# **Statistics Toolbox™ 7** User's Guide

# **MATLAB®**

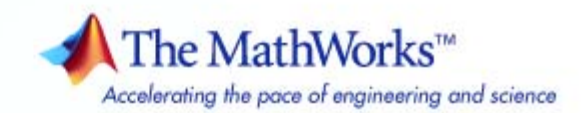

#### **How to Contact The MathWorks**

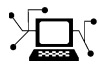

 $\omega$ 

www.mathworks.com Web comp.soft-sys.matlab Newsgroup www.mathworks.com/contact\_TS.html Technical Support

bugs@mathworks.com Bug reports

suggest@mathworks.com Product enhancement suggestions doc@mathworks.com Documentation error reports service@mathworks.com Order status, license renewals, passcodes info@mathworks.com Sales, pricing, and general information

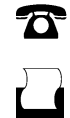

 $\bowtie$ 

508-647-7001 (Fax)

508-647-7000 (Phone)

The MathWorks, Inc. 3 Apple Hill Drive Natick, MA 01760-2098

For contact information about worldwide offices, see the MathWorks Web site.

*Statistics Toolbox™ User's Guide*

© COPYRIGHT 1993–2009 by The MathWorks, Inc.

The software described in this document is furnished under a license agreement. The software may be used or copied only under the terms of the license agreement. No part of this manual may be photocopied or reproduced in any form without prior written consent from The MathWorks, Inc.

FEDERAL ACQUISITION: This provision applies to all acquisitions of the Program and Documentation by, for, or through the federal government of the United States. By accepting delivery of the Program or Documentation, the government hereby agrees that this software or documentation qualifies as commercial computer software or commercial computer software documentation as such terms are used or defined in FAR 12.212, DFARS Part 227.72, and DFARS 252.227-7014. Accordingly, the terms and conditions of this Agreement and only those rights specified in this Agreement, shall pertain to and govern the use, modification, reproduction, release, performance, display, and disclosure of the Program and Documentation by the federal government (or other entity acquiring for or through the federal government) and shall supersede any conflicting contractual terms or conditions. If this License fails to meet the government's needs or is inconsistent in any respect with federal procurement law, the government agrees to return the Program and Documentation, unused, to The MathWorks, Inc.

#### **Trademarks**

MATLAB and Simulink are registered trademarks of The MathWorks, Inc. See [www.mathworks.com/trademarks](http://www.mathworks.com/trademarks) for a list of additional trademarks. Other product or brand names may be trademarks or registered trademarks of their respective holders.

#### **Patents**

The MathWorks products are protected by one or more U.S. patents. Please see [www.mathworks.com/patents](http://www.mathworks.com/patents) for more information.

#### **Revision History**

January 1997 Third printing<br>November 2000 Fourth printing

September 1993 First printing Version 1.0<br>March 1996 Second printing Version 2.0 March 1996 Second printing Version 2.0<br>January 1997 Third printing Version 2.11

November 2000 Fourth printing Revised for Version 3.0 (Release 12)<br>May 2001 Fifth printing Minor revisions May 2001 Fifth printing Minor revisions<br>July 2002 Sixth printing Revised for Vers July 2002 Sixth printing Revised for Version 4.0 (Release 13) Online only Revised for Version 4.1 (Release 13.0.1) June 2004 Seventh printing Revised for Version 5.0 (Release 14)<br>October 2004 Online only Revised for Version 5.0.1 (Release 14) October 2004 Online only Revised for Version 5.0.1 (Release 14SP1)<br>March 2005 Online only Revised for Version 5.0.2 (Release 14SP2) March 2005 Online only Revised for Version 5.0.2 (Release 14SP2)<br>September 2005 Online only Revised for Version 5.1 (Release 14SP3) September 2005 Online only Revised for Version 5.1 (Release 14SP3)<br>March 2006 Online only Revised for Version 5.2 (Release 2006a) March 2006 Online only Revised for Version 5.2 (Release 2006a)<br>September 2006 Online only Revised for Version 5.3 (Release 2006b) Revised for Version 5.3 (Release 2006b) March 2007 Eighth printing Revised for Version 6.0 (Release 2007a) September 2007 Ninth printing Revised for Version 6.1 (Release 2007b) March 2008 Online only Revised for Version 6.2 (Release 2008a)<br>October 2008 Online only Revised for Version 7.0 (Release 2008b) October 2008 Online only Revised for Version 7.0 (Release 2008b)<br>March 2009 Online only Revised for Version 7.1 (Release 2009a)

Online only Revised for Version 7.1 (Release 2009a)

# **Contents**

#### **[Getting Started](#page-22-0)**

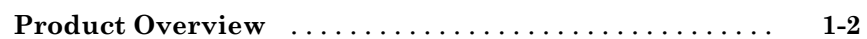

#### **[Organizing Data](#page-24-0)**

## *[2](#page-24-0)*

*[1](#page-22-0)*

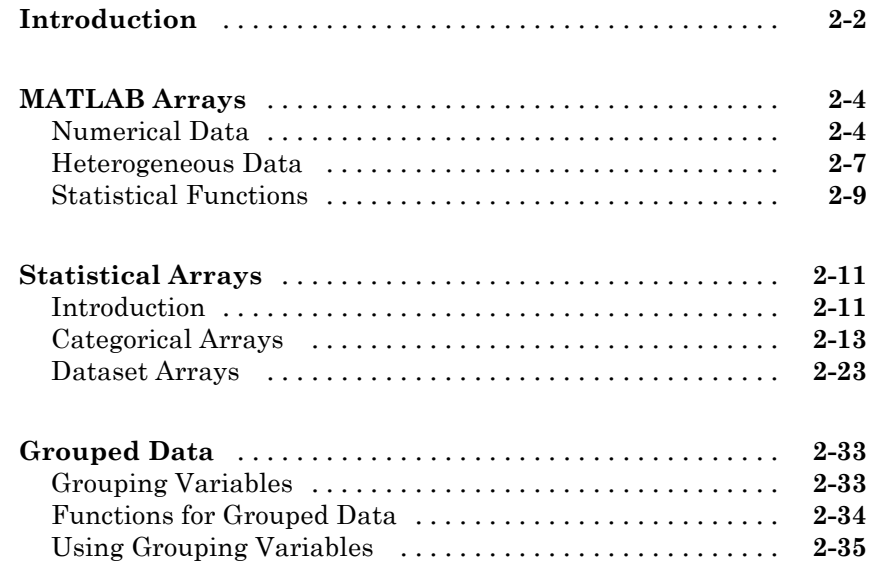

## **[Descriptive Statistics](#page-62-0)**

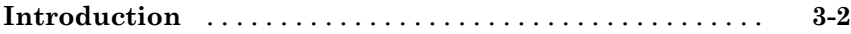

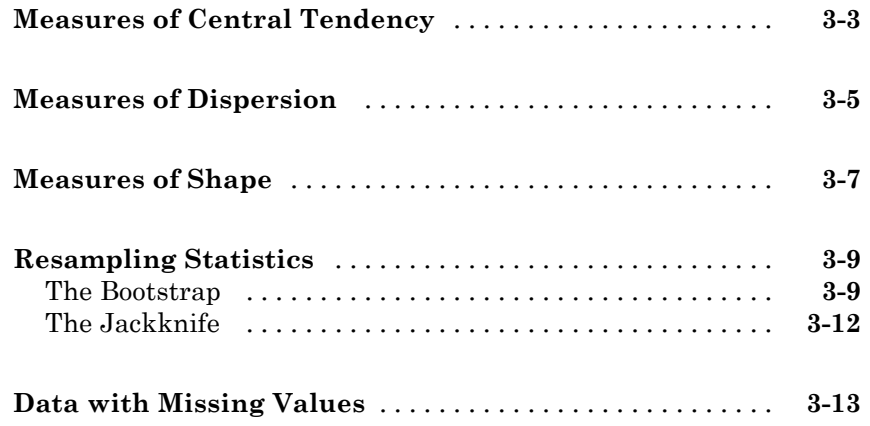

#### **[Statistical Visualization](#page-76-0)**

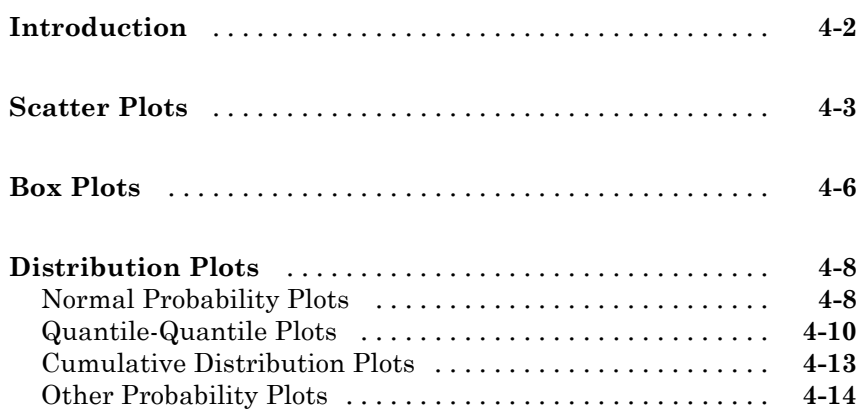

## **[Probability Distributions](#page-92-0)**

## *[5](#page-92-0)*

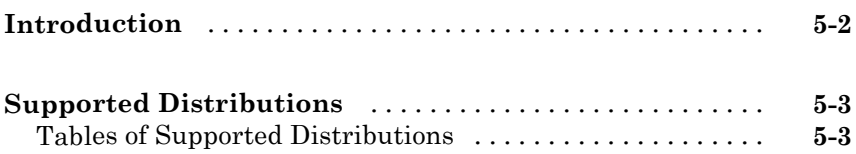

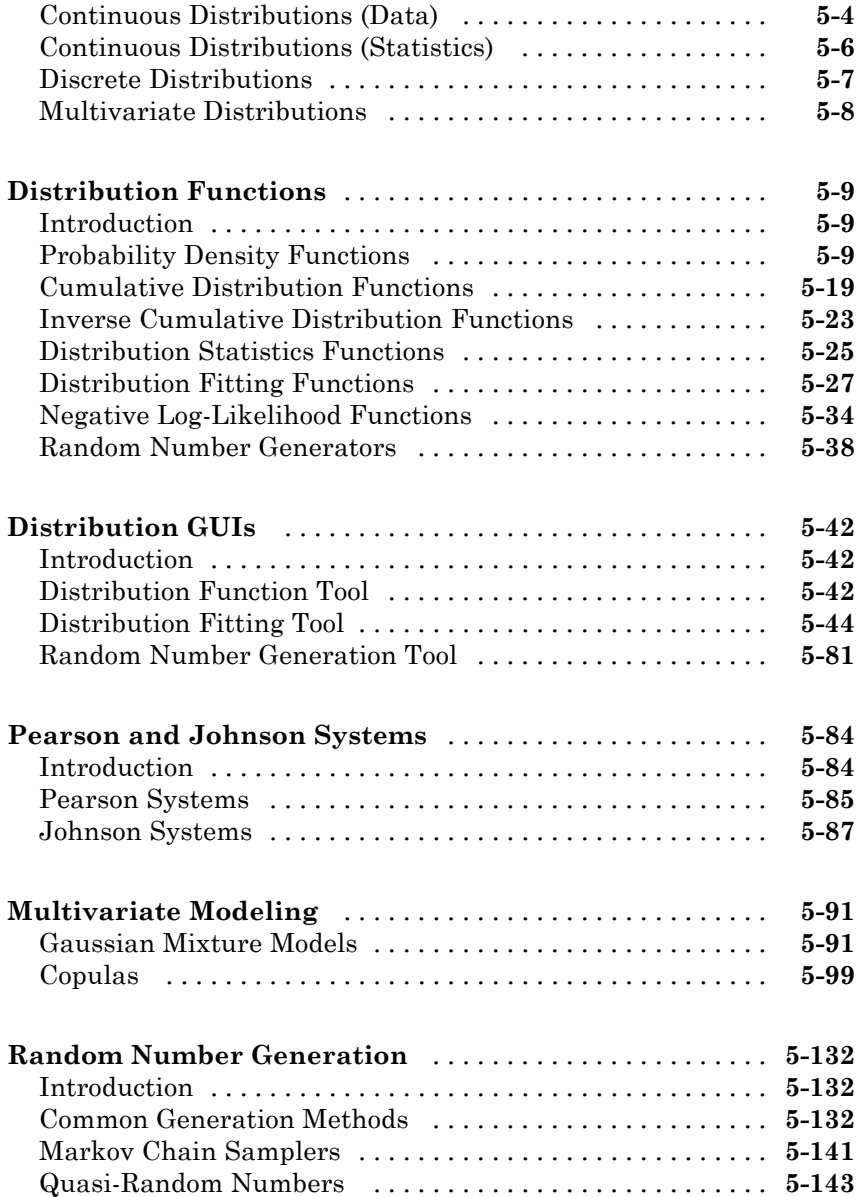

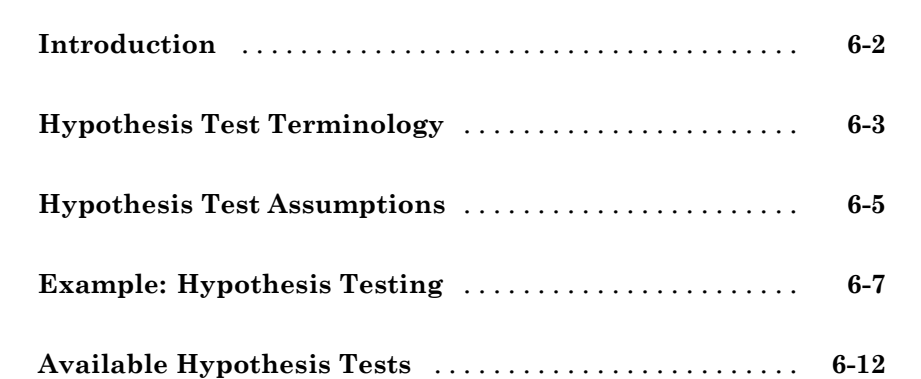

## **[Analysis of Variance](#page-258-0)**

## *[7](#page-258-0)*

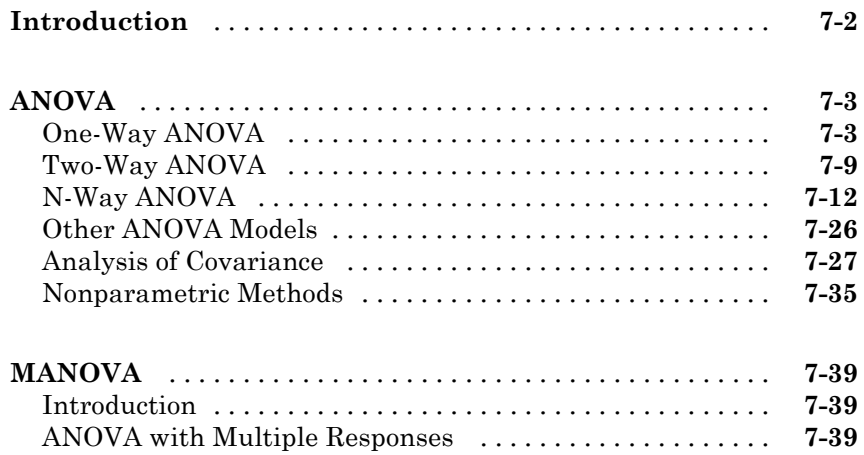

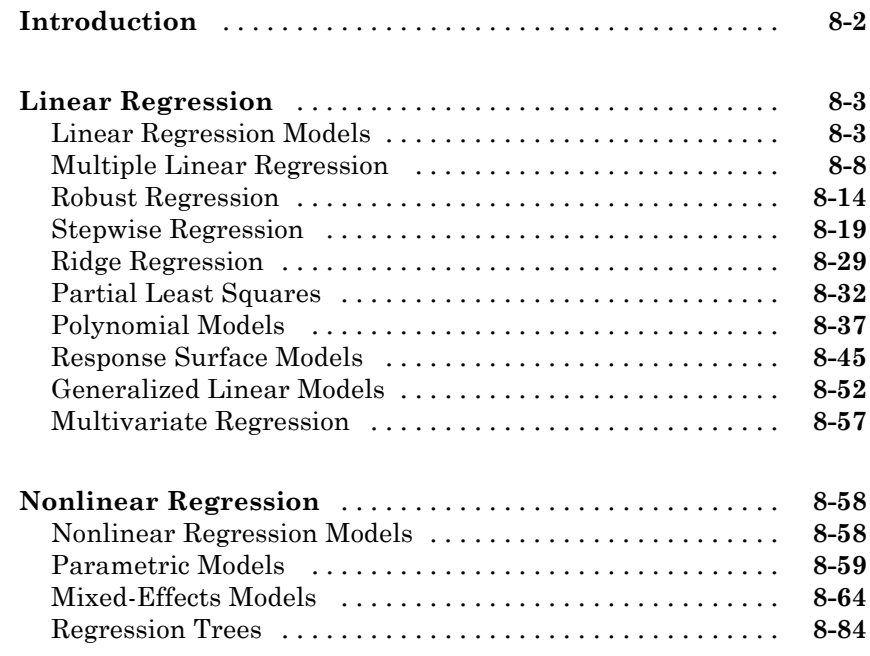

## **[Multivariate Methods](#page-392-0)**

## *[9](#page-392-0)*

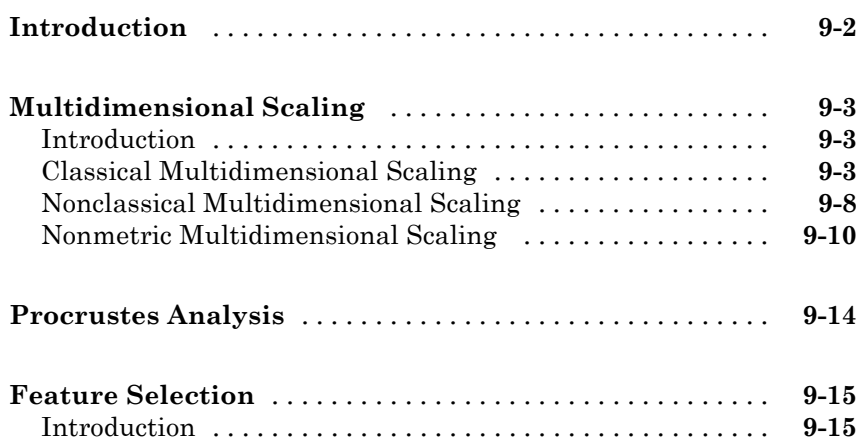

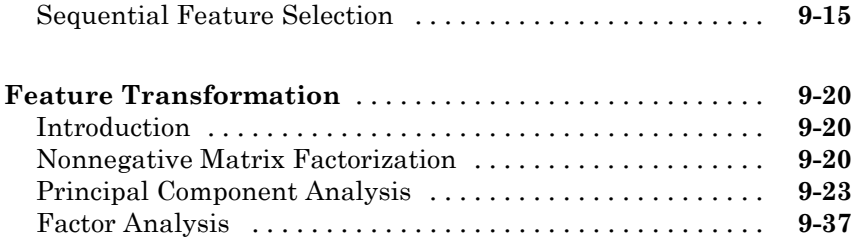

## **[Cluster Analysis](#page-438-0)**

# *[10](#page-438-0)*

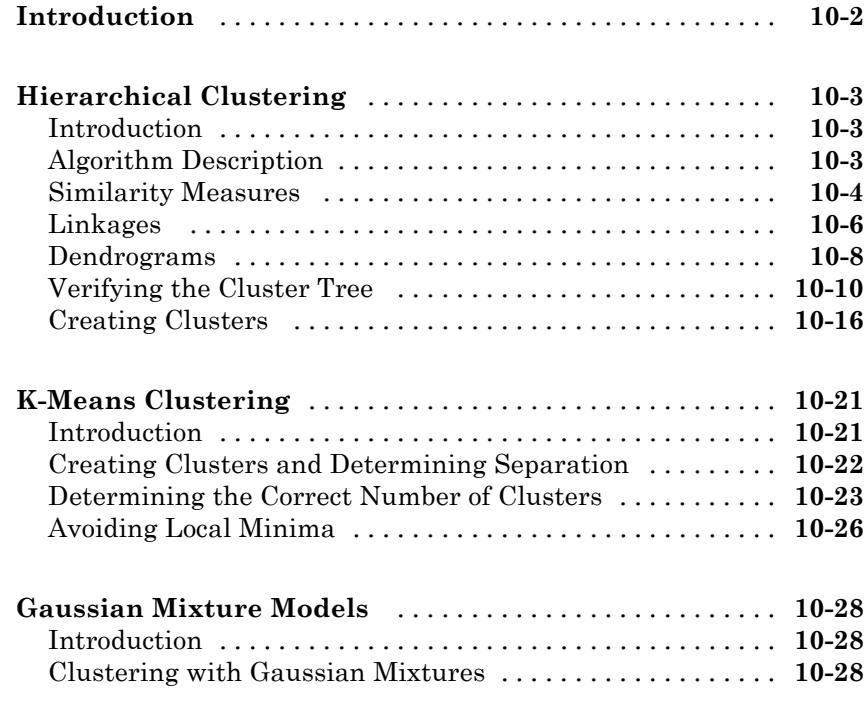

#### **Classifi[cation](#page-472-0)**

## *[11](#page-472-0)*

**[Introduction](#page-473-0)** [......................................](#page-473-0) **[11-2](#page-473-0)**

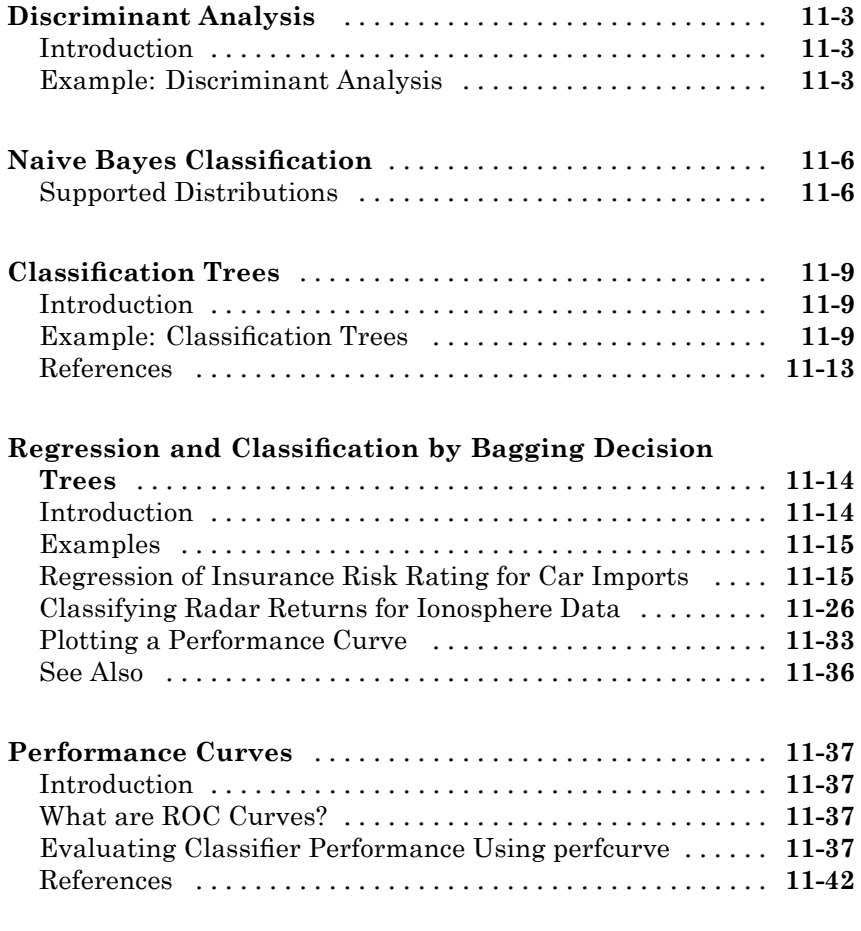

## **[Markov Models](#page-516-0)**

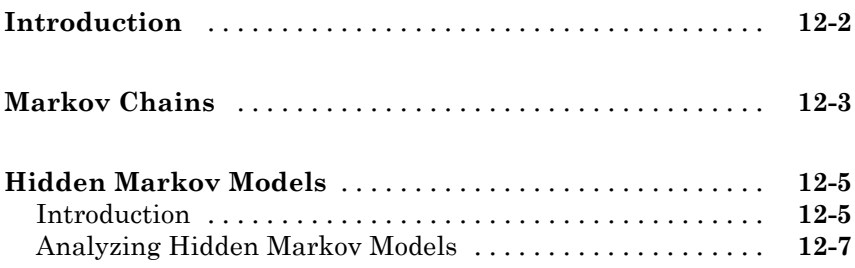

# *[13](#page-528-0)*

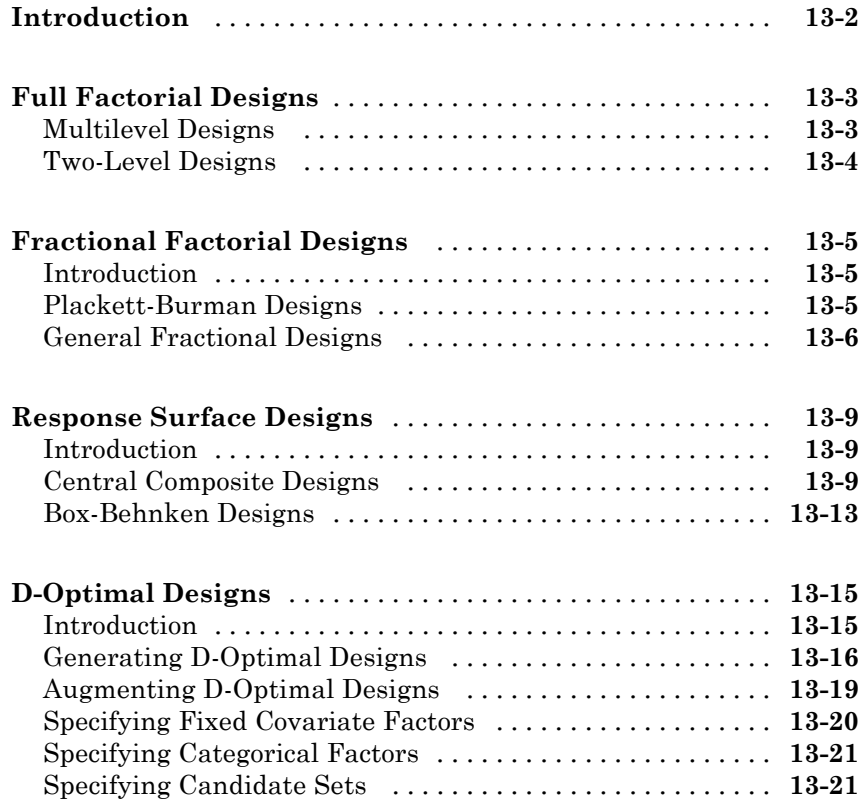

#### **[Statistical Process Control](#page-552-0)**

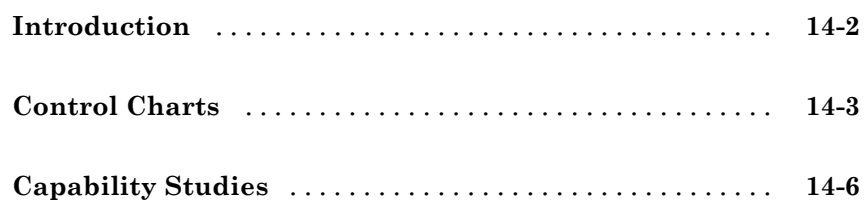

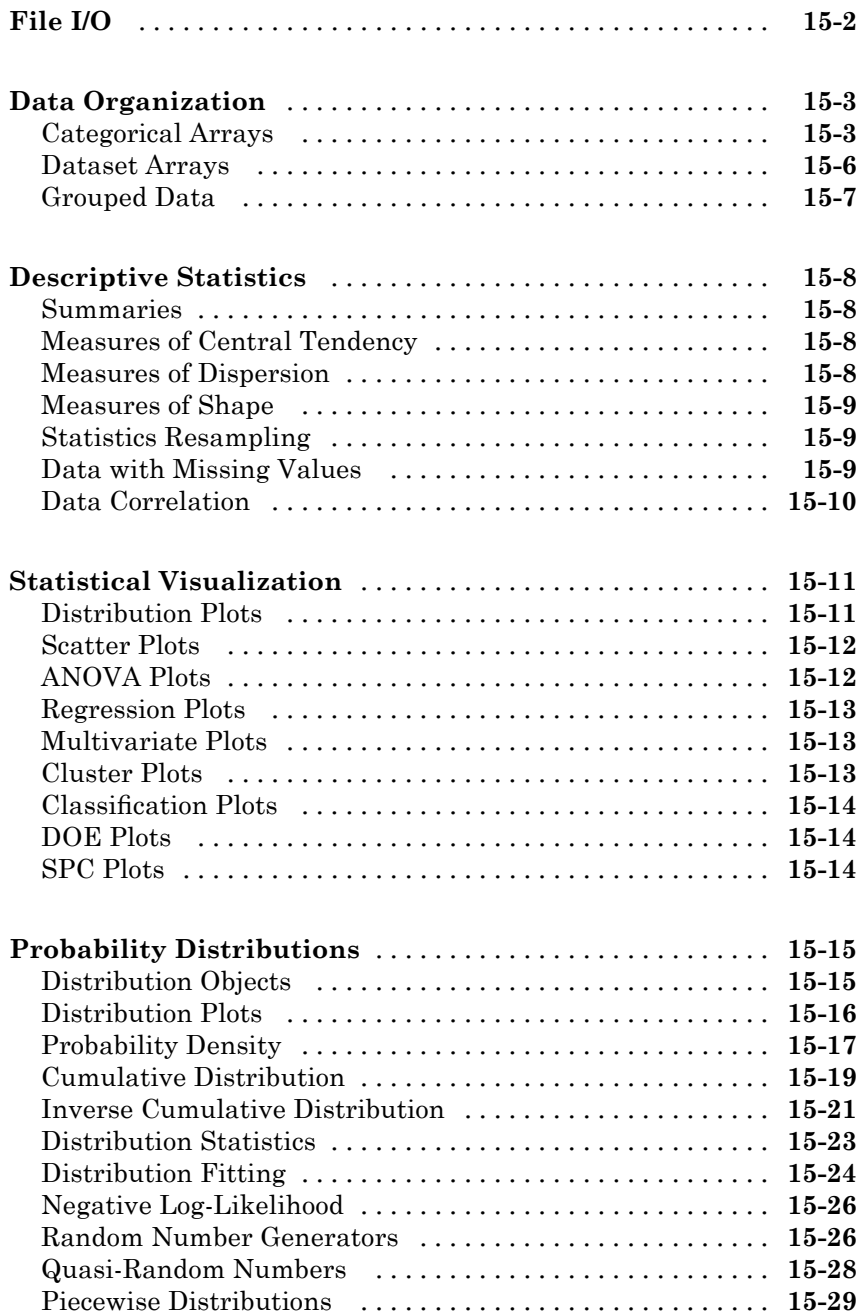

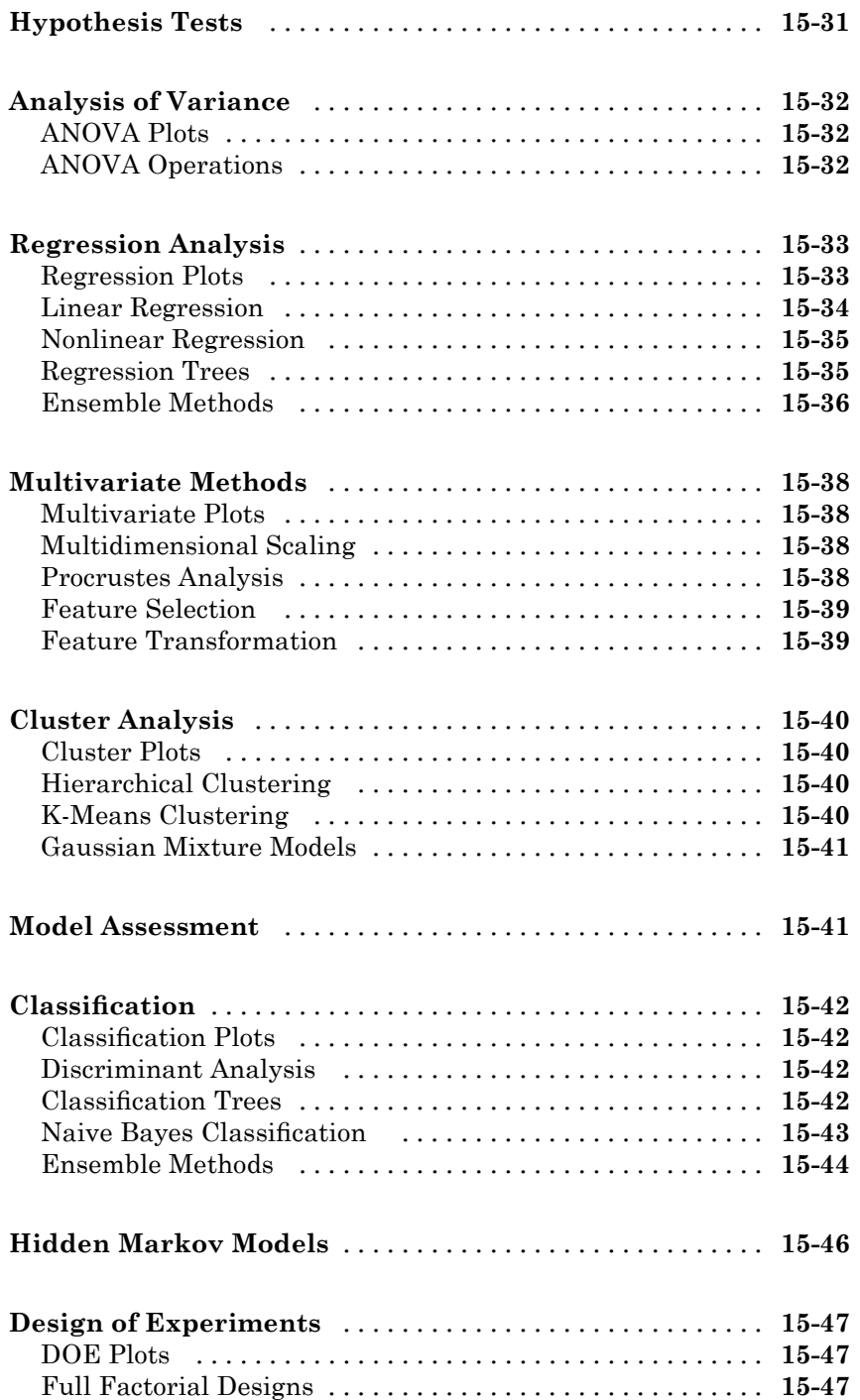

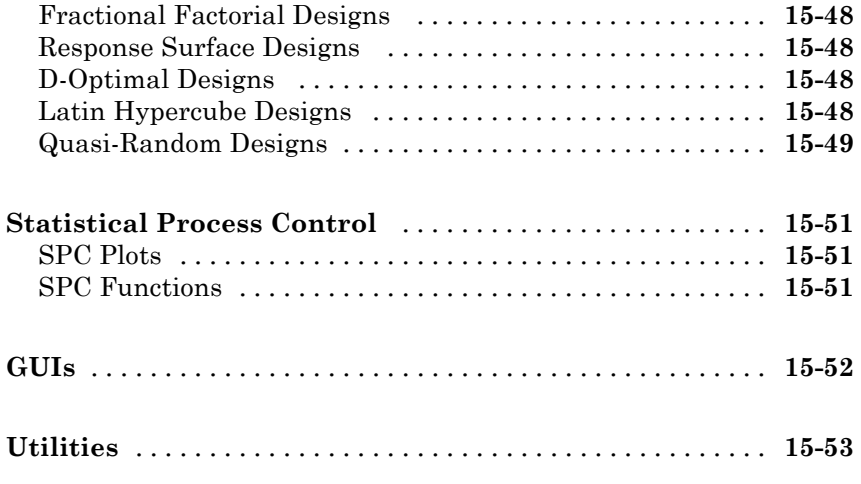

## **[Class Reference](#page-614-0)**

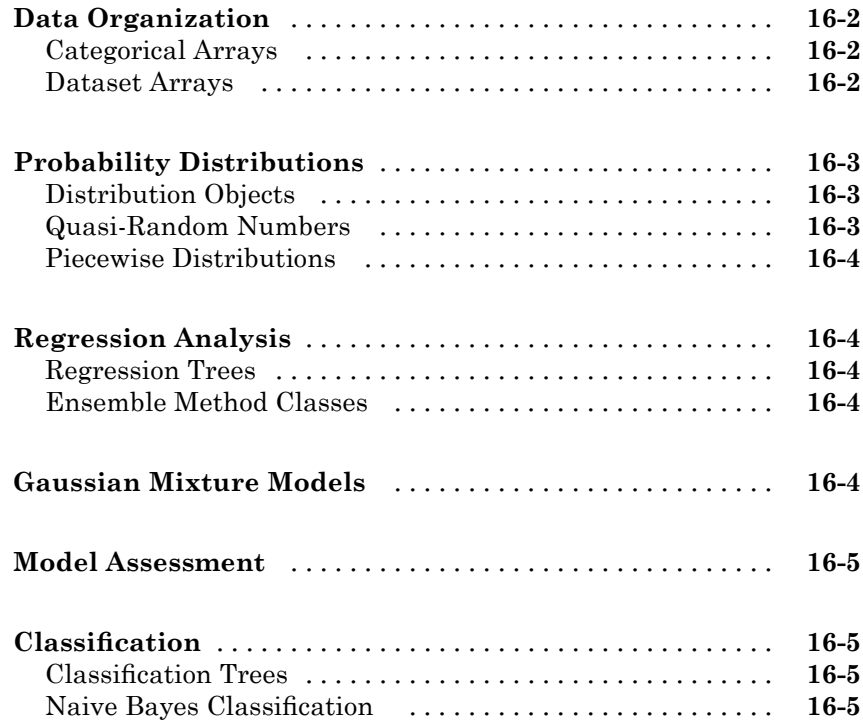

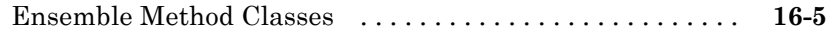

#### **[Quasi-Random Design of Experiments](#page-619-0)** [...............](#page-619-0) **[16-6](#page-619-0)**

#### **[Functions — Alphabetical List](#page-620-0)**

#### **[Data Sets](#page-1986-0)**

#### **[Distribution Reference](#page-1990-0)**

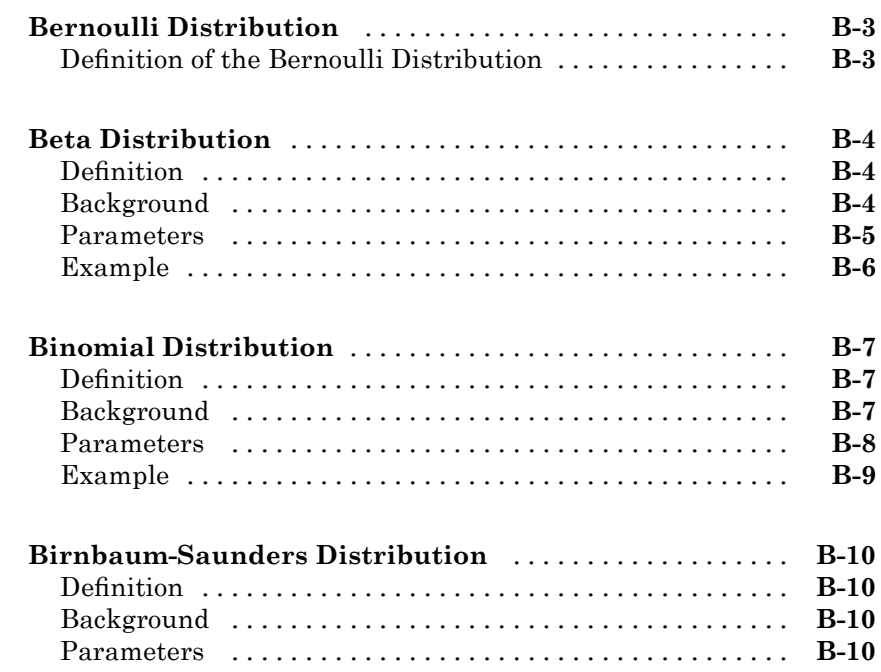

*[17](#page-620-0)*

*[A](#page-1986-0)*

*[B](#page-1990-0)*

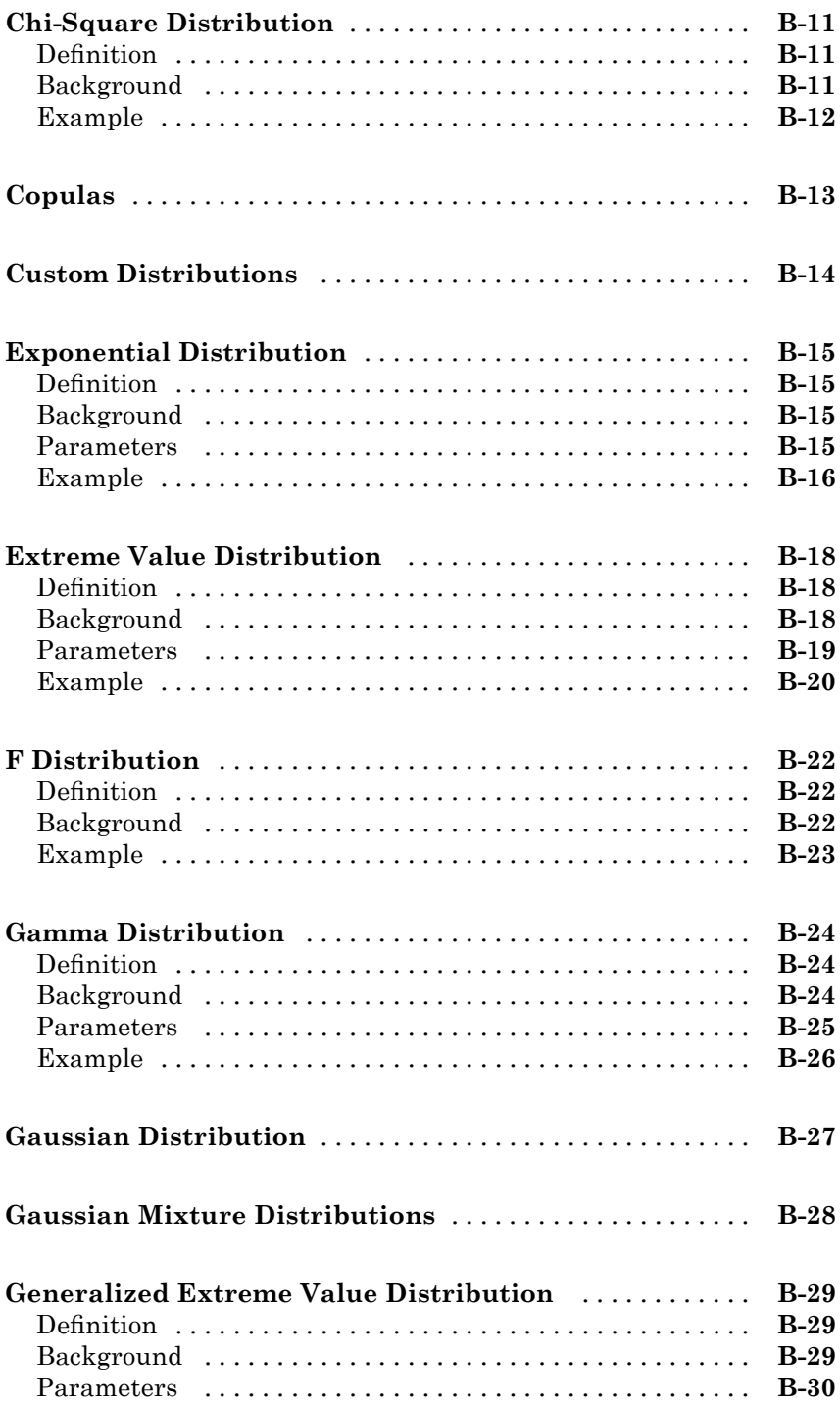

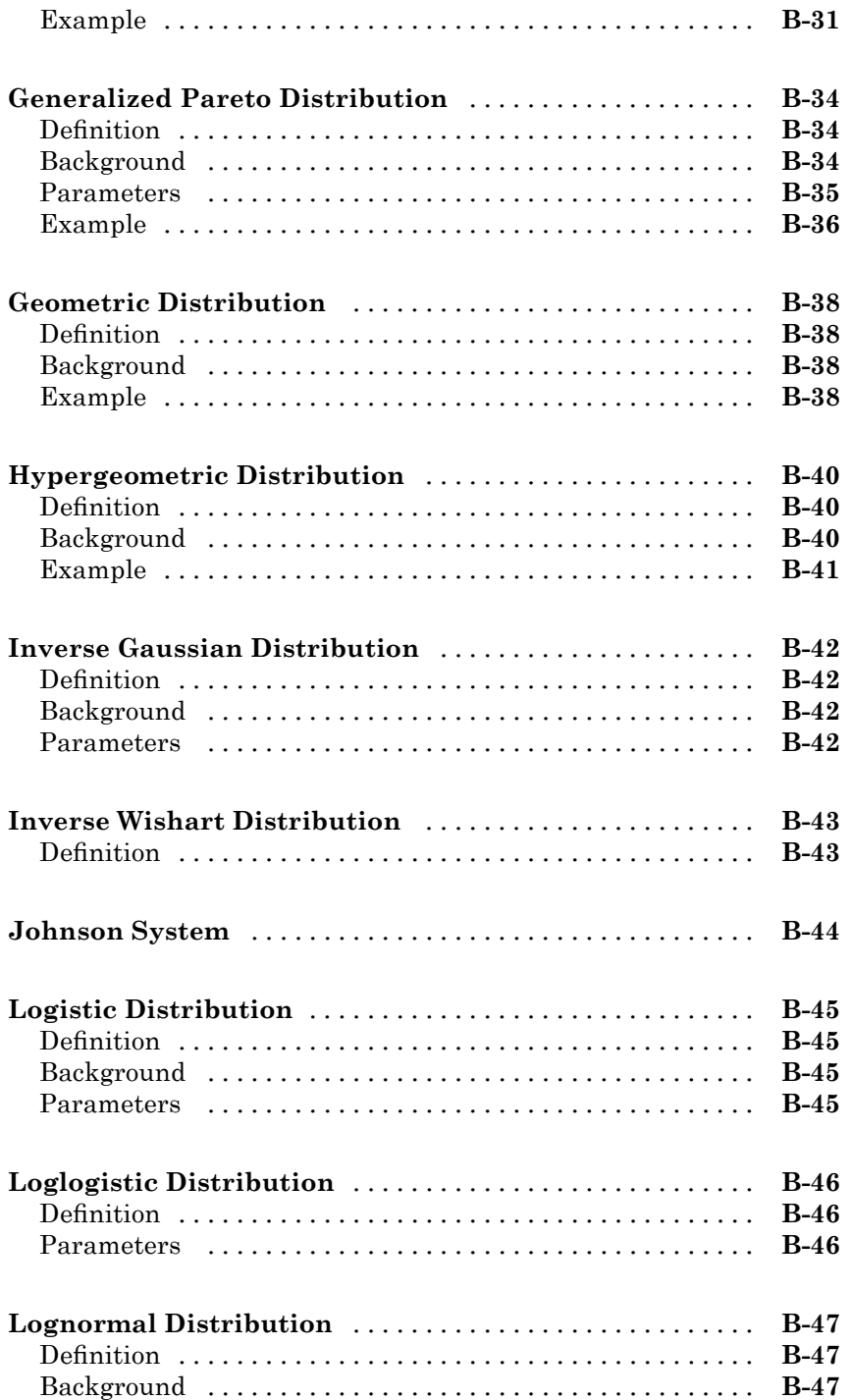

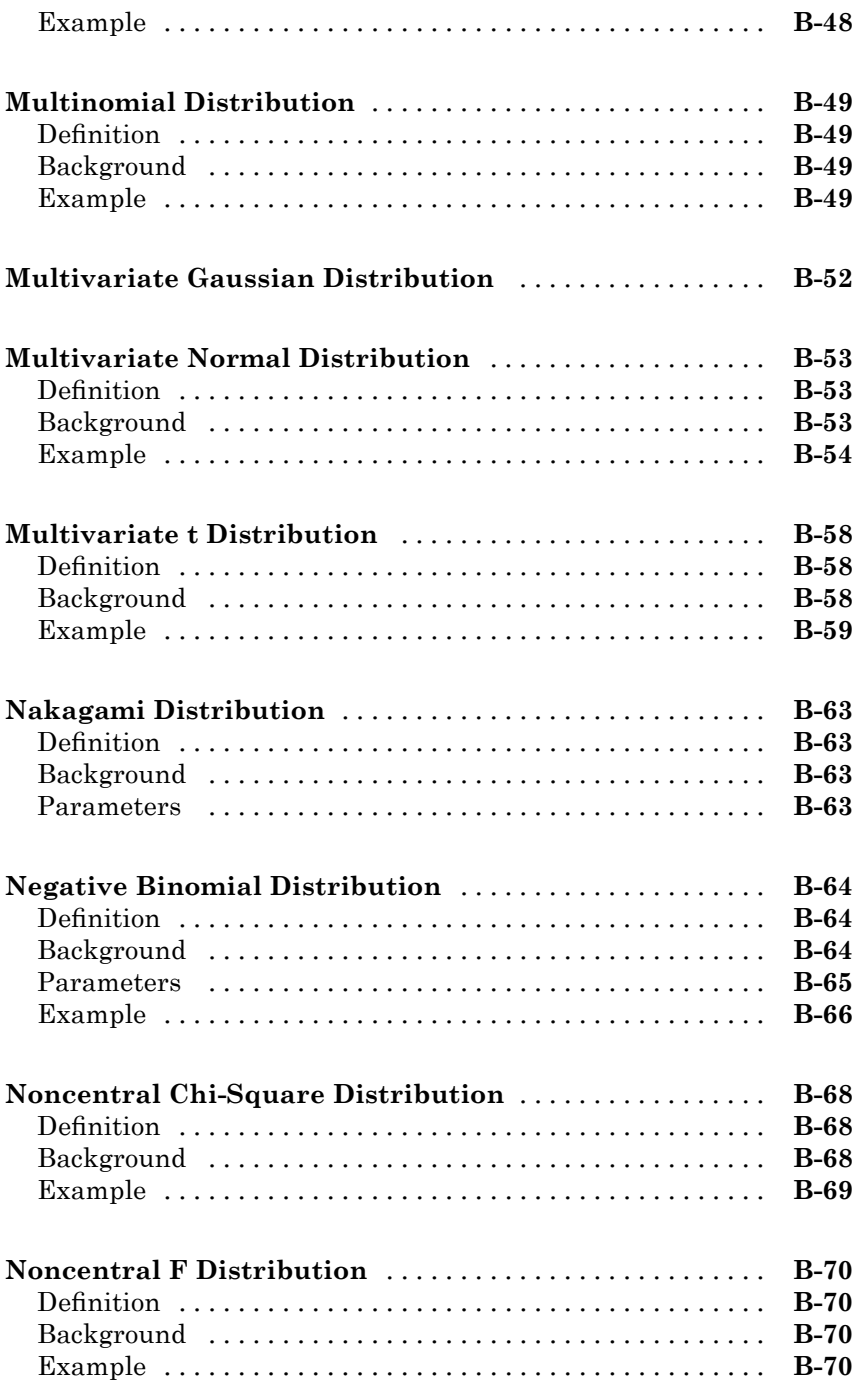

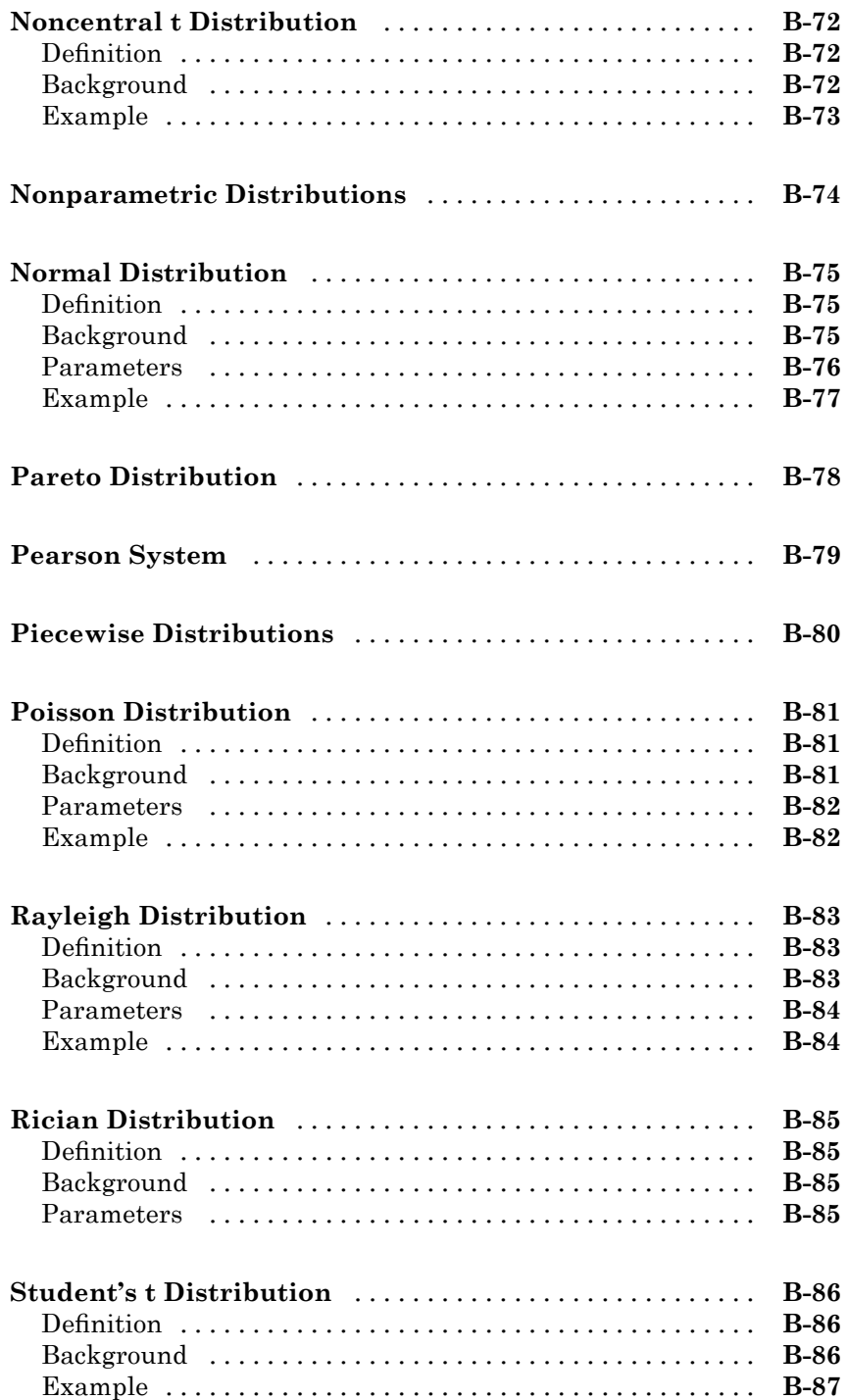

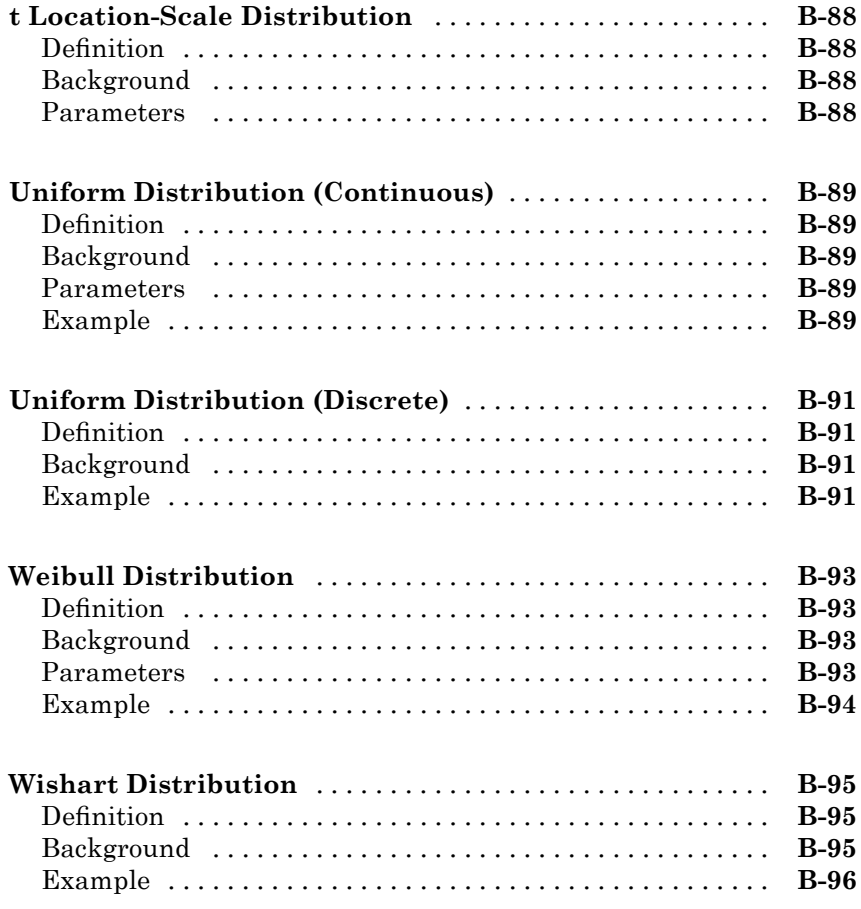

*[C](#page-2086-0)*

**[Bibliography](#page-2086-0)**

## **[Index](#page-2096-0)**

# <span id="page-22-0"></span>Getting Started

#### <span id="page-23-0"></span>**Product Overview**

Statistics Toolbox™ software extends MATLAB® to support a wide range of common statistical tasks. The toolbox contains two categories of tools:

- **•** Building-block statistical functions for use in MATLAB programming
- **•** Graphical user interfaces (GUIs) for interactive data analysis

Code for the building-block functions is open and extensible. Use the MATLAB Editor to review, copy, and edit M-file code for any function. Extend the toolbox by copying code to new M-files or by writing M-files that call toolbox functions.

Toolbox GUIs allow you to perform statistical visualization and analysis without writing code. You interact with the GUIs using sliders, input fields, push buttons, etc. and the GUIs automatically call building-block functions.

# **2**

# <span id="page-24-0"></span>Organizing Data

- **•** "Introduction" on page 2-[2](#page-25-0)
- **•** "MATLAB Arrays" on page 2-[4](#page-27-0)
- **•** "Statistical Arrays" on page 2-[11](#page-34-0)
- **•** "Grouped Data" on page 2[-33](#page-56-0)

#### <span id="page-25-0"></span>**Introduction**

MATLAB data is placed into "data containers" in the form of workspace variables. All workspace variables organize data into some form of array. For statistical purposes, arrays are viewed as tables of values.

MATLAB variables use different structures to organize data:

- **•** 2-D numerical arrays (matrices) organize observations and measured variables by rows and columns, respectively. (See "Other Data Structures" in the MATLAB documentation.)
- **•** Multidimensional arrays organize multidimensional observations or experimental designs. (See "Multidimensional Arrays" in the MATLAB documentation.)
- **•** Cell and structure arrays organize heterogeneous data of different types, sizes, units, etc. (See "Cell Arrays" and "Structures" in the MATLAB documentation.)

Data types determine the kind of data variables contain. (See "Classes (Data Types)" in the MATLAB documentation.)

These basic MATLAB container variables are reviewed, in a statistical context, in the section on "MATLAB Arrays" on page 2-[4](#page-27-0).

These variables are not specifically designed for statistical data, however. Statistical data generally involves observations of multiple variables, with measurements of heterogeneous type and size. Data may be numerical, categorical, or in the form of descriptive metadata. Fitting statistical data into basic MATLAB variables, and accessing it efficiently, can be cumbersome.

Statistics Toolbox software offers two additional types of container variables specifically designed for statistical data:

- **•** "Categorical Arrays" on page 2[-13](#page-36-0) accommodate data in the form of discrete levels, together with its descriptive metadata.
- **•** "Dataset Arrays" on page 2[-23](#page-46-0) encapsulate heterogeneous data and metadata, including categorical data, which is accessed and manipulated using familiar methods analogous to those for numerical matrices.

These statistical container variables are discussed in the section on "Statistical Arrays" on page 2-[11](#page-34-0).

## <span id="page-27-0"></span>**MATLAB Arrays**

#### **In this section...**

"Numerical Data" on page 2-4

"Heterogeneous Data" on page 2[-7](#page-30-0)

"Statistical Functions" on page 2[-9](#page-32-0)

#### **Numerical Data**

MATLAB two-dimensional numerical arrays (matrices) containing statistical data use rows to represent observations and columns to represent measured variables. For example,

load fisheriris % Fisher's iris data (1936)

loads the variables meas and species into the MATLAB workspace. The meas variable is a 150-by-4 numerical matrix, representing 150 observations of 4 different measured variables (by column: sepal length, sepal width, petal length, and petal width, respectively).

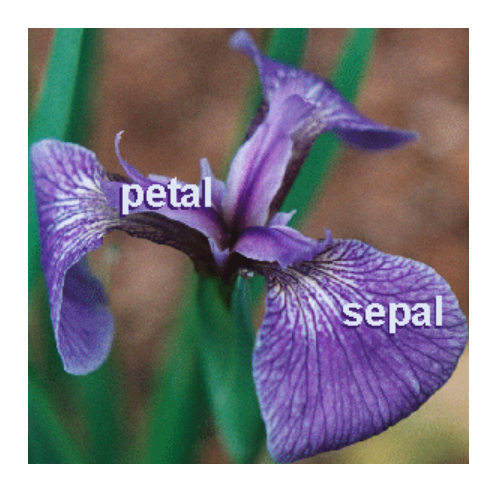

The observations in meas are of three different species of iris (setosa, versicolor, and virginica), which can be separated from one another using the 150-by-1 cell array of strings species:

```
setosa_indices = strcmp('setosa',species);
setosa = meas(setosa_indices,:);
```
The resulting setosa variable is 50-by-4, representing 50 observations of the 4 measured variables for iris setosa.

To access and display the first five observations in the setosa data, use row, column parenthesis indexing:

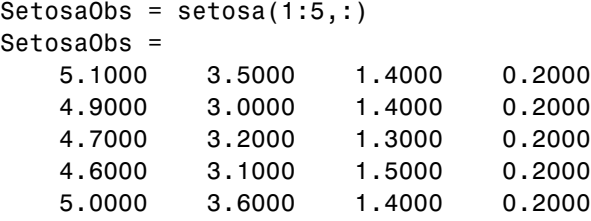

The data are organized into a table with implicit column headers "Sepal Length," "Sepal Width," "Petal Length," and "Petal Width." Implicit row headers are "Observation 1," "Observation 2," "Observation 3," etc.

Similarly, 50 observations for iris versicolor and iris virginica can be extracted from the meas container variable:

```
versicolor_indices = strcmp('versicolor',species);
versicolor = meas(versicolor_indices,:);
virginica_indices = strcmp('virginica',species);
virginica = meas(virginica_indices,:);
```
Because the data sets for the three species happen to be of the same size, they can be reorganized into a single 50-by-4-by-3 multidimensional array:

iris = cat(3,setosa,versicolor,virginica);

The iris array is a three-layer table with the same implicit row and column headers as the setosa, versicolor, and virginica arrays. The implicit layer names, along the third dimension, are "Setosa," "Versicolor," and "Virginica." The utility of such a multidimensional organization depends on assigning meaningful properties of the data to each dimension.

To access and display data in a multidimensional array, use parenthesis indexing, as for 2-D arrays. The following gives the first five observations of sepal lengths in the setosa data:

```
SetsaSL = iris(1:5,1,1)SetosaSL =
    5.1000
    4.9000
    4.7000
    4.6000
    5.0000
```
Multidimensional arrays provide a natural way to organize numerical data for which the observations, or experimental designs, have many dimensions. If, for example, data with the structure of iris are collected by multiple observers, in multiple locations, over multiple dates, the entirety of the data can be organized into a single higher dimensional array with dimensions for "Observer," "Location," and "Date." Likewise, an experimental design calling for *m* observations of *n p*-dimensional variables could be stored in an *m*-by-*n*-by-*p* array.

Numerical arrays have limitations when organizing more general statistical data. One limitation is the implicit nature of the metadata. Another is the requirement that multidimensional data be of commensurate size across all dimensions. If variables have different lengths, or the number of variables differs by layer, then multidimensional arrays must be artificially padded with NaNs to indicate "missing values." These limitations are addressed by dataset arrays (see "Dataset Arrays" on page 2-[23\)](#page-46-0), which are specifically designed for statistical data.

#### <span id="page-30-0"></span>**Heterogeneous Data**

MATLAB data types include two container variables—cell arrays and structure arrays—that allow you to combine metadata with variables of different types and sizes.

The data in the variables setosa, versicolor, and virginica created in "Numerical Data" on page 2[-4](#page-27-0) can be organized in a cell array, as follows:

```
iris1 = cell(51, 5, 3); % Container variableobsnames = strcat({'0bs'},num2str((1:50)','%d'));
iris1(2:end,1,:) = repmat(obsnames, [1 1 3]);varnames = {'SepalLength','SepalWidth',...
            'PetalLength','PetalWidth'};
iris1(1,2:end,:) = repmat(varnames, [1 1 3]);
iris1(2:end,2:end,1) = num2cell(setosa);
iris1(2:end,2:end,2) = num2cell(version:0;iris1(2:end,2:end,3) = num2cell(virginica);iris1{1,1,1} = 'Setosa';iris1{1,1,2} = 'Versicolor';
iris1{1,1,3} = 'Virginica';
```
To access and display the cells, use parenthesis indexing. The following displays the first five observations in the setosa sepal data:

```
SetosaSLSW = iris1(1:6,1:3,1)
SetosaSLSW =
  'Setosa' 'SepalLength' 'SepalWidth'
  'Obs1' [ 5.1000] [ 3.5000]
  'Obs2' [ 4.9000] [ 3]
  'Obs3' [ 4.7000] [ 3.2000]
  'Obs4' [ 4.6000] [ 3.1000]
  '0bs5' [ 5] [ 3.6000]
```
Here, the row and column headers have been explicitly labeled with metadata.

To extract the data subset, use row, column curly brace indexing:

```
subset = reshape([iris1{2:6,2:3,1}],5,2)
subset =5.1000 3.5000
   4.9000 3.0000
   4.7000 3.2000
   4.6000 3.1000
   5.0000 3.6000
```
While cell arrays are useful for organizing heterogeneous data, they may be cumbersome when it comes to manipulating and analyzing the data. MATLAB and Statistics Toolbox statistical functions do not accept data in the form of cell arrays. For processing, data must be extracted from the cell array to a numerical container variable, as in the preceding example. The indexing can become complicated for large, heterogeneous data sets. This limitation of cell arrays is addressed by dataset arrays (see "Dataset Arrays" on page 2[-23\)](#page-46-0), which are designed to store general statistical data and provide easy access.

The data in the preceding example can also be organized in a structure array, as follows:

```
iris2.data = cat(3,setosa,versicolor,virginica);
iris2.varnames = {'SepalLength', 'SepalWidth',...
                   'PetalLength','PetalWidth'};
iris2.obsnames = strcat(\{ 'Obs' \}, num2str((1:50)', '%d'));
iris2.species = {'setosa','versicolor','virginica'};
```
The data subset is then returned using a combination of dot and parenthesis indexing:

```
subset = iris2.data(1:5,1:2,1)
subset =5.1000 3.5000
   4.9000 3.0000
   4.7000 3.2000
   4.6000 3.1000
   5.0000 3.6000
```
For statistical data, structure arrays have many of the same limitations as cell arrays. Once again, dataset arrays (see "Dataset Arrays" on page 2[-23](#page-46-0)), designed specifically for general statistical data, address these limitations.

#### <span id="page-32-0"></span>**Statistical Functions**

One of the advantages of working in the MATLAB language is that functions operate on entire arrays of data, not just on single scalar values. The functions are said to be *vectorized*. Vectorization allows for both efficient problem formulation, using array-based data, and efficient computation, using vectorized statistical functions.

When MATLAB and Statistics Toolbox statistical functions operate on a vector of numerical data (either a row vector or a column vector), they return a single computed statistic:

```
% Fisher's setosa data:
load fisheriris
setosa indices = strcmp('setosa',species);
setosa = meas(setosa indices,:);
% Single variable from the data:
setosa sepal length = setosa(:,1);% Standard deviation of the variable:
std(setosa sepal length)
ans =0.3525
```
When statistical functions operate on a matrix of numerical data, they treat the columns independently, as separate measured variables, and return a vector of statistics—one for each variable:

std(setosa) ans  $=$ 0.3525 0.3791 0.1737 0.1054

The four standard deviations are for measurements of sepal length, sepal width, petal length, and petal width, respectively.

Compare this to

```
std(setosa(:))
ans =1.8483
```
which gives the standard deviation across the entire array (all measurements).

Compare the preceding statistical calculations to the more generic mathematical operation

sin(setosa)

This operation returns a 50-by-4 array the same size as setosa. The sin function is vectorized in a different way than the std function, computing one scalar value for each element in the array.

MATLAB and Statistics Toolbox statistical functions, like std, must be distinguished from general mathematical functions like sin. Both are vectorized, and both are useful for working with array-based data, but only statistical functions summarize data across observations (rows) while preserving variables (columns). This property of statistical functions may be explicit, as with std, or implicit, as with regress. To see how a particular function handles array-based data, consult its reference page.

MATLAB statistical functions expect data input arguments to be in the form of numerical arrays. If data is stored in a cell or structure array, it must be extracted to a numerical array, via indexing, for processing. Statistics Toolbox functions are more flexible. Many toolbox functions accept data input arguments in the form of both numerical arrays and dataset arrays (see "Dataset Arrays" on page 2[-23](#page-46-0)), which are specifically designed for storing general statistical data.

#### <span id="page-34-0"></span>**Statistical Arrays**

#### **In this section...**

"Introduction" on page 2-11

"Categorical Arrays" on page 2[-13](#page-36-0)

"Dataset Arrays" on page 2-[23](#page-46-0)

#### **Introduction**

As discussed in "MATLAB Arrays" on page 2-[4](#page-27-0), MATLAB data types include arrays for numerical, logical, and character data, as well as cell and structure arrays for heterogeneous collections of data.

Statistics Toolbox software offers two additional types of arrays specifically designed for statistical data:

- "Categorical Arrays" on page 2[-13](#page-36-0)
- **•** "Dataset Arrays" on page 2-[23](#page-46-0)

Categorical arrays store data with values in a discrete set of levels. Each level is meant to capture a single, defining characteristic of an observation. If no ordering is encoded in the levels, the data and the array are *nominal*. If an ordering is encoded, the data and the array are *ordinal*.

Categorical arrays also store labels for the levels. Nominal labels typically suggest the type of an observation, while ordinal labels suggest the position or rank.

Dataset arrays collect heterogeneous statistical data and metadata, including categorical data, into a single container variable. Like the numerical matrices discussed in "Numerical Data" on page 2-[4](#page-27-0), dataset arrays can be viewed as tables of values, with rows representing different observations and columns representing different measured variables. Like the cell and structure arrays discussed in "Heterogeneous Data" on page 2[-7,](#page-30-0) dataset arrays can accommodate variables of different types, sizes, units, etc.

Dataset arrays combine the organizational advantages of these basic MATLAB data types while addressing their shortcomings with respect to storing complex statistical data.

Both categorical and dataset arrays have associated methods for assembling, accessing, manipulating, and processing the collected data. Basic array operations parallel those for numerical, cell, and structure arrays.
## <span id="page-36-0"></span>**Categorical Arrays**

- **•** "Categorical Data" on page 2-13
- **•** "Categorical Arrays" on page 2[-14](#page-37-0)
- **•** "Using Categorical Arrays" on page 2[-16](#page-39-0)

#### **Categorical Data**

Categorical data take on values from only a finite, discrete set of categories or *levels*. Levels may be determined before the data are collected, based on the application, or they may be determined by the distinct values in the data when converting them to categorical form. Predetermined levels, such as a set of states or numerical intervals, are independent of the data they contain. Any number of values in the data may attain a given level, or no data at all. Categorical data show which measured values share common levels, and which do not.

Levels may have associated *labels*. Labels typically express a defining characteristic of an observation, captured by its level.

If no ordering is encoded in the levels, the data are *nominal*. Nominal labels typically indicate the type of an observation. Examples of nominal labels are {false, true}, {male, female}, and {Afghanistan, ..., Zimbabwe}. For nominal data, the numeric or lexicographic order of the labels is irrelevant—Afghanistan is not considered to be less than, equal to, or greater than Zimbabwe.

If an ordering is encoded in the levels—for example, if levels labeled "red", "green", and "blue" represent wavelengths—the data are *ordinal*. Labels for ordinal levels typically indicate the position or rank of an observation. Examples of ordinal labels are {0, 1}, {mm, cm, m, km}, and {poor, satisfactory, outstanding}. The ordering of the levels may or may not correspond to the numeric or lexicographic order of the labels.

#### <span id="page-37-0"></span>**Categorical Arrays**

Categorical data can be represented using MATLAB integer arrays, but this method has a number of drawbacks. First, it removes all of the useful metadata that might be captured in labels for the levels. Labels must be stored separately, in character arrays or cell arrays of strings. Secondly, this method suggests that values stored in the integer array have their usual numeric meaning, which, for categorical data, they may not. Finally, integer types have a fixed set of levels (for example, -128:127 for all int8 arrays), which cannot be changed.

Categorical arrays, available in Statistics Toolbox software, are specifically designed for storing, manipulating, and processing categorical data and metadata. Unlike integer arrays, each categorical array has its own set of levels, which can be changed. Categorical arrays also accommodate labels for levels in a natural way. Like numerical arrays, categorical arrays take on different shapes and sizes, from scalars to *N*-D arrays.

Organizing data in a categorical array can be an end in itself. Often, however, categorical arrays are used for further statistical processing. They can be used to index into other variables, creating subsets of data based on the category of observation, or they can be used with statistical functions that accept categorical inputs. For examples, see "Grouped Data" on page 2[-33](#page-56-0).

Categorical arrays come in two types, depending on whether the collected data is understood to be nominal or ordinal. Nominal arrays are constructed with nominal; ordinal arrays are constructed with ordinal. For example,

```
load fisheriris
ndata = nominal(species, {'A', 'B', 'C'}});
```
creates a nominal array with levels A, B, and C from the species data in fisheriris.mat, while

```
odata = ordinal(ndata, {}, {C', 'A', 'B'});
```
encodes an ordering of the levels with  $C < A < B$ . See ["Using Categorical](#page-39-0) Arrays" on page 2-[16,](#page-39-0) and the reference pages for nominal and ordinal, for further examples.

Categorical arrays are implemented as objects of the [categorical](#page-728-0) class. The class is abstract, defining properties and methods common to both the [nominal](#page-1465-0) class and [ordinal](#page-1511-0) class. Use the corresponding constructors, nominal or ordinal, to create categorical arrays. Methods of the classes are used to display, summarize, convert, concatenate, and access the collected data. Many of these methods are invoked using operations analogous to those for numerical arrays, and do not need to be called directly (for example, [] invokes horzcat). Other methods, such as reorderlevels, must be called directly.

#### <span id="page-39-0"></span>**Using Categorical Arrays**

This section provides an extended tutorial example demonstrating the use of categorical arrays with methods of the [nominal](#page-1465-0) class and [ordinal](#page-1511-0) class.

- **•** "Constructing Categorical Arrays" on page 2-16
- **•** "Accessing Categorical Arrays" on page 2-[18](#page-41-0)
- **•** "Combining Categorical Arrays" on page 2[-19](#page-42-0)
- **•** "Computing with Categorical Arrays" on page 2-[20](#page-43-0)

**Constructing Categorical Arrays.** Load the 150-by-4 numerical array meas and the 150-by-1 cell array of strings species:

load fisheriris % Fisher's iris data (1936)

The data are 150 observations of four measured variables (by column number: sepal length, sepal width, petal length, and petal width, respectively) over three species of iris (setosa, versicolor, and virginica).

Use nominal to create a nominal array from species:

n1 = nominal(species);

Open species and n1 side by side in the Variable Editor (see "Viewing and Editing Workspace Variables with the Variable Editor" in the MATLAB documentation). Note that the string information in species has been converted to categorical form, leaving only information on which data share the same values, indicated by the labels for the levels.

By default, levels are labeled with the distinct values in the data (in this case, the strings in species). Alternate labels are given with additional input arguments to the nominal constructor:

```
n2 = nominal(species,{'species1','species2','species3'});
```
Open n2 in the Variable Editor, and compare it with species and n1. The levels have been relabeled.

Suppose that the data are considered to be ordinal. A characteristic of the data that is not reflected in the labels is the diploid chromosome count, which orders the levels corresponding to the three species as follows:

species1 < species3 < species2

Use ordinal to cast n2 as an ordinal array:

```
o1 = \text{normal}(n2, \{\}, \{\text{'}\text{species1'}, \text{'}\text{species3'}, \text{'}\text{species2'}\});
```
The second input argument to ordinal is the same as for nominal—a list of labels for the levels in the data. If it is unspecified, as above, the labels are inherited from the data, in this case n2. The third input argument of ordinal indicates the ordering of the levels, in ascending order.

When displayed side by side in the Variable Editor, o1 does not appear any different than n2. This is because the data in o1 have not been sorted. It is important to recognize the difference between the ordering of the levels in an ordinal array and sorting the actual data according to that ordering. Use sort to sort ordinal data in ascending order:

 $o2 = sort(o1);$ 

When displayed in the Variable Editor, o2 shows the data sorted by diploid chromosome count.

To find which elements moved up in the sort, use the < operator for ordinal arrays:

moved\_up =  $(01 < 02)$ ;

The operation returns a logical array moved up, indicating which elements have moved up (the data for species3).

Use getlabels to display the labels for the levels in ascending order:

```
labels2 = getlabels(02)labels2 =
    'species1' 'species3' 'species2'
```
The sort function reorders the display of the data, but not the order of the levels. To reorder the levels, use reorderlevels:

```
o3 = reorderlevels(o2, labels2([1 3 2]));
labels3 = getlabels(03)labels3 ='species1' 'species2' 'species3'
o4 = sort(o3);
```
These operations return the levels in the data to their original ordering, by species number, and then sort the data for display purposes.

**Accessing Categorical Arrays.** Categorical arrays are accessed using parenthesis indexing, with syntax that parallels similar operations for numerical arrays (see "Numerical Data" on page 2[-4](#page-27-0)).

Parenthesis indexing on the right-hand side of an assignment is used to extract the lowest 50 elements from the ordinal array o4:

 $low50 = 04(1:50)$ ;

Suppose you want to categorize the data in o4 with only two levels: low (the data in low50) and high (the rest of the data). One way to do this is to use an assignment with parenthesis indexing on the left-hand side:

```
05 = 04; % Copy 04
05(1:50) = 'low';Warning: Categorical level 'low' being added.
o5(51:end) = 'high';Warning: Categorical level 'high' being added.
```
Note the warnings: the assignments move data to new levels. The old levels, though empty, remain:

```
getlabels(o5)
ans ='species1' 'species2' 'species3' 'low' 'high'
```
The old levels are removed using droplevels:

```
o5 = droplevels(o5,{'species1','species2','species3'});
```
Another approach to creating two categories in o5 from the three categories in o4 is to merge levels, using mergelevels:

```
o5 = mergelevels(o4,{'species1'},'low');
o5 = mergelevels(o5,{'species2','species3'},'high');
getlabels(o5)
ans ='low' 'high'
```
The merged levels are removed and replaced with the new levels.

**Combining Categorical Arrays.** Categorical arrays are concatenated using square brackets. Again, the syntax parallels similar operations for numerical arrays (see "Numerical Data" on page 2-[4](#page-27-0)). There are, however, restrictions:

- **•** Only categorical arrays of the same type can be combined. You cannot concatenate a nominal array with an ordinal array.
- **•** Only ordinal arrays with the same levels, in the same order, can be combined.
- **•** Nominal arrays with different levels can be combined to produce a nominal array whose levels are the union of the levels in the component arrays.

First use ordinal to create ordinal arrays from the variables for sepal length and sepal width in meas. Categorize the data as short or long depending on whether they are below or above the median of the variable, respectively:

```
sl = meas(:,1); % Sepal length data
sw = meas(:,2); % Sepal width data
SL1 = ordinal(sl, {'short', 'long'}, [],...
              [min(sl),median(sl),max(sl)]);
SW1 = ordinal(sw, {'short', 'long'}, [],...
              [min(sw),median(sw),max(sw)]);
```
Because SL1 and SW1 are ordinal arrays with the same levels, in the same order, they can be concatenated:

```
S1 = [SL1,SW1];
S1(1:10,:)ans =short long
    short long
    short long
```
<span id="page-43-0"></span>**2** Organizing Data

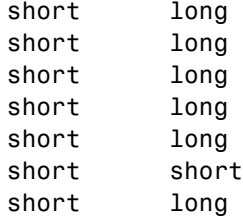

The result is an ordinal array S1 with two columns.

If, on the other hand, the measurements are cast as nominal, different levels can be used for the different variables, and the two nominal arrays can still be combined:

```
SL2 = \text{nominal}(sl, \{'\text{short}', 'long'\}, [],...
             [min(sl),median(sl),max(sl)]);
SW2 = nominal(sw, {'skinny', 'wide'}, [],...
             [min(sw),median(sw),max(sw)]);
S2 = [SL2,SW2];
getlabels(S2)
ans ='short' 'long' 'skinny' 'wide'
S2(1:10,:)
ans =short wide
    short wide
    short wide
    short wide
    short wide
    short wide
    short wide
    short wide
    short skinny
    short wide
```
**Computing with Categorical Arrays.** Categorical arrays are used to index into other variables, creating subsets of data based on the category of observation, and they are used with statistical functions that accept categorical inputs, such as those described in "Grouped Data" on page 2-[33](#page-56-0).

**2-20**

Use ismember to create logical variables based on the category of observation. For example, the following creates a logical index the same size as species that is true for observations of iris setosa and false elsewhere. Recall that  $n1 = nominal(species)$ :

```
SetosaObs = ismember(n1, 'setosa');
```
Since the code above compares elements of n1 to a single value, the same operation is carried out by the equality operator:

```
SetosaObs = (n1 == 'setosa');
```
The SetosaObs variable is used to index into meas to extract only the setosa data:

```
SetosaData = meas(SetosaObs,:);
```
Categorical arrays are also used as grouping variables. The following plot summarizes the sepal length data in meas by category:

```
boxplot(sl,n1)
```
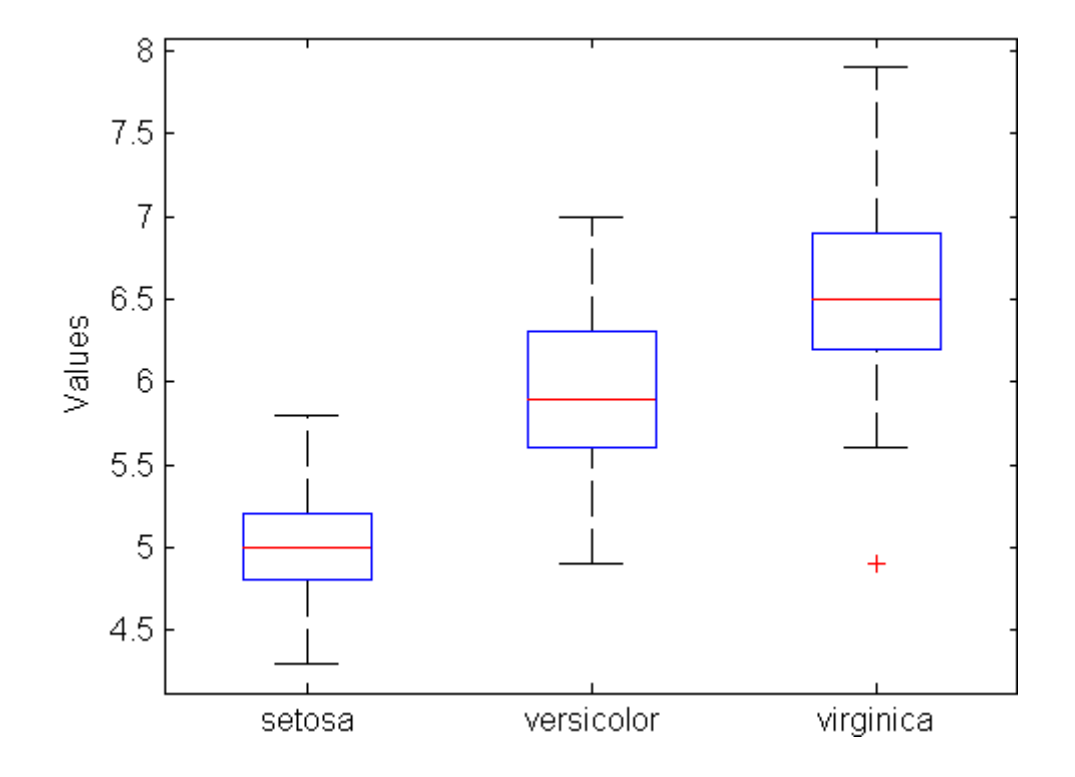

#### <span id="page-46-0"></span>**Dataset Arrays**

- **•** "Statistical Data" on page 2-23
- **•** "Dataset Arrays" on page 2-[24](#page-47-0)
- **•** "Using Dataset Arrays" on page 2-[25](#page-48-0)

#### **Statistical Data**

MATLAB data containers (variables) are suitable for completely homogeneous data (numeric, character, and logical arrays) and for completely heterogeneous data (cell and structure arrays). Statistical data, however, are often a mixture of homogeneous variables of heterogeneous types and sizes. Dataset arrays are suitable containers for this kind of data.

Dataset arrays can be viewed as tables of values, with rows representing different observations or cases and columns representing different measured variables. In this sense, dataset arrays are analogous to the numerical arrays for statistical data discussed in "Numerical Data" on page 2-[4](#page-27-0). Basic methods for creating and manipulating dataset arrays parallel the syntax of corresponding methods for numerical arrays.

While each column of a dataset array must be a variable of a single type, each row may contain an observation consisting of measurements of different types. In this sense, dataset arrays lie somewhere between variables that enforce complete homogeneity on the data and those that enforce nothing. Because of the potentially heterogeneous nature of the data, dataset arrays have indexing methods with syntax that parallels corresponding methods for cell and structure arrays (see "Heterogeneous Data" on page 2-[7](#page-30-0)).

#### <span id="page-47-0"></span>**Dataset Arrays**

Dataset arrays are variables created with dataset. For example, the following creates a dataset array from observations that are a combination of categorical and numerical measurements:

```
load fisheriris
NumObs = size(meas, 1);NameObs = strcat({'Obs'},num2str((1:NumObs)','%d'));
iris = dataset({\{nominal(species), 'species'\}, \dots{meas,'SL','SW','PL','PW'},...
            'ObsNames',NameObs);
iris(1:5,:)
ans =species SL SW PL PW
   Obs1 setosa 5.1 3.5 1.4 0.2
   Obs2 setosa 4.9 3 1.4 0.2
   Obs3 setosa 4.7 3.2 1.3 0.2
   Obs4 setosa 4.6 3.1 1.5 0.2
   Obs5 setosa 5 3.6 1.4 0.2
```
When creating a dataset array, variable names and observation names can be assigned together with the data. Other metadata associated with the array can be assigned with set and accessed with get:

```
iris = set(iris,'Description','Fisher''s Iris Data');
get(iris)
   Description: 'Fisher's Iris Data'
   Units: {}
   DimNames: {'Observations' 'Variables'}
   UserData: []
   ObsNames: {150x1 cell}
   VarNames: {'species' 'SL' 'SW' 'PL' 'PW'}
```
Dataset arrays are implemented as objects of the [dataset](#page-882-0) class. Methods of the class are used to display, summarize, convert, concatenate, and access the collected data. Many of these methods are invoked using operations analogous to those for numerical arrays, and do not need to be called directly (for example, [] invokes horzcat). Other methods, such as sortrows, must be called directly.

**2-24**

#### <span id="page-48-0"></span>**Using Dataset Arrays**

This section provides an extended tutorial example demonstrating the use of dataset arrays with methods of the [dataset](#page-882-0) class.

- **•** "Constructing Dataset Arrays" on page 2-25
- **•** "Accessing Dataset Arrays" on page 2[-27](#page-50-0)
- **•** "Combining Dataset Arrays" on page 2-[29](#page-52-0)
- **•** "Computing with Dataset Arrays" on page 2-[31](#page-54-0)

**Constructing Dataset Arrays.** Load the 150-by-4 numerical array meas and the 150-by-1 cell array of strings species:

load fisheriris % Fisher's iris data (1936)

The data are 150 observations of four measured variables (by column number: sepal length, sepal width, petal length, and petal width, respectively) over three species of iris (setosa, versicolor, and virginica).

Use dataset to create a dataset array iris from the data, assigning variable names species, SL, SW, PL, and PW and observation names Obs1, Obs2, Obs3, etc.:

```
NumObs = size(meas, 1);
NameObs = strcat({'Obs'},num2str((1:NumObs)','%d'));
iris = dataset({\{nominal(species), 'species'\}, \dots{meas,'SL','SW','PL','PW'},...
            'ObsNames',NameObs);
iris(1:5,:)
ans =species SL SW PL PW
   Obs1 setosa 5.1 3.5 1.4 0.2
   Obs2 setosa 4.9 3 1.4 0.2
   Obs3 setosa 4.7 3.2 1.3 0.2
   Obs4 setosa 4.6 3.1 1.5 0.2
   Obs5 setosa 5 3.6 1.4 0.2
```
The cell array of strings species is first converted to a categorical array of type nominal before inclusion in the dataset array. For further information on categorical arrays, see "Categorical Arrays" on page 2-[13.](#page-36-0)

Use set to set properties of the array:

```
desc = 'Fisher''s iris data (1936)';
units = [{'}'} repmat({''cm'}, 1, 4)];
info = 'http://en.wikipedia.org/wiki/R.A._Fisher';
iris = set(iris,'Description',desc,...
                 'Units',units,...
                 'UserData',info);
```
Use get to view properties of the array:

```
get(iris)
    Description: 'Fisher's iris data (1936)'
          Units: {'' 'cm' 'cm' 'cm' 'cm'}
       DimNames: {'Observations' 'Variables'}
       UserData: 'http://en.wikipedia.org/wiki/R.A._Fisher'
       ObsNames: {150x1 cell}
       VarNames: {'species' 'SL' 'SW' 'PL' 'PW'}
get(iris(1:5,:),'ObsNames')
ans ='Obs1'
    'Obs2'
    'Obs3'
    'Obs4'
    'Obs5'
```
For a table of accessible properties of dataset arrays, with descriptions, see the reference on the [dataset](#page-882-0) class.

<span id="page-50-0"></span>**Accessing Dataset Arrays.** Dataset arrays support multiple types of indexing. Like the numerical matrices described in ["Numerical Data" on page](#page-27-0) 2-[4](#page-27-0), parenthesis () indexing is used to access data subsets. Like the cell and structure arrays described in "Heterogeneous Data" on page 2-[7,](#page-30-0) dot . indexing is used to access data variables and curly brace {} indexing is used to access data elements.

Use parenthesis indexing to assign a subset of the data in iris to a new dataset array iris1:

```
iris1 = iris(1:5,2:3)iris1 =
        SL SW
  Obs1 5.1 3.5
  Obs2 4.9 3
  Obs3 4.7 3.2
  Obs4 4.6 3.1
  Obs5 5 3.6
```
Similarly, use parenthesis indexing to assign new data to the first variable in iris1:

```
iris1(:,1) = dataset([5.2; 4.9; 4.6; 4.6; 5])iris1 =
         SL SW
   Obs1 5.2 3.5
   Obs2 4.9 3
   Obs3 4.6 3.2
   Obs4 4.6 3.1
   Obs5 5 3.6
```
Variable and observation names can also be used to access data:

```
SepalObs = iris1({'Obs1','Obs3','Obs5'},'SL')
SepalObs =
          SL
   Obs1 5.1
   Obs3 4.7
   Obs5 5
```
Dot indexing is used to access variables in a dataset array, and can be combined with other indexing methods. For example, apply zscore to the data in SepalObs as follows:

```
ScaledSepalObs = zscore(iris1.SL([1 3 5]))
ScaledSepalObs =
    0.8006
   -1.1209
    0.3203
```
The following code extracts the sepal lengths in iris1 corresponding to sepal widths greater than 3:

```
BigSWLengths = iris1.SL(iris1.SW > 3)
BigSWLengths =
    5.2000
    4.6000
    4.6000
    5.0000
```
Dot indexing also allows entire variables to be deleted from a dataset array:

```
iris1.SL = []iris1 =
         SW
   Obs1 3.5
   Obs2 3
   Obs3 3.2
   Obs4 3.1
   Obs5 3.6
```
Dynamic variable naming works for dataset arrays just as it does for structure arrays. For example, the units of the SW variable are changed in iris1 as follows:

```
varname = 'SW';iris1.(varname) = iris1.(varname)*10iris1 =
           SW
   Obs1 35
   Obs2 30
```
**2-28**

```
Obs3 32
   Obs4 31
   Obs5 36
iris1 = set(iris1, 'Units', {'mm'});
```
Curly brace indexing is used to access individual data elements. The following are equivalent:

```
iris1{1,1}
ans =35
iris1{'Obs1','SW'}
ans =35
```
**Combining Dataset Arrays.** Combine two dataset arrays into a single dataset array using square brackets:

```
SepalData = iris(:, {'SL', 'SW'});
PetalData = iris(:, {'PL', 'PW'});
newiris = [SepalData,PetalData];
size(newiris)
ans =150 4
```
For horizontal concatenation, as in the preceding example, the number of observations in the two dataset arrays must agree. Observations are matched up by name (if given), regardless of their order in the two data sets.

The following concatenates variables within a dataset array and then deletes the component variables:

```
newiris.SepalData = [newiris.SL,newiris.SW];
newiris.PetalData = [newiris.PL,newiris.PW];
newiris(:,{'SL','SW','PL','PW'}) = [];
size(newiris)
ans =150 2
size(newiris.SepalData)
ans =
```
150 2

newiris is now a 150-by-2 dataset array containing two 150-by-2 numerical arrays as variables.

Vertical concatenation is also handled in a manner analogous to numerical arrays:

```
newobs = dataset({[5.3 4.2; 5.0 4.1]}, 'PetalData'], ...{[5.5 2; 4.8 2.1],'SepalData'});
newiris = [newiris;newobs];
size(newiris)
ans =152 2
```
For vertical concatenation, as in the preceding example, the names of the variables in the two dataset arrays must agree. Variables are matched up by name, regardless of their order in the two data sets.

Expansion of variables is also accomplished using direct assignment to new rows:

```
newiris(153,:) = dataset({[5.1 4.0]}, 'PetalData'], ...{[5.1 4.2],'SepalData'});
```
A different type of concatenation is performed by join, which takes the data in one dataset array and assigns it to the rows of another dataset array, based on matching values in a common key variable. For example, the following creates a dataset array with diploid chromosome counts for each species of iris:

```
snames = nominal({'setosa';'versicolor';'virginica'});
CC = dataset({{snames, 'species'}}, {(138;108;70)}, 'cc')CC =species cc
   setosa 38
   versicolor 108
   virginica 70
```
This data is broadcast to the rows of iris using join:

```
iris2 = join(iris, CC);
```

```
iris2([1 2 51 52 101 102],:)
ans =species SL SW PL PW cc
Obs1 setosa 5.1 3.5 1.4 0.2 38
Obs2 setosa 4.9 3 1.4 0.2 38
Obs51 versicolor 7 3.2 4.7 1.4 108
Obs52 versicolor 6.4 3.2 4.5 1.5 108
Obs101 virginica 6.3 3.3 6 2.5 70
Obs102 virginica 5.8 2.7 5.1 1.9 70
```
**Computing with Dataset Arrays.** Use summary to provide summary statistics for the component variables of a dataset array:

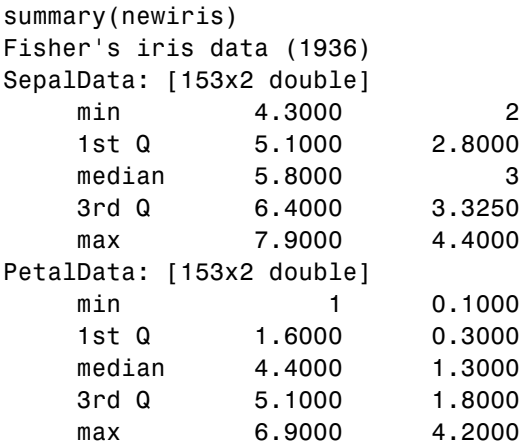

To apply other statistical functions, use dot indexing to access relevant variables:

```
SepalMeans = mean(newiris.SepalData)
SepalMeans =
   5.8294 3.0503
```
The same result is obtained with datasetfun, which applies functions to dataset array variables:

```
means = datasetfun(@mean,newiris,'UniformOutput',false)
means =
    [1x2 double] [1x2 double]
```

```
SepalMeans = means{1}
SepalMeans =
   5.8294 3.0503
```
An alternative approach is to cast data in a dataset array as double and apply statistical functions directly. Compare the following two methods for computing the covariance of the length and width of the SepalData in newiris:

```
covs = datasetfun(@cov,newiris,'UniformOutput',false)
covs =[2x2 double] [2x2 double]
SepalCovs = covs{1}SepalCovs =
   0.6835 -0.0373
   -0.0373 0.2054
SepalCovs = cov(double(newiris(:,1)))SepalCovs =
   0.6835 -0.0373
   -0.0373 0.2054
```
## <span id="page-56-0"></span>**Grouped Data**

#### **In this section...**

"Grouping Variables" on page 2-33 "Functions for Grouped Data" on page 2-[34](#page-57-0)

"Using Grouping Variables" on page 2-[35](#page-58-0)

## **Grouping Variables**

Grouping variables are utility variables used to indicate which elements in a data set are to be considered together when computing statistics and creating visualizations. They may be numeric vectors, string arrays, cell arrays of strings, or categorical arrays. Logical vectors can be used to indicate membership (or not) in a single group.

Grouping variables have the same length as the variables (columns) in a data set. Observations (rows) *i* and *j* are considered to be in the same group if the values of the corresponding grouping variable are identical at those indices. Grouping variables with multiple columns are used to specify different groups within multiple variables.

For example, the following loads the 150-by-4 numerical array meas and the 150-by-1 cell array of strings species into the workspace:

```
load fisheriris % Fisher's iris data (1936)
```
The data are 150 observations of four measured variables (by column number: sepal length, sepal width, petal length, and petal width, respectively) over three species of iris (setosa, versicolor, and virginica). To group the observations by species, the following are all acceptable (and equivalent) grouping variables:

```
group1 = species; % Cell array of strings
group2 = grp2idx(species); % Numeric vector
group3 = char(species); % Character array
group4 = nominal(species); % Categorical array
```
<span id="page-57-0"></span>These grouping variables can be supplied as input arguments to any of the functions described in "Functions for Grouped Data" on page 2-34. Examples are given in "Using Grouping Variables" on page 2-[35.](#page-58-0)

## **Functions for Grouped Data**

The following table lists Statistics Toolbox functions that accept a grouping variable group as an input argument. The grouping variable may be in the form of a vector, string array, cell array of strings, or categorical array, as described in "Grouping Variables" on page 2[-33](#page-56-0).

For a full description of the syntax of any particular function, and examples of its use, consult its reference page, linked from the table. ["Using Grouping](#page-58-0) Variables" on page 2-[35](#page-58-0) also includes examples.

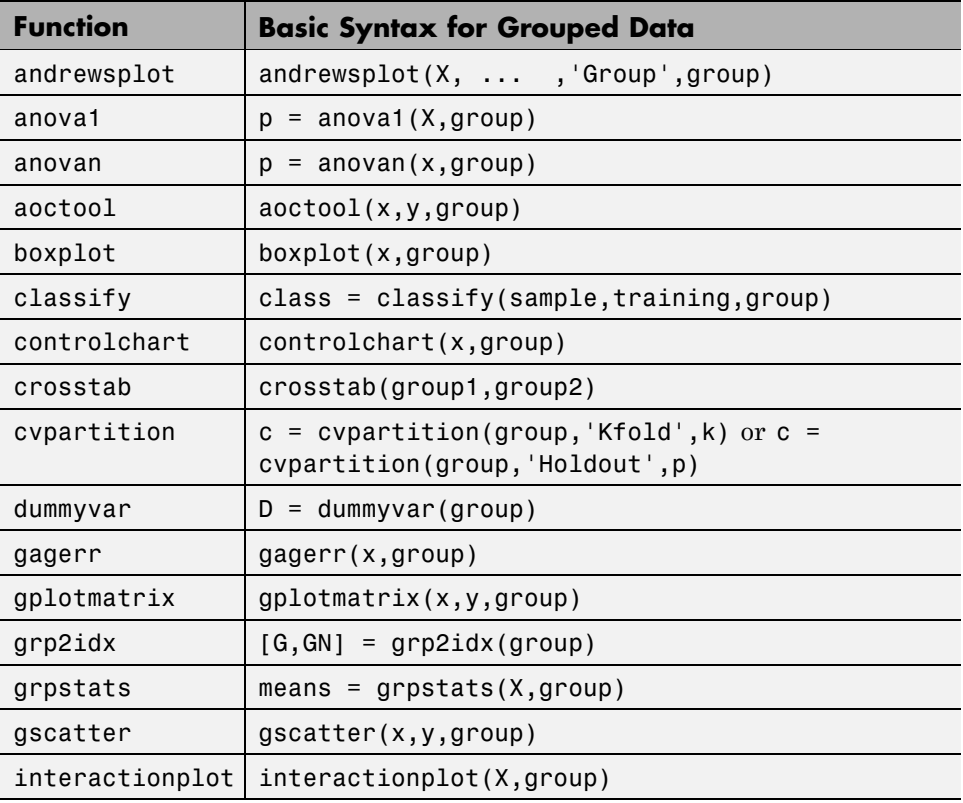

<span id="page-58-0"></span>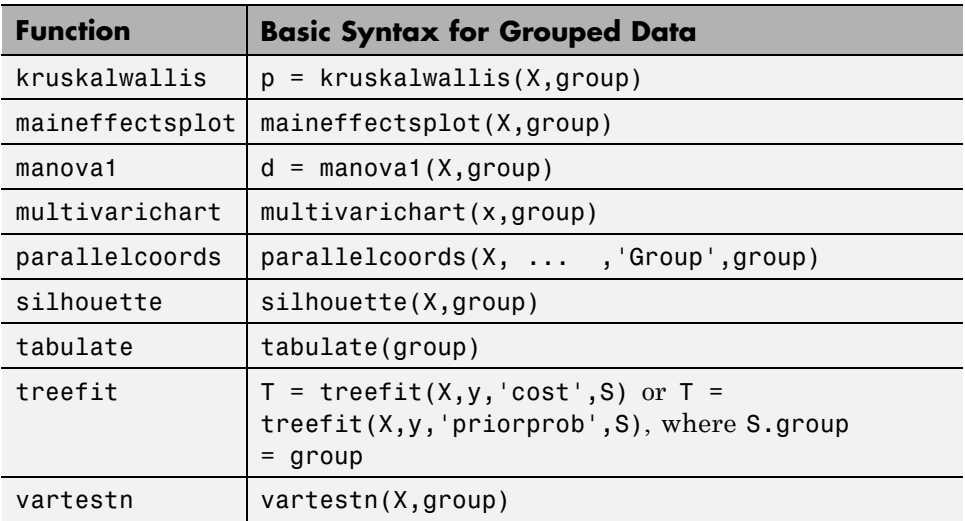

### **Using Grouping Variables**

This section provides an example demonstrating the use of grouping variables and associated functions. Grouping variables are introduced in ["Grouping](#page-56-0) Variables" on page 2[-33.](#page-56-0) A list of functions accepting grouping variables as input arguments is given in "Functions for Grouped Data" on page 2-[34.](#page-57-0)

Load the 150-by-4 numerical array meas and the 150-by-1 cell array of strings species:

load fisheriris % Fisher's iris data (1936)

The data are 150 observations of four measured variables (by column number: sepal length, sepal width, petal length, and petal width, respectively) over three species of iris (setosa, versicolor, and virginica).

Create a categorical array (see "Categorical Arrays" on page 2[-13\)](#page-36-0) from species to use as a grouping variable:

 $group = nominal(species)$ ;

While species, as a cell array of strings, is itself a grouping variable, the categorical array has the advantage that it can be easily manipulated with methods of the [categorical](#page-728-0) class.

Compute some basic statistics for the data (median and interquartile range), by group, using the grpstats function:

```
[order, number, group median, group iqr] = ...
grpstats(meas,group,{'gname','numel',@median,@iqr})
order =
   'setosa'
   'versicolor'
   'virginica'
number =
   50 50 50 50
   50 50 50 50
   50 50 50 50
group median =5.0000 3.4000 1.5000 0.2000
   5.9000 2.8000 4.3500 1.3000
   6.5000 3.0000 5.5500 2.0000
group iqr =0.4000 0.5000 0.2000 0.1000
   0.7000 0.5000 0.6000 0.3000
   0.7000 0.4000 0.8000 0.5000
```
The statistics appear in 3-by-4 arrays, corresponding to the 3 groups (categories) and 4 variables in the data. The order of the groups (not encoded in the nominal array group) is indicated by the group names in order.

To improve the labeling of the data, create a dataset array (see ["Dataset](#page-46-0) Arrays" on page 2[-23\)](#page-46-0) from meas:

```
NumObs = size(meas, 1);
NameObs = strcat({'Obs'},num2str((1:NumObs)','%d'));
iris = dataset({group, 'species'}, ...{meas,'SL','SW','PL','PW'},...
                'ObsNames',NameObs);
```
When you call grpstats with a dataset array as an argument, you invoke the grpstats method of the [dataset](#page-882-0) class, rather than the grpstats function. The method has a slightly different syntax than the function, but it returns the same results, with better labeling:

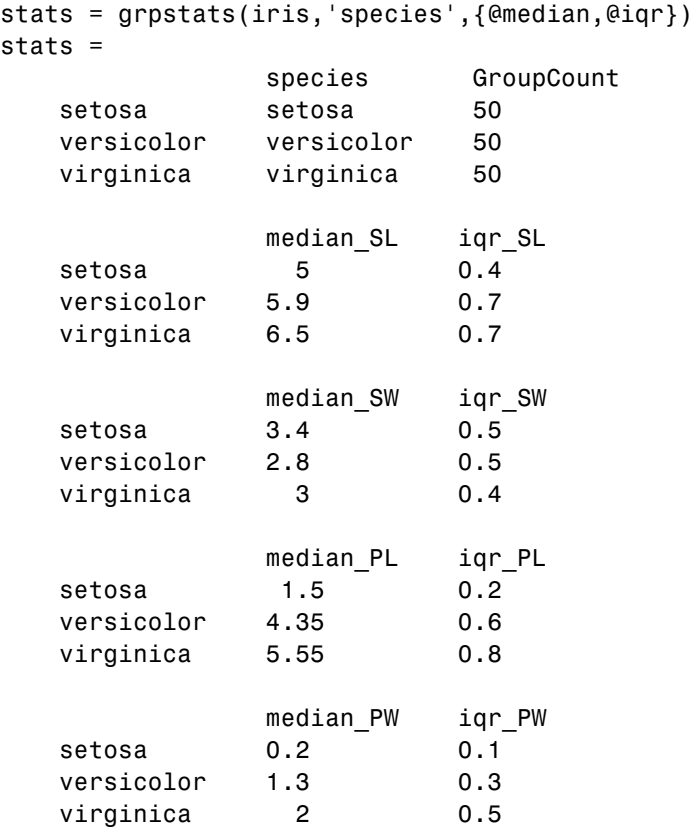

Grouping variables are also used to create visualizations based on categories of observations. The following scatter plot, created with the gscatter function, shows the correlation between sepal length and sepal width in two species of iris. Use ismember to subset the two species from group:

```
subset = ismember(group,{'setosa','versicolor'});
scattergroup = group(subset);gscatter(iris.SL(subset),...
         iris.SW(subset),...
```
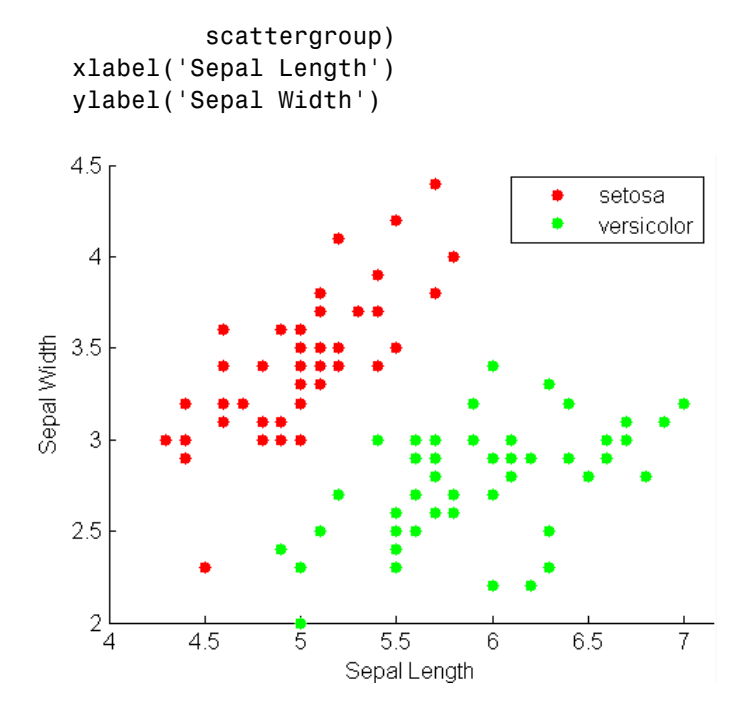

# Descriptive Statistics

- **•** "Introduction" on page 3-[2](#page-63-0)
- **•** "Measures of Central Tendency" on page 3[-3](#page-64-0)
- **•** "Measures of Dispersion" on page 3[-5](#page-66-0)
- **•** "Measures of Shape" on page 3-[7](#page-68-0)
- **•** "Resampling Statistics" on page 3-[9](#page-70-0)
- **•** "Data with Missing Values" on page 3[-13](#page-74-0)

# <span id="page-63-0"></span>**Introduction**

Large, complex data sets need to be summarized—both numerically and visually—to convey their essence to the data analyst and to allow for further processing. This chapter focuses on numerical summaries; [Chapter 4,](#page-75-0) ["Statistical Visualization"](#page-75-0) focuses on visual summaries.

# <span id="page-64-0"></span>**Measures of Central Tendency**

Measures of central tendency locate a distribution of data along an appropriate scale.

The following table lists the functions that calculate the measures of central tendency.

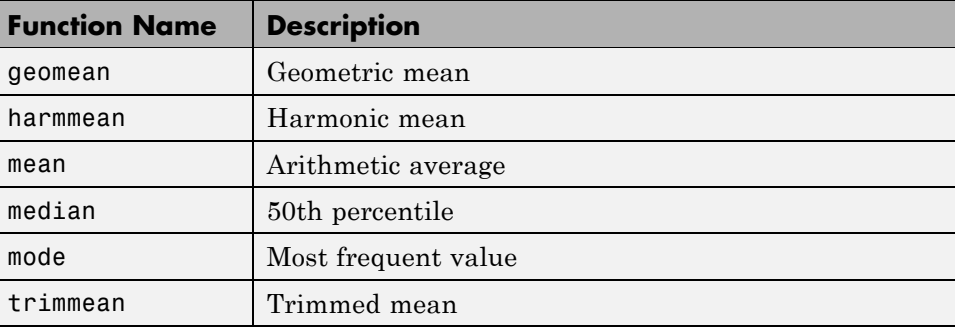

The average is a simple and popular estimate of location. If the data sample comes from a normal distribution, then the sample mean is also optimal (MVUE of  $\mu$ ).

Unfortunately, outliers, data entry errors, or glitches exist in almost all real data. The sample mean is sensitive to these problems. One bad data value can move the average away from the center of the rest of the data by an arbitrarily large distance.

The median and trimmed mean are two measures that are resistant (robust) to outliers. The median is the 50th percentile of the sample, which will only change slightly if you add a large perturbation to any value. The idea behind the trimmed mean is to ignore a small percentage of the highest and lowest values of a sample when determining the center of the sample.

The geometric mean and harmonic mean, like the average, are not robust to outliers. They are useful when the sample is distributed lognormal or heavily skewed.

The following example shows the behavior of the measures of location for a sample with one outlier.

```
x = [ones(1, 6) 100]x =1 1 1 1 1 1 100
locate = [geomean(x) harmonican(x) mean(x) mean(x) median(x)...
         trimmean(x,25)]
locate =
   1.9307 1.1647 15.1429 1.0000 1.0000
```
You can see that the mean is far from any data value because of the influence of the outlier. The median and trimmed mean ignore the outlying value and describe the location of the rest of the data values.

## <span id="page-66-0"></span>**Measures of Dispersion**

The purpose of measures of dispersion is to find out how spread out the data values are on the number line. Another term for these statistics is measures of spread.

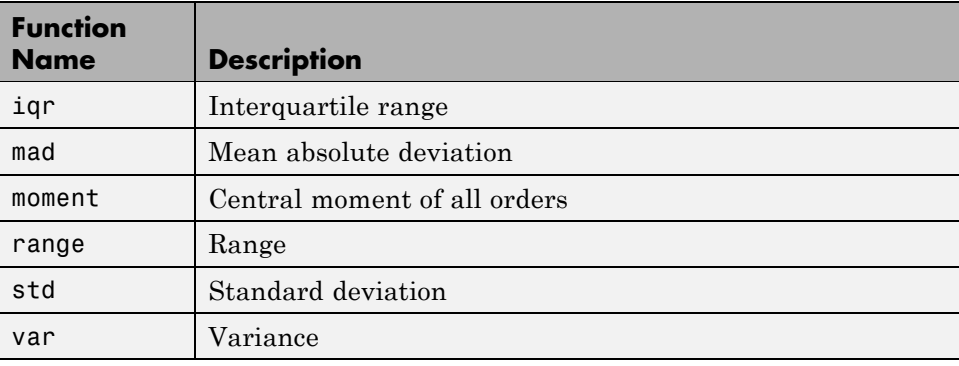

The table gives the function names and descriptions.

The range (the difference between the maximum and minimum values) is the simplest measure of spread. But if there is an outlier in the data, it will be the minimum or maximum value. Thus, the range is not robust to outliers.

The standard deviation and the variance are popular measures of spread that are optimal for normally distributed samples. The sample variance is the MVUE of the normal parameter  $\sigma^2$ . The standard deviation is the square root of the variance and has the desirable property of being in the same units as the data. That is, if the data is in meters, the standard deviation is in meters as well. The variance is in meters<sup>2</sup>, which is more difficult to interpret.

Neither the standard deviation nor the variance is robust to outliers. A data value that is separate from the body of the data can increase the value of the statistics by an arbitrarily large amount.

The mean absolute deviation (MAD) is also sensitive to outliers. But the MAD does not move quite as much as the standard deviation or variance in response to bad data.

The interquartile range (IQR) is the difference between the 75th and 25th percentile of the data. Since only the middle 50% of the data affects this measure, it is robust to outliers.

The following example shows the behavior of the measures of dispersion for a sample with one outlier.

```
x = [ones(1, 6) 100]x =1 1 1 1 1 1 100
stats = [iqr(x) \text{ mad}(x) \text{ range}(x) \text{ std}(x)]stats =
         0 24.2449 99.0000 37.4185
```
## <span id="page-68-0"></span>**Measures of Shape**

Quantiles and percentiles provide information about the shape of data as well as its location and spread.

The *quantile* of order  $p(0 \le p \le 1)$  is the smallest x value where the cumulative distribution function equals or exceeds *p*. The function quantile computes quantiles as follows:

- **1** *n* sorted data points are the 0.5/*n*, 1.5/*n*, ...,  $(n-0.5)/n$  quantiles.
- **2** Linear interpolation is used to compute intermediate quantiles.
- **3** The data min or max are assigned to quantiles outside the range.
- **4** Missing values are treated as NaN, and removed from the data.

*Percentiles*, computed by the prctile function, are quantiles for a certain percentage of the data, specified for  $0 \le p \le 100$ .

The following example shows the result of looking at every quartile (quantiles with orders that are multiples of 0.25) of a sample containing a mixture of two distributions.

```
x = [normal(4, 1, 1, 100) normal(6, 0.5, 1, 200)];
p = 100*(0:0.25:1);
y = \text{prctile}(x, p);
z = [p; y]z =0 25.0000 50.0000 75.0000 100.0000
    1.8293 4.6728 5.6459 6.0766 7.1546
```
A box plot helps to visualize the statistics:

boxplot(x)

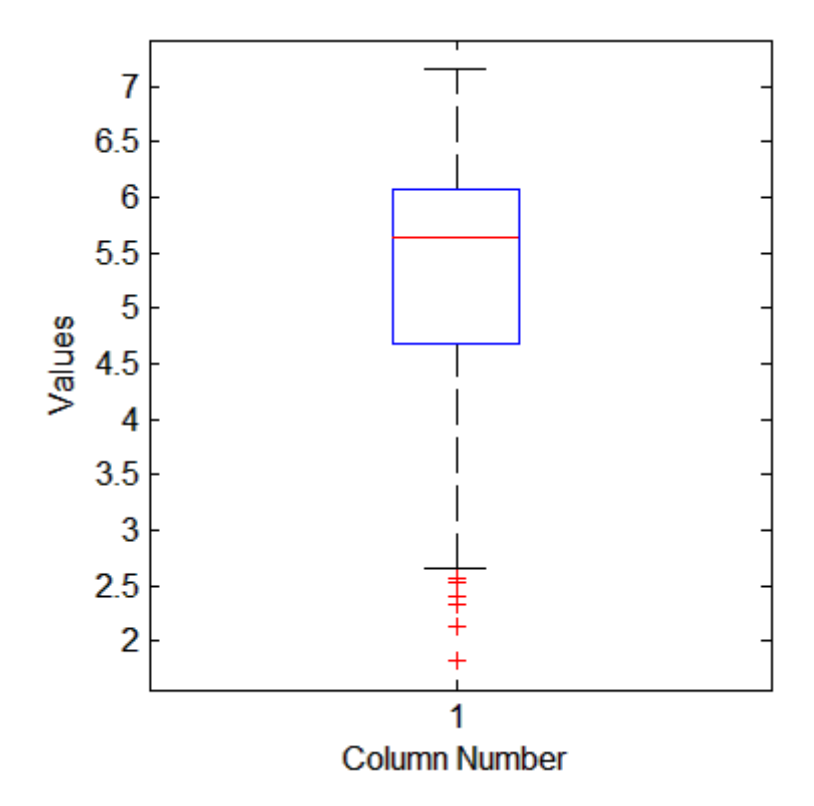

The long lower tail and plus signs show the lack of symmetry in the sample values. For more information on box plots, see "Box Plots" on page 4-[6](#page-81-0).

The shape of a data distribution is also measured by the Statistics Toolbox functions skewness, kurtosis, and, more generally, moment.

# <span id="page-70-0"></span>**Resampling Statistics**

#### **In this section...**

"The Bootstrap" on page 3-9

"The Jackknife" on page 3-[12](#page-73-0)

## **The Bootstrap**

The *bootstrap* is a procedure that involves choosing random samples with replacement from a data set and analyzing each sample the same way. Sampling with replacement means that every sample is returned to the data set after sampling. So a particular data point from the original data set could appear multiple times in a given bootstrap sample. The number of elements in each bootstrap sample equals the number of elements in the original data set. The range of sample estimates you obtain enables you to establish the uncertainty of the quantity you are estimating.

Here is an example taken from Efron and Tibshirani [\[31\]](#page-2088-0) comparing Law School Admission Test (LSAT) scores and subsequent law school grade point average (GPA) for a sample of 15 law schools.

```
load lawdata
plot(lsat,gpa,'+')
lsline
```
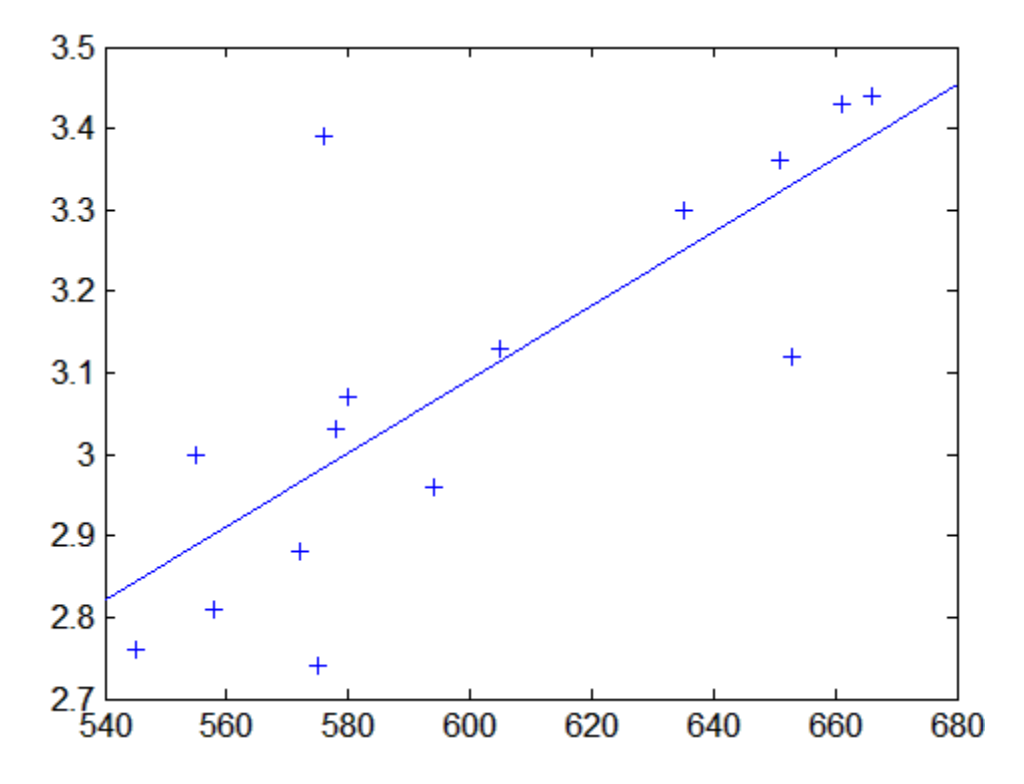

The least-squares fit line indicates that higher LSAT scores go with higher law school GPAs. But how certain is this conclusion? The plot provides some intuition, but nothing quantitative.

You can calculate the correlation coefficient of the variables using the corr function.

```
rhohat = corr(lsat,gpa)rhohat =
   0.7764
```
Now you have a number describing the positive connection between LSAT and GPA; though it may seem large, you still do not know if it is statistically significant.
Using the bootstrp function you can resample the lsat and gpa vectors as many times as you like and consider the variation in the resulting correlation coefficients.

Here is an example.

```
rhos1000 = bootstrp(1000, 'corr', lsat,gpa);
```
This command resamples the lsat and gpa vectors 1000 times and computes the corr function on each sample. Here is a histogram of the result.

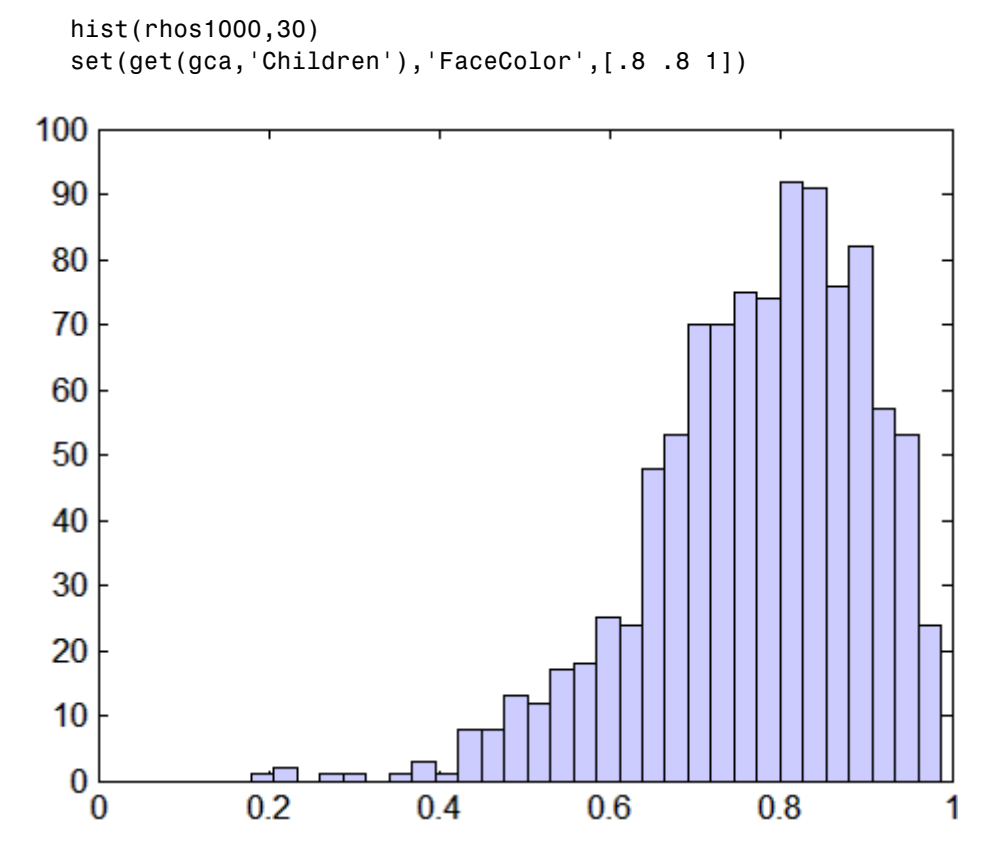

Nearly all the estimates lie on the interval [0.4 1.0].

It is often desirable to construct a confidence interval for a parameter estimate in statistical inferences. Using the bootci function, you can use bootstrapping to obtain a confidence interval. The confidence interval for the lsat and gpa data is computed as:

```
ci = bootci(5000,@corr,lsat,gpa)
ci =0.3265
    0.9389
```
Therefore, a 95% confidence interval for the correlation coefficient between LSAT and GPA is [0.33 0.94]. This is strong quantitative evidence that LSAT and subsequent GPA are positively correlated. Moreover, this evidence does not require any strong assumptions about the probability distribution of the correlation coefficient.

Although the bootci function computes the Bias Corrected and accelerated (BCa) interval as the default type, it is also able to compute various other types of bootstrap confidence intervals, such as the studentized bootstrap confidence interval.

#### **The Jackknife**

Similar to the bootstrap is the *jackknife*, which uses resampling to estimate the bias and variance of sample statistics. The jackknife is implemented by the Statistics Toolbox function jackknife.

## **Data with Missing Values**

Many data sets have one or more missing values. It is convenient to code missing values as NaN (Not a Number) to preserve the structure of data sets across multiple variables and observations.

For example:

```
X = magic(3);X([1 5]) = [NaN NaN]X =NaN 1 6
   3 NaN 7
   492
```
Normal MATLAB arithmetic operations yield NaN values when operands are NaN:

```
s1 = sum(X)s1 =NaN NaN 15
```
Removing the NaN values would destroy the matrix structure. Removing the rows containing the NaN values would discard data. Statistics Toolbox functions in the following table remove NaN values only for the purposes of computation.

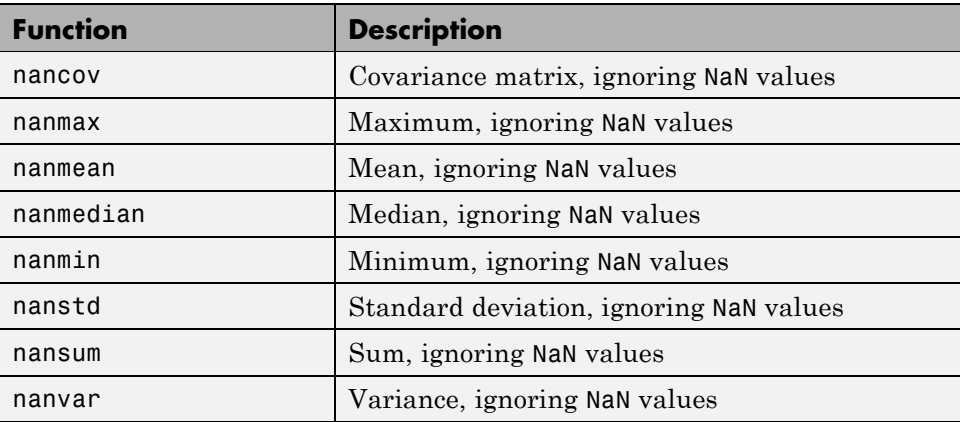

For example:

 $s2 = nansum(X)$  $s2 =$ 7 10 15

Other Statistics Toolbox functions also ignore NaN values. These include iqr, kurtosis, mad, prctile, range, skewness, and trimmean.

# Statistical Visualization

- **•** "Introduction" on page 4-[2](#page-77-0)
- **•** "Scatter Plots" on page 4-[3](#page-78-0)
- **•** "Box Plots" on page 4-[6](#page-81-0)
- **•** "Distribution Plots" on page 4-[8](#page-83-0)

# <span id="page-77-0"></span>**Introduction**

Statistics Toolbox data visualization functions add to the extensive graphics capabilities already in MATLAB.

- [Scatter plots](#page-78-0) are a basic visualization tool for multivariate data. They are used to identify relationships among variables. Grouped versions of these plots use different plotting symbols to indicate group membership. The gname function is used to label points on these plots with a text label or an observation number.
- **•** [Box plots](#page-81-0) display a five-number summary of a set of data: the median, the two ends of the interquartile range (the box), and two extreme values (the whiskers) above and below the box. Because they show less detail than histograms, box plots are most useful for side-by-side comparisons of two distributions.
- **•** [Distribution plots](#page-83-0) help you identify an appropriate distribution family for your data. They include normal and Weibull probability plots, quantile-quantile plots, and empirical cumulative distribution plots.

Advanced Statistics Toolbox visualization functions are available for specialized statistical analyses.

**Note** For information on creating visualizations of data by group, see "Grouped Data" on page 2[-33.](#page-56-0)

#### <span id="page-78-0"></span>**Scatter Plots**

A scatter plot is a simple plot of one variable against another. The MATLAB functions plot and scatter produce scatter plots. The MATLAB function plotmatrix can produce a matrix of such plots showing the relationship between several pairs of variables.

Statistics Toolbox functions gscatter and gplotmatrix produce grouped versions of these plots. These are useful for determining whether the values of two variables or the relationship between those variables is the same in each group.

Suppose you want to examine the weight and mileage of cars from three different model years.

```
load carsmall
gscatter(Weight,MPG,Model_Year,'','xos')
```
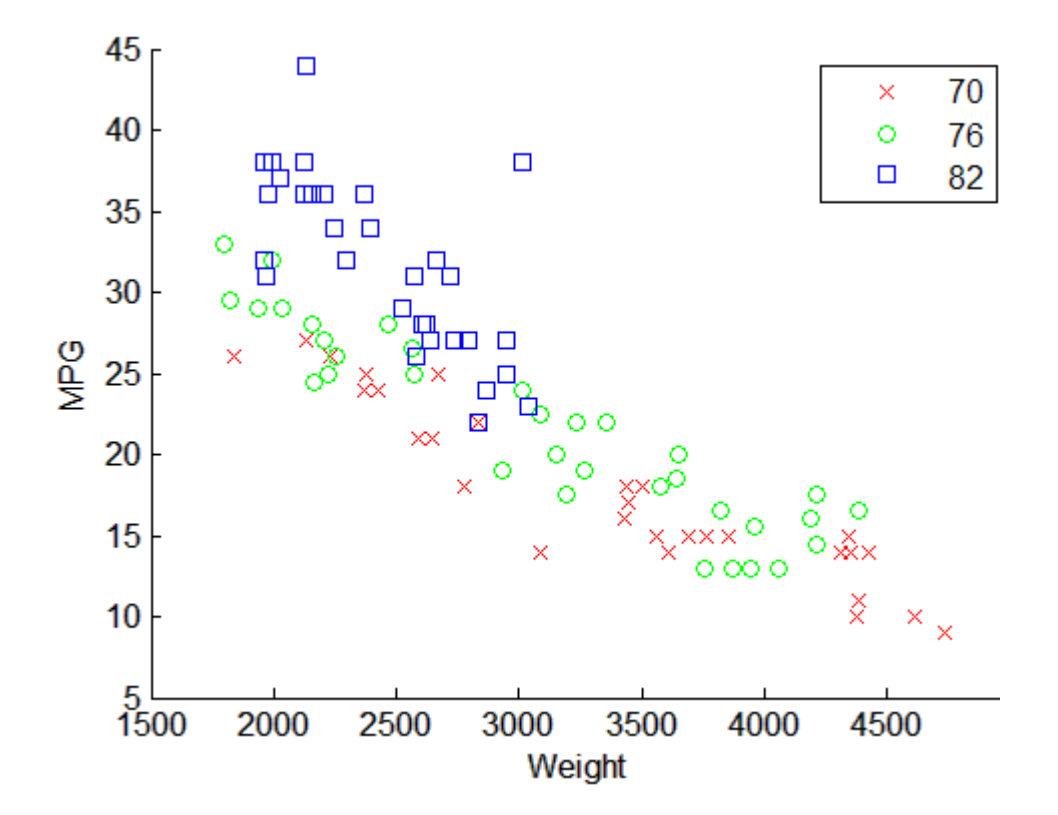

This shows that not only is there a strong relationship between the weight of a car and its mileage, but also that newer cars tend to be lighter and have better gas mileage than older cars.

The default arguments for gscatter produce a scatter plot with the different groups shown with the same symbol but different colors. The last two arguments above request that all groups be shown in default colors and with different symbols.

The carsmall data set contains other variables that describe different aspects of cars. You can examine several of them in a single display by creating a grouped plot matrix.

```
xvars = [Weight Displacement Horsepower];
yvars = [MPG Acceleration];
```
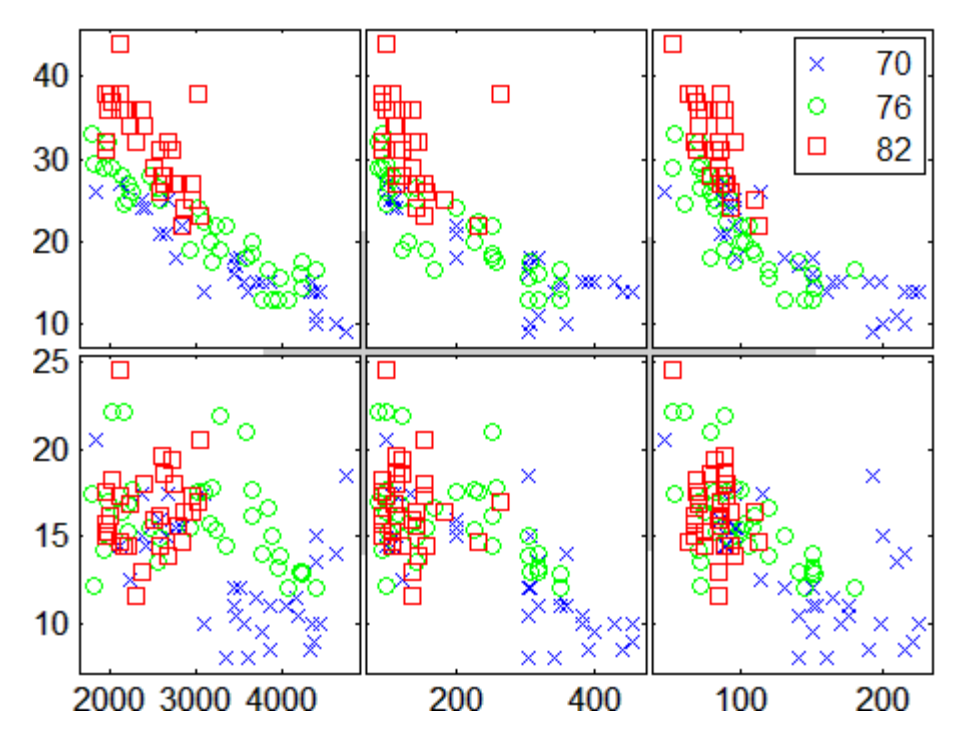

gplotmatrix(xvars,yvars,Model\_Year,'','xos')

The upper right subplot displays MPG against Horsepower, and shows that over the years the horsepower of the cars has decreased but the gas mileage has improved.

The gplotmatrix function can also graph all pairs from a single list of variables, along with histograms for each variable. See ["MANOVA" on page](#page-296-0) 7-[39.](#page-296-0)

# <span id="page-81-0"></span>**Box Plots**

The graph below, created with the boxplot command, compares petal lengths in samples from two species of iris.

```
load fisheriris
s1 = meas(51:100,3);s2 = meas(101:150,3);boxplot([s1 s2],'notch','on',...
        'labels',{'versicolor','virginica'})
```
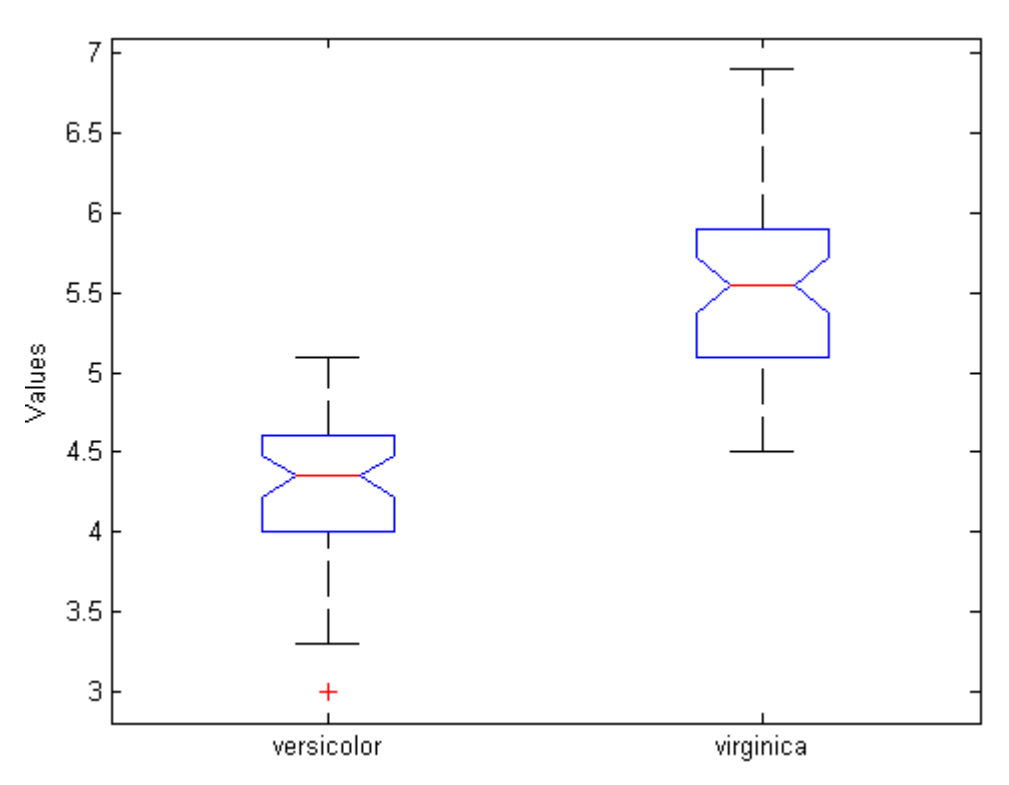

This plot has the following features:

**•** The tops and bottoms of each "box" are the 25th and 75th percentiles of the samples, respectively. The distances between the tops and bottoms are the interquartile ranges.

- **•** The line in the middle of each box is the sample median. If the median is not centered in the box, it shows sample skewness.
- **•** The whiskers are lines extending above and below each box. Whiskers are drawn from the ends of the interquartile ranges to the furthest observations within the whisker length (the *adjacent values*).
- **•** Observations beyond the whisker length are marked as outliers. By default, an outlier is a value that is more than 1.5 times the interquartile range away from the top or bottom of the box, but this value can be adjusted with additional input arguments. Outliers are displayed with a red + sign.
- **•** Notches display the variability of the median between samples. The width of a notch is computed so that box plots whose notches do not overlap (as above) have different medians at the 5% significance level. The significance level is based on a normal distribution assumption, but comparisons of medians are reasonably robust for other distributions. Comparing box-plot medians is like a visual hypothesis test, analogous to the *t* test used for means.

# <span id="page-83-0"></span>**Distribution Plots**

#### **In this section...**

"Normal Probability Plots" on page 4-8 "Quantile-Quantile Plots" on page 4-[10](#page-85-0) "Cumulative Distribution Plots" on page 4-[13](#page-88-0)

"Other Probability Plots" on page 4-[14](#page-89-0)

# **Normal Probability Plots**

Normal probability plots are used to assess whether data comes from a normal distribution. Many statistical procedures make the assumption that an underlying distribution is normal, so normal probability plots can provide some assurance that the assumption is justified, or else provide a warning of problems with the assumption. An analysis of normality typically combines normal probability plots with hypothesis tests for normality, as described in [Chapter 6, "Hypothesis Tests"](#page-242-0).

The following example shows a normal probability plot created with the normplot function.

 $x = normal(10, 1, 25, 1);$ normplot(x)

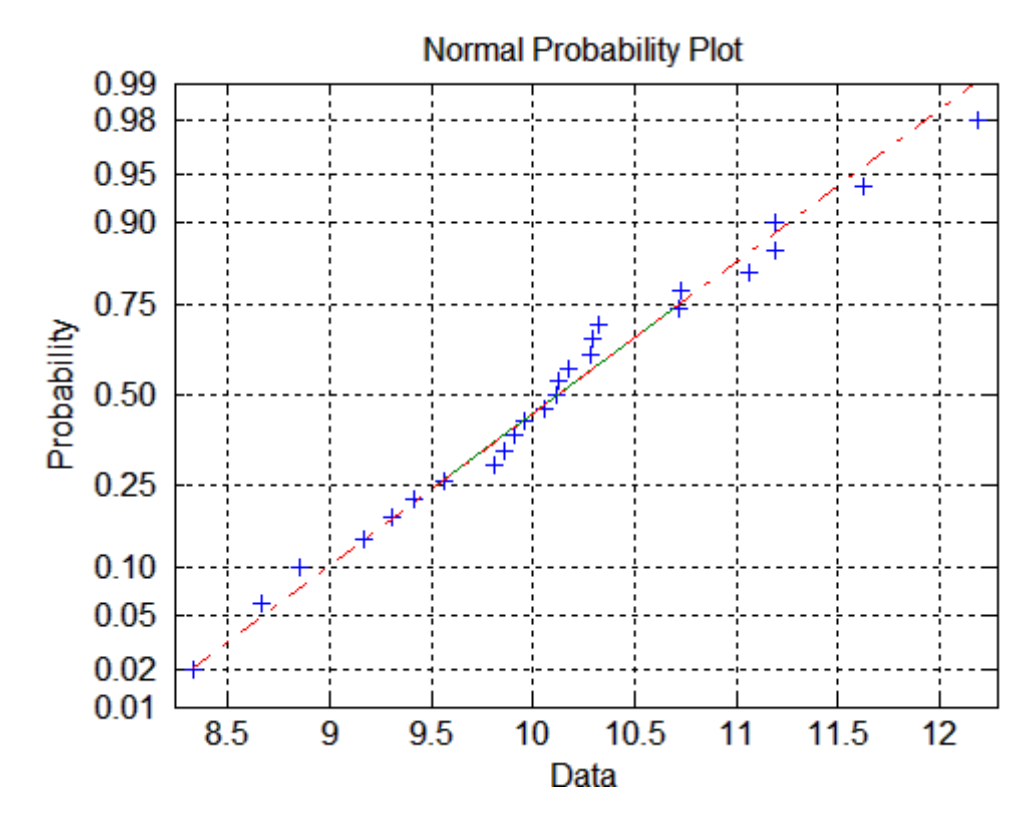

The plus signs plot the empirical probability versus the data value for each point in the data. A solid line connects the 25th and 75th percentiles in the data, and a dashed line extends it to the ends of the data. The *y*-axis values are probabilities from zero to one, but the scale is not linear. The distance between tick marks on the *y*-axis matches the distance between the quantiles of a normal distribution. The quantiles are close together near the median (probability = 0.5) and stretch out symmetrically as you move away from the median.

In a normal probability plot, if all the data points fall near the line, an assumption of normality is reasonable. Otherwise, the points will curve away from the line, and an assumption of normality is not justified.

For example:

<span id="page-85-0"></span>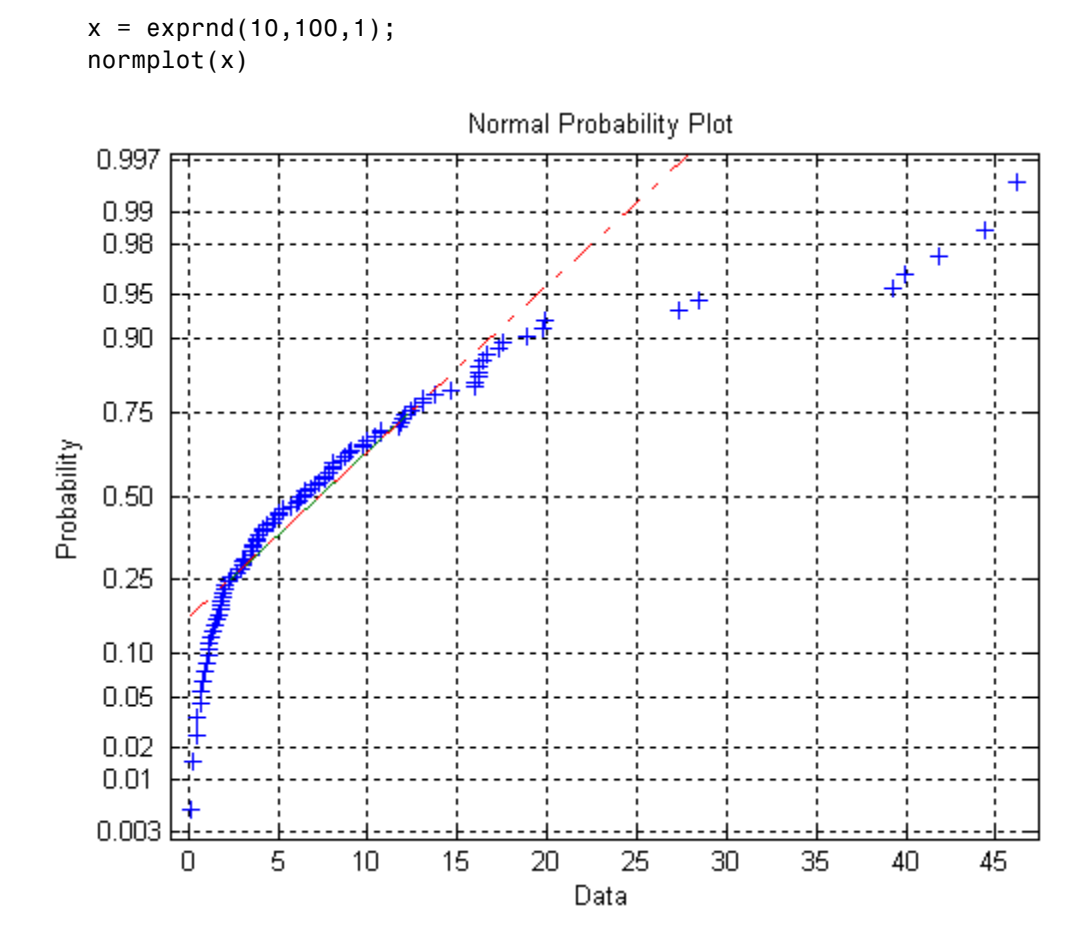

The plot is strong evidence that the underlying distribution is not normal.

#### **Quantile-Quantile Plots**

Quantile-quantile plots are used to determine whether two samples come from the same distribution family. They are scatter plots of quantiles computed from each sample, with a line drawn between the first and third quartiles. If the data falls near the line, it is reasonable to assume that the two samples come from the same distribution. The method is robust with respect to changes in the location and scale of either distribution.

**4-10**

To create a quantile-quantile plot, use the qqplot function.

The following example shows a quantile-quantile plot of two samples from Poisson distributions.

 $x = poisson(10, 50, 1);$  $y = poisson(5, 100, 1);$ qqplot(x,y);

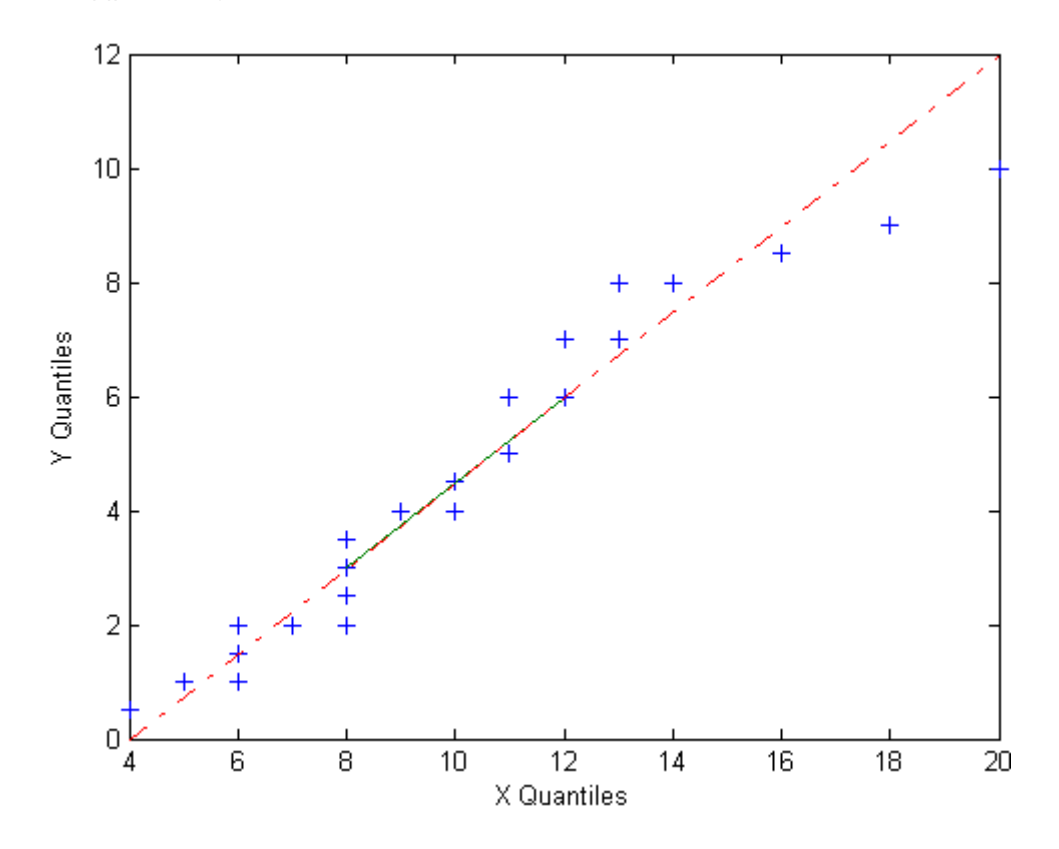

Even though the parameters and sample sizes are different, the approximate linear relationship suggests that the two samples may come from the same distribution family. As with normal probability plots, hypothesis tests, as described in [Chapter 6, "Hypothesis Tests",](#page-242-0) can provide additional justification for such an assumption. For statistical procedures that depend

on the two samples coming from the same distribution, however, a linear quantile-quantile plot is often sufficient.

The following example shows what happens when the underlying distributions are not the same.

```
x = normal(5, 1, 100, 1);y = wh1rnd(2, 0.5, 100, 1);qqplot(x,y);
```
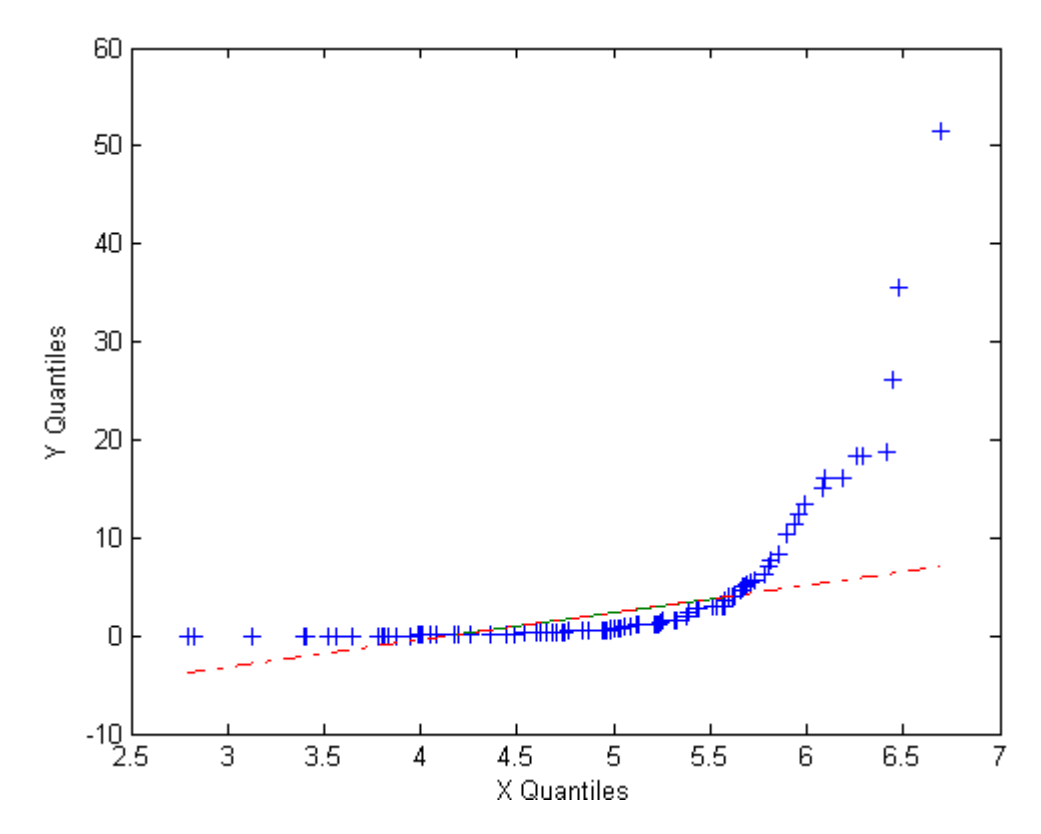

These samples clearly are not from the same distribution family.

#### <span id="page-88-0"></span>**Cumulative Distribution Plots**

An empirical cumulative distribution function (cdf) plot shows the proportion of data less than each *x* value, as a function of *x*. The scale on the *y*-axis is linear; in particular, it is not scaled to any particular distribution. Empirical cdf plots are used to compare data cdfs to cdfs for particular distributions.

To create an empirical cdf plot, use the cdfplot function (or ecdf and stairs).

The following example compares the empirical cdf for a sample from an extreme value distribution with a plot of the cdf for the sampling distribution. In practice, the sampling distribution would be unknown, and would be chosen to match the empirical cdf.

```
y = \text{evrnd}(0, 3, 100, 1);
cdfplot(y)
hold on
x = -20:0.1:10;f = evcdf(x, 0, 3);plot(x,f,'m')
legend('Empirical','Theoretical','Location','NW')
```
<span id="page-89-0"></span>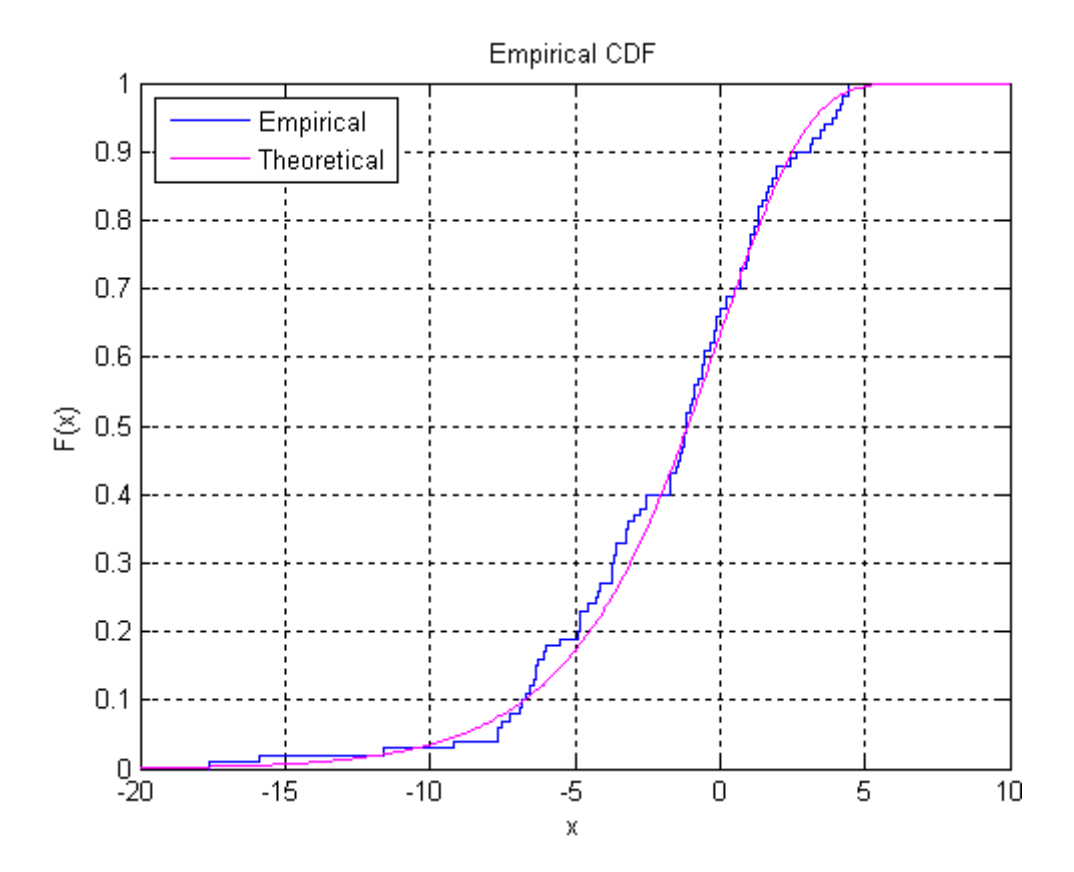

#### **Other Probability Plots**

A probability plot, like the normal probability plot, is just an empirical cdf plot scaled to a particular distribution. The *y*-axis values are probabilities from zero to one, but the scale is not linear. The distance between tick marks is the distance between quantiles of the distribution. In the plot, a line is drawn between the first and third quartiles in the data. If the data falls near the line, it is reasonable to choose the distribution as a model for the data.

To create probability plots for different distributions, use the probplot function.

For example, the following plot assesses two samples, one from a Weibull distribution and one from a Rayleigh distribution, to see if they may have come from a Weibull population.

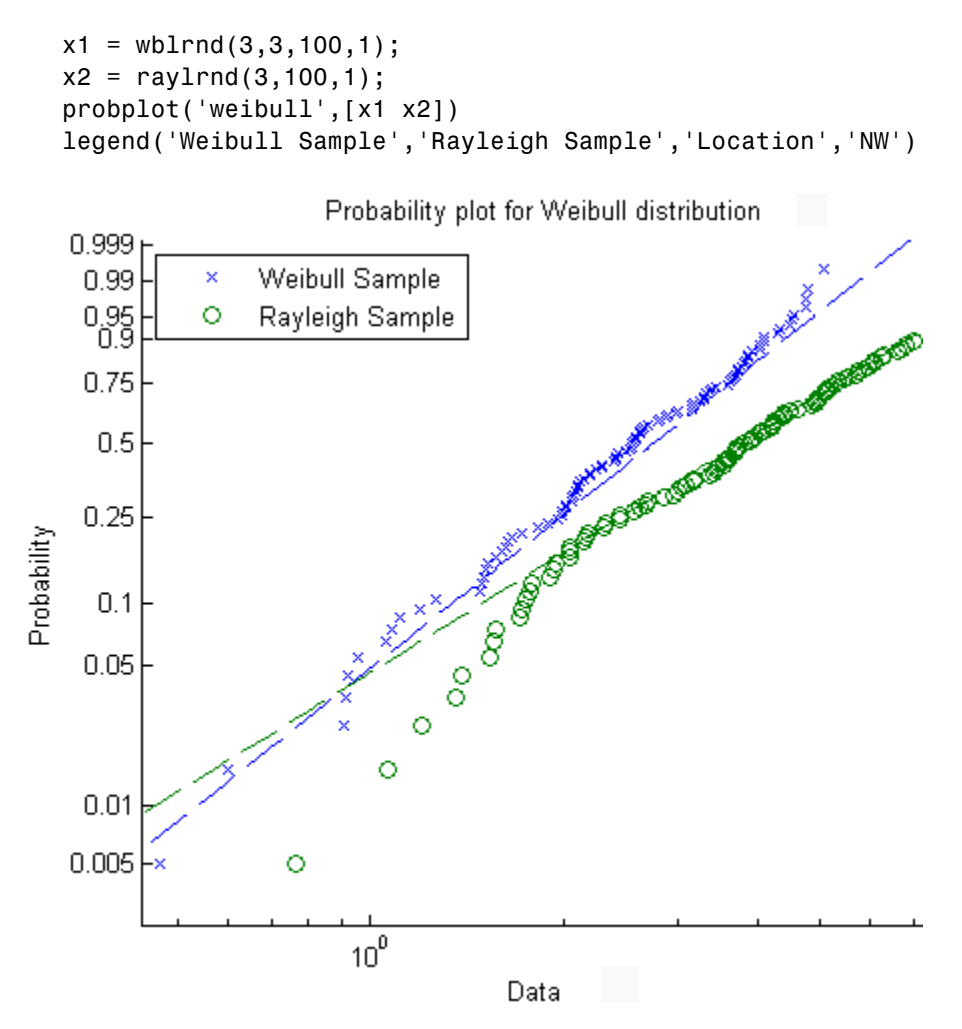

The plot gives justification for modeling the first sample with a Weibull distribution; much less so for the second sample.

A distribution analysis typically combines probability plots with hypothesis tests for a particular distribution, as described in [Chapter 6, "Hypothesis](#page-242-0) [Tests"](#page-242-0).

# Probability Distributions

- **•** "Introduction" on page 5-[2](#page-93-0)
- **•** "Supported Distributions" on page 5-[3](#page-94-0)
- **•** "Distribution Functions" on page 5-[9](#page-100-0)
- **•** "Distribution GUIs" on page 5[-42](#page-133-0)
- **•** "Pearson and Johnson Systems" on page 5[-84](#page-175-0)
- **•** "Multivariate Modeling" on page 5[-91](#page-182-0)
- **•** "Random Number Generation" on page 5-[132](#page-223-0)

## <span id="page-93-0"></span>**Introduction**

A typical data sample is distributed over a range of values, with some values occurring more frequently than others. Some of the variability may be the result of measurement error or sampling effects. For large random samples, however, the distribution of the data typically reflects the variability of the source population and can be used to model the data-producing process.

Statistics computed from data samples also vary from sample to sample. Modeling distributions of statistics is important for drawing inferences from statistical summaries of data.

*Probability distributions* are theoretical distributions, based on assumptions about a source population. They assign probability to the event that a random variable, such as a data value or a statistic, takes on a specific, discrete value, or falls within a specified range of continuous values.

Choosing a model often means choosing a parametric family of probability distributions and then adjusting the parameters to fit the data. The choice of an appropriate distribution family may be based on *a priori* knowledge, such as matching the mechanism of a data-producing process to the theoretical assumptions underlying a particular family, or *a posteriori* knowledge, such as information provided by probability plots and distribution tests. Parameters can then be found that achieve the *maximum likelihood* of producing the data.

When data or statistics do not follow any standard probability distribution (as, for example, with multimodal data), *nonparametric models*, such as those produced by ksdensity, may be appropriate. These models make no assumptions about the mechanism producing the data or the form of the underlying distribution, so no parameter estimates are made.

Once a model is chosen, *random number generators* produce random values with the specified probability distribution. Random number generators are used in *Monte Carlo simulations* of the original data-producing process.

# <span id="page-94-0"></span>**Supported Distributions**

#### **In this section...**

"Tables of Supported Distributions" on page 5-3

"Continuous Distributions (Data)" on page 5-[4](#page-95-0)

"Continuous Distributions (Statistics)" on page 5[-6](#page-97-0)

"Discrete Distributions" on page 5[-7](#page-98-0)

"Multivariate Distributions" on page 5-[8](#page-99-0)

### **Tables of Supported Distributions**

Probability distributions supported by Statistics Toolbox software are cross-referenced with their supporting functions and GUIs in the following tables. The tables use the following abbreviations for distribution functions:

- **• pdf** — [Probability density functions](#page-100-0)
- **• cdf** — [Cumulative distribution functions](#page-110-0)
- **• inv** — [Inverse cumulative distribution functions](#page-114-0)
- **• stat** — [Distribution statistics functions](#page-116-0)
- **• fit** Distribution [fitting functions](#page-118-0)
- **• like** — [Negative log-likelihood functions](#page-125-0)
- **• rnd** — [Random number generators](#page-129-0)

**Note** Supported distributions are fully described in [Appendix B,](#page-1988-0) ["Distribution Reference"](#page-1988-0).

<span id="page-95-0"></span>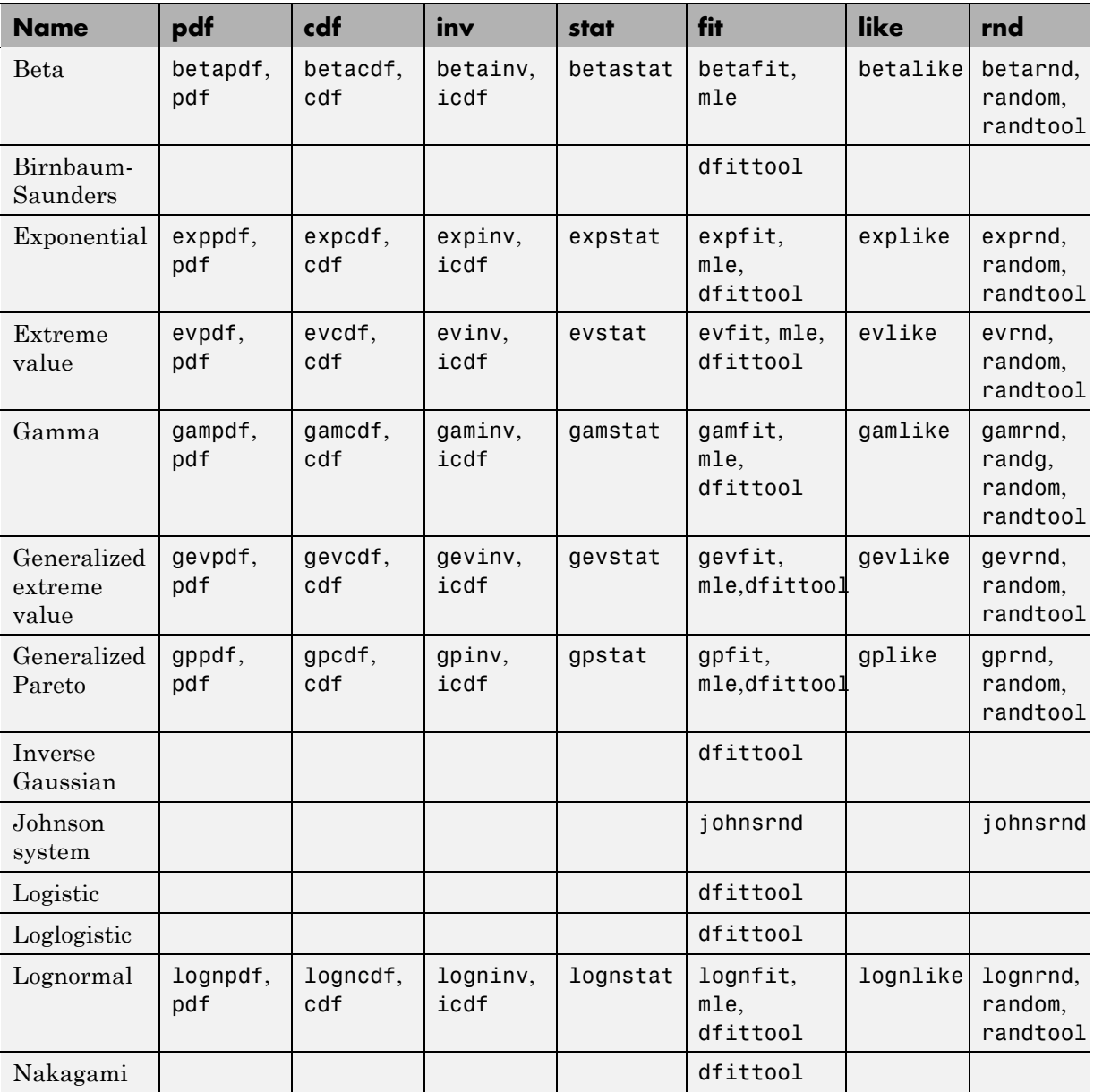

# **Continuous Distributions (Data)**

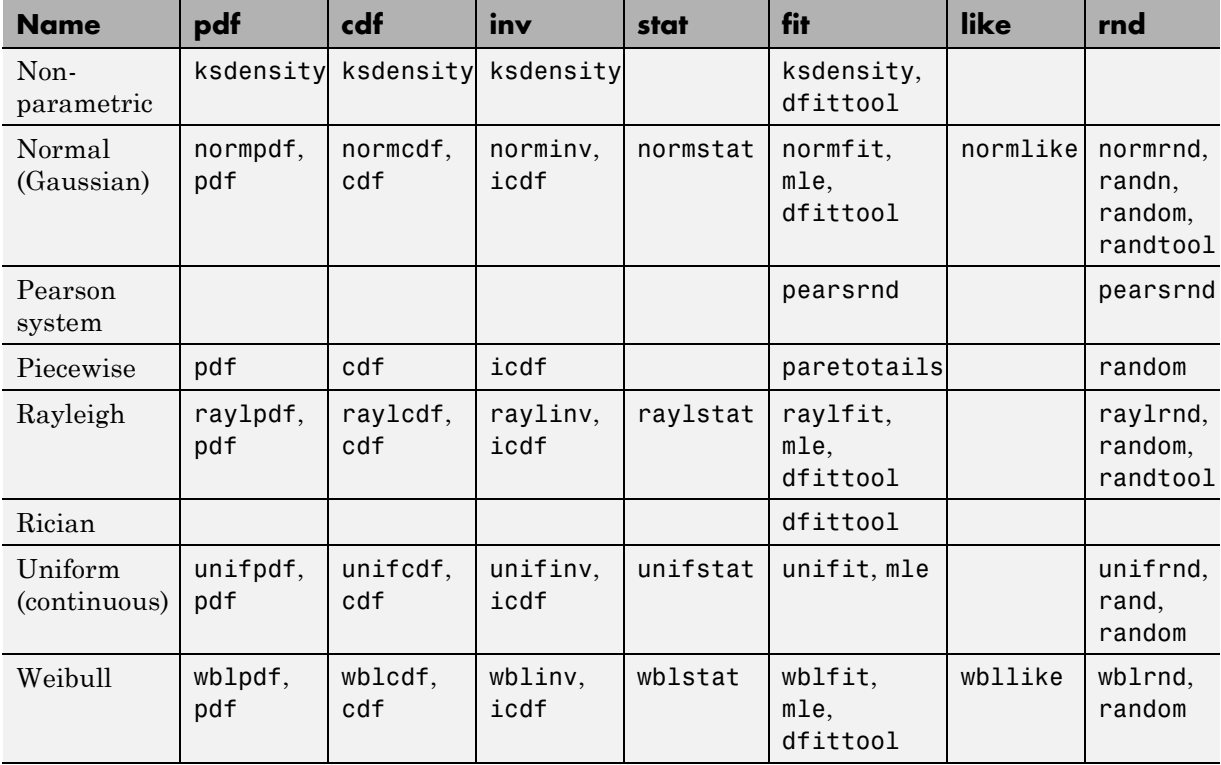

<span id="page-97-0"></span>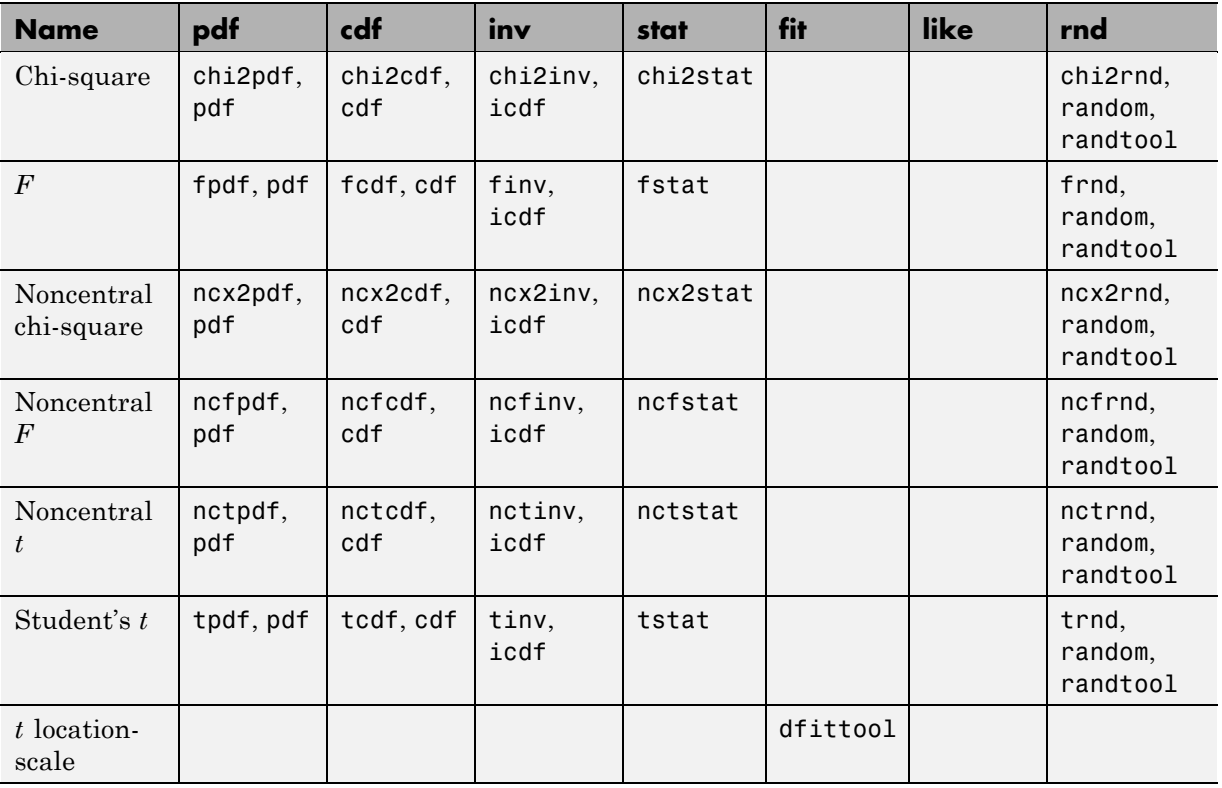

# **Continuous Distributions (Statistics)**

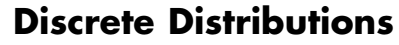

<span id="page-98-0"></span>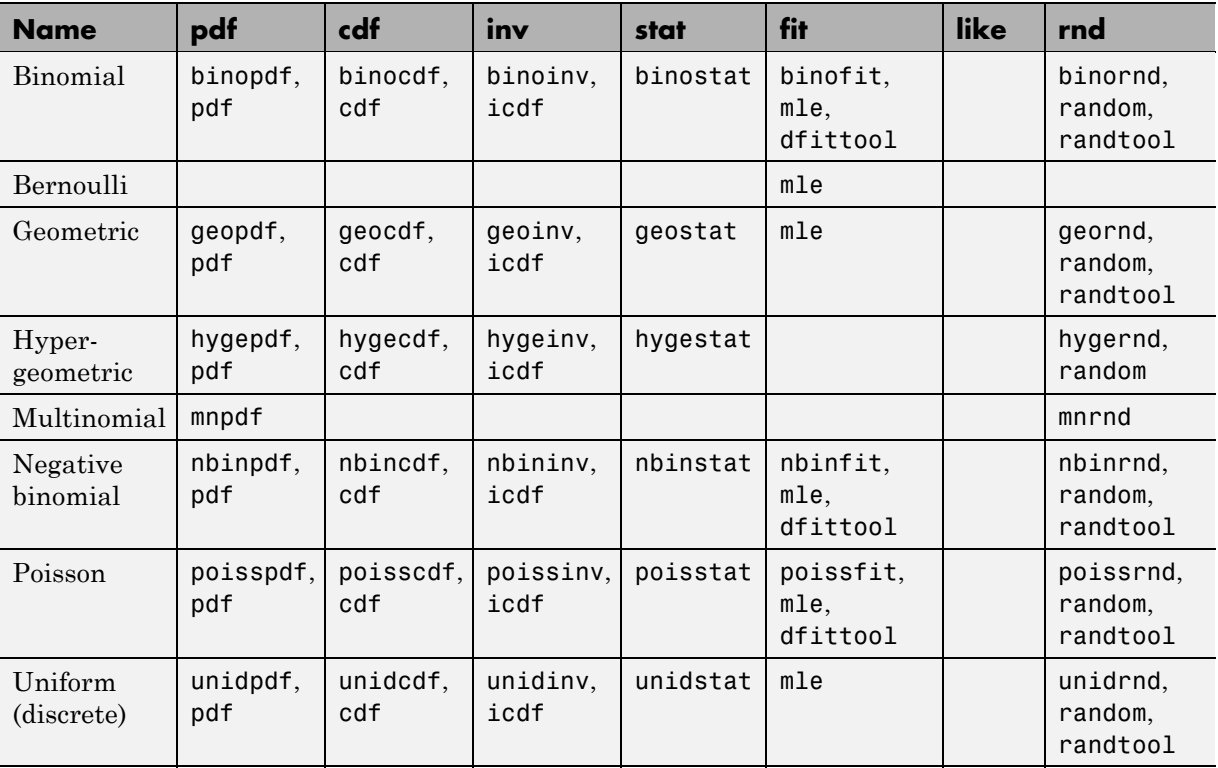

<span id="page-99-0"></span>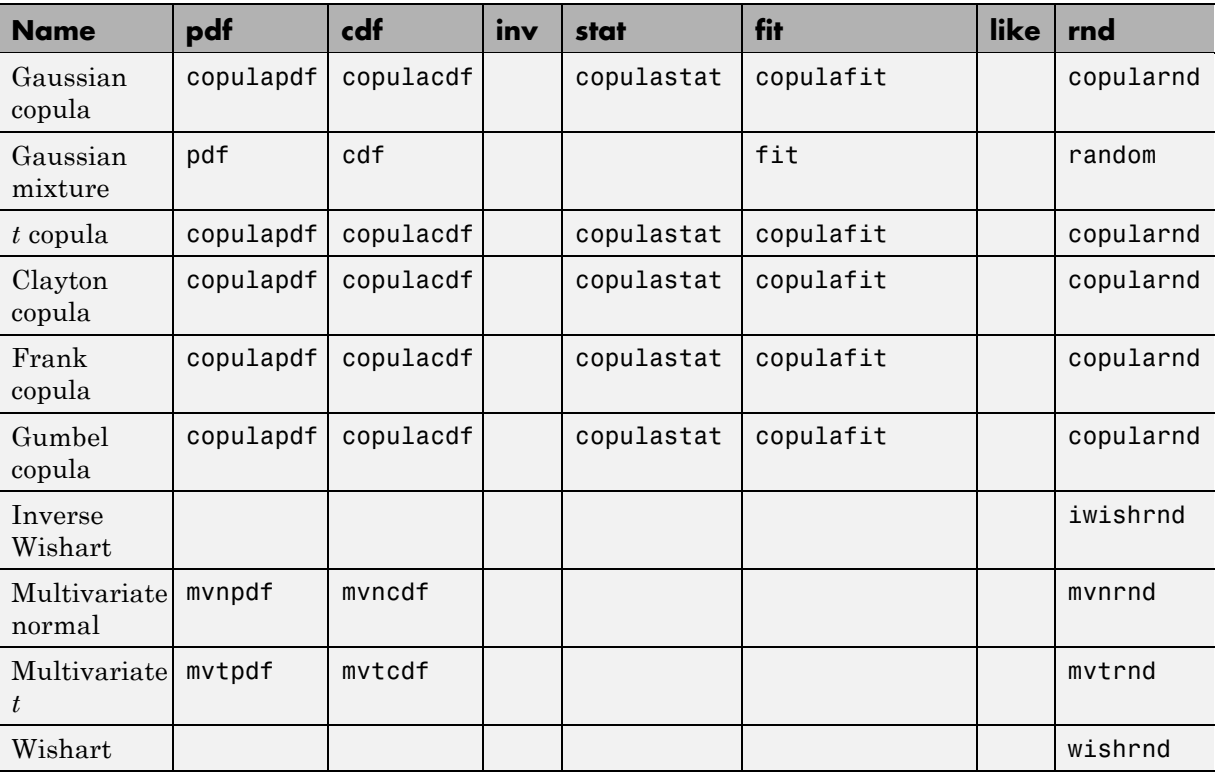

# **Multivariate Distributions**

# <span id="page-100-0"></span>**Distribution Functions**

#### **In this section...**

"Introduction" on page 5-9 "Probability Density Functions" on page 5-9 "Cumulative Distribution Functions" on page 5-[19](#page-110-0) "Inverse Cumulative Distribution Functions" on page 5-[23](#page-114-0) "Distribution Statistics Functions" on page 5-[25](#page-116-0) "Distribution Fitting Functions" on page 5[-27](#page-118-0) "Negative Log-Likelihood Functions" on page 5-[34](#page-125-0) "Random Number Generators" on page 5-[38](#page-129-0)

#### **Introduction**

For each distribution supported by Statistics Toolbox software, a selection of the distribution functions described in this section is available for statistical programming. This section gives a general overview of the use of each type of function, independent of the particular distribution. For specific functions available for specific distributions, see "Supported Distributions" on page 5-[3](#page-94-0).

### **Probability Density Functions**

- **•** "Parametric Estimation" on page 5-9
- **•** "Nonparametric Estimation" on page 5[-13](#page-104-0)

#### **Parametric Estimation**

Probability density functions (pdfs) for supported Statistics Toolbox distributions all end with pdf, as in binopdf or exppdf. Specific function names for specific distributions can be found in ["Supported Distributions"](#page-94-0) on page 5-[3.](#page-94-0)

Each function represents a parametric family of distributions. Input arguments are arrays of outcomes followed by a list of parameter values specifying a particular member of the distribution family.

For discrete distributions, the pdf assigns a probability to each outcome. In this context, the pdf is often called a *probability mass function* (*pmf*).

For example, the discrete [binomial](#page-1996-0) pdf

$$
f(k) = \binom{n}{k} p^k (1-p)^{n-k}
$$

assigns probability to the event of *k* successes in *n* trials of a Bernoulli process (such as coin flipping) with probability *p* of success at each trial. Each of the integers  $k = 0, 1, 2, ..., n$  is assigned a positive probability, with the sum of the probabilities equal to 1. The probabilities are computed with the binopdf function:

```
p = 0.2; % Probability of success for each trial
n = 10; % Number of trials
k = 0:n; % Outcomes
m = binopdf(k, n, p); % Probability mass vector
bar(k,m) % Visualize the probability distribution
set(get(gca,'Children'),'FaceColor',[.8 .8 1])
grid on
```
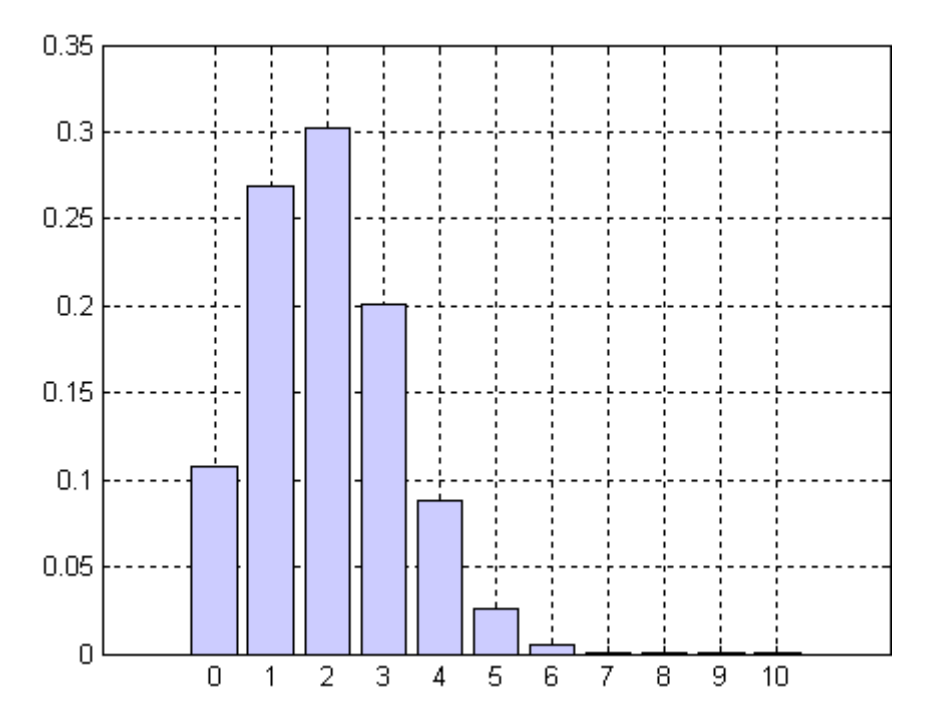

For continuous distributions, the pdf assigns a probability *density* to each outcome. The probability of any single outcome is zero. The pdf must be integrated over a set of outcomes to compute the probability that an outcome falls within that set. The integral over the entire set of outcomes is 1.

For example, the continuous [exponential](#page-2004-0) pdf

 $f(t) = \lambda e^{-\lambda t}$ 

is used to model the probability that a process with constant failure rate  $\lambda$  will have a failure within time *t* . Each time *t* > 0 is assigned a positive probability density. Densities are computed with the exppdf function:

```
lambda = 2; % Failure rate
t = 0:0.01:3; % Outcomes
f = exppdf(t, 1/lambda); % Probability density vector
plot(t,f) % Visualize the probability distribution
grid on
```
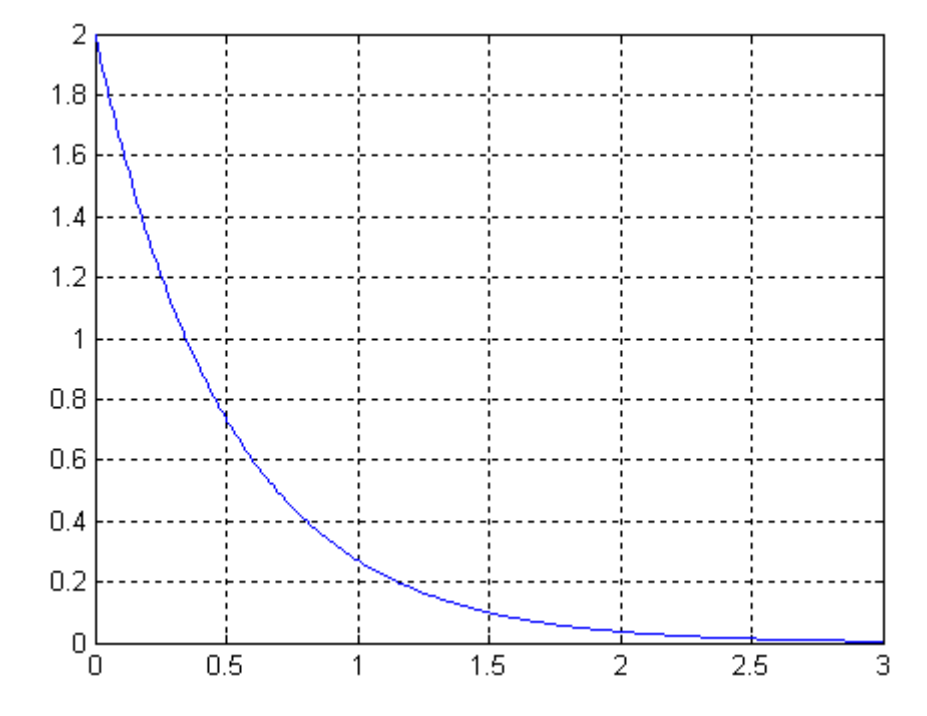

Probabilities for continuous pdfs can be computed with the quad function. In the example above, the probability of failure in the time interval [0, 1] is computed as follows:

```
f lambda = @(t)exppdf(t,1/lambda); % Pdf with fixed lambda
P = quad(f lambda, 0,1) % Integrate from 0 to 1
P =0.8647
```
Alternatively, the cumulative distribution function (cdf) for the exponential function, expcdf, can be used:

```
P = expcdf(1,1/lambda) % Cumulative probability from 0 to 1
P =0.8647
```
#### <span id="page-104-0"></span>**Nonparametric Estimation**

- **•** "Introduction" on page 5-13
- **•** "Kernel Bandwidth" on page 5[-14](#page-105-0)
- **•** "Kernel Smoothing" on page 5-[16](#page-107-0)
- **•** "Using Density Estimates" on page 5-[17](#page-108-0)

**Introduction.** A distribution of data can be described graphically with a histogram:

```
cars = load('carsmall','MPG','Origin');
MPG = cars.MPG;hist(MPG)
set(get(gca,'Children'),'FaceColor',[.8 .8 1])
```
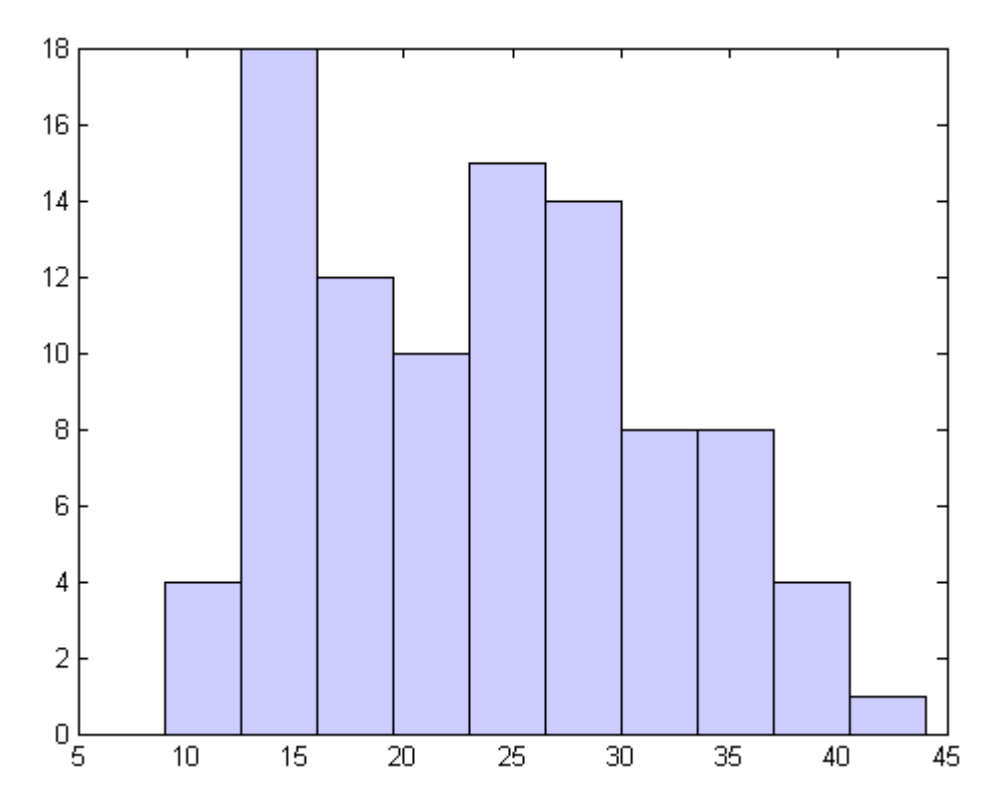

<span id="page-105-0"></span>You can also describe a data distribution by estimating its density. The ksdensity function does this using a kernel smoothing method. A nonparametric density estimate of the data above, using the default kernel and bandwidth, is given by:

```
[f, x] = ksdensity(MPG);plot(x,f);
title('Density estimate for MPG')
```
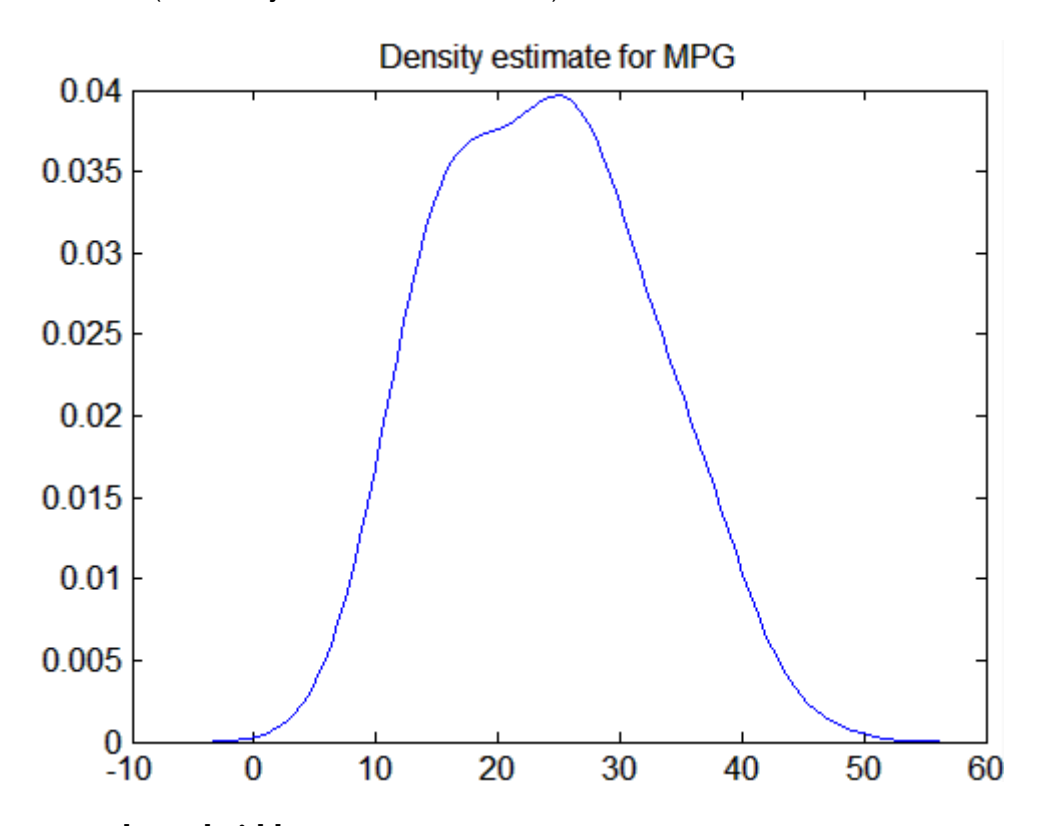

**Kernel Bandwidth.** The choice of kernel bandwidth controls the smoothness of the probability density curve. The following graph shows the density estimate for the same mileage data using different bandwidths. The default bandwidth is in blue and looks like the preceding graph. Estimates for smaller and larger bandwidths are in red and green.

The first call to ksdensity returns the default bandwidth, u, of the kernel smoothing function. Subsequent calls modify this bandwidth.

```
[f, x, u] = ksdensity(MPG);
plot(x,f)
title('Density estimate for MPG')
hold on
[f, x] = ksdensity(MPG, 'width', u/3);plot(x, f, 'r');
[f, x] = ksdensity(MPG, 'width', u*3);plot(x,f,'g');
legend('default width','1/3 default','3*default')
```
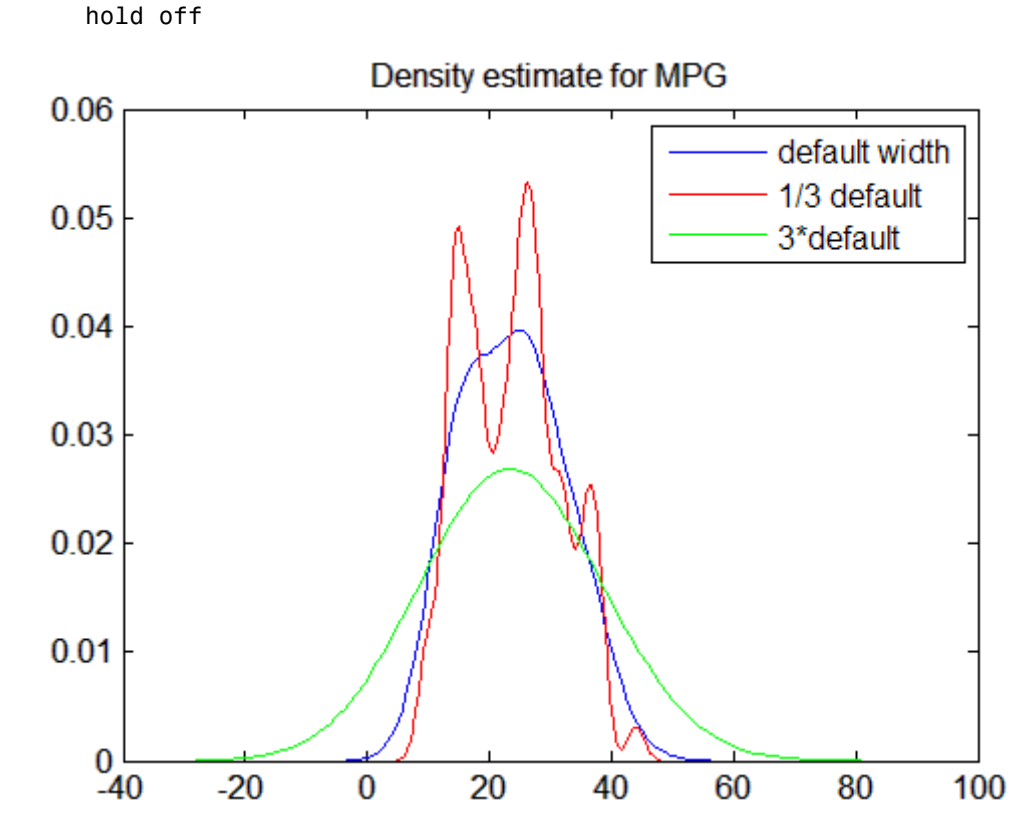

**5-15**

<span id="page-107-0"></span>The default bandwidth seems to be doing a good job—reasonably smooth, but not so smooth as to obscure features of the data. This bandwidth is the one that is theoretically optimal for estimating densities for the normal distribution.

The green curve shows a density with the kernel bandwidth set too high. This curve smooths out the data so much that the end result looks just like the kernel function. The red curve has a smaller bandwidth and is rougher looking than the blue curve. It may be too rough, but it does provide an indication that there might be two major peaks rather than the single peak of the blue curve. A reasonable choice of width might lead to a curve that is intermediate between the red and blue curves.

**Kernel Smoothing.** You can also specify a kernel function by supplying either the function name or a function handle. The four preselected functions, 'normal', 'epanechnikov', 'box', and 'triangle', are all scaled to have standard deviation equal to 1, so they perform a comparable degree of smoothing.

Using default bandwidths, you can now plot the same mileage data, using each of the available kernel functions.

```
hname = {'normal' 'epanechnikov' 'box' 'triangle'};
hold on;
colors = {'r' 'b' 'g' 'm'};
for j=1:4[f, x] = ksdensity(MPG, 'kernel', hname{j});plot(x,f,colors{j});
end
legend(hname{:});
hold off
```
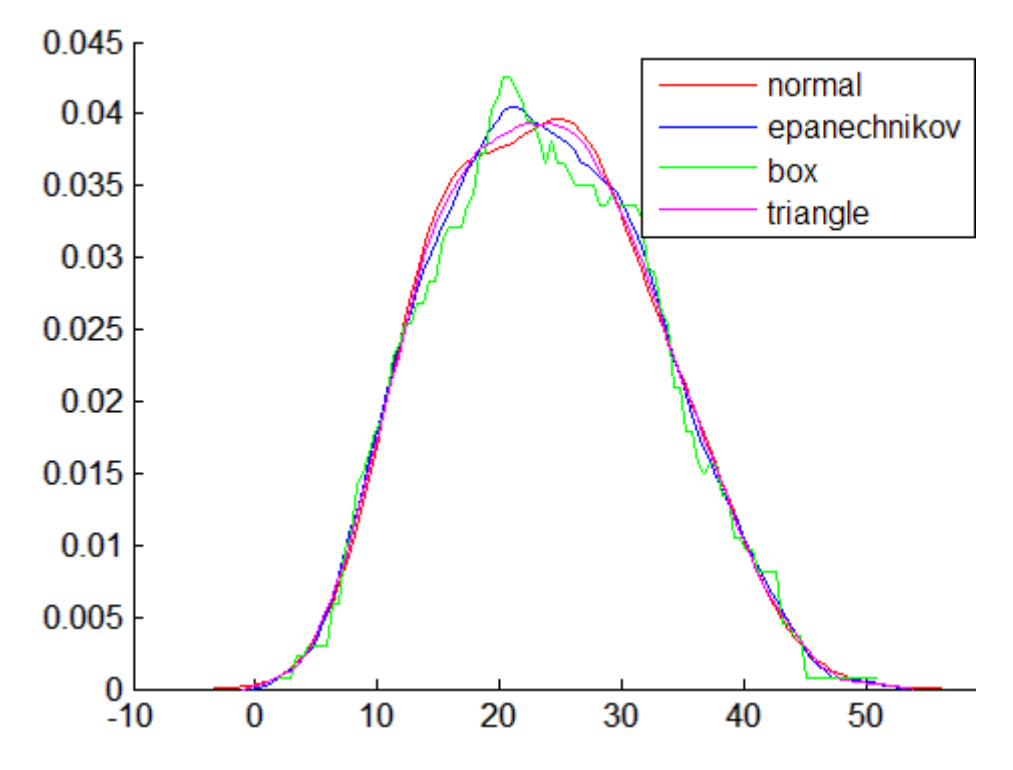

The density estimates are roughly comparable, but the box kernel produces a density that is rougher than the others.

**Using Density Estimates.** While it is difficult to overlay two histograms to compare them, you can easily overlay smooth density estimates. For example, the following graph shows the MPG distributions for cars from different countries of origin:

```
Origin = cellstr(cars.Origin);
I = strcmp('USA',Origin);
J = strcmp('Japan',Origin);
K = - (I|J);
MPG USA = MPG(I);
MPG Japan = MPG(J);
MPG Europe = MPG(K);
```

```
[fI,xI] = ksdensity(MPG_USA);
  plot(xI,fI,'b')
  hold on
  [fJ,xJ] = ksdensity(MPG_Japan);
  plot(xJ,fJ,'r')
  [fK,xK] = ksdensity(MPG_Europe);
  plot(xK,fK,'g')
  legend('USA','Japan','Europe')
  hold off
0.12USA
                                                       Japan
 0.1Europe
0.08
0.06
0.040.02^{0} – 10
              \bf{0}1020
                                           30
                                                     40
                                                               50
```
For piecewise probability density estimation, using kernel smoothing in the center of the distribution and [Pareto distributions](#page-2067-0) in the tails, see ["Fitting](#page-120-0) Piecewise Distributions" on page 5-[29](#page-120-0).

## **Cumulative Distribution Functions**

- **•** "Parametric Estimation" on page 5-19
- **•** "Nonparametric Estimation" on page 5[-20](#page-111-0)

#### **Parametric Estimation**

Cumulative distribution functions (cdfs) for supported Statistics Toolbox distributions all end with cdf, as in binocdf or expcdf. Specific function names for specific distributions can be found in ["Supported Distributions"](#page-94-0) on page 5-[3.](#page-94-0)

Each function represents a parametric family of distributions. Input arguments are arrays of outcomes followed by a list of parameter values specifying a particular member of the distribution family.

For discrete distributions, the cdf *F* is related to the pdf *f* by

$$
F(x) = \sum_{y \le x} f(y)
$$

For continuous distributions, the cdf *F* is related to the pdf *f* by

$$
F(x) = \int_{-\infty}^{x} f(y) dy
$$

Cdfs are used to compute probabilities of events. In particular, if *F* is a cdf and *x* and *y* are outcomes, then

- $P(y \le x) = F(x)$
- $P(y \ge x) = 1 F(x)$
- $P(x_1 \le y \le x_2) = F(x_2) F(x_1)$

For example, the *t*-statistic

<span id="page-111-0"></span>
$$
t = \frac{\overline{x} - \mu}{s / \sqrt{n}}
$$

follows a Student's *t* [distribution](#page-2075-0) with  $n-1$  degrees of freedom when computed from repeated random samples from a normal population with mean  $\mu$ . Here is the sample mean, *s* is the sample standard deviation, and *n* is the sample size. The probability of observing a *t*-statistic greater than or equal to the value computed from a sample can be found with the tcdf function:

```
mu = 1; % Population mean
sigma = 2; % Population standard deviation
n = 100; % Sample size
x = normal(mu, sigma, n, 1); % Random sample from population
xbar = mean(x); % Sample mean
s = std(x); % Sample standard deviationt = (xbar-mu)/(s/sqrt(n)) % t-statistic
t =0.2489
p = 1-tcdf(t,n-1) % Probability of larger t-statistic
p =0.4020
```
This probability is the same as the *p*-value returned by a *t*-test of the null hypothesis that the sample comes from a normal population with mean *μ*:

```
[h,ptest] = ttest(x,mu,0.05,'right')h =\Omegaptest =
    0.4020
```
#### **Nonparametric Estimation**

The ksdensity function produces an empirical version of a probability density function (pdf). That is, instead of selecting a density with a particular parametric form and estimating the parameters, it produces a nonparametric density estimate that adapts itself to the data.

Similarly, it is possible to produce an empirical version of the cumulative distribution function (cdf). The ecdf function computes this empirical cdf. It returns the values of a function  $\mathbf F$  such that  $\mathbf F(x)$  represents the proportion of observations in a sample less than or equal to  $\mathbf x$ .

The idea behind the empirical cdf is simple. It is a function that assigns probability  $1/n$  to each of *n* observations in a sample. Its graph has a stair-step appearance. If a sample comes from a distribution in a parametric family (such as a normal distribution), its empirical cdf is likely to resemble the parametric distribution. If not, its empirical distribution still gives an estimate of the cdf for the distribution that generated the data.

The following example generates 20 observations from a normal distribution with mean 10 and standard deviation 2. You can use ecdf to calculate the empirical cdf and stairs to plot it. Then you overlay the normal distribution curve on the empirical function.

```
x = normal(10, 2, 20, 1);[f, xf] = ecdf(x);
stairs(xf,f)
hold on
xx=linspace(5,15,100);
yy = normal(xx, 10, 2);plot(xx,yy,'r:')
hold off
legend('Empirical cdf','Normal cdf',2)
```
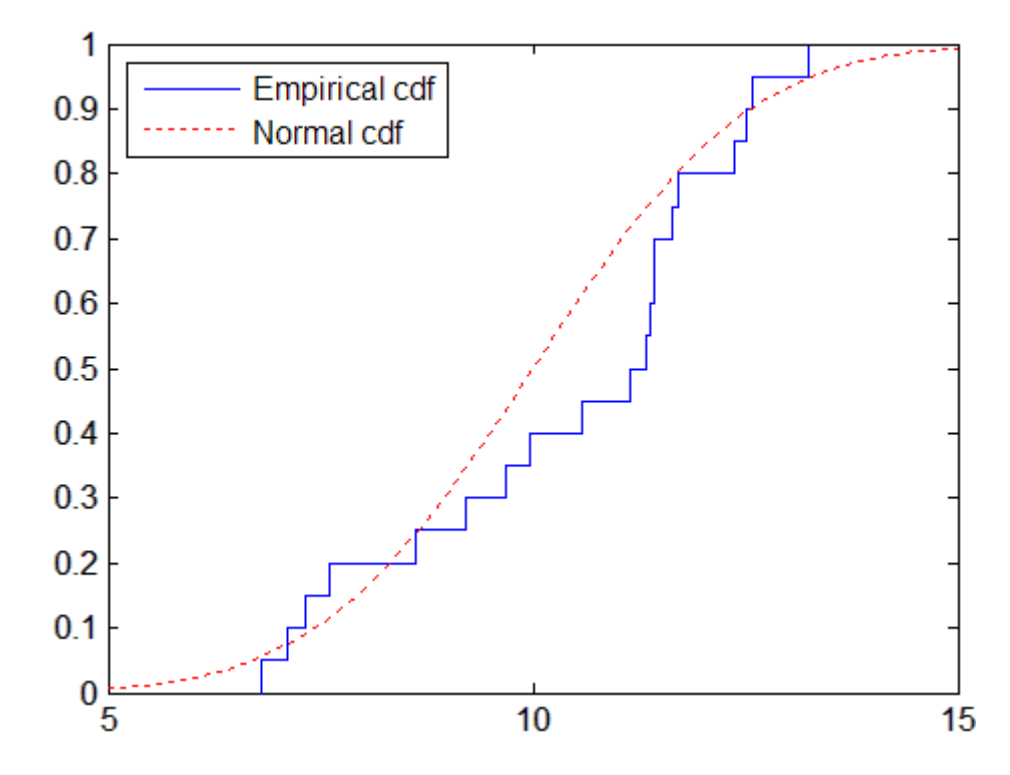

The empirical cdf is especially useful in survival analysis applications. In such applications the data may be censored, that is, not observed exactly. Some individuals may fail during a study, and you can observe their failure time exactly. Other individuals may drop out of the study, or may not fail until after the study is complete. The ecdf function has arguments for dealing with censored data. In addition, you can use the coxphfit function with individuals that have predictors that are not the same.

For piecewise probability density estimation, using the empirical cdf in the center of the distribution and [Pareto distributions](#page-2067-0) in the tails, see ["Fitting](#page-120-0) Piecewise Distributions" on page 5-[29](#page-120-0).

## **Inverse Cumulative Distribution Functions**

Inverse cumulative distribution functions for supported Statistics Toolbox distributions all end with inv, as in binoinv or expinv. Specific function names for specific distributions can be found in ["Supported Distributions"](#page-94-0) on page 5-[3.](#page-94-0)

Each function represents a parametric family of distributions. Input arguments are arrays of cumulative probabilities between 0 and 1 followed by a list of parameter values specifying a particular member of the distribution family.

For continuous distributions, the inverse cdf returns the unique outcome whose cdf value is the input cumulative probability.

For example, the expinv function can be used to compute inverses of [exponential](#page-2004-0) cumulative probabilities:

```
x = 0.5:0.2:1.5 % Outcomes
x =0.5000 0.7000 0.9000 1.1000 1.3000 1.5000
p = expcdf(x, 1) % Cumulative probabilities
p =0.3935 0.5034 0.5934 0.6671 0.7275 0.7769
expinv(p,1) % Return original outcomes
ans =0.5000 0.7000 0.9000 1.1000 1.3000 1.5000
```
For discrete distributions, there may be no outcome whose cdf value is the input cumulative probability. In these cases, the inverse cdf returns the first outcome whose cdf value equals or exceeds the input cumulative probability.

For example, the binoinv function can be used to compute inverses of [binomial](#page-1996-0) cumulative probabilities:

```
x = 0.5:0.2:1.5 % Outcomes
x =0.5000 0.7000 0.9000 1.1000 1.3000 1.5000
p = binocdf(x, 10, 0.2) % Cumulative probabilities
p =0.1074 0.1074 0.1074 0.3758 0.3758 0.3758
```

```
>> binoinv(p,10,0.2) % Return binomial outcomes
ans =000111
```
The inverse cdf is useful in hypothesis testing, where critical outcomes of a test statistic are computed from cumulative significance probabilities. For example, norminv can be used to compute a 95% confidence interval under the assumption of normal variability:

```
p = [0.025 \ 0.975]; % Interval containing 95% of [0,1]x = \text{norminv}(p, 0, 1) % Assume standard normal variability
x =-1.9600 1.9600 % 95% confidence interval
n = 20; % Sample size
y = normal(8,1,n,1); % Random sample (assume mean is unknown)
ybar = mean(y);
ci = ybar + (1/sqrt(n))*x % Confidence interval for mean
ci =7.6779 8.5544
```
## **Distribution Statistics Functions**

Distribution statistics functions for supported Statistics Toolbox distributions all end with stat, as in binostat or expstat. Specific function names for specific distributions can be found in "Supported Distributions" on page 5-[3](#page-94-0).

Each function represents a parametric family of distributions. Input arguments are lists of parameter values specifying a particular member of the distribution family. Functions return the mean and variance of the distribution, as a function of the parameters.

For example, the wblstat function can be used to visualize the mean of the [Weibull distribution](#page-2082-0) as a function of its two distribution parameters:

 $a = 0.5:0.1:3;$  $b = 0.5:0.1:3;$  $[A,B] = meshgrid(a,b);$  $M = Wblstat(A, B)$ ; surfc(A,B,M)

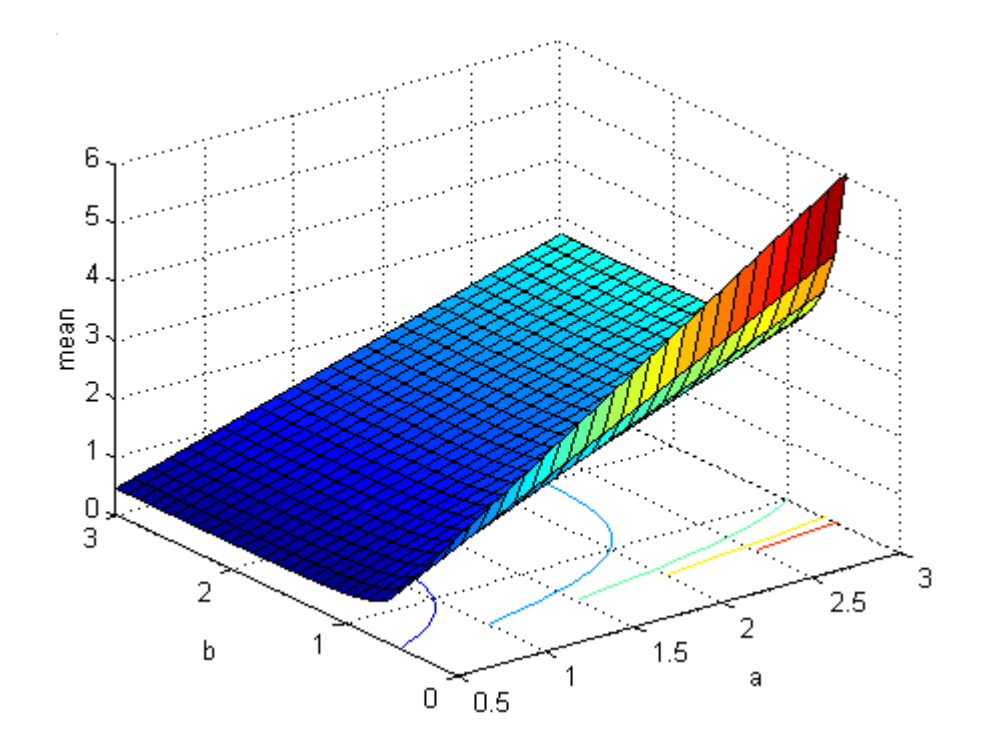

# <span id="page-118-0"></span>**Distribution Fitting Functions**

- **•** "Fitting Supported Distributions" on page 5-27
- **•** "Fitting Piecewise Distributions" on page 5-[29](#page-120-0)

## **Fitting Supported Distributions**

Distribution fitting functions for supported Statistics Toolbox distributions all end with fit, as in binofit or expfit. Specific function names for specific distributions can be found in "Supported Distributions" on page 5-[3.](#page-94-0)

Each function represents a parametric family of distributions. Input arguments are arrays of data, presumed to be samples from some member of the selected distribution family. Functions return maximum likelihood estimates (MLEs) of distribution parameters, that is, parameters for the distribution family member with the maximum likelihood of producing the data as a random sample.

The Statistics Toolbox function mle is a convenient front end to the individual distribution fitting functions, and more. The function computes MLEs for distributions beyond those for which Statistics Toolbox software provides specific pdf functions.

For some pdfs, MLEs can be given in closed form and computed directly. For other pdfs, a search for the maximum likelihood must be employed. The search can be controlled with an options input argument, created using the statset function. For efficient searches, it is important to choose a reasonable distribution model and set appropriate convergence tolerances.

MLEs can be heavily biased, especially for small samples. As sample size increases, however, MLEs become unbiased minimum variance estimators with approximate normal distributions. This is used to compute confidence bounds for the estimates.

For example, consider the following distribution of means from repeated random samples of an exponential distribution:

```
mu = 1; % Population parameter
n = 1e3; % Sample size
ns = 1e4; % Number of samples
```

```
samples = exprnd(mu,n,ns); % Population samples
means = mean(samples); % Sample means
```
The Central Limit Theorem says that the means will be approximately normally distributed, regardless of the distribution of the data in the samples. The normfit function can be used to find the [normal distribution](#page-2064-0) that best fits the means:

```
[muhat,sigmahat,muci,sigmaci] = normfit(means)
muhat =1.0003
sigmahat =0.0319
muci =0.9997
    1.0010
signaci =0.0314
    0.0323
```
The function returns MLEs for the mean and standard deviation and their 95% confidence intervals.

To visualize the distribution of sample means together with the fitted normal distribution, you must scale the fitted pdf, with area = 1, to the area of the histogram being used to display the means:

```
numbins = 50;
hist(means,numbins)
set(get(gca,'Children'),'FaceColor',[.8 .8 1])
hold on
[bincounts,binpositions] = hist(means,numbins);
binwidth = binpositions(2) - binpositions(1);
histarea = binwidth*sum(bincounts);
x = binpositions(1):0.001:binpositions(end);
y = normpdf(x,muhat,sigmahat);
plot(x,histarea*y,'r','LineWidth',2)
```
<span id="page-120-0"></span>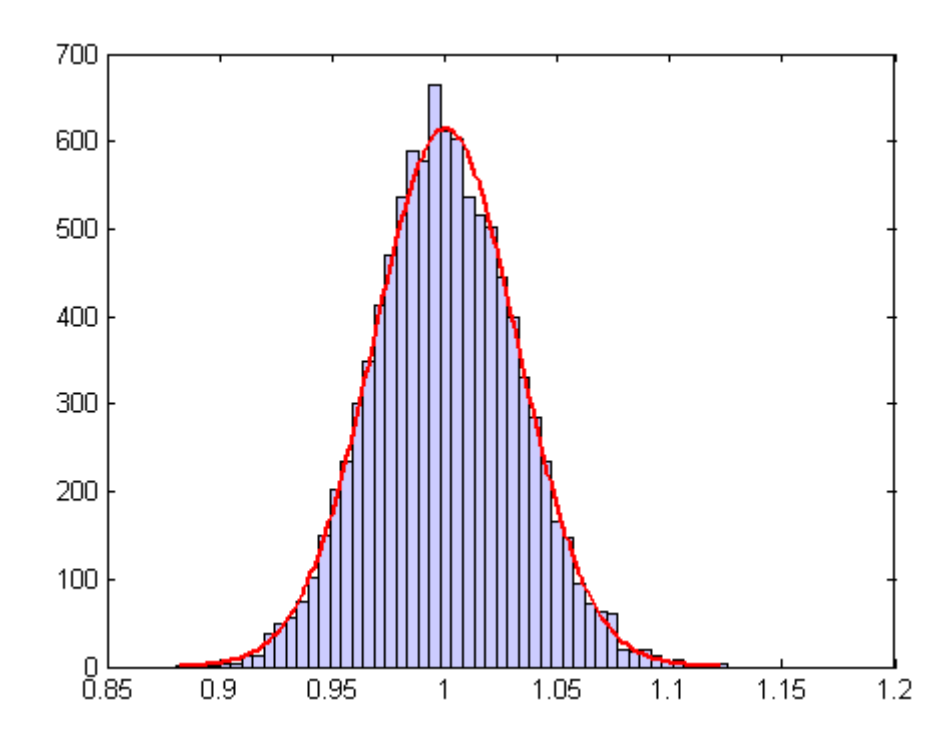

### **Fitting Piecewise Distributions**

The parametric methods discussed in ["Fitting Supported Distributions" on](#page-118-0) page 5[-27](#page-118-0) fit data samples with smooth distributions that have a relatively low-dimensional set of parameters controlling their shape. These methods work well in many cases, but there is no guarantee that a given sample will be described accurately by any of the supported Statistics Toolbox distributions.

The empirical distributions computed by ecdf and discussed in "Nonparametric Estimation" on page 5[-20](#page-111-0) assign equal probability to each observation in a sample, providing an exact match of the sample distribution. However, the distributions are not smooth, especially in the tails where data may be sparse.

The paretotails function fits a distribution by piecing together the empirical distribution in the center of the sample with smooth [generalized Pareto](#page-2023-0) [distributions \(GPDs\)](#page-2023-0) in the tails. The output is an object of the [paretotails](#page-1537-0)

class, with associated methods to evaluate the cdf, inverse cdf, and other functions of the fitted distribution.

As an example, consider the following data, with about 20% outliers:

```
left tail = -exprnd(1,10,1);
right tail = exprnd(5,10,1);
center = randn(80,1);
data = [left tail;center;right tail];
```
Neither a normal distribution nor a *t* distribution fits the tails very well:

```
probplot(data);
p = mle(data, 'dist', 'tlo');
t = @(data,mu,sig,df)cdf('tlocationscale',data,mu,sig,df);
h = probplot(gca, t, p);
set(h,'color','r','linestyle','-')
title('{\bf Probability Plot}')
legend('Data','Normal','t','Location','NW')
```
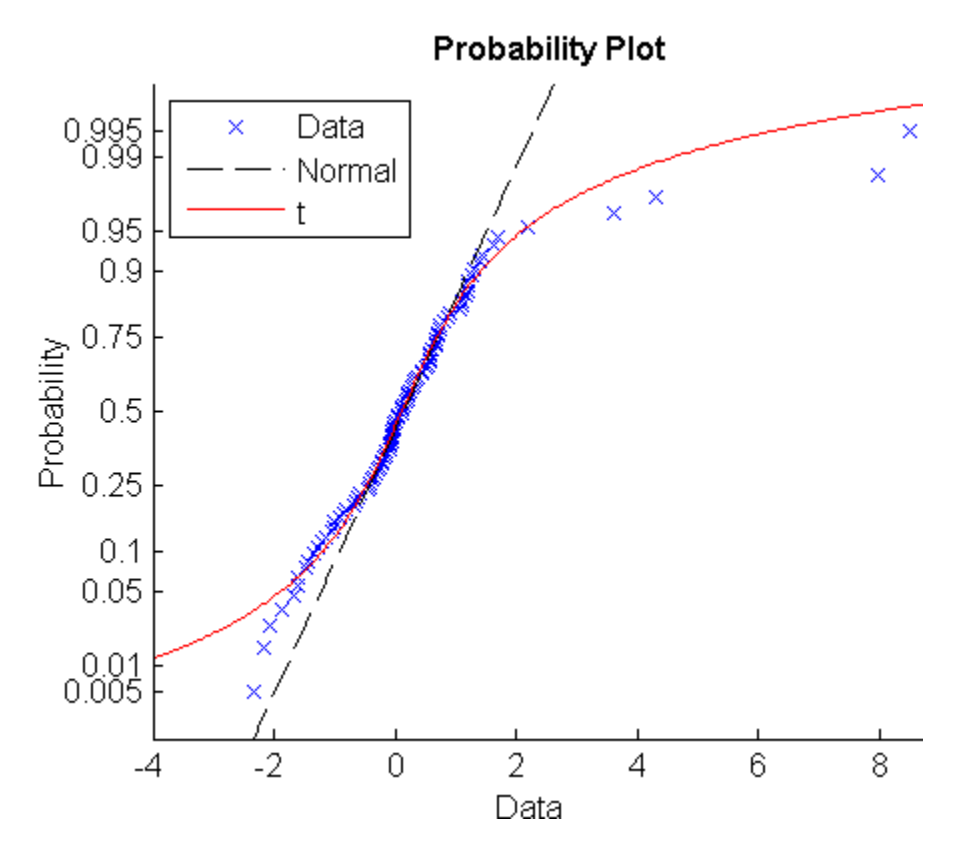

On the other hand, the empirical distribution provides a perfect fit, but the outliers make the tails very discrete:

ecdf(data)

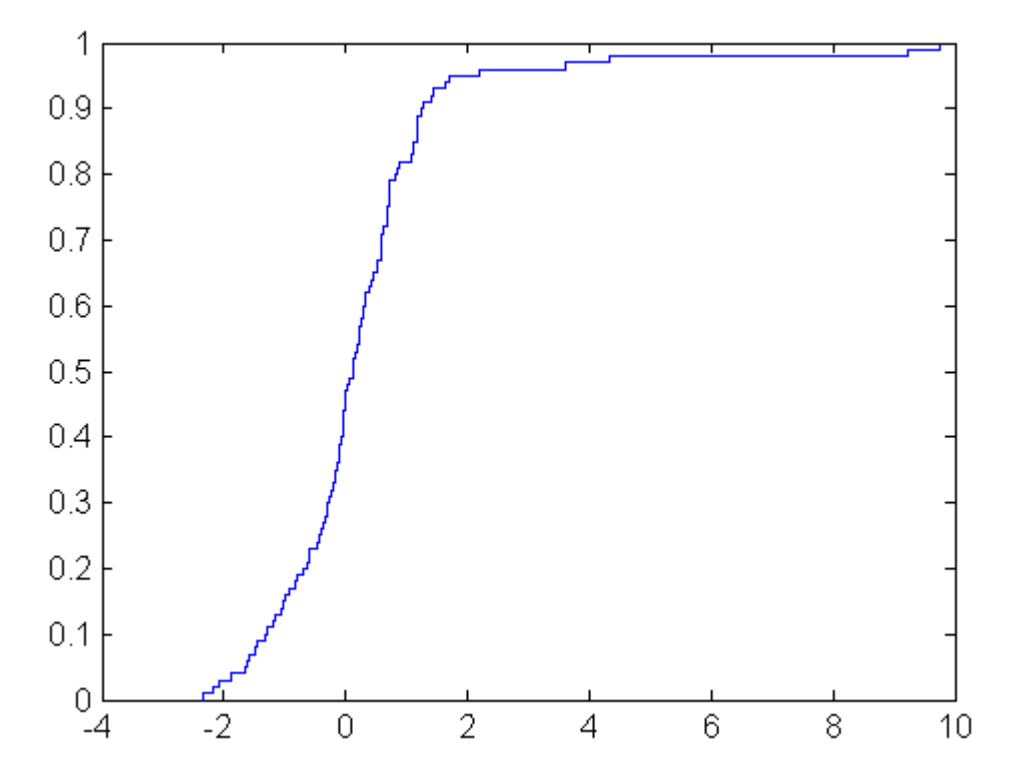

Random samples generated from this distribution by inversion might include, for example, values around 4.33 and 9.25, but nothing in-between.

The paretotails function provides a single, well-fit model for the entire sample. The following uses generalized [Pareto distributions \(GPDs\)](#page-2023-0) for the lower and upper 10% of the data:

```
pfit = paretotails(data,0.1,0.9)
pfit =Piecewise distribution with 3 segments
 - Inf < x < -1.30726 (0 < p < 0.1)
        lower tail, GPD(-1.10167,1.12395)
 -1.30726 < x < 1.27213 (0.1 < p < 0.9)
        interpolated empirical cdf
  1.27213 < x < Inf (0.9 < p < 1)
```
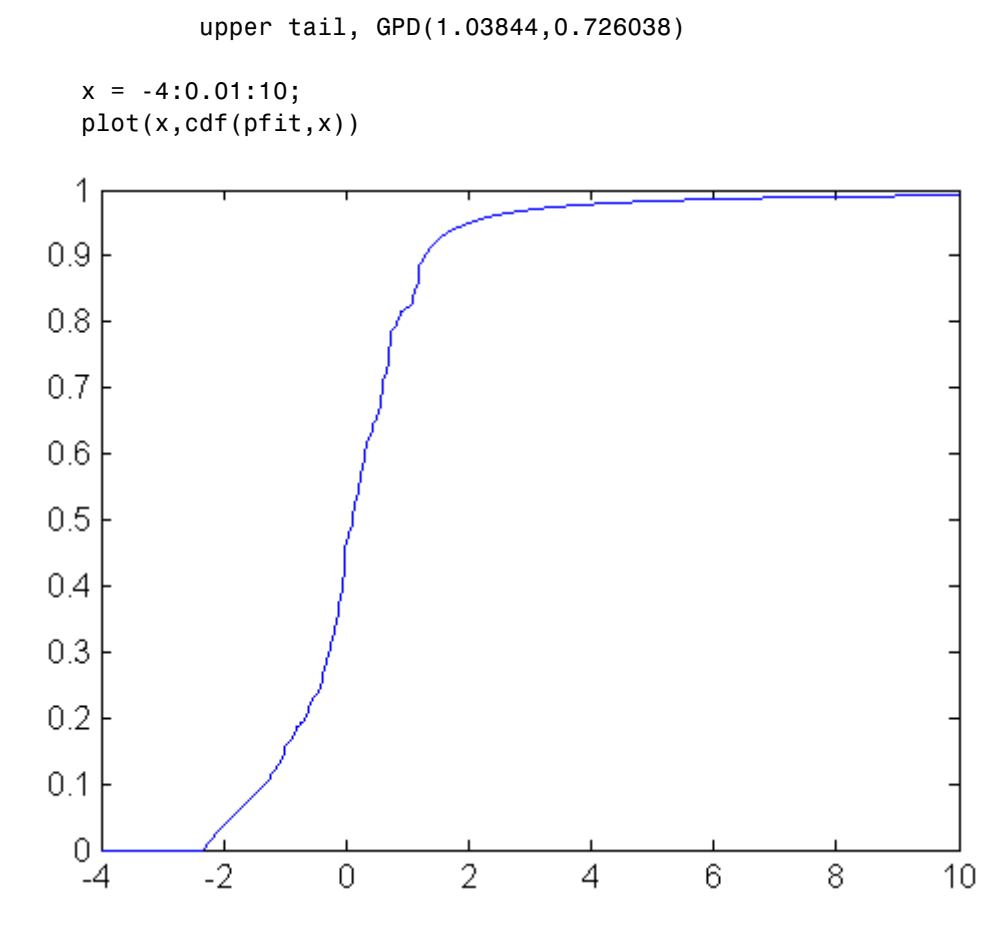

Access information about the fit using the methods of the [paretotails](#page-1537-0) class. Options allow for [nonparametric estimation](#page-111-0) of the center of the cdf.

## **Negative Log-Likelihood Functions**

Negative log-likelihood functions for supported Statistics Toolbox distributions all end with like, as in explike. Specific function names for specific distributions can be found in "Supported Distributions" on page 5-[3](#page-94-0).

Each function represents a parametric family of distributions. Input arguments are lists of parameter values specifying a particular member of the distribution family followed by an array of data. Functions return the negative log-likelihood of the parameters, given the data.

Negative log-likelihood functions are used as objective functions in search algorithms such as the one implemented by the MATLAB function fminsearch. Additional search algorithms are implemented by Optimization Toolbox™ functions and Genetic Algorithm and Direct Search Toolbox™ functions.

When used to compute maximum likelihood estimates (MLEs), negative log-likelihood functions allow you to choose a search algorithm and exercise low-level control over algorithm execution. By contrast, the functions discussed in "Distribution Fitting Functions" on page 5[-27](#page-118-0) use preset algorithms with options limited to those set by the statset function.

Likelihoods are conditional probability densities. A parametric family of distributions is specified by its pdf *f* (*x*,*a*), where *x* and *a* represent the variables and parameters, respectively. When *a* is fixed, the pdf is used to compute the density at *x*,  $f(x|a)$ . When *x* is fixed, the pdf is used to compute the *likelihood* of the parameters  $a, f(a|x)$ . The joint likelihood of the parameters over an independent random sample *X* is

$$
L(a) = \prod_{x \in X} f(a \mid x)
$$

Given *X*, MLEs maximize *L*(*a*) over all possible *a*.

In numerical algorithms, the log-likelihood function,  $log(L(a))$ , is (equivalently) optimized. The logarithm transforms the product of potentially small likelihoods into a sum of logs, which is easier to distinguish from 0 in computation. For convenience, Statistics Toolbox negative log-likelihood

functions return the *negative* of this sum, since the optimization algorithms to which the values are passed typically search for minima rather than maxima.

For example, use gamrnd to generate a random sample from a specific [gamma](#page-2013-0) [distribution:](#page-2013-0)

```
a = [1, 2];
X = \text{gamma}(a(1), a(2), 1e3, 1);
```
Given X, the gamlike function can be used to visualize the likelihood surface in the neighborhood of a:

```
mesh = 50;delta = 0.5;
a1 = 1inspace(a(1)-delta,a(1)+delta,mesh);
a2 = 1inspace(a(2)-delta,a(2)+delta,mesh);
logL = zeros(mesh); % Preallocate memory
for i = 1: mesh
    for j = 1: mesh
        logL(i, j) = ganlike([a1(i), a2(j)], X);end
end
[A1, A2] = meshgrid(a1,a2);
surfc(A1,A2,logL)
```
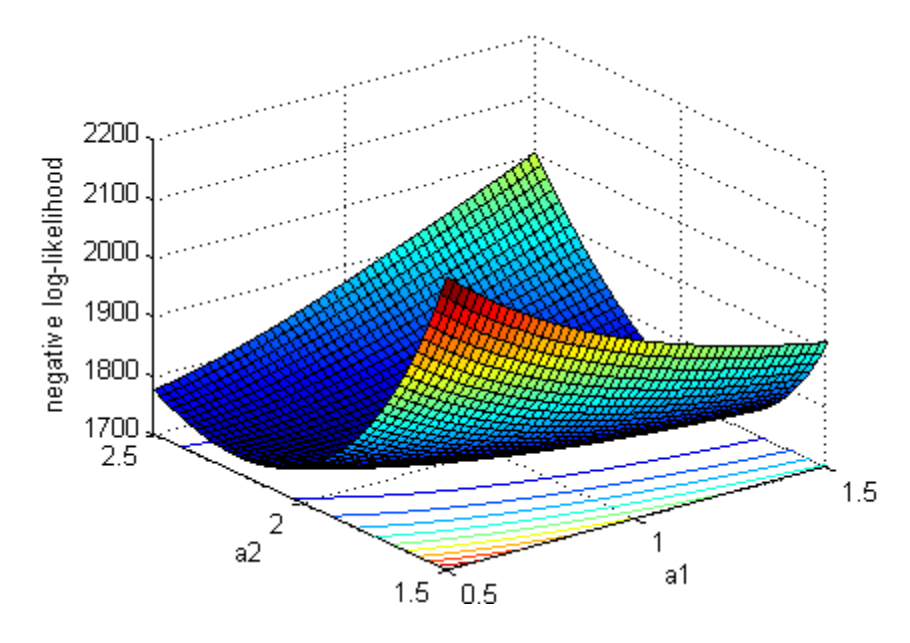

The MATLAB function fminsearch is used to search for the minimum of the likelihood surface:

```
LL = \mathfrak{e}(u)gamlike([u(1),u(2)],X); % Likelihood given X
MLES = fminsearch(LL, [1,2])MLES =1.0231 1.9729
```
These can be compared to the MLEs returned by the gamfit function, which uses a combination search and solve algorithm:

```
ahat = gamfit(X)ahat =
    1.0231 1.9728
```
The MLEs can be added to the surface plot (rotated to show the minimum):

```
hold on
plot3(MLES(1),MLES(2),LL(MLES),...
      'ro','MarkerSize',5,...
      'MarkerFaceColor','r')
```
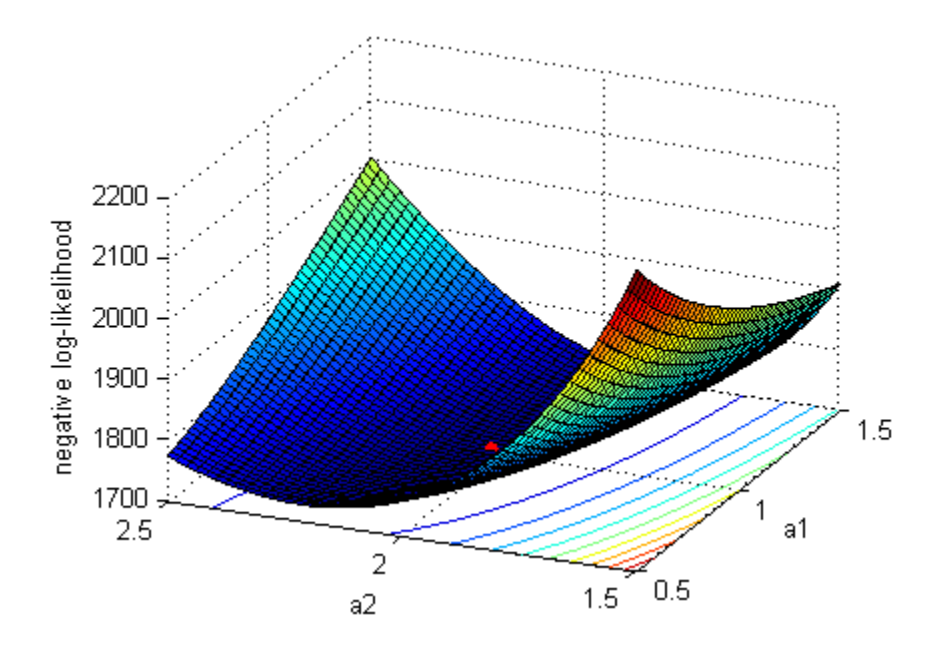

## **Random Number Generators**

Random number generators (RNGs) for supported Statistics Toolbox distributions all end with rnd, as in binornd or exprnd. Specific RNG names for specific distributions are in "Supported Distributions" on page 5[-3.](#page-94-0)

Each RNG represents a parametric family of distributions. Input arguments are lists of parameter values specifying a particular member of the distribution family followed by the dimensions of an array. RNGs return random numbers from the specified distribution in an array of the specified dimensions.

RNGs in Statistics Toolbox software depend on the MATLAB base generators rand and/or randn, using the techniques discussed in ["Common Generation](#page-223-0) Methods" on page 5-[132](#page-223-0) to generate random numbers from particular distributions. Dependencies of specific RNGs are listed in the next table.

MATLAB resets the state of the base RNGs each time it is started. Thus, by default, dependent RNGs in Statistics Toolbox software will generate the same sequence of values with each MATLAB session. To change this behavior, the state of the base RNGs must be set explicitly in startup.m or in the relevant program code. States can be set to fixed values, for reproducibility, or to time-dependent values, to ensure new random sequences. For details on setting the state and the method used by the base RNGs, see rand and randn.

For example, to simulate flips of a biased coin:

```
p = 0.55; % Probability of heads
n = 100; % Number of flips per trial
N = 1e3; % Number of trials
rand('state',sum(100*clock)) % Set base generator
sims = uniform(0,1,n,N) < p; % 1 for heads; 0 for tails
```
The empirical probability of heads for each trial is given by:

```
phat = sum(sims)/n;
```
The probability of heads for each trial can also be simulated by:

 $prand = binornd(n,p,1,N)/n;$ 

You can compare the two simulations with a histogram:

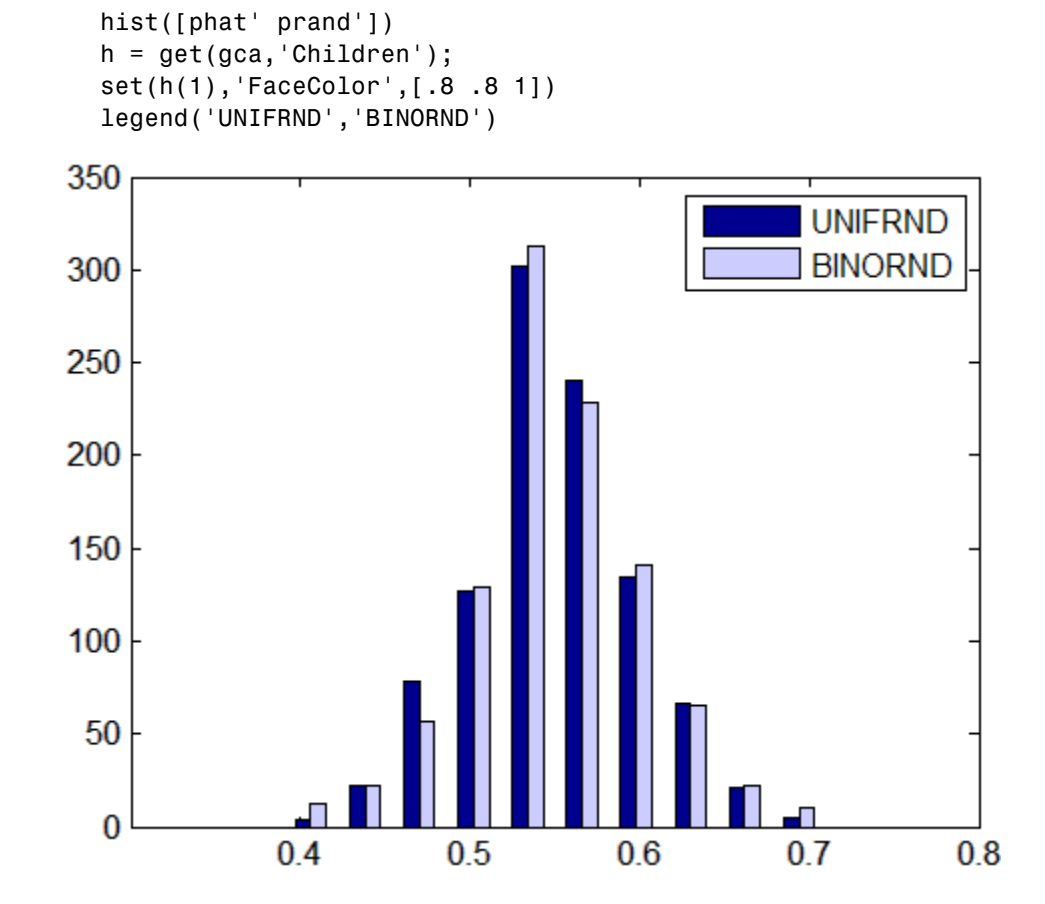

### **Dependencies of the Random Number Generators**

The following table lists the dependencies of Statistics Toolbox RNGs on the MATLAB base RNGs rand and/or randn. Set the states and methods of the RNGs in the right column to assure reproducibility/variability of the outputs of the RNGs in the left column.

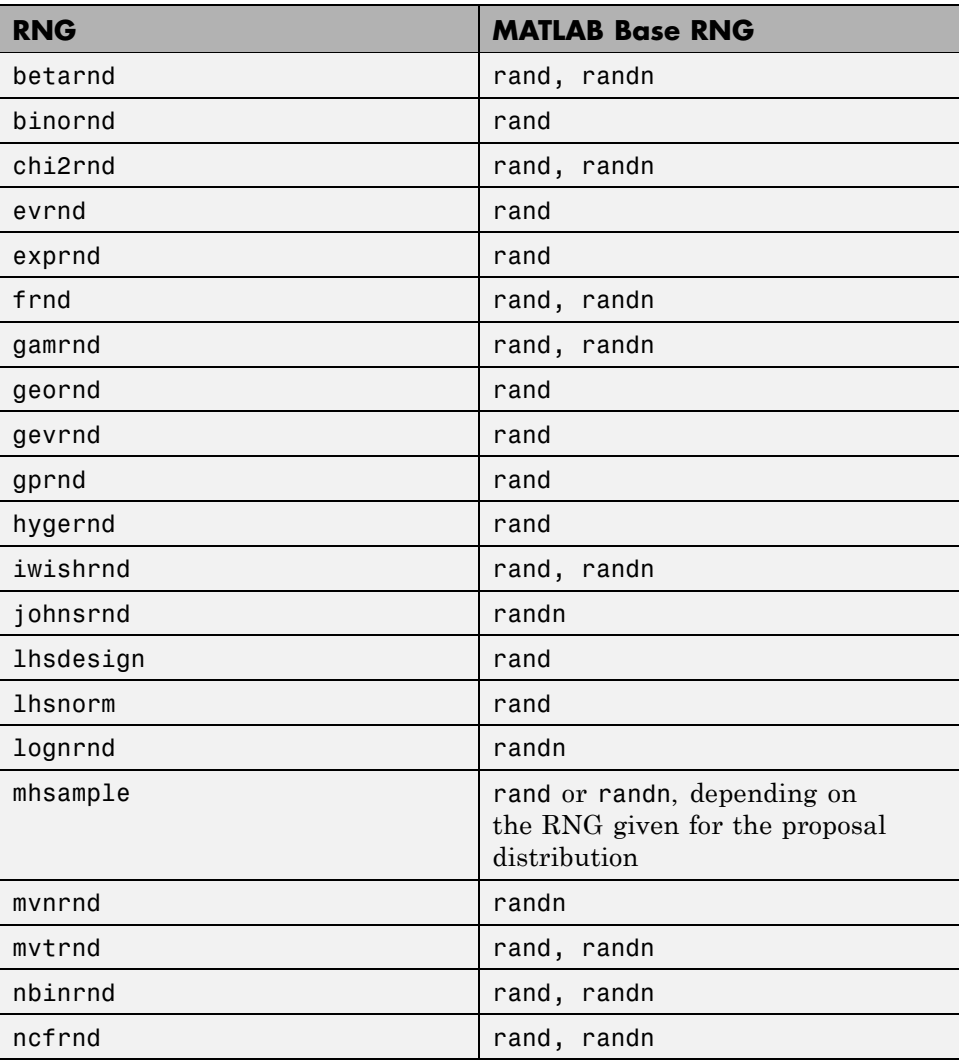

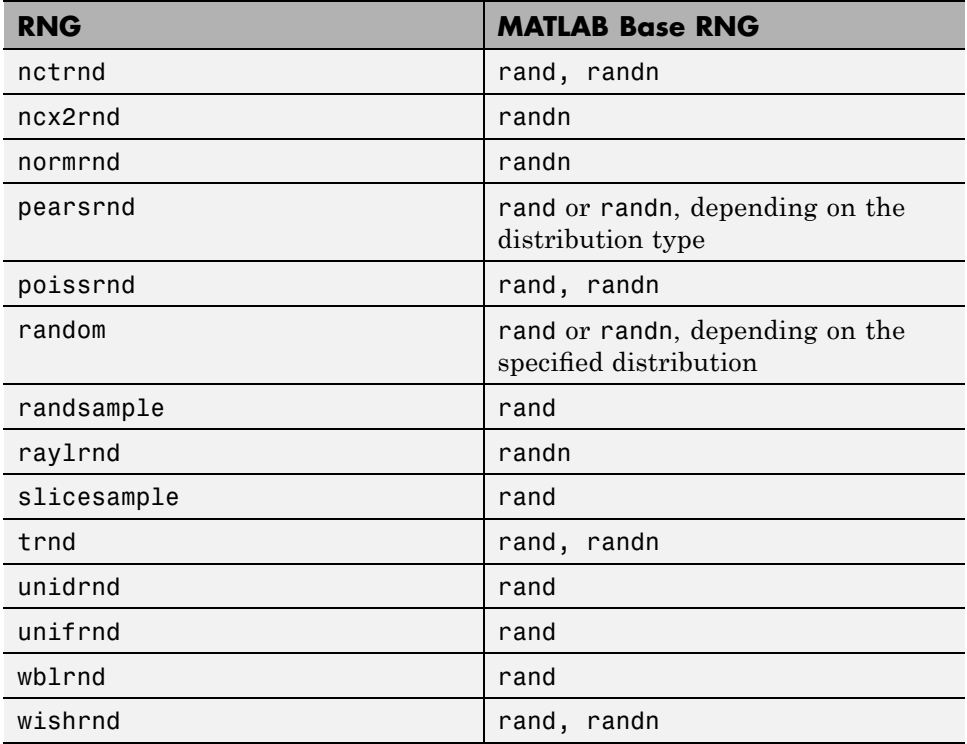

# **Distribution GUIs**

#### **In this section...**

"Introduction" on page 5-42

"Distribution Function Tool" on page 5-42

"Distribution Fitting Tool" on page 5[-44](#page-135-0)

"Random Number Generation Tool" on page 5-[81](#page-172-0)

# **Introduction**

This section describes Statistics Toolbox GUIs that provide convenient, interactive access to the distribution functions described in ["Distribution](#page-100-0) Functions" on page 5-[9.](#page-100-0)

# **Distribution Function Tool**

To interactively see the influence of parameter changes on the shapes of the pdfs and cdfs of supported Statistics Toolbox distributions, use the Probability Distribution Function Tool.

Run the tool by typing disttool at the command line. You can also run it from the Demos tab in the Help browser.

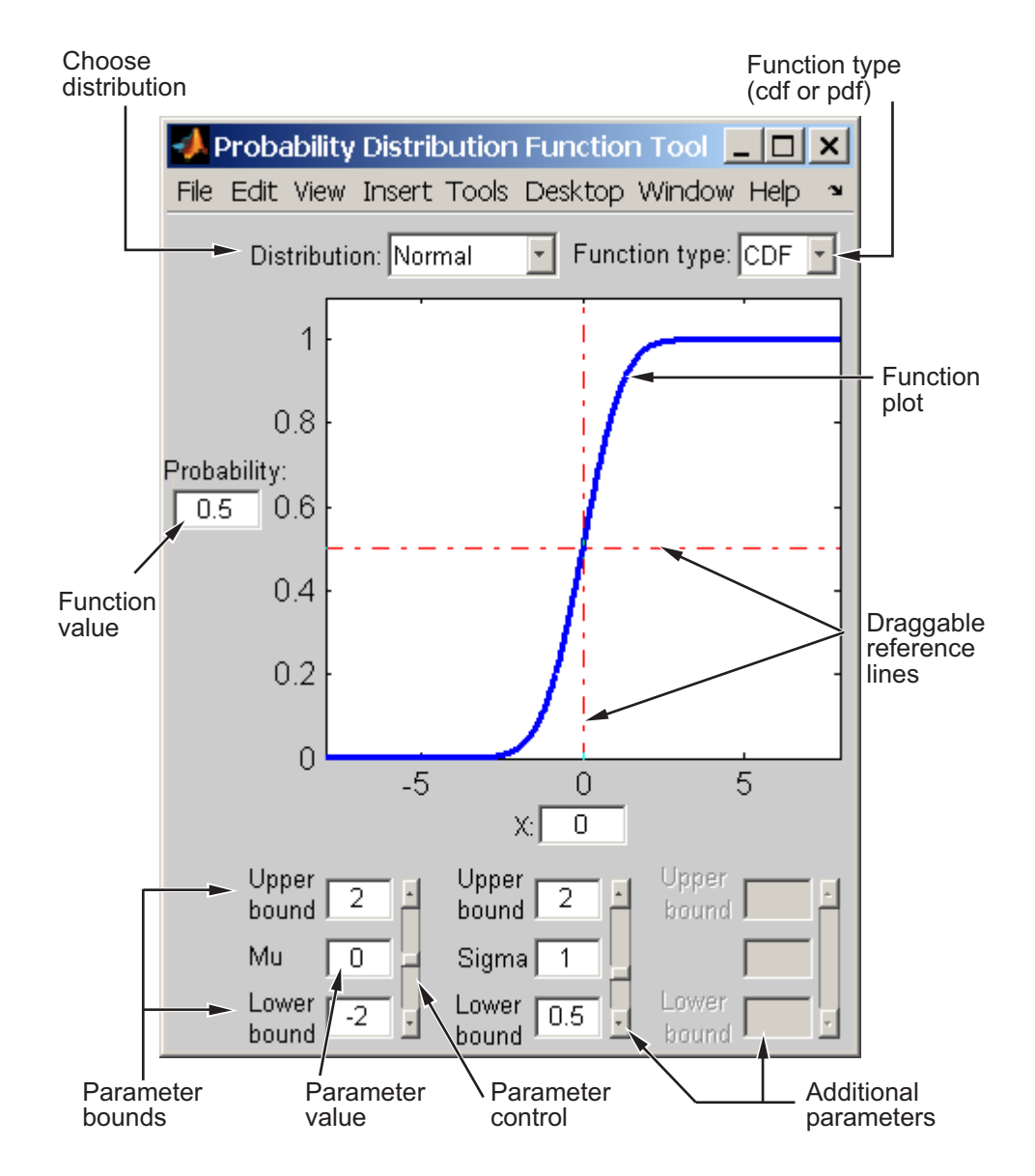

Start by selecting a distribution. Then choose the function type: probability density function (pdf) or cumulative distribution function (cdf).

<span id="page-135-0"></span>Once the plot displays, you can

- **•** Calculate a new function value by typing a new x value in the text box on the *x*-axis, dragging the vertical reference line, or clicking in the figure where you want the line to be. The new function value displays in the text box to the left of the plot.
- For cdf plots, find critical values corresponding to a specific probability by typing the desired probability in the text box on the *y*-axis or by dragging the horizontal reference line.
- **•** Use the controls at the bottom of the window to set parameter values for the distribution and to change their upper and lower bounds.

# **Distribution Fitting Tool**

The Distribution Fitting Tool is a GUI for fitting univariate distributions to data. This section describes how to use the Distribution Fitting Tool and covers the following topics:

- "Main Window of the Distribution Fitting Tool" on page 5[-45](#page-136-0)
- **•** "Example: Fitting a Distribution" on page 5-[47](#page-138-0)
- **•** "Creating and Managing Data Sets" on page 5-[54](#page-145-0)
- **•** "Creating a New Fit" on page 5-[59](#page-150-0)
- **•** "Displaying Results" on page 5[-64](#page-155-0)
- "Managing Fits" on page 5-[66](#page-157-0)
- **•** "Evaluating Fits" on page 5-[68](#page-159-0)
- **•** "Excluding Data" on page 5[-71](#page-162-0)
- **•** "Saving and Loading Sessions" on page 5-[77](#page-168-0)
- **•** "Generating an M-File to Fit and Plot Distributions" on page 5-[78](#page-169-0)
- **•** "Using Custom Distributions" on page 5-[80](#page-171-0)
- **•** ["Additional Distributions Available in the Distribution Fitting Tool" on](#page-172-0) page 5-[81](#page-172-0)

### <span id="page-136-0"></span>**Main Window of the Distribution Fitting Tool**

To open the Distribution Fitting Tool, enter the command

dfittool

The following figure shows the main window of the Distribution Fitting Tool.

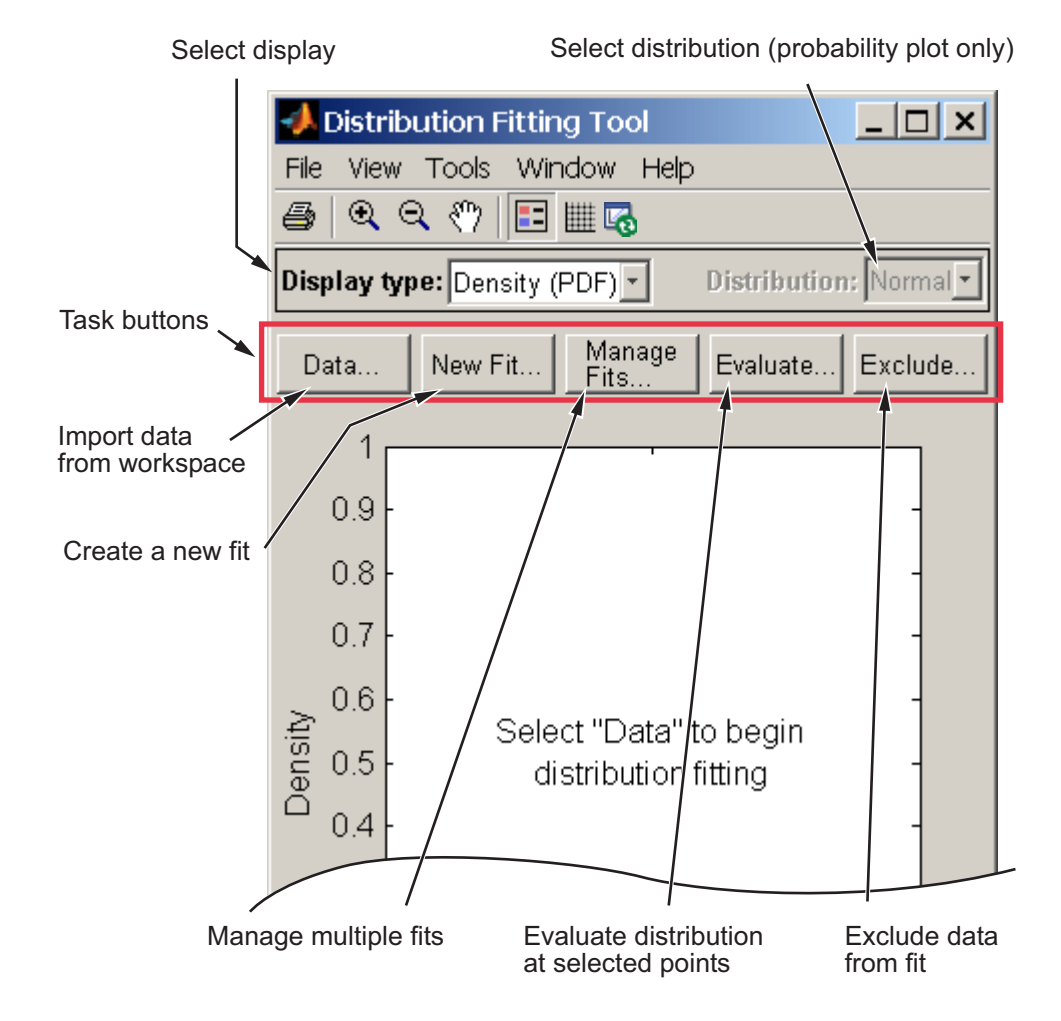

**Plot Buttons.** Buttons at the top of the tool allow you to adjust the plot displayed in the main window:

- $\blacksquare$  Toggle the legend on (default) or off.
- $\blacksquare$  Toggle grid lines on or off (default).
- **Fo** Restore default axes limits.

**Display Type.** The **Display Type** field specifies the type of plot displayed in the main window. Each type corresponds to a probability function, for example, a probability density function. The following display types are available:

- **•** Density (PDF) Displays a probability density function (PDF) plot for the fitted distribution.
- **•** Cumulative probability (CDF) Displays a cumulative probability plot of the data.
- **•** Quantile (inverse CDF) Displays a quantile (inverse CDF) plot.
- **•** Probability plot Displays a probability plot.
- **•** Survivor function Displays a survivor function plot of the data.
- **•** Cumulative hazard Displays a cumulative hazard plot of the data.

**Task Buttons.** The task buttons enable you to perform the tasks necessary to fit distributions to data. Each button opens a new window in which you perform the task. The buttons include

- **• Data** Import and manage data sets. See ["Creating and Managing Data](#page-145-0) Sets" on page 5-[54.](#page-145-0)
- **New Fit** Create new fits. See "Creating a New Fit" on page 5[-59](#page-150-0).
- **• Manage Fits** Manage existing fits. See "Managing Fits" on page 5[-66](#page-157-0).
- **• Evaluate** Evaluate fits at any points you choose. See ["Evaluating Fits"](#page-159-0) on page 5-[68](#page-159-0).
- **• Exclude** Create rules specifying which values to exclude when fitting a distribution. See "Excluding Data" on page 5-[71.](#page-162-0)

**Display Pane.** The display pane displays plots of the data sets and fits you create. Whenever you make changes in one of the task windows, the results are updated in the display pane.

<span id="page-138-0"></span>**Menu Options.** The Distribution Fitting Tool menus contain items that enable you to do the following:

- **•** Save and load sessions. See "Saving and Loading Sessions" on page 5[-77](#page-168-0).
- **•** Generate an M-file with which you can fit distributions to data and plot the results independently of the Distribution Fitting Tool. See ["Generating an](#page-169-0) M-File to Fit and Plot Distributions" on page 5[-78](#page-169-0).
- Define and import custom distributions. See ["Using Custom Distributions"](#page-171-0) on page 5-[80](#page-171-0).

### **Example: Fitting a Distribution**

This section presents an example that illustrates how to use the Distribution Fitting Tool. The example involves the following steps:

- **•** "Create Random Data for the Example" on page 5-47
- **•** "Import Data into the Distribution Fitting Tool" on page 5-47
- "Create a New Fit" on page 5[-50](#page-141-0)

**Create Random Data for the Example.** To try the example, first generate some random data to which you will fit a distribution. The following command generates a vector data, of length 100, whose entries are random numbers from a normal distribution with mean.36 and standard deviation 1.4.

data = normrnd $(.36, 1.4, 100, 1);$ 

**Import Data into the Distribution Fitting Tool.** To import the vector data into the Distribution Fitting Tool, click the **Data** button in main window. This opens the window shown in the following figure.

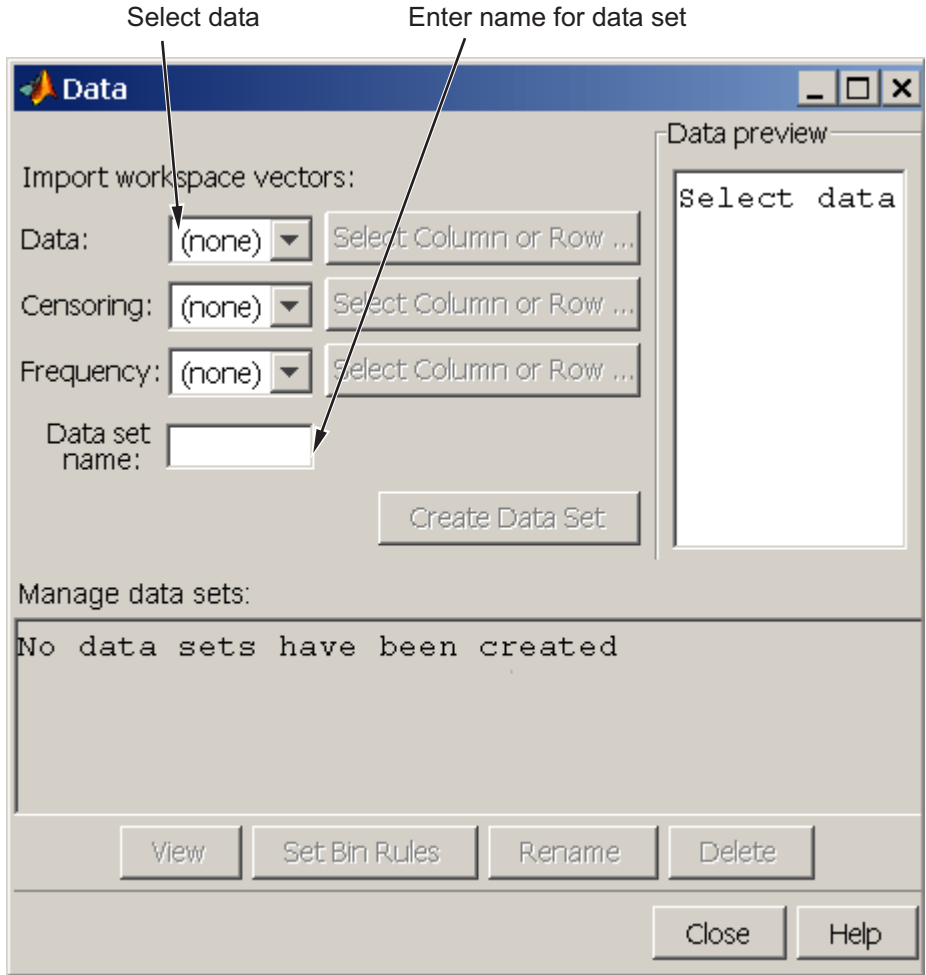

The **Data** field displays all numeric arrays in the MATLAB workspace. Select data from the drop-down list, as shown in the following figure.

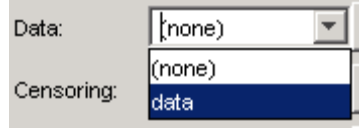

×

This displays a histogram of the data in the **Data preview** pane.

In the **Data set name** field, type a name for the data set, such as My data, and click **Create Data Set** to create the data set. The main window of the Distribution Fitting Tool now displays a larger version of the histogram in the **Data preview** pane, as shown in the following figure.

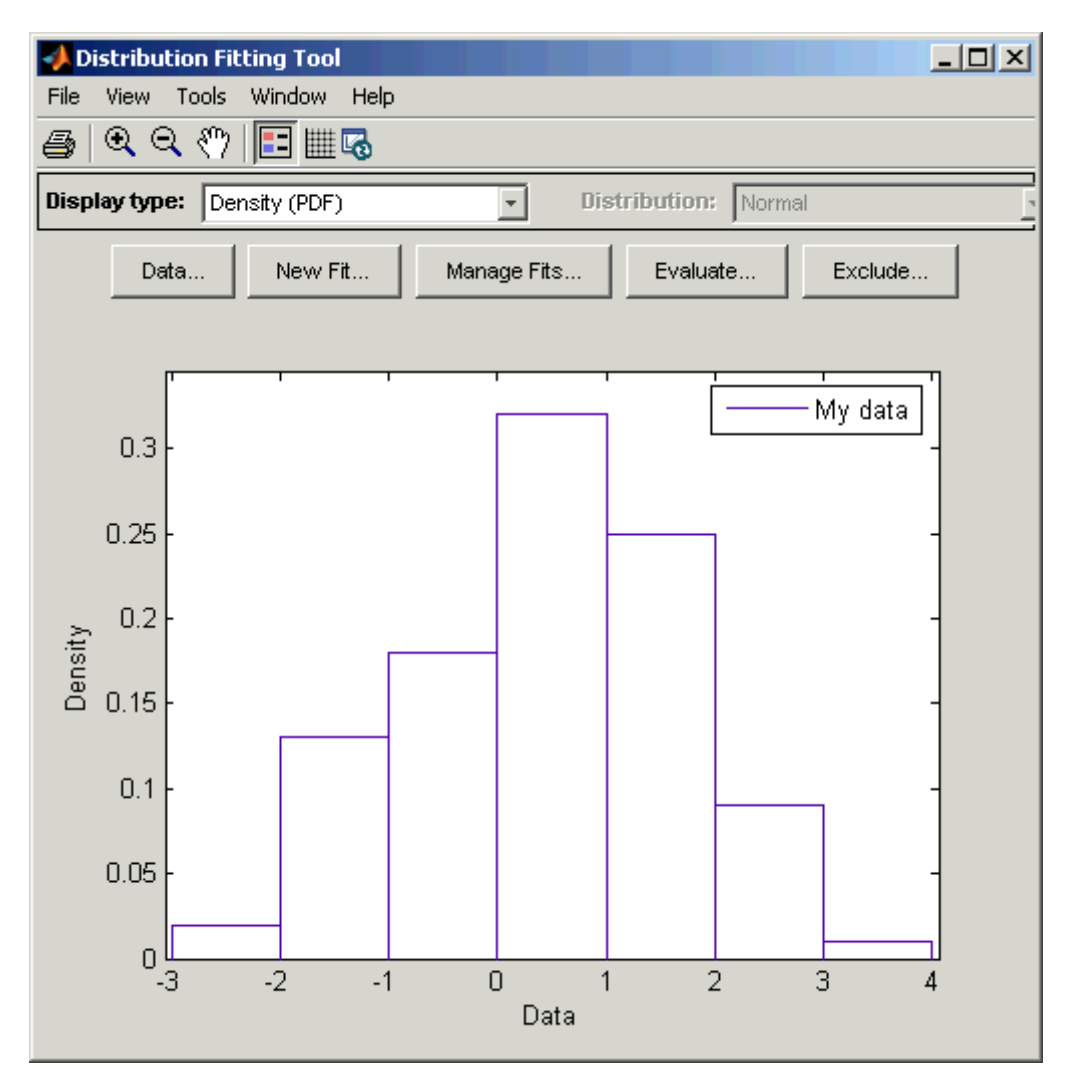

<span id="page-141-0"></span>**Note** Because the example uses random data, you might see a slightly different histogram if you try this example for yourself.

**Create a New Fit.** To fit a distribution to the data, click **New Fit** in the main window of the Distribution Fitting Tool. This opens the window shown in the following figure.

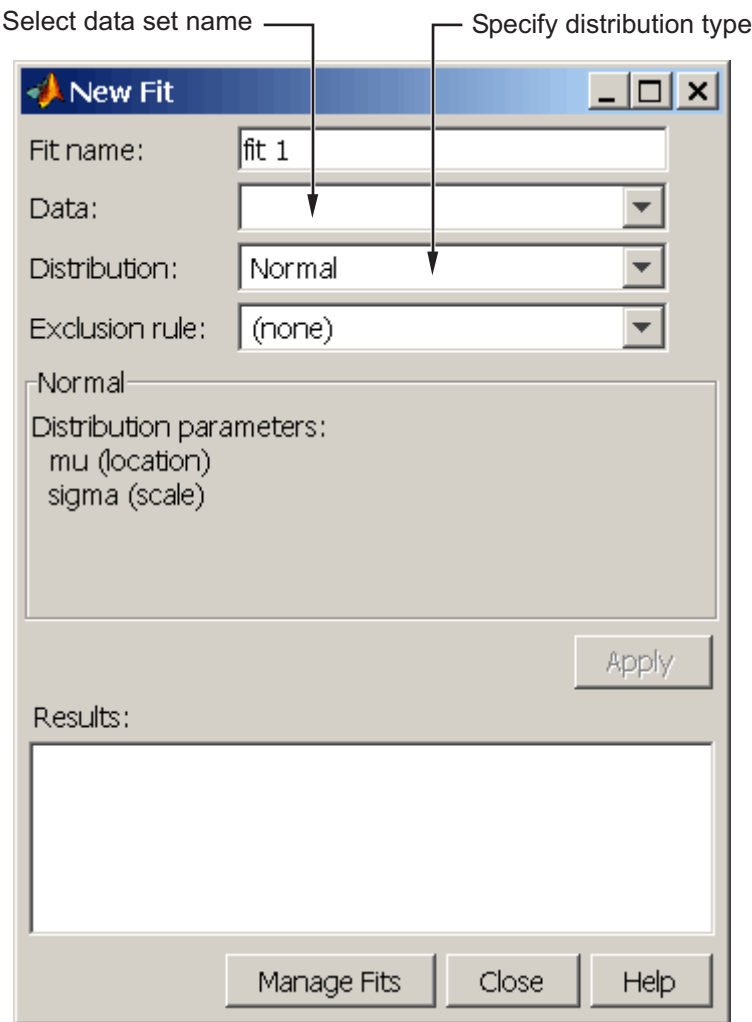

To fit a normal distribution, the default entry of the **Distribution** field, to My data:

- **1** Enter a name for the fit, such as My fit, in the **Fit name** field.
- **2** Select My data from the drop-down list in the **Data** field.

#### **3** Click **Apply**.

The **Results** pane displays the mean and standard deviation of the normal distribution that best fits My data, as shown in the following figure.

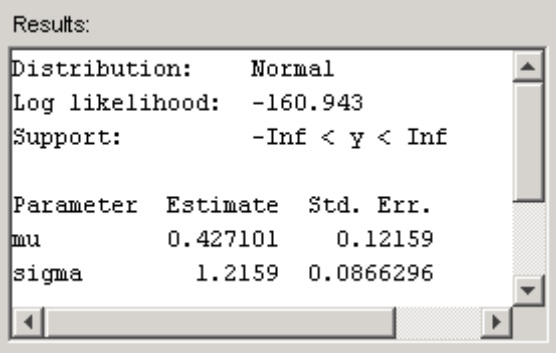

The main window of the Distribution Fitting Tool displays a plot of the normal distribution with this mean and standard deviation, as shown in the following figure.
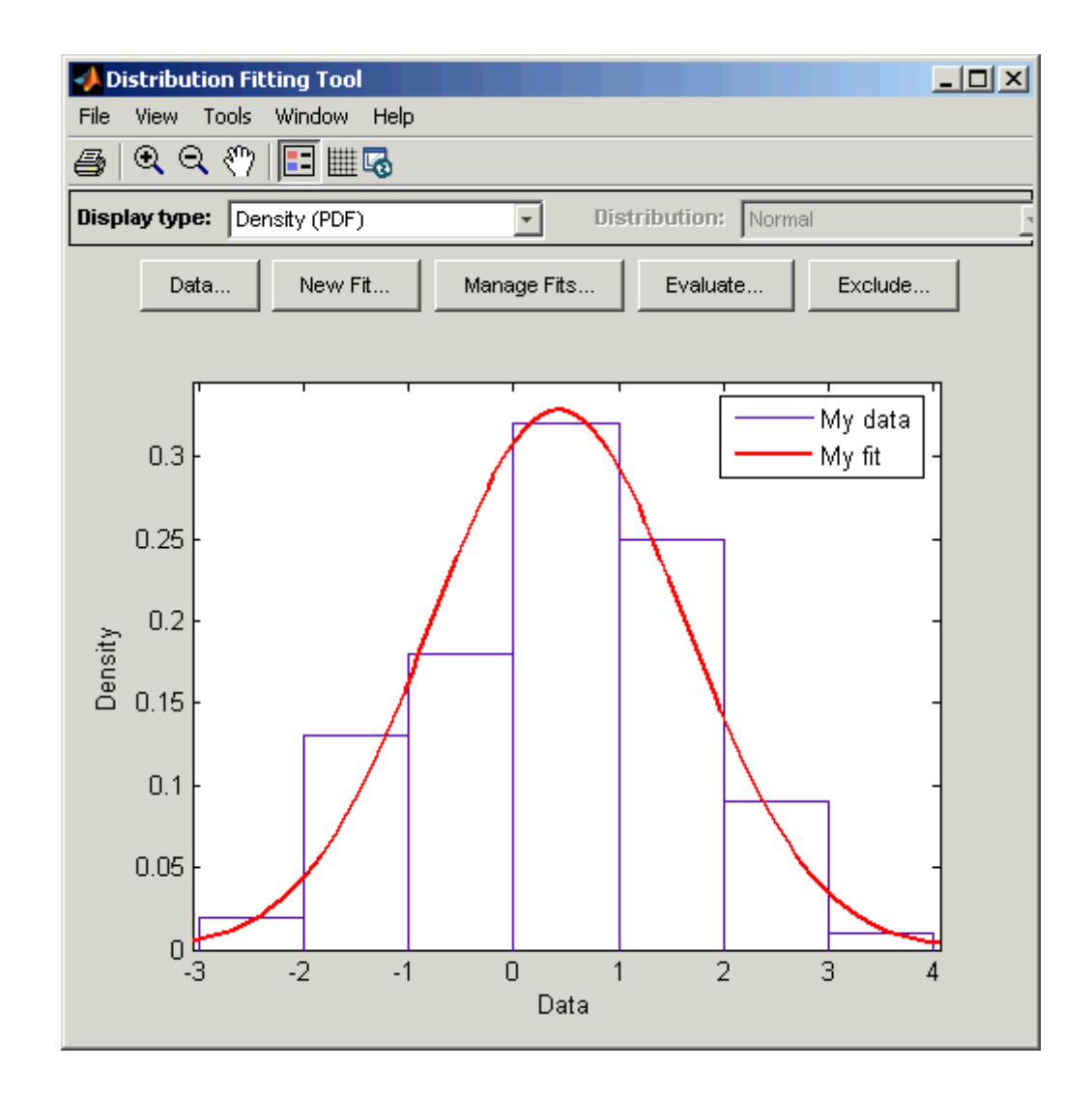

#### <span id="page-145-0"></span>**Creating and Managing Data Sets**

This section describes how create and manage data sets.

To begin, click the **Data** button in the main window of the Distribution Fitting Tool to open the Data window shown in the following figure.

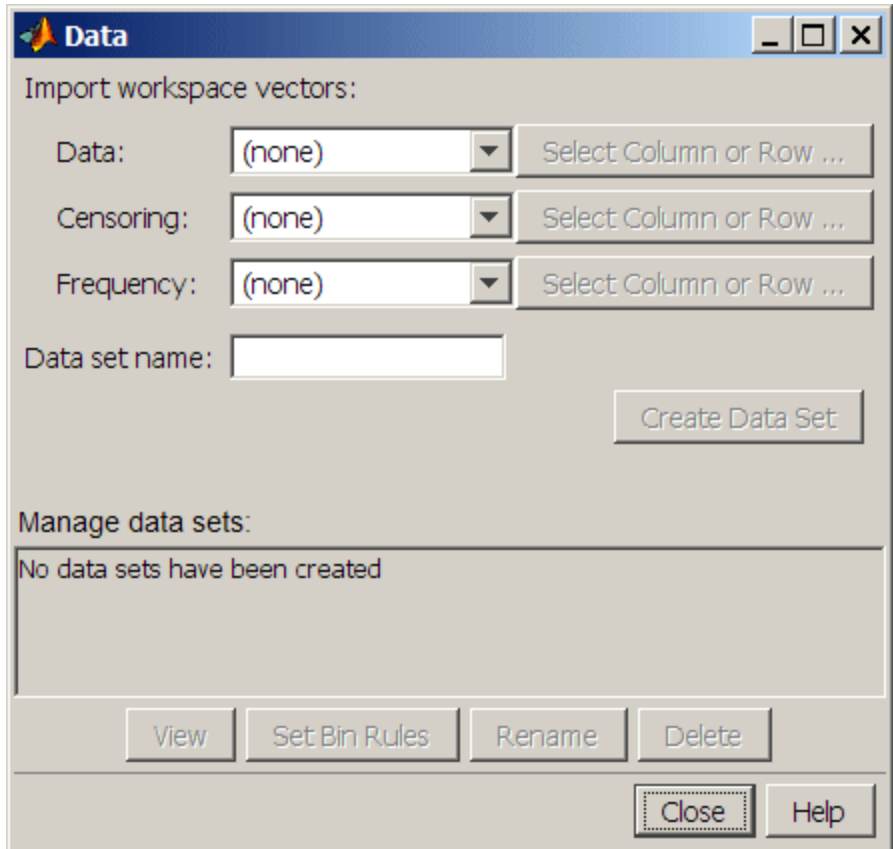

**Importing Data.** The **Import workspace vectors** pane enables you to create a data set by importing a vector from the MATLAB workspace. The following sections describe the fields of the **Import workspace vectors** pane and give appropriate values for vectors imported from the MATLAB workspace.

#### **Data**

The drop-down list in the **Data** field contains the names of all matrices and vectors, other than 1-by-1 matrices (scalars) in the MATLAB workspace. Select the array containing the data you want to fit. The actual data you import must be a vector. If you select a matrix in the **Data** field, the first column of the matrix is imported by default. To select a different column or row of the matrix, click **Select Column or Row**. This displays the matrix in the Variable Editor, where you can select a row or column by highlighting it with the mouse.

Alternatively, you can enter any valid MATLAB expression in the **Data** field.

When you select a vector in the **Data** field, a histogram of the data is displayed in the **Data preview** pane.

#### **Censoring**

If some of the points in the data set are censored, enter a Boolean vector, of the same size as the data vector, specifying the censored entries of the data. A 1 in the censoring vector specifies that the corresponding entry of the data vector is censored, while a 0 specifies that the entry is not censored. If you enter a matrix, you can select a column or row by clicking **Select Column or Row**. If you do not want to censor any data, leave the **Censoring** field blank.

#### **Frequency**

Enter a vector of positive integers of the same size as the data vector to specify the frequency of the corresponding entries of the data vector. For example, a value of 7 in the 15th entry of frequency vector specifies that there are 7 data points corresponding to the value in the 15th entry of the data vector. If all entries of the data vector have frequency 1, leave the **Frequency** field blank.

#### **Data name**

Enter a name for the data set you import from the workspace, such as My data.

As an example, if you create the vector data described in ["Example: Fitting a](#page-138-0) Distribution" on page 5[-47](#page-138-0), and select it in the **Data** field, the upper half of the Data window appears as in the following figure.

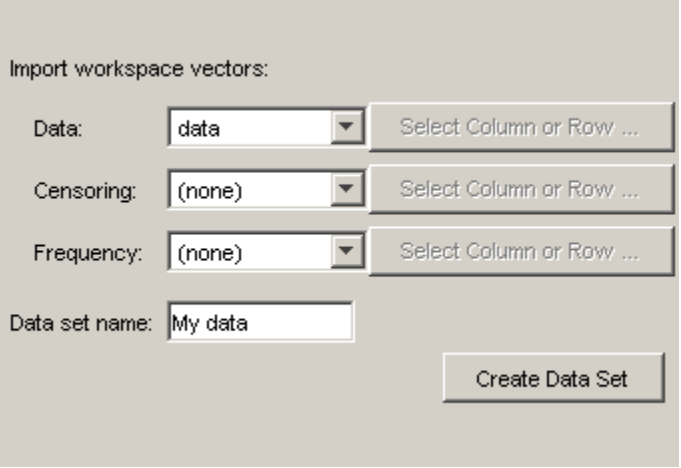

After you have entered the information in the preceding fields, click **Create Data Set** to create the data set My data.

**Managing Data Sets.** The **Manage data sets** pane enables you to view and manage the data sets you create. When you create a data set, its name appears in the **Data sets** list. The following figure shows the **Manage data sets** pane after creating the data set My data.

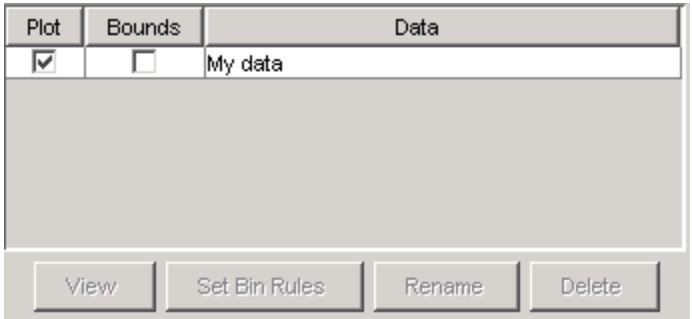

For each data set in the **Data sets** list, you can

- **•** Select the **Plot** check box to display a plot of the data in the main Distribution Fitting Tool window. When you create a new data set, **Plot** is selected by default. Clearing the **Plot** check box removes the data from the plot in the main window. You can specify the type of plot displayed in the **Display Type** field in the main window.
- **•** If **Plot** is selected, you can also select **Bounds** to display confidence interval bounds for the plot in the main window. These bounds are pointwise confidence bounds around the empirical estimates of these functions. The bounds are only displayed when you set **Display Type** in the main window to one of the following:
	- **-** Cumulative probability (CDF)
	- **-** Survivor function
	- **-** Cumulative hazard

The Distribution Fitting Tool cannot display confidence bounds on density (PDF), quantile (inverse CDF), or probability plots. Clearing the **Bounds** check box removes the confidence bounds from the plot in the main window.

When you select a data set from the list, the following buttons are enabled:

- **• View** Displays the data in a table in a new window.
- **• Set Bin Rules** Defines the histogram bins used in a density (PDF) plot.
- **• Rename** Renames the data set.
- **• Delete** Deletes the data set.

**Setting Bin Rules.** To set bin rules for the histogram of a data set, click **Set Bin Rules**. This opens the dialog box shown in the following figure.

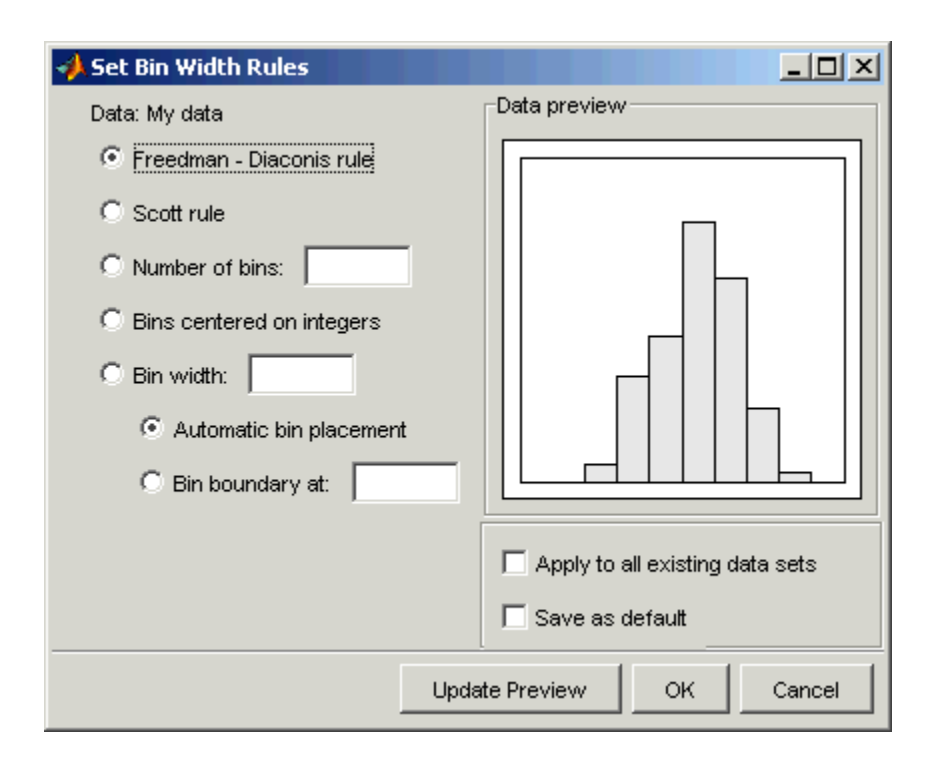

You can select from the following rules:

- **• Freedman-Diaconis** rule Algorithm that chooses bin widths and locations automatically, based on the sample size and the spread of the data. This rule, which is the default, is suitable for many kinds of data.
- **• Scott rule** Algorithm intended for data that are approximately normal. The algorithm chooses bin widths and locations automatically.
- **• Number of bins** Enter the number of bins. All bins have equal widths.
- **• Bins centered on integers** Specifies bins centered on integers.
- **• Bin width** Enter the width of each bin. If you select this option, you can make the following choices:
	- **- Automatic bin placement** Places the edges of the bins at integer multiples of the **Bin width**.

<span id="page-150-0"></span>**- Bin boundary at** — Enter a scalar to specify the boundaries of the bins. The boundary of each bin is equal to this scalar plus an integer multiple of the **Bin width**.

The Set Bin Width Rules dialog box also provides the following options:

- **• Apply to all existing data sets** When selected, the rule is applied to all data sets. Otherwise, the rule is only applied to the data set currently selected in the Data window.
- Save as default When selected, the current rule is applied to any new data sets that you create. You can also set default bin width rules by selecting Set Default Bin Rules from the **Tools** menu in the main window.

## **Creating a New Fit**

This section describes how to create a new fit. To begin, click the **New Fit** button at the top of the main window to open a New Fit window. If you created the data set My data, as described in ["Example: Fitting a Distribution" on](#page-138-0) page 5-[47,](#page-138-0) My data appears in the **Data** field, as shown in the following figure.

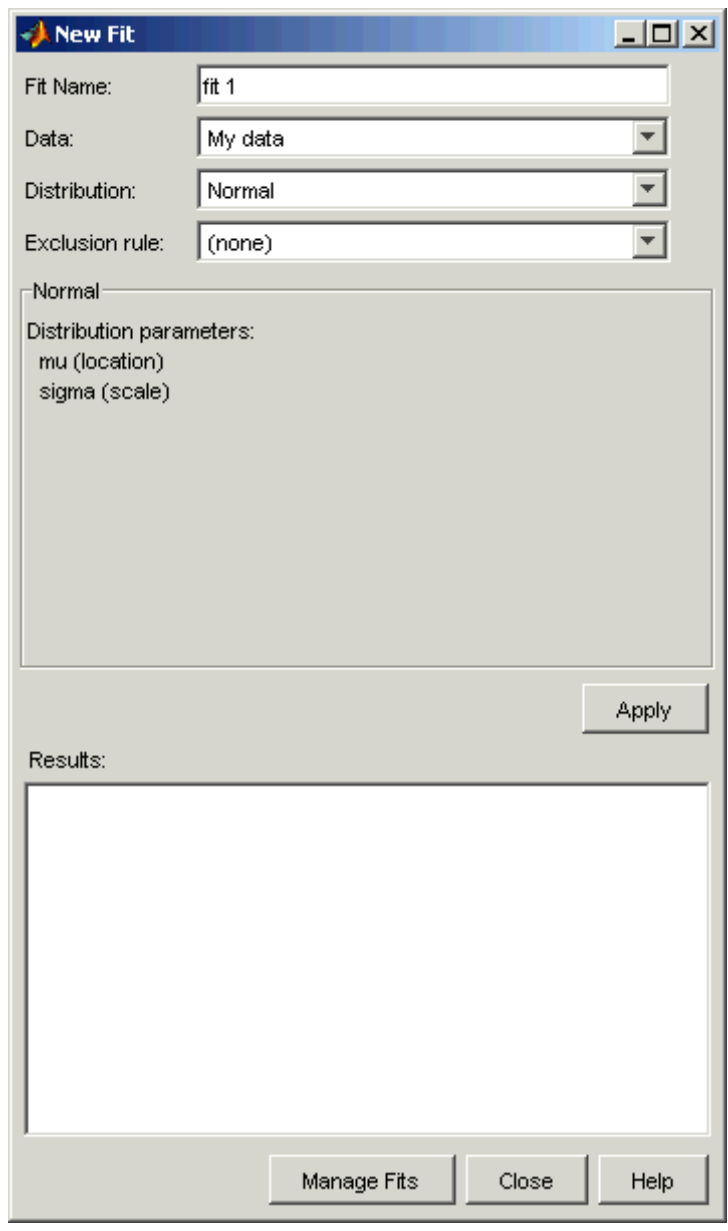

**Fit Name.** Enter a name for the fit in the **Fit Name** field.

**Data.** The **Data** field contains a drop-down list of the data sets you have created. Select the data set to which you want to fit a distribution.

**Distribution.** Select the type of distribution you want to fit from the **Distribution** drop-down list. See "Available Distributions" on page 5-[62](#page-153-0) for a list of distributions supported by the Distribution Fitting Tool.

**Note** Only the distributions that apply to the values of the selected data set are displayed in the **Distribution** field. For example, positive distributions are not displayed when the data include values that are zero or negative.

You can specify either a parametric or a nonparametric distribution. When you select a parametric distribution from the drop-down list, a description of its parameters is displayed in the pane below the **Exclusion rule** field. The Distribution Fitting Tool estimates these parameters to fit the distribution to the data set. When you select Nonparametric fit, options for the fit appear in the pane, as described in "Options for Nonparametric Fits" on page 5[-63](#page-154-0).

**Exclusion Rule.** You can specify a rule to exclude some the data in the **Exclusion rule** field. You can create an exclusion rule by clicking **Exclude** in the main window of the Distribution Fitting Tool. For more information, see "Excluding Data" on page 5-[71.](#page-162-0)

**Apply the New Fit.** Click **Apply** to fit the distribution. For a parametric fit, the **Results** pane displays the values of the estimated parameters. For a nonparametric fit, the **Results** pane displays information about the fit.

When you click **Apply**, the main window of Distribution Fitting Tool displays a plot of the distribution, along with the corresponding data.

**Note** When you click **Apply**, the title of the window changes to Edit Fit. You can now make changes to the fit you just created and click **Apply** again to save them. After closing the Edit Fit window, you can reopen it from the Fit Manager window at any time to edit the fit.

<span id="page-153-0"></span>**Available Distributions.** This section lists the distributions available in the Distribution Fitting Tool.

Most, but not all, of the distributions available in the Distribution Fitting Tool are supported elsewhere in Statistics Toolbox software (see ["Supported](#page-94-0) Distributions" on page 5[-3\)](#page-94-0), and have dedicated distribution [fitting functions.](#page-118-0) These functions are used to compute the majority of the fits in the Distribution Fitting Tool, and are referenced in the list below.

Other fits are computed using functions internal to the Distribution Fitting Tool. Distributions that do not have corresponding Statistics Toolbox fitting functions are described in ["Additional Distributions Available in the](#page-172-0) Distribution Fitting Tool" on page 5-[81.](#page-172-0)

Not all of the distributions listed below are available for all data sets. The Distribution Fitting Tool determines the extent of the data (nonnegative, unit interval, etc.) and displays appropriate distributions in the **Distribution** drop-down list. Distribution data ranges are given parenthetically in the list below.

- **•** [Beta](#page-1993-0) (unit interval values) distribution, fit using the function betafit.
- **•** [Binomial](#page-1996-0) (nonnegative values) distribution, fit using the function binopdf.
- **•** [Birnbaum-Saunders](#page-1999-0) (positive values) distribution.
- **•** [Exponential](#page-2004-0) (nonnegative values) distribution, fit using the function expfit.
- **•** [Extreme value](#page-2007-0) (all values) distribution, fit using the function evfit.
- **•** [Gamma](#page-2013-0) (positive values) distribution, fit using the function gamfit.
- **•** [Generalized extreme value](#page-2018-0) (all values) distribution, fit using the function gevfit.
- **•** [Generalized Pareto](#page-2023-0) (all values) distribution, fit using the function gpfit.
- **•** [Inverse Gaussian](#page-2031-0) (positive values) distribution.
- **•** [Logistic](#page-2034-0) (all values) distribution.
- **•** [Loglogistic](#page-2035-0) (positive values) distribution.
- **•** [Lognormal](#page-2036-0) (positive values) distribution, fit using the function lognfit.
- <span id="page-154-0"></span>**•** [Nakagami](#page-2052-0) (positive values) distribution.
- **•** [Negative binomial](#page-2053-0) (nonnegative values) distribution, fit using the function nbinpdf.
- **•** [Nonparametric](#page-2063-0) (all values) distribution, fit using the function ksdensity. See "Options for Nonparametric Fits" on page 5-63 for a description of available options.
- **•** [Normal](#page-2064-0) (all values) distribution, fit using the function normfit.
- **•** [Poisson](#page-2070-0) (nonnegative integer values) distribution, fit using the function poisspdf.
- **•** [Rayleigh](#page-2072-0) (positive values) distribution using the function raylfit.
- **•** [Rician](#page-2074-0) (positive values) distribution.
- **•** *t* [location-scale](#page-2077-0) (all values) distribution.
- **•** [Weibull](#page-2082-0) (positive values) distribution using the function wblfit.

**Options for Nonparametric Fits.** When you select Non-parametric in the **Distribution** field, a set of options appears in the pane below **Exclusion rule**, as shown in the following figure.

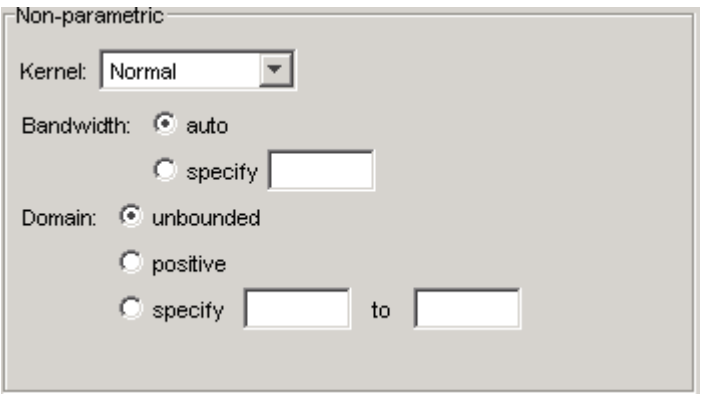

The options for nonparametric distributions are

- **• Kernel** Type of kernel function to use. The options are
	- **-** Normal
- **-** Box
- **-** Triangle
- **-** Epanechnikov
- **• Bandwidth** The bandwidth of the kernel smoothing window. Select **auto** for a default value that is optimal for estimating normal densities. This value is displayed in the **Fit results** pane after you click **Apply**. Select **specify** and enter a smaller value to reveal features such as multiple modes or a larger value to make the fit smoother.
- **• Domain** The allowed *x*-values for the density. The options are
	- **- unbounded** The density extends over the whole real line.
	- **- positive** The density is restricted to positive values.
	- **- specify** Enter lower and upper bounds for the domain of the density.

When you select **positive** or **specify**, the nonparametric fit has zero probability outside the specified domain.

### **Displaying Results**

This section explains the different ways to display results in the main window of the Distribution Fitting Tool. The main window displays plots of

- **•** The data sets for which you select **Plot** in the Data window.
- **•** The fits for which you select **Plot** in the Fit Manager window.
- **•** Confidence bounds for
	- **-** Data sets for which you select **Bounds** in the Data window.
	- **-** Fits for which you select **Bounds** in the Fit Manager.

**Display Type.** The **Display Type** field in the main window specifies the type of plot displayed. Each type corresponds to a probability function, for example, a probability density function. The following display types are available:

**•** Density (PDF) — Displays a probability density function (PDF) plot for the fitted distribution. The main window displays data sets using a probability histogram, in which the height of each rectangle is the fraction

**5-64**

of data points that lie in the bin divided by the width of the bin. This makes the sum of the areas of the rectangles equal to 1.

- **•** Cumulative probability (CDF) Displays a cumulative probability plot of the data. The main window displays data sets using a cumulative probability step function. The height of each step is the cumulative sum of the heights of the rectangles in the probability histogram.
- **•** Quantile (inverse CDF) Displays a quantile (inverse CDF) plot.
- **•** Probability plot Displays a probability plot of the data. You can specify the type of distribution used to construct the probability plot in the **Distribution** field, which is only available when you select Probability plot. The choices for the distribution are
	- **-** Exponential
	- **-** Extreme value
	- **-** Logistic
	- **-** Log-Logistic
	- **-** Lognormal
	- **-** Normal
	- **-** Rayleigh
	- **-** Weibull

In addition to these choices, you can create a probability plot against a parametric fit that you create in the New Fit panel. These fits are added at the bottom of the Distribution drop-down list when you create them.

- **•** Survivor function Displays a survivor function plot of the data.
- **•** Cumulative hazard Displays a cumulative hazard plot of the data.

**Note** Some of these distributions are not available if the plotted data includes 0 or negative values.

**Confidence Bounds.** You can display confidence bounds for data sets and fits, provided that you set **Display Type** to Cumulative probability (CDF), Survivor function, Cumulative hazard, or Quantile for fits only.

- **•** To display bounds for a data set, select **Bounds** next to the data set in the **Data sets** pane of the Data window.
- **•** To display bounds for a fit, select **Bounds** next to the fit in the **Fit Manager** window. Confidence bounds are not available for all fit types.

To set the confidence level for the bounds, select Confidence Level from the **View** menu in the main window and choose from the options.

#### **Managing Fits**

This section describes how to manage fits that you have created. To begin, click the **Manage Fits** button in the main window of the Distribution Fitting Tool. This opens the Fit Manager window as shown in the following figure.

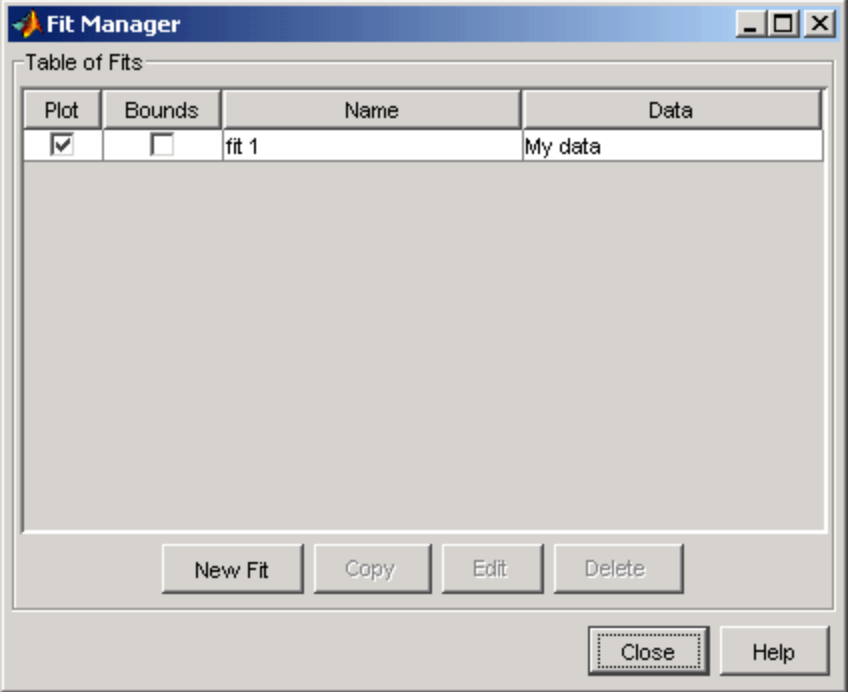

The **Table of fits** displays a list of the fits you create.

**Plot.** Select **Plot** to display a plot of the fit in the main window of the Distribution Fitting Tool. When you create a new fit, **Plot** is selected by default. Clearing the **Plot** check box removes the fit from the plot in the main window.

**Bounds.** If **Plot** is selected, you can also select **Bounds** to display confidence bounds in the plot. The bounds are displayed when you set **Display Type** in the main window to one of the following:

- **•** Cumulative probability (CDF)
- **•** Quantile (inverse CDF)
- **•** Survivor function
- **•** Cumulative hazard

The Distribution Fitting Tool cannot display confidence bounds on density (PDF) or probability plots. In addition, bounds are not supported for nonparametric fits and some parametric fits.

Clearing the **Bounds** check box removes the confidence intervals from the plot in the main window.

When you select a fit in the **Table of fits**, the following buttons are enabled below the table:

- **• New Fit** Opens a New Fit window.
- **• Copy** Creates a copy of the selected fit.
- **• Edit** Opens an Edit Fit window, where you can edit the fit.

**Note** You can only edit the currently selected fit in the Edit Fit window. To edit a different fit, select it in the **Table of fits** and click **Edit** to open another Edit Fit window.

**• Delete** — Deletes the selected fit.

## **Evaluating Fits**

The Evaluate window enables you to evaluate any fit at whatever points you choose. To open the window, click the **Evaluate** button in the main window of the Distribution Fitting Tool. The following figure shows the Evaluate window.

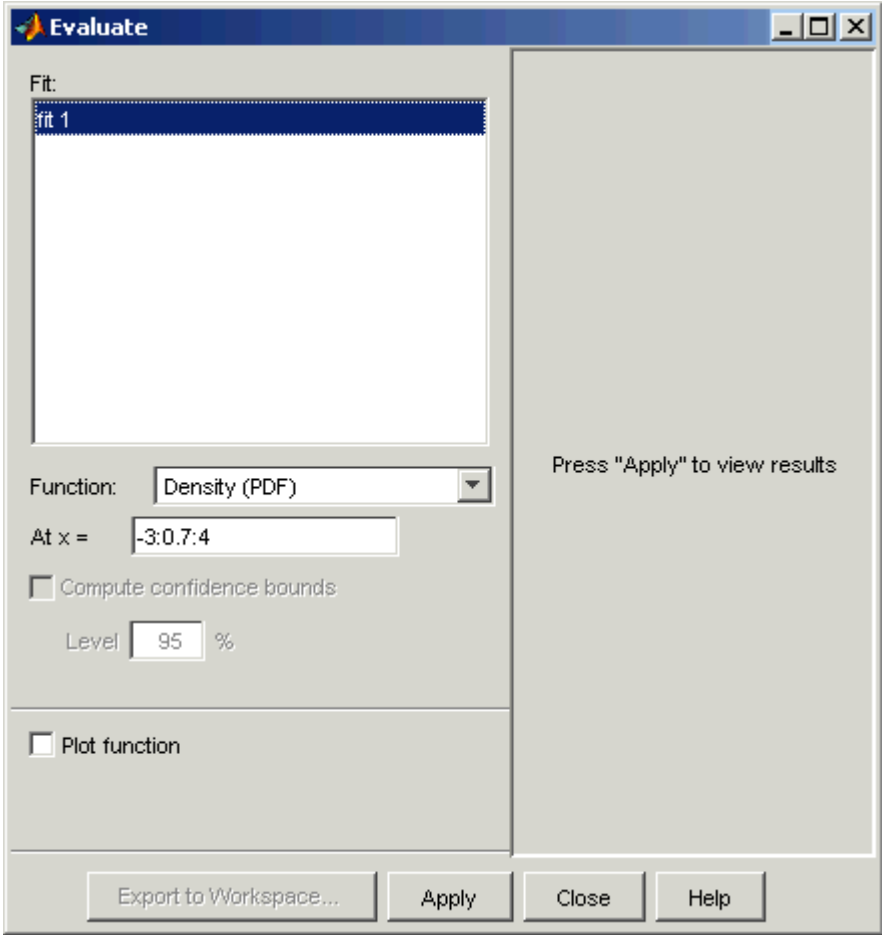

The Evaluate window contains the following items:

- **• Fit** pane Displays the names of existing fits. Select one or more fits that you want to evaluate. Using your platform specific functionality, you can select multiple fits.
- **• Function** Select the type of probability function you want to evaluate for the fit. The available functions are
	- **-** Density (PDF) Computes a probability density function.
	- **-** Cumulative probability (CDF) Computes a cumulative probability function.
	- **-** Quantile (inverse CDF) Computes a quantile (inverse CDF) function.
	- **-** Survivor function Computes a survivor function.
	- **-** Cumulative hazard Computes a cumulative hazard function.
	- **-** Hazard rate Computes the hazard rate.
- At  $x =$  Enter a vector of points at which you want to evaluate the distribution function. If you change **Function** to Quantile (inverse CDF), the field name changes to **At p =** and you enter a vector of probability values.
- **• Compute confidence bounds** Select this box to compute confidence bounds for the selected fits. The check box is only enabled if you set **Function** to one of the following:
	- **-** Cumulative probability (CDF)
	- **-** Quantile (inverse CDF)
	- **-** Survivor function
	- **-** Cumulative hazard

The Distribution Fitting Tool cannot compute confidence bounds for nonparametric fits and for some parametric fits. In these cases, the tool returns NaN for the bounds.

- **• Level** Set the level for the confidence bounds.
- **• Plot function** Select this box to display a plot of the distribution function, evaluated at the points you enter in the **At x =** field, in a new window.

**Note** The settings for **Compute confidence bounds**, **Level**, and **Plot function** do not affect the plots that are displayed in the main window of the Distribution Fitting Tool. The settings only apply to plots you create by clicking **Plot function** in the Evaluate window.

Click **Apply** to apply these settings to the selected fit. The following figure shows the results of evaluating the cumulative density function for the fit My fit, created in "Example: Fitting a Distribution" on page 5[-47](#page-138-0), at the points in the vector -3:0.5:3.

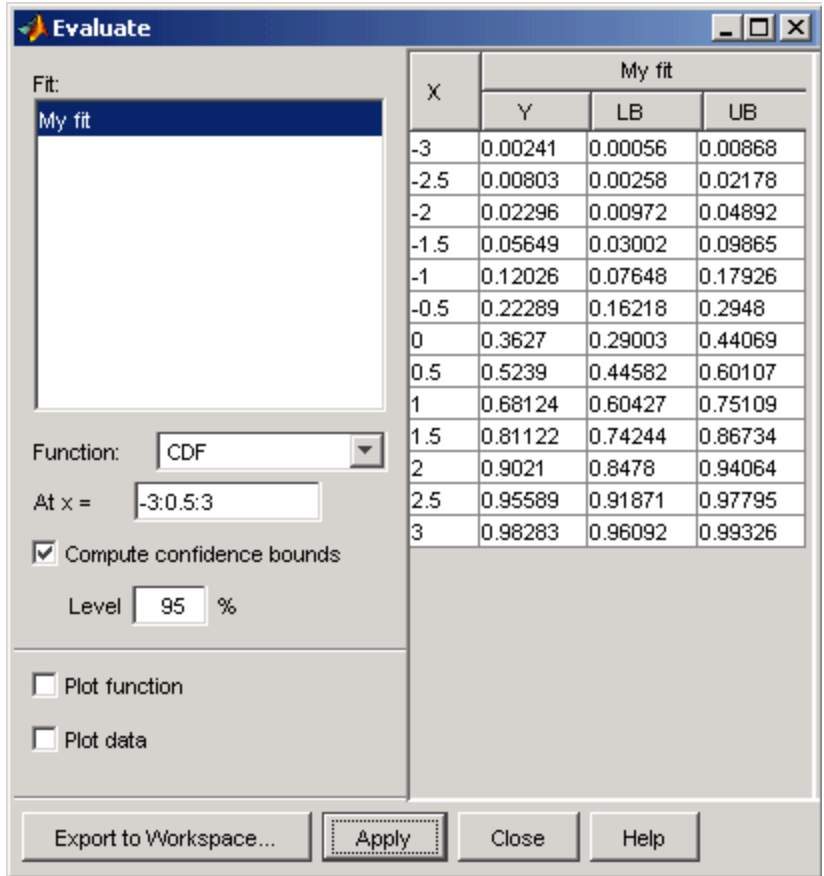

<span id="page-162-0"></span>The window displays the following values in the columns of the table to the right of the **Fit** pane:

- **•** X The entries of the vector you enter in **At x =** field
- **•** Y The corresponding values of the CDF at the entries of X
- **•** LB The lower bounds for the confidence interval, if you select **Compute confidence bounds**
- **•** UB The upper bounds for the confidence interval, if you select **Compute confidence bounds**

To save the data displayed in the Evaluate window, click **Export to Workspace**. This saves the values in the table to a matrix in the MATLAB workspace.

#### **Excluding Data**

To exclude values from fit, click the **Exclude** button in the main window of the Distribution Fitting Tool. This opens the Exclude window, in which you can create rules for excluding specified values. You can use these rules to exclude data when you create a new fit in the New Fit window. The following figure shows the Exclude window.

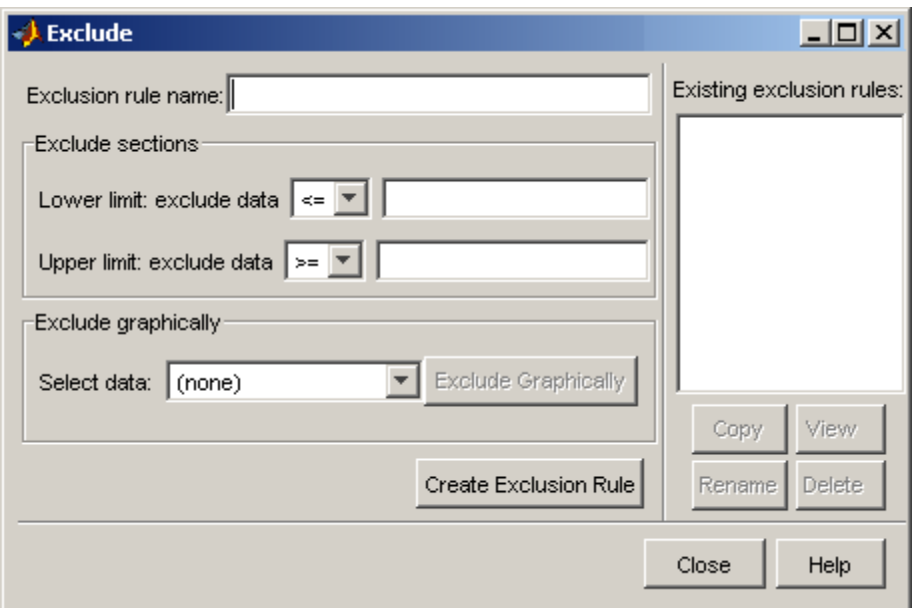

The following sections describe how to create an exclusion rule.

**Exclusion Rule Name.** Enter a name for the exclusion rule in the **Exclusion rule name** field.

**Exclude Sections.** In the **Exclude sections** pane, you can specify bounds for the excluded data:

- **•** In the **Lower limit: exclude Y** drop-down list, select <= or < from the drop-down list and enter a scalar in the field to the right. This excludes values that are either less than or equal to or less than that scalar, respectively.
- **•** In the **Upper limit: exclude Y** drop-down list, select >= or > from the drop-down list and enter a scalar in the field to the right to exclude values that are either greater than or equal to or greater than the scalar, respectively.

**Exclude Graphically.** The **Exclude Graphically** button enables you to define the exclusion rule by displaying a plot of the values in a data set and selecting the bounds for the excluded data with the mouse. For example, if you created the data set My data, described in ["Creating and Managing](#page-145-0) Data Sets" on page 5-[54,](#page-145-0) select it from the drop-down list next to **Exclude graphically** and then click the **Exclude graphically** button. This displays the values in My data in a new window as shown in the following figure.

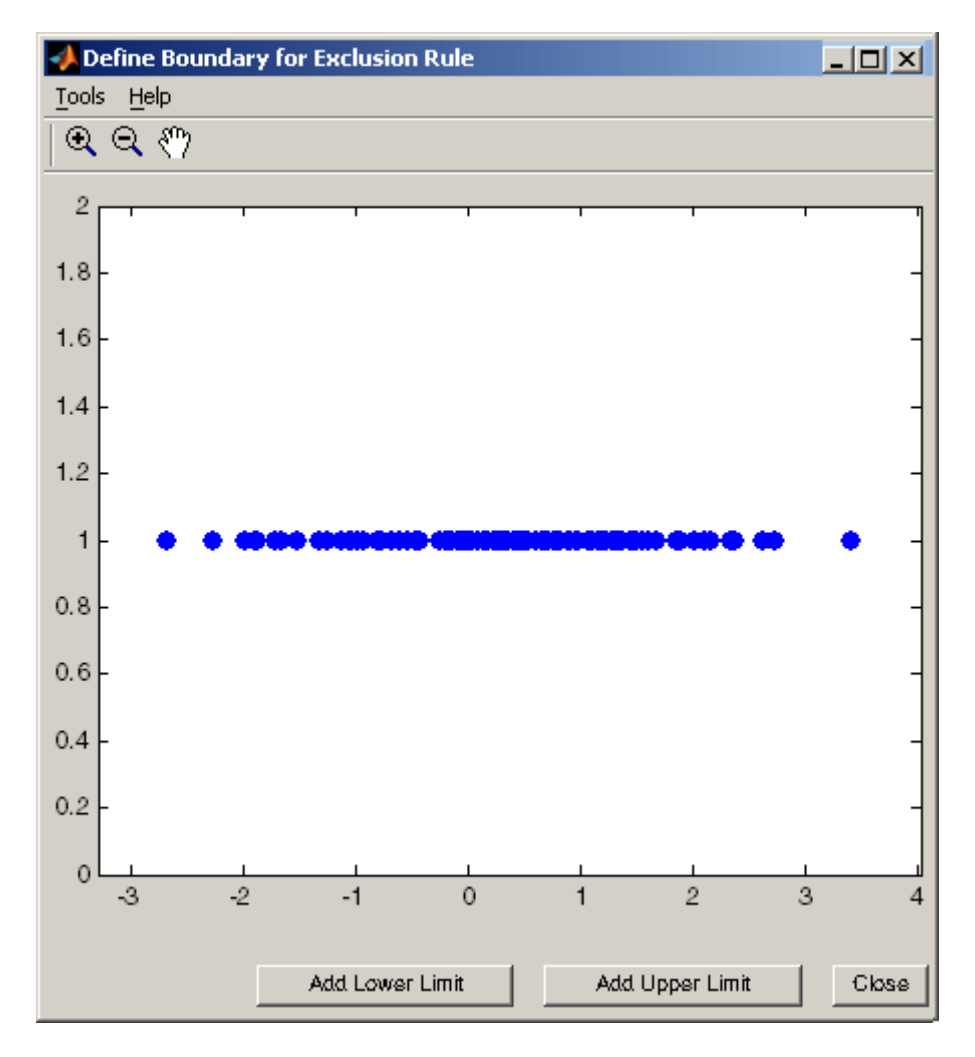

To set a lower limit for the boundary of the excluded region, click **Add Lower Limit**. This displays a vertical line on the left side of the plot window. Move the line with the mouse to the point you where you want the lower limit, as shown in the following figure.

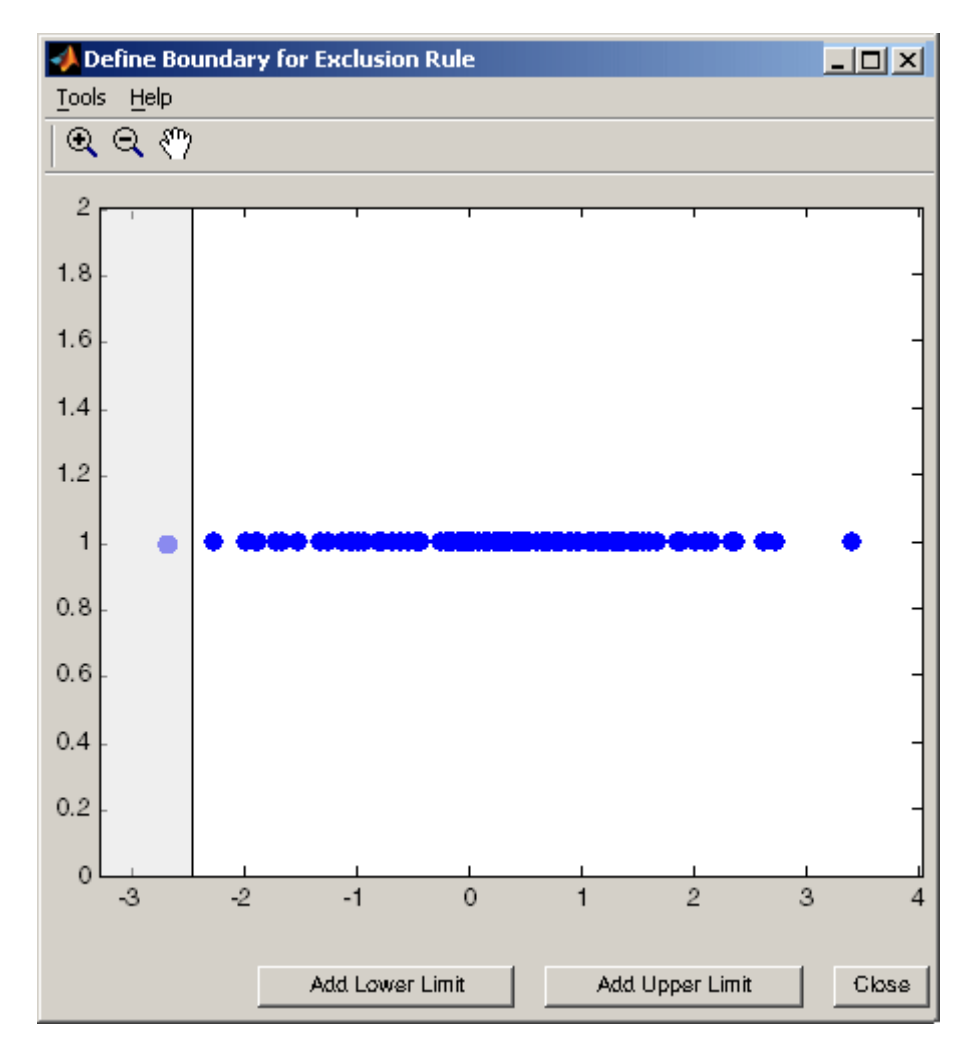

Moving the vertical line changes the value displayed in the **Lower limit: exclude data** field in the Exclude window, as shown in the following figure.

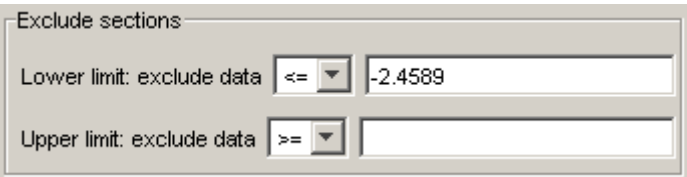

The value displayed corresponds to the *x*-coordinate of the vertical line.

Similarly, you can set the upper limit for the boundary of the excluded region by clicking **Add Upper Limit** and moving the vertical line that appears at the right side of the plot window. After setting the lower and upper limits, click **Close** and return to the Exclude window.

**Create Exclusion Rule.** Once you have set the lower and upper limits for the boundary of the excluded data, click **Create Exclusion Rule** to create the new rule. The name of the new rule now appears in the **Existing exclusion rules** pane.

When you select an exclusion rule in the **Existing exclusion rules** pane, the following buttons are enabled:

- **• Copy** Creates a copy of the rule, which you can then modify. To save the modified rule under a different name, click **Create Exclusion Rule**.
- **• View** Opens a new window in which you can see which data points are excluded by the rule. The following figure shows a typical example.

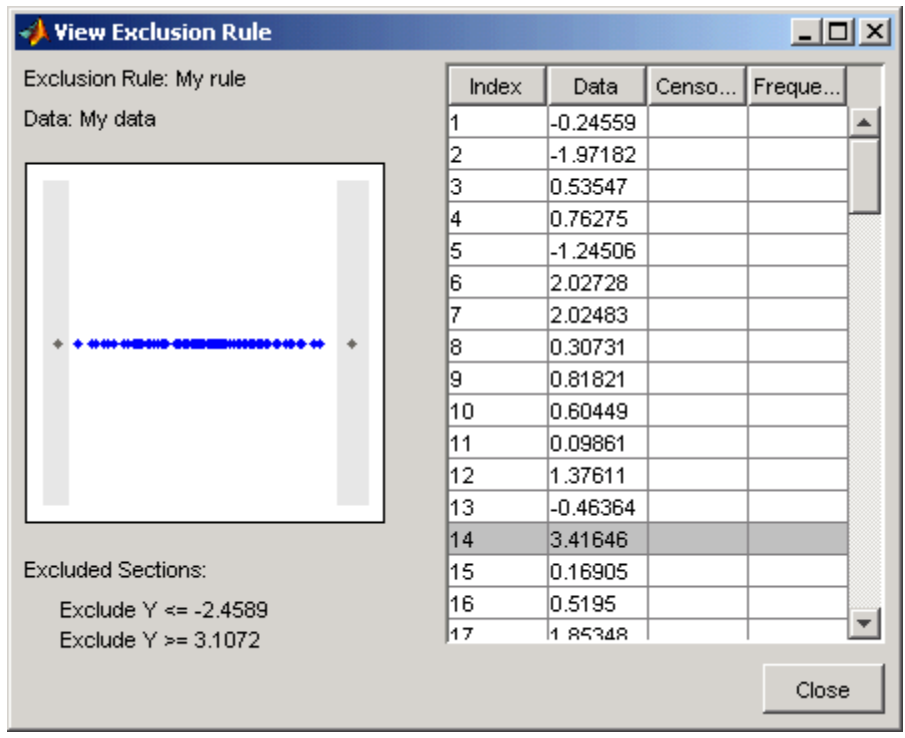

The shaded areas in the plot graphically display which data points are excluded. The table to the right lists all data points. The shaded rows indicate excluded points:

- **• Rename** Renames the rule
- **• Delete** Deletes the rule

Once you define an exclusion rule, you can use it when you fit a distribution to your data. The rule does not exclude points from the display of the data set.

## **Saving and Loading Sessions**

This section explains how to save your work in the current Distribution Fitting Tool session and then load it in a subsequent session, so that you can continue working where you left off.

**Saving a Session.** To save the current session, select Save Session from the **File** menu in the main window. This opens a dialog box that prompts you to enter a filename, such as my\_session.dfit, for the session. Clicking **Save** saves the following items created in the current session:

- **•** Data sets
- **•** Fits
- **•** Exclusion rules
- **•** Plot settings
- **•** Bin width rules

**Loading a Session.** To load a previously saved session, select Load Session from the **File** menu in the main window and enter the name of a previously saved session. Clicking **Open** restores the information from the saved session to the current session of the Distribution Fitting Tool.

#### **Generating an M-File to Fit and Plot Distributions**

The Generate M-file option in the **File** menu enables you to create an M-file that

- **•** Fits the distributions used in the current session to any data vector in the MATLAB workspace.
- **•** Plots the data and the fits.

After you end the current session, you can use the M-file to create plots in a standard MATLAB figure window, without having to reopen the Distribution Fitting Tool.

As an example, assuming you created the fit described in ["Creating a New](#page-150-0) Fit" on page 5[-59](#page-150-0), do the following steps:

**1** Select Generate M-file from the **File** menu.

**2** Save the M-file as normal\_fit.m in a directory on the MATLAB path.

You can then apply the function normal fit to any vector of data in the MATLAB workspace. For example, the following commands

```
new data = normrnd(4.1, 12.5, 100, 1);normal fit(new data)
legend('New Data', 'My fit')
```
fit a normal distribution to a data set and generate a plot of the data and the fit.

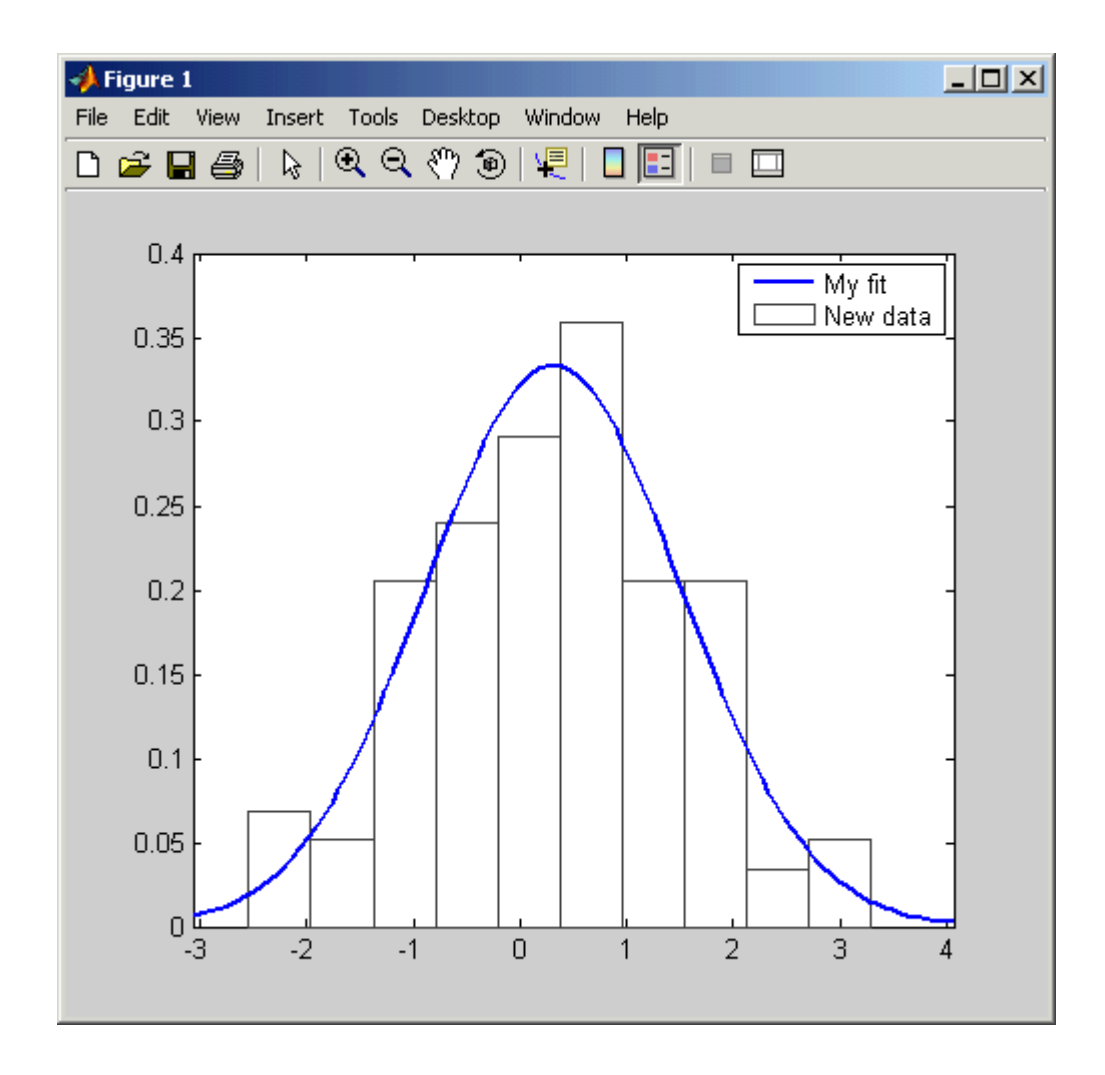

**Note** By default, the M-file labels the data in the legend using the same name as the data set in the Distribution Fitting Tool. You can change the label using the legend command, as illustrated by the preceding example.

#### **Using Custom Distributions**

This section explains how to use custom distributions with the Distribution Fitting Tool.

**Defining Custom Distributions.** To define a custom distribution, select Define Custom Distribution from the **File** menu. This opens an M-file template in the MATLAB editor. You then edit this M-file so that it computes the distribution you want.

The template includes example code that computes the Laplace distribution, beginning at the lines

```
\% -contracts to the contracts of \sim% Remove the following return statement to define the
% Laplace distributon
\% -contracts to the contracts of \simreturn
```
To use this example, simply delete the command return and save the M-file. If you save the template in a directory on the MATLAB path, under its default name dfittooldists.m, the Distribution Fitting Tool reads it in automatically when you start the tool. You can also save the template under a different name, such as laplace.m, and then import the custom distribution as described in the following section.

**Importing Custom Distributions.** To import a custom distribution, select Import Custom Distributions from the **File** menu. This opens a dialog box in which you can select the M-file that defines the distribution. For example, if you created the file laplace.m, as described in the preceding section, you can enter laplace.m and select **Open** in the dialog box. The **Distribution** field of the New Fit window now contains the option Laplace.

#### <span id="page-172-0"></span>**Additional Distributions Available in the Distribution Fitting Tool**

The following distributions are available in the Distribution Fitting Tool, but do not have dedicated distribution functions as described in ["Distribution](#page-100-0) Functions" on page 5-[9](#page-100-0). The distributions can be used with the functions pdf, cdf, icdf, and mle in a limited capacity. See the reference pages for these functions for details on the limitations.

- **•** "Birnbaum-Saunders Distribution" on page B-[10](#page-1999-0)
- **•** "Inverse Gaussian Distribution" on page B-[42](#page-2031-0)
- **•** "Loglogistic Distribution" on page B-[46](#page-2035-0)
- **•** "Logistic Distribution" on page B[-45](#page-2034-0)
- **•** "Nakagami Distribution" on page B[-63](#page-2052-0)
- **•** "Rician Distribution" on page B-[85](#page-2074-0)
- **•** "t Location-Scale Distribution" on page B[-88](#page-2077-0)

For a complete list of the distributions available for use with the Distribution Fitting Tool, see "Supported Distributions" on page 5[-3.](#page-94-0) Distributions listing dfittool in the **fit** column of the tables in that section can be used with the Distribution Fitting Tool.

# **Random Number Generation Tool**

The Random Number Generation Tool is a graphical user interface that generates random samples from specified probability distributions and displays the samples as histograms. Use the tool to explore the effects of changing parameters and sample size on the distributions.

Run the tool by typing randtool at the command line. You can also run it from the Demos tab in the Help browser.

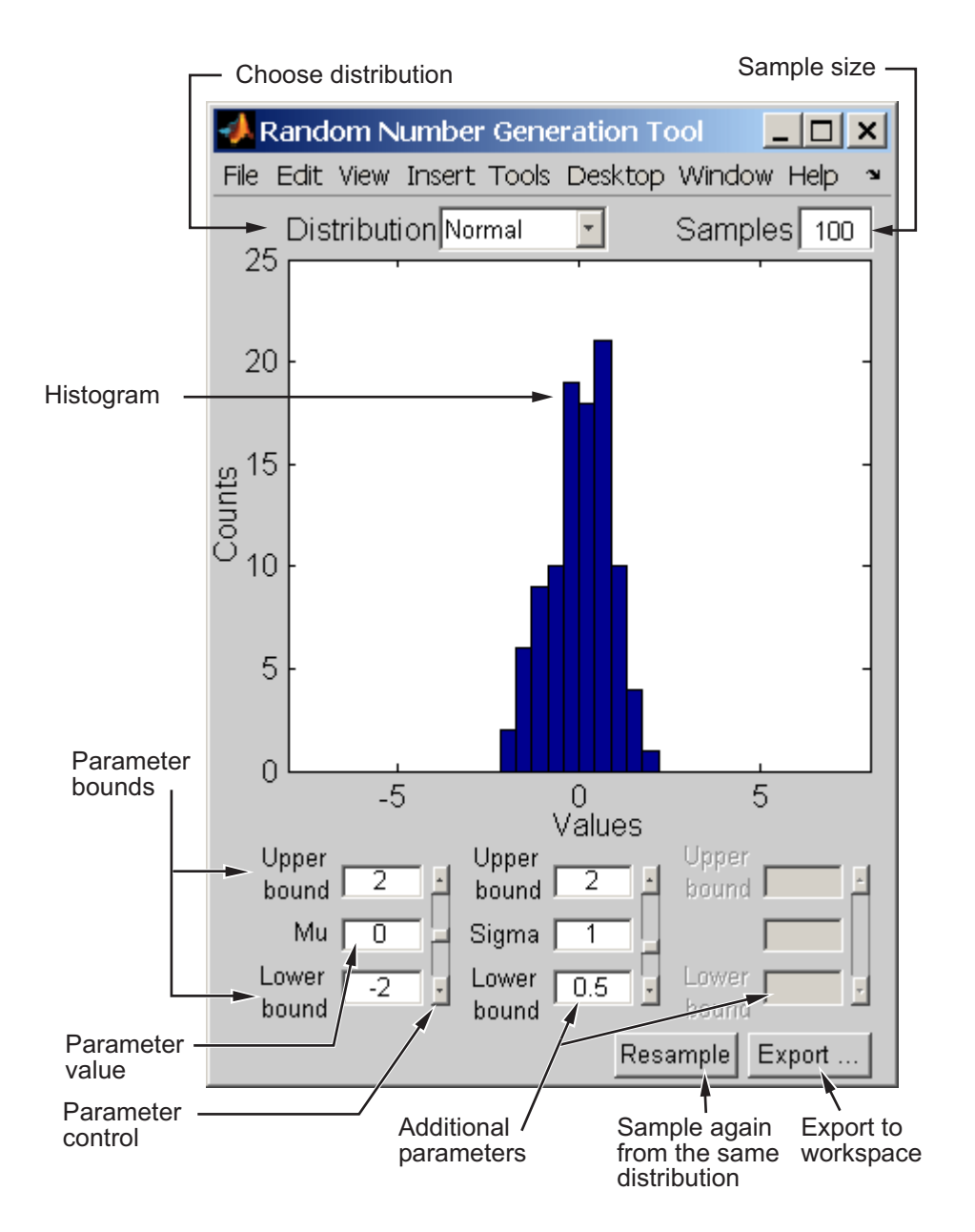

Start by selecting a distribution, then enter the desired sample size.

You can also

- **•** Use the controls at the bottom of the window to set parameter values for the distribution and to change their upper and lower bounds.
- **•** Draw another sample from the same distribution, with the same size and parameters.
- **•** Export the current sample to your workspace. A dialog box enables you to provide a name for the sample.

# **Pearson and Johnson Systems**

#### **In this section...**

"Introduction" on page 5-84

"Pearson Systems" on page 5-[85](#page-176-0)

"Johnson Systems" on page 5-[87](#page-178-0)

# **Introduction**

As described in "Introduction" on page 5-[2](#page-93-0), choosing an appropriate parametric family of distributions to model your data can be based on *a priori* or *a posteriori* knowledge of the data-producing process, but the choice is often difficult. The *Pearson and Johnson systems* can make such a choice unnecessary. Each system is a flexible parametric family of distributions that includes a wide range of distribution shapes, and it is often possible to find a distribution within one of these two systems that provides a good match to your data.

The following parameters define each member of the Pearson and Johnson systems

- Mean Estimated by mean
- **•** Standard deviation Estimated by std
- **•** Skewness Estimated by skewness
- **•** Kurtosis Estimated by kurtosis

These statistics can also be computed with the moment function. The Johnson system, while based on these four parameters, is more naturally described using quantiles, estimated by the quantile function.

The Statistics Toolbox functions pearsrnd and johnsrnd take input arguments defining a distribution (parameters or quantiles, respectively) and return the type and the coefficients of the distribution in the corresponding system. Both functions also generate random numbers from the specified distribution.

<span id="page-176-0"></span>As an example, load the data in carbig.mat, which includes a variable MPG containing measurements of the gas mileage for each car.

```
load carbig
MPG = MPG(\sim i \cdot \text{snan}(MPG));
[n,x] = hist(MPG, 15);bar(x,n)set(get(gca,'Children'),'FaceColor',[.8 .8 1])
```
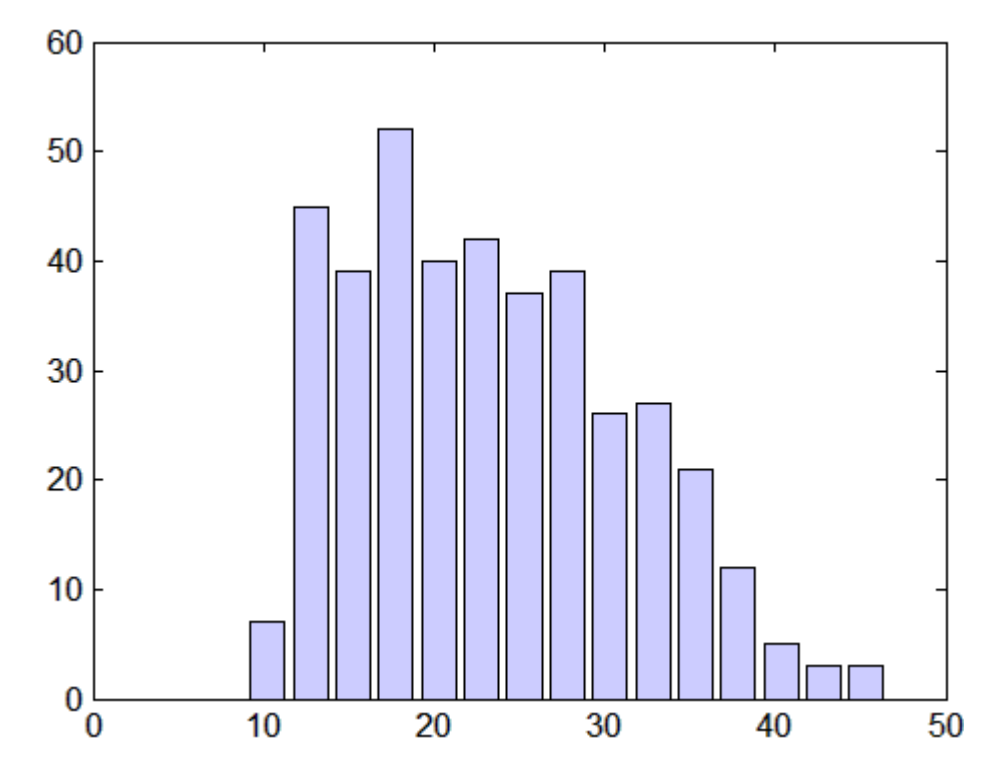

The following two sections model the distribution with members of the Pearson and Johnson systems, respectively.

# **Pearson Systems**

The statistician Karl Pearson devised a system, or family, of distributions that includes a unique distribution corresponding to every valid combination of mean, standard deviation, skewness, and kurtosis. If you compute sample

values for each of these moments from data, it is easy to find the distribution in the Pearson system that matches these four moments and to generate a random sample.

The Pearson system embeds seven basic types of distribution together in a single parametric framework. It includes common distributions such as the normal and *t* distributions, simple transformations of standard distributions such as a shifted and scaled beta distribution and the inverse gamma distribution, and one distribution—the Type IV—that is not a simple transformation of any standard distribution.

For a given set of moments, there are distributions that are not in the system that also have those same first four moments, and the distribution in the Pearson system may not be a good match to your data, particularly if the data are multimodal. But the system does cover a wide range of distribution shapes, including both symmetric and skewed distributions.

To generate a sample from the Pearson distribution that closely matches the MPG data, simply compute the four sample moments and treat those as distribution parameters.

```
moments = {mean(MPG),std(MPG),skewness(MPG),kurtosis(MPG)};
[r, type] = pearsrnd(moments\{:\},10000,1);
```
The optional second output from pearsrnd indicates which type of distribution within the Pearson system matches the combination of moments.

```
type
type =
      1
```
In this case, pearsrnd has determined that the data are best described with a Type I Pearson distribution, which is a shifted, scaled beta distribution.

Verify that the sample resembles the original data by overlaying the empirical cumulative distribution functions.

```
ecdf(MPG);
[Fi, xi] = ecdf(r);hold on, stairs(xi,Fi,'r'); hold off
```
<span id="page-178-0"></span>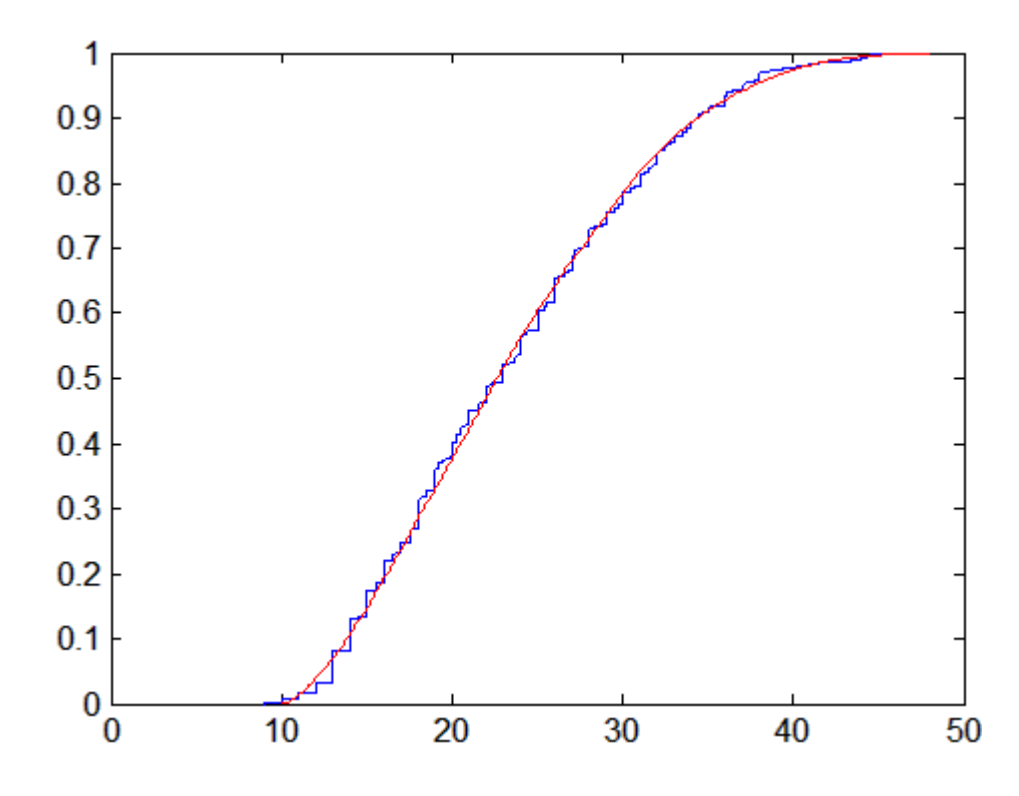

# **Johnson Systems**

Statistician Norman Johnson devised a different system of distributions that also includes a unique distribution for every valid combination of mean, standard deviation, skewness, and kurtosis. However, since it is more natural to describe distributions in the Johnson system using quantiles, working with this system is different than working with the Pearson system.

The Johnson system is based on three possible transformations of a normal random variable, plus the identity transformation. The three nontrivial cases are known as SL, SU, and SB, corresponding to exponential, logistic, and hyperbolic sine transformations. All three can be written as

$$
X=\gamma+\delta\cdot\Gamma(\frac{(Z\text{-}\xi)}{\lambda})
$$

where Z is a standard normal random variable,  $\Gamma$  is the transformation, and γ, δ, ξ, and λ are scale and location parameters. The fourth case, SN, is the identity transformation.

To generate a sample from the Johnson distribution that matches the MPG data, first define the four quantiles to which the four evenly spaced standard normal quantiles of -1.5, -0.5, 0.5, and 1.5 should be transformed. That is, you compute the sample quantiles of the data for the cumulative probabilities of 0.067, 0.309, 0.691, and 0.933.

```
probs = normcdf([-1.5 -0.5 0.5 1.5])
probs =
    0.066807 0.30854 0.69146 0.93319
quantiles = quantile(MPG,probs)
quantiles =
  13.0000 18.0000 27.2000 36.0000
```
Then treat those quantiles as distribution parameters.

 $[r1, type] = johnsrnd(quantiles, 10000, 1);$ 

The optional second output from johnsrnd indicates which type of distribution within the Johnson system matches the quantiles.

type type = SB

You can verify that the sample resembles the original data by overlaying the empirical cumulative distribution functions.

```
ecdf(MPG);
[Fi, xi] = ecdf(r1);hold on, stairs(xi,Fi,'r'); hold off
```
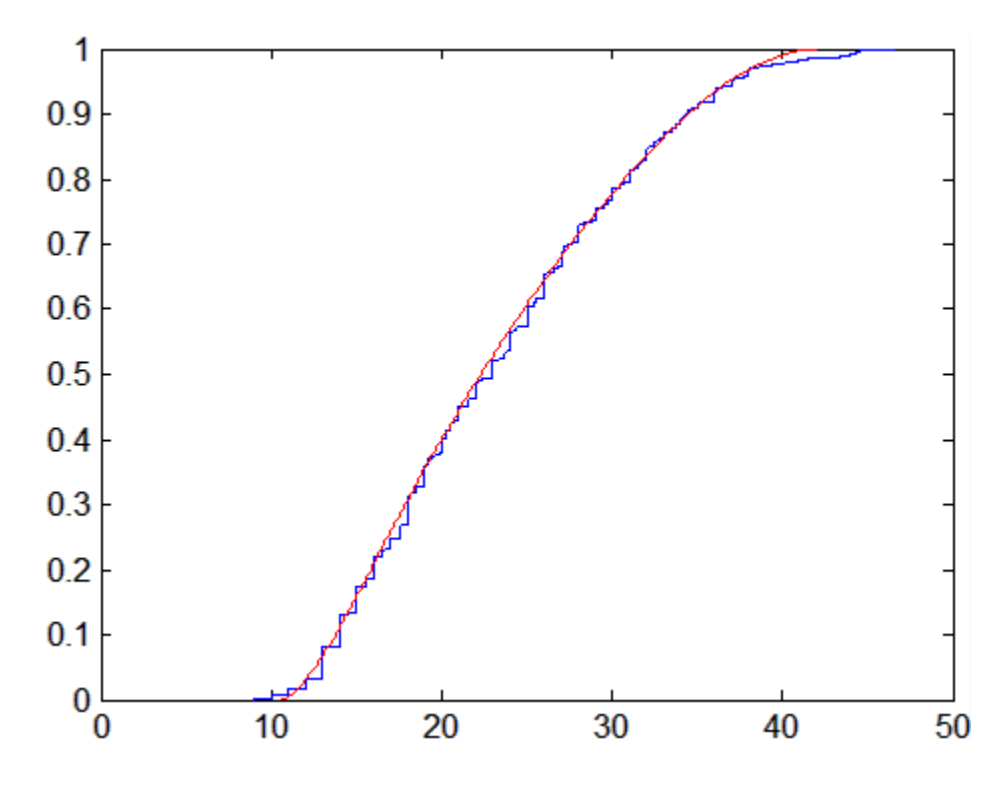

In some applications, it may be important to match the quantiles better in some regions of the data than in others. To do that, specify four evenly spaced standard normal quantiles at which you want to match the data, instead of the default -1.5, -0.5, 0.5, and 1.5. For example, you might care more about matching the data in the right tail than in the left, and so you specify standard normal quantiles that emphasizes the right tail.

```
qnorm = [-.5 \t .25 \t 1 \t 1.75];probs = normcdf(qnorm);
qemp = quantile(MPG,probs);
r2 = johnsrnd([qnorm; qemp], 10000, 1);
```
However, while the new sample matches the original data better in the right tail, it matches much worse in the left tail.

```
[Fj,xj] = \text{ecd}(r2);hold on, stairs(xj,Fj,'g'); hold off
```
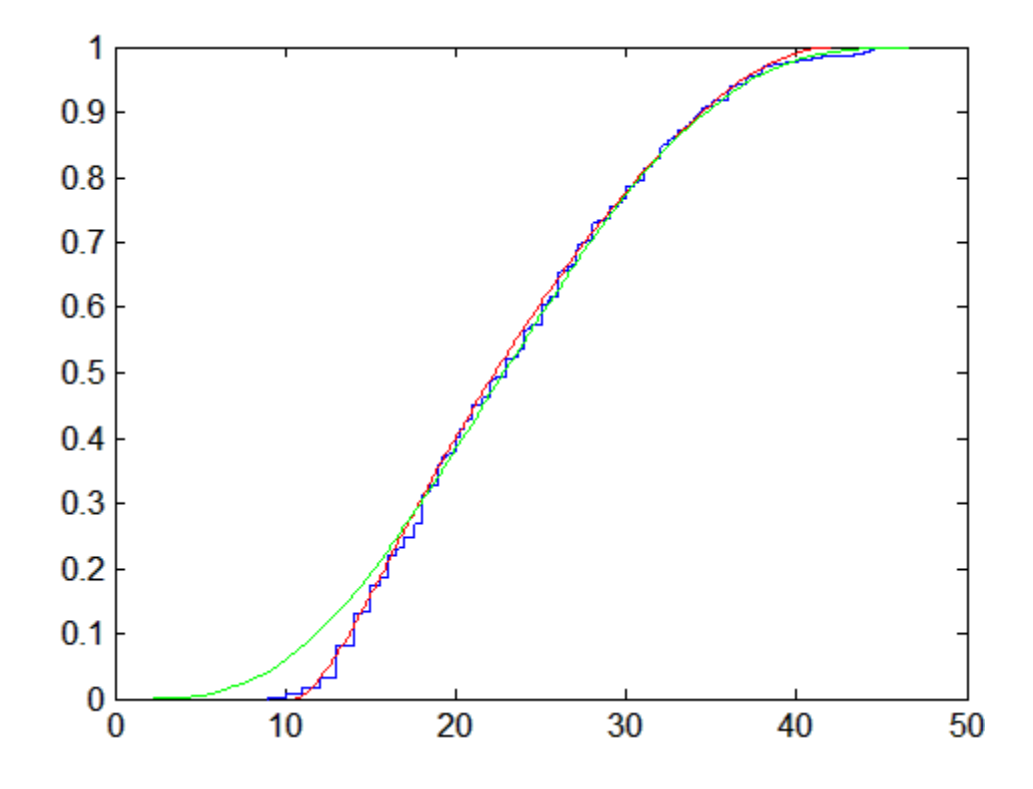

# **Multivariate Modeling**

#### **In this section...**

"Gaussian Mixture Models" on page 5-91

"Copulas" on page 5[-99](#page-190-0)

## **Gaussian Mixture Models**

- **•** "Introduction" on page 5-91
- **•** "Creating Gaussian Mixture Models" on page 5-91
- "Simulating Gaussian Mixtures" on page  $5-97$  $5-97$

## **Introduction**

Gaussian mixture models are formed by combining multivariate normal density components. For information on individual multivariate normal densities, see "Multivariate Normal Distribution" on page B[-53](#page-2042-0) and related distribution functions listed under "Multivariate Distributions" on page 5[-8.](#page-99-0)

In Statistics Toolbox software, mixture models of the [gmdistribution](#page-1089-0) class are fit to data using an expectation maximization (EM) algorithm, which assigns posterior probabilities to each component density with respect to each observation. The fitting method uses an iterative algorithm that converges to a local optimum.

Clustering with Gaussian mixture models is described in ["Gaussian Mixture](#page-465-0) Models" on page 10-[28.](#page-465-0) This section describes their creation.

## **Creating Gaussian Mixture Models**

- **•** "Specifying a Model" on page 5-[92](#page-183-0)
- **•** "Fitting a Model to Data" on page 5-[94](#page-185-0)

<span id="page-183-0"></span>**Specifying a Model.** Use the gmdistribution constructor to create Gaussian mixture models with specified means, covariances, and mixture proportions. The following creates an object of the [gmdistribution](#page-1089-0) class defining a two-component mixture of bivariate Gaussian distributions:

```
MU = [1 2; -3 -5]; % <i>Means</i>SIGMA = cat(3,[2 0;0 .5],[1 0;0 1]); % Covariances
p = ones(1,2)/2; % Mixing proportions
obj = gmdistribution(MU,SIGMA,p);
```
Display properties of the object with the MATLAB function fieldnames:

```
properties = fieldnames(obj)properties =
    'NDimensions'
    'DistName'
    'NComponents'
    'PComponents'
    'mu'
    'Sigma'
    'NlogL'
    'AIC'
    'BIC'
    'Converged'
    'Iters'
    'SharedCov'
    'CovType'
    'RegV'
```
The gmdistribution reference page describes these properties. To access the value of a property, use dot indexing:

```
dimension = obj.NDimensions
dimension =
     \mathfrak{p}name = obj.DistName
name =
gaussian mixture distribution
```
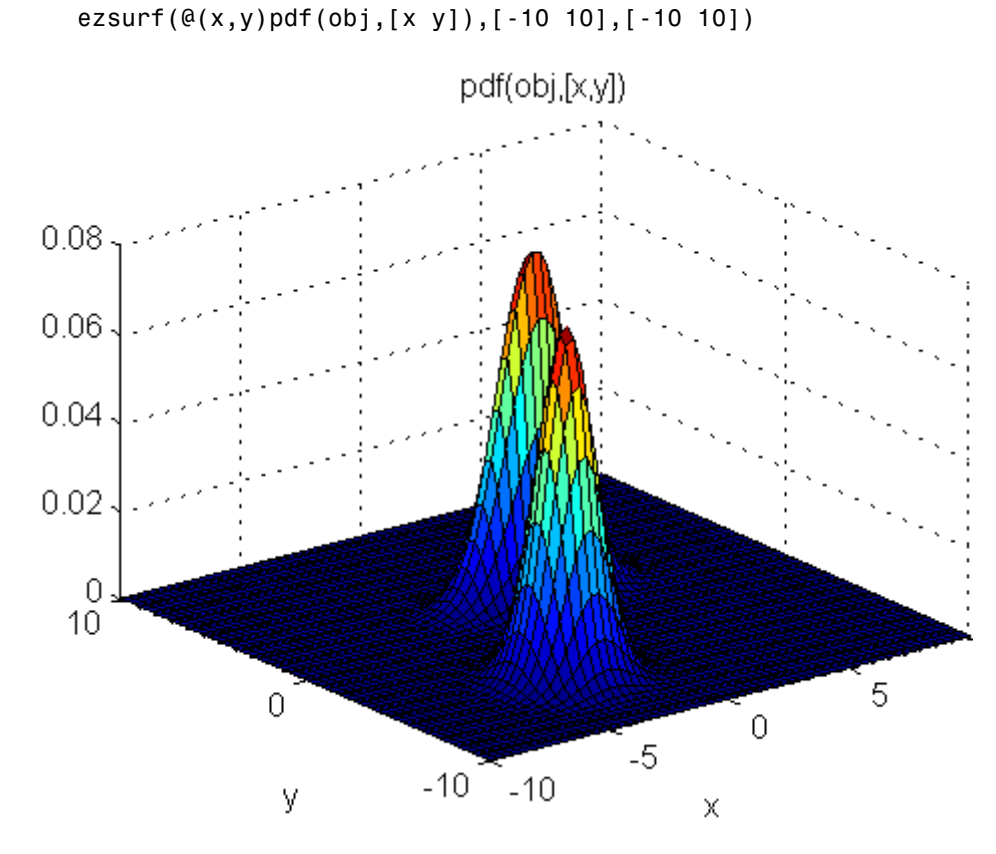

Use the methods pdf and cdf to compute values and visualize the object:

ezsurf(@(x,y)cdf(obj,[x y]),[-10 10],[-10 10])

<span id="page-185-0"></span>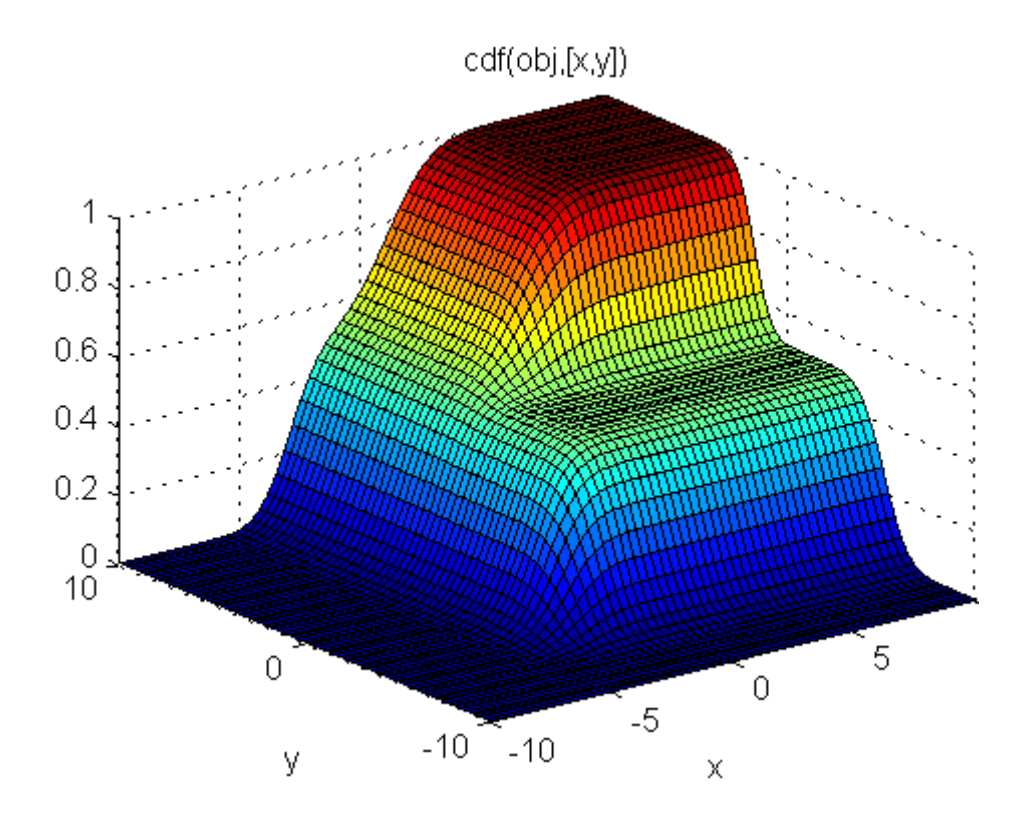

**Fitting a Model to Data.** You can also create Gaussian mixture models by fitting a parametric model with a specified number of components to data. The fit method of the [gmdistribution](#page-1089-0) class uses the syntax  $obj =$  $g$ mdistribution.fit(X,k), where X is a data matrix and k is the specified number of components. Choosing a suitable number of components k is essential for creating a useful model of the data—too few components will fail to model the data accurately; too many components will lead to an over-fit model with singular covariance matrices.

The following example illustrates this approach.

First, create some data from a mixture of two bivariate Gaussian distributions using the mvnrnd function:

```
MUI = [1 2];SIGMA1 = [2 0; 0 .5];
```
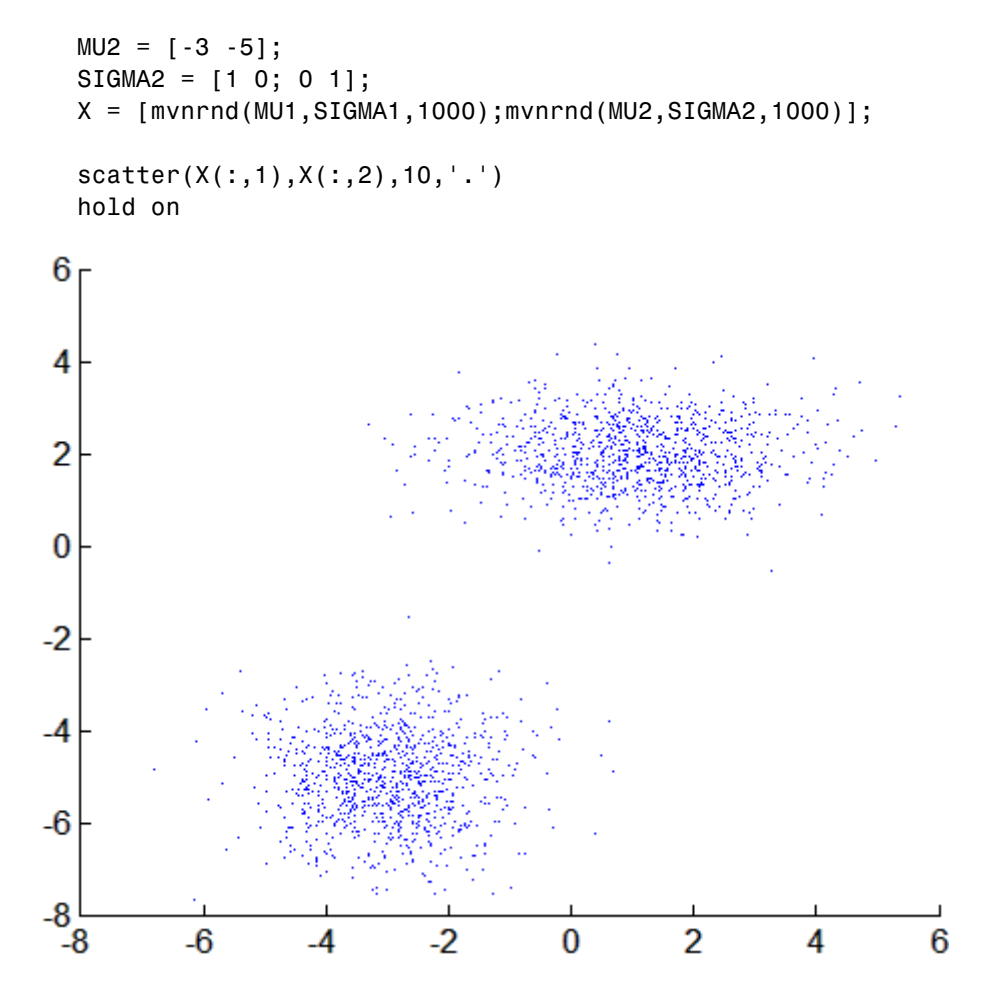

Next, fit a two-component Gaussian mixture model:

```
options = statset('Display','final');
obj = gmdistribution.fit(X,2,'Options',options);
10 iterations, log-likelihood = -7046.78
```
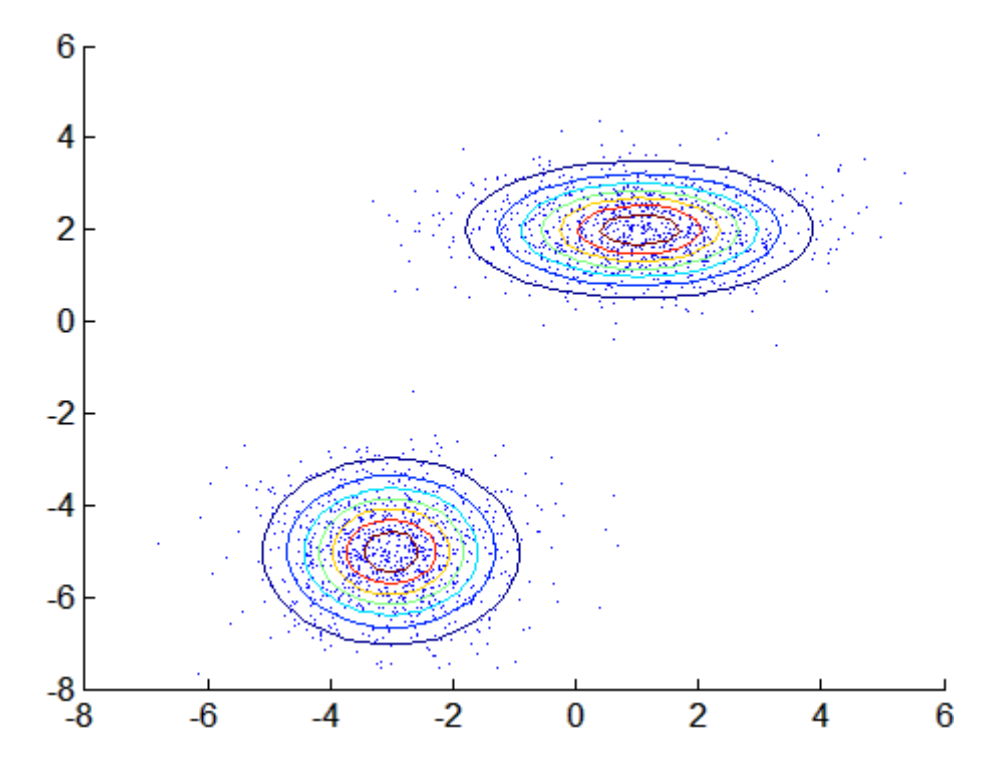

Among the properties of the fit are the parameter estimates:

```
ComponentMeans = obj.mu
ComponentMeans =
   0.9391 2.0322
   -2.9823 -4.9737
ComponentCovariances = obj.Sigma
ComponentCovariances(:,:,1) =
    1.7786 -0.0528
   -0.0528 0.5312
ComponentCovariances(:,:,2) =
    1.0491 -0.0150
   -0.0150 0.9816
MixtureProportions = obj.PComponents
MixtureProportions =
```
0.5000 0.5000

<span id="page-188-0"></span>The Akaike information is minimized by the two-component model:

```
AIC = zeros(1, 4);obj = cell(1, 4);
for k = 1:4obj{k} = gmdistribution.fit(X, k);AIC(k) = obj{k}.AIC;end
[minAIC,numComponents] = min(AIC);
numComponents
numComponents =
    2
model = obj{2}model =Gaussian mixture distribution
with 2 components in 2 dimensions
Component 1:
Mixing proportion: 0.500000
Mean: 0.9391 2.0322
Component 2:
Mixing proportion: 0.500000
Mean: -2.9823 -4.9737
```
Both the Akaike and Bayes information are negative log-likelihoods for the data with penalty terms for the number of estimated parameters. They are often used to determine an appropriate number of components for a model when the number of components is unspecified.

## **Simulating Gaussian Mixtures**

Use the method random of the [gmdistribution](#page-1089-0) class to generate random data from a Gaussian mixture model created with gmdistribution or fit.

For example, the following specifies a gmdistribution object consisting of a two-component mixture of bivariate Gaussian distributions:

$$
MU = [1 \ 2; -3 \ -5];
$$

```
SIGMA = cat(3,[2 0;0 .5],[1 0;0 1]);
p = ones(1,2)/2;obj = gmdistribution(MU,SIGMA,p);
```
ezcontour(@(x,y)pdf(obj,[x y]),[-10 10],[-10 10]) hold on

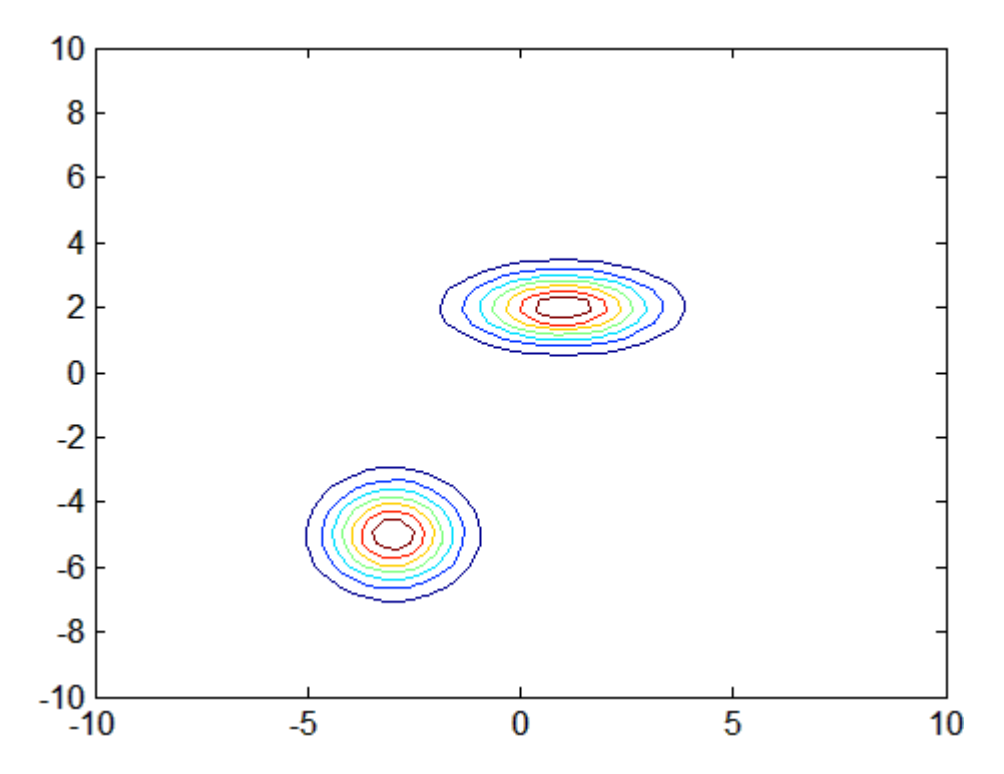

Use random (gmdistribution) to generate 1000 random values:

 $Y = random(obj, 1000);$ 

 $scatter(Y(:,1), Y(:,2), 10, '.'')$ 

<span id="page-190-0"></span>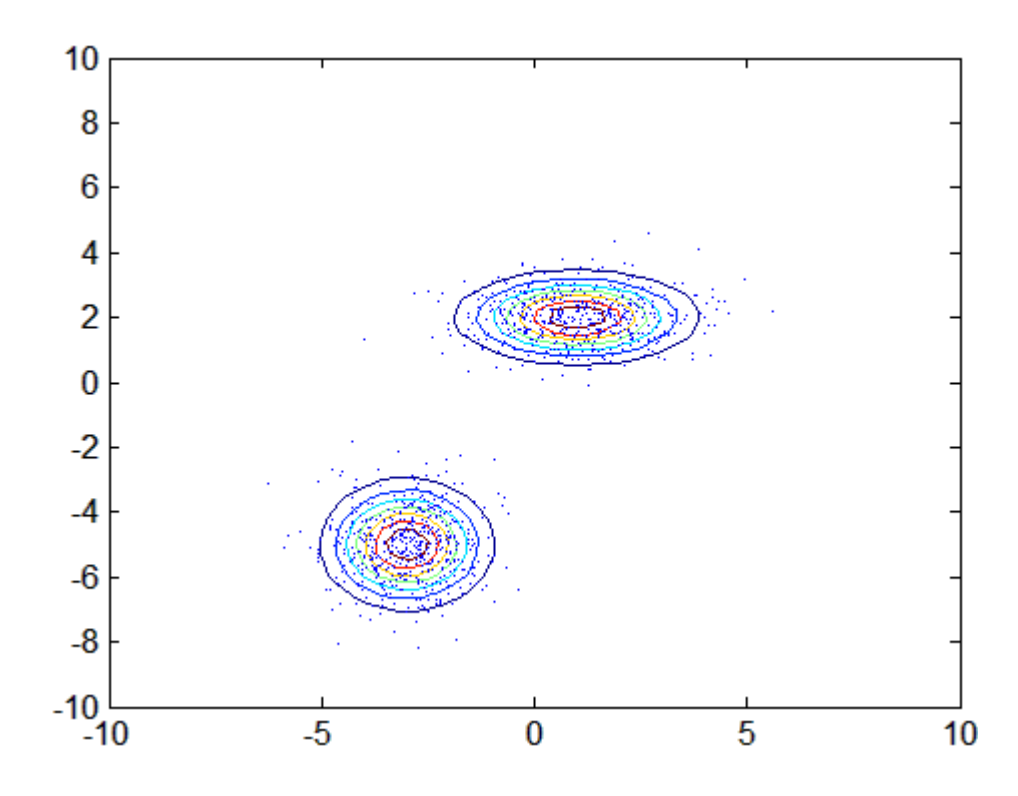

## **Copulas**

- **•** "Introduction" on page 5-[100](#page-191-0)
- **•** "Dependence Between Simulation Inputs" on page 5-[100](#page-191-0)
- **•** "Constructing Dependent Bivariate Distributions" on page 5-[104](#page-195-0)
- **•** "Rank Correlation Coefficients" on page 5-[108](#page-199-0)
- **•** "Bivariate Copulas" on page 5[-111](#page-202-0)
- **•** "Copulas in Higher Dimensions" on page 5-[118](#page-209-0)
- **•** "Archimedean Copulas" on page 5-[120](#page-211-0)
- **•** "Copulas and Nonparametric Marginal Distributions" on page 5[-122](#page-213-0)
- **•** "Fitting Copulas to Data" on page 5-[127](#page-218-0)

#### <span id="page-191-0"></span>**Introduction**

*Copulas* are functions that describe dependencies among variables, and provide a way to create distributions that model correlated multivariate data. Using a copula, you can construct a multivariate distribution by specifying marginal univariate distributions, and then choose a copula to provide a correlation structure between variables. Bivariate distributions, as well as distributions in higher dimensions, are possible.

#### **Dependence Between Simulation Inputs**

One of the design decisions for a Monte-Carlo simulation is a choice of probability distributions for the random inputs. Selecting a distribution for each individual variable is often straightforward, but deciding what dependencies should exist between the inputs may not be. Ideally, input data to a simulation should reflect what is known about dependence among the real quantities being modeled. However, there may be little or no information on which to base any dependence in the simulation. In such cases, it is useful to experiment with different possibilities in order to determine the model's sensitivity.

It can be difficult to actually generate random inputs with dependence when they have distributions that are not from a standard multivariate distribution. Further, some of the standard multivariate distributions can model only limited types of dependence. It is always possible to make the inputs independent, and while that is a simple choice, it is not always sensible and can lead to the wrong conclusions.

For example, a Monte-Carlo simulation of financial risk might have two random inputs that represent different sources of insurance losses. These inputs might be modeled as lognormal random variables. A reasonable question to ask is how dependence between these two inputs affects the results of the simulation. Indeed, you might know from real data that the same random conditions affect both sources; ignoring that in the simulation could lead to the wrong conclusions.

The lognrnd function simulates independent lognormal random variables. In the following example, the mvnrnd function generates n pairs of independent normal random variables, and then exponentiates them. Notice that the covariance matrix used here is diagonal:

**5-100**

```
n = 1000;sigma = .5;
  SigmaInd = sigma.^2 .* [1 0; 0 1]
  Sigmand =
              0.25 0
                 0 0.25
  ZInd = mvnrnd([0 0],SigmaInd,n);
  XInd = exp(ZInd);plot(XInd(:,1),XInd(:,2),'.')
  axis([0 5 0 5])
  axis equal
  xlabel('X1')
  ylabel('X2')
      5
   4.5
      4
   3.5
      3
\frac{\text{N}}{\text{K}} 2.5
      \overline{\mathbf{c}}1.51
   0.5\bf{0}\overline{2}\overline{3}5
                                                  4
       0
                  1
                                 X<sub>1</sub>
```
Dependent bivariate lognormal random variables are also easy to generate using a covariance matrix with nonzero off-diagonal terms:

```
rho = .7;SigmaDep = sigma.2 \cdot [1 rho; rho 1]
SigmaDep =
         0.25 0.175
        0.175 0.25
ZDep = mvnrnd([0 0],SigmaDep,n);
XDep = exp(ZDep);
```
A second scatter plot demonstrates the difference between these two bivariate distributions:

```
plot(XDep(:,1),XDep(:,2),'.')
axis([0 5 0 5])
axis equal
xlabel('X1')
ylabel('X2')
```
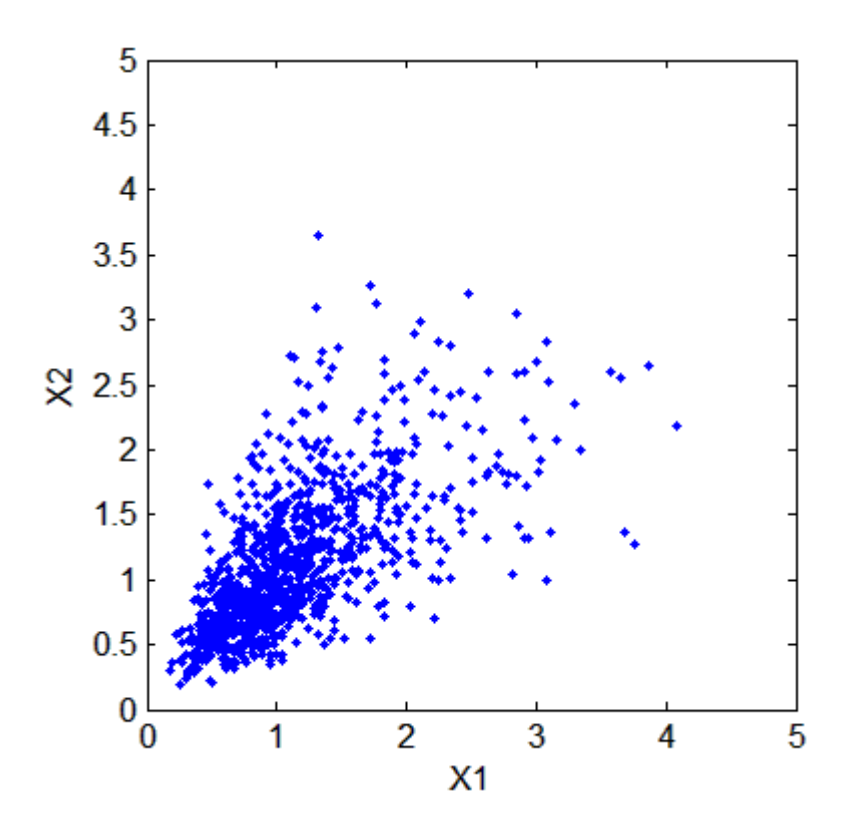

It is clear that there is a tendency in the second data set for large values of X1 to be associated with large values of X2, and similarly for small values. This dependence is determined by the correlation parameter, *ρ*, of the underlying bivariate normal. The conclusions drawn from the simulation could well depend on whether or not X1 and X2 were generated with dependence. The bivariate lognormal distribution is a simple solution in this case; it easily generalizes to higher dimensions in cases where the marginal distributions are different lognormals.

Other multivariate distributions also exist. For example, the multivariate *t* and the Dirichlet distributions simulate dependent *t* and beta random variables, respectively. But the list of simple multivariate distributions is not long, and they only apply in cases where the marginals are all in the same family (or even the exact same distributions). This can be a serious limitation in many situations.

### <span id="page-195-0"></span>**Constructing Dependent Bivariate Distributions**

Although the construction discussed in the previous section creates a bivariate lognormal that is simple, it serves to illustrate a method that is more generally applicable.

- **1** Generate pairs of values from a bivariate normal distribution. There is statistical dependence between these two variables, and each has a normal marginal distribution.
- **2** Apply a transformation (the exponential function) separately to each variable, changing the marginal distributions into lognormals. The transformed variables still have a statistical dependence.

If a suitable transformation can be found, this method can be generalized to create dependent bivariate random vectors with other marginal distributions. In fact, a general method of constructing such a transformation does exist, although it is not as simple as exponentiation alone.

By definition, applying the normal cumulative distribution function (cdf), denoted here by Φ, to a standard normal random variable results in a random variable that is uniform on the interval [0, 1]. To see this, if *Z* has a standard normal distribution, then the cdf of  $U = \Phi(Z)$  is

 $Pr{U \le u} = Pr{\Phi(Z) \le u} = Pr(Z \le \Phi^{-1}(u)) = u$ 

and that is the cdf of a Unif(0,1) random variable. Histograms of some simulated normal and transformed values demonstrate that fact:

```
n = 1000;z = normal(0, 1, n, 1);hist(z,-3.75:.5:3.75)
xlim([-4 4])
title('1000 Simulated N(0,1) Random Values')
xlabel('Z')
ylabel('Frequency')
set(get(gca,'Children'),'FaceColor',[.8 .8 1])
```
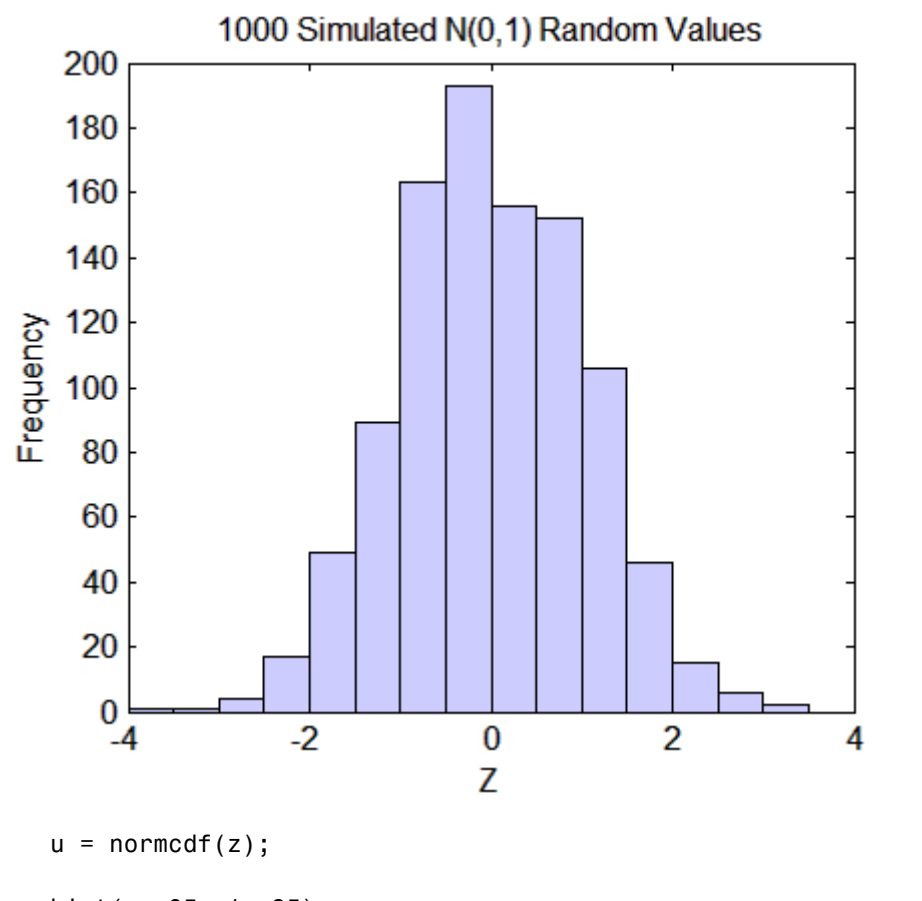

```
hist(u,.05:.1:.95)
title('1000 Simulated N(0,1) Values Transformed to Unif(0,1)')
xlabel('U')
ylabel('Frequency')
set(get(gca,'Children'),'FaceColor',[.8 .8 1])
```
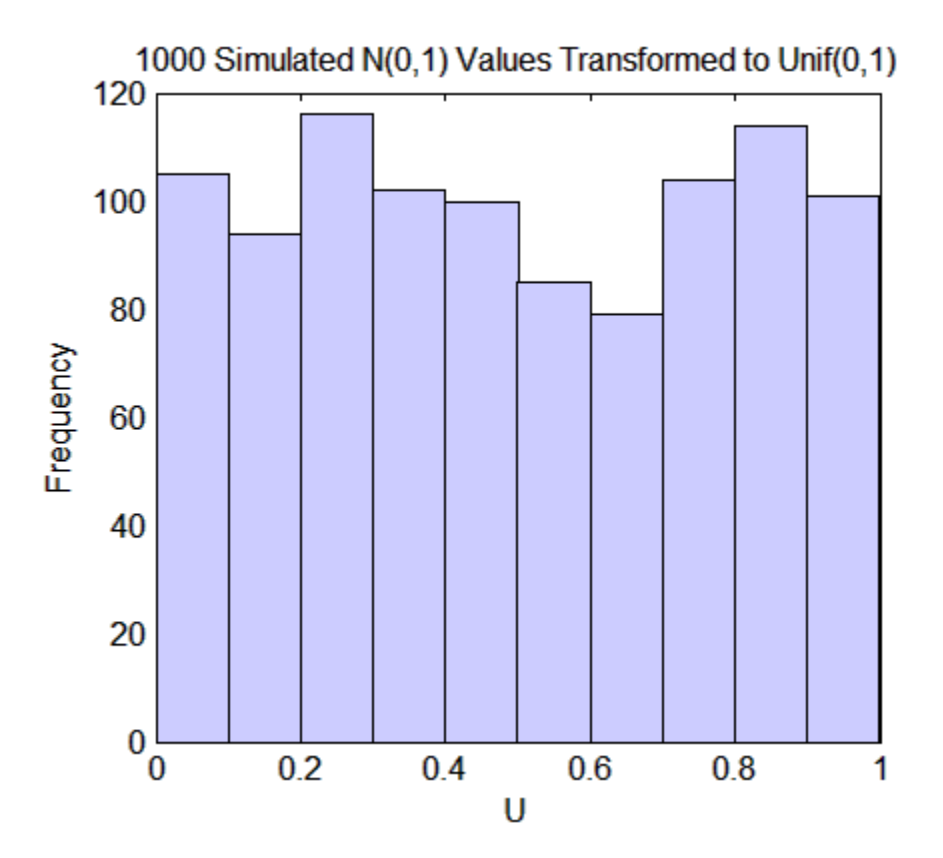

Borrowing from the theory of univariate random number generation, applying the inverse cdf of any distribution, *F*, to a Unif(0,1) random variable results in a random variable whose distribution is exactly *F* (see ["Inversion Methods"](#page-226-0) on page 5[-135](#page-226-0)). The proof is essentially the opposite of the preceding proof for the forward case. Another histogram illustrates the transformation to a gamma distribution:

```
x = gaminv(u,2,1);
hist(x,.25:.5:9.75)
title('1000 Simulated N(0,1) Values Transformed to Gamma(2,1)')
xlabel('X')
ylabel('Frequency')
set(get(gca,'Children'),'FaceColor',[.8 .8 1])
```
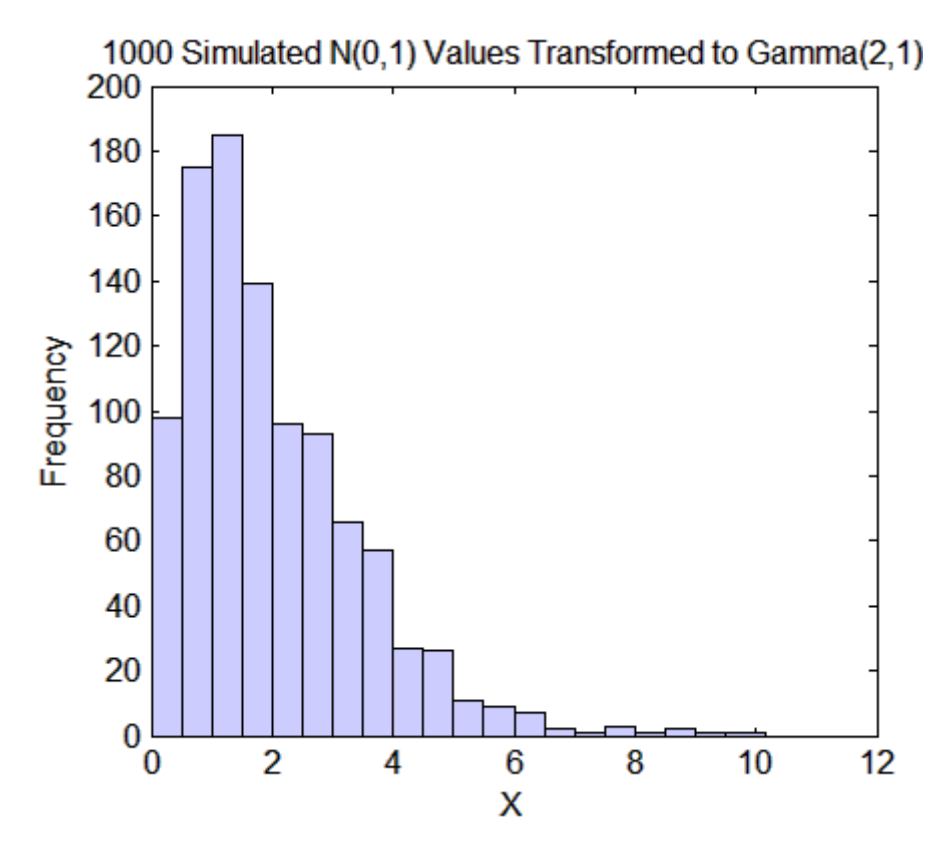

This two-step transformation can be applied to each variable of a standard bivariate normal, creating dependent random variables with arbitrary marginal distributions. Because the transformation works on each component separately, the two resulting random variables need not even have the same marginal distributions. The transformation is defined as:

$$
Z = [Z_1, Z_2] \sim N([0, 0], \begin{bmatrix} 1 & \rho \\ \rho & 1 \end{bmatrix})
$$
  
 
$$
U = [\Phi(Z_1), \Phi(Z_2)]
$$
  
 
$$
X = [G_1(U_1), G_2(U_2)]
$$

<span id="page-199-0"></span>where  $G_1$  and  $G_2$  are inverse cdfs of two possibly different distributions. For example, the following generates random vectors from a bivariate distribution with  $t_5$  and Gamma $(2,1)$  marginals:

```
n = 1000; rho = .7;
Z = mvnrnd([0 0], [1 rho; rho 1], n);U = normcdf(Z);X = [gamma(U(:,1),2,1) tinv(U(:,2),5)];
```
 $scattering(X(:,1),X(:,2))$ 

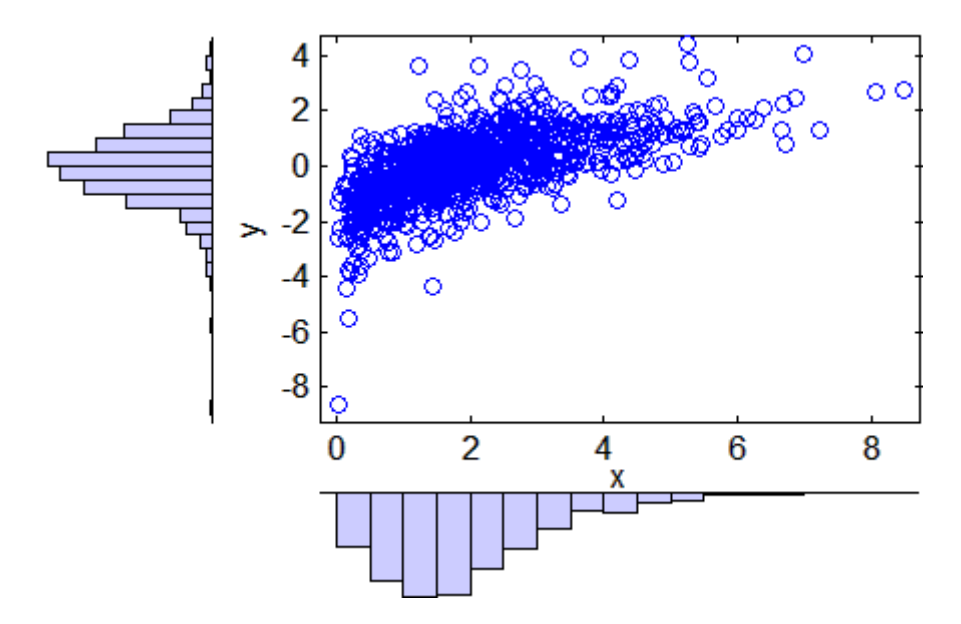

This plot has histograms alongside a scatter plot to show both the marginal distributions, and the dependence.

## **Rank Correlation Coefficients**

Dependence between X1 and X2 in this construction is determined by the correlation parameter,  $\rho$ , of the underlying bivariate normal. However, the linear correlation of  $X1$  and  $X2$  is not  $\rho$ . For example, in the original lognormal case, a closed form for that correlation is:

$$
cor(X1, X2) = \frac{e^{\rho \sigma^2} - 1}{e^{\sigma^2} - 1}
$$

which is strictly less than  $\rho$ , unless  $\rho$  is exactly 1. In more general cases such as the Gamma/*t* construction, the linear correlation between X1 and X2 is difficult or impossible to express in terms of  $\rho$ , but simulations show that the same effect happens.

That is because the linear correlation coefficient expresses the linear dependence between random variables, and when nonlinear transformations are applied to those random variables, linear correlation is not preserved. Instead, a rank correlation coefficient, such as Kendall's τ or Spearman's *ρ*, is more appropriate.

Roughly speaking, these rank correlations measure the degree to which large or small values of one random variable associate with large or small values of another. However, unlike the linear correlation coefficient, they measure the association only in terms of ranks. As a consequence, the rank correlation is preserved under any monotonic transformation. In particular, the transformation method just described preserves the rank correlation. Therefore, knowing the rank correlation of the bivariate normal *Z* exactly determines the rank correlation of the final transformed random variables, *X*. While the linear correlation coefficient,  $\rho$ , is still needed to parameterize the underlying bivariate normal, Kendall's *τ* or Spearman's *ρ* are more useful in describing the dependence between random variables, because they are invariant to the choice of marginal distribution.

For the bivariate normal, there is a simple one-to-one mapping between Kendall's *τ* or Spearman's *ρ*, and the linear correlation coefficient *ρ*:

$$
\tau = \frac{2}{\pi} \arcsin(\rho) \quad \text{or} \quad \rho = \sin(\tau \frac{\pi}{2})
$$

$$
\rho_{\text{s}} = \frac{6}{\pi} \arcsin(\frac{\rho}{2}) \quad \text{or} \quad \rho = 2\sin(\rho_{\text{s}} \frac{\pi}{6})
$$

The following plot shows the relationship:

$$
rho = -1: .01:1;
$$
  
\ntau = 2.\*asin(rho)./pi;

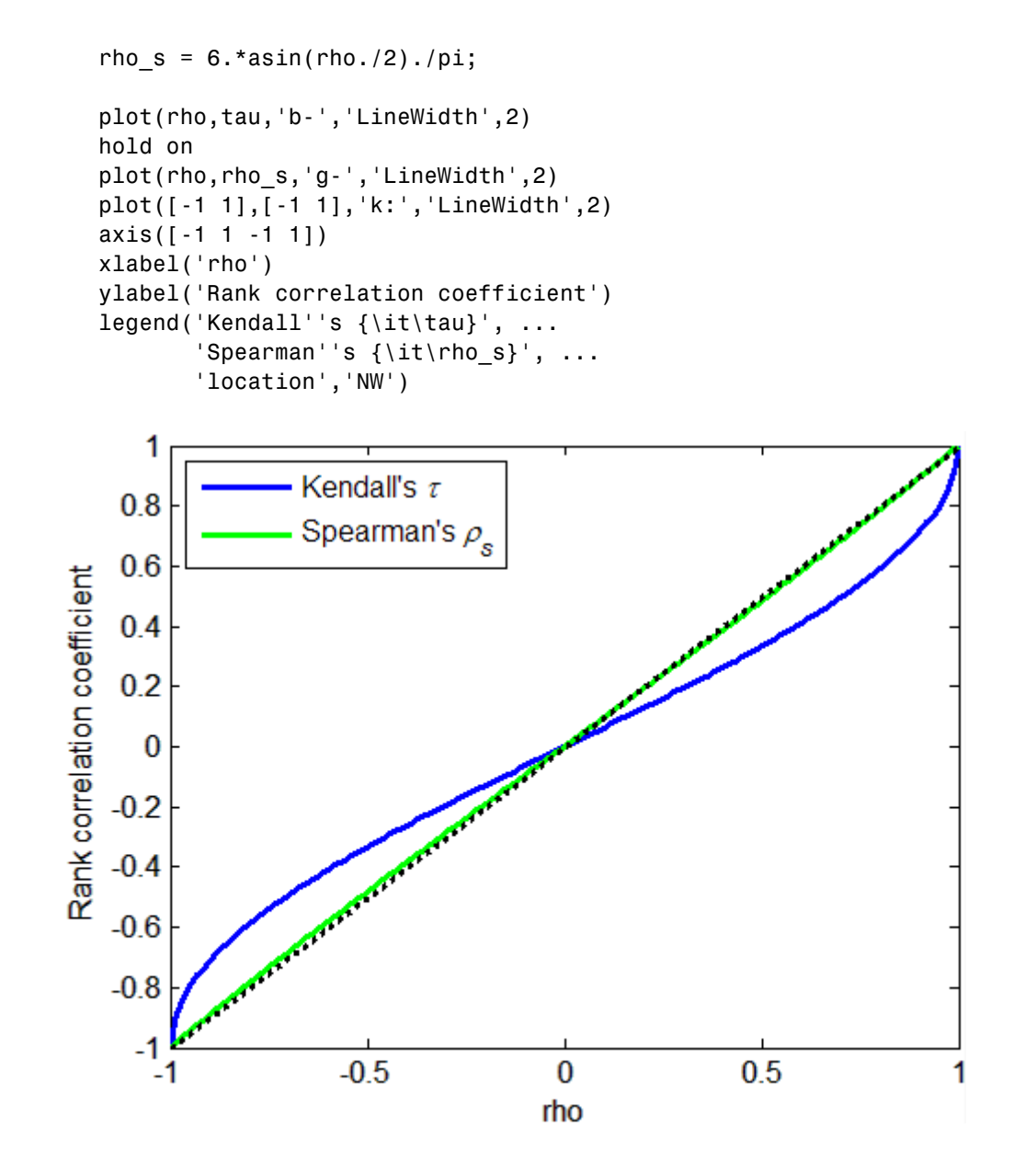

<span id="page-202-0"></span>Thus, it is easy to create the desired rank correlation between X1 and X2, regardless of their marginal distributions, by choosing the correct *ρ* parameter value for the linear correlation between Z1 and Z2.

For the multivariate normal distribution, Spearman's rank correlation is almost identical to the linear correlation. However, this is not true once you transform to the final random variables.

## **Bivariate Copulas**

The first step of the construction described in the previous section defines what is known as a bivariate Gaussian copula. A copula is a multivariate probability distribution, where each random variable has a uniform marginal distribution on the unit interval [0,1]. These variables may be completely independent, deterministically related (e.g.,  $U2 = U1$ ), or anything in between. Because of the possibility for dependence among variables, you can use a copula to construct a new multivariate distribution for dependent variables. By transforming each of the variables in the copula separately using the inversion method, possibly using different cdfs, the resulting distribution can have arbitrary marginal distributions. Such multivariate distributions are often useful in simulations, when you know that the different random inputs are not independent of each other.

Statistics Toolbox functions compute:

- **•** Probability density functions (copulapdf) and the cumulative distribution functions (copulacdf) for Gaussian copulas
- **•** Rank correlations from linear correlations (copulastat) and vice versa (copulaparam)
- **•** Random vectors (copularnd)
- Parameters for copulas fit to data (copulafit)

For example, use the copularnd function to create scatter plots of random values from a bivariate Gaussian copula for various levels of *ρ*, to illustrate the range of different dependence structures. The family of bivariate Gaussian copulas is parameterized by the linear correlation matrix:

```
P = \left( \right.\begin{pmatrix} 1 & \rho \ \rho & 1 \end{pmatrix}1
                                     1
                                     ρ
                     ρ
```
U1 and U2 approach linear dependence as  $\rho$  approaches  $\pm 1$ , and approach complete independence as ρ approaches zero:

```
n = 500;
U = copulant ( 'Gaussian', [1 .8; .8 1], n);subplot(2,2,1)
plot(U(:,1),U(:,2),'.')
title(\{ \it\it\iota\</i> = 0.8')xlabel('U1')
ylabel('U2')
U = copulant ( 'Gaussian', [1 .1; .1 1], n);subplot(2,2,2)
plot(U(:,1), U(:,2),'.')title(\{ \it\it\iota\</i> = 0.1')
xlabel('U1')
ylabel('U2')
U = copularnd('Gaussian', [1 - .1; -.1 1], n);subplot(2,2,3)
plot(U(:, 1), U(:, 2), '.')title(\{ \it\itho\} = -0.1')
xlabel('U1')
ylabel('U2')
U = copularnd('Gaussian', [1 - .8; -.8 1], n);subplot(2,2,4)
plot(U(:,1), U(:,2),'.')title('{\it\rho} = -0.8')
xlabel('U1')
ylabel('U2')
```
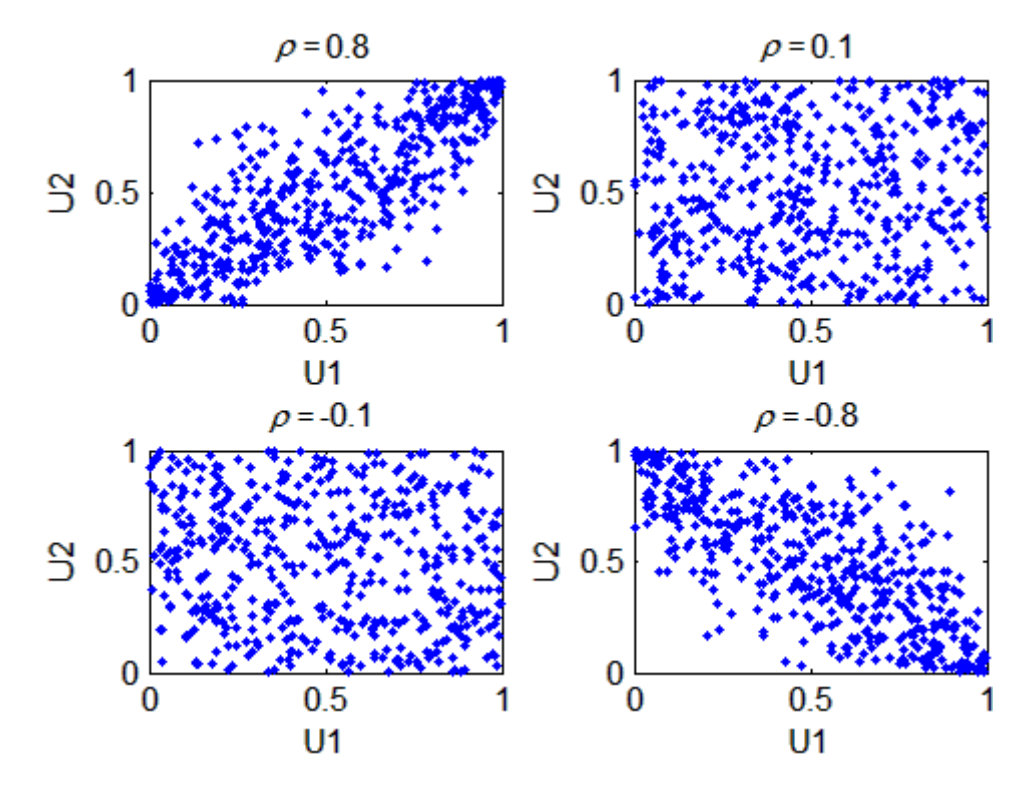

The dependence between U1 and U2 is completely separate from the marginal distributions of  $X1 = G(U1)$  and  $X2 = G(U2)$ . X1 and X2 can be given any marginal distributions, and still have the same rank correlation. This is one of the main appeals of copulas—they allow this separate specification of dependence and marginal distribution. You can also compute the pdf (copulapdf) and the cdf (copulacdf) for a copula. For example, these plots show the pdf and cdf for  $\rho = .8$ :

```
u1 = linspace(1e-3,1-1e-3,50);
u2 = linspace(1e-3,1-1e-3,50);
[U1, U2] = meshgrid( u1, u2);Rho = [1 \tcdot 8; \tcdot 8 \tcdot 1];f = copulapdf('t',[U1(:) U2(:)],Rho,5);
f = reshape(f,size(U1));
```

```
surf(u1,u2,log(f),'FaceColor','interp','EdgeColor','none')
```
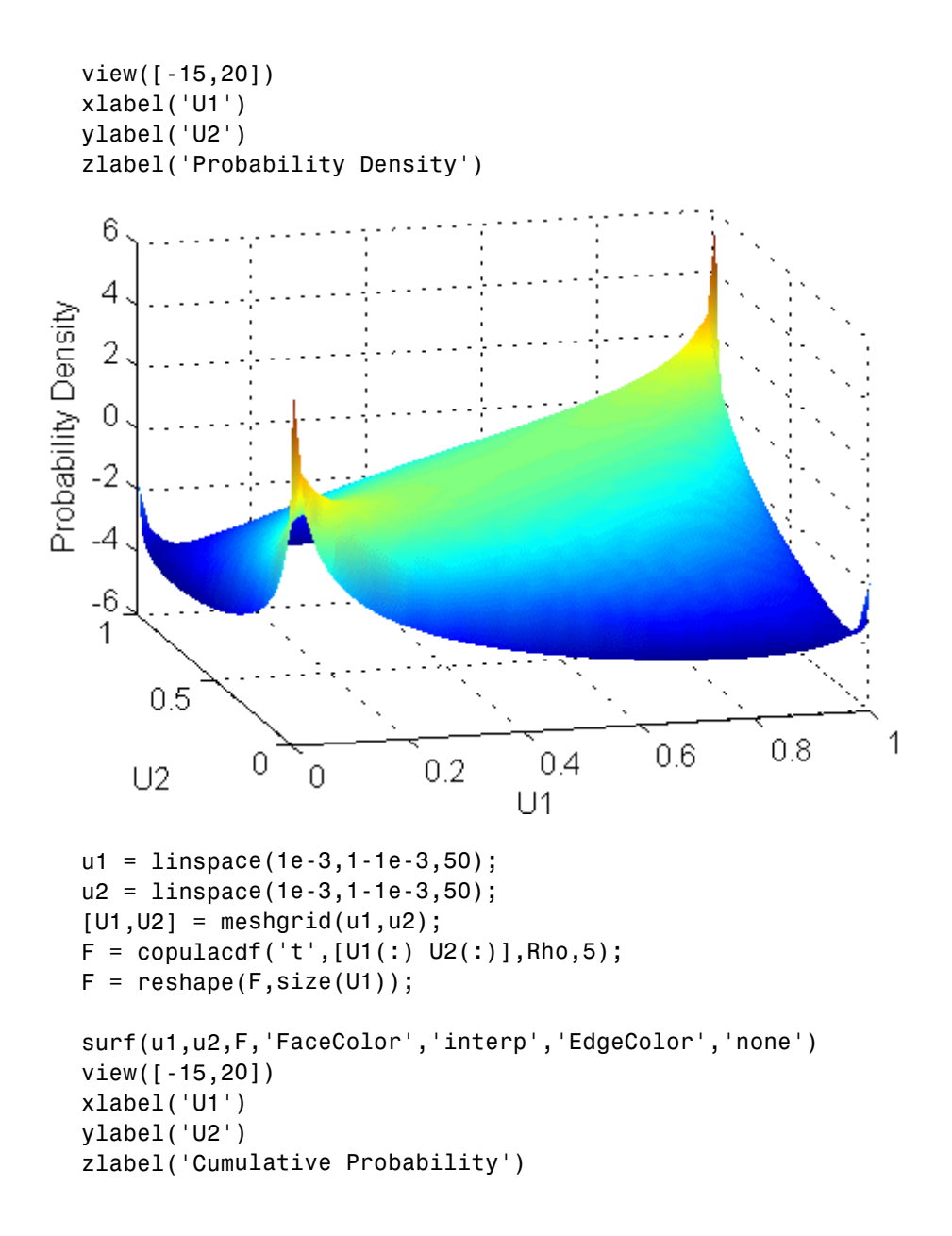

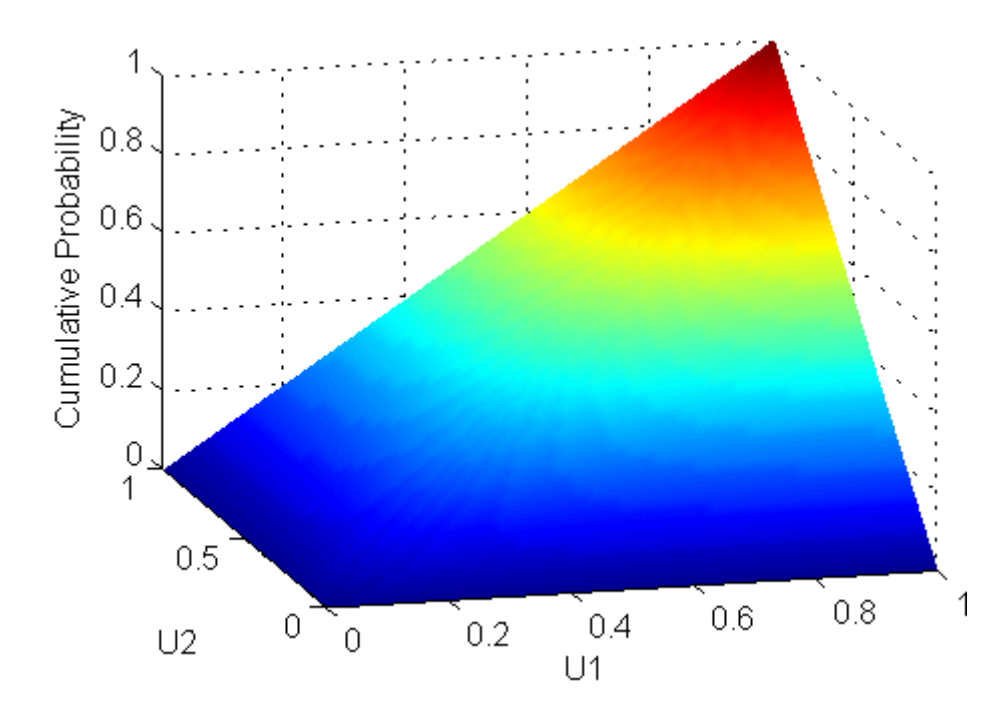

A different family of copulas can be constructed by starting from a bivariate *t* distribution and transforming using the corresponding *t* cdf. The bivariate *t* distribution is parameterized with *P*, the linear correlation matrix, and *ν*, the degrees of freedom. Thus, for example, you can speak of a  $t_1$  or a  $t_5$  copula, based on the multivariate *t* with one and five degrees of freedom, respectively.

Just as for Gaussian copulas, Statistics Toolbox functions for *t* copulas compute:

- **•** Probability density functions (copulapdf) and the cumulative distribution functions (copulacdf) for Gaussian copulas
- **•** Rank correlations from linear correlations (copulastat) and vice versa (copulaparam)
- **•** Random vectors (copularnd)
- **•** Parameters for copulas fit to data (copulafit)

For example, use the copularnd function to create scatter plots of random values from a bivariate  $t_1$  copula for various levels of  $\rho$ , to illustrate the range of different dependence structures:

```
n = 500;nu = 1;U = copularnd('t', [1.8; .8 1], nu,n);subplot(2,2,1)
plot(U(:,1), U(:,2),'.')title('{\it\rho} = 0.8')
xlabel('U1')
ylabel('U2')
U = copularnd('t', [1..1; .1 1], nu,n);subplot(2,2,2)
plot(U(:,1),U(:,2),'.')
title(\{i\} = 0.1')
xlabel('U1')
ylabel('U2')
U = copularnd('t', [1 - .1; -.1 1], nu,n);subplot(2,2,3)
plot(U(:, 1), U(:, 2), '.')title('{\it\rho} = -0.1')
xlabel('U1')
ylabel('U2')
U = copularnd('t', [1 - .8; -.8 1], nu, n);subplot(2,2,4)
plot(U(:,1),U(:,2),'.')title('{\it\rho} = -0.8')
xlabel('U1')
ylabel('U2')
```
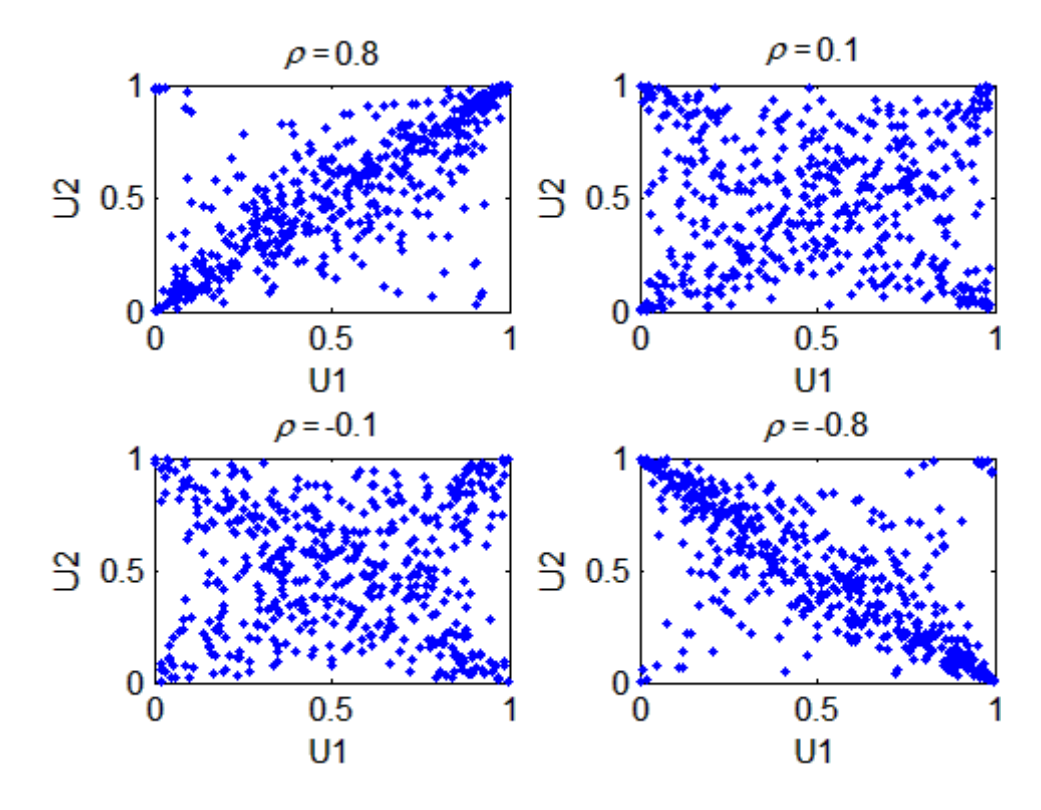

A *t* copula has uniform marginal distributions for U1 and U2, just as a Gaussian copula does. The rank correlation  $\tau$  or  $\rho_s$  between components in a  $t$ copula is also the same function of  $\rho$  as for a Gaussian. However, as these plots demonstrate, a  $t_1$  copula differs quite a bit from a Gaussian copula, even when their components have the same rank correlation. The difference is in their dependence structure. Not surprisingly, as the degrees of freedom parameter *ν* is made larger, a *t<sup>ν</sup>* copula approaches the corresponding Gaussian copula.

As with a Gaussian copula, any marginal distributions can be imposed over a *t* copula. For example, using a *t* copula with 1 degree of freedom, you can again generate random vectors from a bivariate distribution with Gamma(2,1) and  $t_5$  marginals using copularnd:

```
n = 1000;rho = .7;
nu = 1;
```

```
U = copularnd('t', [1 rho; rho 1], nu,n);X = [gamma(U(:,1),2,1) tinv(U(:,2),5)];
```
 $scatterhist(X(:,1),X(:,2))$ 

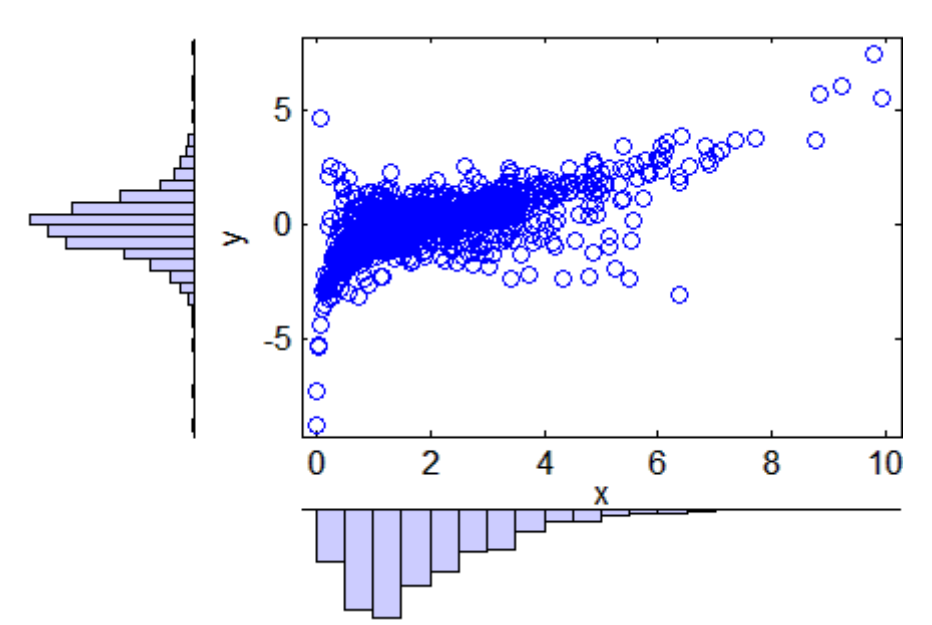

Compared to the bivariate Gamma/*t* distribution constructed earlier, which was based on a Gaussian copula, the distribution constructed here, based on a  $t<sub>1</sub>$  copula, has the same marginal distributions and the same rank correlation between variables but a very different dependence structure. This illustrates the fact that multivariate distributions are not uniquely defined by their marginal distributions, or by their correlations. The choice of a particular copula in an application may be based on actual observed data, or different copulas may be used as a way of determining the sensitivity of simulation results to the input distribution.

## **Copulas in Higher Dimensions**

The Gaussian and *t* copulas are known as elliptical copulas. It is easy to generalize elliptical copulas to a higher number of dimensions. For example, simulate data from a trivariate distribution with Gamma(2,1), Beta(2,2), and  $t<sub>5</sub>$  marginals using a Gaussian copula and copularnd, as follows:

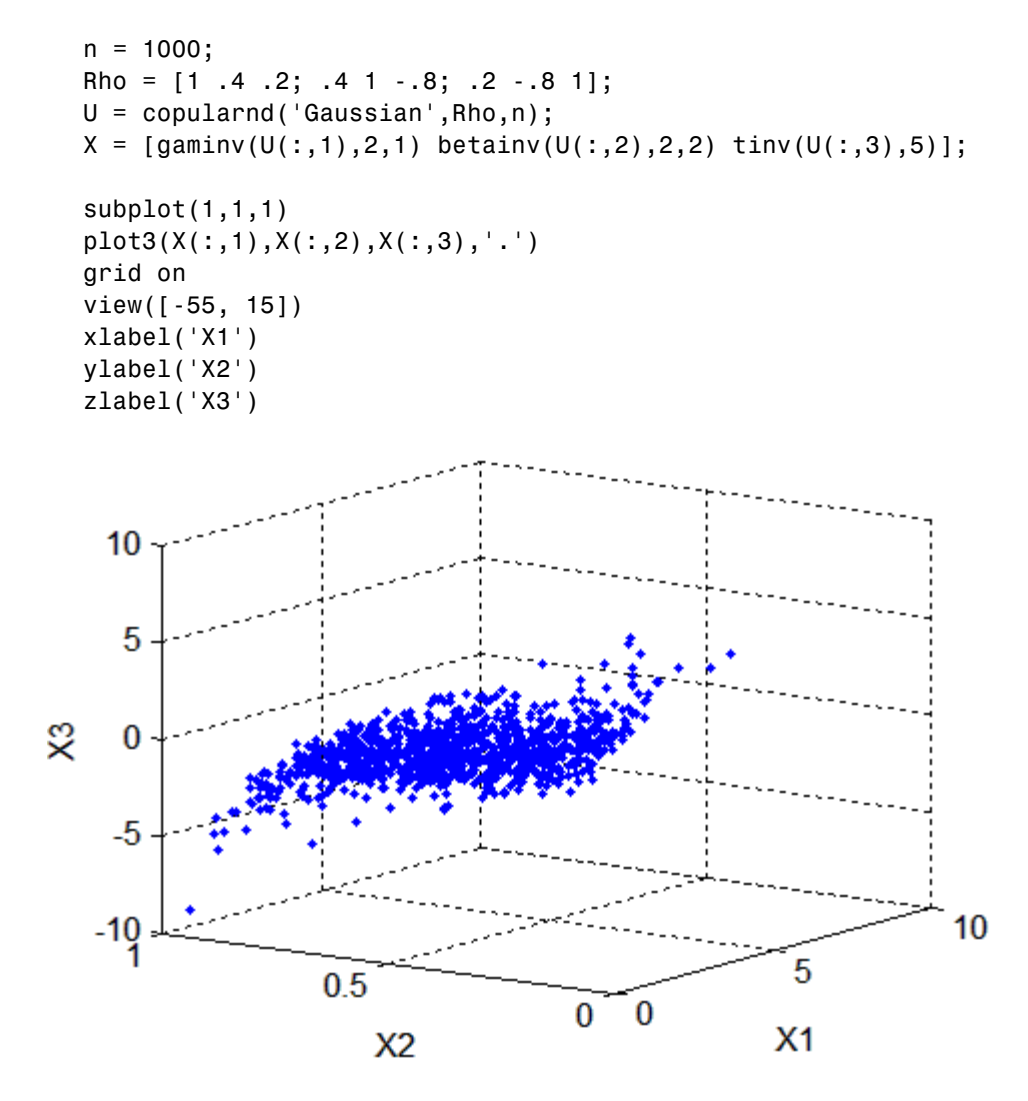

Notice that the relationship between the linear correlation parameter *ρ* and, for example, Kendall's *τ*, holds for each entry in the correlation matrix *P* used here. You can verify that the sample rank correlations of the data are approximately equal to the theoretical values:

```
tauTheoretical = 2.*asin(Rho)./pi
tauTheoretical =
```
<span id="page-211-0"></span>1 0.26198 0.12819 0.26198 1 -0.59033 0.12819 -0.59033 1  $tauSample = corr(X, 'type', 'Kendall')$ tauSample = 1 0.27254 0.12701 0.27254 1 -0.58182 0.12701 -0.58182 1

## **Archimedean Copulas**

Statistics Toolbox functions are available for three bivariate Archimedean copula families:

- **•** Clayton copulas
- **•** Frank copulas
- **•** Gumbel copulas

These are one-parameter families that are defined directly in terms of their cdfs, rather than being defined constructively using a standard multivariate distribution.

To compare these three Archimedean copulas to the Gaussian and *t* bivariate copulas, first use the copulastat function to find the rank correlation for a Gaussian or *t* copula with linear correlation parameter of 0.8, and then use the copulaparam function to find the Clayton copula parameter that corresponds to that rank correlation:

```
tau = copulastat('Gaussian',.8 ,'type','kendall')
tau =0.59033
alpha = copulaparam('Clayton',tau,'type','kendall')
alpha =
        2.882
```
Finally, plot a random sample from the Clayton copula with copularnd. Repeat the same procedure for the Frank and Gumbel copulas:

```
n = 500;U = copularnd('Clayton',alpha,n);
subplot(3,1,1)
plot(U(:, 1), U(:, 2),'.');
title(['Clayton Copula, {\it\alpha} = ',sprintf('%0.2f',alpha)])
xlabel('U1')
ylabel('U2')
alpha = copulaparam('Frank',tau,'type','kendall');
U = copularnd('Frank',alpha,n);
subplot(3,1,2)
plot(U(:, 1), U(:, 2), '.'')title(['Frank Copula, {\it\alpha} = ',sprintf('%0.2f',alpha)])
xlabel('U1')
ylabel('U2')
alpha = copulaparam('Gumbel',tau,'type','kendall');
U = copularnd('Gumbel',alpha,n);
subplot(3,1,3)
plot(U(:, 1), U(:, 2), '.')title(['Gumbel Copula, {\it\alpha} = ',sprintf('%0.2f',alpha)])
xlabel('U1')
ylabel('U2')
```
<span id="page-213-0"></span>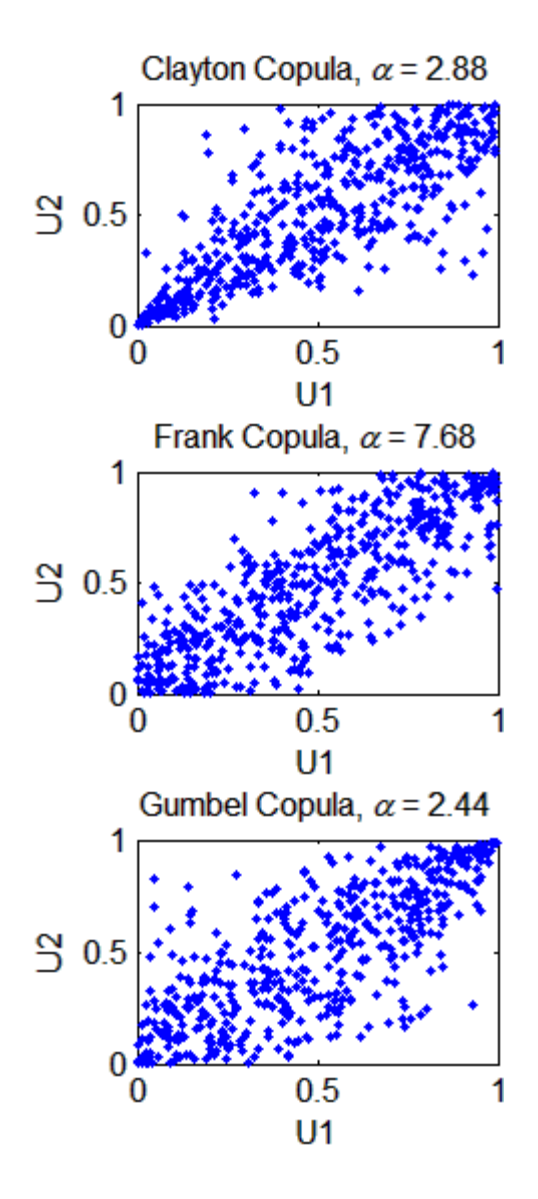

## **Copulas and Nonparametric Marginal Distributions**

To simulate dependent multivariate data using a copula, you must specify each of the following:

- **•** The copula family (and any shape parameters)
- The rank correlations among variables
- **•** Marginal distributions for each variable

Suppose you have return data for two stocks and want to run a Monte Carlo simulation with inputs that follow the same distributions as the data:

```
load stockreturns
nobs = size(stocks, 1);subplot(2,1,1)
hist(stocks(:,1),10)
xlim([-3.5 3.5])
xlabel('X1')
ylabel('Frequency')
set(get(gca,'Children'),'FaceColor',[.8 .8 1])
subplot(2,1,2)
hist(stocks(:,2),10)
xlim([-3.5 3.5])
xlabel('X2')
ylabel('Frequency')
set(get(gca,'Children'),'FaceColor',[.8 .8 1])
```
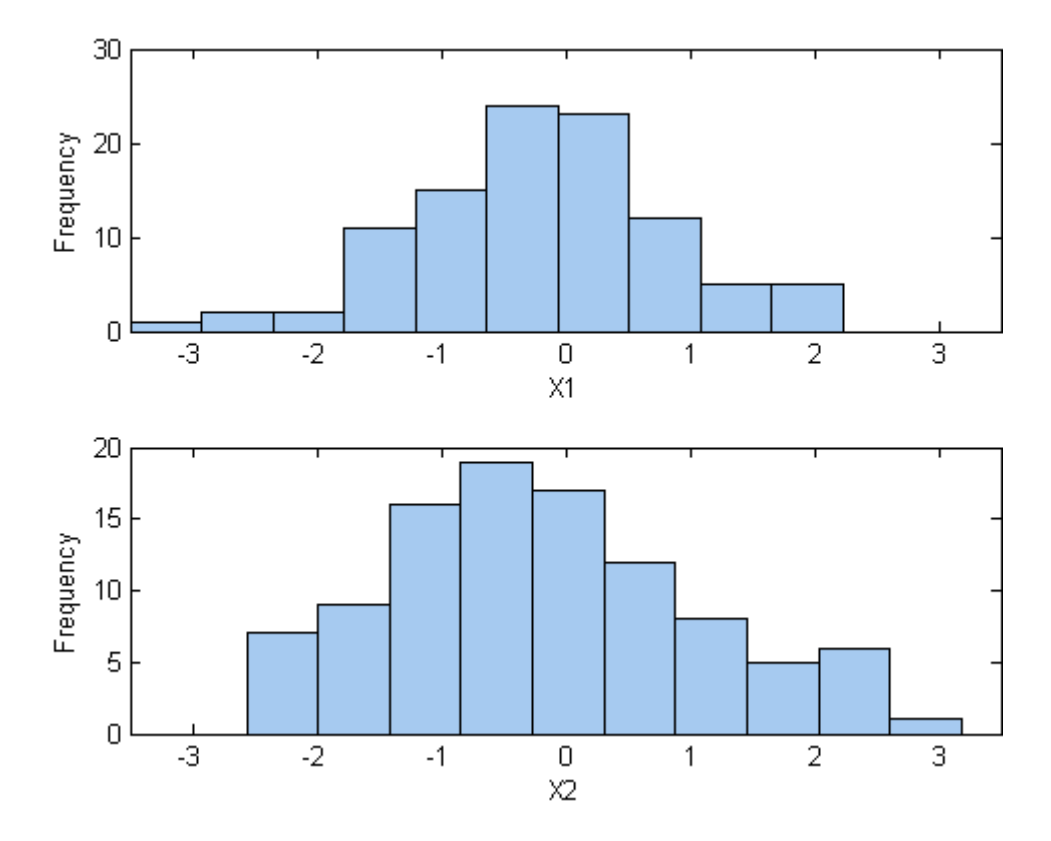

You could fit a parametric model separately to each dataset, and use those estimates as the marginal distributions. However, a parametric model may not be sufficiently flexible. Instead, you can use a nonparametric model to transform to the marginal distributions. All that is needed is a way to compute the inverse cdf for the nonparametric model.

The simplest nonparametric model is the empirical cdf, as computed by the ecdf function. For a discrete marginal distribution, this is appropriate. However, for a continuous distribution, use a model that is smoother than the step function computed by ecdf. One way to do that is to estimate the empirical cdf and interpolate between the midpoints of the steps with a piecewise linear function. Another way is to use kernel smoothing with ksdensity. For example, compare the empirical cdf to a kernel smoothed cdf estimate for the first variable:
```
[Fi, xi] = ecdf(stocks(:,1));stairs(xi,Fi,'b','LineWidth',2)
  hold on
  Fi_sm = ksdensity(stocks(:,1),xi,'function','cdf','width',.15);
  plot(xi,Fi_sm,'r-','LineWidth',1.5)
  xlabel('X1')
  ylabel('Cumulative Probability')
  legend('Empirical','Smoothed','Location','NW')
  grid on
      1
                  Empirical
   0.9Smoothed
   0.8Cumulative Probability
   0.70.60.50.40.30.20.1\bf{0}-2-3-1\bf{0}\overline{2}3
      -41
                                      X1
```
For the simulation, experiment with different copulas and correlations. Here, you will use a bivariate *t* copula with a fairly small degrees of freedom

parameter. For the correlation parameter, you can compute the rank correlation of the data, and then find the corresponding linear correlation parameter for the *t* copula using copulaparam:

```
nu = 5;
tau = corr(stocks(:,1),stocks(:,2),'type','kendall')tau =0.51798
rho = copulaparam('t', tau, nu, 'type','kendall')
rho =0.72679
```
Next, use copularnd to generate random values from the *t* copula and transform using the nonparametric inverse cdfs. The ksdensity function allows you to make a kernel estimate of distribution and evaluate the inverse cdf at the copula points all in one step:

```
n = 1000;U = copularnd('t', [1 rho; rho 1], nu,n);X1 = ksdensity(stocks(:,1), U(:,1),...'function','icdf','width',.15);
X2 = ksdensity(stocks(:,2), U(:,2), \ldots'function','icdf','width',.15);
```
Alternatively, when you have a large amount of data or need to simulate more than one set of values, it may be more efficient to compute the inverse cdf over a grid of values in the interval (0,1) and use interpolation to evaluate it at the copula points:

```
p = linspace(0.00001,0.99999,1000);
G1 = ksdensity(stocks(:,1),p,'function', 'icdf', 'width', 0.15);X1 = interp1(p, G1, U(:, 1), 'spline');
G2 = ksdensity(stocks(:,2), p, 'function', 'icdf', 'width', 0.15);X2 = interp1(p, G2, U(:,2), 'spline');
```

```
scatterhist(X1,X2)
```
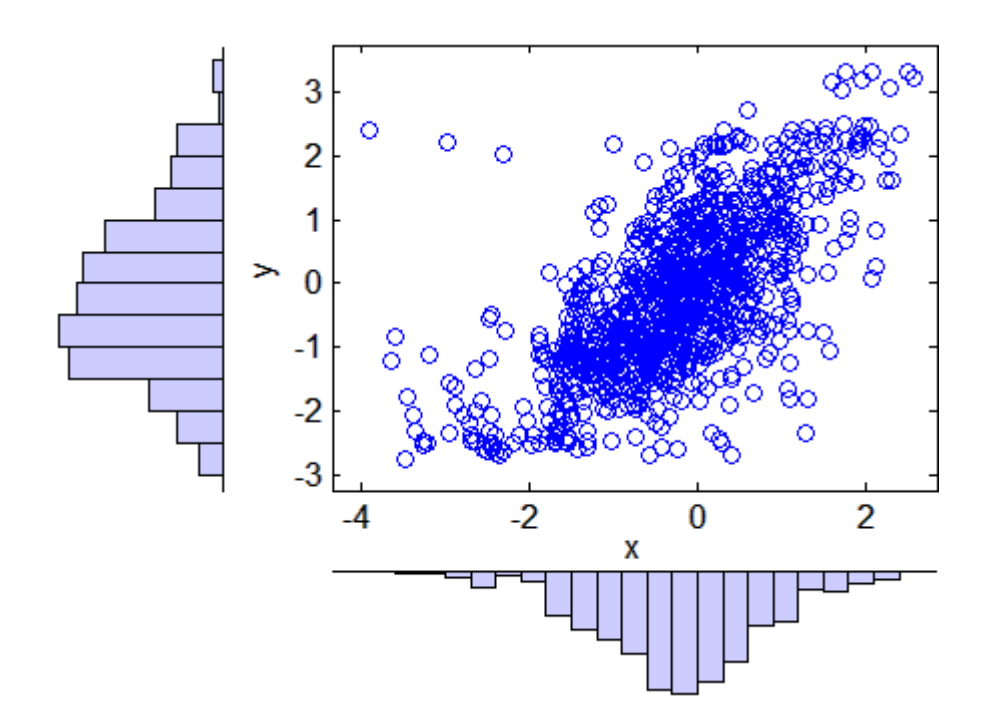

The marginal histograms of the simulated data are a smoothed version of the histograms for the original data. The amount of smoothing is controlled by the bandwidth input to ksdensity.

## **Fitting Copulas to Data**

The copulafit function is used to calibrate copulas with data. To generate data Xsim with a distribution "just like" (in terms of marginal distributions and correlations) the distribution of data in the matrix X:

- **1** Fit marginal distributions to the columns of X.
- **2** Use appropriate cdf functions to transform X to U, so that U has values between 0 and 1.
- **3** Use copulafit to fit a copula to U.
- **4** Generate new data Usim from the copula.

**5** Use appropriate inverse cdf functions to transform Usim to Xsim.

The following example illustrates the procedure.

Load and plot simulated stock return data:

```
load stockreturns
x = stocks(:,1);y = stocks(:,2);
```
scatterhist(x,y)

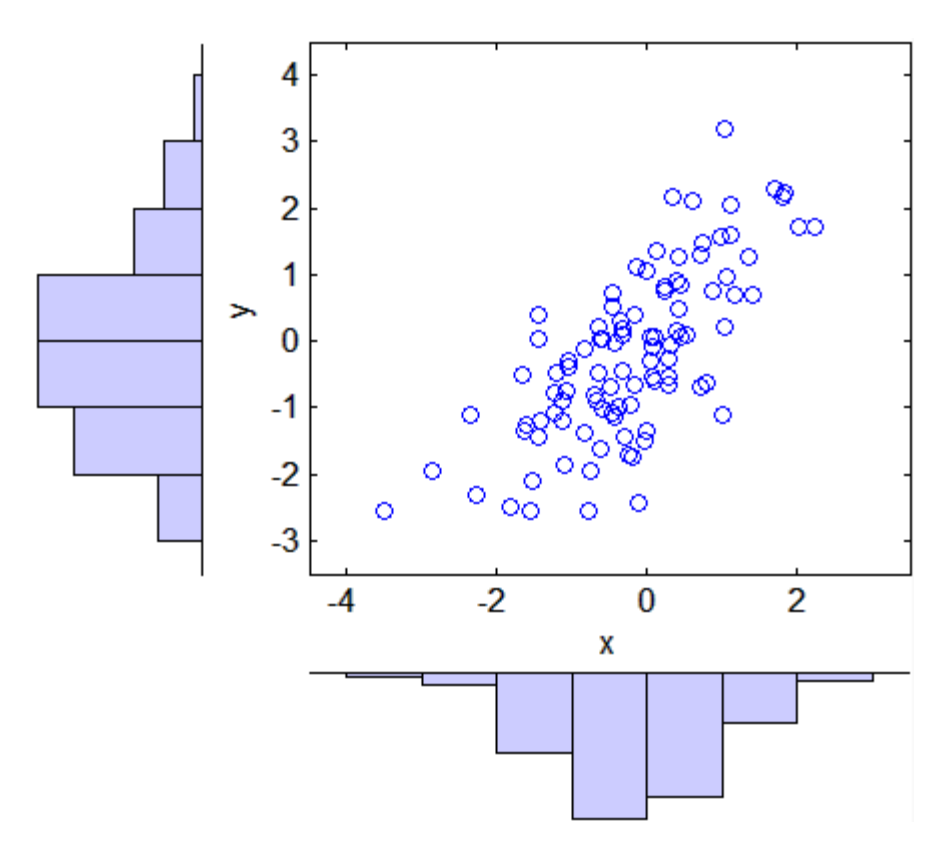

Transform the data to the copula scale (unit square) using a kernel estimator of the cumulative distribution function:

**5-128**

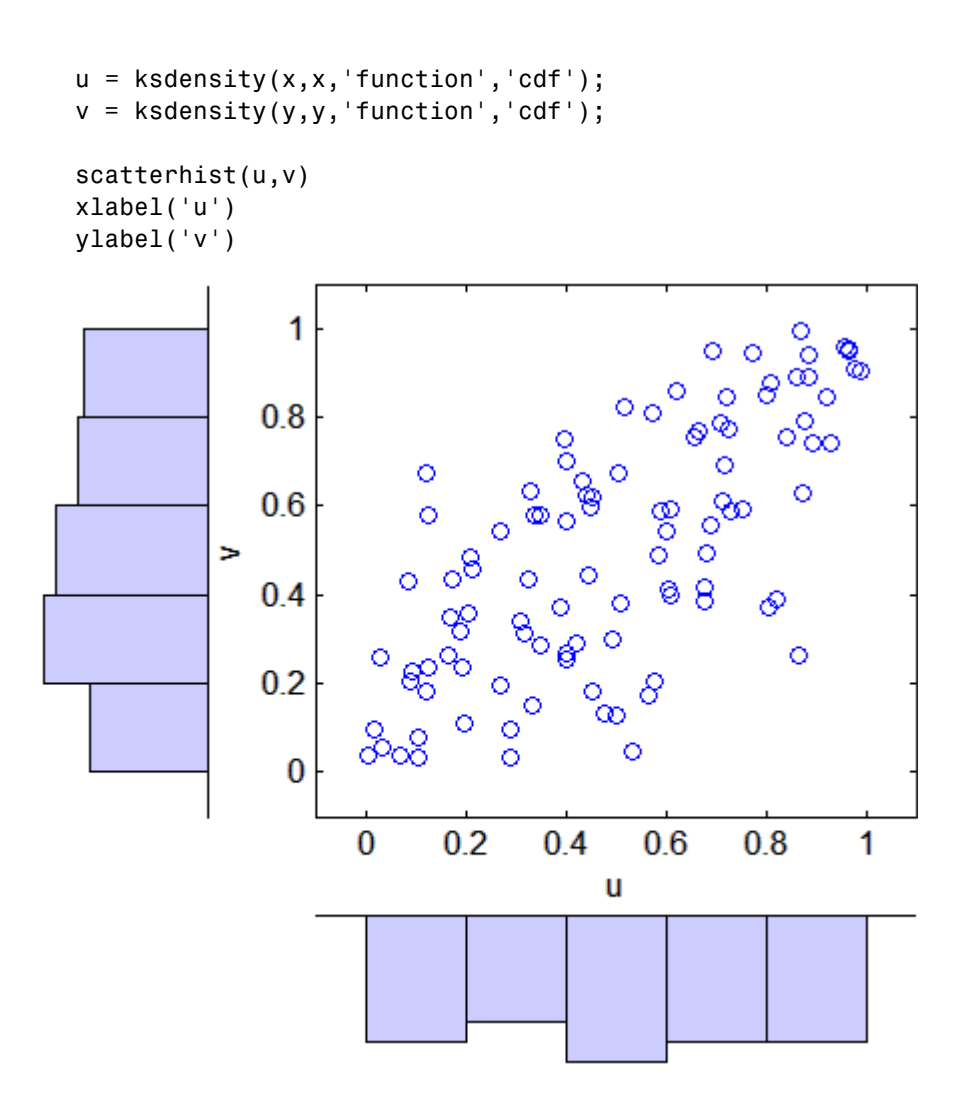

Fit a *t* copula:

[Rho,nu] = copulafit('t',[u v],'Method','ApproximateML')  $Rho =$ 1.0000 0.7220 0.7220 1.0000  $nu =$ 2.8934e+006

Generate a random sample from the *t* copula:

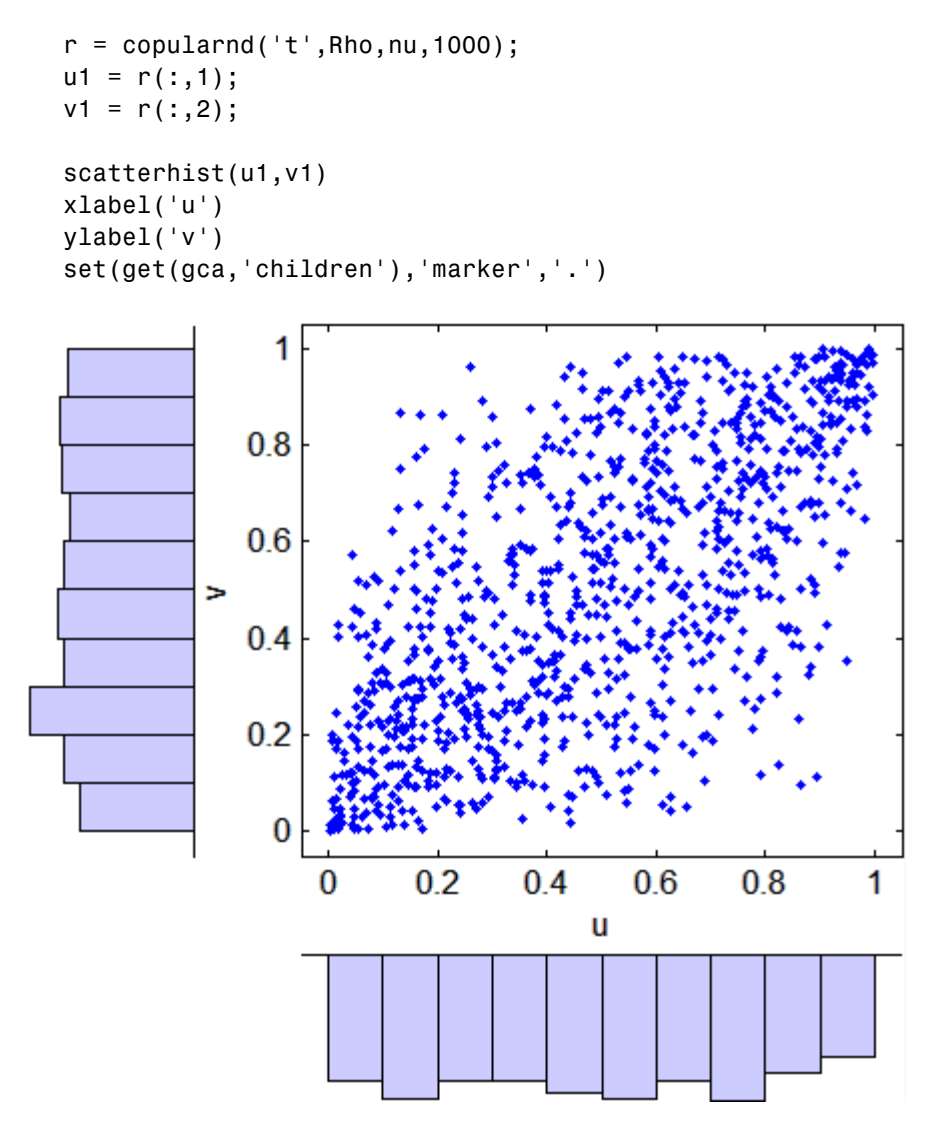

Transform the random sample back to the original scale of the data:

```
x1 = ksdensity(u, u1, 'function', 'icdf');
```
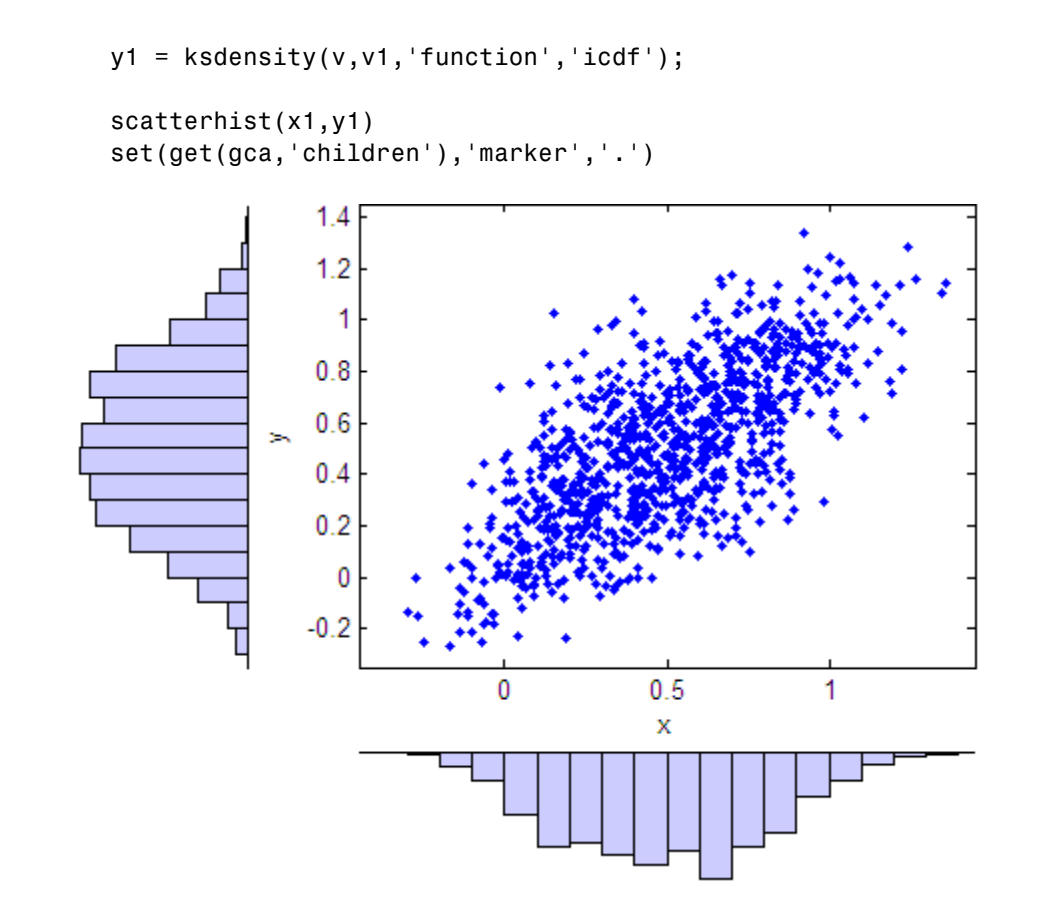

As the example illustrates, copulas integrate naturally with other distribution fitting functions.

## <span id="page-223-0"></span>**Random Number Generation**

#### **In this section...**

"Introduction" on page 5-132

"Common Generation Methods" on page 5-132

"Markov Chain Samplers" on page 5[-141](#page-232-0)

"Quasi-Random Numbers" on page 5[-143](#page-234-0)

## **Introduction**

Random number generators for supported distributions are discussed in "Random Number Generators" on page 5-[38](#page-129-0).

A GUI for generating random numbers from supported distributions is discussed in "Random Number Generation Tool" on page 5[-81](#page-172-0).

This section discusses additional topics in random number generation.

## **Common Generation Methods**

- **•** "Introduction" on page 5-132
- **•** "Direct Methods" on page 5[-133](#page-224-0)
- **•** "Inversion Methods" on page 5[-135](#page-226-0)
- **•** "Acceptance-Rejection Methods" on page 5[-137](#page-228-0)

#### **Introduction**

In statistics, *randomness* is a notion commonly associated with groups of, rather than individual, samples. More accurately, it is a notion associated with a process that produces samples. D. H. Lehmer, an early pioneer in computing, said:

"A random sequence is a vague notion... in which each term is unpredictable to the uninitiated and whose digits pass a certain number of tests traditional with statisticians... "

<span id="page-224-0"></span>The notion of randomness is formalized by the Central Limit Theorem, which says that sample averages from a random process always approximate a normal distribution. This formalization is central to the theory of statistical estimation.

*Pseudo-random* numbers are generated by deterministic algorithms. They are "random" in the sense that, on average, they pass statistical tests regarding their distribution and correlation. *Random number generators* (RNGs), like those in MATLAB and Statistics Toolbox software, are algorithms for generating pseudo-random numbers with a specified distribution.

Methods for generating pseudo-random numbers usually start with uniform random numbers, like those produced by the MATLAB rand function. Random numbers from other distributions are produced using the methods described in this section.

#### **Direct Methods**

Direct methods make direct use of the definition of the distribution.

For example, consider [binomial](#page-1996-0) random numbers. A binomial random number is the number of heads in *N* tosses of a coin with probability *p* of a heads on any single toss. If you generate *N* uniform random numbers on the interval (0,1) and count the number less than *p*, then the count is a binomial random number with parameters *N* and *p*.

The following function is a simple implementation of a binomial RNG using this direct approach:

```
function X = directbinornd(N, p, m, n)
X = zeros(m, n); % Preallocate memory
for i = 1:m*nu = \text{rand}(N, 1);
    X(i) = sum(u < p);
end
```
For example,

```
X = directbinornd(100,0.3,1e4,1);
hist(X,101)
```
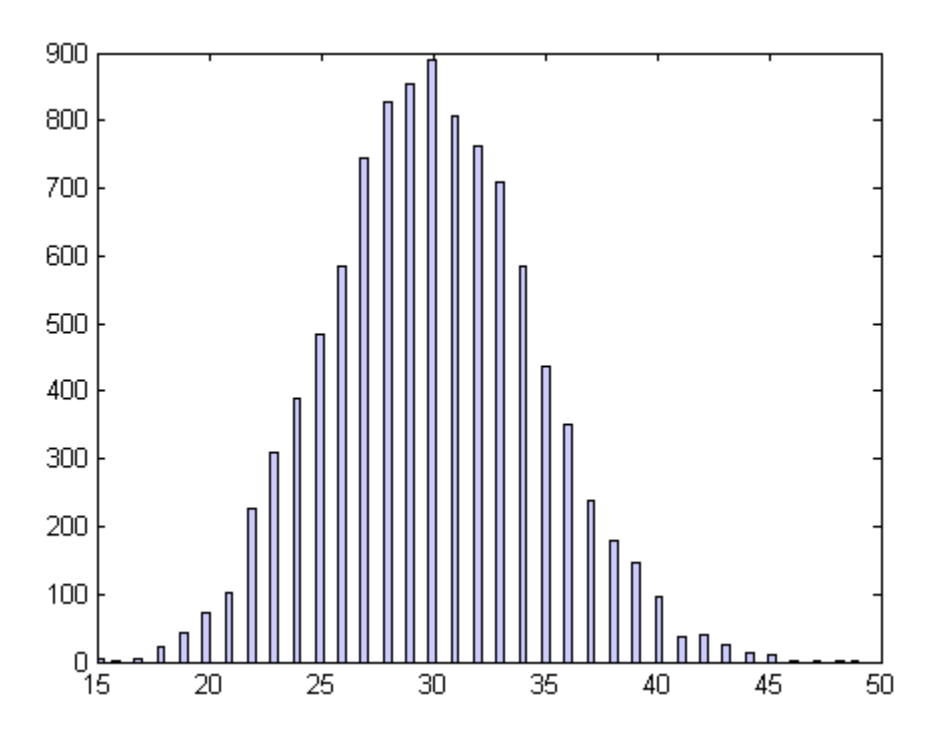

set(get(gca,'Children'),'FaceColor',[.8 .8 1])

The Statistics Toolbox function binornd uses a modified direct method, based on the definition of a binomial random variable as the sum of [Bernoulli](#page-1992-0) random variables.

The method above is easily converted to a random number generator for the [Poisson distribution](#page-2070-0) with parameter *λ*. The Poisson distribution is the limiting case of the binomial distribution as *N* approaches infinity, *p* approaches zero, and *Np* is held fixed at *λ*. To generate Poisson random numbers, create a version of the above generator that inputs *λ* rather than *N* and *p*, and internally sets *N* to some large number and *p* to *λ* / *N*.

The Statistics Toolbox function poissrnd actually uses two direct methods: a waiting time method for small values of *λ*, and a method due to Ahrens and Dieter for larger values of *λ*.

#### <span id="page-226-0"></span>**Inversion Methods**

Inversion methods are based on the observation that continuous [cumulative](#page-110-0) [distribution functions](#page-110-0) (cdfs) range uniformly over the interval (0,1). If *u* is a uniform random number on (0,1), then a random number *X* from a continuous distribution with specified cdf *F* is obtained using  $X = F^{-1}(U)$ .

For example, the following code generates random numbers from a specific [exponential distribution](#page-2004-0) using the inverse cdf and the MATLAB uniform random number generator rand:

 $mu = 1$ ;  $X = expinv(range(1e4,1),mu);$ 

To compare the distribution of the generated random numbers to the pdf of the specified exponential distribution, the pdf, with area  $= 1$ , must be scaled to the area of the histogram used to display the distribution:

```
numbins = 50;hist(X,numbins)
set(get(gca,'Children'),'FaceColor',[.8 .8 1])
hold on
[bincounts,binpositions] = hist(X,numbers);binwidth = binpositions(2) - binpositions(1);
histarea = binwidth*sum(bincounts);
x = binpositions(1):0.001:binpositions(end);
y = exppdf(x, mu);plot(x,histarea*y,'r','LineWidth',2)
```
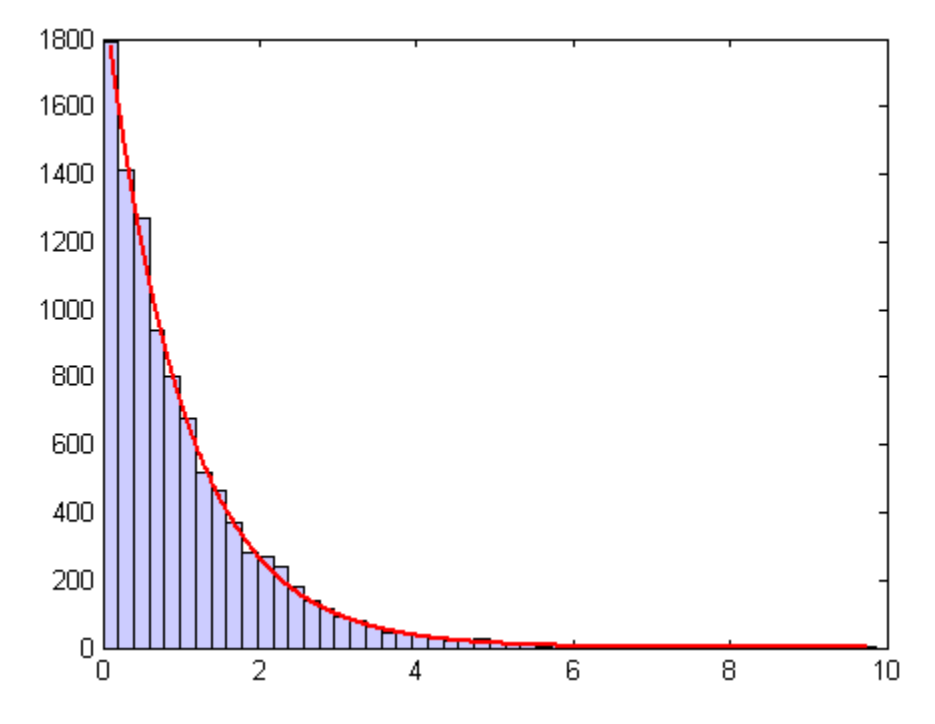

Inversion methods also work for discrete distributions. To generate a random number *X* from a discrete distribution with probability mass vector  $P(X = x_i) =$  $p_i$  where  $x_0 < x_1 < x_2 < ...$ , generate a uniform random number *u* on (0,1) and then set  $X = x_i$  if  $F(x_{i-1}) < u < F(x_i)$ .

For example, the following function implements an inversion method for a discrete distribution with probability mass vector *p*:

```
function X = discreteinvrnd(p,m,n)
X = zeros(m, n); % Preallocate memory
for i = 1:m*nu = \text{rand};
    I = find(u < cumsum(p));X(i) = min(I);end
```
Use the function to generate random numbers from any discrete distribution:

<span id="page-228-0"></span>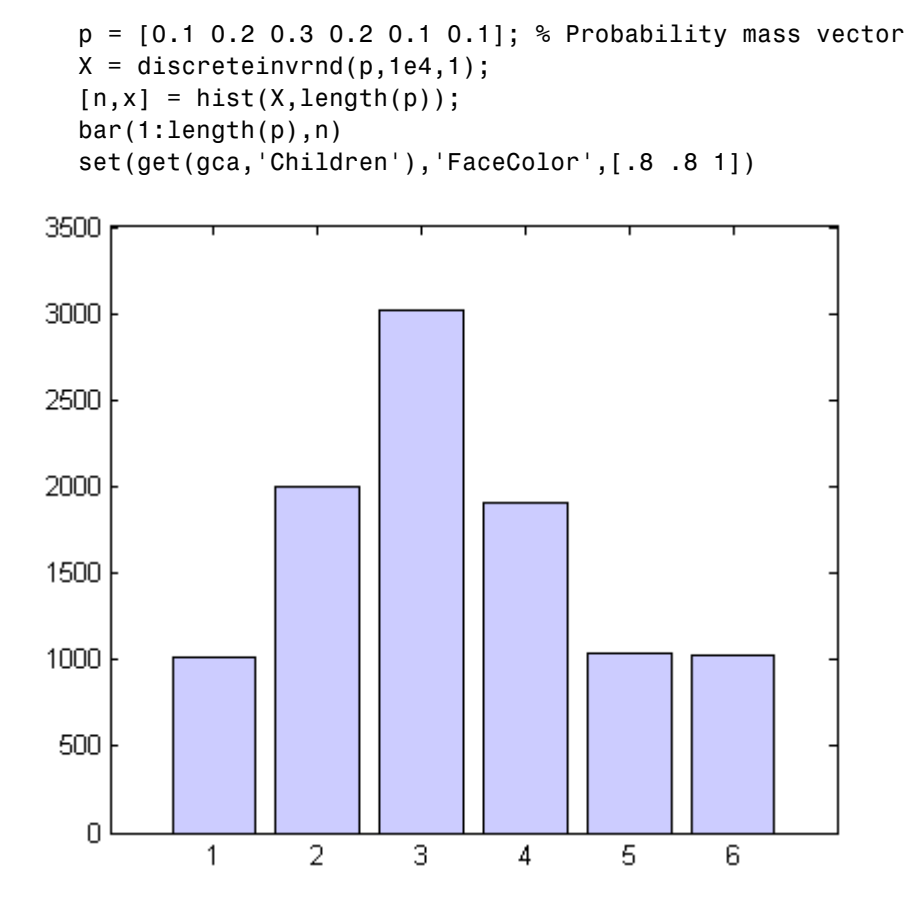

#### **Acceptance-Rejection Methods**

The functional form of some distributions makes it difficult or time-consuming to generate random numbers using direct or inversion methods. Acceptance-rejection methods provide an alternative in these cases.

Acceptance-rejection methods begin with uniform random numbers, but require an additional random number generator. If the goal is to generate a random number from a continuous distribution with pdf *f*, acceptance-rejection methods first generate a random number from a continuous distribution with pdf *g* satisfying  $f(x) \le cg(x)$  for some *c* and all *x*.

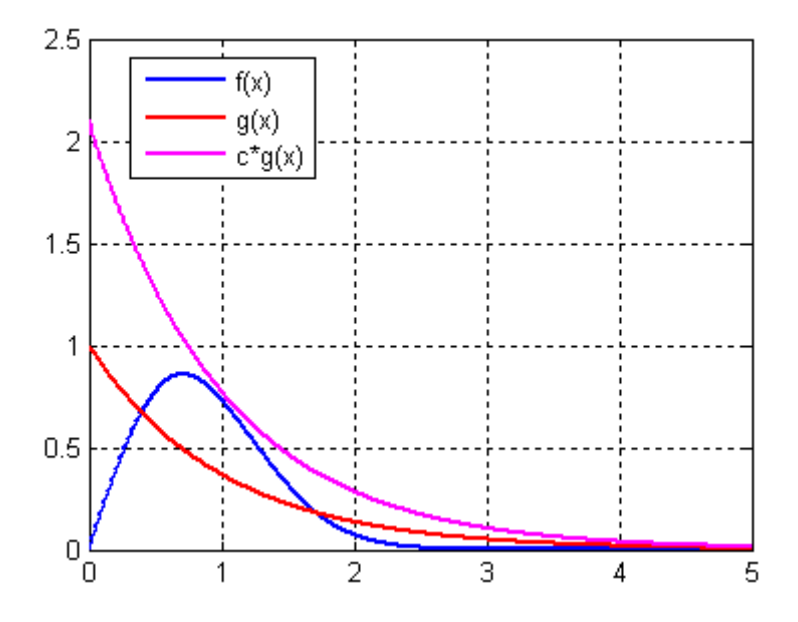

A continuous acceptance-rejection RNG proceeds as follows:

- **1** Choose a density *g*.
- **2** Find a constant *c* such that  $f(x) / g(x) \leq c$  for all  $x$ .
- **3** Generate a uniform random number *u*.
- **4** Generate a random number *v* from *g*.
- **5** If  $c^*u \le f(v) / g(v)$ , accept and return *v*.
- **6** Otherwise, reject *v* and go to 3.

For efficiency, a "cheap" method is required for generating random numbers from *g*, and the scalar *c* should be small. The expected number of iterations to produce a single random number is *c*.

The following function implements an acceptance-rejection method for generating random numbers from pdf *f*, given *f*, *g*, the RNG grnd for *g*, and the constant *c*:

```
function X = accrejrnd(f,g,grnd,c,m,n)X = zeros(m, n); % Preallocate memory
for i = 1:m*naccept = false;while accept == false
        u = rand();
        v = \text{grnd}();
        if c^*u \leq f(v)/g(v)X(i) = v;accept = true;end
    end
end
```
For example, the function  $f(x) = xe^{-x/2}$  satisfies the conditions for a pdf on  $[0, \infty)$  (nonnegative and integrates to 1). The exponential pdf with mean 1,  $f(x)$  $= e^{-x}$ , dominates *g* for *c* greater than about 2.2. Thus, you can use rand and exprnd to generate random numbers from *f* :

```
f = \theta(x)x.*exp(-(x.^2)/2);g = \mathfrak{g}(x) exp(-x);
grnd = @()exprnd(1);X = \text{accrejrnd}(f, g, grnd, 2.2, 1e4, 1);
```
The pdf *f* is actually a [Rayleigh distribution](#page-2072-0) with shape parameter 1. The following compares the distribution of random numbers generated by the acceptance-rejection method with those generated by raylrnd:

```
Y = ray1rnd(1, 1e4, 1);hist([X Y])
h = get(gca, 'Children');
set(h(1),'FaceColor',[.8 .8 1])
legend('A-R RNG','Rayleigh RNG')
```
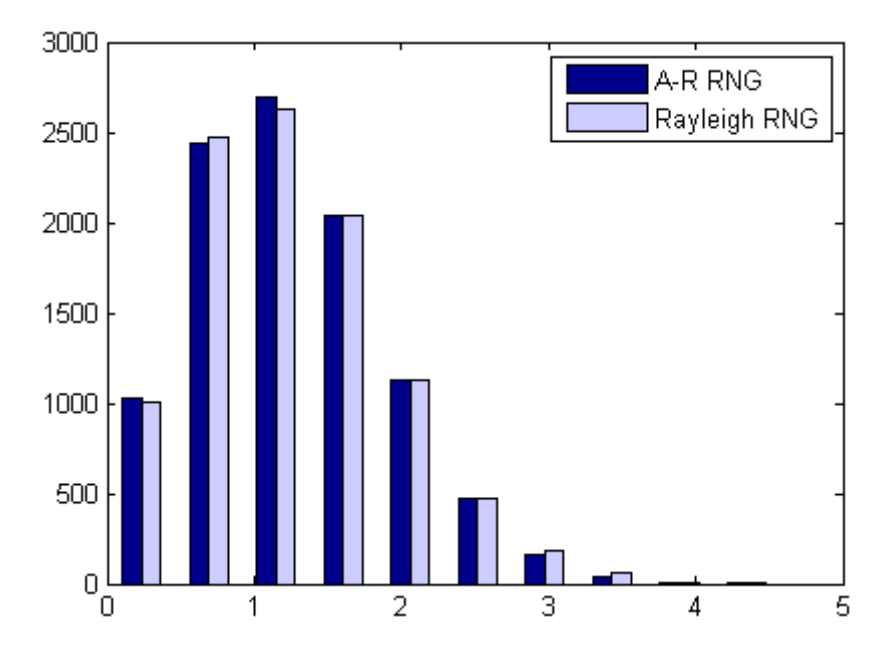

The Statistics Toolbox function raylrnd uses a transformation method, expressing a Rayleigh random variable in terms of a [chi-square](#page-2000-0) random variable, which can be computed using randn.

Acceptance-rejection methods also work for discrete distributions. In this case, the goal is to generate random numbers from a distribution with probability mass  $P_p(X = i) = p_i$ , assuming you have a method for generating random numbers from a distribution with probability mass  $P_q(X = i) = q_i$ . The RNG proceeds as follows:

- **1** Choose a density  $P_q$ .
- **2** Find a constant *c* such that  $p_i$  /  $q_i \leq c$  for all *i*.
- **3** Generate a uniform random number *u*.
- **4** Generate a random number *v* from  $P_q$ .
- **5** If  $c^*u \leq p_v / q_v$ , accept and return *v*.
- **6** Otherwise, reject *v* and go to 3.

## <span id="page-232-0"></span>**Markov Chain Samplers**

- **•** "Introduction" on page 5-141
- "Metropolis-Hastings Sampler" on page 5-141
- "Slice Sampler" on page 5-[142](#page-233-0)

#### **Introduction**

The methods discussed in "Common Generation Methods" on page 5-[132](#page-223-0) may be inadequate when sampling distributions are difficult to represent in computations. Such distributions arise, for example, in Bayesian data analysis and in the large combinatorial problems of Markov chain Monte Carlo (MCMC) simulations. An alternative is to construct a Markov chain with a stationary distribution equal to the target sampling distribution, using the states of the chain to generate random numbers after an initial burn-in period in which the state distribution converges to the target.

#### **Metropolis-Hastings Sampler**

The Metropolis-Hastings algorithm draws samples from a distribution that is only known up to a constant. Random numbers are generated from a distribution with a probability density function that is equal to or proportional to a proposal function.

To generate random numbers:

- **1** Assume an initial value *x*(*t*).
- **2** Draw a sample,  $y(t)$ , from a proposal distribution  $q(y | x(t))$ .
- **3** Accept  $\gamma(t)$  as the next sample  $x(t+1)$  with probability  $r(x(t), \gamma(t))$ , and keep  $x(t)$  as the next sample  $x(t+1)$  with probability  $1-r(x(t),y(t))$ , where:

$$
r(x,y) = min\left\{\frac{f(y)}{f(x)}\frac{q(x \mid y)}{q(y \mid x)}, 1\right\}
$$

**4** Increment  $t \rightarrow t+1$ , and repeat steps 2 and 3 until the desired number of samples are obtained.

<span id="page-233-0"></span>You can generate random numbers using the Metropolis-Hastings method with the mhsample function. To produce quality samples efficiently with Metropolis-Hastings algorithm, it is crucial to select a good proposal distribution. If it is difficult to find an efficient proposal distribution, you can use the slice sampling algorithm without explicitly specifying a proposal distribution.

#### **Slice Sampler**

In instances where it is difficult to find an efficient Metropolis-Hastings proposal distribution, there are a few algorithms, such as the slice sampling algorithm, that do not require an explicit specification for the proposal distribution. The slice sampling algorithm draws samples from the region under the density function using a sequence of vertical and horizontal steps. First, it selects a height at random between 0 and the density function *f* (*x*). Then, it selects a new *x* value at random by sampling from the horizontal "slice" of the density above the selected height. A similar slice sampling algorithm is used for a multivariate distribution.

If a function  $f(x)$  proportional to the density function is given, then do the following to generate random numbers:

- **1** Assume an initial value *x*(*t*) within the domain of *f* (*x*).
- **2** Draw a real value *y* uniformly from  $(0, f(x(t)))$ , thereby defining a horizontal "slice" as  $S = \{x: y < f(x)\}.$
- **3** Find an interval  $I = (L,R)$  around  $x(t)$  that contains all, or much of the "slice" *S*.
- **4** Draw the new point *x*(*t*+1) within this interval.
- **5** Increment  $t \to t+1$  and repeat steps 2 through 4 until the desired number of samples are obtained.

Slice sampling can generate random numbers from a distribution with an arbitrary form of the density function, provided that an efficient numerical procedure is available to find the interval  $I = (L,R)$ , which is the "slice" of the density.

<span id="page-234-0"></span>You can generate random numbers using the slice sampling method with the slicesample function.

## **Quasi-Random Numbers**

- **•** "Quasi-Random Sequences" on page 5-143
- **•** "Quasi-Random Point Sets" on page 5[-144](#page-235-0)
- **•** "Quasi-Random Streams" on page 5[-150](#page-241-0)

#### **Quasi-Random Sequences**

*Quasi-random* number generators (QRNGs) produce highly uniform samples of the unit hypercube. They are designed to minimize the *discrepancy* between the distribution of generated points and a distribution with equal proportions of points in each sub-cube of a uniform partition of the hypercube. As a result, QRNGs systematically fill the "holes" in any initial segment of the generated quasi-random sequence.

Unlike the pseudo-random sequences described in the [Introduction](#page-223-0) to common generation methods, quasi-random sequences fail many statistical tests for randomness. Approximating true randomness, however, is not their goal. Quasi-random sequences seek to fill space uniformly, and to do so in such a way that initial segments approximate this behavior up to a specified density.

Applications of QRNGs include:

- **• Quasi-Monte Carlo (QMC) integration.** Monte Carlo techniques are often used to evaluate difficult, multi-dimensional integrals without a closed-form solution. QMC uses quasi-random sequences to improve the convergence properties of these techniques.
- **• Space-filling experimental designs.** In many experimental settings, taking measurements at every factor setting is expensive or infeasible. Quasi-random sequences provide efficient, uniform sampling of the design space.
- **• Global optimization.** Optimization algorithms typically find a local optimum in the neighborhood of an initial value. By using a quasi-random

<span id="page-235-0"></span>sequence of initial values, searches for global optima uniformly sample the basins of attraction of all local minima.

#### **Quasi-Random Point Sets**

- **•** "Introduction" on page 5-144
- **•** "Example: Quasi-Random Point Sets" on page 5-[145](#page-236-0)

**Introduction.** Statistics Toolbox functions support quasi-random sequences of the following types:

- **• Halton sequences.** Produced by the haltonset function. These sequences use different prime bases to form successively finer uniform partitions of the unit interval in each dimension.
- **• Sobol sequences.** Produced by the sobolset function. These sequences use a base of 2 to form successively finer uniform partitions of the unit interval, and then reorder the coordinates in each dimension.
- **• Latin hypercube sequences.** Produced by the lhsdesign function. Though not quasi-random in the sense of minimizing discrepancy, these sequences nevertheless produce sparse uniform samples useful in experimental designs.

Quasi-random sequences are functions from the positive integers to the unit hypercube. To be useful in application, an initial *point set* of a sequence must be generated. Point sets are matrices of size *n*-by-*d*, where *n* is the number of points and *d* is the dimension of the hypercube being sampled. The functions haltonset and sobolset construct point sets with properties of a specified quasi-random sequence. Initial segments of the point sets are generated by the net method of the [qrandset](#page-1653-0) class (parent class of the [haltonset](#page-1119-0) class and [sobolset](#page-1800-0) class), but points can be generated and accessed more generally using parenthesis indexing.

Because of the way in which quasi-random sequences are generated, they may contain undesirable correlations, especially in their initial segments, and especially in higher dimensions. To address this issue, quasi-random point sets often *skip*, *leap* over, or *scramble* values in a sequence. The haltonset and sobolset functions allow you to specify both a Skip and a Leap property of a quasi-random sequence, and the scramble method of the [qrandset](#page-1653-0) class

<span id="page-236-0"></span>allows you apply a variety of scrambling techniques. Scrambling reduces correlations while also improving uniformity.

**Example: Quasi-Random Point Sets.** For example, the following uses haltonset to construct a 2-dimensional Halton point set—an object p of the [haltonset](#page-1119-0) class—that skips the first 1000 values of the sequence and then retains every 101st point:

```
p = haltonset(2,'Skip',1e3,'Leap',1e2)
p =Halton point set in 2 dimensions (8.918019e+013 points)
    Properties:
              Skip : 1000
              Leap : 100
    ScrambleMethod : none
```
The object p encapsulates properties of the specified quasi-random sequence. The point set is finite, with a length determined by the Skip and Leap properties and by limits on the size of point set indices (maximum value of  $2^{53}$ ).

Use scramble to apply reverse-radix scrambling:

```
p = scramble(p,'RR2')
p =Halton point set in 2 dimensions (8.918019e+013 points)
    Properties:
              Skip : 1000
              Leap : 100
    ScrambleMethod : RR2
```
Use net to generate the first 500 points:

 $X0 = net(p, 500)$ ;

This is equivalent to:

 $X0 = p(1:500,:);$ 

Values of the point set X0 are not generated and stored in memory until you access p using net or parenthesis indexing.

To appreciate the nature of quasi-random numbers, create a scatter of the two dimensions in X0:

scatter(X0(:,1),X0(:,2),5,'r') axis square title('{\bf Quasi-Random Scatter}')

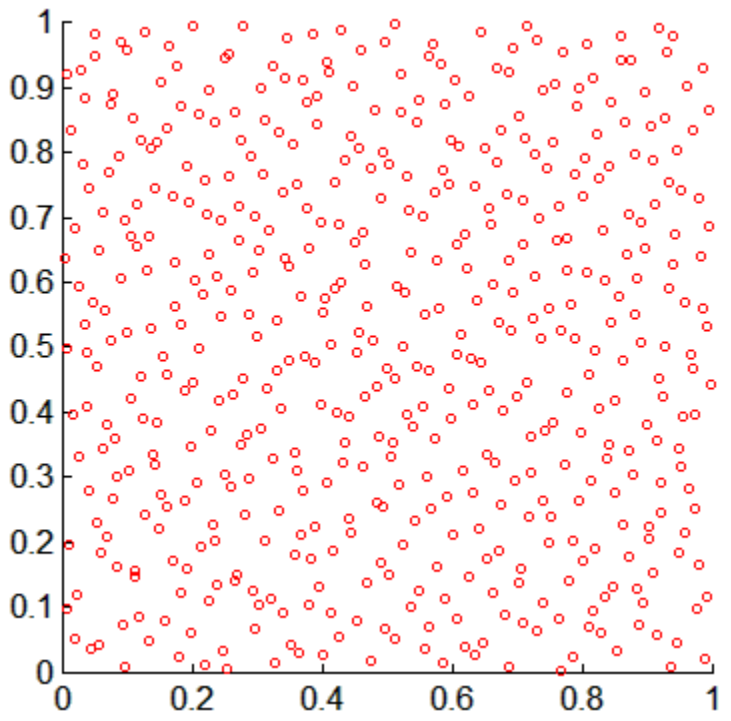

## **Quasi-Random Scatter**

Compare this to a scatter of uniform pseudo-random numbers generated by the MATLAB rand function:

 $X = rand(500, 2)$ ;

scatter(X(:,1),X(:,2),5,'b') axis square title('{\bf Uniform Random Scatter}')

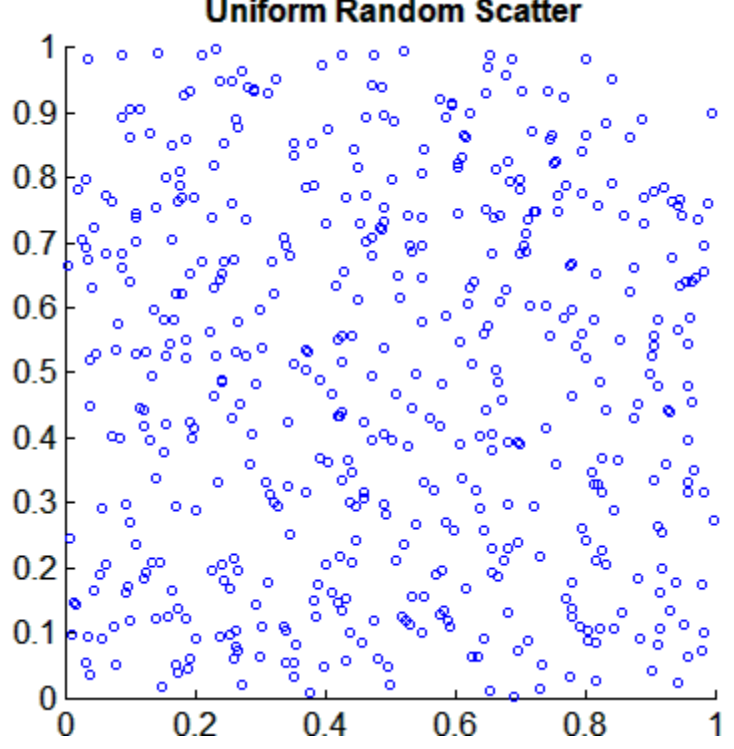

**Uniform Random Scatter** 

The quasi-random scatter appears more uniform, avoiding the clumping in the pseudo-random scatter.

In a statistical sense, quasi-random numbers are too uniform to pass traditional tests of randomness. For example, a Kolmogorov-Smirnov test, performed by kstest, is used to assess whether or not a point set has a uniform random distribution. When performed repeatedly on uniform pseudo-random samples, such as those generated by rand, the test produces a uniform distribution of *p*-values:

```
nTests = 1e5;sample = 50;PVALS = zeros(nTests,1);
for test = 1:nTestsx = rand(sampSize,1);
    [h, pval] = kstest(x, [x, x]);
```

```
PVALS(test) = pval;
  end
  hist(PVALS,100)
  set(get(gca,'Children'),'FaceColor',[.8 .8 1])
  xlabel('{\it p}-values')
  ylabel('Number of Tests')
   1200
   1000
Number of Tests
    800
    600
    400
    200
       \bf{0}0.20.40.60.80
                                                                  1
                                  p-values
```
The results are quite different when the test is performed repeatedly on uniform quasi-random samples:

```
p = haltonset(1,'Skip',1e3,'Leap',1e2);
p = scramble(p, 'RR2');
nTests = 1e5;sample = 50;
PVALS = zeros(nTests,1);
for test = 1:nTests
```
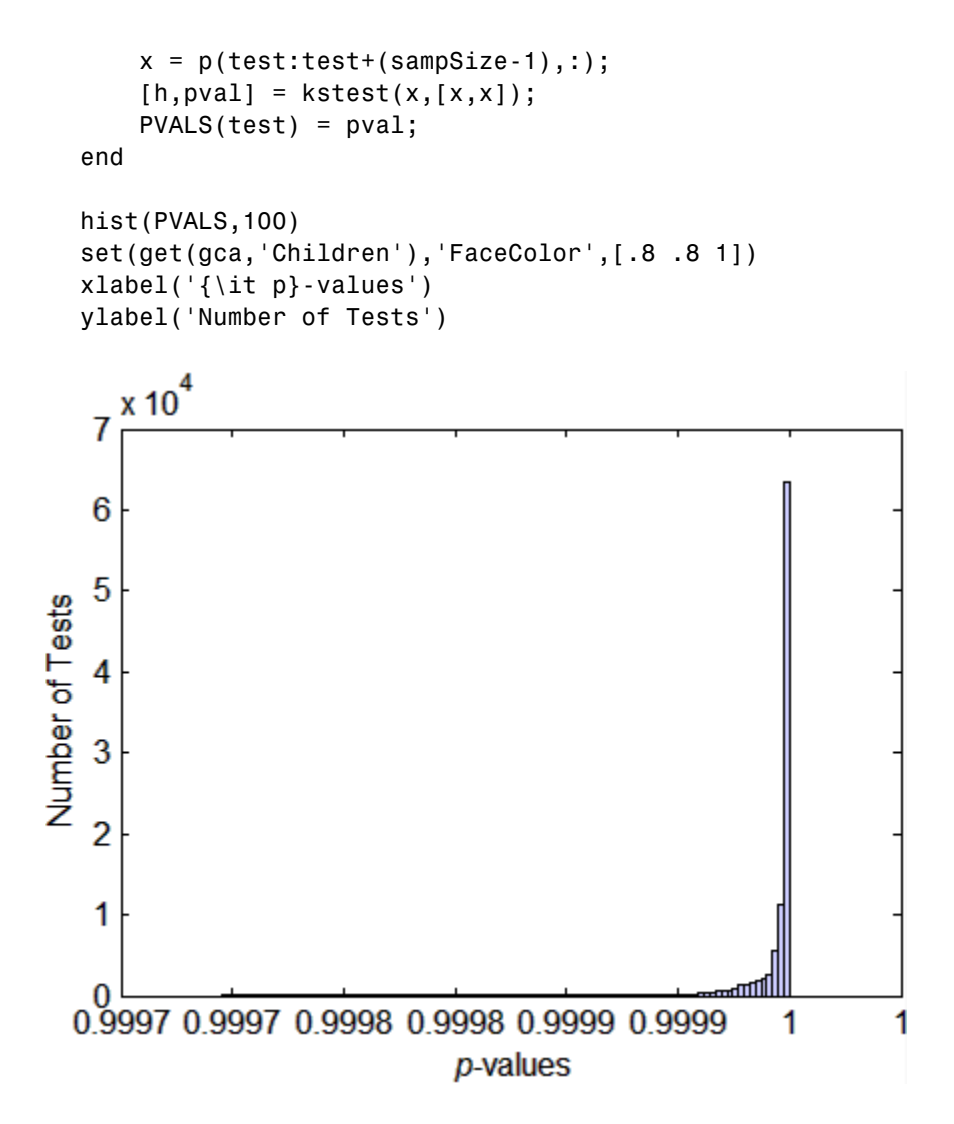

Small *p*-values call into question the null hypothesis that the data are uniformly distributed. If the hypothesis is true, about 5% of the *p*-values are expected to fall below 0.05. The results are remarkably consistent in their failure to challenge the hypothesis.

### <span id="page-241-0"></span>**Quasi-Random Streams**

- "Introduction" on page 5-150
- **•** "Example: Quasi-Random Streams" on page 5-150

**Introduction.** Quasi-random *streams*, produced by the qrandstream function, are used to generate sequential quasi-random outputs, rather than point sets of a specific size. Streams are used like pseudo-RNGS, such as rand, when client applications require a source of quasi-random numbers of indefinite size that can be accessed intermittently. Properties of a quasi-random stream, such as its type (Halton or Sobol), dimension, skip, leap, and scramble, are set when the stream is constructed.

In implementation, quasi-random streams are essentially very large quasi-random point sets, though they are accessed differently. The *state* of a quasi-random stream is the scalar index of the next point to be taken from the stream. Use the qrand method of the [qrandstream](#page-1656-0) class to generate points from the stream, starting from the current state. Use the reset method to reset the state to 1. Unlike point sets, streams do not support parenthesis indexing.

**Example: Quasi-Random Streams.** For example, the following code, taken from the example at the end of "Quasi-Random Point Sets" on page 5[-144,](#page-235-0) uses haltonset to create a quasi-random point set p, and then repeatedly increments the index into the point set, test, to generate different samples:

```
p = haltonset(1,'Skip',1e3,'Leap',1e2);
p = scramble(p, 'RR2');
nTests = 1e5;sample = 50;
PVALS = zeros(nTests,1);
for test = 1:nTests
    x = p(test:test+(samplesize-1),:);[h, pval] = kstest(x, [x, x]);
    PVALS(test) = pval;
end
```
The same results are obtained by using qrandstream to construct a quasi-random stream q based on the point set p and letting the stream take care of increments to the index:

```
p = haltonset(1,'Skip',1e3,'Leap',1e2);
p = scramble(p, 'RR2');
q = \text{qrandstream}(p)nTests = 1e5;sample = 50;PVALS = zeros(nTests,1);
for test = 1:nTestsX = \text{qrand}(q, \text{sampleSize});
    [h, pval] = kstest(X, [X, X]);PVALS(test) = pval;
end
```
# **6**

## Hypothesis Tests

- **•** "Introduction" on page 6-[2](#page-245-0)
- **•** "Hypothesis Test Terminology" on page 6-[3](#page-246-0)
- **•** "Hypothesis Test Assumptions" on page 6[-5](#page-248-0)
- **•** "Example: Hypothesis Testing" on page 6-[7](#page-250-0)
- **•** "Available Hypothesis Tests" on page 6-[12](#page-255-0)

## <span id="page-245-0"></span>**Introduction**

Hypothesis testing is a common method of drawing inferences about a population based on statistical evidence from a sample.

As an example, suppose someone says that at a certain time in the state of Massachusetts the average price of a gallon of regular unleaded gas was \$1.15. How could you determine the truth of the statement? You could try to find prices at every gas station in the state at the time. That approach would be definitive, but it could be time-consuming, costly, or even impossible.

A simpler approach would be to find prices at a small number of randomly selected gas stations around the state, and then compute the sample average.

Sample averages differ from one another due to chance variability in the selection process. Suppose your sample average comes out to be \$1.18. Is the \$0.03 difference an artifact of random sampling or significant evidence that the average price of a gallon of gas was in fact greater than \$1.15? Hypothesis testing is a statistical method for making such decisions.

## <span id="page-246-0"></span>**Hypothesis Test Terminology**

All hypothesis tests share the same basic terminology and structure.

- **•** A *null hypothesis* is an assertion about a population that you would like to test. It is "null" in the sense that it often represents a status quo belief, such as the absence of a characteristic or the lack of an effect. It may be formalized by asserting that a population parameter, or a combination of population parameters, has a certain value. In the example given in the "Introduction" on page 6-[2](#page-245-0), the null hypothesis would be that the average price of gas across the state was \$1.15. This is written  $H_0$ :  $\mu = 1.15$ .
- **•** An *alternative hypothesis* is a contrasting assertion about the population that can be tested against the null hypothesis. In the example given in the "Introduction" on page 6-[2](#page-245-0), possible alternative hypotheses are:

*H*<sub>1</sub>:  $\mu \neq 1.15$  — State average was different from \$1.15 (two-tailed test)

 $H_1: \mu > 1.15$  – State average was greater than \$1.15 (right-tail test)

 $H_1$ :  $\mu$ < 1.15 — State average was less than \$1.15 (left-tail test)

- **•** To conduct a hypothesis test, a random sample from the population is collected and a relevant *test statistic* is computed to summarize the sample. This statistic varies with the type of test, but its distribution under the null hypothesis must be known (or assumed).
- **•** The *p-value* of a test is the probability, under the null hypothesis, of obtaining a value of the test statistic as extreme or more extreme than the value computed from the sample.
- **•** The *significance level* of a test is a threshold of probability *α* agreed to before the test is conducted. A typical value of *α* is 0.05. If the *p*-value of a test is less than *α*, the test rejects the null hypothesis. If the *p*-value is greater than *α*, there is insufficient evidence to reject the null hypothesis. Note that lack of evidence for rejecting the null hypothesis is not evidence for accepting the null hypothesis. Also note that substantive "significance" of an alternative cannot be inferred from the statistical significance of a test.
- **•** The significance level *α* can be interpreted as the probability of rejecting the null hypothesis when it is actually true—a *type I error*. The distribution of the test statistic under the null hypothesis determines the probability *α* of a type I error. Even if the null hypothesis is not rejected, it may still be false—a *type II error*. The distribution of the test statistic under the

alternative hypothesis determines the probability *β* of a type II error. Type II errors are often due to small sample sizes. The *power* of a test, 1 – *β*, is the probability of correctly rejecting a false null hypothesis.

**•** Results of hypothesis tests are often communicated with a *confidence interval*. A confidence interval is an estimated range of values with a specified probability of containing the true population value of a parameter. Upper and lower bounds for confidence intervals are computed from the sample estimate of the parameter and the known (or assumed) sampling distribution of the estimator. A typical assumption is that estimates will be normally distributed with repeated sampling (as dictated by the Central Limit Theorem). Wider confidence intervals correspond to poor estimates (smaller samples); narrow intervals correspond to better estimates (larger samples). If the null hypothesis asserts the value of a population parameter, the test rejects the null hypothesis when the hypothesized value lies outside the computed confidence interval for the parameter.

## <span id="page-248-0"></span>**Hypothesis Test Assumptions**

Different hypothesis tests make different assumptions about the distribution of the random variable being sampled in the data. These assumptions must be considered when choosing a test and when interpreting the results.

For example, the *z*-test (ztest) and the *t*-test (ttest) both assume that the data are independently sampled from a normal distribution. Statistics Toolbox functions are available for testing this assumption, such as chi2gof, jbtest, lillietest, and normplot.

Both the *z*-test and the *t*-test are relatively robust with respect to departures from this assumption, so long as the sample size *n* is large enough. Both tests compute a sample mean  $X$ , which, by the Central Limit Theorem, has an approximately normal sampling distribution with mean equal to the population mean  $\mu$ , regardless of the population distribution being sampled.

The difference between the *z*-test and the *t*-test is in the assumption of the standard deviation *σ* of the underlying normal distribution. A *z*-test assumes that *σ* is known; a *t*-test does not. As a result, a *t*-test must compute an estimate *s* of the standard deviation from the sample.

Test statistics for the *z*-test and the *t*-test are, respectively,

$$
z = \frac{\overline{x} - \mu}{\sigma / \sqrt{n}}
$$

$$
t = \frac{\overline{x} - \mu}{s / \sqrt{n}}
$$

Under the null hypothesis that the population is distributed with mean  $\mu$ , the *z*-statistic has a standard normal distribution, *N*(0,1). Under the same null hypothesis, the *t*-statistic has Student's *t* distribution with *n* – 1 degrees of freedom. For small sample sizes, Student's *t* distribution is flatter and wider than *N*(0,1), compensating for the decreased confidence in the estimate *s*. As sample size increases, however, Student's *t* distribution approaches the standard normal distribution, and the two tests become essentially equivalent. Knowing the distribution of the test statistic under the null hypothesis allows for accurate calculation of *p*-values. Interpreting *p*-values in the context of the test assumptions allows for critical analysis of test results.

Assumptions underlying Statistics Toolbox hypothesis tests are given in the reference pages for implementing functions.

## <span id="page-250-0"></span>**Example: Hypothesis Testing**

This example uses the gas price data in the file gas.mat. The file contains two random samples of prices for a gallon of gas around the state of Massachusetts in 1993. The first sample, price1, contains 20 random observations around the state on a single day in January. The second sample, price2, contains 20 random observations around the state one month later.

```
load gas
prices = [price1 price2];
```
As a first step, you might want to test the assumption that the samples come from normal distributions.

A normal probability plot gives a quick idea.

normplot(prices)

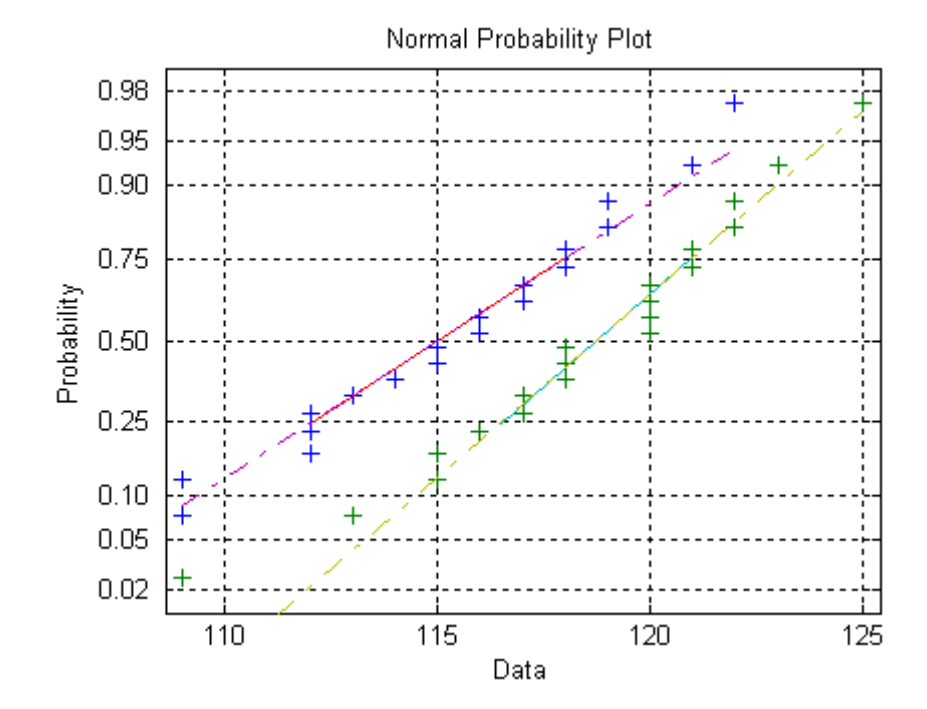

Both scatters approximately follow straight lines through the first and third quartiles of the samples, indicating approximate normal distributions. The February sample (the right-hand line) shows a slight departure from normality in the lower tail. A shift in the mean from January to February is evident.

A hypothesis test is used to quantify the test of normality. Since each sample is relatively small, a Lilliefors test is recommended.

```
lillietest(price1)
ans =\Omegalillietest(price2)
ans =0
```
The default significance level of lillietest is 5%. The logical 0 returned by each test indicates a failure to reject the null hypothesis that the samples are normally distributed. This failure may reflect normality in the population or it may reflect a lack of strong evidence against the null hypothesis due to the small sample size.

Now compute the sample means:

```
sample means = mean(prices)
sample means =
  115.1500 118.5000
```
You might want to test the null hypothesis that the mean price across the state on the day of the January sample was \$1.15. If you know that the standard deviation in prices across the state has historically, and consistently, been \$0.04, then a *z*-test is appropriate.

```
[h,pvalue,ci] = ztest(price1/100,1.15,0.04)
h =\Omegapvalue =
    0.8668
ci =1.1340 1.1690
```
The logical output  $h = 0$  indicates a failure to reject the null hypothesis at the default significance level of 5%. This is a consequence of the high probability under the null hypothesis, indicated by the *p*-value, of observing a value as extreme or more extreme of the *z*-statistic computed from the sample. The 95% confidence interval on the mean [1.1340 1.1690] includes the hypothesized population mean of \$1.15.

Does the later sample offer stronger evidence for rejecting a null hypothesis of a state-wide average price of \$1.15 in February? The shift shown in the probability plot and the difference in the computed sample means suggest this. The shift might indicate a significant fluctuation in the market, raising questions about the validity of using the historical standard deviation. If a known standard deviation cannot be assumed, a *t*-test is more appropriate.

```
[h, pvalue, ci] = ttest(price2/100, 1.15)h =1
pvalue =
   4.9517e-04
ci =1.1675 1.2025
```
The logical output  $h = 1$  indicates a rejection of the null hypothesis at the default significance level of 5%. In this case, the 95% confidence interval on the mean does not include the hypothesized population mean of \$1.15.

You might want to investigate the shift in prices a little more closely. The function ttest2 tests if two independent samples come from normal distributions with equal but unknown standard deviations and the same mean, against the alternative that the means are unequal.

```
[h,sig,ci] = ttest2(price1,price2)
h =1
sig =0.0083
ci =-5.7845 -0.9155
```
The null hypothesis is rejected at the default 5% significance level, and the confidence interval on the difference of means does not include the hypothesized value of 0.

A notched box plot is another way to visualize the shift.

```
boxplot(prices,1)
set(gca,'XtickLabel',str2mat('January','February'))
xlabel('Month')
ylabel('Prices ($0.01)')
```
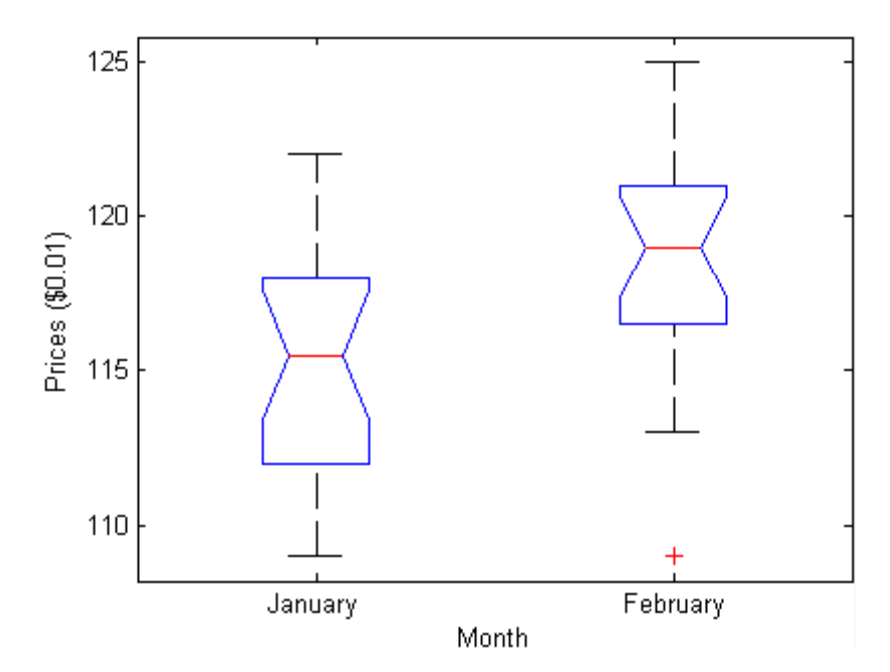

The plot displays the distribution of the samples around their medians. The heights of the notches in each box are computed so that the side-by-side boxes have nonoverlapping notches when their medians are different at a default 5% significance level. The computation is based on an assumption of normality in the data, but the comparison is reasonably robust for other distributions. The side-by-side plots provide a kind of visual hypothesis test, comparing medians rather than means. The plot above appears to barely reject the null hypothesis of equal medians.

The nonparametric Wilcoxon rank sum test, implemented by the function ranksum, can be used to quantify the test of equal medians. It tests if two independent samples come from identical continuous (not necessarily normal) distributions with equal medians, against the alternative that they do not have equal medians.

```
[p,h] = ranksum(price1,price2)p =0.0095
h =1
```
The test rejects the null hypothesis of equal medians at the default 5% significance level.

## **Available Hypothesis Tests**

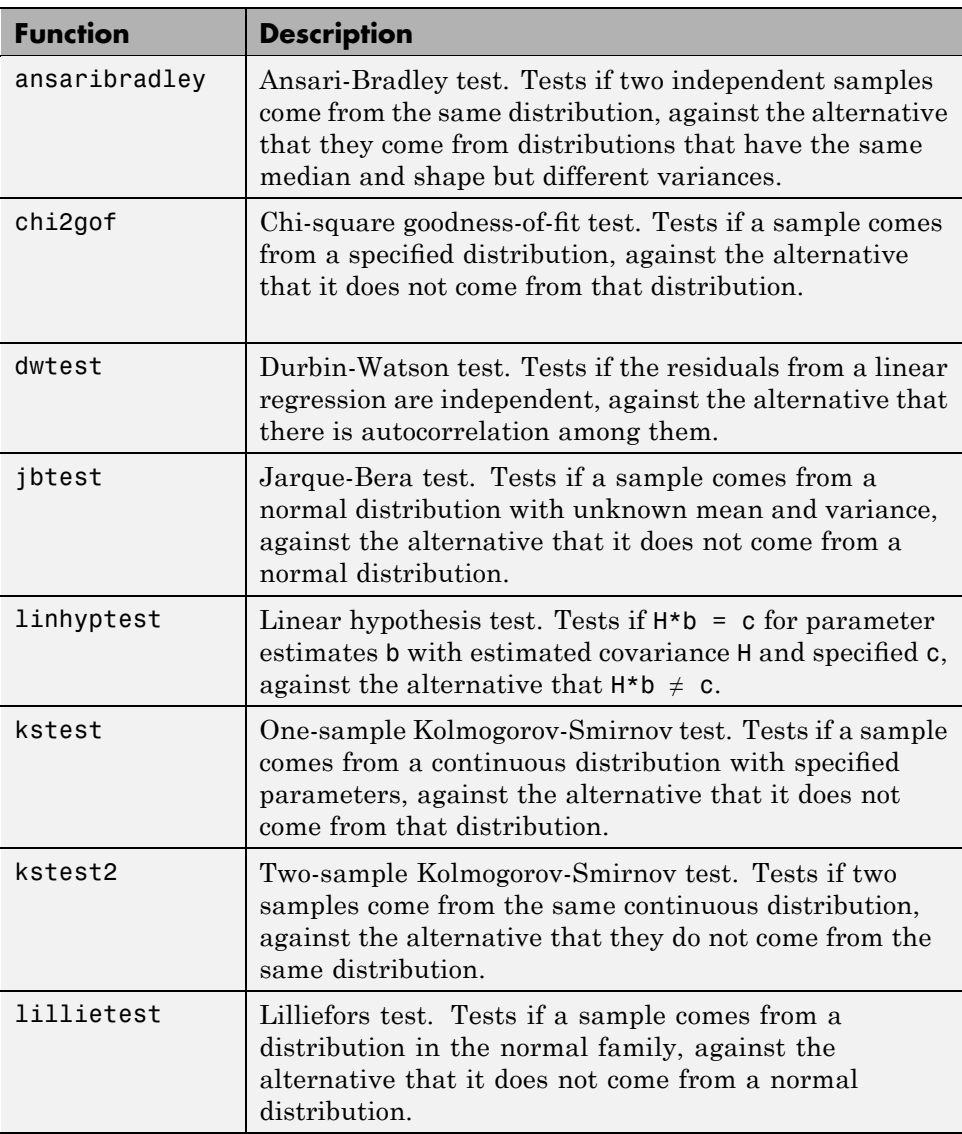

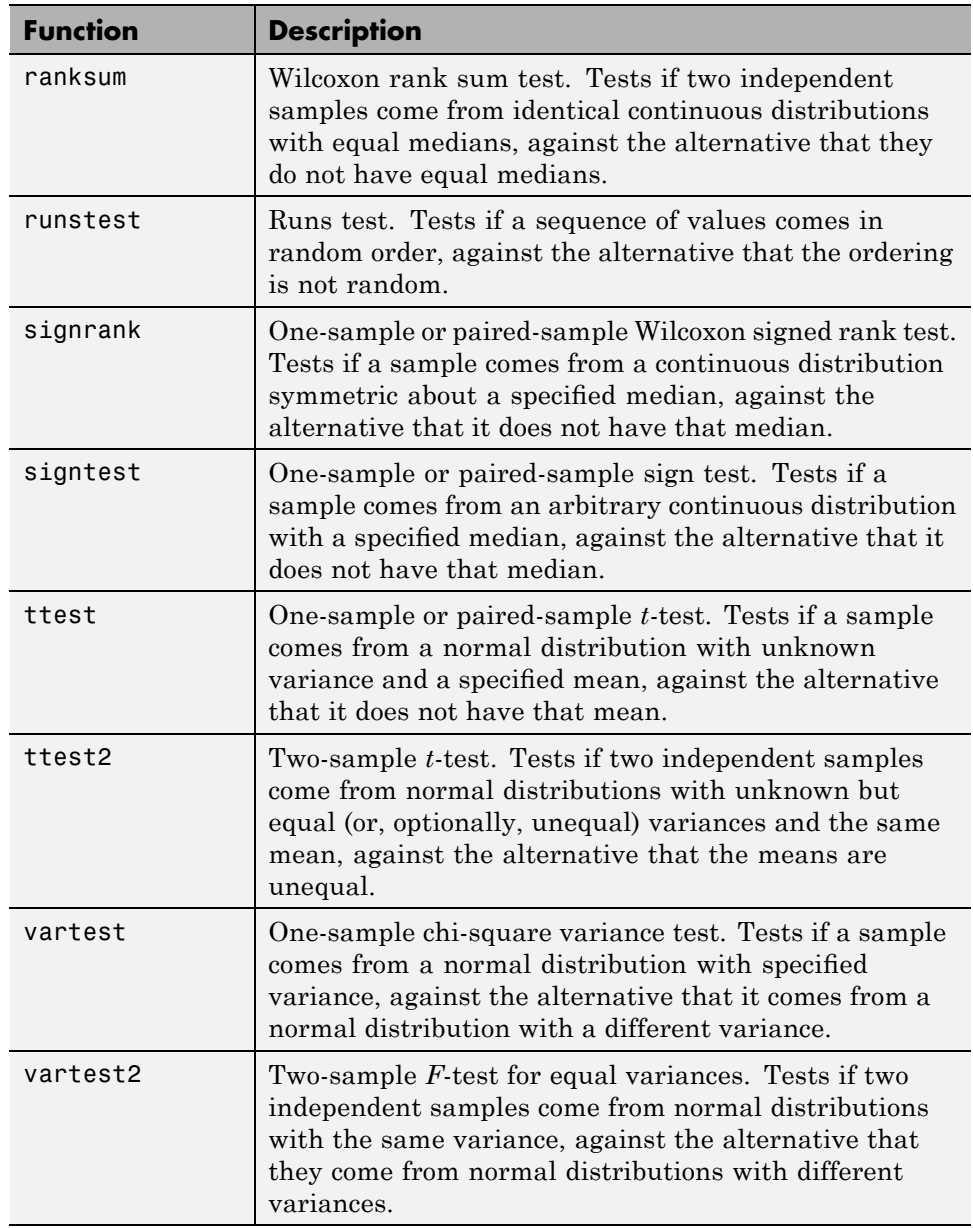

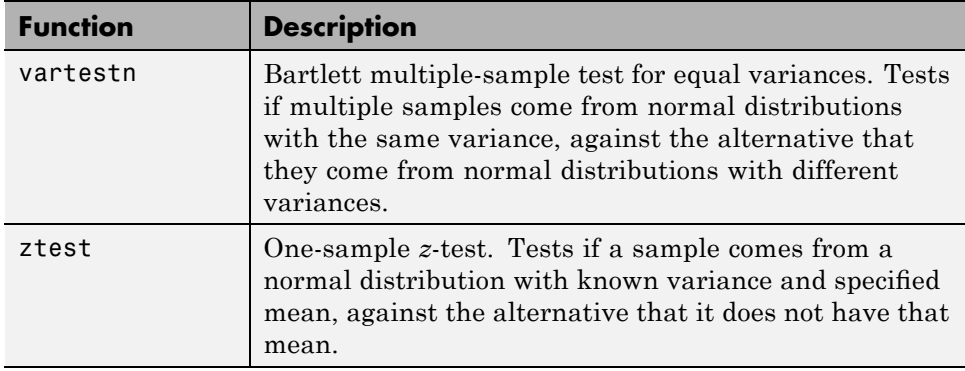

**Note** In addition to the previous functions, Statistics Toolbox functions are available for analysis of variance (ANOVA), which perform hypothesis tests in the context of linear modeling. These functions are discussed in Chapter 7, "Analysis of Variance".

# Analysis of Variance

- **•** "Introduction" on page 7-[2](#page-259-0)
- **•** "ANOVA" on page 7[-3](#page-260-0)
- **•** "MANOVA" on page 7-[39](#page-296-0)

## <span id="page-259-0"></span>**Introduction**

Analysis of variance (ANOVA) is a procedure for assigning sample variance to different sources and deciding whether the variation arises within or among different population groups. Samples are described in terms of variation around group means and variation of group means around an overall mean. If variations within groups are small relative to variations between groups, a difference in group means may be inferred. [Chapter 6, "Hypothesis Tests"](#page-242-0) are used to quantify decisions.

This chapter treats ANOVA among groups, that is, among categorical predictors. ANOVA for regression, with continuous predictors, is discussed in "Tabulating Diagnostic Statistics" on page 8-[13](#page-314-0).

Multivariate analysis of variance (MANOVA), for data with multiple measured responses, is also discussed in this chapter.

## <span id="page-260-0"></span>**ANOVA**

#### **In this section...**

"One-Way ANOVA" on page 7-3 "Two-Way ANOVA" on page 7-[9](#page-266-0) "N-Way ANOVA" on page 7-[12](#page-269-0) "Other ANOVA Models" on page 7[-26](#page-283-0) "Analysis of Covariance" on page 7-[27](#page-284-0) "Nonparametric Methods" on page 7-[35](#page-292-0)

## **One-Way ANOVA**

- **•** "Introduction" on page 7-3
- **•** "Example: One-Way ANOVA" on page 7-[4](#page-261-0)
- **•** "Multiple Comparisons" on page 7-[6](#page-263-0)
- **•** "Example: Multiple Comparisons" on page 7[-7](#page-264-0)

#### **Introduction**

The purpose of one-way ANOVA is to find out whether data from several groups have a common mean. That is, to determine whether the groups are actually different in the measured characteristic.

One-way ANOVA is a simple special case of the linear model. The one-way ANOVA form of the model is

$$
y_{ij} = \alpha_{.j} + \varepsilon_{ij}
$$

where:

•  $y_{ij}$  is a matrix of observations in which each column represents a different group.

- <span id="page-261-0"></span>**•** *α*.*<sup>j</sup>* is a matrix whose columns are the group means. (The "dot *j*" notation means that *a* applies to all rows of column *j*. That is, the value  $a_{ij}$  is the same for all *i*.)
- **•** *εij* is a matrix of random disturbances.

The model assumes that the columns of *y* are a constant plus a random disturbance. You want to know if the constants are all the same.

#### **Example: One-Way ANOVA**

The data below comes from a study by Hogg and Ledolter [\[46\]](#page-2090-0) of bacteria counts in shipments of milk. The columns of the matrix hogg represent different shipments. The rows are bacteria counts from cartons of milk chosen randomly from each shipment. Do some shipments have higher counts than others?

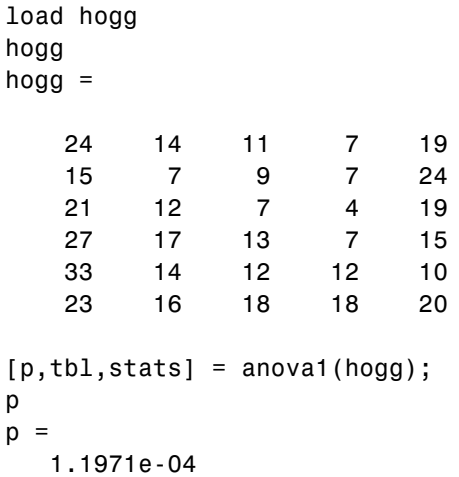

The standard ANOVA table has columns for the sums of squares, degrees of freedom, mean squares (SS/df), *F* statistic, and *p*-value.

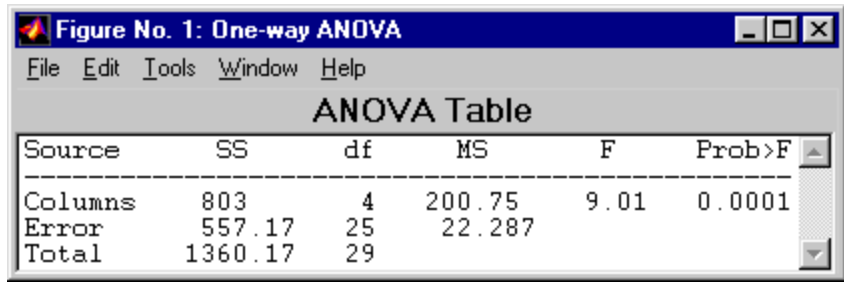

You can use the *F* statistic to do a hypothesis test to find out if the bacteria counts are the same. anova1 returns the *p*-value from this hypothesis test.

In this case the *p*-value is about 0.0001, a very small value. This is a strong indication that the bacteria counts from the different shipments are not the same. An *F* statistic as extreme as the observed *F* would occur by chance only once in 10,000 times if the counts were truly equal.

The *p*-value returned by anova1 depends on assumptions about the random disturbances  $\varepsilon_{ii}$  in the model equation. For the *p*-value to be correct, these disturbances need to be independent, normally distributed, and have constant variance.

You can get some graphical assurance that the means are different by looking at the box plots in the second figure window displayed by anova1. Note, however, that the notches are used for a comparison of medians, not a comparison of means. For more information on this display, see ["Box Plots"](#page-81-0) on page 4-[6.](#page-81-0)

<span id="page-263-0"></span>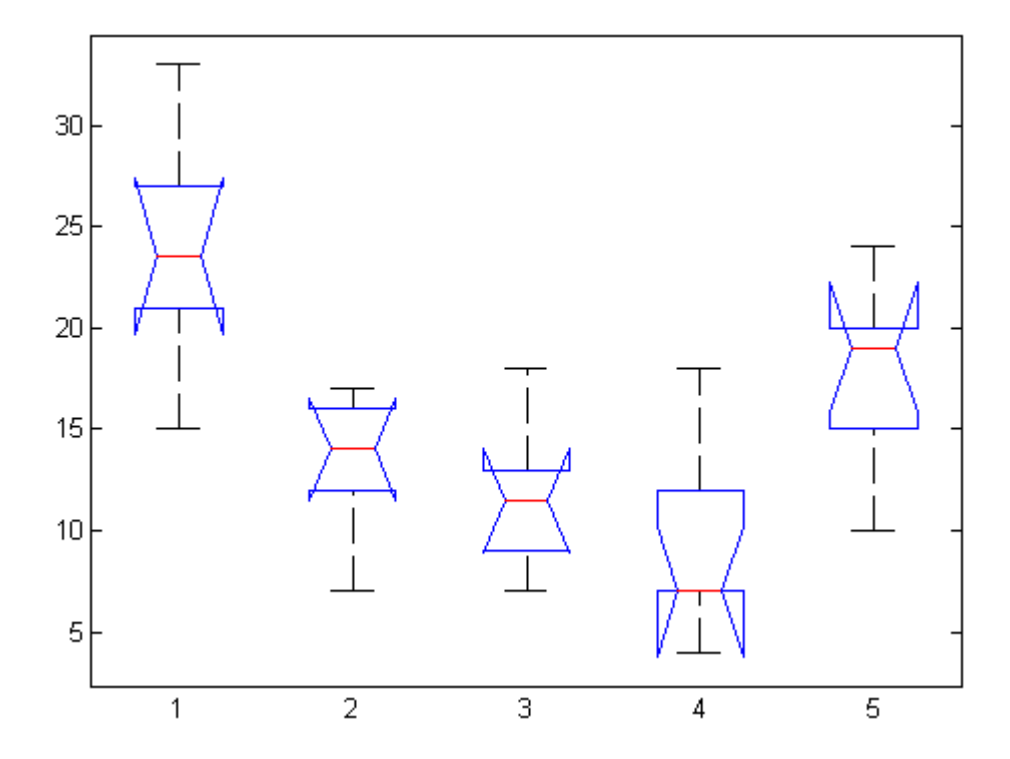

#### **Multiple Comparisons**

Sometimes you need to determine not just whether there are any differences among the means, but specifically which pairs of means are significantly different. It is tempting to perform a series of *t* tests, one for each pair of means, but this procedure has a pitfall.

In a *t* test, you compute a *t* statistic and compare it to a critical value. The critical value is chosen so that when the means are really the same (any apparent difference is due to random chance), the probability that the *t* statistic will exceed the critical value is small, say 5%. When the means are different, the probability that the statistic will exceed the critical value is larger.

In this example there are five means, so there are 10 pairs of means to compare. It stands to reason that if all the means are the same, and if there is a 5% chance of incorrectly concluding that there is a difference in one pair,

**7-6**

<span id="page-264-0"></span>then the probability of making at least one incorrect conclusion among all 10 pairs is much larger than 5%.

Fortunately, there are procedures known as *multiple comparison procedures* that are designed to compensate for multiple tests.

#### **Example: Multiple Comparisons**

You can perform a multiple comparison test using the multcompare function and supplying it with the stats output from anova1.

```
load hogg
[p, \text{th}, \text{stats}] = \text{anoval}(\text{hogg});[c,m] = multcompare(stats)
c =1.0000 2.0000 2.4953 10.5000 18.5047
   1.0000 3.0000 4.1619 12.1667 20.1714
   1.0000 4.0000 6.6619 14.6667 22.6714
   1.0000 5.0000 -2.0047 6.0000 14.0047
   2.0000 3.0000 -6.3381 1.6667 9.6714
   2.0000 4.0000 -3.8381 4.1667 12.1714
   2.0000 5.0000 -12.5047 -4.5000 3.5047
   3.0000 4.0000 -5.5047 2.5000 10.5047
   3.0000 5.0000 -14.1714 -6.1667 1.8381
   4.0000 5.0000 -16.6714 -8.6667 -0.6619
m =23.8333 1.9273
  13.3333 1.9273
  11.6667 1.9273
   9.1667 1.9273
  17.8333 1.9273
```
The first output from multcompare has one row for each pair of groups, with an estimate of the difference in group means and a confidence interval for that group. For example, the second row has the values

1.0000 3.0000 4.1619 12.1667 20.1714

indicating that the mean of group 1 minus the mean of group 3 is estimated to be 12.1667, and a 95% confidence interval for this difference is [4.1619, 20.1714]. This interval does not contain 0, so you can conclude that the means of groups 1 and 3 are different.

The second output contains the mean and its standard error for each group.

It is easier to visualize the difference between group means by looking at the graph that multcompare produces.

There are five groups. The graph instructs you to **Click on the group you want to test**. Three groups have slopes significantly different from group one.

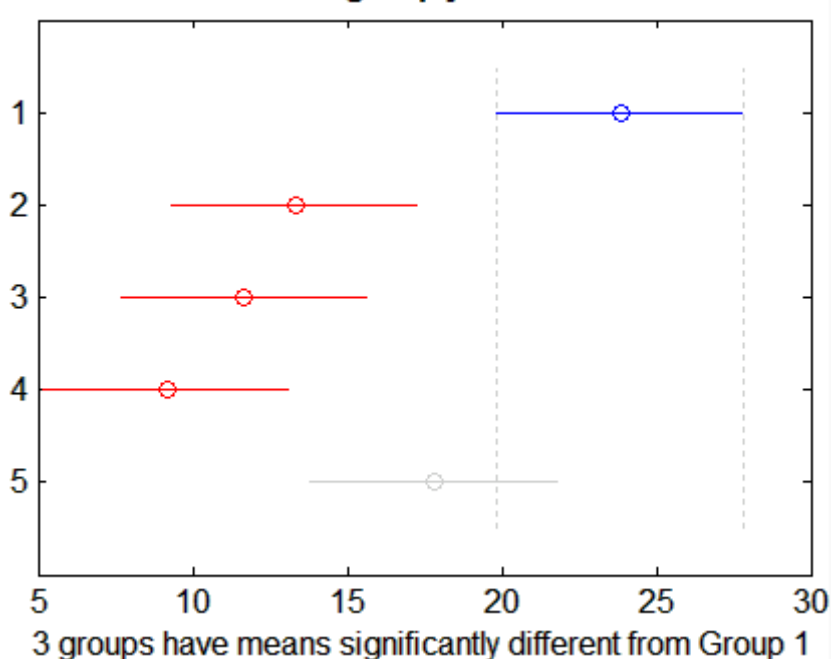

Click on the group you want to test

The graph shows that group 1 is significantly different from groups 2, 3, and 4. By using the mouse to select group 4, you can determine that it is also significantly different from group 5. Other pairs are not significantly different.

## <span id="page-266-0"></span>**Two-Way ANOVA**

- **•** "Introduction" on page 7-9
- **•** "Example: Two-Way ANOVA" on page 7[-10](#page-267-0)

#### **Introduction**

The purpose of two-way ANOVA is to find out whether data from several groups have a common mean. One-way ANOVA and two-way ANOVA differ in that the groups in two-way ANOVA have two categories of defining characteristics instead of one.

Suppose an automobile company has two factories, and each factory makes the same three models of car. It is reasonable to ask if the gas mileage in the cars varies from factory to factory as well as from model to model. There are two predictors, factory and model, to explain differences in mileage.

There could be an overall difference in mileage due to a difference in the production methods between factories. There is probably a difference in the mileage of the different models (irrespective of the factory) due to differences in design specifications. These effects are called *additive*.

Finally, a factory might make high mileage cars in one model (perhaps because of a superior production line), but not be different from the other factory for other models. This effect is called an *interaction*. It is impossible to detect an interaction unless there are duplicate observations for some combination of factory and car model.

Two-way ANOVA is a special case of the linear model. The two-way ANOVA form of the model is

$$
y_{ijk} = \mu + \alpha_j + \beta_i + \gamma_{ij} + \varepsilon_{ijk}
$$

where, with respect to the automobile example above:

- $y_{ijk}$  is a matrix of gas mileage observations (with row index *i*, column index *j*, and repetition index *k*).
- **u** is a constant matrix of the overall mean gas mileage.
- <span id="page-267-0"></span>•  $\alpha$ <sub>j</sub> is a matrix whose columns are the deviations of each car's gas mileage (from the mean gas mileage  $\mu$ ) that are attributable to the car's *model*. All values in a given column of  $\alpha$ <sub>j</sub> are identical, and the values in each row of  $\alpha$  sum to 0.
- $\beta_i$  is a matrix whose rows are the deviations of each car's gas mileage (from the mean gas mileage  $\mu$ ) that are attributable to the car's *factory*. All values in a given row of  $\beta_i$  are identical, and the values in each column of  $\beta_i$  sum to 0.
- $\gamma_{ij}$  is a matrix of interactions. The values in each row of  $\gamma_{ij}$  sum to 0, and the values in each column of  $\gamma_{ij}$  sum to 0.
- $\varepsilon_{ijk}$  is a matrix of random disturbances.

#### **Example: Two-Way ANOVA**

The purpose of the example is to determine the effect of car model and factory on the mileage rating of cars.

```
load mileage
mileage
mileage =
   33.3000 34.5000 37.4000
   33.4000 34.8000 36.8000
   32.9000 33.8000 37.6000
   32.6000 33.4000 36.6000
   32.5000 33.7000 37.0000
   33.0000 33.9000 36.7000
cars = 3;
[p, \text{th1}, \text{stats}] = \text{anova2}(\text{mileage}, \text{cars});p
p =0.0000 0.0039 0.8411
```
There are three models of cars (columns) and two factories (rows). The reason there are six rows in mileage instead of two is that each factory provides

three cars of each model for the study. The data from the first factory is in the first three rows, and the data from the second factory is in the last three rows.

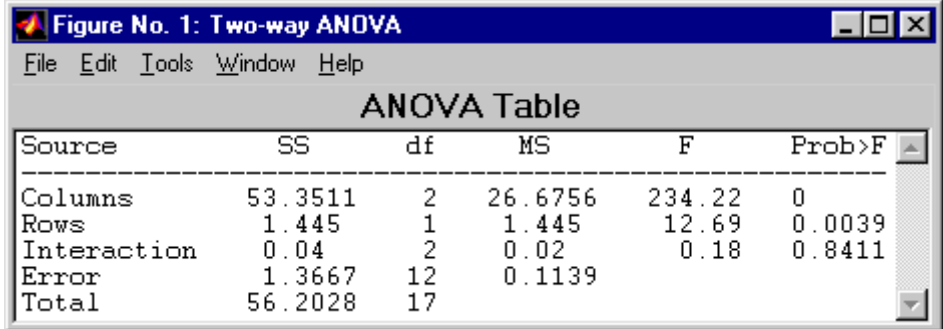

The standard ANOVA table has columns for the sums of squares, degrees-of-freedom, mean squares (SS/df), *F* statistics, and *p*-values.

You can use the *F* statistics to do hypotheses tests to find out if the mileage is the same across models, factories, and model-factory pairs (after adjusting for the additive effects). anova2 returns the *p*-value from these tests.

The *p*-value for the model effect is zero to four decimal places. This is a strong indication that the mileage varies from one model to another. An *F* statistic as extreme as the observed *F* would occur by chance less than once in 10,000 times if the gas mileage were truly equal from model to model. If you used the multcompare function to perform a multiple comparison test, you would find that each pair of the three models is significantly different.

The *p*-value for the factory effect is 0.0039, which is also highly significant. This indicates that one factory is out-performing the other in the gas mileage of the cars it produces. The observed *p*-value indicates that an *F* statistic as extreme as the observed *F* would occur by chance about four out of 1000 times if the gas mileage were truly equal from factory to factory.

There does not appear to be any interaction between factories and models. The *p*-value, 0.8411, means that the observed result is quite likely (84 out 100 times) given that there is no interaction.

<span id="page-269-0"></span>The *p*-values returned by anova2 depend on assumptions about the random disturbances  $\varepsilon_{ijk}$  in the model equation. For the *p*-values to be correct these disturbances need to be independent, normally distributed, and have constant variance.

In addition, anova2 requires that data be *balanced*, which in this case means there must be the same number of cars for each combination of model and factory. The next section discusses a function that supports unbalanced data with any number of predictors.

## **N-Way ANOVA**

- "Introduction" on page  $7-12$
- **•** "N-Way ANOVA with a Small Data Set" on page 7[-13](#page-270-0)
- **•** "N-Way ANOVA with a Large Data Set" on page 7[-15](#page-272-0)
- **•** "ANOVA with Random Effects" on page 7[-19](#page-276-0)

#### **Introduction**

You can use N-way ANOVA to determine if the means in a set of data differ when grouped by multiple factors. If they do differ, you can determine which factors or combinations of factors are associated with the difference.

N-way ANOVA is a generalization of two-way ANOVA. For three factors, the model can be written

$$
y_{ijkl} = \mu + \alpha_{.j} + \beta_{i..} + \gamma_{..k} + (\alpha \beta)_{ij.} + (\alpha \gamma)_{i..k} + (\beta \gamma)_{.jk} + (\alpha \beta \gamma)_{ijk} + \epsilon_{ijkl}
$$

In this notation parameters with two subscripts, such as  $(a\theta)_{ii}$ , represent the interaction effect of two factors. The parameter  $(a\beta y)_{ijk}$  represents the three-way interaction. An ANOVA model can have the full set of parameters or any subset, but conventionally it does not include complex interaction terms unless it also includes all simpler terms for those factors. For example, one would generally not include the three-way interaction without also including all two-way interactions.

The anovan function performs N-way ANOVA. Unlike the anova1 and anova2 functions, anovan does not expect data in a tabular form. Instead, it expects

**7-12**

<span id="page-270-0"></span>a vector of response measurements and a separate vector (or text array) containing the values corresponding to each factor. This input data format is more convenient than matrices when there are more than two factors or when the number of measurements per factor combination is not constant.

#### **N-Way ANOVA with a Small Data Set**

Consider the following two-way example using anova2.

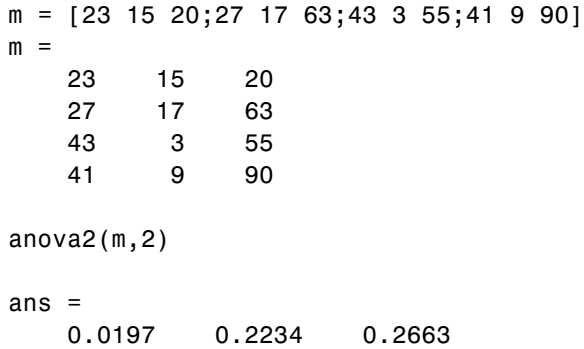

The factor information is implied by the shape of the matrix m and the number of measurements at each factor combination (2). Although anova2 does not actually require arrays of factor values, for illustrative purposes you could create them as follows.

```
cfactor = repmat(1:3,4,1)cfactor =123
   123
   123
   123
rfactor = [ones(2,3); 2*ones(2,3)]rfactor =
   111111 1 1
   222
```
222

The cfactor matrix shows that each column of m represents a different level of the column factor. The rfactor matrix shows that the top two rows of m represent one level of the row factor, and bottom two rows of m represent a second level of the row factor. In other words, each value  $m(i, j)$  represents an observation at column factor level  $cfactor(i,j)$  and row factor level rfactor(i,j).

To solve the above problem with anovan, you need to reshape the matrices m, cfactor, and rfactor to be vectors.

#### <span id="page-272-0"></span>**N-Way ANOVA with a Large Data Set**

The previous example used anova2 to study a small data set measuring car mileage. This example illustrates how to analyze a larger set of car data with mileage and other information on 406 cars made between 1970 and 1982. First, load the data set and look at the variable names.

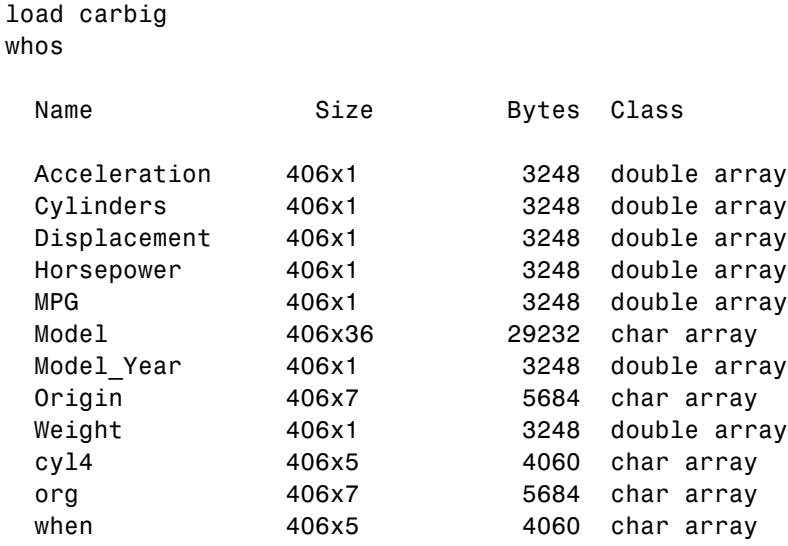

The example focusses on four variables. MPG is the number of miles per gallon for each of 406 cars (though some have missing values coded as NaN). The other three variables are factors: cyl4 (four-cylinder car or not), org (car originated in Europe, Japan, or the USA), and when (car was built early in the period, in the middle of the period, or late in the period).

First, fit the full model, requesting up to three-way interactions and Type 3 sums-of-squares.

```
varnames = {'Origin';'4Cyl';'MfgDate'};
anovan(MPG,{org cyl4 when},3,3,varnames)
ans =0.0000
       NaN
         0
    0.7032
```
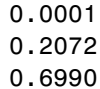

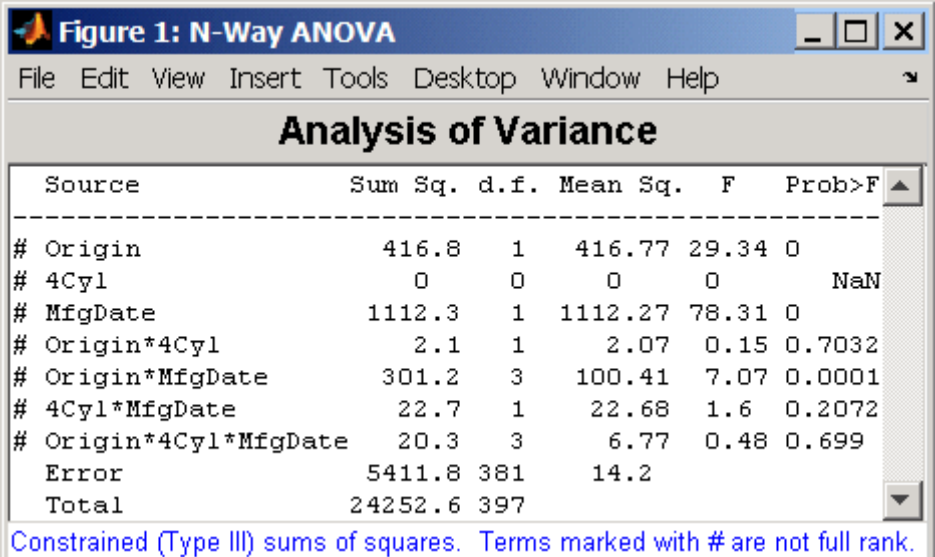

Note that many terms are marked by a # symbol as not having full rank, and one of them has zero degrees of freedom and is missing a *p*-value. This can happen when there are missing factor combinations and the model has higher-order terms. In this case, the cross-tabulation below shows that there are no cars made in Europe during the early part of the period with other than four cylinders, as indicated by the  $0$  in  $table(2,1,1)$ .

```
[table, chi2, p, factorvals] = crosstab(org,when,cyl4)
table(:,:,1) =82 75 25
    043
   334
table(:,:,2) =12 22 38
```
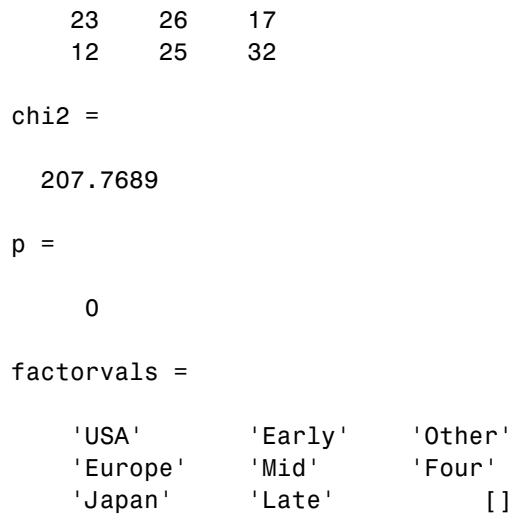

Consequently it is impossible to estimate the three-way interaction effects, and including the three-way interaction term in the model makes the fit singular.

Using even the limited information available in the ANOVA table, you can see that the three-way interaction has a *p*-value of 0.699, so it is not significant. So this time you examine only two-way interactions.

```
[p,tbl,stats,terms] = anovan(MPG,{org cyl4 when},2,3,varnames);
terms
```
terms =

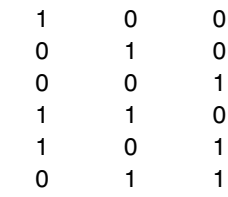

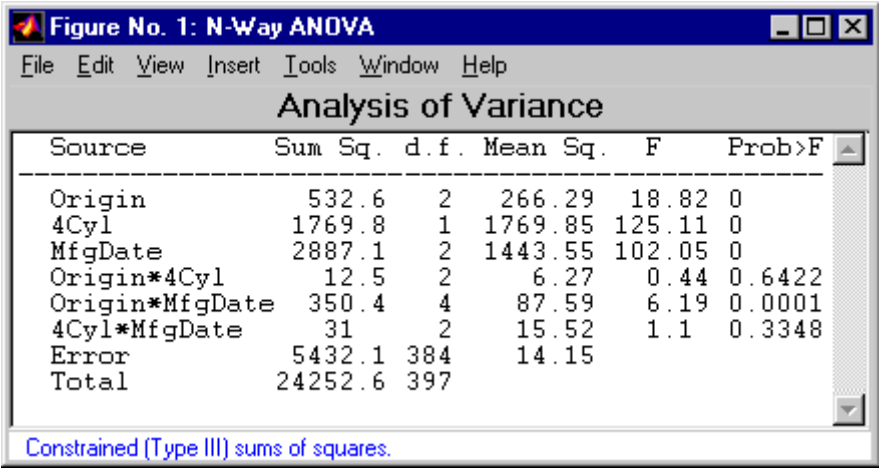

Now all terms are estimable. The *p*-values for interaction term 4 (Origin\*4Cyl) and interaction term 6 (4Cyl\*MfgDate) are much larger than a typical cutoff value of 0.05, indicating these terms are not significant. You could choose to omit these terms and pool their effects into the error term. The output terms variable returns a matrix of codes, each of which is a bit pattern representing a term. You can omit terms from the model by deleting their entries from terms and running anovan again, this time supplying the resulting vector as the model argument.

```
terms([4 6],:) = []terms =
    100
   0 1 0
   0 0 1
   1 0 1
anovan(MPG,{org cyl4 when},terms,3,varnames)
ans =1.0e-003 *
```
<span id="page-276-0"></span>0.0000 0 0 0.1140

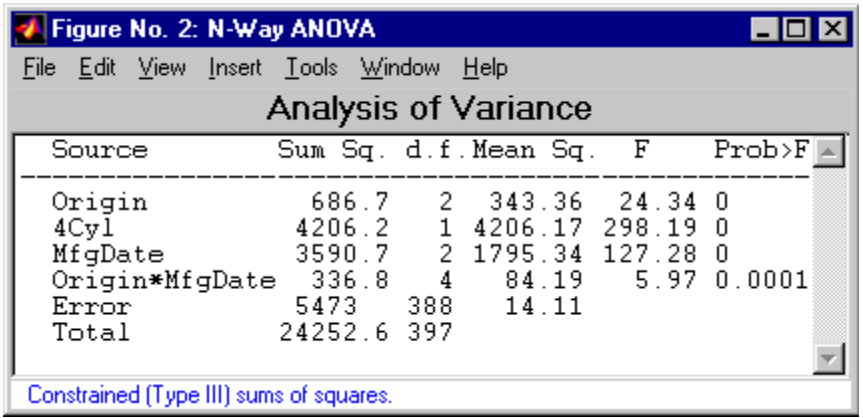

Now you have a more parsimonious model indicating that the mileage of these cars seems to be related to all three factors, and that the effect of the manufacturing date depends on where the car was made.

#### **ANOVA with Random Effects**

- **•** "Introduction" on page 7-19
- **•** "Setting Up the Model" on page 7-[20](#page-277-0)
- **•** "Fitting a Random Effects Model" on page 7-[21](#page-278-0)
- **•** "F Statistics for Models with Random Effects" on page 7-[22](#page-279-0)
- **•** "Variance Components" on page 7-[24](#page-281-0)

**Introduction.** In an ordinary ANOVA model, each grouping variable represents a fixed factor. The levels of that factor are a fixed set of values. Your goal is to determine whether different factor levels lead to different response values. This section presents an example that shows how to use anovan to fit models where a factor's levels represent a random selection from a larger (infinite) set of possible levels.

<span id="page-277-0"></span>**Setting Up the Model.** To set up the example, first load the data, which is stored in a 6-by-3 matrix, mileage.

load mileage

The anova2 function works only with balanced data, and it infers the values of the grouping variables from the row and column numbers of the input matrix. The anovan function, on the other hand, requires you to explicitly create vectors of grouping variable values. To create these vectors, do the following steps:

**1** Create an array indicating the factory for each value in mileage. This array is 1 for the first column, 2 for the second, and 3 for the third.

 $factory = repmat(1:3,6,1);$ 

**2** Create an array indicating the car model for each mileage value. This array is 1 for the first three rows of mileage, and 2 for the remaining three rows.

 $carnod = [ones(3,3); 2*ones(3,3)];$ 

**3** Turn these matrices into vectors and display them.

```
mileage = mileage(:);factory = factory (:);
carnod = carmod(.);[mileage factory carmod]
ans =33.3000 1.0000 1.0000
  33.4000 1.0000 1.0000
  32.9000 1.0000 1.0000
  32.6000 1.0000 2.0000
  32.5000 1.0000 2.0000
  33.0000 1.0000 2.0000
  34.5000 2.0000 1.0000
  34.8000 2.0000 1.0000
  33.8000 2.0000 1.0000
  33.4000 2.0000 2.0000
  33.7000 2.0000 2.0000
```
<span id="page-278-0"></span>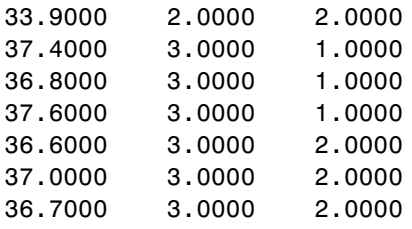

**Fitting a Random Effects Model.** Continuing the example from the preceding section, suppose you are studying a few factories but you want information about what would happen if you build these same car models in a different factory—either one that you already have or another that you might construct. To get this information, fit the analysis of variance model, specifying a model that includes an interaction term and that the factory factor is random.

```
[pvals,tbl,stats] = anovan(mileage, {factory carmod}, ...
'model',2, 'random',1,'varnames',{'Factory' 'Car Model'});
```
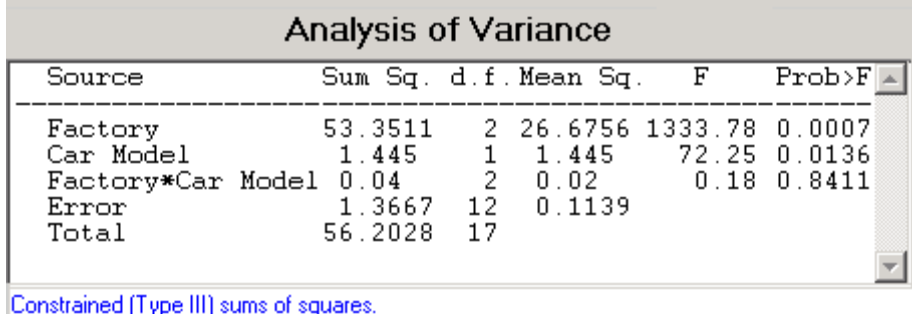

In the fixed effects version of this fit, which you get by omitting the inputs 'random',1 in the preceding code, the effect of car model is significant, with a *p*-value of 0.0039. But in this example, which takes into account the random variation of the effect of the variable 'Car Model' from one factory to another, the effect is still significant, but with a higher *p*-value of 0.0136.

<span id="page-279-0"></span>**F Statistics for Models with Random Effects.** The *F* statistic in a model having random effects is defined differently than in a model having all fixed effects. In the fixed effects model, you compute the *F* statistic for any term by taking the ratio of the mean square for that term with the mean square for error. In a random effects model, however, some *F* statistics use a different mean square in the denominator.

In the example described in "Setting Up the Model" on page 7[-20](#page-277-0), the effect of the variable 'Factory' could vary across car models. In this case, the interaction mean square takes the place of the error mean square in the *F* statistic. The *F* statistic for factory is:

```
F = 1.445 / 0.02F =72.2500
```
The degrees of freedom for the statistic are the degrees of freedom for the numerator (1) and denominator (2) mean squares. Therefore the *p*-value for the statistic is:

```
pval = 1 - fcdf(F, 1, 2)pval =0.0136
```
With random effects, the expected value of each mean square depends not only on the variance of the error term, but also on the variances contributed by the random effects. You can see these dependencies by writing the expected values as linear combinations of contributions from the various model terms. To find the coefficients of these linear combinations, enter stats.ems, which returns the ems field of the stats structure:

```
stats.ems
ans =6.0000 0.0000 3.0000 1.0000
   0.0000 9.0000 3.0000 1.0000
```
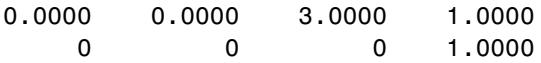

To see text representations of the linear combinations, enter

```
stats.txtems
ans ='6*V(Factory)+3*V(Factory*Car Model)+V(Error)'
    '9*Q(Car Model)+3*V(Factory*Car Model)+V(Error)'
    '3*V(Factory*Car Model)+V(Error)'
    'V(Error)'
```
The expected value for the mean square due to car model (second term) includes contributions from a quadratic function of the car model effects, plus three times the variance of the interaction term's effect, plus the variance of the error term. Notice that if the car model effects were all zero, the expression would reduce to the expected mean square for the third term (the interaction term). That is why the *F* statistic for the car model effect uses the interaction mean square in the denominator.

In some cases there is no single term whose expected value matches the one required for the denominator of the*F*statistic. In that case, the denominator is a linear combination of mean squares. The stats structure contains fields giving the definitions of the denominators for each *F* statistic. The txtdenom field, stats.txtdenom, gives a text representation, and the denom field gives a matrix that defines a linear combination of the variances of terms in the model. For balanced models like this one, the denom matrix, stats.denom, contains zeros and ones, because the denominator is just a single term's mean square:

```
ans ='MS(Factory*Car Model)'
    'MS(Factory*Car Model)'
    'MS(Error)'
```
stats.denom

stats.txtdenom

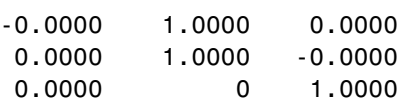

**Variance Components.** For the model described in ["Setting Up the Model"](#page-277-0) on page 7[-20](#page-277-0), consider the mileage for a particular car of a particular model made at a random factory. The variance of that car is the sum of components, or contributions, one from each of the random terms.

```
stats.rtnames
ans ='Factory'
    'Factory*Car Model'
    'Error'
```
<span id="page-281-0"></span>ans  $=$ 

You do not know those variances, but you can estimate them from the data. Recall that the ems field of the stats structure expresses the expected value of each term's mean square as a linear combination of unknown variances for random terms, and unknown quadratic forms for fixed terms. If you take the expected mean square expressions for the random terms, and equate those expected values to the computed mean squares, you get a system of equations that you can solve for the unknown variances. These solutions are the variance component estimates. The varest field contains a variance component estimate for each term. The rtnames field contains the names of the random terms.

```
stats.varest
ans =4.4426
   -0.0313
    0.1139
```
Under some conditions, the variability attributed to a term is unusually low, and that term's variance component estimate is negative. In those cases it

**7-24**

is common to set the estimate to zero, which you might do, for example, to create a bar graph of the components.

```
bar(max(0,stats.varest))
   set(gca,'xtick',1:3,'xticklabel',stats.rtnames)
4.54
3.53
2.5\overline{\mathbf{2}}1.51
0.5\bf{0}Factory
                            Factory<sup>s</sup>Car Model
                                                        Error
```
You can also compute confidence bounds for the variance estimate. The anovan function does this by computing confidence bounds for the variance expected mean squares, and finding lower and upper limits on each variance component containing all of these bounds. This procedure leads to a set of bounds that is conservative for balanced data. (That is, 95% confidence bounds will have a probability of at least 95% of containing the true variances if the number of observations for each combination of grouping variables is the same.) For unbalanced data, these are approximations that are not guaranteed to be conservative.

```
[{'Term' 'Estimate' 'Lower' 'Upper'};
stats.rtnames, num2cell([stats.varest stats.varci])]
ans ='Term' 'Estimate' 'Lower' 'Upper'
```
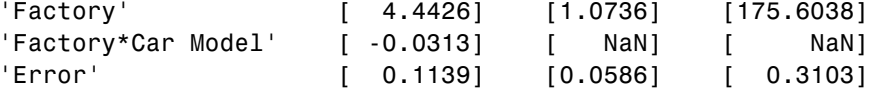

## <span id="page-283-0"></span>**Other ANOVA Models**

The anovan function also has arguments that enable you to specify two other types of model terms. First, the 'nested' argument specifies a matrix that indicates which factors are nested within other factors. A nested factor is one that takes different values within each level its nested factor.

For example, the mileage data from the previous section assumed that the two car models produced in each factory were the same. Suppose instead, each factory produced two distinct car models for a total of six car models, and we numbered them 1 and 2 for each factory for convenience. Then, the car model is nested in factory. A more accurate and less ambiguous numbering of car model would be as follows:

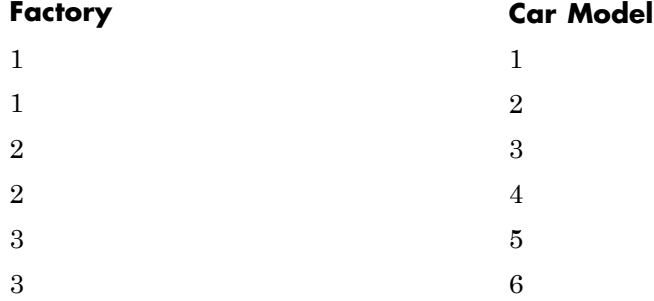

However, it is common with nested models to number the nested factor the same way in each nested factor.

Second, the 'continuous' argument specifies that some factors are to be treated as continuous variables. The remaining factors are categorical variables. Although the anovan function can fit models with multiple continuous and categorical predictors, the simplest model that combines one predictor of each type is known as an *analysis of covariance* model. The next section describes a specialized tool for fitting this model.

## <span id="page-284-0"></span>**Analysis of Covariance**

- **•** "Introduction" on page 7-27
- **•** "Analysis of Covariance Tool" on page 7-27
- **•** "Confidence Bounds" on page 7[-32](#page-289-0)
- **•** "Multiple Comparisons" on page 7-[34](#page-291-0)

#### **Introduction**

Analysis of covariance is a technique for analyzing grouped data having a response (*y*, the variable to be predicted) and a predictor (*x*, the variable used to do the prediction). Using analysis of covariance, you can model *y* as a linear function of *x*, with the coefficients of the line possibly varying from group to group.

#### **Analysis of Covariance Tool**

The aoctool function opens an interactive graphical environment for fitting and prediction with analysis of covariance (ANOCOVA) models. It fits the following models for the *i*th group:

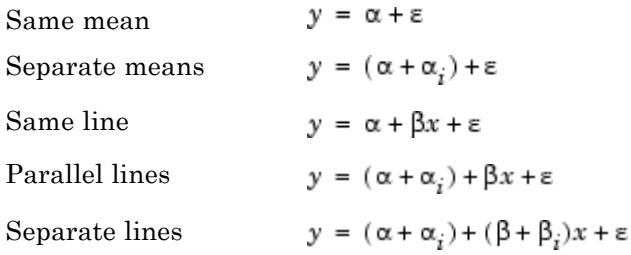

For example, in the parallel lines model the intercept varies from one group to the next, but the slope is the same for each group. In the same mean model, there is a common intercept and no slope. In order to make the group coefficients well determined, the tool imposes the constraints

$$
\sum \alpha_j = \sum \beta_j = 0
$$

The following steps describe the use of aoctool.

**1 Load the data.** The Statistics Toolbox data set carsmall.mat contains information on cars from the years 1970, 1976, and 1982. This example studies the relationship between the weight of a car and its mileage, and whether this relationship has changed over the years. To start the demonstration, load the data set.

load carsmall

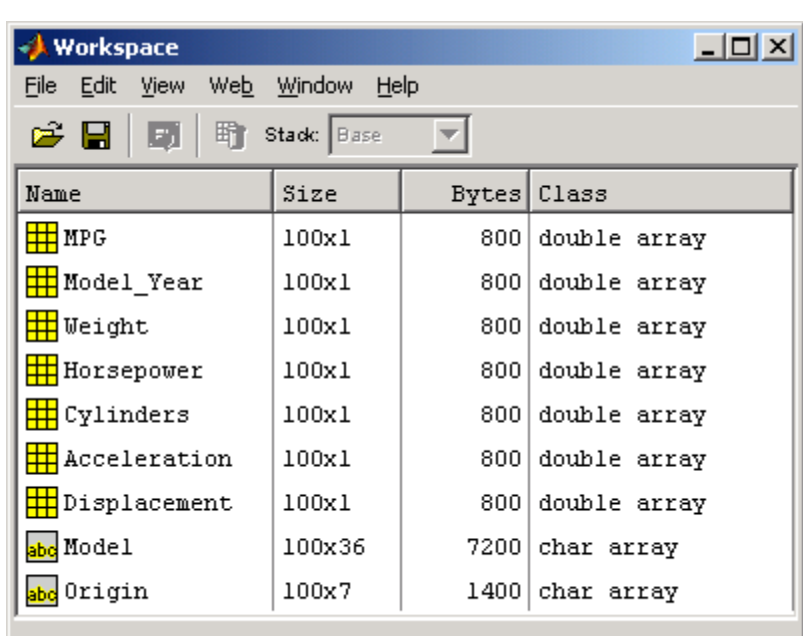

The Workspace Browser shows the variables in the data set.

You can also use aoctool with your own data.

**2 Start the tool.** The following command calls accross to fit a separate line to the column vectors Weight and MPG for each of the three model group defined in Model\_Year. The initial fit models the *y* variable, MPG, as a linear function of the *x* variable, Weight.

```
[h,atab,ctab,stats] = aoctool(Weight,MPG,Model Year);
```
See the aoctool function reference page for detailed information about calling aoctool.

**3 Examine the output.** The graphical output consists of a main window with a plot, a table of coefficient estimates, and an analysis of variance table. In the plot, each Model\_Year group has a separate line. The data points for each group are coded with the same color and symbol, and the fit for each group has the same color as the data points.

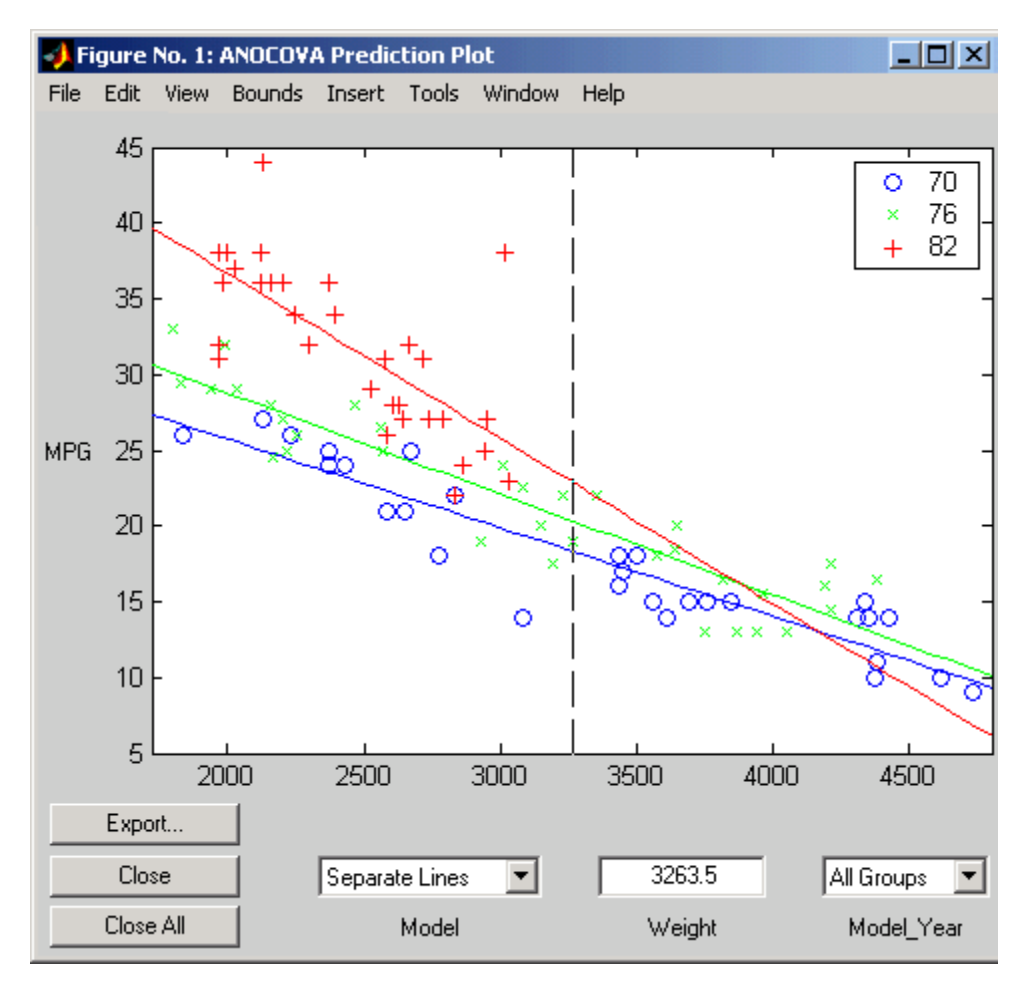

The coefficients of the three lines appear in the figure titled ANOCOVA Coefficients. You can see that the slopes are roughly -0.0078, with a small deviation for each group:

- Model year 1970:  $y = (45.9798 8.5805) + (-0.0078 + 0.002)x + \epsilon$
- Model year 1976:  $y = (45.9798 3.8902) + (-0.0078 + 0.0011)x + \epsilon$
- Model year 1982:  $y = (45.9798 + 12.4707) + (-0.0078 0.0031)x + \epsilon$

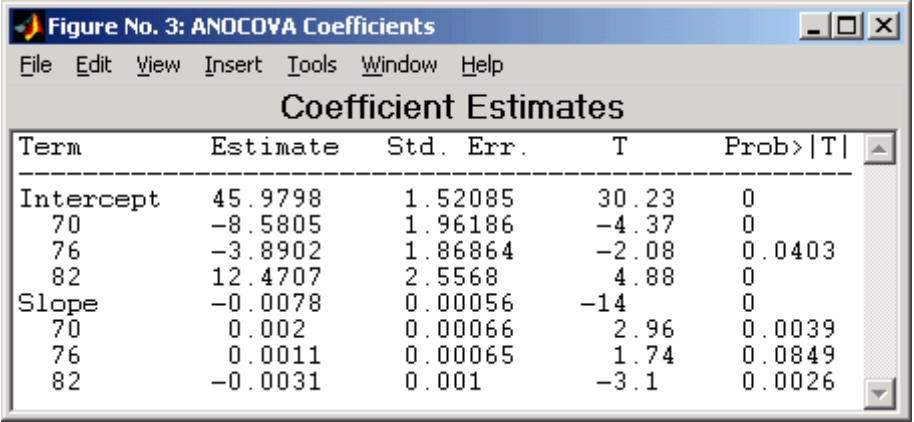

Because the three fitted lines have slopes that are roughly similar, you may wonder if they really are the same. The Model\_Year\*Weight interaction expresses the difference in slopes, and the ANOVA table shows a test for the significance of this term. With an *F* statistic of 5.23 and a *p*-value of 0.0072, the slopes are significantly different.

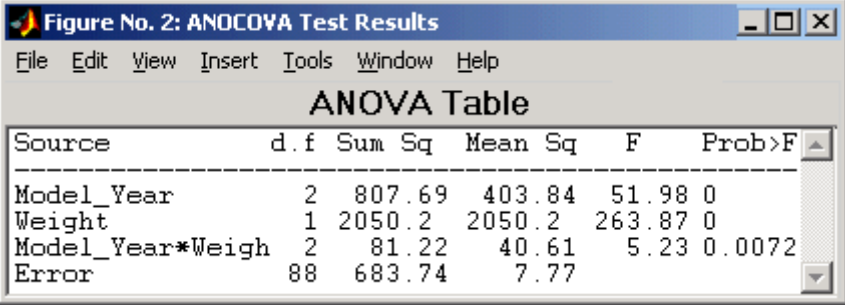

**7-30**
**4 Constrain the slopes to be the same.** To examine the fits when the slopes are constrained to be the same, return to the ANOCOVA Prediction Plot window and use the **Model** pop-up menu to select a Parallel Lines model. The window updates to show the following graph.

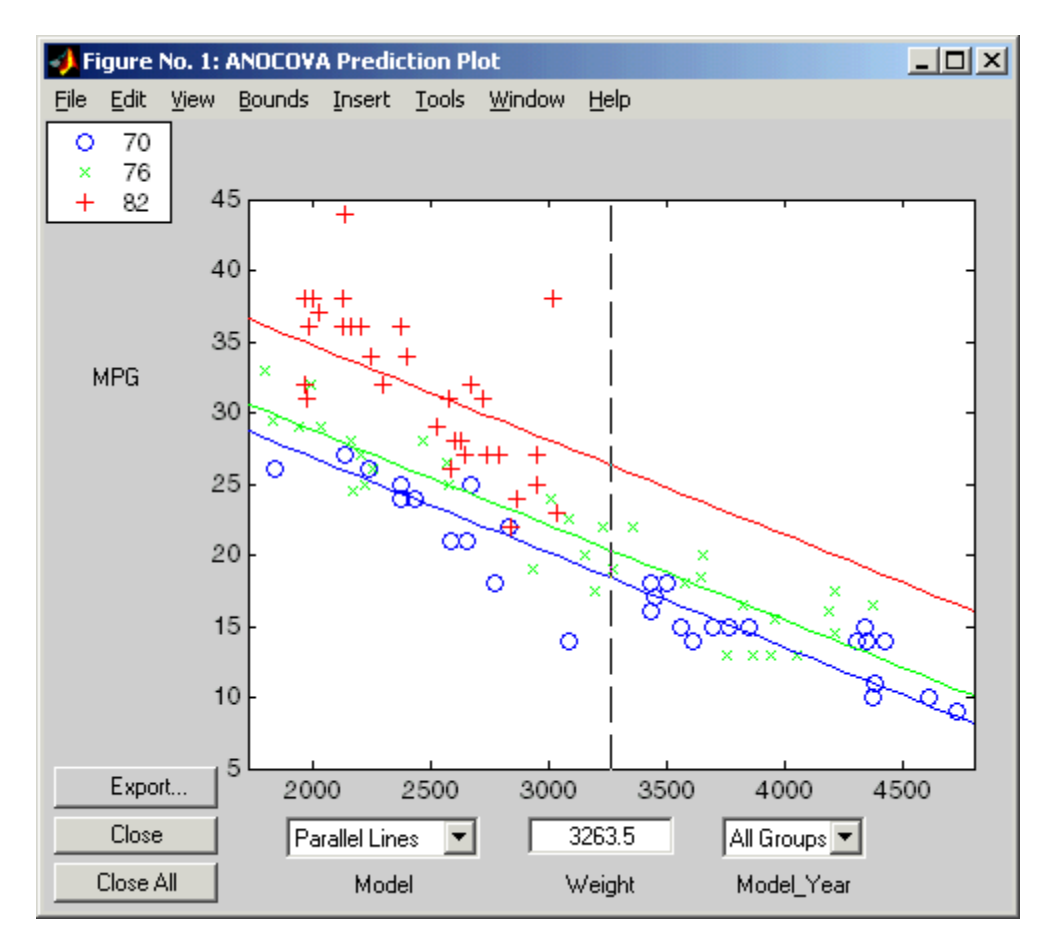

Though this fit looks reasonable, it is significantly worse than the Separate Lines model. Use the **Model** pop-up menu again to return to the original model.

## **Confidence Bounds**

The example in "Analysis of Covariance Tool" on page 7[-27](#page-284-0) provides estimates of the relationship between MPG and Weight for each Model\_Year, but how accurate are these estimates? To find out, you can superimpose confidence bounds on the fits by examining them one group at a time.

**1** In the **Model\_Year** menu at the lower right of the figure, change the setting from All Groups to 82. The data and fits for the other groups are dimmed, and confidence bounds appear around the 82 fit.

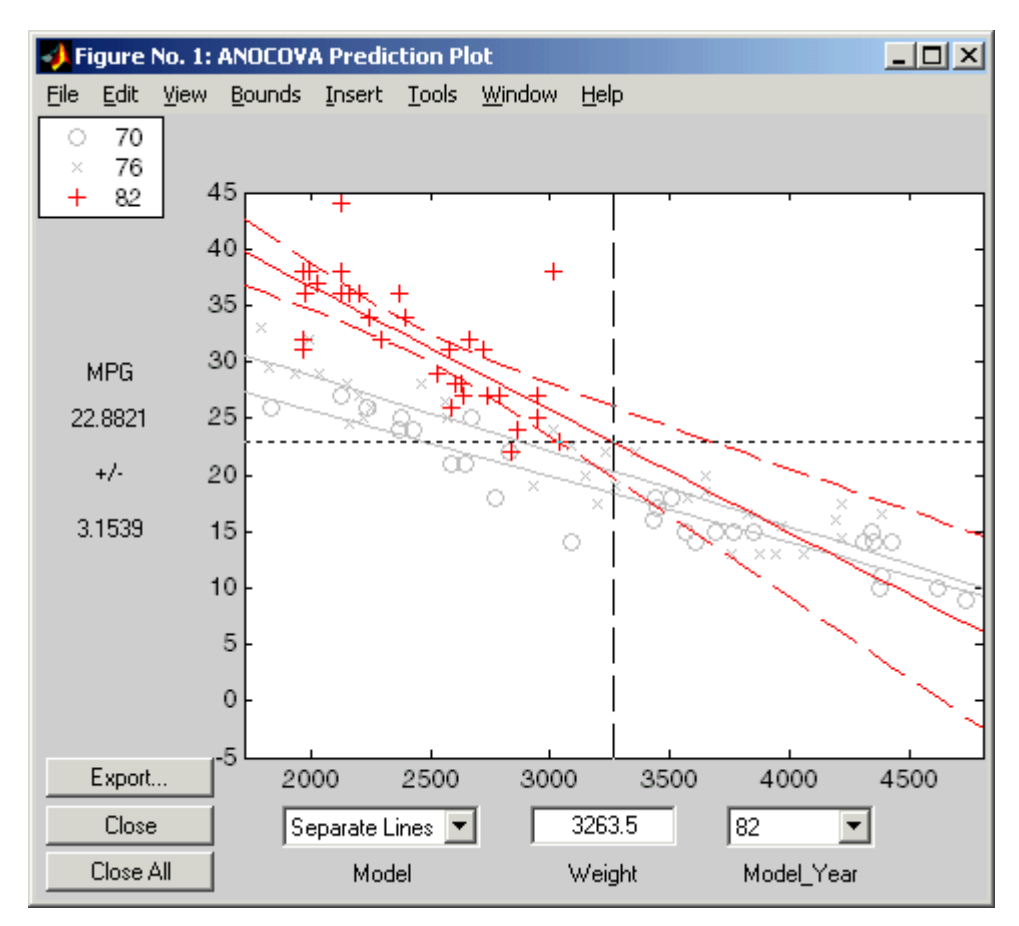

The dashed lines form an envelope around the fitted line for model year 82. Under the assumption that the true relationship is linear, these bounds provide a 95% confidence region for the true line. Note that the fits for the other model years are well outside these confidence bounds for Weight values between 2000 and 3000.

**2** Sometimes it is more valuable to be able to predict the response value for a new observation, not just estimate the average response value. Use the aoctool function **Bounds** menu to change the definition of the confidence bounds from Line to Observation. The resulting wider intervals reflect the uncertainty in the parameter estimates as well as the randomness of a new observation.

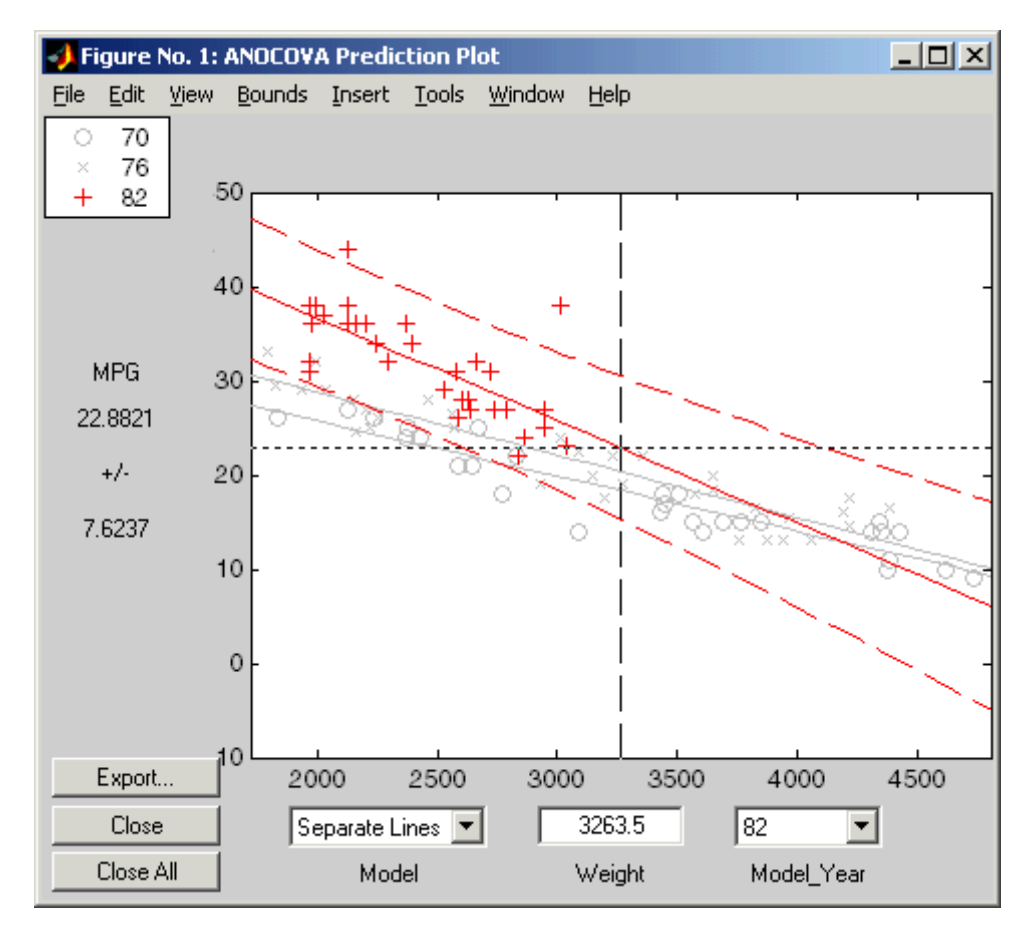

Like the polytool function, the aoctool function has cross hairs that you can use to manipulate the Weight and watch the estimate and confidence bounds along the *y*-axis update. These values appear only when a single group is selected, not when All Groups is selected.

## **Multiple Comparisons**

You can perform a multiple comparison test by using the stats output structure from aoctool as input to the multcompare function. The multcompare function can test either slopes, intercepts, or population marginal means (the predicted MPG of the mean weight for each group). The example in "Analysis of Covariance Tool" on page 7-[27](#page-284-0) shows that the slopes are not all the same, but could it be that two are the same and only the other one is different? You can test that hypothesis.

```
multcompare(stats,0.05,'on','','s')
```
ans  $=$ 

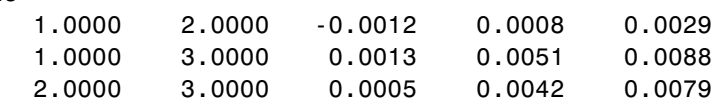

This matrix shows that the estimated difference between the intercepts of groups 1 and 2 (1970 and 1976) is 0.0008, and a confidence interval for the difference is [-0.0012, 0.0029]. There is no significant difference between the two. There are significant differences, however, between the intercept for 1982 and each of the other two. The graph shows the same information.

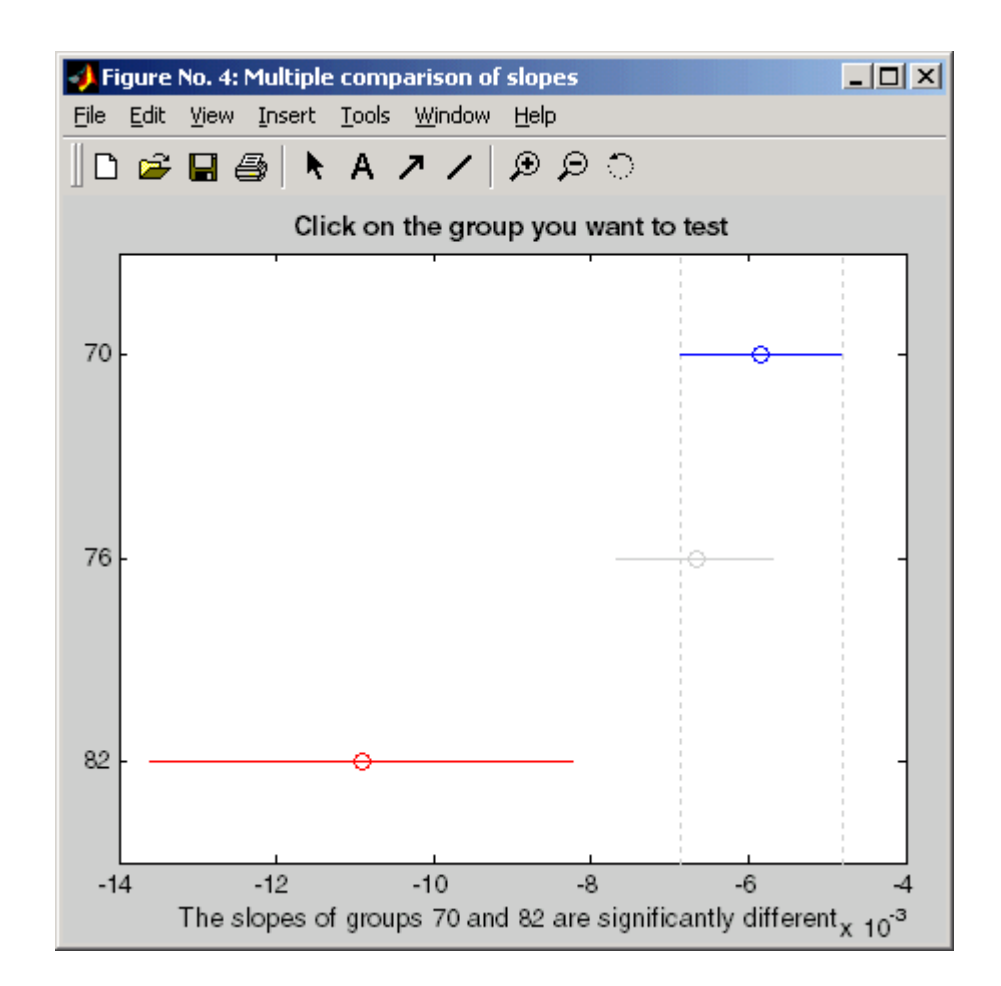

Note that the stats structure was created in the initial call to the aoctool function, so it is based on the initial model fit (typically a separate-lines model). If you change the model interactively and want to base your multiple comparisons on the new model, you need to run aoctool again to get another stats structure, this time specifying your new model as the initial model.

# **Nonparametric Methods**

**•** "Introduction" on page 7-[36](#page-293-0)

- <span id="page-293-0"></span>**•** "Kruskal-Wallis Test" on page 7-36
- **•** "Friedman's Test" on page 7[-37](#page-294-0)

#### **Introduction**

Statistics Toolbox functions include nonparametric versions of one-way and two-way analysis of variance. Unlike classical tests, nonparametric tests make only mild assumptions about the data, and are appropriate when the distribution of the data is non-normal. On the other hand, they are less powerful than classical methods for normally distributed data.

Both of the nonparametric functions described here will return a stats structure that can be used as an input to the multcompare function for multiple comparisons.

## **Kruskal-Wallis Test**

The example "Example: One-Way ANOVA" on page 7-[4](#page-261-0) uses one-way analysis of variance to determine if the bacteria counts of milk varied from shipment to shipment. The one-way analysis rests on the assumption that the measurements are independent, and that each has a normal distribution with a common variance and with a mean that was constant in each column. You can conclude that the column means were not all the same. The following example repeats that analysis using a nonparametric procedure.

The Kruskal-Wallis test is a nonparametric version of one-way analysis of variance. The assumption behind this test is that the measurements come from a continuous distribution, but not necessarily a normal distribution. The test is based on an analysis of variance using the ranks of the data values, not the data values themselves. Output includes a table similar to an ANOVA table, and a box plot.

You can run this test as follows:

load hogg

```
p = kruskalwallis(hogg)
p =0.0020
```
<span id="page-294-0"></span>The low *p*-value means the Kruskal-Wallis test results agree with the one-way analysis of variance results.

#### **Friedman's Test**

The example "Example: Two-Way ANOVA" on page 7[-10](#page-267-0) uses two-way analysis of variance to study the effect of car model and factory on car mileage. The example tests whether either of these factors has a significant effect on mileage, and whether there is an interaction between these factors. The conclusion of the example is there is no interaction, but that each individual factor has a significant effect. The next example examines whether a nonparametric analysis leads to the same conclusion.

Friedman's test is a nonparametric test for data having a two-way layout (data grouped by two categorical factors). Unlike two-way analysis of variance, Friedman's test does not treat the two factors symmetrically and it does not test for an interaction between them. Instead, it is a test for whether the columns are different after adjusting for possible row differences. The test is based on an analysis of variance using the ranks of the data across categories of the row factor. Output includes a table similar to an ANOVA table.

You can run Friedman's test as follows.

```
load mileage
p = friedman(mileage,3)
p =7.4659e-004
```
Recall the classical analysis of variance gave a *p*-value to test column effects, row effects, and interaction effects. This *p*-value is for column effects. Using either this *p*-value or the *p*-value from ANOVA (p < 0.0001), you conclude that there are significant column effects.

In order to test for row effects, you need to rearrange the data to swap the roles of the rows in columns. For a data matrix x with no replications, you could simply transpose the data and type

 $p = friedman(x')$ 

With replicated data it is slightly more complicated. A simple way is to transform the matrix into a three-dimensional array with the first dimension representing the replicates, swapping the other two dimensions, and restoring the two-dimensional shape.

```
x = reshape(mileage, [3 2 3]);
x = permute(x, [1 3 2]);
x = reshape(x, [9 2])x =33.3000 32.6000
   33.4000 32.5000
   32.9000 33.0000
   34.5000 33.4000
   34.8000 33.7000
   33.8000 33.9000
   37.4000 36.6000
   36.8000 37.0000
   37.6000 36.7000
friedman(x,3)
ans =0.0082
```
Again, the conclusion is similar to that of the classical analysis of variance. Both this *p*-value and the one from ANOVA (p = 0.0039) lead you to conclude that there are significant row effects.

You cannot use Friedman's test to test for interactions between the row and column factors.

## **MANOVA**

#### **In this section...**

"Introduction" on page 7-39

"ANOVA with Multiple Responses" on page 7-39

## **Introduction**

The analysis of variance technique in ["Example: One-Way ANOVA" on](#page-261-0) page 7[-4](#page-261-0) takes a set of grouped data and determine whether the mean of a variable differs significantly among groups. Often there are multiple response variables, and you are interested in determining whether the entire set of means is different from one group to the next. There is a multivariate version of analysis of variance that can address the problem.

## **ANOVA with Multiple Responses**

The carsmall data set has measurements on a variety of car models from the years 1970, 1976, and 1982. Suppose you are interested in whether the characteristics of the cars have changed over time.

First, load the data.

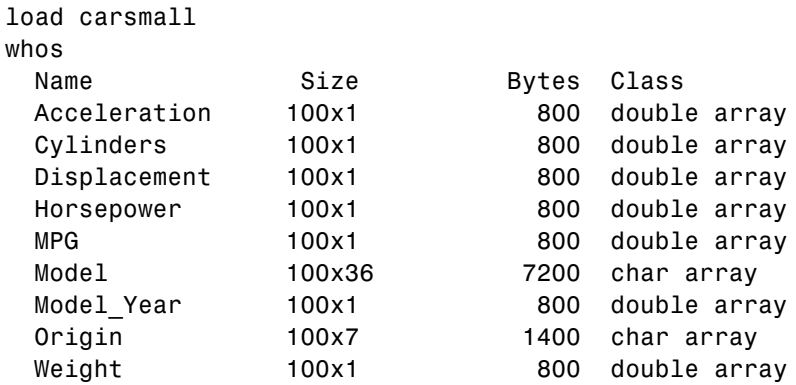

Four of these variables (Acceleration, Displacement, Horsepower, and MPG) are continuous measurements on individual car models. The variable Model\_Year indicates the year in which the car was made. You can create a grouped plot matrix of these variables using the gplotmatrix function.

```
x = [MPG Horsepower Displacement Weight];
gplotmatrix(x,[],Model_Year,[],'+xo')
```
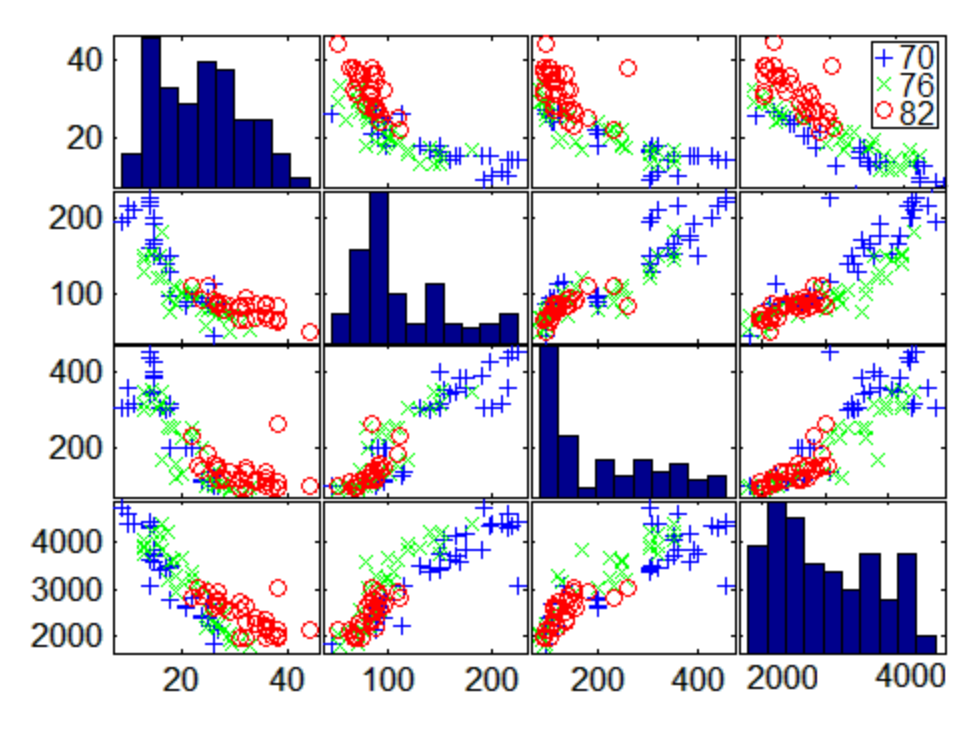

(When the second argument of gplotmatrix is empty, the function graphs the columns of the x argument against each other, and places histograms along the diagonals. The empty fourth argument produces a graph with the default colors. The fifth argument controls the symbols used to distinguish between groups.)

It appears the cars do differ from year to year. The upper right plot, for example, is a graph of MPG versus Weight. The 1982 cars appear to have higher mileage than the older cars, and they appear to weigh less on average. But as a group, are the three years significantly different from one another? The manova1 function can answer that question.

```
[d,p,stats] = manova1(x, Model Year)
```

```
d =2
p =1.0e-006 *
         0
    0.1141
stats =
           W: [4x4 double]
           B: [4x4 double]
           T: [4x4 double]
         dfW: 90
         dfB: 2
         dfT: 92
      lambda: [2x1 double]
       chisq: [2x1 double]
     chisqdf: [2x1 double]
    eigenval: [4x1 double]
    eigenvec: [4x4 double]
       canon: [100x4 double]
       mdist: [100x1 double]
      gmdist: [3x3 double]
```
The manova1 function produces three outputs:

- **•** The first output, d, is an estimate of the dimension of the group means. If the means were all the same, the dimension would be 0, indicating that the means are at the same point. If the means differed but fell along a line, the dimension would be 1. In the example the dimension is 2, indicating that the group means fall in a plane but not along a line. This is the largest possible dimension for the means of three groups.
- **•** The second output, p, is a vector of *p*-values for a sequence of tests. The first *p*-value tests whether the dimension is 0, the next whether the dimension is 1, and so on. In this case both *p*-values are small. That's why the estimated dimension is 2.
- **•** The third output, stats, is a structure containing several fields, described in the following section.

## **The Fields of the stats Structure**

The W, B, and T fields are matrix analogs to the within, between, and total sums of squares in ordinary one-way analysis of variance. The next three fields are the degrees of freedom for these matrices. Fields lambda, chisq, and chisqdf are the ingredients of the test for the dimensionality of the group means. (The *p*-values for these tests are the first output argument of manova1.)

The next three fields are used to do a canonical analysis. Recall that in [principal components analysis](#page-414-0) (["Principal Component Analysis" on page](#page-414-0) 9-[23\)](#page-414-0) you look for the combination of the original variables that has the largest possible variation. In multivariate analysis of variance, you instead look for the linear combination of the original variables that has the largest separation between groups. It is the single variable that would give the most significant result in a univariate one-way analysis of variance. Having found that combination, you next look for the combination with the second highest separation, and so on.

The eigenvec field is a matrix that defines the coefficients of the linear combinations of the original variables. The eigenval field is a vector measuring the ratio of the between-group variance to the within-group variance for the corresponding linear combination. The canon field is a matrix of the canonical variable values. Each column is a linear combination of the mean-centered original variables, using coefficients from the eigenvec matrix.

A grouped scatter plot of the first two canonical variables shows more separation between groups then a grouped scatter plot of any pair of original variables. In this example it shows three clouds of points, overlapping but with distinct centers. One point in the bottom right sits apart from the others. By using the gname function, you can see that this is the 20th point.

```
c1 = stats.canon(:,1);
c2 = stats.canon(:,2);
gscatter(c2,c1,Model_Year,[],'oxs')
gname
```
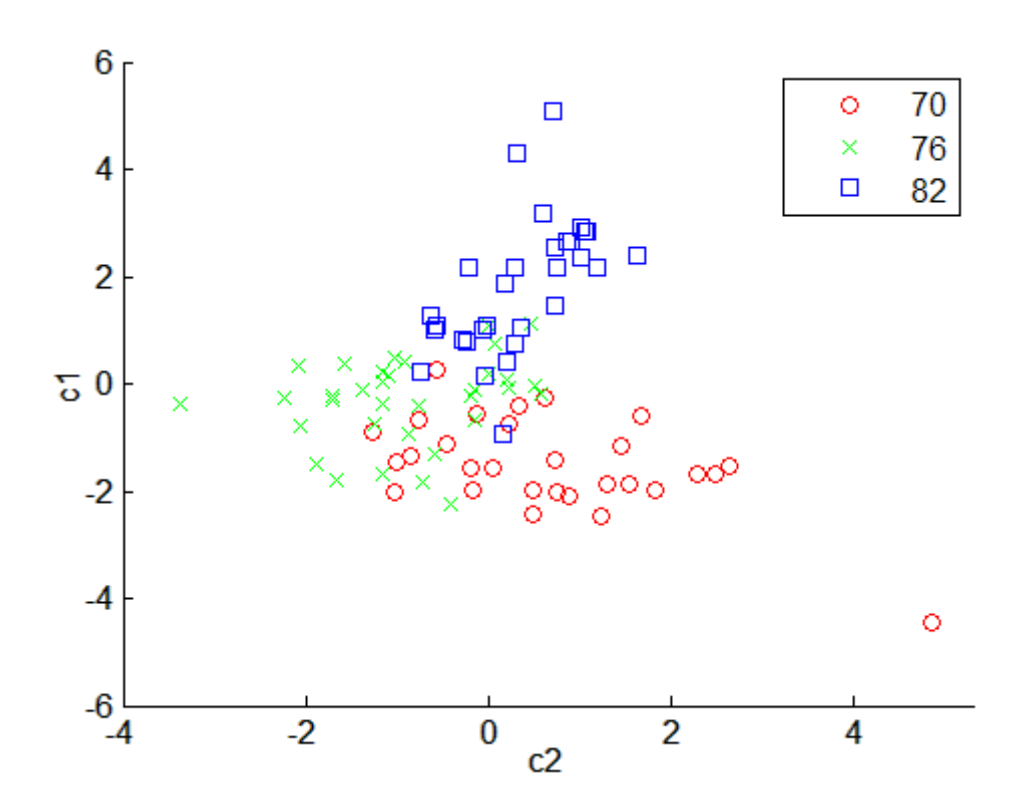

Roughly speaking, the first canonical variable, c1, separates the 1982 cars (which have high values of c1) from the older cars. The second canonical variable, c2, reveals some separation between the 1970 and 1976 cars.

The final two fields of the stats structure are Mahalanobis distances. The mdist field measures the distance from each point to its group mean. Points with large values may be outliers. In this data set, the largest outlier is the one in the scatter plot, the Buick Estate station wagon. (Note that you could have supplied the model name to the gname function above if you wanted to label the point with its model name rather than its row number.)

```
max(stats.mdist)
ans =31.5273
find(stats.mdist == ans)
ans =
```

```
20
Model(20,:)
ans =buick_estate_wagon_(sw)
```
The gmdist field measures the distances between each pair of group means. The following commands examine the group means and their distances:

```
grpstats(x, Model_Year)
ans =1.0e+003 *
   0.0177 0.1489 0.2869 3.4413
   0.0216 0.1011 0.1978 3.0787
   0.0317 0.0815 0.1289 2.4535
stats.gmdist
ans =0 3.8277 11.1106
   3.8277 0 6.1374
  11.1106 6.1374 0
```
As might be expected, the multivariate distance between the extreme years 1970 and 1982 (11.1) is larger than the difference between more closely spaced years (3.8 and 6.1). This is consistent with the scatter plots, where the points seem to follow a progression as the year changes from 1970 through 1976 to 1982. If you had more groups, you might find it instructive to use the manovacluster function to draw a diagram that presents clusters of the groups, formed using the distances between their means.

# Regression Analysis

- **•** "Introduction" on page 8-[2](#page-303-0)
- **•** "Linear Regression" on page 8[-3](#page-304-0)
- **•** "Nonlinear Regression" on page 8-[58](#page-359-0)

# <span id="page-303-0"></span>**Introduction**

Regression is the process of fitting models to data. The process depends on the model. If a model is parametric, regression estimates the parameters from the data. If a model is linear in the parameters, estimation is based on methods from linear algebra that minimize the norm of a residual vector. If a model is nonlinear in the parameters, estimation is based on search methods from optimization that minimize the norm of a residual vector. Nonparametric models, like "Regression Trees" on page 8-[84](#page-385-0), use methods all their own.

This chapter considers data and models with continuous predictors and responses. Categorical predictors are the subject of [Chapter 7, "Analysis](#page-257-0) [of Variance".](#page-257-0) Categorical responses are the subject of [Chapter 11,](#page-471-0) ["Classification"](#page-471-0).

# <span id="page-304-0"></span>**Linear Regression**

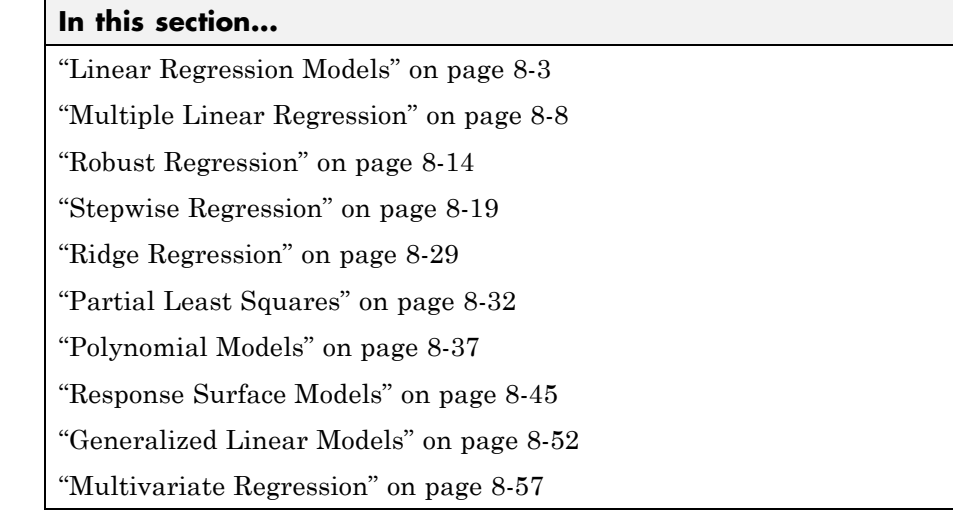

## **Linear Regression Models**

In statistics, linear regression models often take the form of something like this:

$$
y = \beta_0 + \beta_1 x_1 + \beta_2 x_2 + \beta_3 x_1 x_2 + \beta_4 x_1^2 + \beta_5 x_2^2 + \varepsilon
$$

Here a response variable *y* is modeled as a combination of constant, linear, interaction, and quadratic terms formed from two predictor variables  $x_1$  and *x*2. Uncontrolled factors and experimental errors are modeled by *ε*. Given data on  $x_1$ ,  $x_2$ , and *y*, *regression* estimates the model parameters  $\beta_j$  ( $j = 1, ..., 5$ ).

More general linear regression models represent the relationship between a continuous response *y* and a continuous or categorical predictor *x* in the form:

$$
y = \beta_1 f_1(\mathbf{x}) + \dots + \beta_p f_p(\mathbf{x}) + \varepsilon
$$

The response is modeled as a linear combination of (not necessarily linear) functions of the predictor, plus a random error  $\varepsilon$ . The expressions  $f_j(\mathbf{x})$  ( $j = 1$ , ..., *p*) are the *terms* of the model. The  $\beta$ <sub>*j*</sub> ( $j = 1, ..., p$ ) are the *coefficients*. Errors *ε* are assumed to be uncorrelated and distributed with mean 0 and constant (but unknown) variance.

Examples of linear regression models with a scalar predictor variable *x* include:

- Linear additive (straight-line) models Terms are  $f_1(x) = 1$  and  $f_2(x) = x$ .
- Polynomial models Terms are  $f_1(x) = 1$ ,  $f_2(x) = x$ , ...,  $f_p(x) = x^{p-1}$ .
- Chebyshev orthogonal polynomial models Terms are  $f_1(x) = 1$ ,  $f_2(x) = x$ , ...,  $f_p(x) = 2xf_{p-1}(x) - f_{p-2}(x)$ .
- Fourier trigonometric polynomial models Terms are  $f_1(x) = 1/2$  and sines and cosines of different frequencies.

Examples of linear regression models with a vector of predictor variables *x*  $=(x_1, ..., x_N)$  include:

- Linear additive (hyperplane) models Terms are  $f_1(\mathbf{x}) = 1$  and  $f_k(\mathbf{x}) = x_k$ (*k* = 1, ..., *N*).
- Pairwise interaction models Terms are linear additive terms plus  $g_{k_1k_2}(x)$  $=x_{k_1}x_{k_2}$  ( $k_1, k_2 = 1, ..., N, k_1 \neq k_2$ ).
- Quadratic models Terms are pairwise interaction terms plus  $h_k(x)$  =  $x_k^2$  ( $k = 1, ..., N$ ).
- Pure quadratic models Terms are quadratic terms minus the  $g_{k_1k_2}(x)$ terms.

Whether or not the predictor *x* is a vector of predictor variables, *multivariate regression* refers to the case where the response  $y = (y_1, ..., y_M)$  is a vector of *M* response variables. See "Multivariate Regression" on page 8-[57](#page-358-0) for more on multivariate regression models.

Given *n* independent observations  $(x_1, y_1), \ldots, (x_n, y_n)$  of the predictor x and the response *y*, the linear regression model becomes an *n*-by-*p* system of equations:

$$
\begin{pmatrix} y_1 \\ \vdots \\ y_n \end{pmatrix} = \begin{pmatrix} f_1(\mathbf{x}_1) & \cdots & f_p(\mathbf{x}_1) \\ \vdots & \ddots & \vdots \\ f_1(\mathbf{x}_n) & \cdots & f_p(\mathbf{x}_n) \end{pmatrix} \begin{pmatrix} \beta_1 \\ \vdots \\ \beta_p \end{pmatrix} + \begin{pmatrix} \varepsilon_1 \\ \vdots \\ \varepsilon_n \end{pmatrix}
$$

*X* is the *design matrix* of the system. The columns of *X* are the terms of the model evaluated at the predictors. To fit the model to the data, the system must be solved for the *p* coefficient values in 
$$
\beta = (\beta_1, ..., \beta_p)^T
$$
.

The MATLAB backslash operator \ (mldivide) solves systems of linear equations. Ignoring the unknown error *ε*, MATLAB estimates model coefficients in  $y = X\beta$  using

betahat =  $X\ y$ 

where  $X$  is the design matrix and  $y$  is the vector of observed responses. MATLAB returns the least-squares solution to the system; betahat minimizes the norm of the *residual* vector y-X\*beta over all beta. If the system is consistent, the norm is 0 and the solution is exact. In this case, the regression model interpolates the data. In more typical regression cases where *n* > *p* and the system is overdetermined, the least-squares solution estimates model coefficients obscured by the error *ε*.

The least-squares estimator betahat has several important statistical properties. First, it is unbiased, with expected value *β*. Second, by the Gauss-Markov theorem, it has minimum variance among all unbiased estimators formed from linear combinations of the response data. Under the additional assumption that *ε* is normally distributed, betahat is a maximum likelihood estimator. The assumption also implies that the estimates themselves are normally distributed, which is useful for computing confidence intervals. Even without the assumption, by the Central Limit theorem, the estimates have an approximate normal distribution if the sample size is large enough.

Visualize the least-squares estimator as follows.

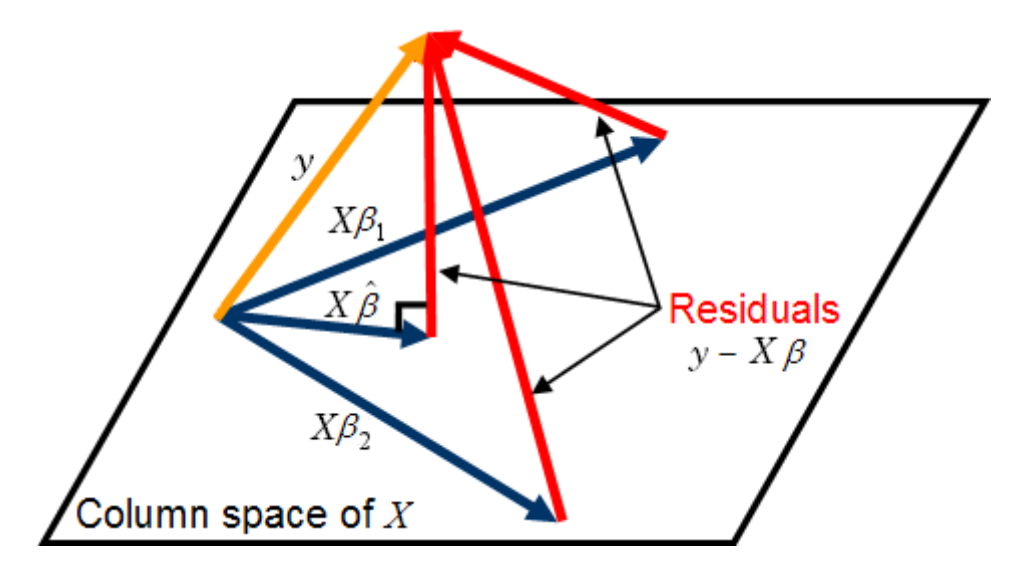

For betahat to minimize norm(y-X\*beta), y-X\*betahat must be perpendicular to the column space of X, which contains all linear combinations of the model terms. This requirement is summarized in the *normal equations*, which express vanishing inner products between  $y - x^*$  betahat and the columns of X:

$$
X^T\left(\mathbf{y} - \mathbf{X}\hat{\beta}\right) = 0
$$

or

$$
X^T X \hat{\beta} = X^T y
$$

If X is *n*-by-*p*, the normal equations are a *p*-by-*p* square system with solution betahat = inv( $X'$ \*X)\* $X'$ \*v, where inv is the MATLAB inverse operator. The matrix inv(X'\*X)\*X' is the *pseudoinverse* of X, computed by the MATLAB function pinv.

The normal equations are often badly conditioned relative to the original system  $y = X\beta$  (the coefficient estimates are much more sensitive to the model error  $\varepsilon$ ), so the MATLAB backslash operator avoids solving them directly.

**8-6**

Instead, a *QR* (orthogonal, triangular) decomposition of X is used to create a simpler, more stable triangular system:

$$
X^T X \hat{\beta} = X^T y
$$
  
\n
$$
(QR)^T (QR) \hat{\beta} = (QR)^T y
$$
  
\n
$$
R^T Q^T Q R \hat{\beta} = R^T Q^T y
$$
  
\n
$$
R^T R \hat{\beta} = R^T Q^T y
$$
  
\n
$$
R \hat{\beta} = Q^T y
$$

Statistics Toolbox functions like regress and regstats call the MATLAB backslash operator to perform linear regression. The *QR* decomposition is also used for efficient computation of confidence intervals.

Once betahat is computed, the model can be evaluated at the predictor data:

```
yhat = X*bethat
```
or

yhat =  $X*inv(X'*X)*X'*y$ 

 $H = X^*inv(X^*X)^*X^*$  is the *hat matrix*. It is a square, symmetric *n*-by-*n* matrix determined by the predictor data. The diagonal elements  $H(i,i)$  $(i = 1, ..., n)$  give the *leverage* of the *i*th observation. Since yhat = H<sup>\*</sup>y, leverage values determine the influence of the observed response  $y(i)$  on the predicted response  $\gamma$ hat(i). For leverage values near 1, the predicted response approximates the observed response. The Statistics Toolbox function leverage computes leverage values from a *QR* decomposition of X.

Component residual values in y-yhat are useful for detecting failures in model assumptions. Like the errors in  $\varepsilon$ , residuals have an expected value of 0. Unlike the errors, however, residuals are correlated, with nonconstant variance. Residuals may be "Studentized" (scaled by an estimate of their standard deviation) for comparison. Studentized residuals are used by Statistics Toolbox functions like regress and robustfit to identify outliers in the data.

## <span id="page-309-0"></span>**Multiple Linear Regression**

- **•** "Introduction" on page 8-8
- **•** "Programmatic Multiple Linear Regression" on page 8[-9](#page-310-0)
- **•** "Interactive Multiple Linear Regression" on page 8-[11](#page-312-0)
- **•** "Tabulating Diagnostic Statistics" on page 8-[13](#page-314-0)

#### **Introduction**

The system of linear equations

$$
\begin{pmatrix} y_1 \\ \vdots \\ y_n \end{pmatrix} = \begin{pmatrix} f_1(\mathbf{x}_1) & \cdots & f_p(\mathbf{x}_1) \\ \vdots & \ddots & \vdots \\ f_1(\mathbf{x}_n) & \cdots & f_p(\mathbf{x}_n) \end{pmatrix} \begin{pmatrix} \beta_1 \\ \vdots \\ \beta_p \end{pmatrix} + \begin{pmatrix} \varepsilon_1 \\ \vdots \\ \varepsilon_n \end{pmatrix}
$$

in "Linear Regression Models" on page 8-[3](#page-304-0) expresses a response *y* as a linear combination of model terms  $f_j(x)$   $(j = 1, ..., p)$  at each of the observations  $(x_1, y_1), \ldots, (x_n, y_n).$ 

If the predictor  $x$  is multidimensional, so are the functions  $f_i$  that form the terms of the model. For example, if the predictor is  $\mathbf{x} = (x_1, x_2)$ , terms for the model might include  $f_1(\mathbf{x}) = x_1$  (a linear term),  $f_2(\mathbf{x}) = x_1^2$  (a quadratic term), and  $f_3(x) = x_1 x_2$  (a pairwise interaction term). Typically, the function  $f(x) = 1$  is  ${\rm induced\; among\; the}\; f_j\;$  so that the design matrix  $X$  contains a column of 1s and the model contains a constant (*y*-intercept) term.

Multiple linear regression models are useful for:

- Understanding which terms  $f_j(x)$  have greatest effect on the response (coefficients  $\beta$ *j* with greatest magnitude)
- **•** Finding the direction of the effects (signs of the *β<sup>j</sup>* )
- **•** Predicting unobserved values of the response (*y*(*x*) for new *x*)

The Statistics Toolbox functions regress and regstats are used for multiple linear regression analysis.

### <span id="page-310-0"></span>**Programmatic Multiple Linear Regression**

For example, the file moore.mat contains the 20-by-6 data matrix moore. The first five columns are measurements of five predictor variables. The final column contains the observed responses. Coefficient estimates betahat for a linear additive model are found with regress as follows:

```
load moore
X1 = [ones(size(moore, 1), 1) more(:, 1:5)];y = \text{moore}(:, 6);beta = <math>regress(y, X1)</math>beta t =-2.1561
   -0.0000
    0.0013
    0.0001
    0.0079
    0.0001
```
Before using regress give the design matrix X1 a first column of 1s to include a constant term in the model, betahat(1).

The MATLAB backslash (mldivide) operator, which regress calls, obtains the same result:

```
betahat = X1 \ ybeta t =-2.1561
   -0.0000
    0.0013
    0.0001
    0.0079
    0.0001
```
The advantage of working with regress is that it allows for additional inputs and outputs relevant to statistical analysis of the regression. For example:

```
alpha = 0.05;
[betahat,Ibeta,res,Ires,stats] = regress(y,X1,alpha);
```
returns not only the coefficient estimates in betahat, but also

- Ibeta A *p*-by-2 matrix of 95% confidence intervals for the coefficient estimates, using a 100\*(1-alpha)% confidence level. The first column contains lower confidence bounds for each of the *p* coefficient estimates; the second column contains upper confidence bounds.
- res An *n*-by-1 vector of residuals.
- **•** Ires An *n*-by-2 matrix of intervals that can be used to diagnose outliers. If the interval  $Ires(i,:)$  for observation i does not contain zero, the corresponding residual is larger than expected in 100\*(1-alpha)% of new observations, suggesting an outlier.
- stats  $A 1$ -by-4 vector that contains, in order, the  $R^2$  statistic, the *F* statistic and its *p*-value, and an estimate of the error variance. The statistics are computed assuming the model contains a constant term, and are incorrect otherwise.

Visualize the residuals, in case (row number) order, with the rcoplot function:

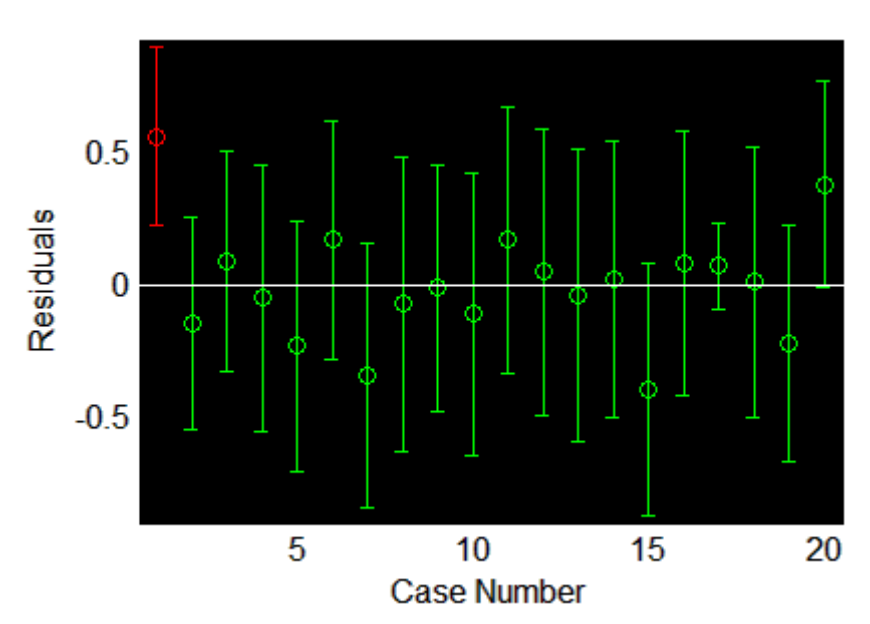

rcoplot(res,Ires)

<span id="page-312-0"></span>The interval around the first residual, shown in red when plotted, does not contain zero. This indicates that the residual is larger than expected in 95% of new observations, and suggests the data point is an outlier.

Outliers in regression appear for a variety of reasons:

- **1** If there is sufficient data, 5% of the residuals, by the definition of rint, are too big.
- **2** If there is a systematic error in the model (that is, if the model is not appropriate for generating the data under model assumptions), the mean of the residuals is not zero.
- **3** If the errors in the model are not normally distributed, the distributions of the residuals may be skewed or leptokurtic (with heavy tails and more outliers).

When errors are normally distributed,  $Ires(i,:)$  is a confidence interval for the mean of  $res(i)$  and checking if the interval contains zero is a test of the null hypothesis that the residual has zero mean.

#### **Interactive Multiple Linear Regression**

The function regstats also performs multiple linear regression, but computes more statistics than regress. By default, regstats automatically adds a first column of 1s to the design matrix (necessary for computing the *F* statistic and its *p*-value), so a constant term should not be included explicitly as for regress. For example:

```
X2 = \text{moore}(:, 1:5);
stats = regstats(y,X2);
```
creates a structure stats with fields containing regression statistics. An optional input argument allows you to specify which statistics are computed.

To interactively specify the computed statistics, call regstats without an output argument. For example:

```
regstats(y,X2)
```
opens the following interface.

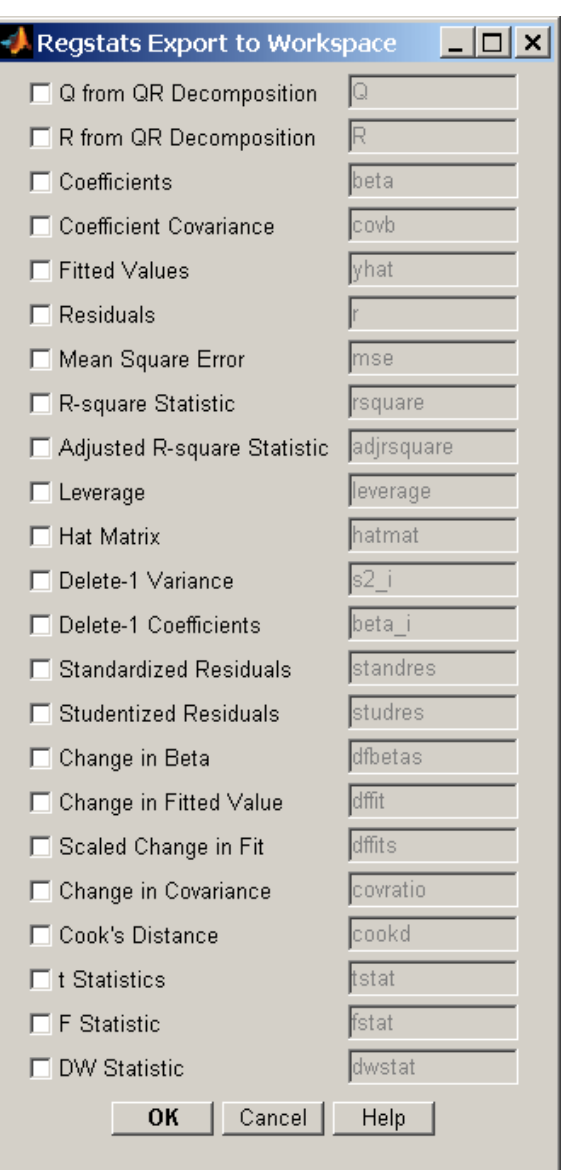

Select the check boxes corresponding to the statistics you want to compute and click **OK**. Selected statistics are returned to the MATLAB workspace. Names

<span id="page-314-0"></span>of container variables for the statistics appear on the right-hand side of the interface, where they can be changed to any valid MATLAB variable name.

## **Tabulating Diagnostic Statistics**

The regstats function computes statistics that are typically used in regression diagnostics. Statistics can be formatted into standard tabular displays in a variety of ways. For example, the tstat field of the stats output structure of regstats is itself a structure containing statistics related to the estimated coefficients of the regression. Dataset arrays (see ["Dataset Arrays"](#page-46-0) on page 2[-23](#page-46-0)) provide a natural tabular format for the information:

```
t = stats.tstat;
CoeffTable = dataset(\{t.\text{beta}, \text{'Coef'}\}, \{t.\text{se}, \text{'}\text{StdErr'}\}, \ldots{t.t,'tStat'},{t.pval,'pVal'})
CoeffTable =
   Coef StdErr tStat pVal
        -2.1561 0.91349 -2.3603 0.0333
   -9.0116e-006 0.00051835 -0.017385 0.98637
      0.0013159 0.0012635 1.0415 0.31531
      0.0001278 7.6902e-005 1.6618 0.11876
      0.0078989 0.014 0.56421 0.58154
     0.00014165 7.3749e-005 1.9208 0.075365
```
The MATLAB function fprintf gives you control over tabular formatting. For example, the fstat field of the stats output structure of regstats is a structure with statistics related to the analysis of variance (ANOVA) of the regression. The following commands produce a standard regression ANOVA table:

```
f =stats.fstat;
fprintf('\n\n')
fprintf('Regression ANOVA');
fprint(f' \n\cdot)fprintf('%6s','Source');
fprintf('%10s','df','SS','MS','F','P');
fprintf('\n\n')
fprintf('%6s','Regr');
```

```
fprintf('%10.4f',f.dfr,f.ssr,f.ssr/f.dfr,f.f,f.pval);
fprintf('\n\langle n' \ranglefprintf('%6s','Resid');
fprintf('%10.4f',f.dfe,f.sse,f.sse/f.dfe);
fprintf('\n')
fprintf('%6s','Total');
fprintf('%10.4f',f.dfe+f.dfr,f.sse+f.ssr);
fprintf('\n')
```
The result looks like this:

```
Regression ANOVA
```
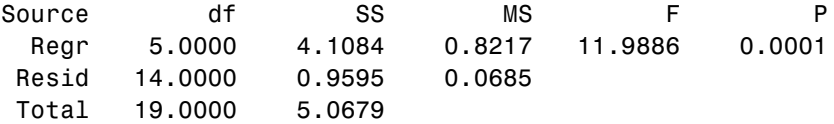

## **Robust Regression**

- **•** "Introduction" on page 8-14
- **•** "Programmatic Robust Regression" on page 8[-15](#page-316-0)
- **•** "Interactive Robust Regression" on page 8[-16](#page-317-0)

#### **Introduction**

The models described in "Linear Regression Models" on page 8-[3](#page-304-0) are based on certain assumptions, such as a normal distribution of errors in the observed responses. If the distribution of errors is asymmetric or prone to outliers, model assumptions are invalidated, and parameter estimates, confidence intervals, and other computed statistics become unreliable. The Statistics Toolbox function robustfit is useful in these cases. The function implements a robust fitting method that is less sensitive than ordinary least squares to large changes in small parts of the data.

Robust regression works by assigning a weight to each data point. Weighting is done automatically and iteratively using a process called *iteratively*

<span id="page-316-0"></span>*reweighted least squares*. In the first iteration, each point is assigned equal weight and model coefficients are estimated using ordinary least squares. At subsequent iterations, weights are recomputed so that points farther from model predictions in the previous iteration are given lower weight. Model coefficients are then recomputed using weighted least squares. The process continues until the values of the coefficient estimates converge within a specified tolerance.

## **Programmatic Robust Regression**

The example in "Multiple Linear Regression" on page 8[-8](#page-309-0) shows an outlier when ordinary least squares is used to model the response variable as a linear combination of the five predictor variables. To determine the influence of the outlier, compare the coefficient estimates computed by regress:

```
load moore
X1 = [ones(size(moore, 1), 1) more(:, 1:5)];y = \text{moore}(:, 6);beta = <math>regress(y, X1)</math>beta t =-2.1561
   -0.0000
    0.0013
    0.0001
    0.0079
    0.0001
```
to those computed by robustfit:

```
X2 = \text{moore}(:, 1:5);robustbeta = robustfit(X2,y)robustbeta =
   -1.7516
    0.0000
    0.0009
    0.0002
    0.0060
    0.0001
```
By default, robustfit automatically adds a first column of 1s to the design matrix, so a constant term does not have to be included explicitly as for

<span id="page-317-0"></span>regress. In addition, the order of inputs is reversed for robustfit and regress.

To understand the difference in the coefficient estimates, look at the final weights given to the data points in the robust fit:

```
[robustbeta, status] = robustfit(X2, y);stats.w'
ans =Columns 1 through 5
   0.0246 0.9986 0.9763 0.9323 0.9704
 Columns 6 through 10
   0.8597 0.9180 0.9992 0.9590 0.9649
 Columns 11 through 15
   0.9769 0.9868 0.9999 0.9976 0.8122
 Columns 16 through 20
   0.9733 0.9892 0.9988 0.8974 0.6774
```
The first data point has a very low weight compared to the other data points, and so is effectively ignored in the robust regression.

#### **Interactive Robust Regression**

The robustdemo function shows the difference between ordinary least squares and robust fitting for data with a single predictor. You can use data provided with the demo, or you can supply your own data. The following steps show you how to use robustdemo.

**1 Start the demo.** To begin using robustdemo with the built-in data, simply type the function name:

robustdemo

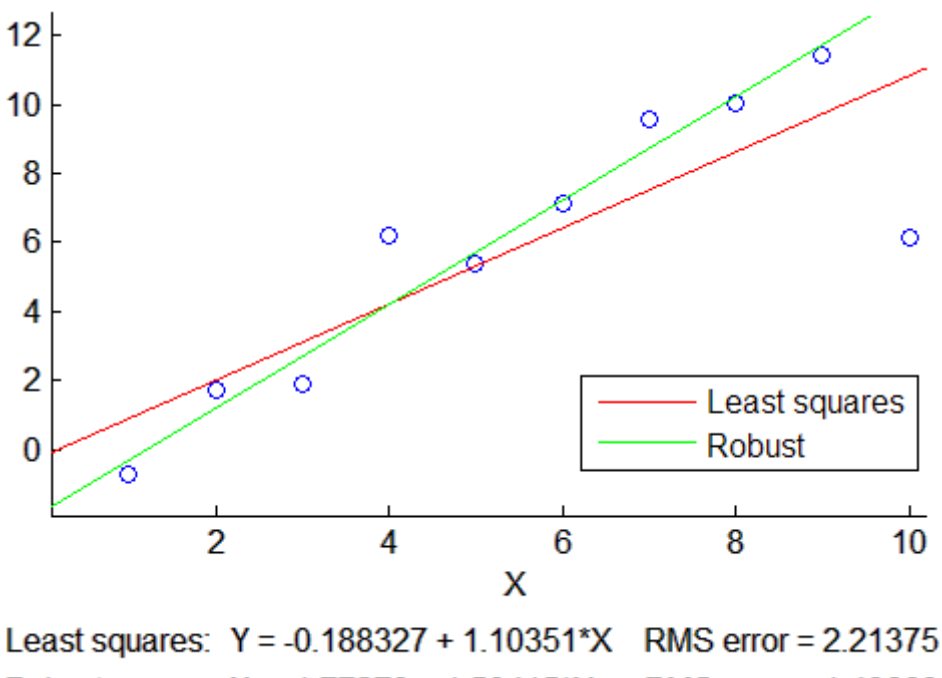

 $Y = -1.77278 + 1.50415$ <sup>\*</sup>X Robust: RMS error =  $1.43663$ 

The resulting figure shows a scatter plot with two fitted lines. The red line is the fit using ordinary least-squares regression. The green line is the fit using robust regression. At the bottom of the figure are the equations for the fitted lines, together with the estimated root mean squared errors for each fit.

**2 View leverages and robust weights.** Right-click on any data point to see its least-squares leverage and robust weight.

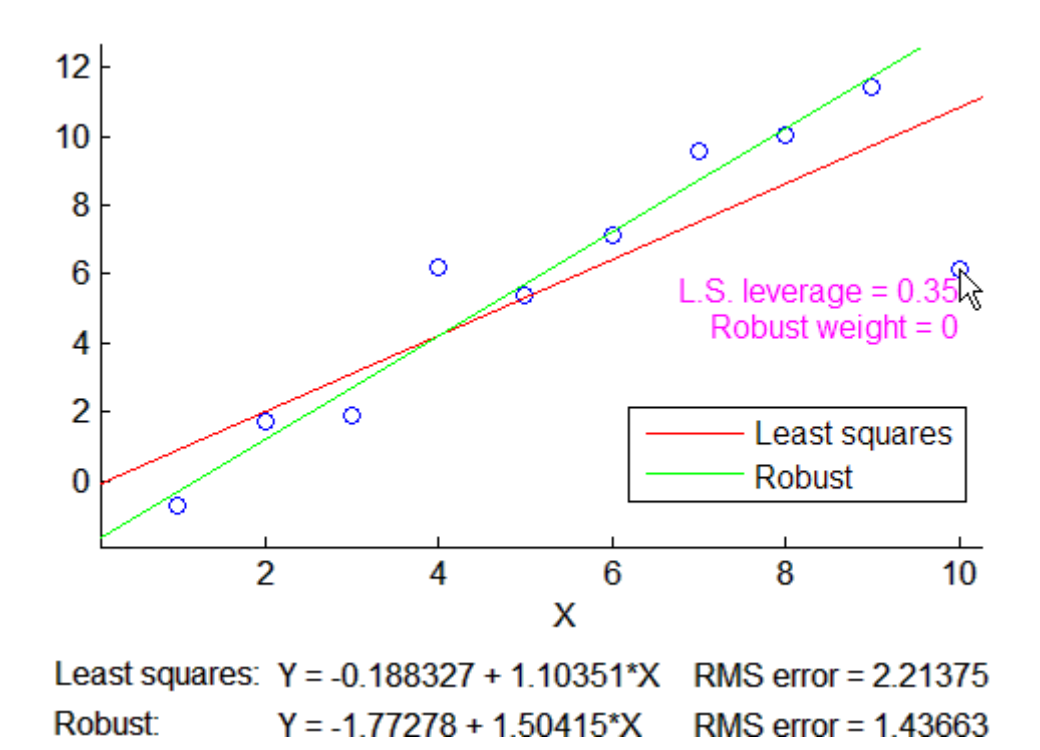

In the built-in data, the right-most point has a relatively high leverage of 0.35. The point exerts a large influence on the least-squares fit, but its small robust weight shows that it is effectively excluded from the robust fit.

**3 See how changes in the data affect the fits.** With the left mouse button, click and hold on any data point and drag it to a new location. When you release the mouse button, the displays update.

<span id="page-320-0"></span>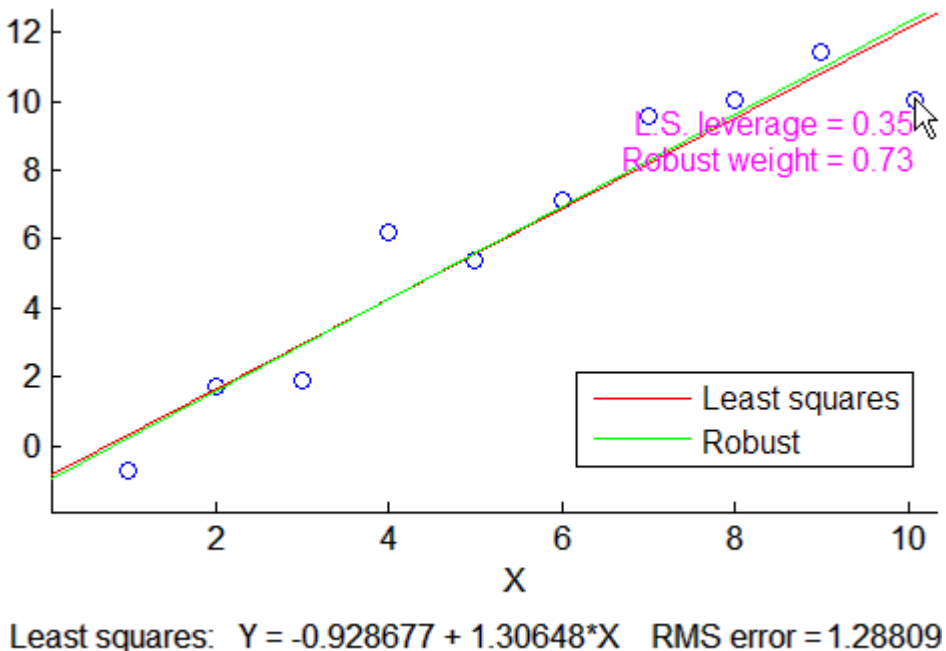

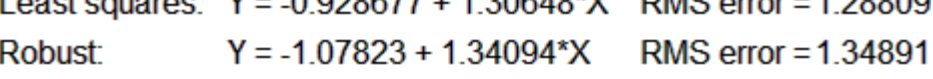

Bringing the right-most data point closer to the least-squares line makes the two fitted lines nearly identical. The adjusted right-most data point has significant weight in the robust fit.

# **Stepwise Regression**

- **•** "Introduction" on page 8-19
- **•** "Programmatic Stepwise Regression" on page 8[-21](#page-322-0)
- **•** "Interactive Stepwise Regression" on page 8[-27](#page-328-0)

## **Introduction**

Multiple linear regression models, as described in ["Multiple Linear](#page-309-0) Regression" on page 8-[8](#page-309-0), are built from a potentially large number of predictive terms. The number of interaction terms, for example, increases exponentially with the number of predictor variables. If there is no theoretical basis for choosing the form of a model, and no assessment of correlations among terms, it is possible to include redundant terms in a model that confuse the identification of significant effects.

*Stepwise regression* is a systematic method for adding and removing terms from a multilinear model based on their statistical significance in a regression. The method begins with an initial model and then compares the explanatory power of incrementally larger and smaller models. At each step, the *p*-value of an *F*-statistic is computed to test models with and without a potential term. If a term is not currently in the model, the null hypothesis is that the term would have a zero coefficient if added to the model. If there is sufficient evidence to reject the null hypothesis, the term is added to the model. Conversely, if a term is currently in the model, the null hypothesis is that the term has a zero coefficient. If there is insufficient evidence to reject the null hypothesis, the term is removed from the model. The method proceeds as follows:

- **1** Fit the initial model.
- **2** If any terms not in the model have *p*-values less than an entrance tolerance (that is, if it is unlikely that they would have zero coefficient if added to the model), add the one with the smallest *p*-value and repeat this step; otherwise, go to step 3.
- **3** If any terms in the model have *p*-values greater than an exit tolerance (that is, if it is unlikely that the hypothesis of a zero coefficient can be rejected), remove the one with the largest *p*-value and go to step 2; otherwise, end.

Depending on the terms included in the initial model and the order in which terms are moved in and out, the method may build different models from the same set of potential terms. The method terminates when no single step improves the model. There is no guarantee, however, that a different initial model or a different sequence of steps will not lead to a better fit. In this sense, stepwise models are locally optimal, but may not be globally optimal.

Statistics Toolbox functions for stepwise regression are:

- stepwisefit A function that proceeds automatically from a specified initial model and entrance/exit tolerances
- **•** stepwise An interactive tool that allows you to explore individual steps in the regression

#### <span id="page-322-0"></span>**Programmatic Stepwise Regression**

For example, load the data in hald.mat, which contains observations of the heat of reaction of various cement mixtures:

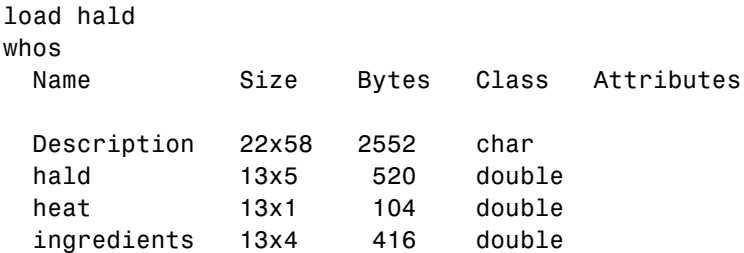

The response (heat) depends on the quantities of the four predictors (the columns of ingredients).

Use stepwisefit to carry out the stepwise regression algorithm, beginning with no terms in the model and using entrance/exit tolerances of  $0.05/0.10$ on the *p*-values:

```
stepwisefit(ingredients,heat,...
          'penter',0.05,'premove',0.10);
Initial columns included: none
Step 1, added column 4, p=0.000576232
Step 2, added column 1, p=1.10528e-006
Final columns included: 1 4
   'Coeff' 'Std.Err.' 'Status' 'P'
   [1.4400] [0.1384] In' [1.1053e-006][ 0.4161] [ 0.1856] 'Out' [ 0.0517]
   [-0.4100] [ 0.1992] '0ut' [ 0.0697]
   [-0.6140] [0.0486] 'in' [1.8149e-007]
```
stepwisefit automatically includes an intercept term in the model, so you do not add it explicitly to ingredients as you would for regress. For terms not in the model, coefficient estimates and their standard errors are those that result if the term is added.

The inmodel parameter is used to specify terms in an initial model:

```
initialModel = . . .[false true false false]; % Force in 2nd term
```

```
stepwisefit(ingredients,heat,...
          'inmodel',initialModel,...
          'penter',.05,'premove',0.10);
Initial columns included: 2
Step 1, added column 1, p=2.69221e-007
Final columns included: 1 2
   'Coeff' 'Std.Err.' 'Status' 'P'
   [ 1.4683] [ 0.1213] 'In' [2.6922e-007]
   [ 0.6623] [ 0.0459] 'In' [5.0290e-008]
   [ 0.2500] [ 0.1847] 'Out' [ 0.2089]
   [-0.2365] [0.1733] [0.1731] [0.2054]
```
The preceding two models, built from different initial models, use different subsets of the predictive terms. Terms 2 and 4, swapped in the two models, are highly correlated:

```
term2 = ingredients(:,2);term4 = ingredients(:,4);R = corrcoef(term2, term4)
R =1.0000 -0.9730
   -0.9730 1.0000
```
To compare the models, use the stats output of stepwisefit:

```
[betahat1,se1,pval1,inmodel1,stats1] = ...
          stepwisefit(ingredients,heat,...
          'penter',.05,'premove',0.10,...
          'display','off');
[beta 12,se2,pval2,inmodel2,stats2] = ...
          stepwisefit(ingredients,heat,...
                       'inmodel',initialModel,...
                       'penter',.05,'premove',0.10,...
                       'display','off');
RMSE1 = stats1.rmse
RMSE1 =2.7343
RMSE2 = stats2.rmse
RMSE2 =2.4063
```
The second model has a lower Root Mean Square Error (RMSE).

An *added variable plot* is used to determine the unique effect of adding a new term to a model. The plot shows the relationship between the part of the response unexplained by terms already in the model and the part of the new term unexplained by terms already in the model. The "unexplained" parts are measured by the residuals of the respective regressions. A scatter of the residuals from the two regressions forms the added variable plot.

For example, suppose you want to add term2 to a model that already contains the single term term1. First, consider the ability of term2 alone to explain the response:

```
load hald
term2 = ingredients(:,2);[b2,Ib2,res2] = regress(heat,[ones(size(term2)) term2]);
scatter(term2,heat)
xlabel('Term 2')
ylabel('Heat')
hold on
x2 = 20:80;
y2 = b2(1) + b2(2) * x2;plot(x2,y2,'r')
title('{\bf Response Explained by Term 2: Ignoring Term 1}')
```
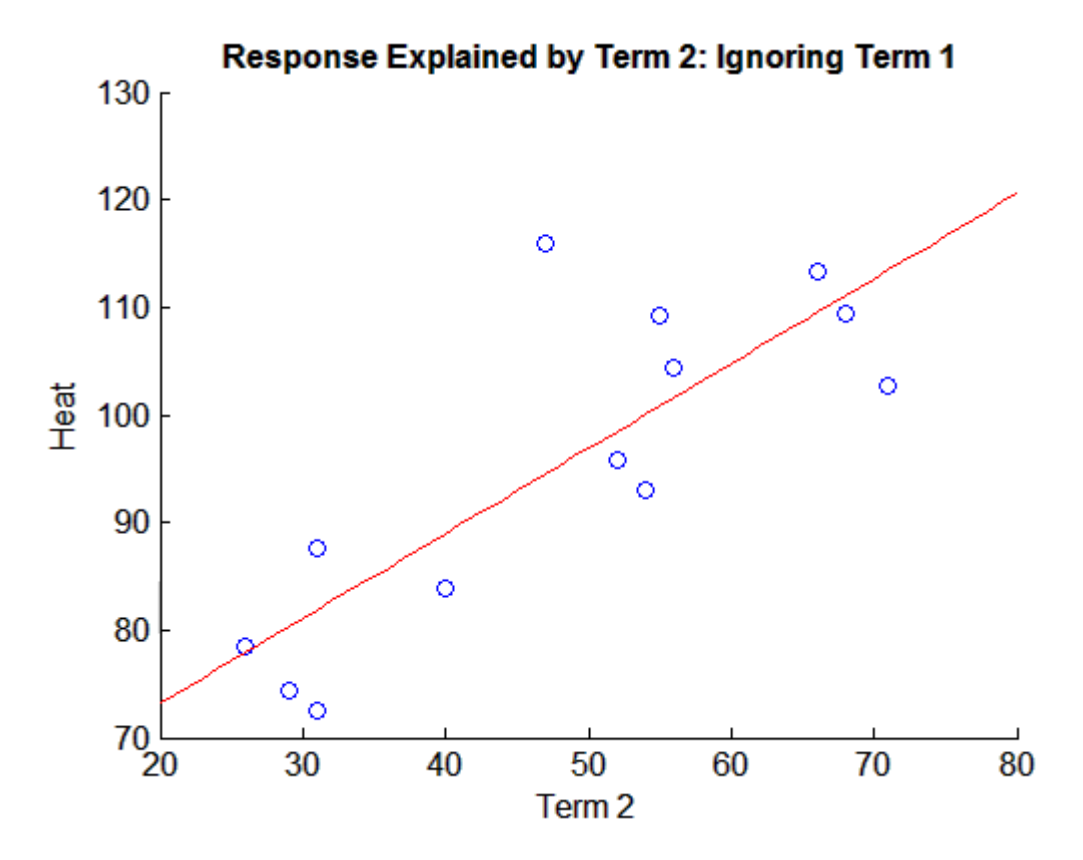

Next, consider the following regressions involving the model term term1:

```
term1 = ingredients(:,1);[b1,Ib1,res1] = regress(heat,[ones(size(term1)) term1]);
[b21,Ib21,res21] = regress(term2,[ones(size(term1)) term1]);bres = regress(res1,[ones(size(res21)) res21]);
```
A scatter of the residuals res1 vs. the residuals res12 forms the added variable plot:

```
figure
scatter(res21,res1)
xlabel('Residuals: Term 2 on Term 1')
ylabel('Residuals: Heat on Term 1')
hold on
```

```
xres = -30:30;yres = bres(1) + bres(2) * xres;plot(xres,yres,'r')
title('{\bf Response Explained by Term 2: Adjusted for Term 1}')
```
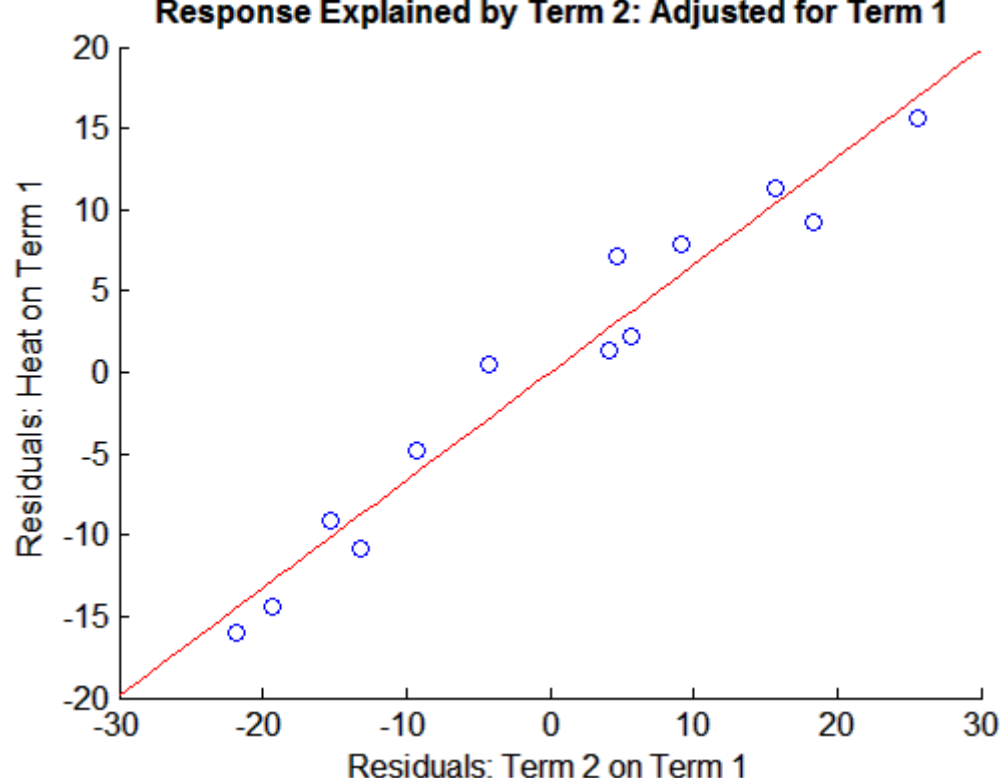

Response Explained by Term 2: Adjusted for Term 1

Since the plot adjusted for term1 shows a stronger relationship (less variation along the fitted line) than the plot ignoring term1, the two terms act jointly to explain extra variation. In this case, adding term2 to a model consisting of term1 would reduce the RMSE.

The Statistics Toolbox function addedvarplot produces added variable plots. The previous plot is essentially the one produced by the following:

figure

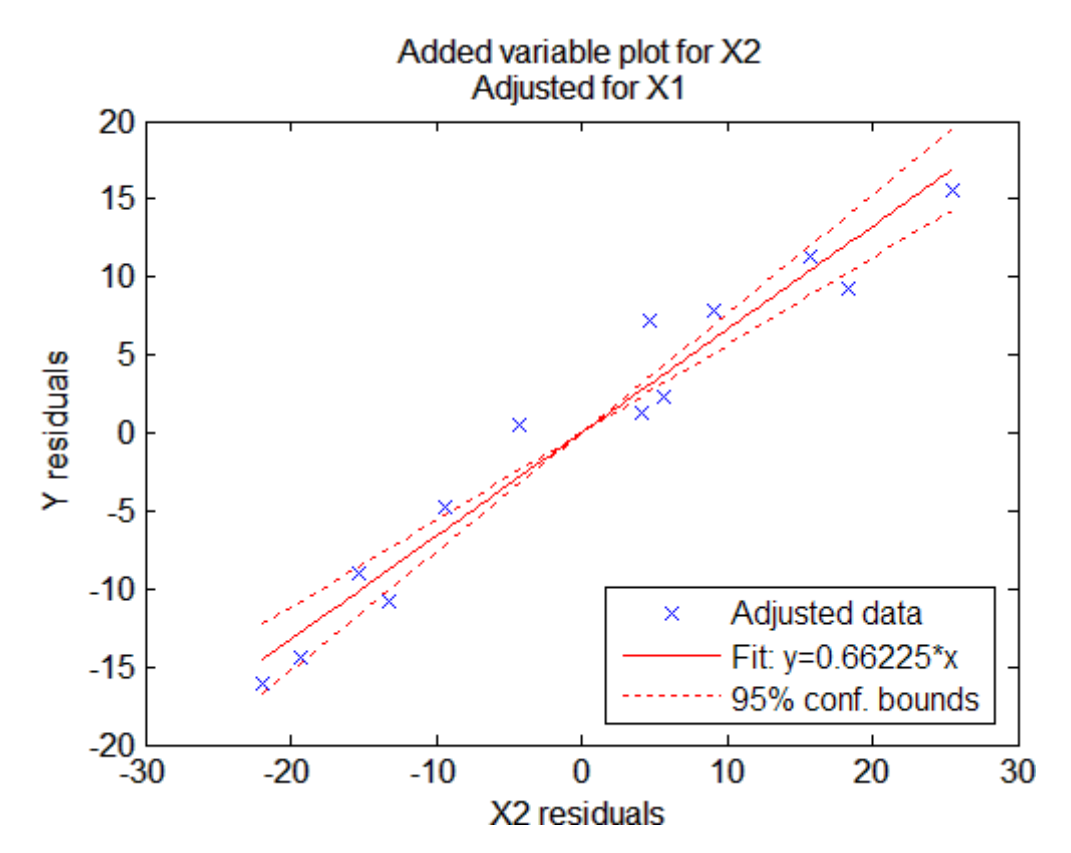

inmodel = [true false false false]; addedvarplot(ingredients,heat,2,inmodel)

In addition to the scatter of residuals, the plot shows 95% confidence intervals on predictions from the fitted line. The fitted line has intercept zero because, under the assumptions outlined in "Linear Regression Models" on page 8[-3,](#page-304-0) both of the plotted variables have mean zero. The slope of the fitted line is the coefficient that term2 would have if it was added to the model with term1.

The addevarplot function is useful for considering the unique effect of adding a new term to an existing model with any number of terms.

### **Interactive Stepwise Regression**

The stepwise interface provides interactive features that allow you to investigate individual steps in a stepwise regression, and to build models from arbitrary subsets of the predictive terms. To open the interface with data from hald.mat:

load hald stepwise(ingredients,heat)

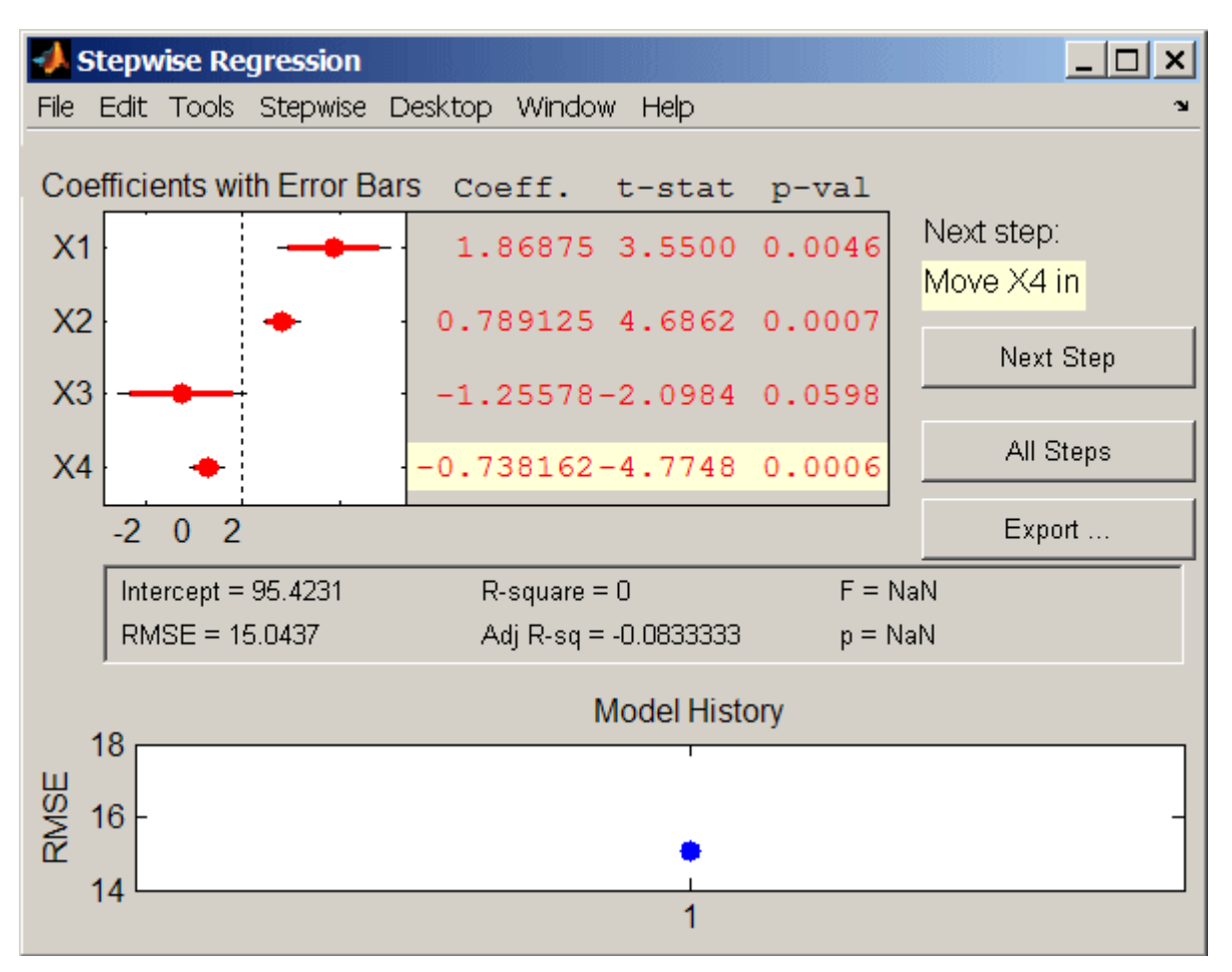

The upper left of the interface displays estimates of the coefficients for all potential terms, with horizontal bars indicating 90% (colored) and 95% (grey) confidence intervals. The red color indicates that, initially, the terms are not in the model. Values displayed in the table are those that would result if the terms were added to the model.

The middle portion of the interface displays summary statistics for the entire model. These statistics are updated with each step.

The lower portion of the interface, **Model History**, displays the RMSE for the model. The plot tracks the RMSE from step to step, so you can compare the optimality of different models. Hover over the blue dots in the history to see which terms were in the model at a particular step. Click on a blue dot in the history to open a copy of the interface initialized with the terms in the model at that step.

Initial models, as well as entrance/exit tolerances for the *p*-values of *F*-statistics, are specified using additional input arguments to stepwise. Defaults are an initial model with no terms, an entrance tolerance of 0.05, and an exit tolerance of 0.10.

To center and scale the input data (compute *z*-scores) to improve conditioning of the underlying least-squares problem, select Scale Inputs from the **Stepwise** menu.

You proceed through a stepwise regression in one of two ways:

- **1** Click **Next Step** to select the recommended next step. The recommended next step either adds the most significant term or removes the least significant term. When the regression reaches a local minimum of RMSE, the recommended next step is "Move no terms." You can perform all of the recommended steps at once by clicking **All Steps**.
- **2** Click a line in the plot or in the table to toggle the state of the corresponding term. Clicking a red line, corresponding to a term not currently in the model, adds the term to the model and changes the line to blue. Clicking a blue line, corresponding to a term currently in the model, removes the term from the model and changes the line to red.

<span id="page-330-0"></span>To call addedvarplot and produce an added variable plot from the stepwise interface, select **Added Variable Plot** from the **Stepwise** menu. A list of terms is displayed. Select the term you want to add, and then click **OK**.

Click **Export** to display a dialog box that allows you to select information from the interface to save to the MATLAB workspace. Check the information you want to export and, optionally, change the names of the workspace variables to be created. Click **OK** to export the information.

# **Ridge Regression**

- **•** "Introduction" on page 8-29
- **•** "Example: Ridge Regression" on page 8[-30](#page-331-0)

#### **Introduction**

Coefficient estimates for the models described in ["Multiple Linear Regression"](#page-309-0) on page 8[-8](#page-309-0) rely on the independence of the model terms. When terms are correlated and the columns of the design matrix *X* have an approximate linear dependence, the matrix  $(X<sup>T</sup>X)^{-1}$  becomes close to singular. As a result, the least-squares estimate

$$
\hat{\beta} = (X^T X)^{-1} X^T y
$$

becomes highly sensitive to random errors in the observed response *y*, producing a large variance. This situation of *multicollinearity* can arise, for example, when data are collected without an experimental design.

*Ridge regression* addresses the problem by estimating regression coefficients using

$$
\hat{\beta} = (X^T X + kI)^{-1} X^T y
$$

where *k* is the *ridge parameter* and *I* is the identity matrix. Small positive values of *k* improve the conditioning of the problem and reduce the variance of the estimates. While biased, the reduced variance of ridge estimates often result in a smaller mean square error when compared to least-squares estimates.

<span id="page-331-0"></span>The Statistics Toolbox function ridge carries out ridge regression.

#### **Example: Ridge Regression**

For example, load the data in acetylene.mat, with observations of the predictor variables x1, x2, x3, and the response variable y:

load acetylene

Plot the predictor variables against each other:

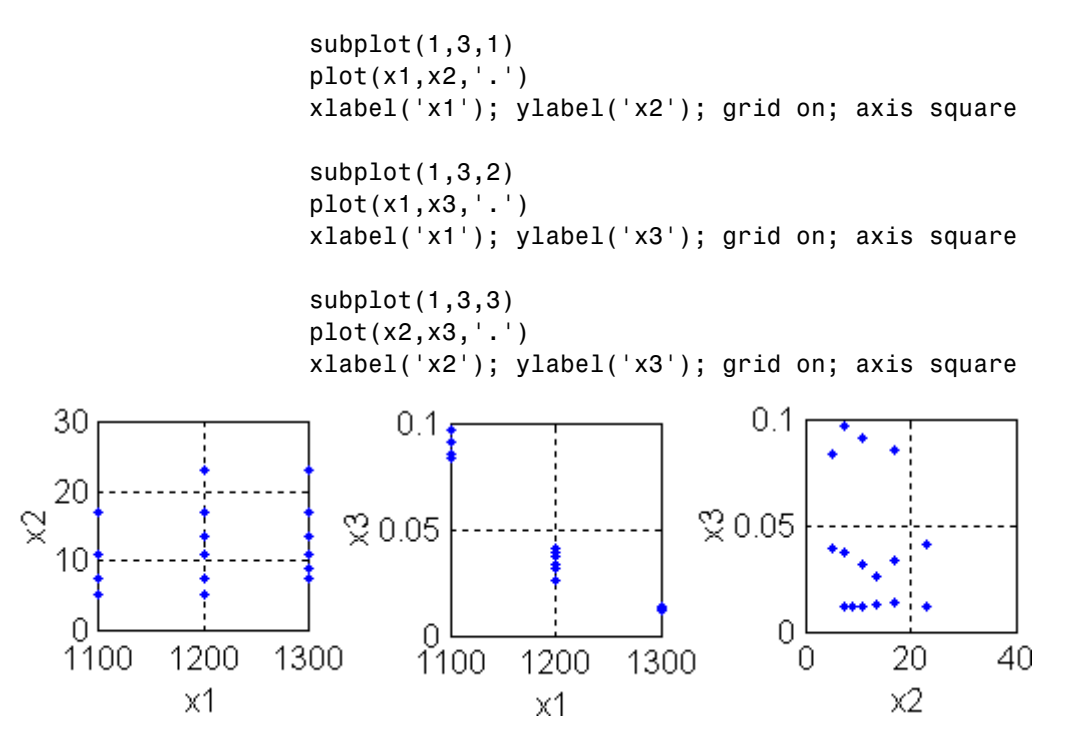

Note the correlation between x1 and the other two predictor variables.

Use ridge and x2fx to compute coefficient estimates for a multilinear model with interaction terms, for a range of ridge parameters:

 $X = [x1 x2 x3];$  $D = x2fx(X, 'interaction');$ 

```
D(:,1) = []; % No constant term
k = 0:1e-5:5e-3;betahat = ridge(y,D,k);
```
Plot the ridge trace:

```
figure
plot(k,betahat,'LineWidth',2)
ylim([-100 100])
grid on
xlabel('Ridge Parameter')
ylabel('Standardized Coefficient')
title('{\bf Ridge Trace}')
legend('x1','x2','x3','x1x2','x1x3','x2x3')
```
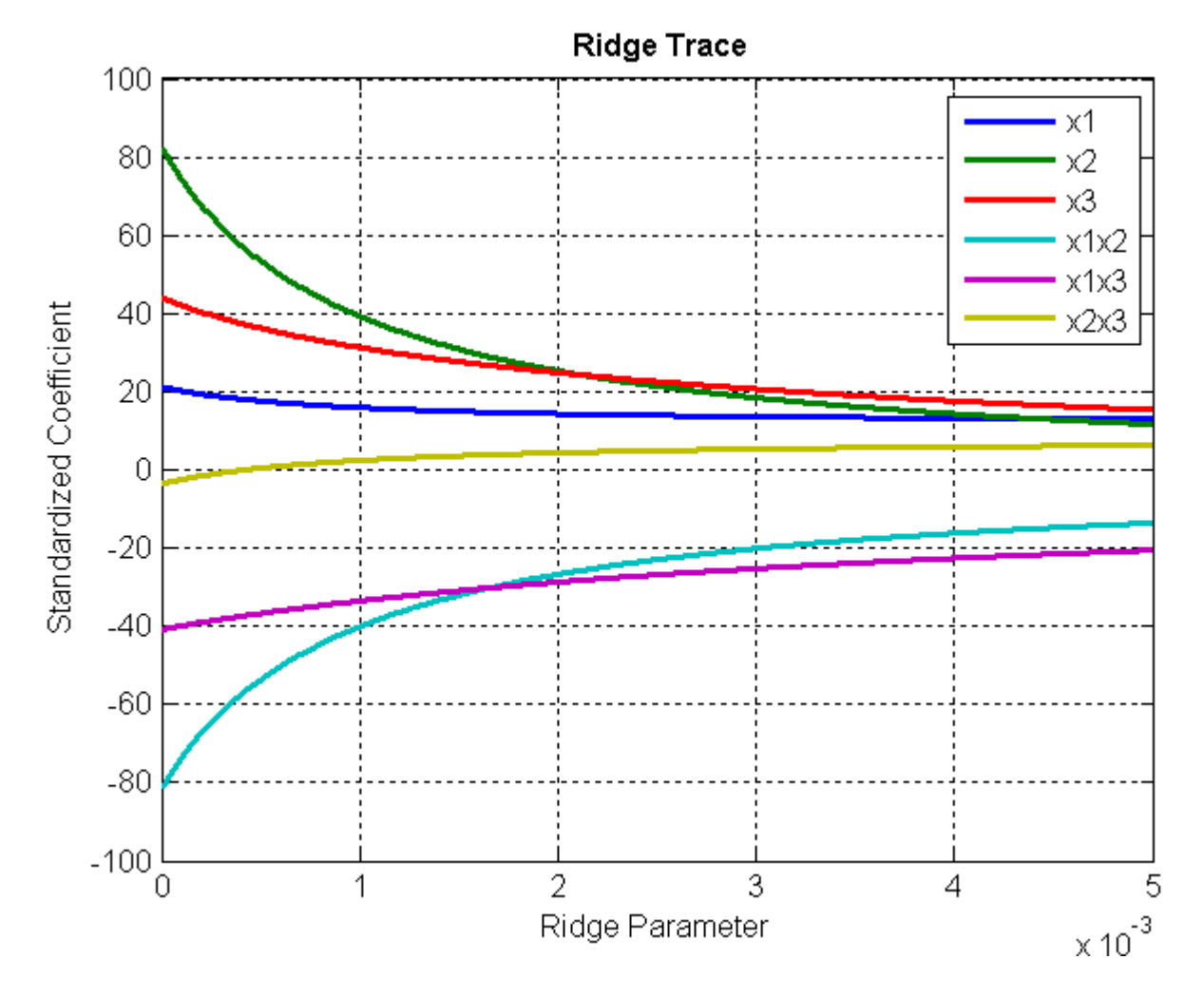

The estimates stabilize to the right of the plot. Note that the coefficient of the x2x3 interaction term changes sign at a value of the ridge parameter  $\approx 5 \times 10^{-4}$ .

## **Partial Least Squares**

**•** "Introduction" on page 8-[33](#page-334-0)

<span id="page-334-0"></span>**•** "Example: Partial Least Squares" on page 8-33

## **Introduction**

*Partial least-squares* (*PLS*) regression is a technique used with data that contain correlated predictor variables. This technique constructs new predictor variables, known as *components*, as linear combinations of the original predictor variables. PLS constructs these components while considering the observed response values, leading to a parsimonious model with reliable predictive power.

The technique is something of a cross between [multiple linear regression](#page-309-0) and [principal component analysis](#page-414-0):

- **•** Multiple linear regression finds a combination of the predictors that best fit a response.
- Principal component analysis finds combinations of the predictors with large variance, reducing correlations. The technique makes no use of response values.
- **•** PLS finds combinations of the predictors that have a large covariance with the response values.

PLS therefore combines information about the variances of both the predictors and the responses, while also considering the correlations among them.

PLS shares characteristics with other regression and [feature transformation](#page-411-0) techniques. It is similar to [ridge regression](#page-330-0) in that it is used in situations with correlated predictors. It is similar to [stepwise regression](#page-320-0) (or more general [feature selection](#page-406-0) techniques) in that it can be used to select a smaller set of model terms. PLS differs from these methods, however, by transforming the original predictor space into the new component space.

The Statistics Toolbox function plsregress carries out PLS regression.

## **Example: Partial Least Squares**

For example, consider the data on biochemical oxygen demand in moore.mat, padded with noisy versions of the predictors to introduce correlations:

load moore

```
y = \text{moore}(:, 6); % Response
X0 = moore(:,1:5); % Original predictors
X1 = X0+10*randn(size(X0)); % Correlated predictors
X = [X0, X1];
```
Use plsregress to perform PLS regression with the same number of components as predictors, then plot the percentage variance explained in the response as a function of the number of components:

```
[XL,yl,XS,YS,beta,PCTVAR] = plsregress(X,y,10);
```

```
plot(1:10,cumsum(100*PCTVAR(2,:)),'-bo');
xlabel('Number of PLS components');
ylabel('Percent Variance Explained in y');
```
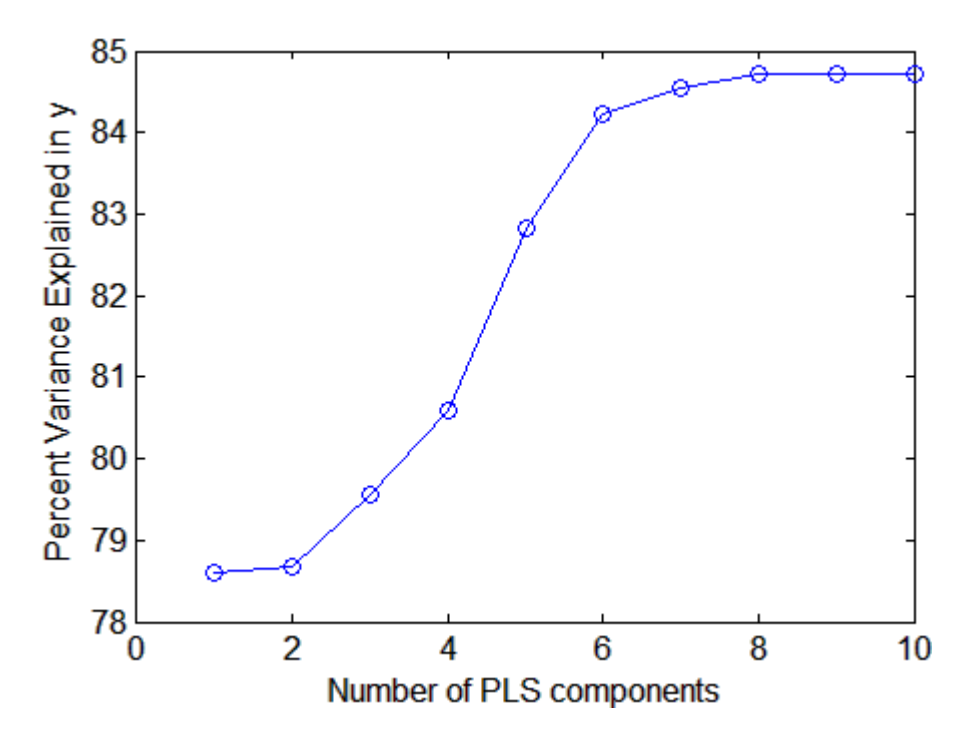

Choosing the number of components in a PLS model is a critical step. The plot gives a rough indication, showing nearly 80% of the variance in y explained

by the first component, with as many as five additional components making significant contributions.

The following computes the six-component model:

```
[XL,yl,XS,YS,beta,PCTVAR,MSE,stats] = plsregress(X,y,6);
yfit = [ones(size(X,1),1) X]*beta;
```

```
plot(y,yfit,'o')
```
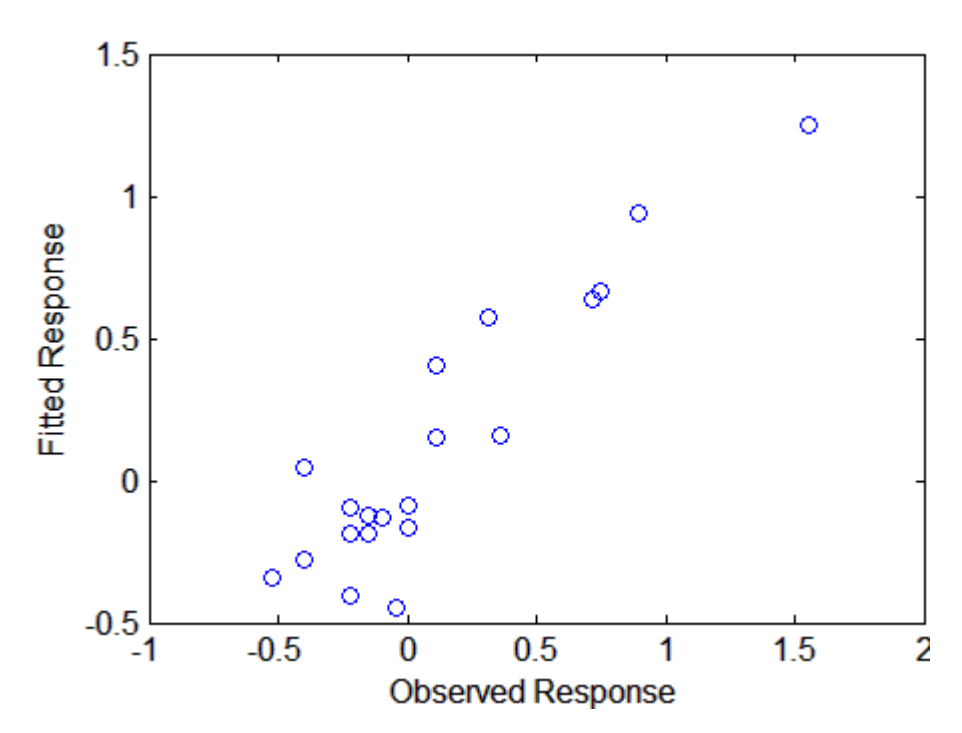

The scatter shows a reasonable correlation between fitted and observed responses, and this is confirmed by the  $R^2$  statistic:

```
TSS = sum((y-mean(y)). ^2);
RSS = sum((y-yfit).^2);Rsquared = 1 - RSS/TSS
Rsquared =
    0.8421
```
A plot of the weights of the ten predictors in each of the six components shows that two of the components (the last two computed) explain the majority of the variance in X:

```
plot(1:10,stats.W,'o-');
legend({'c1','c2','c3','c4','c5','c6'},'Location','NW')
xlabel('Predictor');
ylabel('Weight');
```
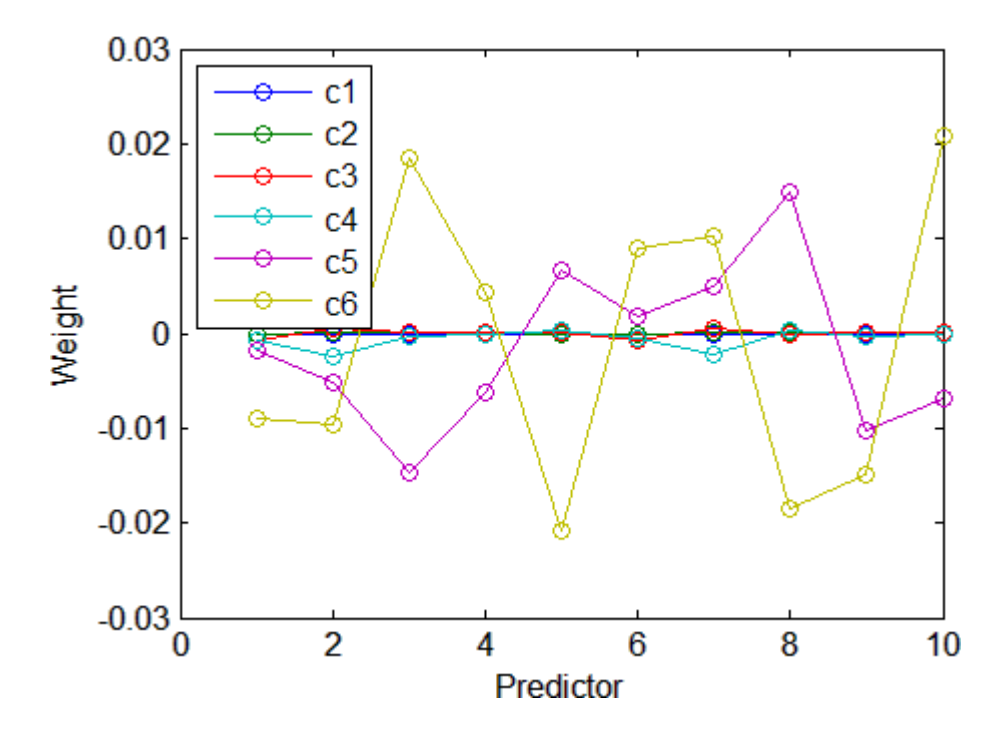

A plot of the mean-squared errors suggests that as few as two components may provide an adequate model:

```
[axes, h1, h2] = plotyy(0:6, MSE(1,:), 0:6, MSE(2,:));set(h1,'Marker','o')
set(h2,'Marker','o')
legend('MSE Predictors','MSE Response')
xlabel('Number of Components')
```
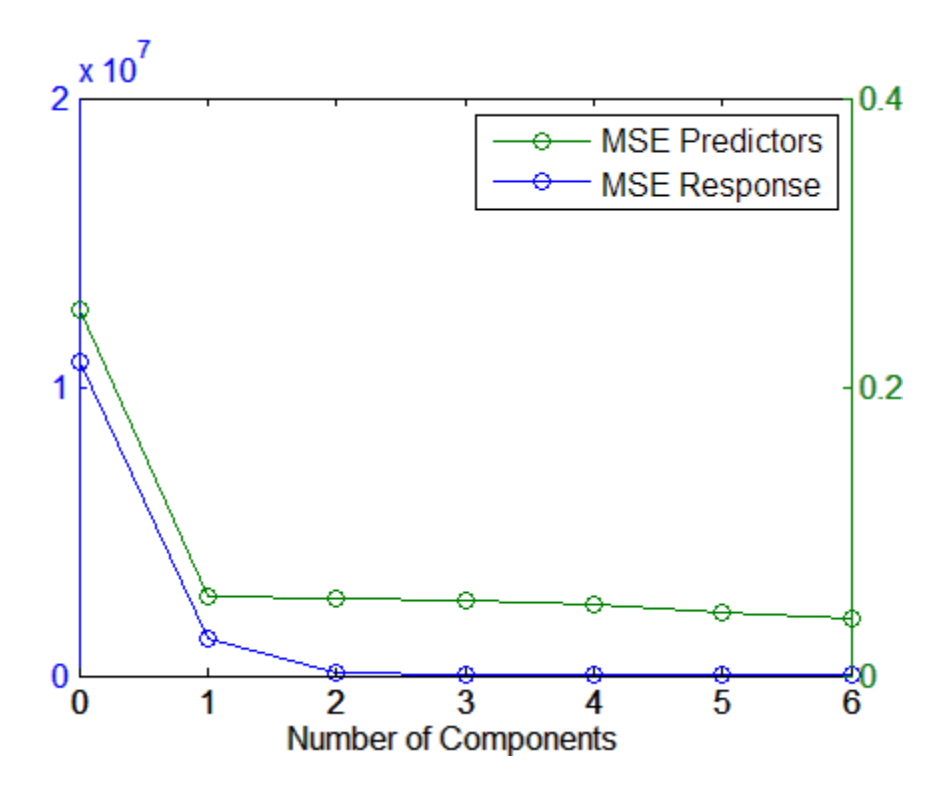

The calculation of mean-squared errors by plsregress is controlled by optional parameter name/value pairs specifying cross-validation type and the number of Monte Carlo repetitions.

# **Polynomial Models**

- **•** "Introduction" on page 8-37
- **•** "Programmatic Polynomial Regression" on page 8-[38](#page-339-0)
- "Interactive Polynomial Regression" on page 8-[43](#page-344-0)

## **Introduction**

Polynomial models are a special case of the linear models discussed in ["Linear](#page-304-0) Regression Models" on page 8-[3](#page-304-0). Polynomial models have the advantages of being simple, familiar in their properties, and reasonably flexible for following <span id="page-339-0"></span>data trends. They are also robust with respect to changes in the location and scale of the data (see "Conditioning Polynomial Fits" on page 8-[41\)](#page-342-0). However, polynomial models may be poor predictors of new values. They oscillate between data points, especially as the degree is increased to improve the fit. Asymptotically, they follow power functions, leading to inaccuracies when extrapolating other long-term trends. Choosing a polynomial model is often a trade-off between a simple description of overall data trends and the accuracy of predictions made from the model.

#### **Programmatic Polynomial Regression**

- **•** "Functions for Polynomial Fitting" on page 8-38
- **•** "Displaying Polynomial Fits" on page 8-[40](#page-341-0)
- **•** "Conditioning Polynomial Fits" on page 8-[41](#page-342-0)

**Functions for Polynomial Fitting.** To fit polynomials to data, MATLAB and Statistics Toolbox software offer a number of dedicated functions. The MATLAB function polyfit computes least-squares coefficient estimates for polynomials of arbitrary degree. For example:

```
x = 0:5; % x data
y = [2 \ 1 \ 4 \ 4 \ 3 \ 2]; % y data
p = polyfit(x,y,3) % Degree 3 fit
p =-0.1296 0.6865 -0.1759 1.6746
```
Polynomial coefficients in  $p$  are listed from highest to lowest degree, so  $p(x)$  $\approx -0.13 x^3 + 0.69 x^2 - 0.18 x + 1.67$ . For convenience, polyfit sets up the Vandermonde design matrix (vander) and calls backslash (mldivide) to perform the fit.

Once the coefficients of a polynomial are collected in a vector p, use the MATLAB function polyval to evaluate the polynomial at arbitrary inputs. For example, the following plots the data and the fit over a range of inputs:

```
plot(x,y,'ro','LineWidth',2) % Plot data
hold on
xfit = -1:0.01:6;
vfit = polvval(p, xfit);
```
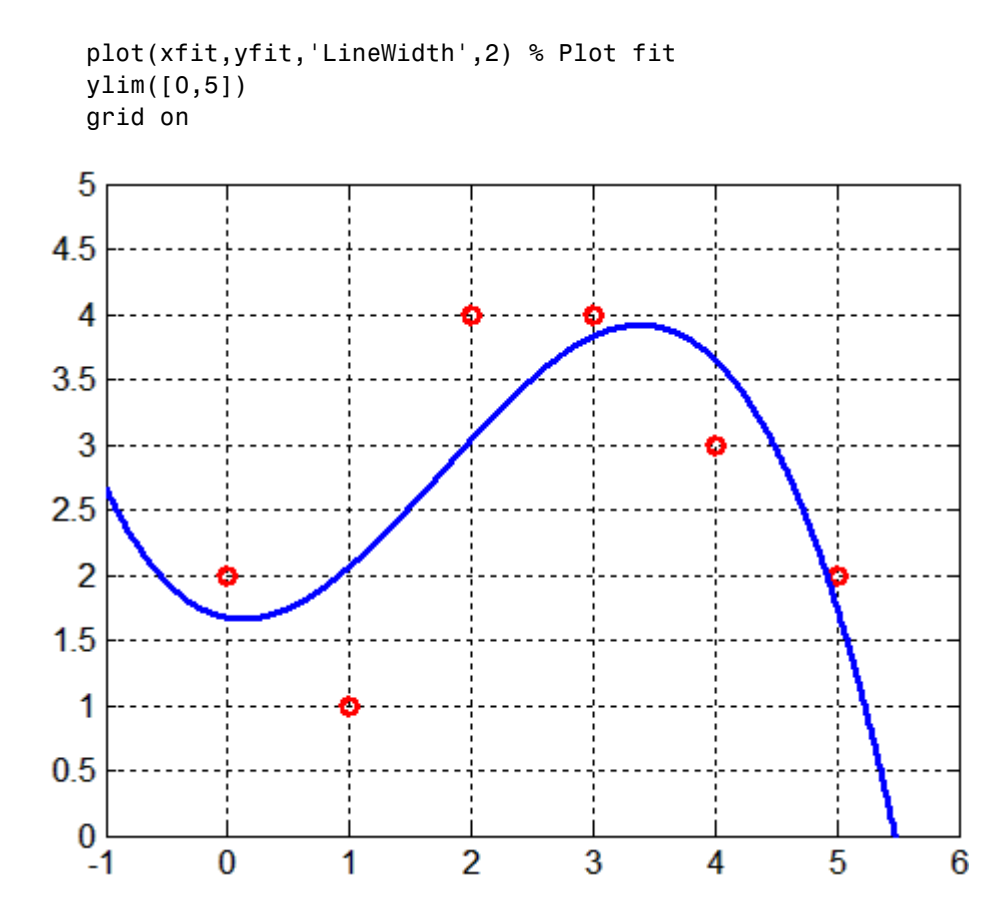

Use the MATLAB function roots to find the roots of p:

```
r = roots(p)r =5.4786
  -0.0913 + 1.5328i
  -0.0913 - 1.5328i
```
The MATLAB function poly solves the inverse problem, finding a polynomial with specified roots. poly is the inverse of roots up to ordering, scaling, and round-off error.

<span id="page-341-0"></span>An optional output from polyfit is passed to polyval or to the Statistics Toolbox function polyconf to compute prediction intervals for the fit. For example, the following computes 95% prediction intervals for new observations at each value of the predictor x:

```
[p, S] = polyfit(x, y, 3);[yhat, delta] = polyconf(p, x, S);PI = [yhat-delta;yhat+delta]'
PI =-5.3022 8.6514
   -4.2068 8.3179
   -2.9899 9.0534
   -2.1963 9.8471
   -2.6036 9.9211
   -5.2229 8.7308
```
Optional input arguments to polyconf allow you to compute prediction intervals for estimated values (yhat) as well as new observations, and to compute the bounds simultaneously for all x instead of nonsimultaneously (the default). The confidence level for the intervals can also be set.

**Displaying Polynomial Fits.** The documentation example function polydemo combines the functions polyfit, polyval, roots, and polyconf to produce a formatted display of data with a polynomial fit.

**Note** Statistics Toolbox documentation example files are located in the \help\toolbox\stats\examples subdirectory of your MATLAB root directory (matlabroot). This subdirectory is not on the MATLAB path at installation. To use the M-files in this subdirectory, either add the subdirectory to the MATLAB path (addpath) or make the subdirectory your current working directory (cd).

For example, the following uses polydemo to produce a display of simulated data with a quadratic trend, a fitted polynomial, and 95% prediction intervals for new observations:

```
x = -5:5;
y = x.^2 - 5*x - 3 + 5*randn(size(x));p = polydemo(x, y, 2, 0.05)
```
<span id="page-342-0"></span>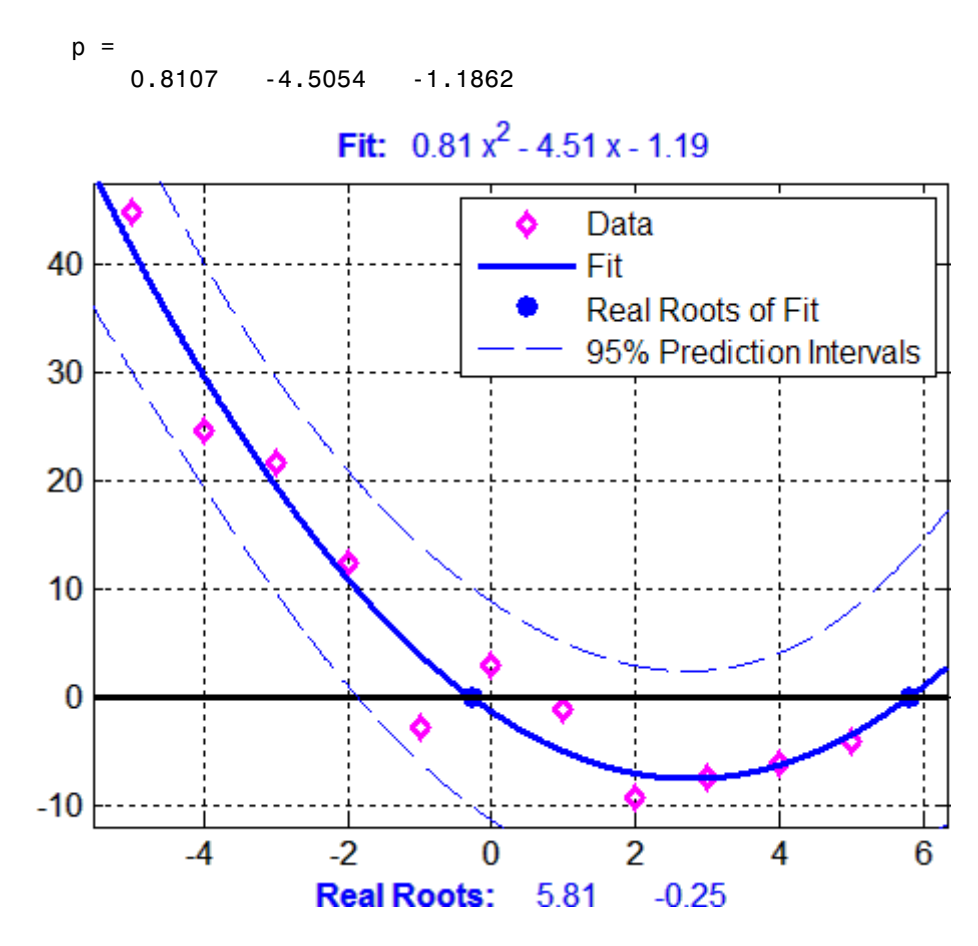

polydemo calls the documentation example function polystr to convert the coefficient vector p into a string for the polynomial expression displayed in the figure title.

**Conditioning Polynomial Fits.** If x and y data are on very different scales, polynomial fits may be badly conditioned, in the sense that coefficient estimates are very sensitive to random errors in the data. For example, using polyfit to estimate coefficients of a cubic fit to the U.S. census data in census.mat produces the following warning:

```
load census
x = \text{cdate};
```

```
y = pop;p = polyfit(x,y,3);Warning: Polynomial is badly conditioned.
         Add points with distinct X values,
         reduce the degree of the polynomial,
         or try centering and scaling as
         described in HELP POLYFIT.
```
The following implements the suggested centering and scaling, and demonstrates the robustness of polynomial fits under these transformations:

```
plot(x,y,'ro') % Plot data
hold on
z = zscore(x); % Compute z-scores of x datazfit = linespace(z(1),z(end),100);pz = polyfit(z,y,3); % Compute conditional fityfit = polyval(pz,zfit);
xfit = linspace(x(1),x(end),100);
plot(xfit,yfit,'b-') % Plot conditioned fit vs. x data
grid on
```
<span id="page-344-0"></span>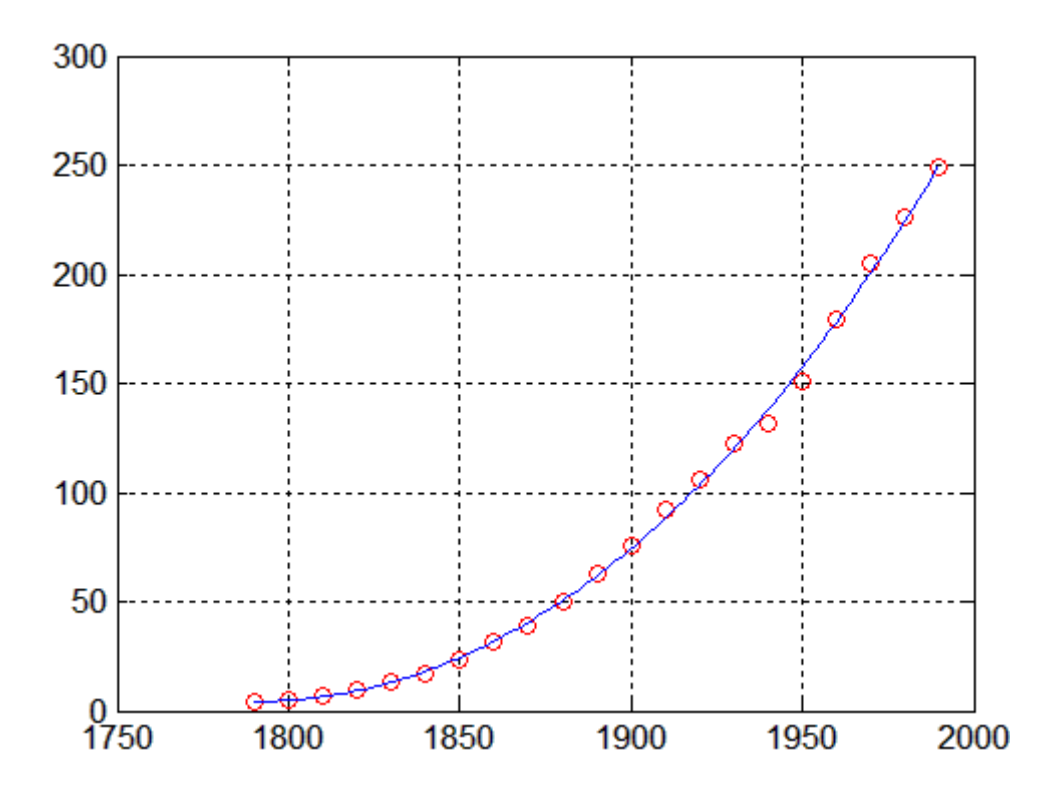

## **Interactive Polynomial Regression**

The functions polyfit, polyval, and polyconf are interactively applied to data using two graphical interfaces for polynomial fitting:

- **•** "The Basic Fitting Tool" on page 8-43
- **•** "The Polynomial Fitting Tool" on page 8[-44](#page-345-0)

**The Basic Fitting Tool.** The Basic Fitting Tool is a MATLAB interface, discussed in "Interactive Fitting" in the MATLAB documentation. The tool allows you to:

- **•** Fit interpolants and polynomials of degree ≤ 10
- **•** Plot residuals and compute their norm
- **•** Interpolate or extrapolate values from the fit

<span id="page-345-0"></span>**•** Save results to the MATLAB workspace

**The Polynomial Fitting Tool.** The Statistics Toolbox function polytool opens the Polynomial Fitting Tool. For example, the following opens the interface using simulated data with a quadratic trend and displays a fitted polynomial with 95% prediction intervals for new observations:

```
x = -5:5;y = x.^2 - 5*x - 3 + 5*randn(size(x));polytool(x,y,2,0.05)
```
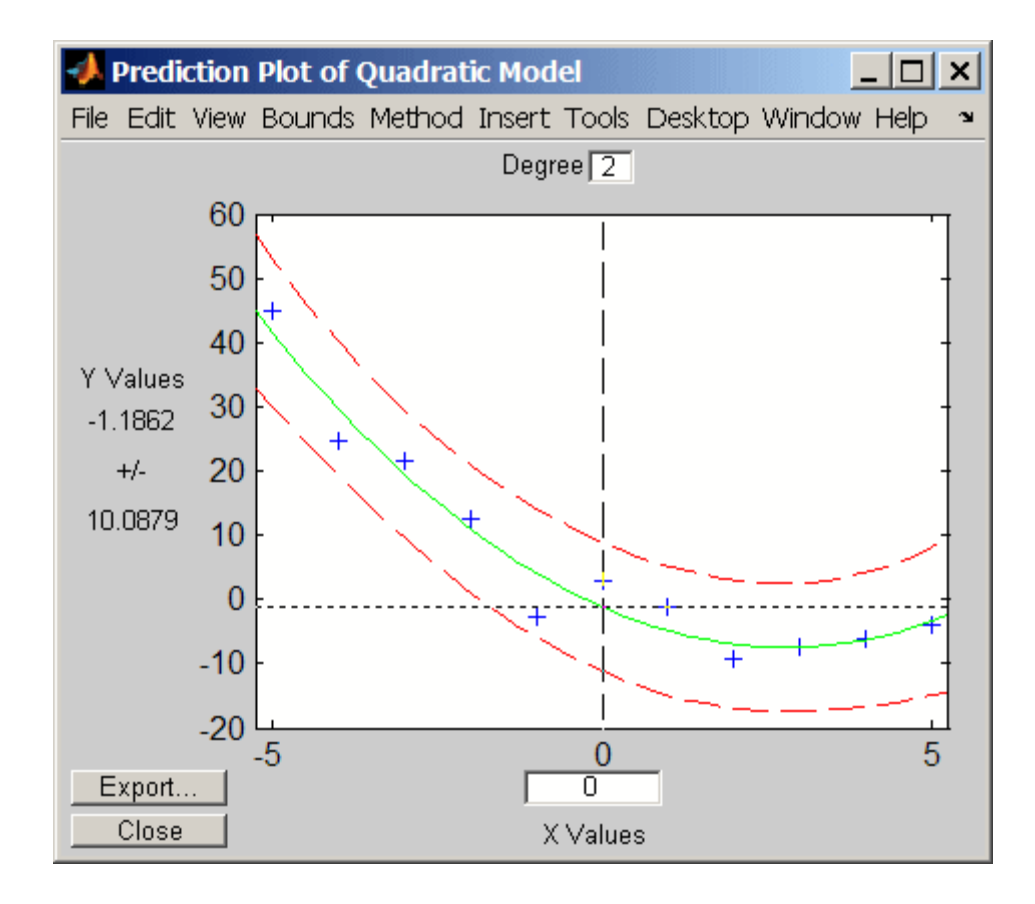

The tool allows you to:

- **•** Interactively change the degree of the fit. Change the value in the **Degree** text box at the top of the figure.
- **•** Evaluate the fit and the bounds using a movable crosshair. Click, hold, and drag the crosshair to change its position.
- **•** Export estimated coefficients, predicted values, prediction intervals, and residuals to the MATLAB workspace. Click **Export** to a open a dialog box with choices for exporting the data.

Options for the displayed bounds and the fitting method are available through menu options at the top of the figure:

- **•** The **Bounds** menu lets you choose between bounds on new observations (the default) and bounds on estimated values. It also lets you choose between nonsimultaneous (the default) and simultaneous bounds. See polyconf for a description of these options.
- **•** The **Method** menu lets you choose between ordinary least-squares regression and robust regression, as described in ["Robust Regression" on](#page-315-0) page 8-[14.](#page-315-0)

## **Response Surface Models**

- "Introduction" on page 8-45
- **•** "Programmatic Response Surface Methodology" on page 8[-46](#page-347-0)
- "Interactive Response Surface Methodology" on page 8[-51](#page-352-0)

#### **Introduction**

Polynomial models are generalized to any number of predictor variables  $x_i$  (*i* = 1, ..., *N*) as follows:

$$
y(x)=a_0+\sum_{i=0}^N a_ix_i+\sum_{i
$$

The model includes, from left to right, an intercept, linear terms, quadratic interaction terms, and squared terms. Higher order terms would follow, as necessary.

<span id="page-347-0"></span>*Response surface models* are multivariate polynomial models. They typically arise in the design of experiments (see [Chapter 13, "Design of Experiments"\)](#page-527-0), where they are used to determine a set of design variables that optimize a response. Linear terms alone produce models with response surfaces that are hyperplanes. The addition of interaction terms allows for warping of the hyperplane. Squared terms produce the simplest models in which the response surface has a maximum or minimum, and so an optimal response.

*Response surface methodology* (RSM) is the process of adjusting predictor variables to move the response in a desired direction and, iteratively, to an optimum. The method generally involves a combination of both computation and visualization. The use of quadratic response surface models makes the method much simpler than standard nonlinear techniques for determining optimal designs.

#### **Programmatic Response Surface Methodology**

The file reaction.mat contains simulated data on the rate of a chemical reaction:

load reaction

The variables include:

- rate A 13-by-1 vector of observed reaction rates
- **•** reactants A 13-by-3 matrix of reactant concentrations
- **•** xn The names of the three reactants
- **•** yn The name of the response

In "Nonlinear Regression" on page 8-[58,](#page-359-0) the nonlinear Hougen-Watson model is fit to the data using nlinfit. However, there may be no theoretical basis for choosing a particular model to fit the data. A quadratic response surface model provides a simple way to determine combinations of reactants that lead to high reaction rates.

As described in "Multiple Linear Regression" on page 8-[8](#page-309-0), the regress and regstats functions fit linear models—including response surface models—to data using a design matrix of model terms evaluated at predictor data. The

x2fx function converts predictor data to design matrices for quadratic models. The regstats function calls x2fx when instructed to do so.

For example, the following fits a quadratic response surface model to the data in reaction.mat:

```
stats = regstats(rate,reactants,'quadratic','beta');
b = stats.beta; % Model coefficients
```
The 10-by-1 vector b contains, in order, a constant term and then the coefficients for the model terms  $x_1$ ,  $x_2$ ,  $x_3$ ,  $x_1x_2$ ,  $x_1x_3$ ,  $x_2x_3$ ,  $x_1^2$ ,  $x_2^2$ , and  $x_3^2$ , where  $x_{\rm 1}, x_{\rm 2},$  and  $x_{\rm 3}$  are the three columns of <code>reactants</code>. The order of coefficients for quadratic models is described in the reference page for x2fx.

Since the model involves only three predictors, it is possible to visualize the entire response surface using a color dimension for the reaction rate:

```
x1 = reactants(:,1);
x2 = reactants(:,2);
x3 = reactants(:,3);
xx1 = 1inspace(min(x1), max(x1), 25);
xx2 = \text{linspace}(\text{min}(x2), \text{max}(x2), 25);
xx3 = \text{linespace}(\text{min}(x3),\text{max}(x3),25);
[X1, X2, X3] = meshgrid(xx1,xx2,xx3);RATE = b(1) + b(2)*X1 + b(3)*X2 + b(4)*X3 + ...b(5)*X1.*X2 + b(6)*X1.*X3 + b(7)*X2.*X3 + ...b(8)*X1.^2 + b(9)*X2.^2 + b(10)*X3.^2;hmodel = scatter3(X1(:),X2(:),X3(:),5,RATE(:),'filled');
hold on
hdata = scatters(x1, x2, x3, 'ko', 'filled');
axis tight
xlabel(xn(1,:))ylabel(xn(2,:))zlabel(xn(3,:))hbar = colorbar;
ylabel(hbar,yn);
title('{\bf Quadratic Response Surface Model}')
```
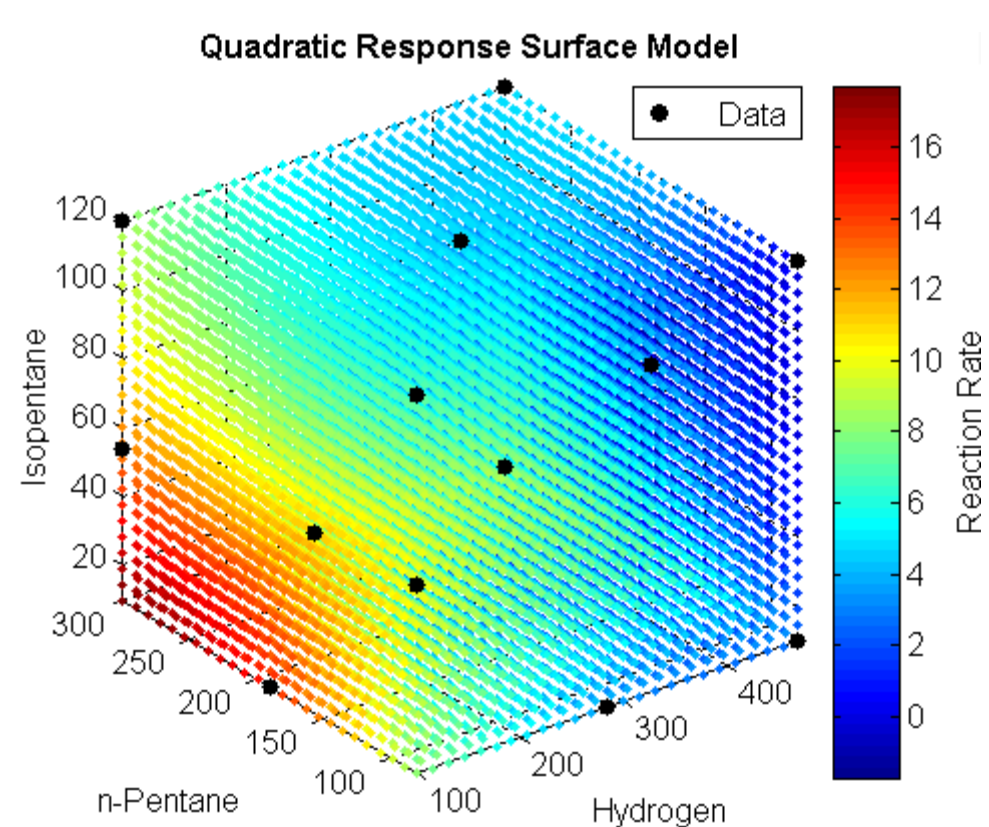

legend(hdata,'Data','Location','NE')

The plot show a general increase in model response, within the space of the observed data, as the concentration of *n*-pentane increases and the concentrations of hydrogen and isopentane decrease.

Before trying to determine optimal values of the predictors, perhaps by collecting more data in the direction of increased reaction rate indicated by the plot, it is helpful to evaluate the geometry of the response surface. If *x*  $=(x_1, x_2, x_3)^T$  is the vector of predictors, and *H* is the matrix such that  $x^T H x$ gives the quadratic terms of the model, the model has a unique optimum if and only if  $H$  is positive definite. For the data in this example, the model does not have a unique optimum:

 $H = [b(8), b(5)/2, b(6)/2; ...$  $b(5)/2$ ,  $b(9)$ ,  $b(7)/2$ ; ... b(6)/2,b(7)/2,b(10)];  $lambda = eig(H)$ lambda = 1.0e-003 \* -0.1303 0.0412 0.4292

The negative eigenvalue shows a lack of positive definiteness. The saddle in the model is visible if the range of the predictors in the plot (xx1, xx2, and xx3) is expanded:

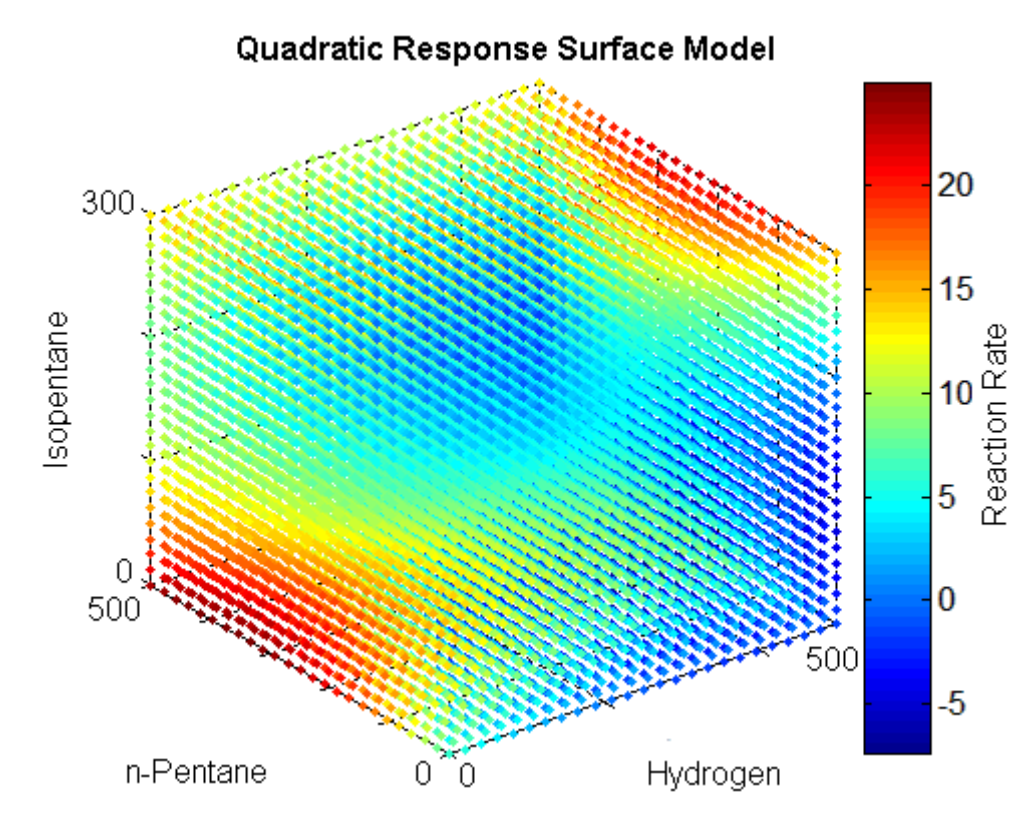

When the number of predictors makes it impossible to visualize the entire response surface, 3-, 2-, and 1-dimensional slices provide local views. The MATLAB function slice displays 2-dimensional contours of the data at fixed values of the predictors:

```
delete(hmodel)
X2slice = 200; % Fix n-Pentane concentration
slice(X1,X2,X3,RATE,[],X2slice,[])
```
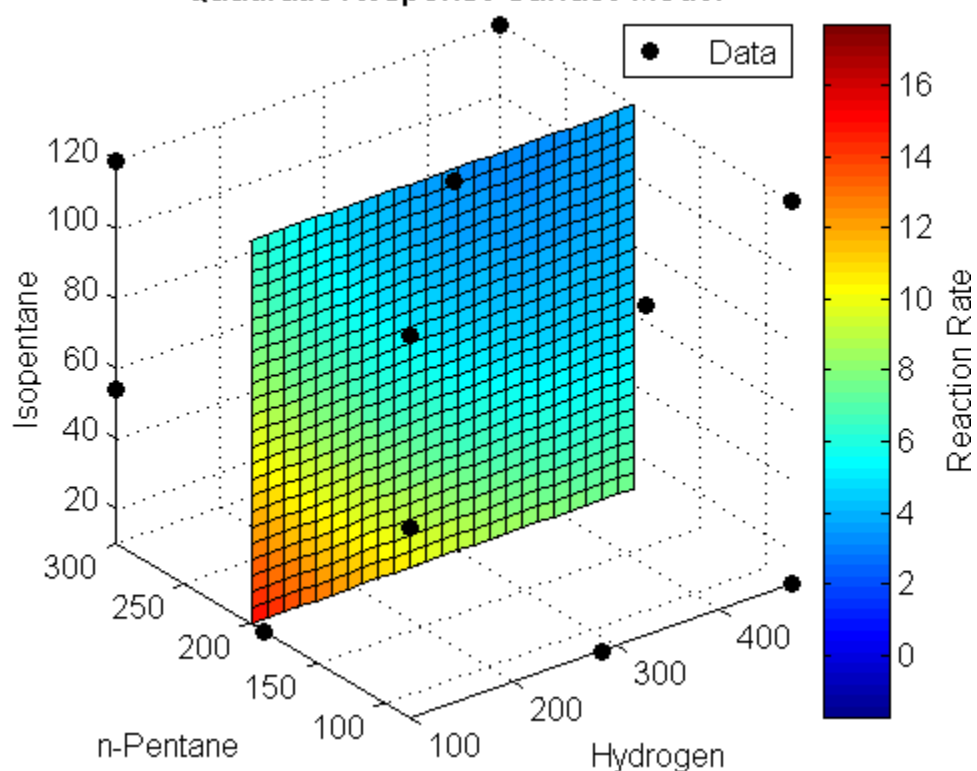

Quadratic Response Surface Model

One-dimensional contours are displayed by the Response Surface Tool, rstool, described in the next section.

### <span id="page-352-0"></span>**Interactive Response Surface Methodology**

The Statistics Toolbox function rstool opens a GUI for interactively investigating simultaneous one-dimensional contours of multidimensional response surface models. For example, the following opens the interface with a quadratic response surface fit to the data in reaction.mat:

```
load reaction
alpha = 0.01; % Significance level
rstool(reactants,rate,'quadratic',alpha,xn,yn)
```
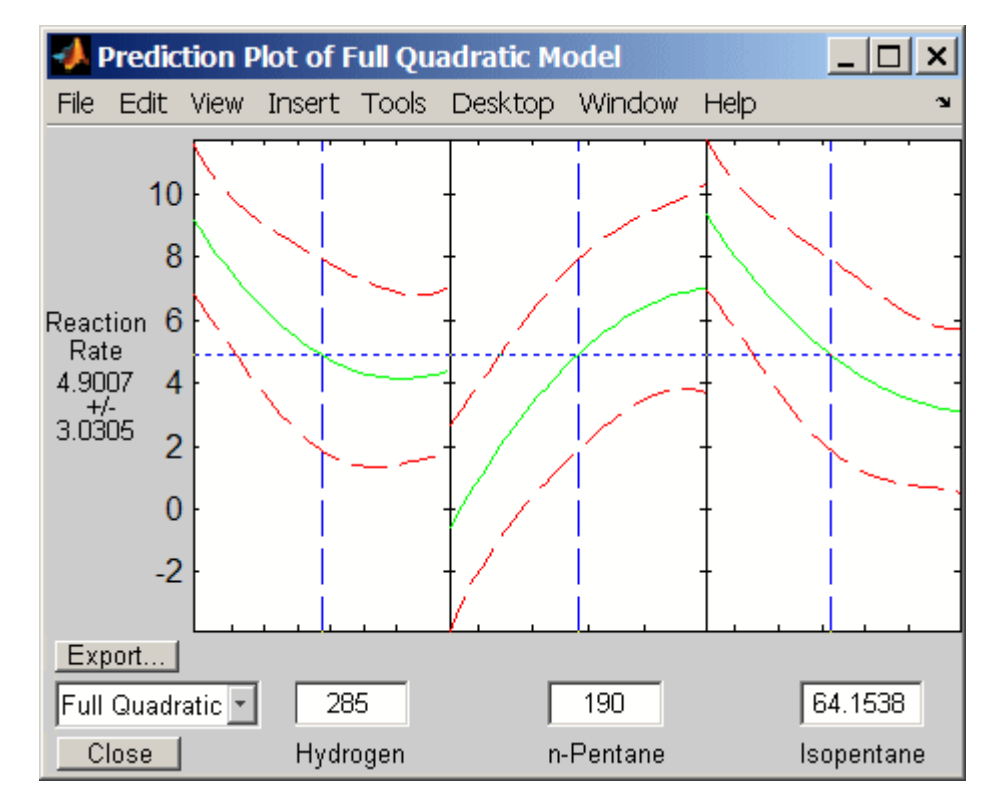

A sequence of plots is displayed, each showing a contour of the response surface against a single predictor, with all other predictors held fixed. Confidence intervals for new observations are shown as dashed red curves above and below the response. Predictor values are displayed in the text boxes on the horizontal axis and are marked by vertical dashed blue lines

in the plots. Predictor values are changed by editing the text boxes or by dragging the dashed blue lines. When you change the value of a predictor, all plots update to show the new point in predictor space.

**Note** The Statistics Toolbox demonstration function rsmdemo generates simulated data for experimental settings specified by either the user or by a *D*-optimal design generated by cordexch. It uses the rstool interface to visualize response surface models fit to the data, and it uses the nlintool interface to visualize a nonlinear model fit to the data.

## **Generalized Linear Models**

- "Introduction" on page 8-52
- **•** "Example: Generalized Linear Models" on page 8[-53](#page-354-0)

#### **Introduction**

Linear regression models describe a linear relationship between a response and one or more predictive terms. Many times, however, a nonlinear relationship exists. "Nonlinear Regression" on page 8[-58](#page-359-0) describes general nonlinear models. A special class of nonlinear models, known as *generalized linear models*, makes use of linear methods.

Recall that linear models have the following characteristics:

- **•** At each set of values for the predictors, the response has a normal distribution with mean *μ*.
- **•** A coefficient vector *b* defines a linear combination *Xb* of the predictors *X*.
- The model is  $\mu = Xb$ .

In generalized linear models, these characteristics are generalized as follows:

- **•** At each set of values for the predictors, the response has a distribution that may be [normal](#page-2064-0), [binomial,](#page-1996-0) [Poisson](#page-2070-0), [gamma](#page-2013-0), or [inverse Gaussian](#page-2031-0), with parameters including a mean *μ*.
- **•** A coefficient vector *b* defines a linear combination *Xb* of the predictors *X*.

<span id="page-354-0"></span>**•** A *link function f* defines the model as *f* (*μ*) = *Xb*.

## **Example: Generalized Linear Models**

The following data are derived from carbig.mat, which contains measurements of large cars of various weights. Each weight in w has a corresponding number of cars in total and a corresponding number of poor-mileage cars in poor:

```
w = [2100 2300 2500 2700 2900 3100 ...
     3300 3500 3700 3900 4100 4300]';
total = [48 42 31 34 31 21 23 23 21 16 17 21]';
poor = [1 2 0 3 8 8 14 17 19 15 17 21]';
```
A plot shows that the proportion of poor-mileage cars follows an S-shaped sigmoid:

```
plot(w,poor./total,'x','LineWidth',2)
grid on
xlabel('Weight')
ylabel('Proportion of Poor-Mileage Cars')
```
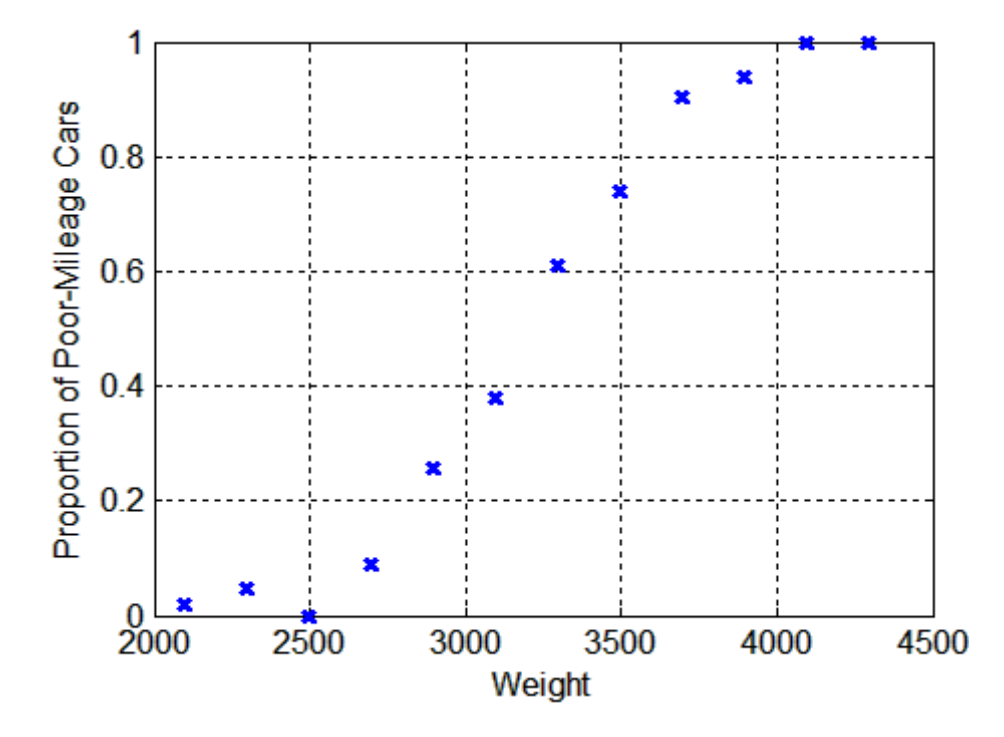

The *logistic model* is useful for proportion data. It defines the relationship between the proportion *p* and the weight *w* by:

 $log[p/(1-p)] = b_1 + b_2w$ 

Some of the proportions in the data are 0 and 1, making the left-hand side of this equation undefined. To keep the proportions within range, add relatively small perturbations to the poor and total values. A semi-log plot then shows a nearly linear relationship, as predicted by the model:

```
p adjusted = (poor+.5)./(total+1);
semilogy(w,p_adjusted./(1-p_adjusted),'x','LineWidth',2)
grid on
xlabel('Weight')
ylabel('Adjusted p / (1 - p)')
```
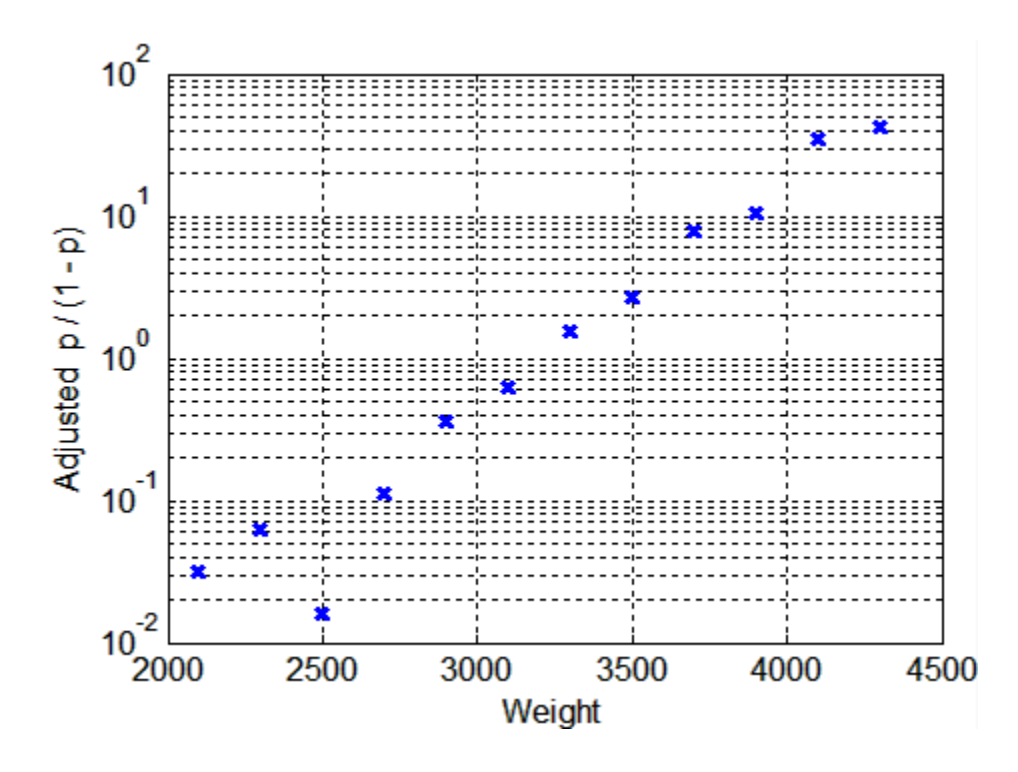

It is reasonable to assume that the values of poor follow [binomial](#page-1996-0) distributions, with the number of trials given by total and the percentage of successes depending on w. This distribution can be accounted for in the context of a logistic model by using a generalized linear model with link function  $\log(\mu/(1-\mu)) = Xb$ .

Use the glmfit function to carry out the associated regression:

```
b = glmfit(w, [poor total], 'binomial', 'link', 'logit')b =-13.3801
    0.0042
```
To use the coefficients in b to compute fitted proportions, invert the logistic relationship:

$$
p = 1/(1 + \exp(-b_1 - b_2 w))
$$

Use the glmval function to compute the fitted values:

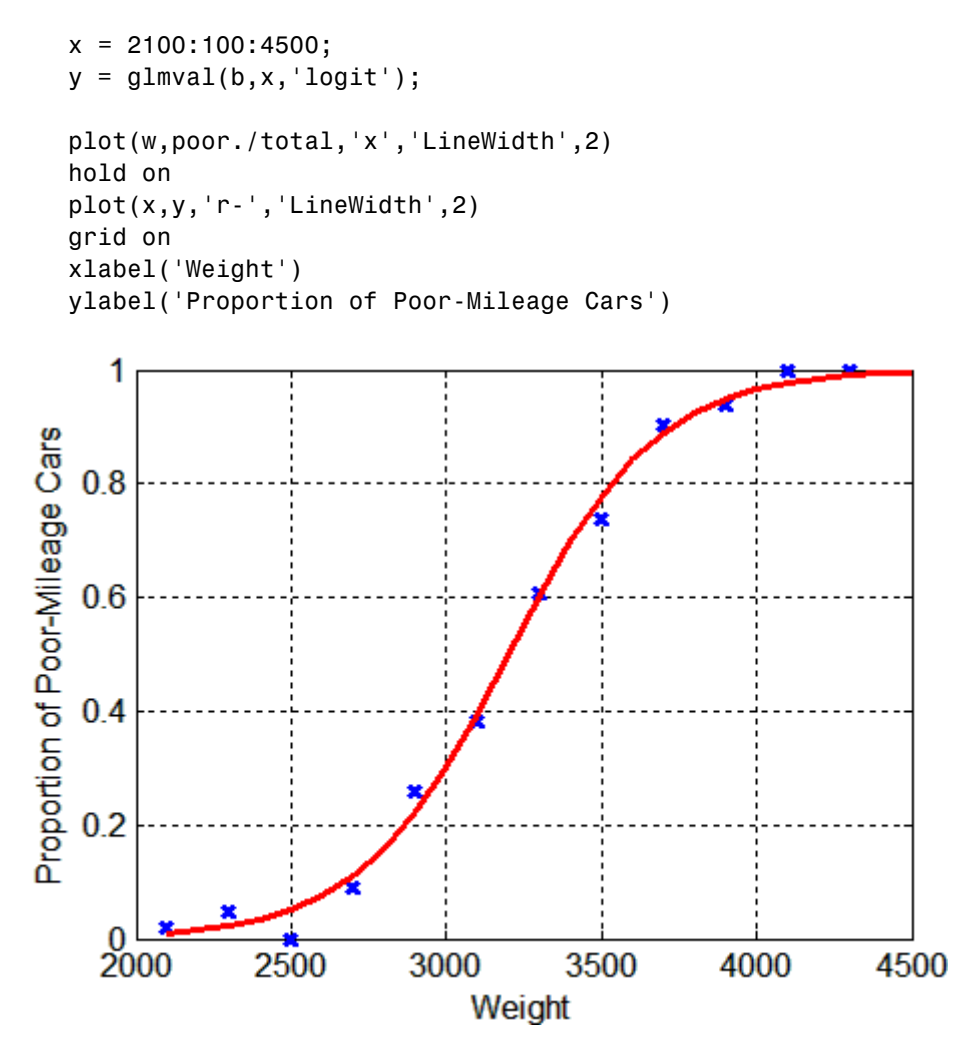

The previous is an example of *logistic regression*. For an example of a kind of *stepwise logistic regression*, analogous to [stepwise regression](#page-320-0) for linear models, see "Sequential Feature Selection" on page 9[-15](#page-406-0).

# **Multivariate Regression**

Whether or not the predictor *x* is a vector of predictor variables, *multivariate regression* refers to the case where the response  $y = (y_1, ..., y_M)$  is a vector of *M* response variables.

The Statistics Toolbox functions mvregress and mvregresslike are used for multivariate regression analysis.

# <span id="page-359-0"></span>**Nonlinear Regression**

#### **In this section...**

"Nonlinear Regression Models" on page 8-58

"Parametric Models" on page 8-[59](#page-360-0)

"Mixed-Effects Models" on page 8[-64](#page-365-0)

"Regression Trees" on page 8-[84](#page-385-0)

## **Nonlinear Regression Models**

The models described in "Linear Regression Models" on page 8-[3](#page-304-0) are often called *empirical models*, because they are based solely on observed data. Model parameters typically have no relationship to any mechanism producing the data. To increase the accuracy of a linear model within the range of observations, the number of terms is simply increased.

Nonlinear models, on the other hand, typically involve parameters with specific physical interpretations. While they require *a priori* assumptions about the data-producing process, they are often more parsimonious than linear models, and more accurate outside the range of observed data.

Parametric nonlinear models represent the relationship between a continuous response variable and one or more predictor variables (either continuous or categorical) in the form  $y = f(X, \beta) + \varepsilon$ , where

- **•** *y* is an *n* by-1 vector of observations of the response variable.
- **•** *X* is an *n*-by-*p* design matrix determined by the predictors.
- **•** *β* is a *p*-by-1 vector of unknown parameters to be estimated.
- **•** *f* is any function of *X* and *β*.
- **•** *ε* is an *n*-by-1 vector of independent, identically distributed random disturbances.

Nonparametric models do not attempt to characterize the relationship between predictors and response with model parameters. Descriptions are often graphical, as in the case of "Regression Trees" on page 8[-84](#page-385-0).
## <span id="page-360-0"></span>**Parametric Models**

- **•** "A Parametric Nonlinear Model" on page 8-59
- **•** "Confidence Intervals for Parameter Estimates" on page 8-[61](#page-362-0)
- **•** "Confidence Intervals for Predicted Responses" on page 8[-61](#page-362-0)
- **•** "Interactive Nonlinear Parametric Regression" on page 8-[62](#page-363-0)

## **A Parametric Nonlinear Model**

The Hougen-Watson model (Bates and Watts, [\[2\],](#page-2086-0) pp. 271–272) for reaction kinetics is an example of a parametric nonlinear model. The form of the model is

$$
rate = \frac{\beta_1 x_2 - x_3 / \beta_5}{1 + \beta_2 x_1 + \beta_3 x_2 + \beta_4 x_3}
$$

where *rate* is the reaction rate,  $x_1$ ,  $x_2$ , and  $x_3$  are concentrations of hydrogen, *n*-pentane, and isopentane, respectively, and  $\beta_1$ ,  $\beta_2$ , ...,  $\beta_5$  are the unknown parameters.

The file reaction.mat contains simulated reaction data:

load reaction

The variables are:

- rate  $-$  A 13-by-1 vector of observed reaction rates
- **•** reactants A 13-by-3 matrix of reactant concentrations
- **•** beta A 5-by-1 vector of initial parameter estimates
- **•** model The name of an M-file function for the model
- **•** xn The names of the reactants
- **•** yn The name of the response

The M-file function for the model is hougen, which looks like this:

type hougen

```
function yhat = hougen(beta, x)
%HOUGEN Hougen-Watson model for reaction kinetics.
% YHAT = HOUGEN(BETA,X) gives the predicted values of the
% reaction rate, YHAT, as a function of the vector of
% parameters, BETA, and the matrix of data, X.
% BETA must have five elements and X must have three
% columns.
%
% The model form is:
% y = (b1*x2 - x3/b5)./(1+b2*x1+b3*x2+b4*x3)
b1 = beta(1);b2 = beta(2);
b3 = beta(3);b4 = beta(4);
b5 = beta(5);
x1 = x(:,1);x2 = x(:,2);x3 = x(:,3);yhat = (b1*x2 - x3/b5)./(1+b2*x1+b3*x2+b4*x3);
```
The function nlinfit is used to find least-squares parameter estimates for nonlinear models. It uses the Gauss-Newton algorithm with Levenberg-Marquardt modifications for global convergence.

nlinfit requires the predictor data, the responses, and an initial guess of the unknown parameters. It also requires a function handle to a function that takes the predictor data and parameter estimates and returns the responses predicted by the model.

To fit the reaction data, call nlinfit using the following syntax:

```
load reaction
betahat = nlinfit(reactants,rate,@hougen,beta)
beta t =1.2526
   0.0628
```
<span id="page-362-0"></span>0.0400 0.1124 1.1914

The output vector betahat contains the parameter estimates.

The function nlinfit has robust options, similar to those for robustfit, for fitting nonlinear models to data with outliers.

## **Confidence Intervals for Parameter Estimates**

To compute confidence intervals for the parameter estimates, use the function nlparci, together with additional outputs from nlinfit:

```
[betahat,resid,J] = nlinfit(reactants,rate,@hougen,beta);
betai = nlparci(betahat, resid, J)
beta c i =-0.7467 3.2519
   -0.0377 0.1632
   -0.0312 0.1113
   -0.0609 0.2857
   -0.7381 3.1208
```
The columns of the output betaci contain the lower and upper bounds, respectively, of the (default) 95% confidence intervals for each parameter.

## **Confidence Intervals for Predicted Responses**

The function nlpredci is used to compute confidence intervals for predicted responses:

```
[yhat,delta] = nlpredci(@hougen,reactants,betahat,resid,J);
opd = [rate yhat delta]
opd =8.5500 8.4179 0.2805
   3.7900 3.9542 0.2474
   4.8200 4.9109 0.1766
   0.0200 -0.0110 0.1875
   2.7500 2.6358 0.1578
  14.3900 14.3402 0.4236
   2.5400 2.5662 0.2425
```
<span id="page-363-0"></span>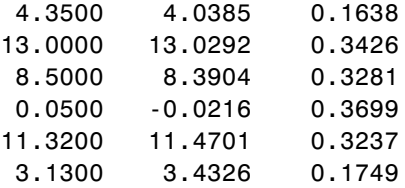

The output opd contains the observed rates in the first column and the predicted rates in the second column. The (default) 95% simultaneous confidence intervals on the predictions are the values in the second column  $\pm$ the values in the third column. These are not intervals for new observations at the predictors, even though most of the confidence intervals do contain the original observations.

## **Interactive Nonlinear Parametric Regression**

Calling nlintool opens a graphical user interface (GUI) for interactive exploration of multidimensional nonlinear functions, and for fitting parametric nonlinear models. The GUI calls nlinfit, and requires the same inputs. The interface is analogous to polytool and rstool for polynomial models.

Open nlintool with the reaction data and the hougen model by typing

```
load reaction
nlintool(reactants,rate,@hougen,beta,0.01,xn,yn)
```
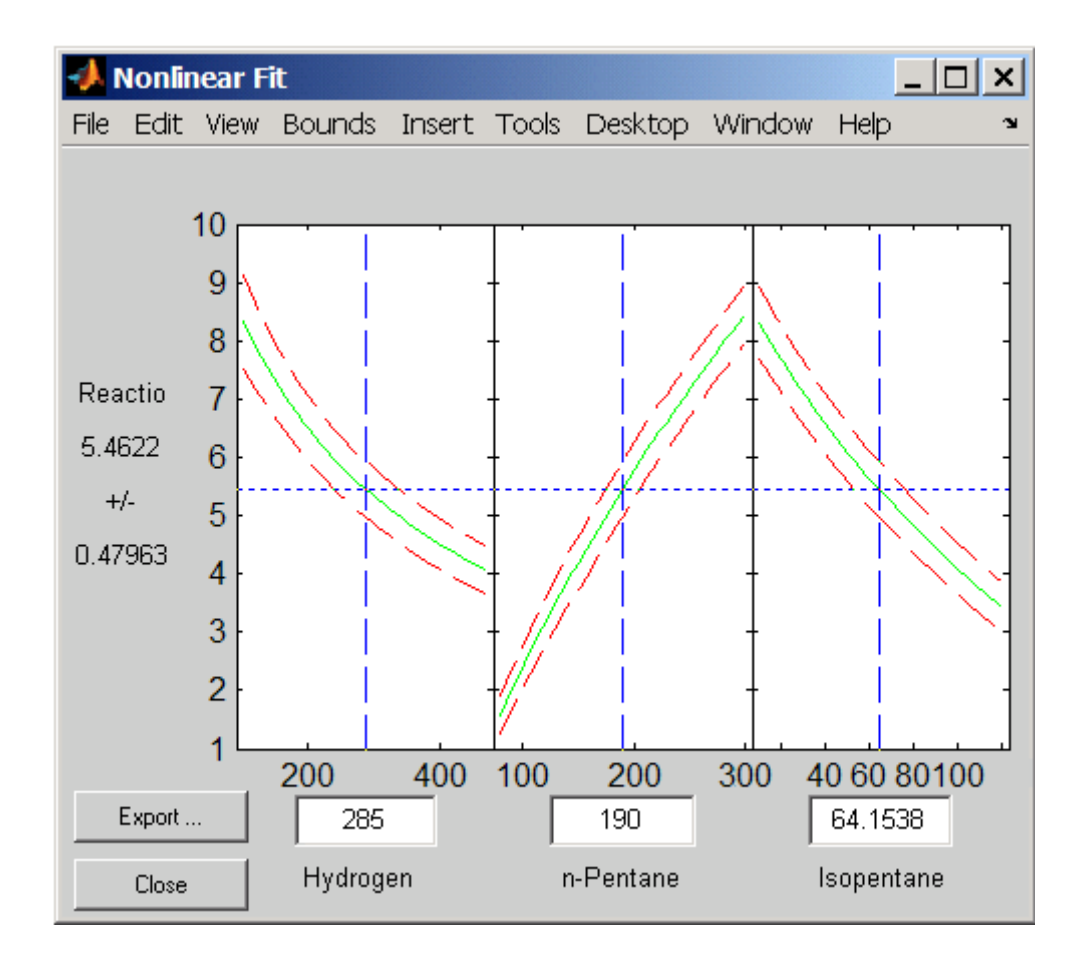

You see three plots. The response variable for all plots is the reaction rate, plotted in green. The red lines show confidence intervals on predicted responses. The first plot shows hydrogen as the predictor, the second shows *n*-pentane, and the third shows isopentane.

Each plot displays the fitted relationship of the reaction rate to one predictor at a fixed value of the other two predictors. The fixed values are in the text boxes below each predictor axis. Change the fixed values by typing in a new value or by dragging the vertical lines in the plots to new positions. When you change the value of a predictor, all plots update to display the model at the new point in predictor space.

While this example uses only three predictors, nlintool can accommodate any number of predictors.

**Note** The Statistics Toolbox demonstration function rsmdemo generates simulated data for experimental settings specified by either the user or by a *D*-optimal design generated by cordexch. It uses the rstool interface to visualize response surface models fit to the data, and it uses the nlintool interface to visualize a nonlinear model fit to the data.

## **Mixed-Effects Models**

- **•** "Introduction" on page 8-64
- **•** "Mixed-Effects Model Hierarchy" on page 8[-65](#page-366-0)
- **•** "Specifying Mixed-Effects Models" on page 8-[67](#page-368-0)
- **•** "Example: Mixed-Effects Models" on page 8-[69](#page-370-0)

#### **Introduction**

In statistics, an *effect* is anything that influences the value of a response variable at a particular setting of the predictor variables. Effects are translated into model parameters. In linear models, effects become coefficients, representing the proportional contributions of model terms. In nonlinear models, effects often have specific physical interpretations, and appear in more general nonlinear combinations.

*Fixed effects* represent population parameters, assumed to be the same each time data is collected. Estimating fixed effects is the traditional domain of regression modeling. *Random effects*, by comparison, are sample-dependent random variables. In modeling, random effects act like additional error terms, and their distributions and covariances must be specified.

For example, consider a model of the elimination of a drug from the bloodstream. The model uses time *t* as a predictor and the concentration of the drug *C* as the response. The nonlinear model term  $C_0e^{-rt}$  combines parameters  $C_0$  and  $r$ , representing, respectively, an initial concentration and an elimination rate. If data is collected across multiple individuals, it <span id="page-366-0"></span>is reasonable to assume that the elimination rate is a random variable  $r_i$ depending on individual *i*, varying around a population mean  $\bar{r}$ . The term  $C_0e^{-rt}$  becomes

$$
C_0 e^{-[\bar{r} + (r_i - \bar{r})]t} = C_0 e^{-(\beta + b_i)t},
$$

where  $\beta = \bar{r}$  is a fixed effect and  $b_i = r_i - \bar{r}$  is a random effect.

Random effects are useful when data falls into natural groups. In the drug elimination model, the groups are simply the individuals under study. More sophisticated models might group data by an individual's age, weight, diet, etc. Although the groups are not the focus of the study, adding random effects to a model extends the reliability of inferences beyond the specific sample of individuals.

*Mixed-effects models* account for both fixed and random effects. As with all regression models, their purpose is to describe a response variable as a function of the predictor variables. Mixed-effects models, however, recognize correlations within sample subgroups. In this way, they provide a compromise between ignoring data groups entirely and fitting each group with a separate model.

#### **Mixed-Effects Model Hierarchy**

Suppose data for a nonlinear regression model falls into one of *m* distinct groups  $i = 1, ..., m$ . To account for the groups in a model, write response  $j$ in group *i* as:

$$
y_{ij} = f(\varphi, x_{ij}) + \varepsilon_{ij}
$$

 $y_{ij}$  is the response,  $x_{ij}$  is a vector of predictors,  $\varphi$  is a vector of model parameters, and  $\varepsilon_{ii}$  is the measurement or process error. The index *j* ranges from 1 to  $n_i$ , where  $n_i$  is the number of observations in group *i*. The function *f* specifies the form of the model. Often,  $x_{ij}$  is simply an observation time  $t_{ij}$ . The errors are usually assumed to be independent and identically, normally distributed, with constant variance.

Estimates of the parameters in  $\varphi$  describe the population, assuming those estimates are the same for all groups. If, however, the estimates vary by group, the model becomes

$$
y_{ij} = f(\varphi_i, x_{ij}) + \varepsilon_{ij}
$$

In a mixed-effects model,  $\varphi_i$  may be a combination of a fixed and a random effect:

$$
\varphi_i = \beta + b_i
$$

The random effects  $b_i$  are usually described as multivariate normally distributed, with mean zero and covariance Ψ. Estimating the fixed effects  $\beta$  and the covariance of the random effects  $\Psi$  provides a description of the population that does not assume the parameters  $\varphi$ <sub>*i*</sub> are the same across groups. Estimating the random effects  $b_i$  also gives a description of specific groups within the data.

Model parameters do not have to be identified with individual effects. In general, *design matrices A* and *B* are used to identify parameters with linear combinations of fixed and random effects:

$$
\varphi_i = A\beta + Bb_i
$$

If the design matrices differ among groups, the model becomes

$$
\varphi_i = A_i \beta + B_i b_i
$$

If the design matrices also differ among observations, the model becomes

$$
\varphi_{ij} = A_{ij}\beta + B_{ij}b_i
$$

$$
y_{ij} = f(\varphi_{ij}, x_{ij}) + \varepsilon_{ij}
$$

Some of the group-specific predictors in  $x_{ij}$  may not change with observation *j*. Calling those  $v_i$ , the model becomes

$$
y_{ij} = f(\varphi_{ij}, x_{ij}, v_i) + \varepsilon_{ij}
$$

## <span id="page-368-0"></span>**Specifying Mixed-Effects Models**

Suppose data for a nonlinear regression model falls into one of *m* distinct groups  $i = 1, ..., m$ . (Specifically, suppose that the groups are not nested.) To specify a general nonlinear mixed-effects model for this data:

- **<sup>1</sup>** Define group-specific model parameters *φ<sup>i</sup>* as linear combinations of fixed effects  $\beta$  and random effects  $b_i$ .
- **<sup>2</sup>** Define response values *yi* as a nonlinear function *f* of the parameters and group-specific predictor variables *Xi* .

The model is:

 $\varphi_i = A_i \beta + B_i b_i$  $y_i = f(\varphi_i, X_i) + \varepsilon_i$  $\varepsilon_i \sim N(0, \sigma^2)$  $b_i \sim N(0, \Psi)$ 

This formulation of the nonlinear mixed-effects model uses the following notation:

- $\varphi$ <sup>*i*</sup> A vector of group-specific model parameters
- *β* A vector of fixed effects, modeling population parameters
- *bi* A vector of multivariate normally distributed group-specific random effects
- *Ai* A group-specific design matrix for combining fixed effects
- *Bi* A group-specific design matrix for combining random effects
- *Xi* A data matrix of group-specific predictor values
- $y_i$  A data vector of group-specific response values
- *f* A general, real-valued function of  $\varphi_i$  and  $X_i$
- *ε<sup>i</sup>* A vector of group-specific errors, assumed to be independent, identically, normally distributed, and independent of *bi*
- Ψ A covariance matrix for the random effects
- $\sigma^2$  The error variance, assumed to be constant across observations

For example, consider a model of the elimination of a drug from the bloodstream. The model incorporates two overlapping phases:

- **•** An initial phase *p* during which drug concentrations reach equilibrium with surrounding tissues
- **•** A second phase *q* during which the drug is eliminated from the bloodstream

For data on multiple individuals *i*, the model is

$$
y_{ij} = C_{pi}e^{-r_{pi}t_{ij}} + C_{qi}e^{-r_{qi}t_{ij}} + \varepsilon_{ij},
$$

where  $y_{ij}$  is the observed concentration in individual *i* at time  $t_{ij}$ . The model allows for different sampling times and different numbers of observations for different individuals.

The elimination rates  $r_{pi}$  and  $r_{qi}$  must be positive to be physically meaningful. Enforce this by introducing the log rates  $R_{pi} = \log(r_{pi})$  and  $R_{qi} = \log(r_{qi})$  and reparametrizing the model:

$$
y_{ij} = C_{pi}e^{-\exp(R_{pi})t_{ij}} + C_{qi}e^{-\exp(R_{qi})t_{ij}} + \varepsilon_{ij}
$$

Choosing which parameters to model with random effects is an important consideration when building a mixed-effects model. One technique is to add random effects to all parameters, and use estimates of their variances to determine their significance in the model. An alternative is to fit the model separately to each group, without random effects, and look at the variation of the parameter estimates. If an estimate varies widely across groups, or if confidence intervals for each group have minimal overlap, the parameter is a good candidate for a random effect.

To introduce fixed effects  $\beta$  and random effects  $b_i$  for all model parameters, reexpress the model as follows:

<span id="page-370-0"></span>
$$
y_{ij} = [\bar{C}_p + (C_{pi} - \bar{C}_p)]e^{-\exp[\bar{R}_p + (R_{pi} - \bar{R}_p)]t_{ij}} +
$$
  
\n
$$
[\bar{C}_q + (C_{qi} - \bar{C}_q)]e^{-\exp[\bar{R}_q + (R_{qi} - \bar{R}_q)]t_{ij}} + \varepsilon_{ij}
$$
  
\n
$$
= (\beta_1 + b_{1i})e^{-\exp(\beta_2 + b_{2i})t_{ij}} +
$$
  
\n
$$
(\beta_3 + b_{3i})e^{-\exp(\beta_4 + b_{4i})t_{ij}} + \varepsilon_{ij}
$$

In the notation of the general model:

$$
\beta = \begin{pmatrix} \beta_1 \\ \vdots \\ \beta_4 \end{pmatrix}, b_i = \begin{pmatrix} b_{i1} \\ \vdots \\ b_{i4} \end{pmatrix}, y_i = \begin{pmatrix} y_{i1} \\ \vdots \\ y_{in_i} \end{pmatrix}, X_i = \begin{pmatrix} t_{i1} \\ \vdots \\ t_{in_i} \end{pmatrix},
$$

where  $n_i$  is the number of observations of individual  $i$ . In this case, the design matrices  $A_i$  and  $B_i$  are, at least initially, 4-by-4 identity matrices. Design matrices may be altered, as necessary, to introduce weighting of individual effects, or time dependency.

Fitting the model and estimating the covariance matrix  $\Psi$  often leads to further refinements. A relatively small estimate for the variance of a random effect suggests that it can be removed from the model. Likewise, relatively small estimates for covariances among certain random effects suggests that a full covariance matrix is unnecessary. Since random effects are unobserved, Ψ must be estimated indirectly. Specifying a diagonal or block-diagonal covariance pattern for  $\Psi$  can improve convergence and efficiency of the fitting algorithm.

The Statistics Toolbox function nlmefit fits the general nonlinear mixed-effects model to data, estimating the fixed and random effects. The function also estimates the covariance matrix  $\Psi$  for the random effects. Additional diagnostic outputs allow you to assess tradeoffs between the number of model parameters and the goodness of fit.

#### **Example: Mixed-Effects Models**

The data in indomethacin.mat record concentrations of the drug indomethacin in the bloodstream of six subjects over an eight-hour period: load indomethacin

```
gscatter(time,concentration,subject)
xlabel('Time (hours)')
ylabel('Concentration (mcg/ml)')
title('{\bf Indomethacin Elimination}')
hold on
```
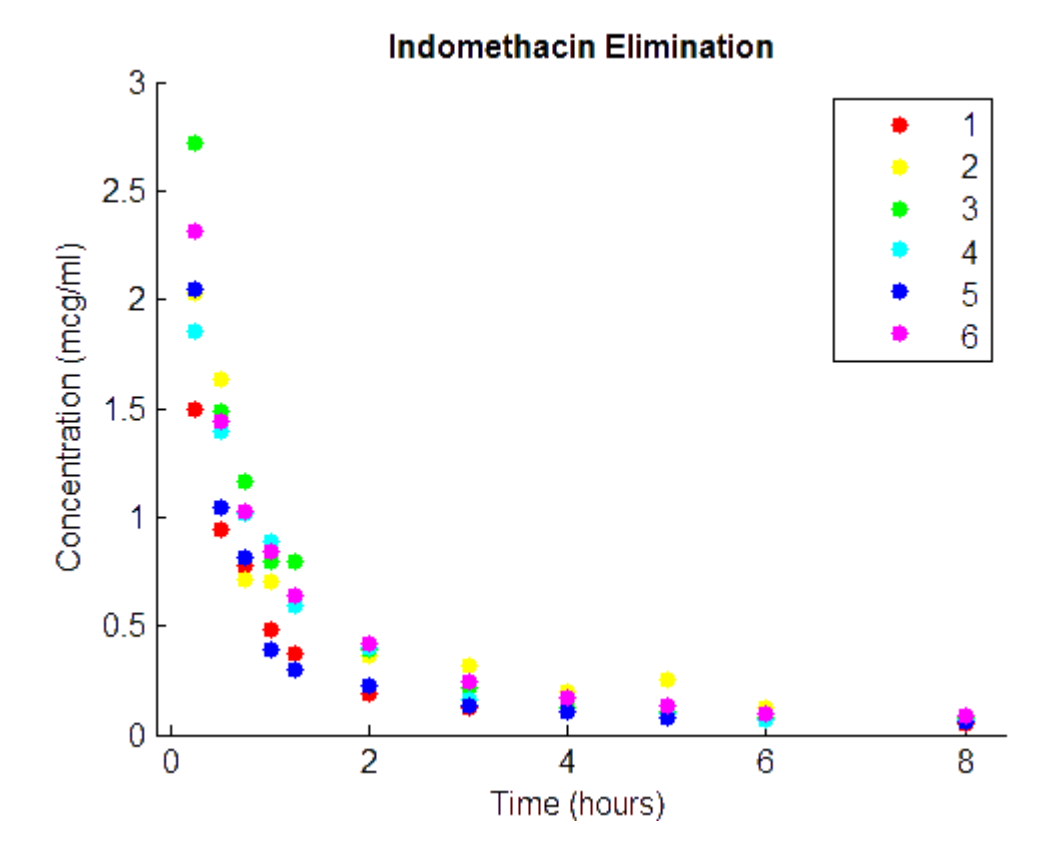

"Specifying Mixed-Effects Models" on page 8[-67](#page-368-0) discusses a useful model for this type of data. Construct the model via an anonymous function as follows:

model =  $\mathfrak{a}(\text{phi},t)(\text{phi}(1)*exp(-exp(\text{phi}(2))*t) + ...$  $phi(3)*exp(-exp(\pi h i(4))*t));$ 

Use the nlinfit function to fit the model to all of the data, ignoring subject-specific effects:

```
phi0 = [1 1 1 1];
[phi,res] = nlinfit(time,concentration,model,phiO);
numObs = length(time);numParameters = 4;df = numObs-numParams;
mse = (res' * res) / dfmse =
    0.0304
tplot = 0:0.01:8;
plot(tplot,model(phi,tplot),'k','LineWidth',2)
hold off
```
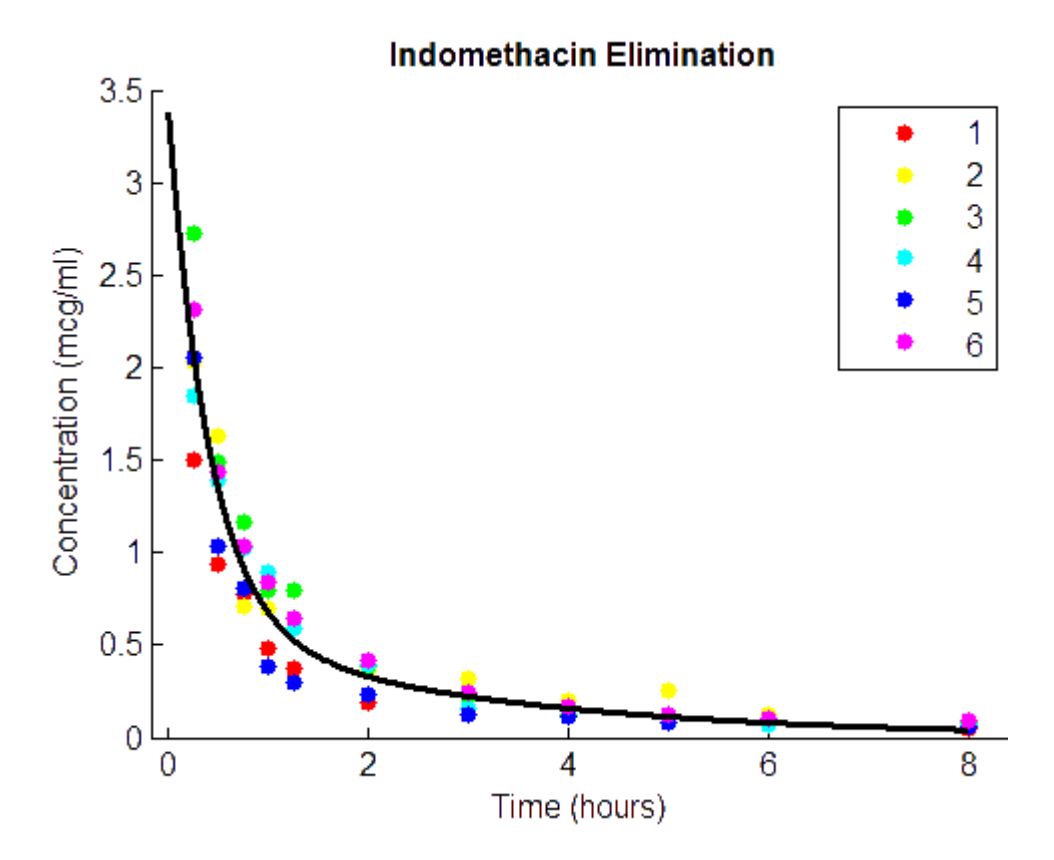

A box plot of residuals by subject shows that the boxes are mostly above or below zero, indicating that the model has failed to account for subject-specific effects:

```
colors = 'rygcbm';
h = boxplot(res,subject,'colors',colors,'symbol','o');
set(h(~isnan(h)),'LineWidth',2)
hold on
boxplot(res,subject,'colors','k','symbol','ko')
grid on
xlabel('Subject')
ylabel('Residual')
hold off
```
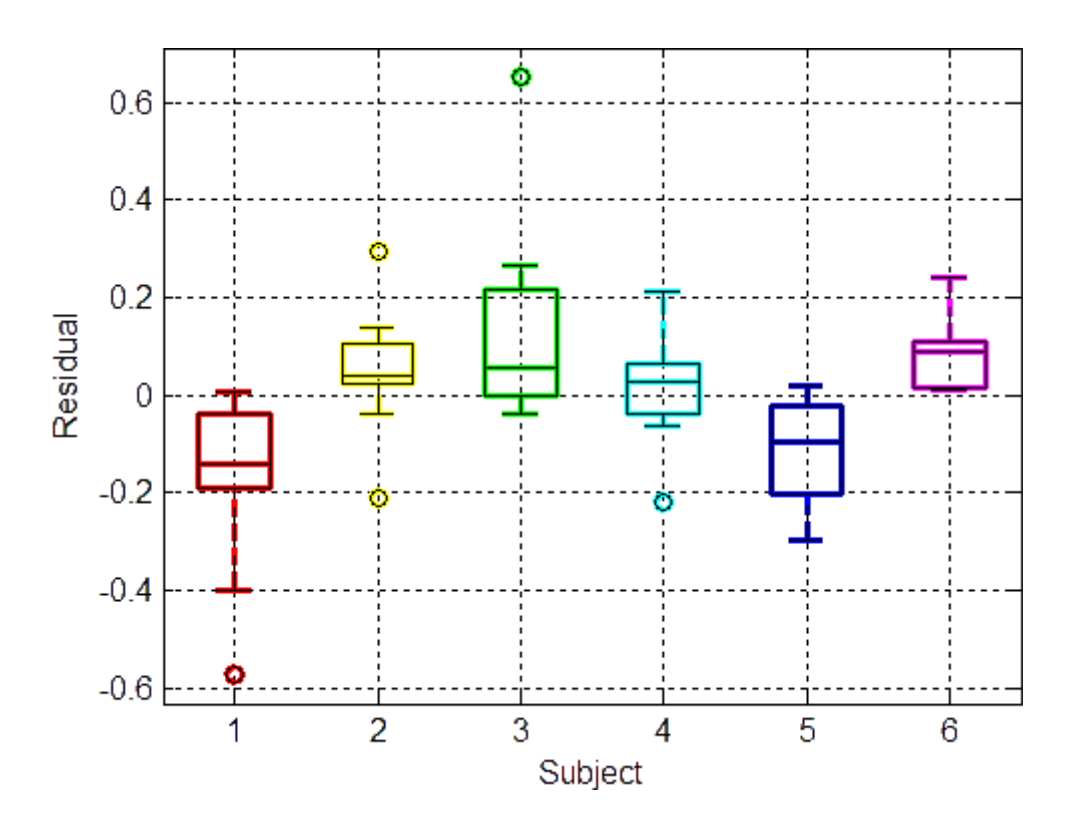

To account for subject-specific effects, fit the model separately to the data for each subject:

```
phi = [1 1 1 1];PHI = zeros(4, 6);
RES = zeros(11, 6);for I = 1:6tI = time(subject == I);cI = concentration(subject == I);[PHI(:,I),RES(:,I)] = nlimit(tI, cI, model,phi0);end
PHI
PHI =
   0.1915 0.4989 1.6757 0.2545 3.5661 0.9685
  -1.7878 -1.6354 -0.4122 -1.6026 1.0408 -0.8731
```

```
2.0293 2.8277 5.4683 2.1981 0.2915 3.0023
   0.5794 0.8013 1.7498 0.2423 -1.5068 1.0882
numParams = 24;
df = numObs-numParams;
mse = (RES(:) ' * RES(:) / dfmse =
   0.0057
gscatter(time,concentration,subject)
xlabel('Time (hours)')
ylabel('Concentration (mcg/ml)')
title('{\bf Indomethacin Elimination}')
hold on
for I = 1:6plot(tplot,model(PHI(:,I),tplot),'Color',colors(I))
end
axis([0 8 0 3.5])
hold off
```
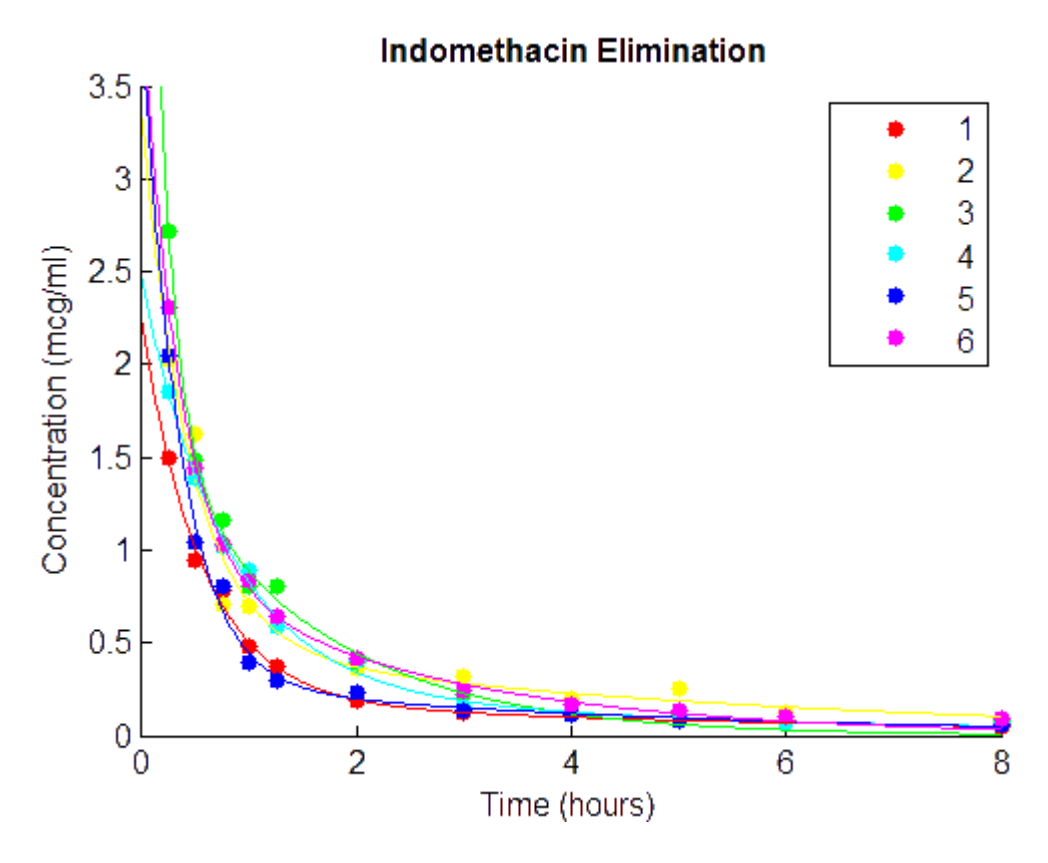

PHI gives estimates of the four model parameters for each of the six subjects. The estimates vary considerably, but taken as a 24-parameter model of the data, the mean-squared error of 0.0057 is a significant reduction from 0.0304 in the original four-parameter model.

A box plot of residuals by subject shows that the larger model accounts for most of the subject-specific effects:

```
h = boxplot(RES,'colors',colors,'symbol','o');
set(h(~isnan(h)),'LineWidth',2)
hold on
boxplot(RES,'colors','k','symbol','ko')
grid on
xlabel('Subject')
```
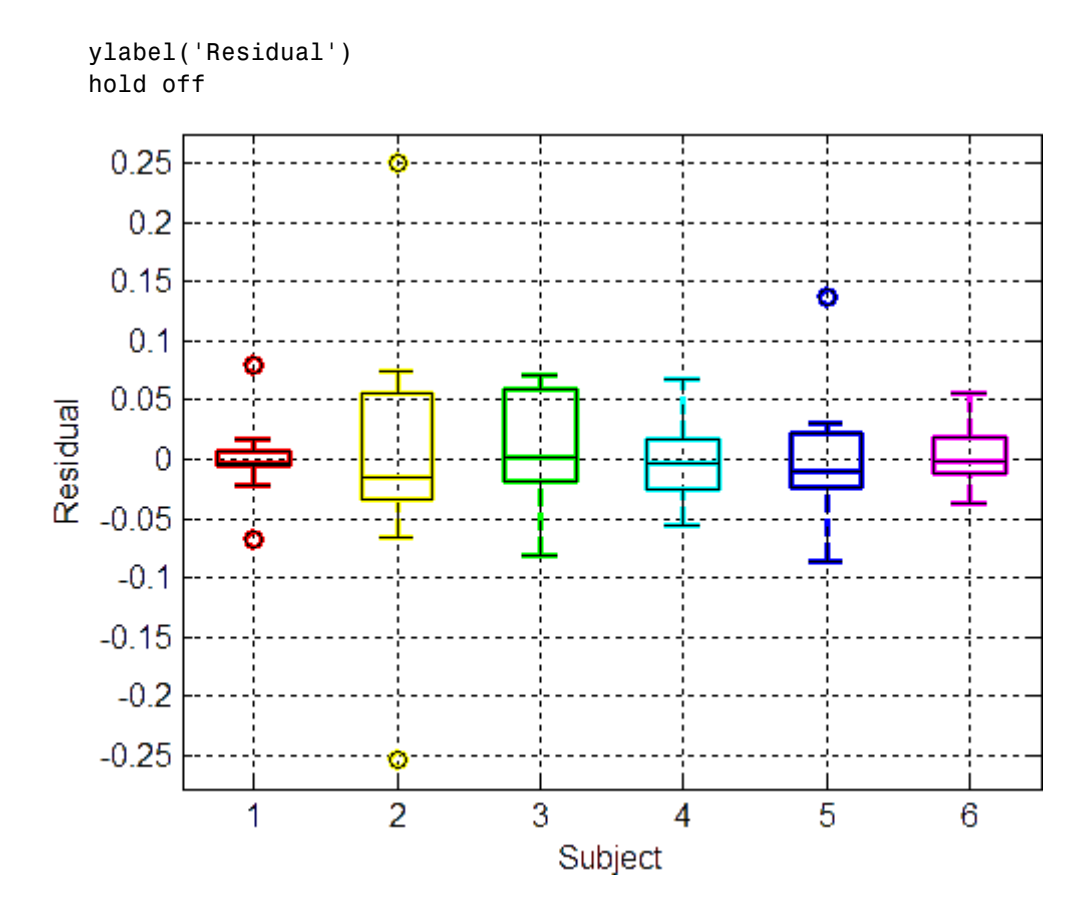

The spread of the residuals (the vertical scale of the boxplot) is much smaller than in the previous boxplot, and the boxes are now mostly centered on zero.

While the 24-parameter model successfully accounts for variations due to the specific subjects in the study, it does not consider the subjects as representatives of a larger population. The sampling distribution from which the subjects are drawn is likely of more interest than the sample itself. The purpose of mixed-effects models is to account for subject-specific variations more broadly, as random effects varying around population means.

Use the nlmefit function to fit a mixed-effects model to the data.

The following anonymous function, nlme\_model, adapts the four-parameter model used by nlinfit to the calling syntax of nlmefit by allowing separate parameters for each individual. By default, nlmefit assigns random effects to all the model parameters. Also by default, nlmefit assumes a diagonal covariance matrix (no covariance among the random effects) to avoid overparametrization and related convergence issues.

```
\texttt{nlme_model} = \texttt{Q(PHI,t)}(PHI(:,1).*exp(-exp(PHI(:,2)).*t) + ...PHI(:,3).*exp(-exp(PHI(:,4)).*t));
phi = [1 1 1 1];[phi,PSI,stats] = nlmefit(time,concentration,subject, ...
                       [],nlme_model,phi0)
phi =
   0.4606
  -1.3459
   2.8277
   0.7729
PSI =0.0124 0 0 0
       0 0.0000 0 0
       0 0 0.3264 0
       0 0 0 0.0250
stats =
     logl: 54.5884
      mse: 0.0066
      aic: -91.1767
      bic: -71.4698
   sebeta: NaN
      dfe: 57
```
The mean-squared error of 0.0066 is comparable to the 0.0057 of the 24-parameter model without random effects, and significantly better than the 0.0304 of the four-parameter model without random effects.

The estimated covariance matrix PSI shows that the variance of the second random effect is essentially zero, suggesting that you can remove it to simplify the model. To do this, use the REParamsSelect parameter to specify the indices of the parameters to be modeled with random effects in nlmefit:

 $[phi,PSI,stats] = nImefit(time, concentration, subject, ...$ 

```
[],nlme_model,phi0, ...
                       'REParamsSelect',[1 3 4])
phi =0.4606
  -1.3460
   2.8277
   0.7729
PSI =0.0124 0 0
       0 0.3270 0
       0 0 0.0250
stats =
     logl: 54.5876
      mse: 0.0066
      aic: -93.1752
      bic: -75.6580
   sebeta: NaN
      dfe: 58
```
The log-likelihood logl is almost identical to what it was with random effects for all of the parameters, the Akaike information criterion aic is reduced from -91.1767 to -93.1752, and the Bayesian information criterion bic is reduced from -71.4698 to -75.6580. These measures support the decision to drop the second random effect.

Refitting the simplified model with a full covariance matrix allows for identification of correlations among the random effects. To do this, use the CovPattern parameter to specify the pattern of nonzero elements in the covariance matrix:

```
[phi,PSI,stats] = nlmefit(time,concentration,subject, ...
                           [],nlme_model,phi0, ...
                           'REParamsSelect',[1 3 4], ...
                           'CovPattern',ones(3))
phi =
    0.5613
   -1.1407
    2.8148
    0.8293
PSI =
```
**8-78**

```
0.0236 0.0500 0.0032
   0.0500 0.4768 0.1152
   0.0032 0.1152 0.0321
stats =
     logl: 58.4731
      mse: 0.0061
      aic: -94.9462
      bic: -70.8600
   sebeta: NaN
      dfe: 55
```
The estimated covariance matrix PSI shows that the random effects on the last two parameters have a relatively strong correlation, and both have a relatively weak correlation with the first random effect. This structure in the covariance matrix is more apparent if you convert PSI to a correlation matrix using corrcov:

```
RHO = corrcov(PSI)
RHO =1.0000 0.4707 0.1179
   0.4707 1.0000 0.9316
   0.1179 0.9316 1.0000
imagesc(RHO)
set(gca,'XTick',[1 2 3],'YTick',[1 2 3])
title('{\bf Random Effect Correlation}')
h = colorbar;
set(get(h,'YLabel'),'String','Correlation');
```
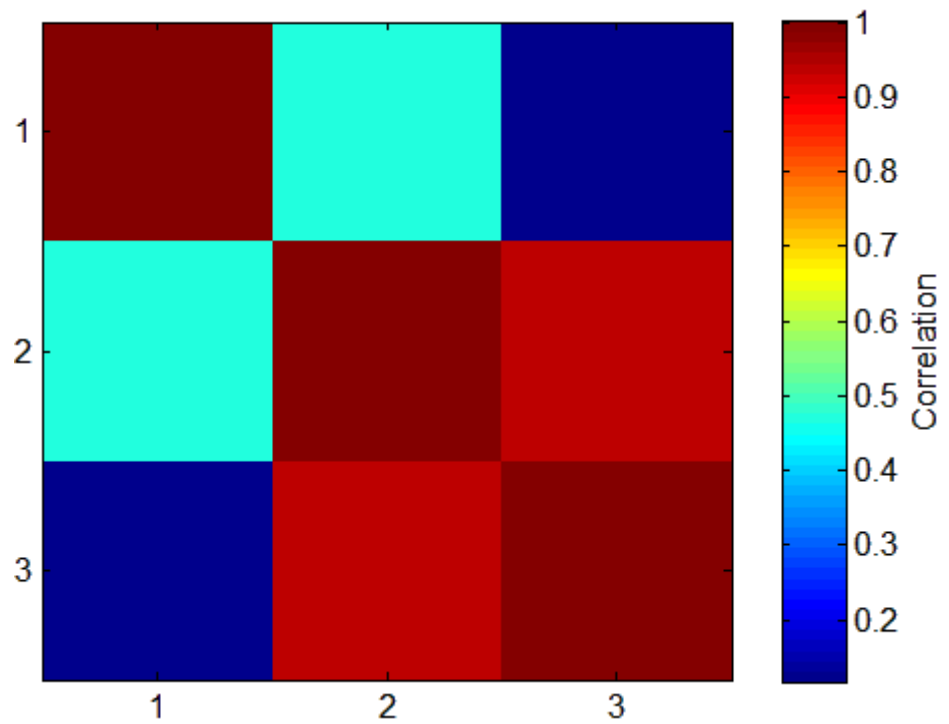

**Random Effect Correlation** 

Incorporate this structure into the model by changing the specification of the covariance pattern to block-diagonal:

```
P = [1 0 0;0 1 1;0 1 1] % Covariance pattern
P =100
    011
    011
[phi,PSI,stats,b] = nImefit(time, concentration, subject, ...[],nlme_model,phi0, ...
                         'REParamsSelect',[1 3 4], ...
                         'CovPattern',P)
phi =0.5850
```

```
-1.1087
   2.8056
   0.8476
PSI =0.0331 0 0
       0 0.4793 0.1069
       0 0.1069 0.0294
stats =
     logl: 57.4996
     mse: 0.0061
     aic: -96.9992
     bic: -77.2923
   sebeta: NaN
     dfe: 57
b =-0.2438 0.0723 0.2014 0.0592 -0.2181 0.1289
  -0.8500 -0.1237 0.9538 -0.7267 0.5895 0.1571
  -0.1591 0.0033 0.1568 -0.2144 0.1834 0.0300
```
The block-diagonal covariance structure reduces aic from -94.9462 to -96.9992 and bic from -70.8600 to -77.2923 without significantly affecting the log-likelihood. These measures support the covariance structure used in the final model.

The output b gives predictions of the three random effects for each of the six subjects. These are combined with the estimates of the fixed effects in phi to produce the mixed-effects model.

The following commands plot the mixed-effects model for each of the six subjects. For comparison, the model without random effects is also shown.

```
PHI = repmat(phi,1,6) + ... % Fixed effects
      [b(1,:);zeros(1,6);b(2,:);b(3,:)]; % Random effects
RES = zeros(11,6); % Residuals
colors = 'rygcbm';
for I = 1:6fitted_model = \mathfrak{G}(t)(PHI(1,I)*exp(-exp(PHI(2,I))*t) + ...
                       PHI(3,I)*exp(-exp(PHI(4,I))*t));
   tI = time(subject == I);
```

```
cI = concentration(subject == I);RES(:,I) = cI - fitted_model(tI);subplot(2,3,I)
   scatter(tI,cI,20,colors(I),'filled')
    hold on
   plot(tplot,fitted_model(tplot),'Color',colors(I))
   plot(tplot,model(phi,tplot),'k')
   axis([0 8 0 3.5])
   xlabel('Time (hours)')
   ylabel('Concentration (mcg/ml)')
   legend(num2str(I),'Subject','Fixed')
end
```
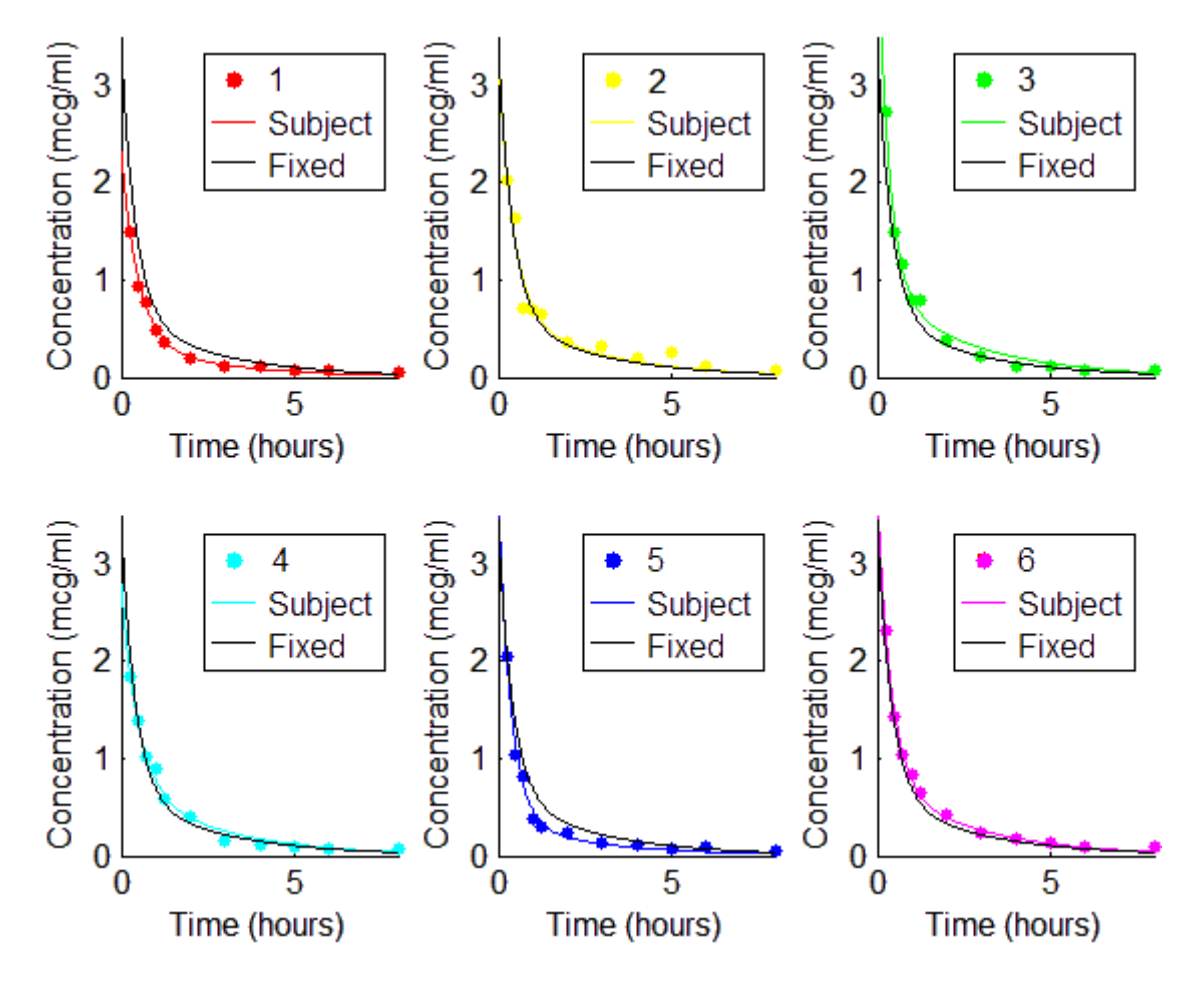

If obvious outliers in the data (visible in previous box plots) are ignored, a normal probability plot of the residuals shows reasonable agreement with model assumptions on the errors:

normplot(RES(:))

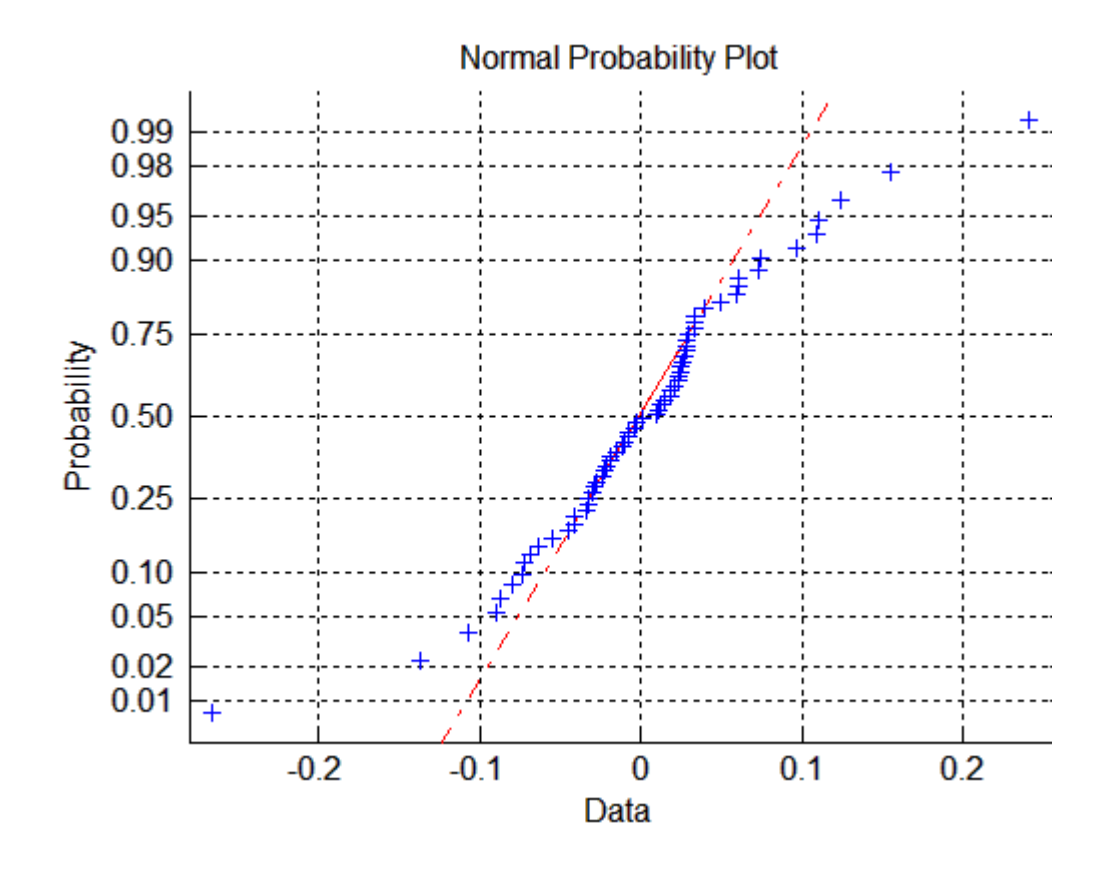

## **Regression Trees**

- **•** "Introduction" on page 8-84
- **•** "Example: Regression Trees" on page 8-[85](#page-386-0)

## **Introduction**

Parametric models specify the form of the relationship between predictors and a response, as in the Hougen-Watson model described in ["Parametric](#page-360-0) Models" on page 8-[59.](#page-360-0) In many cases, however, the form of the relationship is unknown, and a parametric model requires assumptions and simplifications. Regression trees offer a nonparametric alternative. When response data are categorical, [classification trees](#page-480-0) are a natural modification.

<span id="page-386-0"></span>**Note** This section demonstrates methods for objects of the [@classregtree](#page-728-0) class. These methods supersede the functions treefit, treedisp, treeval, treeprune, and treetest, which are maintained in Statistics Toolbox software only for backwards compatibility.

**Algorithm Reference.** The algorithms used by Statistics Toolbox classification and regression tree functions are based on those in Breiman, L., et al., *Classification and Regression Trees*, Chapman & Hall, Boca Raton, 1993.

## **Example: Regression Trees**

This example uses the data on cars in carsmall.mat to create a regression tree for predicting mileage using measurements of weight and the number of cylinders as predictors. Note that, in this case, one predictor (weight) is continuous and the other (cylinders) is categorical. The response (mileage) is continuous.

Load the data and use the classregtree constructor of the [classregtree](#page-728-0) class to create the regression tree:

```
load carsmall
t = classregtree([Weight, Cylinders],MPG,...
                 'cat',2,'splitmin',20,...
                 'names',{'Weight','Cylinders'})
t =Decision tree for regression
 1 if Weight<3085.5 then node 2 else node 3
 2 if Weight<2371 then node 4 else node 5
 3 if Cylinders=8 then node 6 else node 7
 4 if Weight<2162 then node 8 else node 9
 5 if Cylinders=6 then node 10 else node 11
 6 if Weight<4381 then node 12 else node 13
 7 fit = 19.2778
 8 fit = 33.3056
 9 fit = 29.6111
10 fit = 23.25
```

```
11 if Weight<2827.5 then node 14 else node 15
12 if Weight<3533.5 then node 16 else node 17
13 fit = 11
14 fit = 27.6389
15 fit = 24.6667
16 fit = 16.6
17 fit = 14.3889
```
t is a classregtree object and can be operated on with any of the methods of the class.

Use the type method of the [classregtree](#page-728-0) class to show the type of the tree:

```
treetype = type(t)treetype =
regression
```
classregtree creates a regression tree because MPG is a numerical vector, and the response is assumed to be continuous.

To view the tree, use the view method of the [classregtree](#page-728-0) class:

view(t)

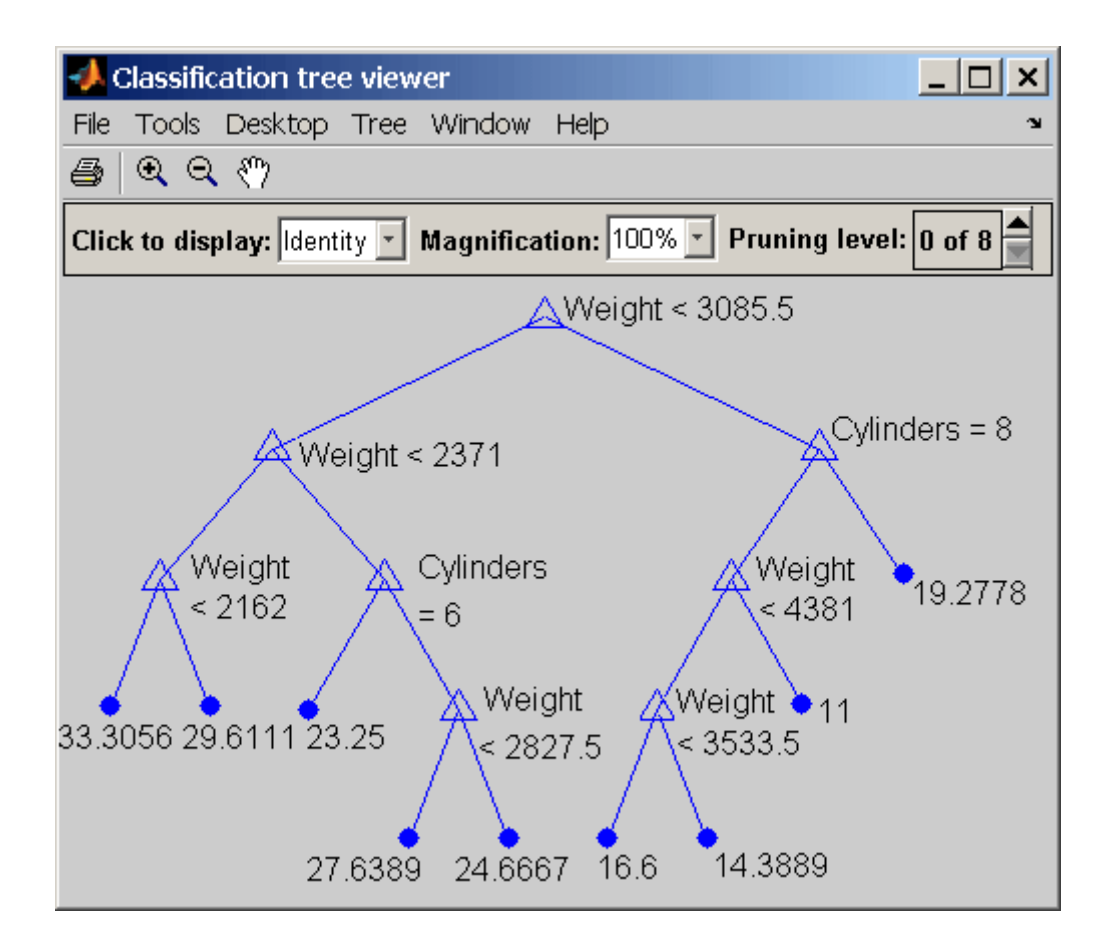

The tree predicts the response values at the circular leaf nodes based on a series of questions about the car at the triangular branching nodes. A true answer to any question follows the branch to the left; a false follows the branch to the right.

Use the tree to predict the mileage for a 2000-pound car with either 4, 6, or 8 cylinders:

```
mileage2K = t([2000 4; 2000 6; 2000 8])
mileage2K =
   33.3056
   33.3056
```
33.3056

Note that the object allows for functional evaluation, of the form  $t(X)$ . This is a shorthand way of calling the eval method of the [classregtree](#page-728-0) class.

The predicted responses computed above are all the same. This is because they follow a series of splits in the tree that depend only on weight, terminating at the left-most leaf node in the view above. A 4000-pound car, following the right branch from the top of the tree, leads to different predicted responses:

```
mileage4K = t([4000 4; 4000 6; 4000 8])
mileage4K =
   19.2778
   19.2778
   14.3889
```
You can use a variety of other methods of the [classregtree](#page-728-0) class, such as cutvar, cuttype, and cutcategories, to get more information about the split at node 3 that distinguishes the 8-cylinder car:

```
var3 = cutvar(t,3) % What variable determines the split?
var3 ='Cylinders'
type3 = cuttype(t,3) % What type of split is it?
type3 ='categorical'
c = cutcategories(t,3) % Which classes are sent to the left
                       % child node, and which to the right?
c =[8] [1x2 double]
c{1}
ans =8
c{2}
ans =4 6
```
Regression trees fit the original (training) data well, but may do a poor job of predicting new values. Lower branches, especially, may be strongly affected

by outliers. A simpler tree often avoids over-fitting. To find the best regression tree, employing the techniques of resubstitution and cross-validation, use the test method of the [classregtree](#page-728-0) class.

# Multivariate Methods

- **•** "Introduction" on page 9-[2](#page-393-0)
- **•** "Multidimensional Scaling" on page 9-[3](#page-394-0)
- **•** "Procrustes Analysis" on page 9-[14](#page-405-0)
- **•** "Feature Selection" on page 9[-15](#page-406-0)
- **•** "Feature Transformation" on page 9-[20](#page-411-0)

## <span id="page-393-0"></span>**Introduction**

Large, high-dimensional data sets are common in the modern era of computer-based instrumentation and electronic data storage. High-dimensional data present many challenges for statistical visualization, analysis, and modeling.

Data visualization, of course, is impossible beyond a few dimensions. As a result, pattern recognition, data preprocessing, and model selection must rely heavily on numerical methods.

A fundamental challenge in high-dimensional data analysis is the so-called *curse of dimensionality*. Observations in a high-dimensional space are necessarily sparser and less representative than those in a low-dimensional space. In higher dimensions, data over-represent the edges of a sampling distribution, because regions of higher-dimensional space contain the majority of their volume near the surface. (A *d*-dimensional spherical shell has a volume, relative to the total volume of the sphere, that approaches 1 as *d* approaches infinity.) In high dimensions, typical data points at the interior of a distribution are sampled less frequently.

Often, many of the dimensions in a data set—the measured features—are not useful in producing a model. Features may be irrelevant or redundant. Regression and classification algorithms may require large amounts of storage and computation time to process raw data, and even if the algorithms are successful the resulting models may contain an incomprehensible number of terms.

Because of these challenges, multivariate statistical methods often begin with some type of *dimension reduction*, in which data are approximated by points in a lower-dimensional space. Dimension reduction is the goal of the methods presented in this chapter. Dimension reduction often leads to simpler models and fewer measured variables, with consequent benefits when measurements are expensive and visualization is important.

# <span id="page-394-0"></span>**Multidimensional Scaling**

#### **In this section...**

"Introduction" on page 9-3

"Classical Multidimensional Scaling" on page 9-3

"Nonclassical Multidimensional Scaling" on page 9[-8](#page-399-0)

"Nonmetric Multidimensional Scaling" on page 9[-10](#page-401-0)

## **Introduction**

One of the most important goals in visualizing data is to get a sense of how near or far points are from each other. Often, you can do this with a scatter plot. However, for some analyses, the data that you have might not be in the form of points at all, but rather in the form of pairwise similarities or dissimilarities between cases, observations, or subjects. There are no points to plot.

Even if your data are in the form of points rather than pairwise distances, a scatter plot of those data might not be useful. For some kinds of data, the relevant way to measure how near two points are might not be their Euclidean distance. While scatter plots of the raw data make it easy to compare Euclidean distances, they are not always useful when comparing other kinds of inter-point distances, city block distance for example, or even more general dissimilarities. Also, with a large number of variables, it is very difficult to visualize distances unless the data can be represented in a small number of dimensions. Some sort of dimension reduction is usually necessary.

Multidimensional scaling (MDS) is a set of methods that address all these problems. MDS allows you to visualize how near points are to each other for many kinds of distance or dissimilarity metrics and can produce a representation of your data in a small number of dimensions. MDS does not require raw data, but only a matrix of pairwise distances or dissimilarities.

## **Classical Multidimensional Scaling**

**•** "Introduction" on page 9-[4](#page-395-0)

<span id="page-395-0"></span>**•** "Example: Multidimensional Scaling" on page 9[-6](#page-397-0)

#### **Introduction**

The function cmdscale performs classical (metric) multidimensional scaling, also known as *principal coordinates analysis*. cmdscale takes as an input a matrix of inter-point distances and creates a configuration of points. Ideally, those points are in two or three dimensions, and the Euclidean distances between them reproduce the original distance matrix. Thus, a scatter plot of the points created by cmdscale provides a visual representation of the original distances.

As a very simple example, you can reconstruct a set of points from only their inter-point distances. First, create some four dimensional points with a small component in their fourth coordinate, and reduce them to distances.

```
X = [normal(0,1,10,3), normal(0,1,10,1)];
D = pdist(X, 'euclidean');
```
Next, use cmdscale to find a configuration with those inter-point distances. cmdscale accepts distances as either a square matrix, or, as in this example, in the vector upper-triangular form produced by pdist.

[Y,eigvals] = cmdscale(D);

cmdscale produces two outputs. The first output, Y, is a matrix containing the reconstructed points. The second output, eigvals, is a vector containing the sorted eigenvalues of what is often referred to as the "scalar product matrix," which, in the simplest case, is equal to  $Y^*Y'$ . The relative magnitudes of those eigenvalues indicate the relative contribution of the corresponding columns of Y in reproducing the original distance matrix D with the reconstructed points.

```
format short g
[eigvals eigvals/max(abs(eigvals))]
ans =12.623 1
      4.3699 0.34618
      1.9307 0.15295
    0.025884 0.0020505
 1.7192e-015 1.3619e-016
 6.8727e-016 5.4445e-017
```
4.4367e-017 3.5147e-018 -9.2731e-016 -7.3461e-017 -1.327e-015 -1.0513e-016 -1.9232e-015 -1.5236e-016

If eigvals contains only positive and zero (within round-off error) eigenvalues, the columns of Y corresponding to the positive eigenvalues provide an exact reconstruction of D, in the sense that their inter-point Euclidean distances, computed using pdist, for example, are identical (within round-off) to the values in D.

```
maxerr4 = max(abs(D - pdist(Y))) % exact reconstruction
maxerr4 =2.6645e-015
```
If two or three of the eigenvalues in eigvals are much larger than the rest, then the distance matrix based on the corresponding columns of Y nearly reproduces the original distance matrix D. In this sense, those columns form a lower-dimensional representation that adequately describes the data. However it is not always possible to find a good low-dimensional reconstruction.

```
% good reconstruction in 3D
maxerr3 = max(abs(D - pdist(Y(:, 1:3))))maxerr3 =0.029728
% poor reconstruction in 2D
maxerr2 = max(abs(D - pdist(Y(:,1:2))))maxerr2 =0.91641
```
The reconstruction in three dimensions reproduces D very well, but the reconstruction in two dimensions has errors that are of the same order of magnitude as the largest values in D.

```
max(max(D))
ans =3.4686
```
Often, eigvals contains some negative eigenvalues, indicating that the distances in D cannot be reproduced exactly. That is, there might not be any configuration of points whose inter-point Euclidean distances are given by D. If the largest negative eigenvalue is small in magnitude relative to the largest positive eigenvalues, then the configuration returned by cmdscale might still reproduce D well.

#### **Example: Multidimensional Scaling**

Given only the distances between 10 US cities, cmdscale can construct a map of those cities. First, create the distance matrix and pass it to cmdscale. In this example,D is a full distance matrix: it is square and symmetric, has positive entries off the diagonal, and has zeros on the diagonal.

```
cities = ...
{'Atl','Chi','Den','Hou','LA','Mia','NYC','SF','Sea','WDC'};
D = [ 0 587 1212 701 1936 604 748 2139 2182 543;
      587 0 920 940 1745 1188 713 1858 1737 597;
     1212 920 0 879 831 1726 1631 949 1021 1494;
      701 940 879 0 1374 968 1420 1645 1891 1220;
     1936 1745 831 1374 0 2339 2451 347 959 2300;
      604 1188 1726 968 2339 0 1092 2594 2734 923;
      748 713 1631 1420 2451 1092 0 2571 2408 205;
     2139 1858 949 1645 347 2594 2571 0 678 2442;
     2182 1737 1021 1891 959 2734 2408 678 0 2329;
      543 597 1494 1220 2300 923 205 2442 2329 0];
[Y, eigvals] = cmdscale(D);
```
Next, look at the eigenvalues returned by cmdscale. Some of these are negative, indicating that the original distances are not Euclidean. This is because of the curvature of the earth.

```
format short g
[eigvals eigvals/max(abs(eigvals))]
ans =9.5821e+006 1
 1.6868e+006 0.17604
      8157.3 0.0008513
      1432.9 0.00014954
      508.67 5.3085e-005
      25.143 2.624e-006
```
5.3394e-010 5.5722e-017 -897.7 -9.3685e-005 -5467.6 -0.0005706 -35479 -0.0037026

However, in this case, the two largest positive eigenvalues are much larger in magnitude than the remaining eigenvalues. So, despite the negative eigenvalues, the first two coordinates of Y are sufficient for a reasonable reproduction of D.

```
Dtriu = D(find(tril(ones(10), -1))));
maxrelevant = max(abs(Dtriu-pdist(Y(:,1:2))))./max(Dtriu)
maxrelerr =
    0.0075371
```
Here is a plot of the reconstructed city locations as a map. The orientation of the reconstruction is arbitrary. In this case, it happens to be close to, although not exactly, the correct orientation.

```
plot(Y(:,1), Y(:,2),'.')text(Y(:,1)+25,Y(:,2),cities)
xlabel('Miles')
ylabel('Miles')
```
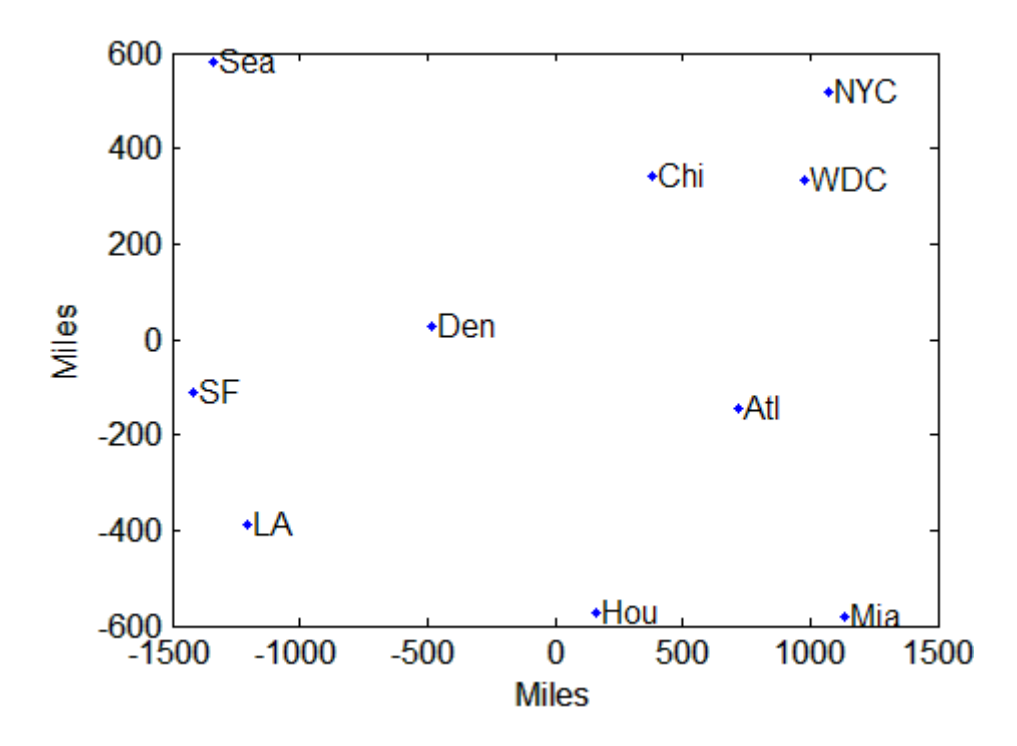

### **Nonclassical Multidimensional Scaling**

The function mdscale performs nonclassical multidimensional scaling. As with cmdcale, you use mdscale either to visualize dissimilarity data for which no "locations" exist, or to visualize high-dimensional data by reducing its dimensionality. Both functions take a matrix of dissimilarities as an input and produce a configuration of points. However, mdscale offers a choice of different criteria to construct the configuration, and allows missing data and weights.

For example, the cereal data include measurements on 10 variables describing breakfast cereals. You can use mdscale to visualize these data in two dimensions. First, load the data. For clarity, this example code selects a subset of 22 of the observations.

```
load cereal.mat
X = [Calories Protein Fat Sodium Fiber ...
    Carbo Sugars Shelf Potass Vitamins];
```
**9-8**

```
X = X(\text{strument}('G', Mfg),:); % Take a subset from a
                               % single manufacturer
size(X)
ans =22 10
```
Then use pdist to transform the 10-dimensional data into dissimilarities. The output from pdist is a symmetric dissimilarity matrix, stored as a vector containing only the (23\*22/2) elements in its upper triangle.

```
dissimilarities = pdist(zscore(X),'cityblock');
size(dissimilarities)
ans =1 231
```
This example code first standardizes the cereal data, and then uses city block distance as a dissimilarity. The choice of transformation to dissimilarities is application-dependent, and the choice here is only for simplicity. In some applications, the original data are already in the form of dissimilarities.

Next, use mdscale to perform metric MDS. Unlike cmdscale, you must specify the desired number of dimensions, and the method to use to construct the output configuration. For this example, use two dimensions. The metric STRESS criterion is a common method for computing the output; for other choices, see the mdscale reference page in the online documentation. The second output from mdscale is the value of that criterion evaluated for the output configuration. It measures the how well the inter-point distances of the output configuration approximate the original input dissimilarities:

```
[Y, \text{stress}] = \ldotsmdscale(dissimilarities,2,'criterion','metricstress');
stress
stress =
    0.1856
```
A scatterplot of the output from mdscale represents the original 10-dimensional data in two dimensions, and you can use the gname function to label selected points:

```
plot(Y(:,1),Y(:,2),'o','LineWidth',2);
gname(Name(strmatch('G',Mfg)))
```
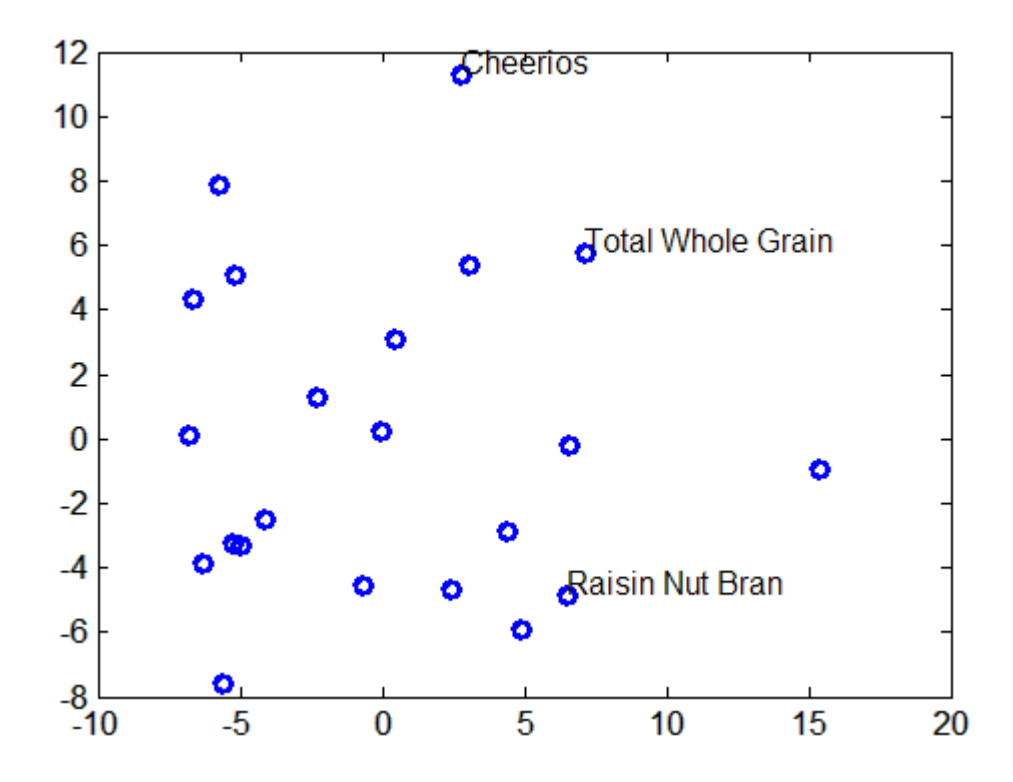

### **Nonmetric Multidimensional Scaling**

Metric multidimensional scaling creates a configuration of points whose inter-point distances approximate the given dissimilarities. This is sometimes too strict a requirement, and non-metric scaling is designed to relax it a bit. Instead of trying to approximate the dissimilarities themselves, non-metric scaling approximates a nonlinear, but monotonic, transformation of them. Because of the monotonicity, larger or smaller distances on a plot of the output will correspond to larger or smaller dissimilarities, respectively. However, the nonlinearity implies that mdscale only attempts to preserve the ordering of dissimilarities. Thus, there may be contractions or expansions of distances at different scales.

You use mdscale to perform nonmetric MDS in much the same way as for metric scaling. The nonmetric STRESS criterion is a common method for computing the output; for more choices, see the mdscale reference page in the online documentation. As with metric scaling, the second output from

mdscale is the value of that criterion evaluated for the output configuration. For nonmetric scaling, however, it measures the how well the inter-point distances of the output configuration approximate the disparities. The disparities are returned in the third output. They are the transformed values of the original dissimilarities:

```
[Y,stress,disparities] = ...
mdscale(dissimilarities,2,'criterion','stress');
stress
stress =
    0.1562
```
To check the fit of the output configuration to the dissimilarities, and to understand the disparities, it helps to make a Shepard plot:

```
distances = pdist(Y);[dum,ord] = sortrows([disparities(:) dissimilarities(:)]);
plot(dissimilarities,distances,'bo', ...
     dissimilarities(ord),disparities(ord),'r.-', ...
     [0 25],[0 25],'k-')
xlabel('Dissimilarities')
ylabel('Distances/Disparities')
legend({'Distances' 'Disparities' '1:1 Line'},...
       'Location','NorthWest');
```
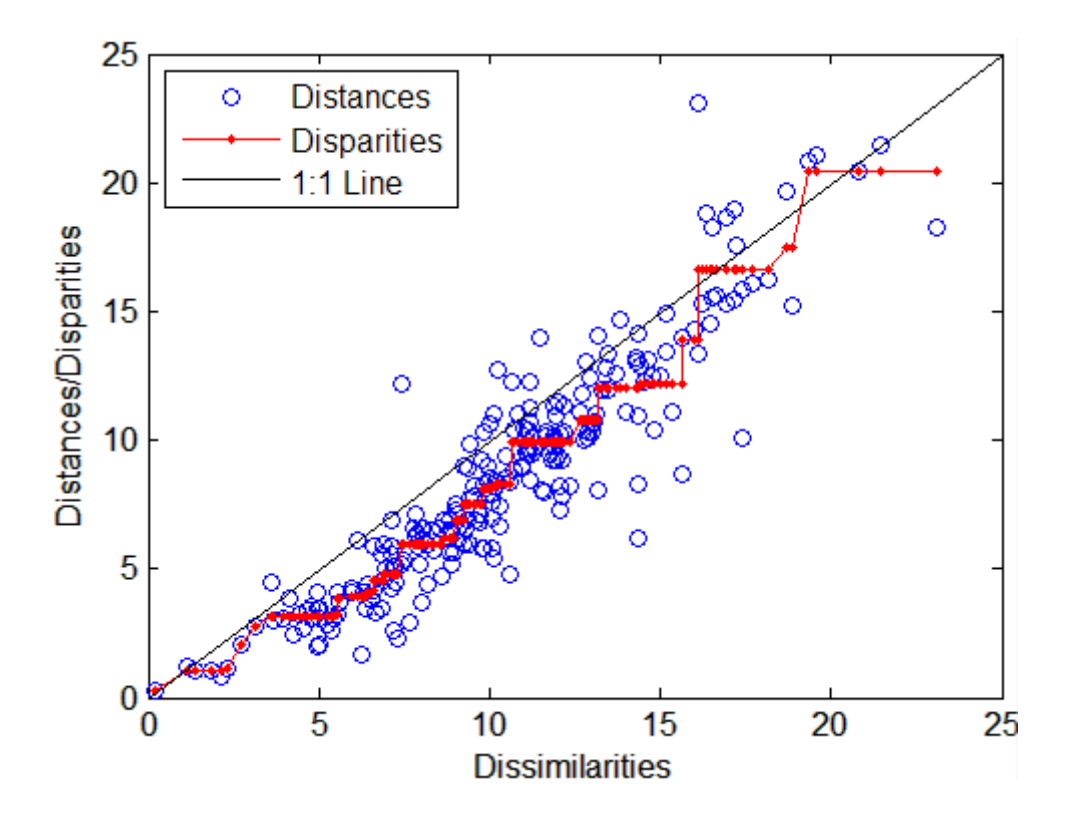

This plot shows that mdscale has found a configuration of points in two dimensions whose inter-point distances approximates the disparities, which in turn are a nonlinear transformation of the original dissimilarities. The concave shape of the disparities as a function of the dissimilarities indicates that fit tends to contract small distances relative to the corresponding dissimilarities. This may be perfectly acceptable in practice.

mdscale uses an iterative algorithm to find the output configuration, and the results can often depend on the starting point. By default, mdscale uses cmdscale to construct an initial configuration, and this choice often leads to a globally best solution. However, it is possible for mdscale to stop at a configuration that is a local minimum of the criterion. Such cases can be diagnosed and often overcome by running mdscale multiple times with different starting points. You can do this using the 'start' and 'replicates' parameters. The following code runs five replicates of MDS, each starting at a different randomly-chosen initial configuration. The criterion value is printed out for each replication; mdscale returns the configuration with the best fit.

```
opts = statset('Display','final');
[Y, \text{stress}] = \ldotsmdscale(dissimilarities,2,'criterion','stress',...
'start','random','replicates',5,'Options',opts);
90 iterations, Final stress criterion = 0.156209
100 iterations, Final stress criterion = 0.195546
116 iterations, Final stress criterion = 0.156209
85 iterations, Final stress criterion = 0.156209
106 iterations, Final stress criterion = 0.17121
```
Notice that mdscale finds several different local solutions, some of which do not have as low a stress value as the solution found with the cmdscale starting point.

# **Procrustes Analysis**

*Procrustes analysis* is a statistical procedure for comparing shapes. It is commonly applied to sets of *landmark data*, in which significant features in a population are measured as geometric locations. The analysis computes the best-fitting superposition of the landmarks in two data sets using a shape-preserving Euclidean transformation that minimizes variations in location, rotation and scale. It is often used as a preprocessing step for further statistical analysis.

Procrustes analysis has its origins in the biological study of animal morphometrics, but has found application in areas as diverse as archeology, astronomy, civil engineering, geography, network design, and physical chemistry. The name comes from Procrustes, a figure in Greek mythology noted for his proclivity for "shrinking" and "stretching" visitors to fit in his bed.

The Statistics Toolbox function procrustes carries out Procustes analysis.

## <span id="page-406-0"></span>**Feature Selection**

#### **In this section...**

"Introduction" on page 9-15

"Sequential Feature Selection" on page 9-15

### **Introduction**

*Feature selection* reduces the dimensionality of data by selecting only a subset of measured features (predictor variables) to create a model. Selection criteria usually involve the minimization of a specific measure of predictive error for models fit to different subsets. Algorithms search for a subset of predictors that optimally model measured responses, subject to constraints such as required or excluded features and the size of the subset.

Feature selection is preferable to [feature transformation](#page-411-0) when the original units and meaning of features are important and the modeling goal is to identify an influential subset. When categorical features are present, and numerical transformations are inappropriate, feature selection becomes the primary means of dimension reduction.

## **Sequential Feature Selection**

- **•** "Introduction" on page 9-15
- **•** "Example: Sequential Feature Selection" on page 9[-16](#page-407-0)

### **Introduction**

A common method of feature selection is *sequential feature selection*. This method has two components:

- **•** An objective function, called the *criterion*, which the method seeks to minimize over all feasible feature subsets. Common criteria are mean squared error (for regression models) and misclassification rate (for classification models).
- **•** A sequential search algorithm, which adds or removes features from a candidate subset while evaluating the criterion. Since an exhaustive

<span id="page-407-0"></span>comparison of the criterion value at all 2*<sup>n</sup>* subsets of an *n*-feature data set is typically infeasible (depending on the size of *n* and the cost of objective calls), sequential searches move in only one direction, always growing or always shrinking the candidate set.

The method has two variants:

- **•** *Sequential forward selection* (*SFS*), in which features are sequentially added to an empty candidate set until the addition of further features does not decrease the criterion.
- **•** *Sequential backward selection* (*SBS*), in which features are sequentially removed from a full candidate set until the removal of further features increase the criterion.

[Stepwise regression](#page-320-0) is a sequential feature selection technique designed specifically for least-squares fitting. The functions stepwise and stepwisefit make use of optimizations that are only possible with least-squares criteria. Unlike generalized sequential feature selection, stepwise regression may remove features that have been added or add features that have been removed.

The Statistics Toolbox function sequentialfs carries out sequential feature selection. Input arguments include predictor and response data and a function handle to an M-file implementing the criterion function. Optional inputs allow you to specify SFS or SBS, required or excluded features, and the size of the feature subset. The function calls cvpartition and crossval to evaluate the criterion at different candidate sets.

#### **Example: Sequential Feature Selection**

For example, consider a data set with 100 observations of 10 predictors. As described in "Example: Generalized Linear Models" on page 8-[53,](#page-354-0) the following generates random data from a logistic model, with a binomial distribution of responses at each set of values for the predictors. Some coefficients are set to zero so that not all of the predictors affect the response:

 $n = 100$ ;  $m = 10$ ;  $X = rand(n,m);$  $b = [1 \ 0 \ 0 \ 2 \ 0 \ 0 \ 0 \ 0 \ 0 \ 1]$ ;  $Xb = X*b$ ;

 $p = 1./(1+exp(-Xb))$ ;  $N = 50;$  $y = binornd(N, p)$ ;

The glmfit function fits a logistic model to the data:

```
Y = [y \ N*ones(size(y))];[bo, dev0, status0] = glmfit(X, Y, 'binomial');% Display coefficient estimates and their standard errors:
model0 = [b0 stats0.se]
mode10 =0.3115 0.2596
   0.9614 0.1656
   -0.1100 0.1651
   -0.2165 0.1683
    1.9519 0.1809
   0.5683 0.2018
   -0.0062 0.1740
   0.0651 0.1641
   -0.1034 0.1685
   0.0017 0.1815
   0.7979 0.1806
% Display the deviance of the fit:
dev0
dev0 =101.2594
```
This is the full model, using all of the features (and an initial constant term). Sequential feature selection searches for a subset of the features in the full model with comparative predictive power.

First, you must specify a criterion for selecting the features. The following function, which calls glmfit and returns the deviance of the fit (a generalization of the residual sum of squares) is a useful criterion in this case:

```
function dev = critfun(X,Y)[b, dev] = glmfit(X, Y, 'binomial');
```
This function should be created as an M-file on the MATLAB path.

The function sequentialfs performs feature selection, calling the criterion function via a function handle:

```
maxdev = chi2inv(.95,1);opt = statset('display','iter',...
              'TolFun',maxdev,...
              'TolTypeFun','abs');
inmodel = sequentialfs(Qcritfun, X, Y, \ldots)'cv','none',...
                        'nullmodel',true,...
                        'options',opt,...
                        'direction','forward');
Start forward sequential feature selection:
Initial columns included: none
Columns that can not be included: none
Step 1, used initial columns, criterion value 309.118
Step 2, added column 4, criterion value 180.732
Step 3, added column 1, criterion value 138.862
Step 4, added column 10, criterion value 114.238
Step 5, added column 5, criterion value 103.503
Final columns included: 1 4 5 10
```
The iterative display shows a decrease in the criterion value as each new feature is added to the model. The final result is a reduced model with only four of the original ten features: columns 1, 4, 5, and 10 of X. These features are indicated in the logical vector inmodel returned by sequentialfs.

The deviance of the reduced model is higher than for the full model, but the addition of any other single feature would not decrease the criterion by more than the absolute tolerance, maxdev, set in the options structure. Adding a feature with no effect reduces the deviance by an amount that has a [chi-square distribution](#page-2000-0) with one degree of freedom. Adding a significant feature results in a larger change. By setting maxdev to chi2inv(.95,1), you instruct sequentialfs to continue adding features so long as the change in deviance is more than would be expected by random chance.

**9-18**

The reduced model (also with an initial constant term) is:

```
[b,dev,stats] = glmfit(x(:,in),Y, 'binomial');% Display coefficient estimates and their standard errors:
model = [b states.se]model =0.0784 0.1642
   1.0040 0.1592
   1.9459 0.1789
   0.6134 0.1872
   0.8245 0.1730
```
# <span id="page-411-0"></span>**Feature Transformation**

#### **In this section...**

"Introduction" on page 9-20

"Nonnegative Matrix Factorization" on page 9-20

"Principal Component Analysis" on page 9[-23](#page-414-0)

"Factor Analysis" on page 9-[37](#page-428-0)

## **Introduction**

*Feature transformation* is a group of methods that create new features (predictor variables). The methods are useful for dimension reduction when the transformed features have a descriptive power that is more easily ordered than the original features. In this case, less descriptive features can be dropped from consideration when building models.

Feature transformation methods are contrasted with the methods presented in "Feature Selection" on page 9-[15,](#page-406-0) where dimension reduction is achieved by computing an optimal subset of predictive features measured in the original data.

The methods presented in this section share some common methodology. Their goals, however, are essentially different:

- **•** Nonnegative matrix factorization is used when model terms must represent nonnegative quantities, such as physical quantities.
- **•** [Principal component analysis](#page-414-0) is used to summarize data in fewer dimensions, for example, to visualize it.
- **•** [Factor analysis](#page-428-0) is used to build explanatory models of data correlations.

## **Nonnegative Matrix Factorization**

- "Introduction" on page  $9-21$  $9-21$
- **•** "Example: Nonnegative Matrix Factorization" on page 9-[21](#page-412-0)

#### <span id="page-412-0"></span>**Introduction**

*Nonnegative matrix factorization* (*NMF*) is a dimension-reduction technique based on a low-rank approximation of the feature space. Besides providing a reduction in the number of features, NMF guarantees that the features are nonnegative, producing additive models that respect, for example, the nonnegativity of physical quantities.

Given a nonnegative  $m$ -by- $n$  matrix  $X$  and a positive integer  $k \leq \min(m,n)$ , NMF finds nonnegative *m*-by-*k* and *k*-by-*n* matrices *W* and *H*, respectively, that minimize the norm of the difference  $X - WH$ . *W* and *H* are thus approximate nonnegative factors of *X*.

The *k* columns of *W* represent transformations of the variables in *X*; the *k* rows of *H* represent the coefficients of the linear combinations of the original *n* variables in *X* that produce the transformed variables in *W*. Since *k* is generally smaller than the rank of *X*, the product *WH* provides a compressed approximation of the data in *X*. A range of possible values for *k* is often suggested by the modeling context.

The Statistics Toolbox function nnmf carries out nonnegative matrix factorization. nnmf uses one of two iterative algorithms that begin with random initial values for *W* and *H*. Because the norm of the residual *X* – *WH* may have local minima, repeated calls to nnmf may yield different factorizations. Sometimes the algorithm converges to a solution of lower rank than *k*, which may indicate that the result is not optimal.

### **Example: Nonnegative Matrix Factorization**

For example, consider the five predictors of biochemical oxygen demand in the data set moore.mat:

```
load moore
X = \text{moore}(:, 1:5);
```
The following uses nnmf to compute a rank-two approximation of X with a multiplicative update algorithm that begins from five random initial values for W and H:

```
opt = statset('MaxIter',10,'Display','final');
[WO, HO] = nnmf(X, 2, 'replicates', 5, ...'options',opt,...
```
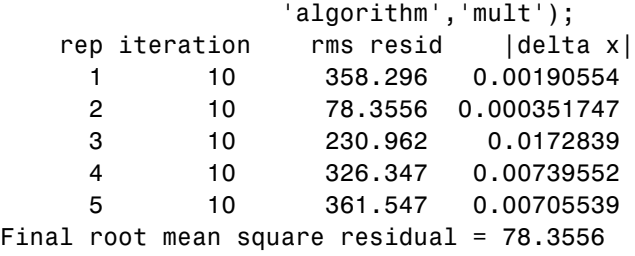

The 'mult' algorithm is sensitive to initial values, which makes it a good choice when using 'replicates' to find W and H from multiple random starting values.

Now perform the factorization using an alternating least-squares algorithm, which converges faster and more consistently. Run 100 times more iterations, beginning from the initial W0 and H0 identified above:

```
opt = statset('Maxiter',1000,'Display','final');
[W,H] = numf(X,2,'WO',WO,'h0',HO,...)'options',opt,...
                'algorithm','als');
   rep iteration rms resid |delta x|
     1 3 77.5315 3.52673e-005
Final root mean square residual = 77.5315
```
The two columns of W are the transformed predictors. The two rows of H give the relative contributions of each of the five predictors in X to the predictors in W:

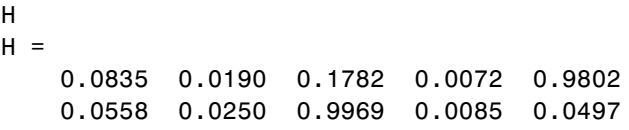

The fifth predictor in X (weight 0.9802) strongly influences the first predictor in W. The third predictor in X (weight 0.9969) strongly influences the second predictor in W.

Visualize the relative contributions of the predictors in X with a biplot, showing the data and original variables in the column space of W:

<span id="page-414-0"></span>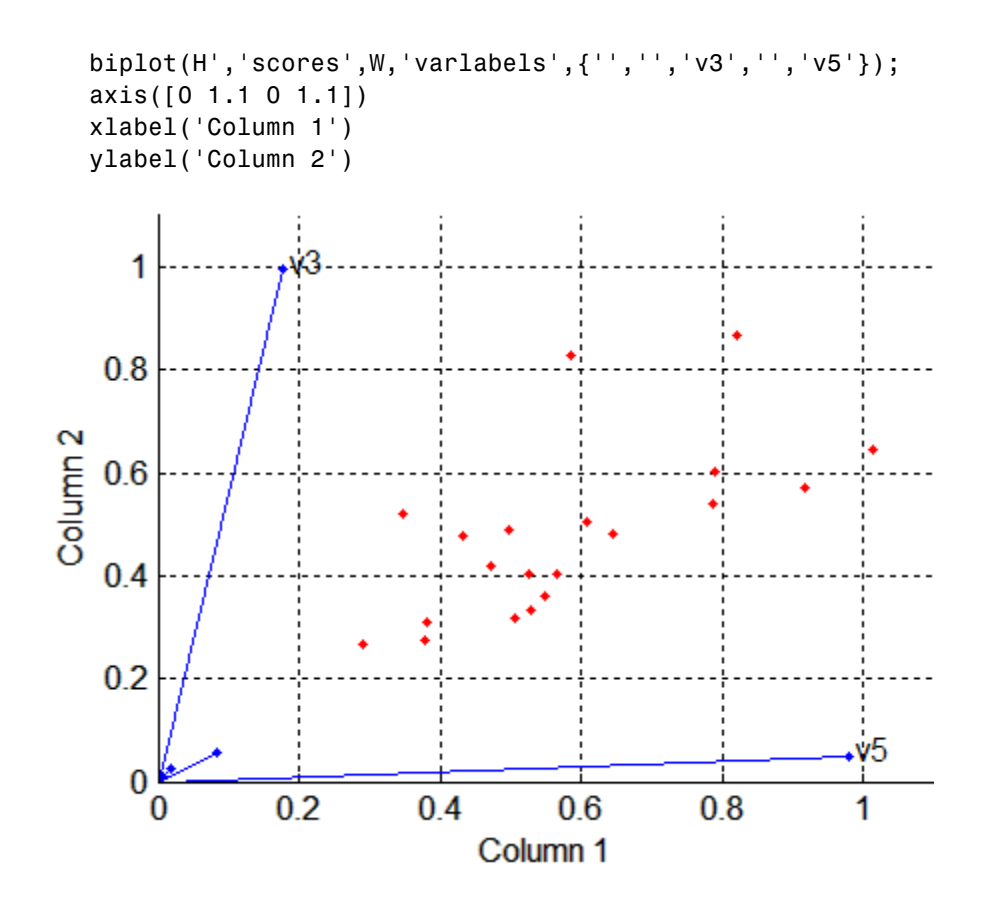

## **Principal Component Analysis**

- **•** "Introduction" on page 9-23
- **•** "Example: Principal Component Analysis" on page 9-[25](#page-416-0)

### **Introduction**

One of the difficulties inherent in multivariate statistics is the problem of visualizing data that has many variables. The MATLAB function plot displays a graph of the relationship between two variables. The plot3 and surf commands display different three-dimensional views. But when there are more than three variables, it is more difficult to visualize their relationships.

Fortunately, in data sets with many variables, groups of variables often move together. One reason for this is that more than one variable might be measuring the same driving principle governing the behavior of the system. In many systems there are only a few such driving forces. But an abundance of instrumentation enables you to measure dozens of system variables. When this happens, you can take advantage of this redundancy of information. You can simplify the problem by replacing a group of variables with a single new variable.

Principal component analysis is a quantitatively rigorous method for achieving this simplification. The method generates a new set of variables, called *principal components*. Each principal component is a linear combination of the original variables. All the principal components are orthogonal to each other, so there is no redundant information. The principal components as a whole form an orthogonal basis for the space of the data.

There are an infinite number of ways to construct an orthogonal basis for several columns of data. What is so special about the principal component basis?

The first principal component is a single axis in space. When you project each observation on that axis, the resulting values form a new variable. And the variance of this variable is the maximum among all possible choices of the first axis.

The second principal component is another axis in space, perpendicular to the first. Projecting the observations on this axis generates another new variable. The variance of this variable is the maximum among all possible choices of this second axis.

The full set of principal components is as large as the original set of variables. But it is commonplace for the sum of the variances of the first few principal components to exceed 80% of the total variance of the original data. By examining plots of these few new variables, researchers often develop a deeper understanding of the driving forces that generated the original data.

<span id="page-416-0"></span>You can use the function princomp to find the principal components. To use princomp, you need to have the actual measured data you want to analyze. However, if you lack the actual data, but have the sample covariance or correlation matrix for the data, you can still use the function pcacov to perform a principal components analysis. See the reference page for pcacov for a description of its inputs and outputs.

### **Example: Principal Component Analysis**

- **•** "Computing Components" on page 9-25
- **•** "Component Coefficients" on page 9[-28](#page-419-0)
- **•** "Component Scores" on page 9[-28](#page-419-0)
- **•** "Component Variances" on page 9-[32](#page-423-0)
- **•** "Hotelling's T2" on page 9-[34](#page-425-0)
- **•** "Visualizing the Results" on page 9-[34](#page-425-0)

**Computing Components.** Consider a sample application that uses nine different indices of the quality of life in 329 U.S. cities. These are climate, housing, health, crime, transportation, education, arts, recreation, and economics. For each index, higher is better. For example, a higher index for crime means a lower crime rate.

Start by loading the data in cities.mat.

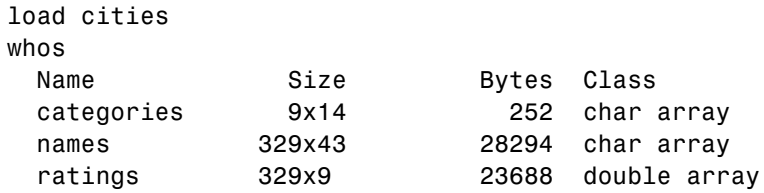

The whos command generates a table of information about all the variables in the workspace.

The cities data set contains three variables:

**•** categories, a string matrix containing the names of the indices

- **•** names, a string matrix containing the 329 city names
- **•** ratings, the data matrix with 329 rows and 9 columns

The categories variable has the following values:

```
categories
categories =
   climate
   housing
   health
   crime
   transportation
   education
   arts
   recreation
   economics
```
The first five rows of names are

```
first5 = names(1:5,:)first5 =Abilene, TX
   Akron, OH
   Albany, GA
   Albany-Troy, NY
   Albuquerque, NM
```
To get a quick impression of the ratings data, make a box plot.

```
boxplot(ratings,'orientation','horizontal','labels',categories)
```
This command generates the plot below. Note that there is substantially more variability in the ratings of the arts and housing than in the ratings of crime and climate.

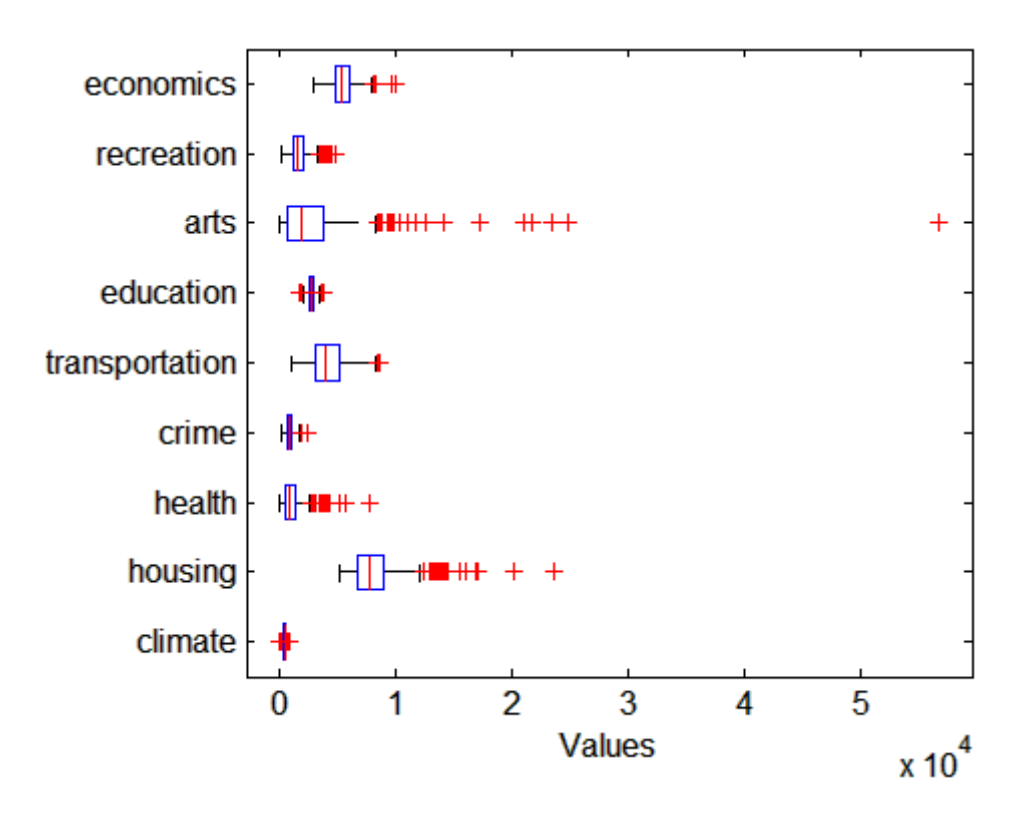

Ordinarily you might also graph pairs of the original variables, but there are 36 two-variable plots. Perhaps principal components analysis can reduce the number of variables you need to consider.

Sometimes it makes sense to compute principal components for raw data. This is appropriate when all the variables are in the same units. Standardizing the data is often preferable when the variables are in different units or when the variance of the different columns is substantial (as in this case).

You can standardize the data by dividing each column by its standard deviation.

```
stat = std(rating);sr = ratings./report(stat,329,1);
```
Now you are ready to find the principal components.

```
[coefs,scores,variances,t2] = princomp(sr);
```
The following sections explain the four outputs from princomp.

**Component Coefficients.** The first output of the princomp function, coefs, contains the coefficients of the linear combinations of the original variables that generate the principal components. The coefficients are also known as *loadings*.

The first three principal component coefficient vectors are:

```
c3 = \text{coeffs}(:,1:3)c3 =0.2064 0.2178 -0.6900
   0.3565 0.2506 -0.2082
   0.4602 -0.2995 -0.0073
   0.2813 0.3553 0.1851
   0.3512 -0.1796 0.1464
   0.2753 -0.4834 0.2297
   0.4631 -0.1948 -0.0265
   0.3279 0.3845 -0.0509
   0.1354 0.4713 0.6073
```
The largest coefficients in the first column (first principal component) are the third and seventh elements, corresponding to the variables health and arts. All the coefficients of the first principal component have the same sign, making it a weighted average of all the original variables.

The principal components are unit length and orthogonal:

 $I = c3' * c3$  $I =$ 1.0000 -0.0000 -0.0000 -0.0000 1.0000 -0.0000 -0.0000 -0.0000 1.0000

**Component Scores.** The second output, scores, contains the coordinates of the original data in the new coordinate system defined by the principal components. This output is the same size as the input data matrix.

A plot of the first two columns of scores shows the ratings data projected onto the first two principal components. princomp computes the scores to have mean zero.

```
plot(scores(:,1),scores(:,2), '++)xlabel('1st Principal Component')
ylabel('2nd Principal Component')
```
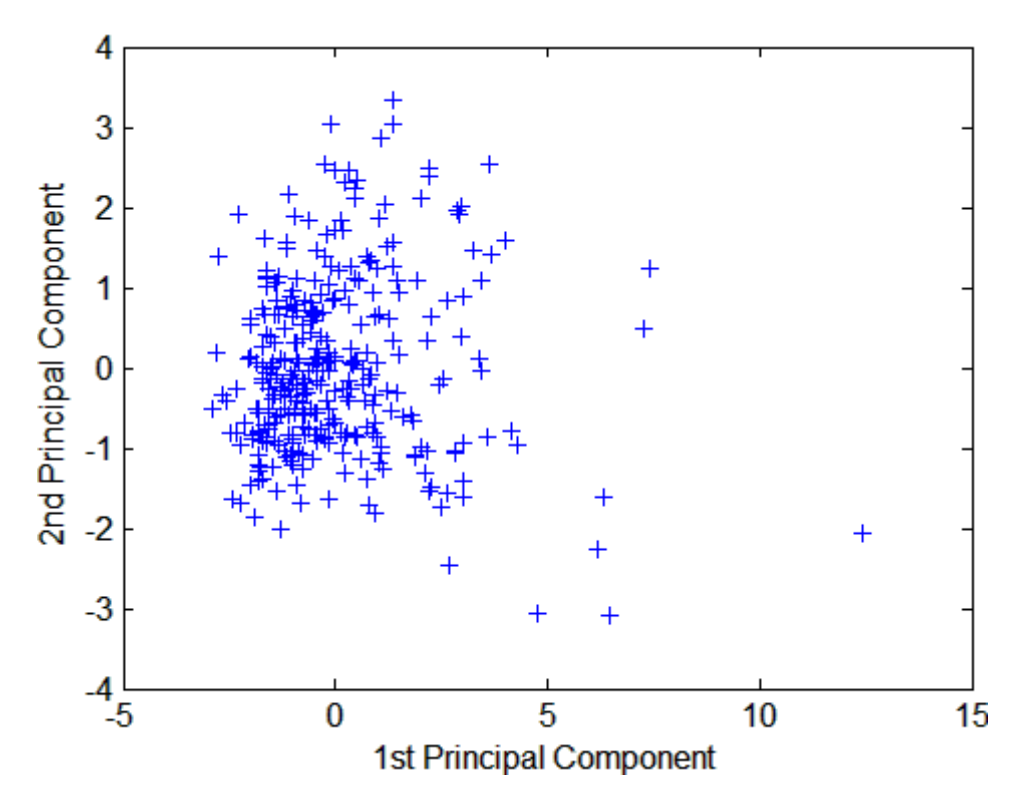

Note the outlying points in the right half of the plot.

While it is possible to create a three-dimensional plot using three columns of scores, the examples in this section create two-dimensional plots, which are easier to describe.

The function gname is useful for graphically identifying a few points in a plot like this. You can call gname with a string matrix containing as many case

labels as points in the plot. The string matrix names works for labeling points with the city names.

gname(names)

Move your cursor over the plot and click once near each point in the right half. As you click each point, it is labeled with the proper row from the names string matrix. Here is the plot after a few clicks:

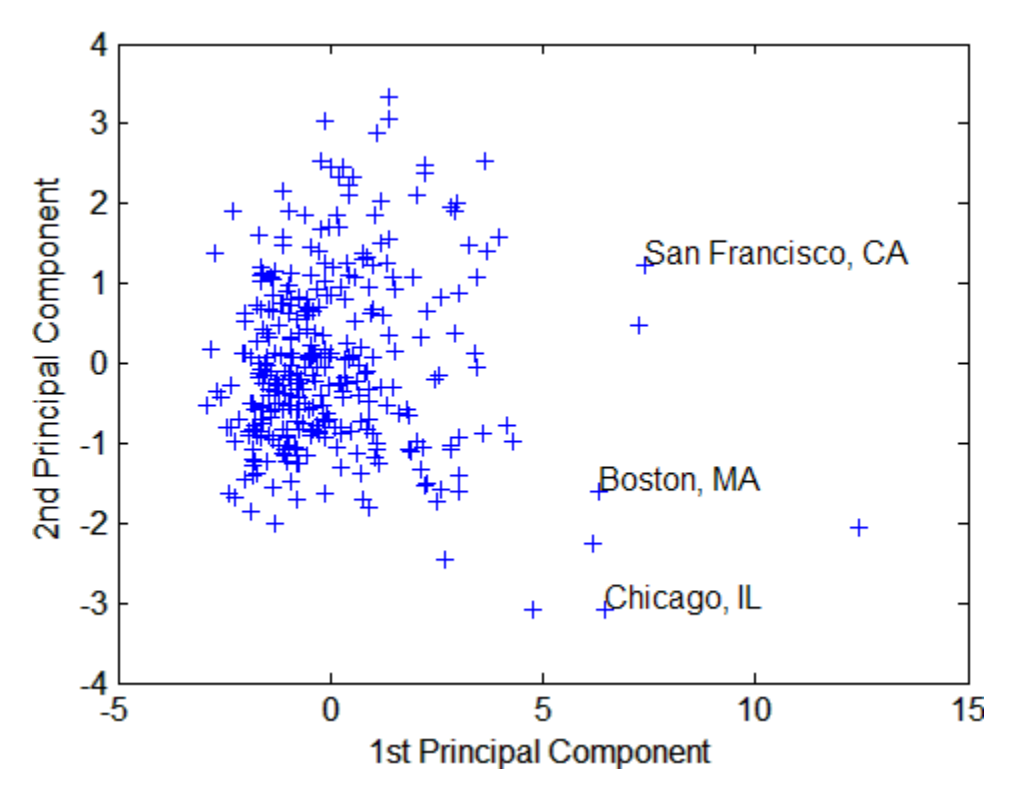

When you are finished labeling points, press the **Return** key.

The labeled cities are some of the biggest population centers in the United States. They are definitely different from the remainder of the data, so perhaps they should be considered separately. To remove the labeled cities from the data, first identify their corresponding row numbers as follows:

**9-30**

- **1** Close the plot window.
- **2** Redraw the plot by entering

```
plot(scores(:,1),scores(:,2),'++)xlabel('1st Principal Component');
ylabel('2nd Principal Component');
```
- **3** Enter gname without any arguments.
- **4** Click near the points you labeled in the preceding figure. This labels the points by their row numbers, as shown in the following figure.

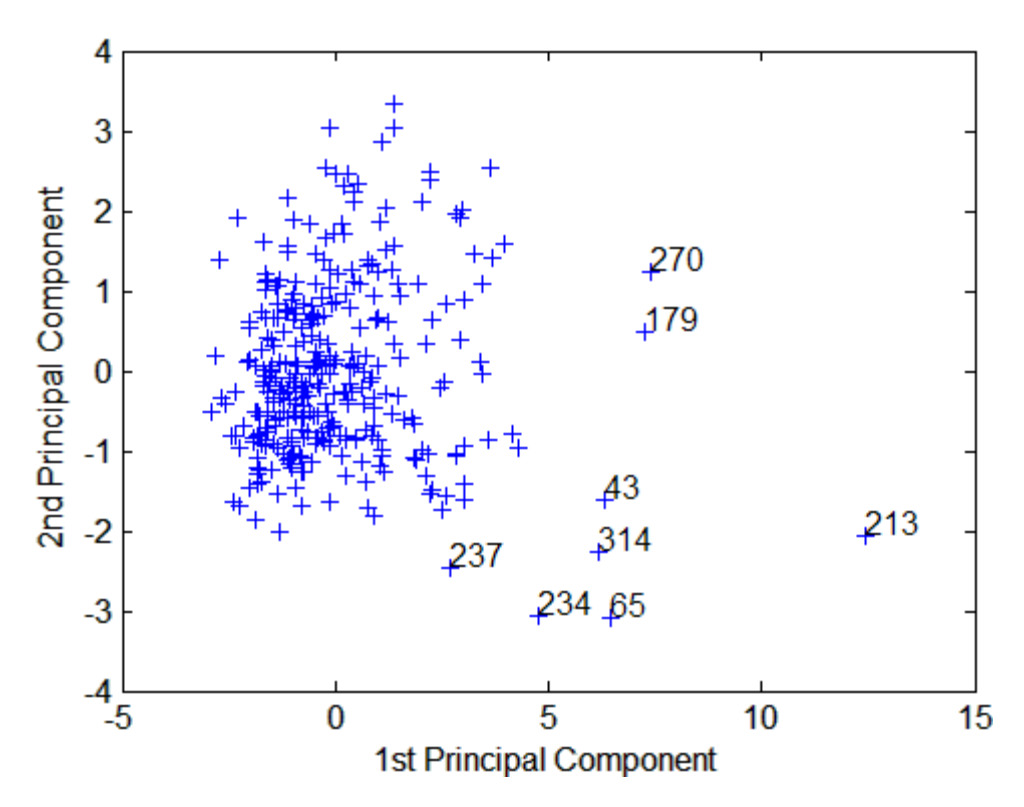

Then you can create an index variable containing the row numbers of all the metropolitan areas you choose.

```
metro = [43 65 179 213 234 270 314];
names(metro,:)
ans =Boston, MA
   Chicago, IL
   Los Angeles, Long Beach, CA
   New York, NY
   Philadelphia, PA-NJ
   San Francisco, CA
   Washington, DC-MD-VA
```
To remove these rows from the ratings matrix, enter the following.

```
rsubset = ratings;nsubset = names;nsubset(metro,:) = [];
rsubset(metro,:) = [];size(rsubset)
ans =322 9
```
**Component Variances.** The third output, variances, is a vector containing the variance explained by the corresponding principal component. Each column of scores has a sample variance equal to the corresponding element of variances.

```
variances
variances =
    3.4083
    1.2140
    1.1415
    0.9209
    0.7533
    0.6306
    0.4930
    0.3180
    0.1204
```
You can easily calculate the percent of the total variability explained by each principal component.

```
percent_explained = 100*variances/sum(variances)
percent_explained =
   37.8699
   13.4886
   12.6831
   10.2324
    8.3698
    7.0062
    5.4783
    3.5338
    1.3378
```
Use the pareto function to make a *scree plot* of the percent variability explained by each principal component.

```
pareto(percent_explained)
xlabel('Principal Component')
ylabel('Variance Explained (%)')
```
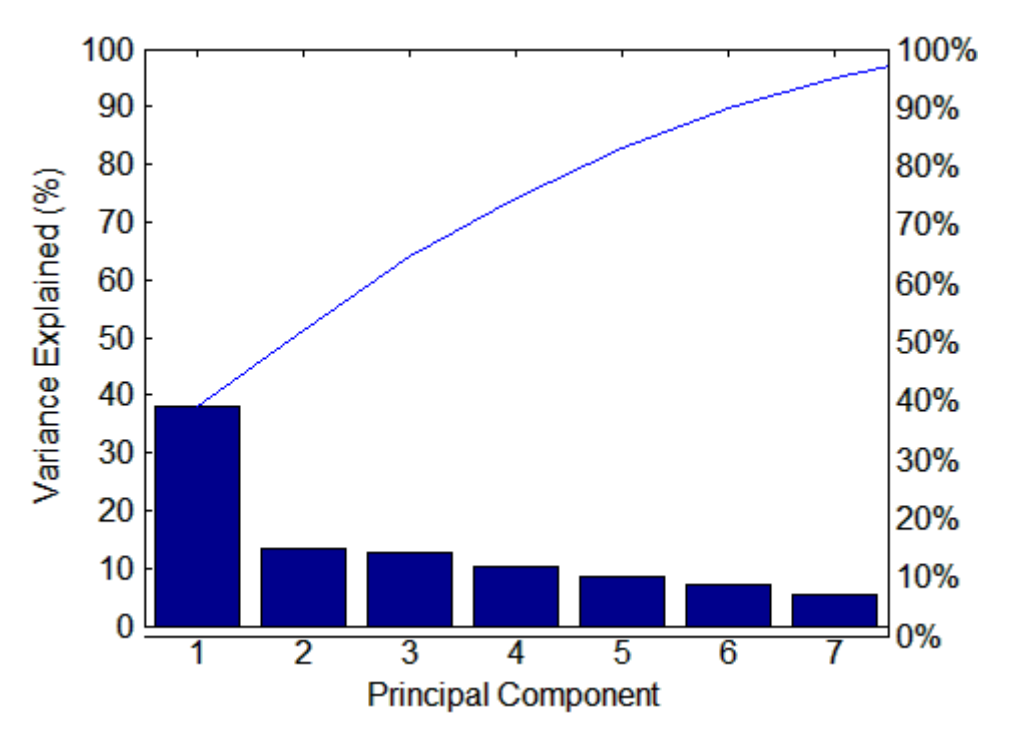

<span id="page-425-0"></span>The preceding figure shows that the only clear break in the amount of variance accounted for by each component is between the first and second components. However, that component by itself explains less than 40% of the variance, so more components are probably needed. You can see that the first three principal components explain roughly two-thirds of the total variability in the standardized ratings, so that might be a reasonable way to reduce the dimensions in order to visualize the data.

**Hotelling's T2.** The last output of the princomp function, t2, is Hotelling's  $T^2$ , a statistical measure of the multivariate distance of each observation from the center of the data set. This is an analytical way to find the most extreme points in the data.

```
[st2, index] = sort(t2,'descend'); % Sort in descending order.
extreme = index(1)extreme =213
names(extreme,:)
ans =New York, NY
```
It is not surprising that the ratings for New York are the furthest from the average U.S. town.

**Visualizing the Results.** Use the biplot function to help visualize both the principal component coefficients for each variable and the principal component scores for each observation in a single plot. For example, the following command plots the results from the principal components analysis on the cities and labels each of the variables.

```
biplot(coeffs(:,1:2), 'scores',scores(:,1:2),...'varlabels',categories);
axis([-.26 1 - .51 .51]);
```
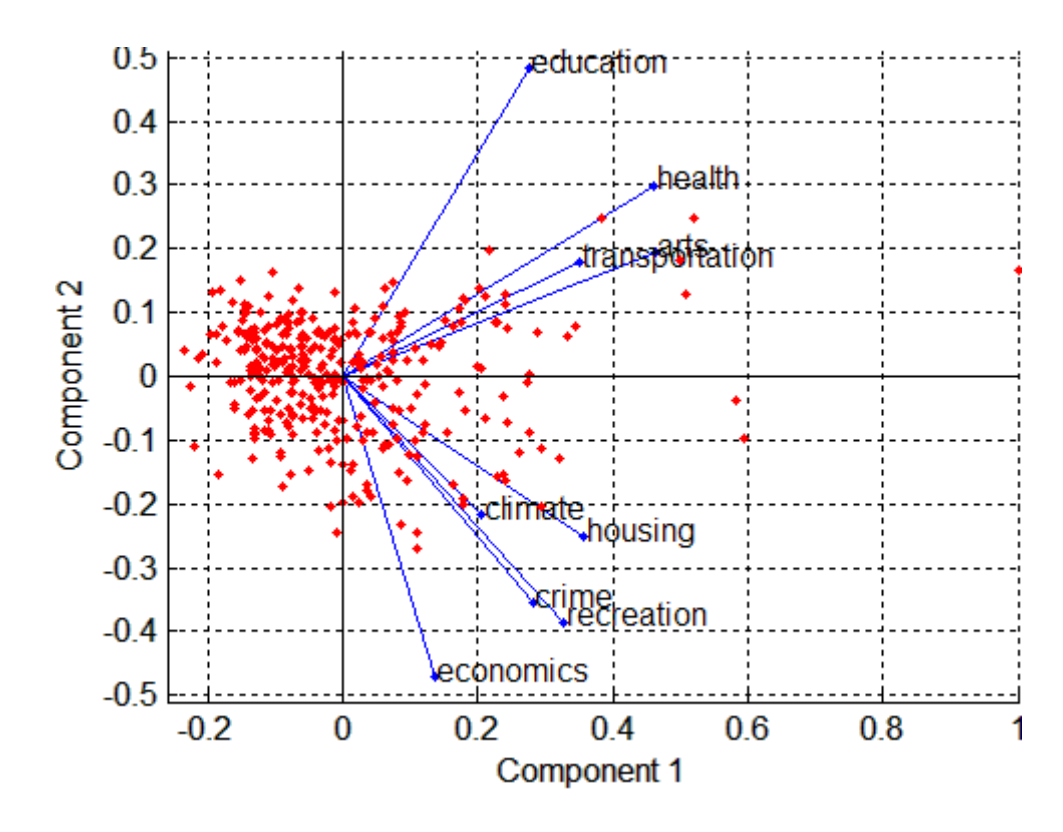

Each of the nine variables is represented in this plot by a vector, and the direction and length of the vector indicates how each variable contributes to the two principal components in the plot. For example, you have seen that the first principal component, represented in this biplot by the horizontal axis, has positive coefficients for all nine variables. That corresponds to the nine vectors directed into the right half of the plot. You have also seen that the second principal component, represented by the vertical axis, has positive coefficients for the variables education, health, arts, and transportation, and negative coefficients for the remaining five variables. That corresponds to vectors directed into the top and bottom halves of the plot, respectively. This indicates that this component distinguishes between cities that have high values for the first set of variables and low for the second, and cities that have the opposite.

The variable labels in this figure are somewhat crowded. You could either leave out the VarLabels parameter when making the plot, or simply select and drag some of the labels to better positions using the Edit Plot tool from the figure window toolbar.

Each of the 329 observations is represented in this plot by a point, and their locations indicate the score of each observation for the two principal components in the plot. For example, points near the left edge of this plot have the lowest scores for the first principal component. The points are scaled to fit within the unit square, so only their relative locations may be determined from the plot.

You can use the Data Cursor, in the **Tools** menu in the figure window, to identify the items in this plot. By clicking on a variable (vector), you can read off that variable's coefficients for each principal component. By clicking on an observation (point), you can read off that observation's scores for each principal component.

You can also make a biplot in three dimensions. This can be useful if the first two principal coordinates do not explain enough of the variance in your data. Selecting Rotate 3D in the **Tools** menu enables you to rotate the figure to see it from different angles.

```
biplot(coefs(:,1:3), 'scores',scores(:,1:3),...
'obslabels',names);
axis([-.26 1 -.51 .51 -.61 .81]);
view([30 40]);
```
<span id="page-428-0"></span>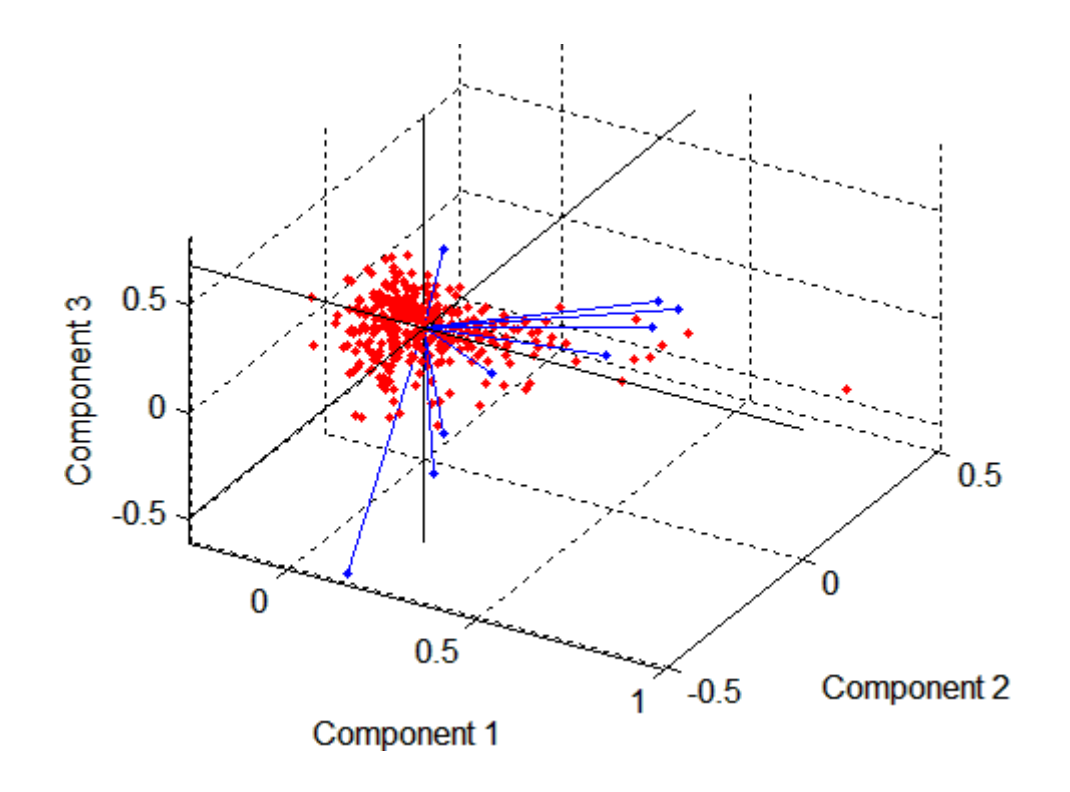

## **Factor Analysis**

- **•** "Introduction" on page 9-37
- **•** "Example: Factor Analysis" on page 9[-38](#page-429-0)

### **Introduction**

Multivariate data often includes a large number of measured variables, and sometimes those variables overlap, in the sense that groups of them might be dependent. For example, in a decathlon, each athlete competes in 10 events, but several of them can be thought of as speed events, while others can be thought of as strength events, etc. Thus, you can think of a competitor's 10 event scores as largely dependent on a smaller set of three or four types of athletic ability.

<span id="page-429-0"></span>Factor analysis is a way to fit a model to multivariate data to estimate just this sort of interdependence. In a factor analysis model, the measured variables depend on a smaller number of unobserved (latent) factors. Because each factor might affect several variables in common, they are known as *common factors*. Each variable is assumed to be dependent on a linear combination of the common factors, and the coefficients are known as *loadings*. Each measured variable also includes a component due to independent random variability, known as *specific variance* because it is specific to one variable.

Specifically, factor analysis assumes that the covariance matrix of your data is of the form

$$
\boldsymbol{\Sigma}_x \ = \ \boldsymbol{\Lambda}\boldsymbol{\Lambda}^T + \boldsymbol{\Psi}
$$

where  $\Lambda$  is the matrix of loadings, and the elements of the diagonal matrix  $\Psi$  are the specific variances. The function factoran fits the Factor Analysis model using maximum likelihood.

### **Example: Factor Analysis**

- **•** "Factor Loadings" on page 9-38
- **•** "Factor Rotation" on page 9-[40](#page-431-0)
- **•** "Factor Scores" on page 9-[42](#page-433-0)
- **•** "Visualizing the Results" on page 9-[44](#page-435-0)

**Factor Loadings.** Over the course of 100 weeks, the percent change in stock prices for ten companies has been recorded. Of the ten companies, the first four can be classified as primarily technology, the next three as financial, and the last three as retail. It seems reasonable that the stock prices for companies that are in the same sector might vary together as economic conditions change. Factor Analysis can provide quantitative evidence that companies within each sector do experience similar week-to-week changes in stock price.

In this example, you first load the data, and then call factoran, specifying a model fit with three common factors. By default, factoran computes rotated estimates of the loadings to try and make their interpretation simpler. But in this example, you specify an unrotated solution.

```
load stockreturns
```

```
[ Loadings, specificVar, T, stats] = ...factoran(stocks,3,'rotate','none');
```
The first two factoran return arguments are the estimated loadings and the estimated specific variances. Each row of the loadings matrix represents one of the ten stocks, and each column corresponds to a common factor. With unrotated estimates, interpretation of the factors in this fit is difficult because most of the stocks contain fairly large coefficients for two or more factors.

```
Loadings
Loadings =
     0.8885 0.2367 -0.2354
     0.7126 0.3862 0.0034
     0.3351 0.2784 -0.0211
     0.3088 0.1113 -0.1905
     0.6277 -0.6643 0.1478
     0.4726 -0.6383 0.0133
     0.1133 -0.5416 0.0322
     0.6403 0.1669 0.4960
     0.2363 0.5293 0.5770
     0.1105 0.1680 0.5524
```
**Note** "Factor Rotation" on page 9-[40](#page-431-0) helps to simplify the structure in the Loadings matrix, to make it easier to assign meaningful interpretations to the factors.

From the estimated specific variances, you can see that the model indicates that a particular stock price varies quite a lot beyond the variation due to the common factors.

```
specificVar
specificVar =
       0.0991
       0.3431
       0.8097
       0.8559
       0.1429
```
<span id="page-431-0"></span>0.3691 0.6928 0.3162 0.3311 0.6544

A specific variance of 1 would indicate that there is *no* common factor component in that variable, while a specific variance of 0 would indicate that the variable is *entirely* determined by common factors. These data seem to fall somewhere in between.

The *p*-value returned in the stats structure fails to reject the null hypothesis of three common factors, suggesting that this model provides a satisfactory explanation of the covariation in these data.

stats.p ans  $=$ 0.8144

To determine whether fewer than three factors can provide an acceptable fit, you can try a model with two common factors. The *p*-value for this second fit is highly significant, and rejects the hypothesis of two factors, indicating that the simpler model is not sufficient to explain the pattern in these data.

```
[Loadings2,specificVar2,T2,stats2] = ...
 factoran(stocks, 2,'rotate','none');
stats2.p
ans =3.5610e-006
```
**Factor Rotation.** As the results illustrate, the estimated loadings from an unrotated factor analysis fit can have a complicated structure. The goal of factor rotation is to find a parameterization in which each variable has only a small number of large loadings. That is, each variable is affected by a small number of factors, preferably only one. This can often make it easier to interpret what the factors represent.

If you think of each row of the loadings matrix as coordinates of a point in *M*-dimensional space, then each factor corresponds to a coordinate axis. Factor rotation is equivalent to rotating those axes and computing new

**9-40**
loadings in the rotated coordinate system. There are various ways to do this. Some methods leave the axes orthogonal, while others are oblique methods that change the angles between them. For this example, you can rotate the estimated loadings by using the promax criterion, a common oblique method.

```
[LoadingsPM,specVarPM] = factoran(stocks,3,'rotate','promax');
LoadingsPM
LoadingsPM =
      0.9452 0.1214 -0.0617
      0.7064 -0.0178 0.2058
      0.3885 -0.0994 0.0975
      0.4162 -0.0148 -0.1298
      0.1021 0.9019 0.0768
      0.0873 0.7709 -0.0821
     -0.1616 0.5320 -0.0888
      0.2169 0.2844 0.6635
      0.0016 -0.1881 0.7849
     -0.2289 0.0636 0.6475
```
Promax rotation creates a simpler structure in the loadings, one in which most of the stocks have a large loading on only one factor. To see this structure more clearly, you can use the biplot function to plot each stock using its factor loadings as coordinates.

```
biplot(LoadingsPM,'varlabels',num2str((1:10)'));
axis square
view(155,27);
```
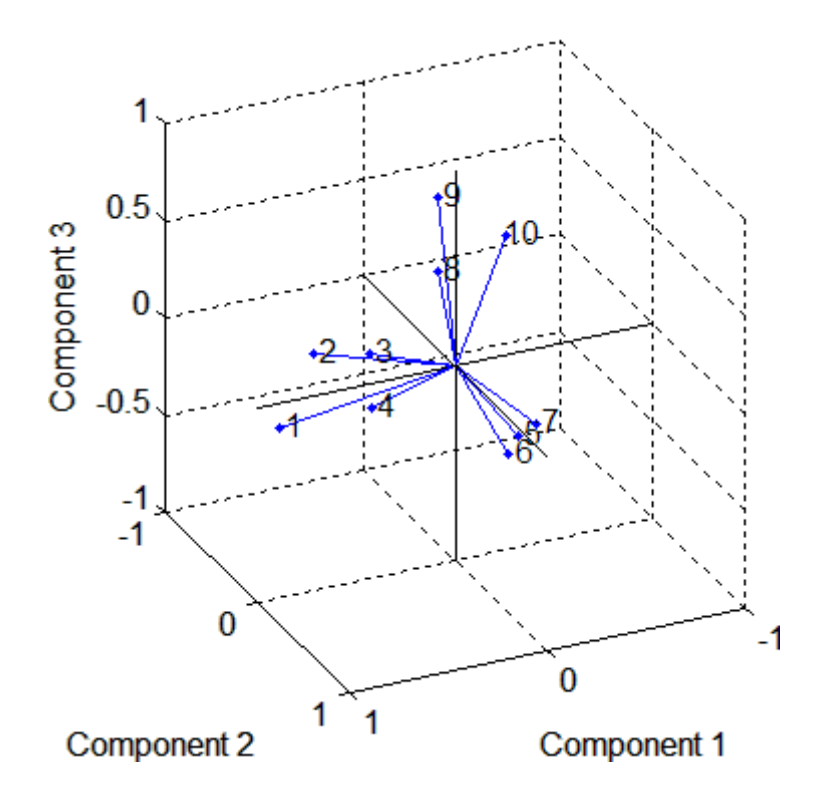

This plot shows that promax has rotated the factor loadings to a simpler structure. Each stock depends primarily on only one factor, and it is possible to describe each factor in terms of the stocks that it affects. Based on which companies are near which axes, you could reasonably conclude that the first factor axis represents the financial sector, the second retail, and the third technology. The original conjecture, that stocks vary primarily within sector, is apparently supported by the data.

**Factor Scores.** Sometimes, it is useful to be able to classify an observation based on its factor scores. For example, if you accepted the three-factor model and the interpretation of the rotated factors, you might want to categorize each week in terms of how favorable it was for each of the three stock sectors, based on the data from the 10 observed stocks.

Because the data in this example are the raw stock price changes, and not just their correlation matrix, you can have factoran return estimates of the value of each of the three rotated common factors for each week. You can then plot the estimated scores to see how the different stock sectors were affected during each week.

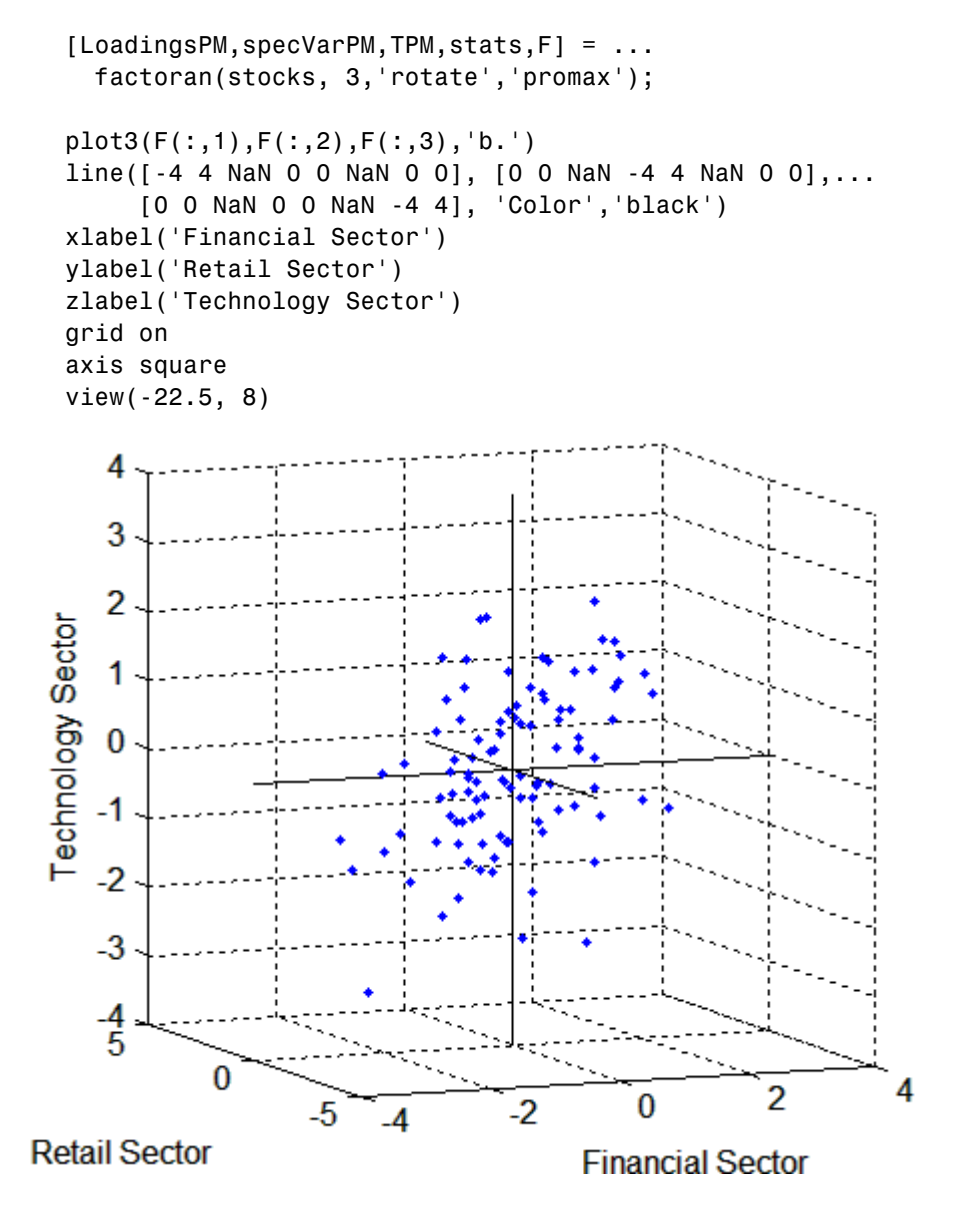

Oblique rotation often creates factors that are correlated. This plot shows some evidence of correlation between the first and third factors, and you can investigate further by computing the estimated factor correlation matrix.

```
inv(TPM'*TPM)
ans =1.0000 0.1559 0.4082
     0.1559 1.0000 -0.0559
     0.4082 -0.0559 1.0000
```
**Visualizing the Results.** You can use the biplot function to help visualize both the factor loadings for each variable and the factor scores for each observation in a single plot. For example, the following command plots the results from the factor analysis on the stock data and labels each of the 10 stocks.

```
biplot(LoadingsPM,'scores',F,'varlabels',num2str((1:10)'))
xlabel('Financial Sector')
ylabel('Retail Sector')
zlabel('Technology Sector')
axis square
view(155,27)
```
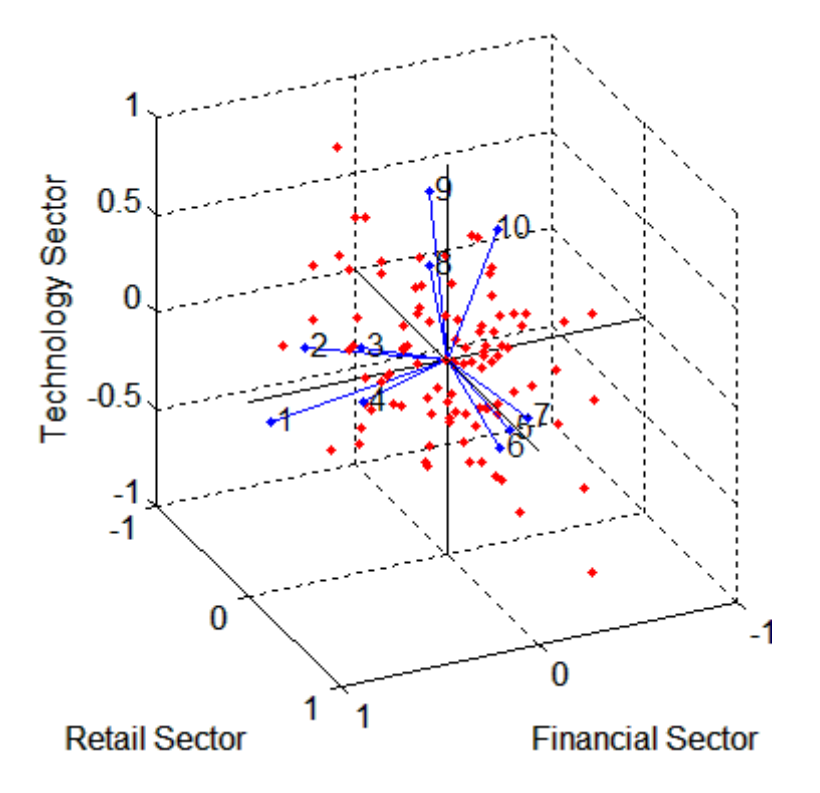

In this case, the factor analysis includes three factors, and so the biplot is three-dimensional. Each of the 10 stocks is represented in this plot by a vector, and the direction and length of the vector indicates how each stock depends on the underlying factors. For example, you have seen that after promax rotation, the first four stocks have positive loadings on the first factor, and unimportant loadings on the other two factors. That first factor, interpreted as a financial sector effect, is represented in this biplot as one of the horizontal axes. The dependence of those four stocks on that factor corresponds to the four vectors directed approximately along that axis. Similarly, the dependence of stocks 5, 6, and 7 primarily on the second factor, interpreted as a retail sector effect, is represented by vectors directed approximately along that axis.

Each of the 100 observations is represented in this plot by a point, and their locations indicate the score of each observation for the three factors. For example, points near the top of this plot have the highest scores for the

technology sector factor. The points are scaled to fit within the unit square, so only their relative locations can be determined from the plot.

You can use the **Data Cursor** tool from the **Tools** menu in the figure window to identify the items in this plot. By clicking a stock (vector), you can read off that stock's loadings for each factor. By clicking an observation (point), you can read off that observation's scores for each factor.

# **10**

# Cluster Analysis

- **•** "Introduction" on page 10[-2](#page-439-0)
- **•** "Hierarchical Clustering" on page 10-[3](#page-440-0)
- **•** "K-Means Clustering" on page 10[-21](#page-458-0)
- **•** "Gaussian Mixture Models" on page 10-[28](#page-465-0)

# <span id="page-439-0"></span>**Introduction**

*Cluster analysis*, also called *segmentation analysis* or *taxonomy analysis*, creates groups, or *clusters*, of data. Clusters are formed in such a way that objects in the same cluster are very similar and objects in different clusters are very distinct. Measures of similarity depend on the application.

"Hierarchical Clustering" on page 10-[3](#page-440-0) groups data over a variety of scales by creating a cluster tree or *dendrogram*. The tree is not a single set of clusters, but rather a multilevel hierarchy, where clusters at one level are joined as clusters at the next level. This allows you to decide the level or scale of clustering that is most appropriate for your application. The Statistics Toolbox function clusterdata performs all of the necessary steps for you. It incorporates the pdist, linkage, and cluster functions, which may be used separately for more detailed analysis. The dendrogram function plots the cluster tree.

"K-Means Clustering" on page 10[-21](#page-458-0) is a partitioning method. The function kmeans partitions data into *k* mutually exclusive clusters, and returns the index of the cluster to which it has assigned each observation. Unlike hierarchical clustering, *k*-means clustering operates on actual observations (rather than the larger set of dissimilarity measures), and creates a single level of clusters. The distinctions mean that *k*-means clustering is often more suitable than hierarchical clustering for large amounts of data.

"Gaussian Mixture Models" on page 10[-28](#page-465-0) form clusters by representing the probability density function of observed variables as a mixture of multivariate normal densities. Mixture models of the [gmdistribution](#page-1089-0) class are fit to data using an expectation maximization (EM) algorithm, which assigns posterior probabilities to each component density with respect to each observation. Clusters are assigned by selecting the component that maximizes the posterior probability. Like *k*-means clustering, Gaussian mixture modeling uses an iterative algorithm that converges to a local optimum. Gaussian mixture modeling may be more appropriate than *k*-means clustering when clusters have different sizes and correlation within them.

# <span id="page-440-0"></span>**Hierarchical Clustering**

#### **In this section...**

"Introduction" on page 10-3 "Algorithm Description" on page 10-3 "Similarity Measures" on page 10-[4](#page-441-0) "Linkages" on page 10-[6](#page-443-0) "Dendrograms" on page 10[-8](#page-445-0) "Verifying the Cluster Tree" on page 10-[10](#page-447-0) "Creating Clusters" on page 10-[16](#page-453-0)

# **Introduction**

Hierarchical clustering groups data over a variety of scales by creating a cluster tree or *dendrogram*. The tree is not a single set of clusters, but rather a multilevel hierarchy, where clusters at one level are joined as clusters at the next level. This allows you to decide the level or scale of clustering that is most appropriate for your application. The Statistics Toolbox function clusterdata performs all of the necessary steps for you. It incorporates the pdist, linkage, and cluster functions, which may be used separately for more detailed analysis. The dendrogram function plots the cluster tree.

# **Algorithm Description**

To perform hierarchical cluster analysis on a data set using Statistics Toolbox functions, follow this procedure:

- **1 Find the similarity or dissimilarity between every pair of objects in the data set.** In this step, you calculate the *distance* between objects using the pdist function. The pdist function supports many different ways to compute this measurement. See ["Similarity Measures" on page](#page-441-0) 10[-4](#page-441-0) for more information.
- **2 Group the objects into a binary, hierarchical cluster tree.** In this step, you link pairs of objects that are in close proximity using the linkage function. The linkage function uses the distance information generated in

<span id="page-441-0"></span>step 1 to determine the proximity of objects to each other. As objects are paired into binary clusters, the newly formed clusters are grouped into larger clusters until a hierarchical tree is formed. See ["Linkages" on page](#page-443-0) 10[-6](#page-443-0) for more information.

**3 Determine where to cut the hierarchical tree into clusters.** In this step, you use the cluster function to prune branches off the bottom of the hierarchical tree, and assign all the objects below each cut to a single cluster. This creates a partition of the data. The cluster function can create these clusters by detecting natural groupings in the hierarchical tree or by cutting off the hierarchical tree at an arbitrary point.

The following sections provide more information about each of these steps.

**Note** The Statistics Toolbox function clusterdata performs all of the necessary steps for you. You do not need to execute the pdist, linkage, or cluster functions separately.

#### **Similarity Measures**

You use the pdist function to calculate the distance between every pair of objects in a data set. For a data set made up of *m* objects, there are  $m \cdot (m-1)/2$  pairs in the data set. The result of this computation is commonly known as a distance or dissimilarity matrix.

There are many ways to calculate this distance information. By default, the pdist function calculates the Euclidean distance between objects; however, you can specify one of several other options. See pdist for more information.

**Note** You can optionally normalize the values in the data set before calculating the distance information. In a real world data set, variables can be measured against different scales. For example, one variable can measure Intelligence Quotient (IQ) test scores and another variable can measure head circumference. These discrepancies can distort the proximity calculations. Using the zscore function, you can convert all the values in the data set to use the same proportional scale. See zscore for more information.

For example, consider a data set, X, made up of five objects where each object is a set of *x,y* coordinates.

- **• Object 1**: 1, 2
- **• Object 2**: 2.5, 4.5
- **• Object 3**: 2, 2
- **• Object 4**: 4, 1.5
- **• Object 5**: 4, 2.5

You can define this data set as a matrix

 $X = [1 2; 2.5 4.5; 2 2; 4 1.5; 4 2.5]$ 

and pass it to pdist. The pdist function calculates the distance between object 1 and object 2, object 1 and object 3, and so on until the distances between all the pairs have been calculated. The following figure plots these objects in a graph. The Euclidean distance between object 2 and object 3 is shown to illustrate one interpretation of distance.

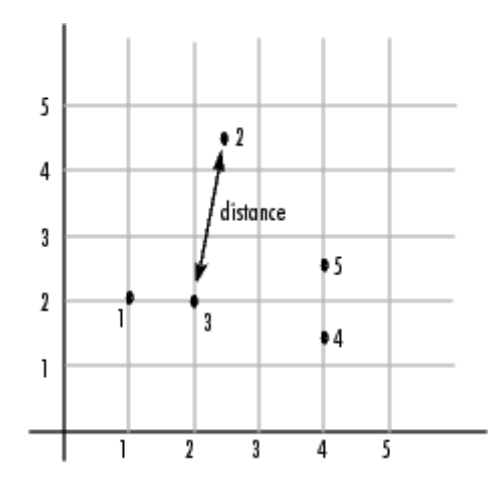

#### **Distance Information**

The pdist function returns this distance information in a vector, Y, where each element contains the distance between a pair of objects.

```
Y = pdist(X)Y =Columns 1 through 5
   2.9155 1.0000 3.0414 3.0414 2.5495
 Columns 6 through 10
   3.3541 2.5000 2.0616 2.0616 1.0000
```
To make it easier to see the relationship between the distance information generated by pdist and the objects in the original data set, you can reformat the distance vector into a matrix using the squareform function. In this matrix, element *i,j* corresponds to the distance between object *i* and object *j* in the original data set. In the following example, element 1,1 represents the distance between object 1 and itself (which is zero). Element 1,2 represents the distance between object 1 and object 2, and so on.

```
squareform(Y)
ans =0 2.9155 1.0000 3.0414 3.0414
  2.9155 0 2.5495 3.3541 2.5000
  1.0000 2.5495 0 2.0616 2.0616
  3.0414 3.3541 2.0616 0 1.0000
  3.0414 2.5000 2.0616 1.0000 0
```
#### **Linkages**

Once the proximity between objects in the data set has been computed, you can determine how objects in the data set should be grouped into clusters, using the linkage function. The linkage function takes the distance information generated by pdist and links pairs of objects that are close together into binary clusters (clusters made up of two objects). The linkage function then links these newly formed clusters to each other and to other objects to create bigger clusters until all the objects in the original data set are linked together in a hierarchical tree.

For example, given the distance vector Y generated by pdist from the sample data set of *x*- and *y*-coordinates, the linkage function generates a hierarchical cluster tree, returning the linkage information in a matrix, Z.

```
Z = \text{linkage}(Y)Z =4.0000 5.0000 1.0000
```
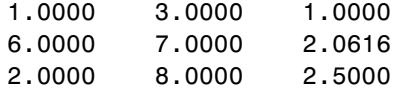

In this output, each row identifies a link between objects or clusters. The first two columns identify the objects that have been linked. The third column contains the distance between these objects. For the sample data set of *x*and *y*-coordinates, the linkage function begins by grouping objects 4 and 5, which have the closest proximity (distance value  $= 1.0000$ ). The linkage function continues by grouping objects 1 and 3, which also have a distance value of 1.0000.

The third row indicates that the linkage function grouped objects 6 and 7. If the original sample data set contained only five objects, what are objects 6 and 7? Object 6 is the newly formed binary cluster created by the grouping of objects 4 and 5. When the linkage function groups two objects into a new cluster, it must assign the cluster a unique index value, starting with the value *m*+1, where *m* is the number of objects in the original data set. (Values 1 through *m* are already used by the original data set.) Similarly, object 7 is the cluster formed by grouping objects 1 and 3.

linkage uses distances to determine the order in which it clusters objects. The distance vector Y contains the distances between the original objects 1 through 5. But linkage must also be able to determine distances involving clusters that it creates, such as objects 6 and 7. By default, linkage uses a method known as single linkage. However, there are a number of different methods available. See the linkage reference page for more information.

As the final cluster, the linkage function grouped object 8, the newly formed cluster made up of objects 6 and 7, with object 2 from the original data set. The following figure graphically illustrates the way linkage groups the objects into a hierarchy of clusters.

<span id="page-445-0"></span>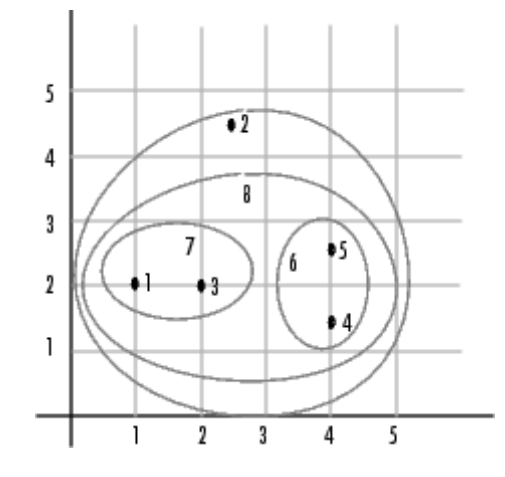

#### **Dendrograms**

The hierarchical, binary cluster tree created by the linkage function is most easily understood when viewed graphically. The Statistics Toolbox function dendrogram plots the tree, as follows:

```
dendrogram(Z)
```
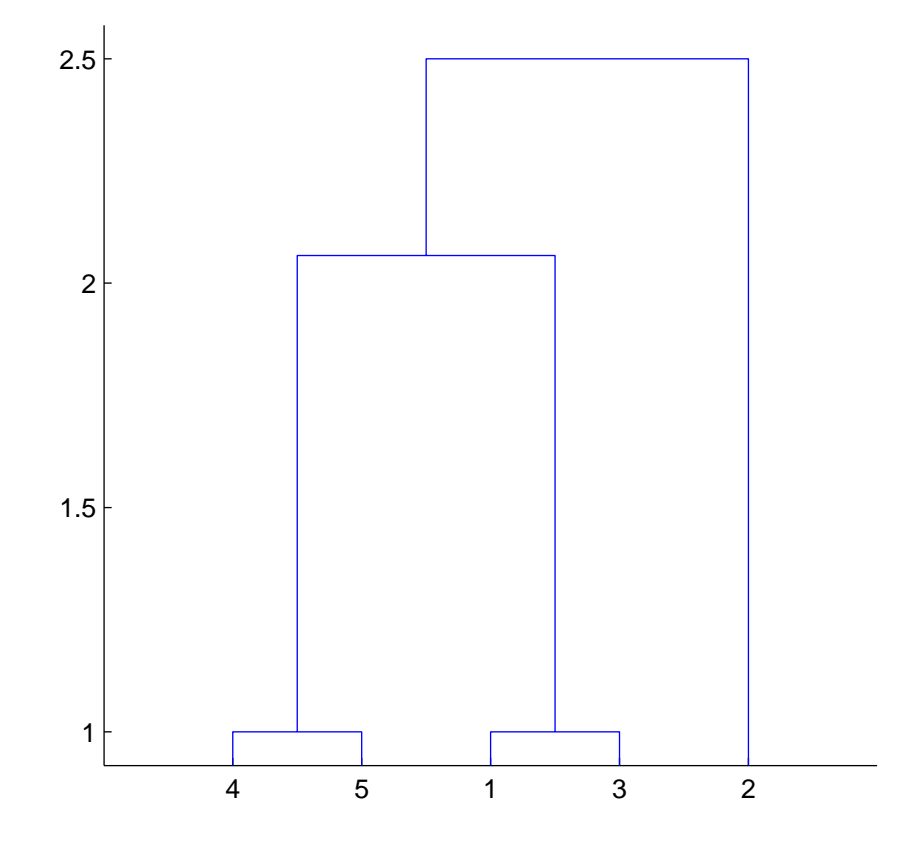

In the figure, the numbers along the horizontal axis represent the indices of the objects in the original data set. The links between objects are represented as upside-down U-shaped lines. The height of the U indicates the distance between the objects. For example, the link representing the cluster containing objects 1 and 3 has a height of 1. The link representing the cluster that groups object 2 together with objects 1, 3, 4, and 5, (which are already clustered as object 8) has a height of 2.5. The height represents the distance linkage computes between objects 2 and 8. For more information about creating a dendrogram diagram, see the dendrogram reference page.

# <span id="page-447-0"></span>**Verifying the Cluster Tree**

After linking the objects in a data set into a hierarchical cluster tree, you might want to verify that the distances (that is, heights) in the tree reflect the original distances accurately. In addition, you might want to investigate natural divisions that exist among links between objects. Statistics Toolbox functions are available for both of these tasks, as described in the following sections:

- **•** "Verifying Dissimilarity" on page 10-10
- **•** "Verifying Consistency" on page 10-[11](#page-448-0)

#### **Verifying Dissimilarity**

In a hierarchical cluster tree, any two objects in the original data set are eventually linked together at some level. The height of the link represents the distance between the two clusters that contain those two objects. This height is known as the *cophenetic distance* between the two objects. One way to measure how well the cluster tree generated by the linkage function reflects your data is to compare the cophenetic distances with the original distance data generated by the pdist function. If the clustering is valid, the linking of objects in the cluster tree should have a strong correlation with the distances between objects in the distance vector. The cophenet function compares these two sets of values and computes their correlation, returning a value called the *cophenetic correlation coefficient*. The closer the value of the cophenetic correlation coefficient is to 1, the more accurately the clustering solution reflects your data.

You can use the cophenetic correlation coefficient to compare the results of clustering the same data set using different distance calculation methods or clustering algorithms. For example, you can use the cophenet function to evaluate the clusters created for the sample data set

 $c = \text{cophere}(Z, Y)$  $c =$ 0.8615

where  $Z$  is the matrix output by the linkage function and  $Y$  is the distance vector output by the pdist function.

<span id="page-448-0"></span>Execute pdist again on the same data set, this time specifying the city block metric. After running the linkage function on this new pdist output using the average linkage method, call cophenet to evaluate the clustering solution.

```
Y = pdist(X, 'cityblock');
Z = \text{linkage}(Y, \text{'average'});
c = cophenet(Z,Y)c =0.9047
```
The cophenetic correlation coefficient shows that using a different distance and linkage method creates a tree that represents the original distances slightly better.

#### **Verifying Consistency**

One way to determine the natural cluster divisions in a data set is to compare the height of each link in a cluster tree with the heights of neighboring links below it in the tree.

A link that is approximately the same height as the links below it indicates that there are no distinct divisions between the objects joined at this level of the hierarchy. These links are said to exhibit a high level of consistency, because the distance between the objects being joined is approximately the same as the distances between the objects they contain.

On the other hand, a link whose height differs noticeably from the height of the links below it indicates that the objects joined at this level in the cluster tree are much farther apart from each other than their components were when they were joined. This link is said to be inconsistent with the links below it.

In cluster analysis, inconsistent links can indicate the border of a natural division in a data set. The cluster function uses a quantitative measure of inconsistency to determine where to partition your data set into clusters.

The following dendrogram illustrates inconsistent links. Note how the objects in the dendrogram fall into two groups that are connected by links at a much higher level in the tree. These links are inconsistent when compared with the links below them in the hierarchy.

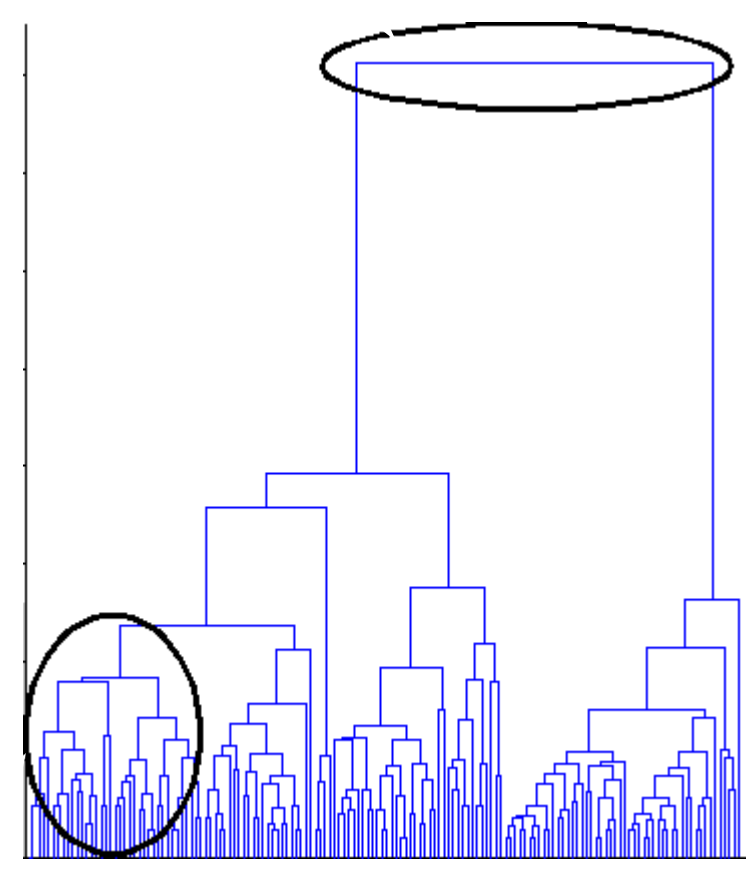

These links show inconsistency when compared to the links below them.

These links show consistency.

The relative consistency of each link in a hierarchical cluster tree can be quantified and expressed as the *inconsistency coefficient*. This value compares the height of a link in a cluster hierarchy with the average height of links below it. Links that join distinct clusters have a high inconsistency coefficient; links that join indistinct clusters have a low inconsistency coefficient.

To generate a listing of the inconsistency coefficient for each link in the cluster tree, use the inconsistent function. By default, the inconsistent function

compares each link in the cluster hierarchy with adjacent links that are less than two levels below it in the cluster hierarchy. This is called the *depth* of the comparison. You can also specify other depths. The objects at the bottom of the cluster tree, called leaf nodes, that have no further objects below them, have an inconsistency coefficient of zero. Clusters that join two leaves also have a zero inconsistency coefficient.

For example, you can use the inconsistent function to calculate the inconsistency values for the links created by the linkage function in "Linkages" on page 10-[6](#page-443-0).

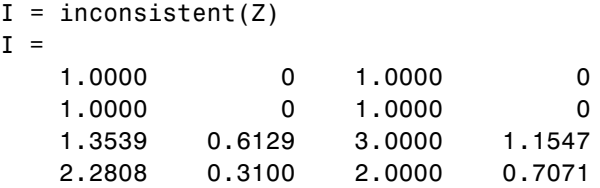

The inconsistent function returns data about the links in an (*m*-1)-by-4 matrix, whose columns are described in the following table.

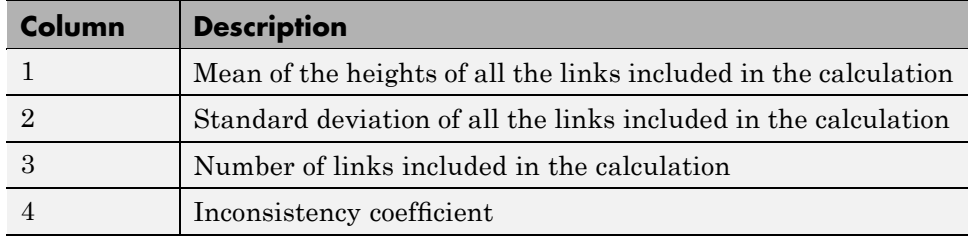

In the sample output, the first row represents the link between objects 4 and 5. This cluster is assigned the index 6 by the linkage function. Because both 4 and 5 are leaf nodes, the inconsistency coefficient for the cluster is zero. The second row represents the link between objects 1 and 3, both of which are also leaf nodes. This cluster is assigned the index 7 by the linkage function.

The third row evaluates the link that connects these two clusters, objects 6 and 7. (This new cluster is assigned index 8 in the linkage output). Column 3 indicates that three links are considered in the calculation: the link itself and the two links directly below it in the hierarchy. Column 1 represents the mean of the heights of these links. The inconsistent function uses the height

information output by the linkage function to calculate the mean. Column 2 represents the standard deviation between the links. The last column contains the inconsistency value for these links, 1.1547. It is the difference between the current link height and the mean, normalized by the standard deviation:

```
(2.0616 - 1.3539) / .6129
ans =1.1547
```
The following figure illustrates the links and heights included in this calculation.

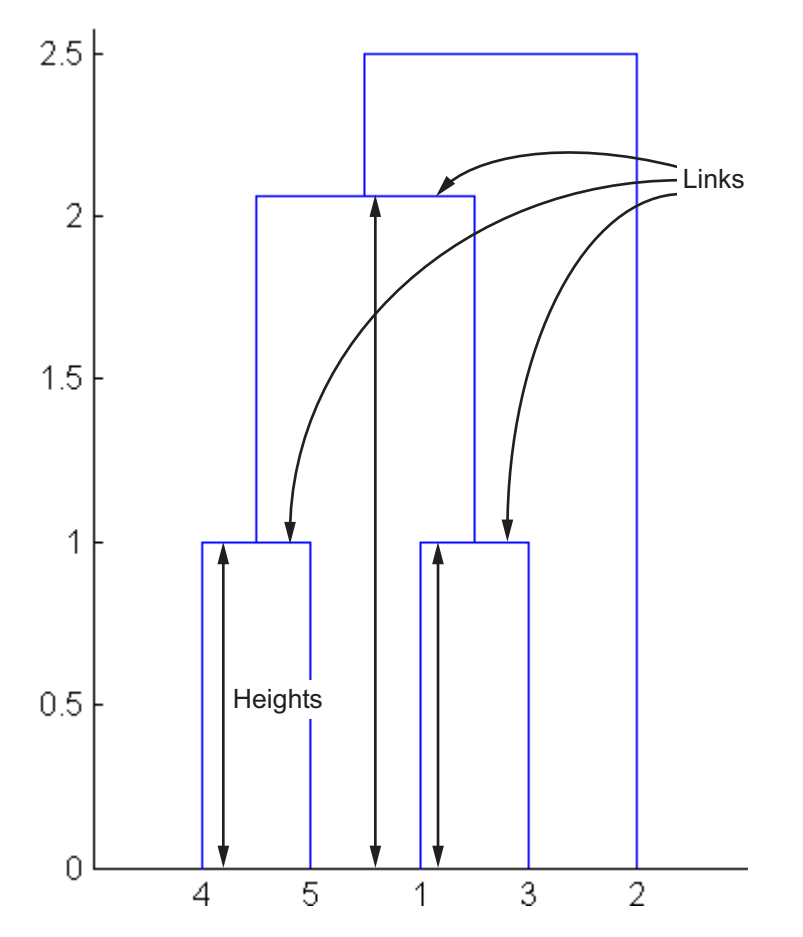

**Note** In the preceding figure, the lower limit on the *y*-axis is set to 0 to show the heights of the links. To set the lower limit to 0, select Axes Properties from the **Edit** menu, click the **Y Axis** tab, and enter 0 in the field immediately to the right of **Y Limits**.

Row 4 in the output matrix describes the link between object 8 and object 2. Column 3 indicates that two links are included in this calculation: the link itself and the link directly below it in the hierarchy. The inconsistency coefficient for this link is 0.7071.

The following figure illustrates the links and heights included in this calculation.

<span id="page-453-0"></span>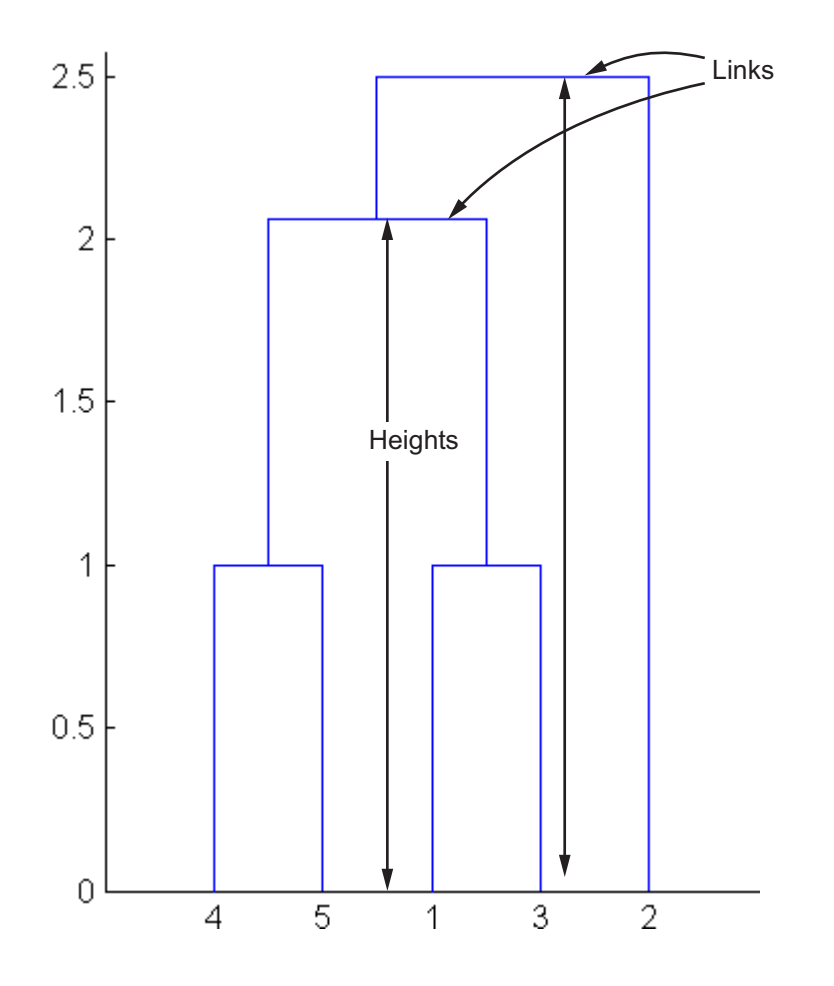

#### **Creating Clusters**

After you create the hierarchical tree of binary clusters, you can prune the tree to partition your data into clusters using the cluster function. The cluster function lets you create clusters in two ways, as discussed in the following sections:

- **•** "Finding Natural Divisions in Data" on page 10-[17](#page-454-0)
- **•** "Specifying Arbitrary Clusters" on page 10-[18](#page-455-0)

#### <span id="page-454-0"></span>**Finding Natural Divisions in Data**

The hierarchical cluster tree may naturally divide the data into distinct, well-separated clusters. This can be particularly evident in a dendrogram diagram created from data where groups of objects are densely packed in certain areas and not in others. The inconsistency coefficient of the links in the cluster tree can identify these divisions where the similarities between objects change abruptly. (See "Verifying the Cluster Tree" on page 10-[10](#page-447-0) for more information about the inconsistency coefficient.) You can use this value to determine where the cluster function creates cluster boundaries.

For example, if you use the cluster function to group the sample data set into clusters, specifying an inconsistency coefficient threshold of 1.2 as the value of the cutoff argument, the cluster function groups all the objects in the sample data set into one cluster. In this case, none of the links in the cluster hierarchy had an inconsistency coefficient greater than 1.2.

```
T = cluster(Z, 'cutoff', 1.2)T =1
      1
     1
      1
     1
```
The cluster function outputs a vector, T, that is the same size as the original data set. Each element in this vector contains the number of the cluster into which the corresponding object from the original data set was placed.

If you lower the inconsistency coefficient threshold to 0.8, the cluster function divides the sample data set into three separate clusters.

```
T = cluster(Z, 'cutoff', 0.8)T =3
    2
    3
    1
    1
```
<span id="page-455-0"></span>This output indicates that objects 1 and 3 were placed in cluster 1, objects 4 and 5 were placed in cluster 2, and object 2 was placed in cluster 3.

When clusters are formed in this way, the cutoff value is applied to the inconsistency coefficient. These clusters may, but do not necessarily, correspond to a horizontal slice across the dendrogram at a certain height. If you want clusters corresponding to a horizontal slice of the dendrogram, you can either use the criterion option to specify that the cutoff should be based on distance rather than inconsistency, or you can specify the number of clusters directly as described in the following section.

#### **Specifying Arbitrary Clusters**

Instead of letting the cluster function create clusters determined by the natural divisions in the data set, you can specify the number of clusters you want created.

For example, you can specify that you want the cluster function to partition the sample data set into two clusters. In this case, the cluster function creates one cluster containing objects 1, 3, 4, and 5 and another cluster containing object 2.

```
T = cluster(Z, 'maxclust', 2)T =2
     1
     2
     2
     2
```
To help you visualize how the cluster function determines these clusters, the following figure shows the dendrogram of the hierarchical cluster tree. The horizontal dashed line intersects two lines of the dendrogram, corresponding to setting 'maxclust' to 2. These two lines partition the objects into two clusters: the objects below the left-hand line, namely 1, 3, 4, and 5, belong to one cluster, while the object below the right-hand line, namely 2, belongs to the other cluster.

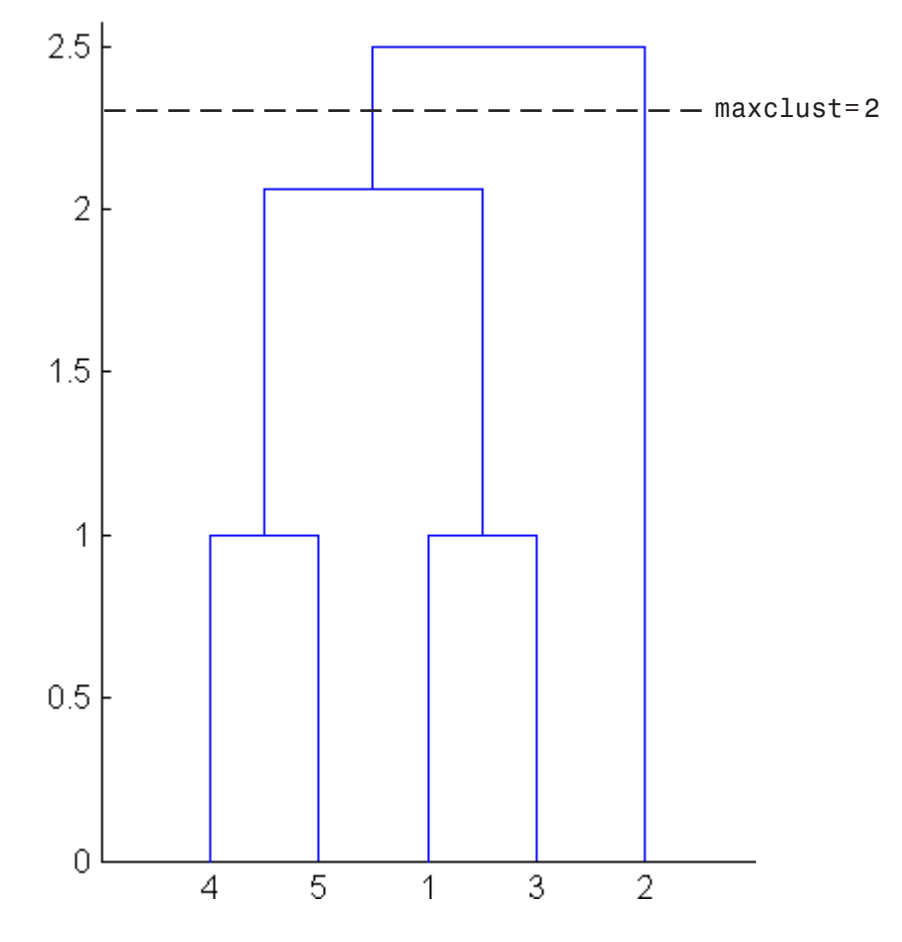

On the other hand, if you set 'maxclust' to 3, the cluster function groups objects 4 and 5 in one cluster, objects 1 and 3 in a second cluster, and object 2 in a third cluster. The following command illustrates this.

```
T = cluster(Z, 'maxclust', 3)T =1
    3
    1
    2
    2
```
This time, the cluster function cuts off the hierarchy at a lower point, corresponding to the horizontal line that intersects three lines of the dendrogram in the following figure.

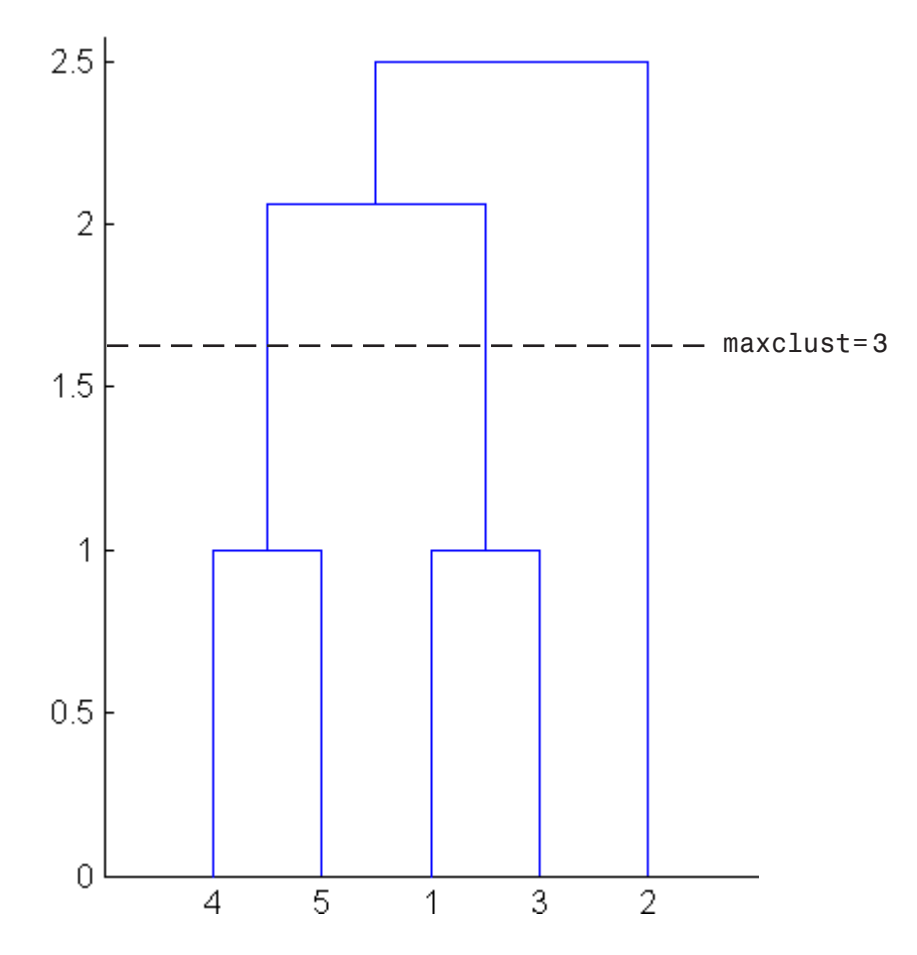

# <span id="page-458-0"></span>**K-Means Clustering**

#### **In this section...**

"Introduction" on page 10-21

"Creating Clusters and Determining Separation" on page 10-[22](#page-459-0)

"Determining the Correct Number of Clusters" on page 10-[23](#page-460-0)

"Avoiding Local Minima" on page 10[-26](#page-463-0)

# **Introduction**

*K*-means clustering is a partitioning method. The function kmeans partitions data into *k* mutually exclusive clusters, and returns the index of the cluster to which it has assigned each observation. Unlike hierarchical clustering, *k*-means clustering operates on actual observations (rather than the larger set of dissimilarity measures), and creates a single level of clusters. The distinctions mean that *k*-means clustering is often more suitable than hierarchical clustering for large amounts of data.

kmeans treats each observation in your data as an object having a location in space. It finds a partition in which objects within each cluster are as close to each other as possible, and as far from objects in other clusters as possible. You can choose from five different distance measures, depending on the kind of data you are clustering.

Each cluster in the partition is defined by its member objects and by its centroid, or center. The centroid for each cluster is the point to which the sum of distances from all objects in that cluster is minimized. kmeans computes cluster centroids differently for each distance measure, to minimize the sum with respect to the measure that you specify.

kmeans uses an iterative algorithm that minimizes the sum of distances from each object to its cluster centroid, over all clusters. This algorithm moves objects between clusters until the sum cannot be decreased further. The result is a set of clusters that are as compact and well-separated as possible. You can control the details of the minimization using several optional input parameters to kmeans, including ones for the initial values of the cluster centroids, and for the maximum number of iterations.

#### <span id="page-459-0"></span>**Creating Clusters and Determining Separation**

The following example explores possible clustering in four-dimensional data by analyzing the results of partitioning the points into three, four, and five clusters.

**Note** Because each part of this example generates random numbers sequentially, i.e., without setting a new state, you must perform all steps in sequence to duplicate the results shown. If you perform the steps out of sequence, the answers will be essentially the same, but the intermediate results, number of iterations, or ordering of the silhouette plots may differ.

First, load some data:

```
load kmeansdata;
size(X)
ans =560 4
```
Even though these data are four-dimensional, and cannot be easily visualized, kmeans enables you to investigate whether a group structure exists in them. Call kmeans with k, the desired number of clusters, equal to 3. For this example, specify the city block distance measure, and use the default starting method of initializing centroids from randomly selected data points:

```
idx3 = kmeans(X, 3, 'distance', 'city');
```
To get an idea of how well-separated the resulting clusters are, you can make a silhouette plot using the cluster indices output from kmeans. The silhouette plot displays a measure of how close each point in one cluster is to points in the neighboring clusters. This measure ranges from +1, indicating points that are very distant from neighboring clusters, through 0, indicating points that are not distinctly in one cluster or another, to -1, indicating points that are probably assigned to the wrong cluster. silhouette returns these values in its first output:

```
[silh3,h] = silhouette(X,idx3,'city');set(get(gca,'Children'),'FaceColor',[.8 .8 1])
xlabel('Silhouette Value')
ylabel('Cluster')
```
<span id="page-460-0"></span>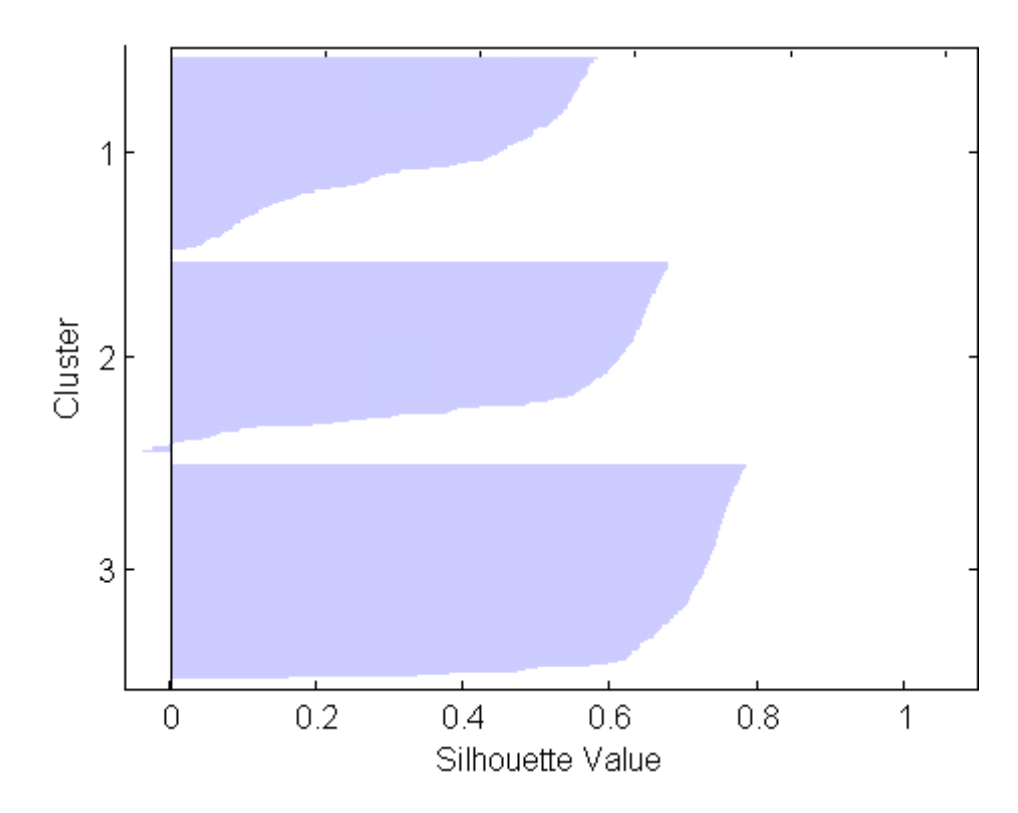

From the silhouette plot, you can see that most points in the third cluster have a large silhouette value, greater than 0.6, indicating that the cluster is somewhat separated from neighboring clusters. However, the second cluster contains many points with low silhouette values, and the first contains a few points with negative values, indicating that those two clusters are not well separated.

# **Determining the Correct Number of Clusters**

Increase the number of clusters to see if kmeans can find a better grouping of the data. This time, use the optional 'display' parameter to print information about each iteration:

 $idx4 = kmeans(X, 4, 'dist', 'city', 'display', 'itpr');$ iter phase num sum 1 1 560 2897.56

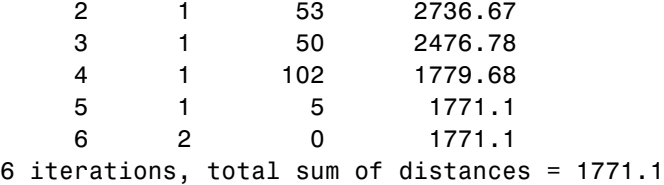

Notice that the total sum of distances decreases at each iteration as kmeans reassigns points between clusters and recomputes cluster centroids. In this case, the second phase of the algorithm did not make any reassignments, indicating that the first phase reached a minimum after five iterations. In some problems, the first phase might not reach a minimum, but the second phase always will.

A silhouette plot for this solution indicates that these four clusters are better separated than the three in the previous solution:

```
[silh4,h] = silhouette(X,idX4,'city');set(get(gca,'Children'),'FaceColor',[.8 .8 1])
xlabel('Silhouette Value')
ylabel('Cluster')
```
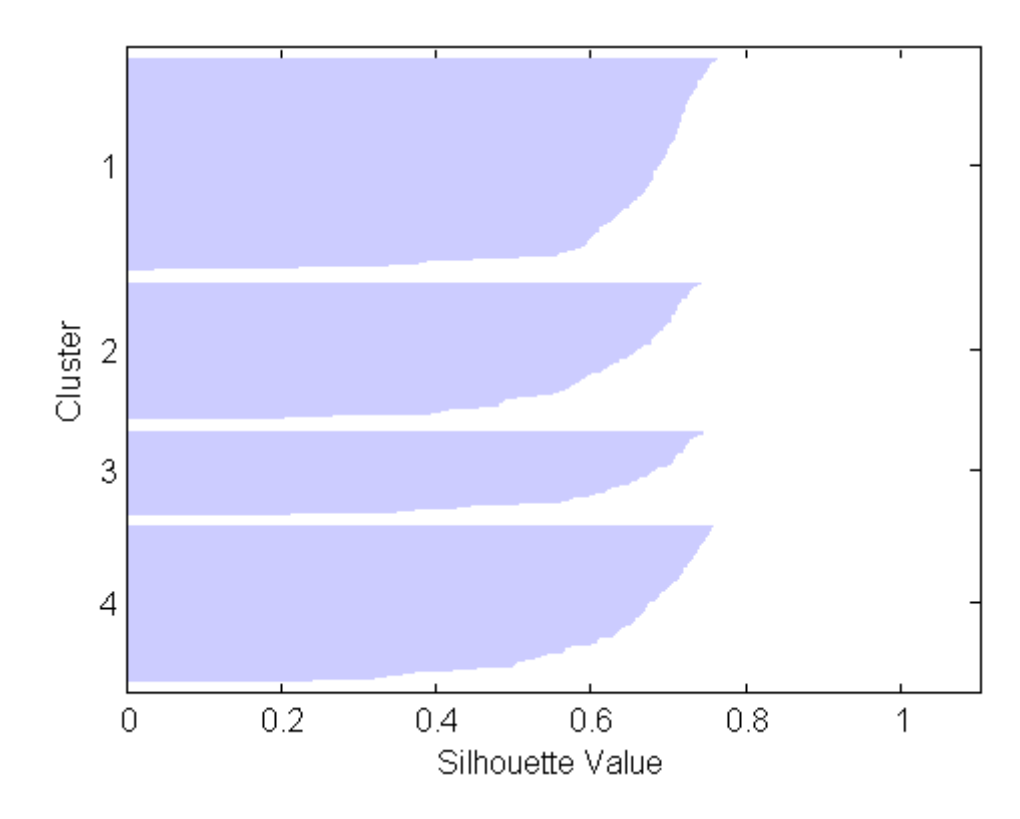

A more quantitative way to compare the two solutions is to look at the average silhouette values for the two cases:

```
mean(silh3)
ans =0.52594
mean(silh4)
ans =0.63997
```
Finally, try clustering the data using five clusters:

```
idx5 = kmeans(X,5,'dist', 'city', 'replicates', 5);[silh5,h] = silhouette(X,idx5,'city');set(get(gca,'Children'),'FaceColor',[.8 .8 1])
xlabel('Silhouette Value')
```
<span id="page-463-0"></span>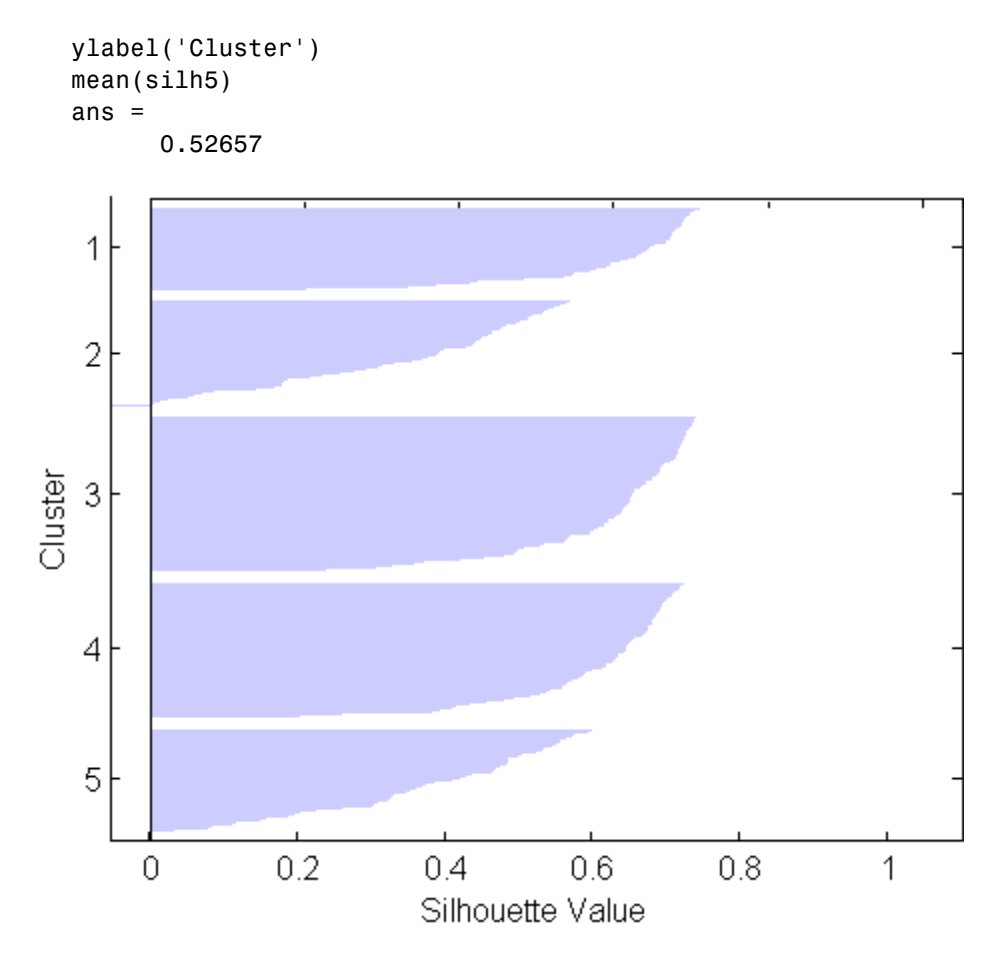

This silhouette plot indicates that this is probably not the right number of clusters, since two of the clusters contain points with mostly low silhouette values. Without some knowledge of how many clusters are really in the data, it is a good idea to experiment with a range of values for k.

# **Avoiding Local Minima**

Like many other types of numerical minimizations, the solution that kmeans reaches often depends on the starting points. It is possible for kmeans to reach a local minimum, where reassigning any one point to a new cluster would increase the total sum of point-to-centroid distances, but where a

better solution does exist. However, you can use the optional 'replicates' parameter to overcome that problem.

For four clusters, specify five replicates, and use the 'display' parameter to print out the final sum of distances for each of the solutions.

```
[idx4, cent4, sumdist] = kmeans(X,4,'dist', 'city', ...'display','final','replicates',5);
17 iterations, total sum of distances = 2303.36
5 iterations, total sum of distances = 1771.1
6 iterations, total sum of distances = 1771.1
5 iterations, total sum of distances = 1771.1
8 iterations, total sum of distances = 2303.36
```
The output shows that, even for this relatively simple problem, non-global minima do exist. Each of these five replicates began from a different randomly selected set of initial centroids, and kmeans found two different local minima. However, the final solution that kmeans returns is the one with the lowest total sum of distances, over all replicates.

```
sum(sumdist)
ans =1771.1
```
# <span id="page-465-0"></span>**Gaussian Mixture Models**

#### **In this section...**

"Introduction" on page 10-28

"Clustering with Gaussian Mixtures" on page 10-28

#### **Introduction**

Gaussian mixture models are formed by combining multivariate normal density components. For information on individual multivariate normal densities, see "Multivariate Normal Distribution" on page B[-53](#page-2042-0) and related distribution functions listed under "Multivariate Distributions" on page 5[-8.](#page-99-0)

In Statistics Toolbox software, mixture models of the [gmdistribution](#page-1089-0) class are fit to data using an expectation maximization (EM) algorithm, which assigns posterior probabilities to each component density with respect to each observation.

Gaussian mixture models are often used for data clustering. Clusters are assigned by selecting the component that maximizes the posterior probability. Like *k*-means clustering, Gaussian mixture modeling uses an iterative algorithm that converges to a local optimum. Gaussian mixture modeling may be more appropriate than *k*-means clustering when clusters have different sizes and correlation within them.

Creation of Gaussian mixture models is described in the ["Gaussian Mixture](#page-182-0) Models" on page 5[-91](#page-182-0) section of [Chapter 5, "Probability Distributions"](#page-91-0). This section describes their application in cluster analysis.

# **Clustering with Gaussian Mixtures**

Use the cluster method of the [gmdistribution](#page-1089-0) class to cluster data with Gaussian mixture models. The method takes as input a gmdistribution object obj and a data matrix X. The method assigns a cluster to each observation in X by choosing the component of obj with the largest posterior probability, weighted by the component probability.

**Note** The data in X is typically the same as the data used to create the Gaussian mixture distribution defined by obj. Clustering with cluster is treated as a separate step, apart from density estimation. For cluster to provide meaningful clustering with new data, X should come from the same population as the data used to create obj.

The following example illustrates this procedure.

First, generate data from a mixture of two bivariate Gaussian distributions using the mvnrnd function:

```
MUI = [1 2];SIGMA1 = [2 0; 0 .5];
MU2 = [-3 -5];SIGMA2 = [1 0; 0 1];
X = [mvnrnd(MU1,SIGMA1,1000);mvnrnd(MU2,SIGMA2,1000)];
scatter(X(:,1),X(:,2), 10, '.'hold on
```
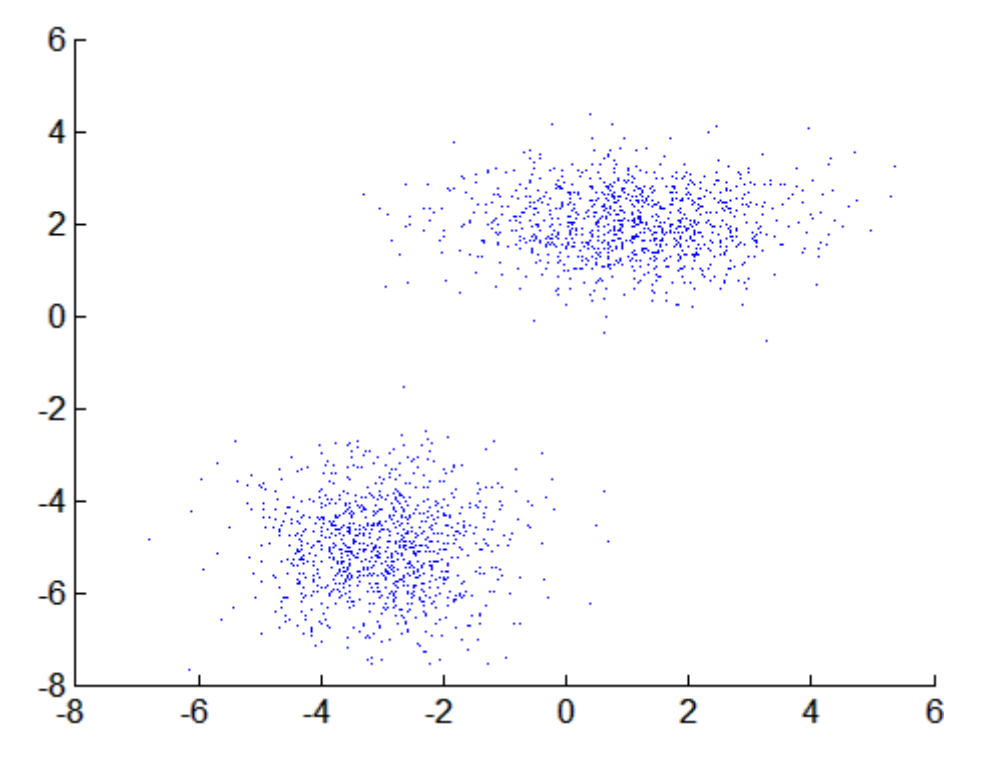

Next, fit a two-component Gaussian mixture model:

options = statset('Display','final'); obj = gmdistribution.fit(X,2,'Options',options); 10 iterations, log-likelihood = -7046.78

 $h = e$ zcontour $(\mathcal{C}(x,y)pdf(obj,[x y]),[-8 6],[-8 6]);$
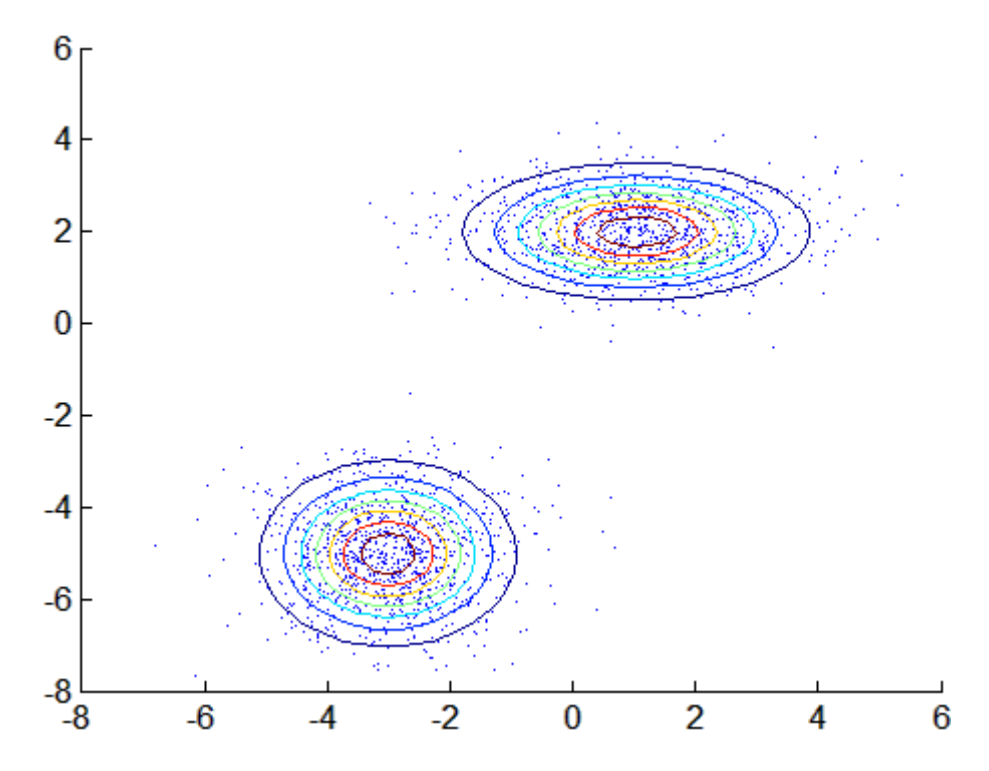

Finally, use the fit to cluster the data:

```
idx = cluster(obj, X);cluster1 = X(idx == 1, :);cluster2 = X(idx == 2,:);
delete(h)
h1 = scatter(cluster(1,1), cluster1(1,2), 10,'r.');h2 = scatter(cluster2(:,1), cluster2(:,2), 10, 'g.');legend([h1 h2],'Cluster 1','Cluster 2','Location','NW')
```
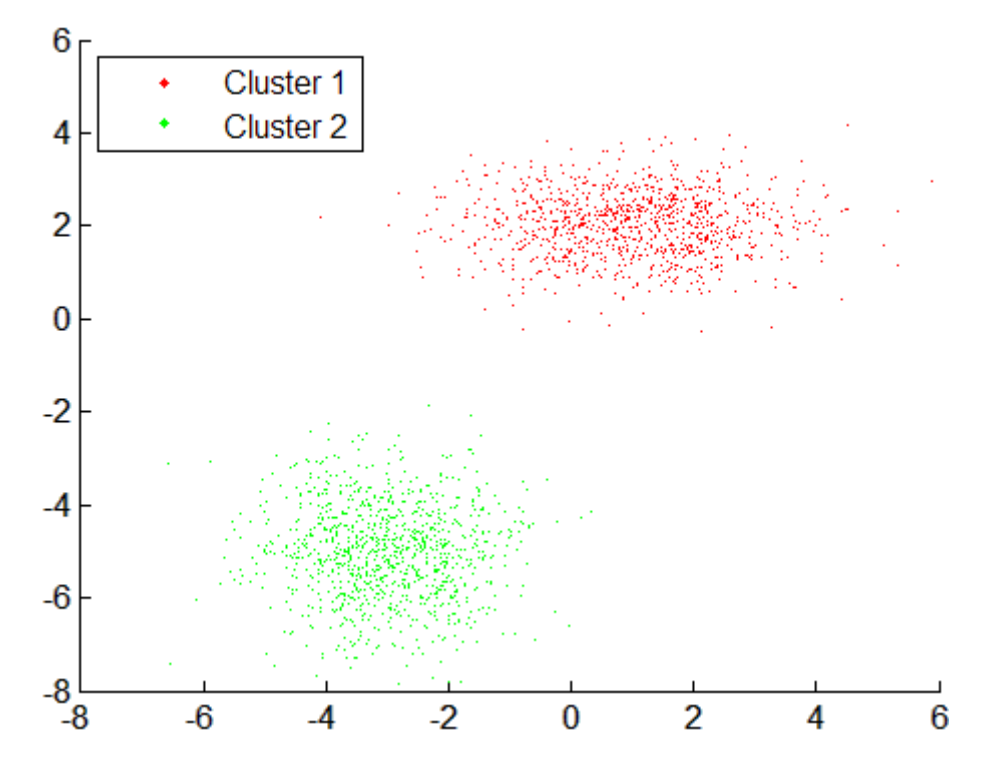

The posterior method of the [gmdistribution](#page-1089-0) class returns the posterior probabilities for each cluster used to cluster the data:

 $P = posterior(obj,X);$ figure scatter(X(:,1),X(:,2),10,P(:,1),'.') hb = colorbar; ylabel(hb,'Component 1 Probability')

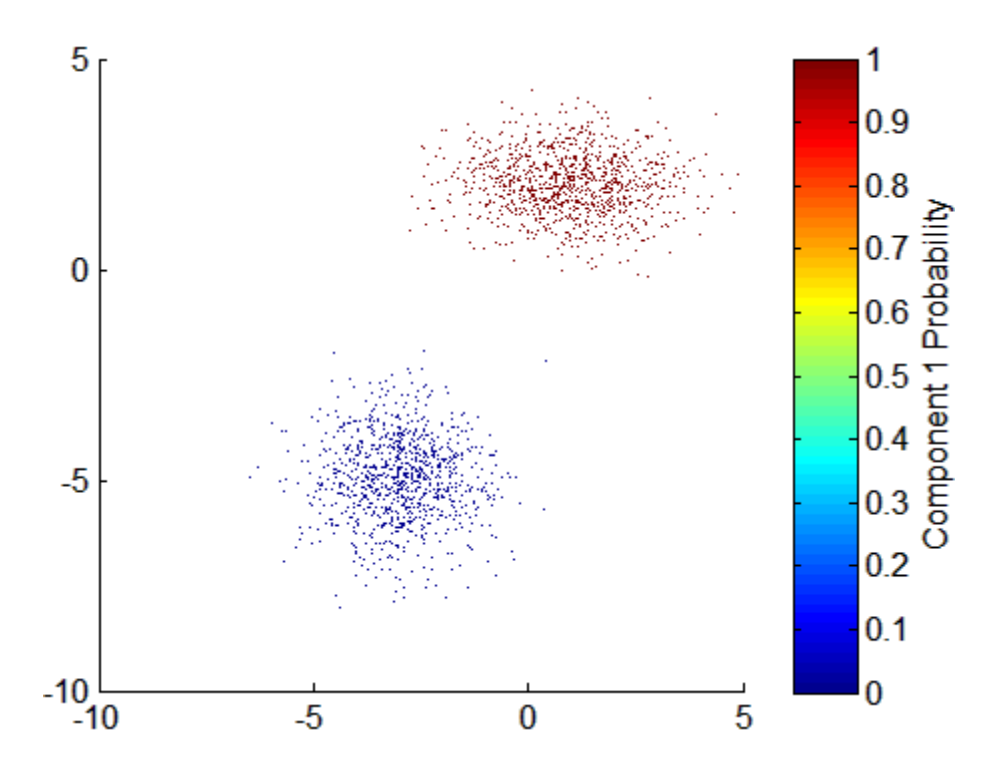

The mahal method of the [gmdistribution](#page-1089-0) class measures the Mahalanobis distance (in squared units) of each observation to the mean of each of the components:

```
D = \text{mahal(obj}, X);
figure
delete(h)
scatter(X(:,1),X(:,2),10,D(:,1),'.')hb = colorbar;
ylabel(hb,'Mahalanobis Distance to Component 1')
```
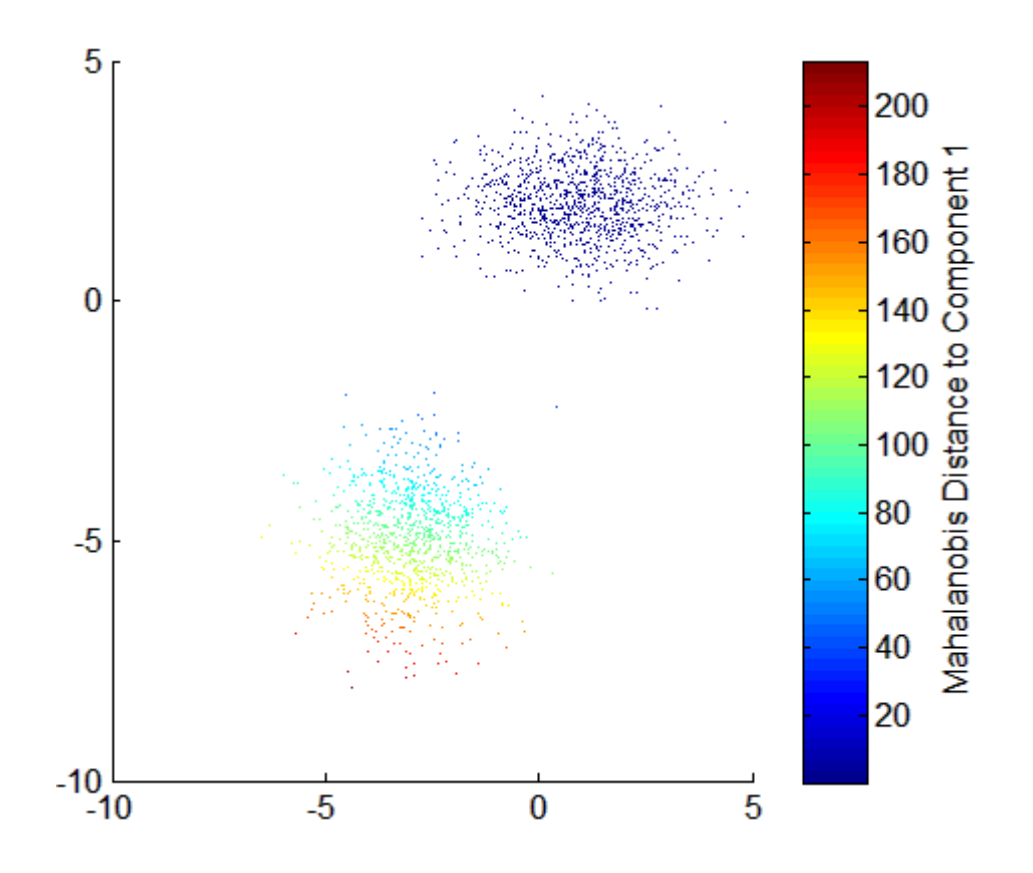

# **11**

## Classification

- **•** "Introduction" on page 11[-2](#page-473-0)
- **•** "Discriminant Analysis" on page 11[-3](#page-474-0)
- **•** "Naive Bayes Classification" on page 11-[6](#page-477-0)
- **•** "Classification Trees" on page 11-[9](#page-480-0)
- **•** "Regression and Classification by Bagging Decision Trees" on page 11-[14](#page-485-0)
- **•** "Performance Curves" on page 11-[37](#page-508-0)

## <span id="page-473-0"></span>**Introduction**

Models of data with a categorical response are called *classifiers*. A classifier is built from *training data*, for which classifications are known. The classifier assigns new *test data* to one of the categorical levels of the response.

Parametric methods, like "Discriminant Analysis" on page 11-[3](#page-474-0), fit a parametric model to the training data and interpolate to classify test data.

Nonparametric methods, like "Classification Trees" on page 11-[9,](#page-480-0) use other means to determine classifications. In this sense, classification methods are analogous to the methods discussed in "Nonlinear Regression" on page 8[-58](#page-359-0).

## <span id="page-474-0"></span>**Discriminant Analysis**

#### **In this section...**

"Introduction" on page 11-3

"Example: Discriminant Analysis" on page 11-3

## **Introduction**

Discriminant analysis uses training data to estimate the parameters of *discriminant functions* of the predictor variables. Discriminant functions determine boundaries in predictor space between various classes. The resulting classifier discriminates among the classes (the categorical levels of the response) based on the predictor data.

The Statistics Toolbox function classify performs discriminant analysis.

## **Example: Discriminant Analysis**

**1** For training data, use Fisher's sepal measurements for iris versicolor and virginica:

```
load fisheriris
SL = meas(51:end,1);
SW = meas(51:end, 2);group = species(51:end);h1 = gscatter(SL,SW,group,'rb','v^',[],'off');
set(h1,'LineWidth',2)
legend('Fisher versicolor','Fisher virginica',...
       'Location','NW')
```
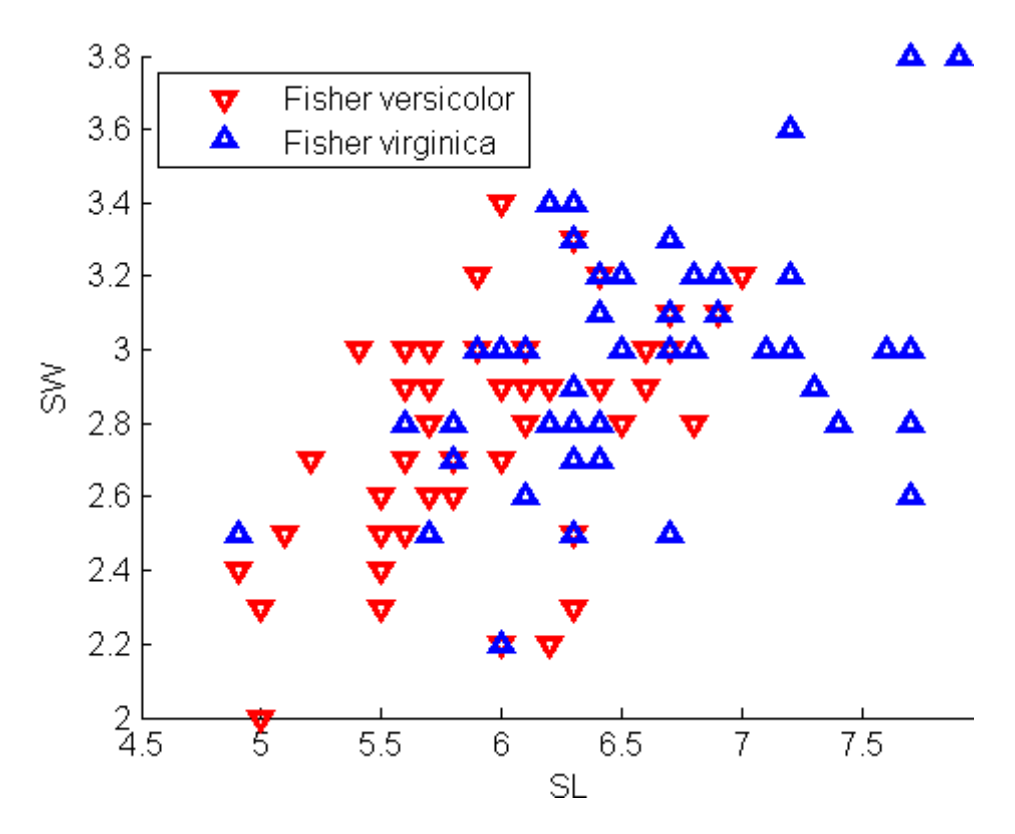

**2** Classify a grid of measurements on the same scale, using classify:

```
[X, Y] = meshgrid(linepace(4.5, 8), linspace(2, 4));X = X(:); Y = Y(:);[C, err, P, logp, coeff] = classify([X Y], [SL SW], \ldotsgroup,'quadratic');
```
**3** Visualize the classification:

```
hold on;
gscatter(X,Y,C,'rb','.',1,'off');
K = \text{coeff}(1,2).const;
L = \text{coeff}(1,2).linear;
Q = \text{coeff}(1,2).quadratic;
f = sprintf('0 = %g+%g*x+%g*y+%g*x^2+%g*x.*y+%g*y.^2',...
             K, L, Q(1,1), Q(1,2) + Q(2,1), Q(2,2));
```
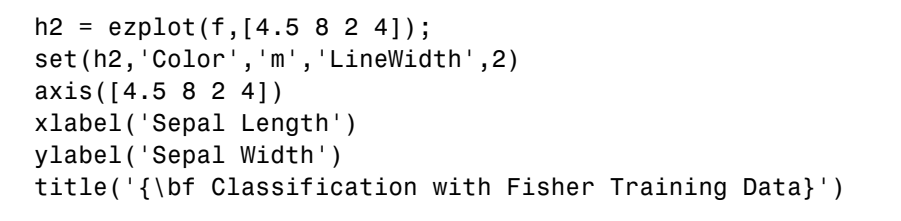

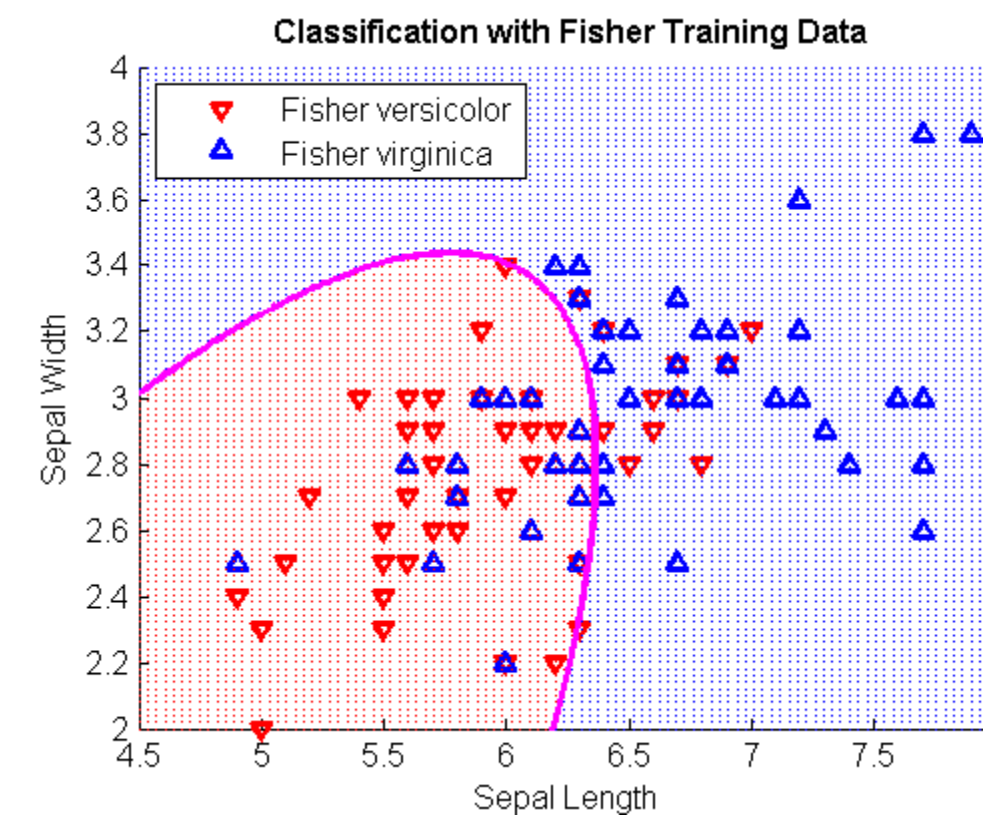

## <span id="page-477-0"></span>**Naive Bayes Classification**

The Naive Bayes classifier is designed for use when features are independent of one another within each class, but it appears to work well in practice even when that independence assumption is not valid. It classifies data in two steps:

- **1** Training step: Using the training samples, the method estimates the parameters of a probability distribution, assuming features are conditionally independent given the class.
- **2** Prediction step: For any unseen test sample, the method computes the posterior probability of that sample belonging to each class. The method then classifies the test sample according the largest posterior probability.

The class-conditional independence assumption greatly simplifies the training step since you can estimate the one-dimensional class-conditional density for each feature individually. While the class-conditional independence between features is not true in general, research shows that this optimistic assumption works well in practice. This assumption of class independence allows the Naive Bayes classifier to better estimate the parameters required for accurate classification while using less training data than many other classifiers. This makes it particularly effective for datasets containing many predictors or features.

## **Supported Distributions**

Naive Bayes classification is based on estimating  $P(X|Y)$ , the probability or probability density of features X given class Y. The Naive Bayes classification object NaiveBayes provides support for normal (Gaussian), kernel, multinomial, and multivariate multinomial distributions. It is possible to use different distributions for different features.

#### **Normal (Gaussian) Distribution**

The 'normal' distribution is appropriate for features that have normal distributions in each class. For each feature you model with a normal distribution, the Naive Bayes classifier estimates a separate normal

distribution for each class by computing the mean and standard deviation of the training data in that class. For more information on normal distributions, see "Normal Distribution" on page B-[75](#page-2064-0).

#### **Kernel Distribution**

The 'kernel' distribution is appropriate for features that have a continuous distribution. It does not require a strong assumption such as a normal distribution and you can use it in cases where the distribution of a feature may be skewed or have multiple peaks or modes. It requires more computing time and more memory than the normal distribution. For each feature you model with a kernel distribution, the Naive Bayes classifier computes a separate kernel density estimate for each class based on the training data for that class. By default the kernel is the normal kernel, and the classifier selects a width automatically for each class and feature. It is possible to specify different kernels for each feature, and different widths for each feature or class.

#### **Multinomial Distribution**

The multinomial distribution (specify with the 'mn' keyword) is appropriate when all features represent counts of a set of words or tokens. This is sometimes called the "bag of words" model. For example, an e-mail spam classifier might be based on features that count the number of occurrences of various tokens in an e-mail. One feature might count the number of exclamation points, another might count the number of times the word "money" appears, and another might count the number of times the recipient's name appears. This is a Naive Bayes model under the further assumption that the total number of tokens (or the total document length) is independent of response class.

For the multinomial option, each feature represents the count of one token. The classifier counts the set of relative token probabilities separately for each class. The classifier defines the multinomial distribution for each row by the vector of probabilities for the corresponding class, and by N, the total token count for that row.

Classification is based on the relative frequencies of the tokens. For a row in which no token appears, N is 0 and no classification is possible. This classifier is not appropriate when the total number of tokens provides information about the response class.

#### **Multivariate Multinomial Distribution**

The multivariate multinomial distribution (specify with the 'mvmn' keyword) is appropriate for categorical features. For example, you could fit a feature describing the weather in categories such as rain/sun/snow/clouds using the multivariate multinomial model. The feature categories are sometimes called the feature levels, and differ from the class levels for the response variable.

For each feature you model with a multivariate multinomial distribution, the Naive Bayes classifier computes a separate set of probabilities for the set of feature levels for each class.

## <span id="page-480-0"></span>**Classification Trees**

#### **In this section...**

"Introduction" on page 11-9

"Example: Classification Trees" on page 11-9

"References" on page 11[-13](#page-484-0)

## **Introduction**

Parametric models specify the form of the relationship between predictors and a response, as in the Hougen-Watson model described in ["Parametric](#page-360-0) Models" on page 8-[59.](#page-360-0) In many cases, however, the form of the relationship is unknown, and a parametric model requires assumptions and simplifications. [Regression Trees](#page-385-0) offer a nonparametric alternative. When response data are categorical, classification trees are a natural modification.

**Note** This section demonstrates methods for objects of the [classregtree](#page-728-0) class. These methods supersede the functions treefit, treedisp, treeval, treeprune, and treetest, which are maintained in Statistics Toolbox software only for backwards compatibility.

## **Example: Classification Trees**

This example uses Fisher's iris data in fisheriris.mat to create a classification tree for predicting species using measurements of sepal length, sepal width, petal length, and petal width as predictors. Note that, in this case, the predictors are continuous and the response is categorical.

**1** Load the data and use the classregtree constructor of the [classregtree](#page-728-0) class to create the classification tree:

```
load fisheriris
t = classregtree(meas,species,...
                 'names',{'SL' 'SW' 'PL' 'PW'})
t =Decision tree for classification
```

```
1 if PL<2.45 then node 2 else node 3
2 class = setosa
3 if PW<1.75 then node 4 else node 5
4 if PL<4.95 then node 6 else node 7
5 class = virginica
6 if PW<1.65 then node 8 else node 9
7 class = virginica
8 class = versicolor
9 class = virginica
```
t is a classregtree object and can be operated on with any of the methods of the class.

**2** Use the type method of the [classregtree](#page-728-0) class to show the type of the tree:

```
treetype = type(t)treetype =
classification
```
classregtree creates a classification tree because species is a cell array of strings, and the response is assumed to be categorical.

**3** To view the tree, use the view method of the [classregtree](#page-728-0) class:

view(t)

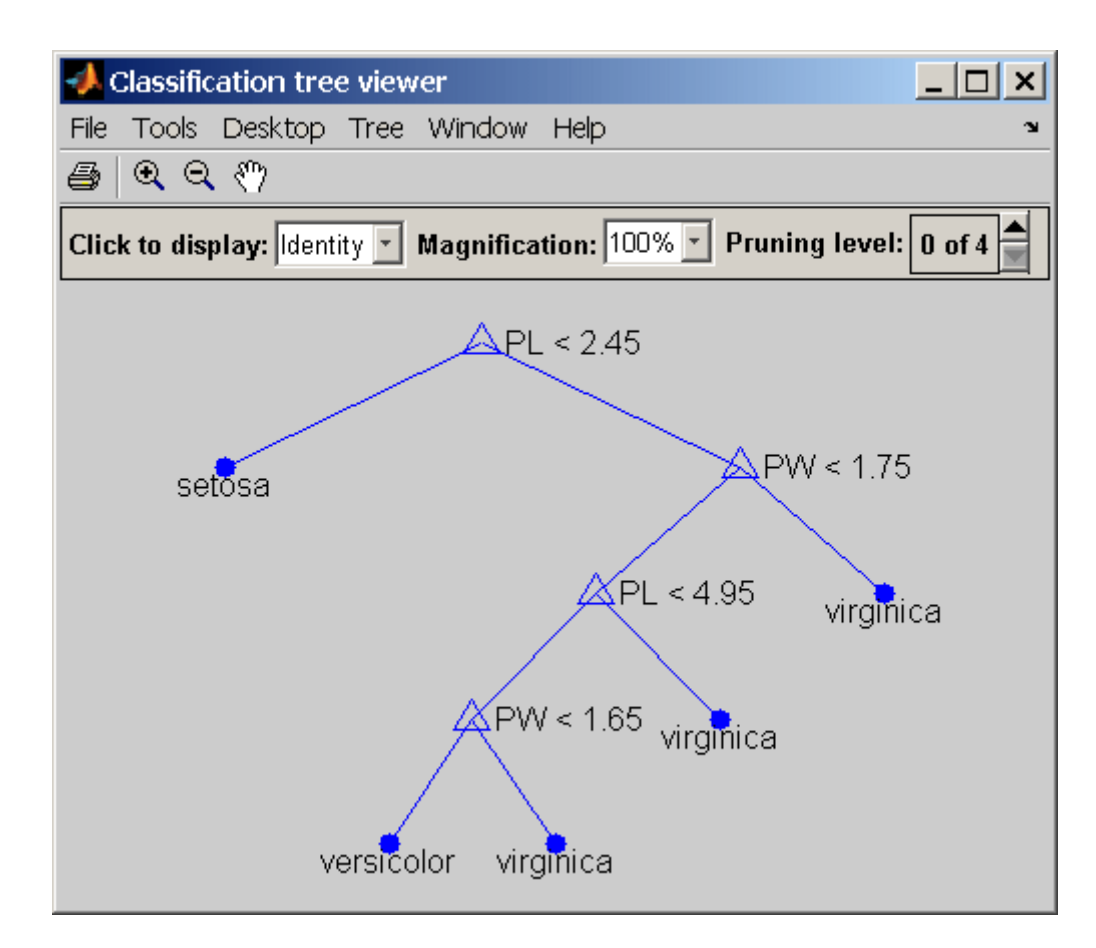

The tree predicts the response values at the circular leaf nodes based on a series of questions about the iris at the triangular branching nodes. A true answer to any question follows the branch to the left; a false follows the branch to the right.

**4** The tree does not use sepal measurements for predicting species. These can go unmeasured in new data, and you can enter them as NaN values for predictions. For example, to use the tree to predict the species of an iris with petal length 4.8 and petal width 1.6, type:

```
predicted = t([NaN NaN 4.8 1.6])predicted =
```
'versicolor'

Note that the object allows for functional evaluation, of the form  $t(X)$ . This is a shorthand way of calling the eval method of the [classregtree](#page-728-0) class. The predicted species is the left leaf node at the bottom of the tree in the previous view.

**5** You can use a variety of other methods of the [classregtree](#page-728-0) class, such as cutvar and cuttype to get more information about the split at node 6 that makes the final distinction between versicolor and virginica:

```
var6 = cutvar(t,6) % What variable determines the split?
var6 ='PW'
type6 = cuttype(t,6) % What type of split is it?
type6 ='continuous'
```
**6** Classification trees fit the original (training) data well, but may do a poor job of classifying new values. Lower branches, especially, may be strongly affected by outliers. A simpler tree often avoids overfitting. You can use the prune method of the [classregtree](#page-728-0) class to find the next largest tree from an optimal pruning sequence:

```
pruned = prune(t, 'level', 1)pruned =Decision tree for classification
1 if PL<2.45 then node 2 else node 3
2 class = setosa
3 if PW<1.75 then node 4 else node 5
4 if PL<4.95 then node 6 else node 7
5 class = virginica
6 class = versicolor
7 class = virginica
```
view(pruned)

<span id="page-484-0"></span>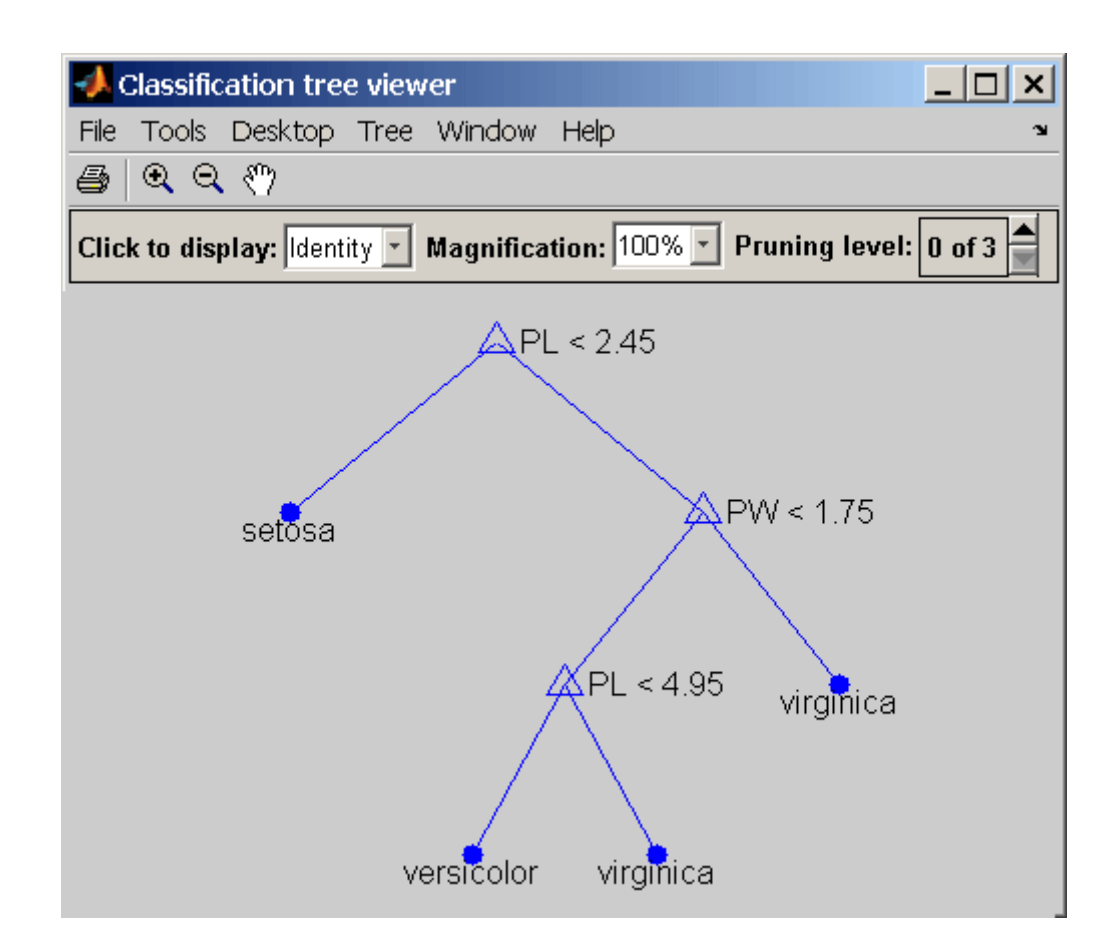

To find the best classification tree, employing the techniques of resubstitution and cross-validation, use the test method of the [classregtree](#page-728-0) class.

## **References**

[1] Breiman, L., et al., *Classification and Regression Trees*, Chapman & Hall, Boca Raton, 1993.

## <span id="page-485-0"></span>**Regression and Classification by Bagging Decision Trees**

#### **In this section...**

"Introduction" on page 11-14

"Examples" on page 11-[15](#page-486-0)

"Regression of Insurance Risk Rating for Car Imports" on page 11[-15](#page-486-0)

"Classifying Radar Returns for Ionosphere Data" on page 11-[26](#page-497-0)

"Plotting a Performance Curve" on page 11-[33](#page-504-0)

"See Also" on page 11-[36](#page-507-0)

## **Introduction**

*Bagging*, which stands for "bootstrap aggregation", is a type of ensemble learning. To bag a weak learner such as a decision tree on a dataset, generate many bootstrap replicas of this dataset and grow decision trees on these replicas. Obtain each bootstrap replica by randomly selecting N observations out of N with replacement, where N is the dataset size. To find the predicted response of a trained ensemble, take an average over predictions from individual trees.

Bagging works by reducing variance of an unbiased base learner such as a decision tree. The base learner must be unstable; its configuration must vary significantly from one bootstrap replica to another. A decision tree with fine leaves satisfies this requirement.

In the process of training decision trees on bootstrap replicas of input data, you can also randomly select input variables, or features, for each decision split. Instead of attempting splits on all variables at each node of a decision tree, the algorithm only looks at feature subsets of fixed size randomly selected from input variables. For example, if data has 10 input features, you can select 3 features at random for each decision split. If the best split uses one of the omitted seven variables, it is suboptimal. Surprisingly, this technique tends to improve the predictive power of the ensemble, as random selection of features reduces correlation between trees in the ensemble and increases the overall predictive power.

<span id="page-486-0"></span>Several features of bagged decision trees make them a unique algorithm. Drawing N out of N observations with replacement omits on average 37% of observations for each decision tree. These are "out-of-bag" observations. You can use them to estimate the predictive power and feature importance. For each observation, you can estimate the out-of-bag prediction by averaging over predictions from all trees in the ensemble for which this observation is out of bag. You can then compare the computed prediction against the true response for this observation. By comparing the out-of-bag predicted responses against the true responses for all observations used for training, you can estimate the average out-of-bag error. This out-of-bag average is an unbiased estimator of the true ensemble error. You can also obtain out-of-bag estimates of feature importance by randomly permuting out-of-bag data across one variable or column at a time and estimating the increase in the out-of-bag error due to this permutation. The larger the increase, the more important the feature. Thus, you do not need to supply test data for bagged ensembles because you obtain reliable estimates of the predictive power and feature importance in the process of training, which is an attractive feature of bagging.

Another attractive feature of bagged decision trees is the proximity matrix. Every time two observations land on the same leaf of a tree, their proximity increases by one. For normalization, sum these proximities over all trees in the ensemble and divided by the number of trees. The resulting matrix is symmetric with diagonal elements equal to 1 and off-diagonal elements ranging from 0 to 1. You can use this matrix for finding outlier observations and discovering clusters in the data through multidimensional scaling.

The following examples showcase the Statistics Toolbox [TreeBagger class](#page-1879-0) and [CompactTreeBagger class](#page-807-0) functionalities.

## **Examples**

The following examples show how to use ensembles of decision trees for regression and classification.

## **Regression of Insurance Risk Rating for Car Imports**

In this example, use a database of 1985 car imports with 205 observations, 25 input variables, and one response variable, insurance risk rating, or "symboling". The first 15 variables are numeric and the last 10 are categorical. The symboling index takes integer values from -3 to 3.

First, load the dataset and split it into predictor and response arrays:

```
load imports-85;
Y = X(:,1);X = X(:,2:end);
```
Because bagging uses randomized data drawings, its exact outcome depends on the initial random seed. To reproduce the exact results in this example, use the random stream settings

```
s = RandStream('mt19937ar','seed',1945);
RandStream.setDefaultStream(s);
```
#### **Finding the Optimal Leaf Size**

For regression, the general rule is to set leaf size to 5 and select one third of input features for decision splits at random. In the following step, verify the optimal leaf size by comparing mean squared errors obtained by regression for various leaf sizes. oobError computes MSE versus the number of grown trees. It is necessary to set oobpred to 'on' to obtain out-of-bag predictions later.

```
leaf = [1 5 10 20 50 100];
col = 'rgbcmy';figure(1);
for i=1:length(leaf)
    b = \text{TreeBagger}(50, X, Y, \text{'method'}, \text{'r'}, \text{'oobpred'}, \text{'on'}, \dots)'cat',16:25,'minleaf',leaf(i));
    plot(oobError(b),col(i));
    hold on;
end
xlabel('Number of Grown Trees');
ylabel('Mean Squared Error');
legend({'1' '5' '10' '20' '50' '100'},'Location','NorthEast');
hold off;
```
<span id="page-488-0"></span>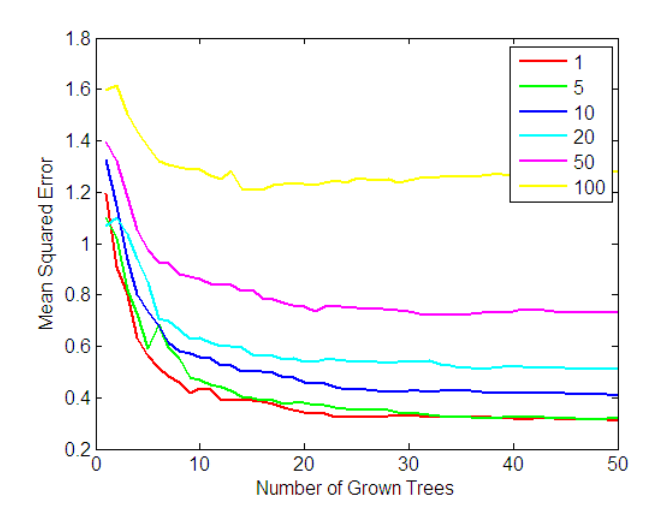

The green (leaf size 5) and red (leaf size 1) curves are competitive and give the lowest MSE values. Leaf size 5 is preferable because trees are more shallow in this case. Training and computing predicted response with shallow trees takes less CPU time and memory.

#### **Estimating Feature Importance**

In practical applications, you typically grow ensembles with hundreds of trees. Only 50 trees were used in the previous exercise for faster processing. Now that you have estimated the optimal leaf size, grow a larger ensemble with 100 trees and use it for estimation of feature importance:

```
b = TreeBagger(100, X, Y, 'method', 'r', 'oobvarimp', 'on',...
'cat',16:25,'minleaf',5);
```
Inspect the error curve again to make sure nothing went wrong during training:

```
figure(2);
plot(oobError(b));
xlabel('Number of Grown Trees');
ylabel('Out-of-Bag Mean Squared Error');
```
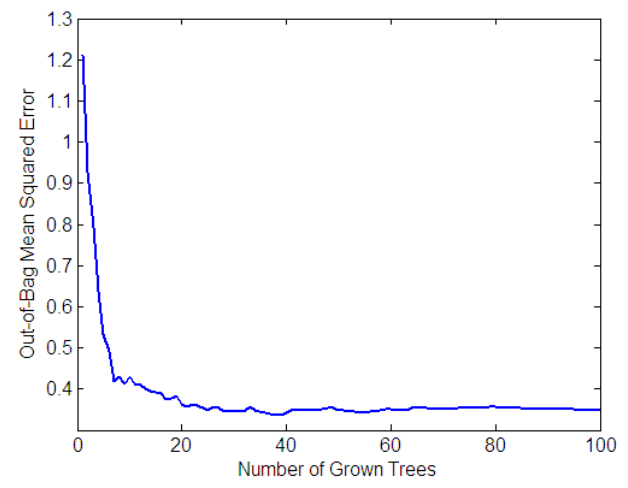

The method trains ensembles with few trees on observations that are in bag for all trees. For such observations, it is not possible to compute the true out-of-bag prediction and TreeBagger returns the most probable class for classification and the sample mean for regression. You can change the default value returned for in-bag observations using the DefaultYfit property. If you set the default value to NaN for regression, the method excludes in-bag observations from computation of the out-of-bag error. In this case, the curve is more variable when the number of trees is small, either because some observations are never out of bag (and are therefore excluded) or because their predictions are based on few trees.

```
b. Default Yfit = NaN;
figure(3);
plot(oobError(b));
xlabel('Number of Grown Trees');
ylabel('Out-of-Bag Error Excluding in-Bag Observations');
```
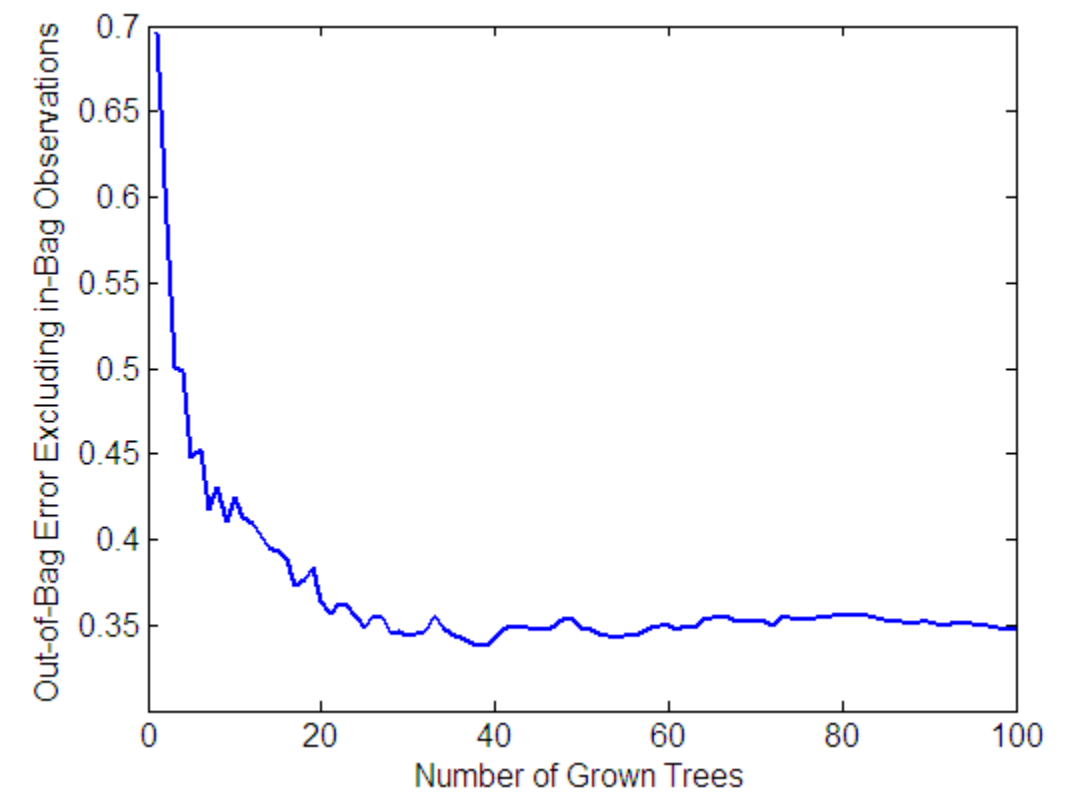

The OOBIndices property of TreeBagger keeps track of which observations are out of bag for what trees. Using this property, you can monitor the fraction of observations in the training data that are in bag for all trees. The curve starts at approximately 2/3, the fraction of unique observations selected by one bootstrap replica, and goes down to zero at approximately 10 trees.

```
finbag = zeros(1,b.NTrees);for t=1:b.NTrees
    finbag(t) = sum(all(-b.00BIndices(:,1:t),2));end
finbag = finbag / size(X,1);
figure(4);
plot(finbag);
xlabel('Number of Grown Trees');
ylabel('Fraction of in-Bag Observations');
```
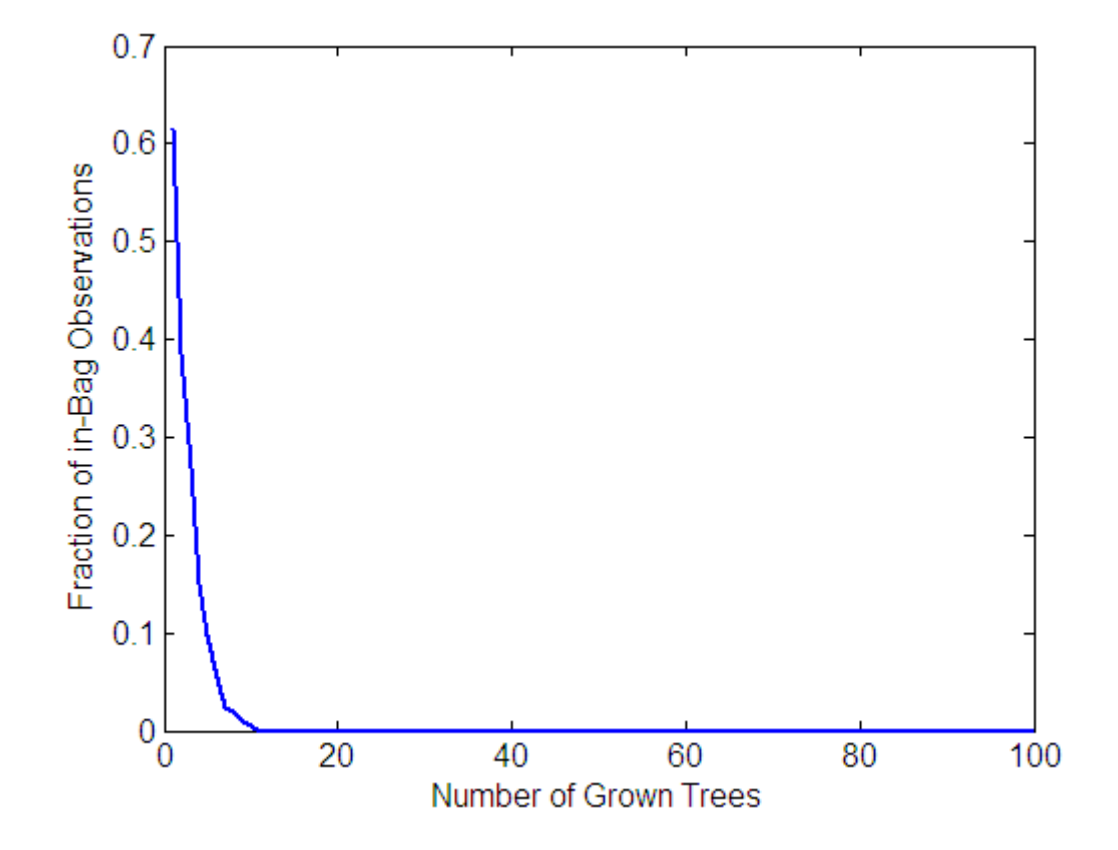

Prediction ability should depend more on important features and less on unimportant features. You can use this idea to measure feature importance.

For each feature, you can permute the values of this feature across all of the observations in the data set and measure how much worse the mean squared error (MSE) becomes after the permutation. You can repeat this for each feature.

Using the following code, plot the increase in MSE due to permuting out-of-bag observations across each input variable. The OOBPermutedVarDeltaError array stores the increase in MSE averaged over all trees in the ensemble and divided by the standard deviation taken over the trees, for each variable. The larger this value, the more important the variable. Imposing an arbitrary cutoff at 0.6, you can select the four most important features.

```
figure(5);
bar(b.OOBPermutedVarDeltaError);
xlabel('Feature Number');
ylabel('Out-Of-Bag Feature Importance');
idxvar = find(b.OOBPermutedVarDeltaError>0.6)
```
returns

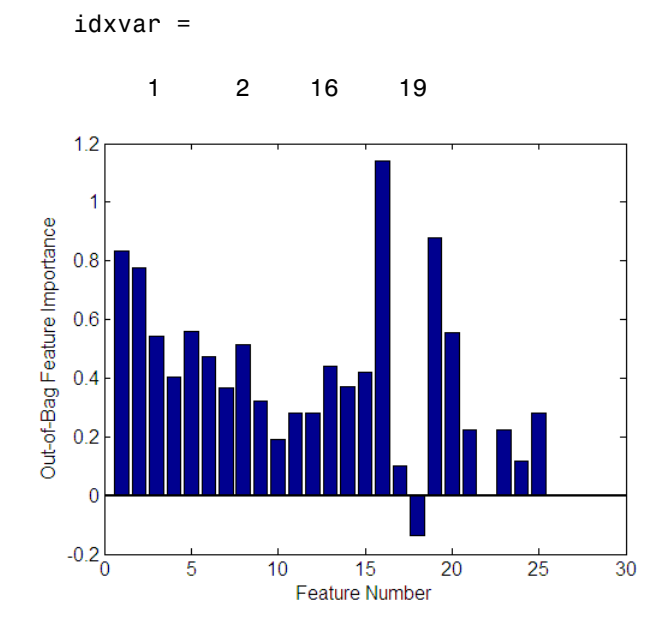

#### **Growing Trees on a Reduced Set of Features**

Using just the four most powerful features selected in ["Estimating Feature](#page-488-0) Importance" on page 11-[17,](#page-488-0) find out if it is possible to obtain a similar predictive power. To begin, grow 100 trees on these features only. The first two of the four selected features are numeric and the last two are categorical.

```
b4v = TreeBagger(100, X(:,idxvar), Y, 'method', 'r', ...'oobvarimp','on','cat',3:4,'minleaf',5);
figure(6);
plot(oobError(b4v));
xlabel('Number of Grown Trees');
ylabel('Out-of-Bag Mean Squared Error');
```

```
figure(7);
bar(b4v.OOBPermutedVarDeltaError);
xlabel('Feature Index');
ylabel('Out-of-Bag Feature Importance');
```
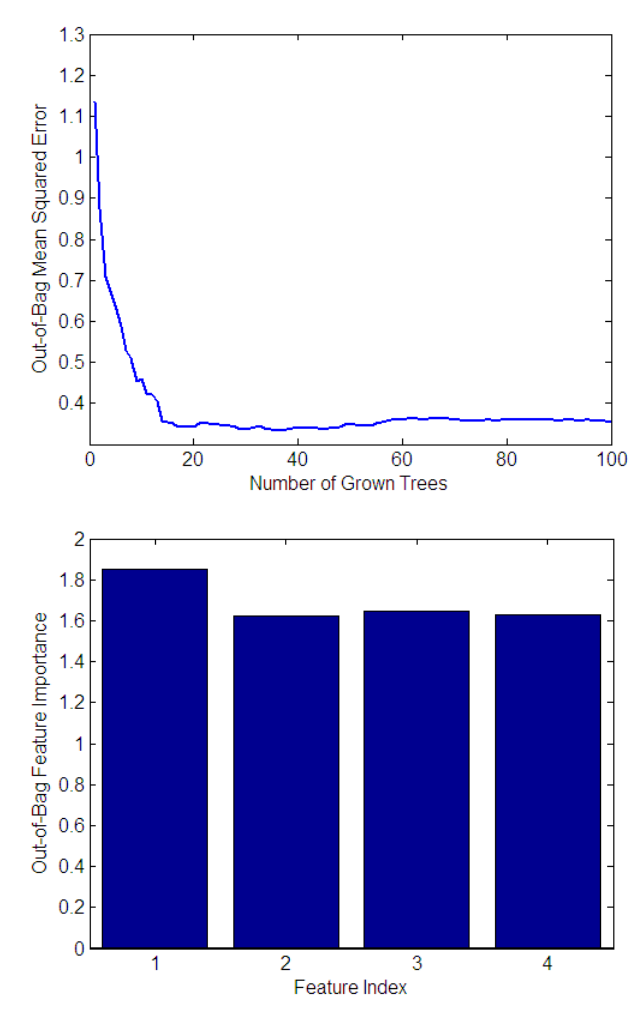

These four most powerful features give the same MSE as the full set, and the ensemble trained on the reduced set ranks these features similarly to each other.

#### **Finding Outliers**

To find outliers in the training data, compute the proximity matrix using fillProximities:

b4v = fillProximities(b4v);

The method normalizes this measure by subtracting the mean outlier measure for the entire sample, taking the magnitude of this difference and dividing the result by the median absolute deviation for the entire sample.

```
figure(8);
hist(b4v.OutlierMeasure);
xlabel('Outlier Measure');
ylabel('Number of Observations');
```
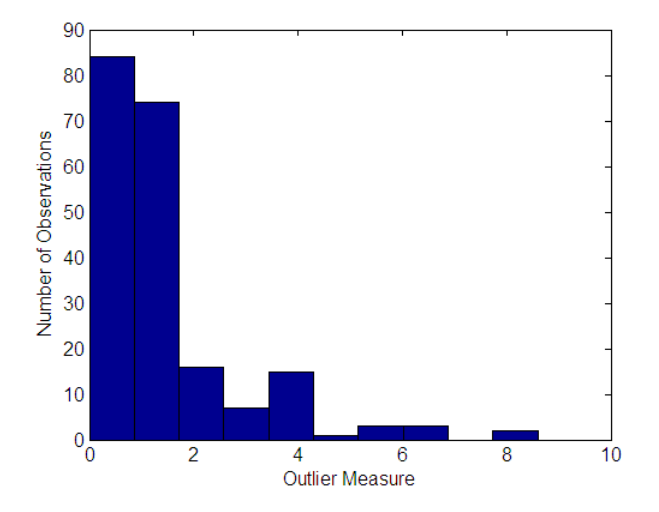

#### **Discovering Clusters in the Data**

By applying multidimensional scaling to the computed matrix of proximities, you can inspect the structure of the input data and look for possible clusters of observations. The mdsProx method returns scaled coordinates and eigenvalues for the computed proximity matrix. If run with the colors option, this method makes a scatter plot of two scaled coordinates, first and second by default.

```
figure(9);
```
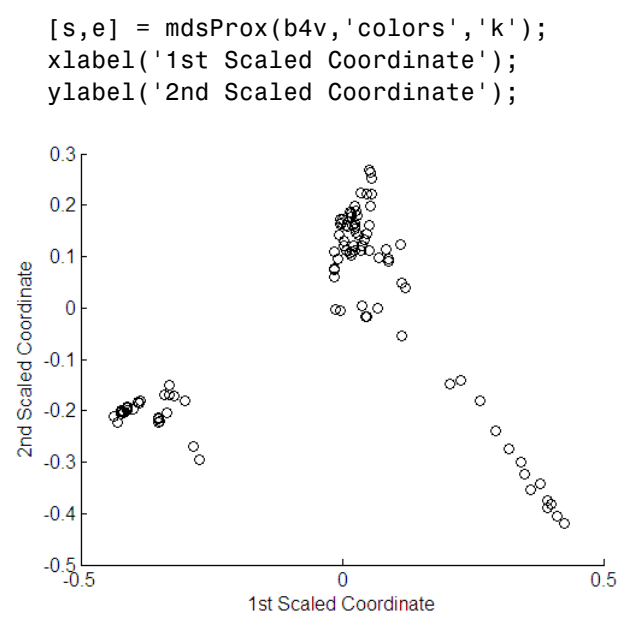

Assess the relative importance of the scaled axes by plotting the first 20 eigenvalues:

```
figure(10);
bar(e(1:20));
xlabel('Scaled Coordinate Index');
ylabel('Eigenvalue');
```
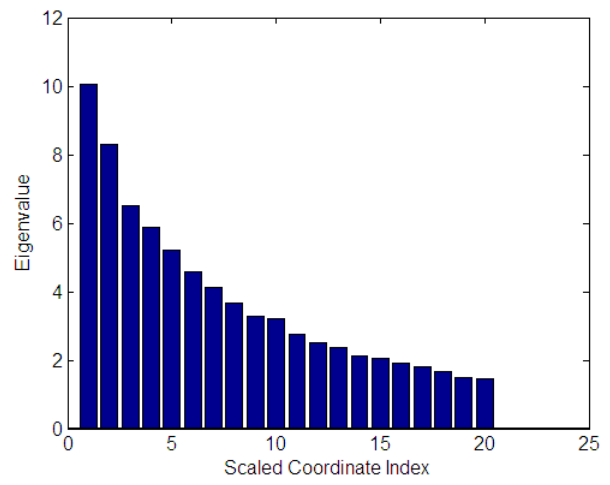

Take a closer look at the cluster of observations in the lower-right corner. You should use data stored in the ensemble instead of the original input data for this exercise because the two datasets may not match.

```
idxclus = s(:,1) > 0.2;any(~isnan(b4v.X(idxclus,1)));
```
All values of the first variable are NaN. You can see that the cluster at the lower right is a cluster of observations with missing values of normalized loss. In fact, the predictive power of the ensemble for these observations should be considerably worse than for the rest. To verify this, you can compute out-of-bag predictions for all observations and then evaluate MSE separately for observations with and without missing values of normalized loss:

```
Yfit = oobPredict(b4v);mean((Yfit(idxclus)-Y(idxclus)).^2)
mean((Yfit(~idxclus)-Y(~idxclus)).^2)
ans =0.7046
ans =0.2870
```
#### <span id="page-497-0"></span>**Saving the Ensemble Configuration for Future Use**

To use the trained ensemble for predicting the response on unseen data, store the ensemble to disk and retrieve it later. If you do not want to compute predictions for out-of-bag data or reuse training data in any other way, there is no need to store the ensemble object itself. Saving the compact version of the ensemble would be enough in this case. Extract the compact object from the ensemble:

```
c = compact(b4v)
c =Ensemble with 100 decision trees:
Method: regression
Nvars: 4
```
This object can be now saved into a \*.mat file as usual.

## **Classifying Radar Returns for Ionosphere Data**

You can also use ensembles of decision trees for classification. For this example, use ionosphere data with 351 observations and 34 real-valued predictors. The response variable is categorical with two levels:

- **•** 'g' for good radar returns
- **•** 'b' for bad radar returns

The goal is to predict good or bad using a set of 34 measurements.

The workflow is similar to the one for regression ["Regression of Insurance Risk](#page-486-0) Rating for Car Imports" on page 11-[15](#page-486-0). Again, fix the initial random seed, grow 50 trees, inspect how the ensemble error changes with accumulation of trees, and estimate feature importance. For classification, it is best to set the minimal leaf size to 1 and select thesquare root of the total number of features for each decision split at random. These are the default settings for a TreeBagger used for classification.

```
load ionosphere;
s = RandStream('mt19937ar','seed',1945);
RandStream.setDefaultStream(s);
```

```
b = TreeBagger(50, X, Y, 'oobvarimp', 'on');
figure(11);
plot(oobError(b));
xlabel('Number of Grown Trees');
ylabel('Out-of-Bag Classification Error');
figure(12);
bar(b.OOBPermutedVarDeltaError);
xlabel('Feature Index');
ylabel('Out-of-Bag Feature Importance');
idxvar = find(b.OOBPermutedVarDeltaError>0.8)
```
returns

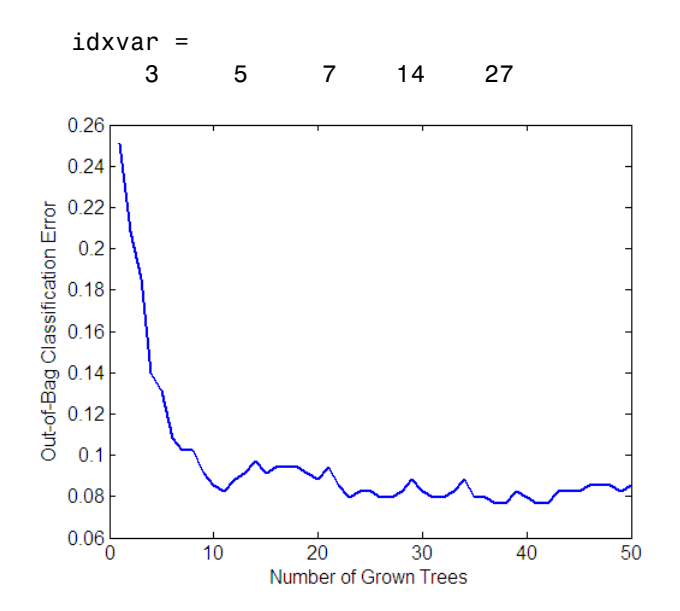

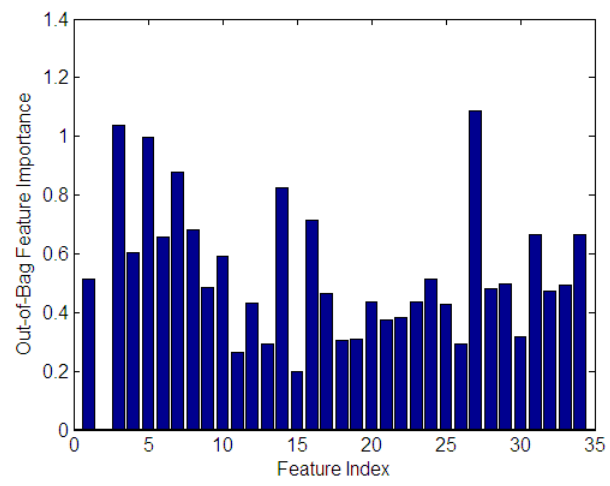

Having selected the five most important features, grow a larger ensemble on the reduced feature set. Save time by not permuting out-of-bag observations to obtain new estimates of feature importance for the reduced feature set (set oobvarimp to 'off'). You would still be interested in obtaining out-of-bag estimates of classification error (set oobpred to 'on').

```
b5v = TreeBagger(100, X(:,idxvar), Y, 'oobpred', 'on');
figure(13);
plot(oobError(b5v));
xlabel('Number of Grown Trees');
ylabel('Out-of-Bag Classification Error');
```
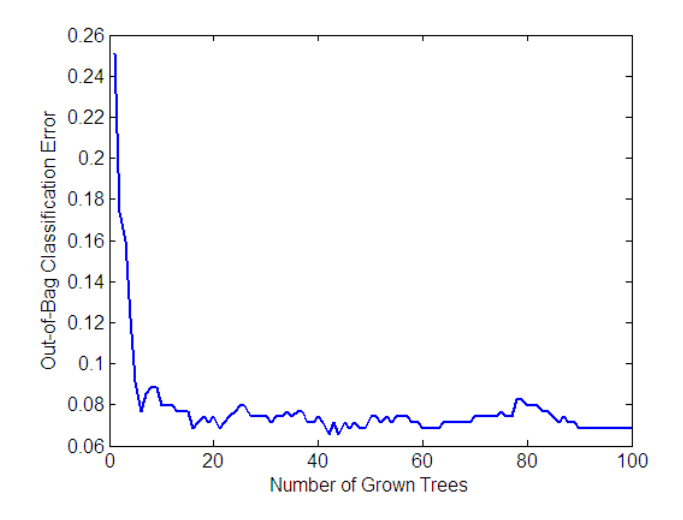

For classification ensembles, in addition to classification error (fraction of misclassified observations), you can also monitor the average classification margin. For each observation, the *margin* is defined as the difference between the score for the true class and the maximal score for other classes predicted by this tree. The cumulative classification margin uses the scores averaged over all trees and the mean cumulative classification margin is the cumulative margin averaged over all observations. The oobMeanMargin method with the 'mode' argument set to 'cumulative' (default) shows how the mean cumulative margin changes as the ensemble grows: every new element in the returned array represents the cumulative margin obtained by including a new tree in the ensemble. If training is successful, you would expect to see a gradual increase in the mean classification margin.

For decision trees, a classification score is the probability of observing an instance of this class in this tree leaf. For example, if the leaf of a grown decision tree has five 'good' and three 'bad' training observations in it, the scores returned by this decision tree for any observation fallen on this leaf are 5/8 for the 'good' class and 3/8 for the 'bad' class. These probabilities are referred to as 'scores' for consistency with other classifiers that may not have an obvious interpretation for numeric values of returned predictions.

```
figure(14);
plot(oobMeanMargin(b5v));
xlabel('Number of Grown Trees');
```
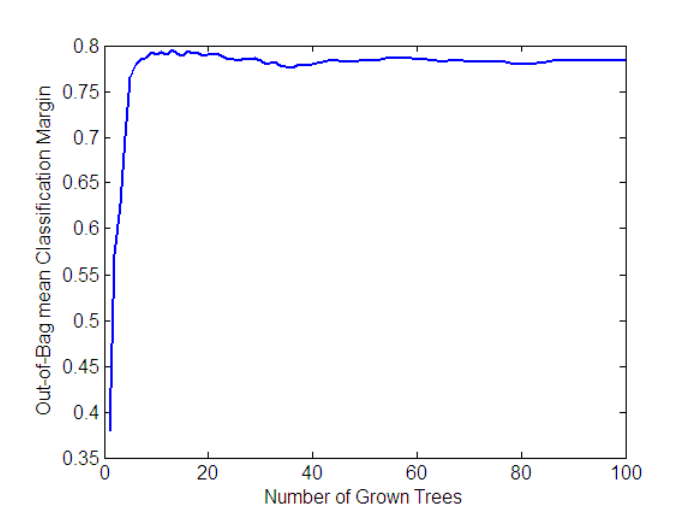

ylabel('Out-of-Bag Mean Classification Margin');

Again, compute the matrix of proximities and look at the distribution of outlier measures. Unlike regression, outlier measures for classification ensembles are computed within each class separately.

```
b5v = fillProximities(b5v);
figure(15);
hist(b5v.OutlierMeasure);
xlabel('Outlier Measure');
ylabel('Number of Observations');
```
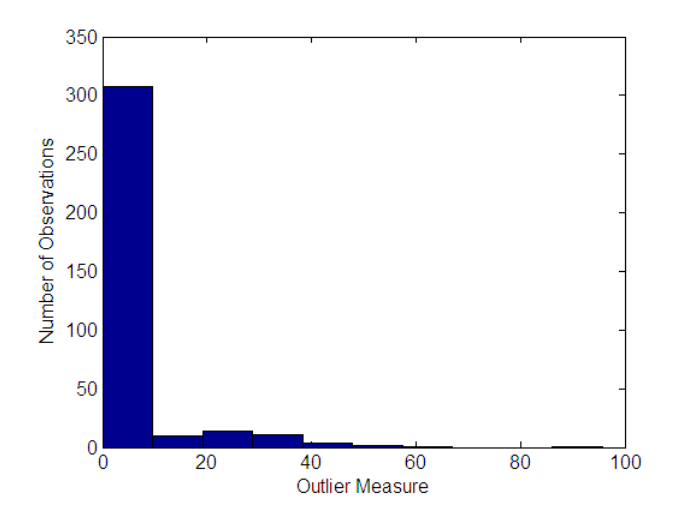

All extreme outliers for this dataset come from the 'good' class:

```
b5v.Y(b5v.OutlierMeasure>50)
```

```
ans ='g'
     'g'
     'g'
     'g'
```
Just like for regression, you can plot scaled coordinates, displaying the two classes in different colors using the colors argument of mdsProx. This argument takes a string in which every character represents a color. To find out the order of classes used by the ensemble, look at the ClassNames property:

```
b5v.ClassNames
```

```
ans ='g'
     'b'
```
The 'good' class is first and the 'bad' class is second. Display scaled coordinates using red for 'good' and blue for 'bad' observations.

```
figure(16);
[s,e] = mdsProx(b5v,'colors','rb');xlabel('1st Scaled Coordinate');
ylabel('2nd Scaled Coordinate');
legend({'good' 'bad'},'Location','NorthWest');
```
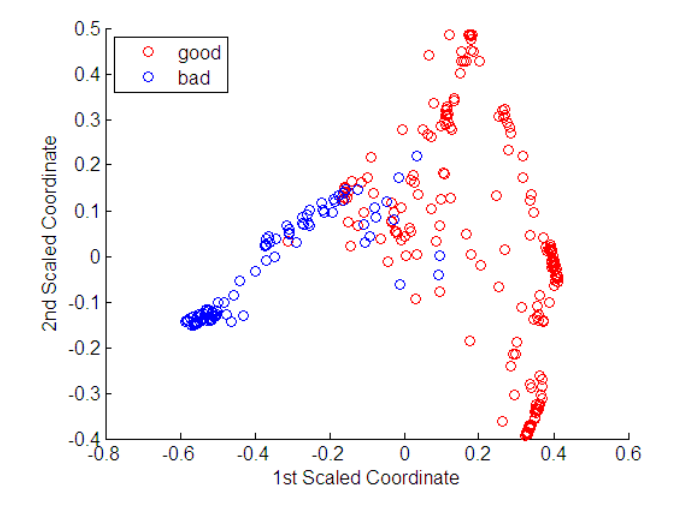

Again, plot the first 20 eigenvalues obtained by scaling. The first eigenvalue in this case clearly dominates and the first scaled coordinate is most important.

```
figure(17);
bar(e(1:20));
xlabel('Scaled Coordinate Index');
ylabel('Eigenvalue');
```
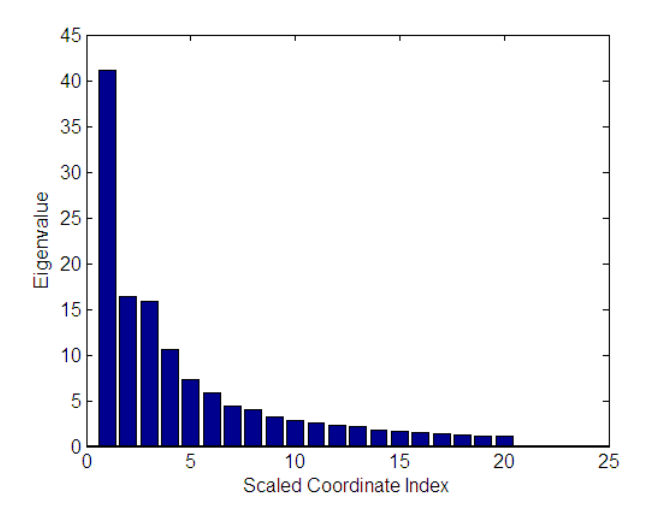

# **Plotting a Performance Curve**

Another way of exploring the performance of a classification ensemble is to plot its Receiver Operating Characteristic (ROC) curve or another performance curve suitable for the current problem. First, you need to obtain predictions for out-of-bag observations. For a classification ensemble, the oobPredict method returns a cell array of classification labels ('g' or 'b' for ionosphere data) as the first output argument and a numeric array of scores as the second output argument. The returned array of scores has two columns, one for each class. In this case, the first column is for the 'good' class and the second column is for the 'bad' class. One of the columns in the score matrix is redundant because the scores represent class probabilities in tree leaves and by definition add up to 1.

```
[Yfit,Stit] = oobPredict(b5v);
```
You can now use the perfcurve utility (described in more detail in "Performance Curves" on page 11[-37\)](#page-508-0) to compute a performance curve. By default, perfcurve returns the standard ROC curve, which is the true positive rate versus false positive rate. perfcurve requires true class labels, scores, and the positive class label for input. In this case, choose the 'good' class as positive. The scores for this class are in the first column of Sfit.

```
[for, tor] = perfourve(b5v.Y.Sfit(:,1), 'q');figure(18);
```

```
plot(fpr,tpr);
   xlabel('False Positive Rate');
   ylabel('True Positive Rate');
  0.90.80.7True Positive Rate
  0.60.50.40.30.20.10<sub>0</sub>0.20.40.60.8False Positive Rate
```
Instead of the standard ROC curve, you might want to plot, for example, ensemble accuracy versus threshold on the score for the 'good' class. The ycrit input argument of perfcurve lets you specify the criterion for the *y*-axis, and the third output argument of perfcurve returns an array of thresholds for the positive class score. Accuracy is the fraction of correctly classified observations, or equivalently, one minus classification error.

```
[for, accu, three] = perfourve(b5v.Y,Sfit(:,1), 'g', 'ycrit', 'accu');figure(19);
plot(thre,accu);
xlabel('Threshold for ''good'' Returns');
ylabel('Classification Accuracy');
```
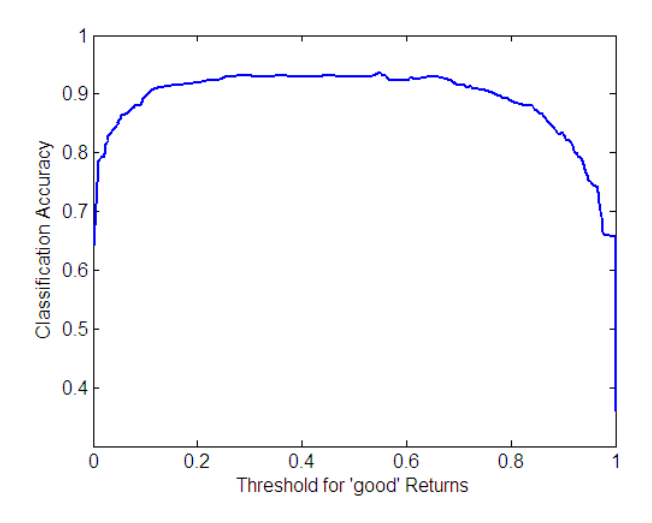

The curve shows a flat region indicating that any threshold from 0.2 to 0.6 is a reasonable choice. By default, the function assigns classification labels using 0.5 as the boundary between the two classes. You can find exactly what accuracy this corresponds to:

```
i50 = find(accu>=0.50, 1, 'first')accu(abs(thre-0.5)<eps)
```
returns

ans  $=$ 

0.9288

The maximal accuracy is a little higher than the default one.

```
[maxaccu,iaccu] = max(accu)
```
returns

```
maxaccu =0.9373
iaccu =
```
103

The optimal threshold is therefore:

thre(iaccu)

ans  $=$ 

0.5500

# **See Also**

bootstrp, classify, ClassNames, CompactTreeBagger, fillProximities, perfcurve, randstream, TreeBagger, oobError, OOBPermutedVarDeltaError, perfcurve

# <span id="page-508-0"></span>**Performance Curves**

#### **In this section...**

"Introduction" on page 11-37

"What are ROC Curves?" on page 11-37

"Evaluating Classifier Performance Using perfcurve" on page 11-37

"References" on page 11[-42](#page-513-0)

# **Introduction**

After a classification algorithm such as NaiveBayes or TreeBagger has trained on data, you may want to examine the performance of this algorithm on a specific test dataset. One common way of doing this would be to compute a gross measure of performance such as quadratic loss, accuracy, such as quadratic loss or accuracy, averaged over the entire test dataset.

# **What are ROC Curves?**

You may want to inspect the classifier performance more closely, for example, by plotting a Receiver Operating Characteristic (ROC) curve. By definition, a ROC curve [1,2] shows true positive rate versus false positive rate (equivalently, sensitivity versus 1–specificity) for different thresholds of the classifier output. You can use it, for example, to find the threshold that maximizes the classification accuracy or to assess, in more broad terms, how the classifier performs in the regions of high sensitivity and high specificity.

# **Evaluating Classifier Performance Using perfcurve**

perfcurve computes measures for a plot of classifier performance. You can use this utility to evaluate classifier performance on test data after you train the classifier. Various measures such as mean squared error, classification error, or exponential loss can summarize the predictive power of a classifier in a single number. However, a performance curve offers more information as it lets you explore the classifier performance across a range of thresholds on its output.

You can use perfcurve with any classifier or, more broadly, with any method that returns a numeric score for an instance of input data. By convention adopted here,

- **•** A high score returned by a classifier for any given instance signifies that the instance is likely from the positive class.
- A low score signifies that the instance is likely from the negative classes.

For some classifiers, you can interpret the score as the posterior probability of observing an instance of the positive class at point X. An example of such a score is the fraction of positive observations in a leaf of a decision tree. In this case, scores fall into the range from 0 to 1 and scores from positive and negative classes add up to unity. Other methods can return scores ranging between minus and plus infinity, without any obvious mapping from the score to the posterior class probability.

perfcurve does not impose any requirements on the input score range. Because of this lack of normalization, you can use perfcurve to process scores returned by any classification, regression, or fit method. perfcurve does not make any assumptions about the nature of input scores or relationships between the scores for different classes. As an example, consider a problem with three classes, A, B, and C, and assume that the scores returned by some classifier for two instances are as follows:

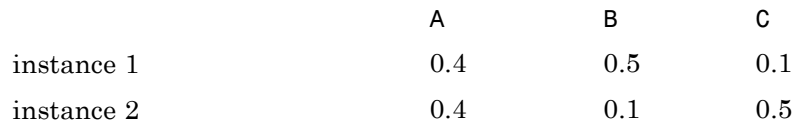

If you want to compute a performance curve for separation of classes A and B, with C ignored, you need to address the ambiguity in selecting A over B. You could opt to use the score ratio,  $s(A)/s(B)$ , or score difference,  $s(A)$ - $s(B)$ ; this choice could depend on the nature of these scores and their normalization. perfcurve always takes one score per instance. If you only supply scores for class A, perfcurve does not distinguish between observations 1 and 2. The performance curve in this case may not be optimal.

perfcurve is intended for use with classifiers that return scores, not those that return only predicted classes. As a counter-example, consider a decision tree that returns only hard classification labels, 0 or 1, for data with two classes. In this case, the performance curve reduces to a single point because classified instances can be split into positive and negative categories in one way only.

For input, perfcurve takes true class labels for some data and scores assigned by a classifier to these data. By default, this utility computes a Receiver Operating Characteristic (ROC) curve and returns values of 1–specificity, or false positive rate, for X and sensitivity, or true positive rate, for Y. You can choose other criteria for X and Y by selecting one out of several provided criteria or specifying an arbitrary criterion through an anonymous function. You can display the computed performance curve using  $plot(X, Y)$ .

perfcurve can compute values for various criteria to plot either on the *x*- or the *y*-axis. All such criteria are described by a 2-by-2 confusion matrix, a 2-by-2 cost matrix, and a 2-by-1 vector of scales applied to class counts.

The confusion matrix, C, is defined as

$$
\begin{pmatrix} TP & FN \\ FP & TN \end{pmatrix},
$$

where

- **•** P stands for "positive".
- **•** N stands for "negative".
- **•** T stands for "true".
- **•** F stands for "false".

For example, the first row of the confusion matrix defines how the classifier identifies instances of the positive class:  $C(1,1)$  is the count of correctly identified positive instances and  $C(1,2)$  is the count of positive instances misidentified as negative.

The cost matrix defines the cost of misclassification for each category:

 $Cost(P | P)$   $Cost(N | P)$  $Cost(P \mid N)$   $Cost(N \mid N)$  $(P | P)$   $Cost(N | P)$  $(P | N)$   $Cost(N | N)$ ⎛  $\begin{pmatrix} Cost(P \mid P) & Cost(N \mid P) \ Cost(P \mid N) & Cost(N \mid N) \end{pmatrix},$ 

where  $Cost(I|J)$  is the cost of assigning an instance of class J to class I. Usually  $Cost(I|J)=0$  for I=J. For flexibility, perfourve allows you to specify nonzero costs for correct classification as well.

The two scales include prior information about class probabilities. perfcurve computes these scales by taking  $scale(P)=prior(P)*N$  and  $scale(N)=prioer(N)*P$  and normalizing the sum  $scale(P)+scale(N)$ to 1. P=TP+FN and N=TN+FP are the total instance counts in the positive and negative class, respectively. The function then applies the scales as multiplicative factors to the counts from the corresponding class: perfcurve multiplies counts from the positive class by scale(P) and counts from the negative class by  $scale(N)$ . Consider, for example, computation of positive predictive value,  $PPV = TP/(TP+FP)$ . TP counts come from the positive class and FP counts come from the negative class. Therefore, you need to scale TP by scale(P) and FP by scale(N), and the modified formula for PPV with prior probabilities taken into account is now:

$$
PPV = \frac{scale(P)*TP}{scale(P)*TP + scale(N)*FP}
$$

If all scores in the data are above a certain threshold, perfcurve classifies all instances as 'positive'. This means that TP is the total number of instances in the positive class and FP is the total number of instances in the negative class. In this case, PPV is simply given by the prior:

$$
PPV = \frac{prior(P)}{prior(P) + prior(N)}
$$

The perfcurve function returns two vectors, X and Y, of performance measures. Each measure is some function of confusion, cost, and scale values. You can request specific measures by name or provide a function handle to compute a custom measure. The function you provide should take confusion, cost, and scale as its three inputs and return a vector of output values.

The criterion for X must be a monotone function of the positive classification count, or equivalently, threshold for the supplied scores. If perfcurve cannot perform a one-to-one mapping between values of the X criterion and score thresholds, it exits with an error message.

By default, perfcurve computes values of the X and Y criteria for all possible score thresholds. Alternatively, it can compute a reduced number of specific X values supplied as an input argument. In either case, for M requested values, perfcurve computes M+1 values for X and Y. The first value out of these M+1 values is special. perfcurve computes it by setting the TP instance count to zero and setting TN to the total count in the negative class. This value corresponds to the 'reject all' threshold. On a standard ROC curve, this translates into an extra point placed at (0,0).

If there are NaN values among input scores, perfcurve can process them in either of two ways:

- It can discard rows with NaN scores.
- **•** It can add them to false classification counts in the respective class.

That is, for any threshold, instances with NaN scores from the positive class are counted as false negative (FN), and instances with NaN scores from the negative class are counted as false positive (FP). In this case, the first value of X or Y is computed by setting TP to zero and setting TN to the total count minus the NaN count in the negative class. For illustration, consider an example with two rows in the positive and two rows in the negative class, each pair having a NaN score:

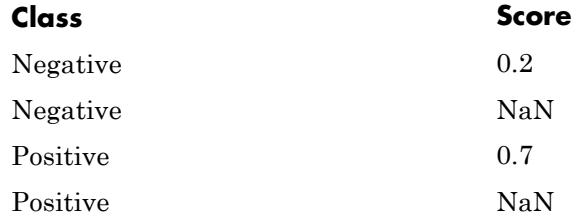

If you discard rows with NaN scores, then as the score cutoff varies, perfcurve computes performance measures as in the following table. For example, a cutoff of 0.5 corresponds to the middle row where rows 1 and 3 are classified correctly, and rows 2 and 4 are omitted.

<span id="page-513-0"></span>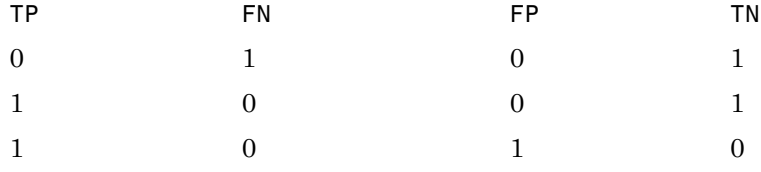

If you add rows with NaN scores to the false category in their respective classes, perfcurve computes performance measures as in the following table. For example, a cutoff of 0.5 corresponds to the middle row where now rows 2 and 4 are counted as incorrectly classified. Notice that only the FN and FP columns differ between these two tables.

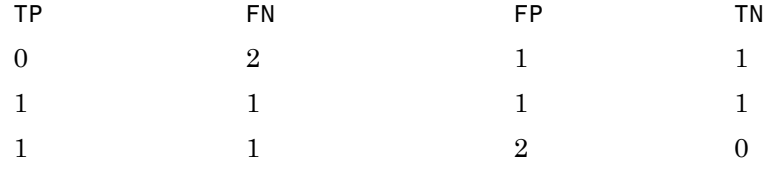

By default perfcurve does not return the 'reject all' values for X and Y. It can optionally do so upon request.

For data with three or more classes, perfcurve takes one positive class and a list of negative classes for input. The function computes the X and Y values using counts in the positive class to estimate TP and FN, and using counts in all negative classes to estimate TN and FP. perfcurve can optionally compute Y values for each negative class separately and, in addition to Y, return a matrix of size M-by-C, where M is the number of elements in X or Y and C is the number of negative classes. You can use this functionality to monitor components of the negative class contribution. For example, you can plot TP counts on the X-axis and FP counts on the Y-axis. In this case, the returned matrix shows how the FP component is split across negative classes.

# **References**

[1] T. Fawcett, ROC Graphs: Notes and Practical Considerations for Researchers, 2004.

[2] M. Zweig and G. Campbell, Receiver-Operating Characteristic (ROC) Plots: A Fundamental Evaluation Tool in Clinical Medicine, Clin. Chem. 39/4, 561-577, 1993.

### **11** Classification

# **12**

# Markov Models

- **•** "Introduction" on page 12[-2](#page-517-0)
- **•** "Markov Chains" on page 12-[3](#page-518-0)
- **•** "Hidden Markov Models" on page 12-[5](#page-520-0)

# <span id="page-517-0"></span>**Introduction**

Markov processes are examples of stochastic processes—processes that generate random sequences of outcomes or *states* according to certain probabilities. Markov processes are distinguished by being memoryless—their next state depends only on their current state, not on the history that led them there. Models of Markov processes are used in a wide variety of applications, from daily stock prices to the positions of genes in a chromosome.

# <span id="page-518-0"></span>**Markov Chains**

A Markov model is given visual representation with a *state diagram*, such as the one below.

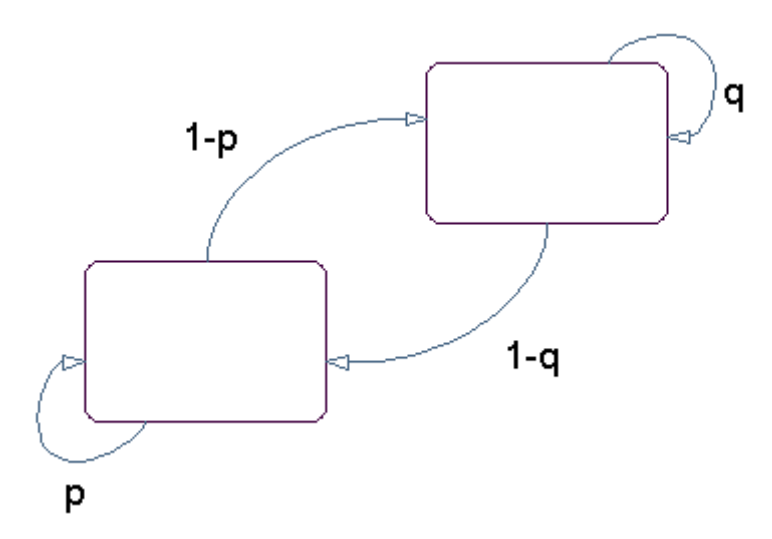

#### **State Diagram for a Markov Model**

The rectangles in the diagram represent the possible states of the process you are trying to model, and the arrows represent transitions between states. The label on each arrow represents the probability of that transition. At each step of the process, the model may generate an output, or *emission*, depending on which state it is in, and then make a transition to another state. An important characteristic of Markov models is that the next state depends only on the current state, and not on the history of transitions that lead to the current state.

For example, for a sequence of coin tosses the two states are heads and tails. The most recent coin toss determines the current state of the model and each subsequent toss determines the transition to the next state. If the coin is fair, the transition probabilities are all 1/2. The emission might simply be the current state. In more complicated models, random processes at each state will generate emissions. You could, for example, roll a die to determine the emission at any step.

*Markov chains* are mathematical descriptions of Markov models with a discrete set of states. Markov chains are characterized by:

- **•** A set of states {1, 2, ..., *M*}
- **•** An *M*-by-*M transition matrix T* whose *i*, *j* entry is the probability of a transition from state *i* to state *j*. The sum of the entries in each row of *T* must be 1, because this is the sum of the probabilities of making a transition from a given state to each of the other states.
- A set of possible outputs, or *emissions*,  $\{s_1, s_2, \ldots, s_N\}$ . By default, the set of emissions is {1, 2, ... , *N*}, where *N* is the number of possible emissions, but you can choose a different set of numbers or symbols.
- **•** An *M*-by-*N emission matrix E* whose i,k entry gives the probability of emitting symbol  $s_k$  given that the model is in state i.

Markov chains begin in an *initial state*  $i_0$  at step 0. The chain then transitions to state  $i_1$  with probability  $T_{1i_1}$ , and emits an output  $s_{k_1}$  with probability  $E_{i_1k_1}$ . Consequently, the probability of observing the sequence of states  $i_1 i_0 \ldots i_n$  and the sequence of emissions  $s_{k_1}s_{k_2}...s_{k_n}$  in the first *r* steps, is

$$
T_{1i_1}E_{i_1k_1}T_{i_1i_2}E_{i_2k_2}...T_{i_{r-1}i_r}E_{i_rk}
$$

# <span id="page-520-0"></span>**Hidden Markov Models**

#### **In this section...**

"Introduction" on page 12-5

"Analyzing Hidden Markov Models" on page 12[-7](#page-522-0)

### **Introduction**

A *hidden Markov model* is one in which you observe a sequence of emissions, but do not know the sequence of states the model went through to generate the emissions. Analyses of hidden Markov models seek to recover the sequence of states from the observed data.

As an example, consider a Markov model with two states and six possible emissions. The model uses:

- **•** A red die, having six sides, labeled 1 through 6.
- **•** A green die, having twelve sides, five of which are labeled 2 through 6, while the remaining seven sides are labeled 1.
- **•** A weighted red coin, for which the probability of heads is .9 and the probability of tails is .1.
- **•** A weighted green coin, for which the probability of heads is .95 and the probability of tails is .05.

The model creates a sequence of numbers from the set  $\{1, 2, 3, 4, 5, 6\}$  with the following rules:

- **•** Begin by rolling the red die and writing down the number that comes up, which is the emission.
- **•** Toss the red coin and do one of the following:
	- **-** If the result is heads, roll the red die and write down the result.
	- **-** If the result is tails, roll the green die and write down the result.
- At each subsequent step, you flip the coin that has the same color as the die you rolled in the previous step. If the coin comes up heads, roll the same die as in the previous step. If the coin comes up tails, switch to the other die.

The state diagram for this model has two states, red and green, as shown in the following figure.

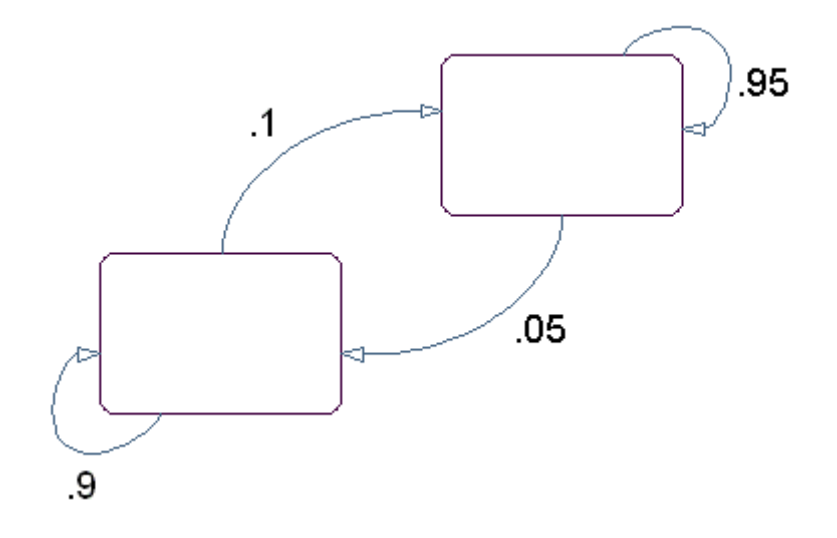

You determine the emission from a state by rolling the die with the same color as the state. You determine the transition to the next state by flipping the coin with the same color as the state.

The transition matrix is:

$$
\mathbf{T} = \begin{bmatrix} 0.9 & 0.1 \\ 0.05 & 0.95 \end{bmatrix}
$$

The emissions matrix is:

$$
E = \begin{bmatrix} \frac{1}{6} & \frac{1}{6} & \frac{1}{6} & \frac{1}{6} & \frac{1}{6} \\ \frac{7}{12} & \frac{1}{12} & \frac{1}{12} & \frac{1}{12} & \frac{1}{12} \end{bmatrix}
$$

The model is not hidden because you know the sequence of states from the colors of the coins and dice. Suppose, however, that someone else is generating the emissions without showing you the dice or the coins. All you see is the

<span id="page-522-0"></span>sequence of emissions. If you start seeing more 1s than other numbers, you might suspect that the model is in the green state, but you cannot be sure because you cannot see the color of the die being rolled.

Hidden Markov models raise the following questions:

- **•** Given a sequence of emissions, what is the most likely state path?
- **•** Given a sequence of emissions, how can you estimate transition and emission probabilities of the model?
- What is the *forward probability* that the model generates a given sequence?
- **•** What is the *posterior probability* that the model is in a particular state at any point in the sequence?

# **Analyzing Hidden Markov Models**

- **•** "Generating a Test Sequence" on page 12-[8](#page-523-0)
- **•** "Estimating the State Sequence" on page 12-[8](#page-523-0)
- **•** "Estimating Transition and Emission Matrices" on page 12[-9](#page-524-0)
- **•** "Estimating Posterior State Probabilities" on page 12[-11](#page-526-0)
- **•** "Changing the Initial State Distribution" on page 12-[12](#page-527-0)

Statistics Toolbox functions related to hidden Markov models are:

- **•** hmmgenerate Generates a sequence of states and emissions from a Markov model
- **•** hmmestimate Calculates maximum likelihood estimates of transition and emission probabilities from a sequence of emissions and a known sequence of states
- **•** hmmtrain Calculates maximum likelihood estimates of transition and emission probabilities from a sequence of emissions
- **•** hmmviterbi Calculates the most probable state path for a hidden Markov model
- hmmdecode Calculates the posterior state probabilities of a sequence of emissions

<span id="page-523-0"></span>This section shows how to use these functions to analyze hidden Markov models.

#### **Generating a Test Sequence**

The following commands create the transition and emission matrices for the model described in the "Introduction" on page 12[-5:](#page-520-0)

```
TRANS = [.9 .1; .05 .95;];
EMIS = [1/6, 1/6, 1/6, 1/6, 1/6, 1/6, \ldots]7/12, 1/12, 1/12, 1/12, 1/12, 1/12];
```
To generate a random sequence of states and emissions from the model, use hmmgenerate:

```
[seq,states] = hmmgenerate(1000,TRANS,EMIS);
```
The output seq is the sequence of emissions and the output states is the sequence of states.

hmmgenerate begins in state 1 at step 0, makes the transition to state  $i_1$  at step 1, and returns  $i_1$  as the first entry in states. To change the initial state, see "Changing the Initial State Distribution" on page 12[-12](#page-527-0).

#### **Estimating the State Sequence**

Given the transition and emission matrices TRANS and EMIS, the function hmmviterbi uses the Viterbi algorithm to compute the most likely sequence of states the model would go through to generate a given sequence seq of emissions:

```
likelystates = hmmviterbi(seq, TRANS, EMIS);
```
likelystates is a sequence the same length as seq.

To test the accuracy of hmmviterbi, compute the percentage of the actual sequence states that agrees with the sequence likelystates.

```
sum(states==likelystates)/1000
ans =0.8200
```
<span id="page-524-0"></span>In this case, the most likely sequence of states agrees with the random sequence 82% of the time.

#### **Estimating Transition and Emission Matrices**

- **•** "Using hmmestimate" on page 12-9
- **•** "Using hmmtrain" on page 12-[10](#page-525-0)

The functions hmmestimate and hmmtrain estimate the transition and emission matrices TRANS and EMIS given a sequence seq of emissions.

**Using hmmestimate.** To function hmmestimate requires that you know the sequence of states states that the model went through to generate seq.

The following takes the emission and state sequences and returns estimates of the transition and emission matrices:

```
[TRANS_EST, EMIS_EST] = hmmestimate(seq, states)
TRANS_EST =
0.8989 0.1011
0.0585 0.9415
EMIS EST =0.1721 0.1721 0.1749 0.1612 0.1803 0.1393
0.5836 0.0741 0.0804 0.0789 0.0726 0.1104
```
You can compare the outputs with the original transition and emission matrices, TRANS and EMIS:

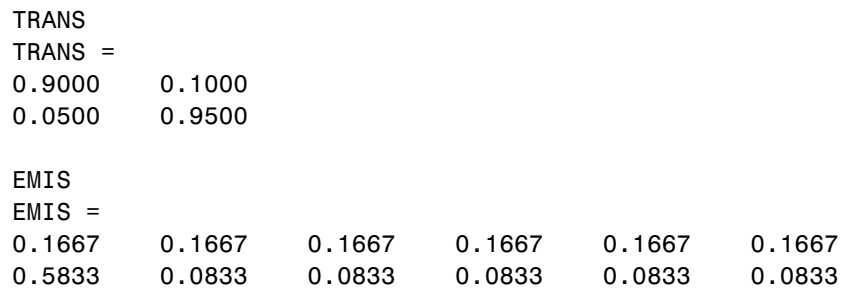

<span id="page-525-0"></span>**Using hmmtrain.** If you do not know the sequence of states states, but you have initial guesses for TRANS and EMIS, you can still estimate TRANS and EMIS using hmmtrain.

Suppose you have the following initial guesses for TRANS and EMIS.

```
TRANS_GUESS = [.85 .15; .1 .9];
EMIS GUESS = [.17 \t{.16 \t{.17}} \t{.16 \t{.17}} \t{.17} \t{.6 \t{.08 \t{.08}} \t{.08 \t{.08}}];
```
You estimate TRANS and EMIS as follows:

[TRANS\_EST2, EMIS\_EST2] = hmmtrain(seq, TRANS\_GUESS, EMIS\_GUESS) TRANS\_EST2 = 0.2286 0.7714 0.0032 0.9968 EMIS EST2  $=$ 0.1436 0.2348 0.1837 0.1963 0.2350 0.0066 0.4355 0.1089 0.1144 0.1082 0.1109 0.1220

hmmtrain uses an iterative algorithm that alters the matrices TRANS GUESS and EMIS GUESS so that at each step the adjusted matrices are more likely to generate the observed sequence, seq. The algorithm halts when the matrices in two successive iterations are within a small tolerance of each other.

If the algorithm fails to reach this tolerance within a maximum number of iterations, whose default value is 100, the algorithm halts. In this case, hmmtrain returns the last values of TRANS\_EST and EMIS\_EST and issues a warning that the tolerance was not reached.

If the algorithm fails to reach the desired tolerance, increase the default value of the maximum number of iterations with the command:

```
hmmtrain(seq,TRANS GUESS,EMIS GUESS,'maxiterations',maxiter)
```
where maxiter is the maximum number of steps the algorithm executes.

Change the default value of the tolerance with the command:

hmmtrain(seq, TRANS\_GUESS, EMIS\_GUESS, 'tolerance', tol)

<span id="page-526-0"></span>where tol is the desired value of the tolerance. Increasing the value of tol makes the algorithm halt sooner, but the results are less accurate.

Two factors reduce the reliability of the output matrices of hmmtrain:

- **•** The algorithm converges to a local maximum that does not represent the true transition and emission matrices. If you suspect this, use different initial guesses for the matrices TRANS\_EST and EMIS\_EST.
- **•** The sequence seq may be too short to properly train the matrices. If you suspect this, use a longer sequence for seq.

#### **Estimating Posterior State Probabilities**

The posterior state probabilities of an emission sequence seq are the conditional probabilities that the model is in a particular state when it generates a symbol in seq, given that seq is emitted. You compute the posterior state probabilities with hmmdecode:

```
PSTATES = hmmdecode(seq,TRANS,EMIS)
```
The output PSTATES is an *M*-by-*L* matrix, where *M* is the number of states and L is the length of seq. PSTATES $(i, j)$  is the conditional probability that the model is in state i when it generates the jth symbol of seq, given that seq is emitted.

hmmdecode begins with the model in state 1 at step 0, prior to the first emission. PSTATES( $i, 1$ ) is the probability that the model is in state i at the following step 1. To change the initial state, see ["Changing the Initial State](#page-527-0) Distribution" on page 12[-12](#page-527-0).

To return the logarithm of the probability of the sequence seq, use the second output argument of hmmdecode:

```
[PSTATES,logpseq] = hmmdecode(seq,TRANS,EMIS)
```
The probability of a sequence tends to 0 as the length of the sequence increases, and the probability of a sufficiently long sequence becomes less than the smallest positive number your computer can represent. hmmdecode returns the logarithm of the probability to avoid this problem.

#### <span id="page-527-0"></span>**Changing the Initial State Distribution**

By default, Statistics Toolbox hidden Markov model functions begin in state 1. In other words, the distribution of initial states has all of its probability mass concentrated at state 1. To assign a different distribution of probabilities,  $p =$  $[p_1, p_2, ..., p_M]$ , to the *M* initial states, do the following:

**1** Create an  $M+1$ -by- $M+1$  augmented transition matrix,  $\hat{T}$  of the following form:

$$
\hat{T} = \begin{bmatrix} 0 & p \\ 0 & T \end{bmatrix}
$$

where *T* is the true transition matrix. The first column of  $\hat{T}$  contains  $M+1$ zeros. *p* must sum to 1.

**2** Create an  $M+1$ -by- $N$  augmented emission matrix,  $\hat{E}$ , that has the following form:

$$
\hat{T} = \begin{bmatrix} 0 \\ E \end{bmatrix}
$$

If the transition and emission matrices are TRANS and EMIS, respectively, you create the augmented matrices with the following commands:

```
TRANS HAT = [0 p; zeros(size(TRANS,1),1) TRANS];
EMIS HAT = [zeros(1,size(EMIS,2)); EMIS];
```
# **13**

# Design of Experiments

- **•** "Introduction" on page 13[-2](#page-529-0)
- **•** "Full Factorial Designs" on page 13-[3](#page-530-0)
- **•** "Fractional Factorial Designs" on page 13[-5](#page-532-0)
- **•** "Response Surface Designs" on page 13[-9](#page-536-0)
- **•** "D-Optimal Designs" on page 13[-15](#page-542-0)

# <span id="page-529-0"></span>**Introduction**

Passive data collection leads to a number of problems in statistical modeling. Observed changes in a response variable may be correlated with, but not caused by, observed changes in individual *factors* (process variables). Simultaneous changes in multiple factors may produce interactions that are difficult to separate into individual effects. Observations may be dependent, while a model of the data considers them to be independent.

Designed experiments address these problems. In a designed experiment, the data-producing process is actively manipulated to improve the quality of information and to eliminate redundant data. A common goal of all experimental designs is to collect data as parsimoniously as possible while providing sufficient information to accurately estimate model parameters.

For example, a simple model of a response *y* in an experiment with two controlled factors  $x_1$  and  $x_2$  might look like this:

 $y = \beta_0 + \beta_1 x_1 + \beta_2 x_2 + \beta_3 x_1 x_2 + \varepsilon$ 

Here *ε* includes both experimental error and the effects of any uncontrolled factors in the experiment. The terms  $\beta_1 x_1$  and  $\beta_2 x_2$  are *main effects* and the term  $\beta_3 x_1 x_2$  is a two-way *interaction effect*. A designed experiment would systematically manipulate  $x_1$  and  $x_2$  while measuring *y*, with the objective of accurately estimating  $\beta_0$ ,  $\beta_1$ ,  $\beta_2$ , and  $\beta_3$ .

# <span id="page-530-0"></span>**Full Factorial Designs**

#### **In this section...**

"Multilevel Designs" on page 13-3

"Two-Level Designs" on page 13-[4](#page-531-0)

# **Multilevel Designs**

To systematically vary experimental factors, assign each factor a discrete set of *levels*. Full factorial designs measure response variables using every *treatment* (combination of the factor levels). A full factorial design for *n* factors with  $N_1, ..., N_n$  levels requires  $N_1 \times ... \times N_n$  experimental runs—one for each treatment. While advantageous for separating individual effects, full factorial designs can make large demands on data collection.

As an example, suppose a machine shop has three machines and four operators. If the same operator always uses the same machine, it is impossible to determine if a machine or an operator is the cause of variation in production. By allowing every operator to use every machine, effects are separated. A full factorial list of treatments is generated by the Statistics Toolbox function fullfact:

```
dFF = fullfact([3, 4])dFF =1 1
   2 1
   3 1
   1 2
   2 2
   3 2
   1 3
   2 3
   3 3
   1 4
   2 4
   3 4
```
Each of the  $3.4 = 12$  rows of dFF represent one machine/operator combination.

# <span id="page-531-0"></span>**Two-Level Designs**

Many experiments can be conducted with two-level factors, using *two-level designs*. For example, suppose the machine shop in the previous example always keeps the same operator on the same machine, but wants to measure production effects that depend on the composition of the day and night shifts. The Statistics Toolbox function ff2n generates a full factorial list of treatments:

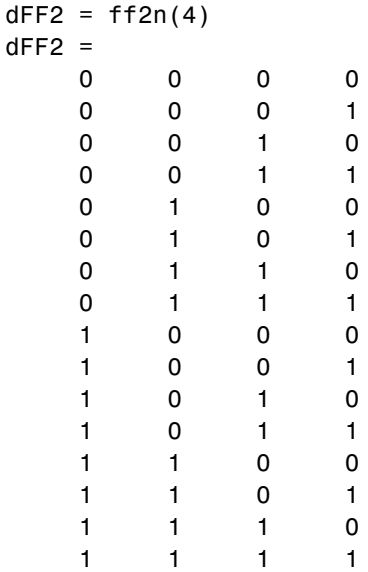

Each of the  $2^4$  = 16 rows of dFF2 represent one schedule of operators for the day (0) and night (1) shifts.

# <span id="page-532-0"></span>**Fractional Factorial Designs**

#### **In this section...**

"Introduction" on page 13-5

"Plackett-Burman Designs" on page 13-5

"General Fractional Designs" on page 13-[6](#page-533-0)

## **Introduction**

Two-level designs are sufficient for evaluating many production processes. Factor levels of ±1 can indicate categorical factors, normalized factor extremes, or simply "up" and "down" from current factor settings. Experimenters evaluating process *changes* are interested primarily in the factor directions that lead to process improvement.

For experiments with many factors, two-level full factorial designs can lead to large amounts of data. For example, a two-level full factorial design with 10 factors requires  $2^{10} = 1024$  runs. Often, however, individual factors or their interactions have no distinguishable effects on a response. This is especially true of higher order interactions. As a result, a well-designed experiment can use fewer runs for estimating model parameters.

Fractional factorial designs use a fraction of the runs required by full factorial designs. A subset of experimental treatments is selected based on an evaluation (or assumption) of which factors and interactions have the most significant effects. Once this selection is made, the experimental design must separate these effects. In particular, significant effects should not be *confounded*, that is, the measurement of one should not depend on the measurement of another.

## **Plackett-Burman Designs**

*Plackett-Burman designs* are used when only main effects are considered significant. Two-level Plackett-Burman designs require a number of experimental runs that are a multiple of 4 rather than a power of 2. The MATLAB function hadamard generates these designs:

```
dPB = \text{hadamard}(8)
```
<span id="page-533-0"></span>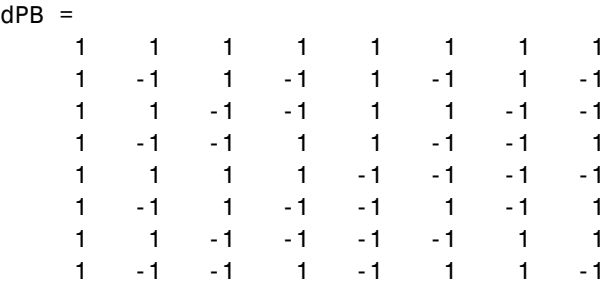

Binary factor levels are indicated by  $\pm 1$ . The design is for eight runs (the rows of dPB) manipulating seven two-level factors (the last seven columns of dPB). The number of runs is a fraction  $8/2^7 = 0.0625$  of the runs required by a full factorial design. Economy is achieved at the expense of confounding main effects with any two-way interactions.

# **General Fractional Designs**

At the cost of a larger fractional design, you can specify which interactions you wish to consider significant. A design of *resolution R* is one in which no *n*-factor interaction is confounded with any other effect containing less than *R* – *n* factors. Thus, a resolution III design does not confound main effects with one another but may confound them with two-way interactions (as in "Plackett-Burman Designs" on page 13[-5\)](#page-532-0), while a resolution IV design does not confound either main effects or two-way interactions but may confound two-way interactions with each other.

Specify general fractional factorial designs using a full factorial design for a selected subset of *basic factors* and *generators* for the remaining factors. Generators are products of the basic factors, giving the levels for the remaining factors. Use the Statistics Toolbox function fracfact to generate these designs:

```
dff = \frac{frac{1}{4}d}{dx} a b c d bcd acd')
dfF =-1 -1 -1 -1 -1 -1
  -1 -1 -1 1 1 1
  -1 -1 1 -1 1 1
  -1 -1 1 1 -1 -1
  -1 1 -1 -1 1 -1
```
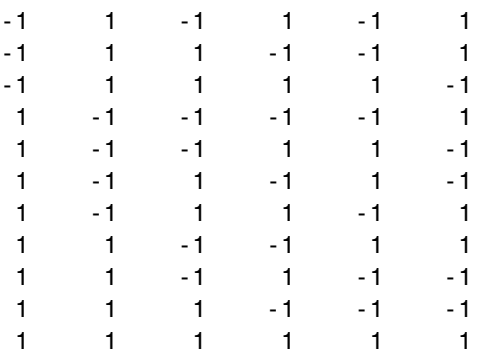

This is a six-factor design in which four two-level basic factors (a, b, c, and d in the first four columns of dfF) are measured in every combination of levels, while the two remaining factors (in the last three columns of dfF) are measured only at levels defined by the generators bcd and acd, respectively. Levels in the generated columns are products of corresponding levels in the columns that make up the generator.

The challenge of creating a fractional factorial design is to choose basic factors and generators so that the design achieves a specified resolution in a specified number of runs. Use the Statistics Toolbox function fracfactgen to find appropriate generators:

```
generators = fracfactgen('a b c d e f', 4, 4)
generators =
    'a'
    'b'
    'c'
    'd'
    'bcd'
    'acd'
```
These are generators for a six-factor design with factors a through f, using  $2^4$ = 16 runs to achieve resolution IV. The fracfactgen function uses an efficient search algorithm to find generators that meet the requirements.

An optional output from fracfact displays the *confounding pattern* of the design:

```
[dfF,confounding] = fracfact(generators);
```
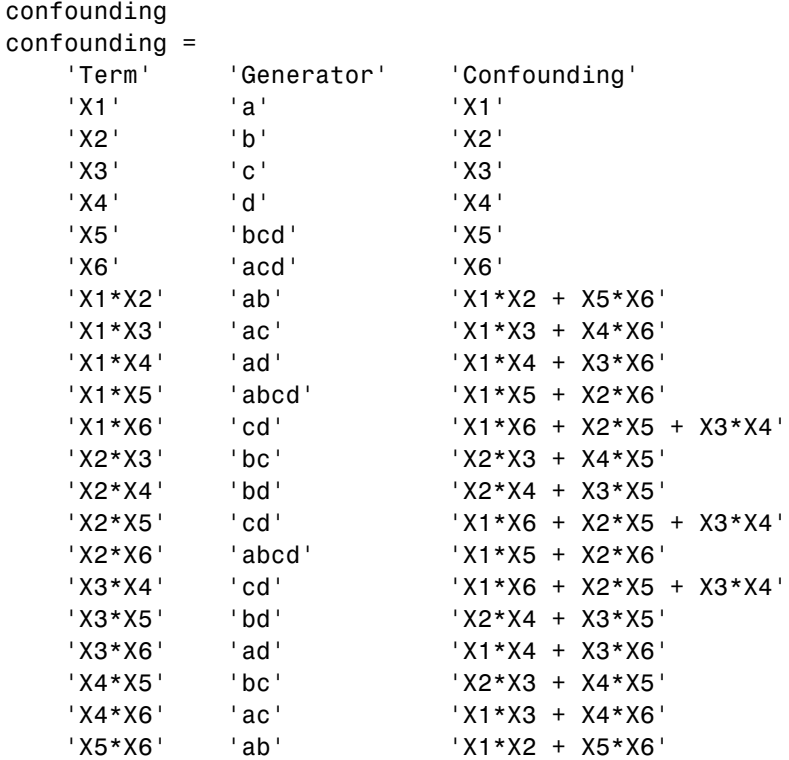

The confounding pattern shows that main effects are effectively separated by the design, but two-way interactions are confounded with various other two-way interactions.

# <span id="page-536-0"></span>**Response Surface Designs**

#### **In this section...**

"Introduction" on page 13-9

"Central Composite Designs" on page 13-9

"Box-Behnken Designs" on page 13[-13](#page-540-0)

# **Introduction**

As discussed in "Response Surface Models" on page 8-[45,](#page-346-0) quadratic response surfaces are simple models that provide a maximum or minimum without making additional assumptions about the form of the response. Quadratic models can be calibrated using full factorial designs with three or more levels for each factor, but these designs generally require more runs than necessary to accurately estimate model parameters. This section discusses designs for calibrating quadratic models that are much more efficient, using three or five levels for each factor, but not using all combinations of levels.

# **Central Composite Designs**

Central composite designs (CCDs), also known as Box-Wilson designs, are appropriate for calibrating the full quadratic models described in ["Response](#page-346-0) Surface Models" on page 8-[45.](#page-346-0) There are three types of CCDs—circumscribed, inscribed, and faced—pictured below:

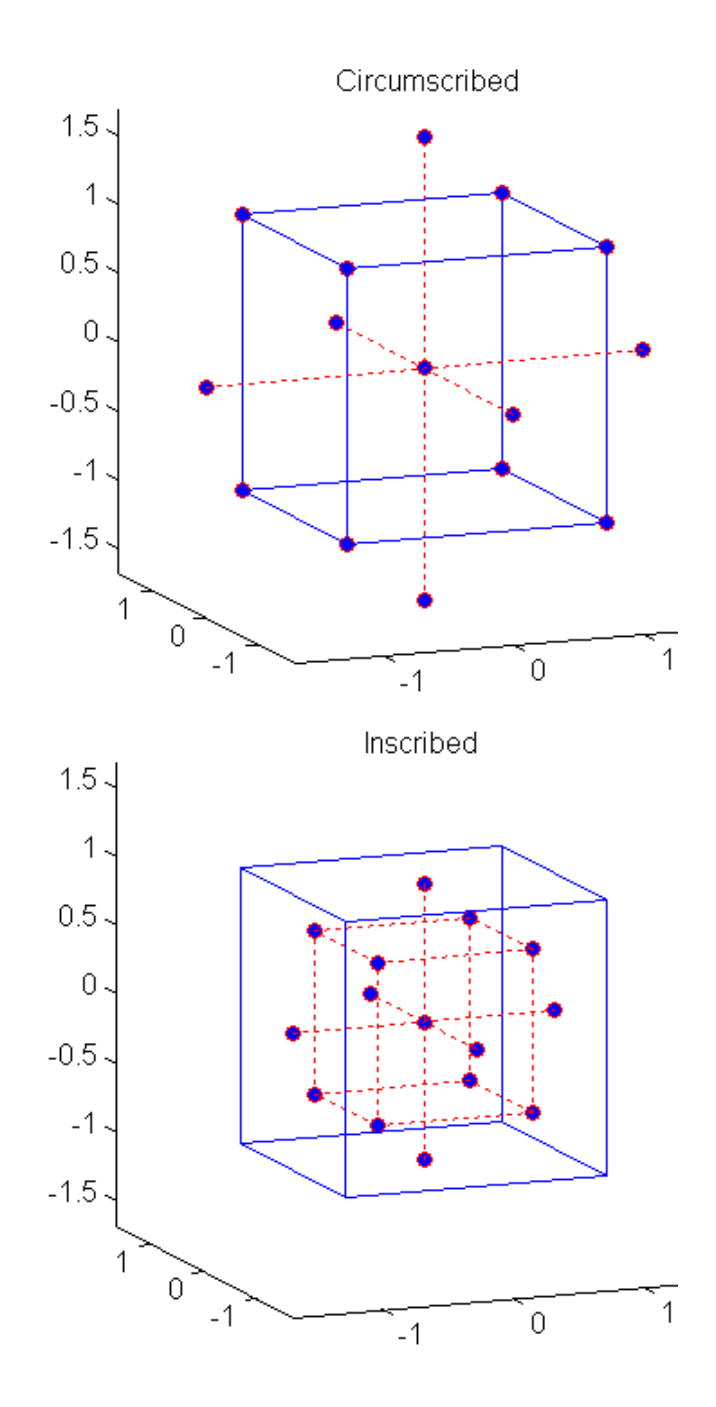

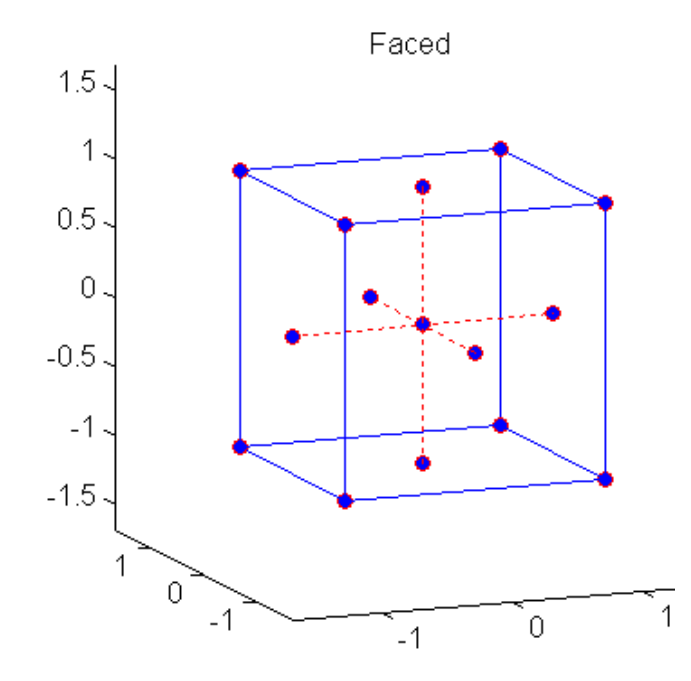

Each design consists of a factorial design (the corners of a cube) together with *center* and *star* points that allow for estimation of second-order effects. For a full quadratic model with *n* factors, CCDs specify  $2^n + 2n + 1$  design points while estimating  $(n + 2)(n + 1)/2$  coefficients.

The type of CCD used (the position of the factorial and star points) is determined by the number of factors and by the desired properties of the design. The following table summarizes some important properties. A design is *rotatable* if the prediction variance depends only on the distance of the design point from the center of the design.

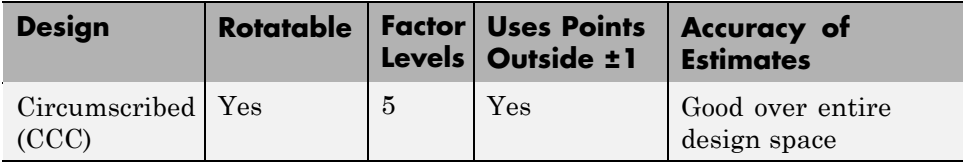

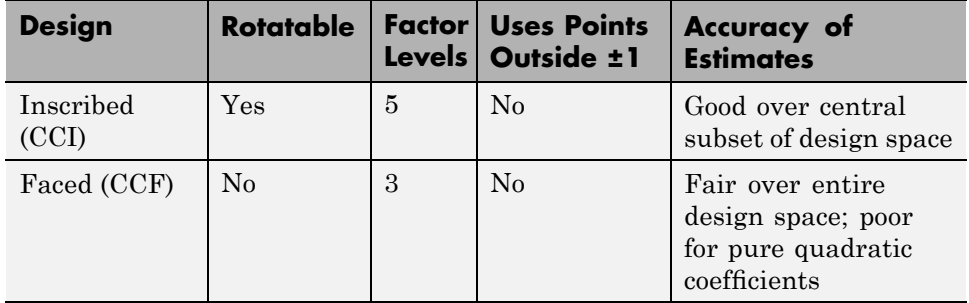

Generate CCDs with the Statistics Toolbox function ccdesign:

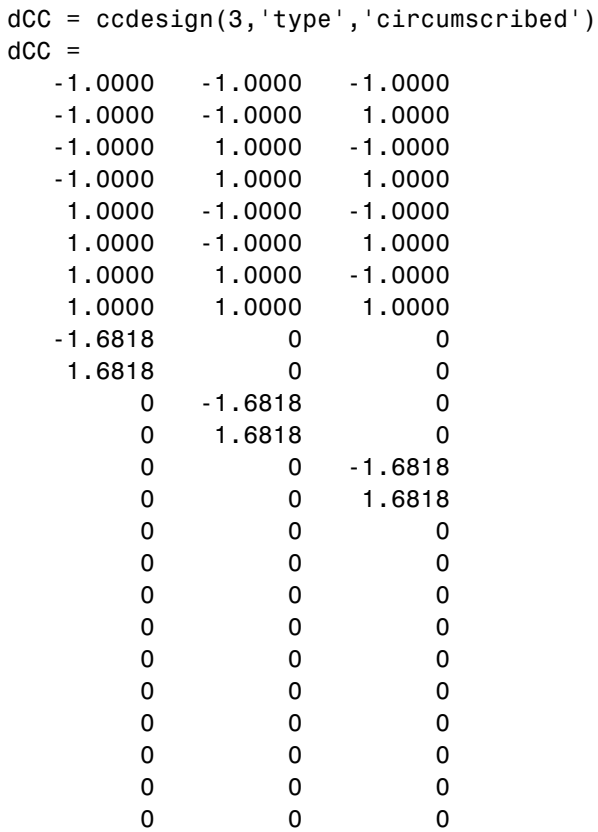
The repeated center point runs allow for a more uniform estimate of the prediction variance over the entire design space.

#### **Box-Behnken Designs**

Like the designs described in ["Central Composite Designs" on page](#page-536-0) 13[-9,](#page-536-0) Box-Behnken designs are used to calibrate full quadratic models. Box-Behnken designs are rotatable and, for a small number of factors (four or less), require fewer runs than CCDs. By avoiding the corners of the design space, they allow experimenters to work around extreme factor combinations. Like an inscribed CCD, however, extremes are then poorly estimated.

The geometry of a Box-Behnken design is pictured in the following figure.

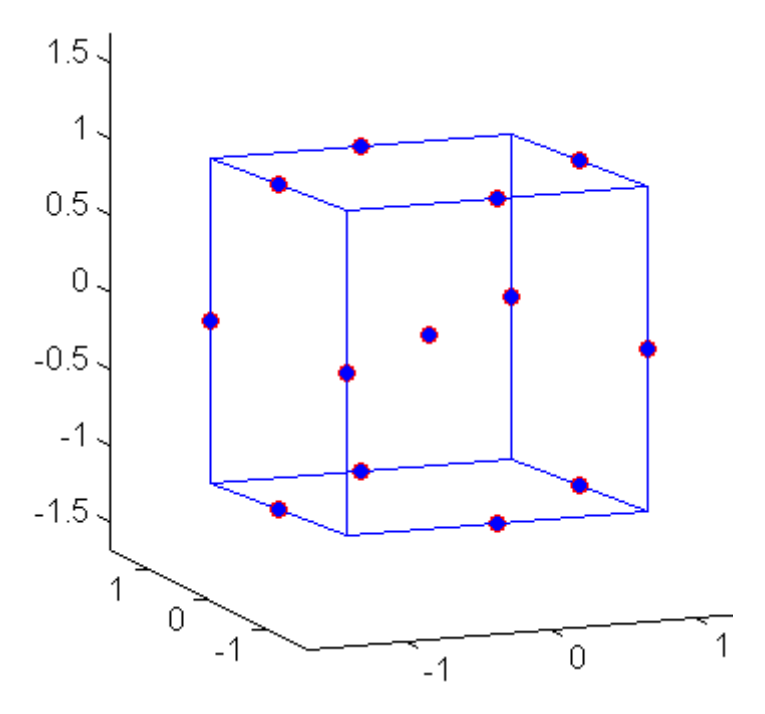

Design points are at the midpoints of edges of the design space and at the center, and do not contain an embedded factorial design.

Generate Box-Behnken designs with the Statistics Toolbox function bbdesign:

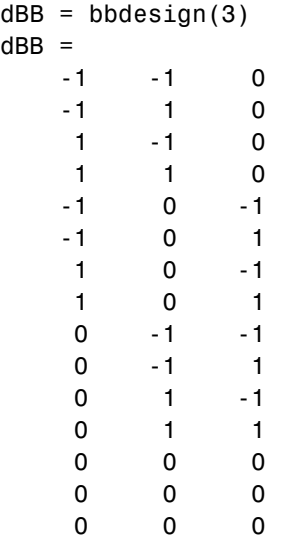

Again, the repeated center point runs allow for a more uniform estimate of the prediction variance over the entire design space.

#### **D-Optimal Designs**

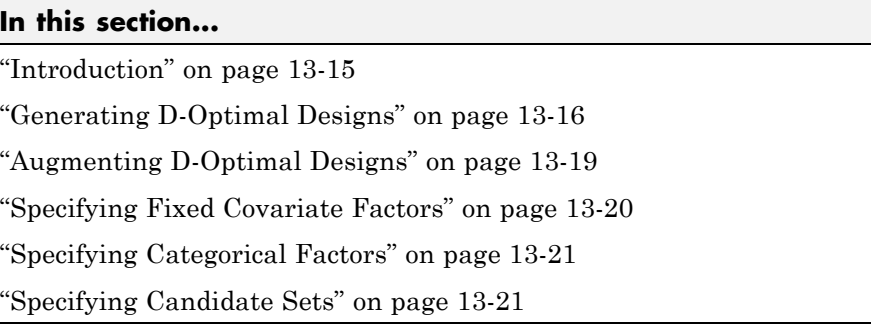

#### **Introduction**

Traditional experimental designs ("Full Factorial Designs" on page 13-[3,](#page-530-0) "Fractional Factorial Designs" on page 13[-5,](#page-532-0) and ["Response Surface Designs"](#page-536-0) on page 13-[9](#page-536-0)) are appropriate for calibrating linear models in experimental settings where factors are relatively unconstrained in the region of interest. In some cases, however, models are necessarily nonlinear. In other cases, certain treatments (combinations of factor levels) may be expensive or infeasible to measure. *D-optimal designs* are model-specific designs that address these limitations of traditional designs.

A *D*-optimal design is generated by an iterative search algorithm and seeks to minimize the covariance of the parameter estimates for a specified model. This is equivalent to maximizing the determinant  $D = |X^T X|$ , where X is the design matrix of model terms (the columns) evaluated at specific treatments in the design space (the rows). Unlike traditional designs, *D*-optimal designs do not require orthogonal design matrices, and as a result, parameter estimates may be correlated. Parameter estimates may also be locally, but not globally, *D*-optimal.

There are several Statistics Toolbox functions for generating *D*-optimal designs:

<span id="page-543-0"></span>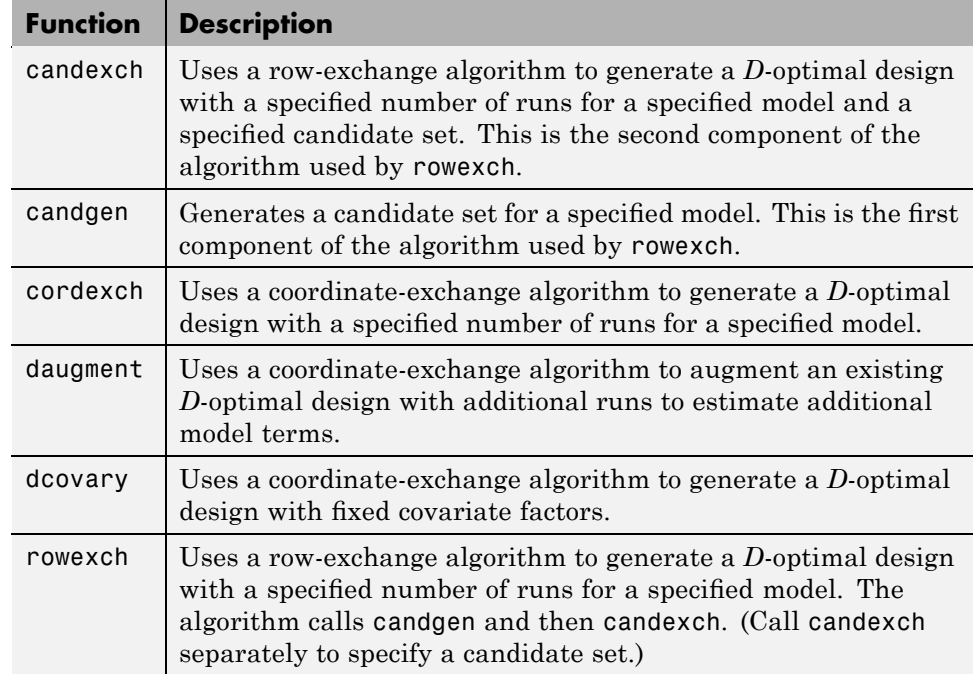

The following sections explain how to use these functions to generate *D*-optimal designs.

**Note** The Statistics Toolbox function rsmdemo generates simulated data for experimental settings specified by either the user or by a *D*-optimal design generated by cordexch. It uses the rstool interface to visualize response surface models fit to the data, and it uses the nlintool interface to visualize a nonlinear model fit to the data.

#### **Generating D-Optimal Designs**

Two Statistics Toolbox algorithms generate *D*-optimal designs:

- **•** The cordexch function uses a coordinate-exchange algorithm
- **•** The rowexch function uses a row-exchange algorithm

Both cordexch and rowexch use iterative search algorithms. They operate by incrementally changing an initial design matrix *X* to increase  $D = |X^T X|$  at each step. In both algorithms, there is randomness built into the selection of the initial design and into the choice of the incremental changes. As a result, both algorithms may return locally, but not globally, *D*-optimal designs. Run each algorithm multiple times and select the best result for your final design. Both functions have a 'tries' parameter that automates this repetition and comparison.

At each step, the row-exchange algorithm exchanges an entire row of *X* with a row from a design matrix *C* evaluated at a *candidate set* of feasible treatments. The rowexch function automatically generates a C appropriate for a specified model, operating in two steps by calling the candgen and candexch functions in sequence. Provide your own *C* by calling candexch directly. In either case, if *C* is large, its static presence in memory can affect computation.

The coordinate-exchange algorithm, by contrast, does not use a candidate set. (Or rather, the candidate set is the entire design space.) At each step, the coordinate-exchange algorithm exchanges a single element of *X* with a new element evaluated at a neighboring point in design space. The absence of a candidate set reduces demands on memory, but the smaller scale of the search means that the coordinate-exchange algorithm is more likely to become trapped in a local minimum than the row-exchange algorithm.

For example, suppose you want a design to estimate the parameters in the following three-factor, seven-term interaction model:

```
y = \beta_0 + \beta_1 x_1 + \beta_2 x_2 + \beta_3 x_3 + \beta_1 x_1 x_2 + \beta_1 x_1 x_3 + \beta_2 x_2 x_3 + \varepsilon
```
Use cordexch to generate a *D*-optimal design with seven runs:

```
nfactors = 3;
nruns = 7;
[dCE,X] = cordexch(nfactors,nruns,'interaction','tries',10)
dCE =-1 1 1
   -1 -1 -11 1 1
   -1 1 -11 -1 1 1
```
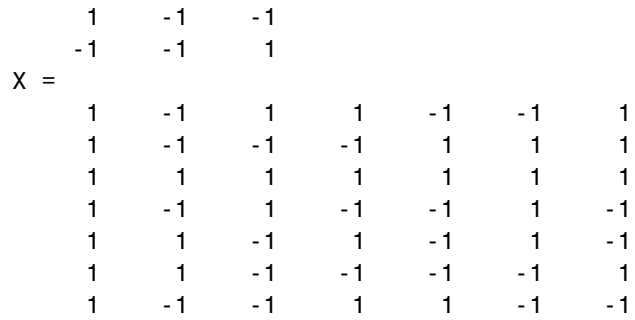

Columns of the design matrix X are the model terms evaluated at each row of the design dCE. The terms appear in order from left to right:

**1** Constant term

- **2** Linear terms (1, 2, 3)
- **3** Interaction terms (12, 13, 23)

Use X to fit the model, as described in "Linear Regression" on page 8[-3,](#page-304-0) to response data measured at the design points in dCE.

Use rowexch in a similar fashion to generate an equivalent design:

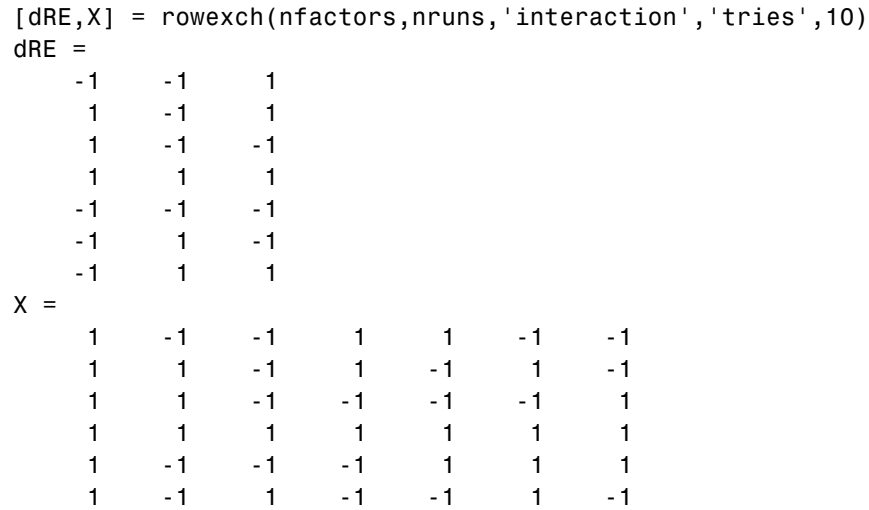

1 -1 1 1 -1 -1 1

#### <span id="page-546-0"></span>**Augmenting D-Optimal Designs**

In practice, you may want to add runs to a completed experiment to learn more about a process and estimate additional model coefficients. The daugment function uses a coordinate-exchange algorithm to augment an existing *D*-optimal design.

For example, the following eight-run design is adequate for estimating main effects in a four-factor model:

```
dCEmain = cordexch(4,8)dCFmain =1 -1 -1 1
  -1 -1 1 1-1 1 -1 1
   1 \t1 \t1 \t11 \t1 \t1 \t1-1 -1 -1 -11 -1 -1 -1
  -1 -1 1 -1
```
To estimate the six interaction terms in the model, augment the design with eight additional runs:

```
dCEinteraction = daugment(dCEmain,8,'interaction')
dCEinteraction =
```
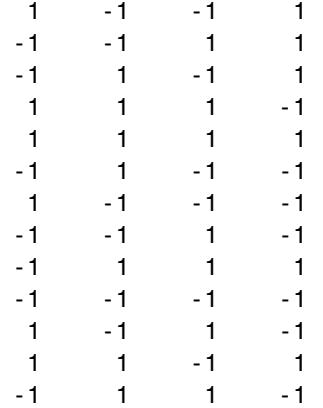

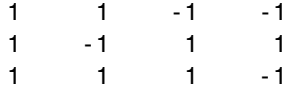

<span id="page-547-0"></span>The augmented design is full factorial, with the original eight runs in the first eight rows.

The 'start' parameter of the candexch function provides the same functionality as daugment, but uses a row exchange algorithm rather than a coordinate-exchange algorithm.

#### **Specifying Fixed Covariate Factors**

In many experimental settings, certain factors and their covariates are constrained to a fixed set of levels or combinations of levels. These cannot be varied when searching for an optimal design. The dcovary function allows you to specify fixed covariate factors in the coordinate exchange algorithm.

For example, suppose you want a design to estimate the parameters in a three-factor linear additive model, with eight runs that necessarily occur at different times. If the process experiences temporal linear drift, you may want to include the run time as a variable in the model. Produce the design as follows:

```
time = linspace(-1,1,8);
[dCV, X] = dcovary(3, time, 'linear')dCV =-1.0000 1.0000 1.0000 -1.0000
   1.0000 -1.0000 -1.0000 -0.7143
  -1.0000 -1.0000 -1.0000 -0.4286
   1.0000 -1.0000 1.0000 -0.1429
   1.0000 1.0000 -1.0000 0.1429
  -1.0000 1.0000 -1.0000 0.4286
   1.0000 1.0000 1.0000 0.7143
  -1.0000 -1.0000 1.0000 1.0000
X =1.0000 -1.0000 1.0000 1.0000 -1.0000
   1.0000 1.0000 -1.0000 -1.0000 -0.7143
   1.0000 -1.0000 -1.0000 -1.0000 -0.4286
   1.0000 1.0000 -1.0000 1.0000 -0.1429
```
<span id="page-548-0"></span>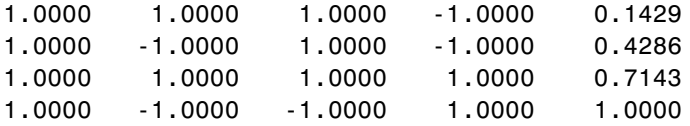

The column vector time is a fixed factor, normalized to values between  $\pm 1$ . The number of rows in the fixed factor specifies the number of runs in the design. The resulting design dCV gives factor settings for the three controlled model factors at each time.

#### **Specifying Categorical Factors**

Categorical factors take values in a discrete set of levels. Both cordexch and rowexch have a 'categorical' parameter that allows you to specify the indices of categorical factors and a 'levels' parameter that allows you to specify a number of levels for each factor.

For example, the following eight-run design is for a linear additive model with five factors in which the final factor is categorical with three levels:

```
dCEcat = cordexch(5,8,'linear','categorical',5,'levels',3)
dCEcat =-1 -1 1 1 2
  -1 -1 -1 -1 3
   1 1 1 1 3
   1 1 -1 -1 2
   1 -1 -1 1 3
```
#### -1 1 -1 1 1 -1 1 1 -1 3 1 -1 1 -1 1

#### **Specifying Candidate Sets**

The row-exchange algorithm exchanges rows of an initial design matrix *X* with rows from a design matrix *C* evaluated at a candidate set of feasible treatments. The rowexch function automatically generates a *C* appropriate for a specified model, operating in two steps by calling the candgen and candexch functions in sequence. Provide your own *C* by calling candexch directly.

For example, the following uses rowexch to generate a five-run design for a two-factor pure quadratic model using a candidate set that is produced internally:

```
dRE1 = rowexch(2,5,'purequadratic','tries',10)
dRE1 =-1 1
    0 0
    1 - -11 0
    1 1
```
The same thing can be done using candgen and candexch in sequence:

```
4
dRE2 = dC(treatments,:) % Display design
dRE2 =0 -1-1 - -1-1 1
    1 - -1-1 0
```
You can replace C in this example with a design matrix evaluated at your own candidate set. For example, suppose your experiment is constrained so that the two factors cannot have extreme settings simultaneously. The following produces a restricted candidate set:

```
constraint = sum(abs(dC), 2) < 2; % Feasible treatments
my dC = dC(constraint,:)
mydC =0 -1-1 0
    0 0
    1 0
    0 1
```
Use the x2fx function to convert the candidate set to a design matrix:

```
my_C = x2fx(my_dC,'purequadratic')
my C =1 0 -1 0 1
  1 -1 0 1 0
  10000
  1 1 0 1 0
  1 0 1 0 1
```
Find the required design in the same manner:

```
my_treatments = candexch(my_C,5,'tries',10) % D-opt subset
my treatments =
     2
     4
     5
     1
```
3 my\_dRE = my\_dC(my\_treatments,:) % Display design  $my_d$   $R =$  $\begin{matrix} -1 & 0 \\ 1 & 0 \end{matrix}$  $\begin{array}{ccc} 1 & & 0 \\ 0 & & 1 \end{array}$  $\mathbf 1$  $0 \qquad -1$ 0 0

# **14**

## Statistical Process Control

- **•** "Introduction" on page 14[-2](#page-553-0)
- **•** "Control Charts" on page 14-[3](#page-554-0)
- **•** "Capability Studies" on page 14[-6](#page-557-0)

#### <span id="page-553-0"></span>**Introduction**

Statistical process control (SPC) refers to a number of different methods for monitoring and assessing the quality of manufactured goods. Combined with methods from the [Chapter 13, "Design of Experiments"](#page-527-0), SPC is used in programs that define, measure, analyze, improve, and control development and production processes. These programs are often implemented using "Design for Six Sigma" methodologies.

#### <span id="page-554-0"></span>**Control Charts**

A control chart displays measurements of process samples over time. The measurements are plotted together with user-defined *specification limits* and process-defined *control limits*. The process can then be compared with its specifications—to see if it is *in control* or *out of control*.

The chart is just a monitoring tool. Control activity might occur if the chart indicates an undesirable, systematic change in the process. The control chart is used to discover the variation, so that the process can be adjusted to reduce it.

Control charts are created with the controlchart function. Any of the following chart types may be specified:

- **•** Xbar or mean
- **•** Standard deviation
- **•** Range
- **•** Exponentially weighted moving average
- **•** Individual observation
- **•** Moving range of individual observations
- **•** Moving average of individual observations
- **•** Proportion defective
- **•** Number of defectives
- **•** Defects per unit
- **•** Count of defects

Control rules are specified with the controlrules function.

For example, the following commands create an xbar chart, using the "Western Electric 2" rule (2 of 3 points at least 2 standard errors above the center line) to mark out of control measurements:

```
load parts;
st = controlchart(runout,'rules','we2');
```
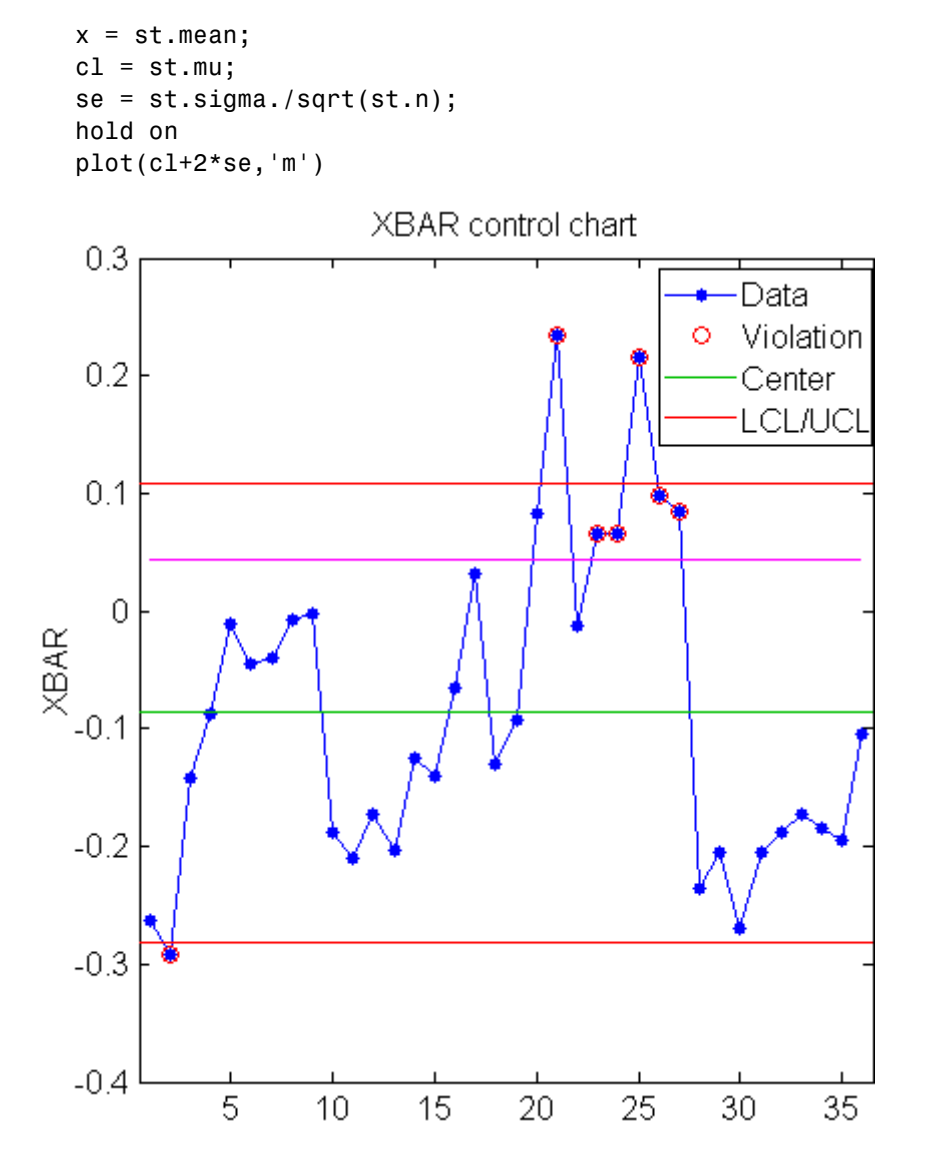

Measurements that violate the control rule can then be identified:

$$
R = controllers('we2',x,cl,se);
$$
  

$$
I = find(R)
$$

#### <span id="page-557-0"></span>**Capability Studies**

Before going into production, many manufacturers run a *capability study* to determine if their process will run within specifications enough of the time. *Capability indices* produced by such a study are used to estimate expected percentages of defective parts.

Capability studies are conducted with the capability function. The following capability indices are produced:

- **•** mu Sample mean
- **•** sigma Sample standard deviation
- **•** P Estimated probability of being within the lower (L) and upper (U) specification limits
- Pl Estimated probability of being below L
- **•** Pu Estimated probability of being above U
- **•** Cp (U-L)/(6\*sigma)
- **•** Cpl (mu-L)./(3.\*sigma)
- **•** Cpu (U-mu)./(3.\*sigma)
- **•** Cpk min(Cpl,Cpu)

As an example, simulate a sample from a process with a mean of 3 and a standard deviation of 0.005:

data =  $normal(3, 0.005, 100, 1)$ ;

Compute capability indices if the process has an upper specification limit of 3.01 and a lower specification limit of 2.99:

```
S = \text{capacity}(data, [2.99 3.01])S =mu: 3.0006
    sigma: 0.0047
        P: 0.9669
       Pl: 0.0116
       Pu: 0.0215
```
Cp: 0.7156 Cpl: 0.7567 Cpu: 0.6744 Cpk: 0.6744

Visualize the specification and process widths:

```
capaplot(data,[2.99 3.01]);
grid on
```
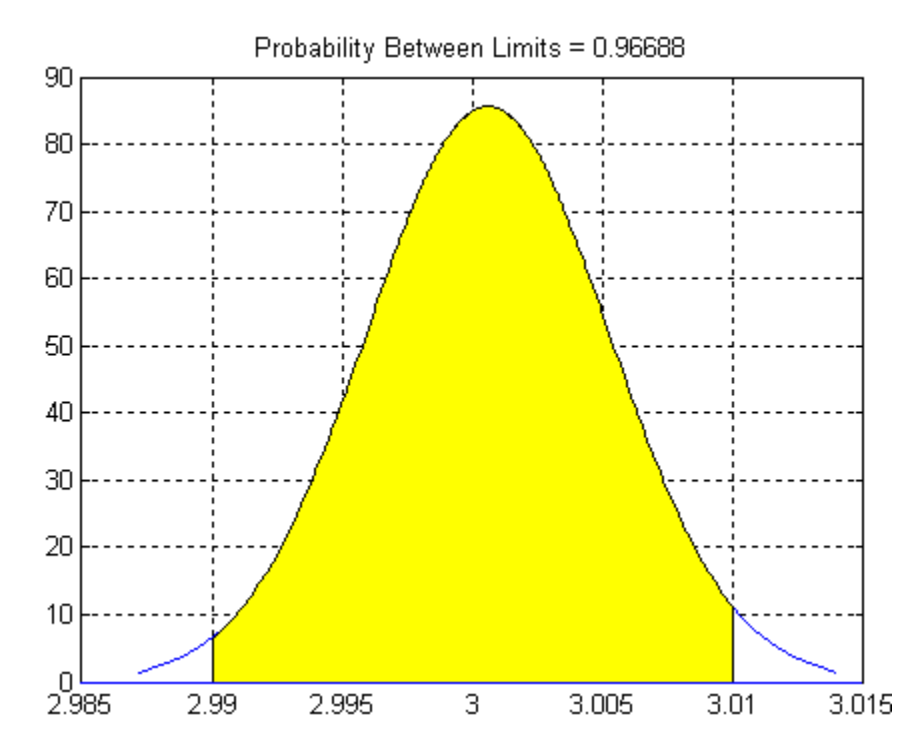

# **15**

### Function Reference

[File I/O](#page-561-0) (p. 15-[2\)](#page-561-0) Data file input/output [Data Organization](#page-562-0) (p. 15-[3](#page-562-0)) Data arrays and groups [Descriptive Statistics](#page-567-0) (p. 15-[8](#page-567-0)) Data summaries [Statistical Visualization](#page-570-0) (p. 15-[11\)](#page-570-0) Data patterns and trends [Probability Distributions](#page-574-0) (p. 15[-15\)](#page-574-0) Modeling data frequency [Hypothesis Tests](#page-590-0) (p. 15-[31\)](#page-590-0) Inferences from data [Analysis of Variance](#page-591-0) (p. 15[-32](#page-591-0)) Modeling data variance [Regression Analysis](#page-592-0) (p. 15[-33](#page-592-0)) Continuous data models [Multivariate Methods](#page-597-0) (p. 15[-38](#page-597-0)) Visualization and reduction [Cluster Analysis](#page-599-0) (p. 15[-40](#page-599-0)) Identifying data categories [Model Assessment](#page-600-0) (p. 15-[41\)](#page-600-0) Identifying data categories [Classification](#page-601-0) (p. 15-[42\)](#page-601-0) Categorical data models [Hidden Markov Models](#page-605-0) (p. 15[-46](#page-605-0)) Stochastic data models [Design of Experiments](#page-606-0) (p. 15[-47](#page-606-0)) Systematic data collection [Statistical Process Control](#page-610-0) (p. 15[-51\)](#page-610-0) Production monitoring [GUIs](#page-611-0) (p. 15-[52](#page-611-0)) Interactive tools [Utilities](#page-612-0) (p. 15[-53](#page-612-0)) General purpose

### <span id="page-561-0"></span>**File I/O**

[caseread](#page-725-0) **Read case names from file** [casewrite](#page-726-0) Write case names to file [tblread](#page-1854-0) Read tabular data from file [tblwrite](#page-1856-0) Write tabular data to file [tdfread](#page-1860-0) **Read tab-delimited file** 

#### <span id="page-562-0"></span>**Data Organization**

Categorical Arrays (p. 15-3) [Dataset Arrays](#page-565-0) (p. 15-[6\)](#page-565-0) [Grouped Data](#page-566-0) (p. 15-[7](#page-566-0))

#### **Categorical Arrays**

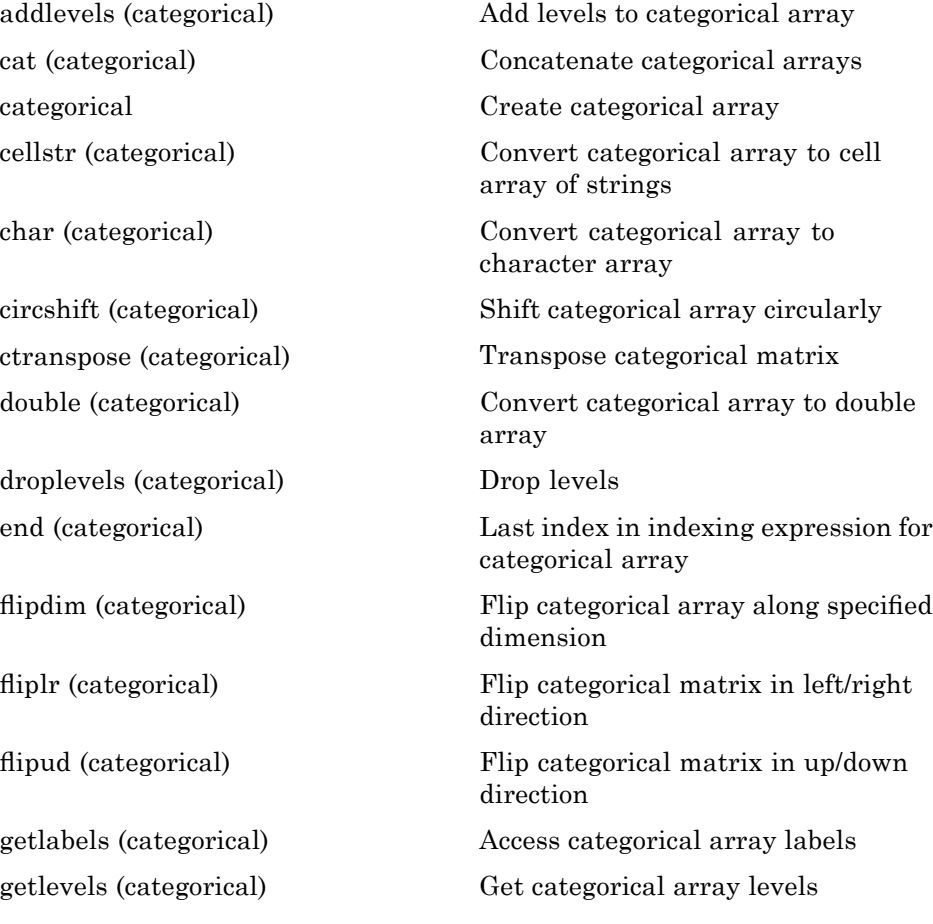

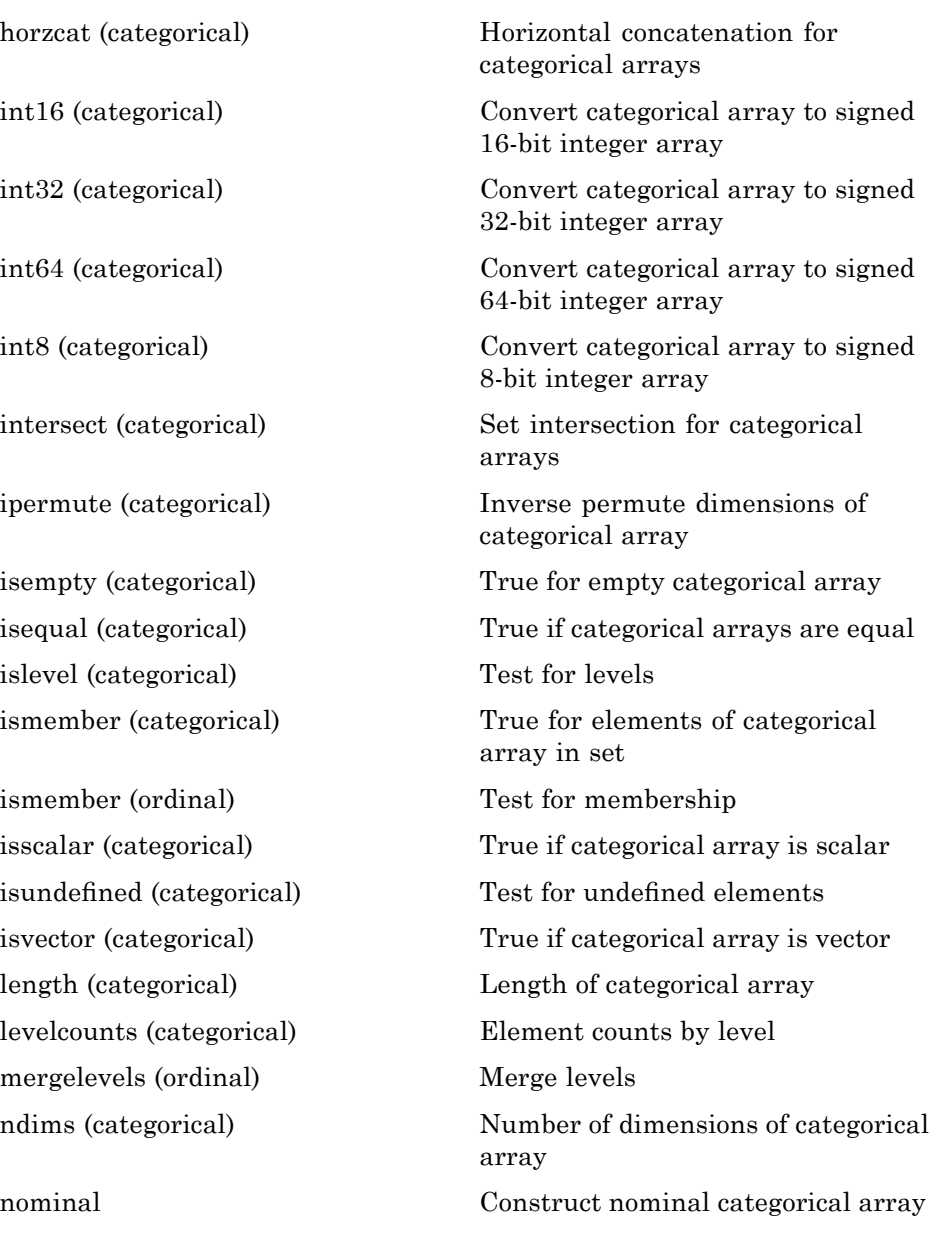

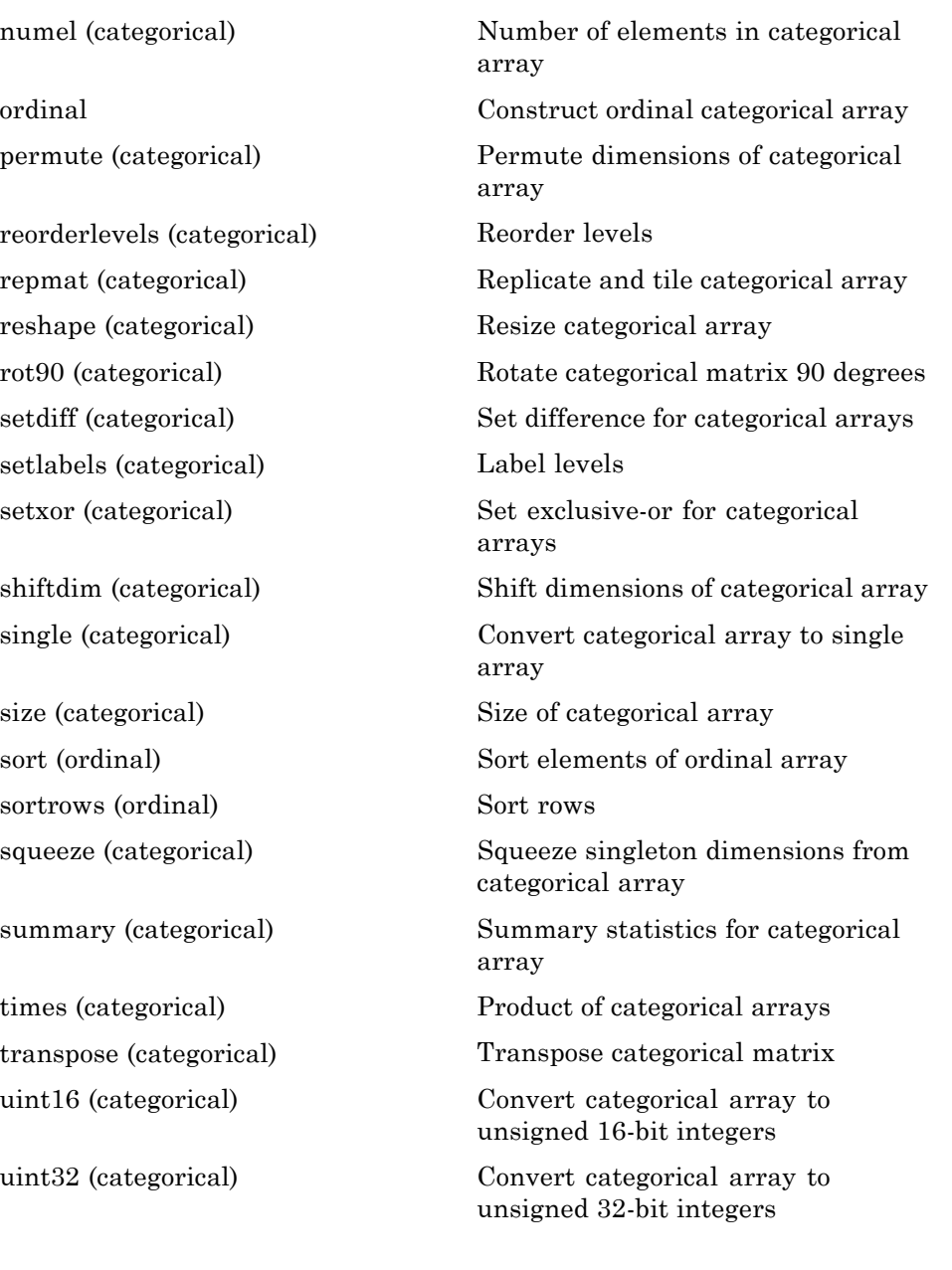

<span id="page-565-0"></span>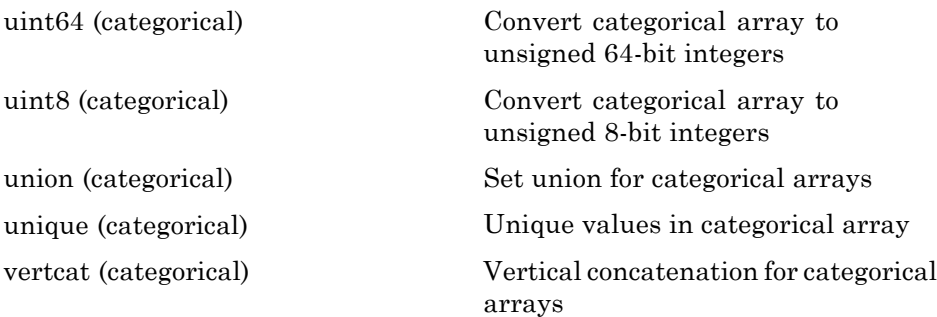

#### **Dataset Arrays**

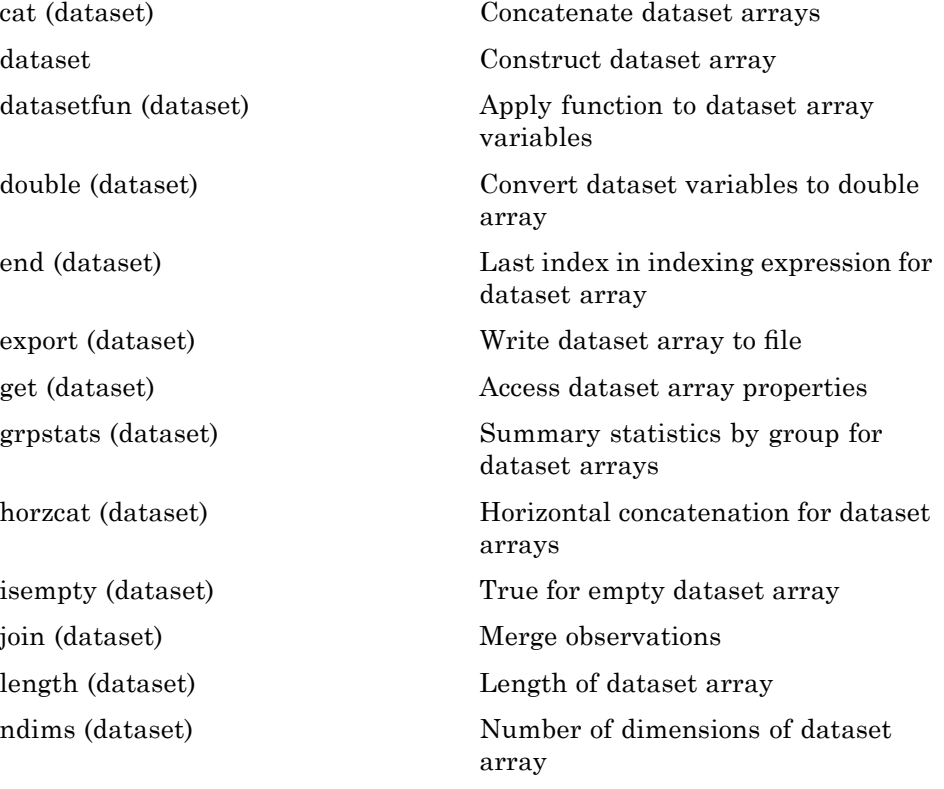

<span id="page-566-0"></span>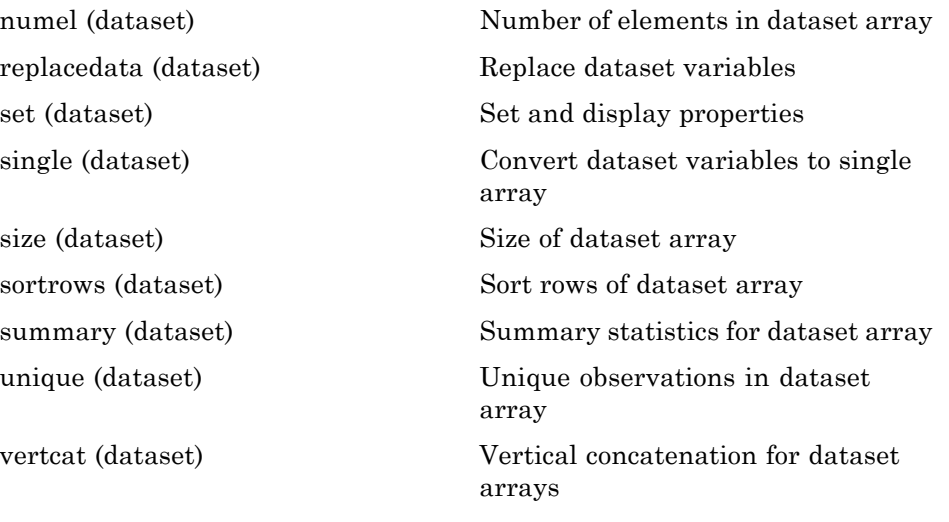

#### **Grouped Data**

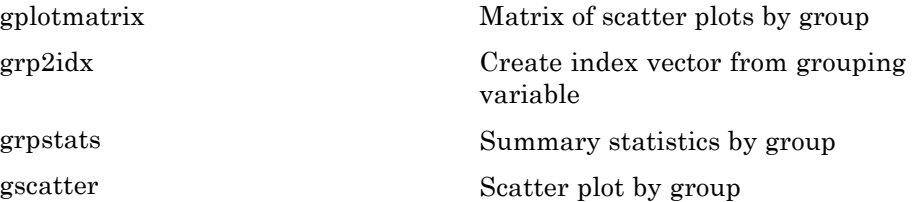

#### <span id="page-567-0"></span>**Descriptive Statistics**

Summaries (p. 15-8) Measures of Central Tendency (p. 15-8) Measures of Dispersion (p. 15-8) [Measures of Shape](#page-568-0) (p. 15-[9](#page-568-0)) [Statistics Resampling](#page-568-0) (p. 15[-9\)](#page-568-0) [Data with Missing Values](#page-568-0) (p. 15-[9\)](#page-568-0) [Data Correlation](#page-569-0) (p. 15-[10\)](#page-569-0)

#### **Summaries**

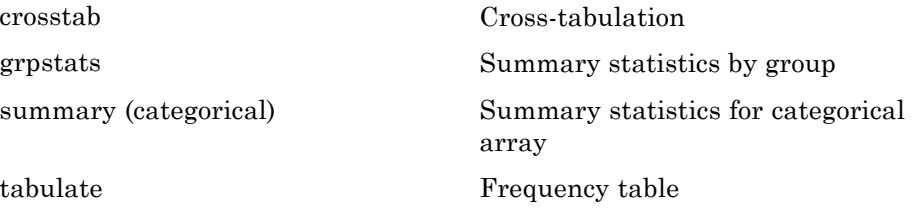

#### **Measures of Central Tendency**

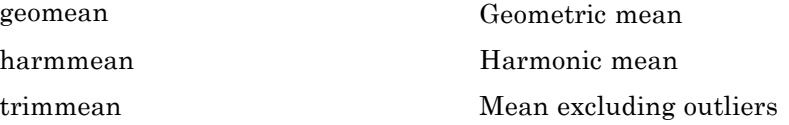

#### **Measures of Dispersion**

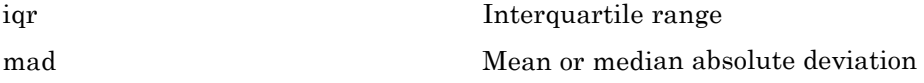

<span id="page-568-0"></span>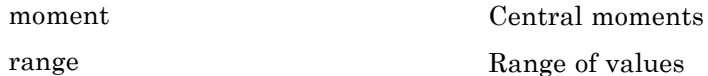

#### **Measures of Shape**

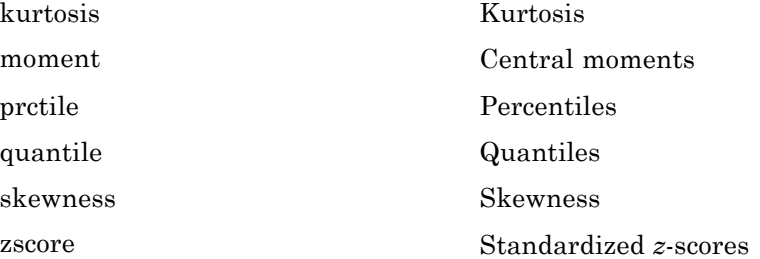

#### **Statistics Resampling**

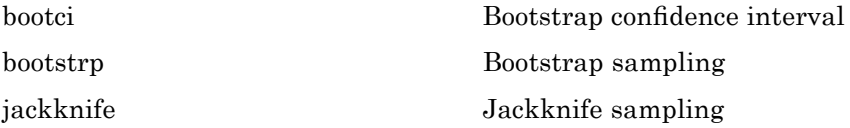

#### **Data with Missing Values**

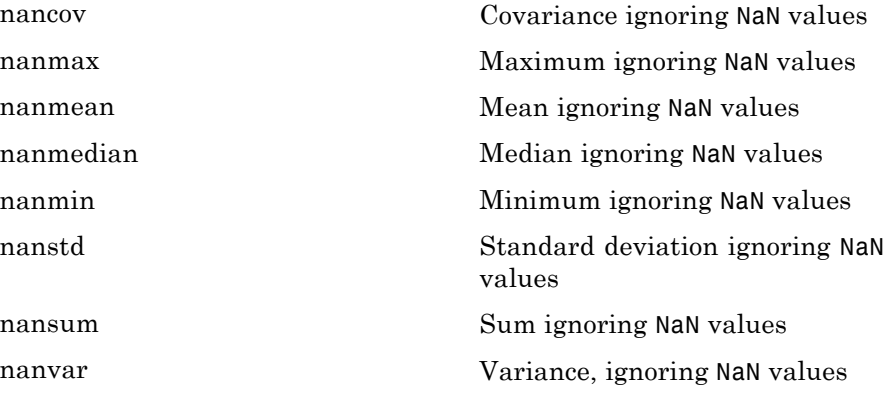

#### <span id="page-569-0"></span>**Data Correlation**

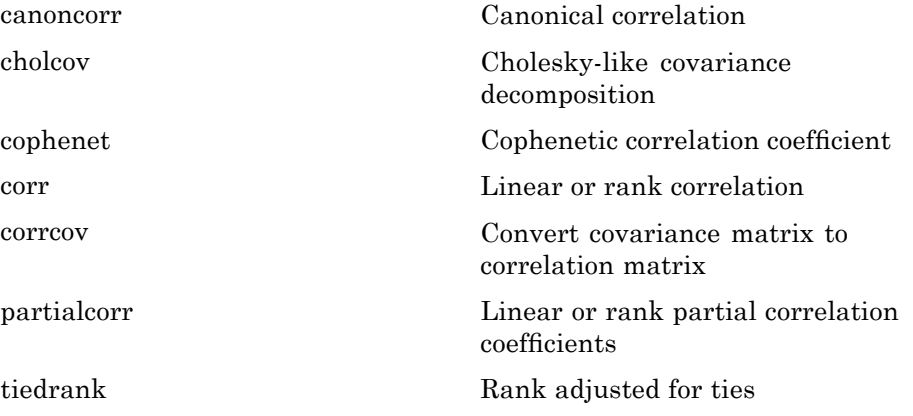

#### <span id="page-570-0"></span>**Statistical Visualization**

Distribution Plots (p. 15-11) [Scatter Plots](#page-571-0) (p. 15-[12](#page-571-0)) [ANOVA Plots](#page-571-0) (p. 15-[12](#page-571-0)) [Regression Plots](#page-572-0) (p. 15-[13\)](#page-572-0) [Multivariate Plots](#page-572-0) (p. 15-[13\)](#page-572-0) [Cluster Plots](#page-572-0) (p. 15-[13\)](#page-572-0) [Classification Plots](#page-573-0) (p. 15-[14\)](#page-573-0) [DOE Plots](#page-573-0) (p. 15[-14](#page-573-0)) [SPC Plots](#page-573-0) (p. 15-[14\)](#page-573-0)

#### **Distribution Plots**

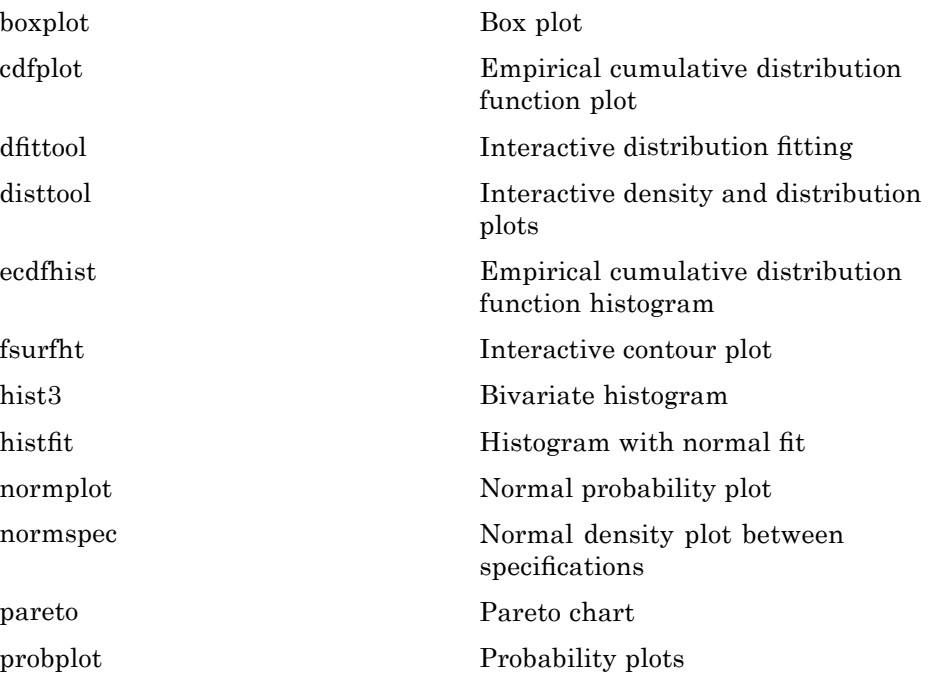

<span id="page-571-0"></span>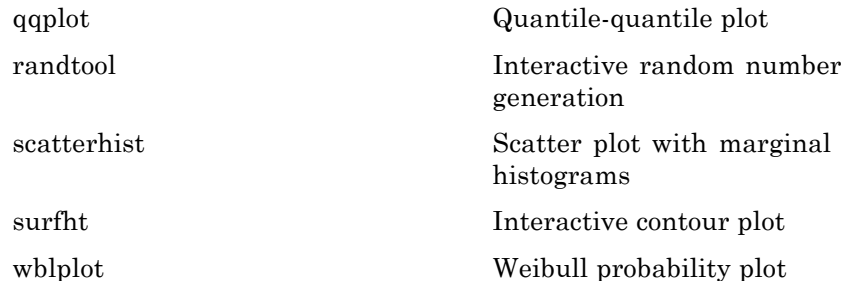

#### **Scatter Plots**

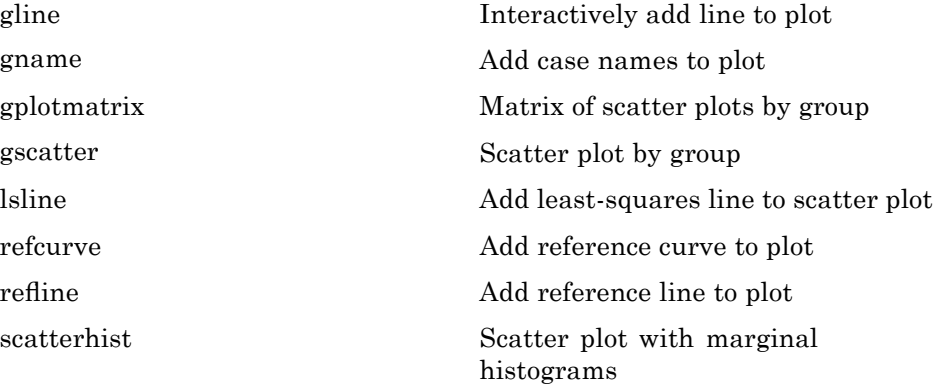

#### **ANOVA Plots**

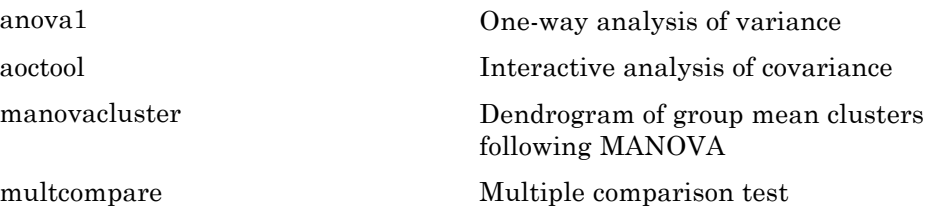

#### <span id="page-572-0"></span>**Regression Plots**

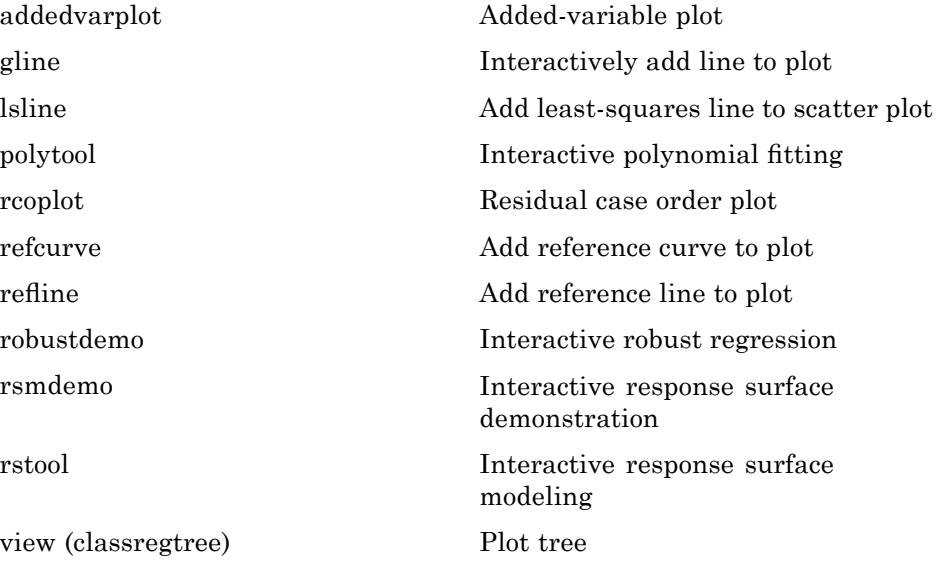

#### **Multivariate Plots**

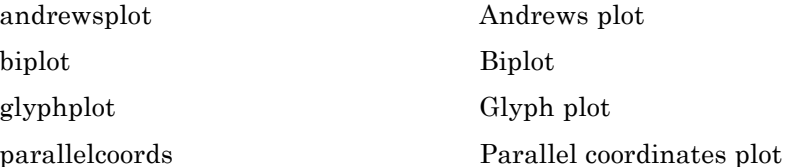

#### **Cluster Plots**

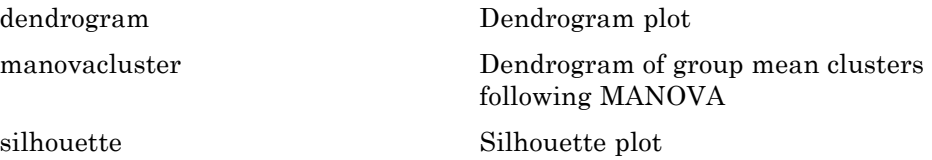

#### <span id="page-573-0"></span>**Classification Plots**

[perfcurve](#page-1565-0) Compute Receiver Operating Characteristic (ROC) curve or other performance curve for classifier output [view \(classregtree\)](#page-1958-0) Plot tree

#### **DOE Plots**

[interactionplot](#page-1164-0) Interaction plot for grouped data [maineffectsplot](#page-1274-0) Main effects plot for grouped data [multivarichart](#page-1340-0) Multivari chart for grouped data [rsmdemo](#page-1740-0) Interactive response surface demonstration [rstool](#page-1745-0) Interactive response surface modeling

#### **SPC Plots**

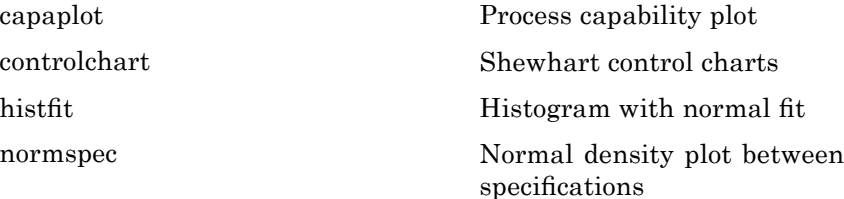

#### <span id="page-574-0"></span>**Probability Distributions**

Distribution Objects (p. 15-15) [Distribution Plots](#page-575-0) (p. 15[-16](#page-575-0)) [Probability Density](#page-576-0) (p. 15[-17](#page-576-0)) [Cumulative Distribution](#page-578-0) (p. 15-[19\)](#page-578-0) [Inverse Cumulative Distribution](#page-580-0) (p. 15[-21](#page-580-0)) [Distribution Statistics](#page-582-0) (p. 15-[23](#page-582-0)) [Distribution Fitting](#page-583-0) (p. 15-[24\)](#page-583-0) [Negative Log-Likelihood](#page-585-0) (p. 15[-26](#page-585-0)) [Random Number Generators](#page-585-0) (p. 15[-26](#page-585-0)) [Quasi-Random Numbers](#page-587-0) (p. 15[-28](#page-587-0)) [Piecewise Distributions](#page-588-0) (p. 15-[29\)](#page-588-0)

#### **Distribution Objects**

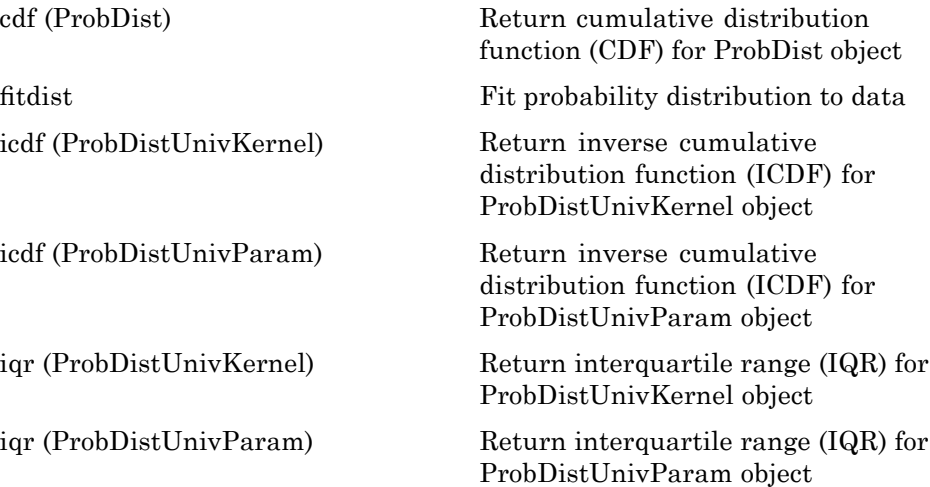

<span id="page-575-0"></span>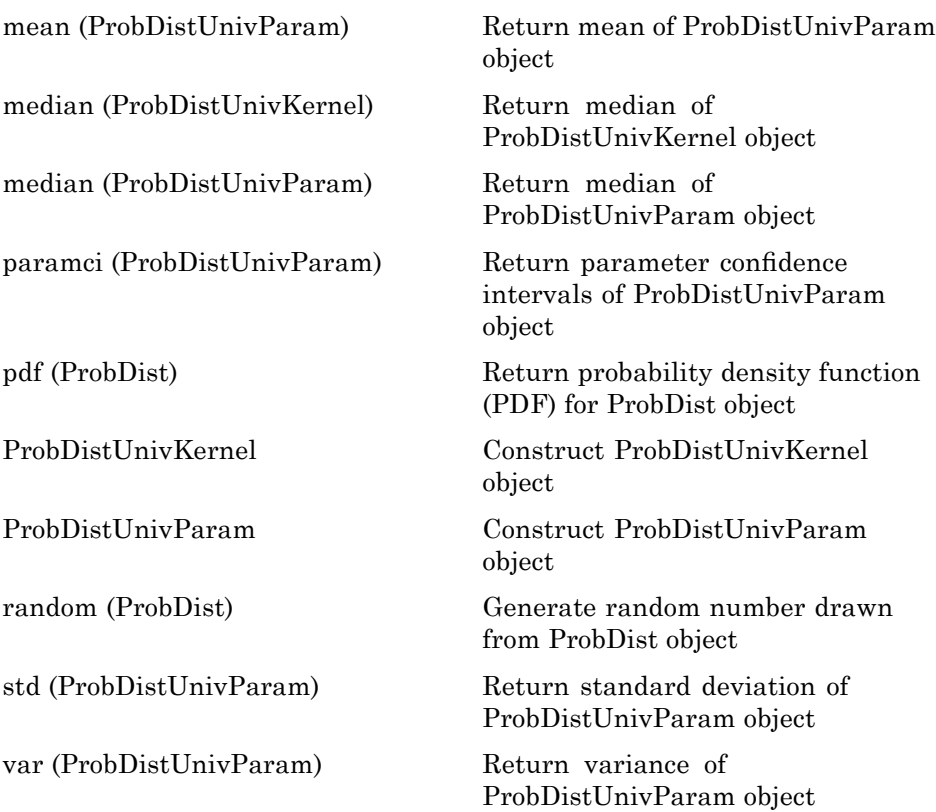

#### **Distribution Plots**

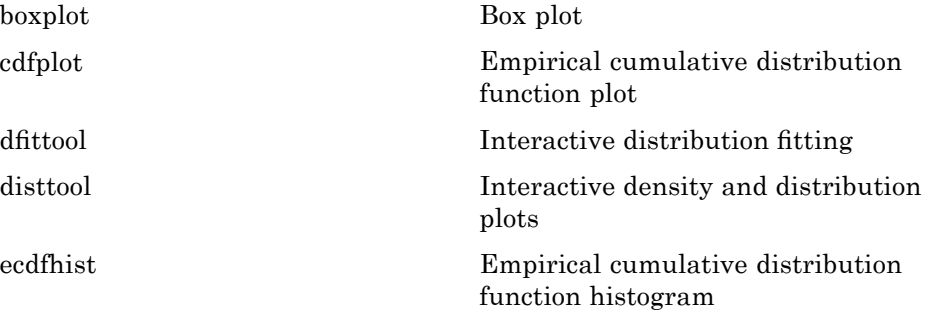
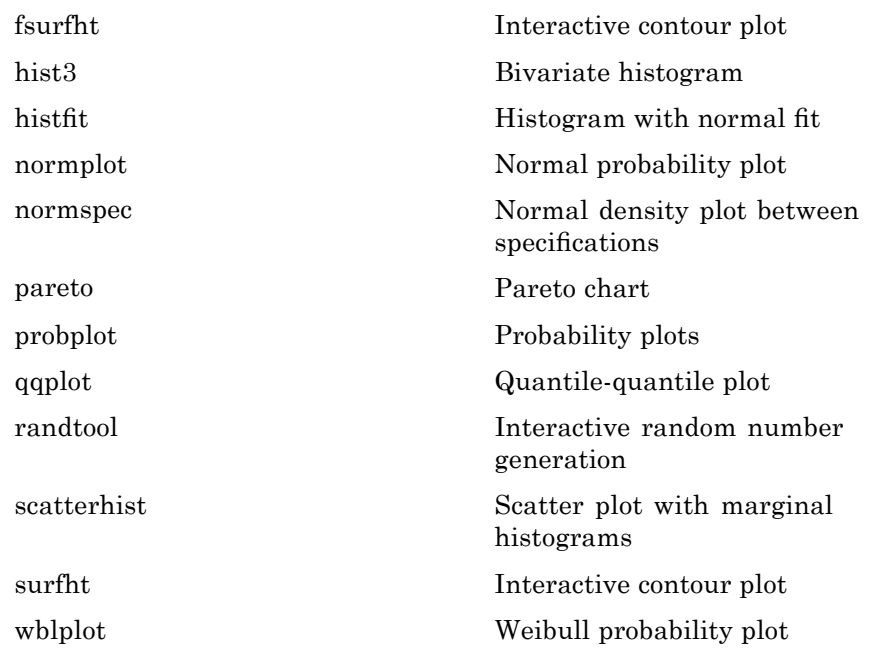

# **Probability Density**

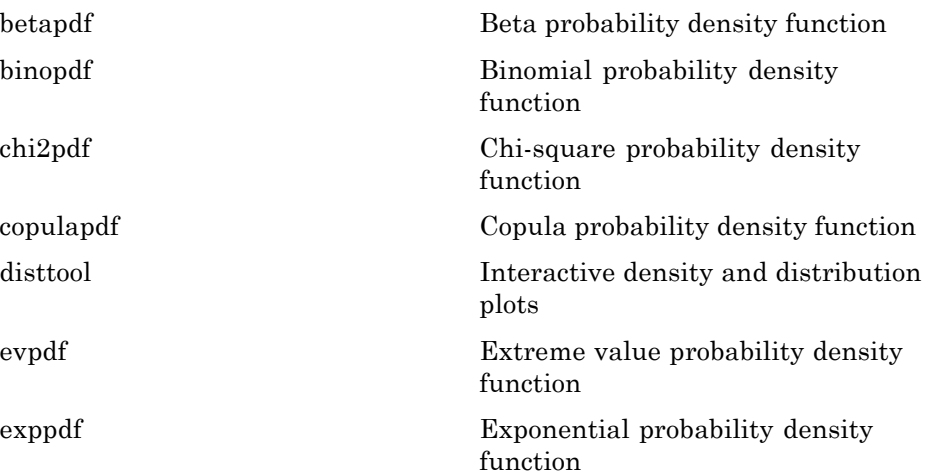

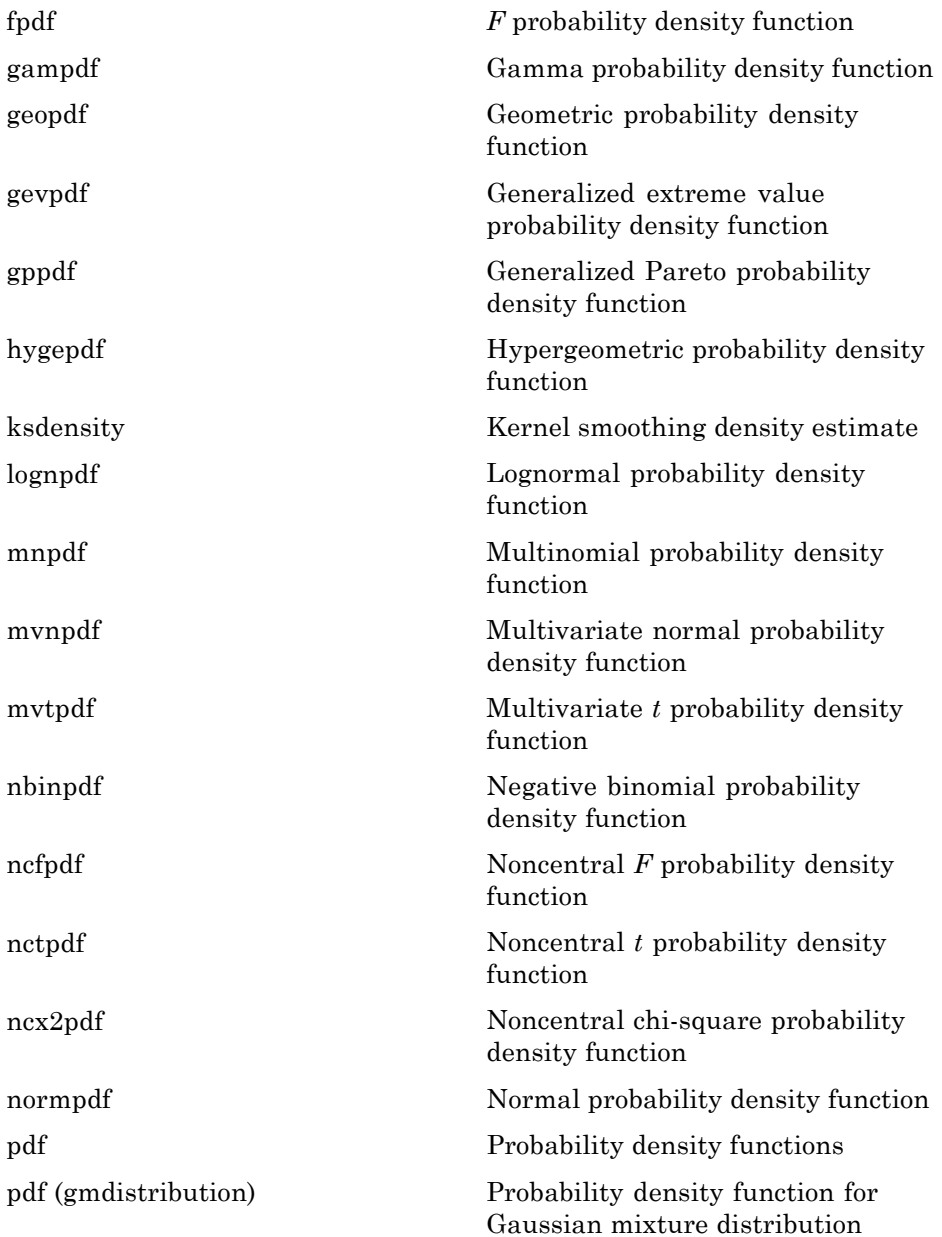

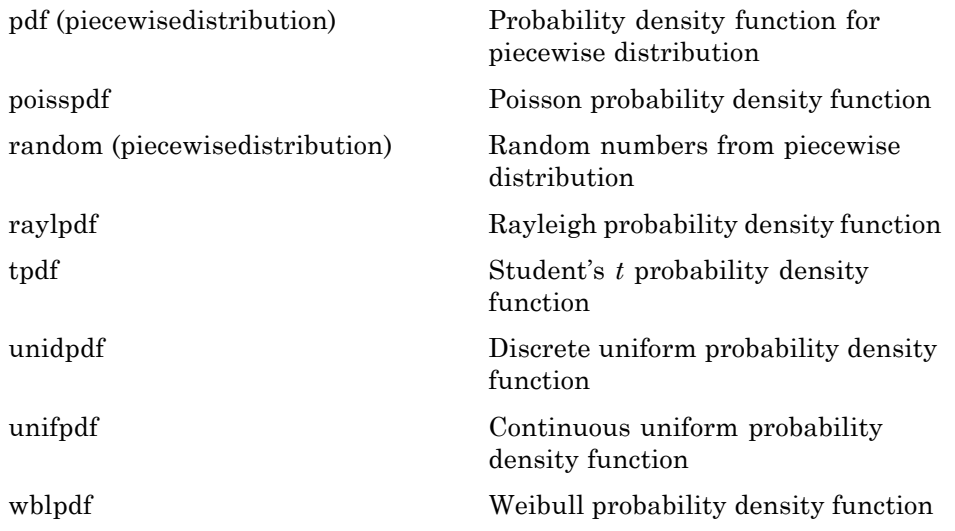

## **Cumulative Distribution**

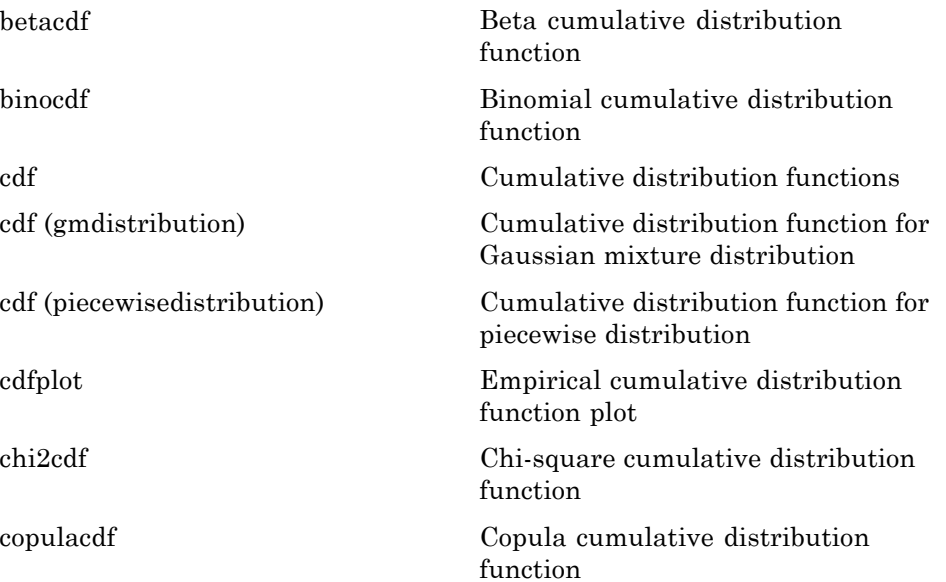

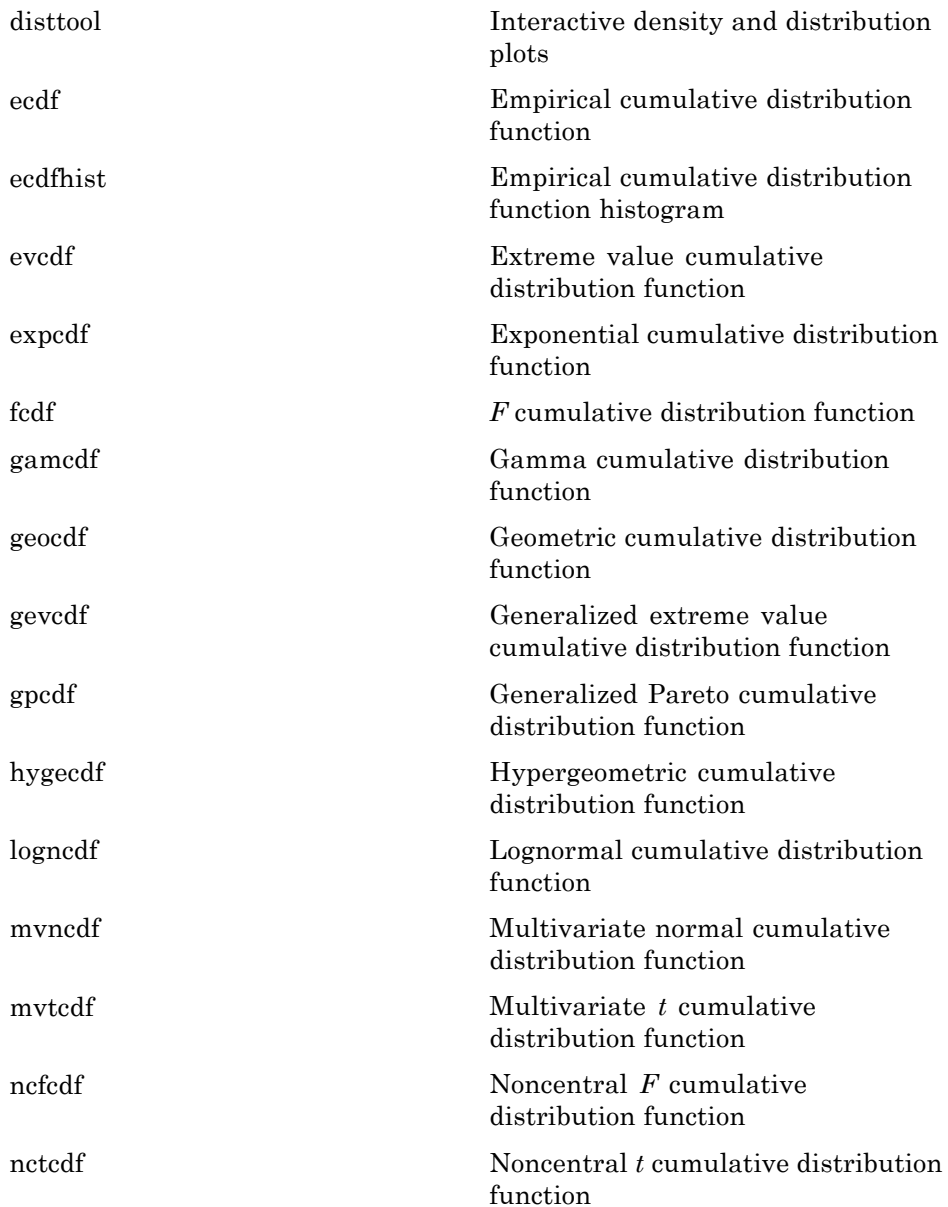

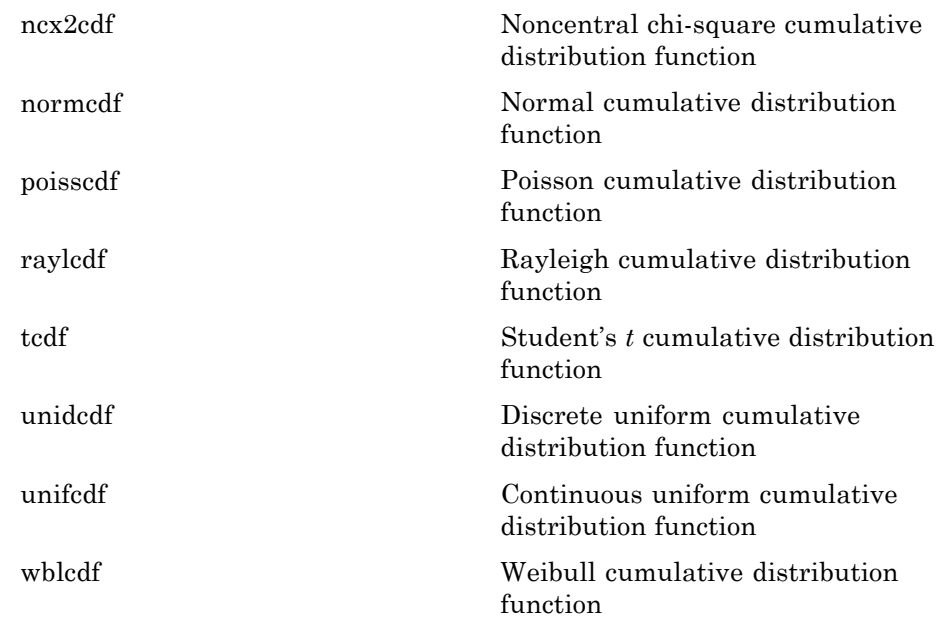

## **Inverse Cumulative Distribution**

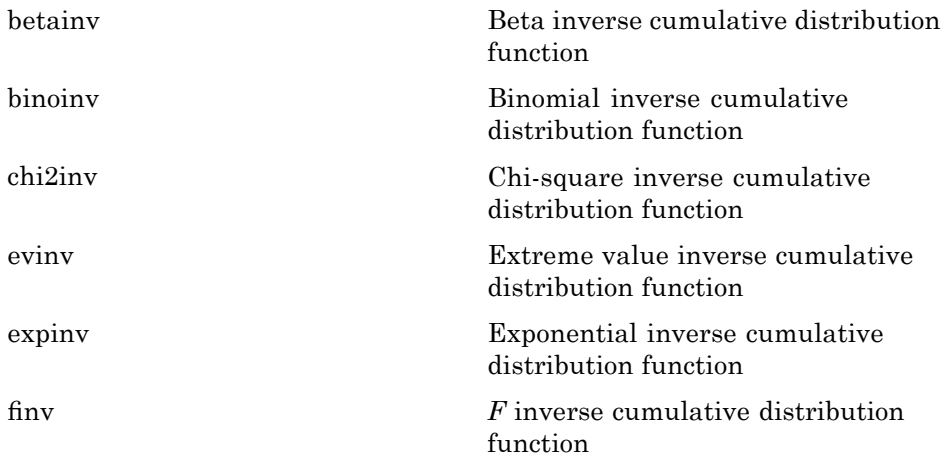

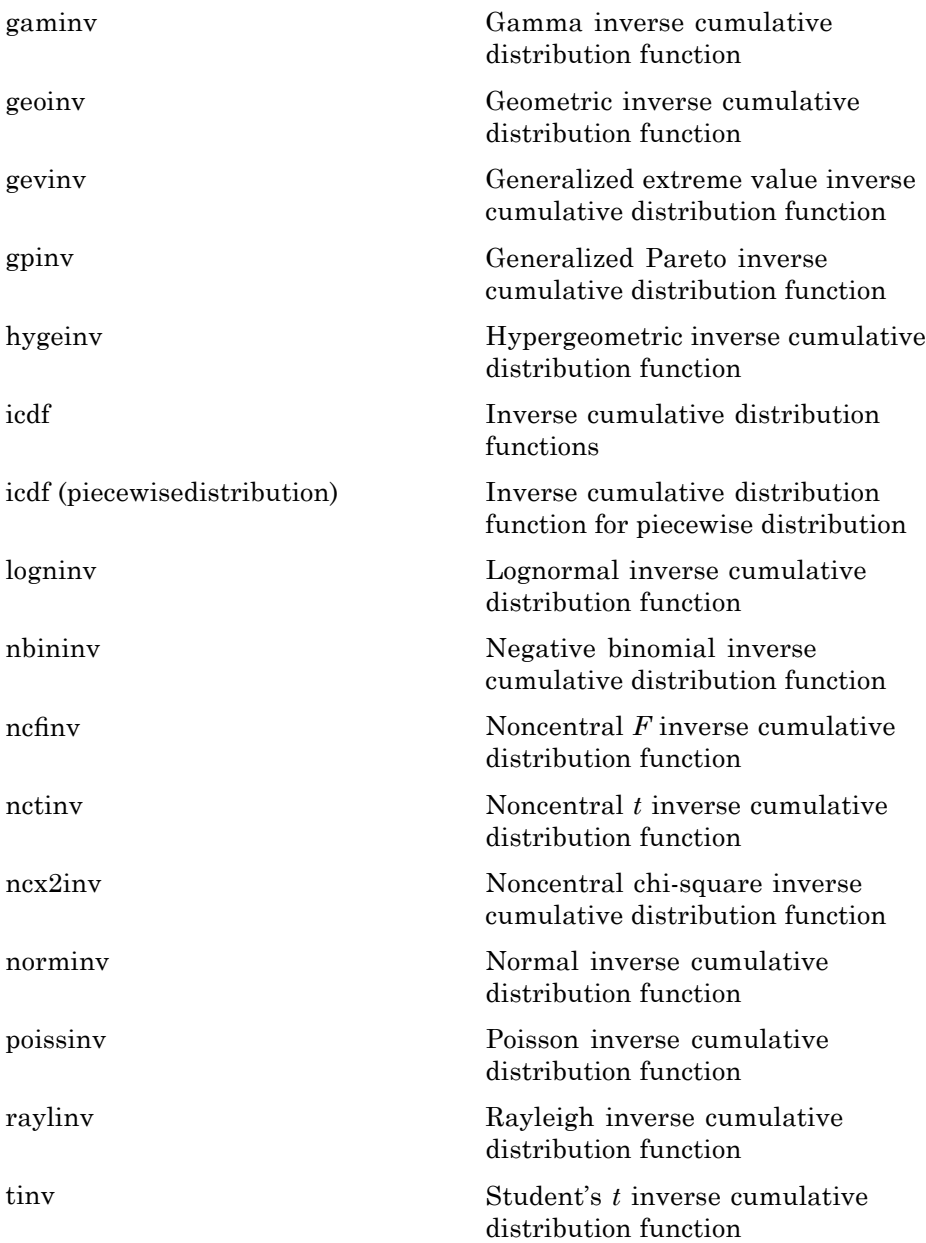

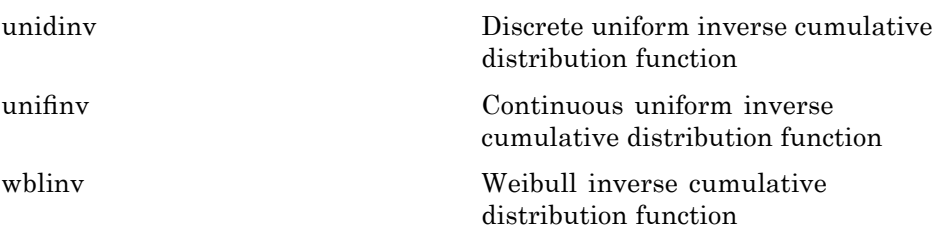

## **Distribution Statistics**

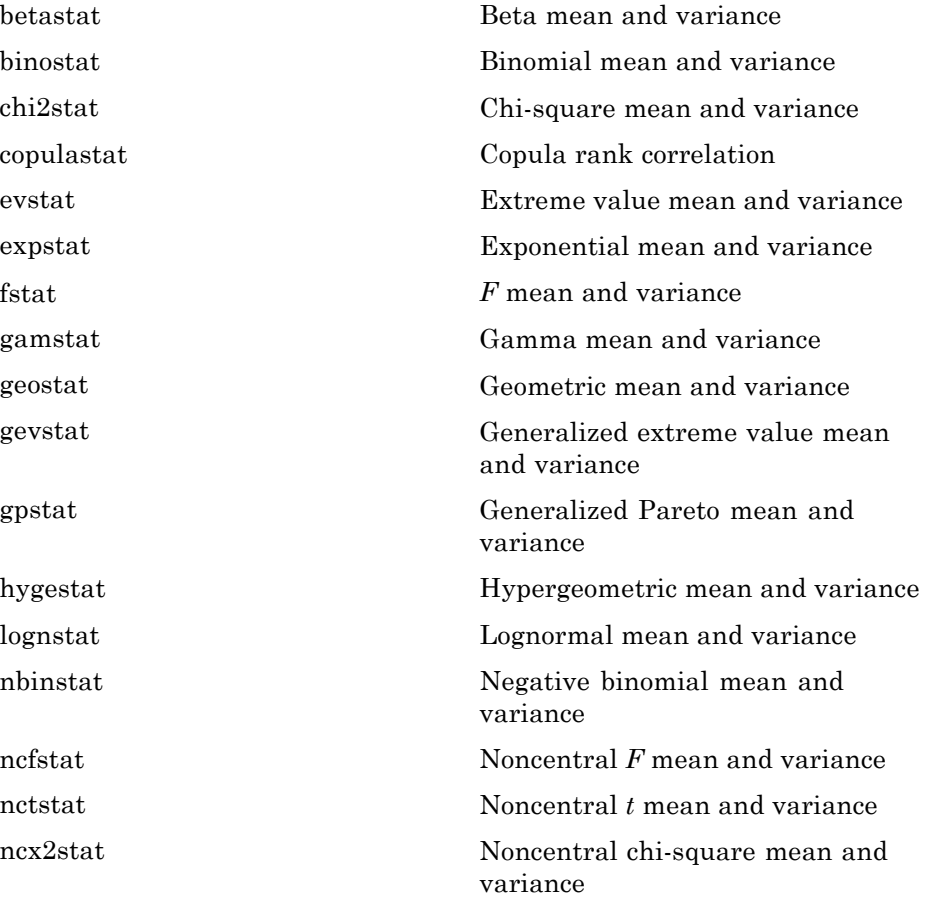

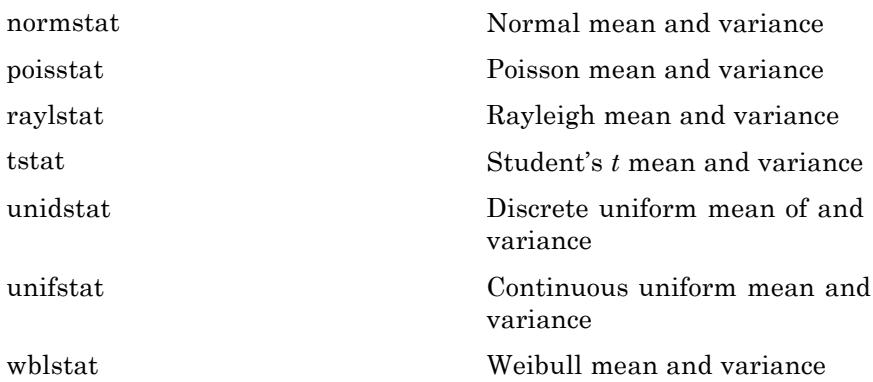

# **Distribution Fitting**

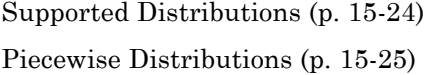

### **Supported Distributions**

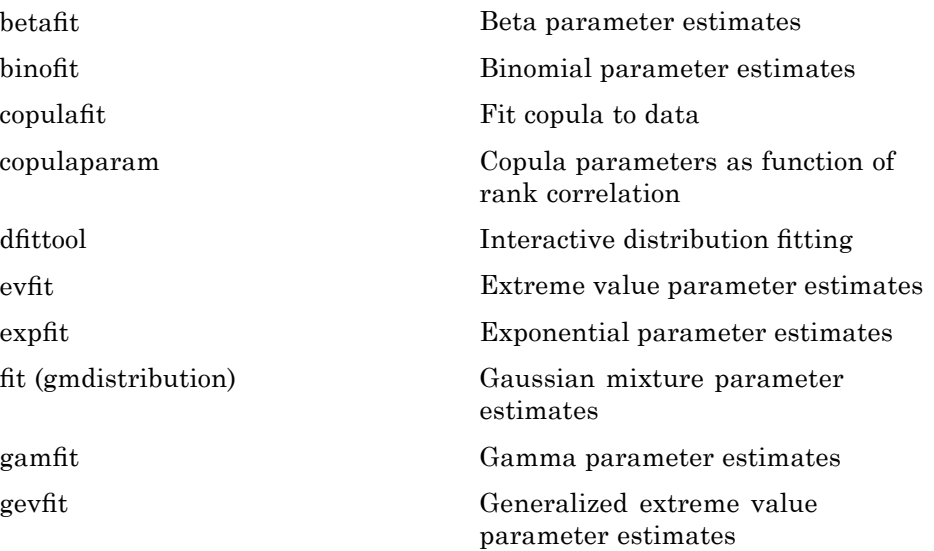

<span id="page-584-0"></span>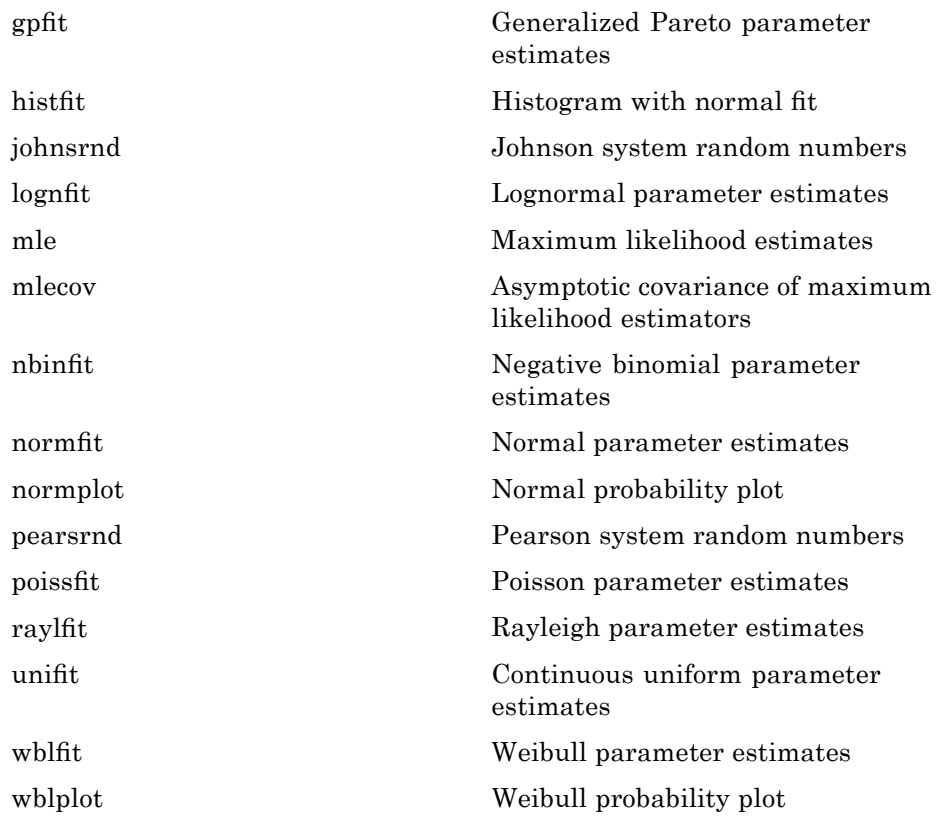

### **Piecewise Distributions**

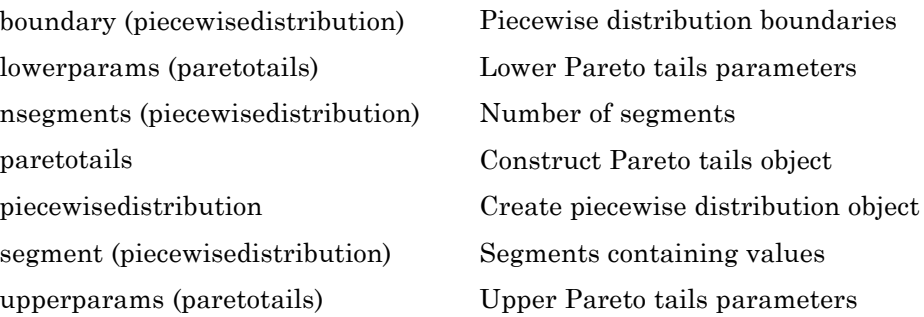

# **Negative Log-Likelihood**

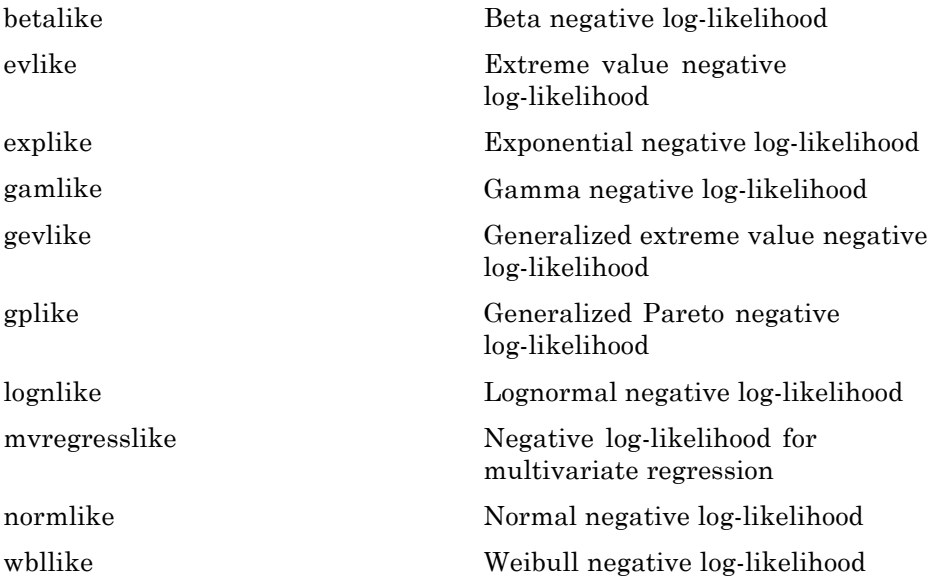

## **Random Number Generators**

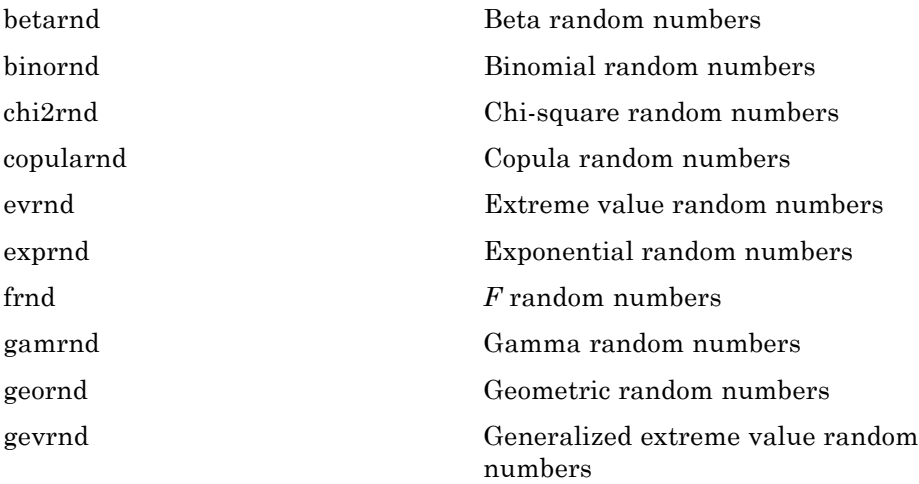

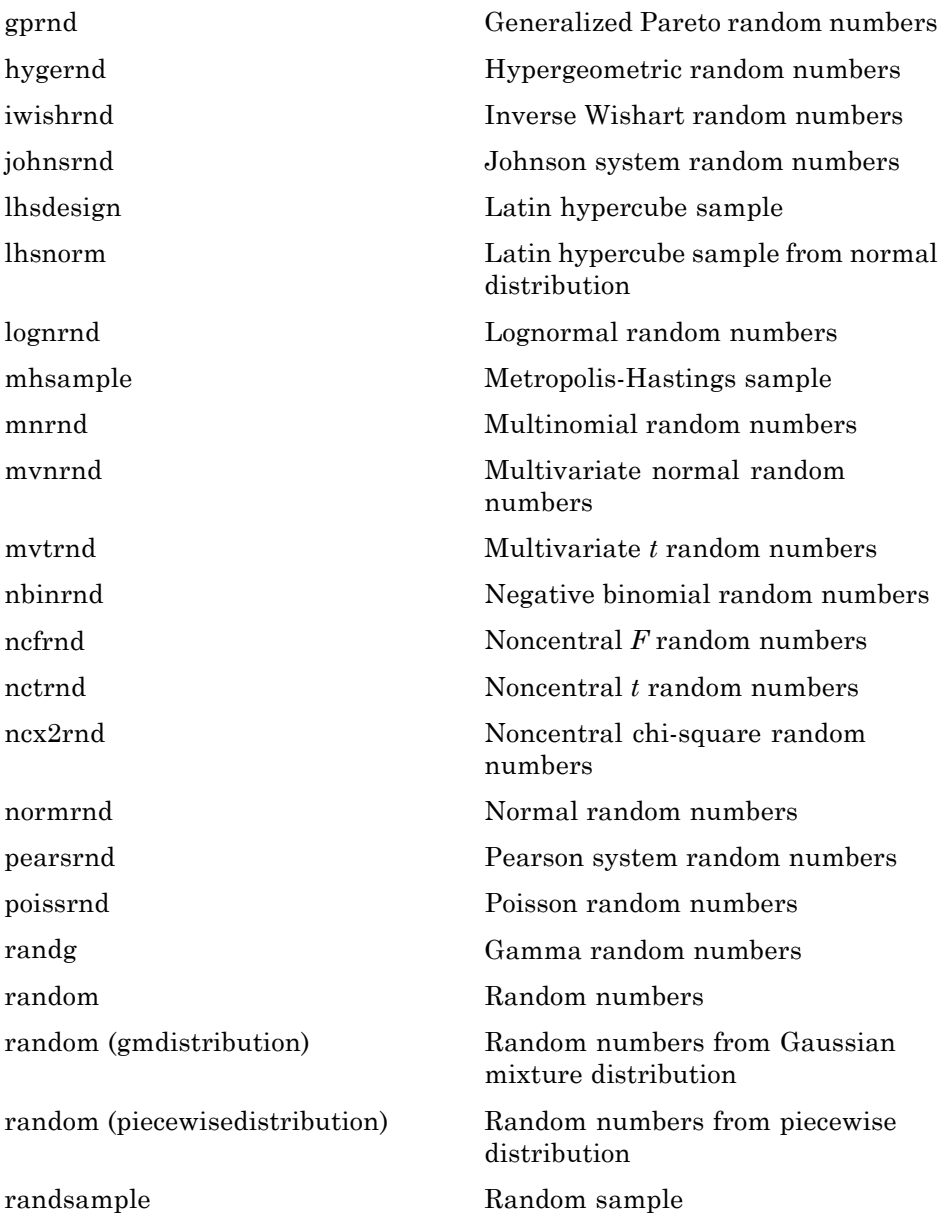

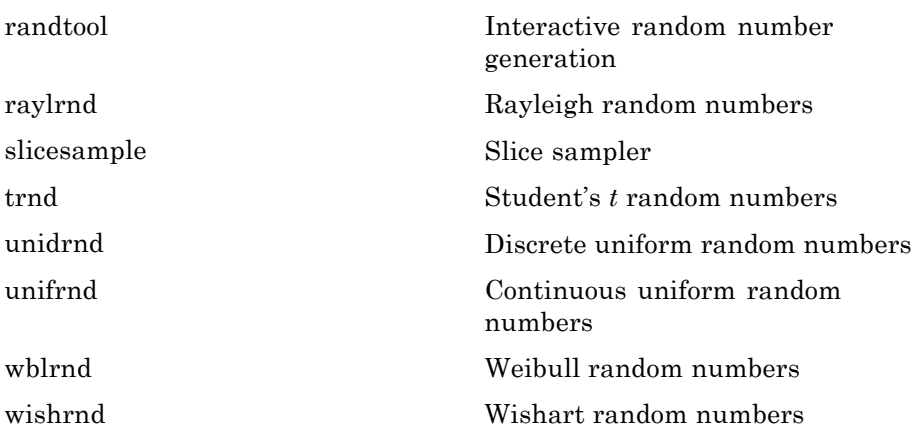

## **Quasi-Random Numbers**

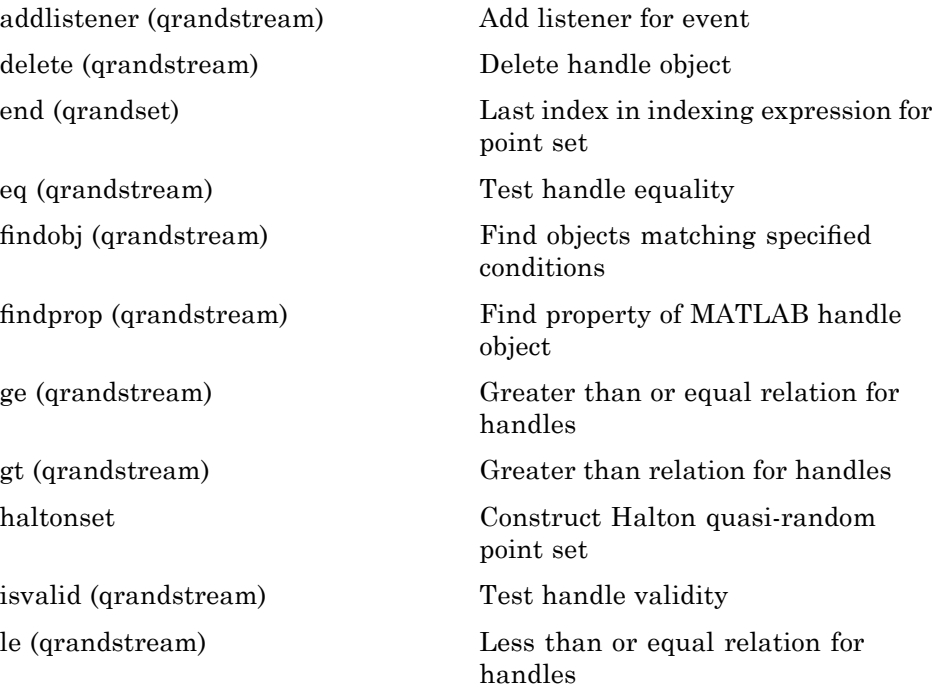

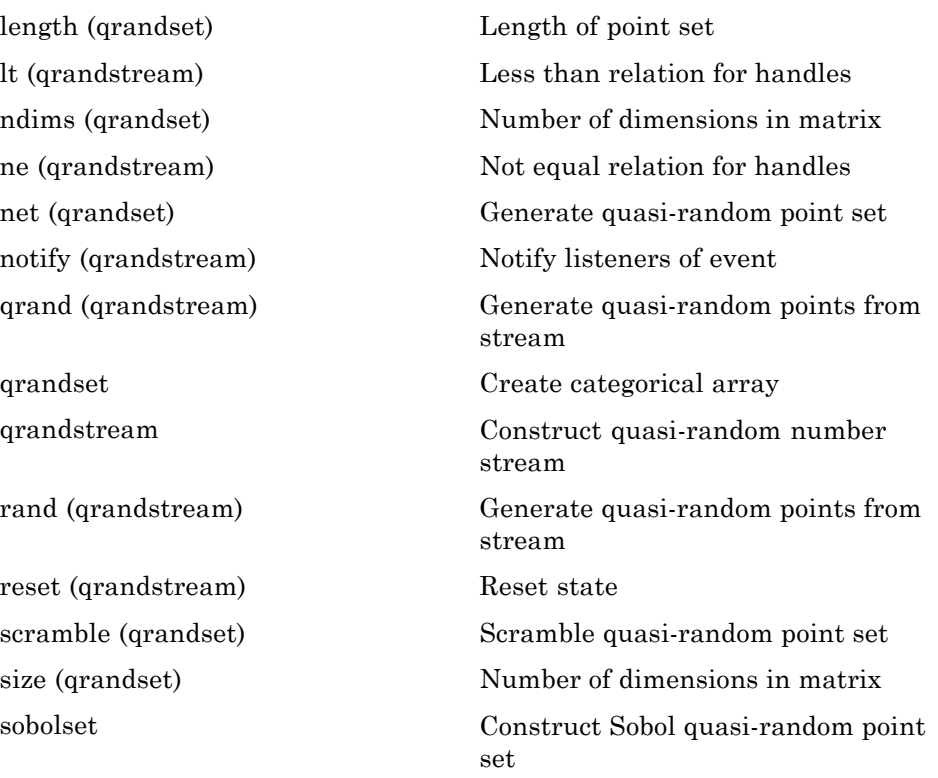

## **Piecewise Distributions**

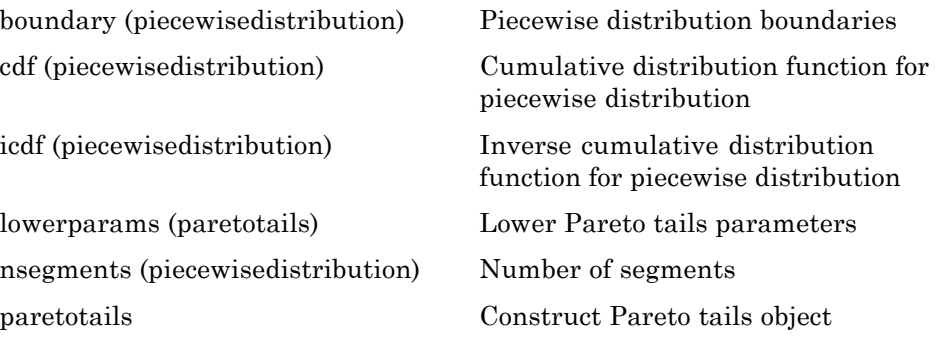

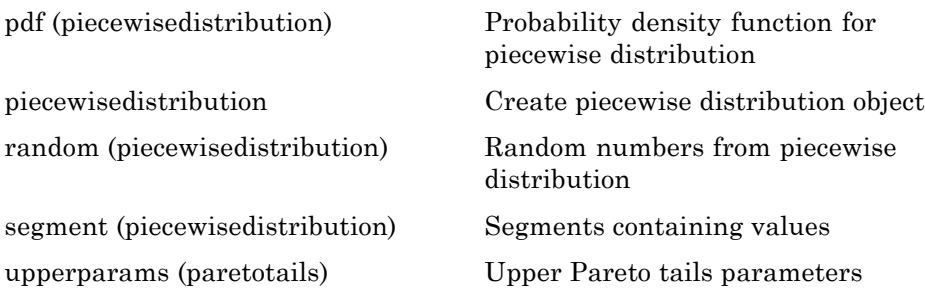

# **Hypothesis Tests**

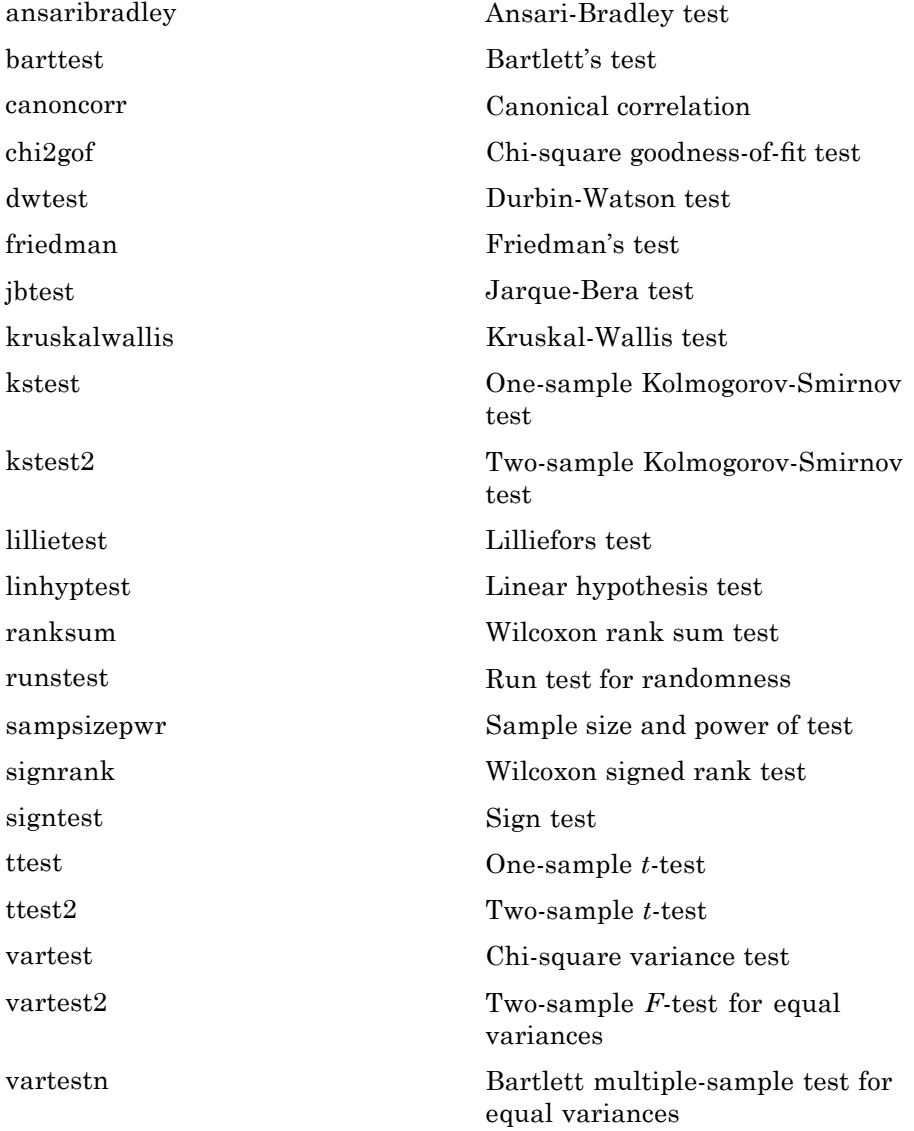

[zscore](#page-1980-0) Standardized *z*-scores [ztest](#page-1982-0) *z*-test

# **Analysis of Variance**

ANOVA Plots (p. 15-32) ANOVA Operations (p. 15-32)

## **ANOVA Plots**

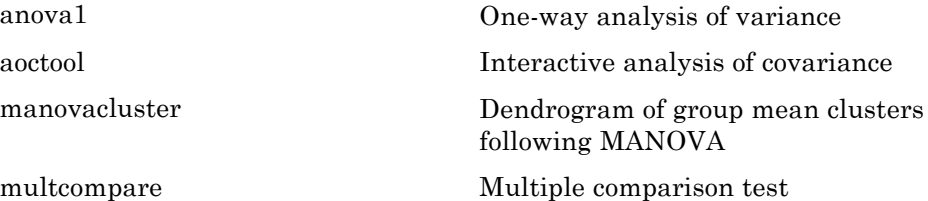

## **ANOVA Operations**

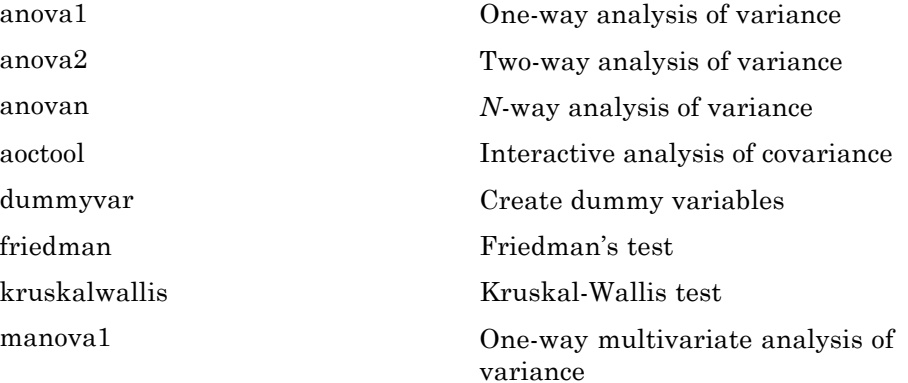

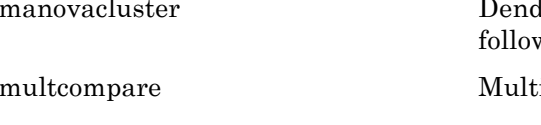

drogram of group mean clusters wing MANOVA iple comparison test

# **Regression Analysis**

Regression Plots (p. 15-33) [Linear Regression](#page-593-0) (p. 15[-34](#page-593-0)) [Nonlinear Regression](#page-594-0) (p. 15-[35\)](#page-594-0) [Regression Trees](#page-594-0) (p. 15[-35](#page-594-0)) [Ensemble Methods](#page-595-0) (p. 15[-36](#page-595-0))

## **Regression Plots**

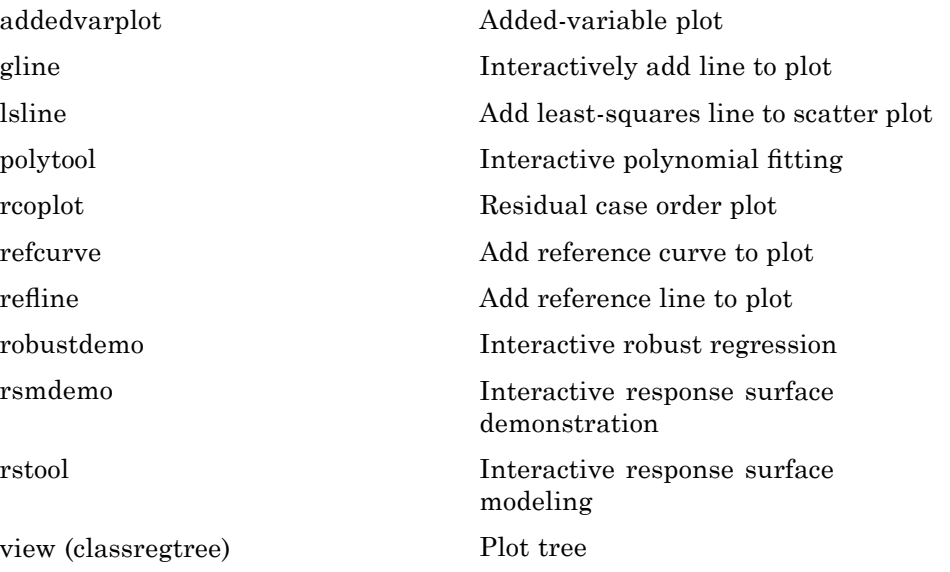

# <span id="page-593-0"></span>**Linear Regression**

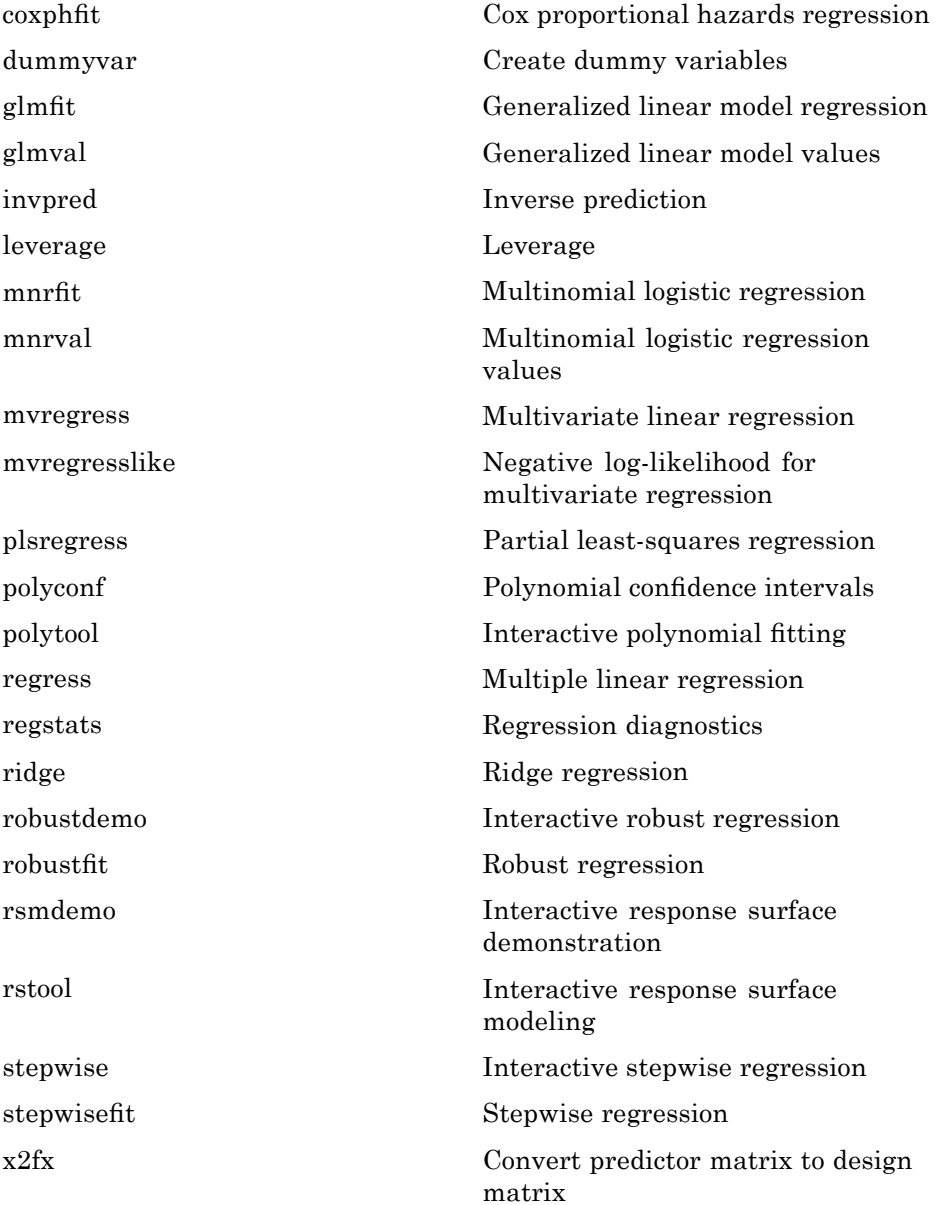

# <span id="page-594-0"></span>**Nonlinear Regression**

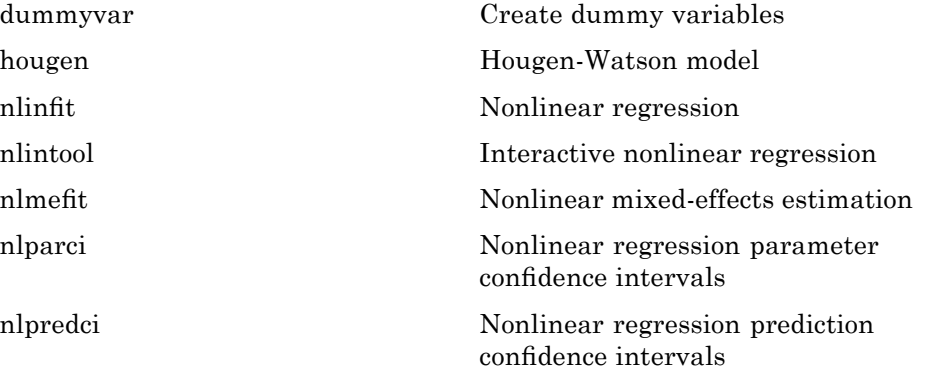

# **Regression Trees**

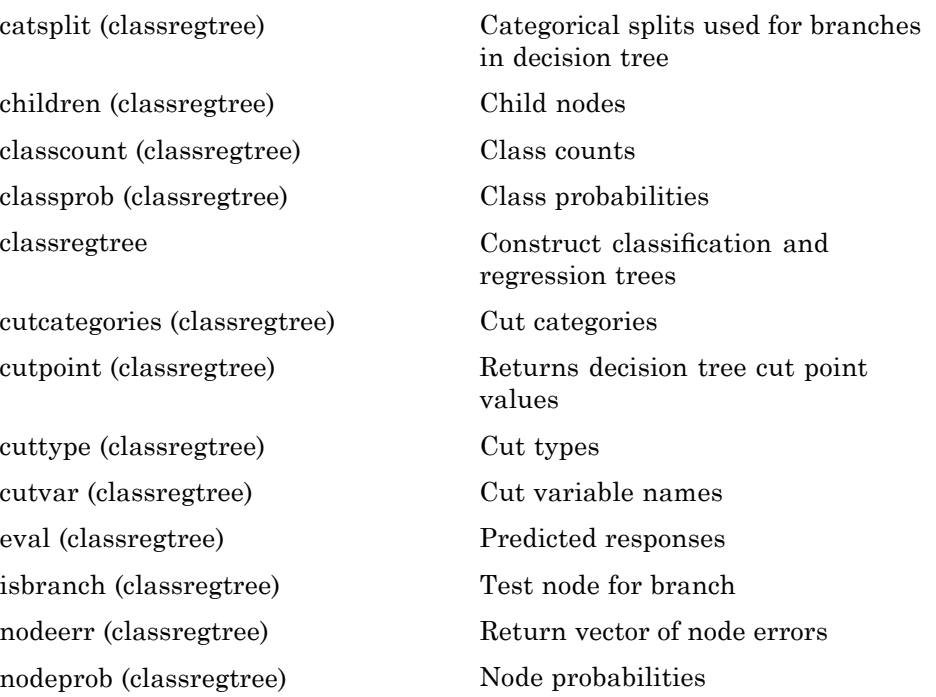

<span id="page-595-0"></span>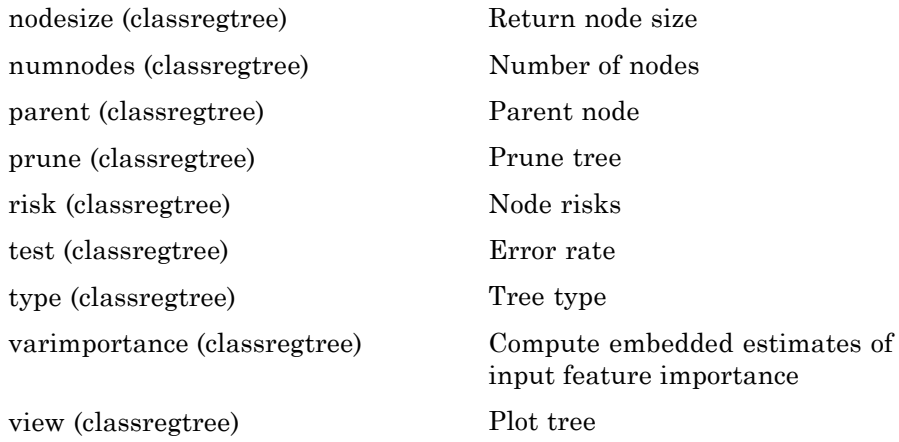

# **Ensemble Methods**

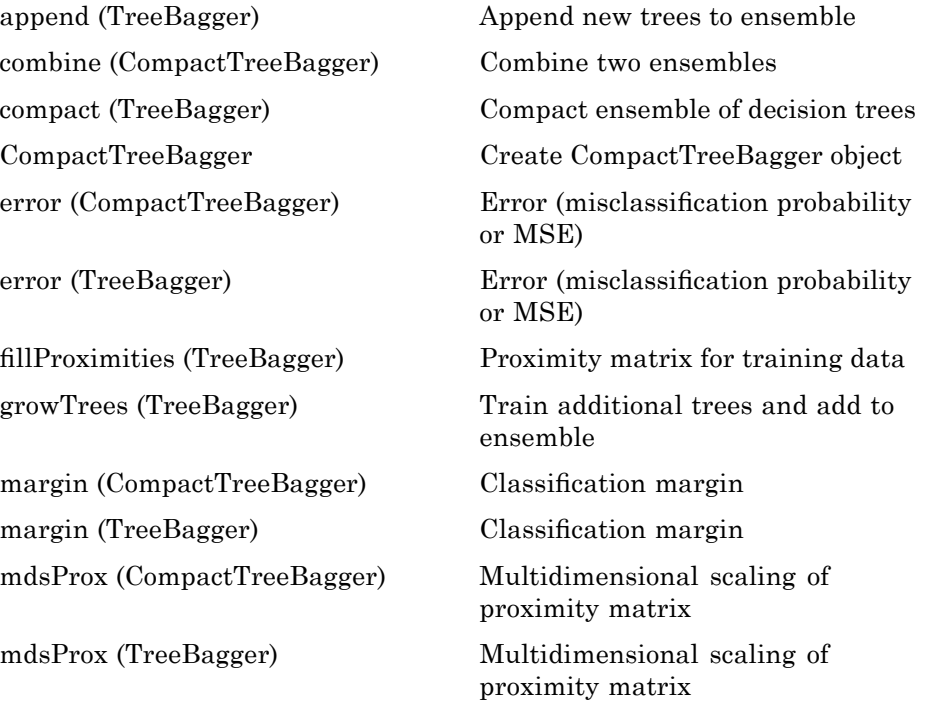

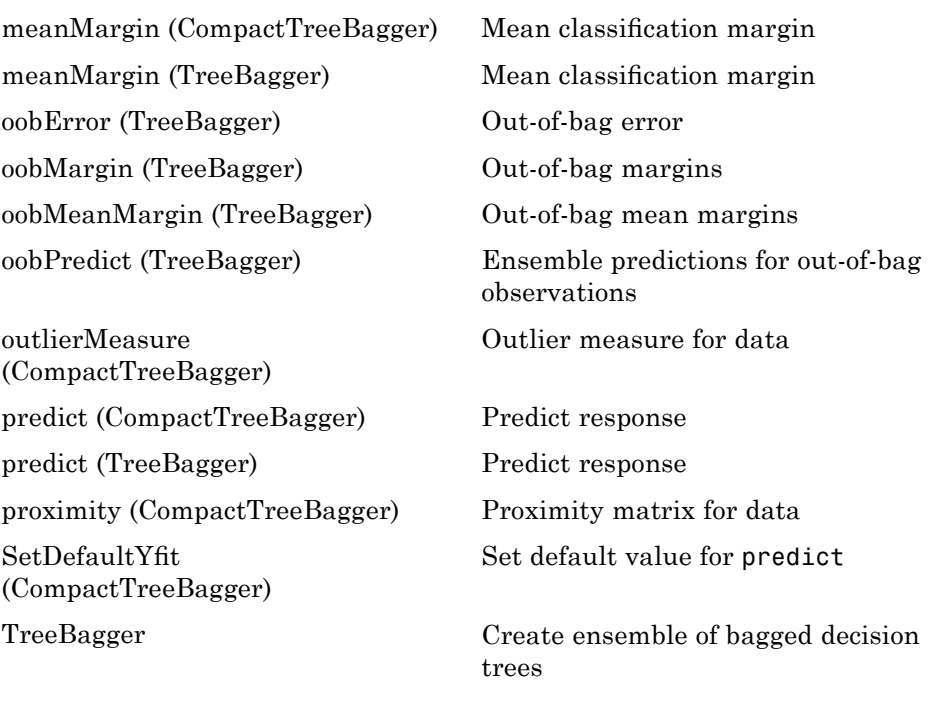

# **Multivariate Methods**

Multivariate Plots (p. 15-38) Multidimensional Scaling (p. 15-38) Procrustes Analysis (p. 15-38) [Feature Selection](#page-598-0) (p. 15-[39\)](#page-598-0) [Feature Transformation](#page-598-0) (p. 15-[39](#page-598-0))

## **Multivariate Plots**

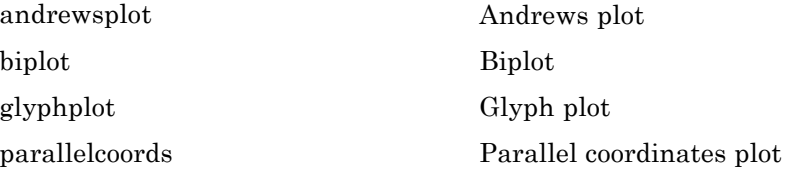

### **Multidimensional Scaling**

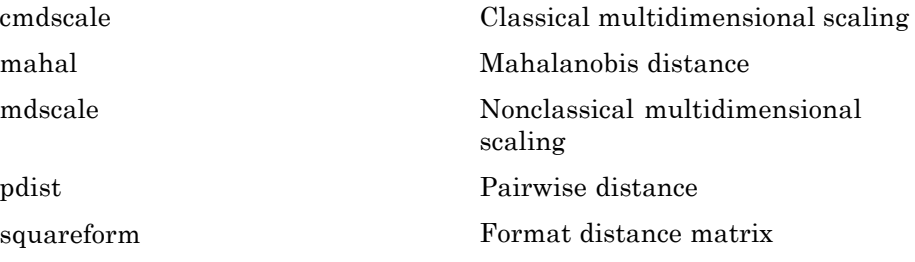

### **Procrustes Analysis**

[procrustes](#page-1640-0) Procrustes analysis

## <span id="page-598-0"></span>**Feature Selection**

[sequentialfs](#page-1765-0) Sequential feature selection

### **Feature Transformation**

Nonnegative Matrix Factorization (p. 15-39) Principal Component Analysis (p. 15-39) Factor Analysis (p. 15-39)

#### **Nonnegative Matrix Factorization**

[nnmf](#page-1451-0) Nonnegative matrix factorization

#### **Principal Component Analysis**

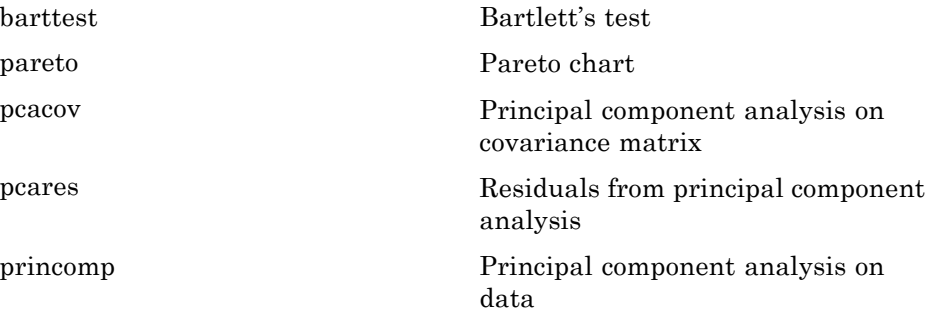

#### **Factor Analysis**

[factoran](#page-982-0) Factor analysis

# **Cluster Analysis**

Cluster Plots (p. 15-40) Hierarchical Clustering (p. 15-40) K-Means Clustering (p. 15-40) [Gaussian Mixture Models](#page-600-0) (p. 15[-41](#page-600-0))

## **Cluster Plots**

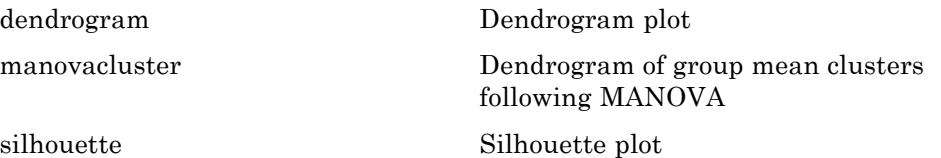

## **Hierarchical Clustering**

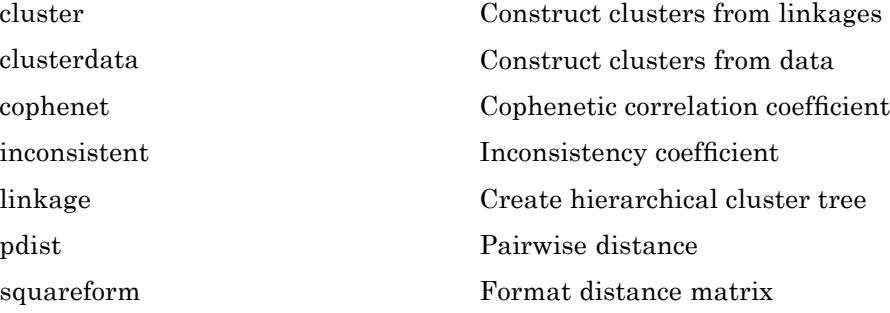

## **K-Means Clustering**

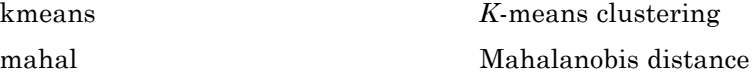

## <span id="page-600-0"></span>**Gaussian Mixture Models**

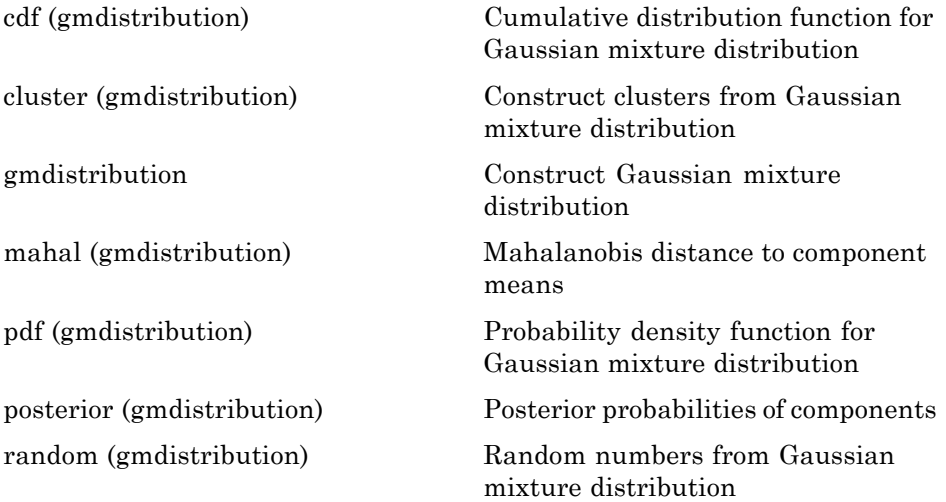

# **Model Assessment**

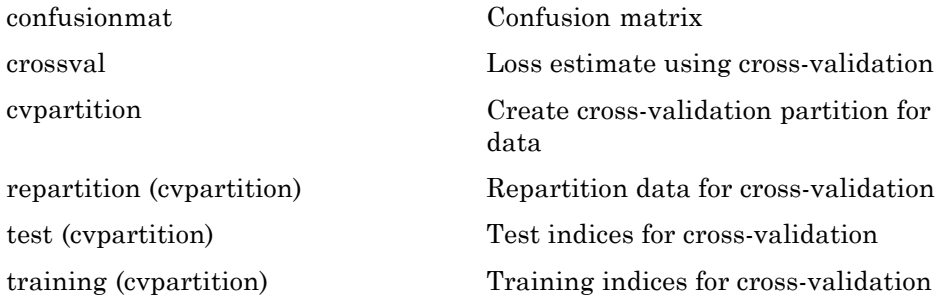

# **Classification**

Classification Plots (p. 15-42) Discriminant Analysis (p. 15-42) Classification Trees (p. 15-42) [Naive Bayes Classification \(](#page-602-0)p. 15-[43\)](#page-602-0) [Ensemble Methods](#page-603-0) (p. 15[-44](#page-603-0))

### **Classification Plots**

[perfcurve](#page-1565-0) Compute Receiver Operating Characteristic (ROC) curve or other performance curve for classifier output

[view \(classregtree\)](#page-1958-0) Plot tree

### **Discriminant Analysis**

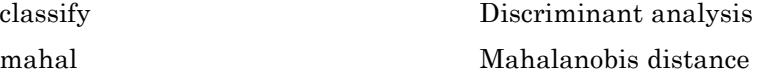

### **Classification Trees**

[catsplit \(classregtree\)](#page-735-0) Categorical splits used for branches in decision tree [children \(classregtree\)](#page-762-0) Child nodes [classcount \(classregtree\)](#page-769-0) Class counts [classprob \(classregtree\)](#page-780-0) Class probabilities [classregtree](#page-785-0) Construct classification and regression trees [cutcategories \(classregtree\)](#page-866-0) Cut categories

<span id="page-602-0"></span>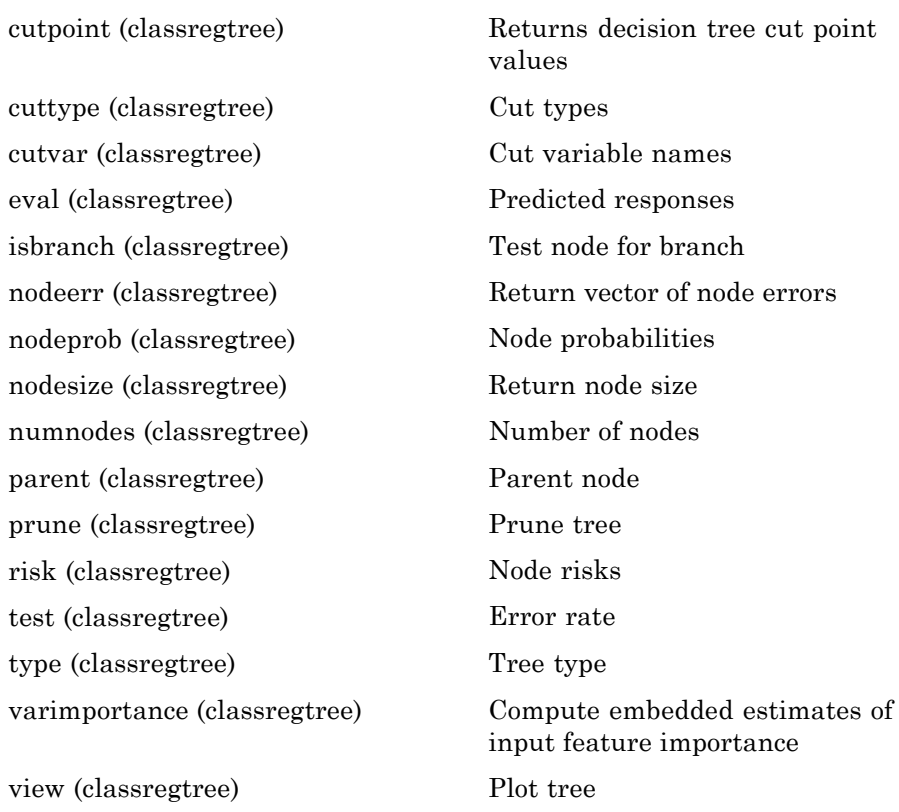

# **Naive Bayes Classification**

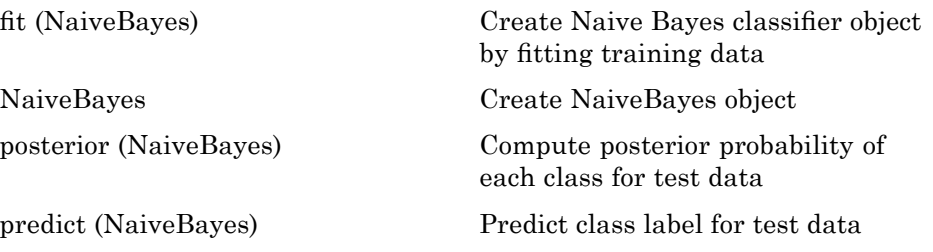

## <span id="page-603-0"></span>**Ensemble Methods**

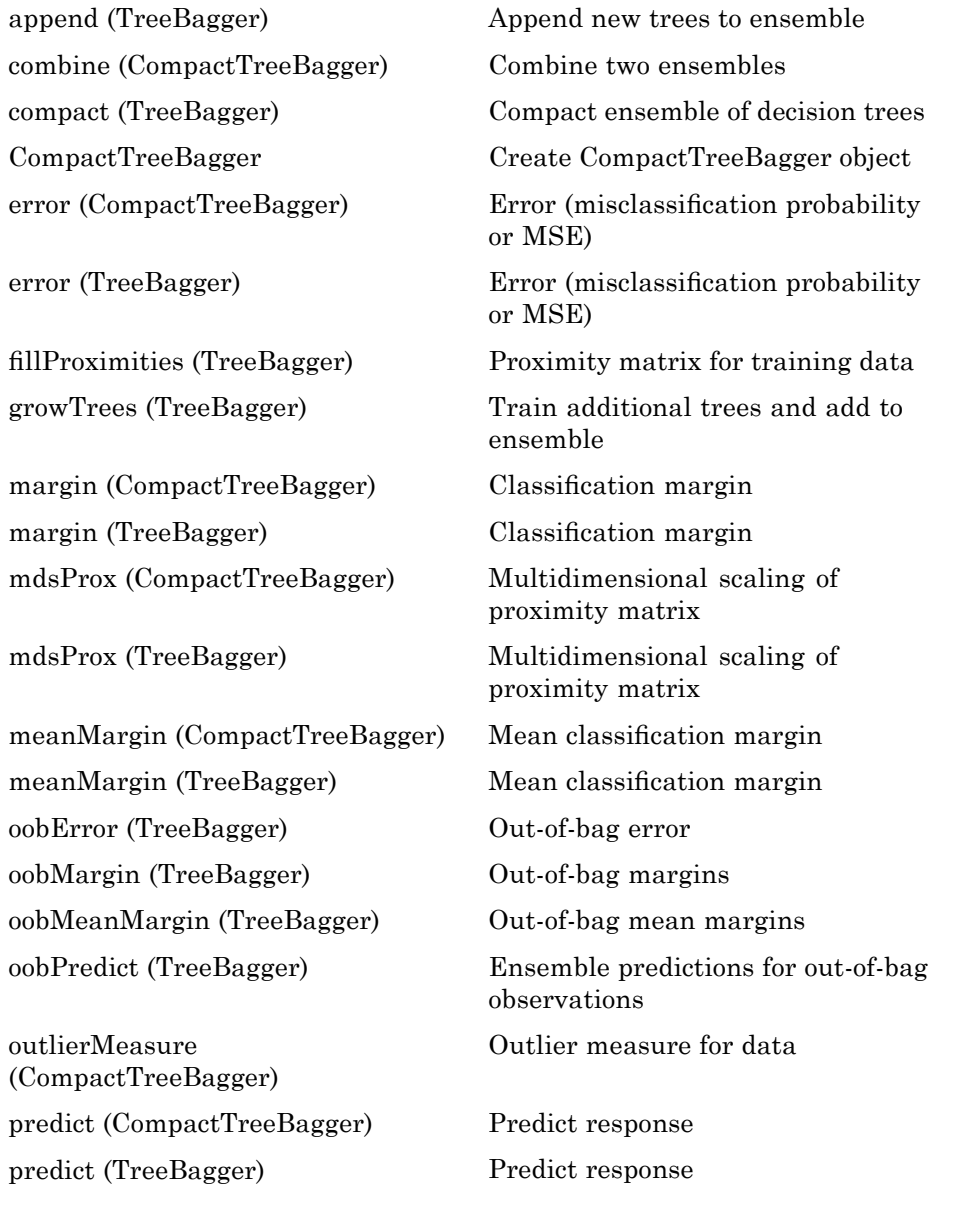

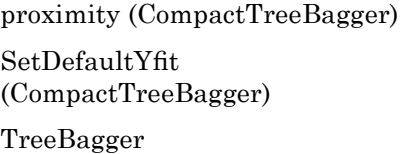

Proximity matrix for data Set default value for predict

Create ensemble of bagged decision trees

# **Hidden Markov Models**

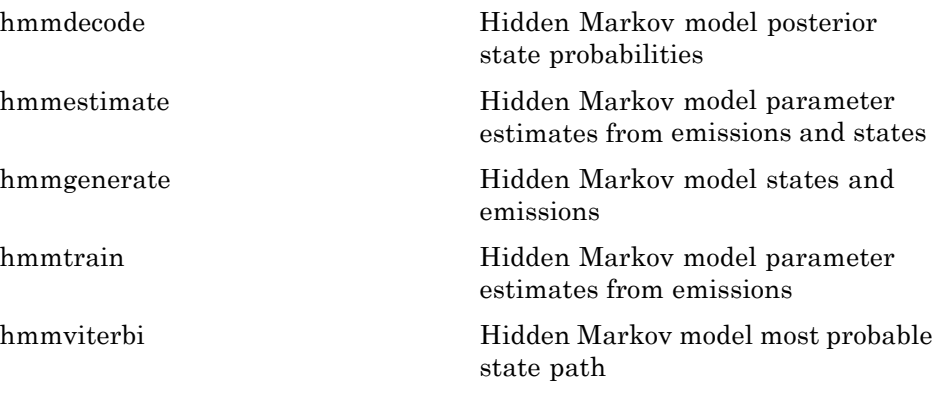

# **Design of Experiments**

DOE Plots (p. 15-47) Full Factorial Designs (p. 15-47) [Fractional Factorial Designs](#page-607-0) (p. 15[-48](#page-607-0)) [Response Surface Designs](#page-607-0) (p. 15[-48](#page-607-0)) [D-Optimal Designs](#page-607-0) (p. 15-[48\)](#page-607-0) [Latin Hypercube Designs](#page-607-0) (p. 15[-48](#page-607-0)) [Quasi-Random Designs](#page-608-0) (p. 15[-49](#page-608-0))

## **DOE Plots**

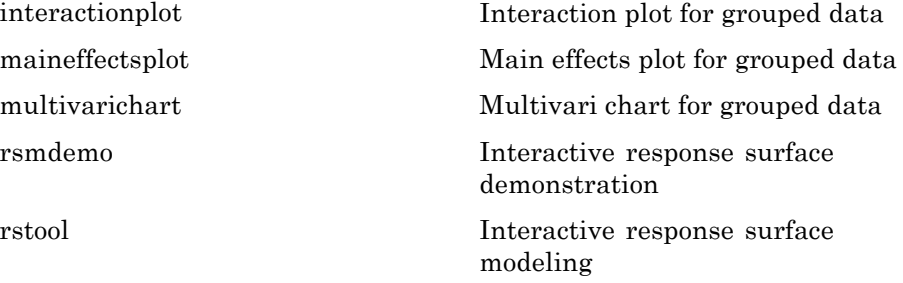

## **Full Factorial Designs**

[ff2n](#page-998-0) Two-level full factorial design [fullfact](#page-1038-0) Full factorial design

### <span id="page-607-0"></span>**Fractional Factorial Designs**

[fracfact](#page-1024-0) Fractional factorial design [fracfactgen](#page-1026-0) Fractional factorial design generators

### **Response Surface Designs**

[bbdesign](#page-663-0) Box-Behnken design [ccdesign](#page-738-0) Central composite design

## **D-Optimal Designs**

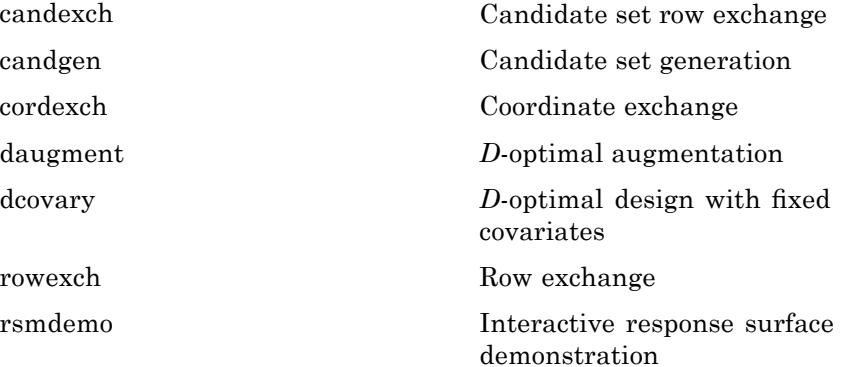

## **Latin Hypercube Designs**

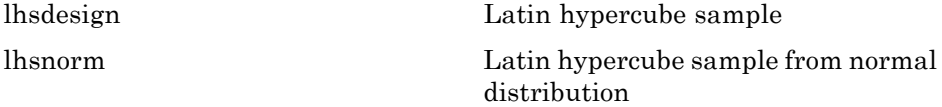

# <span id="page-608-0"></span>**Quasi-Random Designs**

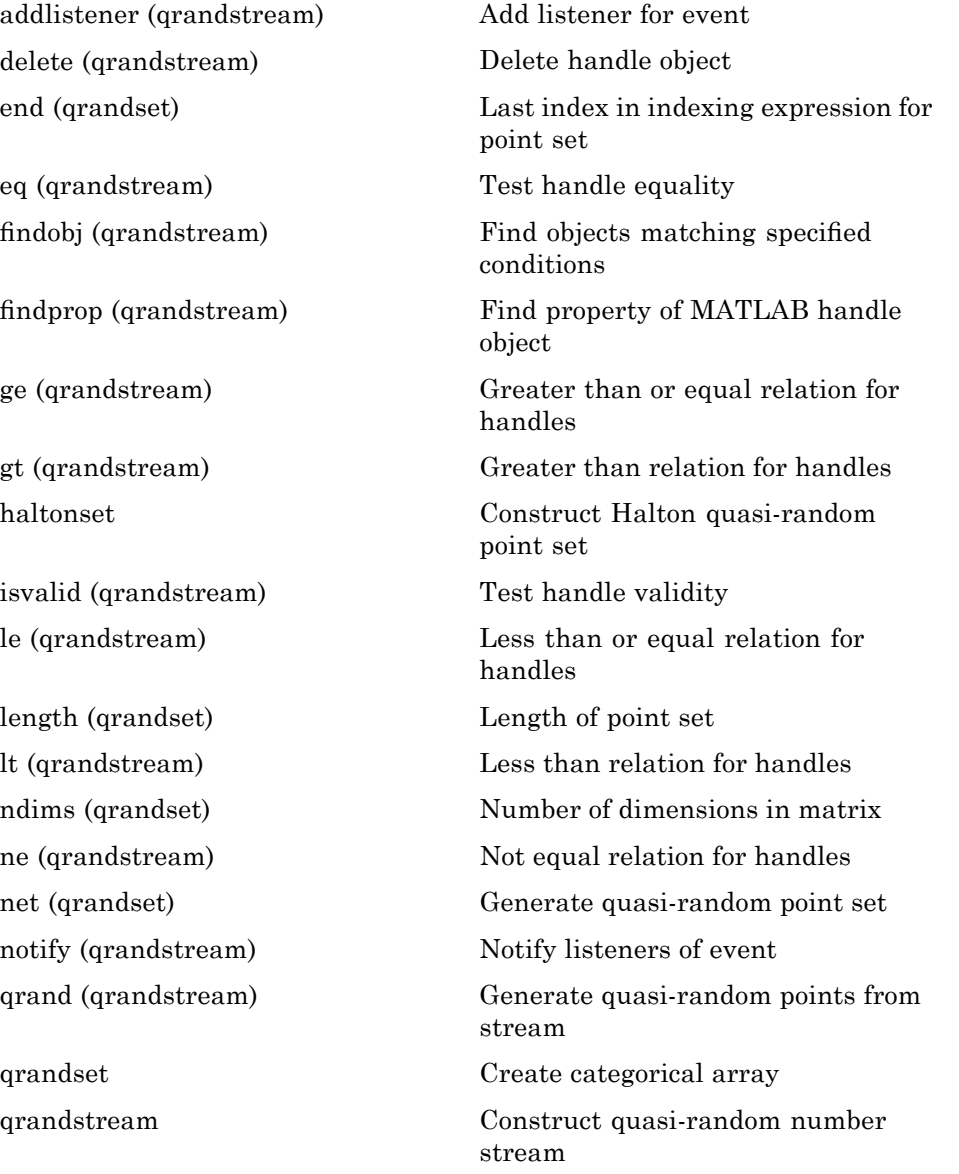

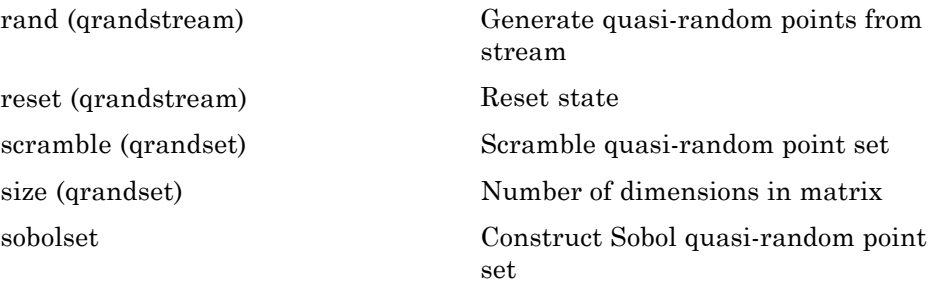

## **Statistical Process Control**

SPC Plots (p. 15-51) SPC Functions (p. 15-51)

## **SPC Plots**

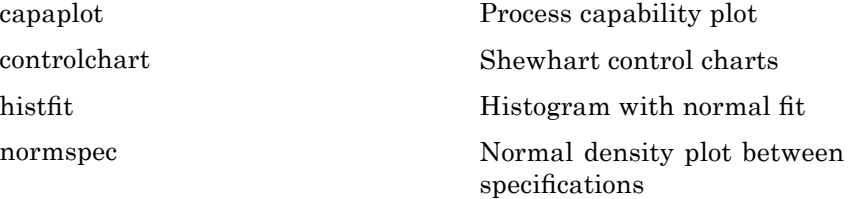

## **SPC Functions**

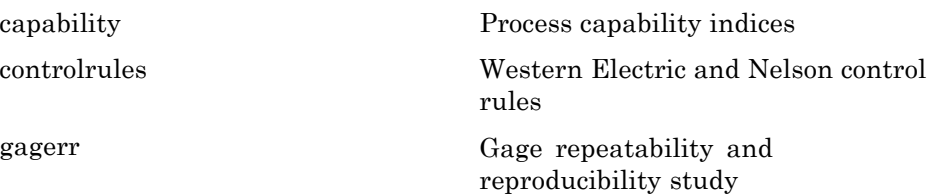

# **GUIs**

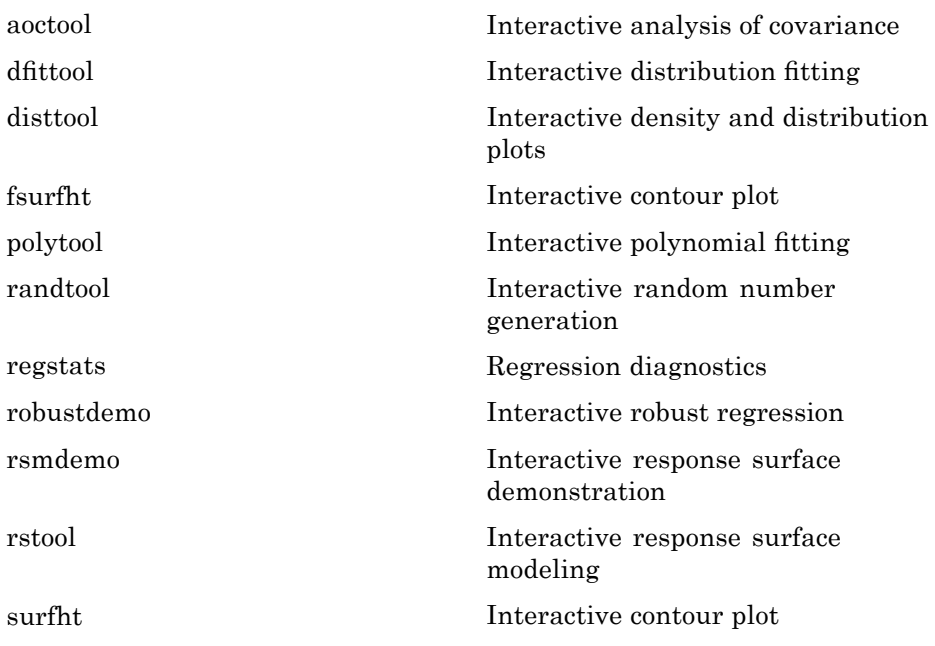
## **Utilities**

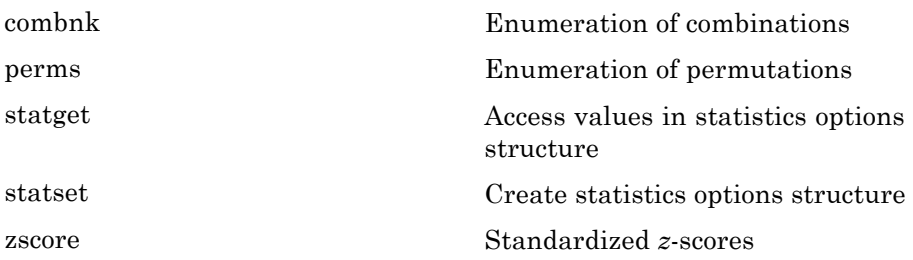

# **16**

## Class Reference

- **•** "Data Organization" on page 16-[2](#page-615-0)
- **•** "Probability Distributions" on page 16-[3](#page-616-0)
- **•** "Regression Analysis" on page 16-[4](#page-617-0)
- **•** "Gaussian Mixture Models" on page 16-[4](#page-617-0)
- **•** "Model Assessment" on page 16[-5](#page-618-0)
- **•** "Classification" on page 16-[5](#page-618-0)
- **•** "Quasi-Random Design of Experiments" on page 16[-6](#page-619-0)

## <span id="page-615-0"></span>**Data Organization**

**In this section...**

"Categorical Arrays" on page 16-2

"Dataset Arrays" on page 16-2

## **Categorical Arrays**

[categorical](#page-728-0) Arrays for categorical data [nominal](#page-1465-0) Arrays for nominal categorical data [ordinal](#page-1511-0) Arrays for ordinal categorical data

## **Dataset Arrays**

[dataset](#page-882-0) **Arrays** for statistical data

## <span id="page-616-0"></span>**Probability Distributions**

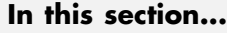

"Distribution Objects" on page 16-3 "Quasi-Random Numbers" on page 16-3 "Piecewise Distributions" on page 16[-4](#page-617-0)

## **Distribution Objects**

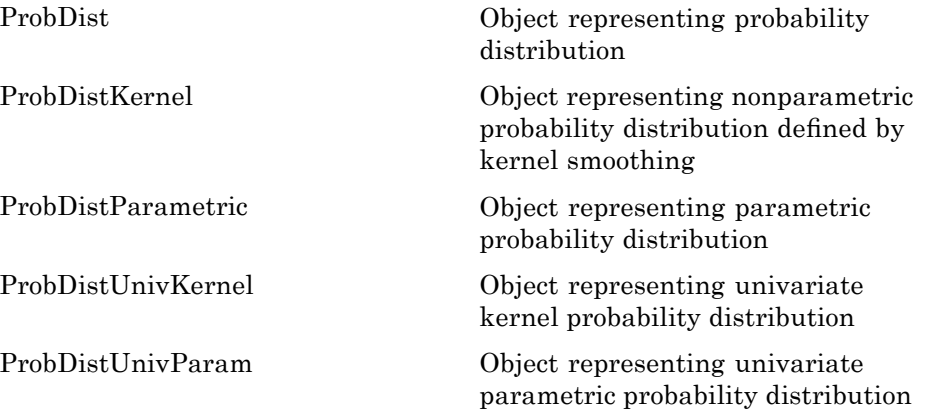

## **Quasi-Random Numbers**

[haltonset](#page-1119-0) Halton quasi-random point sets [qrandset](#page-1653-0) Quasi-random point sets [qrandstream](#page-1656-0) Quasi-random number streams [sobolset](#page-1800-0) Sobol quasi-random point sets

## <span id="page-617-0"></span>**Piecewise Distributions**

[paretotails](#page-1537-0) Empirical distributions with Pareto tails [piecewisedistribution](#page-1576-0) Piecewise-defined distributions

## **Regression Analysis**

**In this section...** "Regression Trees" on page 16-4 "Ensemble Method Classes" on page 16-4

## **Regression Trees**

[classregtree](#page-783-0) Classification and regression trees

## **Ensemble Method Classes**

[CompactTreeBagger](#page-807-0) Compact ensemble of decision trees grown by bootstrap aggregation

[TreeBagger](#page-1879-0) Bootstrap aggregation for ensemble of decision trees

## **Gaussian Mixture Models**

[gmdistribution](#page-1089-0) Gaussian mixture models

## <span id="page-618-0"></span>**Model Assessment**

[cvpartition](#page-878-0) Data partitions for cross-validation

## **Classification**

**In this section...**

"Classification Trees" on page 16-5 "Naive Bayes Classification " on page 16-5 "Ensemble Method Classes" on page 16-5

## **Classification Trees**

[classregtree](#page-783-0) Classification and regression trees

## **Naive Bayes Classification**

[NaiveBayes](#page-1367-0) Naive Bayes classifier

## **Ensemble Method Classes**

[CompactTreeBagger](#page-807-0) Compact ensemble of decision trees grown by bootstrap aggregation [TreeBagger](#page-1879-0) Bootstrap aggregation for ensemble of decision trees

## <span id="page-619-0"></span>**Quasi-Random Design of Experiments**

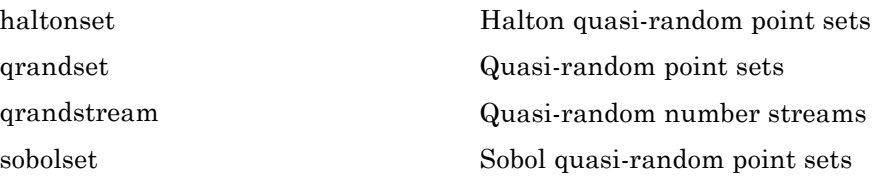

**17**

## Functions — Alphabetical List

## **addedvarplot**

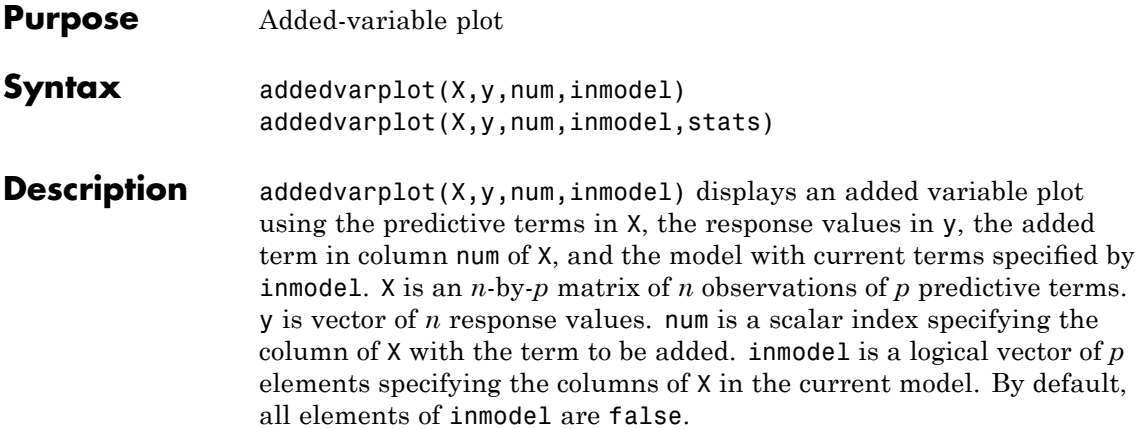

**Note** addedvarplot automatically includes a constant term in all models. Do not enter a column of 1s directly into X.

addedvarplot $(X, y, num, in model, states)$  uses the stats output from the stepwisefit function to improve the efficiency of repeated calls to addedvarplot. Otherwise, this syntax is equivalent to the previous syntax.

Added variable plots are used to determine the unique effect of adding a new term to a multilinear model. The plot shows the relationship between the part of the response unexplained by terms already in the model and the part of the new term unexplained by terms already in the model. The "unexplained" parts are measured by the residuals of the respective regressions. A scatter of the residuals from the two regressions forms the added variable plot.

In addition to the scatter of residuals, the plot produced by addedvarplot shows 95% confidence intervals on predictions from the fitted line. The fitted line has intercept zero because, under typical linear model assumptions, both of the plotted variables have mean zero. The slope of the fitted line is the coefficient that the new term would have if it were added to the model with terms inmodel.

Added variable plots are sometimes known as partial regression leverage plots.

**Examples** Load the data in hald.mat, which contains observations of the heat of reaction of various cement mixtures:

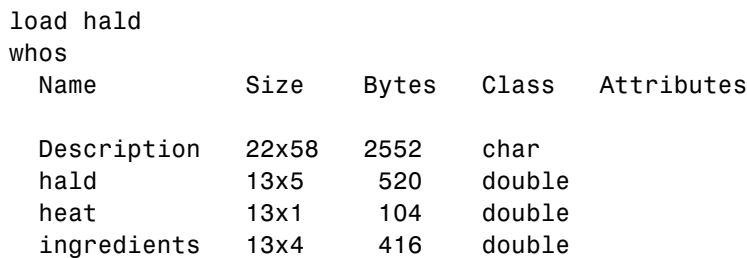

Create an added variable plot to investigate the addition of the third column of ingredients to a model consisting of the first two columns:

inmodel = [true true false false]; addedvarplot(ingredients,heat,3,inmodel)

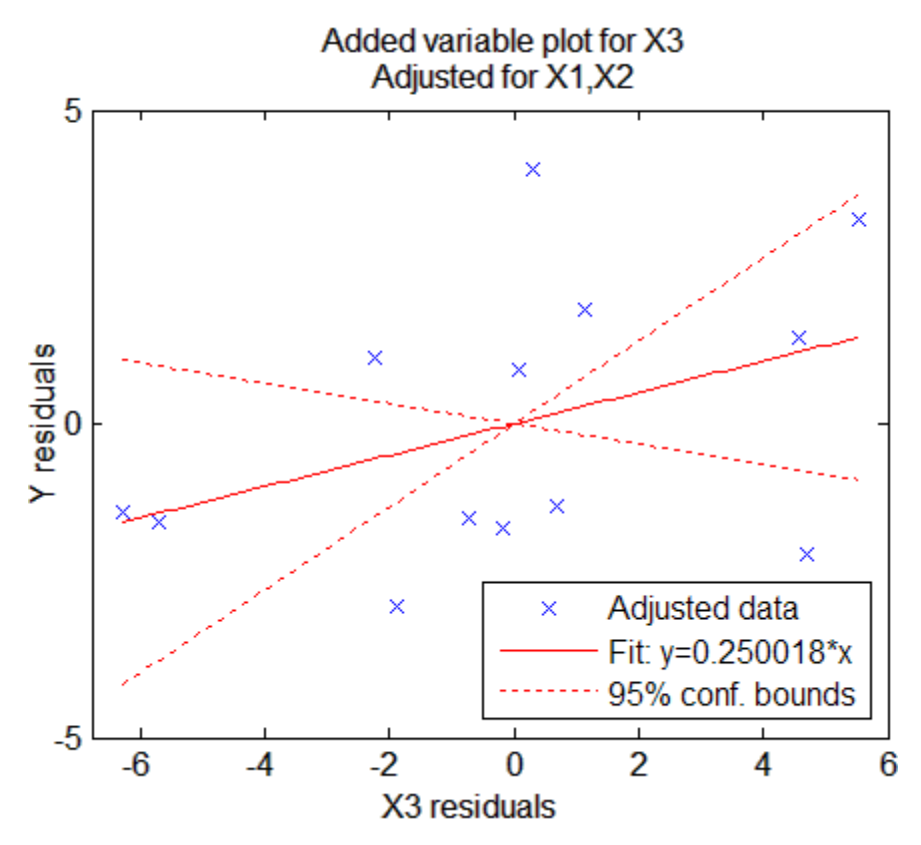

The wide scatter and the low slope of the fitted line are evidence against the statistical significance of adding the third column to the model.

### **See Also** stepwisefit, stepwise

- **Purpose** Add levels to categorical array
- **Syntax** B = addlevels(A,newlevels)
- **Description** B = addlevels(A, newlevels) adds new levels to the categorical array A. newlevels is a cell array of strings or a 2-D character matrix that specifies the levels to add. addlevels adds the new levels at the end of the list of possible categorical levels in A, but does not modify the value of any element. B does not contain elements at the new levels.

### **Examples Example 1**

Add levels for additional species in Fisher's iris data:

```
load fisheriris
species = nominal(species, \ldots){'Species1','Species2','Species3'},...
                  {'setosa','versicolor','virginica'});
species = addlevels(species,{'Species4','Species5'});
getlabels(species)
ans ='Species1' 'Species2' 'Species3' 'Species4' 'Species5'
```
### **Example 2**

**1** Load patient data from the CSV file hospital.dat and store the information in a dataset array with observation names given by the first column in the data (patient identification):

patients = dataset('file','hospital.dat',...  $'delimiter', ', ', ...$ 'ReadObsNames',true);

**2** Make the  $\{0,1\}$ -valued variable smoke nominal, and change the labels to 'No' and 'Yes':

```
patients.smoke = nominal(patients.smoke,{'No','Yes'});
```
**3** Add new levels to smoke as placeholders for more detailed histories of smokers:

```
patients.smoke = addlevels(patients.smoke,...
                 {'0-5 Years','5-10 Years','LongTerm'});
```
**4** Assuming the nonsmokers have never smoked, relabel the 'No' level:

```
patients.smoke = setlabels(patients.smoke,'Never','No');
```
**5** Drop the undifferentiated 'Yes' level from smoke:

```
patients.smoke = droplevels(patients.smoke,'Yes');
```
Warning: OLDLEVELS contains categorical levels that were present in A, caused some array elements to have undefined levels.

Note that smokers now have an undefined level.

**6** Set each smoker to one of the new levels, by observation name:

patients.smoke('YPL-320') = '5-10 Years';

**See Also** droplevels, getlabels, islevel, mergelevels, reorderlevels

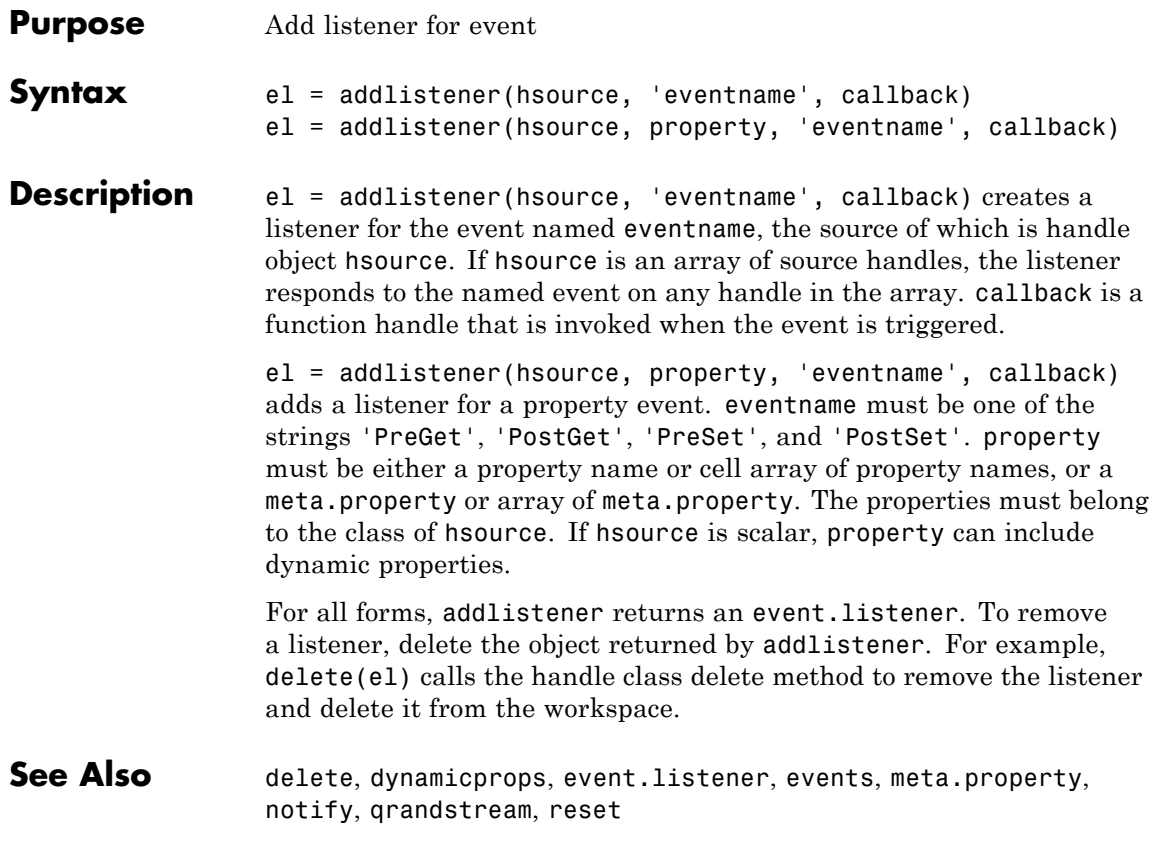

## **gmdistribution.AIC property**

**Purpose** Akaike Information Criterion

**Description** The Akaike Information Criterion: 2\*NlogL+2\*m, where m is the number of estimated parameters.

> **Note** This property applies only to gmdistribution objects constructed with fit.

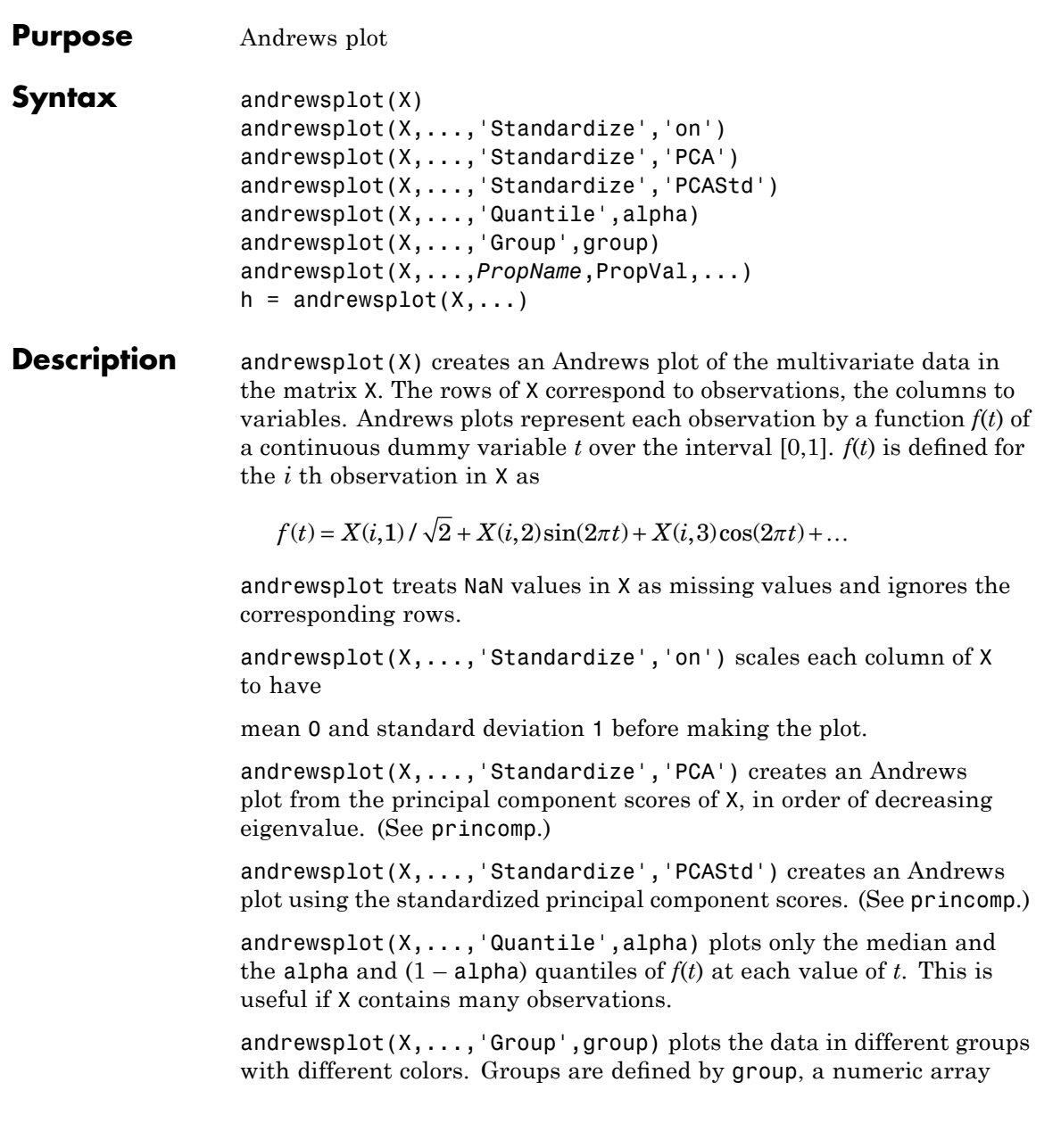

containing a group index for each observation. group can also be a categorical array, character matrix, or cell array of strings containing a group name for each observation. (See "Grouped Data" on page 2-[33.](#page-56-0))

andrewsplot(X,...,*PropName*,PropVal,...) sets lineseries object properties to the specified values for all lineseries objects created by andrewsplot. (See Lineseries Properties.)

 $h =$  andrewsplot(X,...) returns a column vector of handles to the lineseries objects created by andrewsplot, one handle per row of X. If you use the 'Quantile' input parameter, h contains one handle for each of the three lineseries objects created. If you use both the 'Quantile' and the 'Group' input parameters, h contains three handles for each group.

**Examples** Make a grouped plot of the Fisher iris data:

load fisheriris andrewsplot(meas,'group',species)

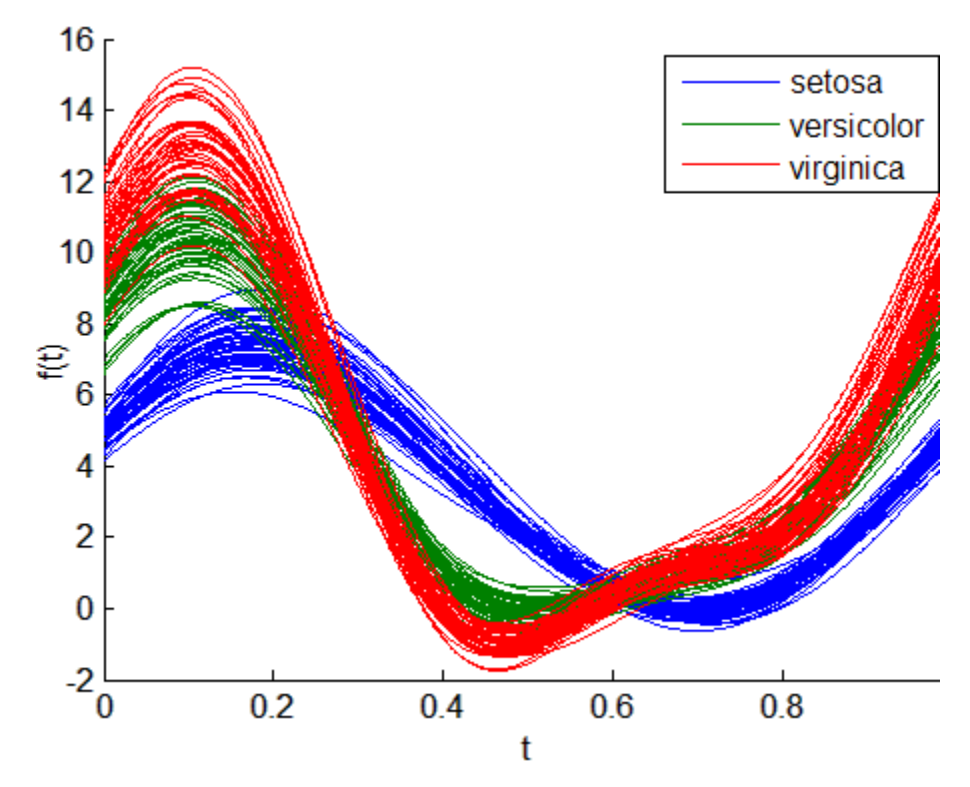

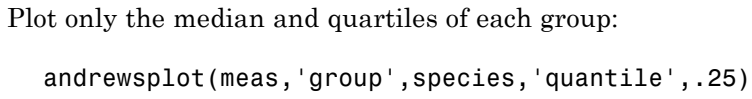

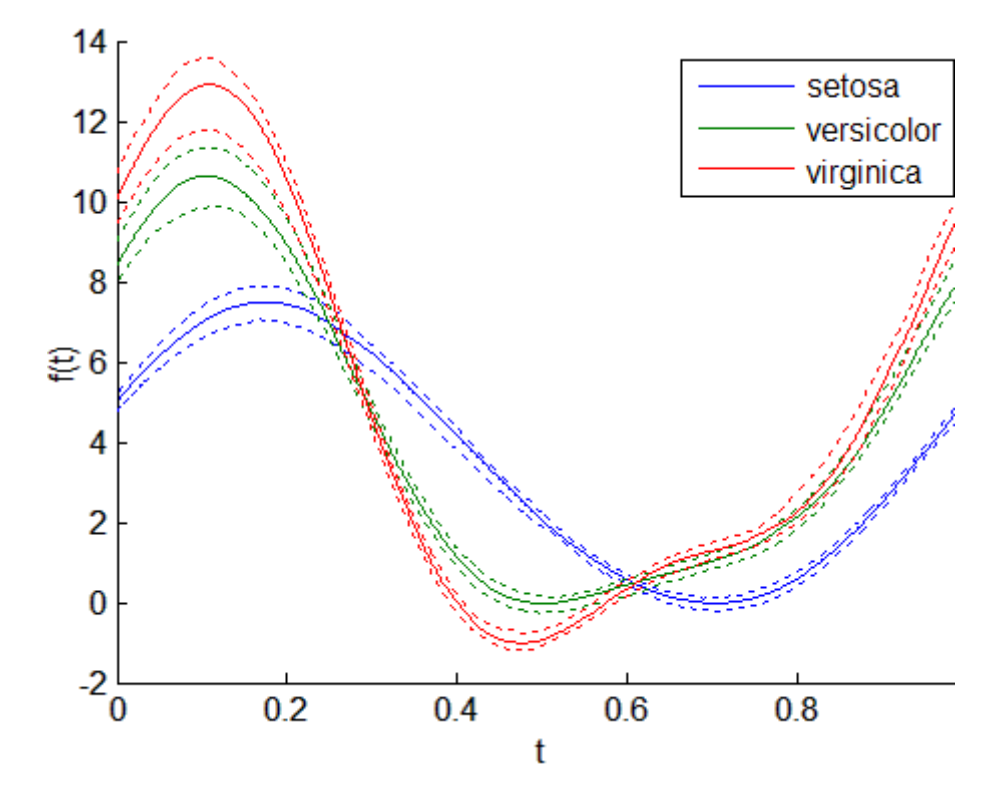

**See Also** "Grouped Data" on page 2[-33](#page-56-0) parallelcoords, glyphplot

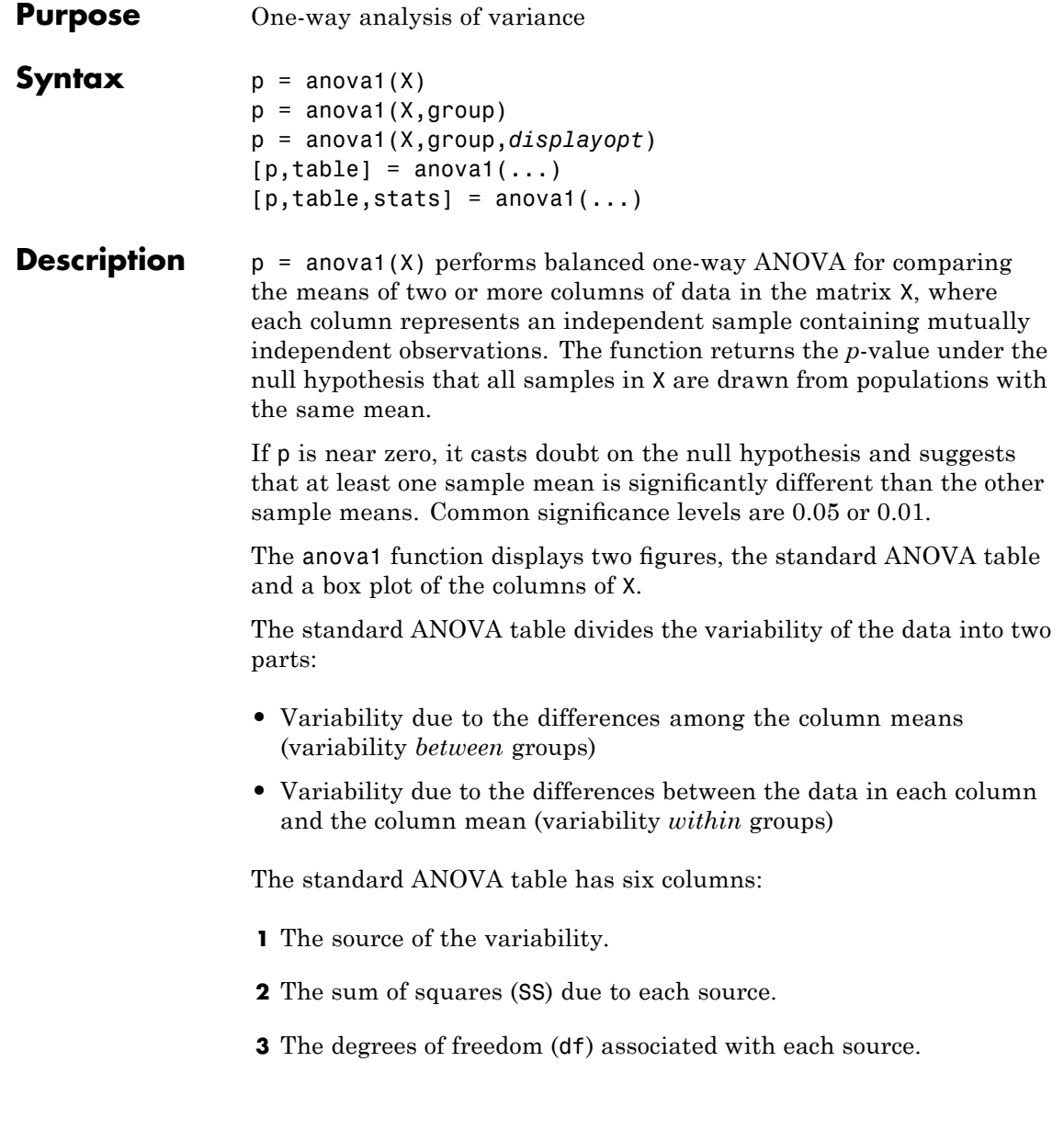

- **4** The mean squares (MS) for each source, which is the ratio SS/df.
- **5** The *F*-statistic, which is the ratio of the mean squares.
- **6** The *p*-value, which is derived from the cdf of *F*.

The box plot of the columns of X suggests the size of the *F*-statistic and the *p*-value. Large differences in the center lines of the boxes correspond to large values of *F* and correspondingly small values of *p*.

Columns of X with NaN values are disregarded.

 $p =$  anova1(X, group) performs ANOVA by group.

If X is a matrix, anoval treats each column as a separate group, and evaluates whether the population means of the columns are equal. This form of anova1 is appropriate when each group has the same number of elements (balanced ANOVA). group can be a character array or a cell array of strings, with one row per column of X, containing group names. Enter an empty array ([]) or omit this argument if you do not want to specify group names.

If X is a vector, group must be a categorical variable, vector, string array, or cell array of strings with one name for each element of X. X values corresponding to the same value of group are placed in the same group. This form of anova1 is appropriate when groups have different numbers of elements (unbalanced ANOVA).

If group contains empty or NaN-valued cells or strings, the corresponding observations in X are disregarded.

p = anova1(X,group,*displayopt*) enables the ANOVA table and box plot displays when *displayopt* is 'on' (default) and suppresses the displays when *displayopt* is 'off'. Notches in the boxplot provide a test of group medians (see boxplot) different from the *F* test for means in the ANOVA table.

 $[p, table] = anova1(...) returns the ANOVA table (including)$ column and row labels) in the cell array table. Copy a text version of the ANOVA table to the clipboard using the Copy Text item on the **Edit** menu.

 $[p, table, states] = anova1(...) returns a structure stats used$ to perform a follow-up multiple comparison test. anova1 evaluates the hypothesis that the samples all have the same mean against the alternative that the means are not all the same. Sometimes it is preferable to perform a test to determine which pairs of means are significantly different, and which are not. Use the multcompare function to perform such tests by supplying the stats structure as input.

### **Assumptions**

The ANOVA test makes the following assumptions about the data in X:

- **•** All sample populations are normally distributed.
- **•** All sample populations have equal variance.
- **•** All observations are mutually independent.

The ANOVA test is known to be robust with respect to modest violations of the first two assumptions.

### **Examples Example 1**

Create X with columns that are constants plus random normal disturbances with mean zero and standard deviation one:

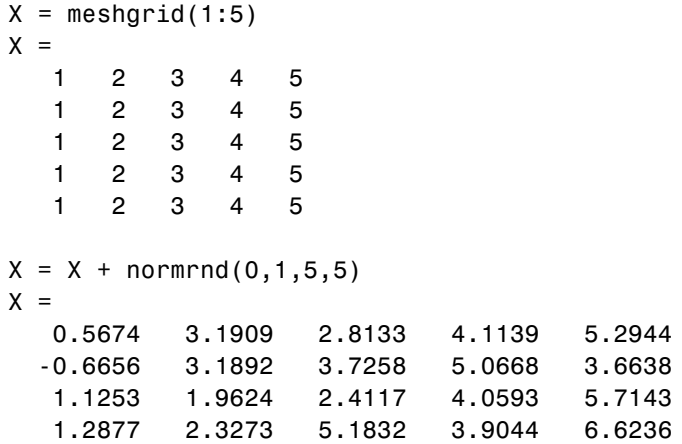

```
-0.1465 2.1746 2.8636 3.1677 4.3082
p =anova1(X)
p =4.0889e-007
```
Perform one-way ANOVA:

 $p =$ anova1(X)  $p =$ 1.2765e-006

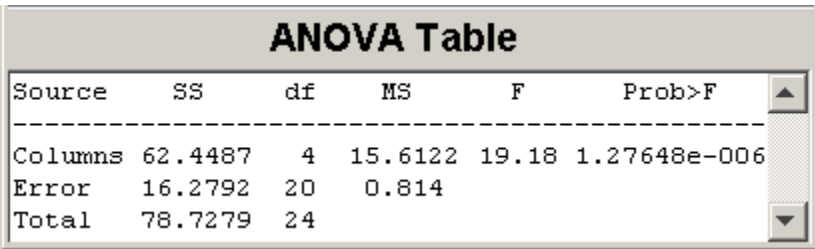

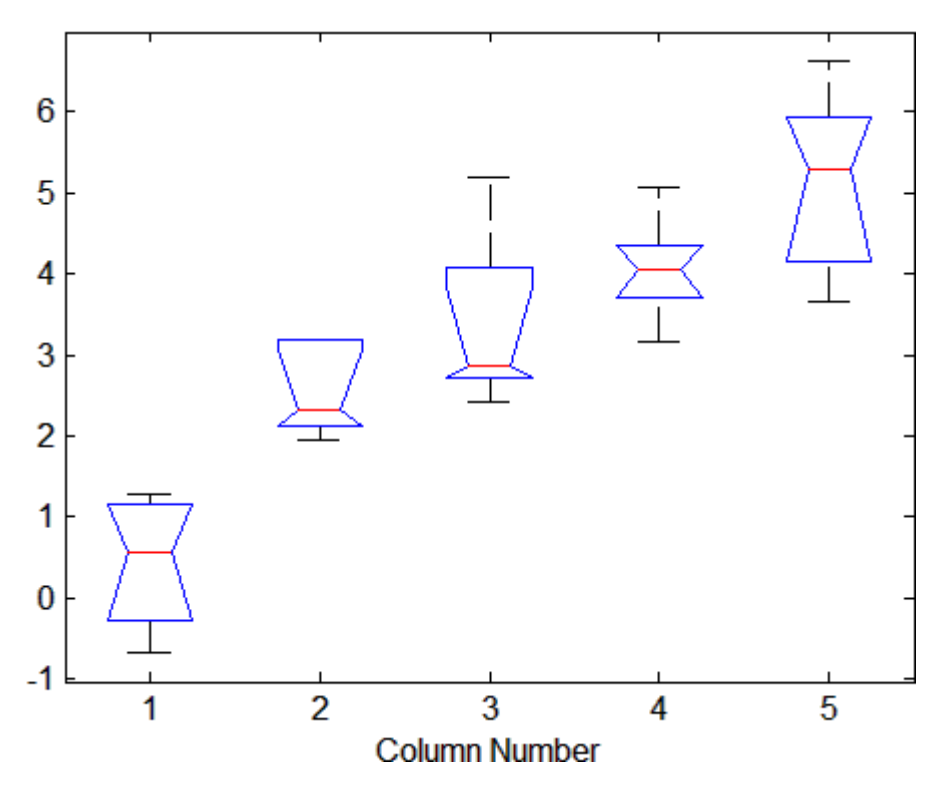

The very small *p*-value indicates that differences between column means are highly significant. The probability of this outcome under the null hypothesis (that samples drawn from the same population would have means differing by the amounts seen in X) is equal to the *p*-value.

### **Example 2**

The following example is from a study of the strength of structural beams in [Hogg](#page-2090-0). The vector strength measures deflections of beams in thousandths of an inch under 3,000 pounds of force. The vector alloy identifies each beam as steel ('st'), alloy 1 ('al1'), or alloy 2 ('al2'). (Although alloy is sorted in this example, grouping variables do not need to be sorted.) The null hypothesis is that steel beams are equal in strength to beams made of the two more expensive alloys.

## **anova1**

```
strength = [82 86 79 83 84 85 86 87 74 82 ...
            78 75 76 77 79 79 77 78 82 79];
alloy = {'st','st','st','st','st','st','st','st',...
         'all', 'all', 'all', 'all', 'all', 'all', 'all', ...'al2','al2','al2','al2','al2','al2'};
p = anova1(strength,alloy)
p =1.5264e-004
```
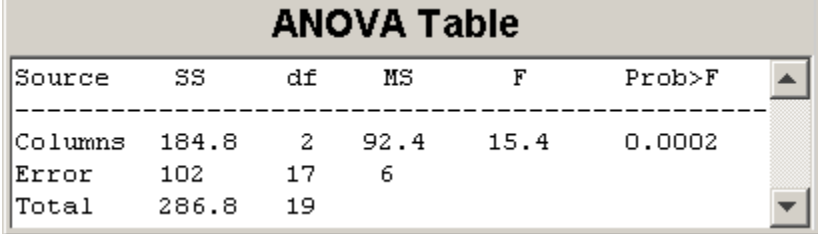

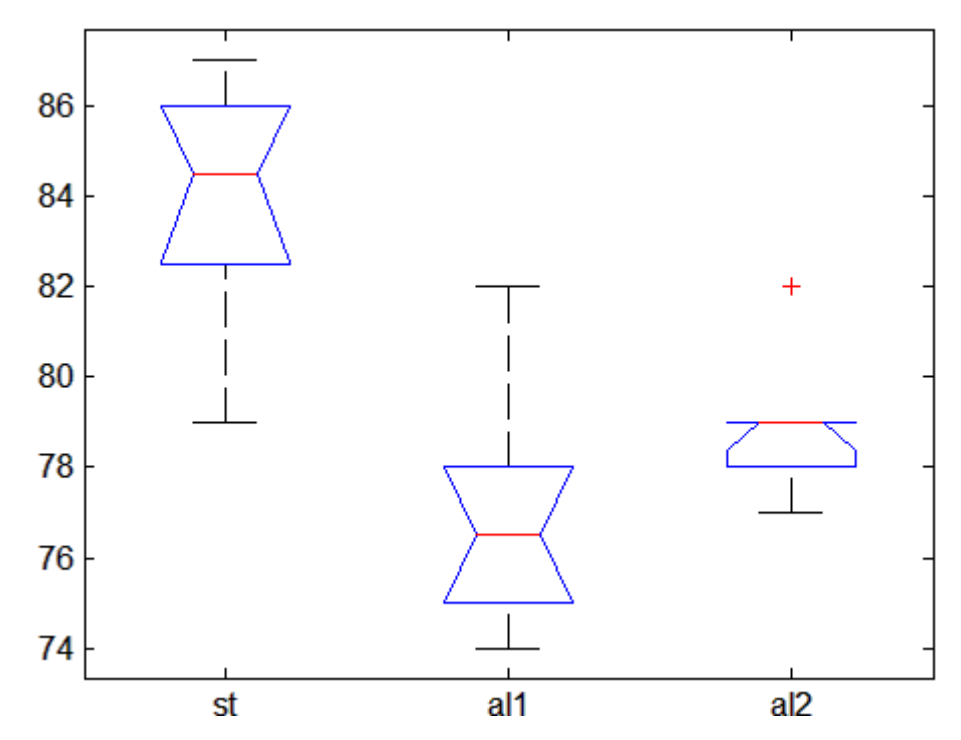

The *p*-value suggests rejection of the null hypothesis. The box plot shows that steel beams deflect more than beams made of the more expensive alloys.

- **References** [1] Hogg, R. V., and J. Ledolter. *Engineering Statistics*. New York: MacMillan, 1987.
- **See Also** "Grouped Data" on page 2[-33](#page-56-0)
	- anova2, anovan, boxplot, manova1, multcompare

## **anova2**

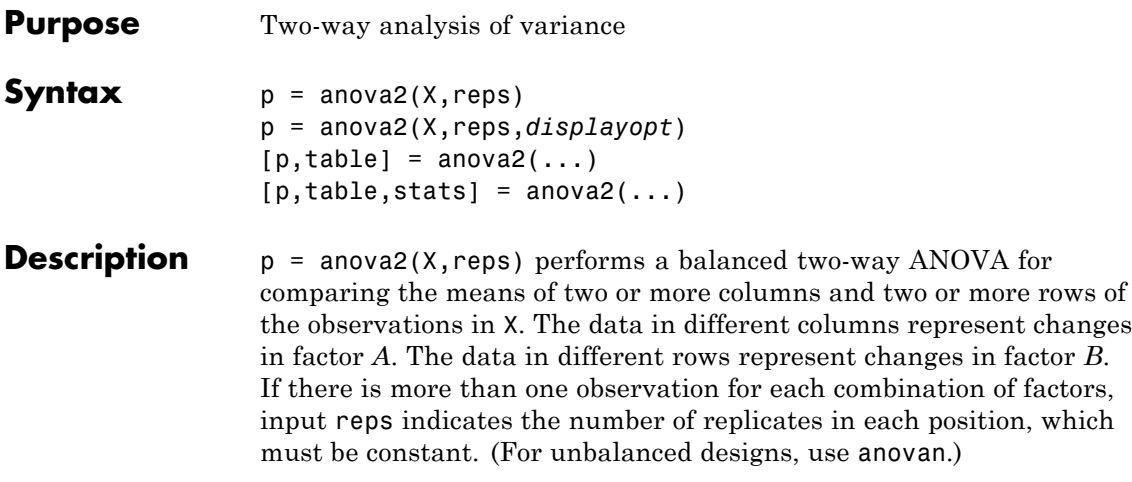

The matrix below shows the format for a set-up where column factor A has two levels, row factor B has three levels, and there are two replications (reps = 2). The subscripts indicate row, column, and replicate, respectively.

$$
\begin{bmatrix}\n\vdots & \cdots & \cdots \\
\vdots & \vdots & \vdots \\
x_{111} & x_{121} \\
x_{112} & x_{122} \\
x_{211} & x_{221} \\
x_{212} & x_{222} \\
x_{311} & x_{321} \\
x_{312} & x_{322}\n\end{bmatrix}\n\begin{bmatrix}\n\vdots & \vdots & \vdots \\
\vdots & \vdots & \vdots \\
\vdots & \vdots & \vdots \\
\vdots & \vdots & \vdots \\
\vdots & \vdots & \vdots \\
\vdots & \vdots & \vdots \\
\vdots & \vdots & \vdots \\
\vdots & \vdots & \vdots \\
\vdots & \vdots & \vdots \\
\vdots & \vdots & \vdots \\
\vdots & \vdots & \vdots \\
\vdots & \vdots & \vdots \\
\vdots & \vdots & \vdots \\
\vdots & \vdots & \vdots \\
\vdots & \vdots & \vdots \\
\vdots & \vdots & \vdots \\
\vdots & \vdots & \vdots \\
\vdots & \vdots & \vdots \\
\vdots & \vdots & \vdots \\
\vdots & \vdots & \vdots \\
\vdots & \vdots & \vdots \\
\vdots & \vdots & \vdots \\
\vdots & \vdots & \vdots \\
\vdots & \vdots & \vdots \\
\vdots & \vdots & \vdots \\
\vdots & \vdots & \vdots \\
\vdots & \vdots & \vdots \\
\vdots & \vdots & \vdots \\
\vdots & \vdots & \vdots \\
\vdots & \vdots & \vdots \\
\vdots & \vdots & \vdots \\
\vdots & \vdots & \vdots \\
\vdots & \vdots & \vdots \\
\vdots & \vdots & \vdots \\
\vdots & \vdots & \vdots \\
\vdots & \vdots & \vdots \\
\vdots & \vdots & \vdots \\
\vdots & \vdots & \vdots \\
\vdots & \vdots & \vdots \\
\vdots & \vdots & \vdots \\
\vdots & \vdots & \vdots \\
\vdots & \vdots & \vdots \\
\vdots & \vdots & \vdots \\
\vdots & \vdots & \vdots \\
\vdots & \vdots & \vdots \\
\vdots & \vdots & \vdots \\
\vdots & \vdots & \vdots \\
\vdots & \vdots & \vdots \\
\vdots & \vdots & \vdots \\
\vdots & \vdots & \vdots \\
\vdots & \vdots & \vdots \\
\vdots & \vdots & \vdots \\
\vdots & \vdots
$$

When reps is 1 (default), anova2 returns two *p*-values in vector p:

**1** The *p*-value for the null hypothesis,  $H_{0A}$ , that all samples from factor A (i.e., all column-samples in X) are drawn from the same population

**2** The *p*-value for the null hypothesis,  $H_{0B}$ , that all samples from factor B (i.e., all row-samples in X) are drawn from the same population

When reps is greater than 1, anova2 returns a third *p*-value in vector p:

**3** The *p*-value for the null hypothesis,  $H_{0AB}$ , that the effects due to factors A and B are *additive* (i.e., that there is no interaction between factors A and B)

If any *p*-value is near zero, this casts doubt on the associated null hypothesis. A sufficiently small  $p$ -value for  $H_{0A}$  suggests that at least one column-sample mean is significantly different that the other column-sample means; i.e., there is a main effect due to factor A. A sufficiently small  $p$ -value for  $H_{0B}$  suggests that at least one row-sample mean is significantly different than the other row-sample means; i.e., there is a main effect due to factor B. A sufficiently small *p*-value for  $H_{0AP}$  suggests that there is an interaction between factors A and B. The choice of a limit for the *p*-value to determine whether a result is "statistically significant" is left to the researcher. It is common to declare a result significant if the *p*-value is less than 0.05 or 0.01.

anova2 also displays a figure showing the standard ANOVA table, which divides the variability of the data in X into three or four parts depending on the value of reps:

- **•** The variability due to the differences among the column means
- The variability due to the differences among the row means
- **•** The variability due to the interaction between rows and columns (if reps is greater than its default value of one)
- **•** The remaining variability not explained by any systematic source

The ANOVA table has five columns:

**•** The first shows the source of the variability.

- **•** The second shows the Sum of Squares (SS) due to each source.
- The third shows the degrees of freedom (df) associated with each source.
- **•** The fourth shows the Mean Squares (MS), which is the ratio SS/df.
- The fifth shows the *F* statistics, which is the ratio of the mean squares.

p = anova2(X,reps,*displayopt*) enables the ANOVA table display when *displayopt* is 'on' (default) and suppresses the display when *displayopt* is 'off'.

 $[p, table] = a \cdot \text{nova2}(\ldots)$  returns the ANOVA table (including column and row labels) in cell array table. (Copy a text version of the ANOVA table to the clipboard by using the Copy Text item on the **Edit** menu.)

 $[p, table, states] = anova2(...)$  returns a stats structure that you can use to perform a follow-up multiple comparison test.

The anova2 test evaluates the hypothesis that the row, column, and interaction effects are all the same, against the alternative that they are not all the same. Sometimes it is preferable to perform a test to determine *which pairs* of effects are significantly different, and which are not. Use the multcompare function to perform such tests by supplying the stats structure as input.

**Examples** The data below come from a study of popcorn brands and popper type (Hogg 1987). The columns of the matrix popcorn are brands (Gourmet, National, and Generic). The rows are popper type (Oil and Air.) The study popped a batch of each brand three times with each popper. The values are the yield in cups of popped popcorn.

load popcorn

popcorn popcorn = 5.5000 4.5000 3.5000

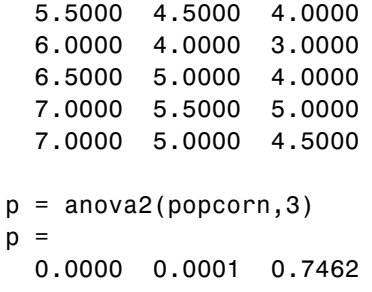

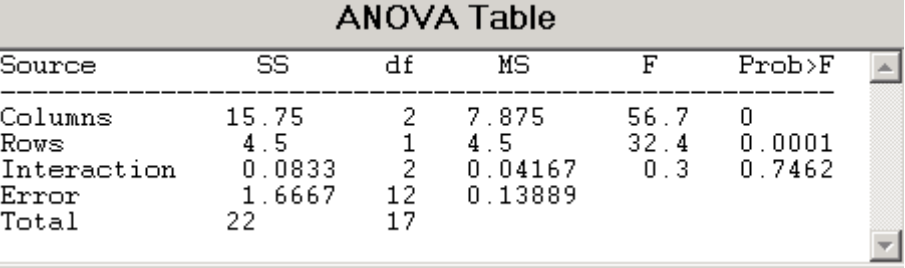

The vector p shows the *p*-values for the three brands of popcorn, 0.0000, the two popper types, 0.0001, and the interaction between brand and popper type, 0.7462. These values indicate that both popcorn brand and popper type affect the yield of popcorn, but there is no evidence of a synergistic (interaction) effect of the two.

The conclusion is that you can get the greatest yield using the Gourmet brand and an Air popper (the three values popcorn(4:6,1)).

### **References** [1] Hogg, R. V., and J. Ledolter. *Engineering Statistics*. New York: MacMillan, 1987.

**See Also** anova1, anovan

### **anovan**

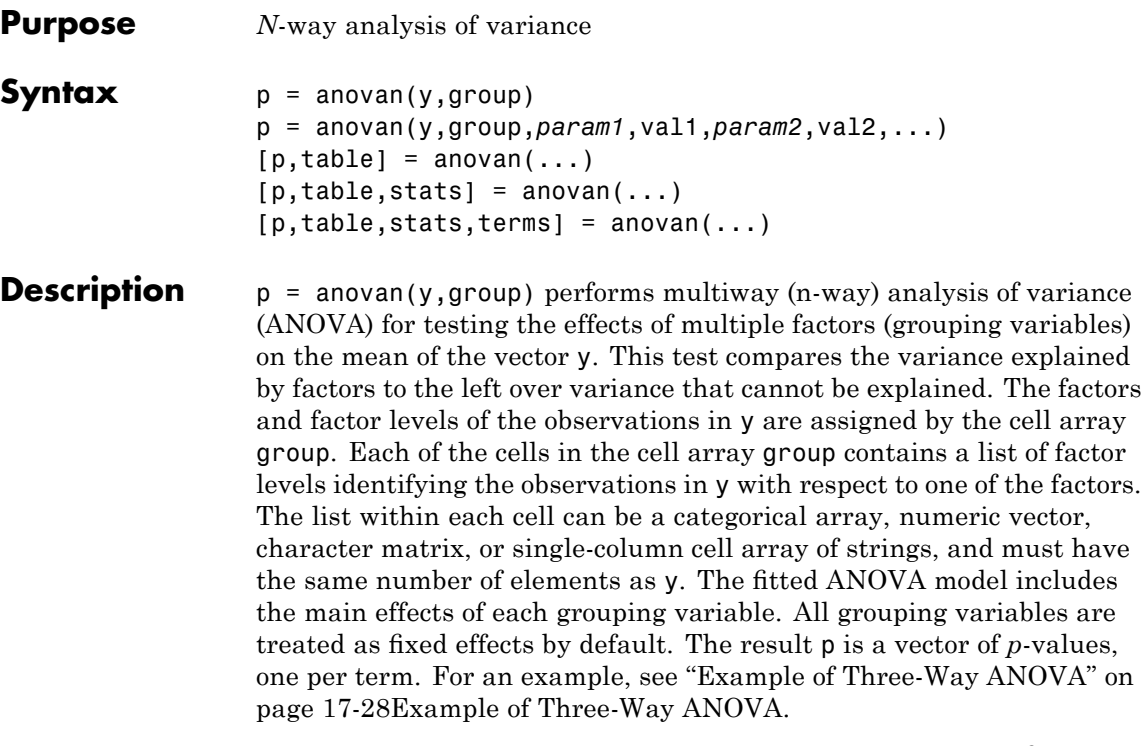

p = anovan(y,group,*param1*,val1,*param2*,val2,...) specifies one or more of the parameter name/value pairs described in the following table.

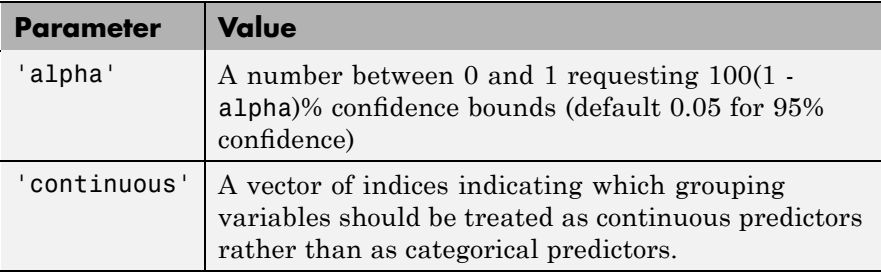

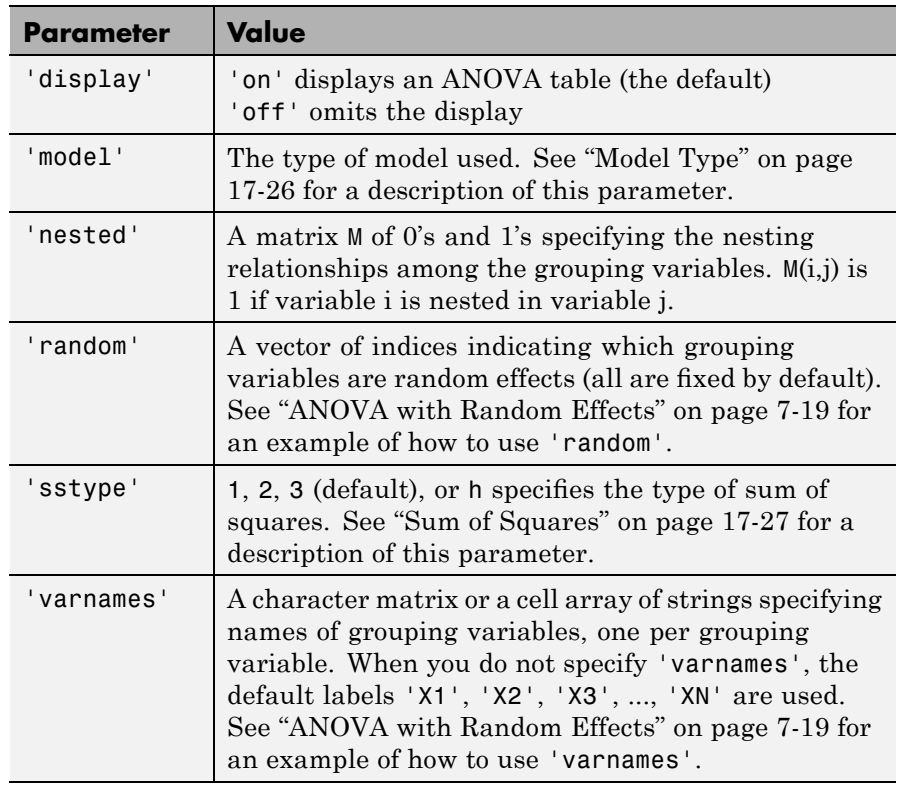

 $[p, table] = anovan(...) returns the ANOVA table (including factor)$ labels) in cell array table. (Copy a text version of the ANOVA table to the clipboard by using the Copy Text item on the **Edit** menu.)

 $[p, table, states] = anovan(...) returns a stats structure that$ you can use to perform a follow-up multiple comparison test with the multcompare function. See "The Stats Structure" on page 17-[31T](#page-650-0)he Stats Structure for more information.

 $[p, table, states, terms] = anovan(...) returns the main and$ interaction terms used in the ANOVA computations. The terms are encoded in the output matrix terms using the same format described

<span id="page-645-0"></span>above for input 'model'. When you specify 'model' itself in this matrix format, the matrix returned in terms is identical.

### **Model Type**

This section explains how to use the argument 'model' with the syntax:

```
[...] = anovan(y,group,'model',modeltype)
```
The argument *modeltype*, which specifies the type of model the function uses, can be any one of the following:

- **•** 'linear' The default 'linear' model computes only the *p*-values for the null hypotheses on the N main effects.
- **•** 'interaction' The 'interaction' model computes the *p*-values for null hypotheses on the N main effects and the  $\binom{N}{2}$  two-factor interactions.
- **•** 'full' The 'full' model computes the *p*-values for null hypotheses on the N main effects and interactions at all levels.
- An integer For an integer value of modeltype,  $k$  ( $k \le N$ ), anovan computes all interaction levels through the kth level. For example, the value 3 means main effects plus two- and three-factor interactions. The values  $k = 1$  and  $k = 2$  are equivalent to the 'linear' and 'interaction' specifications, respectively, while the value  $k = N$  is equivalent to the 'full' specification.
- **•** A matrix of term definitions having the same form as the input to the x2fx function. All entries must be 0 or 1 (no higher powers).

For more precise control over the main and interaction terms that anovan computes, modeltype can specify a matrix containing one row for each main or interaction term to include in the ANOVA model. Each row defines one term using a vector of N zeros and ones. The table below illustrates the coding for a 3-factor ANOVA.

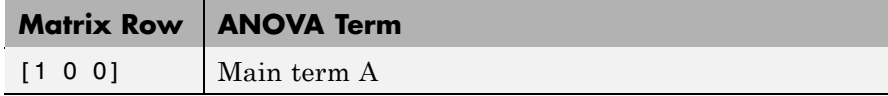

<span id="page-646-0"></span>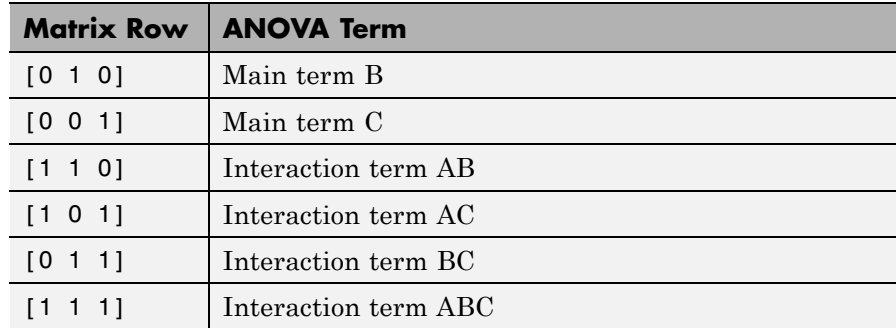

For example, if *modeltype* is the matrix  $[0 1 0; 0 0 1; 0 1 1]$ , the output vector p contains the *p*-values for the null hypotheses on the main effects B and C and the interaction effect BC, in that order. A simple way to generate the *modeltype* matrix is to modify the terms output, which codes the terms in the current model using the format described above. If anovan returns [0 1 0;0 0 1;0 1 1] for terms, for example, and there is no significant result for interaction BC, you can recompute the ANOVA on just the main effects B and C by specifying [0 1 0;0 0 1] for *modeltype*.

### **Sum of Squares**

This section explains how to use the argument 'sstype' with the syntax:

```
[...] = anovan(y,group,'sstype',type)
```
This syntax computes the ANOVA using the type of sum of squares specified by  $type$ , which can be 1, 2, 3, or h. While the numbers  $1 - 3$ designate Type 1, Type 2, or Type 3 sum of squares, respectively, h represents a hierarchical model similar to type 2, but with continuous as well as categorical factors used to determine the hierarchy of terms. The default value is 3. For a model containing main effects but no interactions, the value of *type* only influences computations on unbalanced data.

The sum of squares for any term is determined by comparing two models. The Type 1 sum of squares for a term is the reduction in residual sum of squares obtained by adding that term to a fit that

<span id="page-647-0"></span>already includes the terms listed before it. The Type 2 sum of squares is the reduction in residual sum of squares obtained by adding that term to a model consisting of all other terms that do not contain the term in question. The Type 3 sum of squares is the reduction in residual sum of squares obtained by adding that term to a model containing all other terms, but with their effects constrained to obey the usual "sigma restrictions" that make models estimable.

Suppose you are fitting a model with two factors and their interaction, and that the terms appear in the order *A*, *B*, *AB*. Let *R*(·) represent the residual sum of squares for a model, so for example *R*(*A*, *B*, *AB*) is the residual sum of squares fitting the whole model, *R*(*A*) is the residual sum of squares fitting just the main effect of *A*, and *R*(1) is the residual sum of squares fitting just the mean. The three types of sums of squares are as follows:

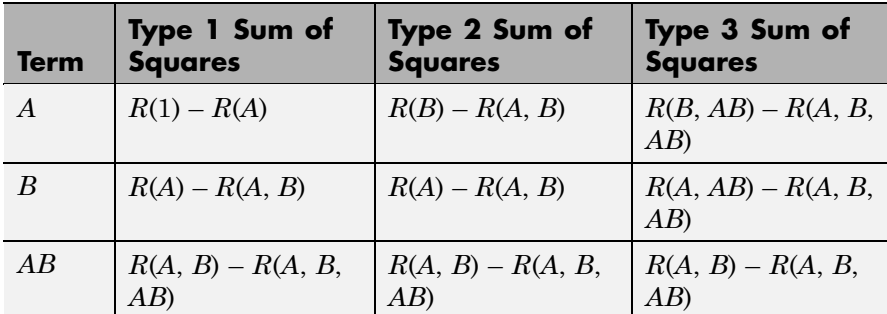

The models for Type 3 sum of squares have sigma restrictions imposed. This means, for example, that in fitting *R*(*B*, *AB*), the array of *AB* effects is constrained to sum to 0 over *A* for each value of *B*, and over *B* for each value of *A*.

#### **Example of Three-Way ANOVA**

As an example of three-way ANOVA, consider the vector y and group inputs below.

```
y = [52.7 57.5 45.9 44.5 53.0 57.0 45.9 44.0]g1 = [1 2 1 2 1 2 1 2];
```
```
g2 = {'hi';'hi';'lo';'lo';'hi';'hi';'lo';'lo'};
g3 = {'may';'may';'may';'may';'june';'june';'june';'june'};
```
This defines a three-way ANOVA with two levels of each factor. Every observation in y is identified by a combination of factor levels. If the factors are A, B, and C, then observation  $y(1)$  is associated with

- **•** Level 1 of factor A
- **•** Level 'hi' of factor B
- **•** Level 'may' of factor C

Similarly, observation  $y(6)$  is associated with

- **•** Level 2 of factor A
- **•** Level 'hi' of factor B
- **•** Level 'june' of factor C

To compute the ANOVA, enter

```
p =anovan(y,{g1 g2 g3})
p =0.4174
 0.0028
 0.9140
```
Output vector p contains *p*-values for the null hypotheses on the N main effects. Element p(1) contains the *p*-value for the null hypotheses,  $H<sub>0A</sub>$ , that samples at all levels of factor A are drawn from the same population; element p(2) contains the *p*-value for the null hypotheses,  $H_{op}$ , that samples at all levels of factor B are drawn from the same population; and so on.

If any *p*-value is near zero, this casts doubt on the associated null hypothesis. For example, a sufficiently small  $p$ -value for  $H_{0A}$  suggests that at least one A-sample mean is significantly different from the other A-sample means; that is, there is a main effect due to factor A. You

need to choose a bound for the *p*-value to determine whether a result is statistically significant. It is common to declare a result significant if the *p*-value is less than 0.05 or 0.01.

anovan also displays a figure showing the standard ANOVA table, which by default divides the variability of the data in x into

- **•** The variability due to differences between the levels of each factor accounted for in the model (one row for each factor)
- **•** The remaining variability not explained by any systematic source

The ANOVA table has six columns:

- **•** The first shows the source of the variability.
- **•** The second shows the sum of squares (SS) due to each source.
- The third shows the degrees of freedom (df) associated with each source.
- **•** The fourth shows the mean squares (MS), which is the ratio SS/df.
- **•** The fifth shows the *F* statistics, which are the ratios of the mean squares.
- **•** The sixth shows the *p*-values for the *F* statistics.

The table is shown in the following figure:

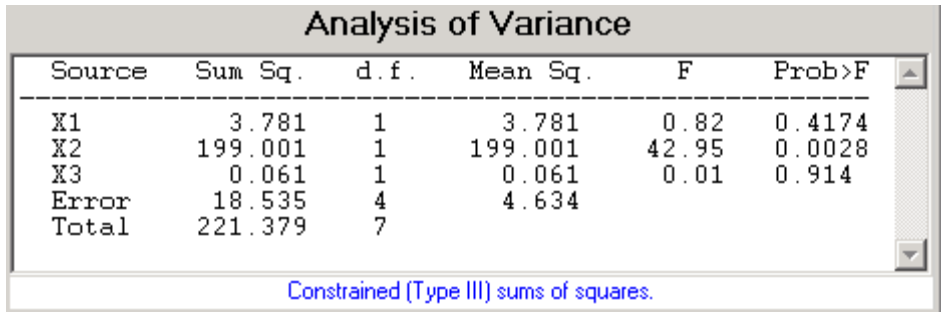

## **Two-Factor Interactions**

By default, anovan computes *p*-values just for the three main effects. To also compute *p*-values for the two-factor interactions, X1\*X2, X1\*X3, and X2\*X3, add the name/value pair 'model', 'interaction' as input arguments.

```
p = anovan(y, {g1 g2 g3}, 'model', 'interaction')
p =0.0347
  0.0048
  0.2578
  0.0158
  0.1444
  0.5000
```
The first three entries of p are the *p*-values for the main effects. The last three entries are the *p*-values for the two-factor interactions. You can determine the order in which the two-factor interactions occur from the ANOVAN table shown in the following figure.

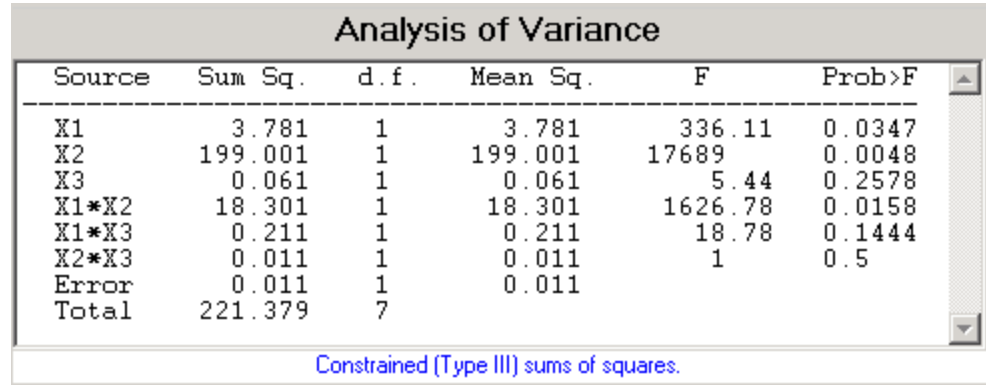

## **The Stats Structure**

The anovan test evaluates the hypothesis that the different levels of a factor (or more generally, a term) have the same effect, against the alternative that they do not all have the same effect. Sometimes it is

preferable to perform a test to determine which pairs of levels are significantly different, and which are not. Use the multcompare function to perform such tests by supplying the stats structure as input.

The stats structure contains the fields listed below, in addition to a number of other fields required for doing multiple comparisons using the multcompare function:

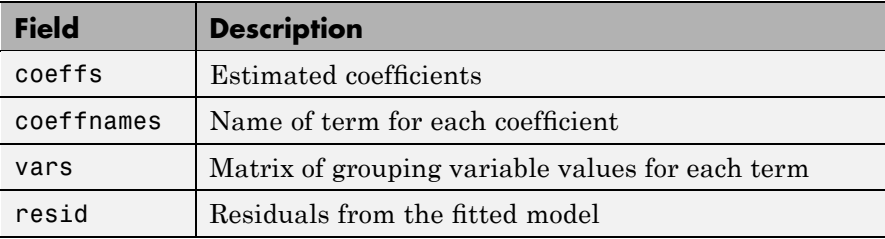

The stats structure also contains the following fields if there are random effects:

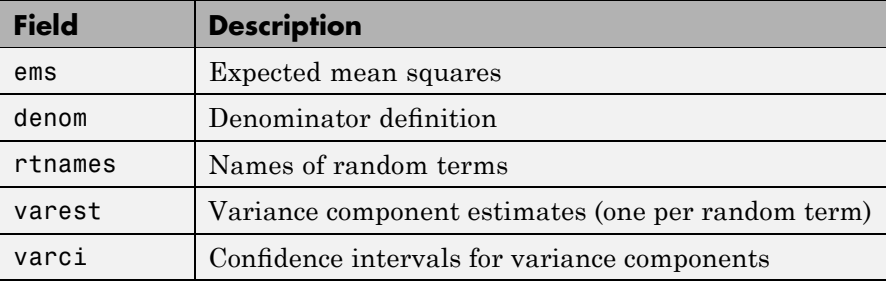

**Examples** "Example: Two-Way ANOVA" on page 7-[10](#page-267-0) shows how to use anova2 to analyze the effects of two factors on a response in a balanced design. For a design that is not balanced, use anovan instead.

> The data in carbig.mat gives measurements on 406 cars. Use anonvan to study how the mileage depends on where and when the cars were made:

load carbig

```
p = anovan(MPG, {org when}, 'model', 2, 'sstype', 3, ...
            'varnames',{'Origin';'Mfg date'})
p =0
      0
    0.3059
```
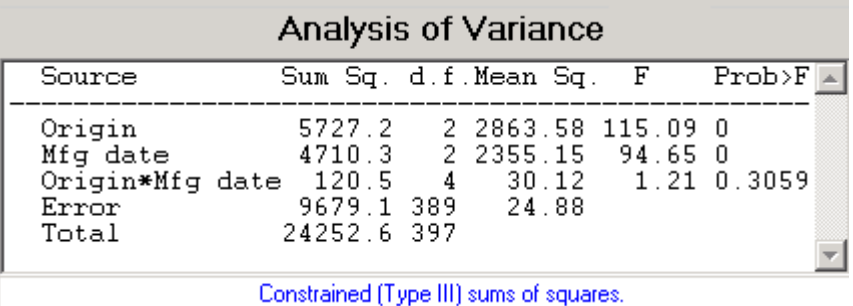

The *p*-value for the interaction term is not small, indicating little evidence that the effect of the year or manufacture (when) depends on where the car was made (org). The linear effects of those two factors, however, are significant.

**References** [1] Hogg, R. V., and J. Ledolter. *Engineering Statistics*. New York: MacMillan, 1987.

**See Also** "Grouped Data" on page 2[-33](#page-56-0)

anova1, anova2, multcompare

# **ansaribradley**

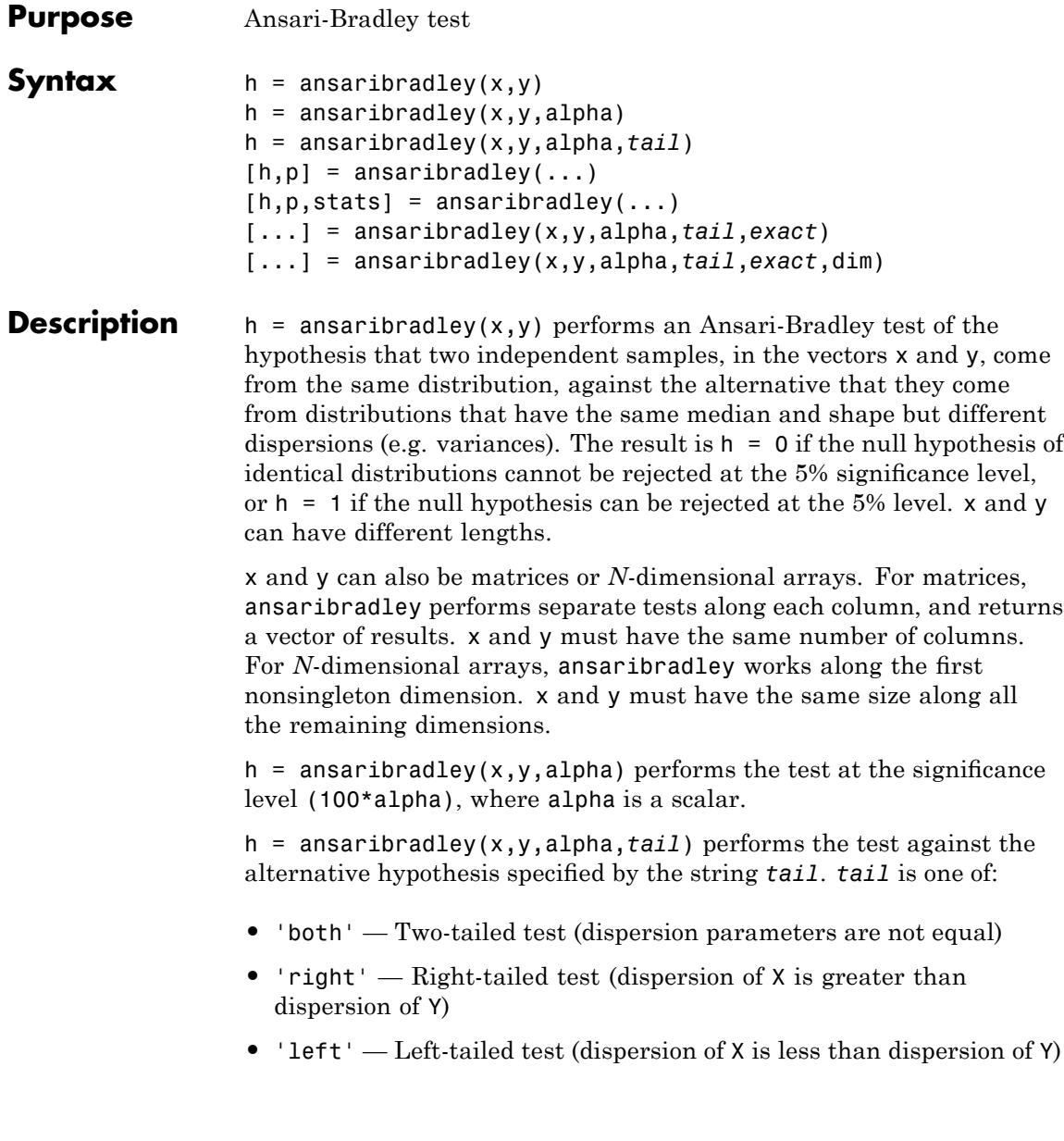

 $[h,p]$  = ansaribradley(...) returns the *p*-value, i.e., the probability of observing the given result, or one more extreme, by chance if the null hypothesis is true. Small values of p cast doubt on the validity of the null hypothesis.

 $[h,p, states] = ansaribradley(...)$  returns a structure stats with the following fields:

- **•** 'W' Value of the test statistic W, which is the sum of the Ansari-Bradley ranks for the X sample
- **•** 'Wstar' Approximate normal statistic W\*

[...] = ansaribradley(x,y,alpha,*tail*,*exact*) computes p using an exact calculation of the distribution of W with exact = 'on'. This can be time-consuming for large samples. exact = 'off' computes p using a normal approximation for the distribution of W\*. The default if exact is empty is to use the exact calculation if *N*, the total number of rows in x and y, is 25 or less, and to use the normal approximation if *N* > 25. Pass in [] for alpha and *tail* to use their default values while specifying a value for exact. Note that *N* is computed before any NaN values (representing missing data) are removed.

[...] = ansaribradley(x,y,alpha,*tail*,*exact*,dim) works along dimension dim of x and y.

The Ansari-Bradley test is a nonparametric alternative to the two-sample *F* test of equal variances. It does not require the assumption that x and y come from normal distributions. The dispersion of a distribution is generally measured by its variance or standard deviation, but the Ansari-Bradley test can be used with samples from distributions that do not have finite variances.

The theory behind the Ansari-Bradley test requires that the groups have equal medians. Under that assumption and if the distributions in each group are continuous and identical, the test does not depend on the distributions in each group. If the groups do not have the same medians, the results may be misleading. Ansari and Bradley recommend subtracting the median in that case, but the distribution of the resulting test, under the null hypothesis, is no longer independent of the common distribution of x and y. If you want to perform the tests with medians subtracted, you should subtract the medians from x and y before calling ansaribradley.

**Examples** Is the dispersion significantly different for two model years?

load carsmall [h,p,stats] = ansaribradley(MPG(Model\_Year==82),MPG(Model\_Year==76))  $h =$ 0  $p =$ 0.8426 stats = W: 526.9000 Wstar: 0.1986

See Also vartest, vartestn, ttest2

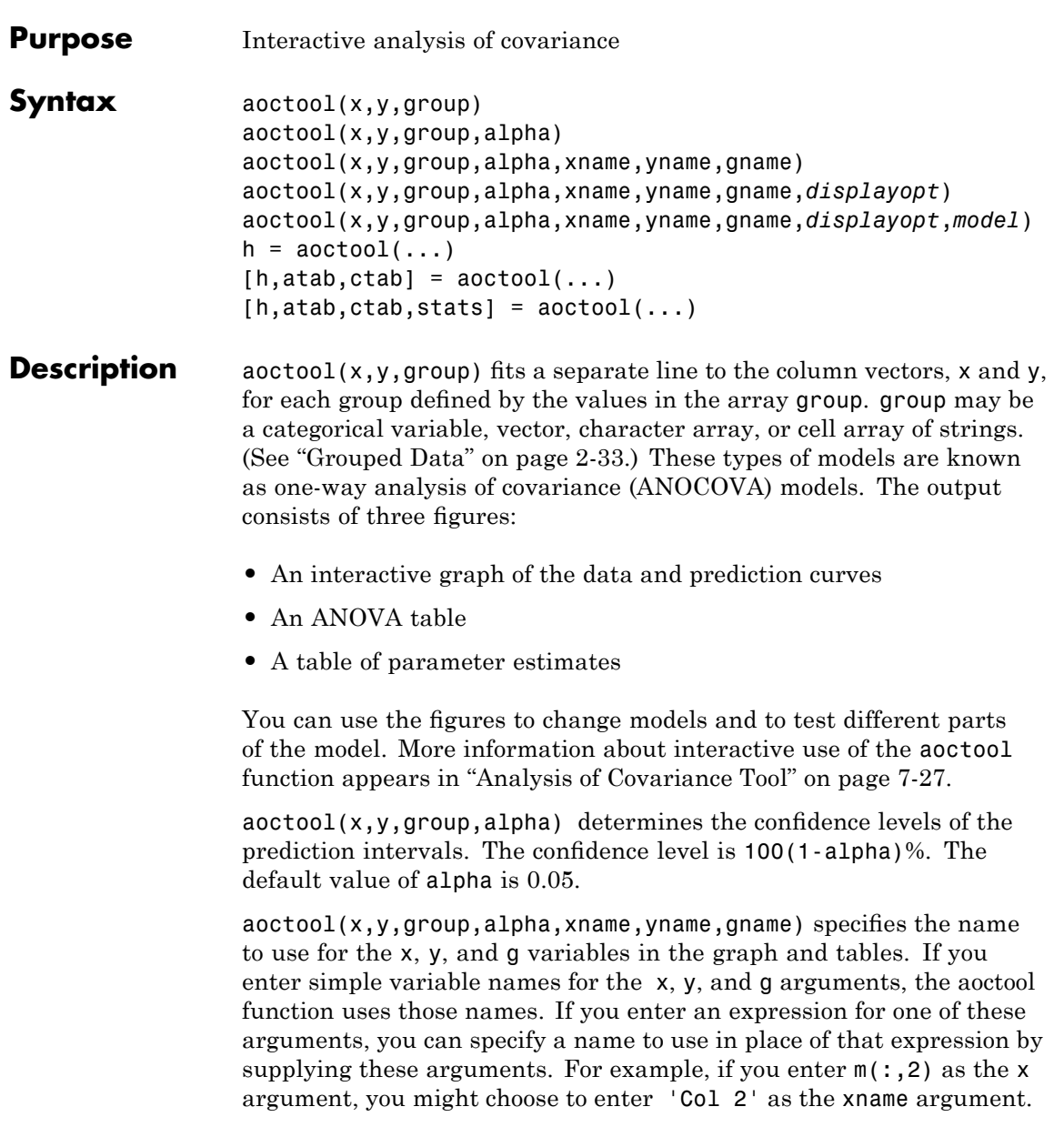

aoctool(x,y,group,alpha,xname,yname,gname,*displayopt*) enables the graph and table displays when *displayopt* is 'on' (default) and suppresses those displays when *displayopt* is 'off'.

aoctool(x,y,group,alpha,xname,yname,gname,*displayopt*,*model*) specifies the initial model to fit. The value of *model* can be any of the following:

- **•** 'same mean' Fit a single mean, ignoring grouping
- **•** 'separate means' Fit a separate mean to each group
- **•** 'same line' Fit a single line, ignoring grouping
- **•** 'parallel lines' Fit a separate line to each group, but constrain the lines to be parallel
- **•** 'separate lines' Fit a separate line to each group, with no constraints

 $h = aoctool(...)$  returns a vector of handles to the line objects in the plot.

 $[h, \text{atab}, \text{ctab}] = \text{aoctool}(\ldots)$  returns cell arrays containing the entries in ANOVA table (atab) and the table of coefficient estimates (ctab). (You can copy a text version of either table to the clipboard by using the Copy Text item on the **Edit** menu.)

 $[h,atab,ctab,stats] = acctool(...)$  returns a stats structure that you can use to perform a follow-up multiple comparison test. The ANOVA table output includes tests of the hypotheses that the slopes or intercepts are all the same, against a general alternative that they are not all the same. Sometimes it is preferable to perform a test to determine which pairs of values are significantly different, and which are not. You can use the multcompare function to perform such tests by supplying the stats structure as input. You can test either the slopes, the intercepts, or population marginal means (the heights of the curves at the mean x value).

#### **Examples** This example illustrates how to fit different models non-interactively. After loading the smaller car data set and fitting a separate-slopes model, you can examine the coefficient estimates.

```
load carsmall
[h,a,c,s] = acctool(Weight, MPC, Model Year, 0.05,...'','','','off','separate lines');
c(:, 1:2)
ans ='Term' 'Estimate'
 'Intercept' [45.97983716833132]
 ' 70' [-8.58050531454973]
  ' 76' [-3.89017396094922]
 ' 82' [12.47067927549897]
 'Slope' [-0.00780212907455]
  ' 70' [ 0.00195840368824]
  ' 76' [ 0.00113831038418]
 ' 82' [-0.00309671407243]
```
Roughly speaking, the lines relating MPG to Weight have an intercept close to 45.98 and a slope close to -0.0078. Each group's coefficients are offset from these values somewhat. For instance, the intercept for the cars made in 1970 is 45.98-8.58 = 37.40.

Next, try a fit using parallel lines. (The ANOVA table shows that the parallel-lines fit is significantly worse than the separate-lines fit.)

```
[h,a,c,s] = aoctool(Weight, MPC, Model Year, 0.05,...'','','','off','parallel lines');
c(:, 1:2)
ans ='Term' 'Estimate'
  'Intercept' [43.38984085130596]
  ' 70' [-3.27948192983761]
  ' 76' [-1.35036234809006]
```
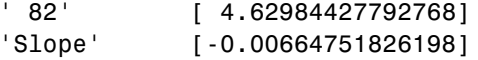

Again, there are different intercepts for each group, but this time the slopes are constrained to be the same.

**See Also** "Grouped Data" on page 2[-33](#page-56-0) anova1, [multcompare](#page-1331-0), [polytool](#page-1599-0)

- **Purpose** Append new trees to ensemble
- **Syntax**  $B = \text{append}(B,\text{other})$

**Description** B = append(B, other) appends the trees from the other ensemble to those in B. This method checks for consistency of the X and Y properties of the two ensembles, as well as consistency of their compact objects and out-of-bag indices, before appending the trees. The output ensemble B takes training parameters such as FBoot, Prior, Cost, and other from the B input. There is no attempt to check if these training parameters are consistent between the two objects.

See Also CompactTreeBagger.combine

# **ProbDistKernel.BandWidth property**

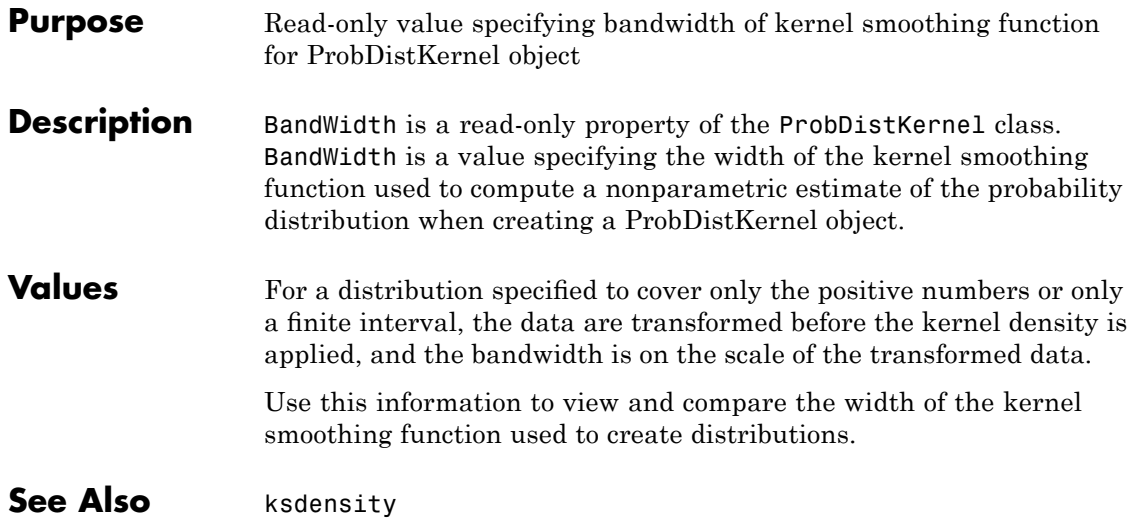

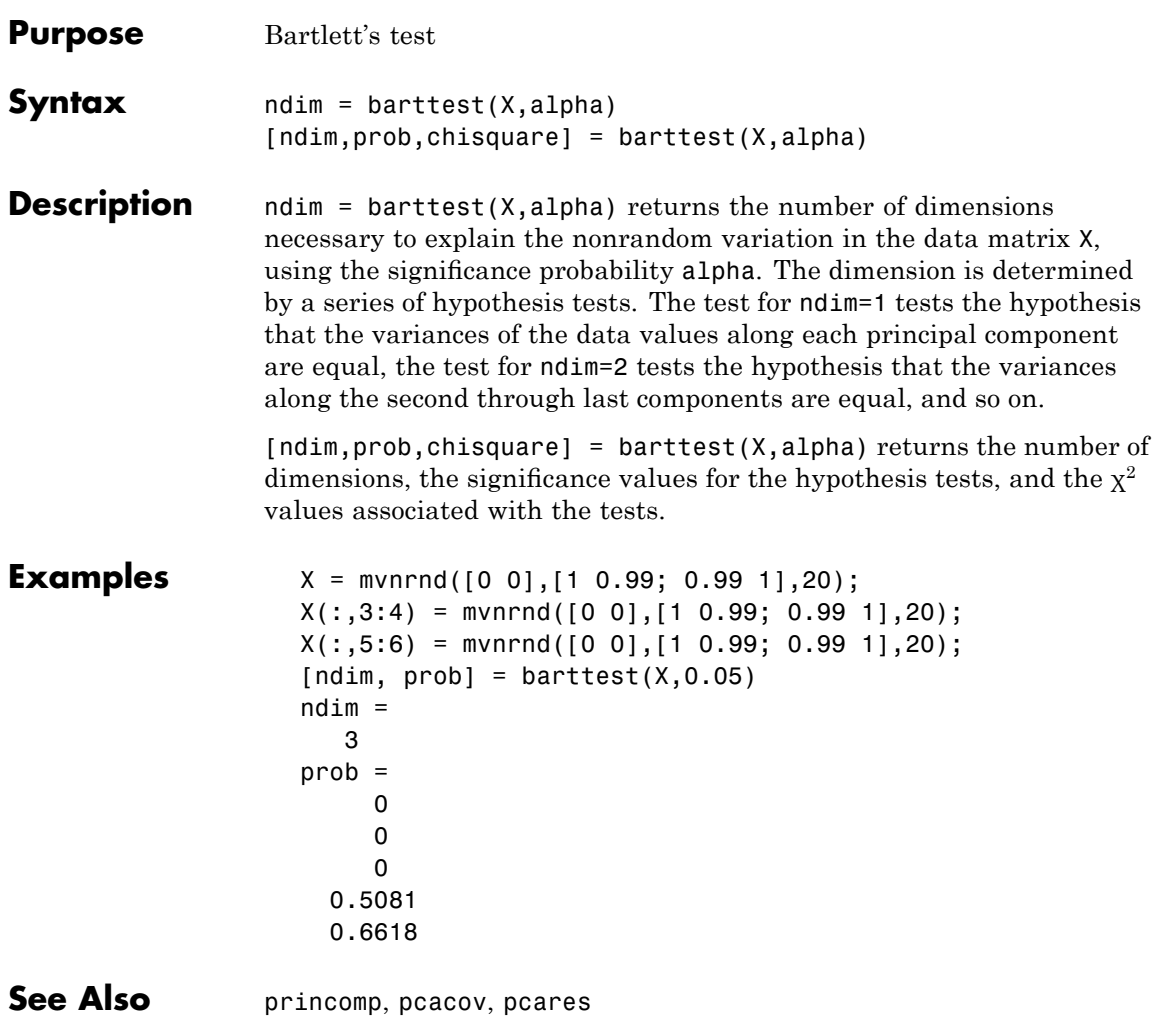

# **bbdesign**

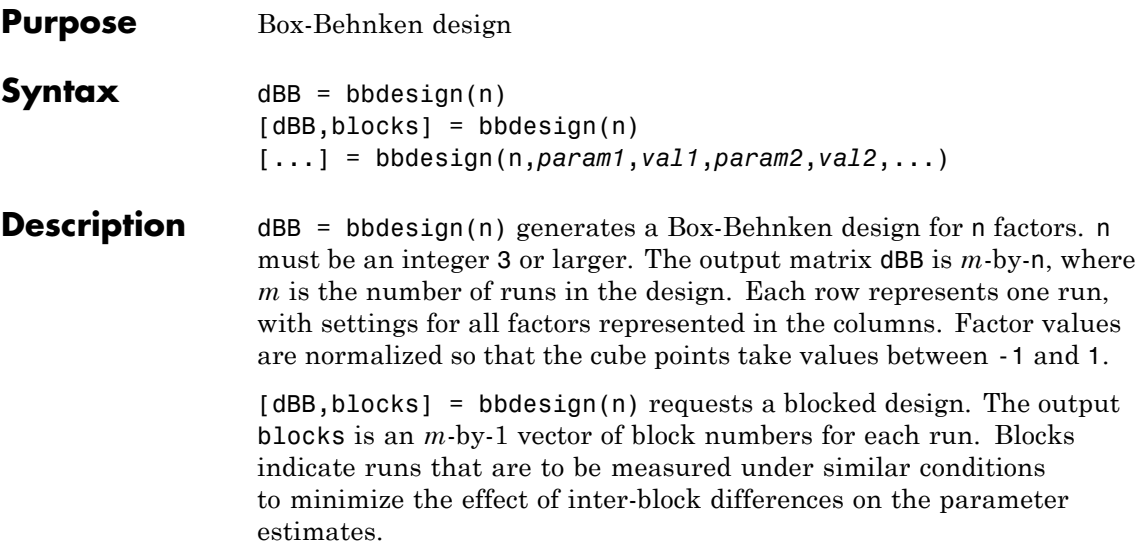

[...] = bbdesign(n,*param1*,*val1*,*param2*,*val2*,...) specifies additional parameter/value pairs for the design. Valid parameters and their values are listed in the following table.

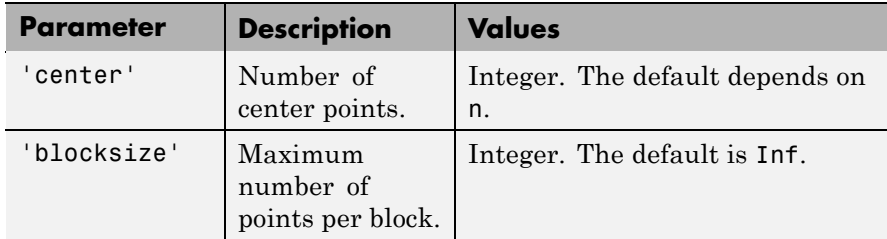

**Examples** The following creates a 3-factor Box-Behnken design:

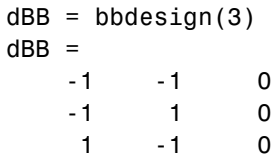

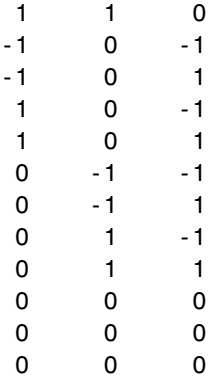

The center point is run 3 times to allow for a more uniform estimate of the prediction variance over the entire design space.

Visualize the design as follows:

```
plot3(dBB(:,1),dBB(:,2),dBB(:,3),'ro',...
             'MarkerFaceColor','b')
X = \begin{bmatrix} 1 & -1 & -1 & -1 & 1 & -1 & -1 & -1 & 1 & 1 & -1 & -1 \\ 1 & 1 & 1 & 1 & 1 & -1 & -1 & 1 \\ 1 & 1 & 1 & 1 & 1 & -1 & -1 \end{bmatrix}1 1 1 -1 1 1 1 -1 1 1 -1 -1];
Y = [-1 -1 1 -1 -1 -1 -1 1 -1 1 -1 1 -1 1 -1; ...]1 -1 1 1 1 -1 1 1 1 -1 1 -1];
Z = \{1 \ 1 \ 1 \ 1 \ -1 \ -1 \ -1 \ -1 \ -1 \ -1 \ -1 \ -1 \ -1 \}1 1 1 1 -1 -1 -1 -1 1 1 1 1];
line(X,Y,Z,'Color','b')
axis square equal
```
# **bbdesign**

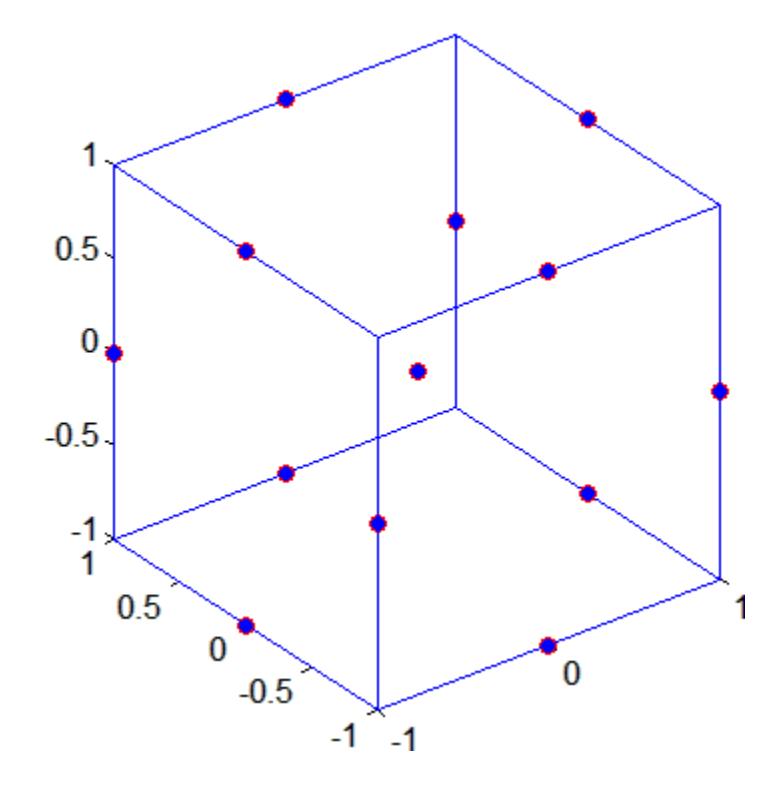

See Also ccdesign

- **Purpose** Beta cumulative distribution function
- **Syntax**  $p = \text{betacdf}(X, A, B)$

**Description**  $p = \text{beta}(X, A, B)$  computes the beta cdf at each of the values in X using the corresponding parameters in A and B. X, A, and B can be vectors, matrices, or multidimensional arrays that all have the same size. A scalar input is expanded to a constant array with the same dimensions as the other inputs. The parameters in A and B must all be positive, and the values in X must lie on the interval [0,1].

The beta cdf for a given value x and given pair of parameters a and b is

$$
p = F(x | a, b) = \frac{1}{B(a, b)} \int_0^x t^{a-1} (1-t)^{b-1} dt
$$

where  $B( \cdot )$  is the Beta function.

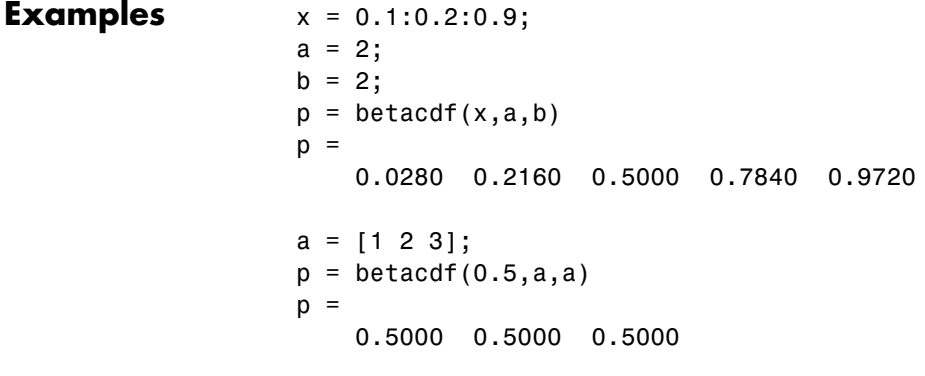

**See Also** cdf, betapdf, betainv, betastat, betafit, betalike, betarnd

## **betafit**

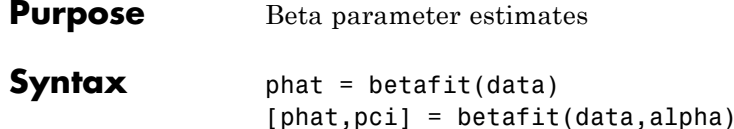

**Description** phat = betafit(data) computes the maximum likelihood estimates of the beta distribution parameters *a* and *b* from the data in the vector data and returns a column vector containing the *a* and *b* estimates, where the beta cdf is given by

$$
F(x|a,b)=\frac{1}{B(a,b)}\int_0^x t^{a-1}(1-t)^{b-1}dt
$$

and  $B(·)$  is the Beta function. The elements of data must lie in the interval (0 1).

[phat,pci] = betafit(data,alpha) returns confidence intervals on the *a* and *b* parameters in the 2-by-2 matrix pci. The first column of the matrix contains the lower and upper confidence bounds for parameter *a*, and the second column contains the confidence bounds for parameter *b*. The optional input argument alpha is a value in the range  $[0, 1]$ specifying the width of the confidence intervals. By default, alpha is 0.05, which corresponds to 95% confidence intervals.

#### **Examples** This example generates 100 beta distributed observations. The true *a* and *b* parameters are 4 and 3, respectively. Compare these to the values returned in p by the beta fit. Note that the columns of ci both bracket the true parameters.

```
data = betarnd(4,3,100,1);[p, ci] = betafit(data, 0.01)p =3.9010 2.6193
ci =2.5244 1.7488
  5.2776 3.4898
```
- **References** [1] Hahn, Gerald J., and S. S. Shapiro. *Statistical Models in Engineering*. Hoboken, NJ: John Wiley & Sons, Inc., 1994, p. 95.
- **See Also** mle, betalike, betapdf, betacdf, betainv, betastat, betarnd

## **betainv**

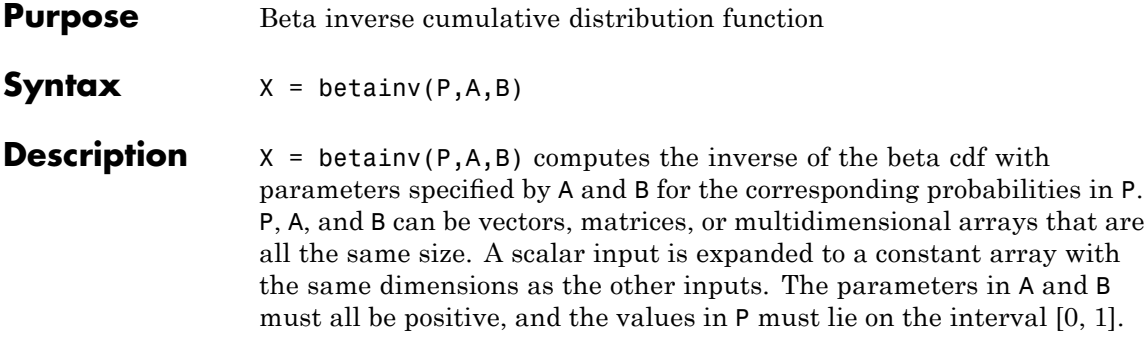

The inverse beta cdf for a given probability *p* and a given pair of parameters *a* and *b* is

$$
x = F^{-1}(p|a,b) = \{x\text{:}F(x|a,b) = p\}
$$

where

$$
p = F(x|a, b) = \frac{1}{B(a, b)} \int_0^x t^{a-1} (1-t)^{b-1} dt
$$

and  $B( \cdot )$  is the Beta function. Each element of output X is the value whose cumulative probability under the beta cdf defined by the corresponding parameters in A and B is specified by the corresponding value in P.

**Algorithm** The betainv function uses Newton's method with modifications to constrain steps to the allowable range for *x*, i.e., [0 1].

### **Examples**  $p = [0.01 \ 0.5 \ 0.99];$  $x = \text{betainv}(p, 10, 5)$  $x =$ 0.3726 0.6742 0.8981

According to this result, for a beta cdf with  $a = 10$  and  $b = 5$ , a value less than or equal to 0.3726 occurs with probability 0.01. Similarly, values less than or equal to 0.6742 and 0.8981 occur with respective probabilities 0.5 and 0.99.

See Also icdf, betacdf, betapdf, betastat, betafit, betalike, betarnd

# **betalike**

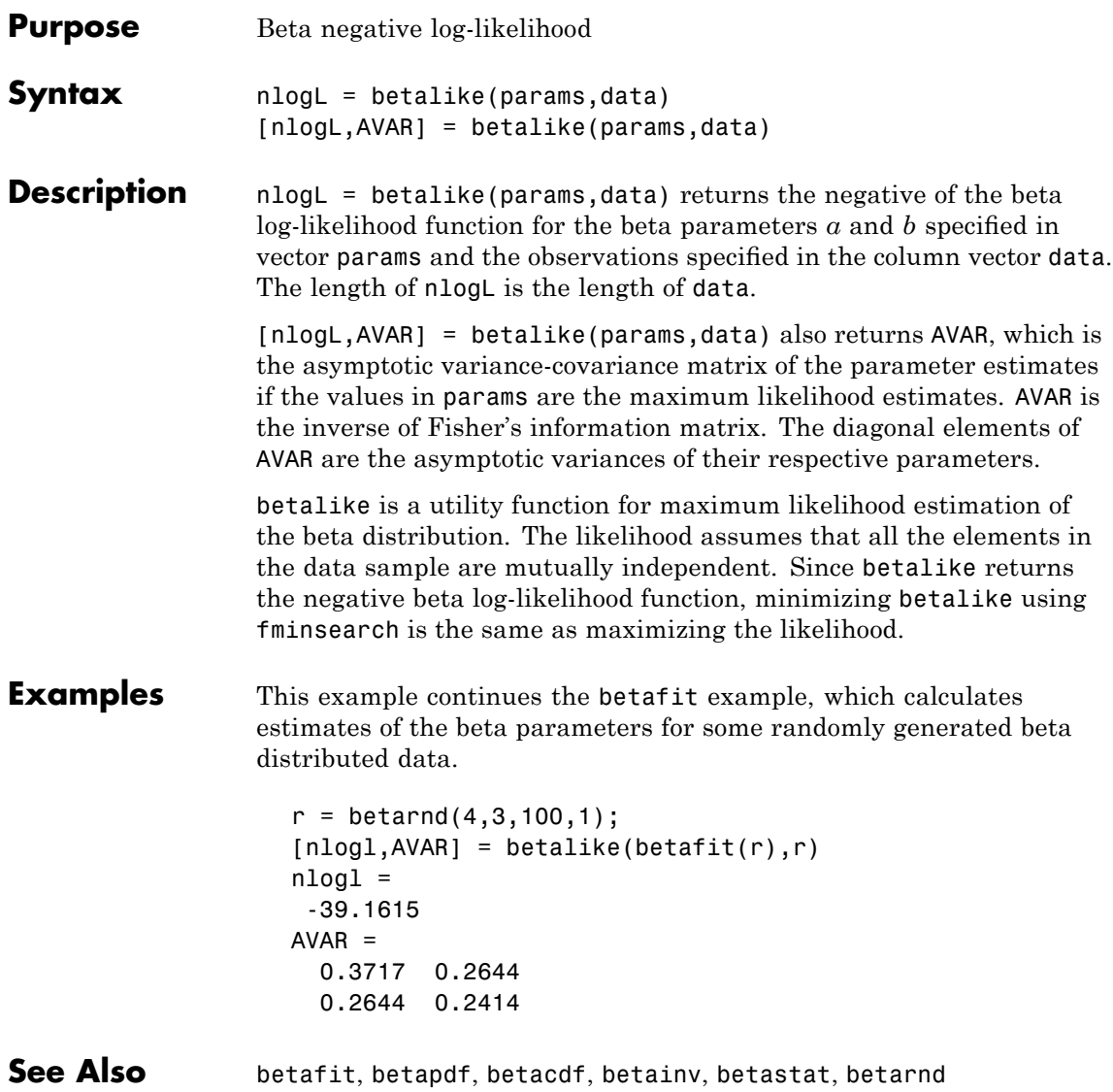

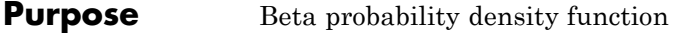

**Syntax**  $Y = \text{betapdf}(X, A, B)$ 

**Description**  $Y = \text{betapdf}(X, A, B)$  computes the beta pdf at each of the values in X using the corresponding parameters in A and B. X, A, and B can be vectors, matrices, or multidimensional arrays that all have the same size. A scalar input is expanded to a constant array with the same dimensions of the other inputs. The parameters in A and B must all be positive, and the values in X must lie on the interval [0, 1].

> The beta probability density function for a given value *x* and given pair of parameters *a* and *b* is

$$
y = f(x|a, b) = \frac{1}{B(a, b)} x^{a-1} (1-x)^{b-1} I_{(0, 1)}(x)
$$

where  $B(\cdot)$  is the Beta function. The indicator function  $I_{(0,1)}(x)$ ensures that only values of *x* in the range (0 1) have nonzero probability. The uniform distribution on (0 1) is a degenerate case of the beta pdf where  $a = 1$  and  $b = 1$ .

A *likelihood function* is the pdf viewed as a function of the parameters. Maximum likelihood estimators (MLEs) are the values of the parameters that maximize the likelihood function for a fixed value of *x*.

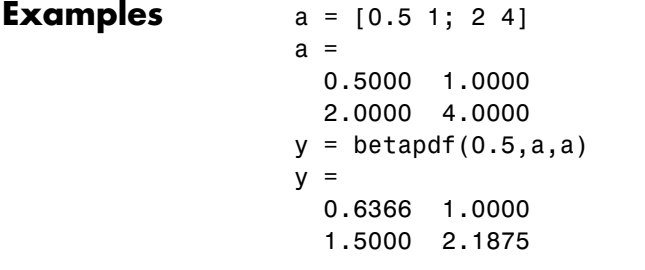

**See Also** pdf, betacdf, betainv, betastat, betafit, betalike, betarnd

# **betarnd**

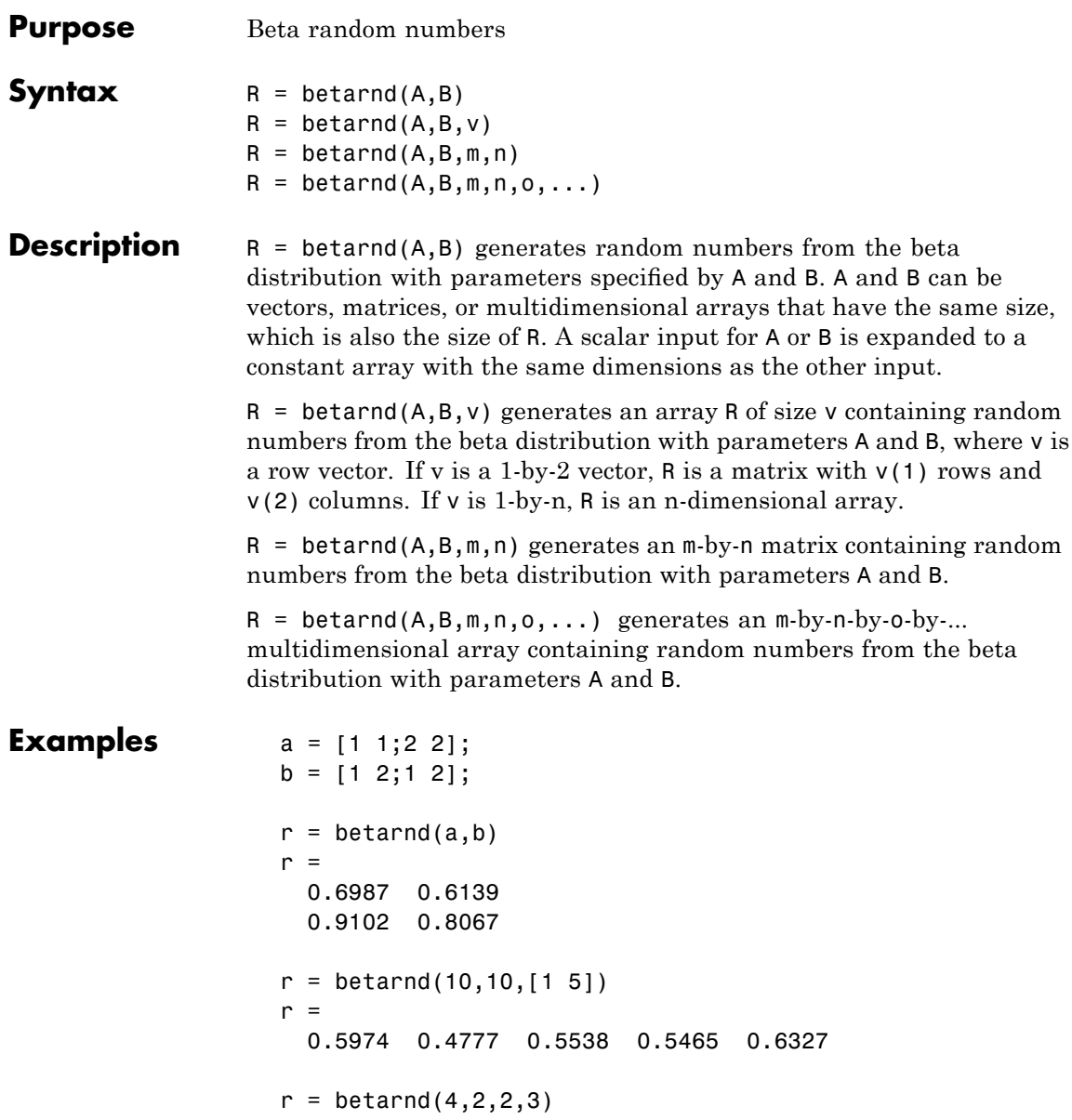

 $r =$ 0.3943 0.6101 0.5768 0.5990 0.2760 0.5474

See Also random, betapdf, betacdf, betainv, betastat, betafit, betalike

## **betastat**

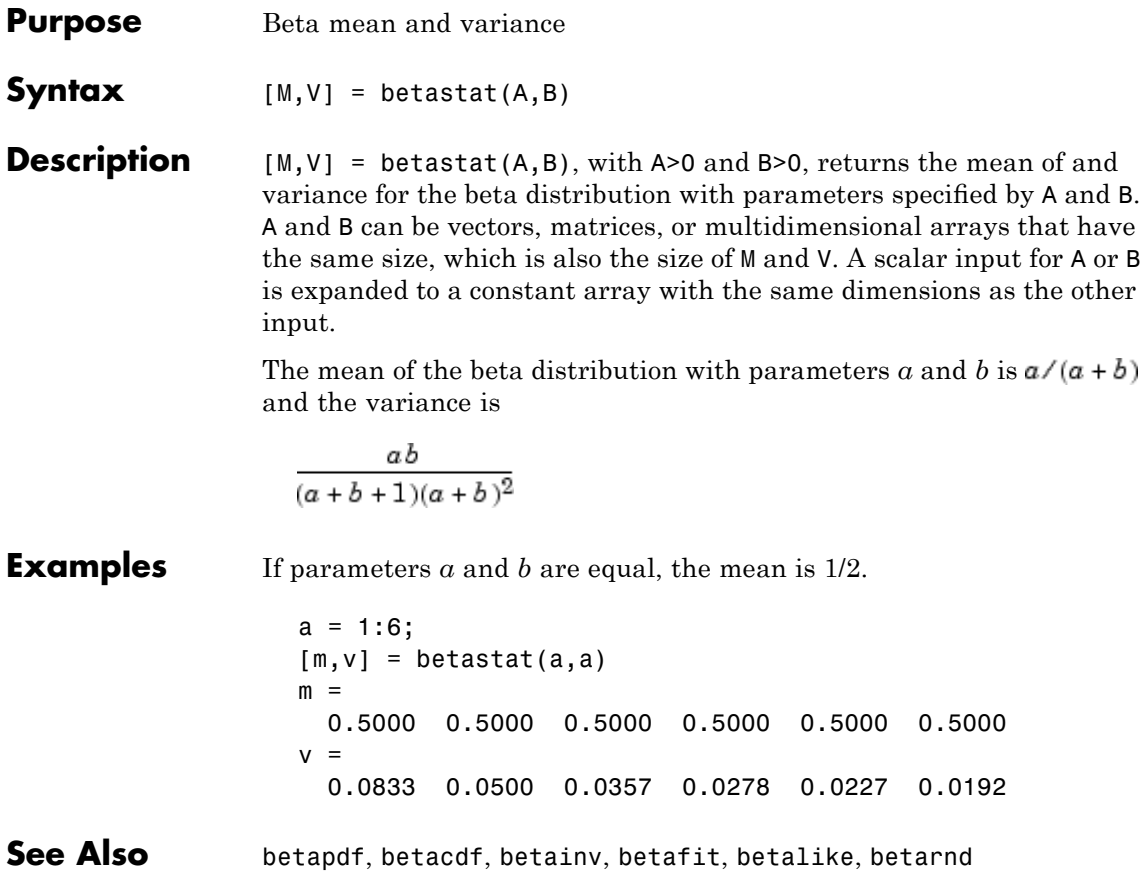

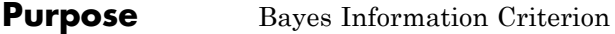

**Description** The Bayes Information Criterion: 2\*NlogL+2\*m\*log(n), where n is the number of observations and m is the number of estimated parameters.

# **binocdf**

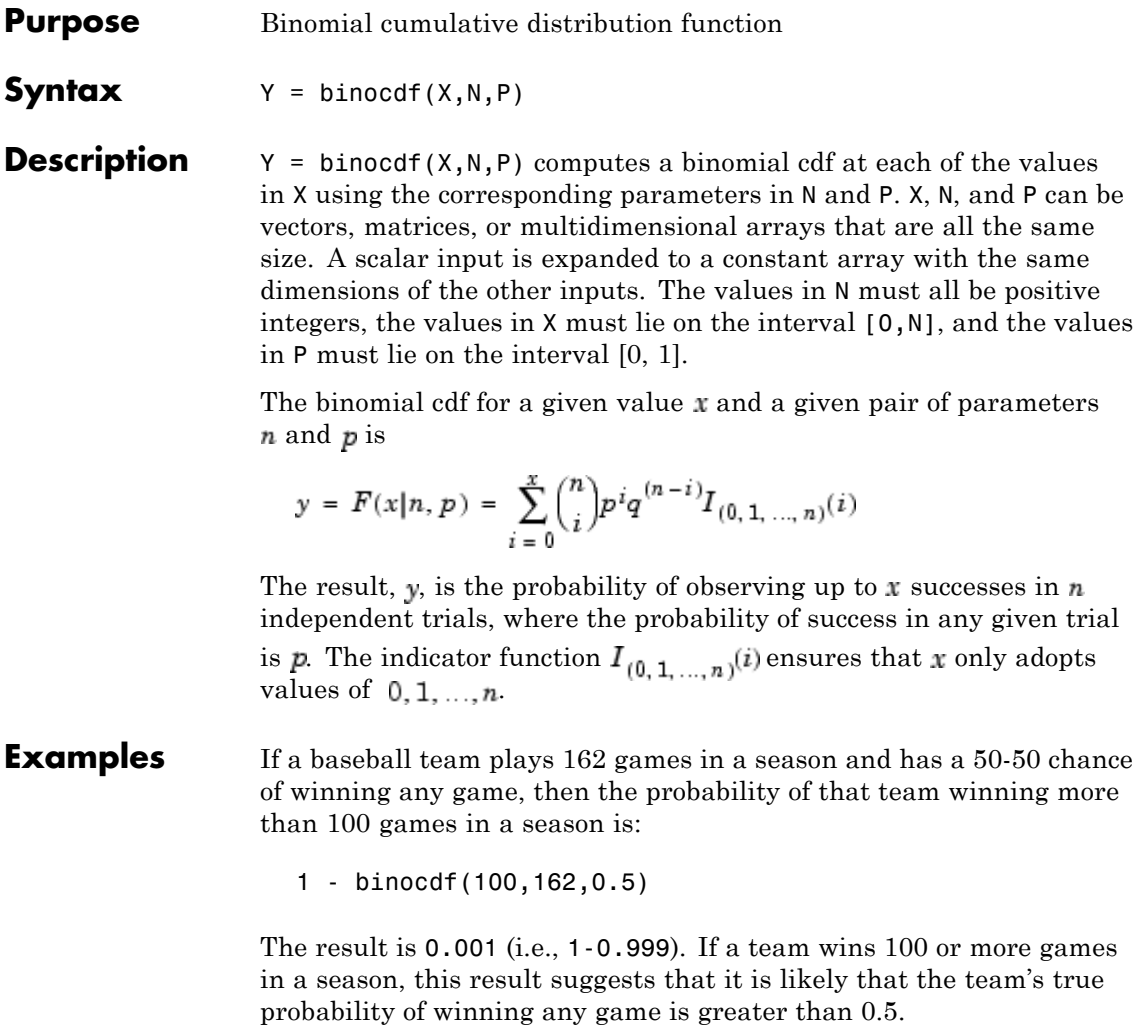

See Also cdf, binopdf, binoinv, binostat, binofit, binornd

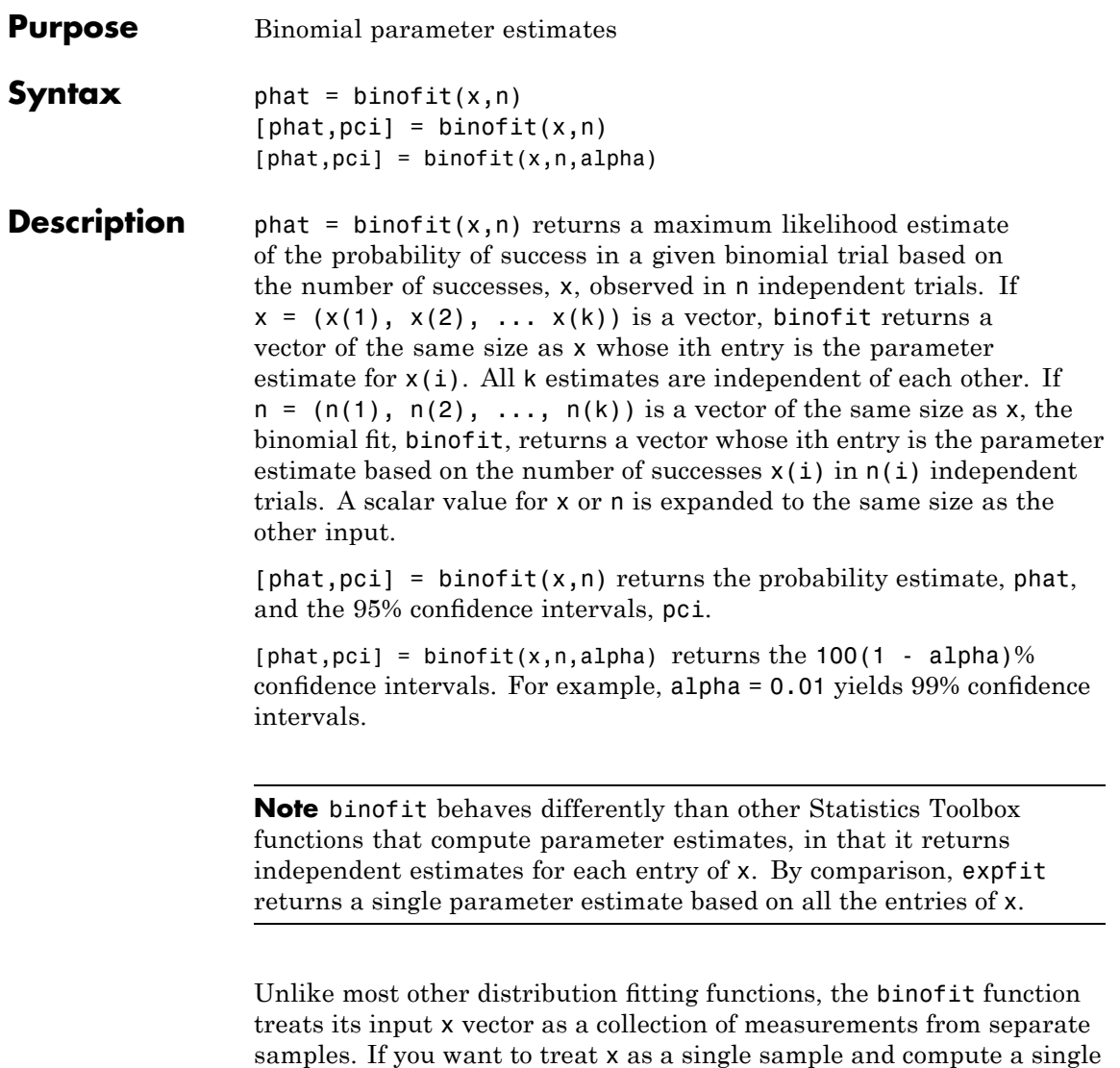

parameter estimate for it, you can use binofit(sum(x),sum(n)) when n is a vector, and binofit(sum(X),  $N*length(X)$ ) when n is a scalar.

# **binofit**

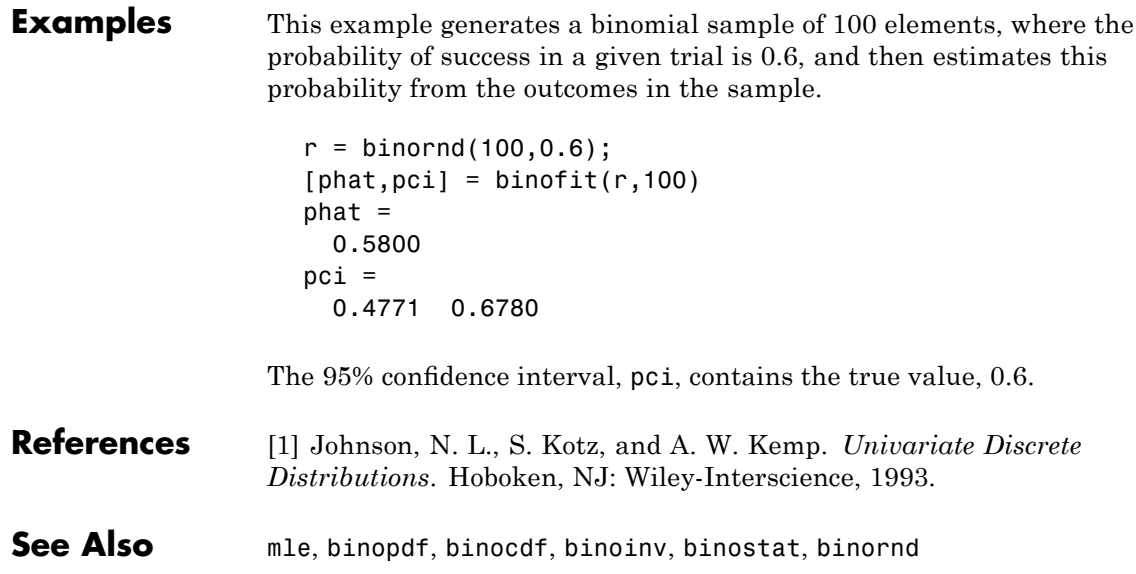

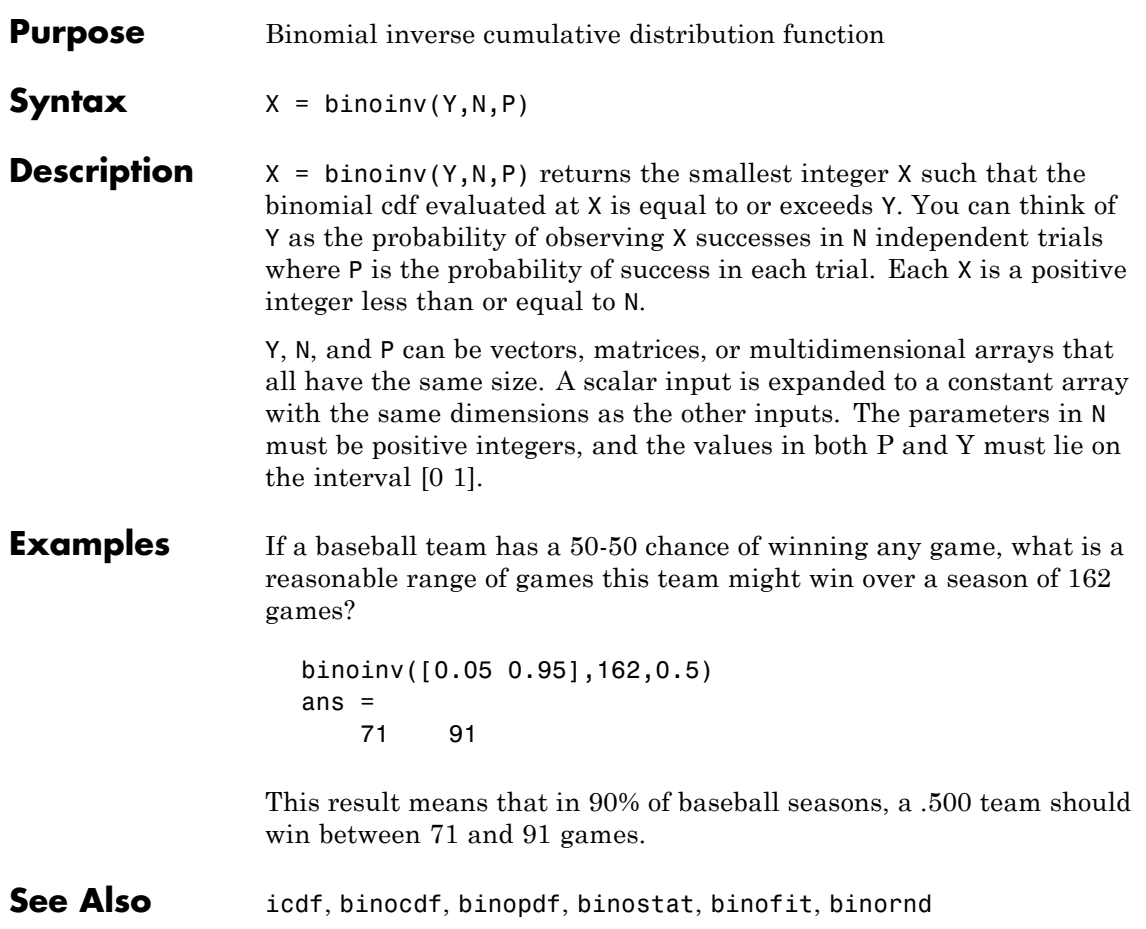

# **binopdf**

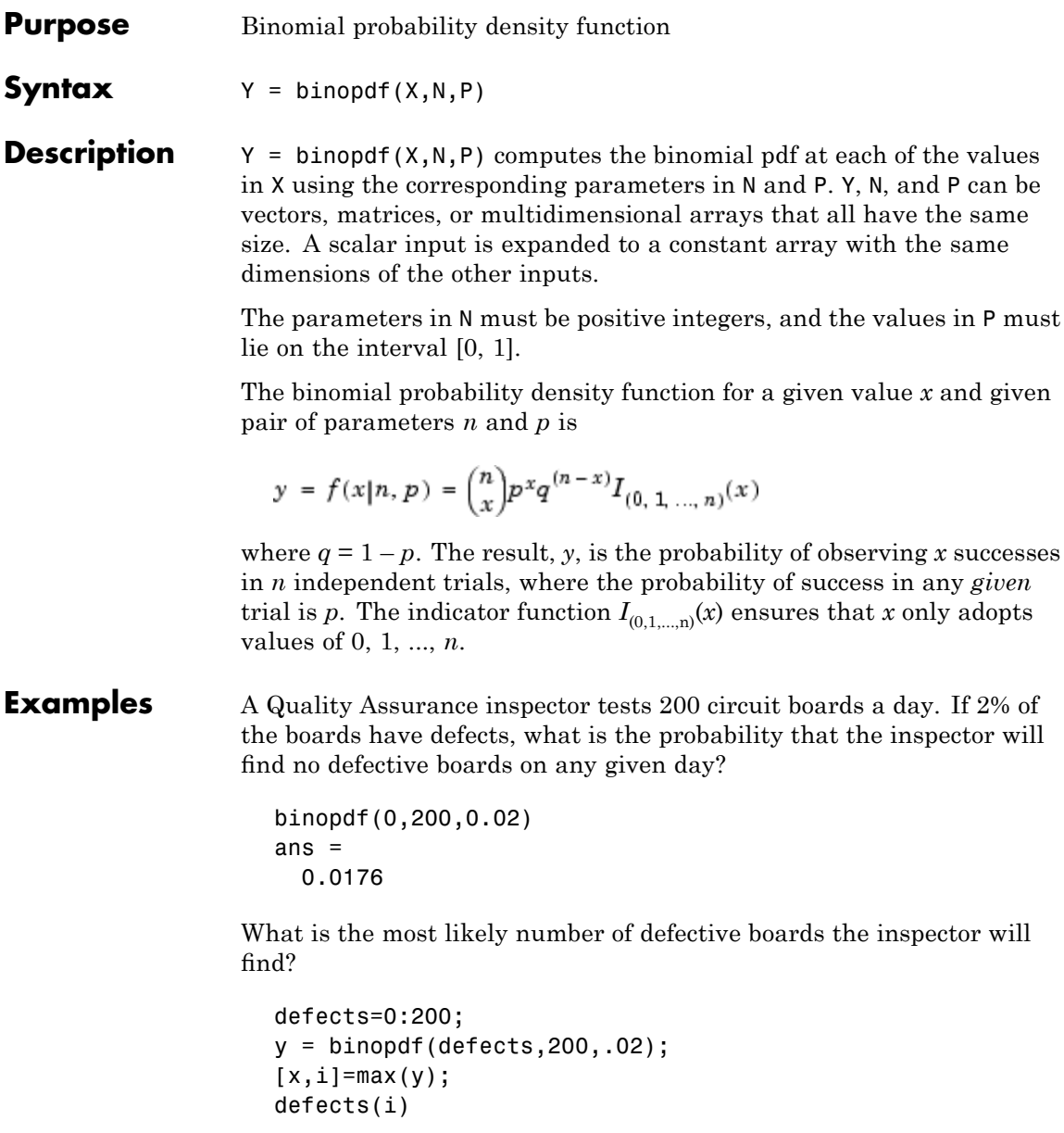

ans = 4

## See Also pdf, binocdf, binoinv, binostat, binofit, binornd

# **binornd**

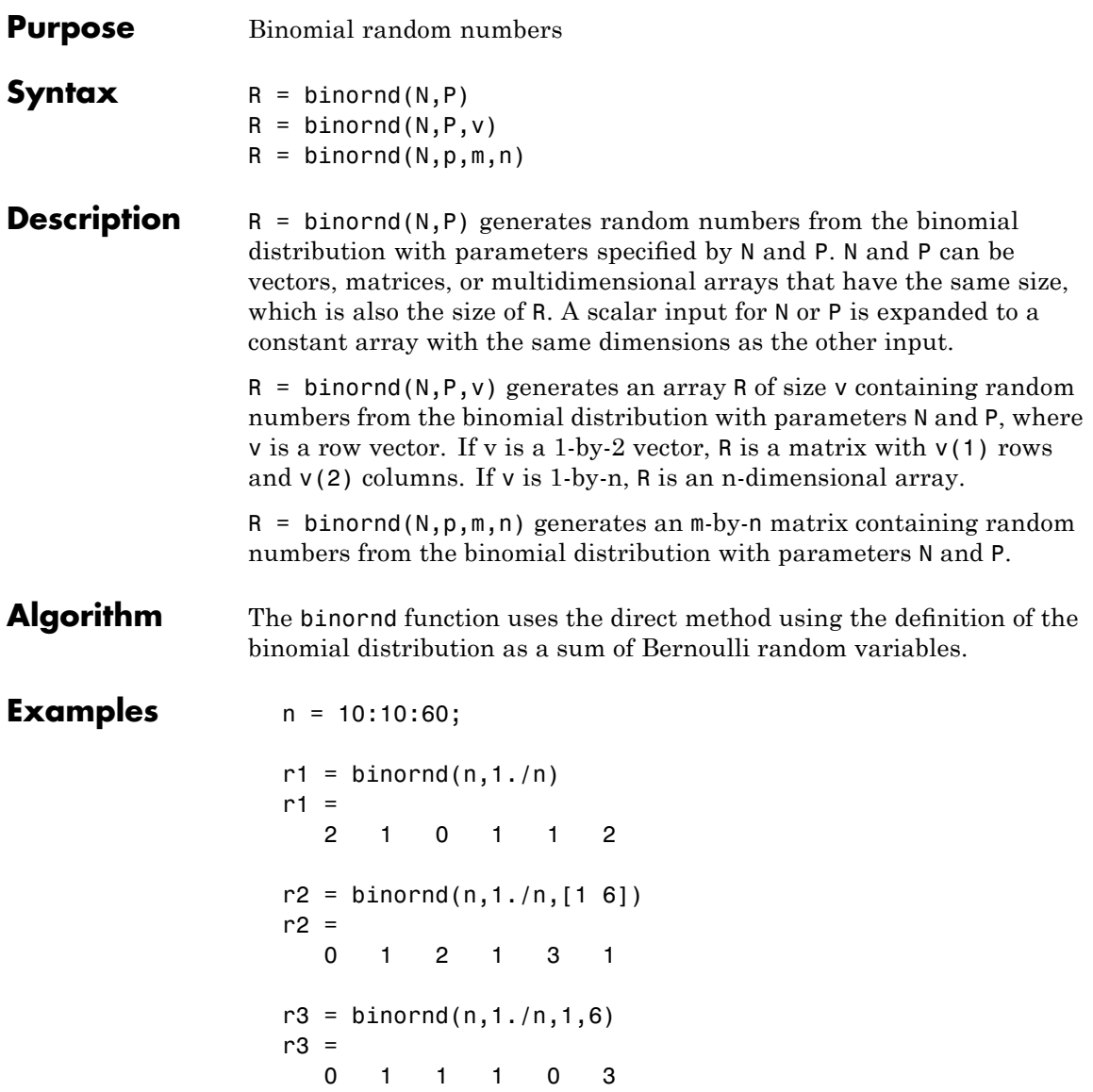
See Also random, binopdf, binocdf, binoinv, binostat, binofit

# **binostat**

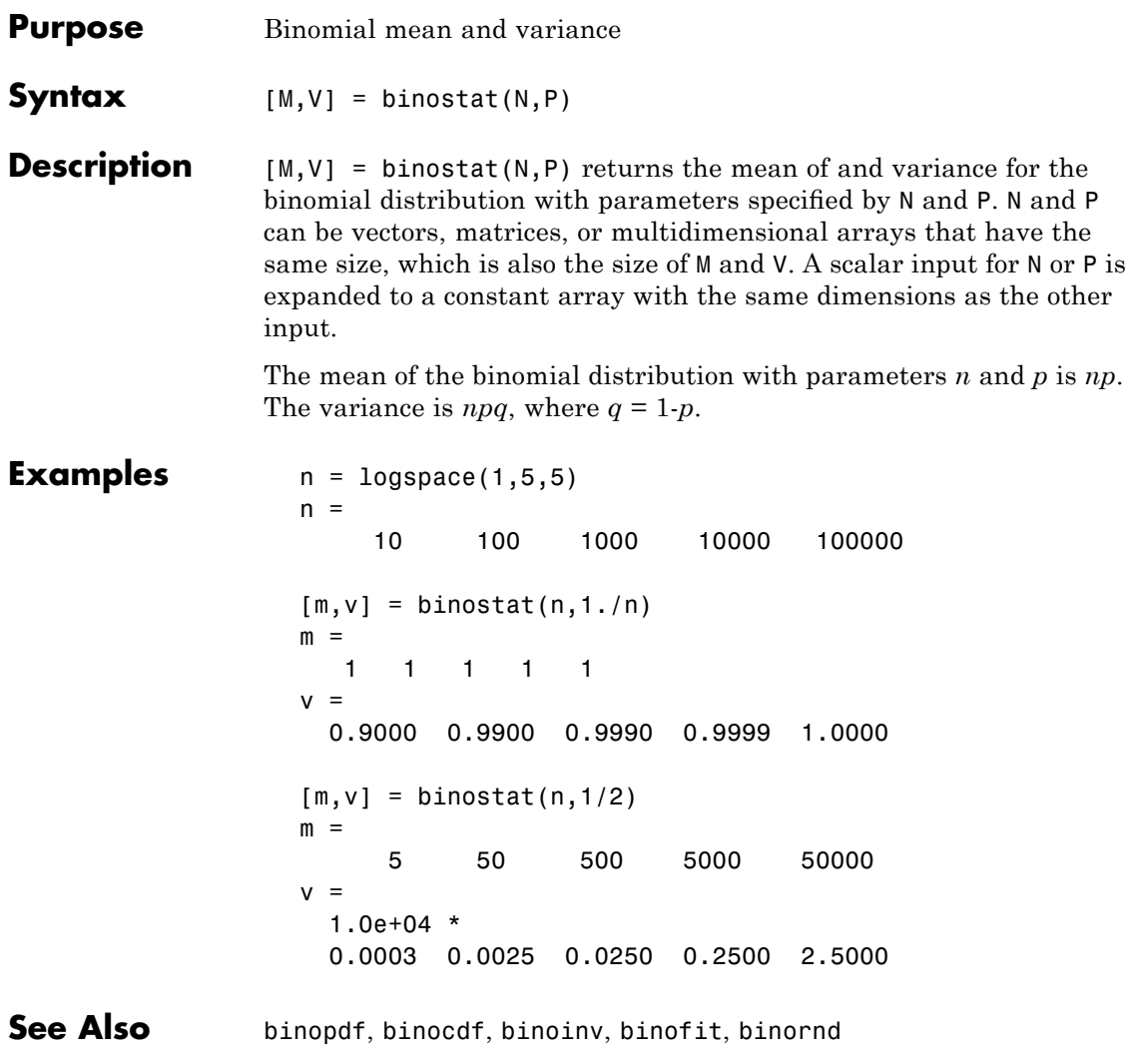

### **Purpose** Biplot

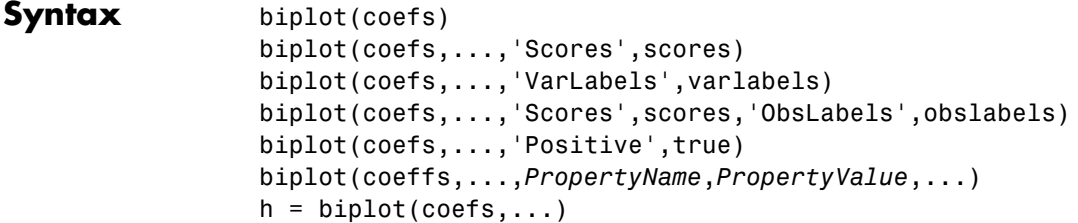

**Description** biplot(coefs) creates a biplot of the coefficients in the matrix coefs. The biplot is 2-D if coefs has two columns or 3-D if it has three columns. coefs usually contains principal component coefficients created with princomp, pcacov, or factor loadings estimated with factoran. The axes in the biplot represent the principal components or latent factors (columns of coefs), and the observed variables (rows of coefs) are represented as vectors.

> biplot(coefs,...,'Scores',scores) plots both coefs and the scores in the matrix scores in the biplot. scores usually contains principal component scores created with princomp or factor scores estimated with factoran. Each observation (row of scores) is represented as a point in the biplot.

A biplot allows you to visualize the magnitude and sign of each variable's contribution to the first two or three principal components, and how each observation is represented in terms of those components.

biplot imposes a sign convention, forcing the element with largest magnitude in each column of coefs to be positive.

biplot(coefs,...,'VarLabels',varlabels) labels each vector (variable) with the text in the character array or cell array varlabels.

biplot(coefs,...,'Scores',scores,'ObsLabels',obslabels) uses the text in the character array or cell array obslabels as observation names when displaying data cursors.

biplot(coefs,...,'Positive',true) restricts the biplot to the positive quadrant (in 2-D) or octant (in 3-D).

biplot(coefs,...,'Positive',false) (the default) makes the biplot over the range  $+/-$  max(coefs(:)) for all coordinates. biplot(coeffs,...,*PropertyName*,*PropertyValue*,...) sets properties to the specified property values for all line graphics objects created by biplot.  $h = biplot(coeff, \ldots)$  returns a column vector of handles to the graphics objects created by biplot. The h contains, in order, handles corresponding to variables (line handles, followed by marker handles, followed by text handles), to observations (if present, marker handles followed by text handles), and to the axis lines. **Examples** Perform a principal component analysis of the data in carsmall.mat: load carsmall x = [Acceleration Displacement Horsepower MPG Weight];  $x = x(all(-isnan(x), 2), :);$  $[coefs, score] = princomp(zscore(x));$ View the data and the original variables in the space of the first three

> principal components: vbls = {'Accel','Disp','HP','MPG','Wgt'};

```
biplot(coefs(:,1:3),'scores',score(:,1:3),...
                    'varlabels',vbls);
```
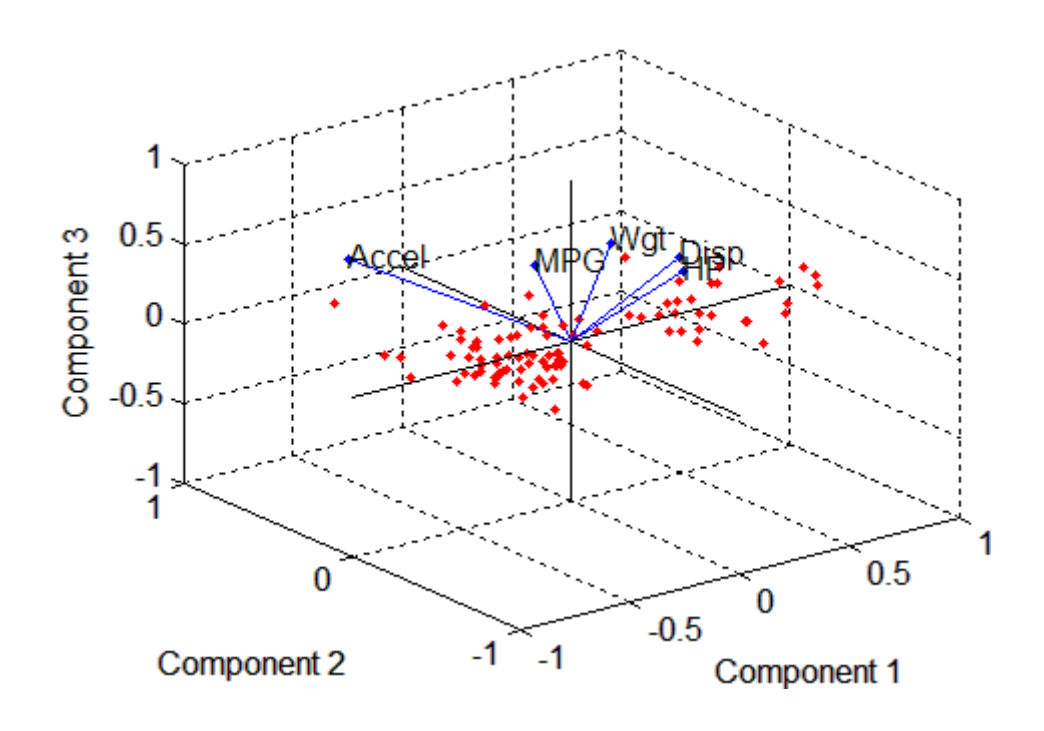

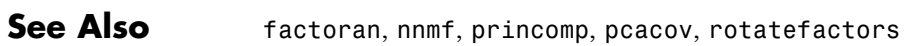

## **bootci**

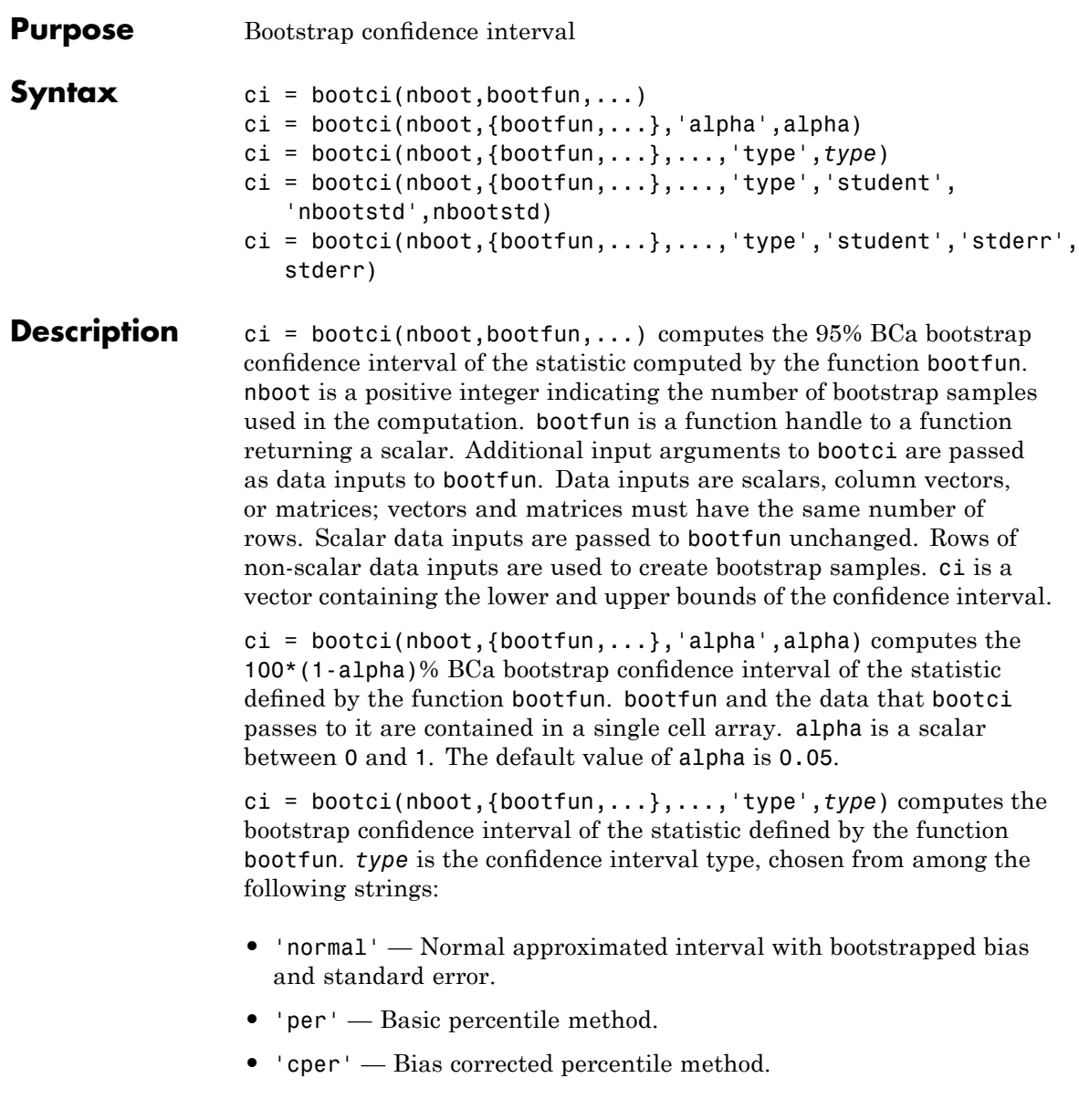

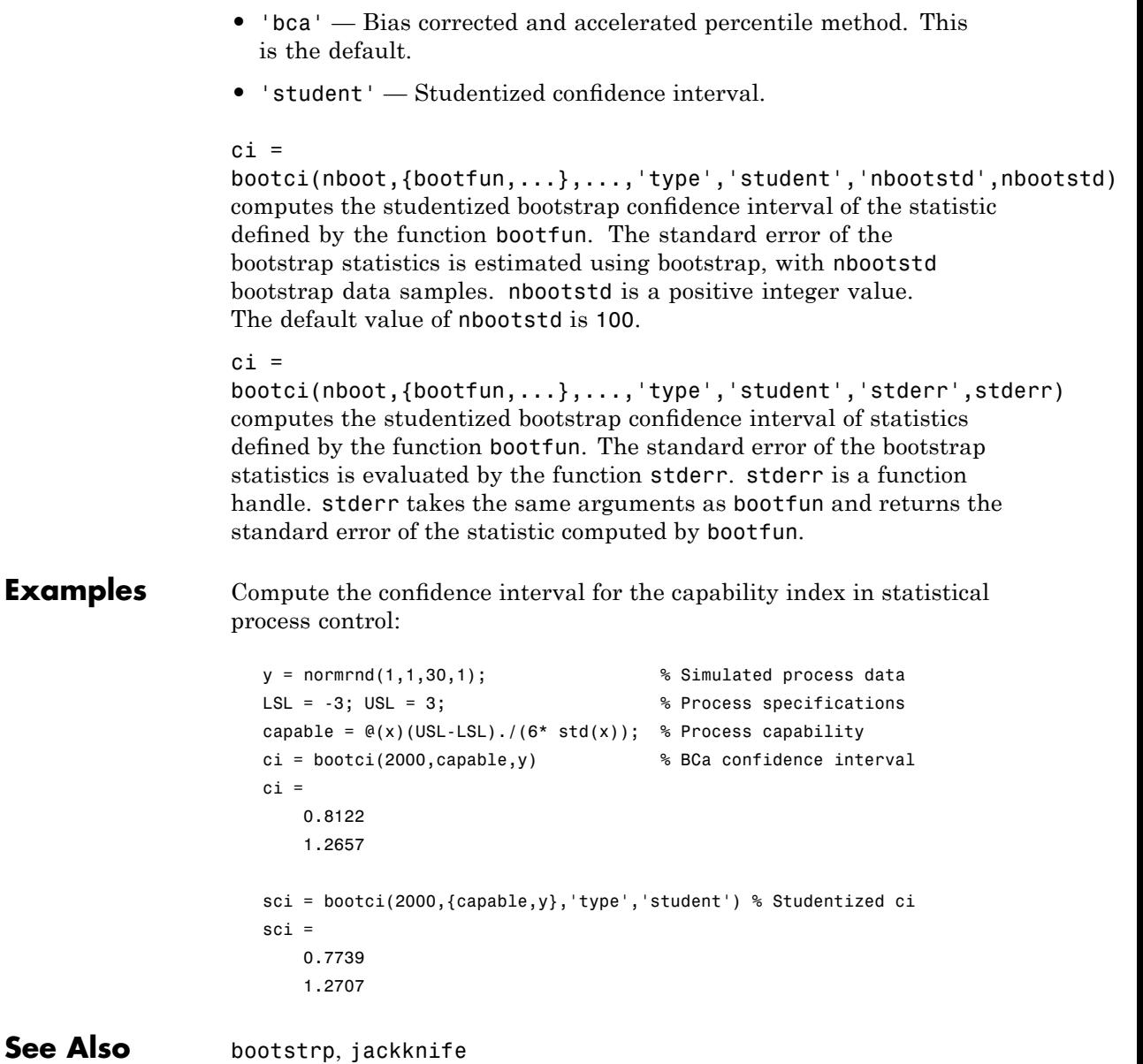

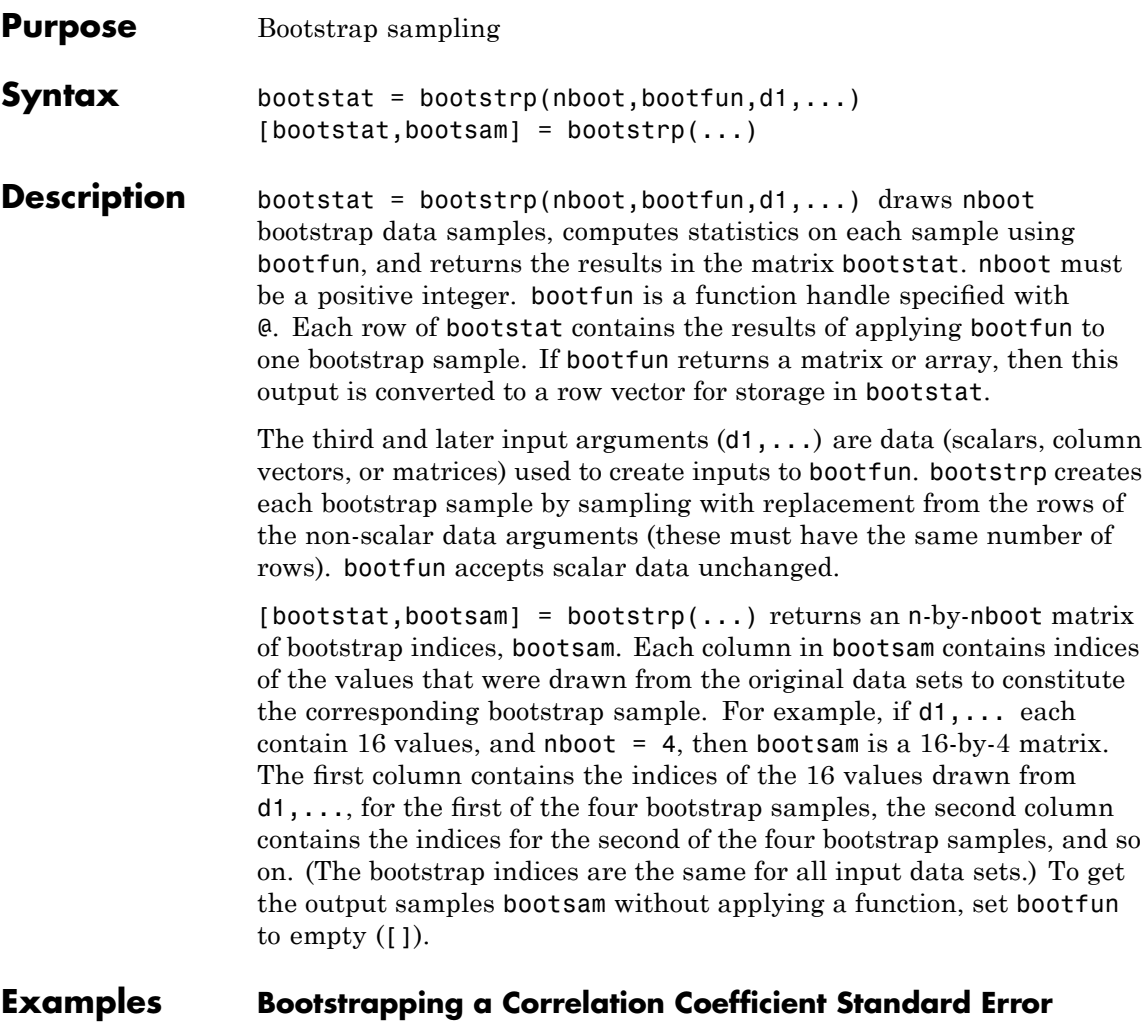

Load a data set containing the LSAT scores and law-school GPA for 15 students. These 15 data points are resampled to create 1000 different data sets, and the correlation between the two variables is computed for each data set.

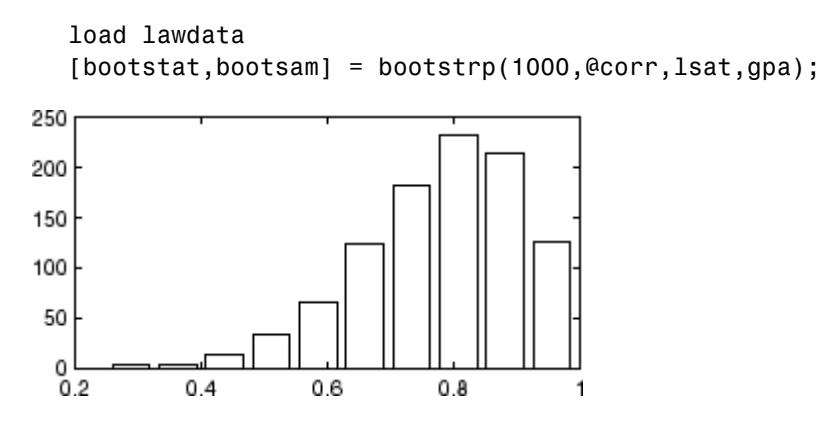

The histogram shows the variation of the correlation coefficient across all the bootstrap samples. The sample minimum is positive, indicating that the relationship between LSAT score and GPA is not accidental.

Finally, compute a bootstrap standard of error for the estimated correlation coefficient.

```
se = std(bootstat)
se =0.1327
```
Display the first 5 bootstrapped correlation coefficients.

```
bootstat(1:5,:)
ans =0.6600
    0.7969
    0.5807
    0.8766
    0.9197
```
Display the indices of the data selected for the first 5 bootstrap samples.

bootsam(:,1:5) ans  $=$ 9 8 15 11 15

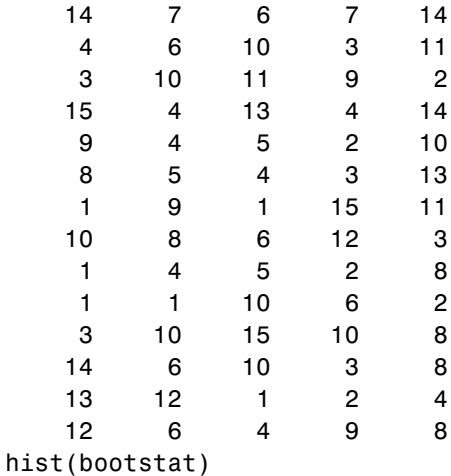

### **Estimating the Density of Bootstrapped Statistic**

Compute a sample of 100 bootstrapped means of random samples taken from the vector Y, and plot an estimate of the density of these bootstrapped means:

```
y = exprnd(5, 100, 1);m = bootstrp(100, @mean, y);
[fi, xi] = ksdensity(m);plot(xi,fi);
```
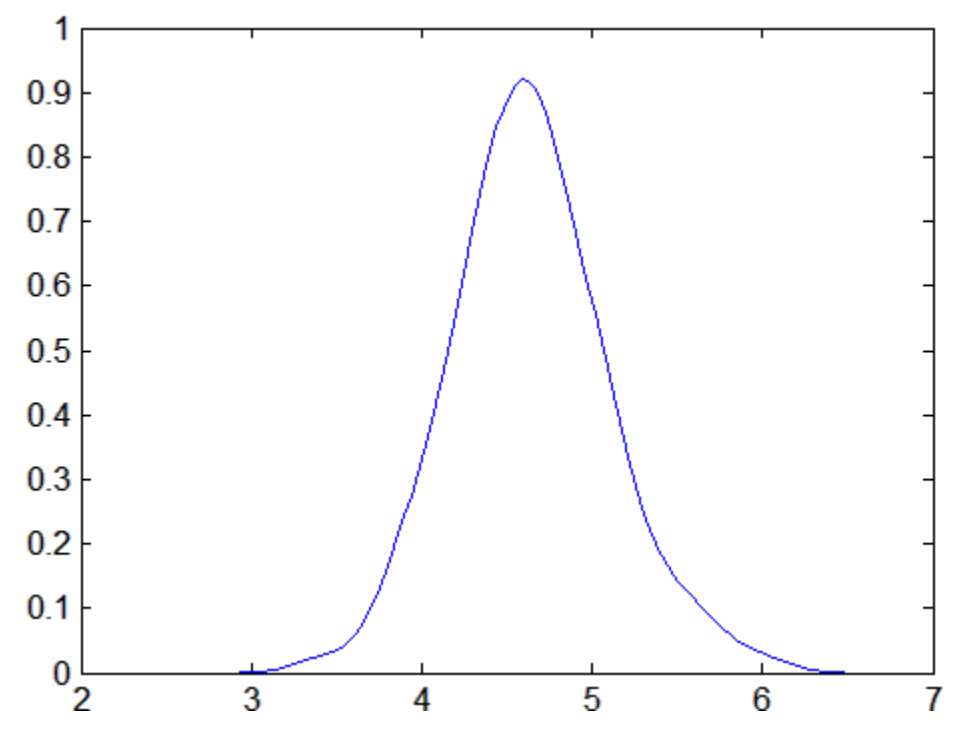

## **Bootstrapping More Than One Statistic**

Compute a sample of 100 bootstrapped means and standard deviations of random samples taken from the vector Y, and plot the bootstrap estimate pairs:

```
y = exprnd(5, 100, 1);stats = bootstrp(100,\mathcal{Q}(x)[mean(x) std(x)],y);
plot(stats(:,1),stats(:,2),'o')
```
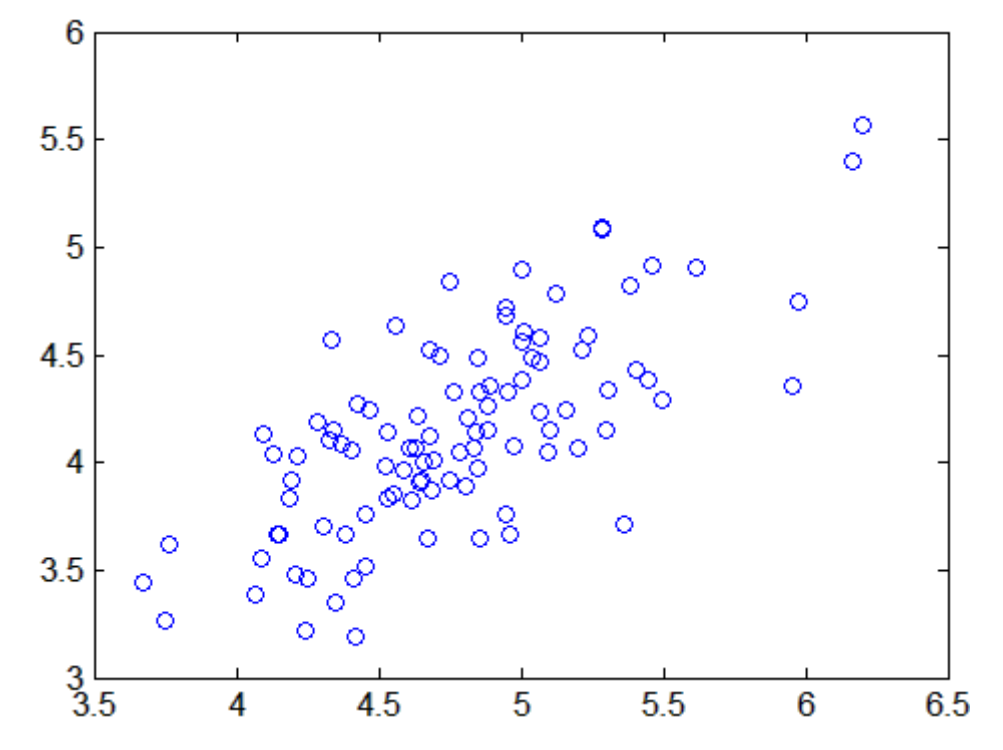

### **Bootstrapping a Regression Model**

Estimate the standard errors for a coefficient vector in a linear regression by bootstrapping residuals:

```
load hald
x = [ones(size(head)), ingredients];
y = heat;b = \text{regress}(y, x);yfit = x * b;
resid = y - yfit;
se = std(bootstrip(...1000,@(bootr)regress(yfit+bootr,x),resid));
```
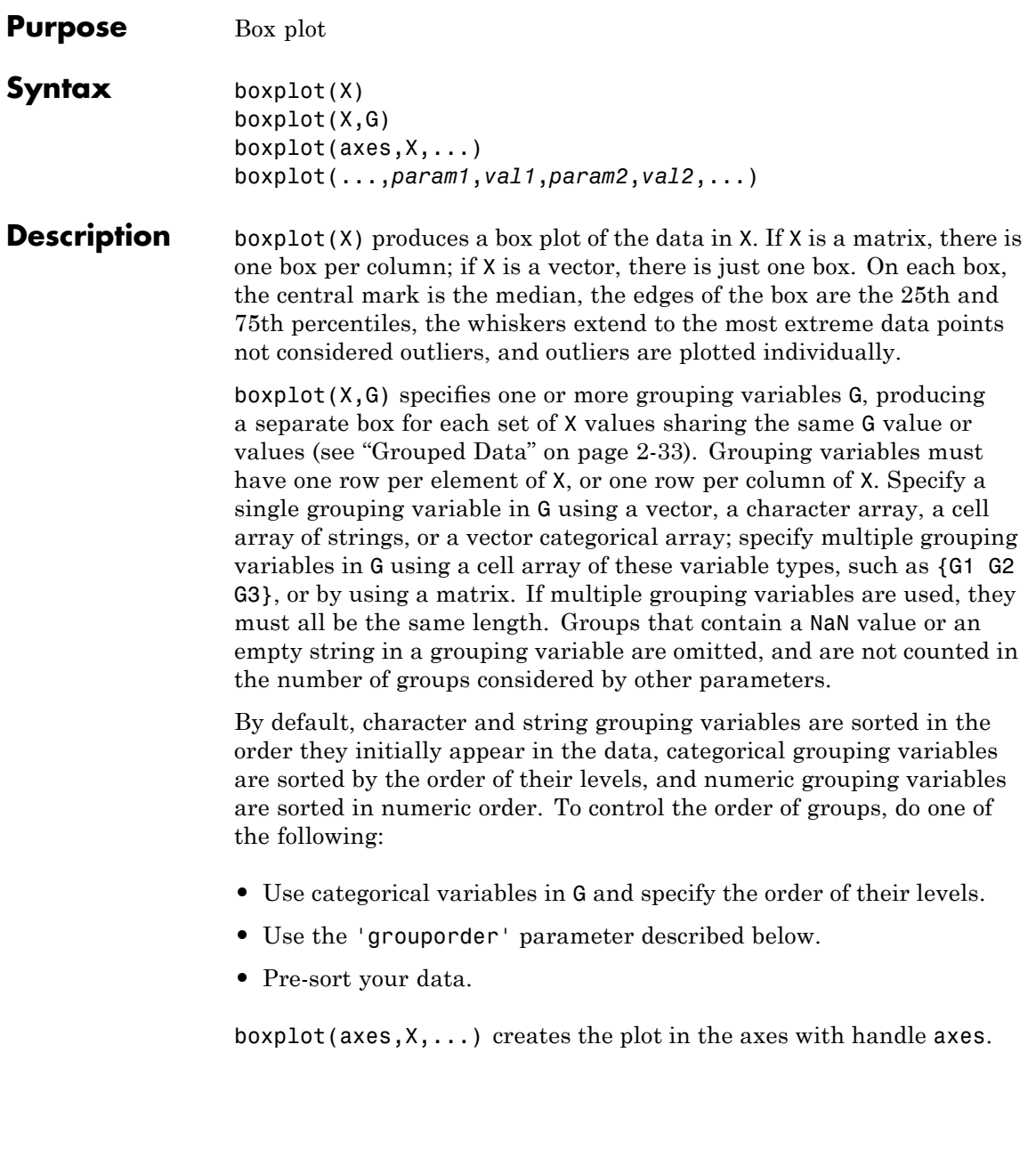

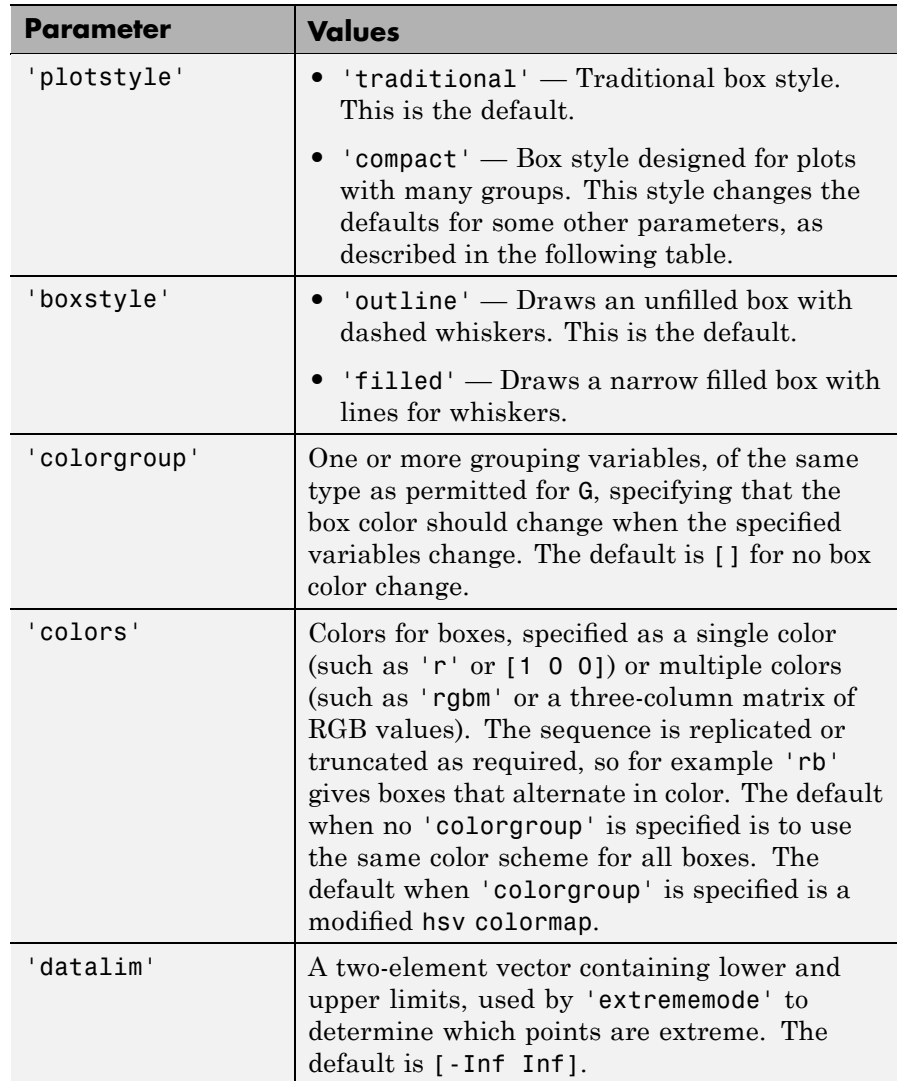

boxplot(...,*param1*,*val1*,*param2*,*val2*,...) specifies optional parameter name/value pairs, as described in the following table.

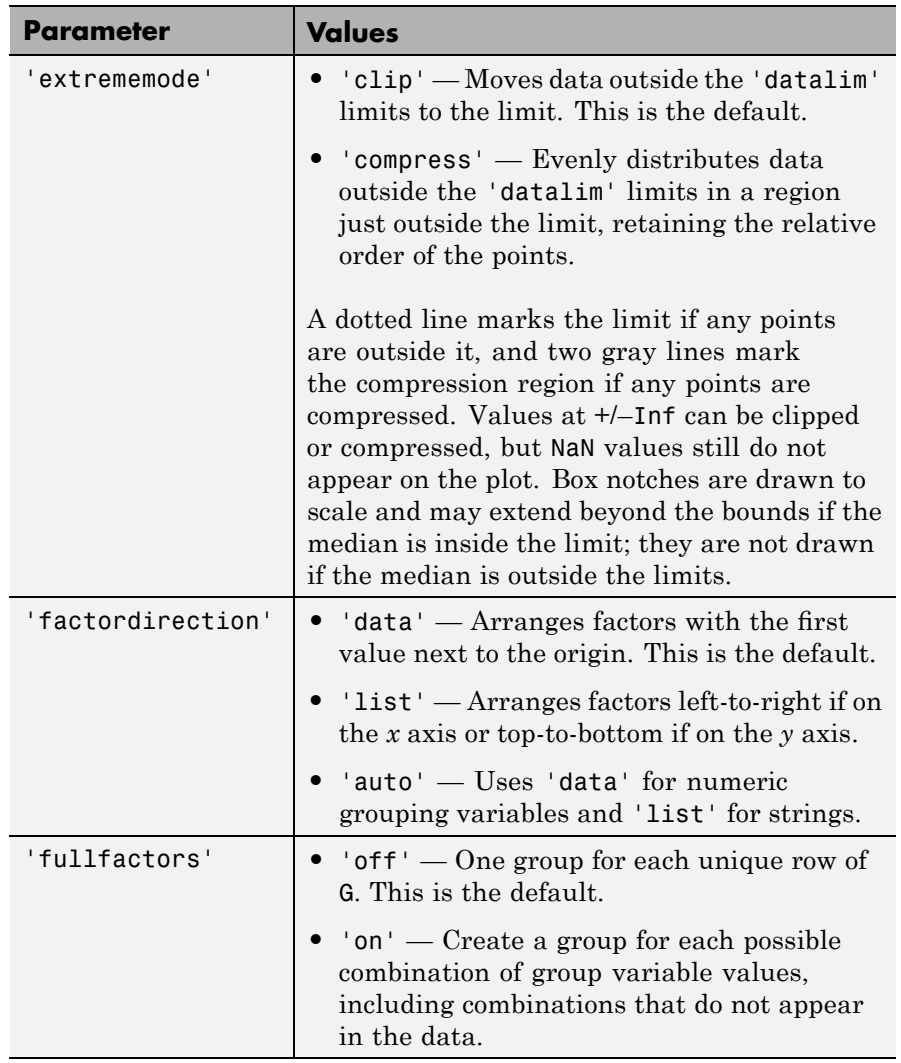

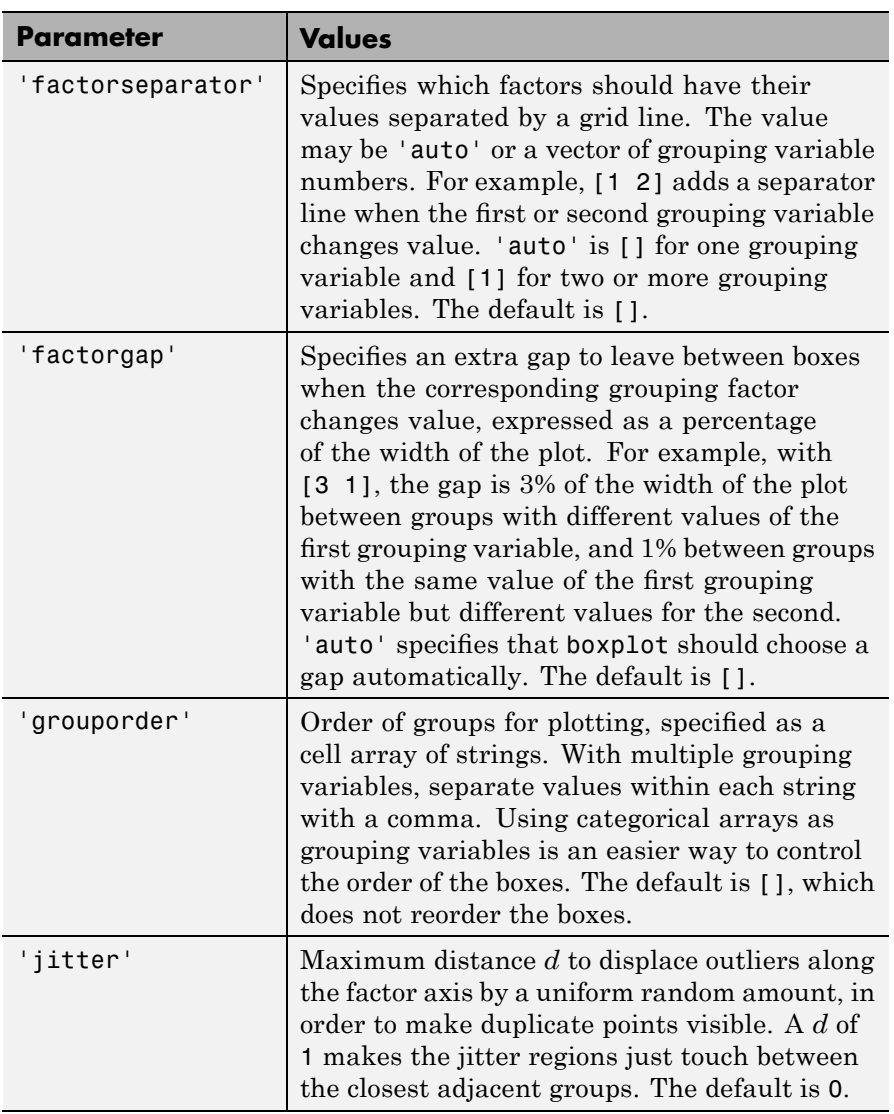

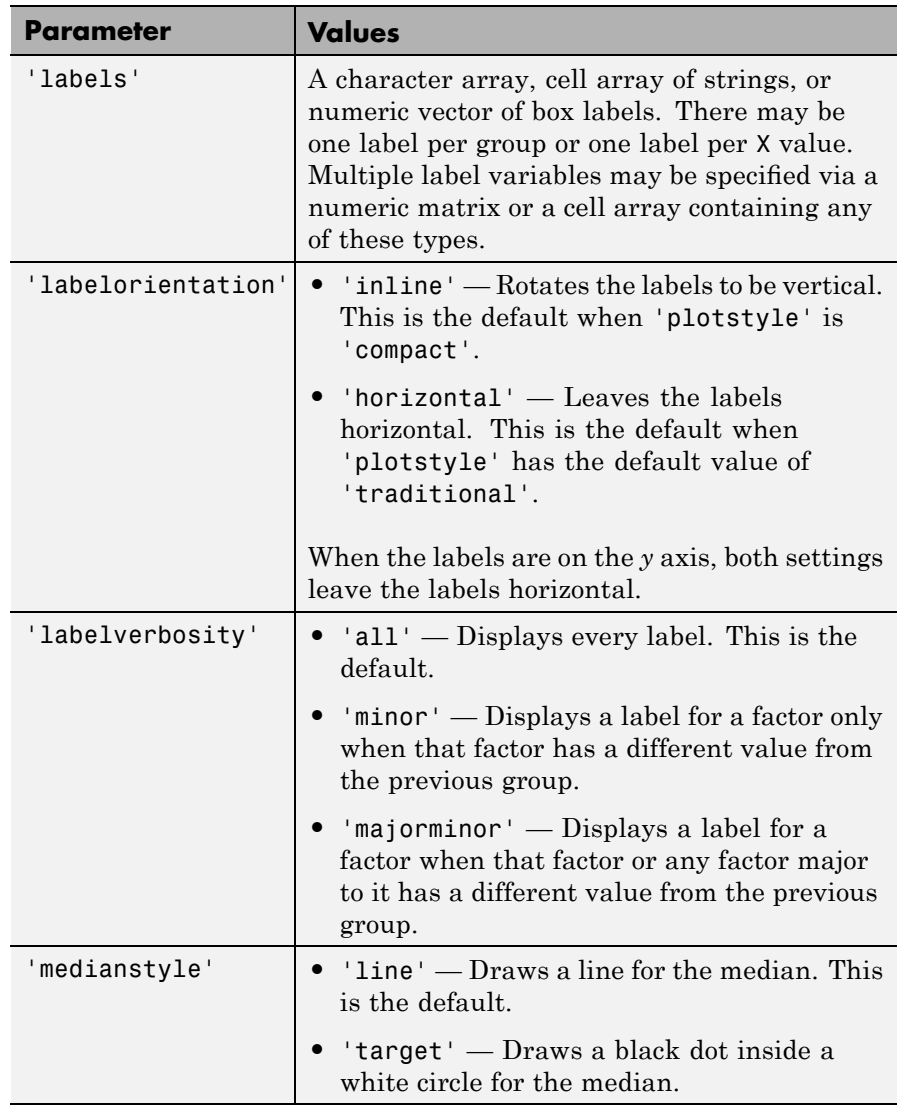

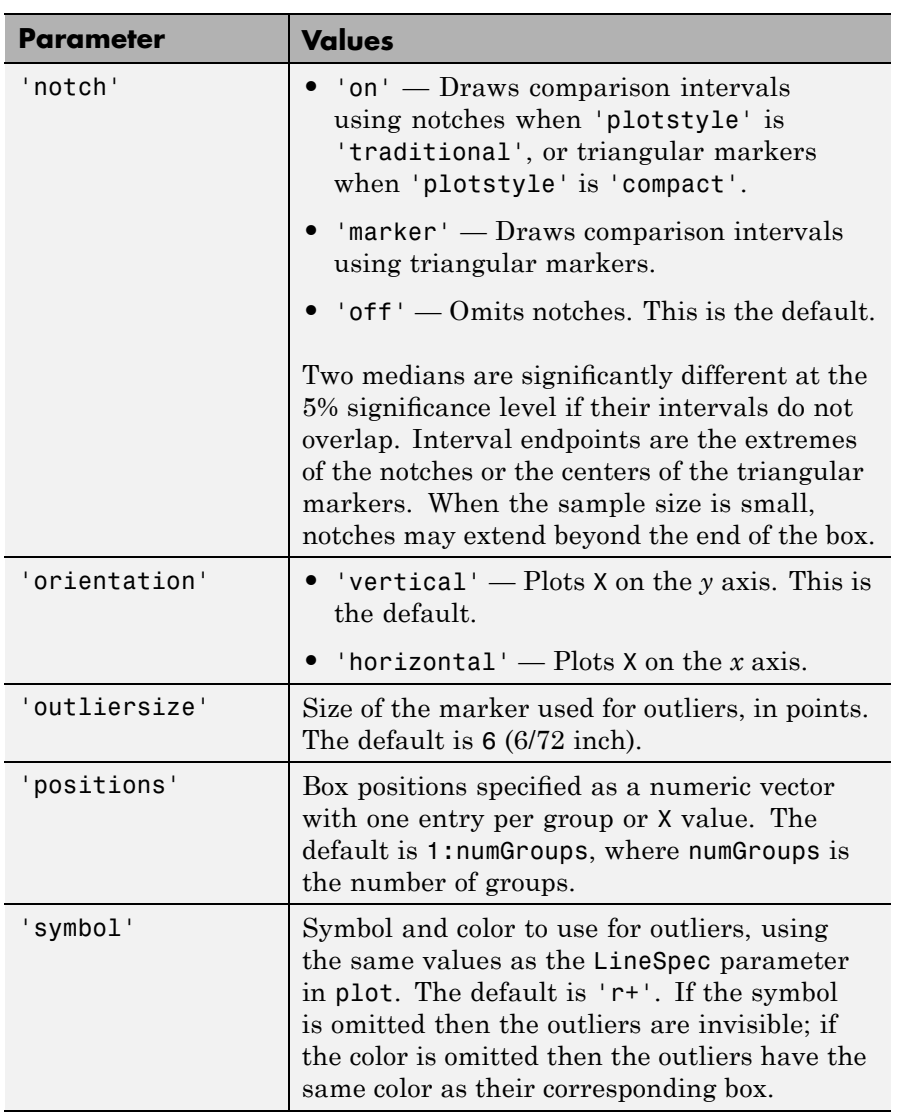

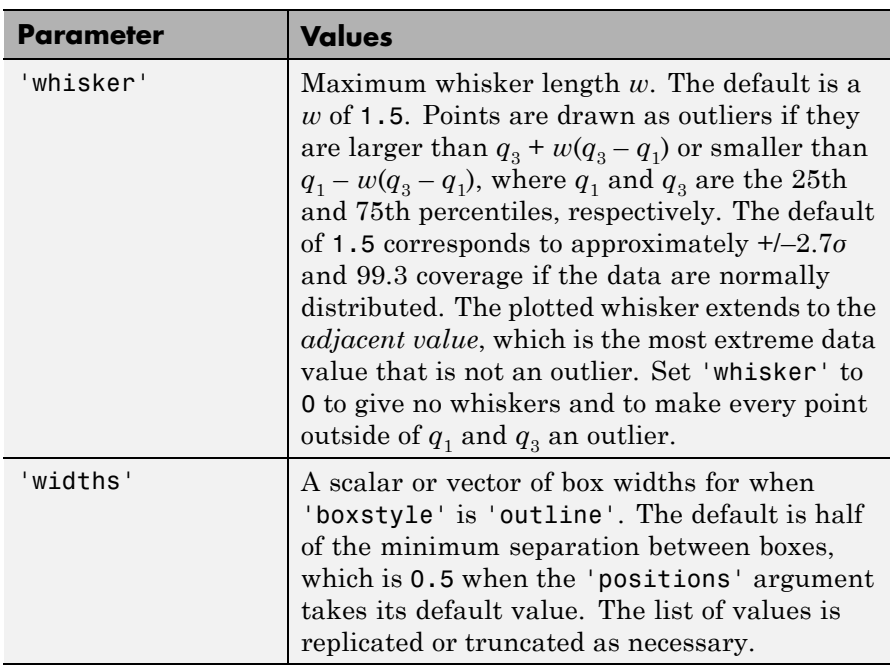

When the 'plotstyle' parameter takes the value 'compact', the default values for other parameters are the listed in the following table.

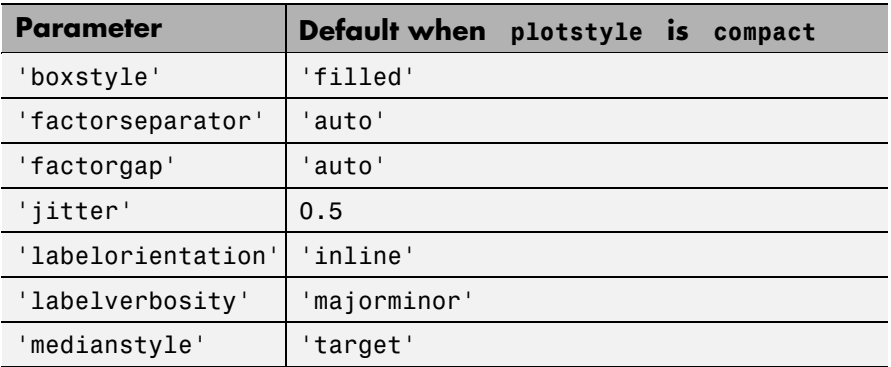

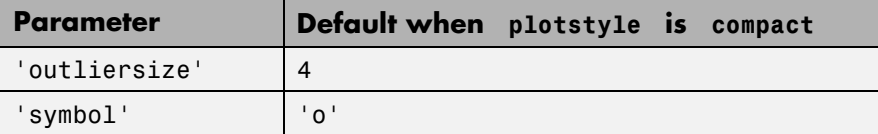

You can see data values and group names using the data cursor in the figure window. The cursor shows the original values of any points affected by the 'datalim' parameter. You can label the group to which an outlier belongs using the gname function.

To modify graphics properties of a box plot component, use findobj with the 'Tag' property to find the component's handle. 'Tag' values for box plot components depend on parameter settings, and are listed in the table below.

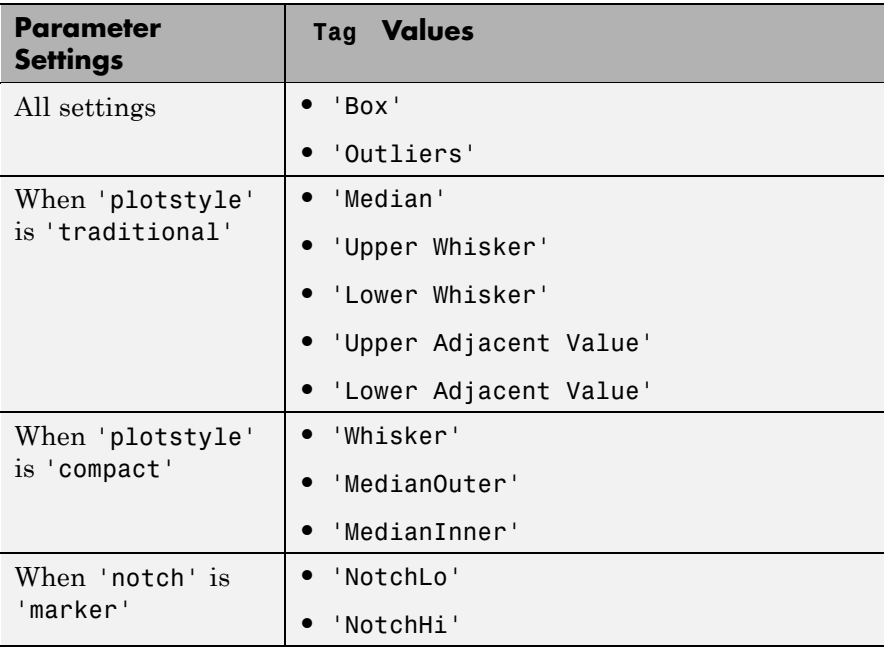

## **Examples Example 1**

Create a box plot of car mileage, grouped by country:

load carsmall boxplot(MPG,Origin)

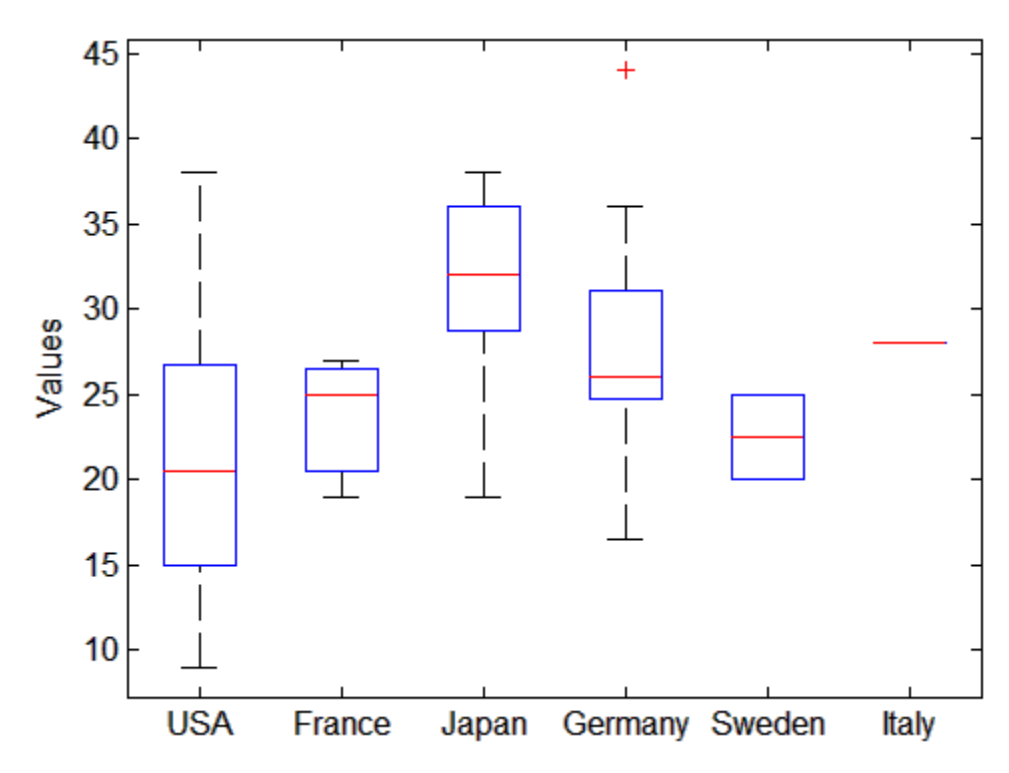

### **Example 2**

Create notched box plots for two groups of sample data:

```
x1 = normal(5, 1, 100, 1);x2 = normal(6, 1, 100, 1);boxplot([x1,x2],'notch','on')
```
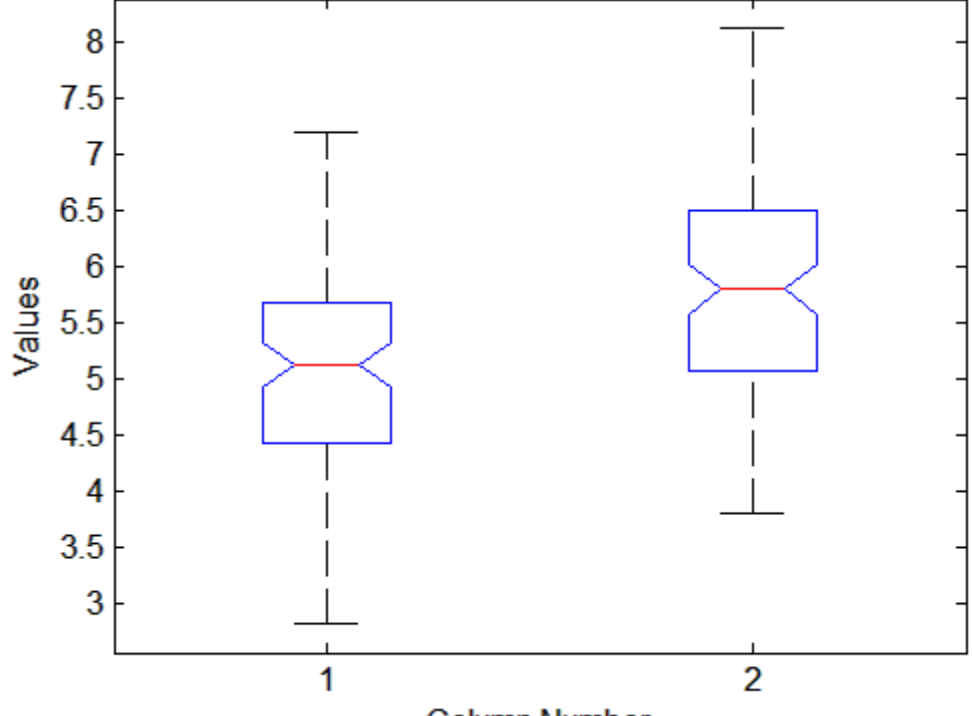

**Column Number** 

The difference between the medians of the two groups is approximately 1. Since the notches in the box plot do not overlap, you can conclude, with 95% confidence, that the true medians do differ.

The following figure shows the box plot for the same data with the length of the whiskers specified as 1.0 times the interquartile range. Points beyond the whiskers are displayed using +.

```
boxplot([x1,x2],'notch','on','whisker',1)
```
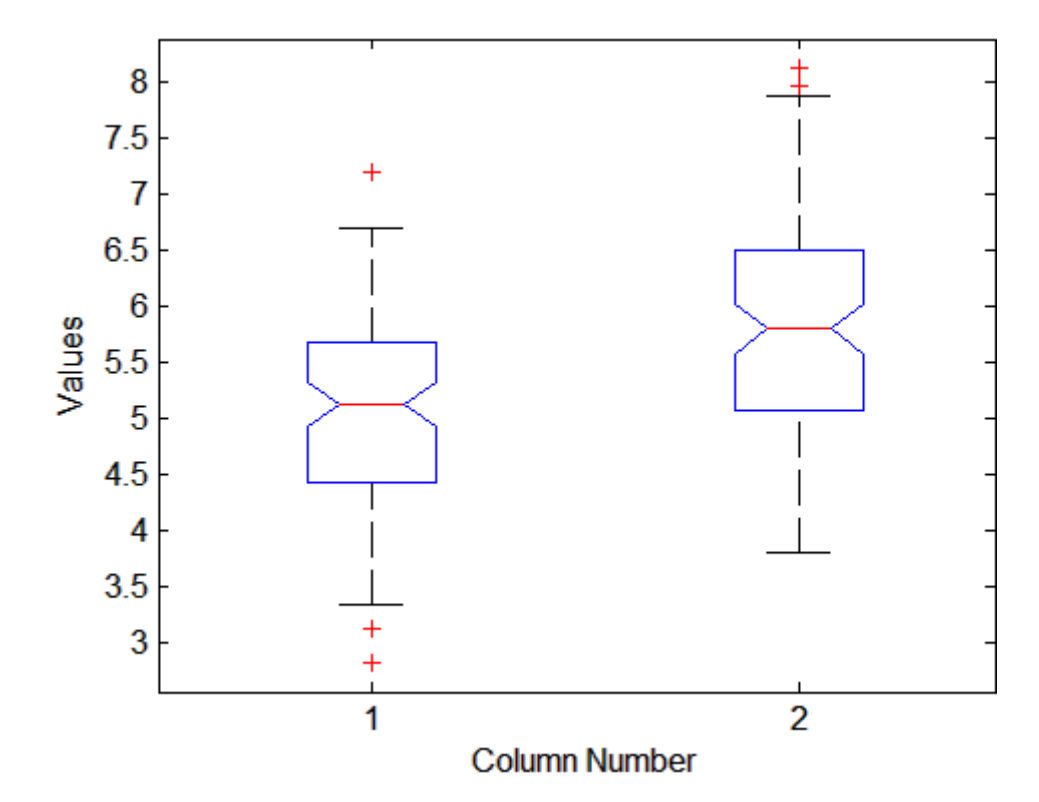

### **Example 3**

A 'plotstyle' of 'compact' is useful for large numbers of groups:

```
X = \text{randn}(100, 25);
subplot(2,1,1)boxplot(X)
subplot(2,1,2)
boxplot(X,'plotstyle','compact')
```
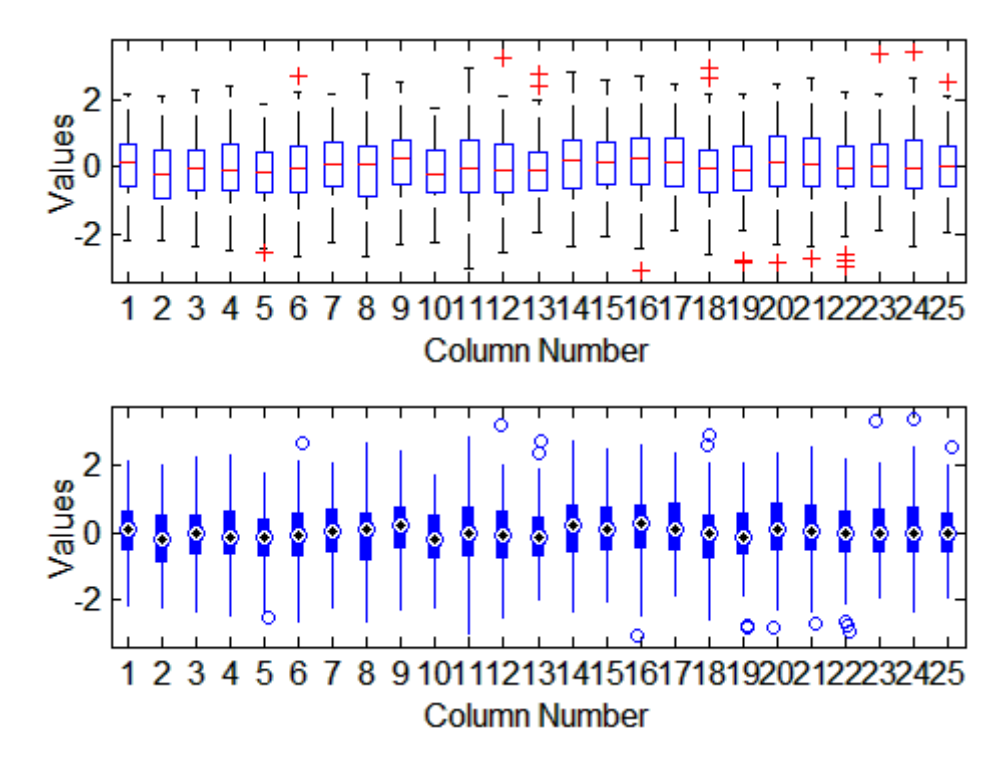

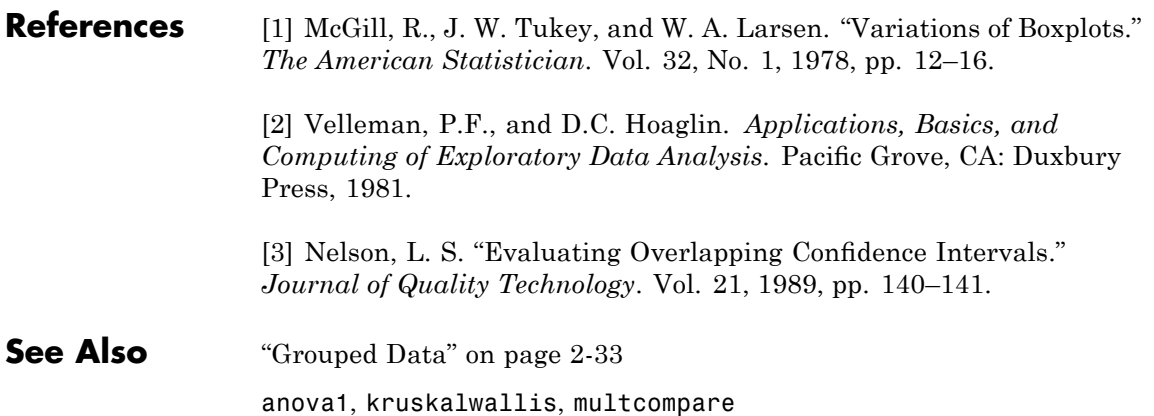

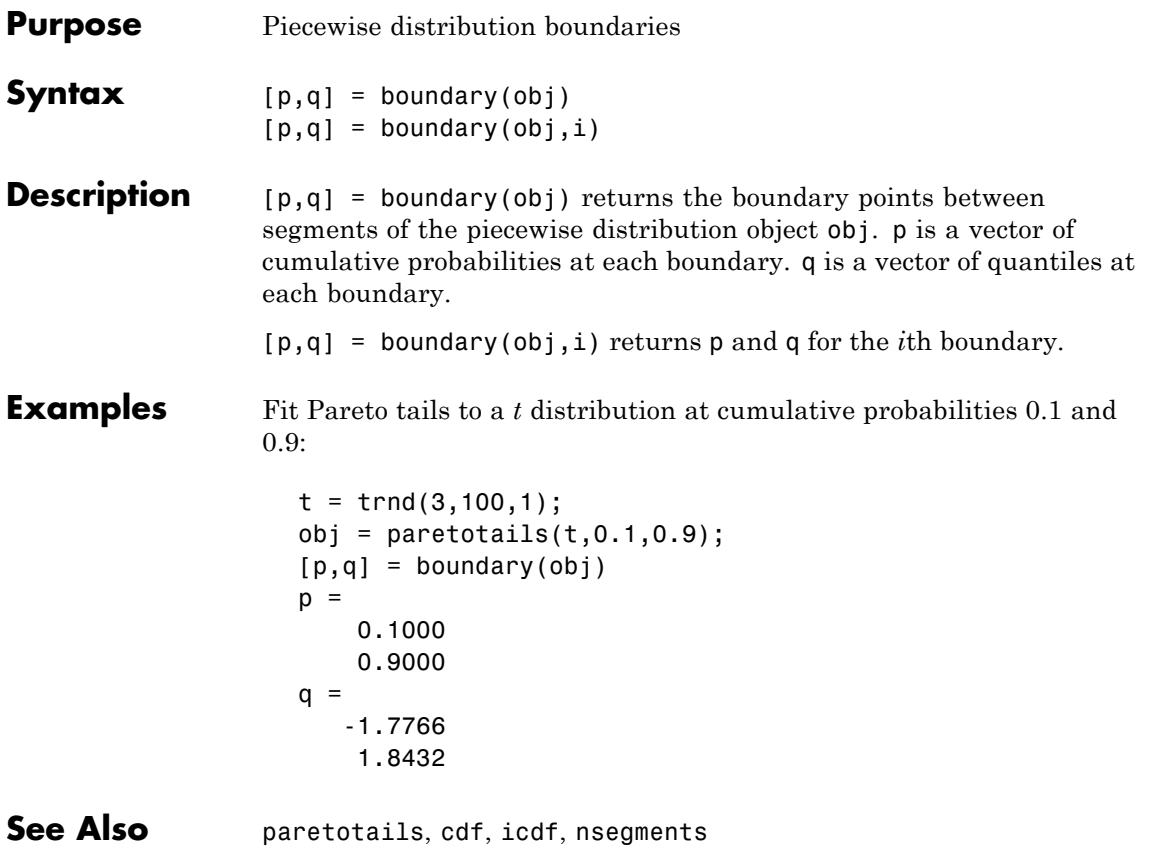

# **candexch**

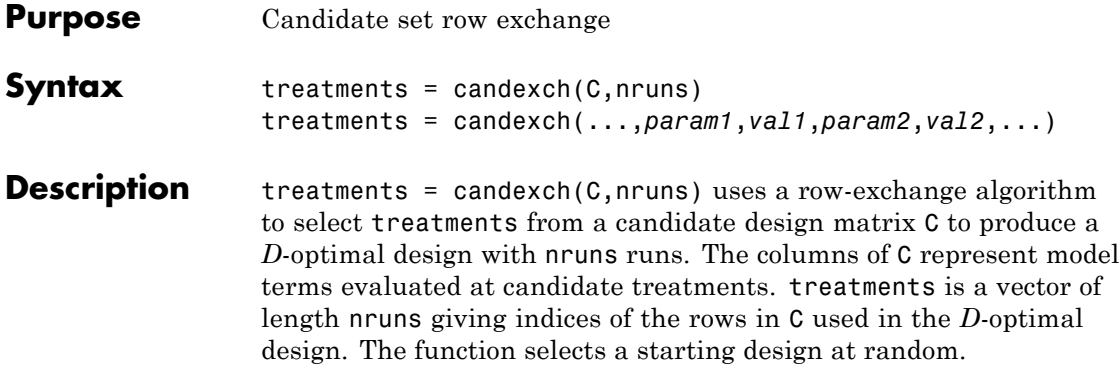

treatments = candexch(...,*param1*,*val1*,*param2*,*val2*,...) specifies additional parameter/value pairs for the design. Valid parameters and their values are listed in the following table.

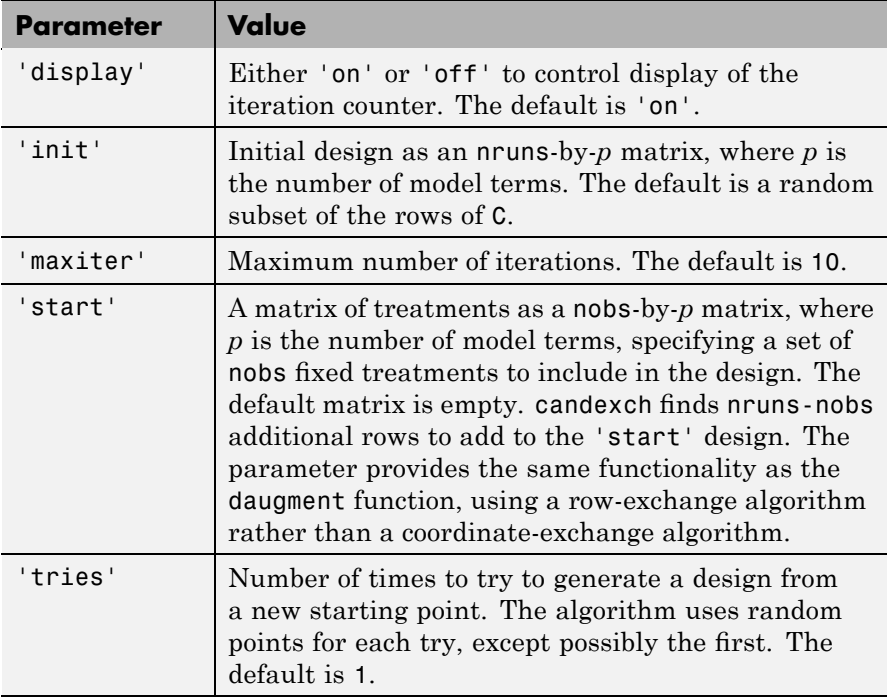

**Note** The rowexch function automatically generates a candidate set using candgen, and then creates a *D*-optimal design from that candidate set using candexch. Call candexch separately to specify your own candidate set to the row-exchange algorithm.

### **Examples** The following example uses rowexch to generate a five-run design for a two-factor pure quadratic model using a candidate set that is produced internally:

```
dRE1 = rowexch(2,5,'purequadratic','tries',10)
dRE1 =-1 1
    0 0
    1 - -11 0
    1 1
```
The same thing can be done using candgen and candexch in sequence:

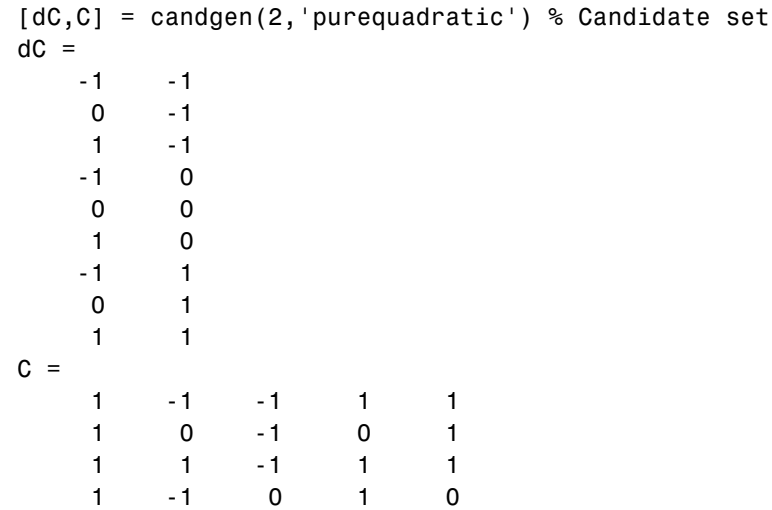

10000 1 1 0 1 0 1 -1 1 1 1 1 0 1 0 1 1 1 1 1 1 treatments =  $candexch(C,5,'tries',10)$  % D-opt subset treatments = 2 1 7 3 4 dRE2 = dC(treatments,:) % Display design  $dRE2 =$  $0 -1$  $-1 - -1$  $-1$  1  $1 - -1$ -1 0

You can replace C in this example with a design matrix evaluated at your own candidate set. For example, suppose your experiment is constrained so that the two factors cannot have extreme settings simultaneously. The following produces a restricted candidate set:

```
constraint = sum(abs(dC), 2) < 2; % Feasible treatments
my dC = dC(constraint,:)
my dC =
    0 -1-1 0
    0 0
    1 0
    0 1
```
Use the x2fx function to convert the candidate set to a design matrix:

```
my C = x2fx(my dC, 'pure quadratic')my C =
```
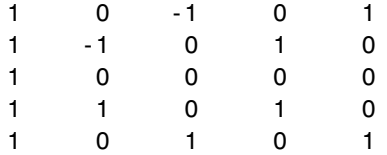

Find the required design in the same manner:

```
my_treatments = candexch(my_C,5,'tries',10) % D-opt subset
my_treatments =
    2
    4
    5
    1
    3
my_dRE = my_dC(my_treatments,:) % Display design
my_d R =-1 0
    1 0
    0 1
    0 -1
    0 0
```
**See Also** candgen, rowexch, cordexch, daugment, x2fx

# **candgen**

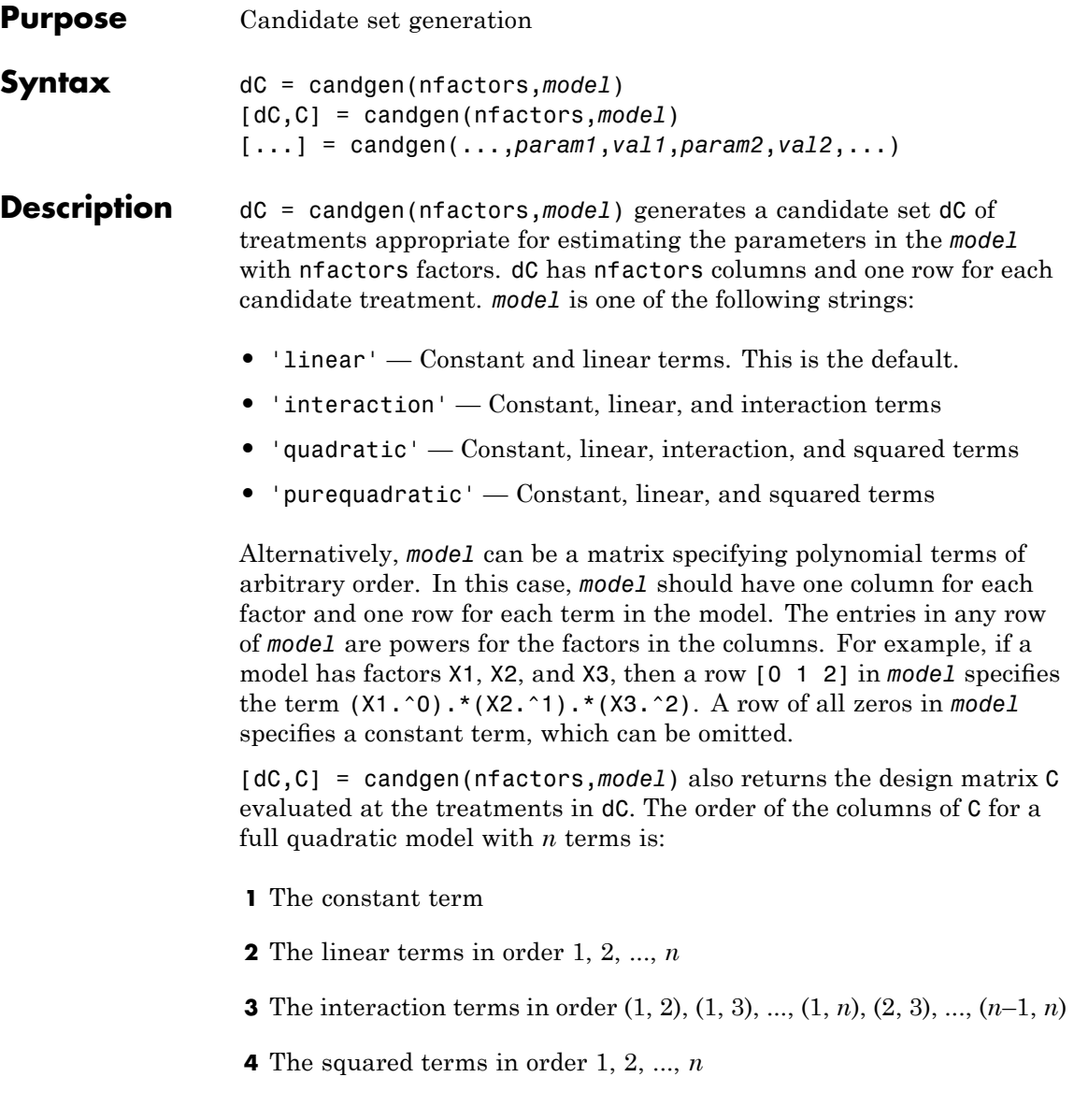

Other models use a subset of these terms, in the same order.

Pass C to candexch to generate a *D*-optimal design using a coordinate-exchange algorithm.

[...] = candgen(...,*param1*,*val1*,*param2*,*val2*,...) specifies additional parameter/value pairs for the design. Valid parameters and their values are listed in the following table.

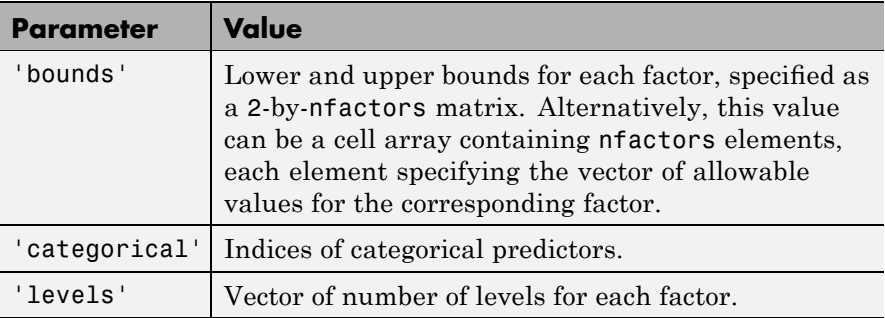

**Note** The rowexch function automatically generates a candidate set using candgen, and then creates a *D*-optimal design from that candidate set using candexch. Call candexch separately to specify your own candidate set to the row-exchange algorithm.

**Examples** The following example uses rowexch to generate a five-run design for a two-factor pure quadratic model using a candidate set that is produced internally:

```
dRE1 = rowexch(2,5,'purequadratic','tries',10)
dRE1 =-1 1
    0 0
    1 - -11 0
    1 1
```
The same thing can be done using candgen and candexch in sequence:

```
[dC,C] = candgen(2,'purequadratic') % Candidate set, C
dC =-1 - -10 -11 -1-1 0
   0 0
   1 0
  -1 1
   0 1
   1 1
C =1 -1 -1 1 1
   1 0 -1 0 1
   1 1 -1 1 1
   1 -1 0 1 0
   10000
   1 1 0 1 0
   1 -1 1 1 1
   1 0 1 0 1
   1 1 1 1 1
treatments = candexch(C, 5, 'tries', 10) % Find D-opt subset
treatments =
   2
   1
   7
   3
   4
dRE2 = dC(treatments,:) % Display design
dRE2 =0 -1-1 -1-1 1
   1 - -1-1 0
```
See Also candexch, rowexch

## **canoncorr**

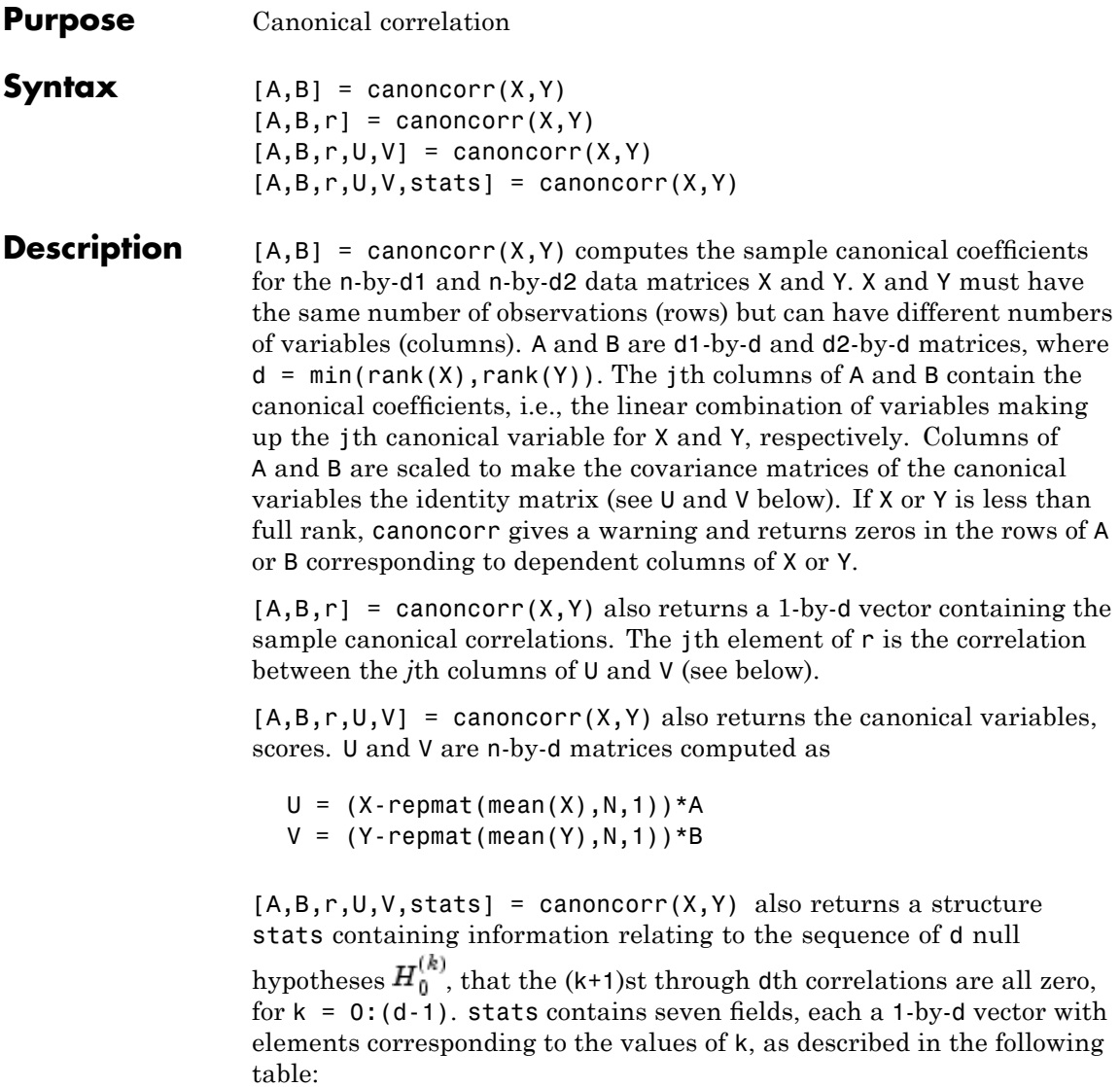

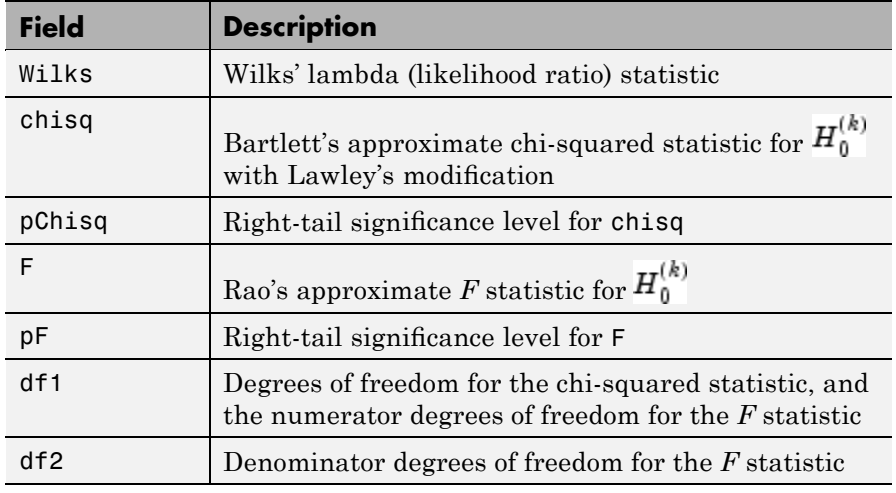

**Examples** load carbig;

X = [Displacement Horsepower Weight Acceleration MPG]; nans =  $sum(inisnan(X),2) > 0;$  $[A B r U V] = canoncorr(X(-nans,1:3),X(-nans,4:5));$ 

 $plot(U(:, 1), V(:, 1), '.'.')$ xlabel('0.0025\*Disp+0.020\*HP-0.000025\*Wgt') ylabel('-0.17\*Accel-0.092\*MPG')

## **canoncorr**

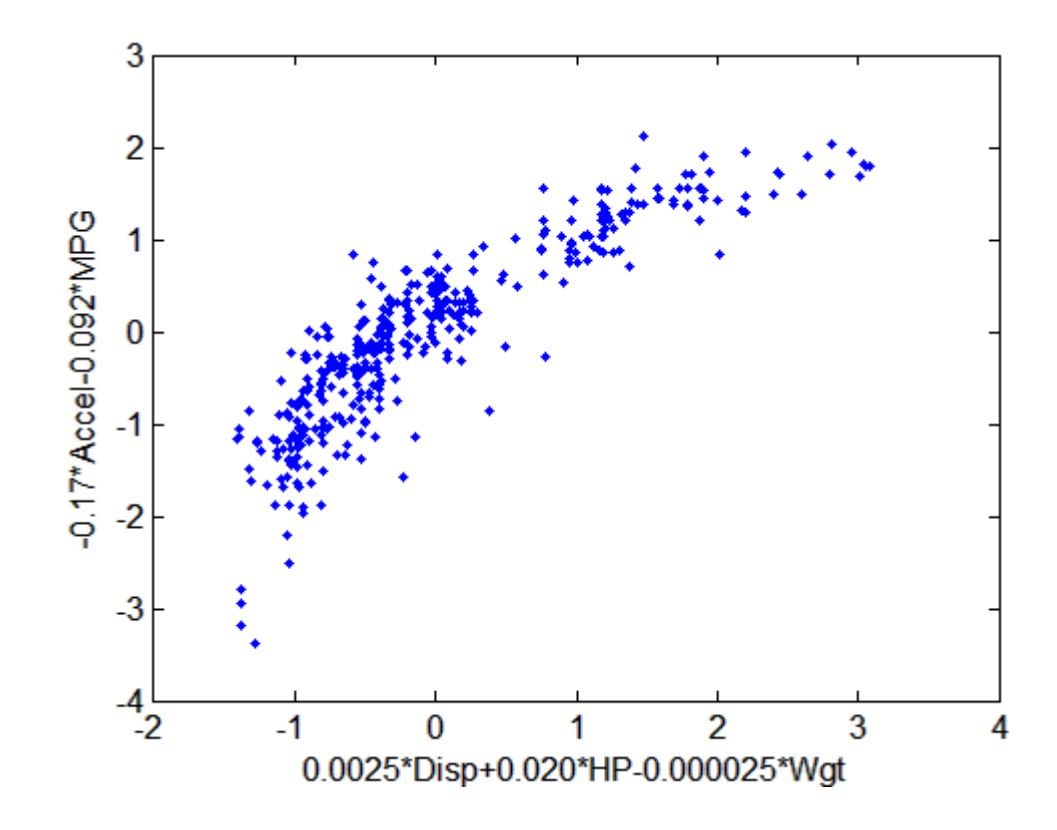

**References** [1] Krzanowski, W. J. *Principles of Multivariate Analysis: A User's Perspective*. New York: Oxford University Press, 1988.

[2] Seber, G. A. F. *Multivariate Observations*. Hoboken, NJ: John Wiley & Sons, Inc., 1984.

**See Also** manova1, princomp
- **Purpose** Process capability indices
- **Syntax** S = capability(data,specs)

**Description** S = capability(data, specs) estimates capability indices for measurements in data given the specifications in specs. data can be either a vector or a matrix of measurements. If data is a matrix, indices are computed for the columns. specs can be either a two-element vector of the form  $[L, U]$  containing lower and upper specification limits, or (if data is a matrix) a two-row matrix with the same number of columns as data. If there is no lower bound, use -Inf as the first element of specs. If there is no upper bound, use Inf as the second element of specs.

The output S is a structure with the following fields:

- **•** mu Sample mean
- **•** sigma Sample standard deviation
- **•** P Estimated probability of being within limits
- Pl Estimated probability of being below L
- **•** Pu Estimated probability of being above U
- **•** Cp (U-L)/(6\*sigma)
- **•** Cpl (mu-L)./(3.\*sigma)
- **•** Cpu (U-mu)./(3.\*sigma)
- **•** Cpk min(Cpl,Cpu)

Indices are computed under the assumption that data values are independent samples from a normal population with constant mean and variance.

Indices divide a "specification width" (between specification limits) by a "process width" (between control limits). Higher ratios indicate a process with fewer measurements outside of specification.

### **capability**

**Examples** Simulate a sample from a process with a mean of 3 and a standard deviation of 0.005:

```
data = normal(3, 0.005, 100, 1);
```
Compute capability indices if the process has an upper specification limit of 3.01 and a lower specification limit of 2.99:

```
S = \text{capacity}(data, [2.99 3.01])S =mu: 3.0006
    sigma: 0.0047
        P: 0.9669
       Pl: 0.0116
       Pu: 0.0215
       Cp: 0.7156
      Cpl: 0.7567
      Cpu: 0.6744
      Cpk: 0.6744
```
Visualize the specification and process widths:

capaplot(data,[2.99 3.01]); grid on

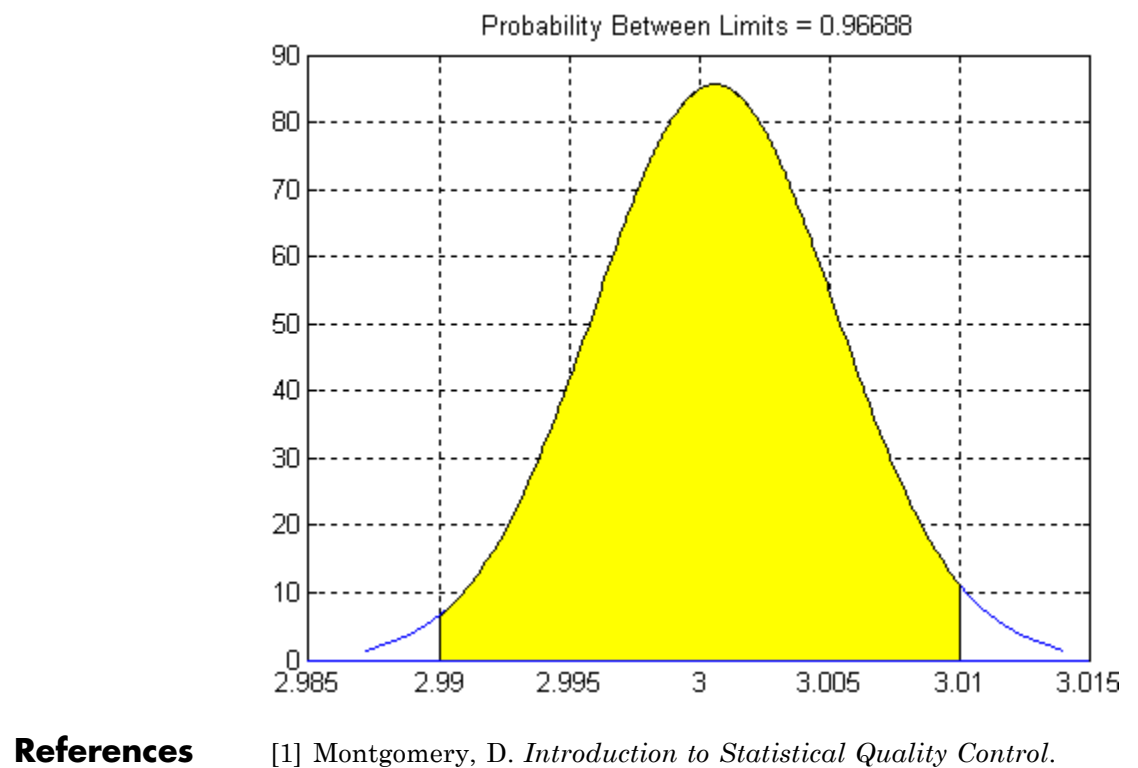

Hoboken, NJ: John Wiley & Sons, 1991, pp. 369–374.

**See Also** capaplot, histfit

## **capaplot**

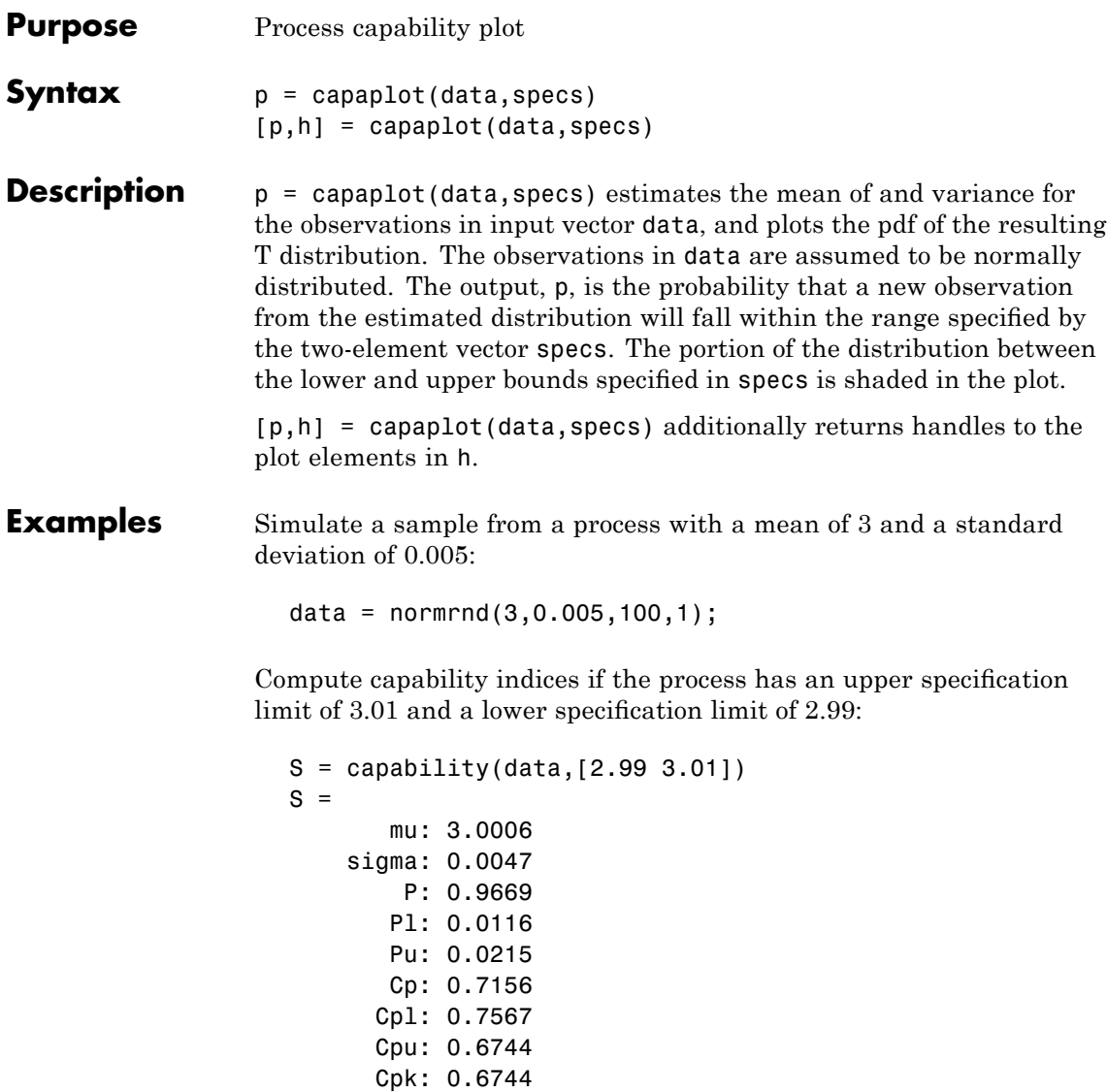

Visualize the specification and process widths:

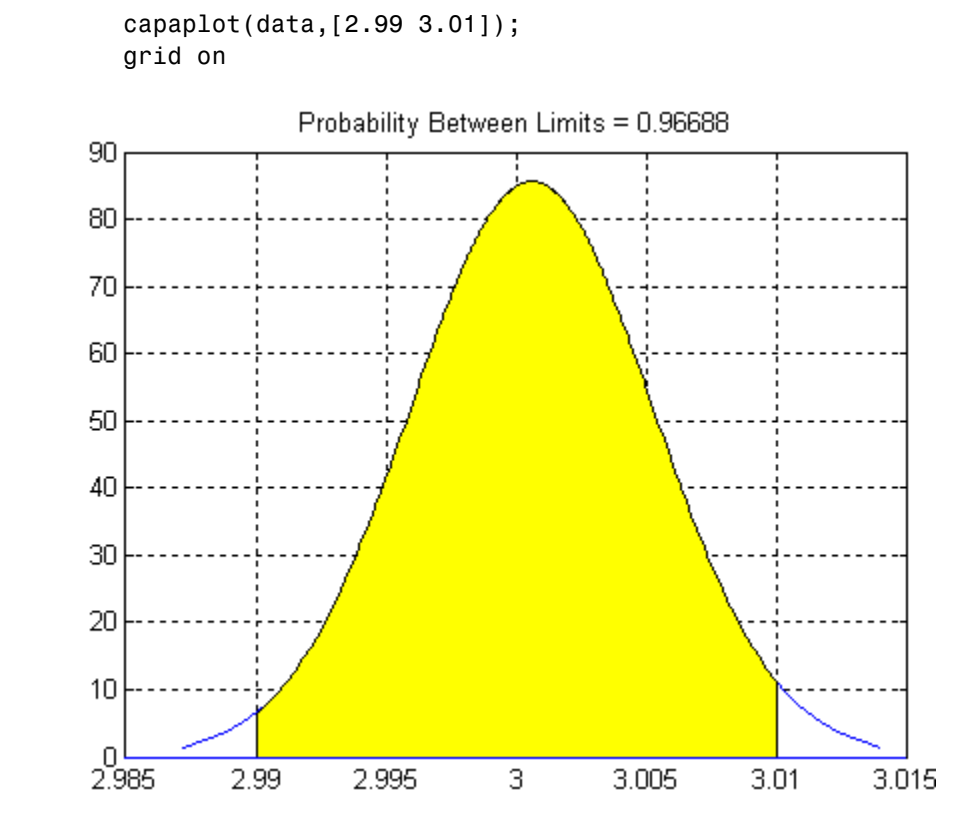

**See Also** capability, histfit

### **caseread**

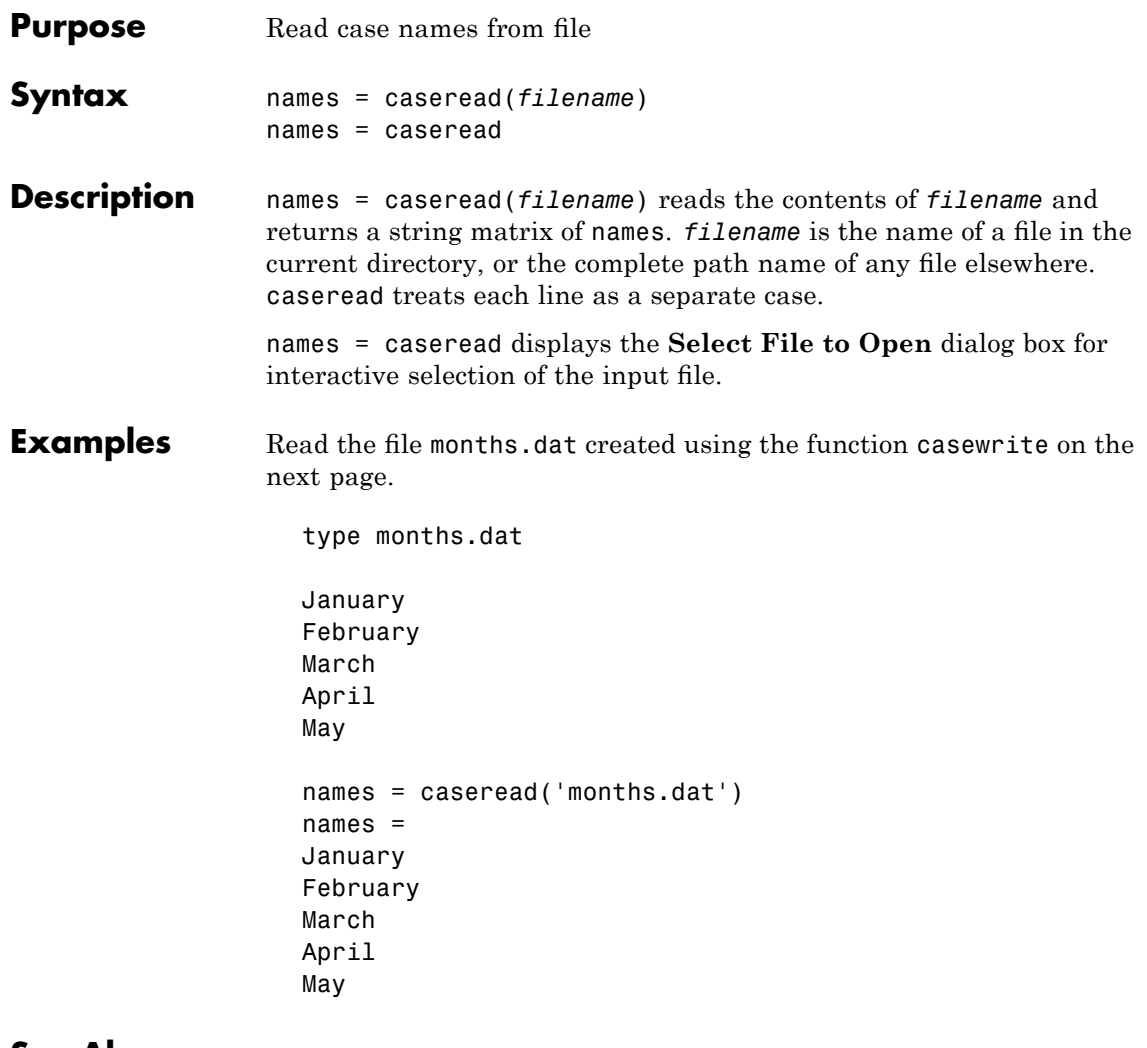

**See Also** tblread, gname, casewrite, [tdfread](#page-1860-0)

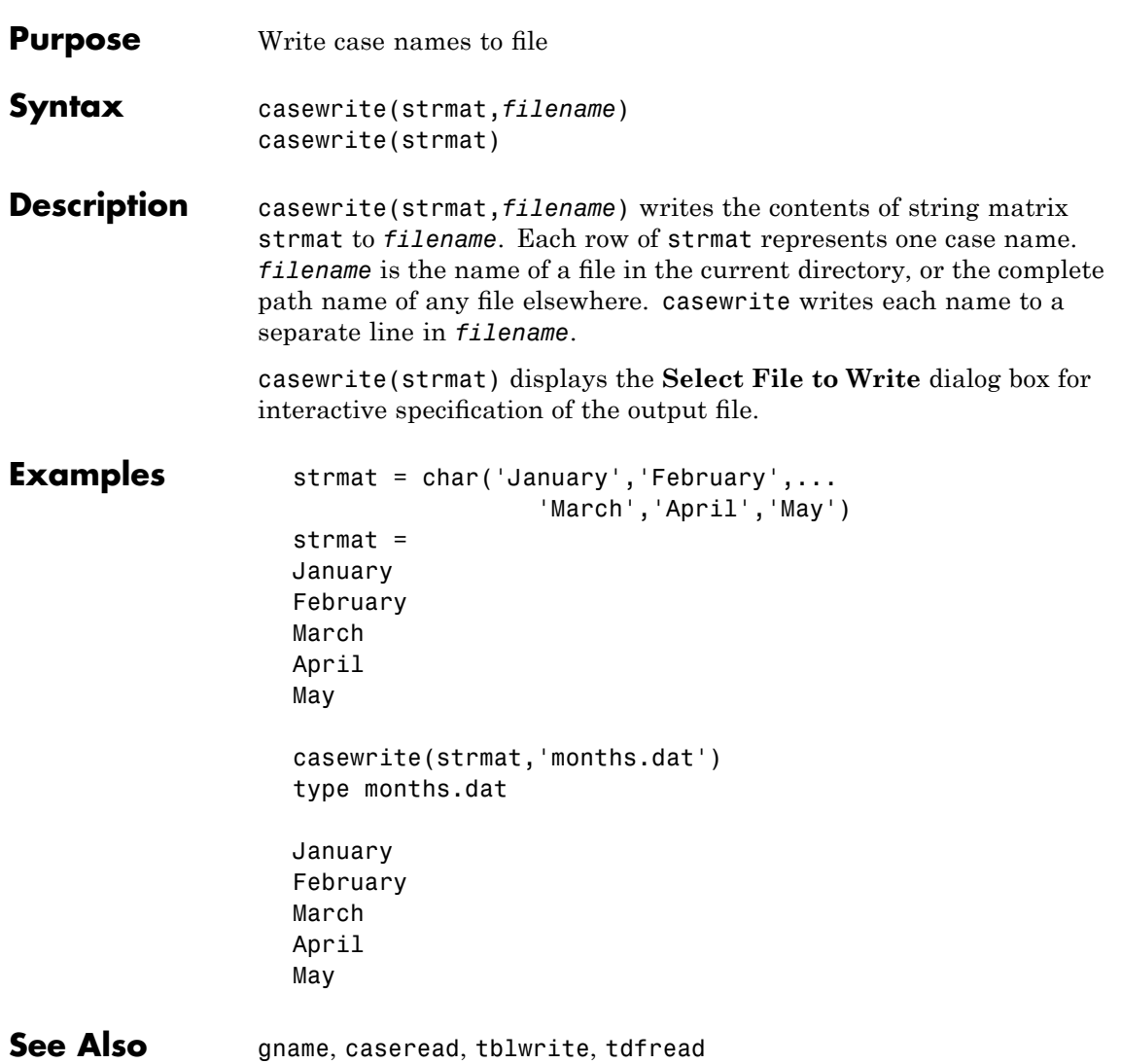

# <span id="page-727-0"></span>**categorical.cat**

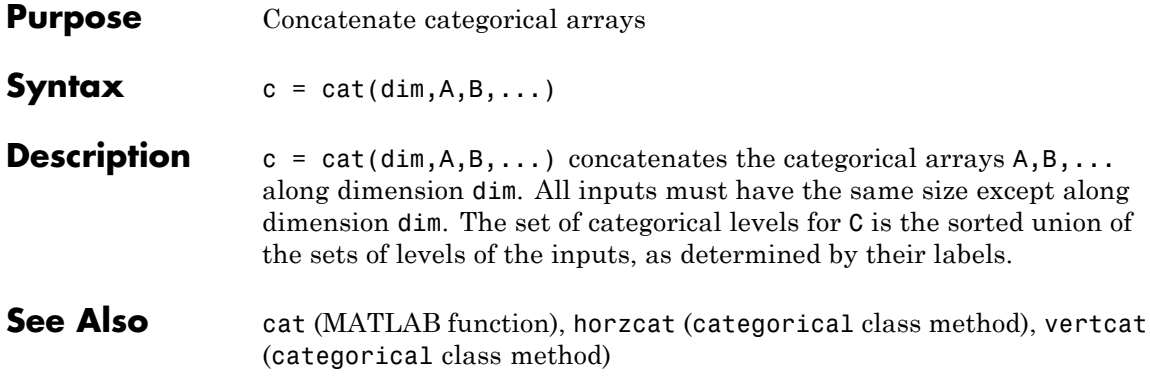

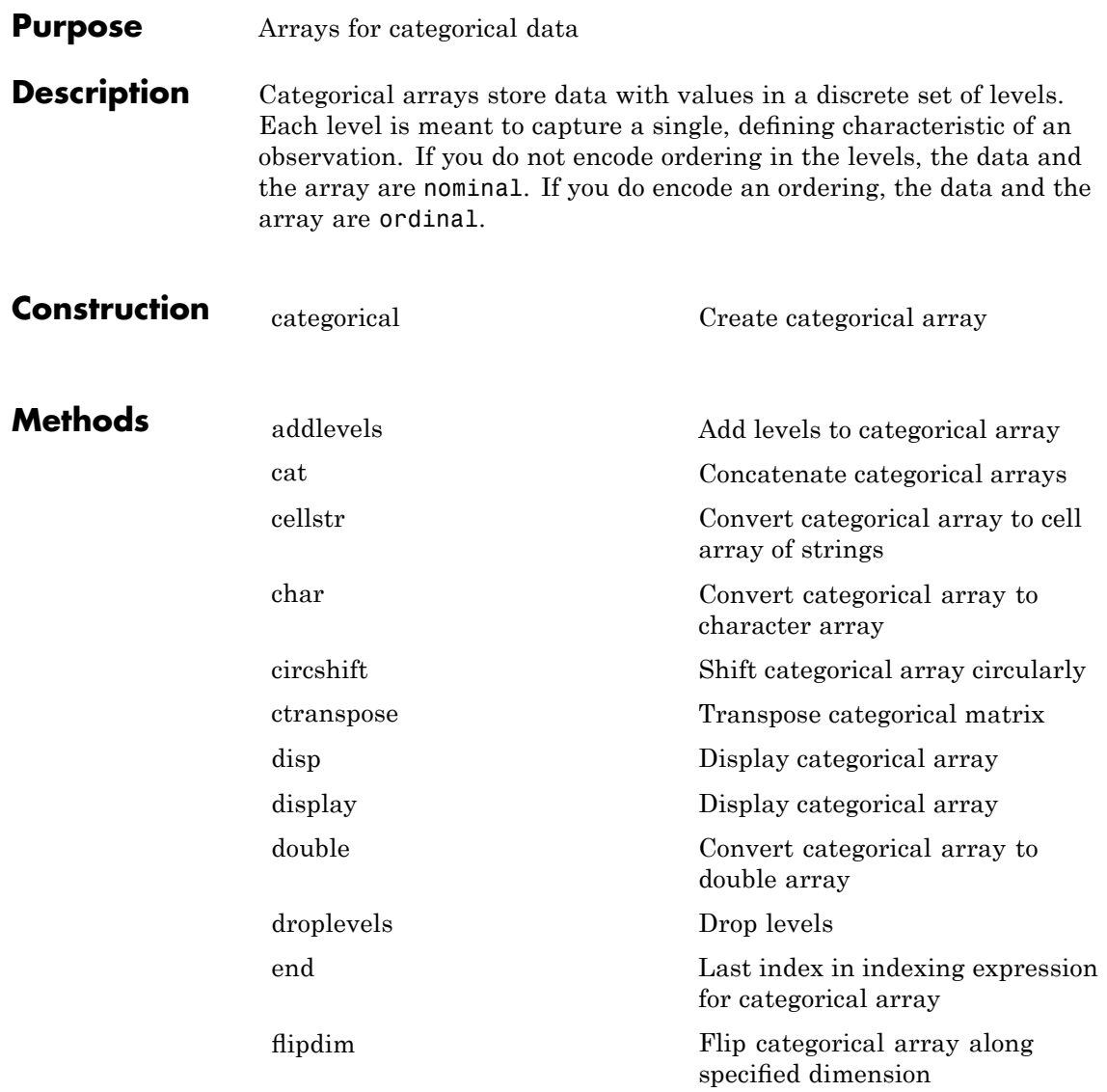

# **categorical class**

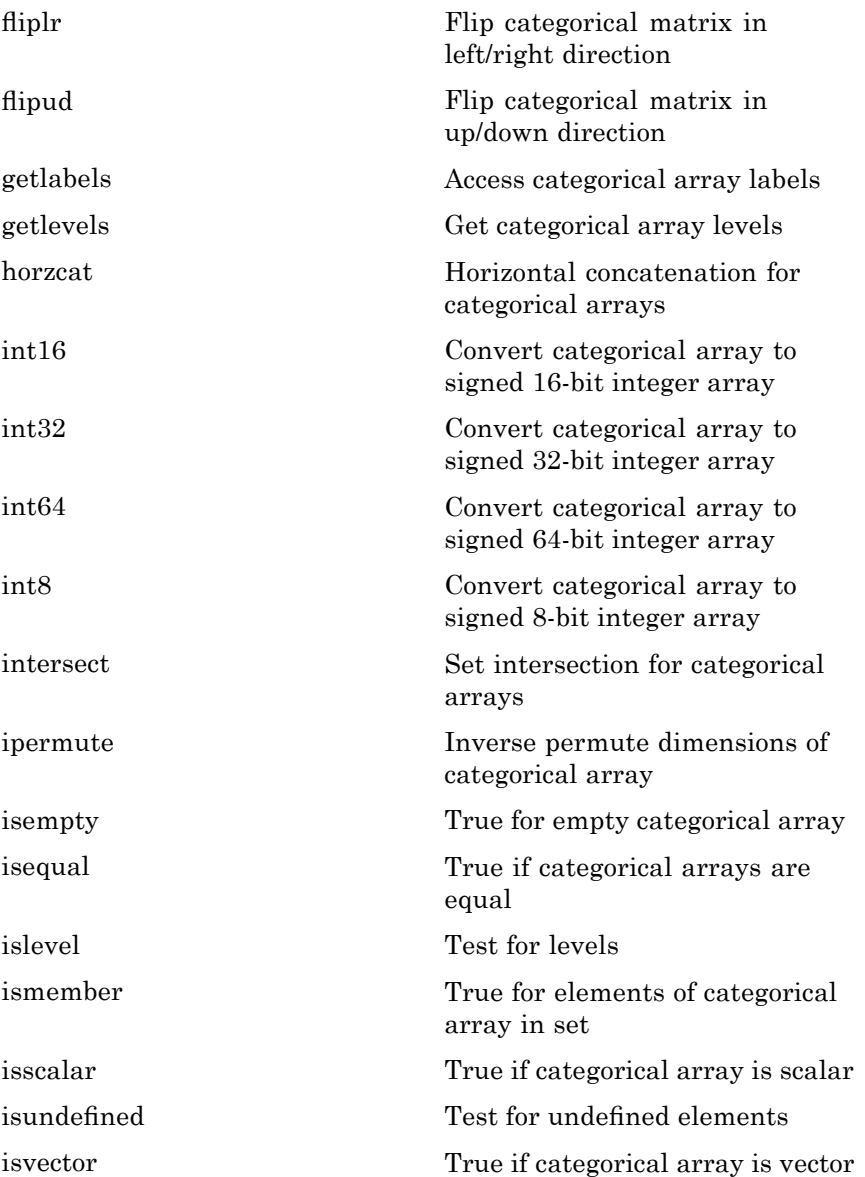

### **categorical class**

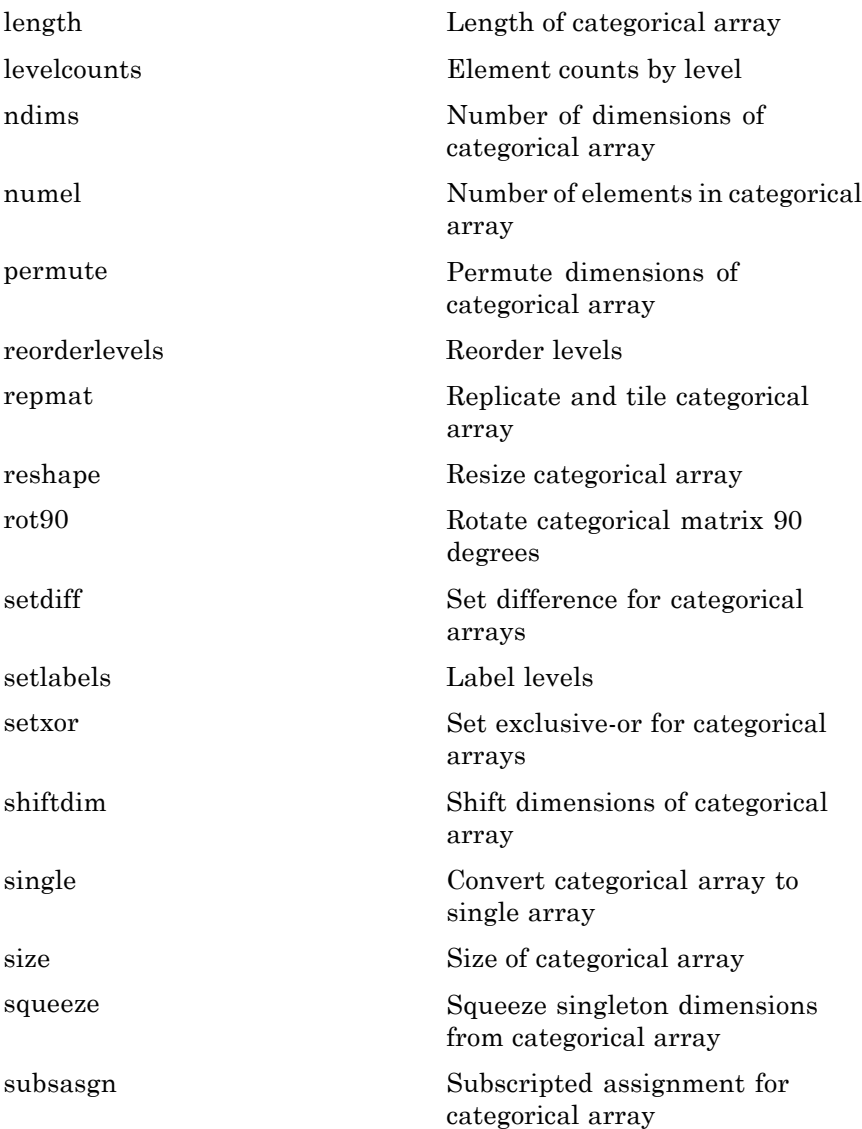

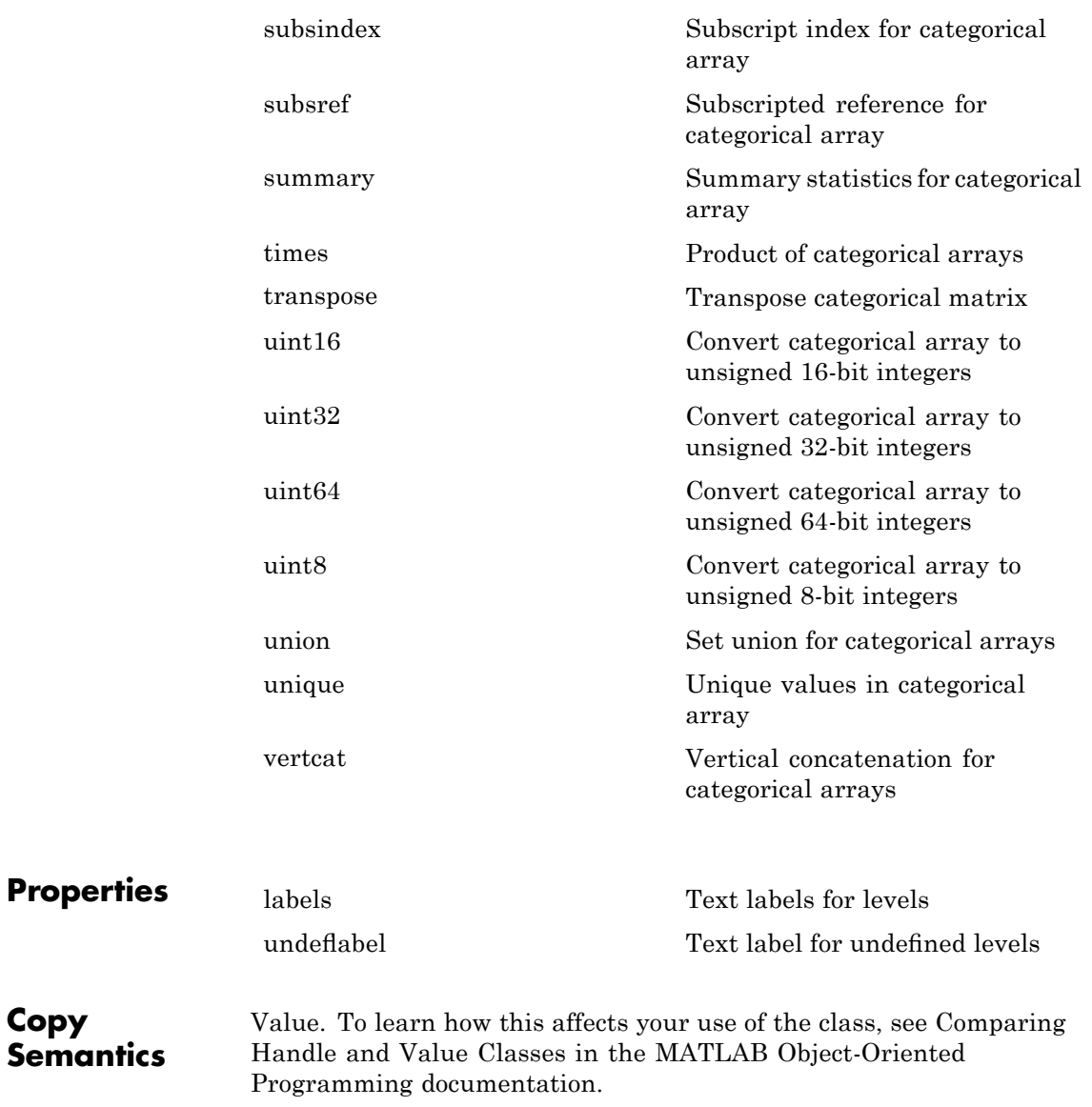

**Copy**

**See Also** "Categorical Arrays" on page 2-[13](#page-36-0)

### <span id="page-733-0"></span>**categorical**

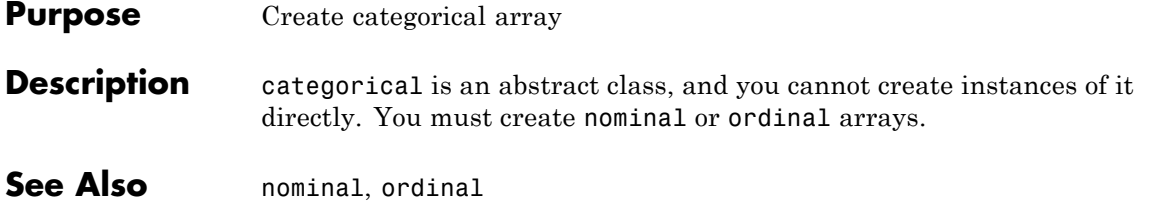

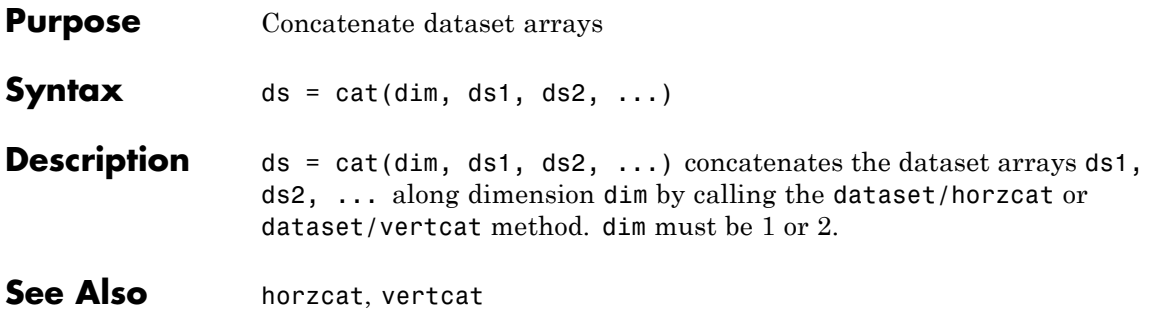

### **classregtree.catsplit**

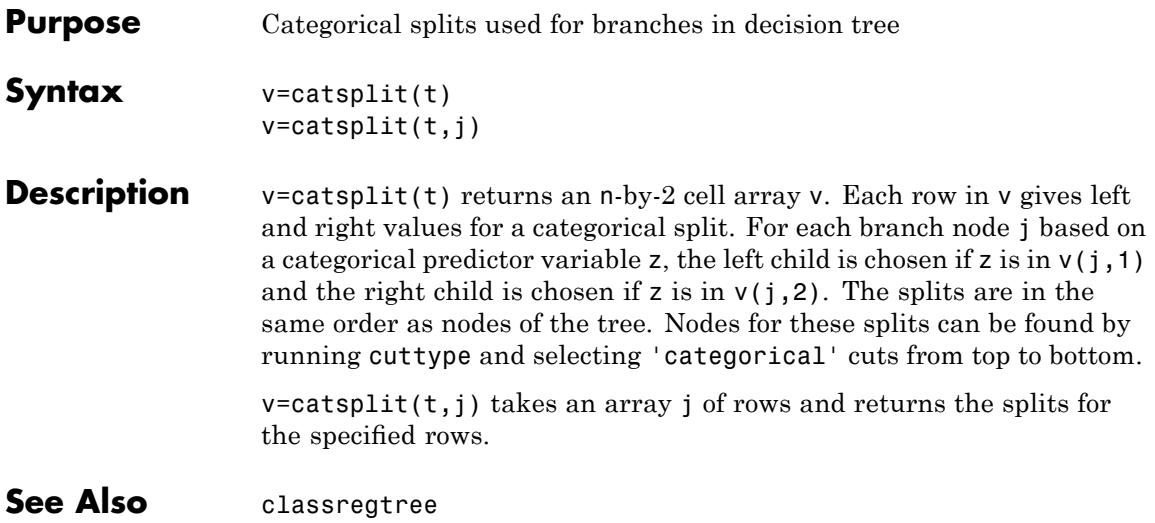

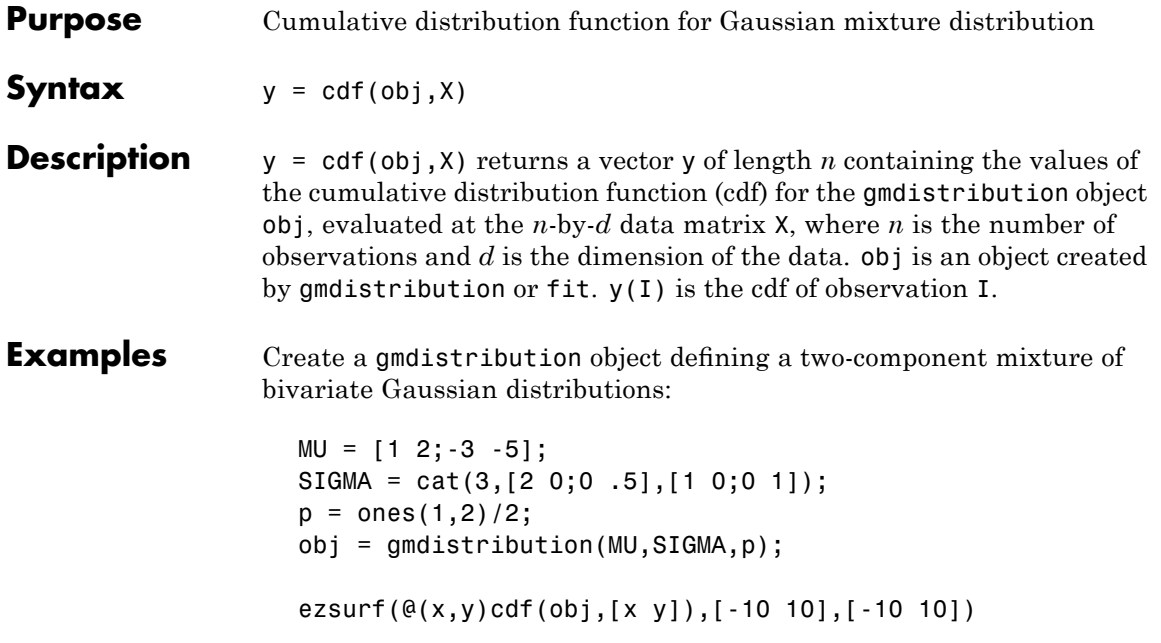

## **gmdistribution.cdf**

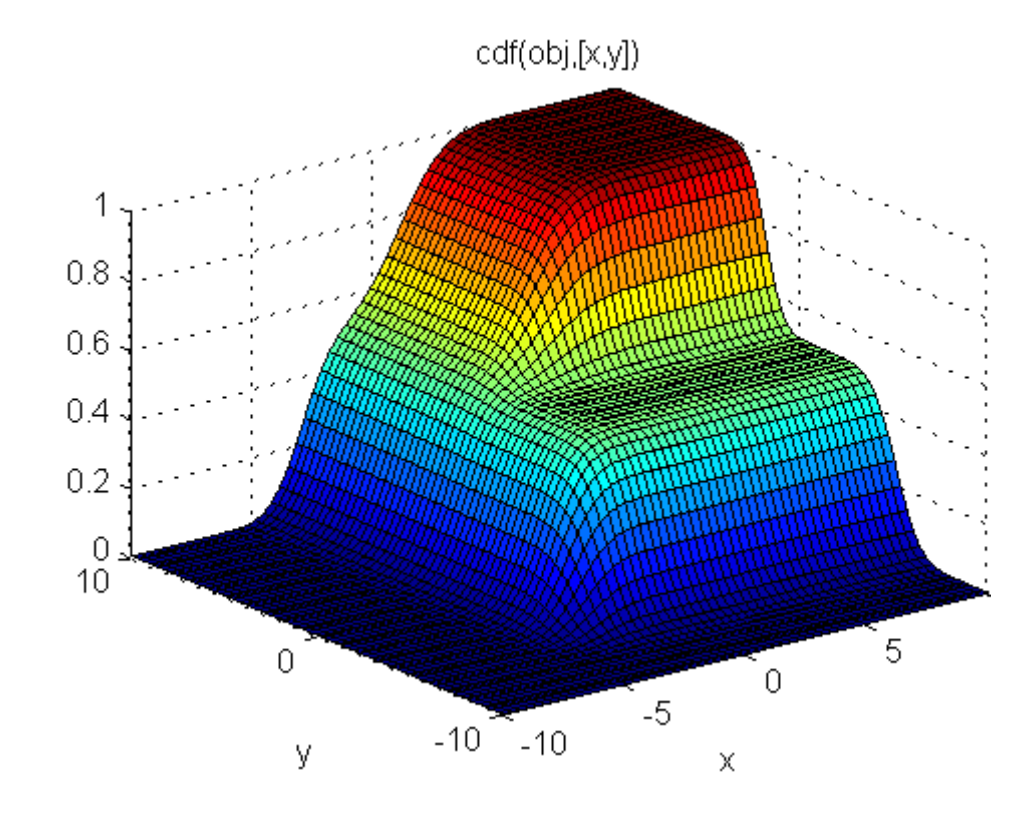

See Also gmdistribution, fit, pdf, mvncdf

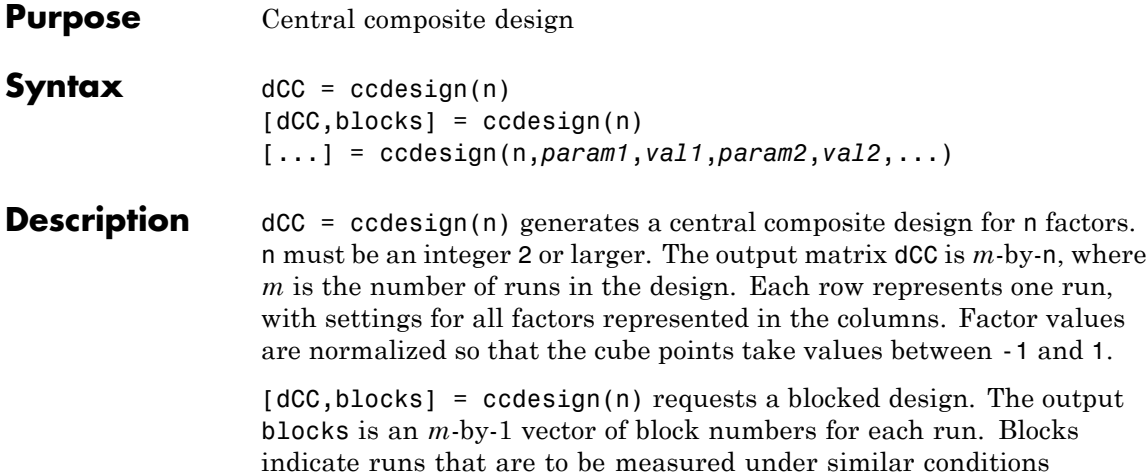

estimates.

[...] = ccdesign(n,*param1*,*val1*,*param2*,*val2*,...) specifies additional parameter/value pairs for the design. Valid parameters and their values are listed in the following table.

to minimize the effect of inter-block differences on the parameter

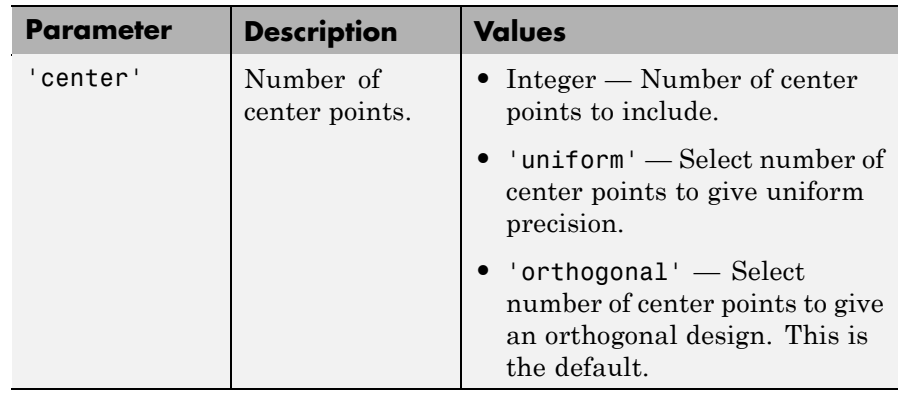

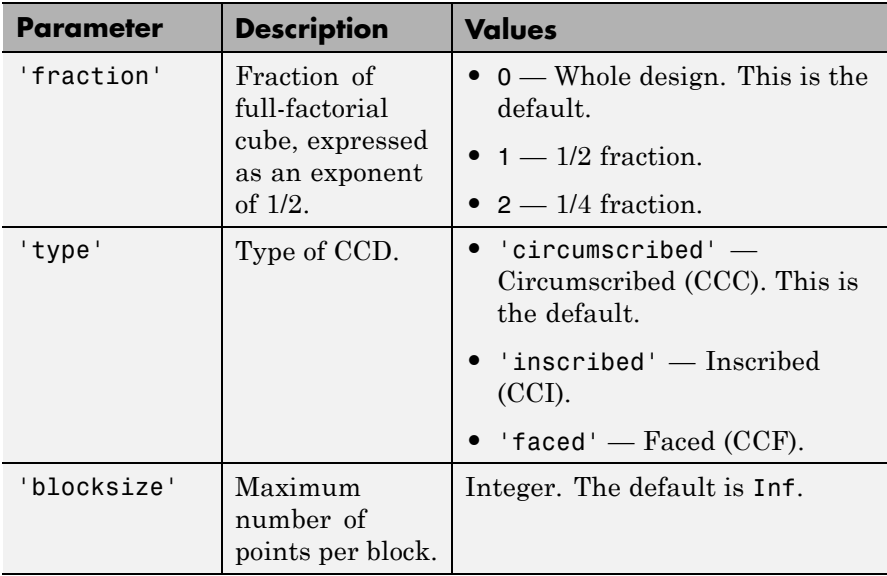

**Examples** The following creates a 2-factor CCC:

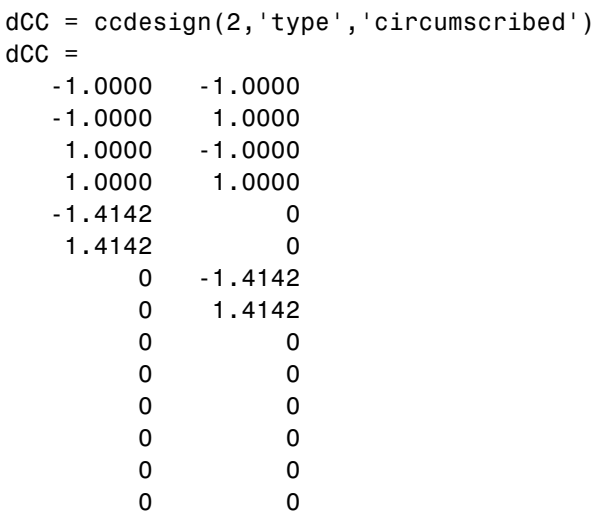

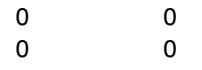

The center point is run 8 times to allow for a more uniform estimate of the prediction variance over the entire design space.

Visualize the design as follows:

```
plot(dCC(:,1),dCC(:,2),'ro','MarkerFaceColor','b')
X = \{1 -1 -1 -1; 1 +1 -1\};Y = [-1 -1 1 -1; 1 -1; 1 -1 1];line(X,Y,'Color','b')
axis square equal
```
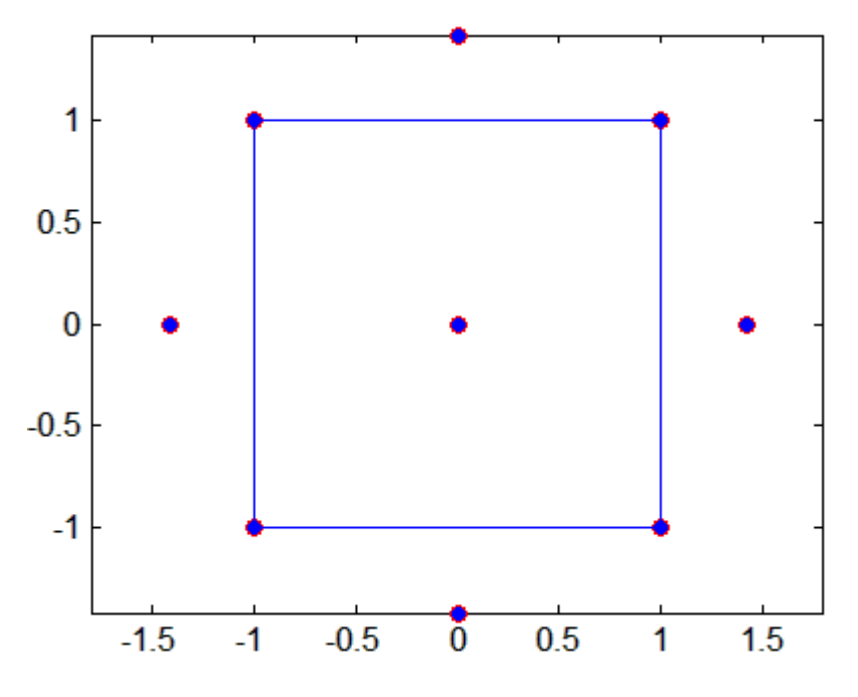

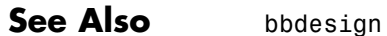

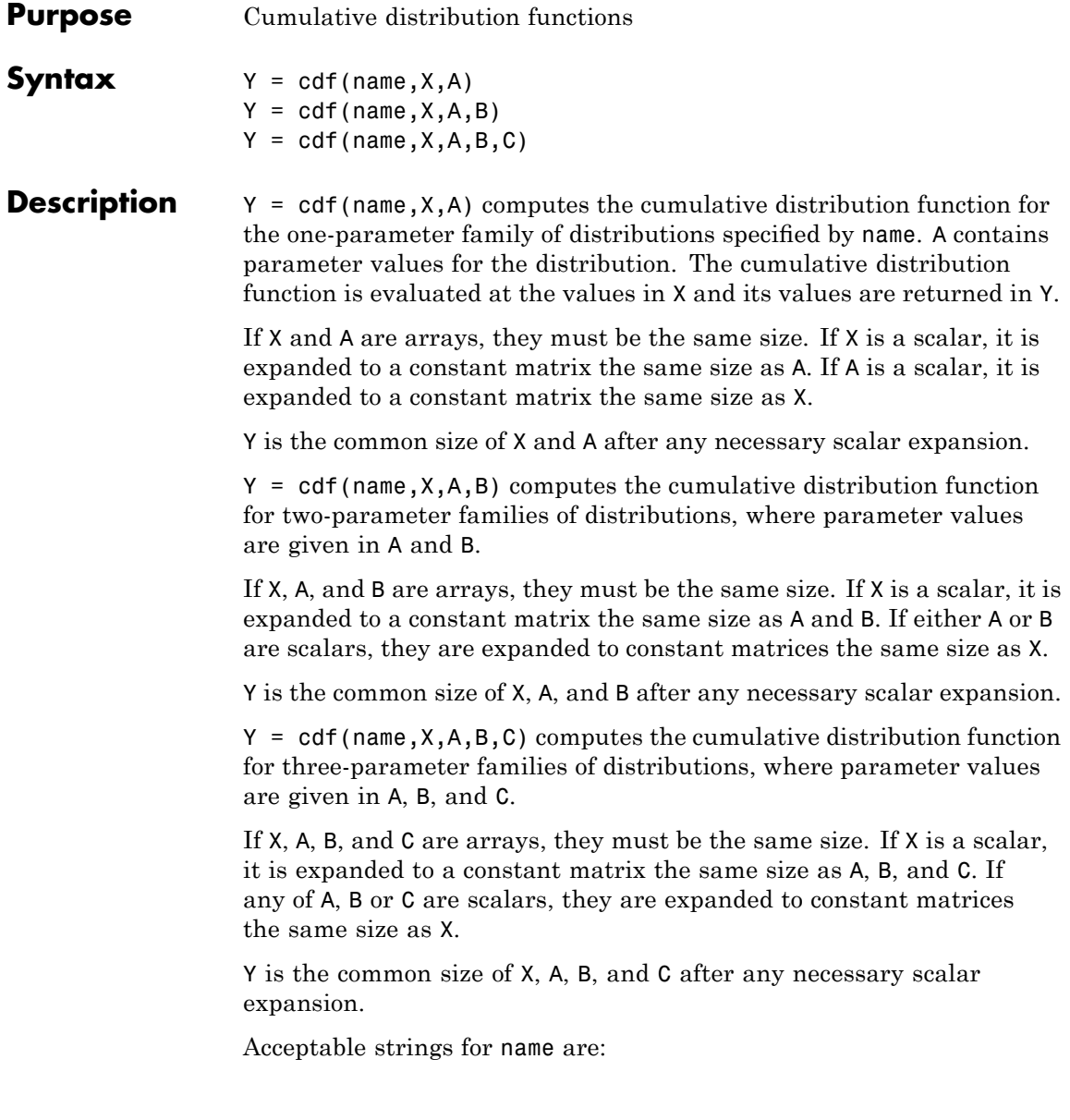

- **•** 'beta' (Beta distribution)
- **•** 'bino' (Binomial distribution)
- **•** 'chi2' (Chi-square distribution)
- **•** 'exp' (Exponential distribution)
- **•** 'ev' (Extreme value distribution)
- **•** 'f' (*F* distribution)
- **•** 'gam' (Gamma distribution)
- **•** 'gev' (Generalized extreme value distribution)
- **•** 'gp' (Generalized Pareto distribution)
- **•** 'geo' (Geometric distribution)
- **•** 'hyge' (Hypergeometric distribution)
- **•** 'logn' (Lognormal distribution)
- **•** 'nbin' (Negative binomial distribution)
- **•** 'ncf' (Noncentral *F* distribution)
- **•** 'nct' (Noncentral *t*distribution)
- **•** 'ncx2' (Noncentral chi-square distribution)
- **•** 'norm' (Normal distribution)
- **•** 'poiss' (Poisson distribution)
- **•** 'rayl' (Rayleigh distribution)
- **•** 't' (*t* distribution)
- **•** 'unif' (Uniform distribution)
- **•** 'unid' (Discrete uniform distribution)
- **•** 'wbl' (Weibull distribution)

#### **Examples** Compute the cdf of the normal distribution with mean 0 and standard deviation 1 at inputs  $-2$ ,  $-1$ , 0, 1, 2:

```
p1 = cdf('Normal',-2:2,0,1)
p1 =0.0228 0.1587 0.5000 0.8413 0.9772
```
The order of the parameters is the same as for normcdf.

Compute the cdfs of Poisson distributions with rate parameters 0, 1, ..., 4 at inputs 1, 2, ..., 5, respectively:

```
p2 = cdf('Poisson',0:4,1:5)
p2 =
  0.3679 0.4060 0.4232 0.4335 0.4405
```
The order of the parameters is the same as for poisscdf.

See Also pdf, icdf

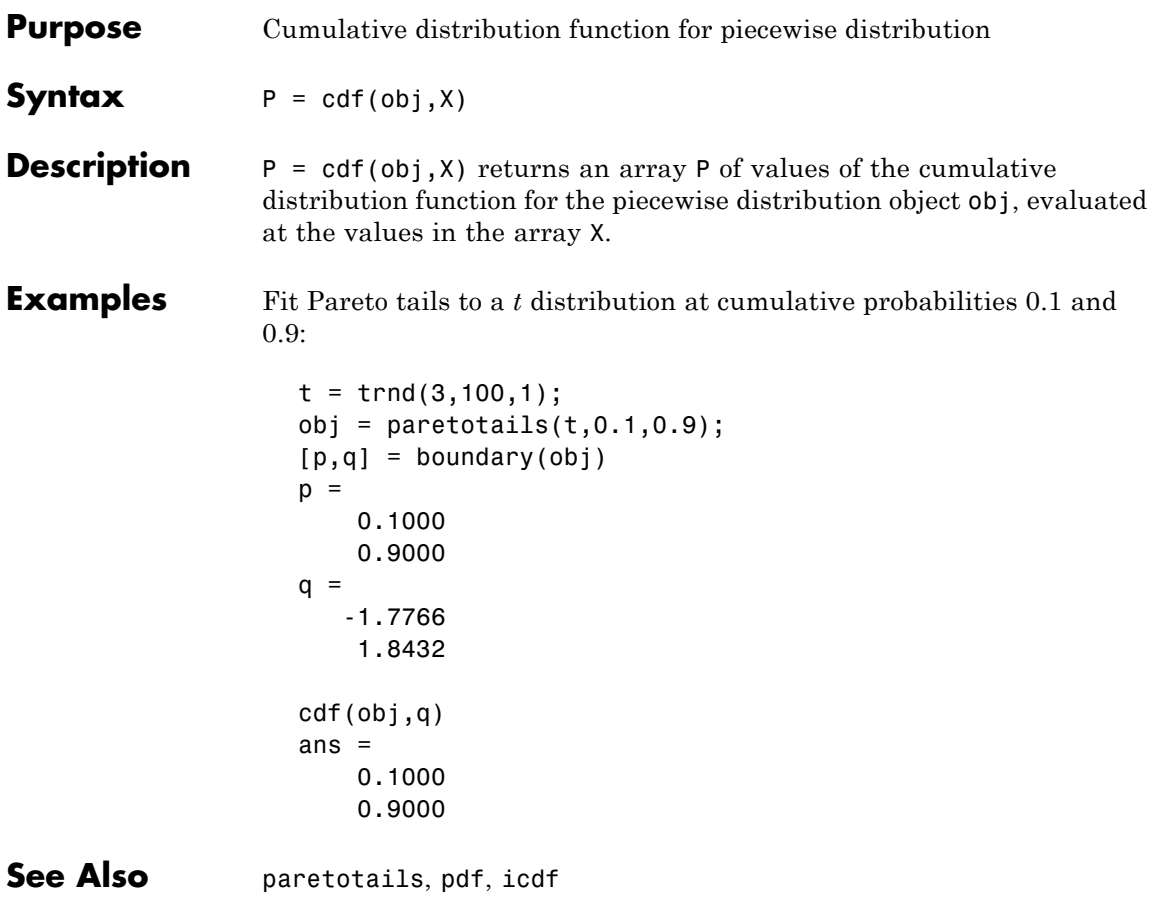

### **ProbDist.cdf**

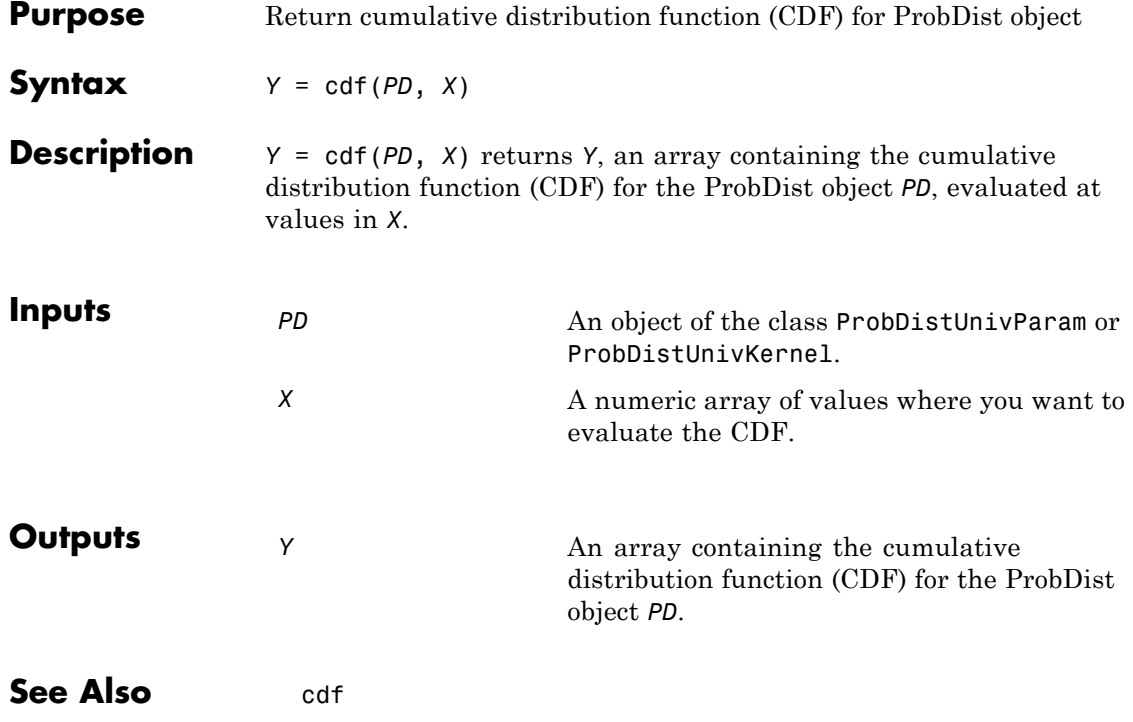

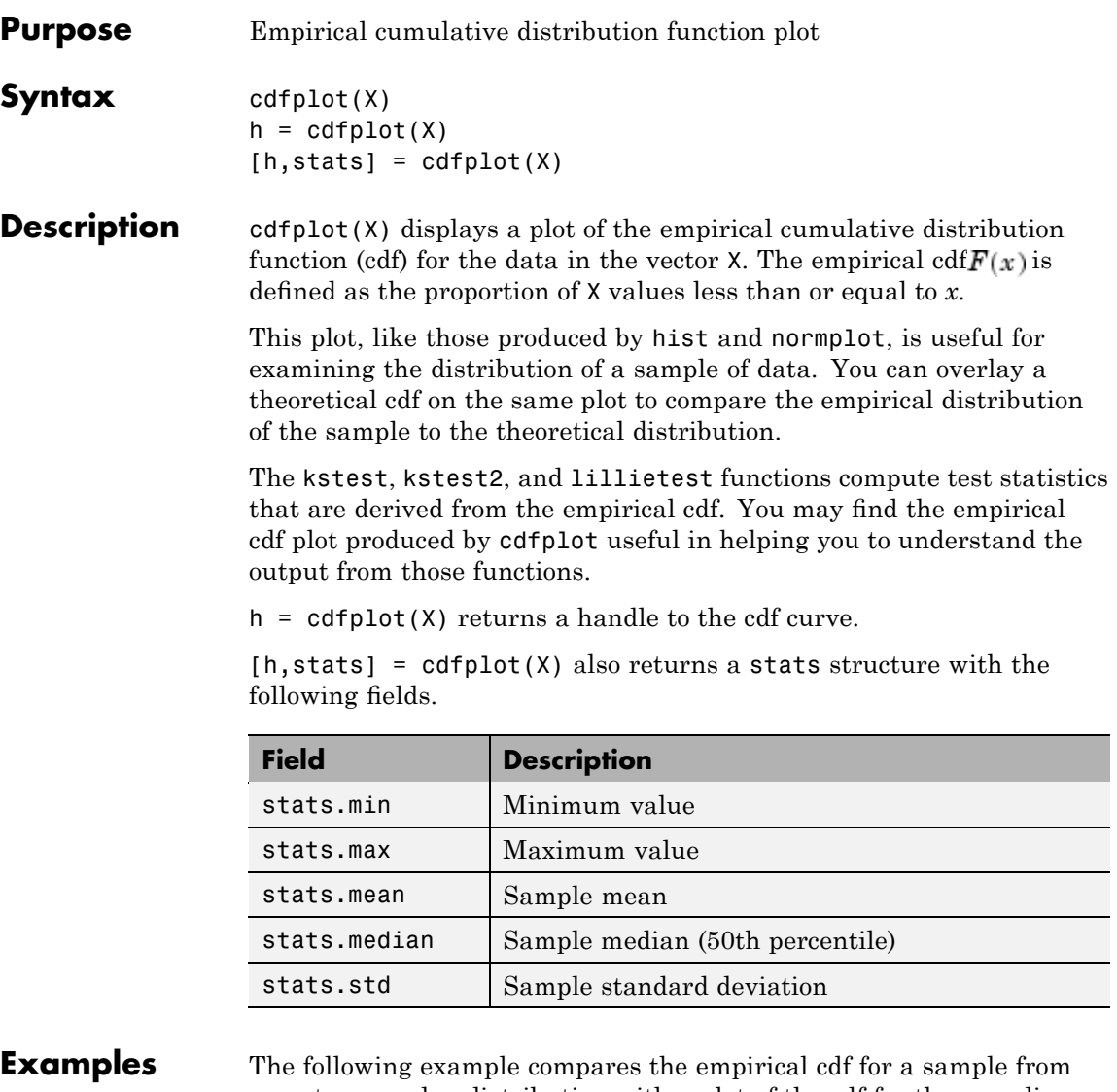

an extreme value distribution with a plot of the cdf for the sampling distribution. In practice, the sampling distribution would be unknown, and would be chosen to match the empirical cdf.

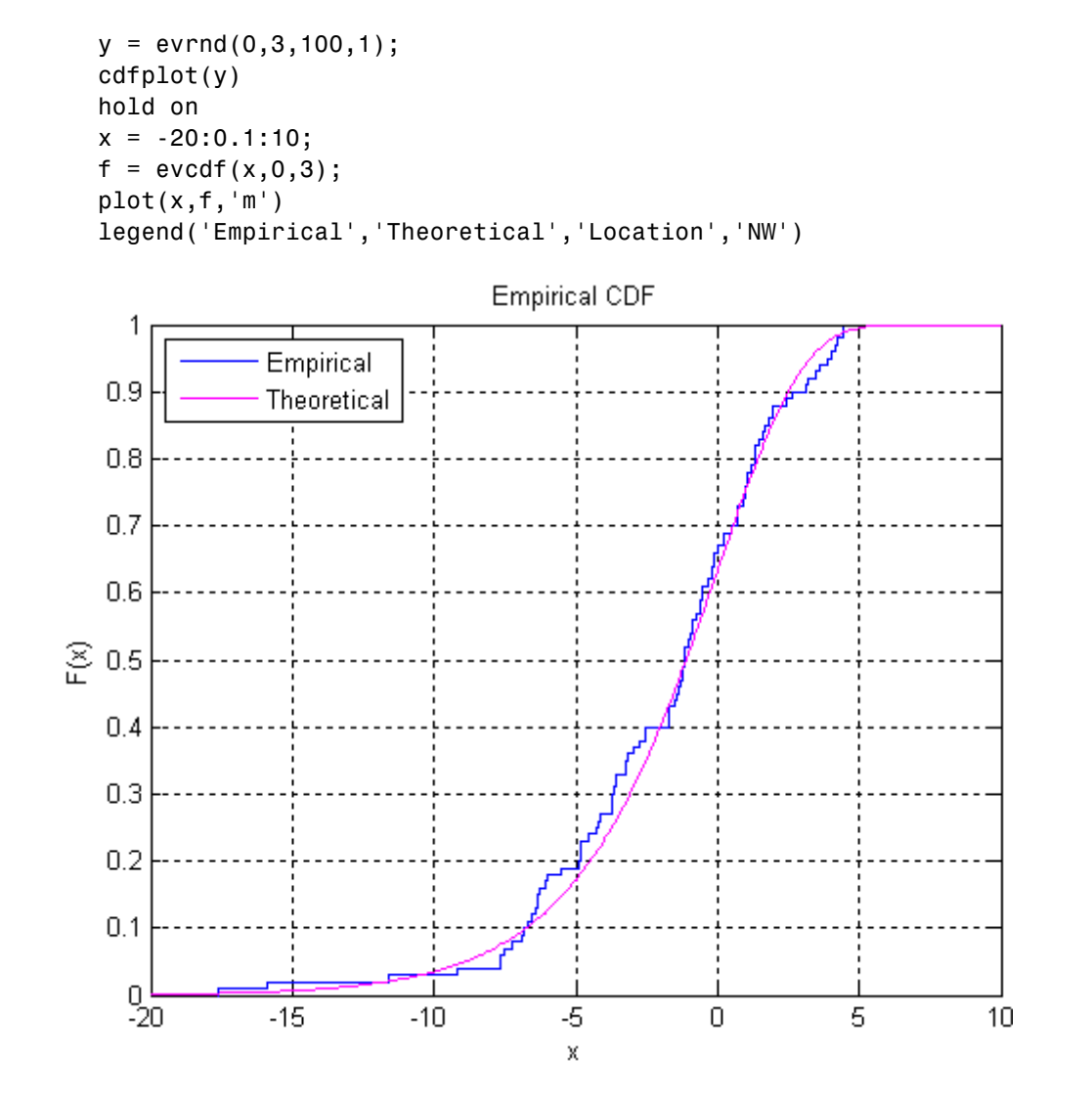

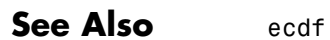

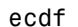

<span id="page-748-0"></span>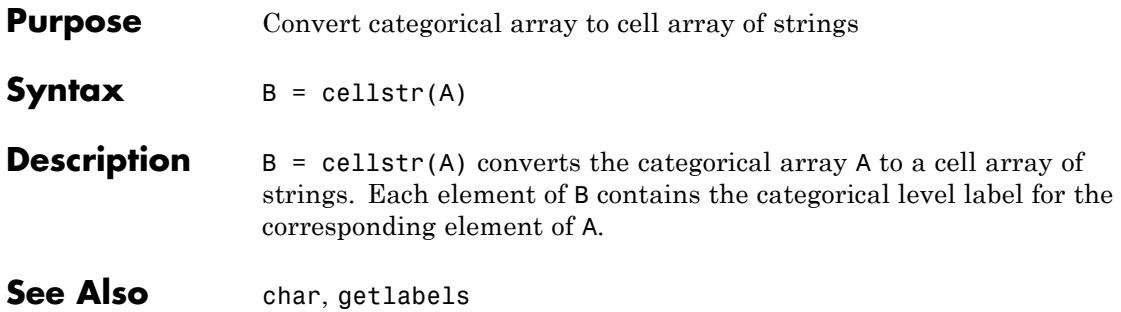

## <span id="page-749-0"></span>**categorical.char**

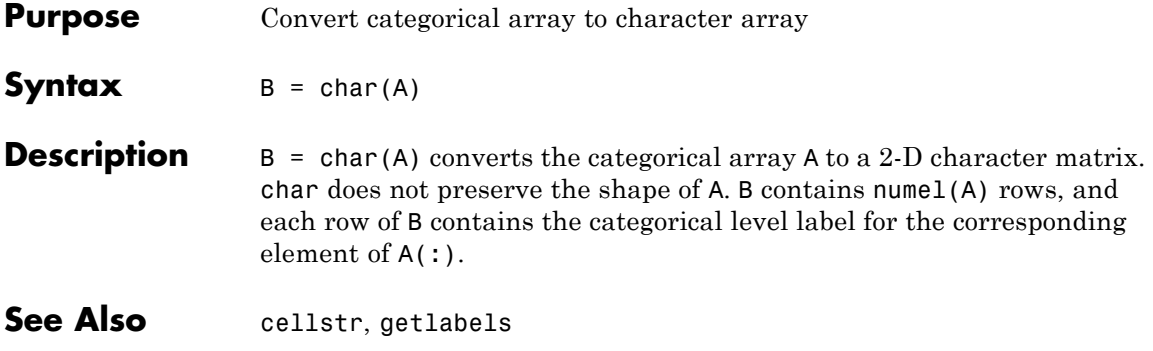

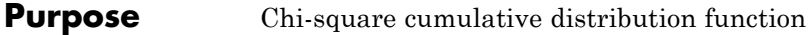

**Syntax**  $P = \text{chi2cdf}(X, V)$ 

**Description**  $P = \text{chi2cdf}(X, V)$  computes the chi-square cdf at each of the values in X using the corresponding parameters in V. X and V can be vectors, matrices, or multidimensional arrays that have the same size. A scalar input is expanded to a constant array with the same dimensions as the other input.

> The degrees of freedom parameters in V must be positive integers, and the values in X must lie on the interval [0 Inf].

The  $x^2$  cdf for a given value *x* and degrees-of-freedom v is

$$
p = F(x|v) = \int_0^x \frac{t^{(v-2)/2}e^{-t/2}}{2^{v/2}\Gamma(v/2)}dt
$$

where  $\Gamma(\cdot)$  is the Gamma function.

The chi-square density function with *v* degrees-of-freedom is the same as the gamma density function with parameters ν/2 and 2.

```
Examples probability = chi2cdf(5,1:5)
                  probability =0.9747 0.9179 0.8282 0.7127 0.5841
                  probability = chi2cdf(1:5,1:5)probability =0.6827 0.6321 0.6084 0.5940 0.5841
See Also cdf, chi2pdf, chi2inv, chi2stat, chi2rnd
```
### **chi2gof**

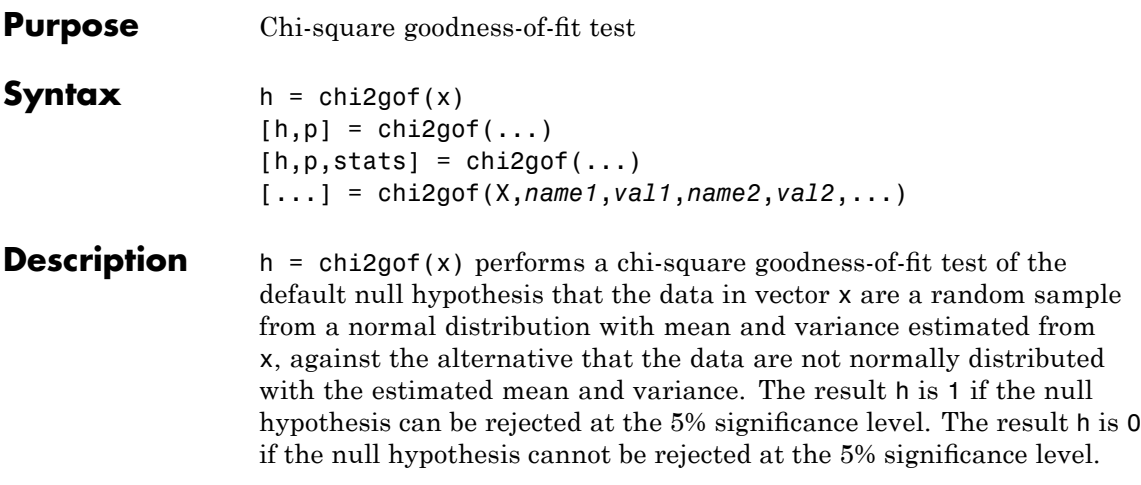

The null distribution can be changed from a normal distribution to an arbitrary discrete or continuous distribution. See the syntax for specifying optional argument name/value pairs below.

The test is performed by grouping the data into bins, calculating the observed and expected counts for those bins, and computing the chi-square test statistic

$$
\chi^2 = \sum_{i=1}^N (O_i - E_i) \sqrt{E_i}
$$

where  $O_i$  are the observed counts and  $E_i$  are the expected counts. The statistic has an approximate chi-square distribution when the counts are sufficiently large. Bins in either tail with an expected count less than 5 are pooled with neighboring bins until the count in each extreme bin is at least 5. If bins remain in the interior with counts less than 5, chi2gof displays a warning. In this case, you should use fewer bins, or provide bin centers or edges, to increase the expected counts in all bins. (See the syntax for specifying optional argument name/value pairs below.) chi2gof sets the number of bins, nbins, to 10 by default, and compares the test statistic to a chi-square distribution with nbins – 3 degrees of freedom to take into account the two estimated parameters.

 $[h,p] = chi2gof(...)$  also returns the *p*-value of the test, p. The *p*-value is the probability, under assumption of the null hypothesis, of observing the given statistic or one more extreme.

 $[h,p,stats] = chi2gof(...)$  also returns a structure stats with the following fields:

- **•** chi2stat The chi-square statistic
- **•** df Degrees of freedom
- edges Vector of bin edges after pooling
- 0 Observed count in each bin
- **•** E Expected count in each bin

[...] = chi2gof(X,*name1*,*val1*,*name2*,*val2*,...) specifies optional argument name/value pairs chosen from the following lists. Argument names are case insensitive and partial matches are allowed.

The following name/value pairs control the initial binning of the data before pooling. You should not specify more than one of these options.

- **•** 'nbins' The number of bins to use. Default is 10.
- **•** 'ctrs' A vector of bin centers
- 'edges' A vector of bin edges

The following name/value pairs determine the null distribution for the test. Do not specify both 'cdf' and 'expected'.

**•** 'cdf' — A fully specified cumulative distribution function. This can be a function name, a function handle, or a ProbDist object of the ProbDistUnivParam class or ProbDistUnivKernel class. When 'cdf' is a function name or handle, the distribution function must take x as its only argument. Alternately, you can provide a cell array whose first element is a function name or handle, and whose later elements are parameter values, one per cell. The function must take x as its first argument, and other parameters as later arguments.

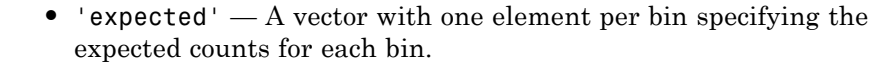

**•** 'nparams' — The number of estimated parameters; used to adjust the degrees of freedom to be  $nbins - 1 - nparams$ , where  $nbins$  is the number of bins.

If your 'cdf' or 'expected' input depends on estimated parameters, you should use 'nparams' to ensure that the degrees of freedom for the test is correct. If 'cdf'is a cell array, the default value of 'nparams' is the number of parameters in the array; otherwise the default is 0.

The following name/value pairs control other aspects of the test.

- **•** 'emin' The minimum allowed expected value for a bin; any bin in either tail having an expected value less than this amount is pooled with a neighboring bin. Use the value 0 to prevent pooling. The default is 5.
- **•** 'frequency' A vector the same length as x containing the frequency of the corresponding xvalues
- 'alpha' Significance level for the test. The default is 0.05.

#### **Examples Example 1**

Equivalent ways to test against an unspecified normal distribution with estimated parameters:

```
x = normal(50, 5, 100, 1);[h,p] = \text{chi2qof}(x)h =0
p =0.7532
[h,p] = chi2qof(x,'cdf', @(z)normcdf(z,mean(x),std(x)),'nparams', 2)h =\overline{0}
```

```
p =0.7532
[h,p] = chi2gof(x,'cdf',{@normcdf,mean(x),std(x)})h =0
p =0.7532
```
#### **Example 2**

Test against the standard normal:

```
x = randn(100,1);
[h,p] = chi2gof(x,'cdf',@normcdf)h =0
p =0.9443
```
#### **Example 3**

Test against the standard uniform:

```
x = \text{rand}(100, 1);
n = lenath(x);
edges = linespace(0, 1, 11);expectedCounts = n * diff(edges);[h,p,st] = chi2gof(x,'edges',edges,...)'expected',expectedCounts)
h =0
p =0.3191
st =chi2stat: 10.4000
          df: 9
```

```
edges: [1x11 double]
   O: [6 11 4 12 15 8 14 9 11 10]
   E: [1x10 double]
```
#### **Example 4**

Test against the Poisson distribution by specifying observed and expected counts:

```
bins = 0:5;
obsCounts = [6 16 10 12 4 2];
n = sum(obsCounts);
lambdaHat = sum(bins.*obsCounts)/n;
expCounts = n * poisspdf(bins,lambdaHat);[h,p,st] = chi2gof(bins,'ctrs',bins,...)'frequency',obsCounts, ...
                         'expected',expCounts,...
                         'nparams',1)
h =0
p =0.4654
st =chi2stat: 2.5550
          df: 3
       edges: [1x6 double]
           O: [6 16 10 12 6]
           E: [7.0429 13.8041 13.5280 8.8383 6.0284]
```
**See Also** crosstab, chi2cdf, kstest, lillietest
#### **Purpose** Chi-square inverse cumulative distribution function

**Syntax**  $X = \text{chi2inv}(P,V)$ 

**Description**  $X = \text{chi2inv}(P, V)$  computes the inverse of the chi-square cdf with parameters specified by V for the corresponding probabilities in P. P and V can be vectors, matrices, or multidimensional arrays that have the same size. A scalar input is expanded to a constant array with the same dimensions as the other inputs.

> The degrees of freedom parameters in V must be positive integers, and the values in P must lie in the interval [0 1].

The inverse chi-square cdf for a given probability *p* and ν degrees of freedom is

$$
x = F^{-1}(p|v) = \{x: F(x|v) = p\}
$$

where

$$
p = F(x|v) = \int_0^x \frac{t^{(v-2)/2}e^{-t/2}}{2^{v/2}\Gamma(v/2)}dt
$$

and  $\Gamma(\cdot)$  is the Gamma function. Each element of output X is the value whose cumulative probability under the chi-square cdf defined by the corresponding degrees of freedom parameter in V is specified by the corresponding value in P.

#### **Examples** Find a value that exceeds 95% of the samples from a chi-square distribution with 10 degrees of freedom.

```
x = \text{chi2inv}(0.95, 10)x =18.3070
```
You would observe values greater than 18.3 only 5% of the time by chance.

See Also icdf, chi2cdf, chi2pdf, chi2stat, chi2rnd

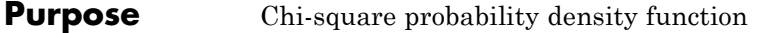

**Syntax**  $Y = \text{chi2pdf}(X,V)$ 

**Description**  $Y = \text{chi2pdf}(X, V)$  computes the chi-square pdf at each of the values in X using the corresponding parameters in V. X and V can be vectors, matrices, or multidimensional arrays that have the same size, which is also the size of the output Y. A scalar input is expanded to a constant array with the same dimensions as the other input.

> The degrees of freedom parameters in V must be positive integers, and the values in X must lie on the interval [0 Inf].

The chi-square pdf for a given value *x* and v degrees of freedom is

$$
y = f(x|v) = \frac{x^{(v-2)/2}e^{-x/2}}{2^{v/2}\Gamma(v/2)}
$$

where  $\Gamma(\cdot)$  is the Gamma function.

If *x* is standard normal, then  $x^2$  is distributed chi-square with one degree of freedom. If  $x_1, x_2, ..., x_n$  are *n* independent standard normal observations, then the sum of the squares of the *x*'s is distributed chi-square with *n* degrees of freedom (and is equivalent to the gamma density function with parameters ν/2 and 2).

**Examples**  $nu = 1:6$ ;  $x = nu$ ;  $y = \text{chi2pdf}(x, nu)$  $y =$ 0.2420 0.1839 0.1542 0.1353 0.1220 0.1120

> The mean of the chi-square distribution is the value of the degrees of freedom parameter, nu. The above example shows that the probability density of the mean falls as nu increases.

See Also pdf, chi2cdf, chi2inv, chi2stat, chi2rnd

## **chi2rnd**

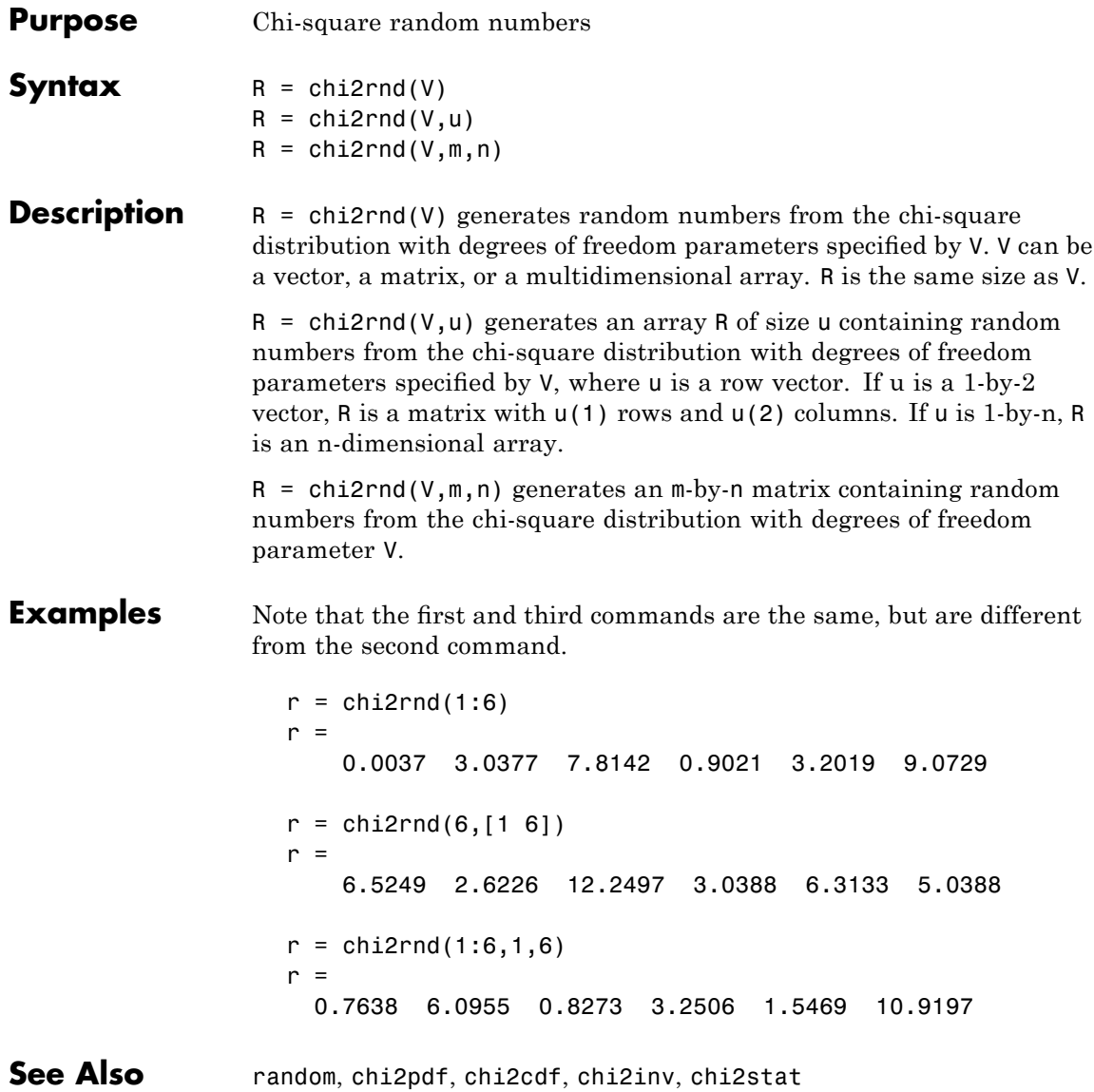

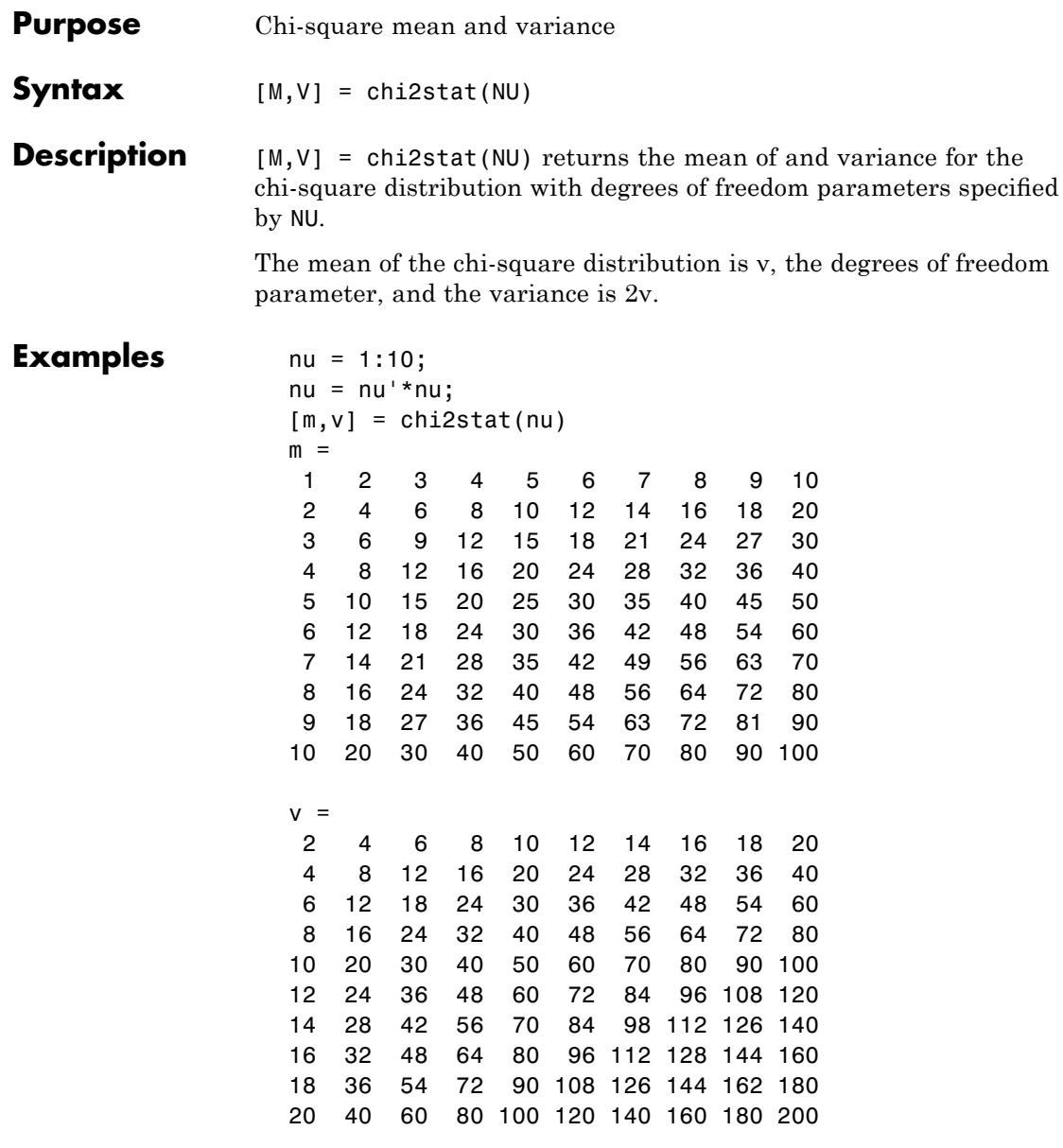

**See Also** chi2pdf, chi2cdf, chi2inv, chi2rnd

<span id="page-762-0"></span>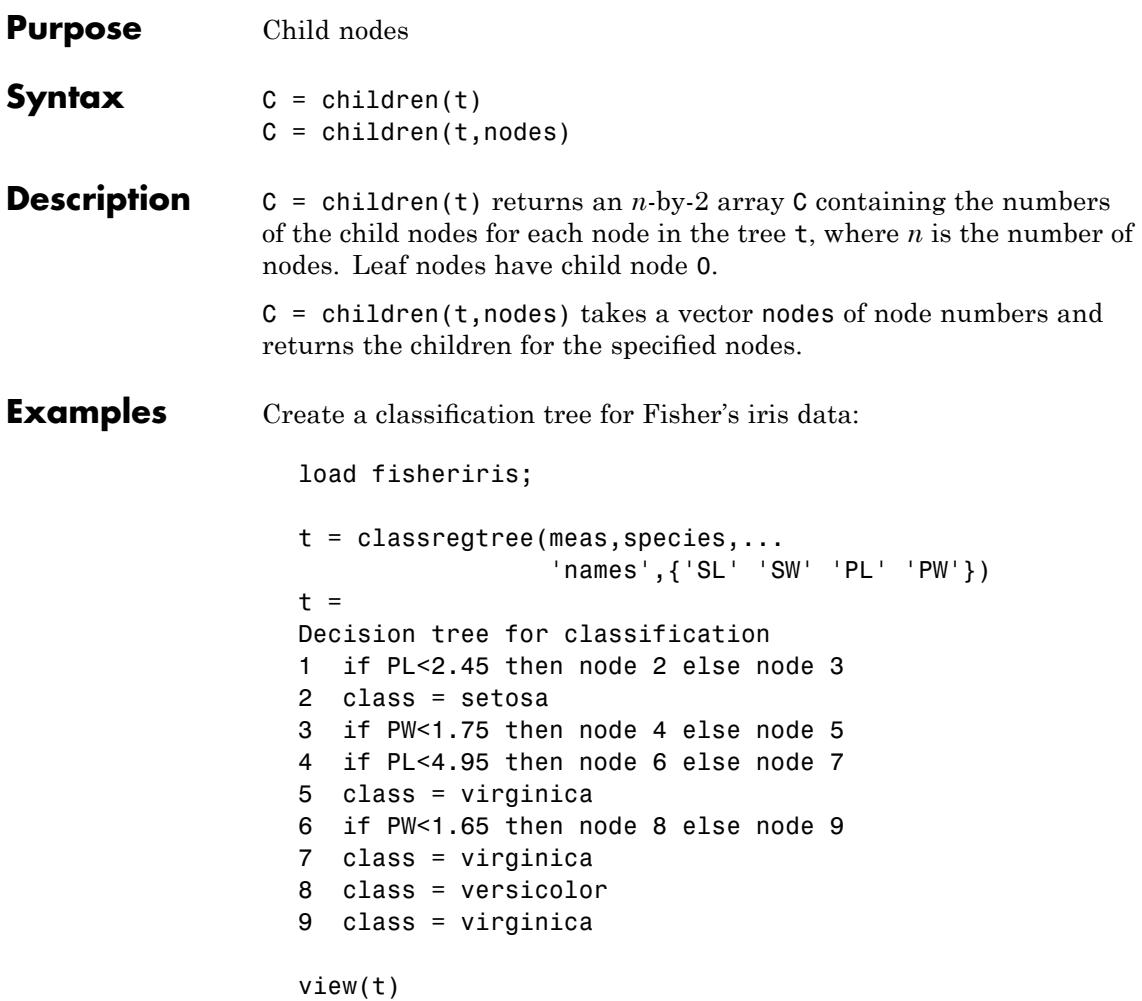

### **classregtree.children**

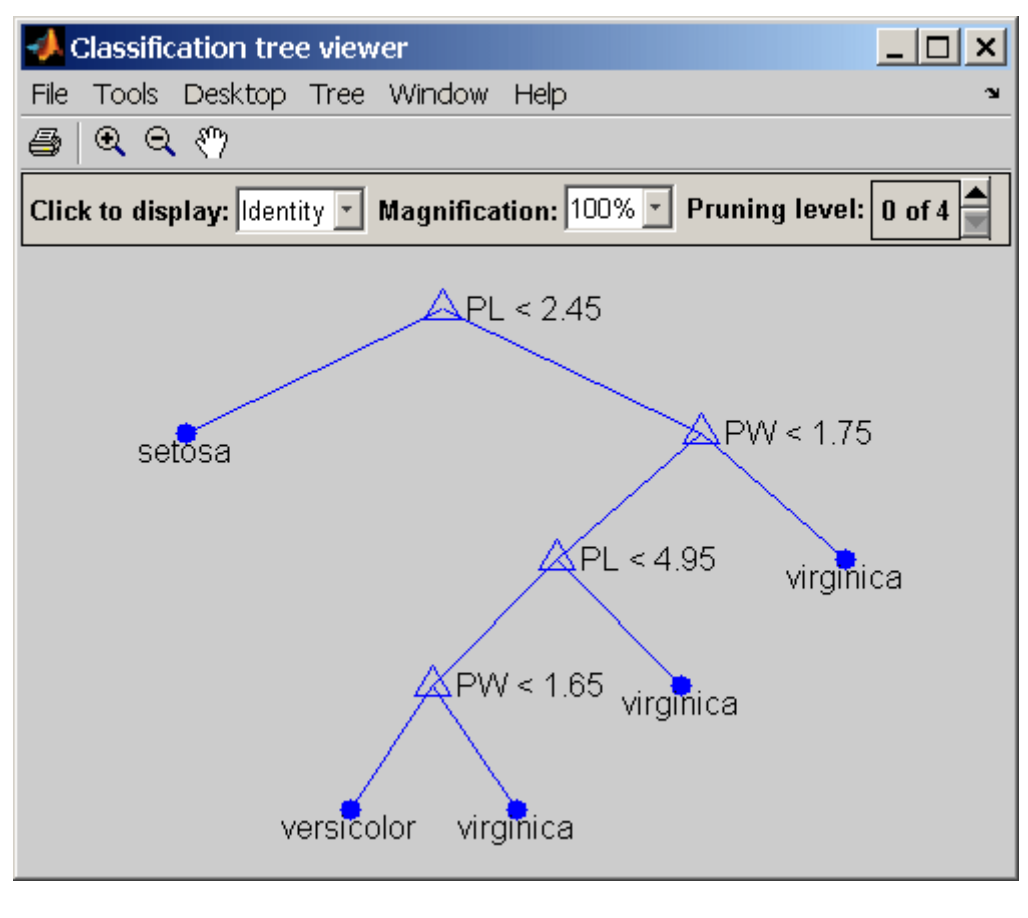

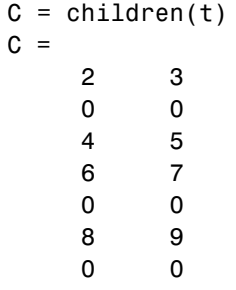

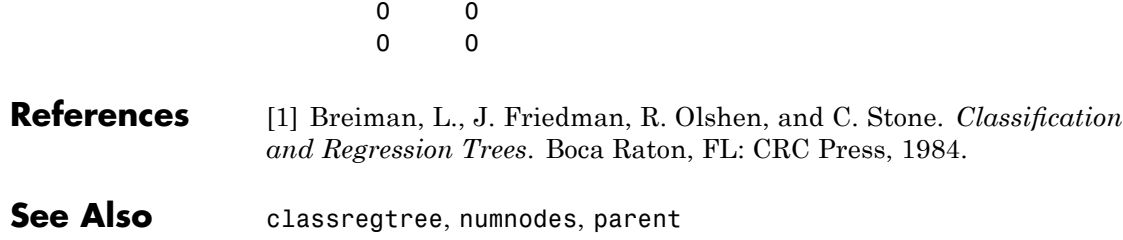

## **cholcov**

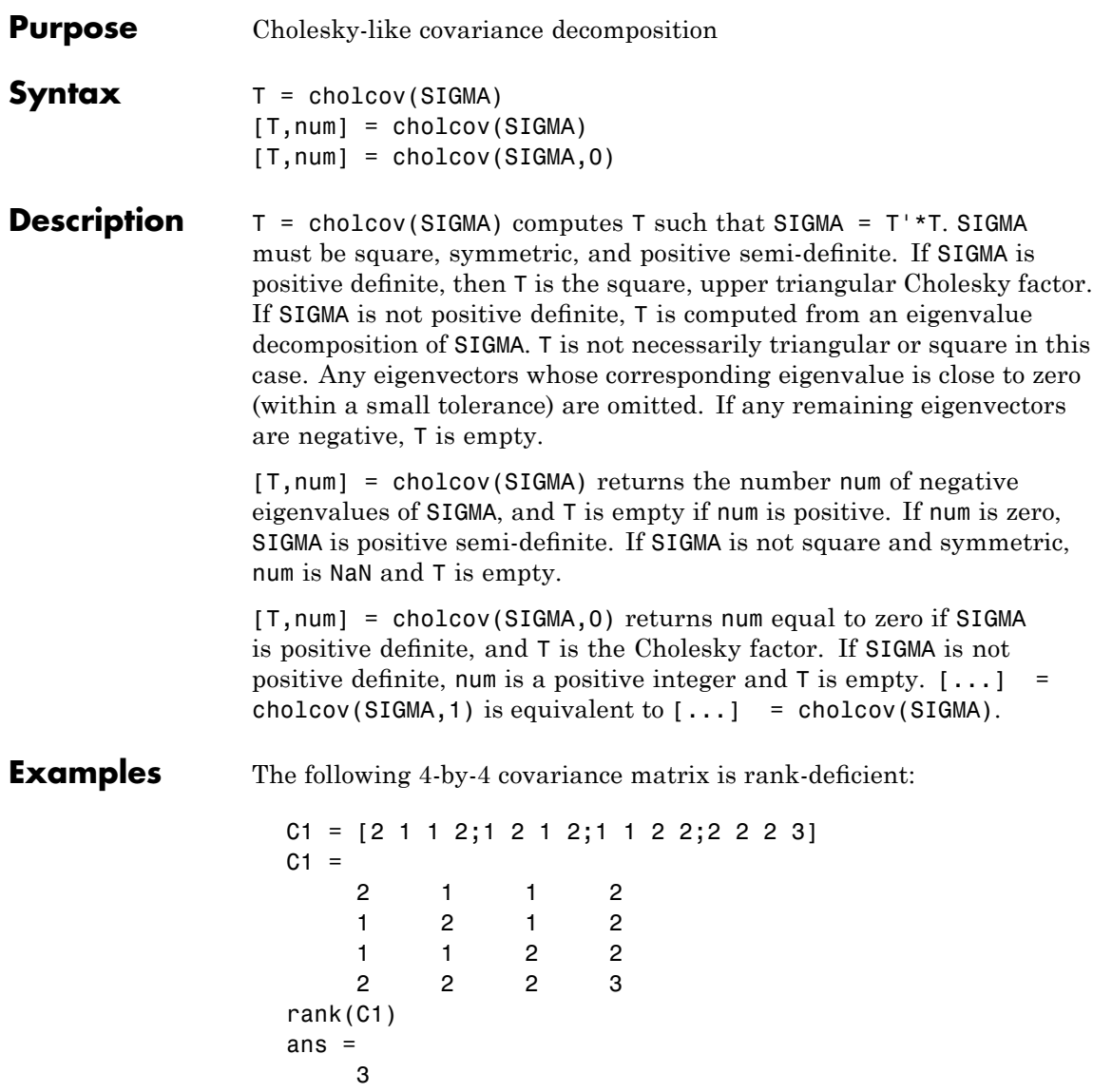

Use cholcov to factor C1:

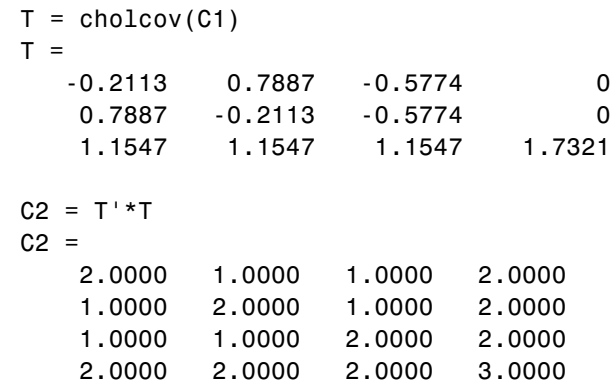

Use T to generate random data with the specified covariance:

 $C3 = cov(randn(1e6,3)*T)$  $C3 =$ 1.9973 0.9982 0.9995 1.9975 0.9982 1.9962 0.9969 1.9956 0.9995 0.9969 1.9980 1.9972 1.9975 1.9956 1.9972 2.9951

See Also chol, cov

# **categorical.circshift**

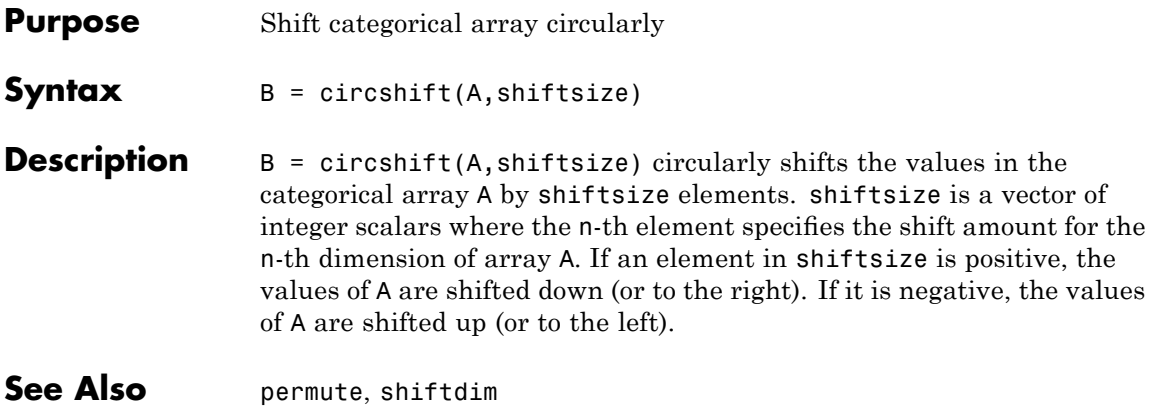

**Purpose** Flag for non-empty classes

**Description** The CIsNonEmpty property is a logical vector of length NClasses specifying which classes are not empty. When the grouping variable is categorical, it may contain categorical levels that don't appear in the elements of the grouping variable. Those levels are empty and NaiveBayes ignores them for the purposes of training the classifier.

# <span id="page-769-0"></span>**classregtree.classcount**

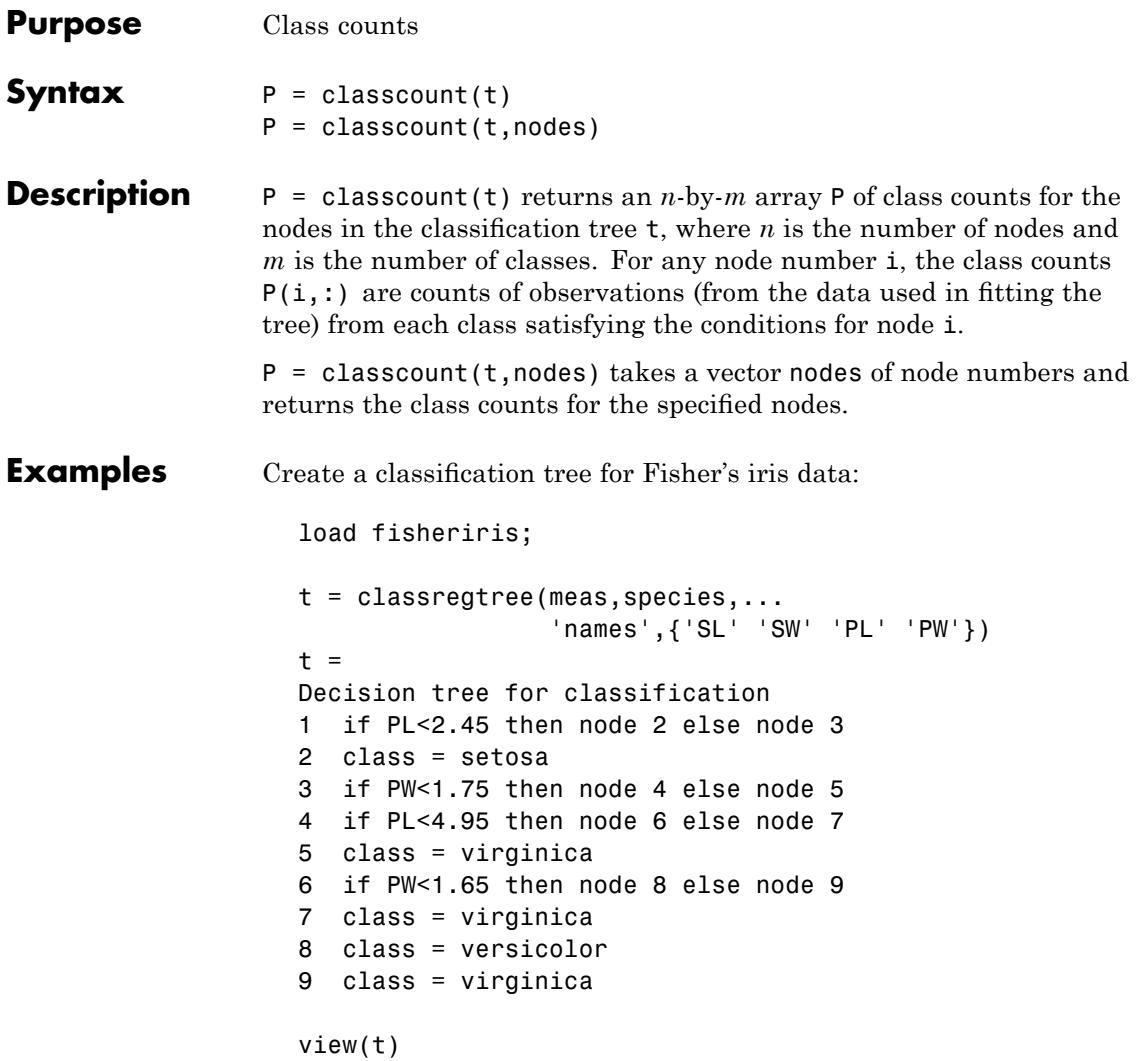

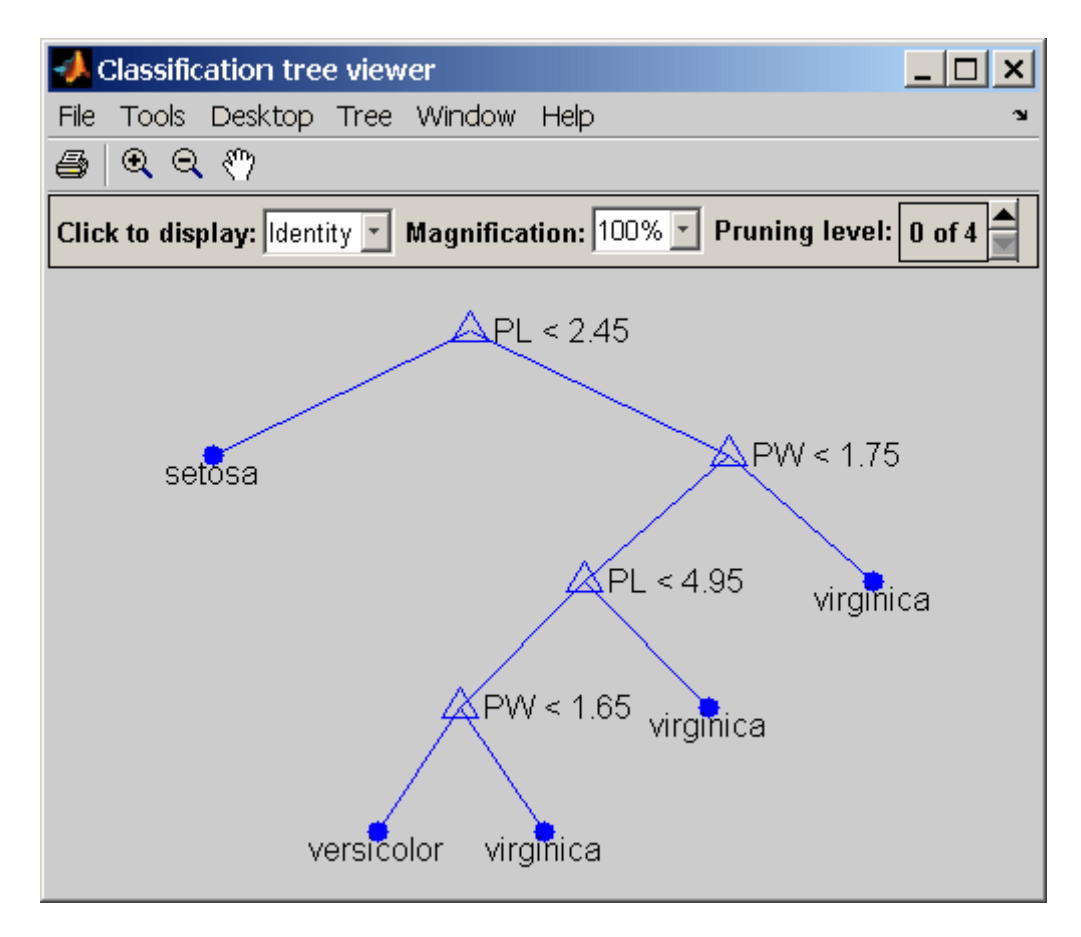

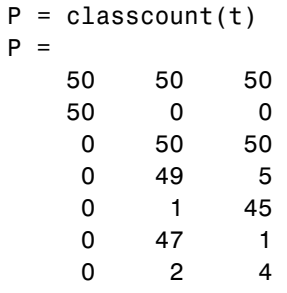

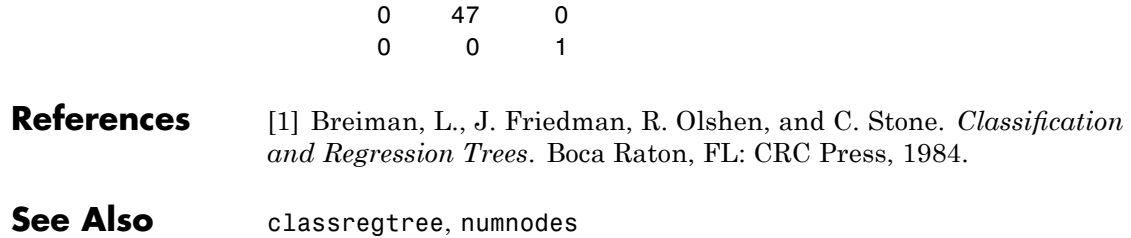

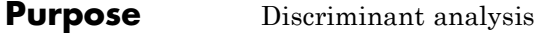

#### **Syntax** class = classify(sample,training,group) class = classify(sample,training,group,*type*) class = classify(sample,training,group,*type*,*prior*)  $[class, err] = classify(...)$  $[class, err, POSTERIOR] = classify(...)$  $[class, err, POSTERIOR, logp] = classify(...)$  $[class, err, POSTERIOR, logp, coeff] = classify(...)$

**Description** class = classify(sample,training,group) classifies each row of the data in sample into one of the groups in training. sample and training must be matrices with the same number of columns. group is a grouping variable for training. Its unique values define groups; each element defines the group to which the corresponding row of training belongs. group can be a categorical variable, a numeric vector, a string array, or a cell array of strings. training and group must have the same number of rows. (See "Grouped Data" on page 2-[33](#page-56-0).) classify treats NaNs or empty strings in group as missing values, and ignores the corresponding rows of training. The output class indicates the group to which each row of sample has been assigned, and is of the same type as group.

> class = classify(sample,training,group,*type*) allows you to specify the type of discriminant function. *type* is one of:

- **•** 'linear' Fits a multivariate normal density to each group, with a pooled estimate of covariance. This is the default.
- diaglinear' Similar to 'linear', but with a diagonal covariance matrix estimate (naive Bayes classifiers).
- **•** 'quadratic' Fits multivariate normal densities with covariance estimates stratified by group.
- **•** 'diagquadratic' Similar to 'quadratic', but with a diagonal covariance matrix estimate (naive Bayes classifiers).

**•** 'mahalanobis' — Uses Mahalanobis distances with stratified covariance estimates.

class = classify(sample,training,group,*type*,*prior*) allows you to specify prior probabilities for the groups. *prior* is one of:

- **•** A numeric vector the same length as the number of unique values in group (or the number of levels defined for group, if group is categorical). If group is numeric or categorical, the order of *prior* must correspond to the ordered values in group, or, if group contains strings, to the order of first occurrence of the values in group.
- A 1-by-1 structure with fields:
	- **-** prob A numeric vector.
	- **-** group Of the same type as group, containing unique values indicating the groups to which the elements of prob correspond.

As a structure, *prior* can contain groups that do not appear in group. This can be useful if training is a subset a larger training set. classify ignores any groups that appear in the structure but not in the group array.

**•** The string 'empirical', indicating that group prior probabilities should be estimated from the group relative frequencies in training.

*prior* defaults to a numeric vector of equal probabilities, i.e., a uniform distribution. *prior* is not used for discrimination by Mahalanobis distance, except for error rate calculation.

 $[class, err] = classify(...)$  also returns an estimate err of the misclassification error rate based on the training data. classify returns the apparent error rate, i.e., the percentage of observations in training that are misclassified, weighted by the prior probabilities for the groups.

 $[class, err, POSTERIOR] = classify(...) also returns a matrix$ POSTERIOR of estimates of the posterior probabilities that the *j*th training group was the source of the *i*th sample observation, i.e.,

*Pr*(*group j*|*obs i*). POSTERIOR is not computed for Mahalanobis discrimination.

 $[class, err, POSTERIOR, logp] = classify(...) also returns a$ vector logp containing estimates of the logarithms of the unconditional predictive probability density of the sample observations,  $p(obs i) =$ sum of *p*(*obs i*|*group j*)*Pr*(*group j*) over all groups. logp is not computed for Mahalanobis discrimination.

 $[class, err, POSTERIOR, logp, coeff] = classify(...)$  also returns a structure array coeff containing coefficients of the boundary curves between pairs of groups. Each element  $\text{coeff}(I,J)$  contains information for comparing group I to group J in the following fields:

- **•** type Type of discriminant function, from the *type* input.
- name 1 Name of the first group.
- name 2 Name of the second group.
- const Constant term of the boundary equation (K)
- linear Linear coefficients of the boundary equation (L)
- quadratic Quadratic coefficient matrix of the boundary equation (Q)

For the 'linear' and 'diaglinear' types, the quadratic field is absent, and a row x from the sample array is classified into group I rather than group  $J$  if  $0 \le K+x^*L$ . For the other types, x is classified into group I if  $0 < K+x*L+x*Q*x'$ .

#### **Examples** For training data, use Fisher's sepal measurements for iris versicolor and virginica:

```
load fisheriris
SL = meas(51:end,1);SW = meas(51:end, 2);
group = species(51:end);h1 = gscatter(SL,SW,group,'rb','v^',[],'off');
```
### **classify**

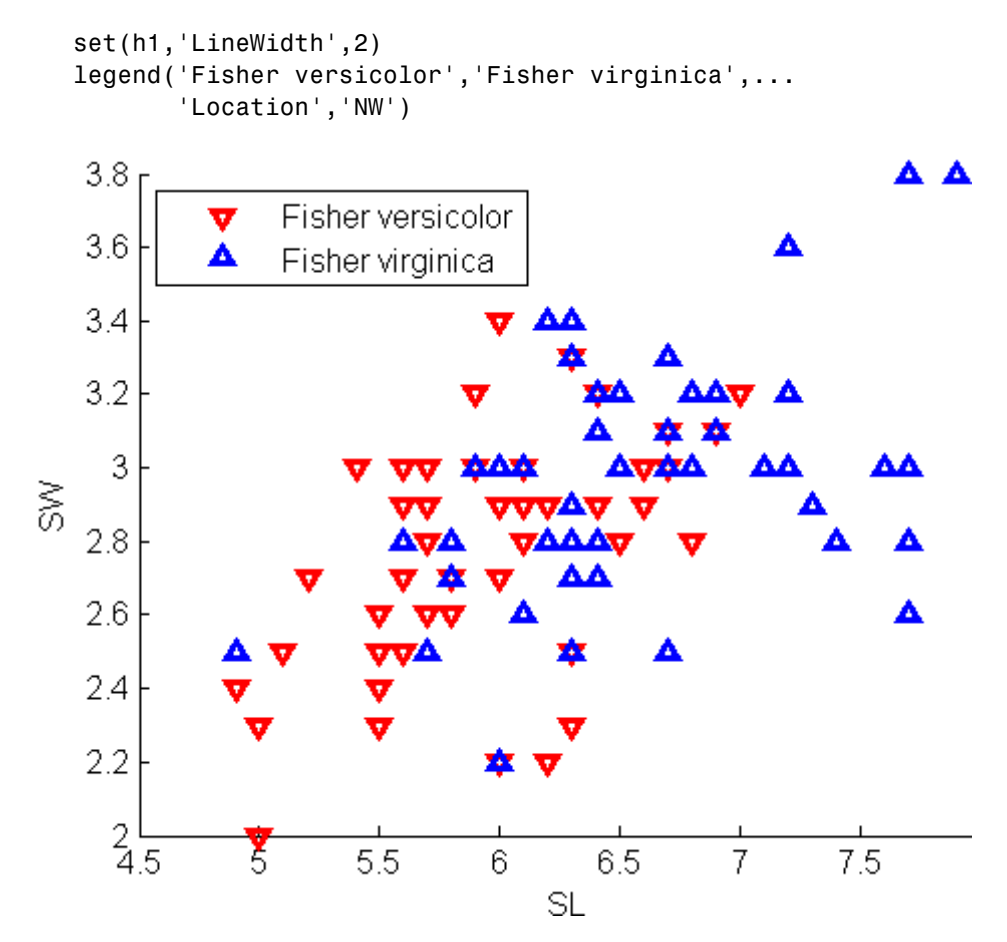

Classify a grid of measurements on the same scale:

```
[X, Y] = meshgrid(linspace(4.5,8), linspace(2,4));X = X(:); Y = Y(:);[C, err, P, logp, coeff] = classify([X Y], [SL SW],...group,'quadratic');
```
Visualize the classification:

```
hold on;
gscatter(X,Y,C,'rb','.',1,'off');
K = \text{coeff}(1,2).const;
L = \text{coeff}(1,2).linear;
Q = \text{coeff}(1,2).quadratic;
f =sprintf('0 = %g+%g*x+%g*y+%g*x^2+%g*x.*y+%g*y.^2',...
             K, L, Q(1,1), Q(1,2)+Q(2,1), Q(2,2));h2 = ezplot(f, [4.5 8 2 4]);set(h2,'Color','m','LineWidth',2)
axis([4.5 8 2 4])
xlabel('Sepal Length')
ylabel('Sepal Width')
title('{\bf Classification with Fisher Training Data}')
```
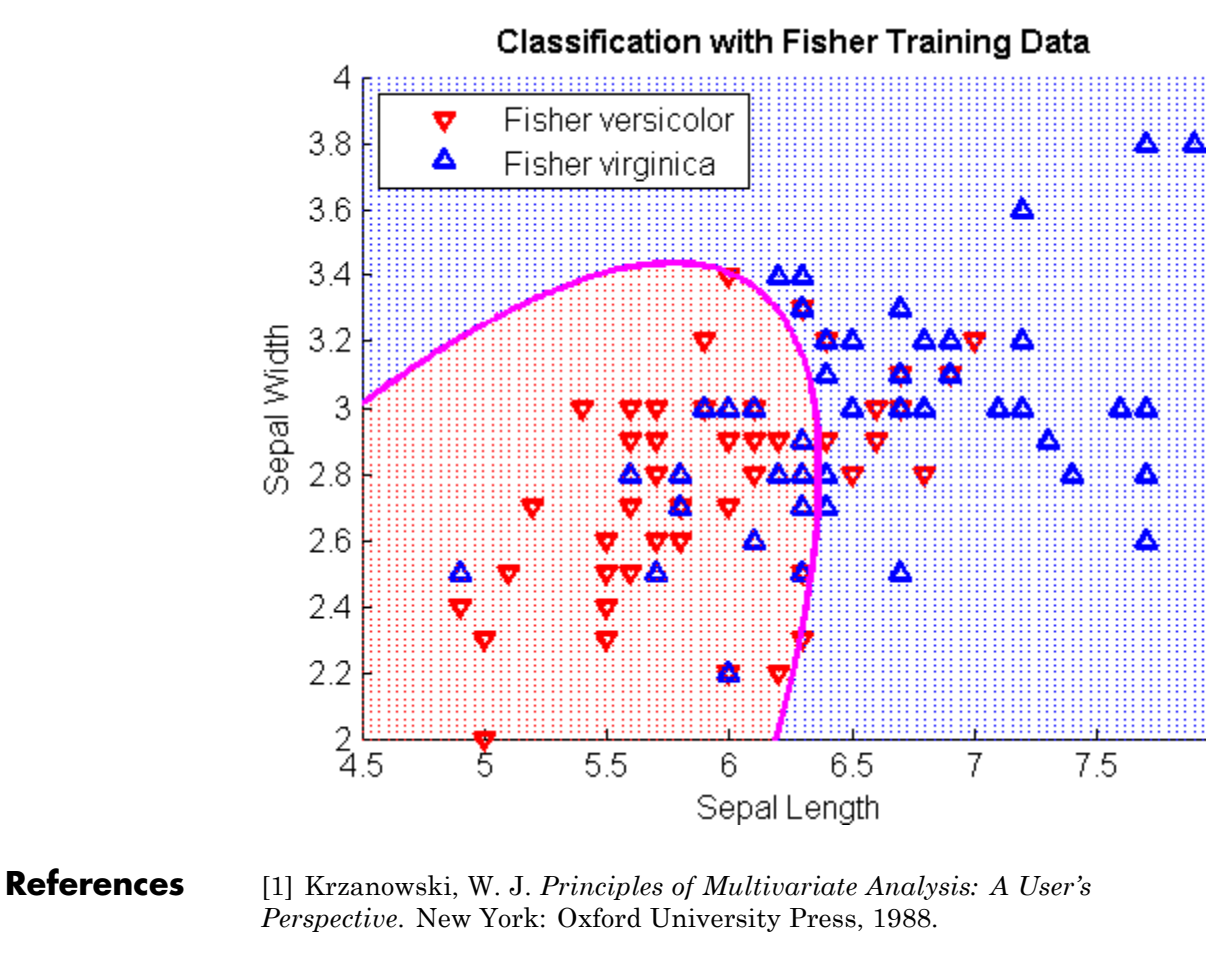

[2] Seber, G. A. F. *Multivariate Observations*. Hoboken, NJ: John Wiley & Sons, Inc., 1984.

**See Also** "Grouped Data" on page 2[-33](#page-56-0) classregtree, mahal, NaiveBayes **Purpose** Names of classes

**Description** The ClassNames property is a cell array containing the class names for the response variable Y supplied to TreeBagger. This property is empty for regression trees.

## **TreeBagger.ClassNames property**

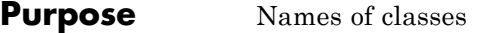

### **Description** The ClassNames property is a cell array containing the class names for the response variable Y. This property is empty for regression trees.

<span id="page-780-0"></span>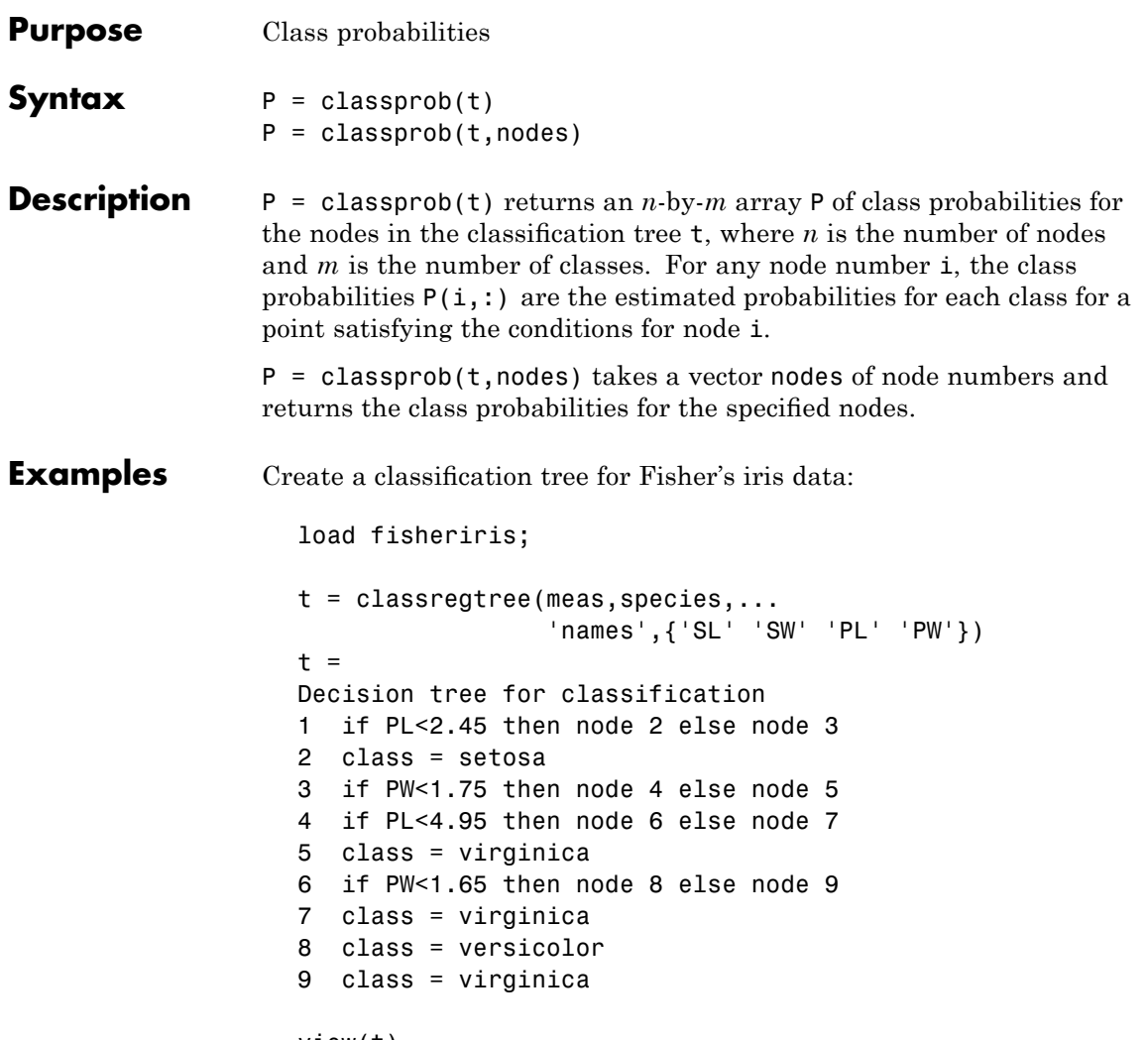

view(t)

### **classregtree.classprob**

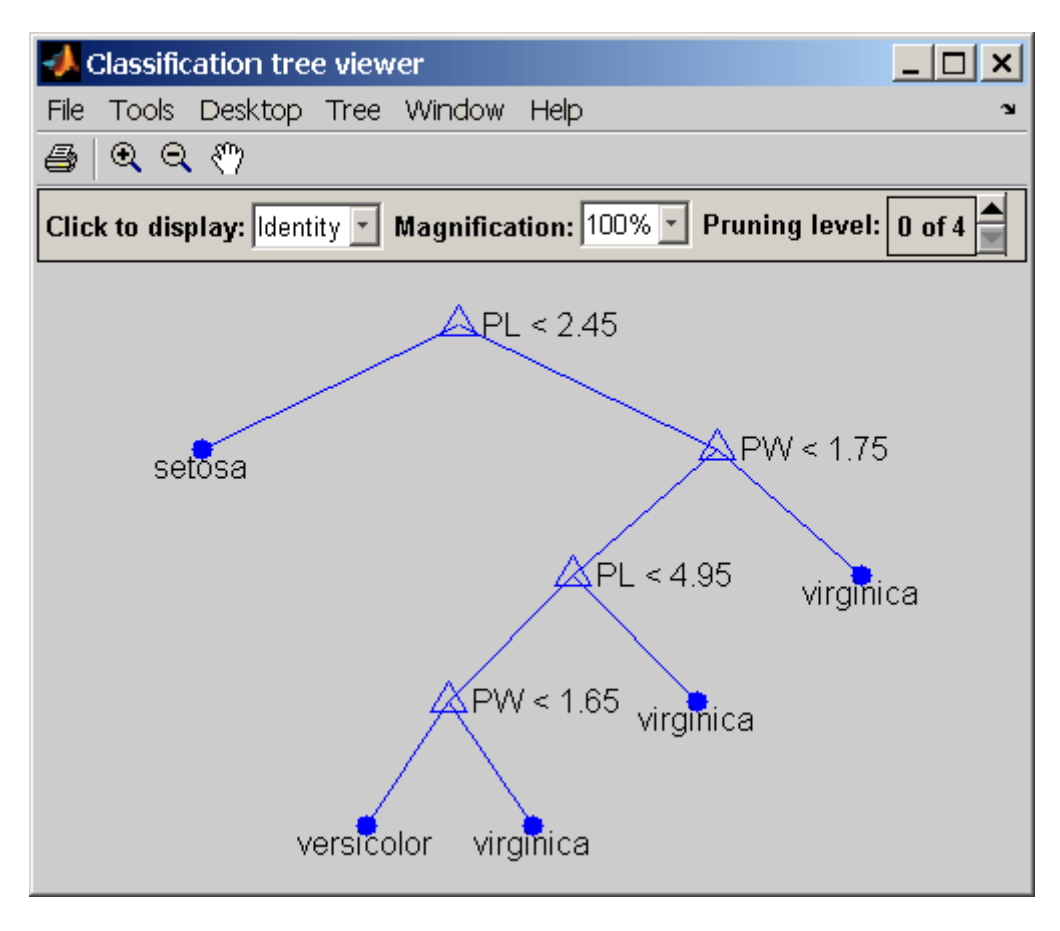

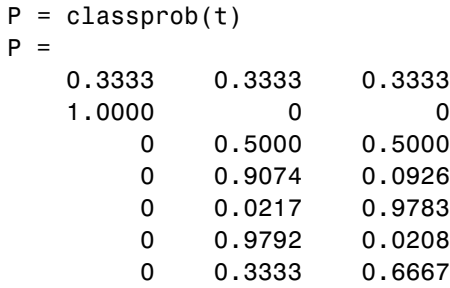

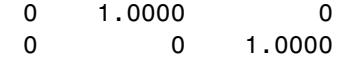

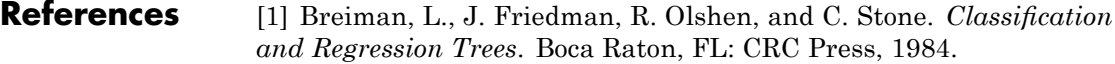

See Also classregtree, numnodes

# **classregtree class**

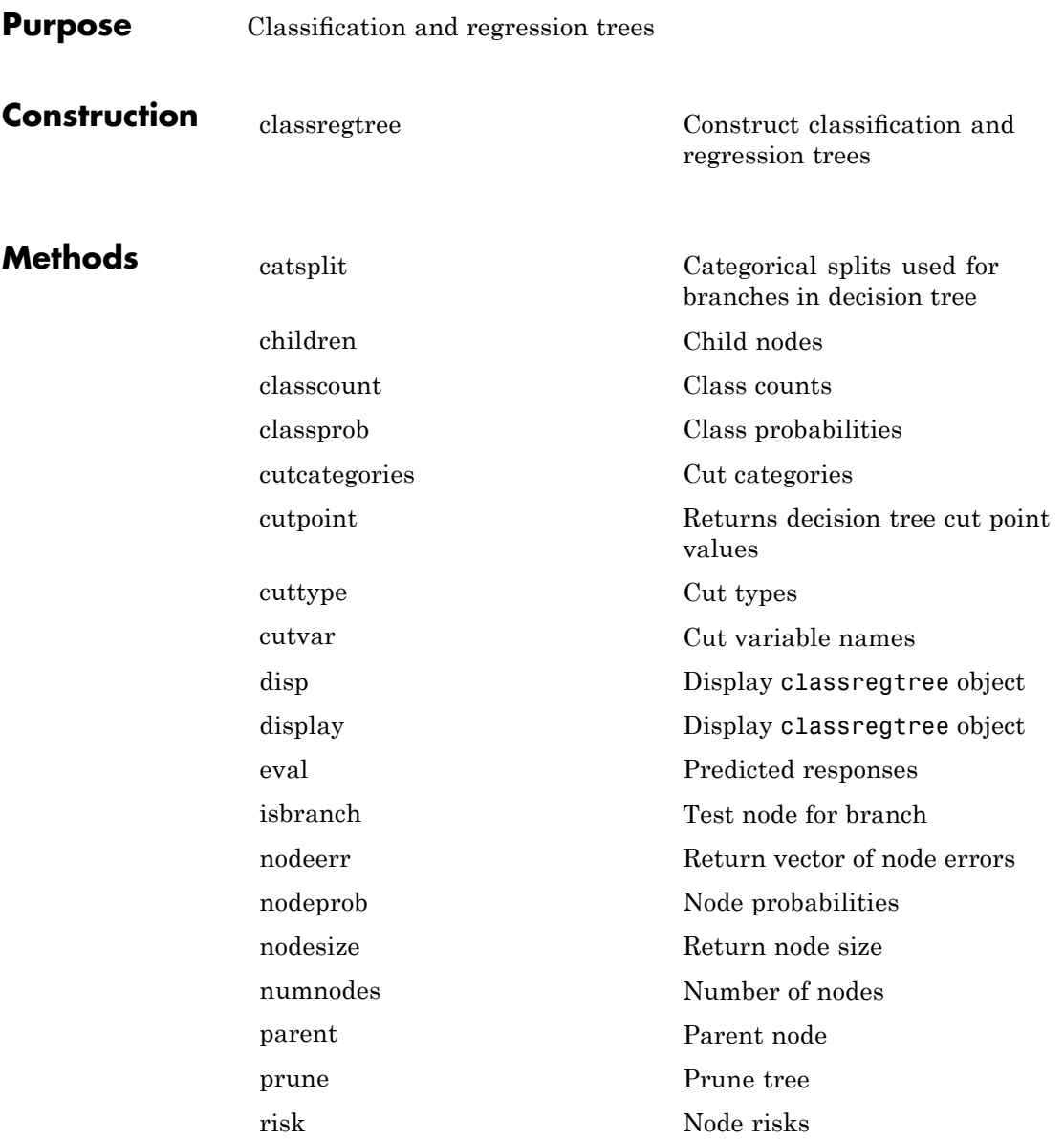

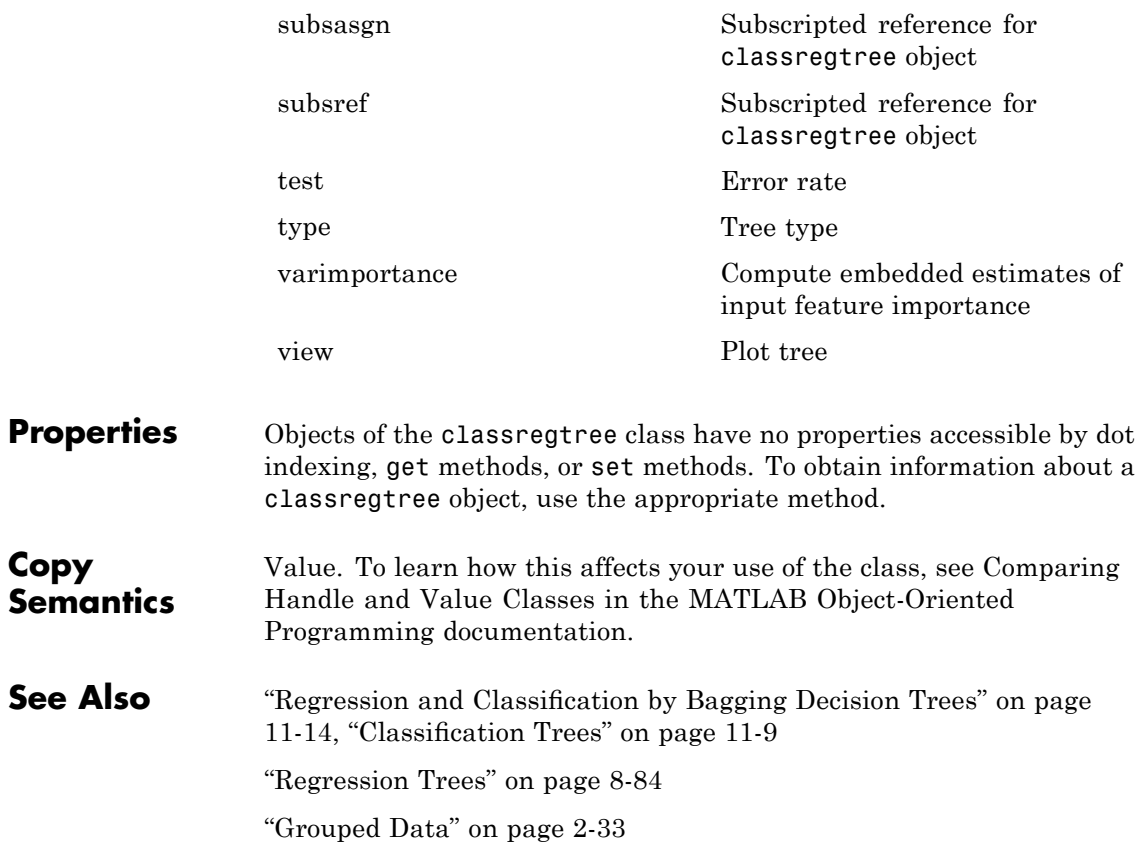

# <span id="page-785-0"></span>**classregtree**

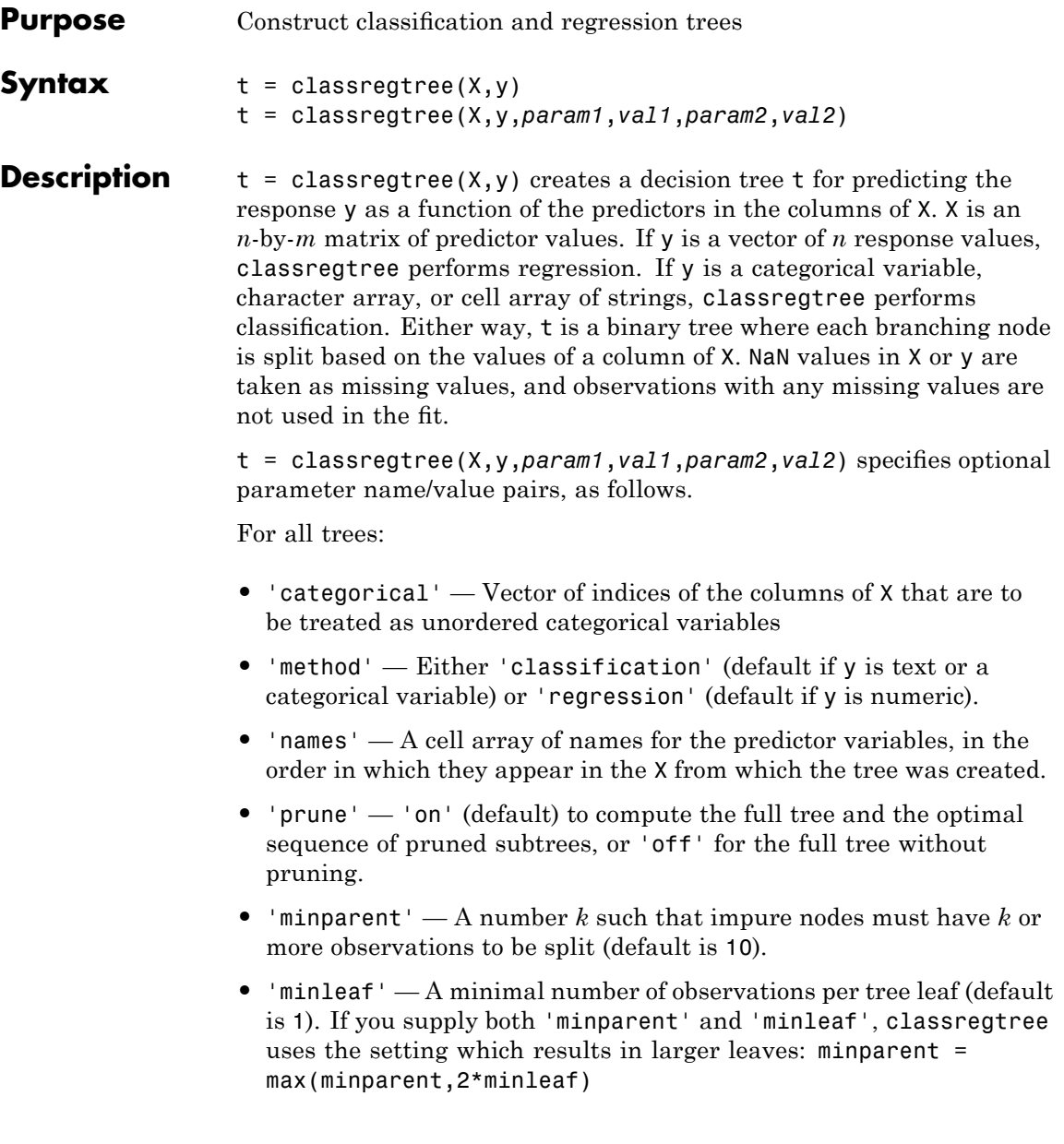

- **•** 'nvartosample' Number of predictor variables randomly selected for each split. By default all variables are considered for each decision split.
- **•** 'mergeleaves' 'on' (default) to merge leaves that originate from the same parent node and give the sum of risk values greater or equal to the risk associated with the parent node. If 'off', classregtree does not merge leaves.

For regression trees only:

**•** 'qetoler' — Defines tolerance on quadratic error per node for regression trees. Splitting nodes stops when quadratic error per node drops below qetoler\*qed, where qed is the quadratic error for the entire data computed before the decision tree is grown: qed = norm(y-ybar) with ybar estimated as the average of the input array Y. Default value is 1e-6.

For classification trees only:

- 'cost' Square matrix C, where  $C(i,j)$  is the cost of classifying a point into class j if its true class is i (default has  $C(i,j)=1$  if  $i=$ j, and  $C(i,j)$ =0 if  $i=$ j). Alternatively, this value can be a structure S having two fields: S.groupcontaining the group names as a categorical variable, character array, or cell array of strings; and S.cost containing the cost matrix C.
- **•** 'splitcriterion' Criterion for choosing a split. One of 'gdi' (default) or Gini's diversity index, 'twoing' for the twoing rule, or 'deviance' for maximum deviance reduction.
- 'priorprob' Prior probabilities for each class, specified as a vector (one value for each distinct group name) or as a structure S with two fields: S.group containing the groupnames as a categorical variable, character array, or cell array of strings; and S.prob containing a vector of corresponding probabilities.

**Examples** Create a classification tree for Fisher's iris data:

load fisheriris;

```
t = classregtree(meas,species,...
                 'names',{'SL' 'SW' 'PL' 'PW'})
t =Decision tree for classification
1 if PL<2.45 then node 2 else node 3
2 class = setosa
```

```
3 if PW<1.75 then node 4 else node 5
4 if PL<4.95 then node 6 else node 7
5 class = virginica
6 if PW<1.65 then node 8 else node 9
7 class = virginica
8 class = versicolor
9 class = virginica
```

```
view(t)
```
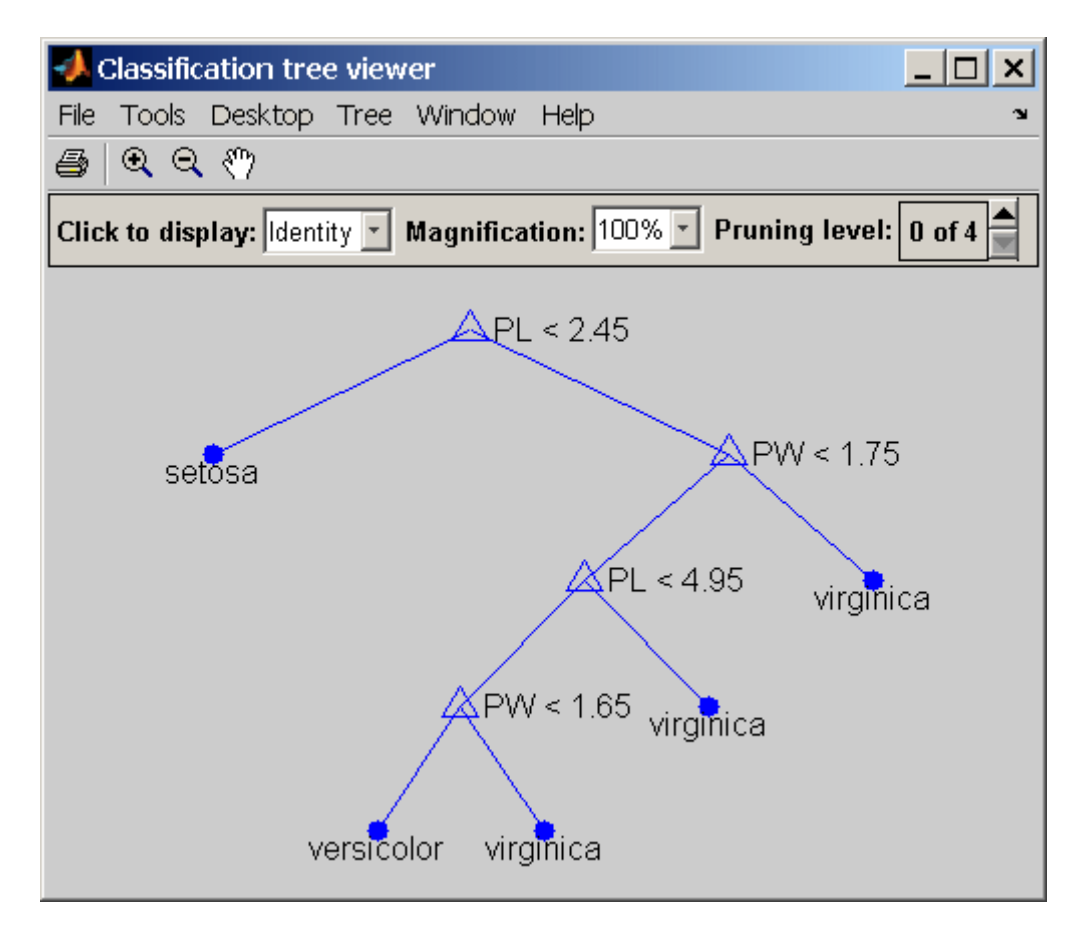

# **classregtree**

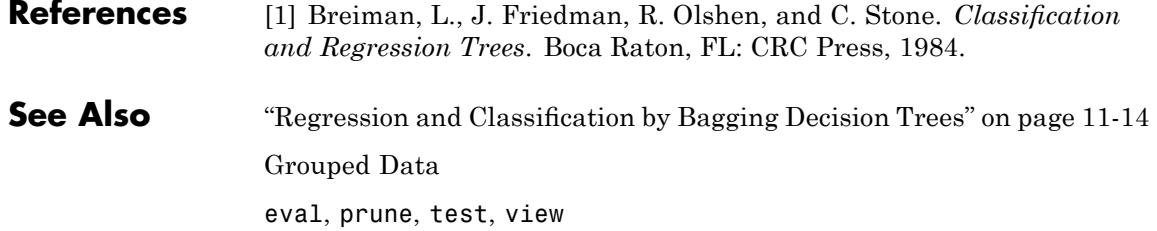

**Purpose** Class levels

### **Description** The CLevels property is a vector of the same type as the grouping variable, containing the unique levels of the grouping variable.

### **cluster**

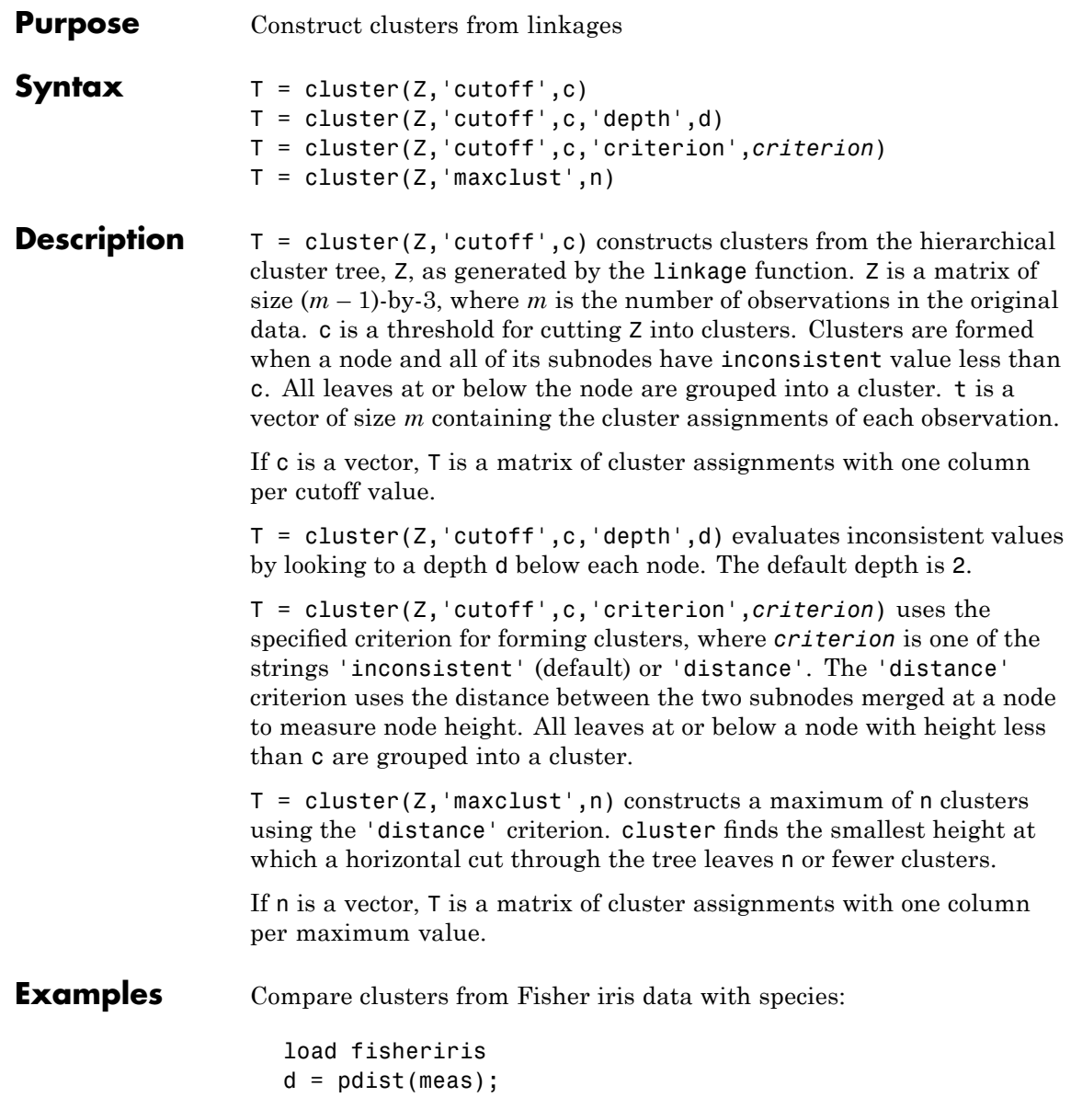
```
Z = linkage(d);
c = cluster(Z, 'maxclust', 3:5);crosstab(c(:,1),species)
ans =002
   0 50 48
  50 0 0
crosstab(c(:,2),species)
ans =0 0 1
   0 50 47
   002
  50 0 0
crosstab(c(:,3),species)
ans =040
   0 46 47
   0 0 1
   002
  50 0 0
```
**See Also** clusterdata, cophenet, inconsistent, linkage, pdist

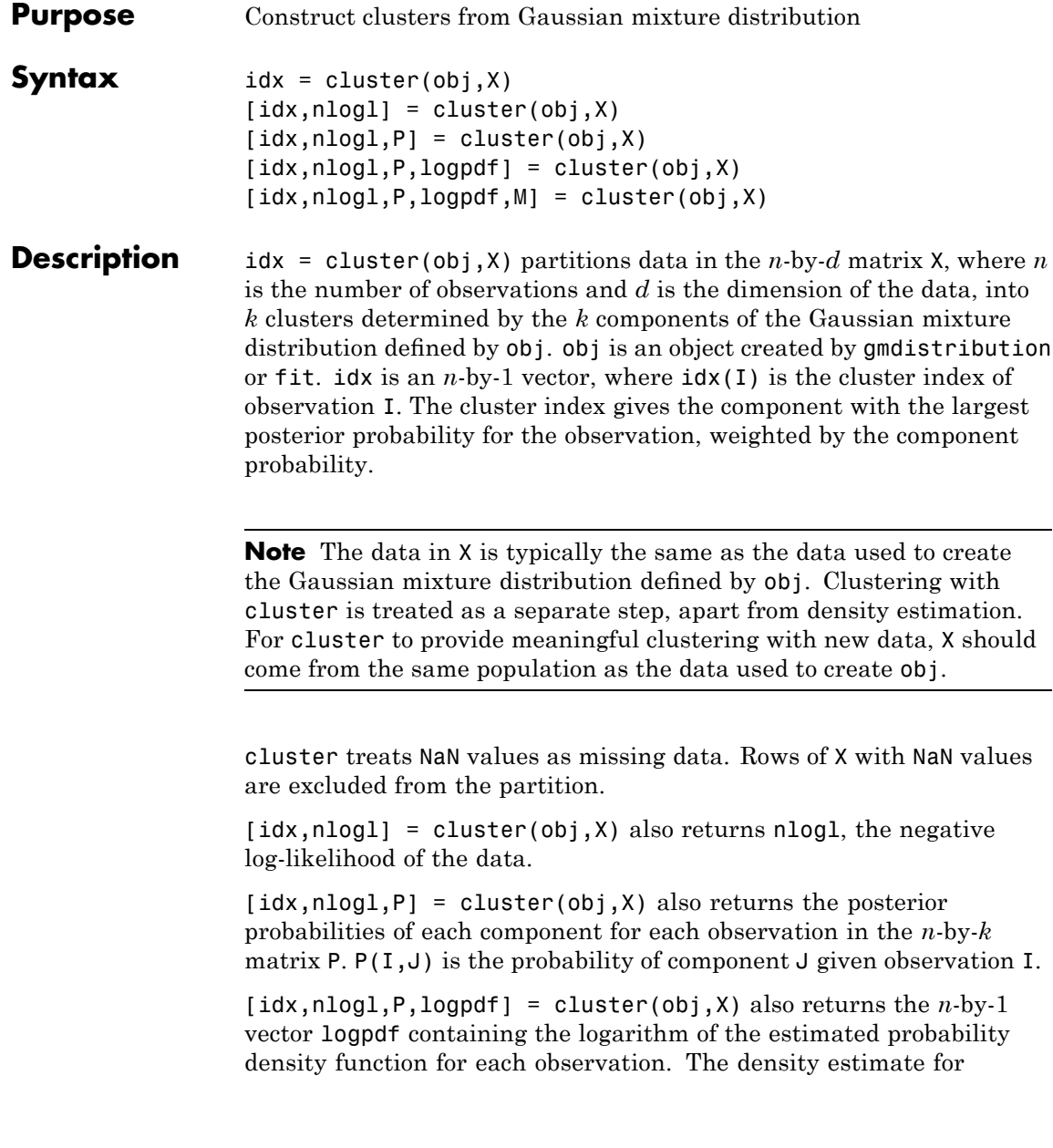

observation I is a sum over all components of the component density at I times the component probability.

[idx,nlogl,P,logpdf,M] = cluster(obj,X) also returns an *n*-by-*k* matrix M containing Mahalanobis distances in squared units. M(I,J) is the Mahalanobis distance of observation I from the mean of component J.

**Examples** Generate data from a mixture of two bivariate Gaussian distributions using the mvnrnd function:

```
MUI = [1 2];SIGMA1 = [2 0; 0 .5];
MU2 = [-3 -5];SIGMA2 = [1 0; 0 1];
X = [mvnrnd(MU1, SIGMA1, 1000); mvnrnd(MU2, SIGMA2, 1000)];
```

```
scatter(X(:,1),X(:,2),10,'.')
hold on
```
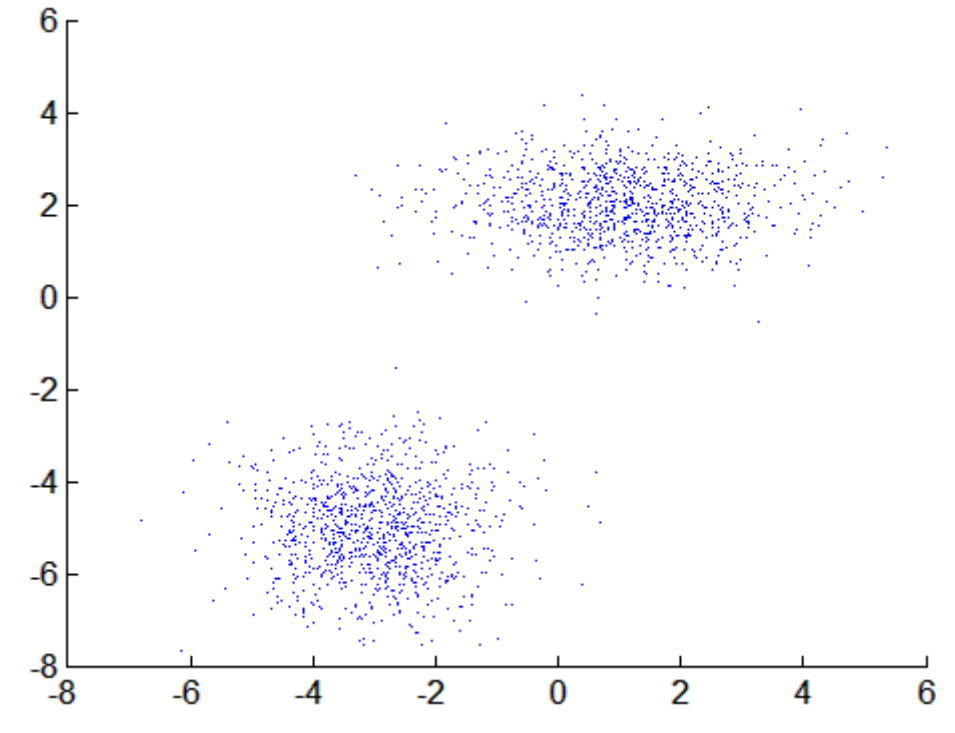

Fit a two-component Gaussian mixture model:

obj =  $gmdistribution.fit(X,2);$  $h = e$ zcontour(@(x,y)pdf(obj,[x y]),[-8 6],[-8 6]);

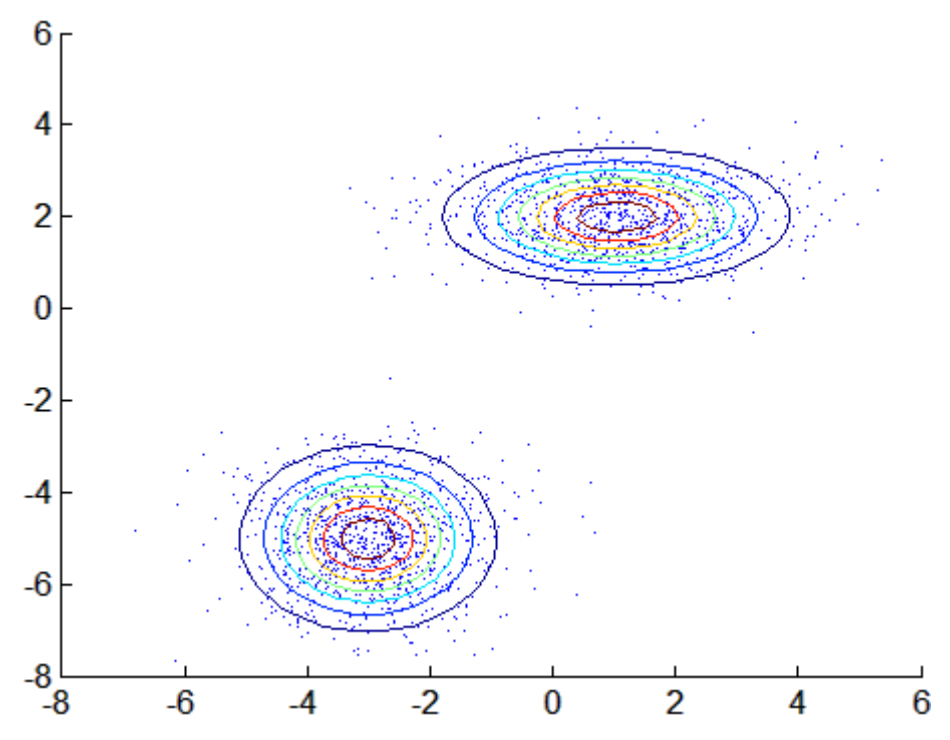

Use the fit to cluster the data:

```
idx = cluster(obj, X);cluster1 = X(idx == 1, :);cluster2 = X(idx == 2,:);
delete(h)
h1 = scatter(cluster1(:,1), cluster1(:,2), 10,'r.');h2 = scatter(cluster2(:,1), cluster2(:,2), 10, 'g.');legend([h1 h2],'Cluster 1','Cluster 2','Location','NW')
```
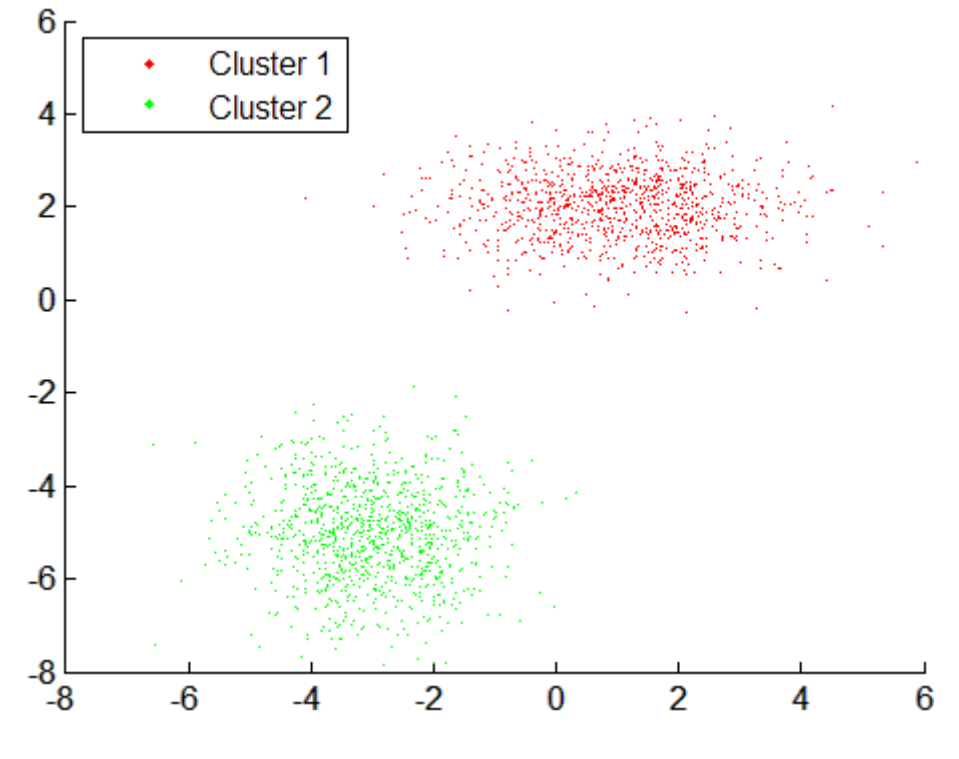

**See Also** gmdistribution, fit, posterior, mahal

```
Purpose Construct clusters from data
Syntax T = \text{clusterdata}(X, \text{cutoff})T = clusterdata(X,param1,val1,param2,val2,...)
Description T = \text{clusterdata}(X, \text{cutoff}) uses the pdist, linkage, and cluster
                    functions to construct clusters from data X. X is an m-by-n matrix,
                    treated as m observations of n variables. cutoff is a threshold for
                    cutting the hierarchical tree generated by linkage into clusters. When
                    0 < cutoff < 2, clusterdata forms clusters when inconsistent values
                    are greater than cutoff (see inconsistent). When cutoff is an integer
                    \geq 2, clusterdata interprets cutoff as the maximum number of clusters
                    to keep in the hierarchical tree generated by linkage. The output T is a
                    vector of size m containing a cluster number for each observation.
                    When 0 < cutoff < 2, T = clusterdata(X, cutoff) is equivalent to:
                      Y = pdist(X, 'euclid');
                      Z = \text{linkage}(Y, \text{ 'single'});
                      T = cluster(Z, 'cutoff', cutoff);
                    When cutoff is an integer \geq 2, T = clusterdata(X, cutoff) is
                    equivalent to:
                      Y = pdist(X, 'euclid');
                      Z = linkage(Y, 'single');
                      T = cluster(Z, 'maxclust', cutoff);T = clusterdata(X,param1,val1,param2,val2,...) provides more
                    control over the clustering through a set of parameter/value pairs.
                    Valid parameters are:
```
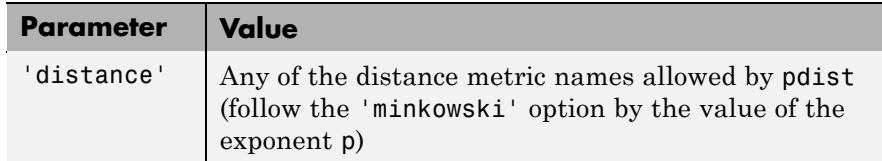

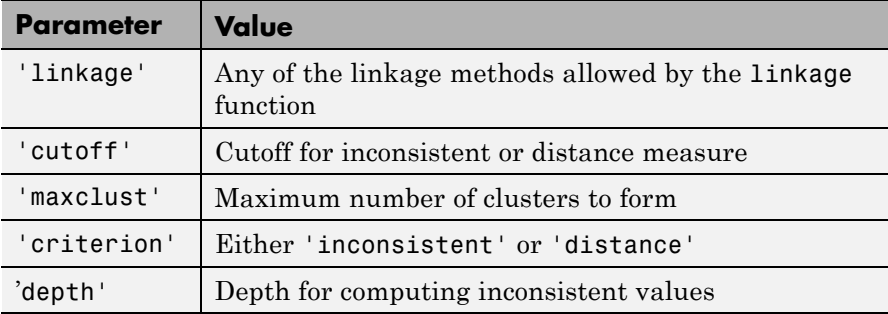

**Examples** The example first creates a sample data set of random numbers. It then uses clusterdata to compute the distances between items in the data set and create a hierarchical cluster tree from the data set. Finally, the clusterdata function groups the items in the data set into three clusters. The example uses the find function to list all the items in cluster 2, and the scatter3 function to plot the data with each cluster shown in a different color.

```
rand('state',12);
X = [rand(10,3); rand(10,3)+1.2; rand(10,3)+2.5];T = clusterdata(X, 'maxclust',3);
find(T==2)ans =11
  11
  13
  14
  15
  16
  17
  18
  19
  20
scatter3(X(:,1),X(:,2),X(:,3),100,T,'filled')
```
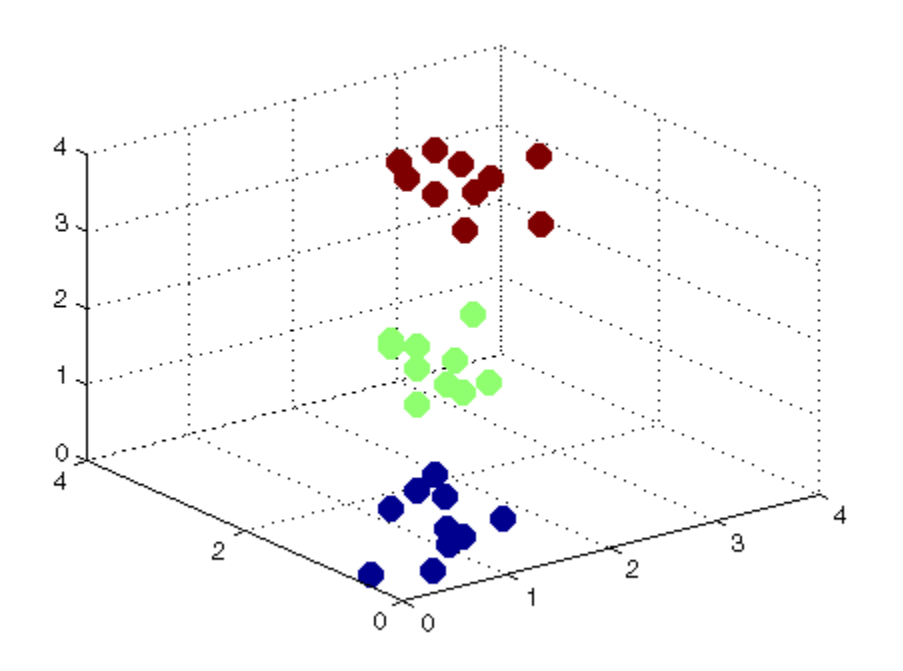

See Also cluster, inconsistent, kmeans, linkage, pdist

## **cmdscale**

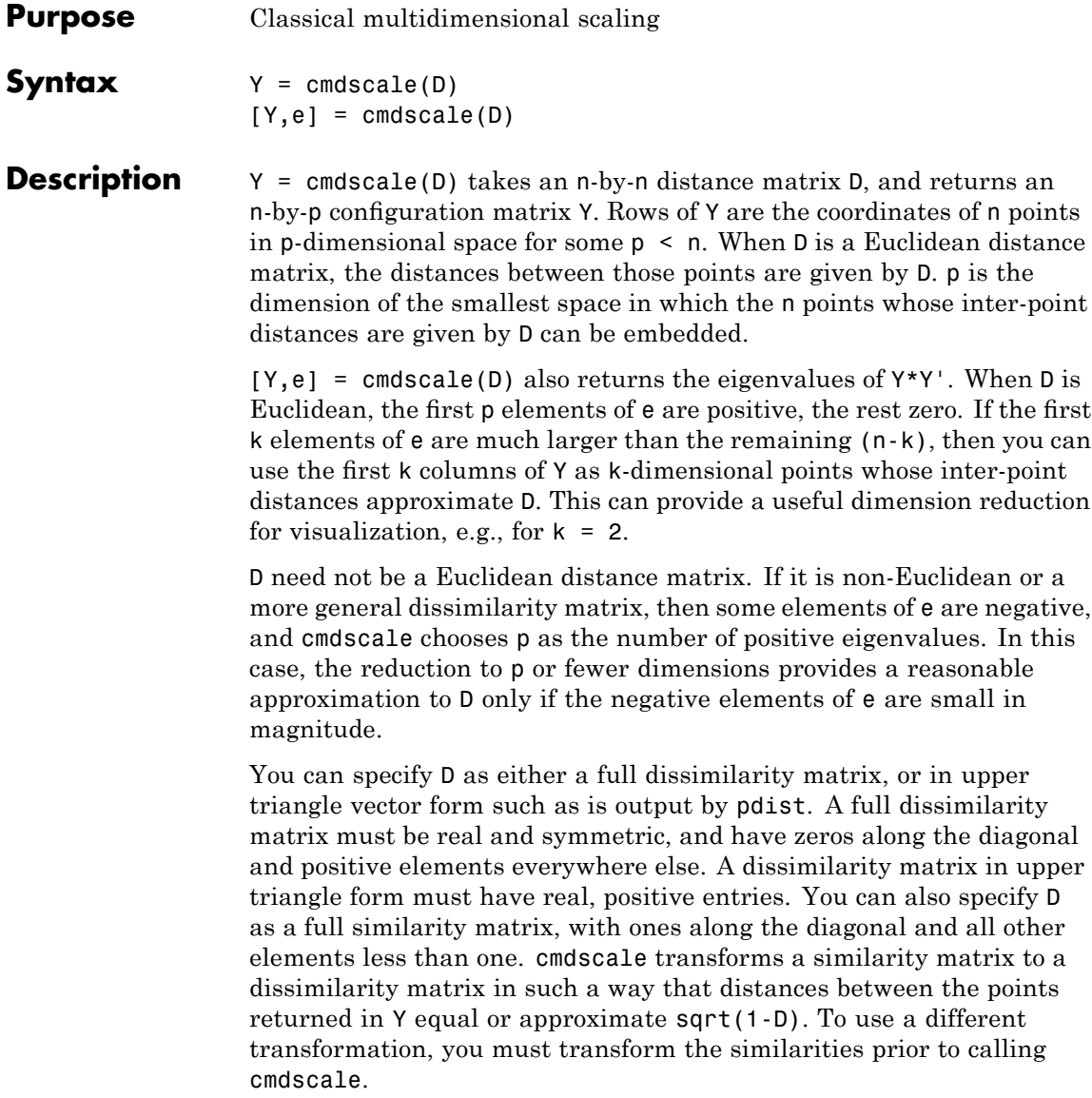

**Examples** Generate some points in 4-D space, but close to 3-D space, then reduce them to distances only.

```
X = [normal(0, 1, 10, 3) normal(0, .1, 10, 1)];D = pdist(X, 'euclidean');
```
Find a configuration with those inter-point distances.

```
[Y,e] = \text{cm}dscale(D);% Four, but fourth one small
                    dim = sum(e > eps^(3/4))% Poor reconstruction
                    maxerr2 = max(abs(pdist(X)-pdist(Y(:,1:2))))% Good reconstruction
                    maxerr3 = max(abs(pdist(X)-pdist(Y(:,1:3))))% Exact reconstruction
                    maxerr4 = max(abs(pdist(X)-pdist(Y)))% D is now non-Euclidean
                    D = pdist(X, 'cityblock');
                    [Y,e] = \text{cm}dscale(D);% One is large negative
                    min(e)
                    % Poor reconstruction
                    maxerr = max(abs(pdist(X)-pdist(Y)))References [1] Seber, G. A. F. Multivariate Observations. Hoboken, NJ: John Wiley
                  & Sons, Inc., 1984.
See Also mdscale, pdist, procrustes
```
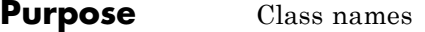

**Description** The CNames property is an NClasses-by-1 cell array containing the group names, where NClasses number of groups in the grouping variable used to create the Naive Bayes classifier.

<span id="page-804-0"></span>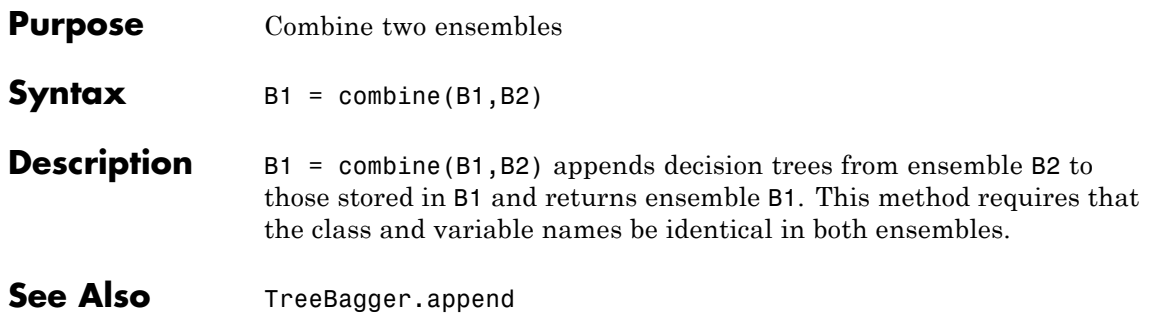

### **combnk**

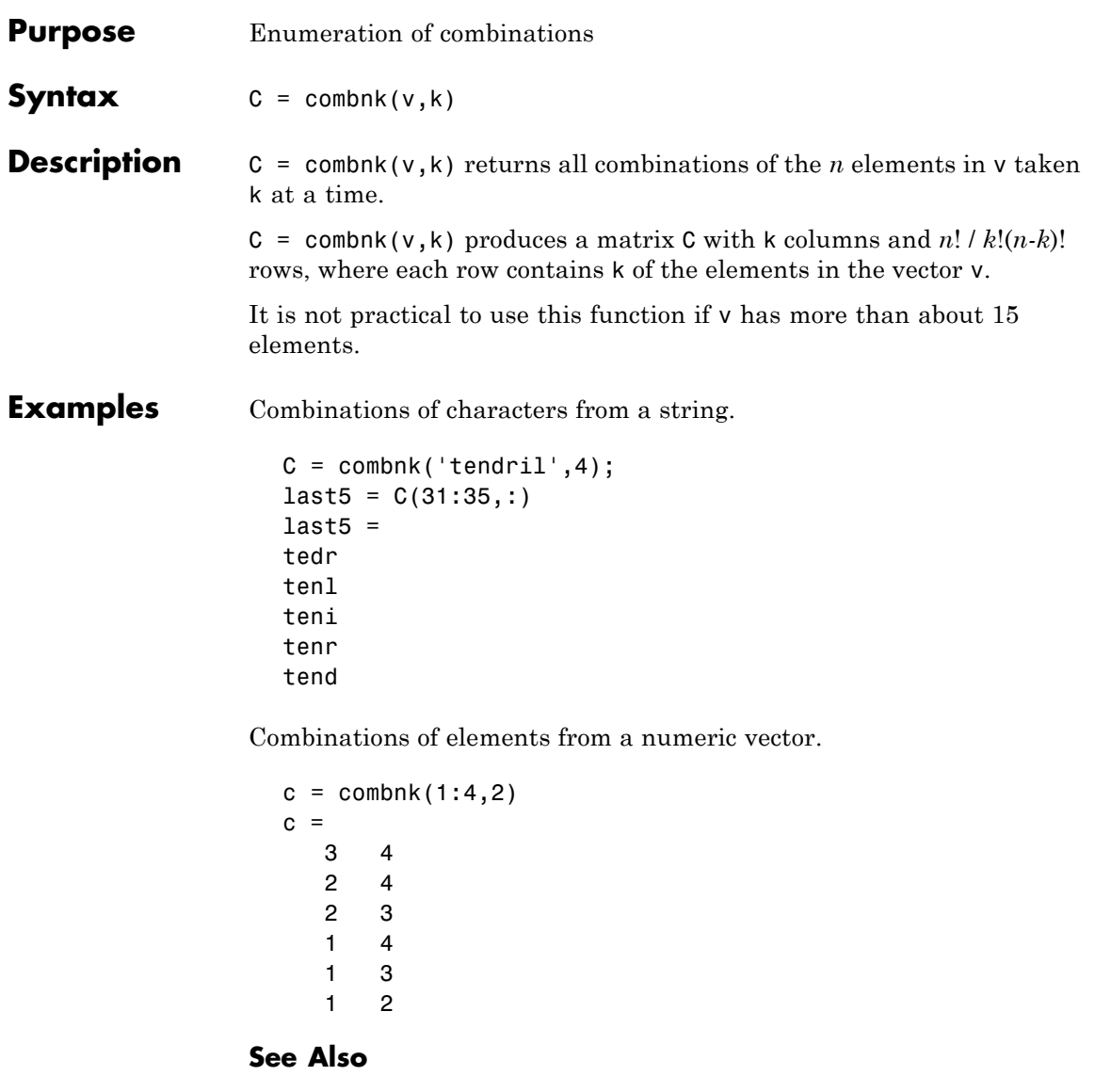

perms

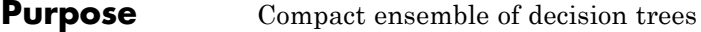

- **Description** Return an object of class CompactTreeBagger holding the structure of the trained ensemble. The class is more compact than the full TreeBagger class because it does not contain information for growing more trees for the ensemble. In particular, it does not contain X and Y used for training.
- See Also CompactTreeBagger

# **CompactTreeBagger class**

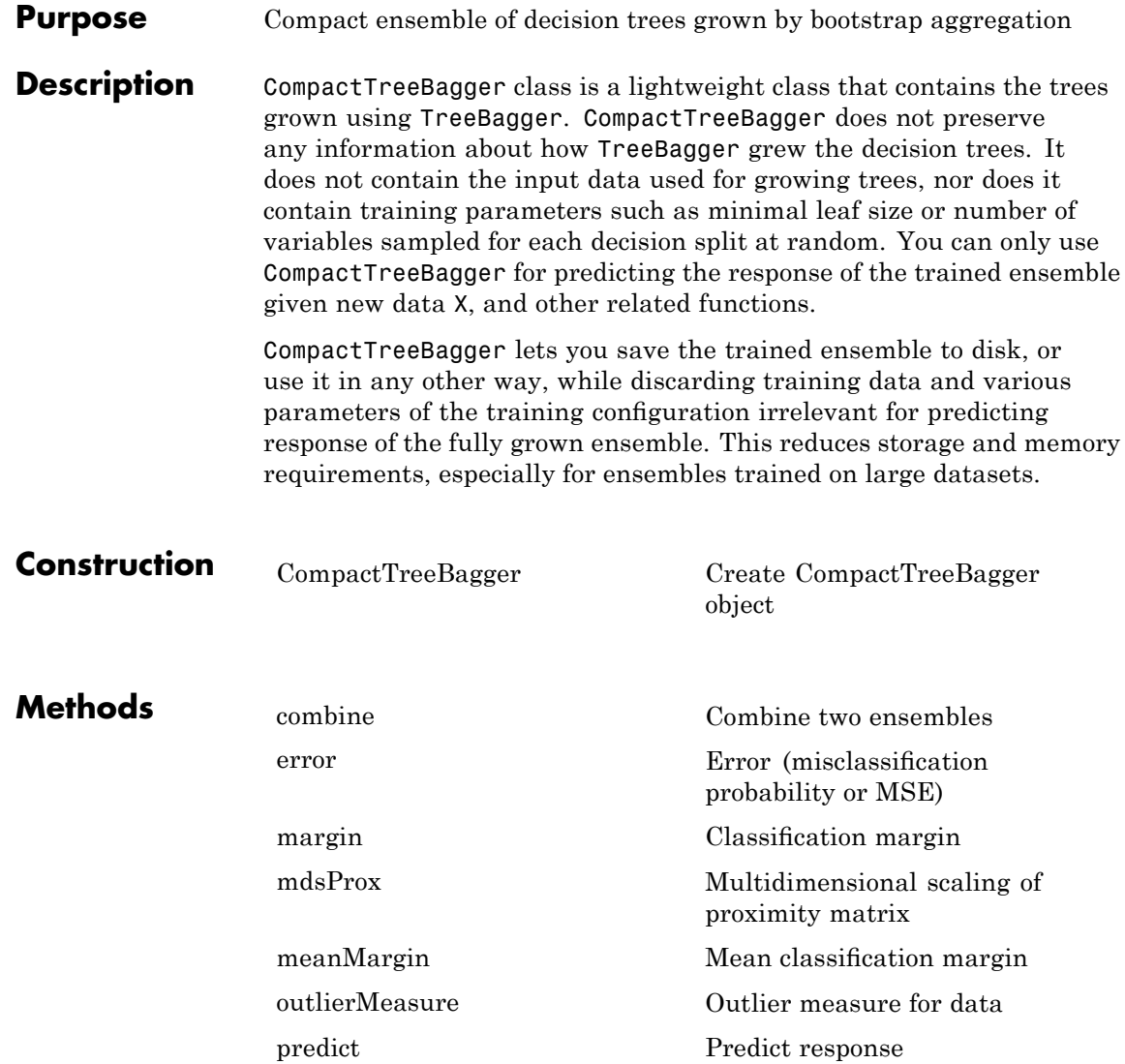

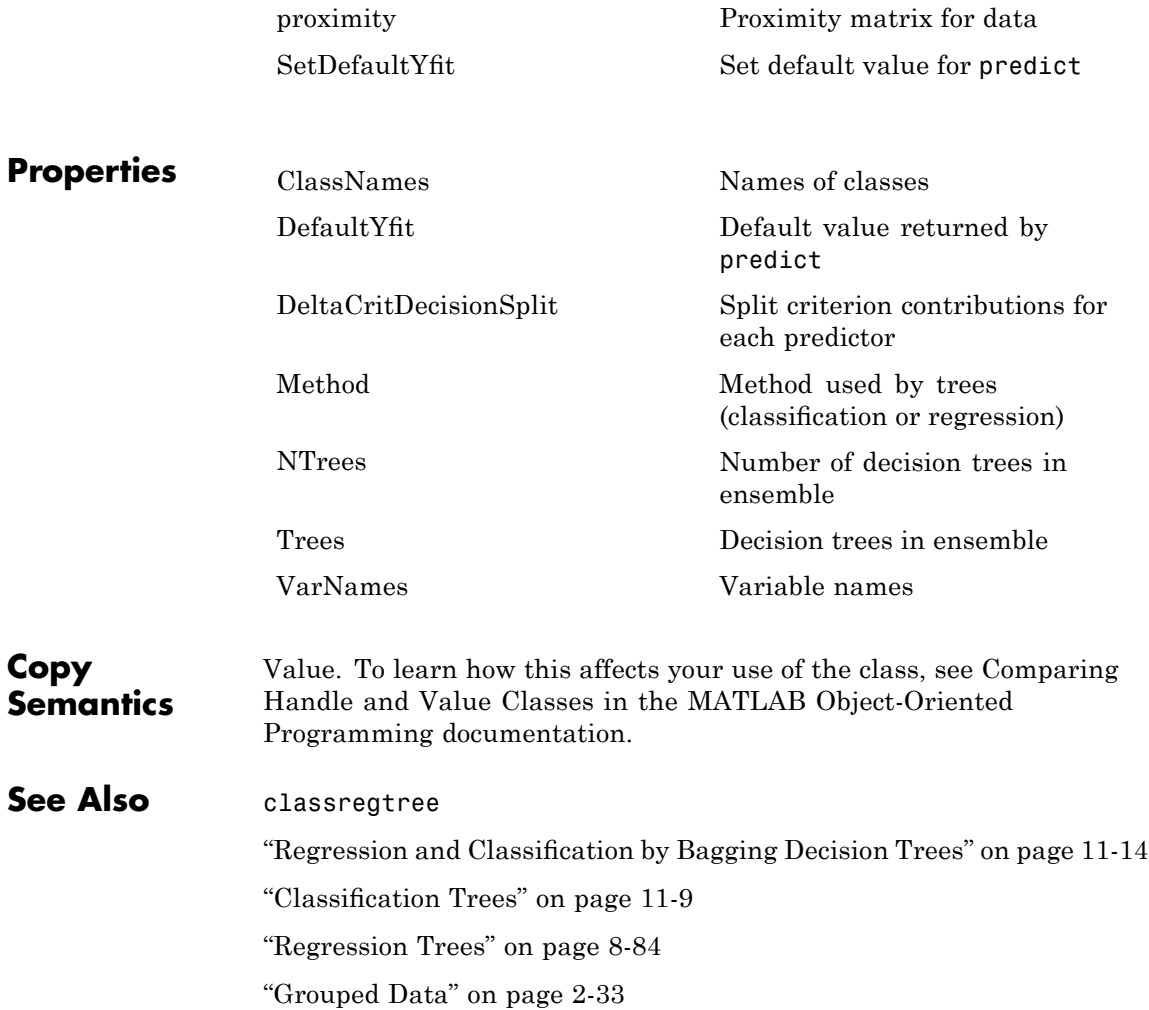

# <span id="page-809-0"></span>**CompactTreeBagger**

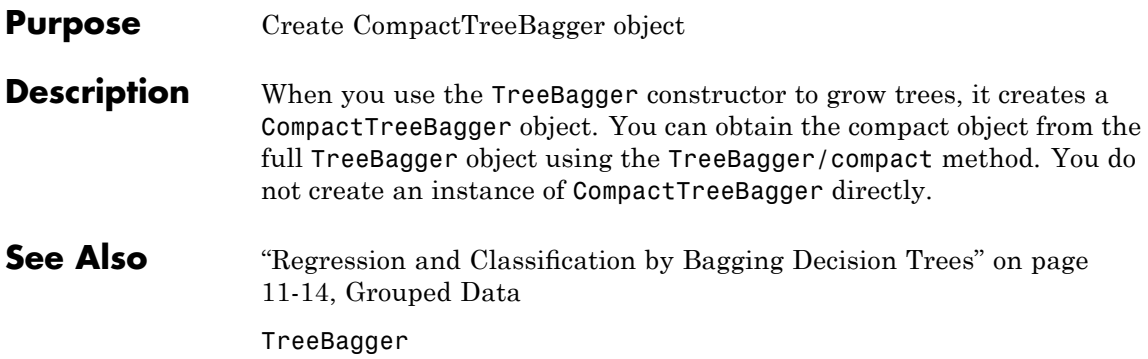

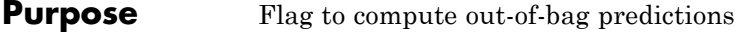

**Description** The ComputeOOBPrediction property is a logical flag specifying whether out-of-bag predictions for training observations should be computed. The default is false.

If this flag is true, the following properties are available:

- **•** OOBIndices
- **•** OOBInstanceWeight

If this flag is true, the following methods can be called:

- **•** oobError
- **•** oobMargin
- **•** oobMeanMargin
- See Also oobError, 00BIndices, 00BInstanceWeight, oobMargin, oobMeanMargin

### **TreeBagger.ComputeOOBVarImp property**

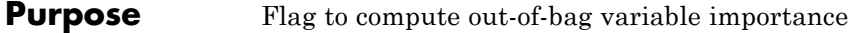

**Description** The ComputeOOBVarImp property is a logical flag specifying whether TreeBagger should compute out-of-bag estimates of variable importance. The default is false.

If this flag is true, the following properties are available:

- **•** OOBPermutedVarDeltaError
- **•** OOBPermutedVarDeltaMeanMargin
- **•** OOBPermutedVarCountRaiseMargin

#### See Also Compute00BPrediction, 00BPermutedVarDeltaError, OOBPermutedVarDeltaMeanMargin,OOBPermutedVarCountRaiseMargin, oobMeanMargin, TreeBagger.

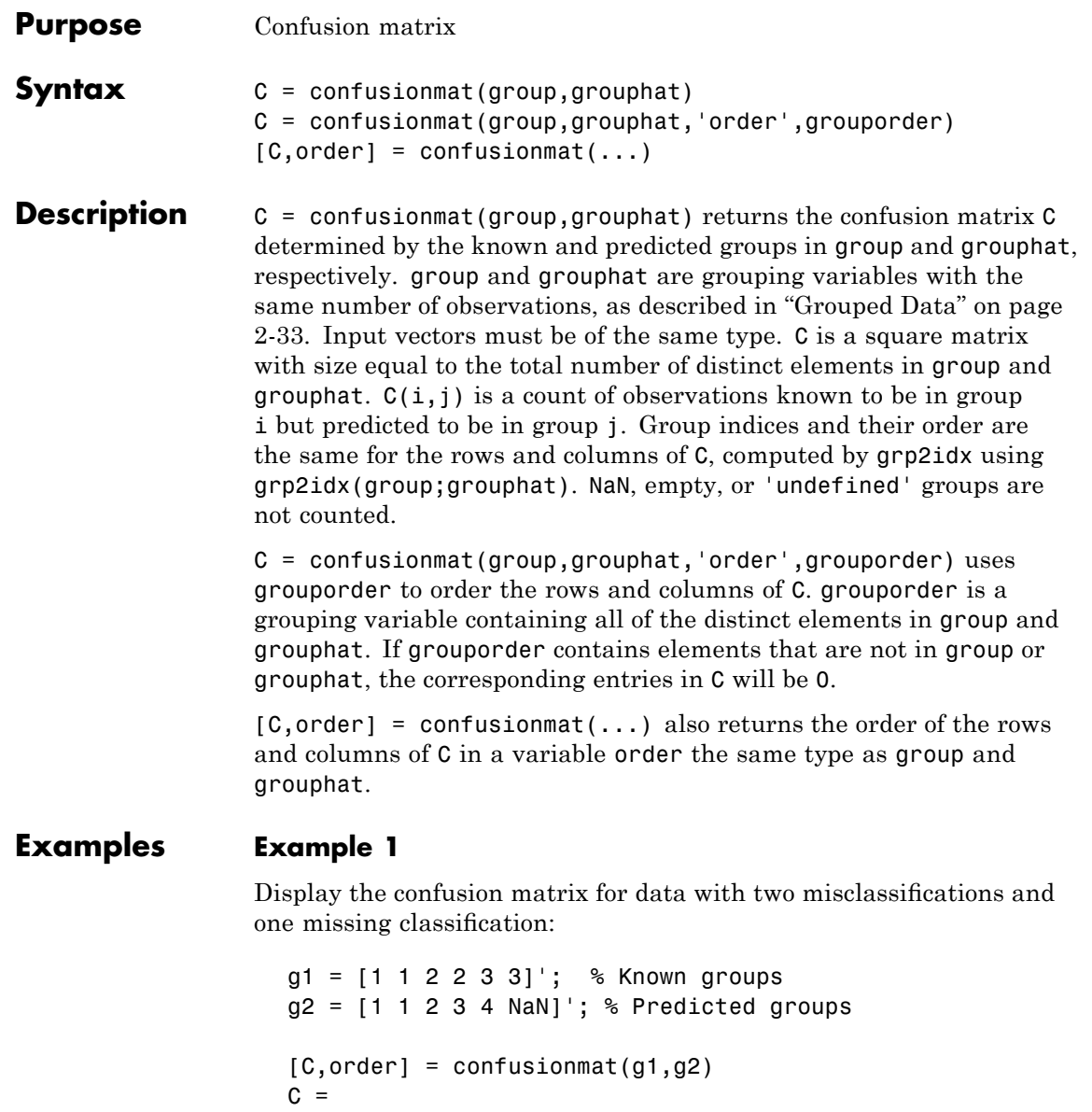

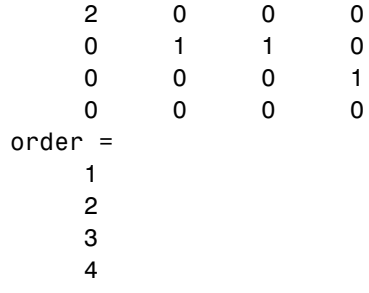

#### **Example 2**

Randomize the measurements and groups in Fisher's iris data:

```
load fisheriris
numObs = length(species);
p = random(mumObs);meas = meas(p,:);species = species(p);
```
Use classify to classify measurements in the second half of the data, using the first half of the data for training:

```
half = floor(numObs/2);training = meas(1:half,:);
trainingSpecies = species(1:half);
sample = meas(half+1:end;;
grouphat = classify(sample,training,trainingSpecies);
```
Display the confusion matrix for the resulting classification:

```
group = species(half+1:end);
[C,order] = confusionmat(group,grouphat)
C =22 0 0
    2 22 0
    0 0 29
order =
   'virginica'
```
'versicolor' 'setosa'

**See Also** "Grouped Data" on page 2[-33](#page-56-0) crosstab, grp2idx

## **controlchart**

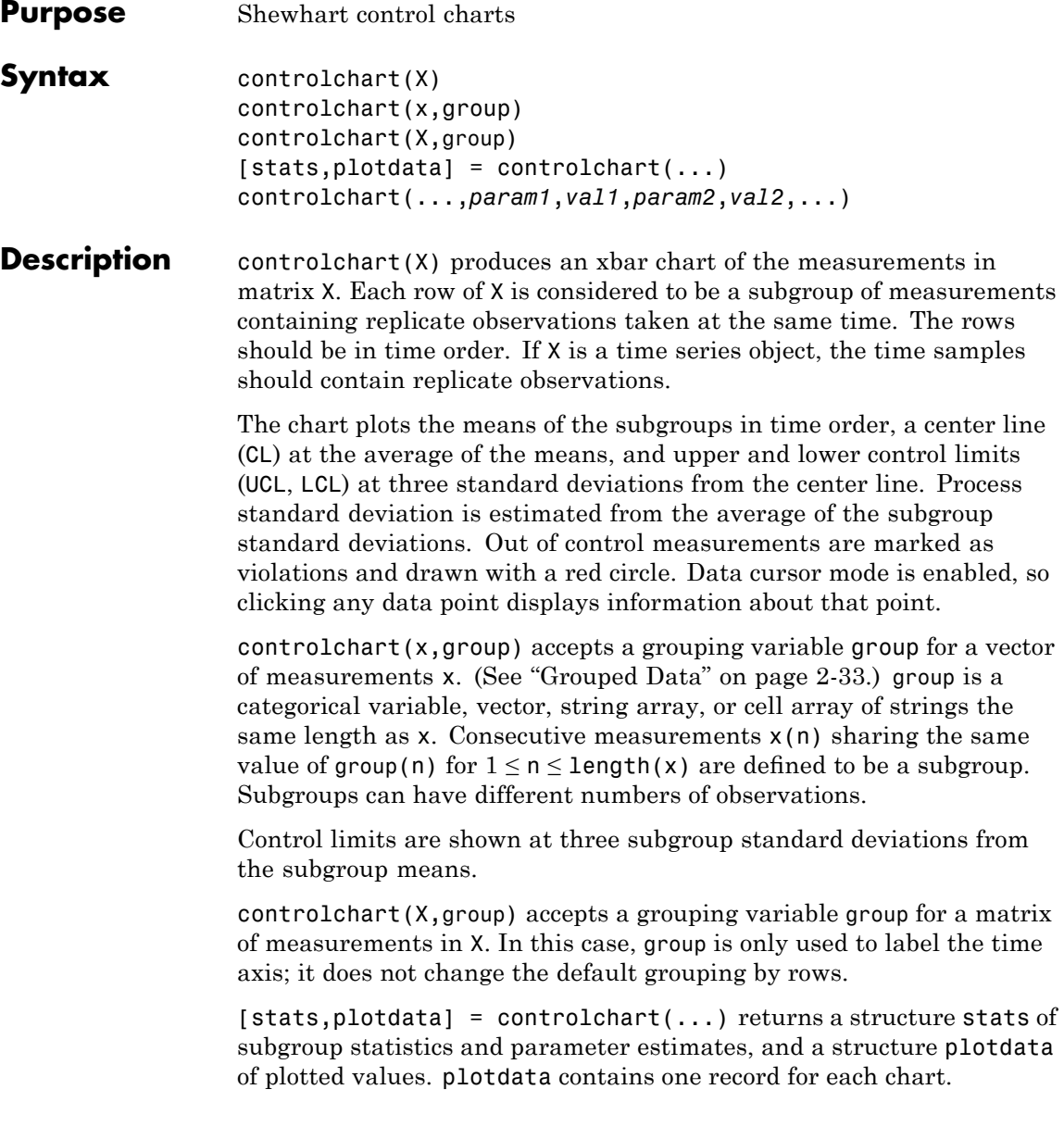

The fields in stats and plotdata depend on the chart type. The fields in stats are selected from the following:

- **•** mean Subgroup means
- **•** std Subgroup standard deviations
- **•** range Subgroup ranges
- $n$  Subgroup size, or total inspection size or area
- **•** i Individual data values
- ma Moving averages
- **•** mr Moving ranges
- **•** count Count of defects or defective items
- $mu$  Estimated process mean
- **•** sigma Estimated process standard deviation
- **p** Estimated proportion defective
- **•** m Estimated mean defects per unit

The fields in plotdata are the following:

- pts Plotted point values
- **•** cl Center line
- **1c1** Lower control limit
- ucl Upper control limit
- se Standard error of plotted point
- n Subgroup size
- **•** ooc Logical that is true for points that are out of control

controlchart(...,*param1*,*val1*,*param2*,*val2*,...) specifies one or more of the following parameter name/value pairs:

- **•** 'charttype' The name of a chart type chosen from among the following:
	- **-** 'xbar' <sup>X</sup>bar or mean
	- **-** 's' Standard deviation
	- **-** 'r' Range
	- **-** 'ewma' Exponentially weighted moving average
	- **-** 'i' Individual observation
	- **-** 'mr' Moving range of individual observations
	- **-** 'ma' Moving average of individual observations
	- **-** 'p' Proportion defective
	- **-** 'np' Number of defectives
	- **-** 'u' Defects per unit
	- **-** 'c' Count of defects

Alternatively, a parameter can be a cell array listing multiple compatible chart types. There are four sets of compatible types:

- **-** 'xbar', 's', 'r', and 'ewma'
- **-** 'i', 'mr', and 'ma'
- **-** 'p' and 'np'
- **-** 'u' and 'c'
- **•** 'display' Either 'on' (default) to display the control chart, or 'off' to omit the display
- **•** 'label' A string array or cell array of strings, one per subgroup. This label is displayed as part of the data cursor for a point on the plot.
- **•** 'lambda' A parameter between 0 and 1 controlling how much the current prediction is influenced by past observations in an EWMA

plot. Higher values of 'lambda' give less weight to past observations and more weight to the current observation. The default is 0.4.

- **•** 'limits' A three-element vector specifying the values of the lower control limit, center line, and upper control limits. Default is to estimate the center line and to compute control limits based on the estimated value of sigma. Not permitted if there are multiple chart types.
- **•** 'mean' Value for the process mean, or an empty value (default) to estimate the mean from X. This is the p parameter for p and np charts, the mean defects per unit for u and c charts, and the normal mu parameter for other charts.
- **•** 'nsigma' The number of sigma multiples from the center line to a control limit. Default is 3.
- **•** 'parent' The handle of the axes to receive the control chart plot. Default is to create axes in a new figure. Not permitted if there are multiple chart types.
- **•** 'rules' The name of a control rule, or a cell array containing multiple control rule names. These rules, together with the control limits, determine if a point is marked as out of control. The default is to apply no control rules, and to use only the control limits to decide if a point is out of control. See controlrules for more information. Control rules are applied to charts that measure the process level (xbar, i, c, u, p, and np) rather than the variability  $(r, s)$ , and they are not applied to charts based on moving statistics (ma, mr, ewma).
- **•** 'sigma' Either a value for sigma, or a method of estimating sigma chosen from among 'std' (the default) to use the average within-subgroup standard deviation, 'range' to use the average subgroup range, and 'variance' to use the square root of the pooled variance. When creating i, mr, or ma charts for data not in subgroups, the estimate is always based on a moving range.
- **•** 'specs' A vector specifying specification limits. Typically this is a two-element vector of lower and upper specification limits. Since specification limits typically apply to individual measurements, this

parameter is primarily suitable for i charts. These limits are not plotted on r, s, or mr charts.

- **•** 'unit' The total number of inspected items for p and np charts, and the size of the inspected unit for u and c charts. In both cases X must be the count of the number of defects or defectives found. Default is 1 for u and c charts. This argument is required (no default) for p and np charts.
- **•** 'width' The width of the window used for computing the moving ranges and averages in mr and ma charts, and for computing the sigma estimate in i, mr, and ma charts. Default is 5.

**Examples** Create xbar and r control charts for the data in parts.mat:

load parts  $st = controlchart(runout,'chart', {'xbar' 'r'});$ 

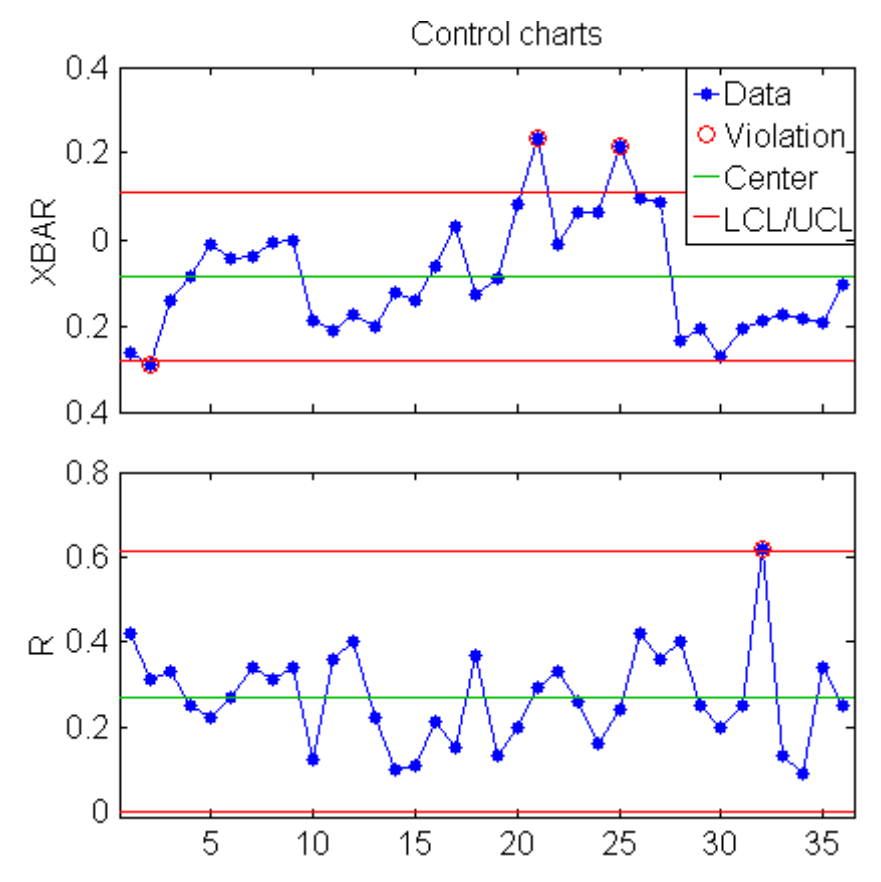

Display the process mean and standard deviation:

fprintf('Parameter estimates: mu = %g, sigma = %g\n',st.mu,st.sigma); Parameter estimates: mu = -0.0863889, sigma = 0.130215

**See Also** "Grouped Data" on page 2[-33](#page-56-0) controlrules

### **controlrules**

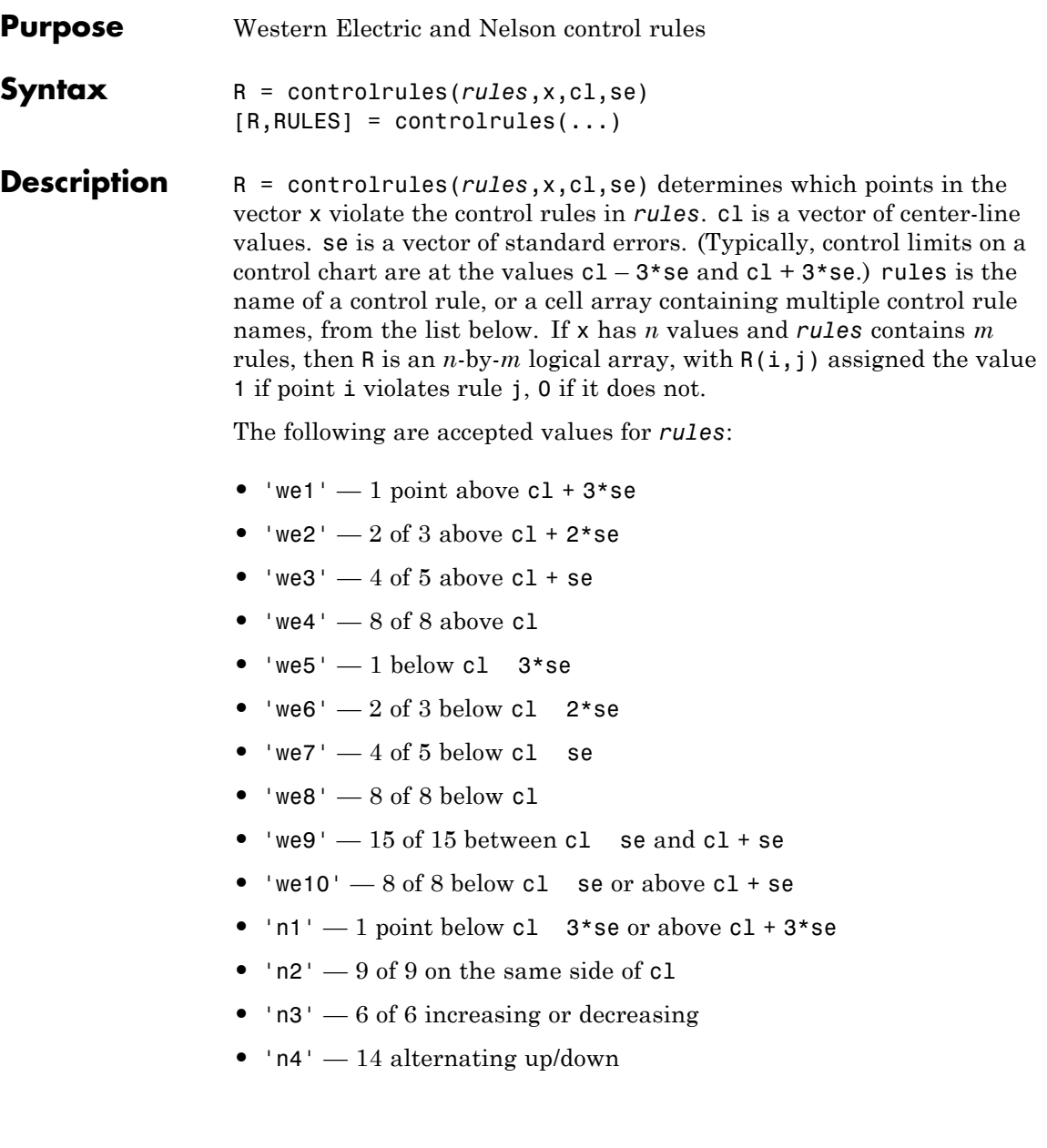

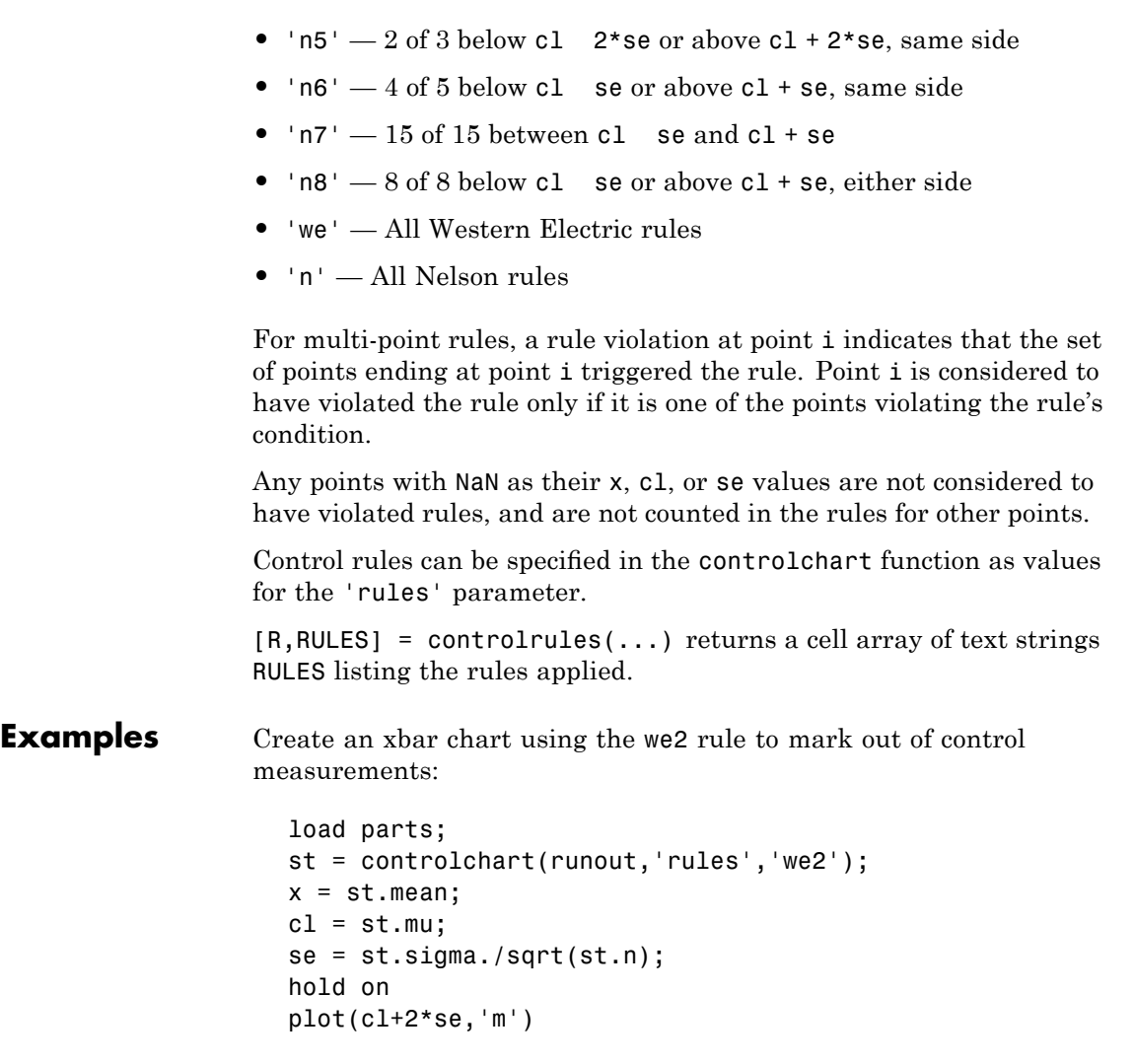

### **controlrules**

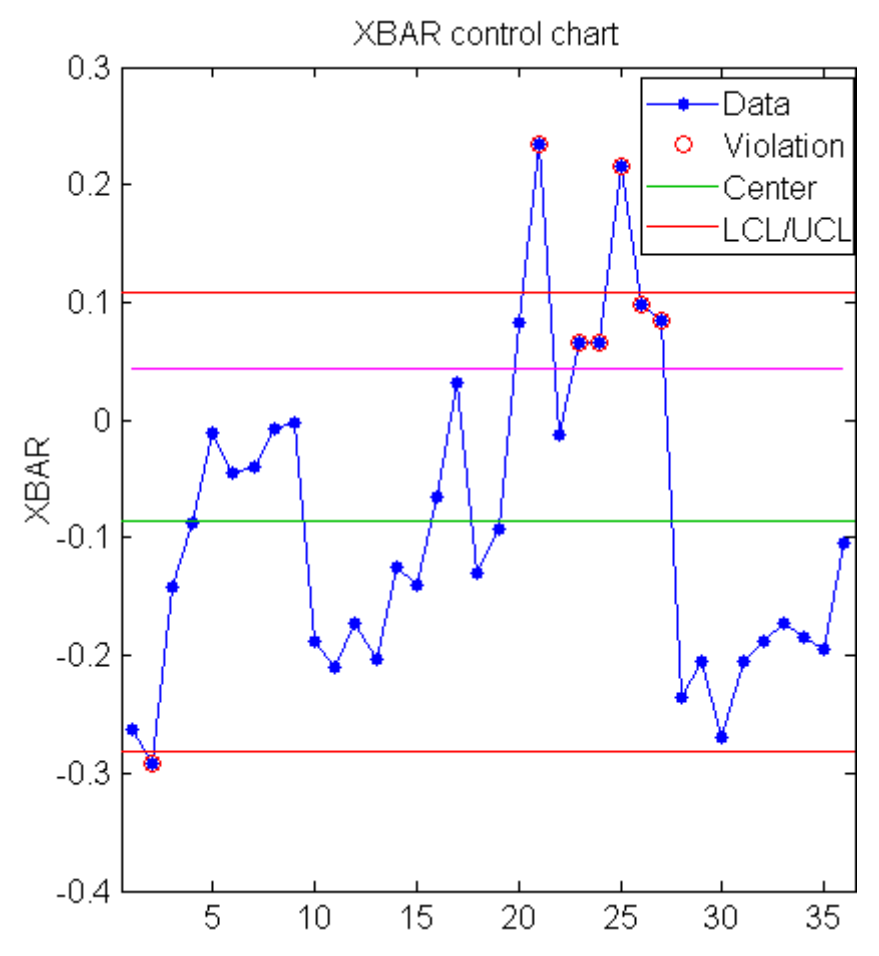

Use controlrules to identify the measurements that violate the control rule:

```
R = controlrules('we2',x,cl,se);
I = find(R)I =21
   23
```
### See Also controlchart

### **gmdistribution.Converged property**

**Purpose** Determine if algorithm converged

**Description** Logical true if the algorithm has converged; logical false if the algorithm has not converged.

> **Note** This property applies only to gmdistribution objects constructed with fit.

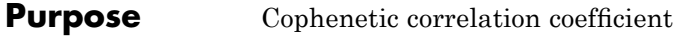

**Syntax**  $c = \text{coplement}(Z, Y)$  $[c,d] = cophenet(Z,Y)$ 

**Description** c = cophenet(Z,Y) computes the cophenetic correlation coefficient for the hierarchical cluster tree represented by Z. Z is the output of the linkage function. Y contains the distances or dissimilarities used to construct Z, as output by the pdist function. Z is a matrix of size (*m-*1)-by-3, with distance information in the third column. Y is a vector of size  $m \cdot (m-1)/2$ .

> $[c,d] = \text{cophenet}(Z,Y)$  returns the cophenetic distances d in the same lower triangular distance vector format as Y.

> The cophenetic correlation for a cluster tree is defined as the linear correlation coefficient between the cophenetic distances obtained from the tree, and the original distances (or dissimilarities) used to construct the tree. Thus, it is a measure of how faithfully the tree represents the dissimilarities among observations.

> The cophenetic distance between two observations is represented in a dendrogram by the height of the link at which those two observations are first joined. That height is the distance between the two subclusters that are merged by that link.

The output value, c, is the cophenetic correlation coefficient. The magnitude of this value should be very close to 1 for a high-quality solution. This measure can be used to compare alternative cluster solutions obtained using different algorithms.

The cophenetic correlation between  $Z(\cdot,3)$  and Y is defined as

$$
c=\frac{\Sigma_{i
$$

where:

# **cophenet**

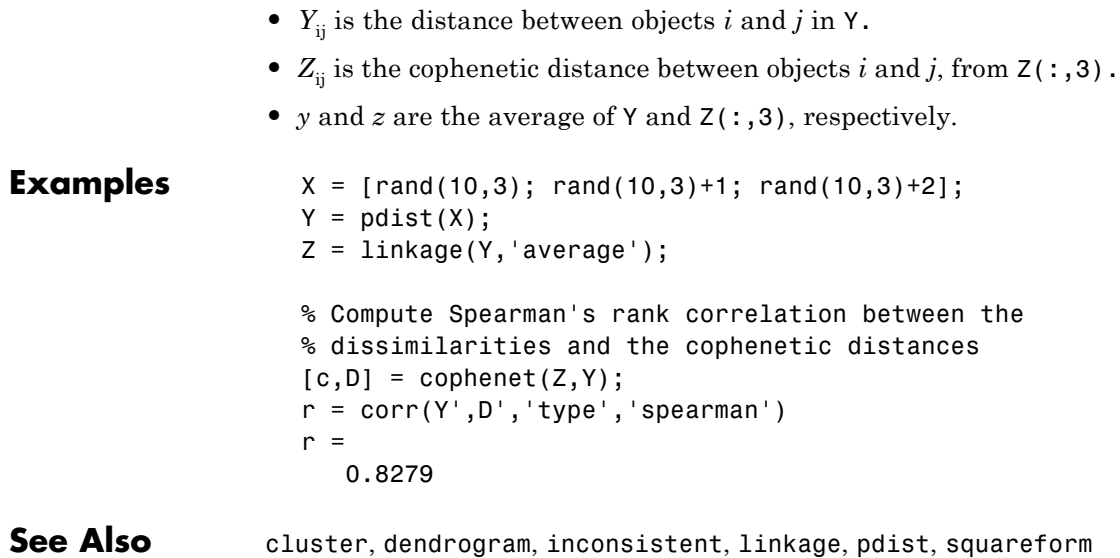
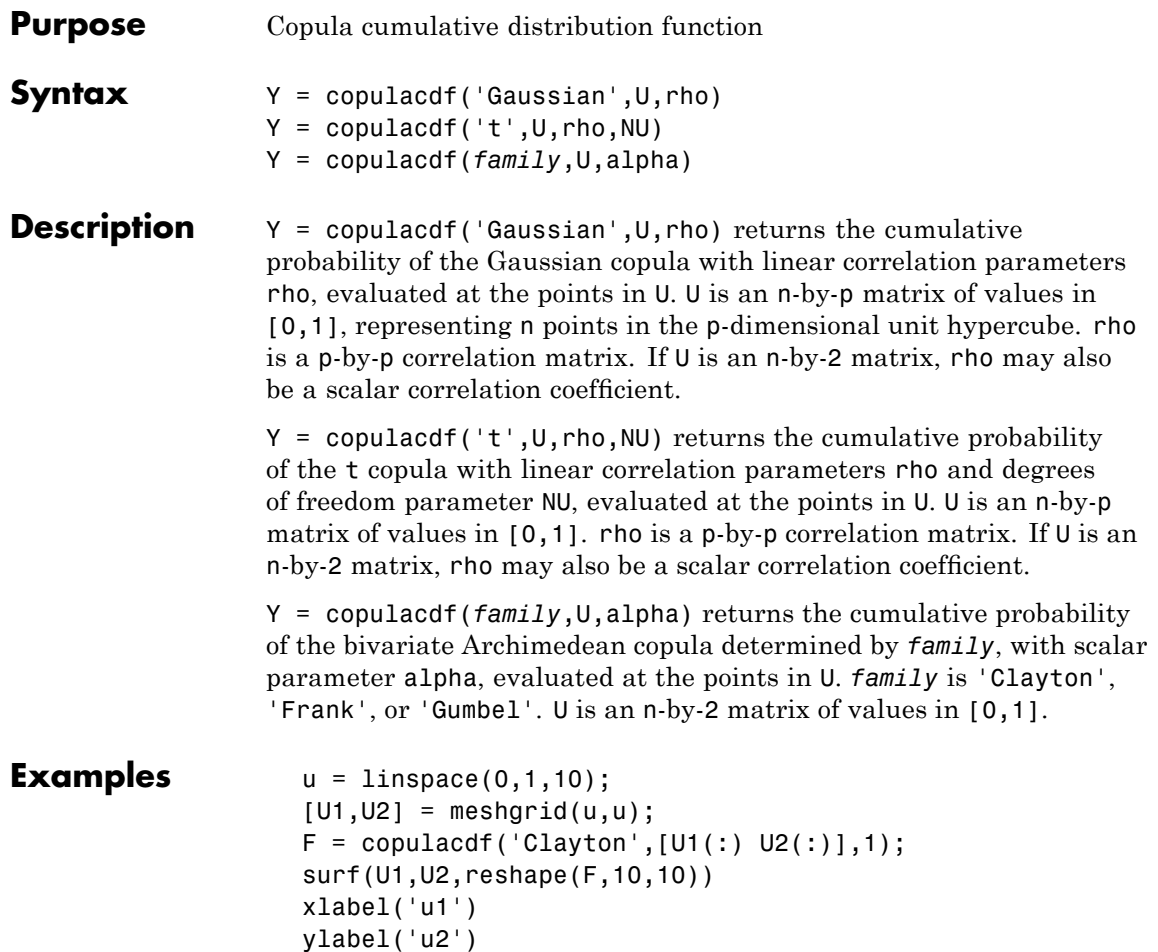

# **copulacdf**

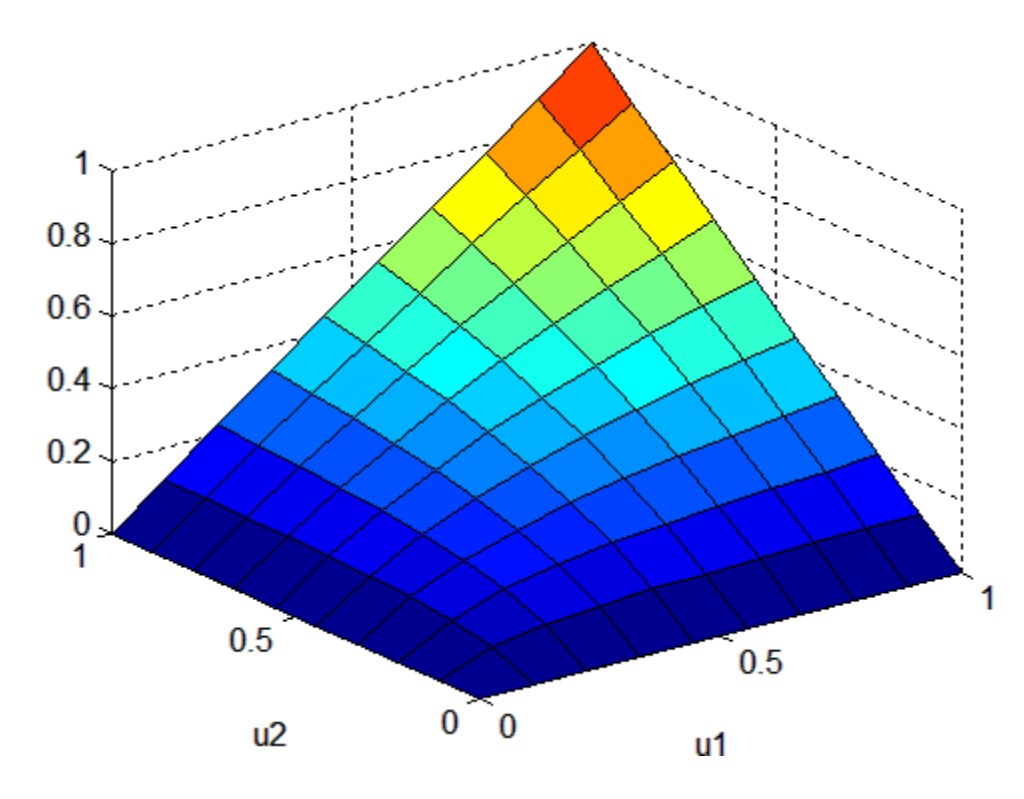

See Also copulapdf, copularnd, copulastat, copulaparam

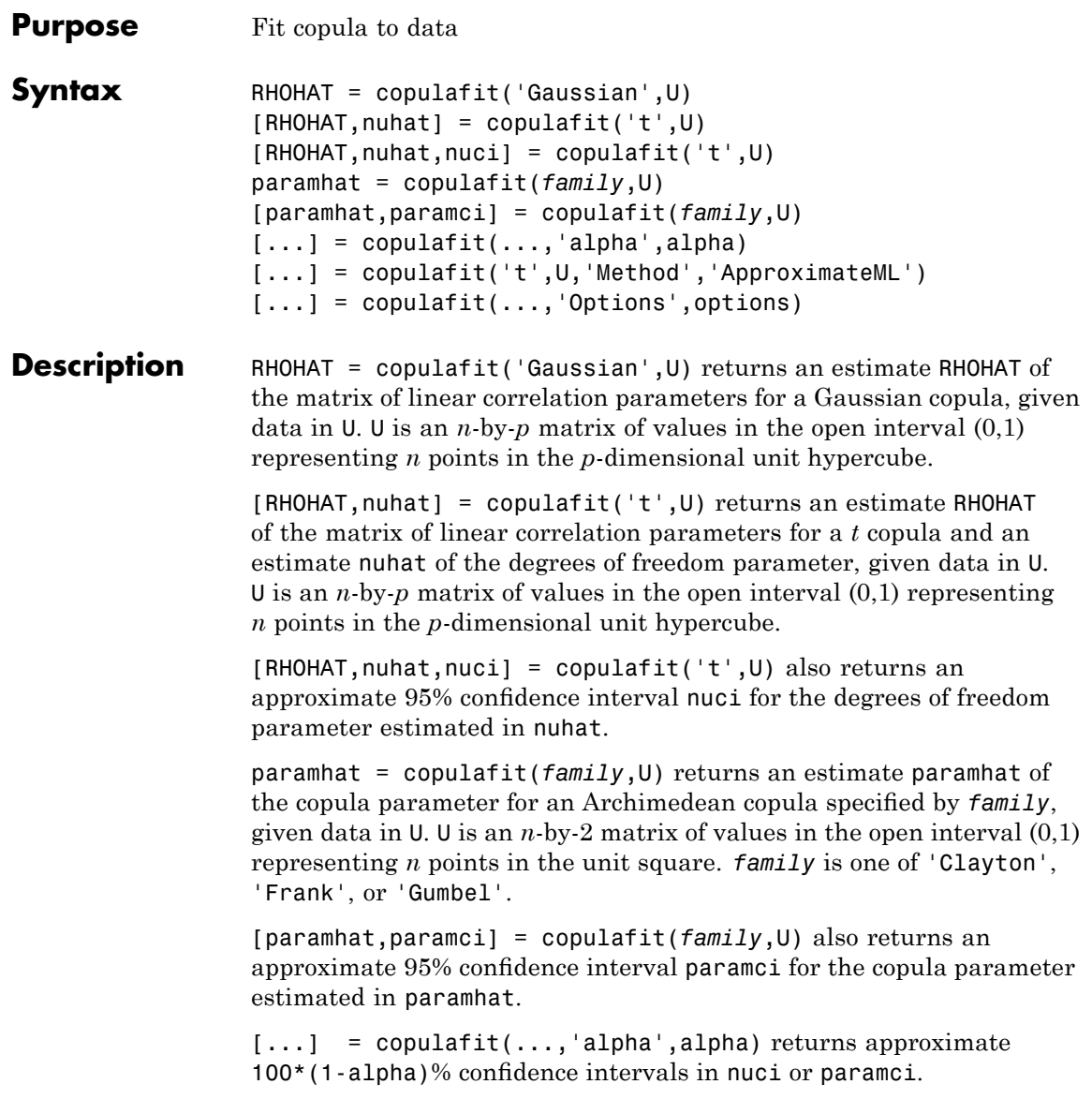

**Note** By default, copulafit uses maximum likelihood to fit a copula to U. When U contains data transformed to the unit hypercube by parametric estimates of their marginal cumulative distribution functions, this is known as the *Inference Functions for Margins (IFM)* method. When U contains data transformed by the empirical cdf (see ecdf), this is known as *Canonical Maximum Likelihood (CML)*.

 $[\dots]$  = copulafit('t', U, 'Method', 'ApproximateML') fits a *t* copula for large samples U by maximizing an objective function that approximates the profile log-likelihood for the degrees of freedom parameter (see [1]). This method can be significantly faster than maximum likelihood, but the estimates and confidence limits may not be accurate for small to moderate sample sizes.

 $[\dots]$  = copulafit( $\dots$ , 'Options', options) specifies control parameters for the iterative parameter estimation algorithm using an options structure options as created by statset. Type statset('copulafit') at the command prompt for fields and default values used by copulafit. This argument is not applicable to the 'Gaussian' family.

#### **References** [1] Bouye, E., V. Durrleman, A. Nikeghbali, G. Riboulet, and T. Roncalli. "Copulas for Finance: A Reading Guide and Some Applications." Working Paper. Groupe de Recherche Operationnelle, Credit Lyonnais, 2000.

**Examples** Load and plot simulated stock return data:

```
load stockreturns
x = stocks(:,1);y = stocks(:,2);scatterhist(x,y)
```
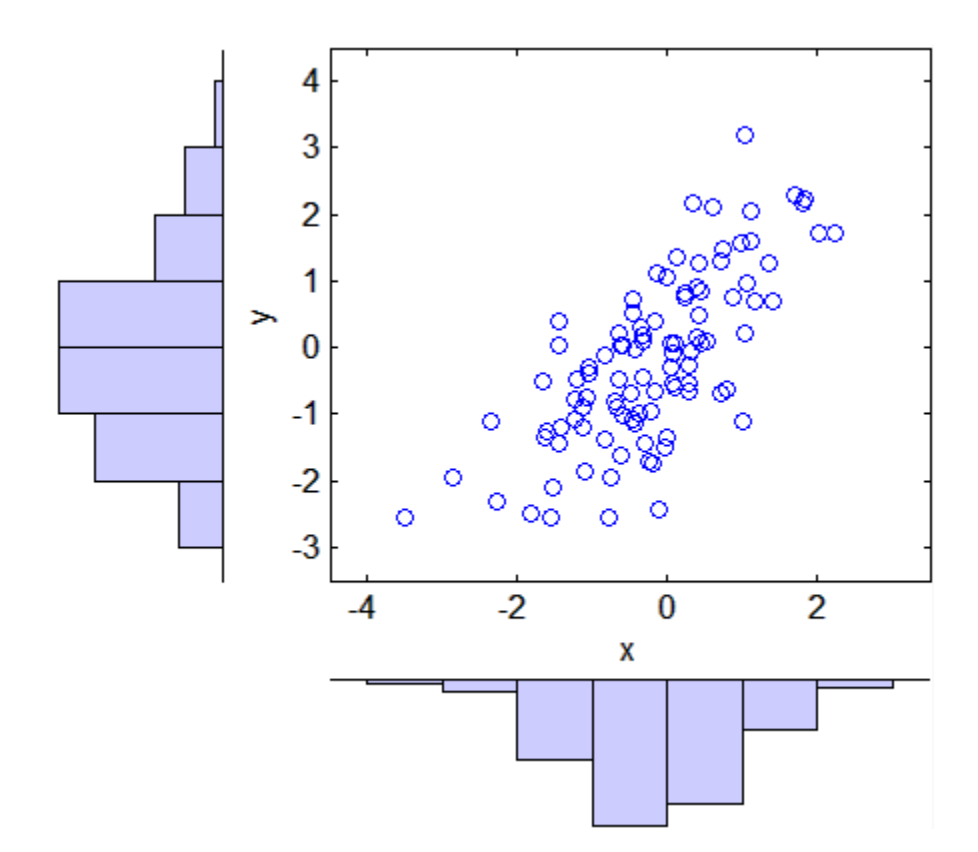

Transform the data to the copula scale (unit square) using a kernel estimator of the cumulative distribution function:

```
u = ksdensity(x, x, 'function', 'cdf');
v = ksdensity(y, y, 'function', 'cdf'));scatterhist(u,v)
xlabel('u')
ylabel('v')
```
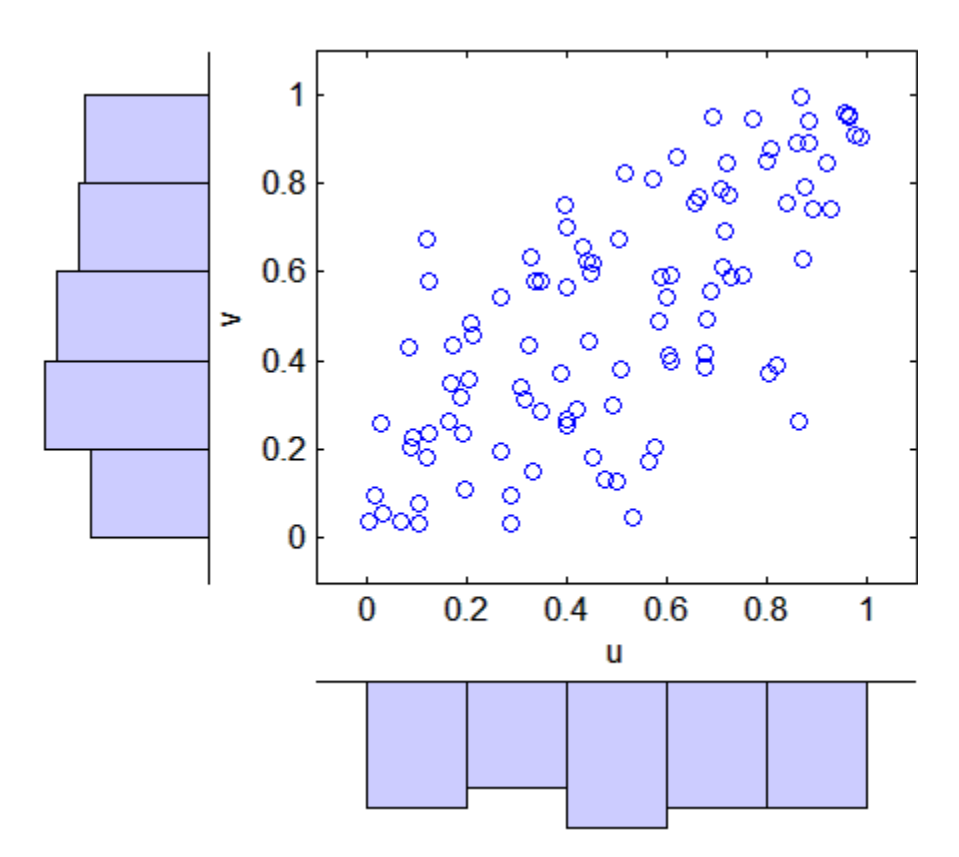

Fit a *t* copula:

```
[Rho,nu] = copulafit('t',[u v],'Method','ApproximateML')
Rho =1.0000 0.7220
   0.7220 1.0000
nu =2.8934e+006
```
Generate a random sample from the *t* copula:

```
r = copulant(d't',Rho,nu,1000);
```

```
u1 = r(:,1);v1 = r(:,2);scatterhist(u1,v1)
xlabel('u')
ylabel('v')
set(get(gca,'children'),'marker','.')
```
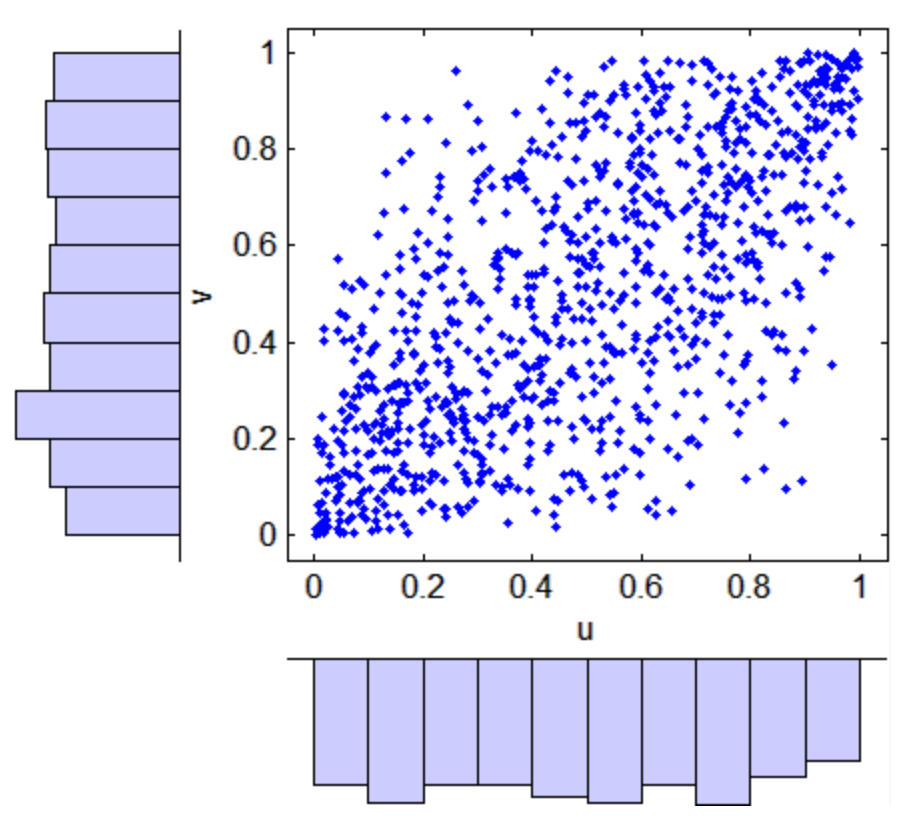

Transform the random sample back to the original scale of the data:

 $x1 = ksdensity(x, u1, 'function', 'icdf');$ y1 = ksdensity(y,v1,'function','icdf');

```
scatterhist(x1,y1)
set(get(gca,'children'),'marker','.')
```
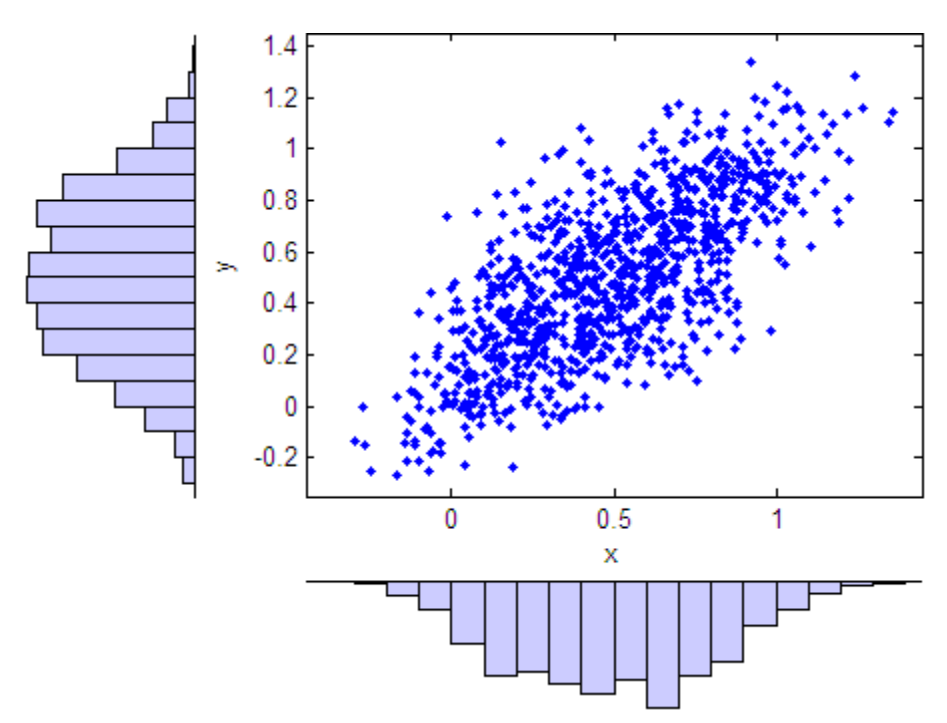

**See Also** ecdf, copulacdf, copulaparam, copulapdf, copularnd, copulastat

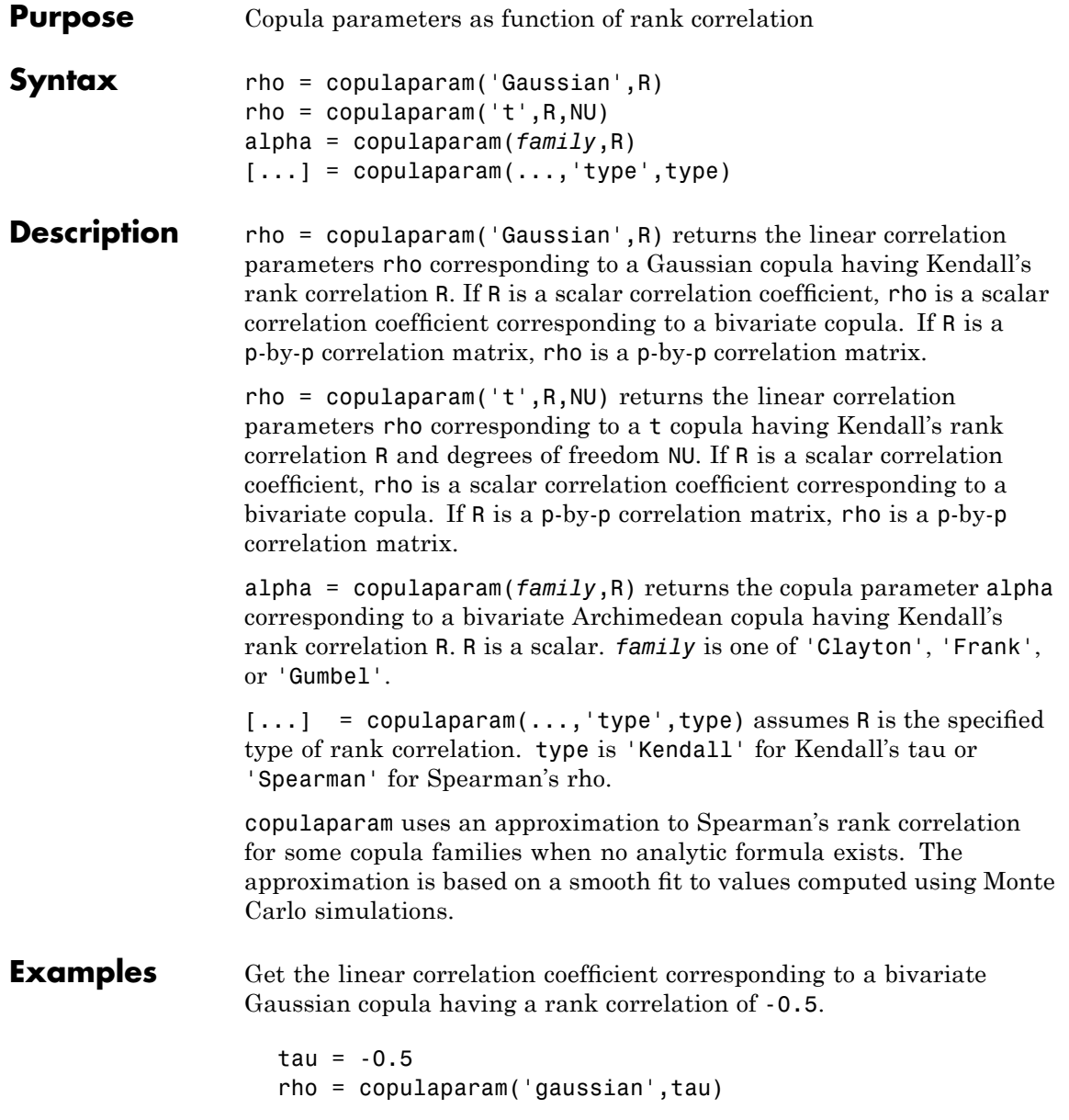

```
rho =-0.7071
                   % Generate dependent beta random values using that copula
                   u = copularnd('gaussian',rho,100);
                   b = betainv(u,2,2);% Verify that the sample has a rank correlation
                   % approximately equal to tau
                   tau_ssample = corr(b, 'type', 'k')
                   tau_sample =
                       1.0000 -0.4638
                      -0.4638 1.0000
See Also copulacdf, copulapdf, copularnd, copulastat
```
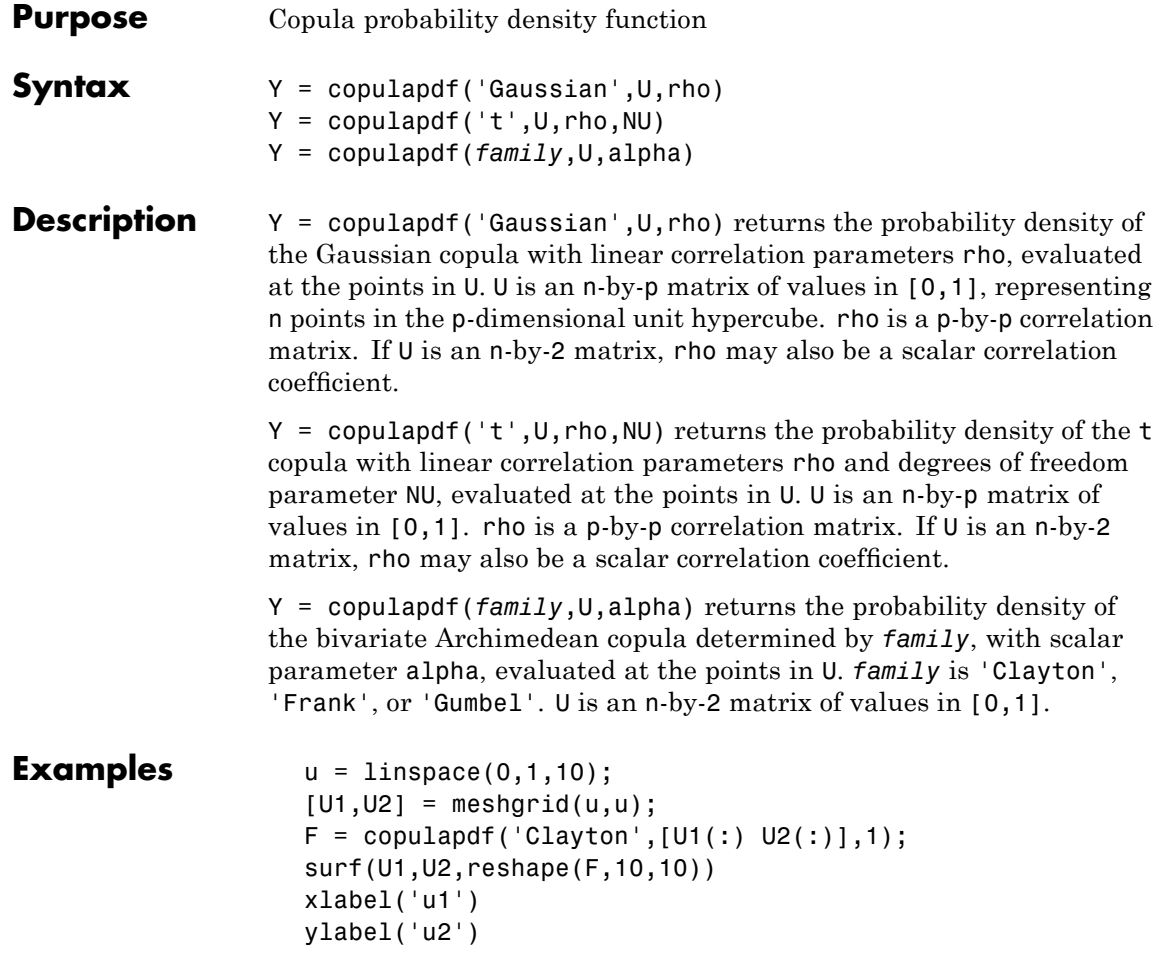

# **copulapdf**

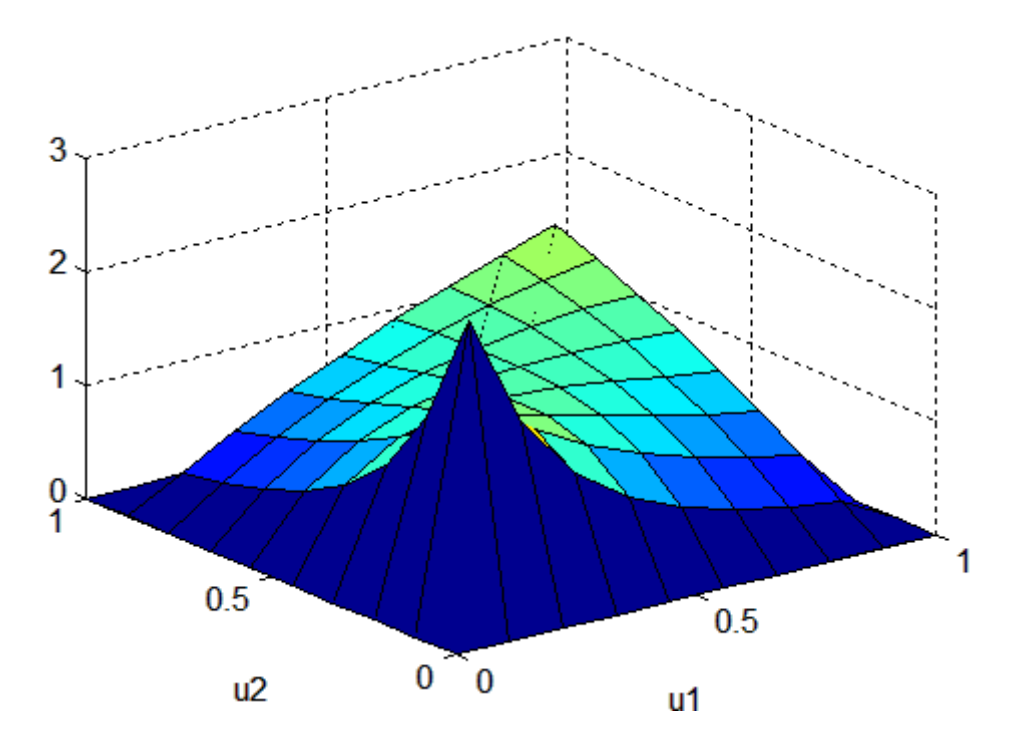

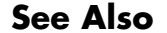

See Also copulacdf, copulaparam, copularnd, copulastat

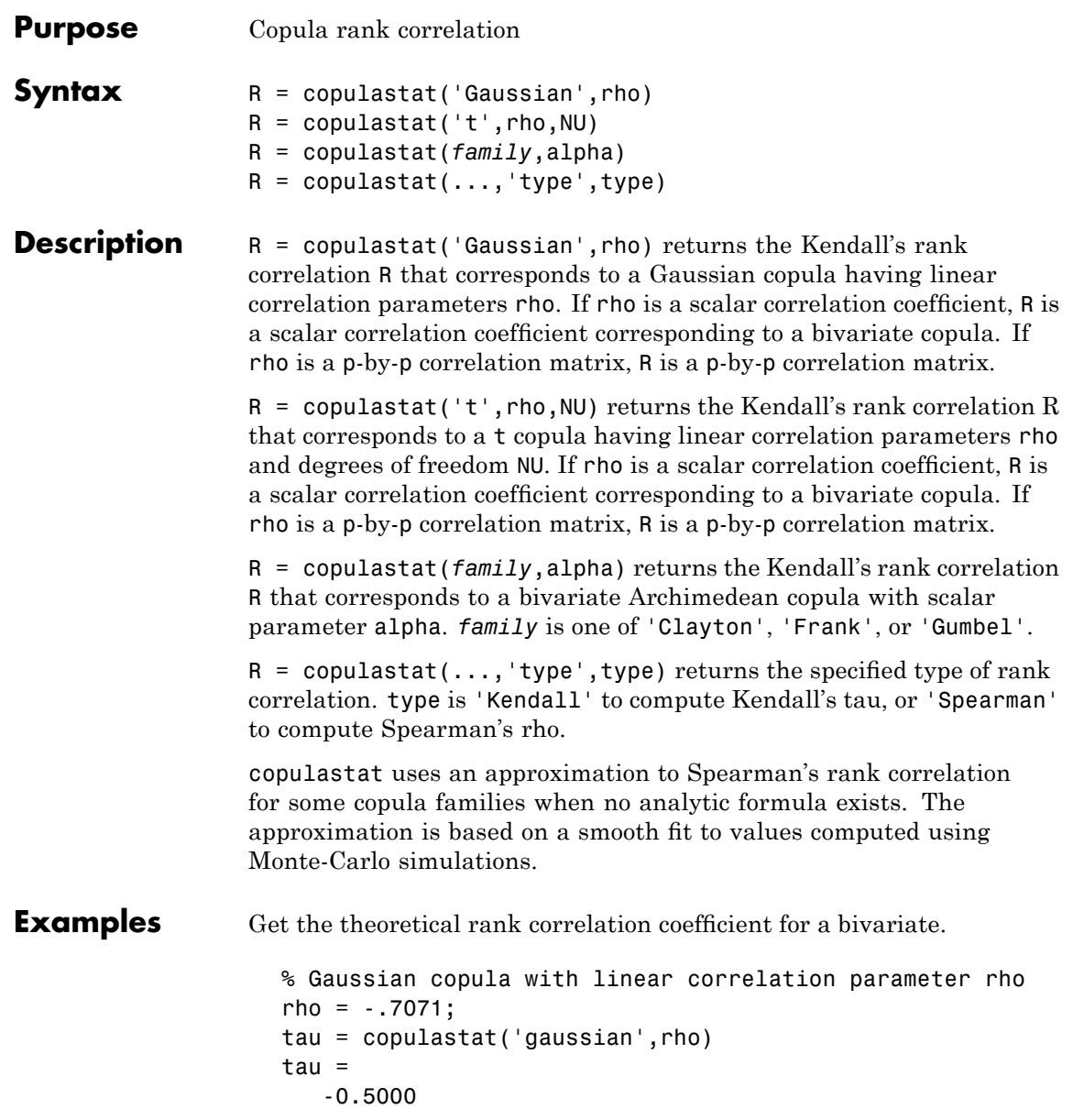

```
% Generate dependent beta random values using that copula
u = copularnd('gaussian',rho,100);
b = betainv(u,2,2);% Verify that the sample has a rank correlation
% approximately equal to tau
tau_ssample = corr(b, 'type', 'k')tau_sample =
    1.0000 -0.5265
   -0.5265 1.0000
```
**See Also** copulacdf, copulaparam, copulapdf, copularnd

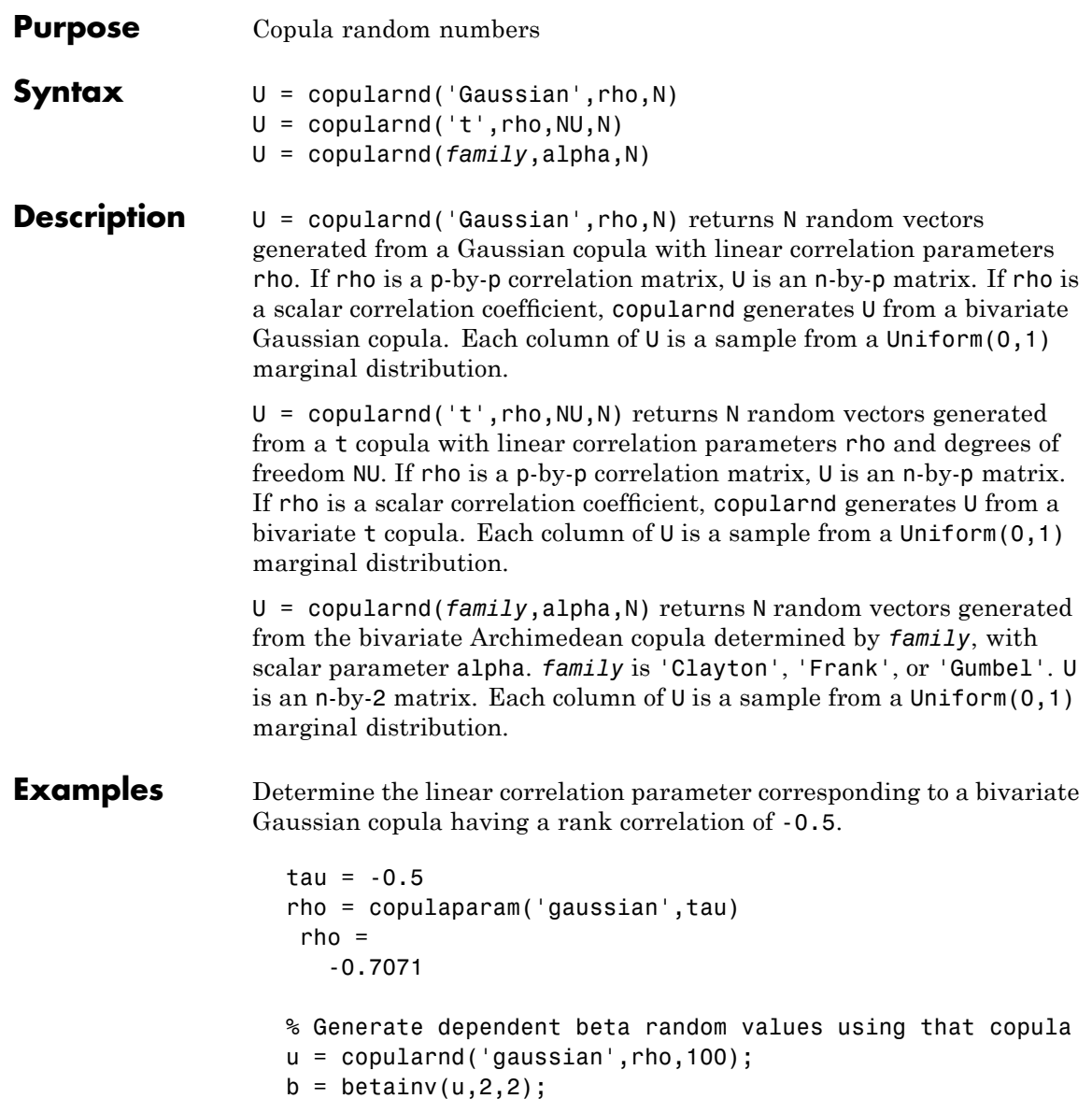

```
% Verify that the sample has a rank correlation
% approximately equal to tau
tau_sample = corr(b,'type','kendall')
tau_sample =
   1.0000 -0.4537
   -0.4537 1.0000
```
See Also copulacdf, copulaparam, copulapdf, copulastat

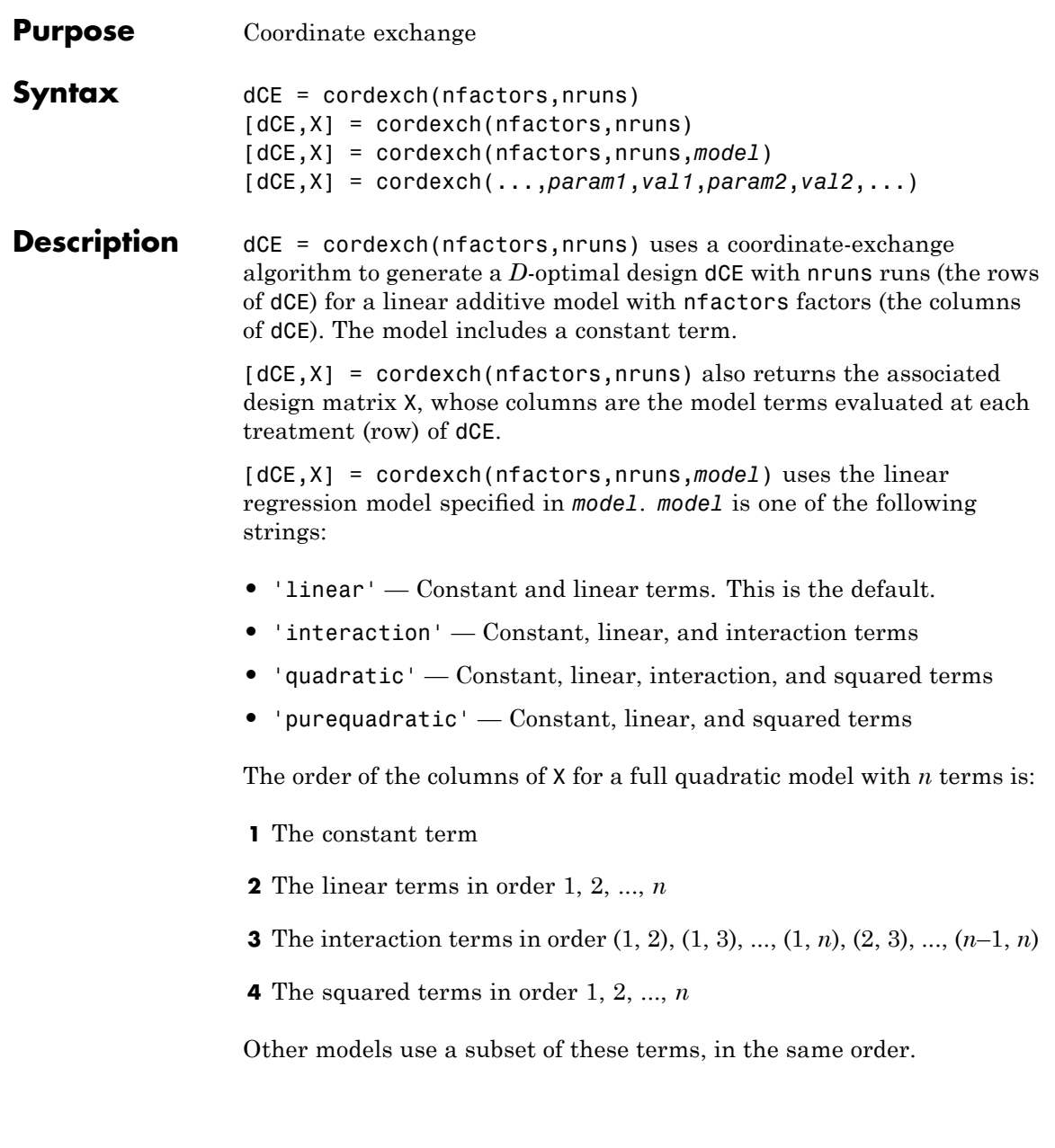

Alternatively, *model* can be a matrix specifying polynomial terms of arbitrary order. In this case, *model* should have one column for each factor and one row for each term in the model. The entries in any row of *model* are powers for the factors in the columns. For example, if a model has factors X1, X2, and X3, then a row [0 1 2] in *model* specifies the term (X1.^0).\*(X2.^1).\*(X3.^2). A row of all zeros in *model* specifies a constant term, which can be omitted.

[dCE,X] = cordexch(...,*param1*,*val1*,*param2*,*val2*,...) specifies additional parameter/value pairs for the design. Valid parameters and their values are listed in the following table.

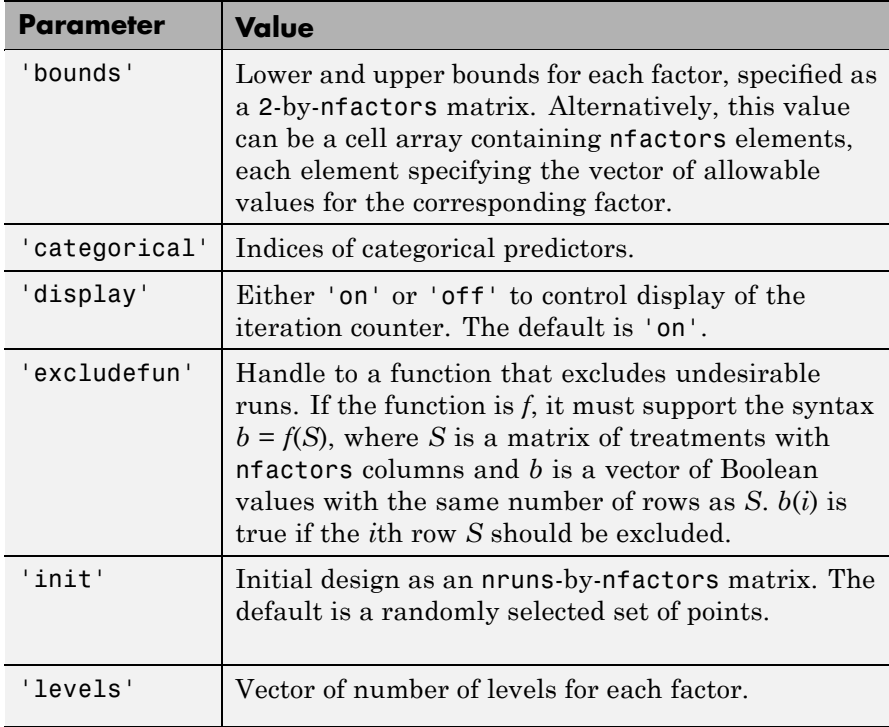

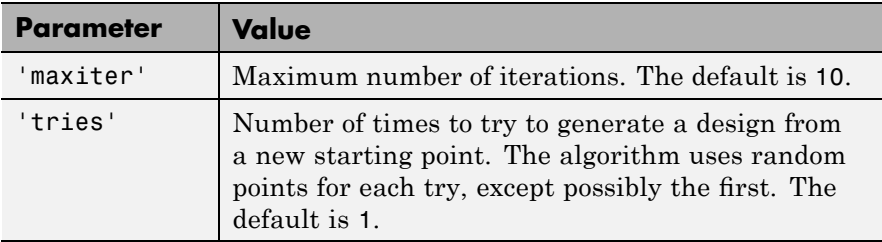

**Algorithm** Both cordexch and rowexch use iterative search algorithms. They operate by incrementally changing an initial design matrix *X* to increase  $D = |X^T X|$  at each step. In both algorithms, there is randomness built into the selection of the initial design and into the choice of the incremental changes. As a result, both algorithms may return locally, but not globally, *D*-optimal designs. Run each algorithm multiple times and select the best result for your final design. Both functions have a 'tries' parameter that automates this repetition and comparison.

> Unlike the row-exchange algorithm used by rowexch, cordexch does not use a candidate set. (Or rather, the candidate set is the entire design space.) At each step, the coordinate-exchange algorithm exchanges a single element of *X* with a new element evaluated at a neighboring point in design space. The absence of a candidate set reduces demands on memory, but the smaller scale of the search means that the coordinate-exchange algorithm is more likely to become trapped in a local minimum than the row-exchange algorithm.

#### **Examples** Suppose you want a design to estimate the parameters in the following three-factor, seven-term interaction model:

 $y = \beta_0 + \beta_1 x_1 + \beta_2 x_2 + \beta_3 x_3 + \beta_1 x_1 x_2 + \beta_1 x_1 x_3 + \beta_2 x_2 x_3 + \varepsilon$ 

Use cordexch to generate a *D*-optimal design with seven runs:

```
nfactors = 3;nruns = 7;
[dCE,X] = cordexch(nfactors,nruns,'interaction','tries',10)
dCE =
```
## **cordexch**

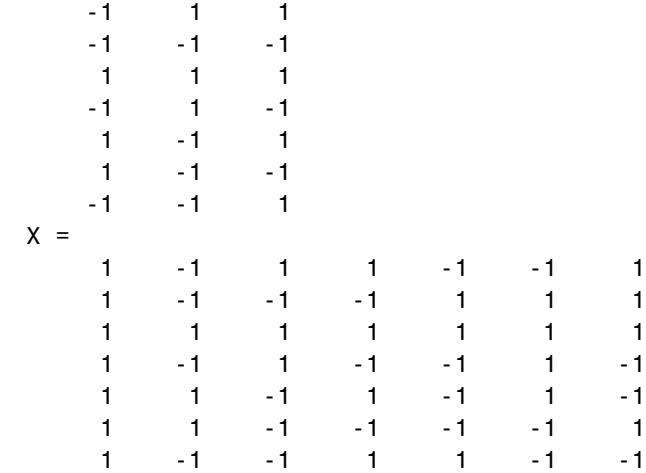

Columns of the design matrix X are the model terms evaluated at each row of the design dCE. The terms appear in order from left to right: constant term, linear terms (1, 2, 3), interaction terms (12, 13, 23). Use X to fit the model, as described in "Linear Regression" on page 8-[3](#page-304-0), to response data measured at the design points in dCE.

**See Also** rowexch, daugment, dcovary

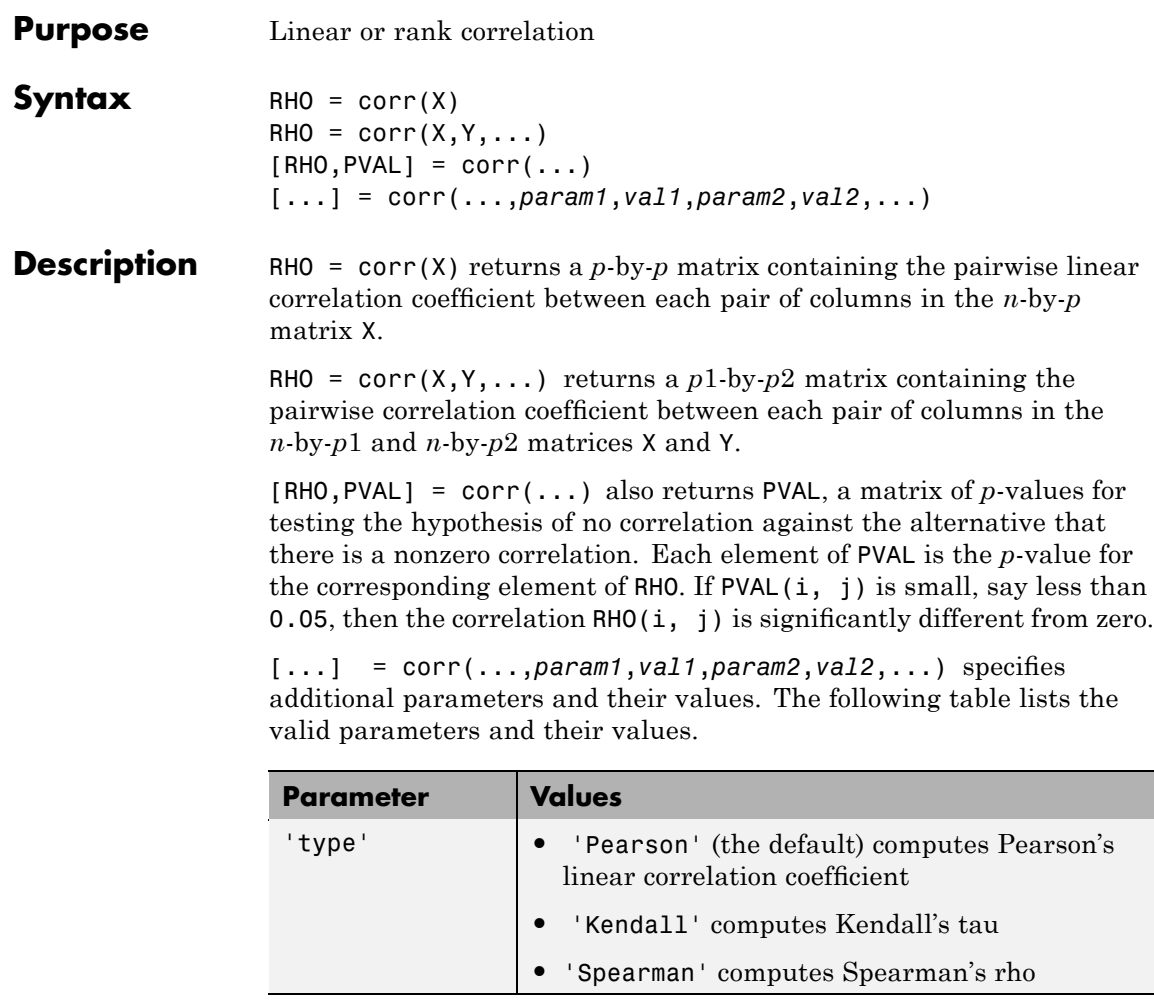

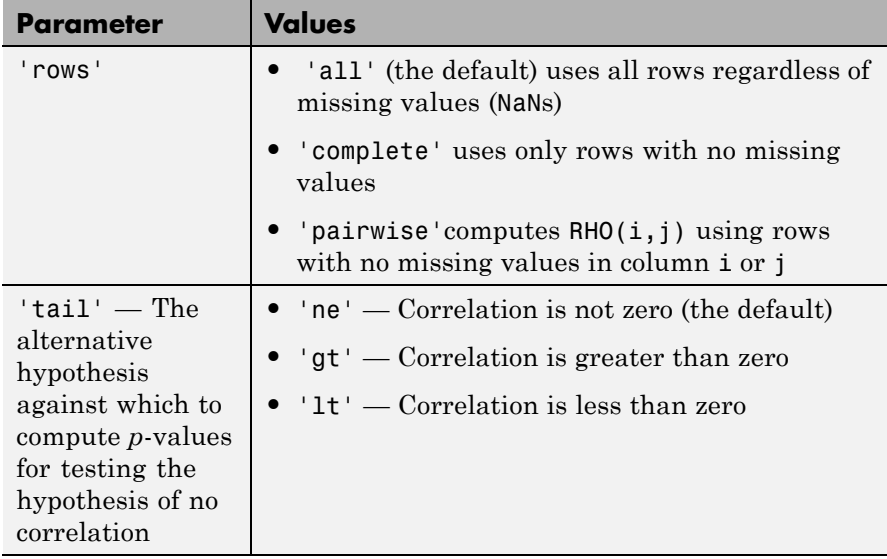

Using the 'pairwise' option for the 'rows' parameter might return a matrix that is not positive definite. The 'complete' option always returns a positive definite matrix, but in general the estimates will be based on fewer observations.

corr computes *p*-values for Pearson's correlation using a Student's t distribution for a transformation of the correlation. This is exact when X and Y are normal. corr computes *p*-values for Kendall's tau and Spearman's rho using either the exact permutation distributions (for small sample sizes), or large-sample approximations.

corr computes *p*-values for the two-tailed test by doubling the more significant of the two one-tailed *p*-values.

**See Also** corrcoef, partialcorr, corrcov, tiedrank

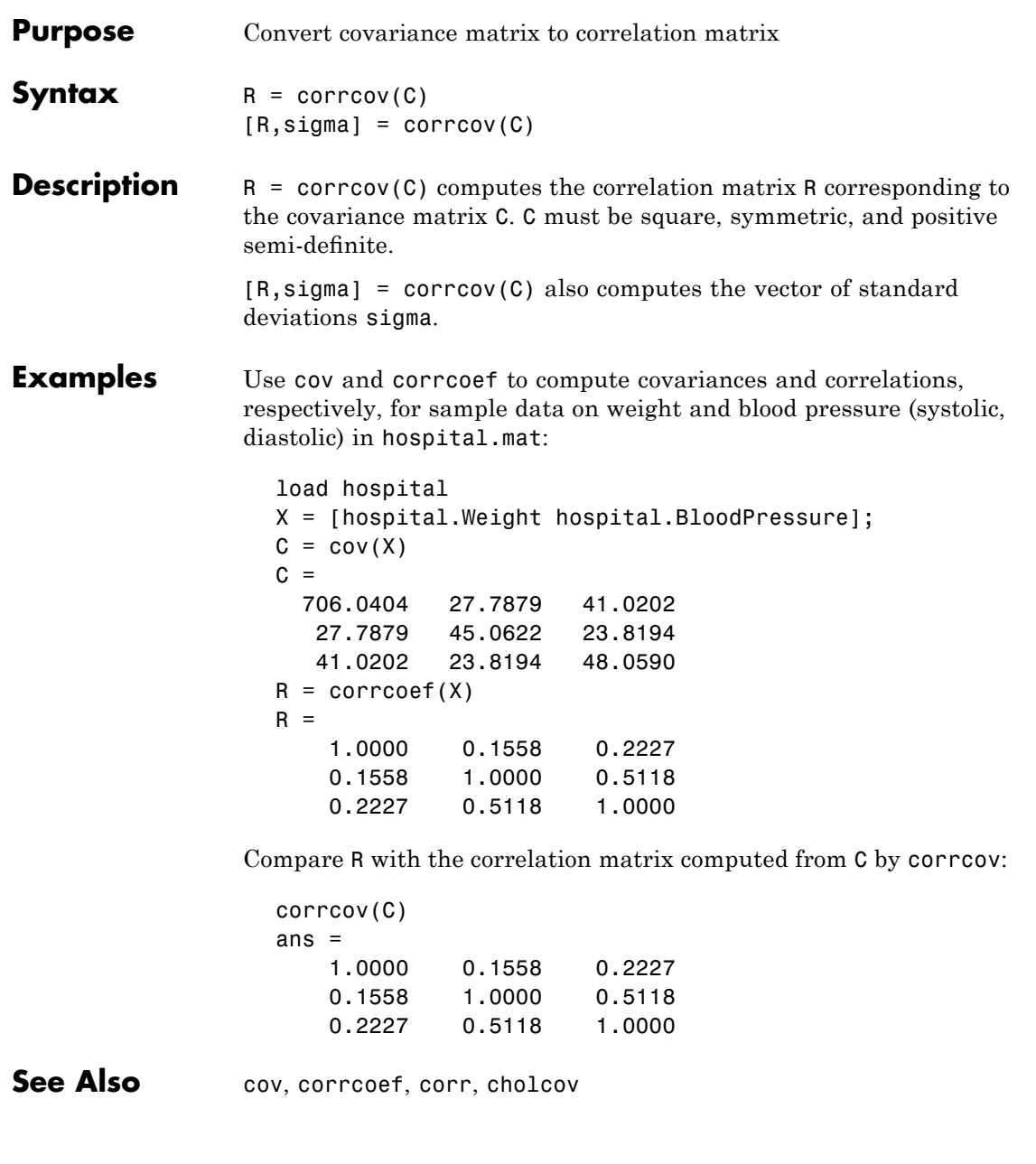

# **TreeBagger.Cost property**

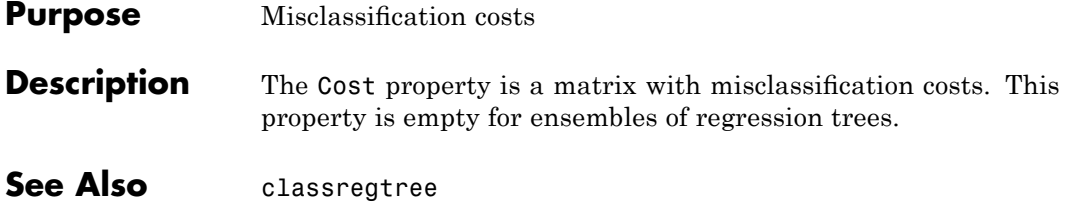

**Purpose** Type of covariance matrices

**Description** The string 'diagonal' if the covariance matrices are restricted to be diagonal; the string 'full' otherwise.

# **coxphfit**

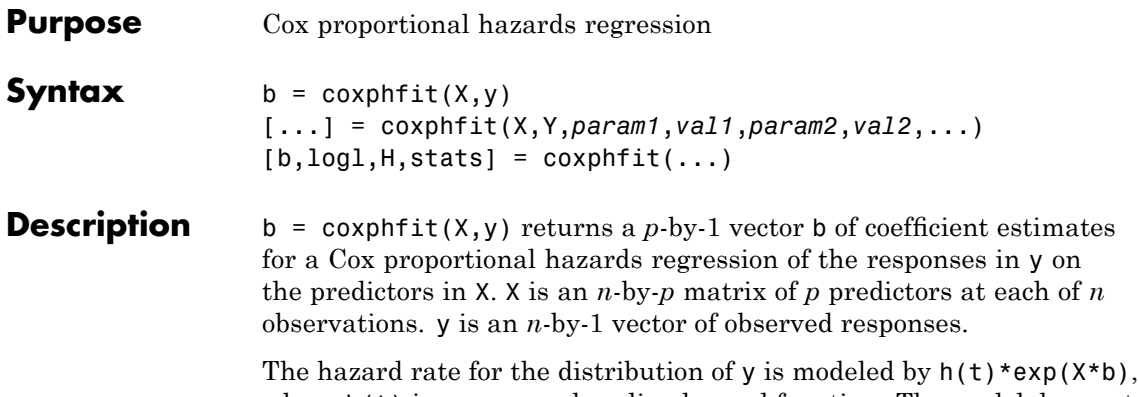

where h(t) is a common baseline hazard function. The model does not include a constant term, and X should not contain a column of 1s.

[...] = coxphfit(X,Y,*param1*,*val1*,*param2*,*val2*,...) specifies additional parameter name/value pairs chosen from the following:

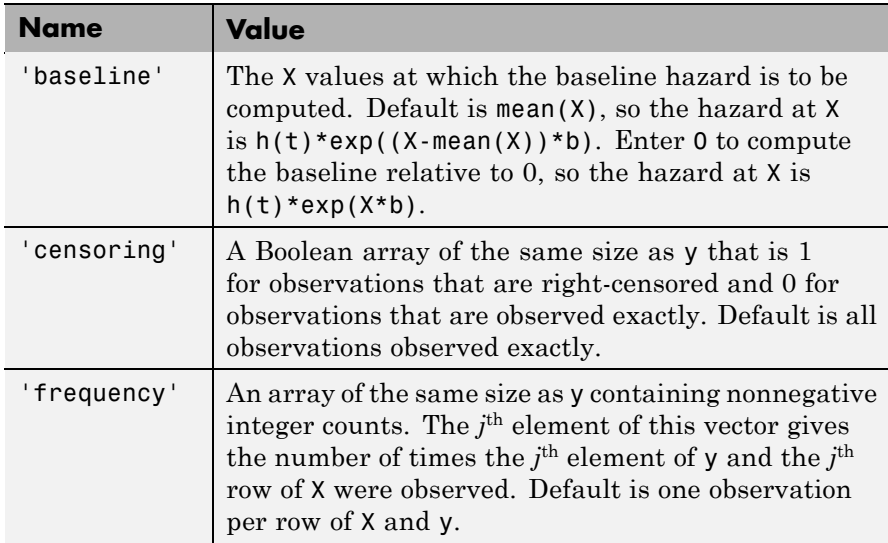

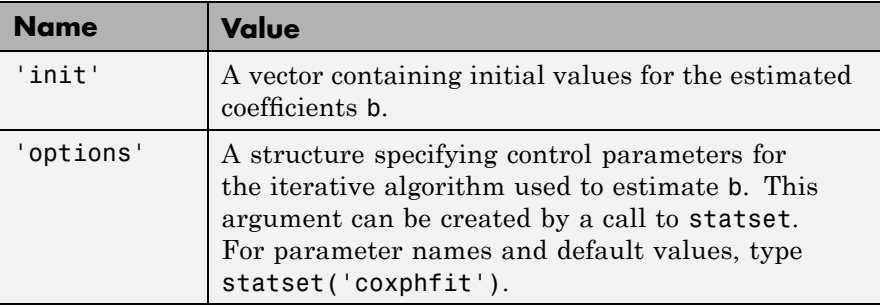

 $[b, log1, H, stats] = coxphfit(...) returns additional results. log1$ is the log likelihood. H is a two-column matrix containing y values in the first column and the estimated baseline cumulative hazard evaluated at those values in the second column. stats is a structure that contains the fields:

- **•** beta Coefficient estimates (same as b)
- **•** se Standard errors of coefficient estimates b
- **•** z *z* statistics for b (b divided by standard error)
- **•** p *p*-values for b
- **•** covb Estimated covariance matrix for b

#### **Examples** Generate Weibull data depending on predictor x:

 $x = 4*rand(100, 1);$  $A = 50*exp(-0.5*x)$ ; B = 2;  $y = wh1rnd(A, B)$ ;

Fit a Cox model :

 $[b, logL, H, stats] = coxphfit(x, y);$ 

Show the Cox estimate of the baseline survivor function together with the known Weibull function:

stairs(H(:,1),exp(-H(:,2)))

## **coxphfit**

```
xx = 1inspace(0,100);
line(xx,1-wblcdf(xx,50*exp(-0.5*mean(x)),B), 'color', 'r')
xlim([0,50])
legend('Survivor Function','Weibull Function')
```
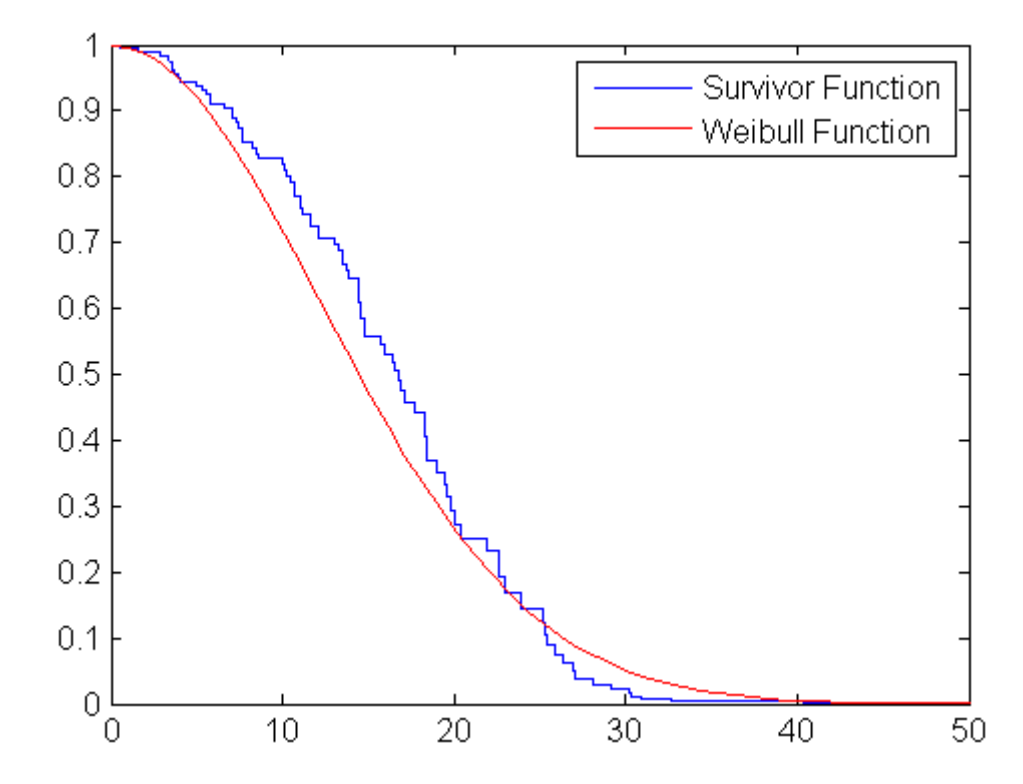

#### **References** [1] Cox, D.R., and D. Oakes. *Analysis of Survival Data*. London: Chapman & Hall, 1984.

[2] Lawless, J. F. *Statistical Models and Methods for Lifetime Data*. Hoboken, NJ: Wiley-Interscience, 2002.

See Also ecdf, statset, wblfit

#### **Purpose** Class priors

#### **Description** The CPrior property is a vector of length NClasses containing the class priors. The priors for empty classes are zero.

## **crosstab**

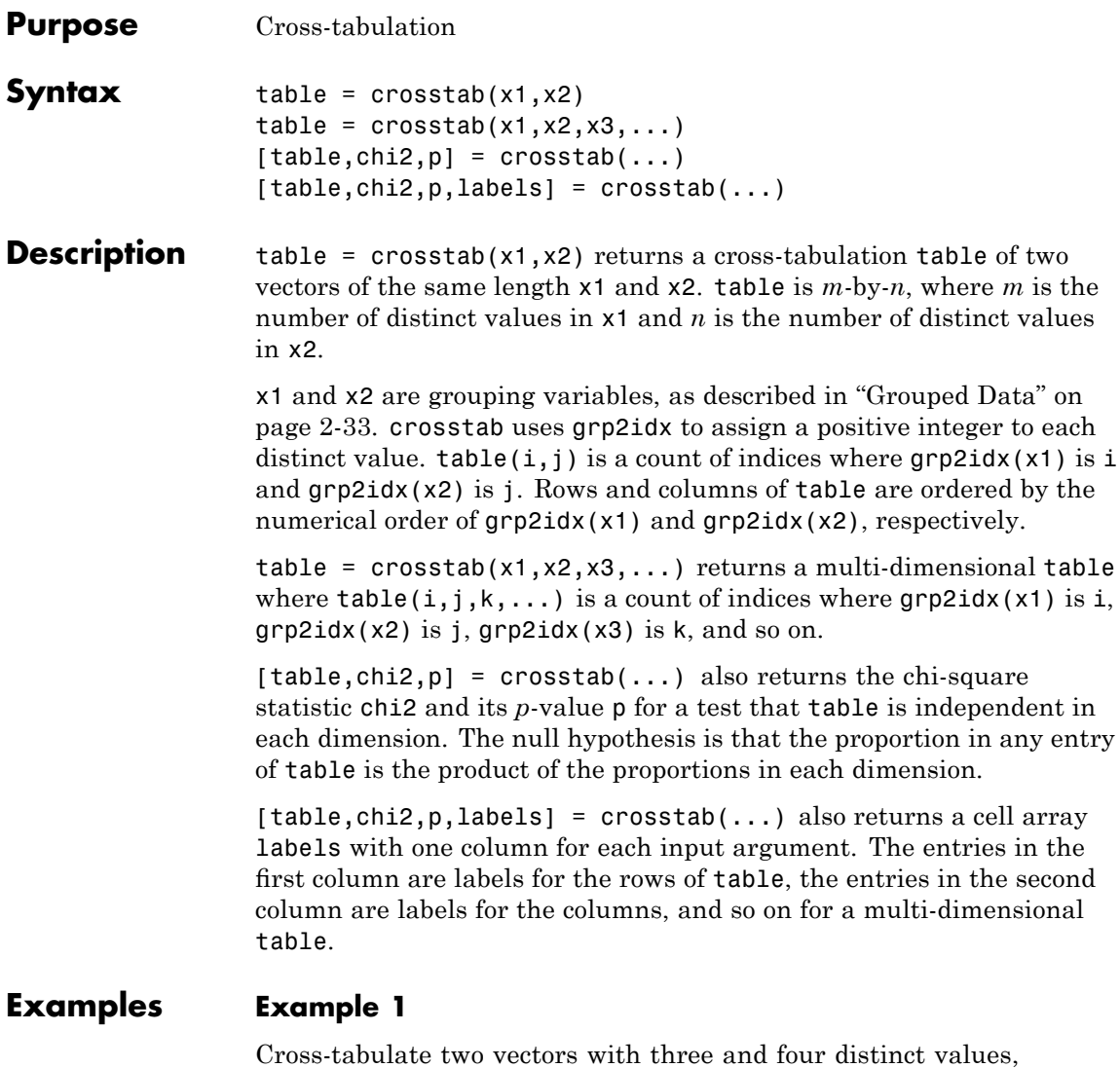

 $x = [1 \ 1 \ 2 \ 3 \ 1]; y = [1 \ 2 \ 5 \ 3 \ 1];$ 

respectively:

```
table = crosstab(x, y)table =2100
  0001
  0010
```
#### **Example 2**

Generate two independent vectors, each containing 50 discrete uniform random numbers in the range 1:3:

```
x1 = unidrnd(3, 50, 1);x2 = unidrnd(3, 50, 1);[table, chi2, p] = crosstab(x1, x2)table =167
    552
   11 7 6
chi2 =7.5449
p =0.1097
```
At the 95% confidence level, the *p*-value fails to reject the null hypothesis that table is independent in each dimension.

#### **Example 3**

The file carbig.mat contains measurements of large model cars during the years 1970-1982:

```
load carbig
[table,chi2,p,labels] = crosstab(cyl4,when,org)
table(:,:,1) =82 75 25
   12 22 38
table(:,:,2) =043
   23 26 17
table(:,:,3) =
```
334 12 25 32  $chi2 =$ 207.7689  $p =$ 0  $label =$ 'Other' 'Early' 'USA' 'Four' 'Mid' 'Europe' [] 'Late' 'Japan'

table and label together show that the number of four-cylinder cars made in the USA during the late period of the data was table(2,3,1) or 38 cars.

**See Also** "Grouped Data" on page 2[-33](#page-56-0) tabulate, grp2idx

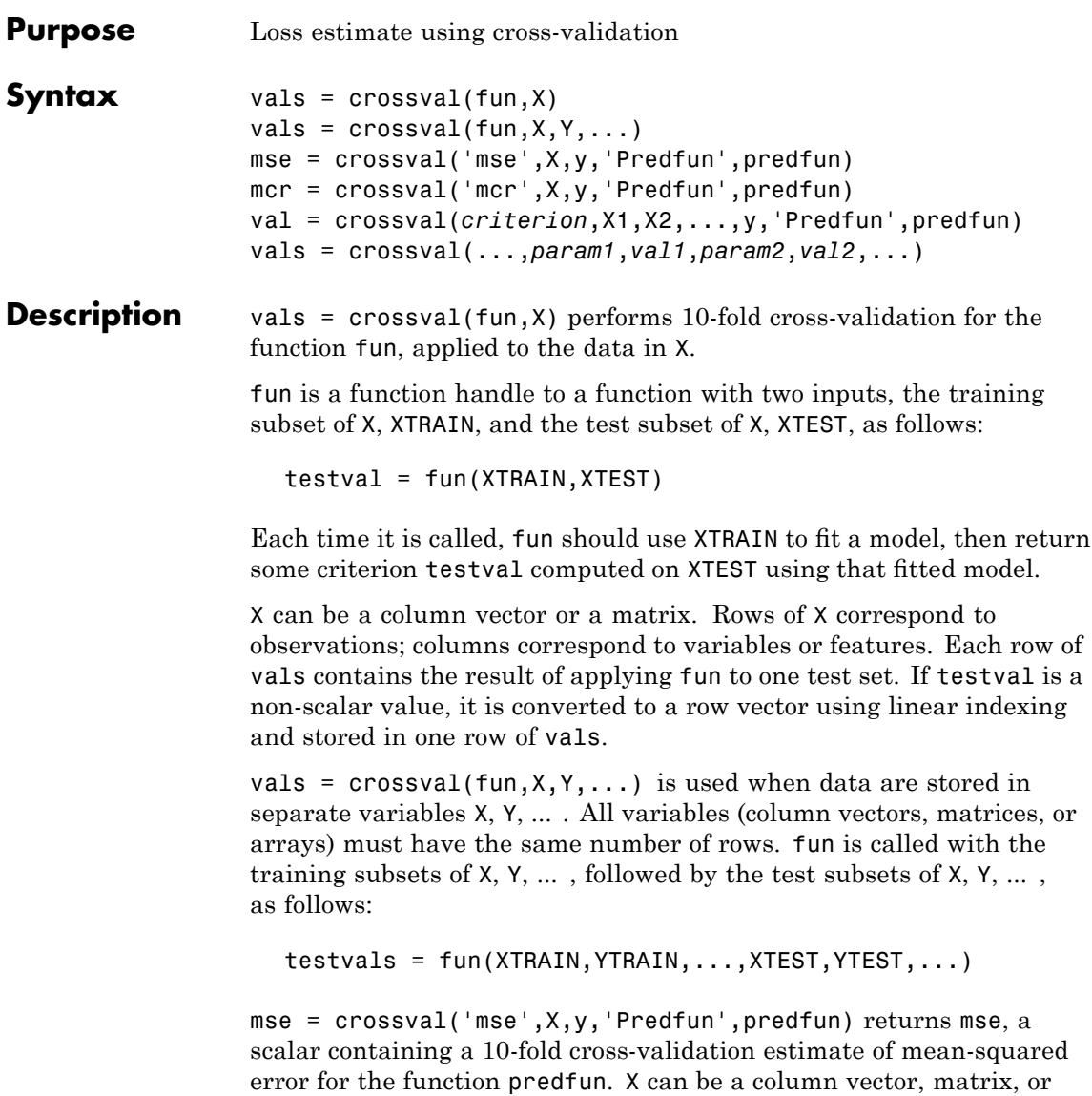

array of predictors. y is a column vector of response values. X and y

must have the same number of rows.

predfun is a function handle called with the training subset of X, the training subset of y, and the test subset of X as follows:

yfit = predfun(XTRAIN,ytrain,XTEST)

Each time it is called, predfun should use XTRAIN and ytrain to fit a regression model and then return fitted values in a column vector yfit. Each row of yfit contains the predicted values for the corresponding row of XTEST. crossval computes the squared errors between yfit and the corresponding response test set, and returns the overall mean across all test sets.

mcr = crossval('mcr',X,y,'Predfun',predfun) returns mcr, a scalar containing a 10-fold cross-validation estimate of misclassification rate (the proportion of misclassified samples) for the function predfun. The matrix X contains predictor values and the vector y contains class labels. predfun should use XTRAIN and YTRAIN to fit a classification model and return yfit as the predicted class labels for XTEST. crossval computes the number of misclassifications between yfit and the corresponding response test set, and returns the overall misclassification rate across all test sets.

val = crossval(*criterion*,X1,X2,...,y,'Predfun',predfun), where *criterion* is 'mse' or 'mcr', returns a cross-validation estimate of mean-squared error (for a regression model) or misclassification rate (for a classification model) with predictor values in X1, X2, ... and, respectively, response values or class labels in y. X1, X2, ... and y must have the same number of rows. predfun is a function handle called with the training subsets of X1, X2, ..., the training subset of y, and the test subsets of X1, X2, ..., as follows:

yfit = predfun(X1TRAIN,X2TRAIN,...,ytrain,X1TEST,X2TEST,...)

yfit should be a column vector containing the fitted values.

vals = crossval(...,*param1*,*val1*,*param2*,*val2*,...) specifies optional parameter name/value pairs from the following table:

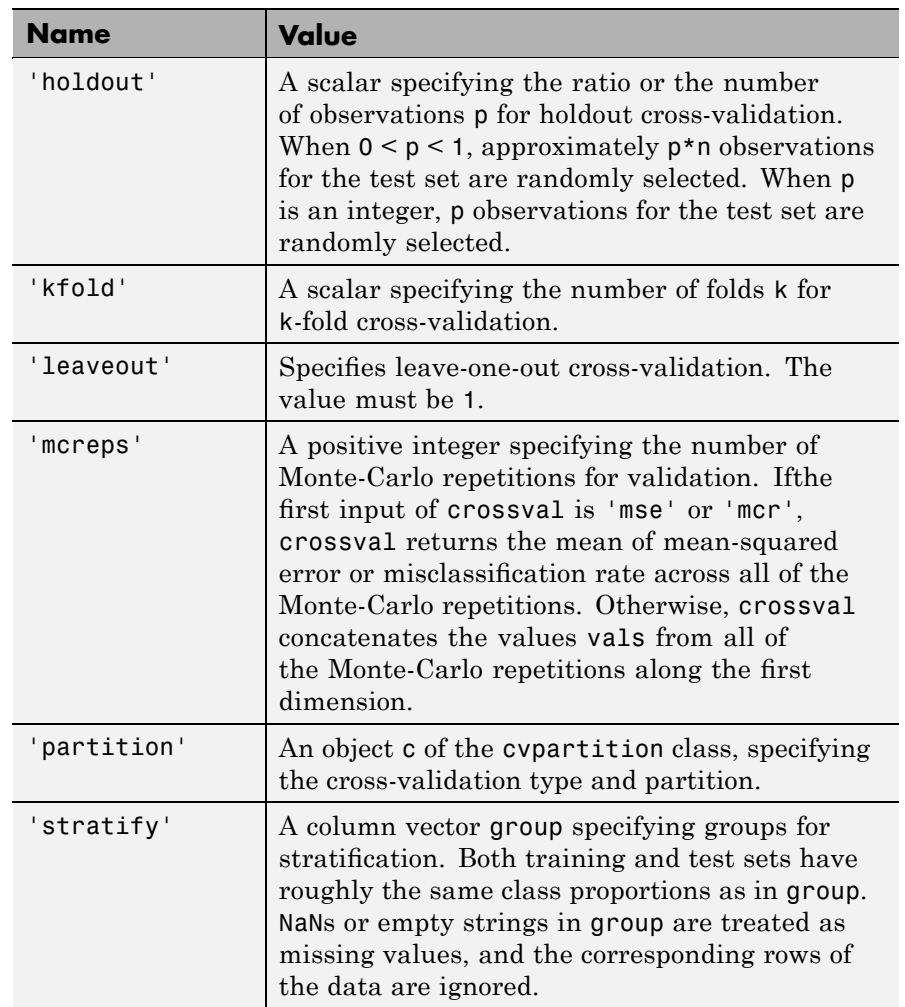

Only one of 'kfold', 'holdout', 'leaveout', or 'partition' can be specified, and 'partition' cannot be specified with 'stratify'. If both 'partition' and 'mcreps' are specified, the first Monte-Carlo repetition uses the partition information in the cvpartition object, and the repartition method is called to generate new partitions for each of the remaining repetitions. If no cross-validation type is specified, the default is 10-fold cross-validation.

**Note** When using cross-validation with classification algorithms, stratification is preferred. Otherwise, some test sets may not include observations from all classes.

### **Examples Example 1**

Compute mean-squared error for regression using 10-fold cross-validation:

```
load('fisheriris');
y = meas(:, 1);X = [ones(size(y,1),1),meas(:,2:4)];regf = @(XTRAIN,ytrain,XTEST)(XTEST*regress(ytrain,XTRAIN));
cvMse = crossval('mse', X, y, 'predfun', regf)cvMse =
    0.1015
```
#### **Example 2**

Compute misclassification rate using stratified 10-fold cross-validation:

```
load('fisheriris');
y = species;
X = meascp = cypartition(y, 'k', 10); % Stratified cross-validation
classf = @(XTRAIN, ytrain,XTEST)(classify(XTEST,XTRAIN,...
ytrain));
cvMCR = crossval('mcr',X,y,'predfun',classf,'partition',cp)
cvMCR =0.0200
```
#### **Example 3**

Compute the confusion matrix using stratified 10-fold cross-validation:

```
load('fisheriris');
y = species;
X = meas;order = unique(y); % Order of the group labels
cp = cypartition(y, 'k', 10); % Stratified cross-validationf = \mathcal{Q}(xtr, ytr, xte, yte) confusionmat(yte,...
classify(xte,xtr,ytr),'order',order);
cfMat = crossval(f, X, y, 'partition', cp);cfMat = reshape(sum(cfMat), 3, 3)cfMat =50 0 0
     0 48 2
     0 1 49
```
cfMat is the summation of 10 confusion matrices from 10 test sets.

**References** [1] Hastie, T., R. Tibshirani, and J. Friedman. *The Elements of Statistical Learning*. New York: Springer, 2001.

**See Also** "Grouped Data" on page 2[-33](#page-56-0)

cvpartition

# **categorical.ctranspose**

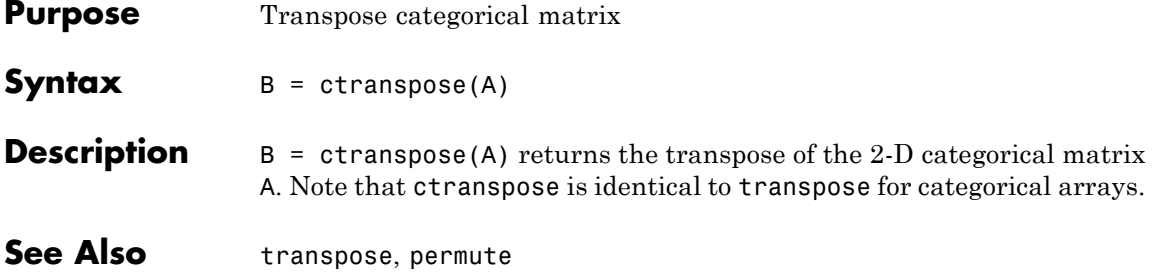

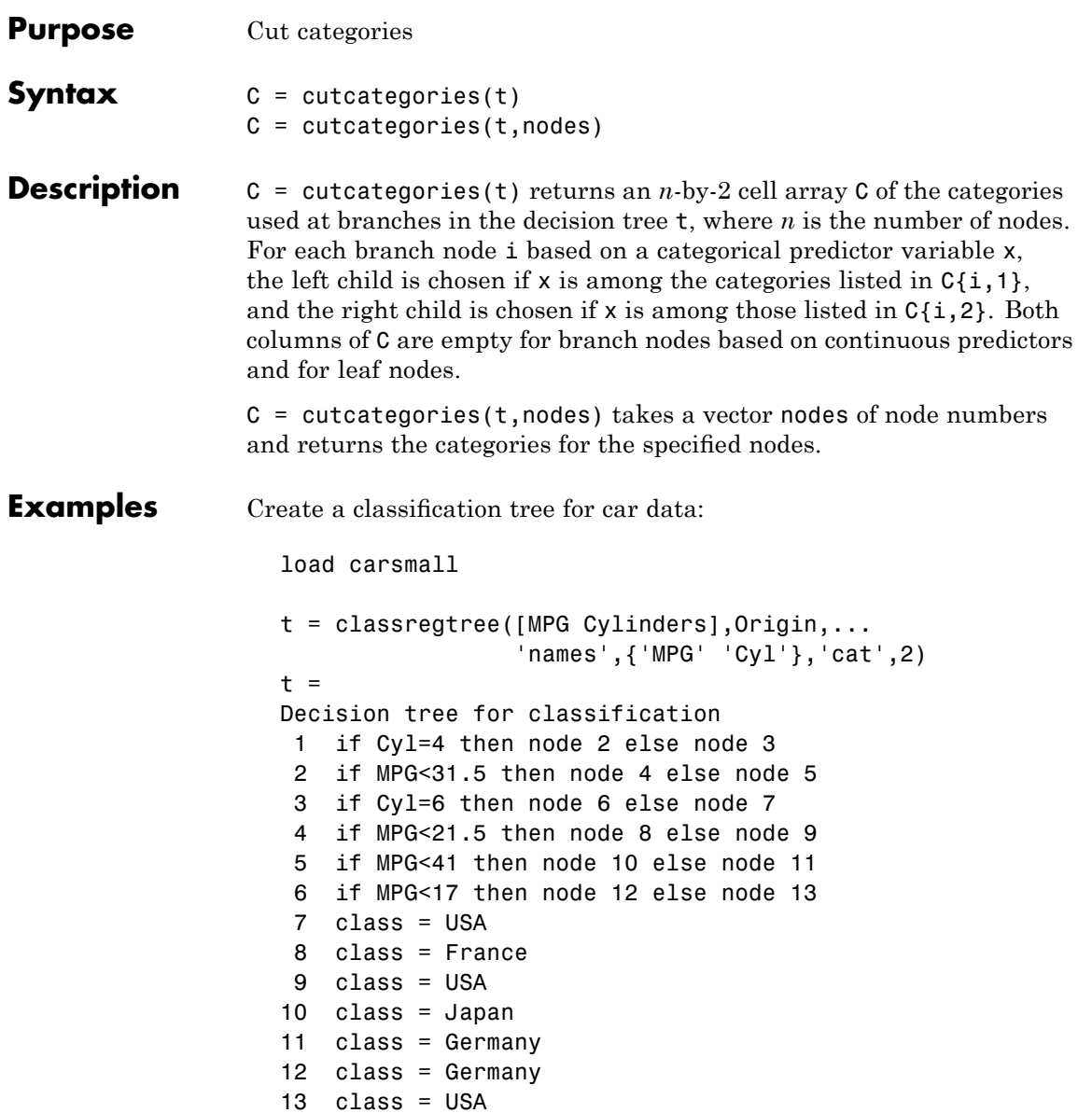

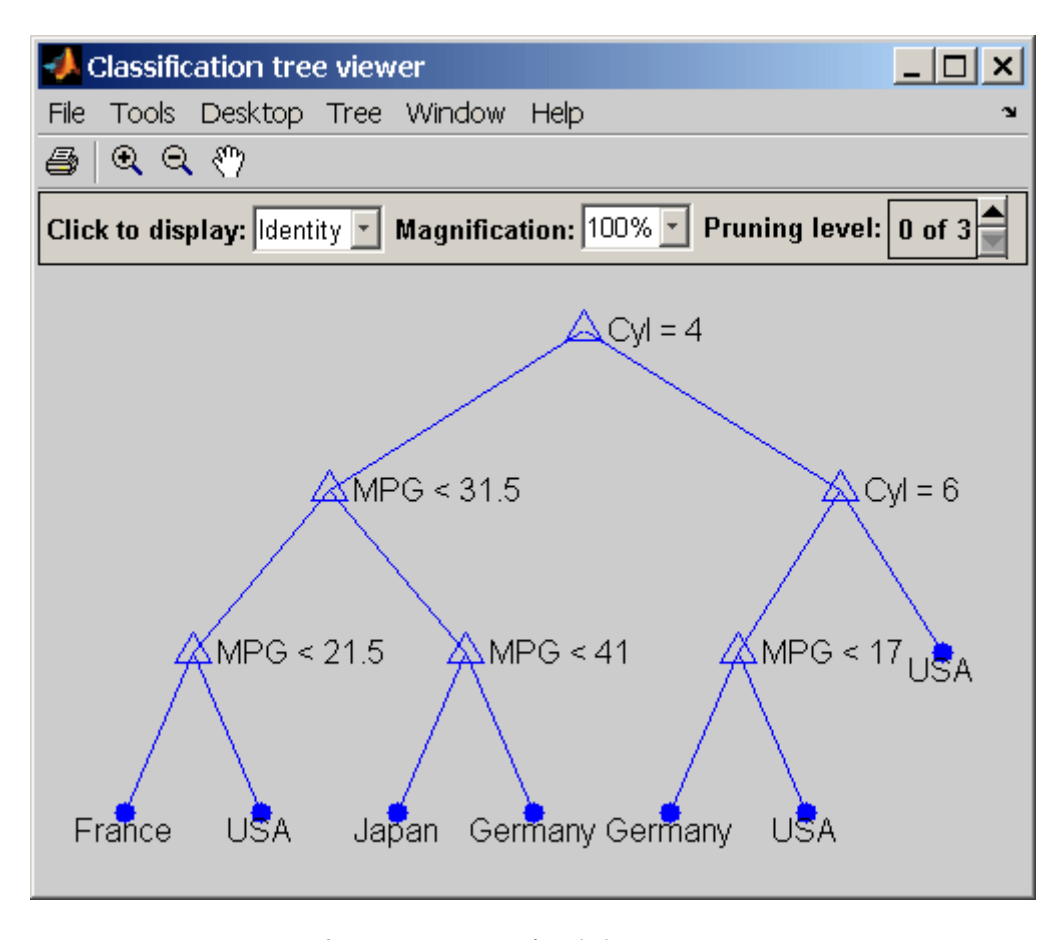

view(t)

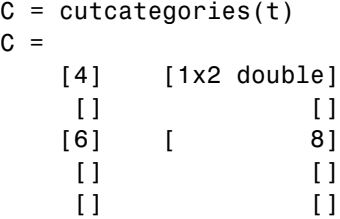

 $\mathbf{C}$ 

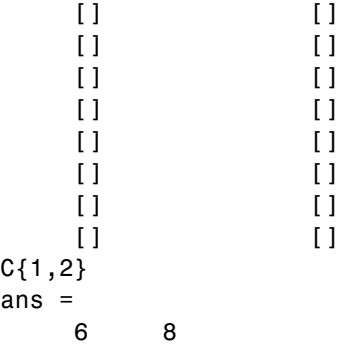

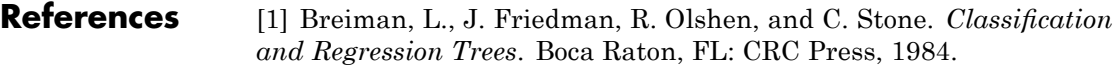

See Also classregtree, cutpoint, cuttype, cutvar

## **classregtree.cutpoint**

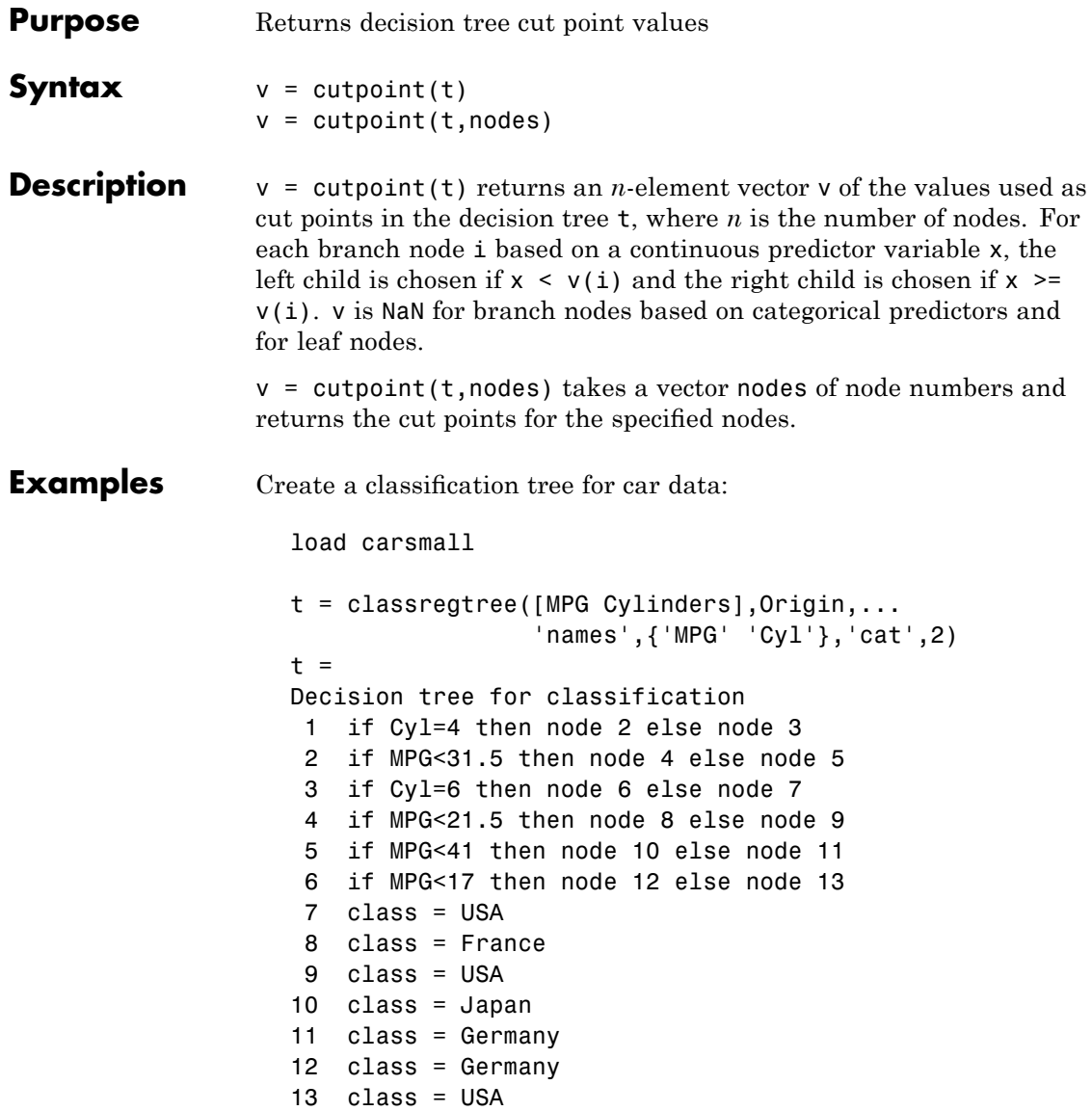

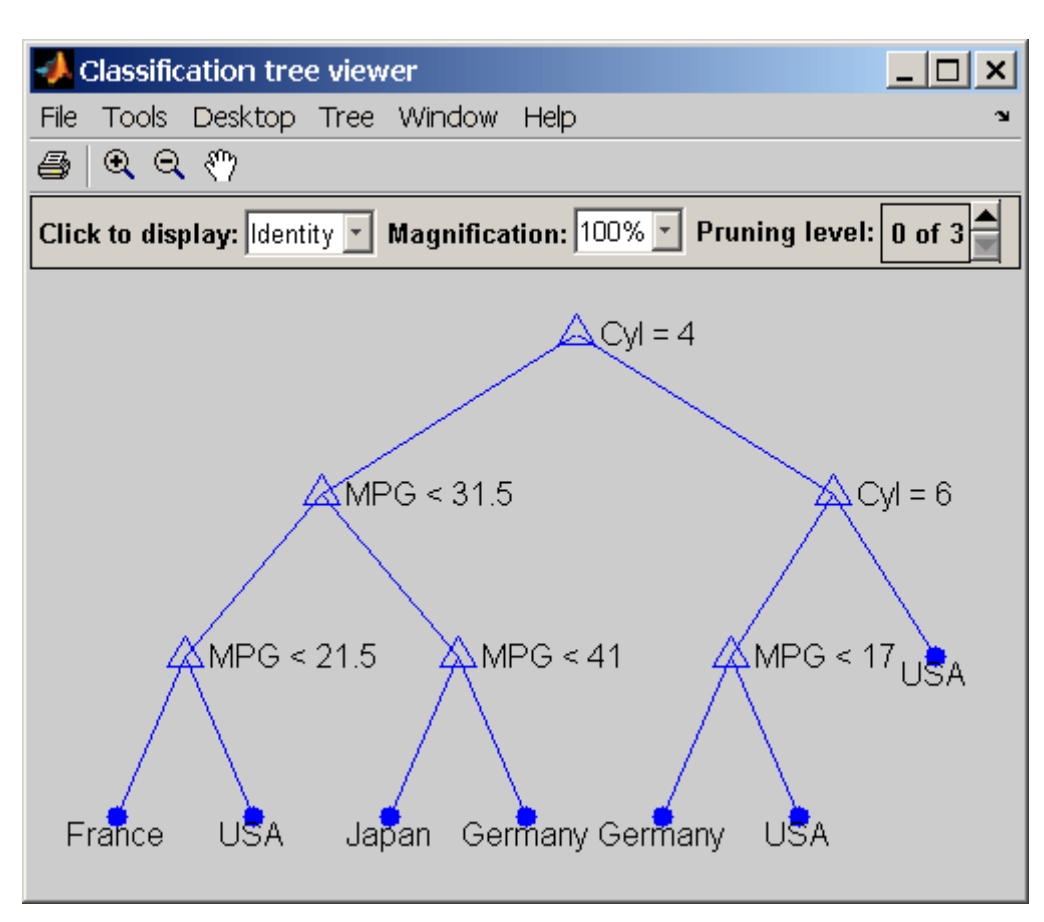

view(t)

 $v = cutpoint(t)$  $v =$ NaN 31.5000 NaN 21.5000 41.0000

- 17.0000 NaN NaN NaN NaN NaN NaN NaN
- **References** [1] Breiman, L., J. Friedman, R. Olshen, and C. Stone. *Classification and Regression Trees*. Boca Raton, FL: CRC Press, 1984.
- See Also classregtree, cutcategories, cuttype, cutvar

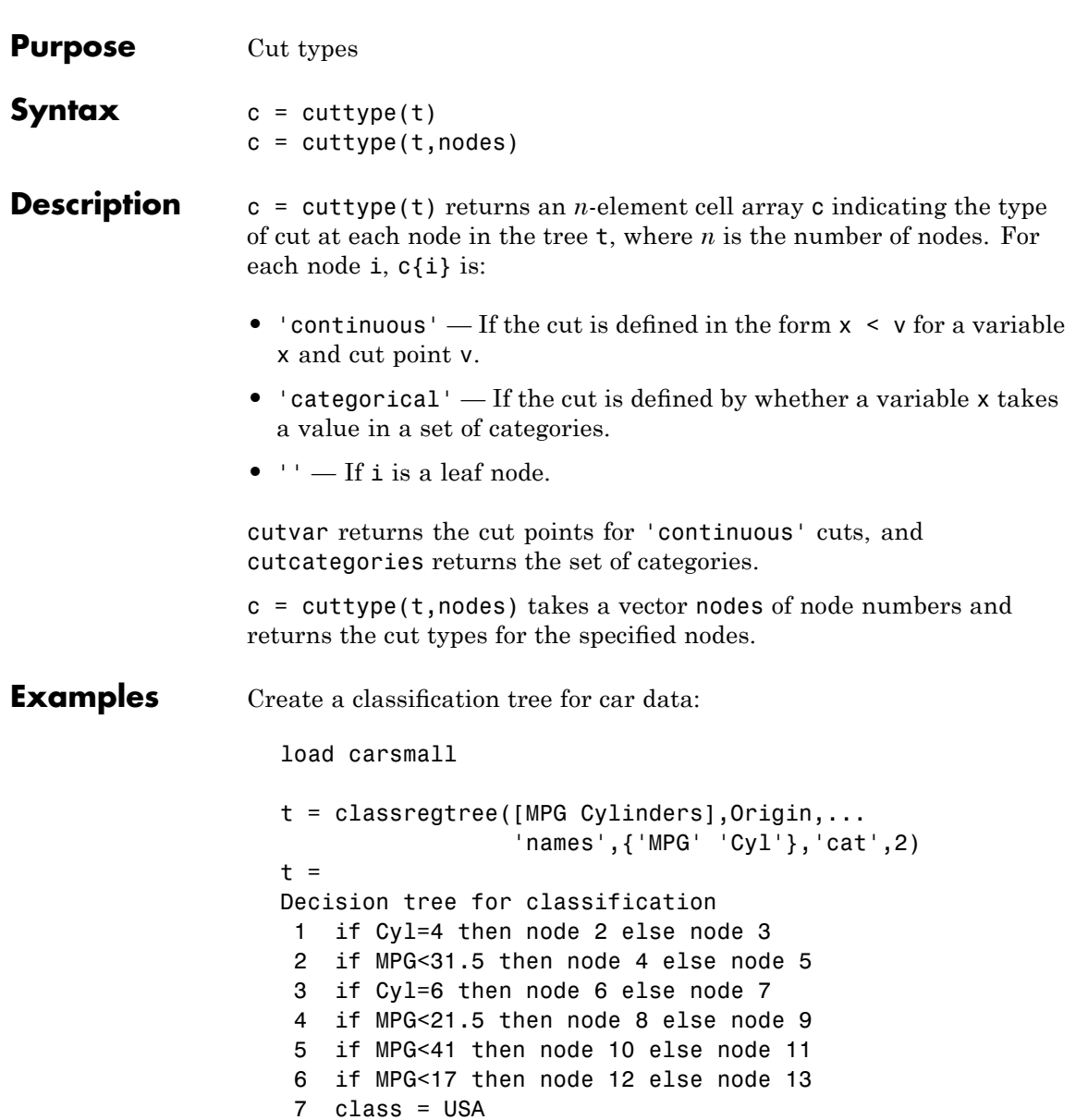

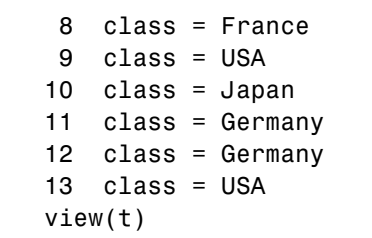

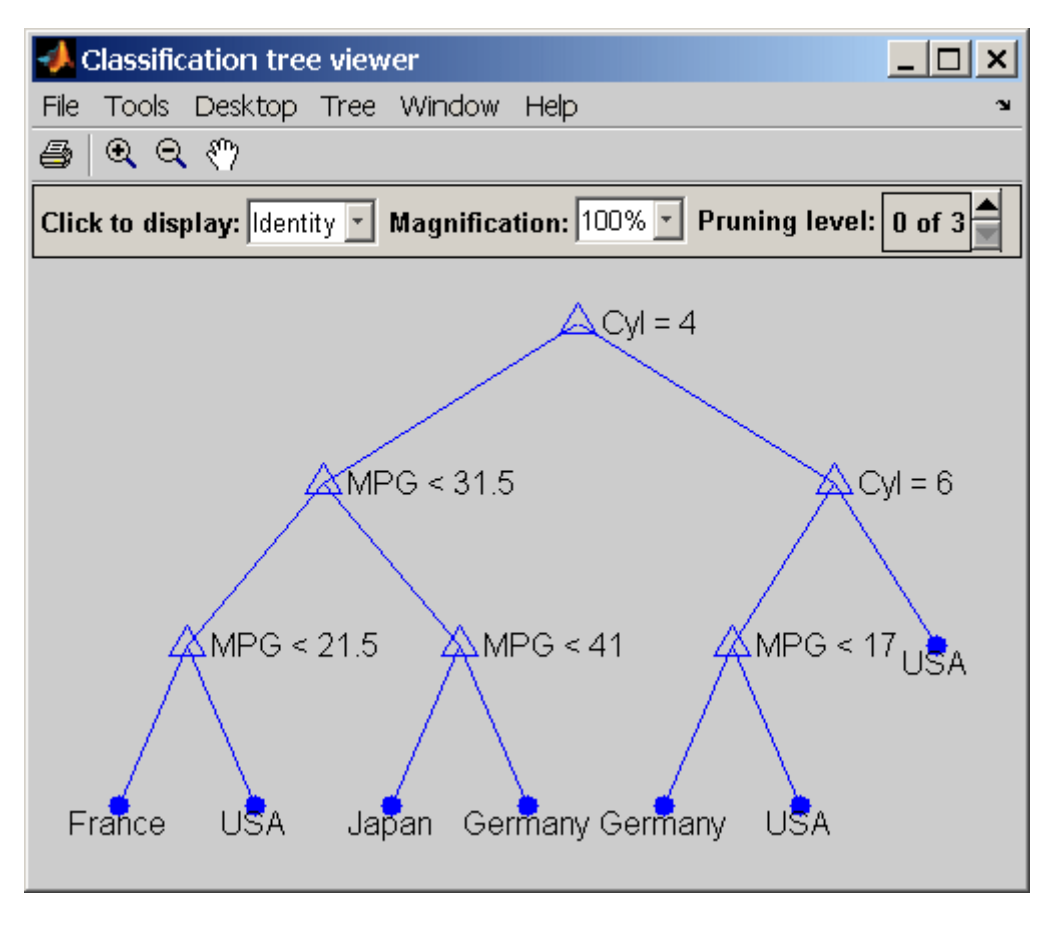

 $c = cuttype(t)$ 

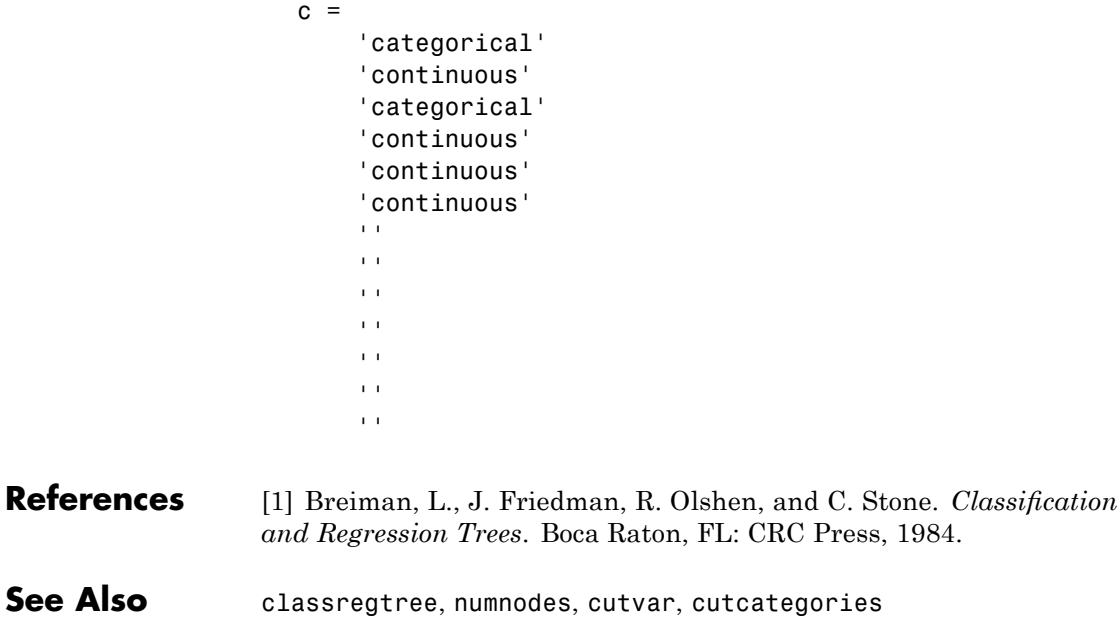

# **classregtree.cutvar**

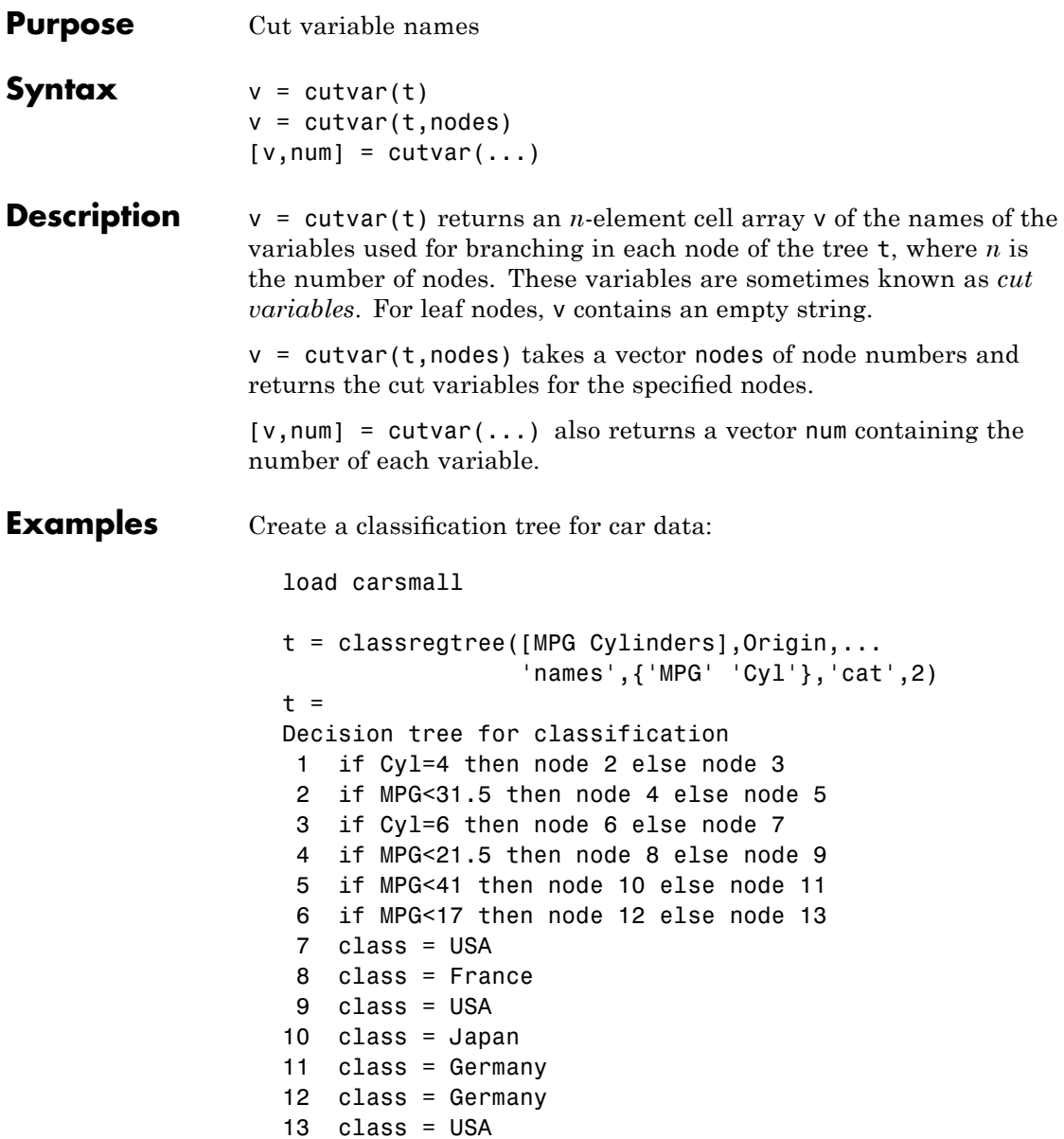

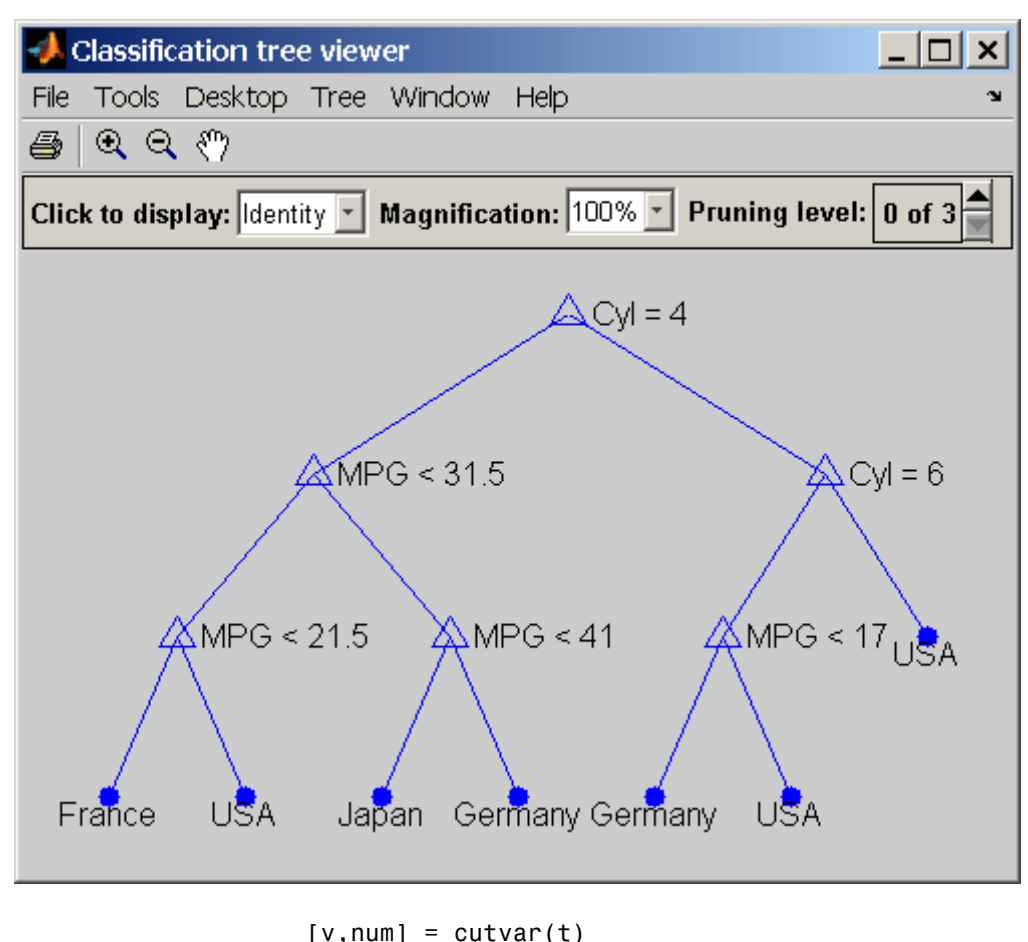

view(t)

$$
[v, num] = cutvar(t)
$$
  
\n
$$
v =
$$
  
\n'Cyl'  
\n'MPG'  
\n'Cyl'  
\n'MPG'

'MPG' 'MPG'  $\Gamma$  $\mathbf{r}$  $\bar{1}$  $\Gamma$  $\Gamma$  $\bar{1}$  $\bar{1}$  $num =$ 2 1 2 1 1 1 0 0 0 0 0 0 0

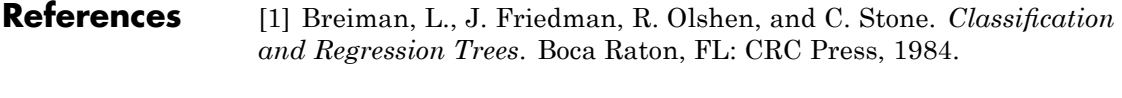

**See Also** classregtree, numnodes, children

<span id="page-878-0"></span>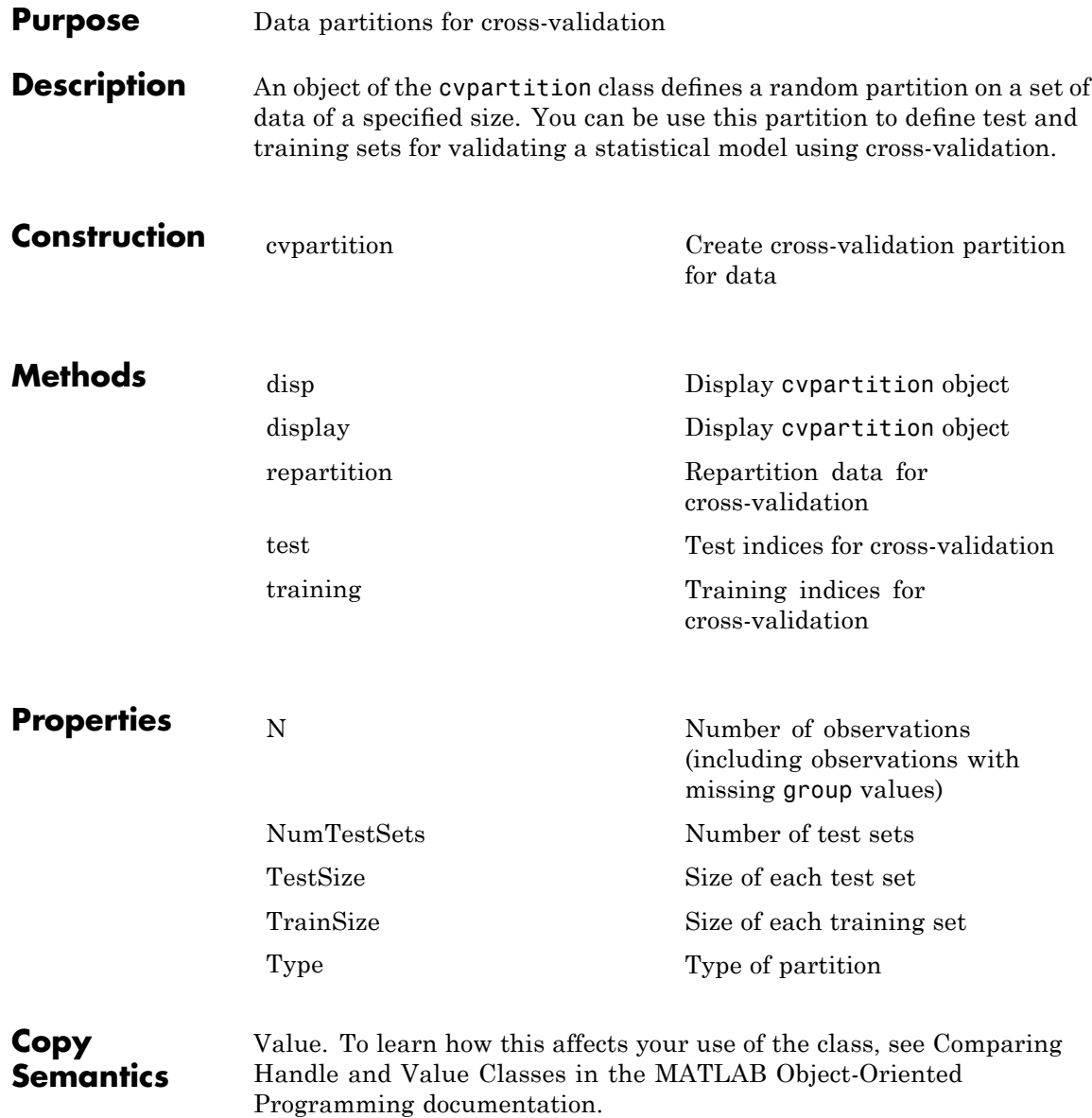

# **cvpartition class**

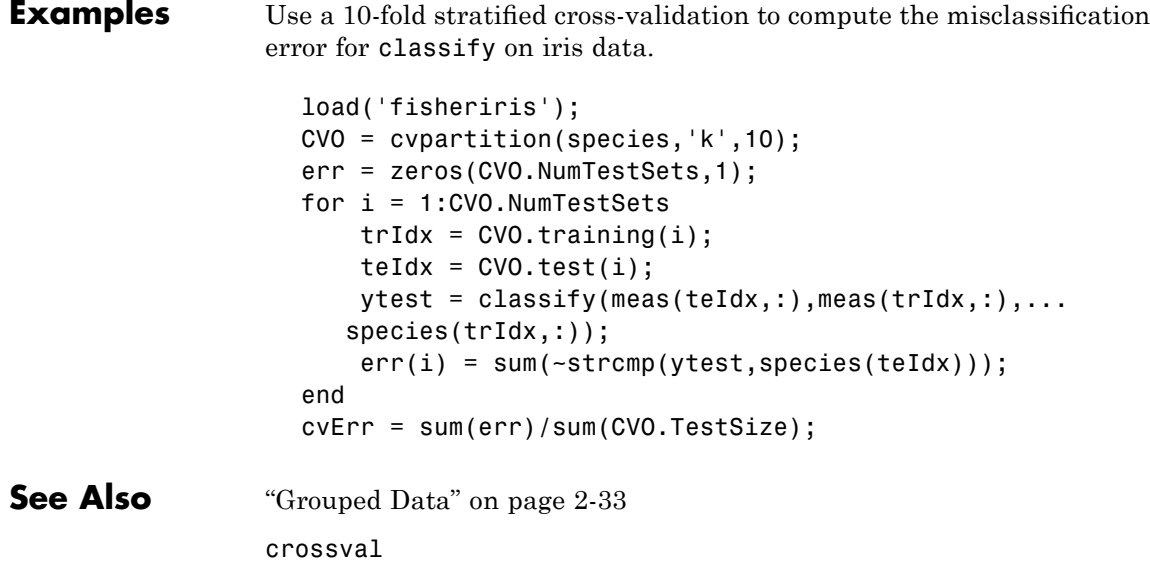

<span id="page-880-0"></span>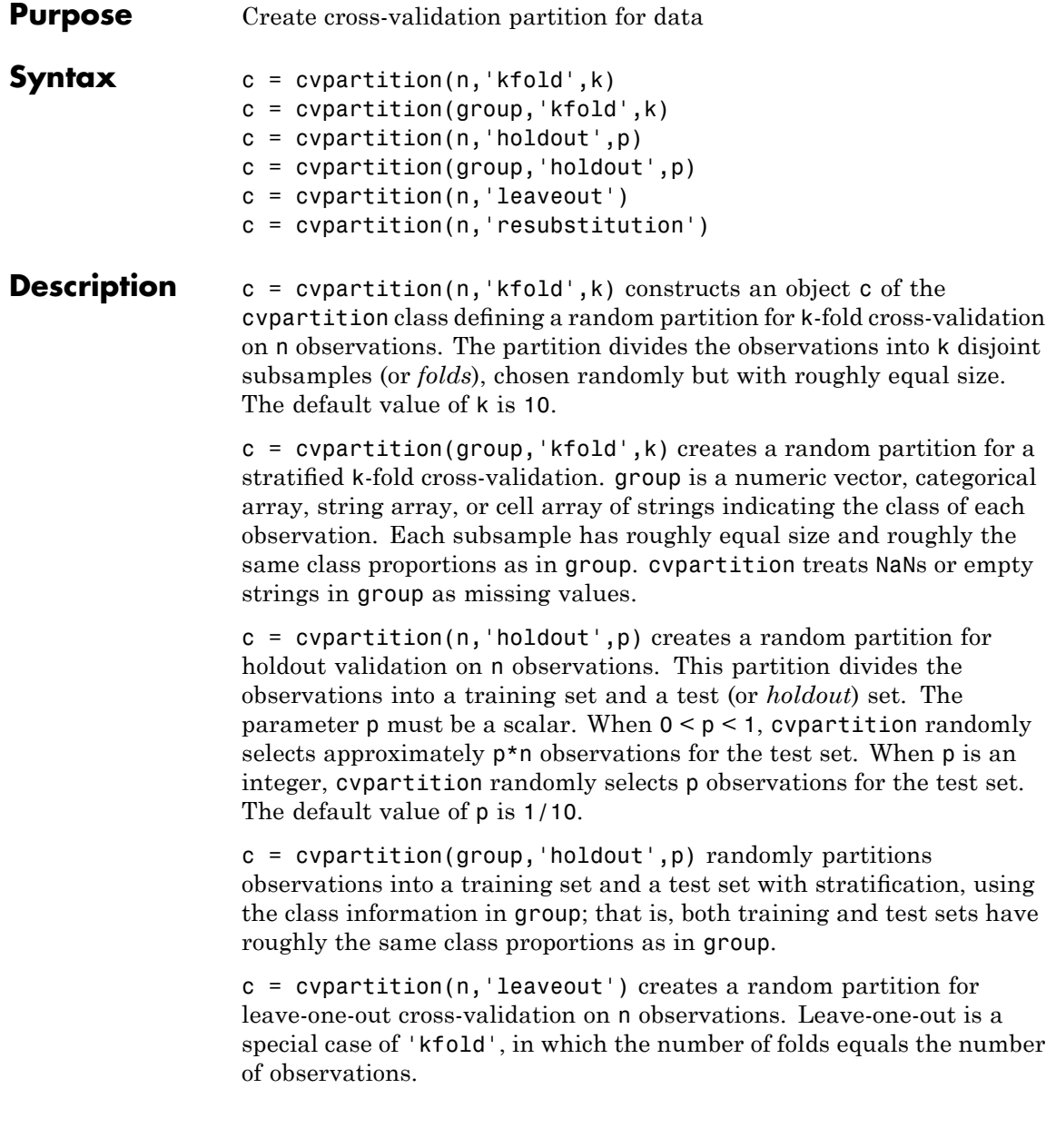

### **cvpartition**

 $c = c$ vpartition(n, 'resubstitution') creates an object c that does not partition the data. Both the training set and the test set contain all of the original n observations.

#### **Examples** Use stratified 10-fold cross-validation to compute misclassification rate:

```
load fisheriris;
                    y = species;
                    c = cvpartition(y, 'k', 10);
                    fun = @(xT, yT, xt, yt)(sum(-strcmp(yt, classify(xt, xT, yT))));
                    rate = sum(crossval(fun,meas,y,'partition',c)).../sum(c.TestSize)
                    rate =
                        0.0200
See Also Grouped Data
```
crossval, repartition

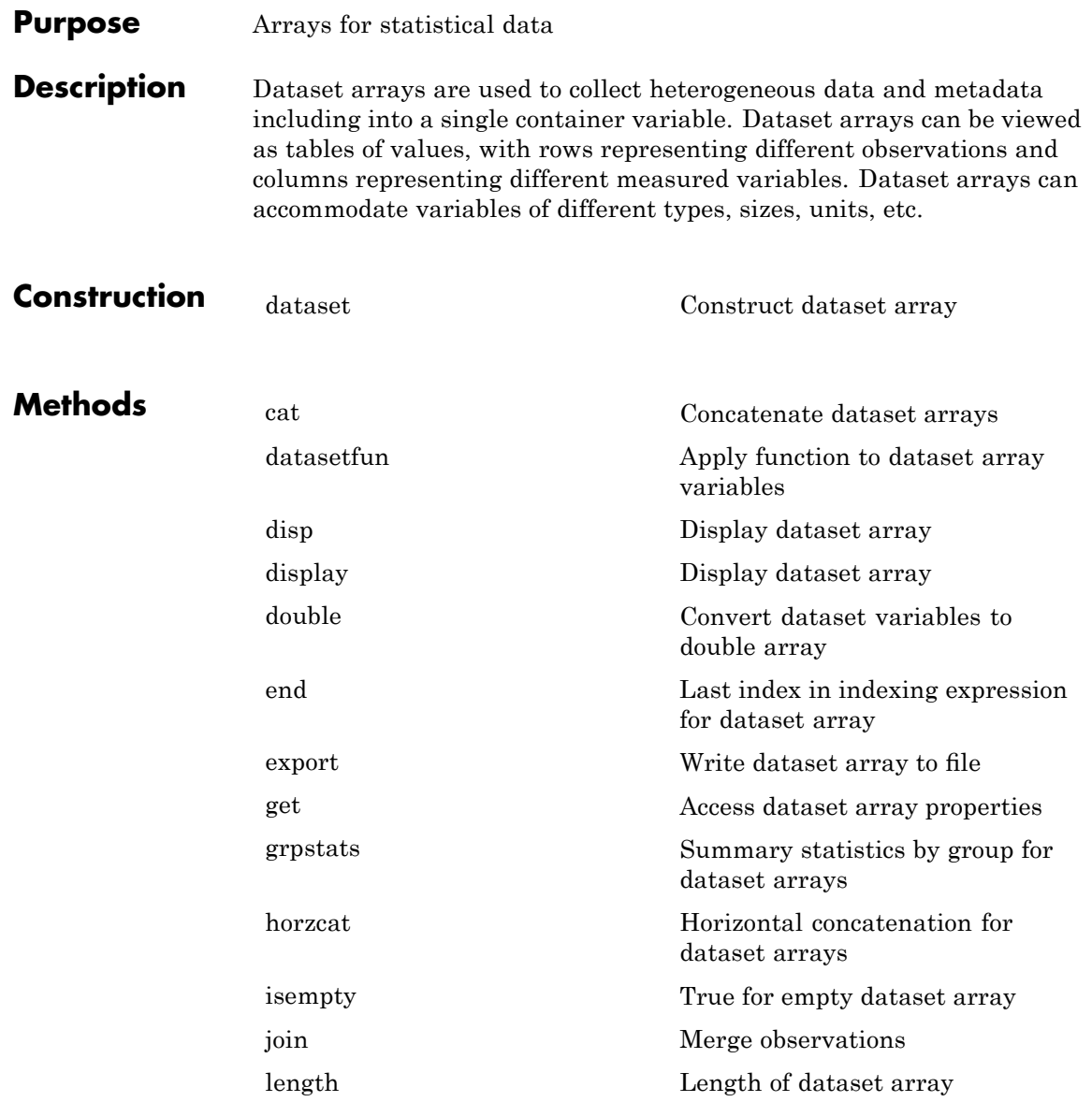

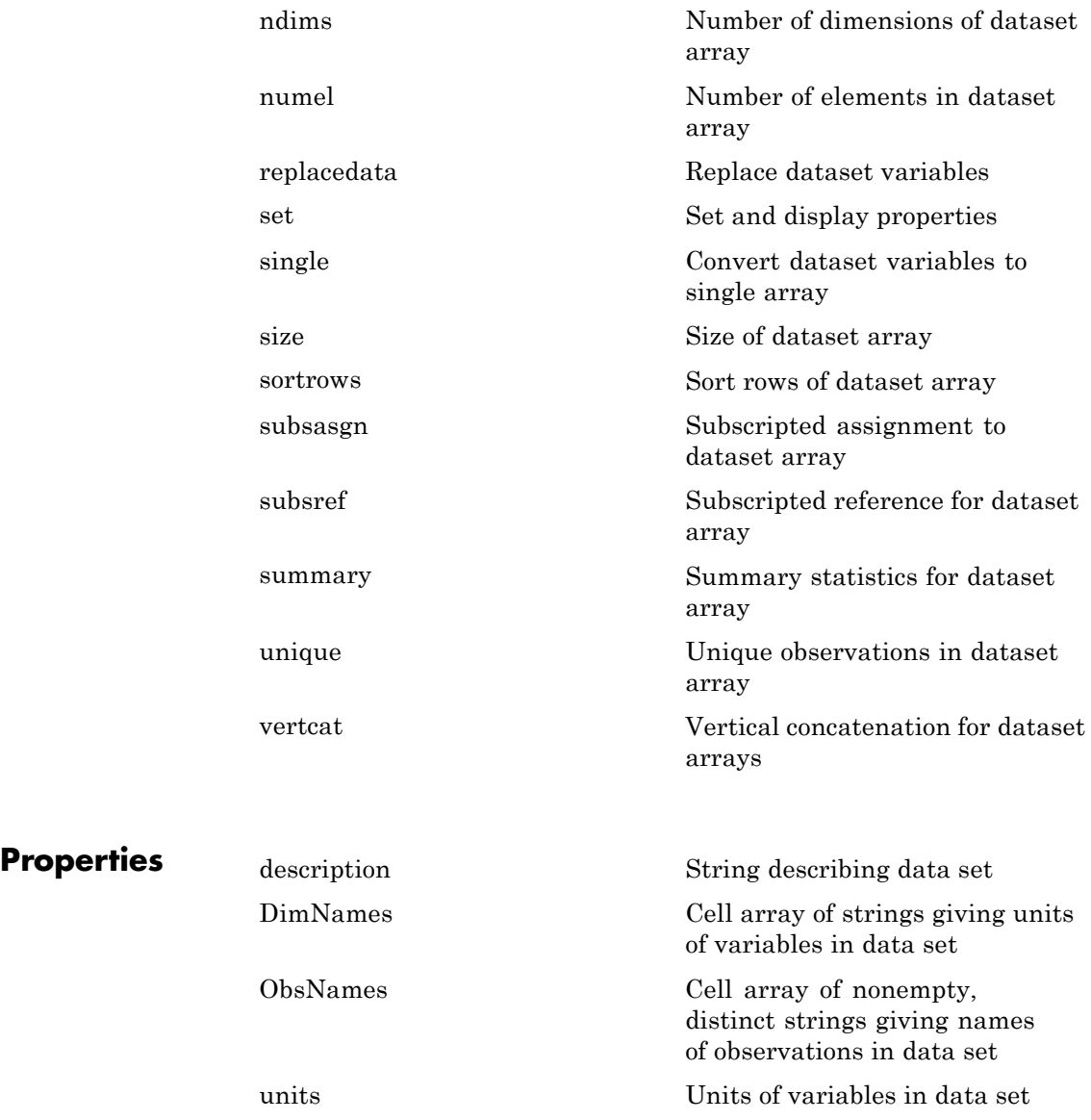

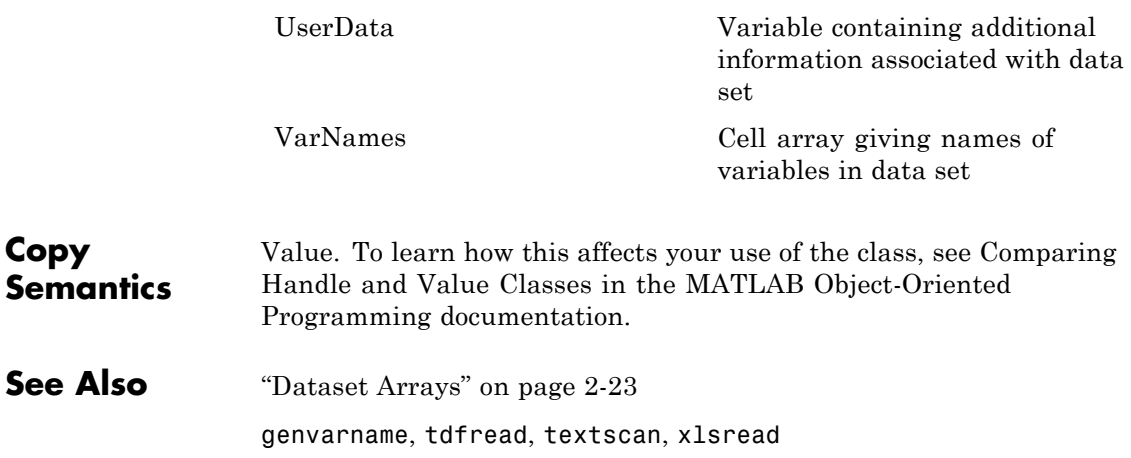

### <span id="page-885-0"></span>**dataset**

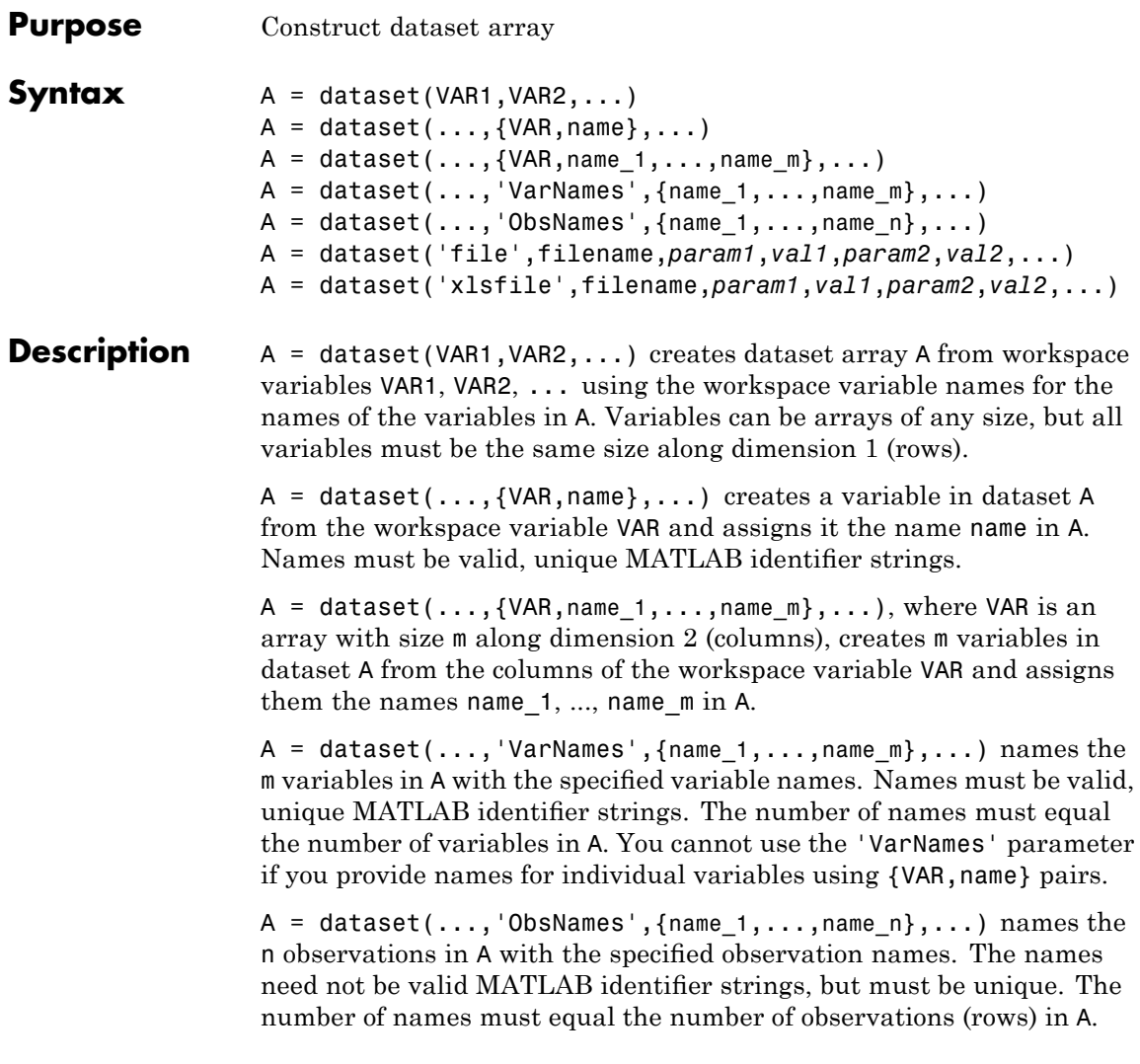

**Note** Dataset arrays may contain built-in types or array objects as variables. Array objects must implement each of the following:

- **•** Standard MATLAB parenthesis indexing of the form var(i,...), where *i* is a numeric or logical vector corresponding to rows of the variable
- **•** A size method with a dim argument
- **•** A vertcat method

A = dataset('file',filename,*param1*,*val1*,*param2*,*val2*,...) creates dataset array A from column-oriented data in the text file specified by the string filename. Variables in A are of type double if data in the corresponding column of the file, following the column header, are entirely numeric; otherwise the variables in A are cell arrays of strings. dataset converts empty fields to either NaN (for a numeric variable) or the empty string (for a string-valued variable). dataset ignores insignificant white space in the file.

The following optional parameter name/value pairs are all those textscan allows when you use the 'format' parameter.

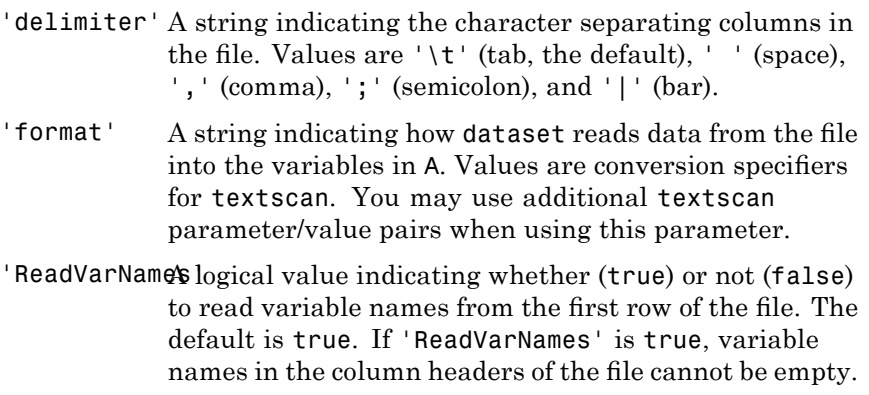

- 'ReadObsName's logical value indicating whether (true) or not (false) to read observation names from the first column of the file. The default is false. If 'ReadObsNames' and 'ReadVarNames' are both true, dataset saves the header of the first column in the file as the name of the first dimension in A.Properties.DimNames.
- 'TreatAsEmpt $\mathcal{G}_p$  becifies strings to treat as the empty string in a numeric column. Values may be a character string or a cell array of strings. The parameter applies only to numeric columns in the file; dataset does not accept numeric literals such as '-99'.

A = dataset('xlsfile',filename,*param1*,*val1*,*param2*,*val2*,...) creates dataset array A from column-oriented data in the Excel® spreadsheet specified by the string filename. Variables in A are of type double if data in the corresponding column of the spreadsheet, following the column header, are entirely numeric; otherwise the variables in A are cell arrays of strings. Optional parameter name/value pairs are as follows:

- 'sheet' A positive scalar value of type double indicating the sheet number, or a quoted string indicating the sheet name.
- 'range' A string of the form 'C1:C2' where C1 and C2 are the names of cells at opposing corners of a rectangular region to be read, as for xlsread. By default, the rectangular region extends to the right-most column containing data. If the spreadsheet contains empty columns between columns of data, or if the spreadsheet contains figures or other non-tabular information, specify a range that contains only data.

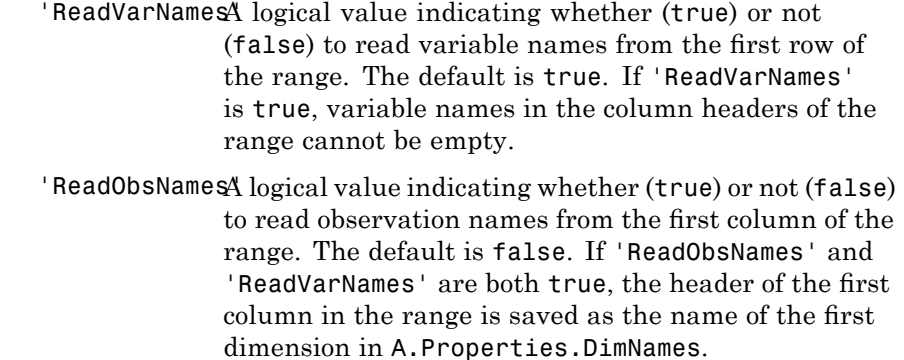

#### **Examples Example 1**

Create a dataset array to contain Fisher's iris data:

```
load fisheriris
NumObs = size(meas, 1);
NameObs = strcat({'Obs'}, num2str((1:NumObs)', '%d'));
iris = dataset({<i>nominal</i>(species), 'species')}, ...{meas,'SL','SW','PL','PW'},...
            'ObsNames',NameObs);
iris(1:5,:)
ans =species SL SW PL PW
   Obs1 setosa 5.1 3.5 1.4 0.2
   Obs2 setosa 4.9 3 1.4 0.2
   Obs3 setosa 4.7 3.2 1.3 0.2
   Obs4 setosa 4.6 3.1 1.5 0.2
   Obs5 setosa 5 3.6 1.4 0.2
```
#### **Example 2**

**1** Load patient data from the CSV file hospital.dat and store the information in a dataset array with observation names given by the first column in the data (patient identification):

### **dataset**

```
patients = dataset('file','hospital.dat',...
                   'delimiter',',',...
                   'ReadObsNames',true);
```
**2** Make the  $\{0,1\}$ -valued variable smoke nominal, and change the labels to 'No' and 'Yes':

```
patients.smoke = nominal(patients.smoke,{'No','Yes'});
```
**3** Add new levels to smoke as placeholders for more detailed histories of smokers:

patients.smoke = addlevels(patients.smoke,... {'0-5 Years','5-10 Years','LongTerm'});

**4** Assuming the nonsmokers have never smoked, relabel the 'No' level:

patients.smoke = setlabels(patients.smoke,'Never','No');

**5** Drop the undifferentiated 'Yes' level from smoke:

patients.smoke = droplevels(patients.smoke,'Yes');

Warning: OLDLEVELS contains categorical levels that were present in A, caused some array elements to have undefined levels.

Note that smokers now have an undefined level.

**6** Set each smoker to one of the new levels, by observation name:

patients.smoke('YPL-320') = '5-10 Years';

See Also tdfread, textscan, xlsread

<span id="page-890-0"></span>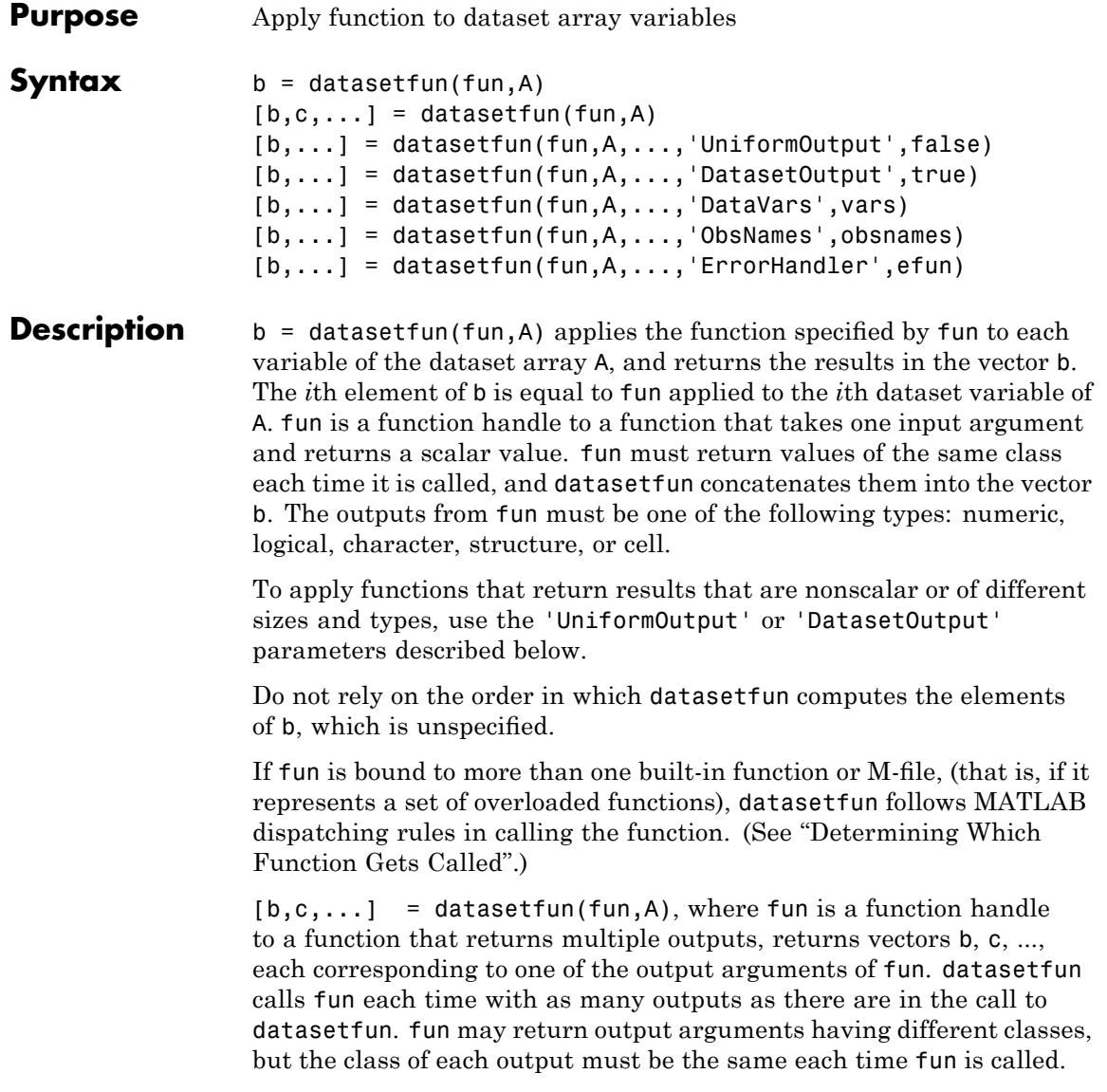

 $[b,...]$  = datasetfun(fun,A,...,'UniformOutput',false) allows you to specify a function fun that returns values of different sizes or types. datasetfun returns a cell array (or multiple cell arrays), where the *i*th cell contains the value of fun applied to the *i*th dataset variable of A. Setting 'UniformOutput' to true is equivalent to the default behavior.

 $[b,...]$  = datasetfun(fun,A,..., 'DatasetOutput',true) specifies that the output(s) of fun are returned as variables in a dataset array (or multiple dataset arrays). fun must return values with the same number of rows each time it is called, but it may return values of any type. The variables in the output dataset array(s) have the same names as the variables in the input. Setting 'DatasetOutput' to false (the default) specifies that the type of the output(s) from datasetfun is determined by 'UniformOutput'.

 $[b,...]$  = datasetfun(fun, A, ..., 'DataVars', vars) allows you to apply fun only to the dataset variables in A specified by vars. vars is a positive integer, a vector of positive integers, a variable name, a cell array containing one or more variable names, or a logical vector.

 $[b,...]$  = datasetfun(fun,A,...,'ObsNames',obsnames) specifies observation names for the dataset output when 'DatasetOutput' is true.

 $[b,...]$  = datasetfun(fun,A,..., 'ErrorHandler', efun), where efun is a function handle, specifies the MATLAB function to call if the call to fun fails. The error-handling function is called with the following input arguments:

- **•** A structure with the fields identifier, message, and index, respectively containing the identifier of the error that occurred, the text of the error message, and the linear index into the input array(s) at which the error occurred
- **•** The set of input arguments at which the call to the function failed

The error-handling function should either re-throw an error, or return the same number of outputs as fun. These outputs are then returned as

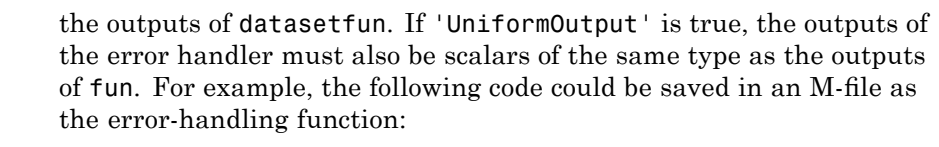

```
function [A,B] = errorFunc(S,varargin)warning(S.identifier,S.message);
A = NaN;
B = NaN;
```
If an error-handling function is not specified, the error from the call to fun is rethrown.

**Examples** Compute statistics on selected variables in the hospital dataset array:

```
load hospital
stats = \ldotsdatasetfun(@mean,hospital,...
                'DataVars',{'Weight','BloodPressure'},...
                'UniformOutput',false)
stats =
    [154] [1x2 double]
stats{2}
ans =122.7800 82.9600
```
Display the blood pressure variable:

```
datasetfun(@hist,hospital,...
           'DataVars','BloodPressure',...
           'UniformOutput',false);
title('{\bf Blood Pressure}')
legend('Systolic','Diastolic','Location','N')
```
## **dataset.datasetfun**

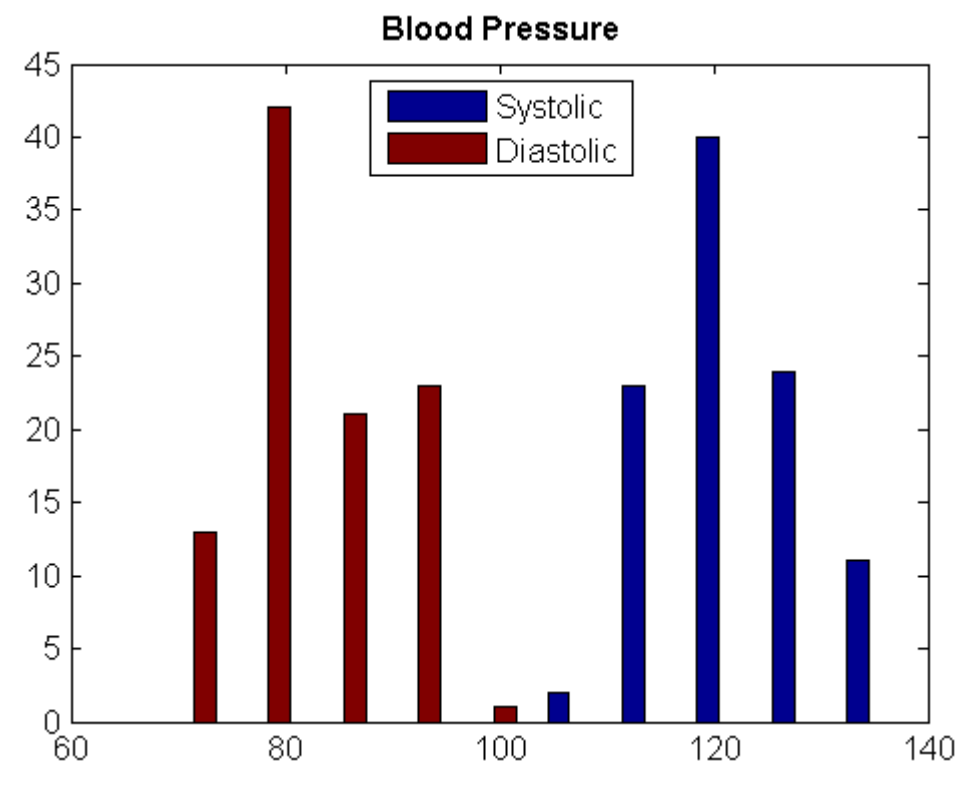

See Also grpstats

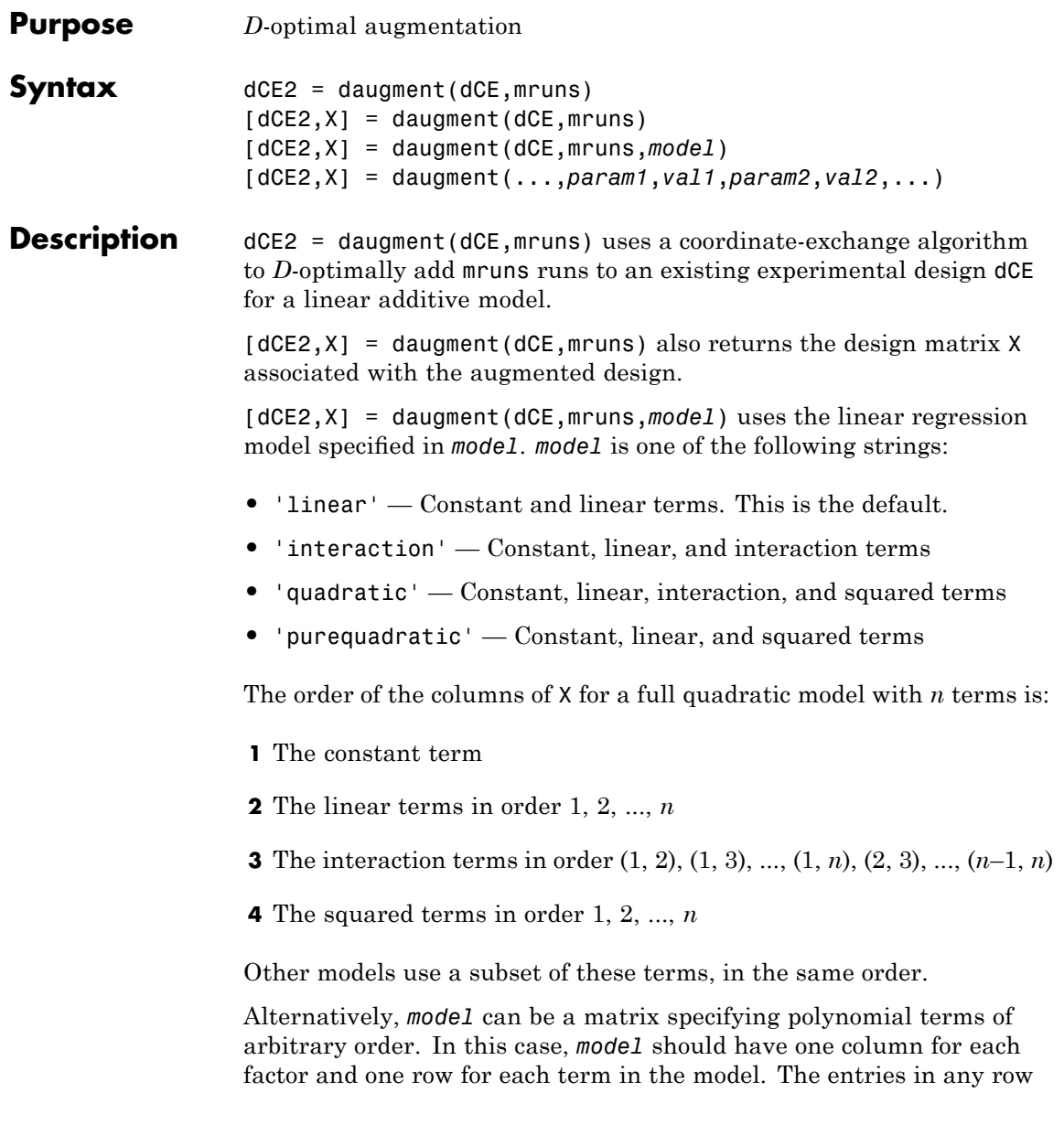

of *model* are powers for the factors in the columns. For example, if a model has factors X1, X2, and X3, then a row [0 1 2] in *model* specifies the term (X1.^0).\*(X2.^1).\*(X3.^2). A row of all zeros in *model* specifies a constant term, which can be omitted.

[dCE2,X] = daugment(...,*param1*,*val1*,*param2*,*val2*,...) specifies additional parameter/value pairs for the design. Valid parameters and their values are listed in the following table.

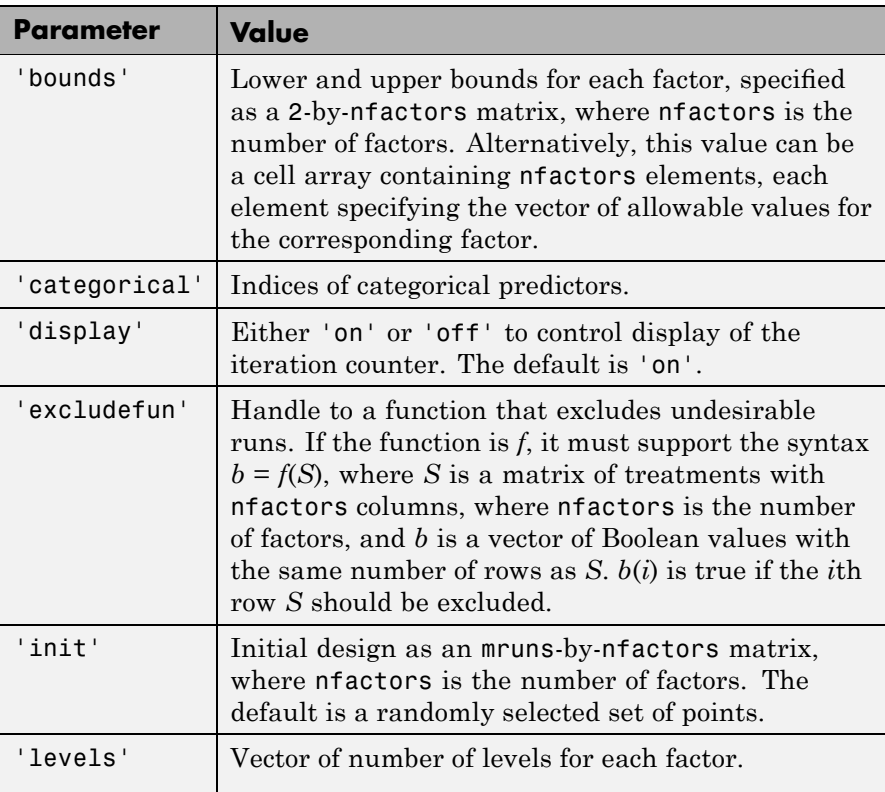

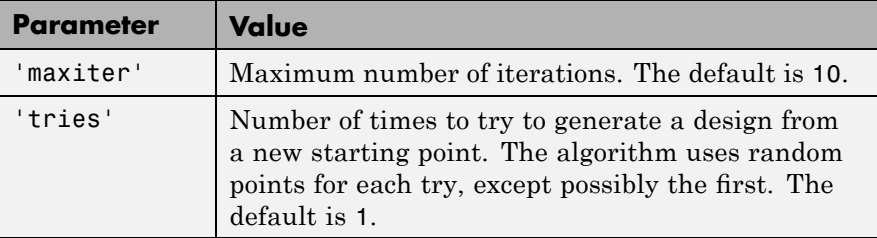

**Note** The daugment function augments an existing design using a coordinate-exchange algorithm; the 'start' parameter of the candexch function provides the same functionality using a row-exchange algorithm.

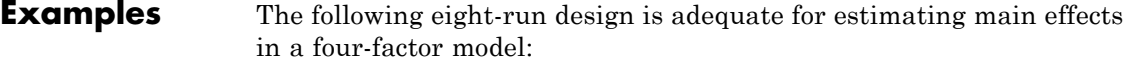

```
dC Emain = cordexch(4,8)
dCEmain =1 \t -1 \t -1 \t 1-1 -1 1 1-1 -1 -1 11 \t1 \t1 \t-11 1 1 1
  -1 -1 -1 -11 -1 -1 -1
  -1 -1 1 -1
```
To estimate the six interaction terms in the model, augment the design with eight additional runs:

```
dCEinteraction = daugment(dCEmain,8,'interaction')
dCEinteraction =
   1 -1 -1 -1 1-1 -1 1 1-1 -1 -1 1
```
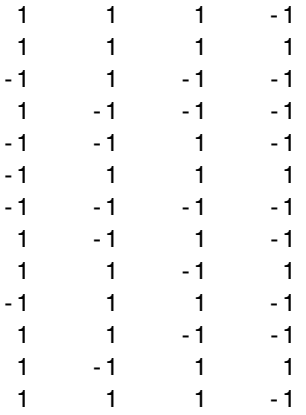

The augmented design is full factorial, with the original eight runs in the first eight rows.

See Also dcovary, cordexch, candexch

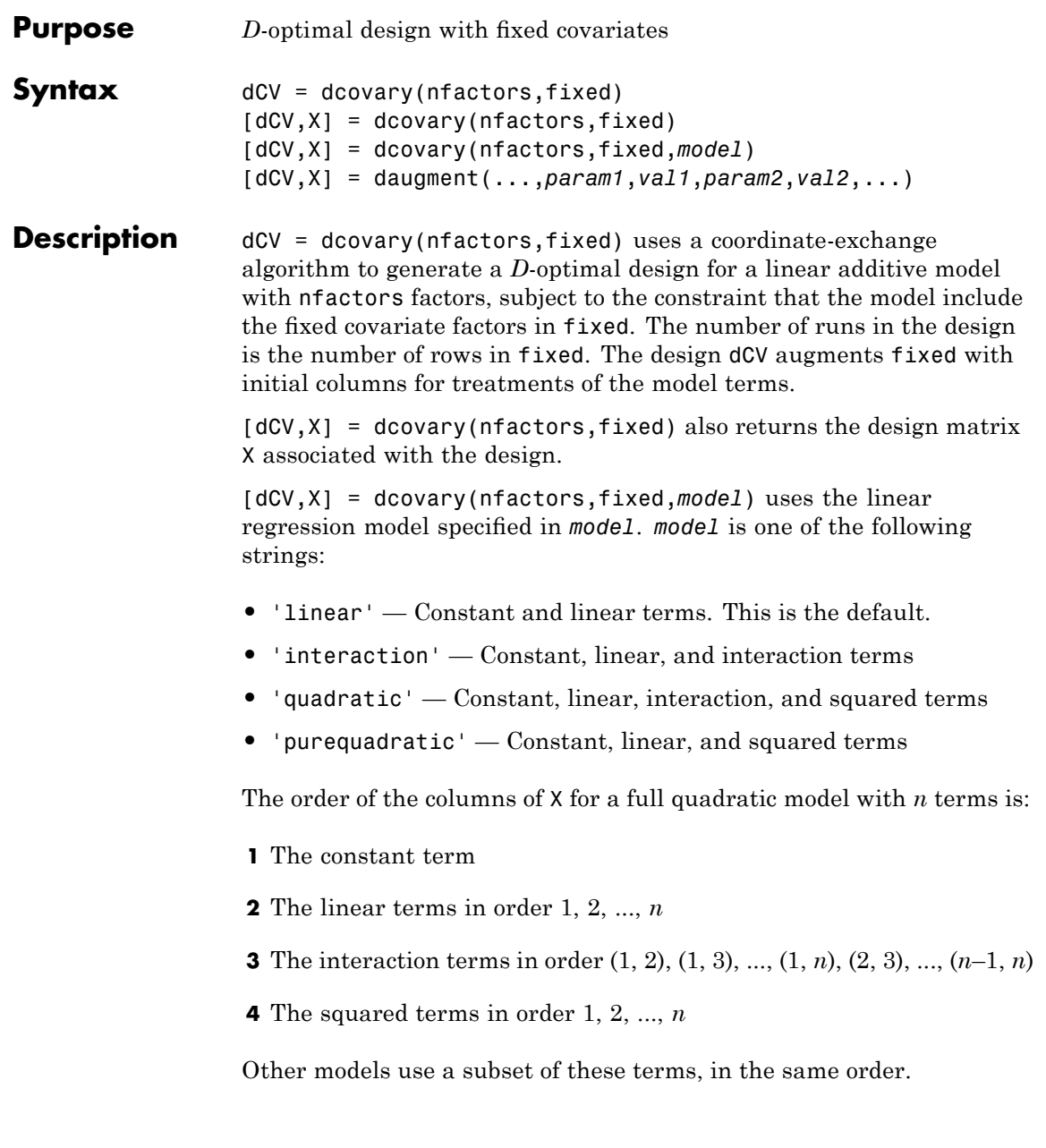

Alternatively, *model* can be a matrix specifying polynomial terms of arbitrary order. In this case, *model* should have one column for each factor and one row for each term in the model. The entries in any row of *model* are powers for the factors in the columns. For example, if a model has factors X1, X2, and X3, then a row [0 1 2] in *model* specifies the term (X1.^0).\*(X2.^1).\*(X3.^2). A row of all zeros in *model* specifies a constant term, which can be omitted.

[dCV,X] = daugment(...,*param1*,*val1*,*param2*,*val2*,...) specifies additional parameter/value pairs for the design. Valid parameters and their values are listed in the following table.

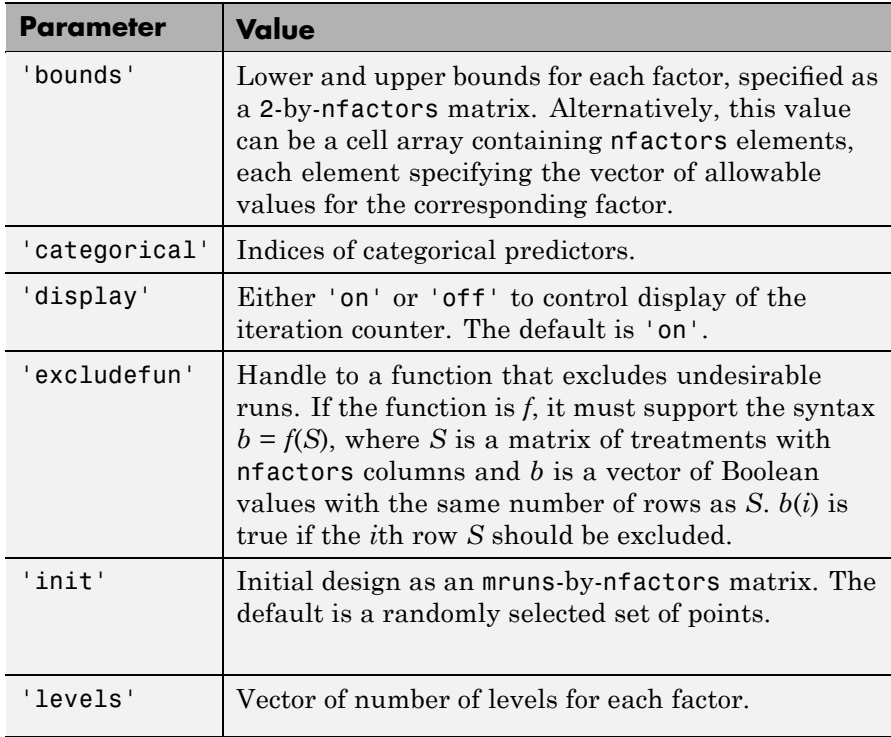
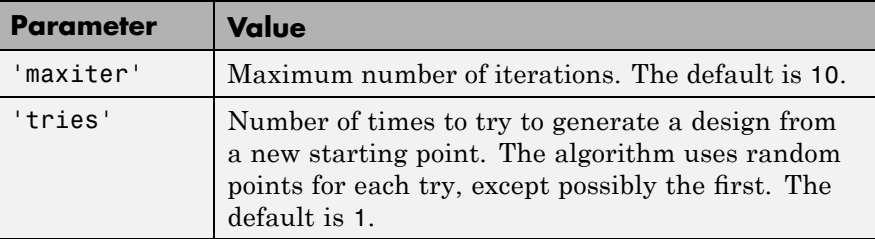

#### **Examples Example 1**

Suppose you want a design to estimate the parameters in a three-factor linear additive model, with eight runs that necessarily occur at different times. If the process experiences temporal linear drift, you may want to include the run time as a variable in the model. Produce the design as follows:

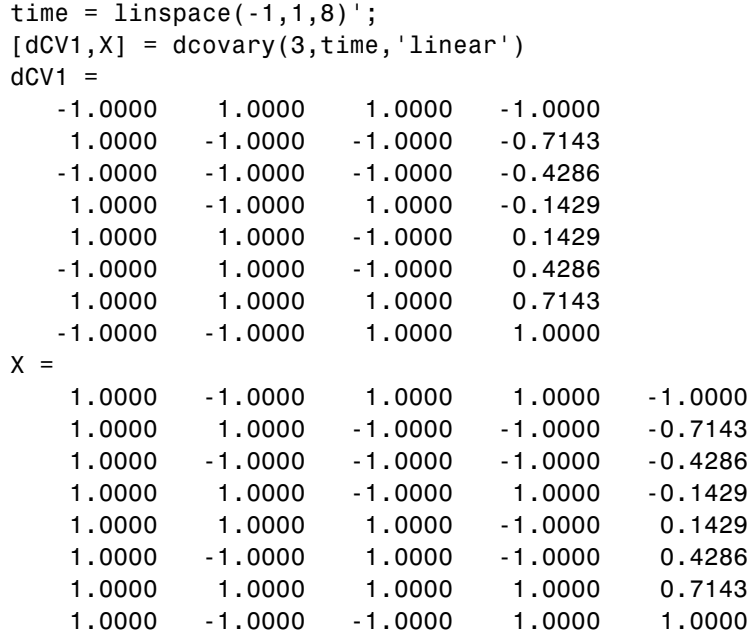

The column vector time is a fixed factor, normalized to values between ±1. The number of rows in the fixed factor specifies the number of runs in the design. The resulting design dCV gives factor settings for the three controlled model factors at each time.

#### **Example 2**

The following example uses the dummyvar function to block an eight-run experiment into 4 blocks of size 2 for estimating a linear additive model with two factors:

```
fixed = dummyvar([1 1 2 2 3 3 4 4]);
dCV2 = dcovary(2, fixed(:, 1:3), 'linear')dCV2 =11100
 -1 -1 1 0 0
 -1 1 0 1 0
  1 -1 0 1 0
  11001
 -1 -1 0 0 1
 -1 1 0 0 0
  1 -1 0 0 0
```
The first two columns of dCV2 contain the settings for the two factors; the last three columns are dummy variable codings for the four blocks.

**See Also** daugment, cordexch, dummyvar

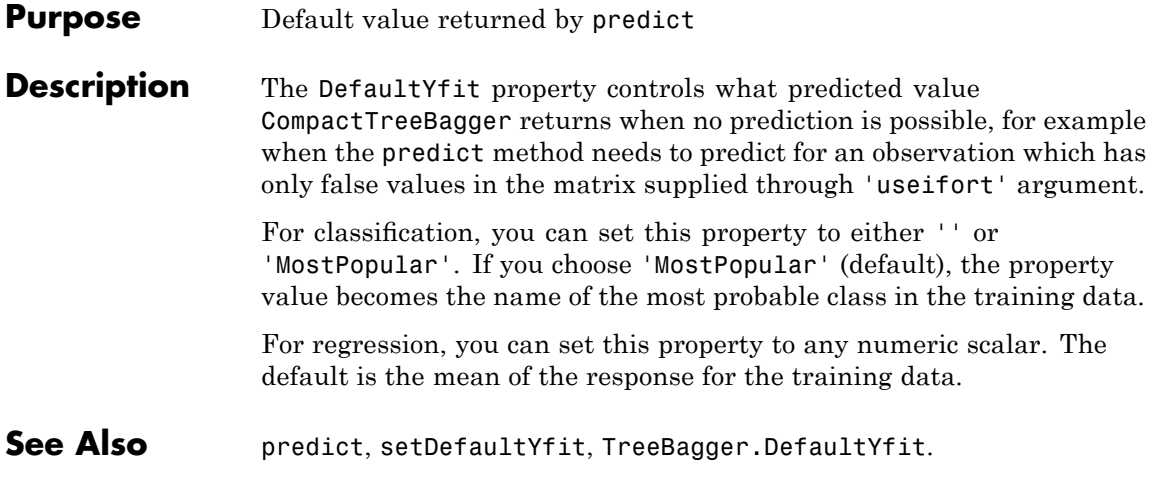

# **TreeBagger.DefaultYfit property**

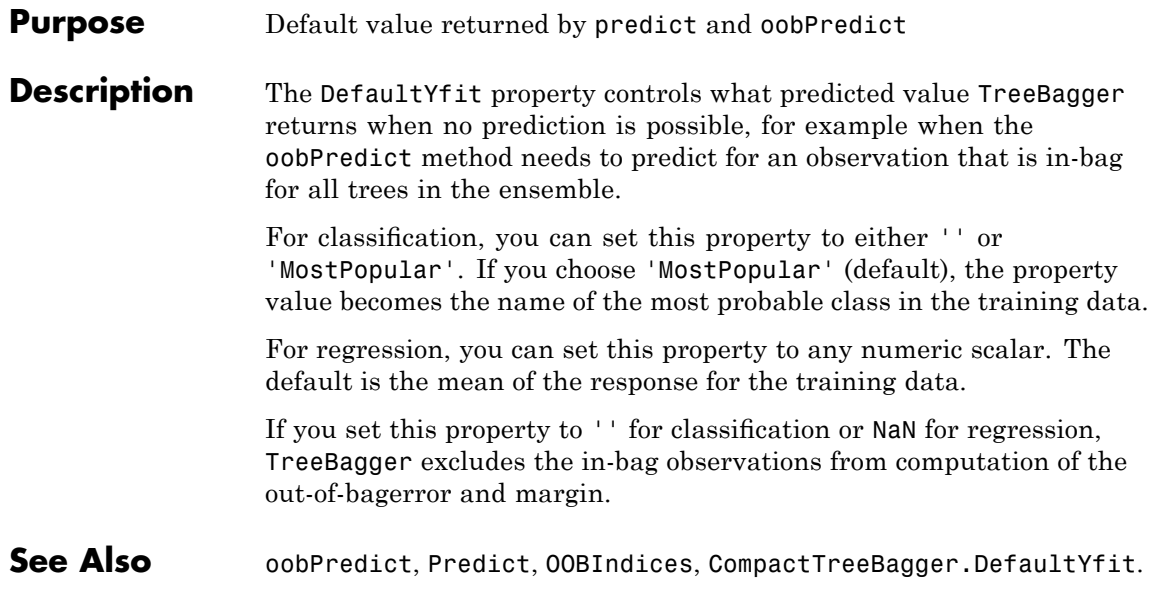

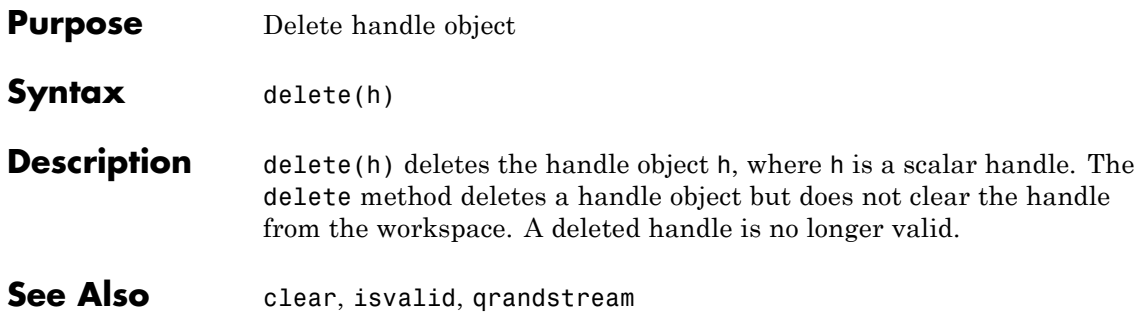

# **CompactTreeBagger.DeltaCritDecisionSplit property**

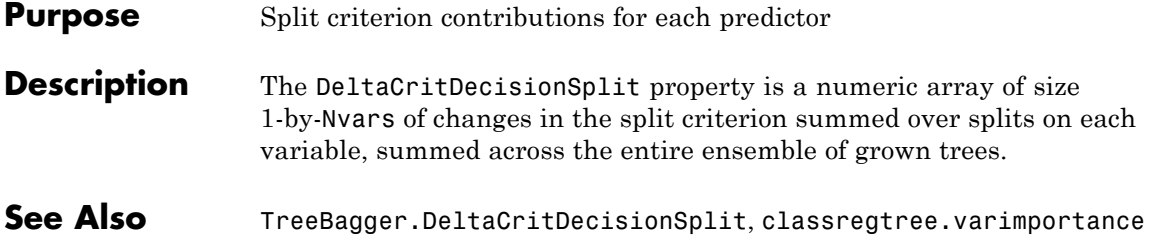

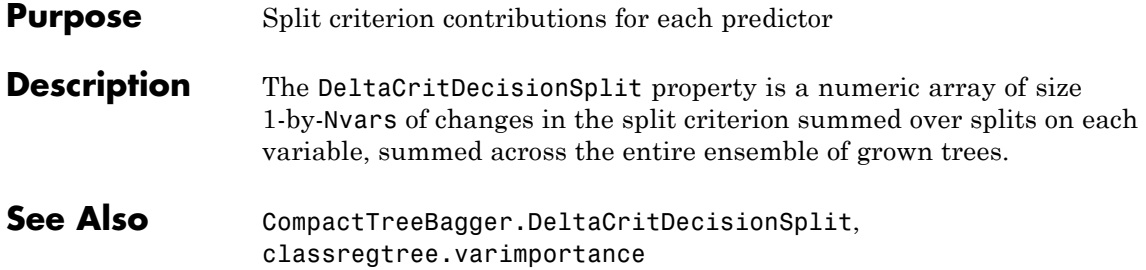

### **dendrogram**

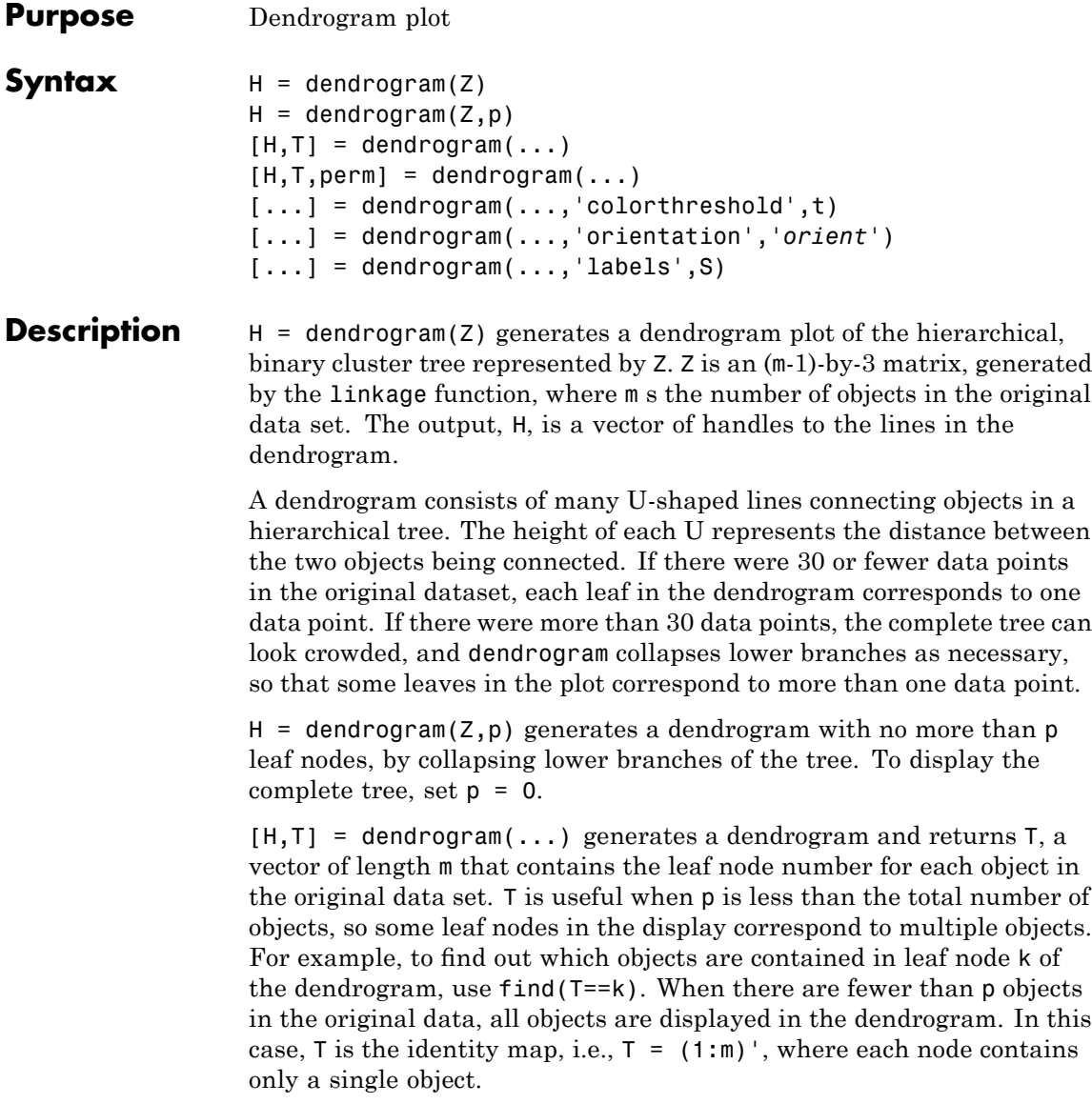

[H,T,perm] = dendrogram(...) generates a dendrogram and returns the permutation vector of the node labels of the leaves of the dendrogram. perm is ordered from left to right on a horizontal dendrogram and bottom to top for a vertical dendrogram.

 $[...]$  = dendrogram $(..., 'colorthreshold', t)$  assigns a unique color to each group of nodes in the dendrogram where the linkage is less than the threshold t. t is a value in the interval  $[0, \max(Z(:,3))]$ . Setting t to the string 'default' is the same as  $t = .7$ (max( $Z($ :,3))). 0 is the same as not specifying 'colorthreshold'. The value  $max(Z(:,3))$  treats the entire tree as one group and colors it all one color.

[...] = dendrogram(...,'orientation','*orient*') orients the dendrogram within the figure window. Acceptable values for '*orient*' are:

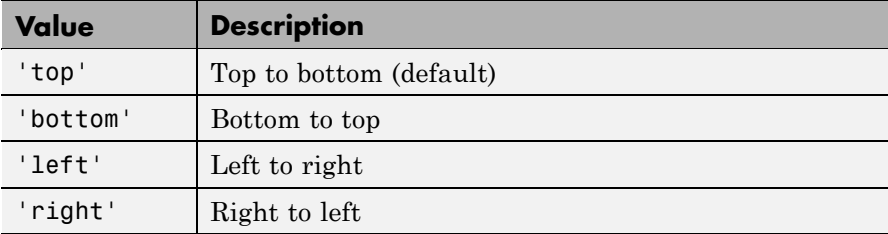

[...] = dendrogram(..., 'labels', S) accepts a character array or cell array of strings S with one label for each observation. Any leaves in the tree containing a single observation are labeled with that observation's label.

#### **Examples**  $X = \text{rand}(100, 2)$ ;  $Y = pdist(X, 'cityblock')$ ;  $Z =$  linkage(Y, 'average'); [H,T] = dendrogram(Z,'colorthreshold','default'); set(H,'LineWidth',2)

### **dendrogram**

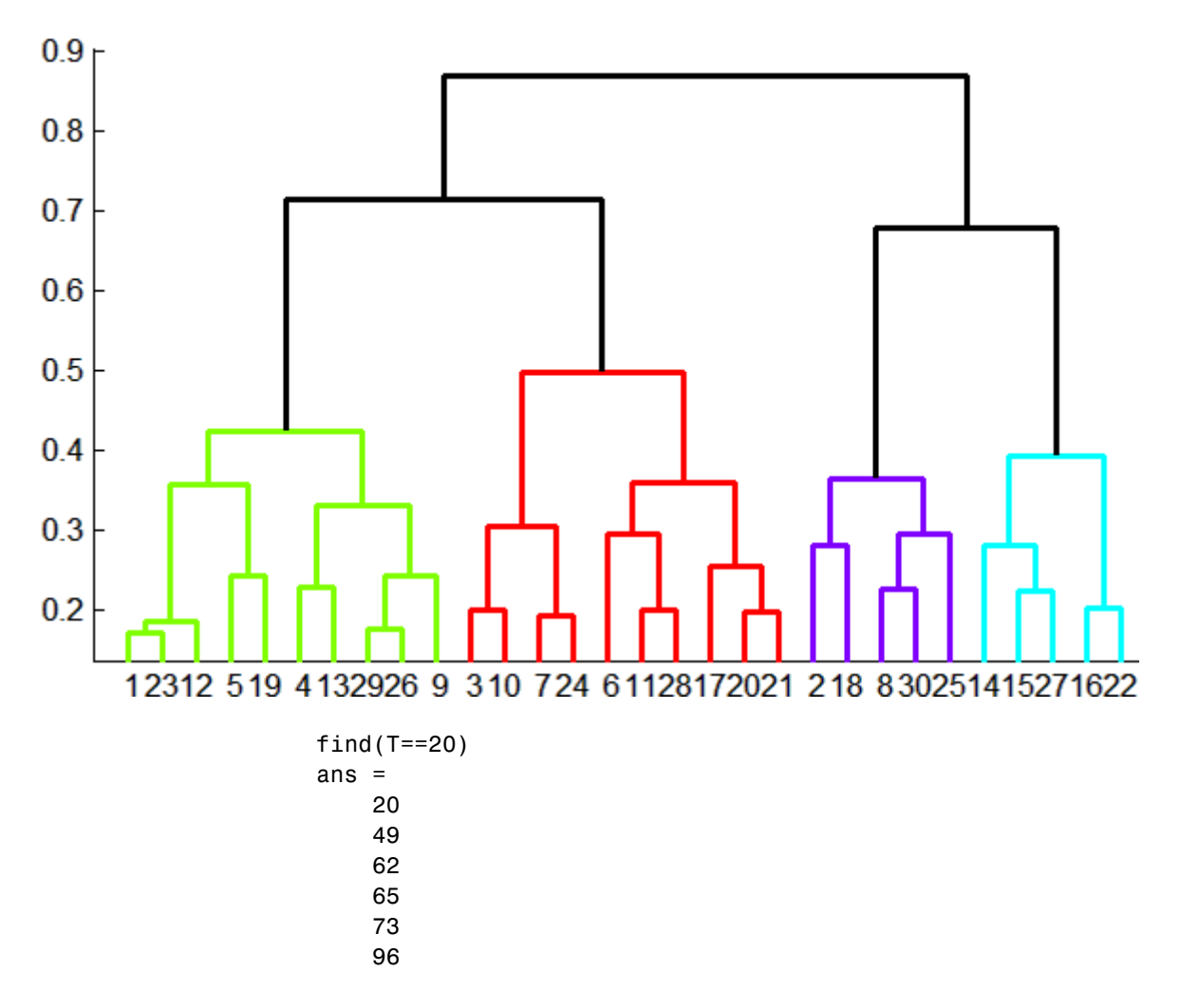

This output indicates that leaf node 20 in the dendrogram contains the original data points 20, 49, 62, 65, 73, and 96.

**See Also** cluster, clusterdata, cophenet, inconsistent, linkage, silhouette

- **Purpose** String describing data set
- **Description** description is astring describing the data set. The default is an empty string.

### **dfittool**

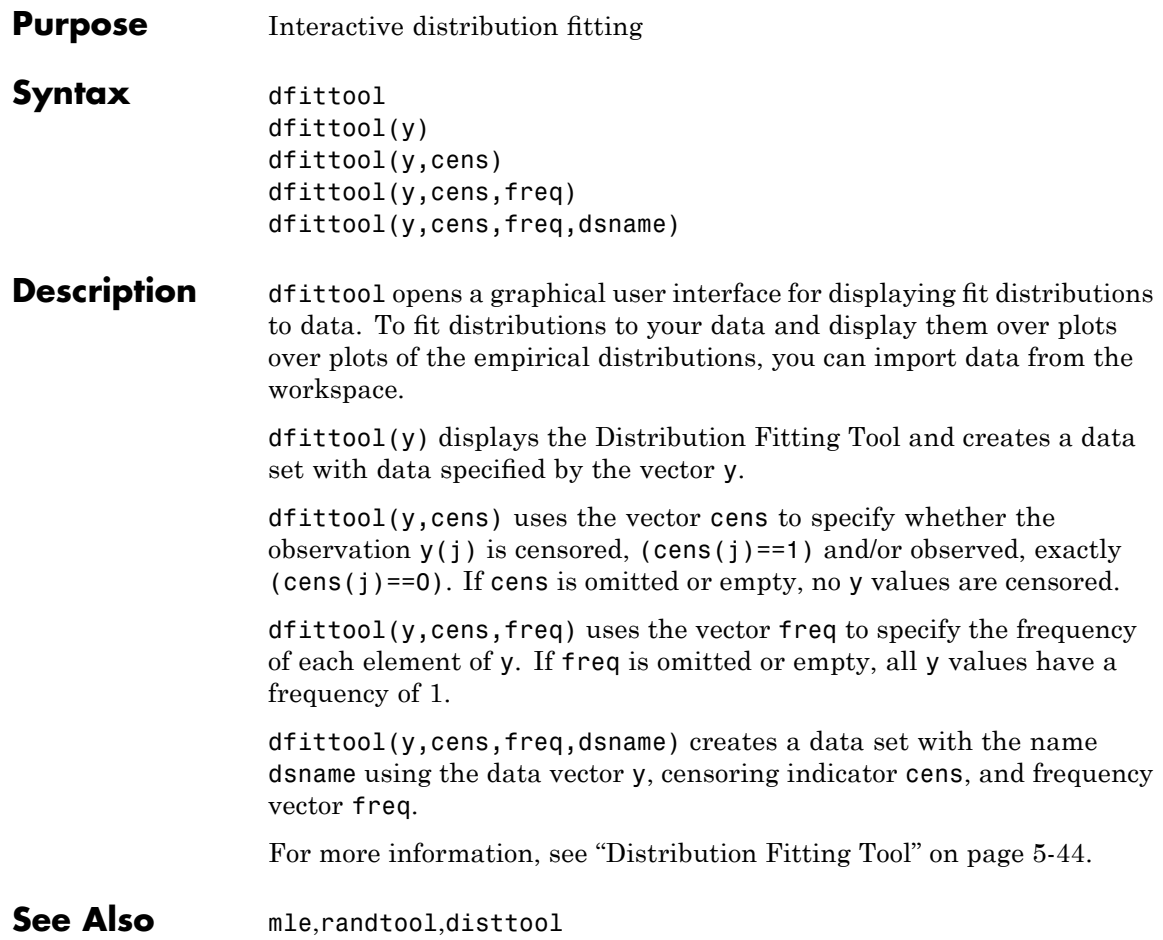

**Purpose** Number of dimensions

#### **Description** Number of dimensions (positive integer). Read only. Set at construction.

### **dataset.DimNames property**

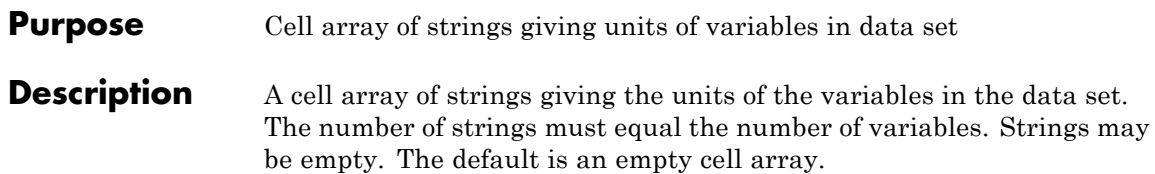

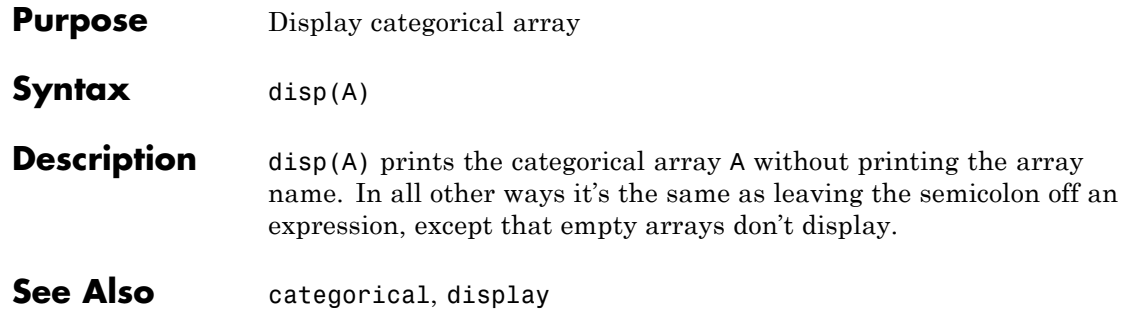

### **classregtree.disp**

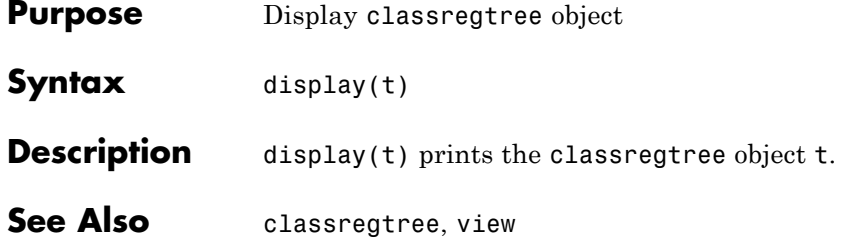

# **cvpartition.disp**

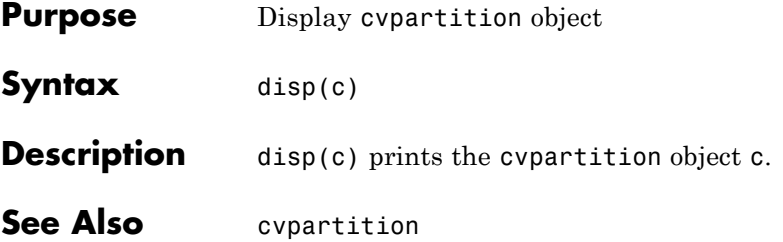

### **dataset.disp**

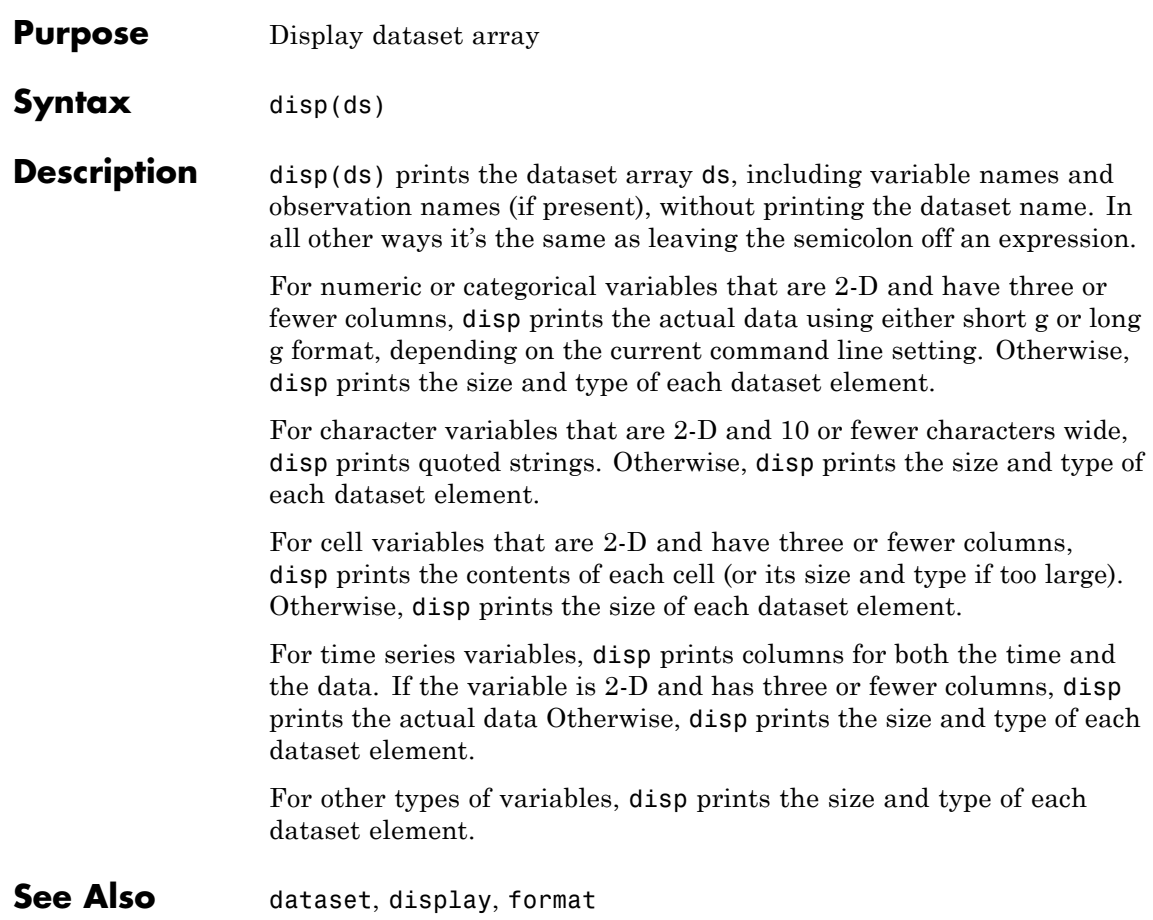

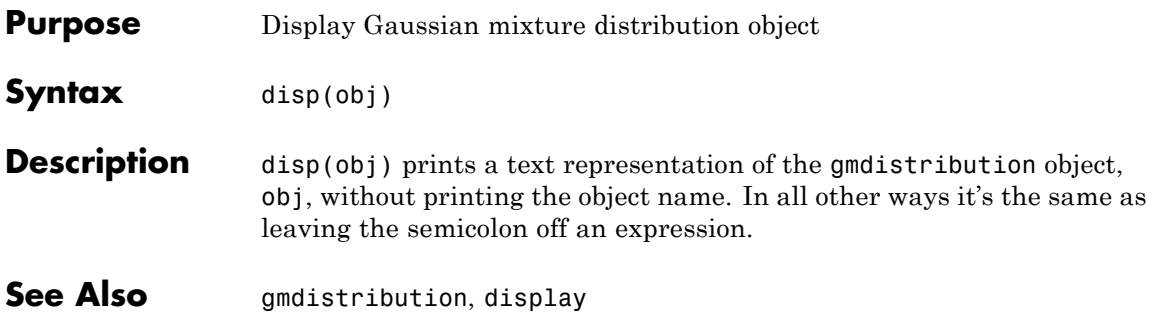

# **NaiveBayes.disp**

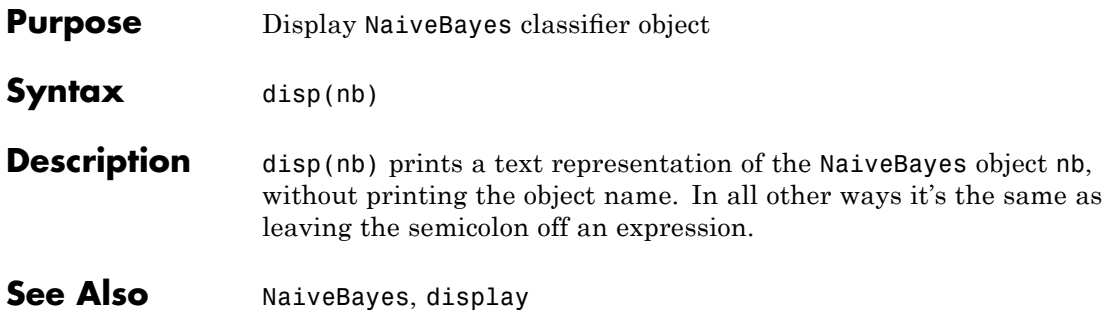

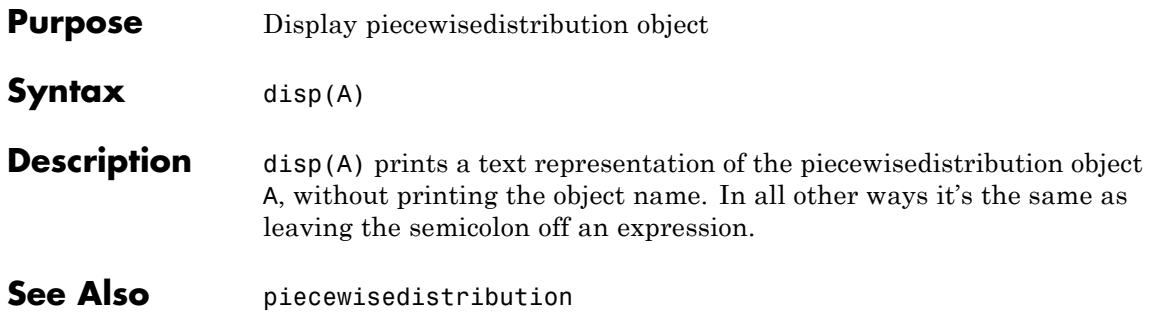

# **qrandset.disp**

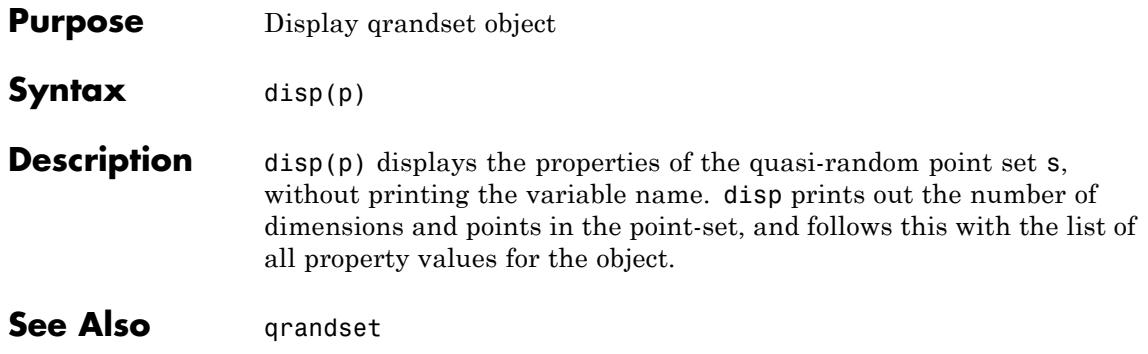

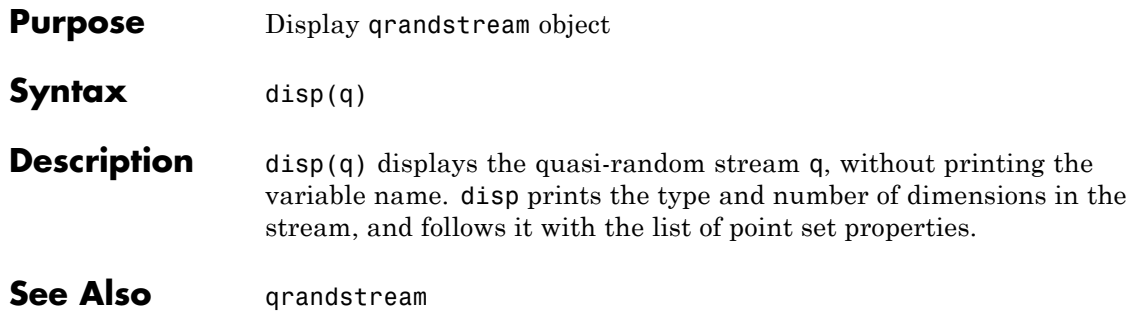

# **categorical.display**

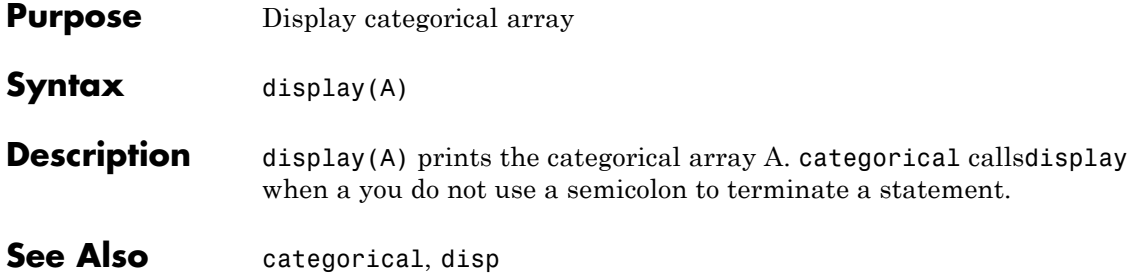

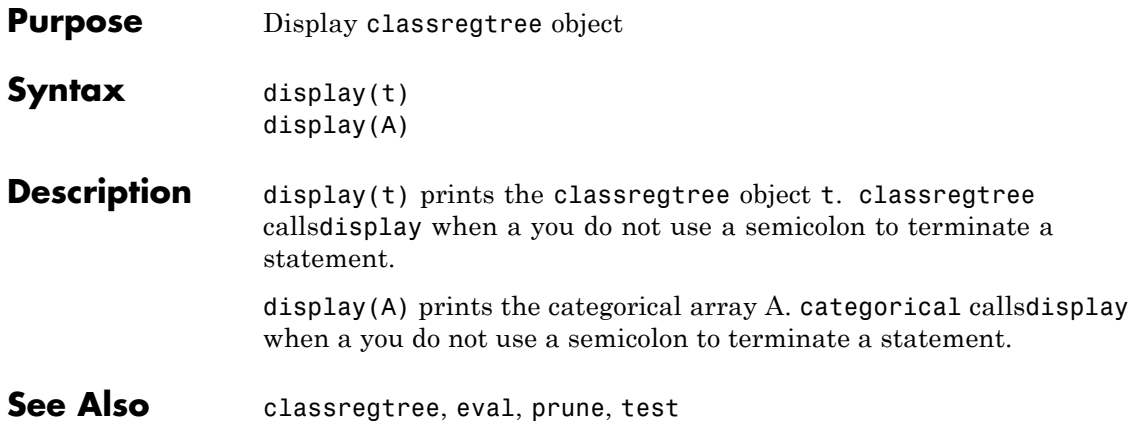

### **cvpartition.display**

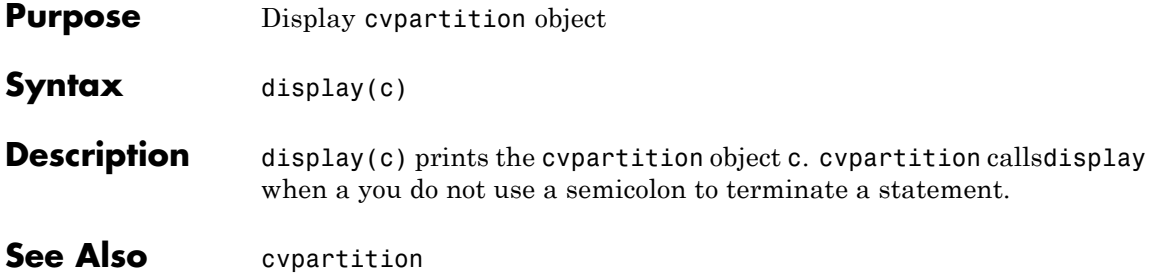

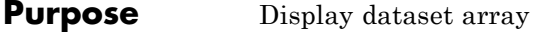

**Syntax** display(ds)

**Description** display(ds) prints the dataset array ds, including variable names and observation names (if present). dataset callsdisplay when a you do not use a semicolon to terminate a statement

> For numeric or categorical variables that are 2-D and have three or fewer columns, display prints the actual data. Otherwise, display prints the size and type of each dataset element.

For character variables that are 2-D and 10 or fewer characters wide, display prints quoted strings. Otherwise, display prints the size and type of each dataset element.

For cell variables that are 2-D and have three or fewer columns, display prints the contents of each cell (or its size and type if too large). Otherwise, display prints the size of each dataset element.

For time series variables, display prints columns for both the time and the data. If the variable is 2-D and has three or fewer columns, display prints the actual data. Otherwise, display prints the size and type of each dataset element.

For other types of variables, display prints the size and type of each dataset element.

See Also dataset, display, format

# **gmdistribution.display**

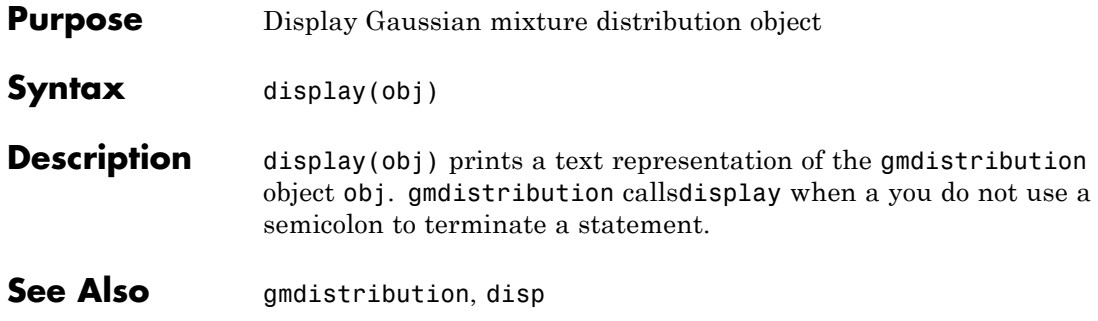

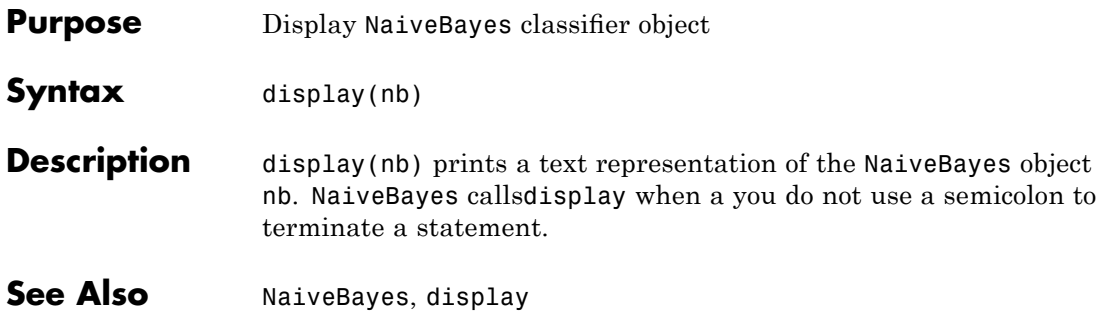

# **piecewisedistribution.display**

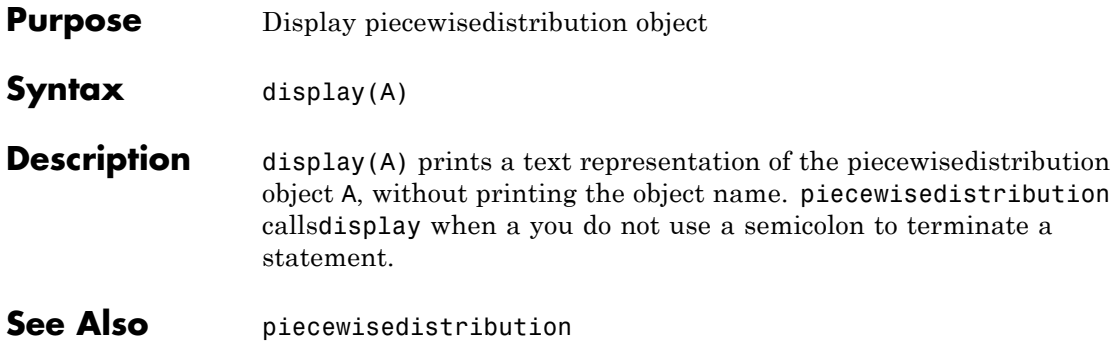

#### **Purpose** Read-only string containing probability distribution name of ProbDist object

**Description** DistName is a read-only property of the ProbDist class. DistName is a string containing the type of distribution used to create the object.

#### **Values** Possible values are:

- **•** 'kernel'
- **•** 'beta'
- **•** 'binomial'
- **•** 'birnbaumsaunders'
- **•** 'exponential'
- **•** 'extreme value'
- **•** 'gamma'
- **•** 'generalized extreme value'
- **•** 'generalized pareto'
- **•** 'inversegaussian'
- **•** 'logistic'
- **•** 'loglogistic'
- **•** 'lognormal'
- **•** 'nakagami'
- **•** 'negative binomial'
- **•** 'normal'
- **•** 'poisson'
- **•** 'rayleigh'
- **•** 'rician'
- **•** 'tlocationscale'
- **•** 'weibull'

Use this information to view and compare the type of distribution used to create distribution objects.

#### **Purpose** Distribution names

#### **Description** The Dist property is a string or a 1-by-NDims cell array of strings indicating the types of distributions for all the features. If all the features use the same type of distribution, Dist is a single string. Otherwise Dist(j) indicates the distribution type used for the jth feature.

The valid strings for this property are the following:

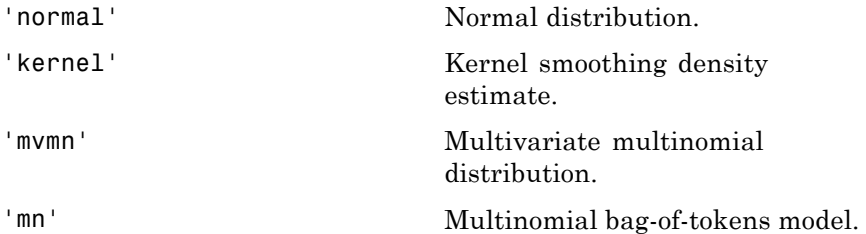

### **gmdistribution.DistName property**

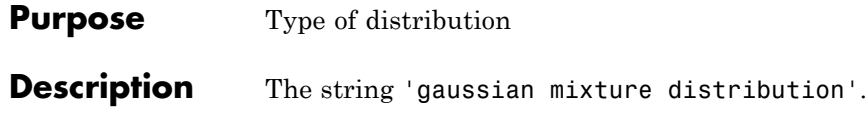

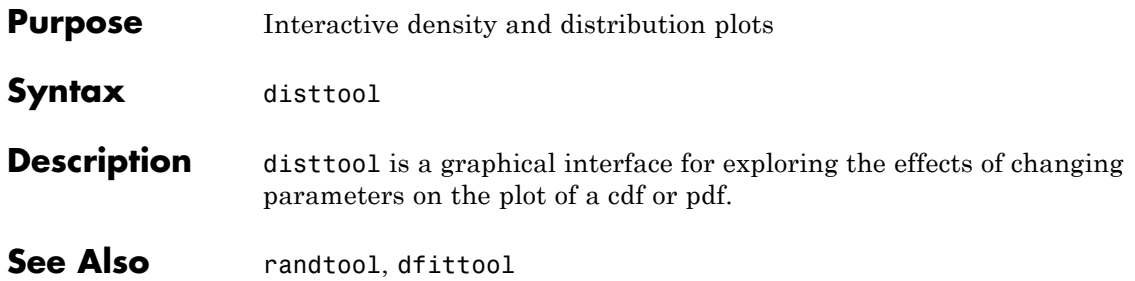

# **categorical.double**

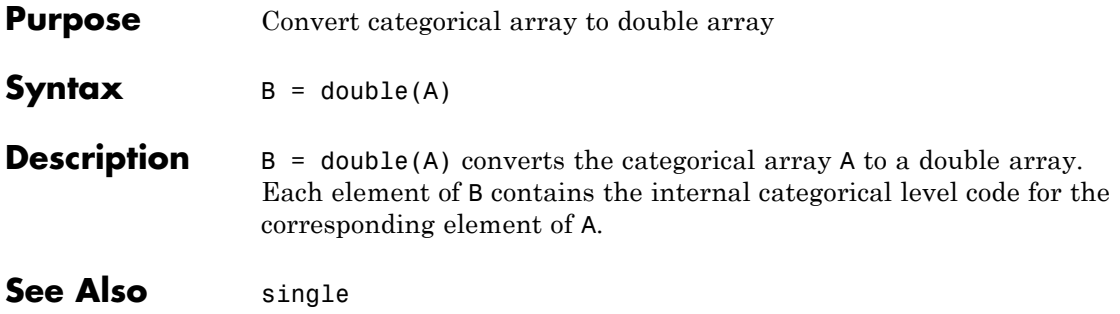
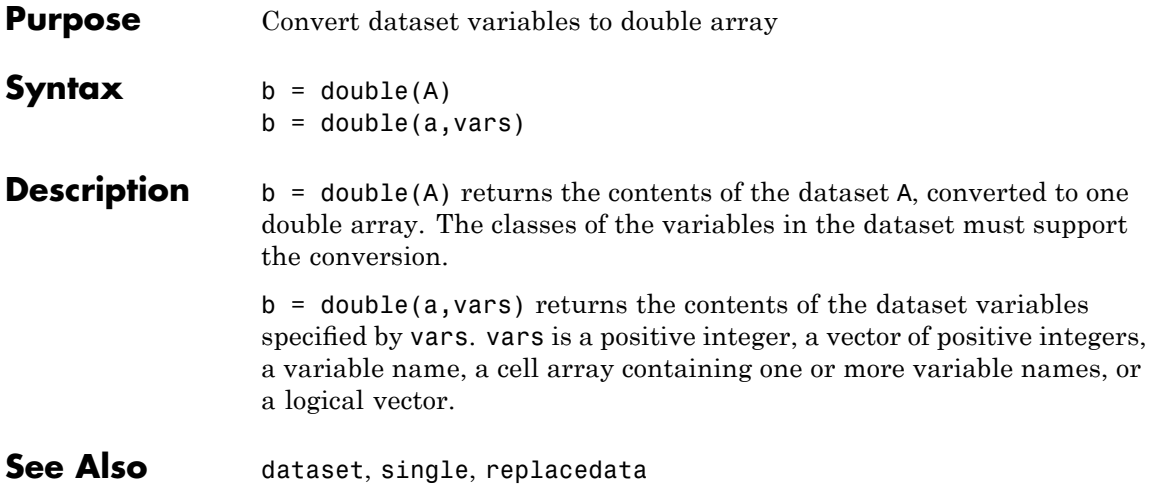

# **categorical.droplevels**

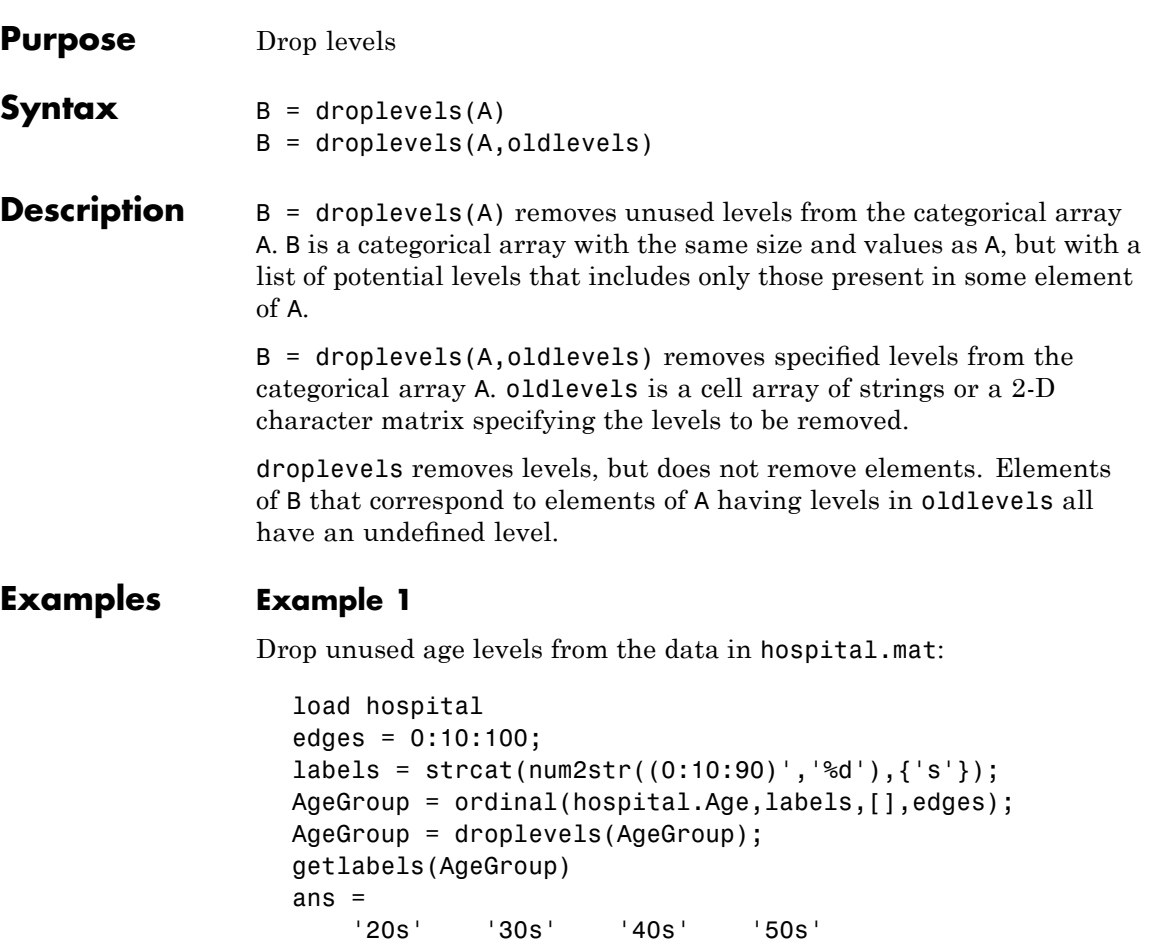

#### **Example 2**

**1** Load patient data from the CSV file hospital.dat and store the information in a dataset array with observation names given by the first column in the data (patient identification):

```
patients = dataset('file','hospital.dat',...
                   'delimiter',',',...
```
'ReadObsNames',true);

**2** Make the  $\{0,1\}$ -valued variable smoke nominal, and change the labels to 'No' and 'Yes':

patients.smoke = nominal(patients.smoke,{'No','Yes'});

**3** Add new levels to smoke as placeholders for more detailed histories of smokers:

patients.smoke = addlevels(patients.smoke,... {'0-5 Years','5-10 Years','LongTerm'});

**4** Assuming the nonsmokers have never smoked, relabel the 'No' level:

patients.smoke = setlabels(patients.smoke,'Never','No');

**5** Drop the undifferentiated 'Yes' level from smoke:

patients.smoke = droplevels(patients.smoke,'Yes');

Warning: OLDLEVELS contains categorical levels that were present in A, caused some array elements to have undefined levels.

Note that smokers now have an undefined level.

**6** Set each smoker to one of the new levels, by observation name:

patients.smoke('YPL-320') = '5-10 Years';

**See Also** addlevels, getlabels, islevel, mergelevels, reorderlevels

#### **dummyvar**

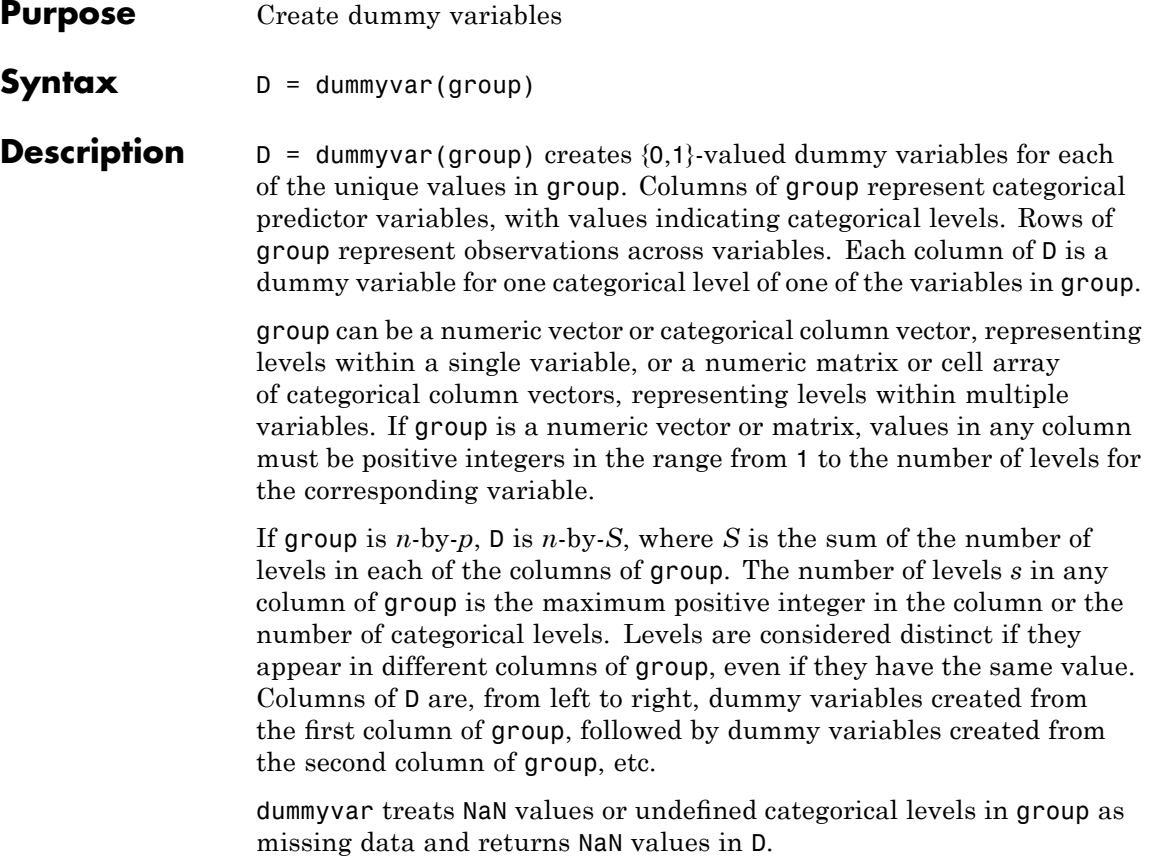

Dummy variables are used in regression analysis and ANOVA to indicate values of categorical predictors.

**Note** If a column of 1s is introduced in the matrix **D**, the resulting matrix  $X = [\text{ones}(size(D,1),1) \text{ D}]$  will be rank deficient. The matrix D itself will be rank deficient if group has multiple columns. This is because dummy variables produced from any column of group always sum to a column of 1s. Regression and ANOVA calculations often address this issue by eliminating one dummy variable (implicitly setting the coefficients for dropped columns to zero) from each group of dummy variables produced by a column of group.

#### **Examples** Suppose you are studying the effects of two machines and three operators on a process. Use group to organize predictor data on machine-operator combinations:

```
machine = [1 1 1 1 2 2 2 2]';
operator = [1 2 3 1 2 3 1 2]';
group = [machine operator]
group =1 1
    1 2
    1 3
    1 1
    2 2
    2 3
    2 1
    2 2
```
Use dummyvar to create dummy variables for a regression or ANOVA calculation:

```
D = dummyvar (group)
D =1 0 1 0 0
  10010
  10001
  1 0 1 0 0
```
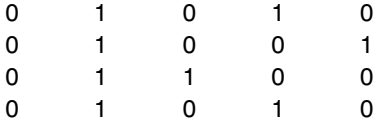

The first two columns of D represent observations of machine 1 and machine 2, respectively; the remaining columns represent observations of the three operators.

**See Also** "Grouped Data" on page 2[-33](#page-56-0) regress, anova1

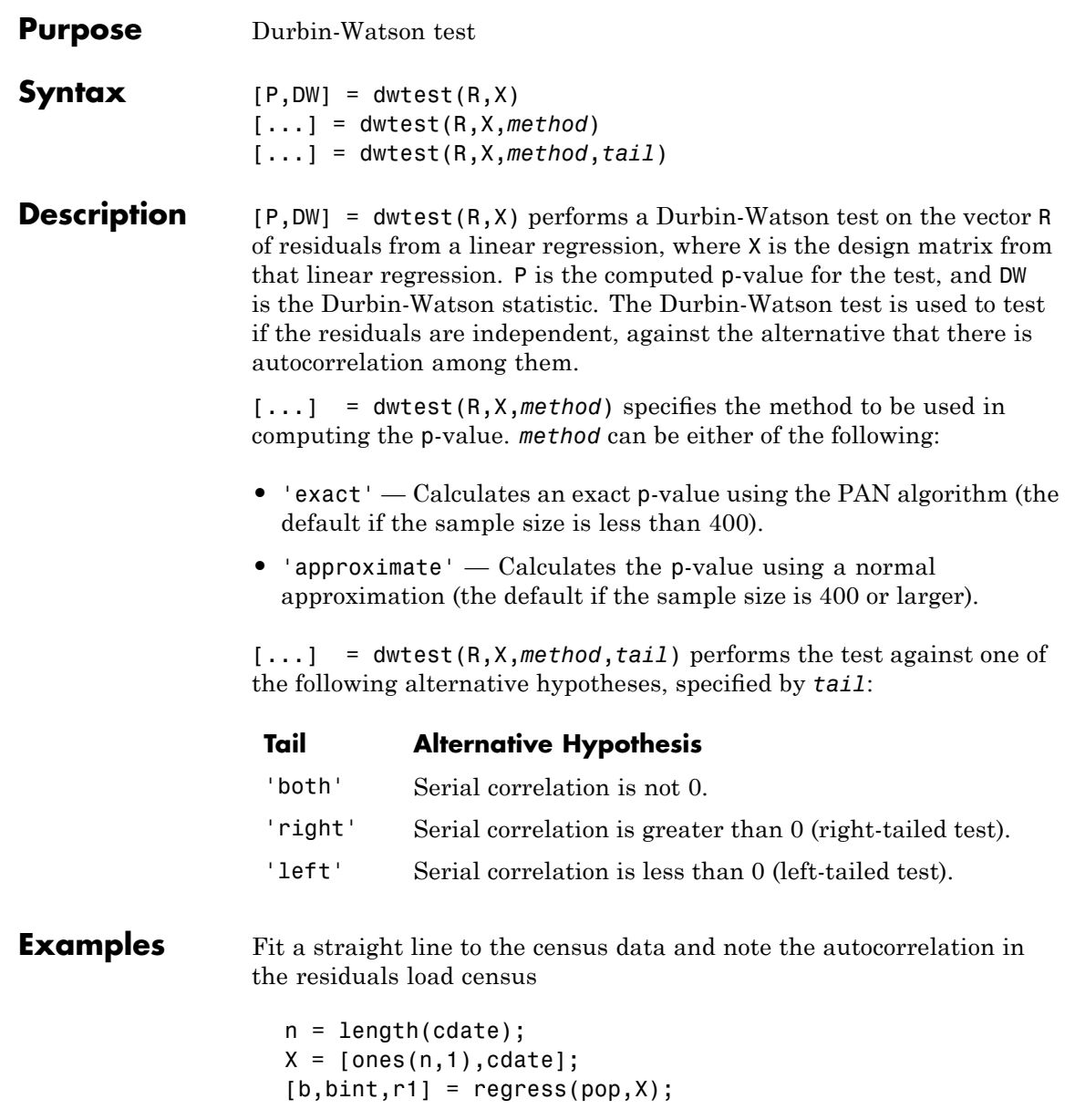

```
p1 = dwtest(r1, X)plot(cdate,r1,'b-',cdate,zeros(n,1),'k:')
```
Adding a squared term reduces the autocorrelation but it is still significantly different from zero

```
X = [ones(n, 1), cdate, cdate.^2];[b, \text{bint}, r2] = \text{regress}(\text{pop}, X);p2 = dwtest(r2, X)line(cdate,r2,'color','r')
```
See Also regress

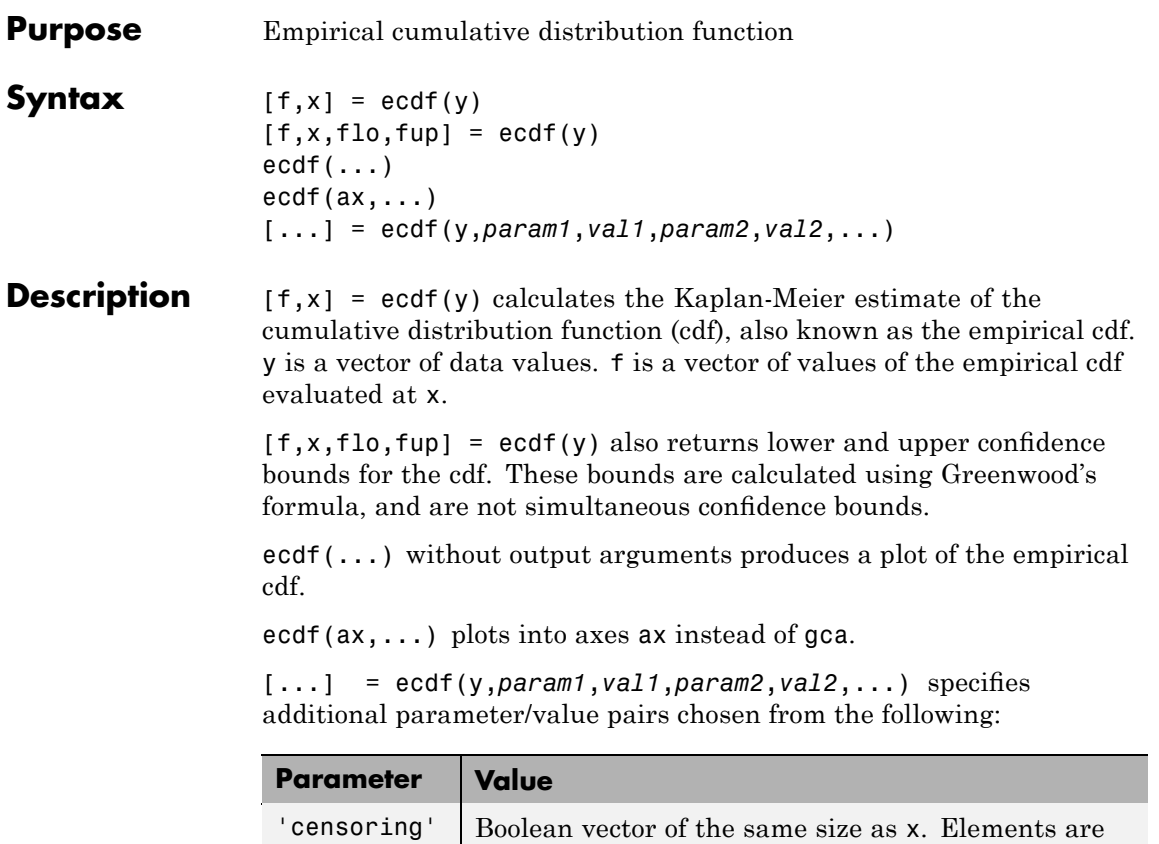

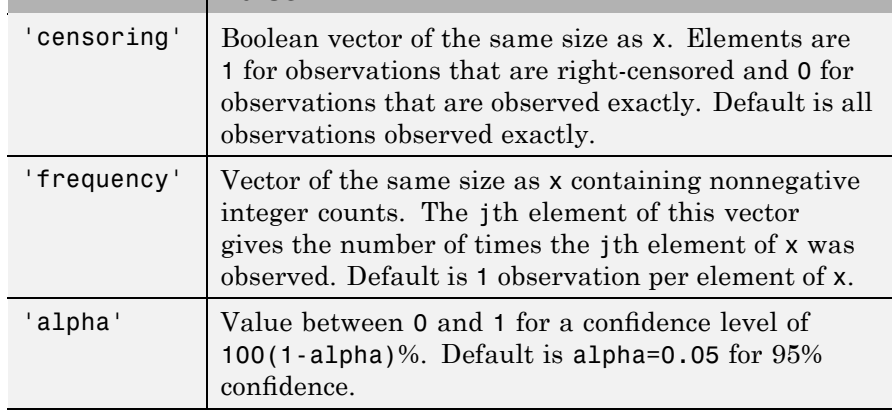

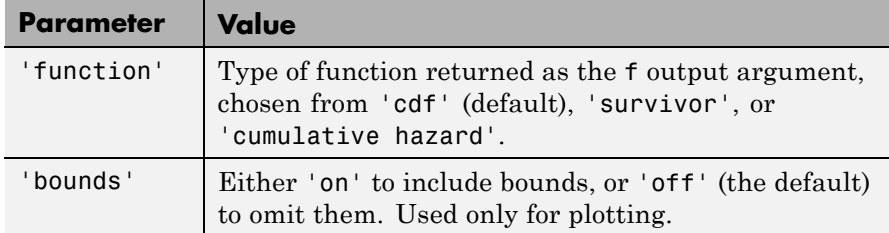

#### **Examples** Generate random failure times and random censoring times, and compare the empirical cdf with the known true cdf:

```
y = exprnd(10,50,1); % Random failure times exponential(10)
d = exprnd(20, 50, 1); % Drop-out times exponential(20)
t = min(y, d); % Observe the minimum of these times
censored = (y>d); % Observe whether the subject failed
```

```
% Calculate and plot empirical cdf and confidence bounds
[f, x, f]o, fup] = \text{ecdf}(t, \text{ 'censoring', censored)};stairs(x,f,'LineWidth',2)
hold on
stairs(x,flo,'r:','LineWidth',2)
stairs(x,fup,'r:','LineWidth',2)
% Superimpose a plot of the known population cdf
xx = 0: .1: max(t);yy = 1 - exp(-xx/10);plot(xx,yy,'g-','LineWidth',2)
legend('Empirical','LCB','UCB','Population',...
       'Location','SE')
```

```
hold off
```
**ecdf**

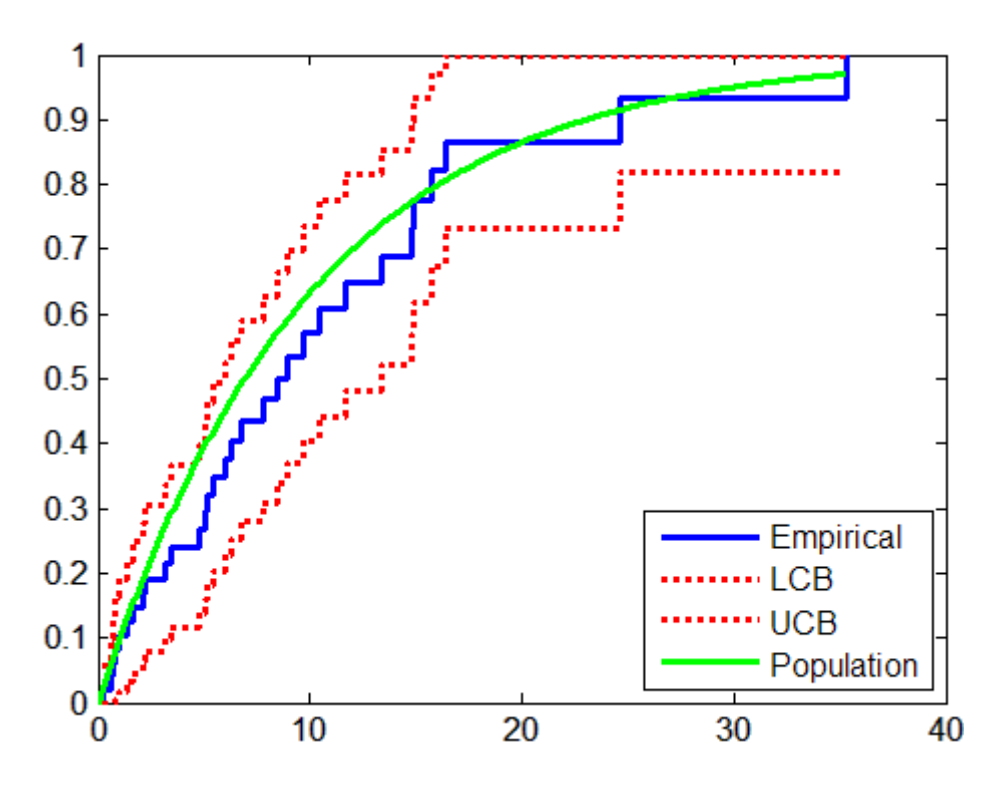

**References** [1] Cox, D. R., and D. Oakes. *Analysis of Survival Data*. London: Chapman & Hall, 1984.

See Also cdfplot, ecdfhist

# **ecdfhist**

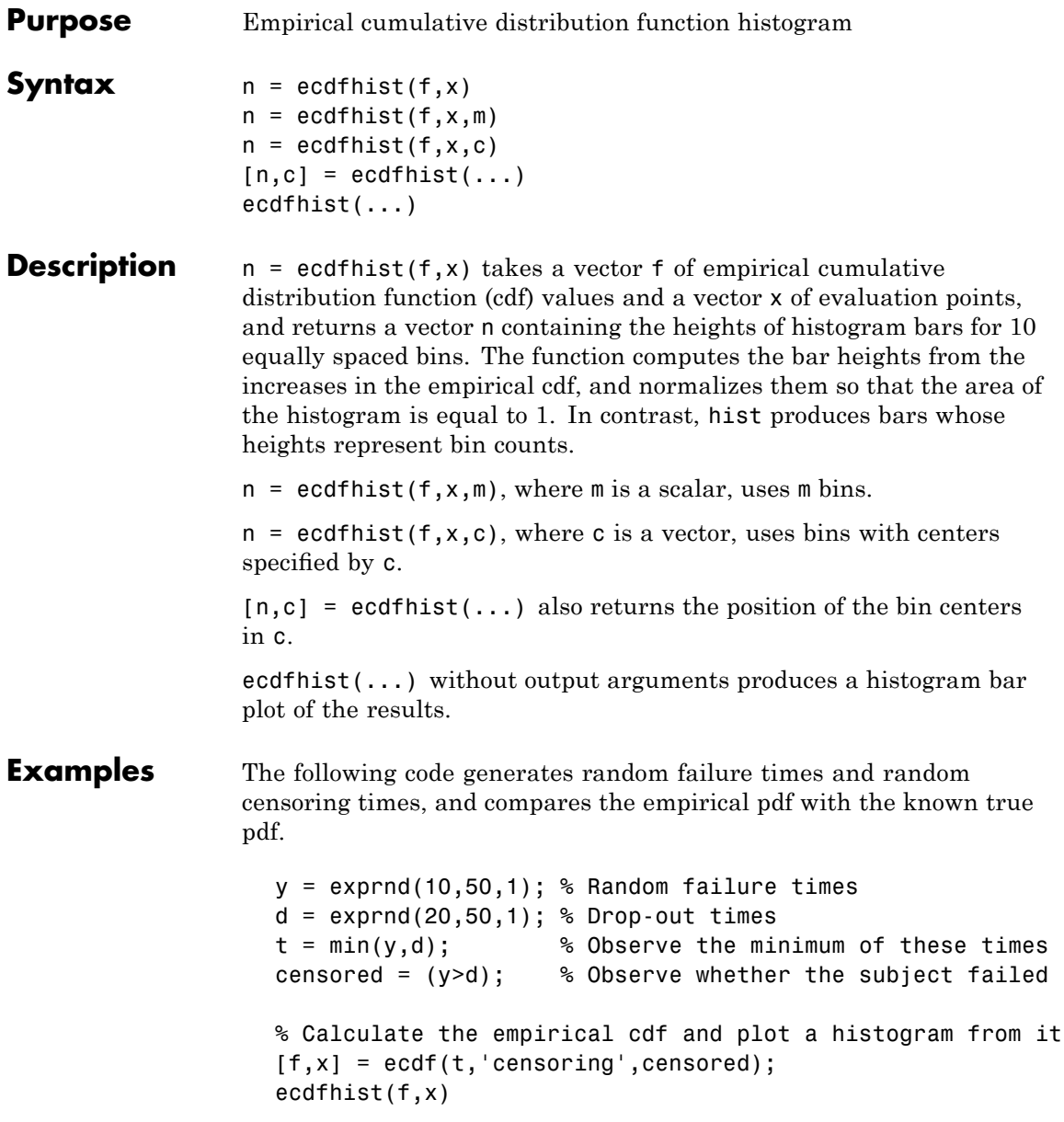

### **ecdfhist**

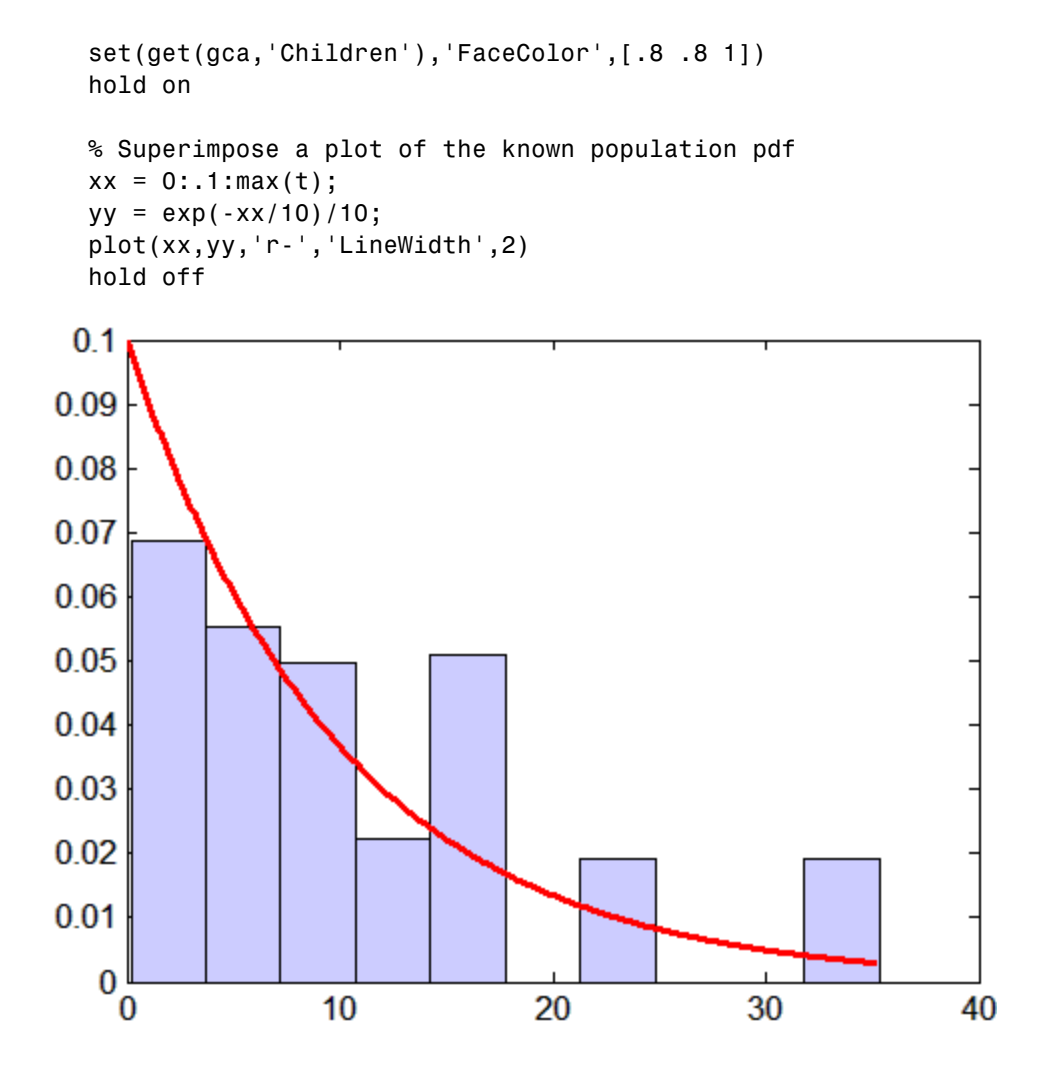

See Also ecdf, hist, histc

# **categorical.end**

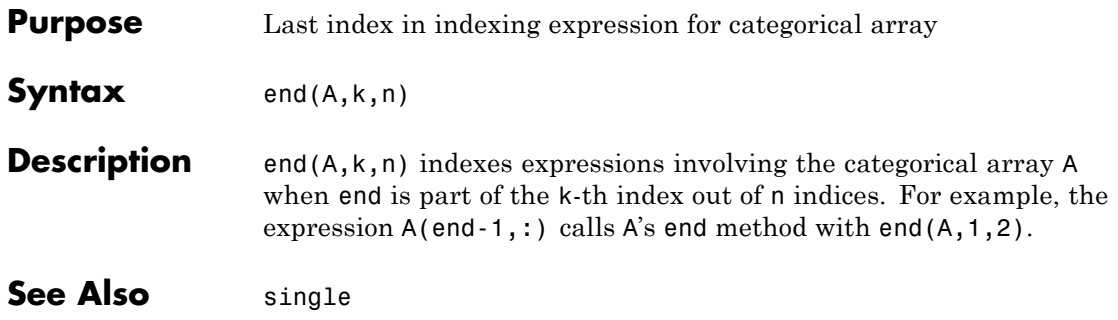

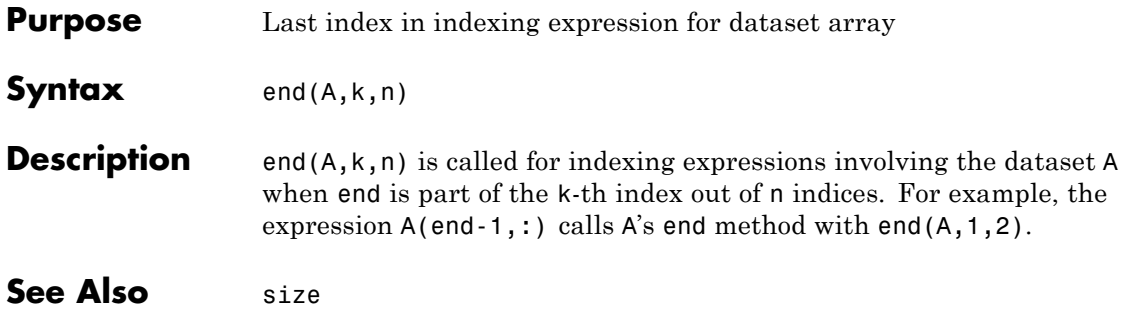

# **qrandset.end**

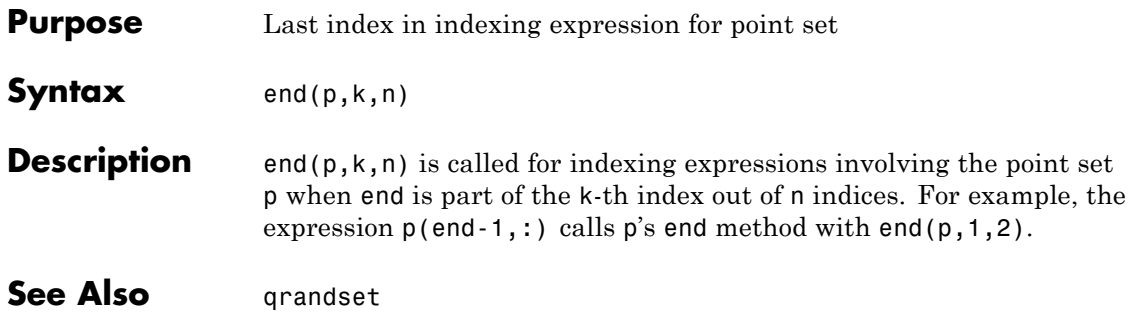

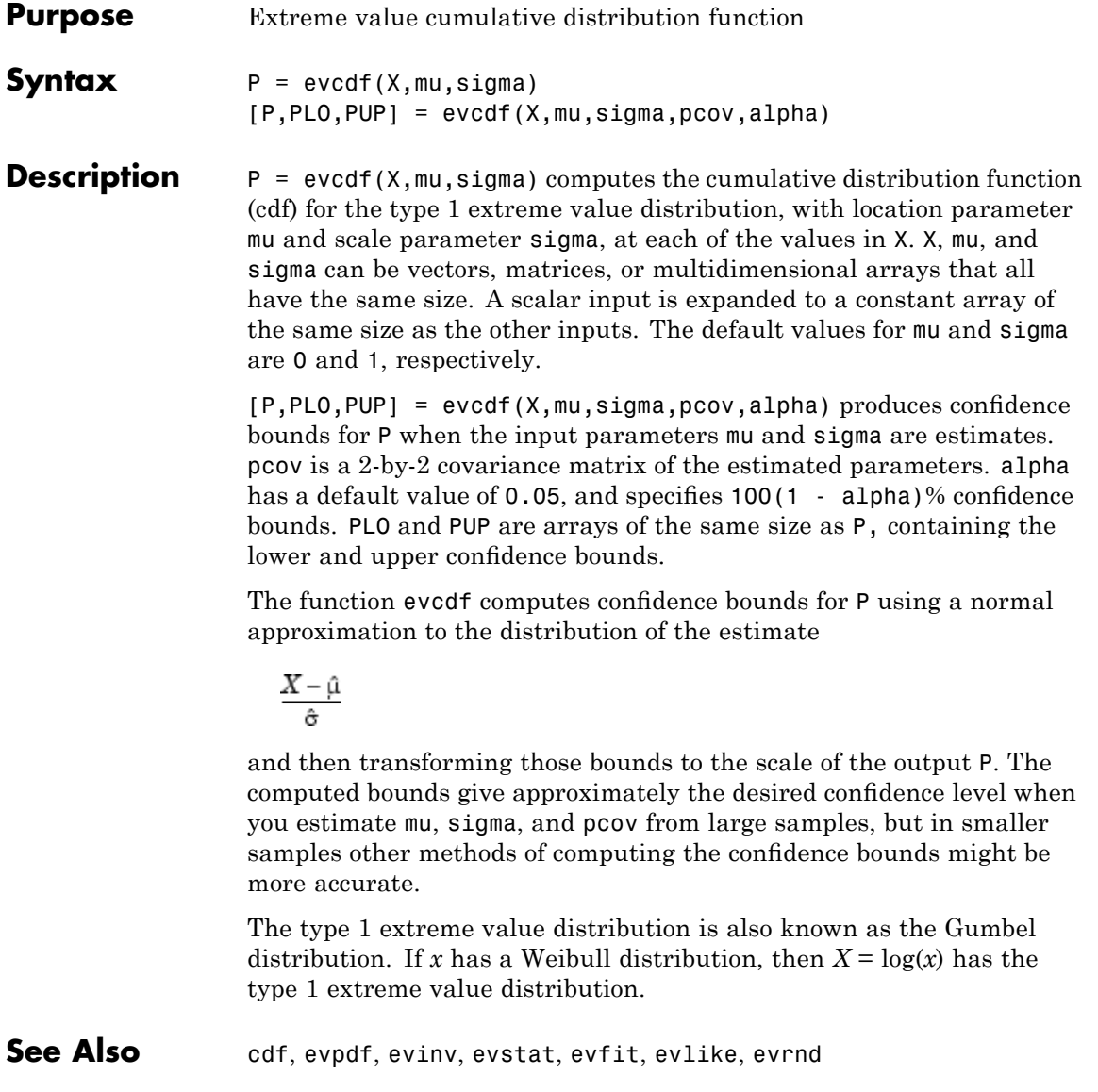

 $\mathsf{l}$ 

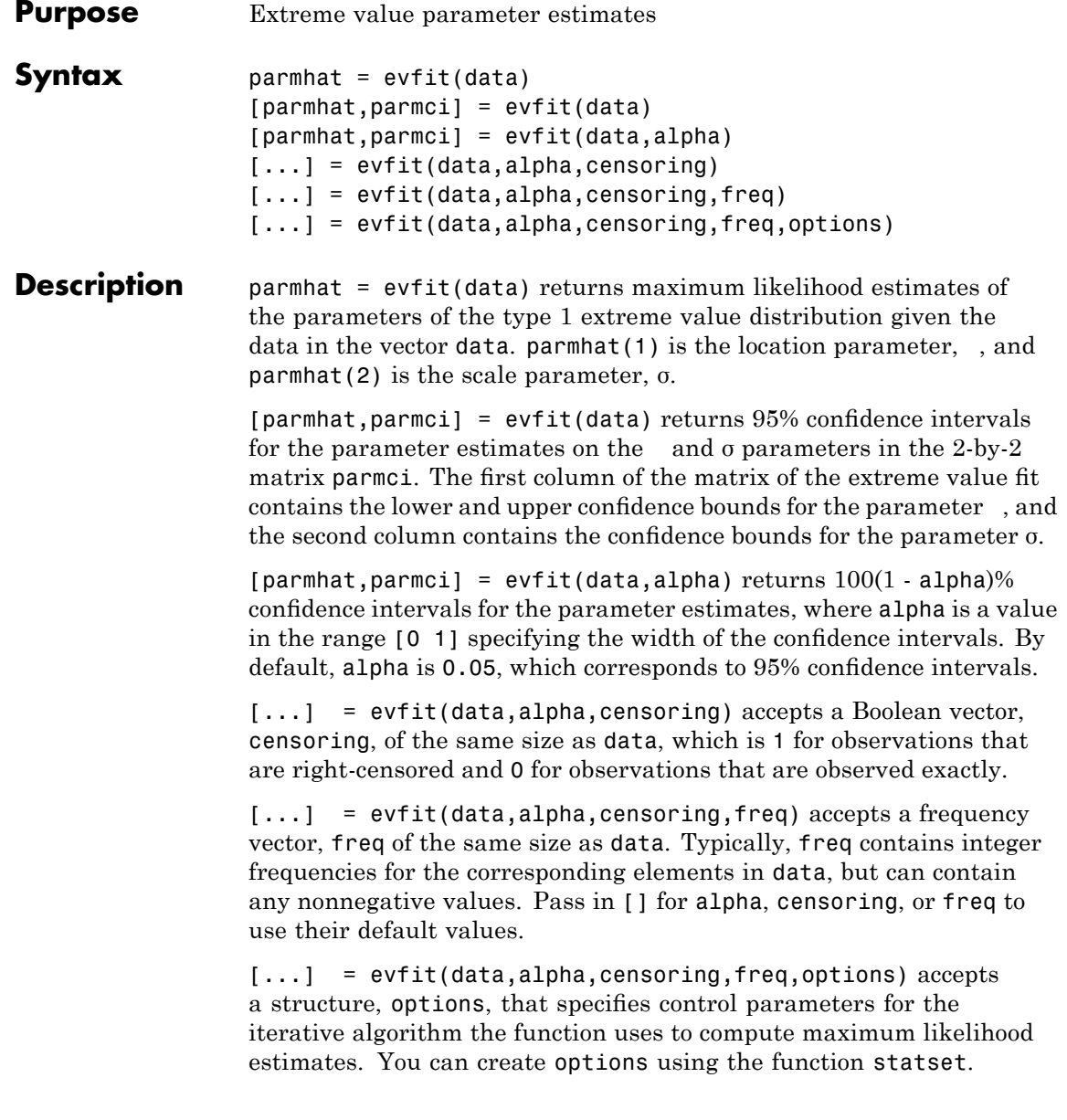

Enter statset('evfit') to see the names and default values of the parameters that evfit accepts in the options structure. See the reference page for statset for more information about these options. The type 1 extreme value distribution is also known as the Gumbel distribution. If *x* has a Weibull distribution, then  $X = \log(x)$  has the type 1 extreme value distribution.

**See Also** mle, evlike, evpdf, evcdf, evinv, evstat, evrnd

#### **evinv**

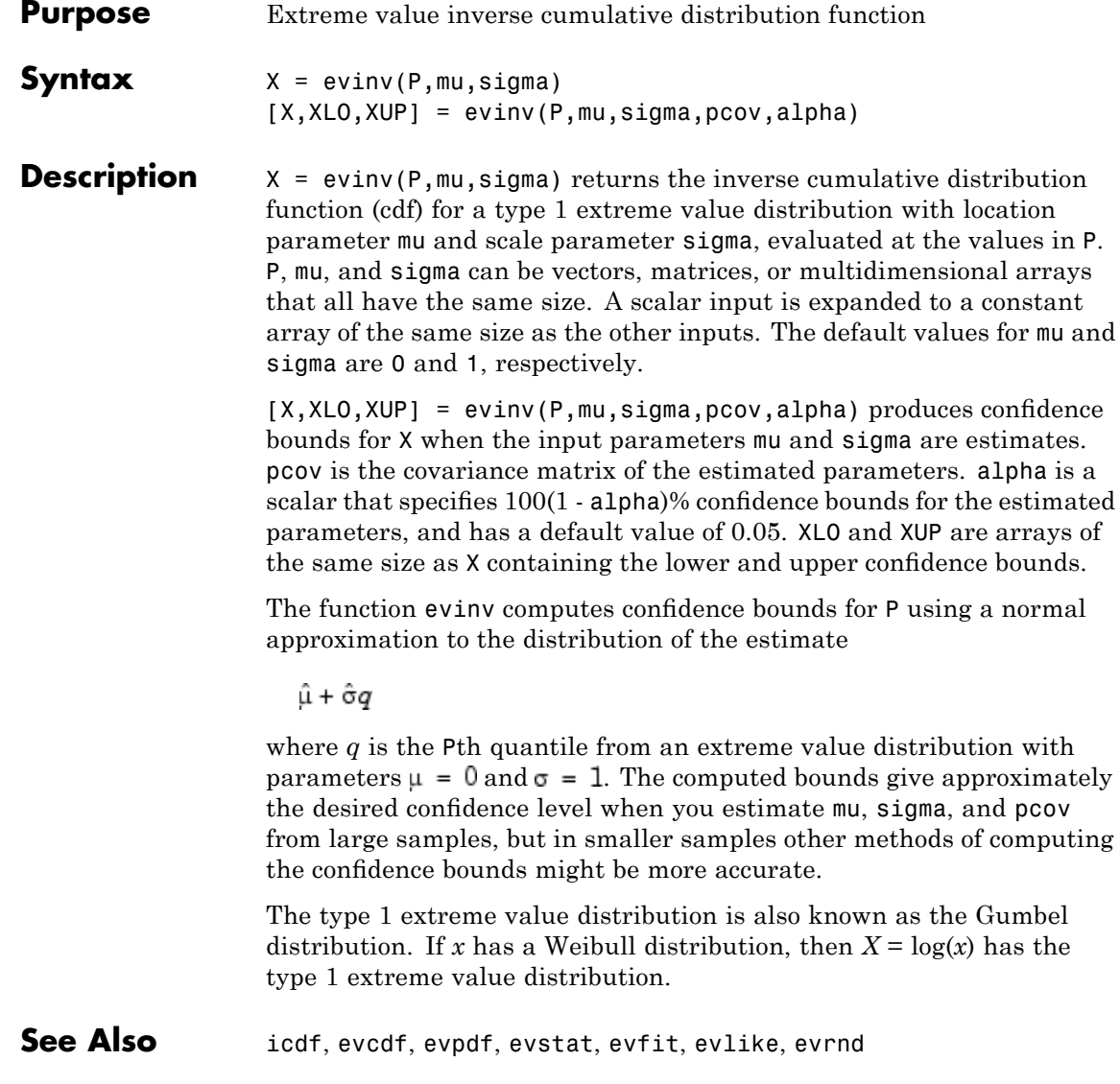

# **qrandstream.eq**

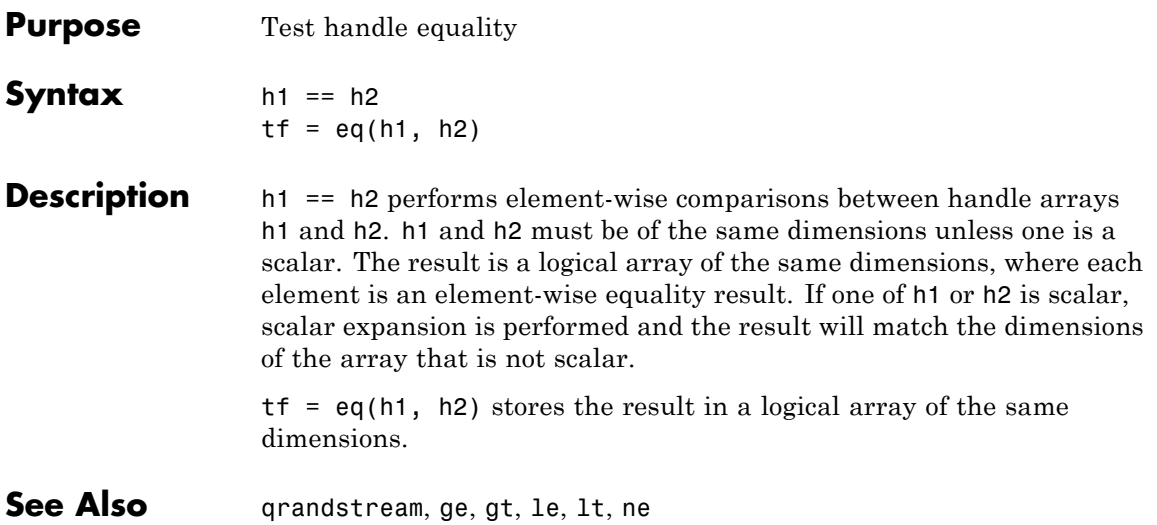

# **CompactTreeBagger.error**

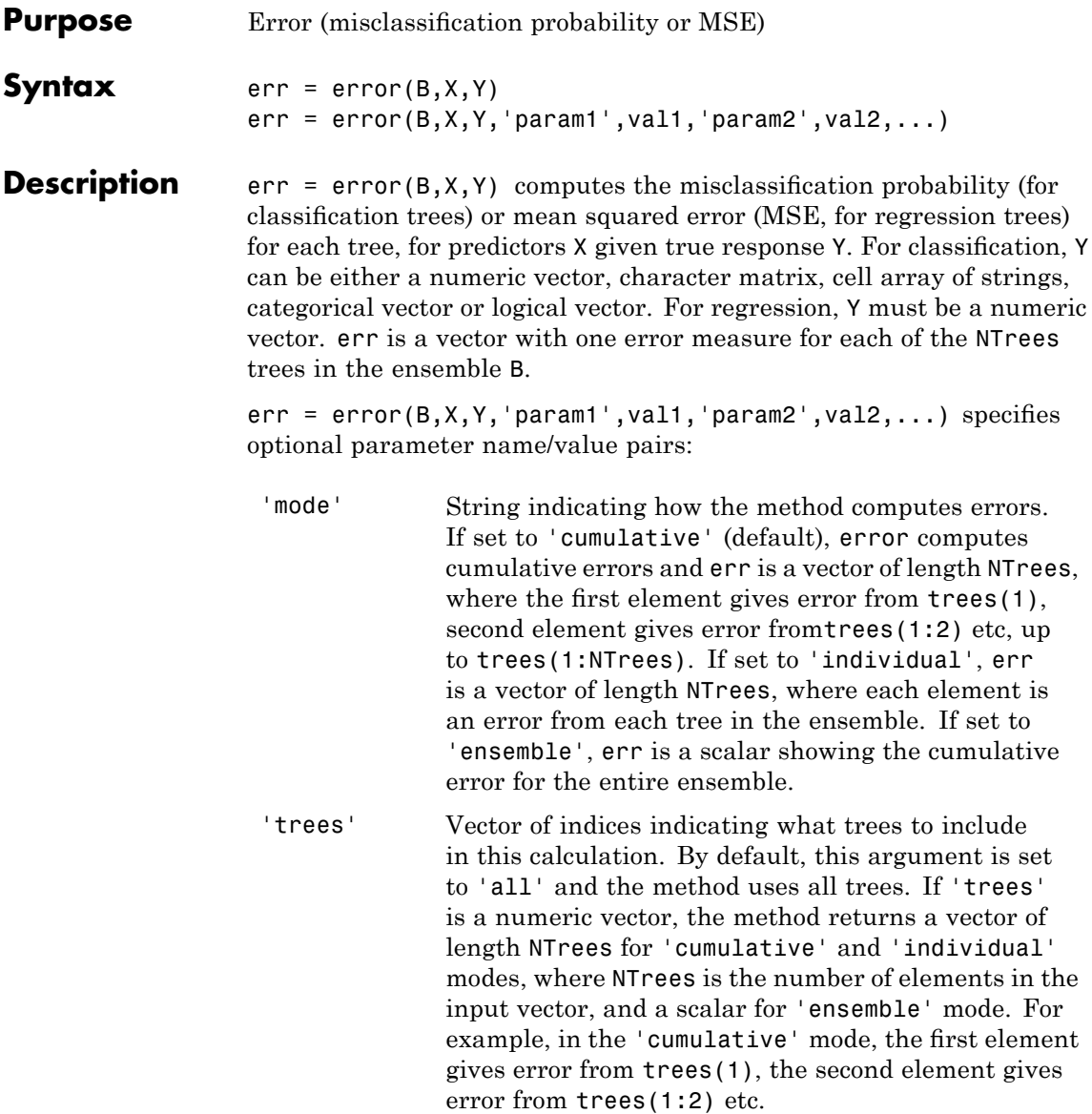

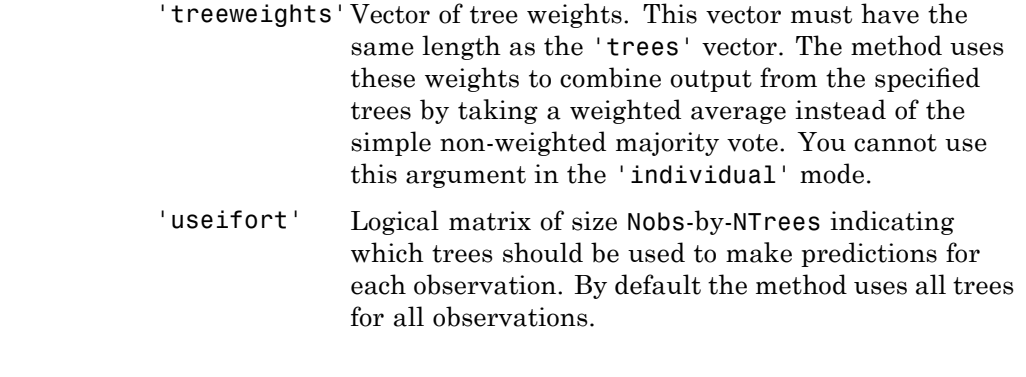

See Also **TreeBagger.error** 

#### **TreeBagger.error**

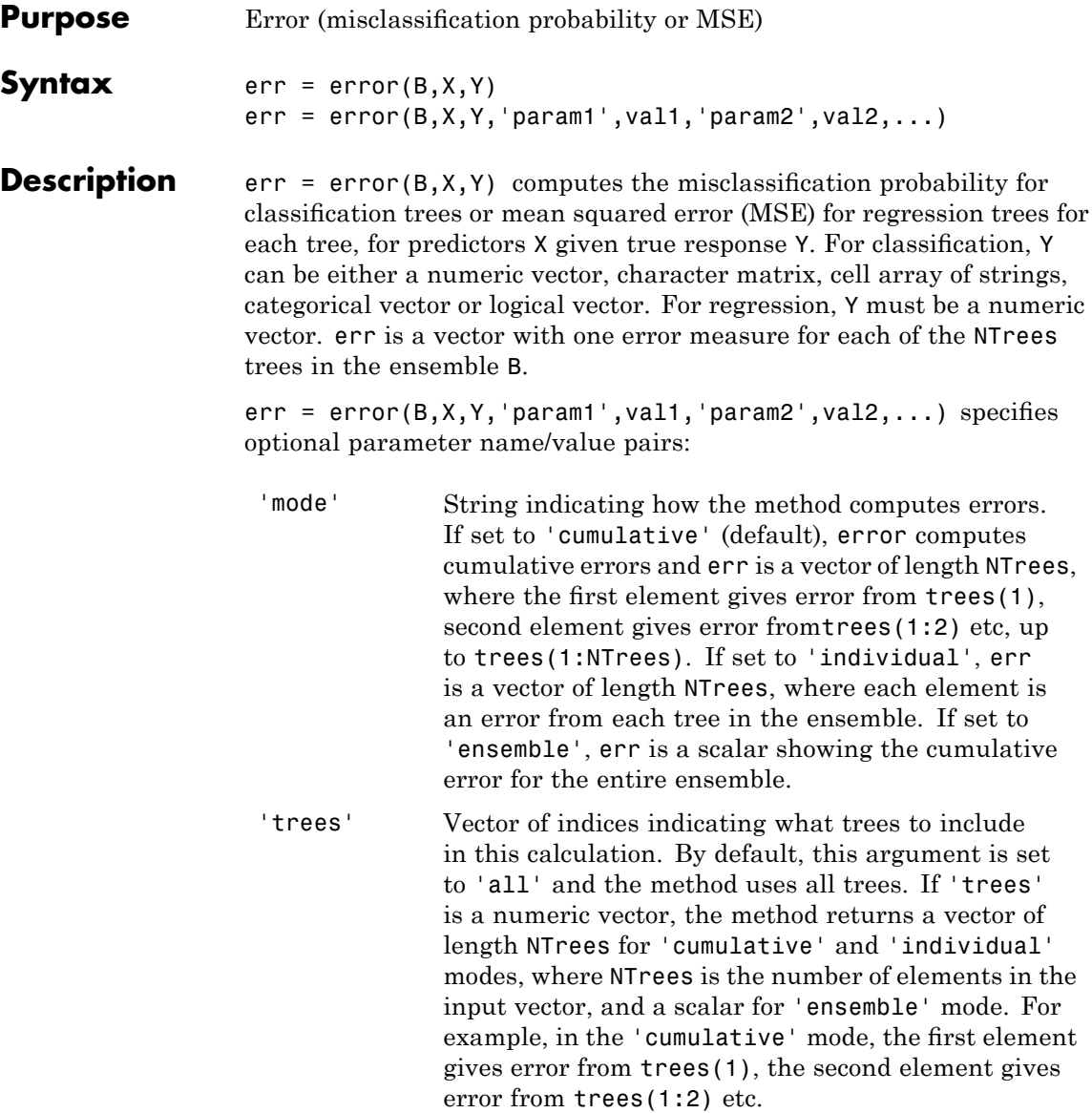

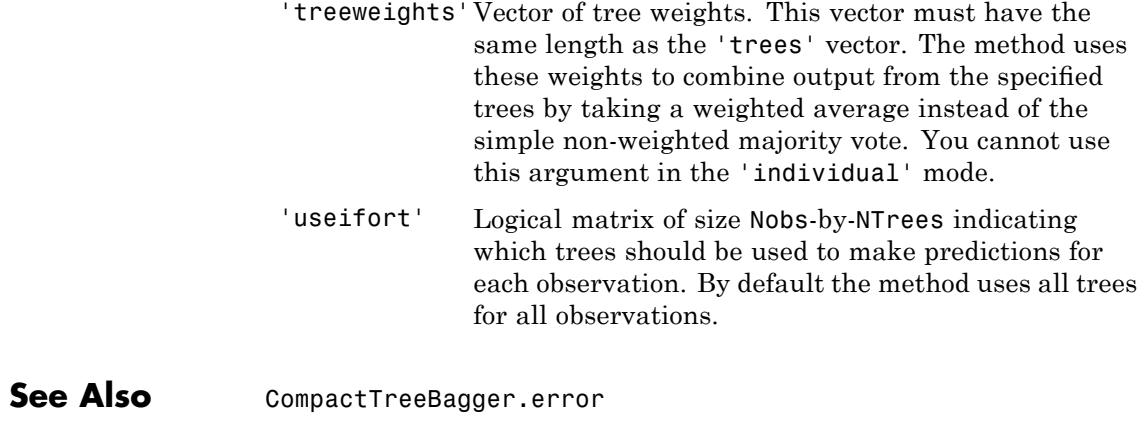

# **classregtree.eval**

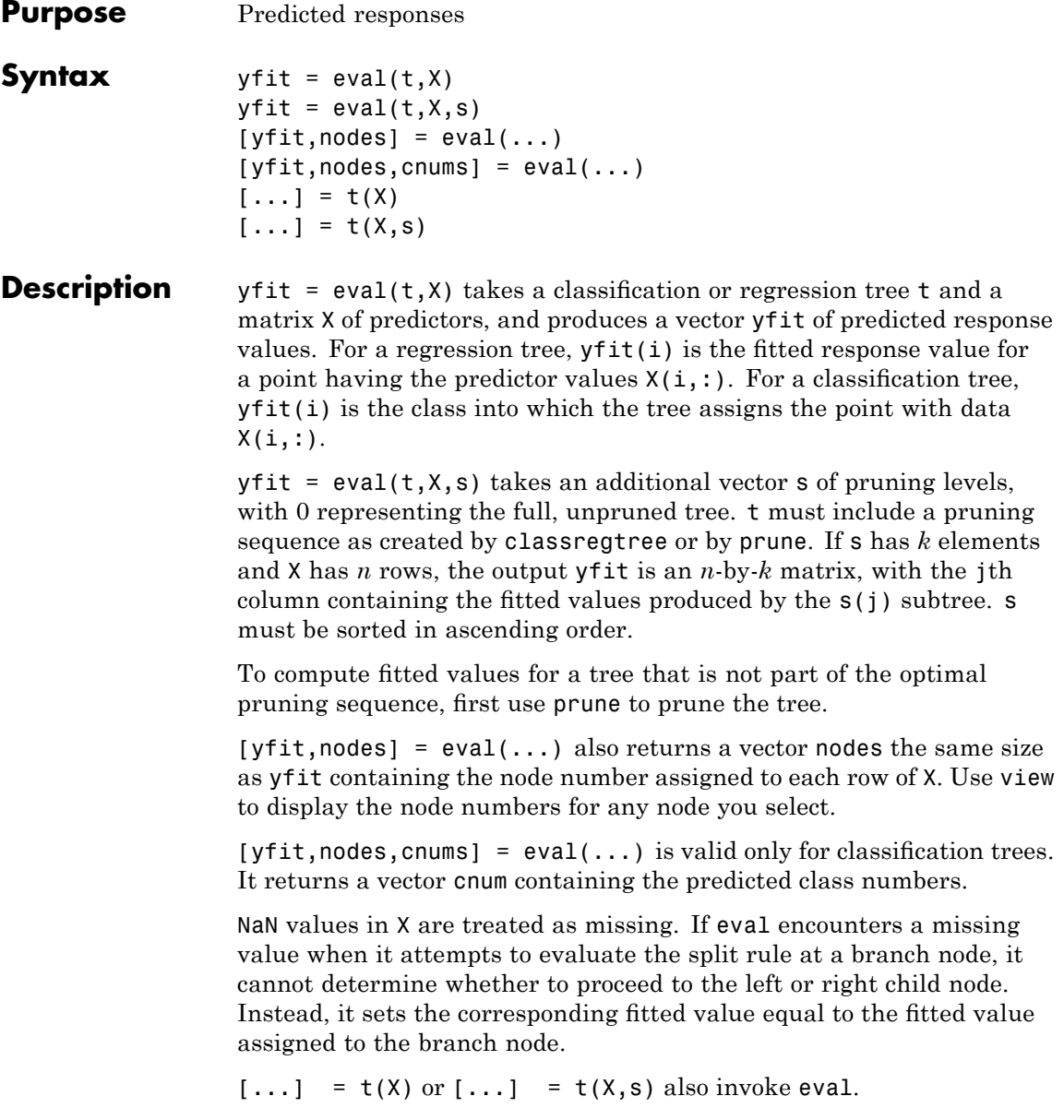

```
Examples Create a classification tree for Fisher's iris data:
                   load fisheriris;
                   t = classregtree(meas,species,...
                                     'names',{'SL' 'SW' 'PL' 'PW'})
                   t =Decision tree for classification
                   1 if PL<2.45 then node 2 else node 3
                   2 class = setosa
                   3 if PW<1.75 then node 4 else node 5
                   4 if PL<4.95 then node 6 else node 7
                   5 class = virginica
                   6 if PW<1.65 then node 8 else node 9
                   7 class = virginica
                   8 class = versicolor
                   9 class = virginica
```
view(t)

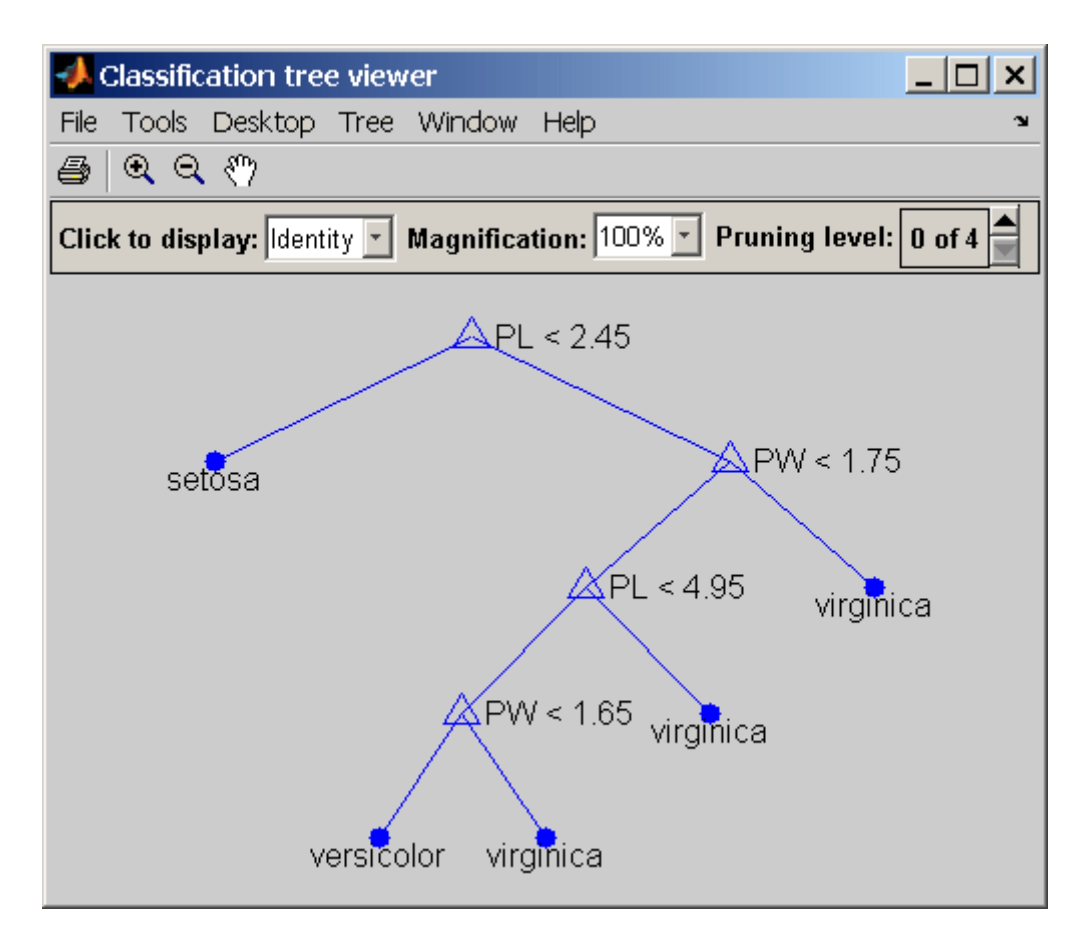

Find assigned class names:

 $sfit = eval(t,meas);$ 

Compute that proportion is correctly classified:

pct = mean(strcmp(sfit,species))  $pct =$ 0.9800

**References** [1] Breiman, L., J. Friedman, R. Olshen, and C. Stone. *Classification and Regression Trees*. Boca Raton, FL: CRC Press, 1984.

**See Also** classregtree, prune, test, view

### **evlike**

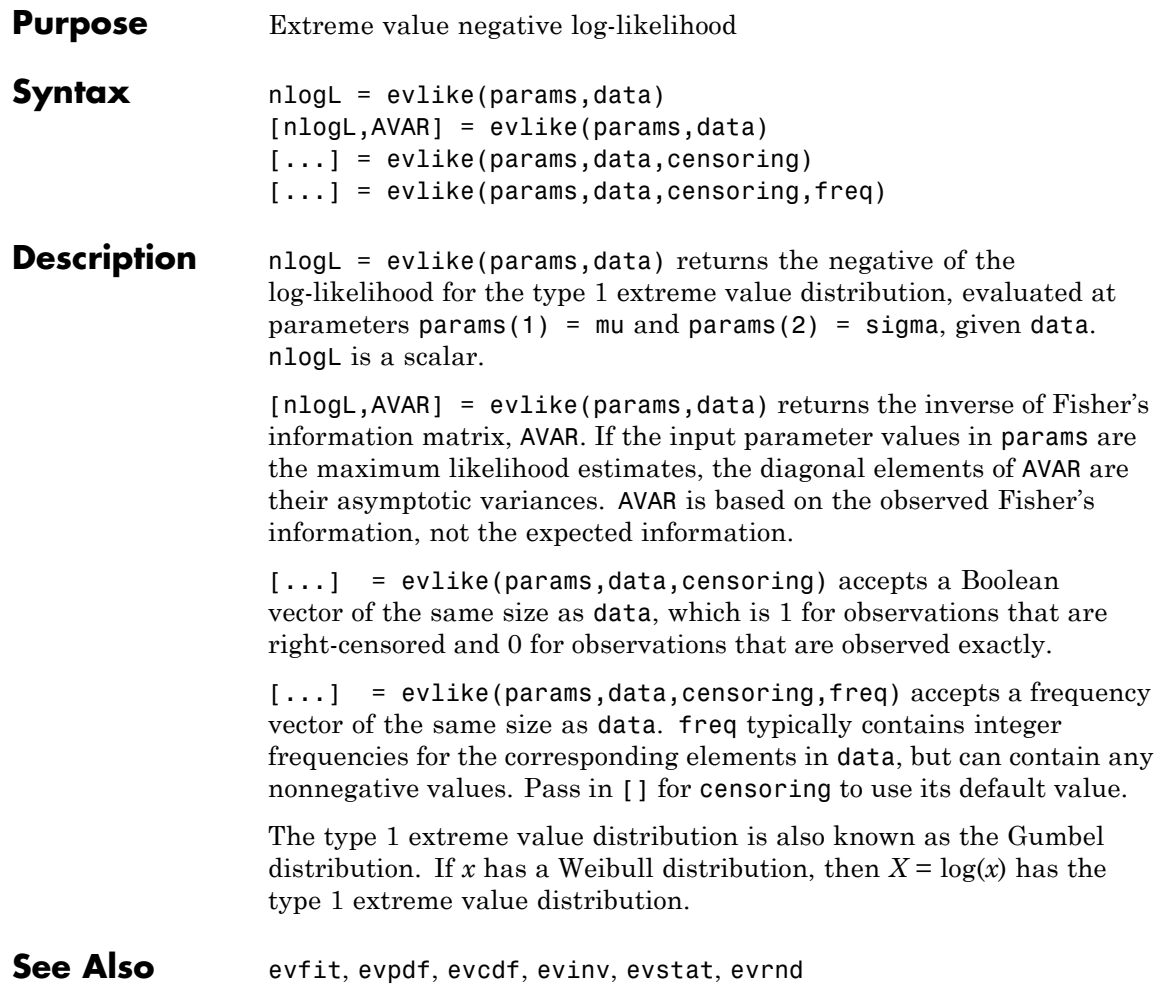

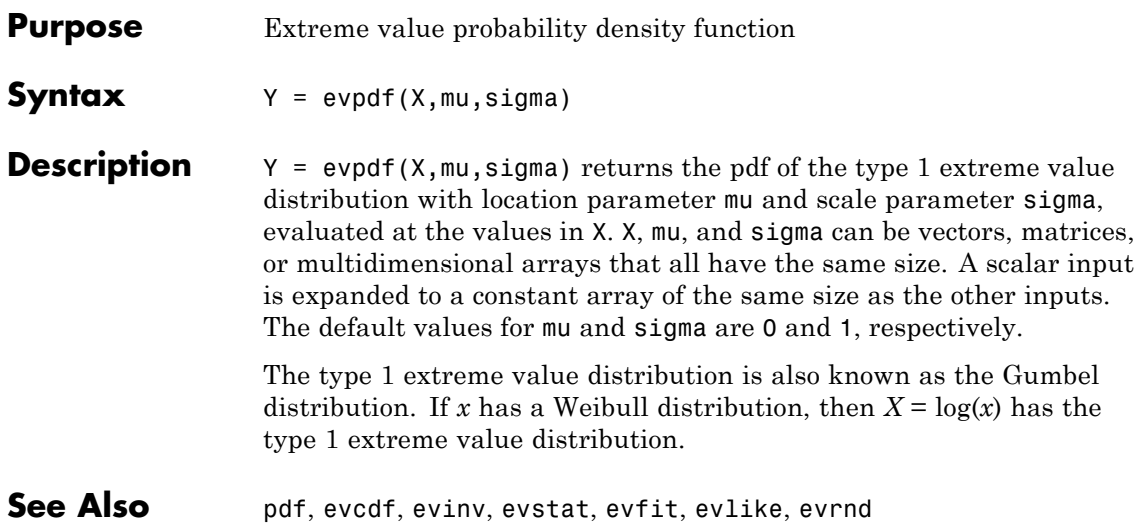

### **evrnd**

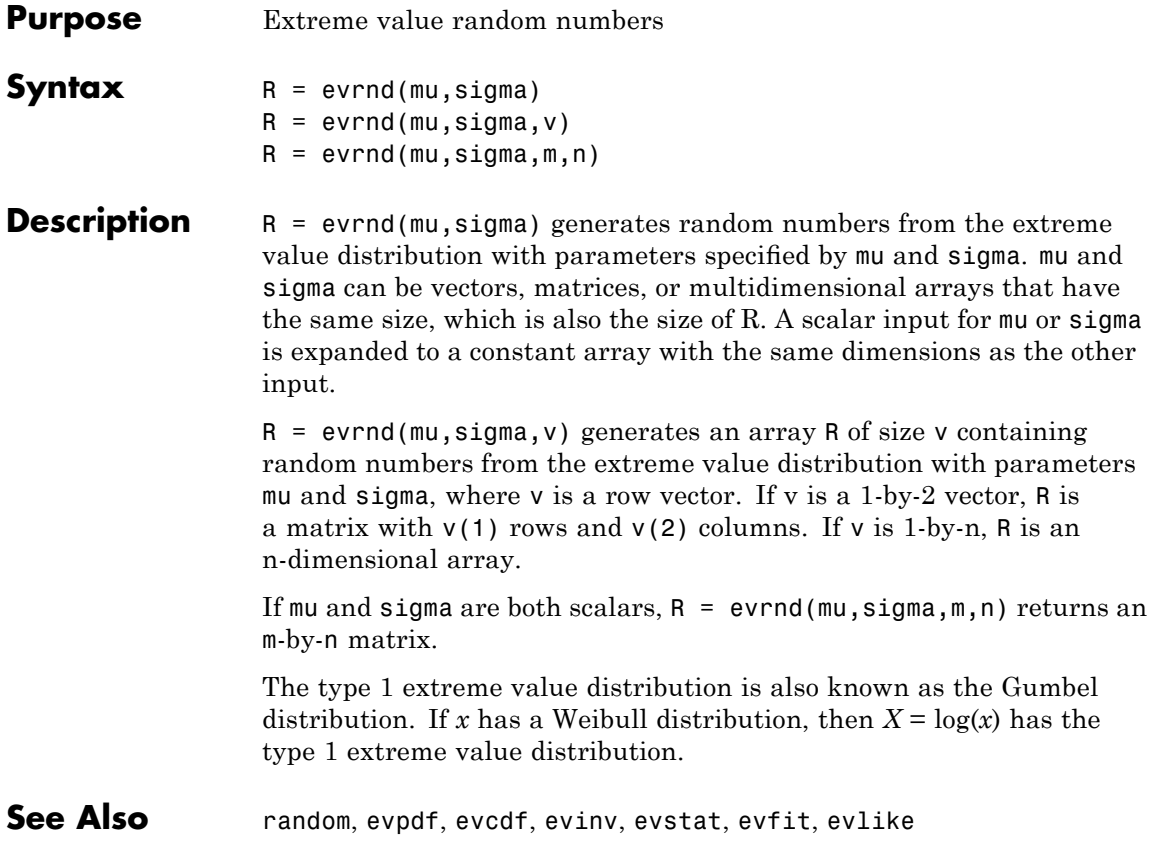

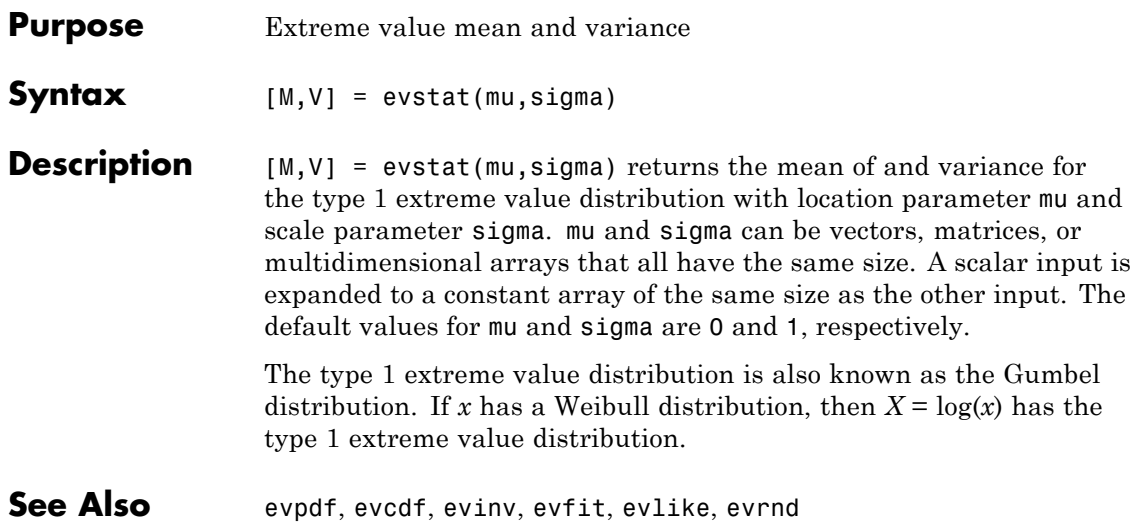

# **expcdf**

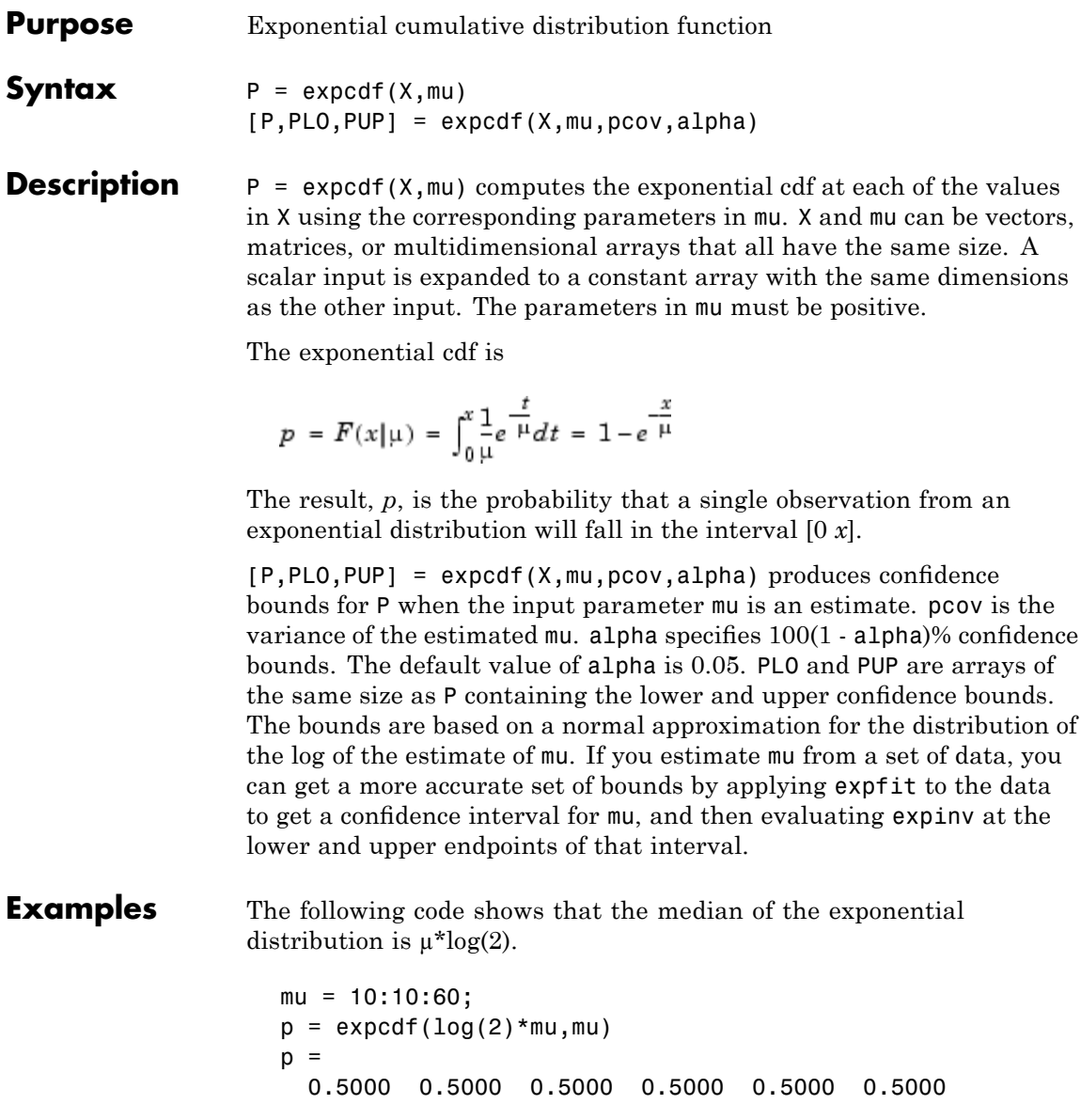

What is the probability that an exponential random variable is less than or equal to the mean, µ?

```
mu = 1:6;x = mu;p = expcdf(x, mu)p =0.6321 0.6321 0.6321 0.6321 0.6321 0.6321
```
**See Also** cdf, exppdf, expinv, expstat, expfit, explike, exprnd

# **expfit**

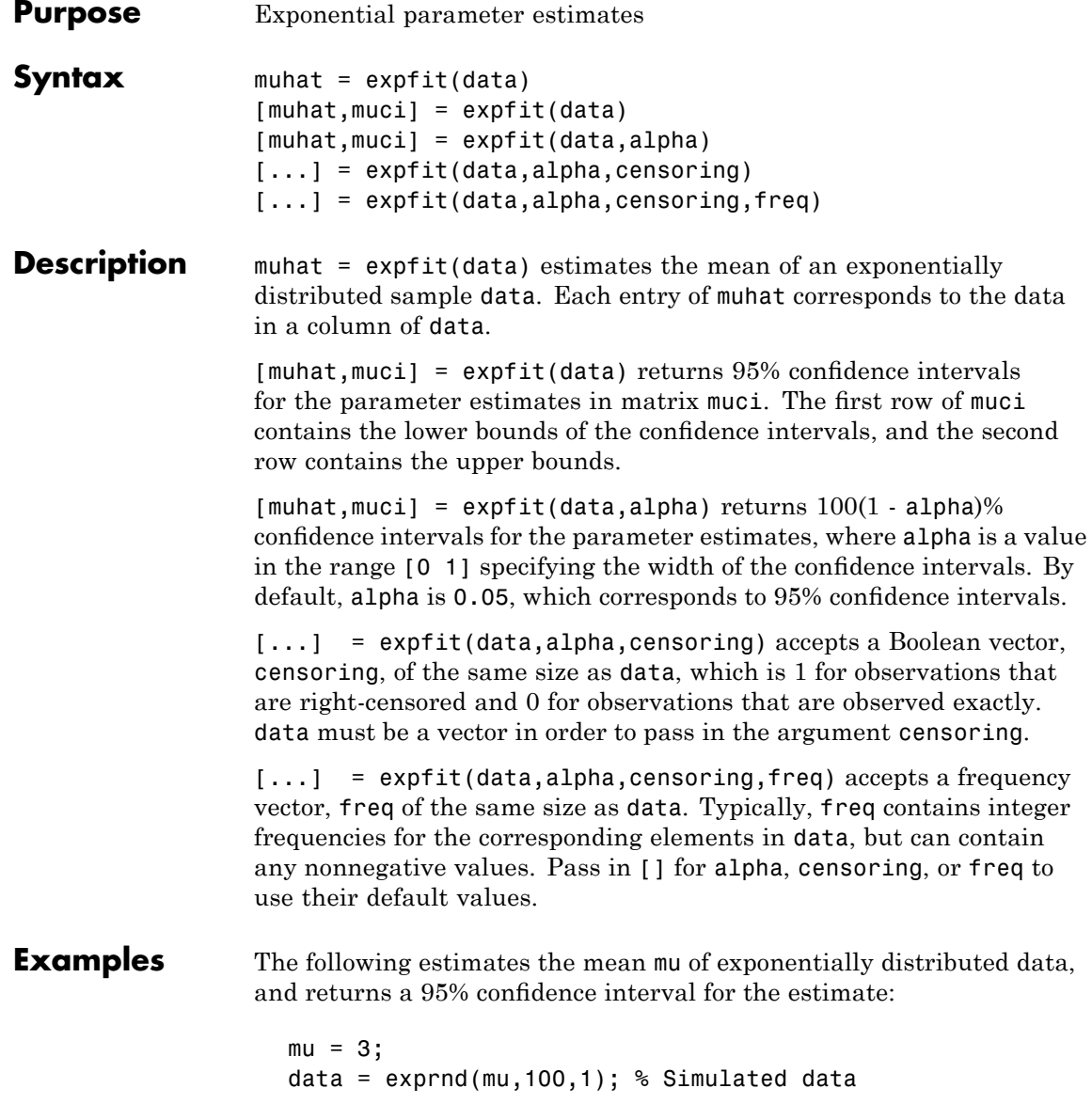
```
[muhat,muci] = expfit(data)
muhat =
   2.7511
muci =2.2826
   3.3813
```
**See Also** mle, explike, exppdf, expcdf, expinv, expstat, exprnd

# **expinv**

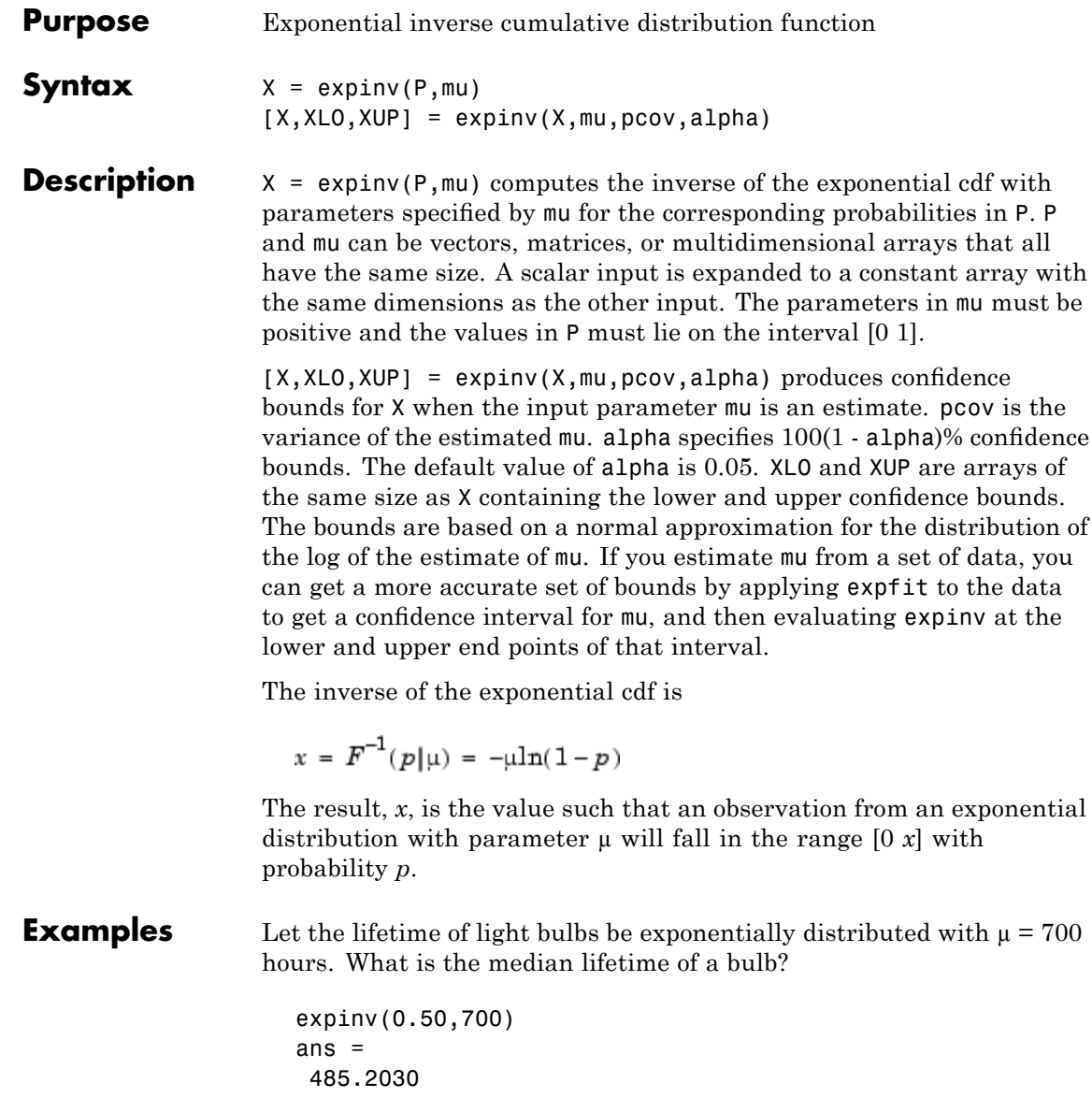

Suppose you buy a box of "700 hour" light bulbs. If 700 hours is the mean life of the bulbs, half of them will burn out in less than 500 hours.

**See Also** icdf, expcdf, exppdf, expstat, expfit, explike, exprnd

# **explike**

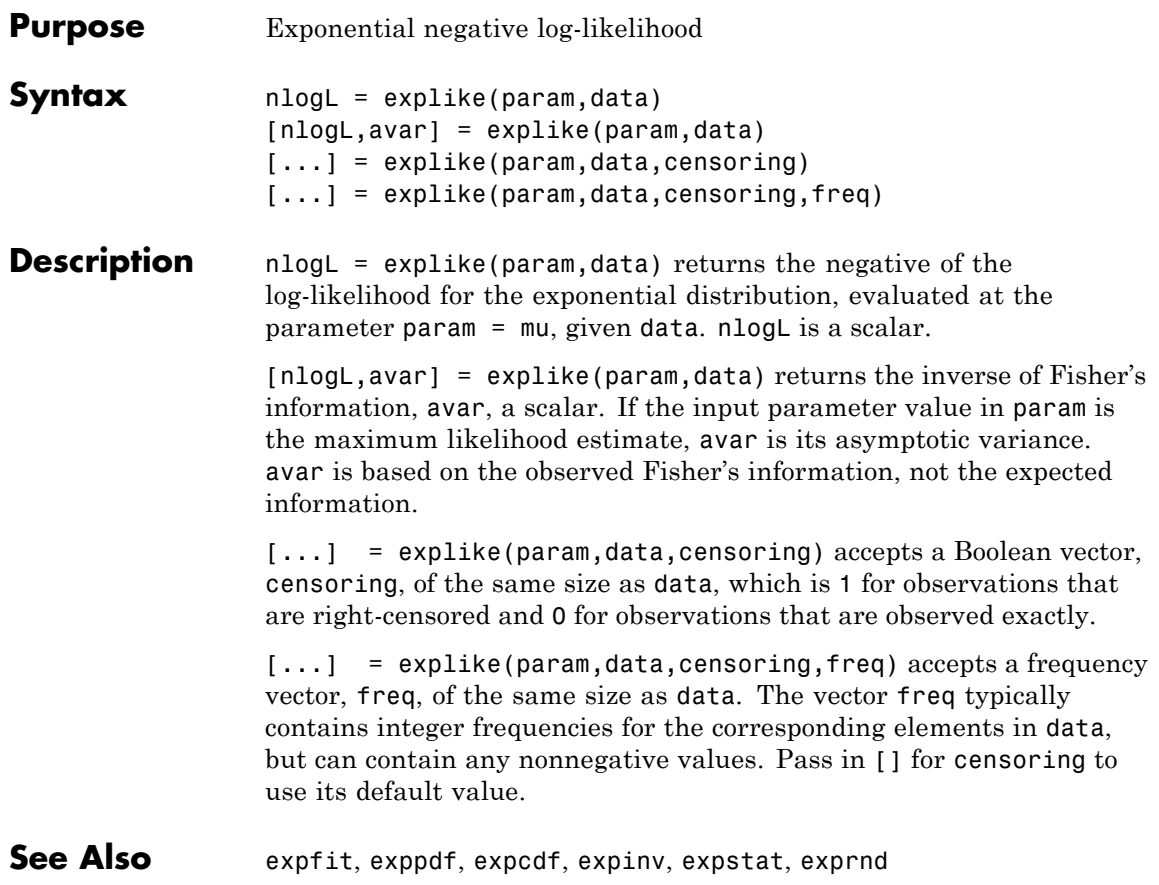

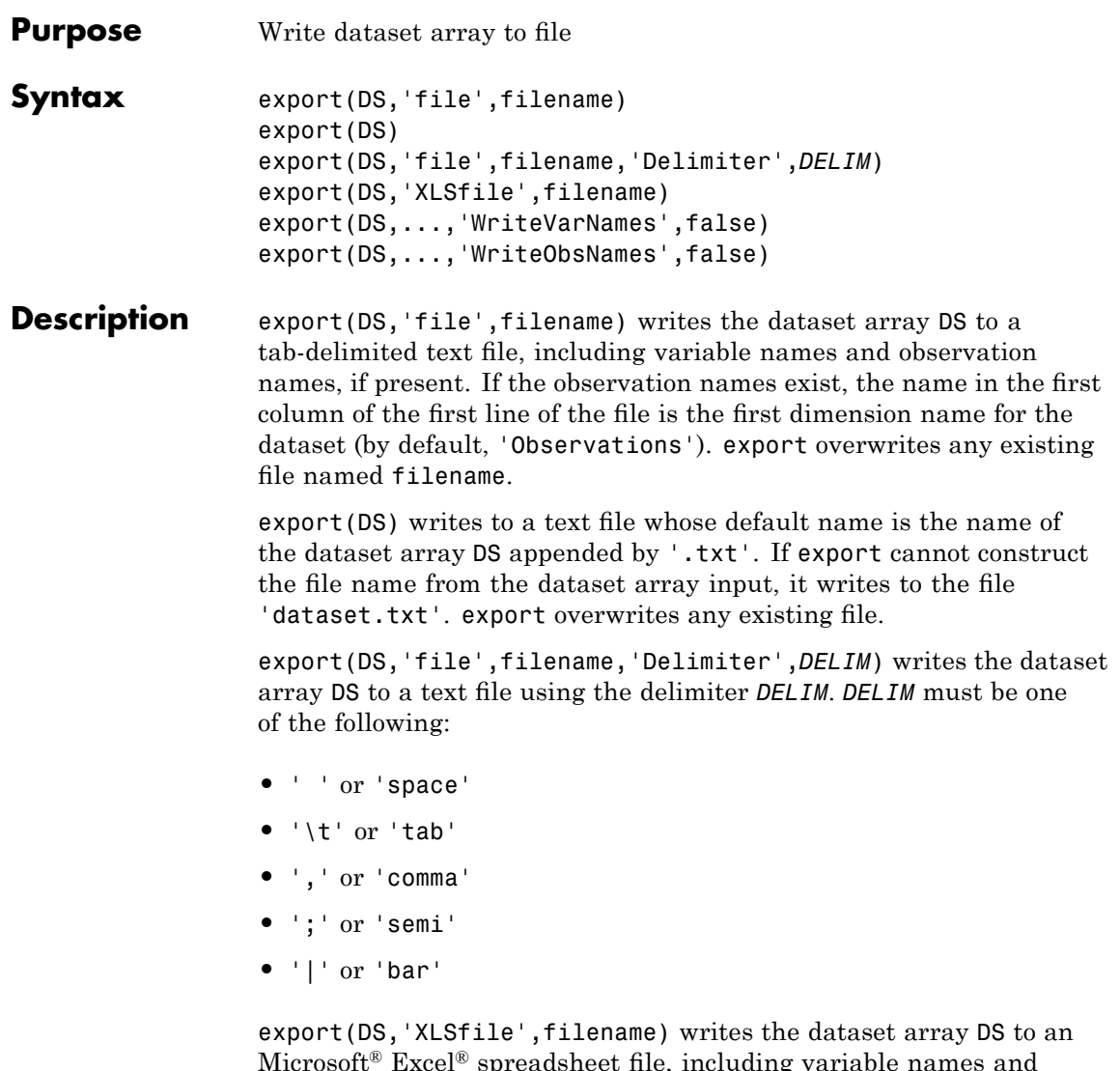

Microsoft® Excel® spreadsheet file, including variable names and observation names (if present). You may also specify the 'Sheet' and 'Range' parameter name/value pairs, with parameter values as accepted by the XLSREAD function.

export(DS,...,'WriteVarNames',false) does not write the variable names to the text file. export(DS,...,'WriteVarNames',true) is the default, writing the names as column headings in the first line of the file.

export(DS,...,'WriteObsNames',false) does not write the observation names to the text file. export(DS,...,'WriteVarNames',true) is the default, writing the names as the first column of the file.

In some cases, export creates a text file that does not represent A exactly, as described below. If you use dataset to read the file back into MATLAB, the new dataset array may not have exactly the same contents as the original dataset array. Save A as a MAT-file if you need to import it again as a dataset array.

export writes out numeric variables using long g format, and categorical or character variables as unquoted strings. For non-character variables with more than one column, export writes out multiple delimiter-separated fields on each line, and constructs suitable column headings for the first line of the file. export writes out both the time and the data fields of timeseries variables, as separate columns. export writes out variables that have more than two dimensions as a single empty field in each line of the file. For cell-valued variables, export writes out the contents of each cell only when the cell contains a single row, and writes out a single empty field otherwise.

In some cases, export may create a file that cannot be read back into MATLAB using dataset. Writing a dataset array that contains a cell-valued variable whose cell contents are not scalars will result in a mismatch in the file between the number of fields on each line and the number of column headings on the first line. Writing a dataset array that contains a cell-valued variable whose cell contents are not all the same length will result in a different number of fields on each line in the file.

### **Examples** Move data between external text files and dataset arrays in the MATLAB workspace:

 $A =$  dataset('file','sat2.dat','delimiter',',')

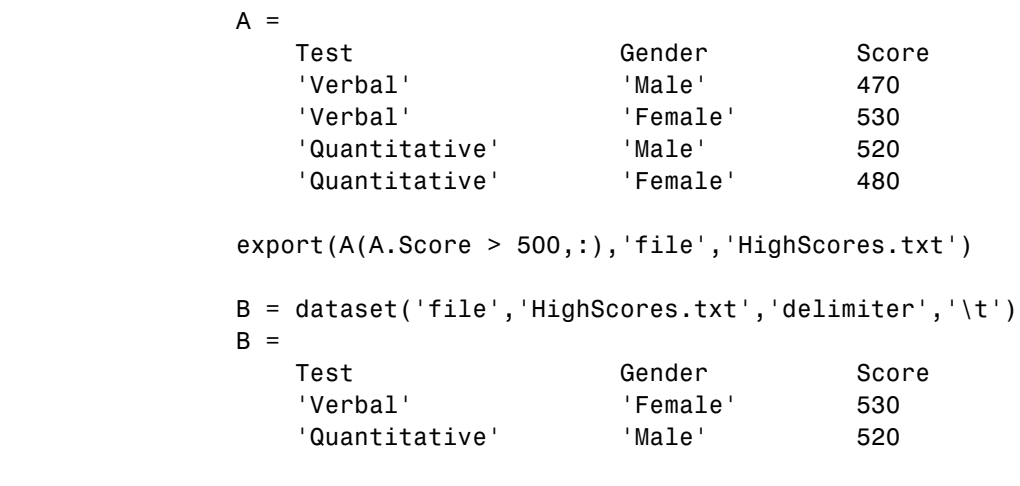

See Also dataset

# **exppdf**

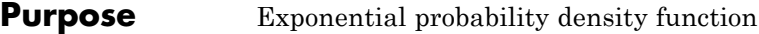

**Syntax**  $Y = \exp(\frac{x}{m})$ 

**Description**  $Y = \exp(\theta(X, \text{mu}))$  computes the exponential pdf at each of the values in X using the corresponding parameters in mu. X and mu can be vectors, matrices, or multidimensional arrays that have the same size. A scalar input is expanded to a constant array with the same dimensions as the other input. The parameters in mu must be positive.

The exponential pdf is

$$
y = f(x|\mu) = \frac{1}{\mu}e^{-\frac{x}{\mu}}
$$

The exponential pdf is the gamma pdf with its first parameter equal to 1.

The exponential distribution is appropriate for modeling waiting times when the probability of waiting an additional period of time is independent of how long you have already waited. For example, the probability that a light bulb will burn out in its next minute of use is relatively independent of how many minutes it has already burned.

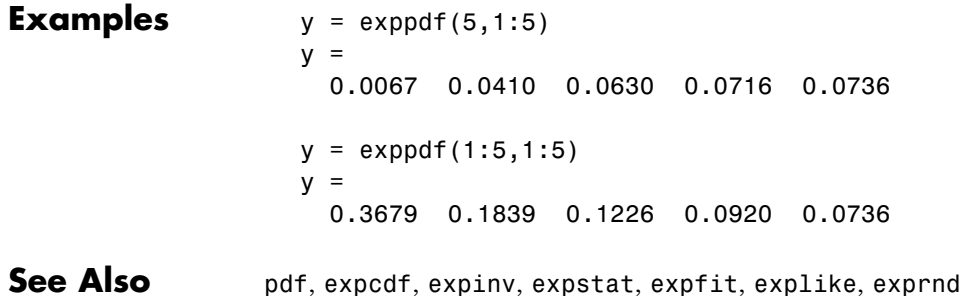

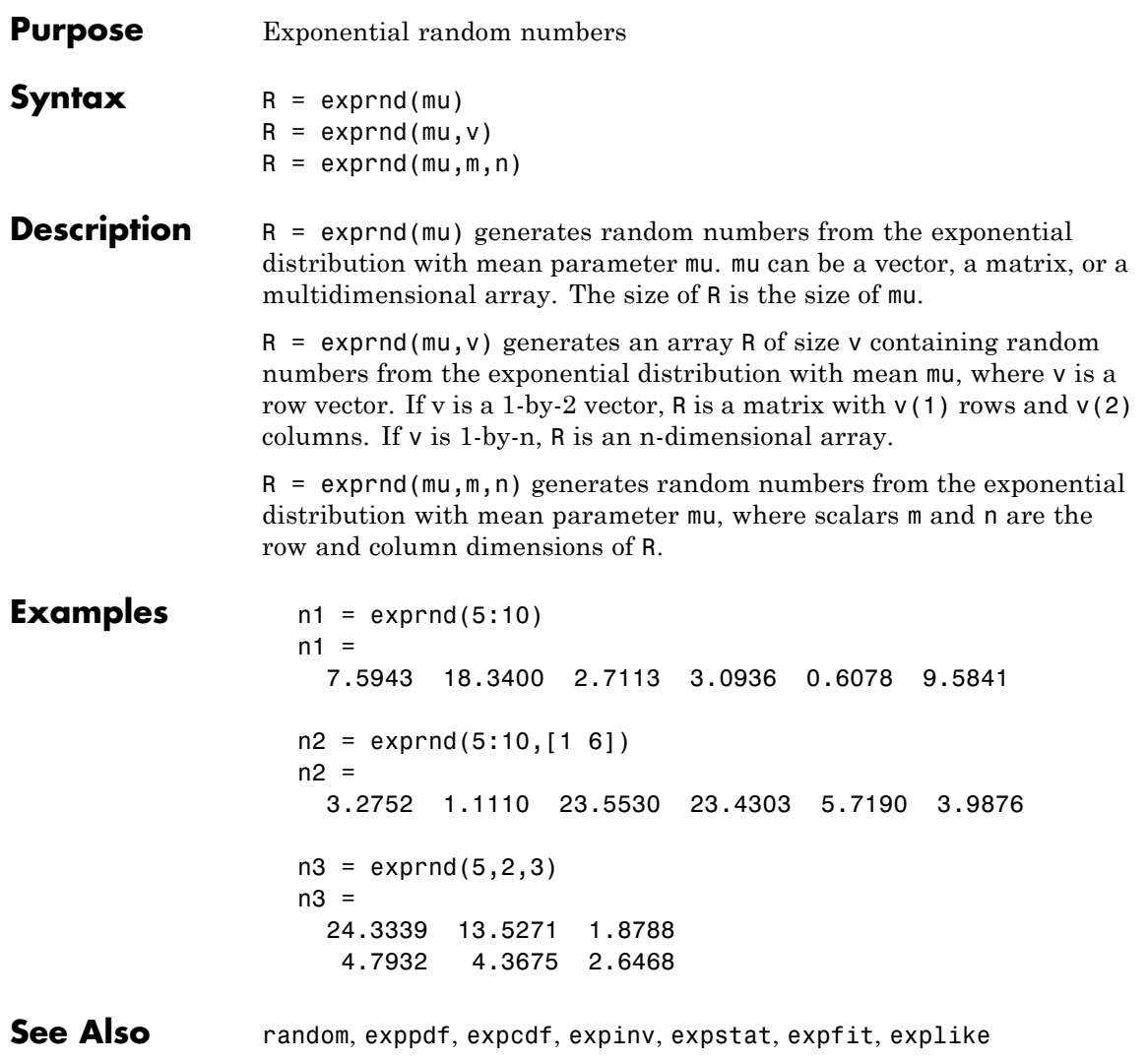

# **expstat**

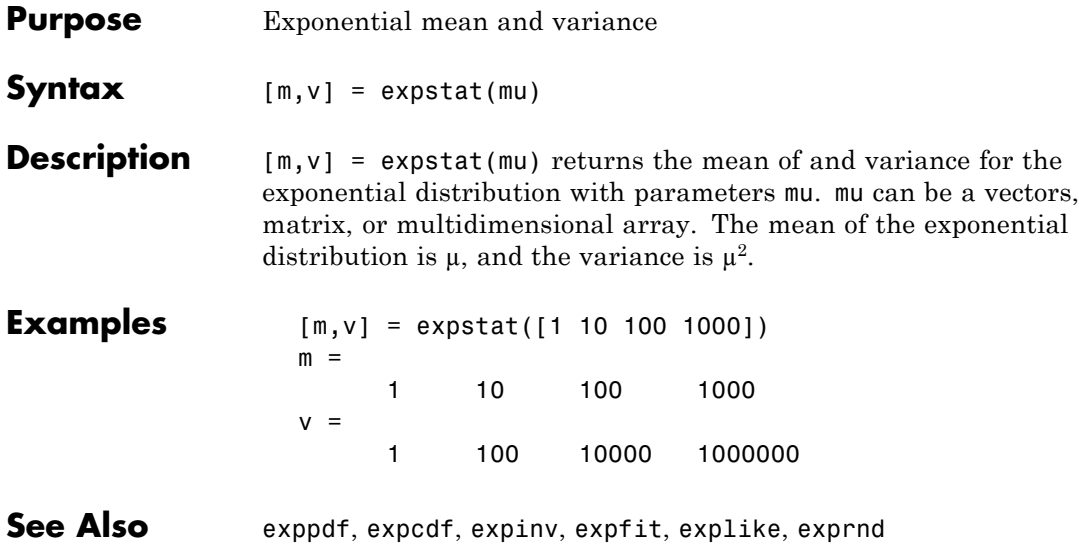

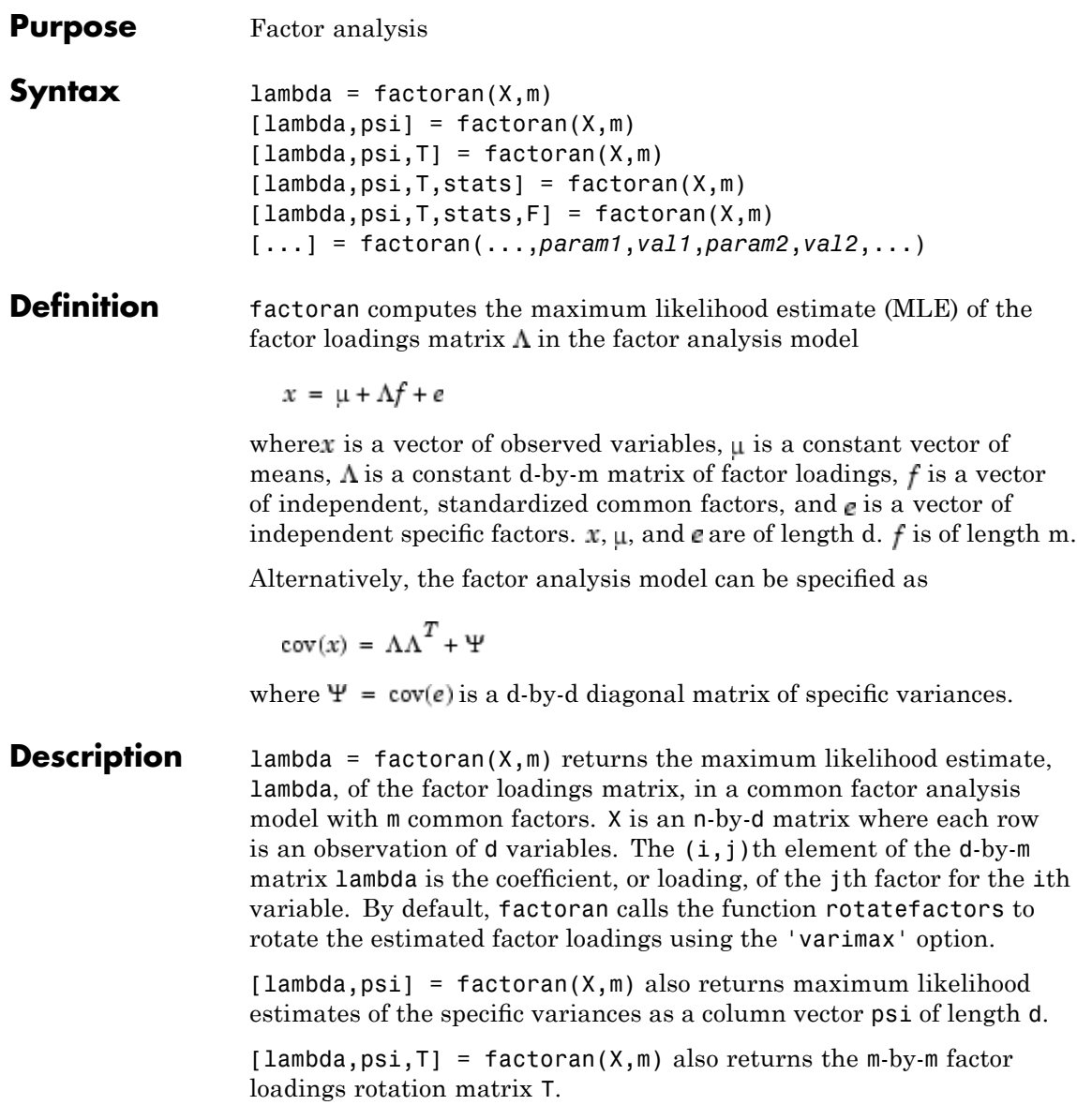

 $[lambda,psi,$ T,stats] = factoran $(X,m)$  also returns a structure stats containing information relating to the null hypothesis,  $H_0$ , that the number of common factors is m. stats includes the following fields:

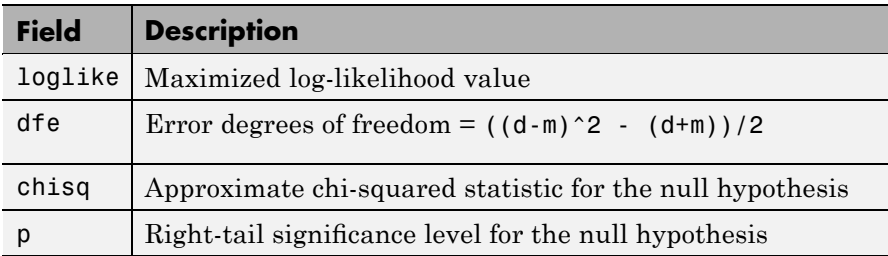

factoran does not compute the chisq and p fields unless dfe is positive and all the specific variance estimates in psi are positive (see ["Heywood](#page-989-0) Case" on page 17-[370](#page-989-0) below). If X is a covariance matrix, then you must also specify the 'nobs' parameter if you want factoran to compute the chisq and p fields.

 $[lambda, psi, T, stats, F] = factoran(X, m)$  also returns, in F, predictions of the common factors, known as factor scores. F is an n-by-m matrix where each row is a prediction of m common factors. If X is a covariance matrix, factoran cannot compute F. factoran rotates F using the same criterion as for lambda.

[...] = factoran(...,*param1*,*val1*,*param2*,*val2*,...) enables you to specify optional parameter name/value pairs to control the model fit and the outputs. The following are the valid parameter/value pairs.

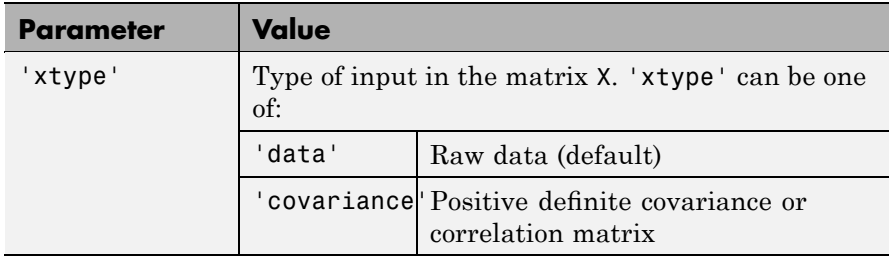

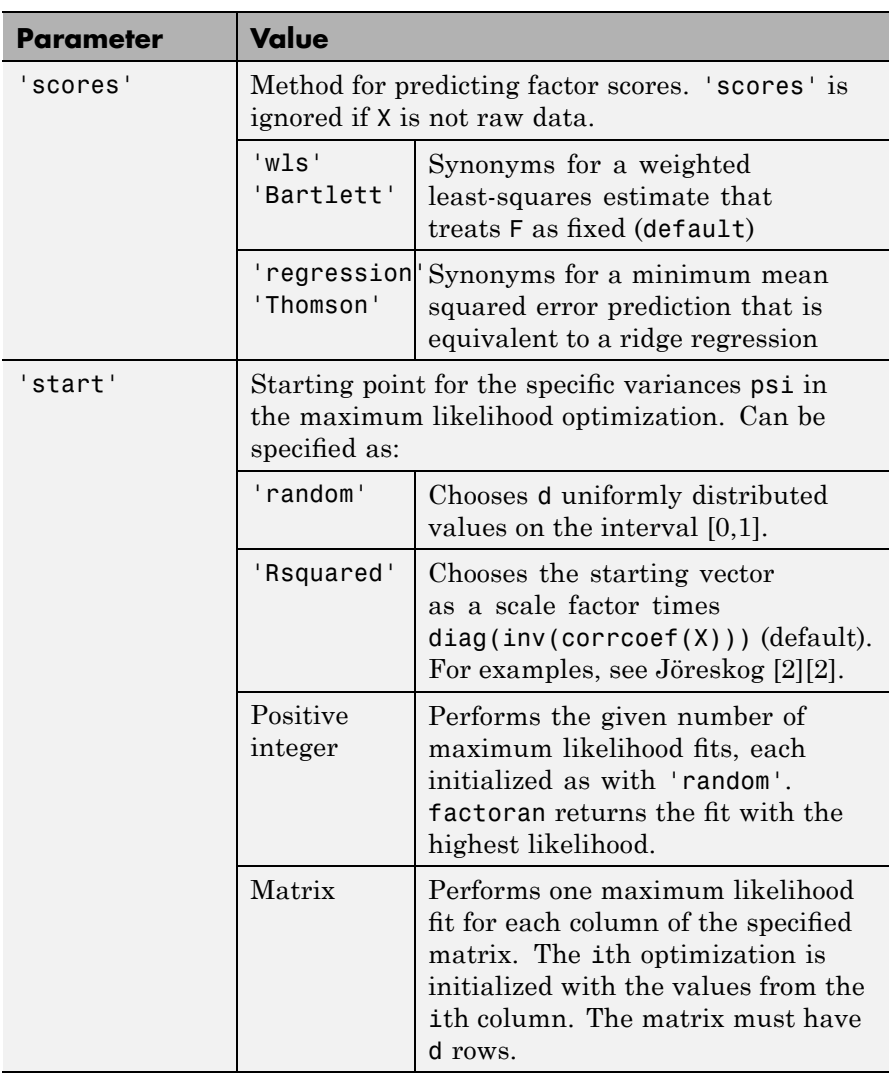

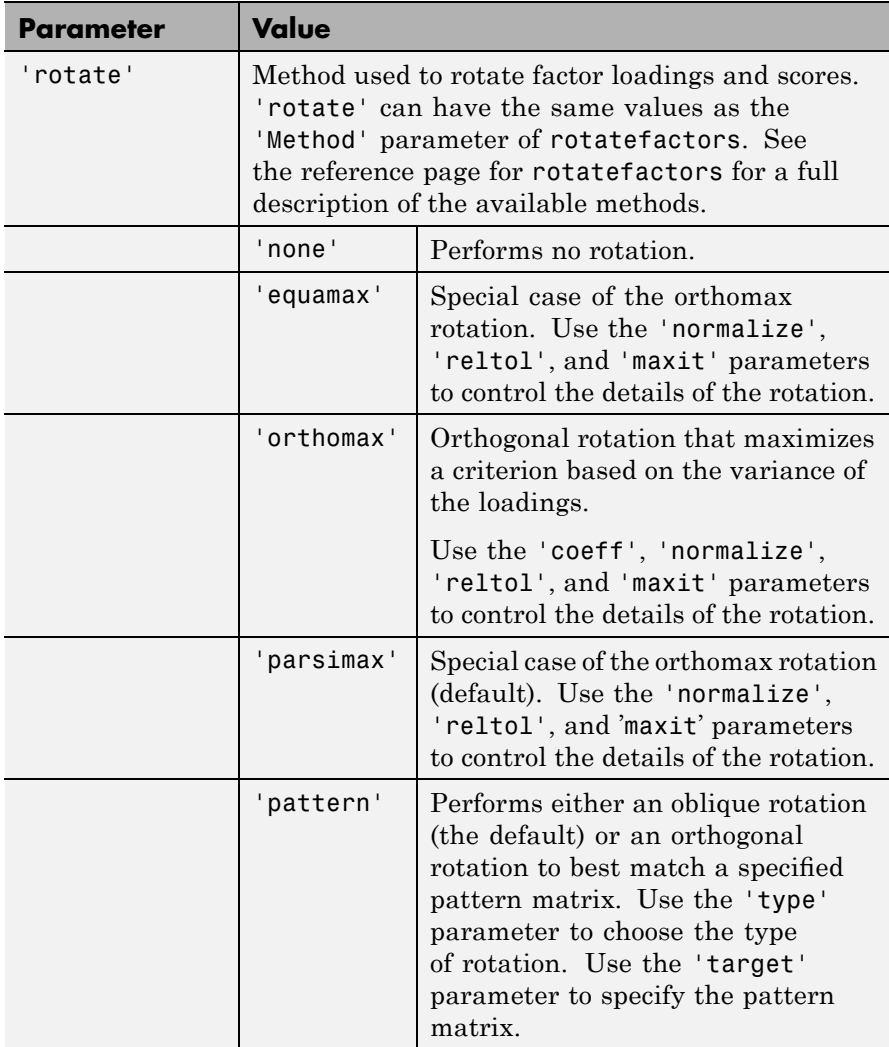

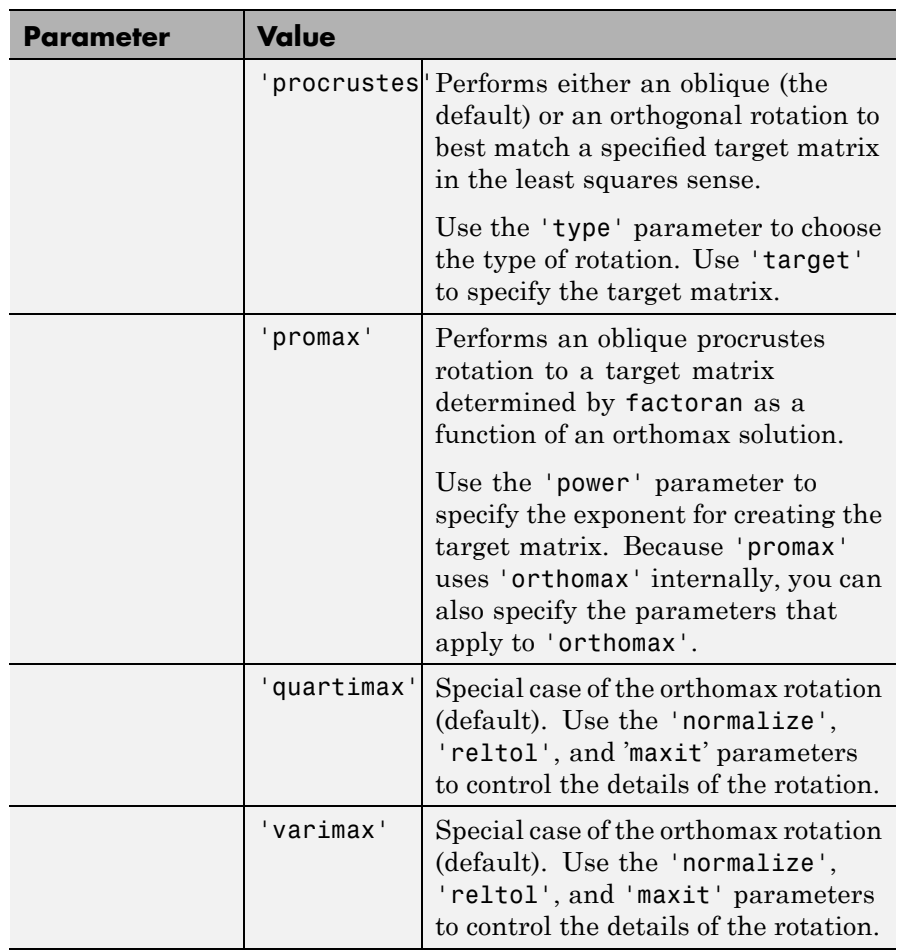

<span id="page-987-0"></span>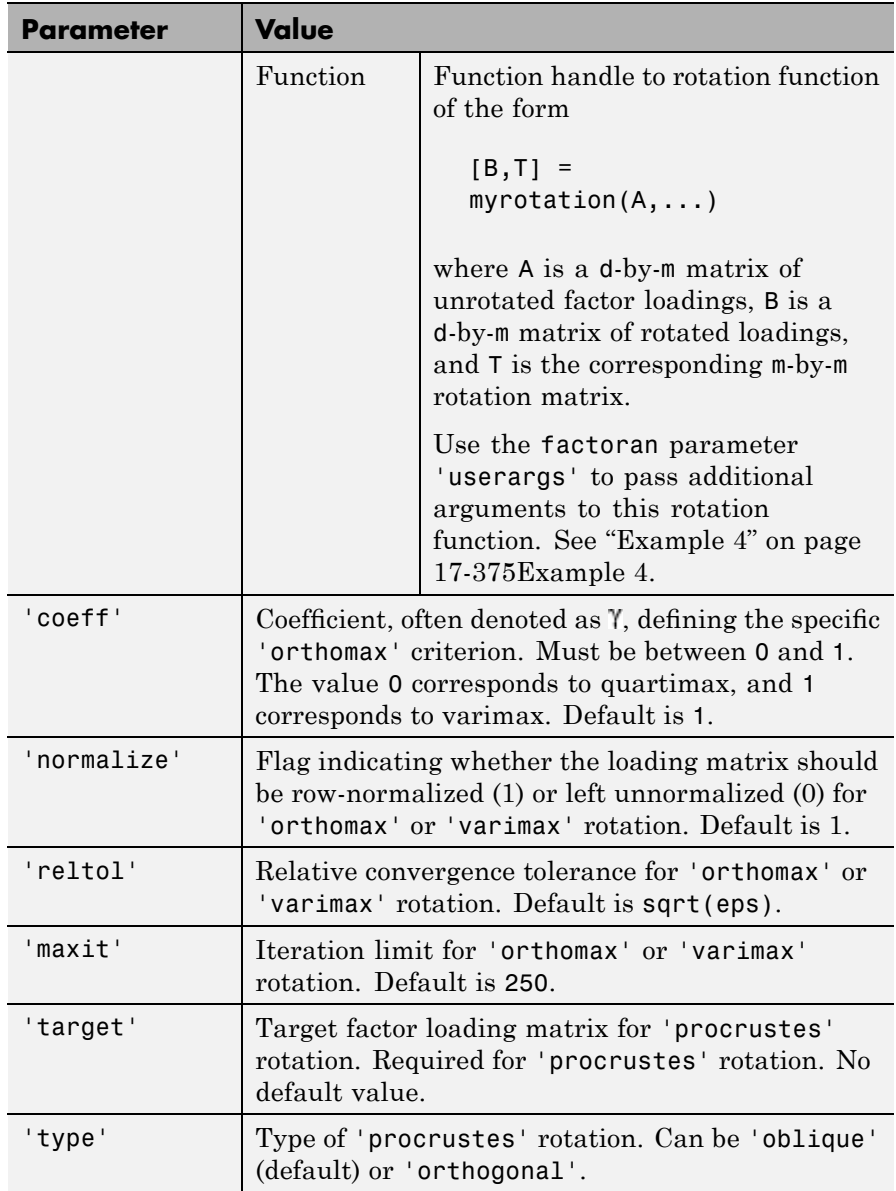

<span id="page-988-0"></span>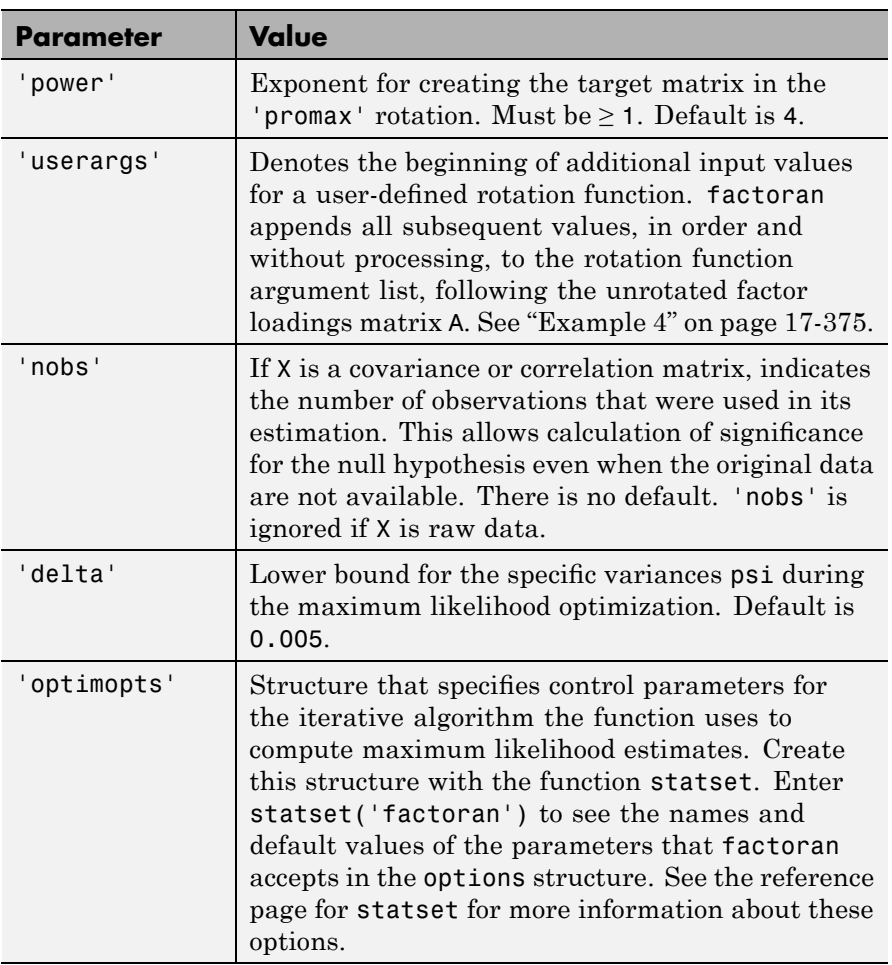

### **Remarks Observed Data Variables**

The variables in the observed data matrix X must be linearly independent, i.e., cov(X) must have full rank, for maximum likelihood estimation to succeed. factoran reduces both raw data and a covariance matrix to a correlation matrix before performing the fit.

<span id="page-989-0"></span>factoran standardizes the observed data X to zero mean and unit variance before estimating the loadings lambda. This does not affect the model fit, because MLEs in this model are invariant to scale. However, lambda and psi are returned in terms of the standardized variables, i.e., lambda\*lambda'+diag(psi) is an estimate of the correlation matrix of the original data X (although not after an oblique rotation). See Examples "Example 1" on page 17-3701 and ["Example 3" on page](#page-991-0) 17[-3723](#page-991-0).

### **Heywood Case**

If elements of psi are equal to the value of the 'delta' parameter (i.e., they are essentially zero), the fit is known as a Heywood case, and interpretation of the resulting estimates is problematic. In particular, there can be multiple local maxima of the likelihood, each with different estimates of the loadings and the specific variances. Heywood cases can indicate overfitting (i.e., m is too large), but can also be the result of underfitting.

### **Rotation of Factor Loadings and Scores**

Unless you explicitly specify no rotation using the 'rotate' parameter, factoran rotates the estimated factor loadings, lambda, and the factor scores, F. The output matrix T is used to rotate the loadings, i.e.,  $l$ ambda =  $l$ ambda0\*T, where  $l$ ambda0 is the initial (unrotated) MLE of the loadings. T is an orthogonal matrix for orthogonal rotations, and the identity matrix for no rotation. The inverse of T is known as the primary axis rotation matrix, while T itself is related to the reference axis rotation matrix. For orthogonal rotations, the two are identical.

factoran computes factor scores that have been rotated by  $inv(T)$ , i.e.,  $F = F0 * inv(T')$ , where F0 contains the unrotated predictions. The estimated covariance of  $F$  is  $inv(T^*T)$ , which, for orthogonal or no rotation, is the identity matrix. Rotation of factor loadings and scores is an attempt to create a more easily interpretable structure in the loadings matrix after maximum likelihood estimation.

### **Examples Example 1**

Load the carbig data, and fit the default model with two factors.

load carbig

```
X = [Acceleration Displacement Horsepower MPG Weight];
X = X(\text{all}(-\text{isnan}(X), 2), :);[Lambda, Psi, T, stats, F] = factoran(X, 2, ...'scores','regression');
inv(T'*T) % Estimated correlation matrix of F, == eye(2)
Lambda*Lambda'+diag(Psi) % Estimated correlation matrix
Lambda*inv(T) % Unrotate the loadings
F*T' % Unrotate the factor scores
biplot(Lambda,... % Create biplot of two factors
       'LineWidth',2,...
       'MarkerSize',20)
```
<span id="page-991-0"></span>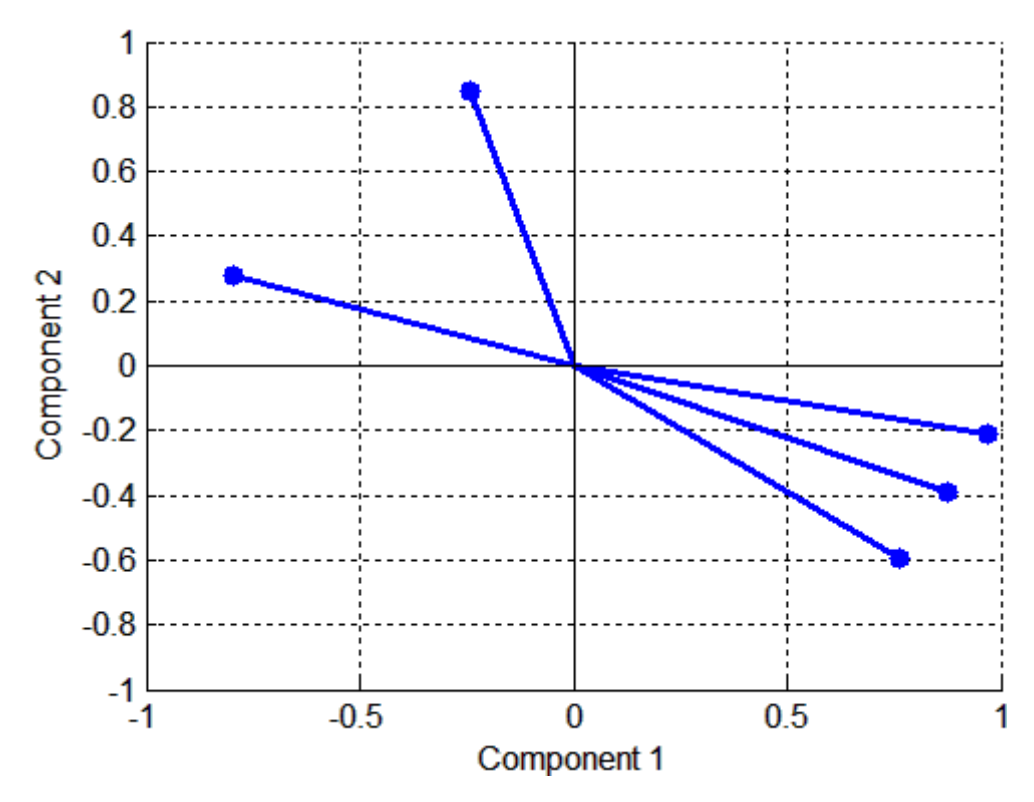

### **Example 2**

Although the estimates are the same, the use of a covariance matrix rather than raw data doesn't let you request scores or significance level:

```
[Lambda,Psi] = factoran(cov(X), 2, 'xtype', 'cov')[Lambda,Psi,T] = factoran(corrcoef(X),2,'xtype','cov')
```
### **Example 3**

Use promax rotation:

```
[Lambda, Psi, T, stats, F] = factoran(X, 2, 'rotate', 'promax', ...'powerpm',4);
```

```
inv(T'*T) % Est'd corr of F,
                            % no longer eye(2)
Lambda*inv(T'*T)*Lambda'+diag(Psi) % Est'd corr of X
```
Plot the unrotated variables with oblique axes superimposed.

```
invT = inv(T)Lambda0 = Lambda * invTline([ -invT(1,1) invT(1,1) NaN - invT(2,1) invT(2,1)], ...[-invT(1,2) invT(1,2) NaN -invT(2,2) invT(2,2)], ...'Color','r','linewidth',2)
hold on
biplot(Lambda0,...
       'LineWidth',2,...
       'MarkerSize',20)
xlabel('Loadings for unrotated Factor 1')
ylabel('Loadings for unrotated Factor 2')
```
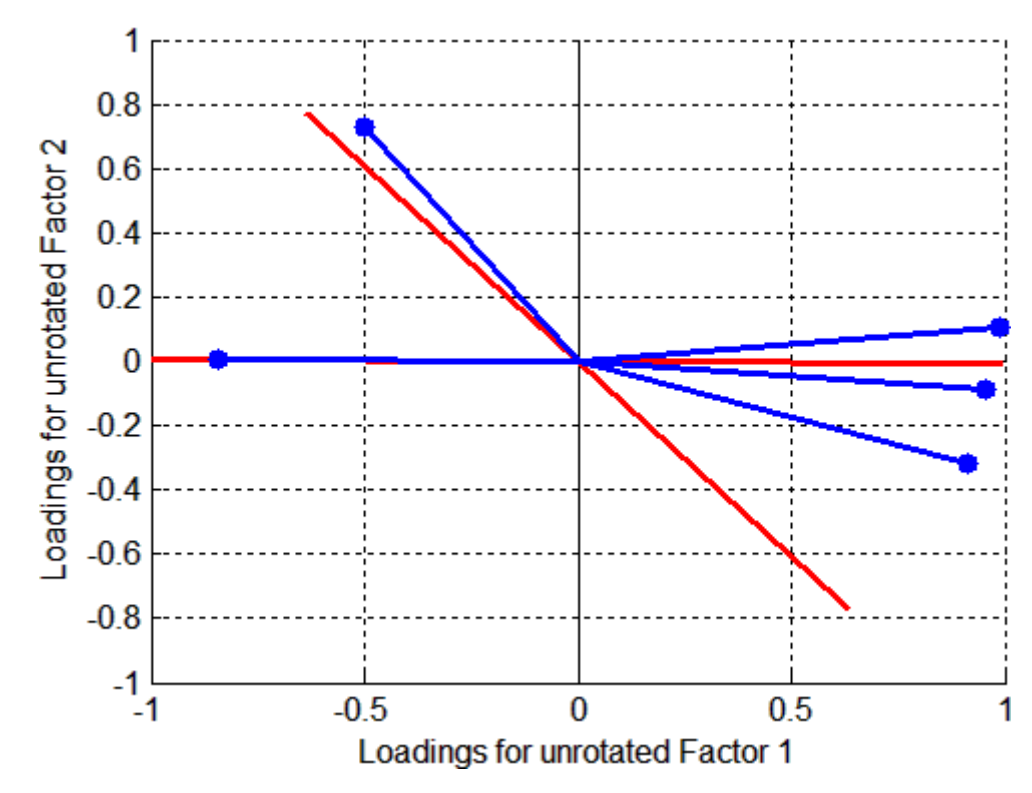

Plot the rotated variables against the oblique axes:

biplot(Lambda,'LineWidth',2,'MarkerSize',20)

<span id="page-994-0"></span>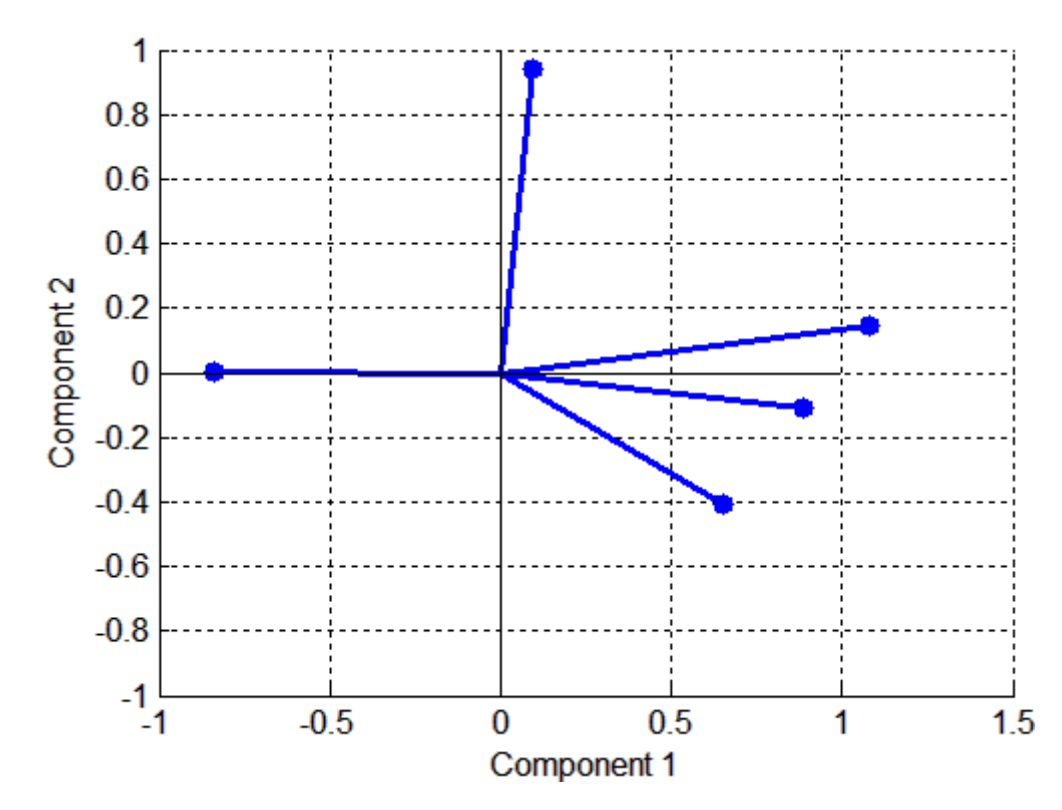

### **Example 4**

Syntax for passing additional arguments to a user-defined rotation function:

 $[Lambda,Psi,TT] = ...$ factoran(X,2,'rotate',@myrotation,'userargs',1,'two');

### **References** [1] Harman, H. H. *Modern Factor Analysis*. 3rd Ed. Chicago: University of Chicago Press, 1976.

[2] Jöreskog, K. G. "Some Contributions to Maximum Likelihood Factor Analysis." *Psychometrika*. Vol. 32, Issue 4, 1967, pp. 443–482.

[3] Lawley, D. N., and A. E. Maxwell. *Factor Analysis as a Statistical Method*. 2nd Ed. New York: American Elsevier Publishing Co., 1971.

See Also biplot, princomp, procrustes, pcacov, rotatefactors, statset

### **Purpose** Fraction of in-bag observations

#### **Description** The FBoot property is the fraction of observations to be randomly selected with replacement for each bootstrap replica. The size of each replica is given by n\*FBoot, where n is the number of observations in the training set. The default value is 1.

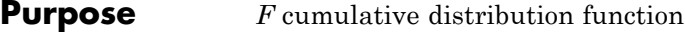

**Syntax**  $P = f c df(X, V1, V2)$ 

**Description**  $P = f c df(X, V1, V2)$  computes the *F* cdf at each of the values in X using the corresponding parameters in V1 and V2. X, V1, and V2 can be vectors, matrices, or multidimensional arrays that are all the same size. A scalar input is expanded to a constant matrix with the same dimensions as the other inputs. The parameters in V1 and V2 must be positive integers.

The *F* cdf is

$$
p = F(x|v_1, v_2) = \int_0^x \frac{\Gamma\left[\frac{(v_1 + v_2)}{2}\right]}{\Gamma\left(\frac{v_1}{2}\right)\Gamma\left(\frac{v_2}{2}\right)} \frac{\left(\frac{v_1}{2}\right)^{\frac{v_2}{2}}}{\Gamma\left(\frac{v_1}{2}\right)\Gamma\left(\frac{v_2}{2}\right)} \frac{\frac{v_1 - 2}{2}}{\Gamma\left(\frac{v_1}{2}\right)t\Gamma\left(\frac{v_1 + v_2}{2}\right)} dt
$$

The result, *p*, is the probability that a single observation from an *F* distribution with parameters  $v_1$  and  $v_2$  will fall in the interval [0 *x*].

**Examples** The following illustrates a useful mathematical identity for the *F* distribution:

```
nu1 = 1:5;nu2 = 6:10;
x = 2:6;F1 = fcdf(x, nu1, nu2)F1 =0.7930 0.8854 0.9481 0.9788 0.9919
F2 = 1 - fcdf(1./x, nu2, nu1)F2 =0.7930 0.8854 0.9481 0.9788 0.9919
```
See Also cdf, fpdf, finv, fstat, frnd

- **Purpose** Two-level full factorial design
- **Syntax** dFF2 = ff2n(n)

**Description** dFF2 = ff2n(n) gives factor settings dFF2 for a two-level full factorial design with n factors. dFF2 is *m*-by-n, where *m* is the number of treatments in the full-factorial design. Each row of dFF2 corresponds to a single treatment. Each column contains the settings for a single factor, with values of 0 and 1 for the two levels.

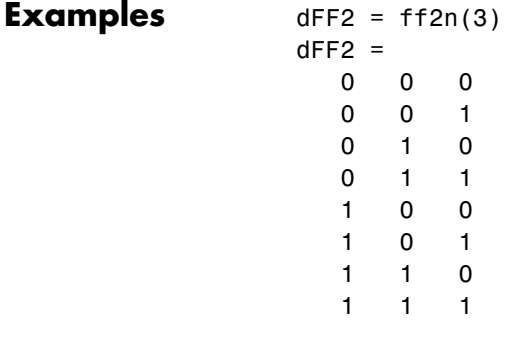

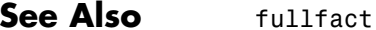

# **TreeBagger.fillProximities**

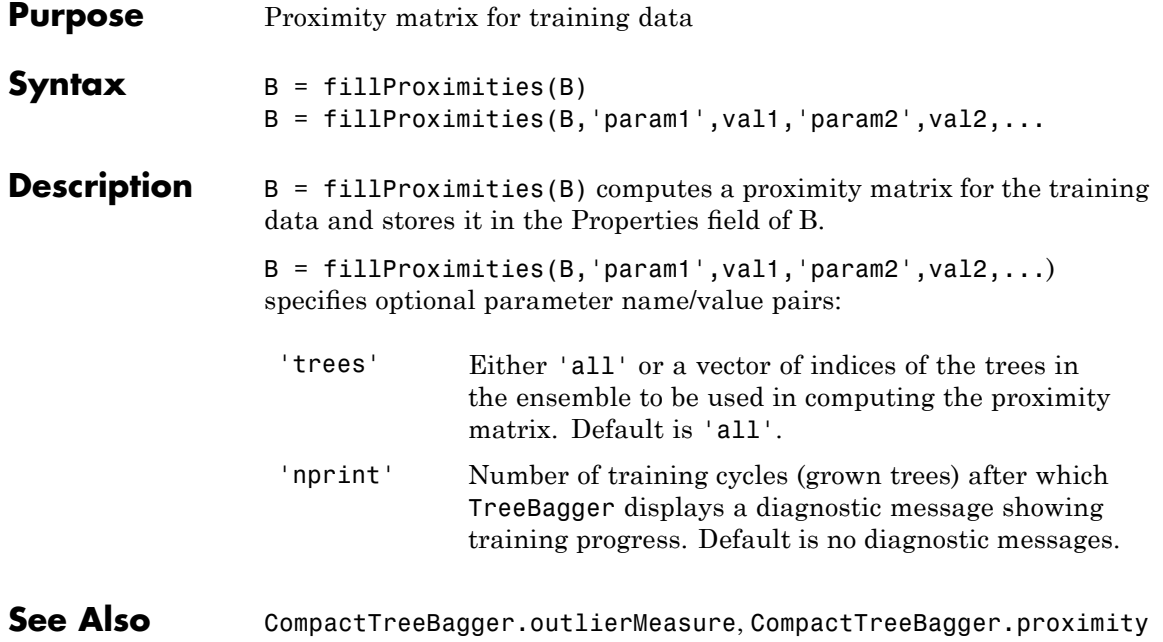

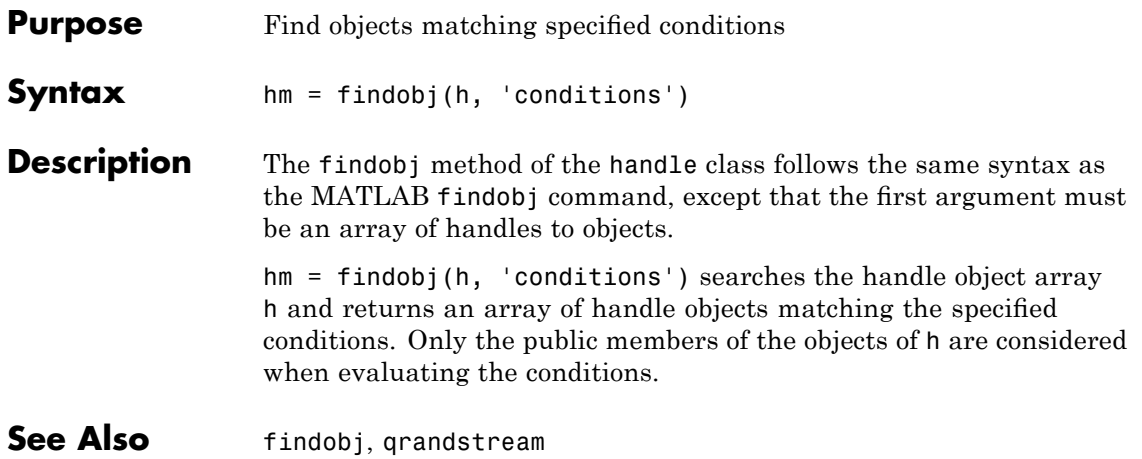

# **qrandstream.findprop**

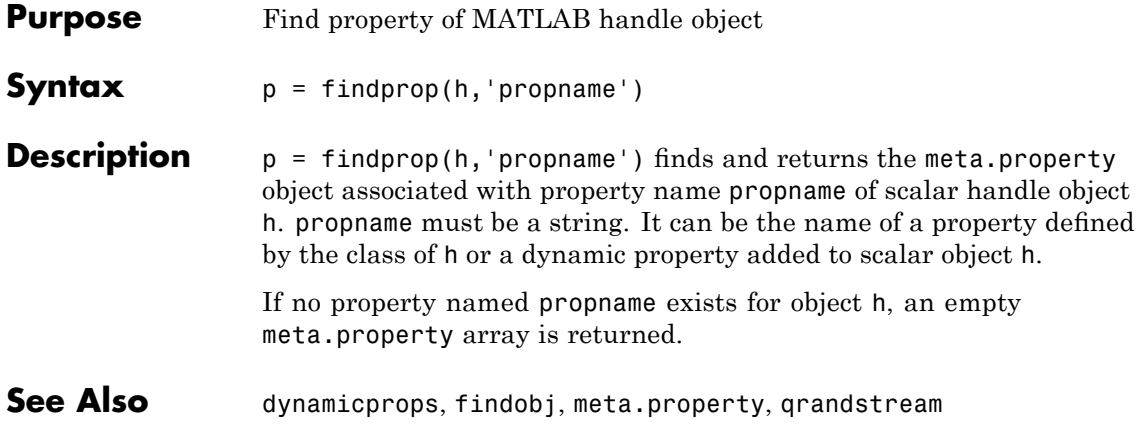

#### **Purpose** *F* inverse cumulative distribution function

**Syntax**  $X = \text{finv}(P, V1, V2)$ 

**Description**  $X = \text{fin}(P, V_1, V_2)$  computes the inverse of the *F* cdf with numerator degrees of freedom V1 and denominator degrees of freedom V2 for the corresponding probabilities in P. P, V1, and V2 can be vectors, matrices, or multidimensional arrays that all have the same size. A scalar input is expanded to a constant array with the same dimensions as the other inputs.

> The parameters in V1 and V2 must all be positive integers, and the values in P must lie on the interval [0 1].

The *F* inverse function is defined in terms of the *F* cdf as

$$
x = F^{-1}(p|v_1, v_2) = \{x \colon F(x|v_1, v_2) = p\}
$$

where

$$
p = F(x|v_1, v_2) = \int_0^x \frac{\Gamma\left[\frac{(v_1 + v_2)}{2}\right]}{\Gamma\left(\frac{v_1}{2}\right)\Gamma\left(\frac{v_2}{2}\right)} \frac{\left(\frac{v_1}{2}\right)^{\frac{v_2}{2}}}{\Gamma\left(\frac{v_1}{2}\right)\Gamma\left(\frac{v_2}{2}\right)} \frac{\frac{v_1 - 2}{2}}{\Gamma\left(\frac{v_1}{2}\right)t\Gamma\left(\frac{v_1 + v_2}{2}\right)} dt
$$

**Examples** Find a value that should exceed 95% of the samples from an F distribution with 5 degrees of freedom in the numerator and 10 degrees of freedom in the denominator.

$$
x = \text{finv}(0.95, 5, 10)
$$
  
x =  
3.3258

You would observe values greater than 3.3258 only 5% of the time by chance.

See Also icdf, fcdf, fpdf, fstat, frnd

# **gmdistribution.fit**

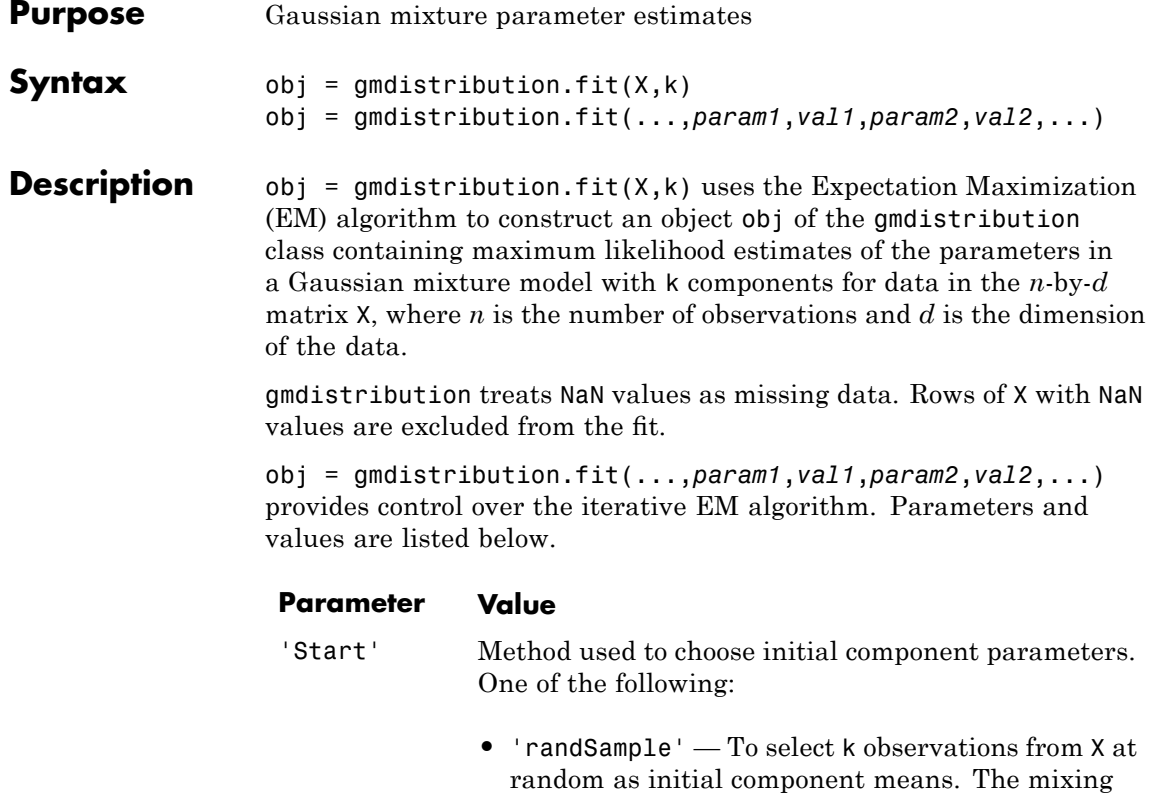

- proportions are uniform. The initial covariance matrices for all components are diagonal, where the element j on the diagonal is the variance of  $X(:,j)$ . This is the default.
- **•** S A structure array with fields mu, Sigma, and PComponents. See gmdistribution for descriptions of values.
- **•** s A vector of length *n* containing an initial guess of the component index for each point.

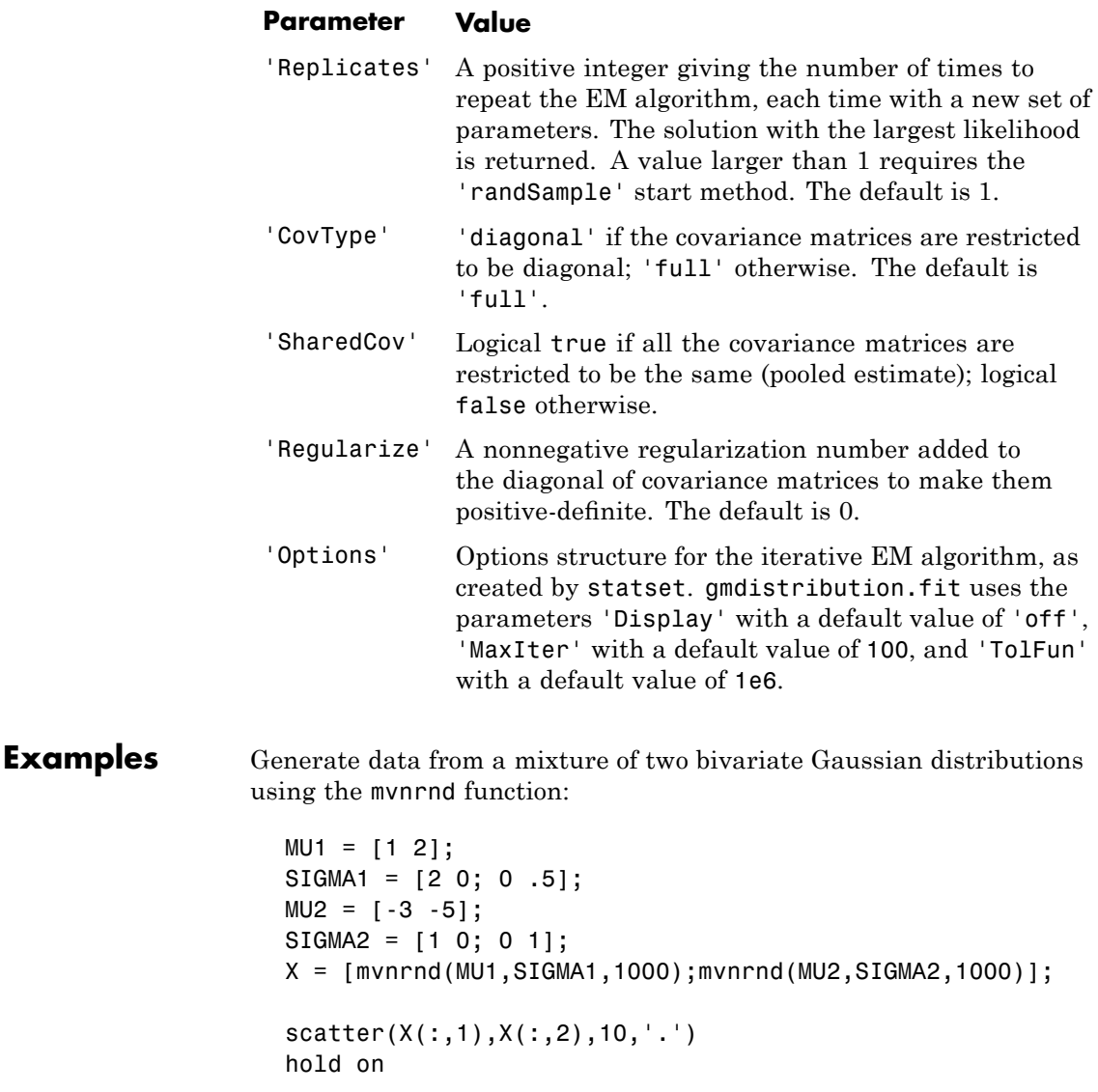

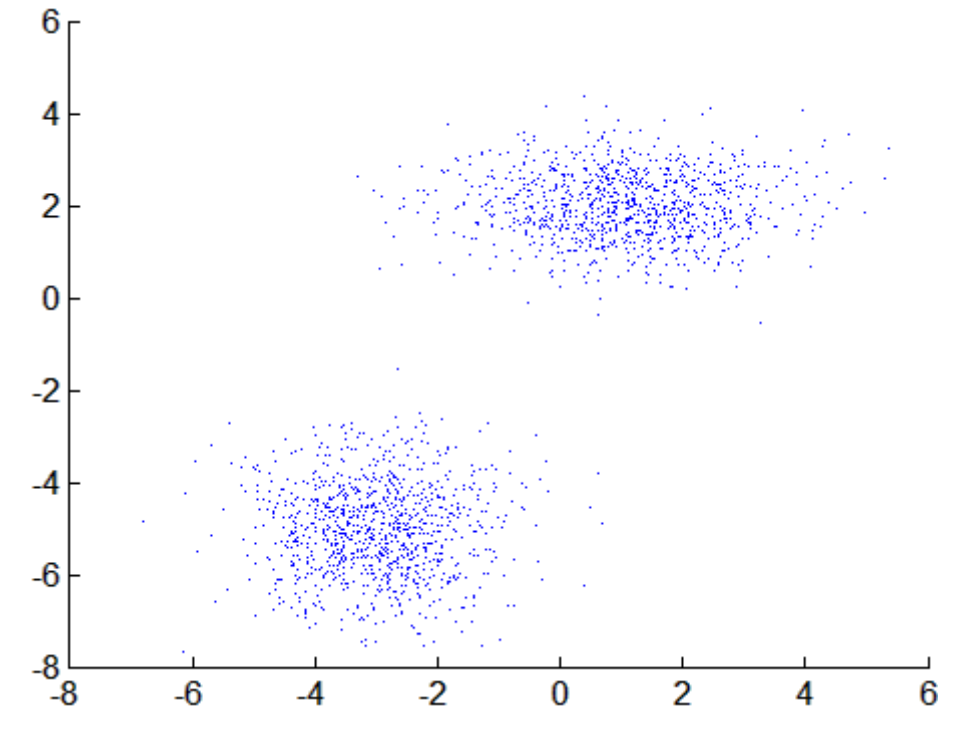

Next, fit a two-component Gaussian mixture model:

options = statset('Display','final'); obj =  $g$ mdistribution.fit(X,2,'Options',options); 10 iterations, log-likelihood = -7046.78

 $h = e$ zcontour $(\mathcal{C}(x,y)pdf(obj,[x y]),[-8 6],[-8 6]);$ 

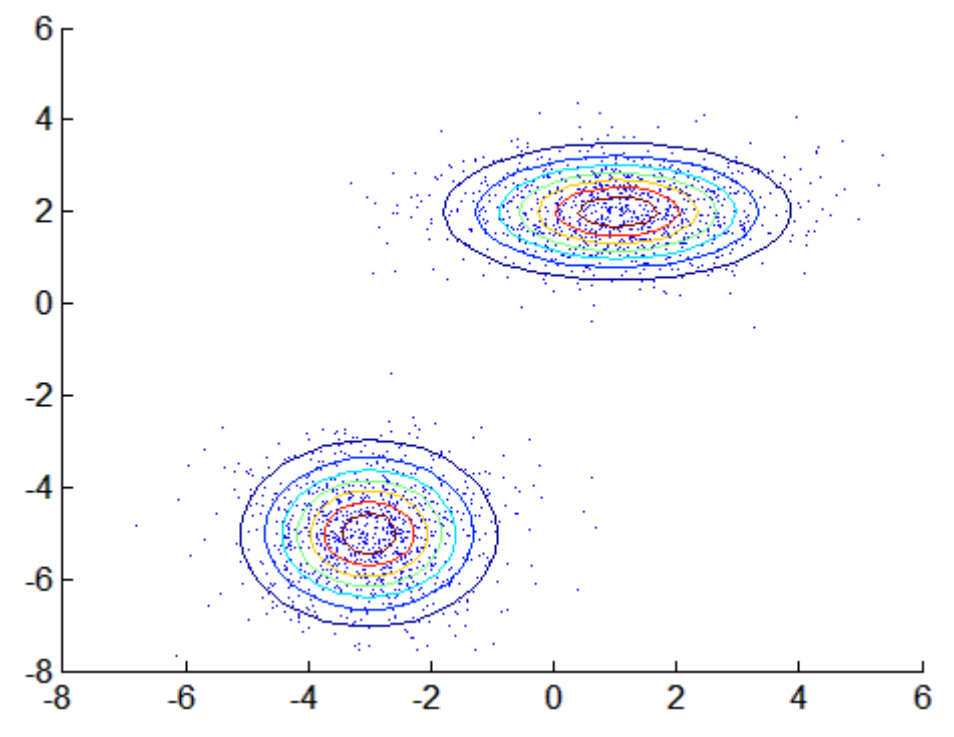

Among the properties of the fit are the parameter estimates:

ComponentMeans = obj.mu ComponentMeans = 0.9391 2.0322 -2.9823 -4.9737 ComponentCovariances = obj.Sigma  $ComponentCovariances(:,:,1) =$ 1.7786 -0.0528 -0.0528 0.5312  $ComponentCovariances(:,:,2) =$ 1.0491 -0.0150 -0.0150 0.9816

```
MixtureProportions = obj.PComponents
MixtureProportions =
   0.5000 0.5000
```
The Akaike information is minimized by the two-component model:

```
AIC = zeros(1, 4);obj = cell(1, 4);for k = 1:4obj{k} = gmdistribution.fit(X, k);AIC(k) = obj{k}.AIC;end
[minAIC,numComponents] = min(AIC);
numComponents
numComponents =
    2
model = obj{2}model =Gaussian mixture distribution
with 2 components in 2 dimensions
Component 1:
Mixing proportion: 0.500000
Mean: 0.9391 2.0322
Component 2:
Mixing proportion: 0.500000
Mean: -2.9823 -4.9737
```
Both the Akaike and Bayes information are negative log-likelihoods for the data with penalty terms for the number of estimated parameters. They are often used to determine an appropriate number of components for a model when the number of components is unspecified.

#### **References** [1] McLachlan, G., and D. Peel. *Finite Mixture Models*. Hoboken, NJ: John Wiley & Sons, Inc., 2000.
See Also gmdistribution, cluster

# **NaiveBayes.fit**

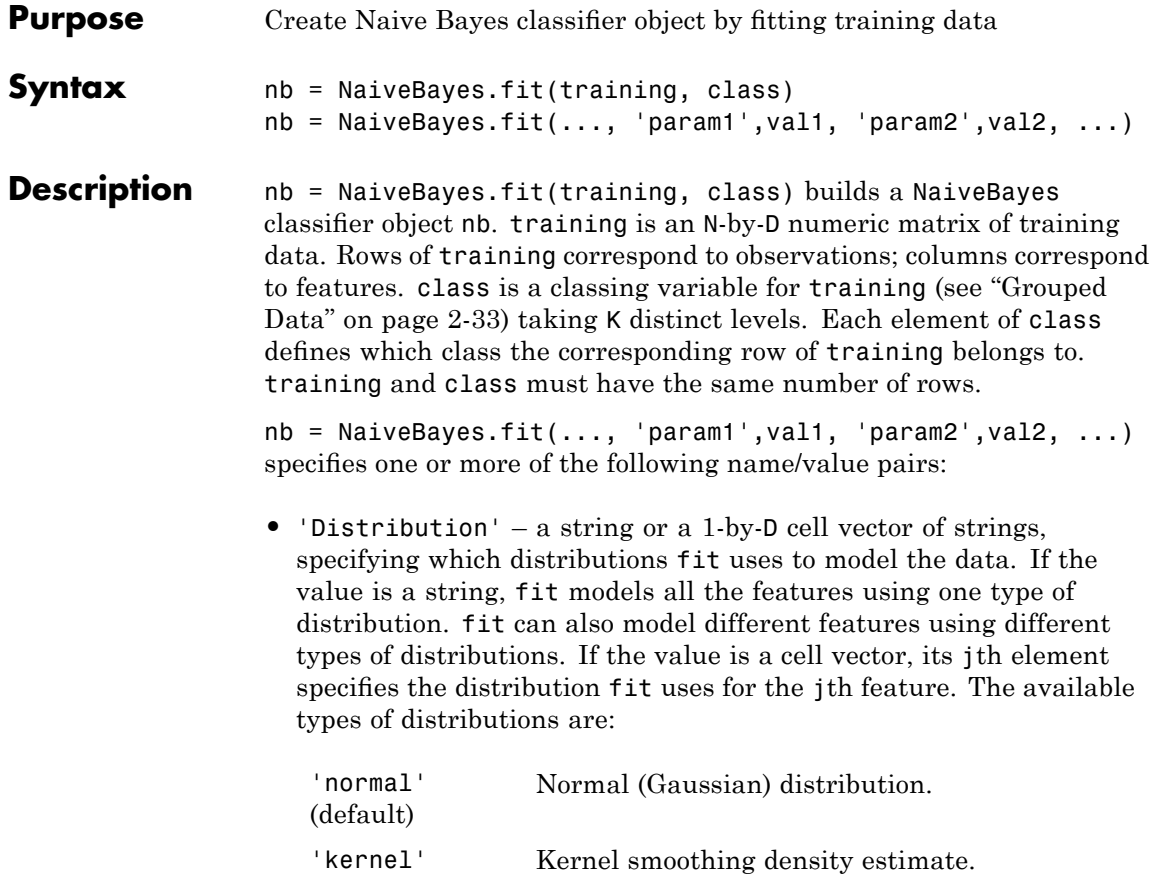

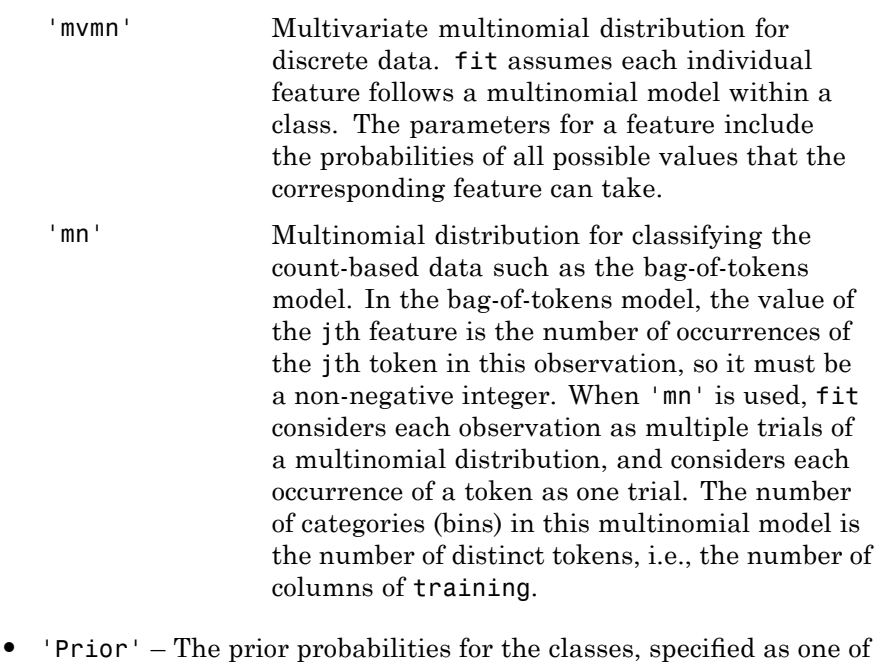

the following:

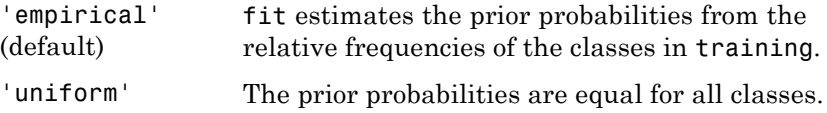

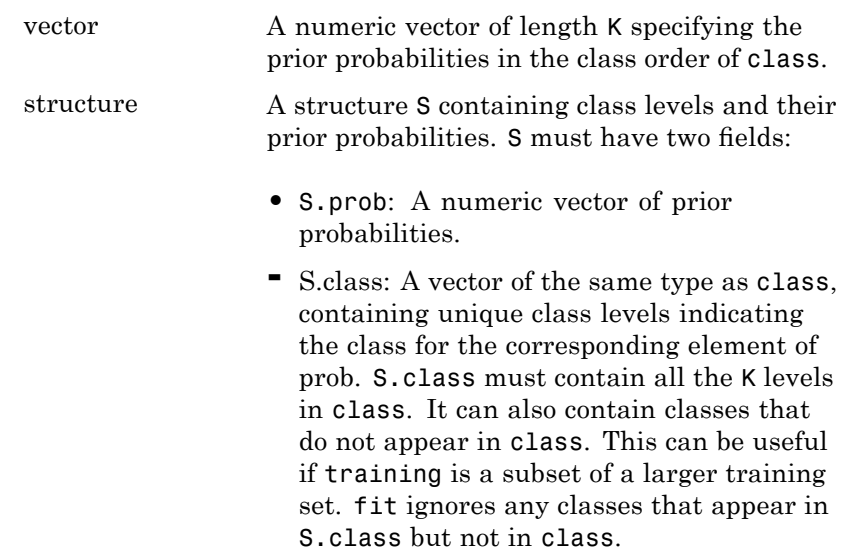

If the prior probabilities don't sum to one, fit will normalize them.

**•** 'KSWidth' – The bandwidth of the kernel smoothing window. The default is to select a default bandwidth automatically for each combination of feature and class, using a value that is optimal for a Gaussian distribution. You can specify the value as one of the following:

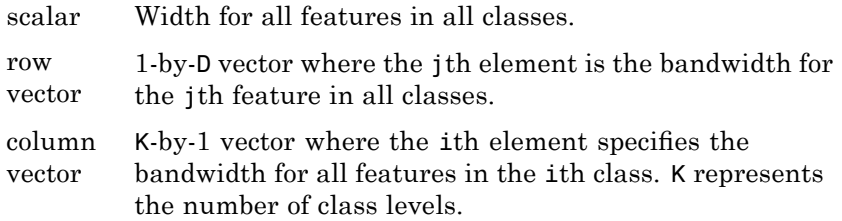

- matrix K-by-D matrix M where  $M(i, j)$  specifies the bandwidth for the jth feature in the ith class.
- structure A structure S containing class levels and their bandwidths. S must have two fields:
	- **•** S.width A numeric array of bandwidths specified as a row vector, or a matrix with D columns.
	- **-** S.class A vector of the same type as class, containing unique class levels indicating the class for the corresponding row of width.
- **•** 'KSSupport' The regions where the density can be applied. It can be a string, a two-element vector as shown below, or a 1-by-D cell array of these values:

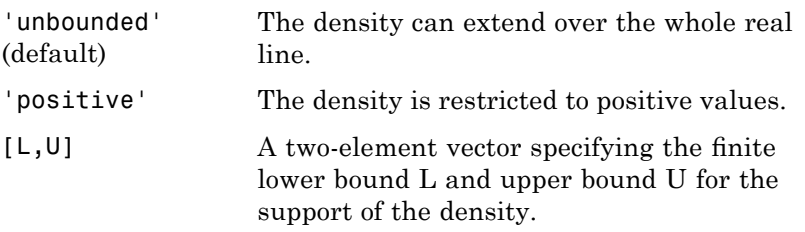

- **•** 'KSType' The type of kernel smoother to use. It can be a string or a 1-by-D cell array of strings. Each string can be 'normal' (default), 'box', 'triangle', or 'epanechnikov'.
- **See Also** "Naive Bayes Classification" on page 11[-6,](#page-477-0) "Grouped Data" on page 2-[33](#page-56-0)

## **fitdist**

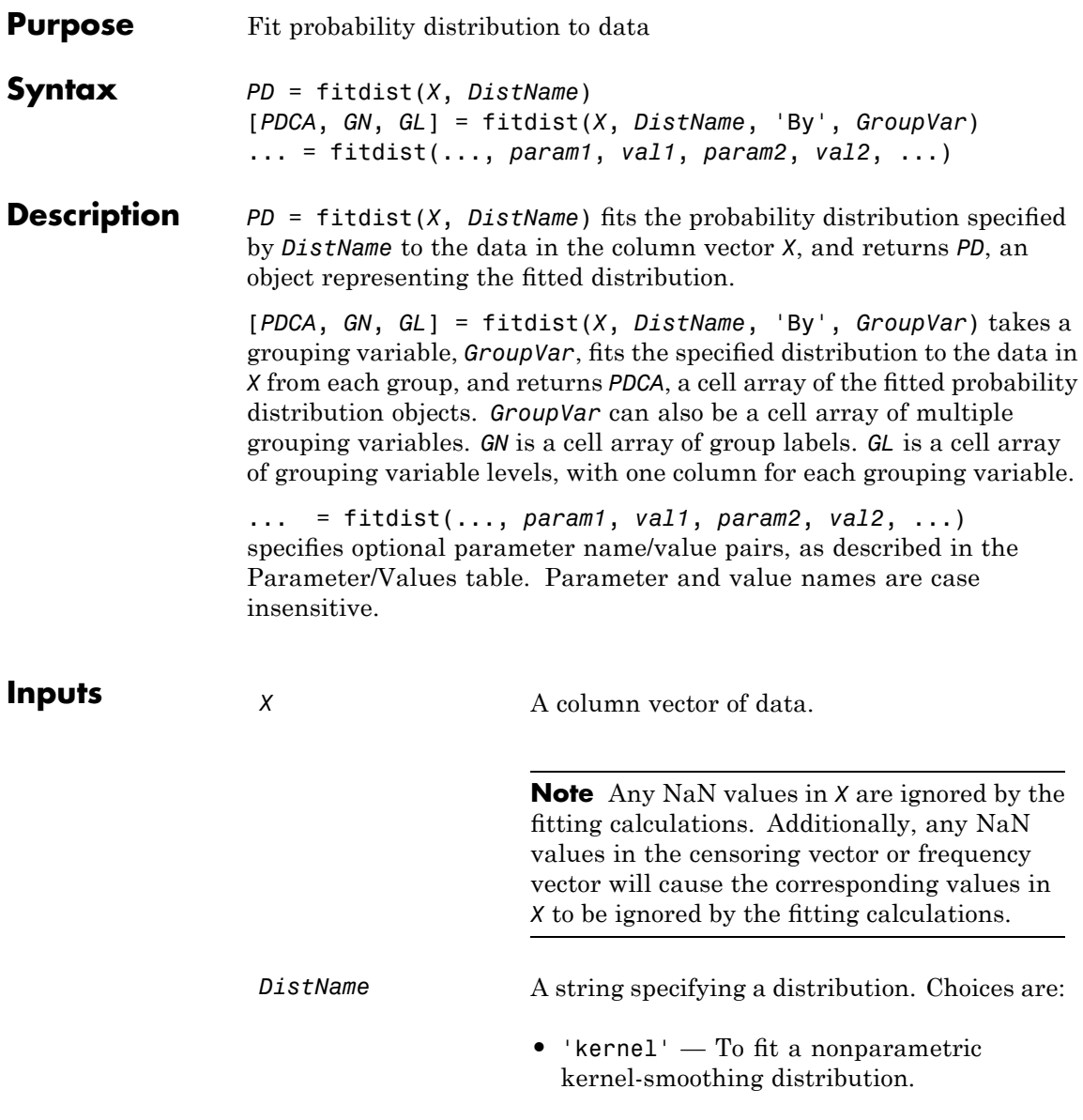

- **•** Any of the following to fit a parametric distribution:
	- **-** 'beta'
	- **-** 'binomial'
	- **-** 'birnbaumsaunders'
	- **-** 'exponential'
	- **-** 'extreme value' or 'ev'
	- **-** 'gamma'
	- **-** 'generalized extreme value' or 'gev'
	- **-** 'generalized pareto' or 'gp'
	- **-** 'inversegaussian'
	- **-** 'logistic'
	- **-** 'loglogistic'
	- **-** 'lognormal'
	- **-** 'nakagami'
	- **-** 'negative binomial' or 'nbin'
	- **-** 'normal'
	-
	-
	-

**-** 'rayleigh' **-** 'rician'

- 
- 
- 
- 
- **-** 'poisson'

**17-395**

**-** 'tlocationscale' **-** 'weibull' or 'wbl' 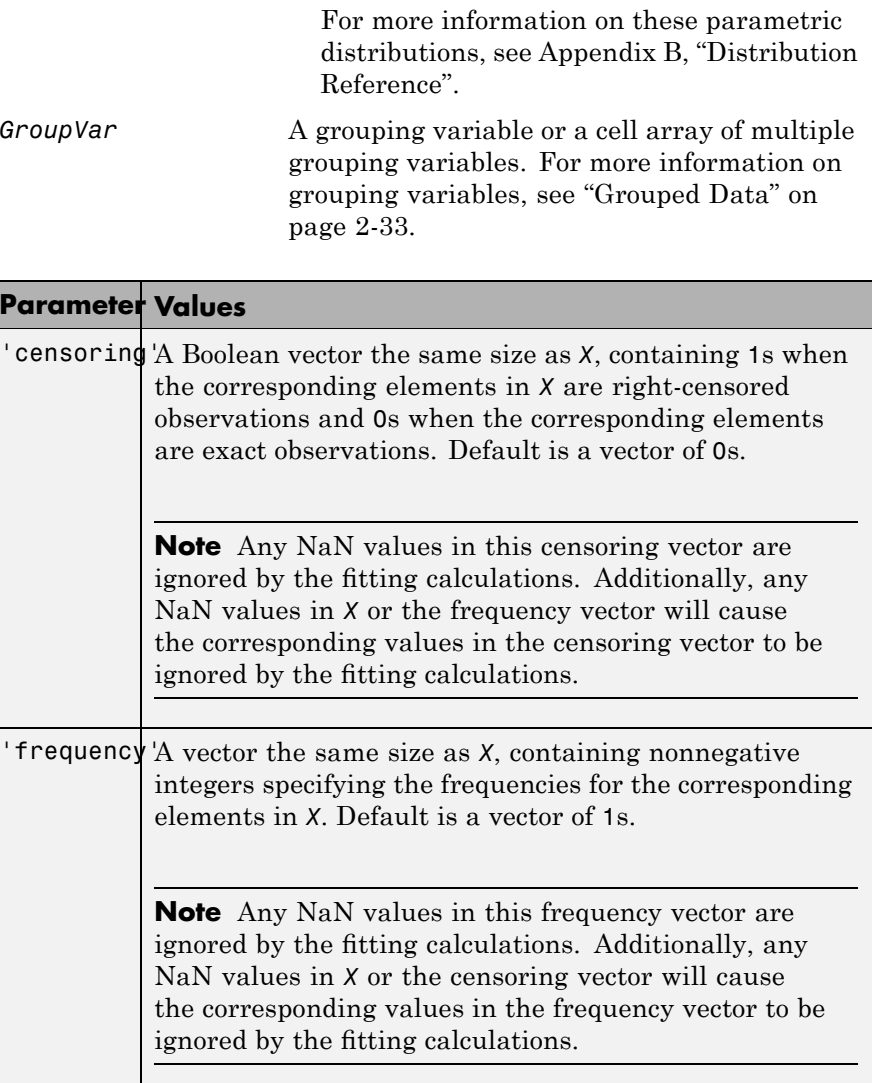

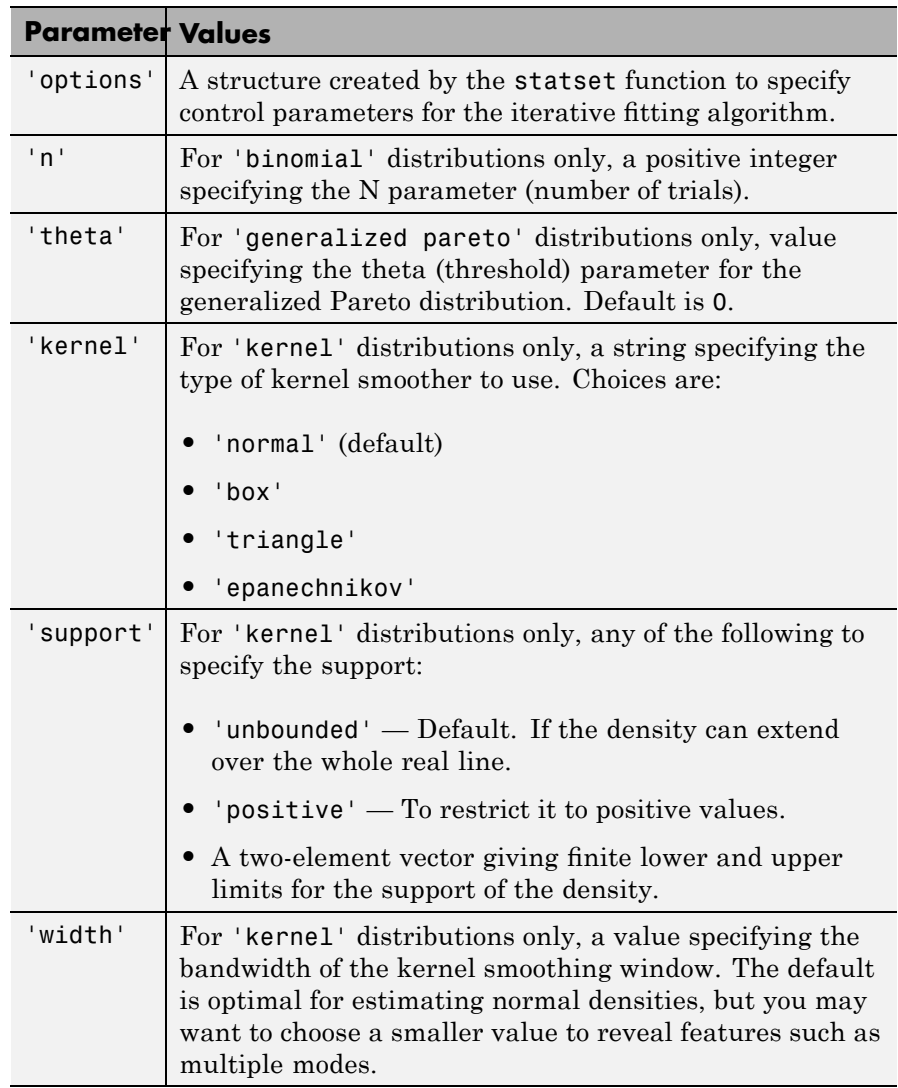

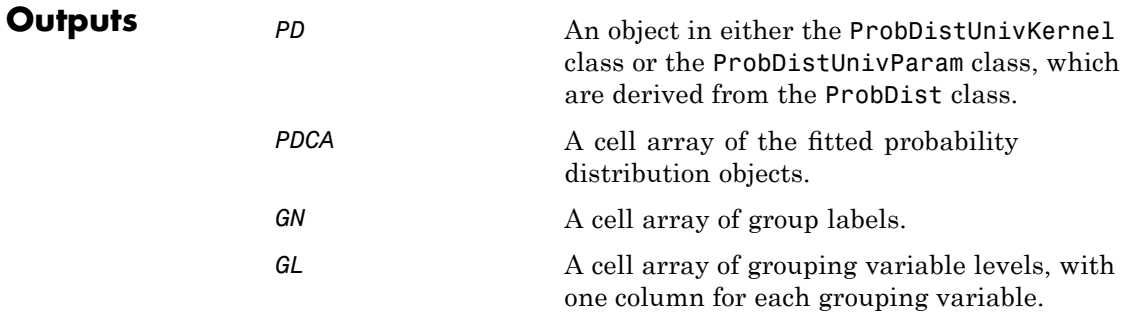

## **Examples Creating a ProbDistUnivKernel Object**

**1** Load a MAT-file, included with the Statistics Toolbox software, which contains MPG, a column vector of data.

load carsmall

**2** Create a ProbDistUnivKernel object by fitting a nonparametric kernel-smoothing distribution to the data:

```
ksd = fitdist(MPG,'kernel')
ksd =kernel distribution
    Kernel = normalBandwidth = 4.11428Support = unbounded
```
#### **Creating a ProbDistUnivParam Object**

**1** Load a MAT-file, included with the Statistics Toolbox software, which contains MPG, a column vector of data, and Origin, a cell array of seven grouping variables.

load carsmall

**2** Create a cell array of ProbDistUnivParam objects by fitting a parametric distribution, namely a Weibull distribution, to the data, and also grouping the data.

wd = fitdist(MPG,'weibull','by',Origin)

- Algorithm The fitdist function fits most distributions using maximum likelihood. Two exceptions are the normal and lognormal distributions with uncensored data. For the uncensored normal distribution, the estimated value of the sigma parameter is the square root of the unbiased estimate of the variance. For the uncensored lognormal distribution, the estimated value of the sigma parameter is the square root of the unbiased estimate of the variance of the log of the data.
- **References** [1] Johnson, N. L., S. Kotz, and N. Balakrishnan. *Continuous Univariate Distributions*. Vol. 1, Hoboken, NJ: Wiley-Interscience, 1993.

[2] Johnson, N. L., S. Kotz, and N. Balakrishnan. *Continuous Univariate Distributions*. Vol. 2, Hoboken, NJ: Wiley-Interscience, 1994.

[3] Bowman, A. W., and A. Azzalini. *Applied Smoothing Techniques for Data Analysis*. New York: Oxford University Press, 1997.

- **Alternatives** dfittool Opens a graphical user interface for displaying fit distributions to data, or for fitting distributions to your data and displaying them over plots of the empirical distributions, by importing data from the workspace.
- **See Also** disttool randtool statset — Function that creates a structure that specifies control parameters for the iterative fitting algorithm

ProbDist class ProbDistUnivKernel class ProbDistUnivParam class [Appendix B, "Distribution Reference"](#page-1988-0) — For more information on parametric distributions "Grouped Data" on page 2-[33](#page-56-0) — For more information on grouping variables

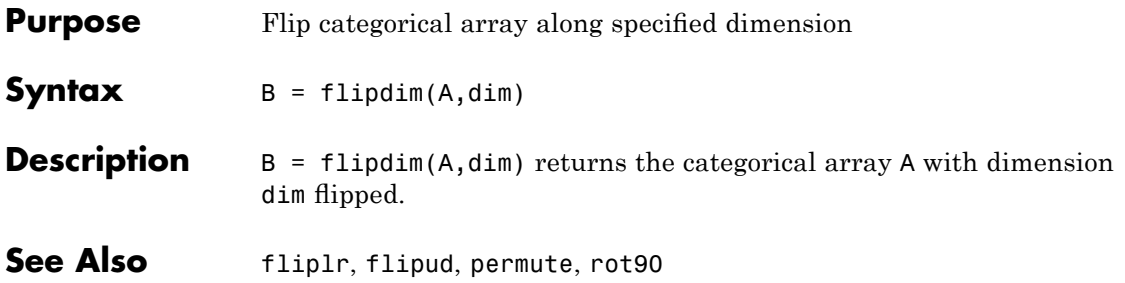

# **categorical.fliplr**

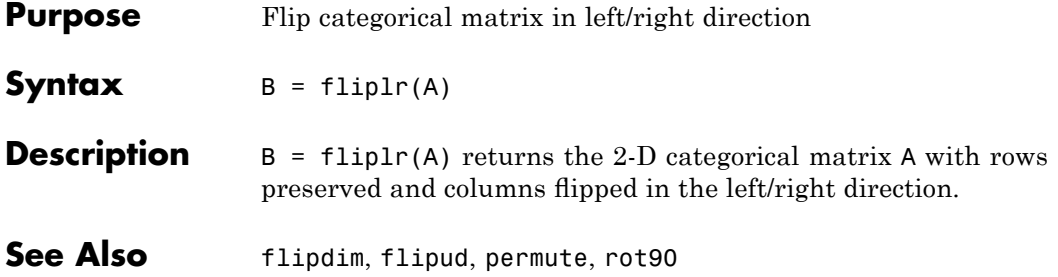

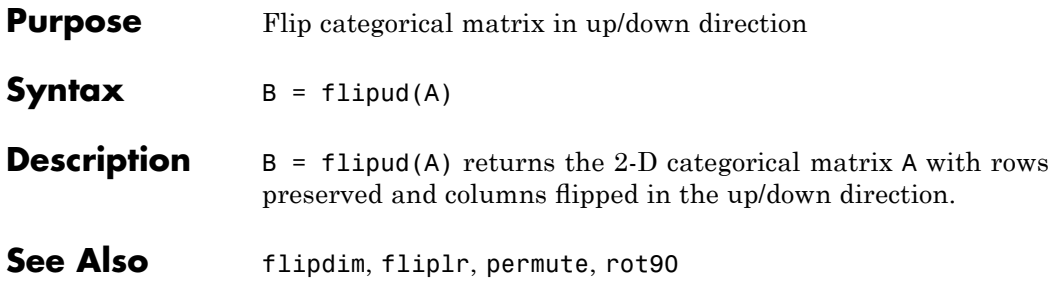

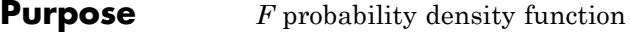

**Syntax**  $Y = fpdf(X, V1, V2)$ 

**Description**  $Y = fpdf(X, V1, V2)$  computes the *F* pdf at each of the values in *X* using the corresponding parameters in V1 and V2. X, V1, and V2 can be vectors, matrices, or multidimensional arrays that all have the same size. A scalar input is expanded to a constant array with the same dimensions as the other inputs. The parameters in V1 and V2 must all be positive integers, and the values in X must lie on the interval  $[0 \infty)$ .

The probability density function for the *F* distribution is

$$
y = f(x|v_1, v_2) = \frac{\Gamma\left[\frac{(v_1 + v_2)}{2}\right]}{\Gamma\left(\frac{v_1}{2}\right)\Gamma\left(\frac{v_2}{2}\right)} \left(\frac{v_1}{v_2}\right)^{\frac{v_1}{2}} \frac{x^{\frac{v_1 - 2}{2}}}{\left[1 + \left(\frac{v_1}{v_2}\right)x\right]^{\frac{v_1 + v_2}{2}}}
$$

```
Examples y = fpdf(1:6,2,2)V =0.2500 0.1111 0.0625 0.0400 0.0278 0.0204
                 z = fpdf(3,5:10,5:10)z =0.0689 0.0659 0.0620 0.0577 0.0532 0.0487
```
See Also pdf, fcdf, finv, fstat, frnd

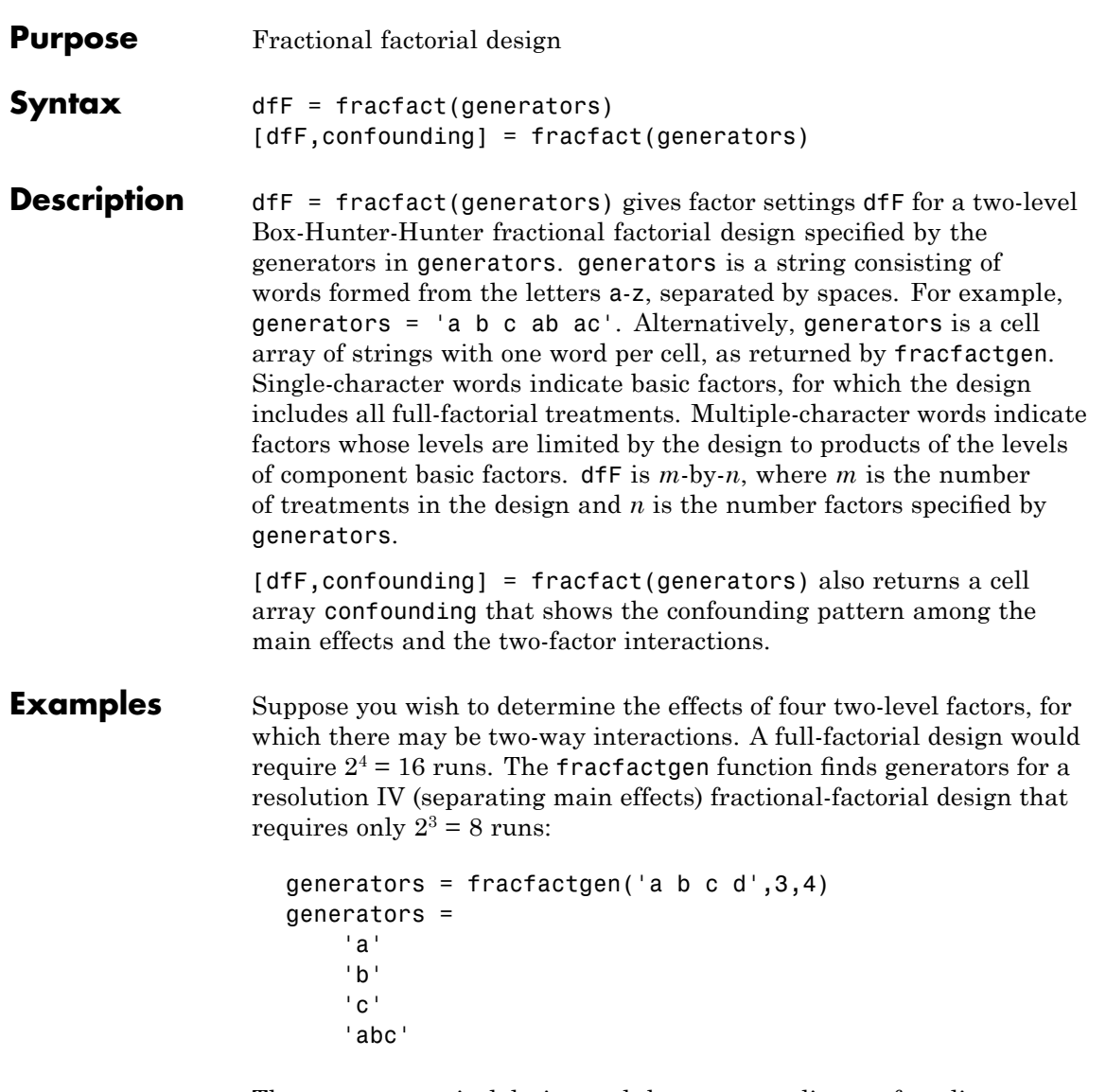

The more economical design and the corresponding confounding pattern are returned by fracfact:

## **fracfact**

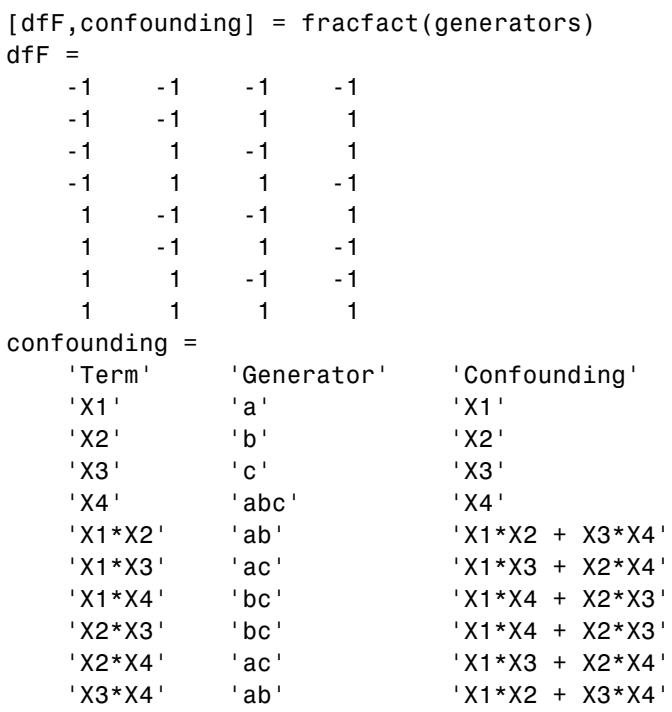

The confounding pattern shows, for example, that the two-way interaction between X1 and X2 is confounded by the two-way interaction between X3 and X4.

**References** [1] Box, G. E. P., W. G. Hunter, and J. S. Hunter. *Statistics for Experimenters*. Hoboken, NJ: Wiley-Interscience, 1978.

See Also fracfactgen, hadamard

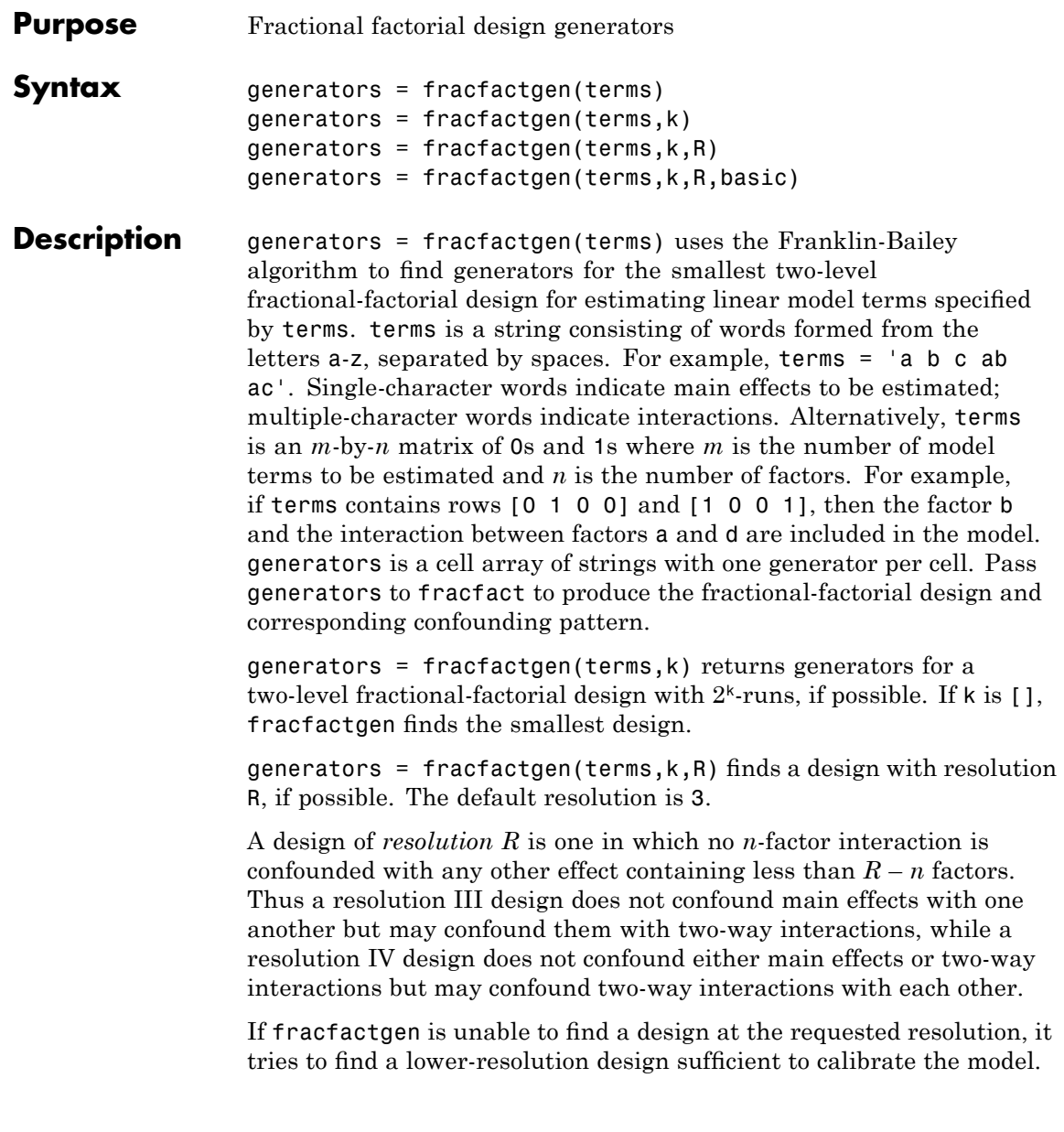

If it is successful, it returns the generators for the lower-resolution design along with a warning. If it fails, it returns an error.

generators = fracfactgen(terms,k,R,basic) also accepts a vector basic specifying the indices of factors that are to be treated as basic. These factors receive full-factorial treatments in the design. The default includes factors that are part of the highest-order interaction in terms.

### **Examples** Suppose you wish to determine the effects of four two-level factors, for which there may be two-way interactions. A full-factorial design would require  $2^4$  = 16 runs. The fracfactgen function finds generators for a resolution IV (separating main effects) fractional-factorial design that requires only  $2^3 = 8$  runs:

```
generators = fracfactgen('a b c d', 3, 4)
generators =
    'a'
    'b'
    'c'
    'abc'
```
The more economical design and the corresponding confounding pattern are returned by fracfact:

```
[dff, confounding] = fract(generators)dff =-1 -1 -1 -1
  -1 -1 1 1-1 -1 -1 1-1 1 1 -1
   1 -1 -1 1
   1 -1 1 -11 \t-1 \t-1 \t-11 1 1 1
confounding =
  'Term' 'Generator' 'Confounding'
  'X1' 'a' 'X1'
  'X2' 'b' 'X2'
```
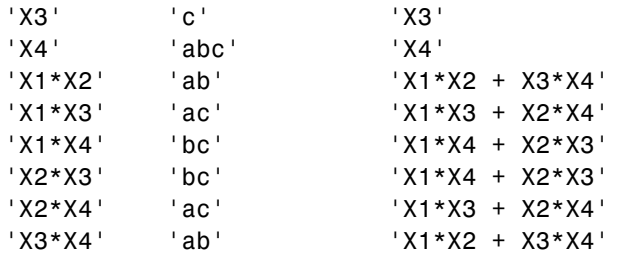

The confounding pattern shows, for example, that the two-way interaction between X1 and X2 is confounded by the two-way interaction between X3 and X4.

- **References** [1] Box, G. E. P., W. G. Hunter, and J. S. Hunter. *Statistics for Experimenters*. Hoboken, NJ: Wiley-Interscience, 1978.
- See Also fracfact, hadamard

# **friedman**

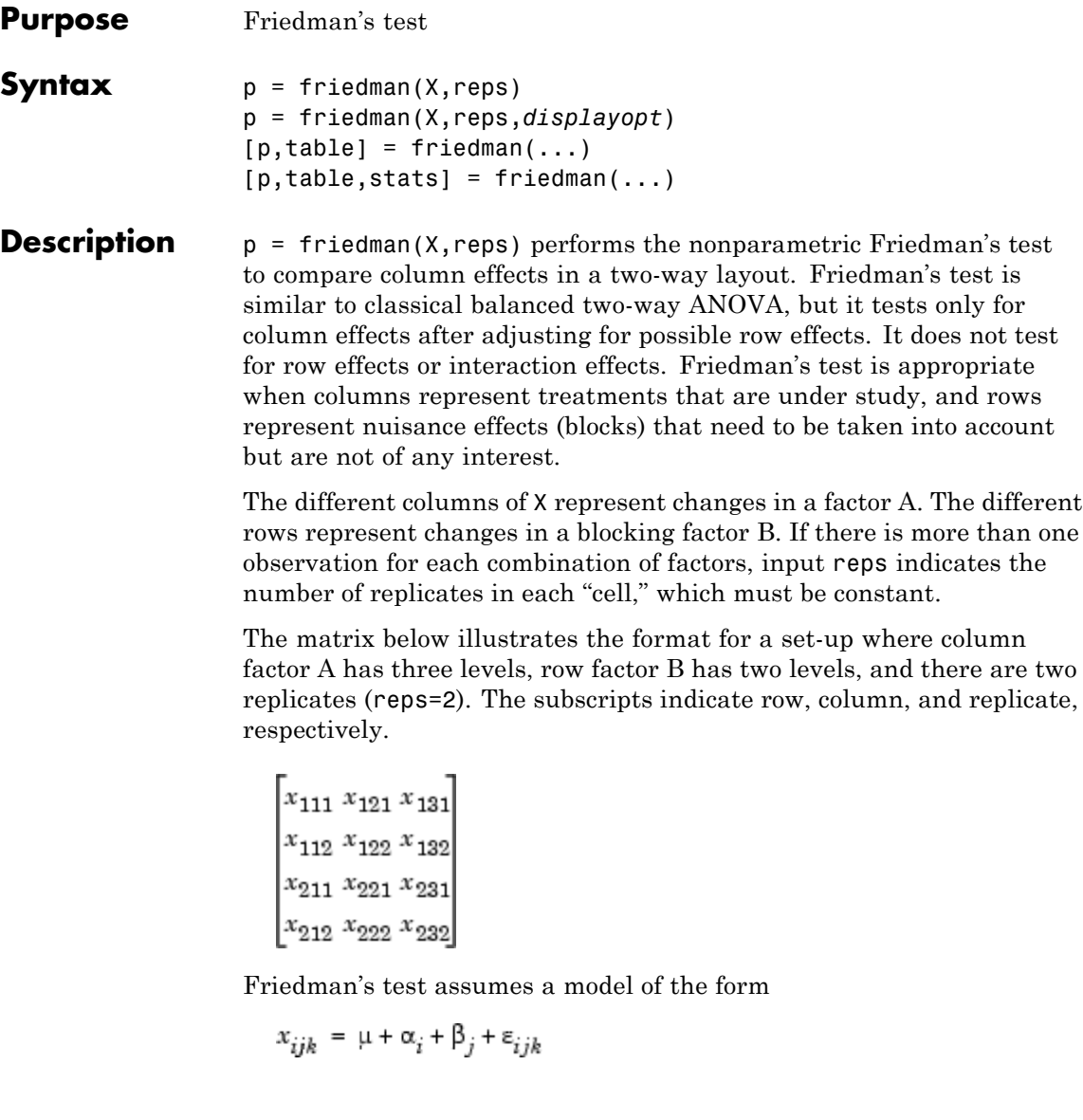

where  $\mu$  is an overall location parameter,  $\alpha_i$  represents the column effect,  $\beta_j$  represents the row effect, and  $\varepsilon_{ijk}$  represents the error. This test ranks the data within each level of B, and tests for a difference across levels of A. The p that friedman returns is the *p*-value for the null hypothesis that  $\alpha_i = 0$ . If the *p*-value is near zero, this casts doubt on the null hypothesis. A sufficiently small *p*-value suggests that at least one column-sample median is significantly different than the others; i.e., there is a main effect due to factor A. The choice of a critical *p*-value to determine whether a result is "statistically significant" is left to the researcher. It is common to declare a result significant if the *p*-value is less than 0.05 or 0.01.

friedman also displays a figure showing an ANOVA table, which divides the variability of the ranks into two or three parts:

- **•** The variability due to the differences among the column effects
- **•** The variability due to the interaction between rows and columns (if reps is greater than its default value of 1)
- **•** The remaining variability not explained by any systematic source

The ANOVA table has six columns:

- **•** The first shows the source of the variability.
- **•** The second shows the Sum of Squares (SS) due to each source.
- The third shows the degrees of freedom (df) associated with each source.
- **•** The fourth shows the Mean Squares (MS), which is the ratio SS/df.
- **•** The fifth shows Friedman's chi-square statistic.
- **•** The sixth shows the *p*-value for the chi-square statistic.

p = friedman(X,reps,*displayopt*) enables the ANOVA table display when *displayopt* is 'on' (default) and suppresses the display when *displayopt* is 'off'.

 $[p, table] = friedman(...) returns the ANOVA table (including)$ column and row labels) in cell array table. (You can copy a text version of the ANOVA table to the clipboard by selecting Copy Text from the **Edit** menu.

 $[p, table, states] = friendman(...) returns a stats structure that$ you can use to perform a follow-up multiple comparison test. The friedman test evaluates the hypothesis that the column effects are all the same against the alternative that they are not all the same. Sometimes it is preferable to perform a test to determine which pairs of column effects are significantly different, and which are not. You can use the multcompare function to perform such tests by supplying the stats structure as input.

#### **Assumptions**

Friedman's test makes the following assumptions about the data in X:

- **•** All data come from populations having the same continuous distribution, apart from possibly different locations due to column and row effects.
- **•** All observations are mutually independent.

The classical two-way ANOVA replaces the first assumption with the stronger assumption that data come from normal distributions.

**Examples** Let's repeat the example from the anova2 function, this time applying Friedman's test. Recall that the data below come from a study of popcorn brands and popper type (Hogg 1987). The columns of the matrix popcorn are brands (Gourmet, National, and Generic). The rows are popper type (Oil and Air). The study popped a batch of each brand three times with each popper. The values are the yield in cups of popped popcorn.

> load popcorn popcorn  $poocorn =$ 5.5000 4.5000 3.5000

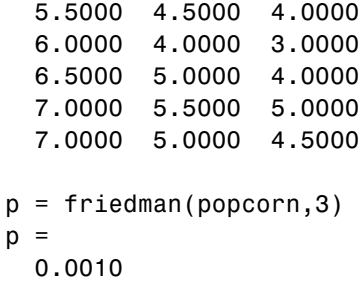

## Friedman's ANOVA Table

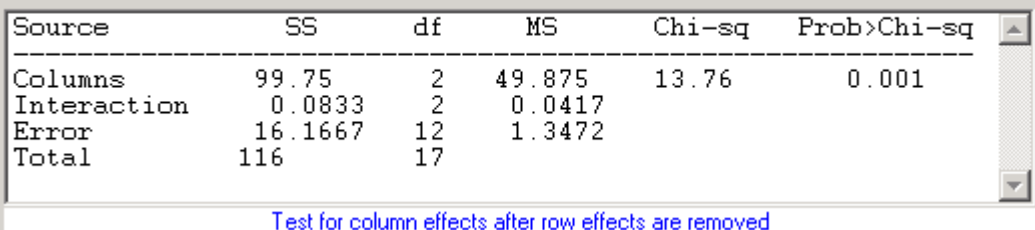

The small *p*-value of 0.001 indicates the popcorn brand affects the yield of popcorn. This is consistent with the results from anova2.

## **References** [1] Hogg, R. V., and J. Ledolter. *Engineering Statistics*. New York: MacMillan, 1987.

[2] Hollander, M., and D. A. Wolfe. *Nonparametric Statistical Methods*. Hoboken, NJ: John Wiley & Sons, Inc., 1999.

## **See Also** anova2, [multcompare](#page-1331-0), [kruskalwallis](#page-1209-0)

# **frnd**

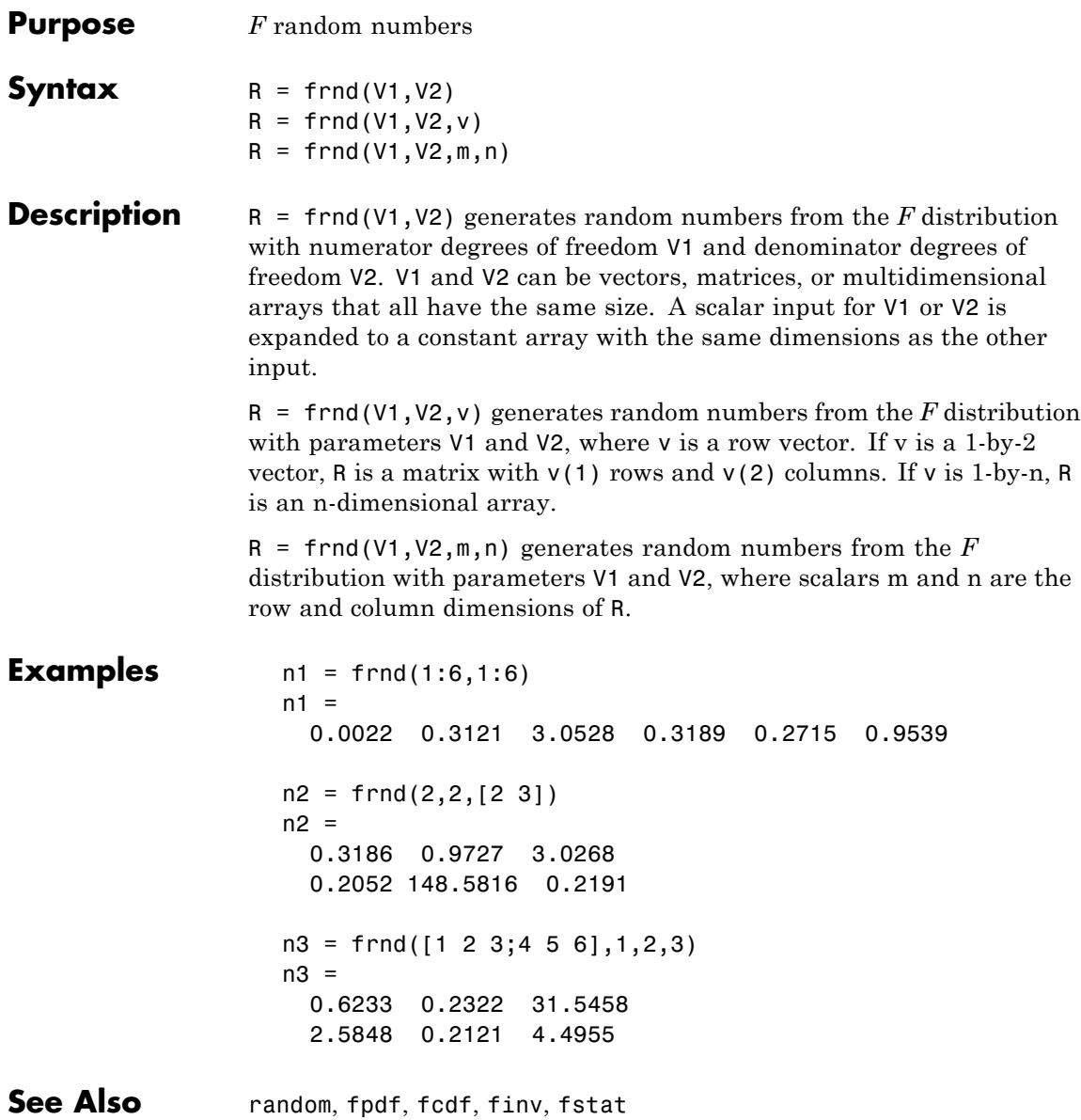

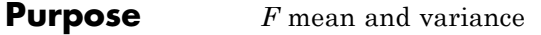

**Syntax**  $[M,V] = \text{fstat}(V1,V2)$ 

**Description** [M,V] = fstat(V1,V2) returns the mean of and variance for the  $F$ distribution with parameters specified by V1 and V2. V1 and V2 can be vectors, matrices, or multidimensional arrays that all have the same size, which is also the size of M and V. A scalar input for V1 or V2 is expanded to a constant arrays with the same dimensions as the other input.

The mean of the *F* distribution for values of  $v_2$  greater than 2 is

$$
\frac{\textcolor{blue}{v_2}}{\textcolor{blue}{v_2}-2}
$$

The variance of the *F* distribution for values of  $v_2$  greater than 4 is

$$
\frac{2v_2^2(v_1+v_2-2)}{v_1(v_2-2)^2(v_2-4)}
$$

The mean of the *F* distribution is undefined if  $v<sub>2</sub>$  is less than 3. The variance is undefined for  $v_2$  less than 5.

**Examples** fstat returns NaN when the mean and variance are undefined.

 $[m, v] = fstat(1:5, 1:5)$  $m =$ NaN NaN 3.0000 2.0000 1.6667  $v =$ NaN NaN NaN NaN 8.8889

See Also fpdf, fcdf, finv, frnd

# **fsurfht**

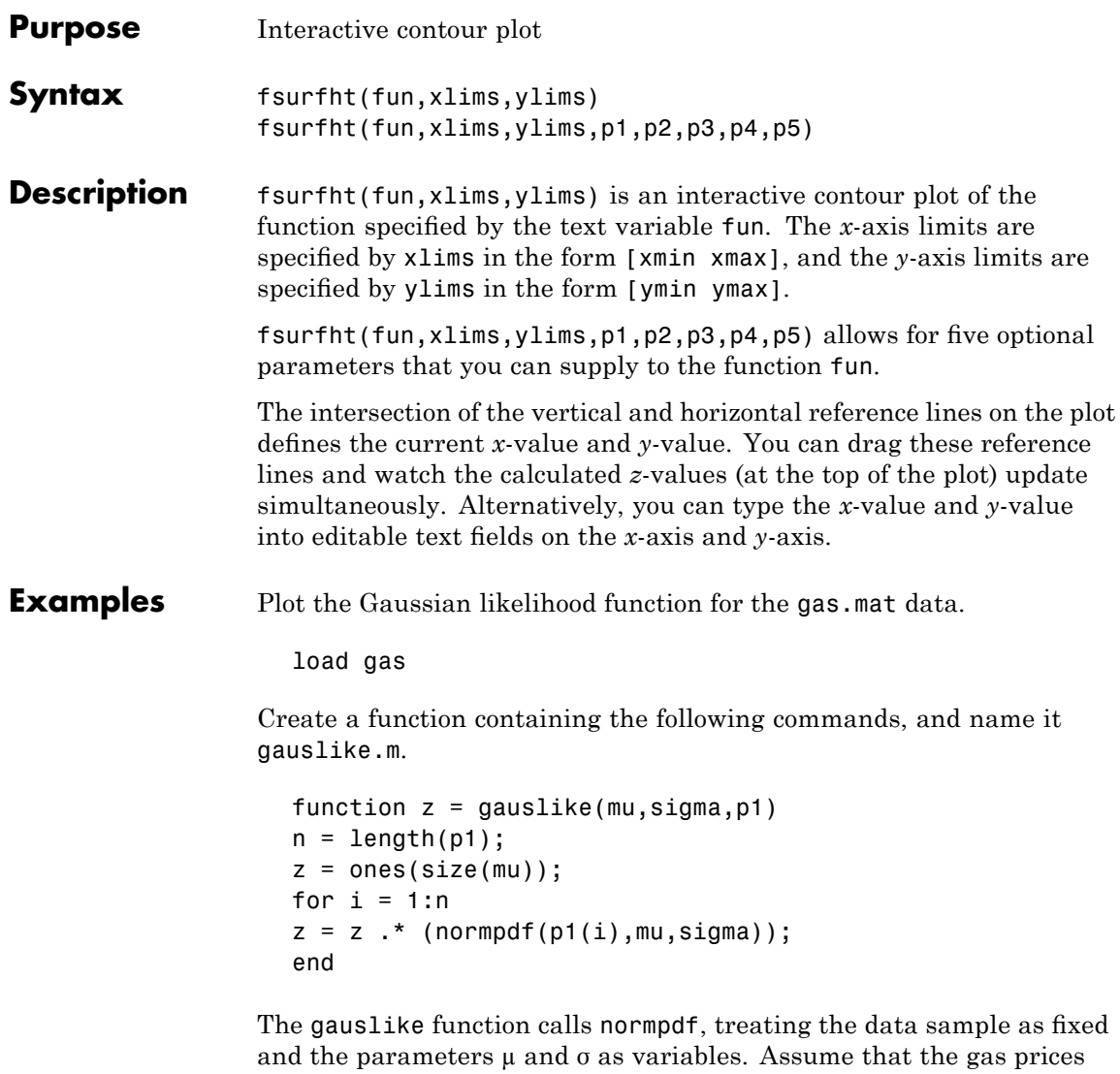

```
fsurfht('gauslike',[112 118],[3 5],price1)
```
are normally distributed, and plot the likelihood surface of the sample.

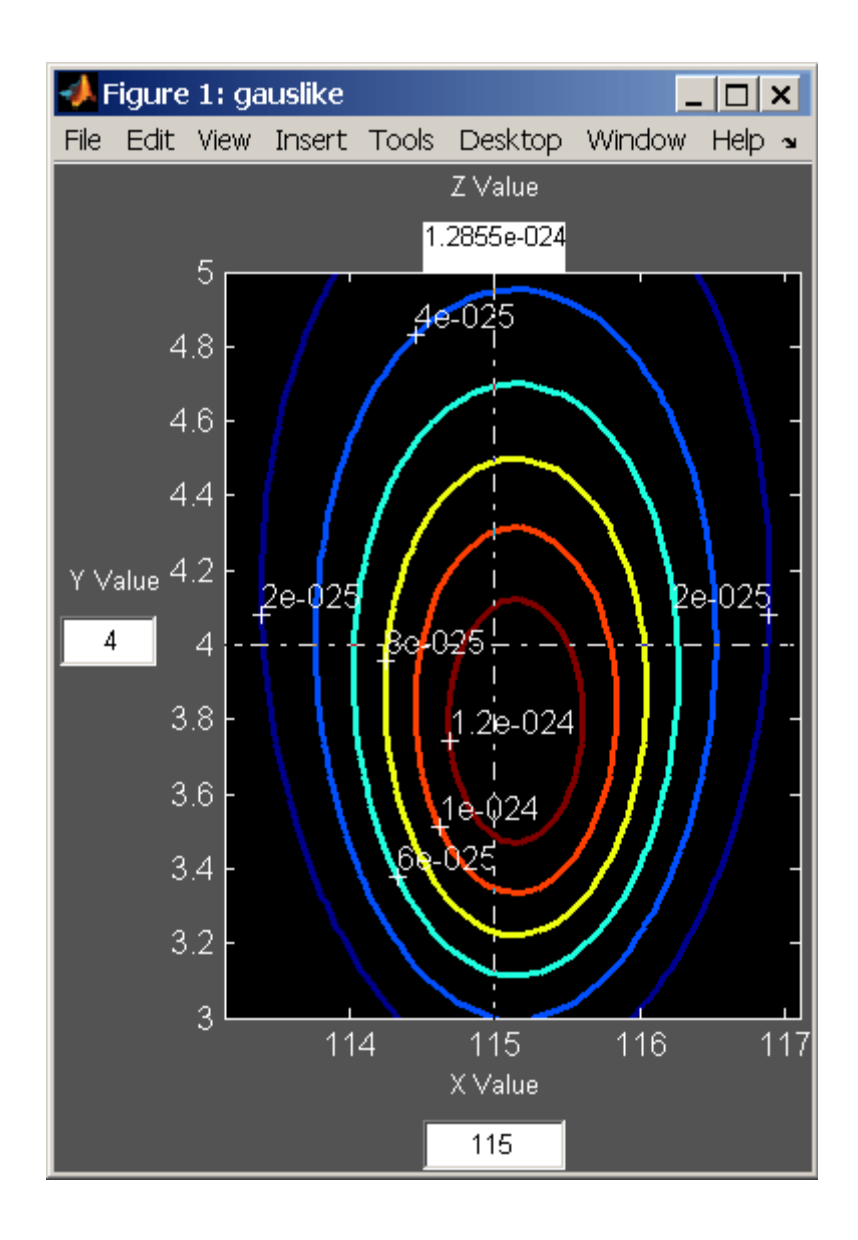

## **fsurfht**

The sample mean is the *x*-value at the maximum, but the sample standard deviation is *not* the *y*-value at the maximum.

```
mumax = mean(price1)
mumax =
115.1500
sigmamax = std(price1)*sqrt(19/20)signamax =3.7719
```
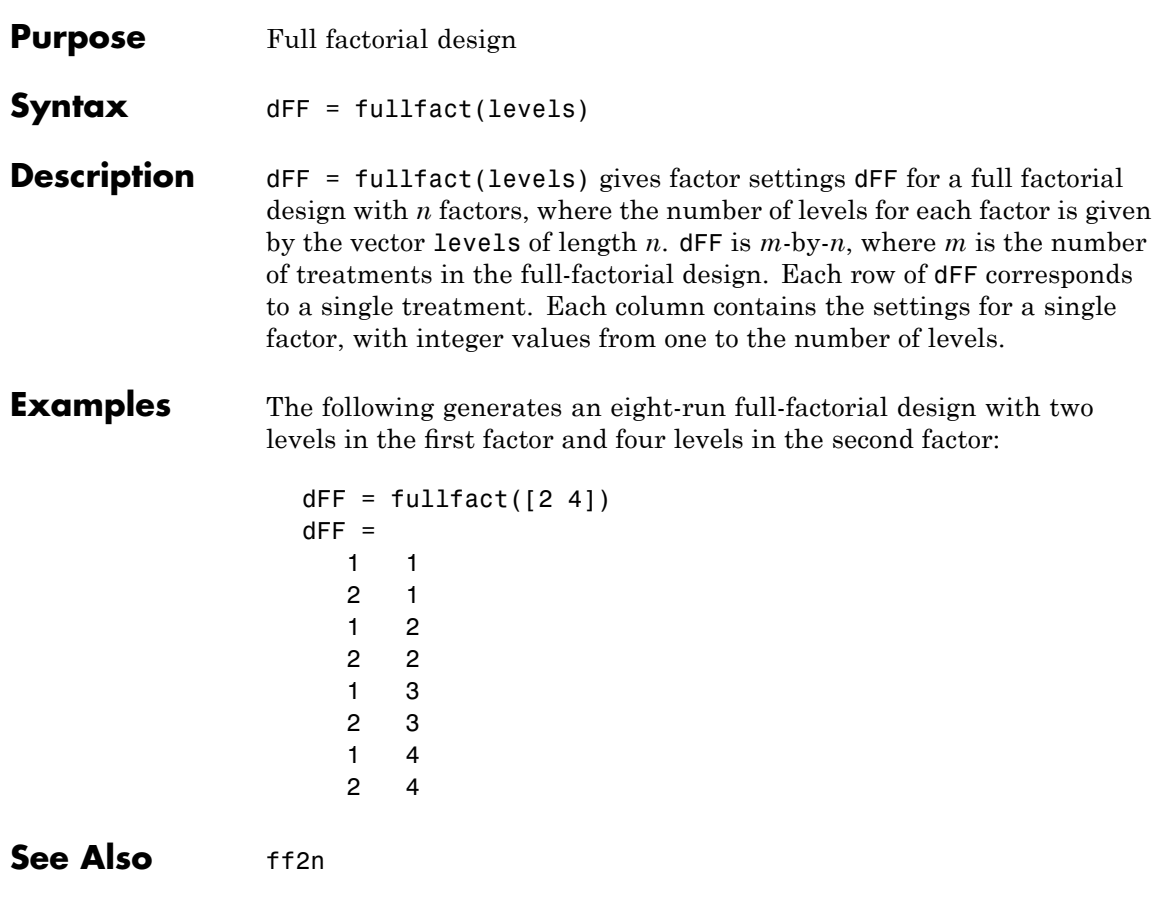

## **gagerr**

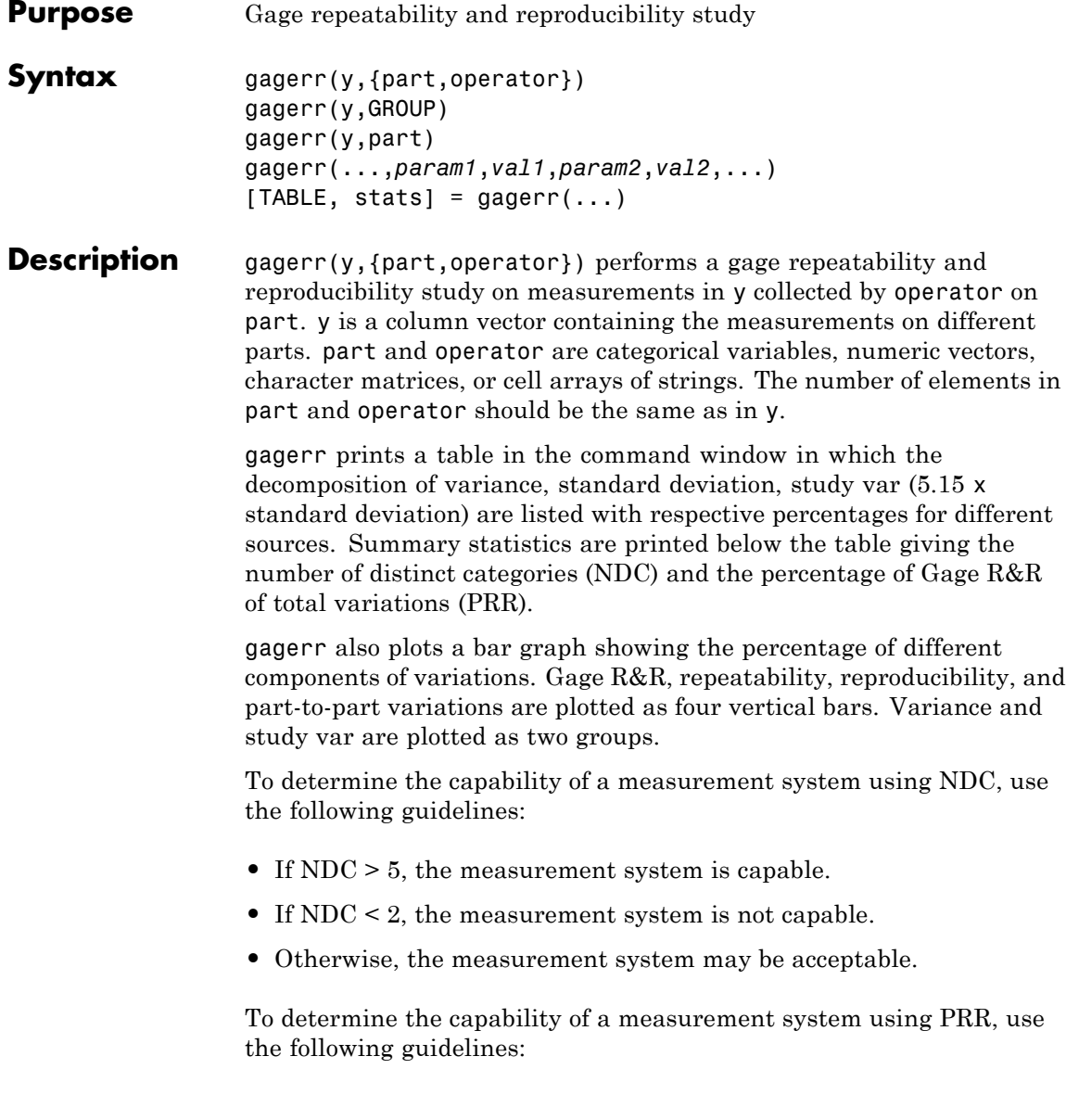

- If PRR < 10%, the measurement system is capable.
- If PRR > 30%, the measurement system is not capable.
- **•** Otherwise, the measurement system may be acceptable.

gagerr(y,GROUP) performs a gage R&R study on measurements in y with part and operator represented in GROUP. GROUP is a numeric matrix whose first and second columns specify different parts and operators, respectively. The number of rows in GROUP should be the same as the number of elements in y. (See ["Grouped Data" on page](#page-56-0) 2-[33.](#page-56-0))

gagerr(y,part) performs a gage R&R study on measurements in y without operator information. The assumption is that all variability is contributed by part.

gagerr(...,*param1*,*val1*,*param2*,*val2*,...) performs a gage R&R study using one or more of the following parameter name/value pairs:

**•** 'spec' — A two-element vector that defines the lower and upper limit of the process, respectively. In this case, summary statistics printed in the command window include Precision-to-Tolerance Ratio (PTR). Also, the bar graph includes an additional group, the percentage of tolerance.

To determine the capability of a measurement system using PTR, use the following guidelines:

- **-** If PTR < 0.1, the measurement system is capable.
- **-** If PTR > 0.3, the measurement system is not capable.
- **-** Otherwise, the measurement system may be acceptable.
- **•** 'printtable' A string with a value 'on' or 'off' that indicates whether the tabular output should be printed in the command window or not. The default value is 'on'.
- **•** 'printgraph' A string with a value 'on' or 'off' that indicates whether the bar graph should be plotted or not. The default value is 'on'.
- **•** 'randomoperator' A logical value, true or false, that indicates whether the effect of operator is random or not. The default value is true.
- **•** 'model' The model to use, specified by one of:
	- **-** 'linear' Main effects only (default)
	- **-** 'interaction' Main effects plus two-factor interactions
	- **-** 'nested' Nest operator in part

The default value is 'linear'.

[TABLE, stats] = gagerr( $\ldots$ ) returns a 6-by-5 matrix TABLE and a structure stats. The columns of TABLE, from left to right, represent variance, percentage of variance, standard deviations, study var, and percentage of study var. The rows of TABLE, from top to bottom, represent different sources of variations: gage R&R, repeatability, reproducibility, operator, operator and part interactions, and part. stats is a structure containing summary statistics for the performance of the measurement system. The fields of stats are:

- ndc Number of distinct categories
- **•** prr Percentage of gage R&R of total variations
- **•** ptr Precision-to-tolerance ratio. The value is NaN if the parameter spec' is not given.

## **Examples** Conduct a gage R&R study for a simulated measurement system using a mixed ANOVA model without interactions:

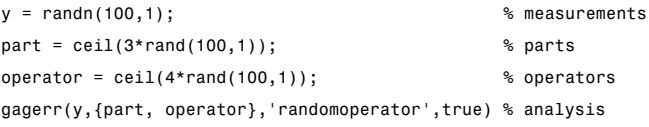

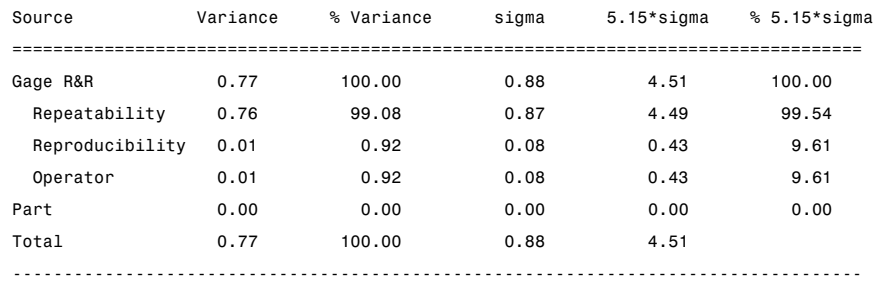

Number of distinct categories (NDC): 0 % of Gage R&R of total variations (PRR): 100.00

Note: The last column of the above table does not have to sum to 100%

## **gagerr**

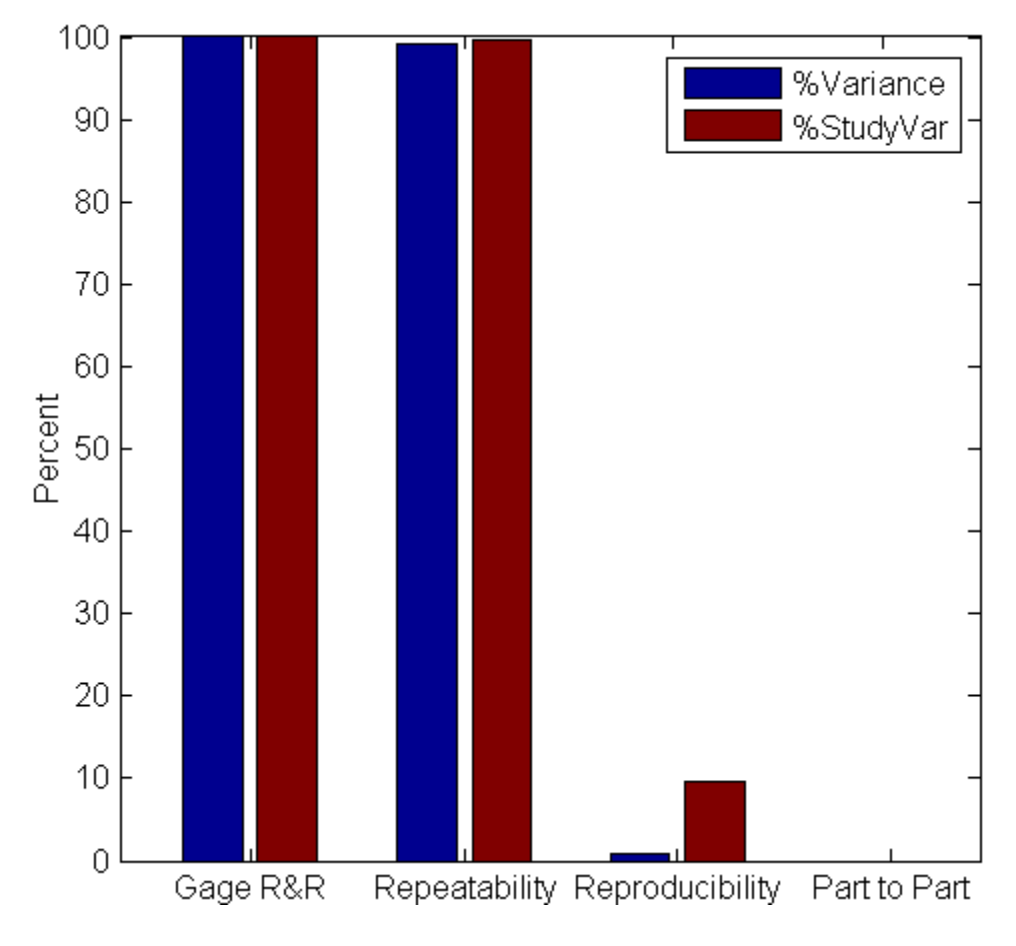

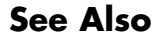

**See Also** "Grouped Data" on page 2[-33](#page-56-0)
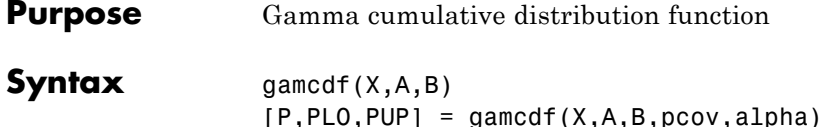

**Description** gamed  $f(X, A, B)$  computes the gamma cdf at each of the values in X using the corresponding parameters in A and B. X, A, and B can be vectors, matrices, or multidimensional arrays that all have the same size. A scalar input is expanded to a constant array with the same dimensions as the other inputs. The parameters in A and B must be positive.

The gamma cdf is

$$
p = F(x|a, b) = \frac{1}{b^a \Gamma(a)} \int_0^x t^{a-1} e^{-\frac{t}{b}} dt
$$

The result, p, is the probability that a single observation from a gamma distribution with parameters *a* and *b* will fall in the interval [0 *x*].

 $[P, PLO, PUP] = \text{gamcdf}(X, A, B, pcov, \text{alpha})$  produces confidence bounds for P when the input parameters A and B are estimates. pcov is a 2-by-2 matrix containing the covariance matrix of the estimated parameters. alpha has a default value of 0.05, and specifies 100(1-alpha)% confidence bounds. PLO and PUP are arrays of the same size as P containing the lower and upper confidence bounds.

gammainc is the gamma distribution with *b* fixed at 1.

#### **Examples**  $a = 1:6$ ;

```
b = 5:10;
prob = qamcdf(a.*b,a,b)prob =0.6321 0.5940 0.5768 0.5665 0.5595 0.5543
```
The mean of the gamma distribution is the product of the parameters, *ab*. In this example, the mean approaches the median as it increases (i.e., the distribution becomes more symmetric).

**See Also** cdf, gampdf, gaminv, gamstat, gamfit, gamlike, gamrnd, gamma

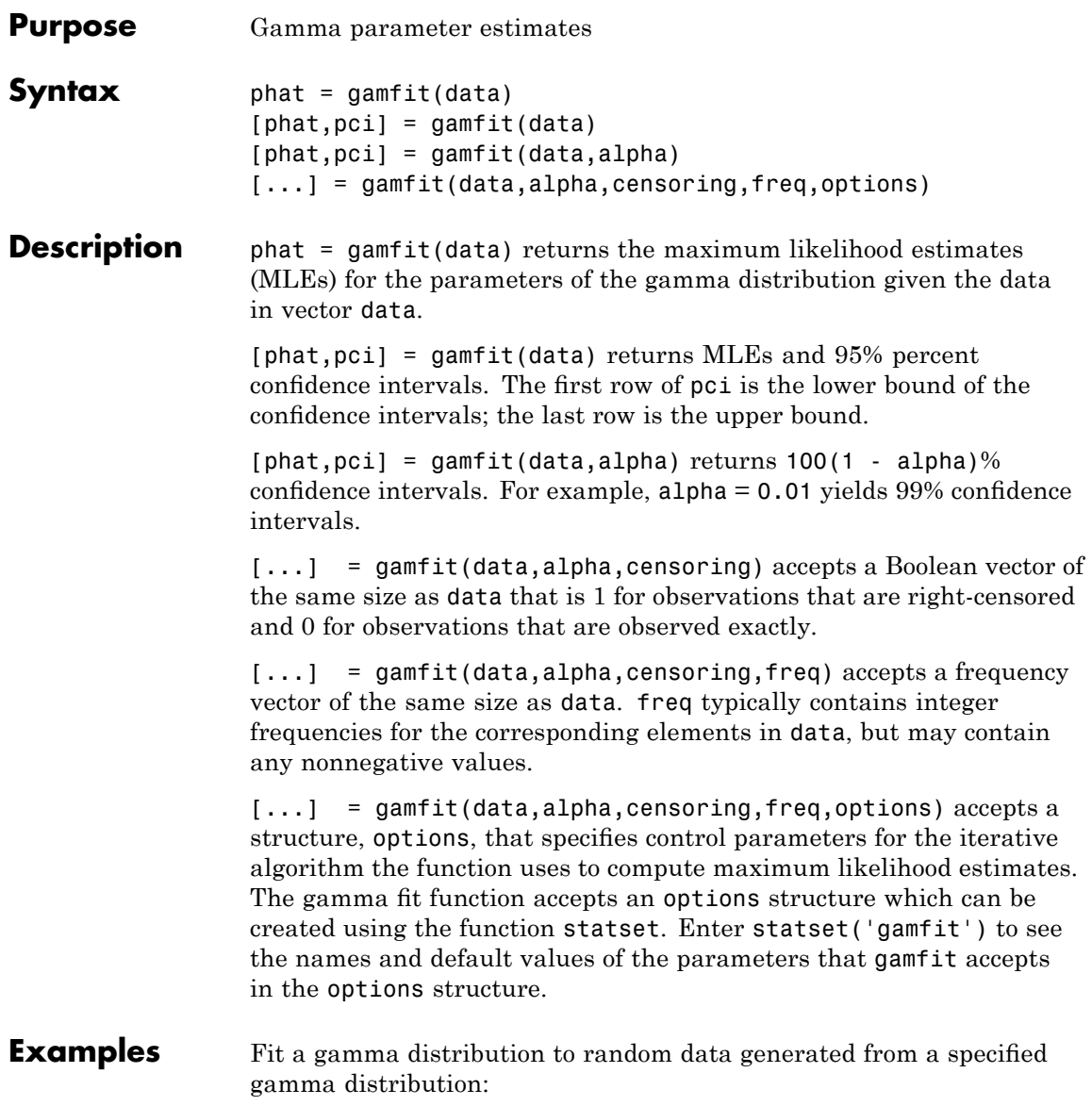

```
a = 2; b = 4;
data = gamma(a, b, 100, 1);[p, ci] = ganfit(data)p =2.1990 3.7426
ci =1.6840 2.8298
  2.7141 4.6554
```
- **References** [1] Hahn, Gerald J., and S. S. Shapiro. *Statistical Models in Engineering*. Hoboken, NJ: John Wiley & Sons, Inc., 1994, p. 88.
- **See Also** mle, gamlike, gampdf, gamcdf, gaminv, gamstat, gamrnd

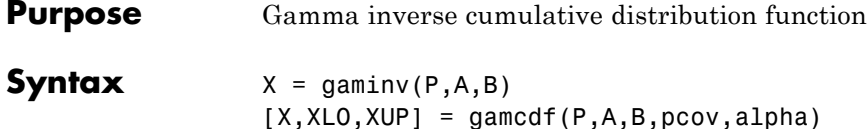

**Description**  $X = \text{gaminv}(P, A, B)$  computes the inverse of the gamma cdf with parameters A and B for the corresponding probabilities in P. P, A, and B can be vectors, matrices, or multidimensional arrays that all have the same size. A scalar input is expanded to a constant array with the same dimensions as the other inputs. The parameters in A and B must all be positive, and the values in P must lie on the interval [0 1].

The gamma inverse function in terms of the gamma cdf is

$$
x = F^{-1}(p|a,b) = \{x \colon F(x|a,b) = p\}
$$

where

$$
p = F(x|a, b) = \frac{1}{b^{a} \Gamma(a)} \int_{0}^{x} t^{a-1} e^{-\frac{t}{b}} dt
$$

 $[X, XLO, XUP] = \text{gamcdf}(P, A, B, pcov, alpha)$  produces confidence bounds for P when the input parameters A and B are estimates. pcov is a 2-by-2 matrix containing the covariance matrix of the estimated parameters. alpha has a default value of 0.05, and specifies 100(1-alpha)% confidence bounds. PLO and PUP are arrays of the same size as P containing the lower and upper confidence bounds.

- **Algorithm** There is no known analytical solution to the integral equation above. gaminv uses an iterative approach (Newton's method) to converge on the solution.
- **Examples** This example shows the relationship between the gamma cdf and its inverse function.

 $a = 1:5$ ;  $b = 6:10$ ;

 $x =$  gaminv(gamcdf(1:5,a,b),a,b)  $x =$ 1.0000 2.0000 3.0000 4.0000 5.0000 **See Also** icdf, gamcdf, gampdf, gamstat, gamfit, gamlike, gamrnd

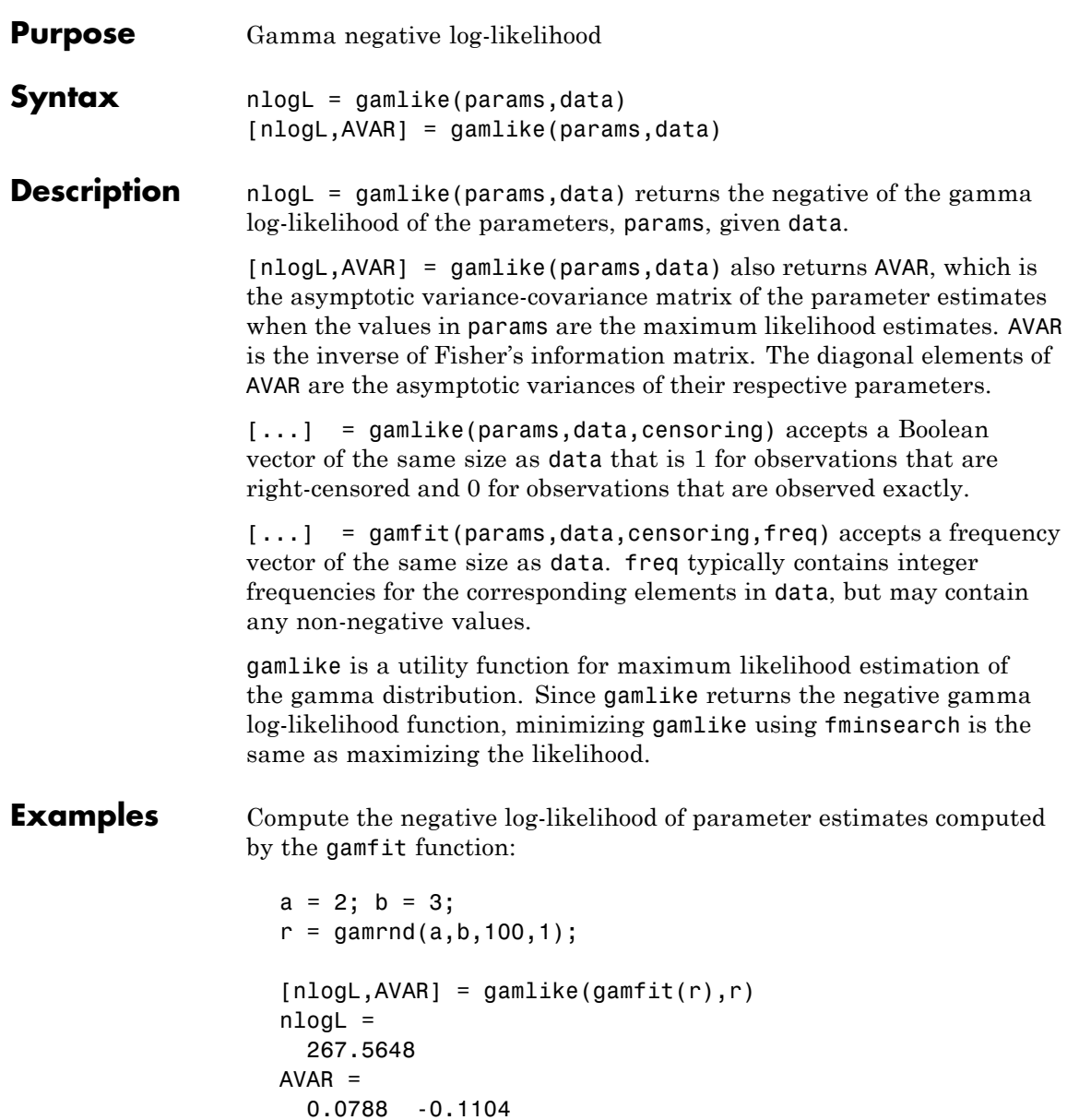

# **gamlike**

-0.1104 0.1955

**See Also** gamfit, gampdf, gamcdf, gaminv, gamstat, gamrnd

- **Purpose** Gamma probability density function
- **Syntax**  $Y = \text{gampdf}(X, A, B)$

**Description** Y = gampdf(X,A,B) computes the gamma pdf at each of the values in X using the corresponding parameters in A and B. X, A, and B can be vectors, matrices, or multidimensional arrays that all have the same size. A scalar input is expanded to a constant array with the same dimensions as the other inputs. The parameters in A and B must all be positive, and the values in X must lie on the interval  $[0 \infty)$ .

The gamma pdf is

$$
y = f(x | a, b) = \frac{1}{b^a \Gamma(a)} x^{a-1} e^{-\frac{x}{b}}
$$

The gamma probability density function is useful in reliability models of lifetimes. The gamma distribution is more flexible than the exponential distribution in that the probability of a product surviving an additional period may depend on its current age. The exponential and  $\chi^2$  functions are special cases of the gamma function.

**Examples** The exponential distribution is a special case of the gamma distribution.

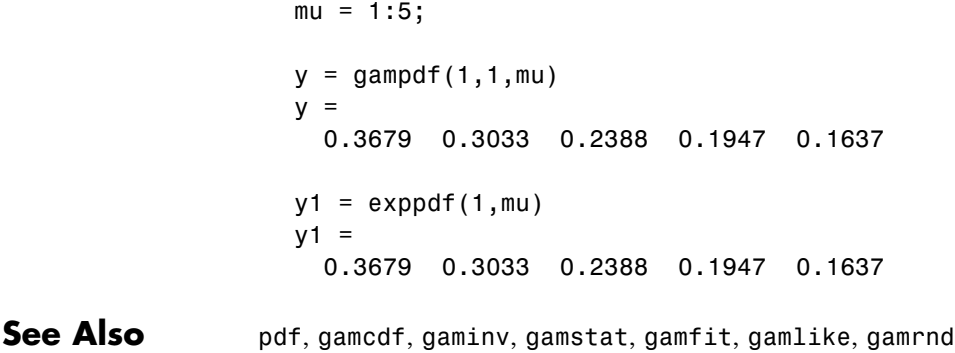

# **gamrnd**

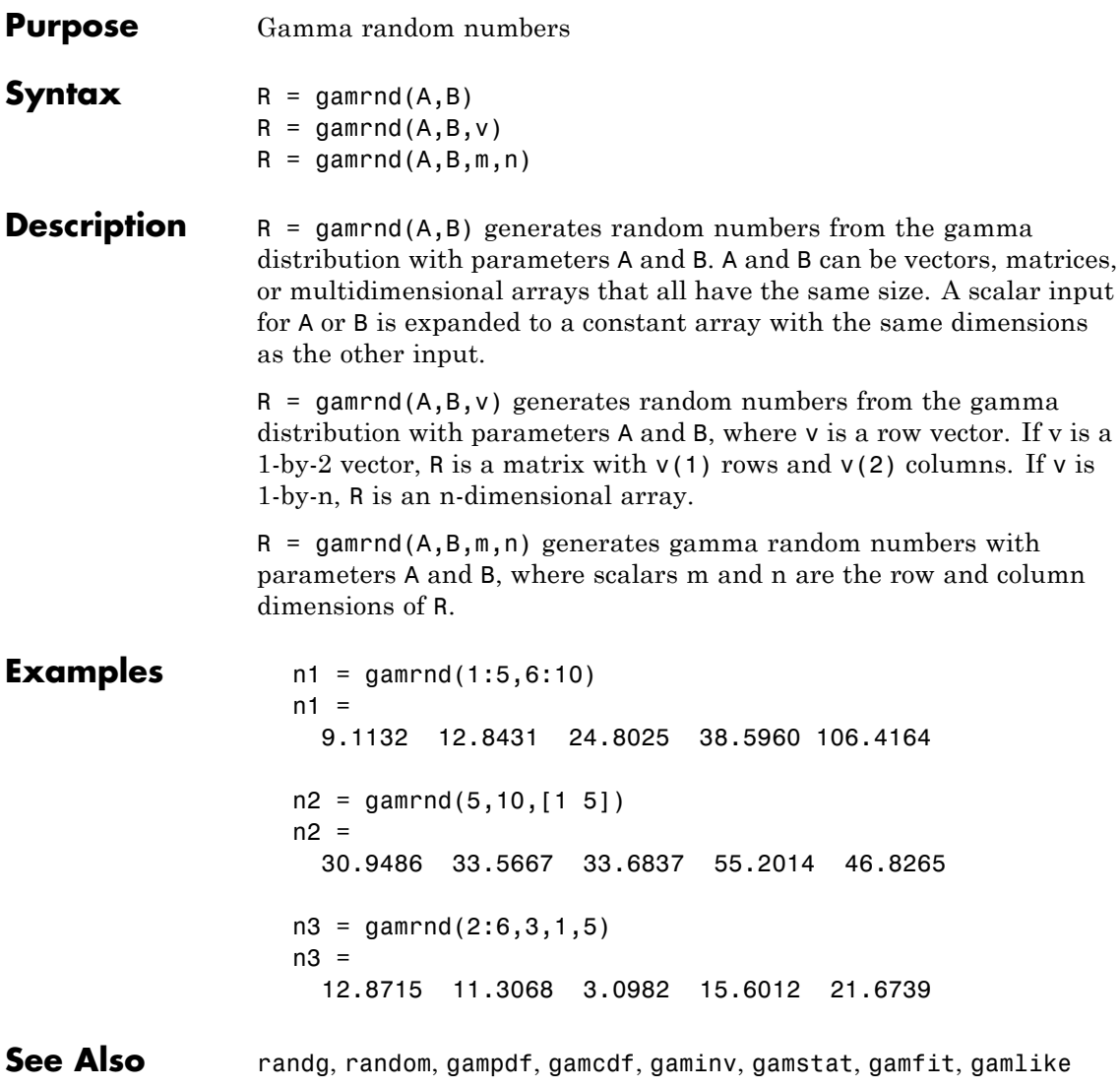

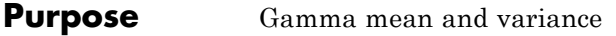

**Syntax**  $[M,V] =$  gamstat $(A,B)$ 

**Description** [M,V] = gamstat(A,B) returns the mean of and variance for the gamma distribution with parameters specified by A and B. A and B can be vectors, matrices, or multidimensional arrays that have the same size, which is also the size of M and V. A scalar input for A or B is expanded to a constant array with the same dimensions as the other input.

> The mean of the gamma distribution with parameters *a* and *b* is *ab*. The variance is *ab*2.

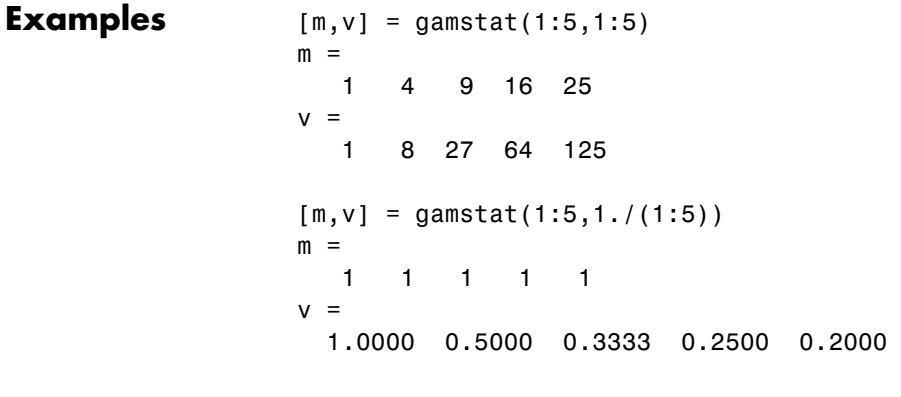

**See Also** gampdf, gamcdf, gaminv, gamfit, gamlike, gamrnd

## **qrandstream.ge**

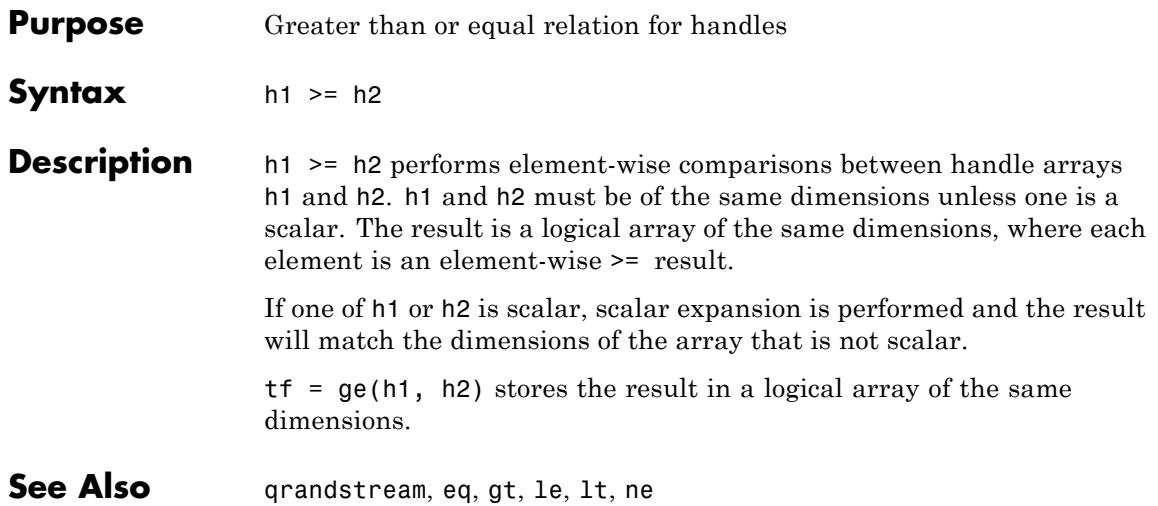

- **Purpose** Geometric cumulative distribution function
- **Syntax**  $Y = geocdf(X, P)$

**Description** Y = geocdf(X,P) computes the geometric cdf at each of the values in X using the corresponding probabilities in P. X and P can be vectors, matrices, or multidimensional arrays that all have the same size. A scalar input is expanded to a constant array with the same dimensions as the other input. The parameters in P must lie on the interval [0 1].

The geometric cdf is

$$
y = F(x | p) = \sum_{i=0}^{floor(x)}pq^{i}
$$

where  $q = 1 - p$ .

The result, *y*, is the probability of observing up to *x* trials before a success, when the probability of success in any given trial is *p*.

**Examples** Suppose you toss a fair coin repeatedly. If the coin lands face up (heads), that is a success. What is the probability of observing three or fewer tails before getting a heads?

> $p = geocdf(3, 0.5)$  $p =$ 0.9375

**See Also** cdf, geopdf, geoinv, geostat, geornd, mle

# **geoinv**

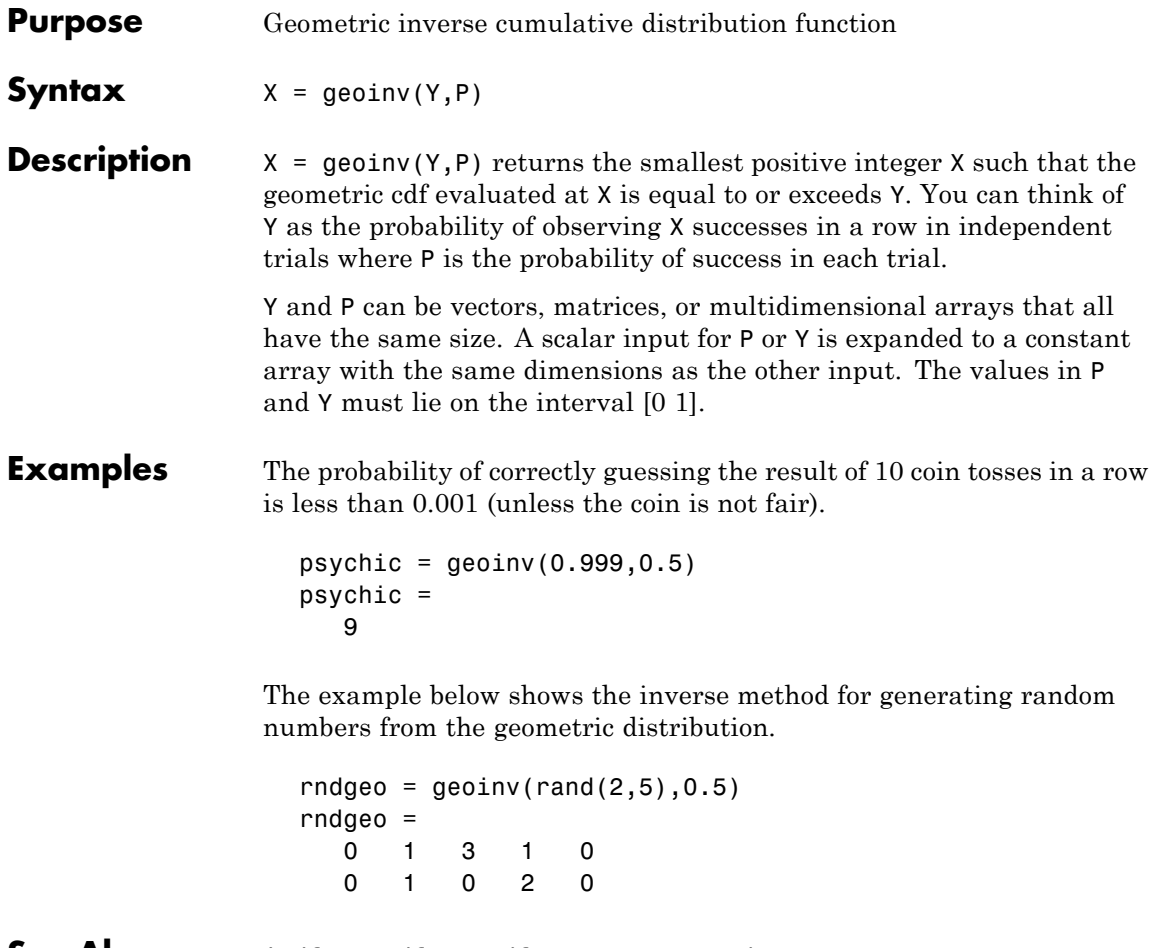

**See Also** icdf, geocdf, geopdf, geostat, geornd

#### **geomean**

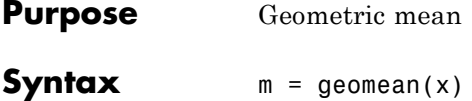

**Description** m = geomean(x) calculates the geometric mean of a sample. For vectors, geomean $(x)$  is the geometric mean of the elements in x. For matrices,  $geomean(X)$  is a row vector containing the geometric means of each column. For N-dimensional arrays, geomean operates along the first nonsingleton dimension of X.

> geomean(X,dim) takes the geometric mean along the dimension dim of X.

The geometric mean is

geomean(X,dim)

$$
m\ =\left[\prod_{i\ =\ 1}^n x_i\right]^{\!\!\frac{1}{n}}
$$

**Examples** The arithmetic mean is greater than or equal to the geometric mean.

```
x = exprnd(1, 10, 6);
```

```
geometric = geomean(x)geometric =
 0.7466 0.6061 0.6038 0.2569 0.7539 0.3478
average = mean(x)average =
 1.3509 1.1583 0.9741 0.5319 1.0088 0.8122
```
**See Also** mean, median, harmmean, trimmean

# **geopdf**

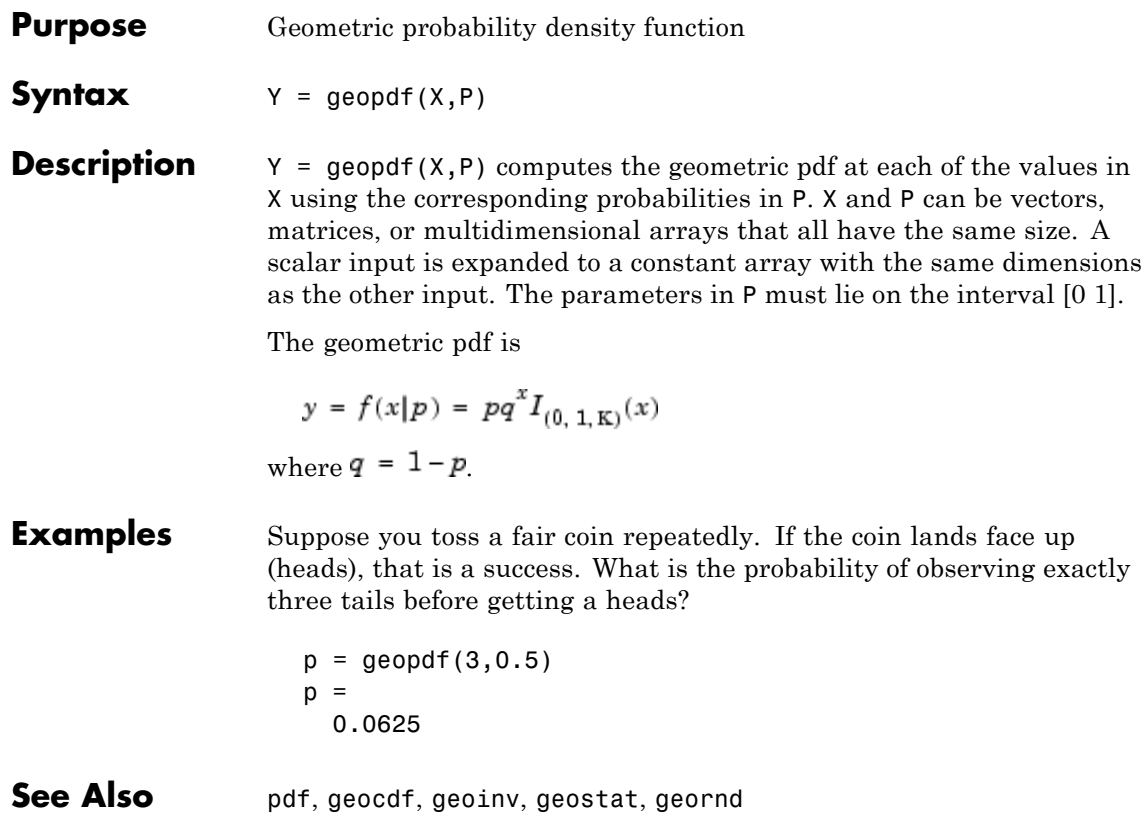

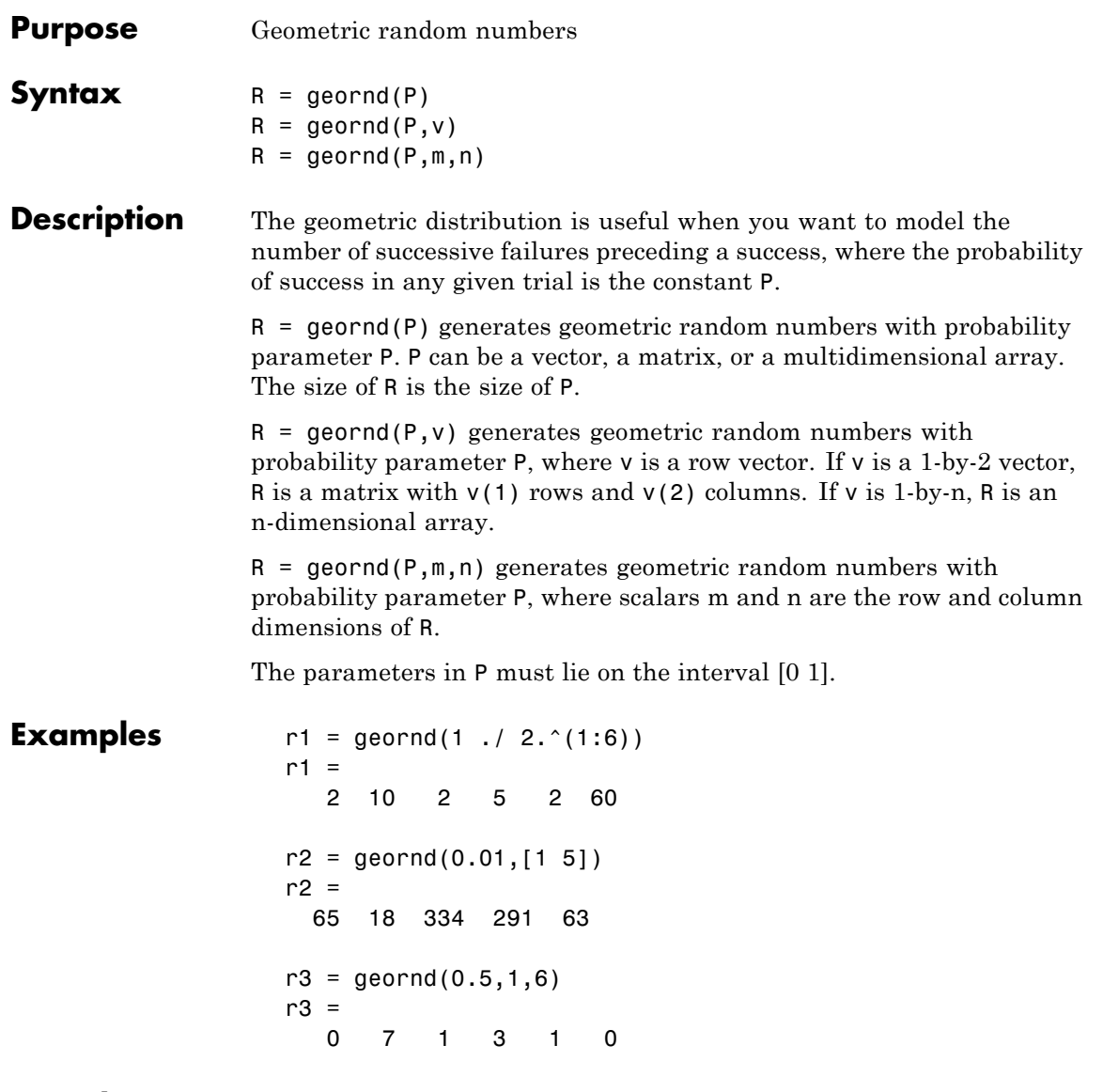

See Also random, geopdf, geocdf, geoinv, geostat

# **geostat**

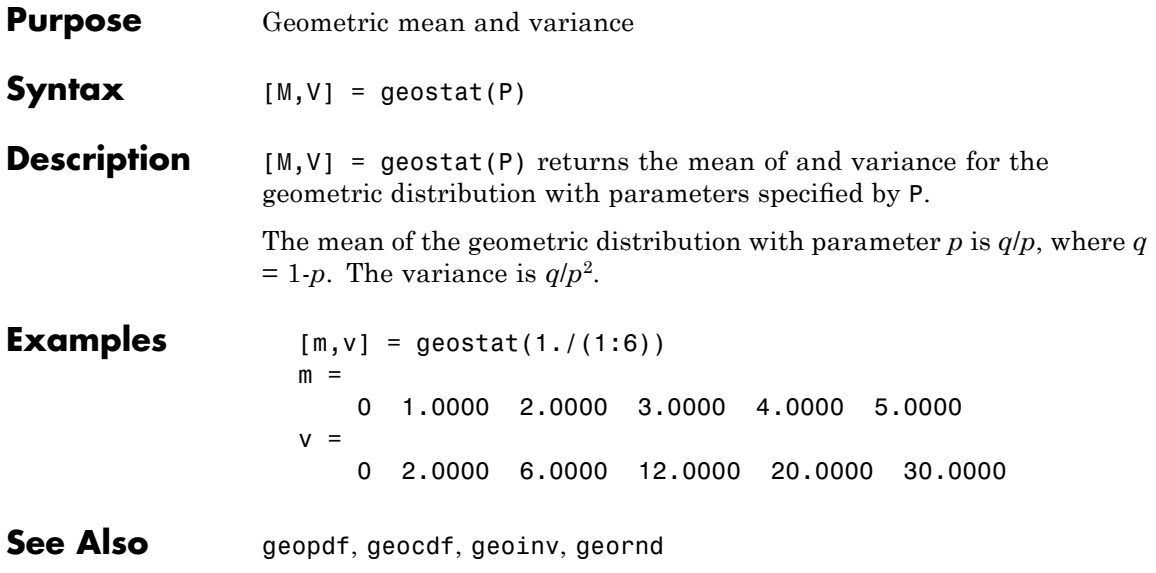

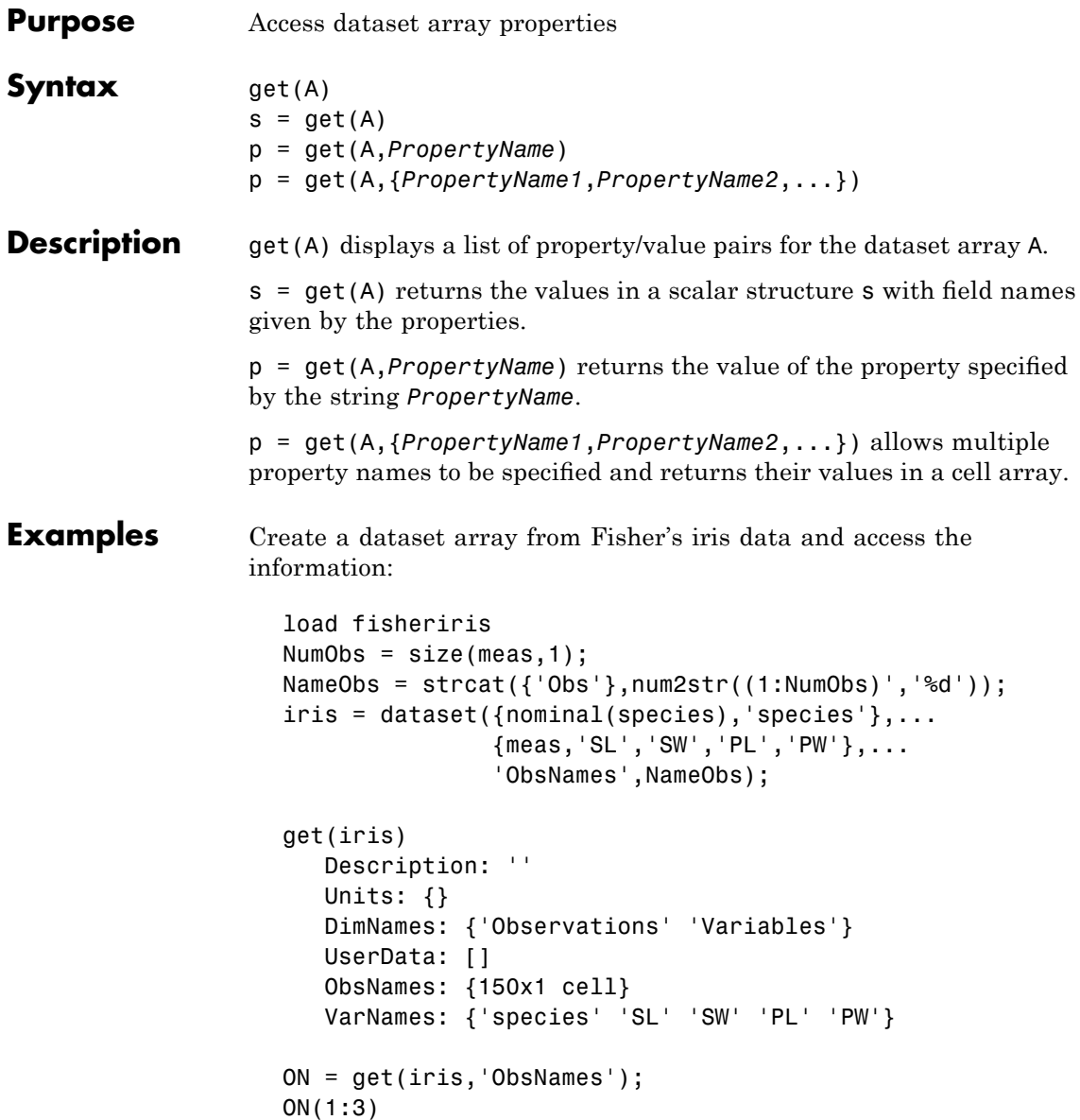

ans  $=$ 'Obs1' 'Obs2' 'Obs3'

### See Also set, summary

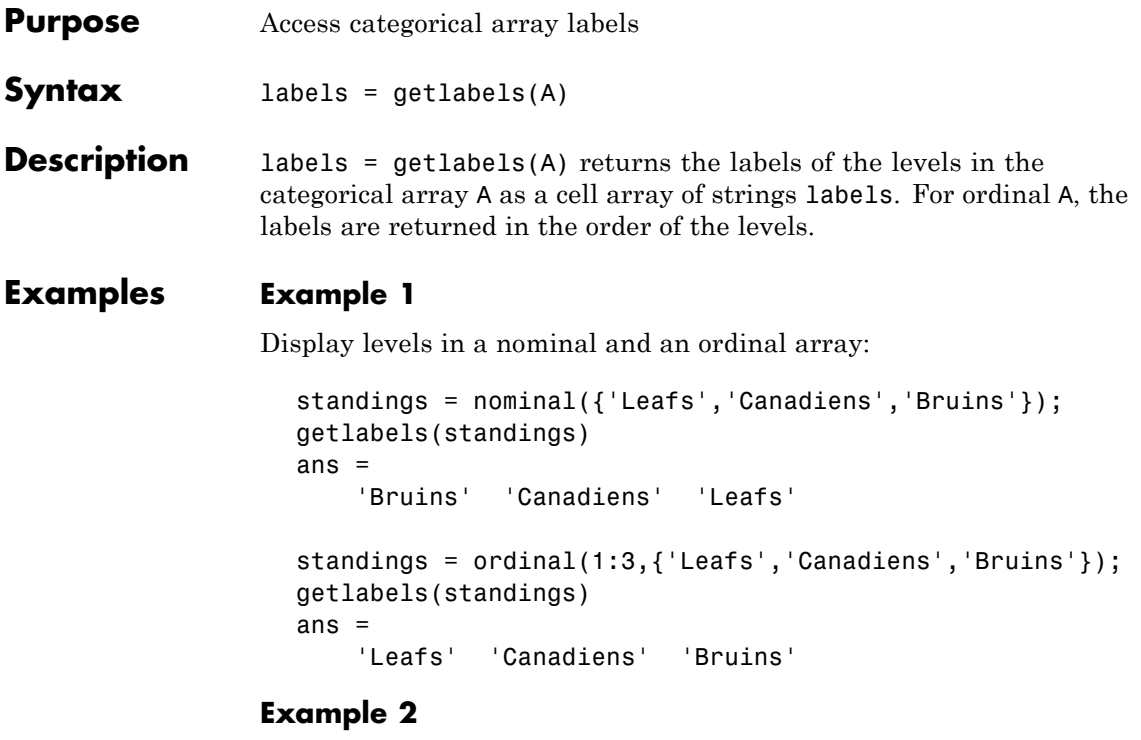

Display age groups containing data in hospital.mat:

```
load hospital
edges = 0:10:100;labels = strcat(num2str((0:10:90)','%d'),\{ 's' \});
AgeGroup = ordinal(hospital.Age,labels,[],edges);
AgeGroup = droplevels(AgeGroup);
getlabels(AgeGroup)
ans ='20s' '30s' '40s' '50s'
```
**See Also** getlevels, setlabels

# **categorical.getlevels**

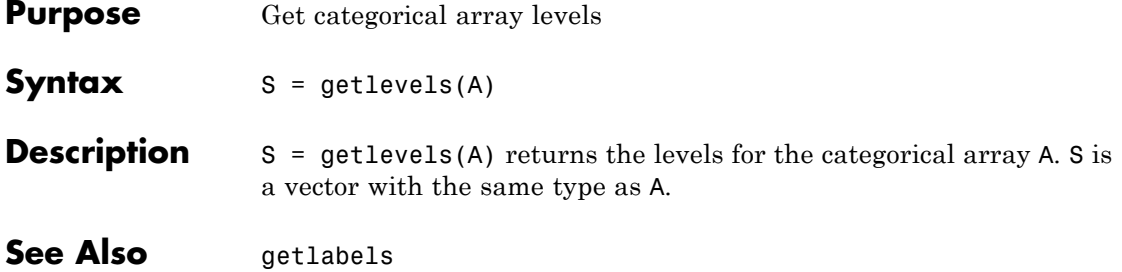

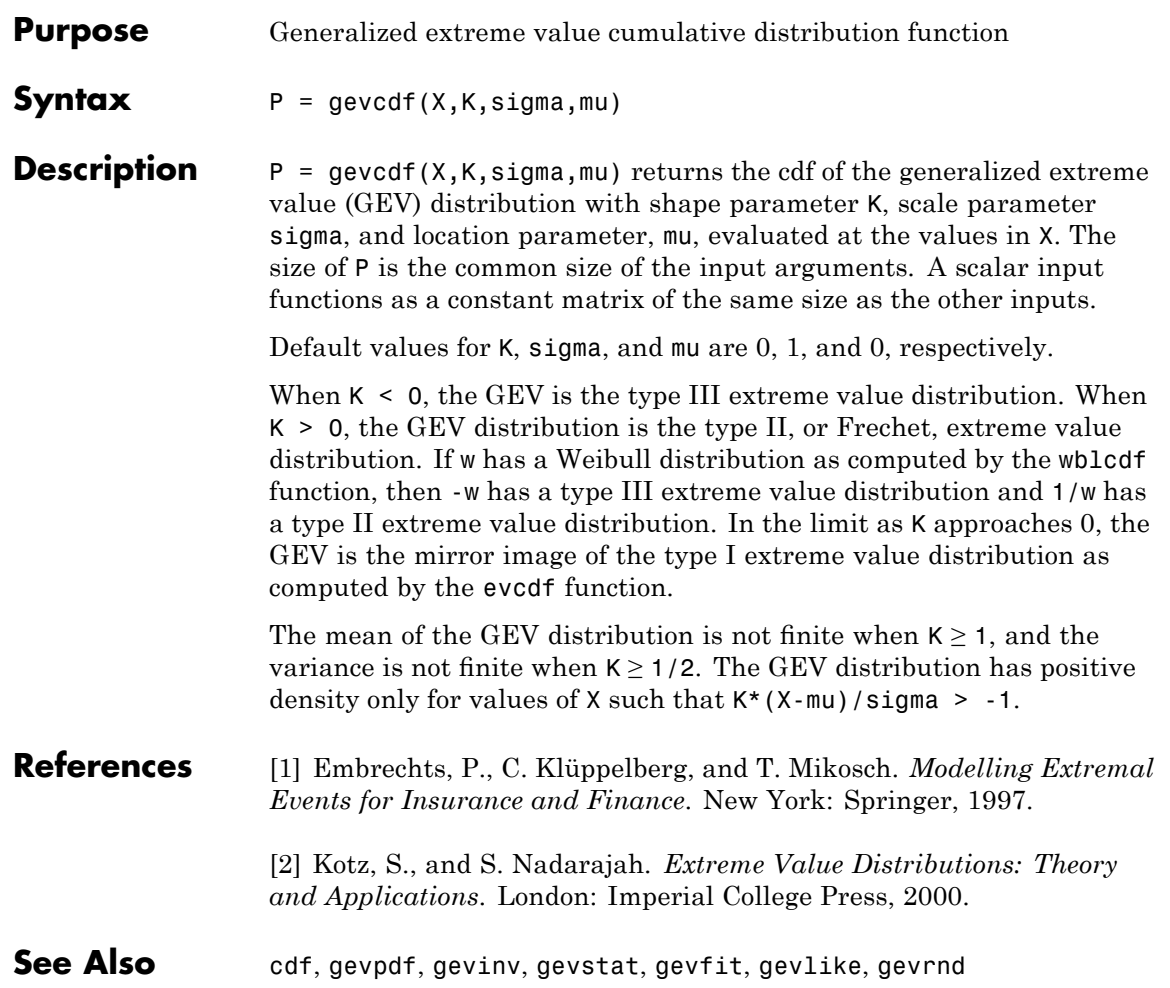

# **gevfit**

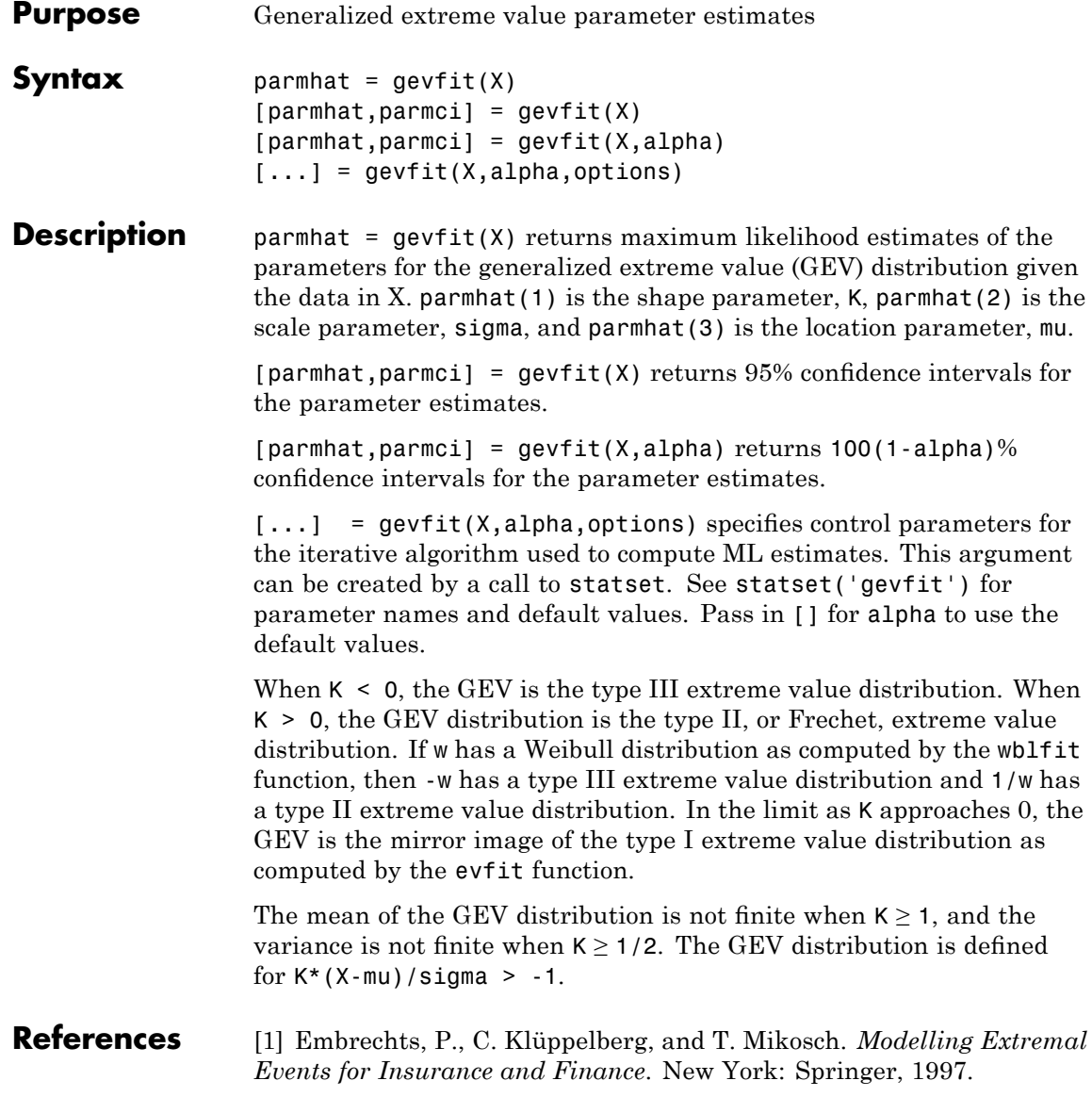

[2] Kotz, S., and S. Nadarajah. *Extreme Value Distributions: Theory and Applications*. London: Imperial College Press, 2000.

**See Also** mle, gevlike, gevpdf, gevcdf, gevinv, gevstat, gevrnd

# **gevinv**

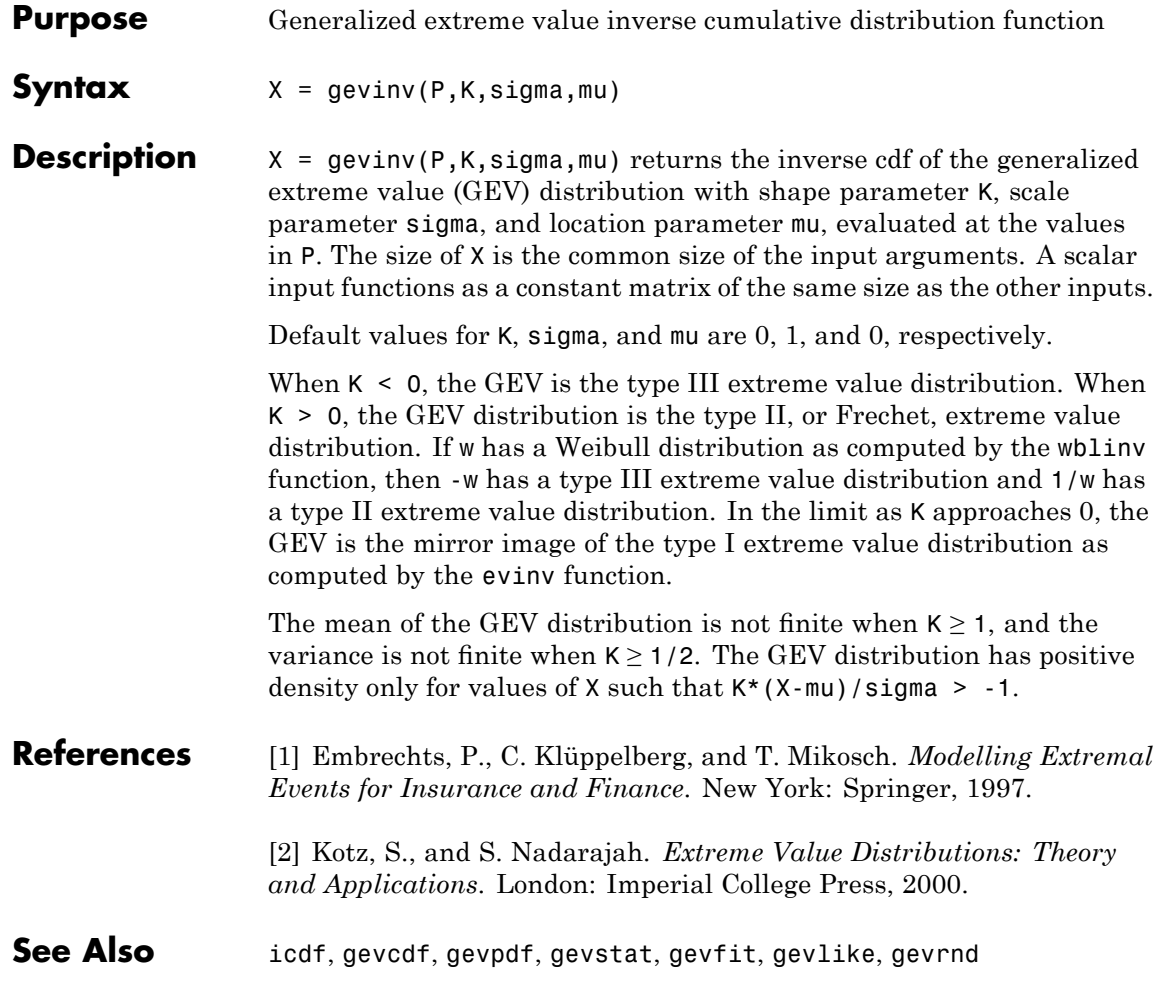

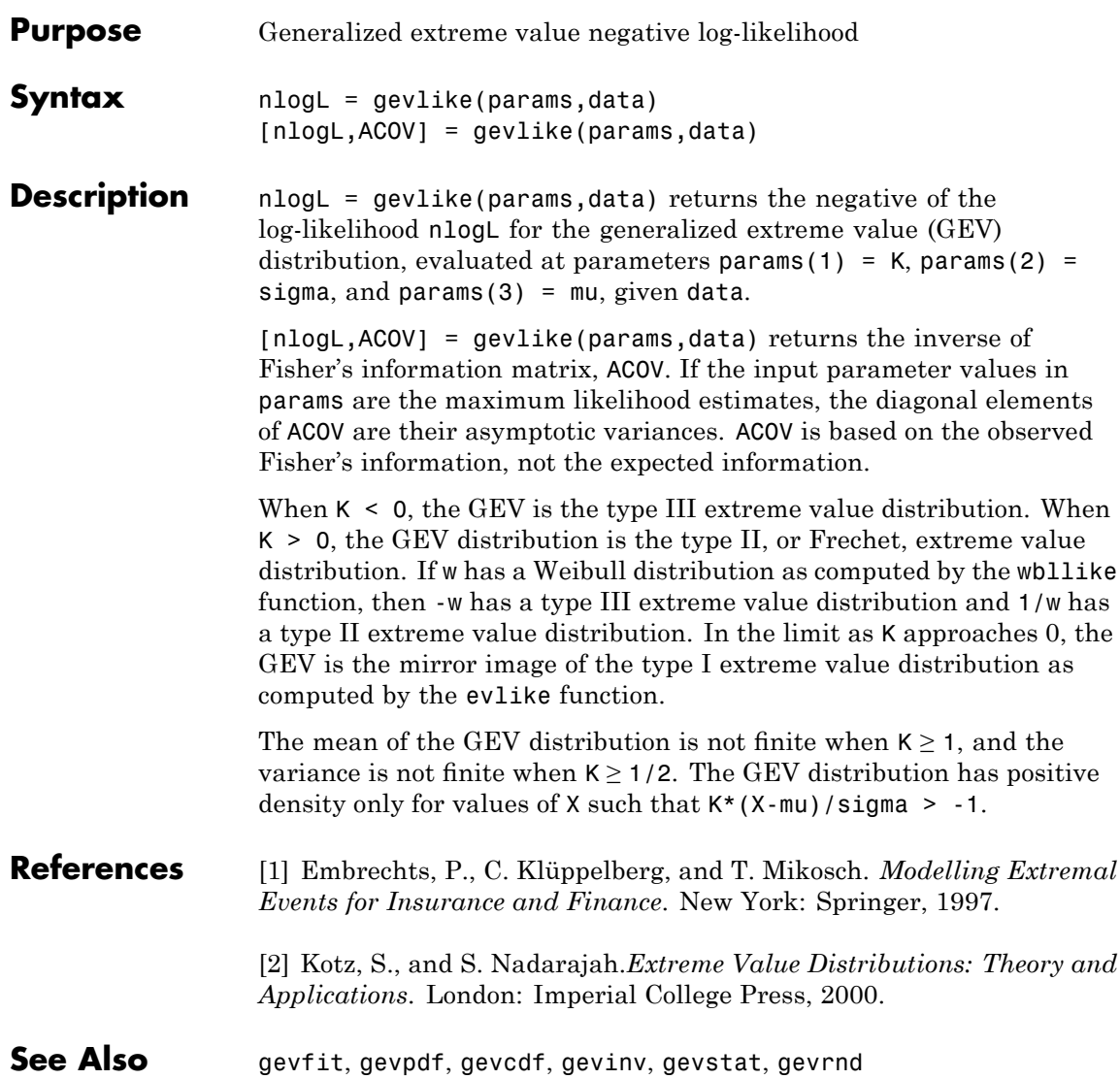

# **gevpdf**

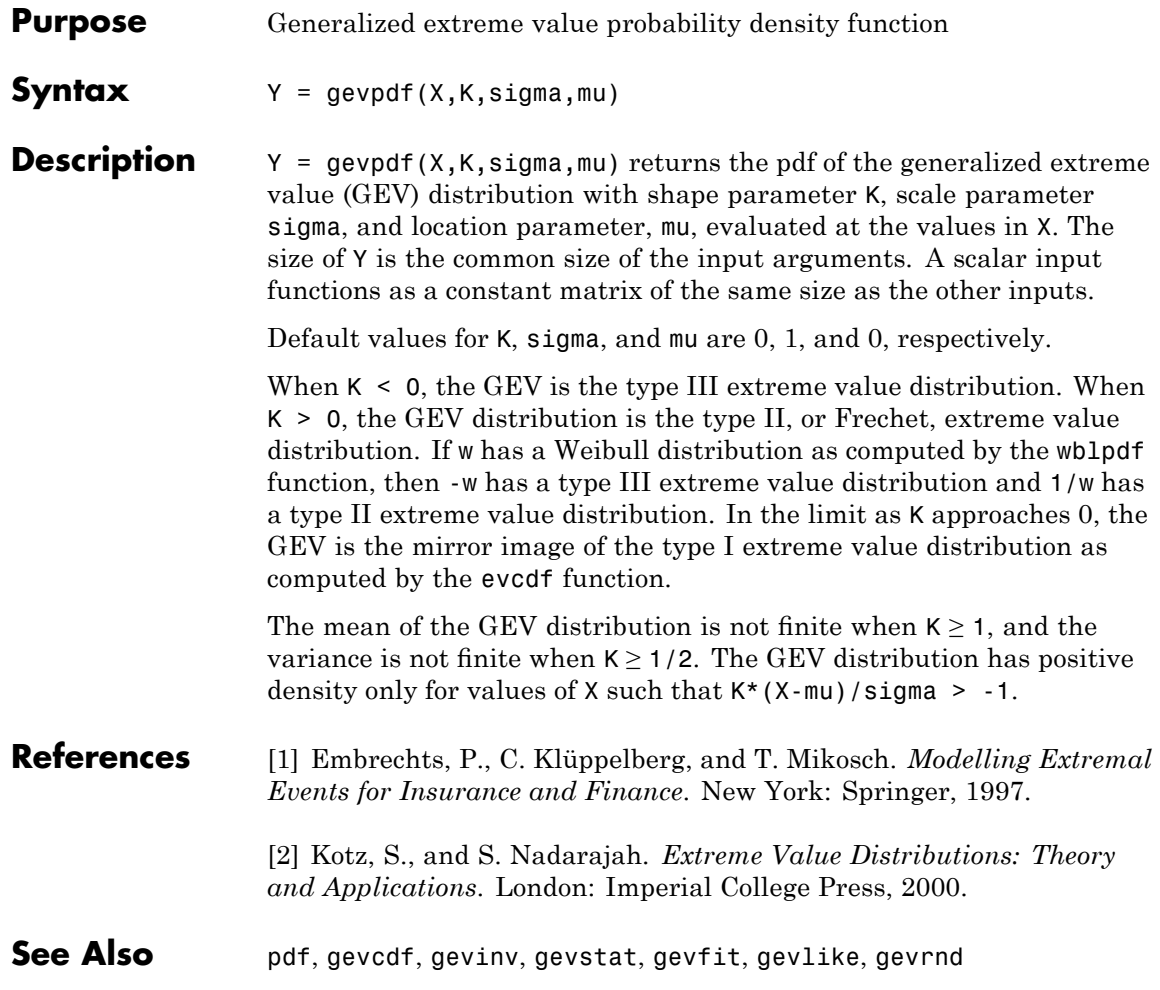

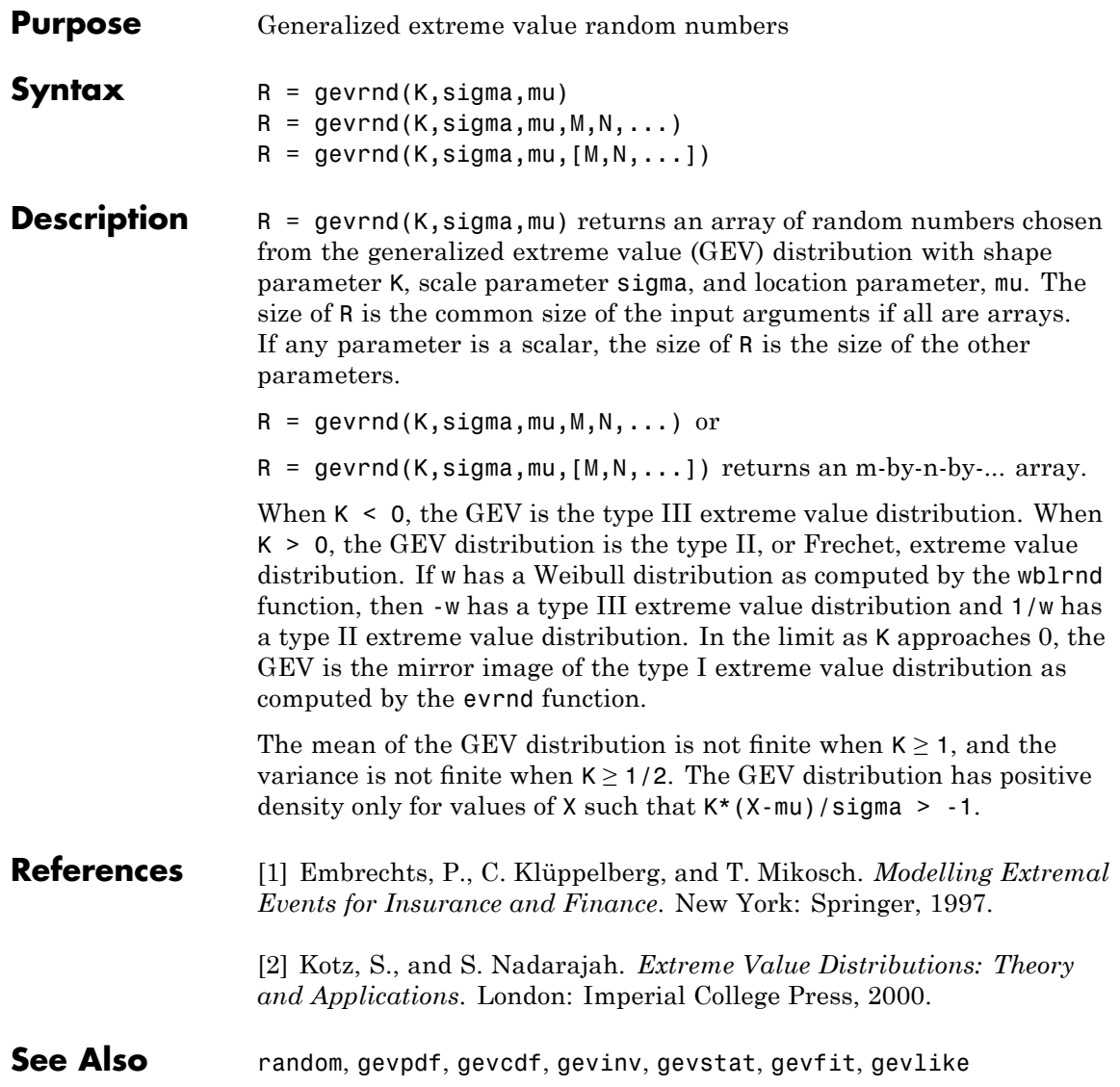

# **gevstat**

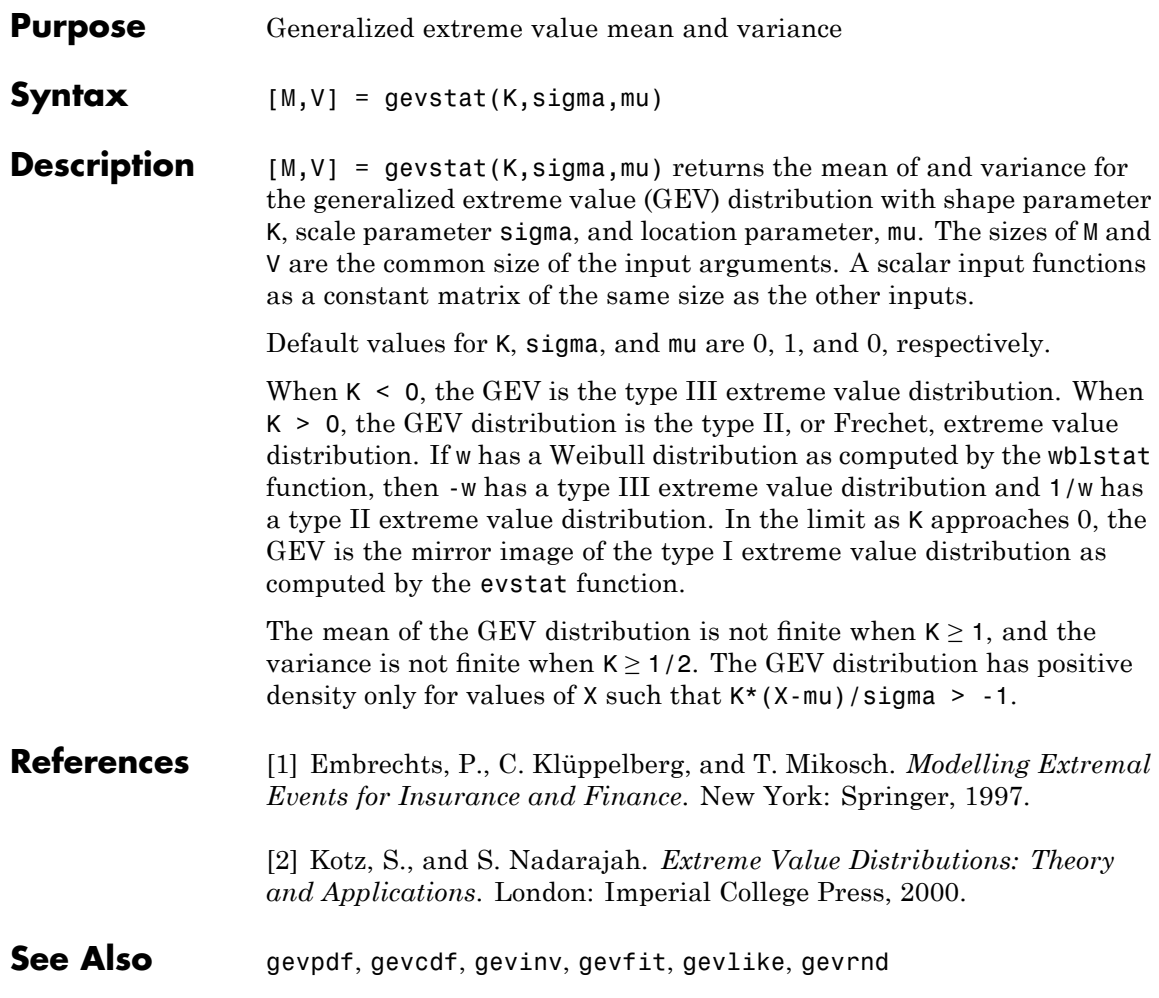

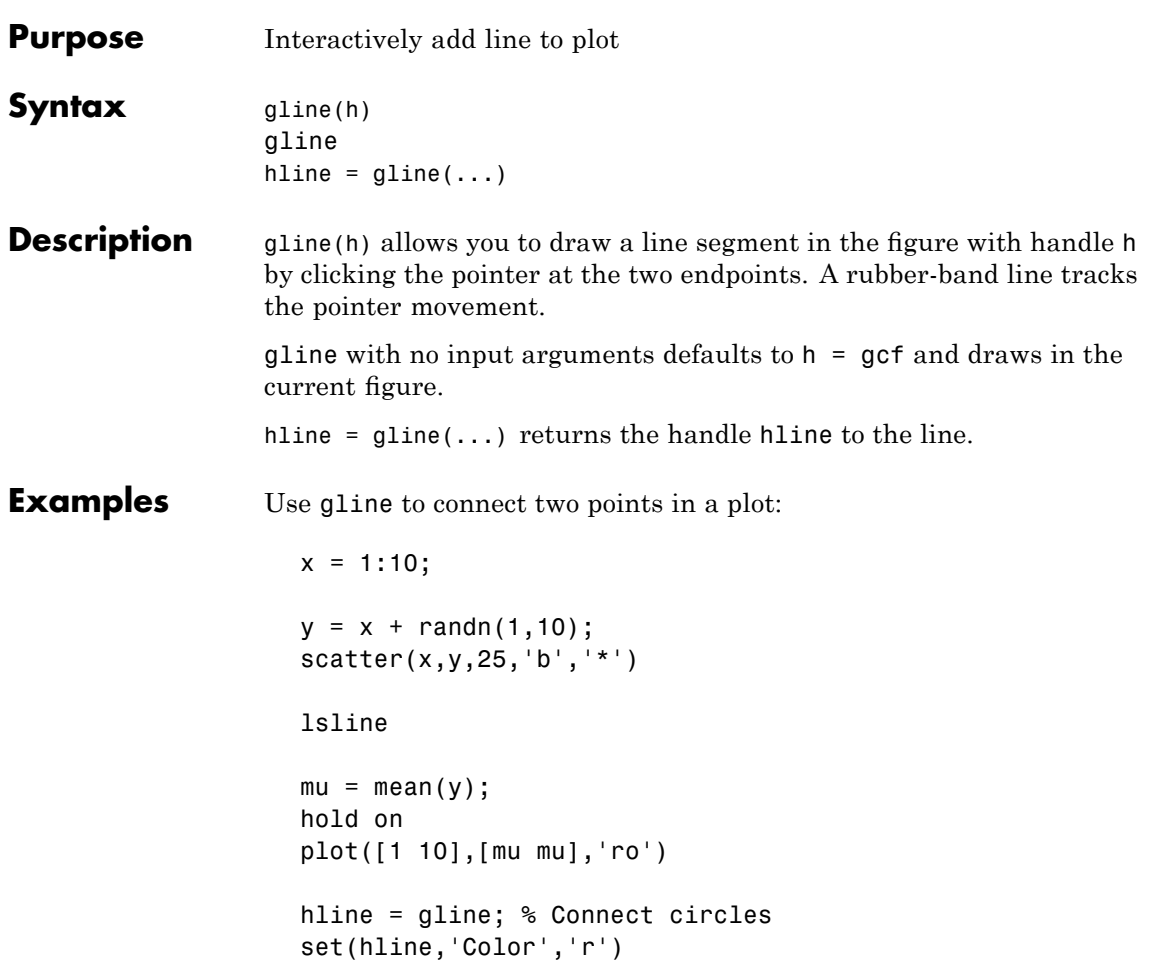

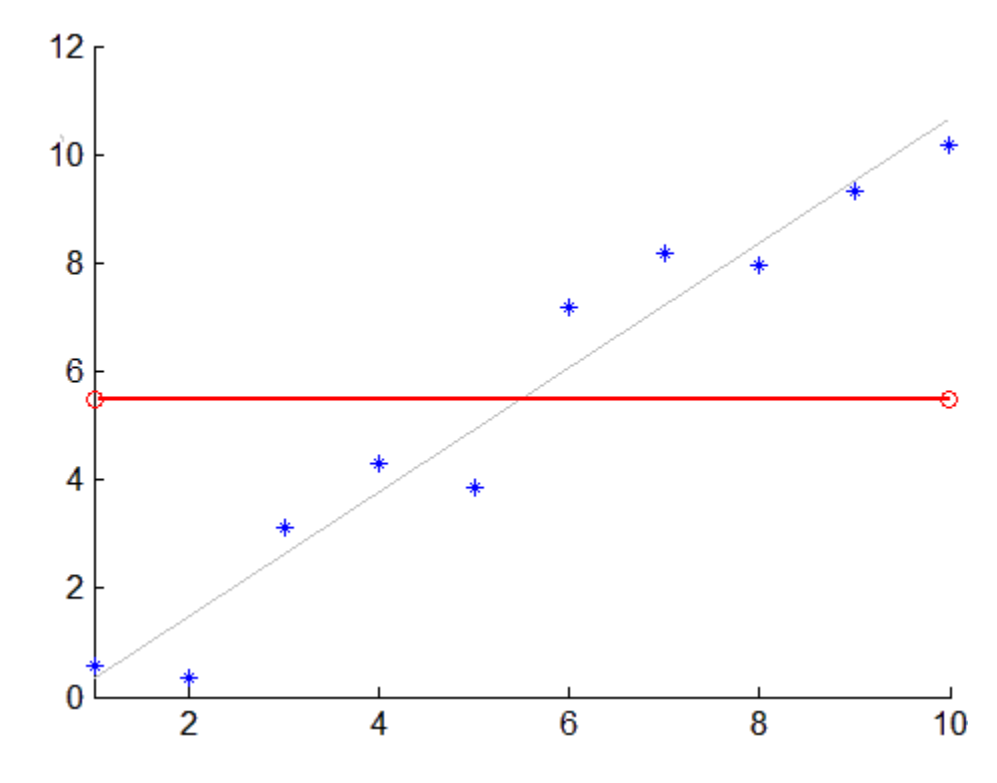

See Also refline, refcurve, 1sline

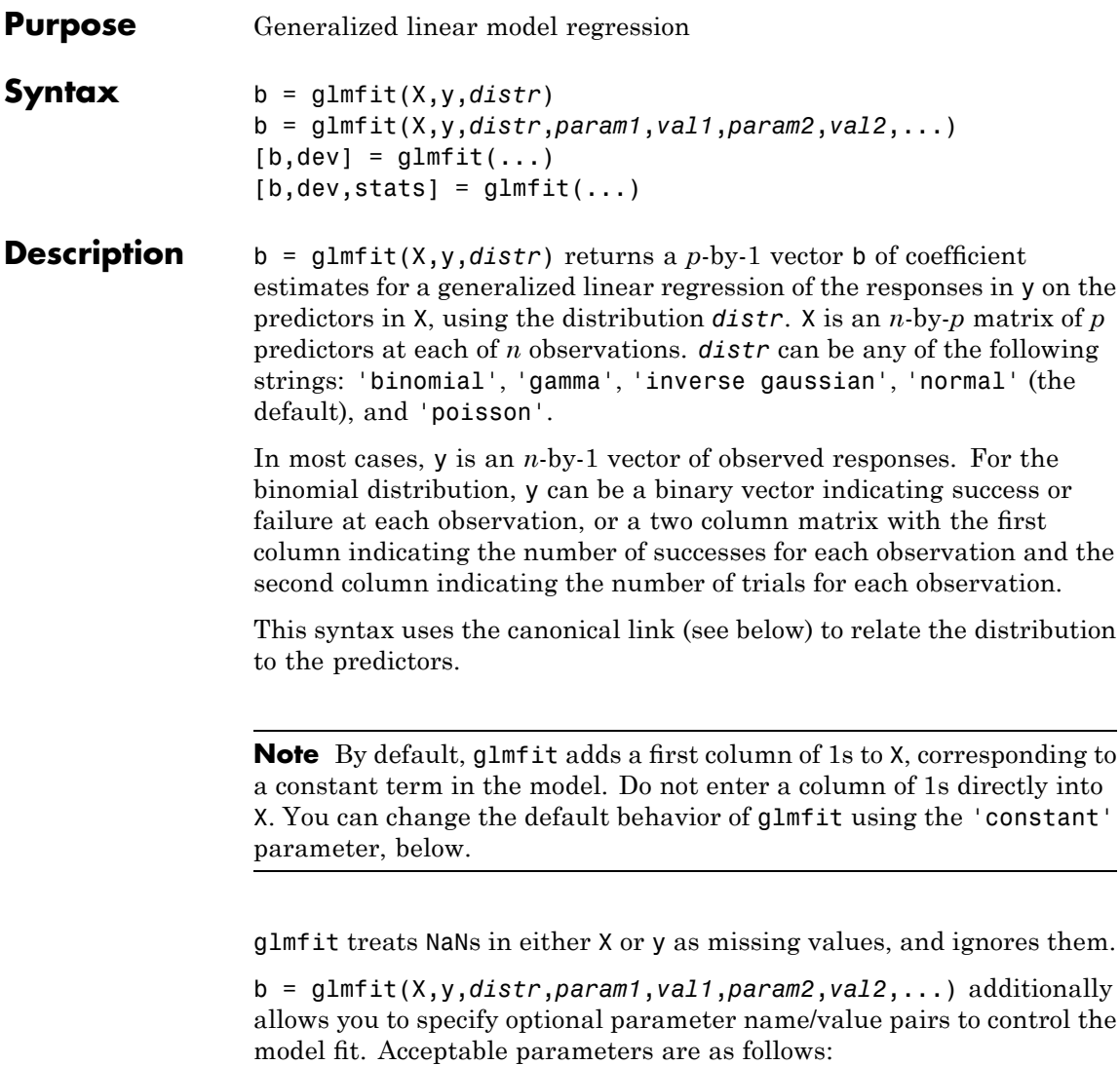

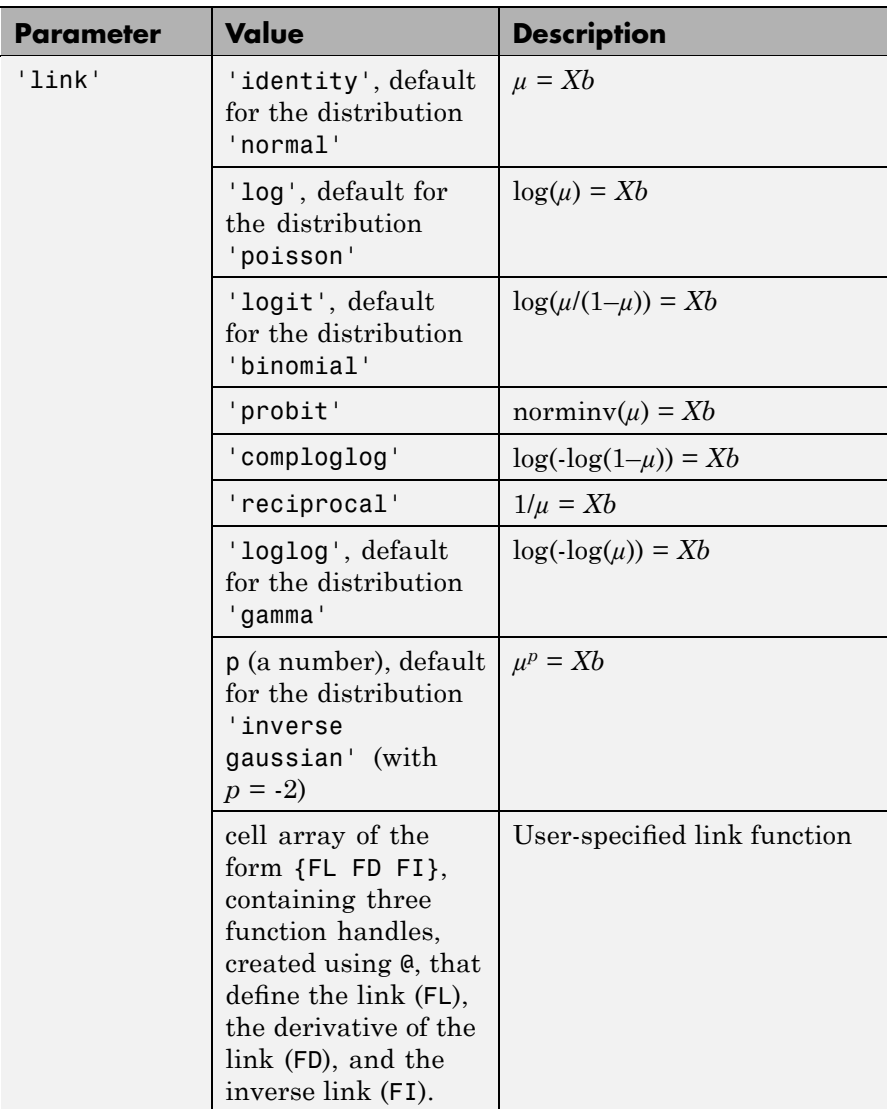

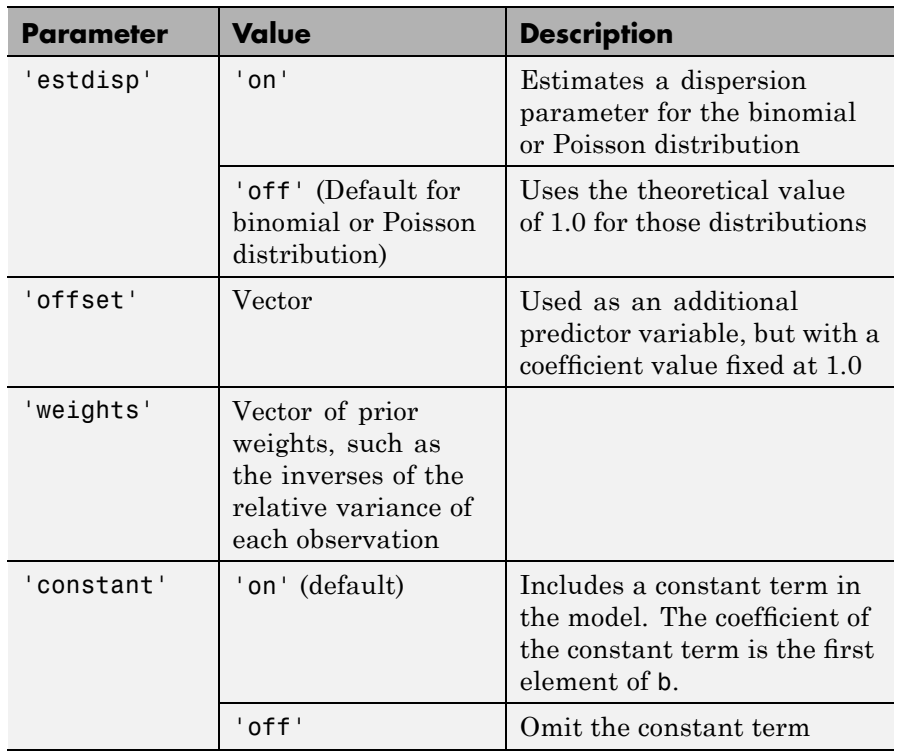

 $[b, dev] = glmfit(...)$  returns dev, the deviance of the fit at the solution vector. The deviance is a generalization of the residual sum of squares. It is possible to perform an analysis of deviance to compare several models, each a subset of the other, and to test whether the model with more terms is significantly better than the model with fewer terms.

 $[b, dev, stats] = glmfit(...) returns dev and stats.$ 

stats is a structure with the following fields:

- **•** beta Coefficient estimates b
- **•** dfe Degrees of freedom for error
- **•** s Theoretical or estimated dispersion parameter
- **•** sfit Estimated dispersion parameter
- **•** se Vector of standard errors of the coefficient estimates b
- **•** coeffcorr Correlation matrix for b
- **•** covb Estimated covariance matrix for B
- $t t$  statistics for b
- **•** p *p*-values for b
- resid Vector of residuals
- **•** residp Vector of Pearson residuals
- residd Vector of deviance residuals
- **•** resida Vector of Anscombe residuals

If you estimate a dispersion parameter for the binomial or Poisson distribution, then stats.s is set equal to stats.sfit. Also, the elements of stats.se differ by the factor stats.s from their theoretical values.

**Example** Fit a probit regression model for y on x. Each y(i) is the number of successes in n(i) trials.

```
x = [2100 2300 2500 2700 2900 3100 ...]3300 3500 3700 3900 4100 4300]';
n = [48 42 31 34 31 21 23 23 21 16 17 21]';
y = [1 2 0 3 8 8 14 17 19 15 17 21]';
b = glmfit(x, [y n], 'binomial', 'link', 'probability);yfit = glmval(b, x,'probit','size', n);
plot(x, y./n,'o',x,yfit./n,'-','LineWidth',2)
```
## **glmfit**

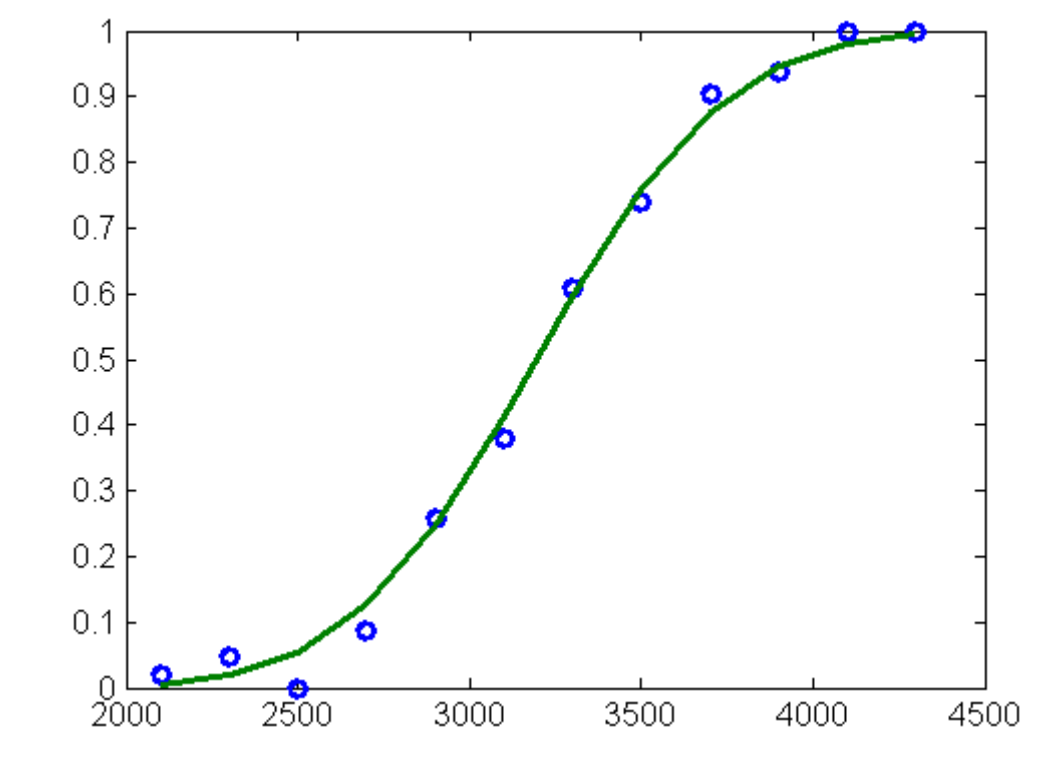

#### **References** [1] Dobson, A. J. *An Introduction to Generalized Linear Models*. New York: Chapman & Hall, 1990.

[2] McCullagh, P., and J. A. Nelder. *Generalized Linear Models*. New York: Chapman & Hall, 1990.

[3] Collett, D. *Modeling Binary Data*. New York: Chapman & Hall, 2002.

See Also glmval, regress, regstats

# **glmval**

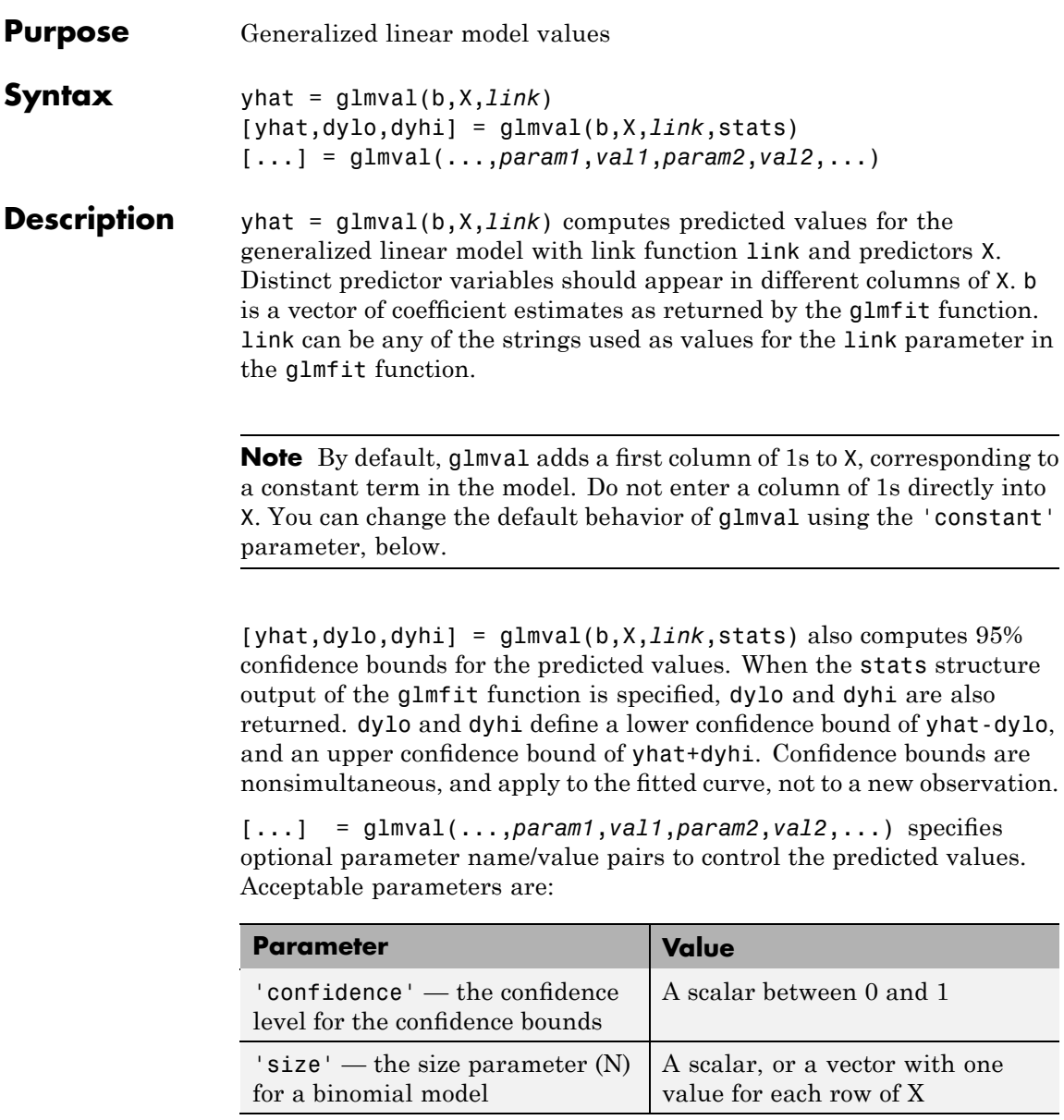

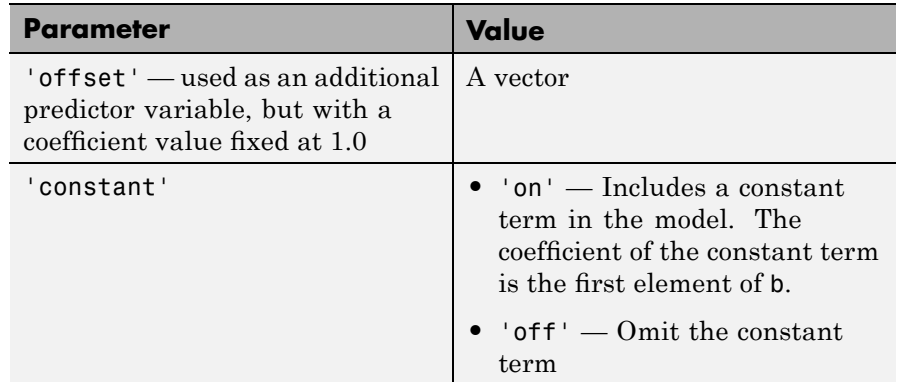

#### **Examples** Fit a probit regression model for y on x. Each y(i) is the number of successes in n(i) trials.

```
x = [2100 2300 2500 2700 2900 3100 ...]3300 3500 3700 3900 4100 4300]';
n = [48 42 31 34 31 21 23 23 21 16 17 21]';
y = [1 2 0 3 8 8 14 17 19 15 17 21]';
b = glmfit(x, [y n], 'binomial', 'link', 'probability);yfit = glmval(b,x,'probit','size',n);
plot(x, y./n,'o',x,yfit./n,'-','LineWidth',2)
```
# **glmval**

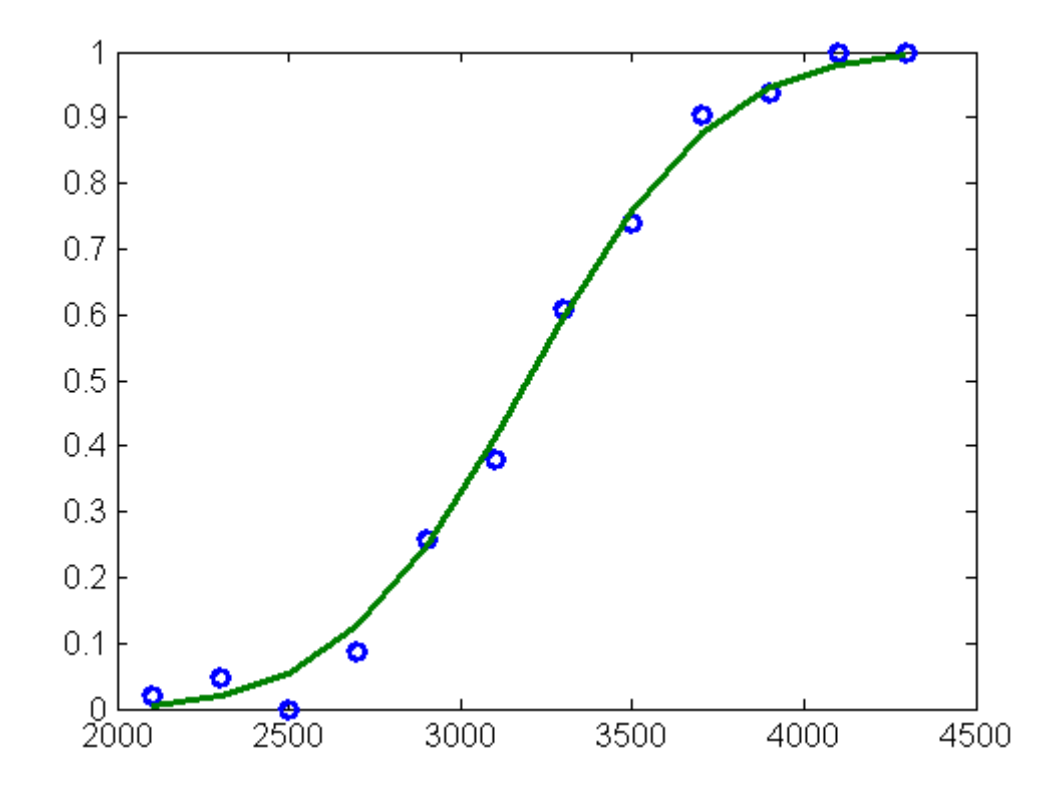

**References** [1] Dobson, A. J. *An Introduction to Generalized Linear Models*. New York: Chapman & Hall, 1990.

[2] McCullagh, P., and J. A. Nelder. *Generalized Linear Models*. New York: Chapman & Hall, 1990.

[3] Collett, D. *Modeling Binary Data*. New York: Chapman & Hall, 2002.

See Also glmfit

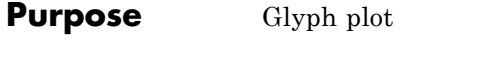

```
Syntax glyphplot(X)
                 glyphplot(X,'glyph','face')
                 glyphplot(X,'glyph','face','features',f)
                 glyphplot(X,...,'grid',[rows,cols])
                 glyphplot(X,...,'grid',[rows,cols],'page',p)
                 glyphplot(X,...,'centers',C)
                 glyphplot,...,'centers',C,'radius',r)
                 glyphplot(X,...,'obslabels',labels)
                 glyphplot(X,...,'standardize',method)
                 glyphplot(X,...,prop1,val1,...)
                 h = glyphplot(X, \ldots)
```
**Description** glyphplot(X) creates a star plot from the multivariate data in the *n*-by-*p* matrix X. Rows of X correspond to observations, columns to variables. A star plot represents each observation as a "star" whose *i*th spoke is proportional in length to the *i*th coordinate of that observation. glyphplot standardizes X by shifting and scaling each column separately onto the interval [0,1] before making the plot, and centers the glyphs on a rectangular grid that is as close to square as possible. glyphplot treats NaNs in X as missing values, and does not plot the corresponding rows of  $X$ . glyphplot( $X$ , 'glyph', 'star') is a synonym for glyphplot(X).

> glyphplot(X,'glyph','face') creates a face plot from X. A face plot represents each observation as a "face," whose *i*th facial feature is drawn with a characteristic proportional to the *i*th coordinate of that observation. The features are described in ["Face Features" on page](#page-1086-0) 17[-467F](#page-1086-0)ace Features.

glyphplot(X,'glyph','face','features',f) creates a face plot where the *i*th element of the index vector f defines which facial feature will represent the *i*th column of X. f must contain integers from 0 to 17, where 0 indicate that the corresponding column of X should not be plotted. See "Face Features" on page 17[-467F](#page-1086-0)ace Features for more information.

glyphplot(X,...,'grid',[rows,cols]) organizes the glyphs into a rows-by-cols grid.

glyphplot(X,...,'grid',[rows,cols],'page',p) organizes the glyph into one or more pages of a rows-by-cols grid, and displays the page p. If p is a vector, glyphplot displays multiple pages in succession. If p is 'all', glyphplot displays all pages. If p is 'scroll', glyphplot displays a single plot with a scrollbar.

glyphplot(X,...,'centers',C) creates a plot with each glyph centered at the locations in the *n*-by-2 matrix C.

glyphplot,...,'centers',C,'radius',r) creates a plot with glyphs positioned using C, and scale the glyphs so the largest has radius r.

glyphplot(X,...,'obslabels',labels) labels each glyph with the text in the character array or cell array of strings labels. By default, the glyphs are labelled 1:N. Use '' for blank labels.

glyphplot(X,...,'standardize',*method*) standardizes X before making the plot. Choices for *method* are

- **•** 'column' Maps each column of X separately onto the interval [0,1]. This is the default.
- **•** 'matrix' Maps the entire matrix X onto the interval [0,1].
- **•** 'PCA' Transforms X to its principal component scores, in order of decreasing eigenvalue, and maps each one onto the interval [0,1].
- **•** 'off' No standardization. Negative values in X may make a star plot uninterpretable.

glyphplot(X,...,*prop1*,*val1*,...) sets properties to the specified property values for all line graphics objects created by glyphplot.

 $h = g1$ yphplot(X, ...) returns a matrix of handles to the graphics objects created by glyphplot. For a star plot,  $h(:,1)$  and  $h(:,2)$ contain handles to the line objects for each star's perimeter and spokes, respectively. For a face plot,  $h(.,1)$  and  $h(.,2)$  contain object handles

<span id="page-1086-0"></span>to the lines making up each face and to the pupils, respectively.  $h(:,3)$ contains handles to the text objects for the labels, if present.

#### **Face Features**

The following table describes the correspondence between the columns of the vector f, the value of the 'Features' input parameter, and the facial features of the glyph plot. If X has fewer than 17 columns, unused features are displayed at their default value.

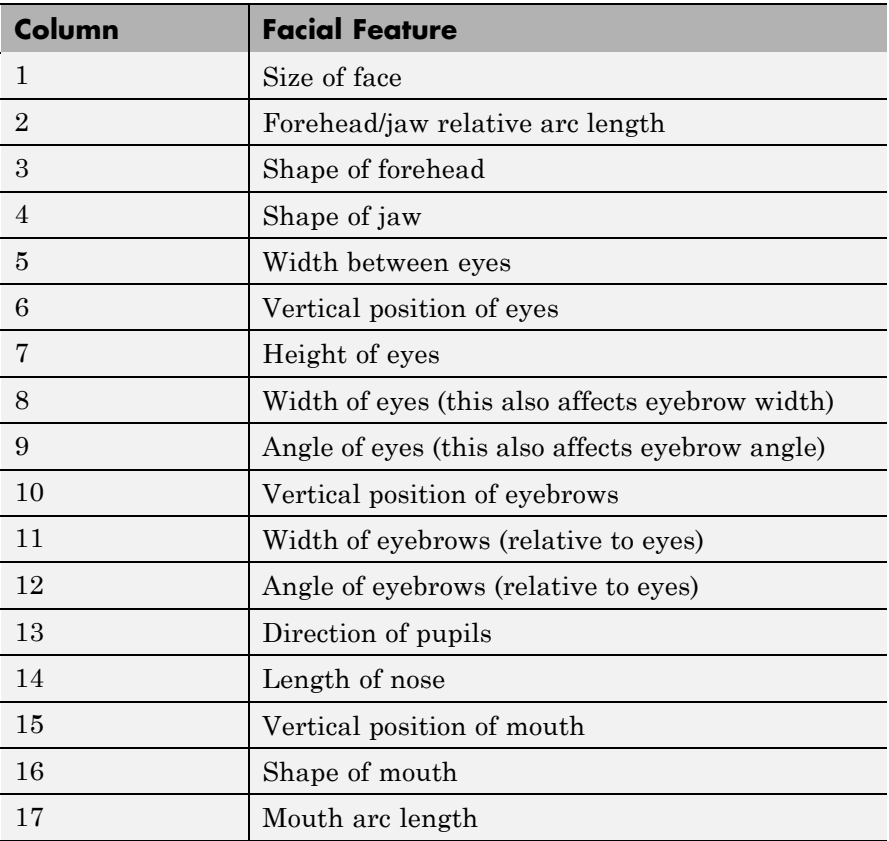

# **glyphplot**

#### **Examples** load carsmall

X = [Acceleration Displacement Horsepower MPG Weight];

```
glyphplot(X,'standardize','column',...
            'obslabels',Model,...
            'grid',[2 2],...
            'page','scroll');
```
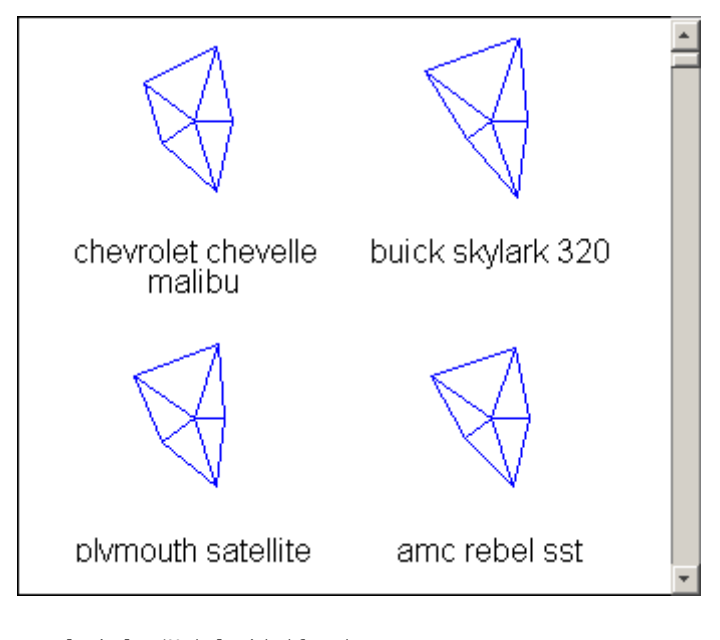

glyphplot(X,'glyph','face',... 'obslabels',Model,... 'grid',[2 3],... 'page',9);

# **glyphplot**

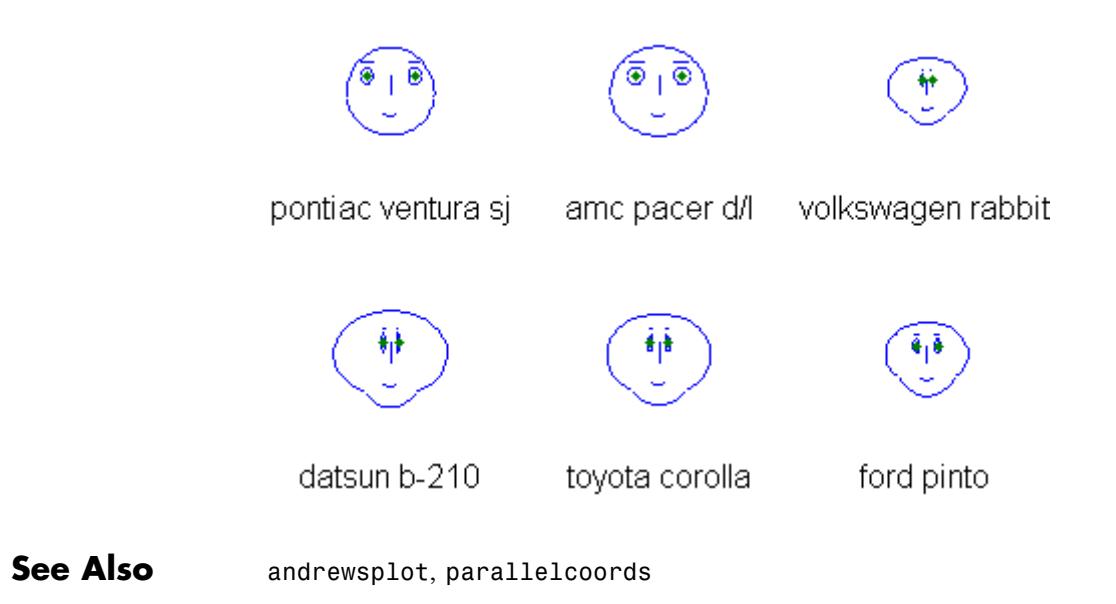

# <span id="page-1089-0"></span>**gmdistribution class**

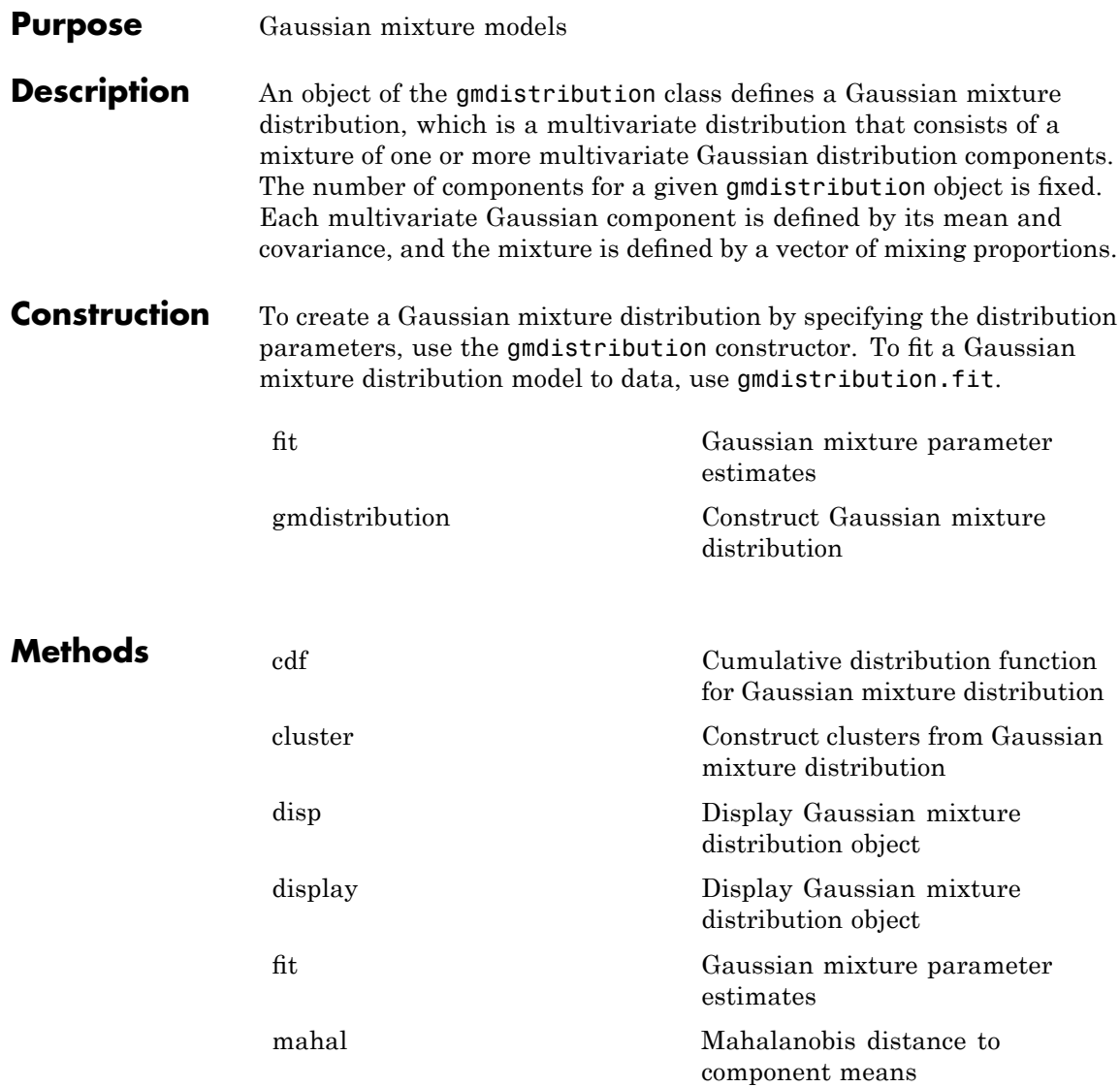

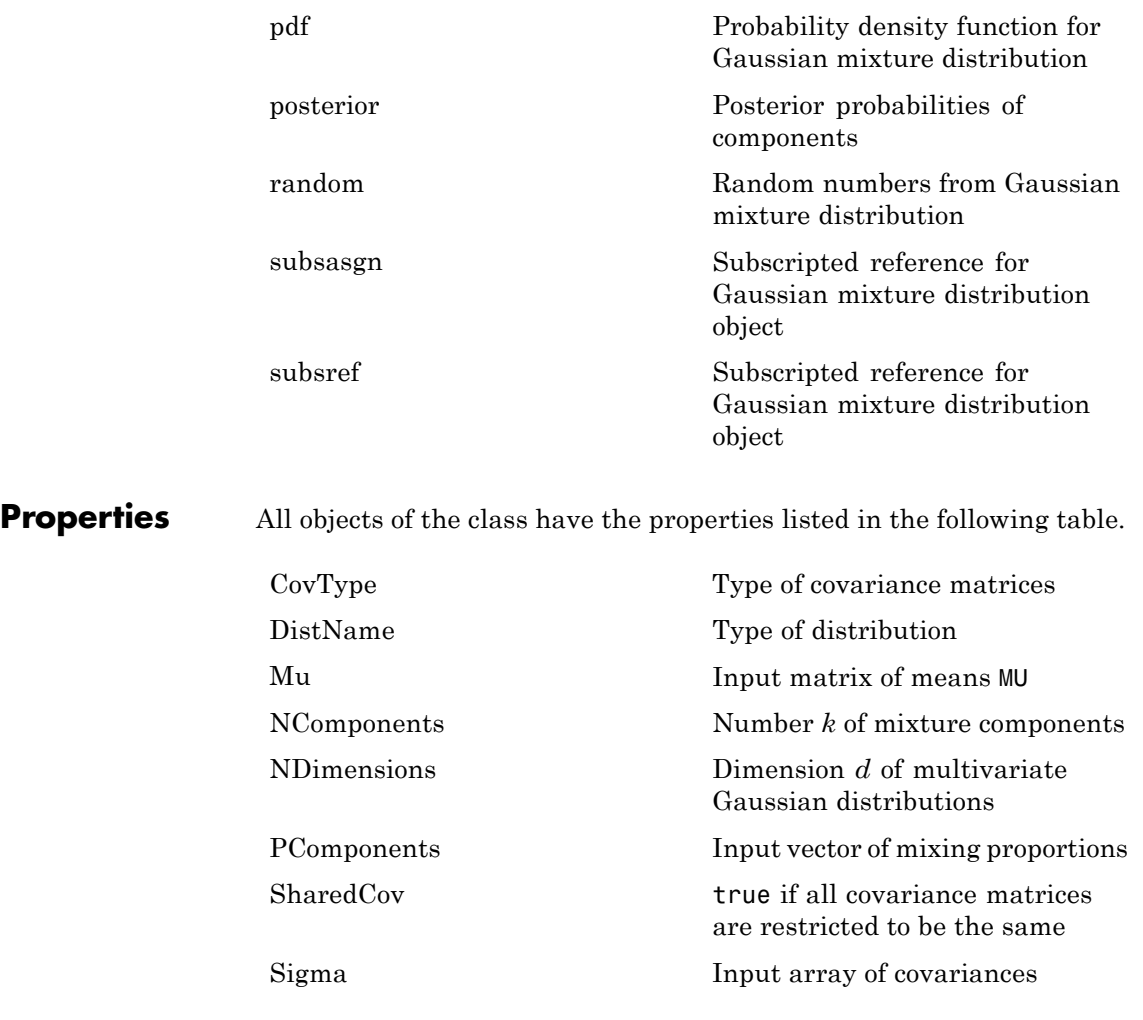

Objects constructed with fit have the additional properties listed in the following table.

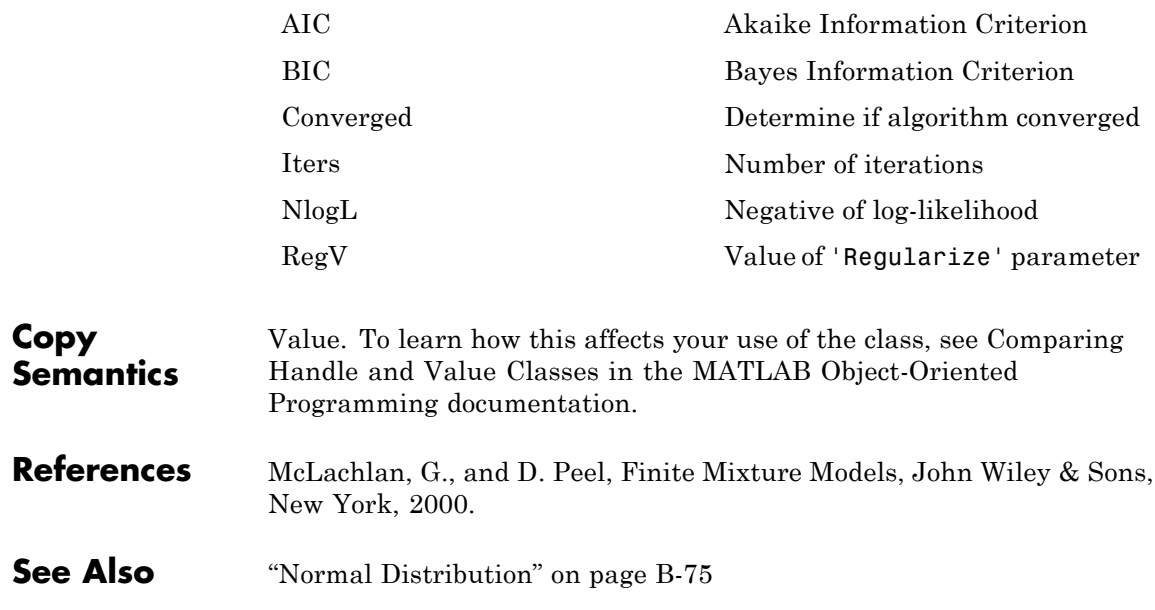

<span id="page-1092-0"></span>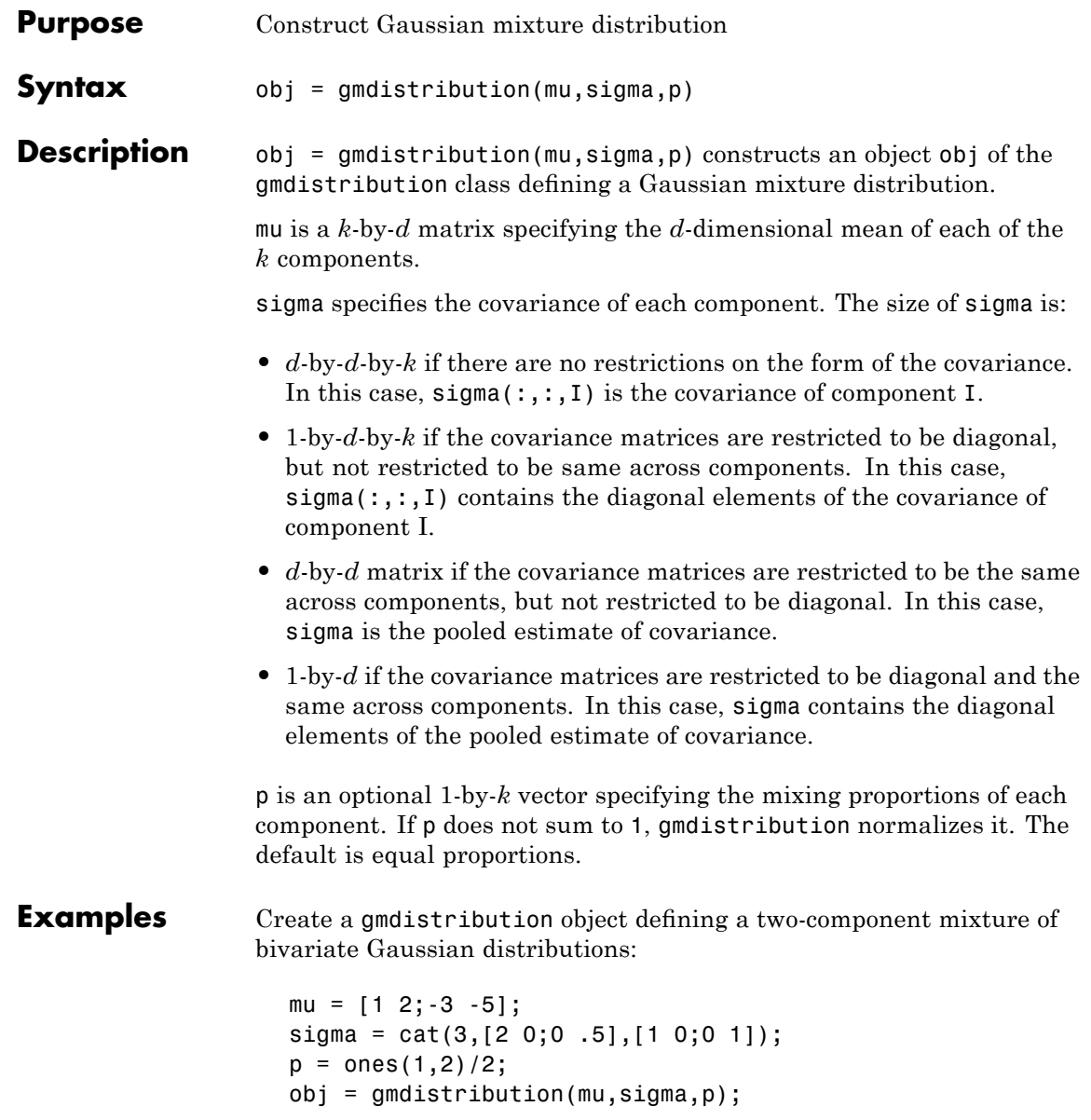

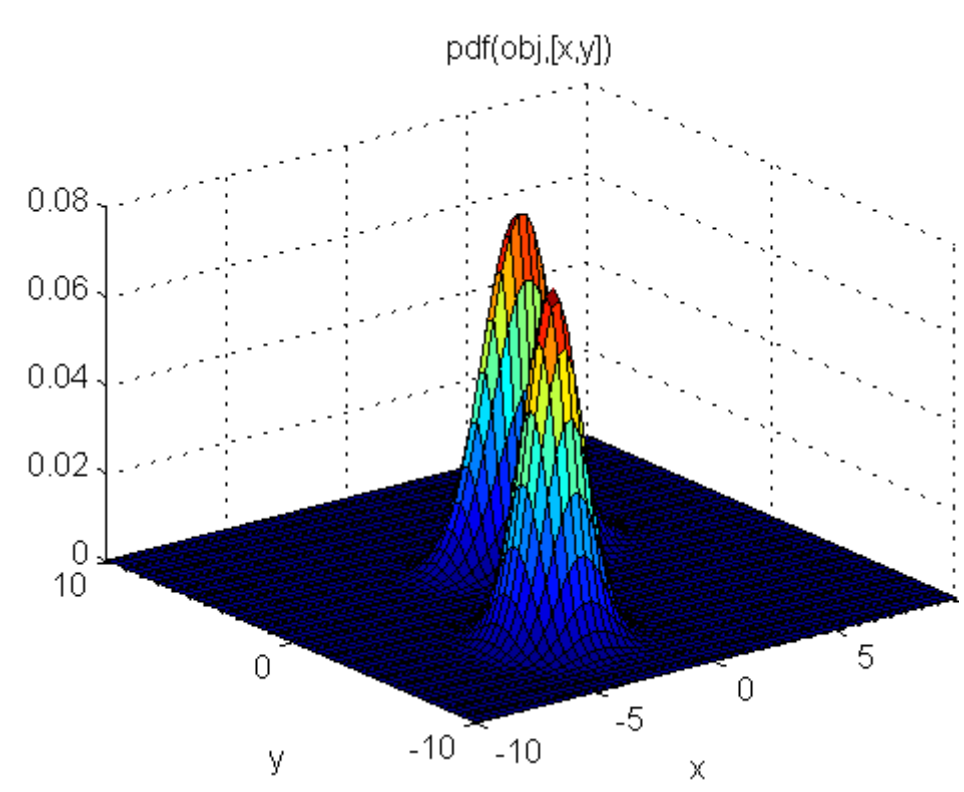

ezsurf(@(x,y)pdf(obj,[x y]),[-10 10],[-10 10])

**References** [1] McLachlan, G., and D. Peel. *Finite Mixture Models*. Hoboken, NJ: John Wiley & Sons, Inc., 2000.

See Also fit, pdf, cdf, random, cluster, posterior, mahal

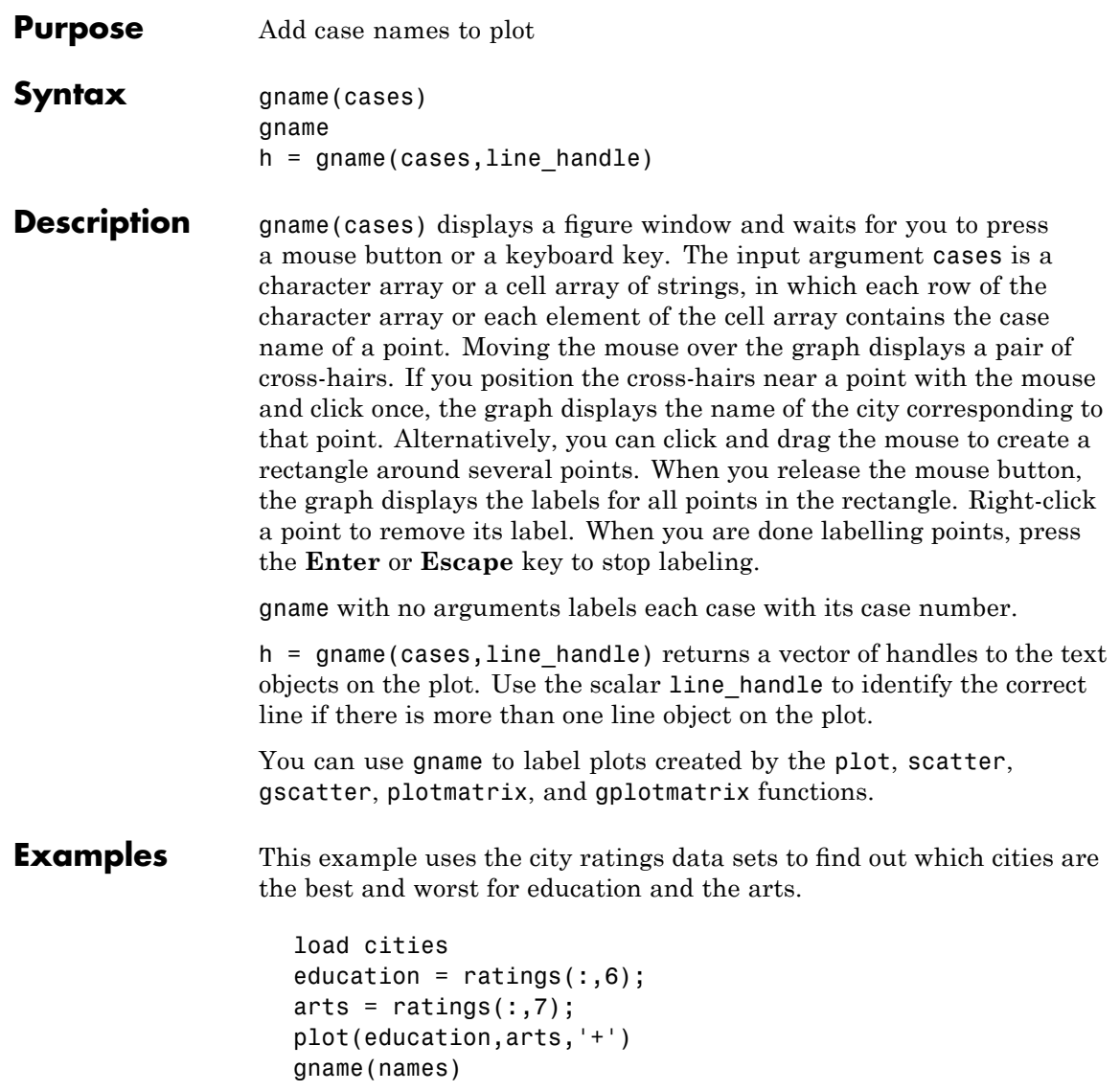

#### **gname**

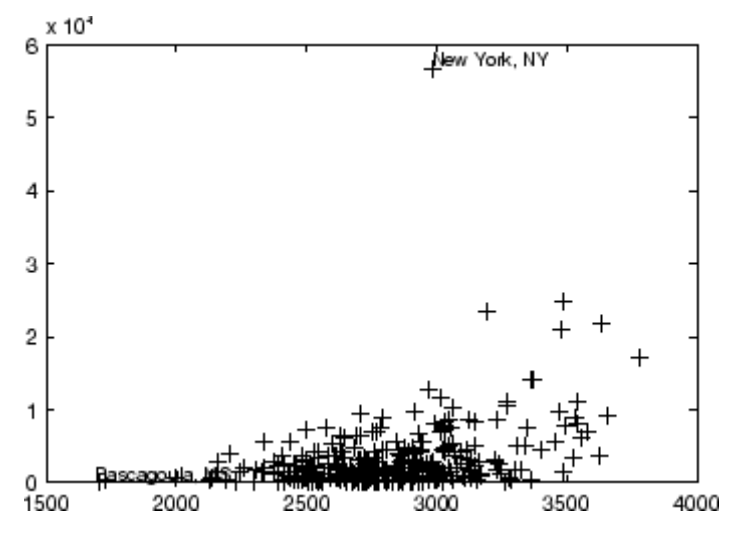

Click the point at the top of the graph to display its label, "New York."

**See Also** gtext, gscatter, gplotmatrix

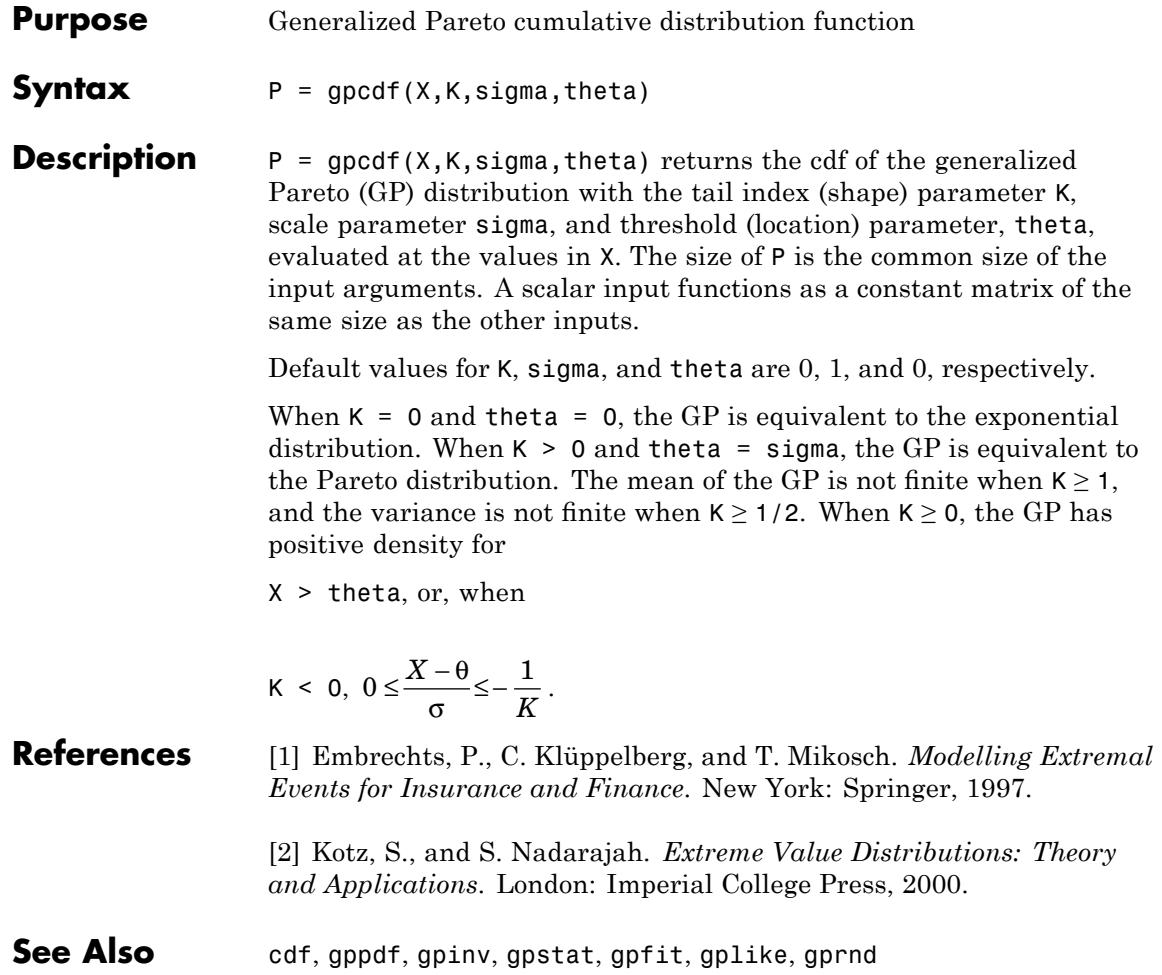

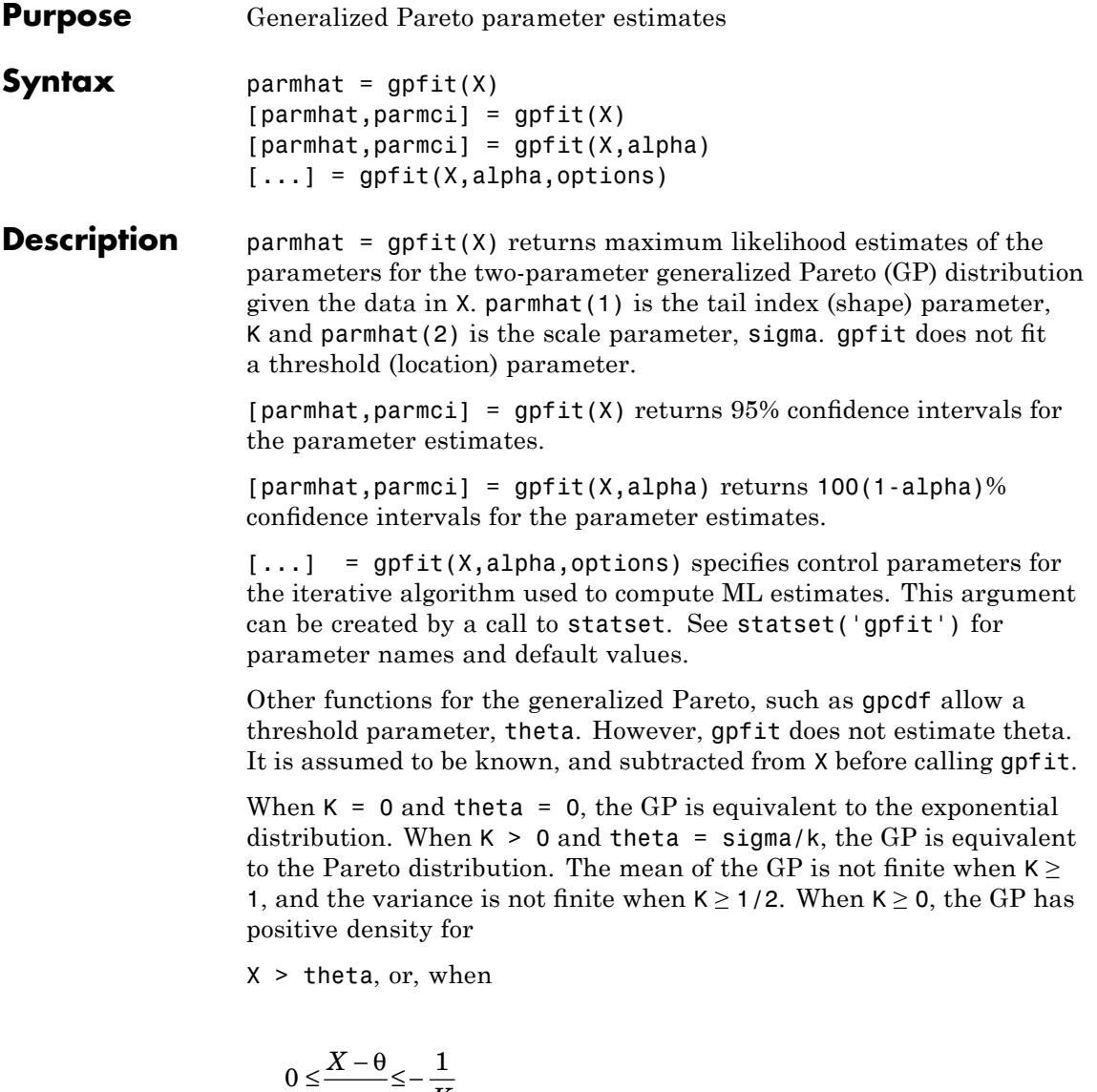

*K*

σ

#### **References** [1] Embrechts, P., C. Klüppelberg, and T. Mikosch. *Modelling Extremal Events for Insurance and Finance*. New York: Springer, 1997. [2] Kotz, S., and S. Nadarajah. *Extreme Value Distributions: Theory and Applications*. London: Imperial College Press, 2000. **See Also** mle, gplike, gppdf, gpcdf, gpinv, gpstat, gprnd

# **gpinv**

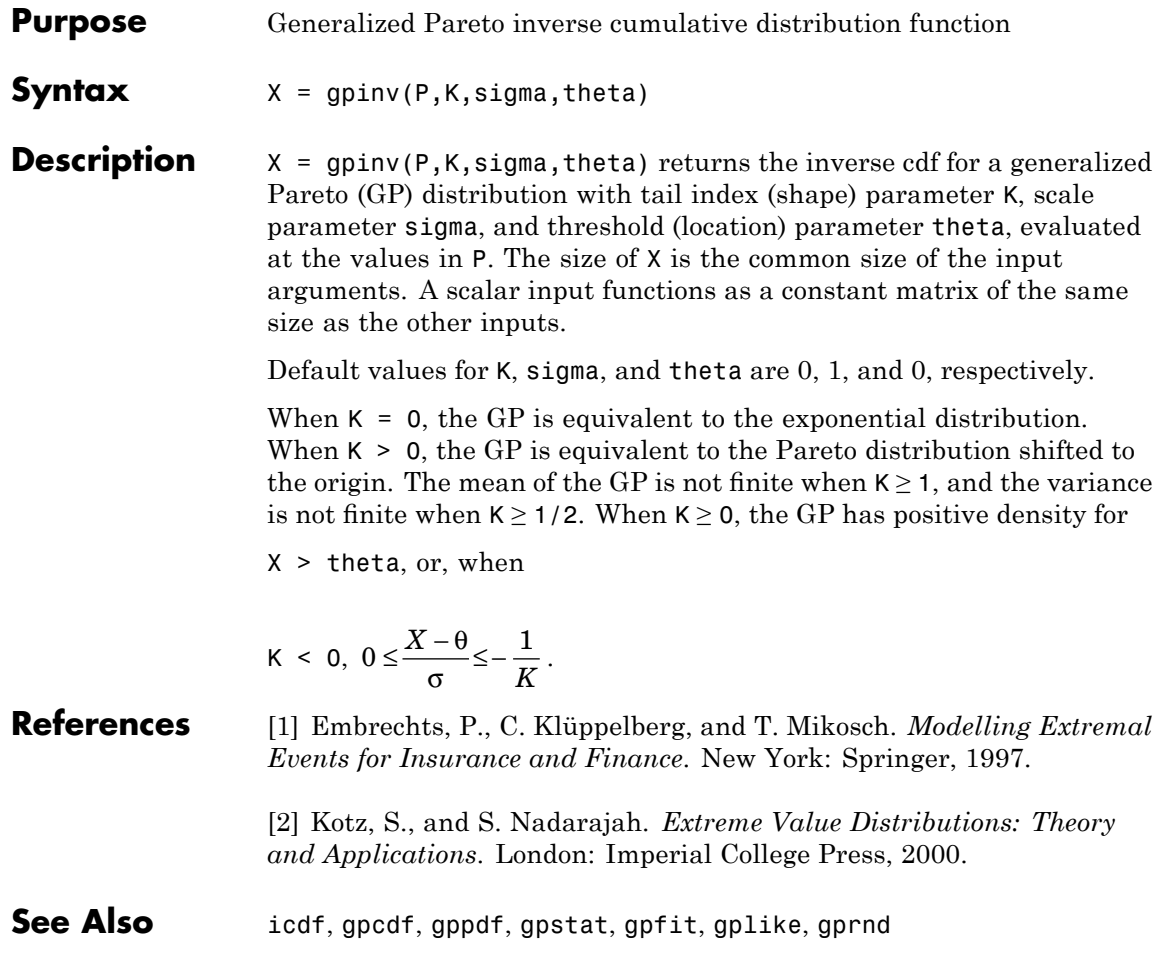

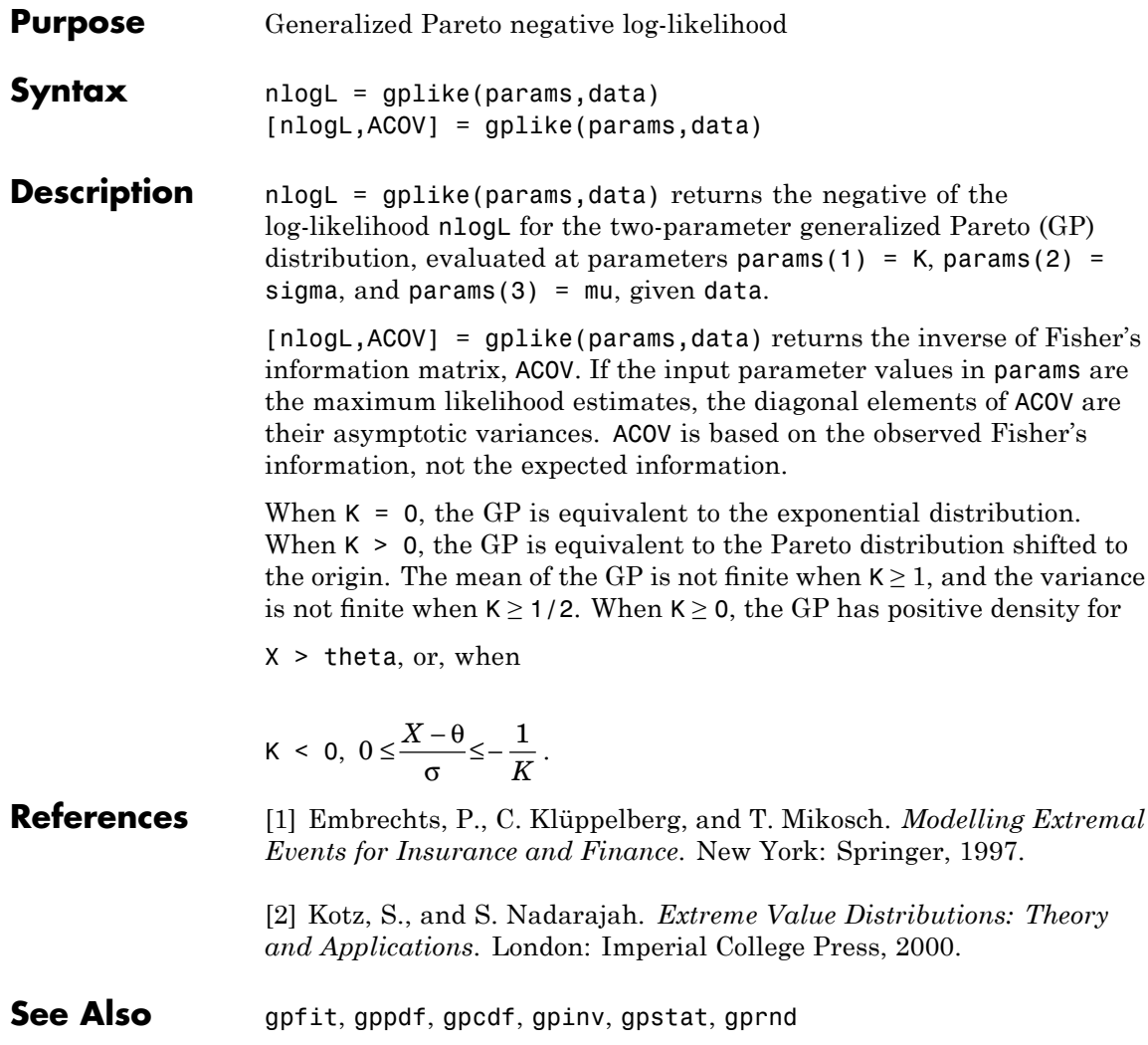

# **gppdf**

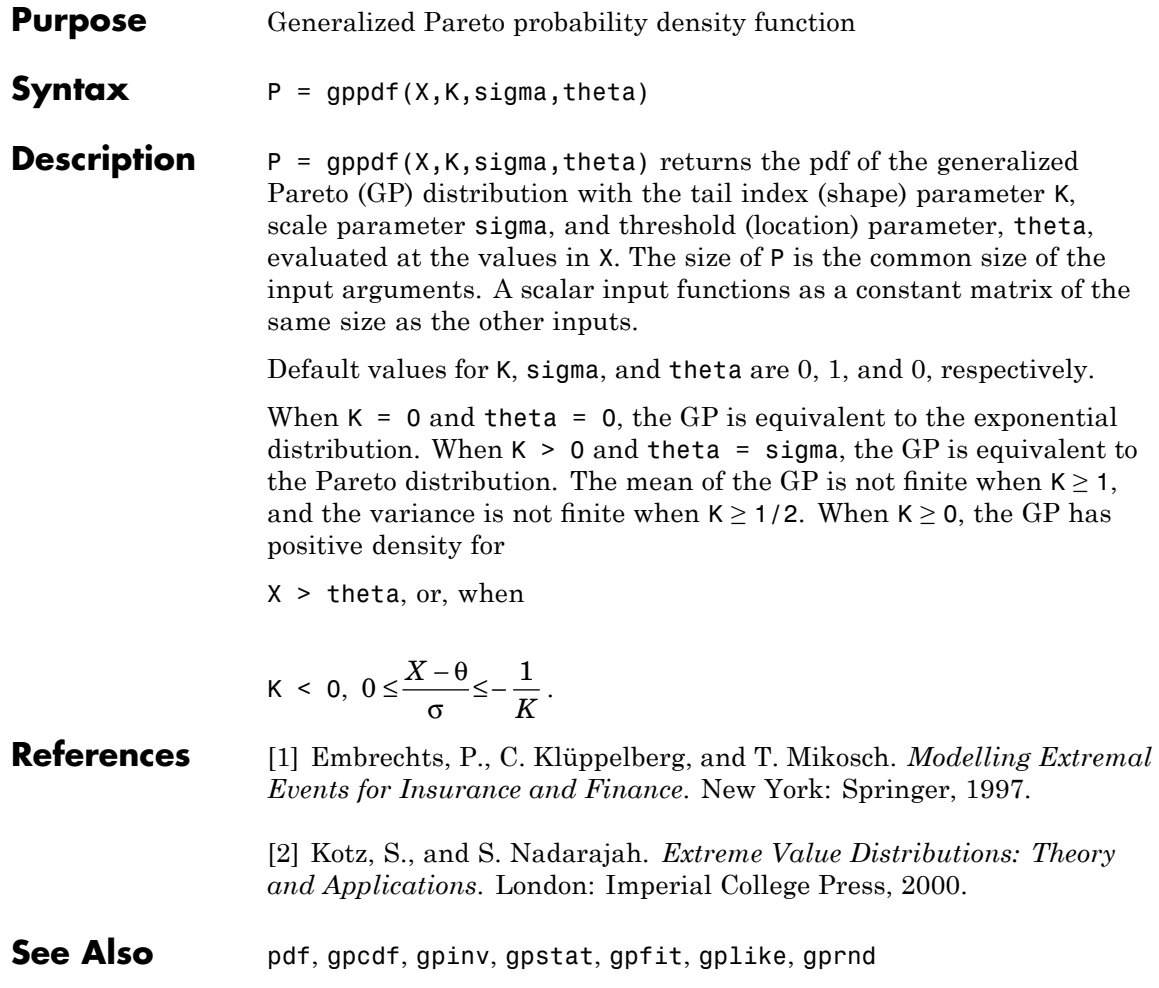

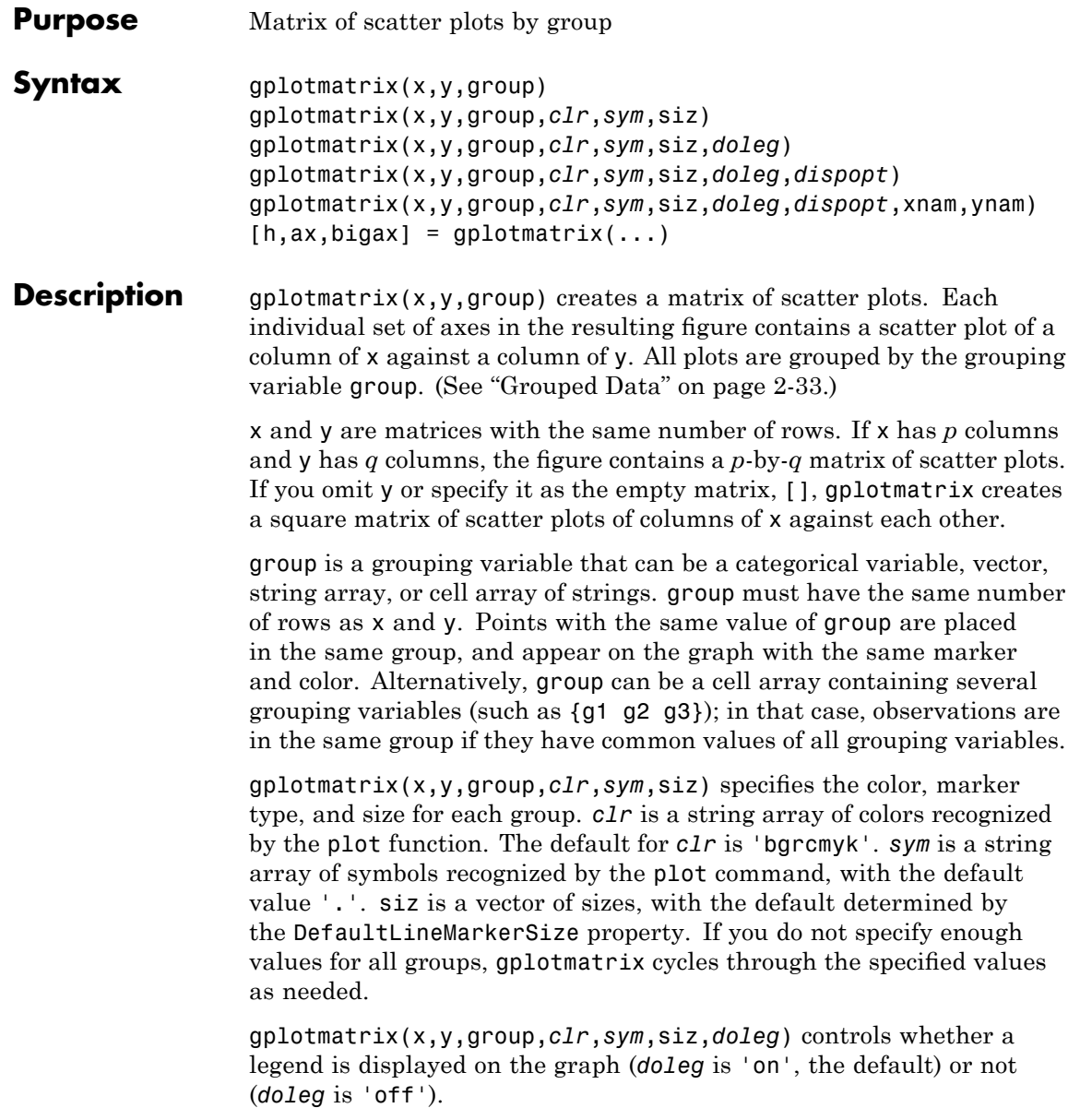

gplotmatrix(x,y,group,*clr*,*sym*,siz,*doleg*,*dispopt*) controls what appears along the diagonal of a plot matrix of y versus x. Allowable values are 'none', to leave the diagonals blank, 'hist' (the default), to plot histograms, or 'variable', to write the variable names.

gplotmatrix(x,y,group,*clr*,*sym*,siz,*doleg*,*dispopt*,xnam,ynam) specifies the names of the columns in the x and y arrays. These names are used to label the *x-* and *y*-axes. xnam and ynam must be character arrays or cell arrays of strings, with one name for each column of x and y, respectively.

 $[h,ax,bigax] = gplotmatrix(...) returns three arrays of handles.$ h is an array of handles to the lines on the graphs. The array's third dimension corresponds to groups in G. ax is a matrix of handles to the axes of the individual plots. If *dispopt* is 'hist', ax contains one extra row of handles to invisible axes in which the histograms are plotted. bigax is a handle to big (invisible) axes framing the entire plot matrix. bigax is fixed to point to the current axes, so a subsequent title, xlabel, or ylabel command will produce labels that are centered with respect to the entire plot matrix.

**Examples** Load the cities data. The ratings array has ratings of the cities in nine categories (category names are in the array categories). group is a code whose value is 2 for the largest cities. You can make scatter plots of the first three categories against the other four, grouped by the city size code:

```
load discrim
gplotmatrix(ratings(:,1:2),ratings(:,[4 7]),group)
```
The output figure (not shown) has an array of graphs with each city group represented by a different color. The graphs are a little easier to read if you specify colors and plotting symbols, label the axes with the rating categories, and move the legend off the graphs:

```
gplotmatrix(ratings(:,1:2),ratings(:,[4 7]),group,...
            'br','.o',[],'on','',categories(1:2,:),...
            categories([4 7],:))
```
# **gplotmatrix**

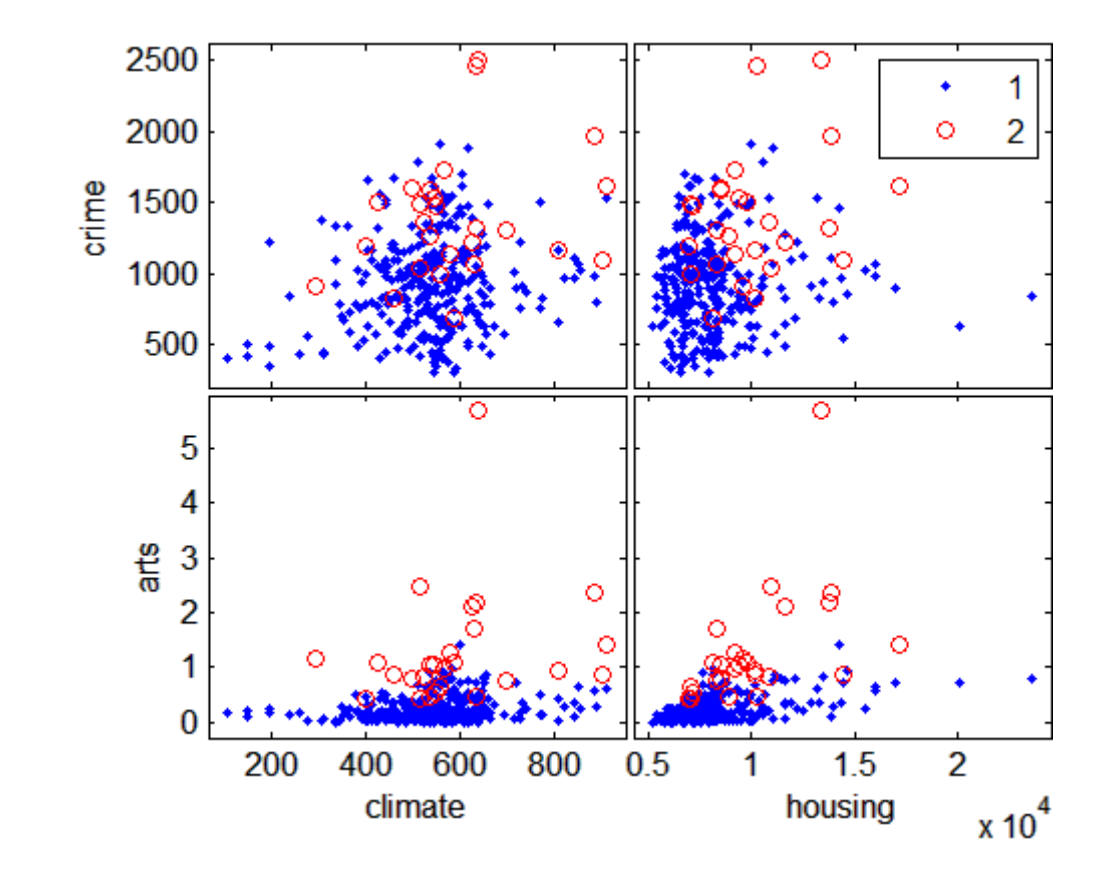

**See Also** "Grouped Data" on page 2[-33](#page-56-0) grpstats, gscatter, plotmatrix

# **gprnd**

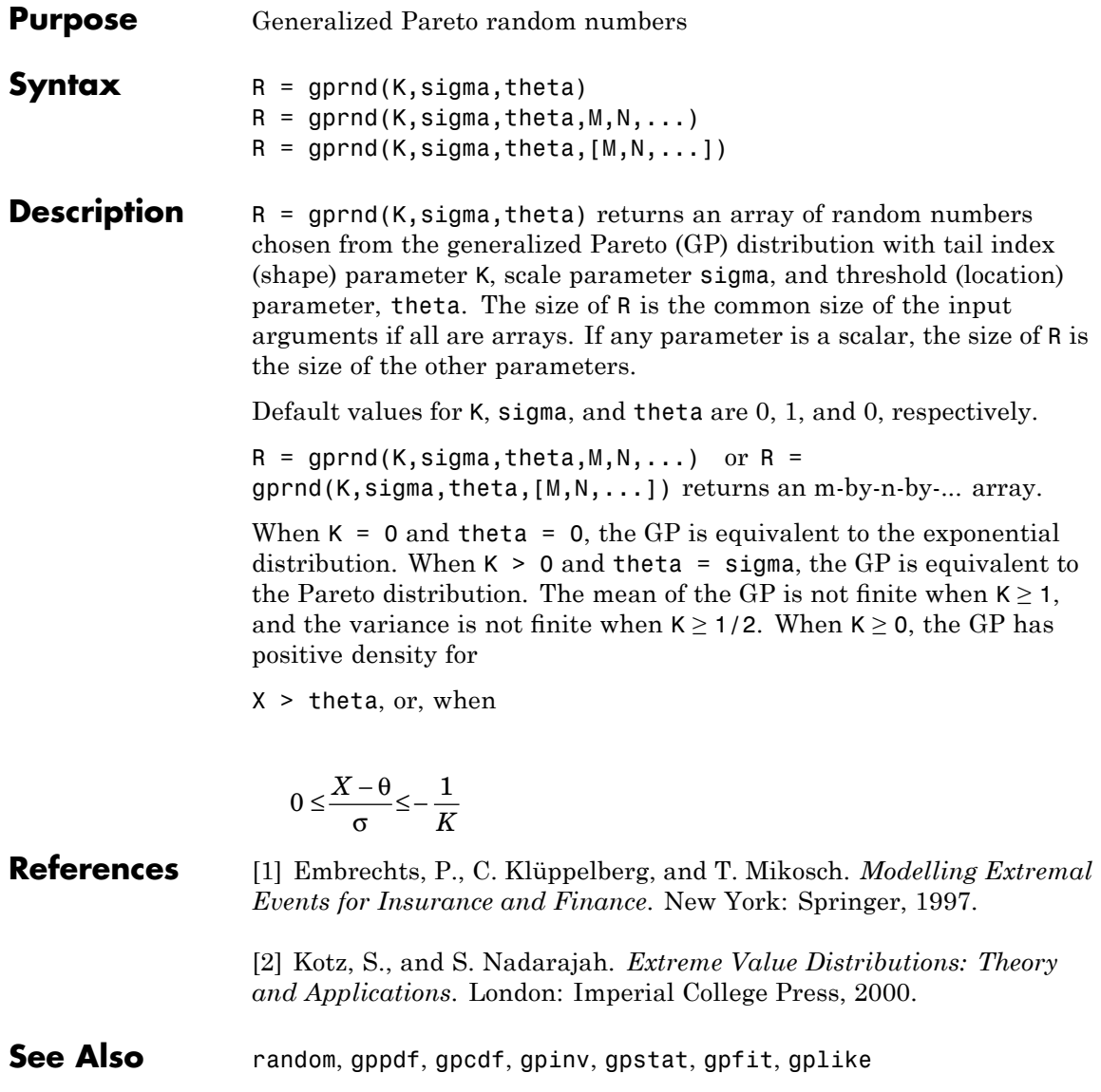

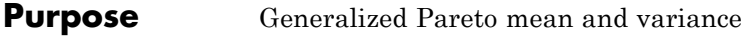

**Syntax** [M,V] = gpstat(K,sigma,theta)

**Description** [M,V] = gpstat(K, sigma, theta) returns the mean of and variance for the generalized Pareto (GP) distribution with the tail index (shape) parameter K, scale parameter sigma, and threshold (location) parameter, theta.

The default value for theta is 0.

When  $K = 0$  and theta = 0, the GP is equivalent to the exponential distribution. When  $K > 0$  and theta = sigma, the GP is equivalent to the Pareto distribution. The mean of the GP is not finite when  $K \geq 1$ , and the variance is not finite when  $K \geq 1/2$ . When  $K \geq 0$ , the GP has positive density for  $X >$  theta, or when

$$
K < 0, \ 0 \leq \frac{X - \theta}{\sigma} \leq -\frac{1}{K} \, .
$$

**References** [1] Embrechts, P., C. Klüppelberg, and T. Mikosch. *Modelling Extremal Events for Insurance and Finance*. New York: Springer, 1997.

> [2] Kotz, S., and S. Nadarajah. *Extreme Value Distributions: Theory and Applications*. London: Imperial College Press, 2000.

**See Also** gppdf, gpcdf, gpinv, gpfit, gplike, gprnd

# **TreeBagger.growTrees**

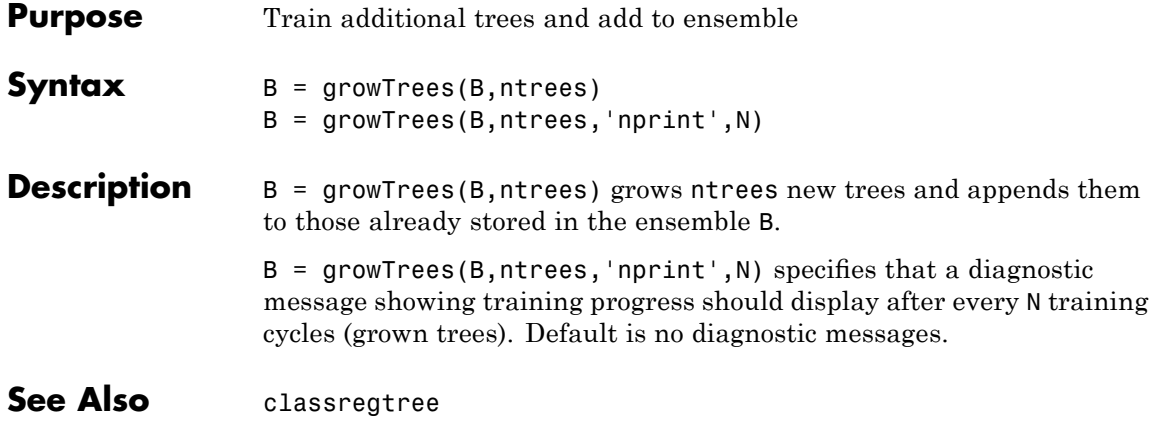

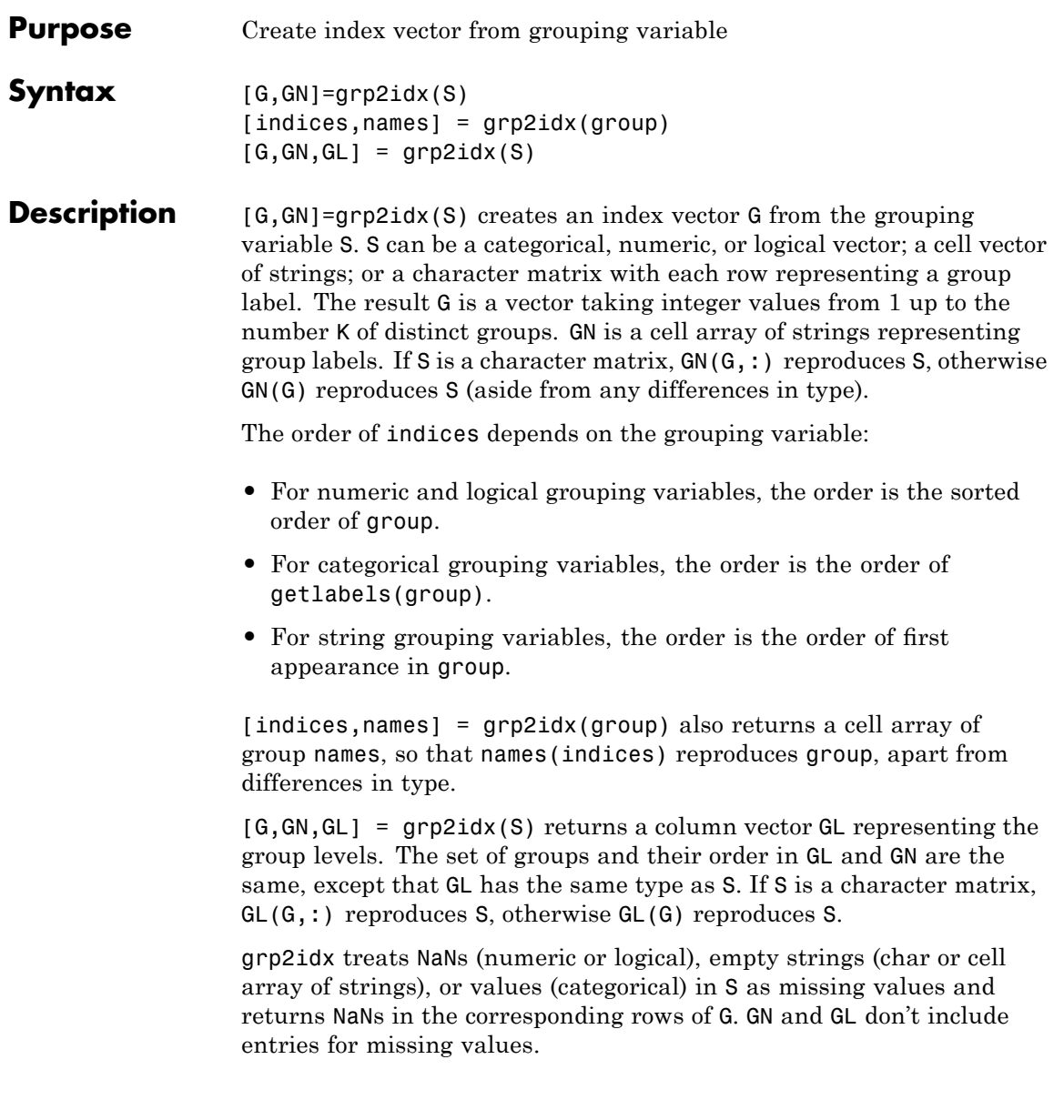

# **grp2idx**

**Examples** Load the data in hospital mat and create a categorical grouping variable: load hospital edges = 0:10:100; labels = strcat(num2str( $(0:10:90)$ ', '%d'), $\{ 's' \}$ ); AgeGroup = ordinal(hospital.Age,labels,[],edges); ages = hospital.Age(1:5) ages = 38 43 38 40 49  $group = Agency(1:5)$  $group =$ 30s 40s 30s 40s 40s  $indices = gp2idx(group)$ indices = 4 5 4 5 5 **See Also** "Grouped Data" on page 2[-33](#page-56-0) crosstab, getlabels, grpstats, gscatter

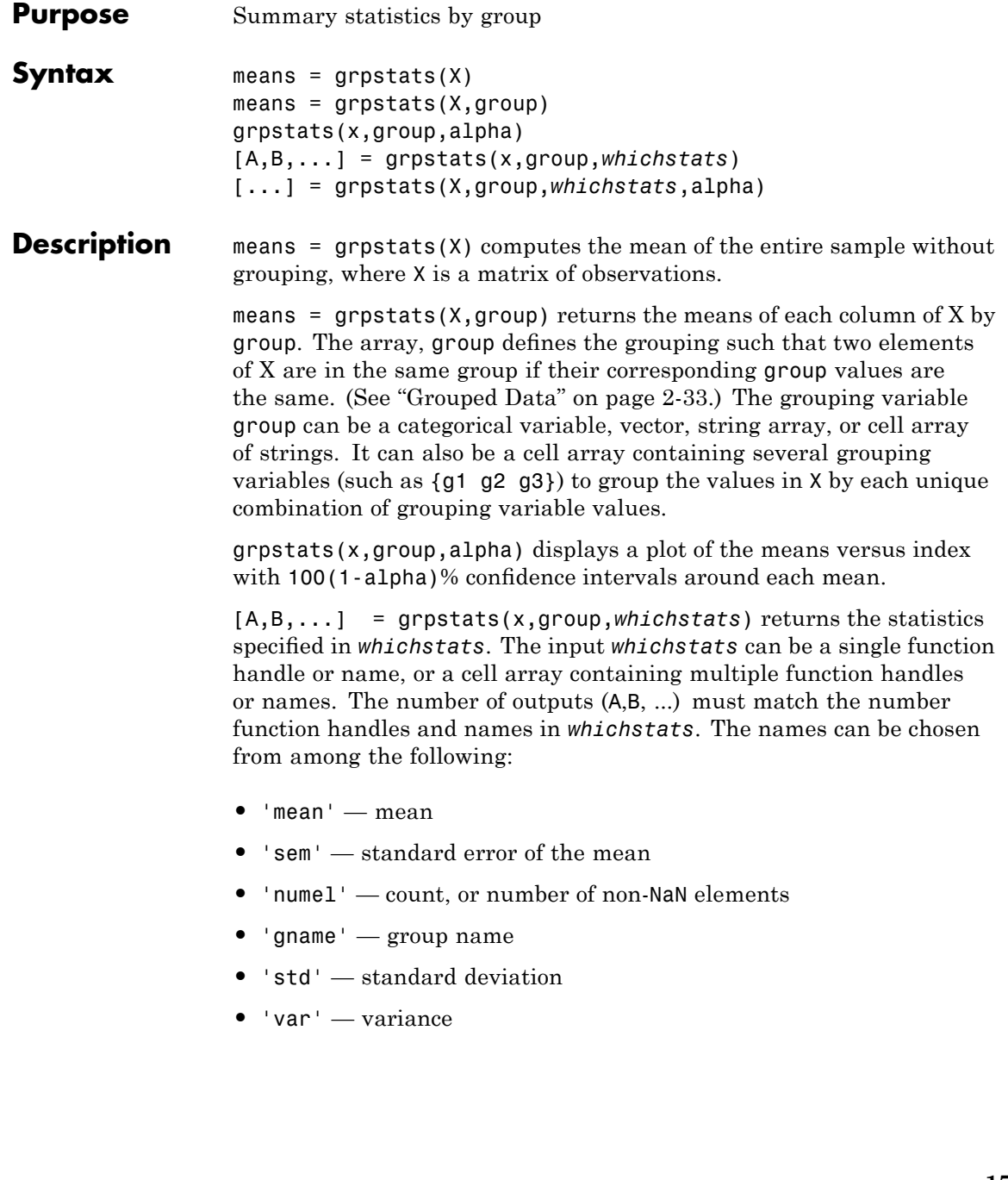

- **•** 'min' minimum
- **•** 'max' maximum
- **•** 'range' maximum minimum
- **•** 'meanci' 95% confidence interval for the mean
- **•** 'predci' 95% prediction interval for a new observation

Each function included in *whichstats* must accept a column vector of data and compute a descriptive statistic for it. For example, @median and @skewness are suitable functions to apply to a numeric input. A function must return the same size output each time grpstats calls it, even if the input for some groups is empty. The function typically returns a scalar value, but may return an *nvals*-by-1 column vector if the descriptive statistic is not a scalar (a confidence interval, for example). The size of each output A, B, ... is *ngroups*-by-*ncols*-by-*nvals*, where *ngroups* is the number of groups, *ncols* is the number of columns in the data X, and *nvals* is the number of values returned by the function for data from a single group in one column of X. If X is a vector of data, then the size of each output A, B, .... is *ngroups*-by-*nvals*.

A function included in *whichstats* may also be written to accept a matrix of data and compute a descriptive statistic for each column. The function should return either a row vector, or an *nvals*-by-*ncols* matrix if the descriptive statistic is not a scalar.

[...] = grpstats(X,group,*whichstats*,alpha) specifies the confidence level as 100(1-alpha)% for the 'meanci' and 'predci' options. It does not display a plot.

```
Examples load carsmall
                   [m,p,q] = grpstats(Weight,Model Year,...
                                     {'mean','predci','gname'})
                   n = length(m)errorbar((1:n)',m,p(:,2)-m)
                   set(gca,'xtick',1:n,'xticklabel',g)
                   title('95% prediction intervals for mean weight by year')
```
**See Also** "Grouped Data" on page 2[-33](#page-56-0) gscatter, grp2idx, grpstats

# **dataset.grpstats**

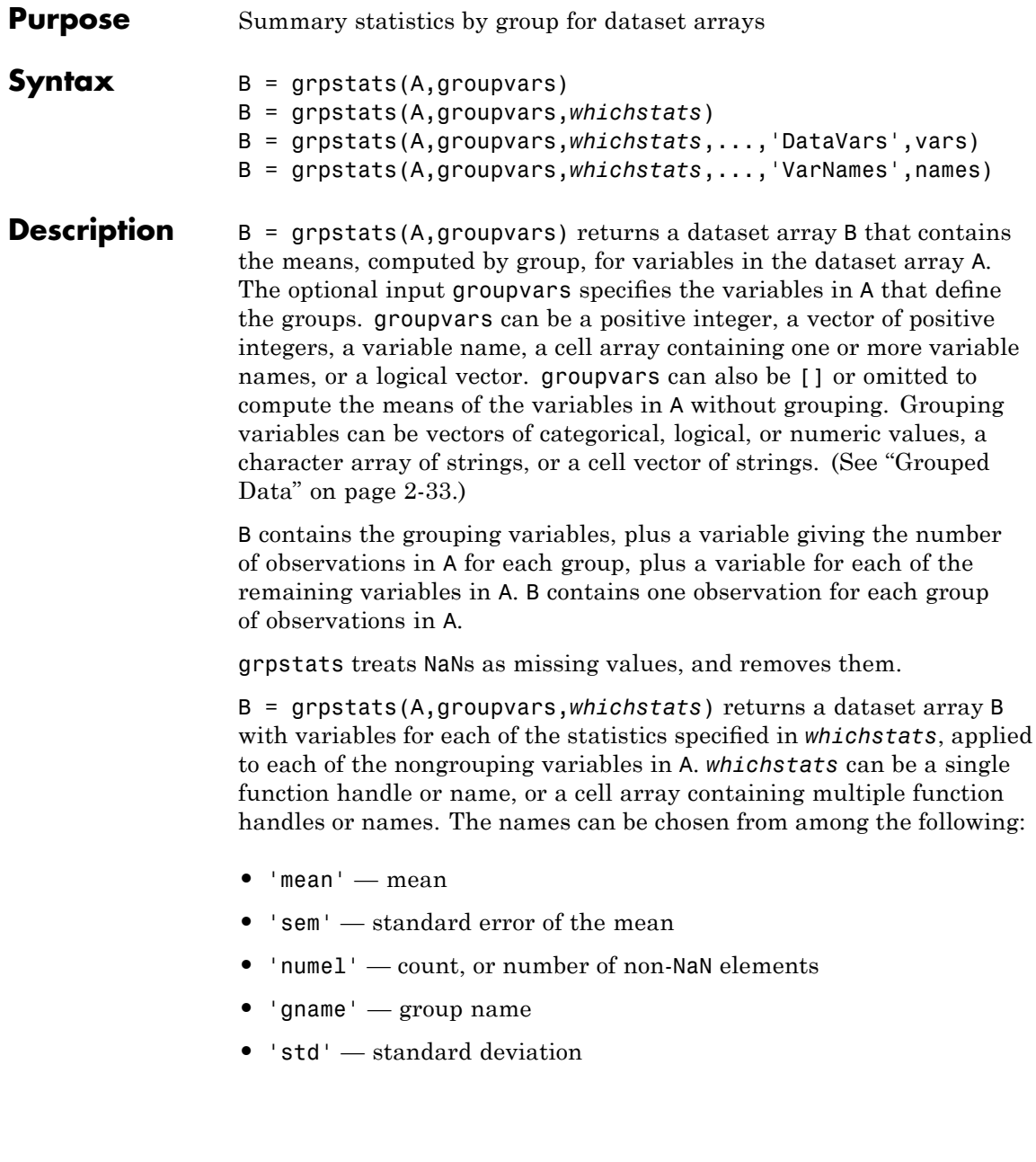

- **•** 'var' variance
- **•** 'meanci' 95% confidence interval for the mean
- **•** 'predci' 95% prediction interval for a new observation

Each function included in *whichstats* must accept a subset of the rows of a dataset variable, and compute column-wise descriptive statistics for it. A function should typically return a value that has one row but is otherwise the same size as its input data. For example, @median and @skewness are suitable functions to apply to a numeric dataset variable.

A summary statistic function may also return values with more than one row, provided the return values have the same number of rows each time grpstats applies the function to different subsets of data from a given dataset variable. For a dataset variable that is nobs-by-m-by-... if a summary statistic function returns values that are nvals-by-m-by-... then the corresponding summary statistic variable in B is ngroups-by-m-by-...-by-nvals, where ngroups is the number of groups in A.

B = grpstats(A,groupvars,*whichstats*,...,'DataVars',vars) specifies the variables in A to which the functions in *whichstats* should be applied. The output dataset arrays contain one summary statistic variable for each of the specified variables. vars is a positive integer, a vector of positive integers, a variable name, a cell array containing one or more variable names, or a logical vector.

B = grpstats(A,groupvars,*whichstats*,...,'VarNames',names) specifies the names of the variables in B. By default, grpstats uses the names from A for the grouping variables, and constructs names for the summary statistic variables based on the function name and the data variable names. The number of variables in B is ngroupvars + 1 + ndatavars\*nfuns, where ngroupvars is the number of variables specified in groupvars, ndatavars is the number of variables specified in vars, and nfuns is the number of summary statistics specified in *whichstats*.

### **dataset.grpstats**

**Examples** Compute blood pressure statistics for the data in hospital.mat, by sex and smoker status:

```
load hospital
grpstats(hospital,...
      {'Sex','Smoker'},...
      {@median,@iqr},...
      'DataVars','BloodPressure')
ans =Sex Smoker GroupCount
Female 0 Female false 40
Female 1 Female true 13
Male 0 Male false 26
Male 1 Male true 21
        median_BloodPressure
Female 0 119.5 79
Female 1 129 91
Male 0 119 79
Male 1 129 92
        iqr_BloodPressure
Female 0 6.5 5.5
Female 1 8 5.5
Male 0 7 6
Male 1 10.5 4.5
```
**See Also** grpstats, summary
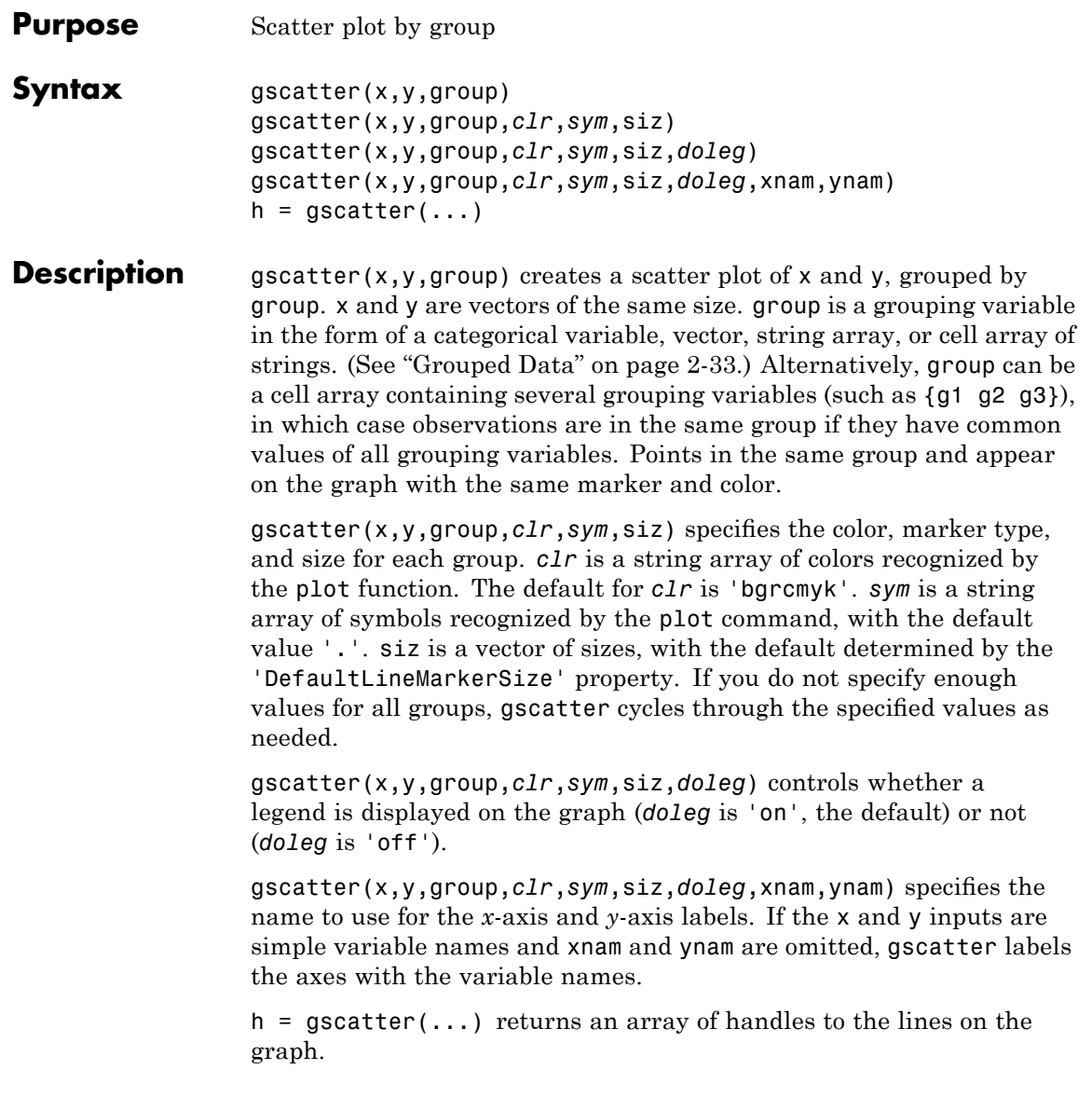

## **gscatter**

**Examples** Load the cities data and look at the relationship between the ratings for climate (first column) and housing (second column) grouped by city size. We'll also specify the colors and plotting symbols.

```
load discrim
gscatter(ratings(:,1),ratings(:,2),group,'br','xo')
```
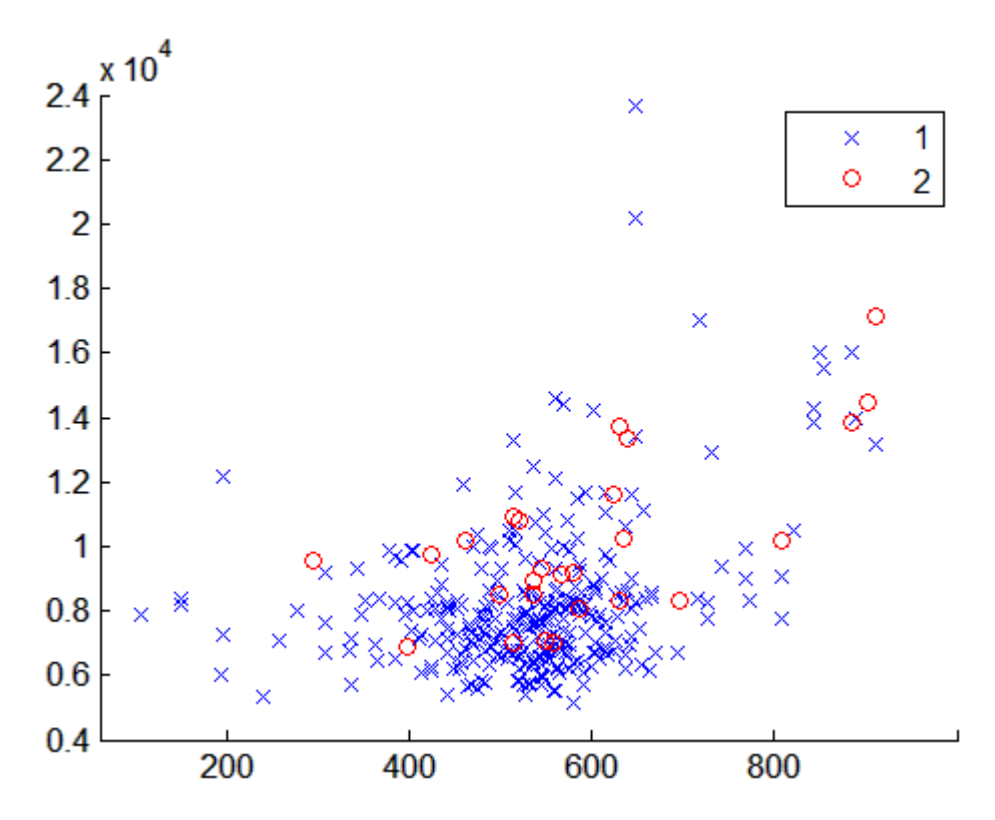

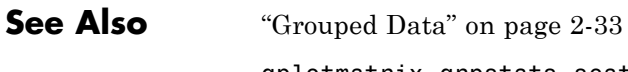

gplotmatrix, grpstats, scatter

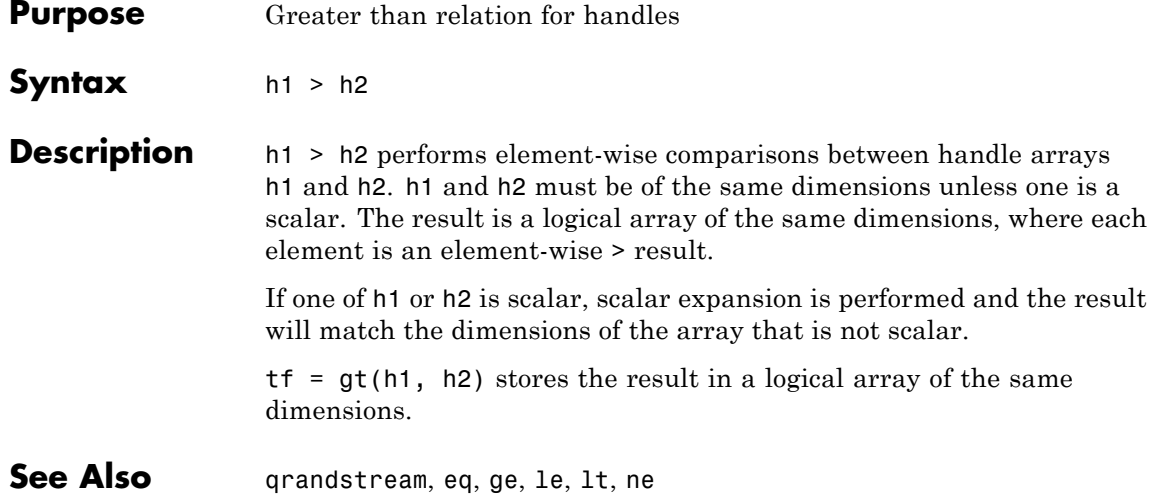

# <span id="page-1119-0"></span>**haltonset class**

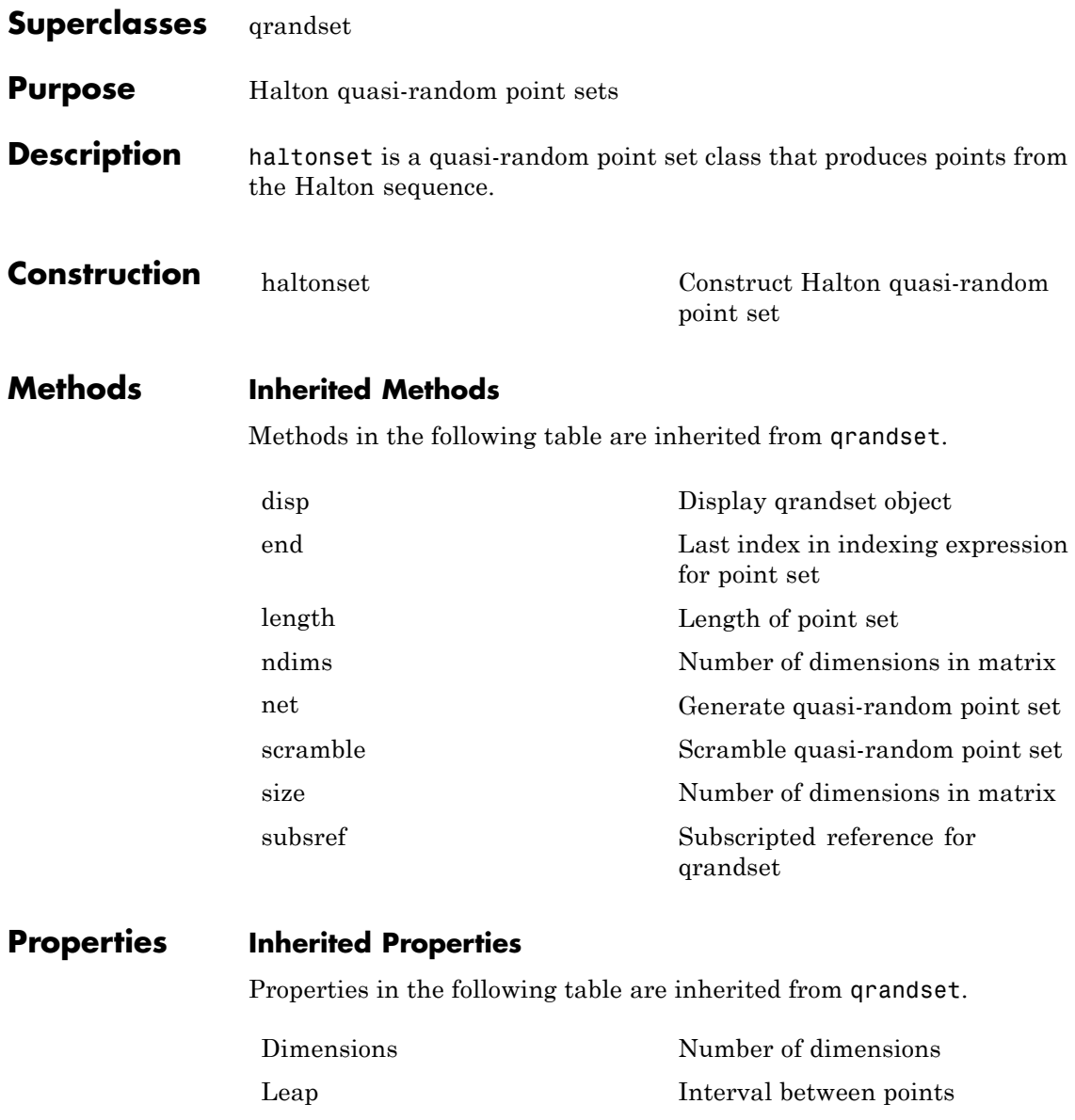

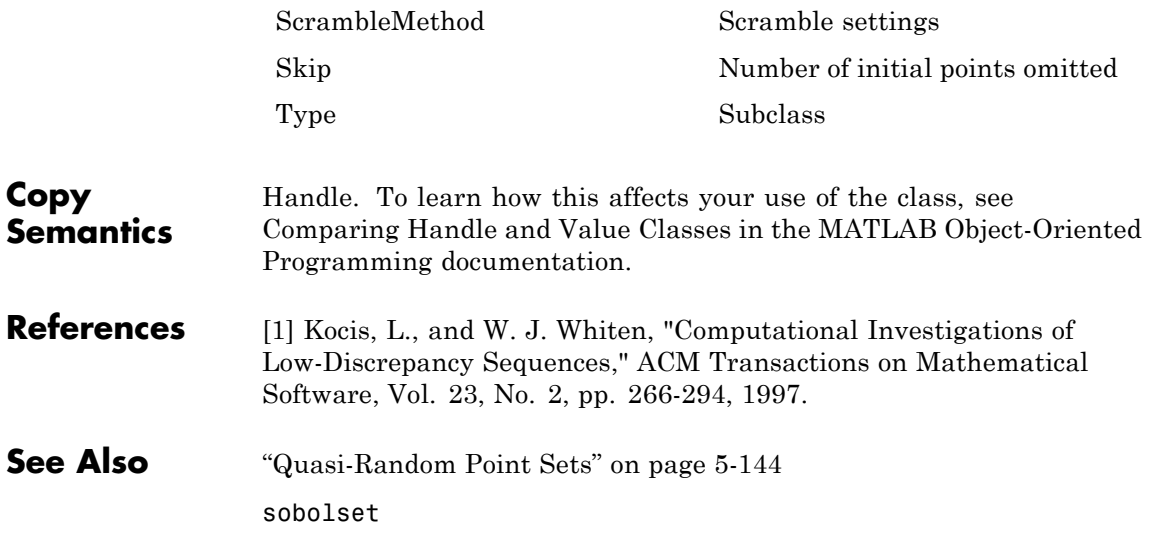

# <span id="page-1121-0"></span>**haltonset**

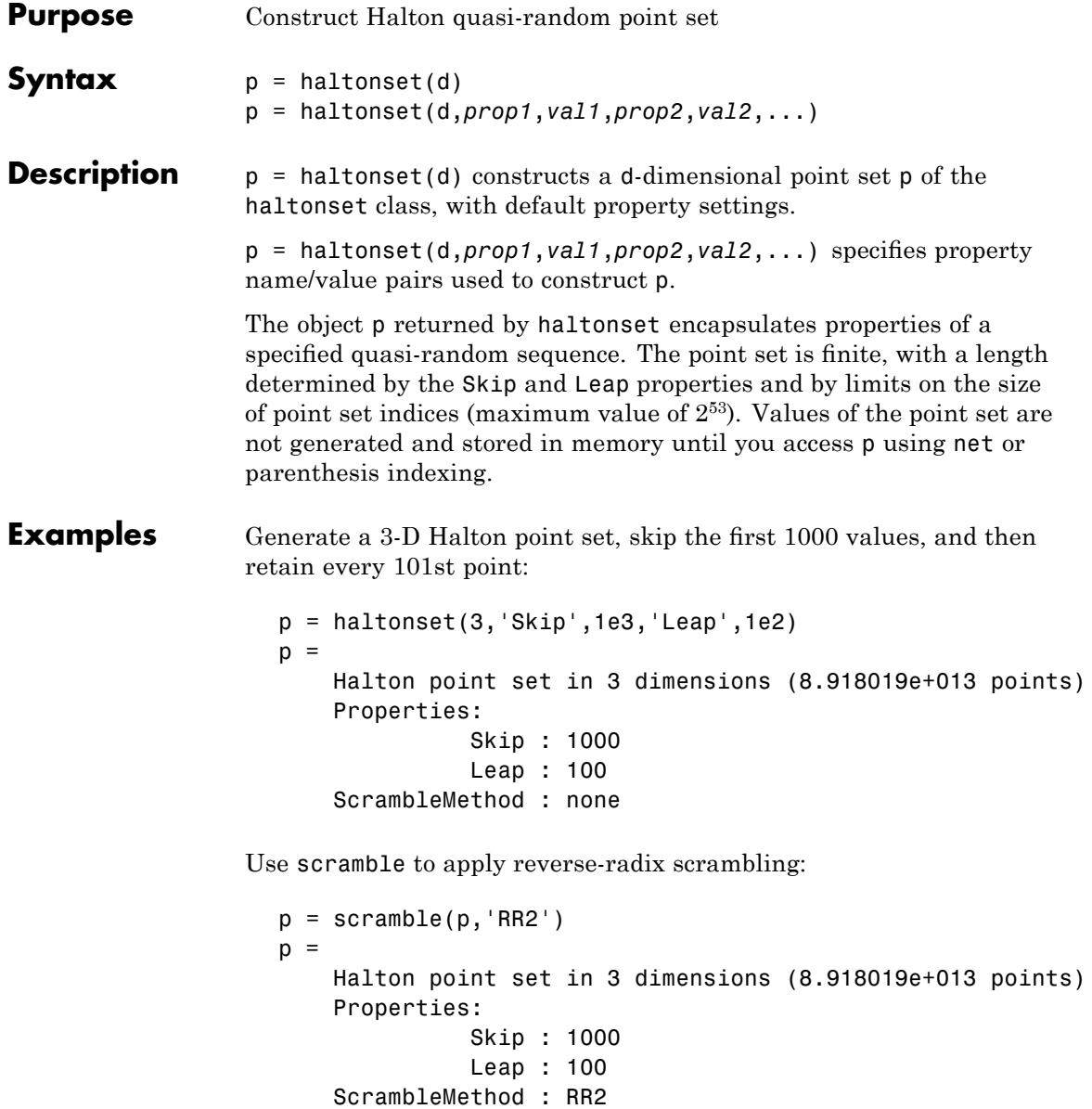

Use net to generate the first four points:

 $X0 = net(p, 4)$  $X0 =$ 0.0928 0.6950 0.0029 0.6958 0.2958 0.8269 0.3013 0.6497 0.4141 0.9087 0.7883 0.2166

Use parenthesis indexing to generate every third point, up to the 11th point:

 $X = p(1:3:11,:)$  $X =$ 0.0928 0.6950 0.0029 0.9087 0.7883 0.2166 0.3843 0.9840 0.9878 0.6831 0.7357 0.7923

- **References** [1] Kocis, L., and W. J. Whiten. "Computational Investigations of Low-Discrepancy Sequences." *ACM Transactions on Mathematical Software*. Vol. 23, No. 2, 1997, pp. 266–294.
- **See Also** net, scramble, sobolset

## **harmmean**

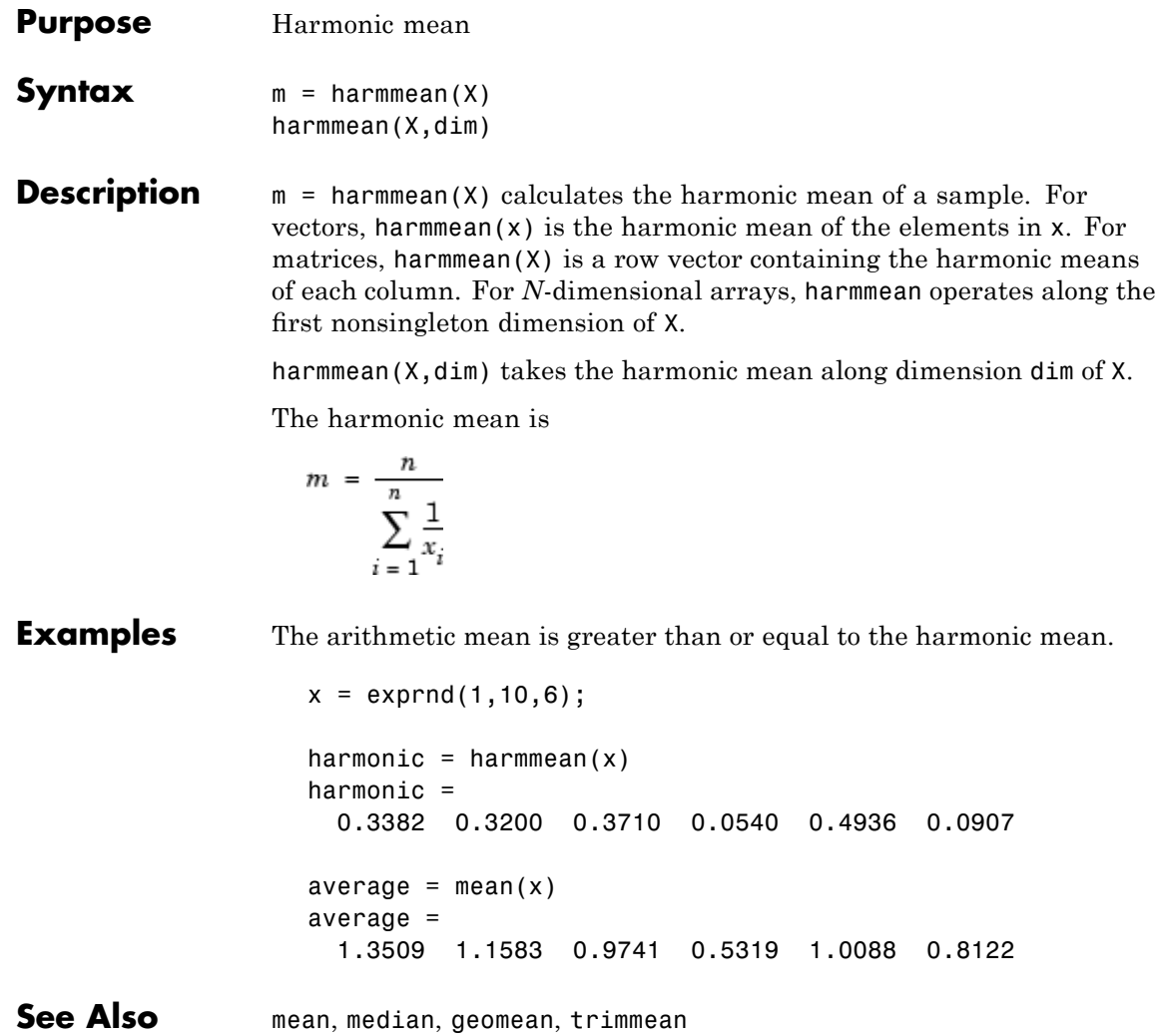

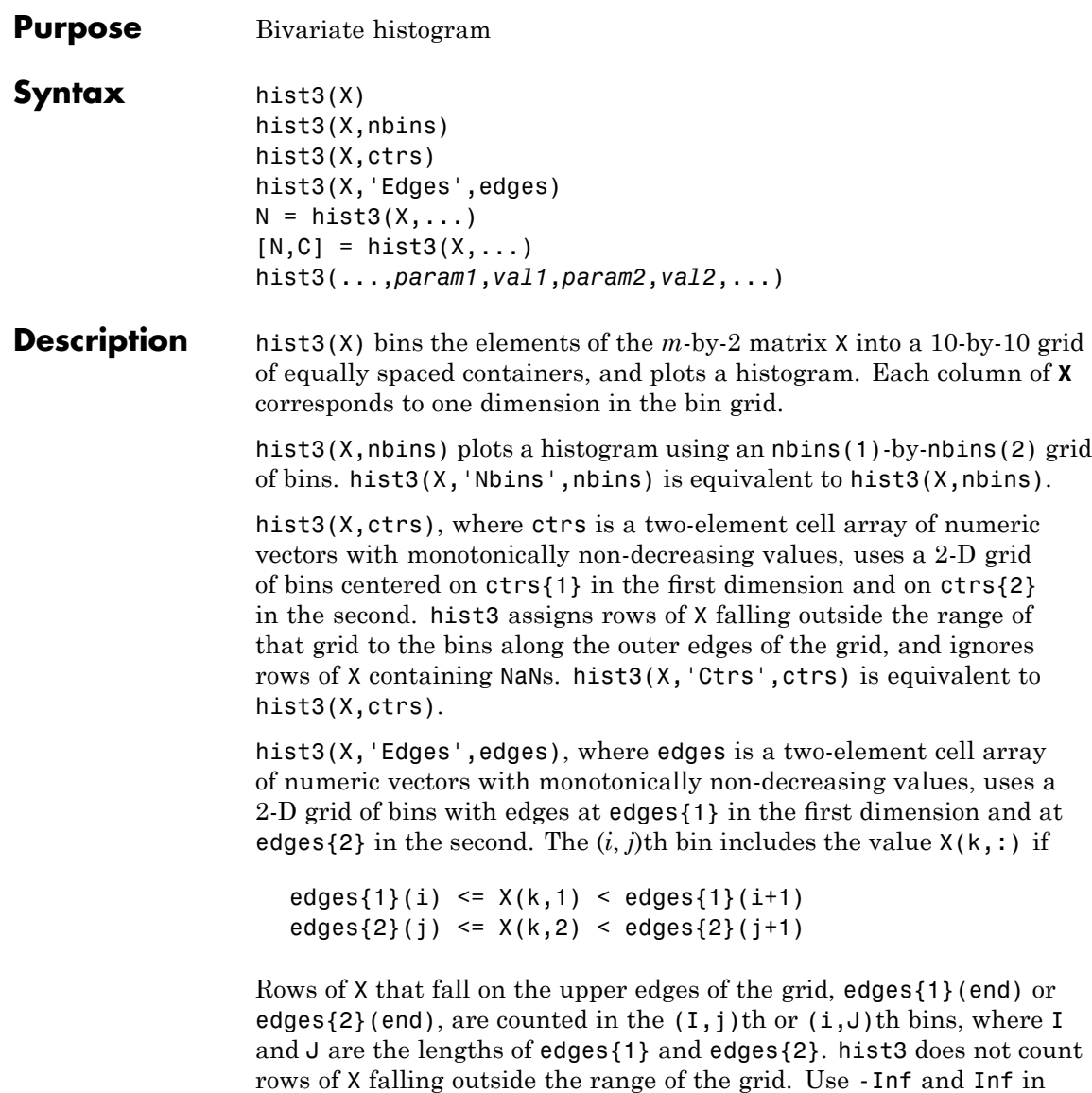

edges to include all non-NaN values.

 $N =$  hist3(X, ...) returns a matrix containing the number of elements of X that fall in each bin of the grid, and does not plot the histogram.

 $[N, C] = \text{hist3}(X, \dots)$  returns the positions of the bin centers in a 1-by-2 cell array of numeric vectors, and does not plot the histogram. hist3( $ax, X, \ldots$ ) plots onto an axes with handle ax instead of the current axes. See the axes reference page for more information about handles to plots.

hist3(...,*param1*,*val1*,*param2*,*val2*,...) allows you to specify graphics parameter name/value pairs to fine-tune the plot.

### **Examples Example 1**

Make a 3-D figure using a histogram with a density plot underneath:

```
load seamount
dat = [-v,x]; % Grid corrected for negative v-values
hold on
hist3(dat) % Draw histogram in 2D
n = hist3(dat); % Extract histogram data;
                 % default to 10x10 bins
n1 = n';
n1( size(n,1) + 1 , size(n,2) + 1 ) = 0;
% Generate grid for 2-D projected view of intensities
xb = linespace(min(data(:,1)),max(data(:,1)),size(n,1)+1);yb = linespace(min(data(:,2)), max(data(:,2)), size(n,1)+1);
% Make a pseudocolor plot on this grid
h = \text{pcolor}(\text{xb}, \text{yb}, \text{nl});
% Set the z-level and colormap of the displayed grid
set(h, 'zdata', ones(size(n1)) * -max(max(n)))colormap(hot) % heat map
title('Seamount: ...
      Data Point Density Histogram and Intensity Map');
grid on
```

```
% Display the default 3-D perspective view
view(3);
```
Seamount: Data Point Density Histogram and Intensity Map

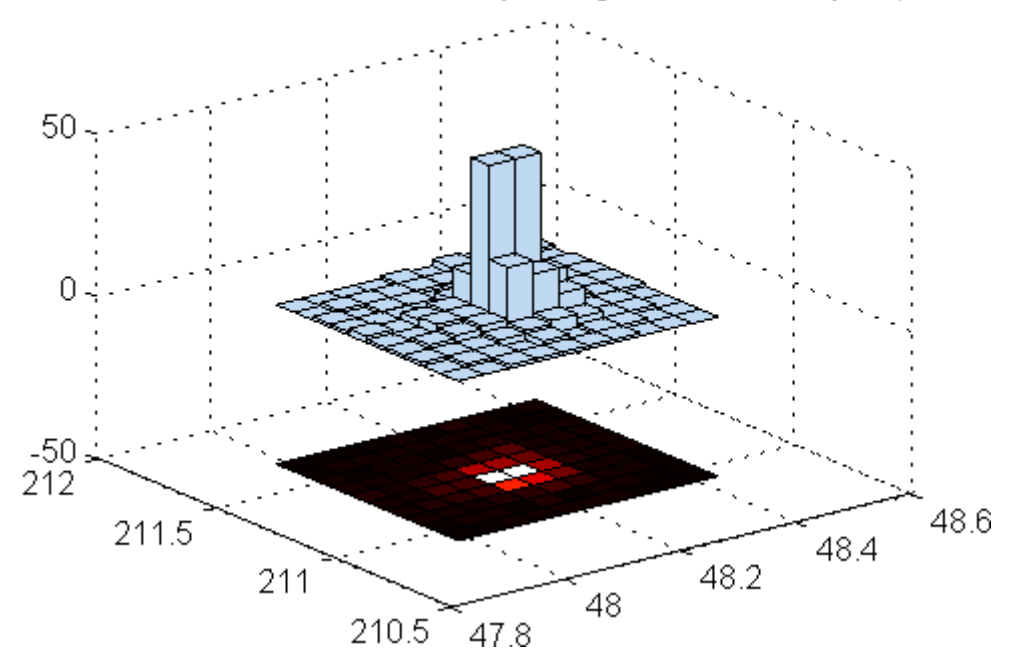

### **Example 2**

Use the car data to make a histogram on a 7-by-7 grid of bins.

```
load carbig
X = [MPG, Weight];hist3(X,[7 7]);
xlabel('MPG'); ylabel('Weight');
% Make a histogram with semi-transparent bars
hist3(X,[7 7],'FaceAlpha',.65);
xlabel('MPG'); ylabel('Weight');
```
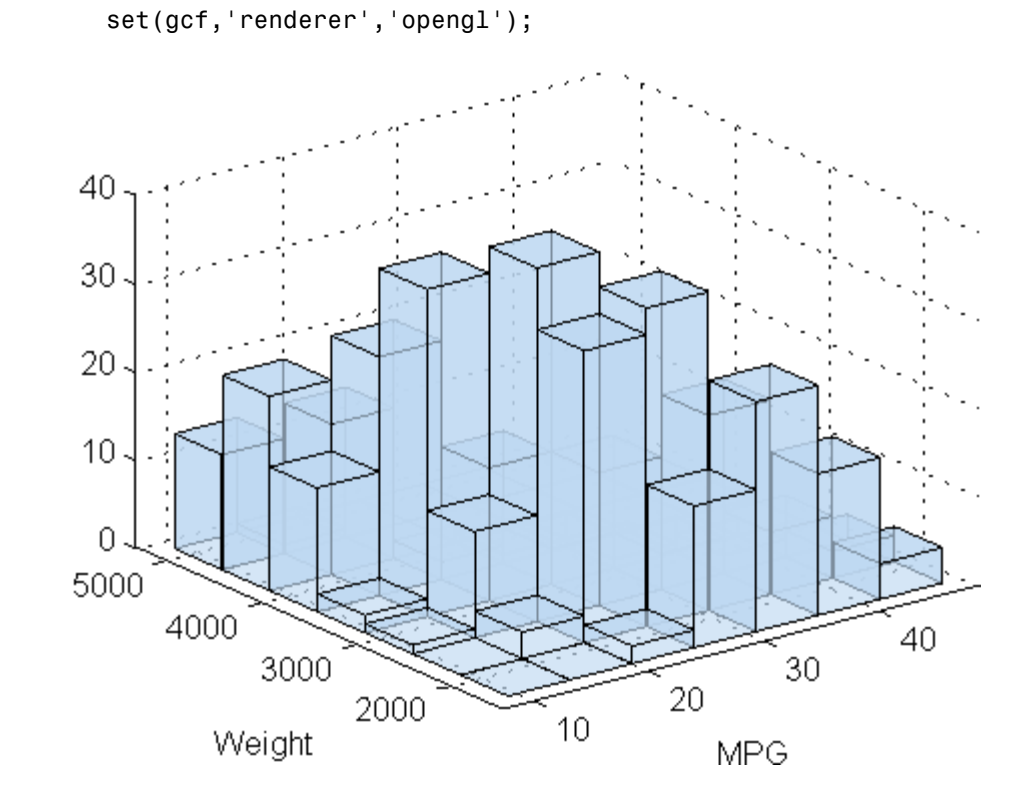

% Specify bin centers, different in each direction. % Get back counts, but don't make the plot. cnt = hist3(X,  $\{0:10:50\ 2000:500:5000\}$ );

**See Also** accumarray, bar, bar3, hist, histc

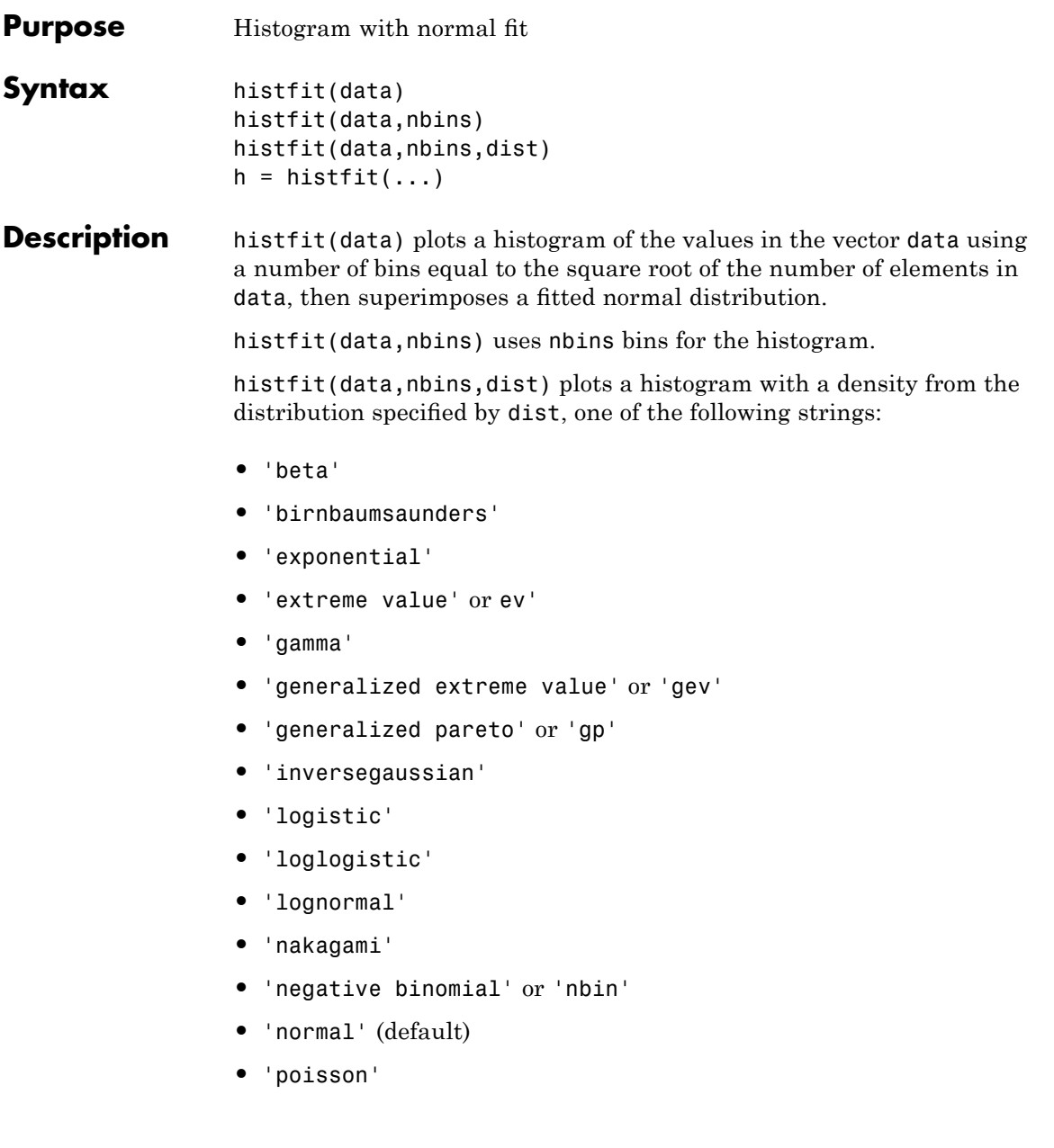

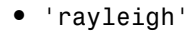

- **•** 'rician'
- **•** 'tlocationscale'
- **•** 'weibull' or 'wbl'

 $h =$  histfit(...) returns a vector of handles h, where  $h(1)$  is the handle to the histogram and h(2) is the handle to the normal curve.

**Examples**  $r = normal(10, 1, 100, 1);$ histfit(r) h = get(gca,'Children'); set(h(2),'FaceColor',[.8 .8 1])

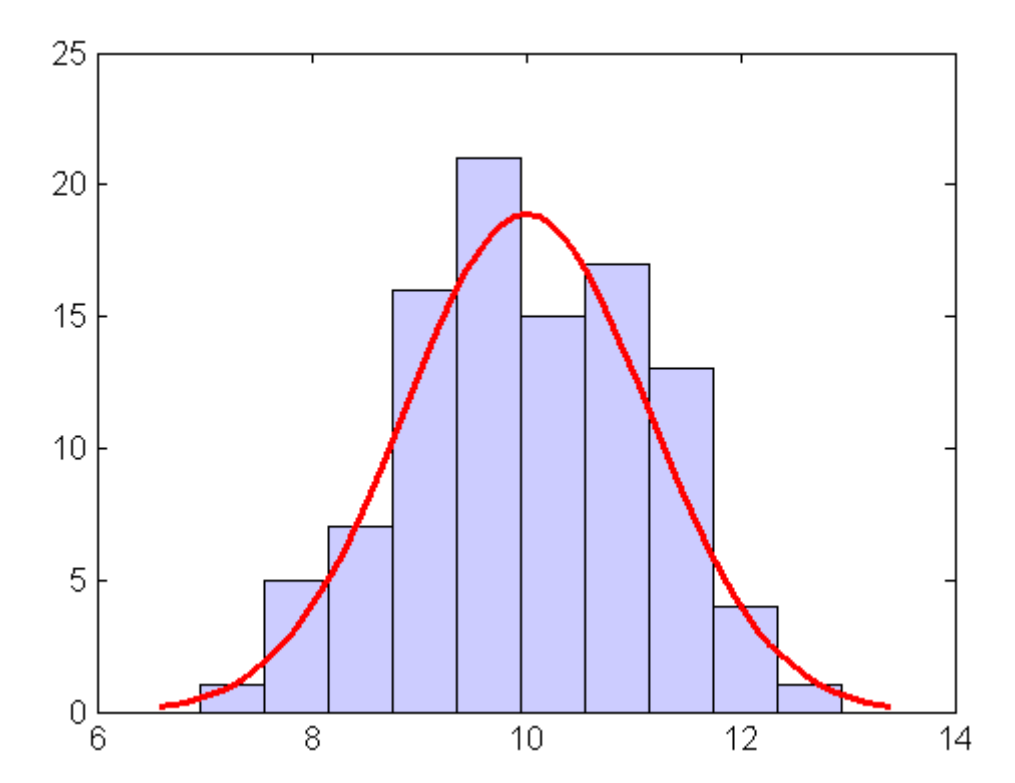

See Also hist, normfit

# **hmmdecode**

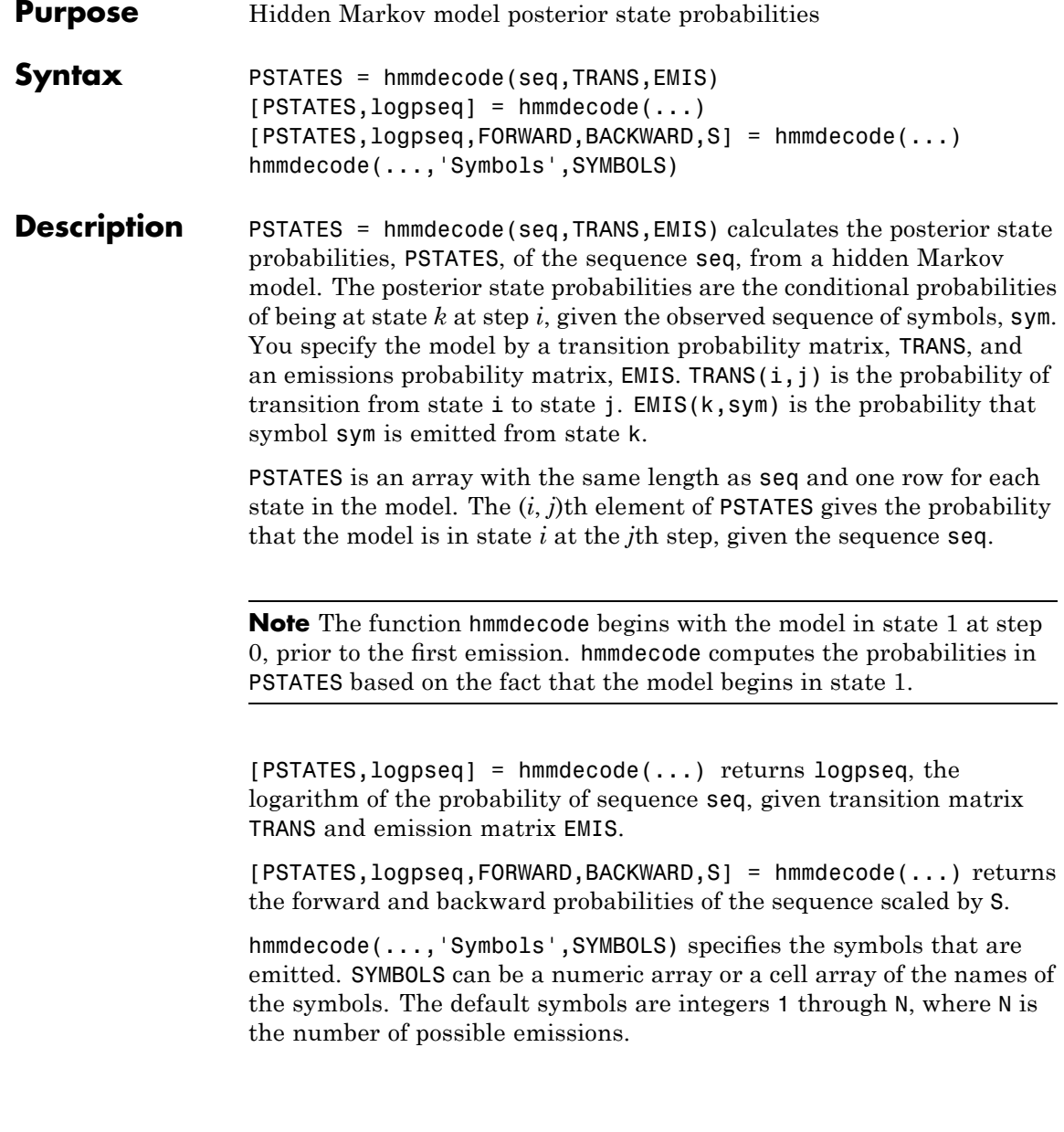

# **hmmdecode**

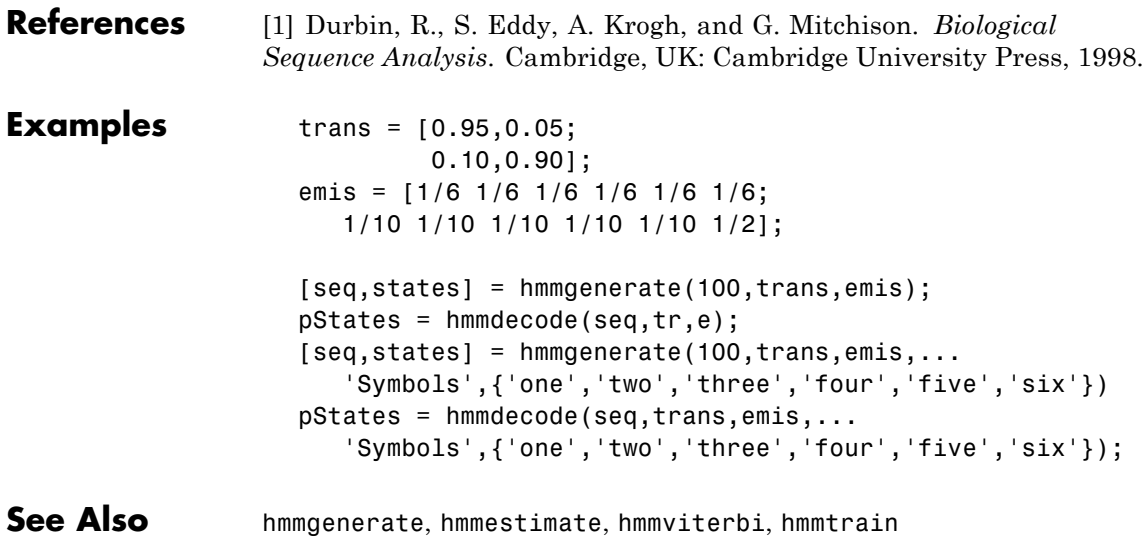

# **hmmestimate**

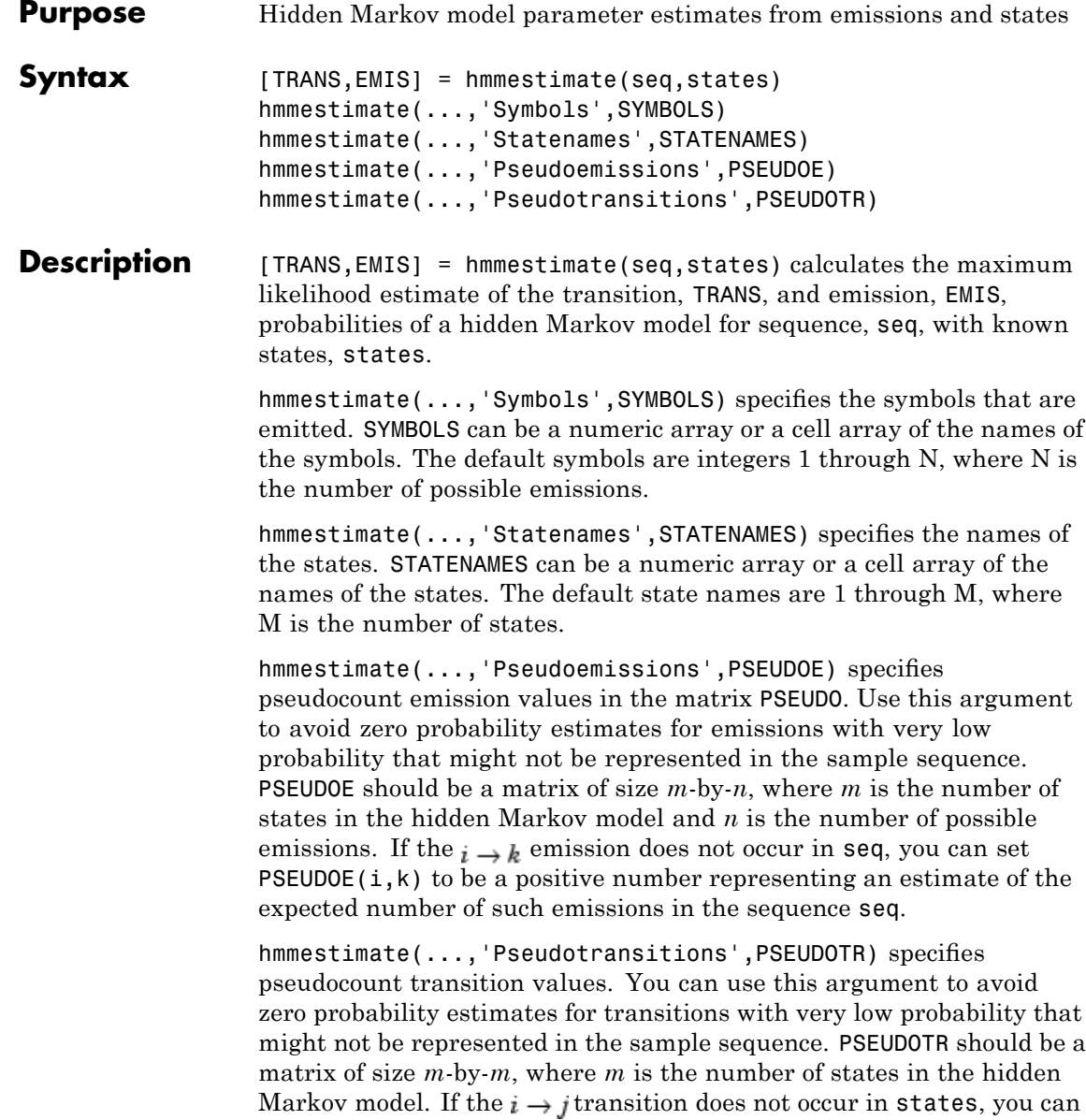

set PSEUDOTR $(i, j)$  to be a positive number representing an estimate of the expected number of such transitions in the sequence states.

### **Pseudotransitions and Pseudoemissions**

If the probability of a specific transition or emission is very low, the transition might never occur in the sequence states, or the emission might never occur in the sequence seq. In either case, the algorithm returns a probability of 0 for the given transition or emission in TRANS or EMIS. You can compensate for the absence of transition with the 'Pseudotransitions' and 'Pseudoemissions' arguments. The simplest way to do this is to set the corresponding entry of PSEUDO or **PSEUDOTR** to 1. For example, if the transition  $i \rightarrow j$  does not occur in states, set PSEUOTR $(i, j) = 1$ . This forces TRANS $(i, j)$  to be positive. If you have an estimate for the expected number of transitions  $i \rightarrow j$ in a sequence of the same length as states, and the actual number of transitions  $i \rightarrow j$  that occur in seq is substantially less than what you expect, you can set  $PSEUOTR(i,j)$  to the expected number. This increases the value of  $TRANS(i, j)$ . For transitions that do occur in states with the frequency you expect, set the corresponding entry of PSEUDOTR to 0, which does not increase the corresponding entry of TRANS.

If you do not know the sequence of states, use hmmtrain to estimate the model parameters.

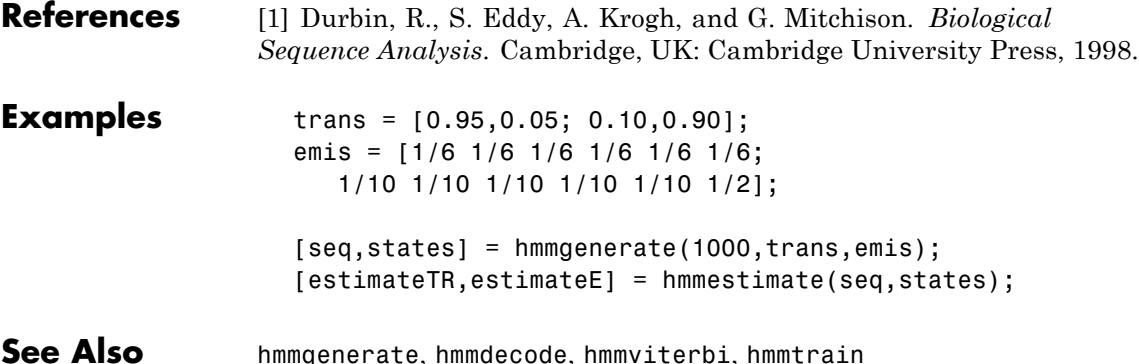

## **hmmgenerate**

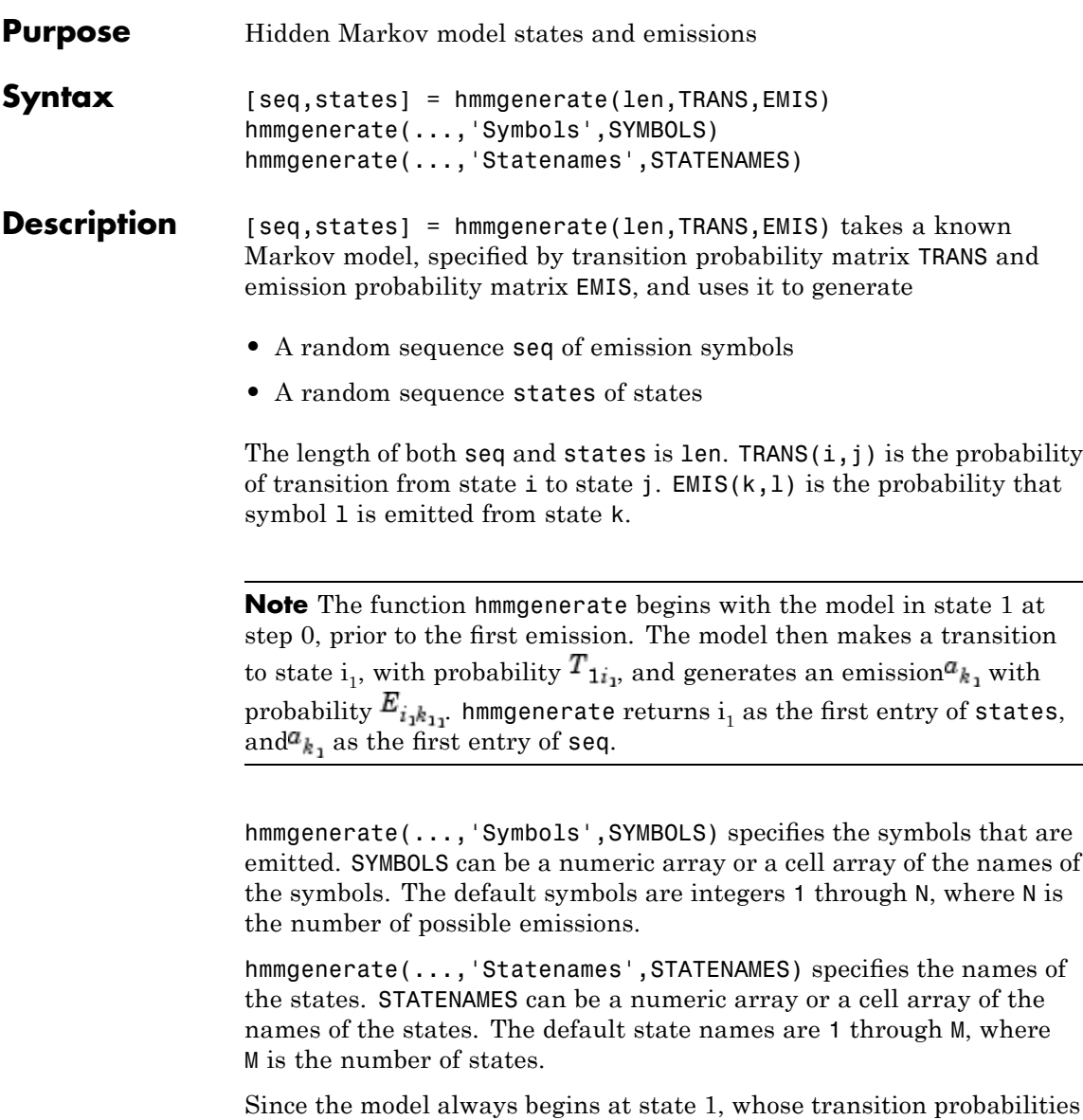

are in the first row of TRANS, in the following example, the first entry of

the output states is be 1 with probability 0.95 and 2 with probability 0.05.

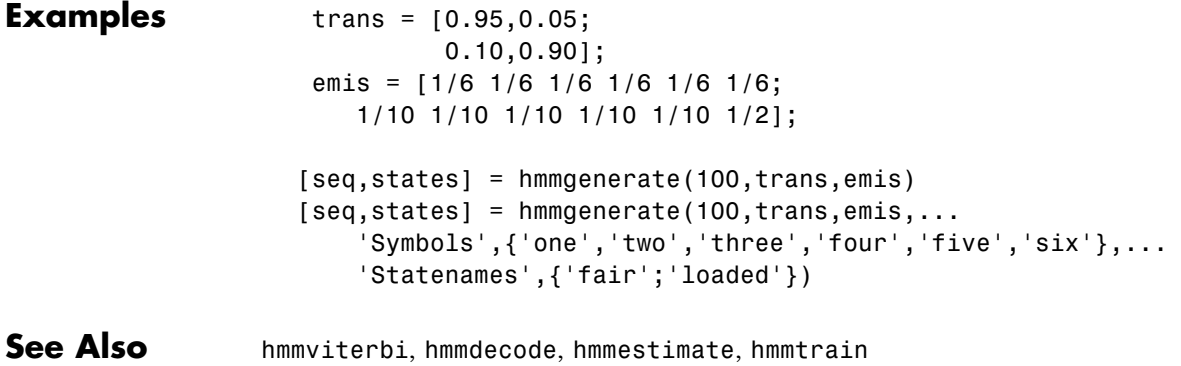

# **hmmtrain**

 $\mathbf{I}$ 

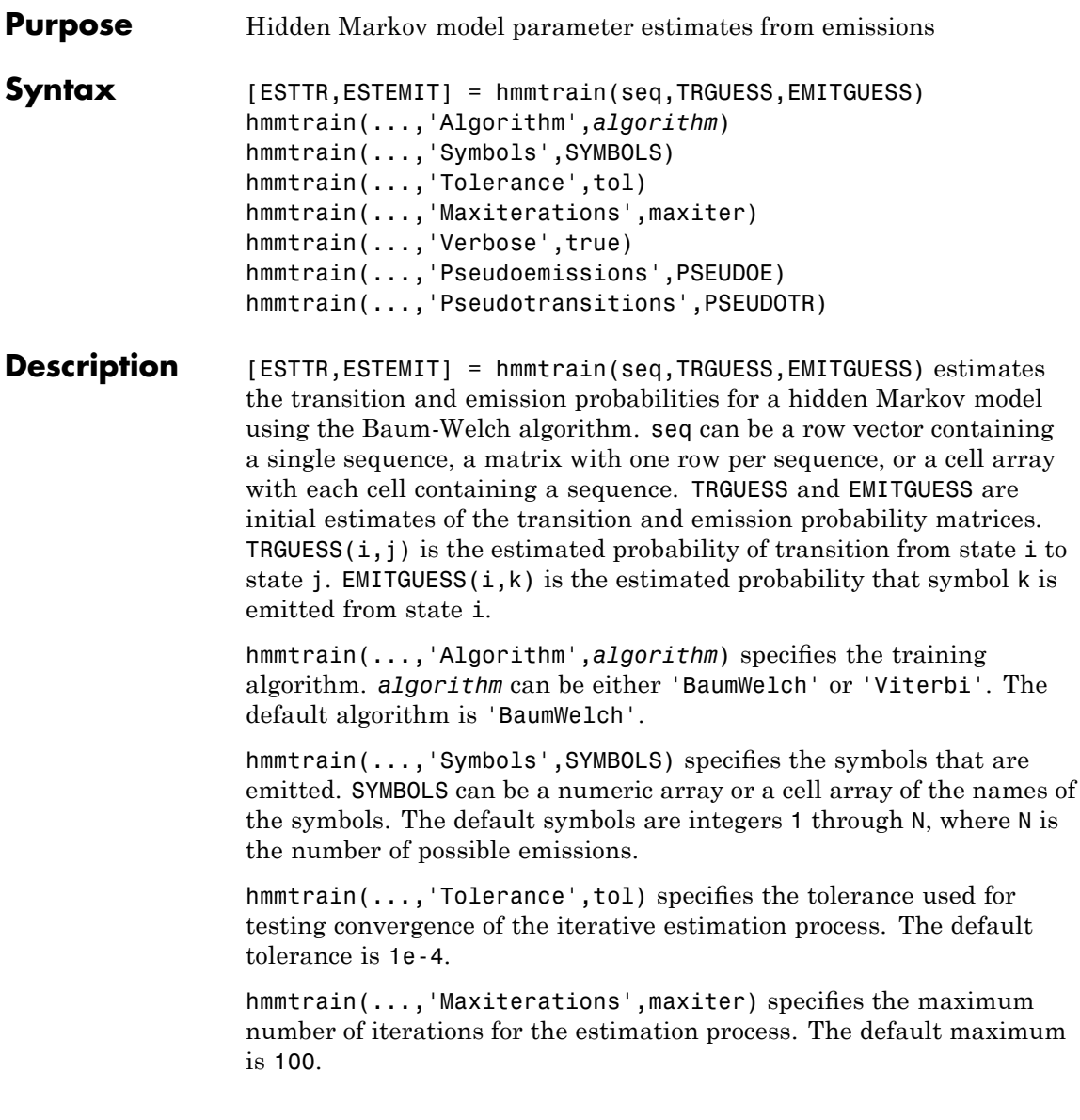

hmmtrain(...,'Verbose',true) returns the status of the algorithm at each iteration.

hmmtrain(...,'Pseudoemissions',PSEUDOE) specifies pseudocount emission values for the Viterbi training algorithm. Use this argument to avoid zero probability estimates for emissions with very low probability that might not be represented in the sample sequence. PSEUDOE should be a matrix of size *m*-by-*n*, where *m* is the number of states in the hidden Markov model and *n* is the number of possible emissions. If the  $i \rightarrow k$  emission does not occur in seq, you can set PSEUDOE(i,k) to be a positive number representing an estimate of the expected number of such emissions in the sequence seq.

hmmtrain(...,'Pseudotransitions',PSEUDOTR) specifies pseudocount transition values for the Viterbi training algorithm. Use this argument to avoid zero probability estimates for transitions with very low probability that might not be represented in the sample sequence. PSEUDOTR should be a matrix of size *m*-by-*m*, where *m* is the number of states in the hidden Markov model. If the  $i \rightarrow j$  transition does not occur in states, you can set  $PSEUDOTR(i,j)$  to be a positive number representing an estimate of the expected number of such transitions in the sequence states.

If you know the states corresponding to the sequences, use hmmestimate to estimate the model parameters.

#### **Tolerance**

The input argument 'tolerance' controls how many steps the hmmtrain algorithm executes before the function returns an answer. The algorithm terminates when all of the following three quantities are less than the value that you specify for tolerance:

- **•** The log likelihood that the input sequence seq is generated by the currently estimated values of the transition and emission matrices
- **•** The change in the norm of the transition matrix, normalized by the size of the matrix

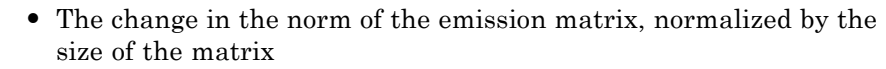

The default value of 'tolerance' is .0001. Increasing the tolerance decreases the number of steps the hmmtrain algorithm executes before it terminates.

#### **maxiterations**

The maximum number of iterations, 'maxiterations', controls the maximum number of steps the algorithm executes before it terminates. If the algorithm executes maxiter iterations before reaching the specified tolerance, the algorithm terminates and the function returns a warning. If this occurs, you can increase the value of 'maxiterations' to make the algorithm reach the desired tolerance before terminating.

**References** [1] Durbin, R., S. Eddy, A. Krogh, and G. Mitchison. *Biological Sequence Analysis*. Cambridge, UK: Cambridge University Press, 1998.

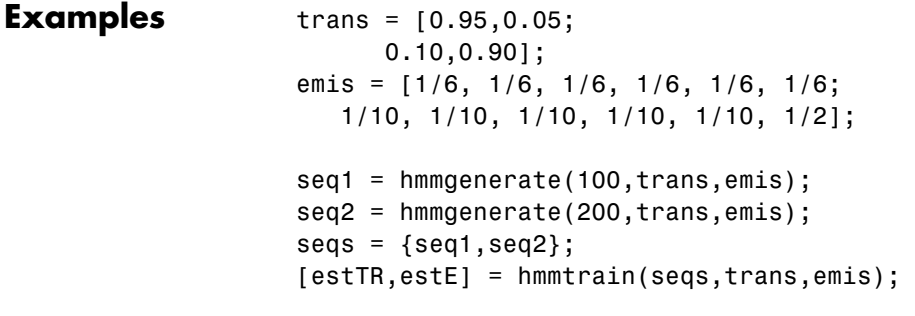

**See Also** hmmgenerate, hmmdecode, hmmestimate, hmmviterbi

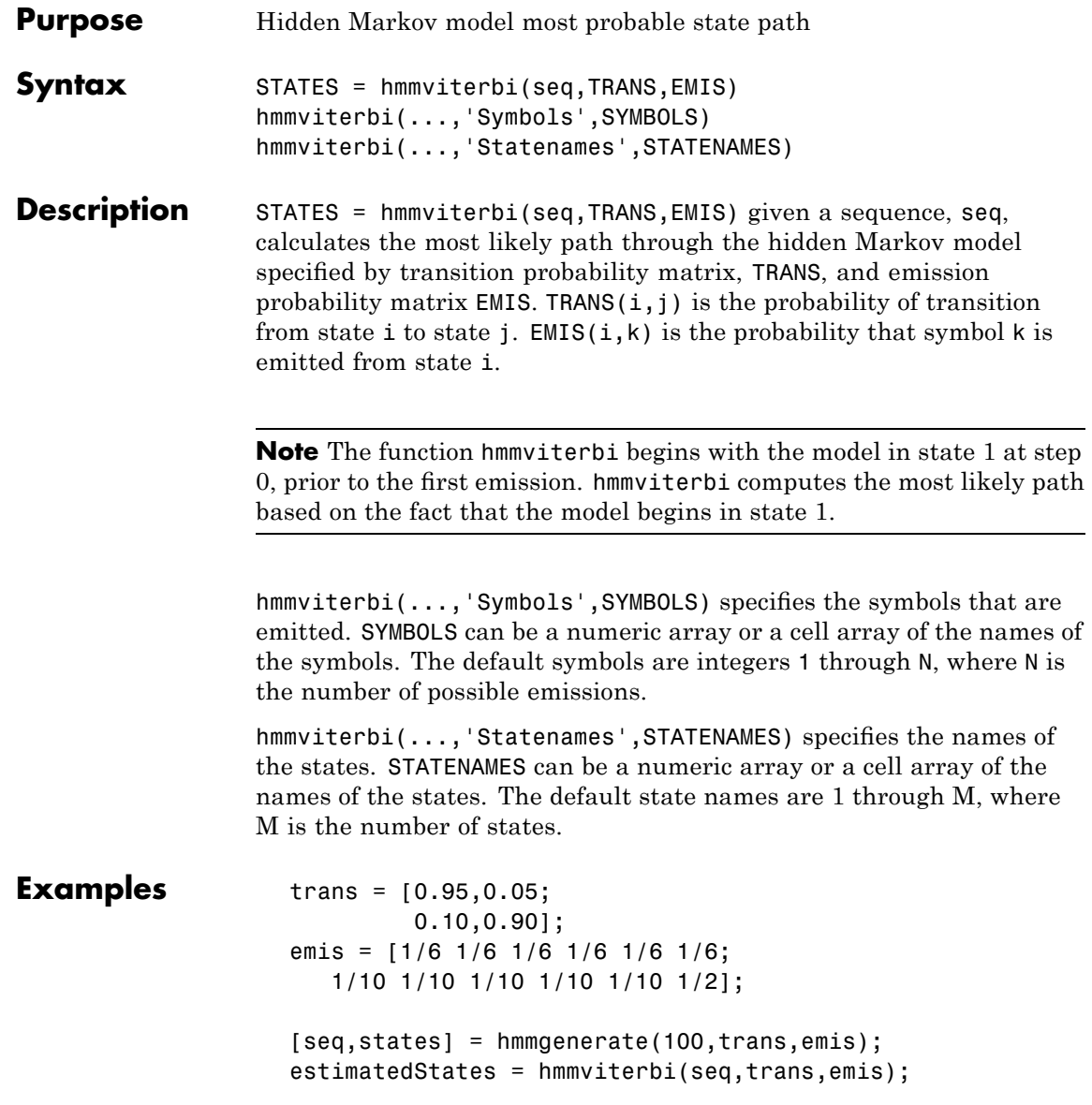

```
[seq, states] = ...hmmgenerate(100,trans,emis,...
                                   'Statenames',{'fair';'loaded'});
                    estimatesStates = ...
                       hmmviterbi(seq,trans,eemis,...
                                  'Statenames',{'fair';'loaded'});
References [1] Durbin, R., S. Eddy, A. Krogh, and G. Mitchison. Biological
                 Sequence Analysis. Cambridge, UK: Cambridge University Press, 1998.
See Also hmmgenerate, hmmdecode, hmmestimate, hmmtrain
```
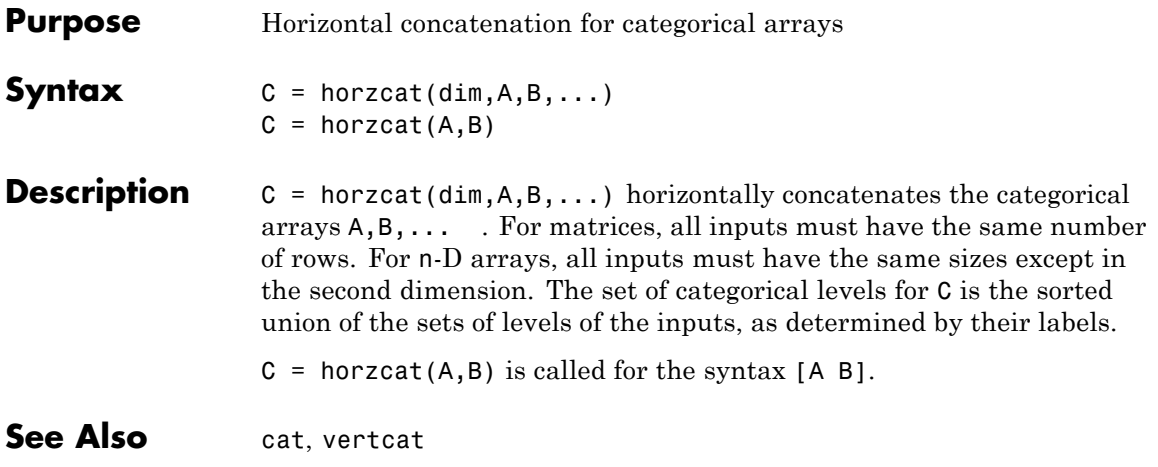

# **dataset.horzcat**

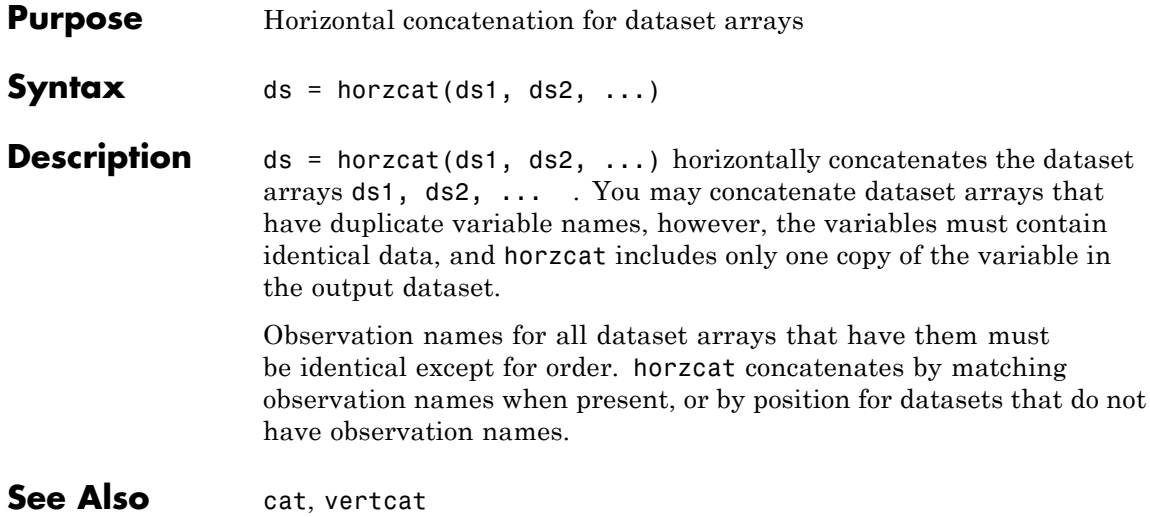

# **hougen**

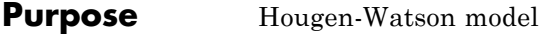

**Syntax** yhat = hougen(beta,x)

**Description** yhat = hougen(beta, x) returns the predicted values of the reaction rate, yhat, as a function of the vector of parameters, beta, and the matrix of data, X. beta must have 5 elements and X must have three columns.

hougen is a utility function for rsmdemo.

The model form is:

$$
\hat{y} = \frac{\beta_1 x_2 - x_3 / \beta_5}{1 + \beta_2 x_1 + \beta_3 x_2 + \beta_4 x_3}
$$

**References** [1] Bates, D. M., and D. G. Watts. *Nonlinear Regression Analysis and Its Applications*. Hoboken, NJ: John Wiley & Sons, Inc., 1988.

See Also rsmdemo

# **hygecdf**

- **Purpose** Hypergeometric cumulative distribution function
- **Syntax** hygecdf(X,M,K,N)

**Description** hygecdf(X,M,K,N) computes the hypergeometric cdf at each of the values in X using the corresponding parameters in M, K, and N. Vector or matrix inputs for X, M, K, and N must all have the same size. A scalar input is expanded to a constant matrix with the same dimensions as the other inputs.

The hypergeometric cdf is

$$
p = F(x|M, K, N) = \sum_{i=0}^{x} \frac{\binom{K}{i} \binom{M-K}{N-i}}{\binom{M}{N}}
$$

The result, *p*, is the probability of drawing up to *x* of a possible *K* items in *N* drawings without replacement from a group of *M* objects.

**Examples** Suppose you have a lot of 100 floppy disks and you know that 20 of them are defective. What is the probability of drawing zero to two defective floppies if you select 10 at random?

> $p = hygecdf(2, 100, 20, 10)$  $p =$ 0.6812

**See Also** cdf, hygepdf, hygeinv, hygestat, hygernd

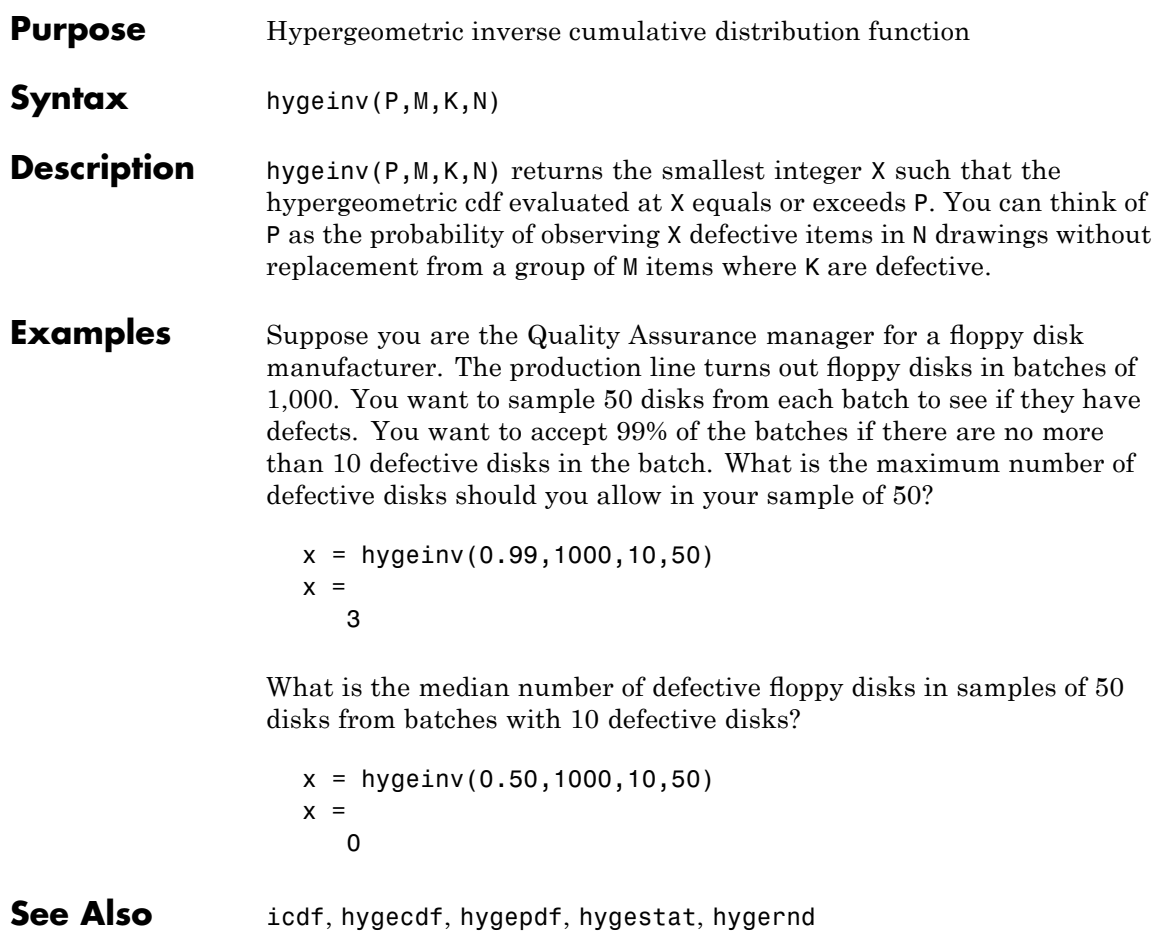

# **hygepdf**

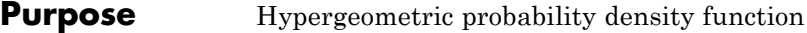

**Syntax**  $Y = \text{hyper}f(X, M, K, N)$ 

**Description**  $Y = \text{hypergeometric pdf at each of the}$ values in X using the corresponding parameters in M, K, and N. X, M, K, and N can be vectors, matrices, or multidimensional arrays that all have the same size. A scalar input is expanded to a constant array with the same dimensions as the other inputs.

> The parameters in M, K, and N must all be positive integers, with  $N \leq M$ . The values in X must be less than or equal to all the parameter values.

The hypergeometric pdf is

$$
y = f(x|M, K, N) = \frac{\binom{K}{x}\binom{M-K}{N-x}}{\binom{M}{N}}
$$

The result, *y*, is the probability of drawing exactly *x* of a possible *K* items in *n* drawings without replacement from a group of *M* objects.

**Examples** Suppose you have a lot of 100 floppy disks and you know that 20 of them are defective. What is the probability of drawing 0 through 5 defective floppy disks if you select 10 at random?

```
p = \text{hyperpdf}(0.5, 100, 20, 10)p =0.0951 0.2679 0.3182 0.2092 0.0841 0.0215
See Also pdf, hygecdf, hygeinv, hygestat, hygernd
```
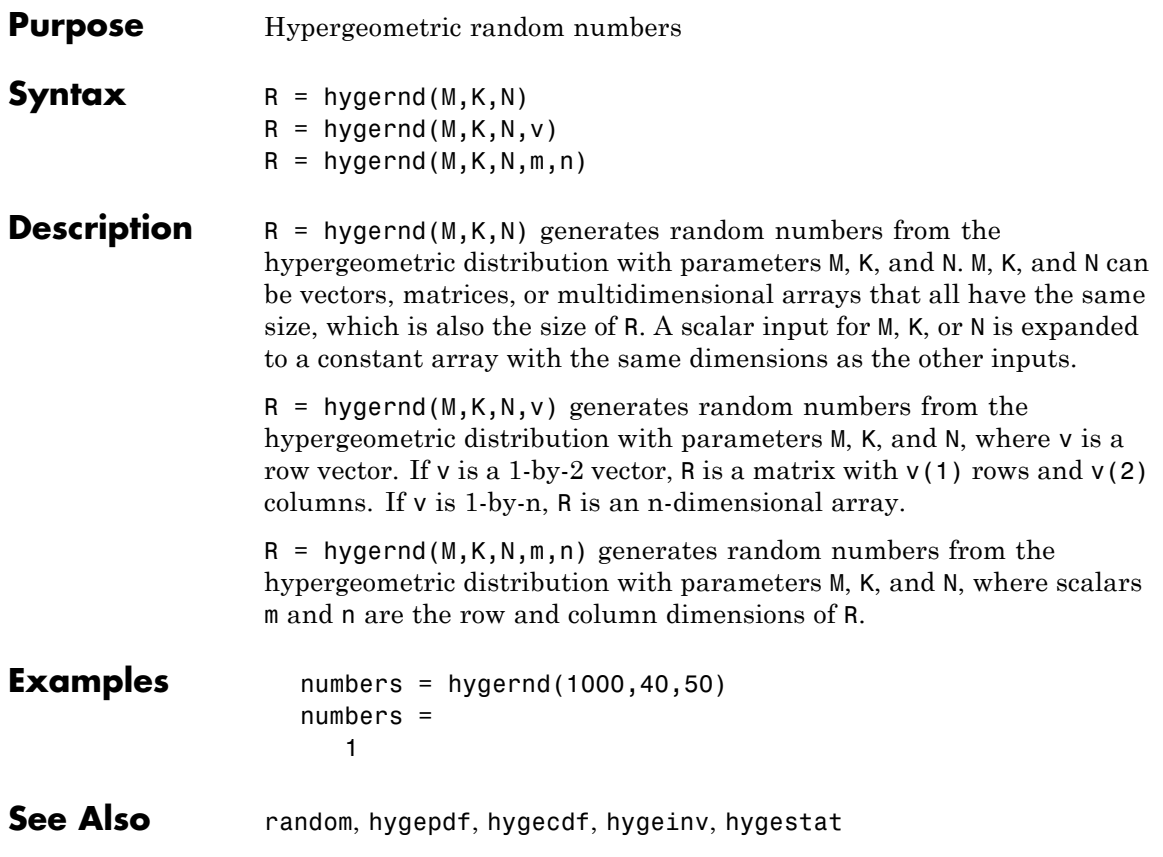

# **hygestat**

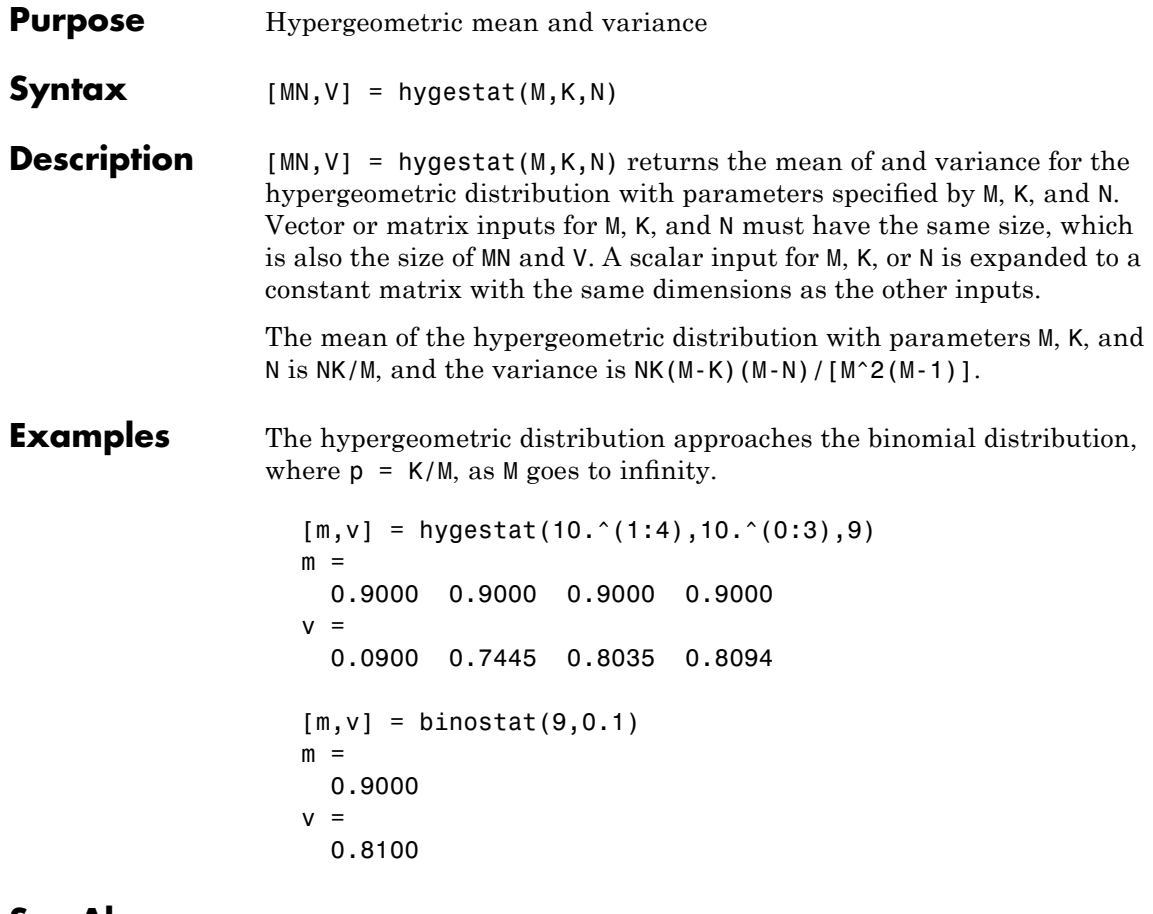

See Also hygepdf, hygecdf, hygeinv, hygernd

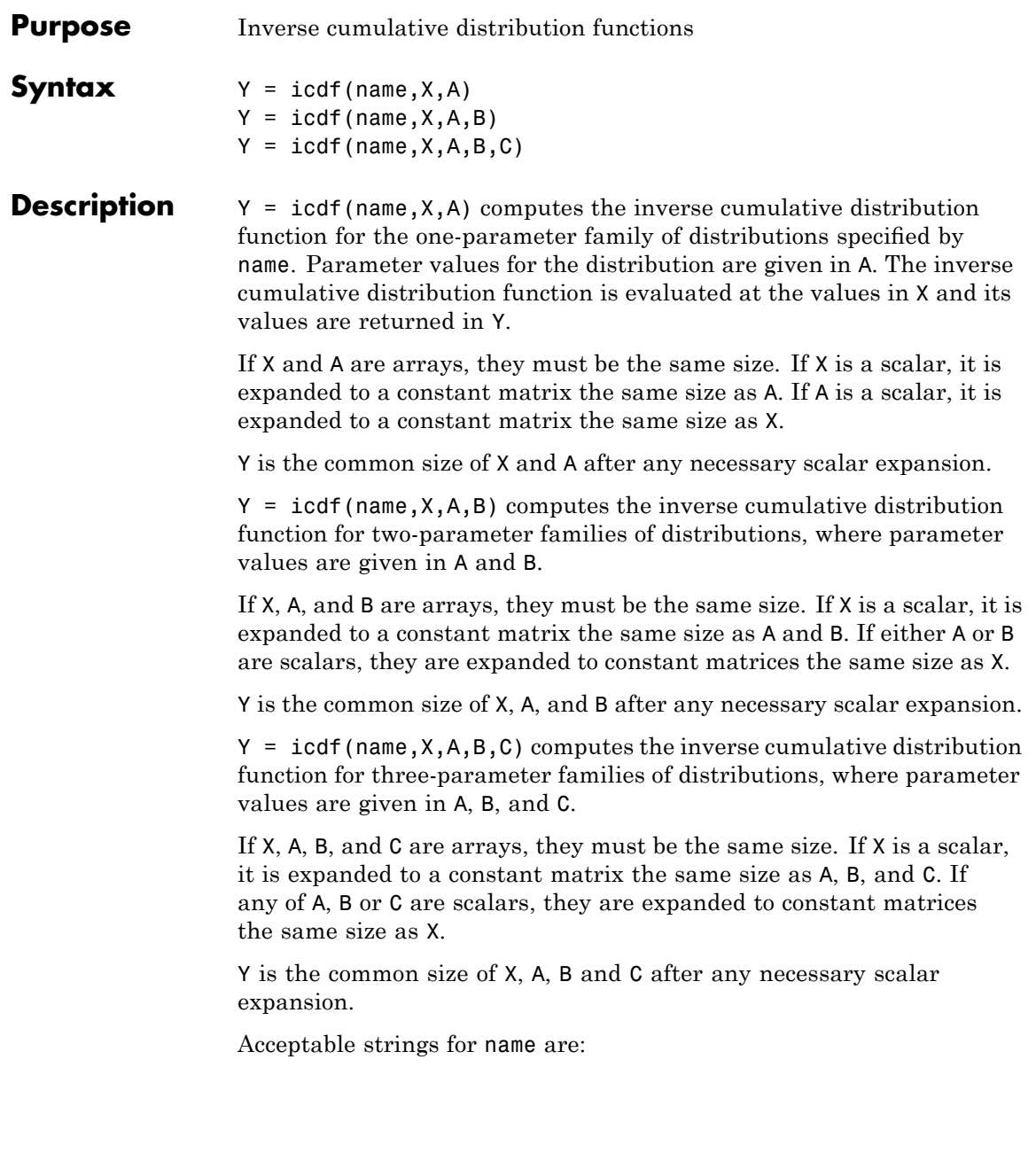

- **•** 'beta' (Beta distribution)
- **•** 'bino' (Binomial distribution)
- **•** 'chi2' (Chi-square distribution)
- **•** 'exp' (Exponential distribution)
- **•** 'ev' (Extreme value distribution)
- **•** 'f' (*F* distribution)
- **•** 'gam' (Gamma distribution)
- **•** 'gev' (Generalized extreme value distribution)
- **•** 'gp' (Generalized Pareto distribution)
- **•** 'geo' (Geometric distribution)
- **•** 'hyge' (Hypergeometric distribution)
- **•** 'logn' (Lognormal distribution)
- **•** 'nbin' (Negative binomial distribution)
- **•** 'ncf' (Noncentral *F* distribution)
- **•** 'nct' (Noncentral *t*distribution)
- **•** 'ncx2' (Noncentral chi-square distribution)
- **•** 'norm' (Normal distribution)
- **•** 'poiss' (Poisson distribution)
- **•** 'rayl' (Rayleigh distribution)
- **•** 't' (*t* distribution)
- **•** 'unif' (Uniform distribution)
- **•** 'unid' (Discrete uniform distribution)
- **•** 'wbl' (Weibull distribution)

### **Examples** Compute the icdf of the normal distribution with mean 0 and standard deviation 1 at inputs 0.1, 0.3, ..., 0.9:
x1 = icdf('Normal',0.1:0.2:0.9,0,1)  $x1 =$ -1.2816 -0.5244 0 0.5244 1.2816

The order of the parameters is the same as for norminv.

Compute the icdfs of Poisson distributions with rate parameters 0, 1, ..., 4 at inputs 0.1, 0.3, ..., 0.9, respectively:

```
x2 = icdf('Poisson',0.1:0.2:0.9,0:4)
x2 =NaN 0 2 4 7
```
The order of the parameters is the same as for poissinv.

**See Also** cdf, mle, pdf, random

 $\overline{\phantom{a}}$ 

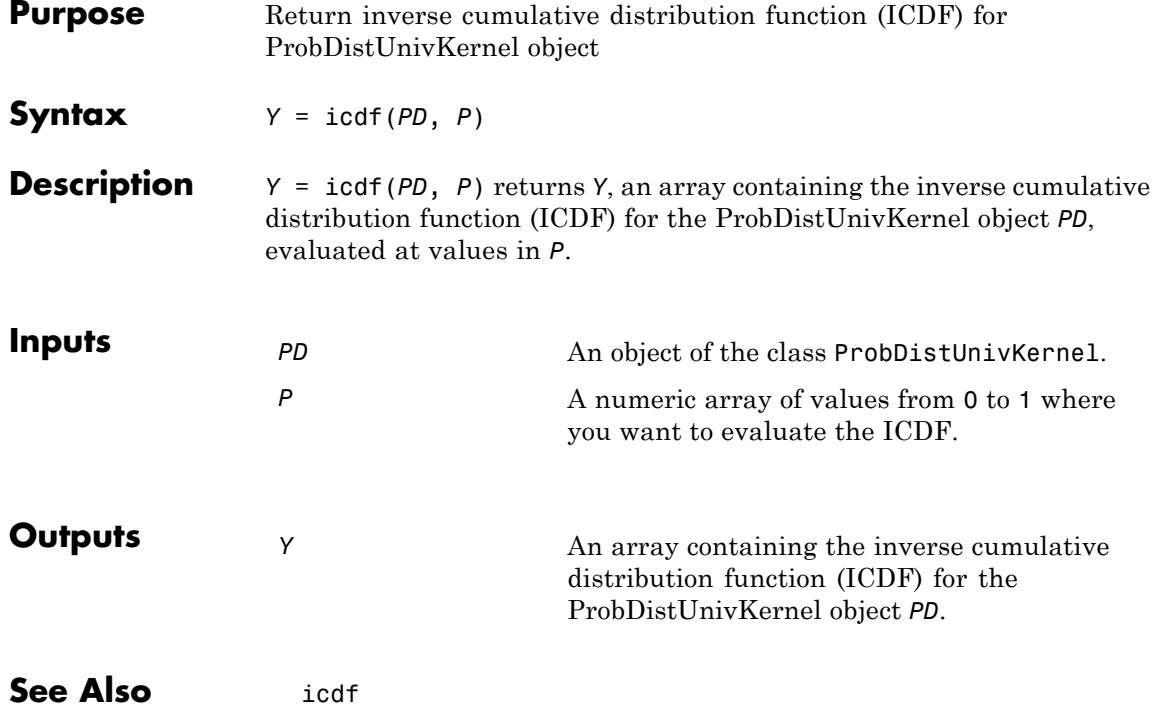

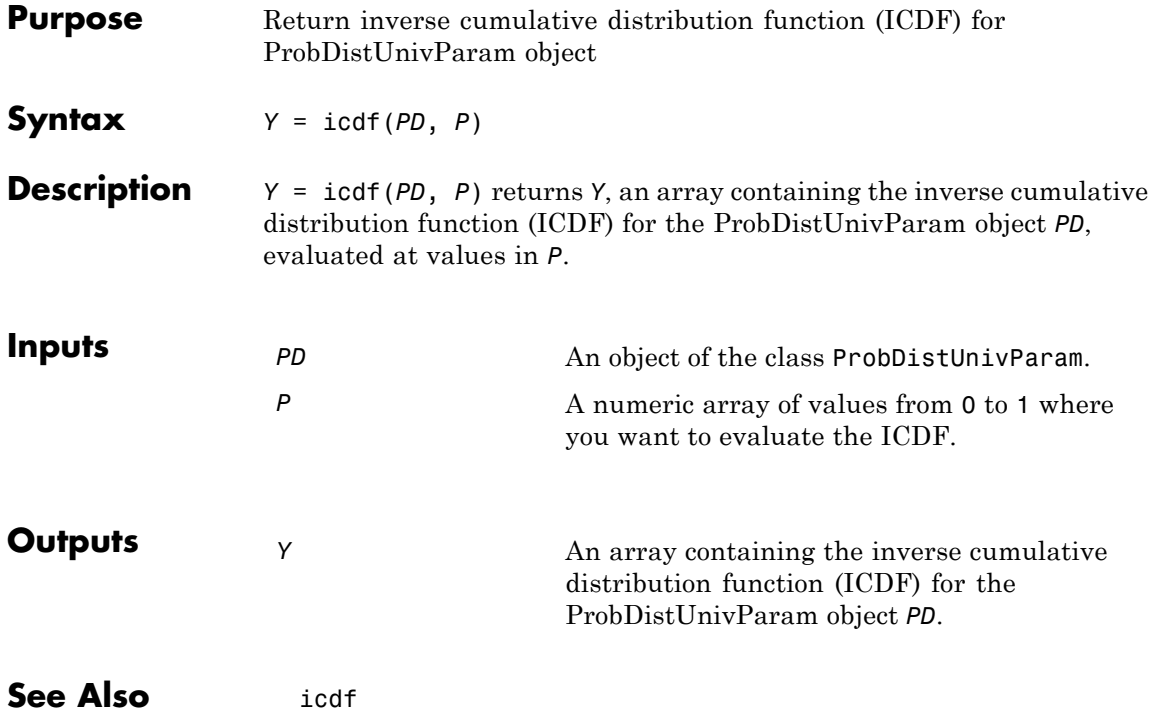

## **piecewisedistribution.icdf**

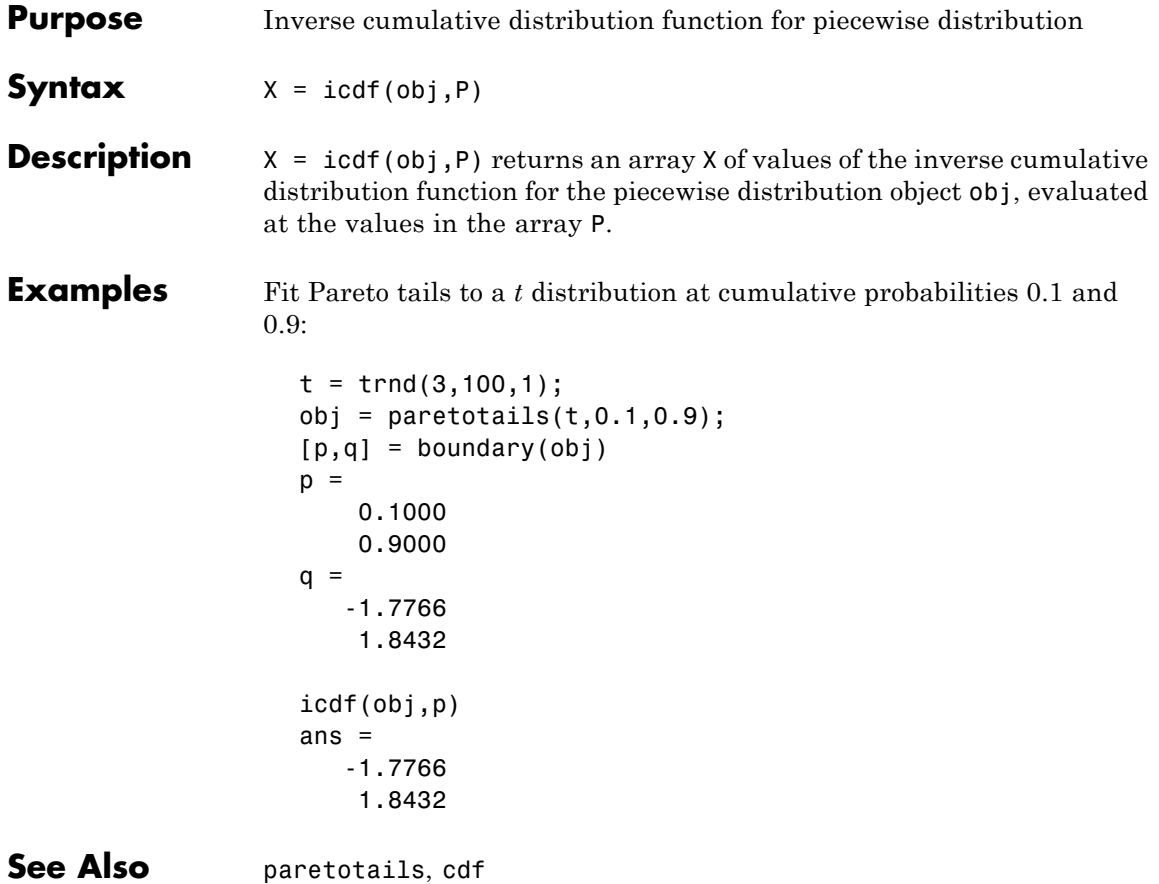

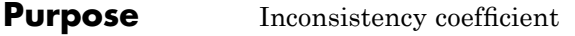

**Syntax** Y = inconsistent(Z)  $Y = inconsistent(Z,d)$ 

**Description** Y = inconsistent(Z) computes the inconsistency coefficient for each link of the hierarchical cluster tree Z, where Z is an (*m-*1)-by-3 matrix generated by the linkage function. The inconsistency coefficient characterizes each link in a cluster tree by comparing its length with the average length of other links at the same level of the hierarchy. The higher the value of this coefficient, the less similar the objects connected by the link.

> $Y =$  inconsistent(Z,d) computes the inconsistency coefficient for each link in the hierarchical cluster tree Z to depth d, where d is an integer denoting the number of levels of the cluster tree that are included in the calculation. By default, d=2.

The output, Y, is an (*m-*1)-by-4 matrix formatted as follows.

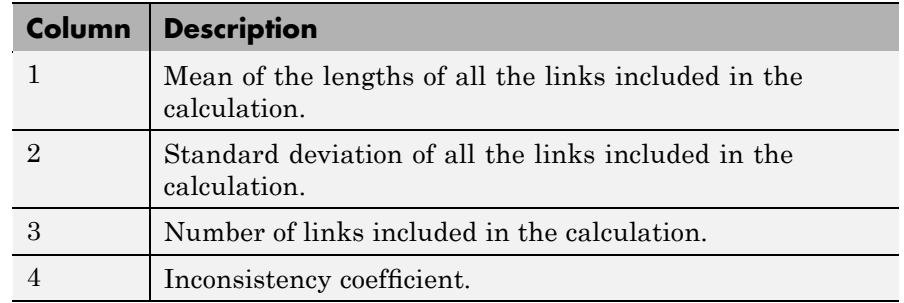

For each link, k, the inconsistency coefficient is calculated as:

 $Y(k, 4) = (z(k, 3) - Y(k, 1))/Y(k, 2)$ 

For leaf nodes, nodes that have no further nodes under them, the inconsistency coefficient is set to 0.

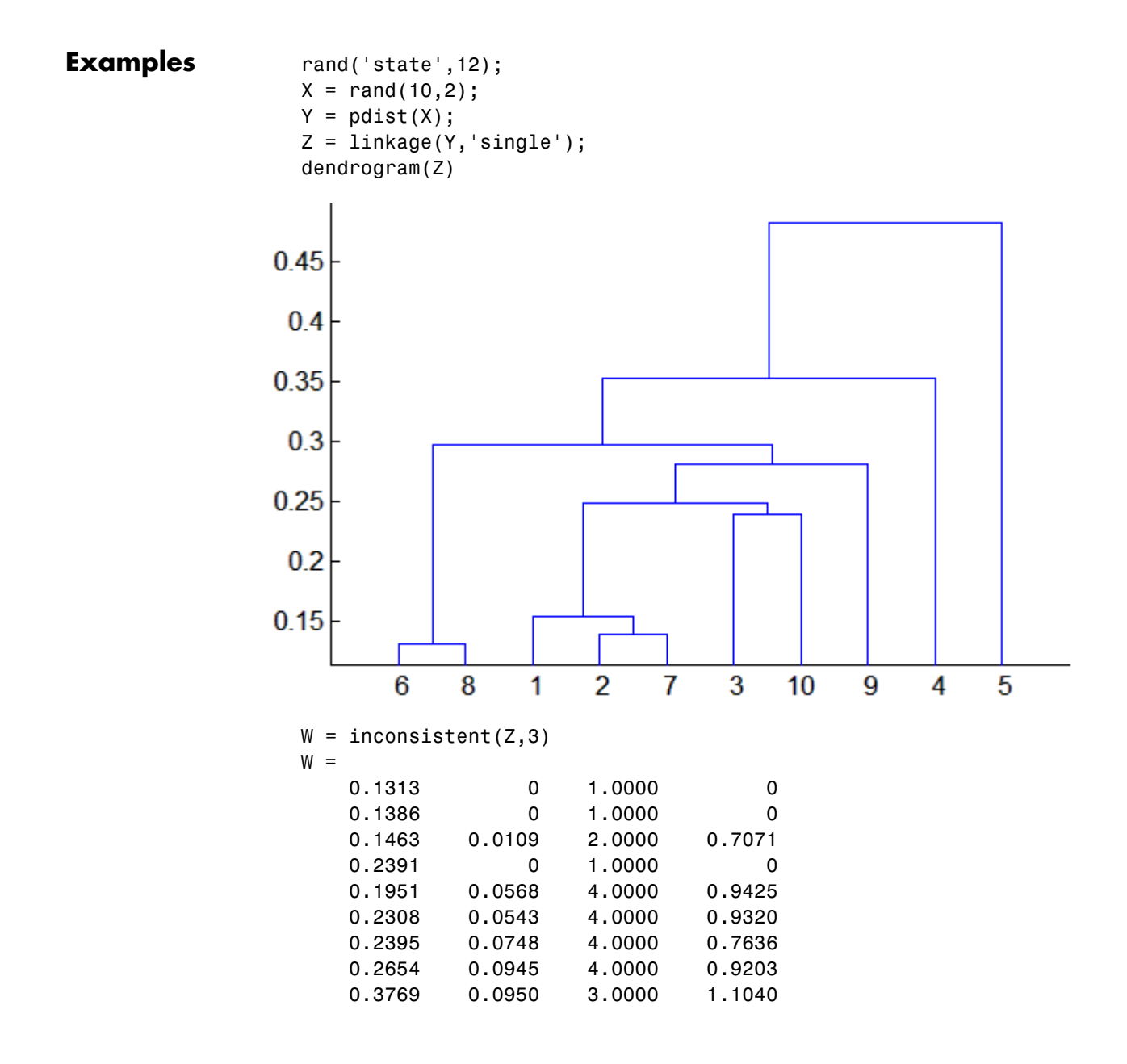

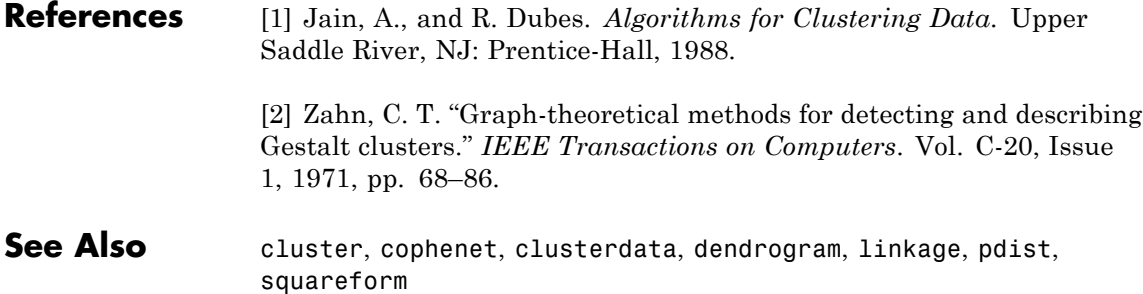

#### **ProbDist.InputData property**

#### **Purpose** Read-only structure containing information about input data to ProbDist object

#### **Description** InputData is a read-only property of the ProbDist class. InputData is a structure containing information about input data to a ProbDist object. It includes the following fields:

- **•** data
- **•** cens
- **•** freq

#### **Values** Possible values for the three fields in the structure are any data supplied to the fitdist function:

- data Data passed to the fitdist function when creating the ProbDist object. This field is empty if the ProbDist object was created without fitting to data, that is by using the ProbDistUnivParam.ProbDistUnivParam constructor.
- cens The vector supplied with the 'censoring' parameter when creating the ProbDist object using the fitdist function. This field is empty if the ProbDist object was created without fitting to data, that is by using the ProbDistUnivParam.ProbDistUnivParam constructor.
- freq The vector supplied with the 'frequency' parameter when creating the ProbDist object using the fitdist function. This field is empty if the ProbDist object was created without fitting to data, that is by using the ProbDistUnivParam.ProbDistUnivParam constructor.

Use this information to view and compare the data supplied to create distributions.

#### **categorical.int8**

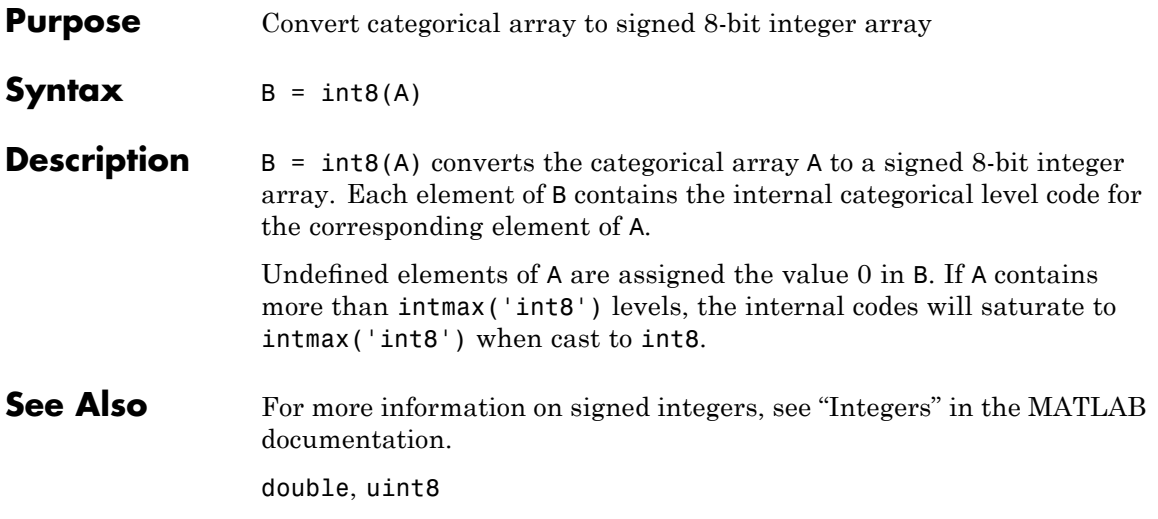

## **categorical.int16**

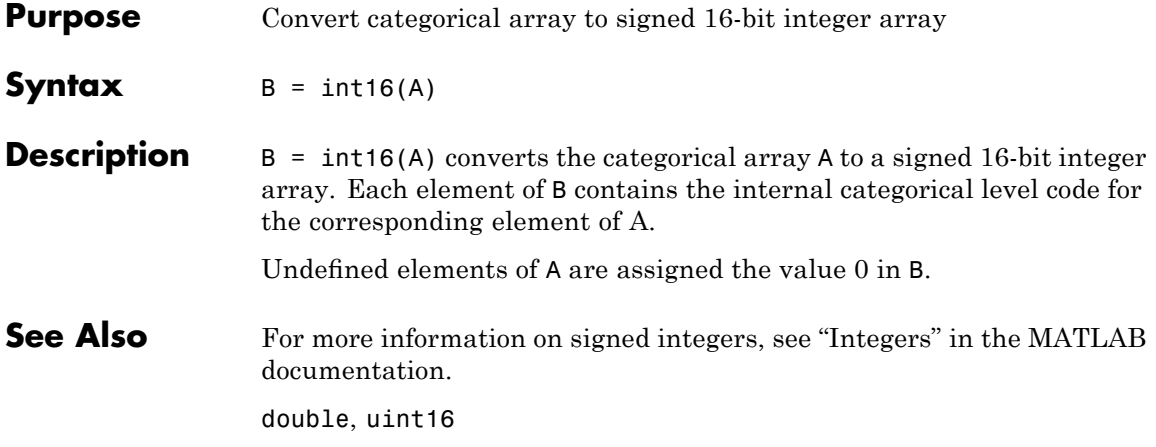

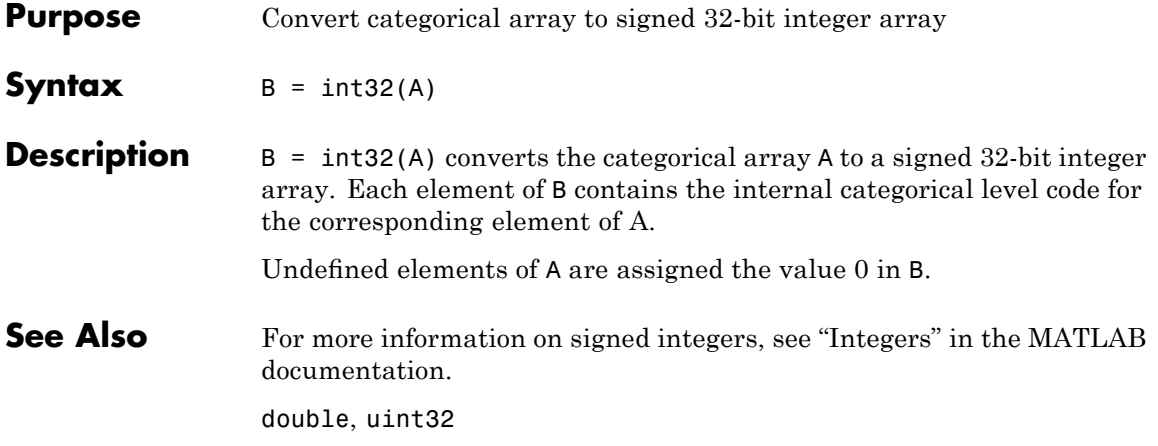

# **categorical.int64**

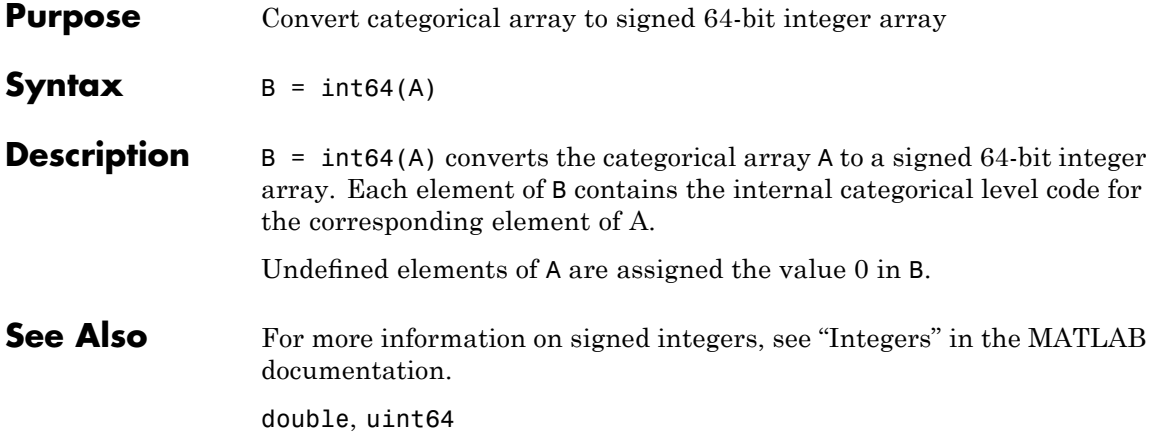

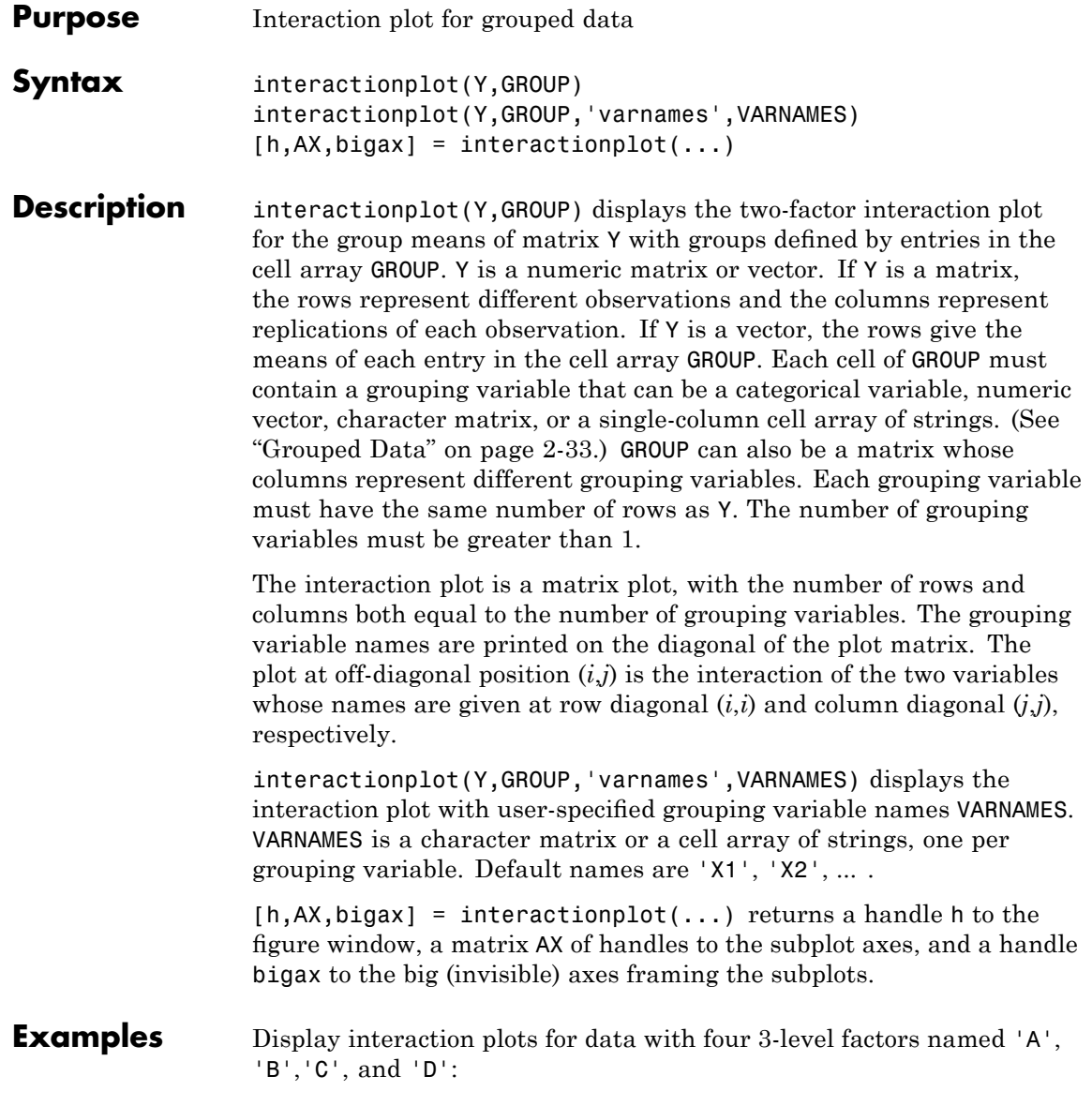

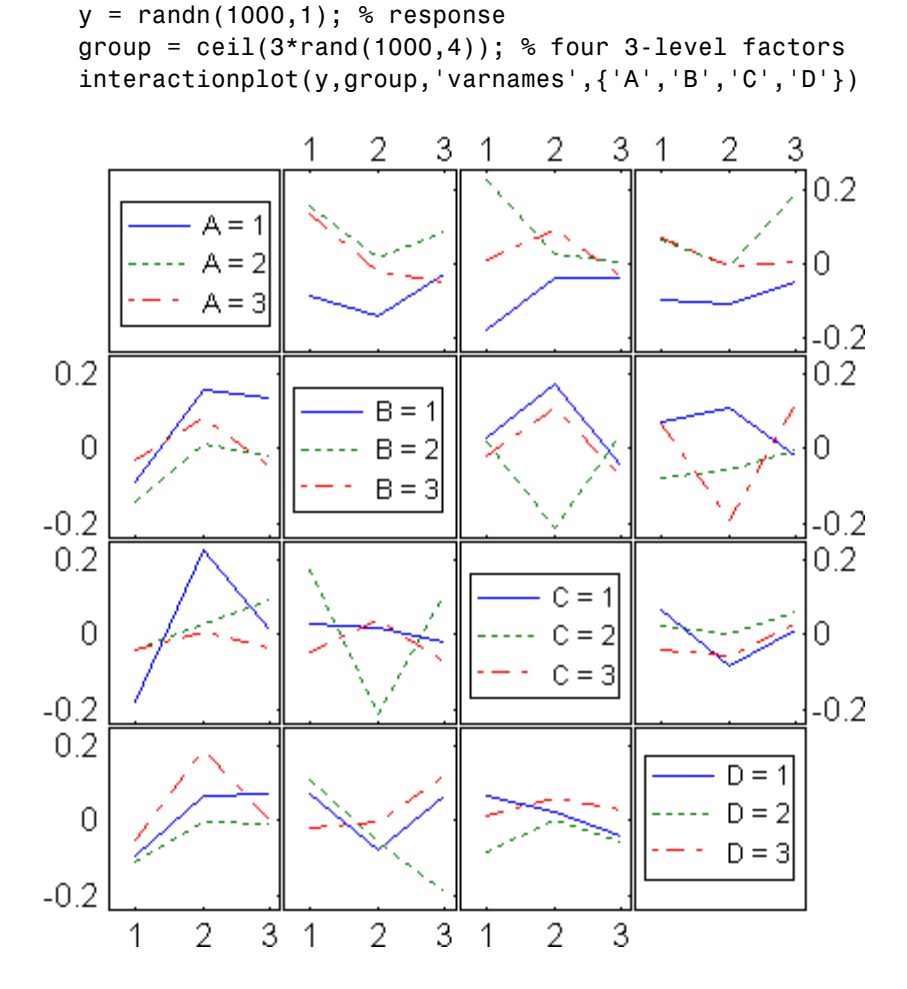

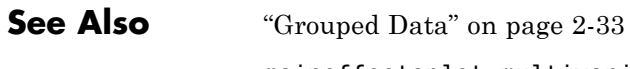

maineffectsplot, multivarichart

## **categorical.intersect**

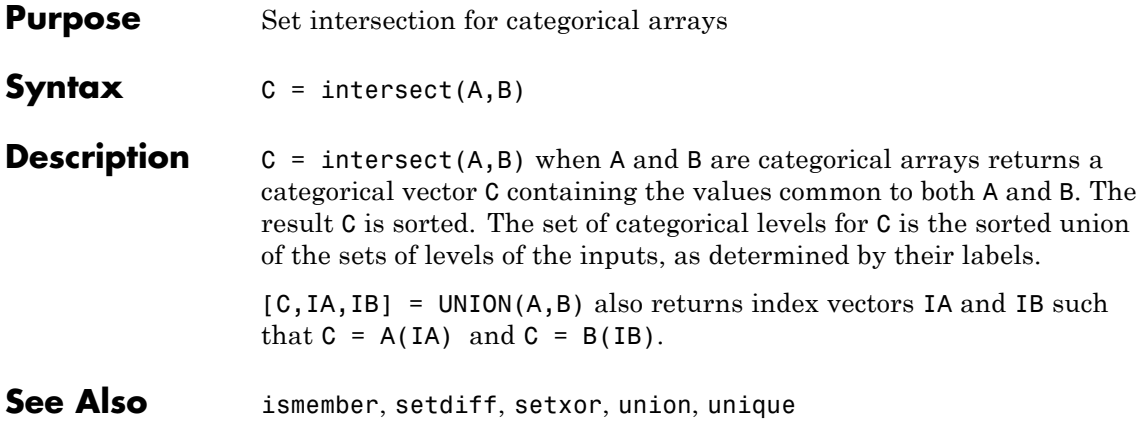

#### **invpred**

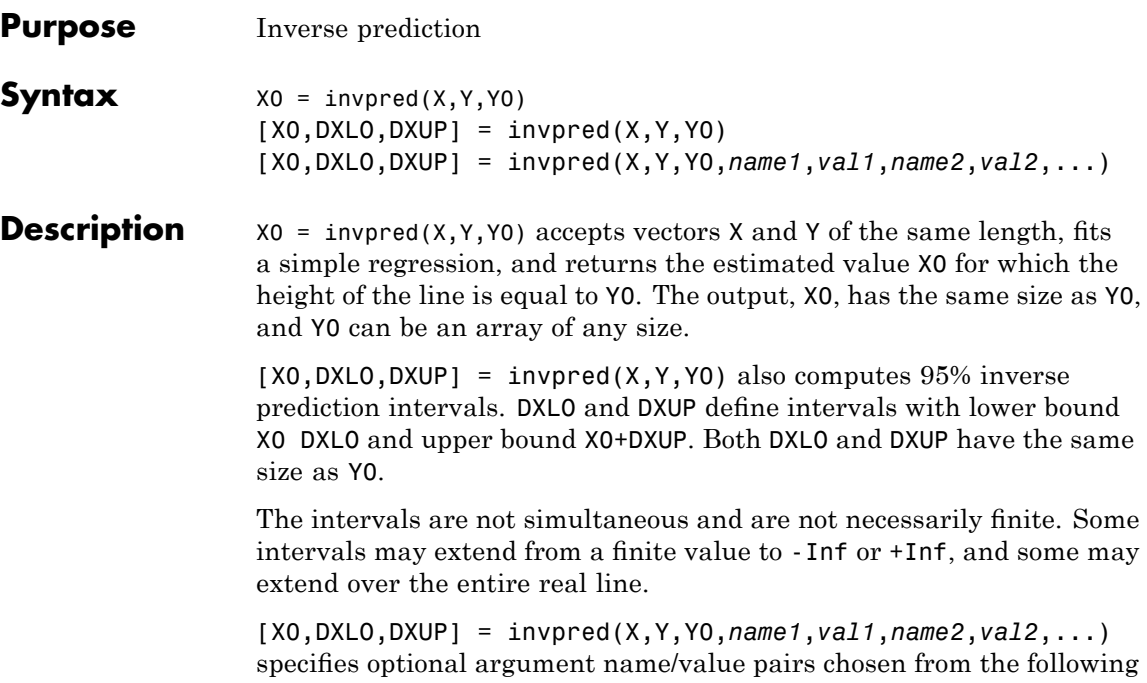

list. Argument names are case insensitive and partial matches are allowed.

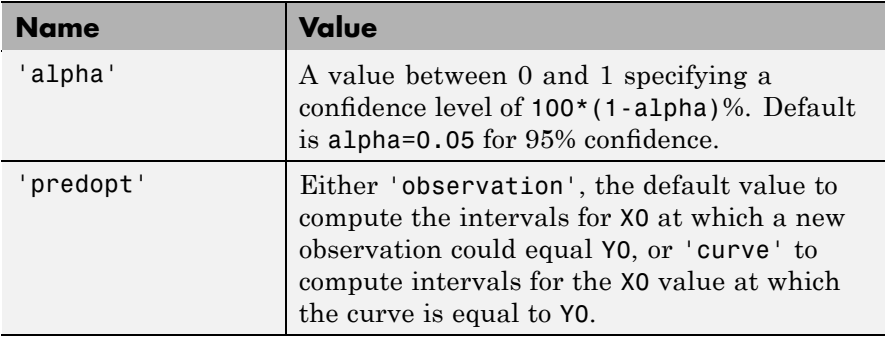

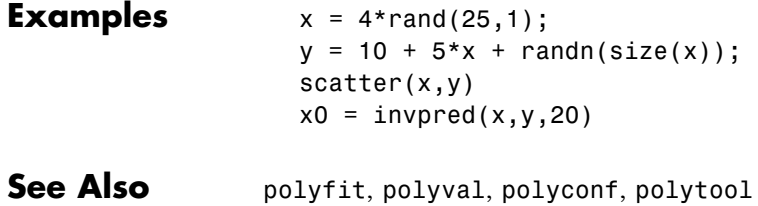

## **categorical.ipermute**

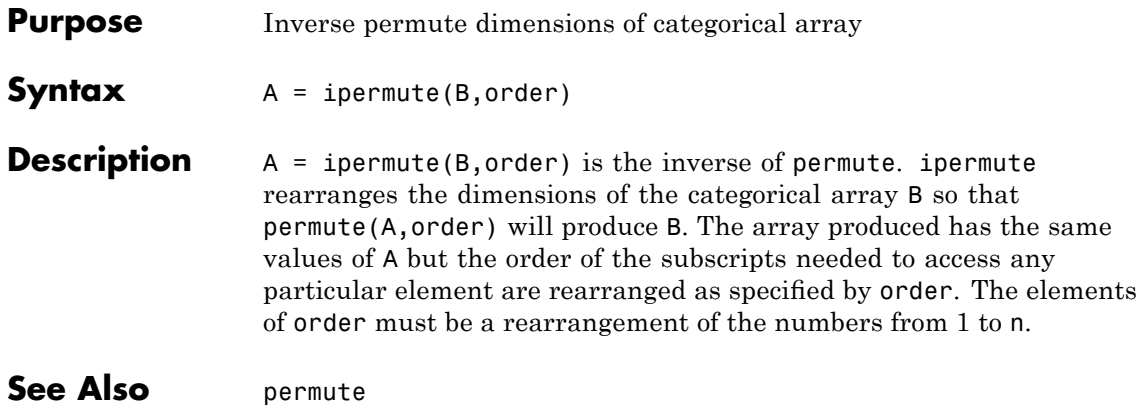

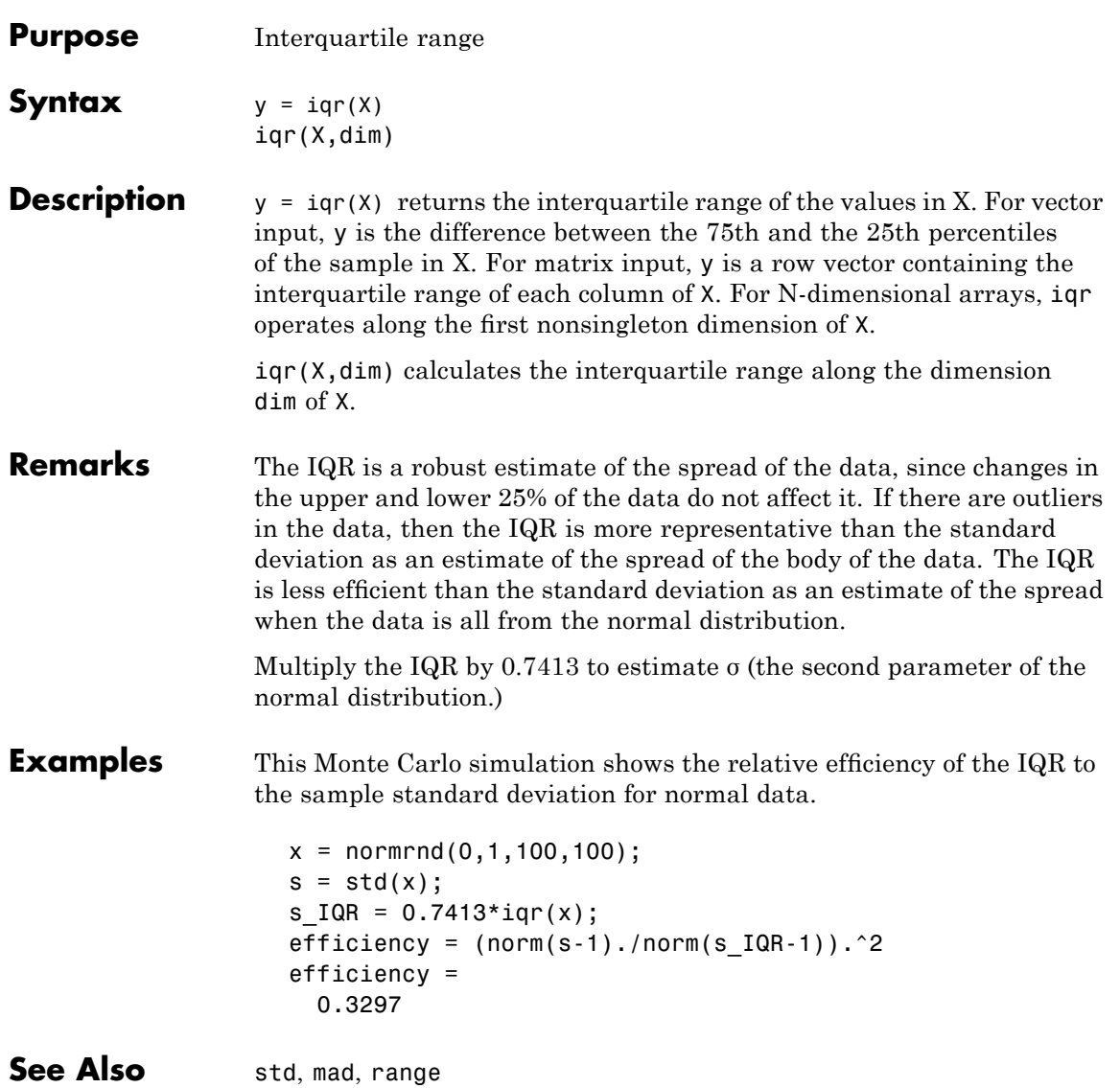

## **ProbDistUnivKernel.iqr**

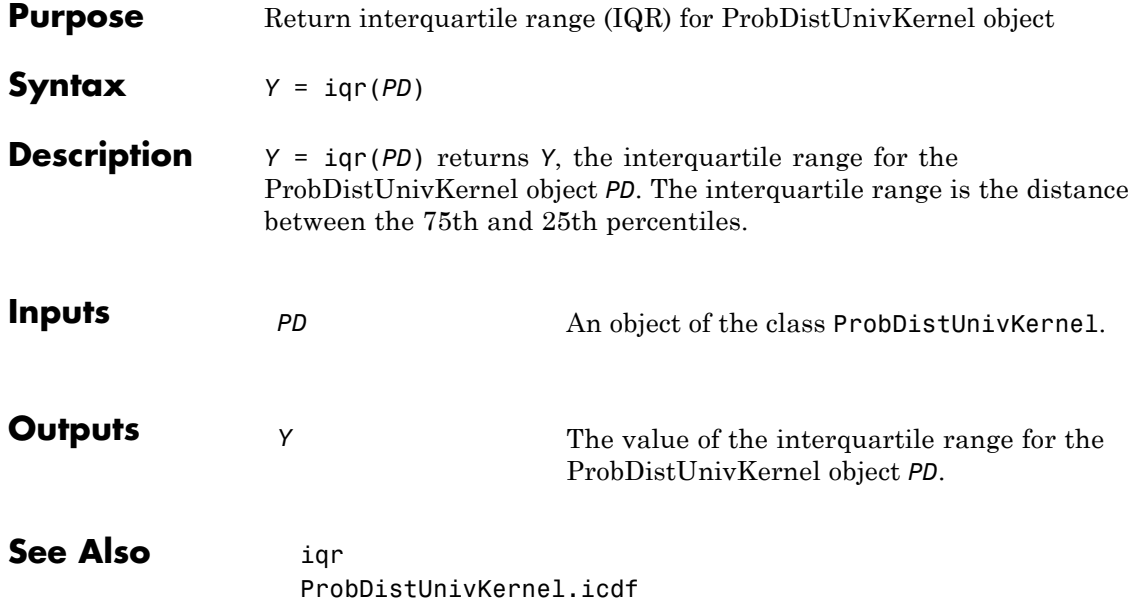

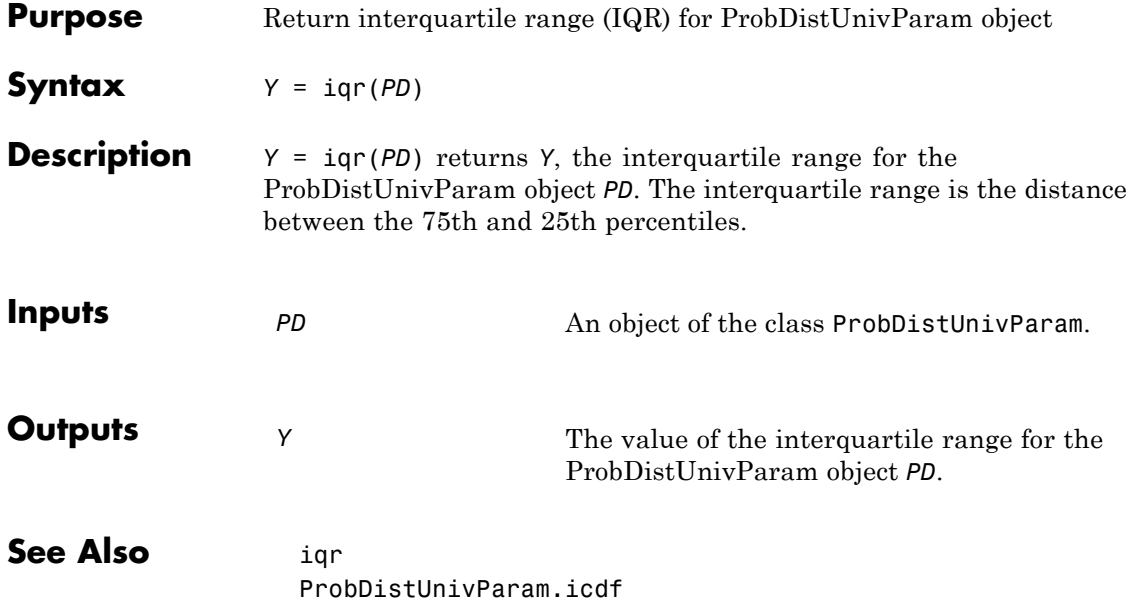

## **classregtree.isbranch**

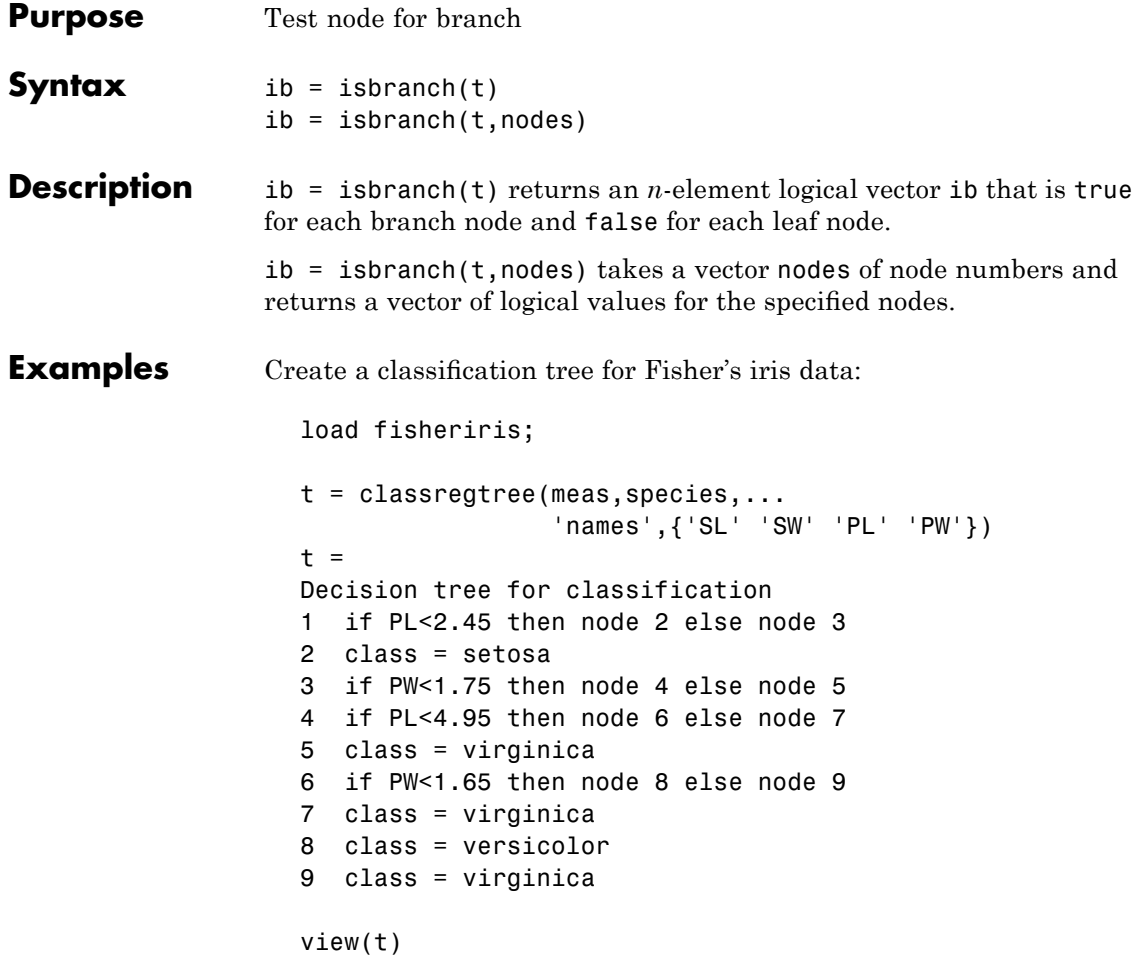

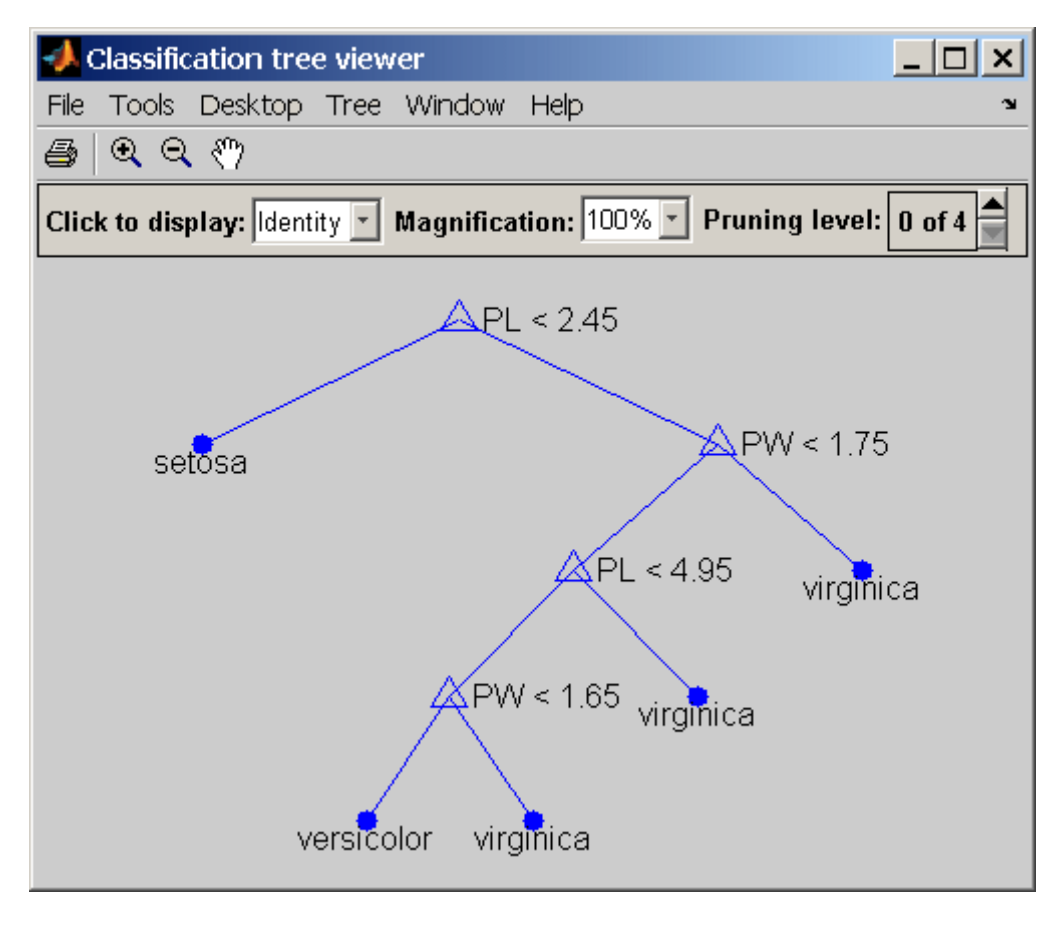

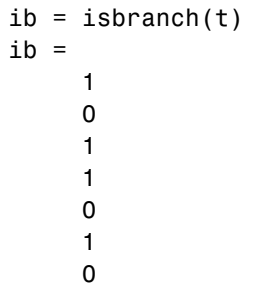

0 0

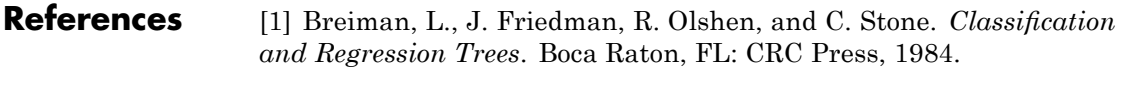

See Also classregtree, cutvar, numnodes

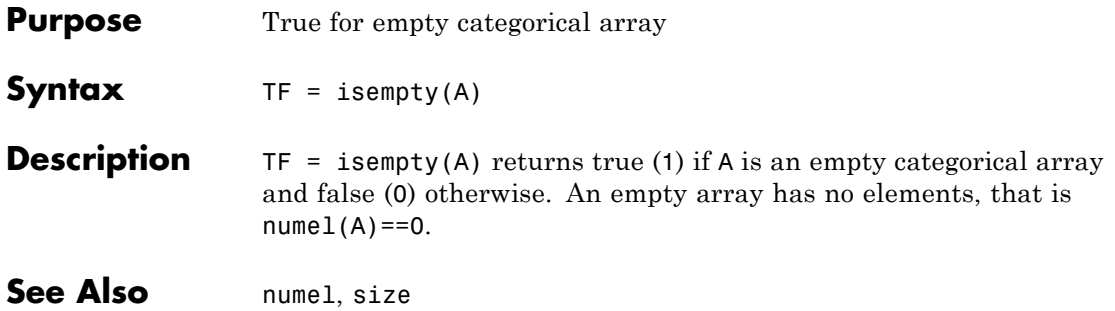

#### **dataset.isempty**

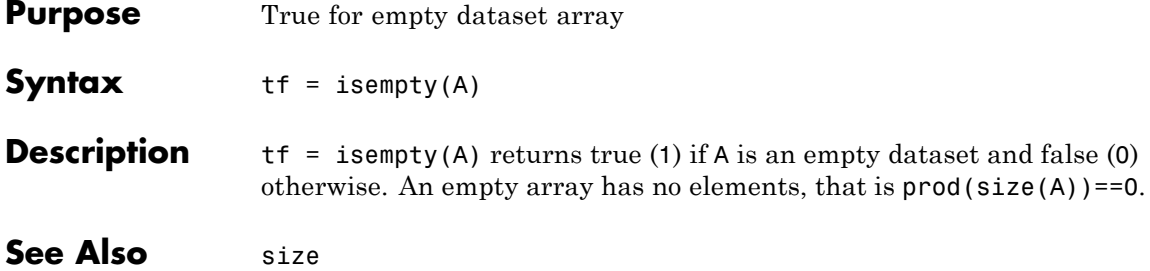

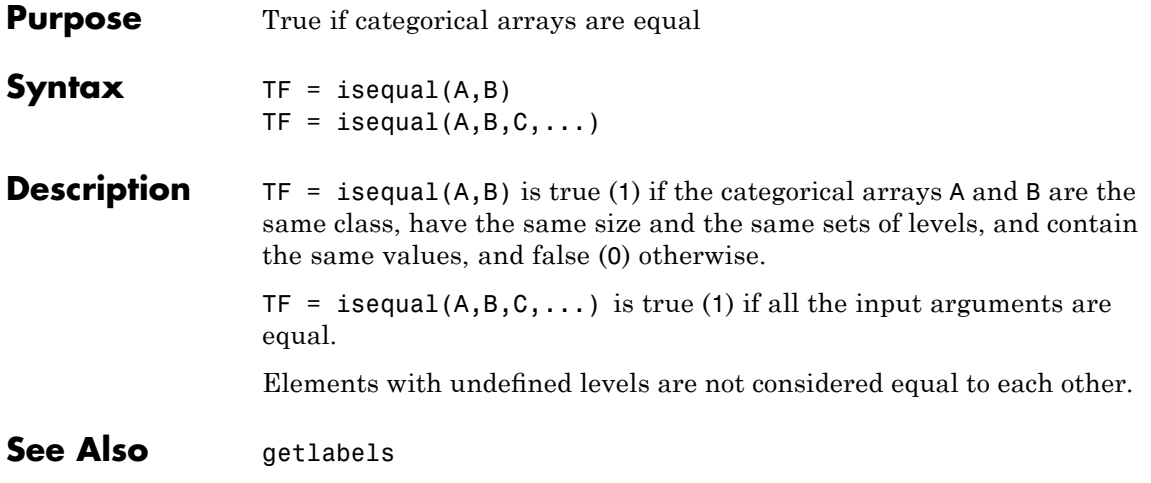

#### **categorical.islevel**

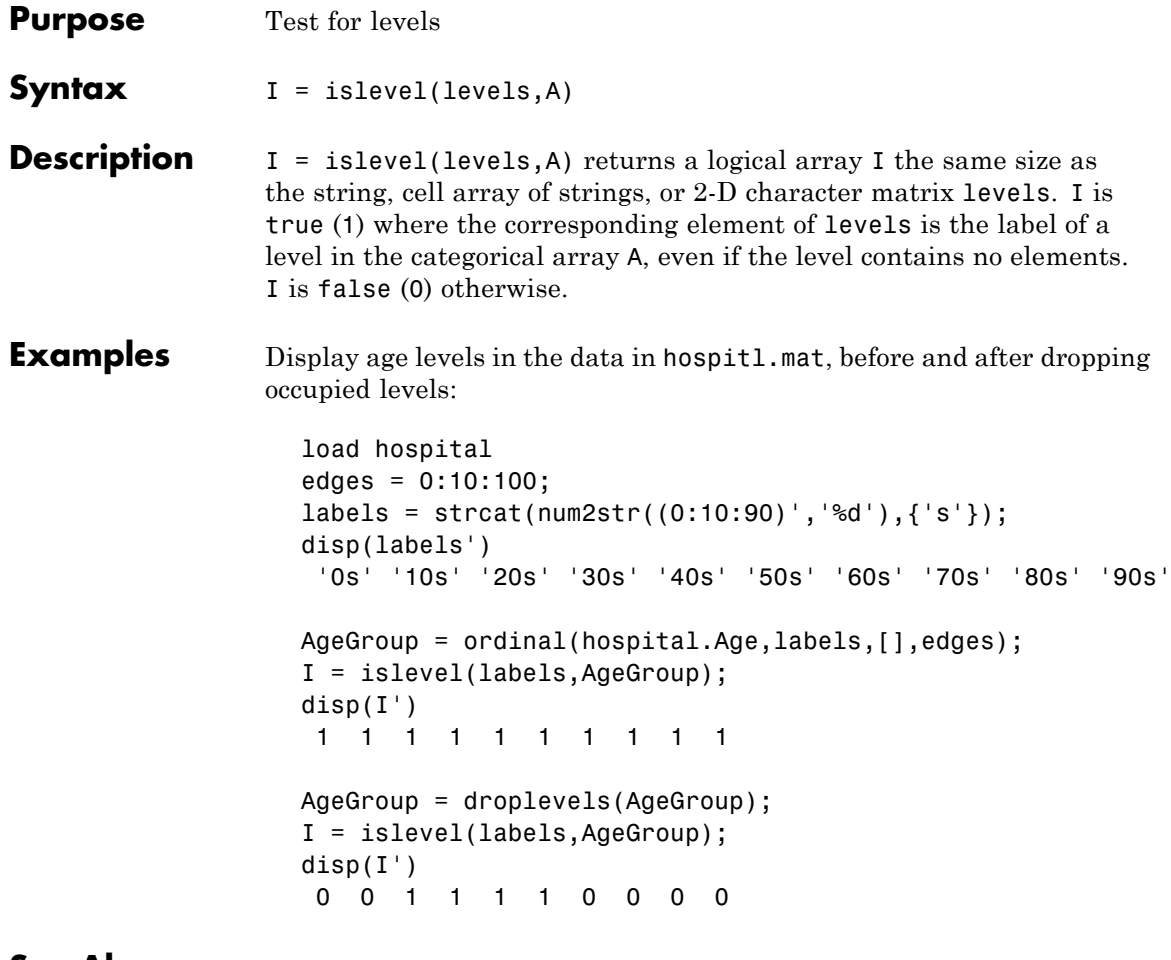

**See Also** ismember, isundefined

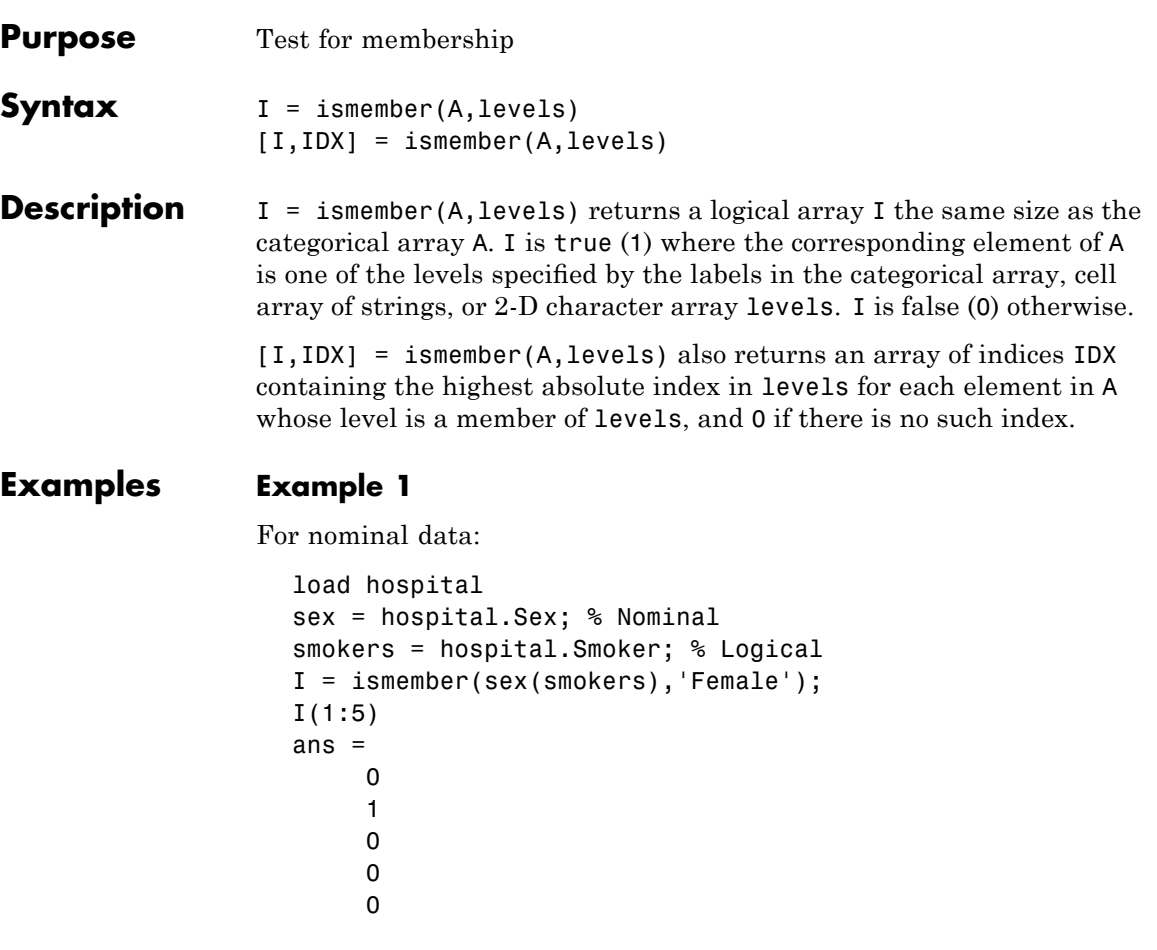

The use of ismember above is equivalent to:

 $I = (sex(smokers) == 'Female');$ 

#### **Example 2**

For ordinal data:

load hospital edges = 0:10:100;

```
labels = strcat(num2str((0:10:90)','%d'),{'s'});
AgeGroup = ordinal(hospital.Age,labels,[],edges);
I = ismember(AgeGroup(1:5), {'20s', '30s'}).I =1
     0
     1
     0
     0
```
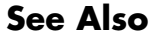

See Also **islevel, isundefined** 

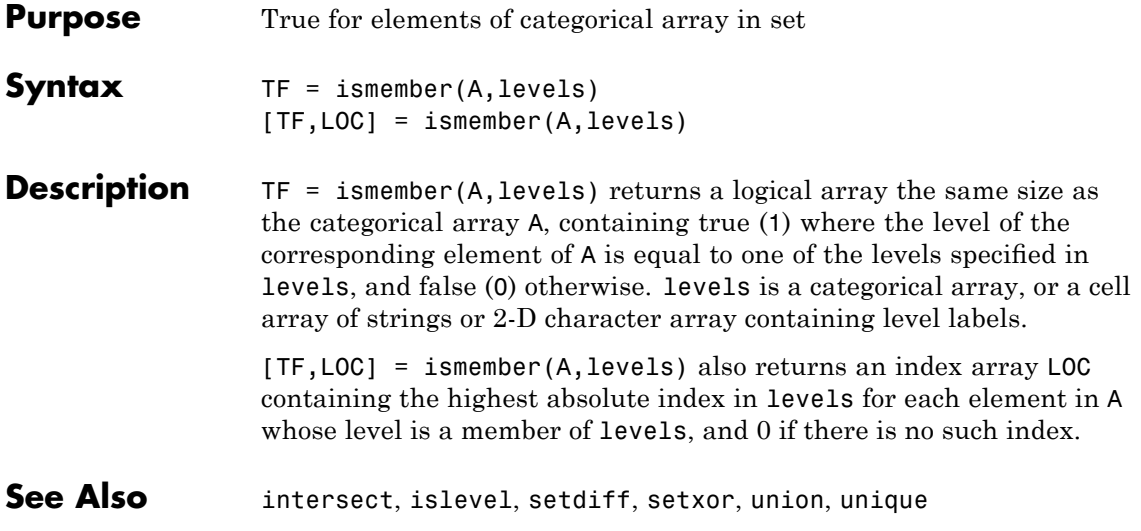

# **categorical.isscalar**

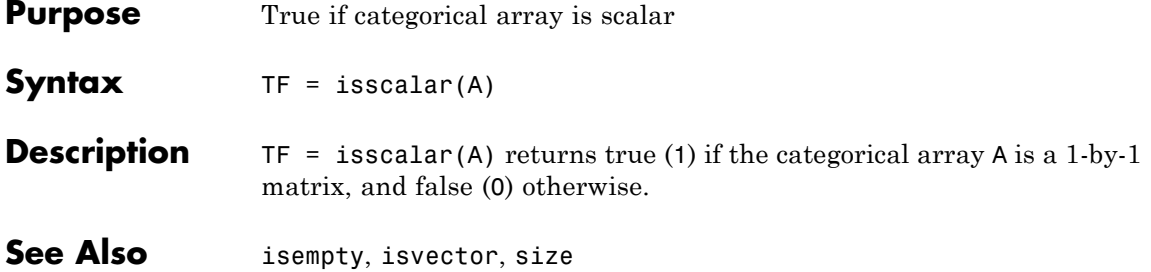

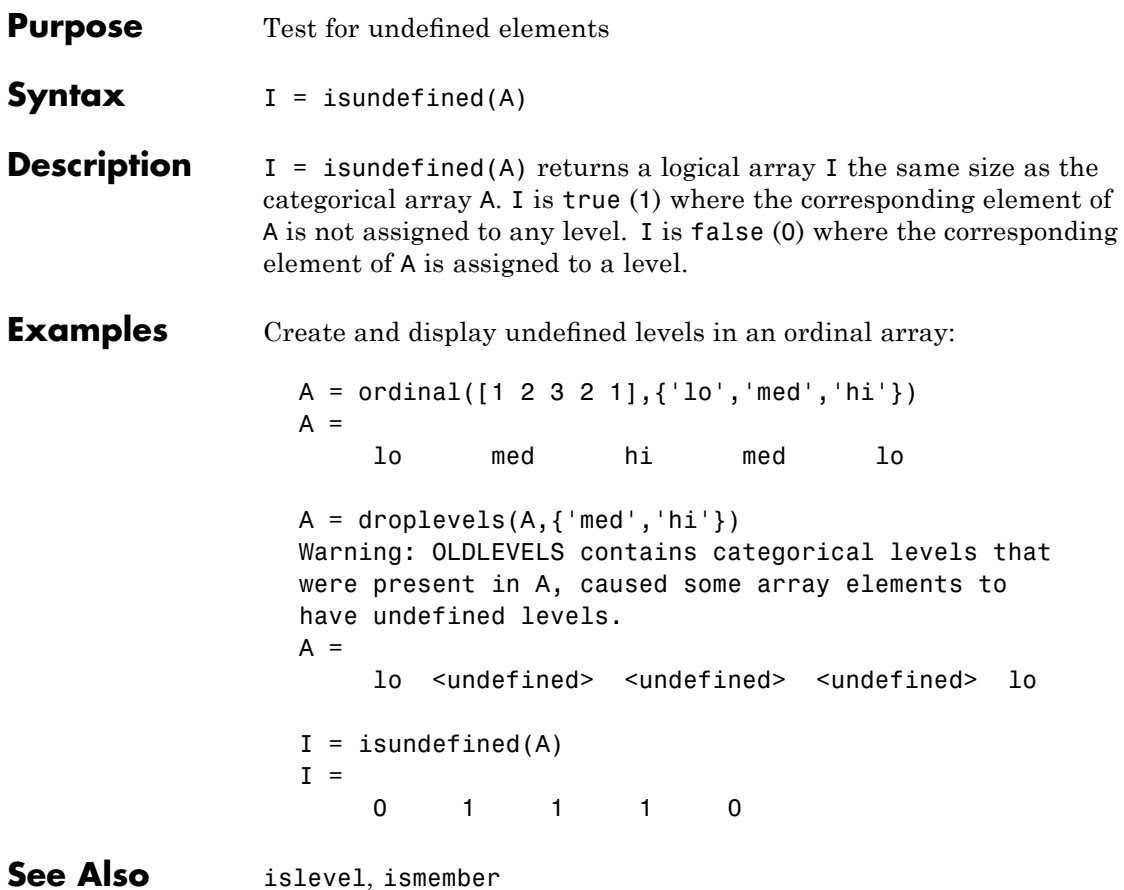

# **qrandstream.isvalid**

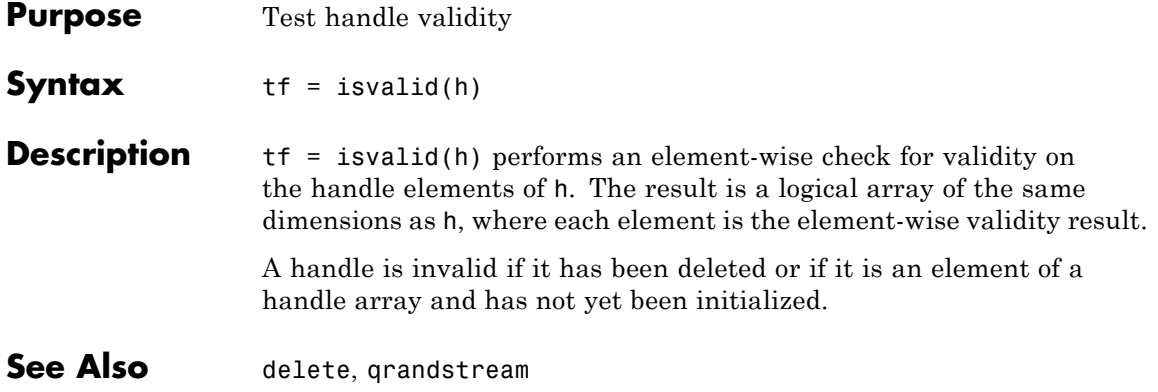

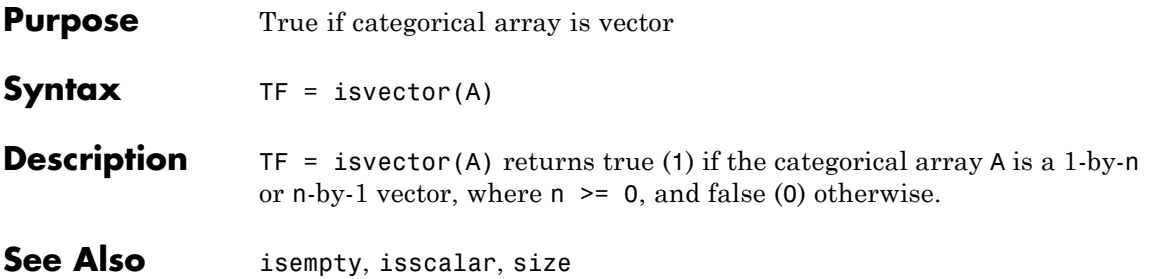

## **gmdistribution.Iters property**

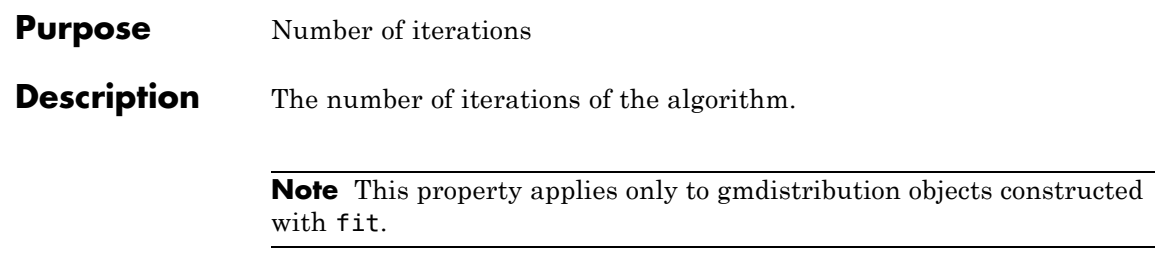
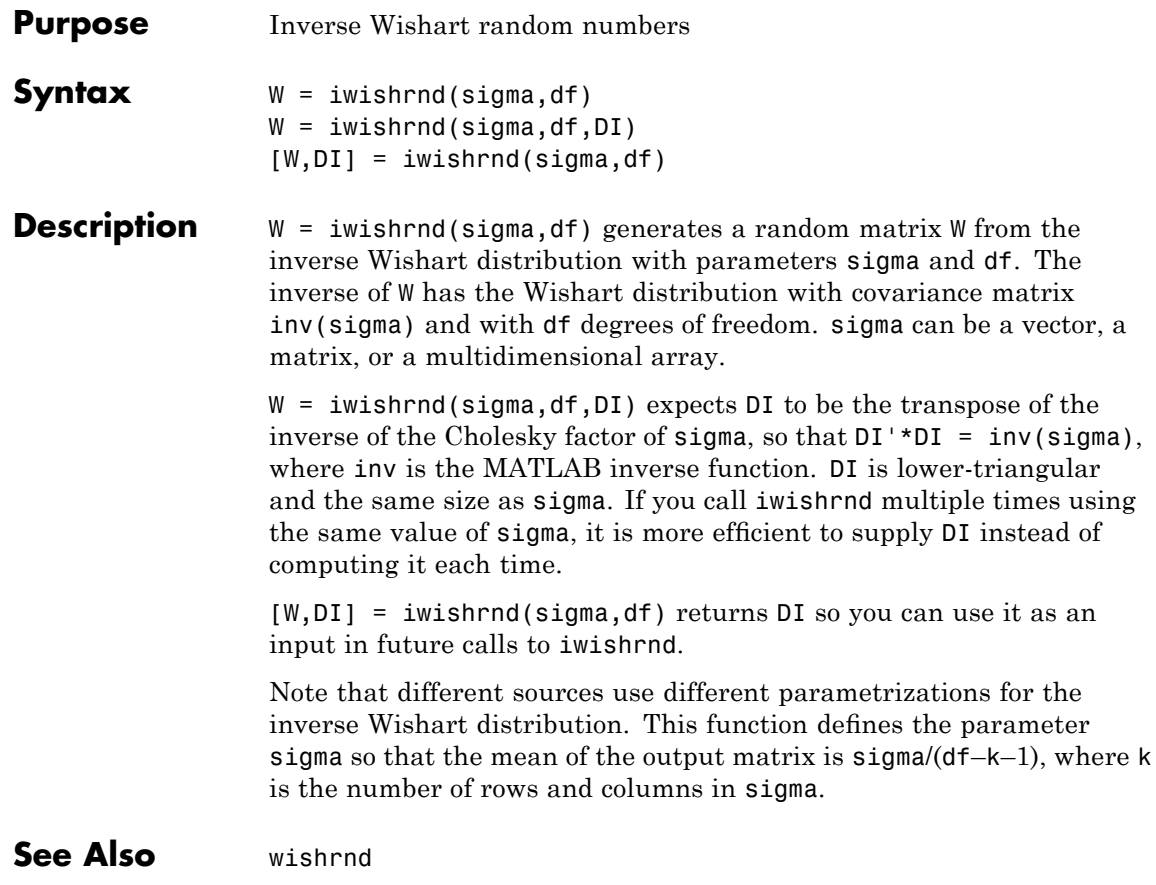

## **jackknife**

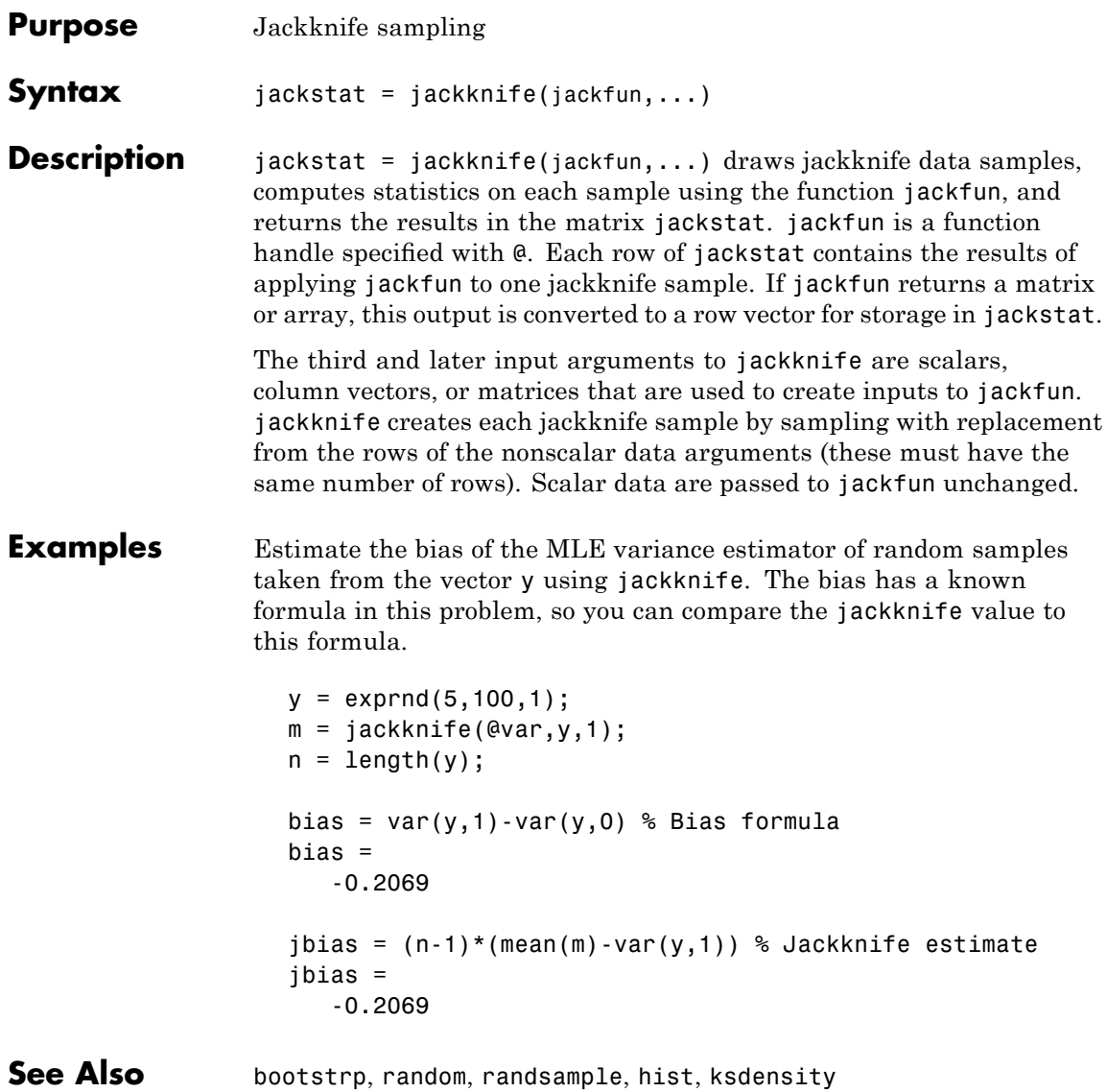

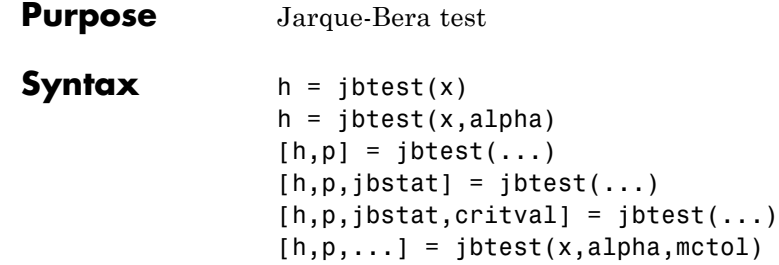

**Description** h = jbtest(x) performs a Jarque-Bera test of the null hypothesis that the sample in vector x comes from a normal distribution with unknown mean and variance, against the alternative that it does not come from a normal distribution. The test is specifically designed for alternatives in "Pearson Systems" on page 5[-85](#page-176-0) of distributions. The test returns the logical value  $h = 1$  if it rejects the null hypothesis at the 5% significance level, and  $h = 0$  if it cannot. The test treats NaN values in x as missing values, and ignores them.

> The Jarque-Bera test is a two-sided goodness-of-fit test suitable when a fully-specified null distribution is unknown and its parameters must be estimated. The test statistic is

$$
JB = \frac{n}{6}(s^2 + \frac{(k-3)^2}{4})
$$

where *n* is the sample size, *s* is the sample skewness, and *k* is the sample kurtosis. For large sample sizes, the test statistic has a [chi-square distribution](#page-2000-0) with two degrees of freedom.

Jarque-Bera tests often use the chi-square distribution to estimate critical values for large samples, deferring to the Lilliefors test (see lillietest) for small samples. jbtest, by contrast, uses a table of critical values computed using Monte-Carlo simulation for sample sizes less than 2000 and significance levels between 0.001 and 0.50. Critical values for a test are computed by interpolating into the table, using the analytic chi-square approximation only when extrapolating for larger sample sizes.

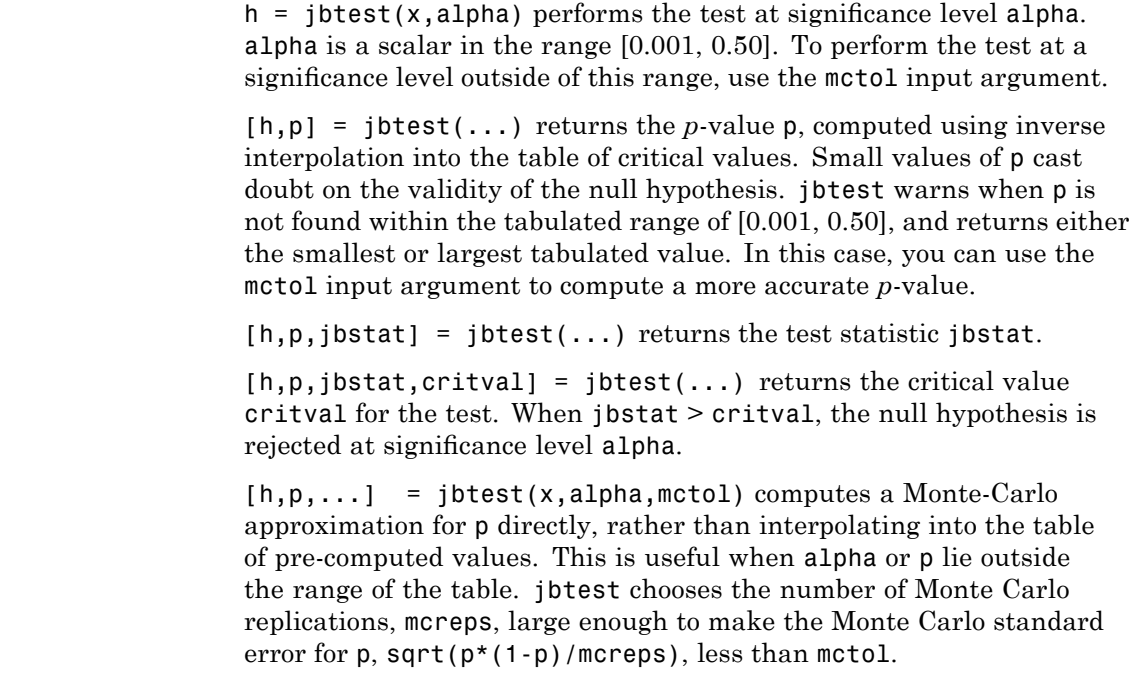

**Examples** Use jbtest to determine if car mileage, in miles per gallon (MPG), follows a normal distribution across different makes of cars:

```
load carbig
[h,p] = jbtest(MPG)
h =1
p =0.0022
```
The *p*-value is below the default significance level of 5%, and the test rejects the null hypothesis that the distribution is normal.

With a log transformation, the distribution becomes closer to normal, but the *p*-value is still well below 5%:

```
[h,p] = jbtest(log(MPG))h =1
p =0.0078
```
Decreasing the significance level makes it harder to reject the null hypothesis:

```
[h,p] = jbtest(log(MPG),0.0075)
h =0
p =0.0078
```
### **References** [1] Jarque, C. M., and A. K. Bera. "A test for normality of observations and regression residuals." *International Statistical Review*. Vol. 55, No. 2, 1987, pp. 163–172.

[2] Deb, P., and M. Sefton. "The Distribution of a Lagrange Multiplier Test of Normality." *Economics Letters*. Vol. 51, 1996, pp. 123–130. This paper proposed a Monte Carlo simulation for determining the distribution of the test statistic. The results of this function are based on an independent Monte Carlo simulation, not the results in this paper.

### **johnsrnd**

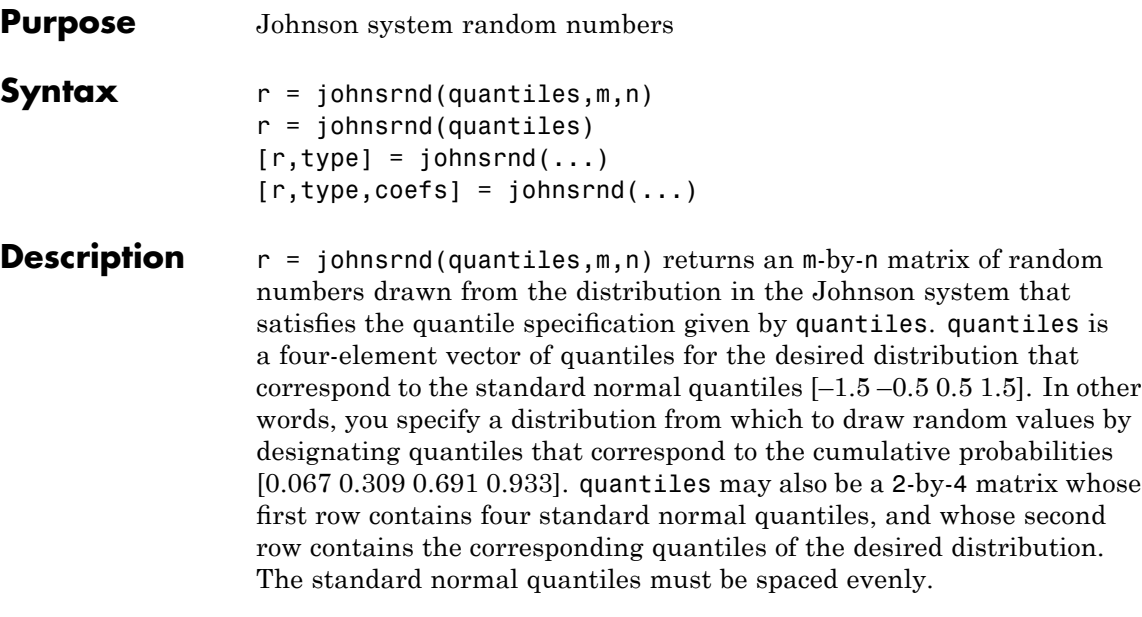

**Note** Because r is a random sample, its sample quantiles typically differ somewhat from the specified distribution quantiles.

```
r = johnsrnd(quantiles) returns a scalar value.
```

```
r = johnsrnd(quantiles, m, n, ...) or r =johnsrnd(quantiles,[m,n,...]) returns an m-by-n-by-... array.
```

```
[r, type] = johnsrnd(...) returns the type of the specified
distribution within the Johnson system. type is 'SN', 'SL', 'SB',
or 'SU'. Set m and n to zero to identify the distribution type without
generating any random values.
```
The four distribution types in the Johnson system correspond to the following transformations of a normal random variate:

**•** 'SN' — Identity transformation [\(normal distribution\)](#page-2064-0)

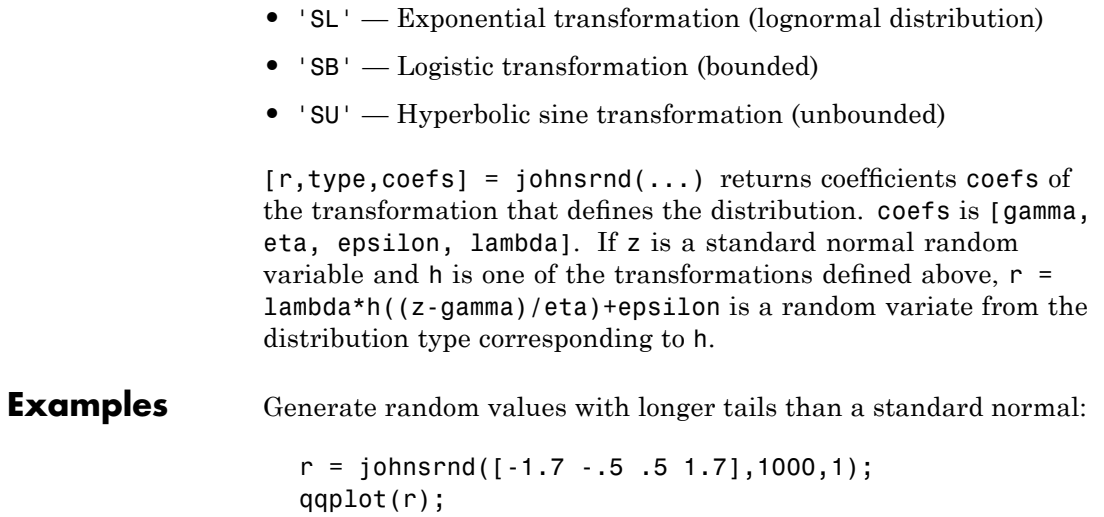

### **johnsrnd**

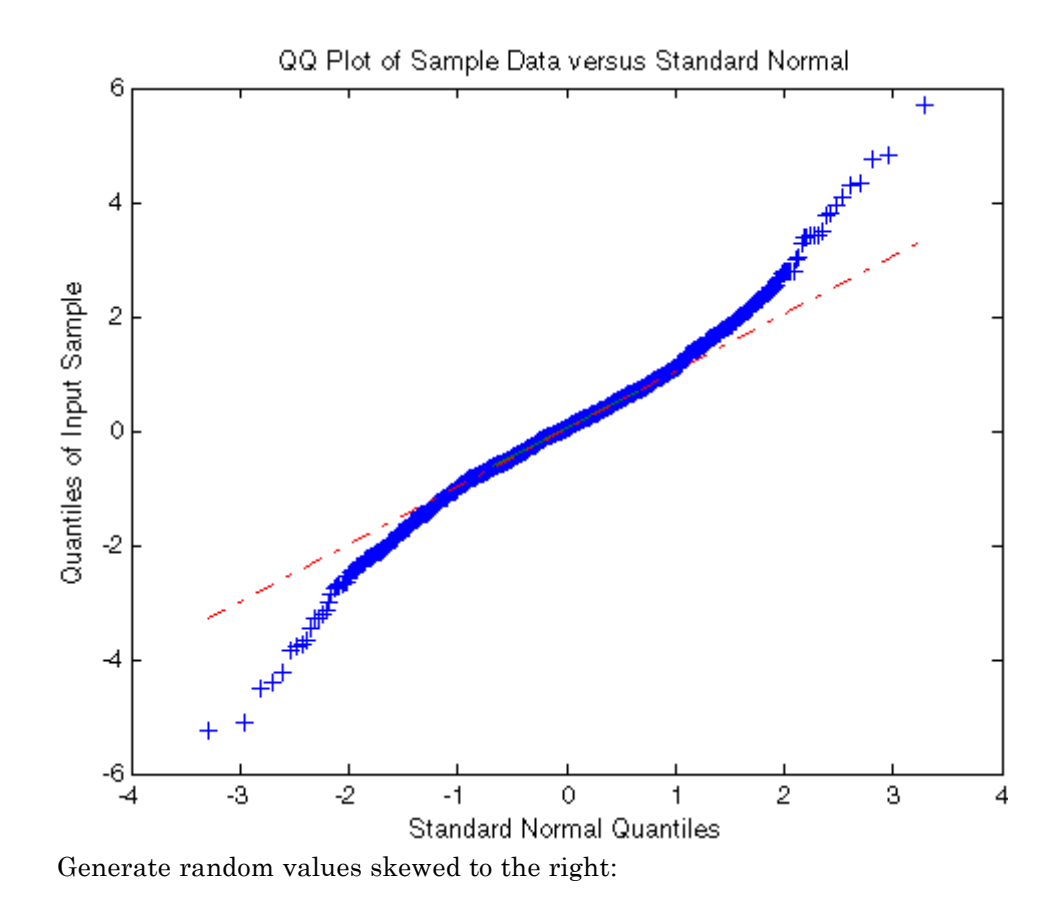

 $r = johnsrnd([ -1.3 - .5 .5 1.7], 1000, 1);$ qqplot(r);

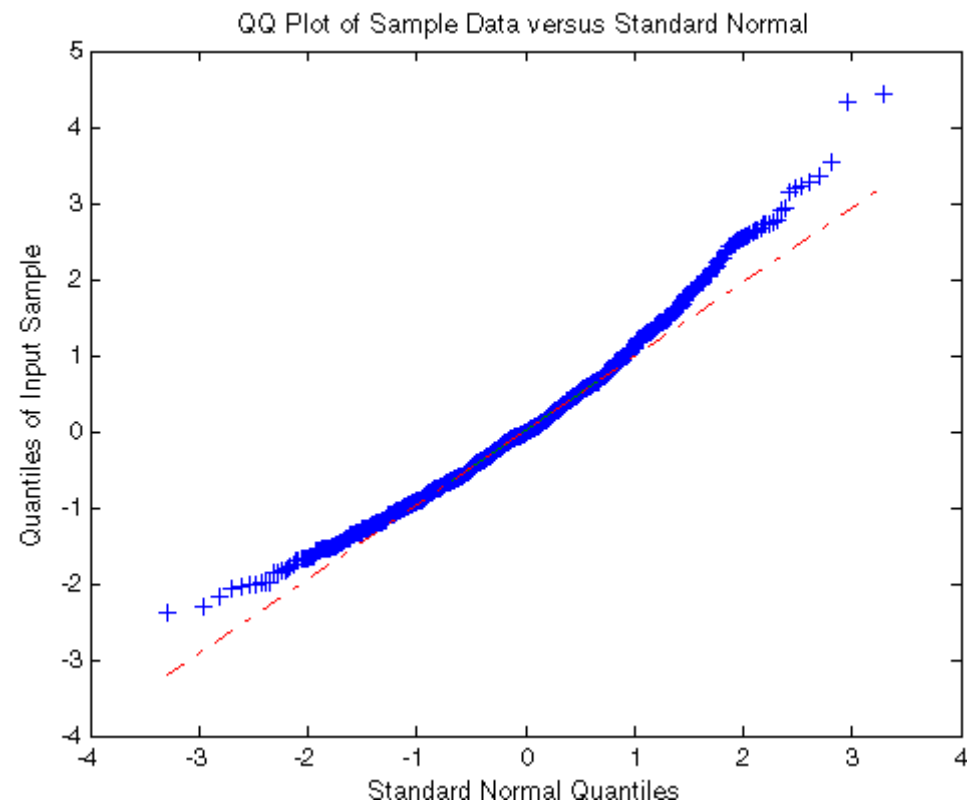

Generate random values that match some sample data well in the right-hand tail:

```
load carbig;
qnorm = [ .5 1 1.5 2];
q = quantile(Acceleration, normcdf(qnorm));
r = johnsrnd([qnorm;q],1000,1);[q;quantile(r,normcdf(qnorm))]
ans =16.7000 18.2086 19.5376 21.7263
   16.8190 18.2474 19.4492 22.4156
```
Determine the distribution type and the coefficients:

```
[r,type,coefs] = johnsrnd([qnorm;q],0)
r =[]
type =
   SU
coefs =
   1.0920 0.5829 18.4382 1.4494
```
**See Also** random, pearsrnd

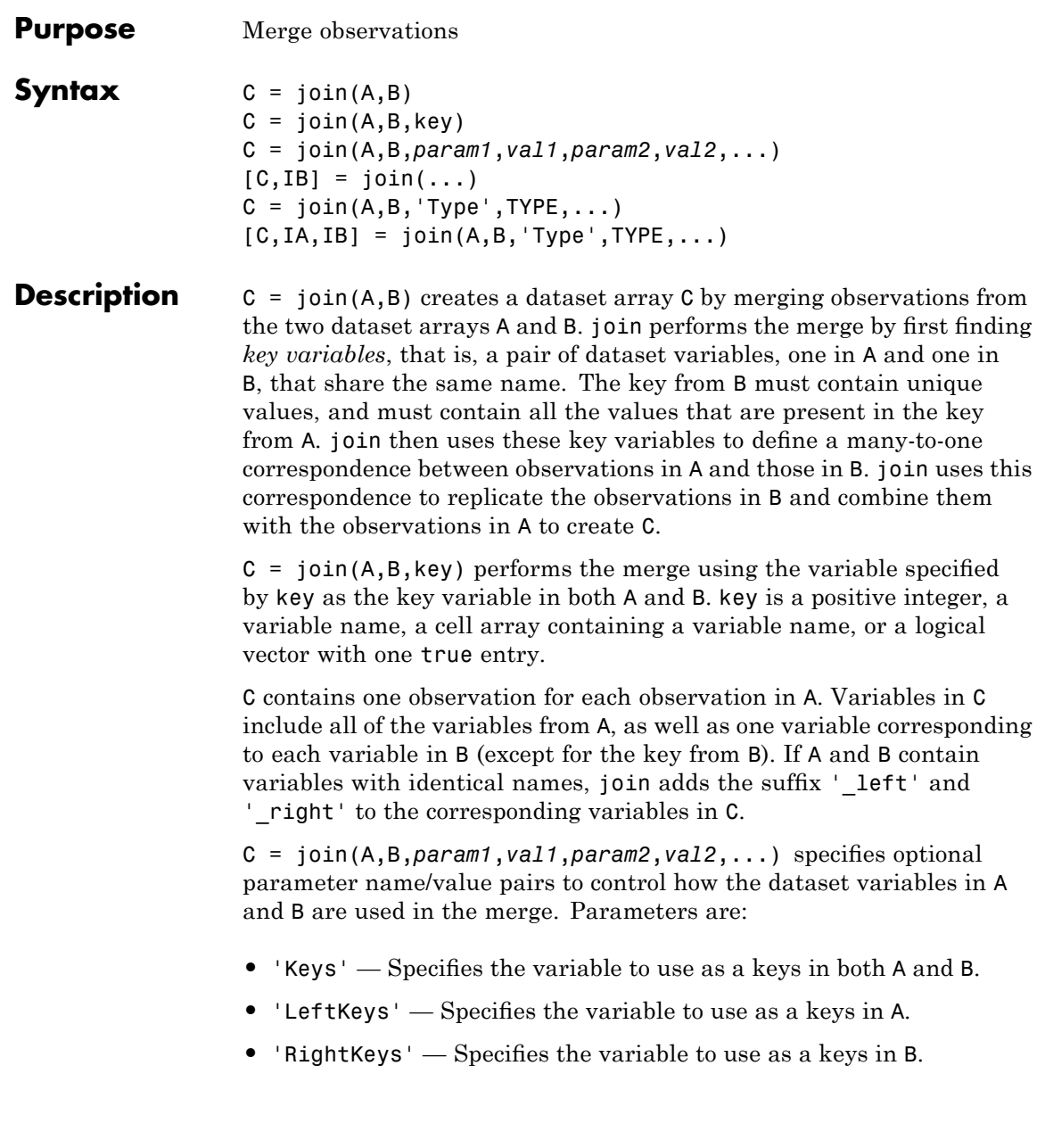

You may provide either the 'Keys' parameter, or both the 'LeftKeys' and 'RightKeys' parameters. The value for these parameters is a positive integer, a variable name, a cell array containing a variable name, or a logical vector with one true entry. 'LeftKeys' or 'RightKeys' must both specify the same number of key variables, and join pairs the left and right keys are paired in the order specified.

- **•** 'LeftVars' Specifies the variables from A to include in C. By default, join includes all variables from A.
- **•** 'RightVars' Specifies the variables from B to include in C. By default, join includes all variables from B except the key variable.

The value for these parameters is a positive integer, a vector of positive integers, a variable name, a cell array containing one or more variable names, or a logical vector.

 $[C,IB] = join(...) returns an index vector IB, where join constructs$ C by horizontally concatenating A(:,LeftVars) and B(IB,RightVars). join can also perform more complicated inner and outer join operations that allow a many-to-many correspondence between A and B, and allow unmatched observations in either A or B.

 $C = join(A, B, 'Type', TYPE, ...)$  performs the join operation specified by TYPE. TYPE is one of 'inner', 'leftouter', 'rightouter', 'fullouter', or 'outer' (which is a synonym for 'fullouter'). For an inner join, C only contains observations corresponding to a combination of key values that occurred in both A and B. For a left (or right) outer join, C also contains observations corresponding to keys in A (or B) that did not match any in B (or A). Variables in C taken from A (or B) contain null values in those observations. A full outer join is equivalent to a left and right outer join. C contains variables corresponding to the key variables from both A and B, and join sorts the observations in C by the key values.

For inner and outer joins, C contains variables corresponding to the key variables from both A and B by default, as well as all the remaining variables. join sorts the observations in the result C by the key values.

[C,IA,IB] = join(A,B,'Type',TYPE,...) returns index vectors IA and IB indicating the correspondence between observations in C and those in A and B. For an inner join, join constructs C by horizontally concatenating A(IA,LeftVars) and B(IB,RightVars). For an outer join, IA or IB may also contain zeros, indicating the observations in C that do not correspond to observations in A or B, respectively.

**Examples** Create a dataset array from Fisher's iris data:

```
load fisheriris
NumObs = size(meas,1);
NameObs = strcat({'Obs'},num2str((1:NumObs)','%d'));
iris = dataset({nominal(species),'species'},...
               {meas,'SL','SW','PL','PW'},...
               'ObsNames',NameObs);
```
Create a separate dataset array with the diploid chromosome counts for each species of iris:

```
snames = nominal({'setosa';'versicolor';'virginica'});
CC = dataset({{snames, 'species'}}, {[38;108;70], 'cc'})\overline{CC} =
    species cc
    setosa 38
    versicolor 108
   virginica 70
```
Broadcast the data in CC to the rows of iris using the key variable species in each dataset:

```
iris2 = join(iris, CC);iris2([1 2 51 52 101 102],:)
ans =species SL SW PL PW cc
Obs1 setosa 5.1 3.5 1.4 0.2 38
Obs2 setosa 4.9 3 1.4 0.2 38
Obs51 versicolor 7 3.2 4.7 1.4 108
Obs52 versicolor 6.4 3.2 4.5 1.5 108
```
# **dataset.join**

 $\overline{a}$ 

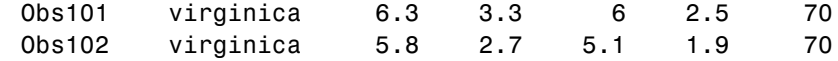

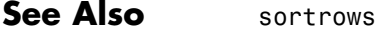

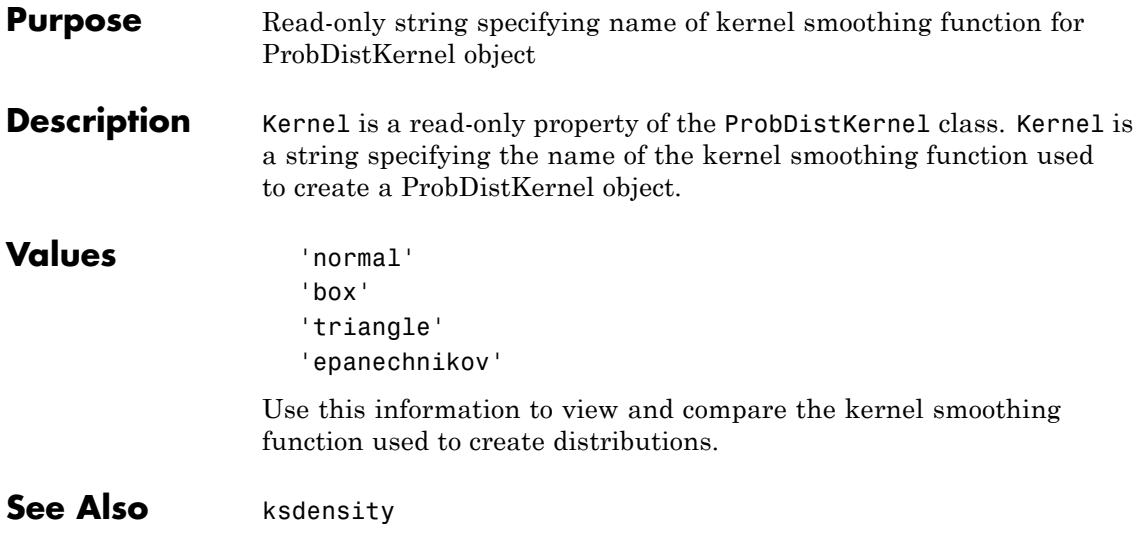

### **kmeans**

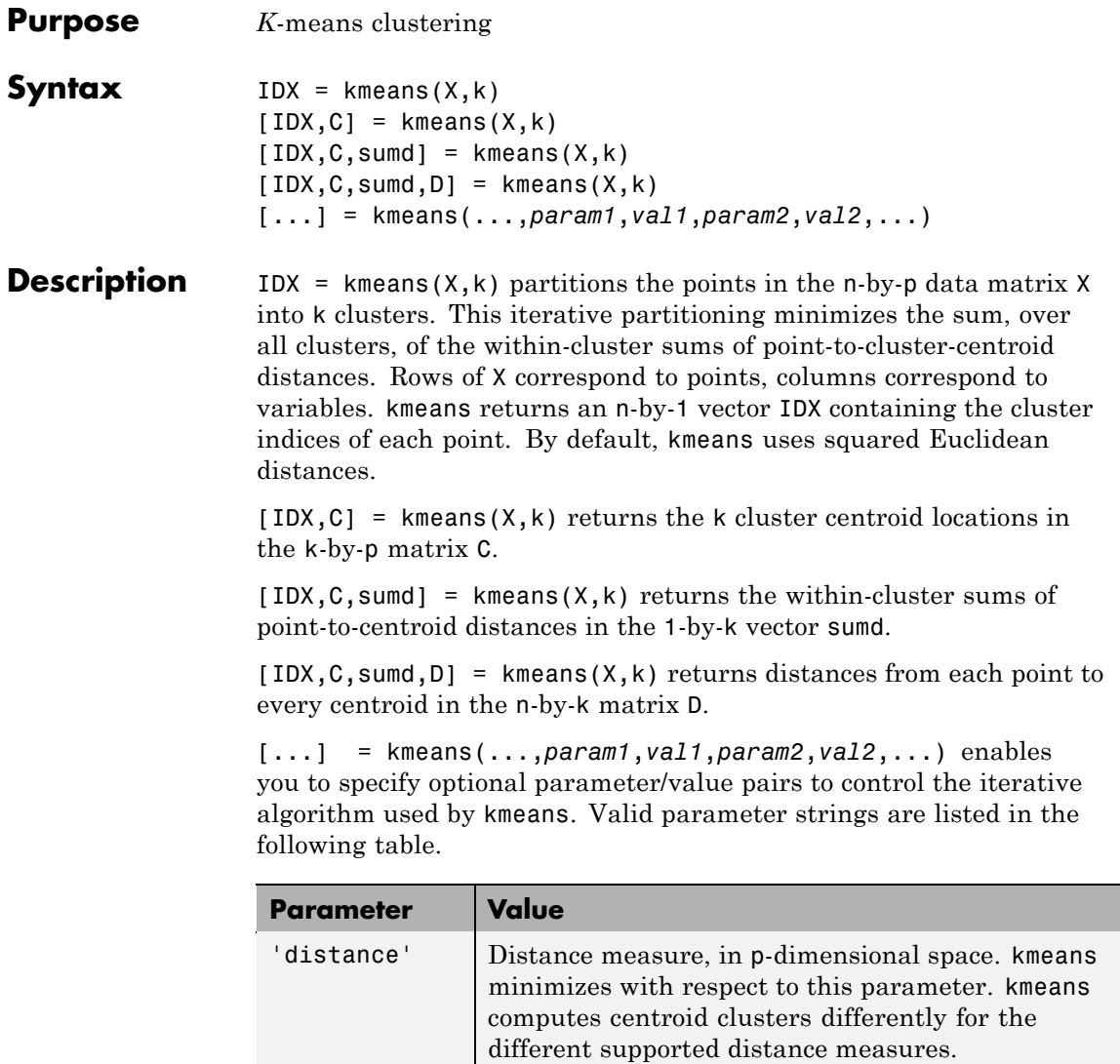

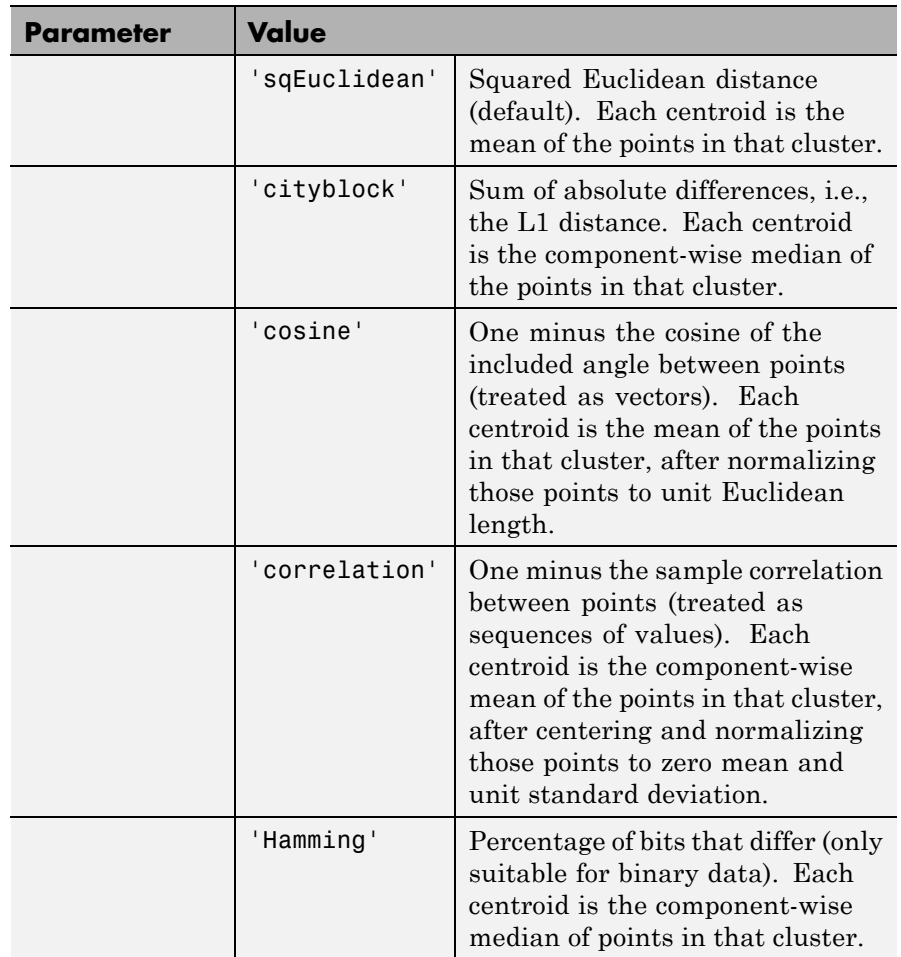

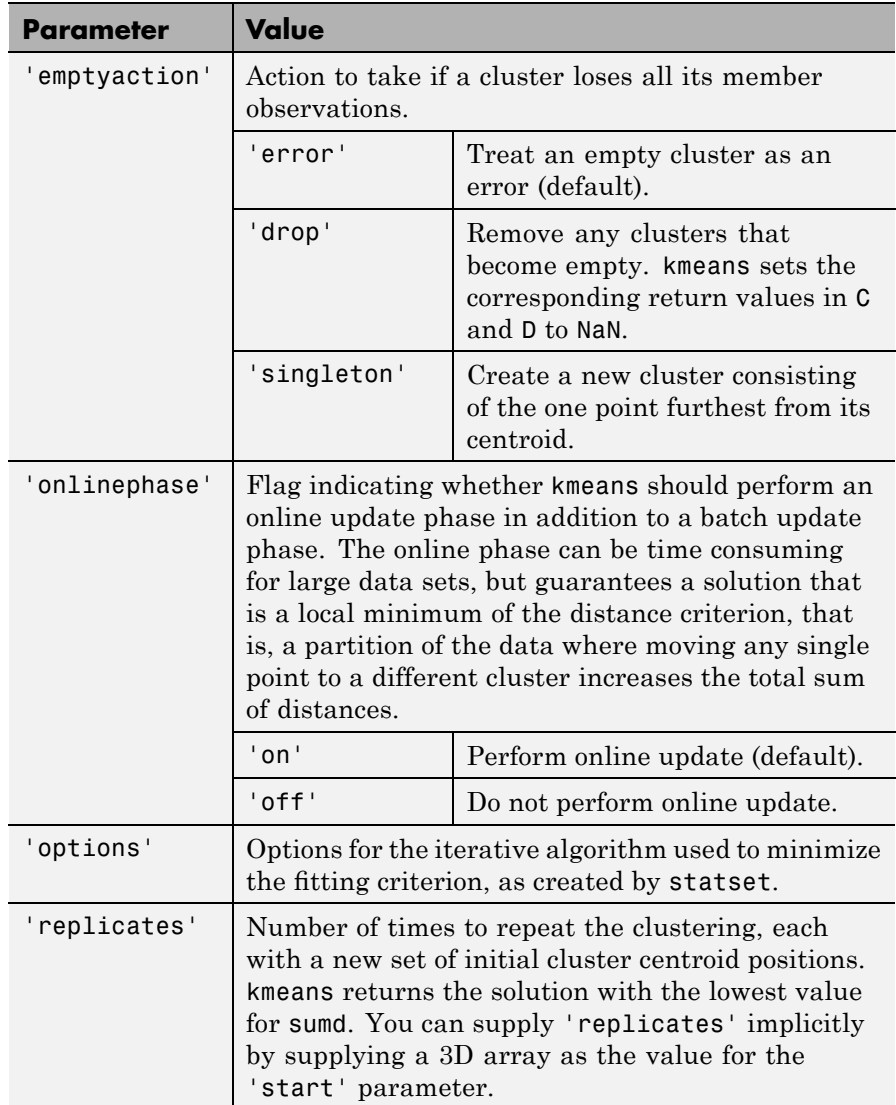

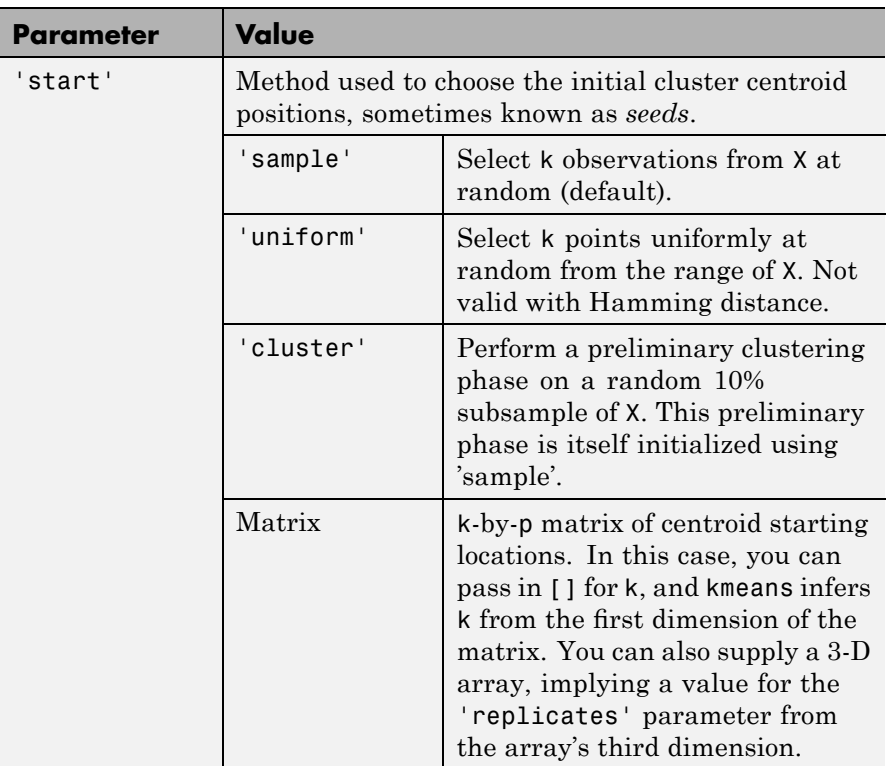

**Algorithm** kmeans uses a two-phase iterative algorithm to minimize the sum of point-to-centroid distances, summed over all k clusters:

> **1** The first phase uses *batch updates*, where each iteration consists of reassigning points to their nearest cluster centroid, all at once, followed by recalculation of cluster centroids. This phase occasionally does not converge to solution that is a local minimum, that is, a partition of the data where moving any single point to a different cluster increases the total sum of distances. This is more likely for small data sets. The batch phase is fast, but potentially only approximates a solution as a starting point for the second phase.

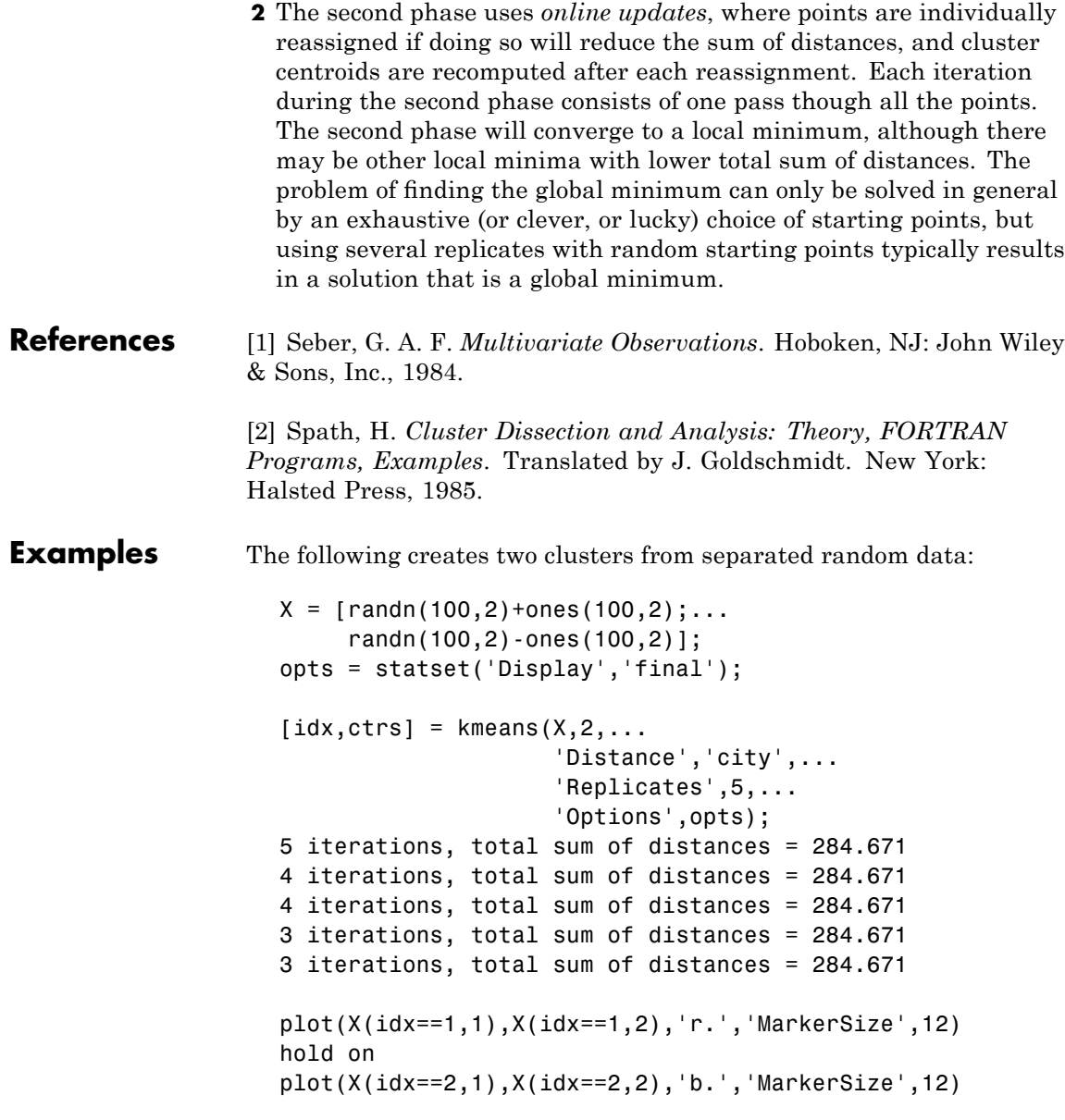

```
plot(ctrs(:,1),ctrs(:,2),'kx',...
     'MarkerSize',12,'LineWidth',2)
plot(ctrs(:,1),ctrs(:,2),'ko',...
     'MarkerSize',12,'LineWidth',2)
legend('Cluster 1','Cluster 2','Centroids',...
       'Location','NW')
```
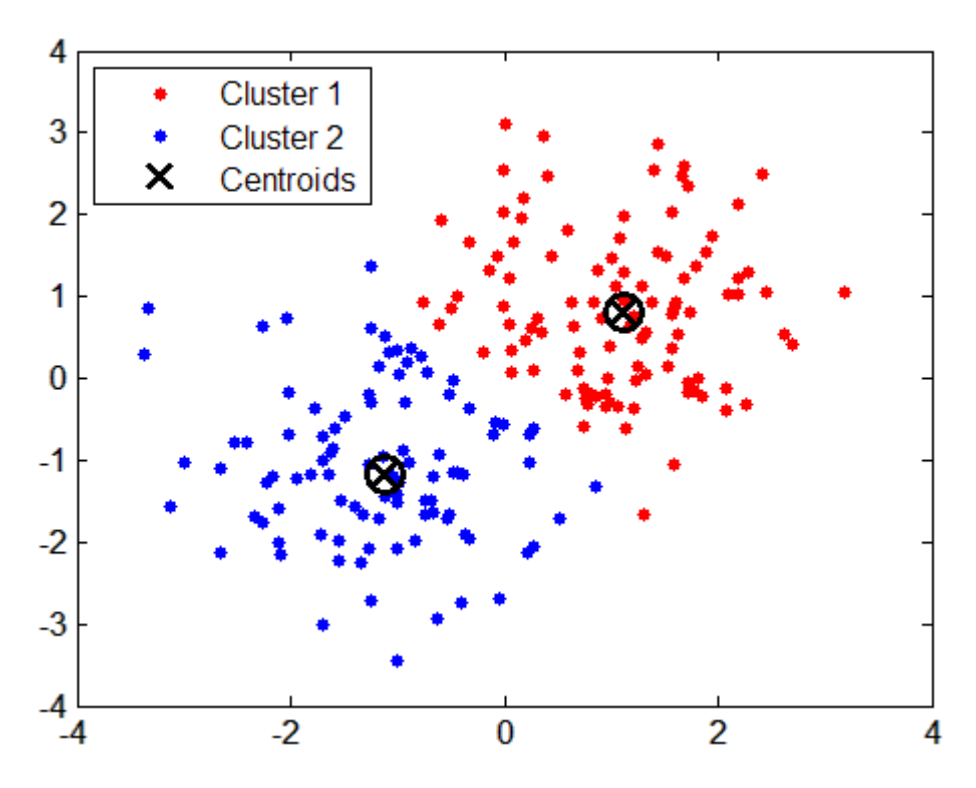

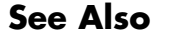

See Also linkage, clusterdata, silhouette

## **kruskalwallis**

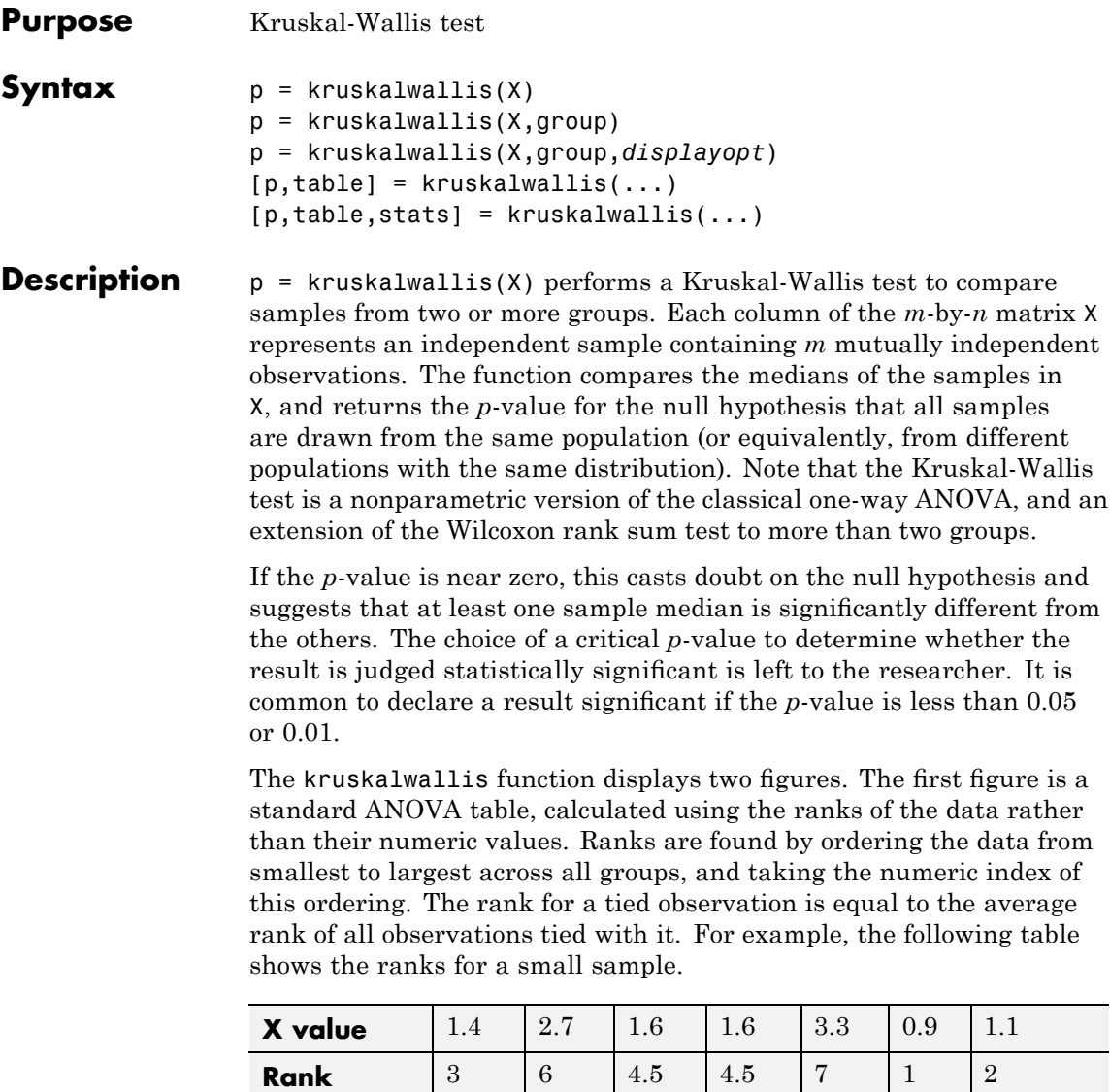

The entries in the ANOVA table are the usual sums of squares, degrees of freedom, and other quantities calculated on the ranks. The usual *F* statistic is replaced by a chi-square statistic. The *p*-value measures the significance of the chi-square statistic.

The second figure displays box plots of each column of X (not the ranks of X).

 $p =$  kruskalwallis(X, group) uses the values in group (a character array or cell array) as labels for the box plot of the samples in X, when X is a matrix. Each row of group contains the label for the data in the corresponding column of X, so group must have length equal to the number of columns in X. (See "Grouped Data" on page 2-[33.](#page-56-0))

When X is a vector, kruskalwallis performs a Kruskal-Wallis test on the samples contained in X, as indexed by input group (a categorical variable, vector, character array, or cell array). Each element in group identifies the group (i.e., sample) to which the corresponding element in vector X belongs, so group must have the same length as X. The labels contained in group are also used to annotate the box plot.

It is not necessary to label samples sequentially (1, 2, 3, ...). For example, if X contains measurements taken at three different temperatures, -27°, 65°, and 110°, you could use these numbers as the sample labels in group. If a row of group contains an empty cell or empty string, that row and the corresponding observation in X are disregarded. NaNs in either input are similarly ignored.

p = kruskalwallis(X,group,*displayopt*) enables the table and box plot displays when *displayopt* is 'on' (default) and suppresses the displays when *displayopt* is 'off'.

 $[p, table] = kruskalwallis(...) returns the ANOVA table$ (including column and row labels) in cell array table.

 $[p, table, states] = kruskalwalk[i, ...)$  returns a stats structure that you can use to perform a follow-up multiple comparison test. The kruskalwallis test evaluates the hypothesis that all samples come from populations that have the same median, against the alternative that the medians are not all the same. Sometimes it is preferable to

perform a test to determine which pairs are significantly different, and which are not. You can use the multcompare function to perform such tests by supplying the stats structure as input.

#### **Assumptions**

The Kruskal-Wallis test makes the following assumptions about the data in X:

- **•** All samples come from populations having the same continuous distribution, apart from possibly different locations due to group effects.
- **•** All observations are mutually independent.

The classical one-way ANOVA test replaces the first assumption with the stronger assumption that the populations have normal distributions.

#### **Examples** This example compares the material strength study used with the anova1 function, to see if the nonparametric Kruskal-Wallis procedure leads to the same conclusion. The example studies the strength of beams made from three alloys:

strength = [82 86 79 83 84 85 86 87 74 82 ... 78 75 76 77 79 79 77 78 82 79]; alloy =  $\{ 'st', 'st', 'st', 'st', 'st', 'st', 'st', 'st', 'st', 'st', ... \}$ 'al1','al1','al1','al1','al1','al1',... 'al2','al2','al2','al2','al2','al2'};

This example uses both classical and Kruskal-Wallis ANOVA, omitting displays:

```
anova1(strength,alloy,'off')
ans =1.5264e-004
kruskalwallis(strength,alloy,'off')
ans =
```
0.0018

Both tests find that the three alloys are significantly different, though the result is less significant according to the Kruskal-Wallis test. It is typical that when a data set has a reasonable fit to the normal distribution, the classical ANOVA test is more sensitive to differences between groups.

To understand when a nonparametric test may be more appropriate, let's see how the tests behave when the distribution is not normal. You can simulate this by replacing one of the values by an extreme value (an outlier).

```
strength(20)=120;
anova1(strength,alloy,'off')
ans =0.2501
kruskalwallis(strength,alloy,'off')
ans =0.0060
```
Now the classical ANOVA test does not find a significant difference, but the nonparametric procedure does. This illustrates one of the properties of nonparametric procedures - they are often not severely affected by changes in a small portion of the data.

**References** [1] Gibbons, J. D. *Nonparametric Statistical Inference*. New York: Marcel Dekker, 1985.

> [2] Hollander, M., and D. A. Wolfe. *Nonparametric Statistical Methods*. Hoboken, NJ: John Wiley & Sons, Inc., 1999.

**See Also** "Grouped Data" on page 2[-33](#page-56-0) anova1, boxplot, friedman, [multcompare](#page-1331-0), [ranksum](#page-1679-0)

# **ksdensity**

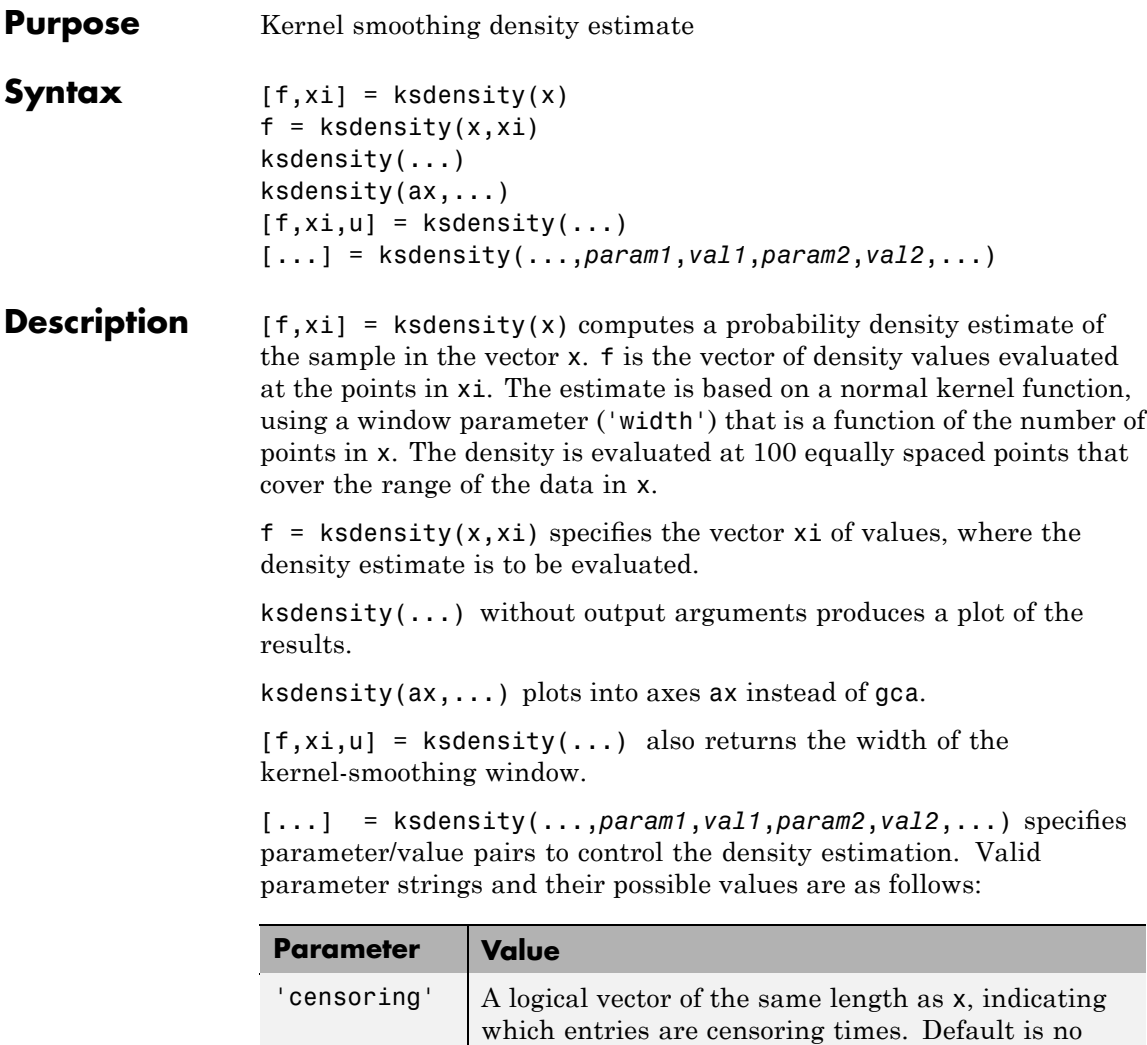

censoring.

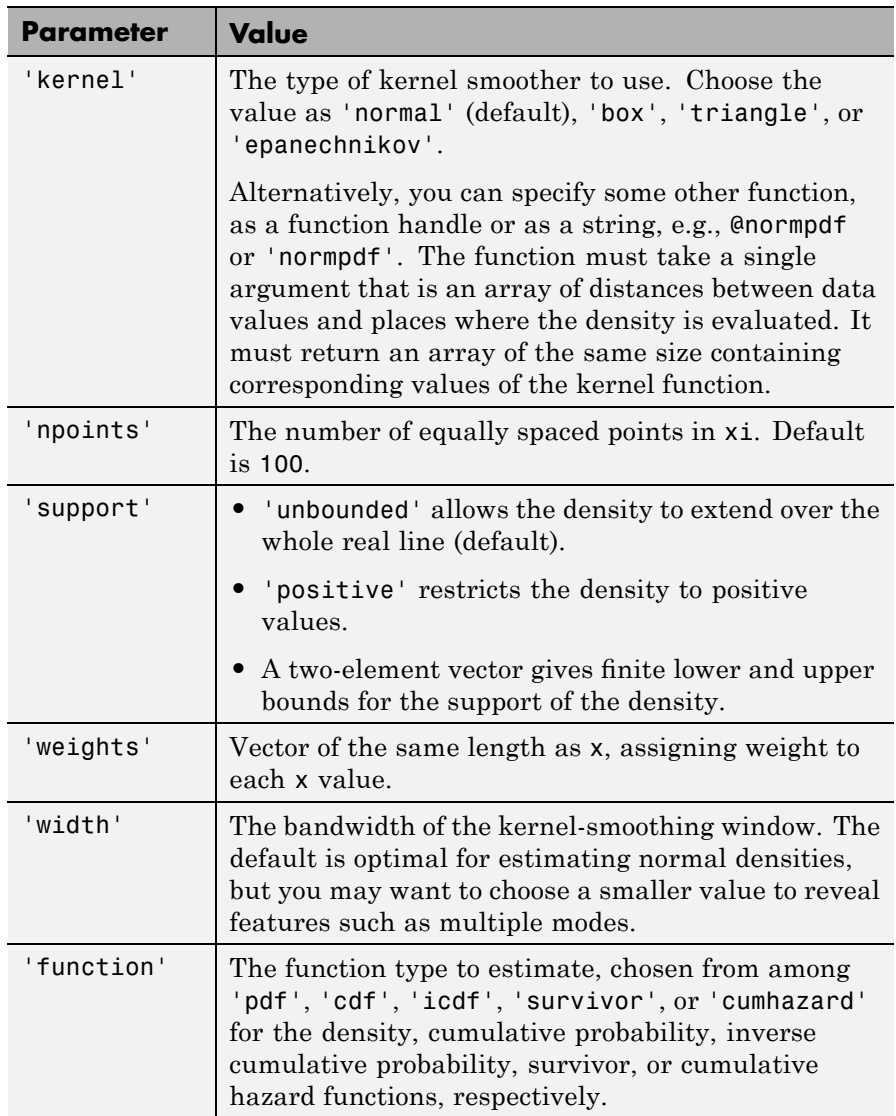

In place of the kernel functions listed above, you can specify another kernel function by using @ (such as @normpdf) or quotes (such as 'normpdf'). ksdensity calls the function with a single argument that is an array containing distances between data values in x and locations in xi where the density is evaluated. The function must return an array of the same size containing corresponding values of the kernel function. When the 'function' parameter value is 'pdf', this kernel function returns density values, otherwise it returns cumulative probability values. Specifying a custom kernel when the 'function' parameter value is 'icdf' returns an error.

If the 'support' parameter is 'positive', ksdensity transforms x using a log function, estimates the density of the transformed values, and transforms back to the original scale. If 'support' is a vector [L U], ksdensity uses the transformation  $log((X-L)/(U-X))$ . The 'width' parameter and u outputs are on the scale of the transformed values.

### **Examples** This example generates a mixture of two normal distributions and plots the estimated density.

```
x = [randn(30,1); 5+randn(30,1)];[f, xi] = ksdensity(x);plot(xi,f);
```
### **ksdensity**

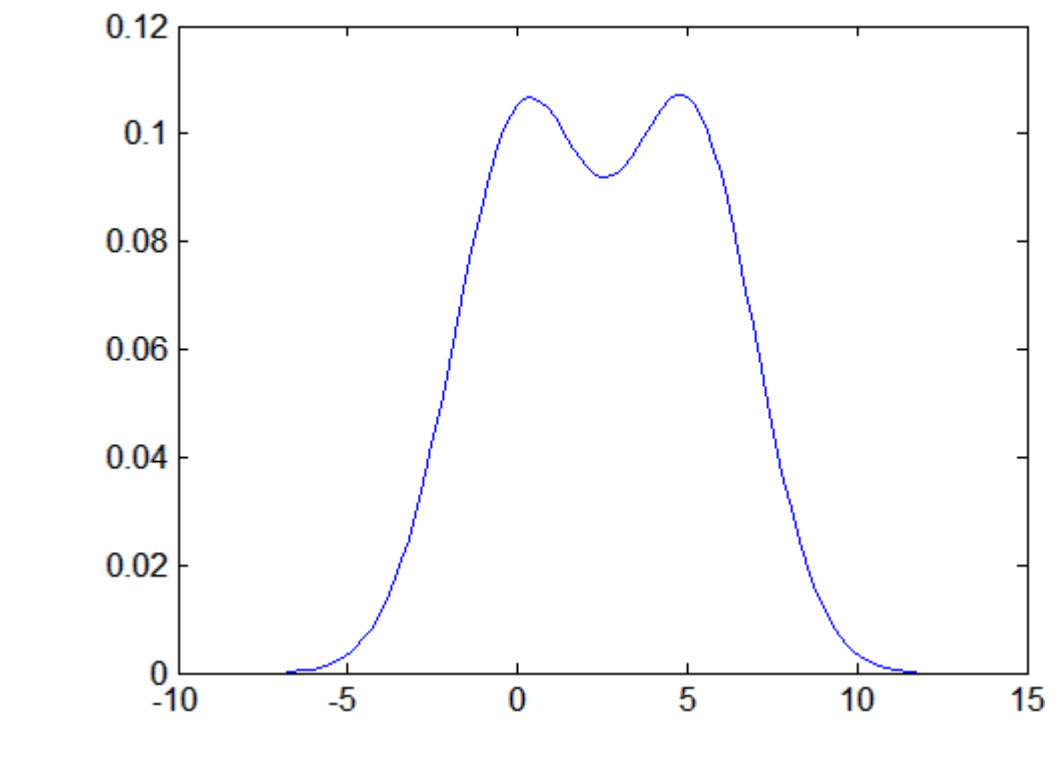

**References** [1] Bowman, A. W., and A. Azzalini. *Applied Smoothing Techniques for Data Analysis*. New York: Oxford University Press, 1997.

**See Also** hist, [@](file:///B:/matlab/doc/src/toolbox/techdoc/ref/function_handle.html) (function handle)

### **kstest**

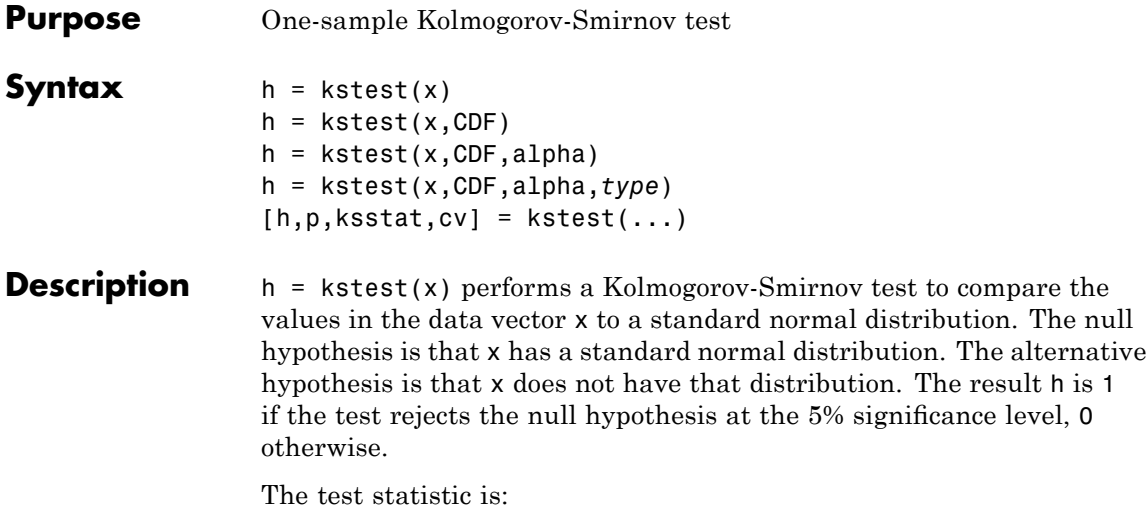

 $max(|F(x)-G(x)|)$ 

where  $F(x)$  is the empirical cdf and  $G(x)$  is the standard normal cdf.

 $h = k \text{stest}(x, \text{CDF})$  compares the distribution of x to the hypothesized continuous distribution defined by CDF, which is either a two-column matrix or a ProbDist object of the ProbDistUnivParam class or ProbDistUnivKernel class. When CDF is a matrix, column 1 contains a set of possible *x* values, and column 2 contains the corresponding hypothesized cumulative distribution function values  $G(x)$ . If possible, define CDF so that column 1 contains the values in x. If there are values in x not found in column 1 of CDF, kstest approximates  $G(X)$ by interpolation. All values in x must lie in the interval between the smallest and largest values in the first column of CDF. If the second argument is empty ([]), kstest uses the standard normal distribution.

The Kolmogorov-Smirnov test requires that CDF be predetermined. It is not accurate if CDF is estimated from the data. To test x against a normal distribution without specifying the parameters, use lillietest instead.

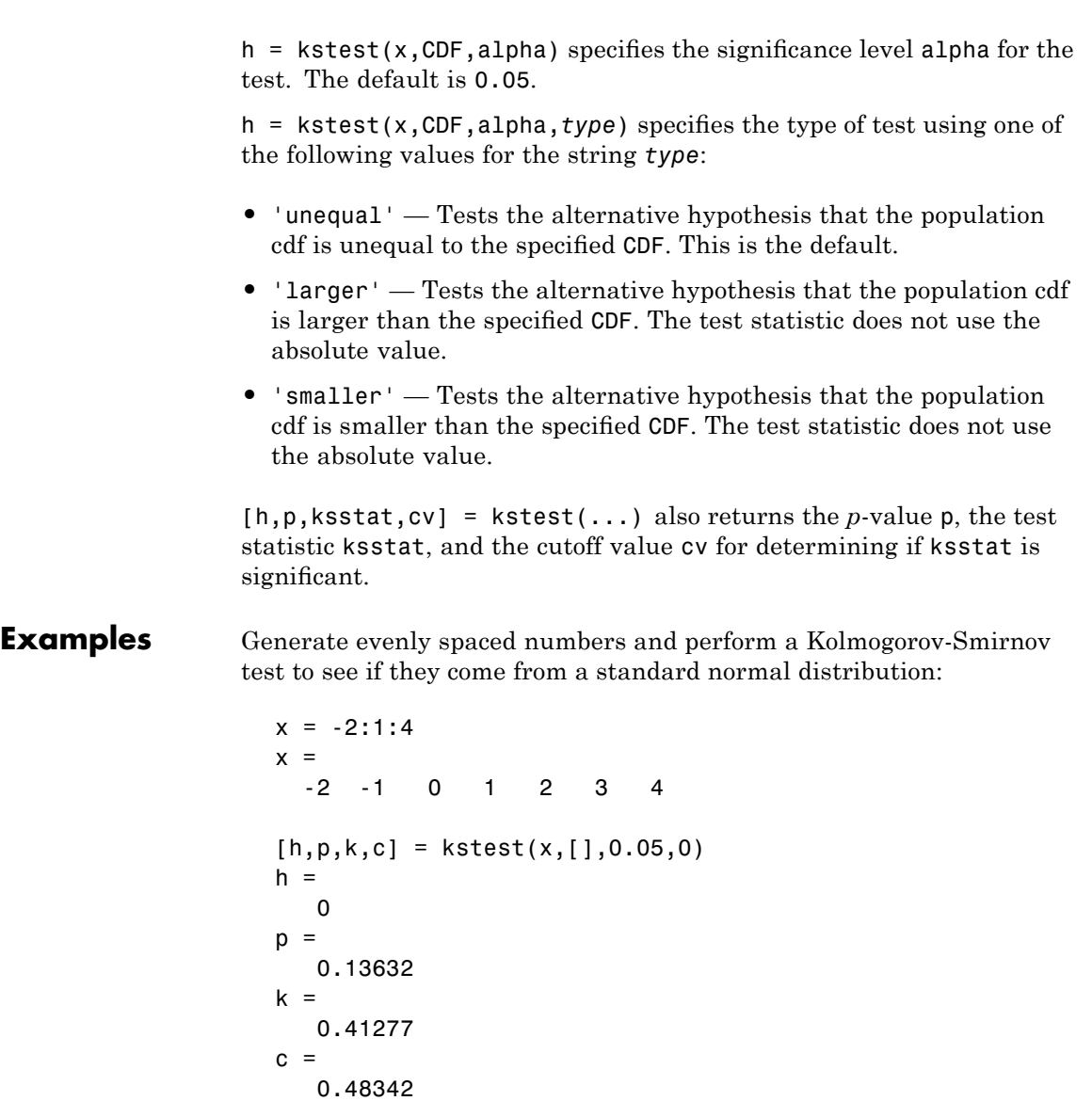

The test fails to reject the null hypothesis that the values come from a standard normal distribution. This illustrates the difficulty of testing normality in small samples. (The Lilliefors test, implemented by the Statistics Toolbox function lillietest, may be more appropriate.)

The following figure illustrates the test statistic:

```
xx = -3: .1:5;F = \text{cdfplot}(x);hold on
G = plot(xx,normalf(xx), 'r-');set(F,'LineWidth',2)
set(G,'LineWidth',2)
legend([F G], \ldots'Empirical','Standard Normal',...
       'Location','NW')
```
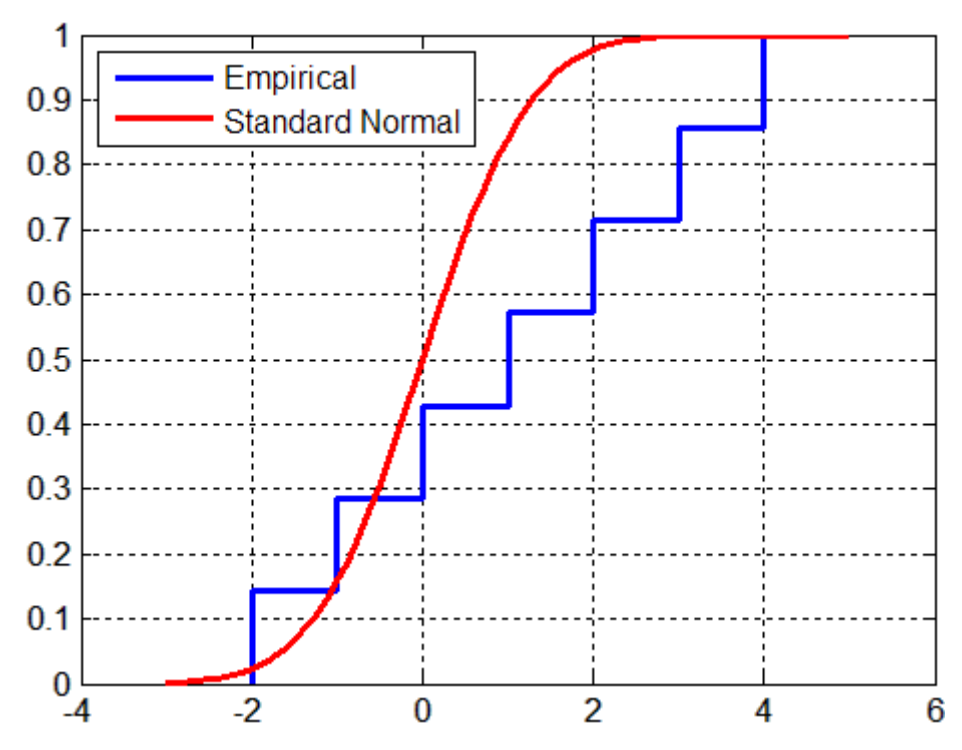

The test statistic k is the maximum difference between the curves.

Setting *type* to 'smaller' tests the alternative that the population cdf is smaller than the normal cdf:

```
[h,p,ksstat] = kstest(x, [], 0.05, 'smaller')h =0
p =0.068181
k =0.41277
```
The test statistic is the same as before, but the *p*-value is smaller.

Setting *type* to 'larger' changes the test statistic:

```
[h,p,k] = k \text{stest}(x, [], 0.05, 'larger')h =0
p =0.77533
k =0.12706
```
#### **References** [1] Massey, F. J. "The Kolmogorov-Smirnov Test for Goodness of Fit." *Journal of the American Statistical Association*. Vol. 46, No. 253, 1951, pp. 68–78.

[2] Miller, L. H. "Table of Percentage Points of Kolmogorov Statistics." *Journal of the American Statistical Association*. Vol. 51, No. 273, 1956, pp. 111–121.

[3] Marsaglia, G., W. Tsang, and J. Wang. "Evaluating Kolmogorov's Distribution." *Journal of Statistical Software*. Vol. 8, Issue 18, 2003.

**See Also** [kstest2](#page-1222-0), [lillietest](#page-1240-0)

<span id="page-1222-0"></span>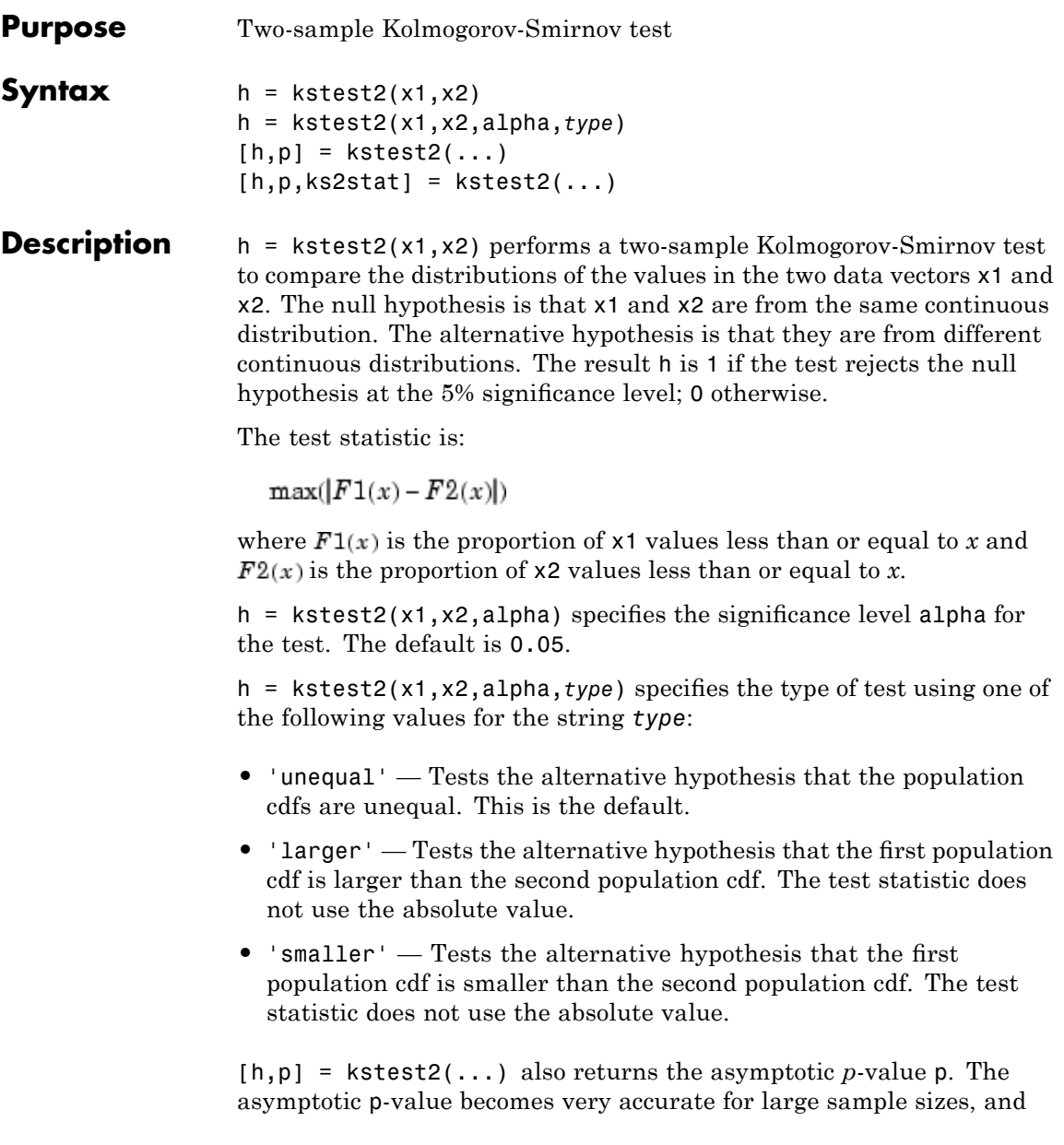

### **kstest2**

```
is believed to be reasonably accurate for sample sizes n1 and n2 such
that (n1*n2)/(n1 + n2) >= 4.
```
[h,p,ks2stat] = kstest2(...) also returns the *p*-value p and the test statistic ks2stat.

**Examples** The following test compares the distributions of a small evenly-spaced sample and a larger normal sample:

```
x = -1:1:5y = randn(20,1);
[h,p,k] = kstest2(x,y)h =0
p =0.0774
k =0.5214
```
The following figure illustrates the test statistic:

```
F1 = \text{cdfplot}(x);hold on
F2 = \text{cdfplot}(y)set(F1,'LineWidth',2,'Color','r')
set(F2,'LineWidth',2)
legend([F1 F2],'F1(x)','F2(x)','Location','NW')
```
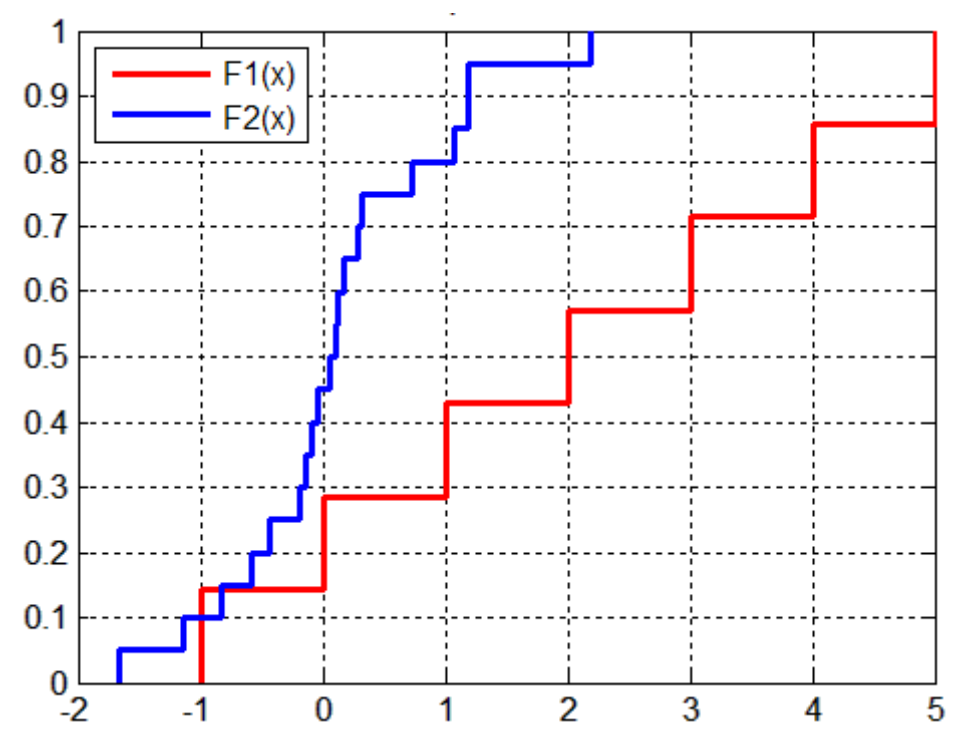

The test statistic k is the maximum difference between the curves.

**References** [1] Massey, F. J. "The Kolmogorov-Smirnov Test for Goodness of Fit." *Journal of the American Statistical Association*. Vol. 46, No. 253, 1951, pp. 68–78.

> [2] Miller, L. H. "Table of Percentage Points of Kolmogorov Statistics." *Journal of the American Statistical Association*. Vol. 51, No. 273, 1956, pp. 111–121.

[3] Marsaglia, G., W. Tsang, and J. Wang. "Evaluating Kolmogorov's Distribution." *Journal of Statistical Software*. Vol. 8, Issue 18, 2003.

[4] Stephens, M. A. "Use of the Kolmogorov-Smirnov, Cramer-Von Mises and Related Statistics Without Extensive Tables." *Journal of the Royal Statistical Society*. Series B, Vol. 32, No. 1, 1970, pp. 115–122.

See Also **Kstest, [lillietest](#page-1240-0)** 

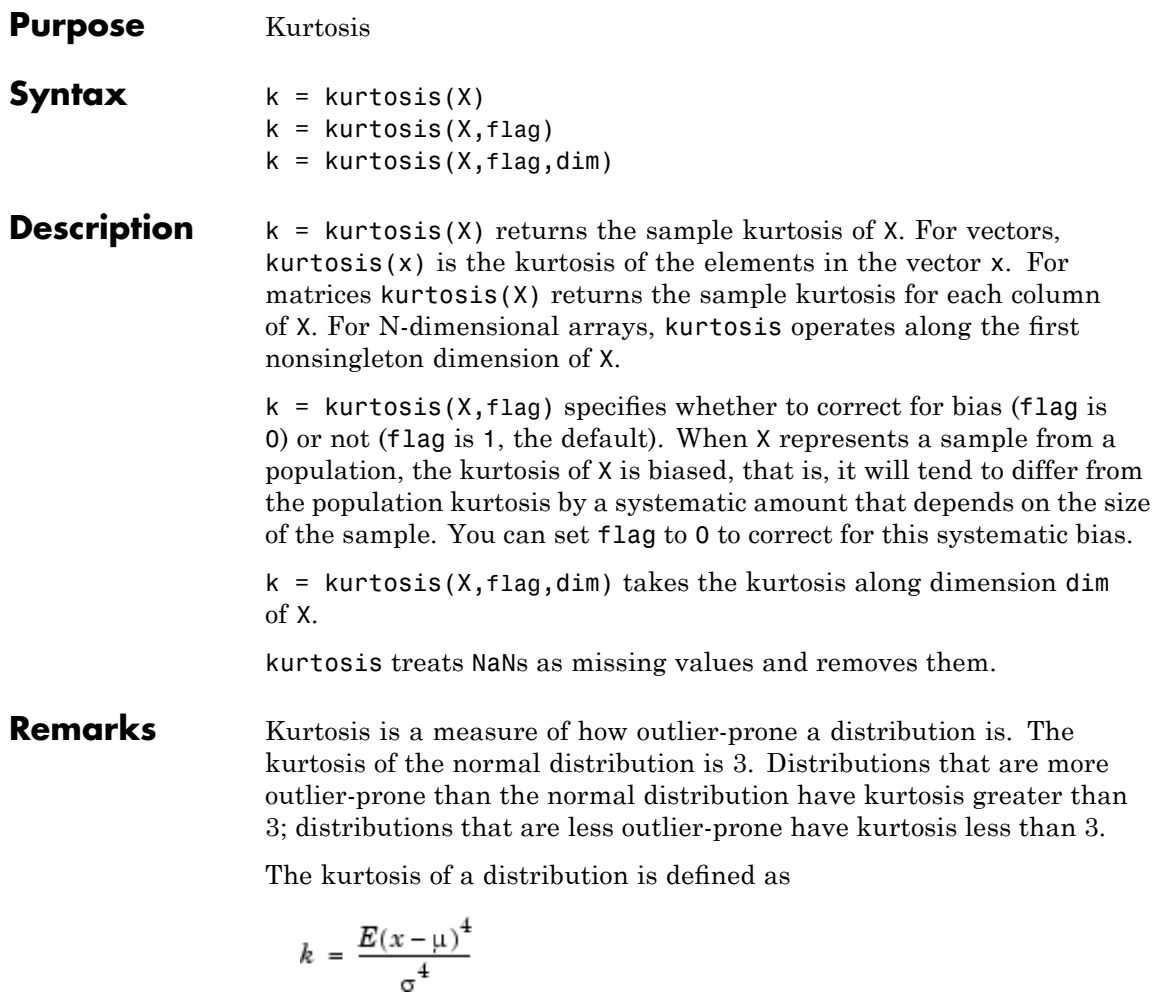

where  $\mu$  is the mean of  $x$ ,  $\sigma$  is the standard deviation of  $x$ , and  $E(t)$ represents the expected value of the quantity *t*.

**Note** Some definitions of kurtosis subtract 3 from the computed value, so that the normal distribution has kurtosis of 0. The kurtosis function does not use this convention.

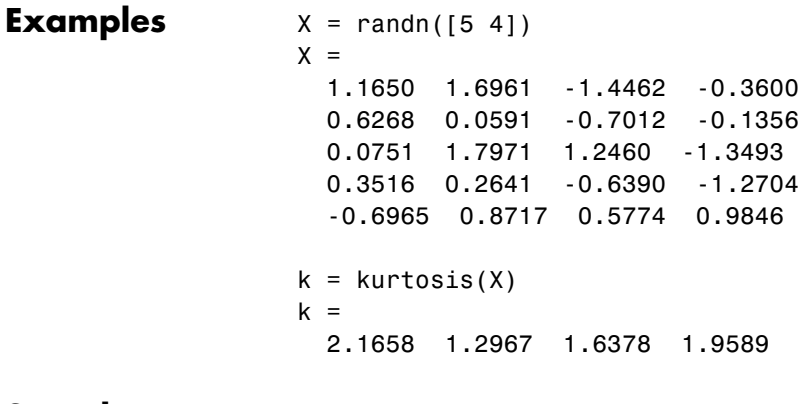

**See Also** mean, moment, skewness, std, var

**Purpose** Text labels for levels

### **Description** Text labels for levels. Access labels with getlabels.

# **qrandstream.le**

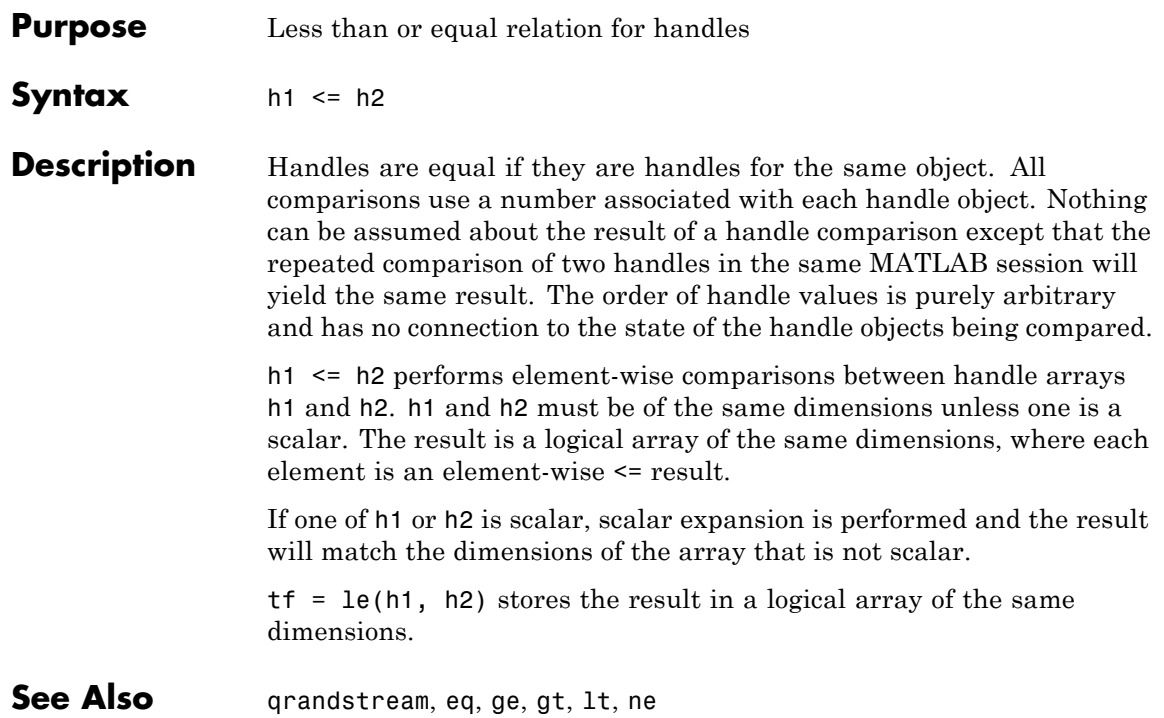

**Purpose** Interval between points

### **Description** Interval between points (positive integer).

# **dataset.length**

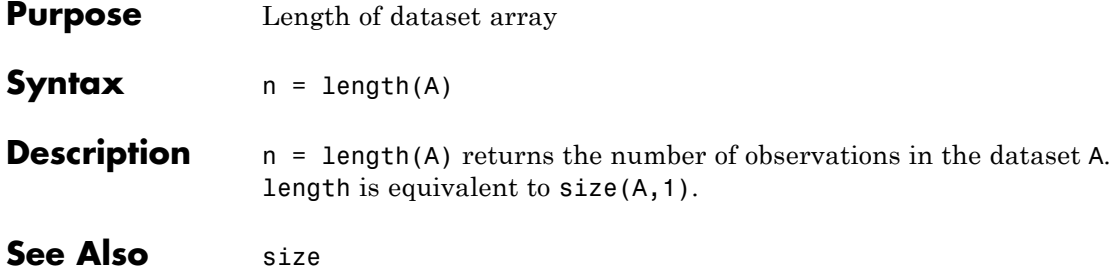

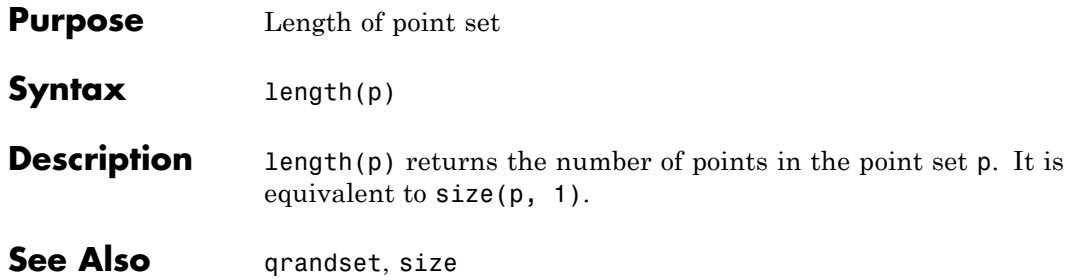

# **categorical.length**

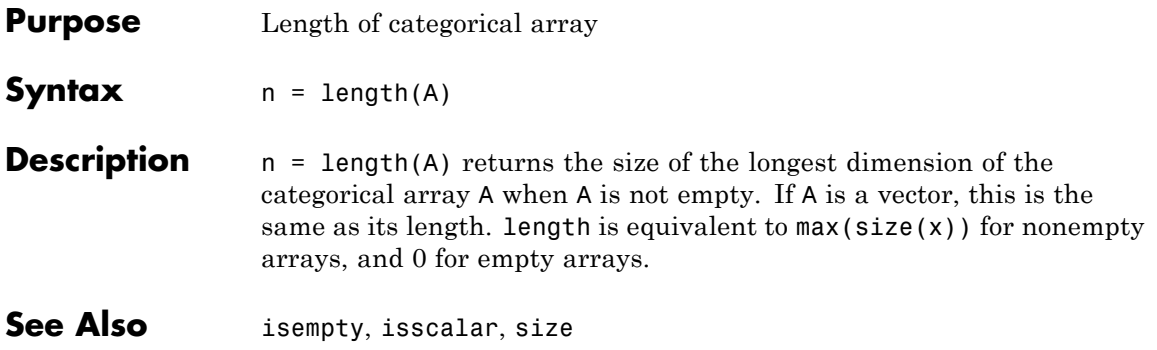

```
Purpose Element counts by level
Syntax C = levelcounts(A)
                  C = \text{levelcounts}(A, \text{dim})Description C = levelcounts(A) for a categorical vector A counts the number of
                  elements in A equal to each of the possible levels in A. The output is a
                  vector C containing those counts, and has as many elements as A has
                  levels. For matrix A, C is a matrix of column counts. For N-dimensional
                  arrays, levelcounts operates along the first nonsingleton dimension.
                  C = \text{levelcounts}(A, \text{dim}) operates along the dimension dim.
Examples Count the number of patients in each age group in the data in
                  hospital.mat:
                    load hospital
                    edges = 0:10:100;labels = strcat(num2str((0:10:90)','%d'),{'s'});
                    disp(labels')
                     '0s' '10s' '20s' '30s' '40s' '50s' '60s' '70s' '80s' '90s'
                    AgeGroup = ordinal(hospital.Age,labels,[],edges);
                    I = islevel(labels,AgeGroup);
                    disp(I')
                     1111111111
                    c = levelcounts(AgeGroup);
                    disp(c')
                     0 0 15 41 42 2 0 0 0 0
                    AgeGroup = droplevels(AgeGroup);
                    I = islevel(labels,AgeGroup);
                    disp(I')
                     0011110000
                    c = levelcounts(AgeGroup);
                    disp(c')
                     15 41 42 2
```
See Also islevel, ismember, summary

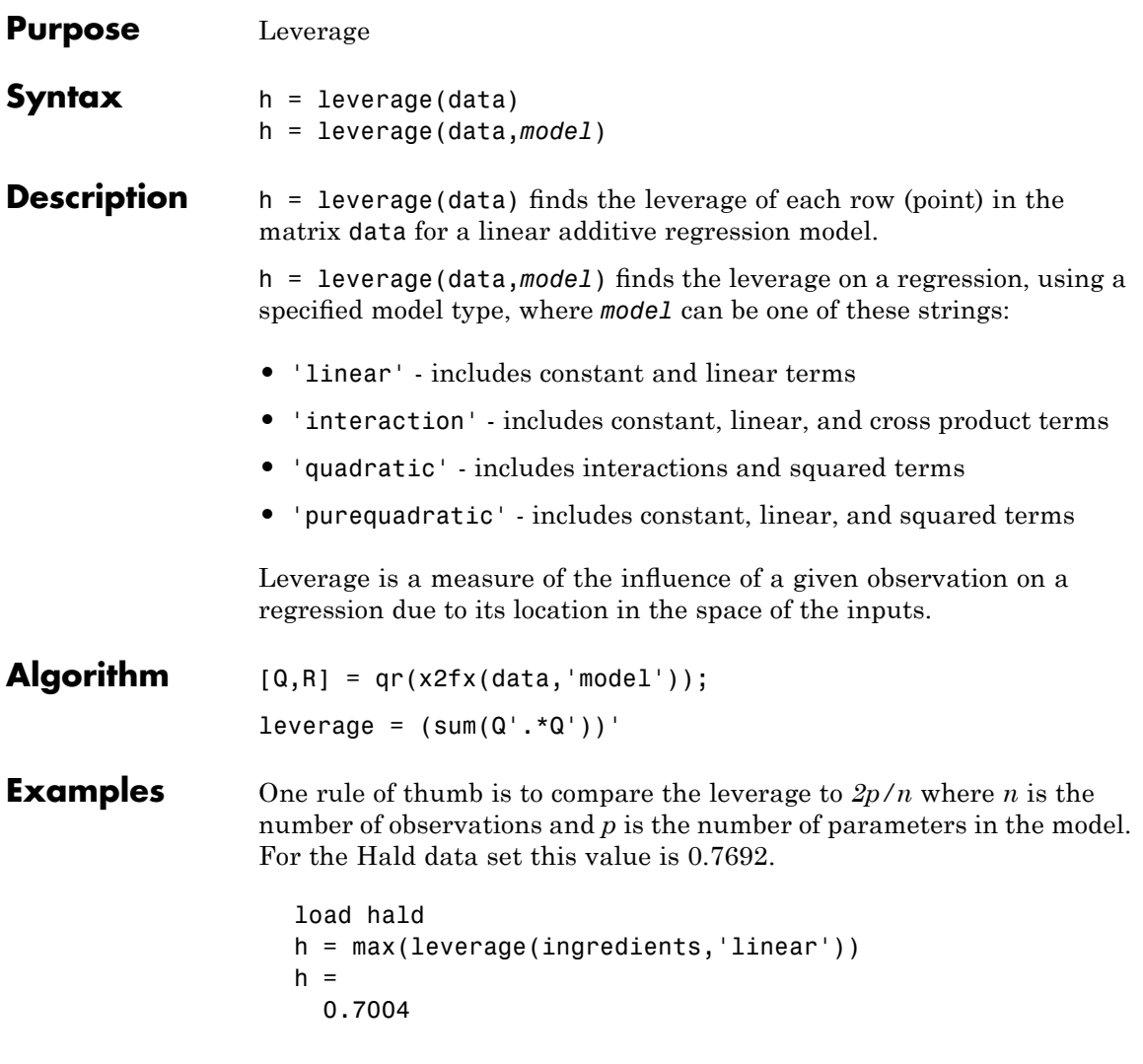

Since 0.7004 < 0.7692, there are no high leverage points using this rule.

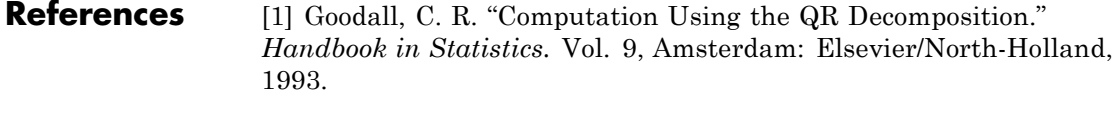

See Also [regstats](#page-1699-0)

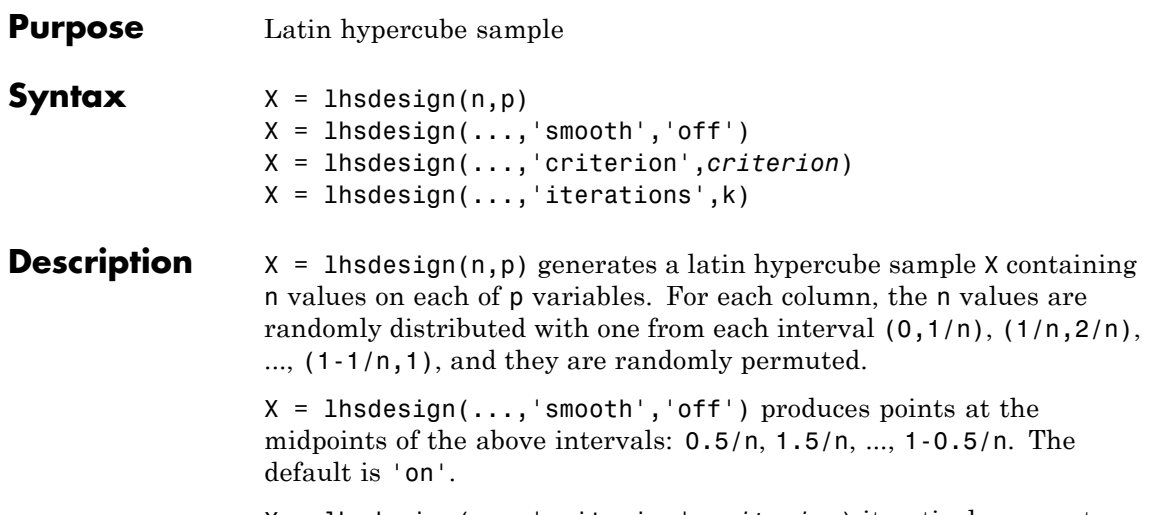

X = lhsdesign(...,'criterion',*criterion*) iteratively generates latin hypercube samples to find the best one according to the criterion *criterion*, which can be one of the following strings.

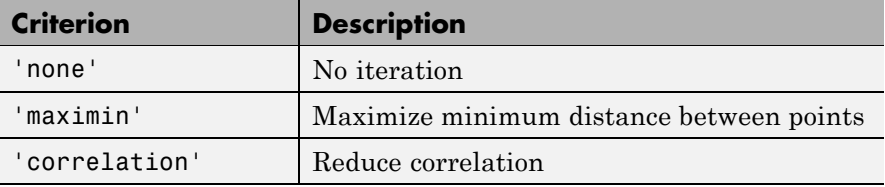

 $X =$  1hsdesign(..., 'iterations', k) iterates up to k times in an attempt to improve the design according to the specified criterion. The default is  $k = 5$ .

**See Also** haltonset, sobolset, lhsnorm, unifrnd

## **lhsnorm**

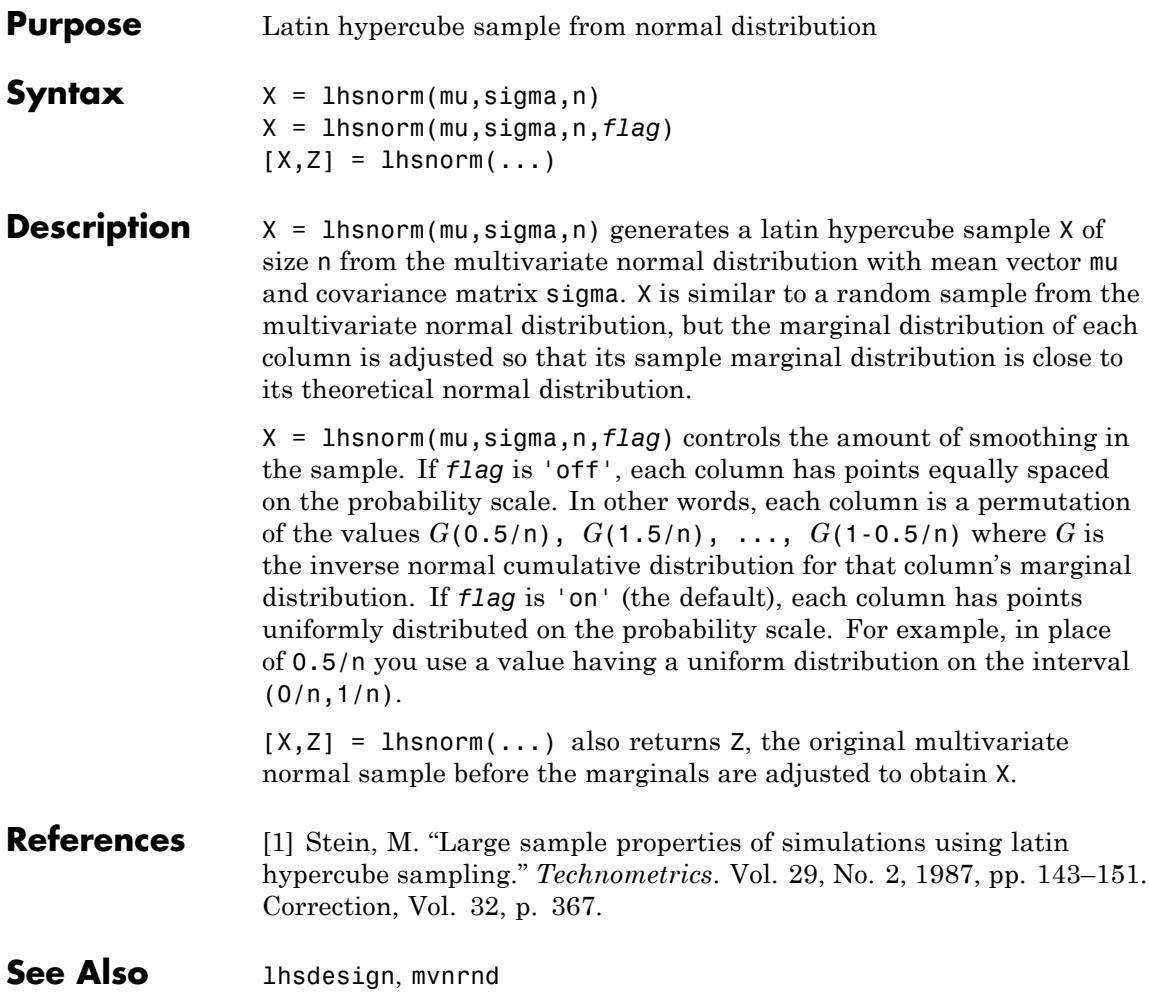

<span id="page-1240-0"></span>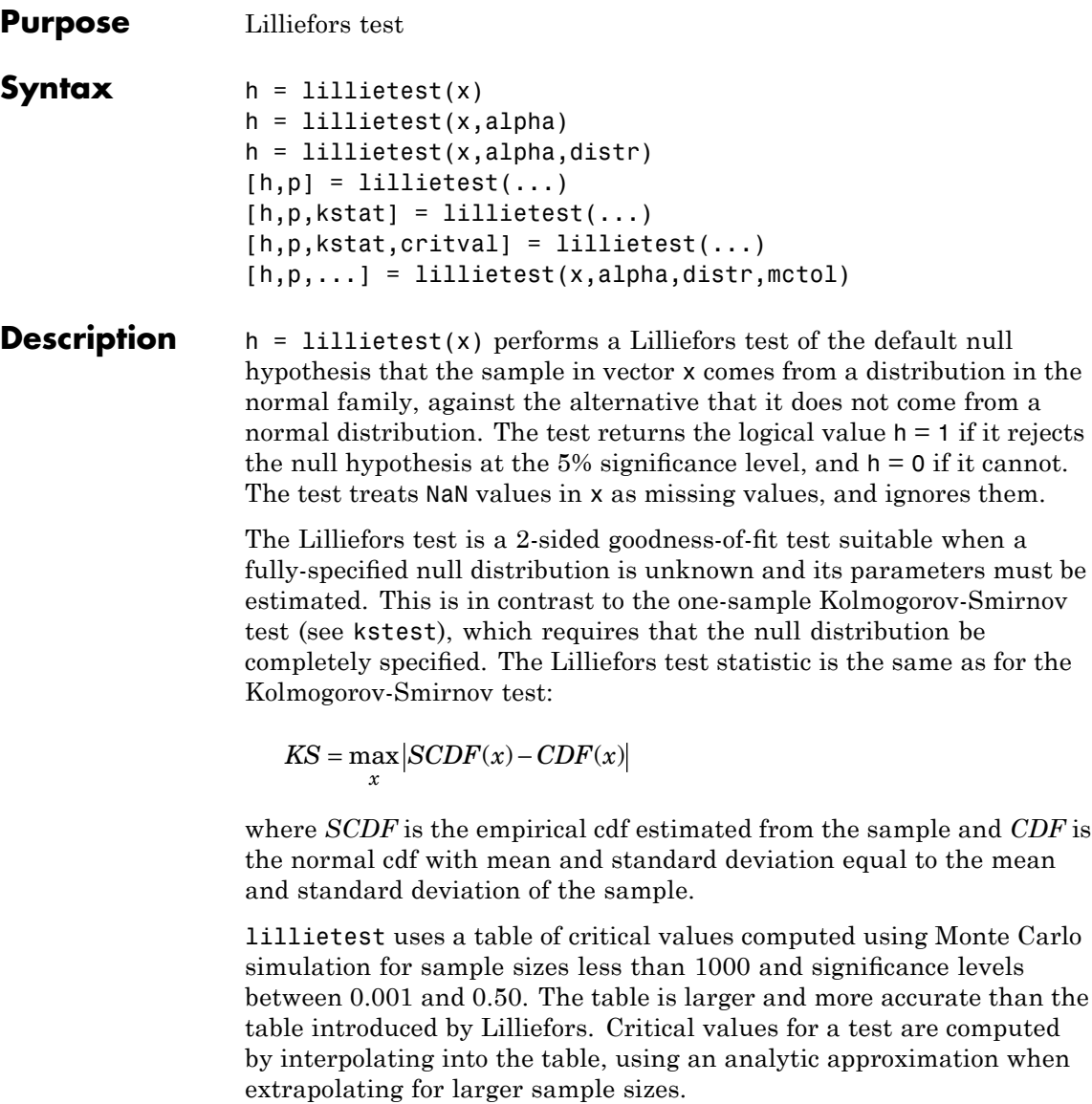

 $h = 1$ illietest(x, alpha) performs the test at significance level alpha. alpha is a scalar in the range [0.001, 0.50]. To perform the test at a significance level outside of this range, use the mctol input argument.

 $h = 1$ illietest(x, alpha, distr) performs the test of the null hypothesis that x came from the location-scale family of distributions specified by distr. Acceptable values for distr are 'norm' (normal, the default), 'exp' (exponential), and 'ev' (extreme value). The Lilliefors test can not be used when the null hypothesis is not a location-scale family of distributions.

 $[h,p] = 1$ illietest(...) returns the *p*-value p, computed using inverse interpolation into the table of critical values. Small values of p cast doubt on the validity of the null hypothesis. lillietest warns when **p** is not found within the tabulated range of [0.001, 0.50], and returns either the smallest or largest tabulated value. In this case, you can use the mctol input argument to compute a more accurate *p*-value.

 $[h,p,kstat] = 1$ illietest $(...)$  returns the test statistic kstat.

 $[h,p,kstat,critval] = 1$ illietest $(...)$  returns the critical value critval for the test. When kstat > critval, the null hypothesis is rejected at significance level alpha

 $[h,p,...] = 1$ illietest(x,alpha,distr,mctol) computes a Monte Carlo approximation for p directly, rather than interpolating into the table of pre-computed values. This is useful when alpha or p lie outside the range of the table. lillietest chooses the number of Monte Carlo replications, mcreps, large enough to make the Monte Carlo standard error for  $p$ , sqrt( $p^*(1-p)$ /mcreps), less than mctol.

**Examples** Use lillietest to determine if car mileage, in miles per gallon (MPG), follows a normal distribution across different makes of cars:

```
load carbig.mat
[h,p] = lillietest(MPG)
Warning: P is less than the smallest tabulated value, returning 0.001.
h =1
```
 $p =$ 1.0000e-003

This is clear evidence for rejecting the null hypothesis of normality, but the *p*-value returned is just the smallest value in the table of pre-computed values. To find a more accurate *p*-value for the test, run a Monte Carlo approximation using the mctol input argument:

```
[h,p] = lillietest(MPG,0.05,'norm',1e-4)
h =1
p =8.3333e-006
```
### **References** [1] Conover, W. J. *Practical Nonparametric Statistics*. Hoboken, NJ: John Wiley & Sons, Inc., 1980.

[2] Lilliefors, H. W. "On the Kolmogorov-Smirnov test for the exponential distribution with mean unknown." *Journal of the American Statistical Association*. Vol. 64, 1969, pp. 387–389.

[3] Lilliefors, H. W. "On the Kolmogorov-Smirnov test for normality with mean and variance unknown." *Journal of the American Statistical Association*. Vol. 62, 1967, pp. 399–402.

**See Also** jbtest, kstest, kstest2, cdfplot

## **linhyptest**

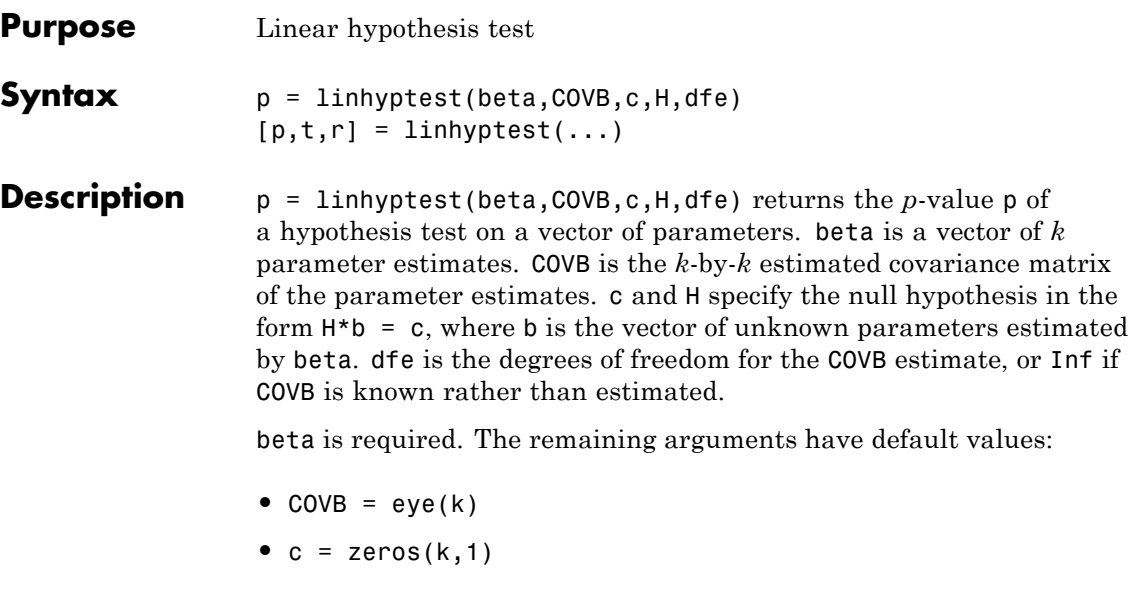

- $H = eye(K)$
- **•** dfe = Inf

If H is omitted, c must have *k* elements and it specifies the null hypothesis values for the entire parameter vector.

**Note** The following functions return outputs suitable for use as the COVB input argument to linhyptest: nlinfit, coxphfit, glmfit, mnrfit, regstats, robustfit. nlinfit returns COVB directly; the other functions return COVB in stats.covb.

 $[p,t,r] =$  linhyptest(...) also returns the test statistic t and the rank r of the hypothesis matrix H. If dfe is Inf or is not given, t is a chi-square statistic with r degrees of freedom . If dfe is specified as a finite value, t is an *F* statistic with r and dfe degrees of freedom.

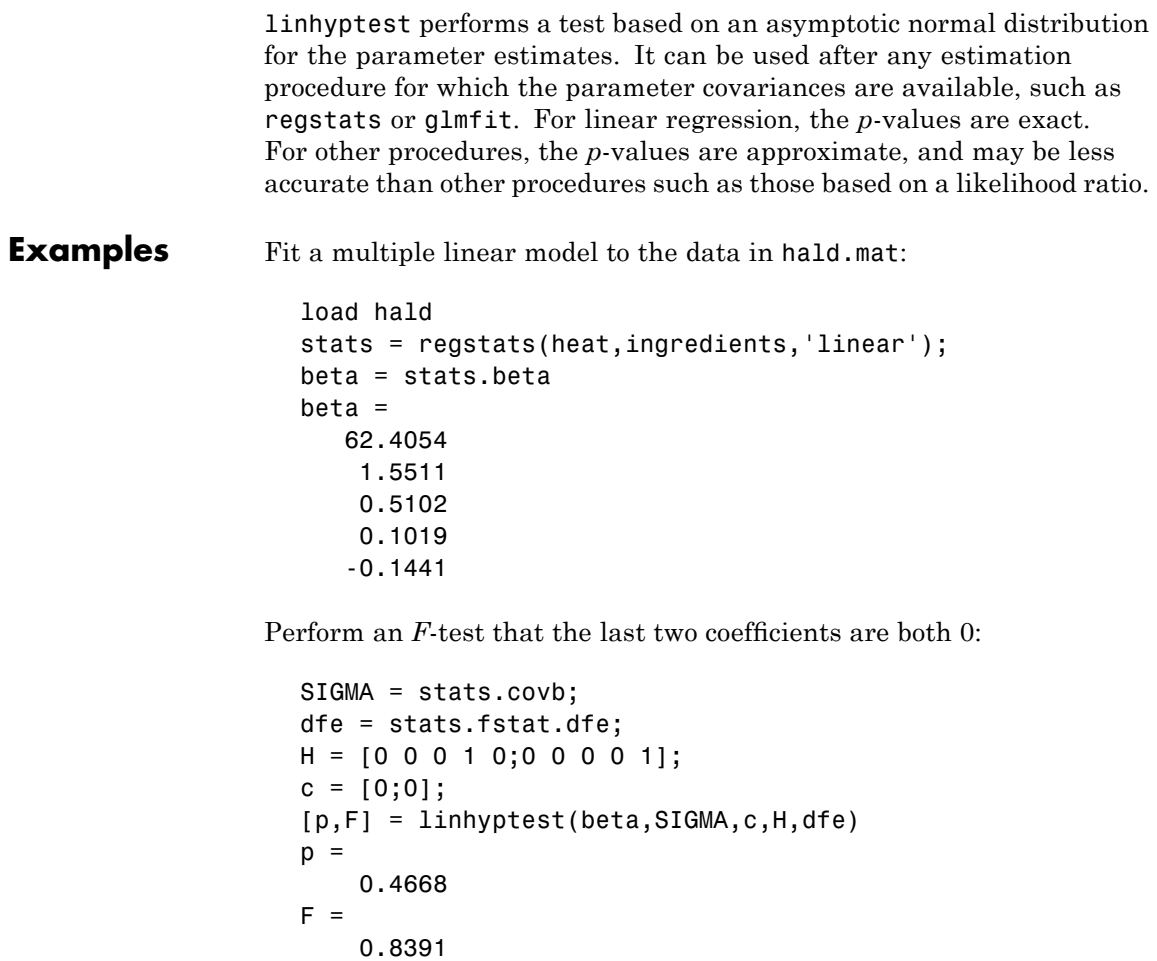

See Also regstats, glmfit, robustfit, mnrfit, nlinfit, coxphfit

## **linkage**

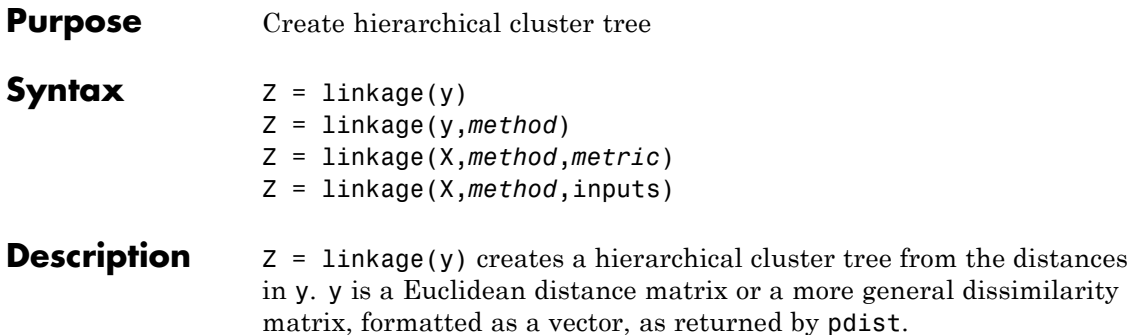

Z is a (*m*–1)-by-3 matrix, where *m* is the number of observations in the original data. Columns 1 and 2 of Z contain cluster indices linked in pairs to form a binary tree. The leaf nodes are numbered from 1 to *m*. Leaf nodes are the singleton clusters from which all higher clusters are built. Each newly-formed cluster, corresponding to row  $Z(I,:)$ , is assigned the index  $m+I$ .  $Z(I,1:2)$  contains the indices of the two component clusters that form cluster *m*+I. There are *m*-1 higher clusters which correspond to the interior nodes of the clustering tree.  $Z(I,3)$  contains the linkage distances between the two clusters merged in row  $Z(I,:)$ .

For example, suppose there are 30 initial nodes and at step 12 cluster 5 and cluster 7 are combined. Suppose their distance at that time is 1.5. Then  $Z(12,:)$  will be [5, 7, 1.5]. The newly formed cluster will have index  $12 + 30 = 42$ . If cluster 42 appears in a later row, it means the cluster created at step 12 is being combined into some larger cluster.

Z = linkage(y,*method*) creates the tree using the specified *method*. Methods differ from one another in how they measure the distance between clusters. Available methods are listed in the following table.

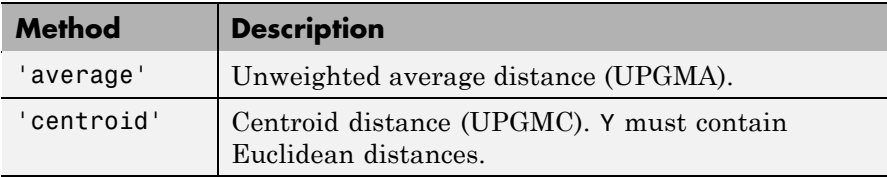

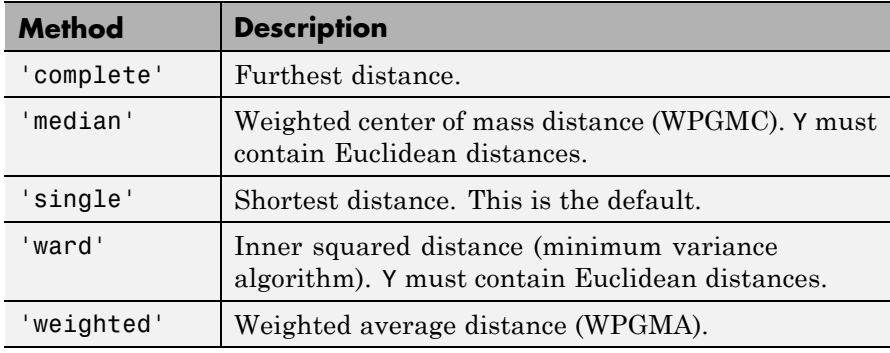

**Note** The 'centroid' and 'median' methods can produce a cluster tree that is not monotonic. This occurs when the distance from the union of two clusters, *r* and *s*, to a third cluster is less than the distance from either *r* or *s* to that third cluster. In this case, sections of the dendrogram change direction. This is an indication that you should use another method.

Z = linkage(X,*method*,*metric*) creates a hierarchical cluster tree from the observations in X. Rows in X correspond to observations and columns to variables. Pairwise distances are computed internally by calling pdist. *metric* is one of the distance metrics accepted by pdist.

Z = linkage(X,*method*,inputs) allows you to pass extra input arguments to pdist. inputs is a cell array containing input arguments.

### **Linkages**

The following notation is used to describe the linkages used by the various methods:

- **•** Cluster *r* is formed from clusters *p* and *q*.
- $n_r$  is the number of objects in cluster  $r$ .
- $x_{ri}$  is the *i*th object in cluster *r*.

### **linkage**

**•** *Single linkage*, also called *nearest neighbor*, uses the smallest distance between objects in the two clusters:

$$
d(r,s) = min(dist(x_{ri},x_{sj})), i \in (i,...,n_r), j \in (1,...,n_s)
$$

**•** *Complete linkage*, also called *furthest neighbor*, uses the largest distance between objects in the two clusters:

$$
d(r,s) = max(dist(x_{ri}, x_{sj})), i \in (1, ..., n_r), j \in (1, ..., n_s)
$$

**•** *Average linkage* uses the average distance between all pairs of objects in any two clusters:

$$
d(r,s) = \frac{1}{n_r n_s} \sum_{i=1}^{n_s} \sum_{j=1}^{n_s} dist(x_{ri}, x_{sj})
$$

**•** *Centroid linkage* uses the Euclidean distance between the centroids of the two clusters:

$$
d(r,s) = \left\|\bar{x}_r - \bar{x}_s\right\|_2
$$

where

$$
\bar{x}_r = \frac{1}{n_r} \sum_{i=1}^n x_{ri}
$$

**•** Median linkage uses the Euclidean distance between weighted centroids of the two clusters,

$$
d(r,s) = \|\tilde{x}_r - \tilde{x}_s\|_2
$$

where  $\tilde{x}_r$  and  $\tilde{x}_s$  are weighted centroids for the clusters *r* and *s*. If cluster *r* was created by combining clusters *p* and *q*,  $\tilde{x}_r$  is defined recursively as

$$
\tilde{x}_r = \frac{1}{2} (\tilde{x}_p + \tilde{x}_q)
$$

**•** *Ward's linkage* uses the incremental sum of squares; that is, the increase in the total within-cluster sum of squares as a result of joining two clusters. The within-cluster sum of squares is defined as the sum of the squares of the distances between all objects in the cluster and the centroid of the cluster. The equivalent distance is:

$$
d^{2}(r,s) = n_{r}n_{s} \frac{\left\|\bar{x}_{r} - \bar{x}_{s}\right\|_{2}^{2}}{(n_{r} + n_{s})}
$$

where  $\|\cdot\|_2$  is Euclidean distance, and  $\bar{x}_r$  and  $\bar{x}_s$  are the centroids of clusters *r* and *s*, as defined in the centroid linkage.

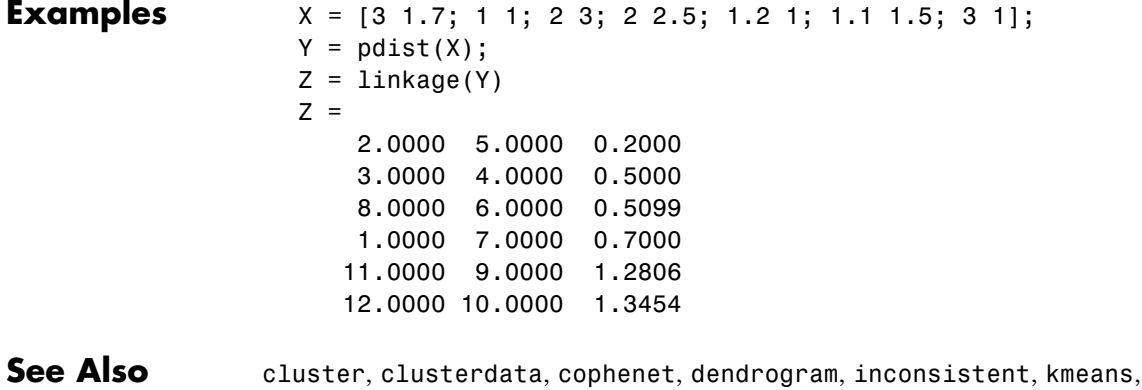

pdist, silhouette, squareform

### **logncdf**

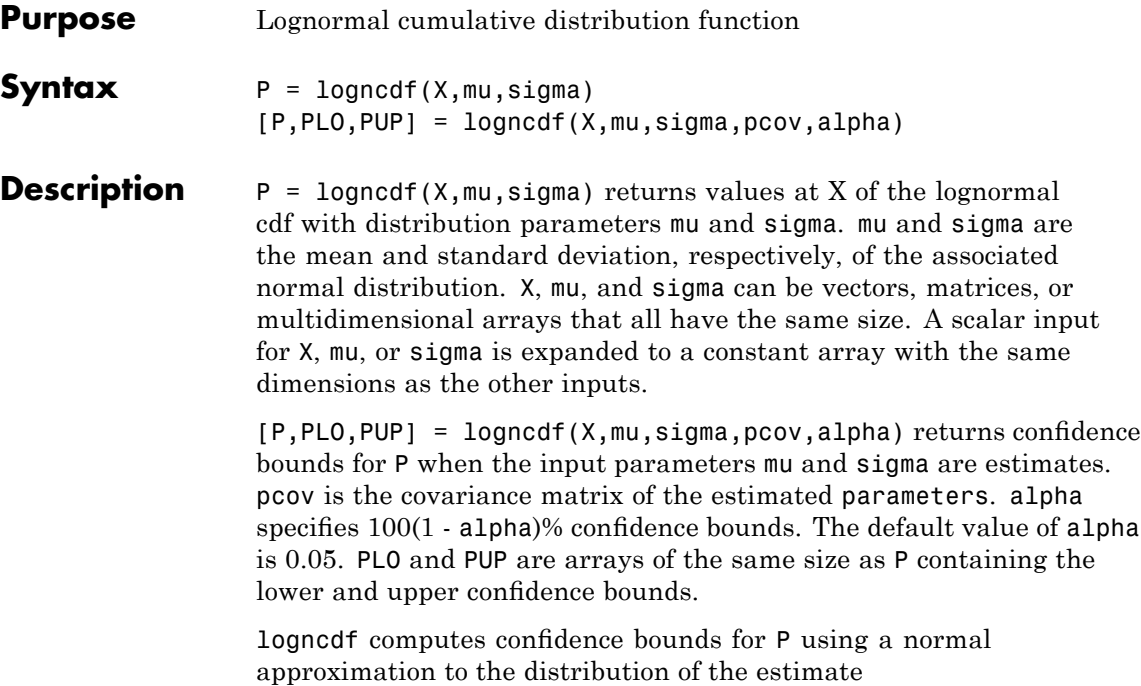

 $\frac{X-\hat{\mu}}{\hat{\sigma}}$ 

and then transforming those bounds to the scale of the output P. The computed bounds give approximately the desired confidence level when you estimate mu, sigma, and pcov from large samples, but in smaller samples other methods of computing the confidence bounds might be more accurate.

The lognormal cdf is

$$
p = F(x | \mu, \sigma) = \frac{1}{\sigma \sqrt{2\pi}} \int_0^x \frac{\frac{-(\ln(t) - \mu)^2}{2\sigma^2}}{t} dt
$$

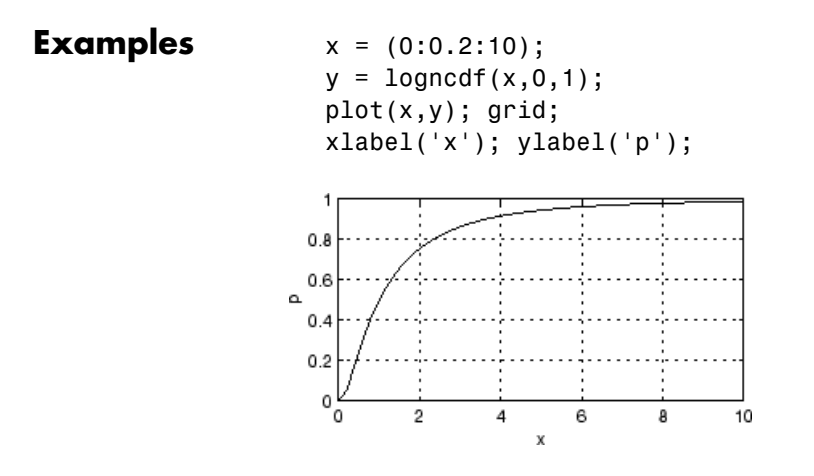

- **References** [1] Evans, M., N. Hastings, and B. Peacock. *Statistical Distributions*. 2nd ed., Hoboken, NJ: John Wiley & Sons, Inc., 1993, pp. 102–105.
- See Also cdf, lognpdf, logninv, lognstat, lognfit, lognlike, lognrnd

# **lognfit**

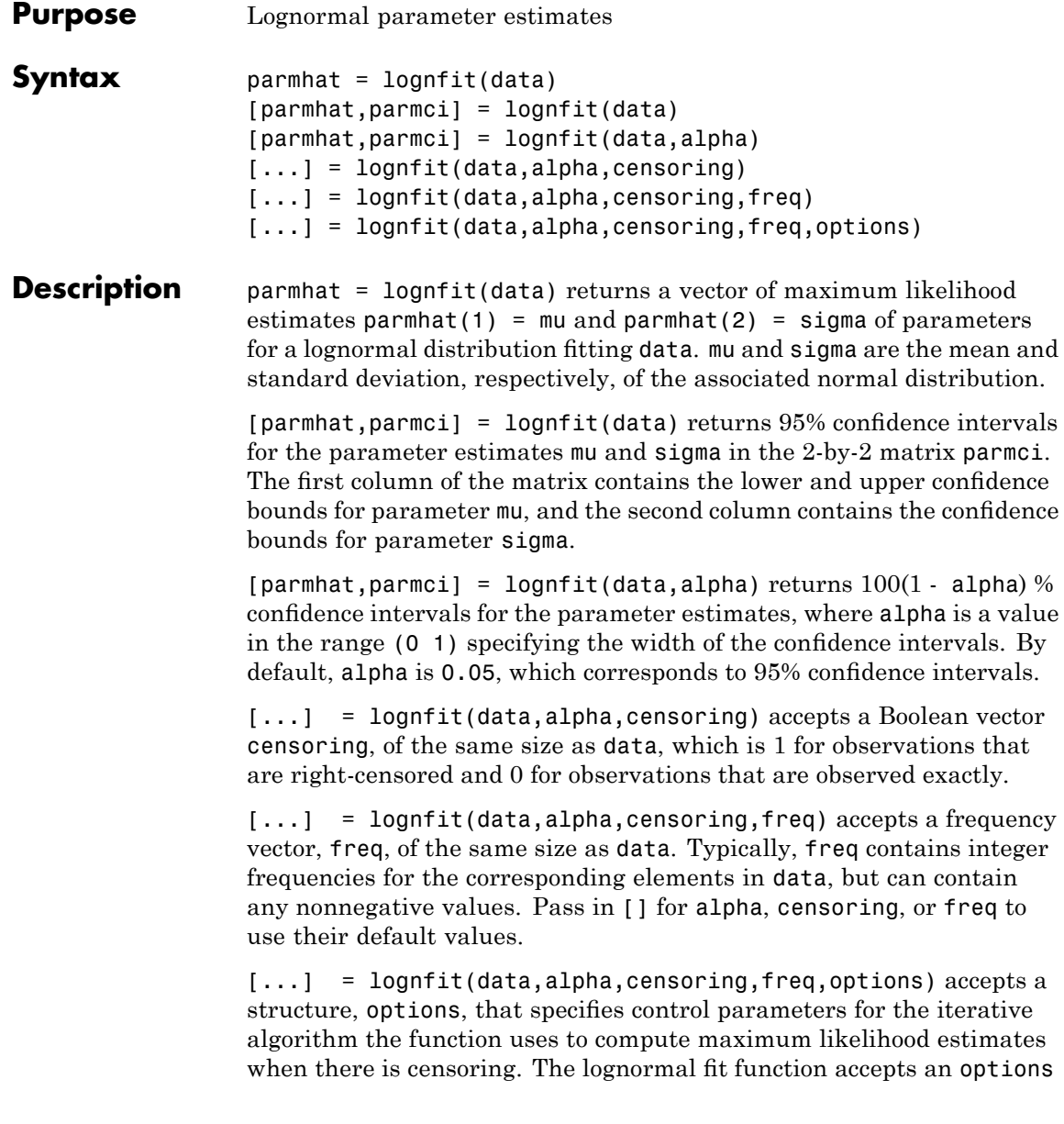

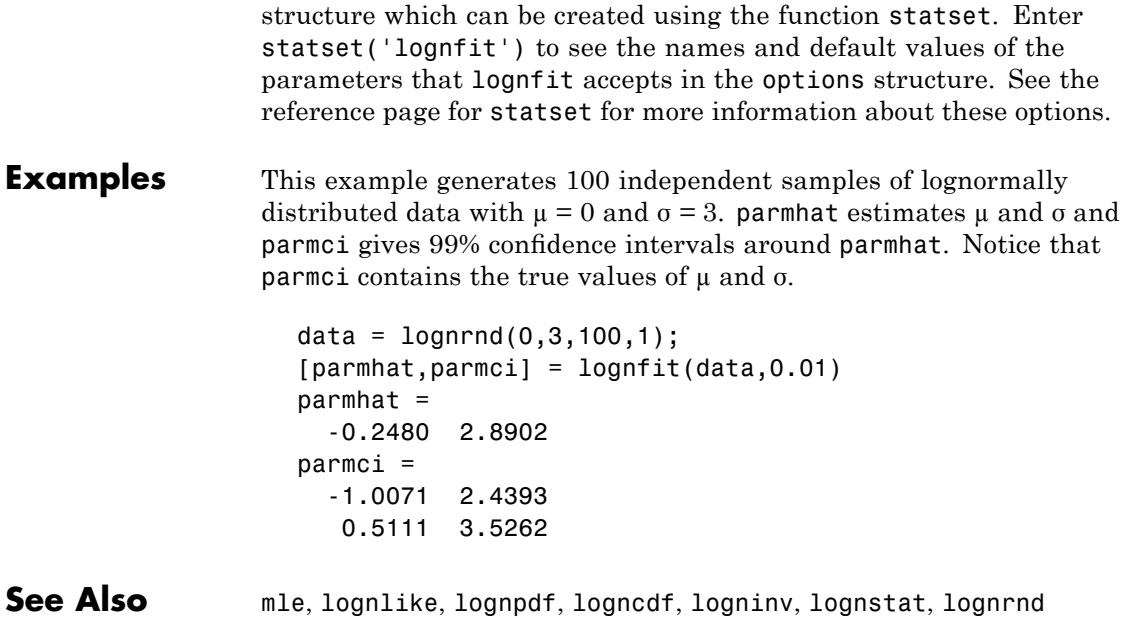

# **logninv**

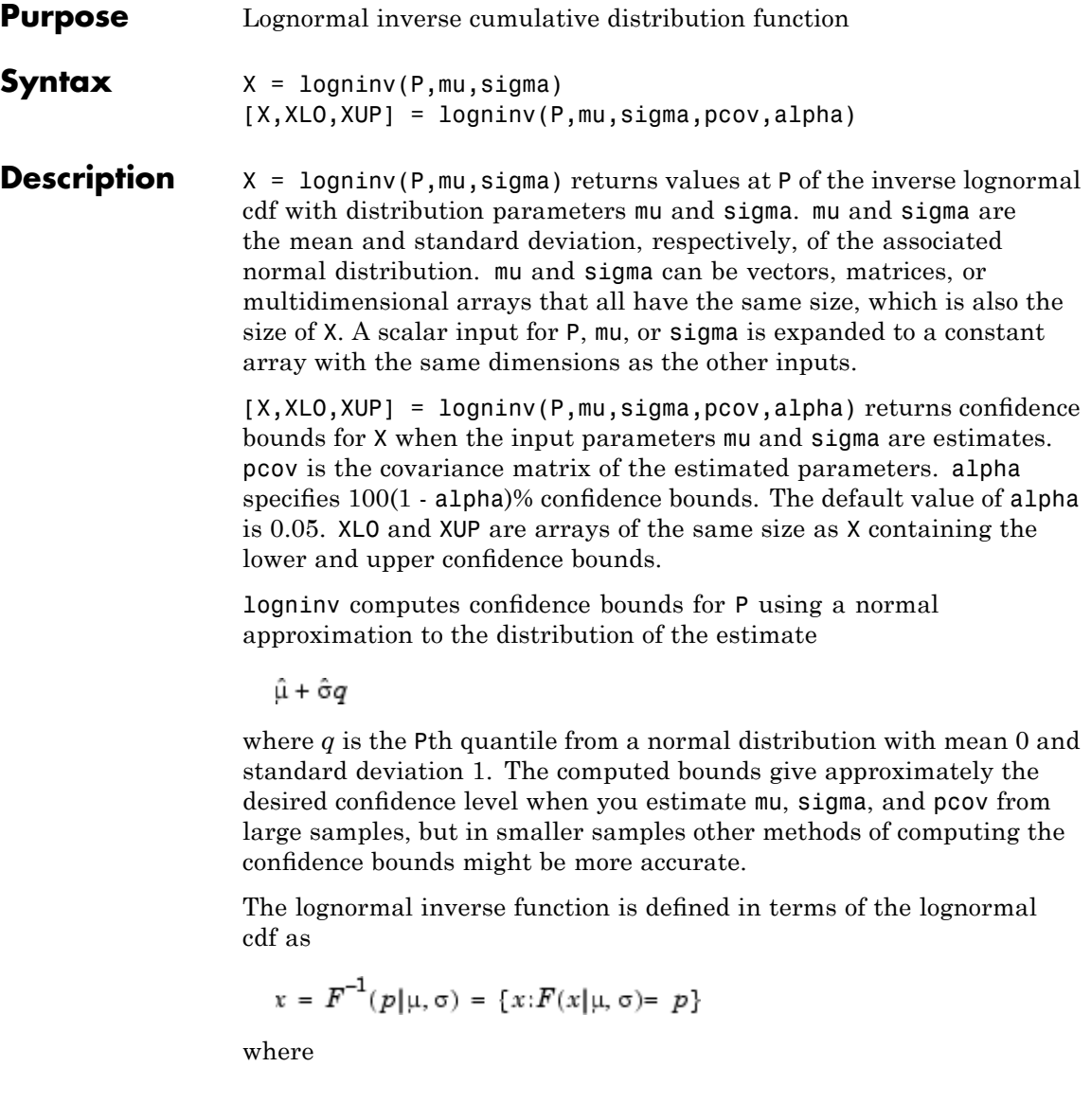

$$
p = F(x | \mu, \sigma) = \frac{1}{\sigma \sqrt{2\pi}} \int_0^x e^{\frac{-(\ln(t) - \mu)^2}{2\sigma^2}} dt
$$

**Examples**  $p = (0.005:0.01:0.995);$  $crit = logmin(v, 1, 0.5)$ ; plot(p,crit) xlabel('Probability'); ylabel('Critical Value'); grid

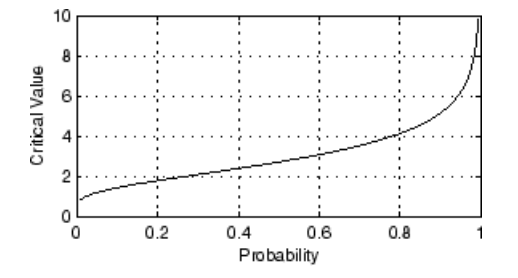

- **References** [1] Evans, M., N. Hastings, and B. Peacock. *Statistical Distributions*. Hoboken, NJ: Wiley-Interscience, 2000. pp. 102–105.
- **See Also** icdf, logncdf, lognpdf, lognstat, lognfit, lognlike, lognrnd

# **lognlike**

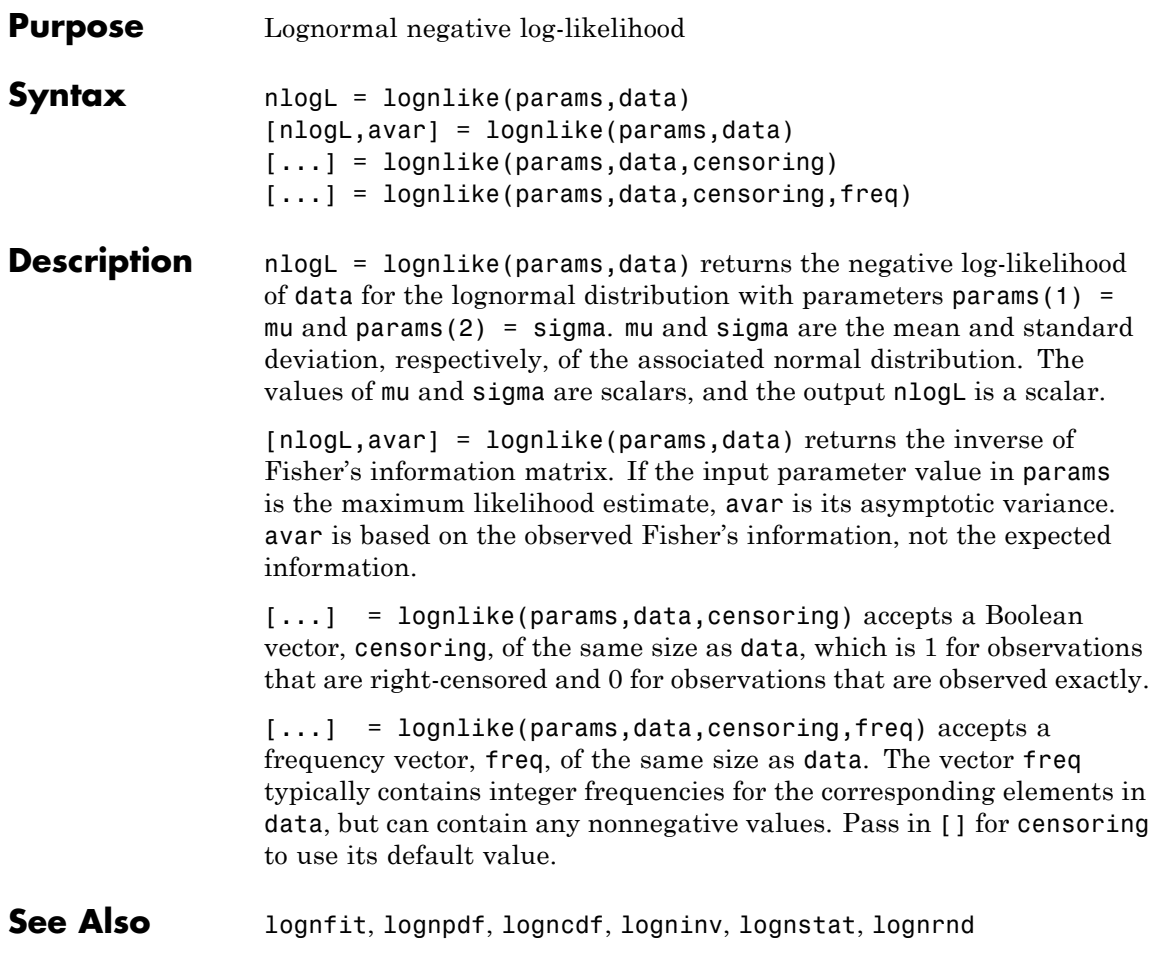

- **Purpose** Lognormal probability density function
- **Syntax**  $Y = \text{lognpdf}(X,mu,sigma)$
- **Description**  $Y = \text{lognpdf}(X, \text{mu}, \text{sigma})$  returns values at X of the lognormal pdf with distribution parameters mu and sigma. mu and sigma are the mean and standard deviation, respectively, of the associated normal distribution. X, mu, and sigma can be vectors, matrices, or multidimensional arrays that all have the same size, which is also the size of Y. A scalar input for X, mu, or sigma is expanded to a constant array with the same dimensions as the other inputs.

The lognormal pdf is

$$
y = f(x | \mu, \sigma) = \frac{1}{x \sigma \sqrt{2\pi}} e^{-\frac{(\ln(x) - \mu)^2}{2\sigma^2}}
$$

The normal and lognormal distributions are closely related. If *X* is distributed lognormally with parameters  $\mu$  and  $\sigma$ , then  $log(X)$  is distributed normally with mean *µ* and standard deviation *σ*.

The mean *m* and variance *v* of a lognormal random variable are functions of  $\mu$  and  $\sigma$  that can be calculated with the lognstat function. They are:

$$
m = \exp(\mu + \sigma^2 / 2)
$$

$$
v = \exp(2\mu + \sigma^2)(\exp(\sigma^2) - 1)
$$

A lognormal distribution with mean *m* and variance *v* has parameters

$$
\mu = \log(m^2 / \sqrt{v + m^2})
$$

$$
\sigma = \sqrt{\log(v / m^2 + 1)}
$$

The lognormal distribution is applicable when the quantity of interest must be positive, since log(*X*) exists only when *X* is positive.

## **lognpdf**

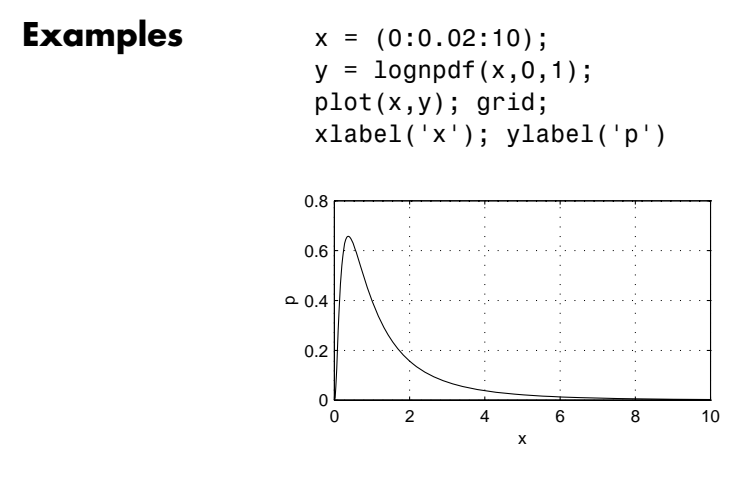

- **References** [1] Mood, A. M., F. A. Graybill, and D. C. Boes. *Introduction to the Theory of Statistics.* 3rd ed., New York: McGraw-Hill, 1974. pp. 540–541.
- See Also pdf, logncdf, logninv, lognstat, lognfit, lognlike, lognrnd

numbers

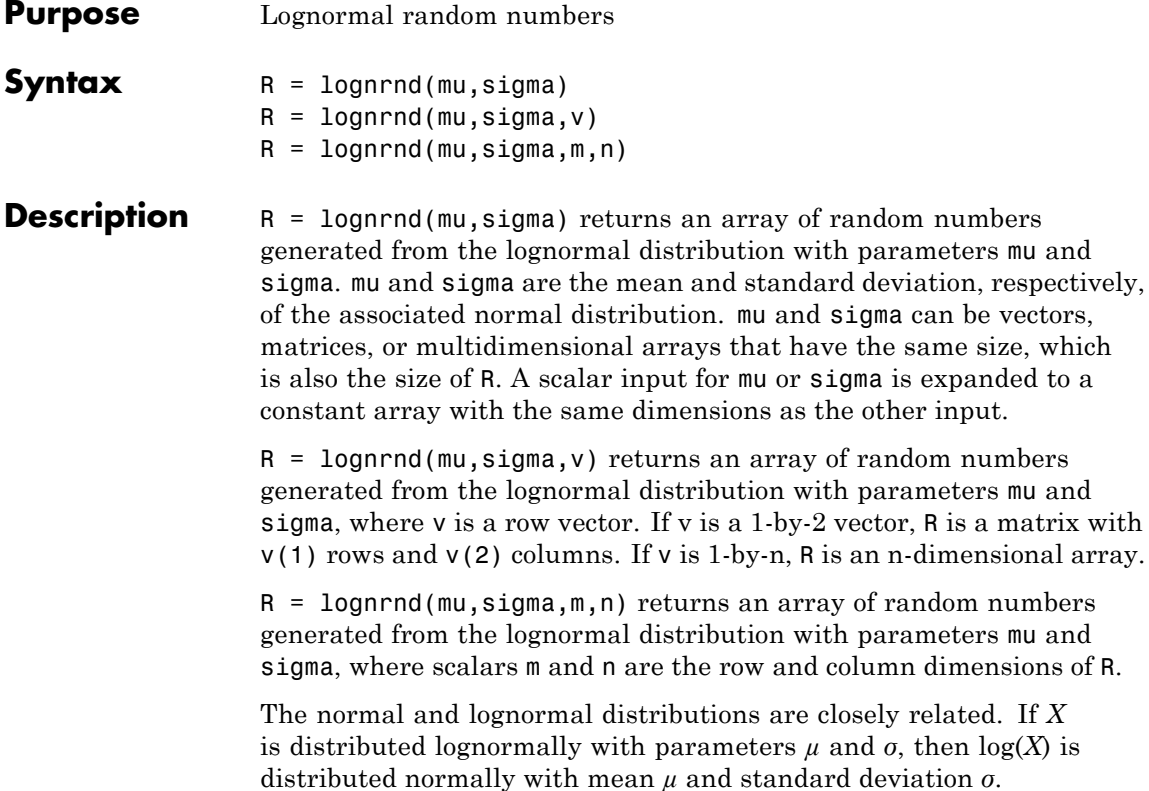

The mean *m* and variance *v* of a lognormal random variable are functions of  $\mu$  and  $\sigma$  that can be calculated with the lognstat function. They are:

$$
m = \exp(\mu + \sigma^2 / 2)
$$
  

$$
v = \exp(2\mu + \sigma^2)(\exp(\sigma^2) - 1)
$$

A lognormal distribution with mean *m* and variance *v* has parameters

### **lognrnd**

$$
\mu = \log(m^2 / \sqrt{v + m^2})
$$

$$
\sigma = \sqrt{\log(v/m^2 + 1)}
$$

**Examples** Generate one million lognormally distributed random numbers with mean 1 and variance 2:

```
m = 1;v = 2;mu = \log((m^2)/sqrt(w+m^2));sigma = sqrt( \log(v/(m^2)+1) );
[M,V]= lognstat(mu,sigma)
M =1
V =2.0000
X = \text{lognrnd}(\text{mu}, \text{sigma}, 1, 1e6);
MX = mean(X)MX =0.9974
VX = var(X)VX =1.9776
```
- **References** [1] Evans, M., N. Hastings, and B. Peacock. *Statistical Distributions*. Hoboken, NJ: Wiley-Interscience, 2000. pp. 102–105.
- **See Also** random, lognpdf, logncdf, logninv, lognstat, lognfit, lognlike
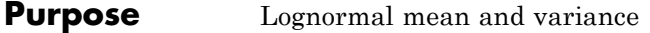

**Syntax** [M,V] = lognstat(mu,sigma)

**Description** [M,V] = lognstat(mu, sigma) returns the mean of and variance of the lognormal distribution with parameters mu and sigma. mu and sigma are the mean and standard deviation, respectively, of the associated normal distribution. mu and sigma can be vectors, matrices, or multidimensional arrays that all have the same size, which is also the size of M and V. A scalar input for mu or sigma is expanded to a constant array with the same dimensions as the other input.

> The normal and lognormal distributions are closely related. If *X* is distributed lognormally with parameters  $\mu$  and  $\sigma$ , then  $log(X)$  is distributed normally with mean *µ* and standard deviation *σ*.

The mean *m* and variance *v* of a lognormal random variable are functions of  $\mu$  and  $\sigma$  that can be calculated with the lognstat function. They are:

$$
m = \exp(\mu + \sigma^2 / 2)
$$
  

$$
v = \exp(2\mu + \sigma^2)(\exp(\sigma^2) - 1)
$$

A lognormal distribution with mean *m* and variance *v* has parameters

$$
\mu = \log(m^2 / \sqrt{v + m^2})
$$

$$
\sigma = \sqrt{\log(v / m^2 + 1)}
$$

**Examples** Generate one million lognormally distributed random numbers with mean 1 and variance 2:

> $m = 1$ ;  $v = 2$ ;  $mu = \log((m^2)/sqrt(w+m^2))$ ;  $sigma = sqrt(log(v/(m^2)+1))$ ;

```
[M,V]= lognstat(mu,sigma)
                     M =1
                      V =2.0000
                     X = \text{lognrnd}(\text{mu}, \text{sigma}, 1, 1e6);
                     MX = mean(X)MX =0.9974
                     VX = var(X)VX =1.9776
References [1] Mood, A. M., F. A. Graybill, and D. C. Boes. Introduction to the
                   Theory of Statistics. 3rd ed., New York: McGraw-Hill, 1974. pp.
                   540–541.
See Also lognpdf, logncdf, logninv, lognfit, lognlike, lognrnd
```
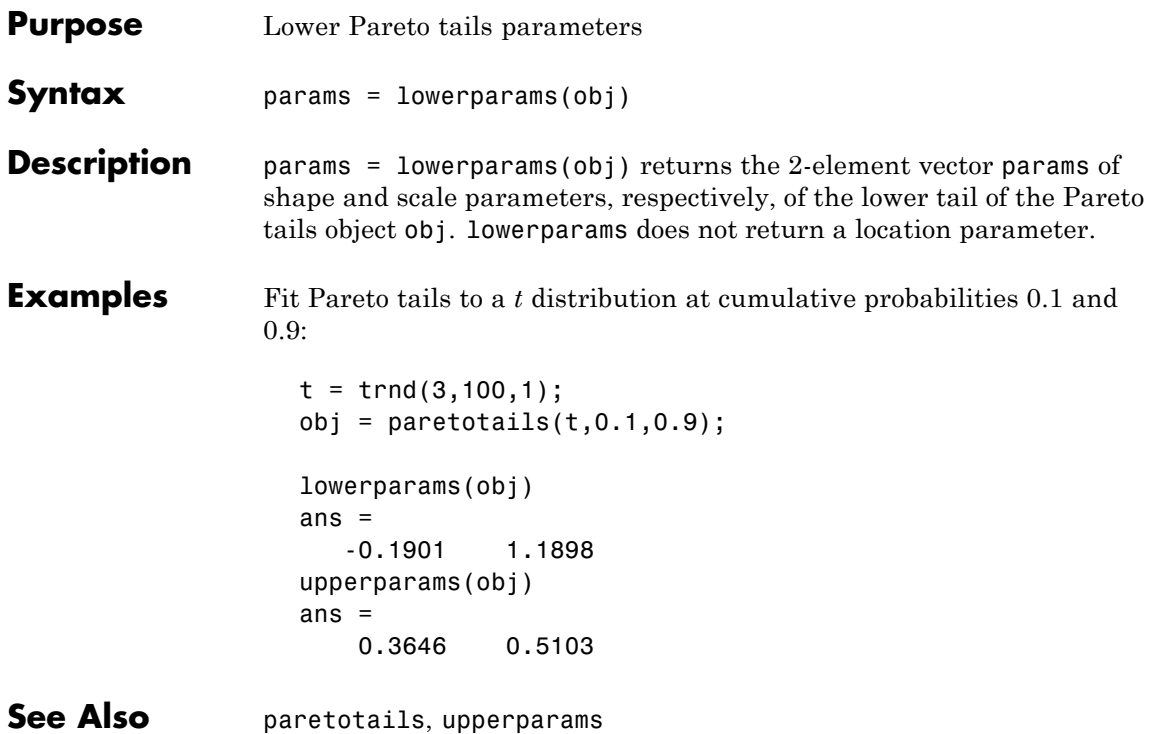

# **qrandstream.lt**

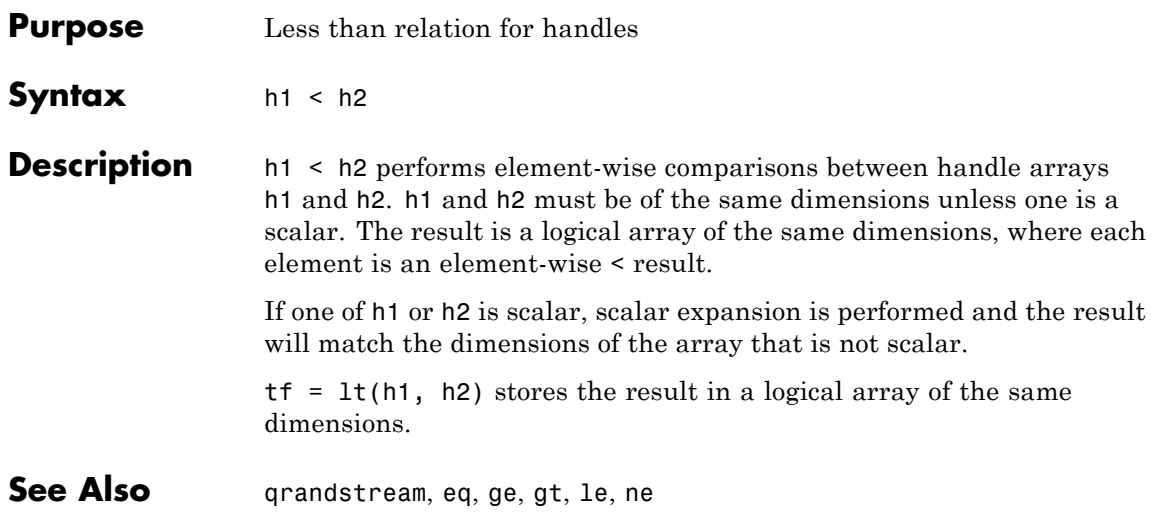

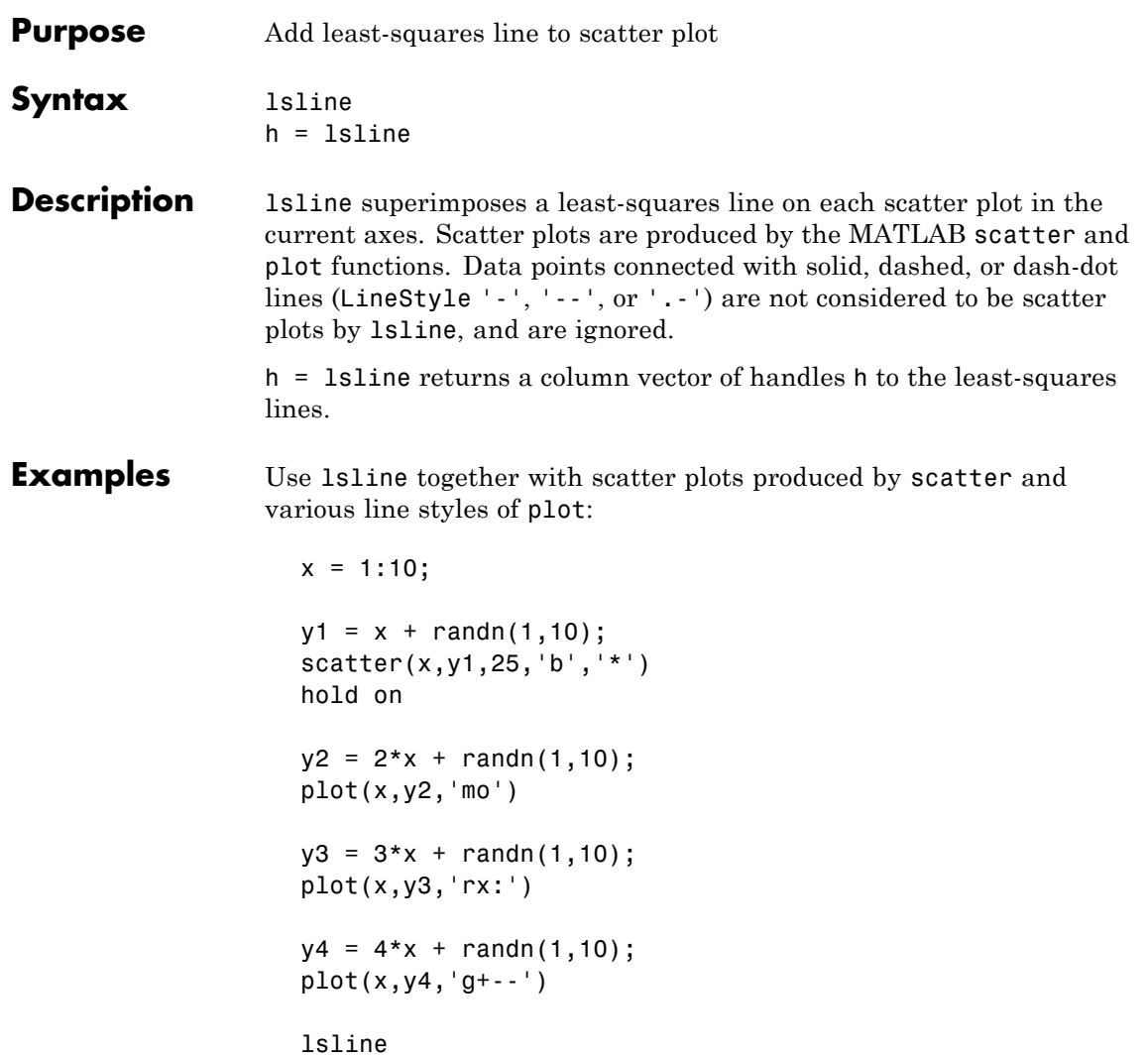

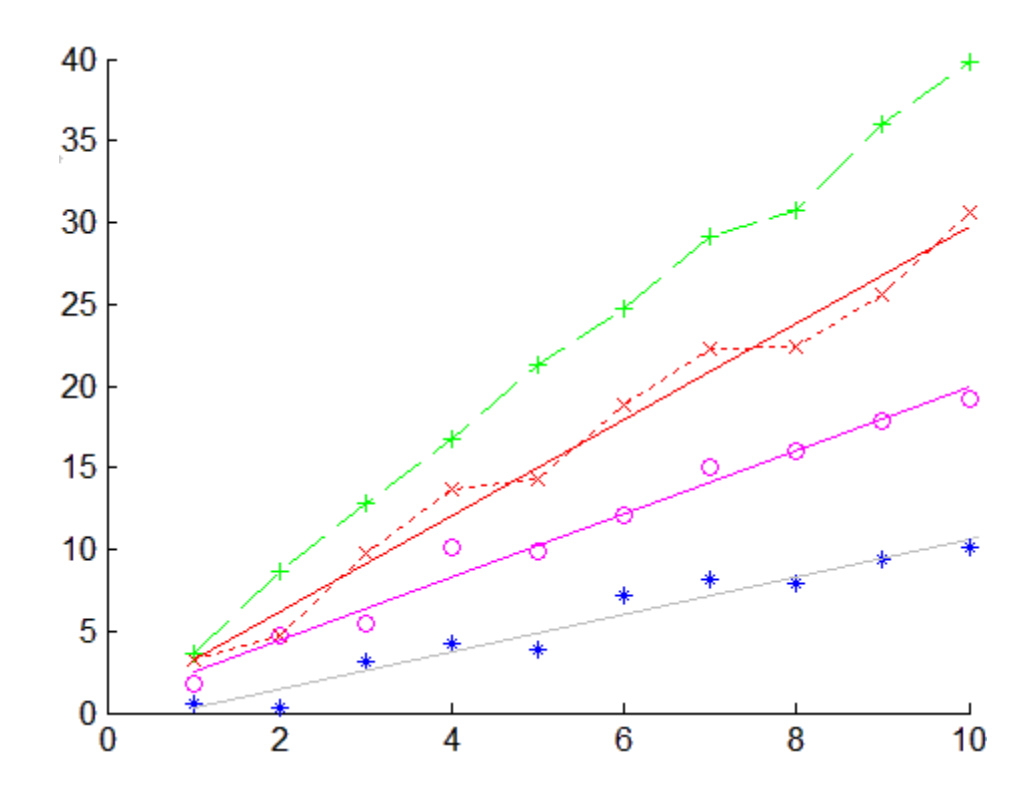

See Also scatter, plot, refline, refcurve, gline

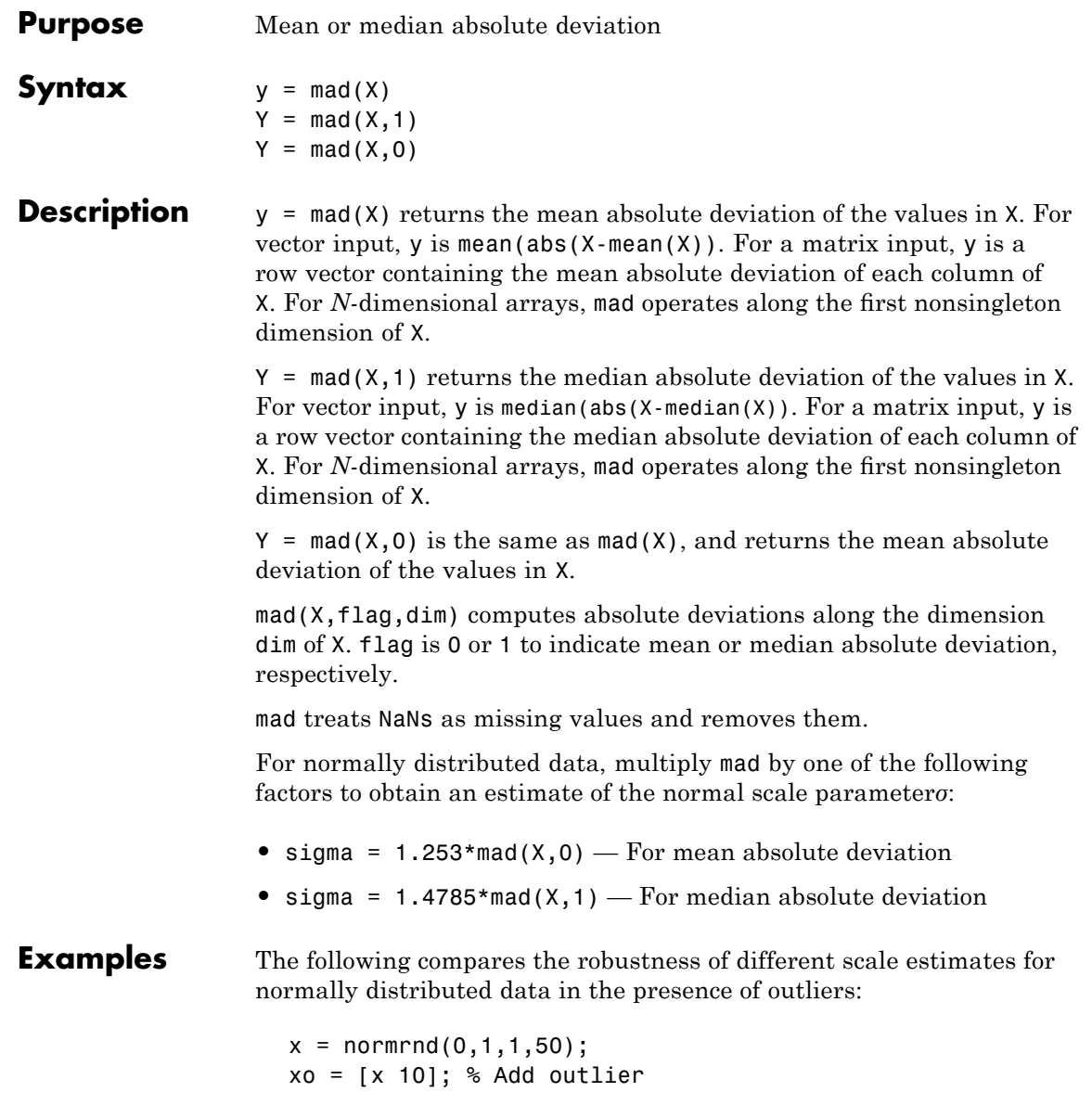

```
r1 = std(xo)/std(x)r1 =1.7385
                      r2 = \text{mad}(x_0, 0) / \text{mad}(x, 0)r2 =1.2306
                     r3 = mad(x0,1)/mad(x,1)r3 =
                          1.0602
References [1] Mosteller, F., and J. Tukey. Data Analysis and Regression. Upper
                   Saddle River, NJ: Addison-Wesley, 1977.
                   [2] Sachs, L. Applied Statistics: A Handbook of Techniques. New York:
                   Springer-Verlag, 1984, p. 253.
See Also std, range, iqr
```
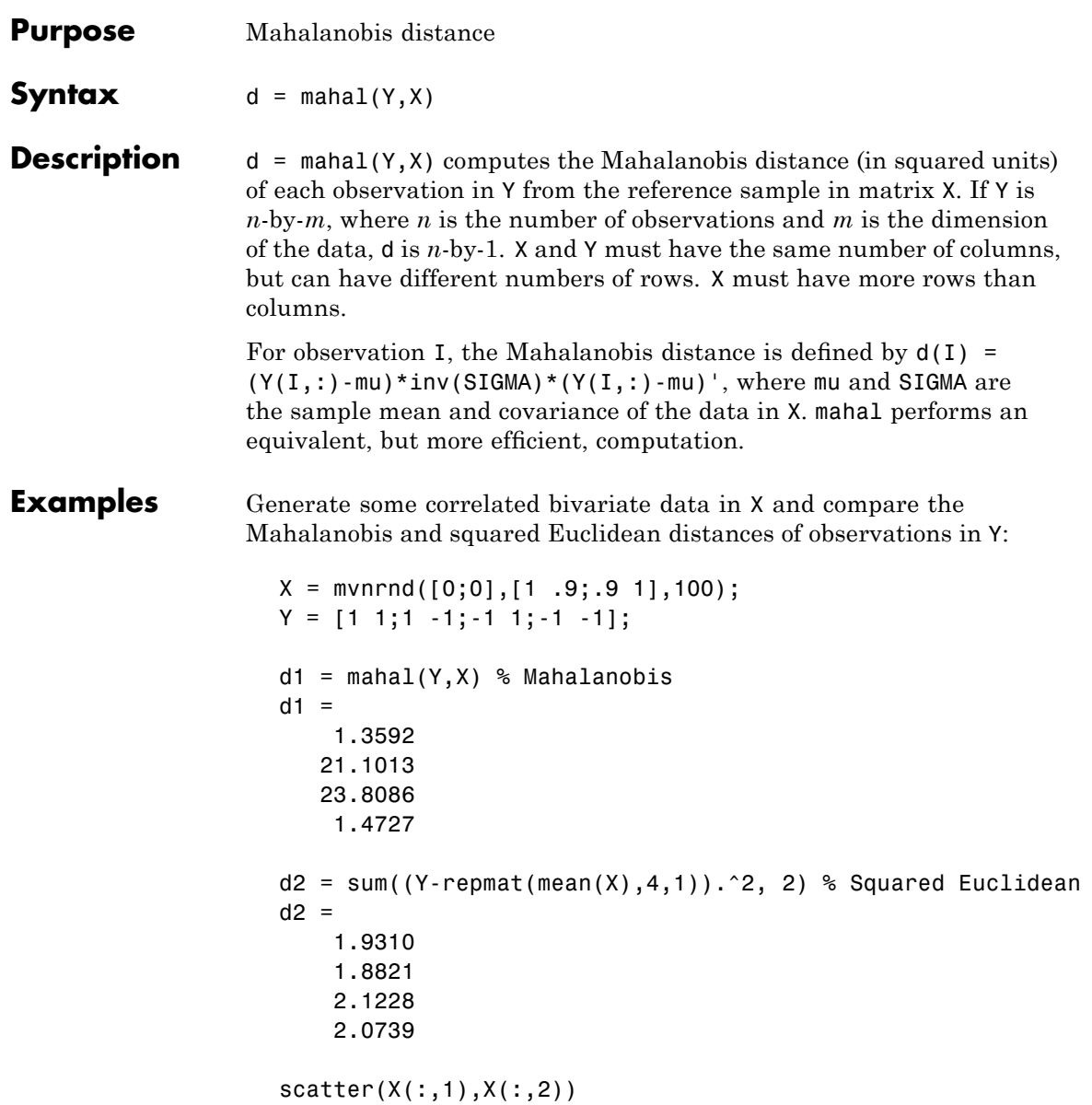

```
hold on
scatter(Y(:,1),Y(:,2),100,d1,'*','LineWidth',2)
hb = colorbar;ylabel(hb,'Mahalanobis Distance')
legend('X','Y','Location','NW')
```
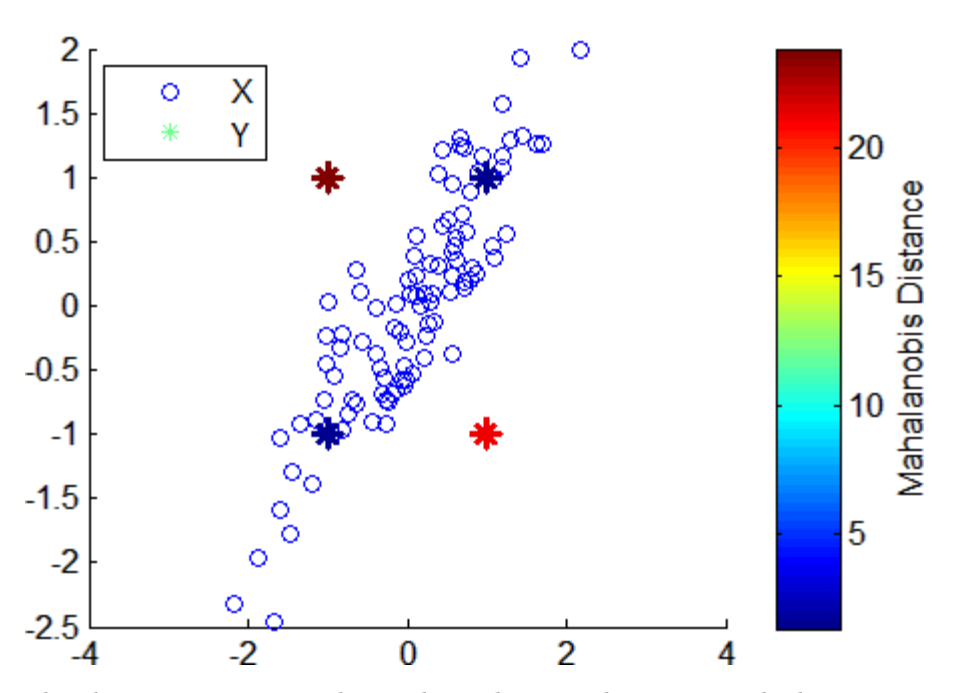

The observations in Y with equal coordinate values are much closer to X in Mahalanobis distance than observations with opposite coordinate values, even though all observations are approximately equidistant from the mean of X in Euclidean distance. The Mahalanobis distance, by considering the covariance of the data and the scales of the different variables, is useful for detecting outliers in such cases.

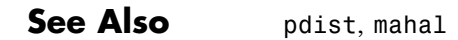

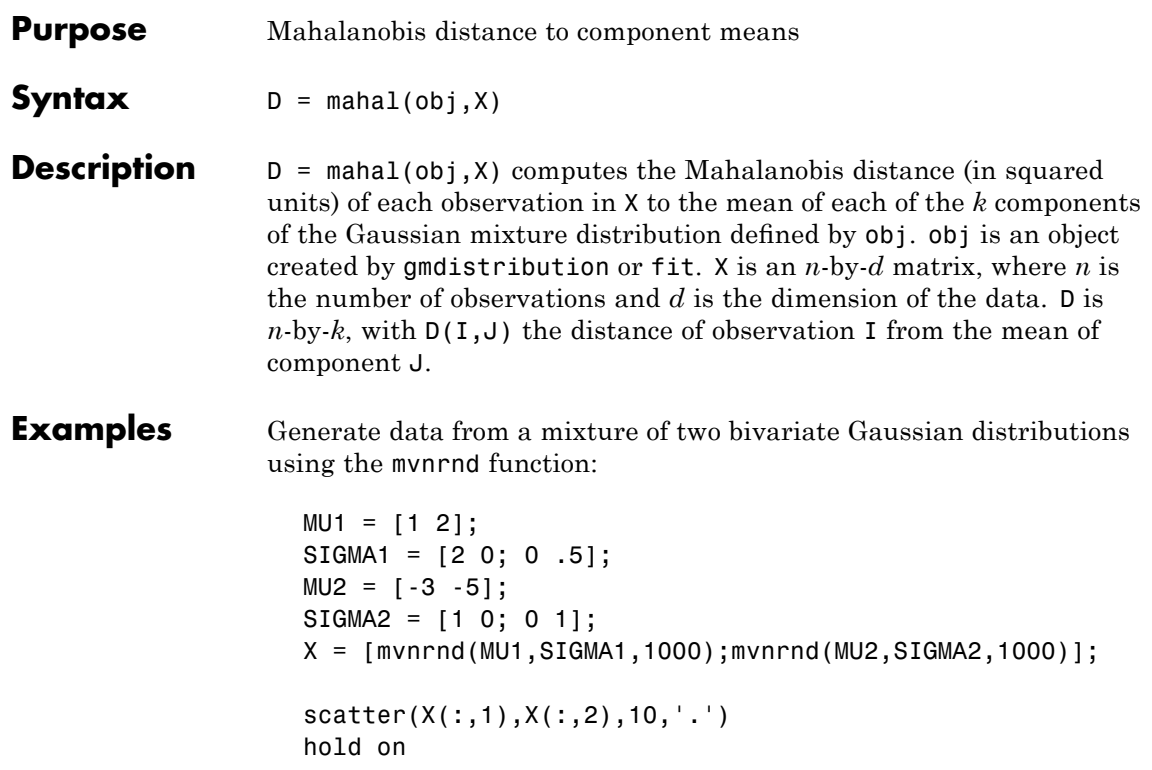

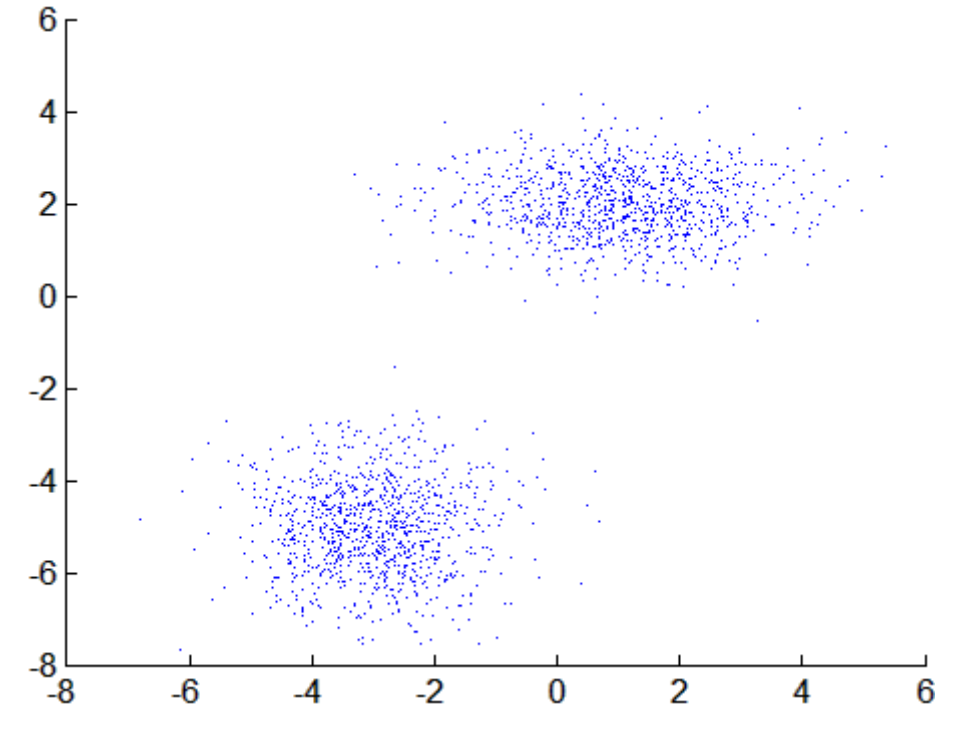

Fit a two-component Gaussian mixture model:

obj =  $gmdistribution.fit(X,2);$  $h = e$ zcontour(@(x,y)pdf(obj,[x y]),[-8 6],[-8 6]);

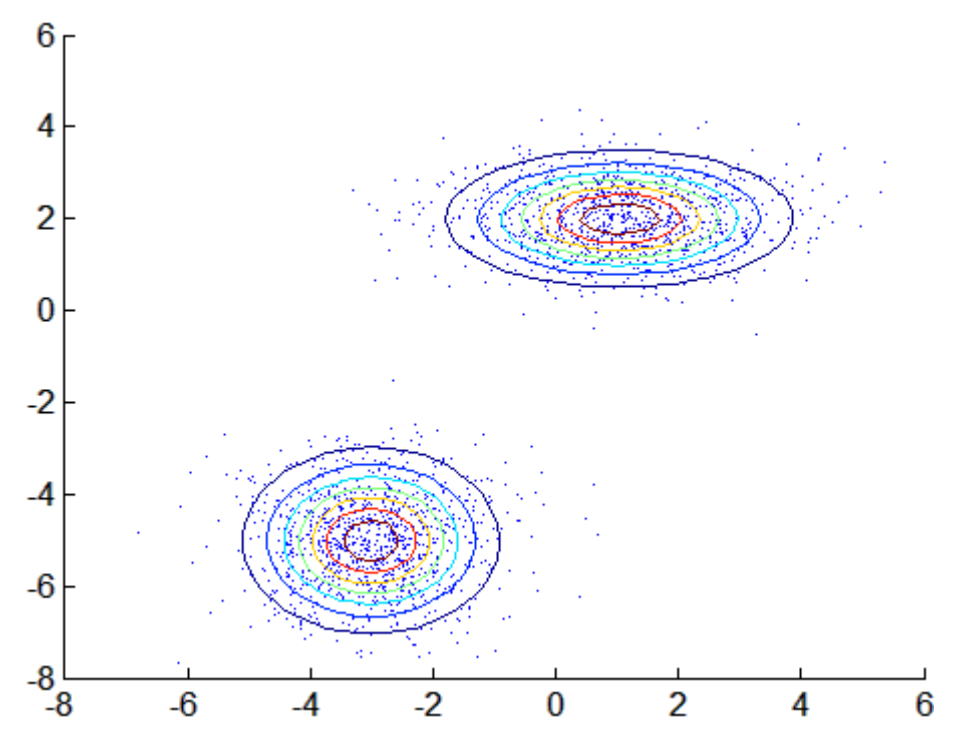

Compute the Mahalanobis distance of each point in X to the mean of each component of obj:

```
D = \text{mahal(obj}, X);
```

```
delete(h)
scatter(X(:,1),X(:,2),10,D(:,1),'.')hb = colorbar;
ylabel(hb,'Mahalanobis Distance to Component 1')
```
# **gmdistribution.mahal**

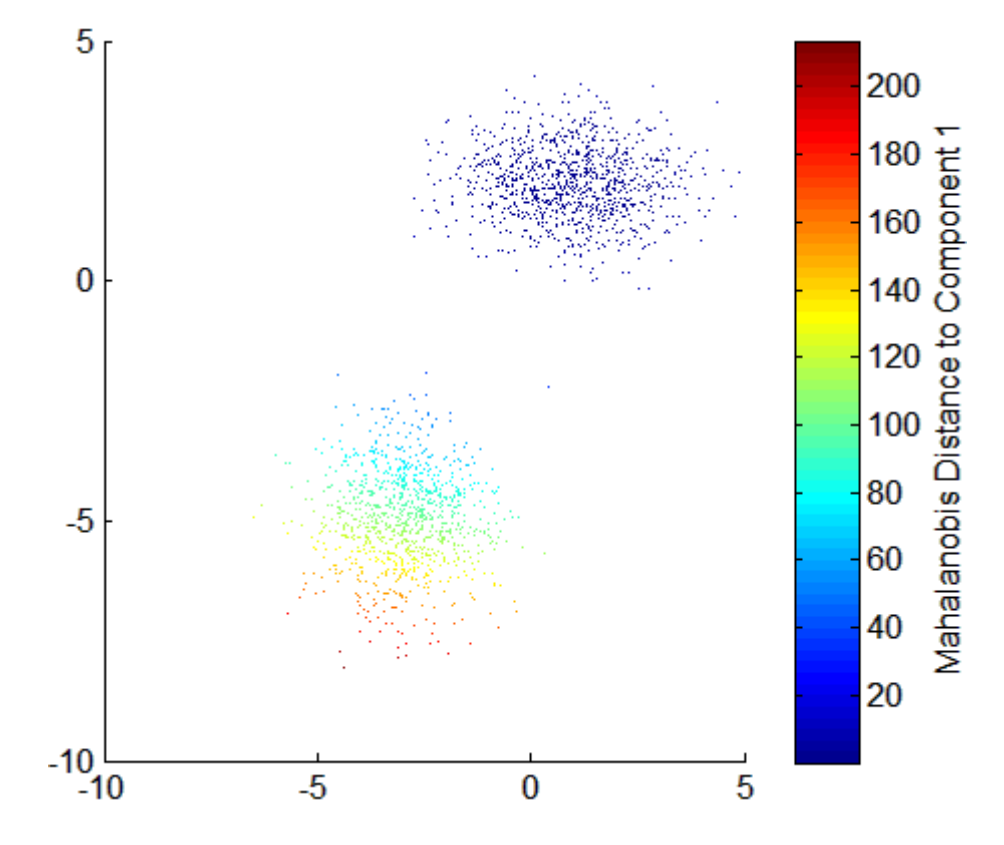

**See Also** gmdistribution, cluster, posterior, mahal

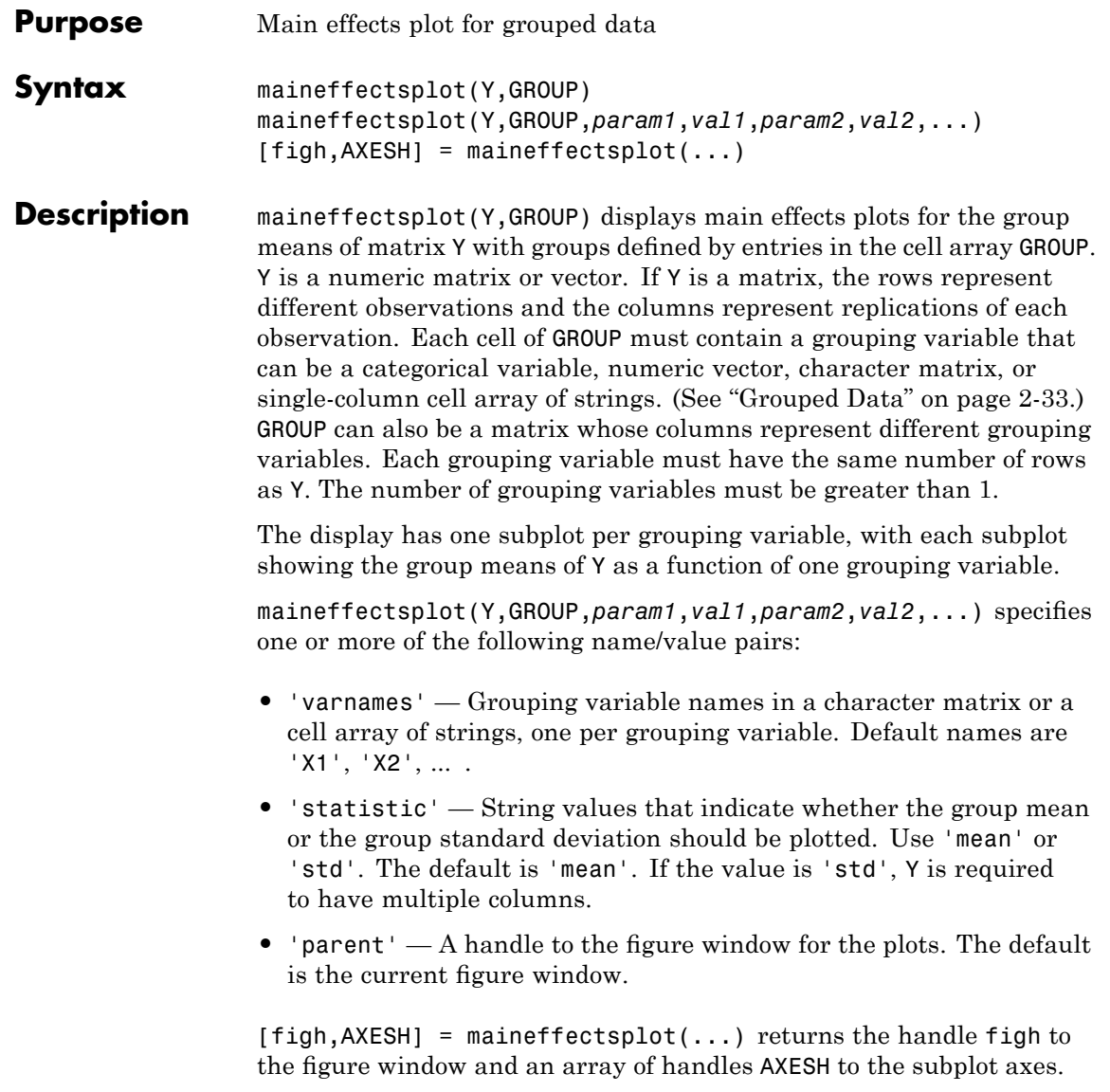

### **maineffectsplot**

**Examples** Display main effects plots for car weight with two grouping variables, model year and number of cylinders:

```
load carsmall;
maineffectsplot(Weight,{Model Year,Cylinders}, ...
               'varnames',{'Model Year','# of Cylinders'})
```
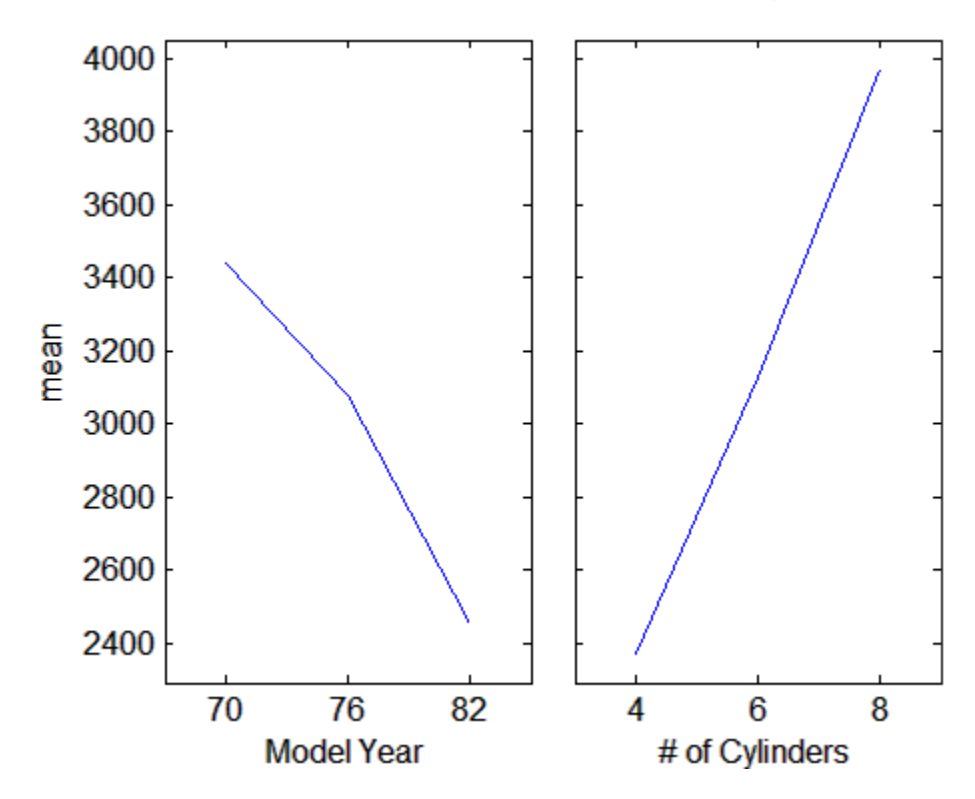

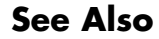

**See Also** "Grouped Data" on page 2[-33](#page-56-0)

interactionplot, multivarichart

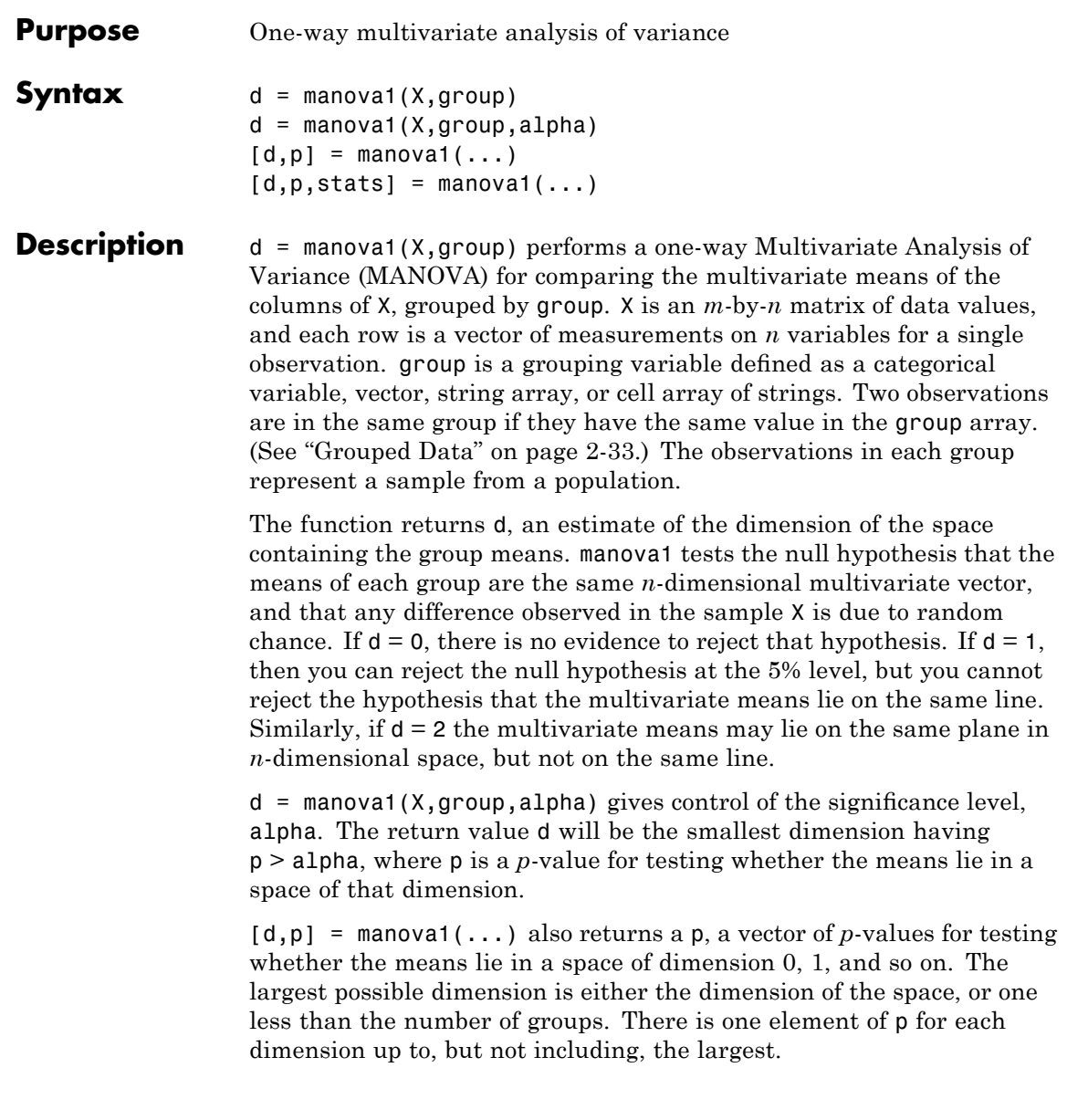

If the *i*th *p*-value is near zero, this casts doubt on the hypothesis that the group means lie on a space of *i*-1 dimensions. The choice of a critical *p*-value to determine whether the result is judged statistically significant is left to the researcher and is specified by the value of the input argument alpha. It is common to declare a result significant if the *p*-value is less than 0.05 or 0.01.

 $[d,p,stats] = manova1(...)$  also returns stats, a structure containing additional MANOVA results. The structure contains the following fields.

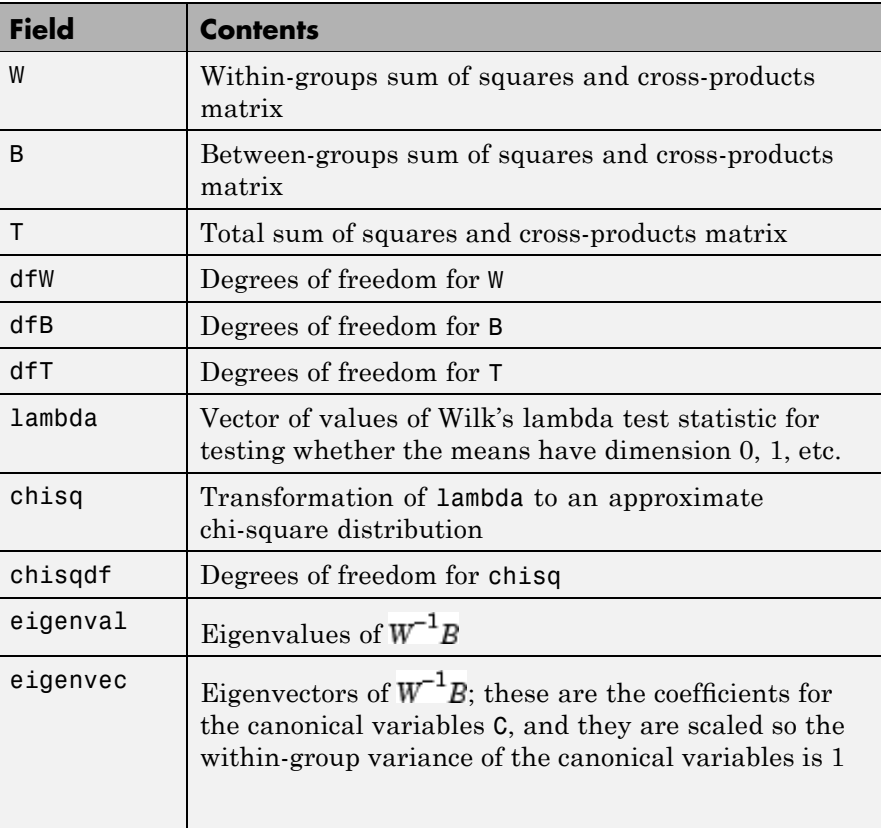

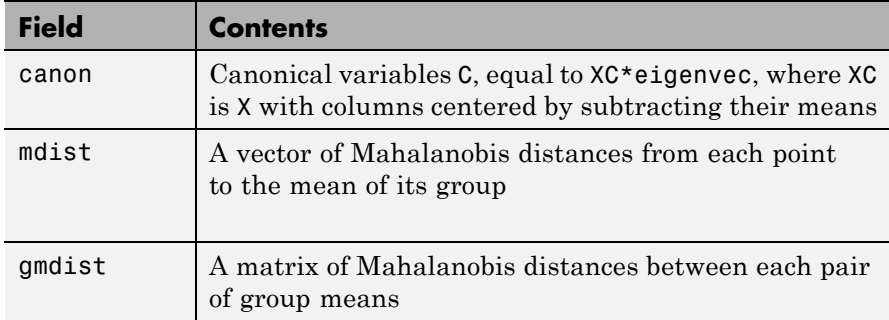

The canonical variables C are linear combinations of the original variables, chosen to maximize the separation between groups. Specifically,  $C(:,1)$  is the linear combination of the X columns that has the maximum separation between groups. This means that among all possible linear combinations, it is the one with the most significant *F* statistic in a one-way analysis of variance.  $C(:,2)$  has the maximum separation subject to it being orthogonal to  $C(:,1)$ , and so on.

You may find it useful to use the outputs from manova1 along with other functions to supplement your analysis. For example, you may want to start with a grouped scatter plot matrix of the original variables using gplotmatrix. You can use gscatter to visualize the group separation using the first two canonical variables. You can use manovacluster to graph a dendrogram showing the clusters among the group means.

### **Assumptions**

The MANOVA test makes the following assumptions about the data in X:

- **•** The populations for each group are normally distributed.
- **•** The variance-covariance matrix is the same for each population.
- **•** All observations are mutually independent.

#### **Examples** you can use manova1 to determine whether there are differences in the averages of four car characteristics, among groups defined by the country where the cars were made.

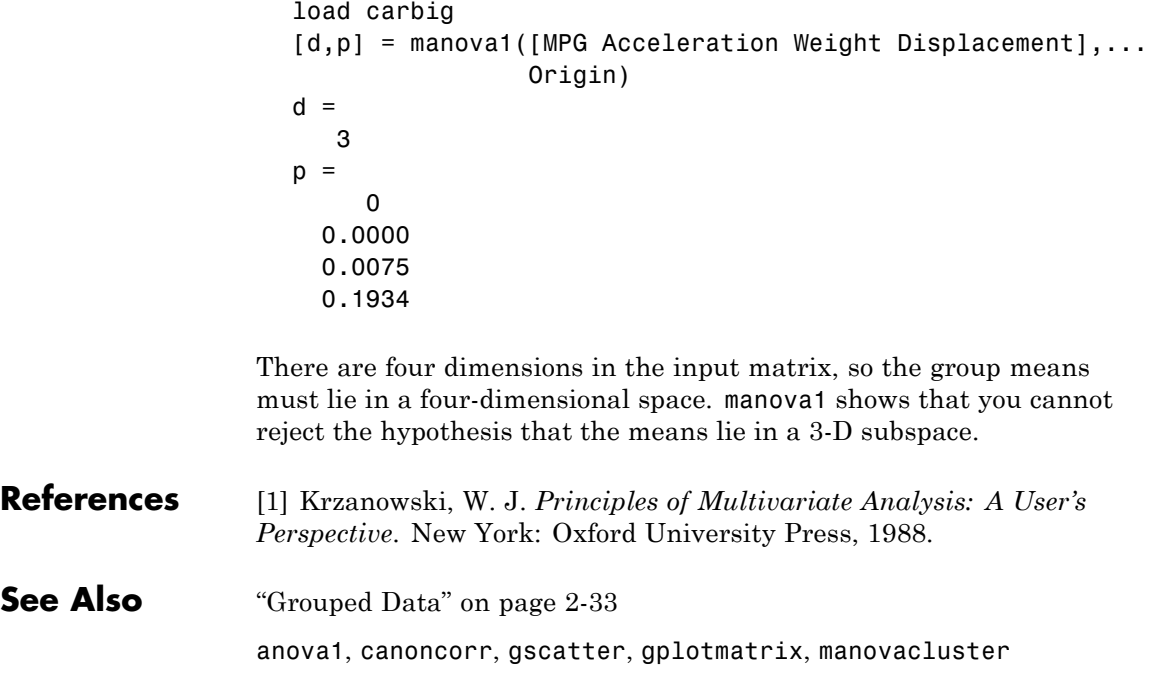

<span id="page-1280-0"></span>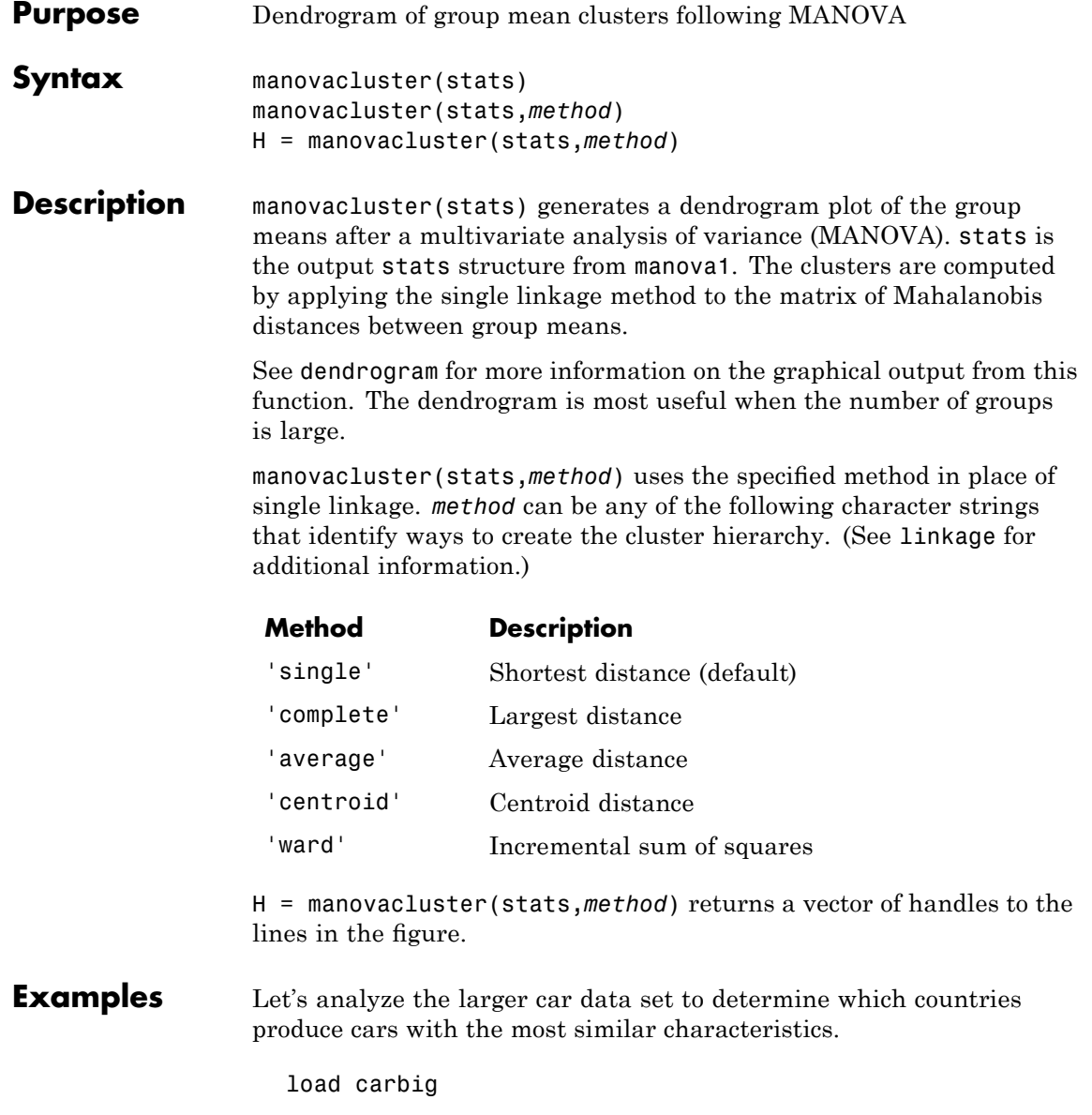

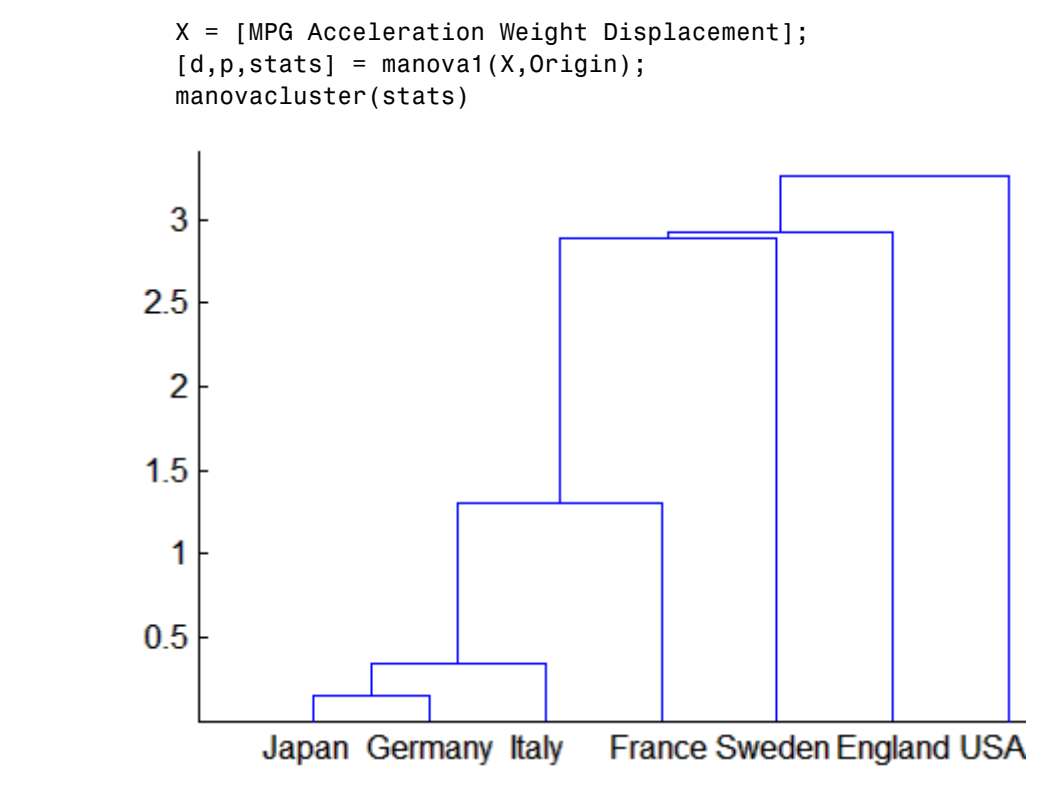

**See Also** cluster, dendrogram, linkage, manova1

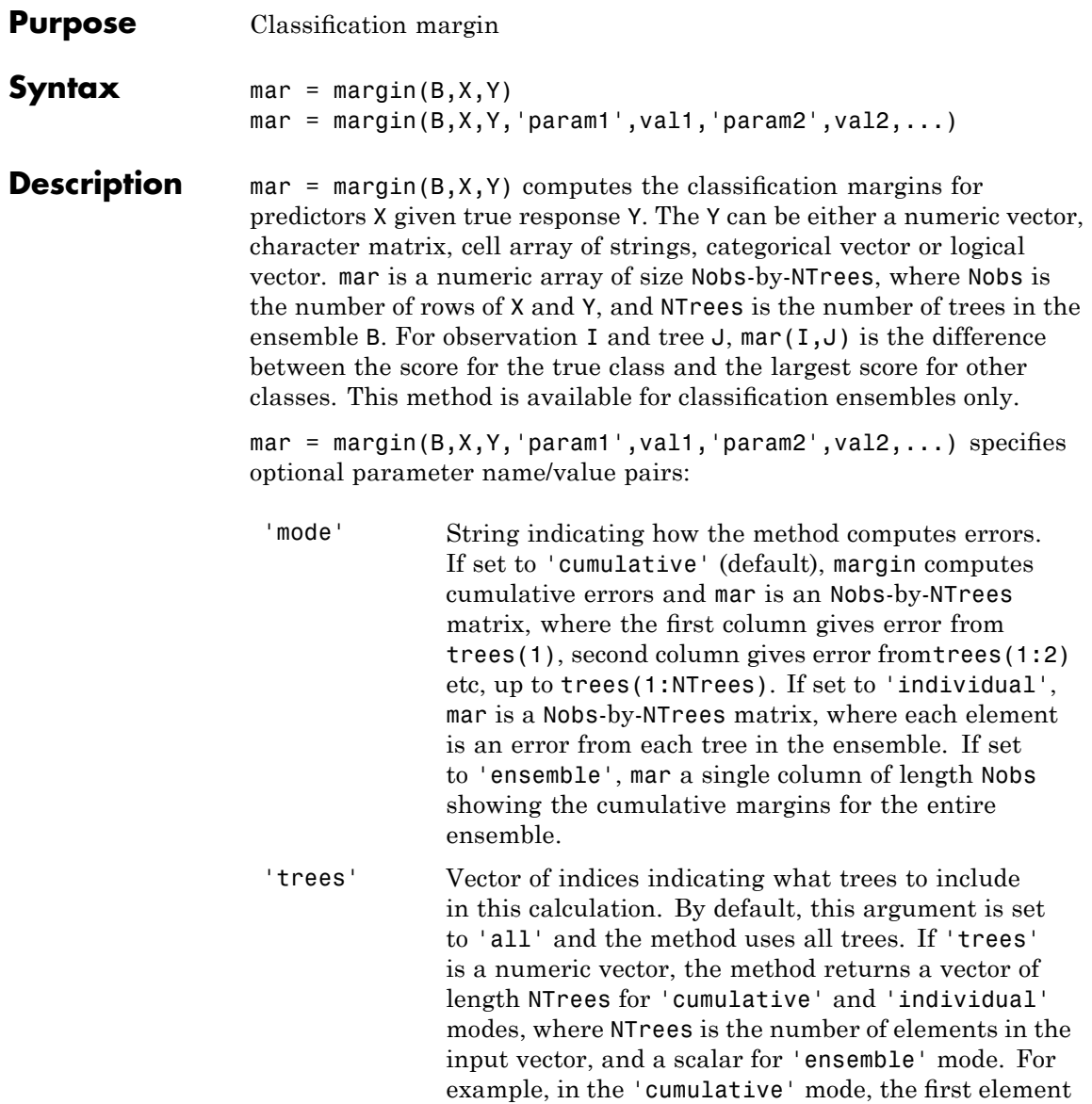

gives error from trees(1), the second element gives error from trees(1:2) etc.

- 'treeweights'Vector of tree weights. This vector must have the same length as the 'trees' vector. The method uses these weights to combine output from the specified trees by taking a weighted average instead of the simple non-weighted majority vote. You cannot use this argument in the 'individual' mode.
- 'useifort' Logical matrix of size Nobs-by-NTrees indicating which trees should be used to make predictions for each observation. By default the method uses all trees for all observations.

**See Also** TreeBagger.margin

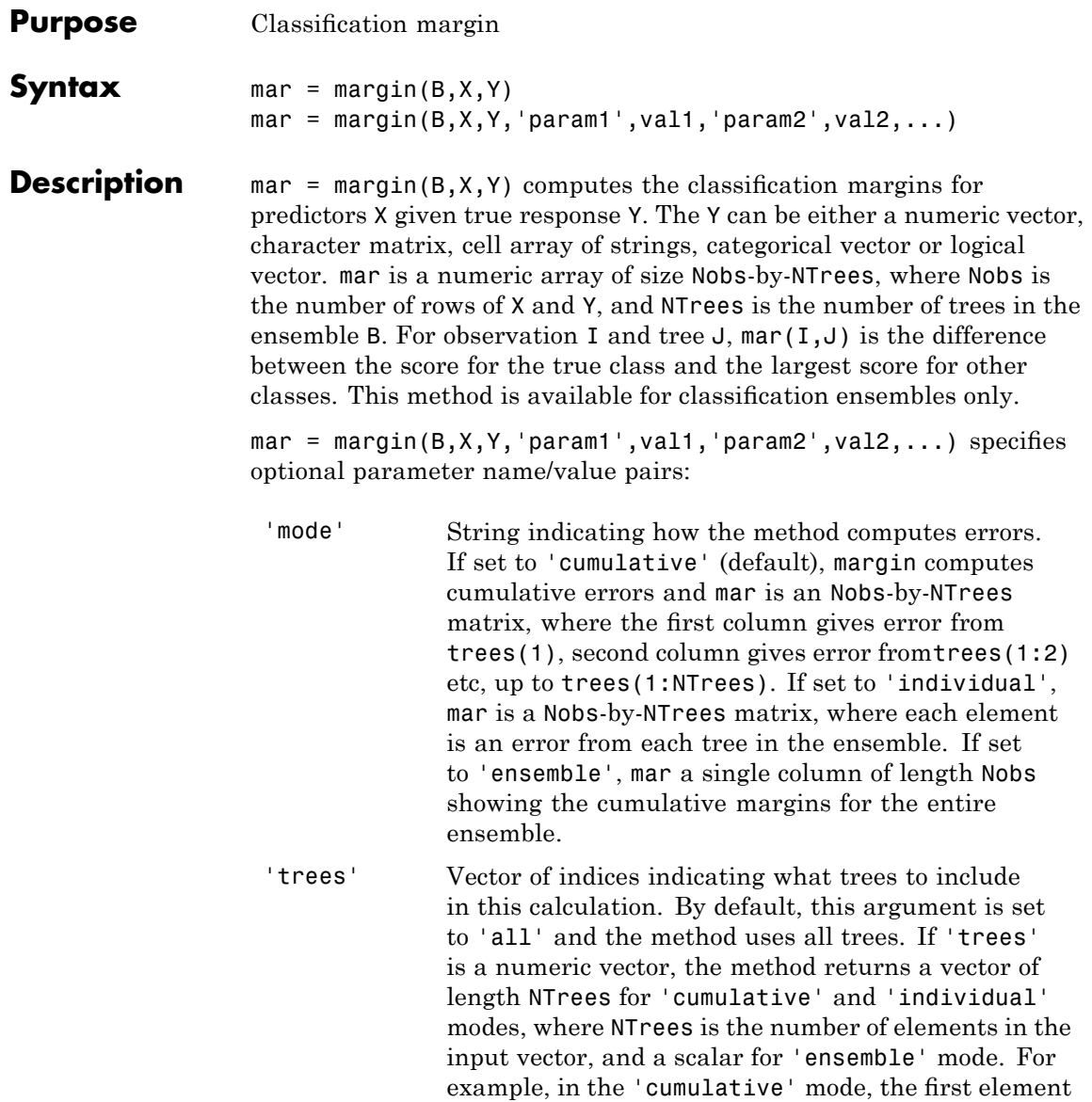

gives error from trees(1), the second element gives error from trees(1:2) etc.

- 'treeweights'Vector of tree weights. This vector must have the same length as the 'trees' vector. The method uses these weights to combine output from the specified trees by taking a weighted average instead of the simple non-weighted majority vote. You cannot use this argument in the 'individual' mode.
- 'useifort' Logical matrix of size Nobs-by-NTrees indicating which trees should be used to make predictions for each observation. By default the method uses all trees for all observations.

See Also CompactTreeBagger.margin

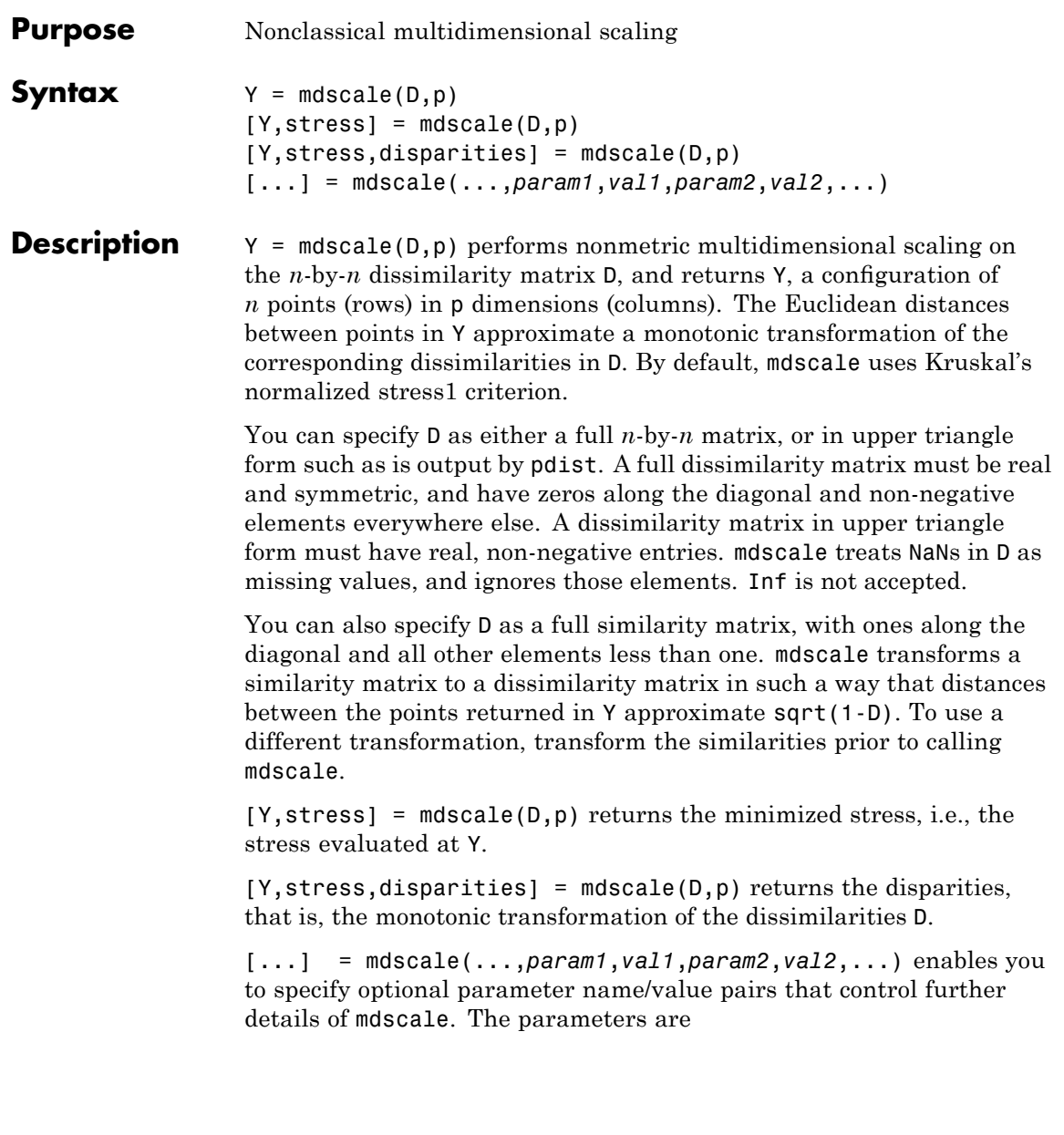

- **•** 'Criterion'— The goodness-of-fit criterion to minimize. This also determines the type of scaling, either non-metric or metric, that mdscale performs. Choices for non-metric scaling are:
	- **-** 'stress' Stress normalized by the sum of squares of the inter-point distances, also known as stress1. This is the default.
	- **-** 'sstress' Squared stress, normalized with the sum of 4th powers of the inter-point distances.

Choices for metric scaling are:

- **-** 'metricstress' Stress, normalized with the sum of squares of the dissimilarities.
- **-** 'metricsstress' Squared stress, normalized with the sum of 4th powers of the dissimilarities.
- **-** 'sammon' Sammon's nonlinear mapping criterion. Off-diagonal dissimilarities must be strictly positive with this criterion.
- **-** 'strain' A criterion equivalent to that used in classical multidimensional scaling.
- **•** 'Weights' A matrix or vector the same size as D, containing nonnegative dissimilarity weights. You can use these to weight the contribution of the corresponding elements of D in computing and minimizing stress. Elements of D corresponding to zero weights are effectively ignored.
- Start' Method used to choose the initial configuration of points for Y. The choices are
	- **-** 'cmdscale' Use the classical multidimensional scaling solution. This is the default. 'cmdscale' is not valid when there are zero weights.
	- **-** 'random' Choose locations randomly from an appropriately scaled p-dimensional normal distribution with uncorrelated coordinates.
	- **-** An *<sup>n</sup>*-by-<sup>p</sup> matrix of initial locations, where n is the size of the matrix D and p is the number of columns of the output matrix Y.

In this case, you can pass in [] for p and mdscale infers p from the second dimension of the matrix. You can also supply a 3-D array, implying a value for 'Replicates' from the array's third dimension.

- **•** 'Replicates' Number of times to repeat the scaling, each with a new initial configuration. The default is 1.
- **•** 'Options' Options for the iterative algorithm used to minimize the fitting criterion. Pass in an options structure created by statset. For example,

```
opts = statset(param1,val1,param2,val2, ...);
[\ldots] = mdscale(\ldots, 'Options', opts)
```
The choices of statset parameters are

- **-** 'Display' Level of display output. The choices are 'off' (the default), 'iter', and 'final'.
- **-** 'MaxIter' Maximum number of iterations allowed. The default is 200.
- **-** 'TolFun' Termination tolerance for the stress criterion and its gradient. The default is 1e-4.
- **-** 'TolX'— Termination tolerance for the configuration location step size. The default is 1e-4.

### **Examples** load cereal.mat X = [Calories Protein Fat Sodium Fiber ... Carbo Sugars Shelf Potass Vitamins]; % Take a subset from a single manufacturer.  $X = X(\text{strument}('K', Mfg), :);$ % Create a dissimilarity matrix. dissimilarities =  $pdist(X)$ ;

% Use non-metric scaling to recreate the data in 2D,

```
% and make a Shepard plot of the results.
[Y,stress,disparities] = mdscale(dissimilarities,2);
distances = pdist(Y);[dum,ord] = sortrows([disparities(:) dissimilarities(:)]);
plot(dissimilarities,distances,'bo', ...
dissimilarities(ord),disparities(ord),'r.-');
xlabel('Dissimilarities'); ylabel('Distances/Disparities')
legend({'Distances' 'Disparities'},'Location','NW');
% Do metric scaling on the same dissimilarities.
[Y, \text{stress}] = ...mdscale(dissimilarities,2,'criterion','metricsstress');
distances = pdist(Y);plot(dissimilarities,distances,'bo', ...
[0 max(dissimilarities)],[0 max(dissimilarities)],'k:');
xlabel('Dissimilarities'); ylabel('Distances')
```
**See Also** cmdscale, pdist, statset

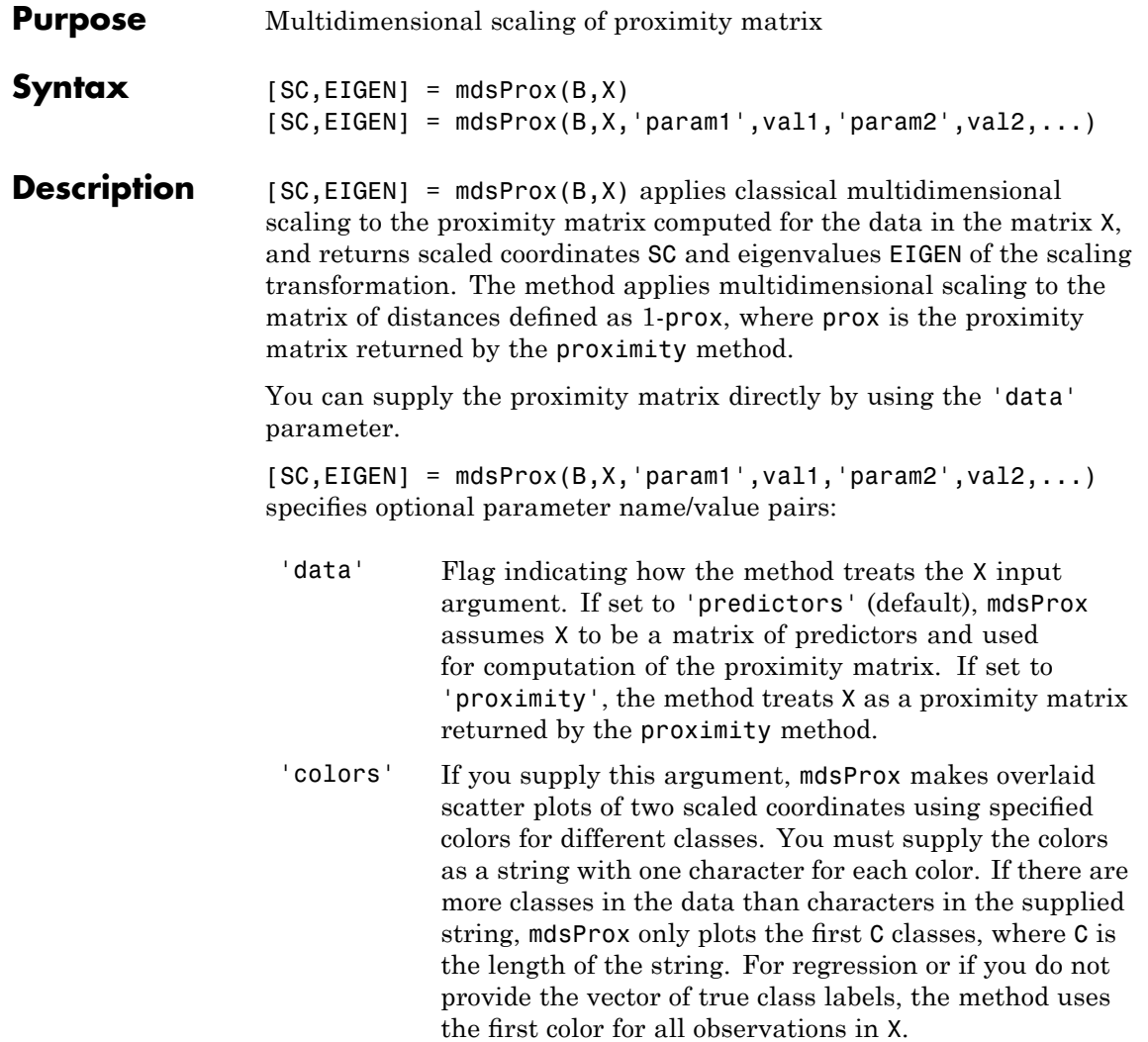

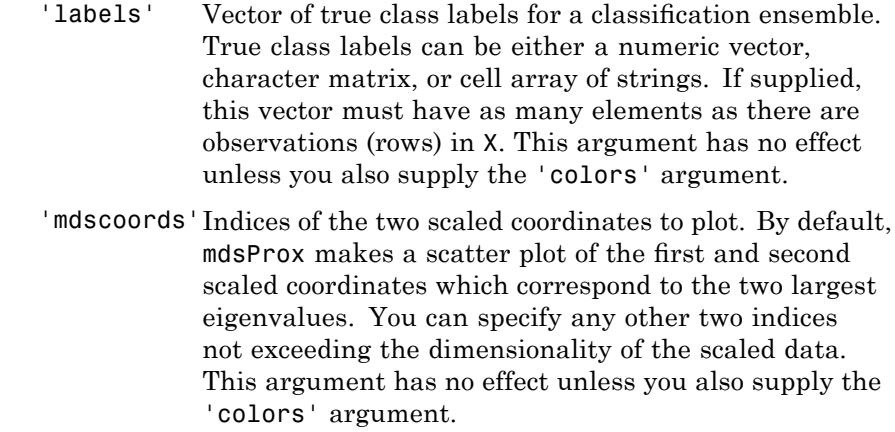

**See Also** cmdscale, TreeBagger.mdsProx, proximity

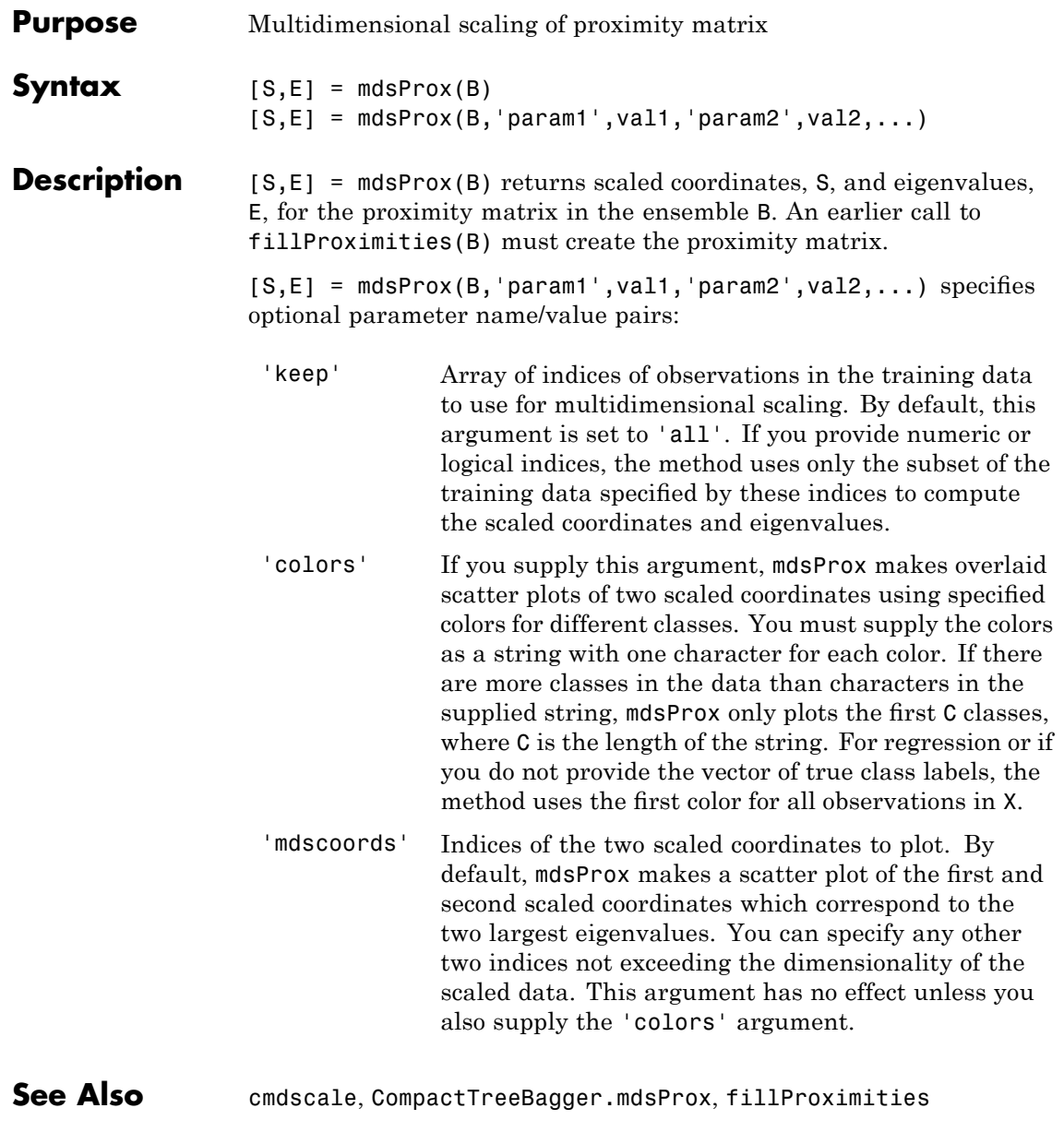

# **ProbDistUnivKernel.median**

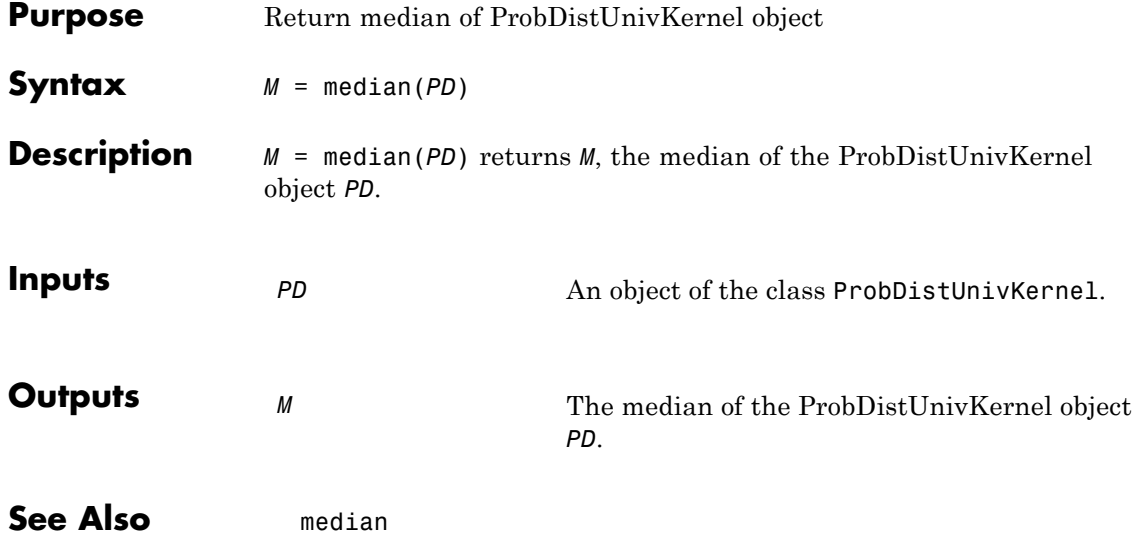

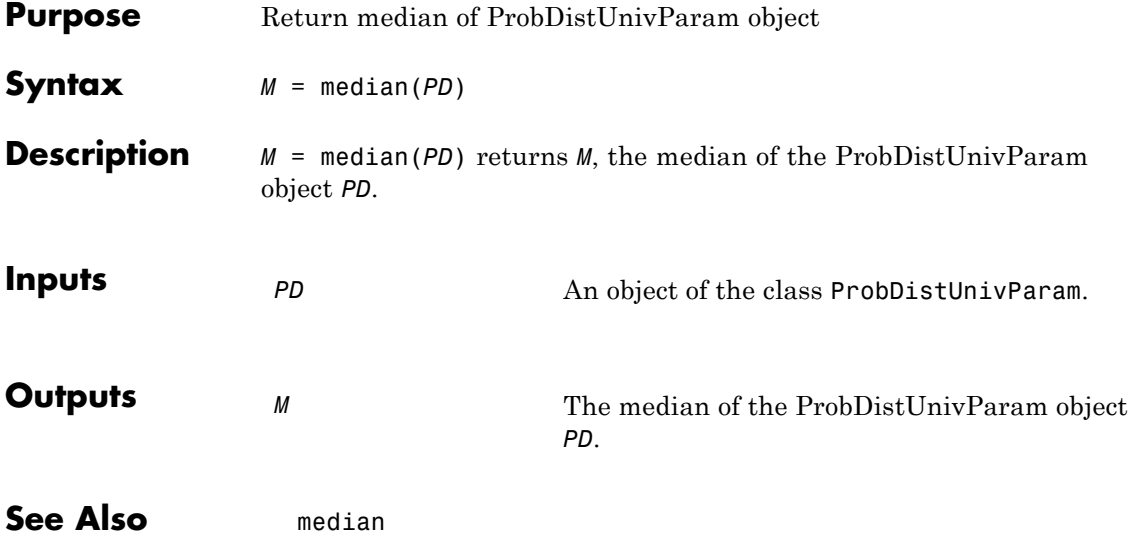

## **ProbDistUnivParam.mean**

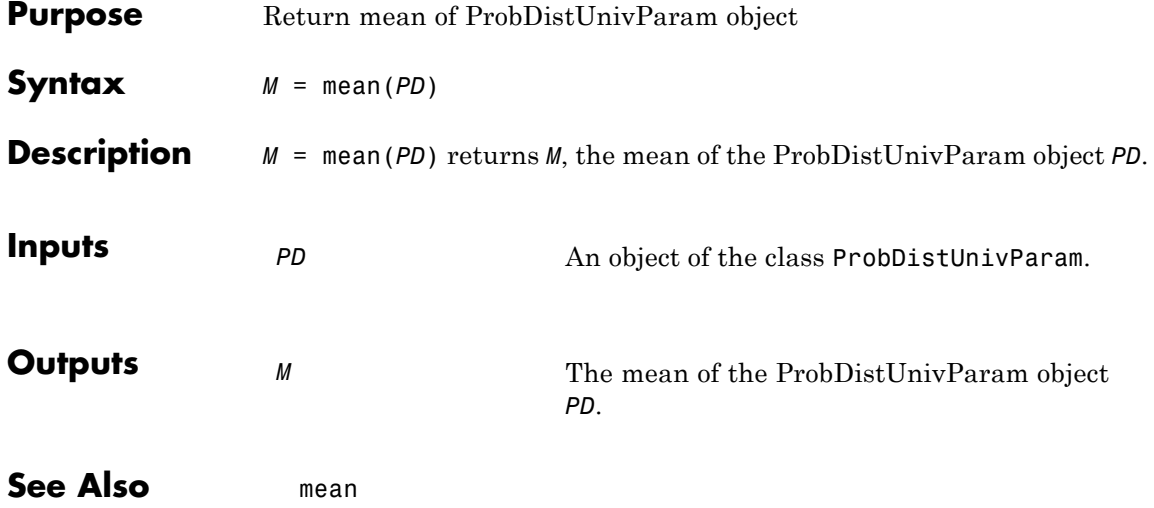
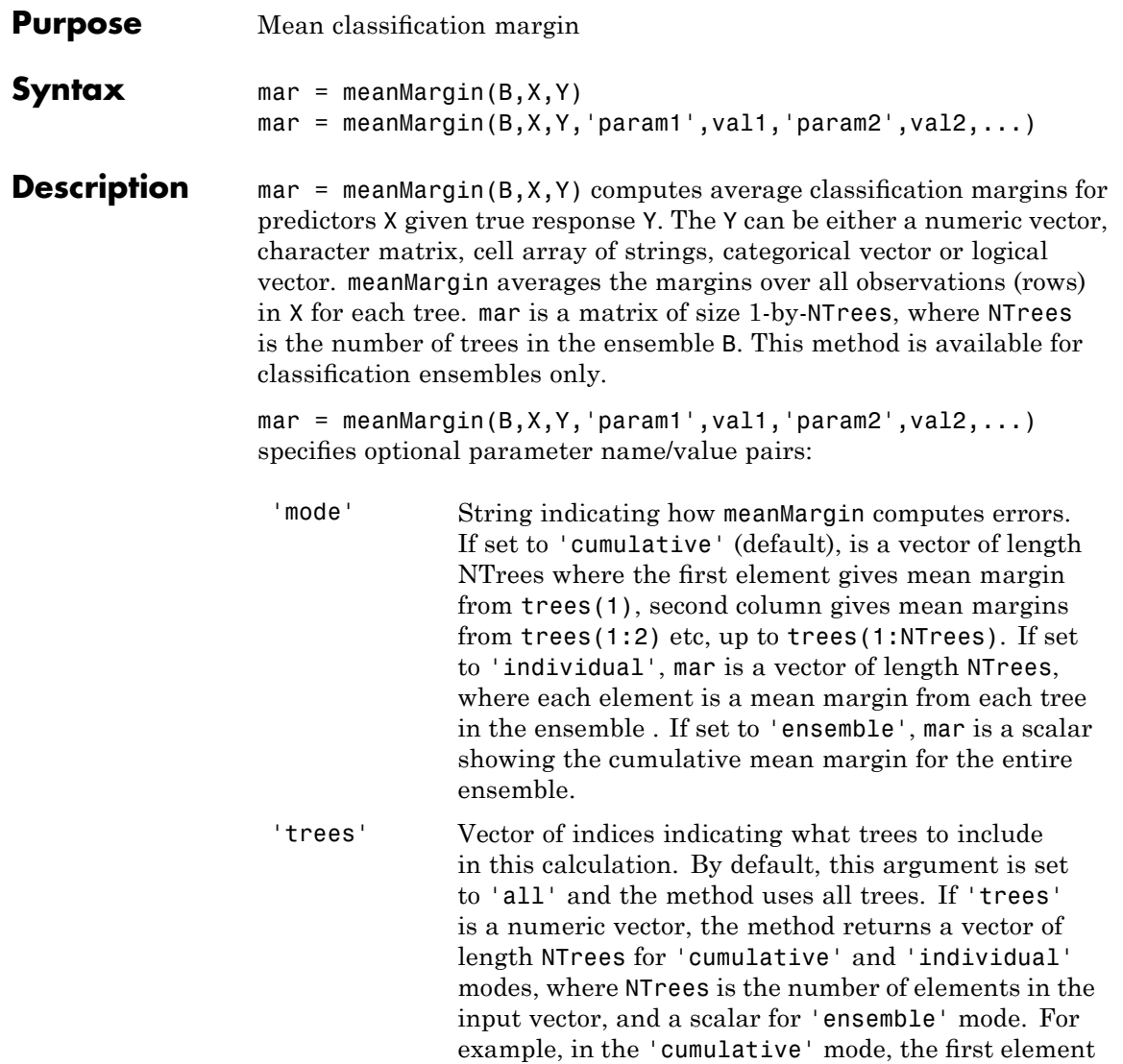

gives mean margin from trees(1), the second element gives mean margin from trees(1:2) etc.

'treeweights'Vector of tree weights. This vector must have the same length as the 'trees' vector. meanMargin uses these weights to combine output from the specified trees by taking a weighted average instead of the simple nonweighted majority vote. You cannot use this argument in the 'individual' mode.

See Also TreeBagger.meanMargin

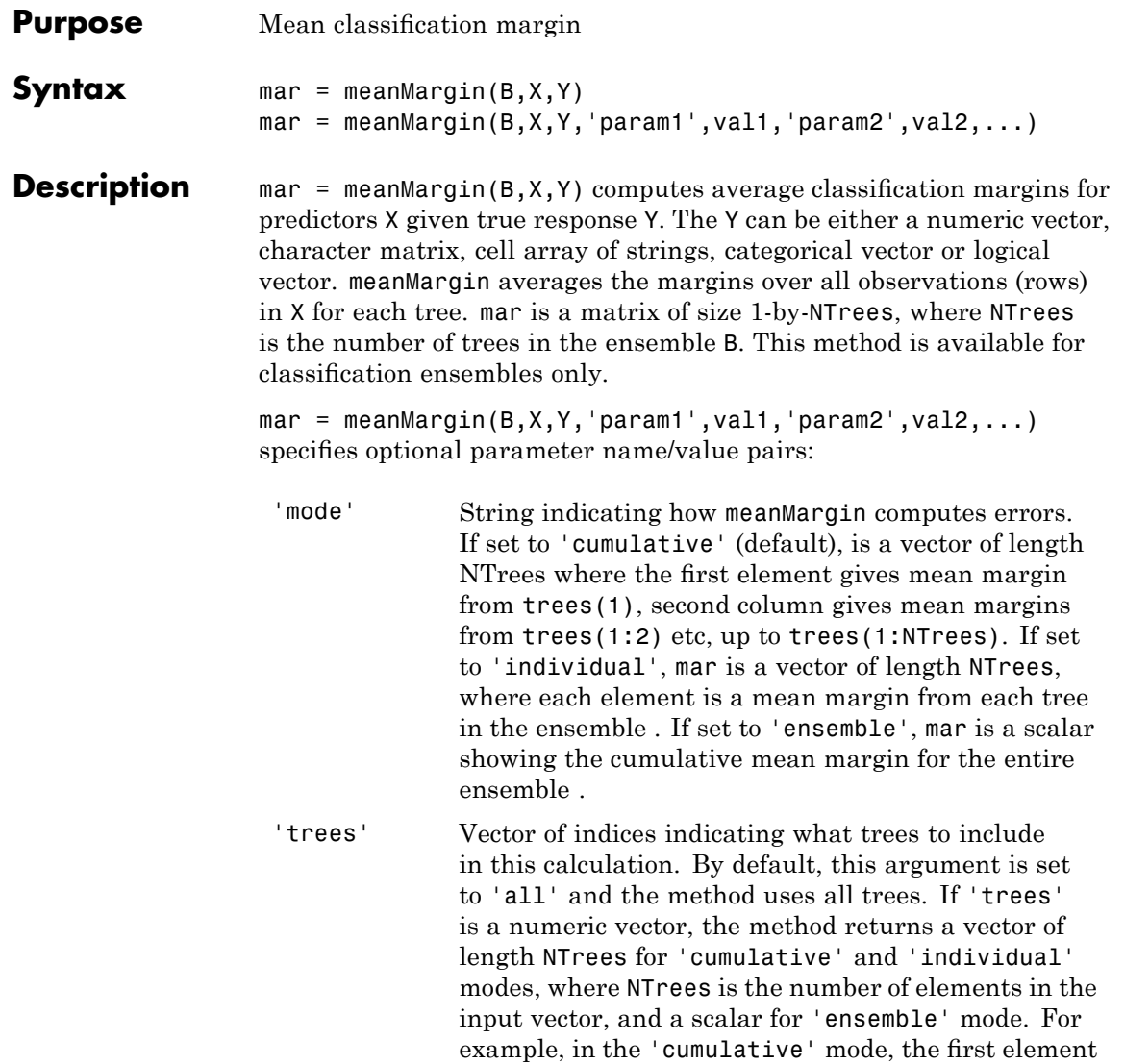

gives mean margin from trees(1), the second element gives mean margin from trees(1:2) etc.

'treeweights'Vector of tree weights. This vector must have the same length as the 'trees' vector. meanMargin uses these weights to combine output from the specified trees by taking a weighted average instead of the simple nonweighted majority vote. You cannot use this argument in the 'individual' mode.

See Also CompactTreeBagger.meanMargin

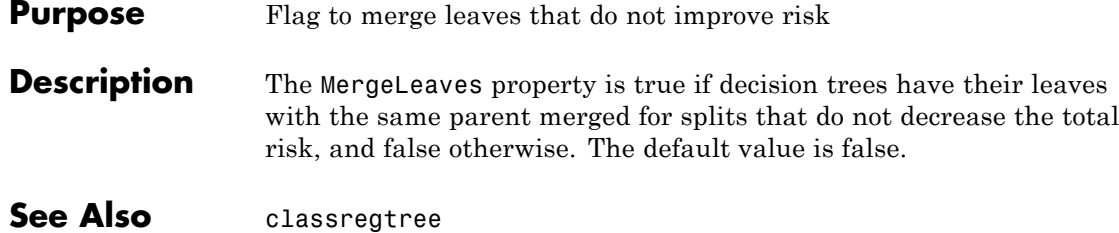

## **ordinal.mergelevels**

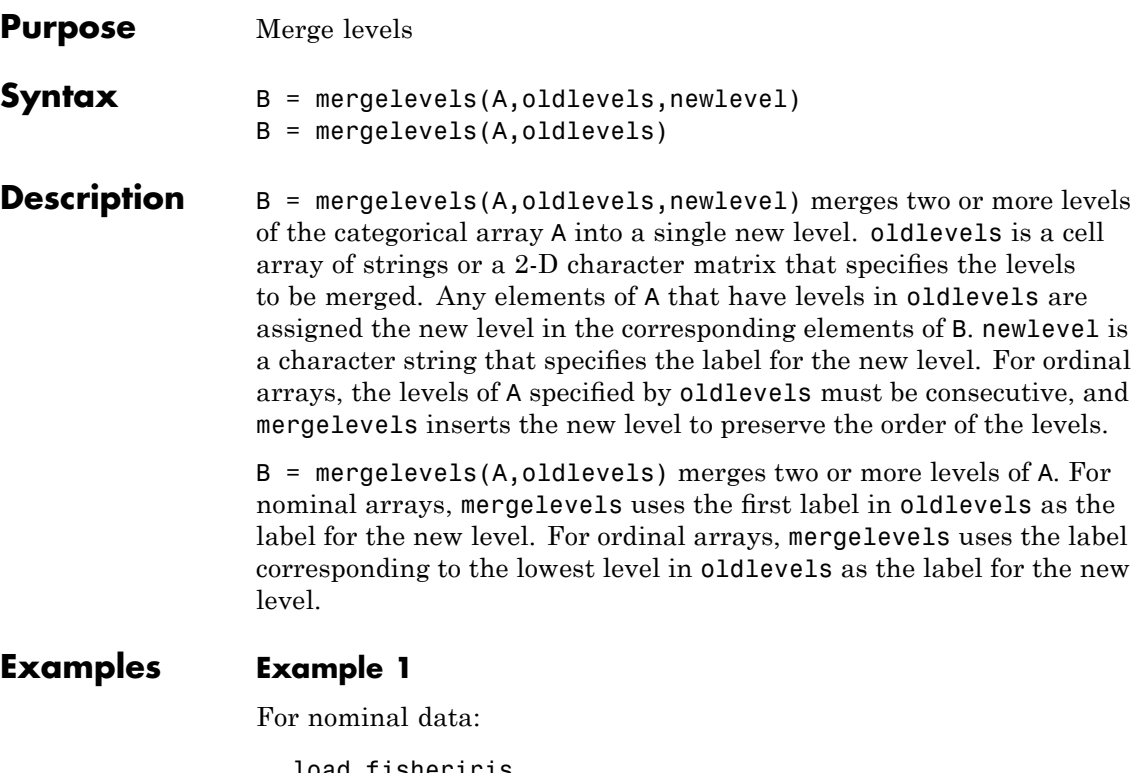

```
load fisheriris
species = nominal(species);
species = mergelevels(species,...
                      {'setosa','virginica'},'parent');
species = setlabels(species,'hybrid','versicolor');
getlabels(species)
ans ='hybrid' 'parent'
```
### **Example 2**

For ordinal data:

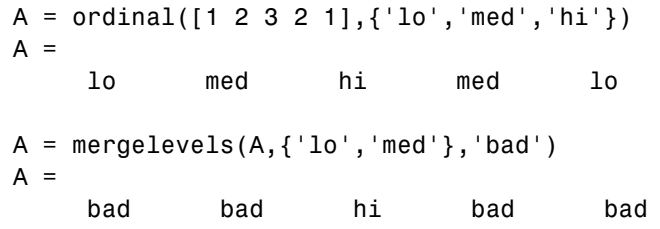

See Also addlevels, droplevels, islevel, reorderlevels, getlabels

## **CompactTreeBagger.Method property**

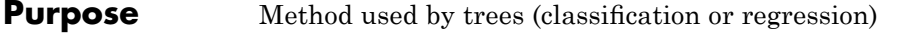

**Description** The Method property is 'classification' for classification ensembles and 'regression' for regression ensembles.

- **Purpose** Method used by trees (classification or regression)
- **Description** The Method property is 'classification' for classification ensembles and 'regression' for regression ensembles.

## **mhsample**

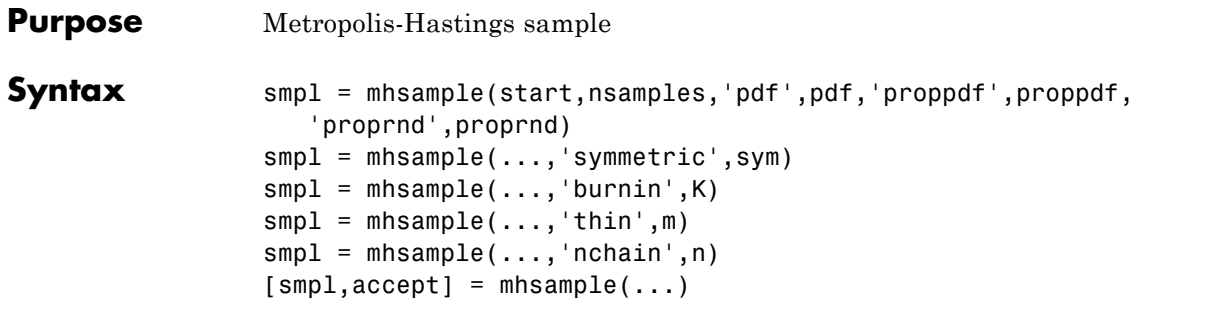

### **Description** smpl =

mhsample(start,nsamples,'pdf',pdf,'proppdf',proppdf,'proprnd',proprnd) draws nsamples random samples from a target stationary distribution pdf using the Metropolis-Hastings algorithm.

start is a row vector containing the start value of the Markov Chain, nsamples is an integer specifying the number of samples to be generated, and pdf, proppdf, and proprnd are function handles created using @. proppdf defines the proposal distribution density, and proprnd defines the random number generator for the proposal distribution. pdf and proprnd take one argument as an input with the same type and size as start. proppdf takes two arguments as inputs with the same type and size as start.

smpl is a column vector or matrix containing the samples. If the log density function is preferred, 'pdf' and 'proppdf' can be replaced with 'logpdf' and 'logproppdf'. The density functions used in Metropolis-Hastings algorithm are not necessarily normalized.

The proposal distribution  $q(x,y)$  gives the probability density for choosing  $x$  as the next point when  $y$  is the current point. It is sometimes written as  $q(x|y)$ .

If the proppdf or logproppdf satisfies  $q(x,y) = q(y,x)$ , that is, the proposal distribution is symmetric, mhsample implements Random Walk Metropolis-Hastings sampling. If the proppdf or logproppdf satisfies  $q(x,y) = q(x)$ , that is, the proposal distribution is independent of current values, mhsample implements Independent Metropolis-Hastings sampling.

smpl = mhsample(...,'symmetric',sym) draws nsamples random samples from a target stationary distribution pdf using the Metropolis-Hastings algorithm. sym is a logical value that indicates whether the proposal distribution is symmetric. The default value is false, which corresponds to the asymmetric proposal distribution. If sym is true, for example, the proposal distribution is symmetric, proppdf and logproppdf are optional.

 $smpl = mhsample(...,'burnin',K)$  generates a Markov chain with values between the starting point and the  $k<sup>th</sup>$  point omitted in the generated sequence. Values beyond the  $k<sup>th</sup>$  point are kept.  $k$  is a nonnegative integer with default value of 0.

smpl = mhsample(...,'thin',m) generates a Markov chain with m-1 out of m values omitted in the generated sequence. m is a positive integer with default value of 1.

smpl = mhsample(...,'nchain',n) generates n Markov chains using the Metropolis-Hastings algorithm. n is a positive integer with a default value of 1. smpl is a matrix containing the samples. The last dimension contains the indices for individual chains.

 $[smp1,accept] = mkamp;m| = (...)$  also returns accept, the acceptance rate of the proposed distribution. accept is a scalar if a single chain is generated and is a vector if multiple chains are generated.

### **Examples** Estimate the second order moment of a Gamma distribution using the Independent Metropolis-Hastings sampling.

```
alpha = 2.43;
beta = 1;
pdf = \mathcal{Q}(x)gampdf(x,alpha,beta); %target distribution
proppdf = Q(x,y)gampdf(x,floor(alpha),floor(alpha)/alpha);
proprnd = \mathfrak{a}(x) sum(...
               exprnd(floor(alpha)/alpha,floor(alpha),1));
nsamples = 5000;
smpl = mhsample(1,nsamples,'pdf',pdf,'proprnd',proprnd,...
                 'proppdf',proppdf);
xxhat = cumsum(smpl.^2)./(1:nsamples)';
```
plot(1:nsamples,xxhat)

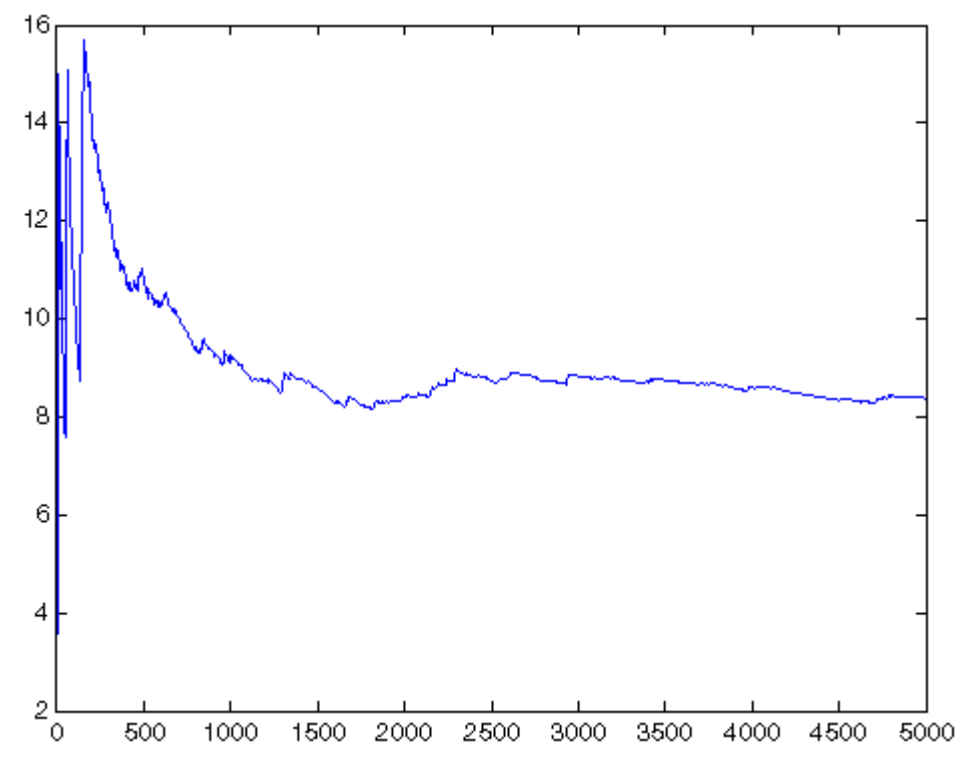

Generate random samples from N(0,1) using the Random Walk Metropolis-Hastings sampling.

```
delta = .5;
pdf = @(x) normpdf(x);proppdf = @(x, y) unifpdf(y-x,-delta,delta);
proprnd = \mathfrak{g}(x) x + rand*2*delta - delta;
nsamples = 15000;
x = mhsample(1,nsamples,'pdf',pdf,'proprnd',proprnd,'symmetric',1);
histfit(x,50)
h = get(gca,'Children');
set(h(2),'FaceColor',[.8 .8 1])
```
# **mhsample**

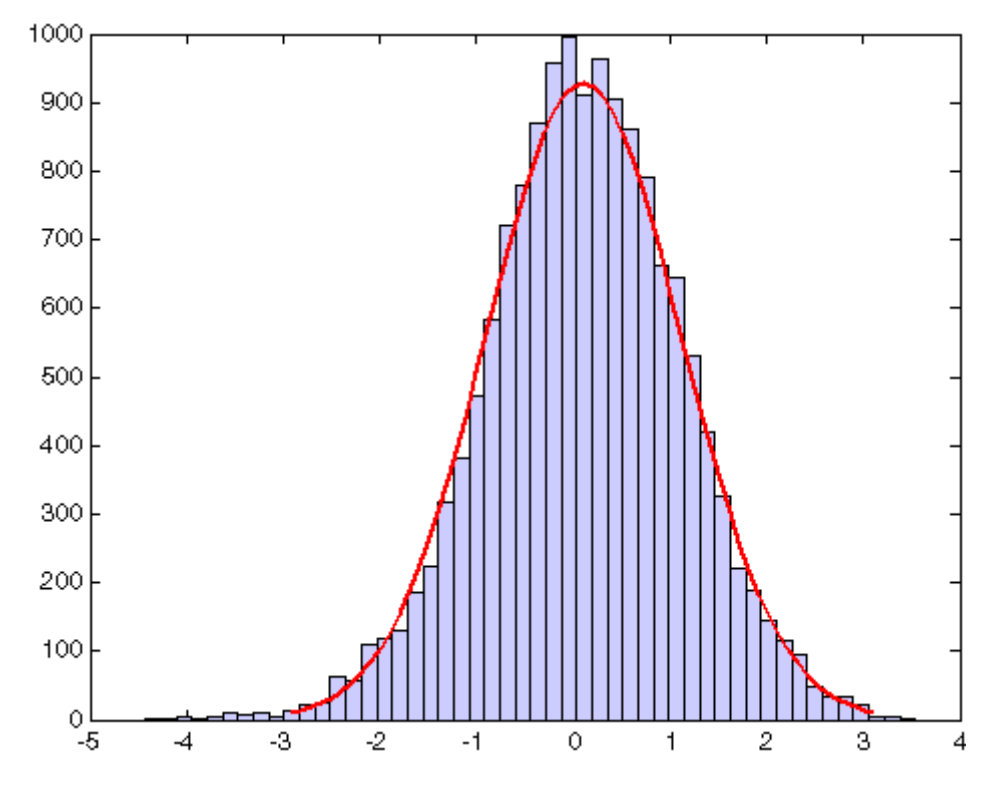

**See Also** slicesample, rand

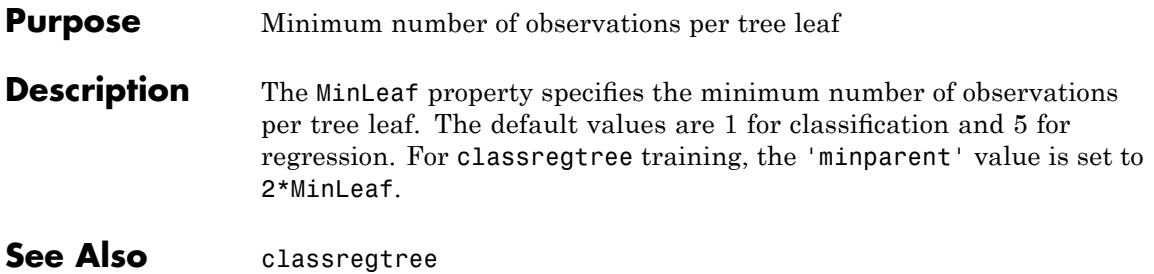

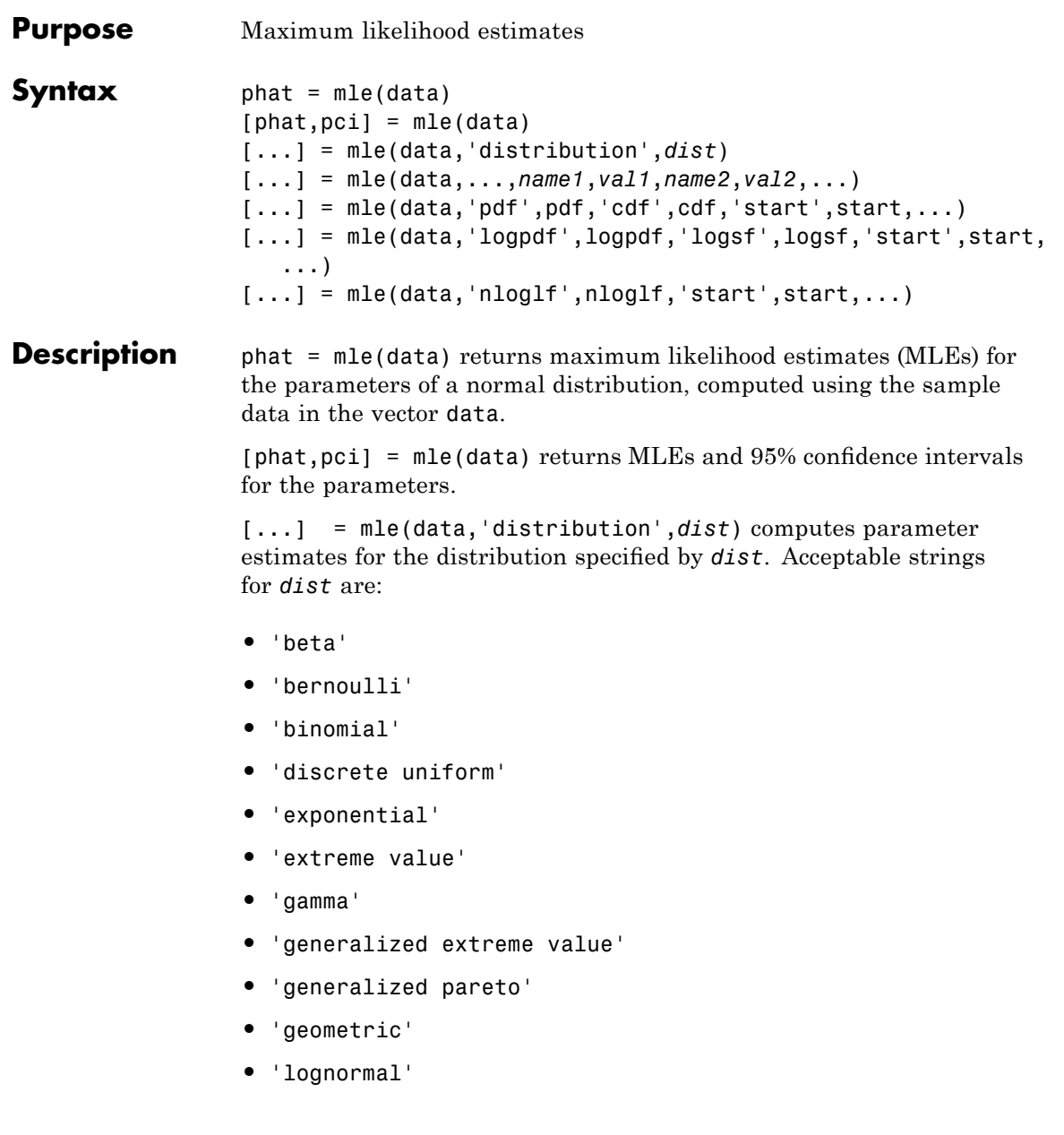

- **•** 'negative binomial'
- **•** 'normal'
- **•** 'poisson'
- **•** 'rayleigh'
- **•** 'uniform'
- **•** 'weibull'

[...] = mle(data,...,*name1*,*val1*,*name2*,*val2*,...) specifies optional argument name/value pairs chosen from the following list.

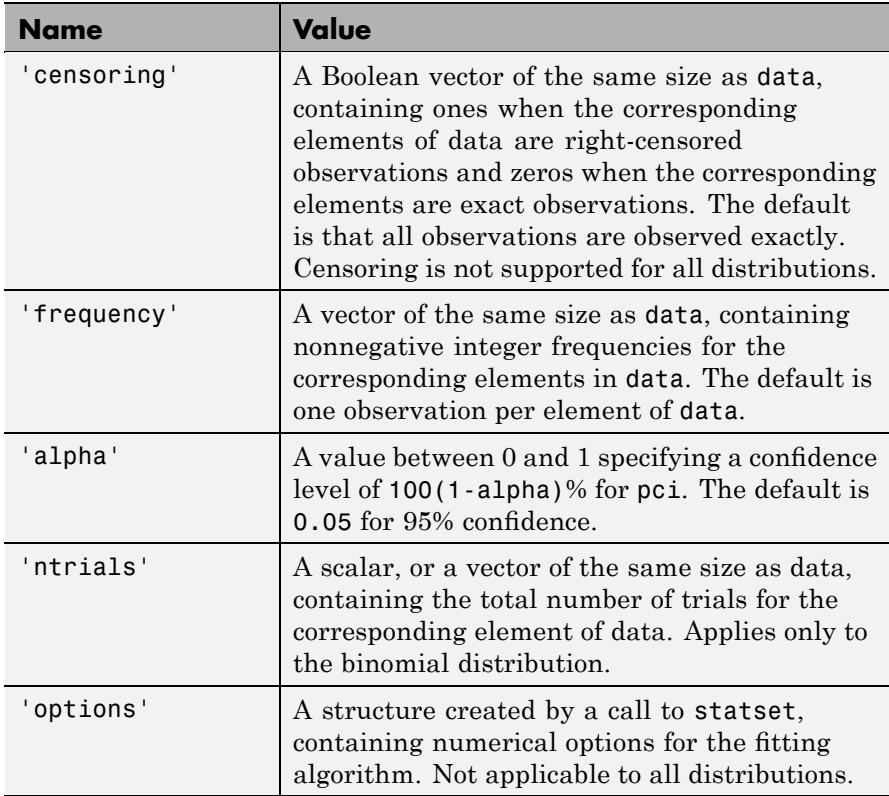

mle can also fit custom distributions that you define using distribution functions, in one of three ways.

 $[...]$  = mle(data,'pdf',pdf,'cdf',cdf,'start',start,...) returns MLEs for the parameters of the distribution defined by the probability density and cumulative distribution functions pdf and cdf. pdf and cdf are function handles created using the @ sign. They accept as inputs a vector data and one or more individual distribution parameters, and return vectors of probability density values and cumulative probability values, respectively. If the 'censoring' name/value pair is not present, you can omit the 'cdf' name/value pair. mle computes the estimates by numerically maximizing the distribution's log-likelihood, and start is a vector containing initial values for the parameters.

### $[\ldots]$  =

mle(data,'logpdf',logpdf,'logsf',logsf,'start',start,...) returns MLEs for the parameters of the distribution defined by the log probability density and log survival functions logpdf and logsf. logpdf and logsf are function handles created using the @ sign. They accept as inputs a vector data and one or more individual distribution parameters, and return vectors of logged probability density values and logged survival function values, respectively. This form is sometimes more robust to the choice of starting point than using pdf and cdf functions. If the 'censoring' name/value pair is not present, you can omit the 'logsf' name/value pair. start is a vector containing initial values for the distribution's parameters.

 $[...]$  = mle(data,'nloglf',nloglf,'start',start,...) returns MLEs for the parameters of the distribution whose negative log-likelihood is given by nloglf. nloglf is a function handle, specified using the @ sign, that accepts the four input arguments:

- **•** params a vector of distribution parameter values
- **•** data a vector of data
- **•** cens a Boolean vector of censoring values
- freq a vector of integer data frequencies

nloglf must accept all four arguments even if you do not supply the 'censoring' or 'frequency' name/value pairs (see above). However, nloglf can safely ignore its cens and freq arguments in that case. nloglf returns a scalar negative log-likelihood value and, optionally, a negative log-likelihood gradient vector (see the 'GradObj' statset parameter below). start is a vector containing initial values for the distribution's parameters.

pdf, cdf, logpdf, logsf, or nloglf can also be cell arrays whose first element is a function handle as defined above, and whose remaining elements are additional arguments to the function. mle places these arguments at the end of the argument list in the function call.

The following optional argument name/value pairs are valid only when 'pdf' and 'cdf', 'logpdf' and 'logcdf', or 'nloglf' are given:

- **•** 'lowerbound' A vector the same size as start containing lower bounds for the distribution parameters. The default is -Inf.
- **•** 'upperbound' A vector the same size as start containing upper bounds for the distribution parameters. The default is Inf.
- **•** 'optimfun' A string, either 'fminsearch' or 'fmincon', naming the optimization function to be used in maximizing the likelihood. The default is 'fminsearch'. You can only specify 'fmincon' if Optimization Toolbox software is available.

When fitting a custom distribution, use the 'options' parameter to control details of the maximum likelihood optimization. See statset('mlecustom') for parameter names and default values. mle interprets the following statset parameters for custom distribution fitting as follows:

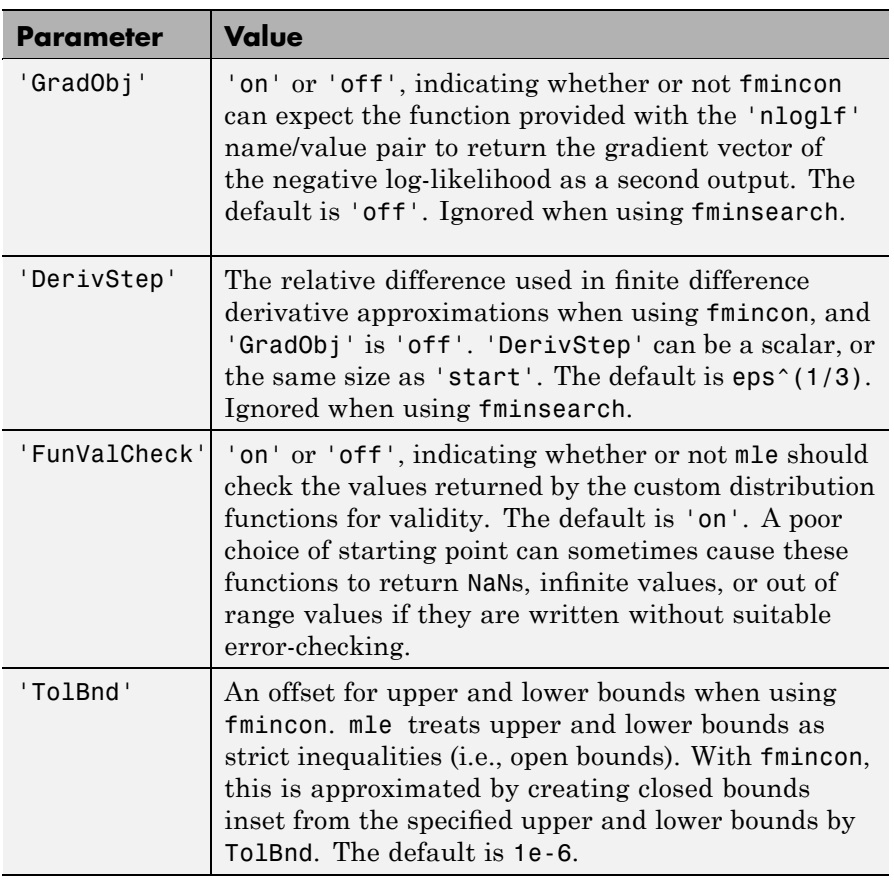

**Examples** The following returns an MLE and a 95% confidence interval for the success probability of a binomial distribution with 20 trials:

```
data = binornd(20,0.75,100,1); % Simulated data, p = 0.75[phat,pci] = mle(data,'distribution','binomial',...
                 'alpha',.05,'ntrials',20)
phat =0.7370
```
 $pci =$ 0.7171 0.7562

### **See Also** betafit, binofit, evfit, expfit, gamfit, gevfit, gpfit, lognfit, nbinfit, normfit, mlecov, poissfit, raylfit, statset, unifit, wblfit

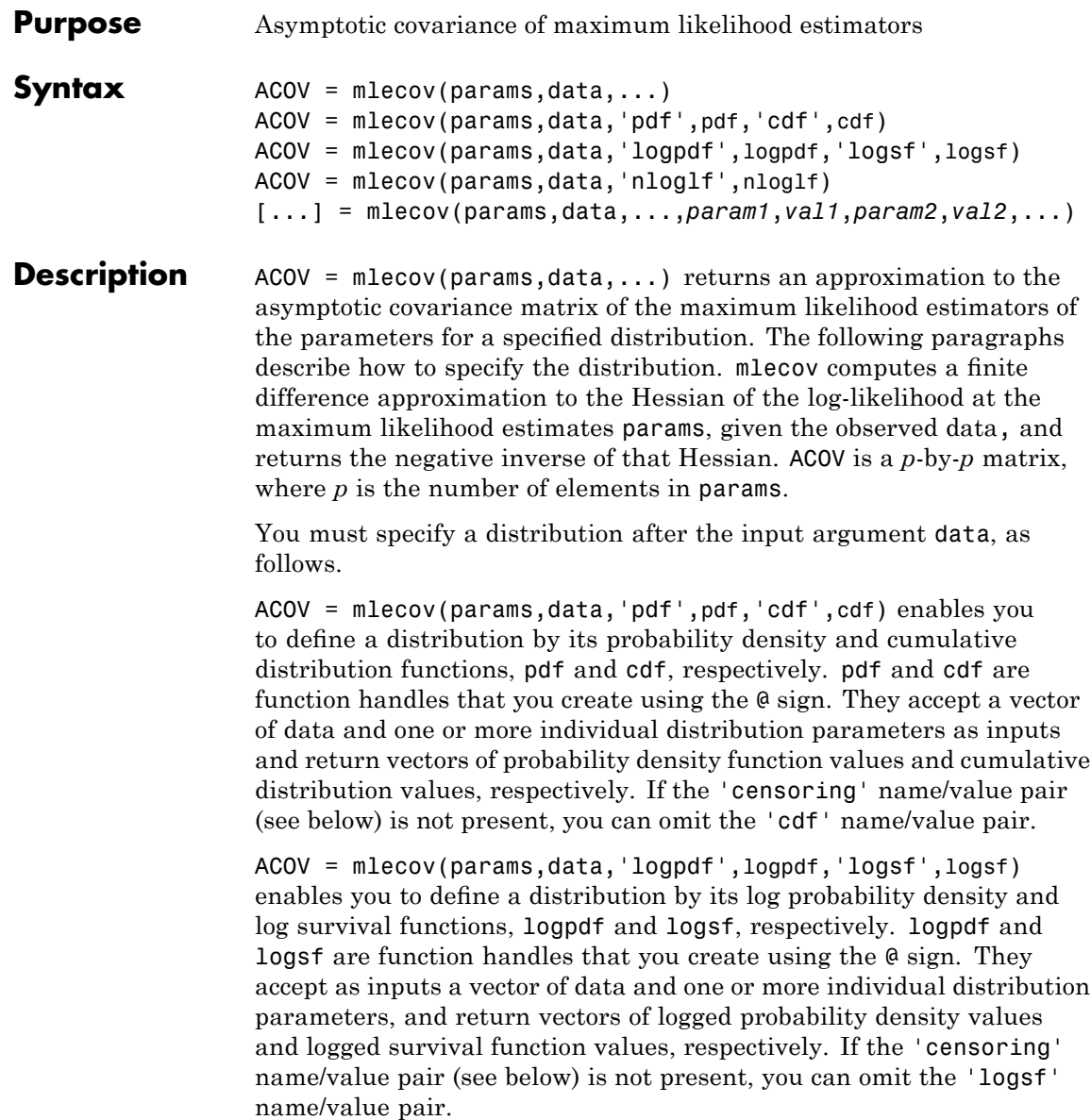

ACOV = mlecov(params,data,'nloglf',nloglf) enables you to define a distribution by its log-likelihood function. nloglf is a function handle, specified using the @ sign, that accepts the following four input arguments:

- **•** params Vector of distribution parameter values
- **•** data Vector of data
- cens Boolean vector of censoring values
- freq Vector of integer data frequencies

nloglf must accept all four arguments even if you do not supply the 'censoring' or 'frequency' name/value pairs (see below). However, nloglf can safely ignore its cens and freq arguments in that case. nloglf returns a scalar negative log-likelihood value and, optionally, the negative log-likelihood gradient vector (see the 'gradient' name/value pair below).

pdf, cdf, logpdf, logsf, and nloglf can also be cell arrays whose first element is a function handle, as defined above, and whose remaining elements are additional arguments to the function. The mle function places these arguments at the end of the argument list in the function call.

 $[\ldots]$  =

mlecov(params,data,...,*param1*,*val1*,*param2*,*val2*,...) specifies optional parameter name/value pairs chosen from the following table.

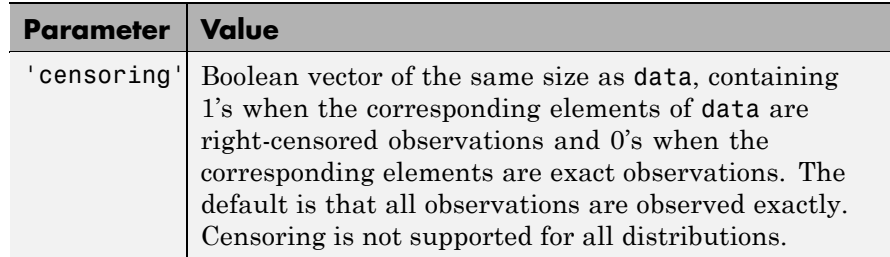

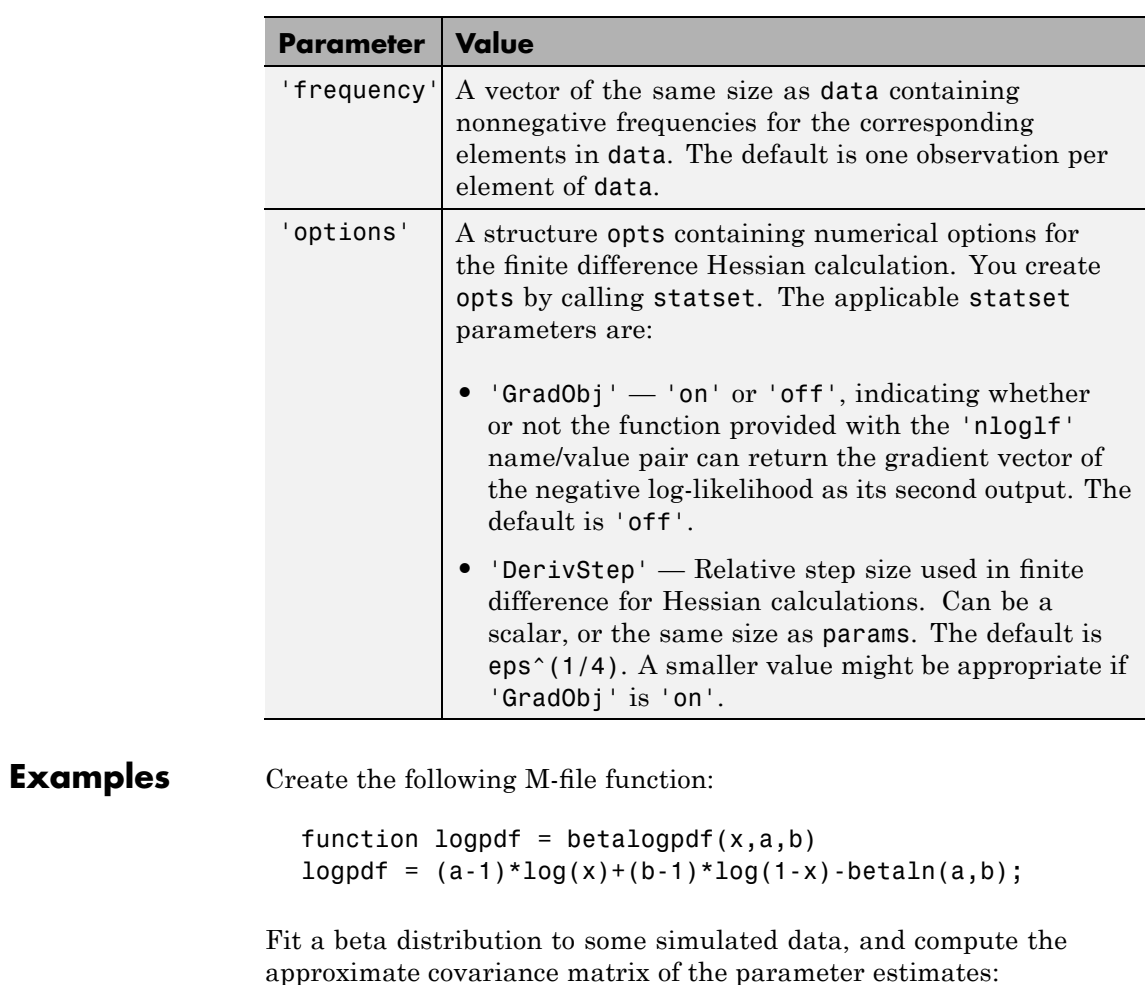

```
x = \text{betarnd}(1.23, 3.45, 25, 1);phat = mle(x, 'dist', 'beta')acov = mlecov(phat,x,'logpdf',@betalogpdf)
```
**See Also** mle

# **mnpdf**

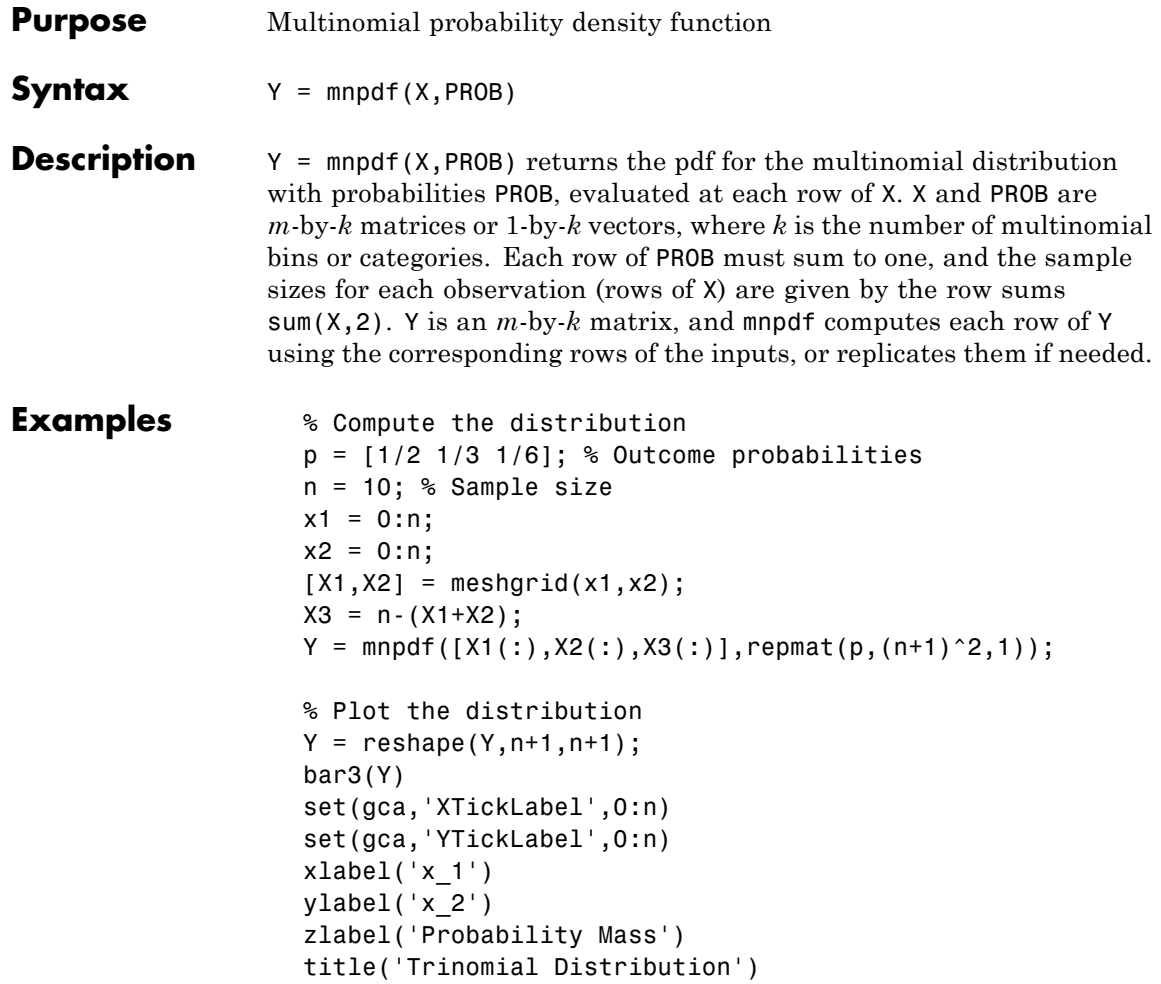

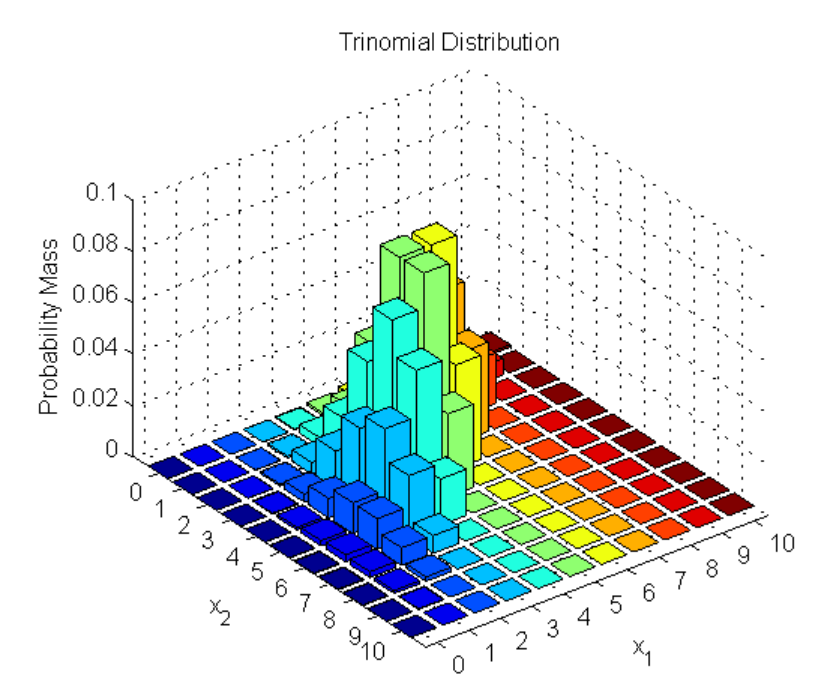

Note that the visualization does not show  $x_3$ , which is determined by the constraint  $x_1 + x_2 + x_3 = n$ .

See Also mnrnd

## **mnrfit**

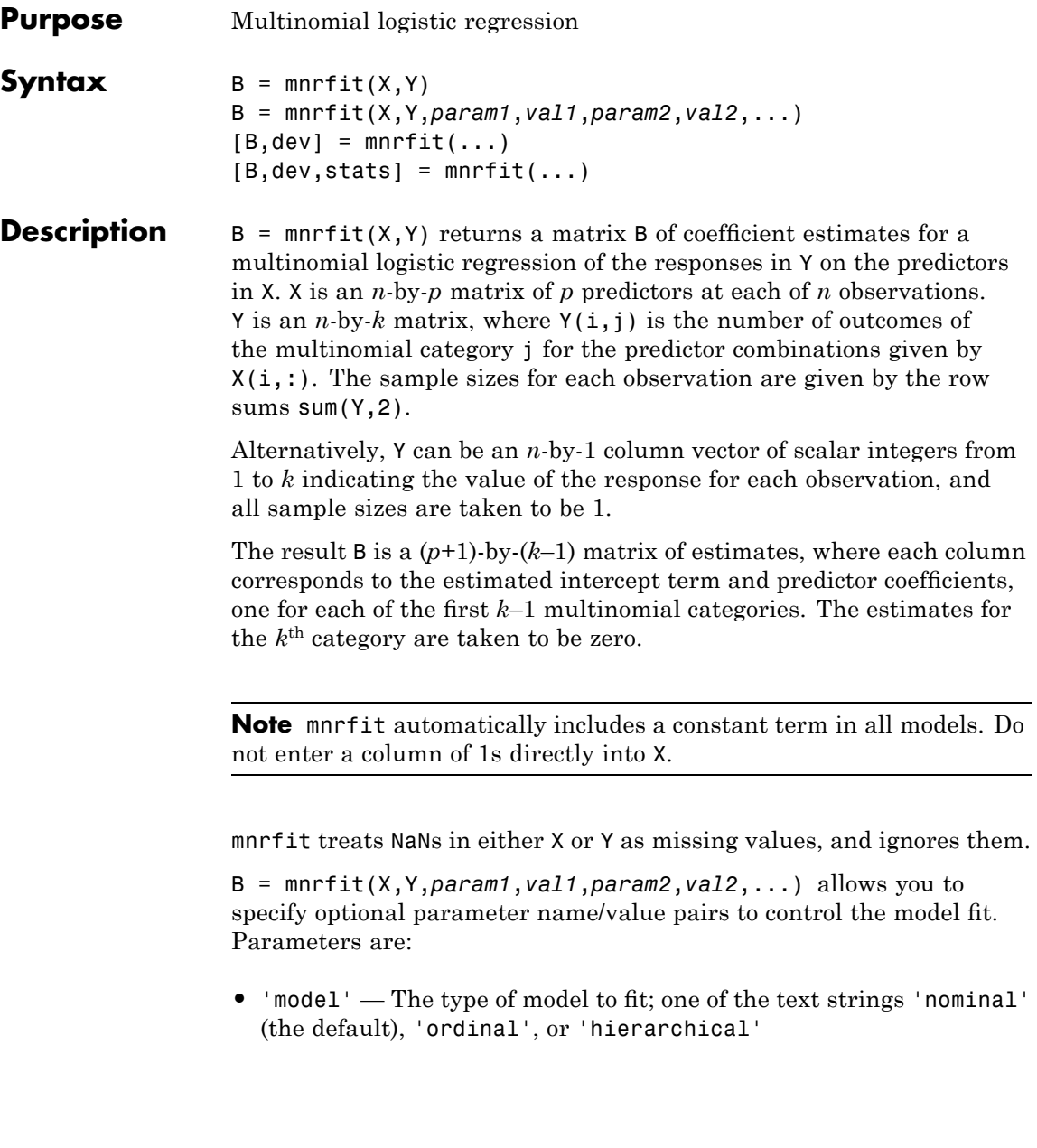

- **•** 'interactions' Determines whether the model includes an interaction between the multinomial categories and the coefficients. Specify as 'off' to fit a model with a common set of coefficients for the predictor variables, across all multinomial categories. This is often described as *parallel regression*. Specify as 'on' to fit a model with different coefficients across categories. In all cases, the model has different intercepts across categories. Thus, B is a vector containing *k*–1+*p* coefficient estimates when 'interaction' is 'off', and a  $(p+1)$ -by- $(k-1)$  matrix when it is 'on'. The default is 'off' for ordinal models, and 'on' for nominal and hierarchical models.
- **•** 'link' The link function to use for ordinal and hierarchical models. The link function defines the relationship  $g(\mu_{ij}) = x_i b_j$  between the mean response for the  $i^{\text{th}}$  observation in the  $j^{\text{th}}$  category,  $\mu_{ij}$  , and the linear combination of predictors  $x_ib_j$ . Specify the link parameter value as one of the text strings 'logit'(the default), 'probit', 'comploglog', or 'loglog'. You may not specify the 'link' parameter for nominal models; these always use a multivariate logistic link.
- **•** 'estdisp' Specify as 'on' to estimate a dispersion parameter for the multinomial distribution in computing standard errors, or 'off' (the default) to use the theoretical dispersion value of 1.
- $[B, dev] = mnrfit(...)$  returns the deviance of the fit dev.

 $[B, dev, stats] = mnrfit(...) returns a structure stats that$ contains the following fields:

- **•** dfe Degrees of freedom for error
- **•** s Theoretical or estimated dispersion parameter
- **•** sfit Estimated dispersion parameter
- **•** se Standard errors of coefficient estimates B
- **•** coeffcorr Estimated correlation matrix for B
- **•** covb Estimated covariance matrix for B
- $t t$  statistics for B
- **•** p *p*-values for B
- **•** resid Residuals
- **•** residp Pearson residuals
- **•** residd Deviance residuals
- **References** [1] McCullagh, P., and J. A. Nelder. *Generalized Linear Models*. New York: Chapman & Hall, 1990.
- See Also mnrval, glmfit, glmval, regress, regstats

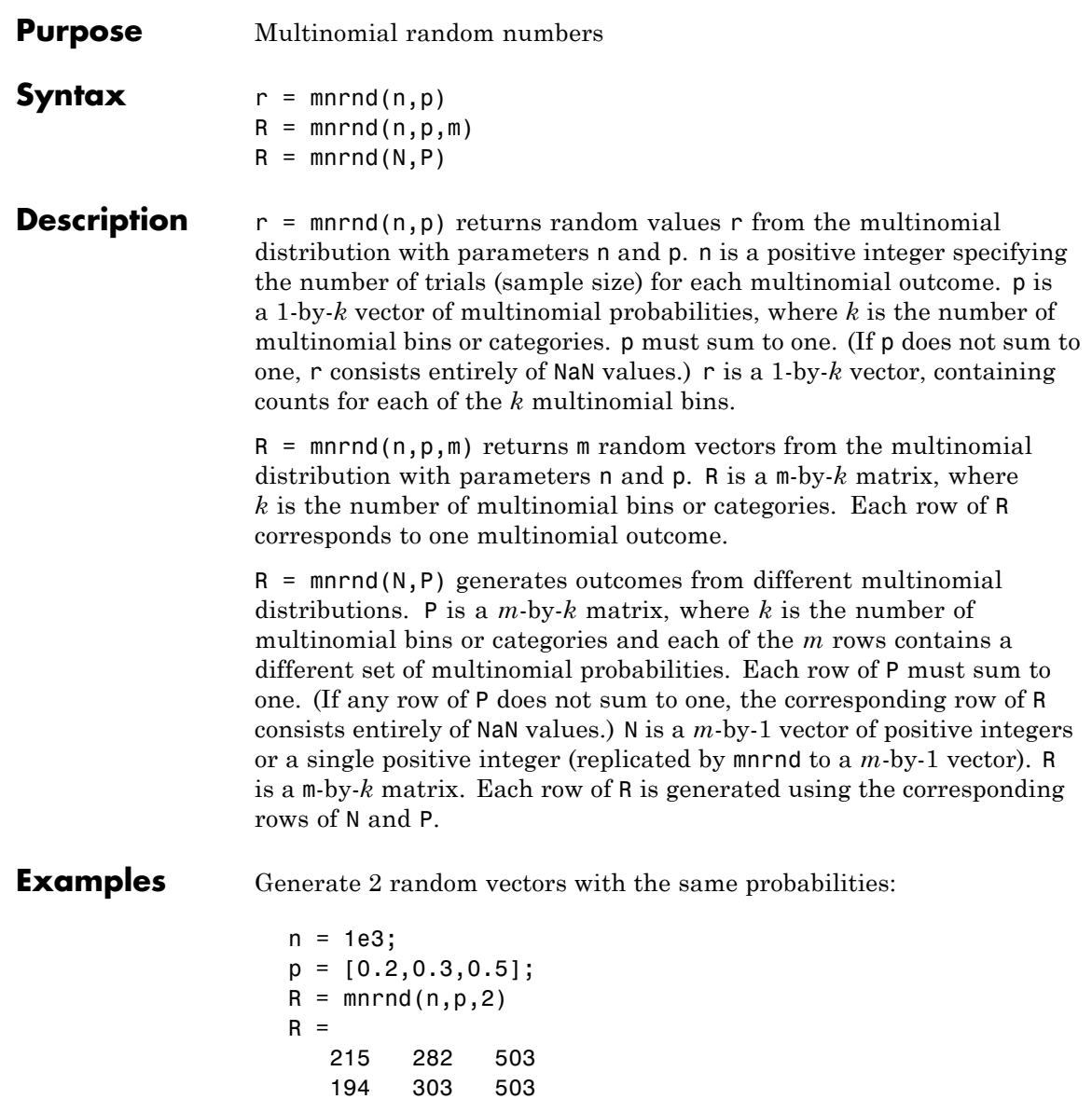

Generate 2 random vectors with different probabilities:

```
n = 1e3;P = [0.2, 0.3, 0.5; ...]0.3, 0.4, 0.3;];
R = mnrnd(n, P)R =186 290 524
  290 389 321
```
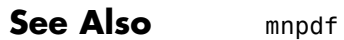

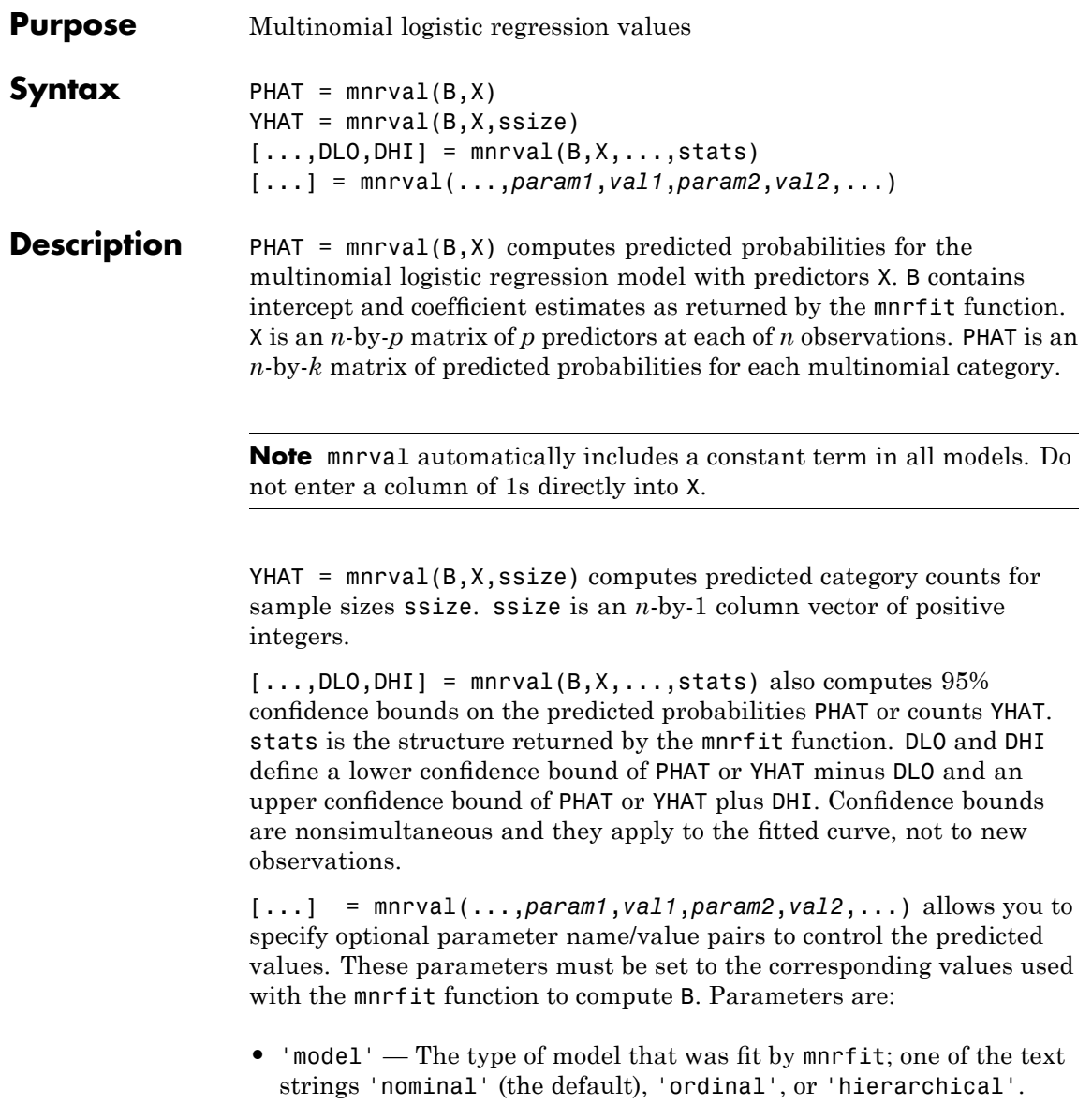

- **•** 'interactions' Determines whether the model fit by mnrfit included an interaction between the multinomial categories and the coefficients. The default is 'off' for ordinal models, and 'on' for nominal and hierarchical models.
- **•** 'link' The link function that was used by mnrfit for ordinal and hierarchical models. Specify the link parameter value as one of the text strings 'logit'(the default), 'probit', 'comploglog', or 'loglog'. You may not specify the 'link' parameter for nominal models; these always use a multivariate logistic link.
- **•** 'type' Set to 'category' (the default) to return predictions and confidence bounds for the probabilities (or counts) of the *k* multinomial categories. Set to 'cumulative' to return predictions and confidence bounds for the cumulative probabilities (or counts) of the first *k*–1 multinomial categories, as an *n*-by-(*k*–1) matrix. The predicted cumulative probability for the *k*th category is 1. Set to 'conditional' to return predictions and confidence bounds in terms of the first *k*–1 conditional category probabilities, i.e., the probability for category *j*, given an outcome in category *j* or higher. When 'type' is 'conditional', and you supply the sample size argument ssize, the predicted counts at each row of X are conditioned on the corresponding element of ssize, across all categories.
- **•** 'confidence' The confidence level for the confidence bounds; a value between 0 and 1. The default is 0.95.
- **References** [1] McCullagh, P., and J. A. Nelder. *Generalized Linear Models*. New York: Chapman & Hall, 1990.
- **See Also** mnrfit, glmfit, glmval

### **moment**

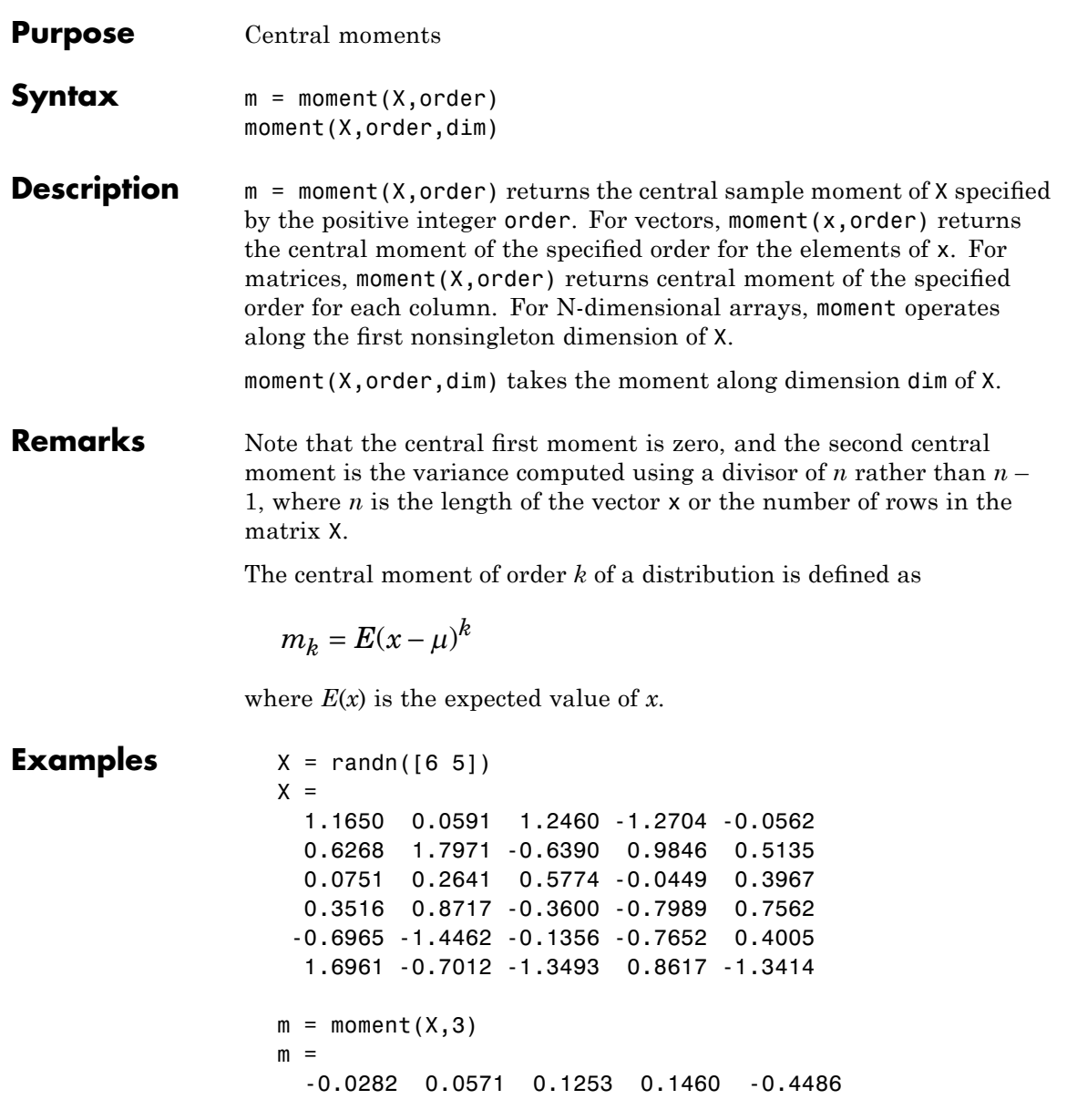

### **moment**

See Also **Kurtosis, mean, skewness, std, var** 

**Purpose** Input matrix of means MU

**Description** Input matrix of means mu.

# **multcompare**

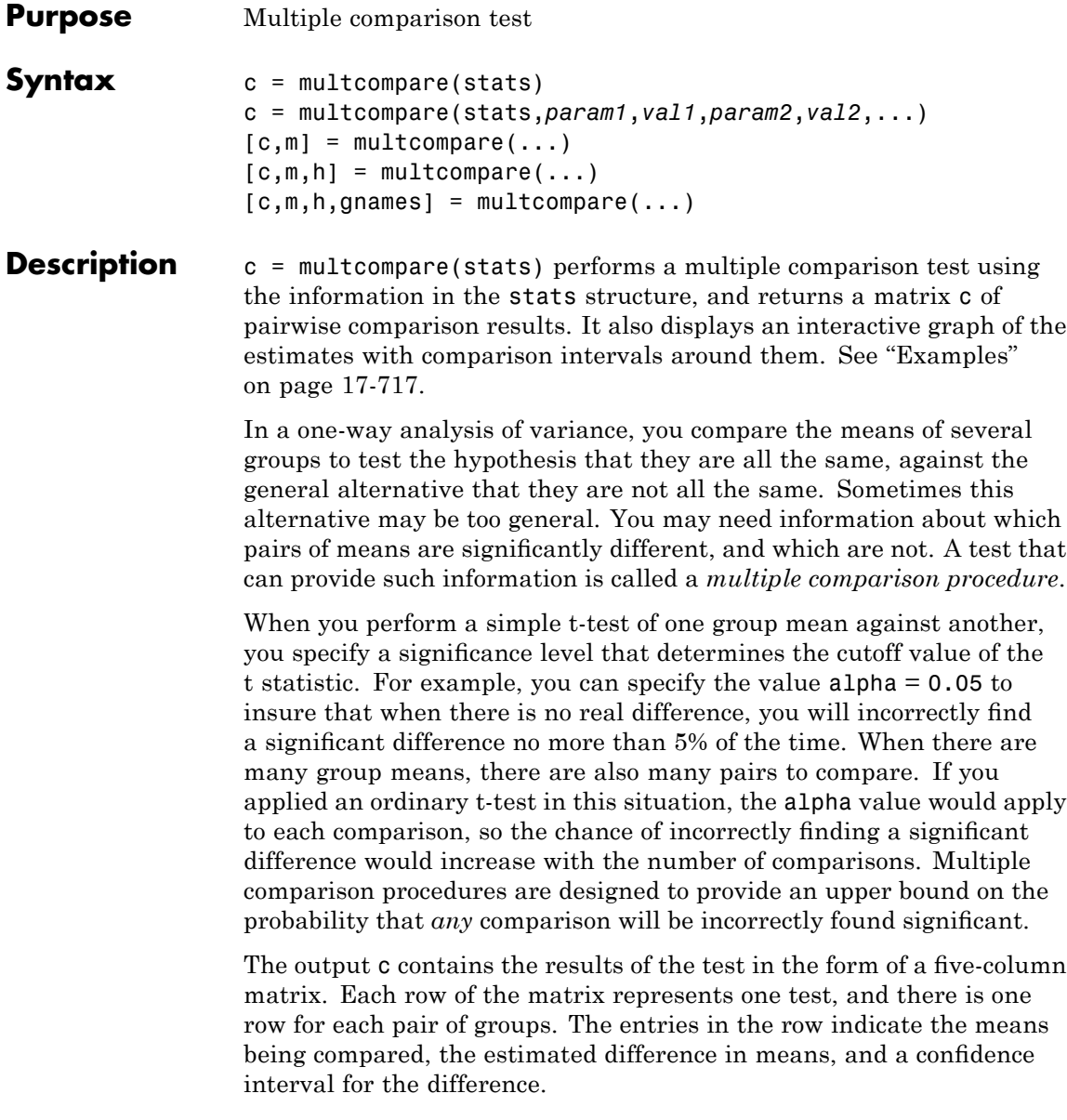
For example, suppose one row contains the following entries.

2.0000 5.0000 1.9442 8.2206 14.4971

These numbers indicate that the mean of group 2 minus the mean of group 5 is estimated to be 8.2206, and a 95% confidence interval for the true mean is [1.9442, 14.4971].

In this example the confidence interval does not contain 0.0, so the difference is significant at the 0.05 level. If the confidence interval did contain 0.0, the difference would not be significant at the 0.05 level.

The multcompare function also displays a graph with each group mean represented by a symbol and an interval around the symbol. Two means are significantly different if their intervals are disjoint, and are not significantly different if their intervals overlap. You can use the mouse to select any group, and the graph will highlight any other groups that are significantly different from it.

c = multcompare(stats,*param1*,*val1*,*param2*,*val2*,...) specifies one or more of the parameter name/value pairs described in the following table.

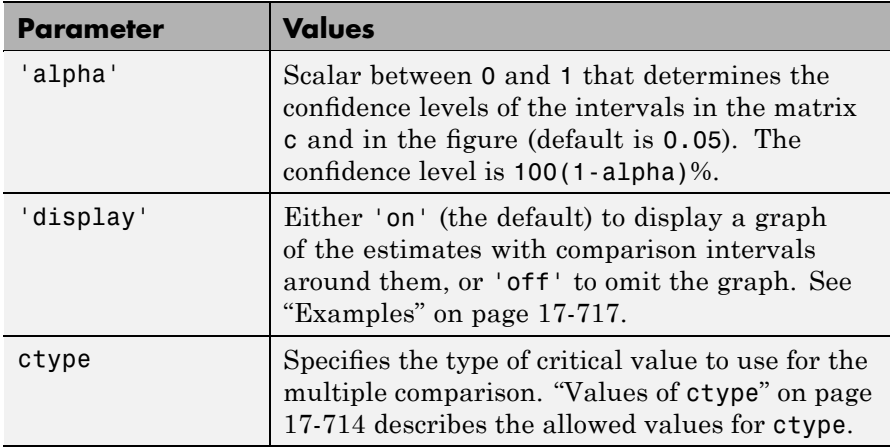

<span id="page-1333-0"></span>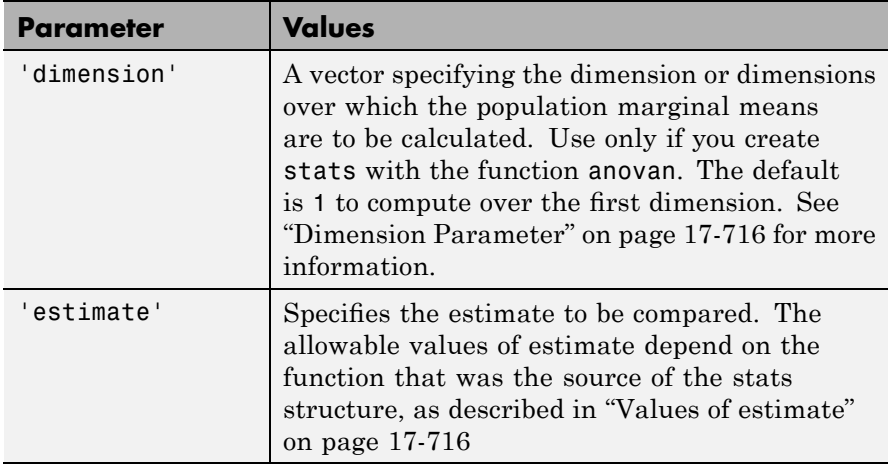

 $[c,m] = multcompare(...) returns an additional matrix m. The first$ column of m contains the estimated values of the means (or whatever statistics are being compared) for each group, and the second column contains their standard errors.

 $[c,m,h] = multcompare(...) returns a handle h to the comparison$ graph. Note that the title of this graph contains instructions for interacting with the graph, and the *x*-axis label contains information about which means are significantly different from the selected mean. If you plan to use this graph for presentation, you may want to omit the title and the *x*-axis label. You can remove them using interactive features of the graph window, or you can use the following commands.

```
title('')
xlabel('')
```
 $[c,m,h,gnames] = multcompare(...) returns gnames, a cell array$ with one row for each group, containing the names of the groups.

#### **Values of ctype**

The following table describes the allowed values for the parameter ctype.

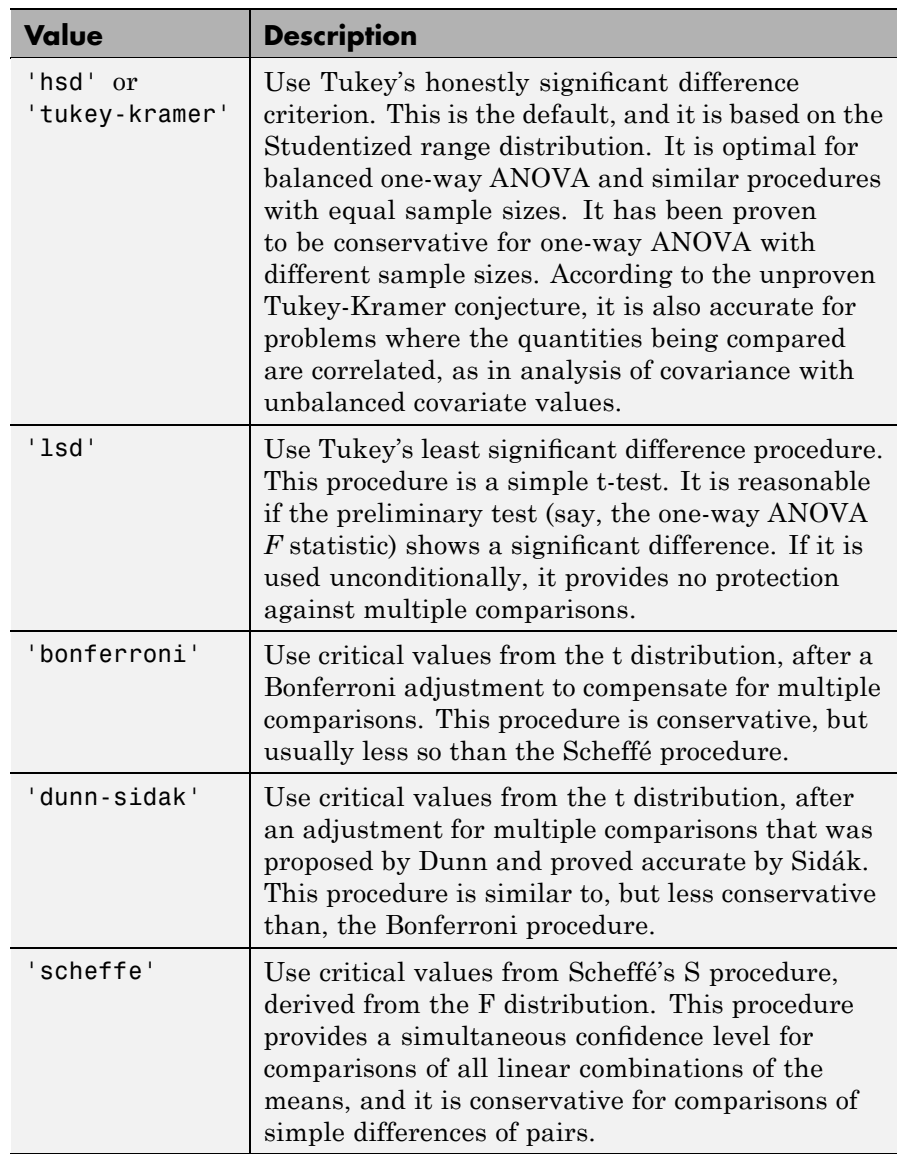

### <span id="page-1335-0"></span>**Values of estimate**

The allowable values of the parameter 'estimate' depend on the function that was the source of the stats structure, according to the following table.

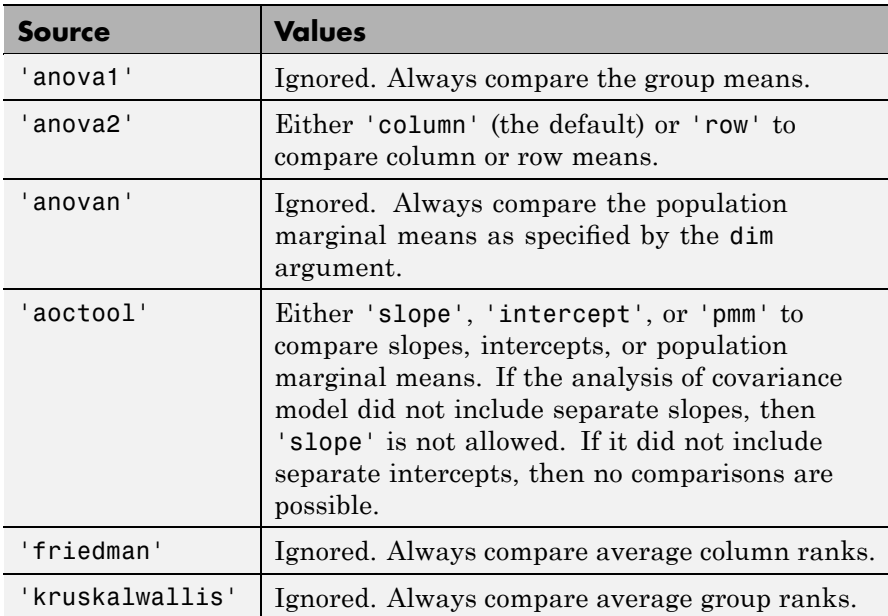

#### **Dimension Parameter**

The dimension parameter is a vector specifying the dimension or dimensions over which the population marginal means are to be calculated. For example, if dim = 1, the estimates that are compared are the means for each value of the first grouping variable, adjusted by removing effects of the other grouping variables as if the design were balanced. If  $\dim = \lceil 1 \rceil 3 \rceil$ , population marginal means are computed for each combination of the first and third grouping variables, removing effects of the second grouping variable. If you fit a singular model, some cell means may not be estimable and any population marginal means that depend on those cell means will have the value NaN.

<span id="page-1336-0"></span>Population marginal means are described by Milliken and Johnson (1992) and by Searle, Speed, and Milliken (1980). The idea behind population marginal means is to remove any effect of an unbalanced design by fixing the values of the factors specified by dim, and averaging out the effects of other factors as if each factor combination occurred the same number of times. The definition of population marginal means does not depend on the number of observations at each factor combination. For designed experiments where the number of observations at each factor combination has no meaning, population marginal means can be easier to interpret than simple means ignoring other factors. For surveys and other studies where the number of observations at each combination does have meaning, population marginal means may be harder to interpret.

### **Examples Example 1**

The following example performs a 1-way analysis of variance (ANOVA) and displays group means with their names.

```
load carsmall
[p,t,st] = anoval(MPG, Origin, 'off');
[c,m,h,nms] = multcompare(st,'display','off');
[nms num2cell(m)]
ans ='USA' [21.1328] [0.8814]
  'Japan' [31.8000] [1.8206]
  'Germany' [28.4444] [2.3504]
  'France' [23.6667] [4.0711]
  'Sweden' [22.5000] [4.9860]
  'Italy' [28.0000] [7.0513]
```
multcompare also displays the following graph of the estimates with comparison intervals around them.

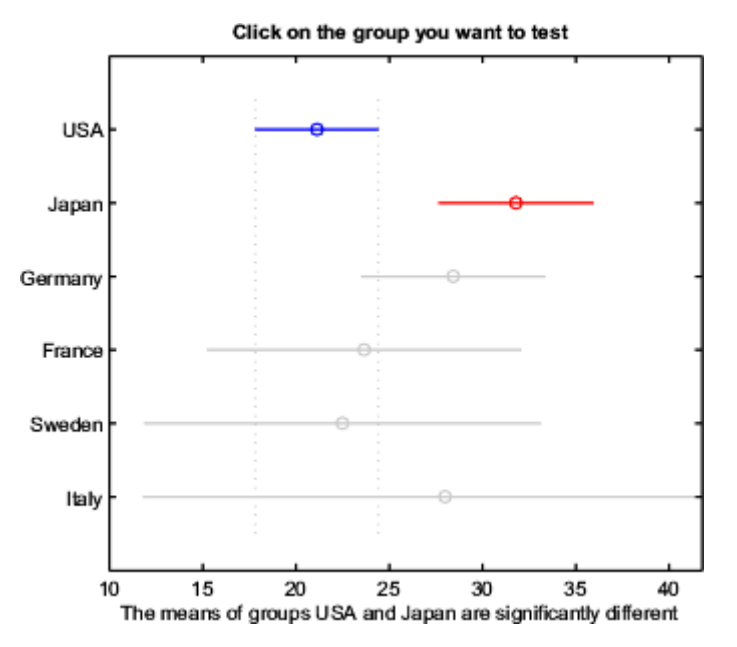

You can click the graphs of each country to compare its mean to those of other countries.

### **Example 2**

The following continues the example described in the anova1 reference page, which is related to testing the material strength in structural beams. From the anova1 output you found significant evidence that the three types of beams are not equivalent in strength. Now you can determine where those differences lie. First you create the data arrays and you perform one-way ANOVA.

```
strength = [82 86 79 83 84 85 86 87 74 82 ...
            78 75 76 77 79 79 77 78 82 79];
alloy = {'st','st','st','st','st','st','st','st',...
         'al1','al1','al1','al1','al1','al1',...
         'al2','al2','al2','al2','al2','al2'};
[p,a,s] = anova1(strength, alloy);
```
Among the outputs is a structure that you can use as input to multcompare.

```
[c,m,h,nms] = multcompare(s);[nms num2cell(c)]
ans ='st' [1] [2] [ 3.6064] [ 7] [10.3936]
  'al1' [1] [3] [ 1.6064] [ 5] [ 8.3936]
  'al2' [2] [3] [-5.6280] [-2] [ 1.6280]
```
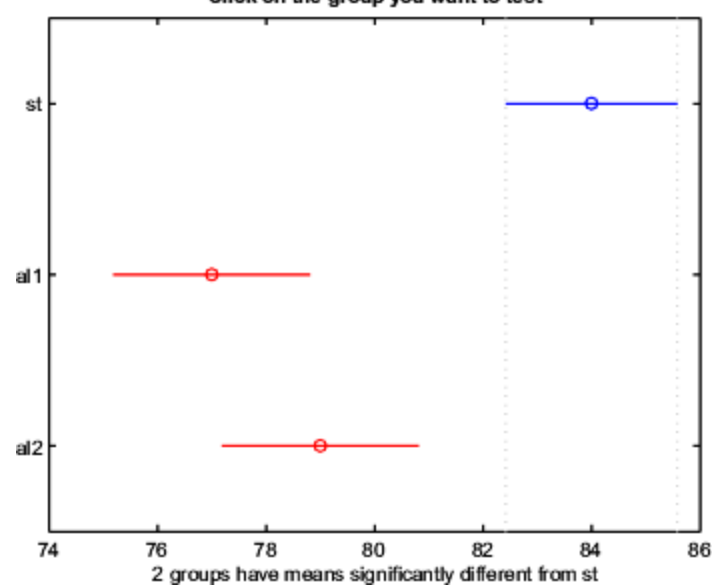

Click on the group you want to test

The third row of the output matrix shows that the differences in strength between the two alloys is not significant. A 95% confidence interval for the difference is [-5.6, 1.6], so you cannot reject the hypothesis that the true difference is zero.

The first two rows show that both comparisons involving the first group (steel) have confidence intervals that do not include zero. In other

## **multcompare**

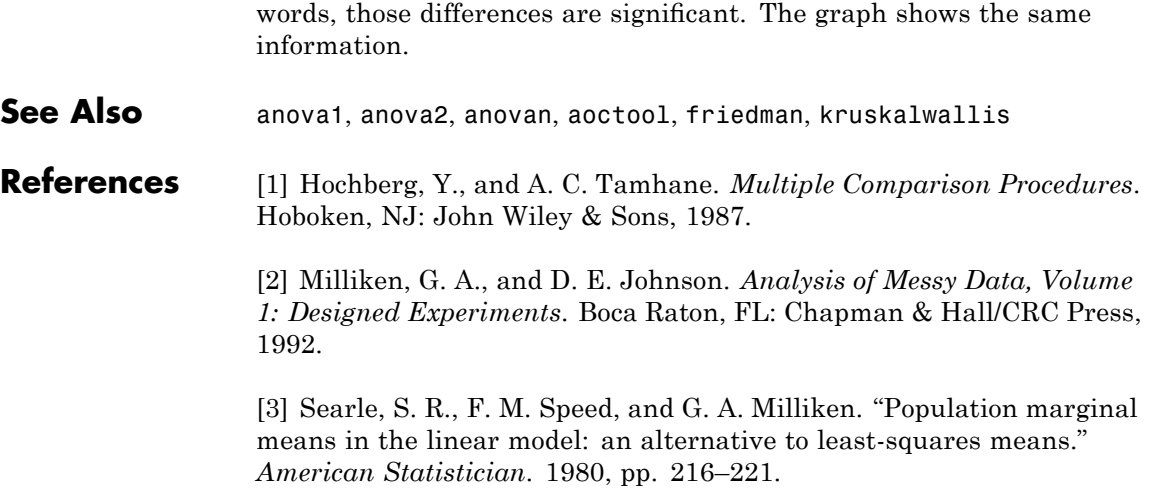

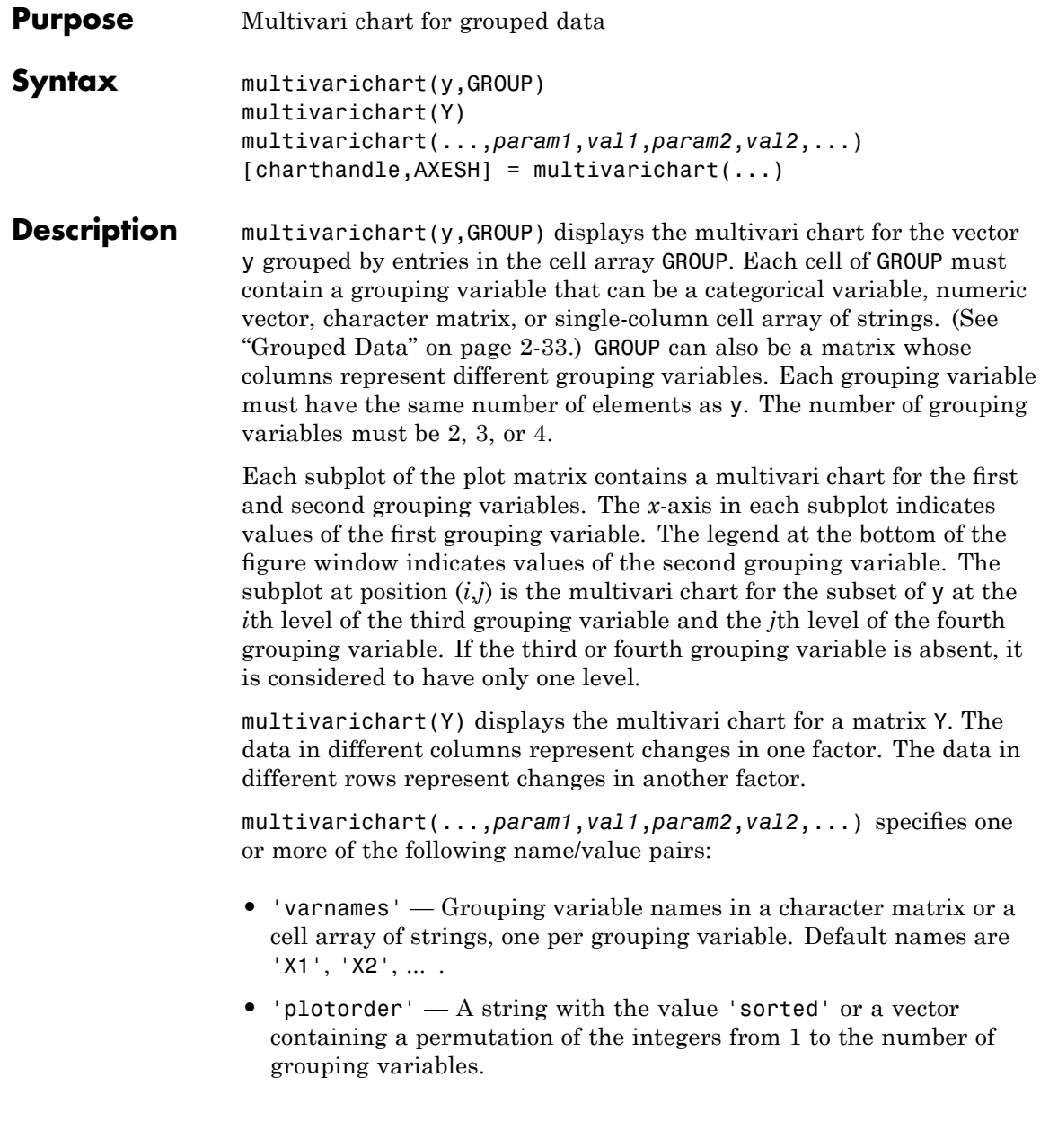

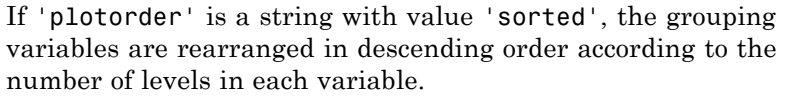

If 'plotorder' is a vector, it indicates the order in which each grouping variable should be plotted. For example, [2,3,1,4] indicates that the second grouping variable should be used as the *x*-axis of each subplot, the third grouping variable should be used as the legend, the first grouping variable should be used as the columns of the plot, and the fourth grouping variable should be used as the rows of the plot.

 $[charth andle, AXESH] = multivarichart(...) returns a handle$ charthandle to the figure window and a matrix AXESH of handles to the subplot axes.

**Examples** Display a multivari chart for data with two grouping variables:

 $y = \text{randn}(100, 1);$  % response  $group = [ceil(3*rand(100,1))ceil(2*rand(100,1))]$ ; multivarichart(y,group)

# **multivarichart**

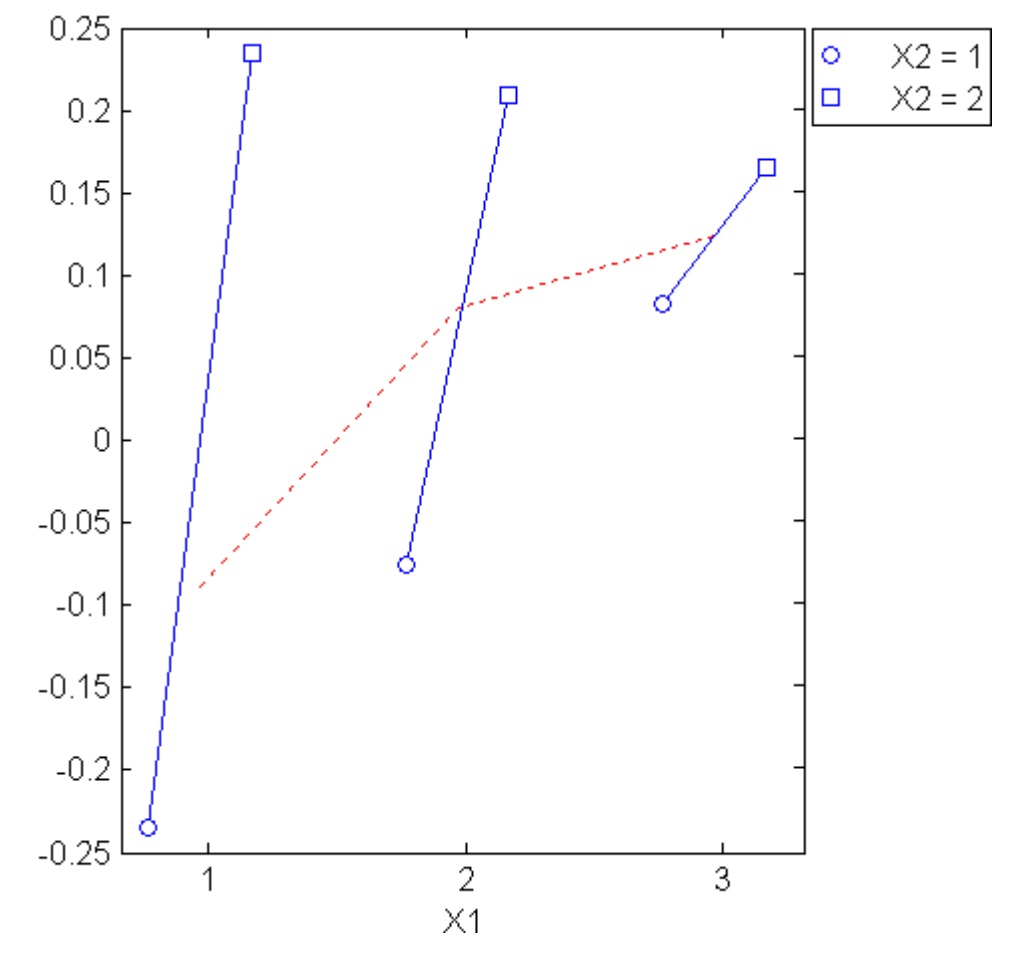

Display a multivari chart for data with four grouping variables:

```
y = \text{randn}(1000, 1); % response
group = {ceil(2*rand(1000,1))},ceil(3*rand(1000,1)), ...
           \text{ceil}(2^* \text{rand}(1000,1)), \text{ceil}(3^* \text{rand}(1000,1));
multivarichart(y,group)
```
# **multivarichart**

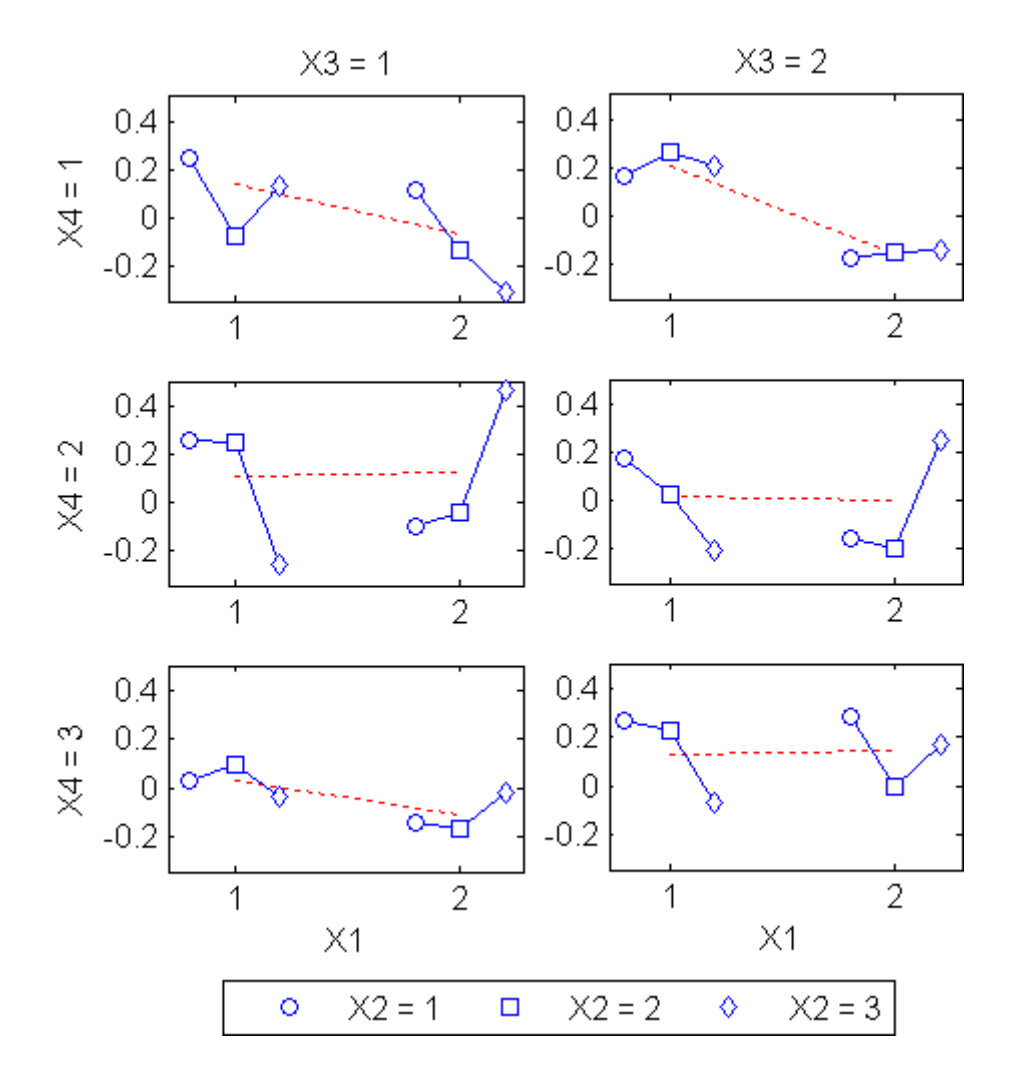

**See Also** "Grouped Data" on page 2[-33](#page-56-0) maineffectsplot, interactionplot

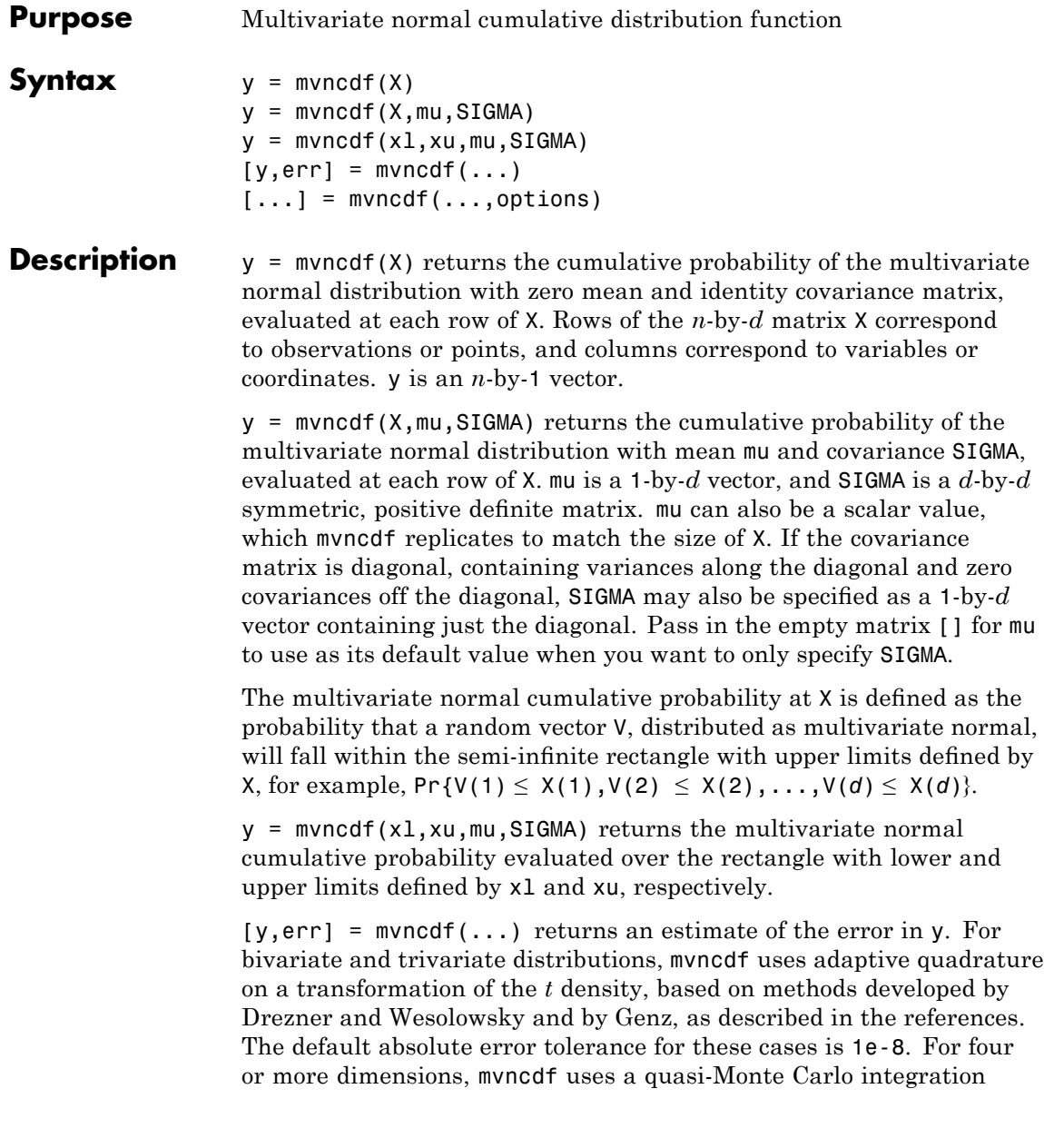

 $\mathsf{l}$ 

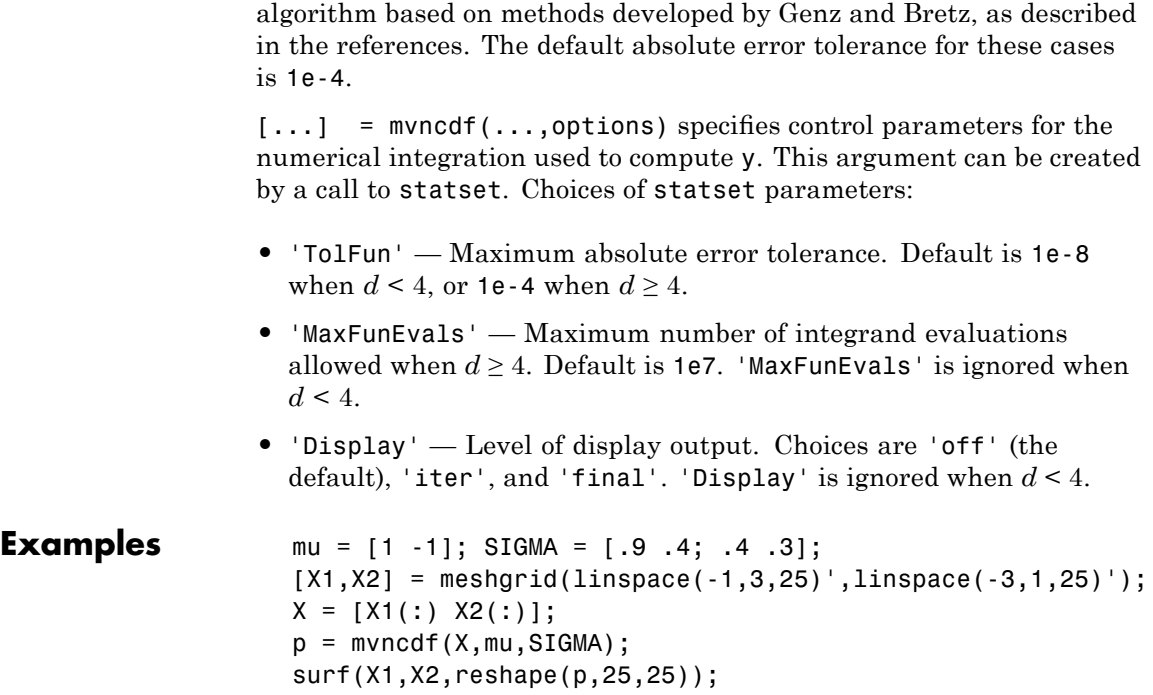

### **mvncdf**

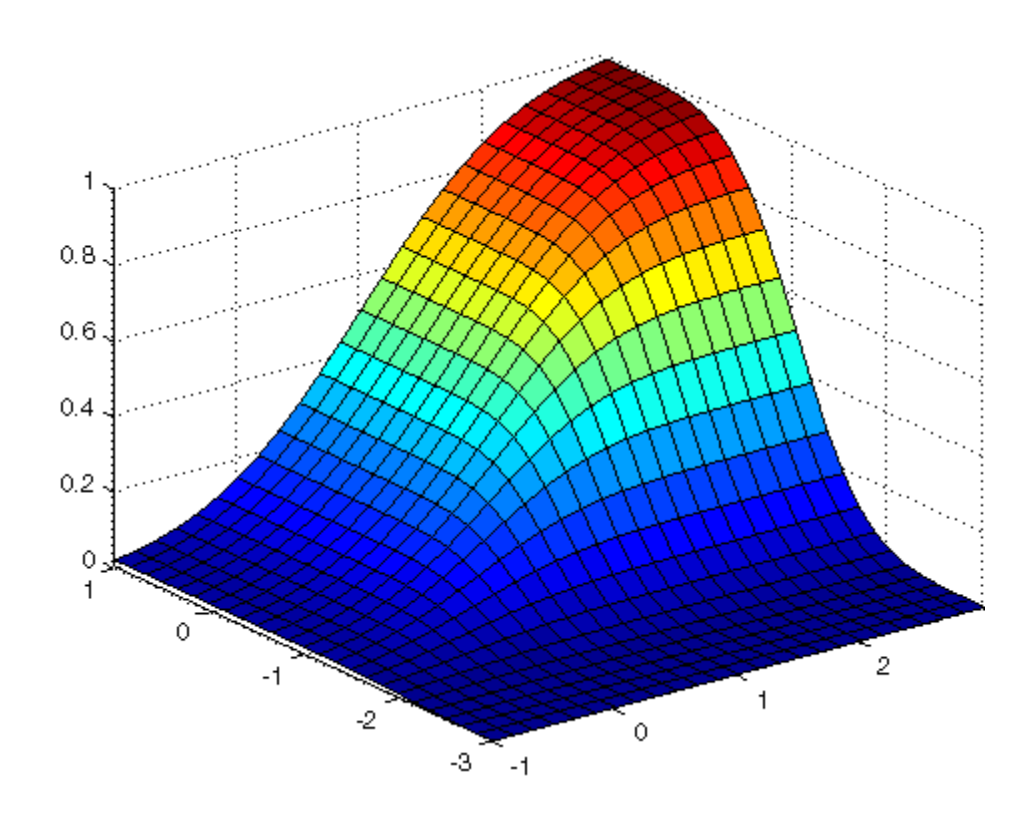

#### **References** [1] Drezner, Z. "Computation of the Trivariate Normal Integral." *Mathematics of Computation*. Vol. 63, 1994, pp. 289–294.

[2] Drezner, Z., and G. O. Wesolowsky. "On the Computation of the Bivariate Normal Integral." *Journal of Statistical Computation and Simulation*. Vol. 35, 1989, pp. 101–107.

[3] Genz, A. "Numerical Computation of Rectangular Bivariate and Trivariate Normal and t Probabilities." *Statistics and Computing*. Vol. 14, No. 3, 2004, pp. 251–260.

[4] Genz, A., and F. Bretz. "Numerical Computation of Multivariate t Probabilities with Application to Power Calculation of Multiple

Contrasts." *Journal of Statistical Computation and Simulation*. Vol. 63, 1999, pp. 361–378.

[5] Genz, A., and F. Bretz. "Comparison of Methods for the Computation of Multivariate t Probabilities." *Journal of Computational and Graphical Statistics*. Vol. 11, No. 4, 2002, pp. 950–971.

**See Also** mvnpdf, mvnrnd

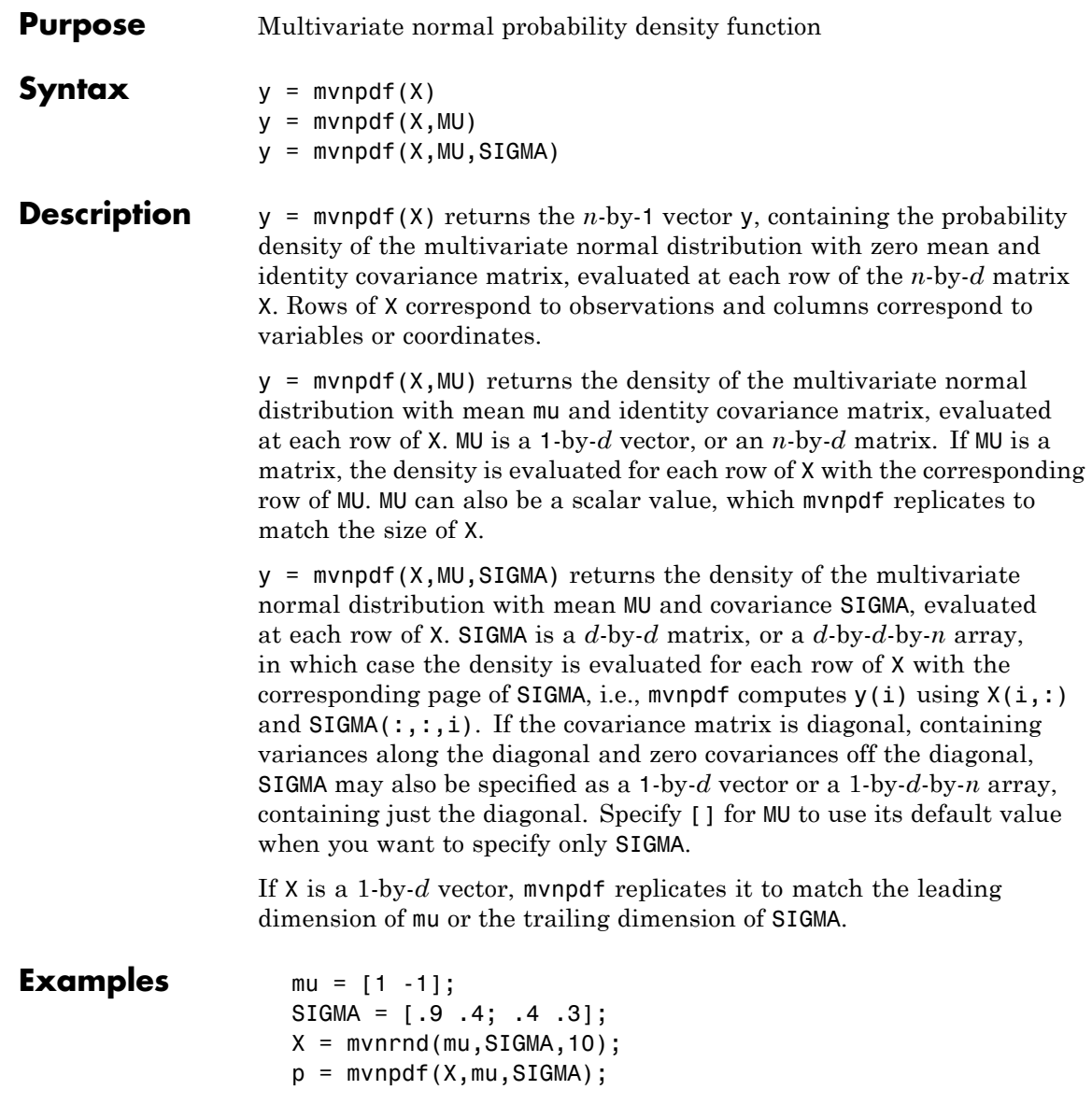

# **mvnpdf**

See Also **mvncdf**, mvnrnd

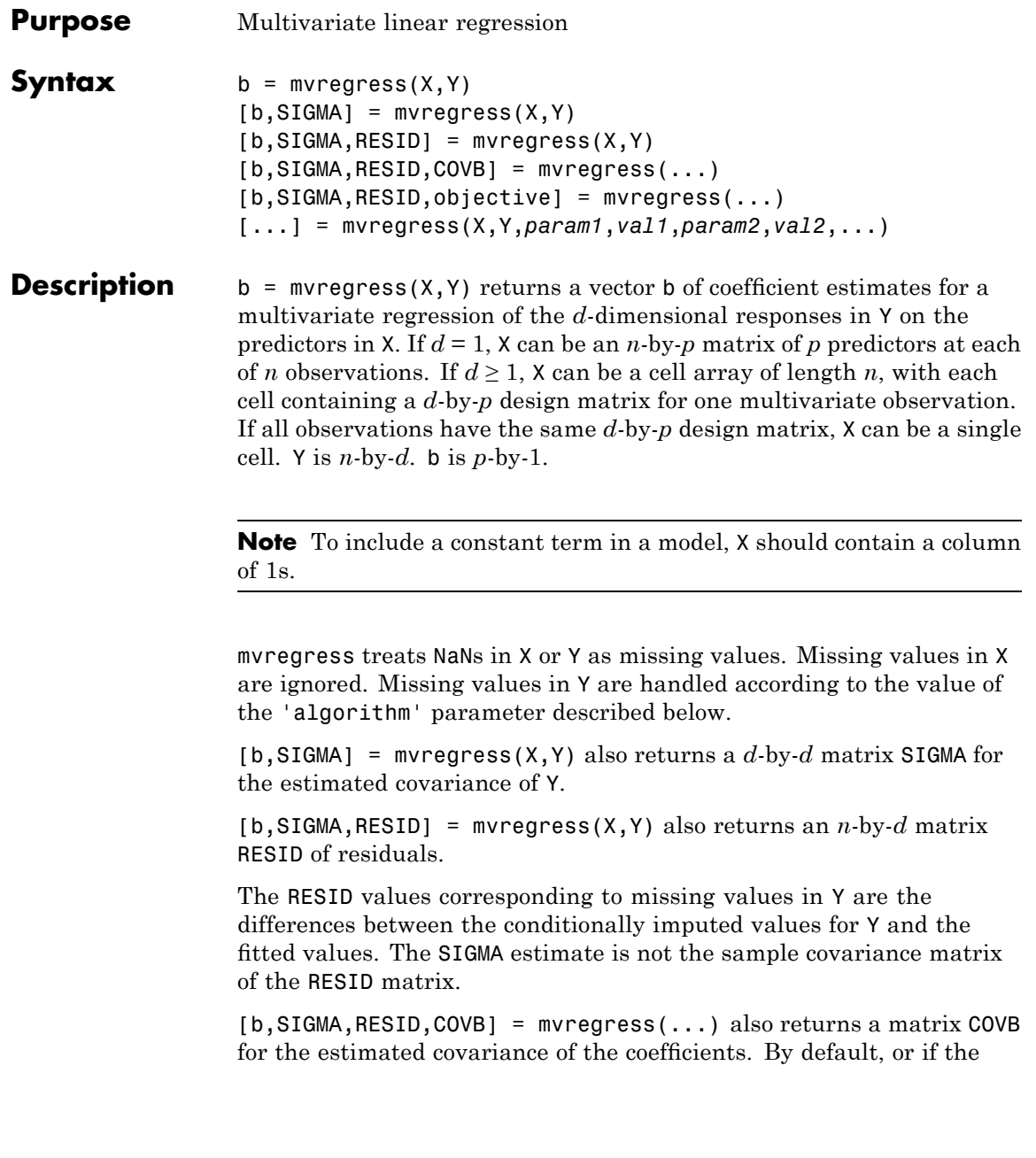

'varformat' parameter is 'beta' (see below), COVB is the estimated covariance matrix of b. If the 'varformat' parameter is 'full', COVB is the combined estimated covariance matrix for beta and SIGMA.

[b,SIGMA,RESID,objective] = mvregress(...) also returns the value of the objective function, or log likelihood, objective, after the last iteration.

[...] = mvregress(X,Y,*param1*,*val1*,*param2*,*val2*,...) specifies additional parameter name/value pairs chosen from the following:

- **•** 'algorithm' Either 'ecm' to compute the maximum likelihood estimates via the ECM algorithm, 'cwls' to perform least squares (optionally conditionally weighted by an input covariance matrix), or 'mvn' to omit observations with missing data and compute the ordinary multivariate normal estimates. The default is 'mvn' for complete data, 'ecm' for missing data when the sample size is sufficient to estimate all parameters, and 'cwls' otherwise.
- **•** 'covar0' A *d*-by-*d* matrix to be used as the initial estimate for SIGMA. The default is the identity matrix. For the 'cwls' algorithm, this matrix is usually a diagonal matrix used as a weighting at each iteration. The 'cwls' algorithm uses the initial value of SIGMA at each iteration, without changing it.
- **•** 'covtype' Either 'full', to allow a full covariance matrix, or 'diagonal', to restrict the covariance matrix to be diagonal. The default is 'full'.
- **•** 'maxiter' Maximum number of iterations. The default is 100.
- **•** 'outputfcn' An output function called with three arguments:

1. A vector of current parameter estimates.

2. A structure with fields 'Covar' for the current value of the covariance matrix, 'iteration' for the current iteration number, and 'fval' for the current value of the objective function.

3. A text string that is 'init' when called during initialization, 'iter' when called after an iteration, and 'done' when called after completion.

The function should return logical true if the iterations should stop, or logical false if they should continue.

- **•** 'param0' A vector of *p* elements to be used as the initial estimate for b. Default is a zero vector. Not used for the 'mvn' algorithm.
- **•** 'tolbeta' Convergence tolerance for b. The default is sqrt(eps). Iterations continue until the tolbeta and tolobj conditions are met. The test for convergence at iteration k is

 $norm(b(k)-b(k-1)) < sqrt(p)*tolbeta*(1+norm(b(k)))$ 

where  $p = length(b)$ .

**•** 'tolobj' — Convergence tolerance for changes in the objective function. The default is  $eps^{(3/4)}$ . The test is

 $abs(obj(k)-obj(k-1)) < tolobj*(1+abs(obj(k)))$ 

where obj is the objective function. If both tolobj and tolbeta are 0, the function performs maxiter iterations with no convergence test.

- **•** 'varformat' Either 'beta' to compute COVB for b only (default), or 'full' to compute COVB for both b and SIGMA.
- **•** 'vartype' Either 'hessian' to compute COVB using the Hessian or observed information (default), or 'fisher' to compute COVB using the complete-data Fisher or expected information. The 'hessian' method takes into account the increased uncertainties due to missing data, while the 'fisher' method does not.

#### **References** [1] Little, Roderick J. A., and Donald B. Rubin. *Statistical Analysis with Missing Data*. 2nd ed., Hoboken, NJ: John Wiley & Sons, Inc., 2002.

[2] Meng, Xiao-Li, and Donald B. Rubin. "Maximum Likelihood Estimation via the ECM Algorithm." *Biometrika*. Vol. 80, No. 2, 1993, pp. 267–278.

[3] Sexton, Joe, and A. R. Swensen. "ECM Algorithms that Converge at the Rate of EM." *Biometrika*. Vol. 87, No. 3, 2000, pp. 651–662.

[4] Dempster, A. P., N. M. Laird, and D. B. Rubin. "Maximum Likelihood from Incomplete Data via the EM Algorithm." *Journal of the Royal Statistical Society*. Series B, Vol. 39, No. 1, 1977, pp. 1–37.

See Also mvregresslike, manova1

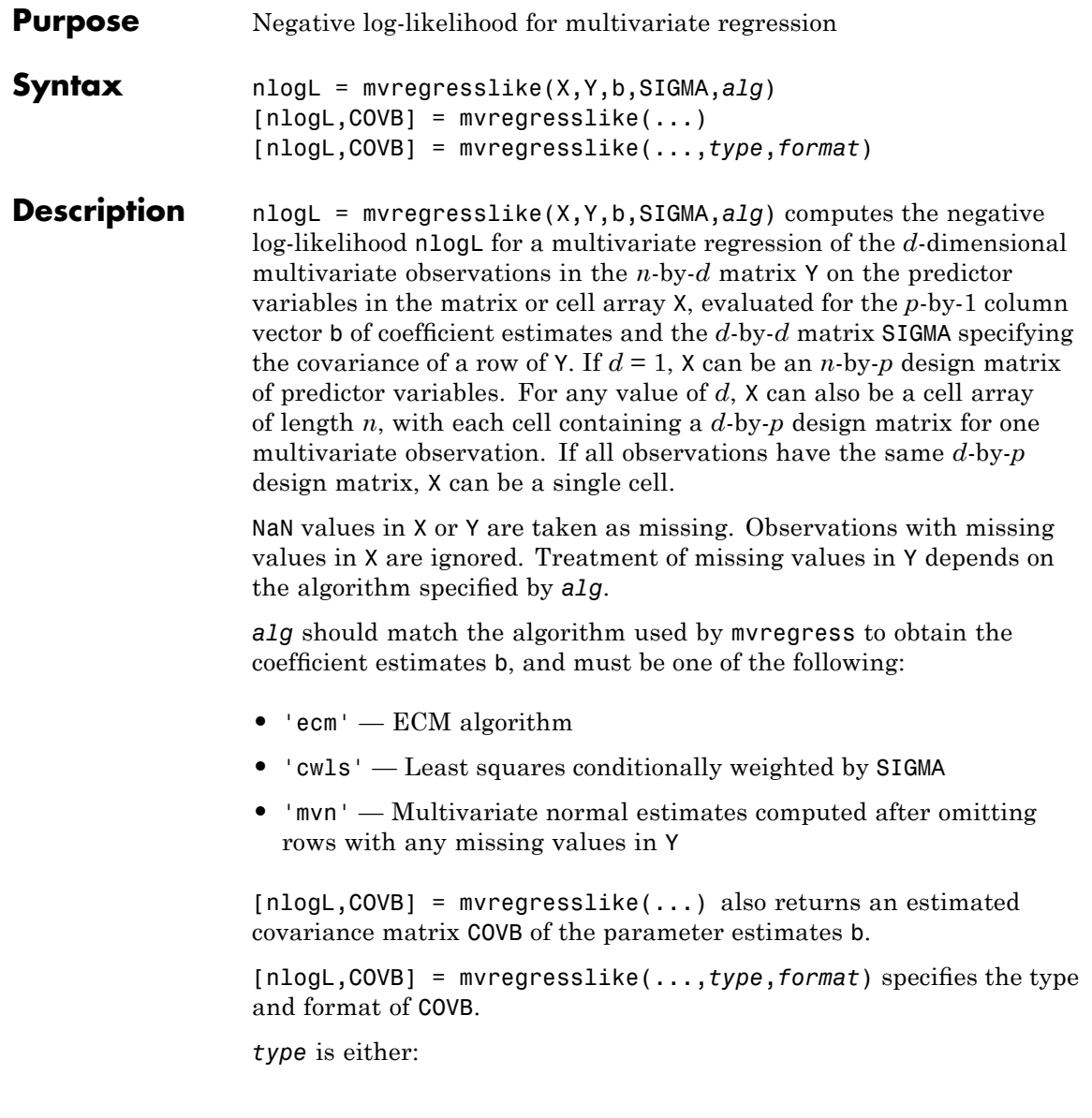

- **•** 'hessian' To use the Hessian or observed information. This method takes into account the increased uncertainties due to missing data. This is the default.
- **•** 'fisher' To use the Fisher or expected information. This method uses the complete data expected information, and does not include uncertainty due to missing data.

*format* is either:

- **•** 'beta' To compute COVB for b only. This is the default.
- **•** 'full' To compute COVB for both b and SIGMA.

**See Also** mvregress, manova1

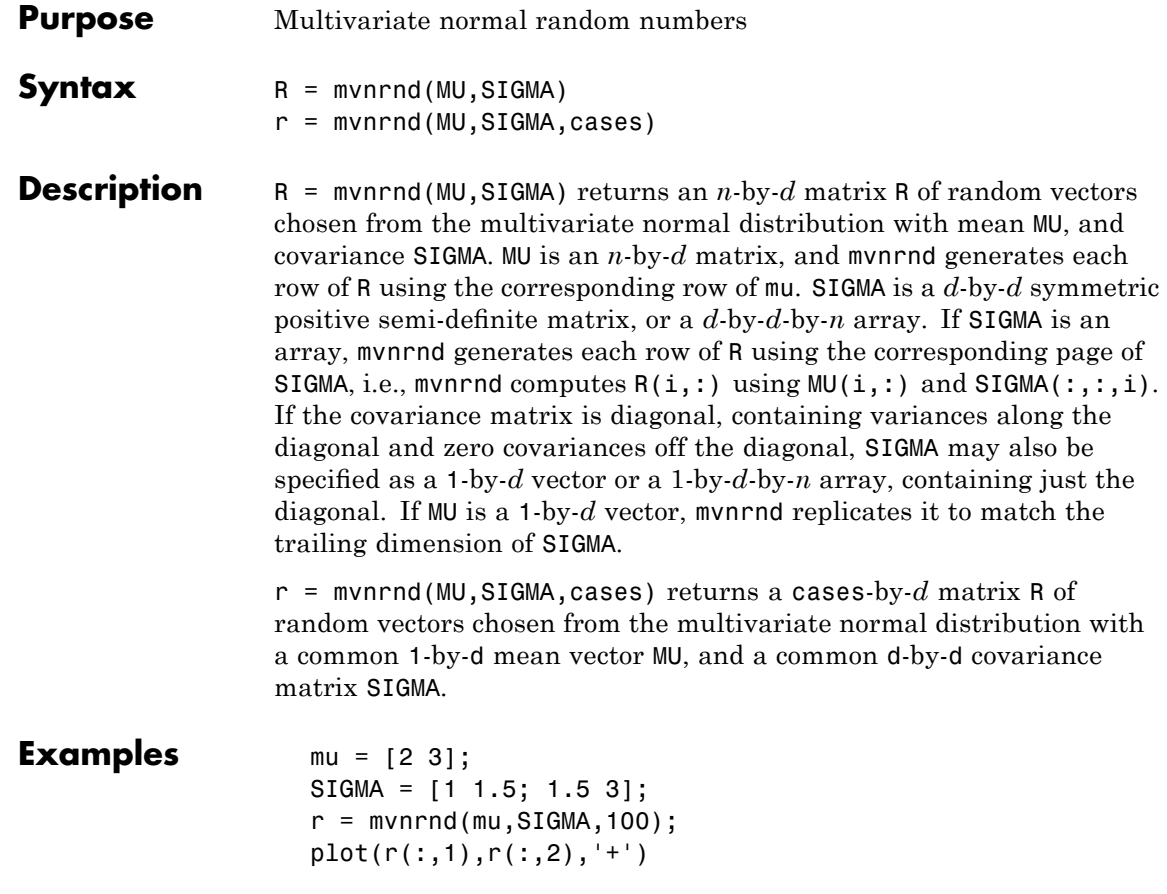

## **mvnrnd**

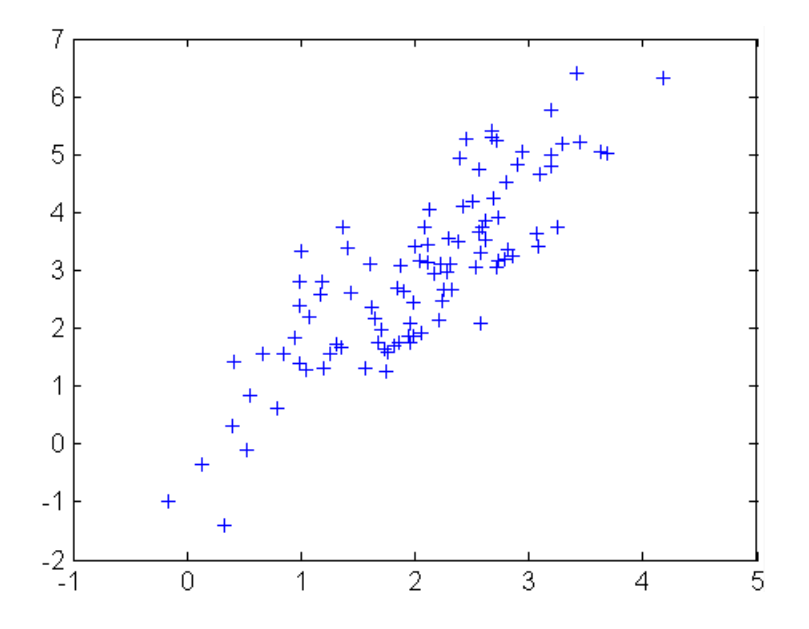

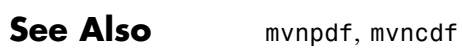

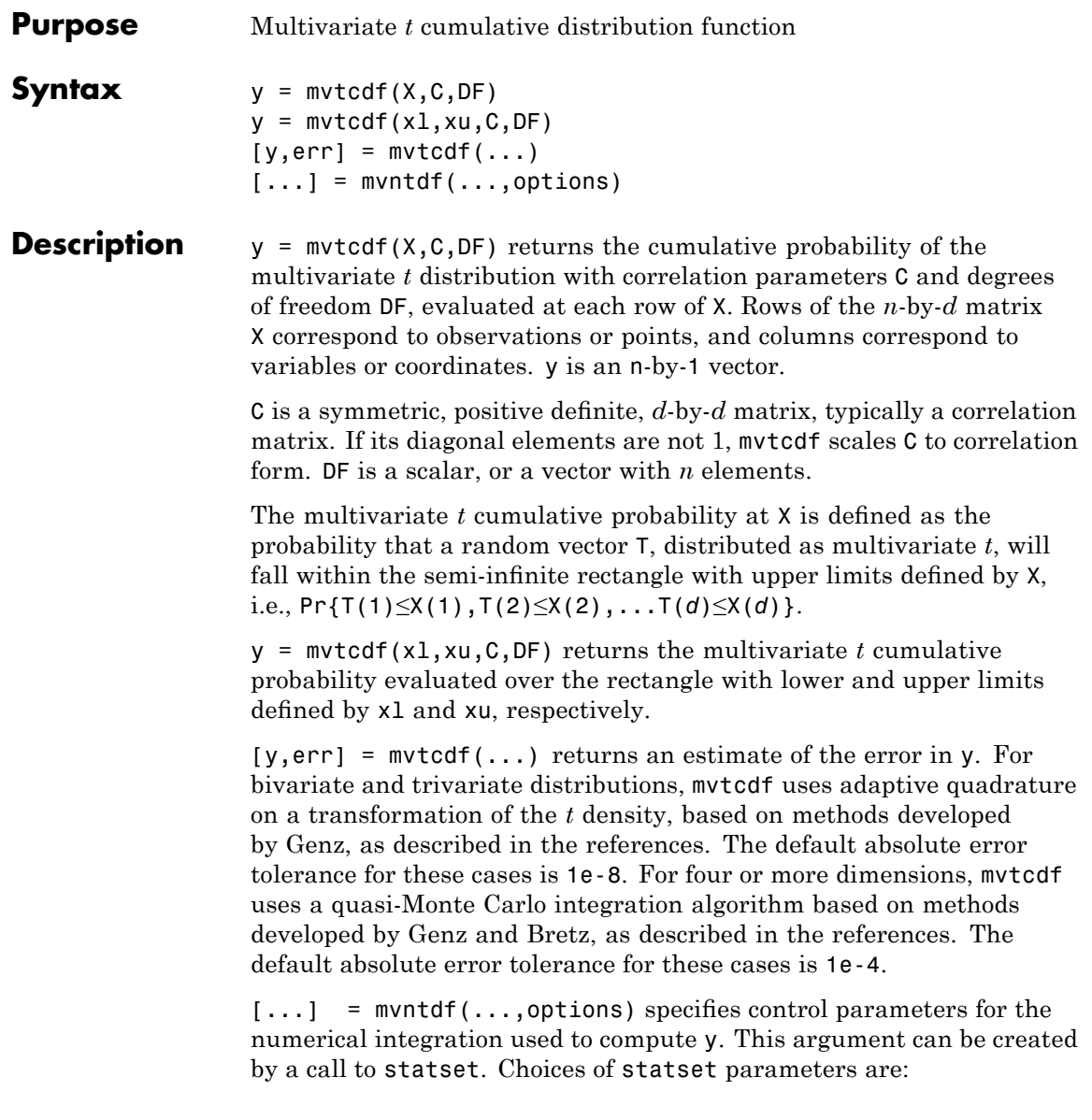

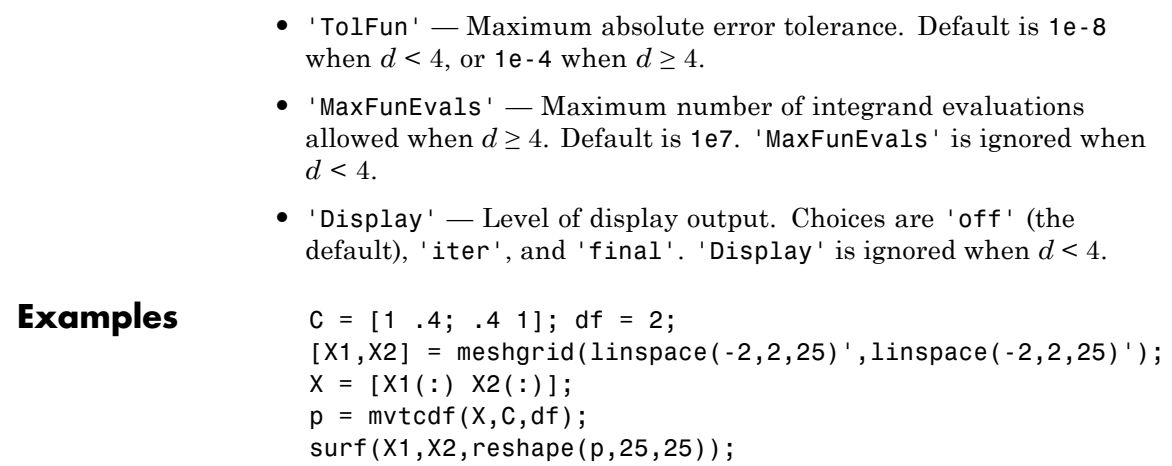

### **mvtcdf**

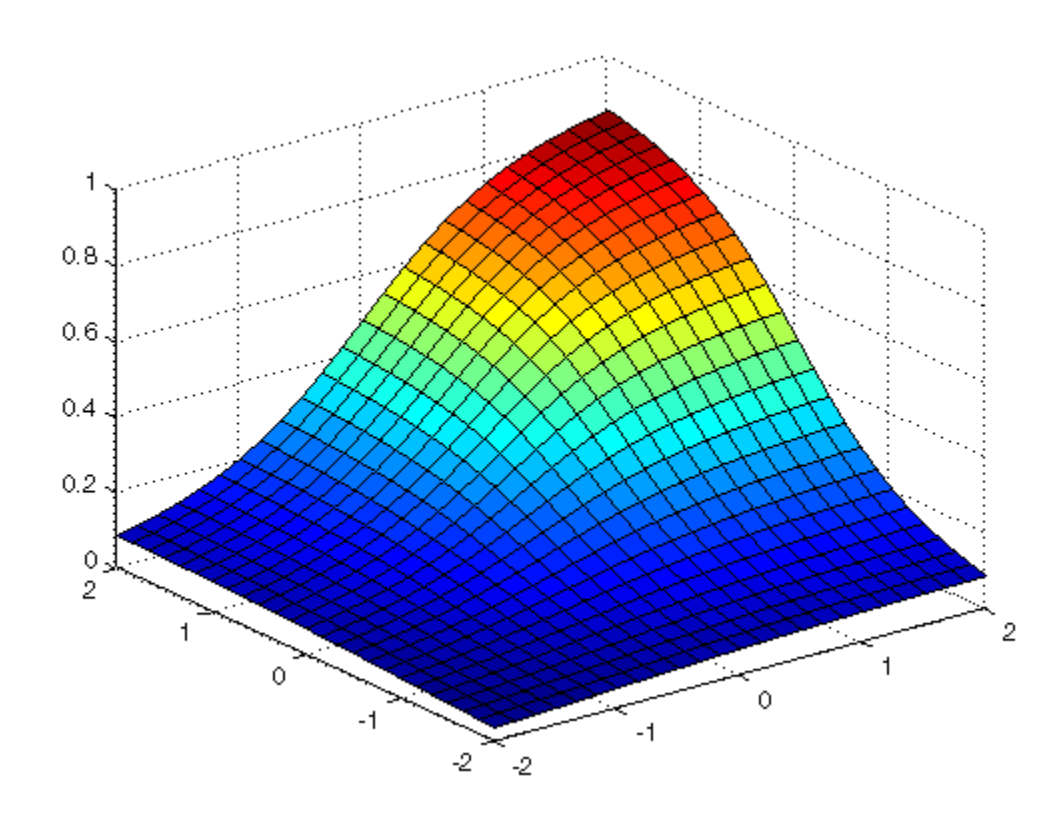

**References** [1] Genz, A. "Numerical Computation of Rectangular Bivariate and Trivariate Normal and t Probabilities." *Statistics and Computing*. Vol. 14, No. 3, 2004, pp. 251–260.

> [2] Genz, A., and F. Bretz. "Numerical Computation of Multivariate t Probabilities with Application to Power Calculation of Multiple Contrasts." *Journal of Statistical Computation and Simulation*. Vol. 63, 1999, pp. 361–378.

[3] Genz, A., and F. Bretz. "Comparison of Methods for the Computation of Multivariate t Probabilities." *Journal of Computational and Graphical Statistics*. Vol. 11, No. 4, 2002, pp. 950–971.

# **mvtcdf**

**See Also** mvtpdf, mvtrnd

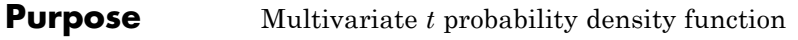

**Syntax**  $y = mvtpdf(X, C, df)$ 

**Description** y = mvtpdf(X,C,df) returns the probability density of the multivariate *t* distribution with correlation parameters C and degrees of freedom df, evaluated at each row of X. Rows of the *n*-by-*d* matrix X correspond to observations or points, and columns correspond to variables or coordinates. C is a symmetric, positive definite, *d*-by-*d* matrix, typically a correlation matrix. If its diagonal elements are not 1, mvtpdf scales C to correlation form. df is a scalar, or a vector with *n* elements. y is an *n*-by-1 vector.

### **Examples** Visualize a multivariate *t* distribution:

```
[X1, X2] = meshgrid(linspace(-2, 2, 25), linspace(-2,2,25));
X = [X1(:) X2(:)];
C = [1 \t .4; \t .4 \t 1];df = 2;
p = mvtpdf(X, C, df);
surf(X1,X2,reshape(p,25,25))
```
# **mvtpdf**

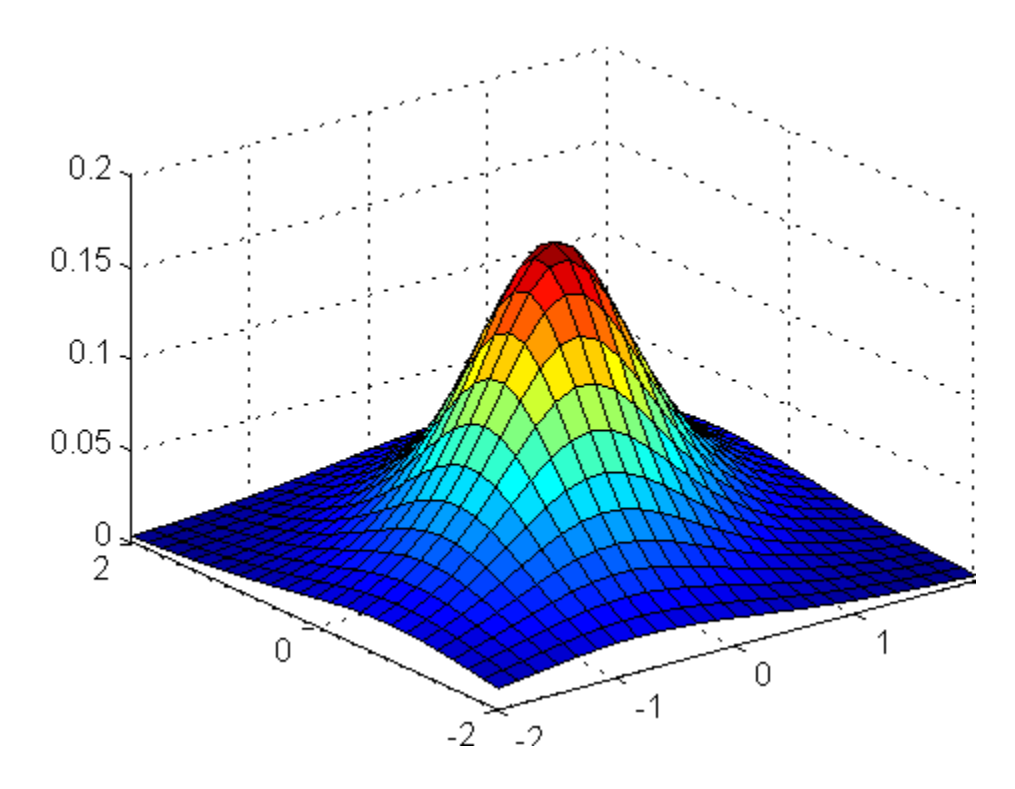

See Also **mvtcdf, mvtrnd** 

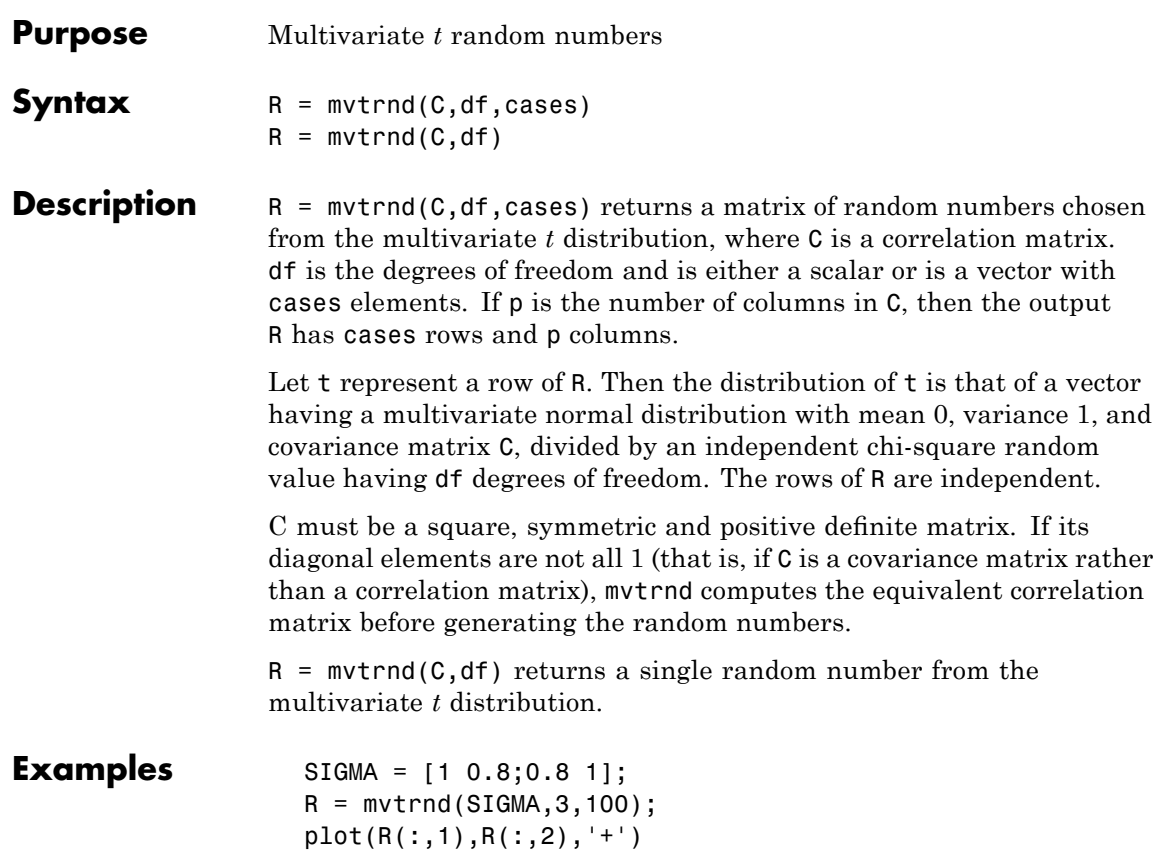

### **mvtrnd**

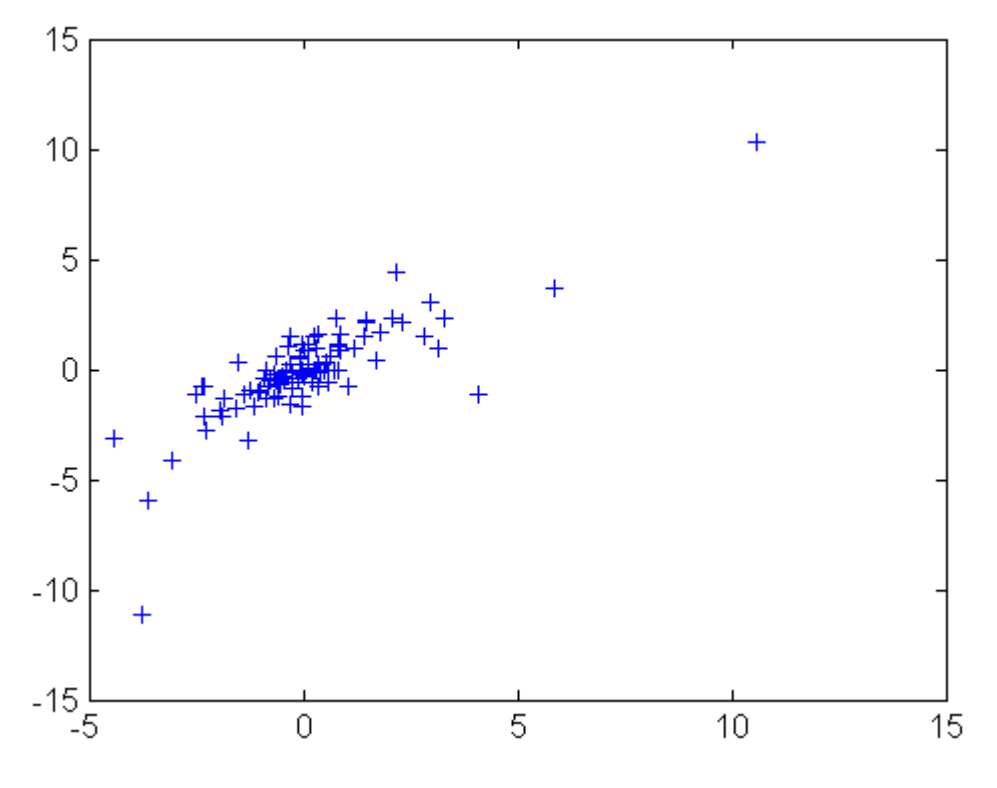

See Also mvtpdf, mvtcdf

- **Purpose** Number of observations (including observations with missing group values)
- **Description** Number of observations (including observations with missing group values).

# **NaiveBayes class**

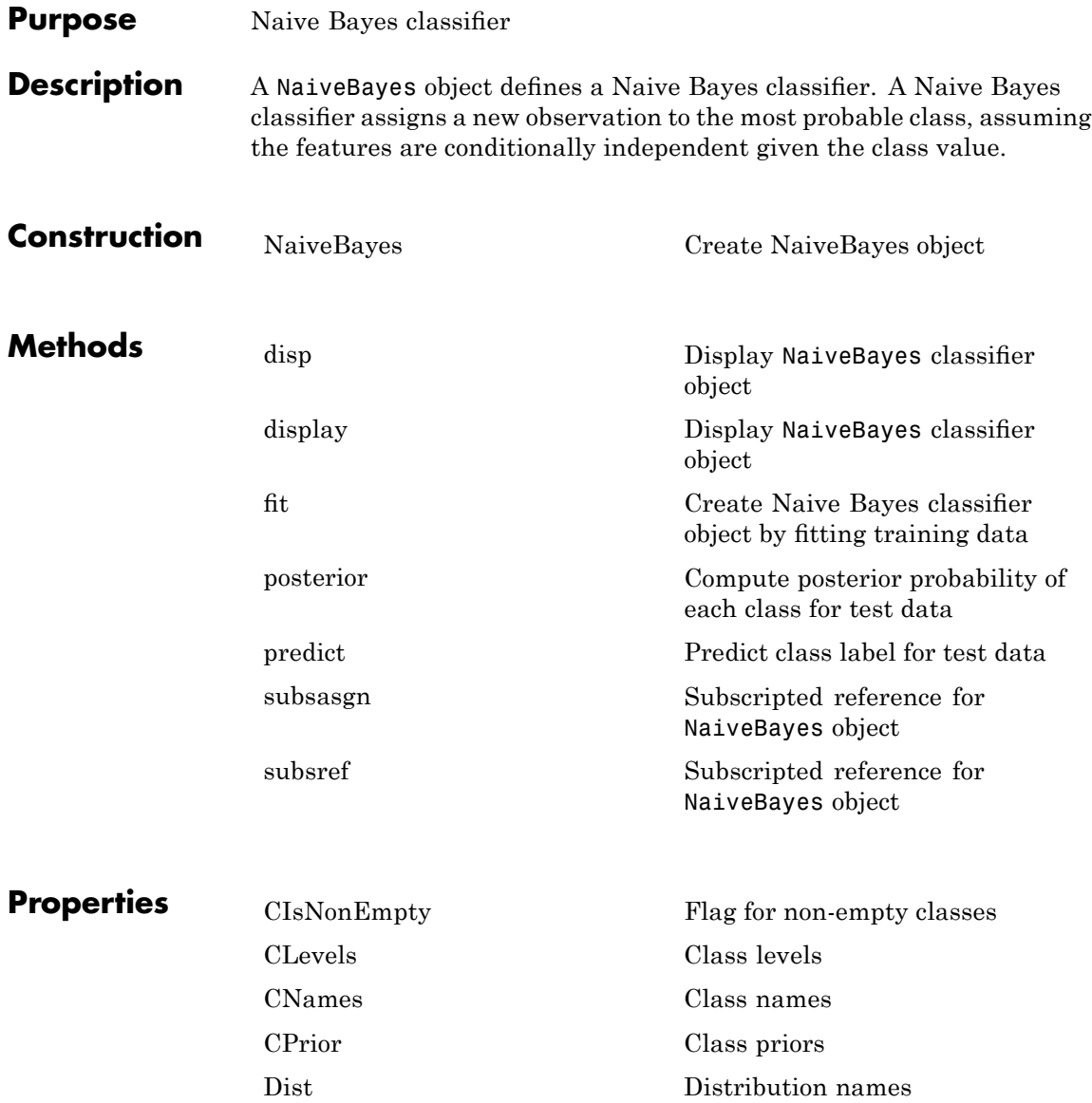
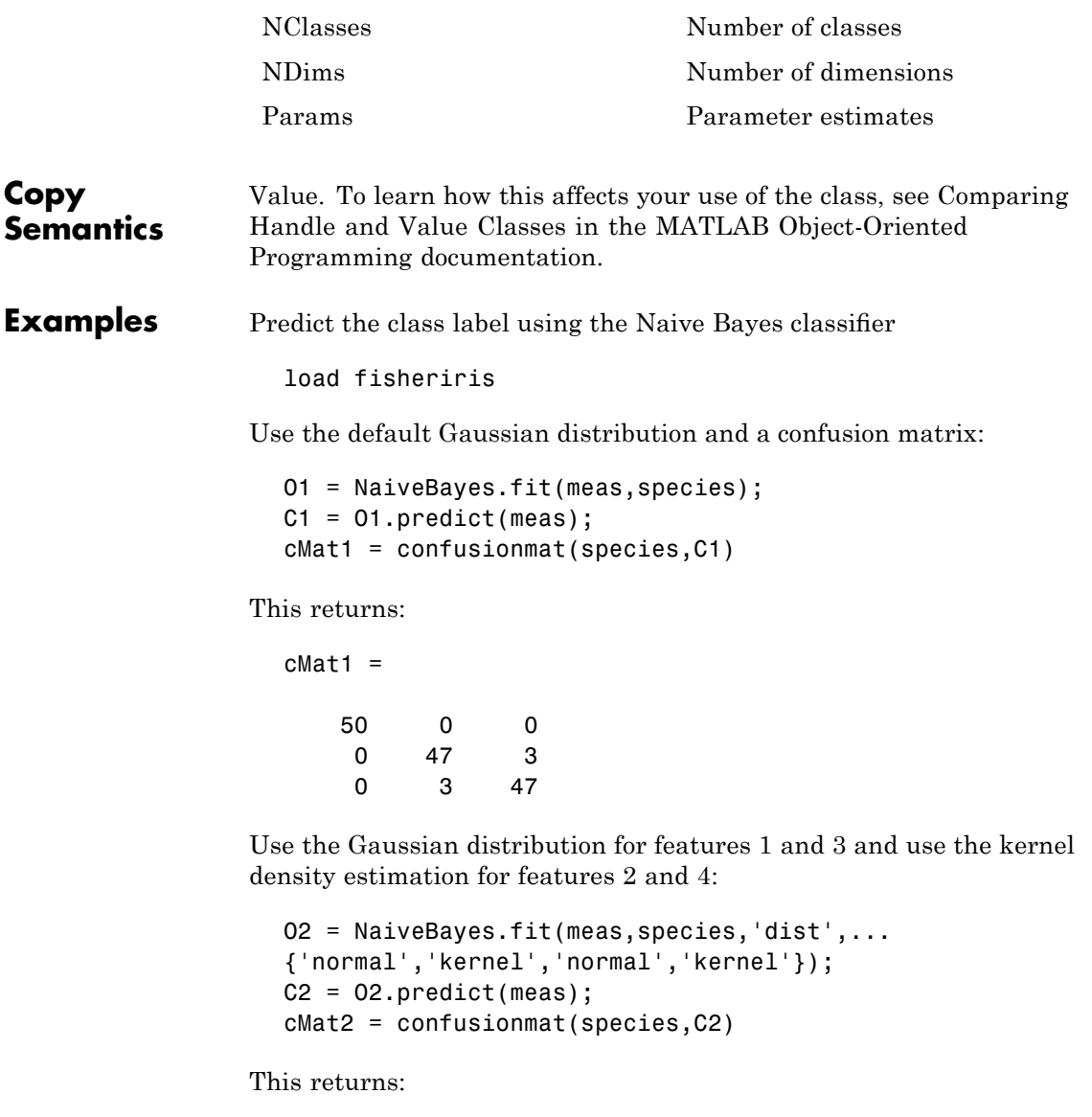

# **NaiveBayes class**

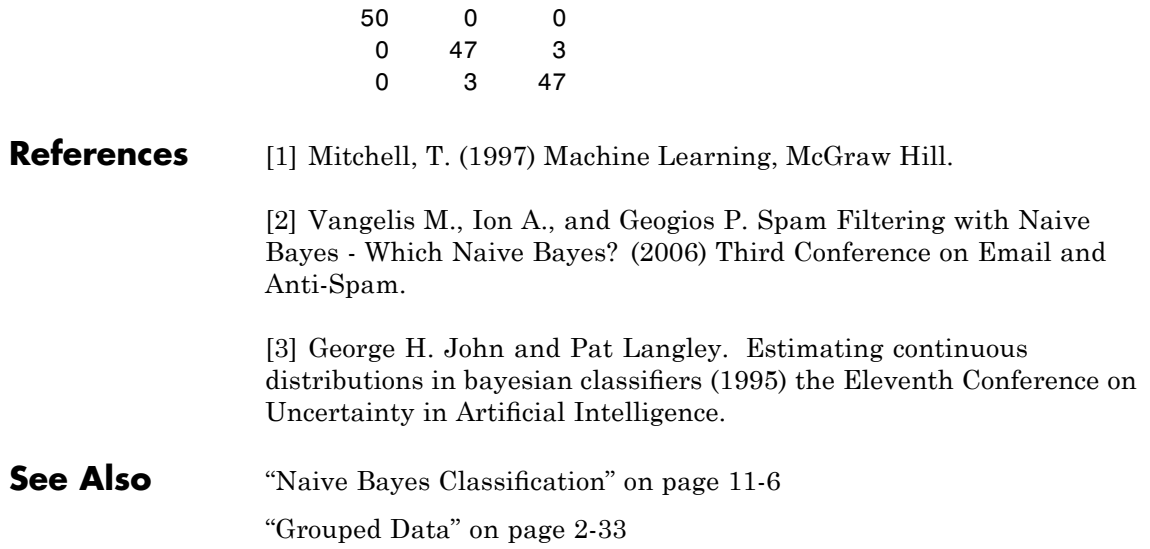

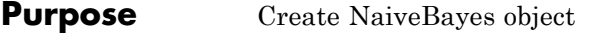

- **Description** You cannot create a NaiveBayes classifier by calling the constructor. Use NaiveBayes.fit to create a NaiveBayes classifier by fitting the object to training data.
- See Also fit

#### **nancov**

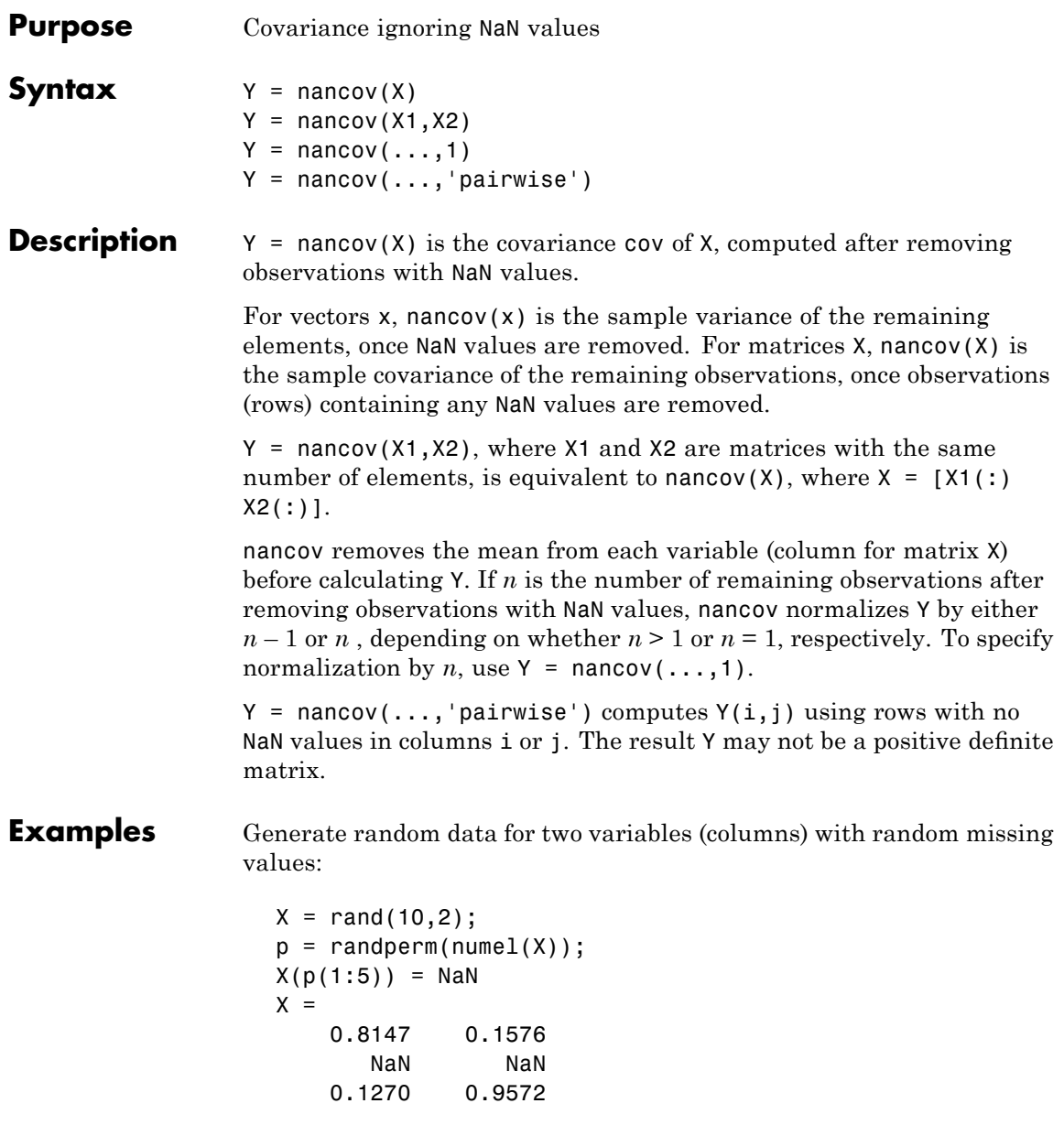

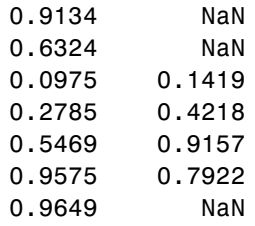

Establish a correlation between a third variable and the other two variables:

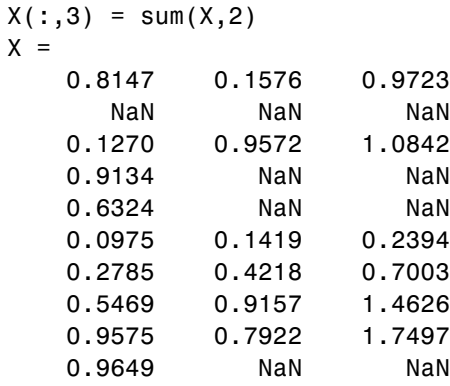

Compute the covariance matrix for the three variables after removing observations (rows) with NaN values:

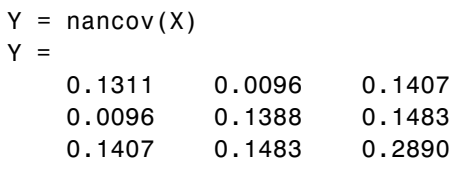

**See Also** NaN, cov, var, nanvar

#### **nanmax**

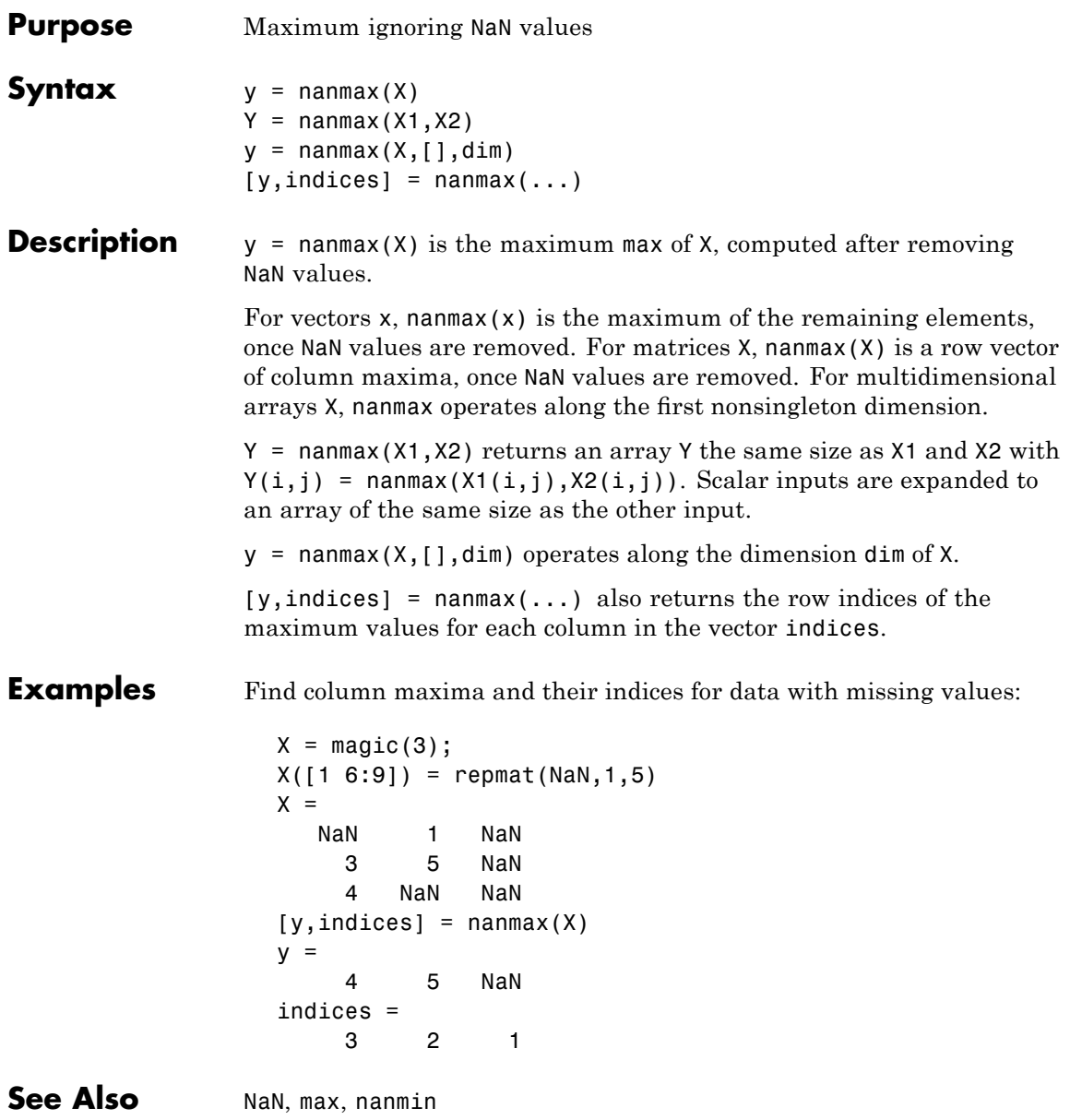

#### **nanmean**

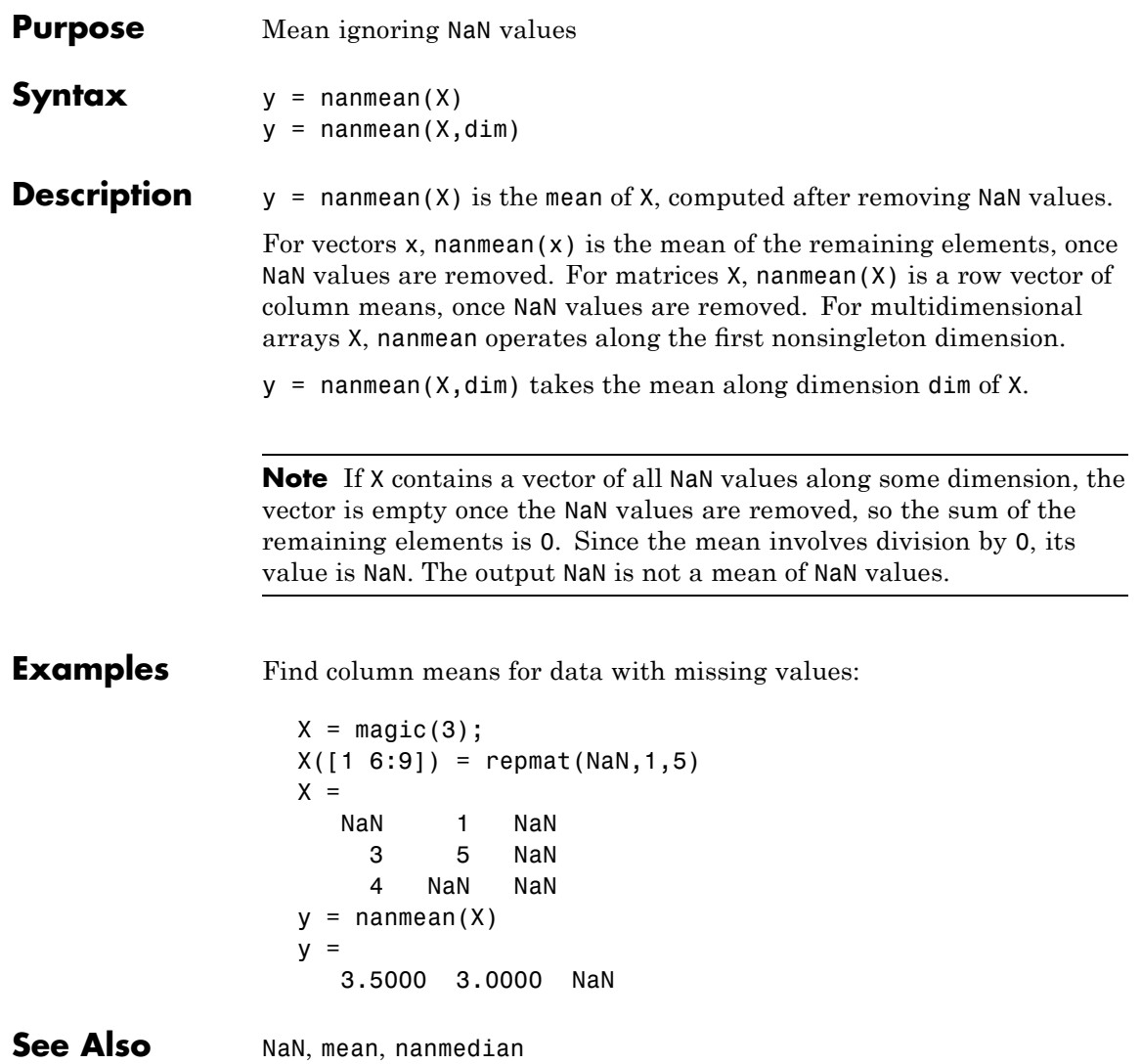

# **nanmedian**

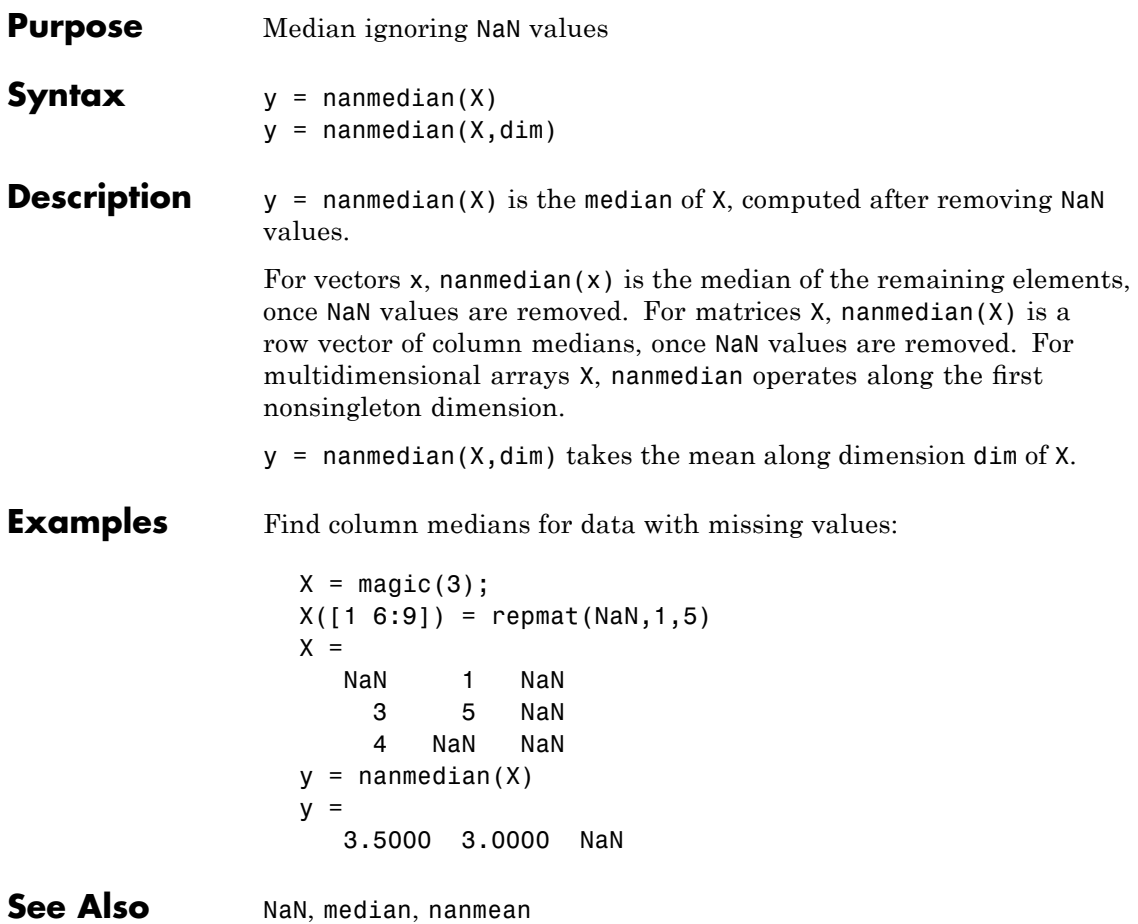

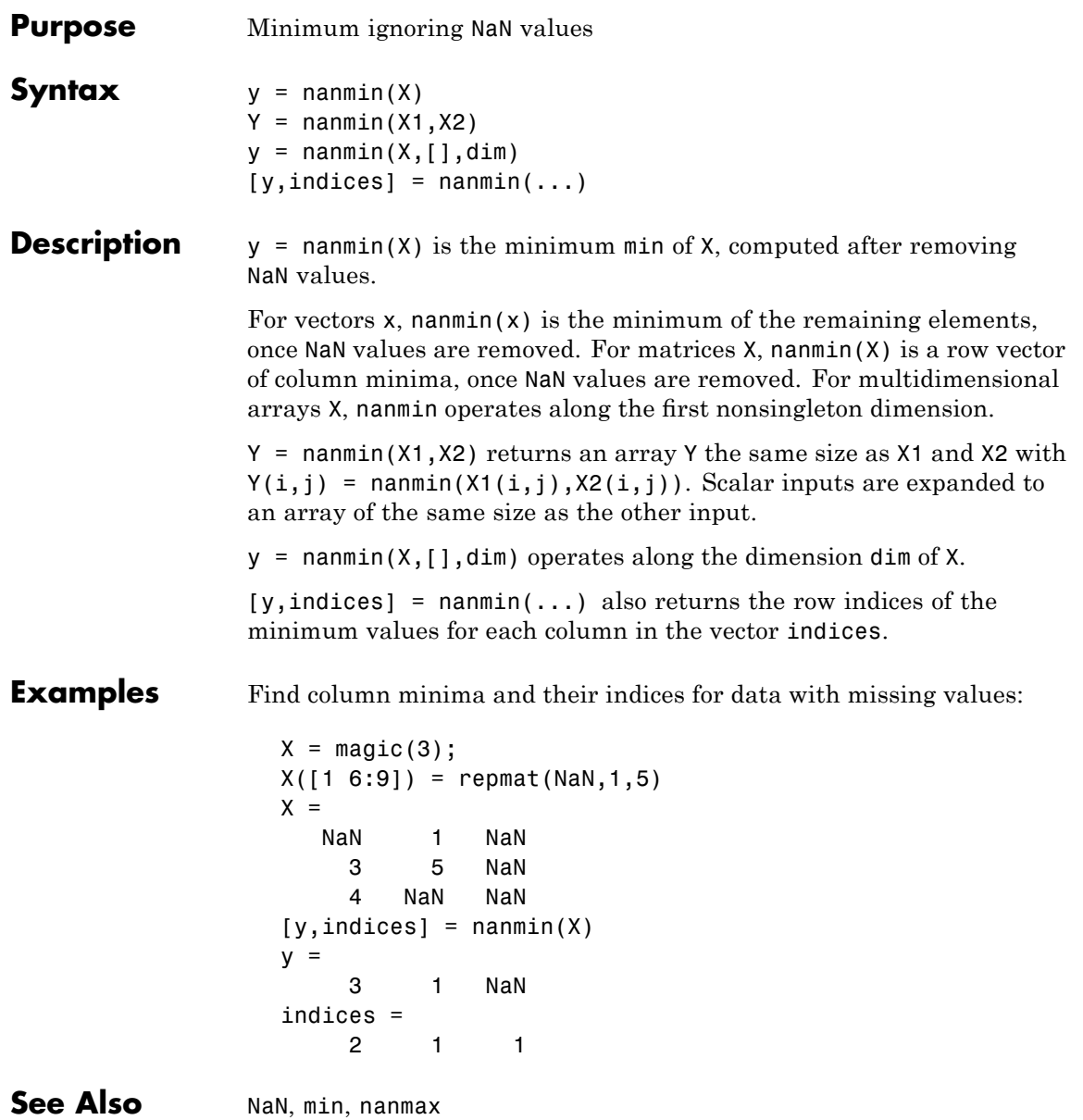

## **nanstd**

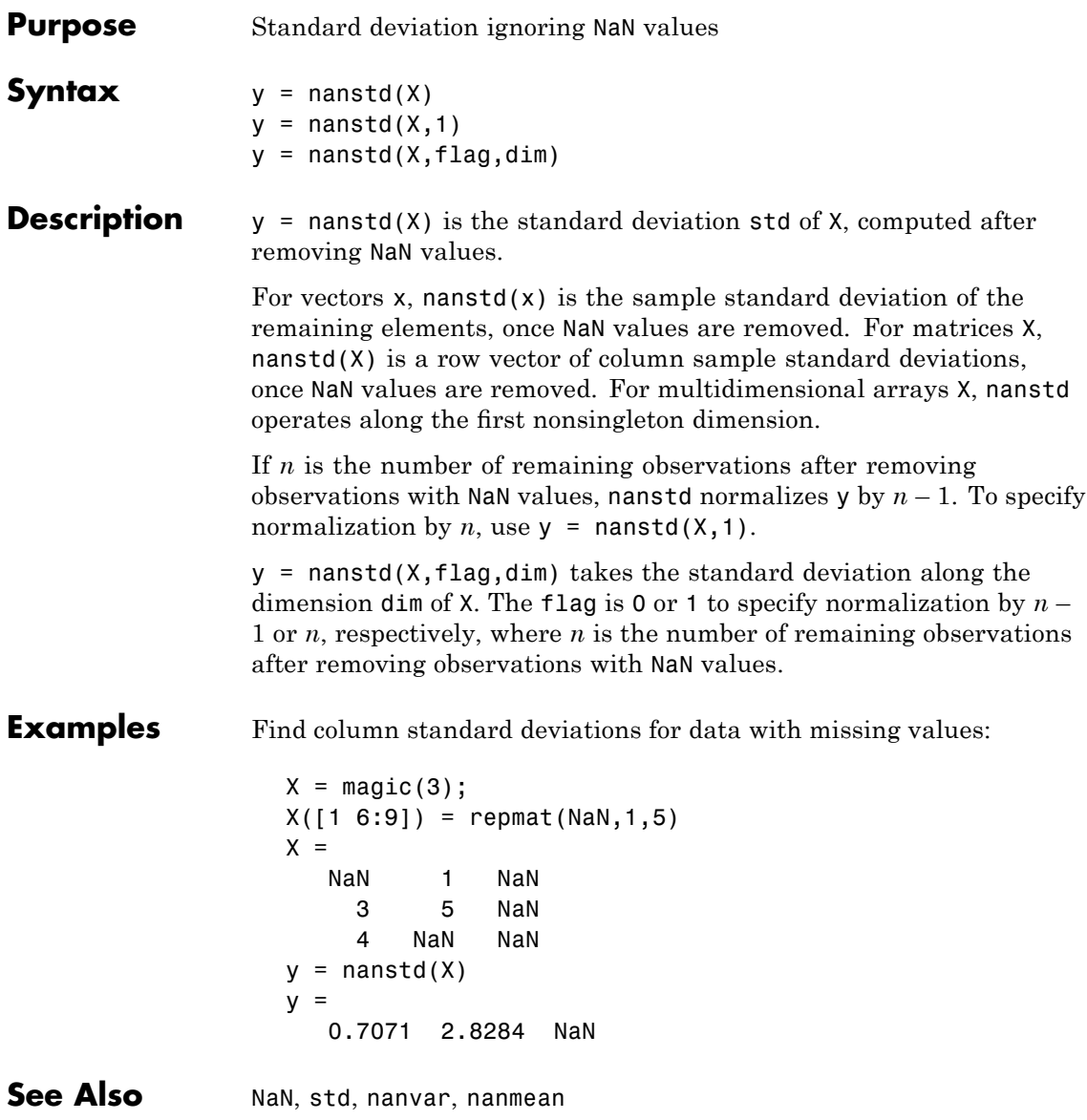

#### **nansum**

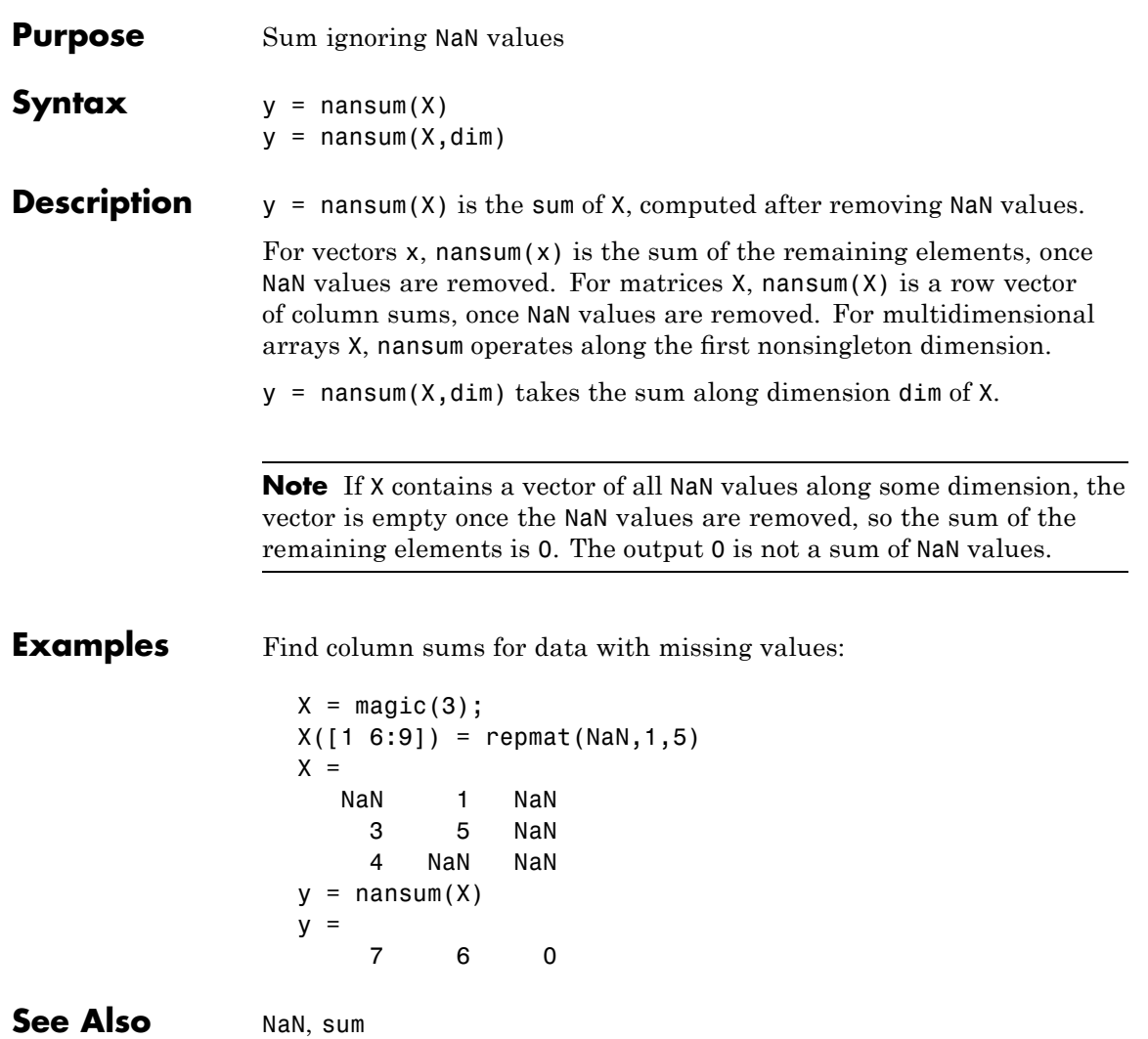

#### **nanvar**

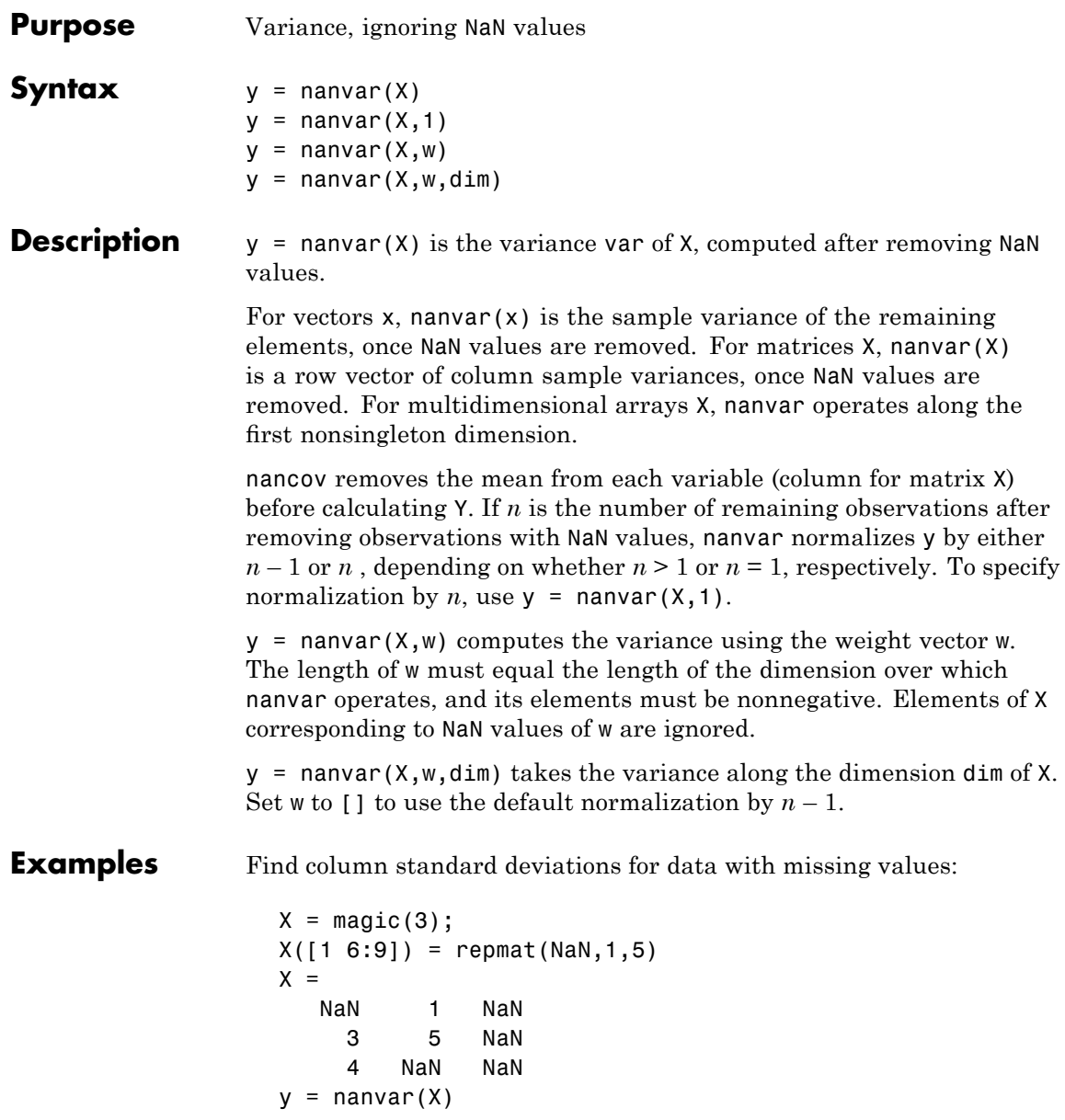

 $y =$ 0.5000 8.0000 NaN

See Also NaN, var, nanstd, nanmean

### **nbincdf**

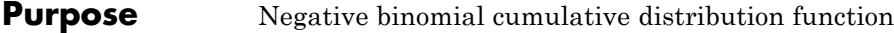

**Syntax**  $Y = \text{nbincdf}(X, R, P)$ 

**Description**  $Y = \text{nbincdf}(X, R, P)$  computes the negative binomial cdf at each of the values in X using the corresponding parameters in R and P. X, R, and P can be vectors, matrices, or multidimensional arrays that all have the same size, which is also the size of Y. A scalar input for X, R, or P is expanded to a constant array with the same dimensions as the other inputs.

The negative binomial cdf is

$$
y = F(x|r, p) = \sum_{i=0}^{x} {r+i-1 \choose i} p^r q^i I_{(0, 1, \ldots)}(i)
$$

The simplest motivation for the negative binomial is the case of successive random trials, each having a constant probability P of success. The number of *extra* trials you must perform in order to observe a given number R of successes has a negative binomial distribution. However, consistent with a more general interpretation of the negative binomial, nbincdf allows R to be any positive value, including nonintegers. When R is noninteger, the binomial coefficient in the definition of the cdf is replaced by the equivalent expression

$$
\frac{\Gamma(r+i)}{\Gamma(r)\Gamma(i+1)}
$$

#### **Examples**  $x = (0:15);$

 $p = \text{nbincdf}(x, 3, 0.5)$ ; stairs(x,p)

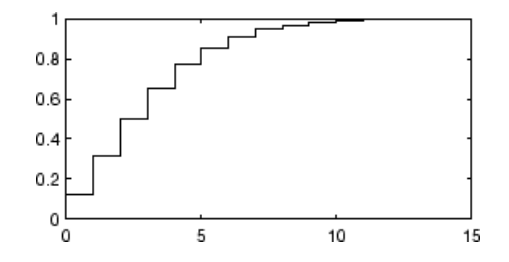

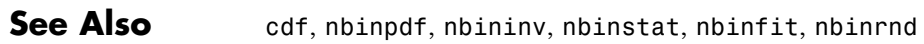

## **nbinfit**

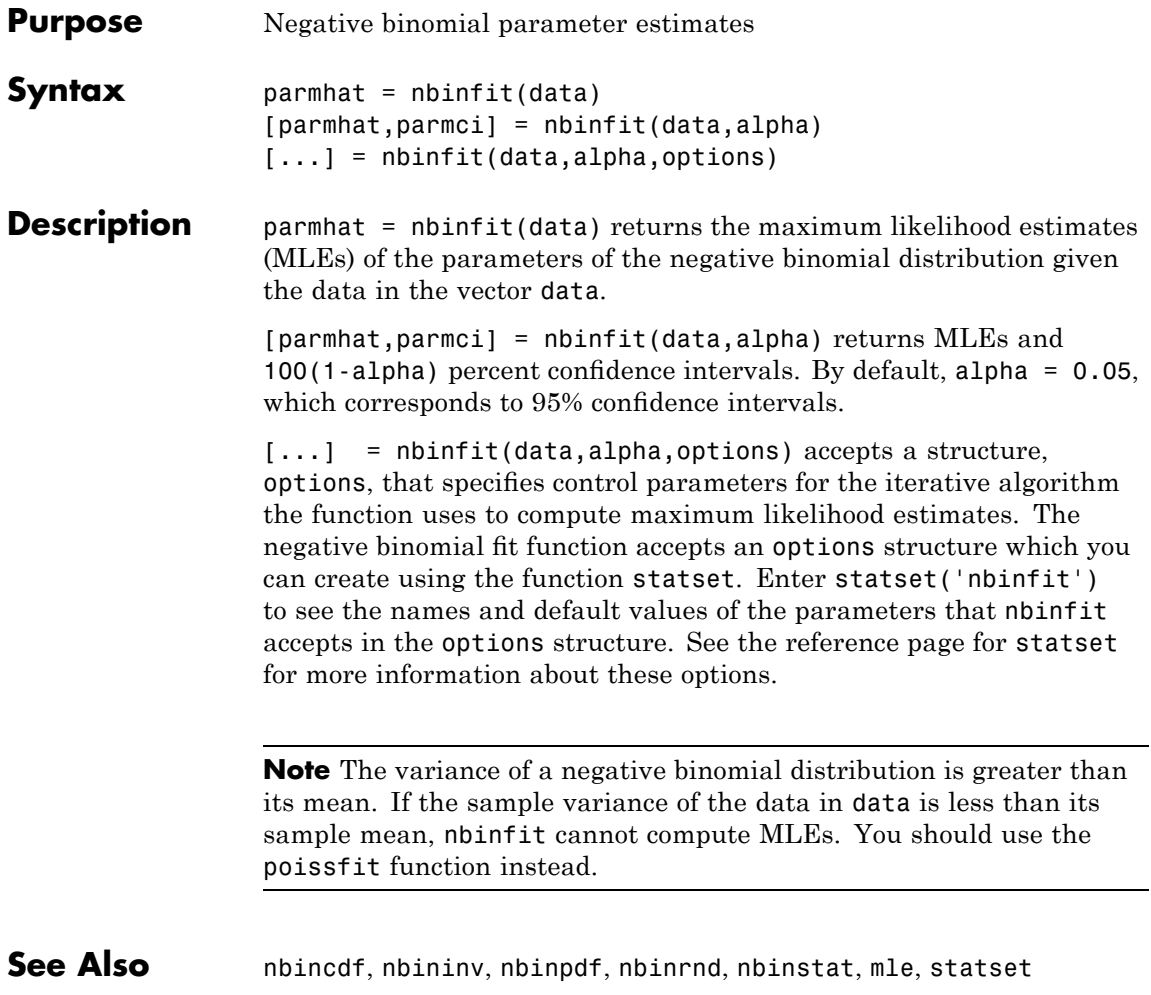

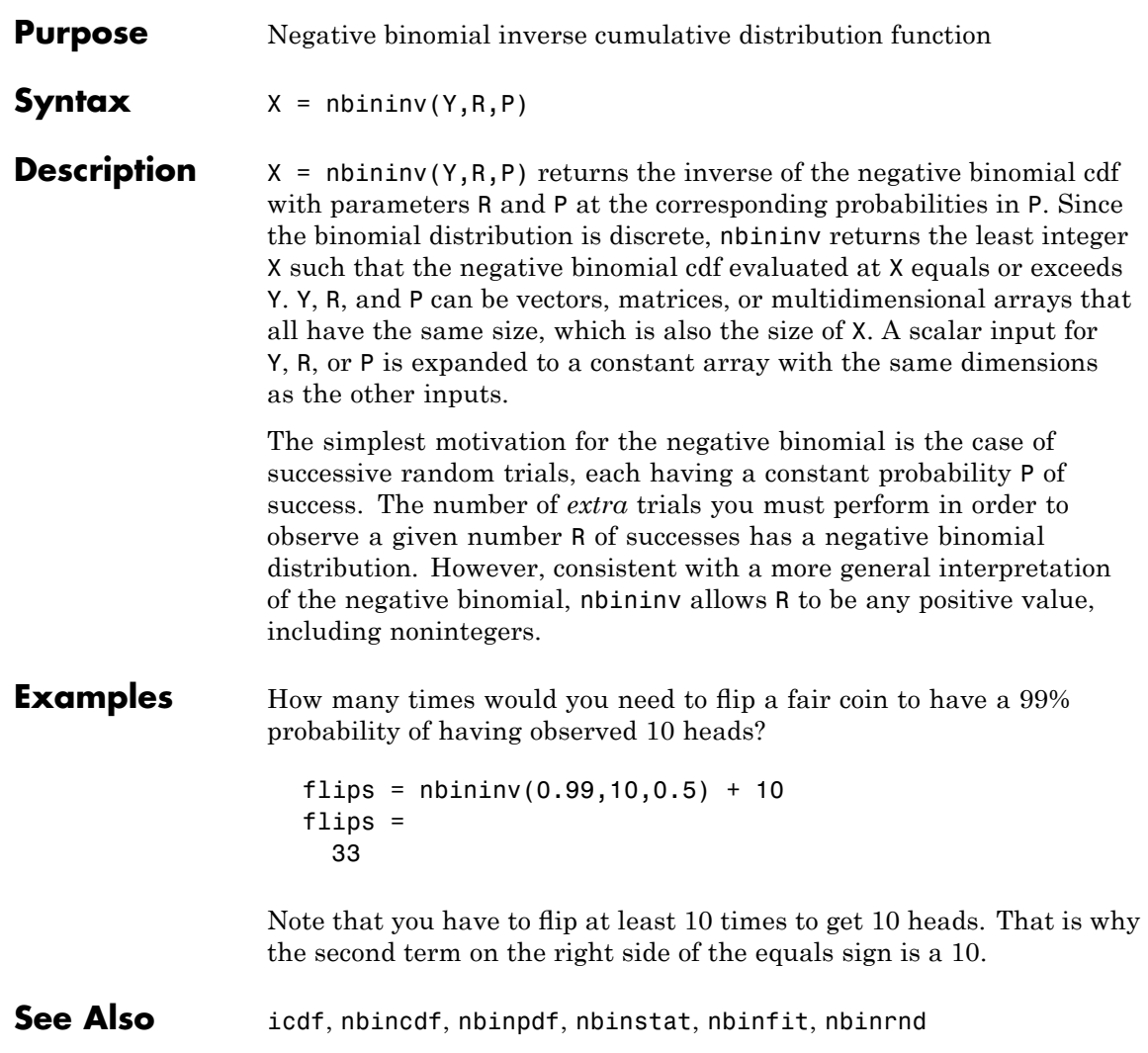

### **nbinpdf**

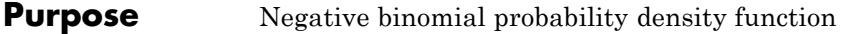

**Syntax**  $Y = \text{nbinpdf}(X, R, P)$ 

**Description**  $Y = \text{nbingdf}(X, R, P)$  returns the negative binomial pdf at each of the values in X using the corresponding parameters in R and P. X, R, and P can be vectors, matrices, or multidimensional arrays that all have the same size, which is also the size of Y. A scalar input for X, R, or P is expanded to a constant array with the same dimensions as the other inputs. Note that the density function is zero unless the values in X are integers.

The negative binomial pdf is

$$
y = f(x|r, p) = {r + x - 1 \choose x} p^r q^x I_{(0, 1, ...)}(x)
$$

The simplest motivation for the negative binomial is the case of successive random trials, each having a constant probability P of success. The number of *extra* trials you must perform in order to observe a given number R of successes has a negative binomial distribution. However, consistent with a more general interpretation of the negative binomial, nbinpdf allows R to be any positive value, including nonintegers. When R is noninteger, the binomial coefficient in the definition of the pdf is replaced by the equivalent expression

$$
\frac{\Gamma(r+x)}{\Gamma(r)\Gamma(x+1)}
$$

#### **Examples**  $x = (0:10);$

 $y = nbinpdf(x, 3, 0.5)$ ;  $plot(x,y,'+)$ set(gca,'Xlim',[-0.5,10.5])

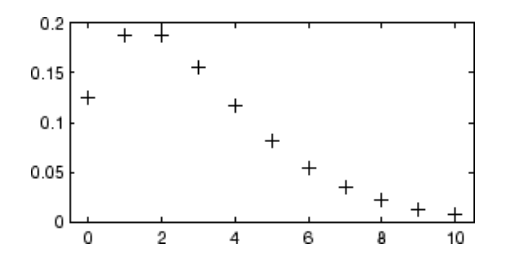

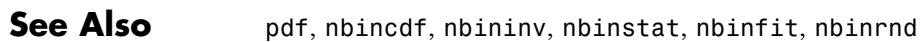

# **nbinrnd**

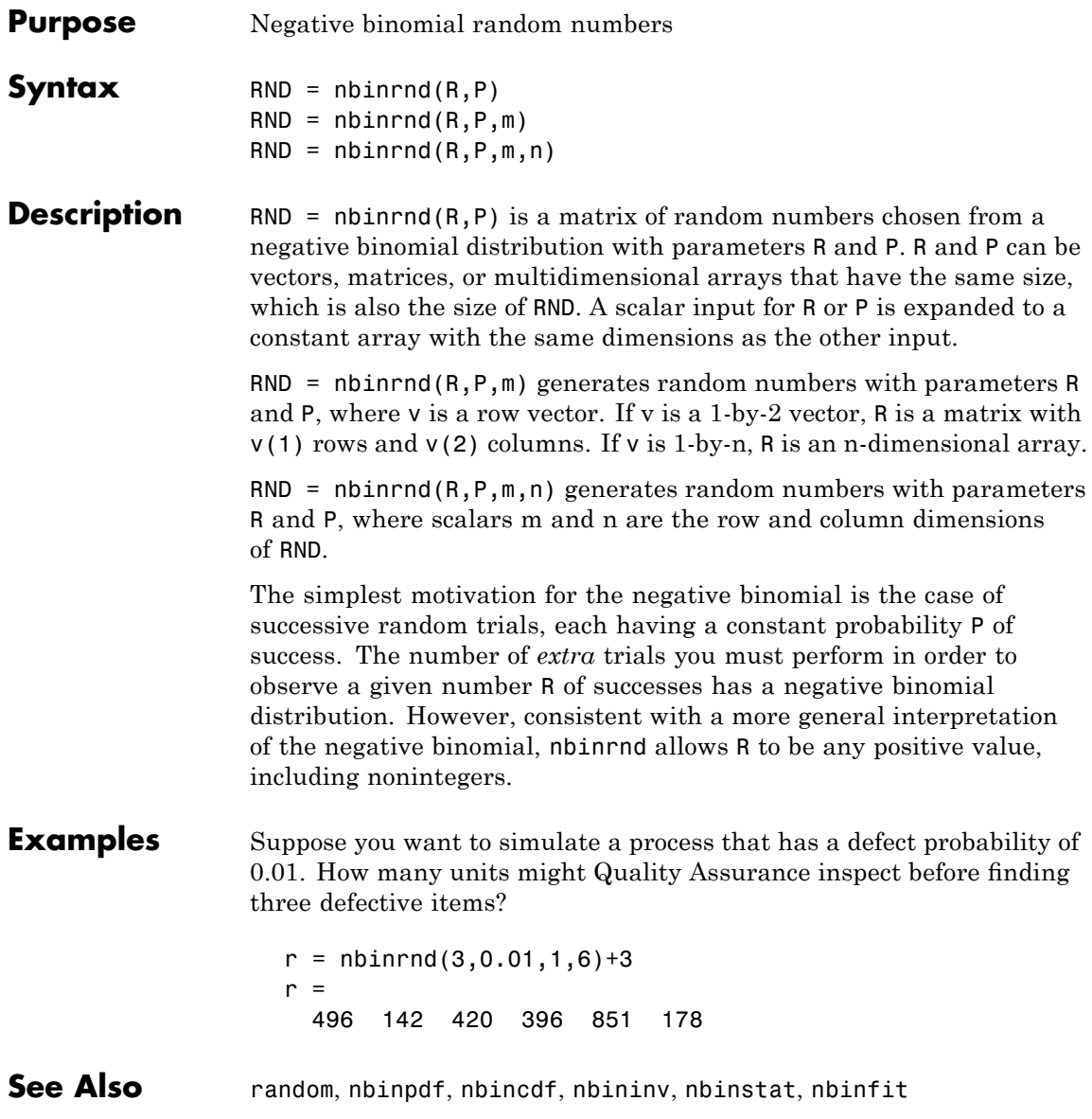

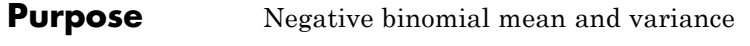

**Syntax**  $[M,V] = nbinstat(R,P)$ 

**Description** [M,V] = nbinstat(R,P) returns the mean of and variance for the negative binomial distribution with parameters R and P. R and P can be vectors, matrices, or multidimensional arrays that all have the same size, which is also the size of M and V. A scalar input for R or P is expanded to a constant array with the same dimensions as the other input.

> The mean of the negative binomial distribution with parameters *r* and *p* is *rq*  $/p$ , where  $q = 1 - p$ . The variance is *rq*  $/p<sup>2</sup>$ .

The simplest motivation for the negative binomial is the case of successive random trials, each having a constant probability P of success. The number of *extra* trials you must perform in order to observe a given number R of successes has a negative binomial distribution. However, consistent with a more general interpretation of the negative binomial, nbinstat allows R to be any positive value, including nonintegers.

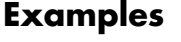

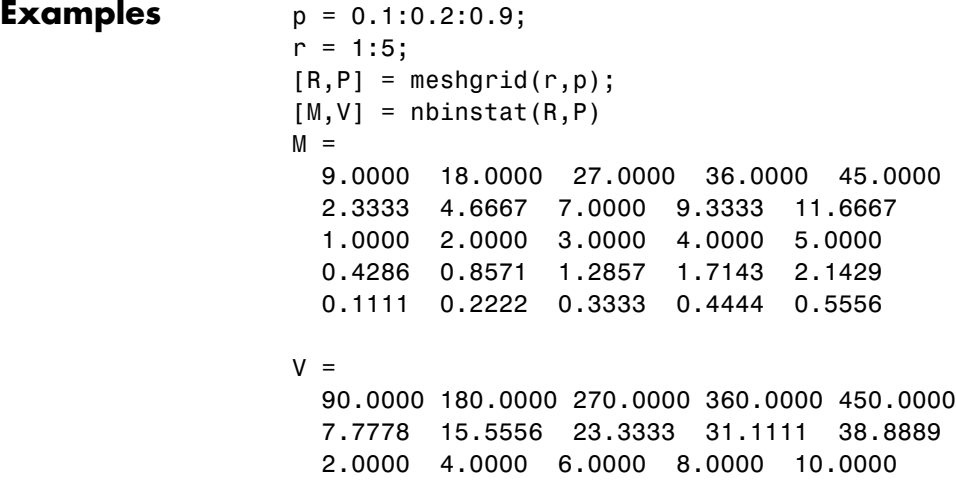

### **nbinstat**

0.6122 1.2245 1.8367 2.4490 3.0612 0.1235 0.2469 0.3704 0.4938 0.6173

See Also nbinpdf, nbincdf, nbininv, nbinfit, nbinrnd

- **Purpose** Noncentral *F* cumulative distribution function
- **Syntax**  $P = \text{ncfcdf}(X, \text{NU1}, \text{NU2}, \text{DELTA})$
- **Description**  $P = \text{ncfcdf}(X, \text{NU1}, \text{NU2}, \text{DELTA})$  computes the noncentral *F* cdf at each of the values in X using the corresponding numerator degrees of freedom in NU1, denominator degrees of freedom in NU2, and positive noncentrality parameters in DELTA. NU1, NU2, and DELTA can be vectors, matrices, or multidimensional arrays that have the same size, which is also the size of P. A scalar input for X, NU1, NU2, or DELTA is expanded to a constant array with the same dimensions as the other inputs.

The noncentral F cdf is

$$
F(x|v_1, v_2, \delta) = \sum_{j=0}^{\infty} \left( \frac{\left(\frac{1}{2}\delta\right)^j}{j!} e^{-\frac{\delta}{2}} \right) \left( \frac{v_1 \cdot x}{v_2 + v_1 \cdot x} \middle| \frac{v_1}{2} + j, \frac{v_2}{2} \right)
$$

where  $I(x|a,b)$  is the incomplete beta function with parameters *a* and *b*.

**Examples** Compare the noncentral F cdf with  $\delta = 10$  to the F cdf with the same number of numerator and denominator degrees of freedom (5 and 20 respectively).

> $x = (0.01:0.1:10.01)$ ;  $p1 = ncfcdf(x, 5, 20, 10)$ ;  $p = fcdf(x, 5, 20)$ ; plot(x,p,'-',x,p1,'-')

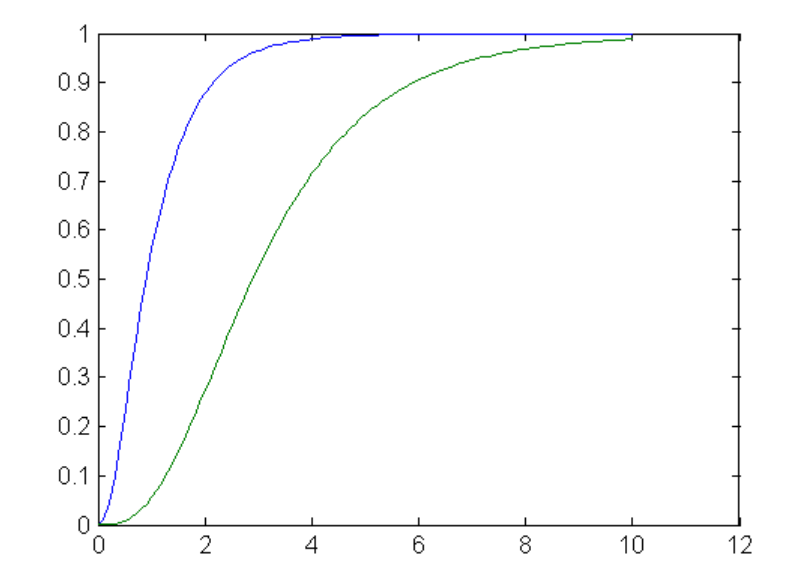

**References** [1] Johnson, N., and S. Kotz. *Distributions in Statistics: Continuous Univariate Distributions-2.* Hoboken, NJ: John Wiley & Sons, Inc., 1970, pp. 189–200.

See Also cdf, ncfpdf, ncfinv, ncfstat, ncfrnd

#### **Purpose** Noncentral *F* inverse cumulative distribution function **Syntax**  $X = \text{ncfin}(P, NUI, NU2, DELTA)$ **Description** X = ncfinv(P,NU1,NU2,DELTA) returns the inverse of the noncentral F cdf with numerator degrees of freedom NU1, denominator degrees of freedom NU2, and positive noncentrality parameter DELTA for the corresponding probabilities in P. P, NU1, NU2, and DELTA can be vectors, matrices, or multidimensional arrays that all have the same size, which is also the size of X. A scalar input for P, NU1, NU2, or DELTA is expanded to a constant array with the same dimensions as the other inputs. **Examples** One hypothesis test for comparing two sample variances is to take their ratio and compare it to an F distribution. If the numerator and denominator degrees of freedom are 5 and 20 respectively, then you reject the hypothesis that the first variance is equal to the second variance if their ratio is less than that computed below.  $critical = \text{finv}(0.95, 5, 20)$ critical = 2.7109

Suppose the truth is that the first variance is twice as big as the second variance. How likely is it that you would detect this difference?

```
prob = 1 - ncfcdf(critical, 5, 20, 2)prob =0.1297
```
If the true ratio of variances is 2, what is the typical (median) value you would expect for the *F* statistic?

```
ncfinv(0.5,5,20,2)
ans =1.2786
```
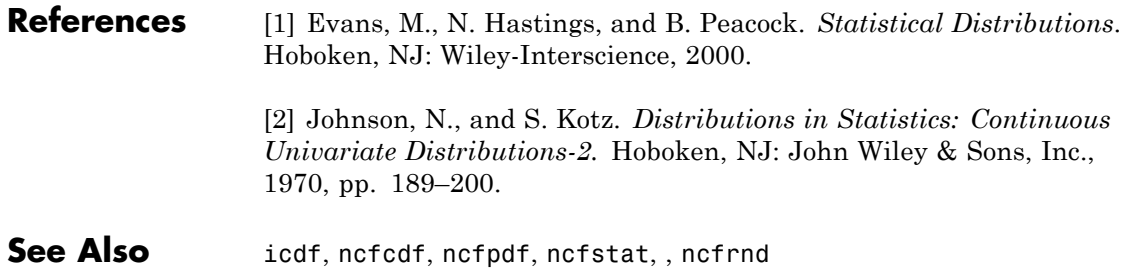

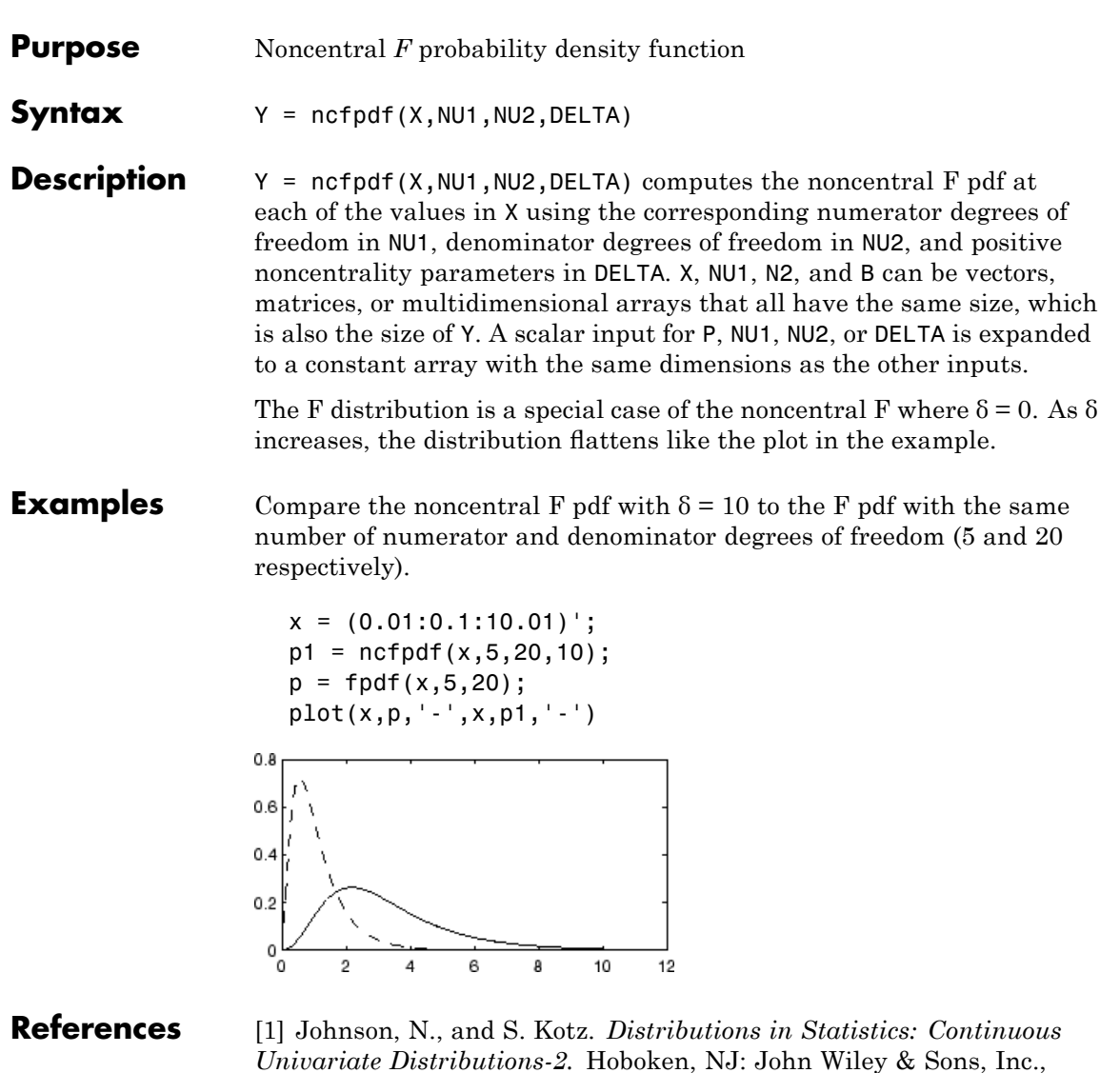

See Also pdf, ncfcdf, ncfinv, ncfstat, ncfrnd

1970, pp. 189–200.

## **ncfrnd**

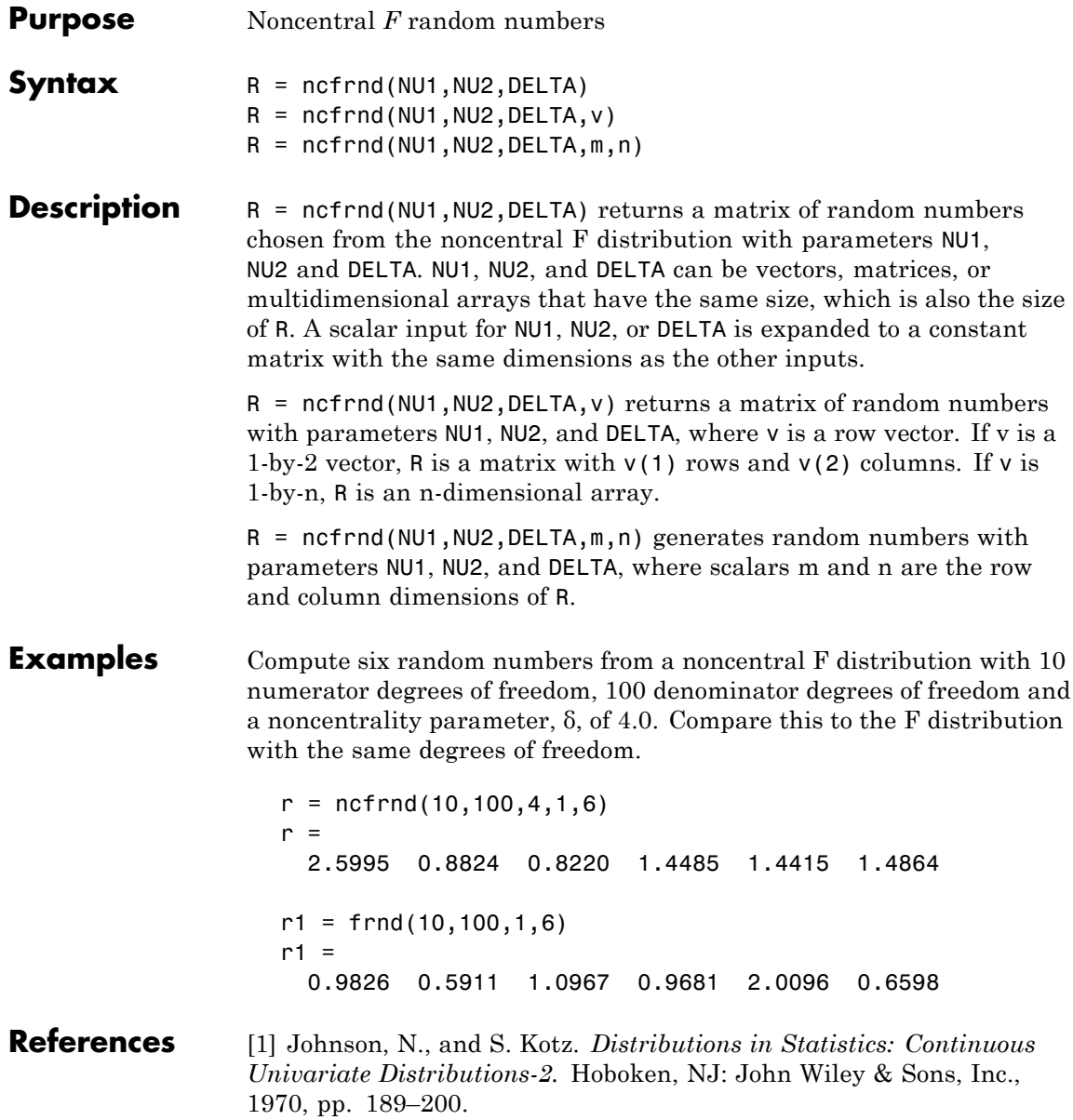

See Also random, ncfpdf, ncfcdf, ncfinv, ncfstat

### **ncfstat**

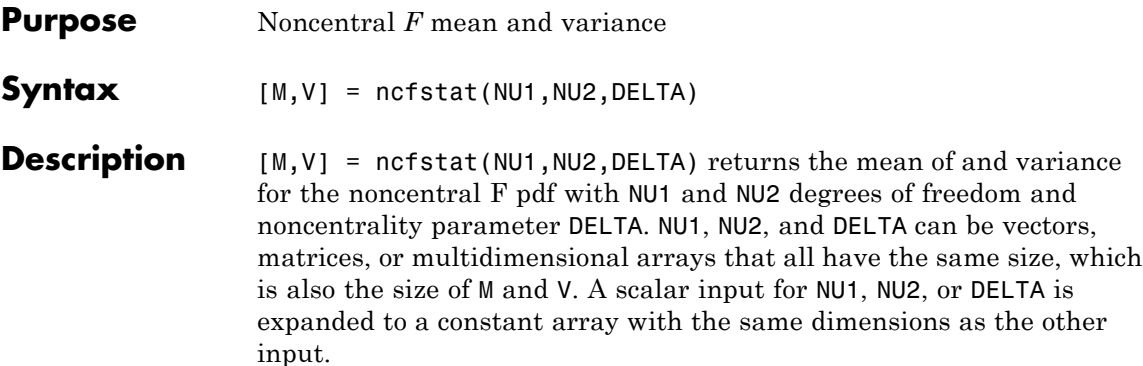

The mean of the noncentral F distribution with parameters  $v_1$ ,  $v_2$ , and δ is

 $\frac{v_2(\delta + v_1)}{v_1(v_2 - 2)}$ 

where  $v_2 > 2$ .

The variance is

$$
2\left(\frac{v_2}{v_1}\right)^2 \left[\frac{\left(\delta + v_1\right)^2 + (2\delta + v_1)(v_2 - 2)}{\left(v_2 - 2\right)^2 \left(v_2 - 4\right)}\right]
$$

where  $v_2 > 4$ .

**Examples**  $[m,v] = ncfstat(10,100,4)$  $m =$ 1.4286  $v =$ 0.4252

**References** [1] Evans, M., N. Hastings, and B. Peacock. *Statistical Distributions*. 2nd ed., Hoboken, NJ: John Wiley & Sons, Inc., 1993, pp. 73–74.

[2] Johnson, N., and S. Kotz. *Distributions in Statistics: Continuous Univariate Distributions-2.* Hoboken, NJ: John Wiley & Sons, Inc., 1970, pp. 189–200.

See Also ncfpdf, ncfcdf, ncfinv, ncfrnd

## <span id="page-1399-0"></span>**NaiveBayes.NClasses property**

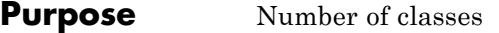

#### **Description** The NClasses property specifies the number of classes in the grouping variable used to create the Naive Bayes classifier.

**Purpose** Number *k* of mixture components

**Description** The number *k* of mixture components.

# **nctcdf**

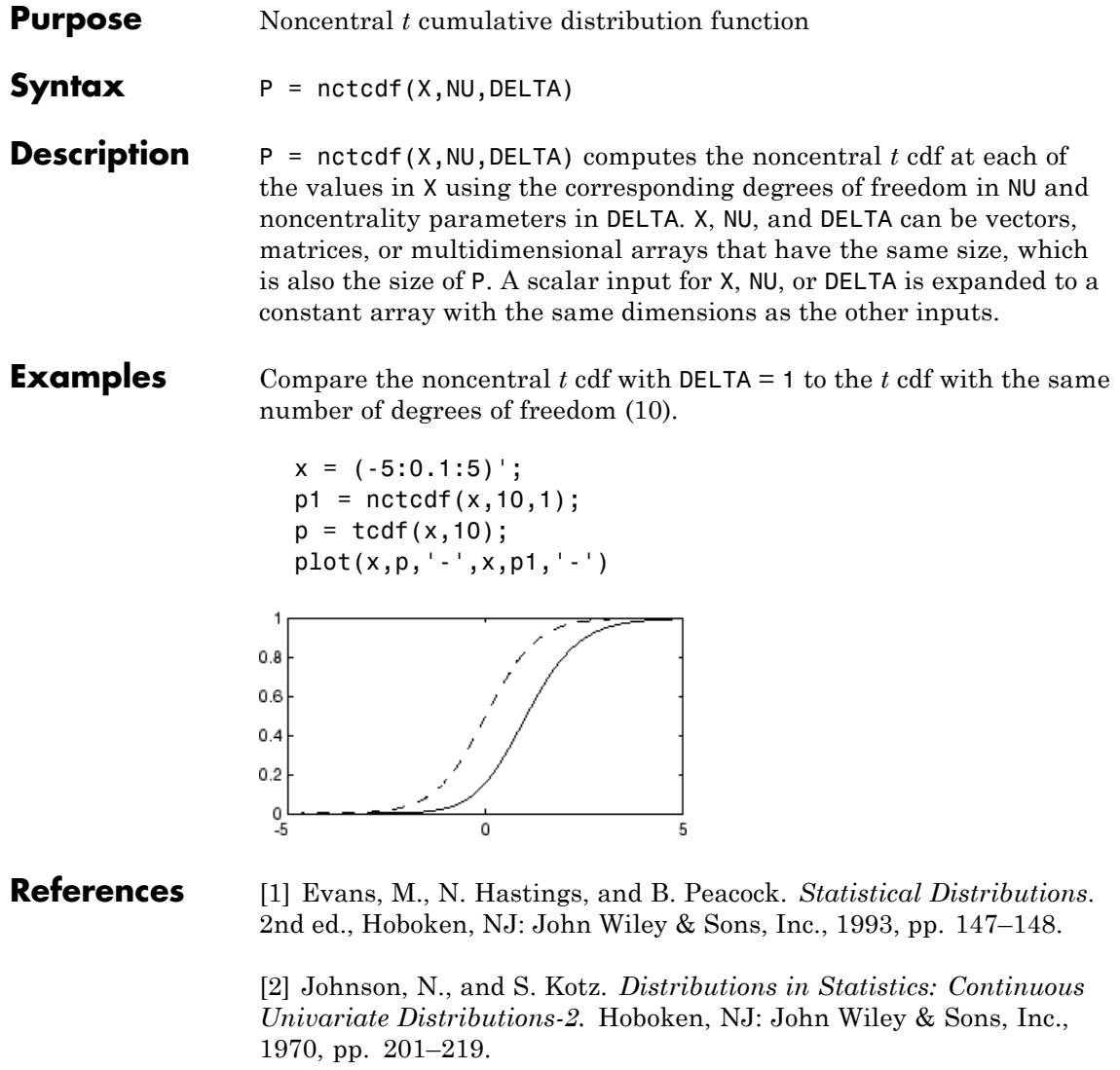

See Also cdf, nctpdf, nctinv, nctstat, nctrnd

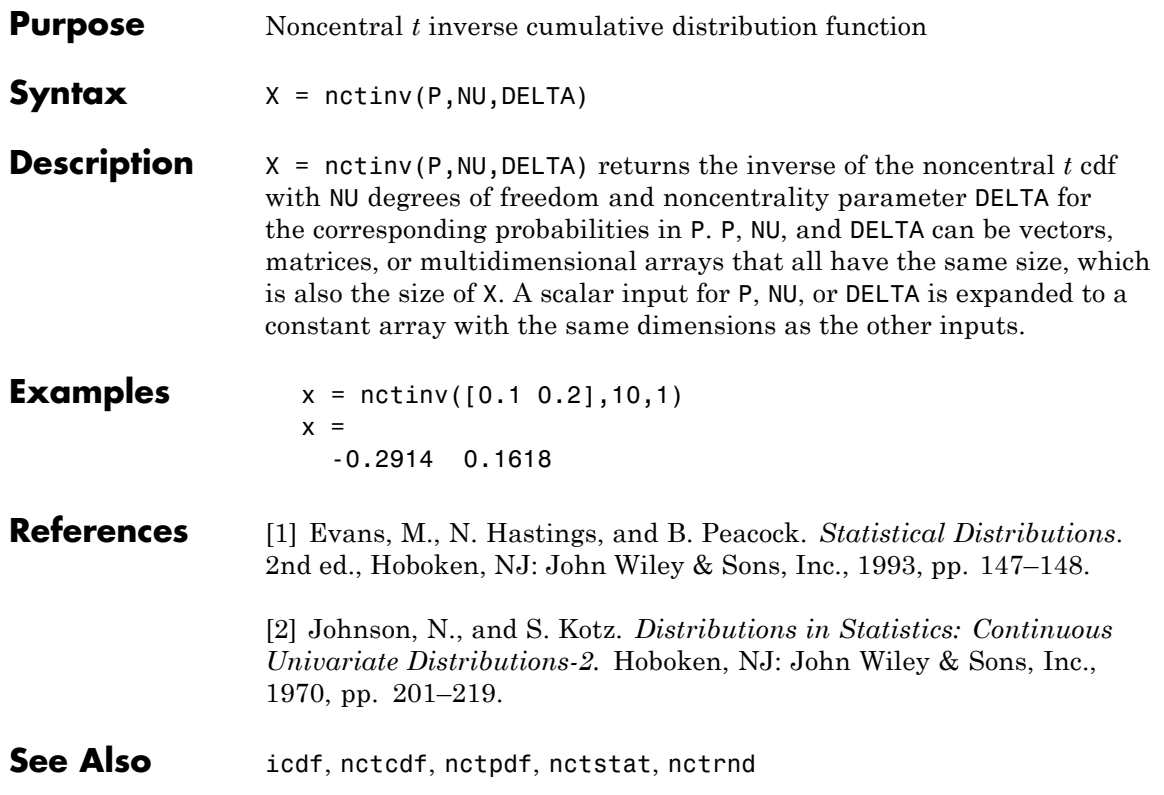

# **nctpdf**

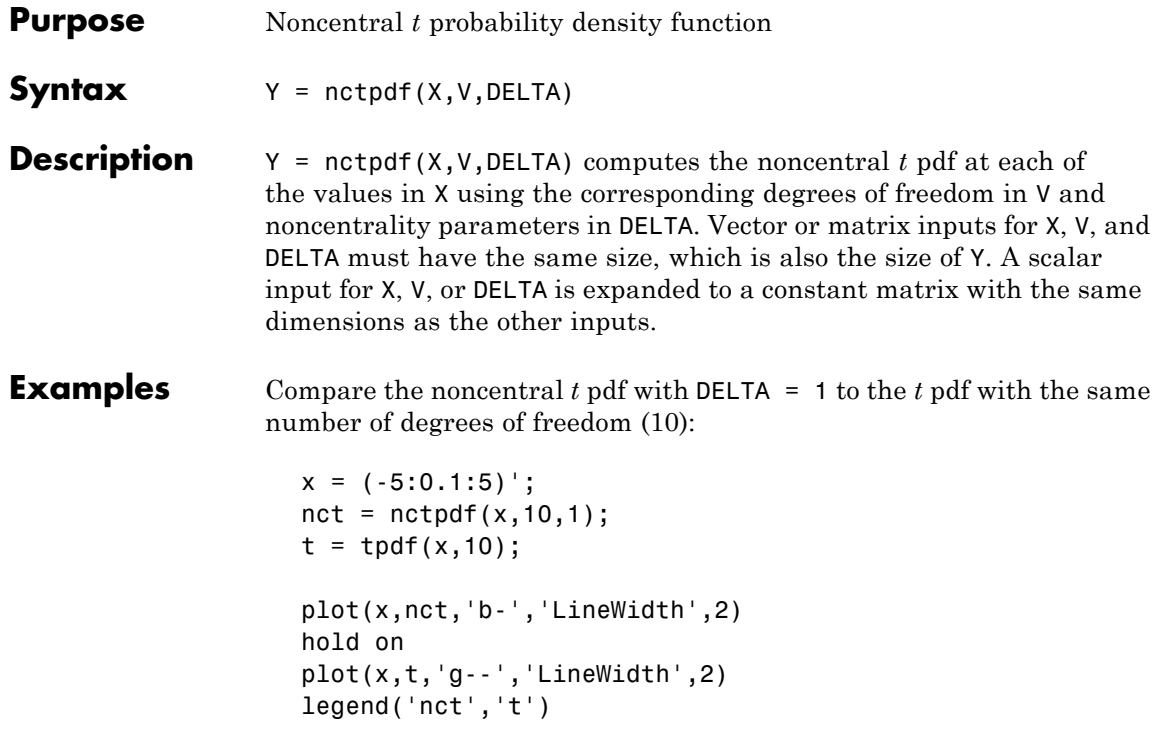
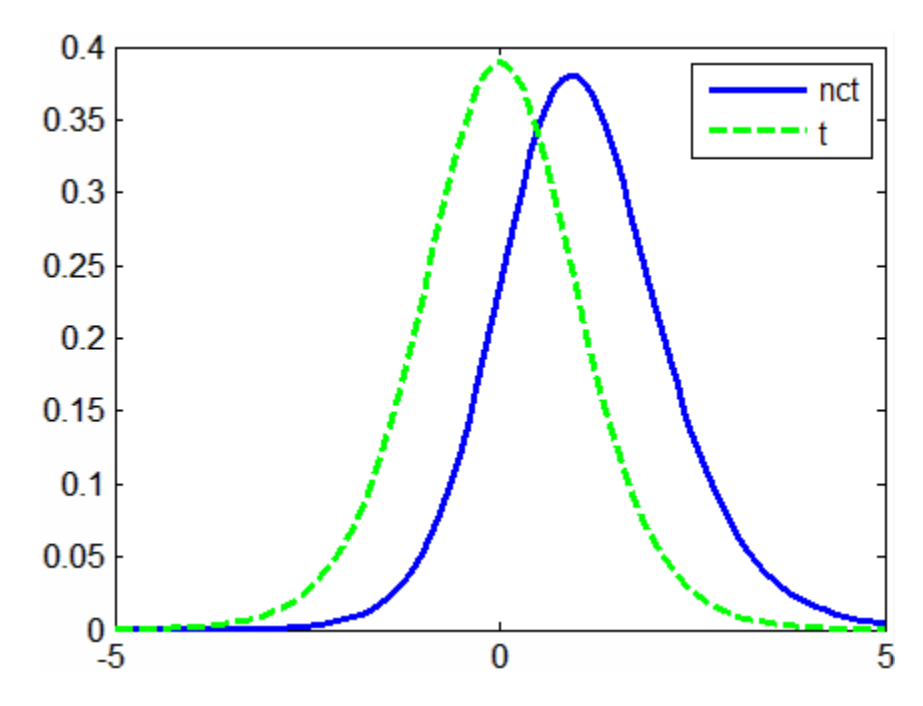

#### **References** [1] Evans, M., N. Hastings, and B. Peacock. *Statistical Distributions*. 2nd ed., Hoboken, NJ: John Wiley & Sons, Inc., 1993, pp. 147–148.

[2] Johnson, N., and S. Kotz. *Distributions in Statistics: Continuous Univariate Distributions-2.* Hoboken, NJ: John Wiley & Sons, Inc., 1970, pp. 201–219.

**See Also** pdf, nctcdf, nctinv, nctstat, nctrnd

#### **nctrnd**

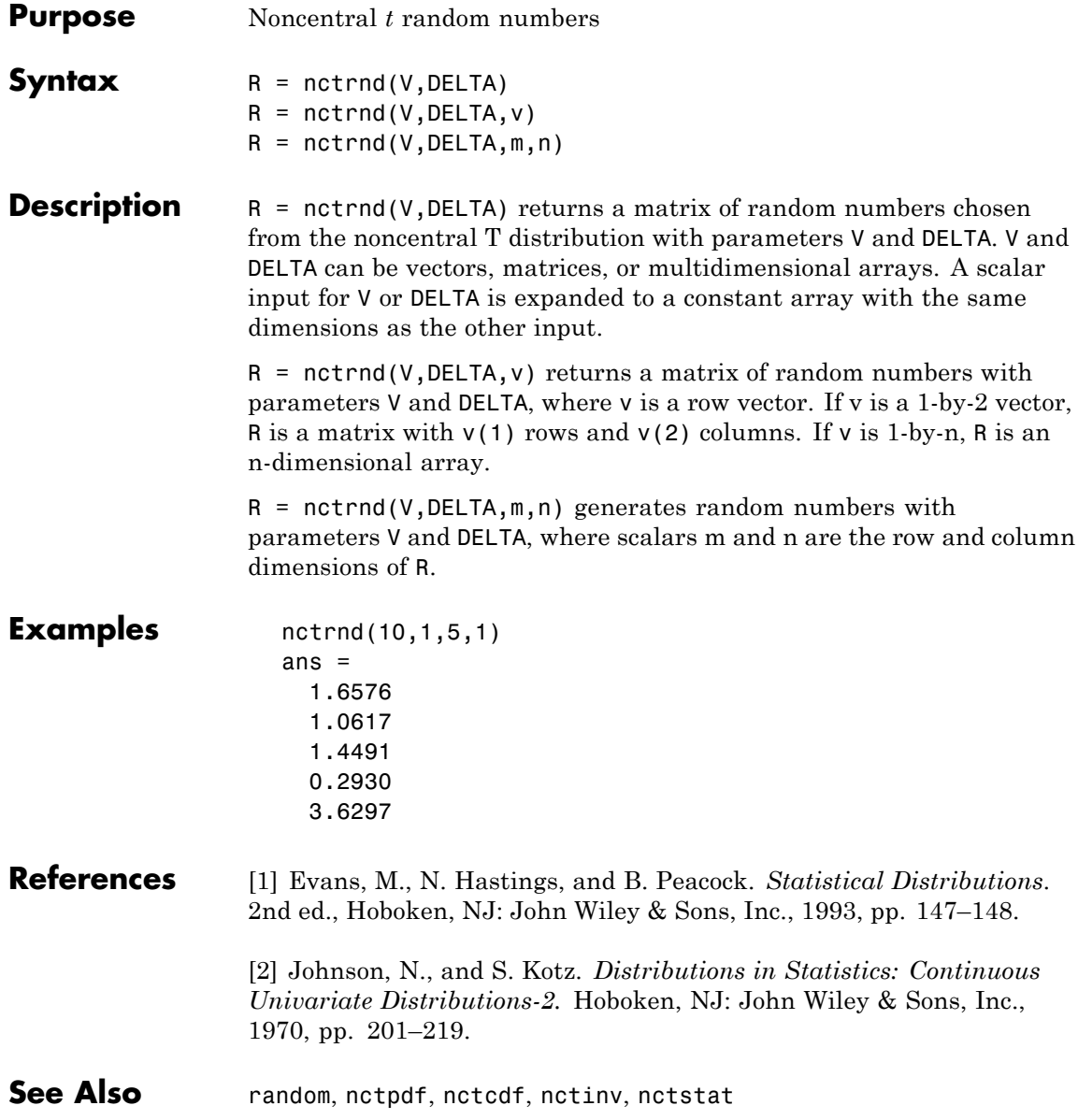

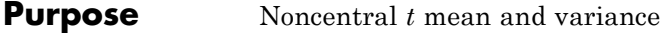

**Syntax** [M,V] = nctstat(NU, DELTA)

**Description** [M,V] = nctstat(NU,DELTA) returns the mean of and variance for the noncentral t pdf with NU degrees of freedom and noncentrality parameter DELTA. NU and DELTA can be vectors, matrices, or multidimensional arrays that all have the same size, which is also the size of M and V. A scalar input for NU or DELTA is expanded to a constant array with the same dimensions as the other input.

The mean of the noncentral t distribution with parameters  $v$  and  $\delta$  is

$$
\frac{\delta(v/2)^{1/2}\Gamma((v-1)/2)}{\Gamma(v/2)}
$$

where  $v > 1$ .

The variance is

$$
\frac{\nu}{(\nu-2)}(1+\delta^2)-\frac{\nu}{2}\delta^2\bigg[\frac{\Gamma((\nu-1)/2)}{\Gamma(\nu/2)}\bigg]^2
$$

where  $v > 2$ .

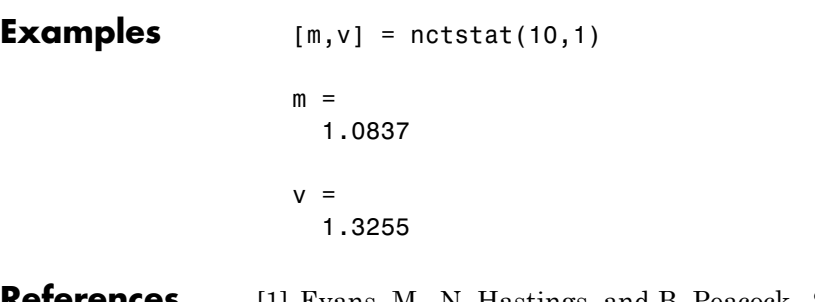

#### **References** [1] Evans, M., N. Hastings, and B. Peacock. *Statistical Distributions*. 2nd ed., Hoboken, NJ: John Wiley & Sons, Inc., 1993, pp. 147–148.

[2] Johnson, N., and S. Kotz. *Distributions in Statistics: Continuous Univariate Distributions-2.* Hoboken, NJ: John Wiley & Sons, Inc., 1970, pp. 201–219.

See Also nctpdf, nctcdf, nctinv, nctrnd

#### **Purpose** Noncentral chi-square cumulative distribution function

**Syntax**  $P = ncx2cdf(X,V,DELTA)$ 

**Description**  $P = ncx2cdf(X, V, DELTA)$  computes the noncentral chi-square cdf at each of the values in X using the corresponding degrees of freedom in V and positive noncentrality parameters in DELTA. X, V, and DELTA can be vectors, matrices, or multidimensional arrays that all have the same size, which is also the size of P. A scalar input for X, V, or DELTA is expanded to a constant array with the same dimensions as the other inputs.

> Some texts refer to this distribution as the generalized Rayleigh, Rayleigh-Rice, or Rice distribution.

The noncentral chi-square cdf is

$$
F(x|v, \delta) = \sum_{j=0}^{\infty} \left( \frac{\left(\frac{1}{2}\delta\right)^j}{j!} e^{-\frac{\delta}{2}} \right) Pr[\chi^2_{v+2j} \le x]
$$

**Examples** Compare the noncentral chi-square cdf with DELTA = 2 to the chi-square cdf with the same number of degrees of freedom (4):

```
x = (0:0.1:10);
ncx2 = ncx2cdf(x, 4, 2);chi2 = chi2cdf(x, 4);plot(x,ncx2,'b-','LineWidth',2)
hold on
plot(x,chi2,'g--','LineWidth',2)
legend('ncx2','chi2','Location','NW')
```
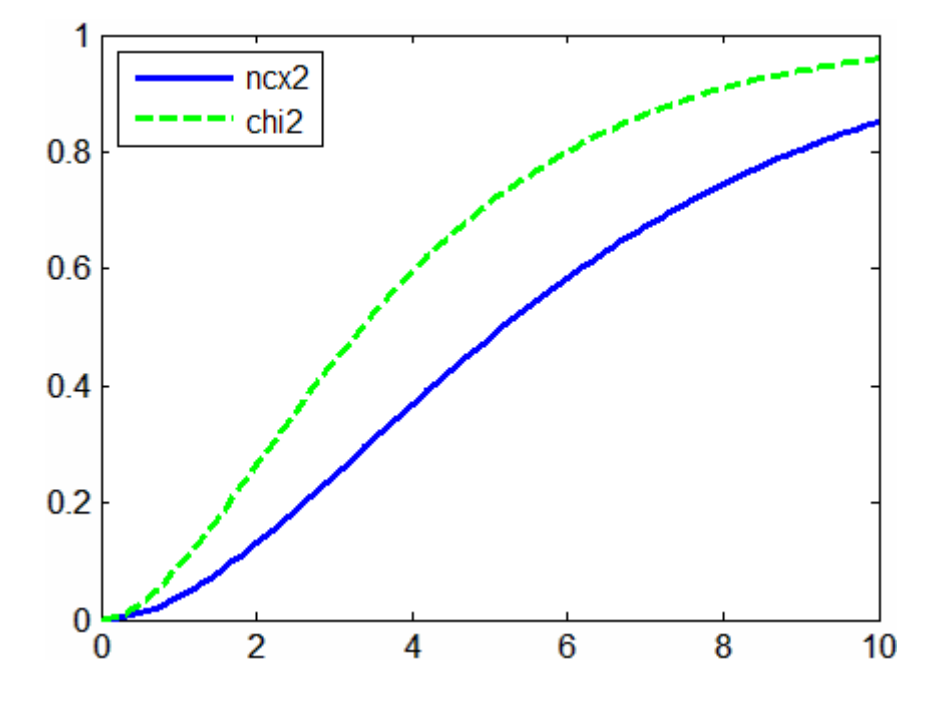

**References** [1] Johnson, N., and S. Kotz. *Distributions in Statistics: Continuous Univariate Distributions-2.* Hoboken, NJ: John Wiley & Sons, Inc., 1970, pp. 130–148.

See Also cdf, ncx2pdf, ncx2inv, ncx2stat, ncx2rnd

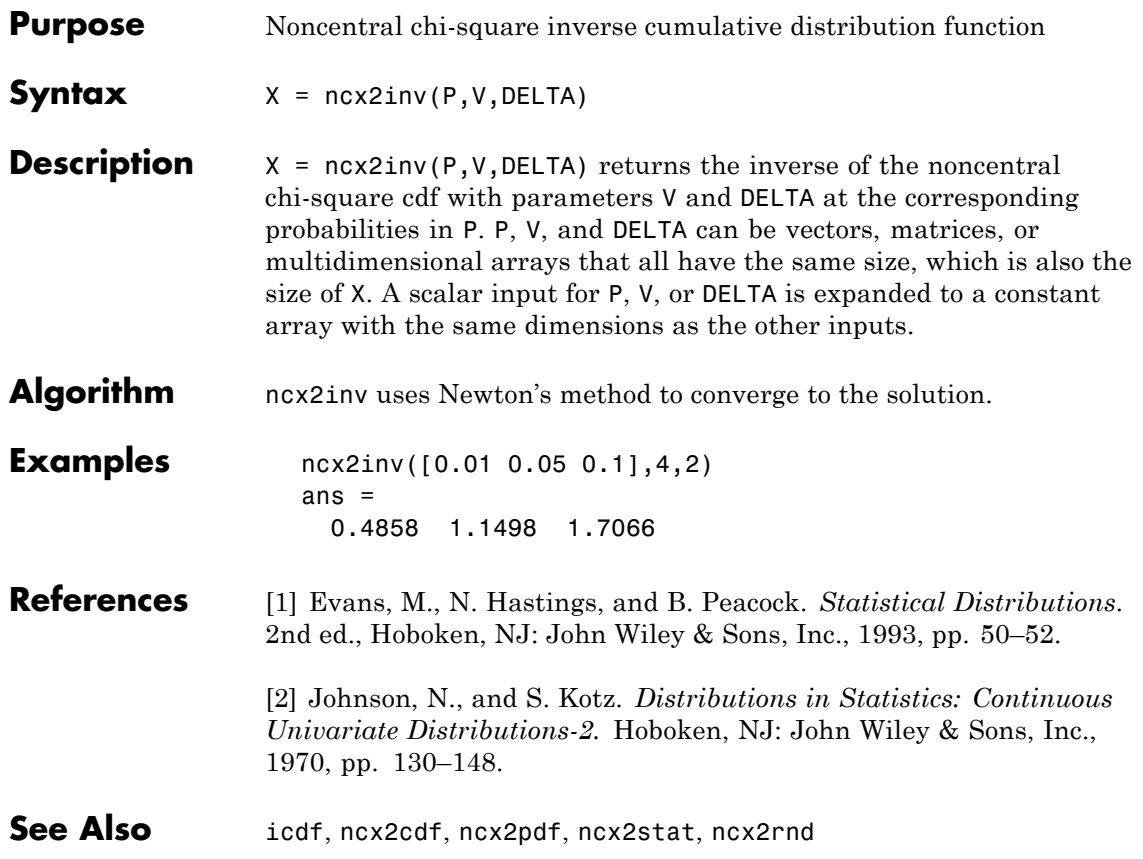

# **ncx2pdf**

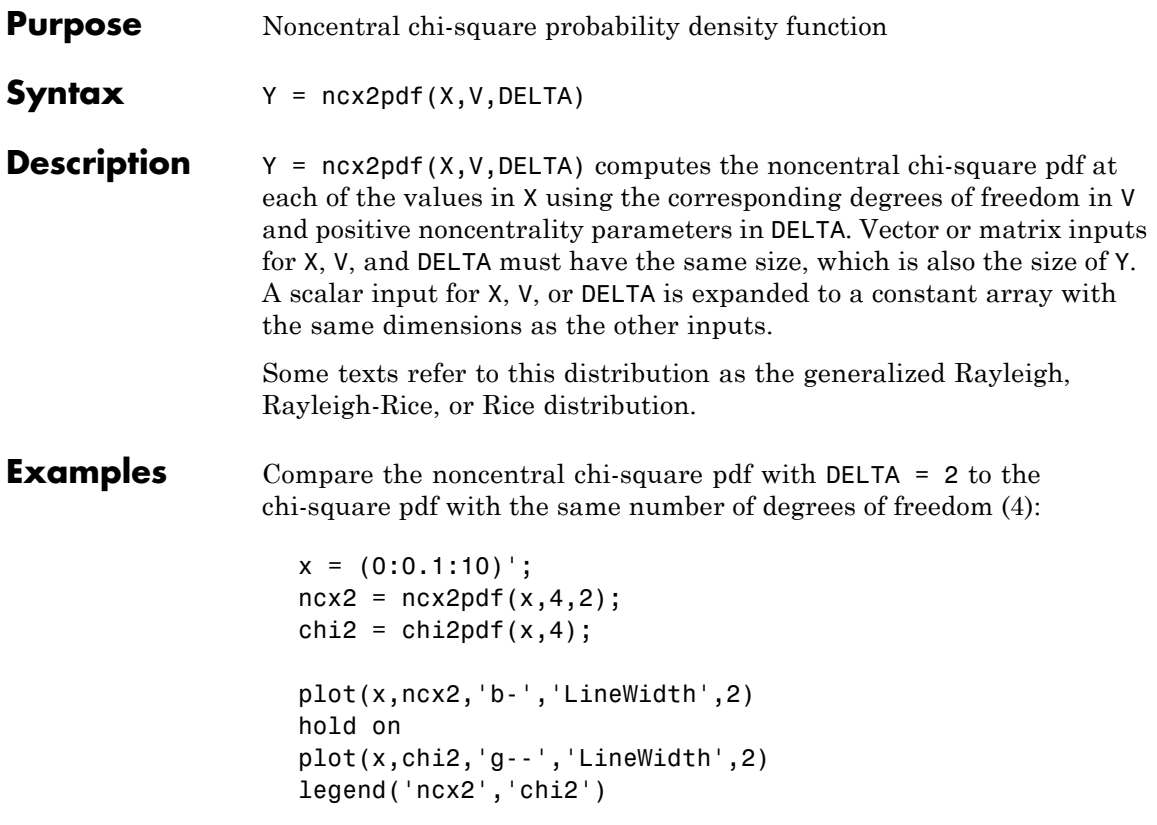

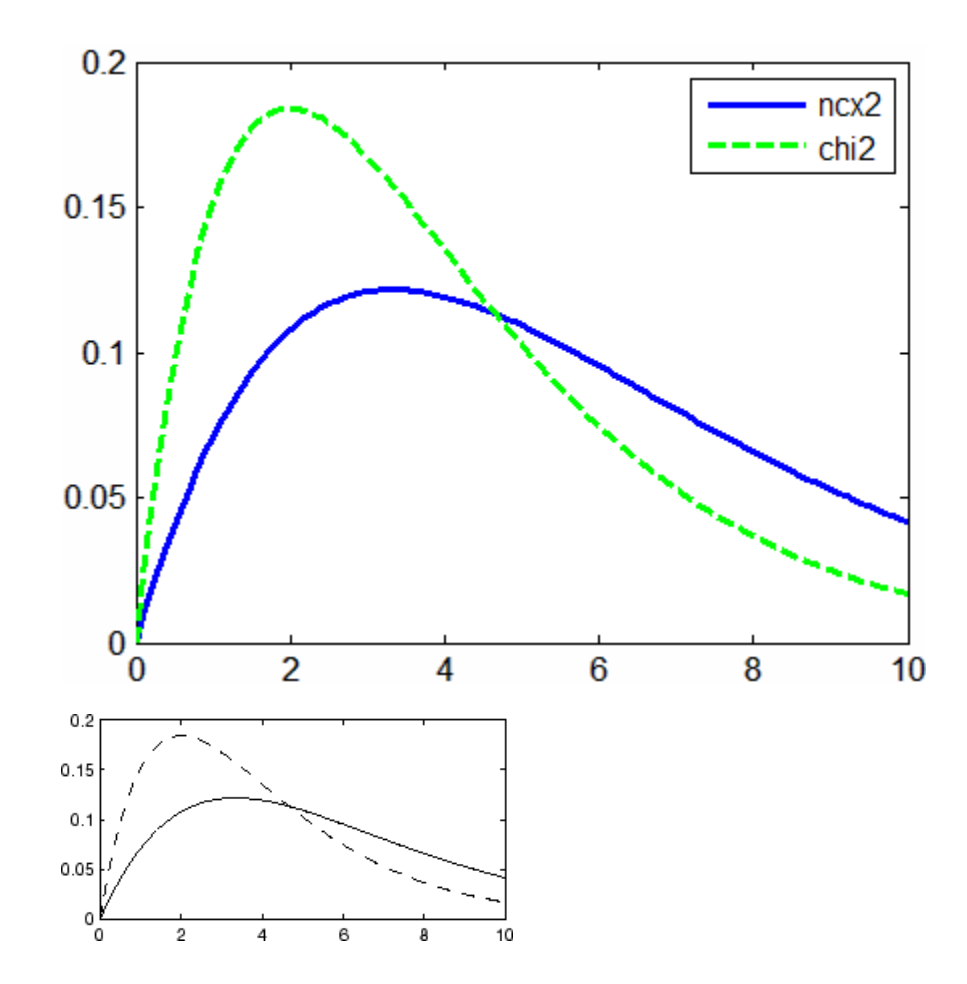

**References** [1] Johnson, N., and S. Kotz. *Distributions in Statistics: Continuous Univariate Distributions-2.* Hoboken, NJ: John Wiley & Sons, Inc., 1970, pp. 130–148.

See Also pdf, ncx2cdf, ncx2inv, ncx2stat, ncx2rnd

### **ncx2rnd**

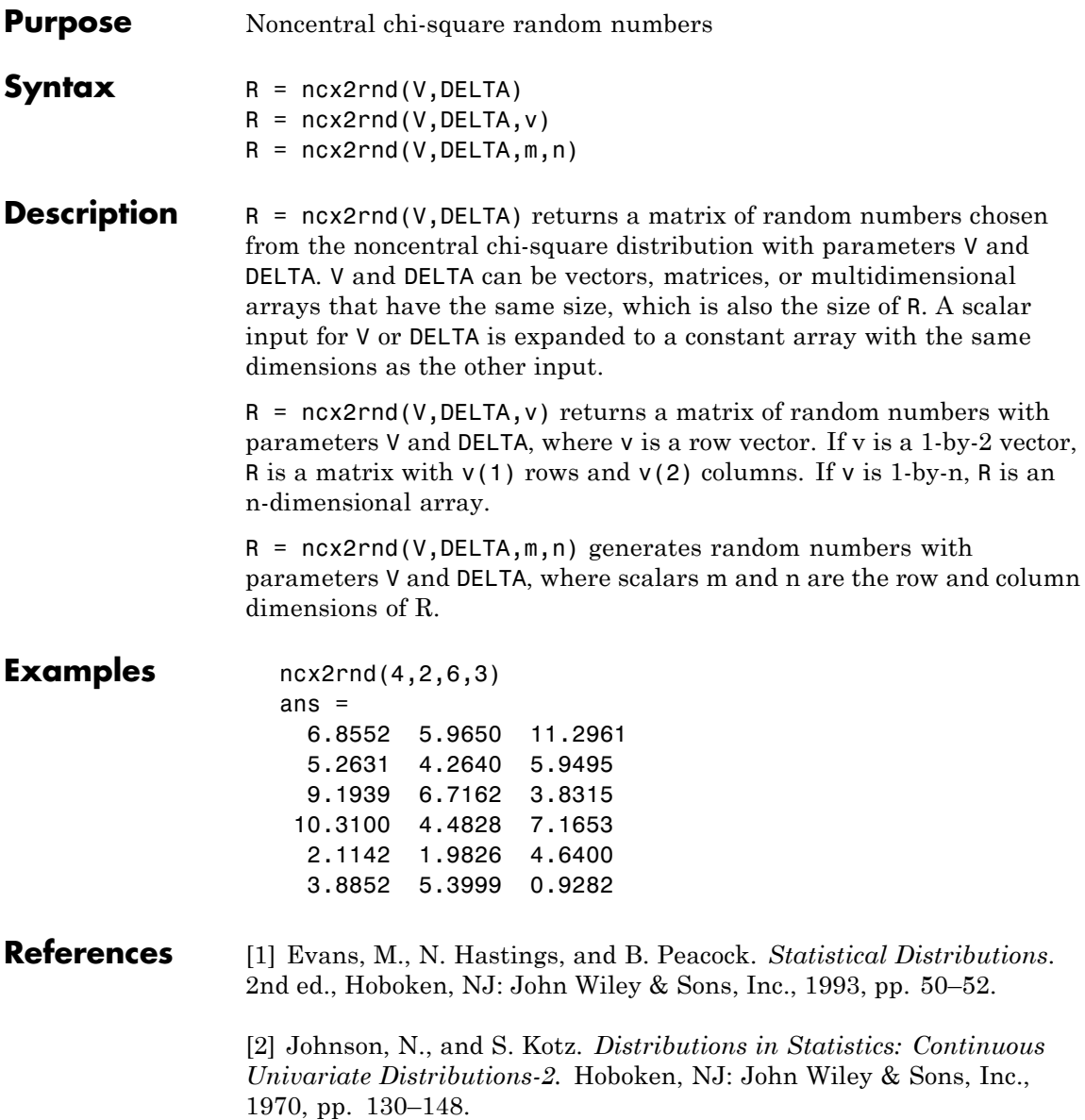

See Also random, ncx2pdf, ncx2cdf, ncx2inv, ncx2stat

#### **ncx2stat**

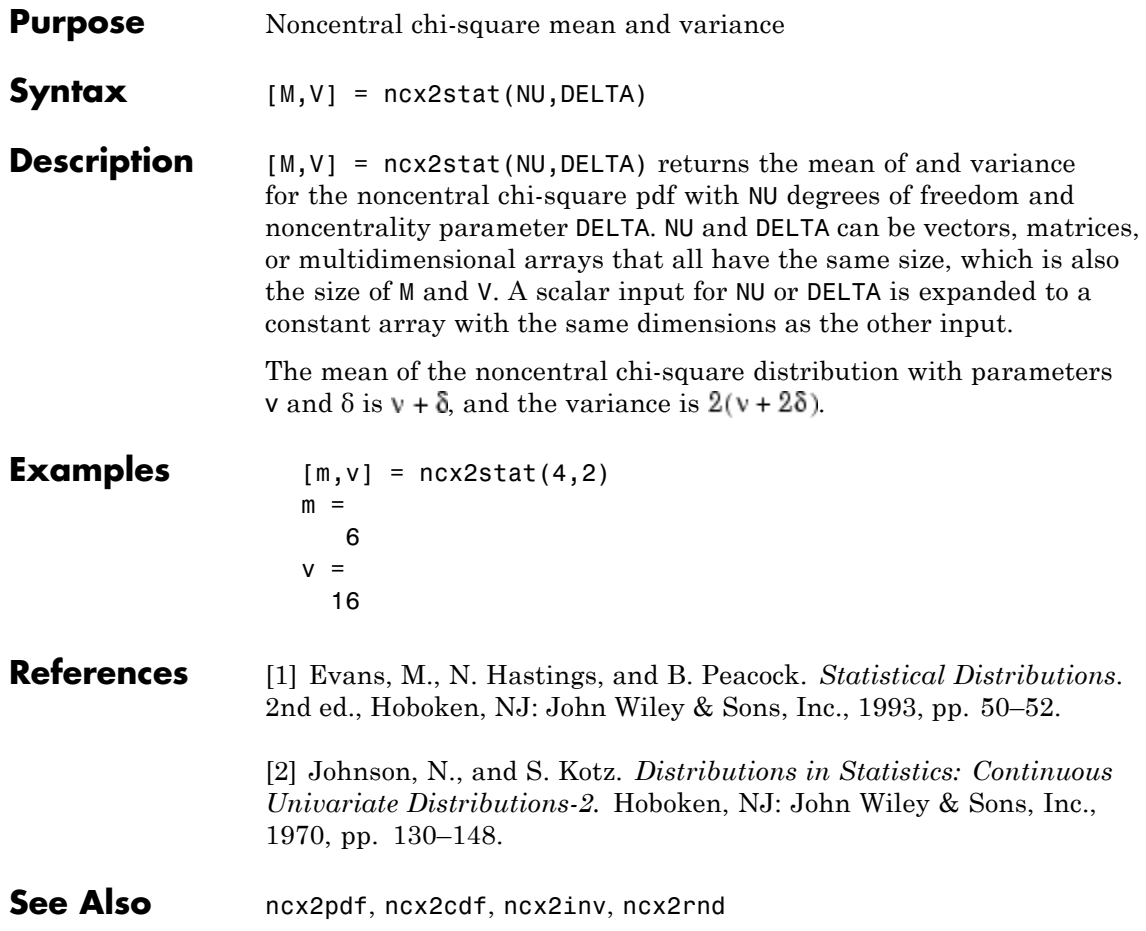

# **categorical.ndims**

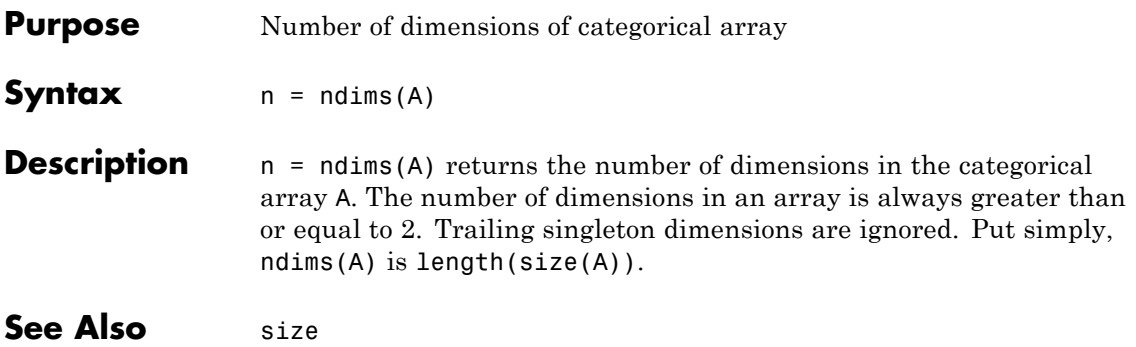

## **gmdistribution.NDimensions property**

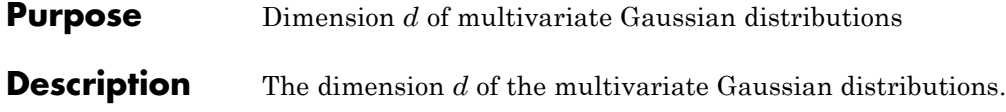

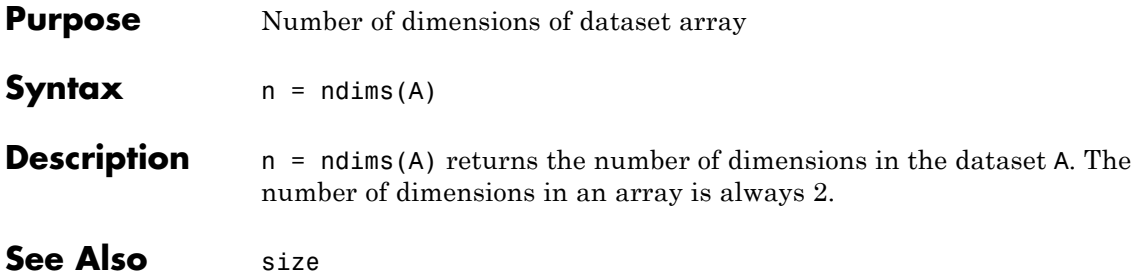

# **qrandset.ndims**

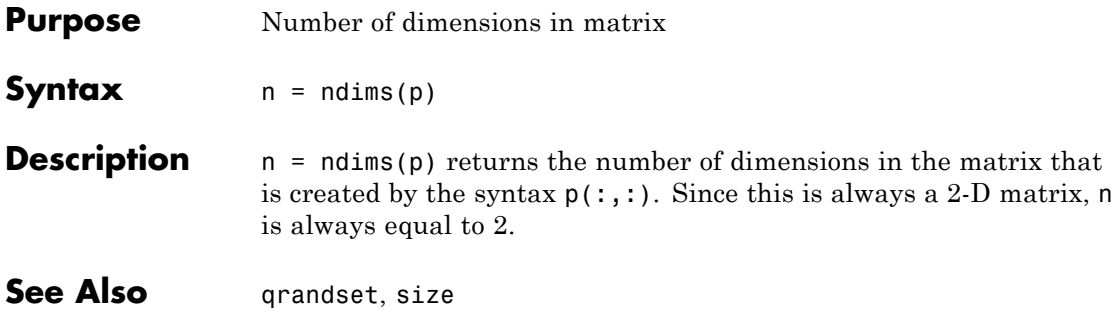

- **Purpose** Number of dimensions
- **Description** The NDims property specifies the number of dimensions, which is equal to the number of features in the training data used to create the Naive Bayes classifier.

# **qrandstream.ne**

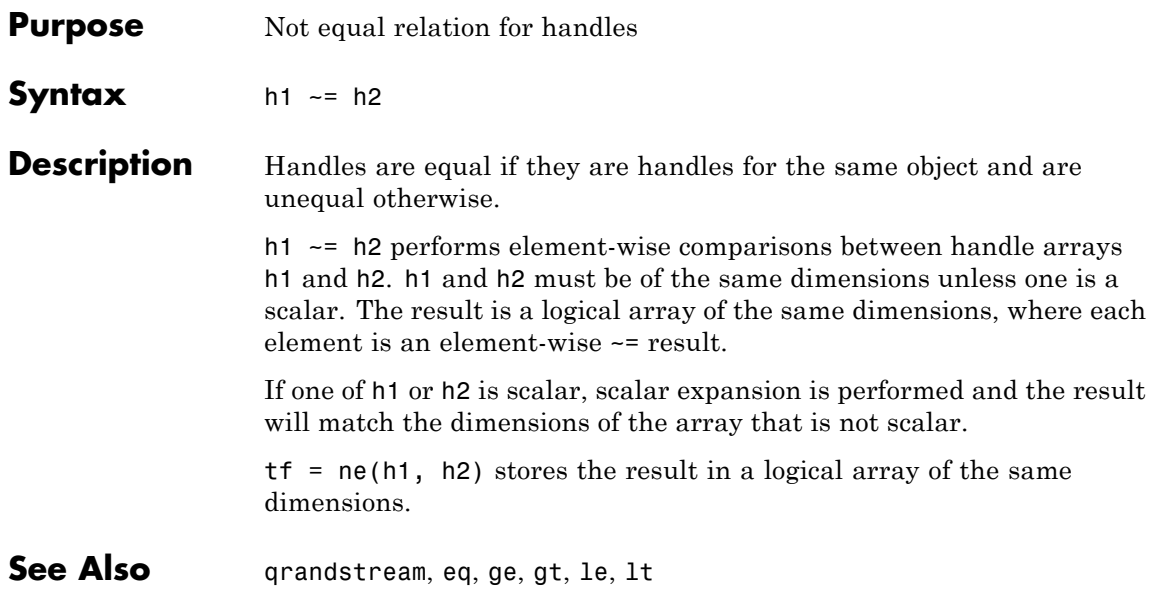

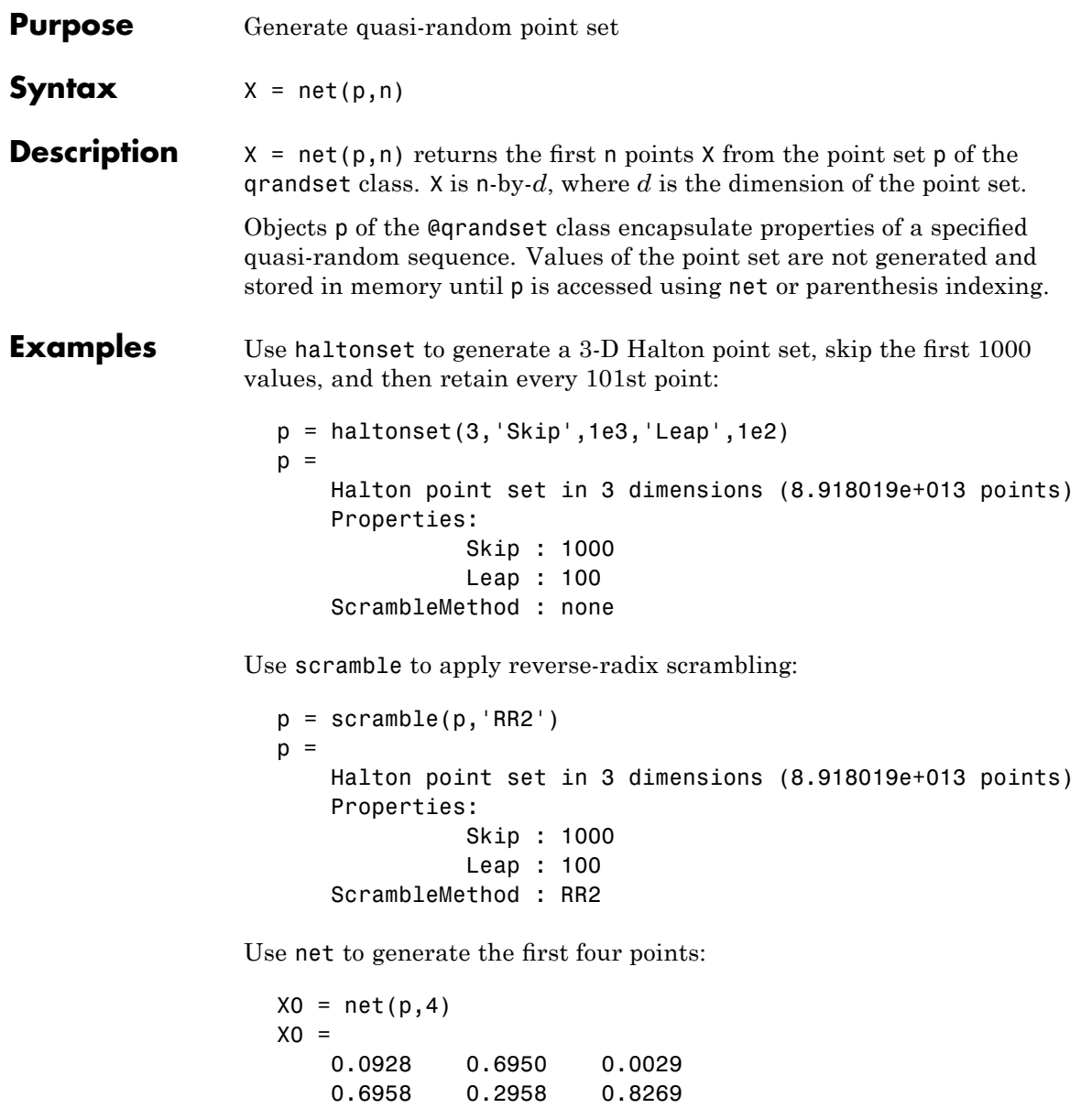

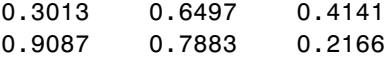

Use parenthesis indexing to generate every third point, up to the 11th point:

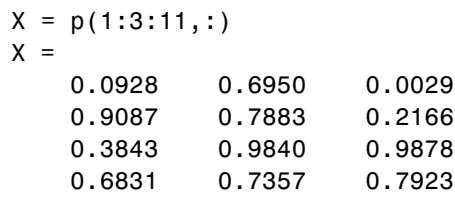

See Also haltonset, sobolset, qrandstream

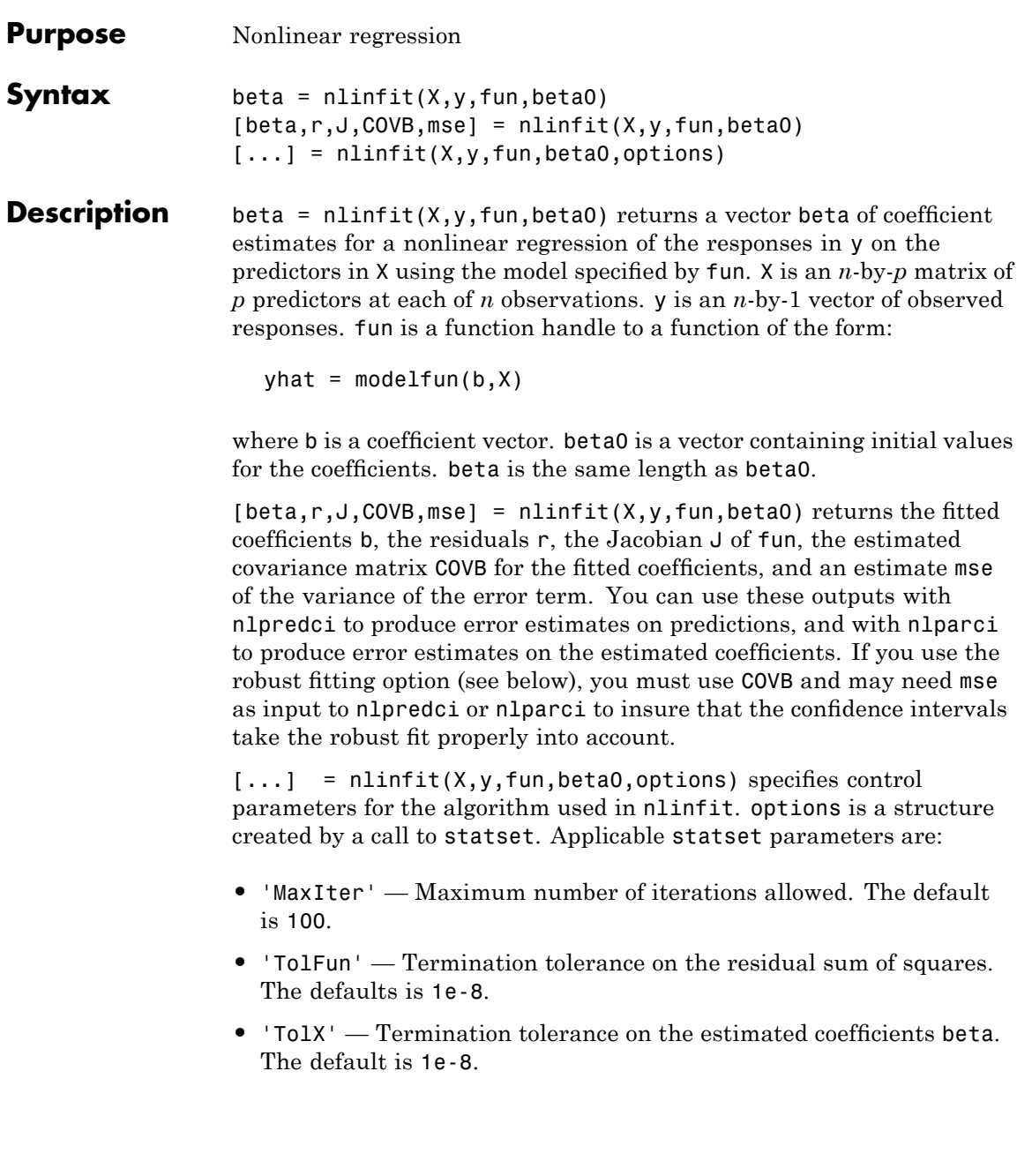

- **•** 'Display' Level of display output during estimation. The choices are
	- **-** 'off' (the default)
	- **-** 'iter'
	- **-** 'final'
- **•** 'DerivStep' Relative difference used in finite difference gradient calculation. May be a scalar, or the same size as the parameter vector b0. The default is  $eps^*(1/3)$ .
- **•** 'FunValCheck' Check for invalid values, such as NaN or Inf, from the objective function. Values are 'off' or 'on' (the default).
- **•** 'Robust' Invoke robust fitting option. Values are 'off' (the default) or 'on'.
- **•** 'WgtFun' A weight function for robust fitting. Valid only when 'Robust' is 'on'. It can be 'bisquare' (the default), 'andrews', 'cauchy', 'fair', 'huber', 'logistic', 'talwar', or 'welsch'. It can also be a function handle that accepts a normalized residual as input and returns the robust weights as output.
- **•** 'Tune' The tuning constant used in robust fitting to normalize the residuals before applying the weight function. The value is a positive scalar, with the default value dependent on the weight function. This parameter is required if the weight function is specified as a function handle.

**Note** Robust nonlinear fitting uses an algorithm that iteratively reweights response values and recomputes a least-squares fit. The least-squares component of the algorithm differs from linear least squares, but the reweighting loop is identical to that for robust linear methods. In particular, the weight function and its tuning parameter are the same as described for robustfit. Note that nlinfit counts iterations of both the reweighting loop and the least-squares fit toward the maximum number of iterations.

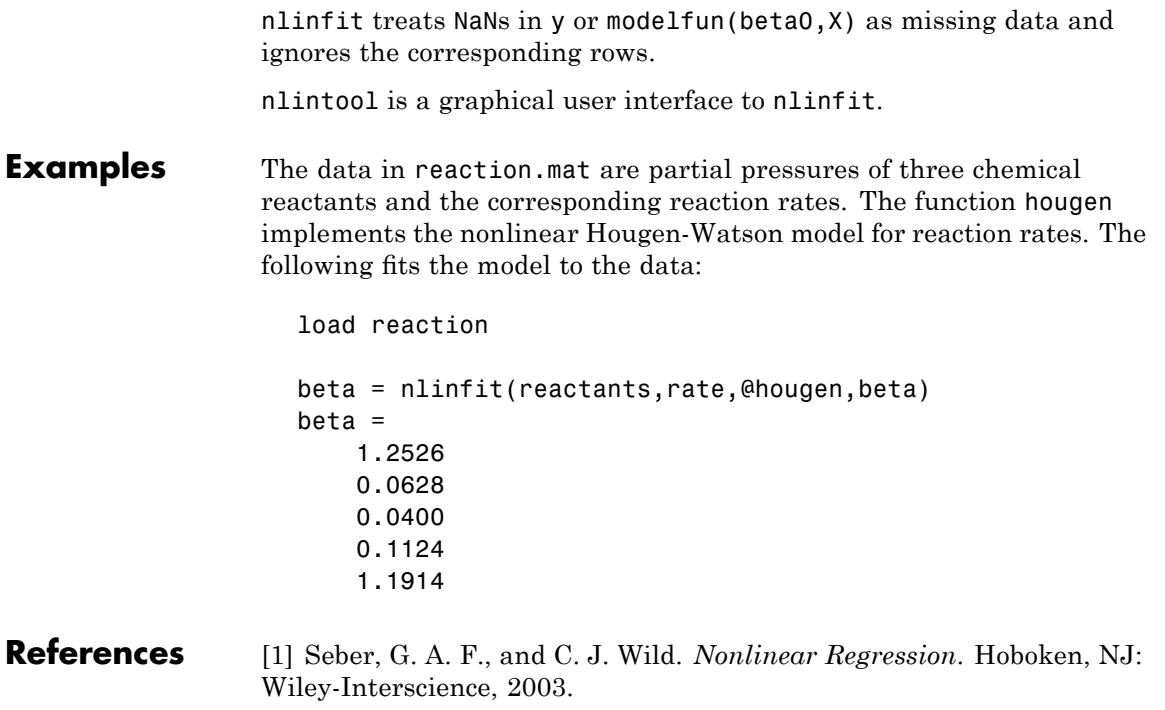

See Also nlparci, nlpredci, nlintool

## **nlintool**

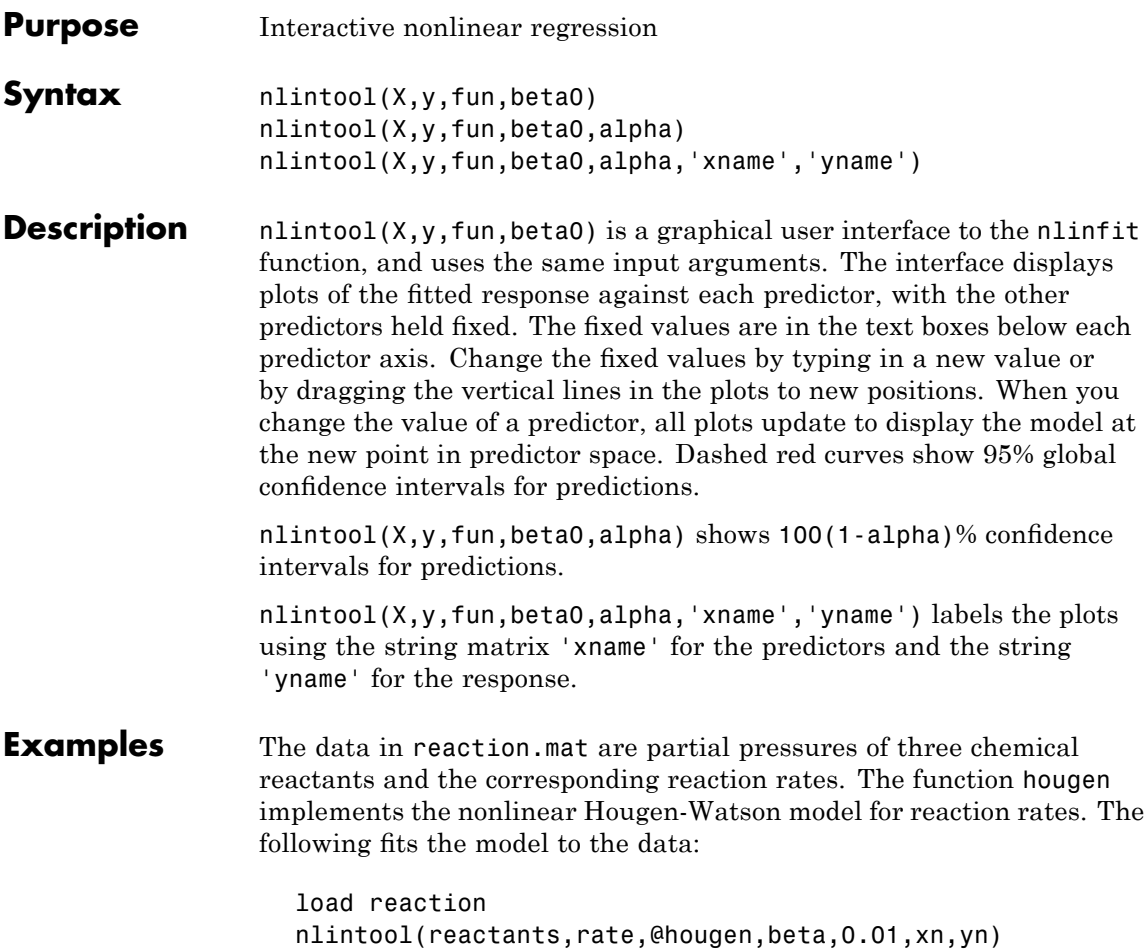

#### **nlintool**

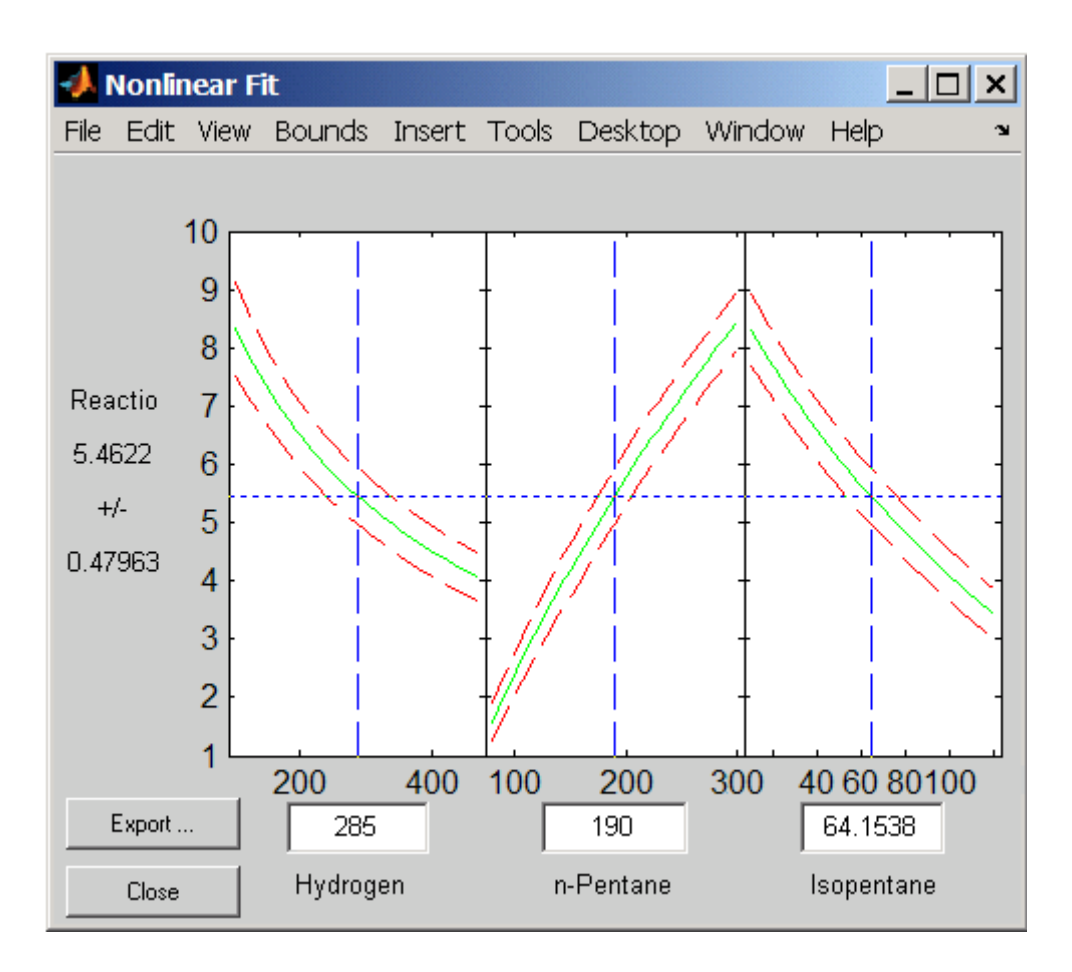

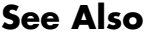

See Also nlinfit, polytool, rstool

### **nlmefit**

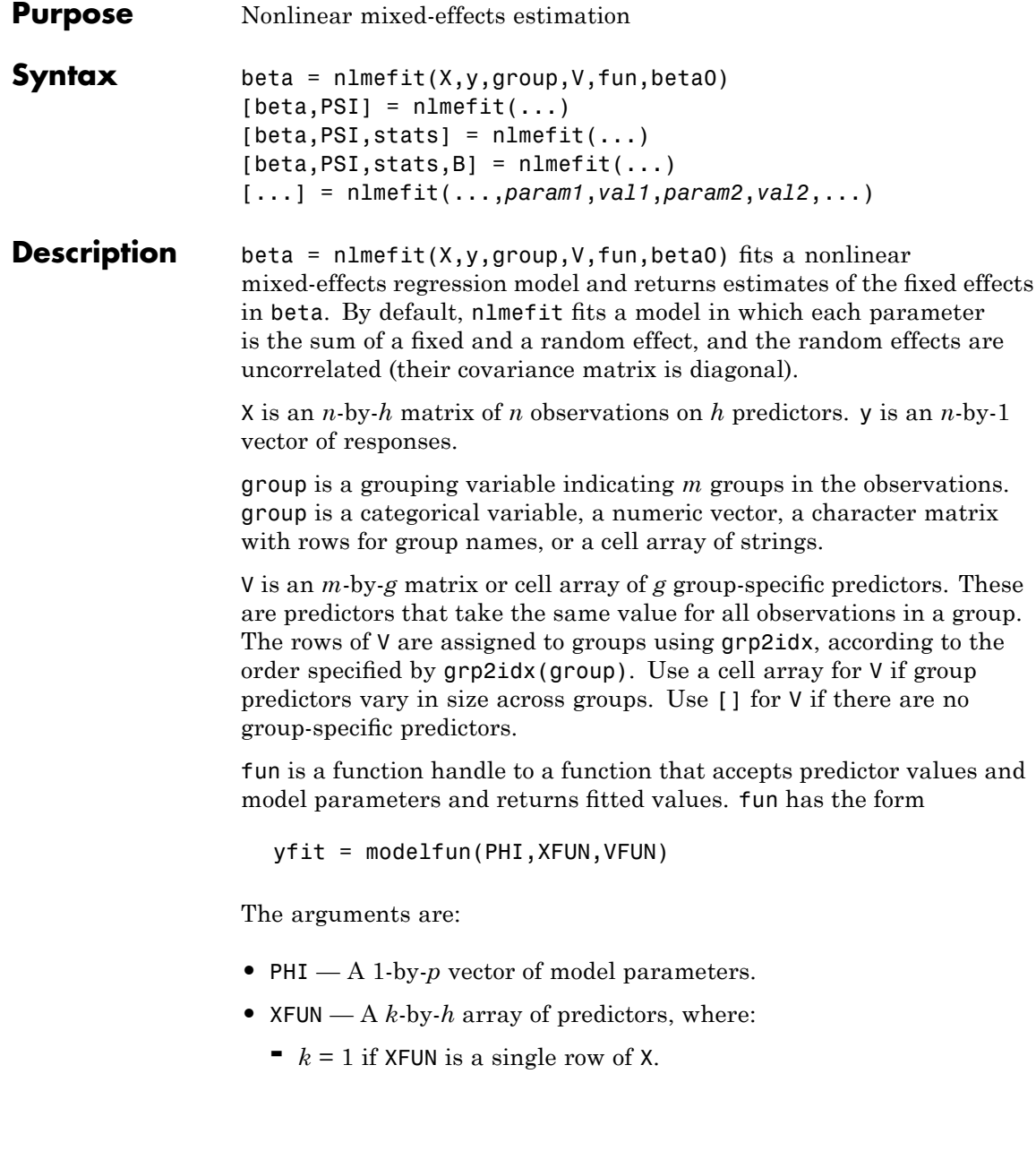

- $\blacksquare$  *k* = *n<sub>i</sub>* if XFUN contains the rows of X for a single group of size *n<sub>i</sub>*.
- $\blacksquare$  *k* = *n* if XFUN contains all rows of X.
- VFUN Group-specific predictors given by one of:
	- **-** A 1-by-*<sup>g</sup>* vector corresponding to a single group and a single row of V.
	- **-** An *<sup>n</sup>*-by-*<sup>g</sup>* array, where the *<sup>j</sup>*th row is V(I,:) if the *<sup>j</sup>*th observation is in group I.

If V is empty, nlmefit calls modelfun with only two inputs.

**•** yfit — A *k*-by-1 vector of fitted values

When either PHI or VFUN contains a single row, it corresponds to all rows in the other two input arguments.

**Note** If modelfun can compute yfit for more than one vector of model parameters per call, use the 'Vectorization' parameter (described later) for improved performance.

beta0 is a *q*-by-1 vector with initial estimates for *q* fixed effects. By default, *q* is the number of model parameters *p*.

nlmefit fits the model by maximizing an approximation to the marginal likelihood with random effects integrated out, assuming that:

- **•** Random effects are multivariate normally distributed and independent between groups.
- **•** Observation errors are independent, identically normally distributed, and independent of the random effects.

[beta,PSI] = nlmefit(...) also returns PSI, an *r*-by-*r* estimated covariance matrix for the random effects. By default, *r* is equal to the number of model parameters *p*.

 $[beta,PSI,stats] = nImefit(...) also returns stats, a structure$ with fields:

- log1 The maximized log-likelihood for the fitted model
- **•** mse The estimated error variance for the fitted model
- **•** aic The Akaike information criterion for the fitted model
- **•** bic The Bayesian information criterion for the fitted model
- **•** sebeta The standard errors for beta
- **•** dfe The error degrees of freedom for the model

[beta,PSI,stats,B] = nlmefit(...) also returns B, an *r*-by-*m* matrix of estimated random effects for the *m* groups. By default, *r* is equal to the number of model parameters *p*.

[...] = nlmefit(...,*param1*,*val1*,*param2*,*val2*,...) specifies additional parameter name/value pairs.

Use the following parameters to fit a model different from the default. (The default model is obtained by setting both 'FEConstDesign' and 'REConstDesign' to eye(p), or by setting both 'FEParamsSelect' and 'REParamsSelect' to 1:p.) Use at most one parameter with an 'FE' prefix and one parameter with an 'RE' prefix. The nlmefit function requires you to specify at least one fixed effect and one random effect.

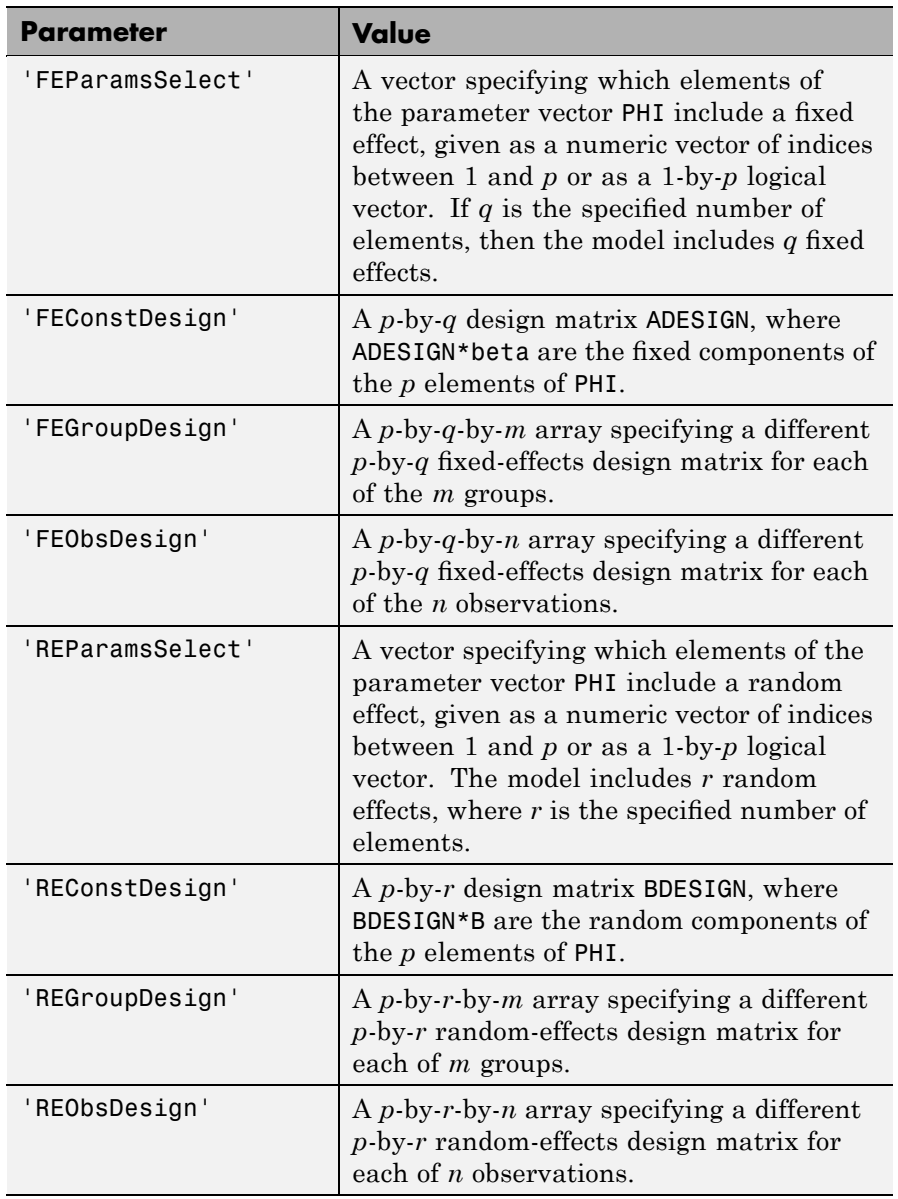

Use the following parameters to control the iterative algorithm for maximizing the likelihood:

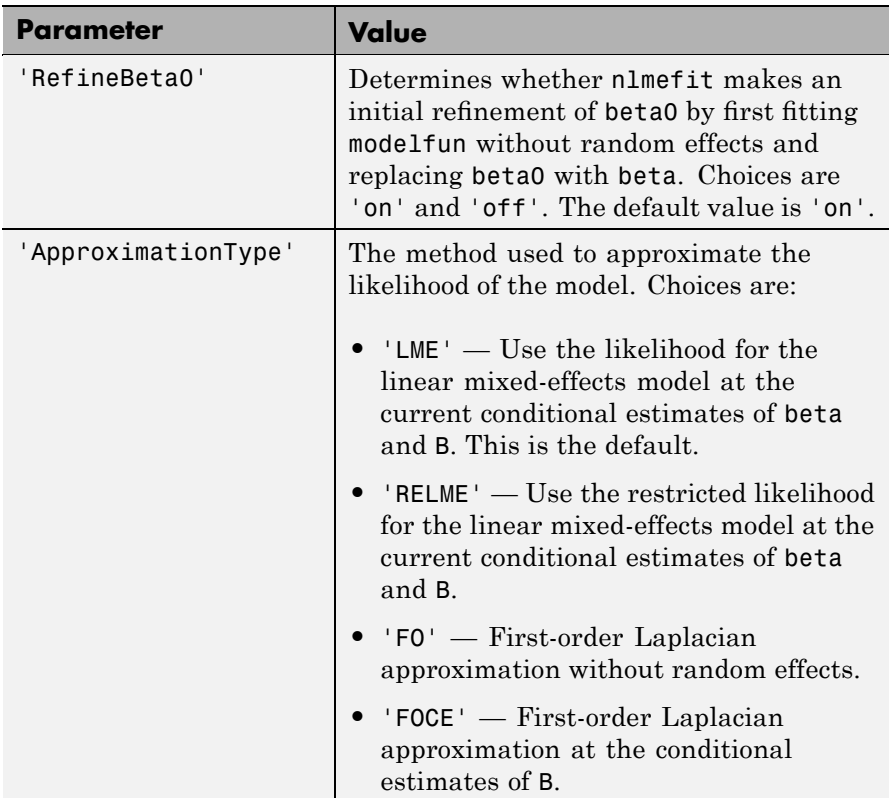

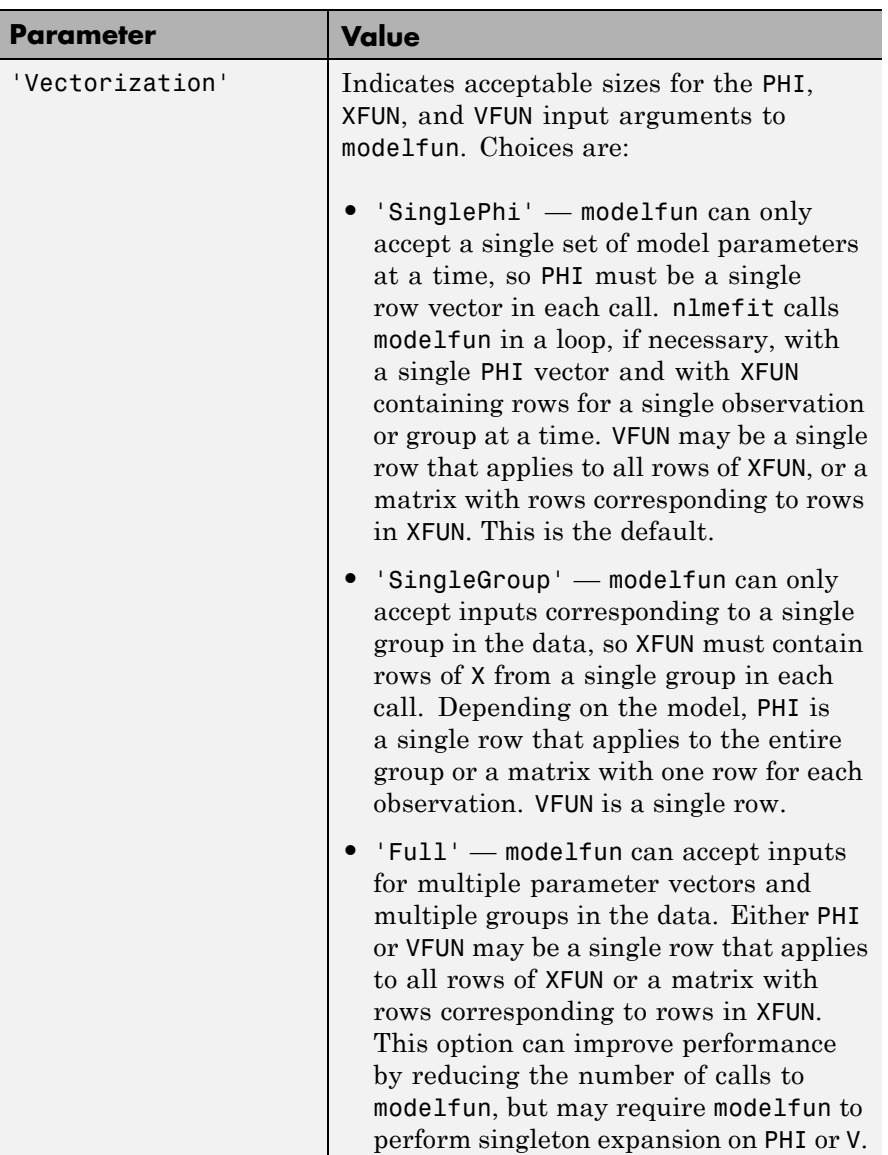

## **nlmefit**

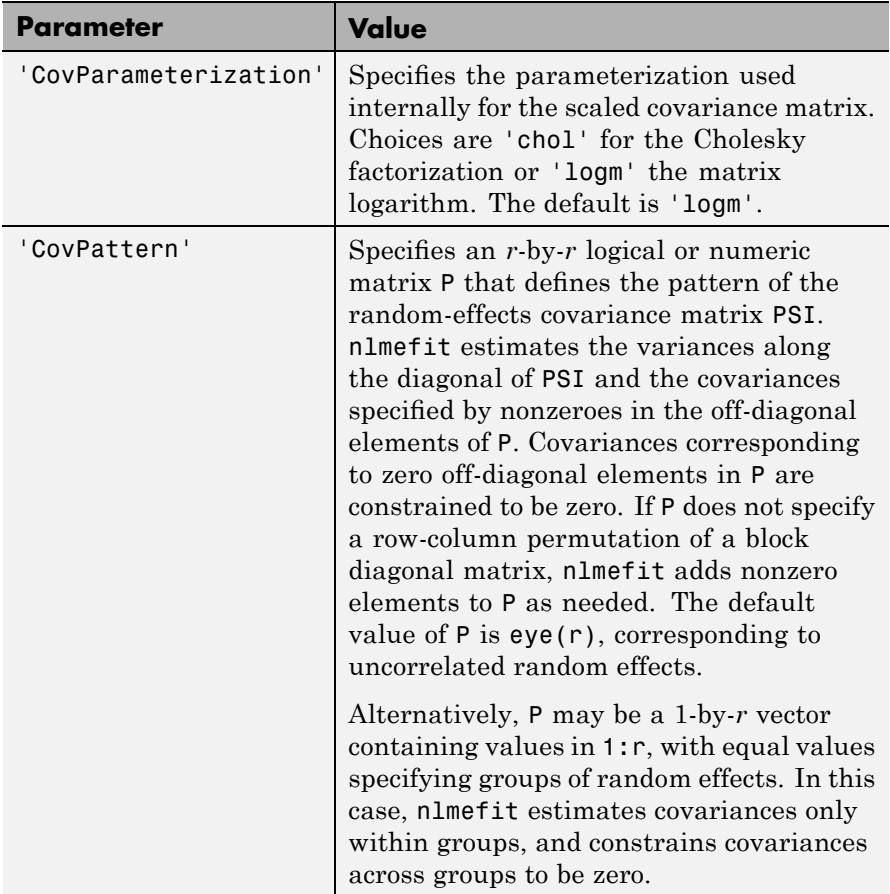

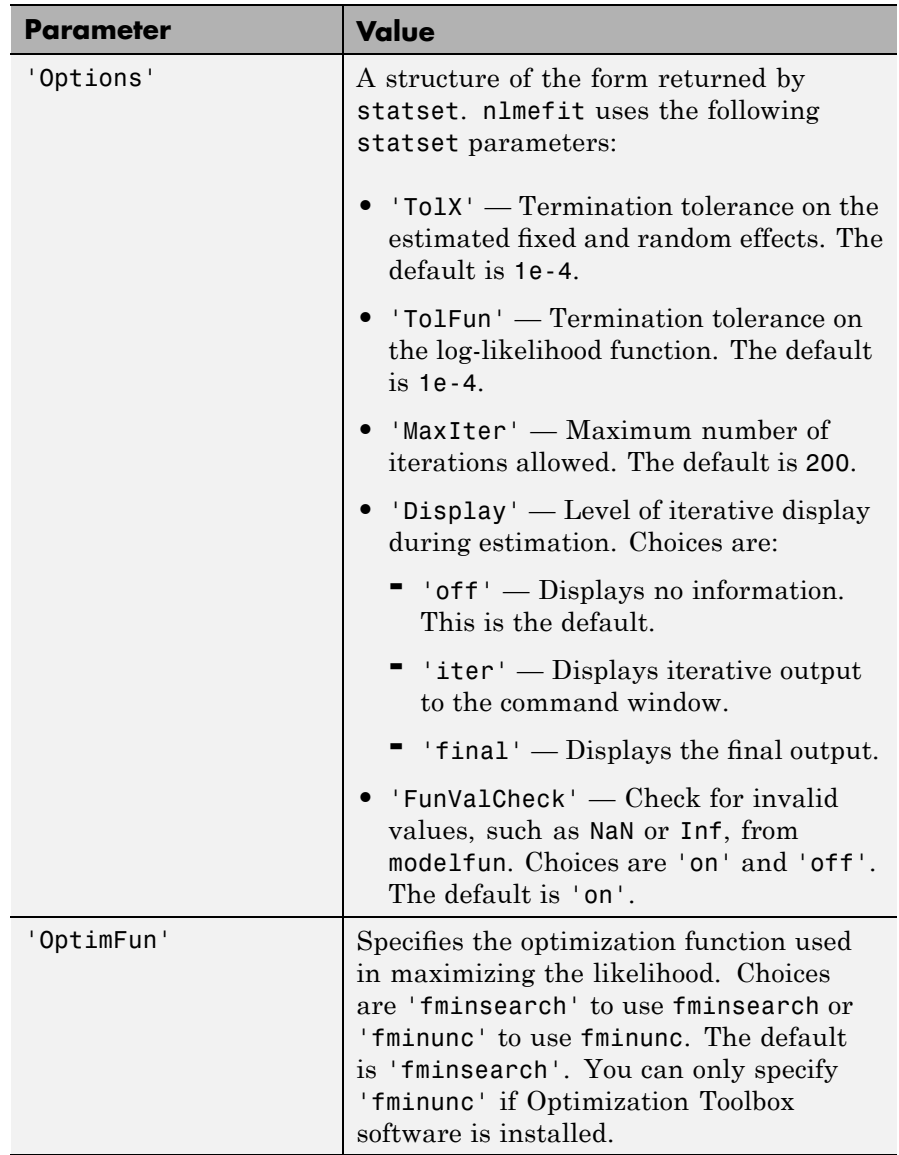

## **nlmefit**

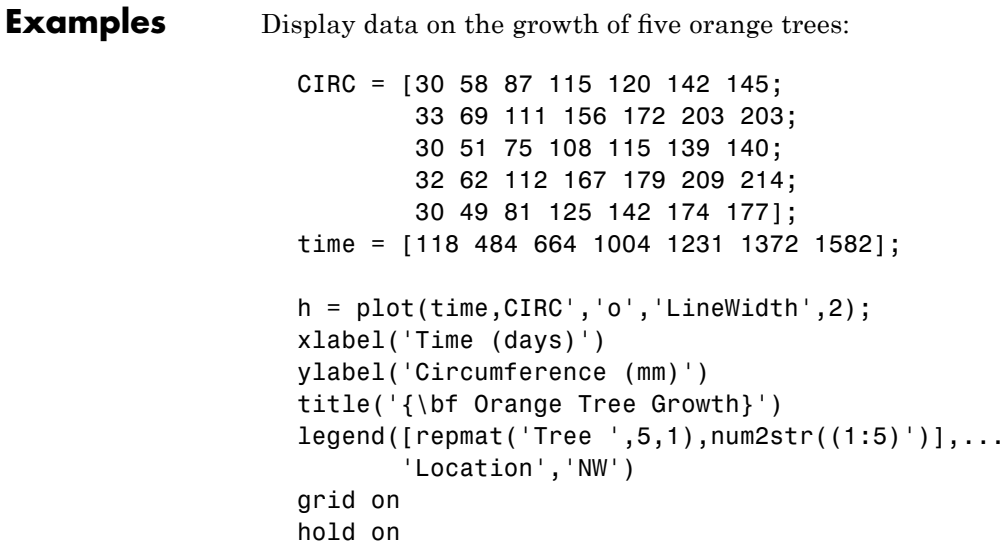

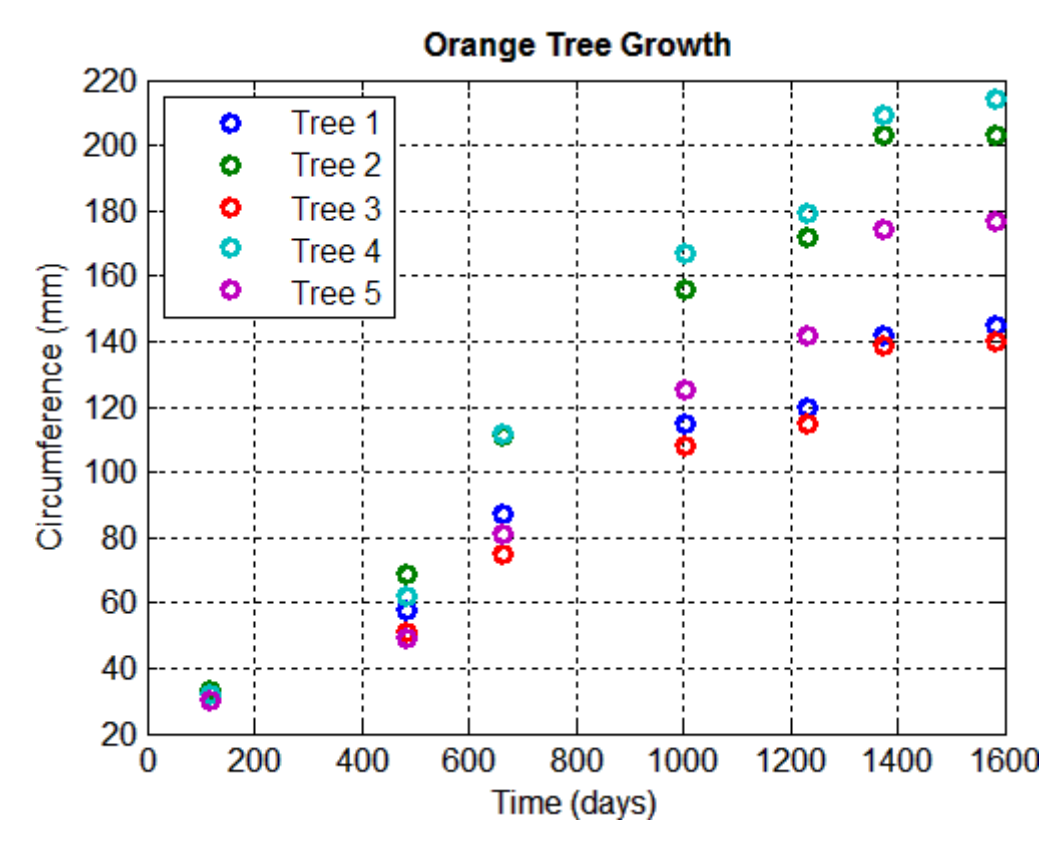

Use an anonymous function to specify a logistic growth model:

 $model = \mathcal{Q}(PHI, t)(PHI(:,1))$ ./(1+exp(-(t-PHI(:,2))./PHI(:,3)));

Fit the model using nlmefit with default settings (that is, assuming each parameter is the sum of a fixed and a random effect, with no correlation among the random effects):

```
TIME = repmat(time, 5, 1);
NUMS = repmat((1:5)', size(time));
beta0 = [100 100 100];
```

```
[beta1,PSI1,stats1] = nlmefit(TIME(:),CIRC(:),NUMS(:),...[],model,beta0)
beta1 =191.3189
 723.7609
 346.2518
PSI1 =962.1533 0 0
       0 0.0000 0
       0 0 297.9931
stats1 =
     logl: -131.5457
      mse: 59.7881
      aic: 277.0913
      bic: 287.9788
   sebeta: NaN
      dfe: 28
```
The negligible variance of the second random effect, PSI1(2,2), suggests that it can be removed to simplify the model:

```
[beta2, PSI2, stats2, b2] = nlmefit(TIME(:), CIRC(:),...NUMS(:),[],model,beta0,'REParamsSelect',[1 3])
beta2 =191.3190
 723.7610
 346.2527
PSI2 =962.0491 0
        0 298.1869
stats2 =
     logl: -131.5457
      mse: 59.7881
      aic: 275.0913
      bic: 284.4234
    sebeta: NaN
      dfe: 29
```
$b2 =$ -28.5254 31.6061 -36.5071 39.0738 -5.6475 10.0034 -0.7633 6.0080 -9.4630 -5.7853

The log-likelihood logl is unaffected, and both the Akaike and Bayesian information criteria (aic and bic) are reduced, supporting the decision to drop the second random effect from the model.

Use the estimated fixed effects in beta2 and the estimated random effects for each tree in b2 to plot the model through the data:

```
PHI = repmat(beta2,1,5) + ... % Fixed effects
      [b2(1,:); zeros(1,5); b2(2,:)]; % Random effects
colors = get(h,'Color');tplot = 0:0.1:1600;
for I = 1:5fitted_model = \mathcal{Q}(t)(PHI(1,I))./(1+exp(-(t-PHI(2,I))./PHI(3,I)))
   plot(tplot,fitted_model(tplot),'Color',colors{I},...
   'LineWidth',2)
end
```
## **nlmefit**

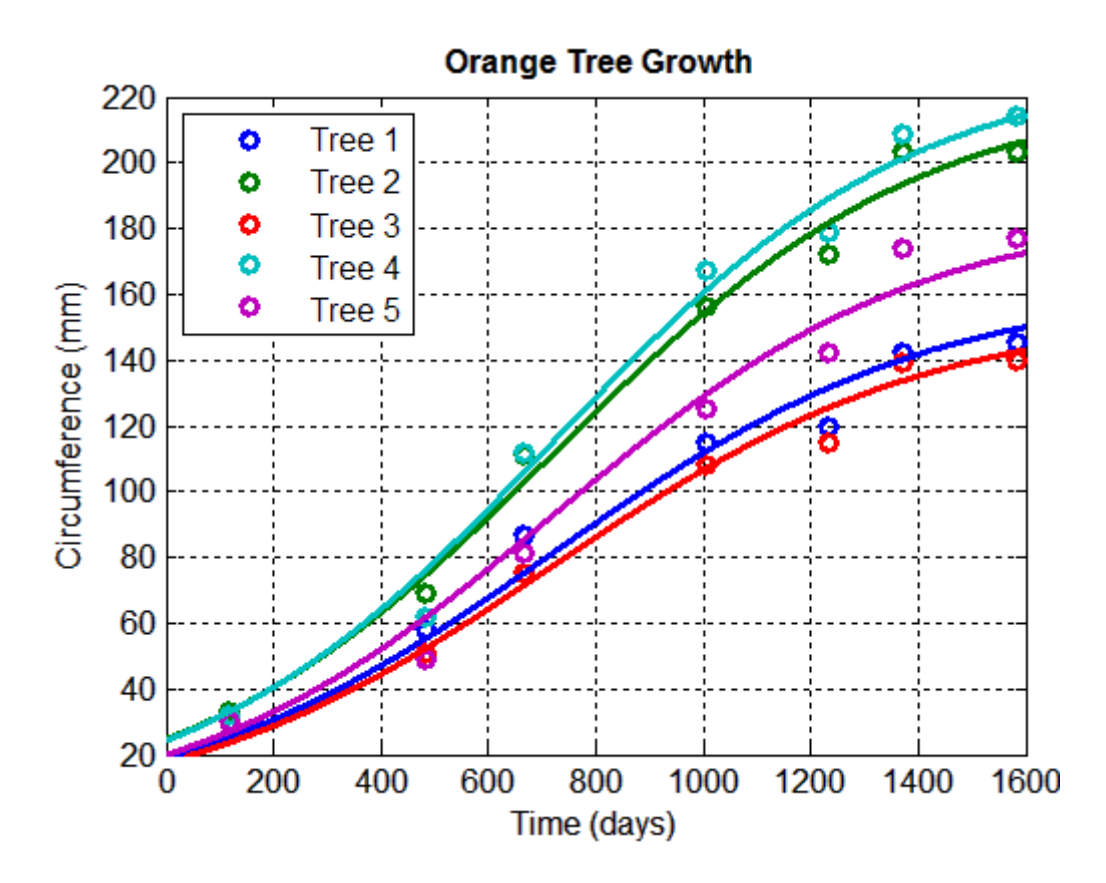

#### **References** [1] Lindstrom, M. J., and D. M. Bates. "Nonlinear mixed-effects models for repeated measures data." *Biometrics*. Vol. 46, 1990, pp. 673–687.

[2] Davidian, M., and D. M. Giltinan. *Nonlinear Models for Repeated Measurements Data*. New York: Chapman & Hall, 1995.

[3] Pinheiro, J. C., and D. M. Bates. "Approximations to the log-likelihood function in the nonlinear mixed-effects model." *Journal of Computational and Graphical Statistics*. Vol. 4, 1995, pp. 12–35.

[4] Demidenko, E. *Mixed Models: Theory and Applications*. Hoboken, NJ: John Wiley & Sons, Inc., 2004.

**See Also** "Grouped Data" on page 2[-33](#page-56-0)

nlinfit, nlpredci

# **gmdistribution.NlogL property**

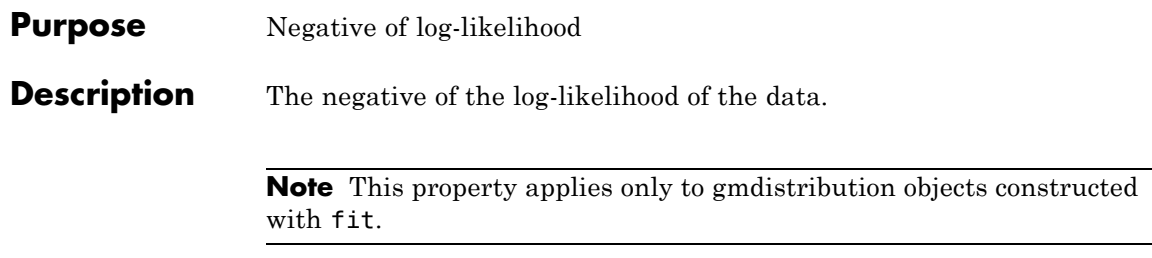

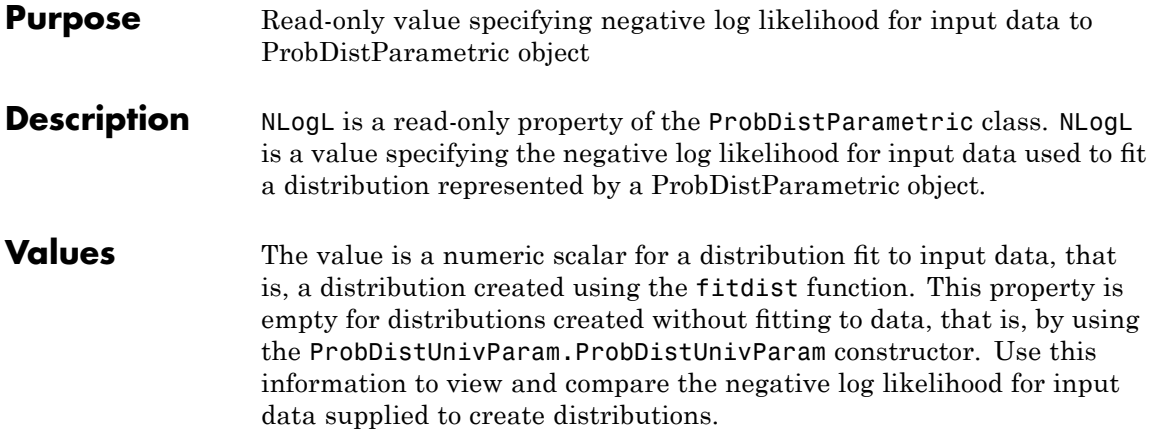

# **ProbDistUnivKernel.NLogL property**

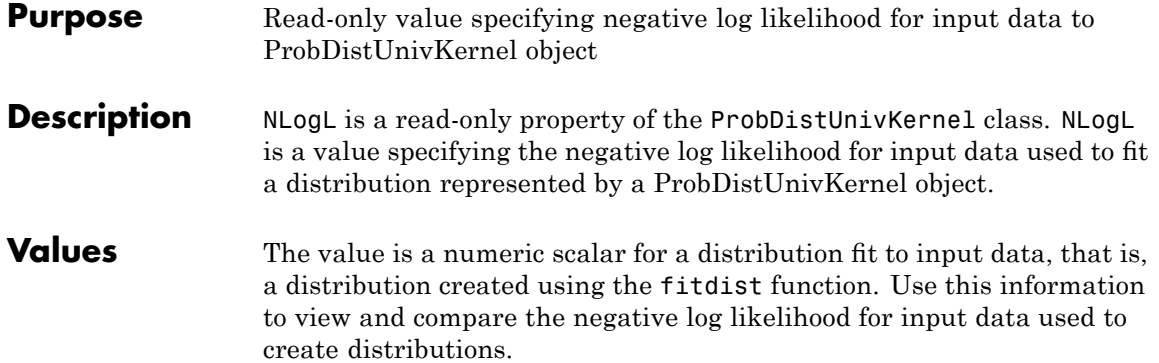

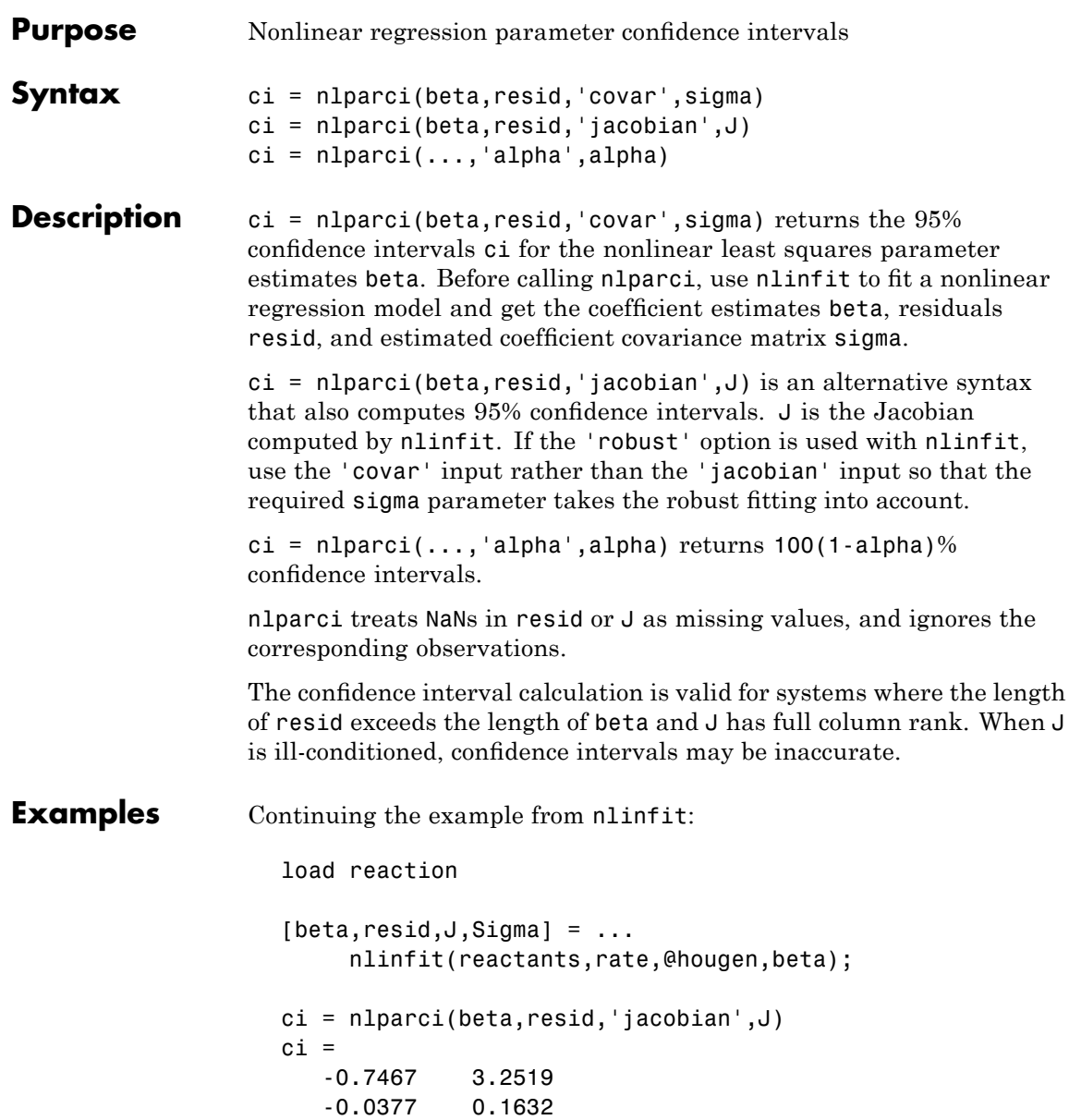

# **nlparci**

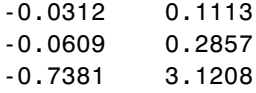

See Also nlinfit, nlpredci

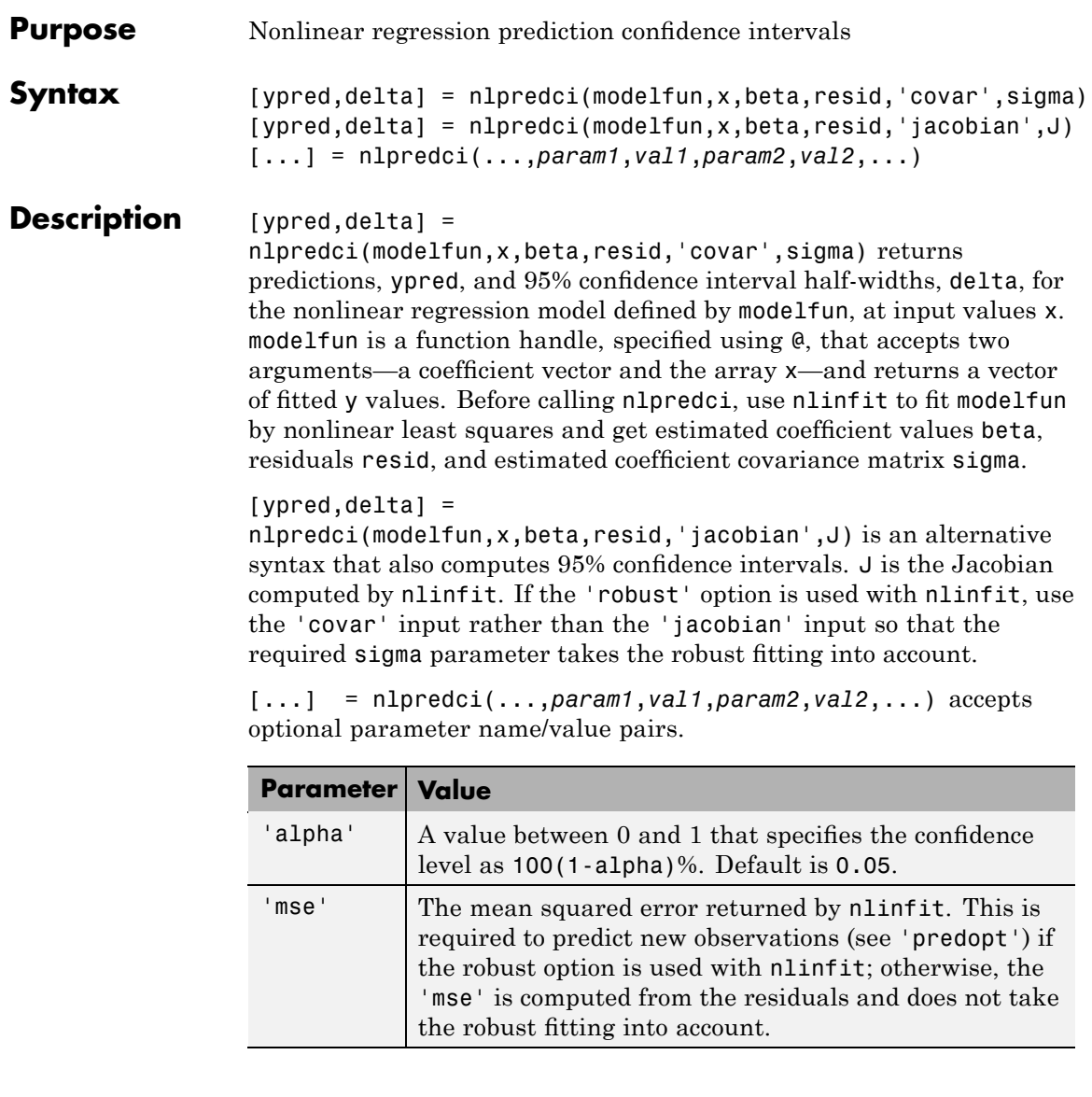

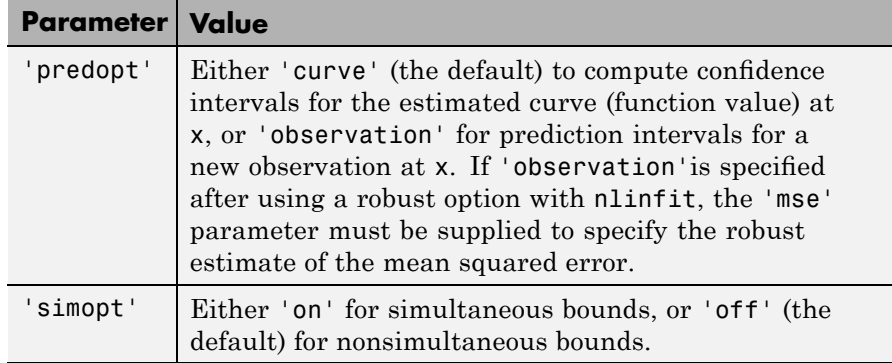

nlpredci treats NaNs in resid or J as missing values, and ignores the corresponding observations.

The confidence interval calculation is valid for systems where the length of resid exceeds the length of beta and J has full column rank at beta. When J is ill-conditioned, predictions and confidence intervals may be inaccurate.

**Examples** Continuing the example from nlinfit, you can determine the predicted function value at the value newX and the half-width of a confidence interval for it.

```
load reaction;
[beta,resid,J,Sigma] = nlinfit(reactants,rate,@hougen,...
beta);
newX = reactants(1:2,:);[ypred, delta] = nlpredci(@hougen,newX,beta,resid,...
'Covar',Sigma);
vpred =8.4179
    3.9542
delta =0.2805
```
0.2474

See Also nlinfit, nlparci

## **nnmf**

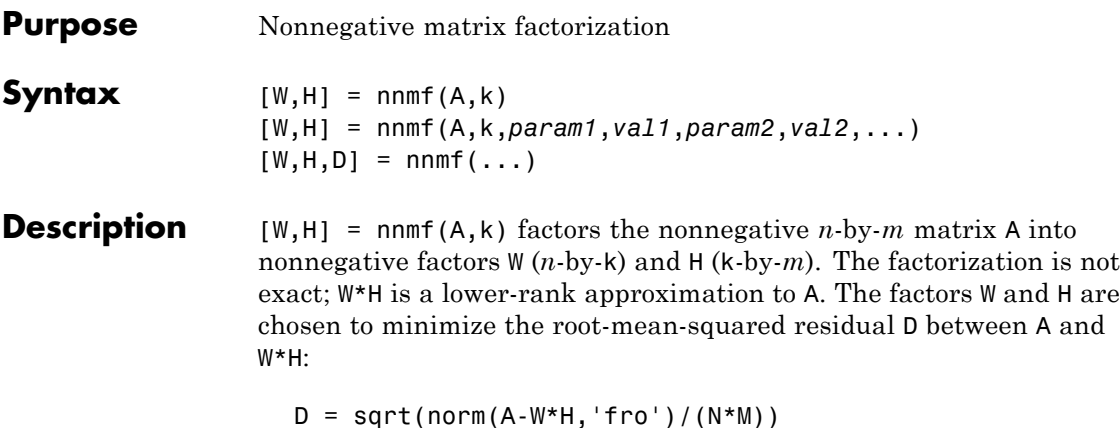

The factorization uses an iterative method starting with random initial values for W and H. Because the root-mean-squared residual D may have local minima, repeated factorizations may yield different W and H. Sometimes the algorithm converges to a solution of lower rank than *k*, which may indicate that the result is not optimal.

W and H are normalized so that the rows of H have unit length. The columns of W are ordered by decreasing length.

[W,H] = nnmf(A,k,*param1*,*val1*,*param2*,*val2*,...) specifies optional parameter name/value pairs from the following table.

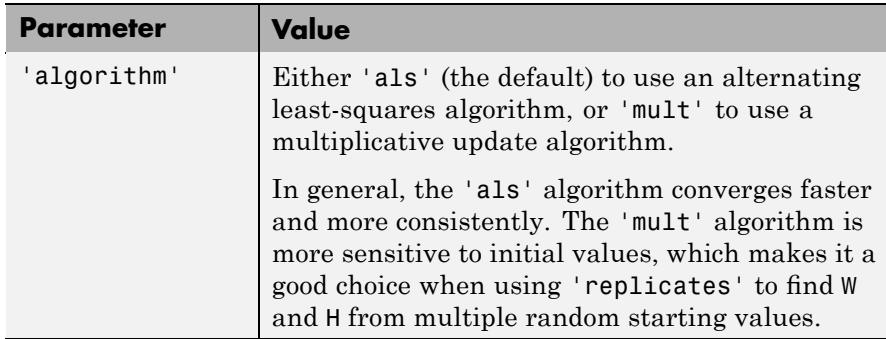

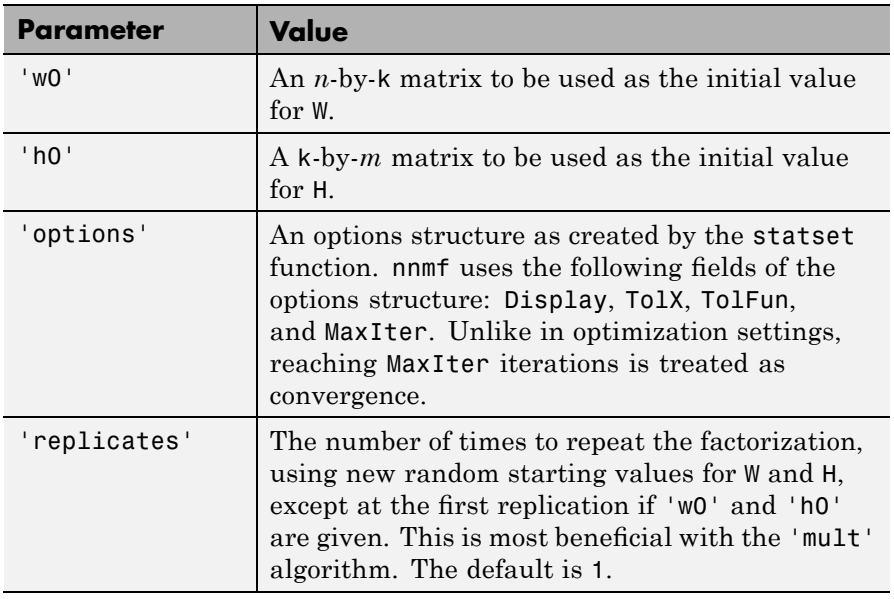

 $[W,H,D] = nm \text{m}f(...)$  also returns D, the root mean square residual.

#### **Examples Example 1**

Compute a nonnegative rank-two approximation of the measurements of the four variables in Fisher's iris data:

```
load fisheriris
[W,H] = nnmf(meas,2);
H
H =0.6852 0.2719 0.6357 0.2288
   0.8011 0.5740 0.1694 0.0087
```
The first and third variables in meas (sepal length and petal length, with coefficients 0.6852 and 0.6357, respectively) provide relatively strong weights to the first column of W. The first and second variables in meas (sepal length and sepal width, with coefficients 0.8011and 0.5740) provide relatively strong weights to the second column of W.

Create a biplot of the data and the variables in meas in the column space of W:

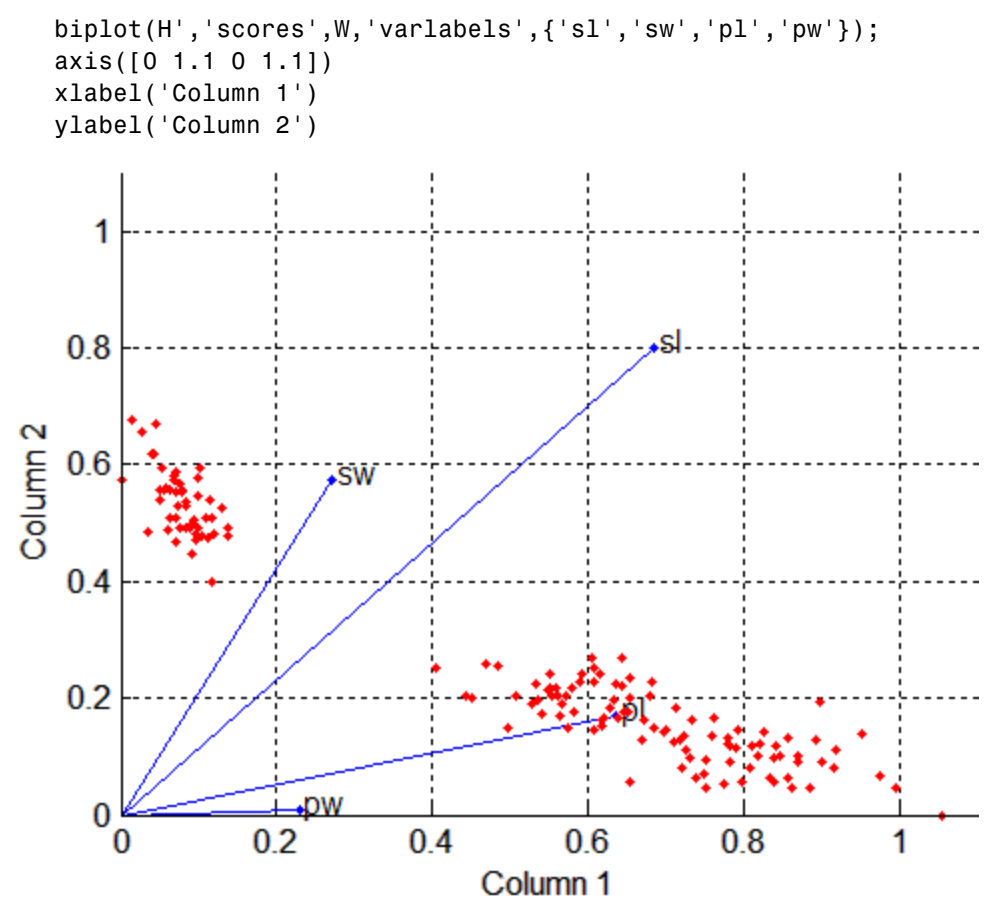

#### **Example 2**

Starting from a random array X with rank 20, try a few iterations at several replicates using the multiplicative algorithm:

```
X = \text{rand}(100, 20) * \text{rand}(20, 50);
opt = statset('MaxIter',5,'Display','final');
```

```
[WO, HO] = nnmf(X, 5, 'replicates', 10, ...'options',opt,...
              'algorithm','mult');
   rep iteration rms resid | delta x|
    1 5 0.560887 0.0245182
    2 5 0.66418 0.0364471
    3 5 0.609125 0.0358355
    4 5 0.608894 0.0415491
    5 5 0.619291 0.0455135
    6 5 0.621549 0.0299965
    7 5 0.640549 0.0438758
    8 5 0.673015 0.0366856
    9 5 0.606835 0.0318931
   10 5 0.633526 0.0319591
Final root mean square residual = 0.560887
```
Continue with more iterations from the best of these results using alternating least squares:

```
opt = statset('Maxiter',1000,'Display','final');
[W,H] = nmm f(X, 5, 'w0', W0, 'h0', HO, ...'options',opt,...
                'algorithm','als');
   rep iteration rms resid |delta x|
     1 80 0.256914 9.78625e-005
Final root mean square residual = 0.256914
```
**References** [1] Berry, M. W., et al. "Algorithms and Applications for Approximate Nonnegative Matrix Factorization." *Computational Statistics and Data Analysis*. Vol. 52, No. 1, 2007, pp. 155–173.

See Also princomp, factoran, statset

# **classregtree.nodeerr**

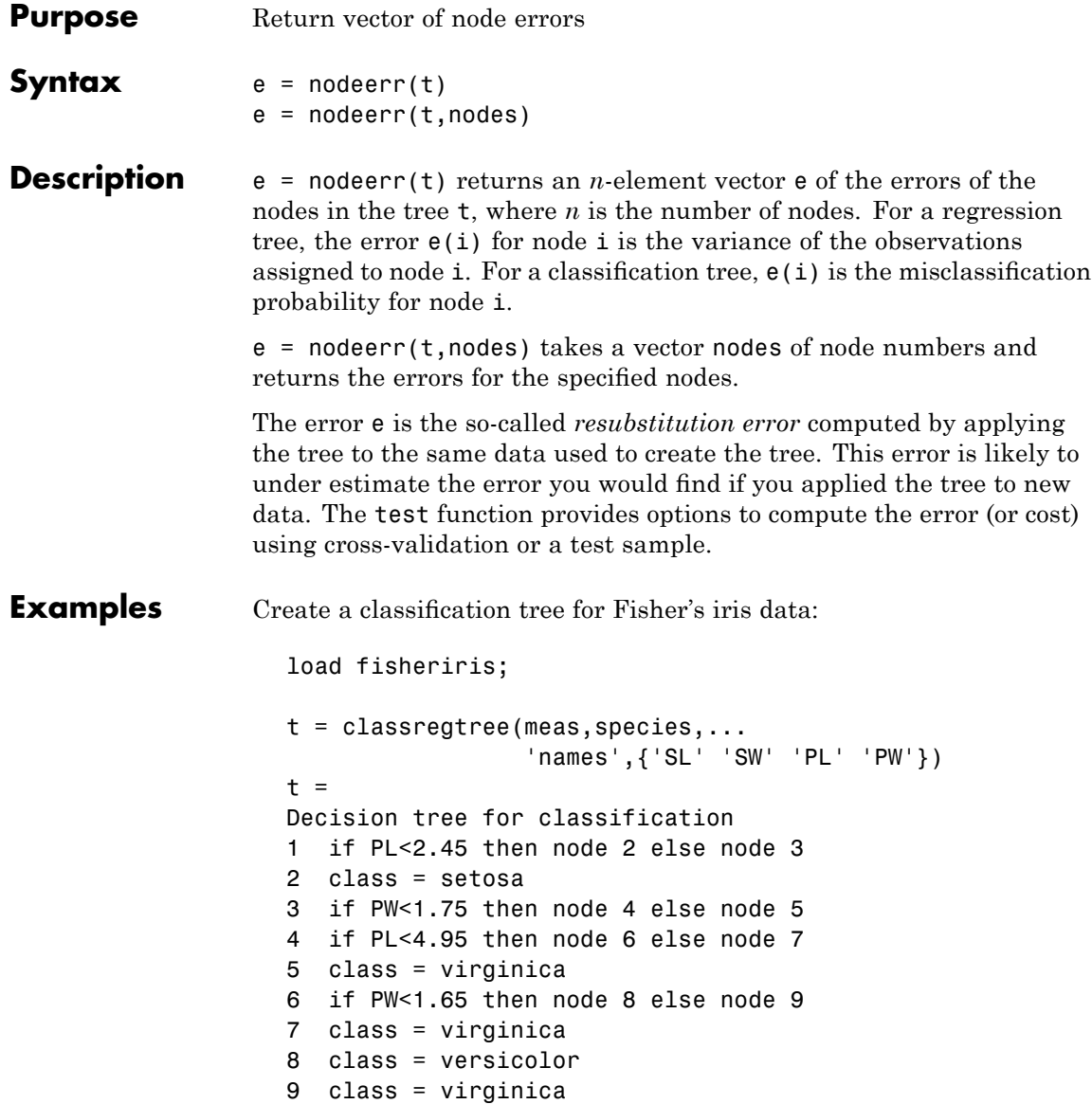

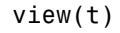

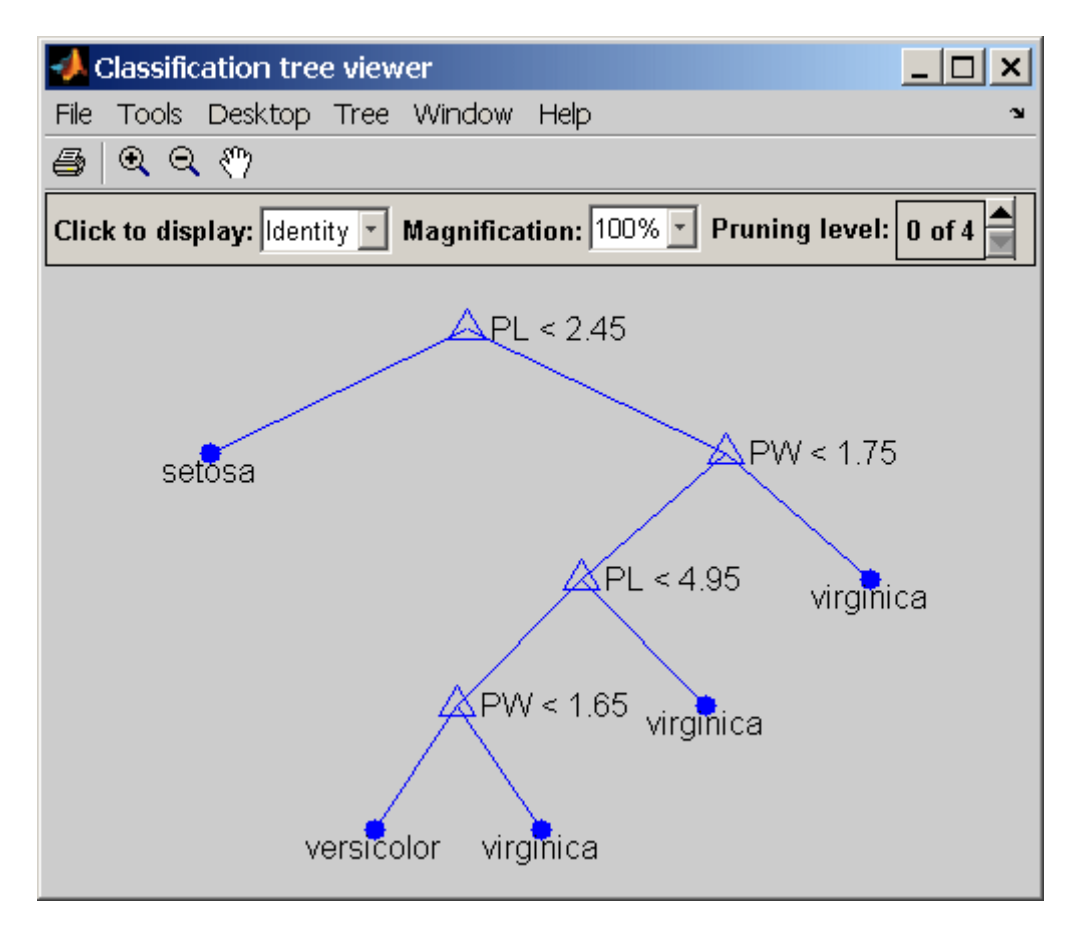

 $e = nodeerr(t)$  $e =$ 0.6667 0 0.5000 0.0926 0.0217

0.0208 0.3333 0 0

### **References** [1] Breiman, L., J. Friedman, R. Olshen, and C. Stone. *Classification and Regression Trees*. Boca Raton, FL: CRC Press, 1984.

**See Also** classregtree, numnodes, test

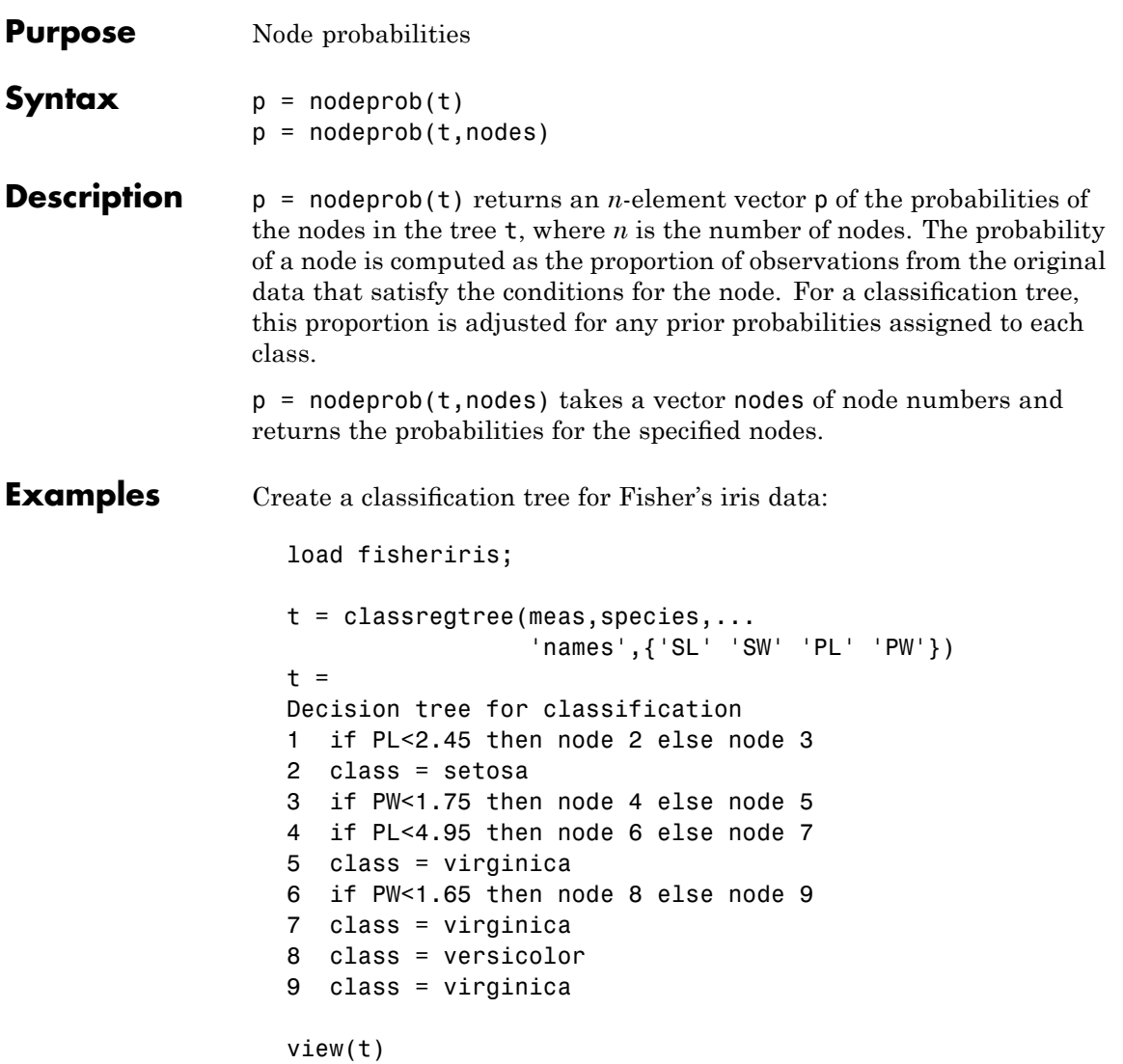

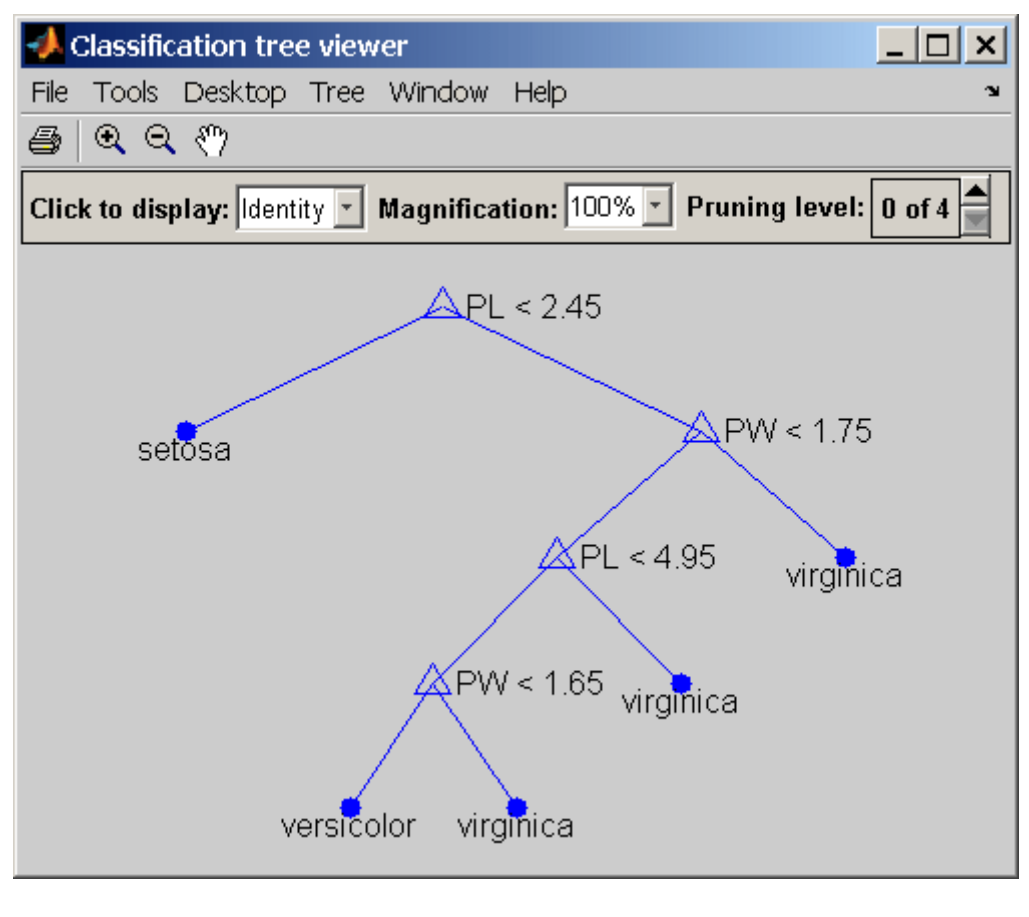

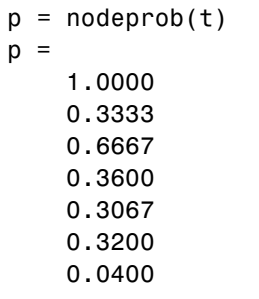

0.3133 0.0067

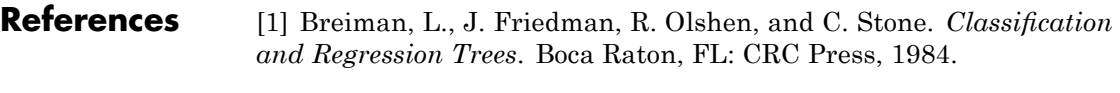

See Also classregtree, nodesize, numnodes

# **classregtree.nodesize**

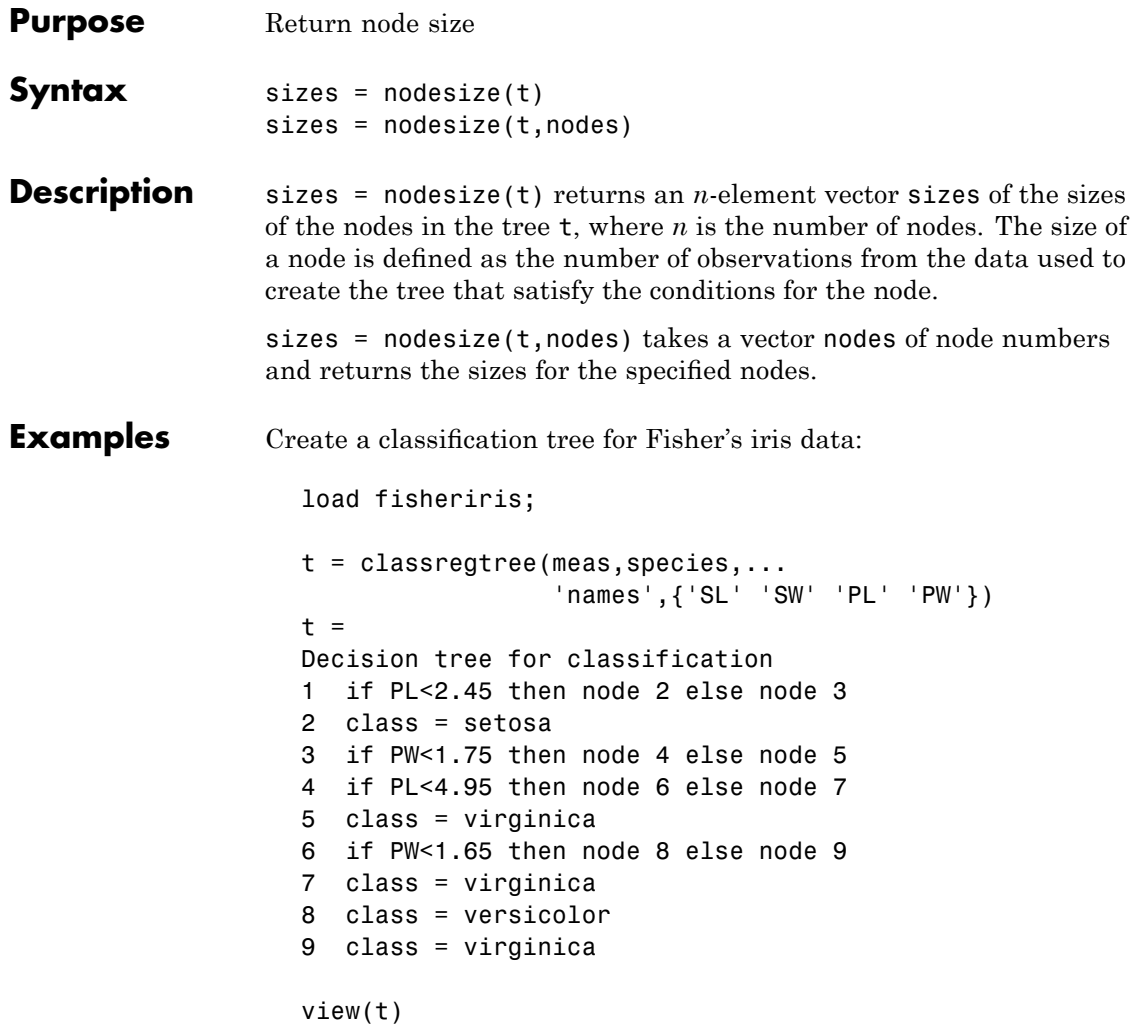

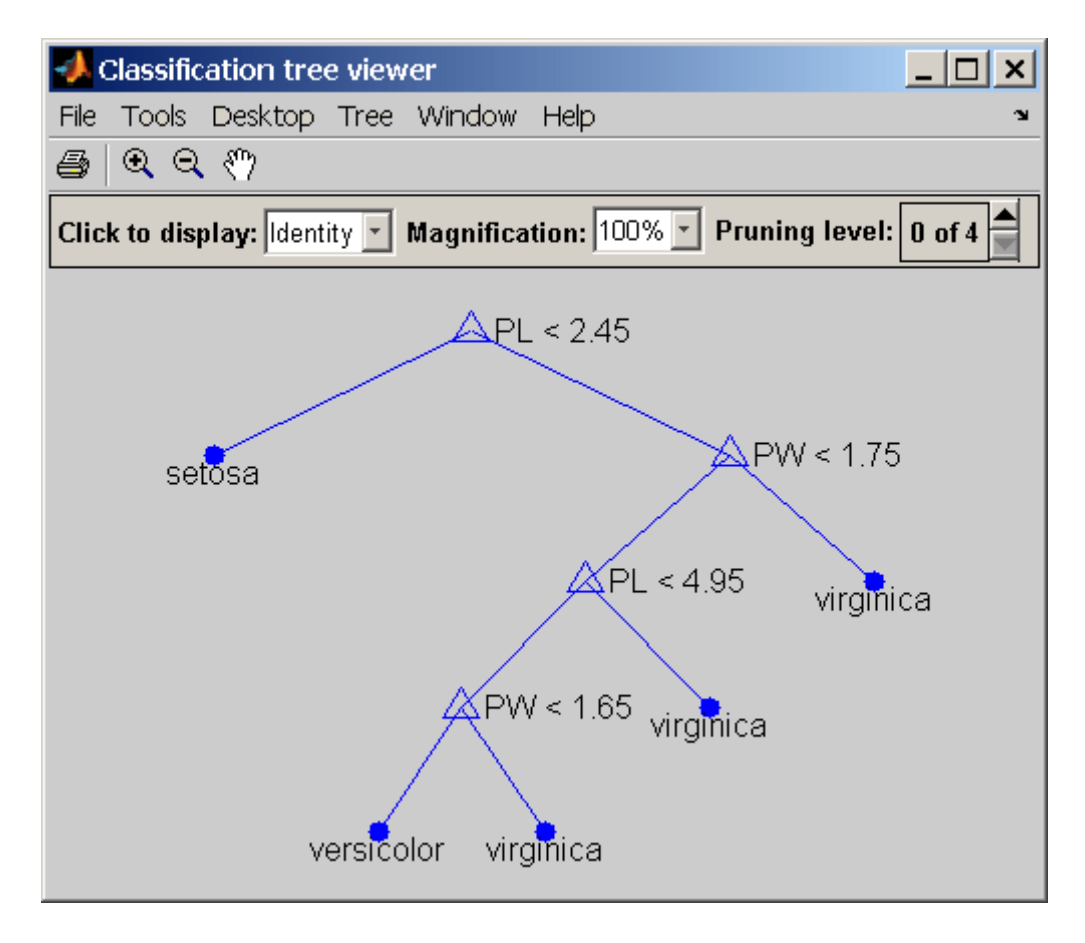

 $size$  = nodesize(t) sizes = 

# **classregtree.nodesize**

47 1

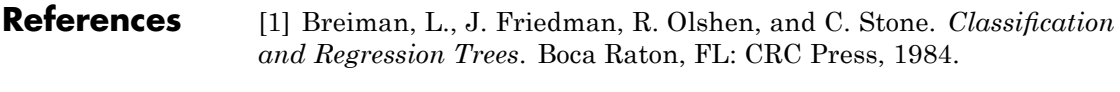

See Also classregtree, numnodes

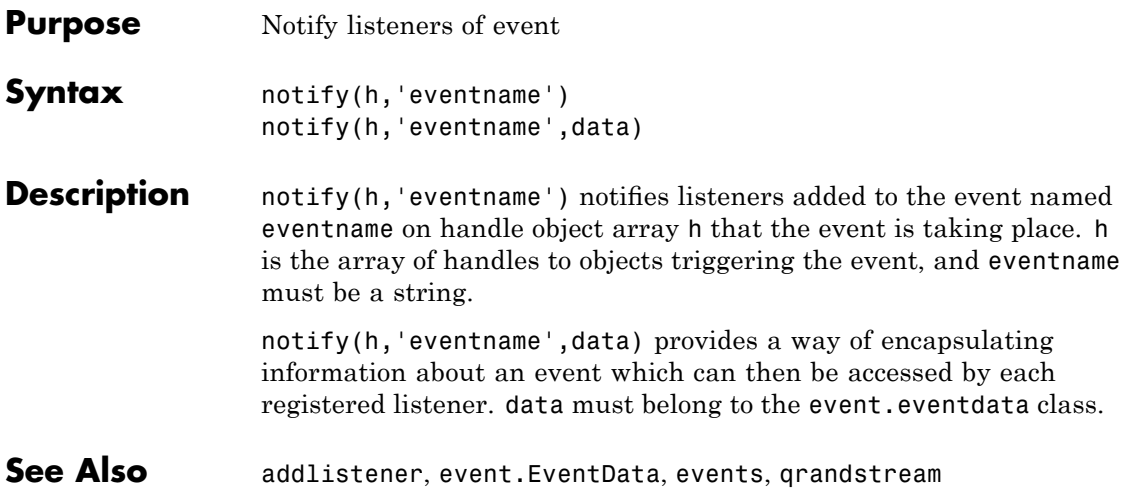

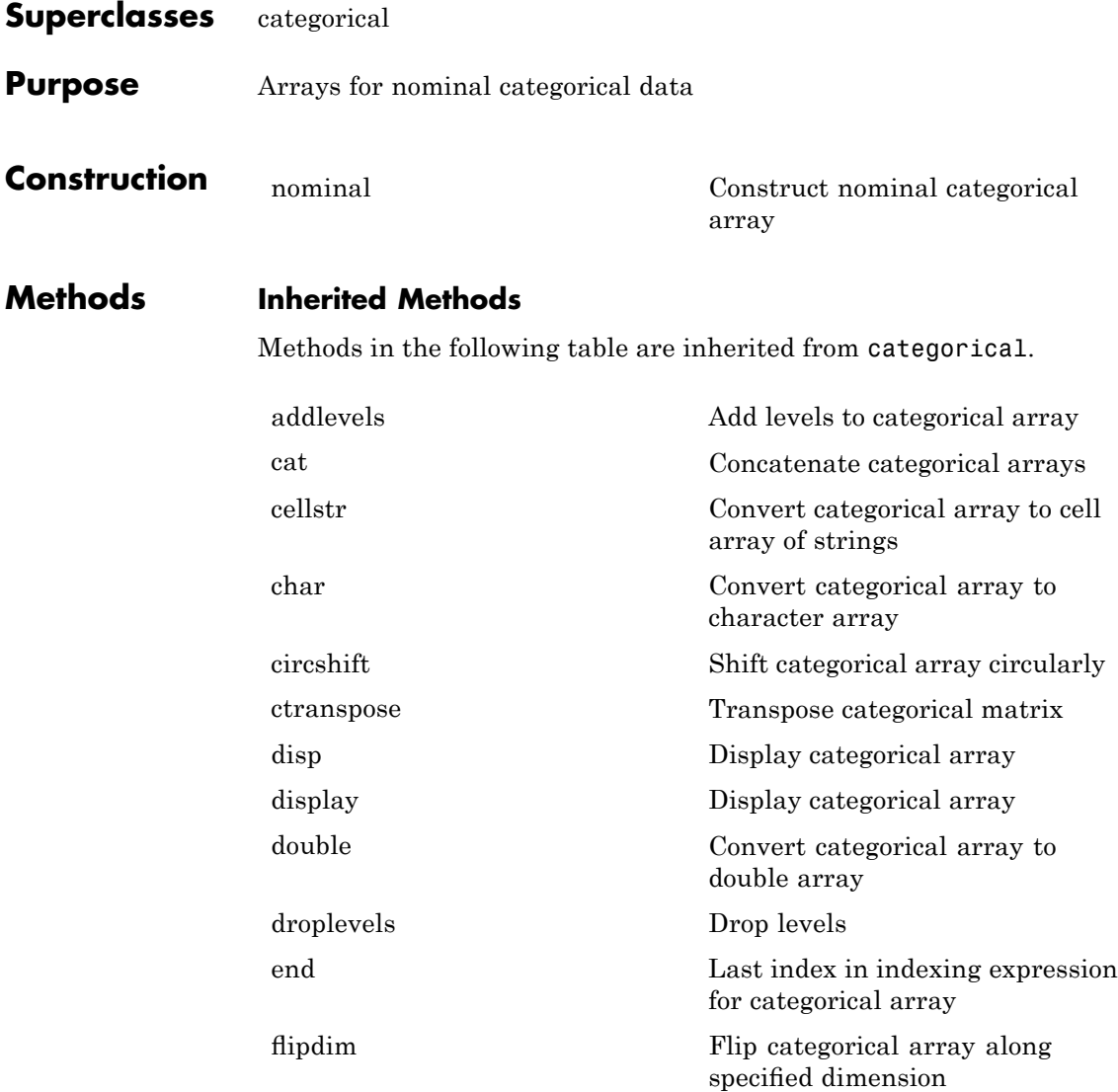

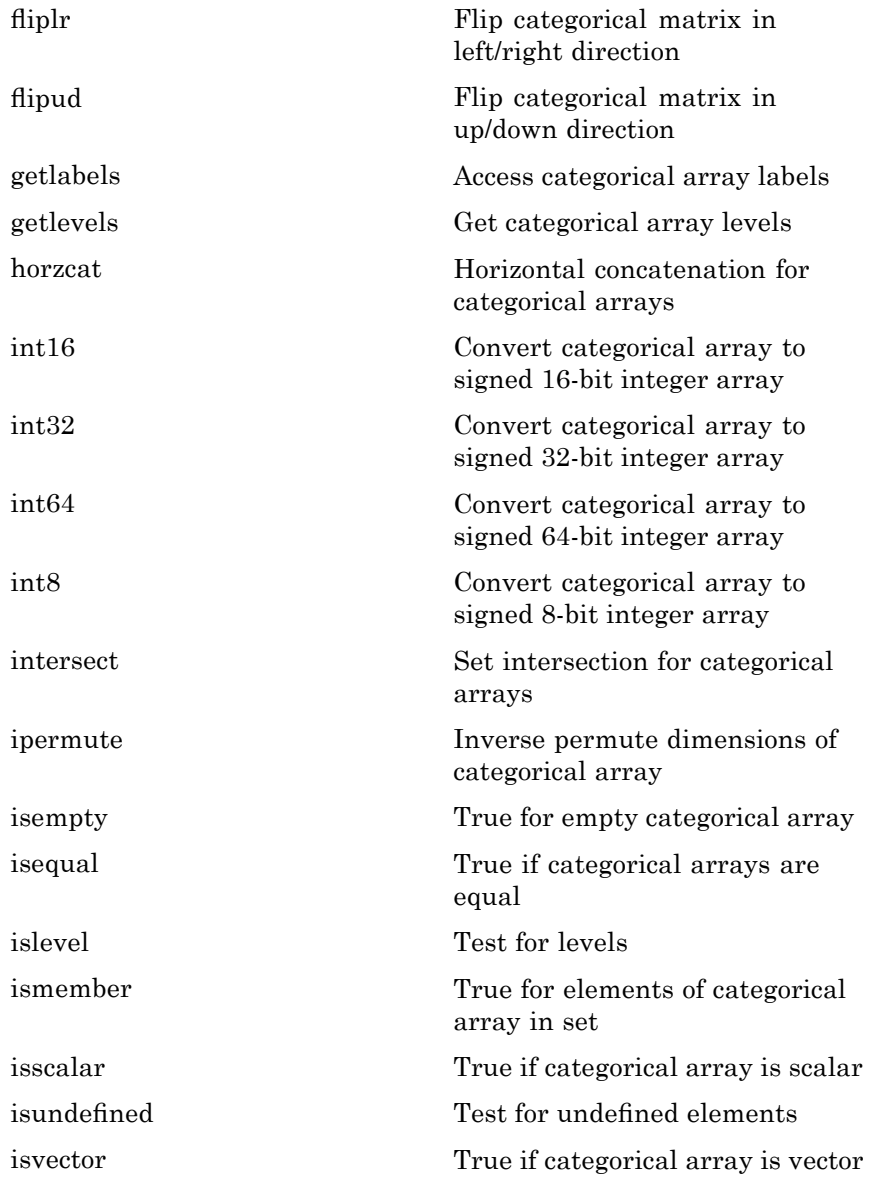

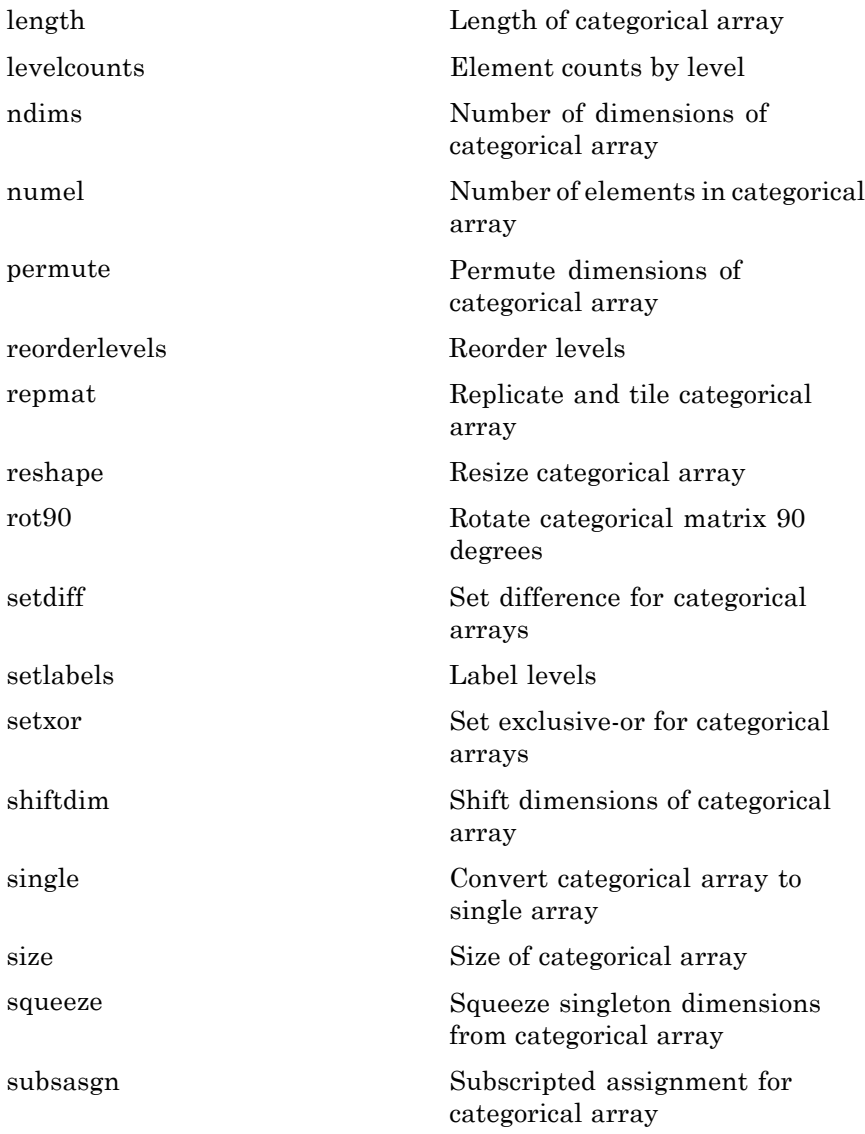

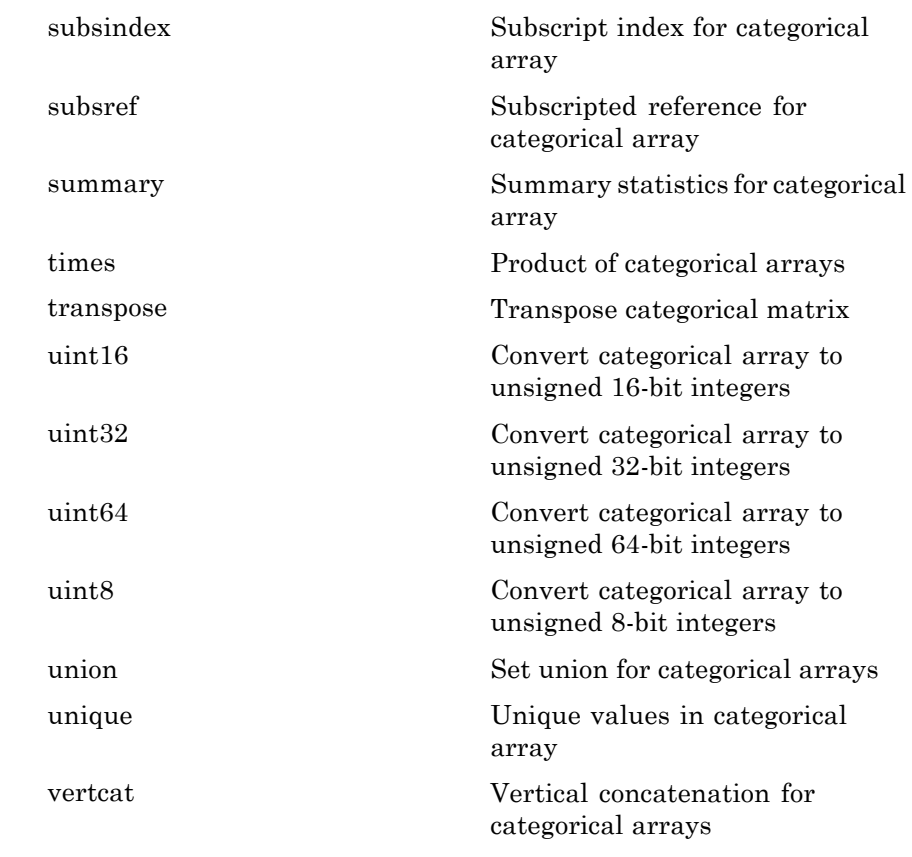

### **Properties Inherited Properties**

Properties in the following table are inherited from [categorical](#page-728-0).

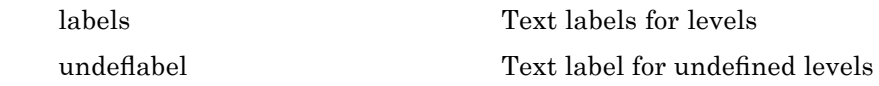

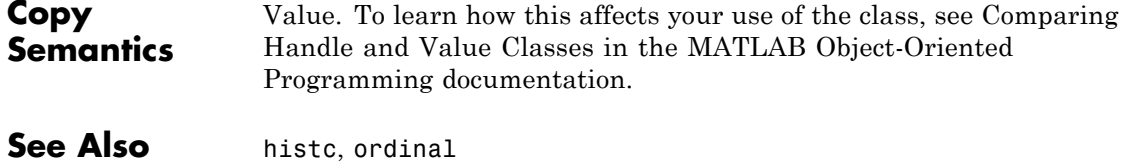

<span id="page-1470-0"></span>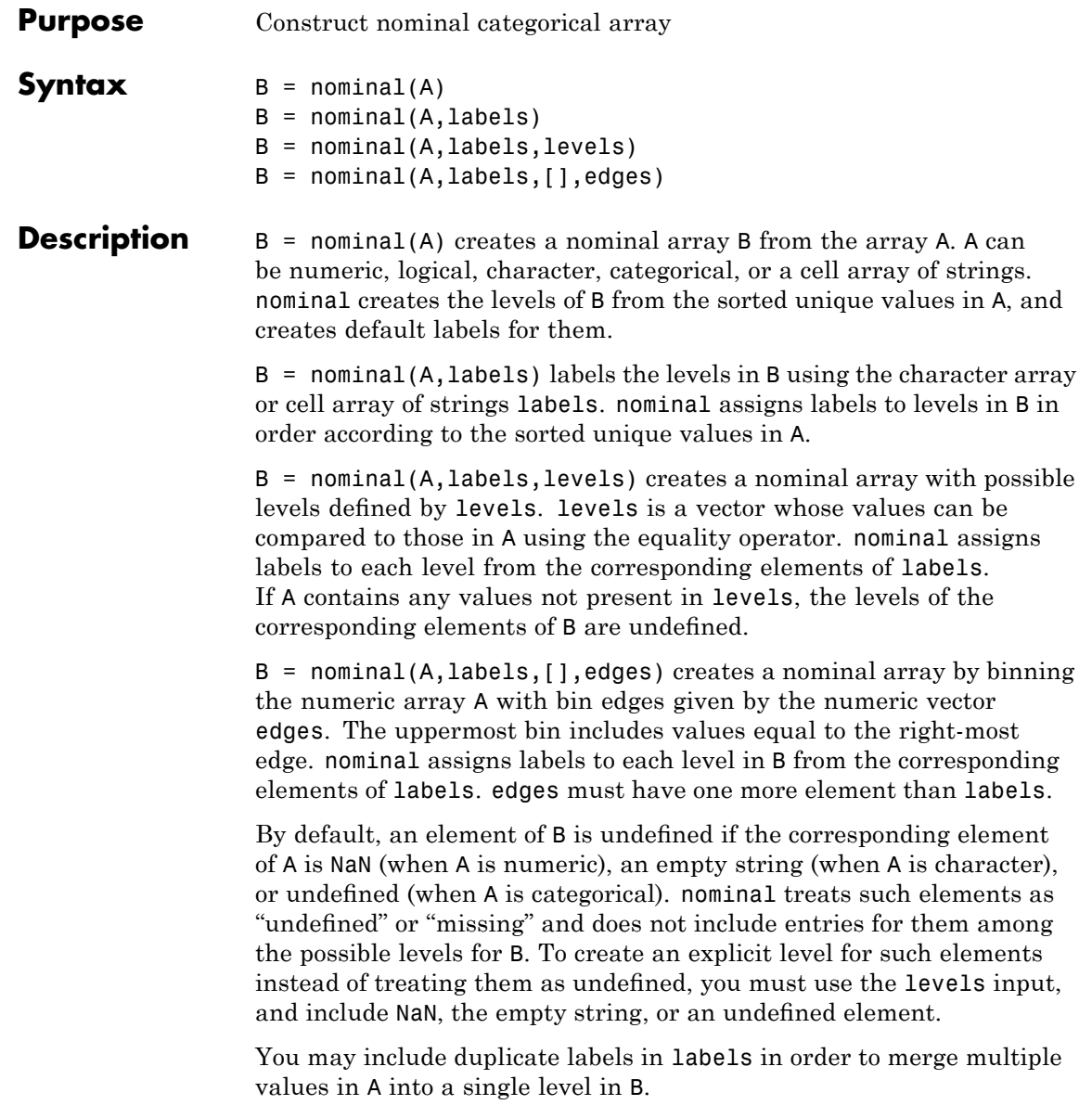

### **Examples Example 1**

Create a nominal array from Fisher's iris data:

```
load fisheriris
species = nominal(species);data = dataset(species,meas);
summary(data)
species: [150x1 nominal]
  setosa versicolor virginica
     50 50 50
meas: [150x4 double]
  min 4.3000 2 1 0.1000
  1st Q 5.1000 2.8000 1.6000 0.3000
  median 5.8000 3 4.3500 1.3000
  3rd Q 6.4000 3.3000 5.1000 1.8000
  max 7.9000 4.4000 6.9000 2.5000
```
#### **Example 2**

**1** Load patient data from the CSV file hospital.dat and store the information in a dataset array with observation names given by the first column in the data (patient identification):

```
patients = dataset('file','hospital.dat',...
                   'delimiter',',',...
                   'ReadObsNames',true);
```
**2** Make the {0,1}-valued variable smoke nominal, and change the labels to 'No' and 'Yes':

patients.smoke = nominal(patients.smoke,{'No','Yes'});

**3** Add new levels to smoke as placeholders for more detailed histories of smokers:

```
patients.smoke = addlevels(patients.smoke,...
                 {'0-5 Years','5-10 Years','LongTerm'});
```
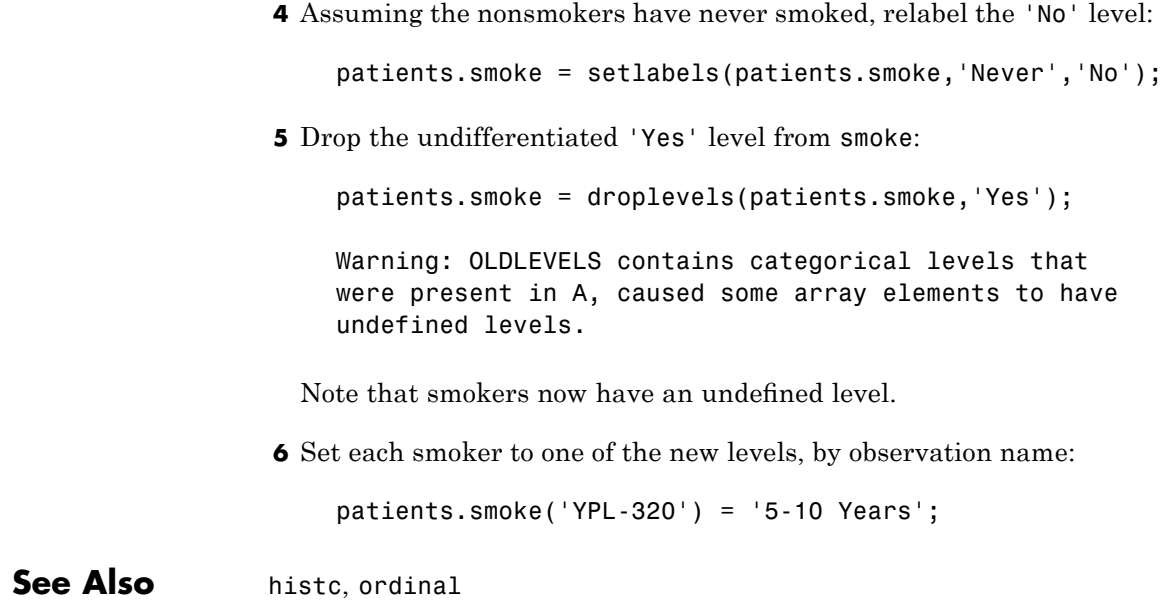

## **normcdf**

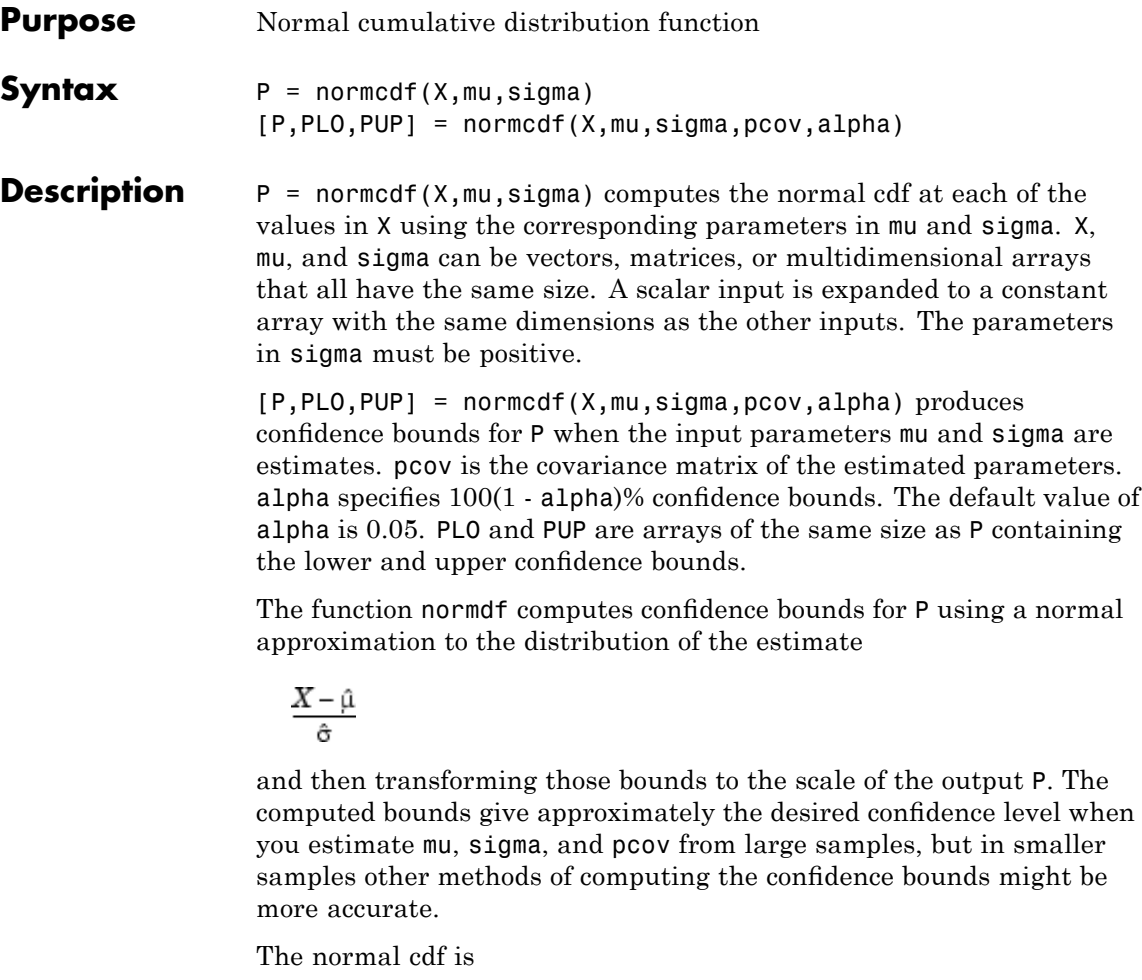

$$
p = F(x | \mu, \sigma) = \frac{1}{\sigma \sqrt{2\pi}} \int_{-\infty}^{x} \frac{-(t-\mu)^2}{2\sigma^2} dt
$$

The result, *p*, is the probability that a single observation from a normal distribution with parameters  $\mu$  and  $\sigma$  will fall in the interval (- $\infty$  *x*].

## **normcdf**

The *standard normal* distribution has  $\mu = 0$  and  $\sigma = 1$ .

**Examples** What is the probability that an observation from a standard normal distribution will fall on the interval [-1 1]?

```
p = normal(f([-1 1]);p(2) - p(1)ans =0.6827
```
More generally, about 68% of the observations from a normal distribution fall within one standard deviation, *σ*, of the mean, *µ*.

See Also cdf, normpdf, norminv, normstat, normfit, normlike, normrnd

## **normfit**

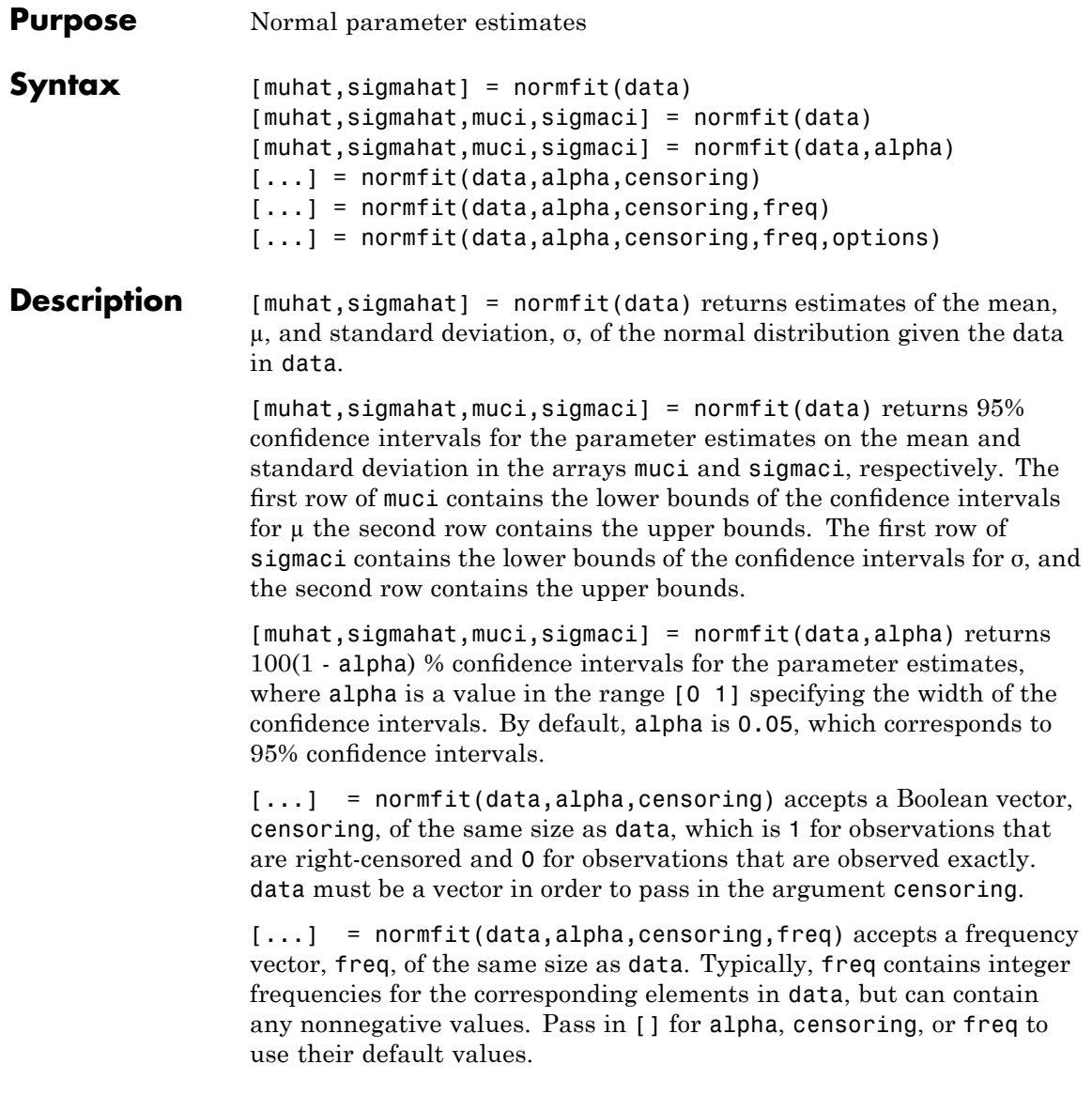
[...] = normfit(data,alpha,censoring,freq,options) accepts a structure, options, that specifies control parameters for the iterative algorithm the function uses to compute maximum likelihood estimates when there is censoring. The normal fit function accepts an options structure which you can create using the function statset. Enter statset('normfit') to see the names and default values of the parameters that normfit accepts in the options structure. See the reference page for statset for more information about these options.

**Examples** In this example the data is a two-column random normal matrix. Both columns have  $\mu = 10$  and  $\sigma = 2$ . Note that the confidence intervals below contain the "true values."

```
data = normal(10, 2, 100, 2);[mu,sigma,muci,sigmaci] = normfit(data)
mu =10.1455 10.0527
sigma =
  1.9072 2.1256
muci =9.7652 9.6288
  10.5258 10.4766
sigmaci =1.6745 1.8663
  2.2155 2.4693
```
**See Also** mle, normlike, normpdf, normcdf, norminv, normstat, normrnd

#### **norminv**

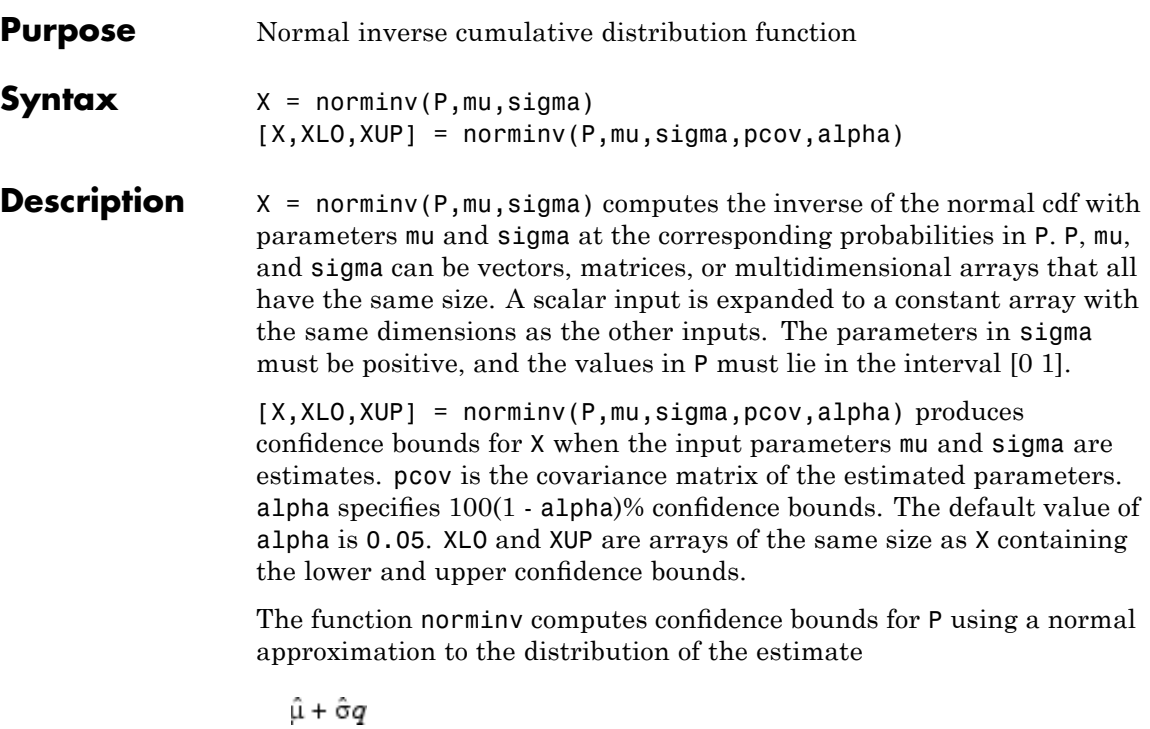

where  $q$  is the Pth quantile from a normal distribution with mean  $0$  and standard deviation 1. The computed bounds give approximately the desired confidence level when you estimate mu, sigma, and pcov from large samples, but in smaller samples other methods of computing the confidence bounds may be more accurate.

The normal inverse function is defined in terms of the normal cdf as

$$
x = F^{-1}(p | \mu, \sigma) = \{x : F(x | \mu, \sigma) = p\}
$$

where

$$
p = F(x | \mu, \sigma) = \frac{1}{\sigma \sqrt{2\pi}} \int_{-\infty}^{x} e^{\frac{-(t-\mu)^2}{2\sigma^2}} dt
$$

#### **norminv**

The result, *x*, is the solution of the integral equation above where you supply the desired probability, *p*.

#### **Examples** Find an interval that contains 95% of the values from a standard normal distribution.

```
x = \text{norminv}([0.025 \ 0.975], 0, 1)x =-1.9600 1.9600
```
Note that the interval x is not the only such interval, but it is the shortest.

```
x1 = \text{norminv}([0.01 \ 0.96], 0, 1)x1 =-2.3263 1.7507
```
The interval xl also contains 95% of the probability, but it is longer than x.

See Also icdf, normcdf, normpdf, normstat, normfit, normlike, normrnd

## **normlike**

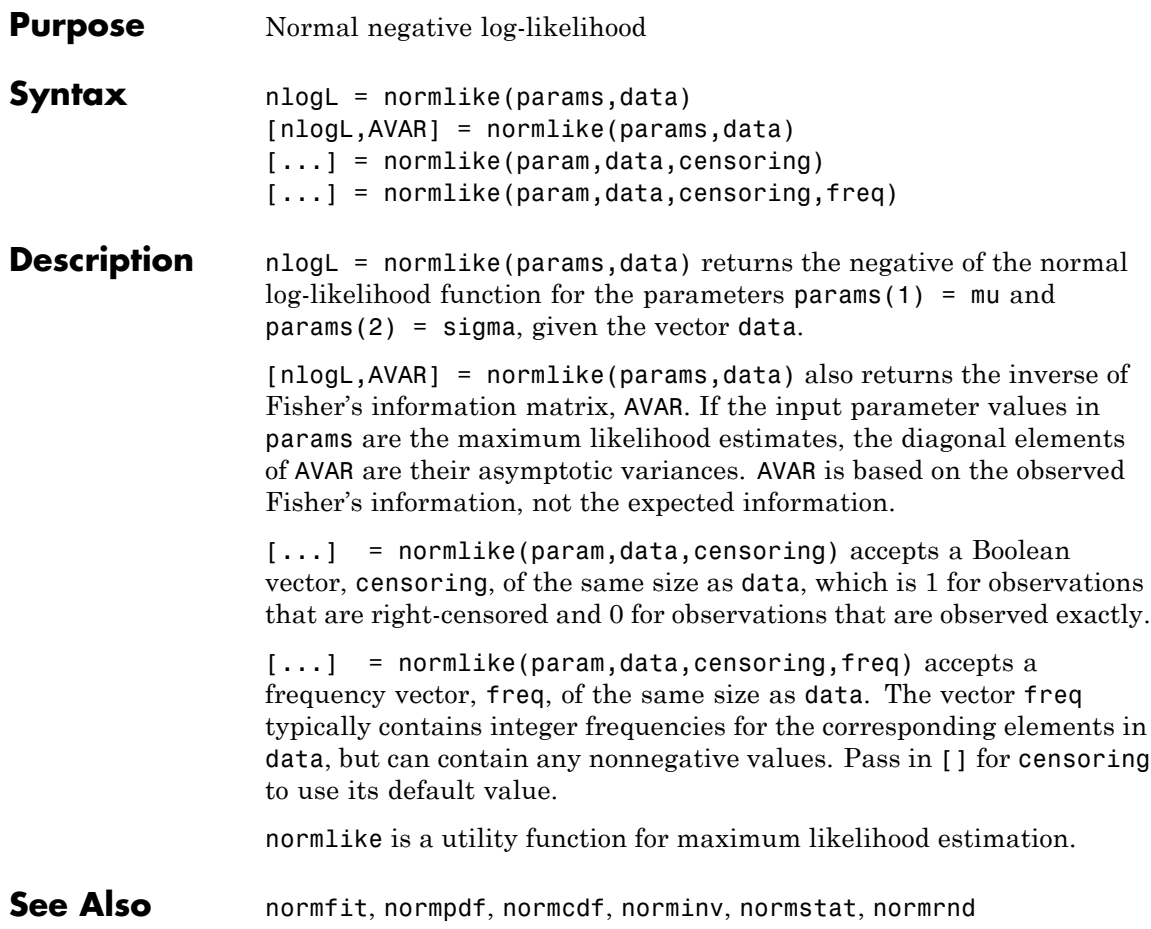

- **Purpose** Normal probability density function
- **Syntax**  $Y = normpdf(X, mu, sigma)$

**Description**  $Y = normal(X, mu, sigma)$  computes the pdf at each of the values in X using the normal distribution with mean mu and standard deviationsigma. X, mu, and sigma can be vectors, matrices, or multidimensional arrays that all have the same size. A scalar input is expanded to a constant array with the same dimensions as the other inputs. The parameters in sigma must be positive.

The normal pdf is

$$
y = f(x | \mu, \sigma) = \frac{1}{\sigma \sqrt{2\pi}} e^{-\frac{(x - \mu)^2}{2\sigma^2}}
$$

The *likelihood function* is the pdf viewed as a function of the parameters. Maximum likelihood estimators (MLEs) are the values of the parameters that maximize the likelihood function for a fixed value of x.

The *standard normal* distribution has  $\mu = 0$  and  $\sigma = 1$ .

If *x* is standard normal, then  $x\sigma + \mu$  is also normal with mean  $\mu$  and standard deviation σ. Conversely, if *y* is normal with mean µ and standard deviation  $\sigma$ , then  $x = (y - \mu) / \sigma$  is standard normal.

**Examples**  $mu = [0:0.1:2];$  $[y \ i] = max(normpdf(1.5, mu, 1));$  $MLE = mu(i)$  $MI$   $F$  = 1.5000

**See Also** pdf, normcdf, norminv, normstat, normfit, normlike, normrnd

## **normplot**

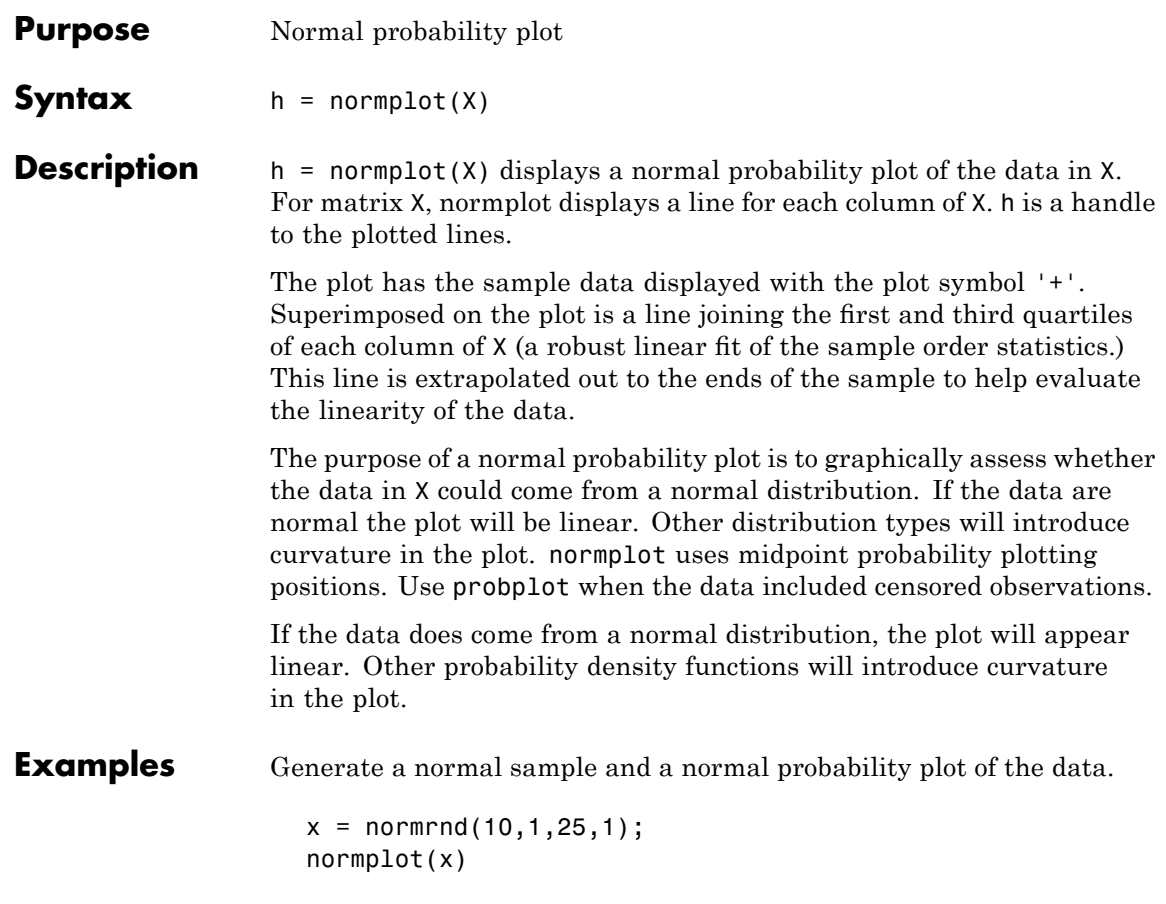

## **normplot**

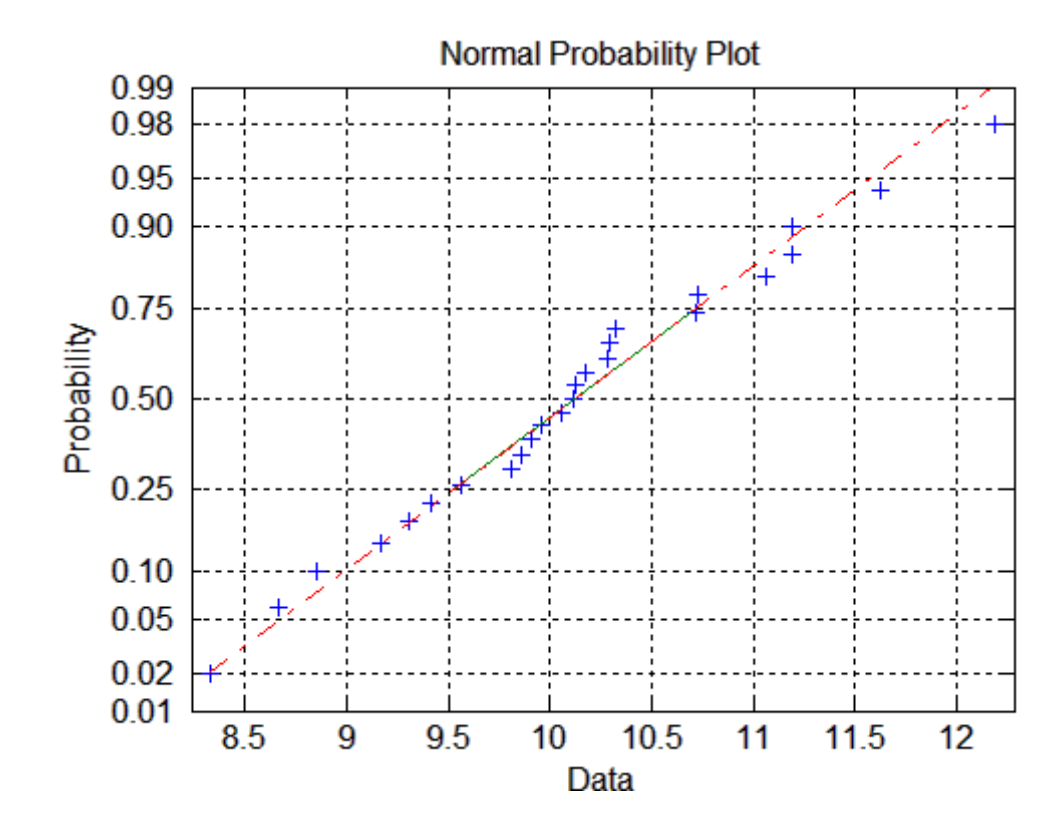

See Also cdfplot, wblplot, probplot, hist, normfit, norminv, normpdf, normspec, normstat, normcdf, normrnd, normlike

#### **normrnd**

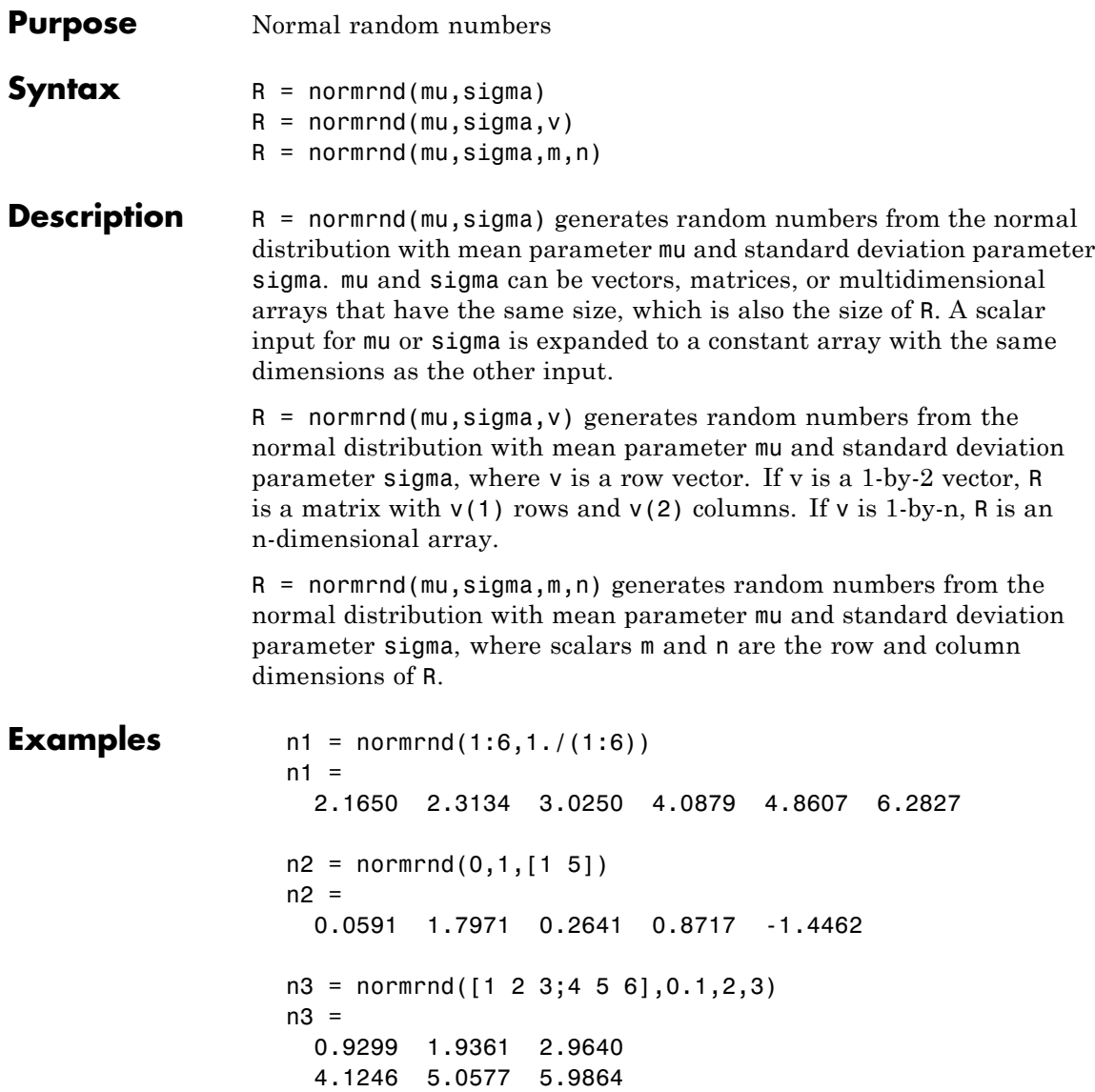

See Also random, normpdf, normcdf, norminv, normstat, normfit, normlike

#### **normspec**

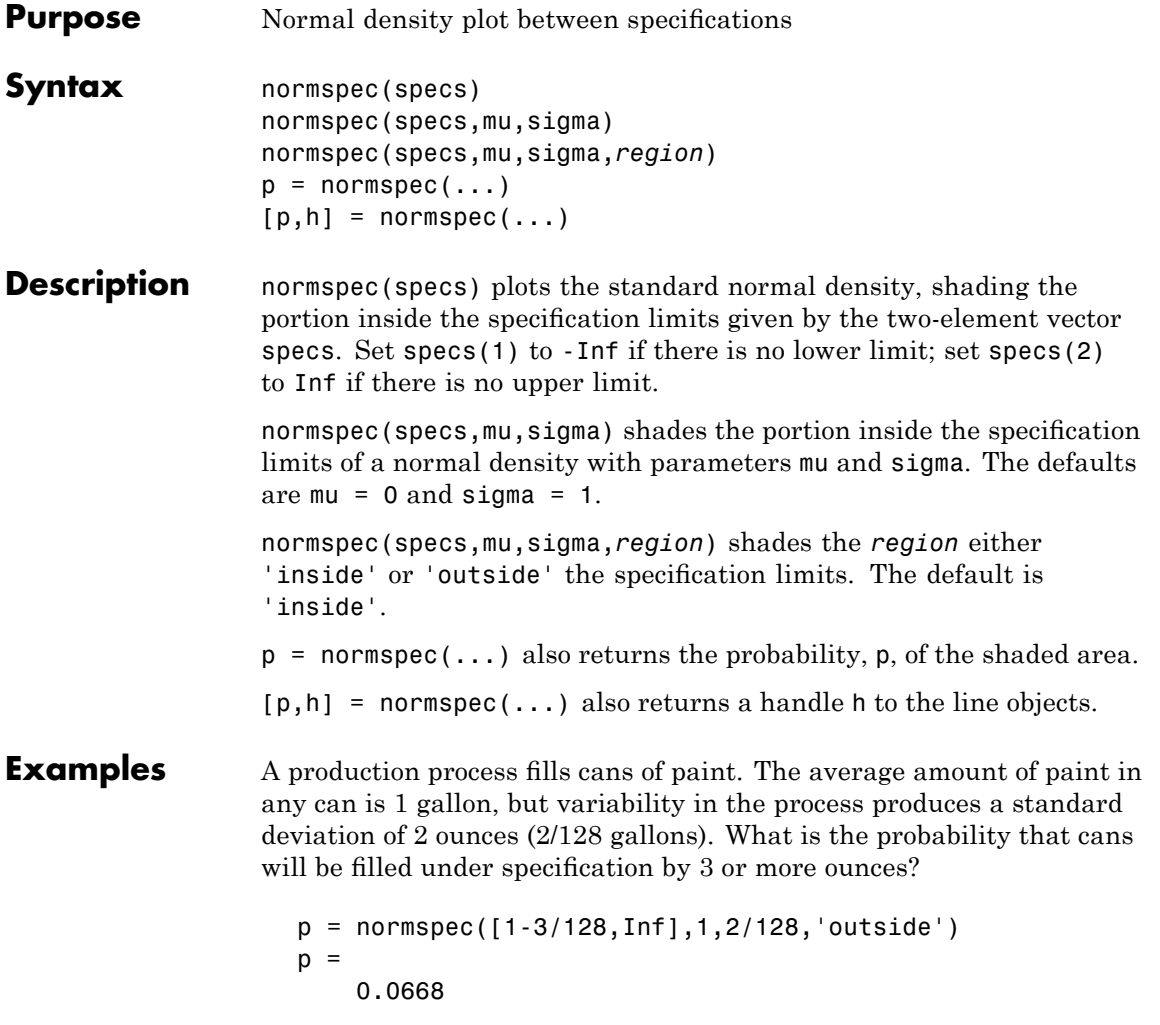

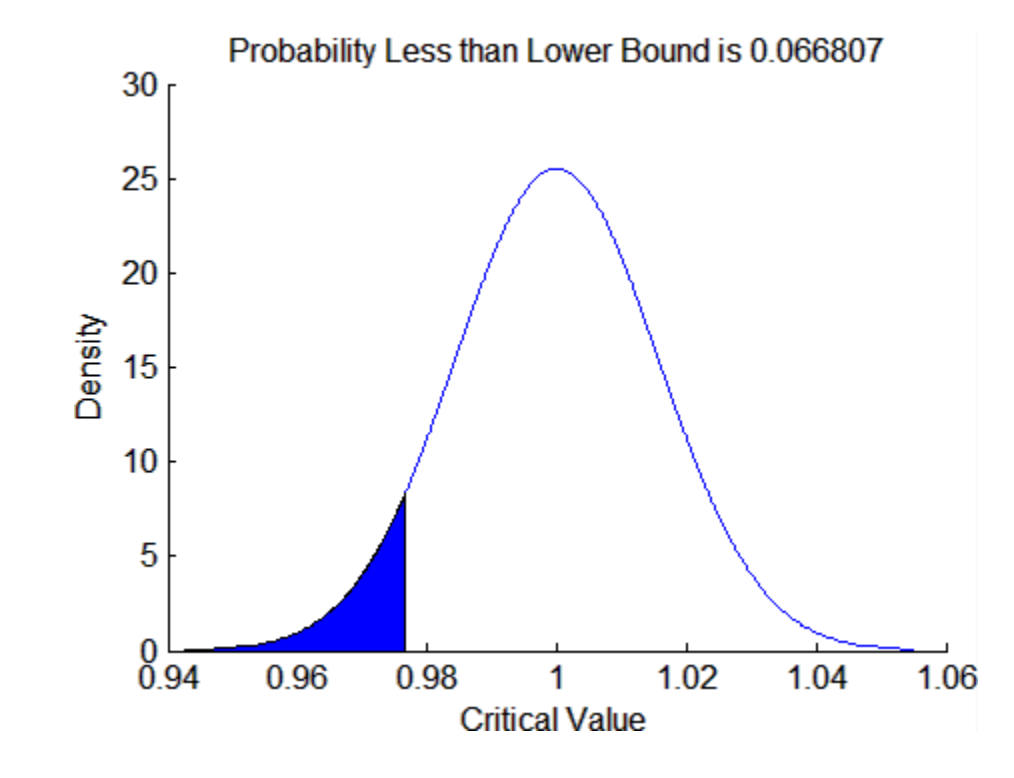

**See Also** capaplot, histfit

#### **normstat**

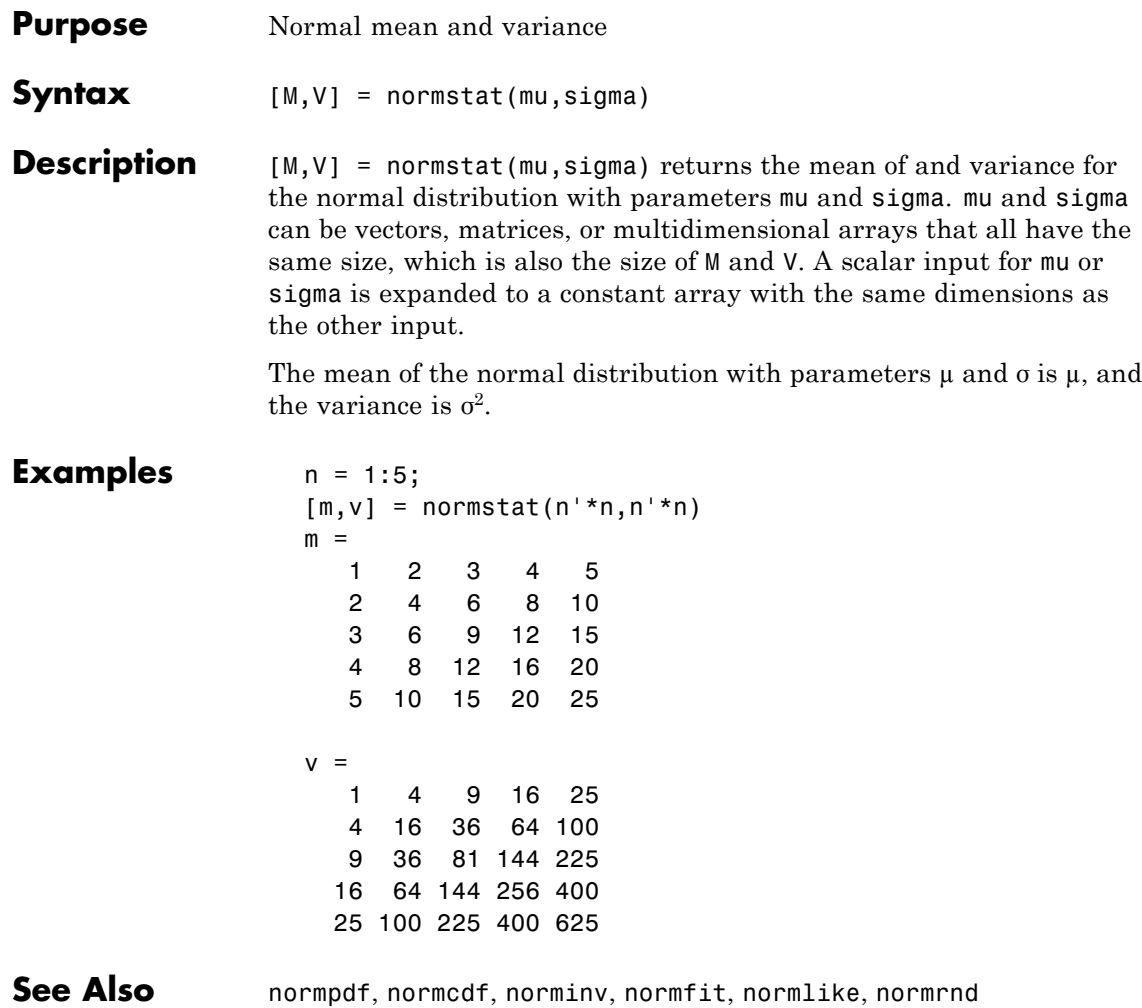

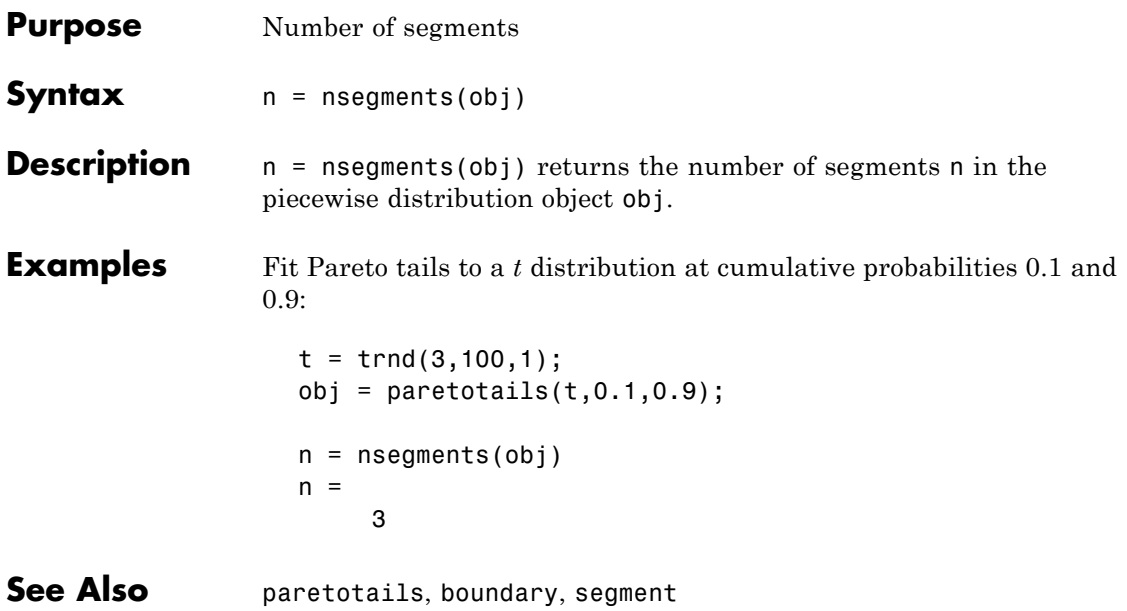

## **CompactTreeBagger.NTrees property**

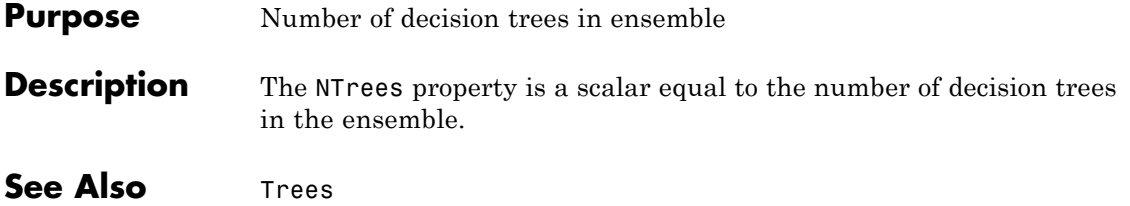

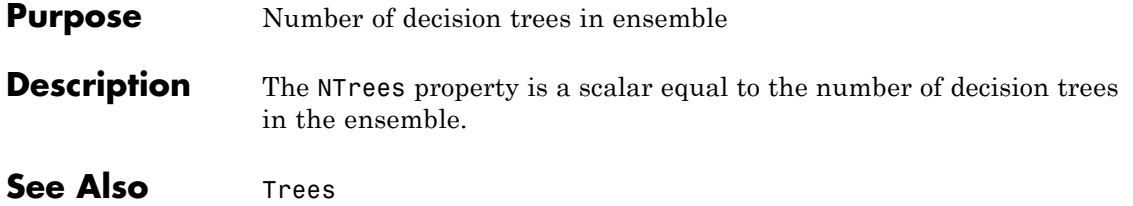

## **ProbDistParametric.NumParams property**

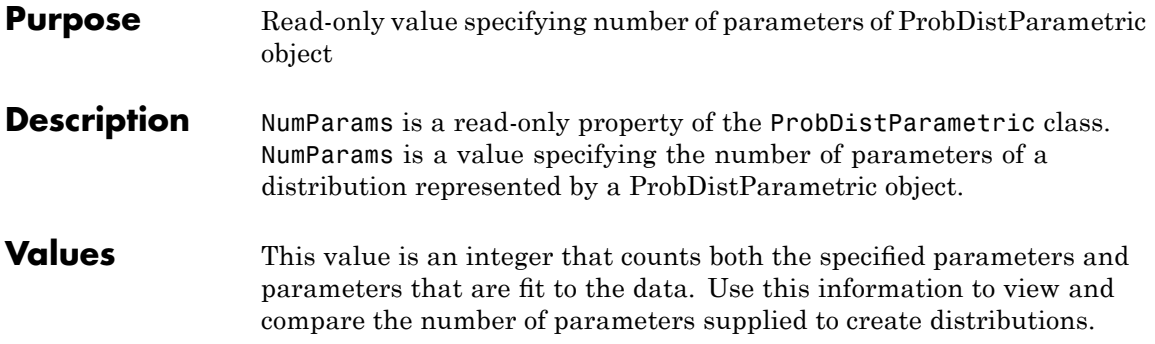

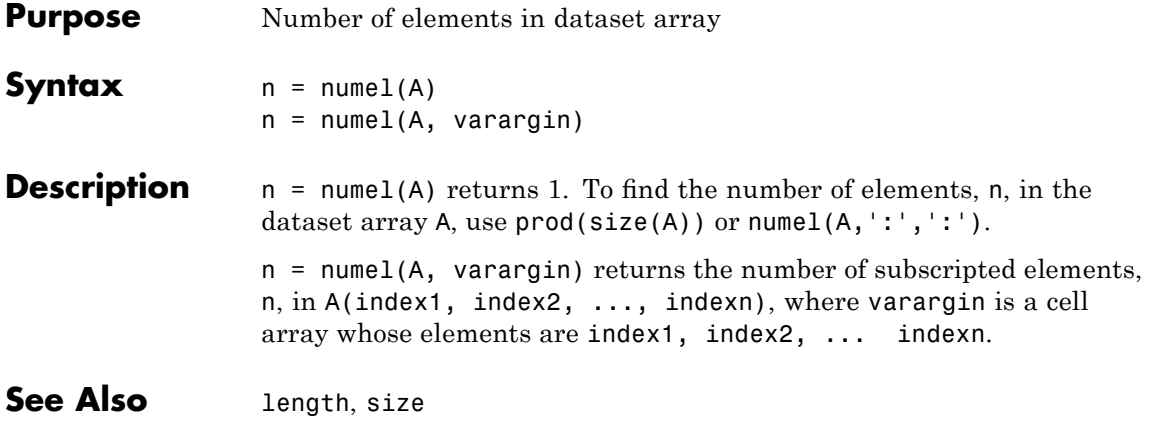

## **categorical.numel**

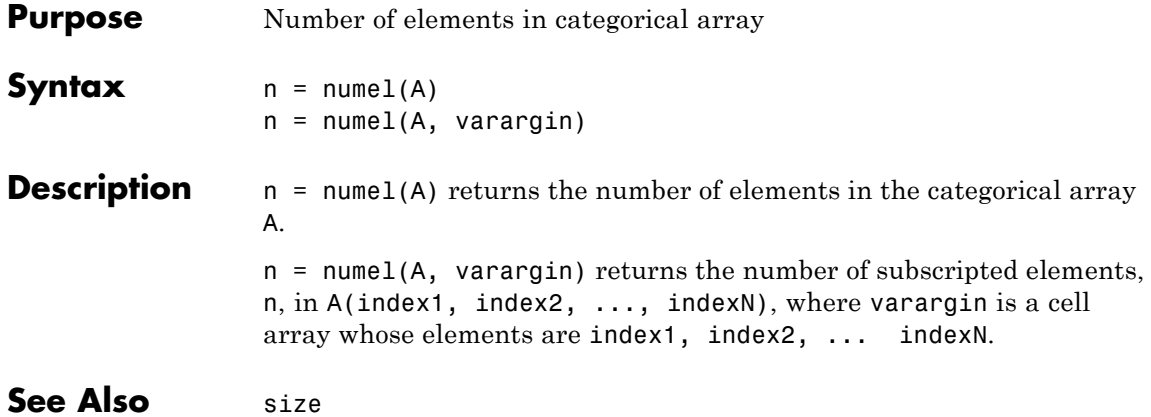

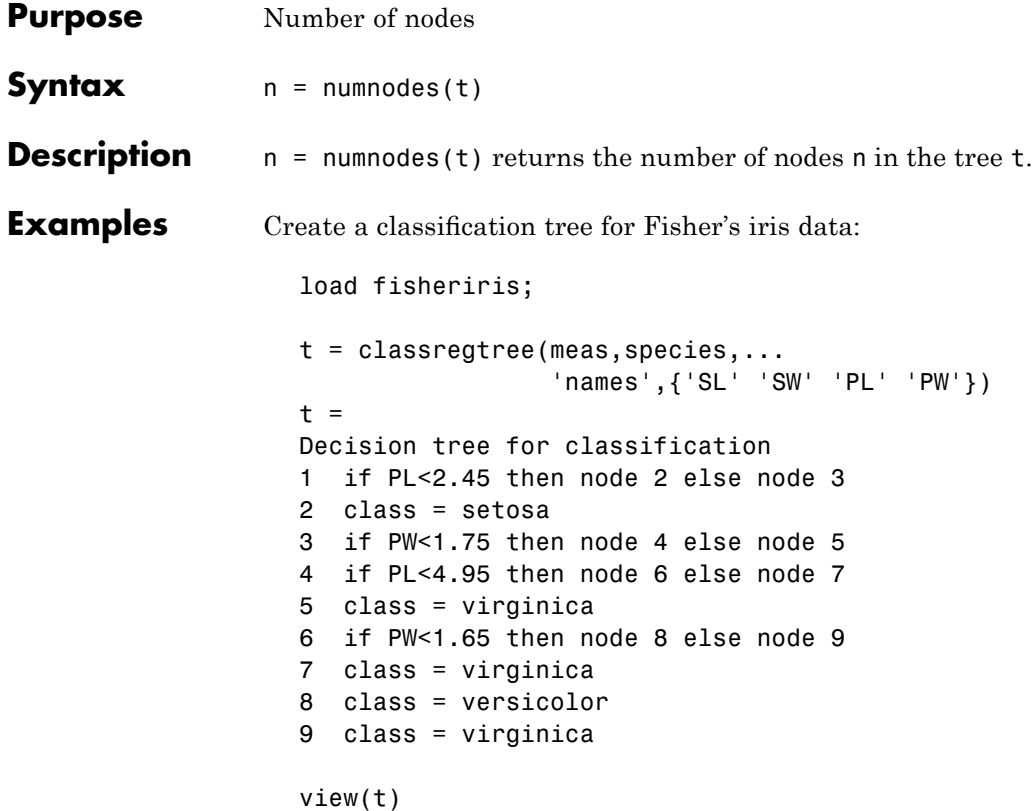

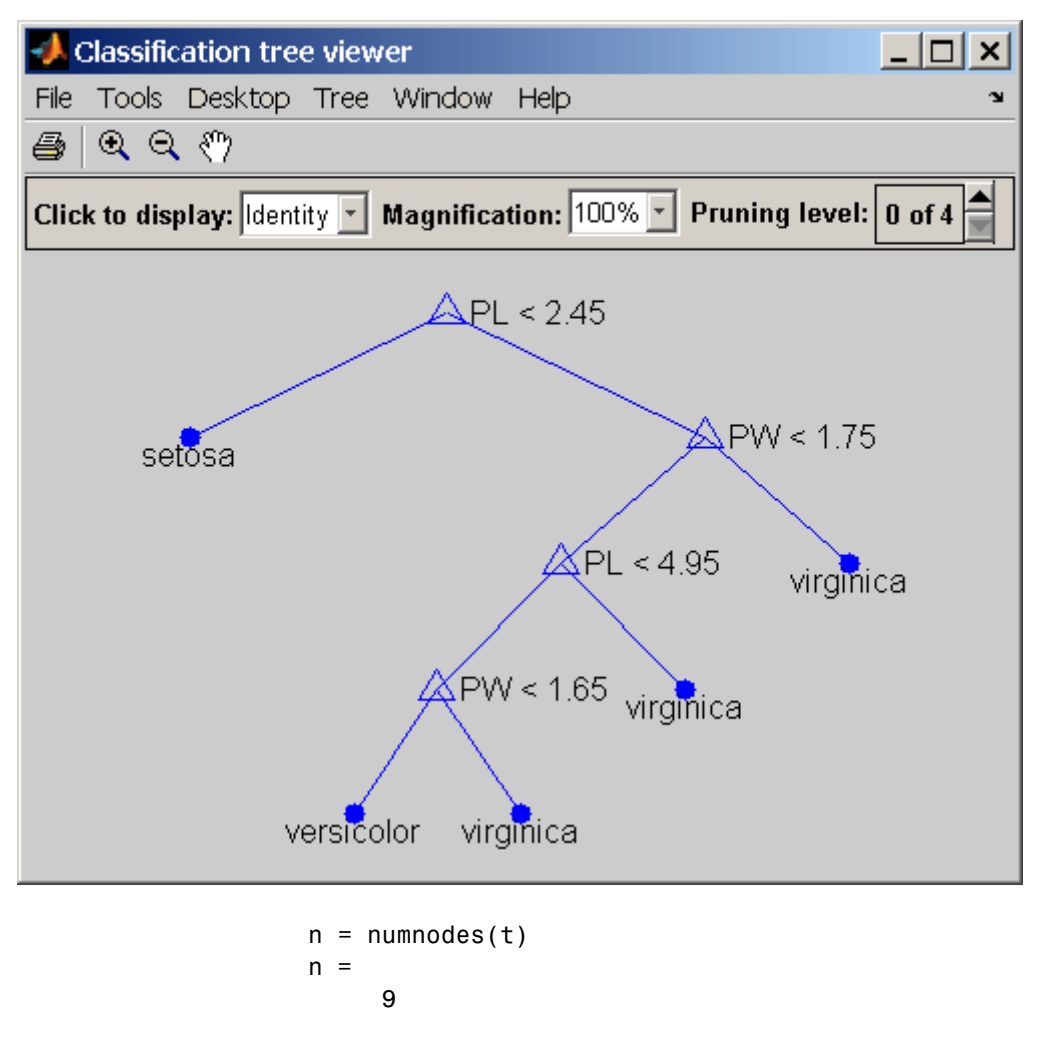

**References** [1] Breiman, L., J. Friedman, R. Olshen, and C. Stone. *Classification and Regression Trees*. Boca Raton, FL: CRC Press, 1984.

See Also classregtree

**Purpose** Number of test sets

#### **Description** Value is the number of folds in partitions of type 'kfold' and 'leaveout'.

Value is 1 in partitions of type 'holdout' and 'resubstitution'.

# **TreeBagger.NVarToSample property**

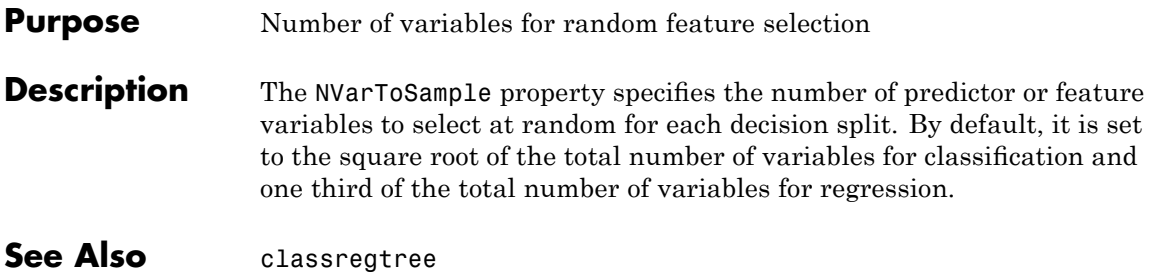

- **Purpose** Cell array of nonempty, distinct strings giving names of observations in data set
- **Description** A cell array of nonempty, distinct strings giving the names of the observations in the data set. The number of strings must equal the number of observations. The default is an empty cell array.

## **TreeBagger.oobError**

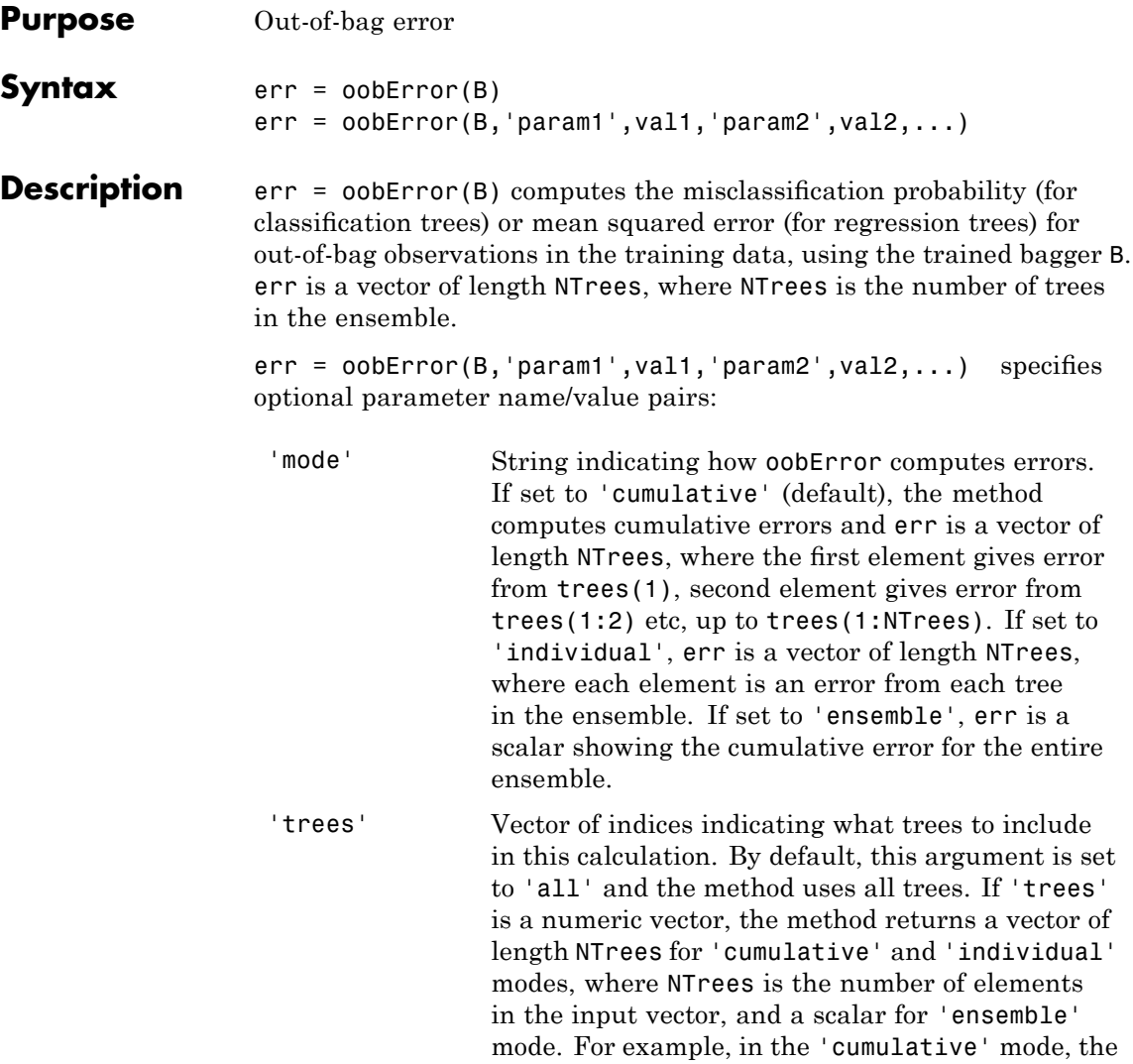

first element gives error from trees(1), the second element gives error from trees(1:2) etc.

'treeweights' Vector of tree weights. This vector must have the same length as the 'trees' vector. oobError uses these weights to combine output from the specified trees by taking a weighted average instead of the simple nonweighted majority vote. You cannot use this argument in the 'individual' mode.

See Also CompactTreeBagger.error

#### **TreeBagger.OOBIndices property**

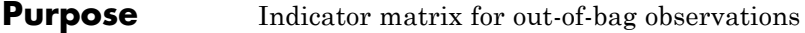

**Description** The 00BIndices property is a logical array of size Nobs-by-NTrees where Nobs is the number of observations in the training data and NTrees is the number of trees in the ensemble. The  $(I, J)$  element is true if observation I is out-of-bag for tree J and false otherwise. In other words, a true value means observation I was not selected for the training data used to grow tree J.

See Also classregtree

- **Purpose** Count of out-of-bag trees for each observation
- **Description** The OOBInstanceWeight property is a numeric array of size Nobs-by-1 containing the number of trees used for computing out-of-bag response for each observation. Nobs is the number of observations in the training data used to create the ensemble.

## **TreeBagger.oobMargin**

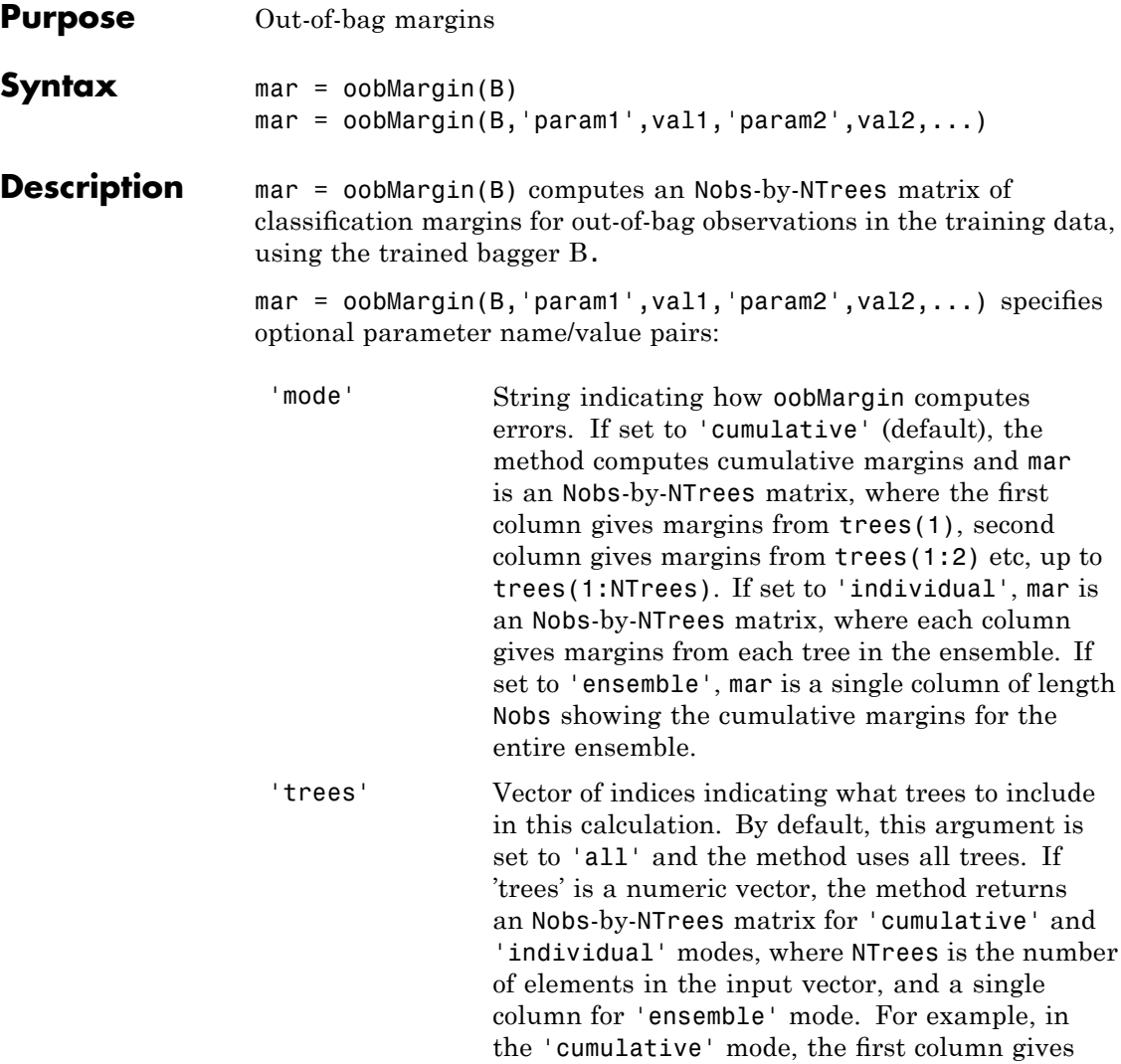

margins from trees(1), the second column gives margins from trees(1:2) etc.

'treeweights' Vector of tree weights. This vector must have the same length as the 'trees' vector. oobMargin uses these weights to combine output from the specified trees by taking a weighted average instead of the simple nonweighted majority vote. You cannot use this argument in the 'individual' mode.

See Also CompactTreeBagger.margin

## **TreeBagger.oobMeanMargin**

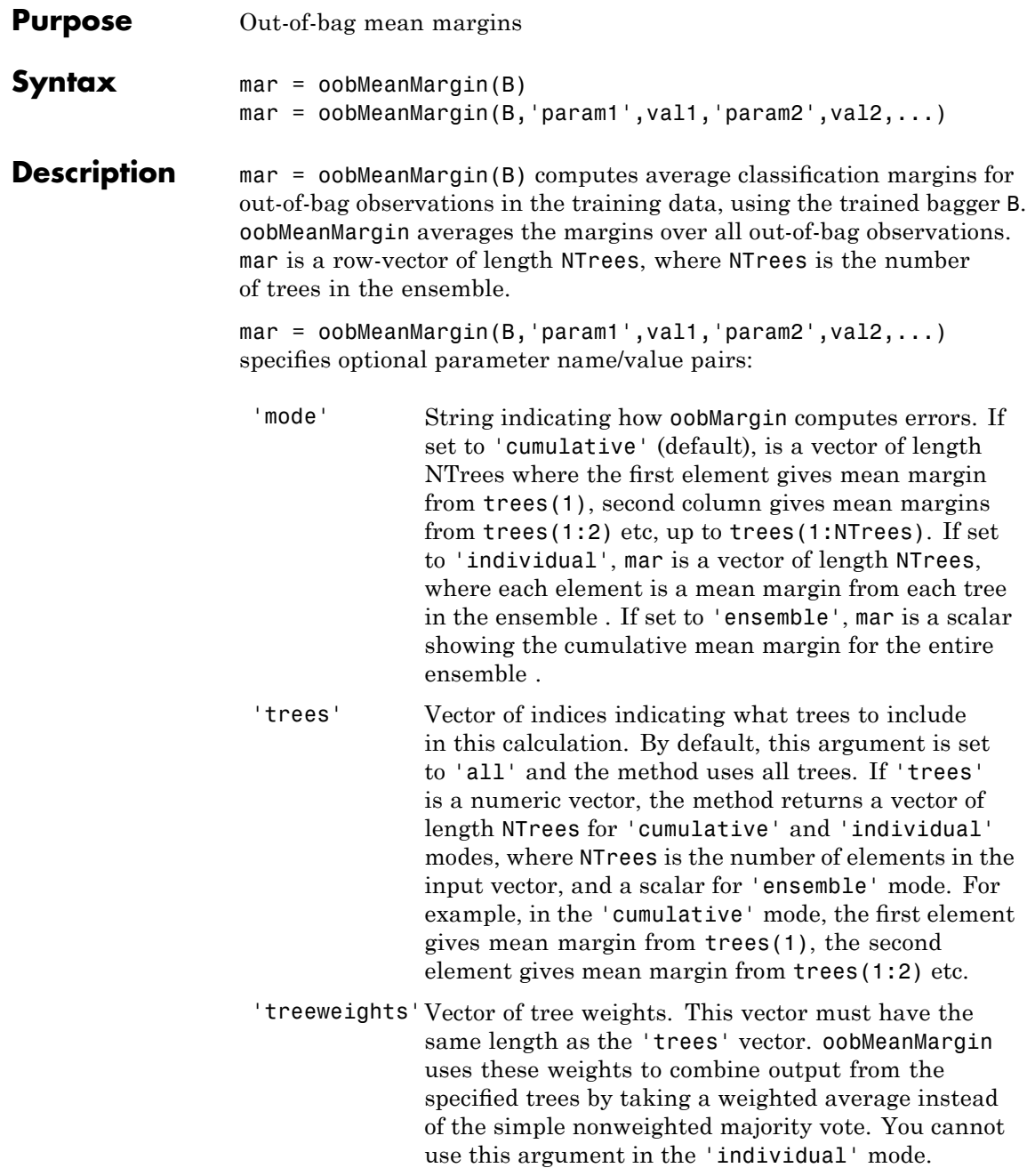

See Also **CompactTreeBagger.meanMargin** 

#### **TreeBagger.OOBPermutedVarCountRaiseMargin property**

**Purpose** Variable importance for raising margin

**Description** The OOBPermutedVarCountRaiseMargin property is a numeric array of size 1-by-Nvars containing a measure of variable importance for each predictor. For any variable, the measure is the difference between the number of raised margins and the number of lowered margins if the values of that variable are permuted across the out-of-bag observations. This property is empty for regression trees.

**Purpose** Variable importance for classification error

**Description** The OOBPermutedVarDeltaError property is a numeric array of size 1-by-Nvars containing a measure of importance for each predictor variable (feature). For any variable, the measure is the increase in classification error averaged over the entire ensemble of trees if the values of that variable are permuted across the out-of-bag observations.

#### **TreeBagger.OOBPermutedVarDeltaMeanMargin property**

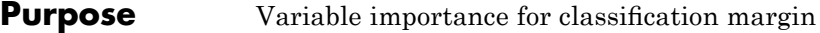

**Description** The OOBPermutedVarDeltaMeanMargin property is a numeric array of size 1-by-Nvars containing a measure of importance for each predictor variable (feature). For any variable, the measure is the decrease in the classification margin if the values of that variable are permuted across the out-of-bag observations. This property is empty for regression trees.

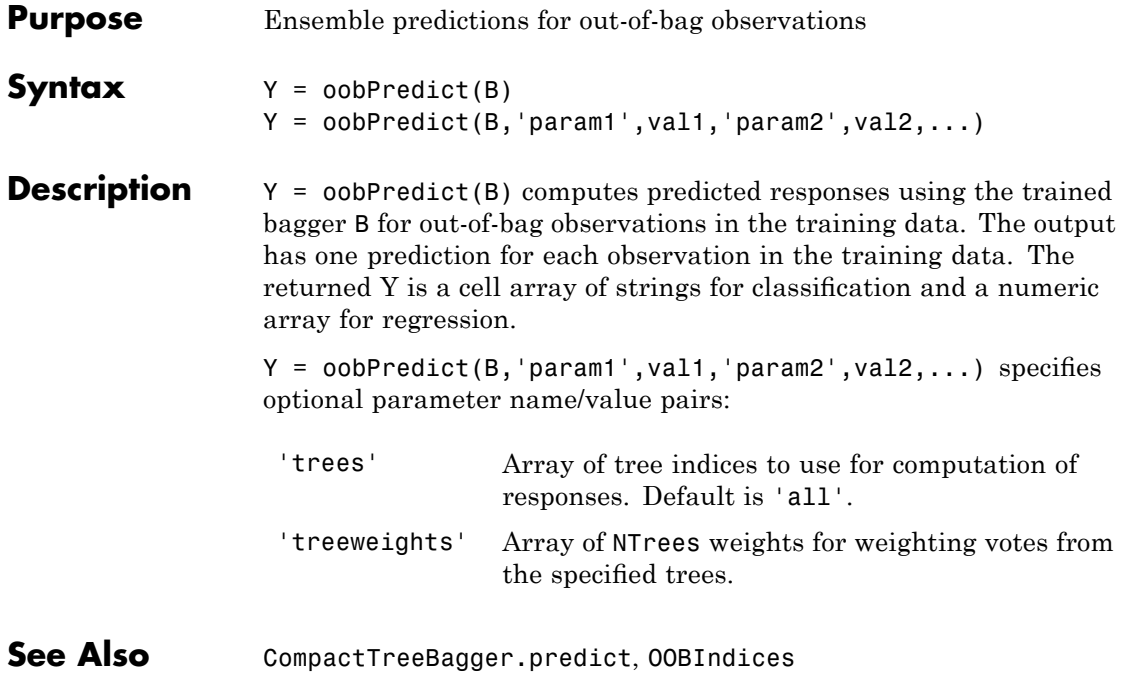

## **ordinal class**

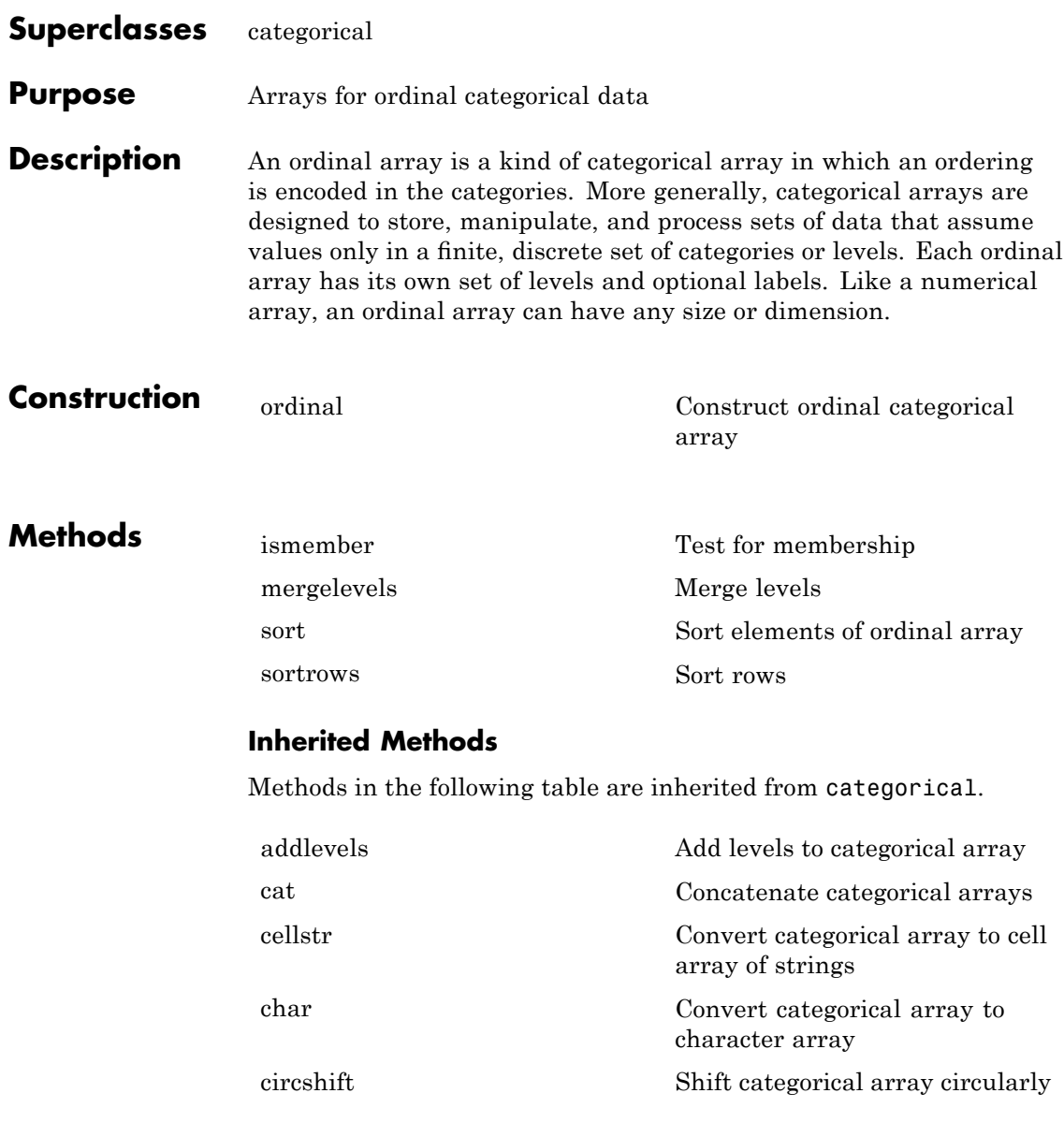
## **ordinal class**

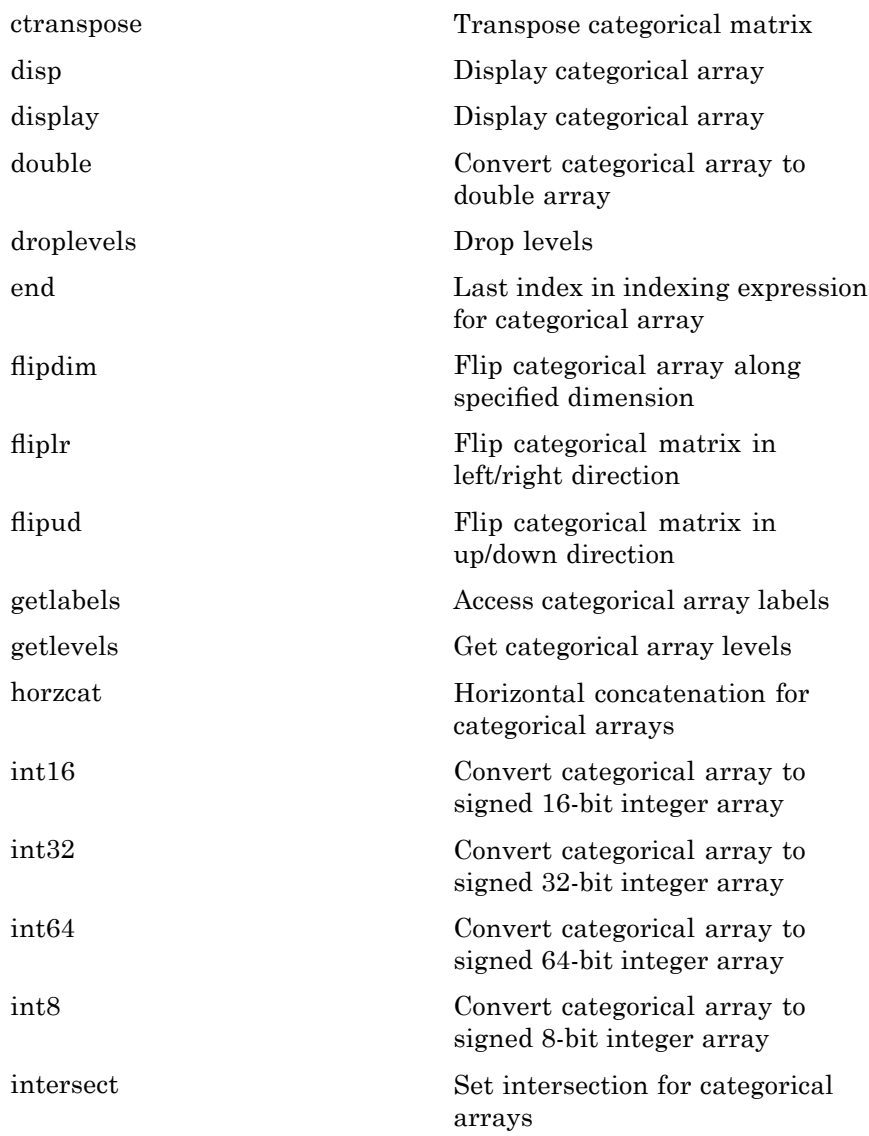

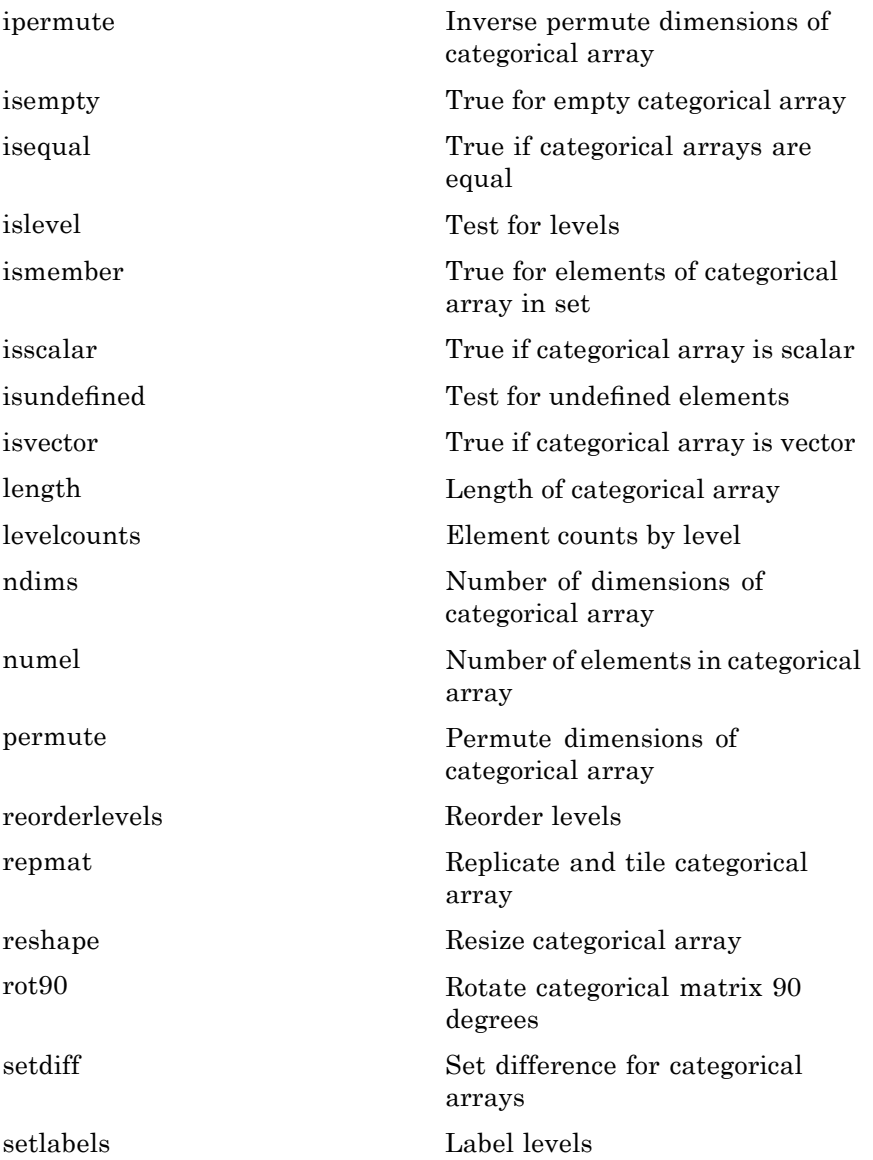

## **ordinal class**

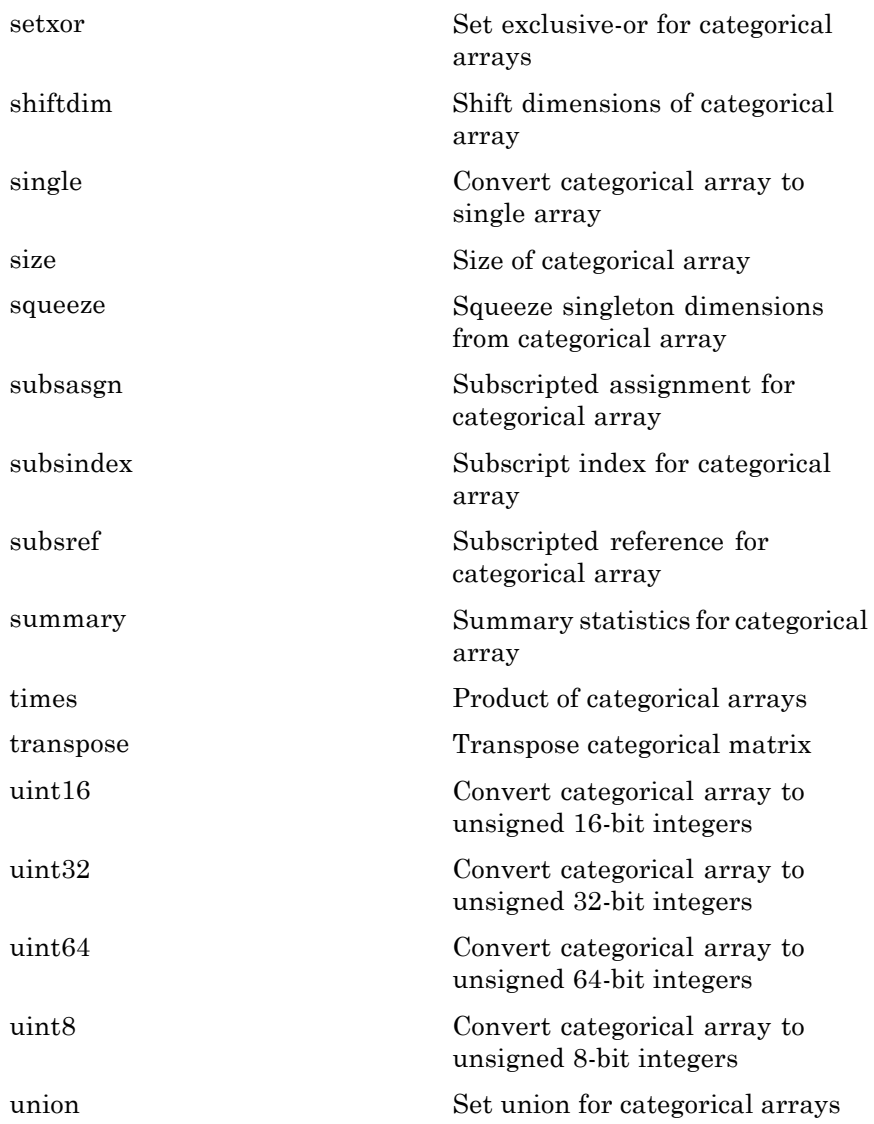

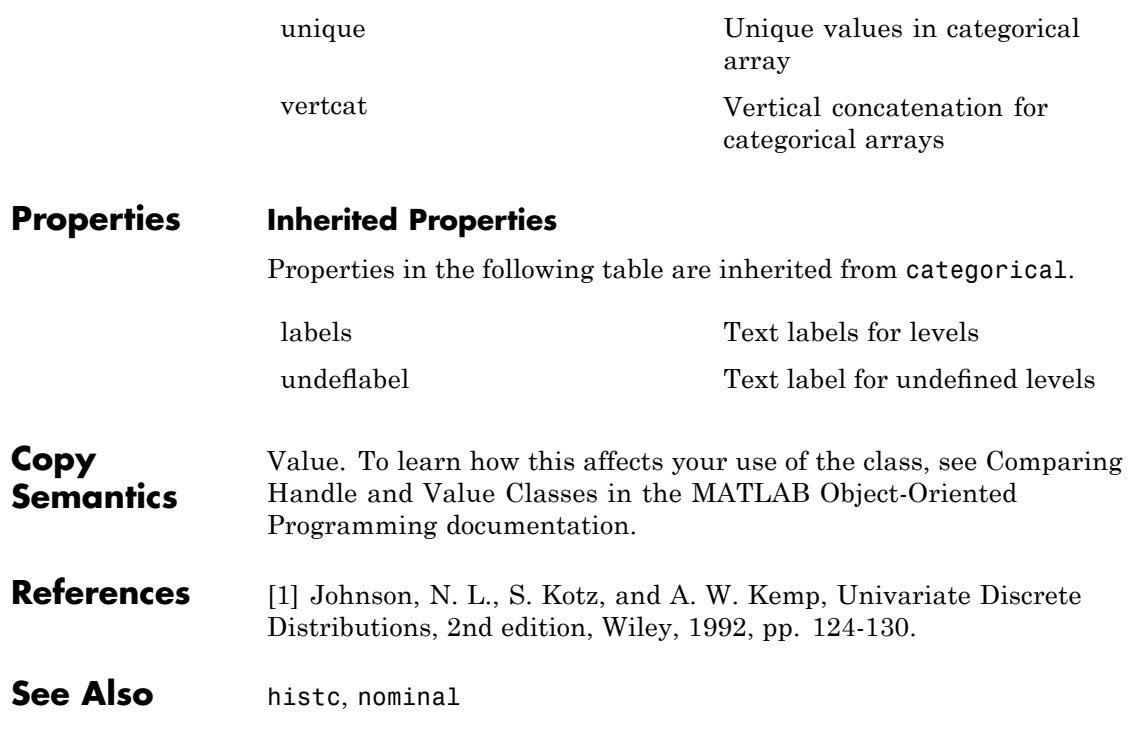

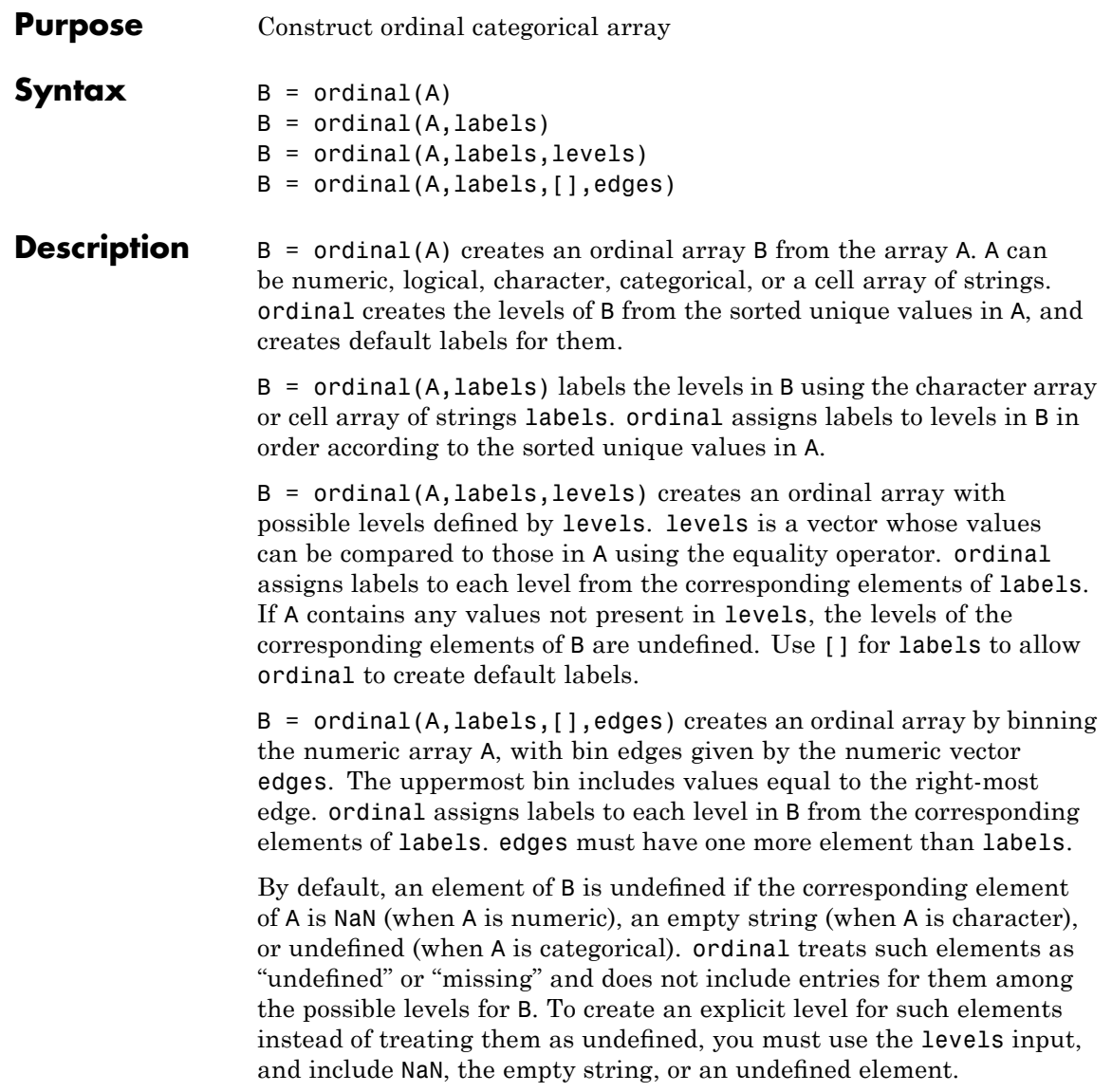

### **ordinal**

You may include duplicate labels in labels in order to merge multiple values in A into a single level in B.

#### **Examples Example 1**

Create an ordinal array with labels from random integer data:

```
x = floor(3*rand(1,1e3));
x(1:5)
ans =1 2 1 2 0
o = ordinal(x, {'I', 'II', 'III'});
o(1:5)
ans =II III II III I
```
#### **Example 2**

Create an ordinal array from the measurements in Fisher's iris data, ignoring decimal lengths:

```
load fisheriris
m = floor(min(meas(:)));
M = floor(max(meas(:)));
labels = num2str((m:M)');
edges = m:M+1;cms = ordinal(meas,labels,[],edges)
meas(1:5,:)ans =5.1000 3.5000 1.4000 0.2000
   4.9000 3.0000 1.4000 0.2000
   4.7000 3.2000 1.3000 0.2000
   4.6000 3.1000 1.5000 0.2000
   5.0000 3.6000 1.4000 0.2000
cms(1:5, :)ans =5310
```
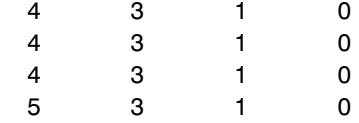

### **Example 3**

Create an age group ordinal array from the data in hospital.mat:

```
load hospital
edges = 0:10:100;labels = strcat(num2str((0:10:90)', '%d'), {'s'});
AgeGroup = ordinal(hospital.Age,labels,[],edges);
hospital.Age(1:5)
ans =38
    43
    38
    40
    49
AgeGroup(1:5)
ans =30s
     40s
     30s
     40s
     40s
```
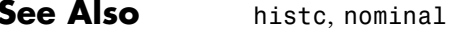

# **CompactTreeBagger.outlierMeasure**

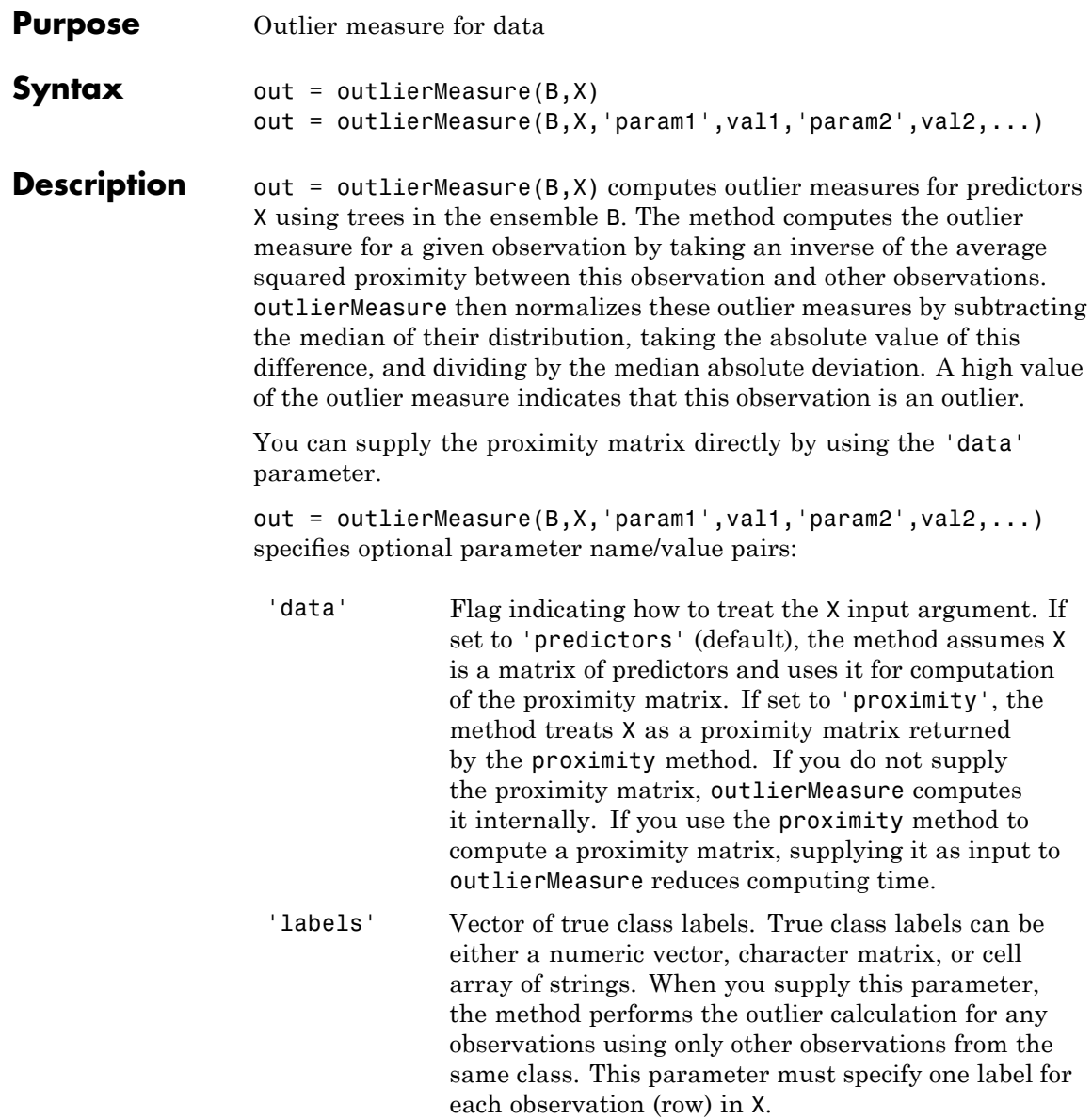

See Also proximity

## **TreeBagger.OutlierMeasure property**

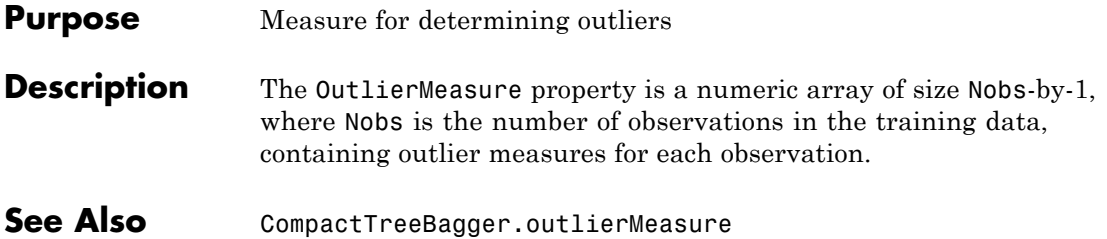

```
Purpose Parallel coordinates plot
Syntax parallelcoords(X)
                   parallelcoords(X,...,'Standardize','on')
                   parallelcoords(X,...,'Standardize','PCA')
                   parallelcoords(X,...,'Standardize','PCAStd')
                   parallelcoords(X,...,'Quantile',alpha)
                   parallelcoords(X,...,'Group',group)
                   parallelcoords(X,...,'Labels',labels)
                   parallelcoords(X,...,PropertyName,PropertyValue,...)
                   h = paralleLoords(X, \ldots)parallelcoords(axes,...)
Description parallelcoords(X) creates a parallel coordinates plot of the
                   multivariate data in the n-by-p matrix X. Rows of X correspond to
                   observations, columns to variables. A parallel coordinates plot is a
                   tool for visualizing high dimensional data, where each observation is
                   represented by the sequence of its coordinate values plotted against
                   their coordinate indices. parallelcoords treats NaNs in X as missing
                   values and does not plot those coordinate values.
                   parallelcoords(X,...,'Standardize','on') scales each column of X
                   to have mean 0 and standard deviation 1 before making the plot.
                   parallelcoords(X,...,'Standardize','PCA') creates a parallel
                   coordinates plot from the principal component scores of X, in order of
                   decreasing eigenvalues. parallelcoords removes rows of X containing
                   missing values (NaNs) for principal components analysis (PCA)
                   standardization.
                   parallelcoords(X,...,'Standardize','PCAStd') creates a parallel
                   coordinates plot using the standardized principal component scores.
                   parallelcoords(X,...,'Quantile',alpha) plots only the median
                   and the alpha and 1-alpha quantiles of f (t) at each value of t. This is
                   useful if X contains many observations.
                   parallelcoords(X,...,'Group',group) plots the data in different
                   groups with different colors. Groups are defined by group, a numeric
```
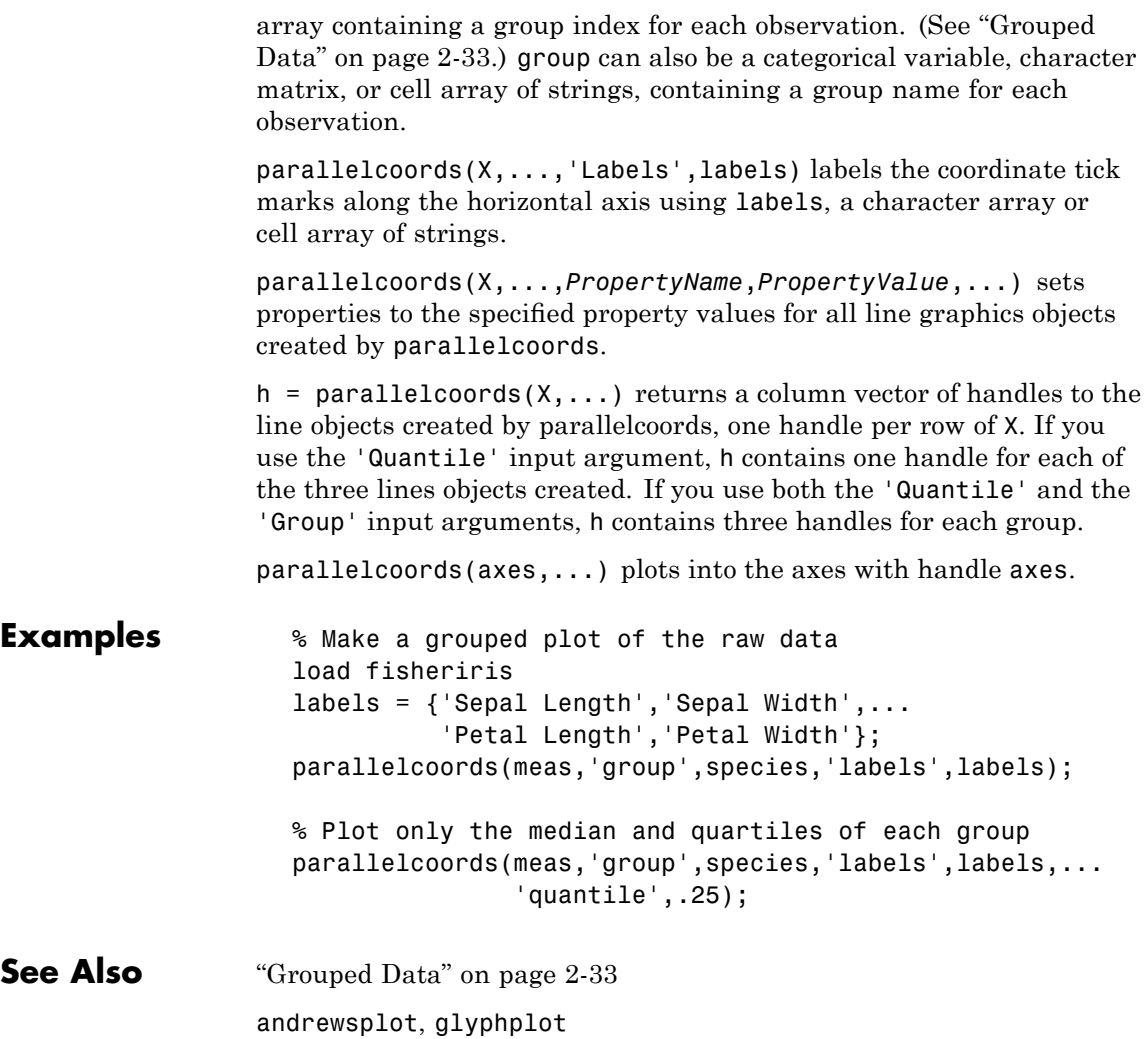

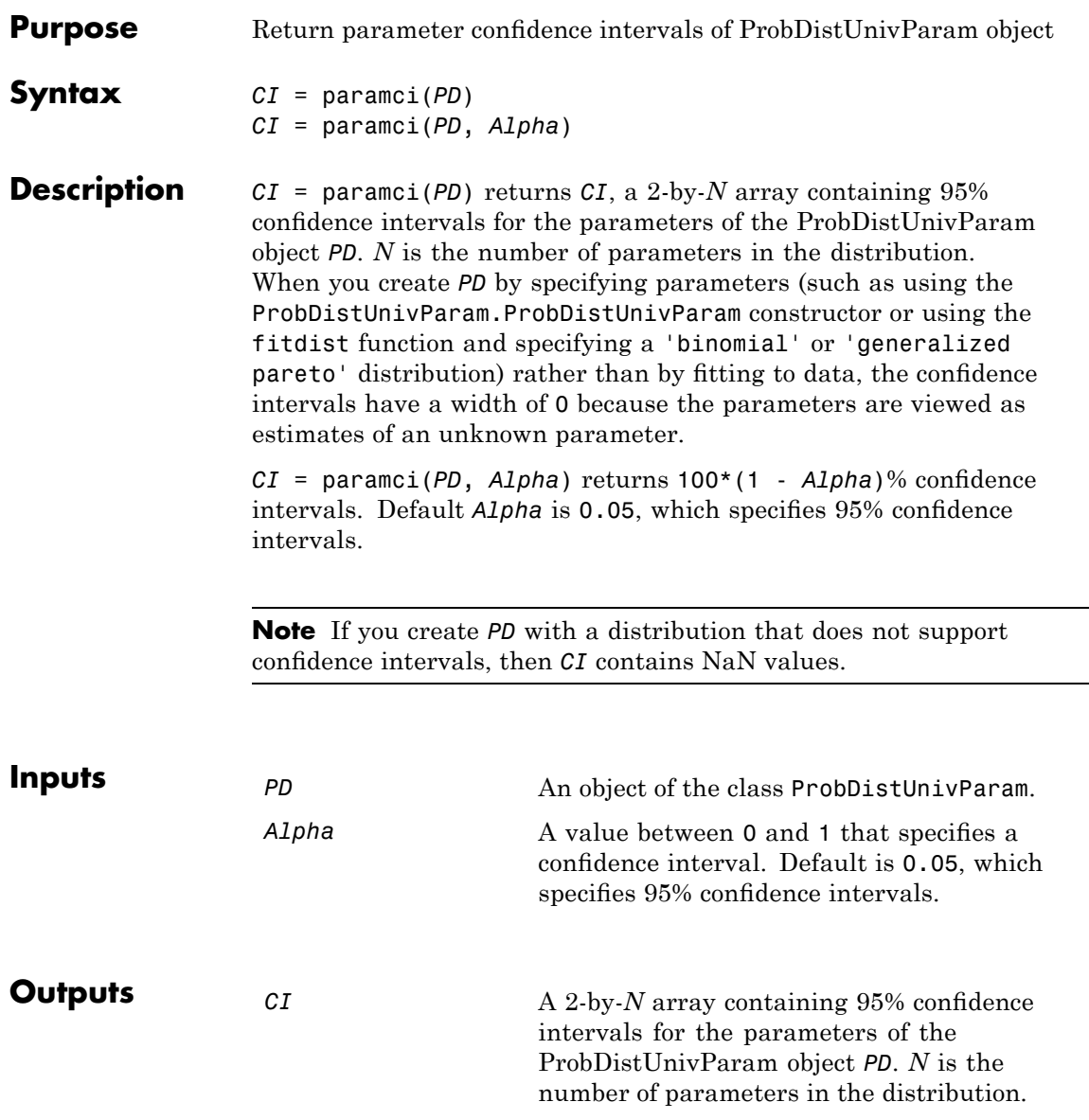

See Also fitdist

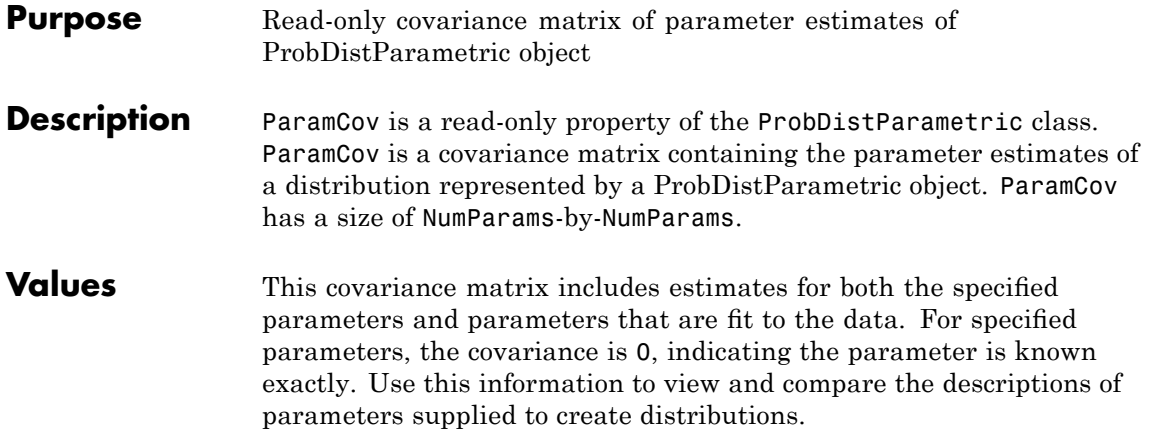

# **ProbDistParametric.ParamDescription property**

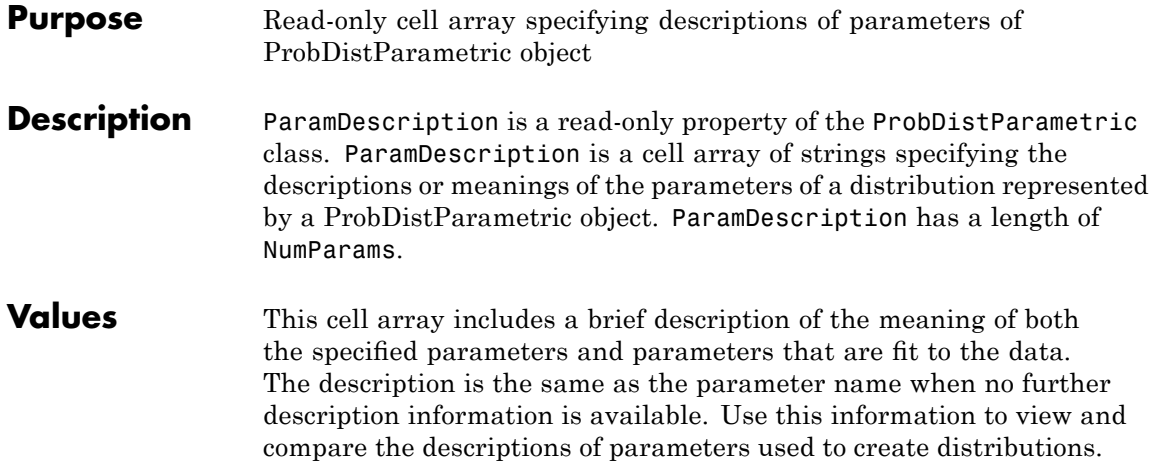

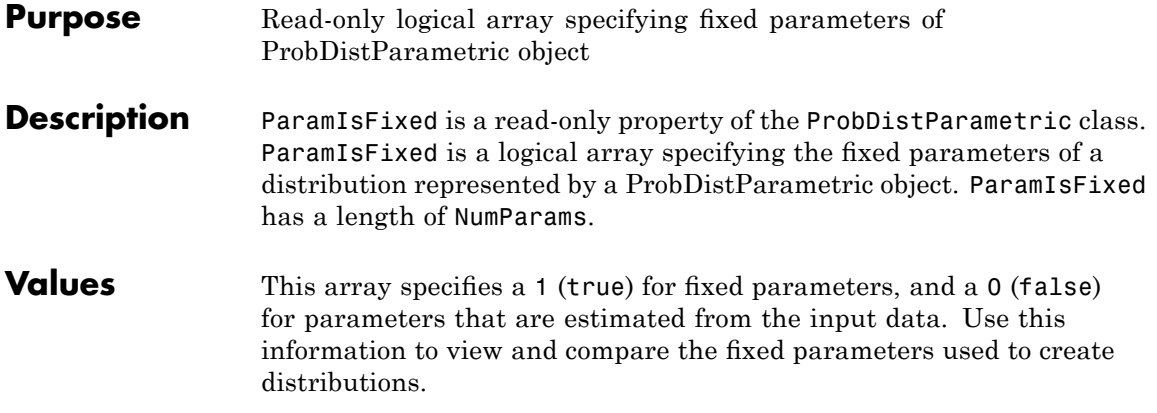

# **ProbDistParametric.ParamNames property**

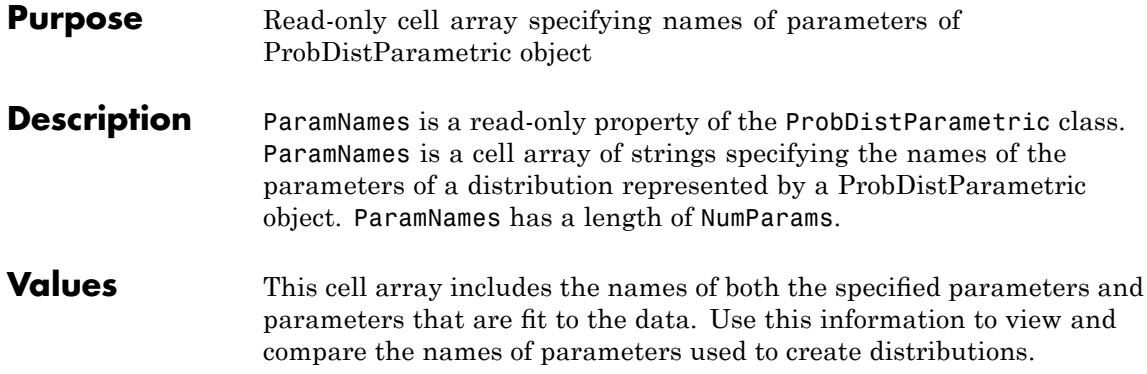

#### **Purpose** Parameter estimates

#### **Description** The Params property is an NClasses-by-NDims cell array containing the parameter estimates, excluding the class priors. Params $(i, j)$ contains the parameter estimates for the jth feature in the ith class. Params $(i, j)$  is an empty cell if the ith class is empty.

The entry in Params(i,j) depends on the distribution type used for the jth feature, as follows:

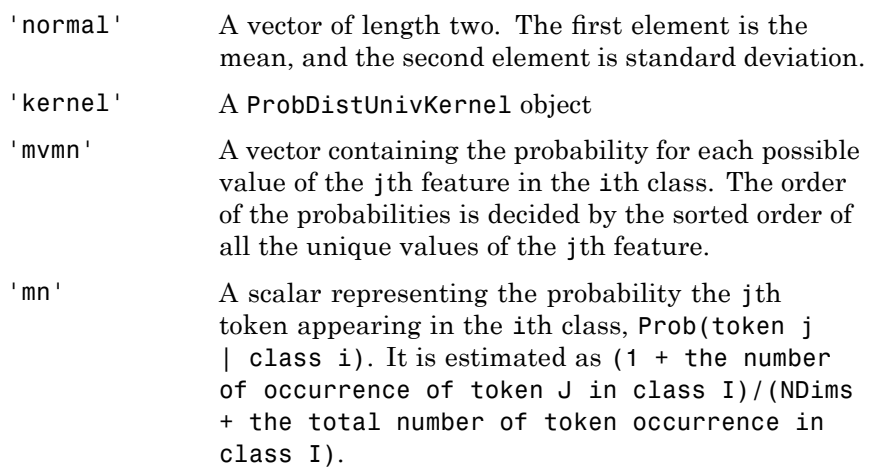

# **ProbDistParametric.Params property**

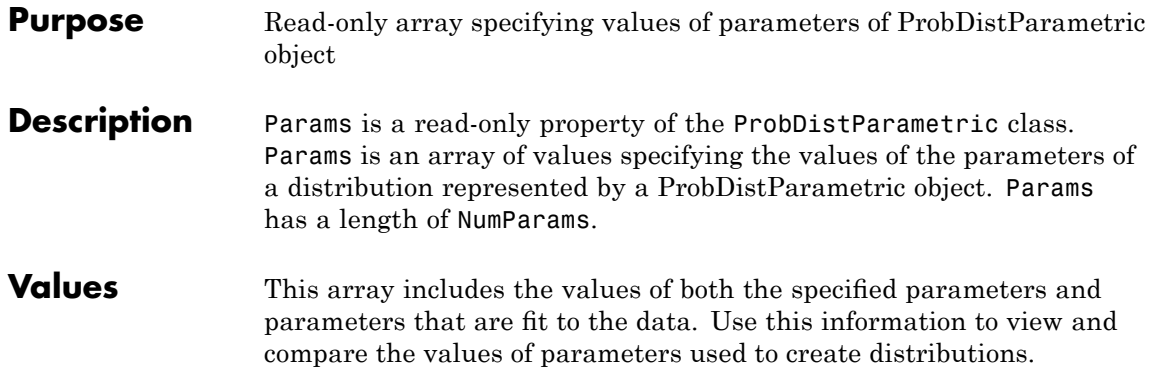

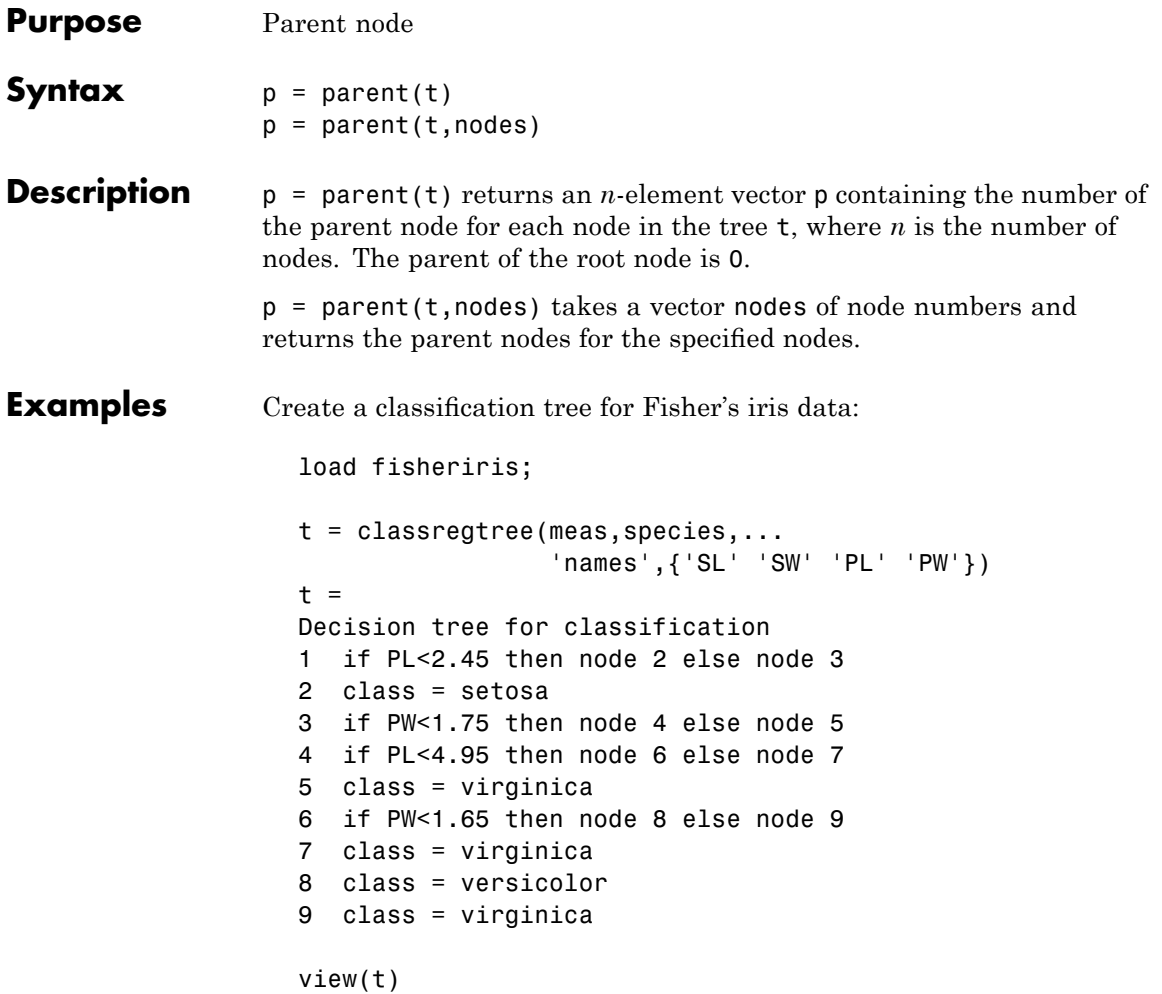

### **classregtree.parent**

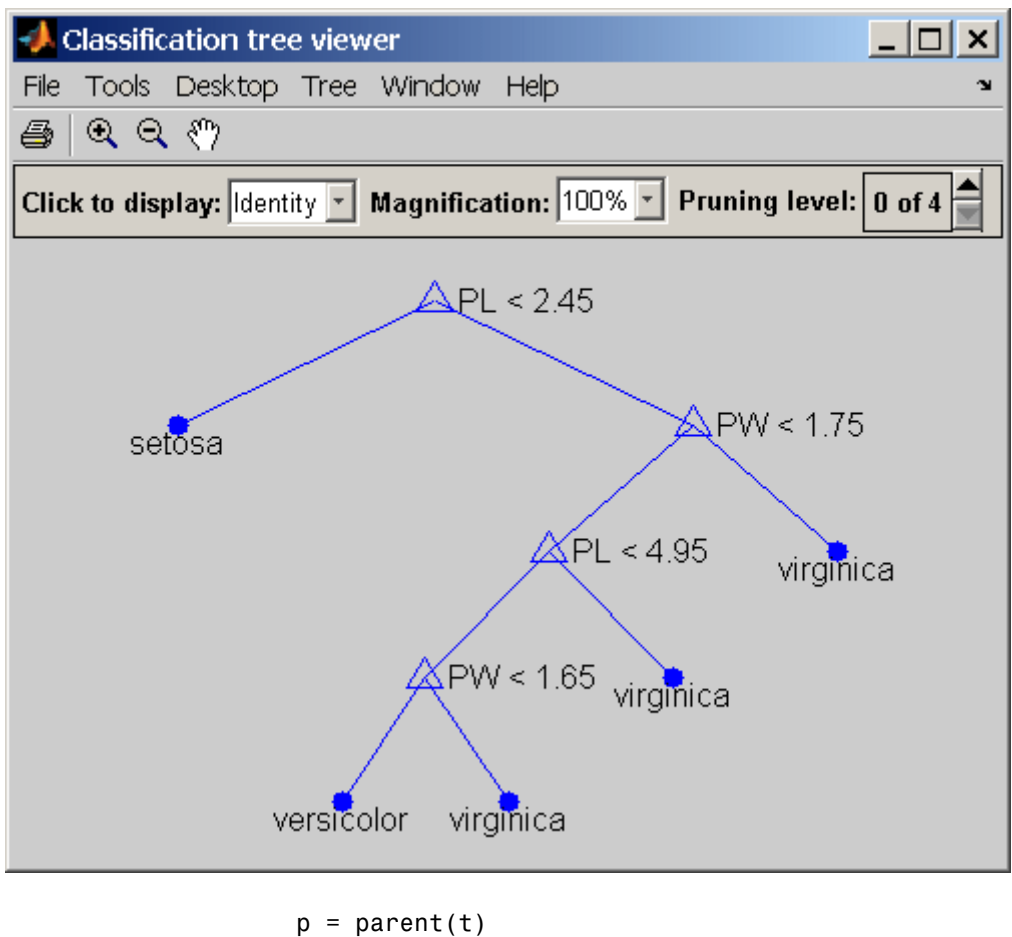

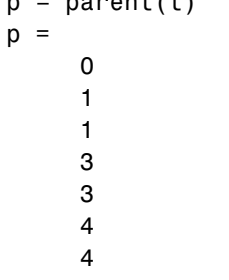

6 6

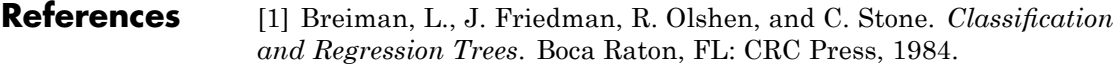

See Also classregtree, children, numnodes

## **pareto**

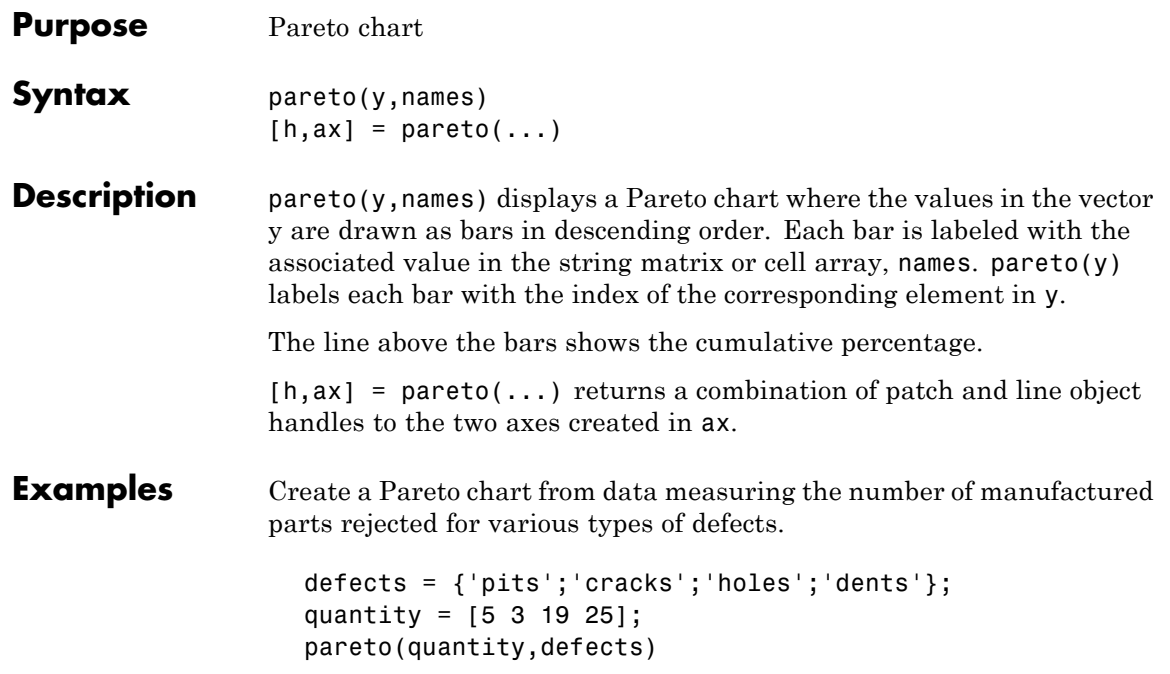

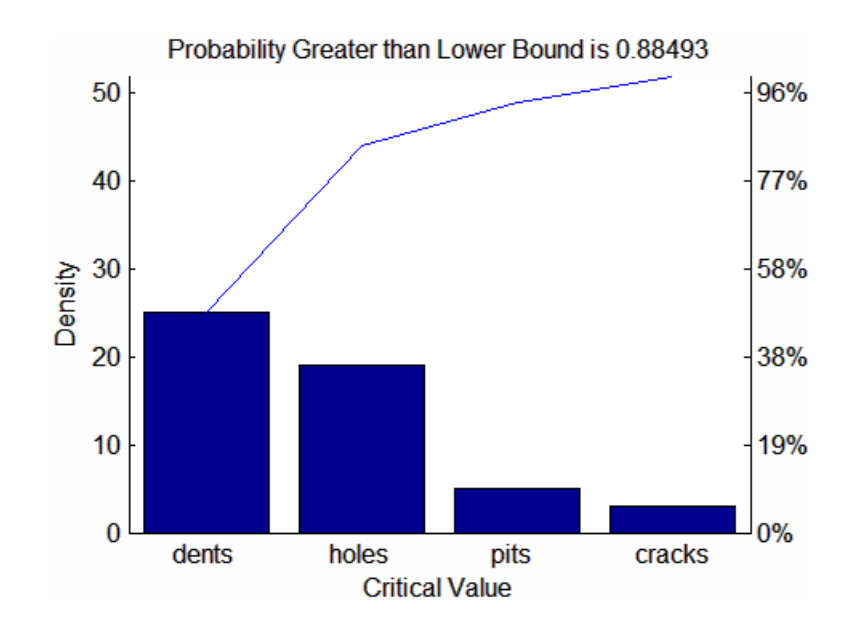

See Also bar, hist

# **paretotails class**

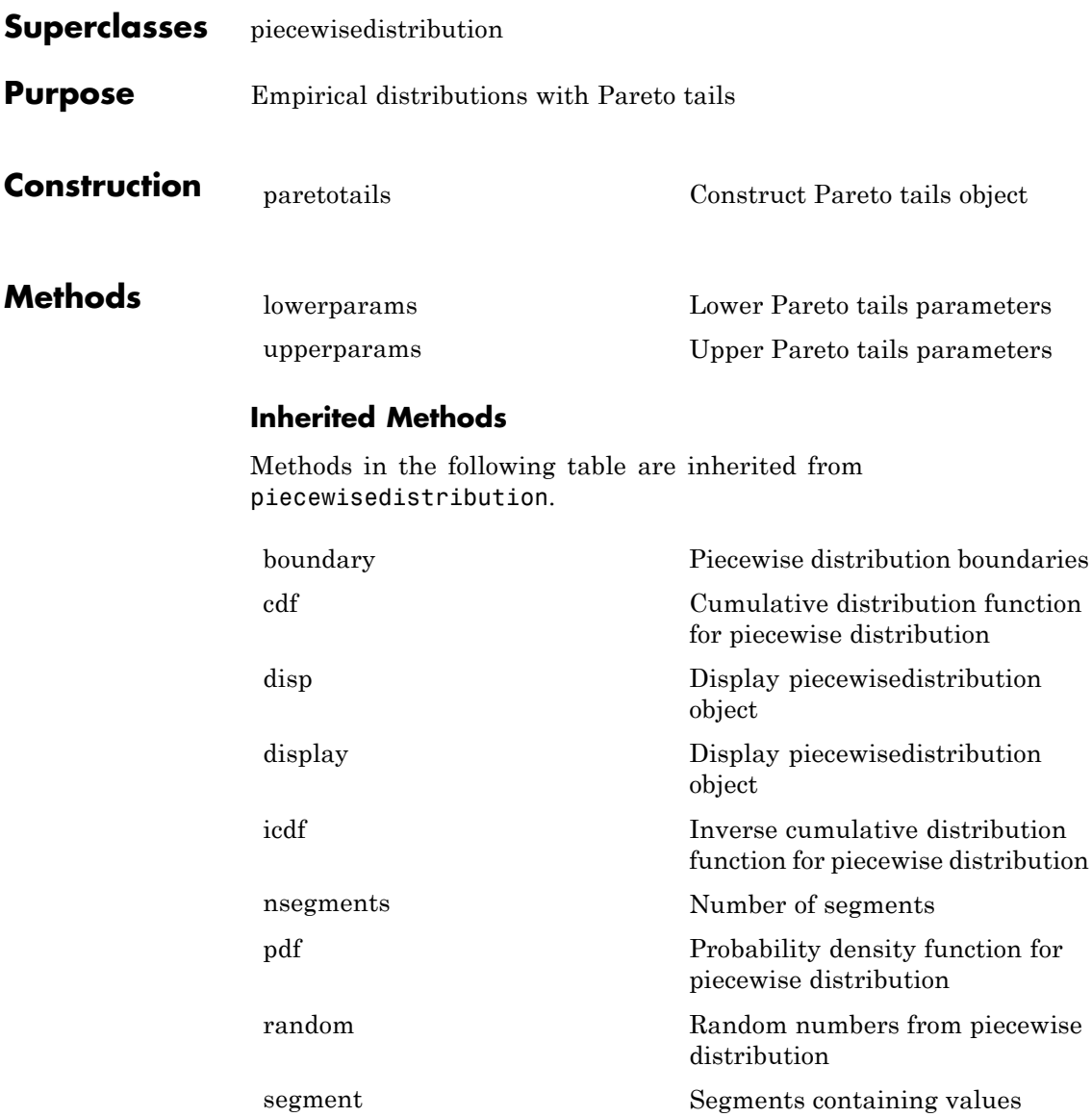

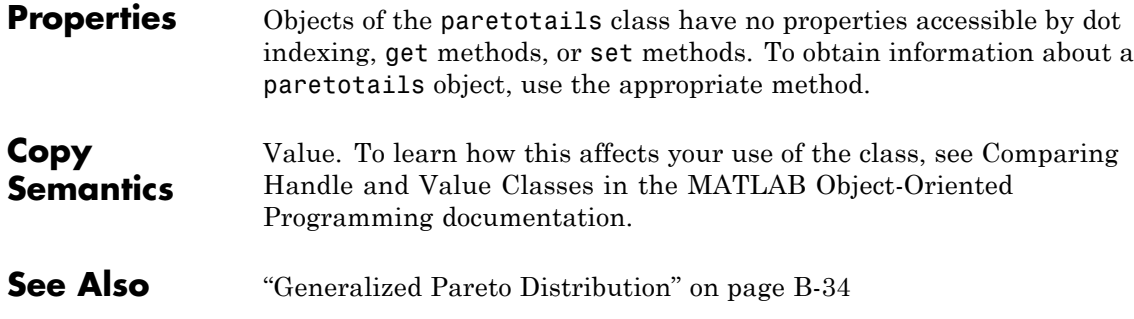

## <span id="page-1539-0"></span>**paretotails**

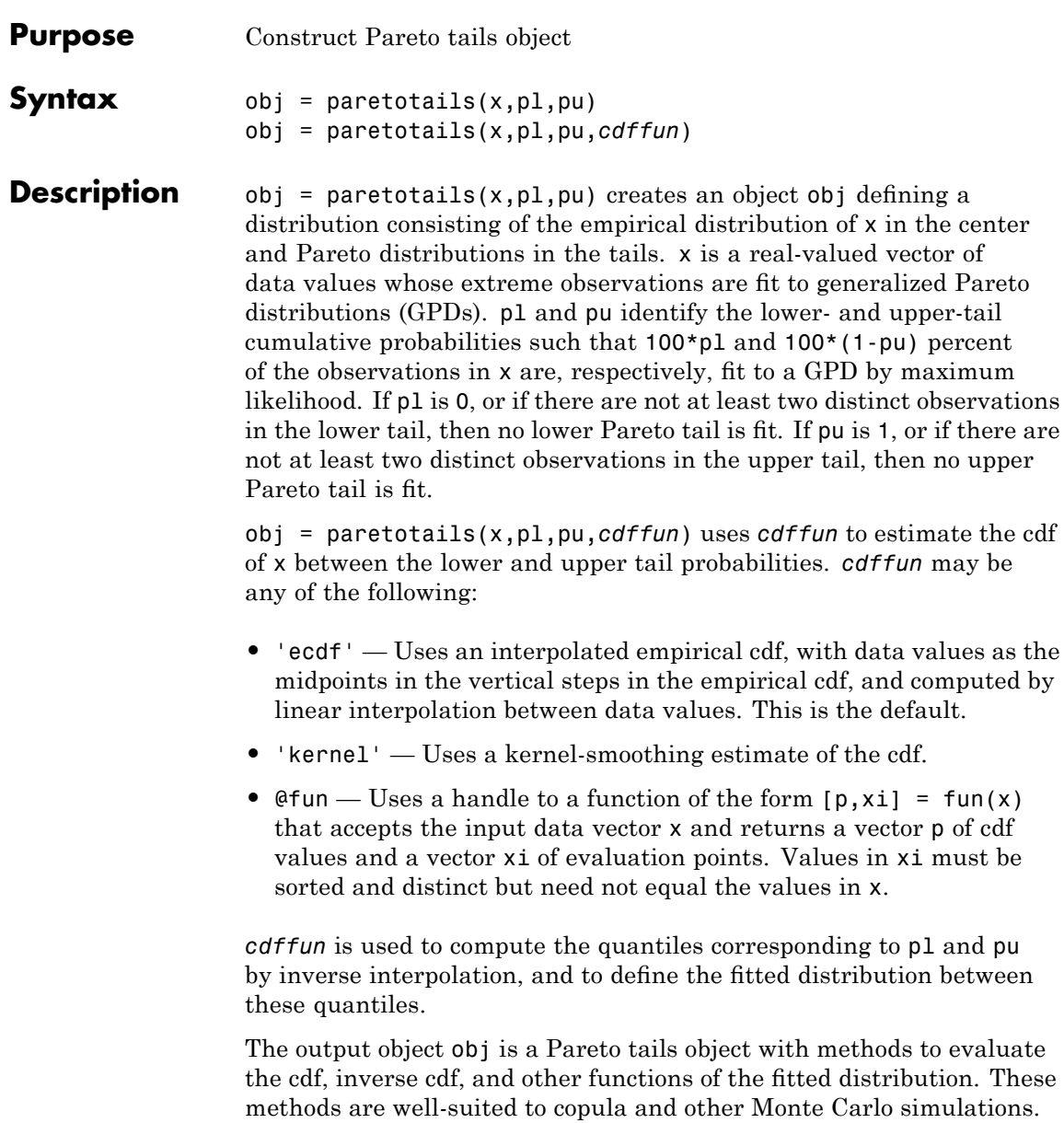

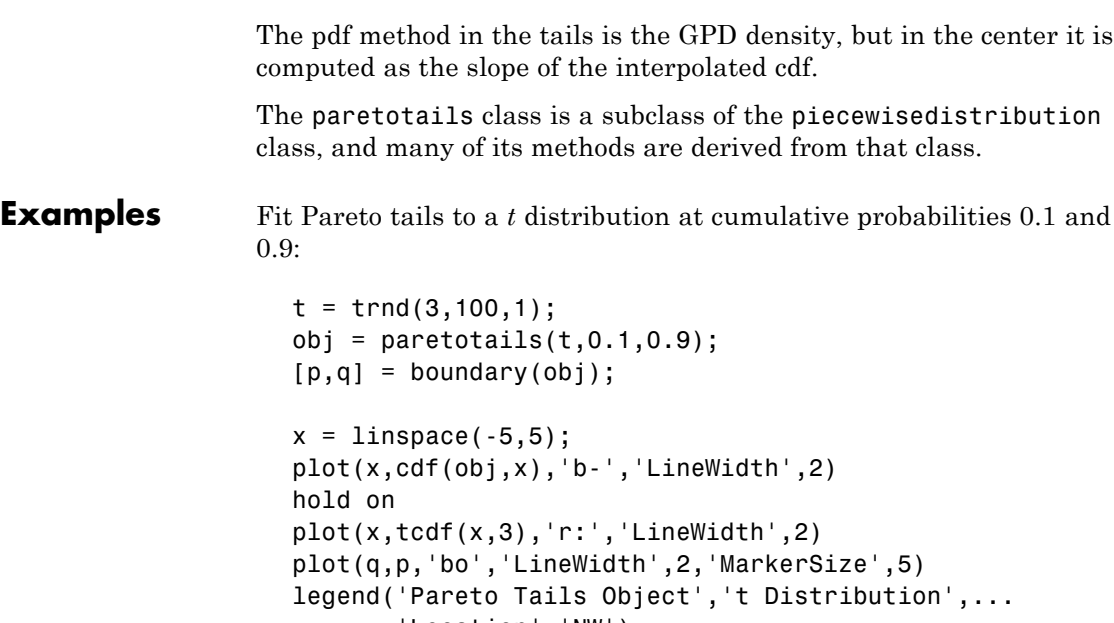

'Location','NW')

## **paretotails**

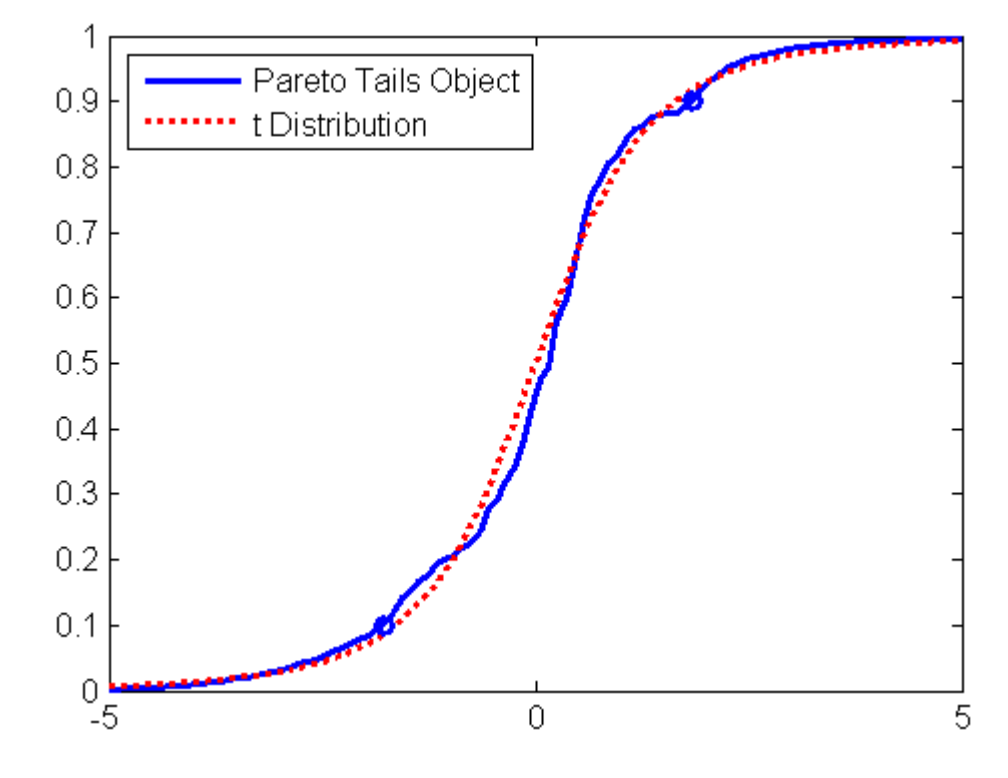

**See Also** cdf, ecdf, gpfit, icdf, ksdensity

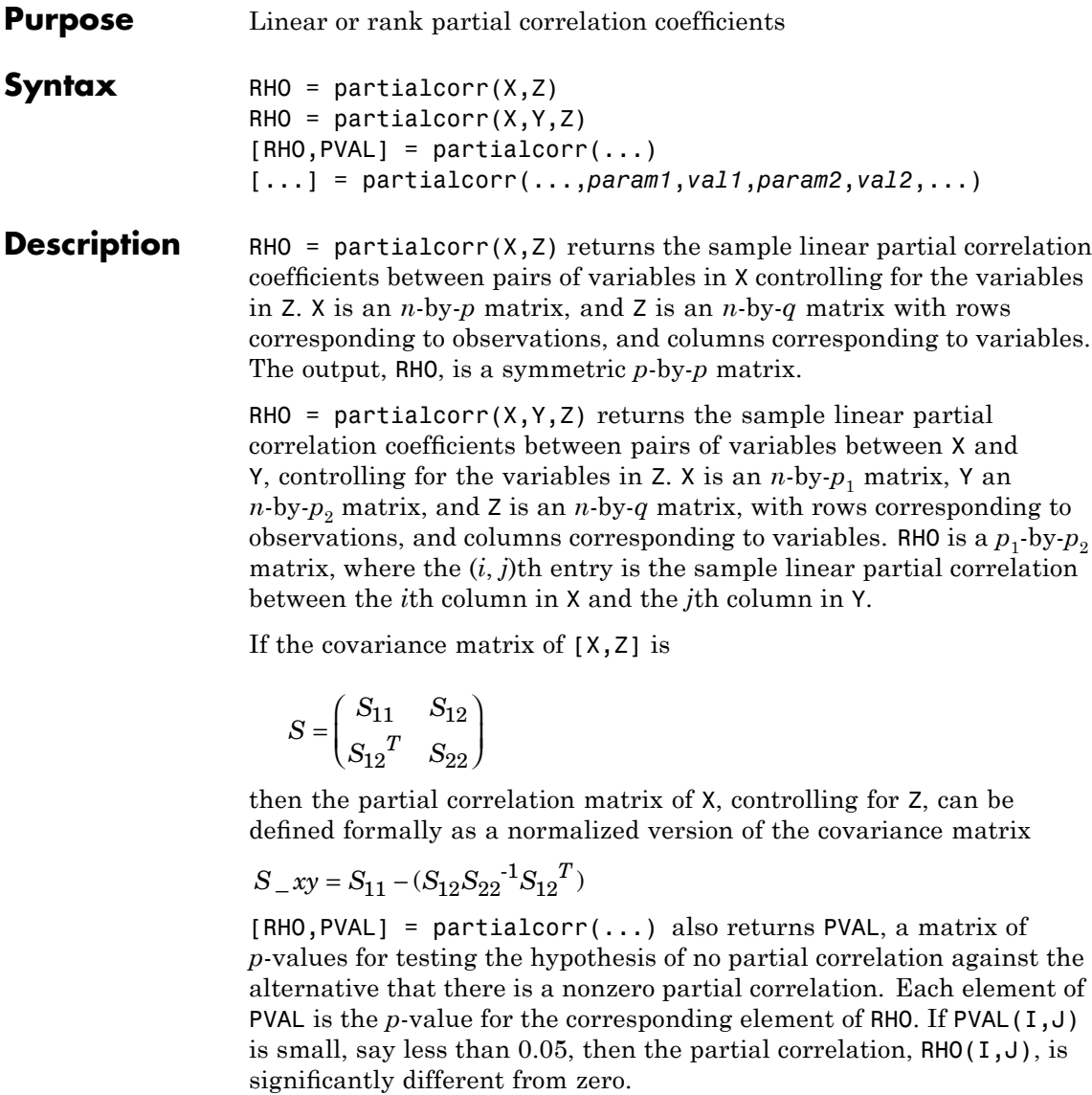

[...] = partialcorr(...,*param1*,*val1*,*param2*,*val2*,...) specifies additional parameters and their values. Valid parameter/value pars are listed in the following table.

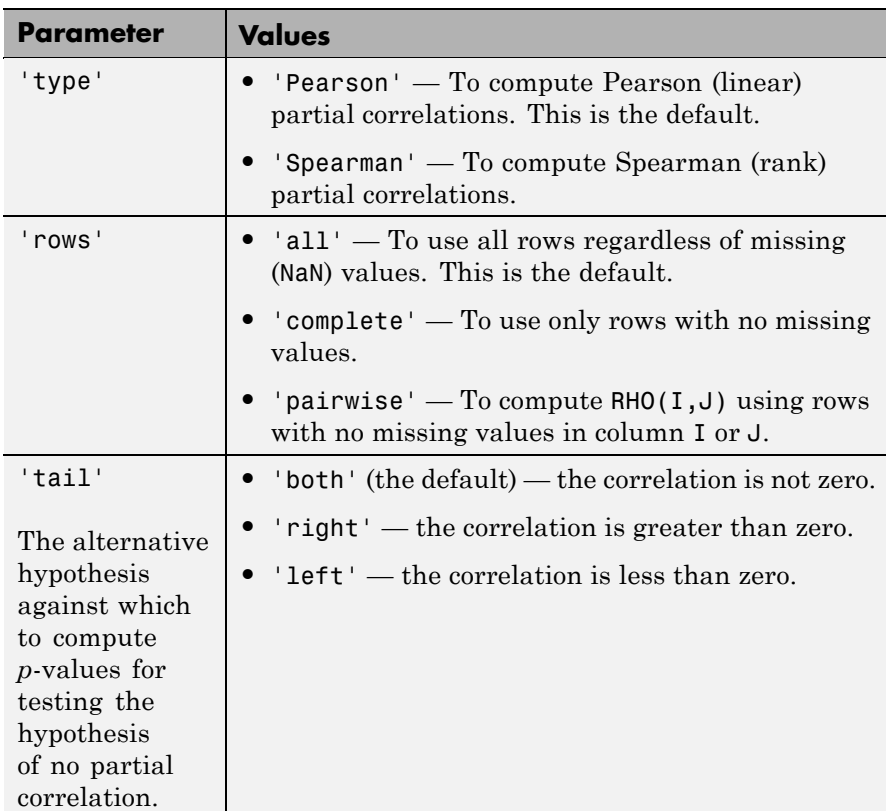

A 'pairwise' value for the rows parameter can produce a RHO that is not positive definite. A 'complete' value always produces a positive definite RHO, but when data is missing, the estimates will be based on fewer observations, in general.

partialcorr computes *p*-values for linear and rank partial correlations using a Student's *t* distribution for a transformation of the correlation.

This is exact for linear partial correlation when X and Z are normal, but is a large-sample approximation otherwise.

See Also corr, tiedrank, corrcoef

### **pcacov**

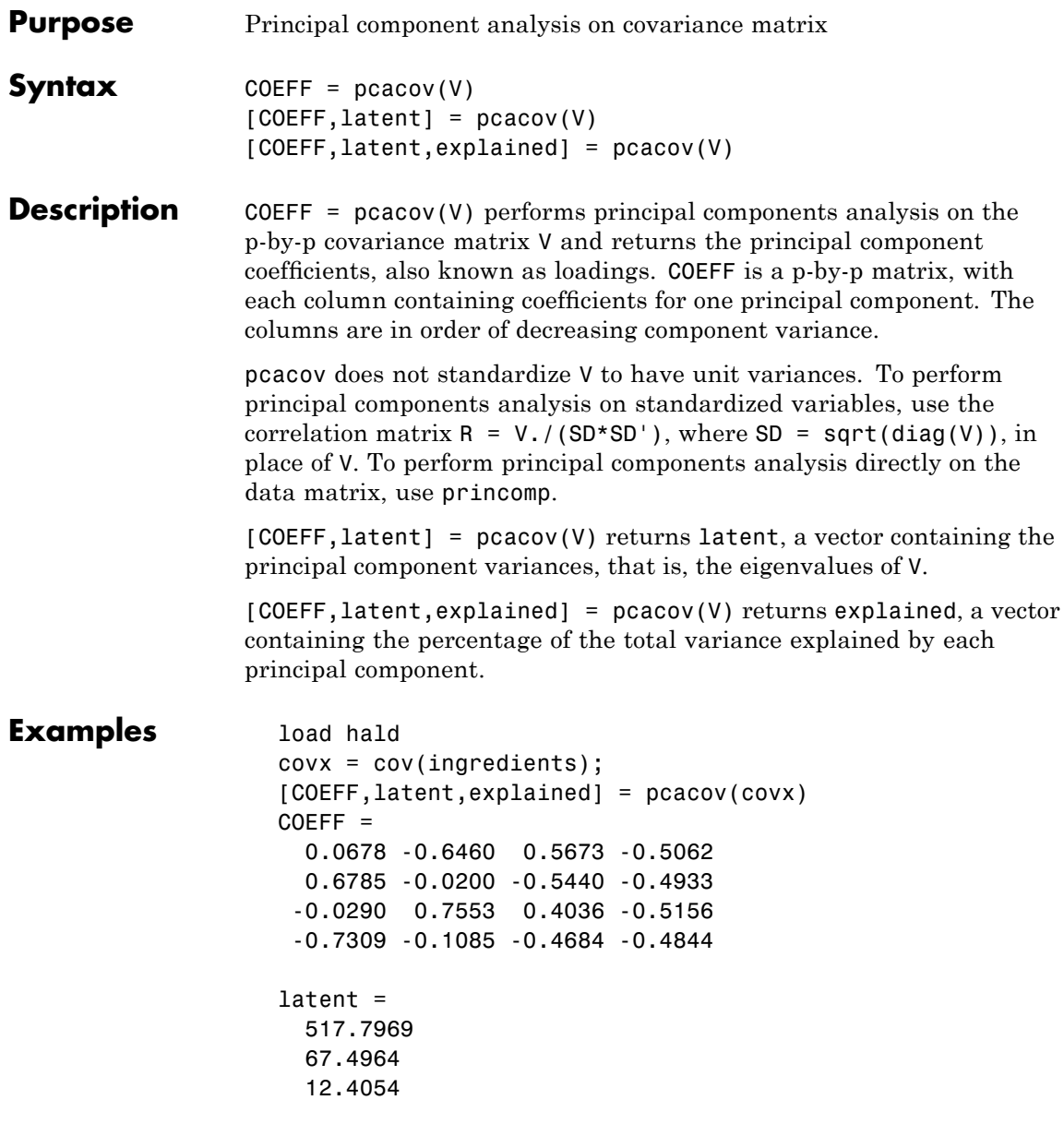

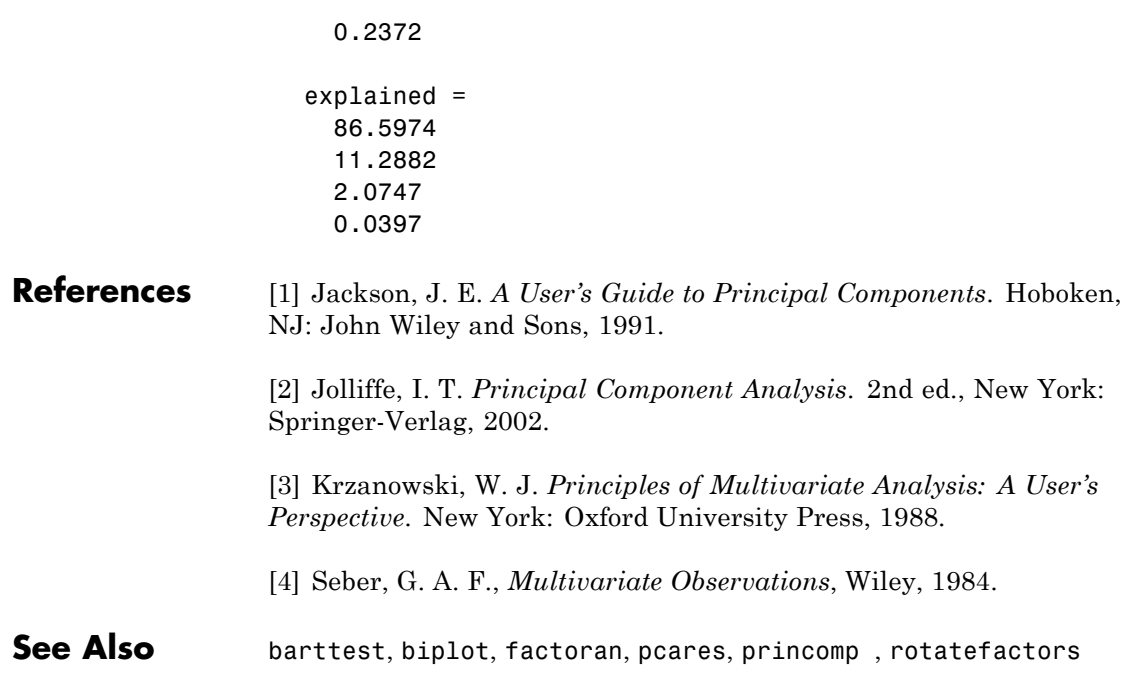

### **pcares**

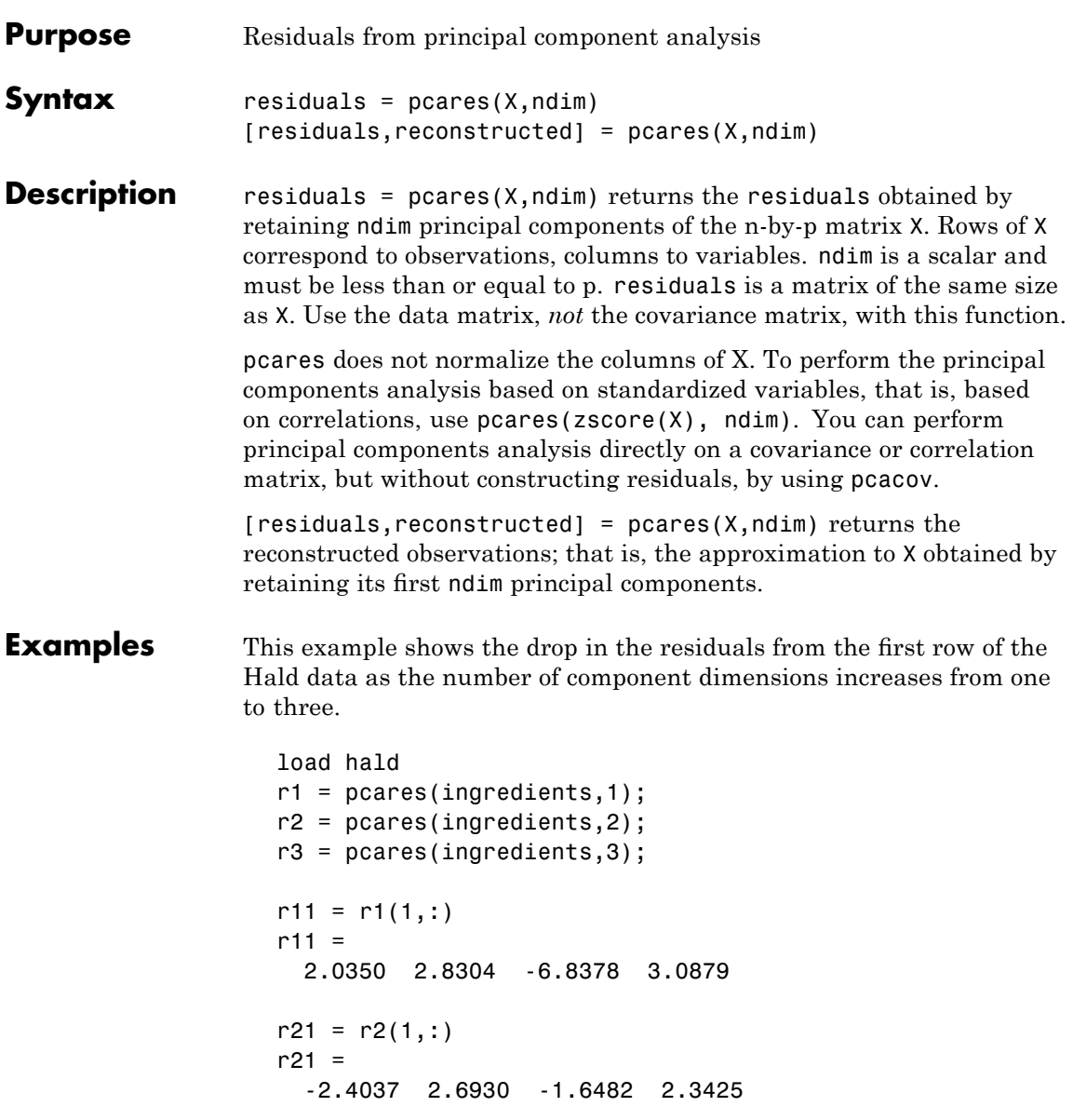
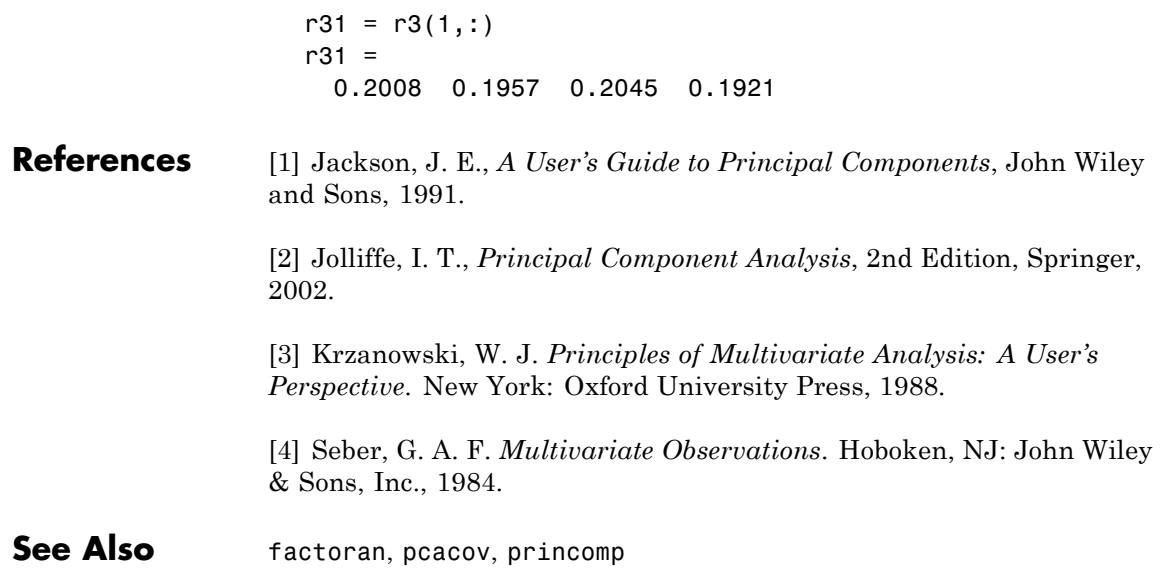

## **gmdistribution.PComponents property**

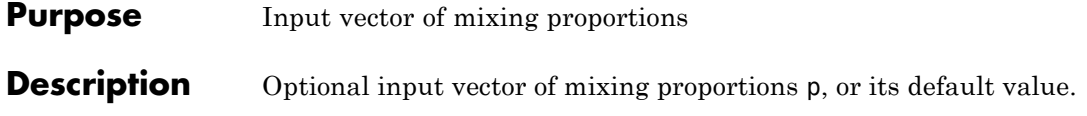

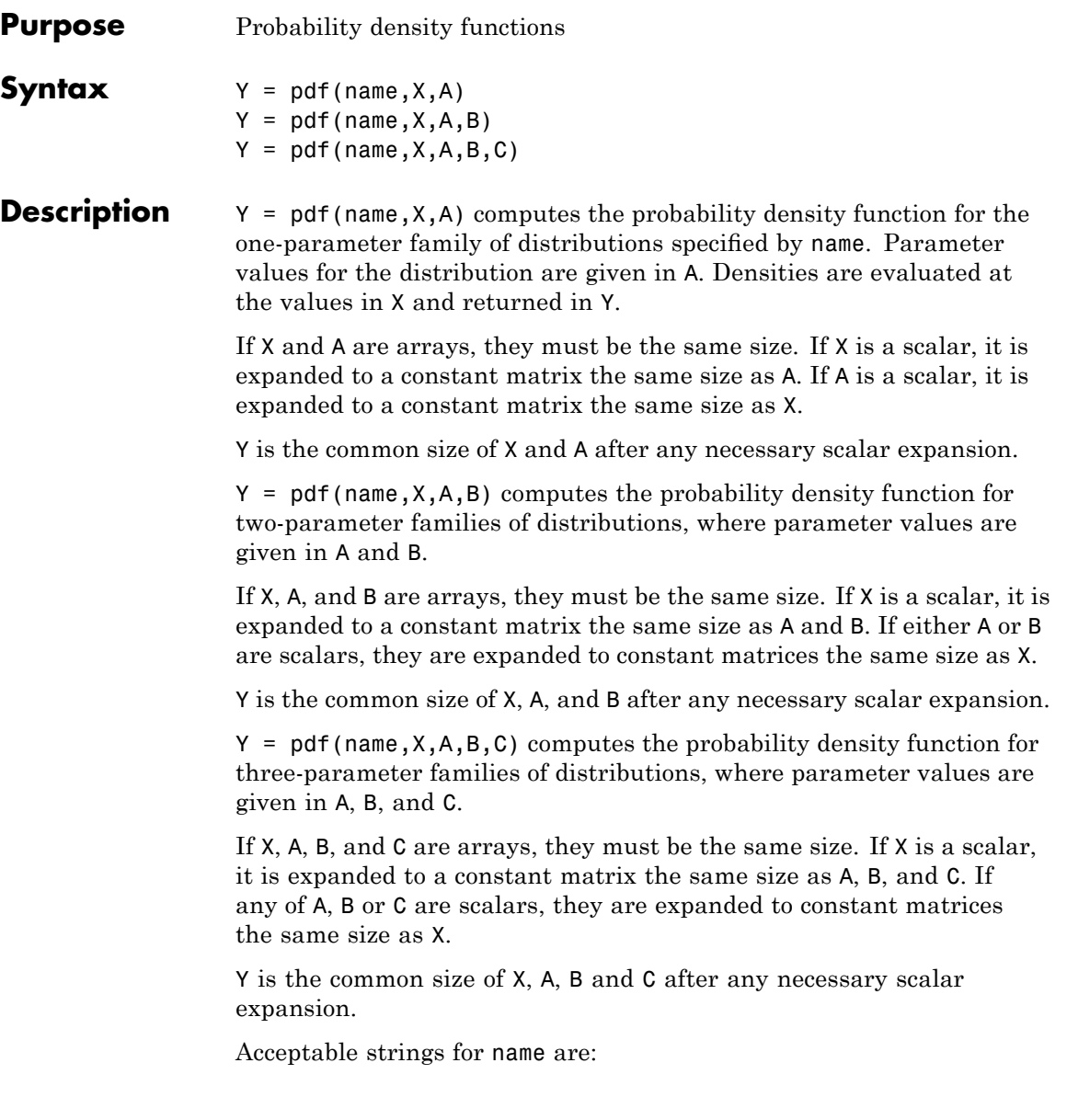

- **•** 'beta' (Beta distribution)
- **•** 'bino' (Binomial distribution)
- **•** 'chi2' (Chi-square distribution)
- **•** 'exp' (Exponential distribution)
- **•** 'ev' (Extreme value distribution)
- **•** 'f' (*F* distribution)
- **•** 'gam' (Gamma distribution)
- **•** 'gev' (Generalized extreme value distribution)
- **•** 'gp' (Generalized Pareto distribution)
- **•** 'geo' (Geometric distribution)
- **•** 'hyge' (Hypergeometric distribution)
- **•** 'logn' (Lognormal distribution)
- **•** 'nbin' (Negative binomial distribution)
- **•** 'ncf' (Noncentral *F* distribution)
- **•** 'nct' (Noncentral *t*distribution)
- **•** 'ncx2' (Noncentral chi-square distribution)
- **•** 'norm' (Normal distribution)
- **•** 'poiss' (Poisson distribution)
- **•** 'rayl' (Rayleigh distribution)
- **•** 't' (*t* distribution)
- **•** 'unif' (Uniform distribution)
- **•** 'unid' (Discrete uniform distribution)
- **•** 'wbl' (Weibull distribution)

### **Examples** Compute the pdf of the normal distribution with mean 0 and standard deviation 1 at inputs  $-2$ ,  $-1$ , 0, 1, 2:

```
p1 = pdf('Normal',-2:2,0,1)
p1 =0.0540 0.2420 0.3989 0.2420 0.0540
```
The order of the parameters is the same as for normpdf.

Compute the pdfs of Poisson distributions with rate parameters 0, 1, ..., 4 at inputs 1, 2, ..., 5, respectively:

```
p2 = pdf('Poisson',0:4,1:5)
p2 =
  0.3679 0.2707 0.2240 0.1954 0.1755
```
The order of the parameters is the same as for poisspdf.

**See Also** cdf, icdf, mle, random

# **gmdistribution.pdf**

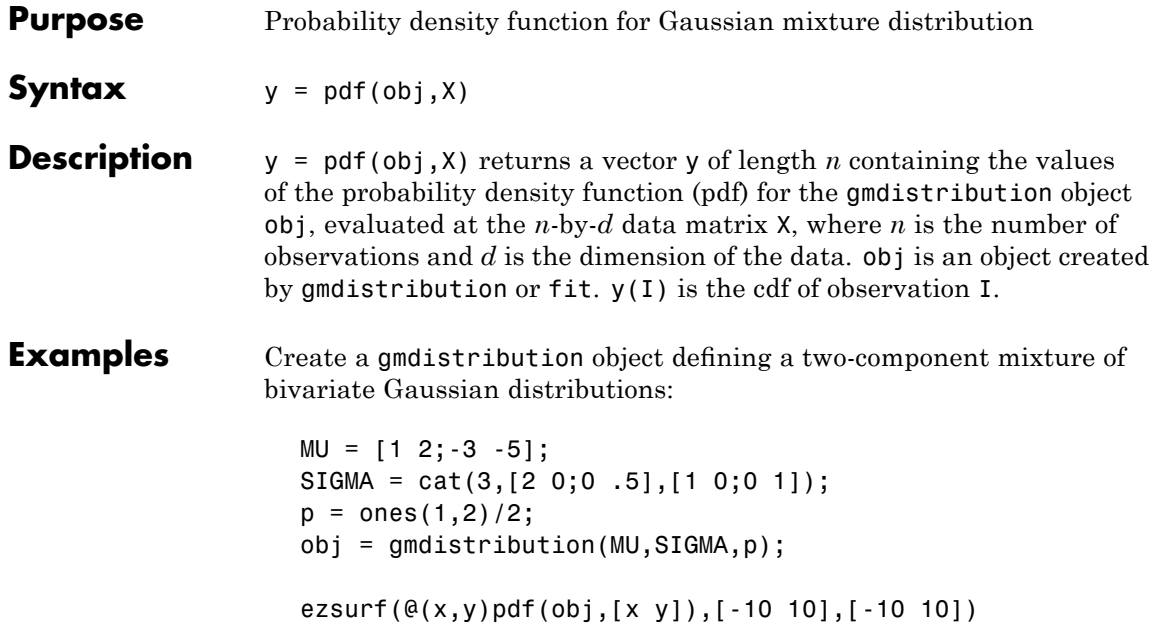

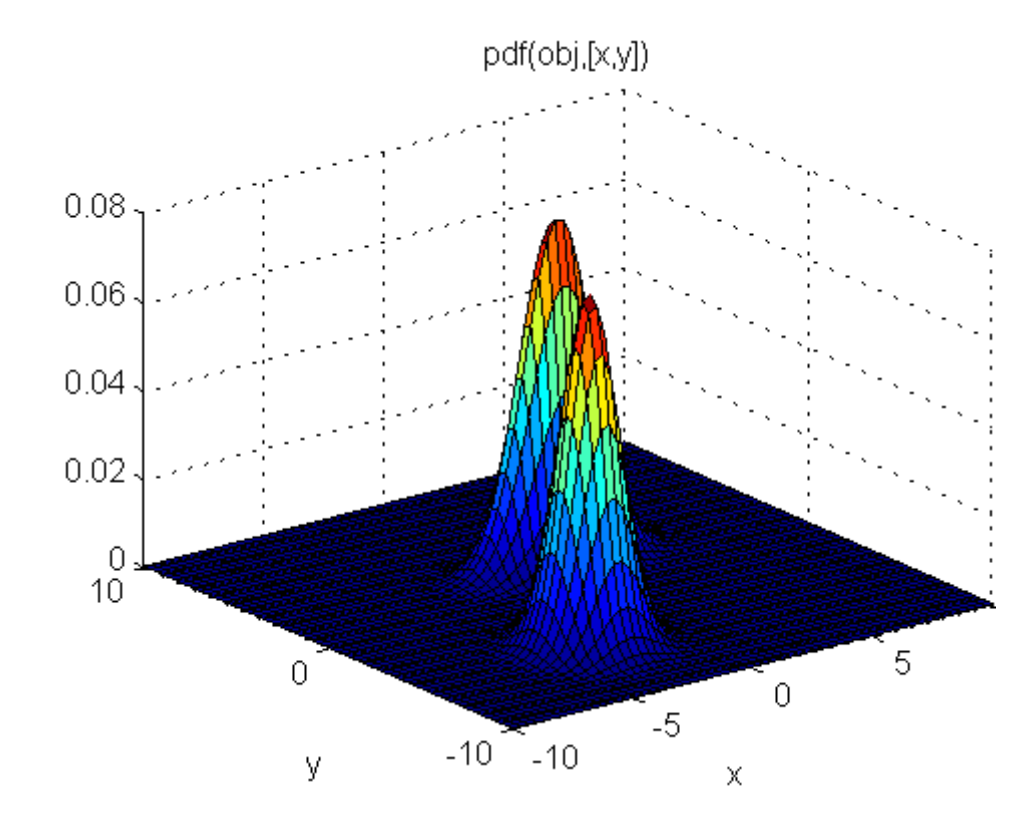

**See Also** gmdistribution, fit, cdf, mvnpdf

# <span id="page-1555-0"></span>**piecewisedistribution.pdf**

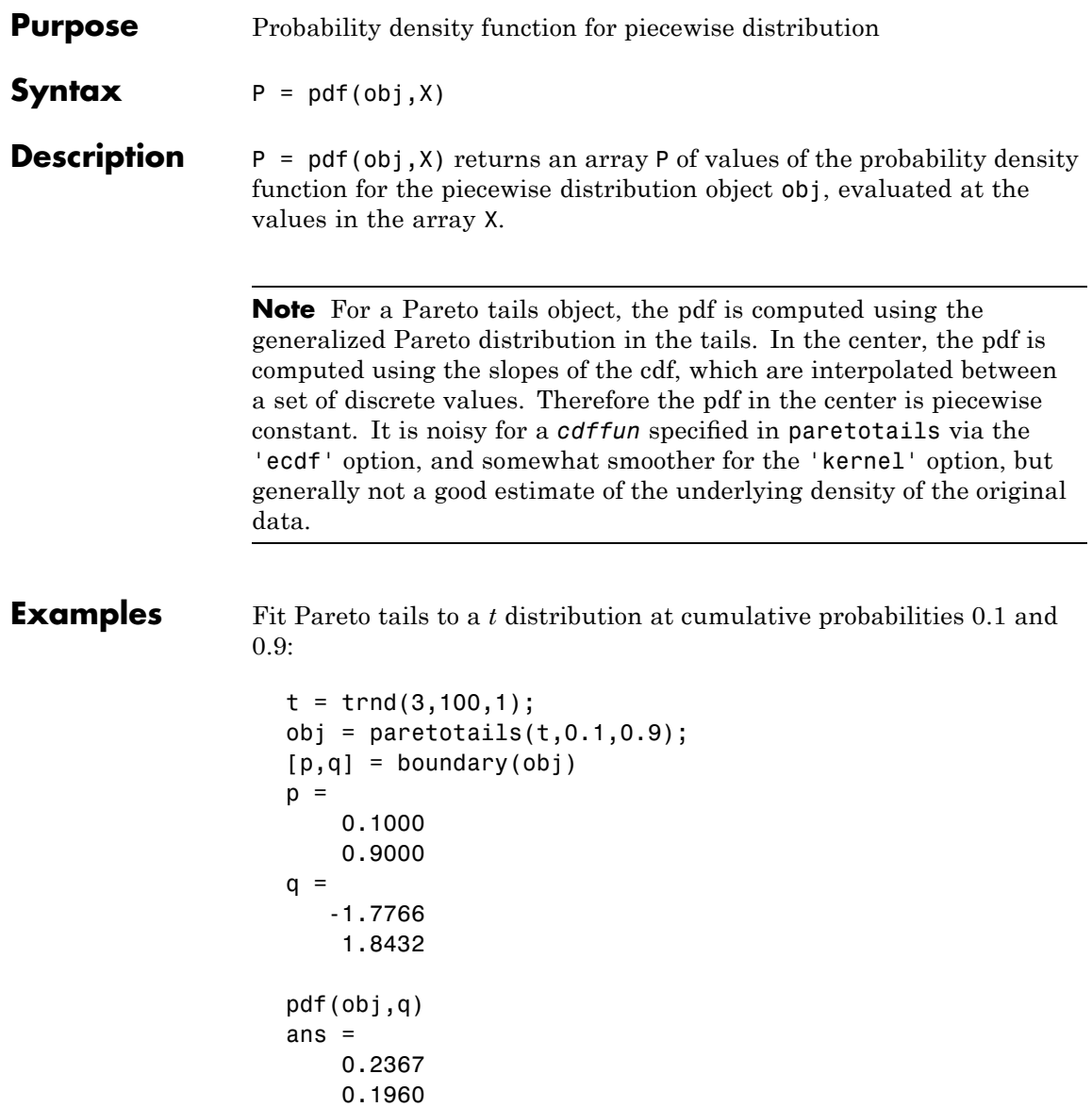

**See Also** paretotails, cdf

## **ProbDist.pdf**

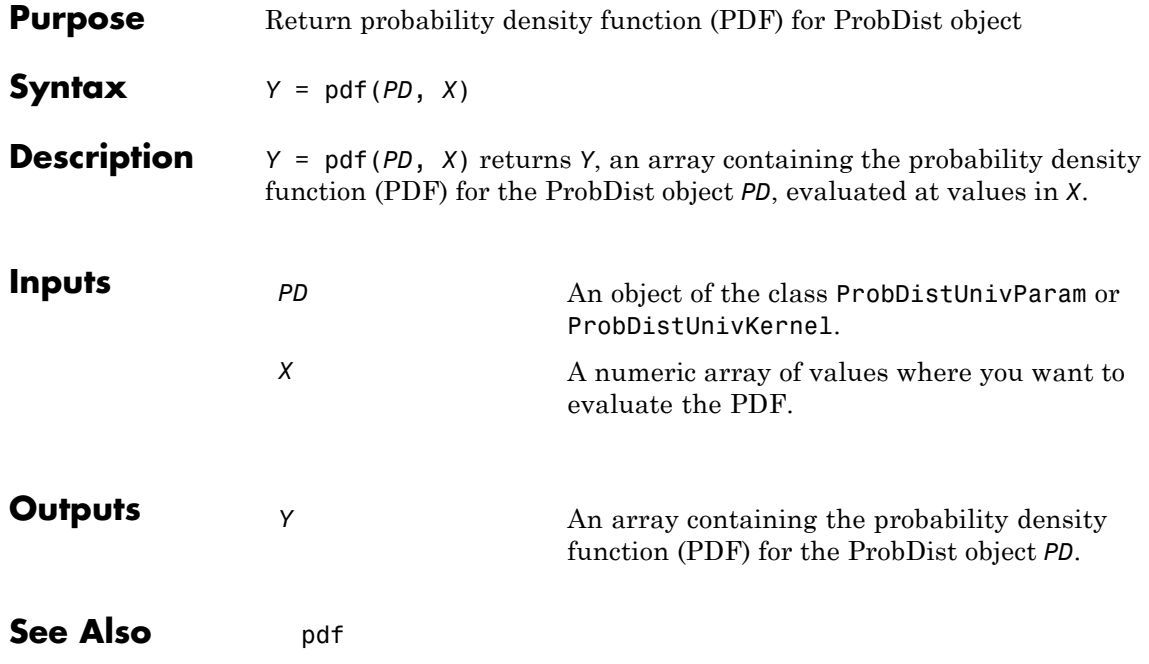

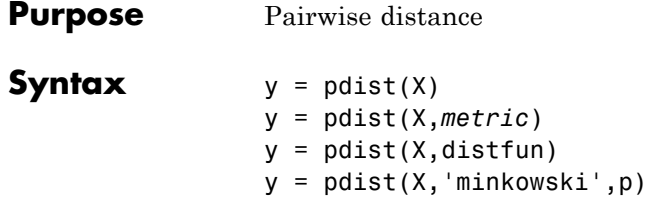

**Description** y = pdist(X) computes the Euclidean distance between pairs of objects in *n*-by-*p* data matrix X. Rows of X correspond to observations; columns correspond to variables. y is a row vector of length  $n(n-1)/2$ , corresponding to pairs of observations in X. The distances are arranged in the order (2,1), (3,1), ..., (*n*,1), (3,2), ..., (*n*,2), ..., (*n*,*n*–1)). y is commonly used as a dissimilarity matrix in clustering or multidimensional scaling.

> To save space and computation time, y is formatted as a vector. However, you can convert this vector into a square matrix using the squareform function so that element  $i$ ,  $j$  in the matrix, where  $i < j$ , corresponds to the distance between objects *i* and *j* in the original data set.

y = pdist(X,*metric*) computes the distance between objects in the data matrix, X, using the method specified by *metric*, which can be any of the following character strings.

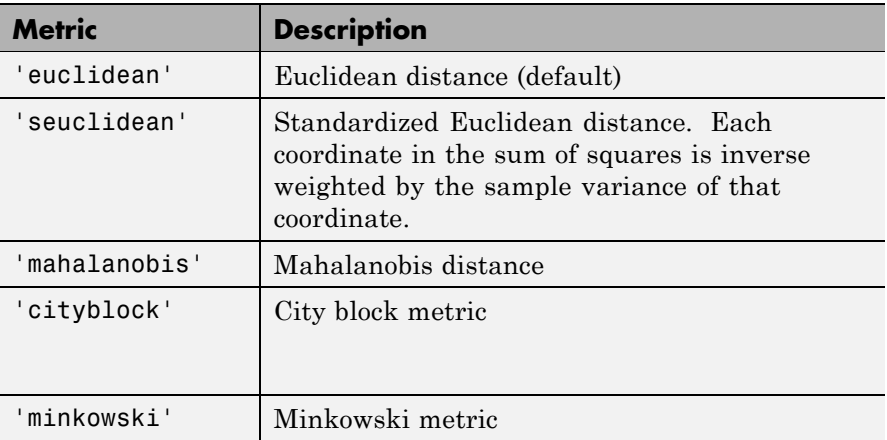

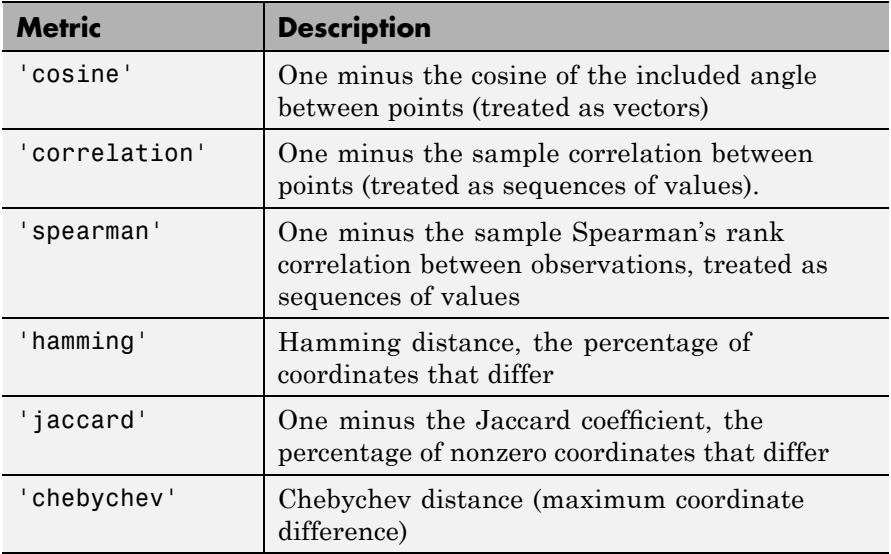

 $y = pdist(X, distfun)$  accepts a function handle distfun to a metric of the form

 $d = distfun(u, V)$ 

which takes as arguments a 1-by-*p* vector **u**, corresponding to a single row of X, and an *m*-by-*p* matrix V, corresponding to multiple rows of X. distfun must accept a matrix V with an arbitrary number of rows. distfun must return an *m*-by-1 vector of distances d, whose *k*th element is the distance between  $u$  and  $V(k, :).$ 

y = pdist(X,'minkowski',p) computes the distance between objects in the data matrix, X, using the Minkowski metric. p is the exponent used in the Minkowski computation which, by default, is 2.

### **Metrics**

Given an *m*-by-*n* data matrix X, which is treated as *m* (1*-by-n*) row vectors  $x_1, x_2, ..., x_m$ , the various distances between the vector  $x_r$  and  $x<sub>s</sub>$  are defined as follows:

**•** Euclidean distance

$$
d_{rs}^2 = (x_r - x_s)(x_r - x_s)
$$

**•** Standardized Euclidean distance

$$
d_{rs}^2 = (x_r - x_s)D^{-1}(x_r - x_s)
$$

where *D* is the diagonal matrix with diagonal elements given by  $v_j^2$ , which denotes the variance of the variable  $X_j$  over the  $m$  objects.

**•** Mahalanobis distance

$$
d_{rs}^2 = (x_r - x_s)V^{-1}(x_r - x_s)'
$$

where *V* is the sample covariance matrix.

**•** City block metric

$$
d_{rs} = \sum_{j=1}^{n} |x_{rj} - x_{sj}|
$$

**•** Minkowski metric

$$
d_{rs} = \left\{ \sum_{j=1}^{n} \left| x_{rj} - x_{sj} \right|^p \right\}^{\frac{1}{p}}
$$

Notice that for the special case of  $p = 1$ , the Minkowski metric gives the City Block metric, and for the special case of  $p = 2$ , the Minkowski metric gives the Euclidean distance.

**•** Cosine distance

$$
d_{rs} = \left(1 - x_r x_s' / \left(x_{r}' x_{r}\right)^{\tfrac{1}{2}} \left(x_{s}' x_{s}\right)^{\tfrac{1}{2}}\right)
$$

**•** Correlation distance

$$
d_{rs}\,=\,1-\frac{(x_r-\bar{x}_r)(x_s-\bar{x}_s)^\prime}{[(x_r-\bar{x}_r)(x_r-\bar{x}_r)^\prime]^{\tfrac{1}{2}}\,[(x_s-\bar{x}_s)(x_s-\bar{x}_s)^\prime]^{\tfrac{1}{2}}}
$$

where

$$
\bar{x}_r = \frac{1}{n} \sum_j x_{rj}
$$
 and  $\bar{x}_s = \frac{1}{n} \sum_j x_{sj}$ 

**•** Hamming distance

$$
d_{rs}=(\#(x_{rj}\!\neq\!x_{sj})/n)
$$

**•** Jaccard distance

$$
d_{rs} = \frac{\#[(x_{rj} \neq x_{sj}) \land ((x_{rj} \neq 0) \lor (x_{sj} \neq 0))]}{\#[(x_{rj} \neq 0) \lor (x_{sj} \neq 0)]}
$$

```
Examples X = \{1, 2; 1, 3; 2, 2; 3, 1\}X =1 2
                    1 3
                    2 2
                    3 1
                 Y = pdist(X, 'mahal')Y =2.3452 2.0000 2.3452 1.2247 2.4495 1.2247
                 Y = \text{pdist}(X)Y =1.0000 1.0000 2.2361 1.4142 2.8284 1.4142
                  squareform(Y)
                  ans =
```
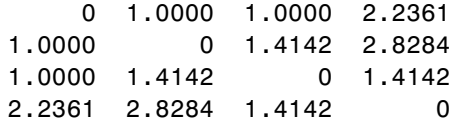

See Also cluster, clusterdata, cmdscale, cophenet, dendrogram, inconsistent, linkage, silhouette, squareform

## **pearsrnd**

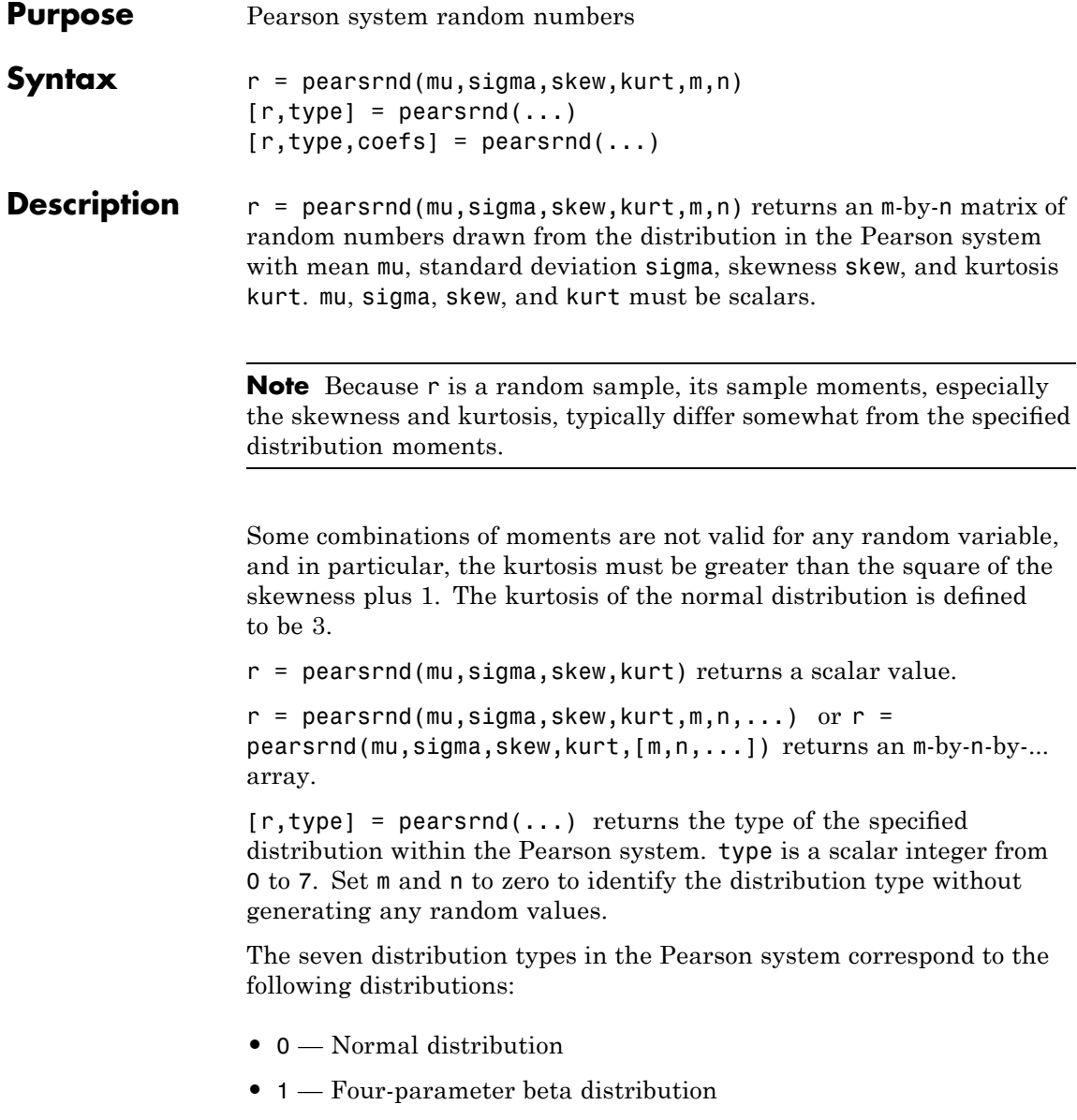

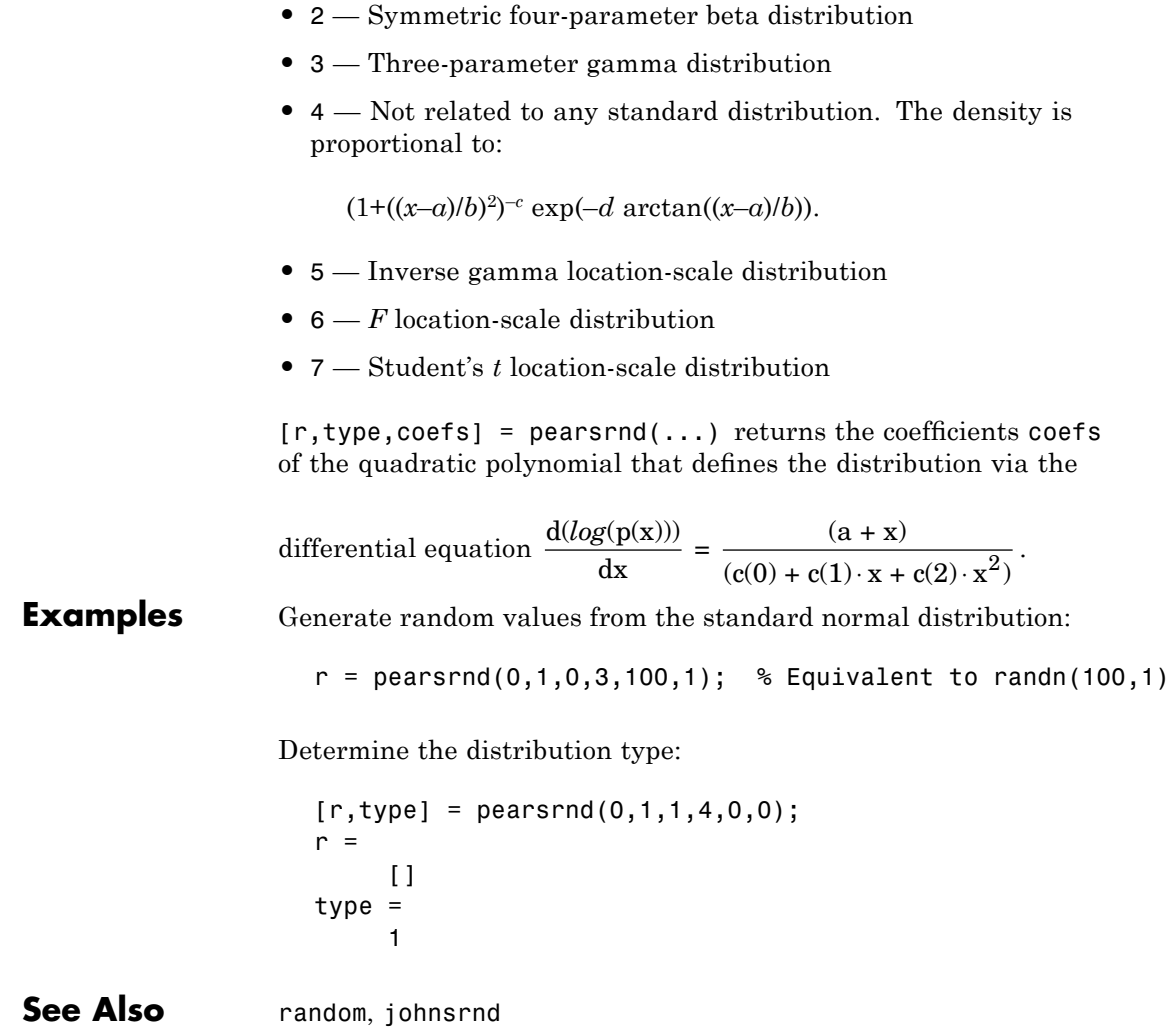

## <span id="page-1565-0"></span>**perfcurve**

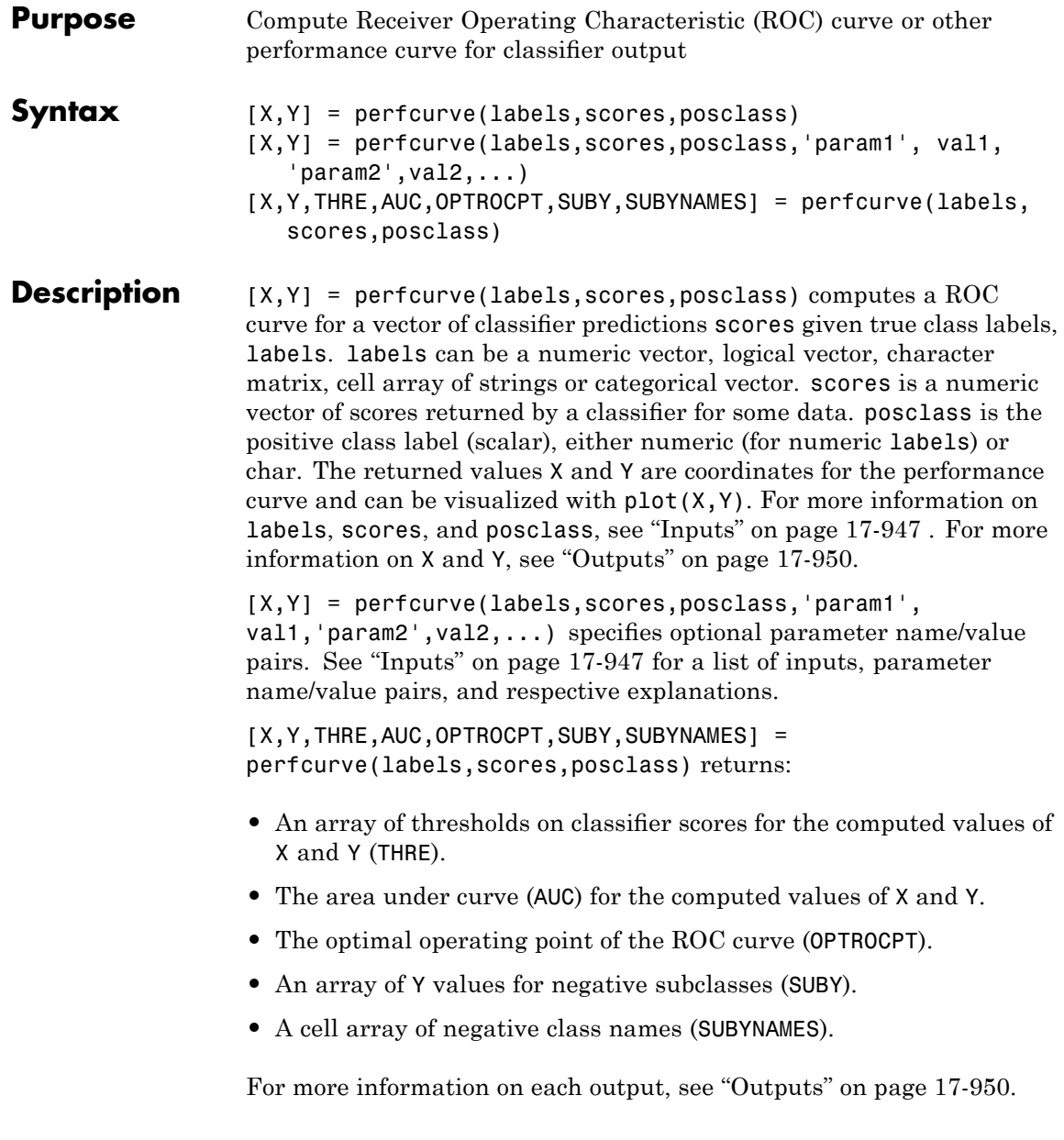

### **Inputs**

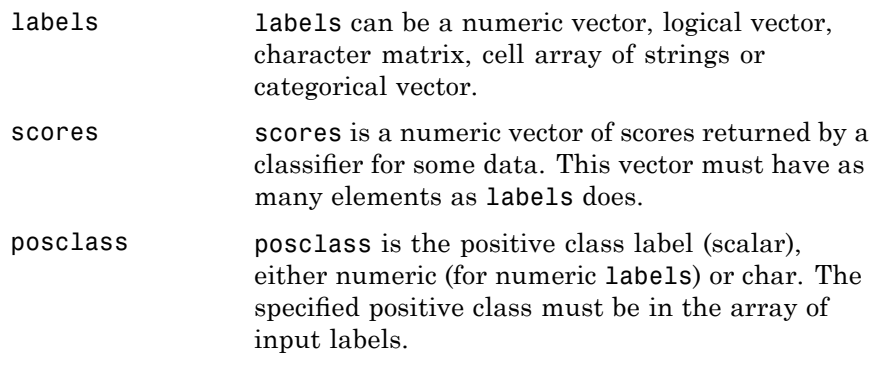

The following name/value pairs are available for the syntax [X,Y] = perfcurve(labels,scores,posclass,'param1', val1,'param2',val2,...)

### **Name ('param') Value (val) and Description**

'negClass' List of negative classes. Can be either a numeric array or an array of chars or a cell array of strings. By default, negClass is set to 'all' and all classes found in the input array of labels that are not the positive class are considered negative. If negClass is a subset of the classes found in the input array of labels, instances with labels that do not belong to either positive or negative classes are discarded.

## **perfcurve**

### **Name ('param') Value (val) and Description**

'xCrit' Criterion to be computed for X. perfcurve supports the following criteria:

- **•** TP Number of true positive instances.
- FN Number of false negative instances.
- **•** FP Number of false positive instances.
- TN Number of true negative instances.
- **•** TP+FP Sum of TP and FP.
- RPP Rate of positive predictions. RPP=(TP+FP)/(TP+FN+FP+TN)
- RNP Rate of negative predictions. RNP=(TN+FN)/(TP+FN+FP+TN)
- accu Accuracy. accu =  $(TP+TN) / (TP+FN+FP+TN)$
- **•** TPR, sens, reca True positive rate, sensitivity, recall. TPR, sens, reca =  $TP/(TP+FN)$
- **•** FNR, miss False negative rate, miss. FNR,miss=FN/(TP+FN)
- **•** FPR, fall False positive rate, fallout. FPR,fall=FP/(TN+FP)
- TNR, spec True negative rate, specificity. TNR,spec=TN/(TN+FP)
- **•** PPV, prec Positive predictive value, precision. PPV,prec=TP/(TP+FP)
- **•** NPV Negative predictive value. NPV=TN/(TN+FN)
- **•** ecost Expected cost. ecost=(TP\*COST(P|P)+FN\*COST(N|P)+FP\* COST(P|N)+TN\*COST(N|N))/(TP+FN+FP+TN)

<span id="page-1568-0"></span>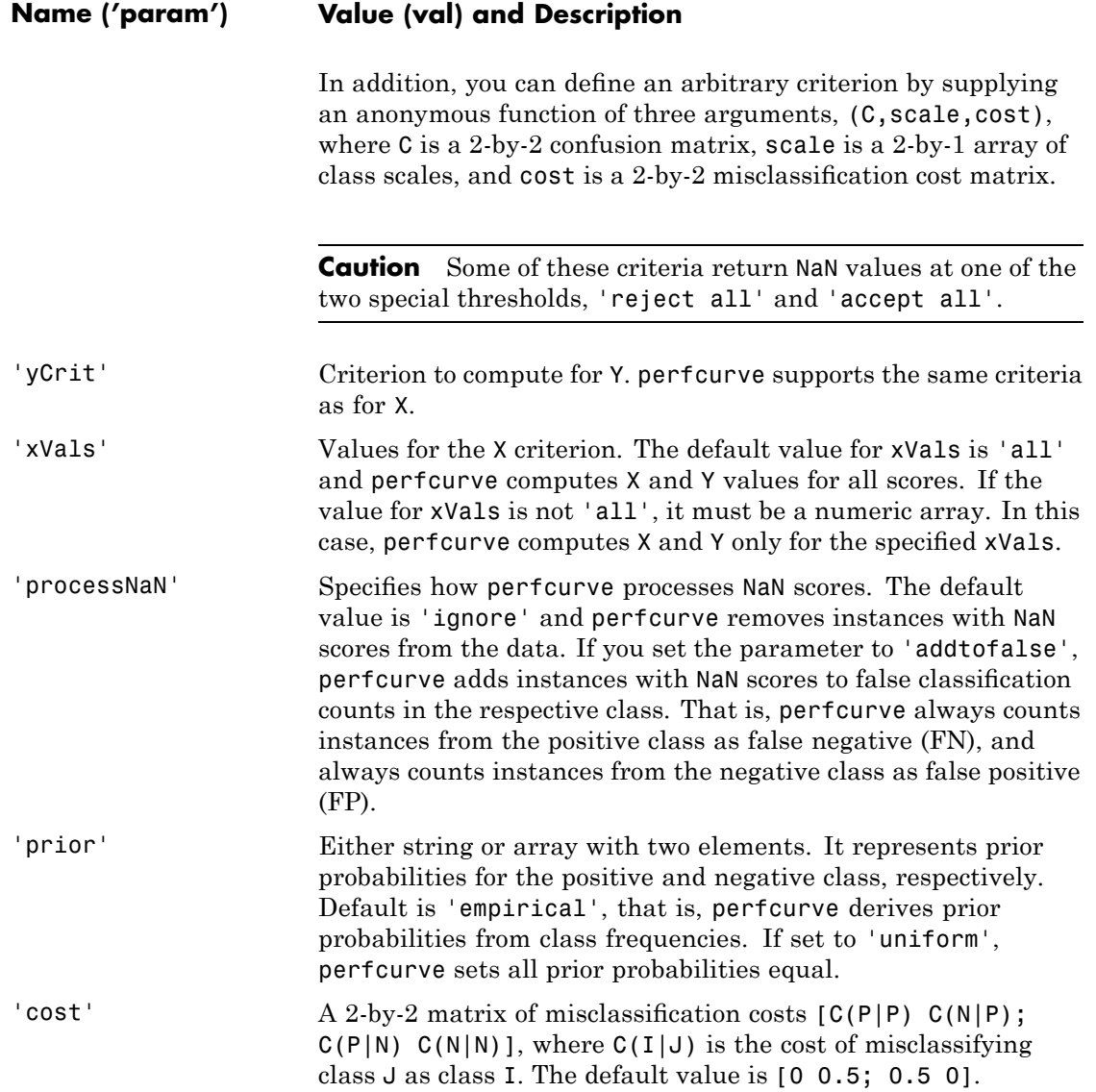

## **perfcurve**

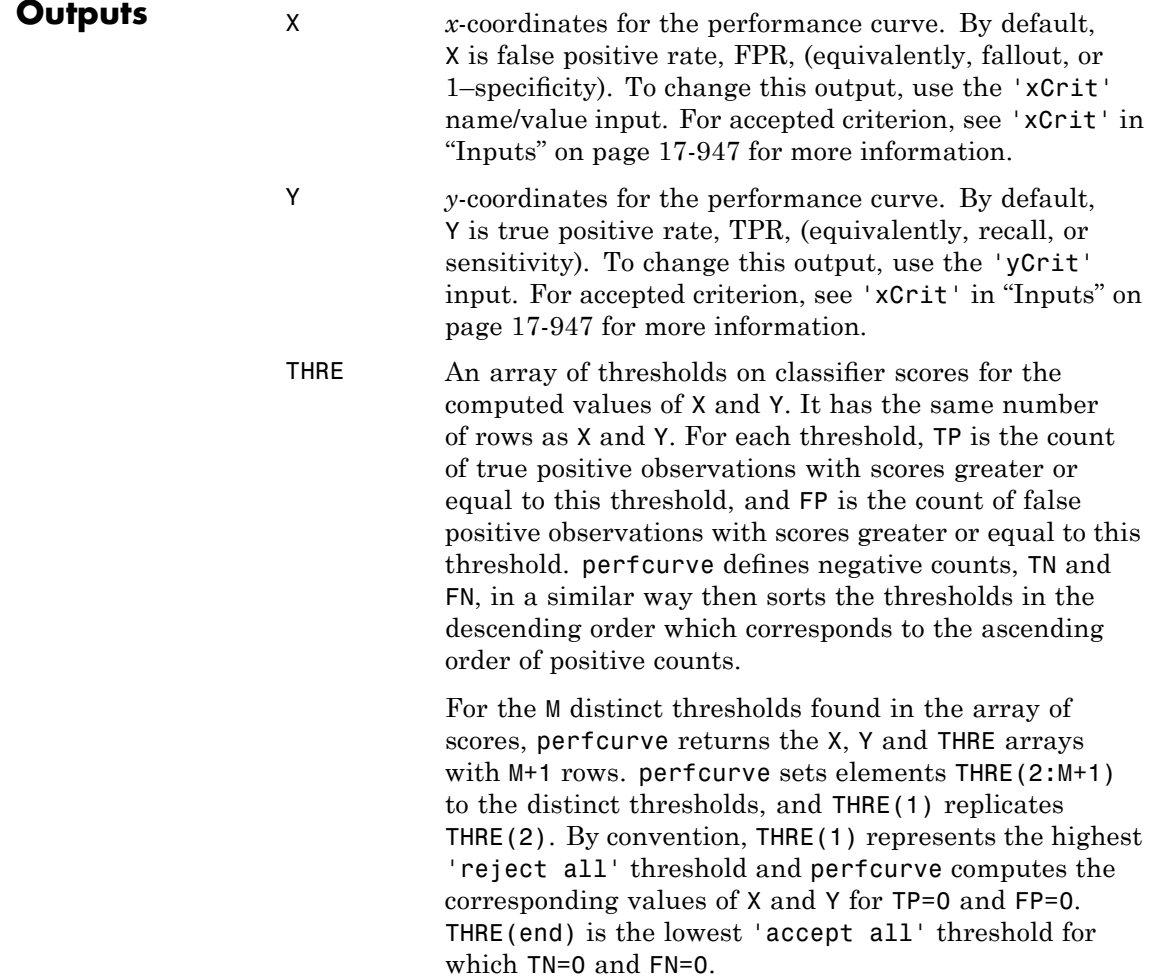

AUC The area under curve (AUC) for the computed values of X and Y. If you set xVals to 'all' (the default), perfcurve computes AUC using the returned X and Y values. If xVals is a numeric array, perfcurve computes AUC using X and Y values found from all distinct scores in the interval specified by the smallest and largest elements of xVals. More precisely, perfcurve finds X values for all distinct thresholds as if xVals were set to 'all', then uses a subset of these (with corresponding Y values) between min(xVals) and max(xVals) to compute AUC. The function uses trapezoidal approximation to estimate the area. If the first or last value of X or Y are NaNs, perfcurve removes them to allow calculation of AUC. This takes care of criteria that produce NaNs for the special 'reject all' or 'accept all' thresholds, for example, positive predictive value (PPV) or negative predictive value (NPV).

OPTROCPT The optimal operating point of the ROC curve as an array of size 1-by-2 with FPR and TPR values for the optimal ROC operating point. perfcurve computes optrocpt only for the standard ROC curve and sets to NaNs otherwise. To obtain the optimal operating point for the ROC curve, perfcurve first finds the slope, S, using

> $S = \frac{\cos t(P \mid N) - \cos t(N \mid N)}{\cos t(N \mid P) - \cos t(P \mid P)}$  $=\frac{\cos t(P|N)-\cos t(N|N)}{\cos t(N|P)-\cos t(P|P)}*\frac{N}{P}$  $\frac{\cos t(P \mid N)-\cos t(N \mid N)}{\cos t(N \mid P)-\cos t(P \mid P)}$

where  $cost(I|J)$  is the cost of assigning an instance of class J to class I, and P=TP+FN and N=TN+FP are the total instance counts in the positive and negative class, respectively. perfcurve then finds the optimal operating point by moving the straight line with slope M from the upper left corner of the ROC plot (FPR=0, TPR=1) down and to the right until it intersects the ROC curve.

- SUBY An array of Y values for negative subclasses. If you only specify one negative class, SUBY is identical to Y. Otherwise SUBY is a matrix of size M-by-K, where M is the number of returned values for X and Y, and K is the number of negative classes. perfcurve computes Y values by summing counts over all negative classes. SUBY gives values of the Y criterion for each negative class separately. For each negative class, perfcurve places a new column in SUBY and fills it with Y values for TN and FP counted just for this class.
- SUBYNAMES A cell array of negative class names. If you provide an input array, negClass, of negative class names, perfcurve copies it into SUBYNAMES. If you do not provide negClass, perfcurve extracts SUBYNAMES from input labels. The order of SUBYNAMES is the same as the order of columns in SUBY, that is,  $SUBY(:,1)$  is for negative class SUBYNAMES{1} etc.

**Examples** Plot the ROC curve for classification by logistic regression:

```
load fisheriris
x = meas(51:end,1:2);
% iris data, 2 classes and 2 features
y = (1:100)^{1}>50;
% versicolor=0, virginica=1
b = glmfit(x, y, 'binomial');
% logistic regression
p = glmval(b, x, 'logit');
% fit probabilities for scores
[X, Y] = perfourve(species(51:end,:), p, 'virginica');
plot(X,Y)
xlabel('False positive rate'); ylabel('True positive rate')
title('ROC for classification by logistic regression')
```
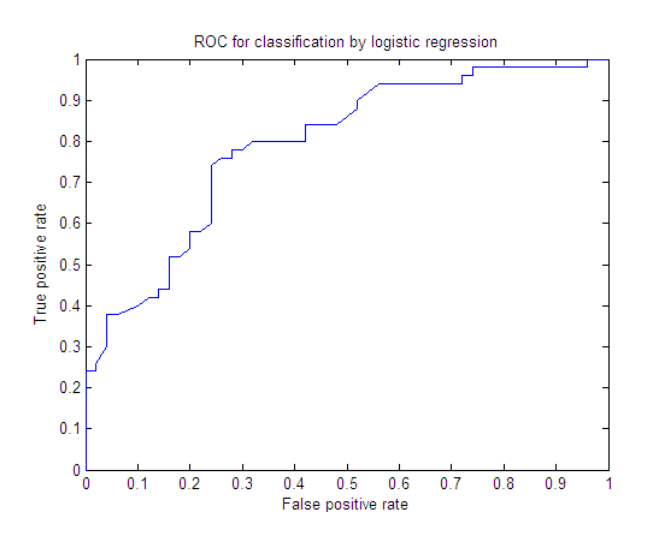

**References** [1] T. Fawcett, ROC Graphs: Notes and Practical Considerations for Researchers, 2004.

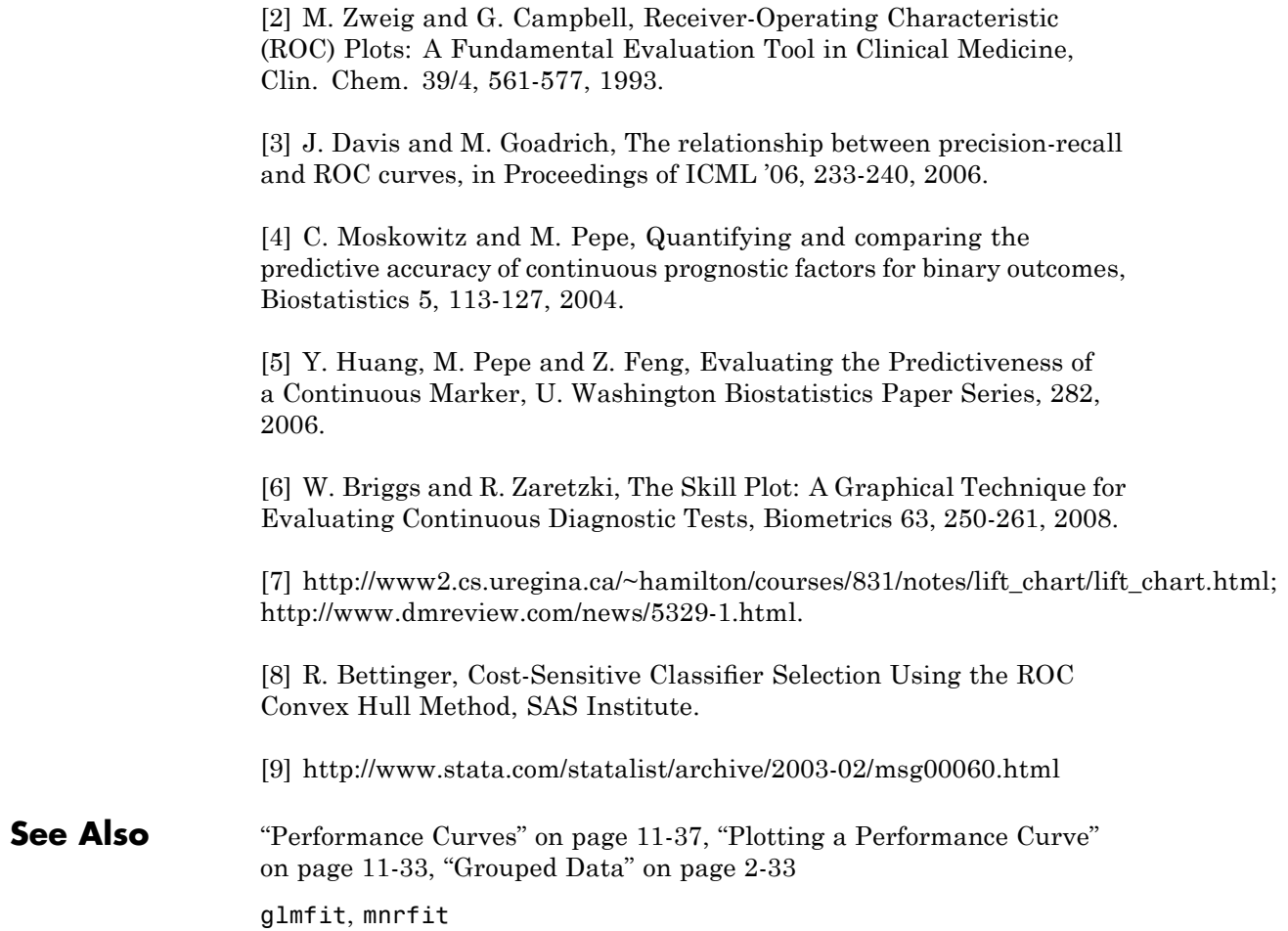

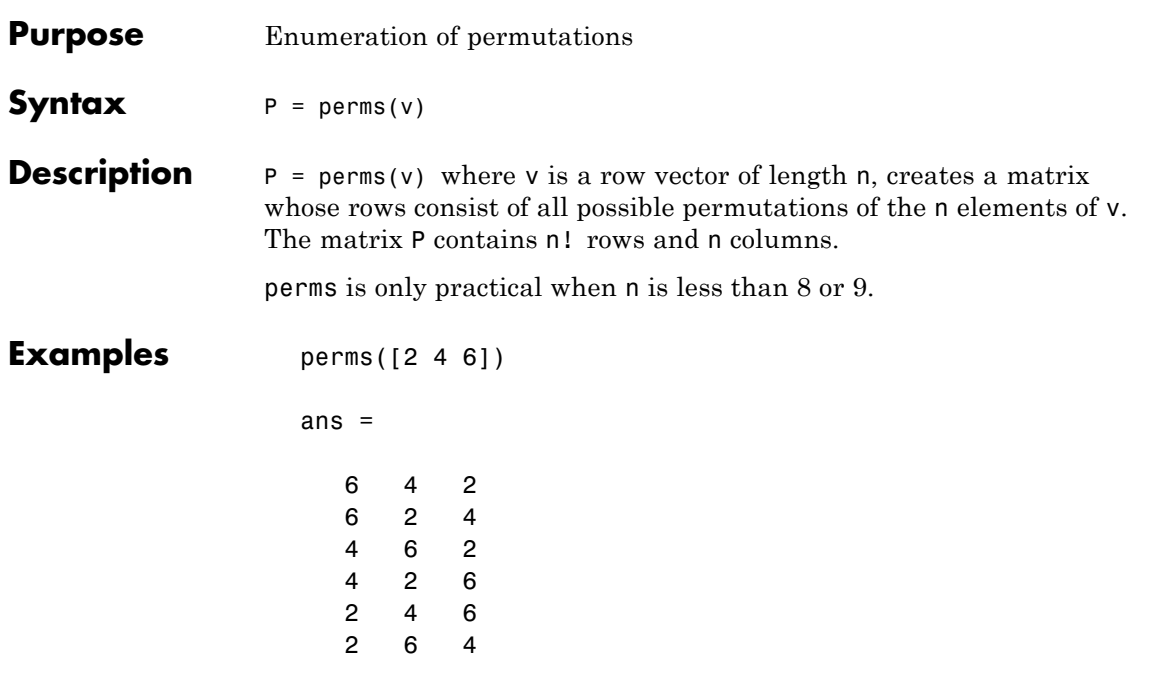

### **See Also**

combnk

## **categorical.permute**

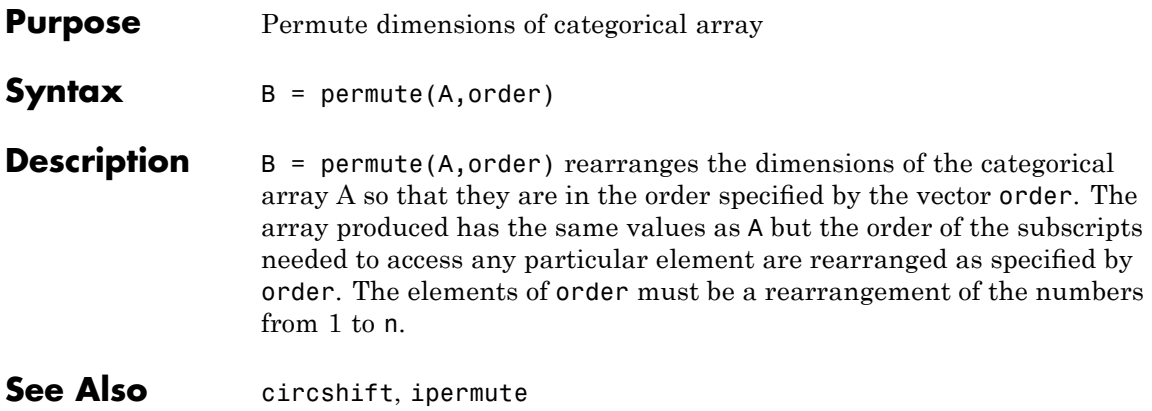

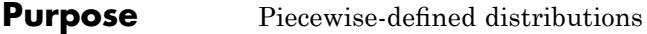

**Construction** piecewisedistribution is an abstract class. To construct a piecewisedistribution object, use the subclass constructor, paretotails.

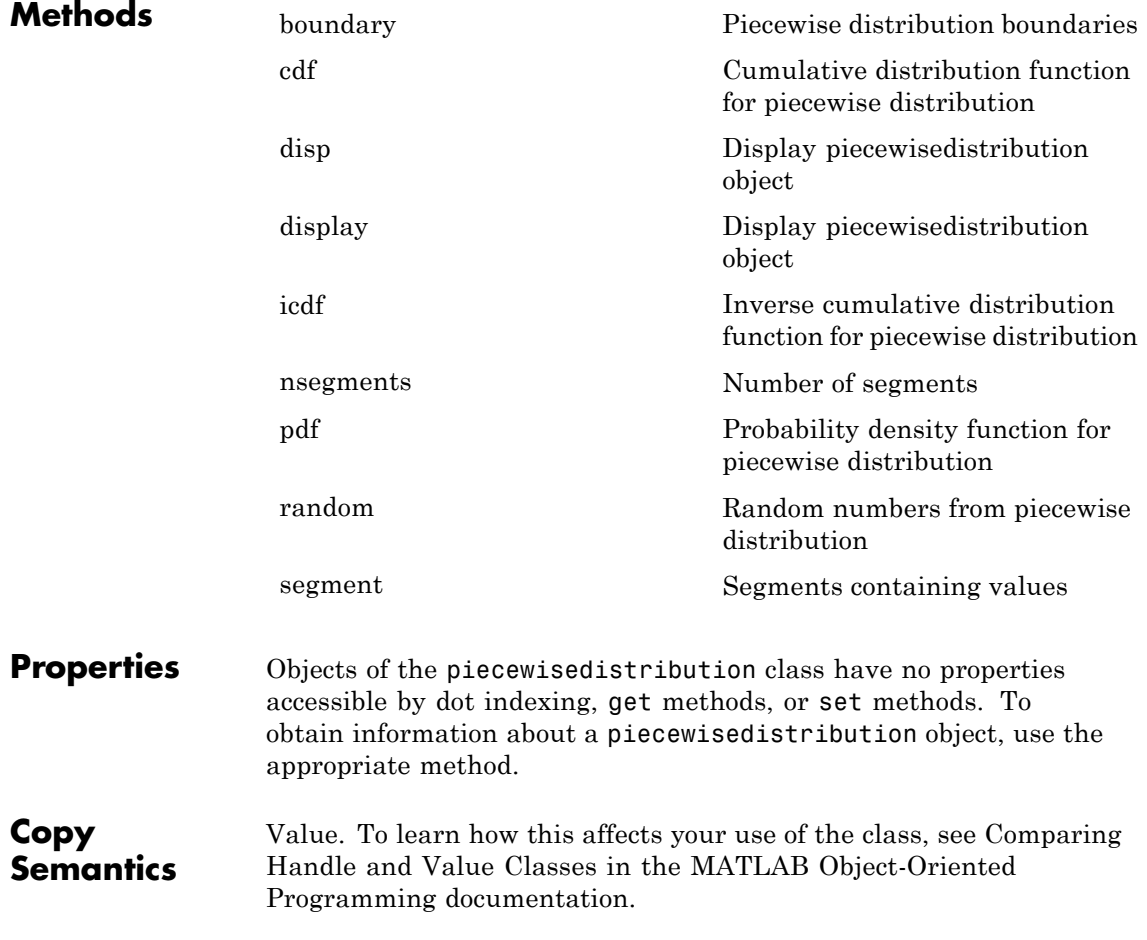

# **piecewisedistribution**

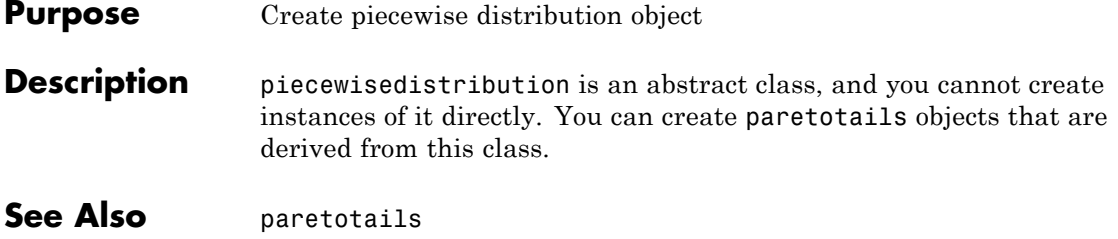

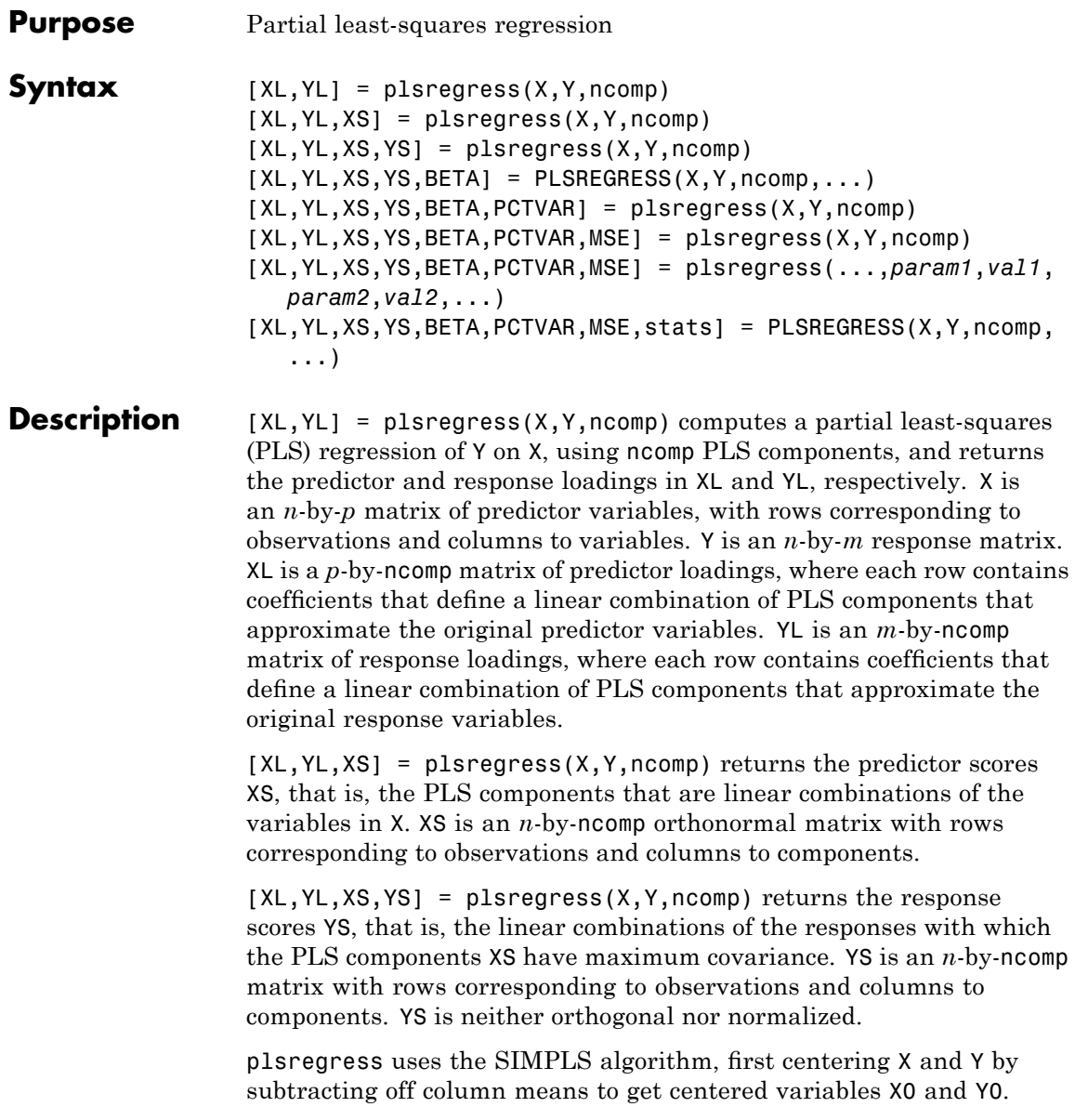

However, it does not rescale the columns. To perform PLS with standardized variables, use zscore to normalize X and Y.

If ncomp is omitted, its default value is  $min(size(X,1)-1,size(X,2)).$ 

The relationships between the scores, loadings, and centered variables X0 and Y0 are:

 $XL = (XS \ X0)' = X0' * XS,$ 

 $YL = (XS \ Y0)' = Y0' *XS,$ 

XL and YL are the coefficients from regressing X0 and Y0 on XS, and XS\*XL' and XS\*YL' are the PLS approximations to X0 and Y0.

plsregress initially computes YS as:

 $YS = Y0*YL = Y0*Y0'*XS,$ 

By convention, however, plsregress then orthogonalizes each column of YS with respect to preceding columns of XS, so that XS'\*YS is lower triangular.

 $[XL, YL, XS, YS, BETA] = PLSREGRES(X, Y, ncomp, ...)$  returns the PLS regression coefficients BETA. BETA is a (*p*+1)-by-*m* matrix, containing intercept terms in the first row:

 $Y = [ones(n, 1), X] * BETA + RESIDUALS,$ 

 $YO = XO*BETA(2:end,:) + RESIDUALS.$ 

[XL,YL,XS,YS,BETA,PCTVAR] = plsregress(X,Y,ncomp) returns a 2-by-ncomp matrix PCTVAR containing the percentage of variance explained by the model. The first row of PCTVAR contains the percentage of variance explained in X by each PLS component, and the second row contains the percentage of variance explained in Y.

[XL,YL,XS,YS,BETA,PCTVAR,MSE] = plsregress(X,Y,ncomp) returns a 2-by-(ncomp+1) matrix MSE containing estimated mean-squared errors for PLS models with 0:ncomp components. The first row of MSE contains mean-squared errors for the predictor variables in X, and the second row contains mean-squared errors for the response variable(s) in Y.

[XL,YL,XS,YS,BETA,PCTVAR,MSE] =

plsregress(...,*param1*,*val1*,*param2*,*val2*,...) specifies optional parameter name/value pairs from the following table to control the calculation of MSE.

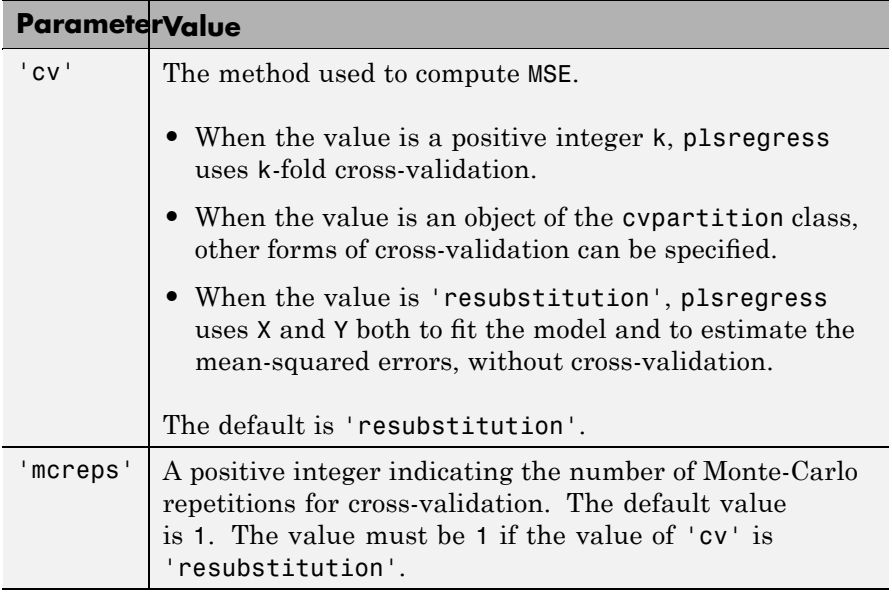

[XL,YL,XS,YS,BETA,PCTVAR,MSE,stats] =

 $PLSREGRESS(X, Y, ncomp, ...)$  returns a structure stats with the following fields:

- **•** W A *p*-by-ncomp matrix of PLS weights so that XS = X0\*W.
- **•** T2 The *T*<sup>2</sup> statistic for each point in XS.
- **•** Xresiduals The predictor residuals, that is, X0-XS\*XL'.
- **•** Yresiduals The response residuals, that is, Y0-XS\*YL'.

### **Examples** Load data on near infrared (NIR) spectral intensities of 60 samples of gasoline at 401 wavelengths, and their octane ratings:

load spectra  $X = NIR;$  $y = octane;$ 

Perform PLS regression with ten components:

[XL,yl,XS,YS,beta,PCTVAR] = plsregress(X,y,10);

Plot the percent of variance explained in the response variable as a function of the number of components:

```
plot(1:10,cumsum(100*PCTVAR(2,:)),'-bo');
xlabel('Number of PLS components');
ylabel('Percent Variance Explained in y');
```
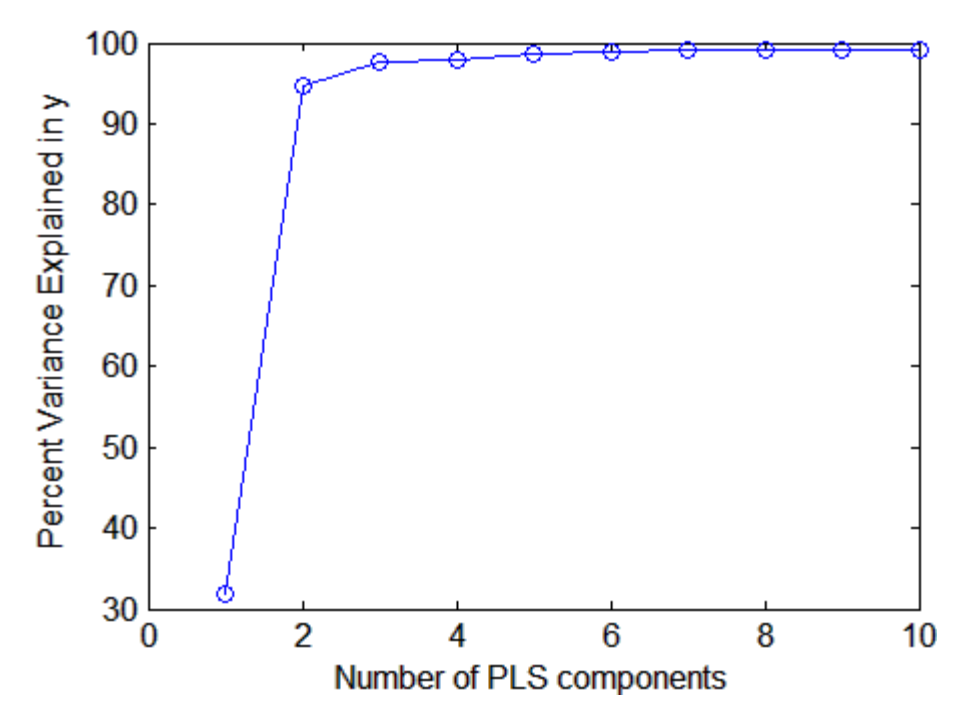

Compute the fitted response and display the residuals:

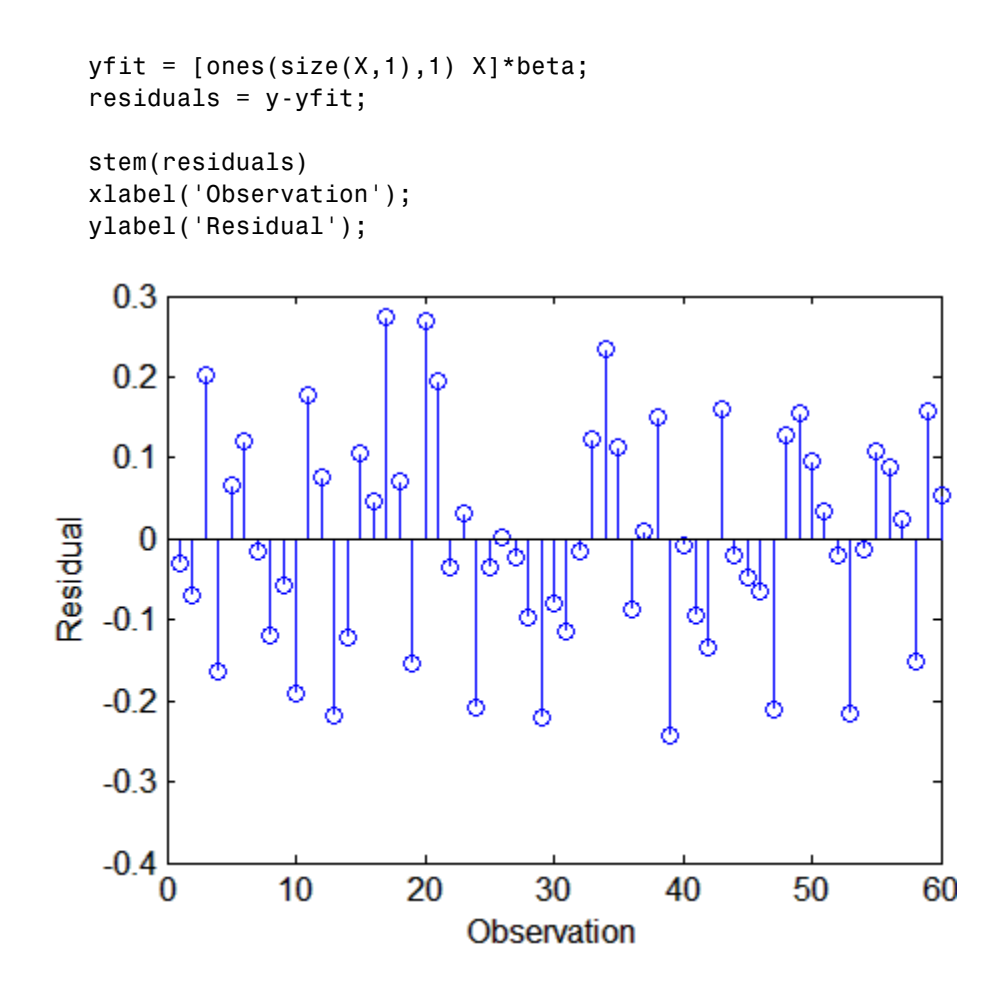

### **References** [1] de Jong, S. "SIMPLS: An Alternative Approach to Partial Least Squares Regression." *Chemometrics and Intelligent Laboratory Systems*. Vol. 18, 1993, pp. 251–263.

[2] Rosipal, R., and N. Kramer. "Overview and Recent Advances in Partial Least Squares." *Subspace, Latent Structure and Feature Selection: Statistical and Optimization Perspectives Workshop (SLSFS*

## **plsregress**

*2005), Revised Selected Papers (Lecture Notes in Computer Science 3940)*. Berlin, Germany: Springer-Verlag, 2006, pp. 34–51.

See Also regress, sequentialfs
### **Purpose** Point generation method

### **Description** The PointOrder property contains a string that specifies the order in which the Sobol sequence points are produced. The property value must be one of 'standard' or 'graycode'. When set to 'standard' the points produced match the original Sobol sequence implementation. When set to 'graycode', the sequence is generated using an implementation that uses the Gray code of the index instead of the index itself.

### **qrandstream.PointSet property**

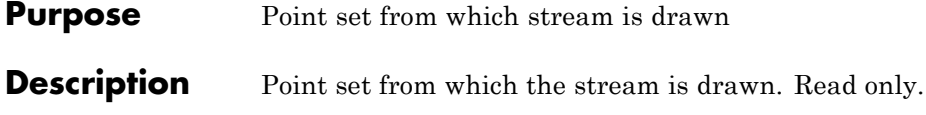

- **Purpose** Poisson cumulative distribution function
- **Syntax**  $P = \text{poisscdf}(X, \text{lambda})$

**Description** P = poisscdf(X, lambda) computes the Poisson cdf at each of the values in X using the corresponding parameters in lambda. X and lambda can be vectors, matrices, or multidimensional arrays that have the same size. A scalar input is expanded to a constant array with the same dimensions as the other input. The parameters in lambda must be positive.

The Poisson cdf is

$$
p = F(x|\lambda) = e^{-\lambda} \sum_{i=0}^{floor(x)} \frac{\lambda^i}{i!}
$$

**Examples** For example, consider a Quality Assurance department that performs random tests of individual hard disks. Their policy is to shut down the manufacturing process if an inspector finds more than four bad sectors on a disk. What is the probability of shutting down the process if the mean number of bad sectors  $(\lambda)$  is two?

```
probability = 1-poisscdf(4,2)probability =
 0.0527
```
About 5% of the time, a normally functioning manufacturing process produces more than four flaws on a hard disk.

Suppose the average number of flaws  $(\lambda)$  increases to four. What is the probability of finding fewer than five flaws on a hard drive?

```
probability = poisscdf(4,4)probability =0.6288
```
## **poisscdf**

This means that this faulty manufacturing process continues to operate after this first inspection almost 63% of the time.

**See Also** cdf, poisspdf, poissinv, poisstat, poissfit, poissrnd

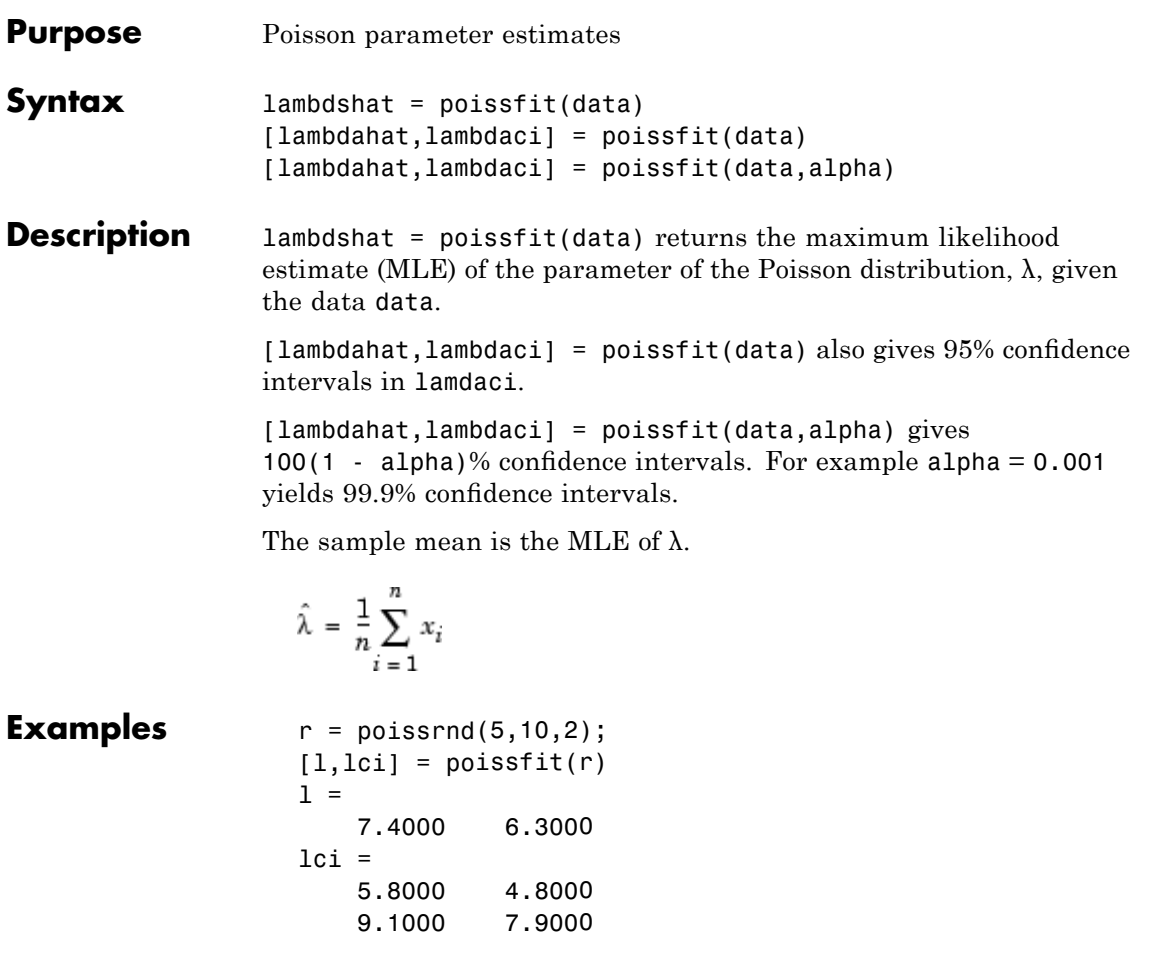

**See Also** mle, poisspdf, poisscdf, poissinv, poisstat, poissrnd

## **poissinv**

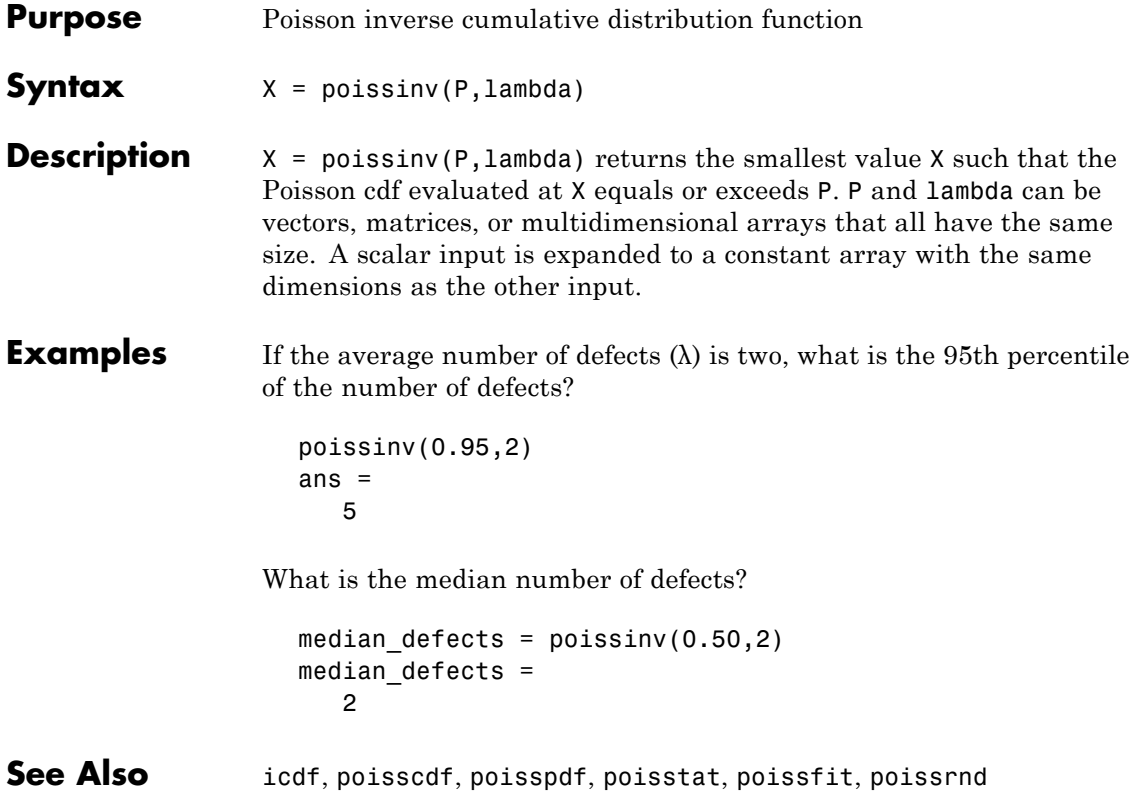

- **Purpose** Poisson probability density function
- **Syntax**  $Y = \text{poisspdf}(X, \text{lambda})$
- **Description** Y = poisspdf(X, lambda) computes the Poisson pdf at each of the values in X using the corresponding parameters in lambda. X and lambda can be vectors, matrices, or multidimensional arrays that all have the same size. A scalar input is expanded to a constant array with the same dimensions as the other input. The parameters in lambda must all be positive.

The Poisson pdf is

$$
y = f(x|\lambda) = \frac{\lambda^x}{x!}e^{-\lambda}I_{(0, 1, \ldots)}(x)
$$

where *x* can be any nonnegative integer. The density function is zero unless *x* is an integer.

### **Examples** A computer hard disk manufacturer has observed that flaws occur randomly in the manufacturing process at the average rate of two flaws in a 4 GB hard disk and has found this rate to be acceptable. What is the probability that a disk will be manufactured with no defects?

In this problem,  $\lambda = 2$  and  $x = 0$ .

```
p = poisspdf(0,2)p =0.1353
```

```
See Also pdf, poisscdf, poissinv, poisstat, poissfit, poissrnd
```
## **poissrnd**

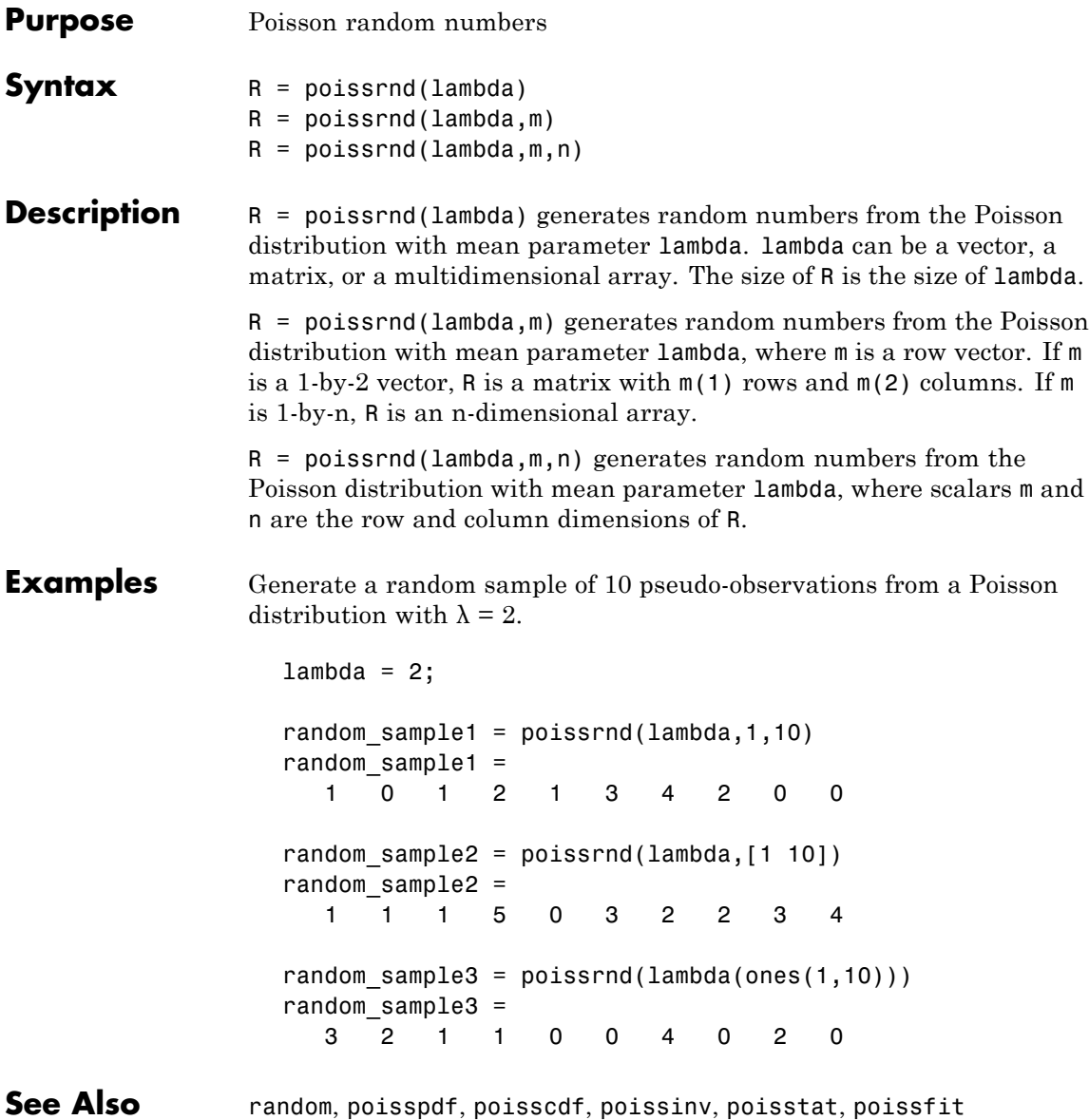

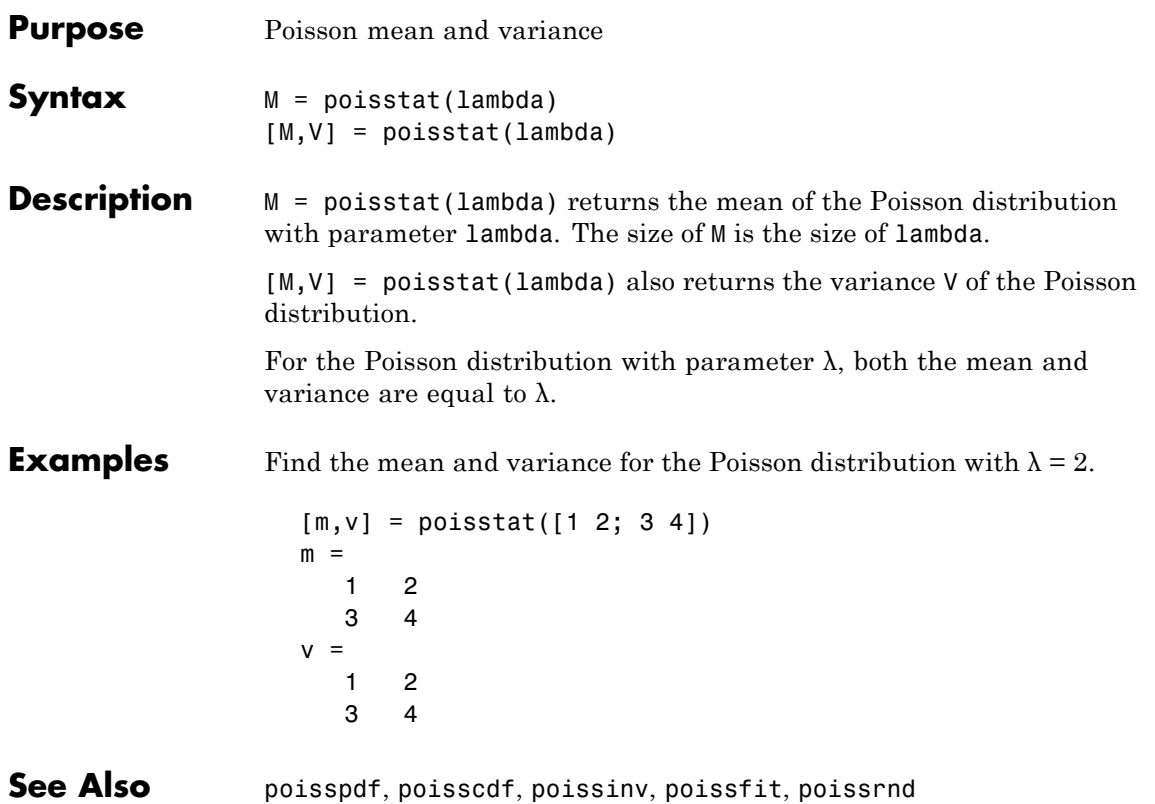

## **polyconf**

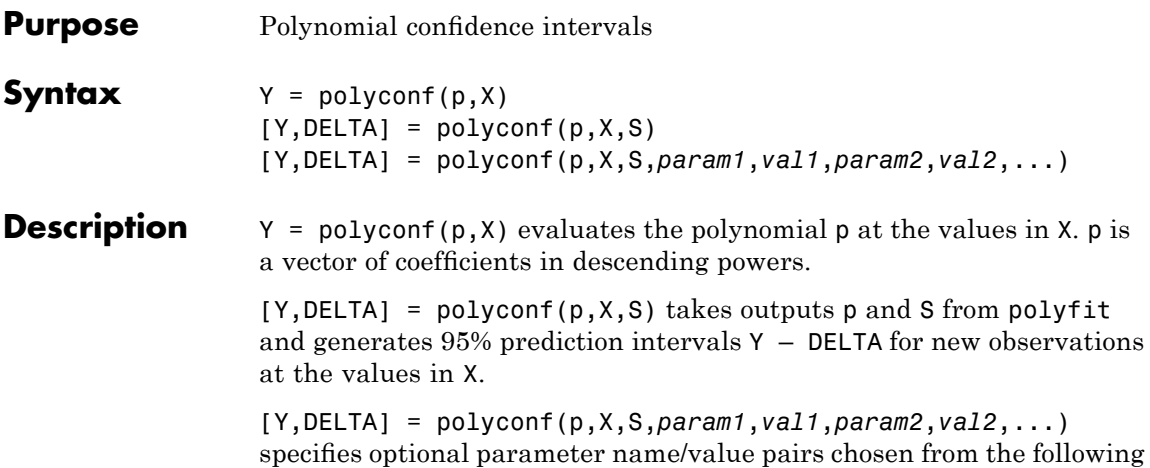

list.

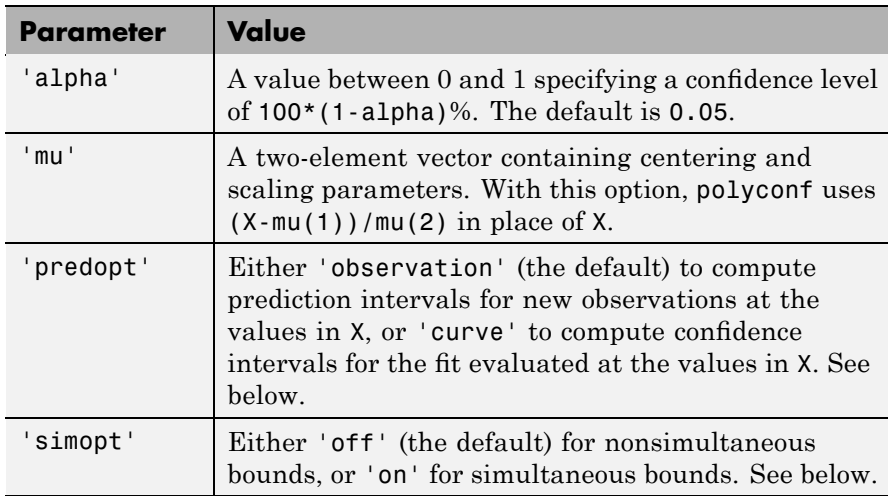

The 'predopt' and 'simopt' parameters can be understood in terms of the following functions:

•  $p(x)$  — the unknown mean function estimated by the fit

- **•** *l*(*x*) the lower confidence bound
- $u(x)$  the upper confidence bound

Suppose you make a new observation  $y_{n+1}$  at  $x_{n+1}$ , so that

 $y_{n+1}(x_{n+1}) = p(x_{n+1}) + \varepsilon_{n+1}$ 

By default, the interval  $[l_{n+1}(x_{n+1}), u_{n+1}(x_{n+1})]$  is a 95% confidence bound on  $y_{n+1}(x_{n+1})$ .

The following combinations of the 'predopt' and 'simopt' parameters allow you to specify other bounds.

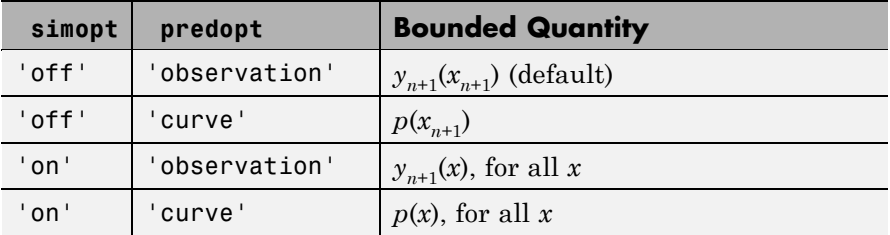

In general, 'observation' intervals are wider than 'curve' intervals, because of the additional uncertainty of predicting a new response value (the curve plus random errors). Likewise, simultaneous intervals are wider than nonsimultaneous intervals, because of the additional uncertainty of bounding values for all predictors *x*.

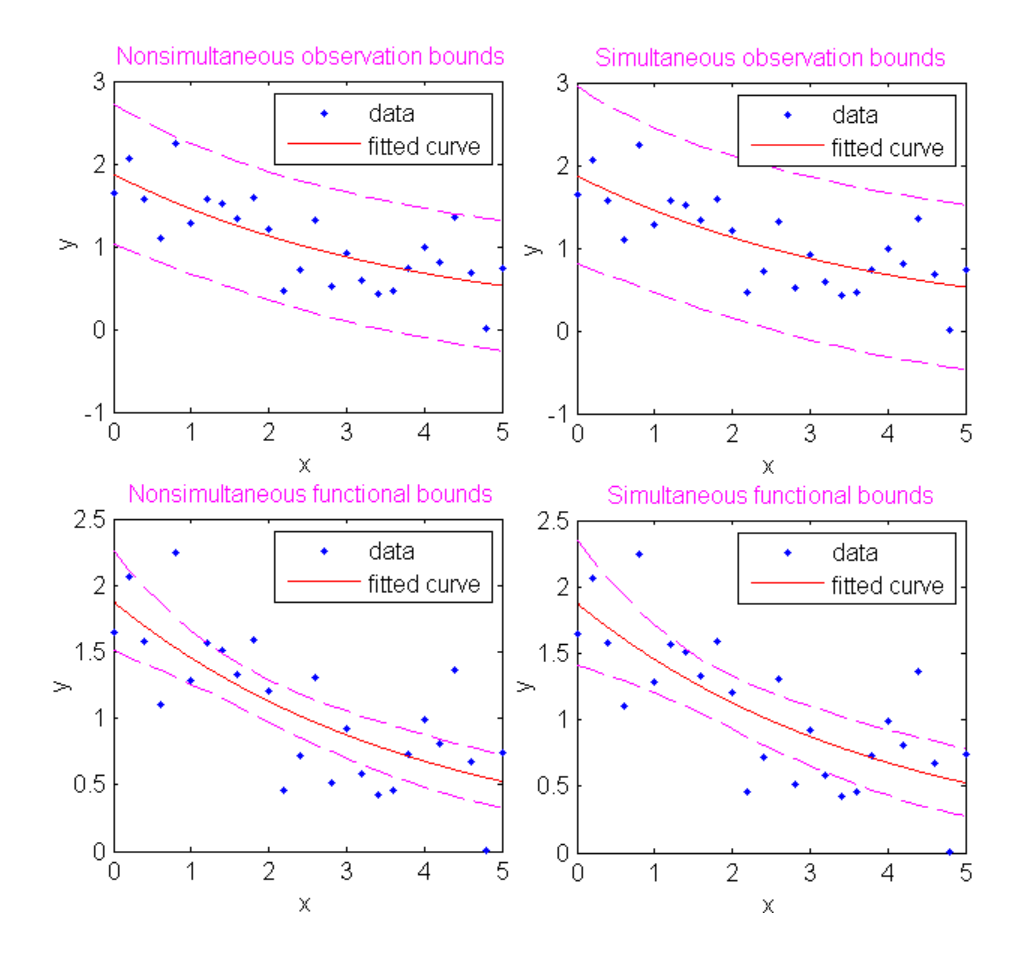

**Examples** This example uses code from the documentation example function polydemo, and calls the documentation example function polystr to convert the coefficient vector p into a string for the polynomial expression displayed in the figure title. It combines the functions polyfit, polyval, roots, and polyconf to produce a formatted display of data with a polynomial fit.

**Note** Statistics Toolbox documentation example files are located in the \help\toolbox\stats\examples subdirectory of your MATLAB root directory (matlabroot). This subdirectory is not on the MATLAB path at installation. To use the M-files in this subdirectory, either add the subdirectory to the MATLAB path (addpath) or make the subdirectory your current working directory (cd).

Display simulated data with a quadratic trend, a fitted quadratic polynomial, and 95% prediction intervals for new observations:

```
xdata = -5:5;
ydata = x.^2 - 5*x - 3 + 5*randn(size(x));degree = 2; % Degree of the fit
alpha = 0.05; % Significance level
% Compute the fit and return the structure used by POLYCONF.
[p, S] = polyfit(xdata, ydata, degree);
% Compute the real roots and determine the extent of the data.
r = roots(p): % Roots as a row vector.
real r = r(imag(r) == 0); % Real roots.
% Assure that the data are row vectors.
xdata = reshape(xdata,1,length(xdata));
ydata = reshape(ydata,1,length(ydata));
% Extent of the data.
mx = min([real r, xdata]);Mx = max([real r, xdata]);my = min([ydata, 0]);My = max([ydata, 0]):% Scale factors for plotting.
sx = 0.05*(Mx-mx);
```
### **polyconf**

```
sy = 0.05*(My-my);% Plot the data, the fit, and the roots.
hdata = plot(xdata,ydata,'md','MarkerSize',5,'LineWidth',2);
hold on
xfit = mx-sx:0.01:Mx+sx;
yfit = polyval(p, xfit);
hfit = plot(xfit,yfit,'b-','LineWidth',2);
hroots = plot(real_r,zeros(size(real_r)),...'bo','MarkerSize',5,...
              'LineWidth',2,...
              'MarkerFaceColor','b');
grid on
plot(xfit,zeros(size(xfit)),'k-','LineWidth',2)
axis([mx-sx Mx+sx my-sy My+sy])
% Add prediction intervals to the plot.
[Y,DELTA] = polyconf(p,xfit,S,'alpha',alpha);
hconf = plot(xfit,Y+DELTA,'b--');plot(xfit,Y-DELTA,'b--')
% Display the polynomial fit and the real roots.
approx_p = round(100*p)/100; % Round for display.
htitle = title([ \{ \bf b \bar f \bf i \} ], texlabel(polystr(approx p))]);
set(htitle,'Color','b')
approx real r = round(100*real r)/100; % Round for display.
hxlabel = xlabel([{'}{bf Real Roots: })',...num2str(approx_real_r)]);
set(hxlabel,'Color','b')
% Add a legend.
legend([hdata,hfit,hroots,hconf],...
        'Data','Fit','Real Roots of Fit',...
        '95% Prediction Intervals')
```
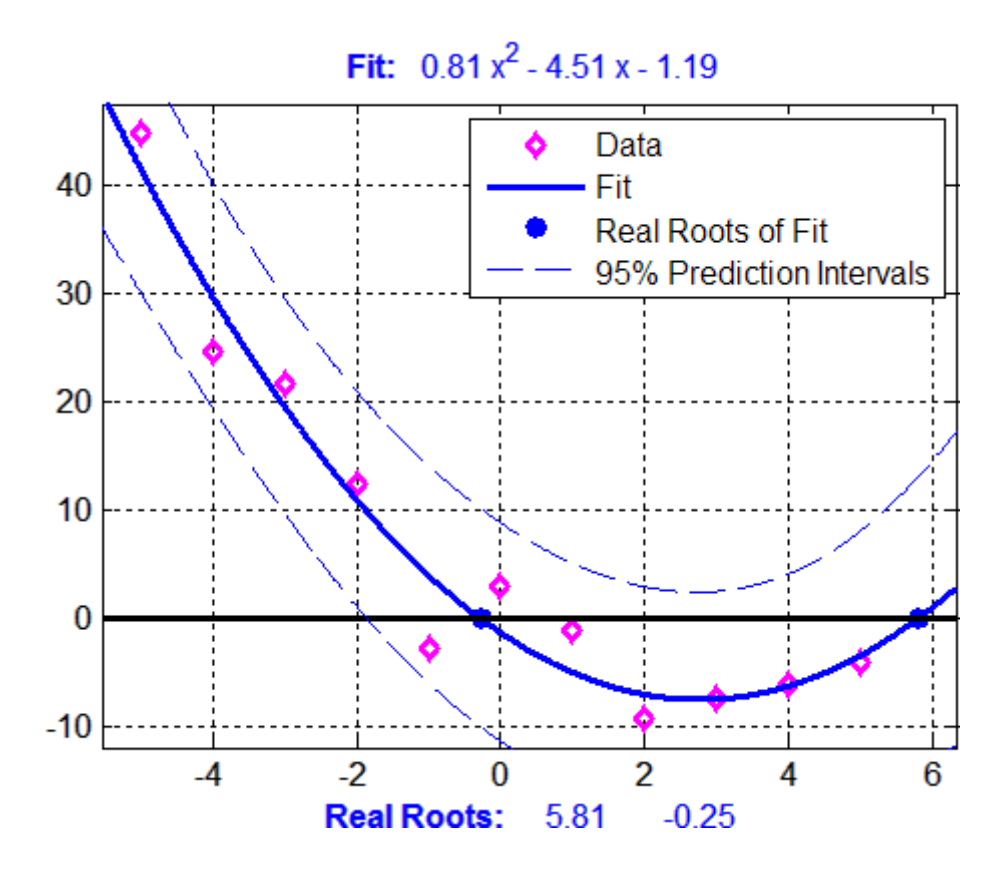

**See Also** polyfit, polyval, polytool

# **polytool**

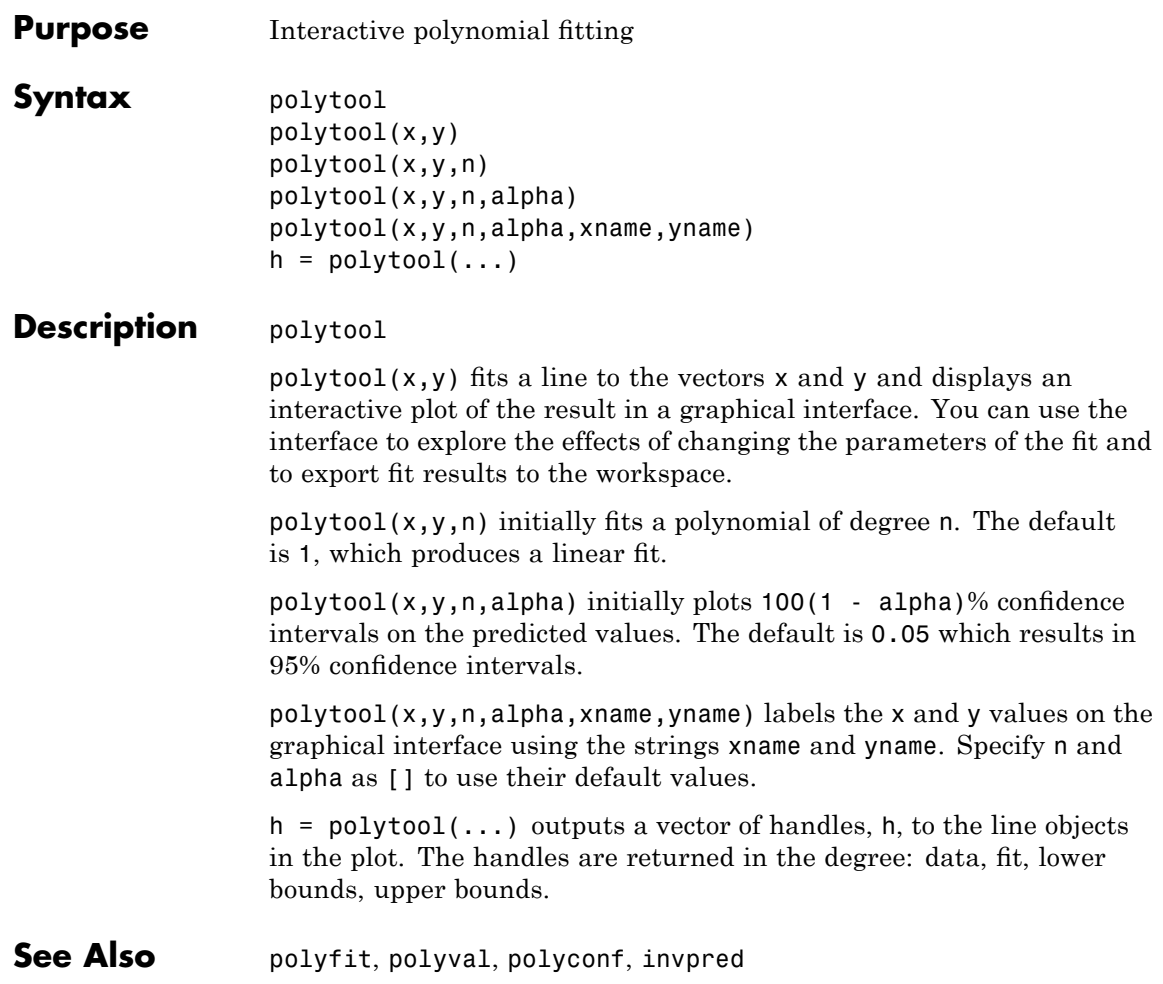

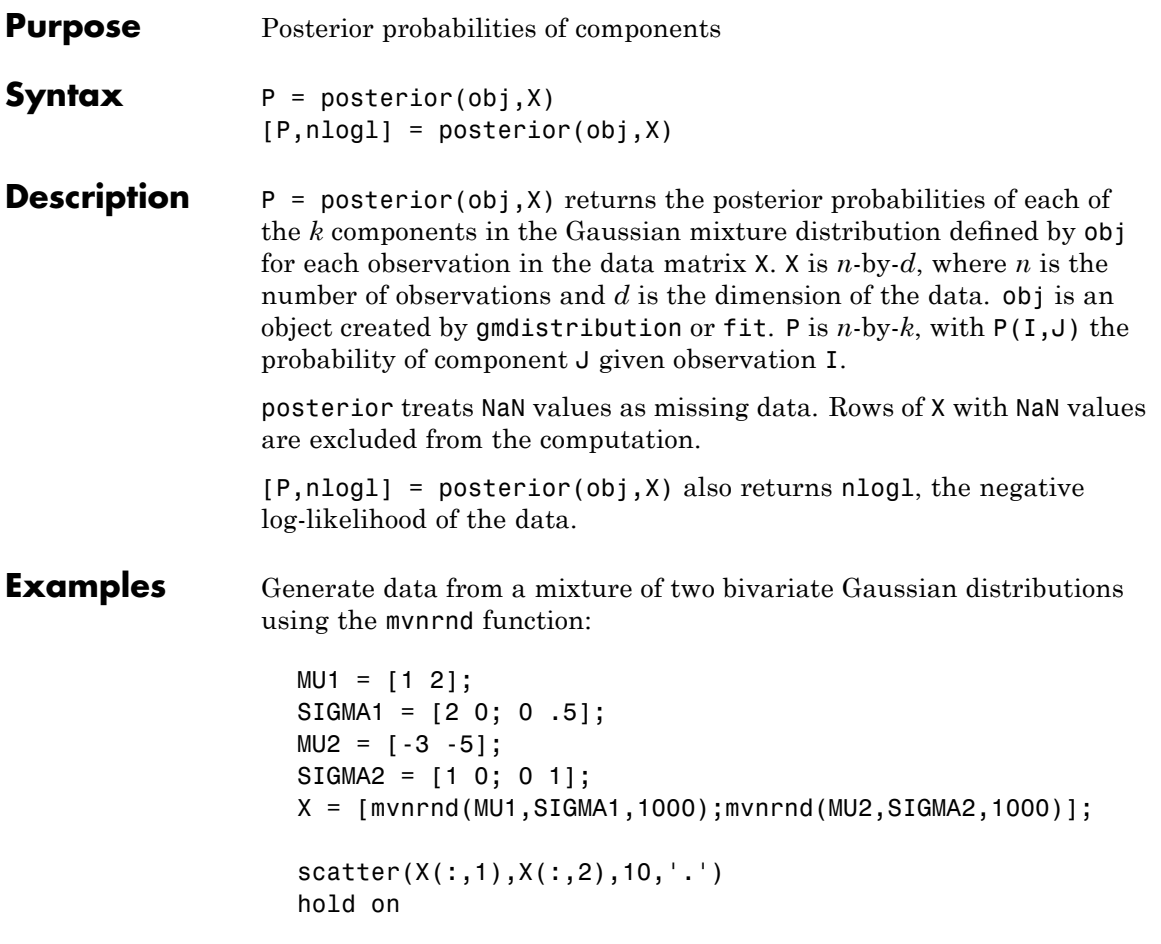

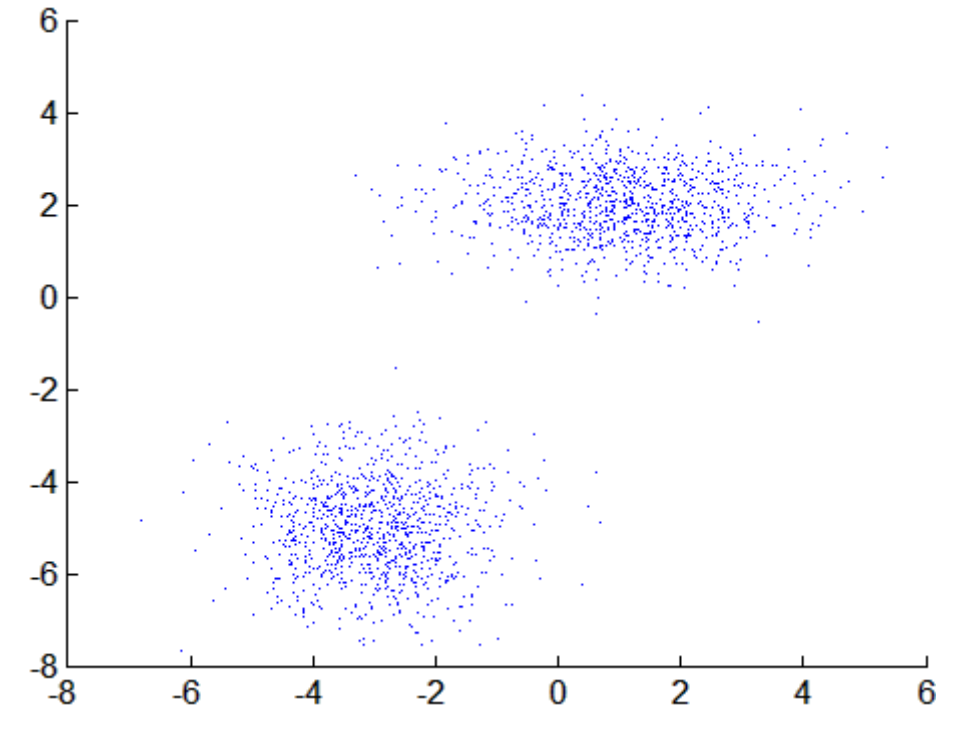

Fit a two-component Gaussian mixture model:

obj =  $gmdistribution.fit(X,2);$  $h = e$ zcontour(@(x,y)pdf(obj,[x y]),[-8 6],[-8 6]);

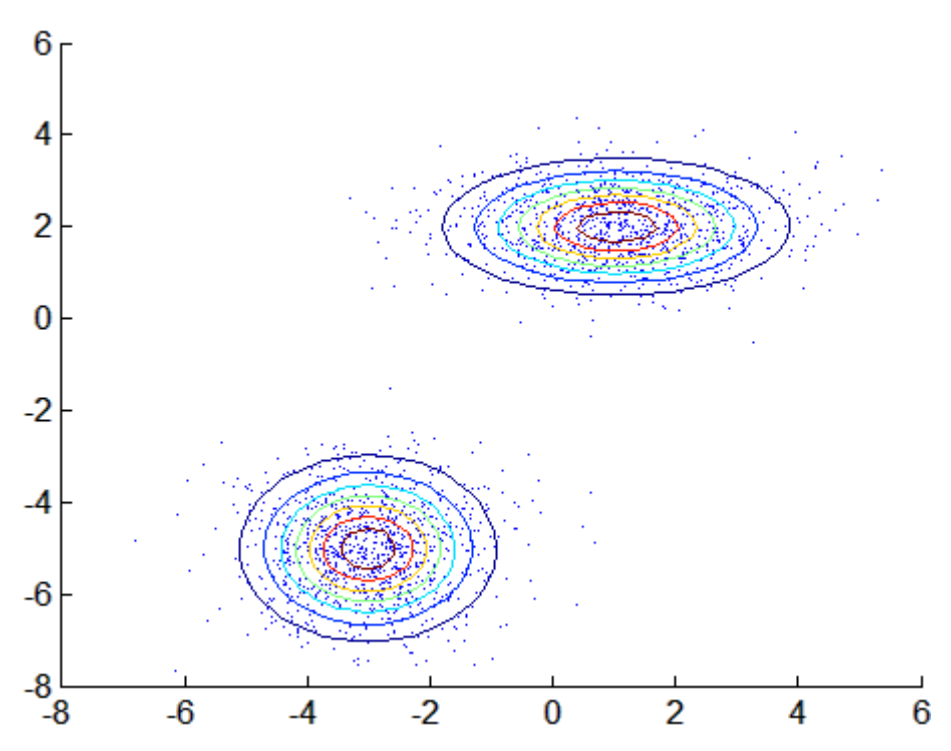

Compute posterior probabilities of the components:

 $P = posterior(obj,X);$ 

delete(h)  $scatter(X(:,1),X(:,2),10,P(:,1),'.')$ hb = colorbar; ylabel(hb,'Component 1 Probability')

### **gmdistribution.posterior**

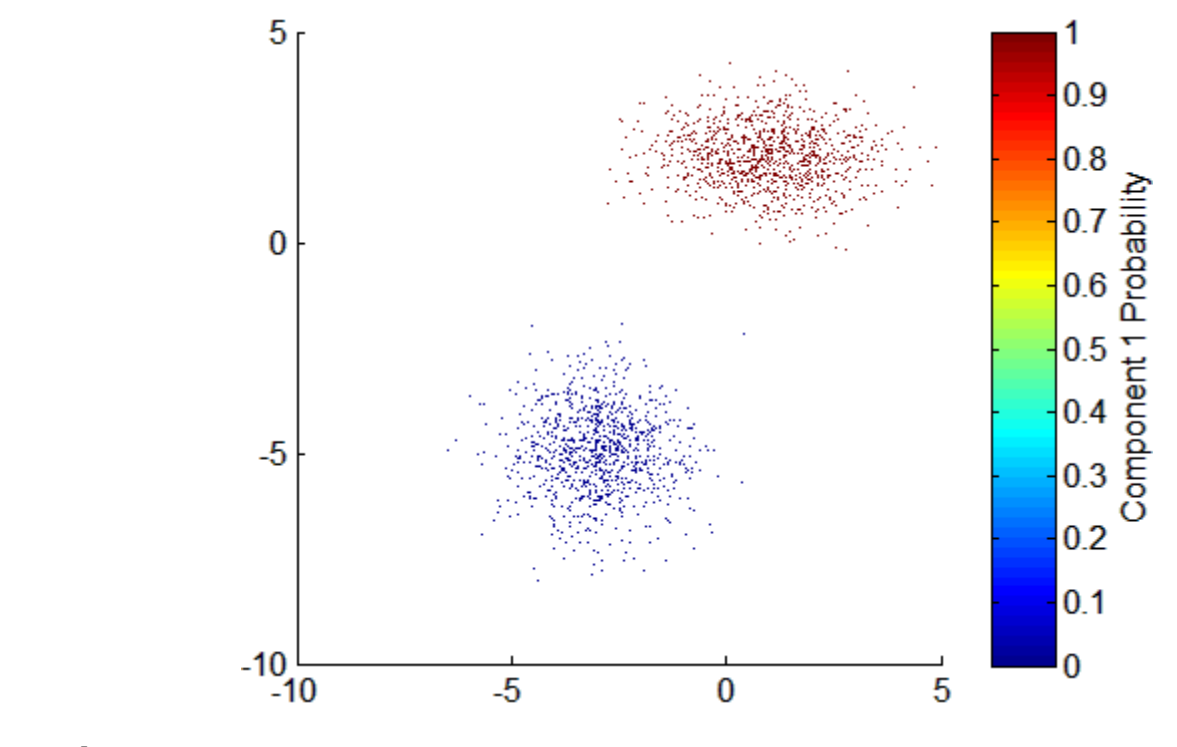

**See Also** gmdistribution, fit, cluster, mahal

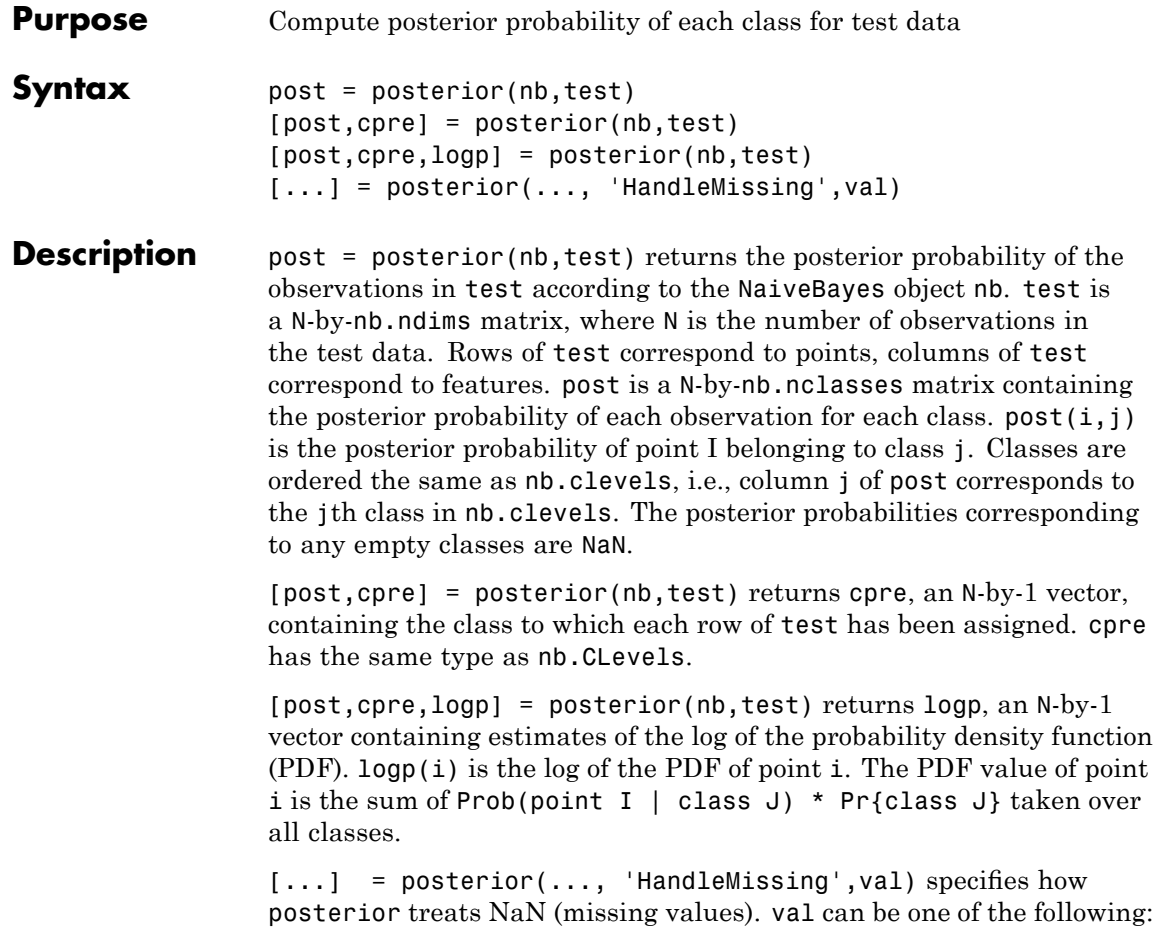

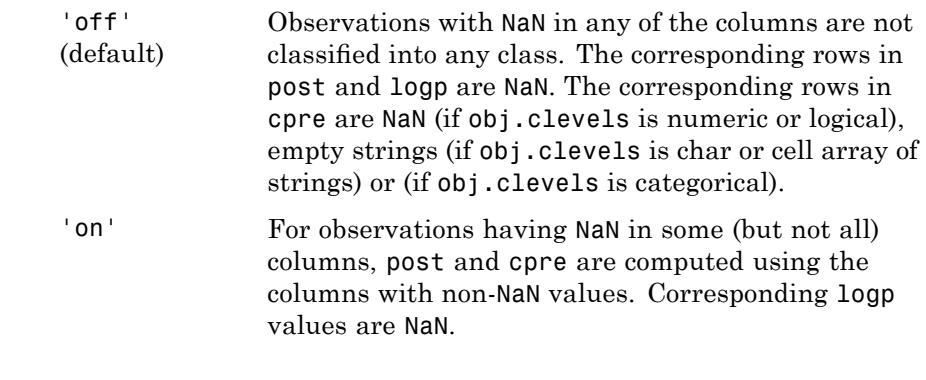

**See Also** NaiveBayes, fit, predict

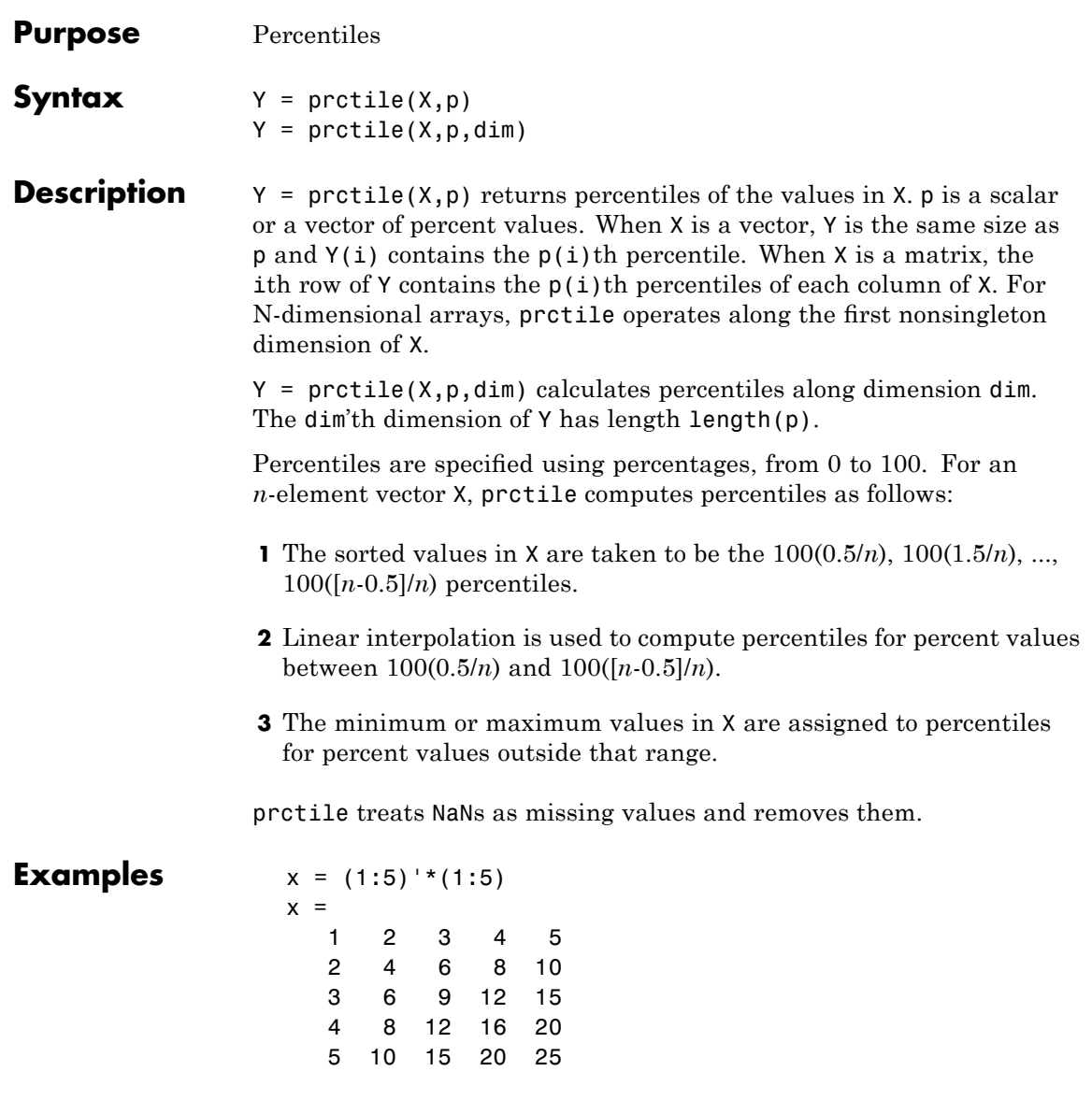

y = prctile(x,[25 50 75])

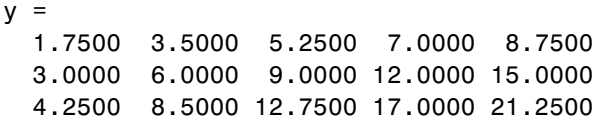

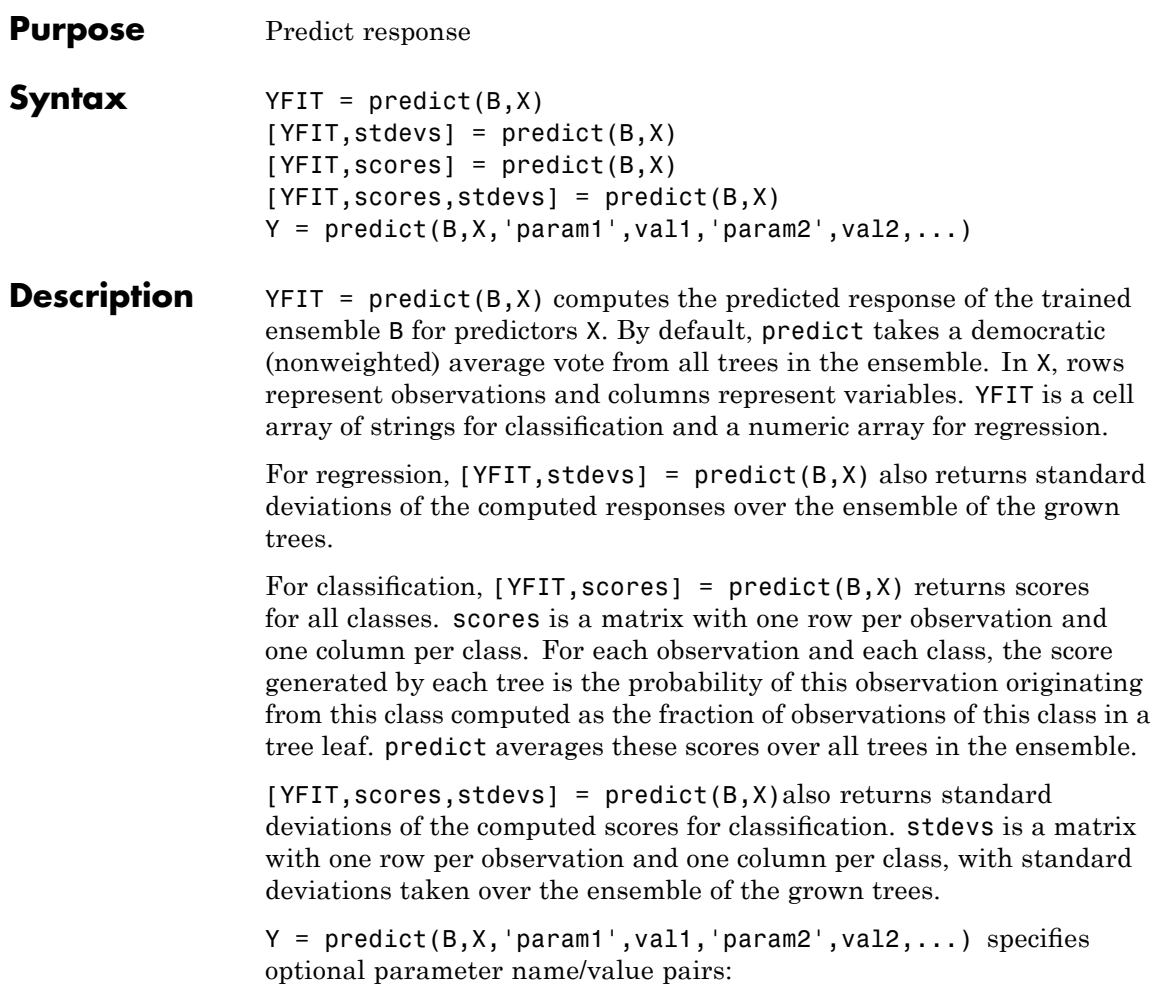

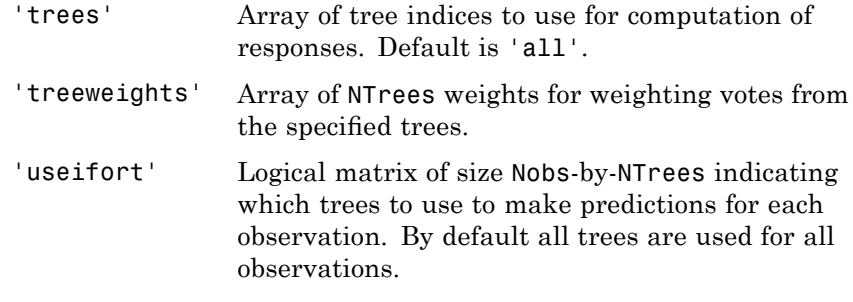

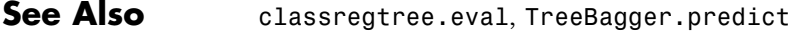

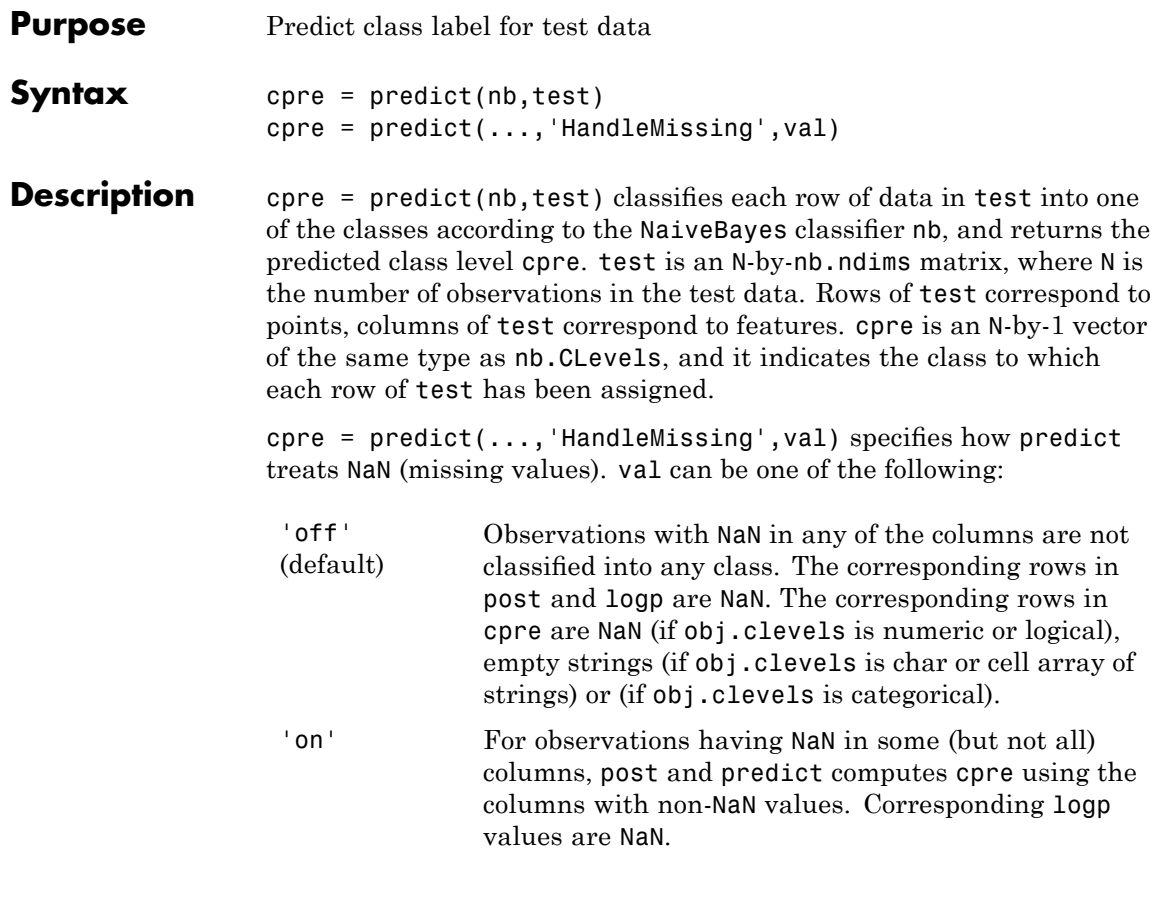

See Also **NaiveBayes, fit, posterior** 

### **TreeBagger.predict**

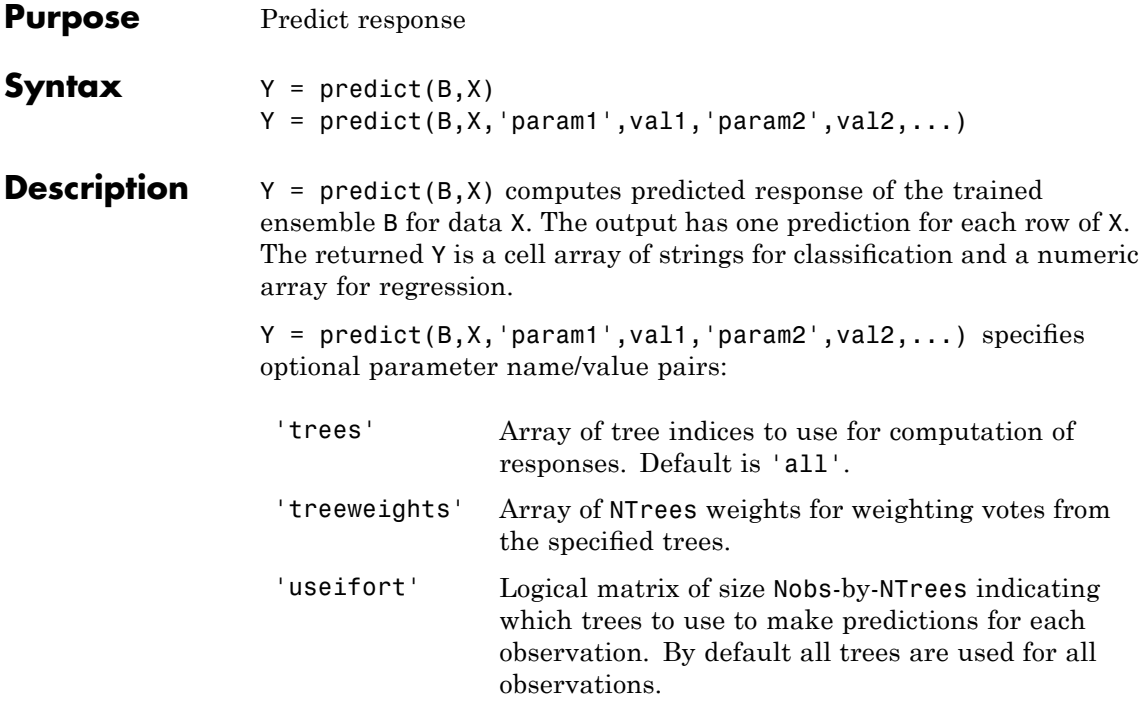

See Also CompactTreeBagger.predict

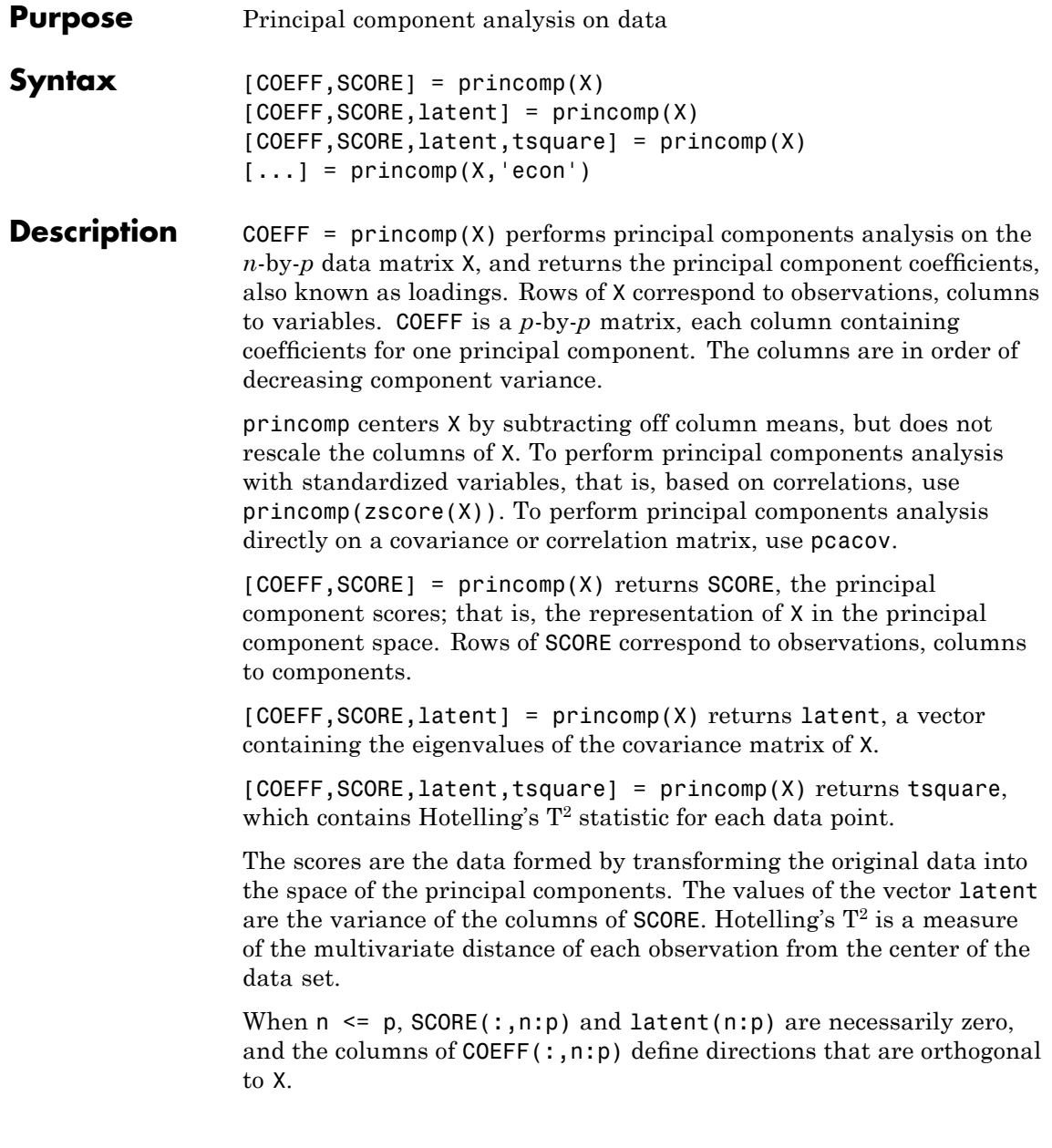

### **princomp**

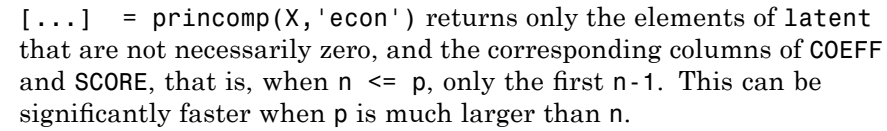

**Examples** Compute principal components for the ingredients data in the Hald data set, and the variance accounted for by each component.

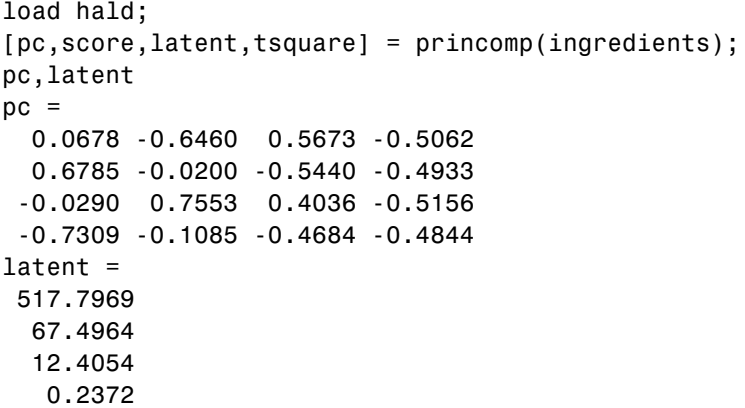

### **References** [1] Jackson, J. E., *A User's Guide to Principal Components*, John Wiley and Sons, 1991, p. 592.

[2] Jolliffe, I. T., *Principal Component Analysis*, 2nd edition, Springer, 2002.

[3] Krzanowski, W. J. *Principles of Multivariate Analysis: A User's Perspective*. New York: Oxford University Press, 1988.

- [4] Seber, G. A. F., *Multivariate Observations*, Wiley, 1984.
- **See Also** barttest, biplot, canoncorr, factoran, pcacov, pcares, rotatefactors

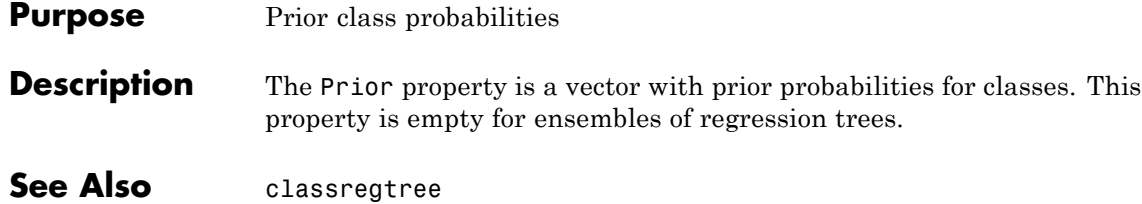

### **ProbDist class**

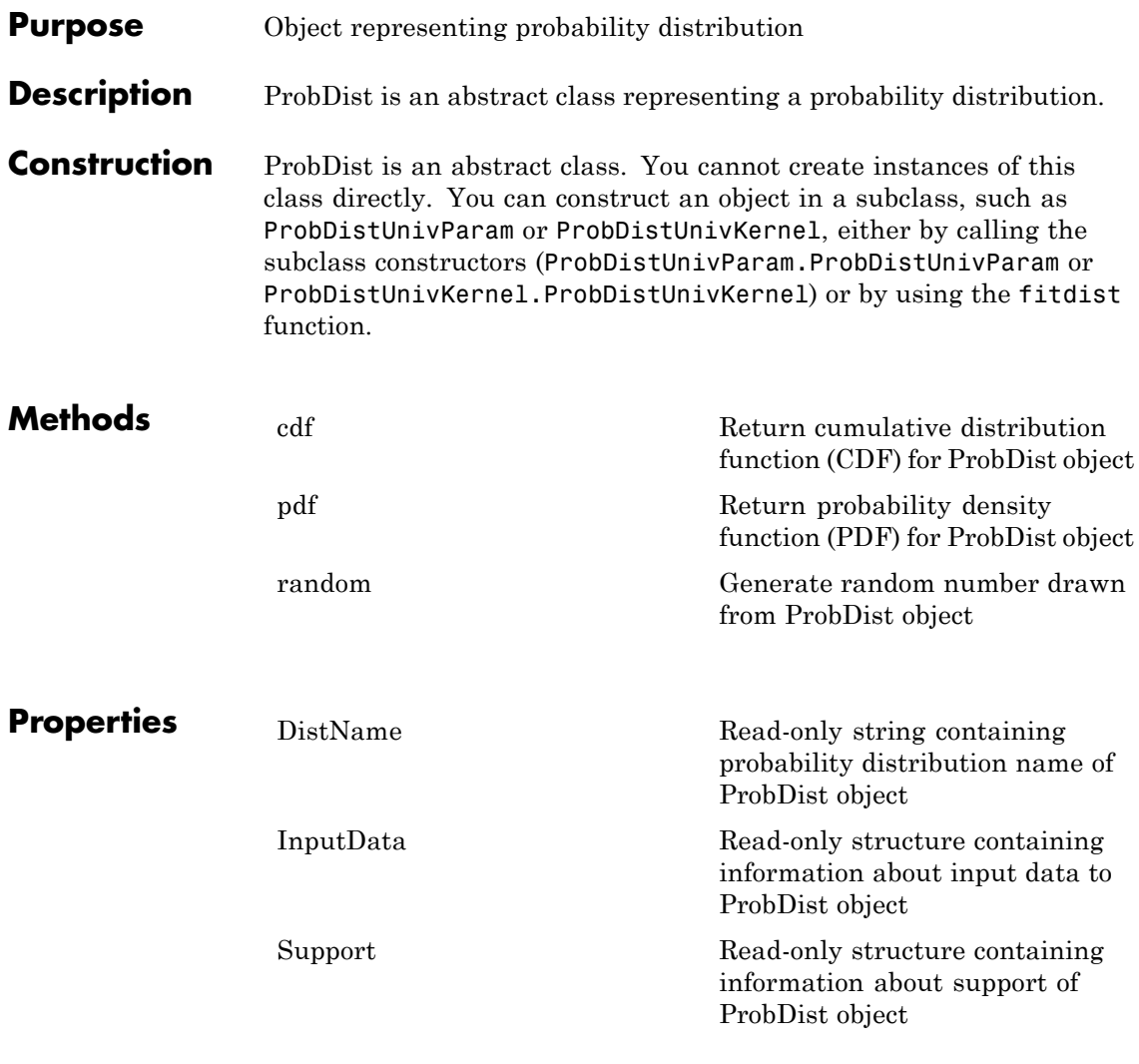

**Copy Semantics** Value. To learn how this affects your use of the class, see Copying Objects in the MATLAB Programming Fundamentals documentation. See Also fitdist

ProbDistParametric class ProbDistKernel class ProbDistUnivParam class ProbDistUnivKernel class ProbDistUnivParam.ProbDistUnivParam constructor ProbDistUnivKernel.ProbDistUnivKernel constructor

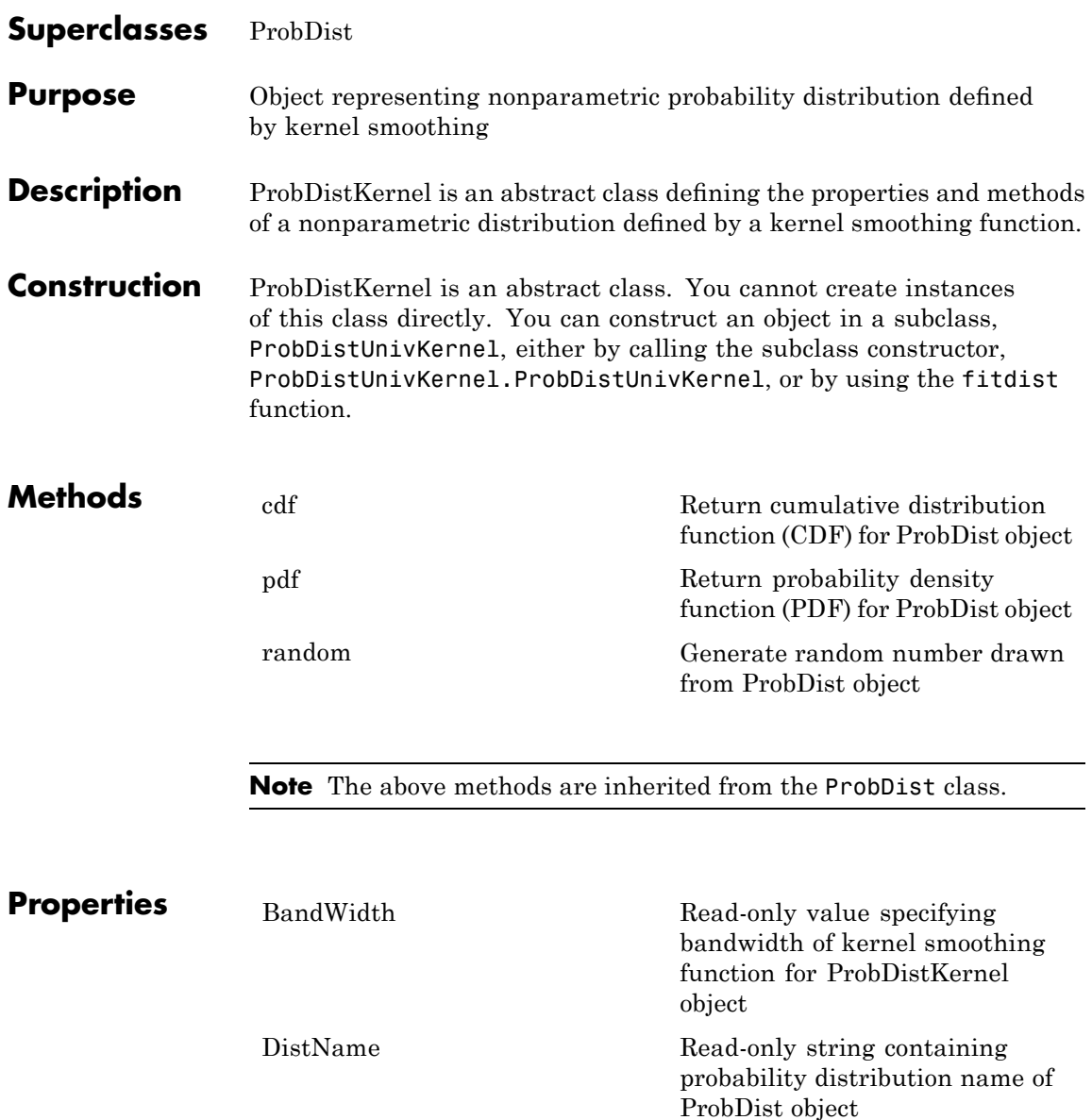

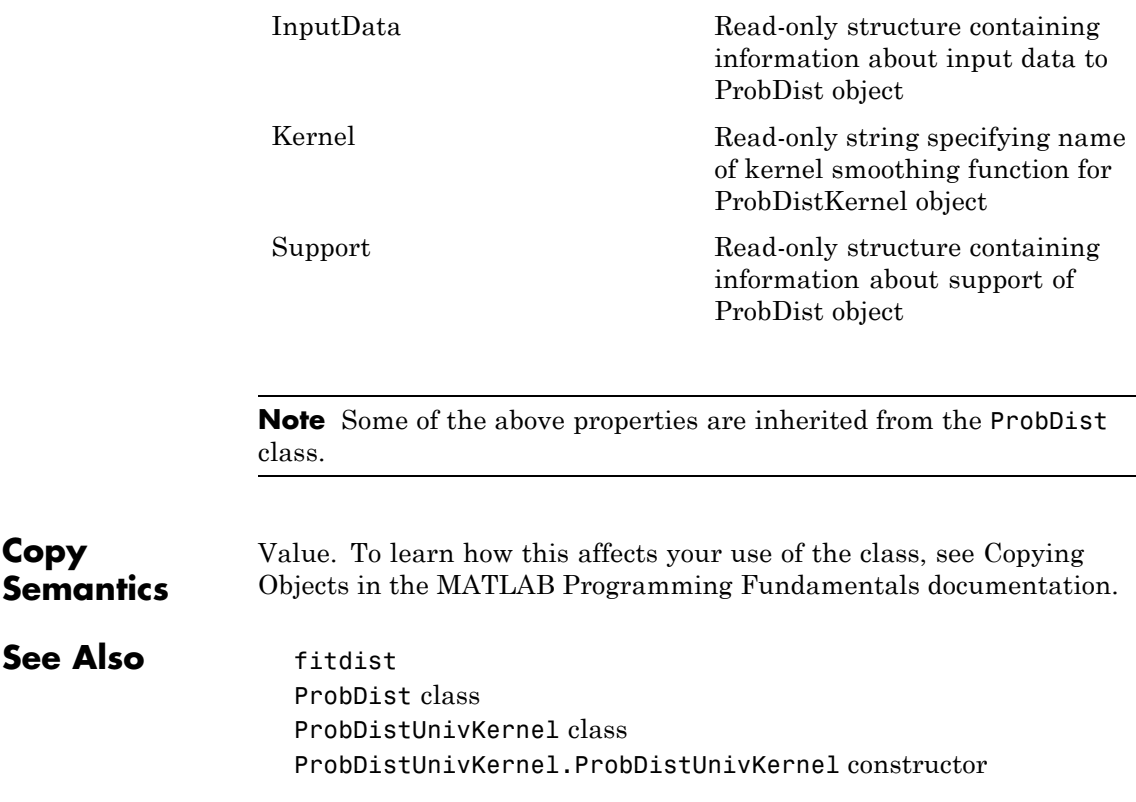

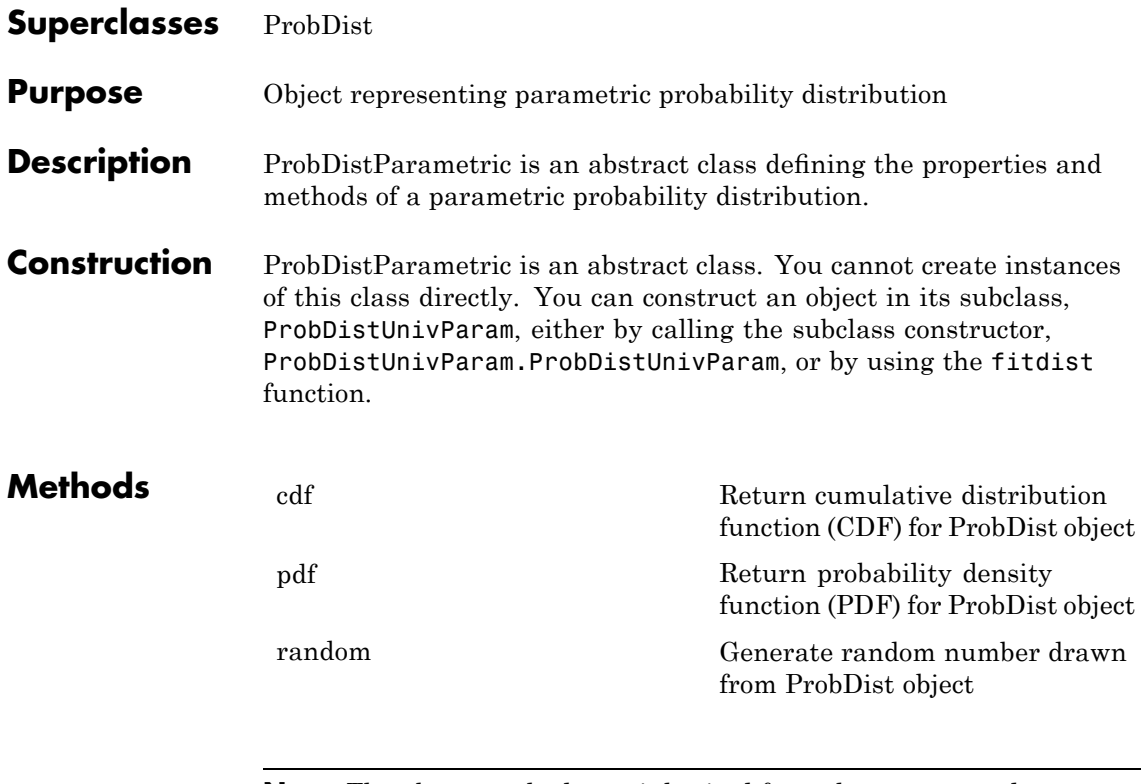

**Note** The above methods are inherited from the ProbDist class.

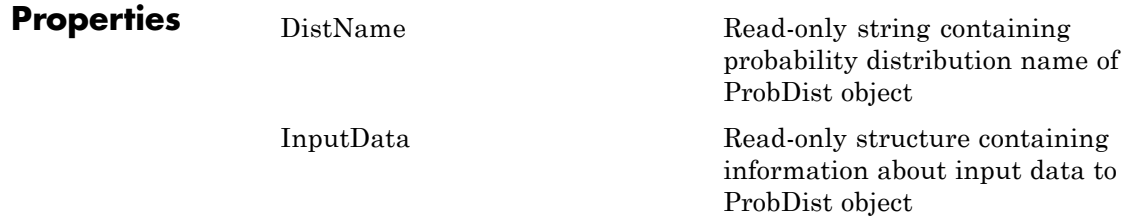
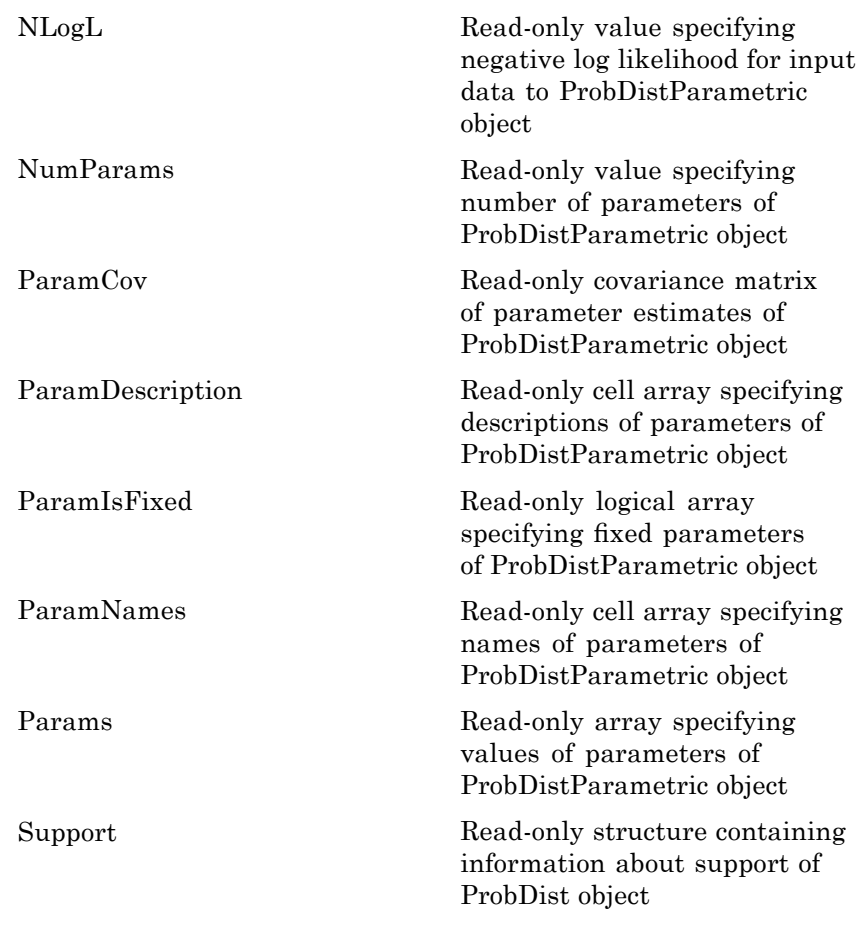

**Note** Some of the above properties are inherited from the ProbDist class.

#### **Copy Semantics**

Value. To learn how this affects your use of the class, see Copying Objects in the MATLAB Programming Fundamentals documentation. See Also fitdist ProbDist class ProbDistUnivParam class ProbDistUnivParam.ProbDistUnivParam constructor

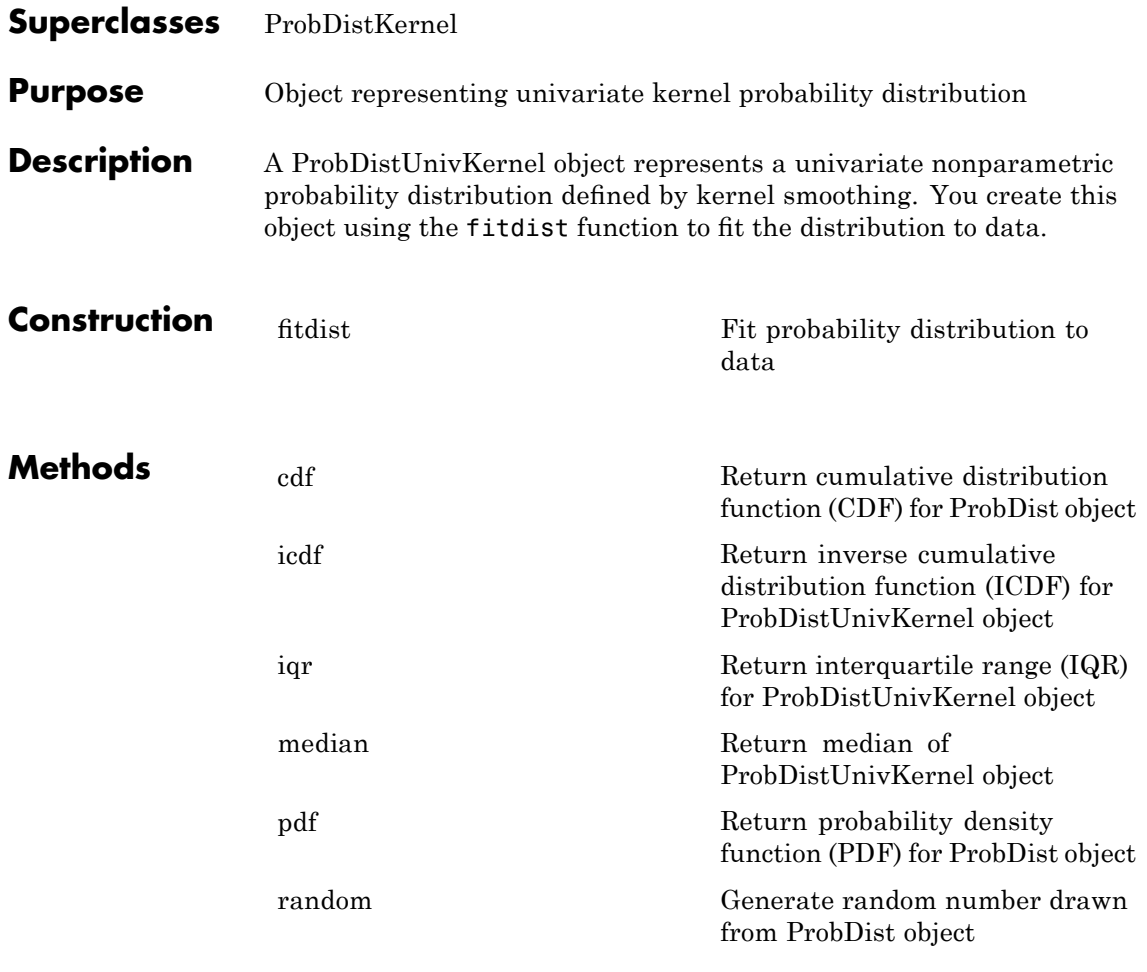

**Note** Some of the above methods are inherited from the ProbDistKernel class.

### **ProbDistUnivKernel class**

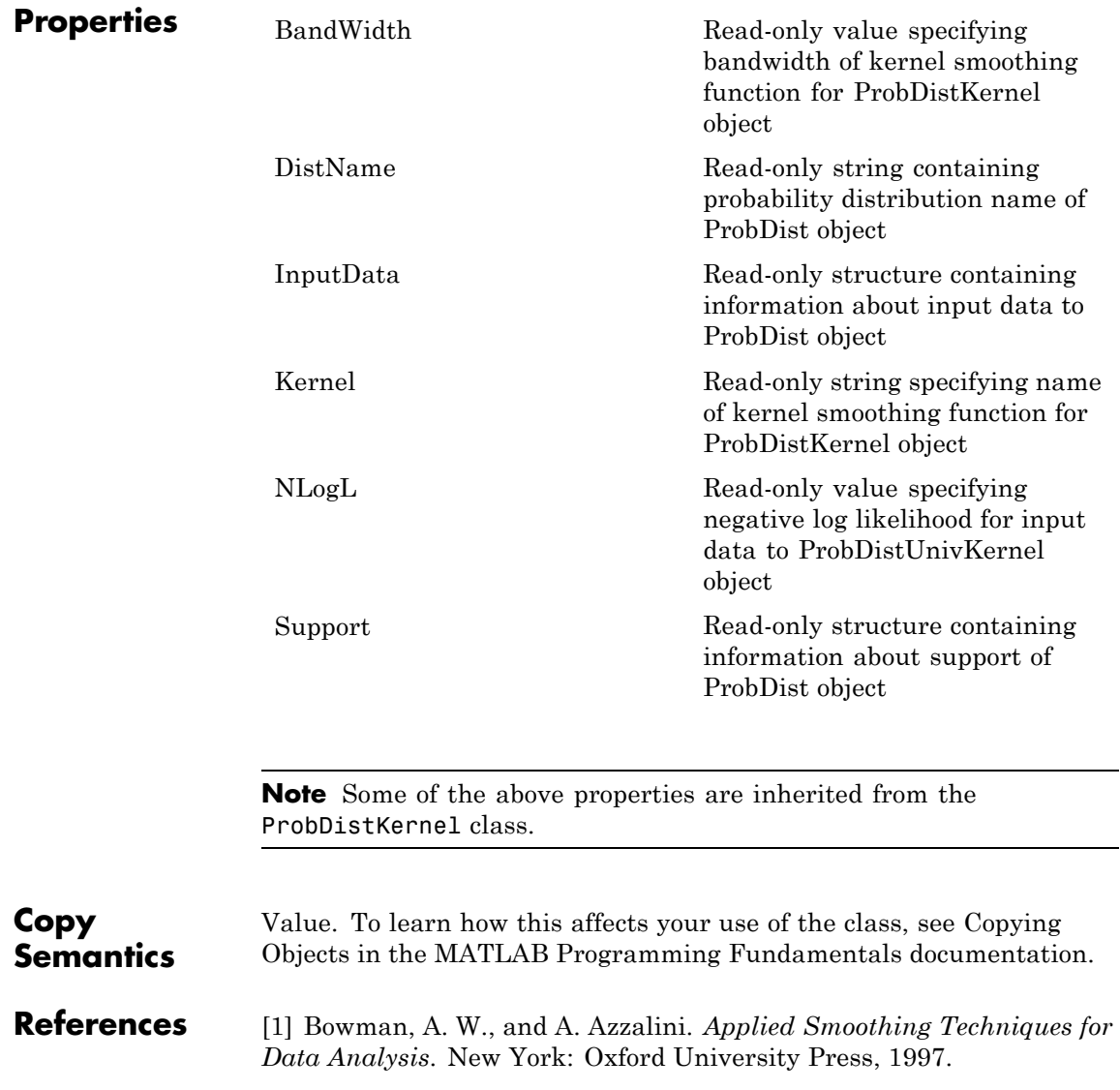

See Also fitdist

ksdensity ProbDist class ProbDistKernel class ProbDistUnivKernel.ProbDistUnivKernel constructor

## **ProbDistUnivKernel**

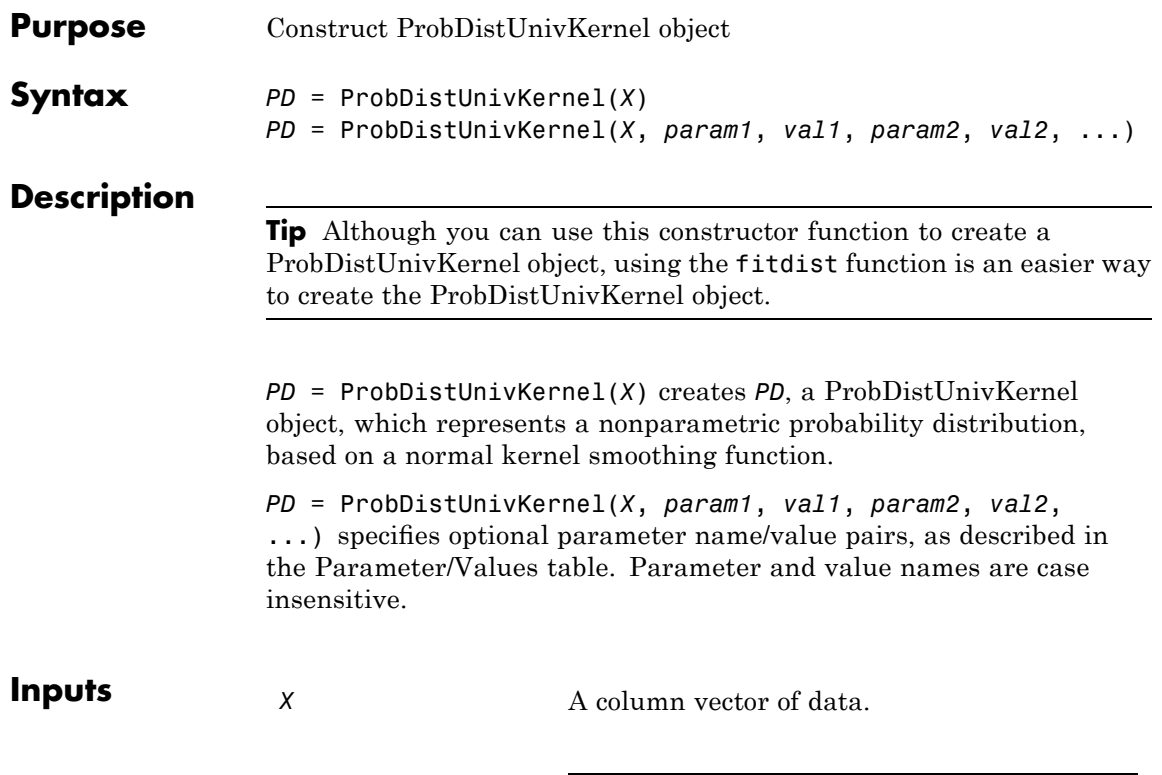

**Note** Any NaN values in *X* are ignored by the fitting calculations.

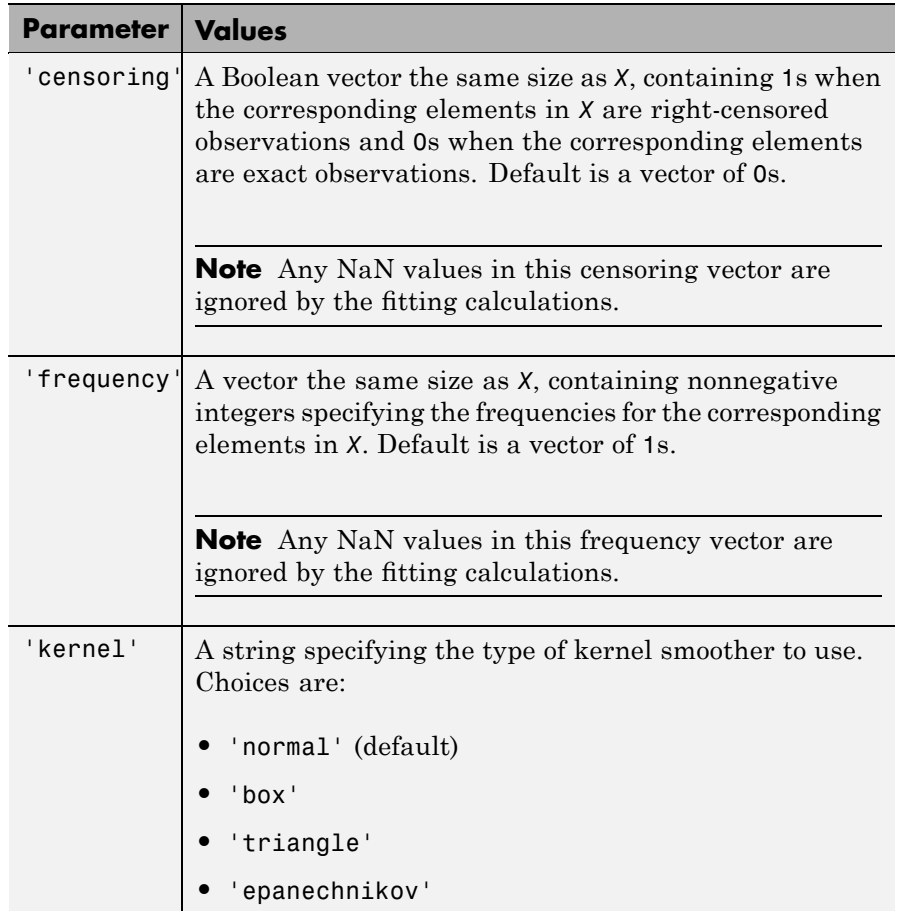

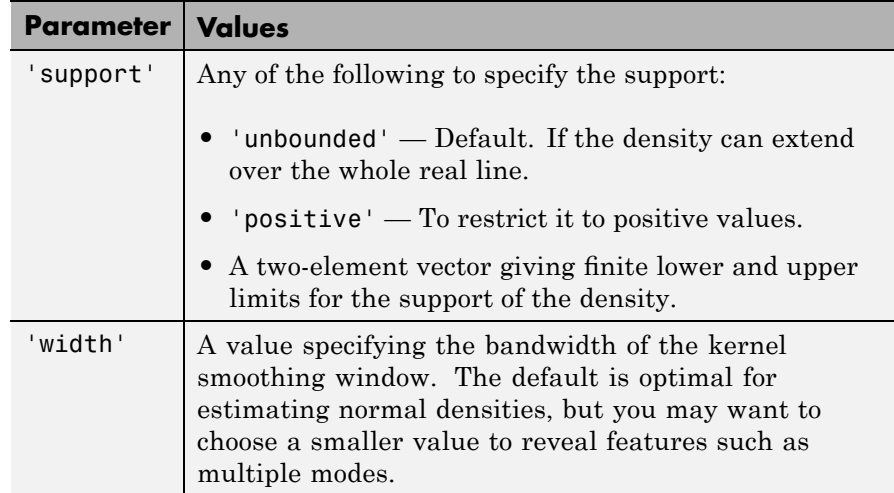

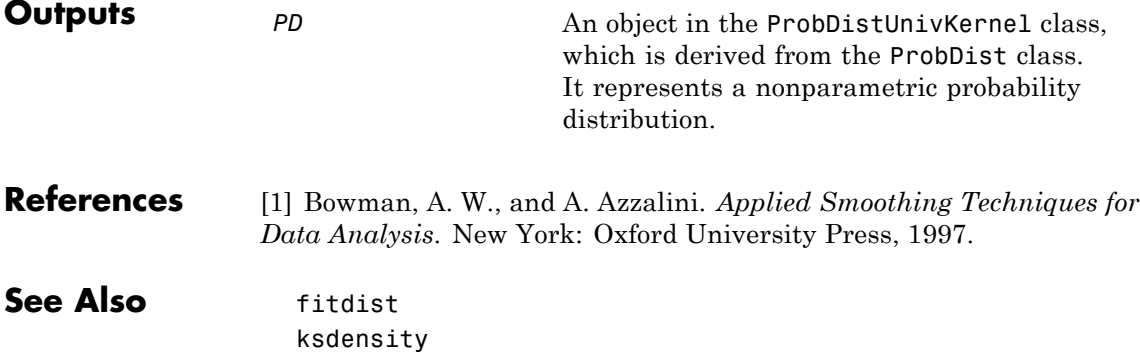

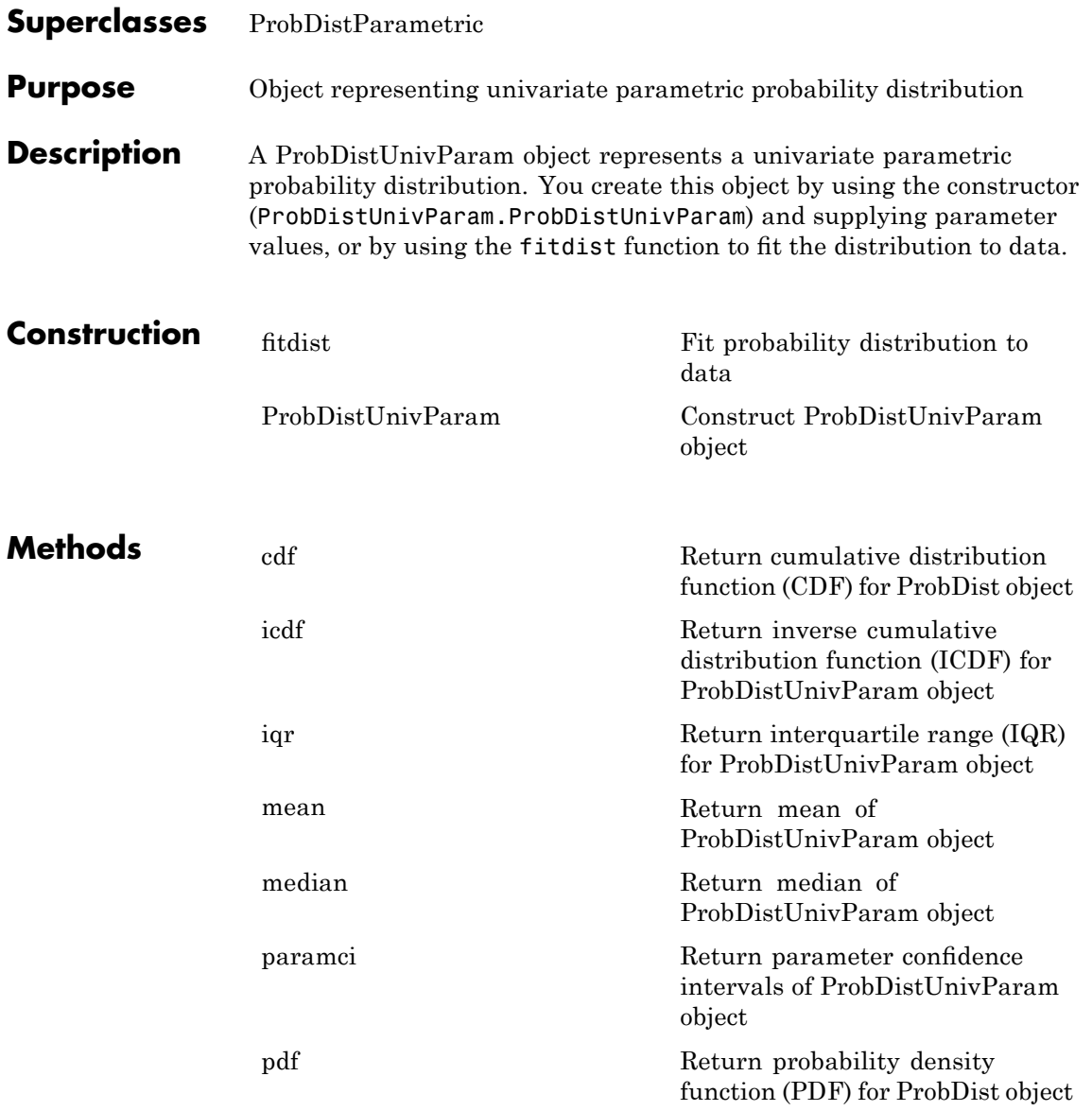

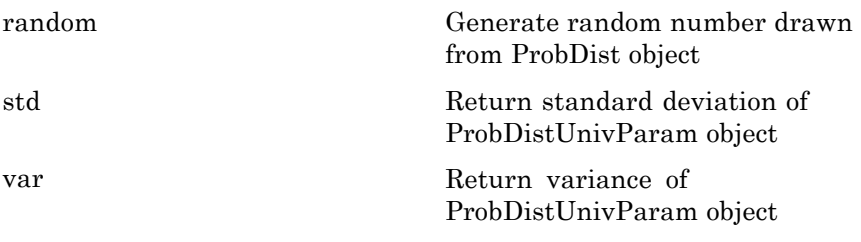

**Note** Some of the above methods are inherited from the ProbDistParametric class.

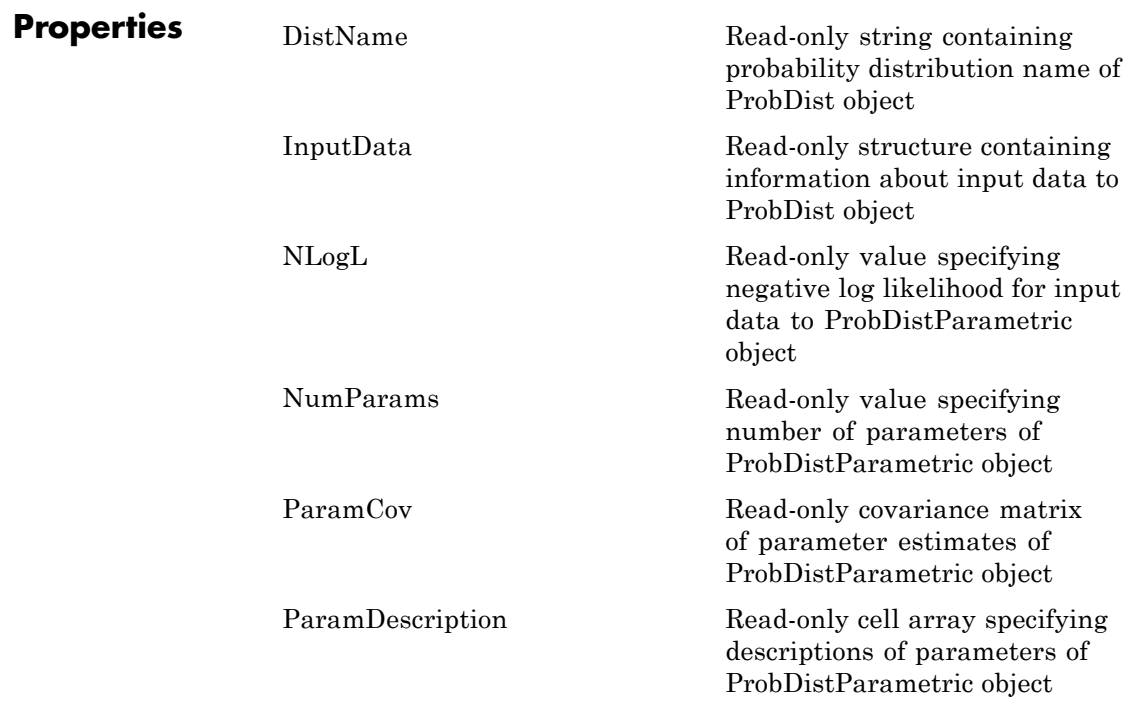

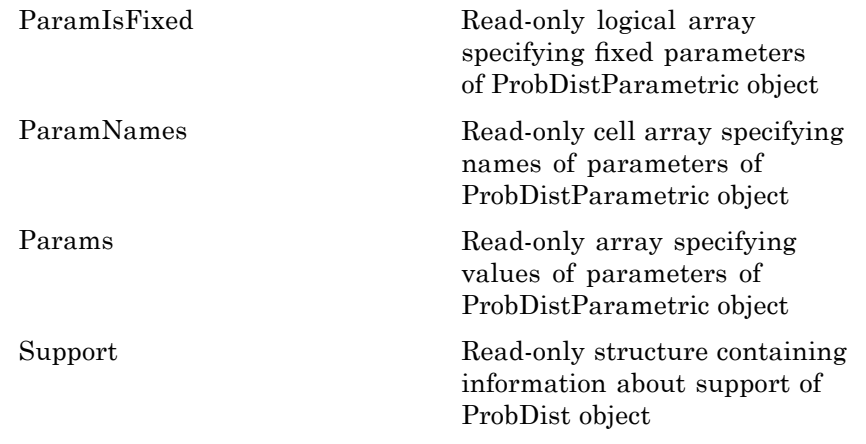

**Note** The above properties are inherited from the ProbDistParametric class.

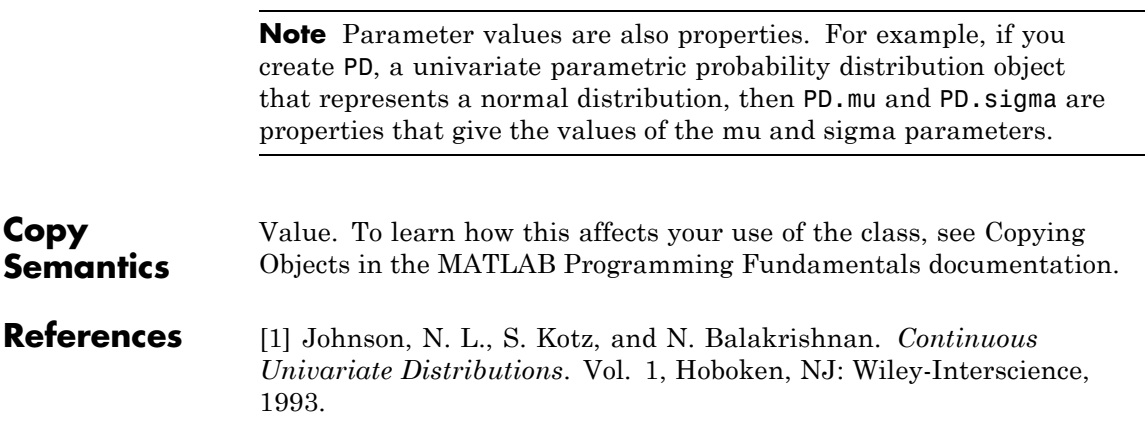

[2] Johnson, N. L., S. Kotz, and N. Balakrishnan. *Continuous Univariate Distributions*. Vol. 2, Hoboken, NJ: Wiley-Interscience, 1994.

#### See Also fitdist ProbDist class ProbDistParametric class ProbDistUnivParam.ProbDistUnivParam constructor [Appendix B, "Distribution Reference"](#page-1988-0) — For more information on parametric distributions

## **ProbDistUnivParam**

<span id="page-1632-0"></span>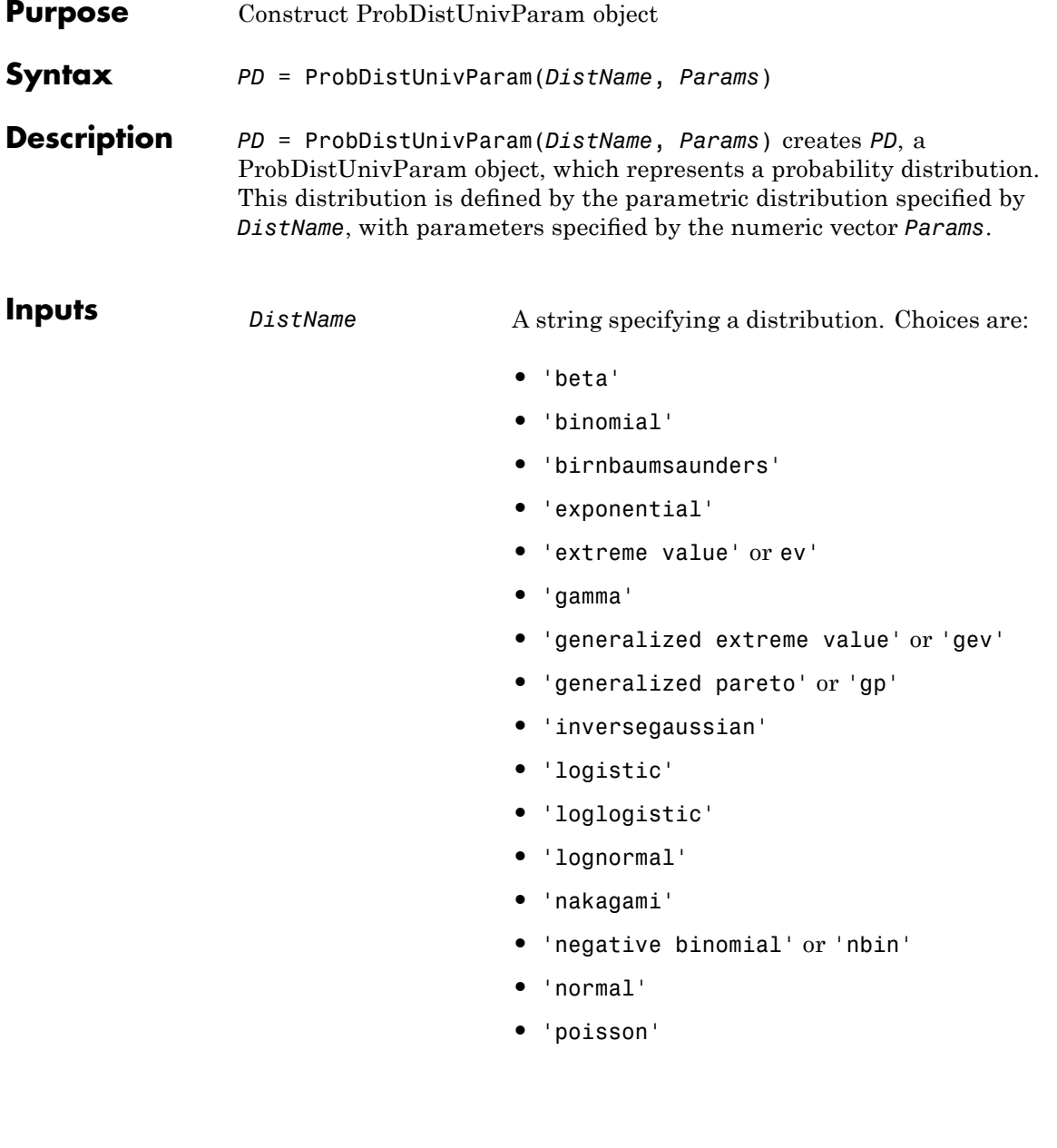

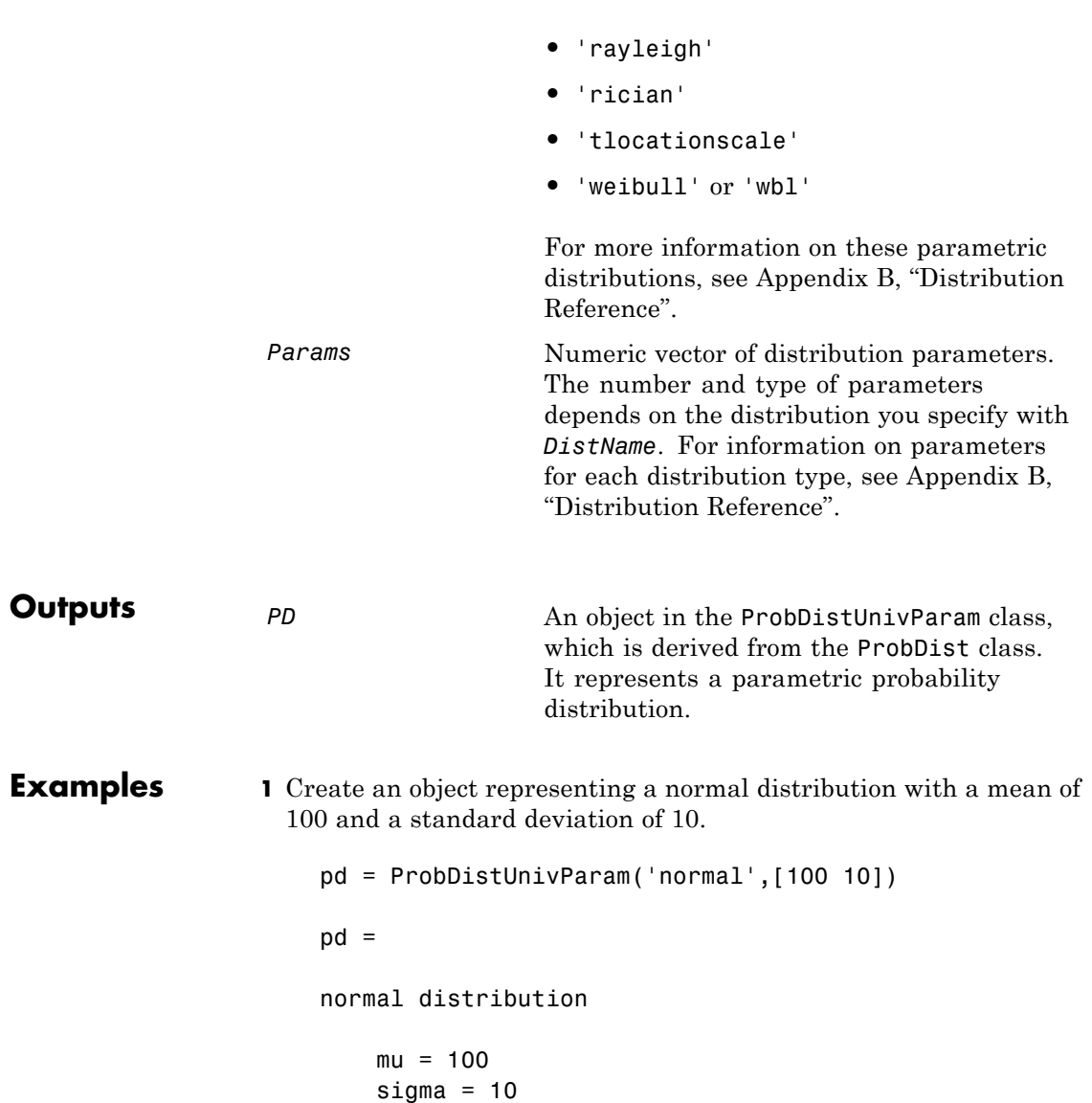

**2** Generate a 4-by-5 matrix of random values from this distribution.

random(pd,4,5) ans  $=$ 105.3767 103.1877 135.7840 107.2540 98.7586 118.3389 86.9231 127.6944 99.3695 114.8970 77.4115 95.6641 86.5011 107.1474 114.0903 108.6217 103.4262 130.3492 97.9503 114.1719 **References** [1] Johnson, N. L., S. Kotz, and N. Balakrishnan. *Continuous Univariate Distributions*. Vol. 1, Hoboken, NJ: Wiley-Interscience, 1993. [2] Johnson, N. L., S. Kotz, and N. Balakrishnan. *Continuous Univariate Distributions*. Vol. 2, Hoboken, NJ: Wiley-Interscience, 1994. **See Also** [Appendix B, "Distribution Reference"](#page-1988-0) — For more information on parametric distributions fitdist

# **probplot**

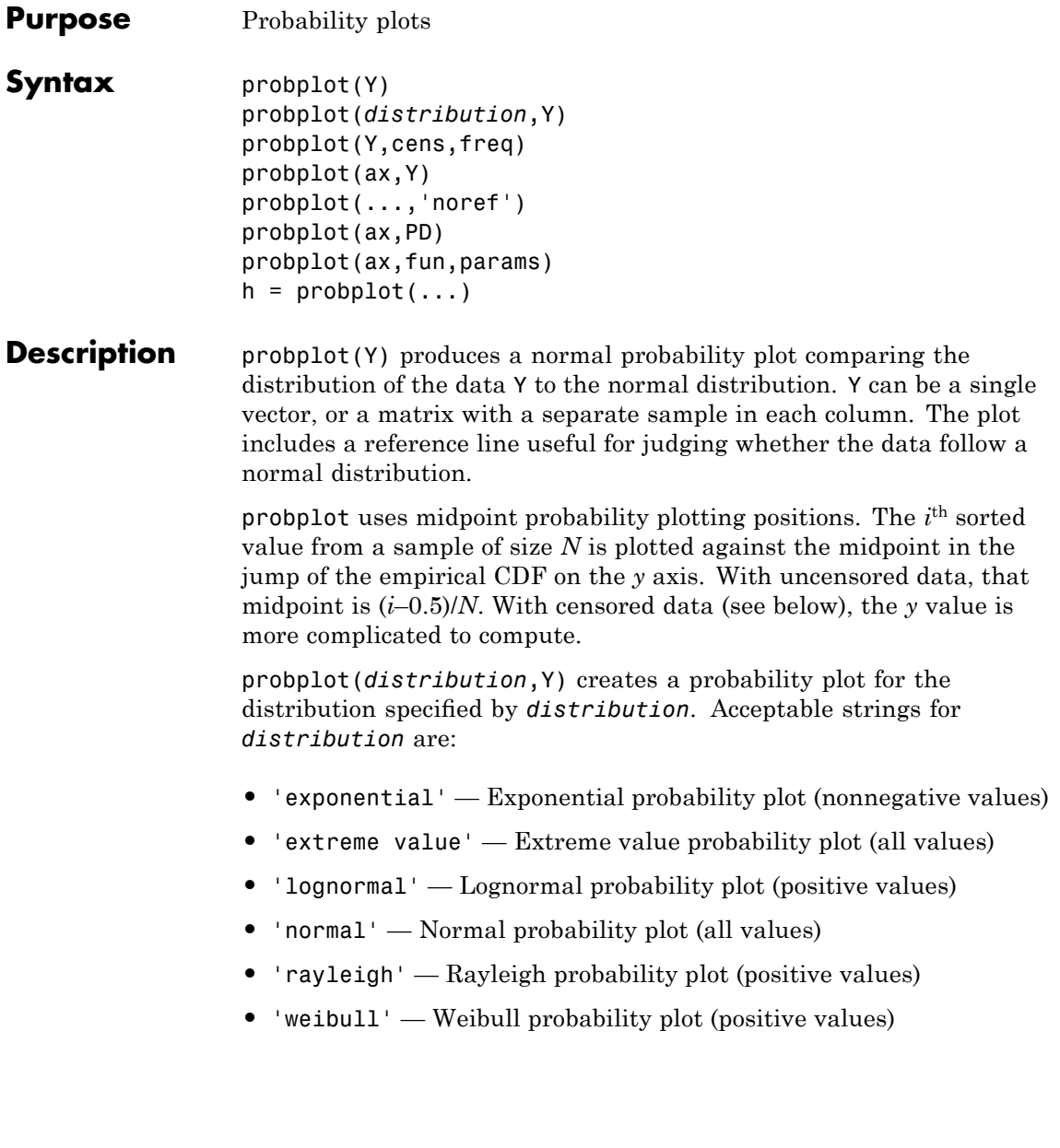

The *y* axis scale is based on the selected distribution. The *x* axis has a log scale for the Weibull and lognormal distributions, and a linear scale for the others.

Not all distributions are appropriate for all data sets, and probplot will error when asked to create a plot with a data set that is inappropriate for a specified distribution. Appropriate data ranges for each distribution are given parenthetically in the list above.

probplot(Y,cens,freq) or probplot(distname,Y,cens,freq) requires a vector Y. cens is a vector of the same size as Y and contains 1 for observations that are right-censored and 0 for observations that are observed exactly. freq is a vector of the same size as Y, containing integer frequencies for the corresponding elements in Y.

probplot(ax,Y) takes a handle ax to an existing probability plot, and adds additional lines for the samples in Y. ax is a handle for a set of axes.

probplot(...,'noref') omits the reference line.

probplot(ax,PD) takes a probability distribution object, PD, and adds a fitted line to the axes specified by ax to represent the probability distribution specified by PD. PD is a ProbDist object of the ProbDistUnivParam class or ProbDistUnivKernel class.

probplot(ax,fun,params) takes a function fun and a set of parameters, params, and adds fitted lines to the axes of an existing probability plot specified by ax. fun is a function handle to a cdf function, specified with @ (for example, @wblcdf). params is the set of parameters required to evaluate fun, and is specified as a cell array or vector. The function must accept a vector of X values as its first argument, then the optional parameters, and must return a vector of cdf values evaluated at X.

 $h =$  probplot(...) returns handles to the plotted lines.

#### **Examples Example 1**

The following plot assesses two samples, one from a Weibull distribution and one from a Rayleigh distribution, to see if they may have come from a Weibull population.

### **probplot**

```
x1 = \text{wblrnd}(3, 3, 100, 1);x2 = ray1rnd(3, 100, 1);probplot('weibull',[x1 x2])
legend('Weibull Sample','Rayleigh Sample','Location','NW')
```
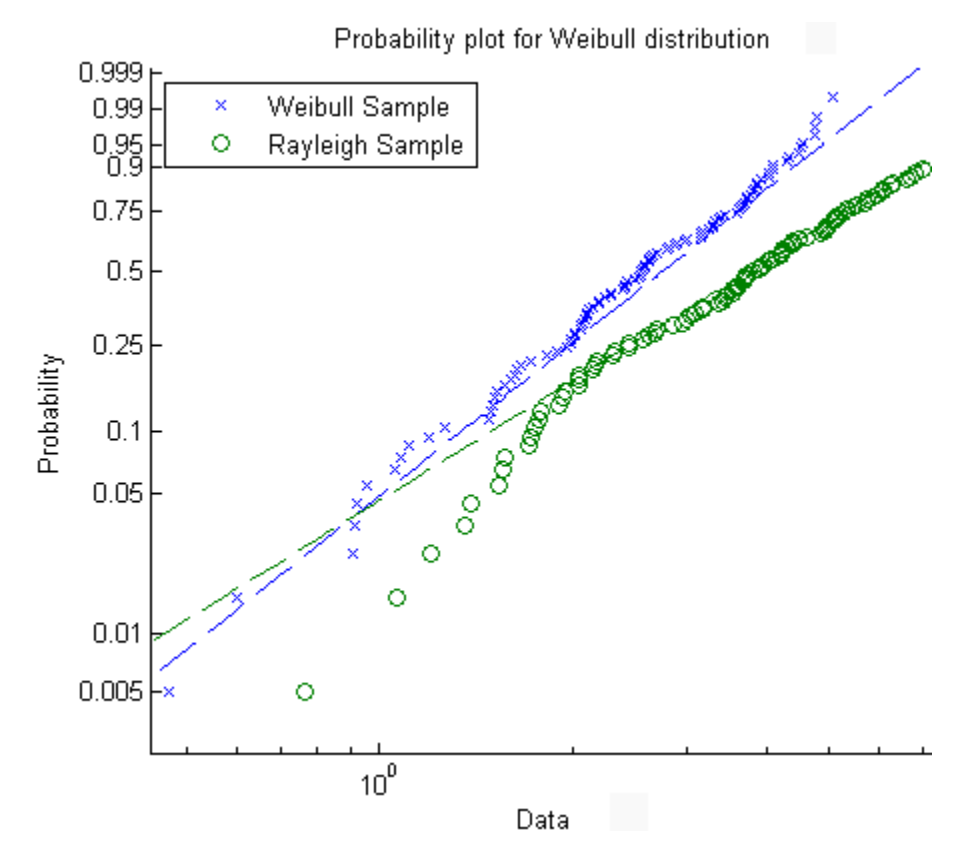

#### **Example 2**

Consider the following data, with about 20% outliers:

```
left\_tail = -exprnd(1,10,1);right tail = exprnd(5,10,1);
center = randn(80,1);
```

```
data = [left_tail;center;right_tail];
```
Neither a normal distribution nor a *t* distribution fits the tails very well:

```
probplot(data);
p = mle(data, 'dist', 'tlo');t = @(data,mu,sig,df)cdf('tlocationscale',data,mu,sig,df);
h = probplot(gca,t,p);
set(h,'color','r','linestyle','-')
title('{\bf Probability Plot}')
legend('Data','Normal','t','Location','NW')
```
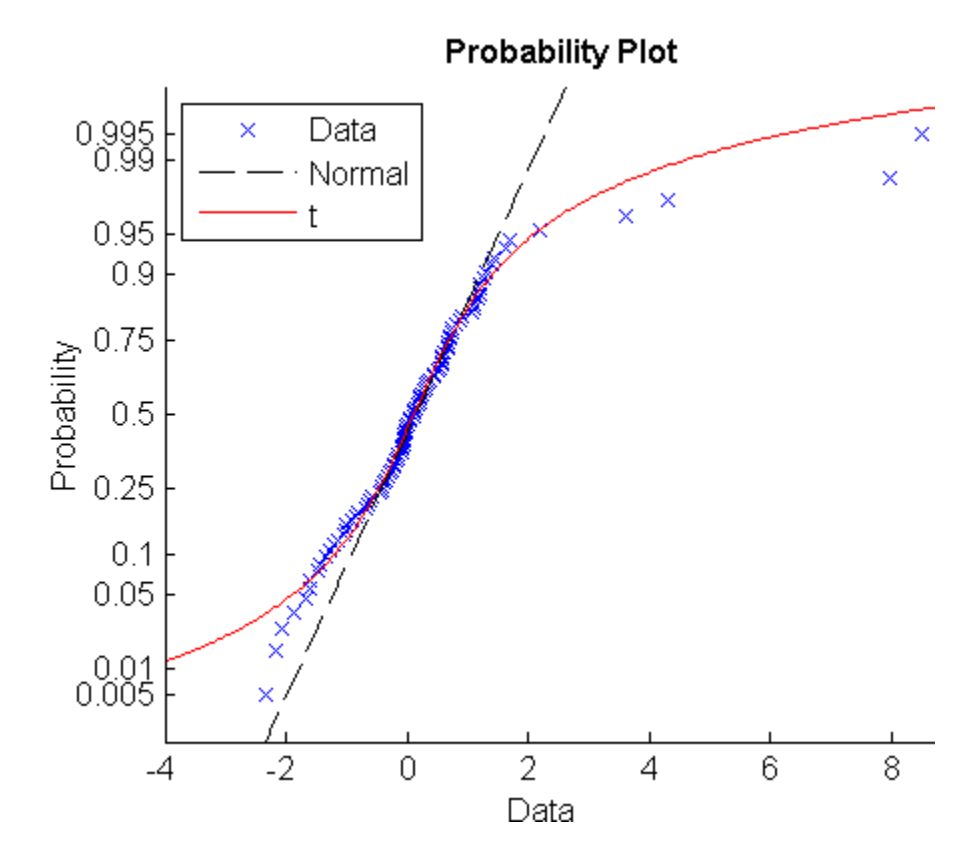

# **probplot**

See Also normplot, ecdf, wblplot

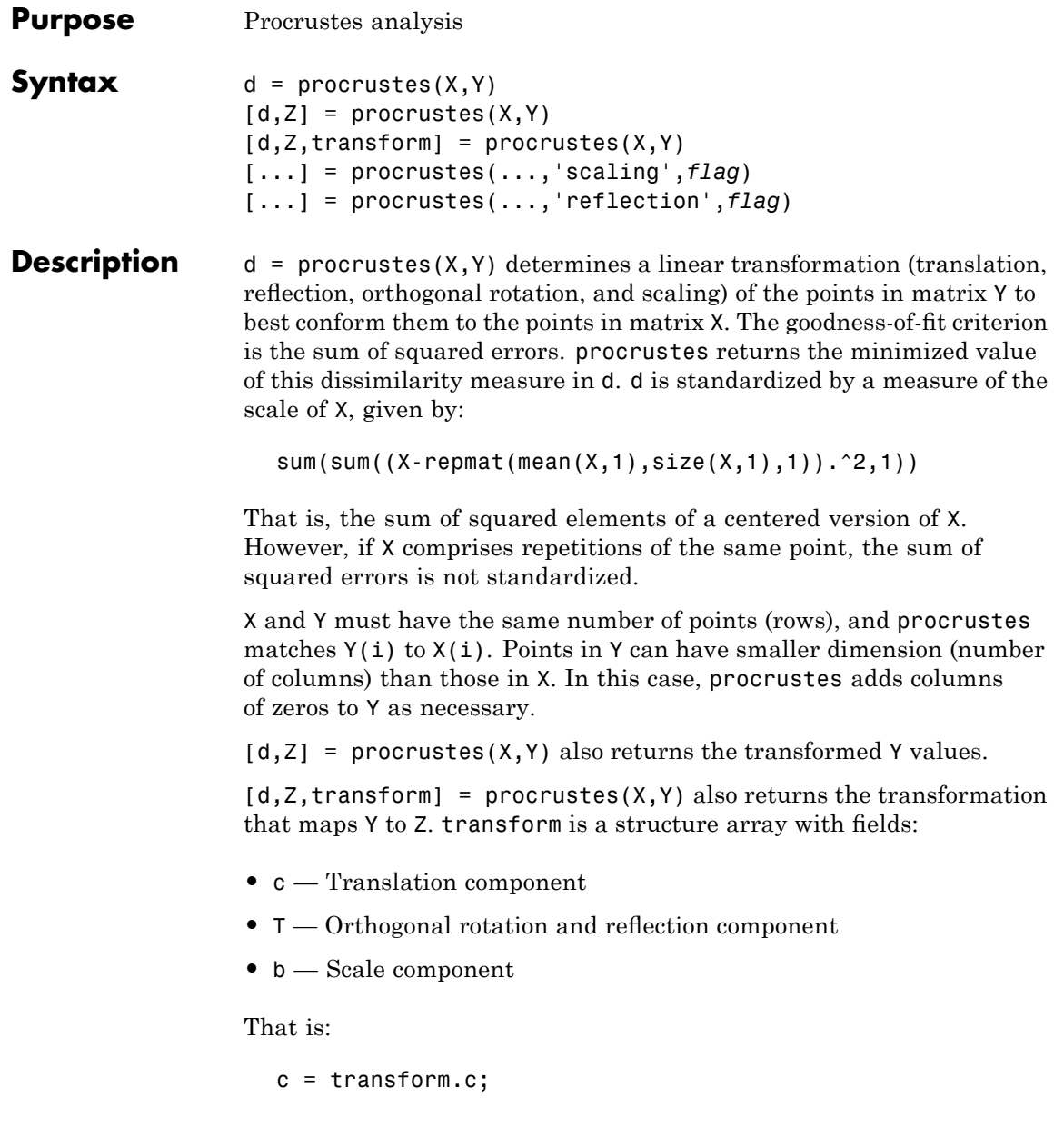

 $T =$  transform.  $T$ ;  $b =$ transform.b;  $Z = b*Y*T + c;$ [...] = procrustes(...,'scaling',*flag*), when *flag* is false, allows you to compute the transformation without a scale component (that is, with b equal to 1). The default *flag* is true. [...] = procrustes(...,'reflection',*flag*), when *flag* is false, allows you to compute the transformation without a reflection component (that is, with det(T) equal to 1). The default *flag* is 'best', which computes the best-fitting transformation, whether or not it includes a reflection component. A *flag* of true forces the transformation to be computed with a reflection component (that is, with  $det(T)$  equal to  $-1$ ) **Examples** This example creates some random points in two dimensions, then rotates, scales, translates, and adds some noise to those points. It uses procrustes to conform Y to X, then plots the original X and Y with the transformed Y.  $n = 10$ :  $X = normal(0, 1, [n 2]);$  $S = [0.5 -sqrt(3)/2; sqrt(3)/2 0.5];$ 

```
Y = normal(0.5 * X * S + 2, 0.05, n, 2);[d,Z,tr] = process(X,Y);plot(X(:,1),X(:,2),'rx',...Y(:,1), Y(:,2), 'b.', ...
     Z(:,1), Z(:,2), 'bx');
```
### **procrustes**

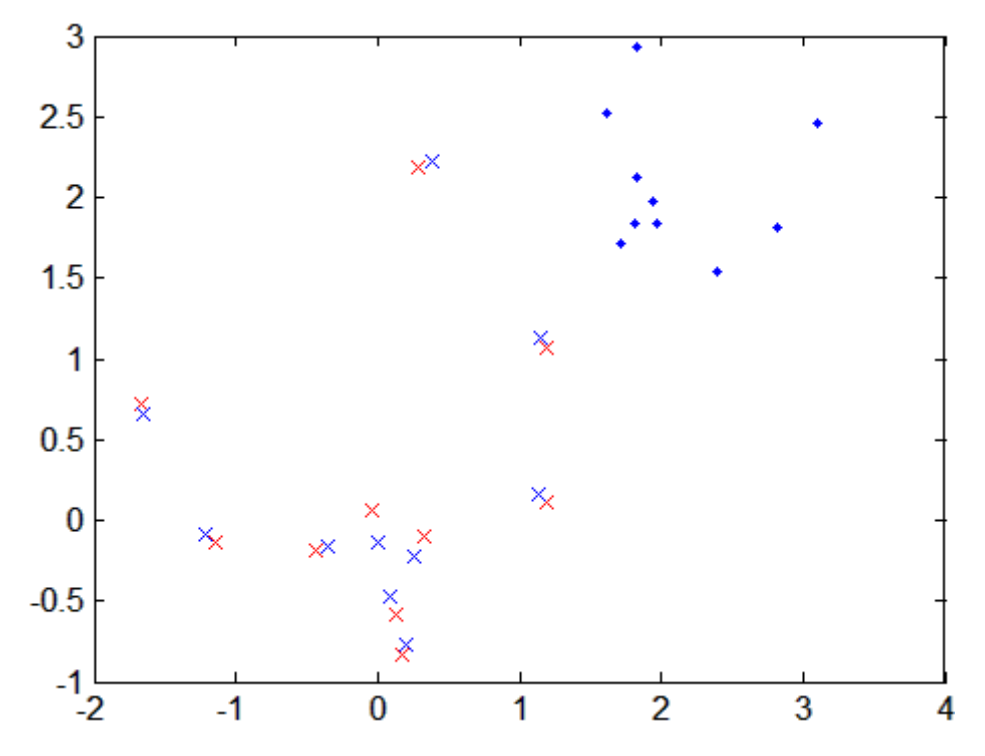

### **References** [1] Kendall, David G. "A Survey of the Statistical Theory of Shape." *Statistical Science*. Vol. 4, No. 2, 1989, pp. 87–99. [2] Bookstein, Fred L. *Morphometric Tools for Landmark Data*. Cambridge, UK: Cambridge University Press, 1991. [3] Seber, G. A. F. *Multivariate Observations*. Hoboken, NJ: John Wiley & Sons, Inc., 1984.

**See Also** cmdscale, factoran

# **CompactTreeBagger.proximity**

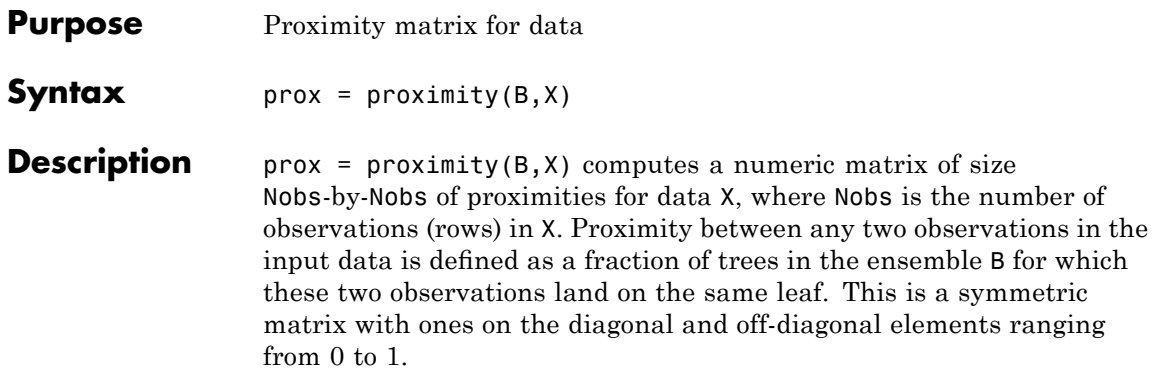

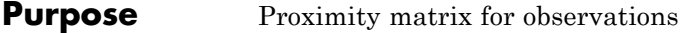

- **Description** The Proximity property is a numeric matrix of size Nobs-by-Nobs, where Nobs is the number of observations in the training data, containing measures of the proximity between observations. For any two observations, their proximity is defined as the fraction of trees for which these observations land on the same leaf. This is a symmetric matrix with 1s on the diagonal and off-diagonal elements ranging from 0 to 1.
- **See Also** CompactTreeBagger.proximity, classregtree.varimportance

# **classregtree.prune**

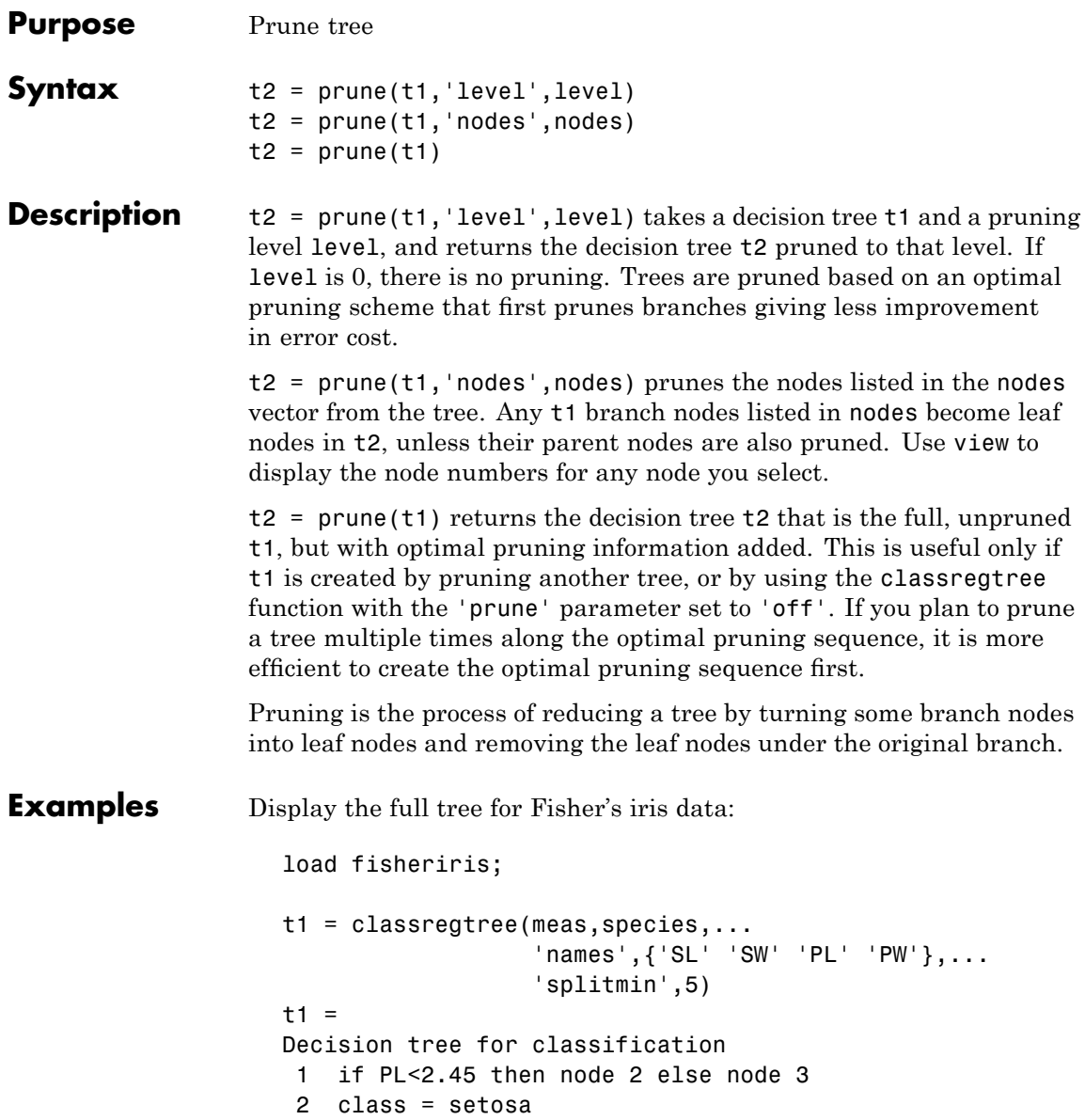

```
3 if PW<1.75 then node 4 else node 5
4 if PL<4.95 then node 6 else node 7
5 class = virginica
6 if PW<1.65 then node 8 else node 9
7 if PW<1.55 then node 10 else node 11
8 class = versicolor
9 class = virginica
10 class = virginica
11 class = versicolor
```
view(t1)

### **classregtree.prune**

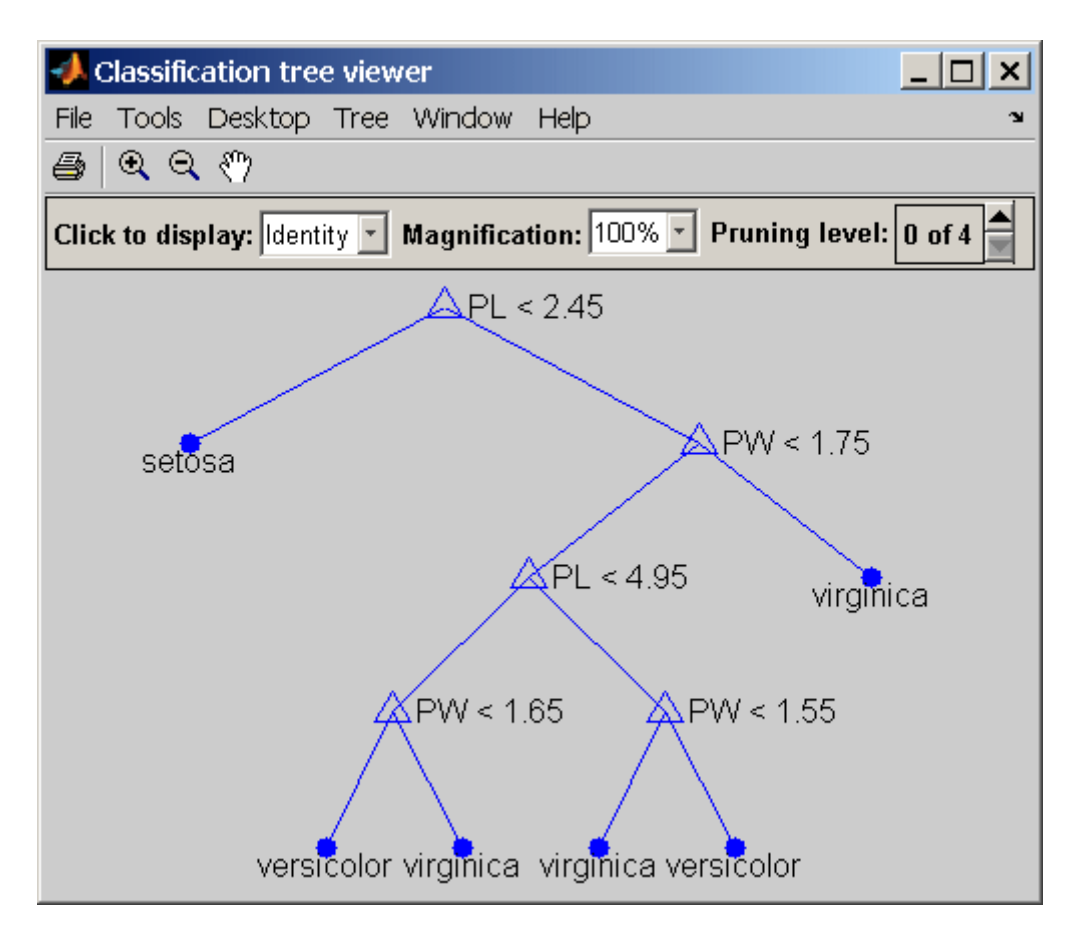

Display the next largest tree from the optimal pruning sequence:

```
t2 = prime(t1, 'level', 1)t2 =Decision tree for classification
1 if PL<2.45 then node 2 else node 3
2 class = setosa
3 if PW<1.75 then node 4 else node 5
4 if PL<4.95 then node 6 else node 7
```
5 class = virginica 6 class = versicolor 7 class = virginica view(t2)

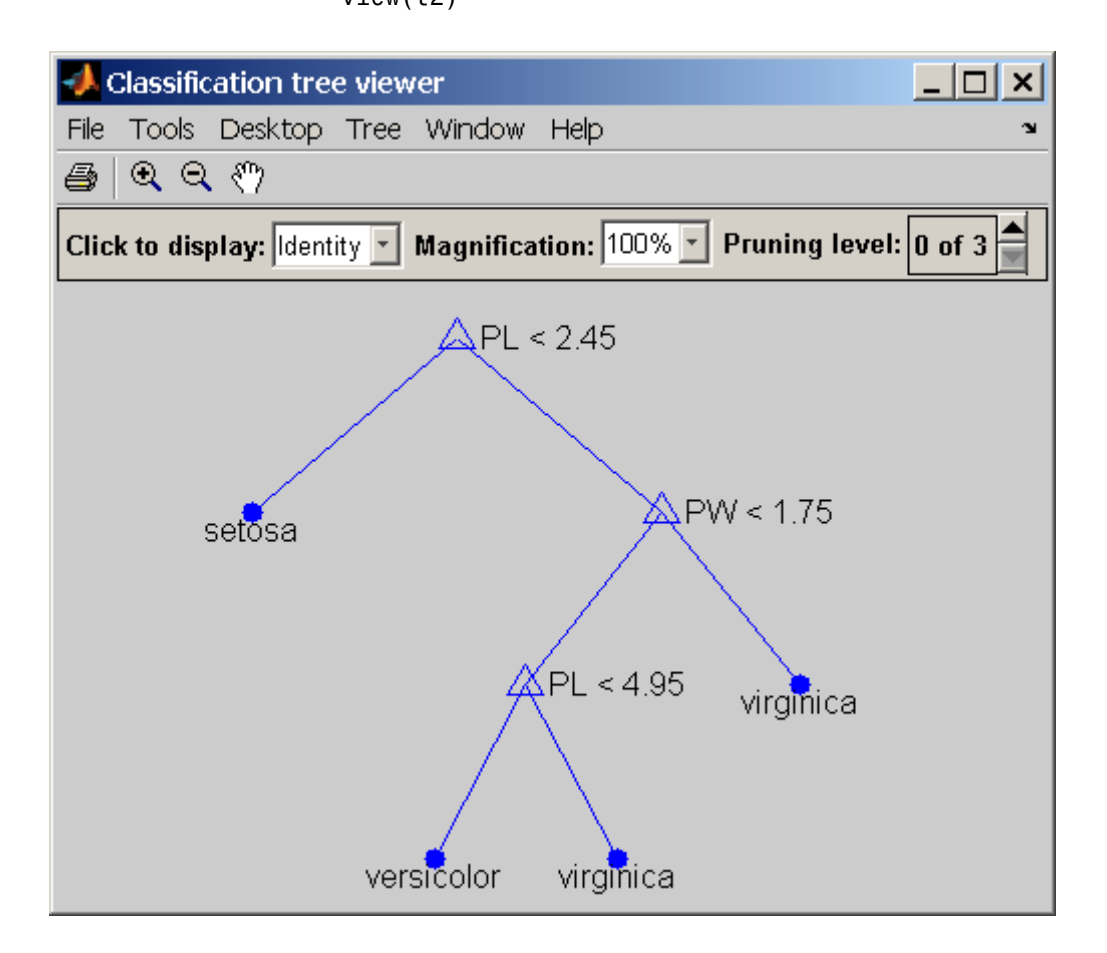

#### **References** [1] Breiman, L., J. Friedman, R. Olshen, and C. Stone. *Classification and Regression Trees*. Boca Raton, FL: CRC Press, 1984.

### **classregtree.prune**

See Also classregtree, test, view

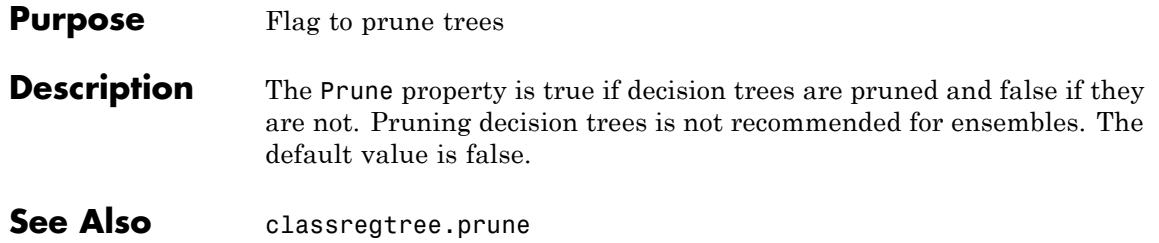

# **qrandstream.qrand**

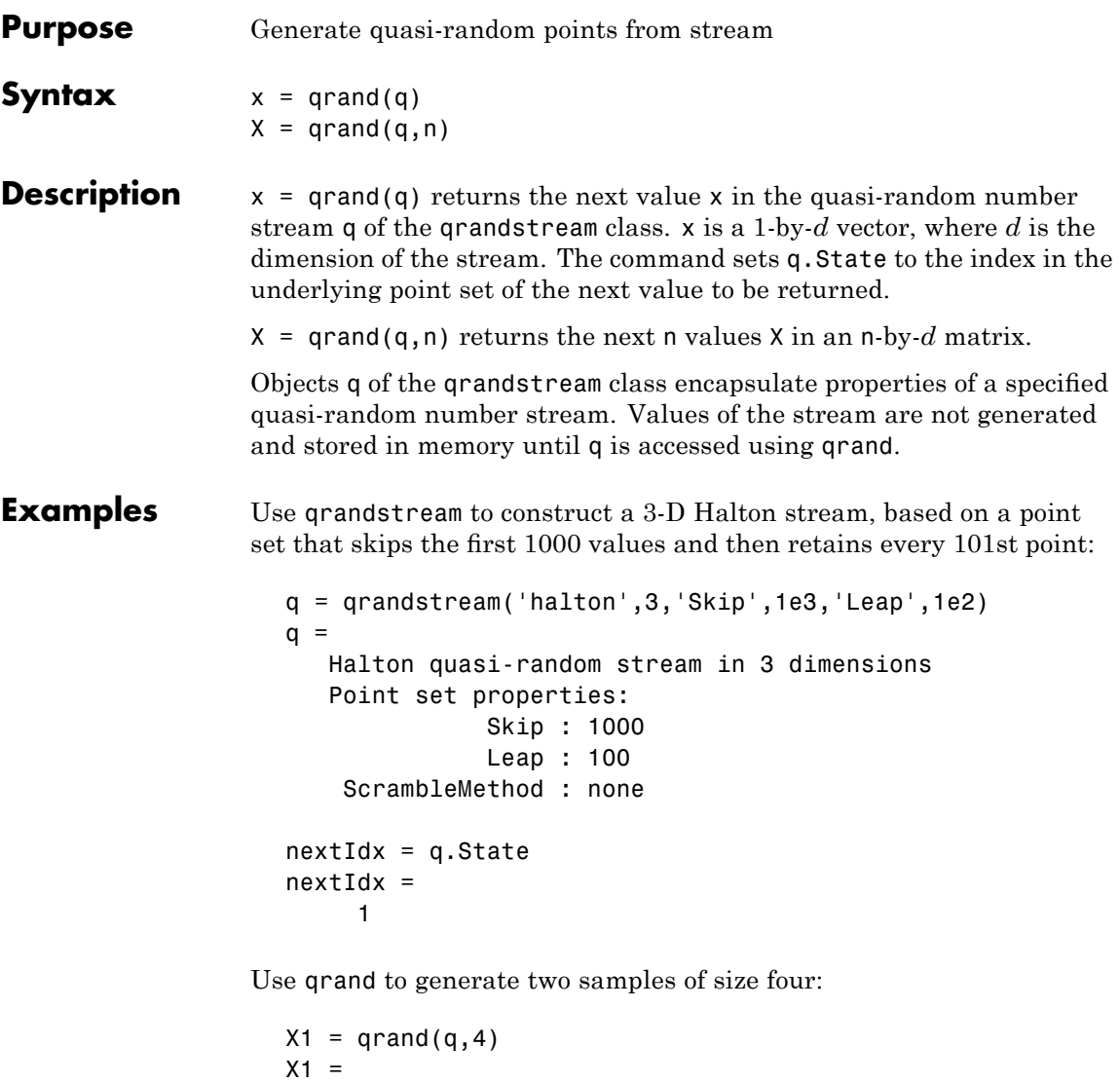

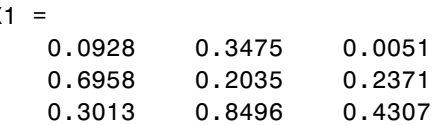

```
0.9087 0.5629 0.6166
nextIdx = q.StatenextIdx =5
X2 = \text{qrand}(q, 4)X2 =0.2446 0.0238 0.8102
   0.5298 0.7540 0.0438
   0.3843 0.5112 0.2758
   0.8335 0.2245 0.4694
nextIdx = q.setnextIdx =9
```
Use reset to reset the stream, then generate another sample:

reset(q)  $nextIdx = q.set$  $nextIdx =$ 1  $X = \text{qrand}(q, 4)$  $X =$ 0.0928 0.3475 0.0051 0.6958 0.2035 0.2371 0.3013 0.8496 0.4307 0.9087 0.5629 0.6166

**See Also** qrandstream, reset

# **qrandset class**

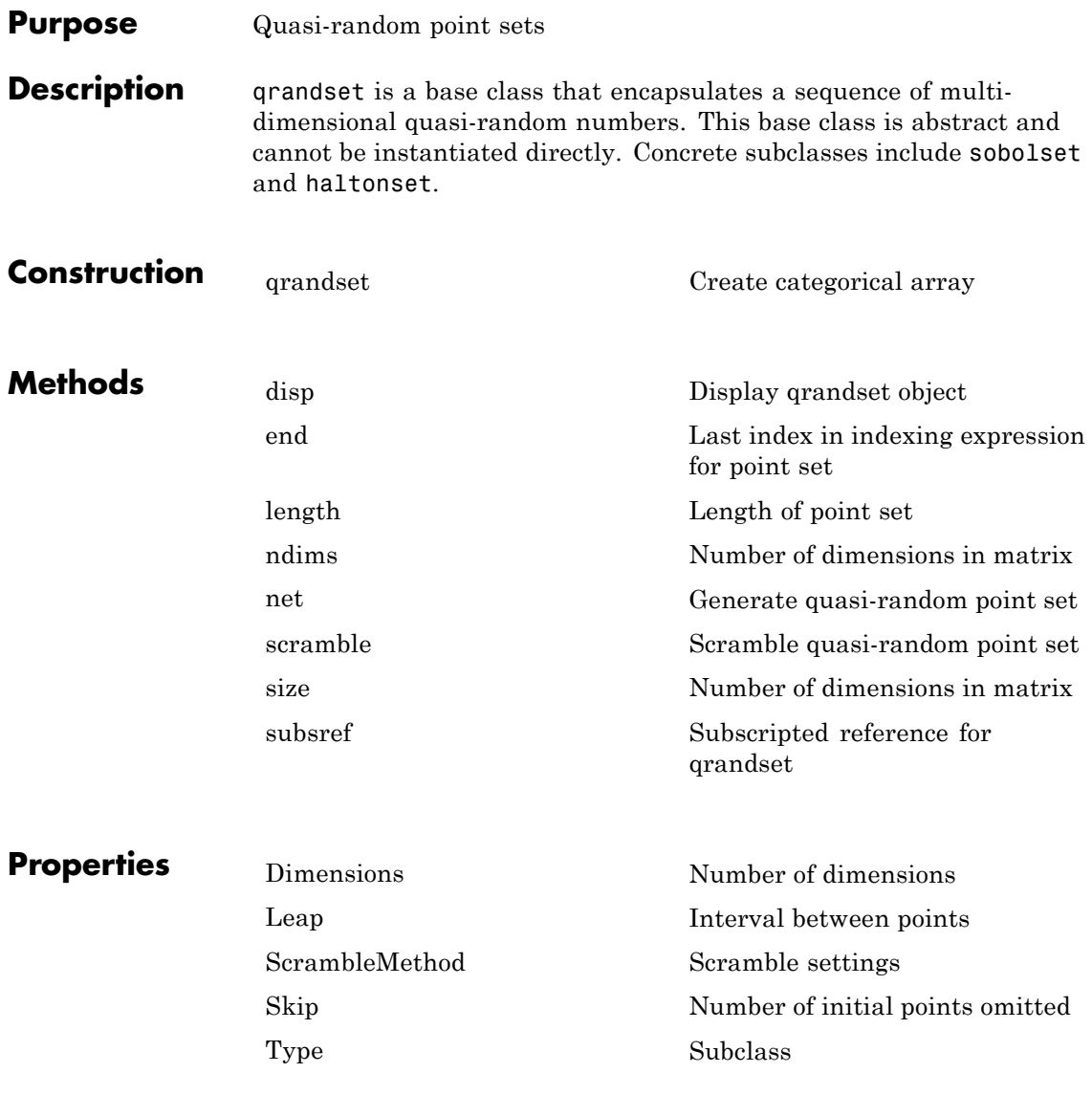

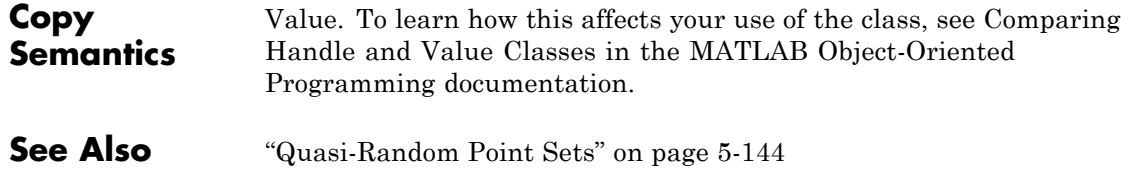

# <span id="page-1655-0"></span>**qrandset**

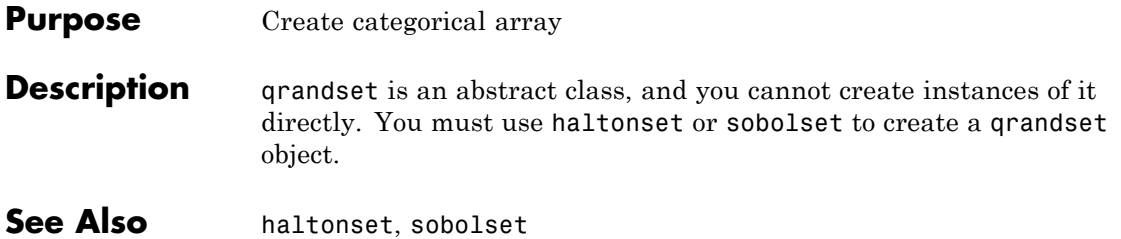
<span id="page-1656-0"></span>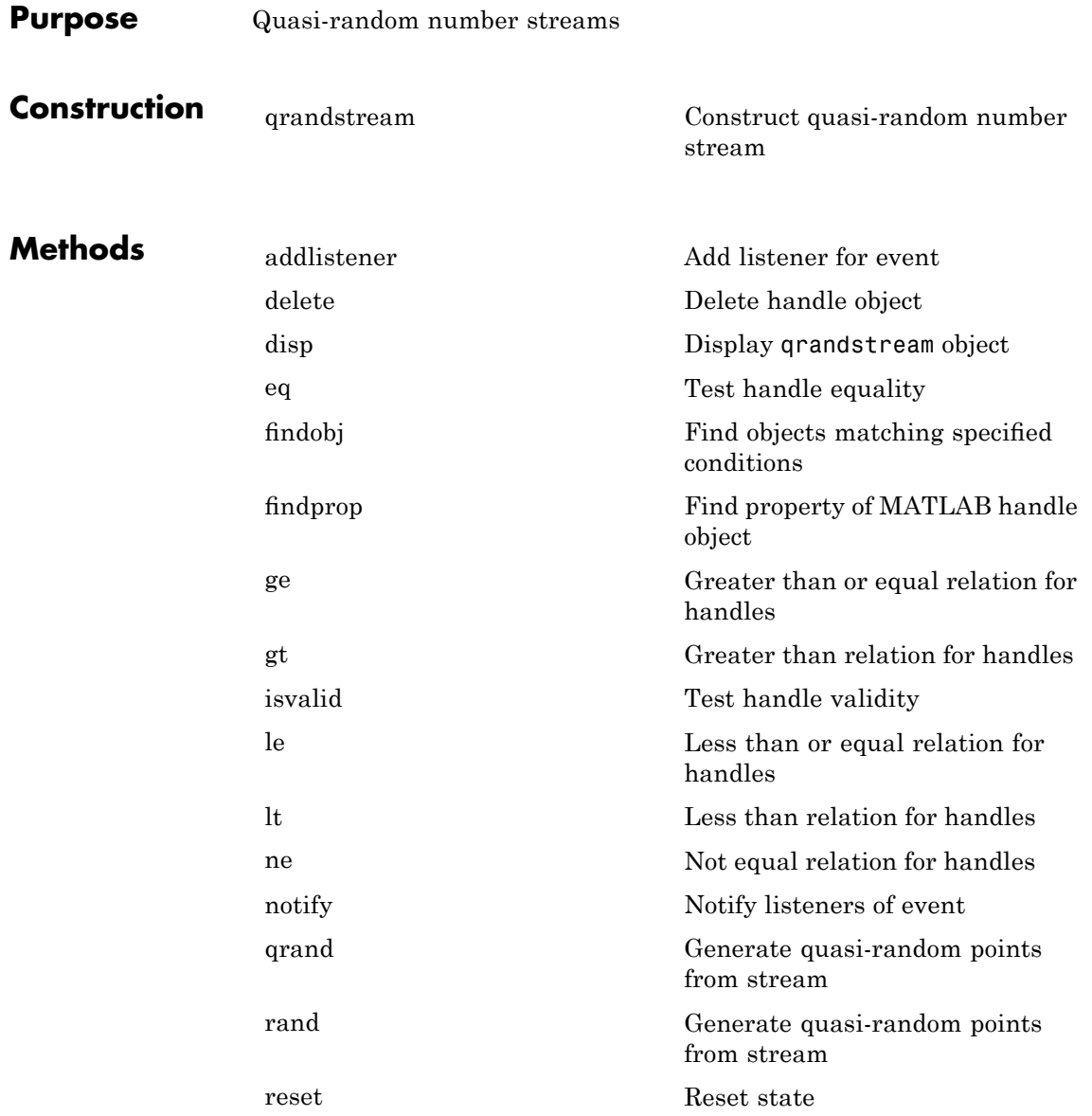

# **qrandstream class**

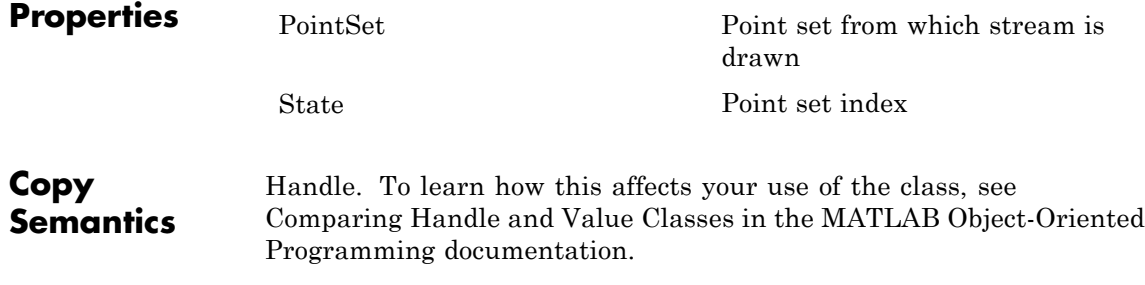

<span id="page-1658-0"></span>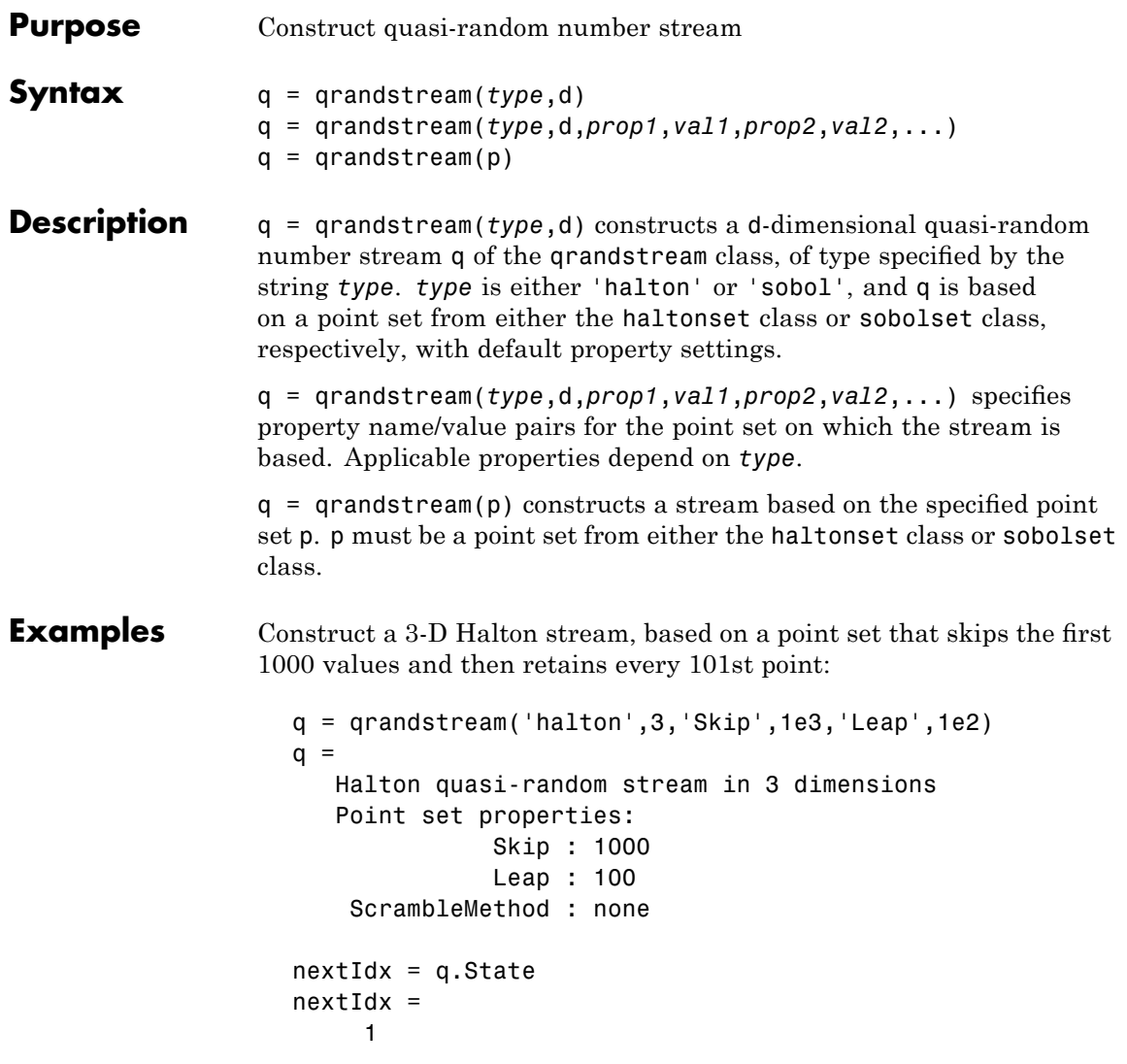

Use qrand to generate two samples of size four:

 $X1 = \text{qrand}(q, 4)$ 

```
X1 =0.0928 0.3475 0.0051
   0.6958 0.2035 0.2371
   0.3013 0.8496 0.4307
   0.9087 0.5629 0.6166
nextIdx = q.StatenextIdx =5
X2 = \text{qrand}(q, 4)X2 =0.2446 0.0238 0.8102
   0.5298 0.7540 0.0438
   0.3843 0.5112 0.2758
   0.8335 0.2245 0.4694
nextIdx = q.StatenextIdx =9
```
Use reset to reset the stream, and then generate another sample:

```
reset(q)
nextIdx = q.State
nextIdx =1
X = \text{qrand}(q, 4)X =0.0928 0.3475 0.0051
   0.6958 0.2035 0.2371
   0.3013 0.8496 0.4307
   0.9087 0.5629 0.6166
```
**See Also** haltonset, qrand, reset, sobolset

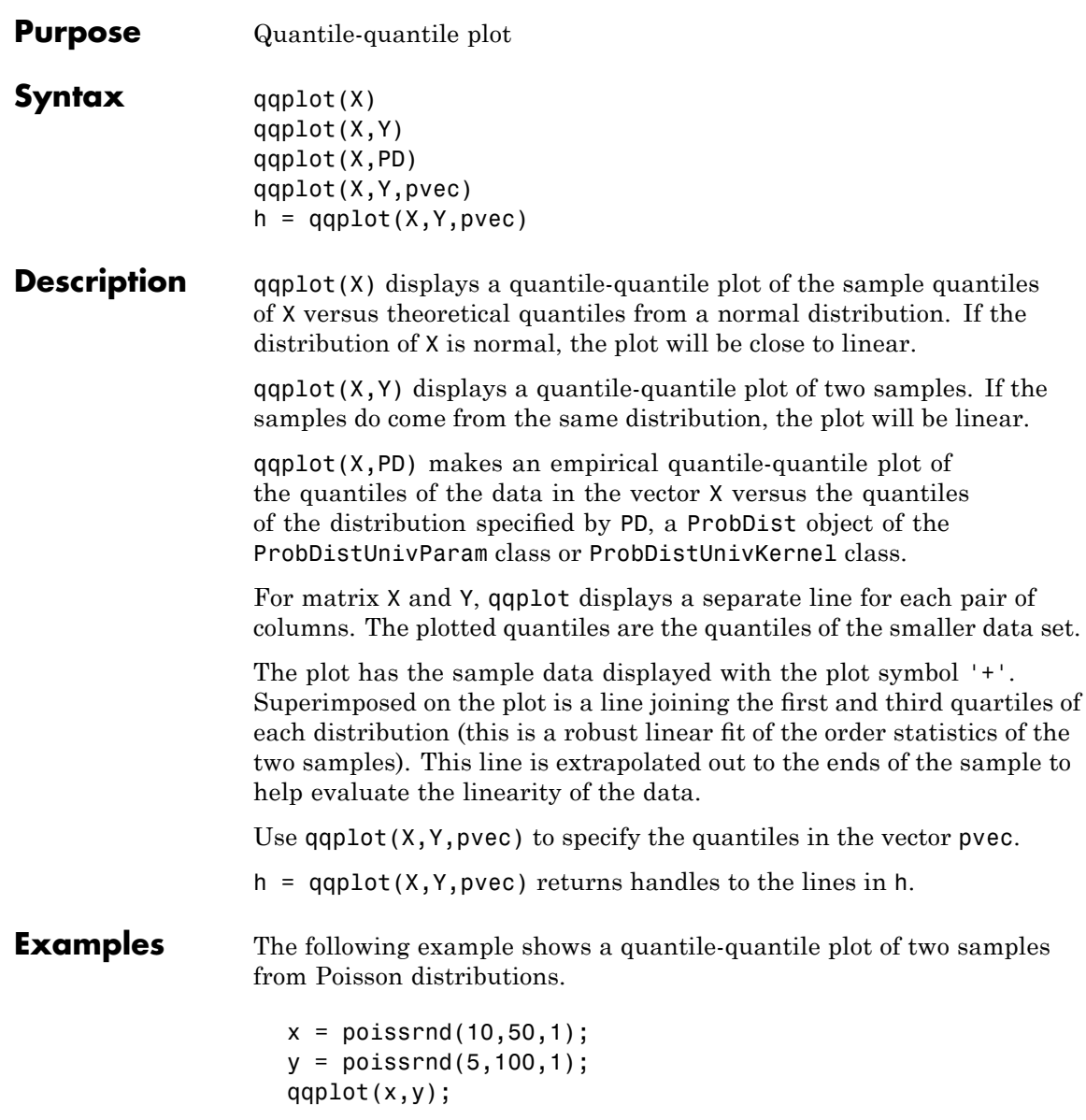

# **qqplot**

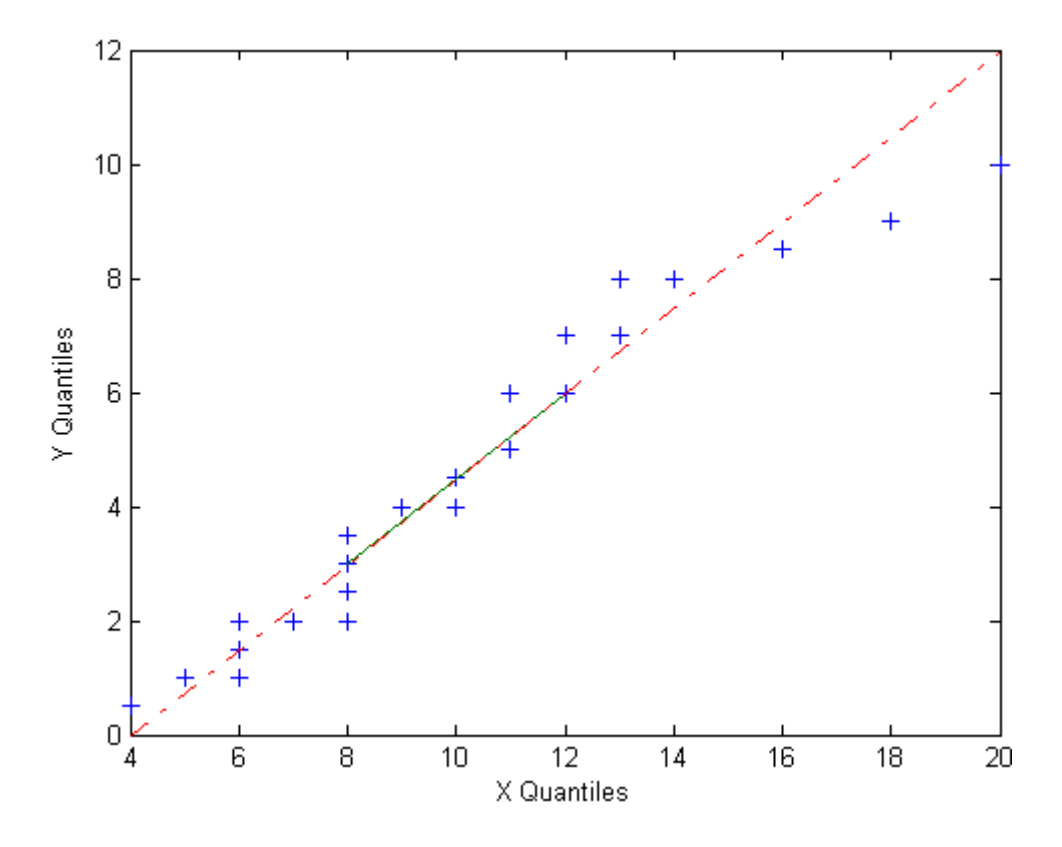

See Also [normplot](#page-1481-0)

# **quantile**

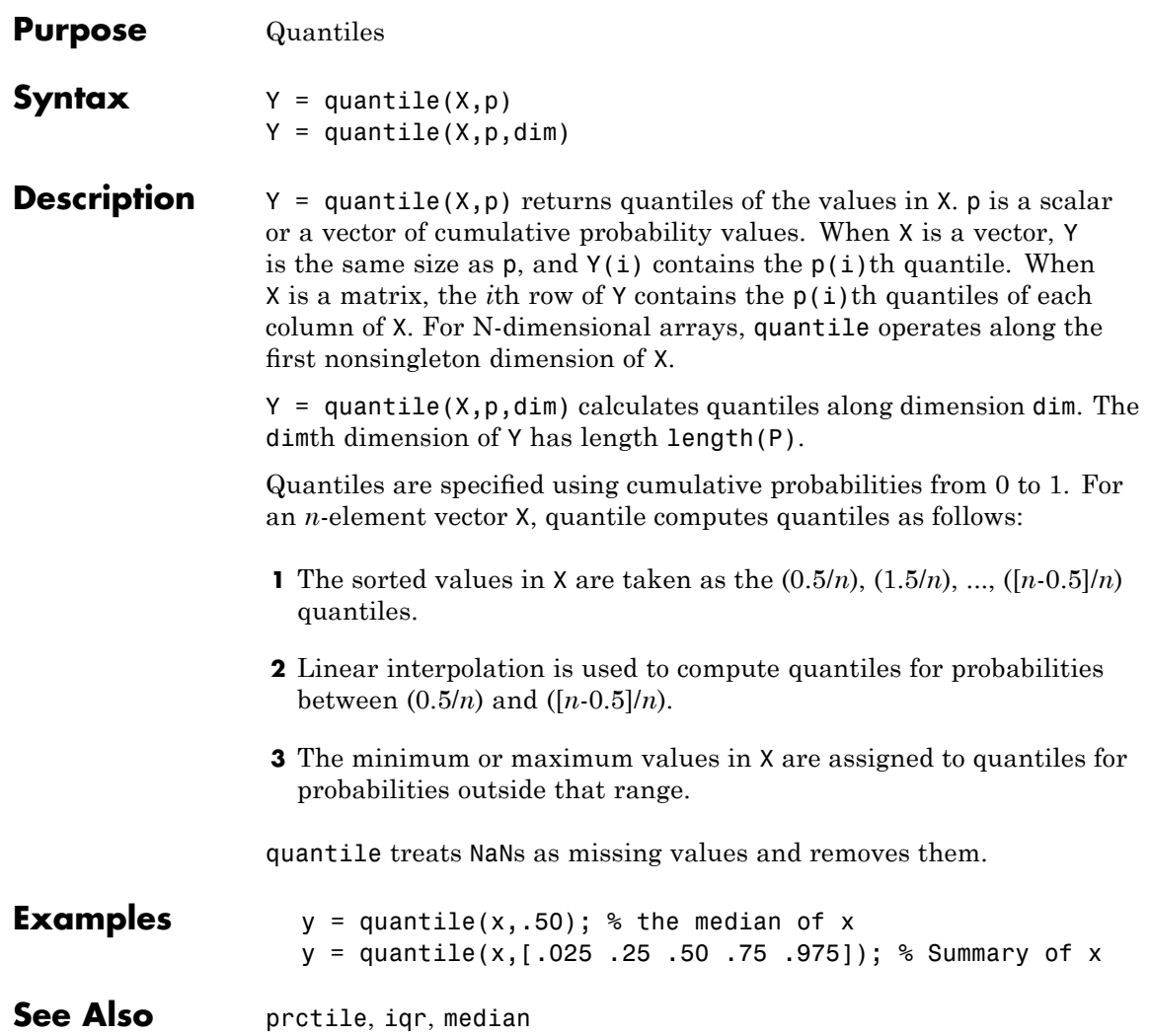

<span id="page-1663-0"></span>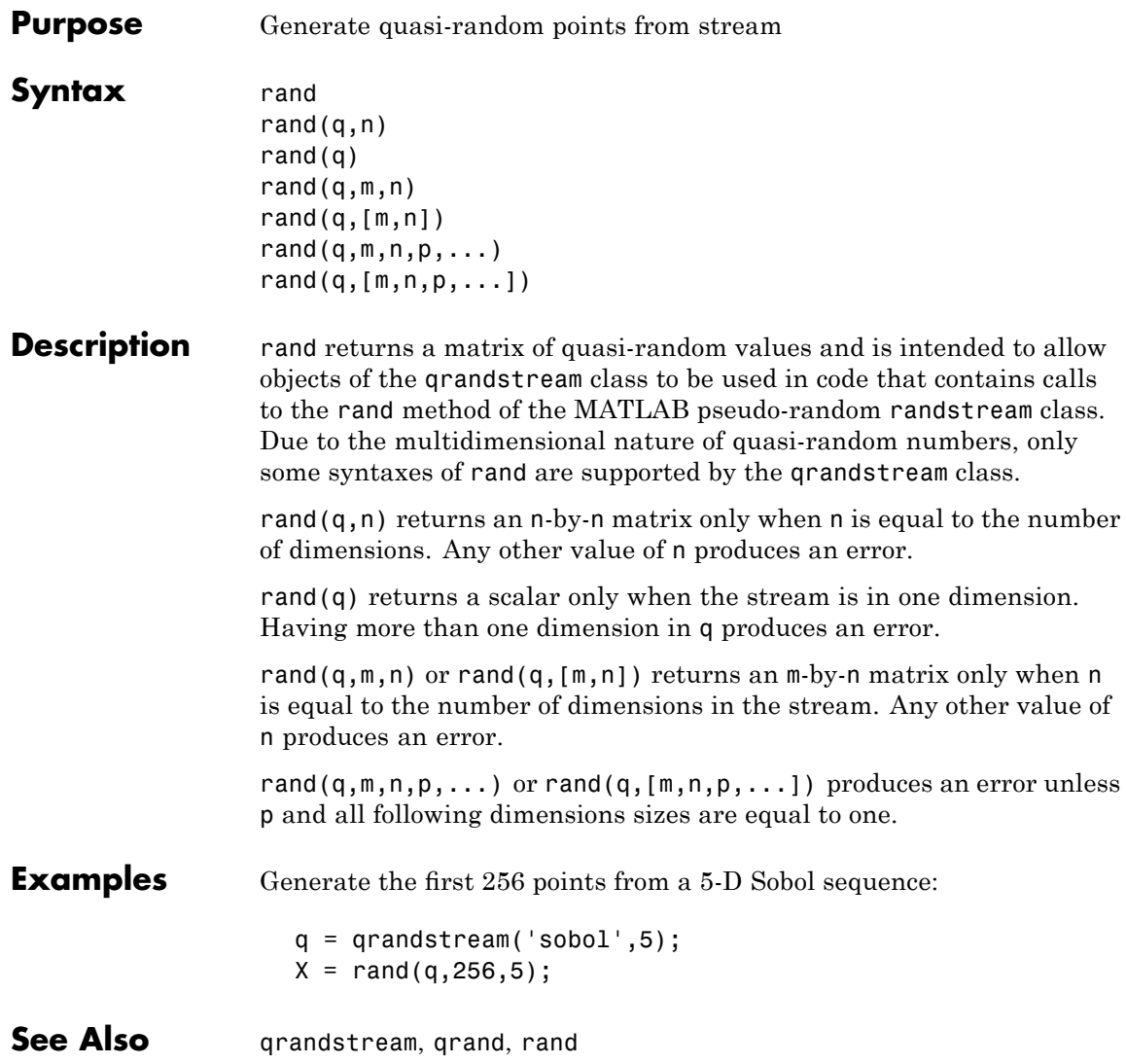

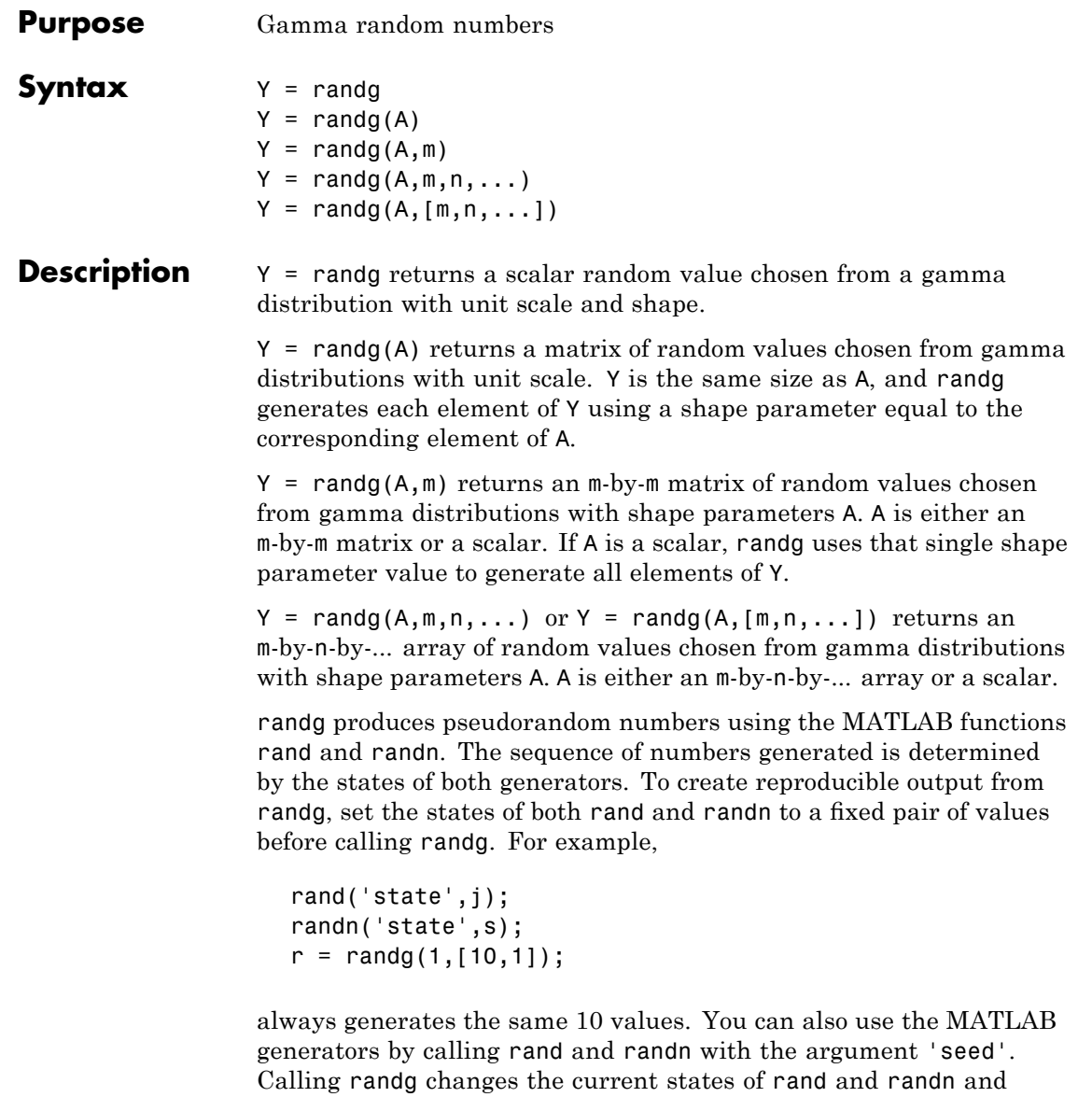

therefore alters the outputs of subsequent calls to those functions.

To generate gamma random numbers and specify both the scale and shape parameters, you should call gamrnd rather than calling randg directly.

**References** [1] Marsaglia, G., and W. W. Tsang. "A Simple Method for Generating Gamma Variables." *ACM Transactions on Mathematical Software.* Vol. 26, 2000, pp. 363–372.

See Also gamrnd

### **random**

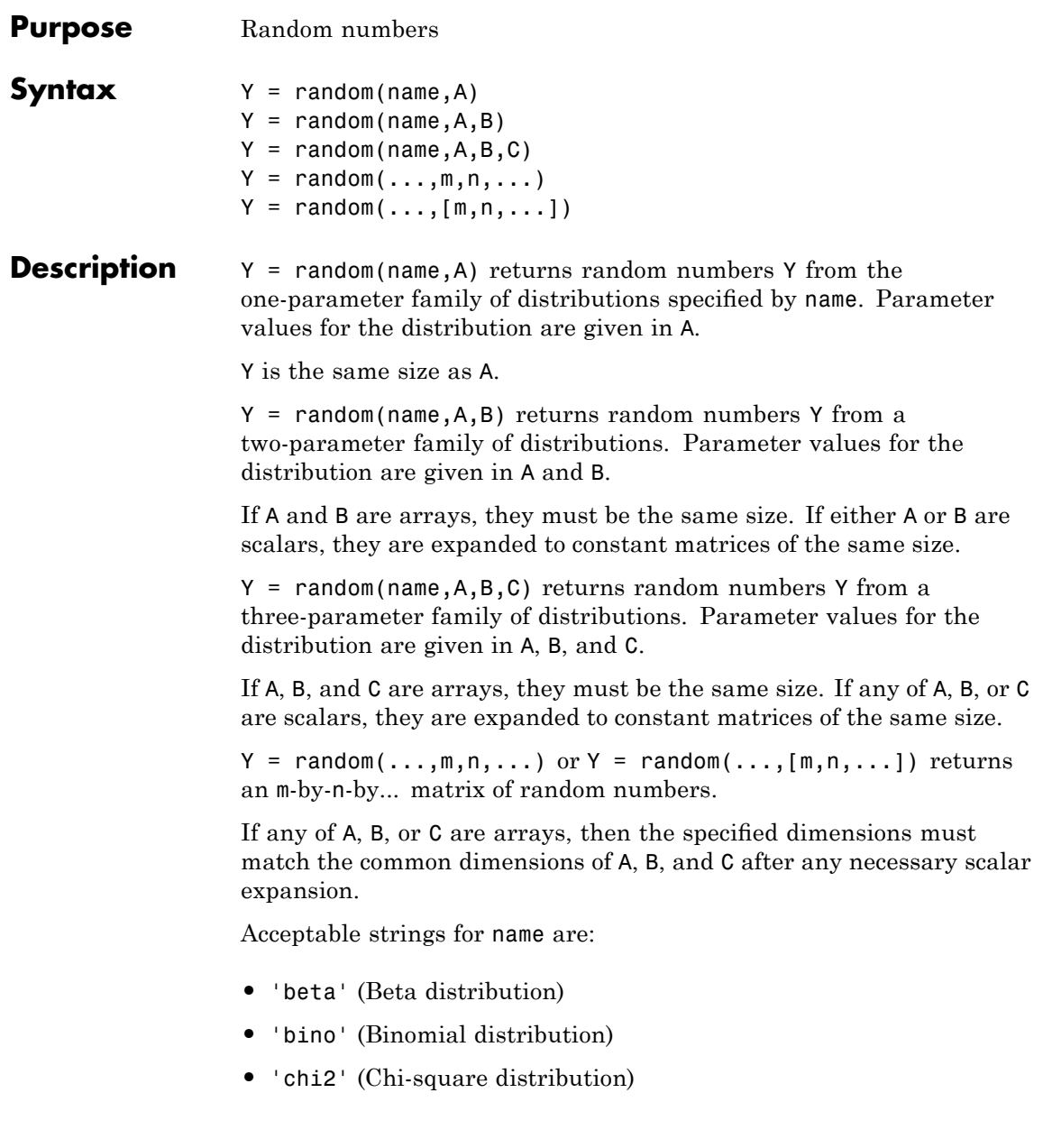

#### **random**

- **•** 'exp' (Exponential distribution)
- **•** 'ev' (Extreme value distribution)
- **•** 'f' (*F* distribution)
- **•** 'gam' (Gamma distribution)
- **•** 'gev' (Generalized extreme value distribution)
- **•** 'gp' (Generalized Pareto distribution)
- **•** 'geo' (Geometric distribution)
- **•** 'hyge' (Hypergeometric distribution)
- **•** 'logn' (Lognormal distribution)
- **•** 'nbin' (Negative binomial distribution)
- **•** 'ncf' (Noncentral *F* distribution)
- **•** 'nct' (Noncentral *t*distribution)
- **•** 'ncx2' (Noncentral chi-square distribution)
- **•** 'norm' (Normal distribution)
- **•** 'poiss' (Poisson distribution)
- **•** 'rayl' (Rayleigh distribution)
- **•** 't' (*t* distribution)
- **•** 'unif' (Uniform distribution)
- **•** 'unid' (Discrete uniform distribution)
- **•** 'wbl' (Weibull distribution)

#### **Examples** Generate a 2-by-4 array of random values from the normal distribution with mean 0 and standard deviation 1:

 $x1 = random('Normal', 0, 1, 2, 4)$  $x1 =$ 1.1650 0.0751 -0.6965 0.0591 0.6268 0.3516 1.6961 1.7971

The order of the parameters is the same as for normrnd.

Generate a single random value from Poisson distributions with rate parameters 1, 2, ..., 6, respectively:

 $x2 = random('Poisson', 1:6, 1, 6)$  $x2 =$ 001257

See Also cdf, pdf, icdf, mle

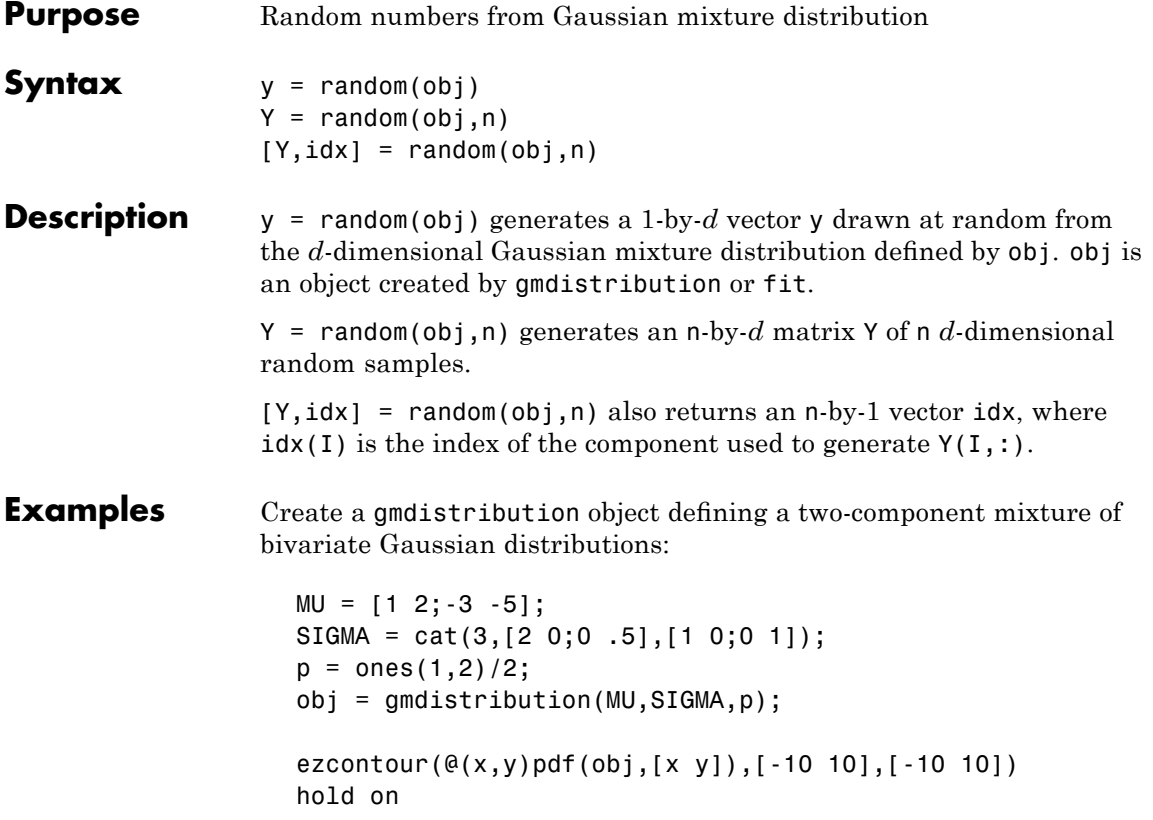

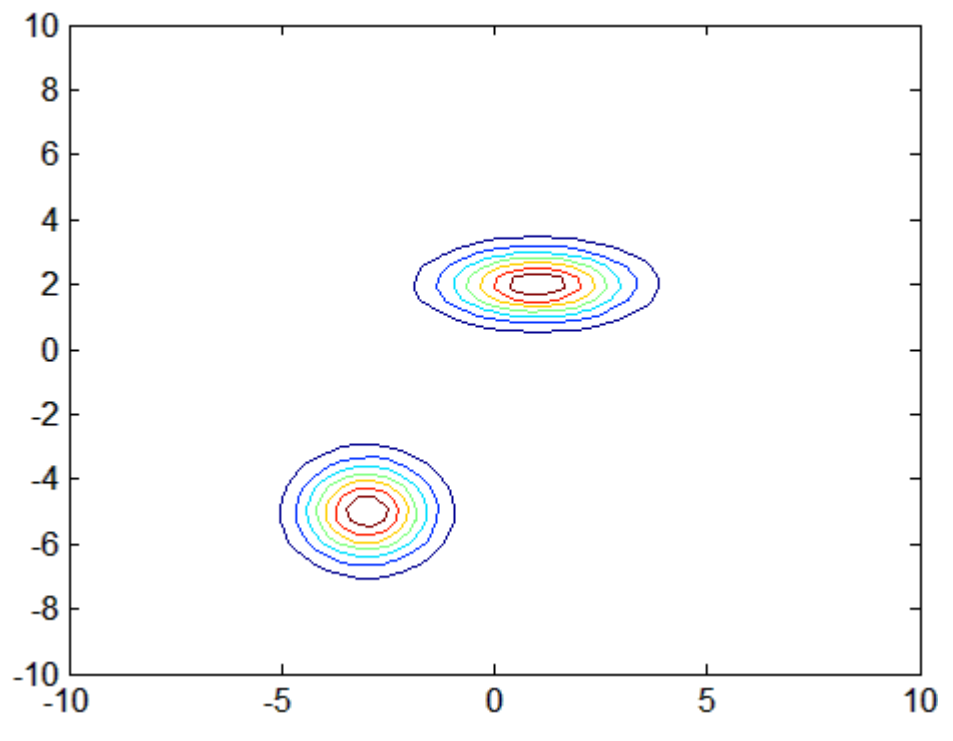

Generate 1000 random values:

 $Y = random(obj, 1000);$ 

 $scatter(Y(:,1), Y(:,2), 10, '.'')$ 

# **gmdistribution.random**

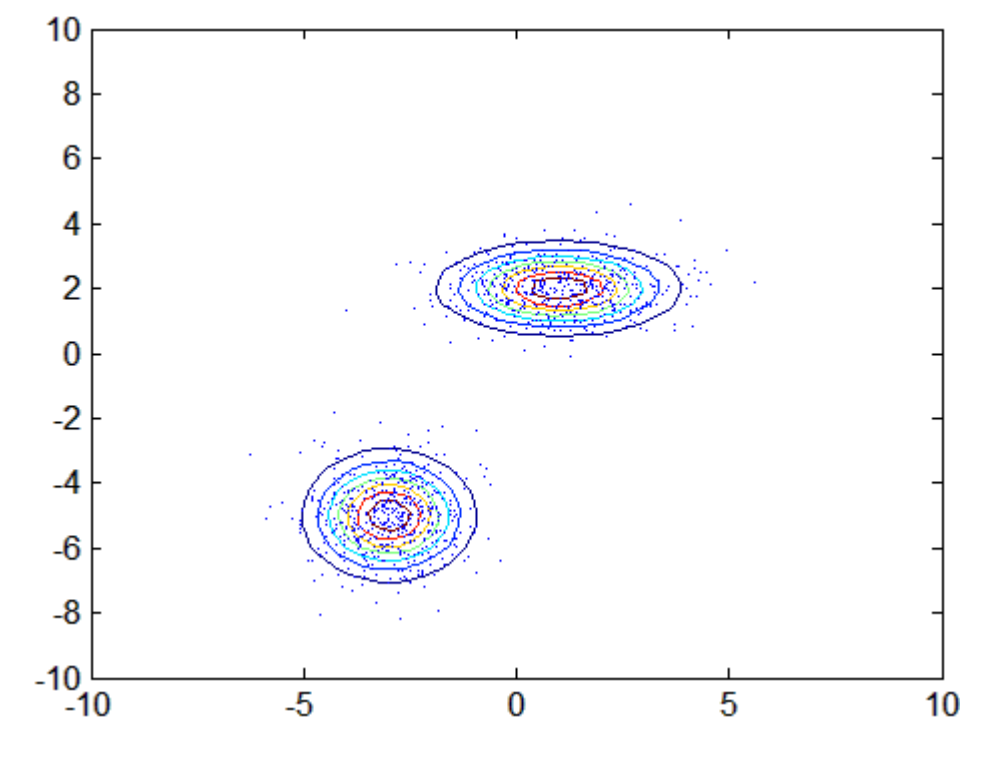

See Also gmdistribution, fit, mvnrnd

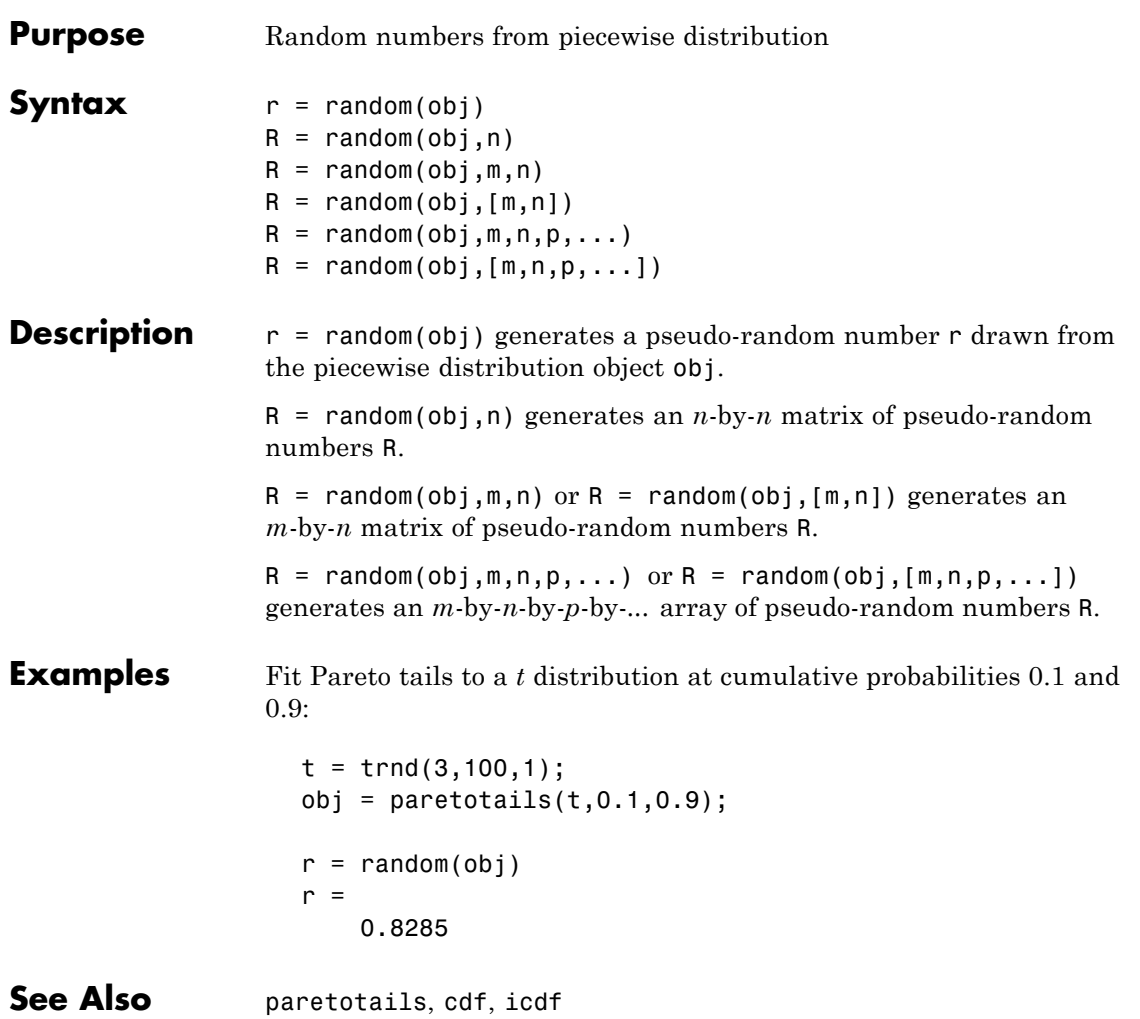

## **ProbDist.random**

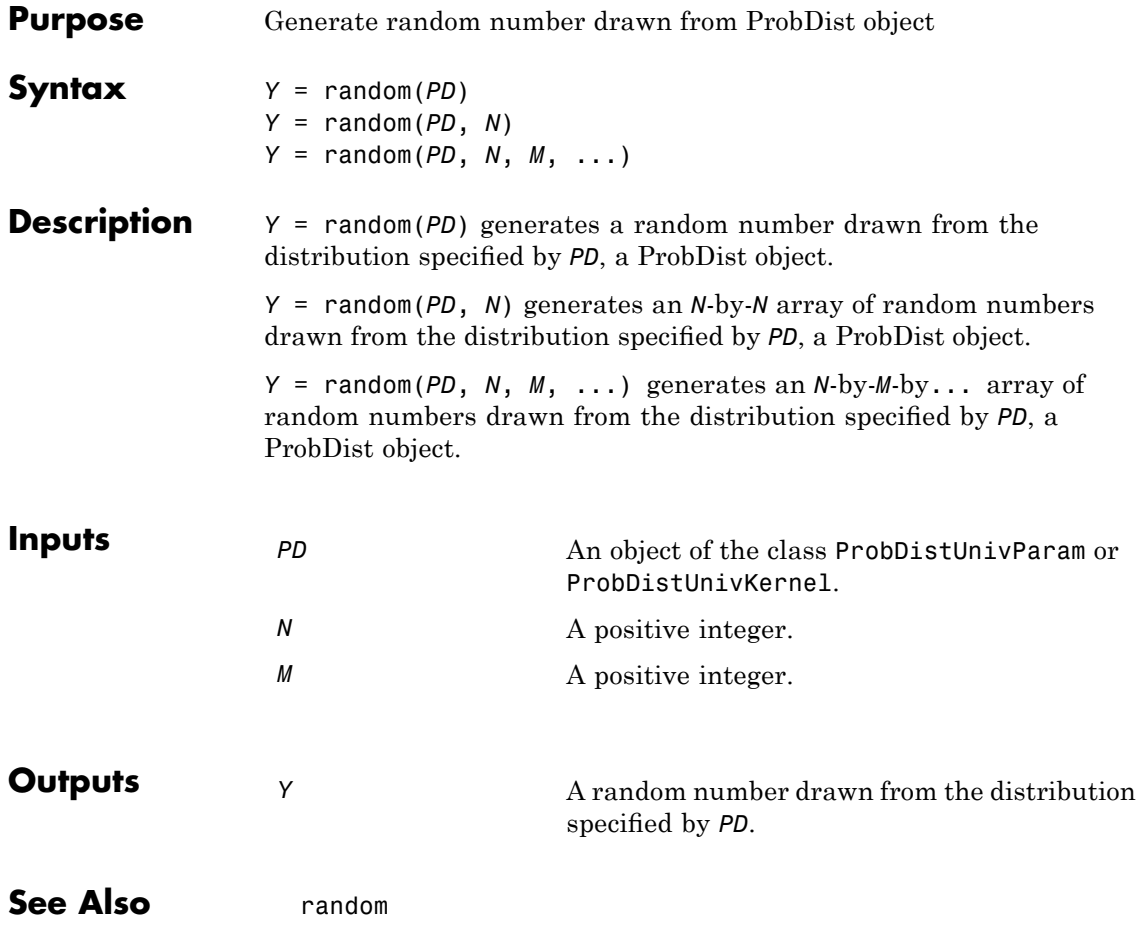

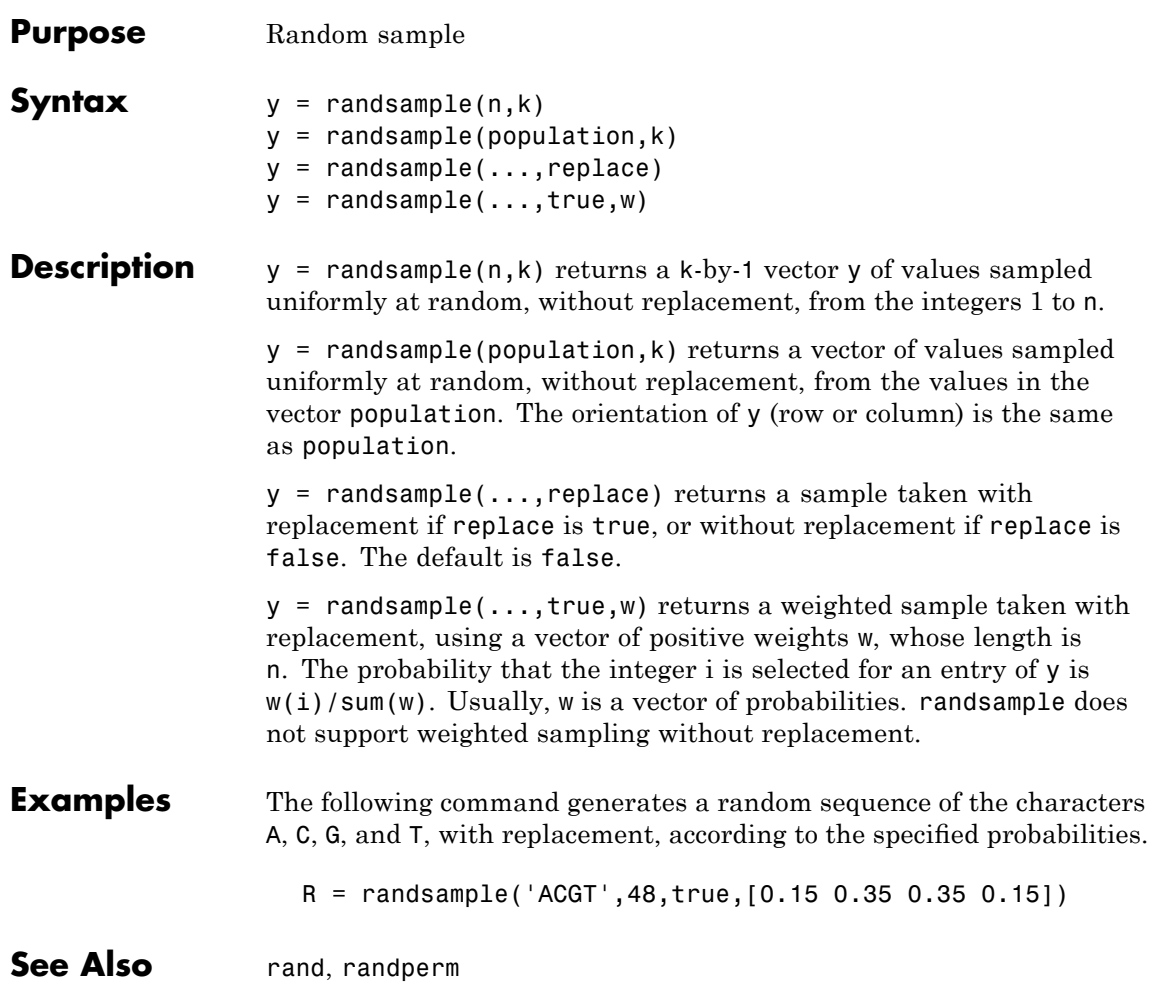

## **randtool**

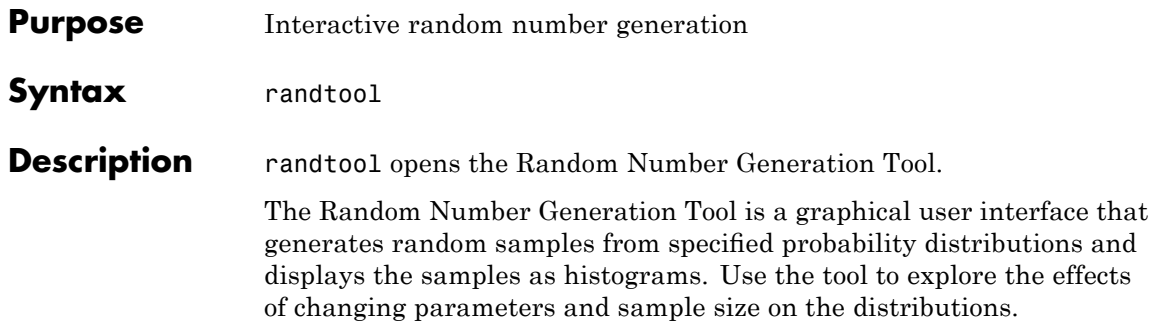

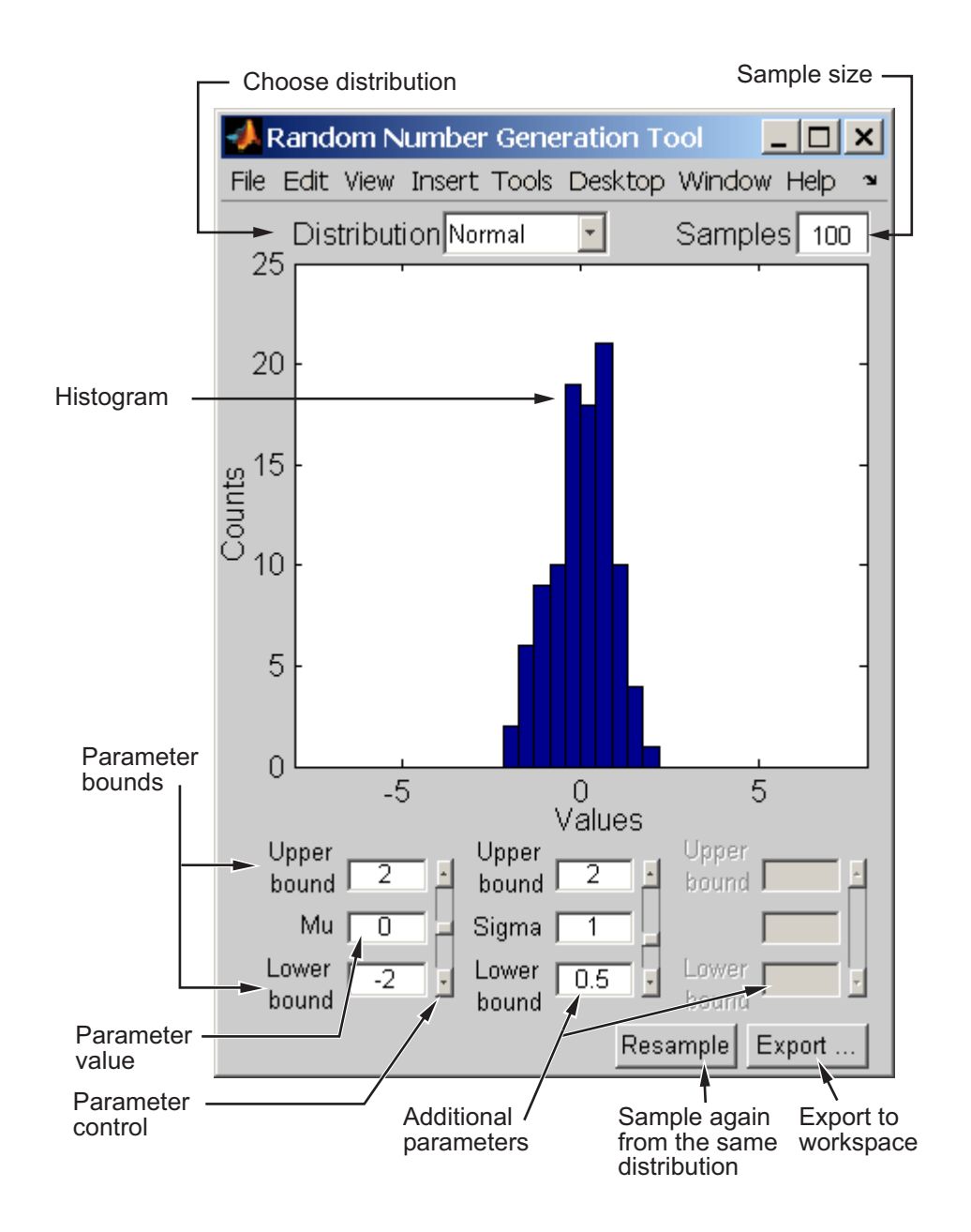

#### **randtool**

Start by selecting a distribution, then enter the desired sample size.

You can also

- **•** Use the controls at the bottom of the window to set parameter values for the distribution and to change their upper and lower bounds.
- **•** Draw another sample from the same distribution, with the same size and parameters.
- **•** Export the current sample to your workspace. A dialog box enables you to provide a name for the sample.

See Also disttool, dfittool

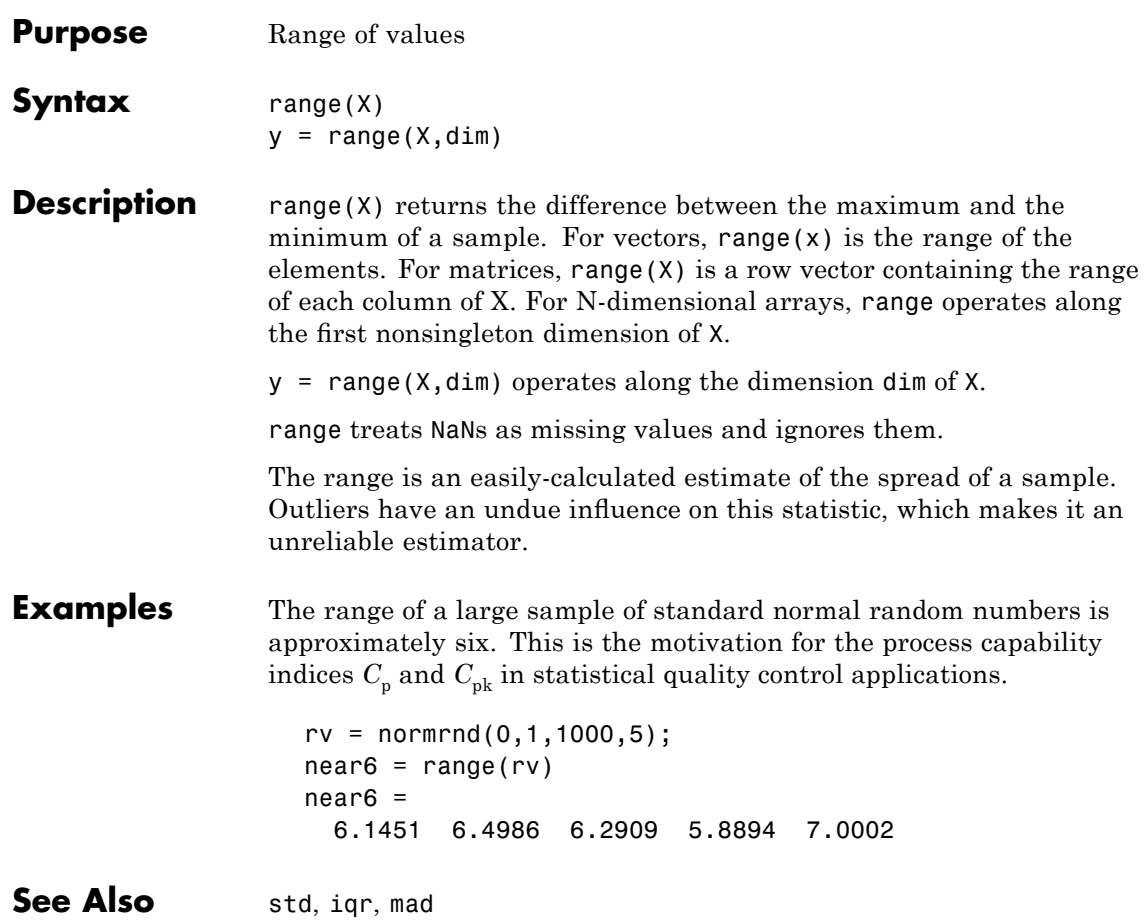

### **ranksum**

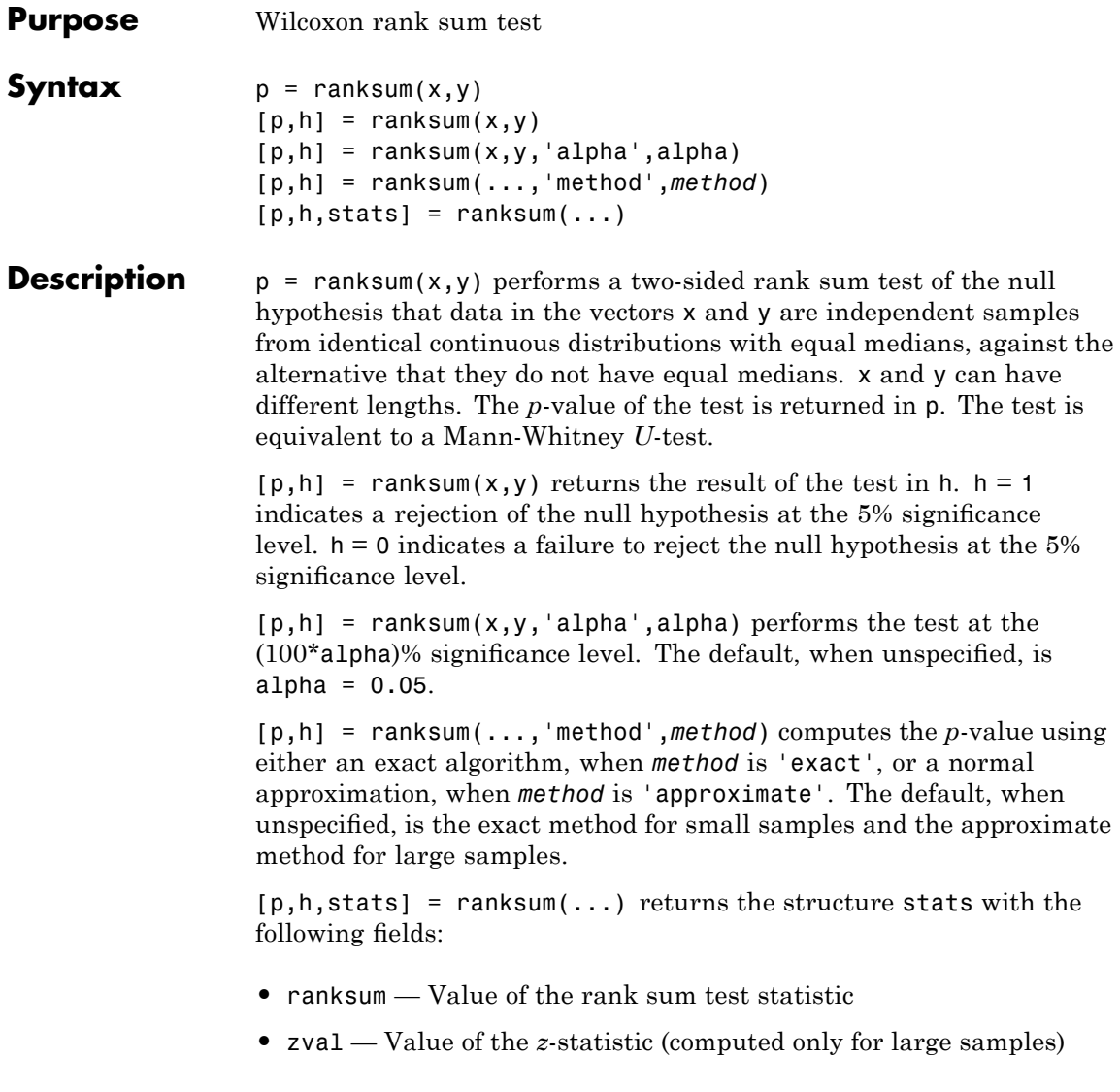

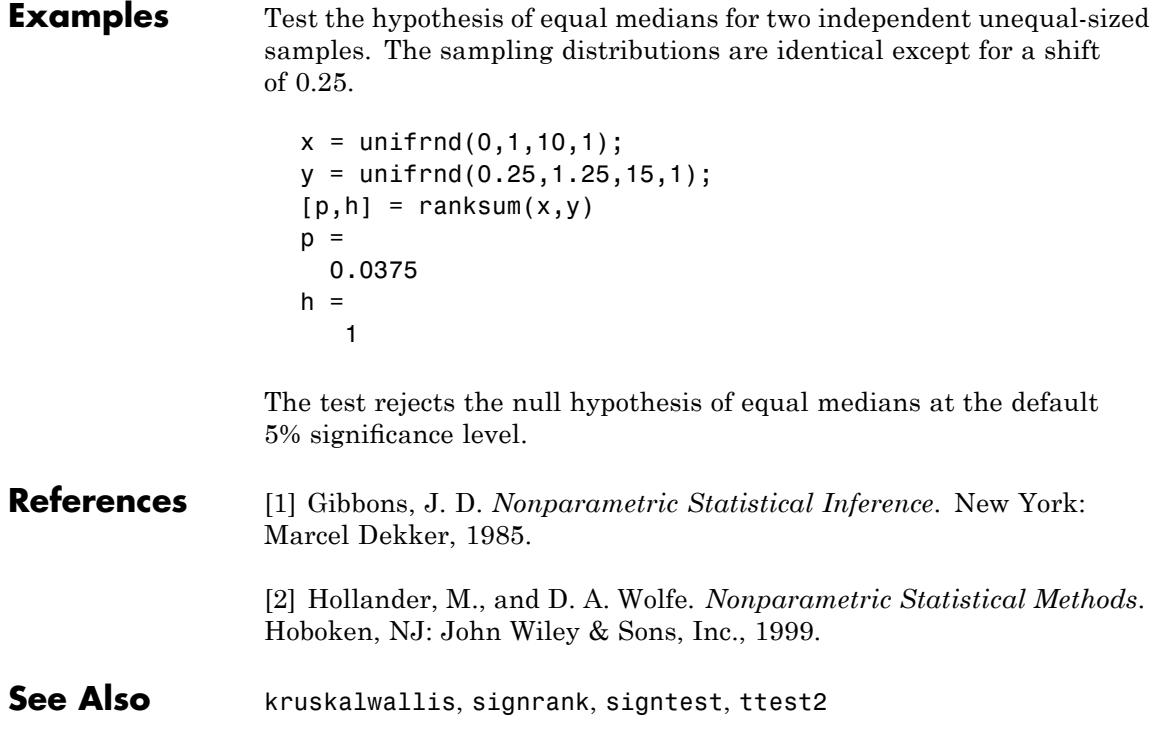

### **raylcdf**

- **Purpose** Rayleigh cumulative distribution function
- **Syntax**  $P = raylcdf(X, B)$
- **Description**  $P = \text{raylcdf}(X, B)$  computes the Rayleigh cdf at each of the values in X using the corresponding parameters in B. X and B can be vectors, matrices, or multidimensional arrays that all have the same size. A scalar input for X or B is expanded to a constant array with the same dimensions as the other input.

The Rayleigh cdf is

$$
y=F(x|b)=\int_0^x\frac{t}{b^2}e^{\left(\frac{-t^2}{2b^2}\right)}dt
$$

#### **Examples**  $x = 0:0.1:3;$

 $p = raylcdf(x, 1);$ plot(x,p)

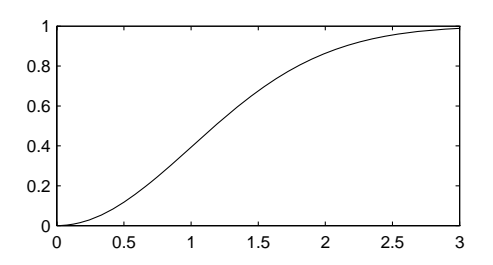

- **References** [1] Evans, M., N. Hastings, and B. Peacock. *Statistical Distributions*. Hoboken, NJ: Wiley-Interscience, 2000. pp. 134–136.
- **See Also** cdf, raylpdf, raylinv, raylstat, raylfit, raylrnd

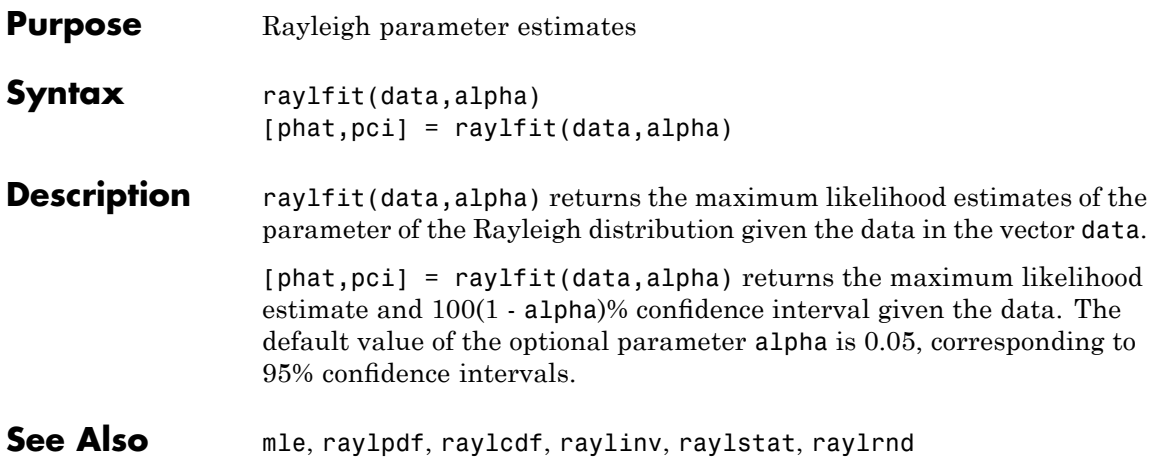

# **raylinv**

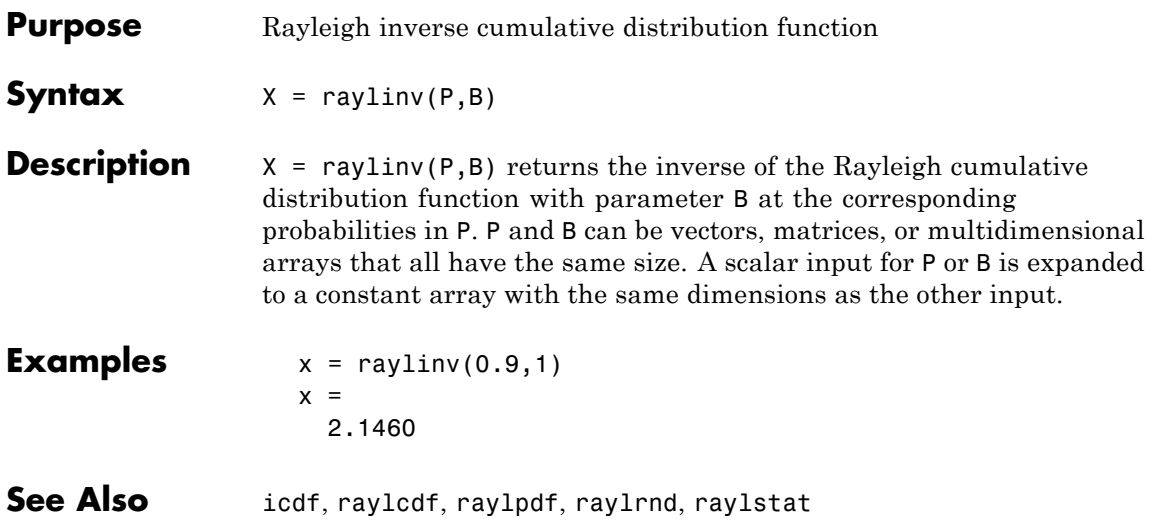

- **Purpose** Rayleigh probability density function
- **Syntax**  $Y = raylpdf(X,B)$

**Description**  $Y = \text{raylpdf}(X, B)$  computes the Rayleigh pdf at each of the values in X using the corresponding parameters in B. X and B can be vectors, matrices, or multidimensional arrays that all have the same size, which is also the size of Y. A scalar input for X or B is expanded to a constant array with the same dimensions as the other input.

The Rayleigh pdf is

$$
y = f(x|b) = \frac{x}{b^{2}} \left(\frac{-x^{2}}{2b^{2}}\right)
$$

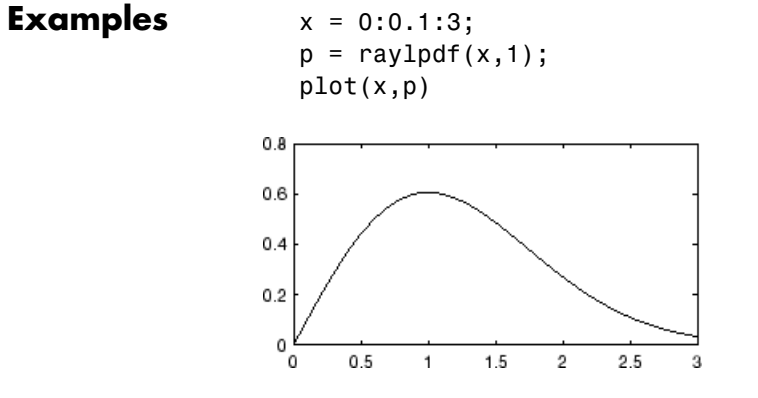

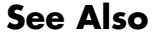

**See Also** pdf, raylcdf, raylinv, raylstat, raylfit, raylrnd

# **raylrnd**

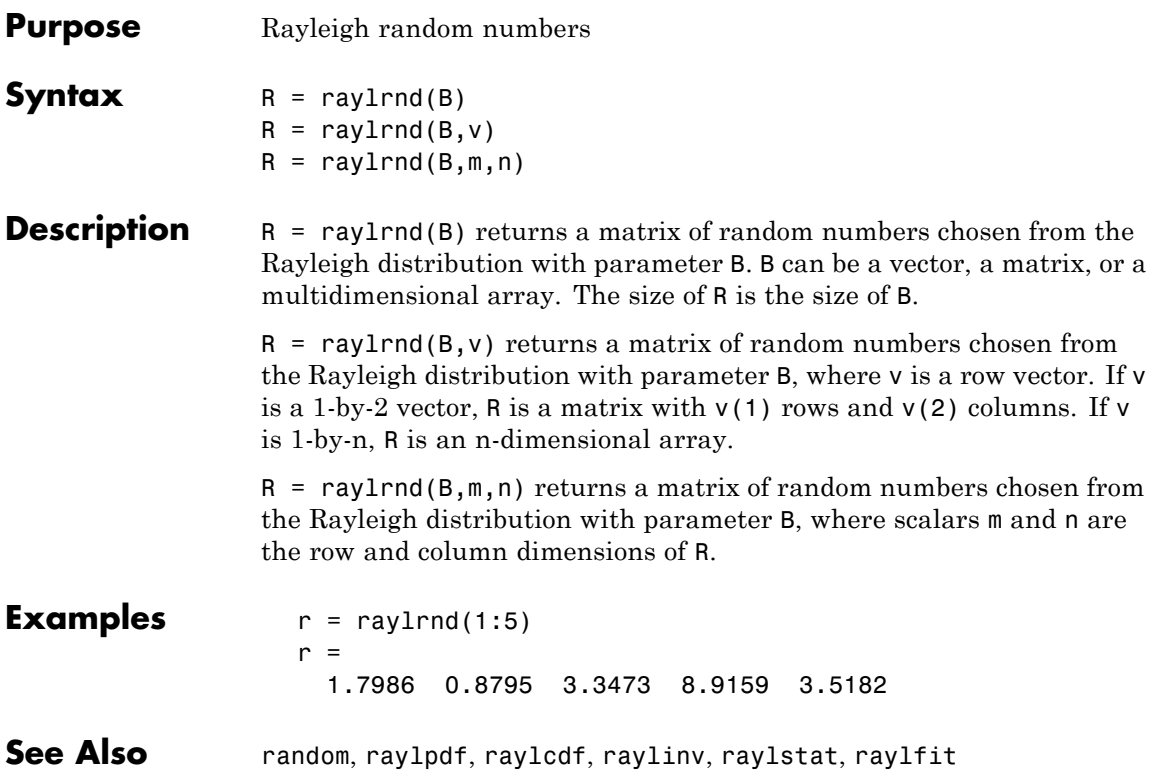

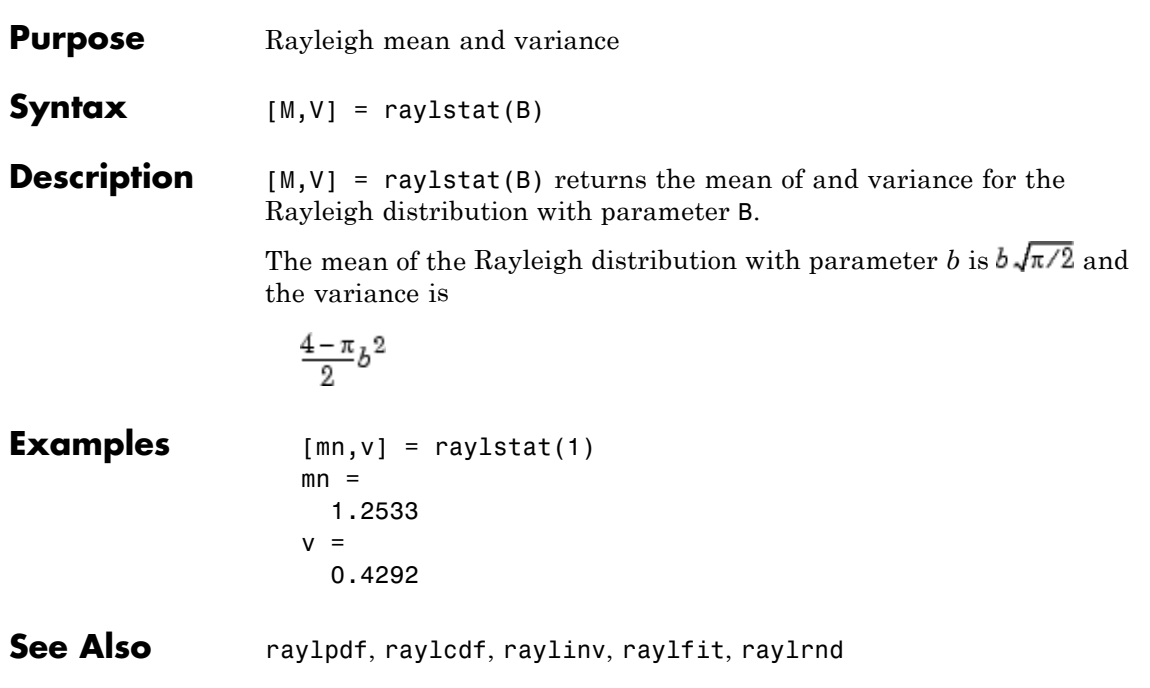

# **rcoplot**

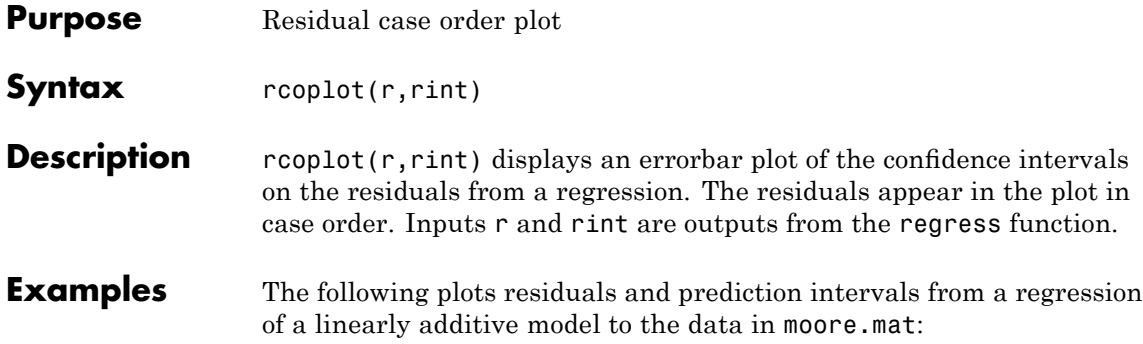

```
load moore
X = [ones(size(moore, 1), 1) more(:, 1:5)];y = \text{moore}(:, 6);alpha = 0.05;
[betahat, Ibeta, res, Ires, stats] = regress(y, X, alpha);
rcoplot(res,Ires)
```
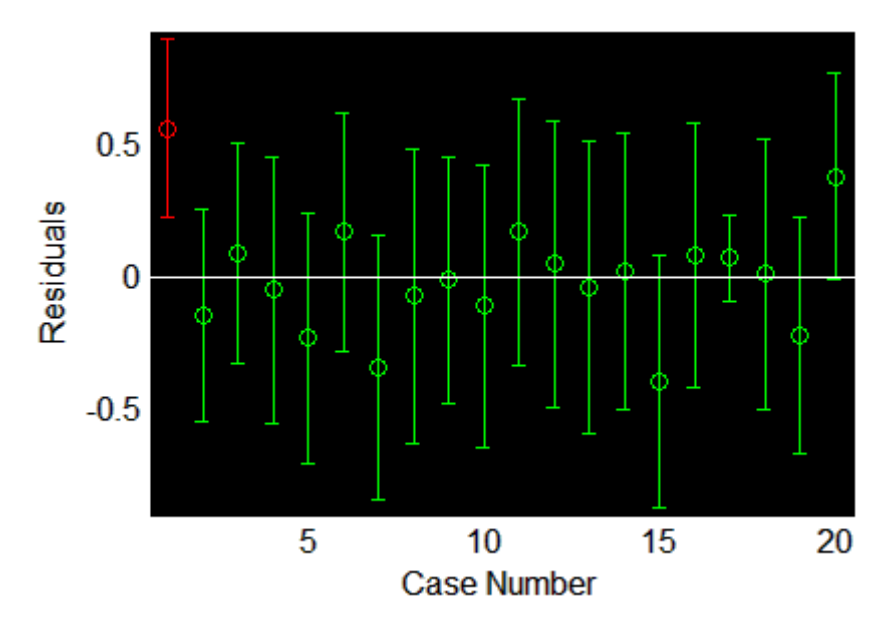

The interval around the first residual, shown in red, does not contain zero. This indicates that the residual is larger than expected in 95% of new observations, and suggests the data point is an outlier.

#### See Also regress

### **refcurve**

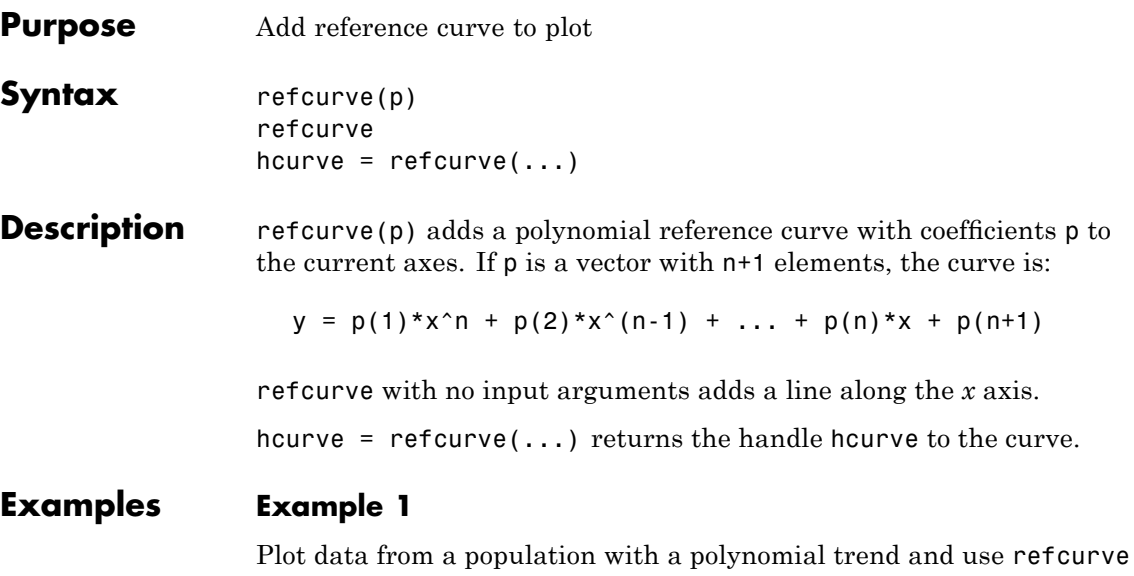

to add both the population and fitted mean functions:

```
p = [1 -2 -1 0];t = 0:0.1:3;y = polyval(p, t) + 0.5*randn(size(t));plot(t,y,'ro')
h = refcurve(p);
set(h,'Color','r')
q = polyfit(t,y,3);refcurve(q)
legend('Data','Population Mean','Fitted Mean','Location','NW')
```
#### **refcurve**

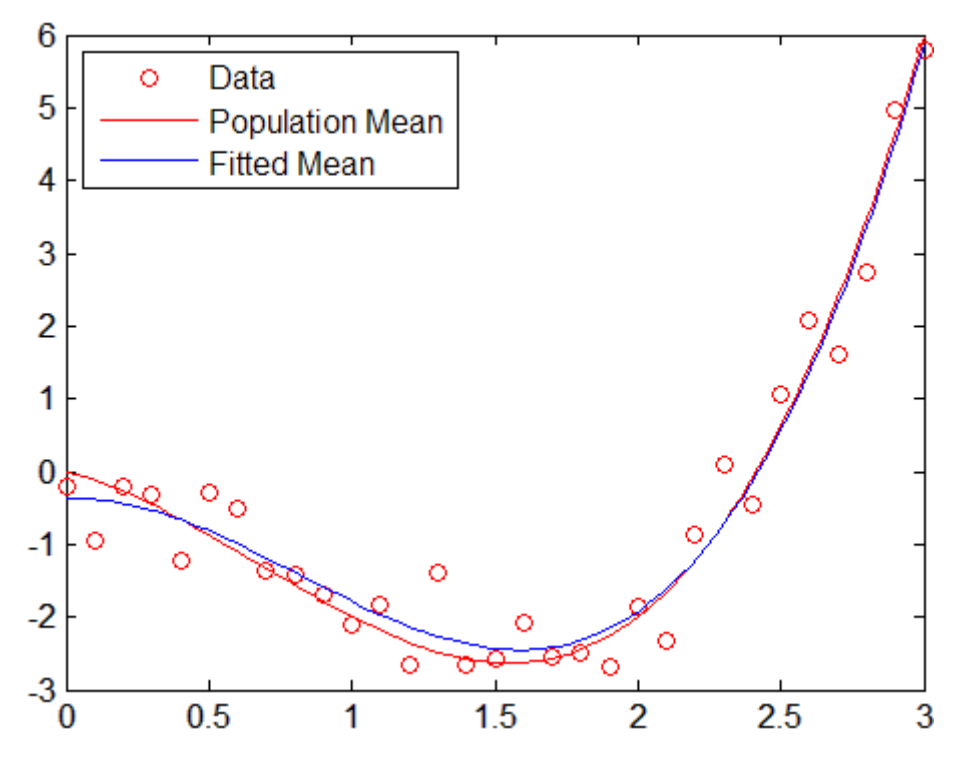

#### **Example 2**

Plot trajectories of a batted baseball, with and without air resistance.

Relevant physical constants are:

```
M = 0.145; % Mass (kg)
R = 0.0366; % Radius (m)
A = pi*R^2; % Area (m<sup>2</sup>)
rho = 1.2; % Density of air (kg/m^3)
C = 0.5; % Drag coefficient
D = rho*C*A/2; % Drag proportional to the square of the speed
g = 9.8; % Acceleration due to gravity (m/s^2)
```
First, simulate the trajectory with drag proportional to the square of the speed, assuming constant acceleration in each time interval:

```
dt = 1e-2; % Simulation time interval (s)
r0 = [0 1]; % Initial position (m)s0 = 50; % Initial speed (m/s)alpha0 = 35; % Initial angle (deg)
v0 = s0*[\cosh(\alpha \ln \alpha)]; % Initial velocity (m/s)
r = r0:
v = v0;
trajectory = r0;
while r(2) > 0a = [0 - g] - (D/M) * norm(v) * v;v = v + a * dt;
    r = r + v*dt + (1/2)*a*(dt^2);trajectory = [trajectory;r];
end
```
Second, use refcurve to add the drag-free parabolic trajectory (found analytically) to a plot of trajectory:

```
plot(trajectory(:,1),trajectory(:,2),'m','LineWidth',2)
xlim([0,250])
h = refcurve([-g/(2*v(1)^2),...](g*r0(1)/v0(1)^2)+(v0(2)/v0(1)),...(g*r0(1)^2)(2*v0(1)^2) (v0(2)*r0(1)/v0(1))+r0(2)]);
set(h,'Color','c','LineWidth',2)
axis equal
ylim([0,50])
grid on
xlabel('Distance (m)')
ylabel('Height (m)')
title('{\bf Baseball Trajectories}')
legend('With Drag','Without Drag')
```
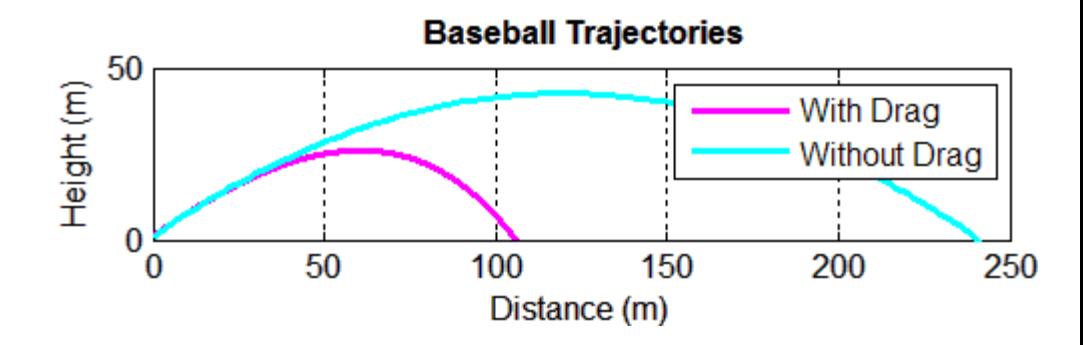

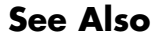

**See Also** refline, Isline, gline, polyfit

# **refline**

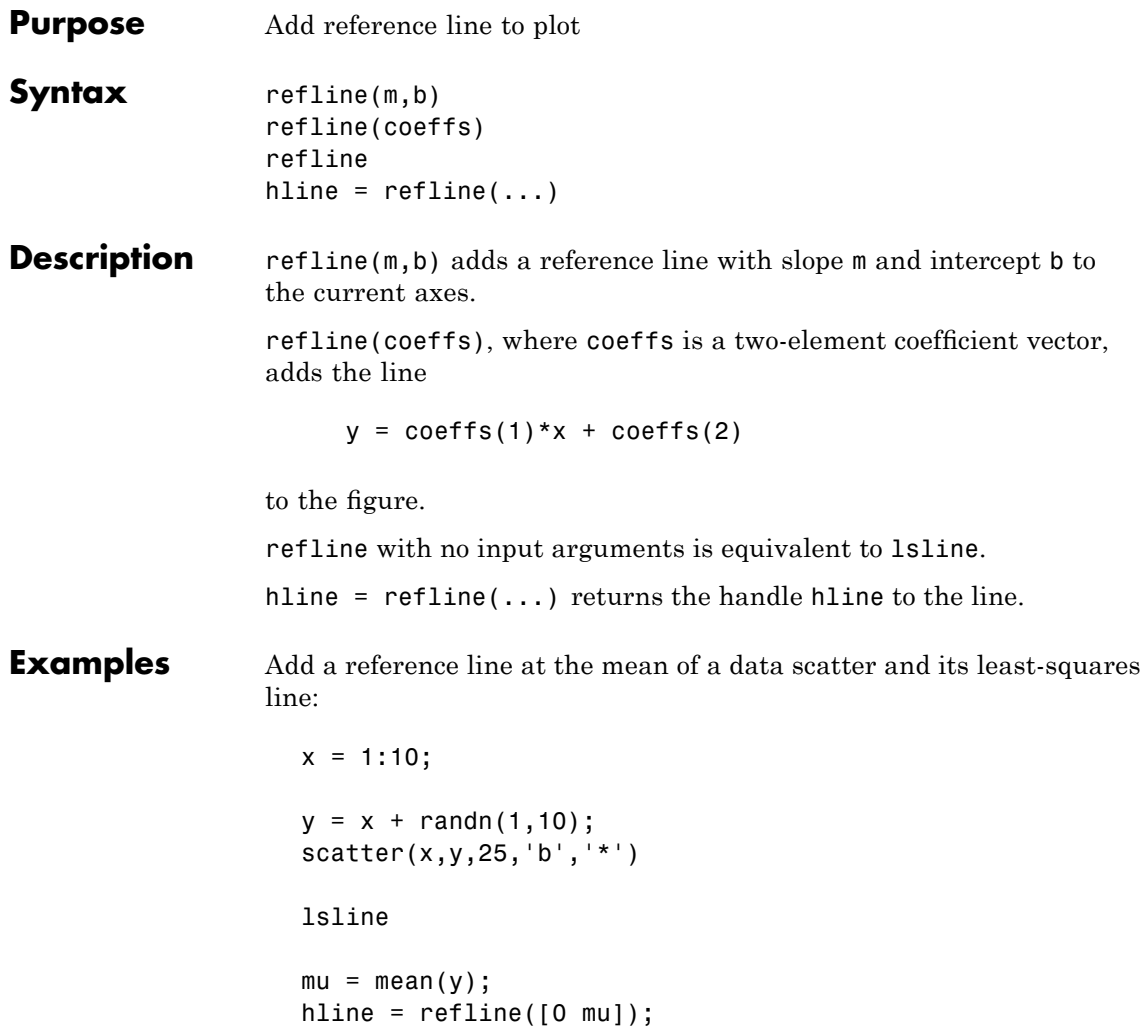

set(hline,'Color','r')

**refline**

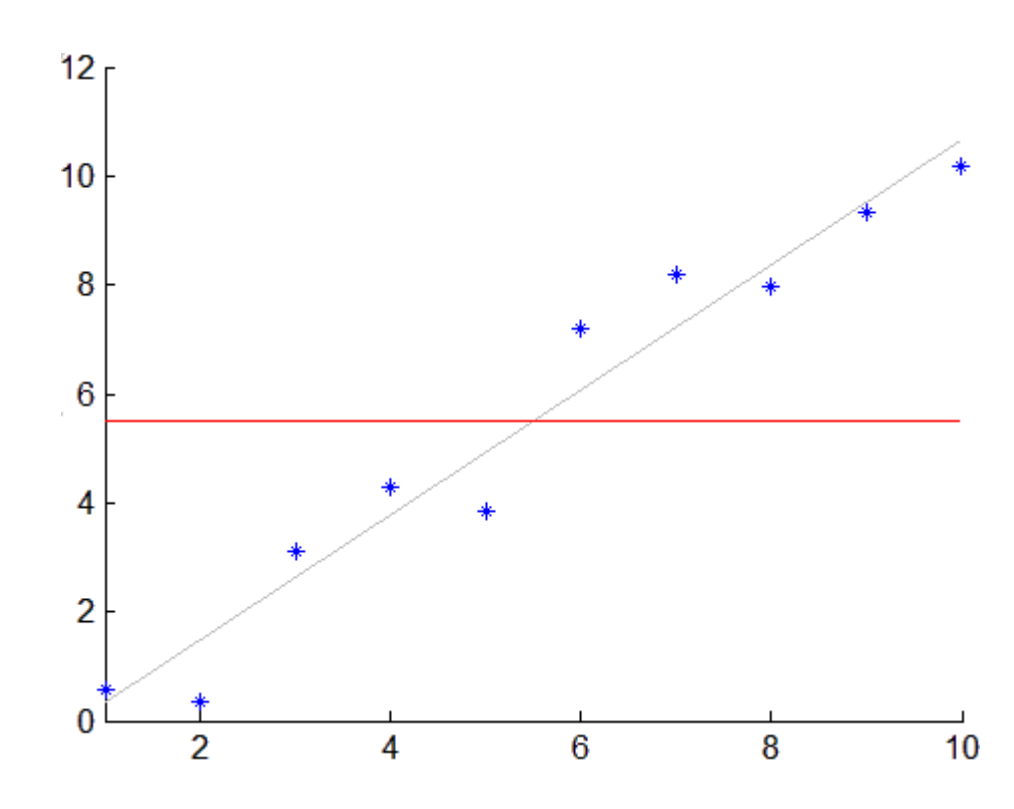

See Also refcurve, 1sline, gline

## **regress**

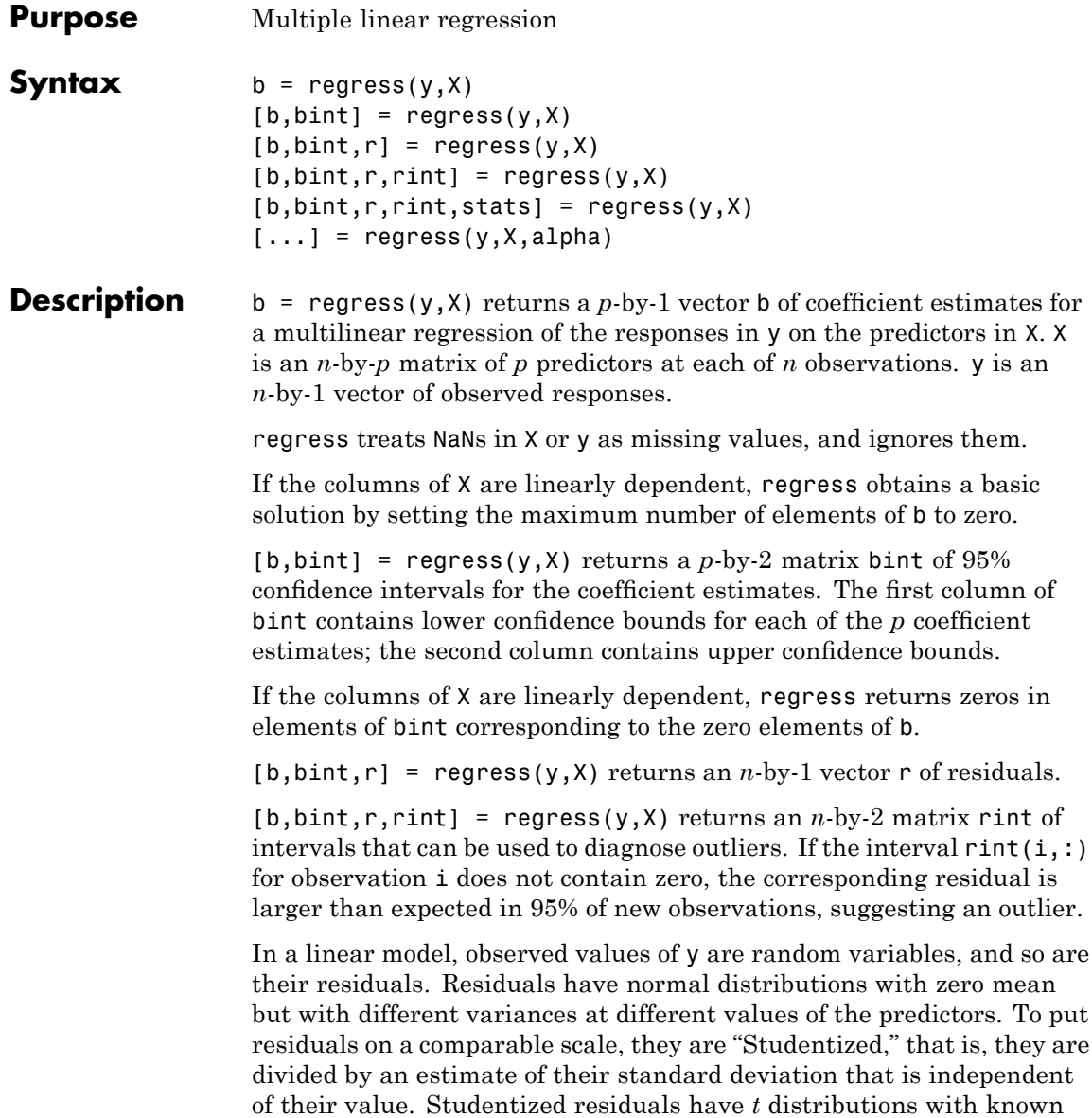

degrees of freedom. The intervals returned in rint are shifts of the 95% confidence intervals of these *t* distributions, centered at the residuals.

 $[b, \text{bint}, r, \text{rint}, \text{stats}] = \text{regress}(y, X)$  returns a 1-by-4 vector stats that contains, in order, the  $R^2$  statistic, the  $F$  statistic and its *p*-value, and an estimate of the error variance.

**Note** When computing statistics, X should include a column of 1s so that the model contains a constant term. The *F* statistic and its *p*-value are computed under this assumption, and they are not correct for models without a constant. The  $R^2$  statistic can be negative for models without a constant, indicating that the model is not appropriate for the data.

 $\lbrack \dots \rbrack$  = regress(y, X, alpha) uses a 100\*(1-alpha)% confidence level to compute bint and rint.

#### **Examples** Load data on cars; identify weight and horsepower as predictors, mileage as the response:

```
load carsmall
x1 = Weight;x2 = Horsepower; % Contains NaN data
y = MPG;
```
Compute regression coefficients for a linear model with an interaction term:

```
X = [ones(size(x1)) x1 x2 x1.*x2];b = \text{regress}(y, X) % Removes NaN data
b =60.7104
  -0.0102
  -0.1882
   0.0000
```
Plot the data and the model:

```
scatter3(x1,x2,y,'filled')
hold on
x1fit = min(x1):100:max(x1);
x2fit = min(x2):10:max(x2);
[X1FIT, X2FIT] = meshgrid(x1fit, x2fit);
YFIT = b(1) + b(2)*X1FIT + b(3)*X2FIT + b(4)*X1FIT.*X2FIT;mesh(X1FIT,X2FIT,YFIT)
xlabel('Weight')
ylabel('Horsepower')
zlabel('MPG')
view(50,10)
```
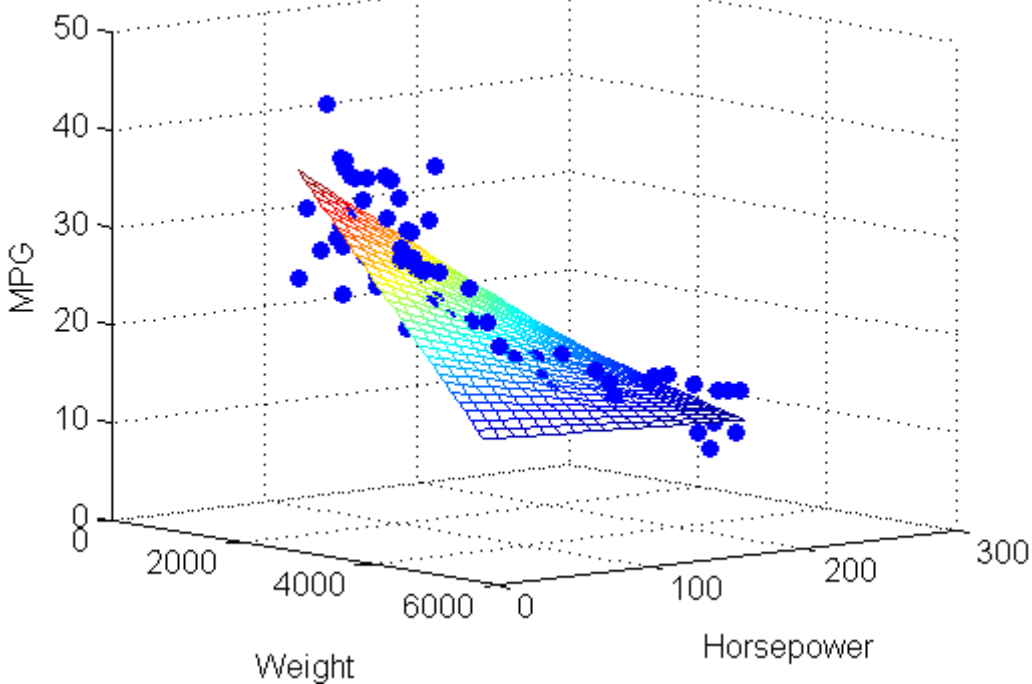

- **References** [1] Chatterjee, S., and A. S. Hadi. "Influential Observations, High Leverage Points, and Outliers in Linear Regression." *Statistical Science*. Vol. 1, 1986, pp. 379–416.
- **See Also** regstats, myregress, robustfit, stepwisefit, rcoplot

# **regstats**

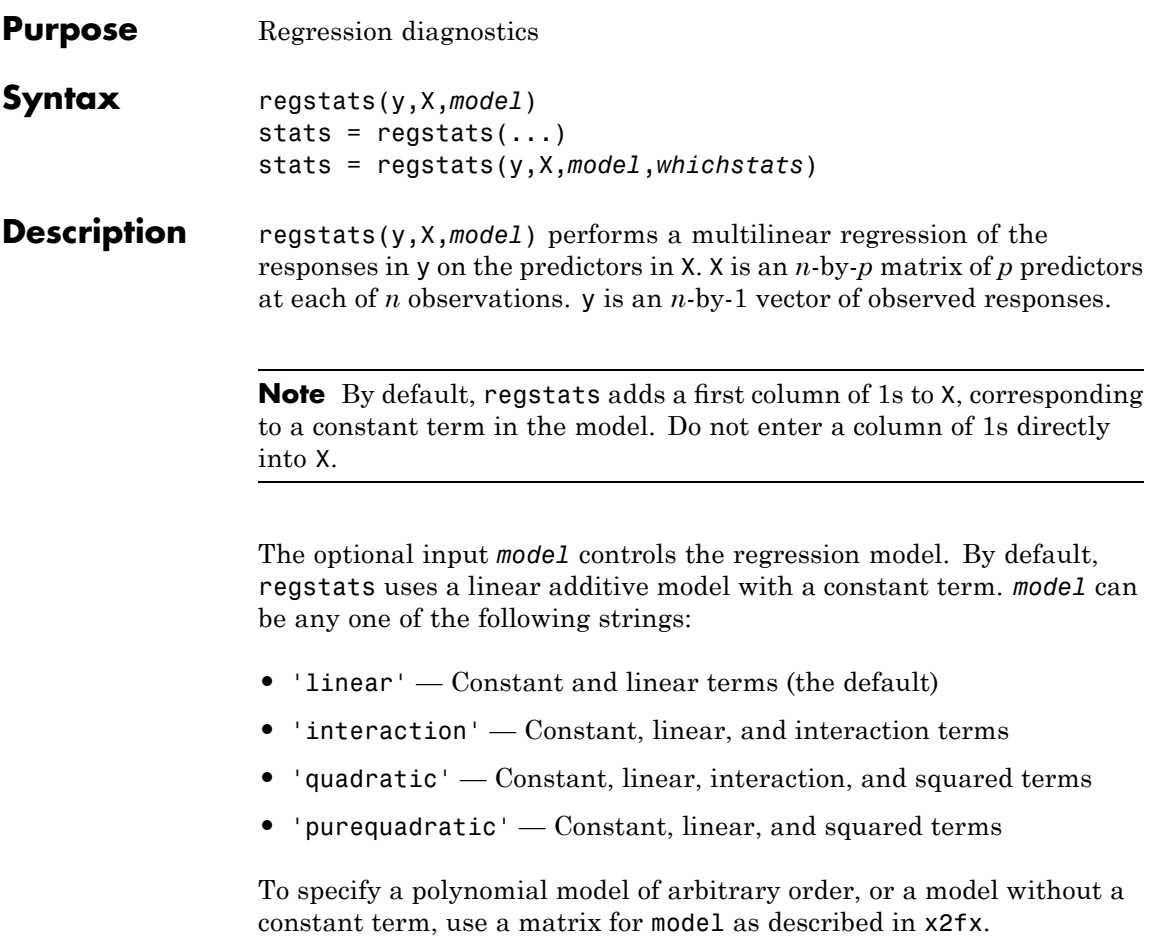

With this syntax, the function displays a graphical user interface (GUI) with a list of diagnostic statistics, as shown in the following figure.

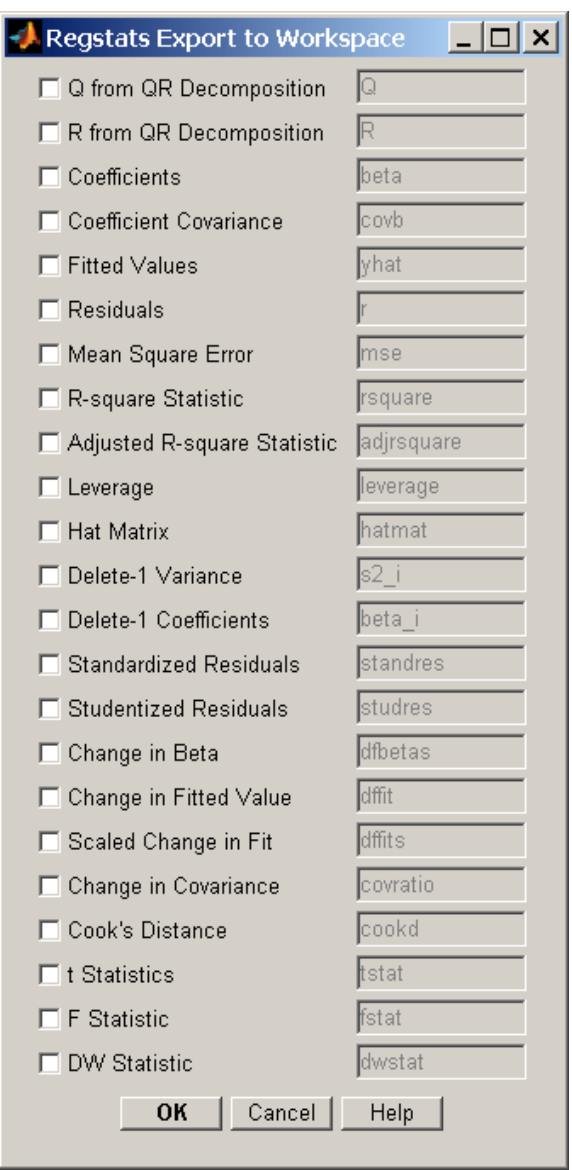

When you select check boxes corresponding to the statistics you want to compute and click **OK**, regstats returns the selected statistics to the MATLAB workspace. The names of the workspace variables are displayed on the right-hand side of the interface. You can change the name of the workspace variable to any valid MATLAB variable name.

stats =  $regstats(...)$  creates the structure stats, whose fields contain all of the diagnostic statistics for the regression. This syntax does not open the GUI. The fields of stats are listed in the following table.

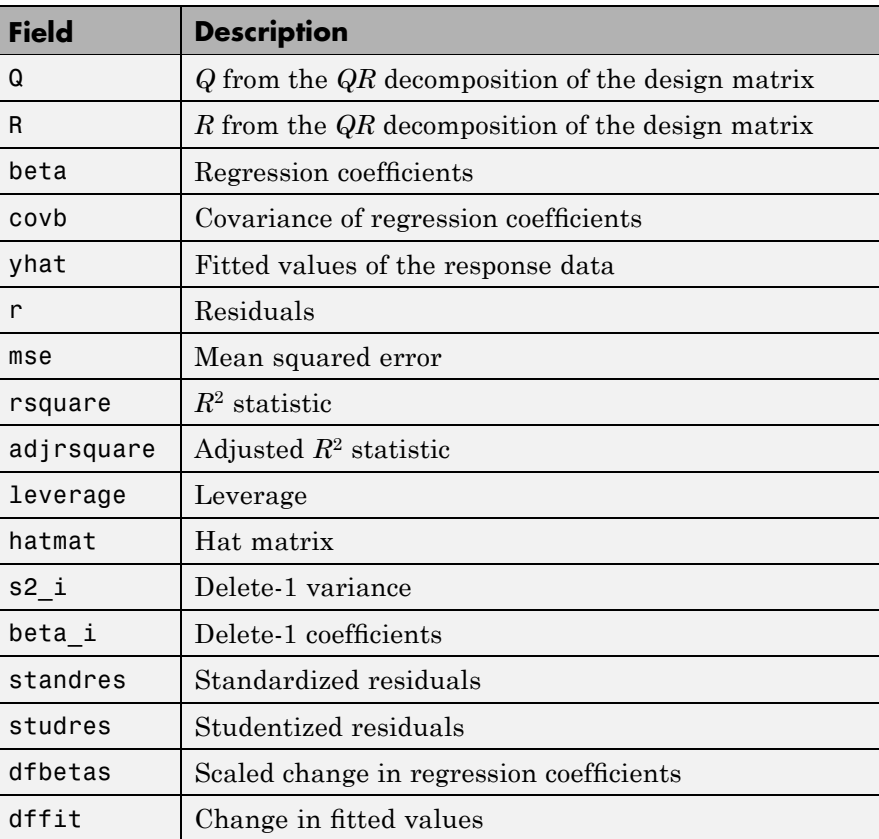

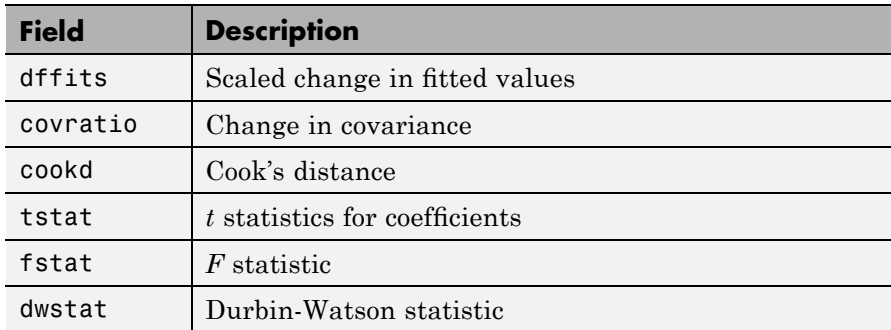

Note that the fields names of stats correspond to the names of the variables returned to the MATLAB workspace when you use the GUI. For example, stats.beta corresponds to the variable beta that is returned when you select **Coefficients** in the GUI and click **OK**.

stats = regstats(y,X,*model*,*whichstats*) returns only the statistics that you specify in *whichstats*. *whichstats* can be a single string such as 'leverage' or a cell array of strings such as {'leverage' 'standres' 'studres'}. Set *whichstats* to 'all' to return all of the statistics.

**Note** The *F* statistic is computed under the assumption that the model contains a constant term. It is not correct for models without a constant. The  $R^2$  statistic can be negative for models without a constant, which indicates that the model is not appropriate for the data.

**Examples** Open the regstats GUI using data from hald.mat:

load hald regstats(heat,ingredients,'linear');

Select **Fitted Values** and **Residuals** in the GUI:

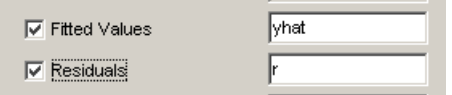

Click **OK** to export the fitted values and residuals to the MATLAB workspace in variables named yhat and r, respectively.

You can create the same variables using the stats output, without opening the GUI:

```
whichstats = {\{^\prime\}what', \{r'\};
stats = regstats(heat,ingredients,'linear',whichstats);
yhat = stats.yhat;
r = stats.r;
```
### **References** [1] Belsley, D. A., E. Kuh, and R. E. Welsch. *Regression Diagnostics*. Hoboken, NJ: John Wiley & Sons, Inc., 1980.

[2] Chatterjee, S., and A. S. Hadi. "Influential Observations, High Leverage Points, and Outliers in Linear Regression." *Statistical Science*. Vol. 1, 1986, pp. 379–416.

[3] Cook, R. D., and S. Weisberg. *Residuals and Influence in Regression*. New York: Chapman & Hall/CRC Press, 1983.

[4] Goodall, C. R. "Computation Using the QR Decomposition." *Handbook in Statistics.* Vol. 9, Amsterdam: Elsevier/North-Holland, 1993.

**See Also** x2fx, regress, stepwise, leverage

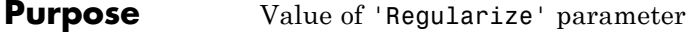

**Description** The value of the parameter 'Regularize'.

**Note** This property applies only to gmdistribution objects constructed with fit.

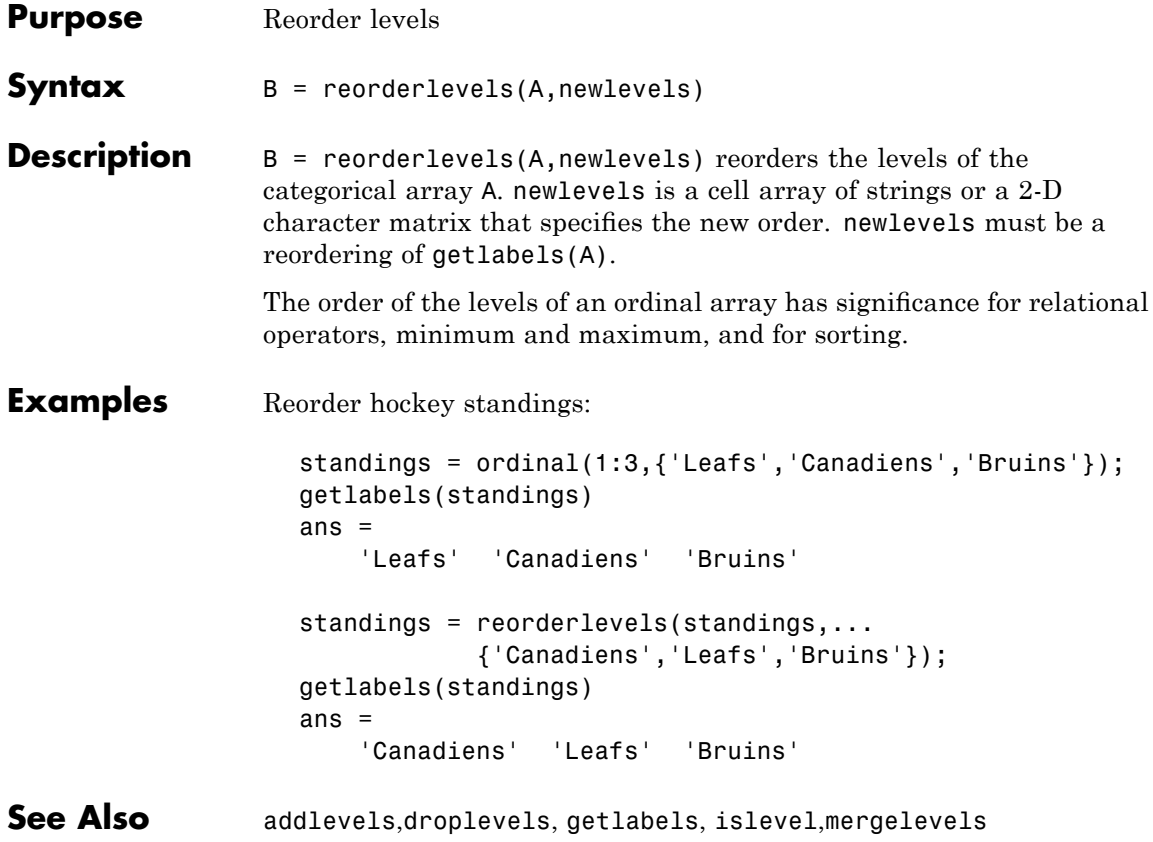

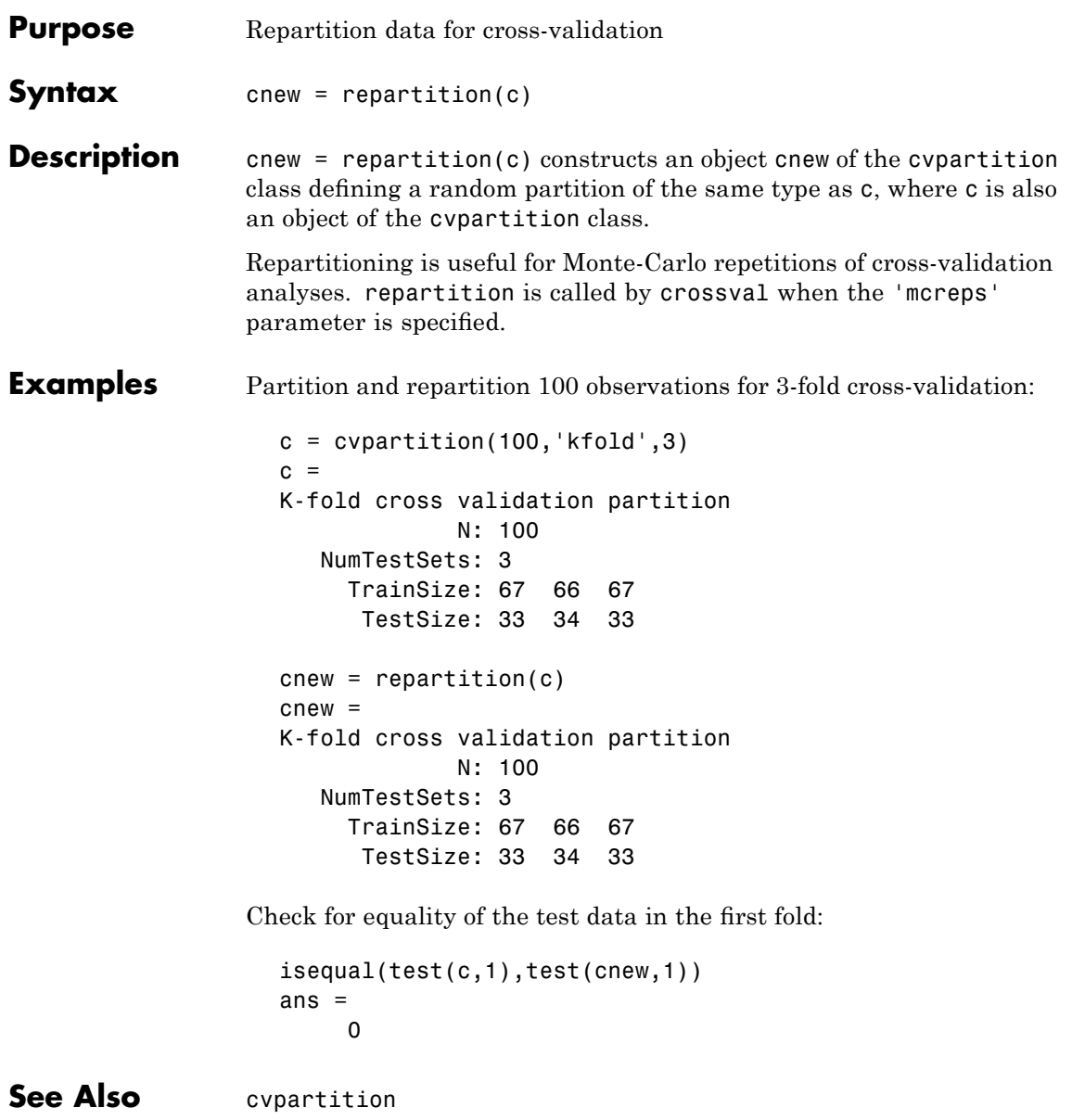

# **dataset.replacedata**

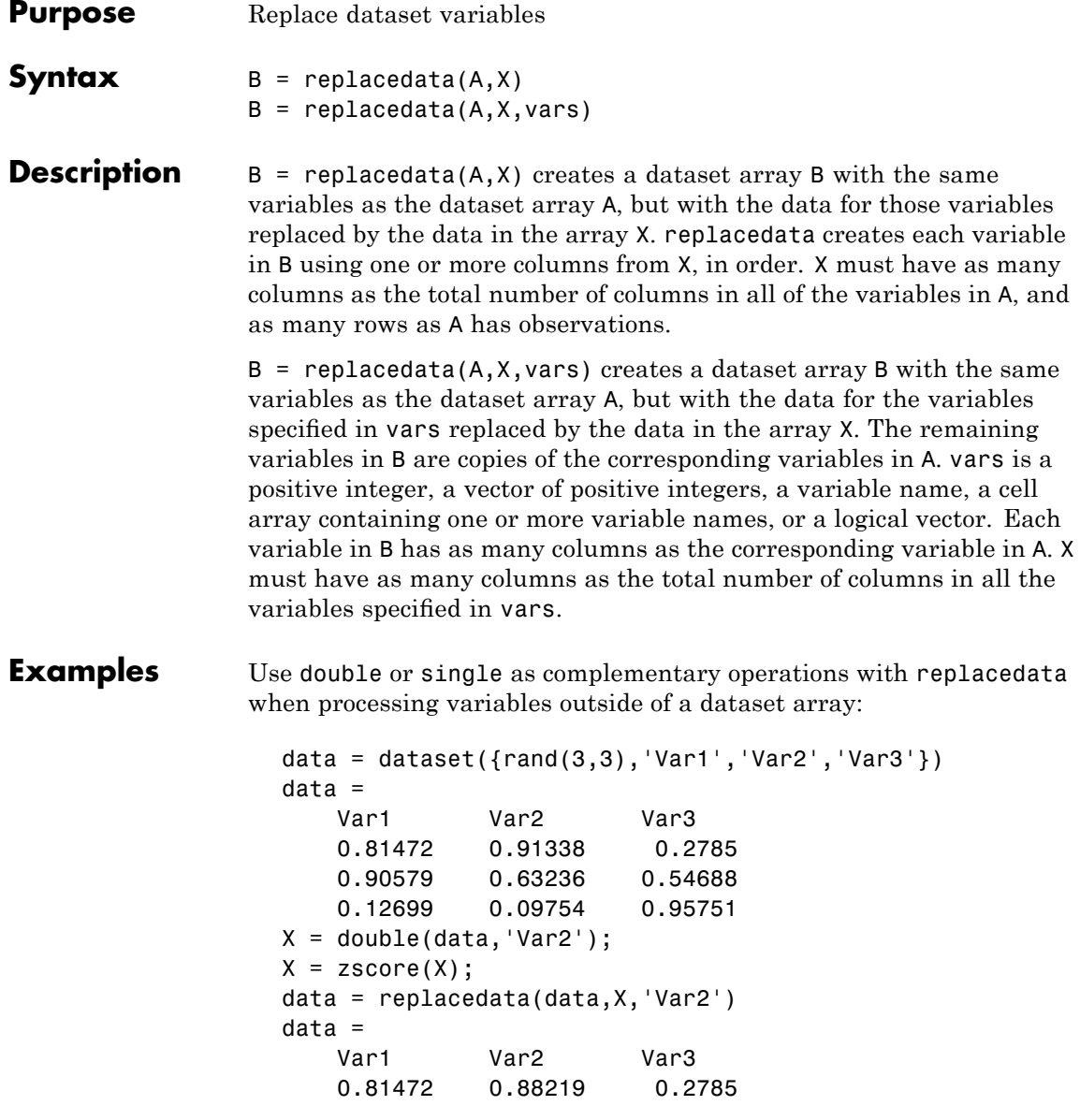

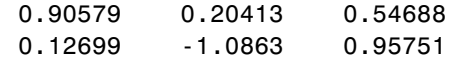

## See Also dataset

# **categorical.repmat**

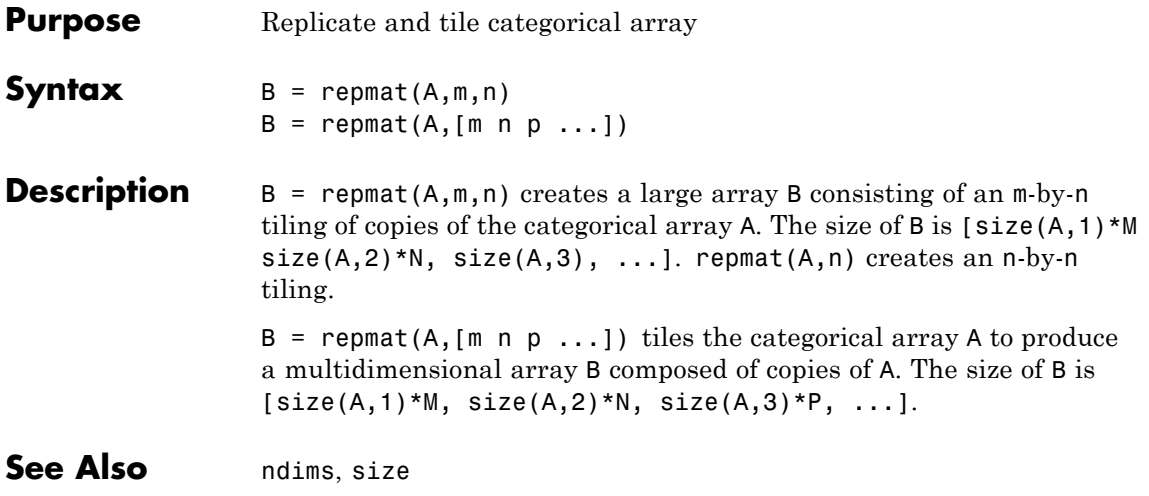

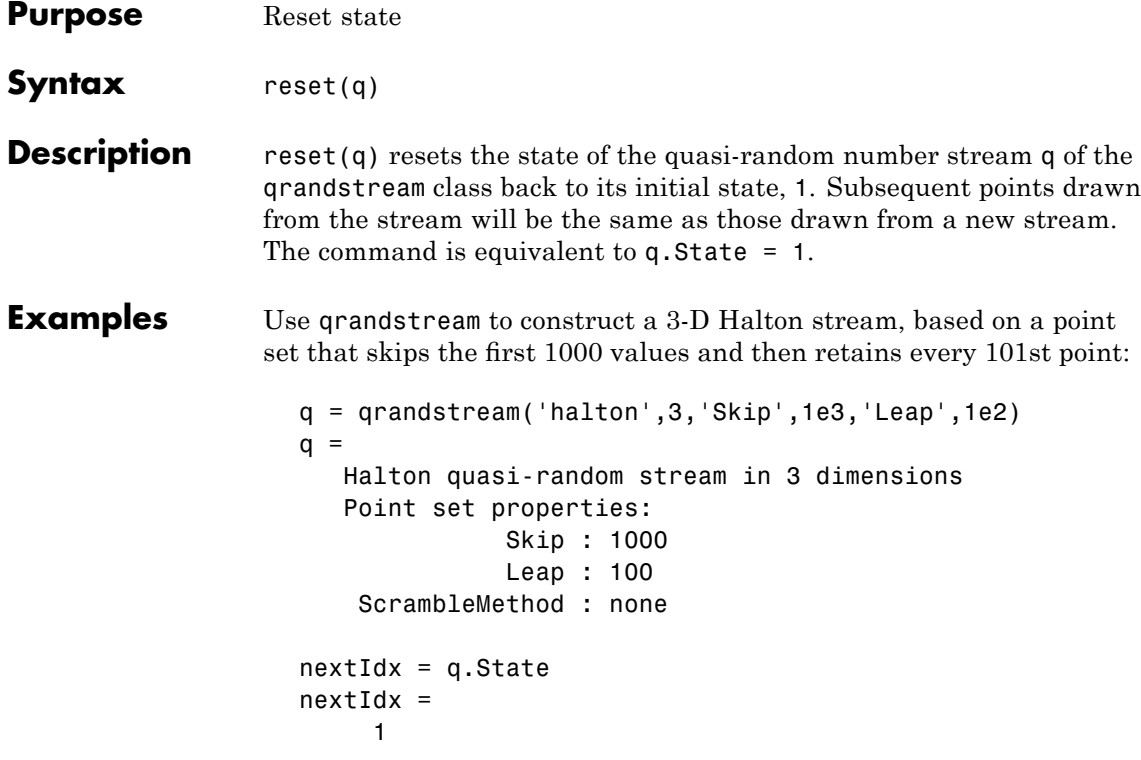

Use qrand to generate two samples of size four:

```
X1 = \text{grand}(q, 4)X1 =0.0928 0.3475 0.0051
   0.6958 0.2035 0.2371
   0.3013 0.8496 0.4307
   0.9087 0.5629 0.6166
nextIdx = q.State
nextIdx =5
X2 = \text{qrand}(q, 4)
```

```
X2 =0.2446 0.0238 0.8102
   0.5298 0.7540 0.0438
   0.3843 0.5112 0.2758
   0.8335 0.2245 0.4694
nextIdx = q.StatenextIdx =9
```
Use reset to reset the stream, then generate another sample:

```
reset(q)
nextIdx = q.setnextIdx =1
X = \text{qrand}(q, 4)X =0.0928 0.3475 0.0051
   0.6958 0.2035 0.2371
   0.3013 0.8496 0.4307
   0.9087 0.5629 0.6166
```
**See Also** qrandstream, grand

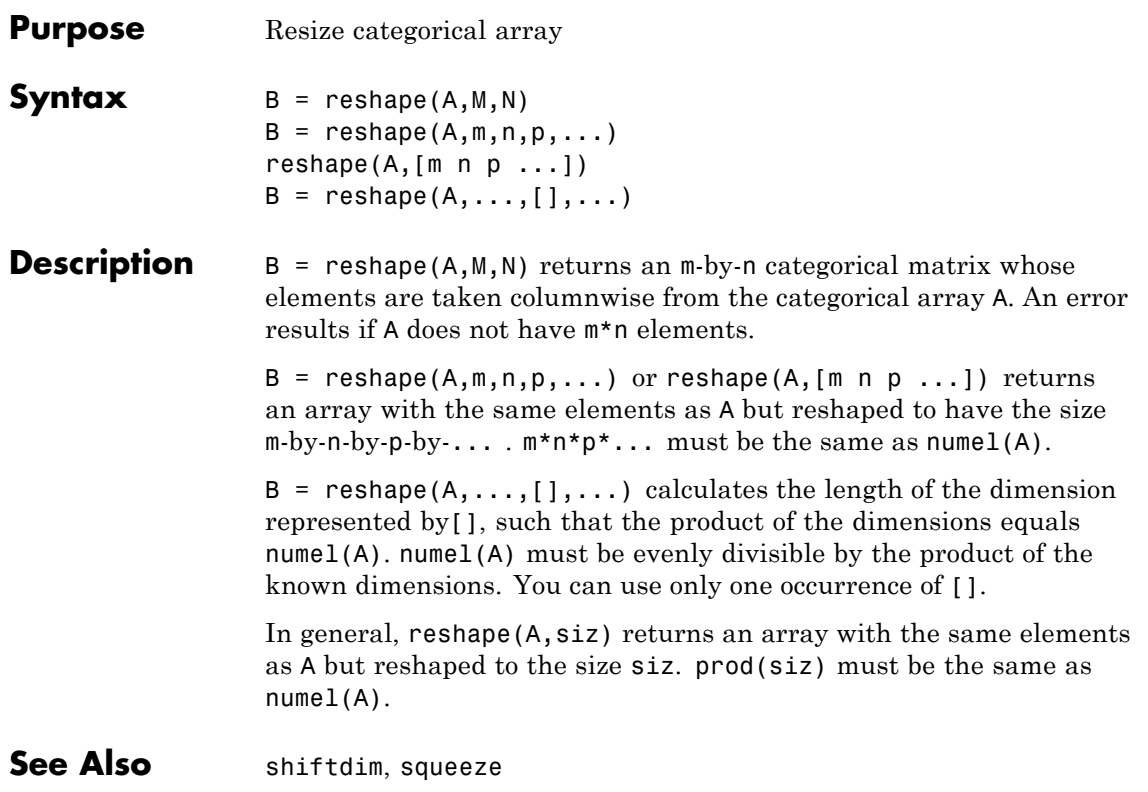

# **ridge**

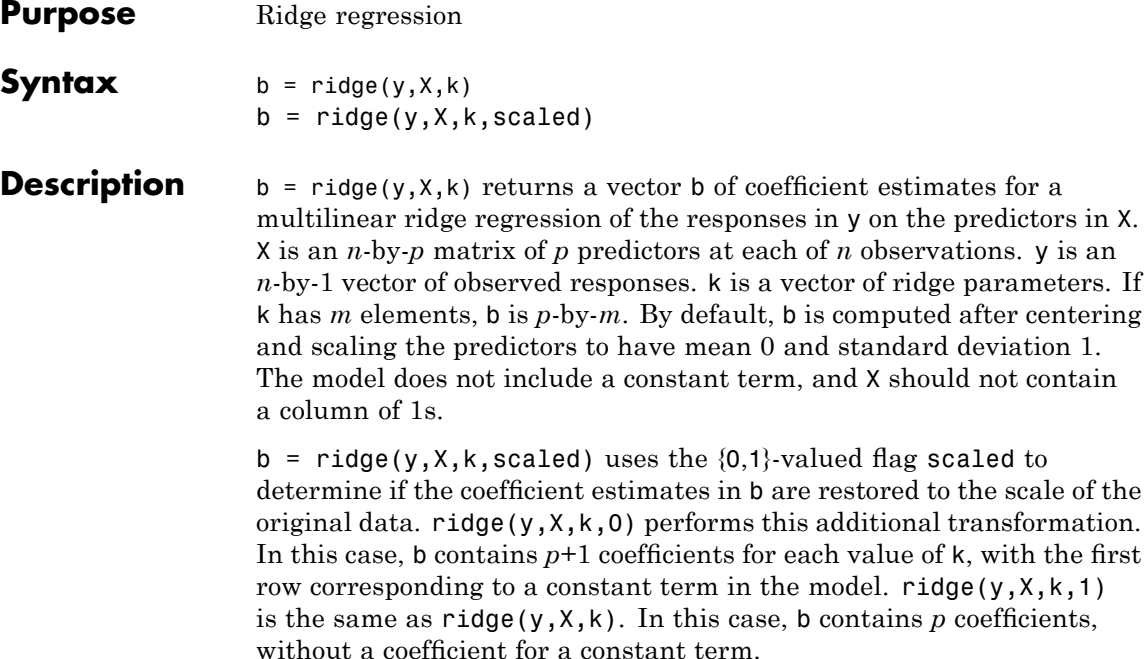

The relationship between  $b0 = ridge(y, X, k, 0)$  and  $b1 =$  $ridge(y,X,k,1)$  is given by

```
m = mean(X);
s = std(X, 0, 1);
b1 scaled = b1./s;
b0 = [mean(y) - m * b1 scaled; b1 scaled]
```
 $y, X, k, 1)$ 

This can be seen by replacing the  $x_i$  ( $i = 1, ..., n$ ) in the multilinear model  $y = b_0^0 + b_1^0 x_1 + ... + b_n^0 x_n$  with the *z*-scores  $z_i = (x_i - \mu_i)/\sigma_i$ , and replacing *y* with  $y - \mu_y$ .

In general, b1 is more useful for producing plots in which the coefficients are to be displayed on the same scale, such as a *ridge trace* (a plot of the regression coefficients as a function of the ridge parameter). b0 is more useful for making predictions.

Coefficient estimates for multiple linear regression models rely on the independence of the model terms. When terms are correlated and the columns of the design matrix *X* have an approximate linear dependence, the matrix  $(X<sup>T</sup>X)^{-1}$  becomes close to singular. As a result, the least-squares estimate

$$
\hat{\beta} = (X^T X)^{-1} X^T y
$$

becomes highly sensitive to random errors in the observed response *y*, producing a large variance. This situation of *multicollinearity* can arise, for example, when data are collected without an experimental design.

*Ridge regression* addresses the problem by estimating regression coefficients using

$$
\hat{\beta} = (X^T X + kI)^{-1} X^T y
$$

where *k* is the *ridge parameter* and *I* is the identity matrix. Small positive values of *k* improve the conditioning of the problem and reduce the variance of the estimates. While biased, the reduced variance of ridge estimates often result in a smaller mean square error when compared to least-squares estimates.

**Examples** Load the data in acetylene.mat, with observations of the predictor variables x1, x2, x3, and the response variable y:

```
load acetylene
```
Plot the predictor variables against each other:

```
subplot(1,3,1)
plot(x1,x2,'.')
xlabel('x1'); ylabel('x2'); grid on; axis square
subplot(1,3,2)
plot(x1,x3,'.')
xlabel('x1'); ylabel('x3'); grid on; axis square
```
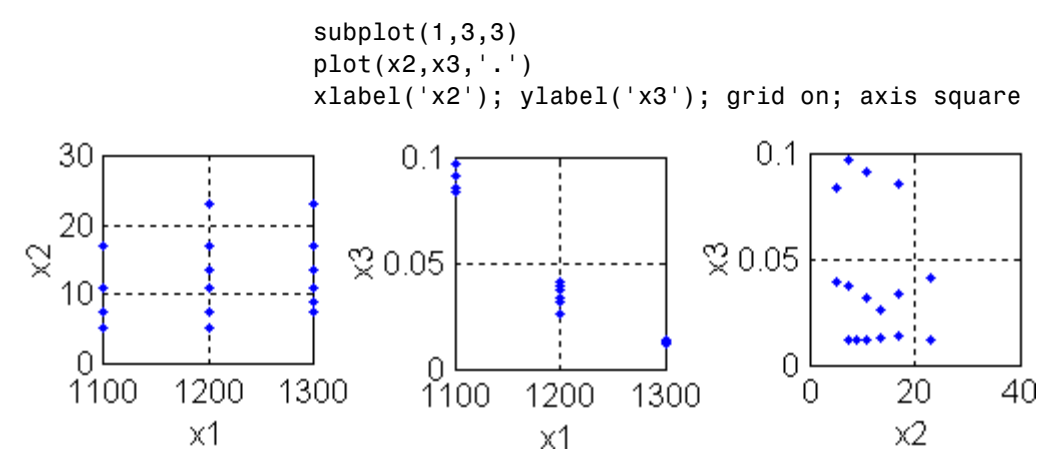

Note the correlation between x1 and the other two predictor variables.

Use ridge and x2fx to compute coefficient estimates for a multilinear model with interaction terms, for a range of ridge parameters:

```
X = [x1 x2 x3];D = x2fx(X, 'interaction');D(:,1) = []; % No constant term
k = 0:1e-5:5e-3;b =ridge(y,D,k);
```
Plot the ridge trace:

```
figure
plot(k,b,'LineWidth',2)
ylim([-100 100])
grid on
xlabel('Ridge Parameter')
ylabel('Standardized Coefficient')
title('{\bf Ridge Trace}')
legend('x1','x2','x3','x1x2','x1x3','x2x3')
```
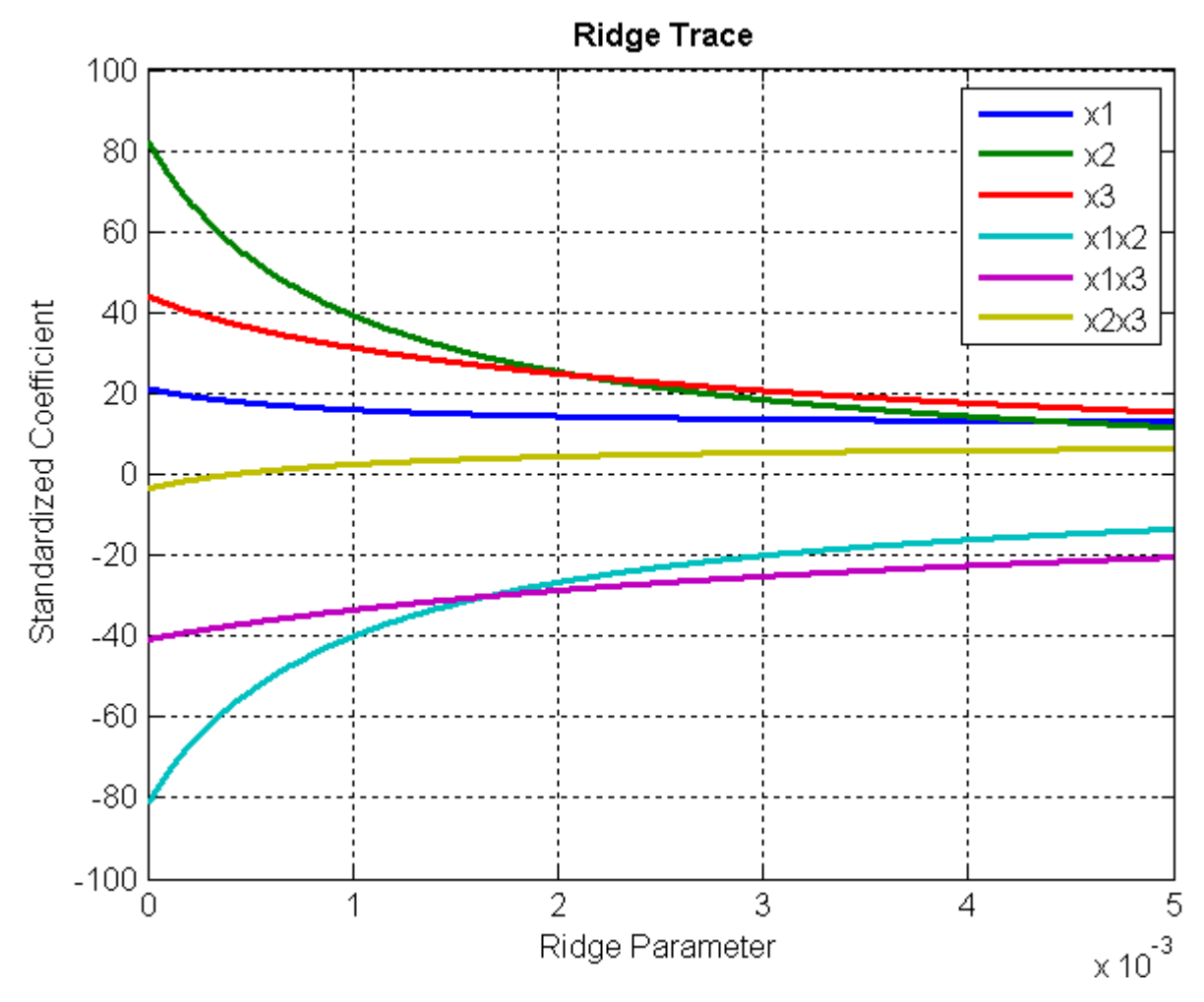

The estimates stabilize to the right of the plot. Note that the coefficient of the x2x3 interaction term changes sign at a value of the ridge parameter  $\approx 5 \times 10^{-4}$ .

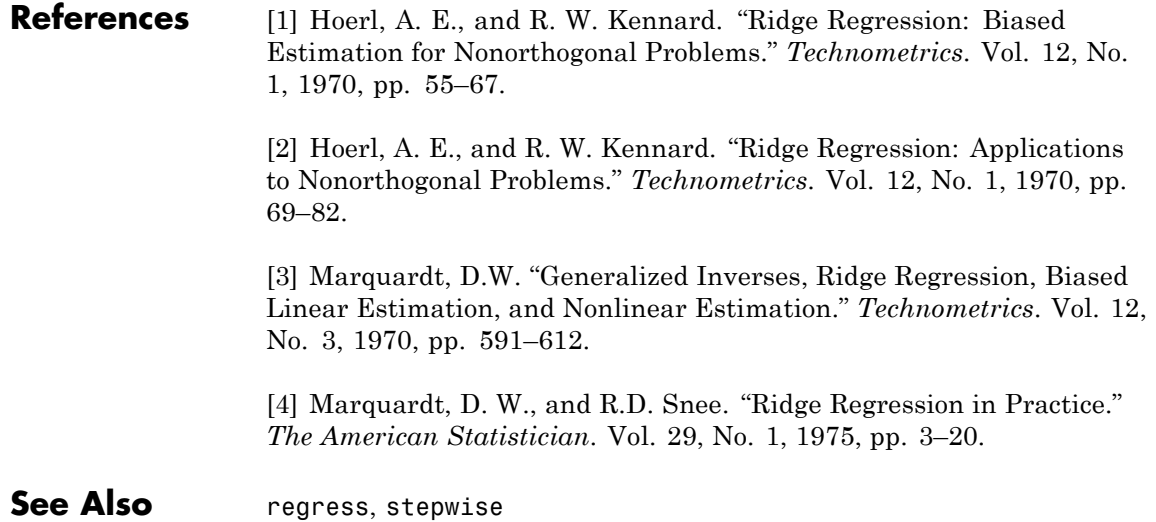

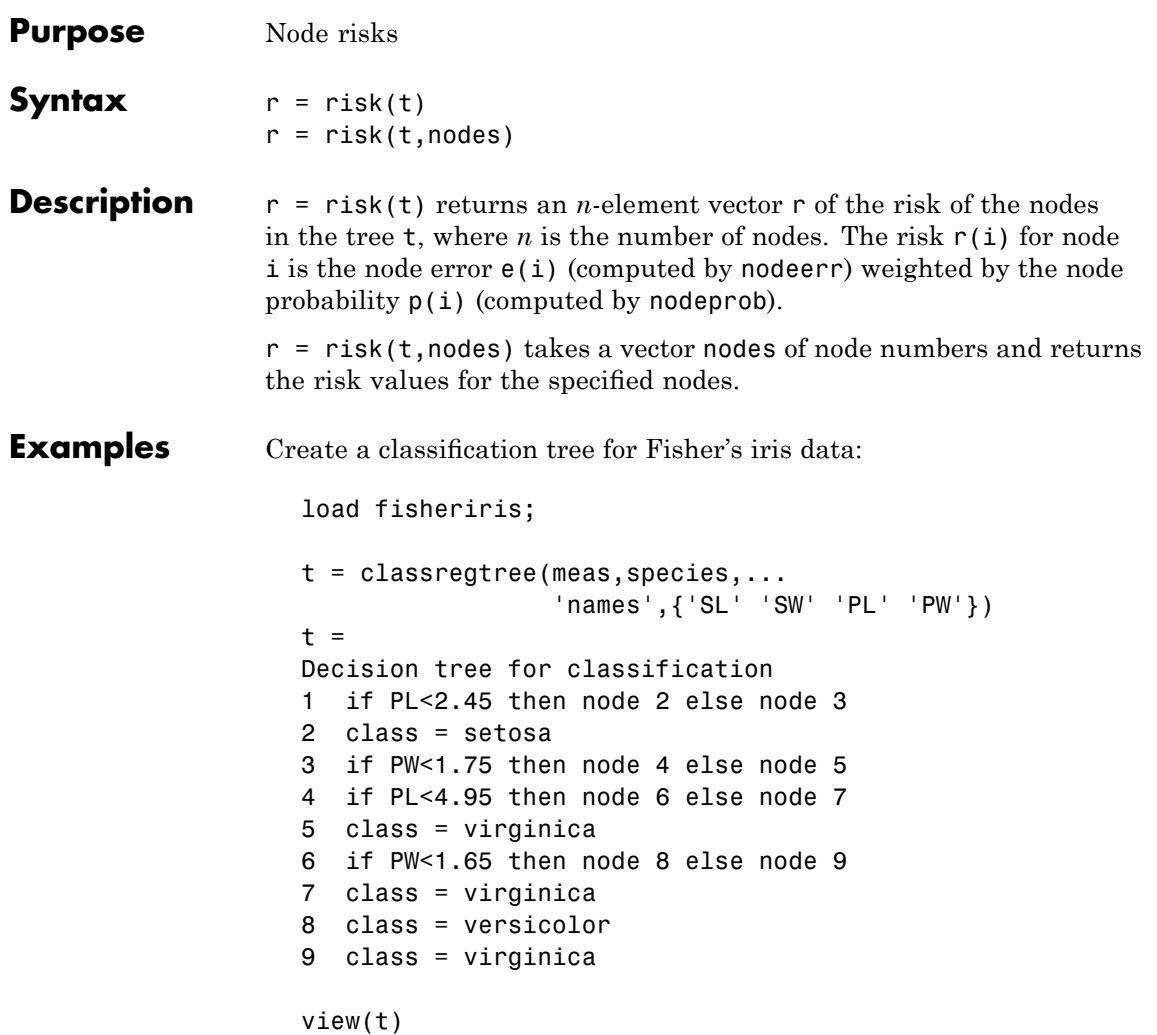

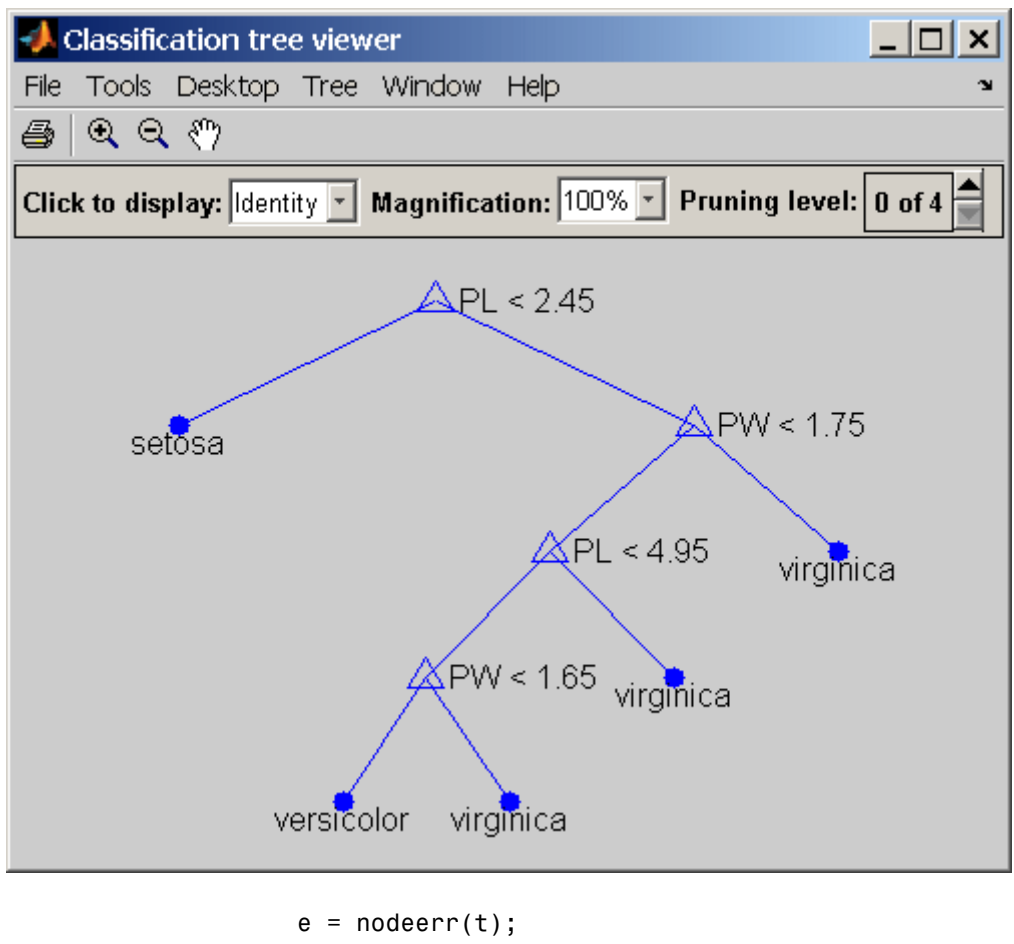

$$
p = nodeprob(t);
$$
  
\n
$$
r = risk(t);
$$
  
\n
$$
r =
$$
  
\n0.6667  
\n0  
\n0.3333

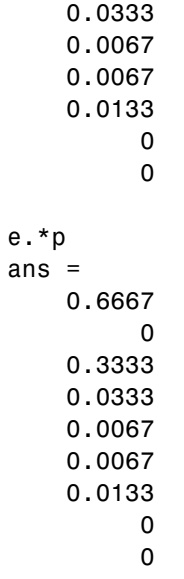

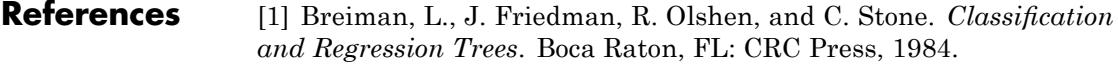

See Also classregtree, nodeerr, nodeprob

# **robustdemo**

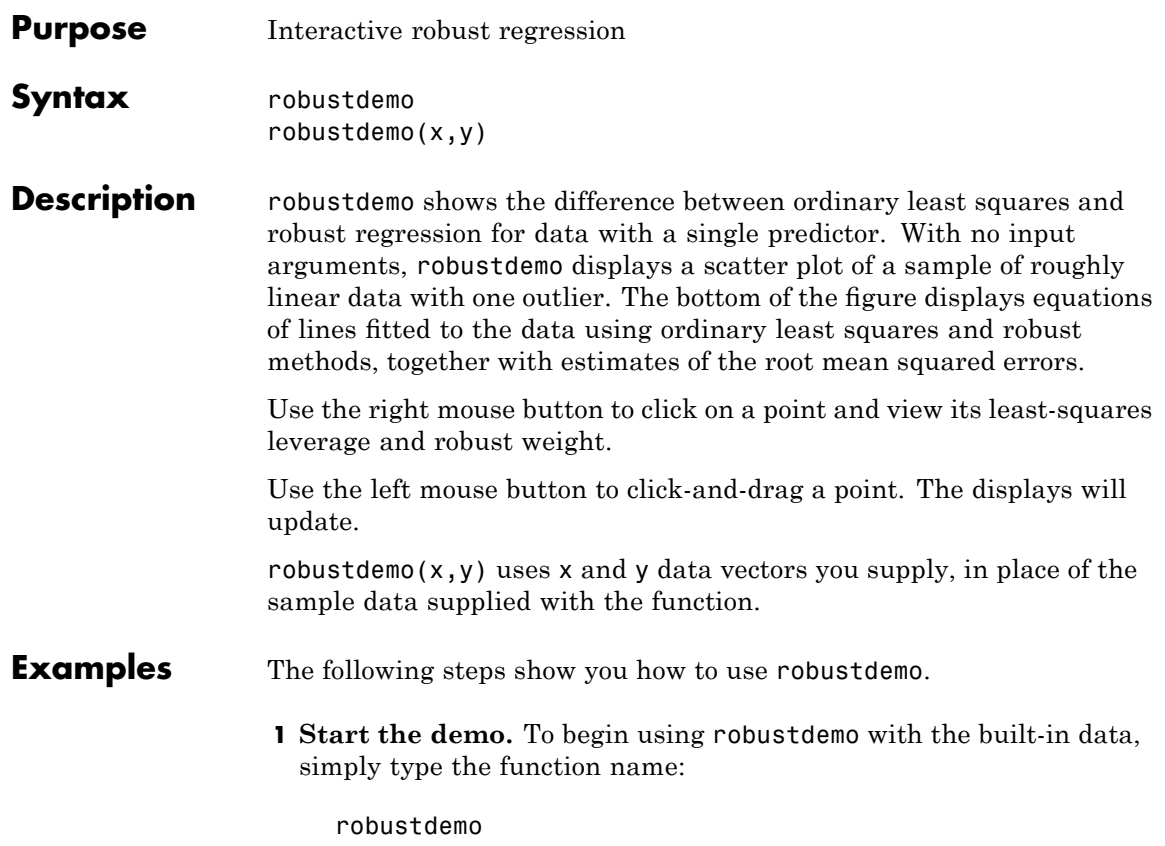

## **robustdemo**

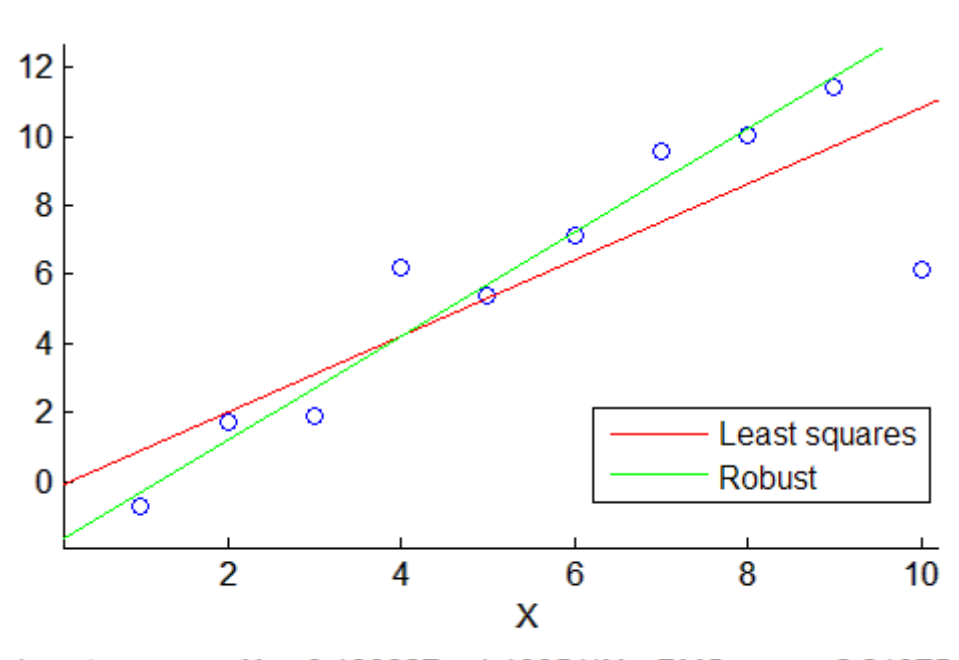

Least squares:  $Y = -0.188327 + 1.10351*X$ RMS error = 2.21375 Robust:  $Y = -1.77278 + 1.50415$ <sup>\*</sup>X RMS error =  $1.43663$ 

The resulting figure shows a scatter plot with two fitted lines. The red line is the fit using ordinary least-squares regression. The green line is the fit using robust regression. At the bottom of the figure are the equations for the fitted lines, together with the estimated root mean squared errors for each fit.

**2 View leverages and robust weights.** Right-click on any data point to see its least-squares leverage and robust weight:

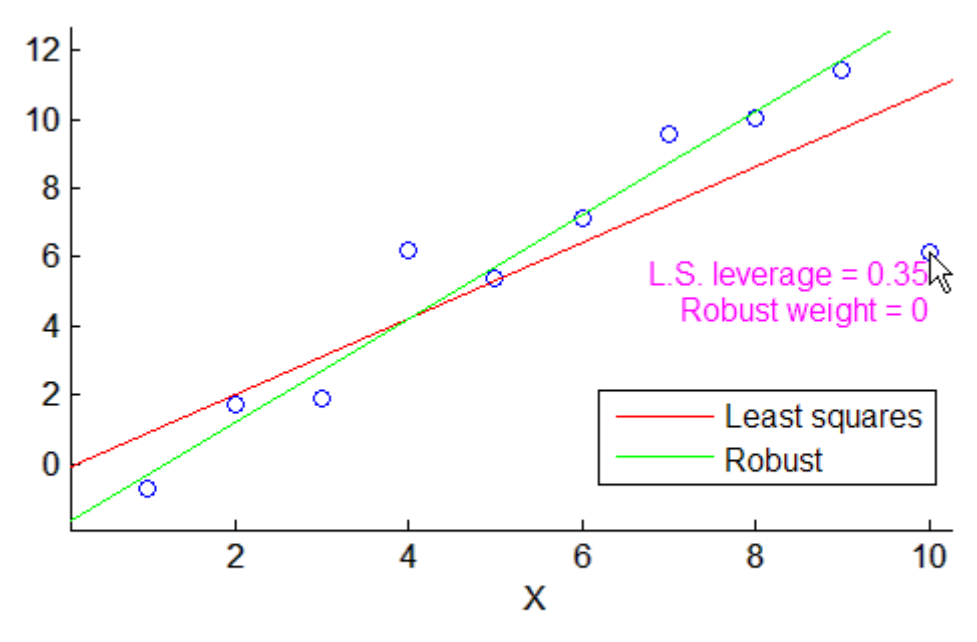

Least squares:  $Y = -0.188327 + 1.10351*X$ RMS error = 2.21375 Robust:  $Y = -1.77278 + 1.50415*X$ RMS error =  $1.43663$ 

In the built-in data, the right-most point has a relatively high leverage of 0.35. The point exerts a large influence on the least-squares fit, but its small robust weight shows that it is effectively excluded from the robust fit.

**3 See how changes in the data affect the fits.** With the left mouse button, click and hold on any data point and drag it to a new location. When you release the mouse button, the displays update:

## **robustdemo**

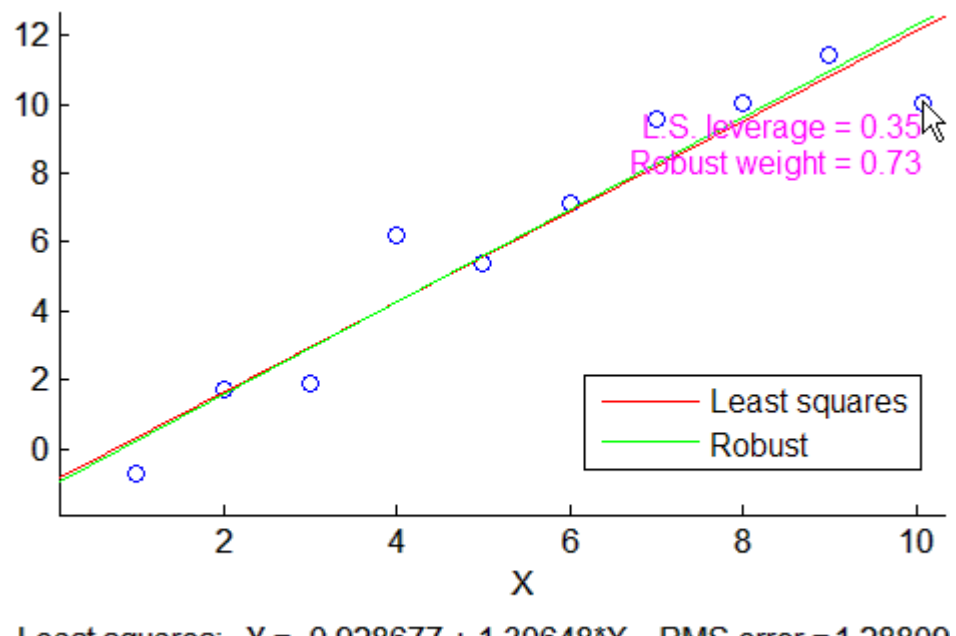

```
Least squares: Y = -0.928677 + 1.30648<sup>*</sup>X
                                              RMS error = 1.28809
Robust:
                Y = -1.07823 + 1.34094*XRMS error = 1.34891
```
Bringing the right-most data point closer to the least-squares line makes the two fitted lines nearly identical. The adjusted right-most data point has significant weight in the robust fit.

**See Also** robustfit, leverage

# **robustfit**

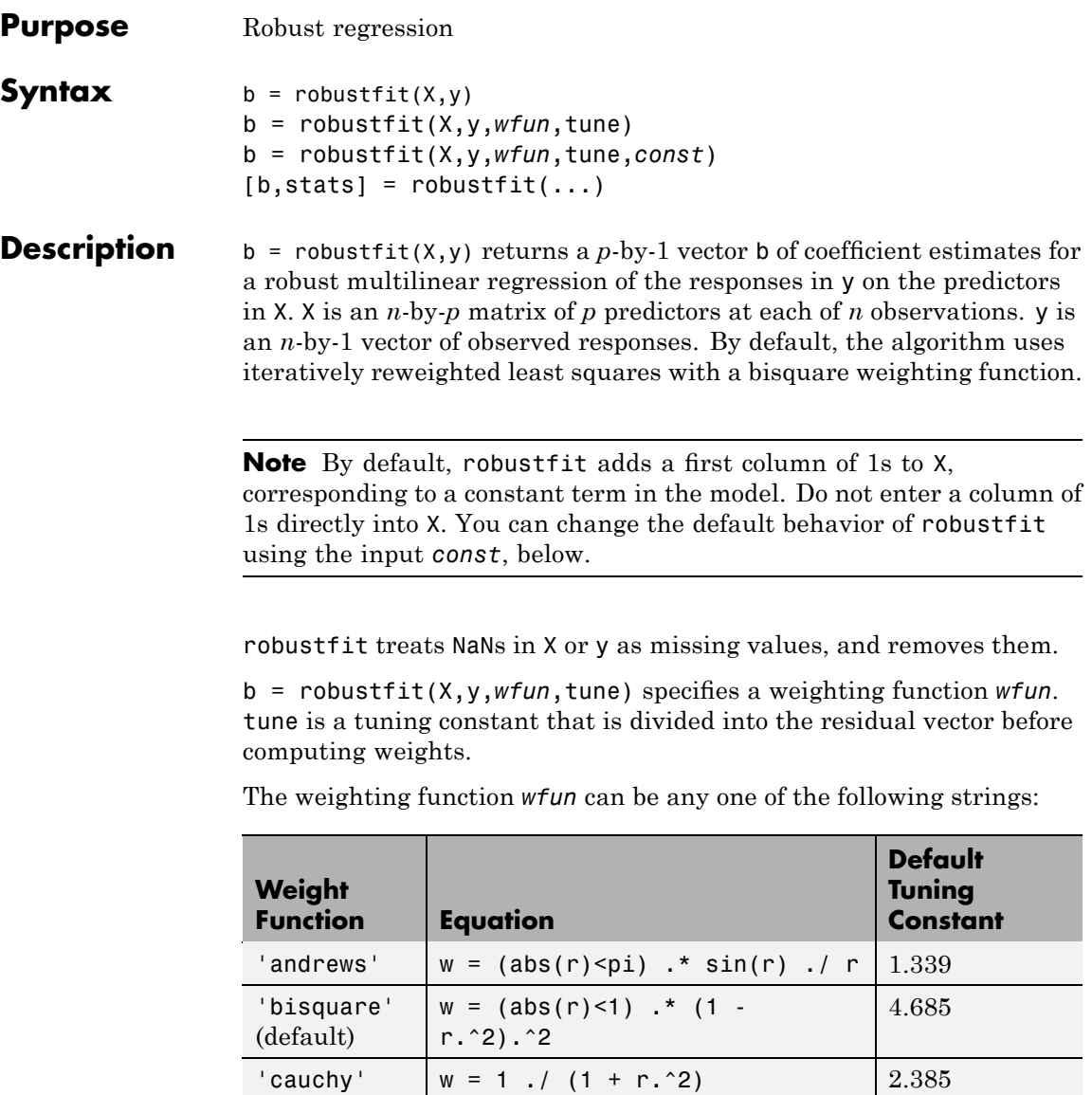

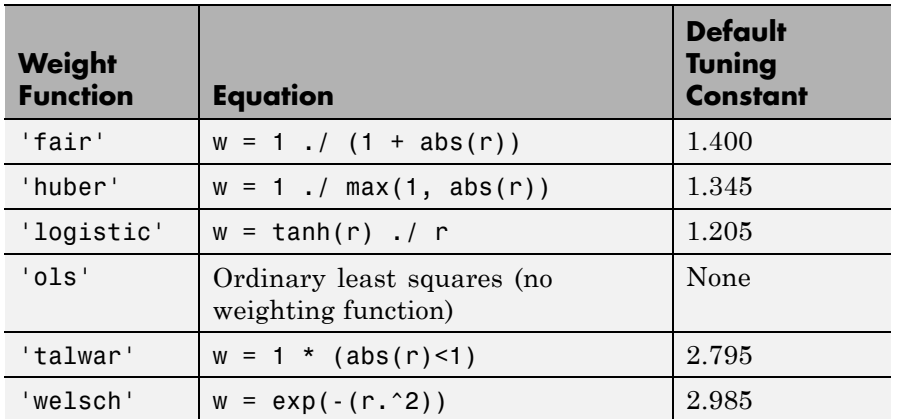

If tune is unspecified, the default value in the table is used. Default tuning constants give coefficient estimates that are approximately 95% as statistically efficient as the ordinary least-squares estimates, provided the response has a normal distribution with no outliers. Decreasing the tuning constant increases the downweight assigned to large residuals; increasing the tuning constant decreases the downweight assigned to large residuals.

The value r in the weight functions is

 $r = \text{resid}/(\text{tune} \cdot \text{s} \cdot \text{sqrt}(1-h))$ 

where resid is the vector of residuals from the previous iteration, h is the vector of leverage values from a least-squares fit, and s is an estimate of the standard deviation of the error term given by

 $s = MAD/0.6745$ 

Here MAD is the median absolute deviation of the residuals from their median. The constant 0.6745 makes the estimate unbiased for the normal distribution. If there are *p* columns in X, the smallest *p* absolute deviations are excluded when computing the median.

You can write your own M-file weight function. The function must take a vector of scaled residuals as input and produce a vector of weights as

output. In this case, *wfun* is specified using a function handle @ (as in @myfun), and the input tune is required.

b = robustfit(X,y,*wfun*,tune,*const*) controls whether or not the model will include a constant term. *const* is 'on' to include the constant term (the default), or 'off' to omit it. When *const* is 'on', robustfit adds a first column of 1s to X. When *const* is 'off', robustfit does not alter X.

 $[b, stats] = robustfit(...) returns the structure stats, whose$ fields contain diagnostic statistics from the regression. The fields of stats are:

- **•** ols\_s Sigma estimate (RMSE) from ordinary least squares
- robust  $s$  Robust estimate of sigma
- mad  $s$  Estimate of sigma computed using the median absolute deviation of the residuals from their median; used for scaling residuals during iterative fitting
- **s** Final estimate of sigma, the larger of robust **s** and a weighted average of ols\_s and robust\_s
- se Standard error of coefficient estimates
- **•** t Ratio of b to se
- **•** p *p*-values for t
- **•** covb Estimated covariance matrix for coefficient estimates
- **•** coeffcorr Estimated correlation of coefficient estimates
- w Vector of weights for robust fit
- h Vector of leverage values for least-squares fit
- **•** dfe Degrees of freedom for error
- **•** R *R* factor in *QR* decomposition of X
The robustfit function estimates the variance-covariance matrix of the coefficient estimates using  $inv(X^*X)*stats.s^2$ . Standard errors and correlations are derived from this estimate.

#### **Examples** Generate data with the trend  $y = 10-2*x$ , then change one value to simulate an outlier:

```
x = (1:10)^{\circ};
y = 10 - 2*x + randn(10,1);y(10) = 0;
```
Use both ordinary least squares and robust regression to estimate a straight-line fit:

```
bls = regress(y, [ones(10, 1) x])bls =7.2481
 -1.3208
brob = robustfit(x,y)brob =9.1063
 -1.8231
```
A scatter plot of the data together with the fits shows that the robust fit is less influenced by the outlier than the least-squares fit:

```
scatter(x,y,'filled'); grid on; hold on
plot(x, bls(1)+bls(2)*x, 'r', 'Linewidth', 2);plot(x,brob(1)+brob(2)*x,'g','LineWidth',2)
legend('Data','Ordinary Least Squares','Robust Regression')
```
## **robustfit**

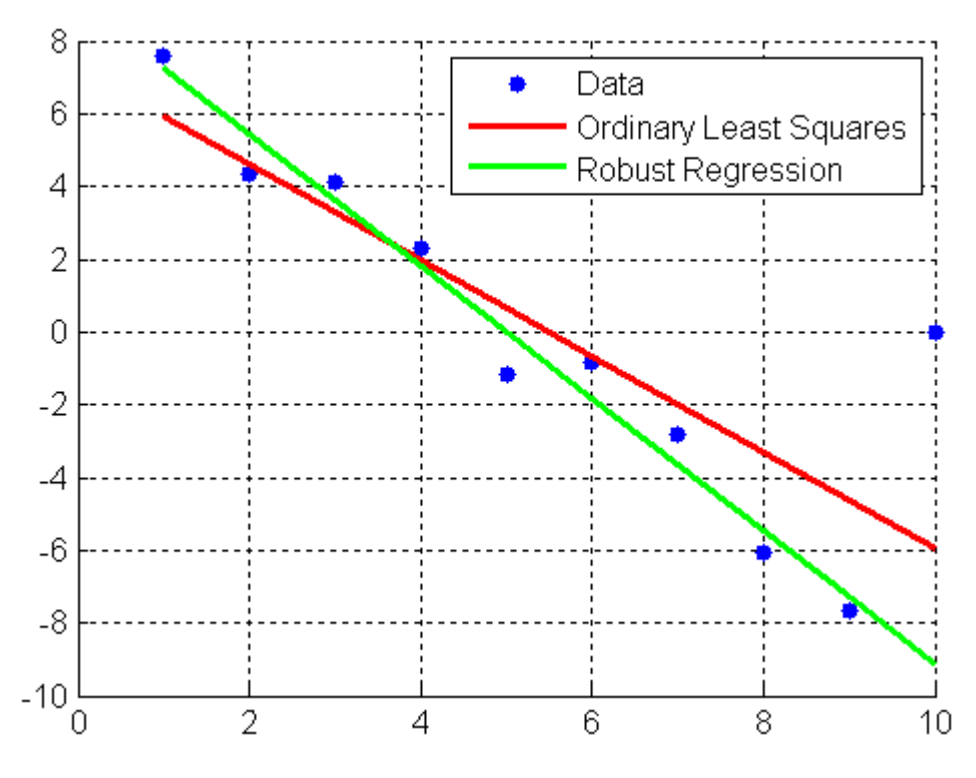

**References** [1] DuMouchel, W. H., and F. L. O'Brien. "Integrating a Robust Option into a Multiple Regression Computing Environment." *Computer Science and Statistics*: *Proceedings of the 21st Symposium on the Interface*. Alexandria, VA: American Statistical Association, 1989.

> [2] Holland, P. W., and R. E. Welsch. "Robust Regression Using Iteratively Reweighted Least-Squares." *Communications in Statistics: Theory and Methods*, *A6*, 1977, pp. 813–827.

[3] Huber, P. J. *Robust Statistics*. Hoboken, NJ: John Wiley & Sons, Inc., 1981.

[4] Street, J. O., R. J. Carroll, and D. Ruppert. "A Note on Computing Robust Regression Estimates via Iteratively Reweighted Least Squares." *The American Statistician*. Vol. 42, 1988, pp. 152–154.

See Also regress, robustdemo

# **categorical.rot90**

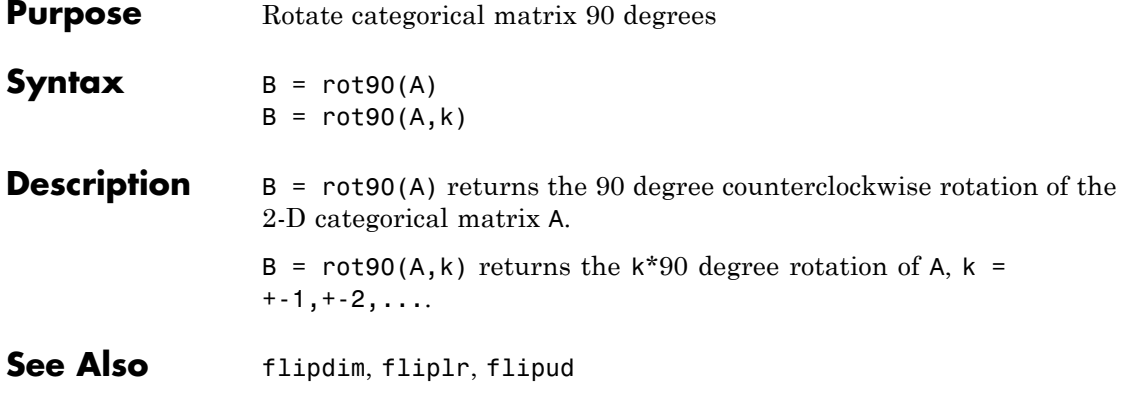

```
Purpose Rotate factor loadings
Syntax B = \text{rotatefactors}(A)B = rotatefactors(A,'Method','orthomax','Coeff',gamma)
                    B = rotatefactors(A,'Method','procrustes','Target',target)
                    B = rotatefactors(A,'Method','pattern','Target',target)
                    B = rotatefactors(A,'Method','promax')
                    [B,T] = \text{rotatefactors}(A,...)Description B = \text{rotateractors}(A) \text{ rotates the } d \text{-by-}m \text{ loadings matrix } A \text{ to }maximize the varimax criterion, and returns the result in B. Rows of
                    A and B correspond to variables and columns correspond to factors, for
                    example, the (i, j)th element of A is the coefficient for the i th variable
                    on the j th factor. The matrix A usually contains principal component
                    coefficients created with princomp or pcacov, or factor loadings
                    estimated with factoran.
                    B = rotatefactors(A,'Method','orthomax','Coeff',gamma)
                    rotates A to maximize the orthomax criterion with the coefficient gamma,
                    i.e., B is the orthogonal rotation of A that maximizes
                       sum(D*sum(B.^{4},1) - GAMMA*sum(B.^{2},1).^{2})The default value of 1 for gamma corresponds to varimax rotation.
                    Other possibilities include gamma = 0, m/2, and d(m-1)/(d+m-2),
                    corresponding to quartimax, equamax, and parsimax. You can also
                    supply the strings 'varimax', 'quartimax', 'equamax', or 'parsimax'
                    for the 'method' parameter and omit the 'Coeff' parameter.
                    If 'Method' is 'orthomax', 'varimax', 'quartimax', 'equamax', or
                    'parsimax', then additional parameters are
                    • 'Normalize' — Flag indicating whether the loadings matrix should
                      be row-normalized for rotation. If 'on' (the default), rows of A
                      are normalized prior to rotation to have unit Euclidean norm, and
                      unnormalized after rotation. If 'off', the raw loadings are rotated
                      and returned.
```
- **•** 'Reltol' Relative convergence tolerance in the iterative algorithm used to find T. The default is sqrt(eps).
- **•** 'Maxit' Iteration limit in the iterative algorithm used to find T. The default is 250.

B = rotatefactors(A,'Method','procrustes','Target',target) performs an oblique procrustes rotation of A to the *d*-by-*m* target loadings matrix target.

B = rotatefactors(A,'Method','pattern','Target',target) performs an oblique rotation of the loadings matrix A to the *d*-by-*m* target pattern matrix target, and returns the result in B. target defines the "restricted" elements of B, i.e., elements of B corresponding to zero elements of target are constrained to have small magnitude, while elements of B corresponding to nonzero elements of target are allowed to take on any magnitude.

If 'Method' is 'procrustes' or 'pattern', an additional parameter is 'Type', the type of rotation. If 'Type' is 'orthogonal', the rotation is orthogonal, and the factors remain uncorrelated. If 'Type' is 'oblique' (the default), the rotation is oblique, and the rotated factors might be correlated.

When 'Method' is 'pattern', there are restrictions on target. If A has *m* columns, then for orthogonal rotation, the *j*th column of target must contain at least *m* - *j* zeros. For oblique rotation, each column of target must contain at least *m* - 1 zeros.

 $B = \text{rotatefactors}(A, 'Method', 'promax') \text{ rotates } A \text{ to maximize }$ the promax criterion, equivalent to an oblique Procrustes rotation with a target created by an orthomax rotation. Use the four orthomax parameters to control the orthomax rotation used internally by promax.

An additional parameter for 'promax' is 'Power', the exponent for creating promax target matrix. 'Power' must be 1 or greater. The default is 4.

 $[B,T] = \text{rotatefactors}(A,\ldots)$  returns the rotation matrix T used to create B, that is,  $B = A^*T$ . inv( $T^*T$ ) is the correlation matrix of the

rotated factors. For orthogonal rotation, this is the identity matrix, while for oblique rotation, it has unit diagonal elements but nonzero off-diagonal elements.

```
Examples X = \text{randn}(100, 10);
                    % Default (normalized varimax) rotation:
                    % first three principle components.
                    LPC = princomp(X);[L1,T] = \text{rotatefactors}(LPC(:,1:3));% Equamax rotation:
                    % first three principle components.
                     [L2,T] = \text{rotatefactors}(LPC(:,1:3),...'method','equamax');
                    % Promax rotation:
                    % first three factors.
                    LFA = factoran(X,3,'Rotate', 'none');
                     [L3,T] = \text{rotatefactors}(LFA(:,1:3),...'method','promax',...
                                             'power',2);
                    % Pattern rotation:
                    % first three factors.
                    Tgt = [1 1 1 1 1 0 1 0 1 1; ...]0 0 0 1 1 1 0 0 0 0; ...
                            1 0 0 1 0 1 1 1 1 0]';
                     [L4,T] = \text{rotatefactors}(LFA(:,1:3),...'method','pattern',...
                                             'target',Tgt);
                     inv(T'*T) % Correlation matrix of the rotated factors
References [1] Harman, H. H. Modern Factor Analysis. 3rd ed. Chicago: University
```

```
of Chicago Press, 1976.
```
[2] Lawley, D. N., and A. E. Maxwell. *Factor Analysis as a Statistical Method*. 2nd ed. New York: American Elsevier Publishing, 1971.

See Also biplot, factoran, princomp, pcacov, procrustes

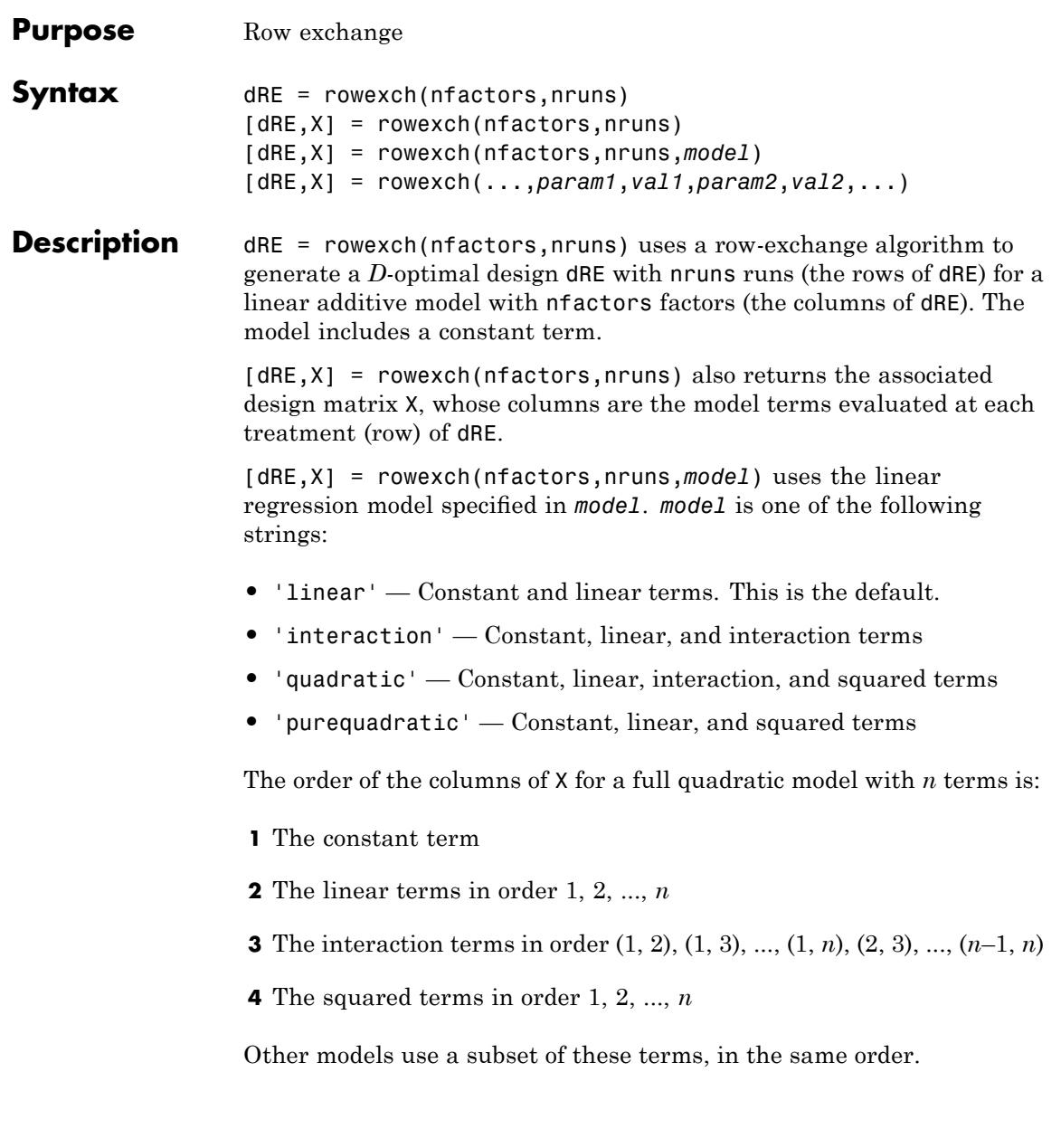

Alternatively, *model* can be a matrix specifying polynomial terms of arbitrary order. In this case, *model* should have one column for each factor and one row for each term in the model. The entries in any row of *model* are powers for the factors in the columns. For example, if a model has factors X1, X2, and X3, then a row [0 1 2] in *model* specifies the term (X1.^0).\*(X2.^1).\*(X3.^2). A row of all zeros in *model* specifies a constant term, which can be omitted.

[dRE,X] = rowexch(...,*param1*,*val1*,*param2*,*val2*,...) specifies additional parameter/value pairs for the design. Valid parameters and their values are listed in the following table.

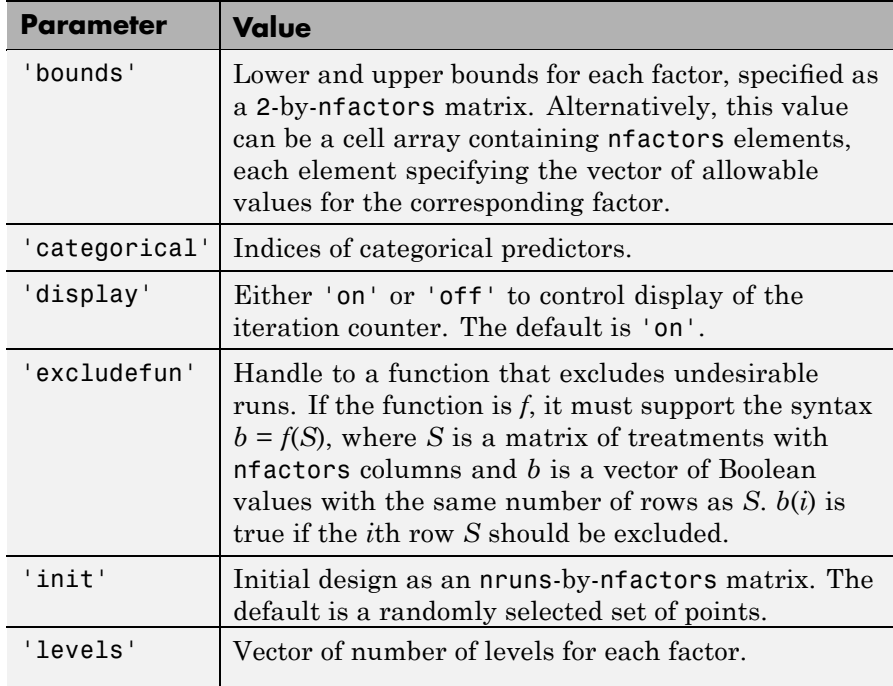

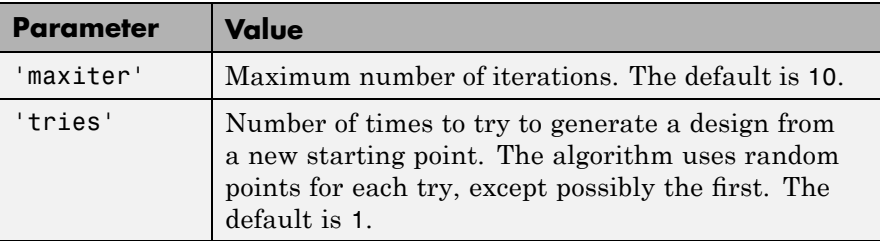

**Algorithm** Both cordexch and rowexch use iterative search algorithms. They operate by incrementally changing an initial design matrix *X* to increase  $D = |X^T X|$  at each step. In both algorithms, there is randomness built into the selection of the initial design and into the choice of the incremental changes. As a result, both algorithms may return locally, but not globally, *D*-optimal designs. Run each algorithm multiple times and select the best result for your final design. Both functions have a 'tries' parameter that automates this repetition and comparison.

> At each step, the row-exchange algorithm exchanges an entire row of *X* with a row from a design matrix *C* evaluated at a candidate set of feasible treatments. The rowexch function automatically generates a *C* appropriate for a specified model, operating in two steps by calling the candgen and candexch functions in sequence. Provide your own *C* by calling candexch directly. In either case, if *C* is large, its static presence in memory can affect computation.

#### **Examples** Suppose you want a design to estimate the parameters in the following three-factor, seven-term interaction model:

 $y = \beta_0 + \beta_1 x_1 + \beta_2 x_2 + \beta_3 x_3 + \beta_1 x_1 x_2 + \beta_1 x_1 x_3 + \beta_2 x_2 x_3 + \varepsilon$ 

Use rowexch to generate a *D*-optimal design with seven runs:

```
nfactors = 3;nruns = 7;
[dRE,X] = rowexch(nfactors,nruns,'interaction','tries',10)
dRE =-1 -1 -1
```
### **rowexch**

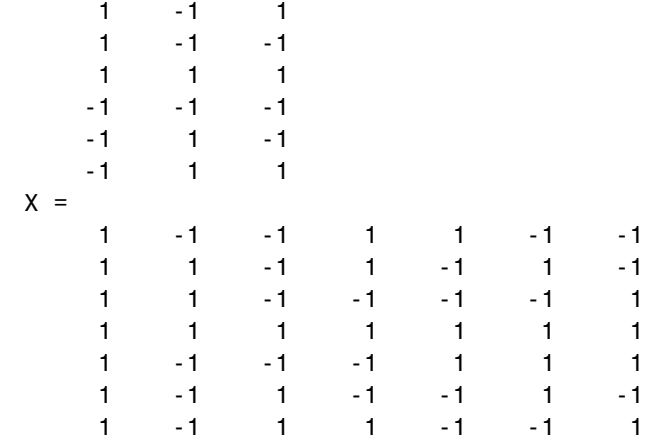

Columns of the design matrix X are the model terms evaluated at each row of the design dRE. The terms appear in order from left to right: constant term, linear terms (1, 2, 3), interaction terms (12, 13, 23). Use X to fit the model, as described in "Linear Regression" on page 8-[3](#page-304-0), to response data measured at the design points in dRE.

**See Also** candgen, candexch, cordexch

### **rsmdemo**

#### **Purpose** Interactive response surface demonstration

### **Syntax** rsmdemo

**Description** rsmdemo opens a group of three graphical user interfaces for interactively investigating response surface methodology (RSM), nonlinear fitting, and the design of experiments.

> The interfaces allow you to collect and model data from a simulated chemical reaction. Experimental predictors are concentrations of three reactants (hydrogen, *n*-Pentane, and isopentane) and the response is the reaction rate. The reaction rate is simulated by a Hougen-Watson model (Bates and Watts, [\[2\]](#page-2086-0), pp. 271–272):

$$
rate = \frac{\beta_1 x_2 - x_3 / \beta_5}{1 + \beta_2 x_1 + \beta_3 x_2 + \beta_4 x_3}
$$

where *rate* is the reaction rate,  $x_1$ ,  $x_2$ , and  $x_3$  are the concentrations of hydrogen, *n*-pentane, and isopentane, respectively, and  $\beta_1$ ,  $\beta_2$ , ...,  $\beta_5$  are fixed parameters. Random errors are used to perturb the reaction rate for each combination of reactants.

Collect data using one of two methods:

**1** Manually set reactant concentrations in the **Reaction Simulator** interface by editing the text boxes or by adjusting the associated sliders.

# **rsmdemo**

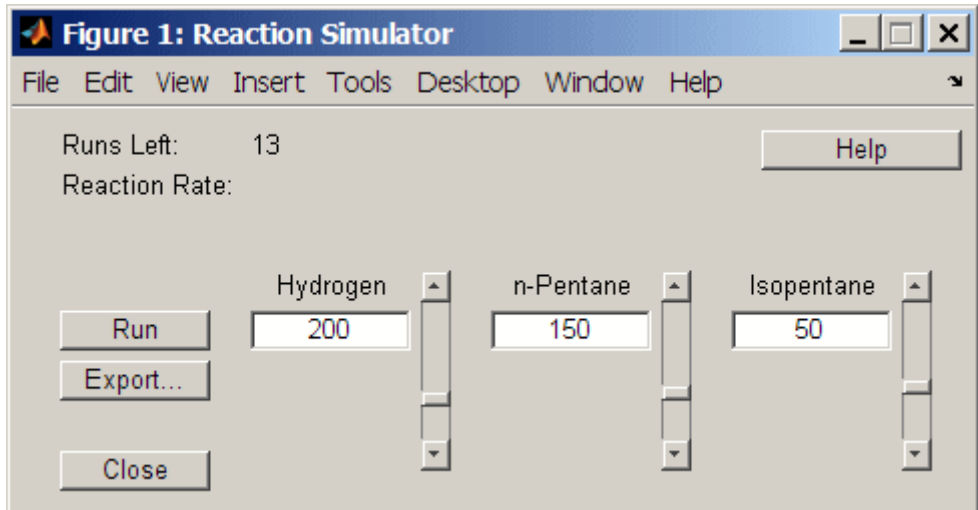

When you click **Run**, the concentrations and simulated reaction rate are recorded on the **Trial and Error Data** interface.

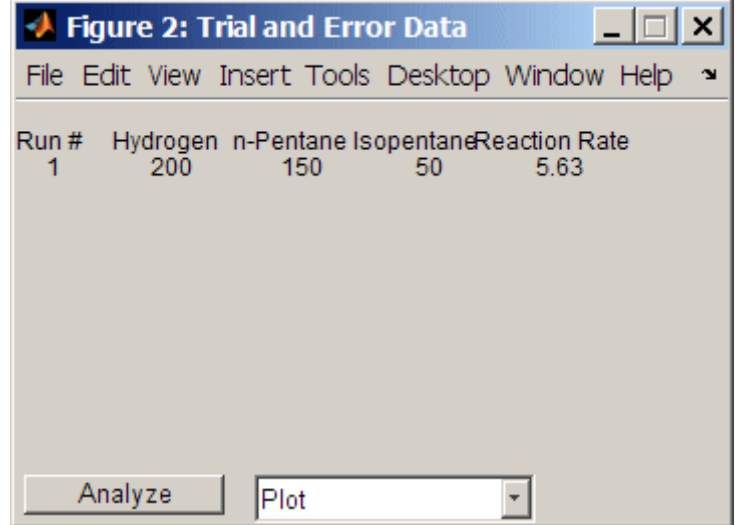

You are allowed up to 13 independent experimental runs for data collection.

**2** Use a designed experiment to set reactant concentrations in the **Experimental Data** interface by clicking the **Do Experiment** button.

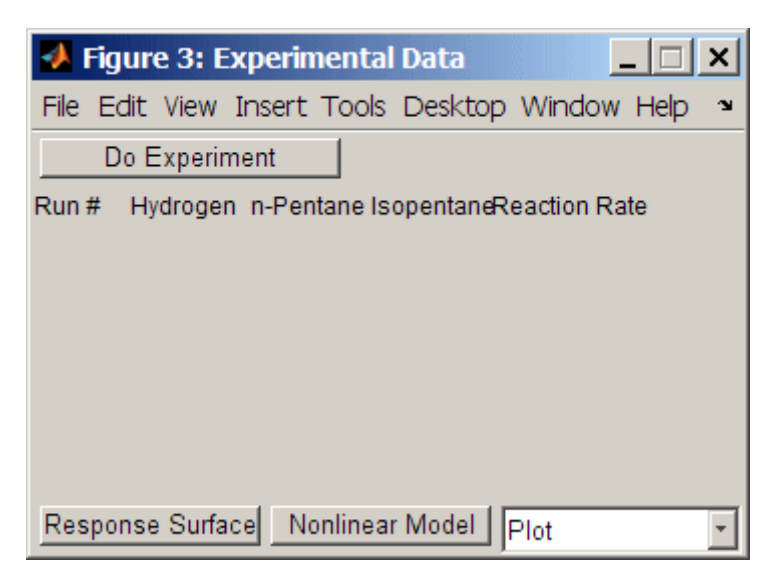

A 13-run *D*-optimal design for a full quadratic model is generated by the cordexch function, and the concentrations and simulated reaction rates are recorded on the same interface.

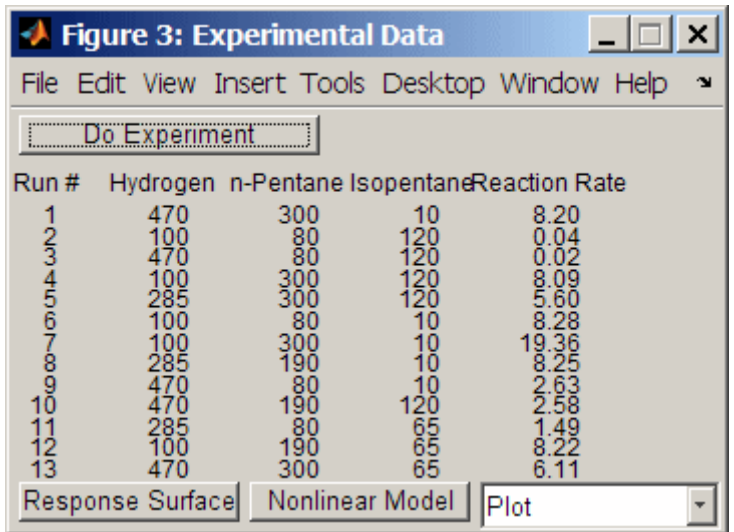

Once data is collected, scatter plots of reaction rates vs. individual predictors are generated by selecting one of the following from the **Plot** pop-up menu below the recorded data:

- **• Hydrogen vs. Rate**
- **• n-Pentane vs. Rate**
- **• Isopentane vs. Rate**

Fit a response surface model to the data by clicking the **Analyze** button below the trial-and-error data or the **Response Surface** button below the experimental data. Both buttons load the data into the Response Surface Tool rstool. By default, trial-and-error data is fit with a linear additive model and experimental data is fit with a full quadratic model, but the models can be adjusted in the Response Surface Tool.

For experimental data, you have the additional option of fitting a Hougen-Watson model. Click the **Nonlinear Model** button to load the data and the model in hougen into the Nonlinear Fitting Tool nlintool. See Also hougen, cordexch, rstool, nlintool

### **rstool**

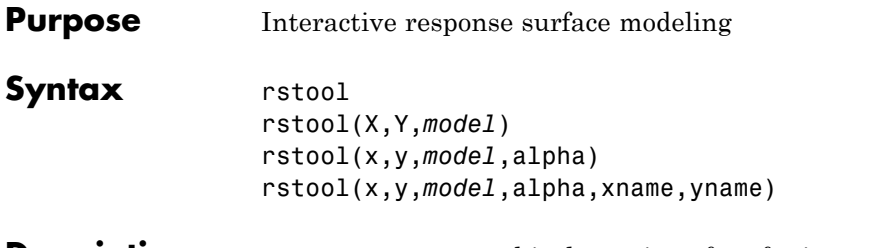

**Description** rstool opens a graphical user interface for interactively investigating one-dimensional contours of multidimensional response surface models.

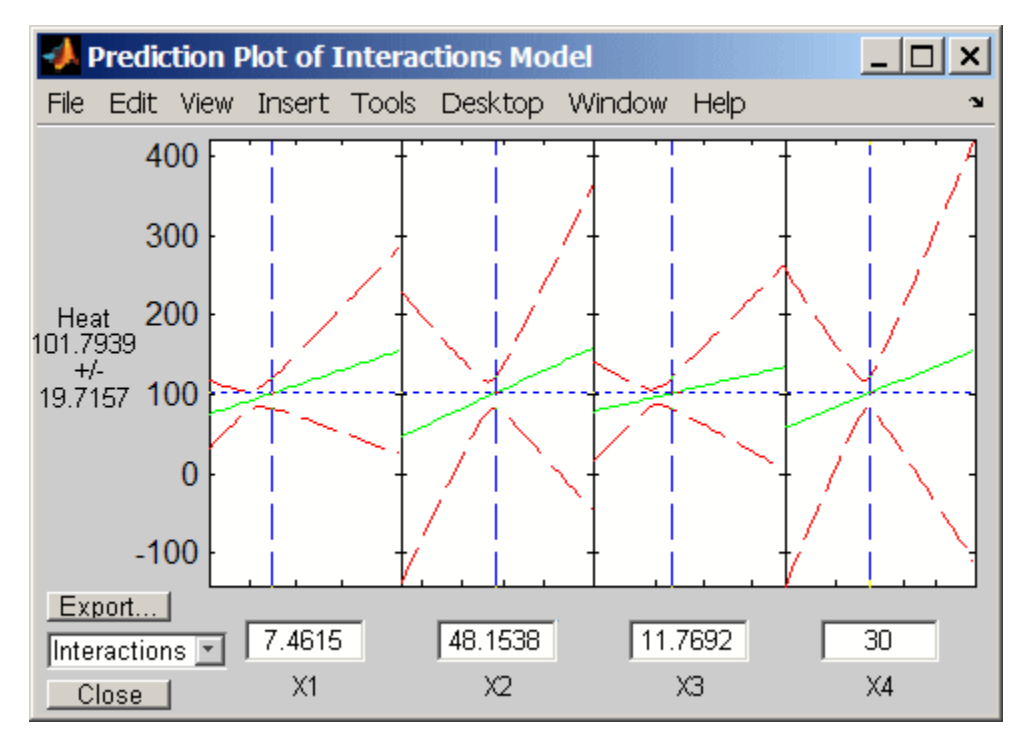

By default, the interface opens with the data from hald.mat and a fitted response surface with constant, linear, and interaction terms.

A sequence of plots is displayed, each showing a contour of the response surface against a single predictor, with all other predictors held fixed.

95% global confidence intervals for new observations are shown as dashed red curves above and below the response. Predictor values are displayed in the text boxes on the horizontal axis and are marked by vertical dashed blue lines in the plots. Predictor values are changed by editing the text boxes or by dragging the dashed blue lines. When you change the value of a predictor, all plots update to show the new point in predictor space.

The pop-up menu at the lower left of the interface allows you to choose among the following models:

- **•** Linear Constant and linear terms (the default)
- **•** Pure Quadratic Constant, linear, and squared terms
- **•** Interactions Constant, linear, and interaction terms
- **•** Full Quadratic Constant, linear, interaction, and squared terms

Click **Export** to open the following dialog box:

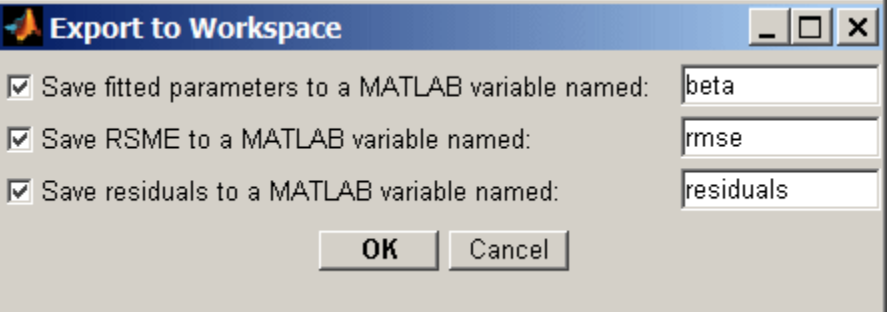

The dialog allows you to save information about the fit to MATLAB workspace variables with valid names.

rstool(X,Y,*model*) opens the interface with the predictor data in X, the response data in Y, and the fitted model *model*. Distinct predictor variables should appear in different columns of X. Y can be a vector, corresponding to a single response, or a matrix, with columns

corresponding to multiple responses. Y must have as many elements (or rows, if it is a matrix) as X has rows.

The optional input *model* can be any one of the following strings:

- **•** 'linear' Constant and linear terms (the default)
- **•** 'purequadratic' Constant, linear, and squared terms
- **•** 'interaction' Constant, linear, and interaction terms
- **•** 'quadratic' Constant, linear, interaction, and squared terms

To specify a polynomial model of arbitrary order, or a model without a constant term, use a matrix for *model* as described in x2fx.

rstool(x,y,*model*,alpha) uses 100(1-alpha)% global confidence intervals for new observations in the plots.

rstool(x,y,*model*,alpha,xname,yname) labels the axes using the strings in xname and yname. To label each subplot differently, xname and yname can be cell arrays of strings.

### **Examples** The following uses rstool to visualize a quadratic response surface model of the 3-D chemical reaction data in reaction.mat:

load reaction alpha = 0.01; % Significance level rstool(reactants,rate,'quadratic',alpha,xn,yn)

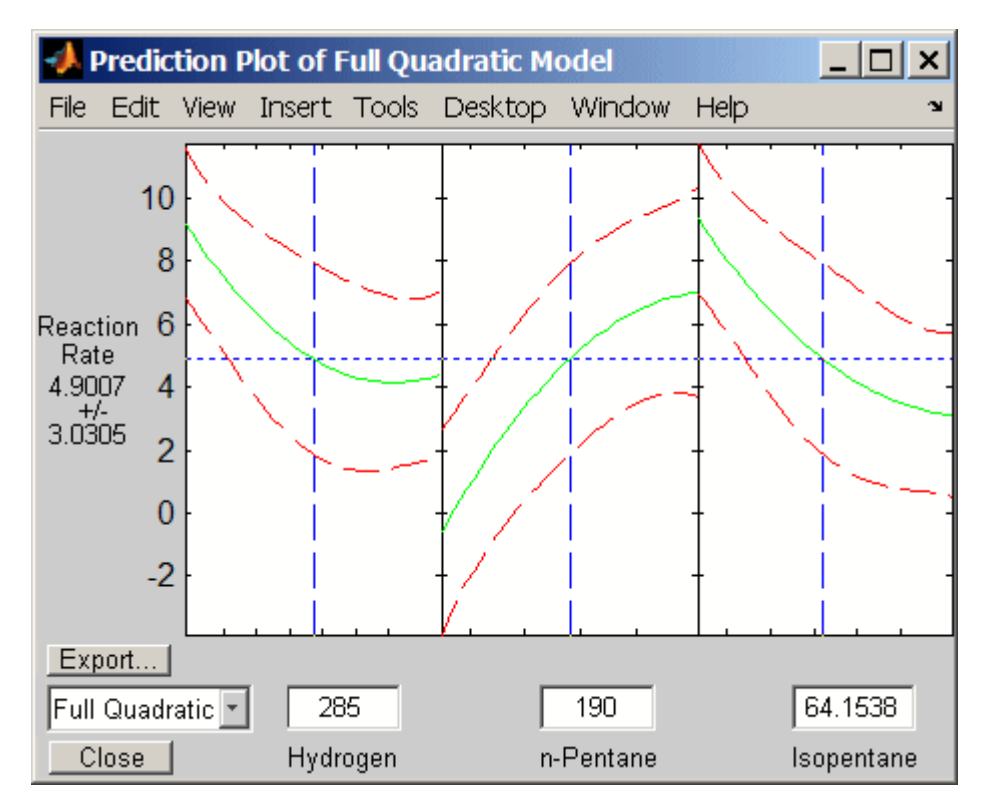

The rstool interface is used by rsmdemo to visualize the results of simulated experiments with data like that in reaction.mat. As described in "Response Surface Designs" on page 13[-9,](#page-536-0) rsmdemo uses a response surface model to generate simulated data at combinations of predictors specified by either the user or by a designed experiment.

**See Also** x2fx, rsmdemo, nlintool

### **runstest**

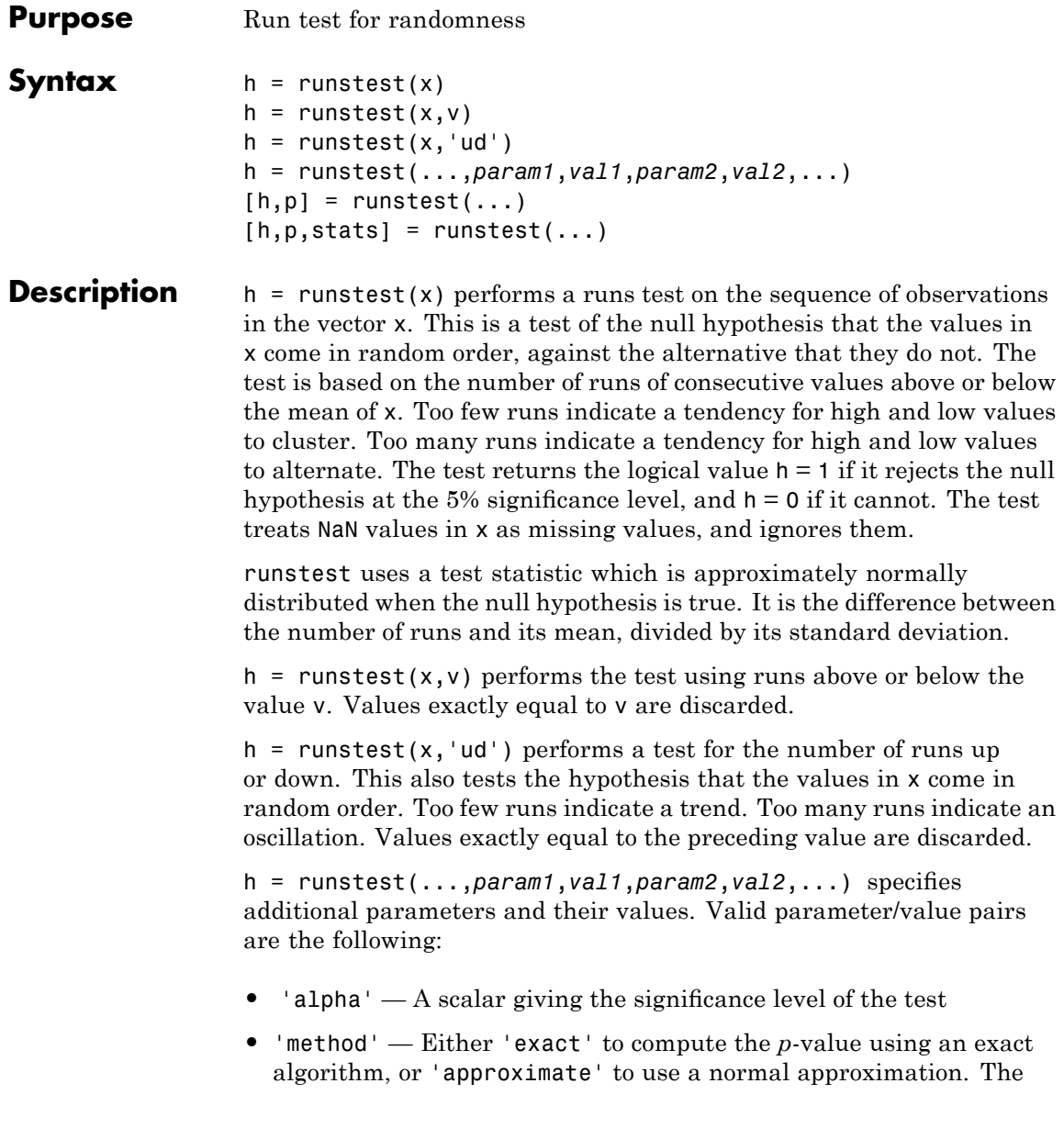

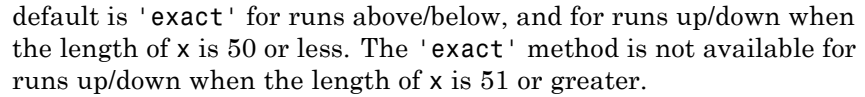

- **•** 'tail' Performs the test against one of the following alternative hypotheses:
	- **-** 'both' two-tailed test (sequence is not random)
	- **-** 'right' right-tailed test (like values separate for runs above/below, direction alternates for runs up/down)
	- **-** 'left' left-tailed test (like values cluster for runs above/below, values trend for runs up/down)

 $[h,p]$  = runstest(...) returns the *p*-value of the test. The output **p** is computed from either the test statistic or the exact distribution of the number of runs, depending on the value of the 'method' parameter.

 $[h,p,stats] = runsets(...) returns a structure stats with the$ following fields:

- **•** nruns The number of runs
- **•** n1 The number of values above v
- **•** n0 The number of values below v
- **•** z The test statistic

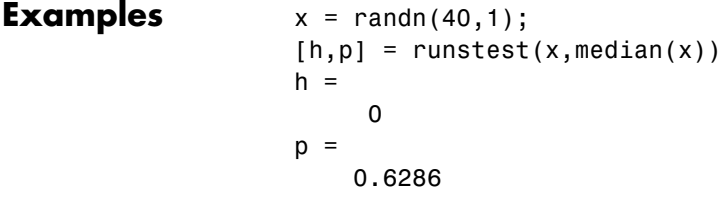

**See Also** signrank, signtest

# **TreeBagger.SampleWithReplacement property**

**Purpose** Flag to sample with replacement

**Description** The SampleWithReplacement property is a logical flag specifying if data are sampled for each decision tree with replacement. True if TreeBagger samples data with replacement and false otherwise. True by default.

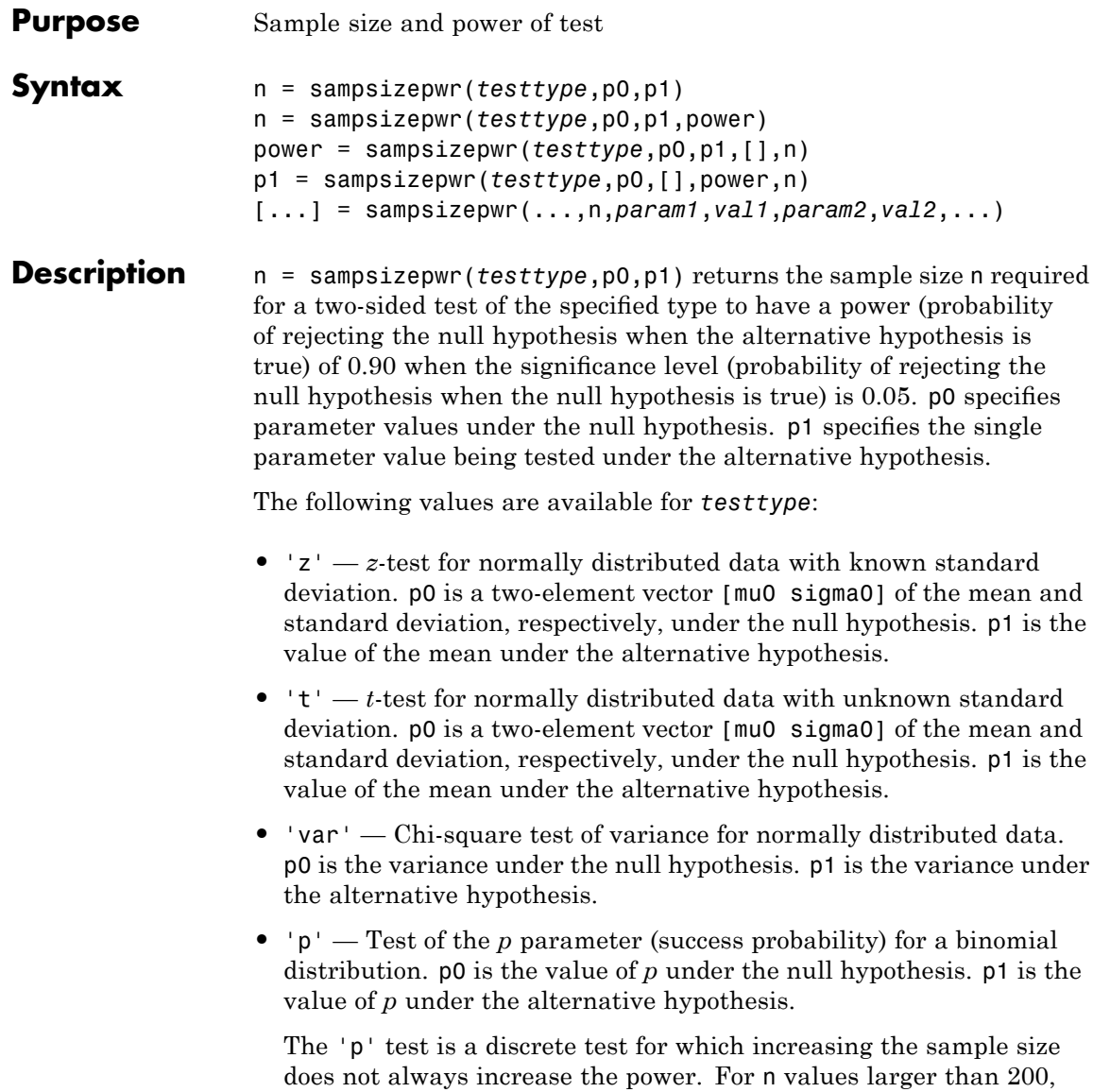

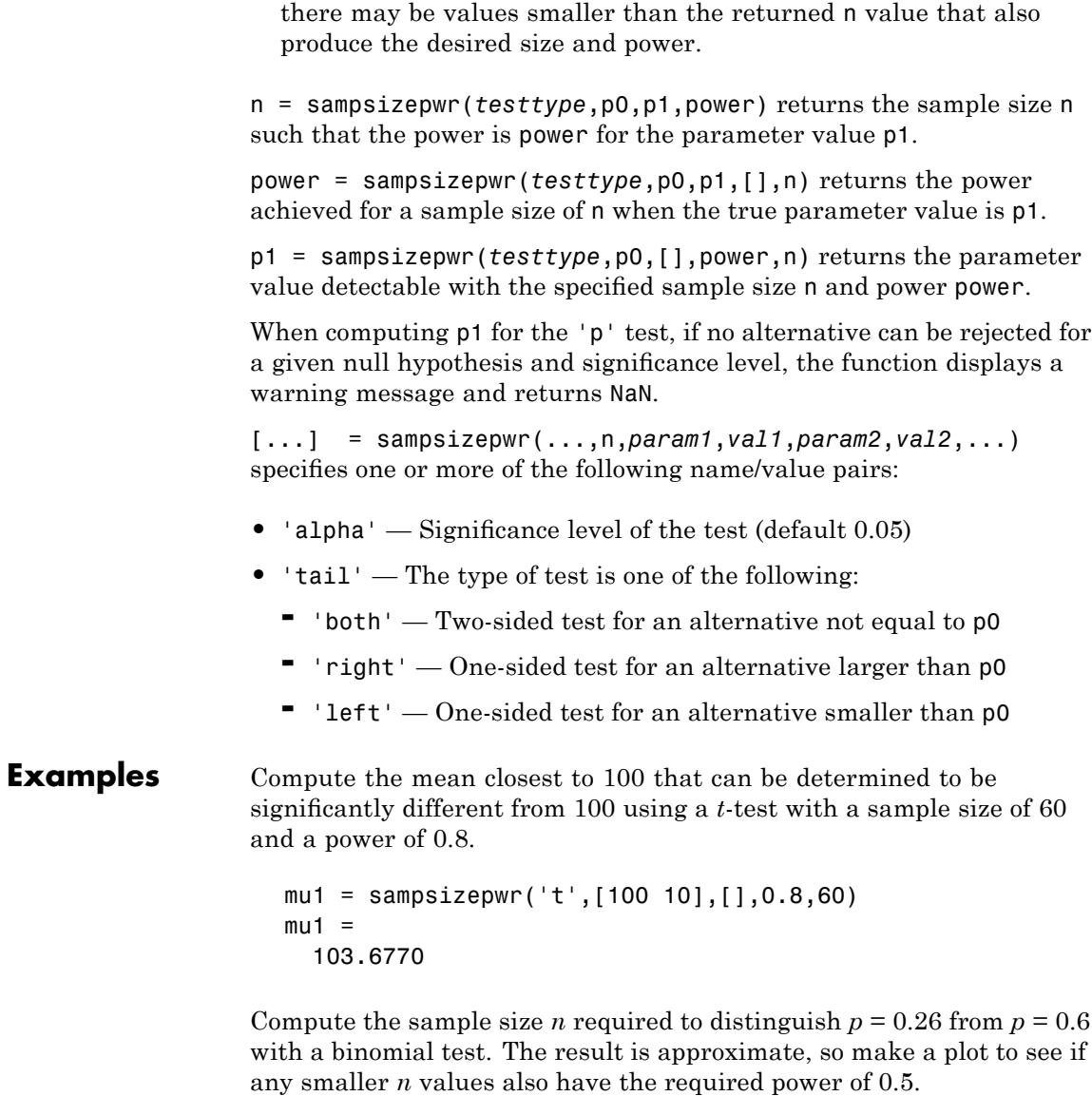

```
napprox = sampsizepwr('p',0.2,0.26,0.6)
Warning: Values N>200 are approximate. Plotting the power as a function
of N may reveal lower N values that have the required power.
napprox =
  244
nn = 1:250;
pwr = sampsizepwr('p',0.2,0.26,[],nn);
next = min(nn(pwr>=0.6))nexact =
  213
```
plot(nn,pwr,'b-',[napprox nexact],pwr([napprox nexact]),'ro'); grid on

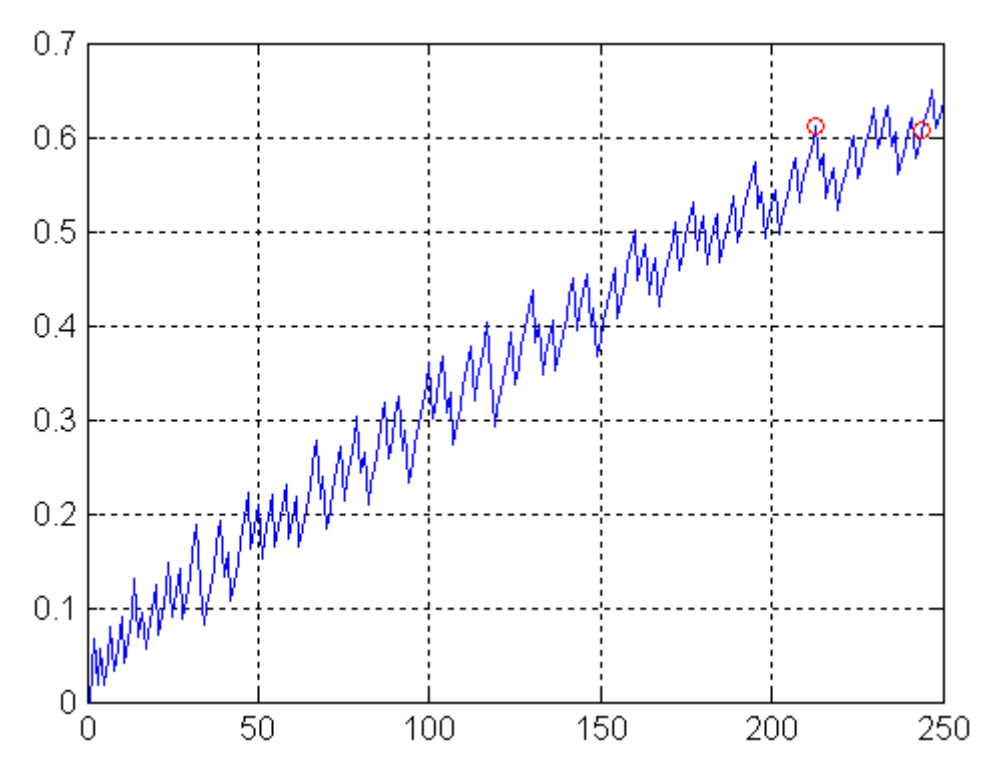

**17-1135**

See Also vartest, ttest, ztest, binocdf

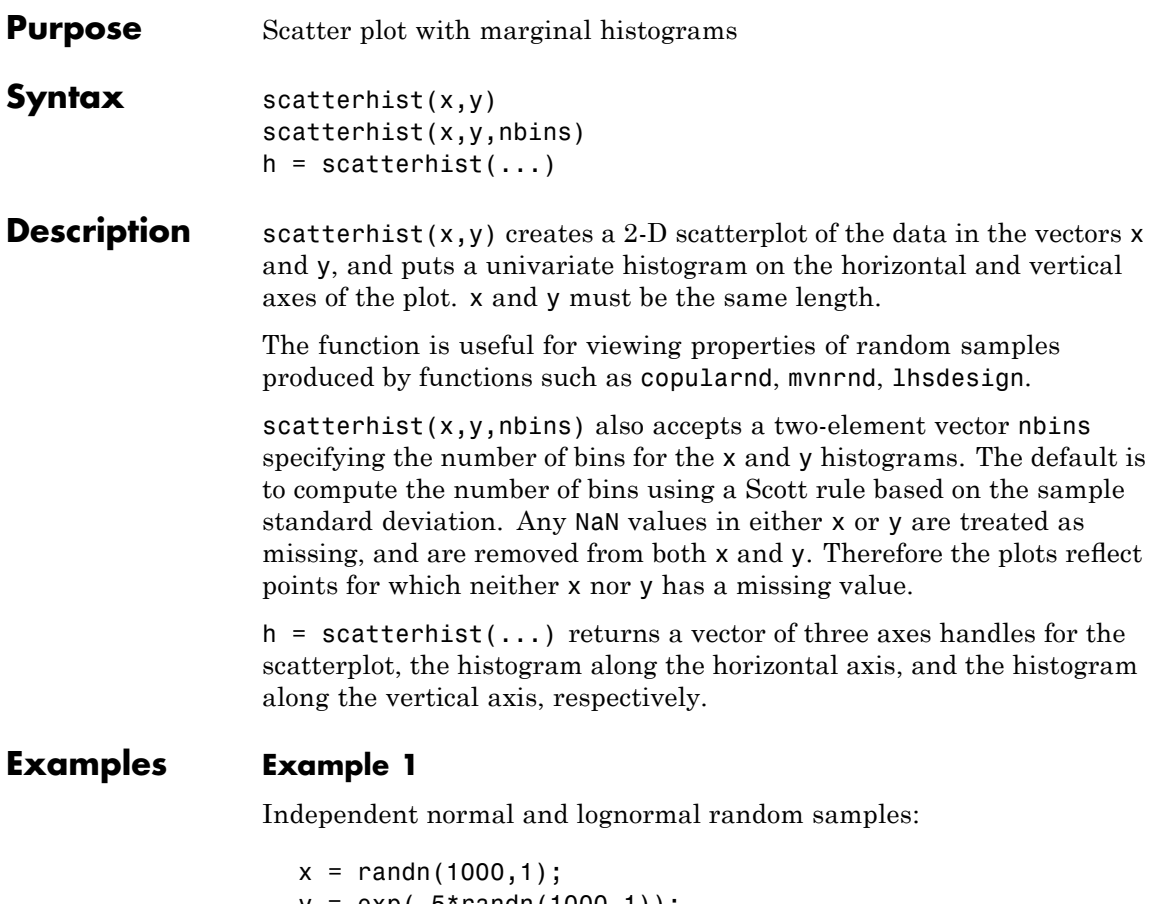

y = exp(.5\*randn(1000,1)); scatterhist(x,y)

# **scatterhist**

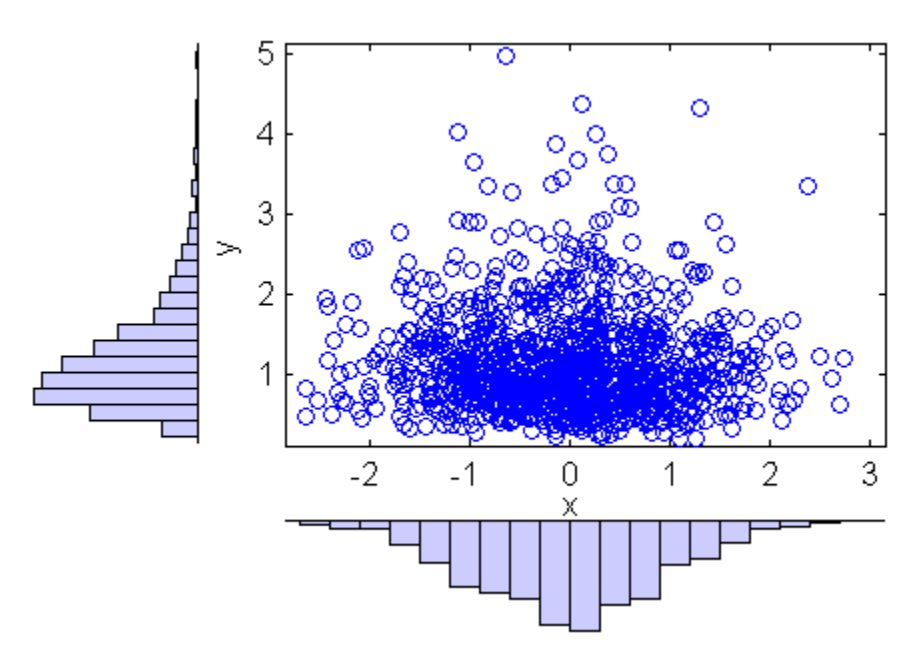

### **Example 2**

Marginal uniform samples that are not independent:

```
u = copularnd('Gaussian',.8,1000);
scatterhist(u(:,1),u(:,2))
```
# **scatterhist**

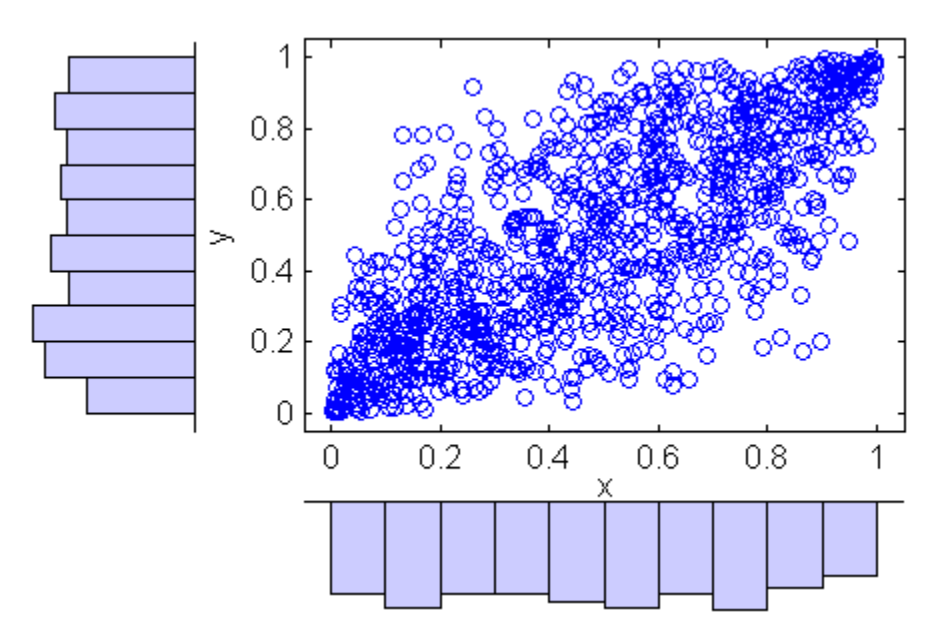

### **Example 3**

Mixed discrete and continuous data:

```
cars = load('carsmall');
scatterhist(cars.Weight,cars.Cylinders,[10 3])
```
# **scatterhist**

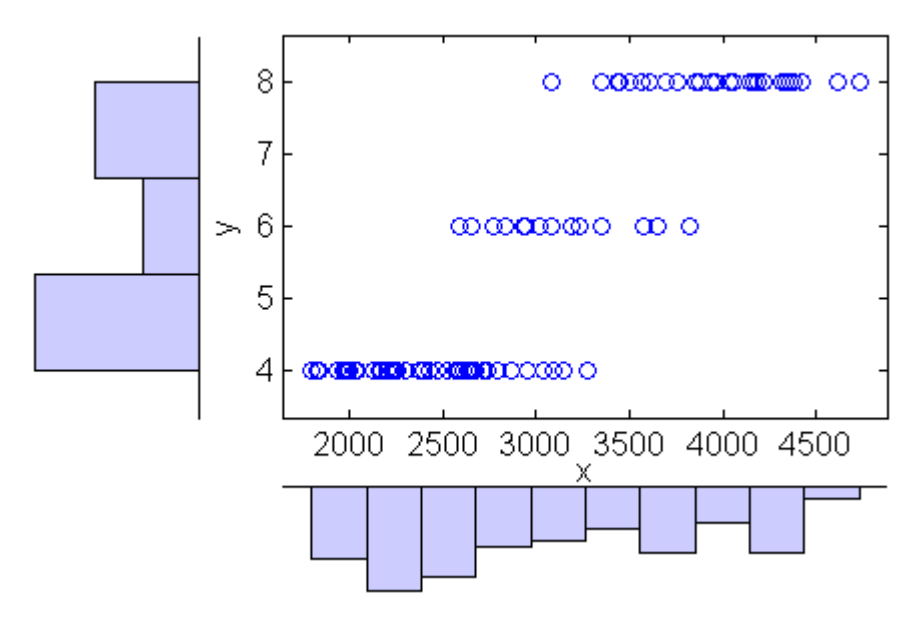

See Also scatter, hist

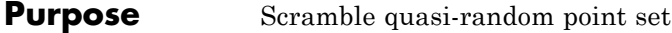

### **Syntax** ps = scramble(p,*type*) ps = scramble(p,'clear')  $ps =$ scramble( $p$ )

**Description** ps = scramble(p, type) returns a scrambled copy ps of the point set p of the [qrandset](#page-1653-0) class, created using the scramble type specified in the string *type*. Point sets from different subclasses of qrandset support different scramble types, as indicated in the following table.

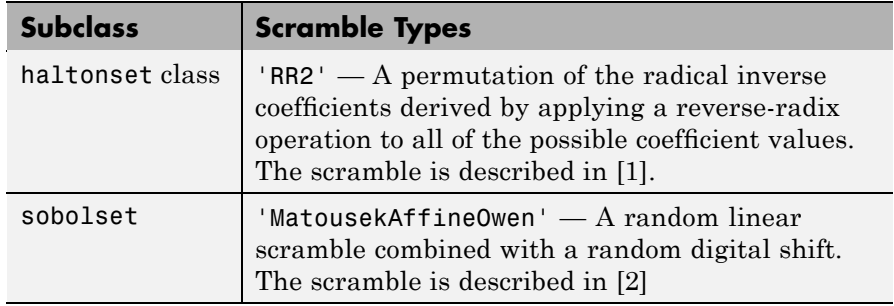

ps = scramble(p,'clear') removes all scramble settings from p and returns the result in ps.

 $ps =$  scramble(p) removes all scramble settings from p and then adds them back in the order they were originally applied. This typically results in a different point set because of the randomness of the scrambling algorithms.

#### **Examples** Use haltonset to generate a 3-D Halton point set, skip the first 1000 values, and then retain every 101st point:

```
p = haltonset(3,'Skip',1e3,'Leap',1e2)
p =Halton point set in 3 dimensions (8.918019e+013 points)
    Properties:
              Skip : 1000
```

```
Leap : 100
ScrambleMethod : none
```
<span id="page-1761-0"></span>Use scramble to apply reverse-radix scrambling:

```
p =scramble(p, 'RR2')p =Halton point set in 3 dimensions (8.918019e+013 points)
    Properties:
              Skip : 1000
              Leap : 100
    ScrambleMethod : RR2
```
Use net to generate the first four points:

 $X0 = net(p, 4)$  $X0 =$ 0.0928 0.6950 0.0029 0.6958 0.2958 0.8269 0.3013 0.6497 0.4141 0.9087 0.7883 0.2166

Use parenthesis indexing to generate every third point, up to the 11th point:

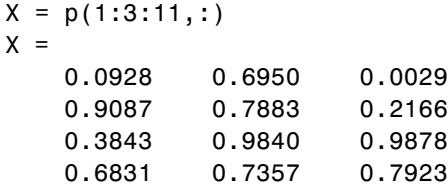

### **References** [1] Kocis, L., and W. J. Whiten. "Computational Investigations of Low-Discrepancy Sequences." *ACM Transactions on Mathematical Software*. Vol. 23, No. 2, 1997, pp. 266–294.

[2] Matousek, J. "On the L2-Discrepancy for Anchored Boxes." *Journal of Complexity*. Vol. 14, No. 4, 1998, pp. 527–556.

See Also haltonset, sobolset

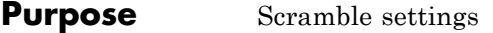

**Description** A structure with fields Type and Options, giving the scramble settings. Set this property using the scramble method. Supported values for Type and Options depend on the subclass.
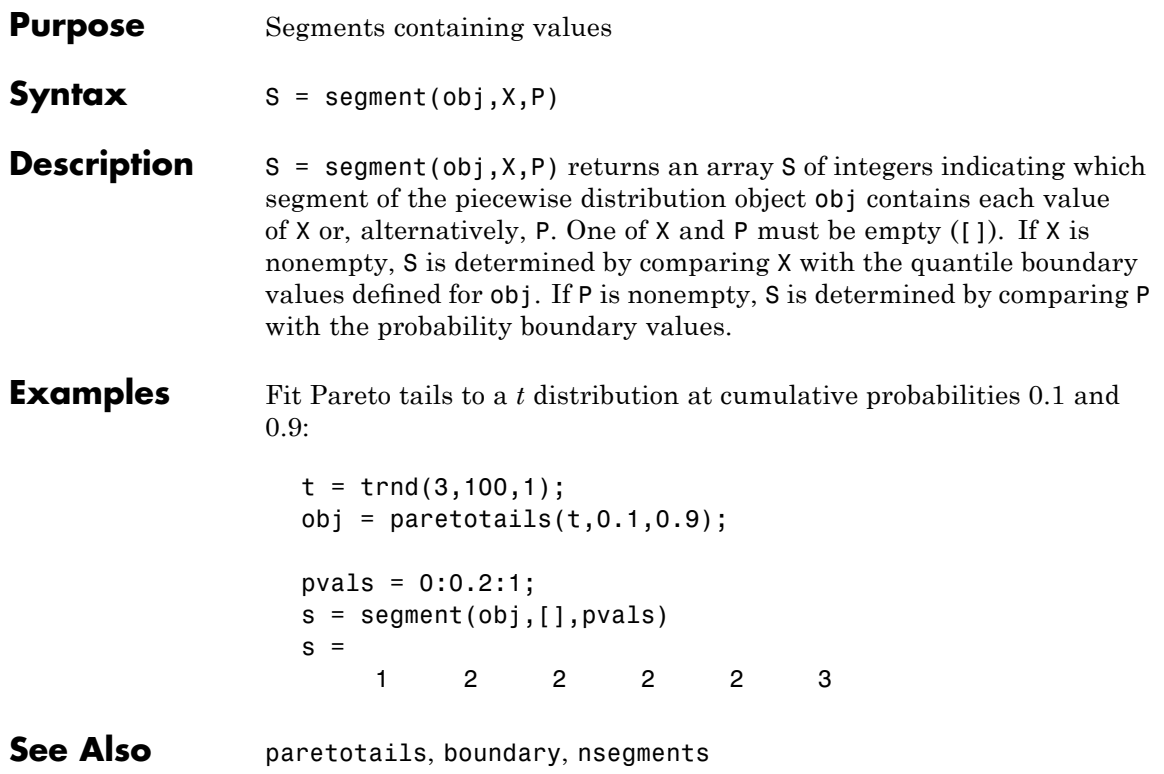

# **sequentialfs**

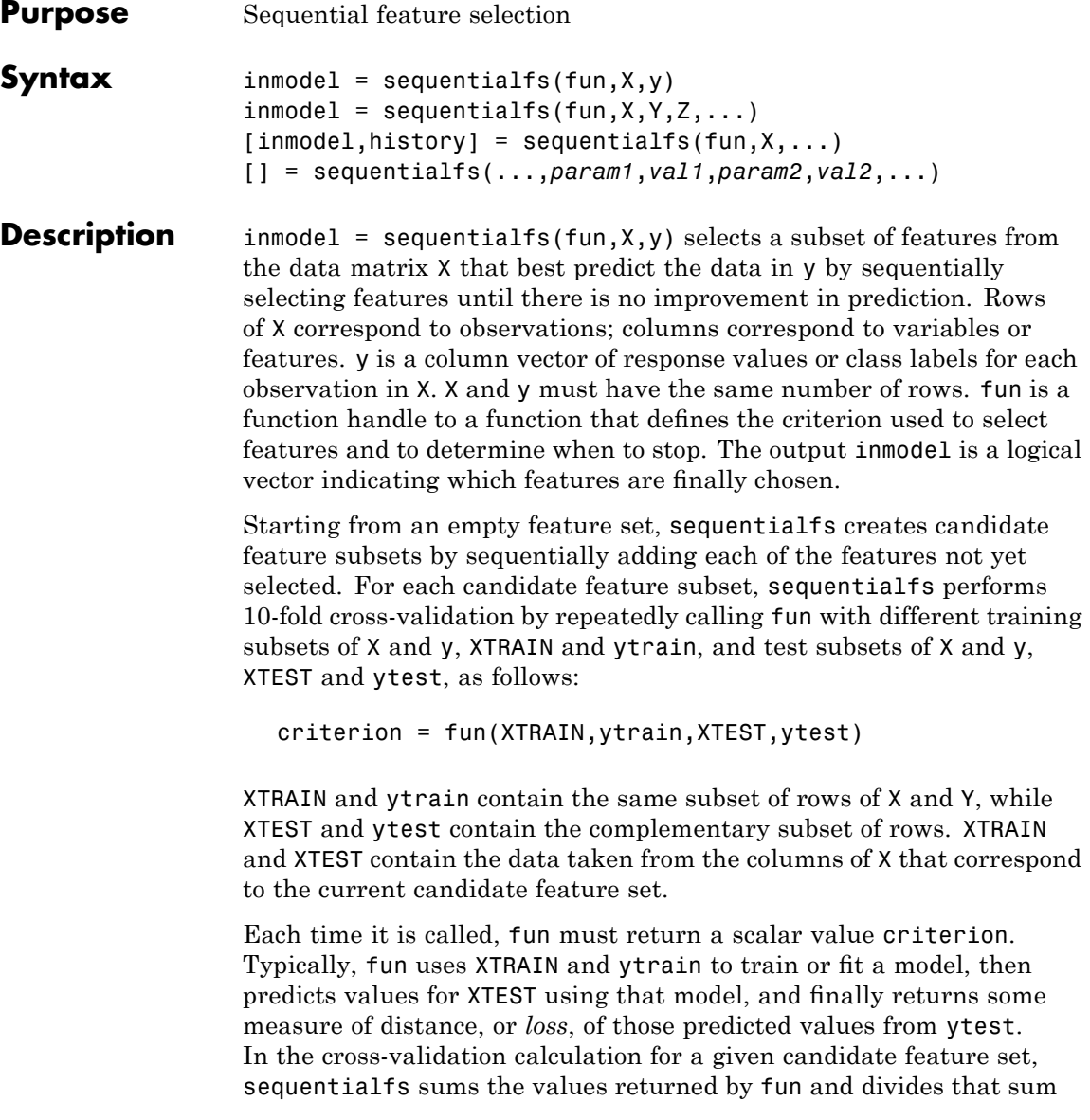

by the total number of test observations. It then uses that mean value to evaluate each candidate feature subset.

Typical loss measures include sum of squared errors for regression models (sequentialfs computes the mean-squared error in this case), and the number of misclassified observations for classification models (sequentialfs computes the misclassification rate in this case).

**Note** sequentialfs divides the sum of the values returned by fun across all test sets by the total number of test observations. Accordingly, fun should not divide its output value by the number of test observations.

After computing the mean criterion values for each candidate feature subset, sequentialfs chooses the candidate feature subset that minimizes the mean criterion value. This process continues until adding more features does not decrease the criterion.

 $inmodel = sequentialfs(fun,X,Y,Z,...)$  allows any number of input variables X, Y, Z, ... . sequentialfs chooses features (columns) only from X, but otherwise imposes no interpretation on X, Y, Z, ... . All data inputs, whether column vectors or matrices, must have the same number of rows. sequentialfs calls fun with training and test subsets of X, Y, Z, ... as follows:

```
criterion = fun(XTRAN, YTRAN, ZTRAN, \ldots,XTEST,YTEST,ZTEST,...)
```
sequentialfs creates XTRAIN, YTRAIN, ZTRAIN, ... , XTEST, YTEST, ZTEST, ... by selecting subsets of the rows of X, Y, Z, ... . fun must return a scalar value criterion, but may compute that value in any way. Elements of the logical vector inmodel correspond to columns of X and indicate which features are finally chosen.

 $[immodel, history] = sequentials(fun, X, ...) returns$ information on which feature is chosen at each step. history is a scalar structure with the following fields:

- **•** Crit A vector containing the criterion values computed at each step.
- **•** In A logical matrix in which row i indicates the features selected at step i.

[] = sequentialfs(...,*param1*,*val1*,*param2*,*val2*,...) specifies optional parameter name/value pairs from the following table.

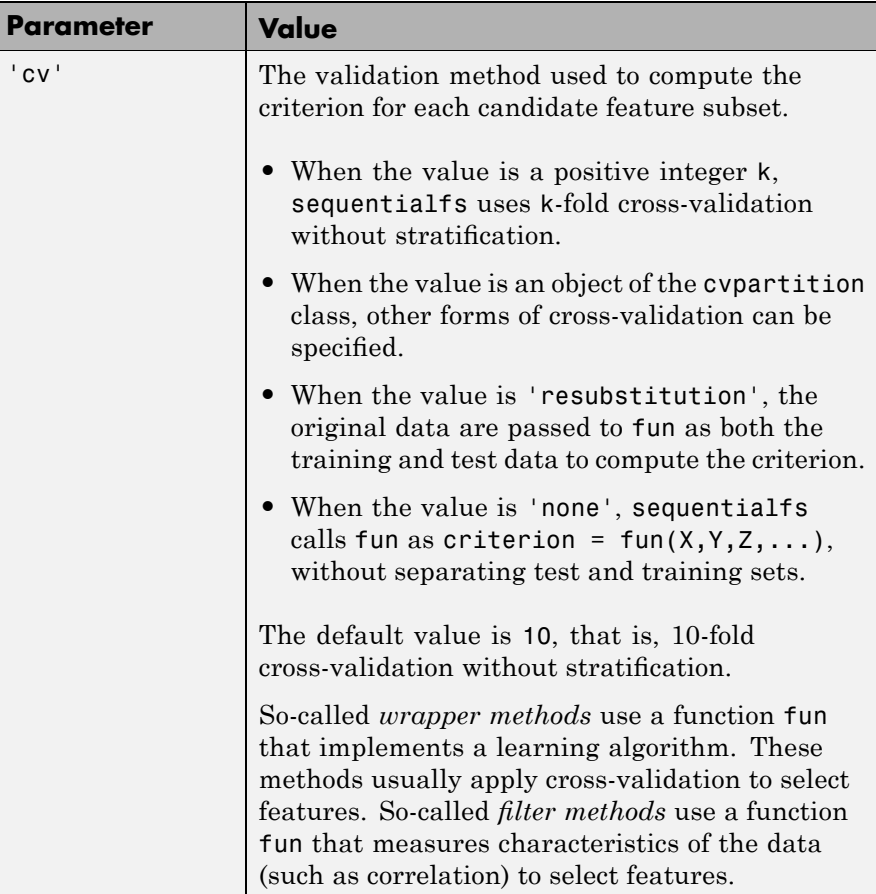

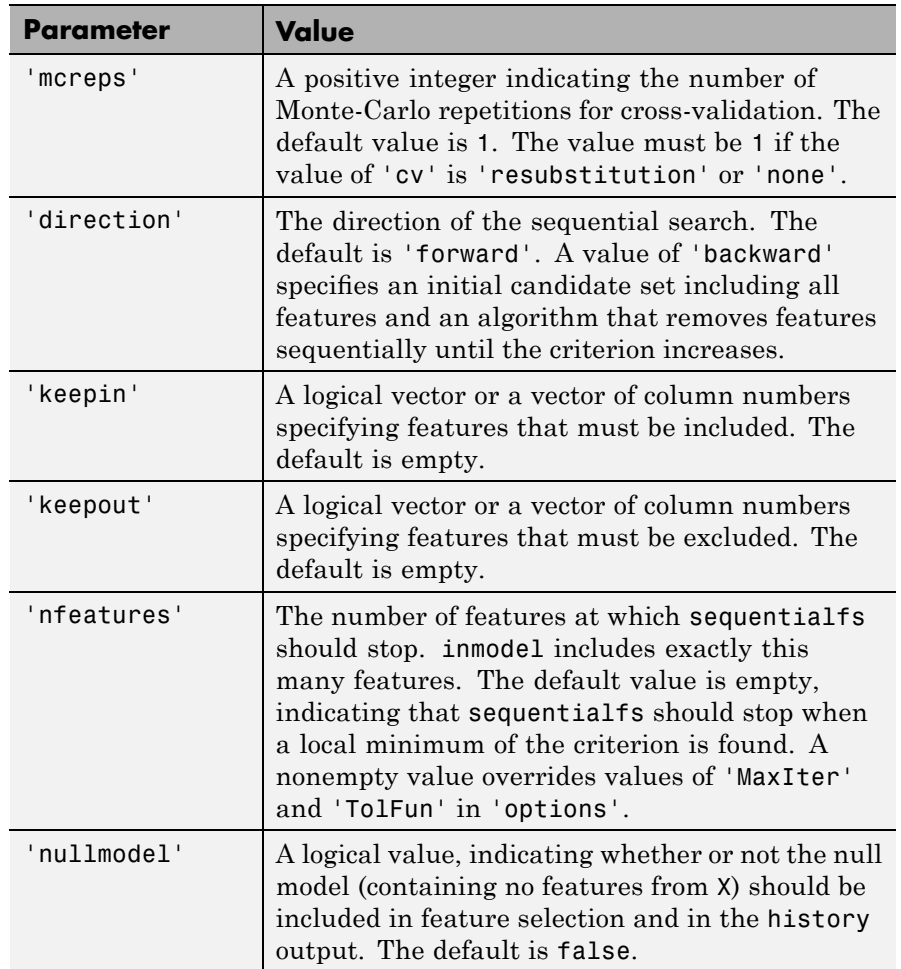

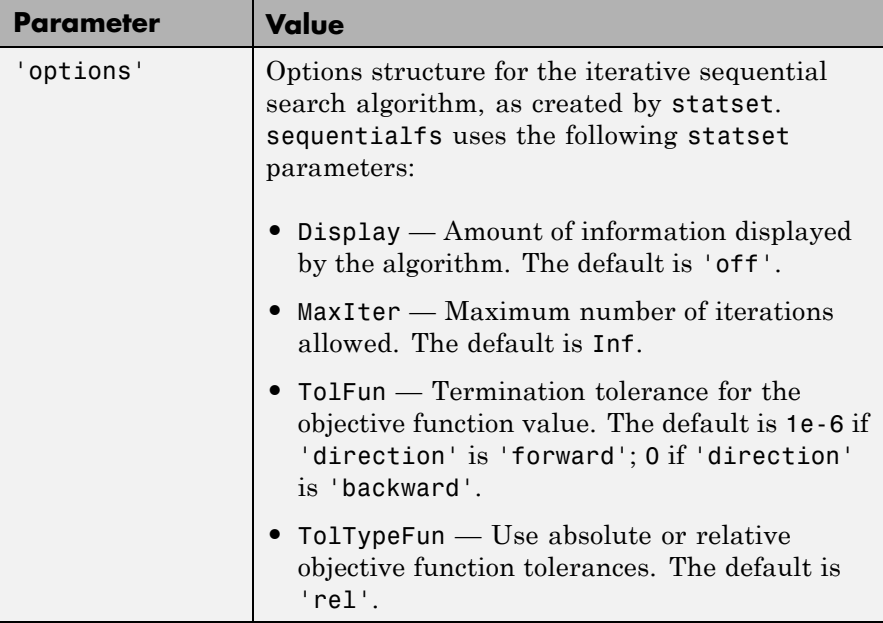

**Examples** Perform sequential feature selection for classification of noisy features:

```
load fisheriris;
X = \text{randn}(150, 10);
X(:,[1\ 3\ 5\ 7\ ])= meas;
y = species;
c = cvpartition(y, 'k', 10);
opts = statset('display','iter');
fun = @(XT, yT, Xt, yt)...
      (sum(~strcmp(yt,classify(Xt,XT,yT,'quadratic'))));
[fs,history] = sequentialfs(fun,X,y,'cv',c,'options',opts)
Start forward sequential feature selection:
Initial columns included: none
```

```
Columns that can not be included: none
                Step 1, added column 7, criterion value 0.04
                Step 2, added column 5, criterion value 0.0266667
                Final columns included: 5 7
                fs =0000101000
                history =
                     In: [2x10 logical]
                    Crit: [0.0400 0.0267]
                history.In
                ans =0000001000
                    0000101000
See Also crossval, cvpartition, stepwisefit, statset
```
#### **dataset.set**

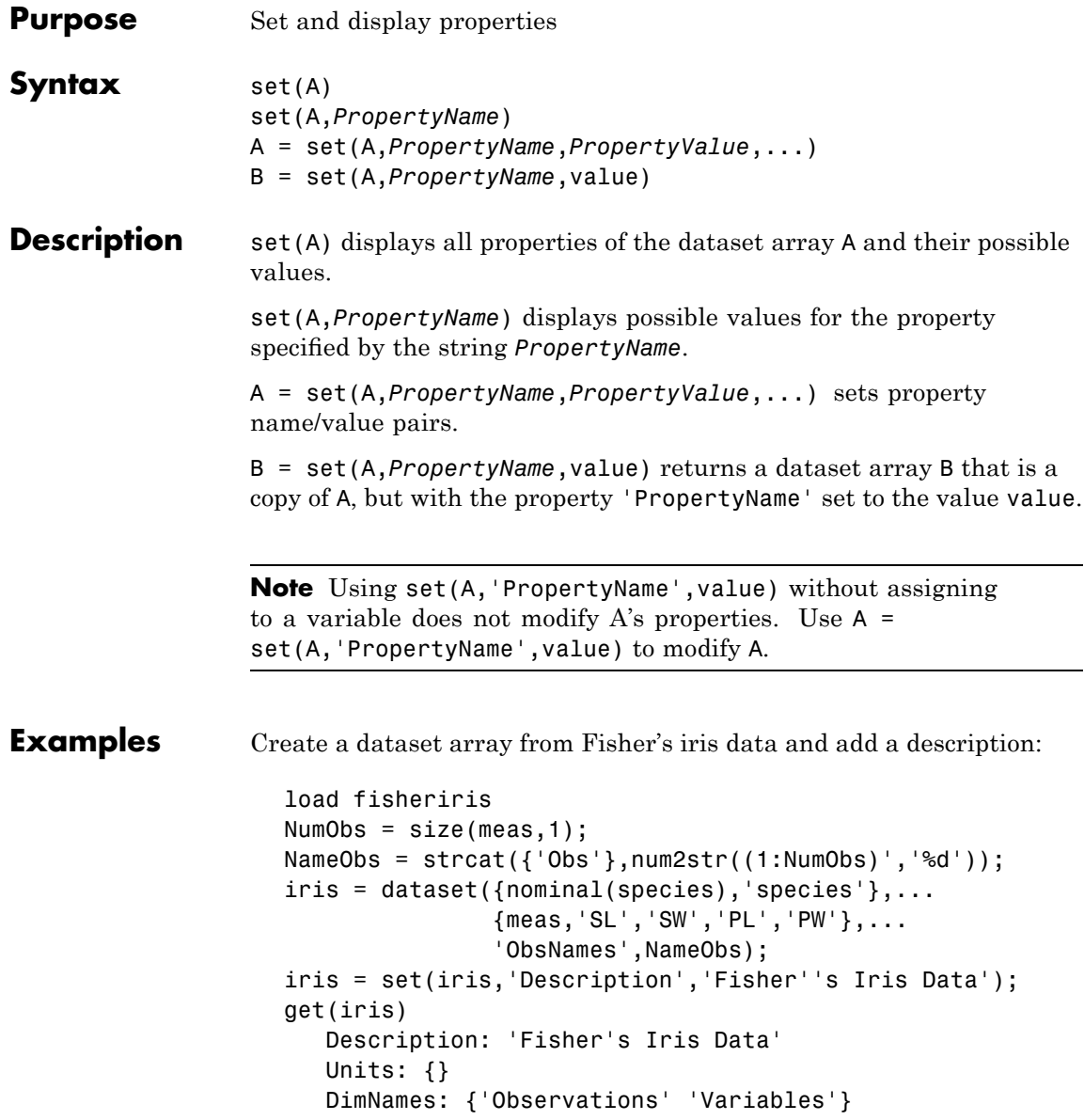

UserData: [] ObsNames: {150x1 cell} VarNames: {'species' 'SL' 'SW' 'PL' 'PW'}

See Also get, summary

# **CompactTreeBagger.SetDefaultYfit**

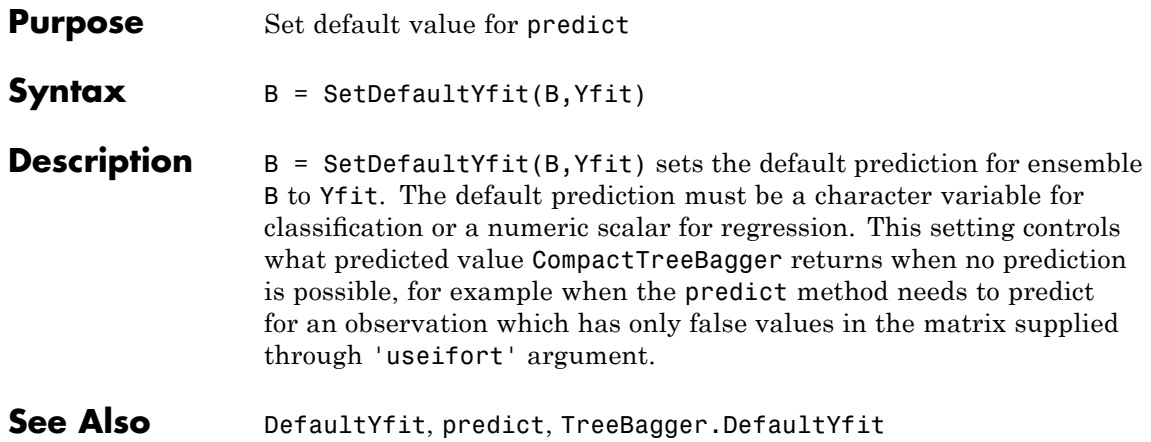

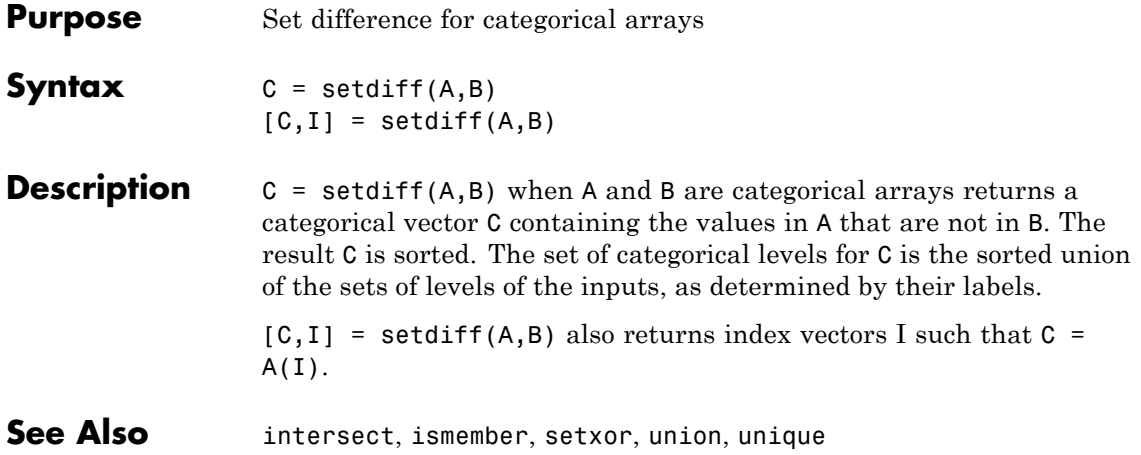

### **categorical.setlabels**

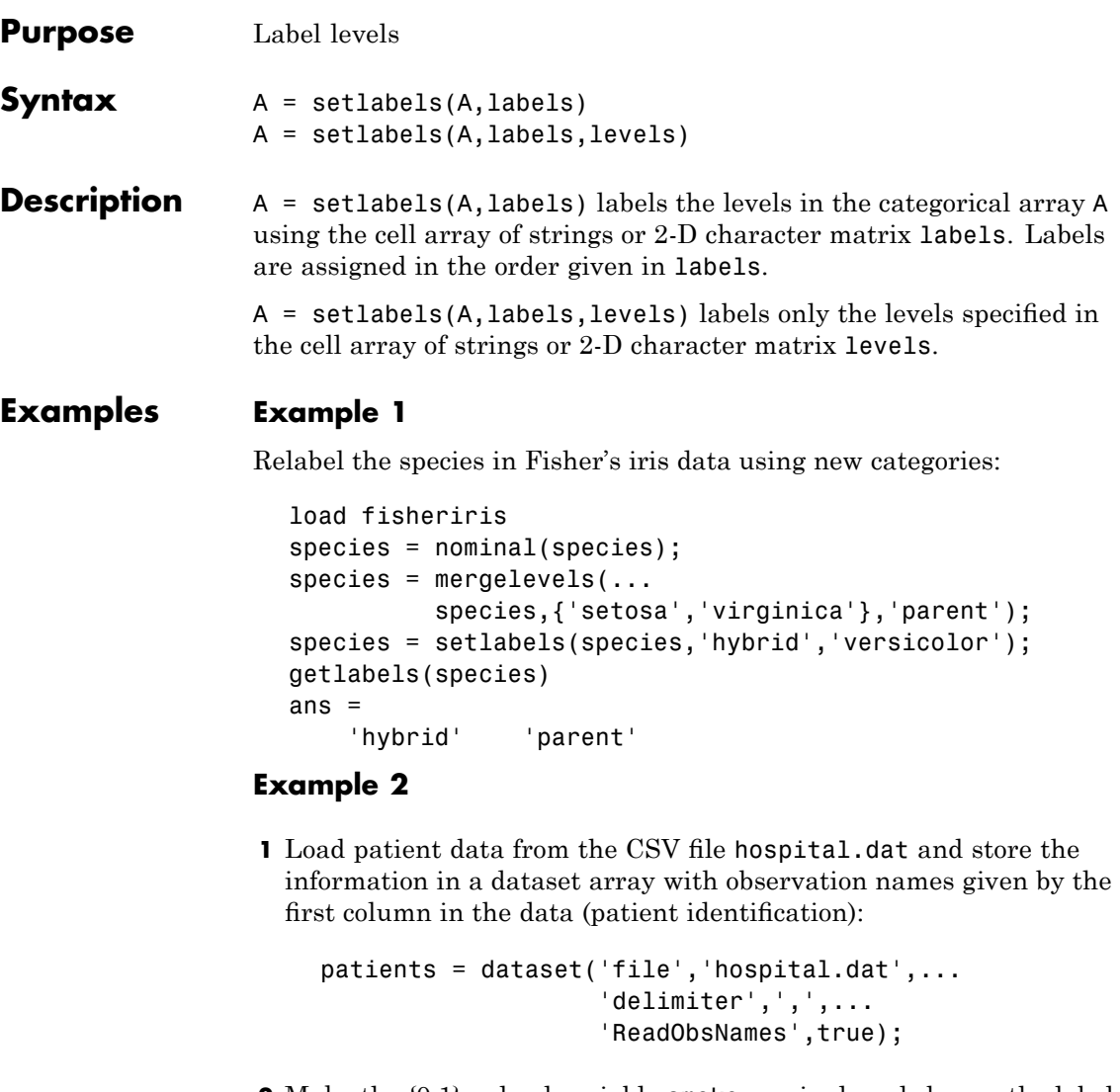

**2** Make the {0,1}-valued variable smoke nominal, and change the labels to 'No' and 'Yes':

```
patients.smoke = nominal(patients.smoke,{'No','Yes'});
```
**3** Add new levels to smoke as placeholders for more detailed histories of smokers:

```
patients.smoke = addlevels(patients.smoke,...
                 {'0-5 Years','5-10 Years','LongTerm'});
```
**4** Assuming the nonsmokers have never smoked, relabel the 'No' level:

patients.smoke = setlabels(patients.smoke,'Never','No');

**5** Drop the undifferentiated 'Yes' level from smoke:

patients.smoke = droplevels(patients.smoke,'Yes');

Warning: OLDLEVELS contains categorical levels that were present in A, caused some array elements to have undefined levels.

Note that smokers now have an undefined level.

**6** Set each smoker to one of the new levels, by observation name:

patients.smoke('YPL-320') = '5-10 Years';

**See Also** getlabels

# **categorical.setxor**

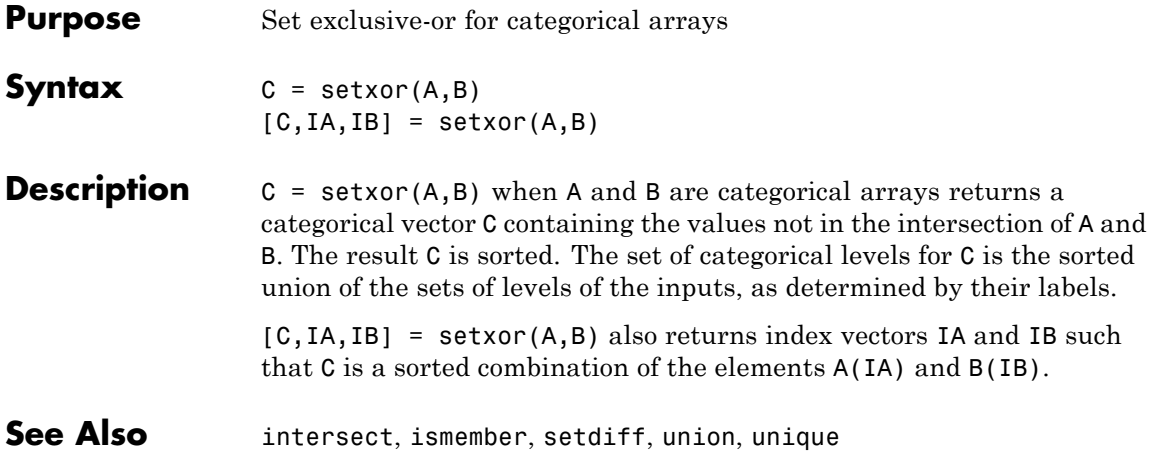

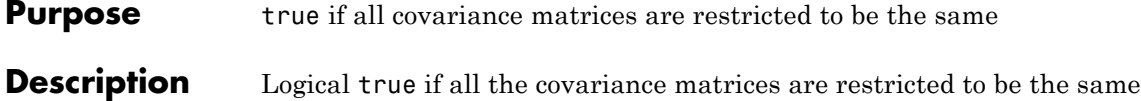

(pooled estimate); logical false otherwise.

# **categorical.shiftdim**

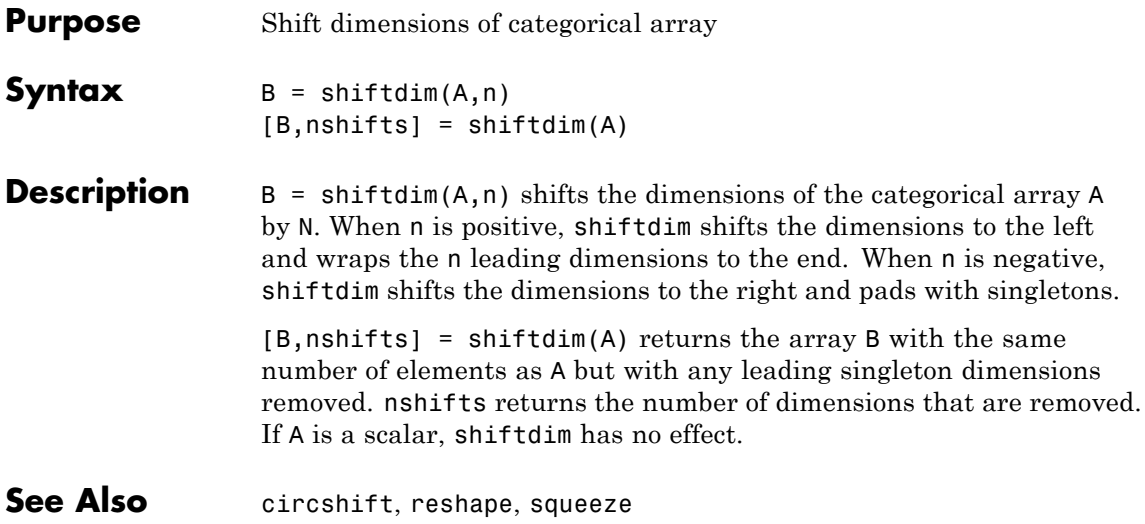

**Purpose** Input array of covariances

**Description** Input array of covariances SIGMA.

# **signrank**

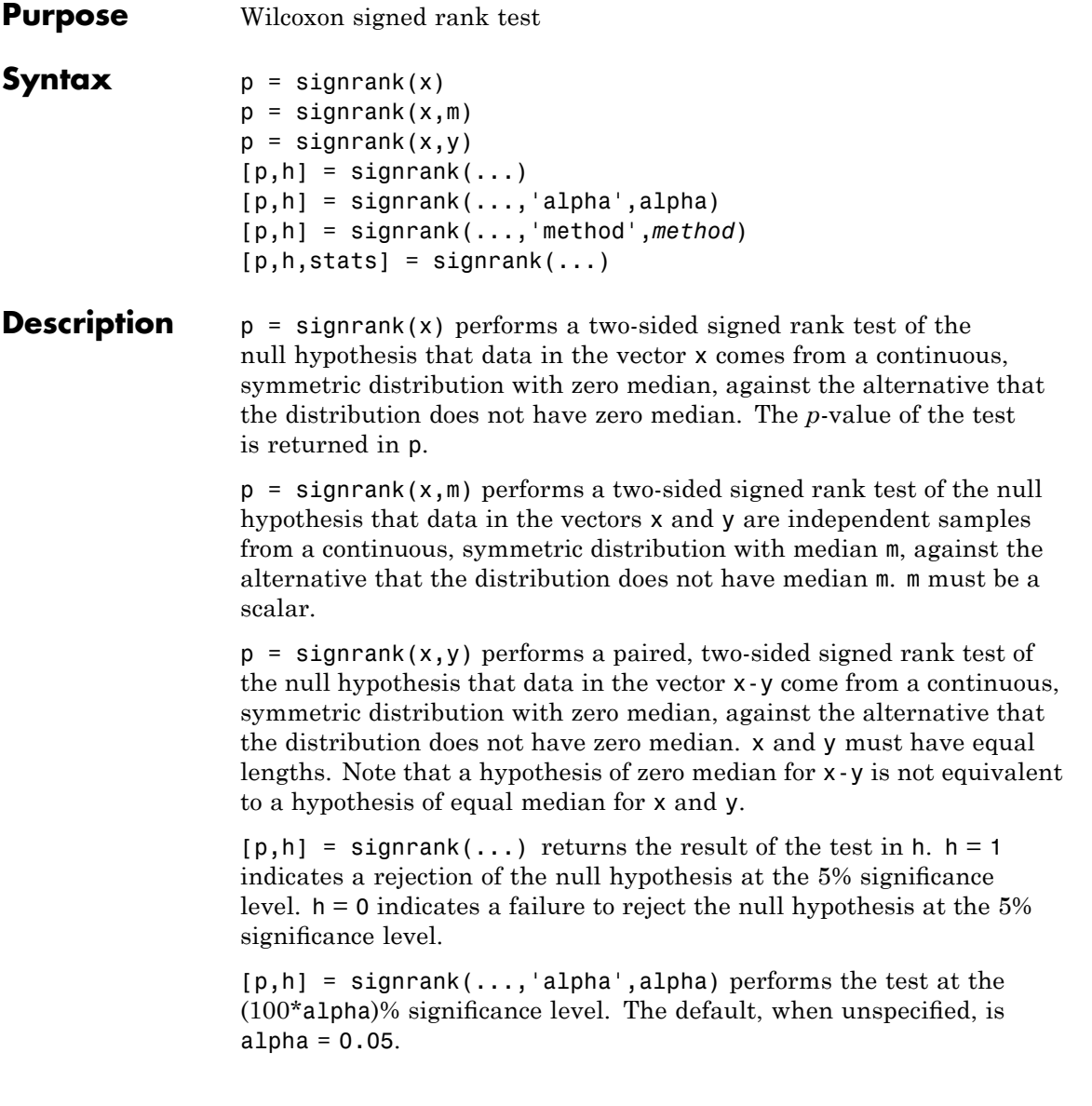

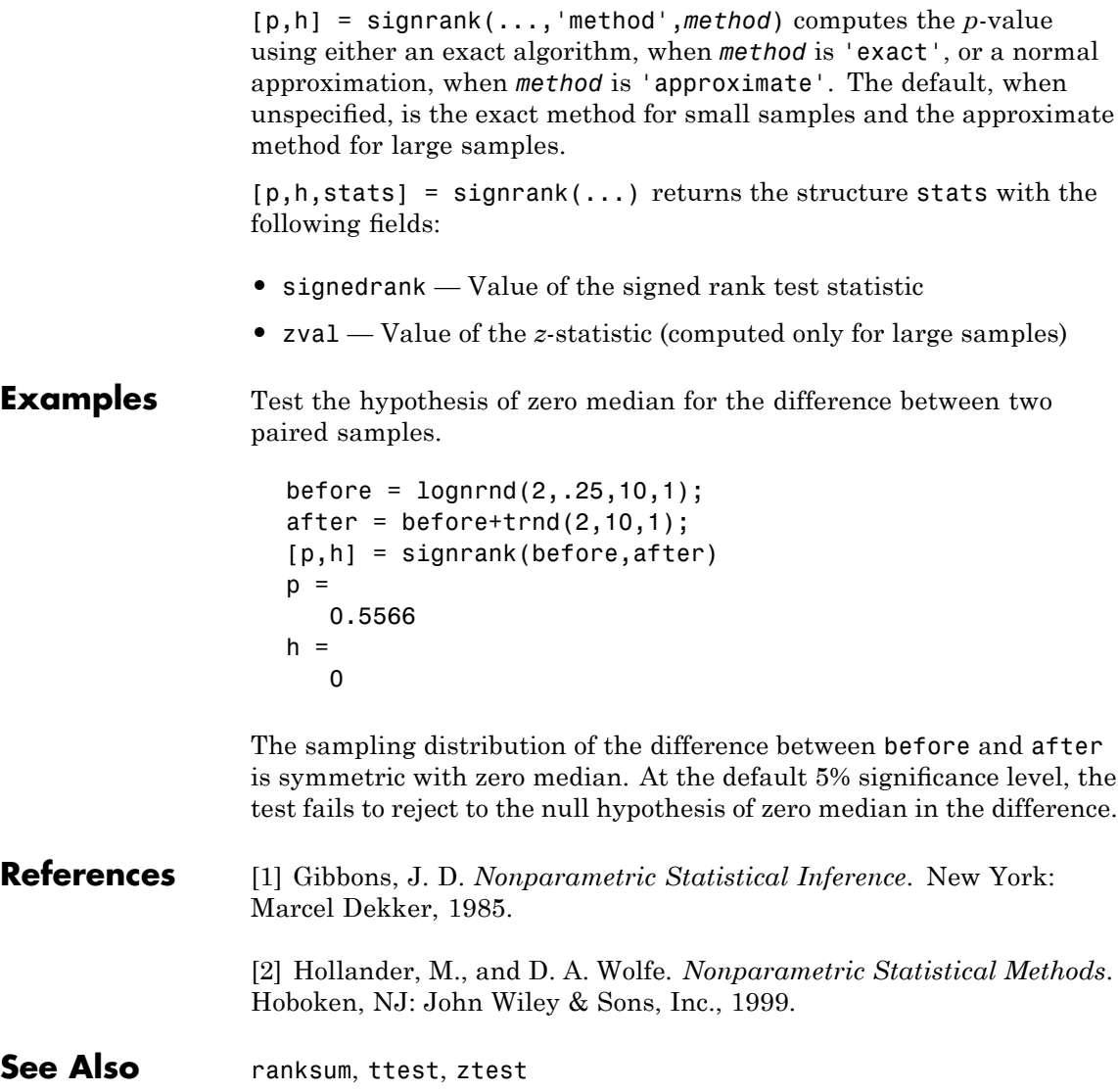

# **signtest**

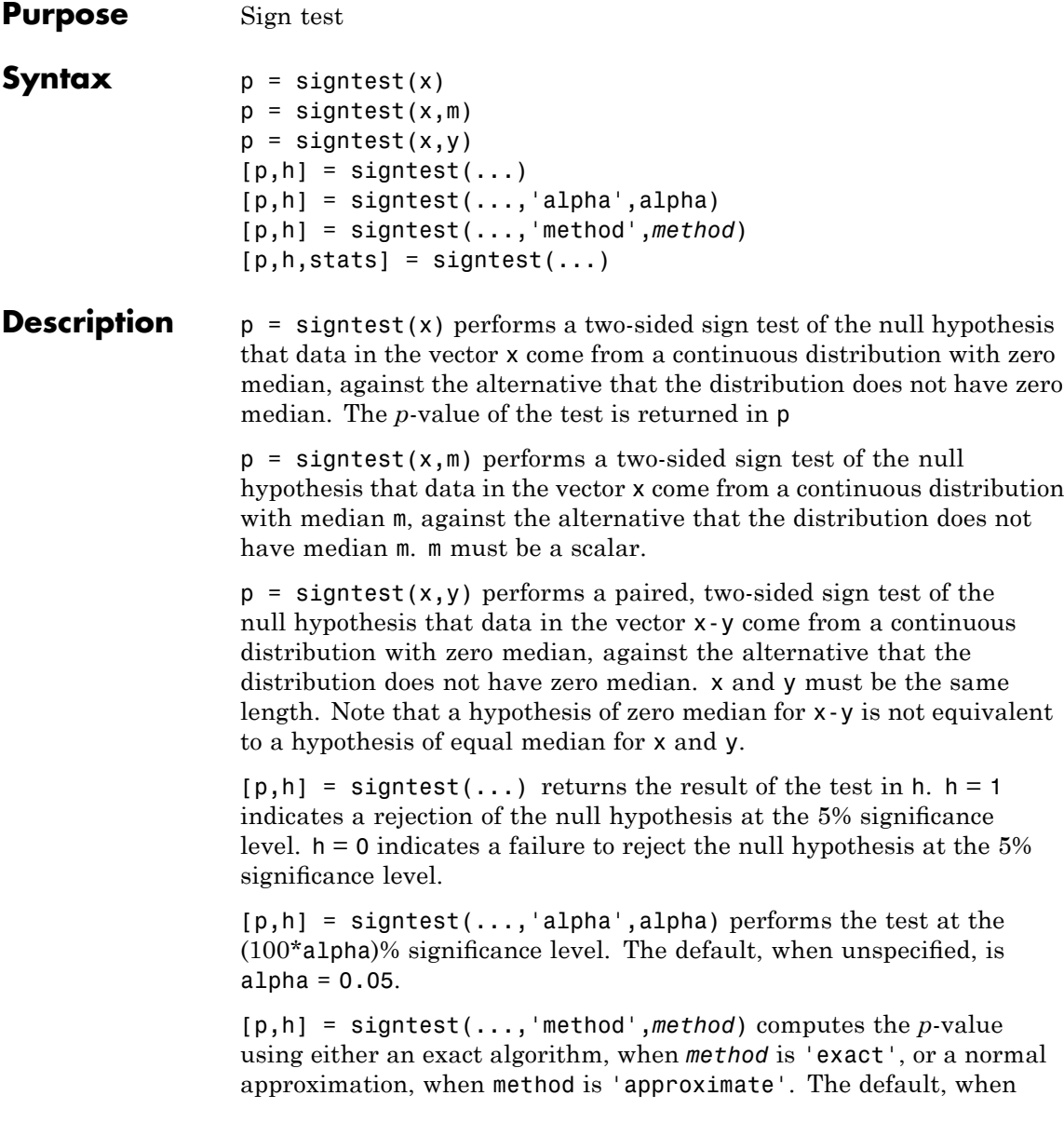

unspecified, is the exact method for small samples and the approximate method for large samples.

 $[p,h,stats] = sightest(...) returns the structure stats with the$ following fields:

- **•** sign Value of the sign test statistic
- zval Value of the *z*-statistic (computed only for large samples)

**Examples** Test the hypothesis of zero median for the difference between two paired samples.

```
before = lognrnd(2, .25, 10, 1);after = before + (lognrnd(0,.5,10,1) - 1);[p,h] = signtest(before, after)
p =0.3438
h =0
```
The sampling distribution of the difference between before and after is symmetric with zero median. At the default 5% significance level, the test fails to reject to the null hypothesis of zero median in the difference.

**References** [1] Gibbons, J. D. *Nonparametric Statistical Inference*. New York: Marcel Dekker, 1985.

> [2] Hollander, M., and D. A. Wolfe. *Nonparametric Statistical Methods*. Hoboken, NJ: John Wiley & Sons, Inc., 1999.

See Also ranksum, signrank, ttest, ztest

### **silhouette**

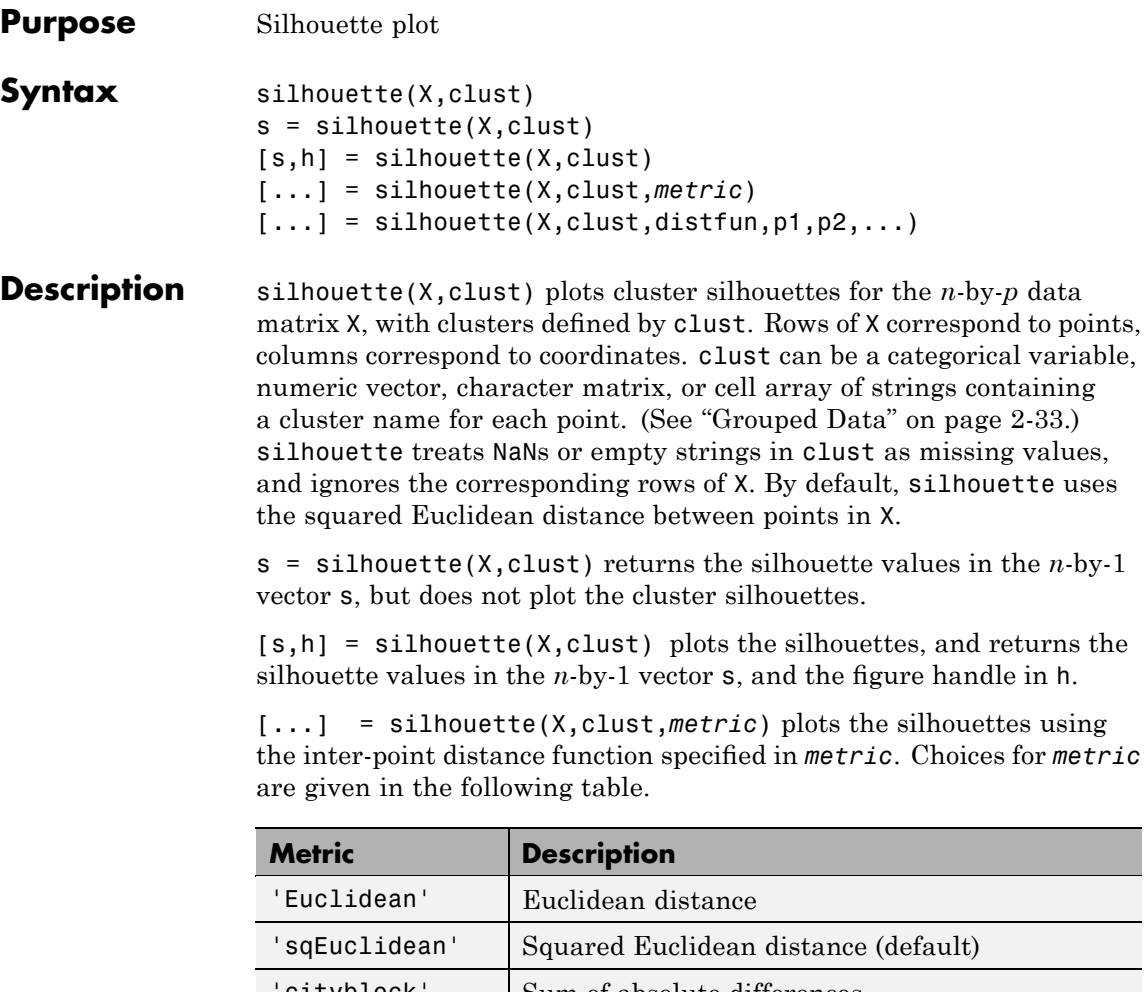

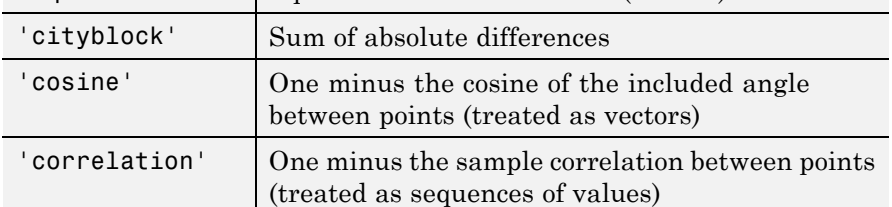

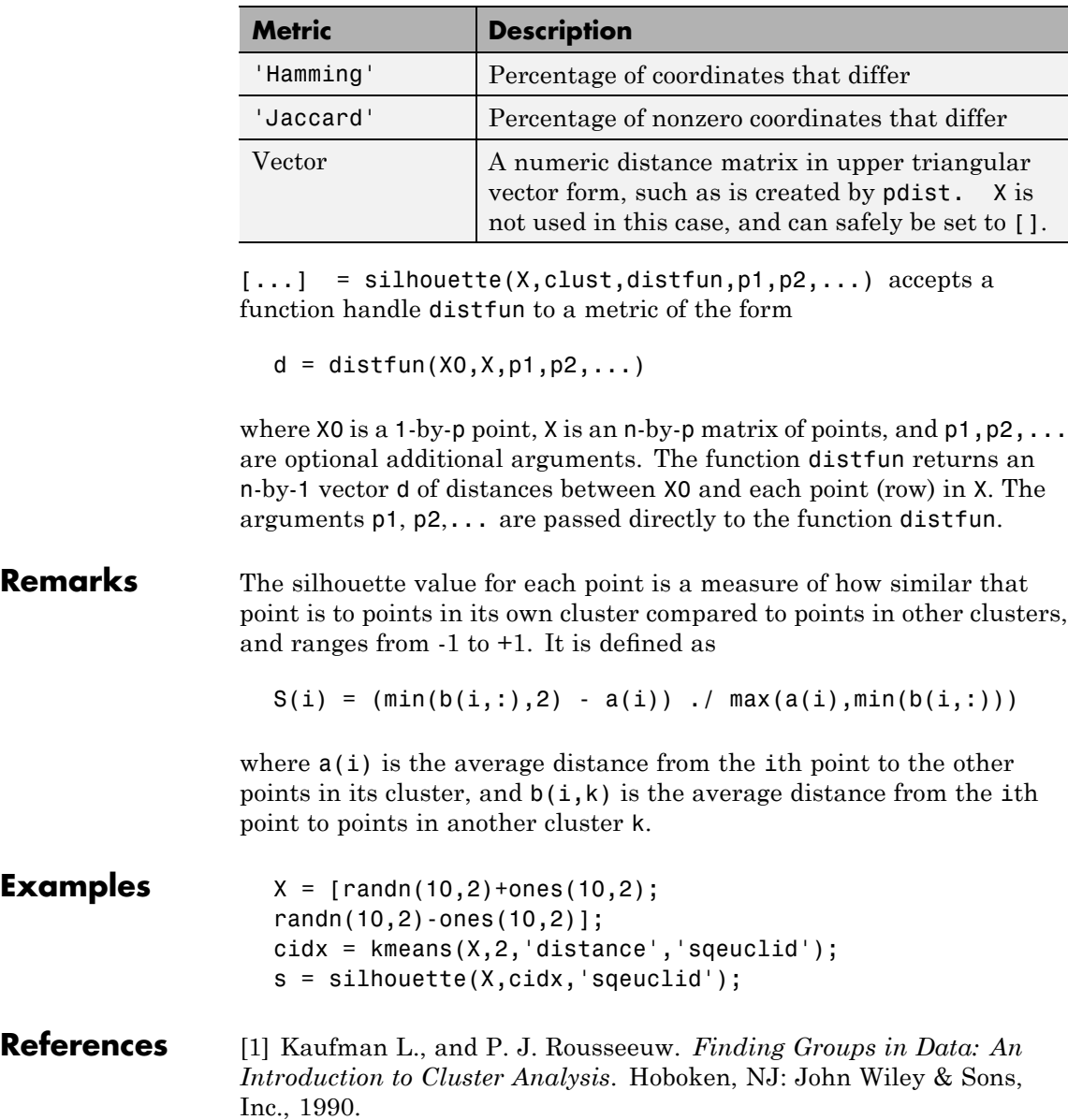

### **silhouette**

**See Also** "Grouped Data" on page 2[-33](#page-56-0) dendrogram, kmeans, linkage, pdist

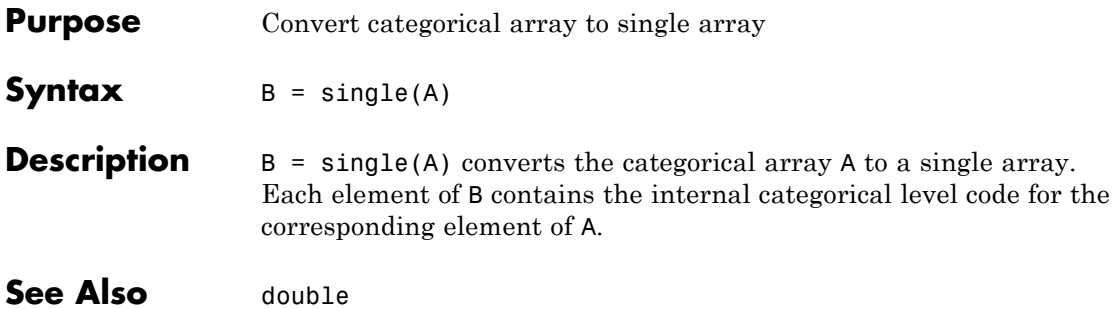

# **dataset.single**

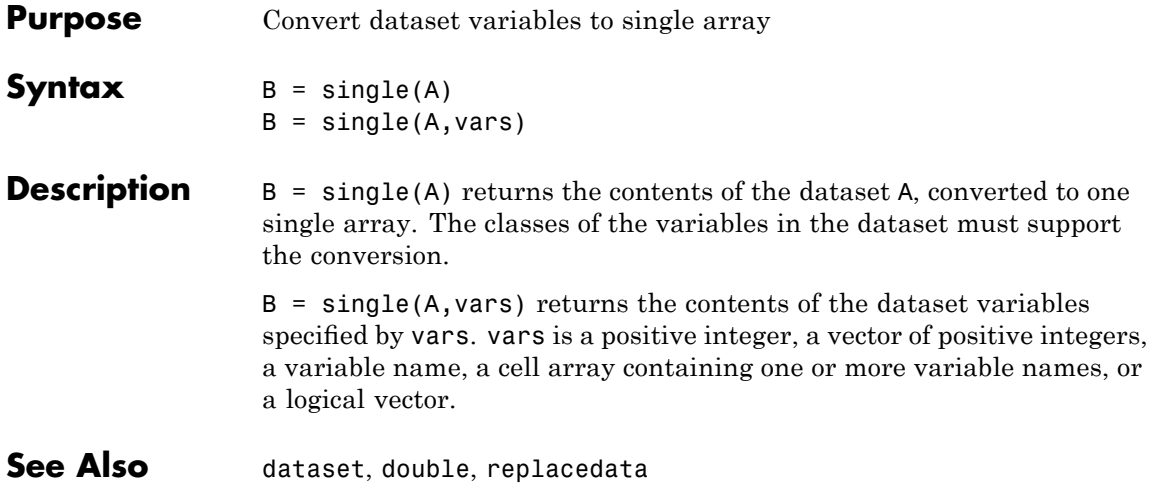

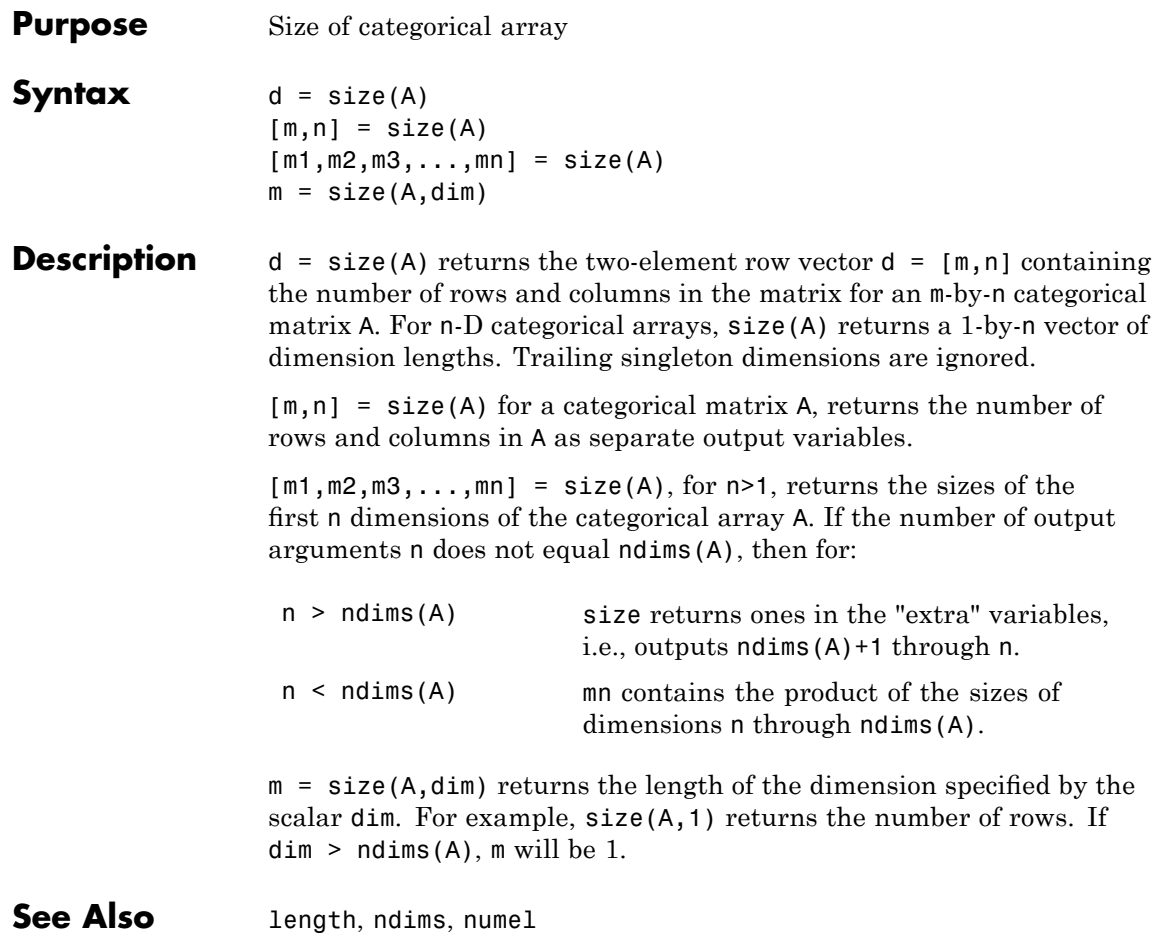

### **dataset.size**

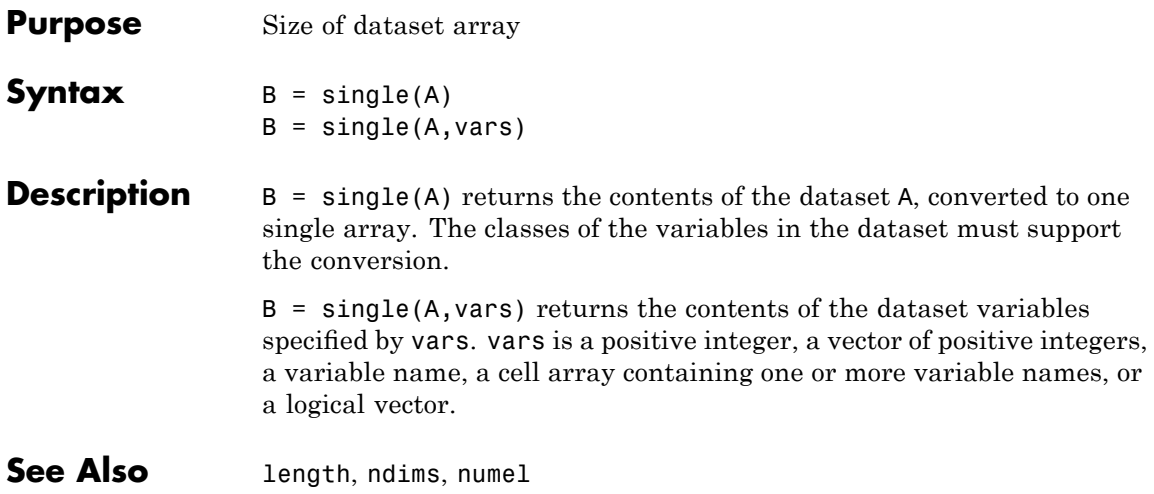

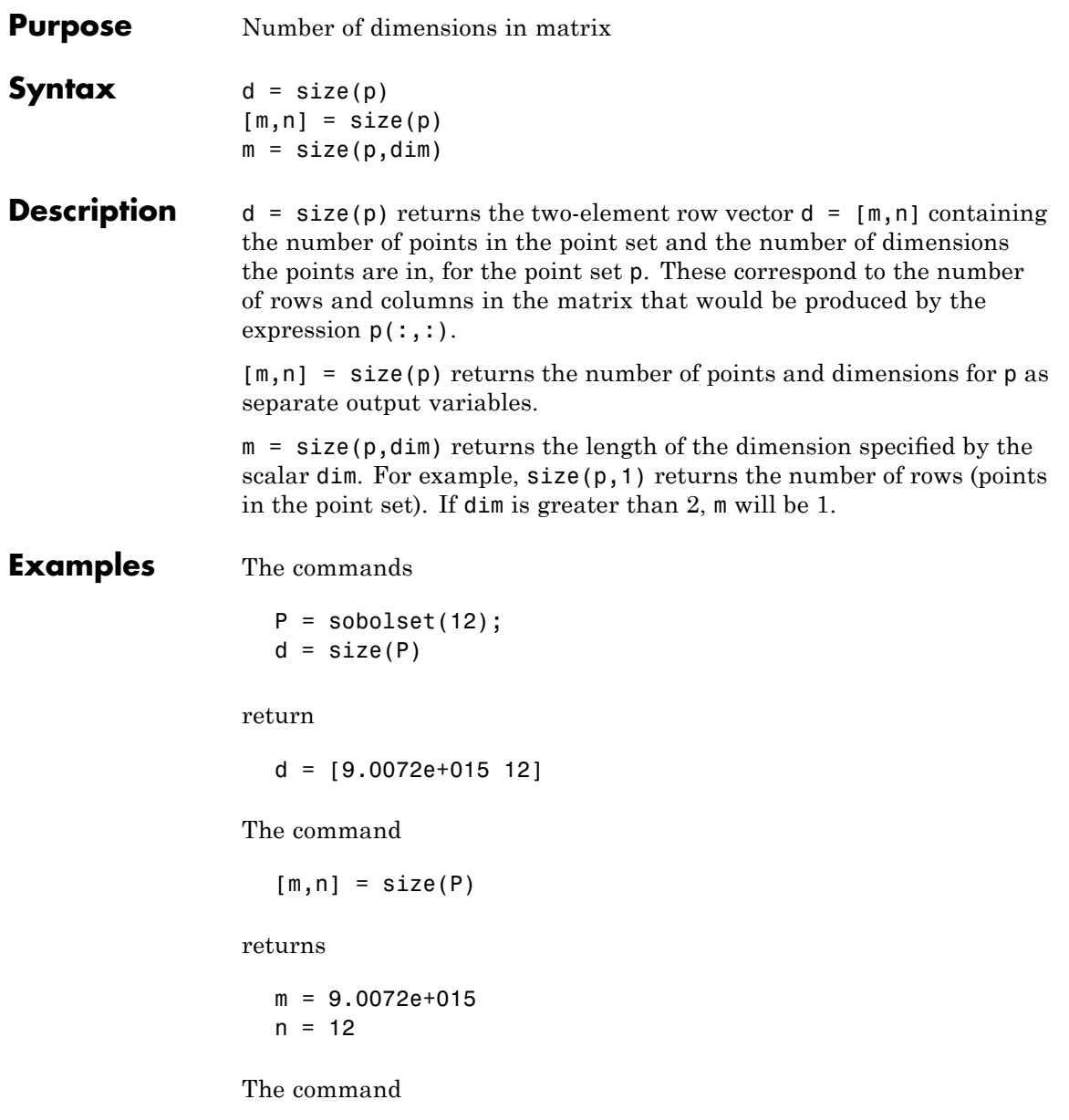

 $m2 = size(P, 2)$ returns  $m2 = 12$ 

See Also length, ndims, qrandset

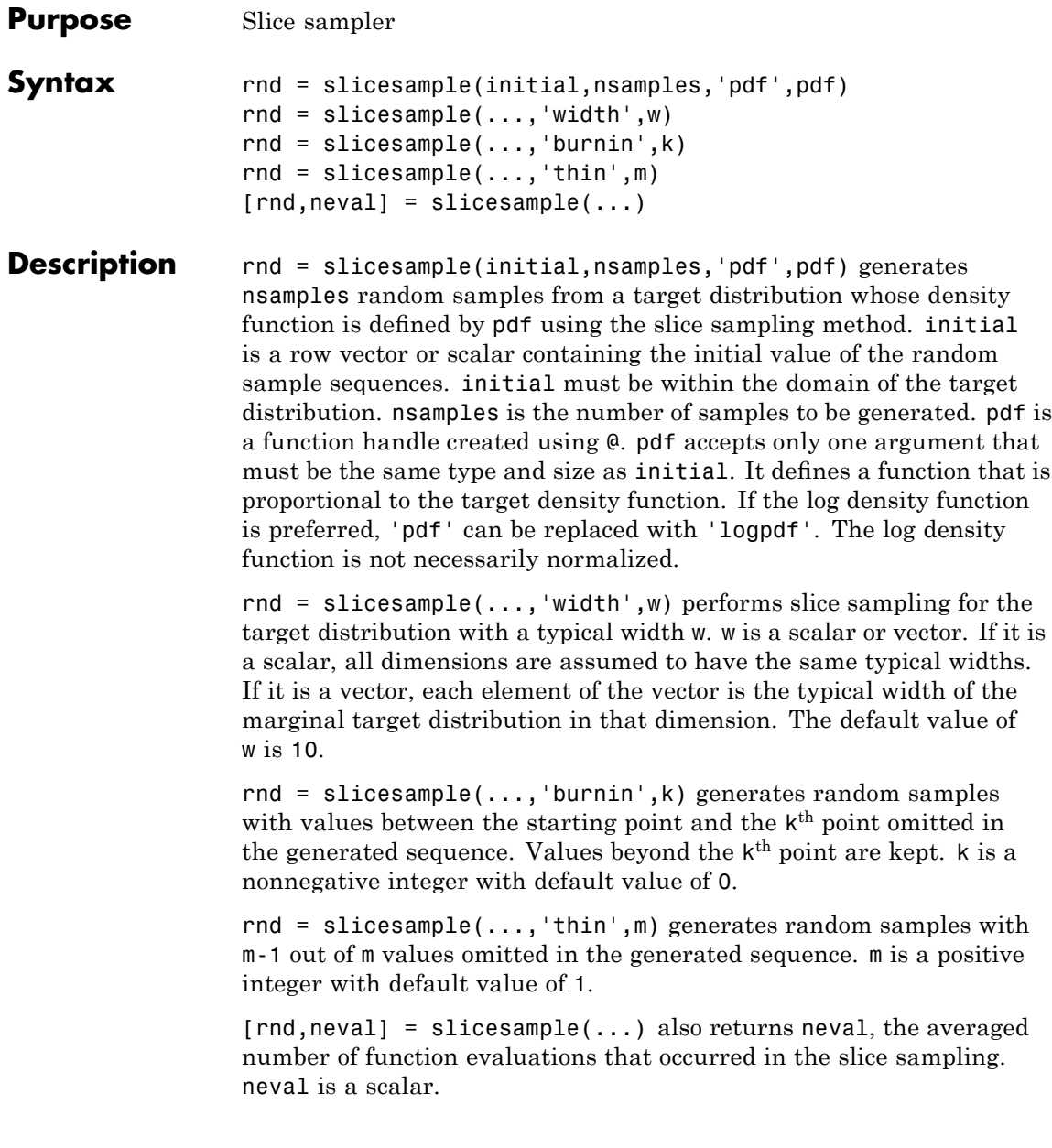

#### **slicesample**

#### **Examples** Generate random samples from a distribution with a user-defined pdf.

First, define the function that is proportional to the pdf for a multi-modal distribution.

```
f = \theta(x) \exp(-x.^{2}/2).*(1+(sin(3*x)).^{2}).(1+(cos(5*x).^2));
```
Next, use the slicesample function to generate the random samples for the function defined above.

```
x = slicesample(1,2000, 'pdf', f,'thin', 5,'burnin', 1000);
```
Now, plot a histogram of the random samples generated.

```
hist(x,50)set(get(gca,'child'),'facecolor',[0.8 .8 1]);
hold on
xd = get(gca, 'XLim'); % Gets the xdata of the bins
binwidth = (xd(2)-xd(1)); % Finds the width of each bin
% Use linspace to normalize the histogram
y = 5.6398*binwidth* f(linspace(xd(1),xd(2),1000));plot(linspace(xd(1),xd(2),1000),y,'r','LineWidth',2)
```
# **slicesample**

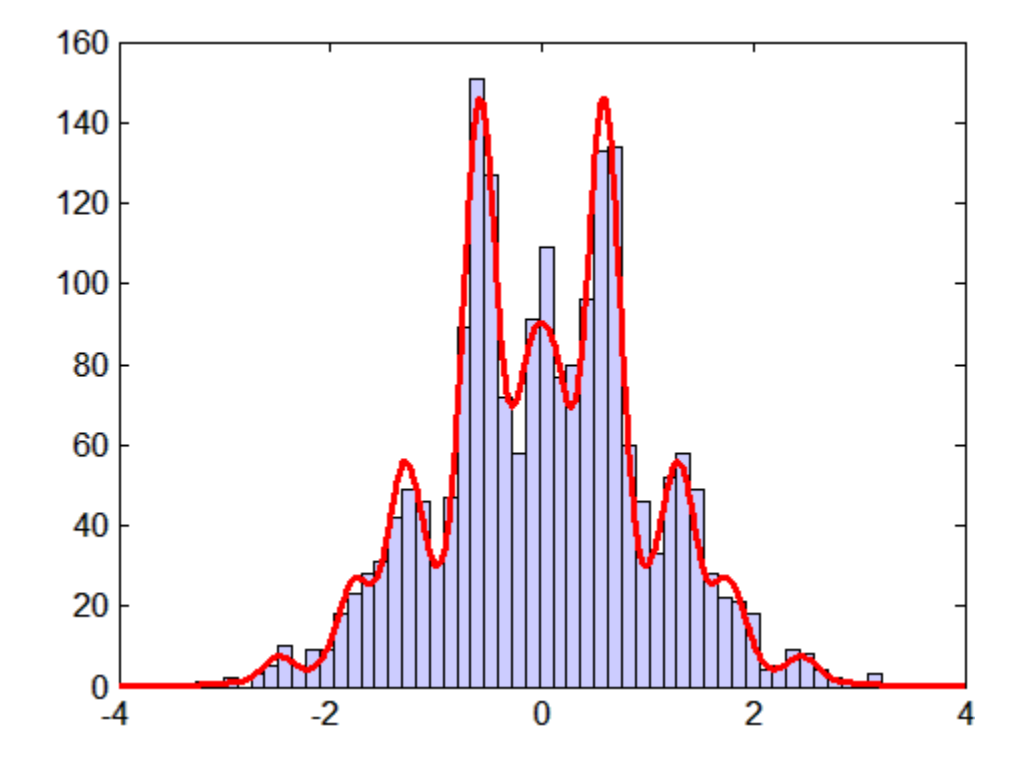

See Also rand, mhsample, randsample

#### **skewness**

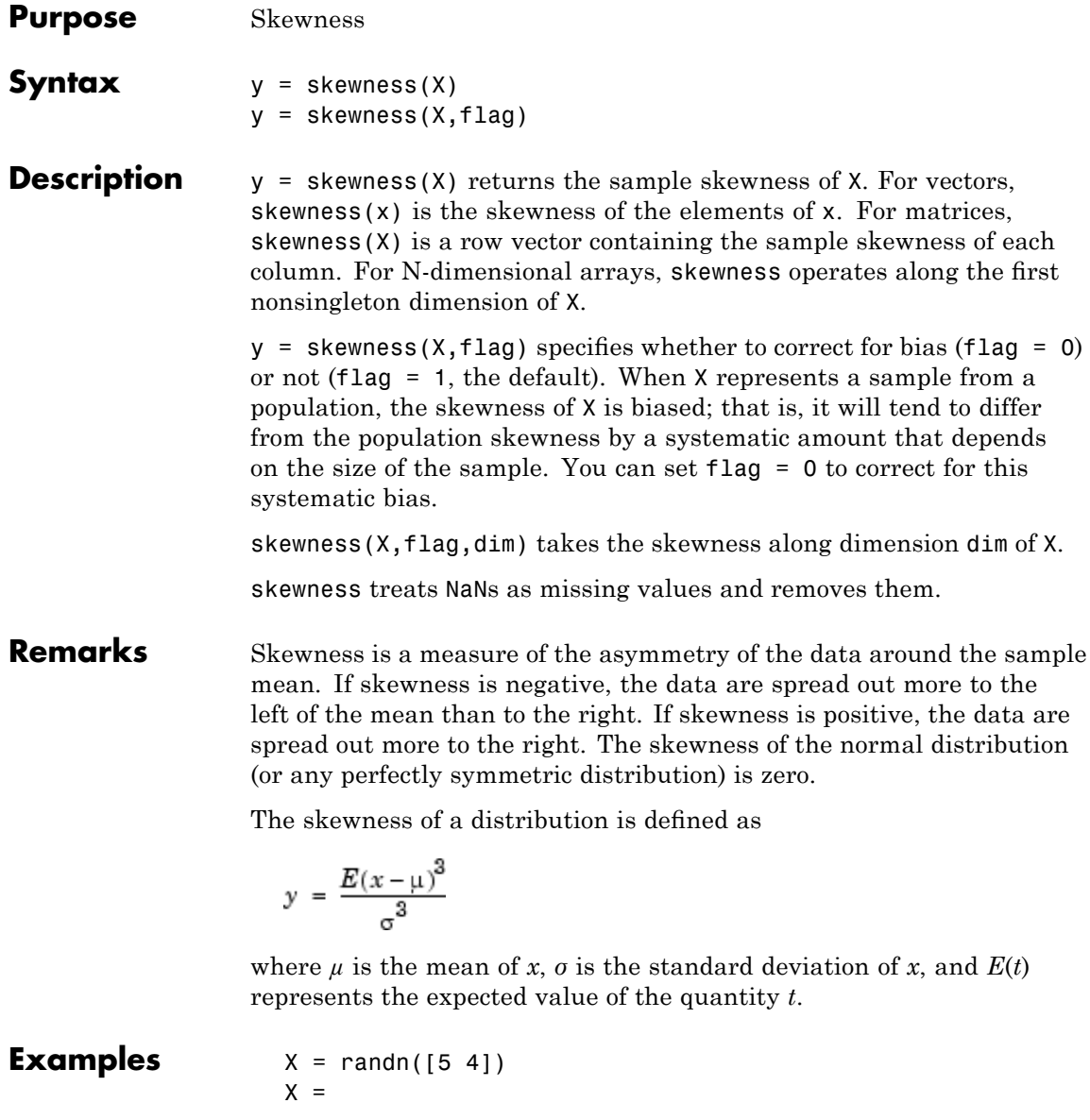

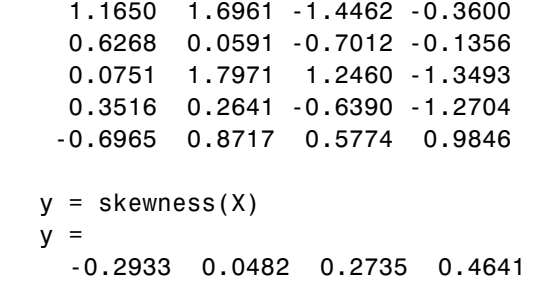

See Also **Kurtosis, mean, moment, std, var** 

# **qrandset.Skip property**

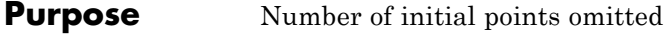

**Description** Number of initial points omitted (positive integer).
<span id="page-1800-0"></span>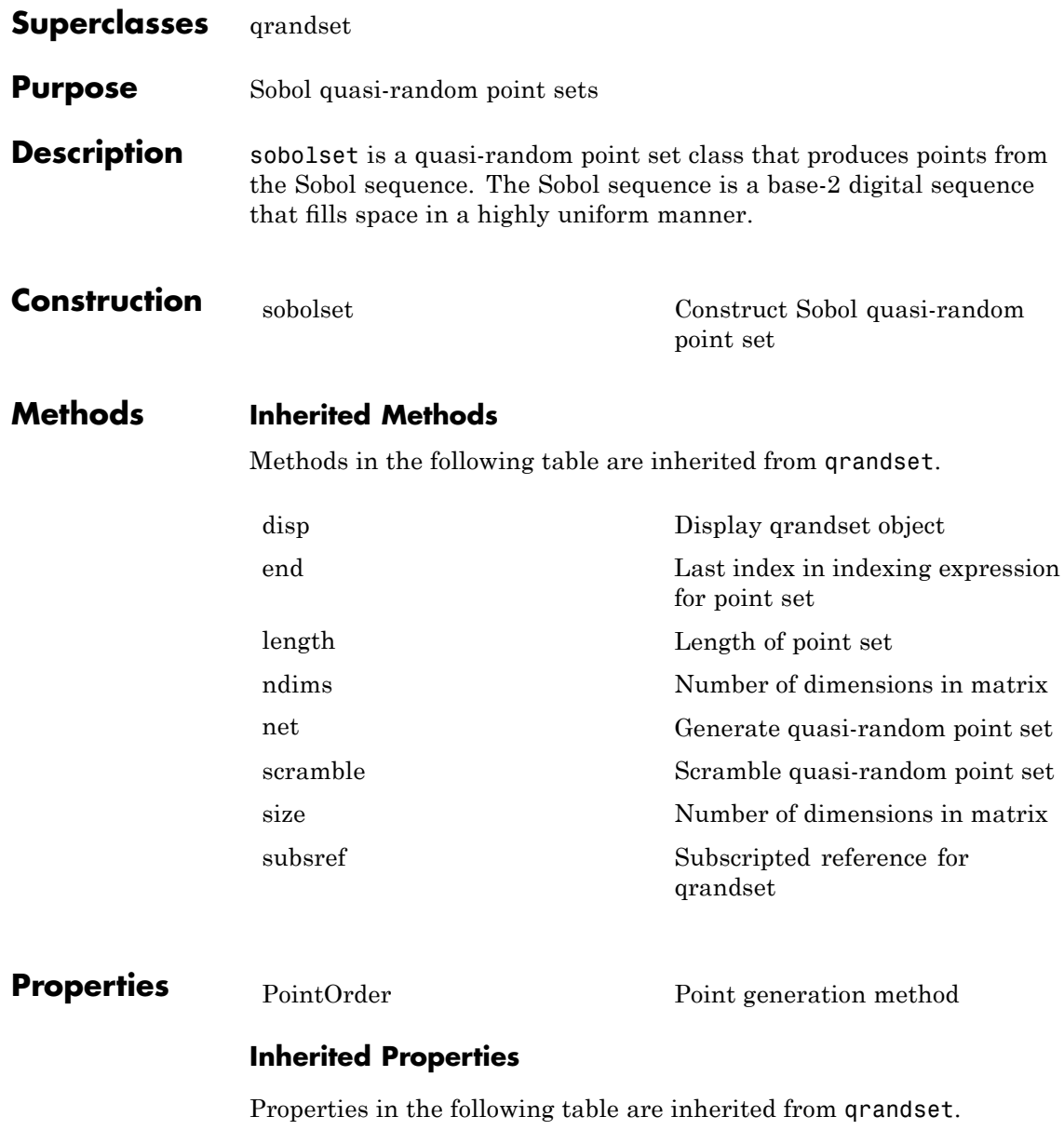

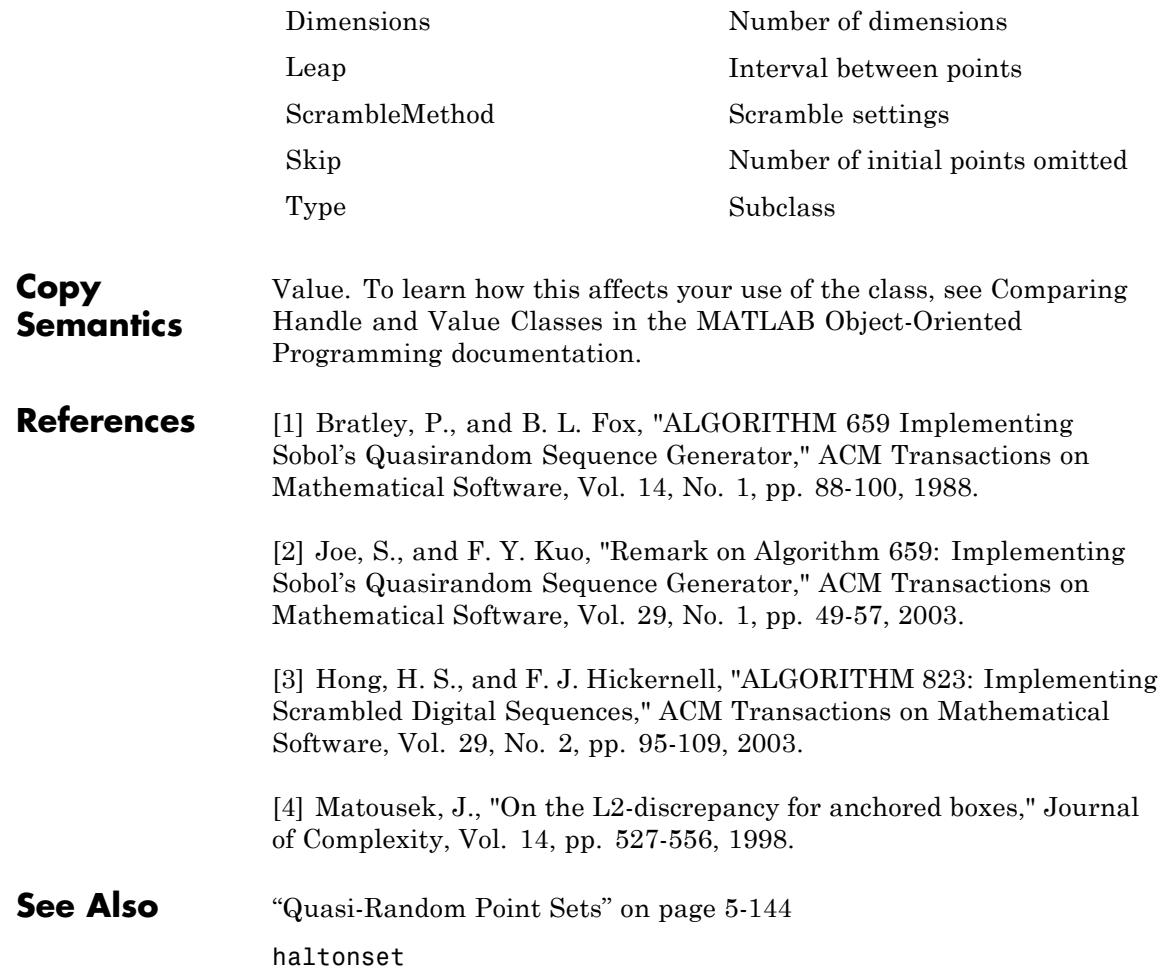

<span id="page-1802-0"></span>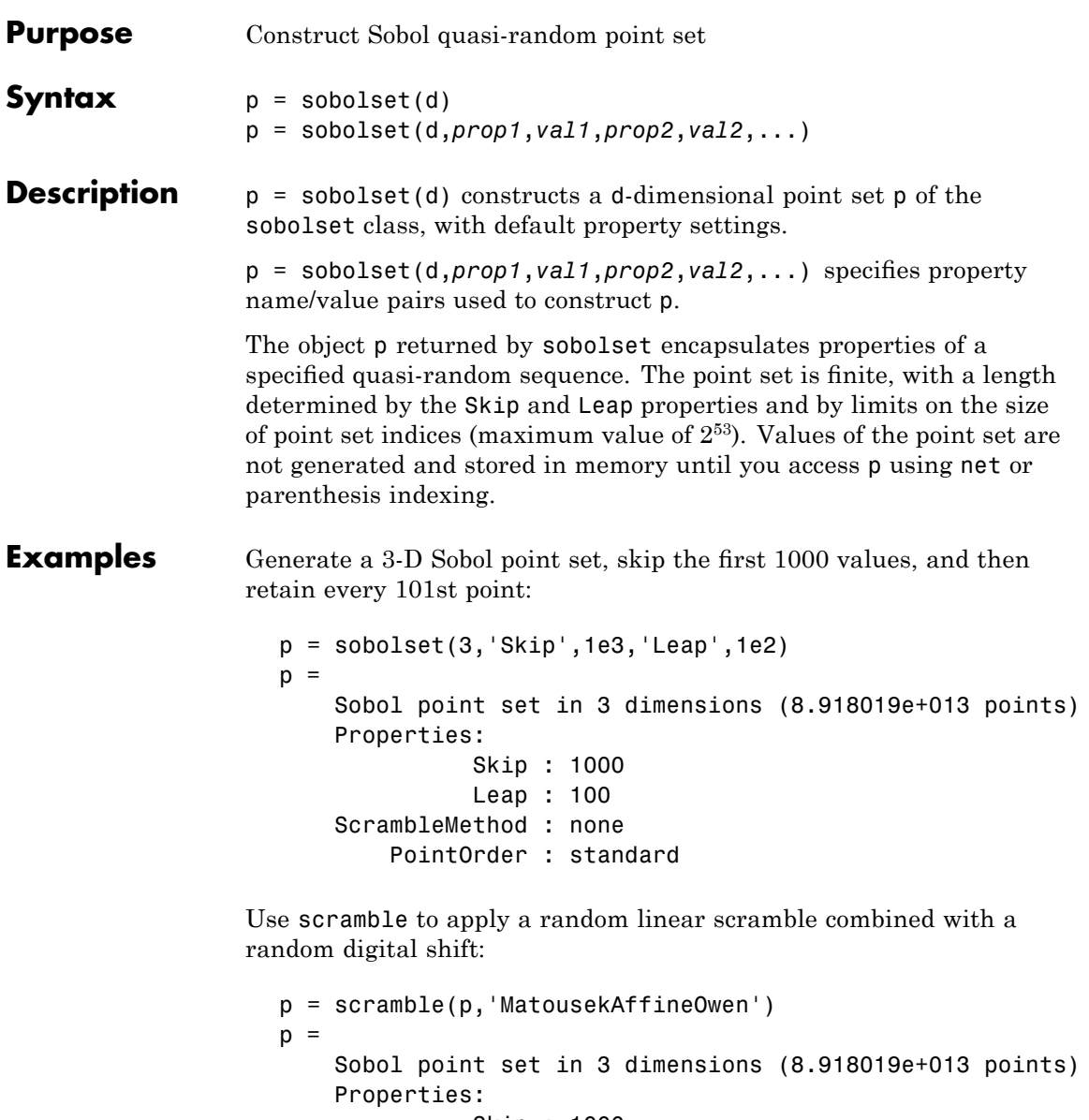

Skip : 1000

## **sobolset**

Leap : 100 ScrambleMethod : MatousekAffineOwen PointOrder : standard

Use net to generate the first four points:

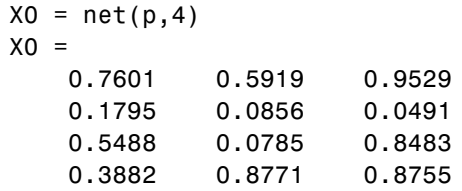

Use parenthesis indexing to generate every third point, up to the 11th point:

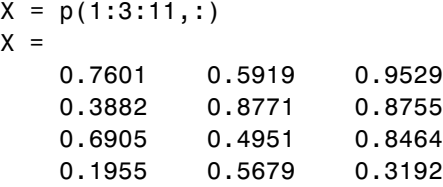

### **References** [1] Bratley, P., and B. L. Fox. "Algorithm 659 Implementing Sobol's Quasirandom Sequence Generator." *ACM Transactions on Mathematical Software*. Vol. 14, No. 1, 1988, pp. 88–100.

[2] Joe, S., and F. Y. Kuo. "Remark on Algorithm 659: Implementing Sobol's Quasirandom Sequence Generator." *ACM Transactions on Mathematical Software*. Vol. 29, No. 1, 2003, pp. 49–57.

[3] Hong, H. S., and F. J. Hickernell. "Algorithm 823: Implementing Scrambled Digital Sequences." *ACM Transactions on Mathematical Software*. Vol. 29, No. 2, 2003, pp. 95–109.

[4] Matousek, J. "On the L2-Discrepancy for Anchored Boxes." *Journal of Complexity*. Vol. 14, No. 4, 1998, pp. 527–556.

See Also haltonset, net, scramble

# **ordinal.sort**

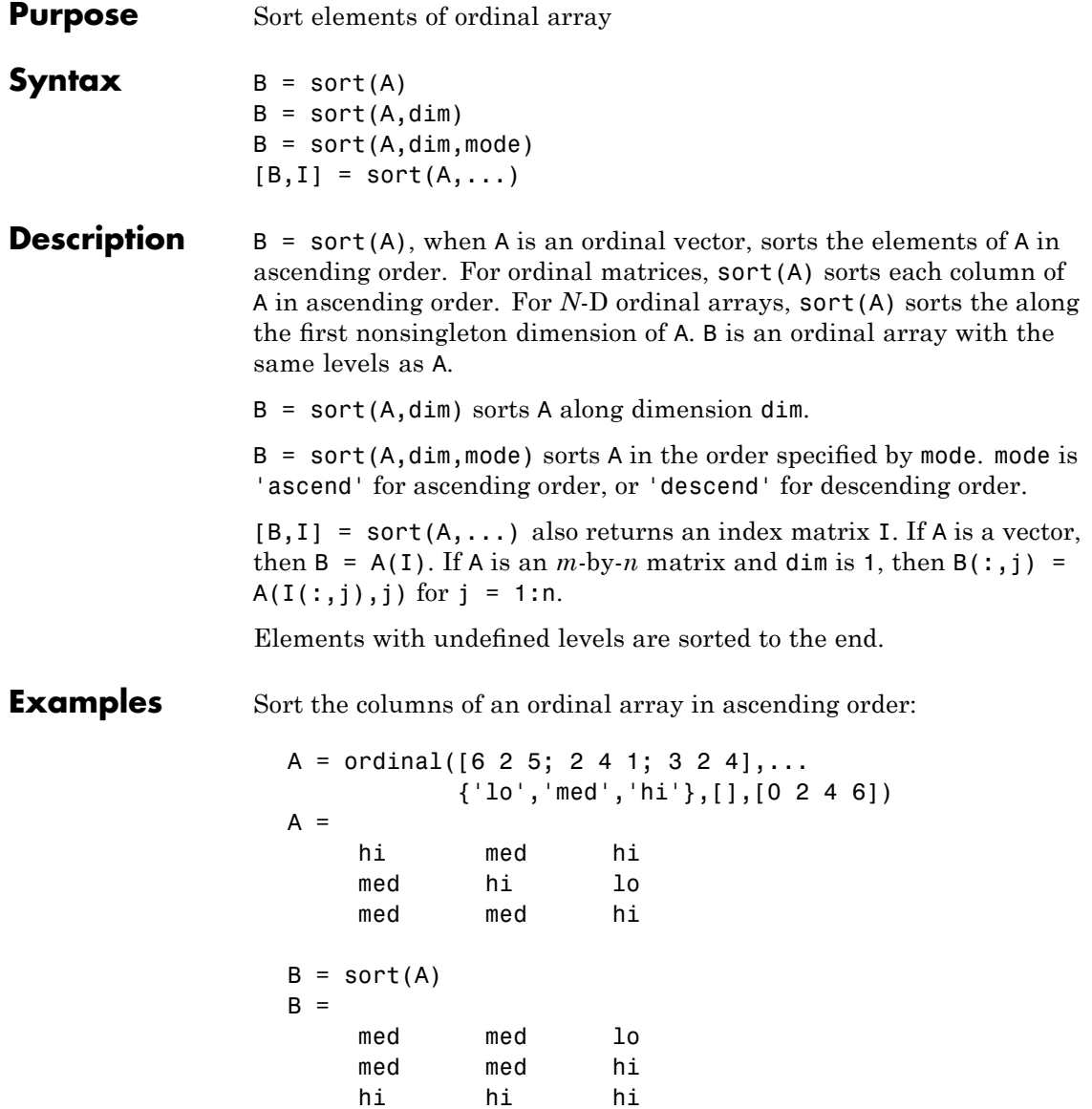

See Also sortrows

## **dataset.sortrows**

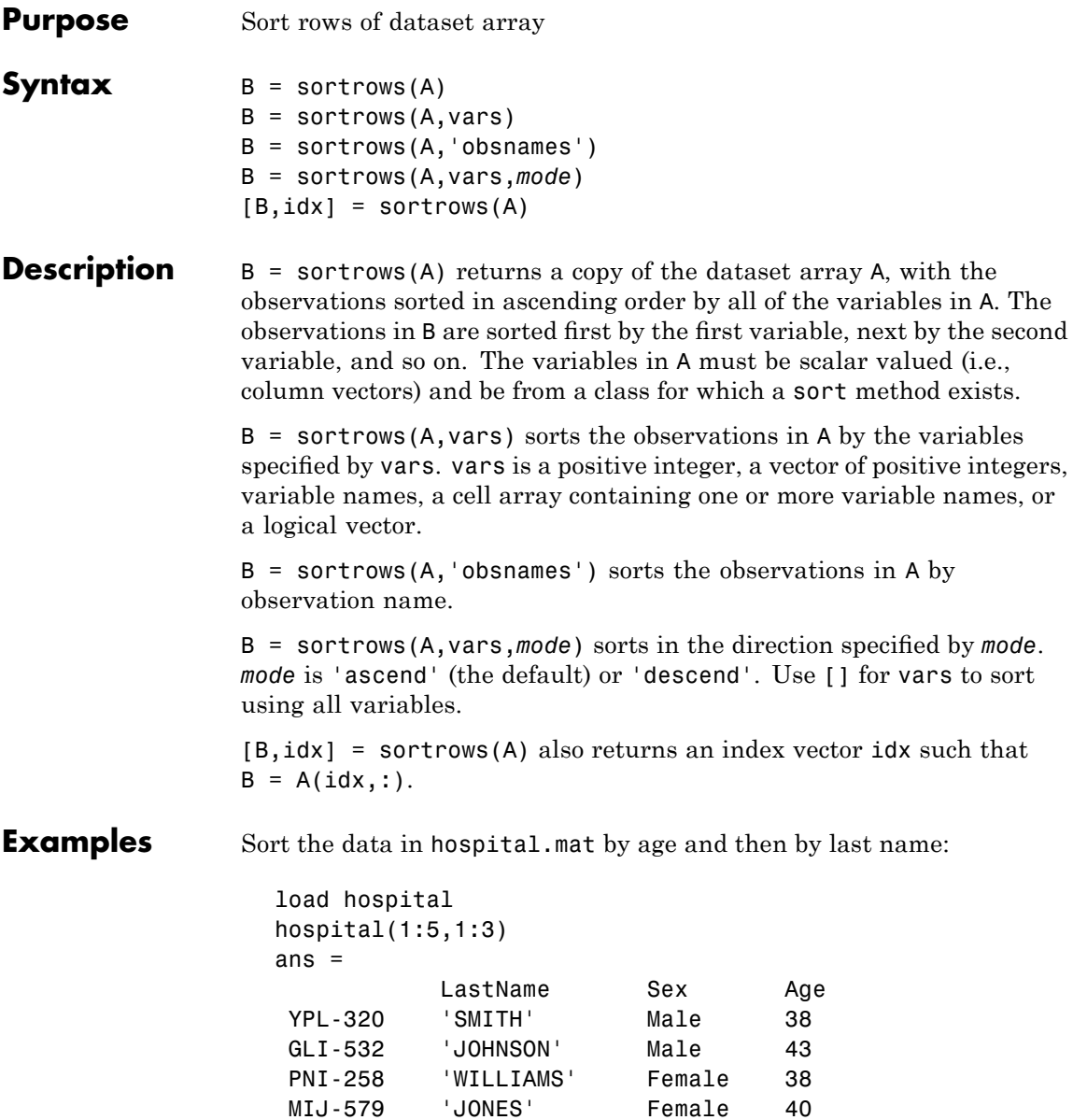

XLK-030 'BROWN' Female 49 hospital = sortrows(hospital,{'Age','LastName'}); hospital(1:5,1:3) ans  $=$ LastName Sex Age REV-997 'ALEXANDER' Male 25 FZR-250 'HALL' Male 25 LIM-480 'HILL' Female 25 XUE-826 'JACKSON' Male 25 SCQ-914 'JAMES' Male 25

See Also sortrows

## **ordinal.sortrows**

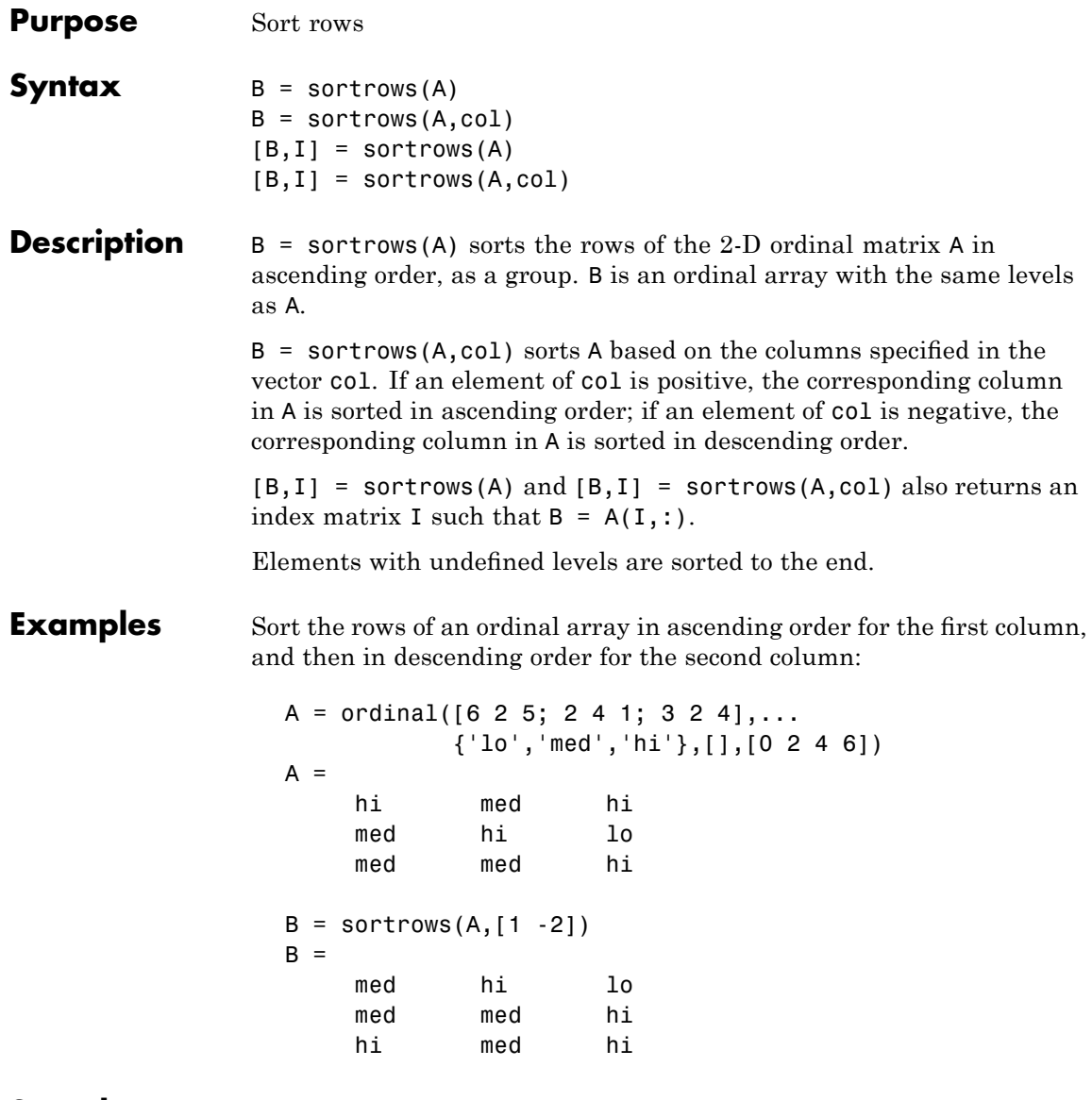

See Also sort, sortrows

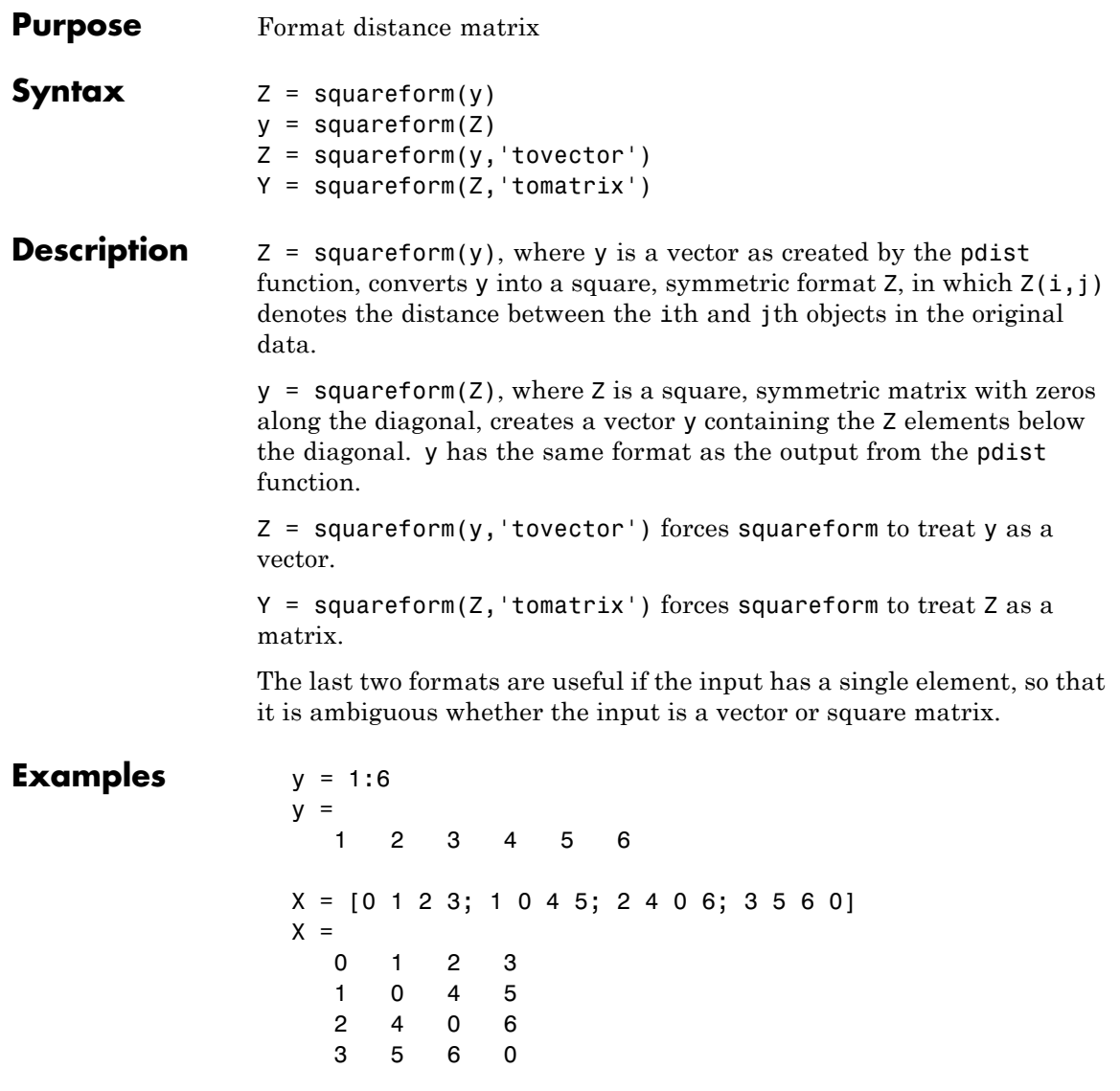

Then squareform(y) =  $X$  and squareform(X) = y.

See Also pdist

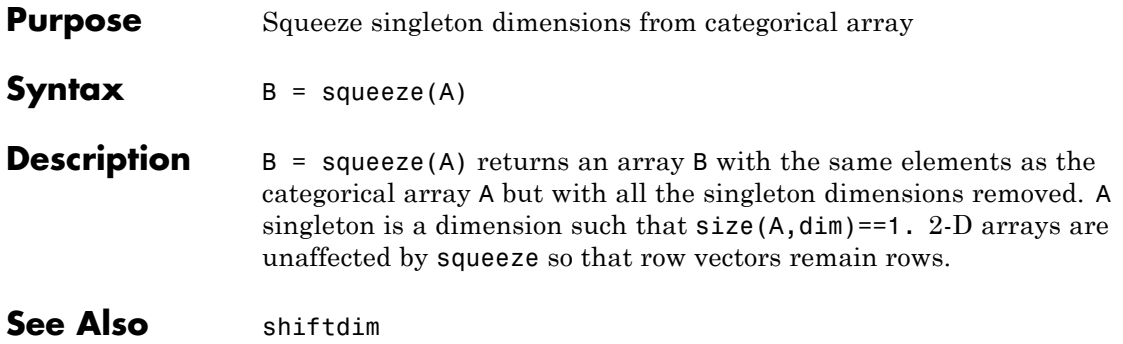

# **qrandstream.State property**

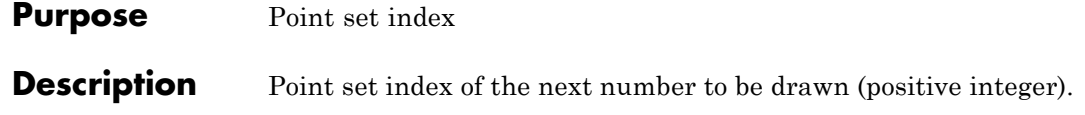

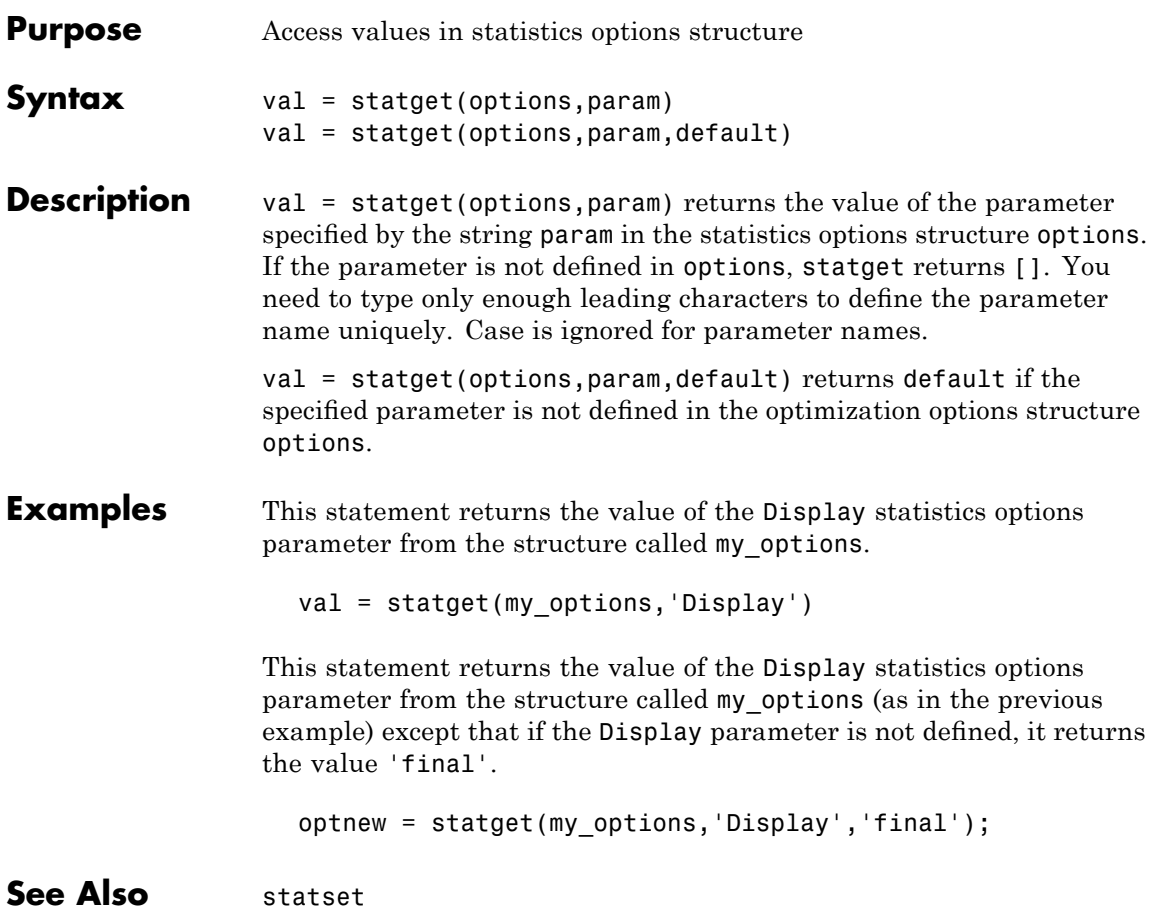

## **statset**

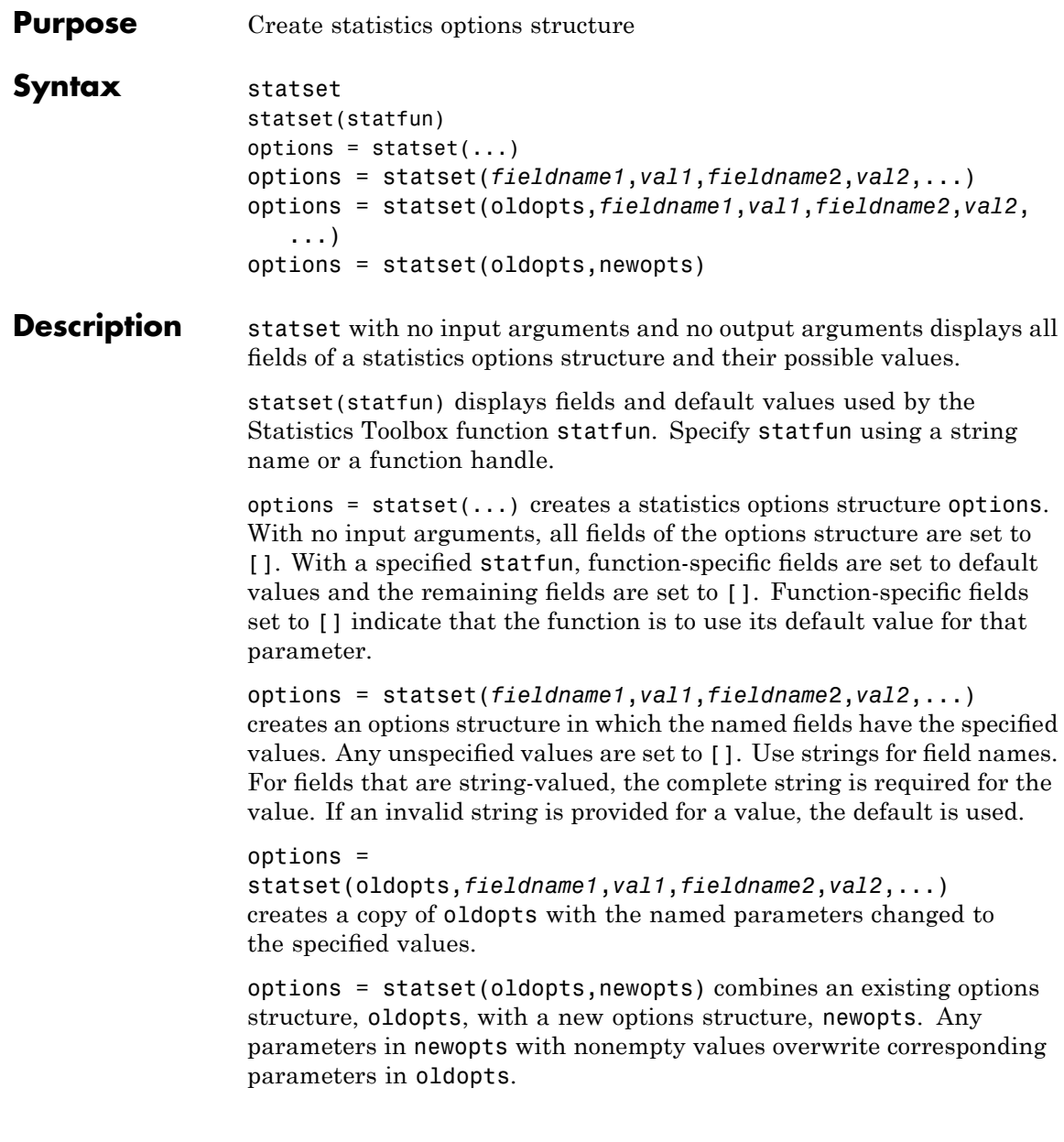

**Options** The following table lists the fields of a statistics options structure, the parameters they contain, and their possible values.

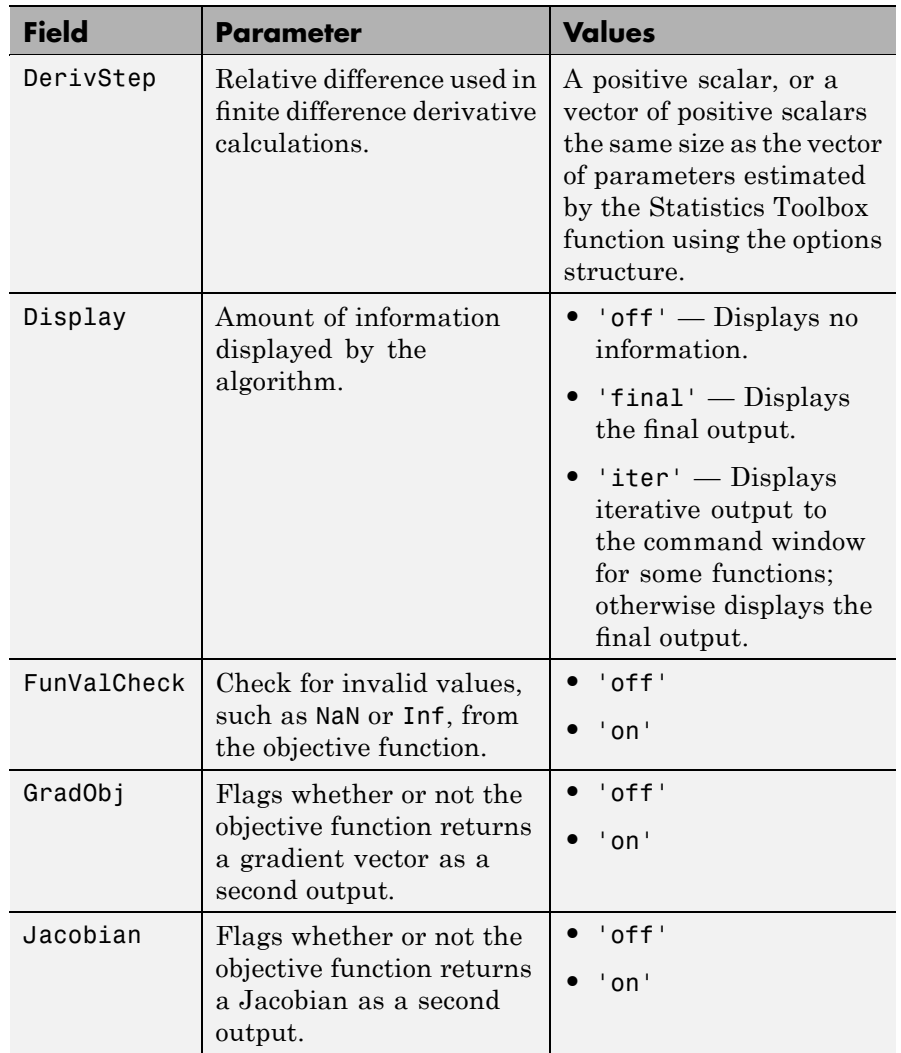

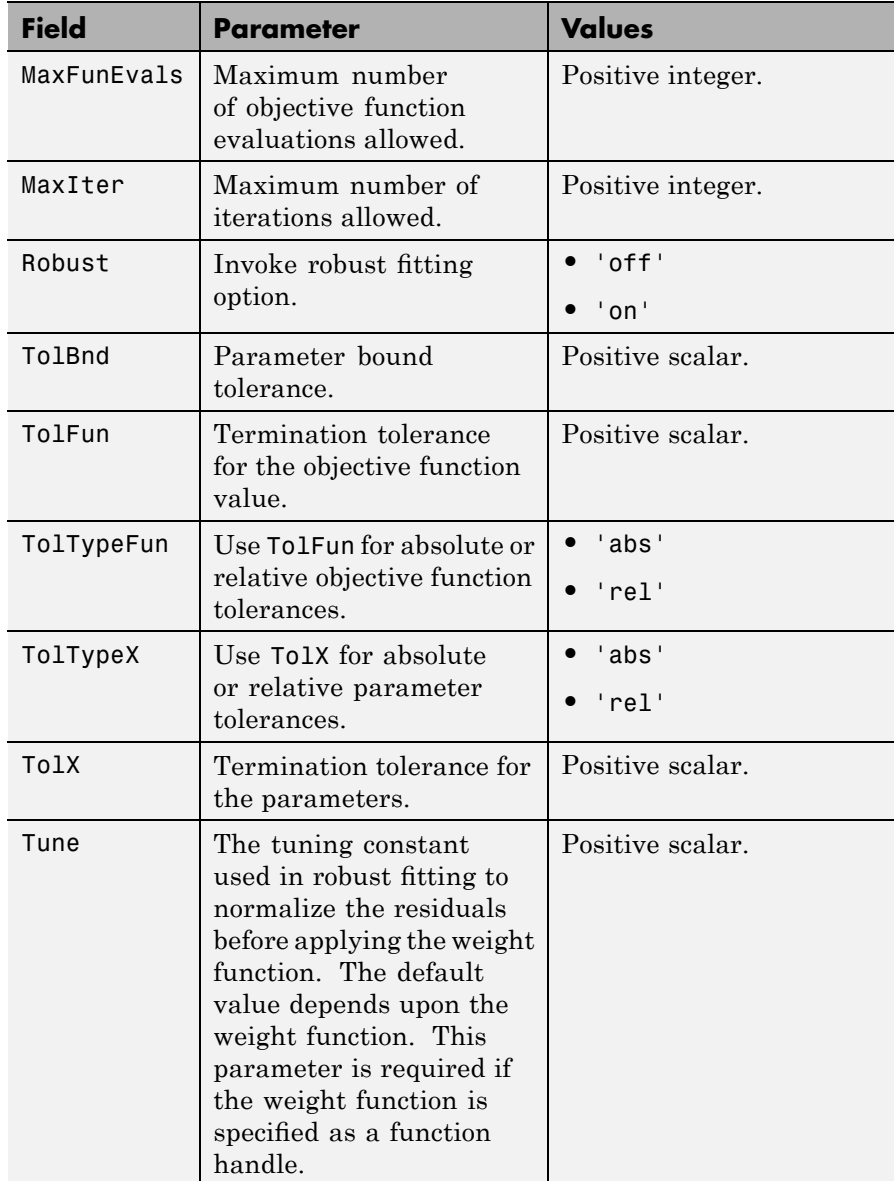

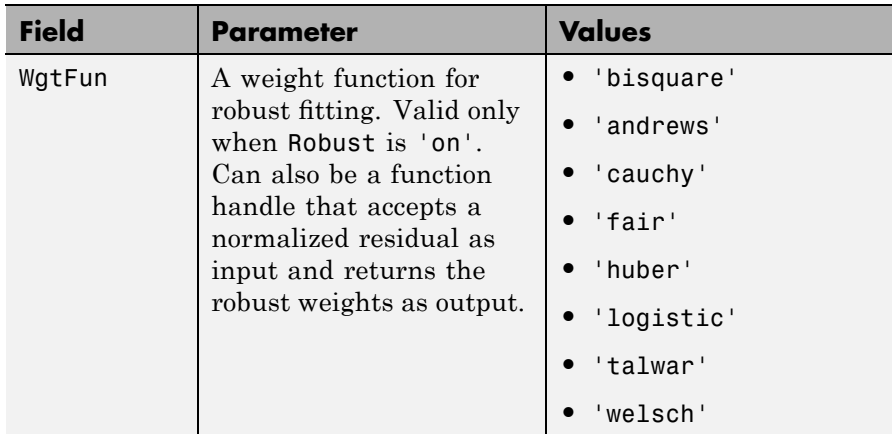

**Examples** Suppose you want to change the default parameter values for the function evfit, which fits an extreme value distribution to data. The defaults parameter values are:

```
statset('evfit')
ans =Display: 'off'
   MaxFunEvals: []
        MaxIter: []
         TolBnd: []
         TolFun: []
           TolX: 1.0000e-006
        GradObj: []
      DerivStep: []
    FunValCheck: []
         Robust: []
         WgtFun: []
           Tune: []
```
The only parameters that evfit uses are Display and TolX. To create an options structure with the value of TolX set to 1e-8, enter:

```
options = statset('TolX',1e-8)
```

```
options =
        Display: []
   MaxFunEvals: []
        MaxIter: []
        TolBnd: []
        TolFun: []
           TolX: 1.0000e-008
        GradObj: []
      DerivStep: []
    FunValCheck: []
         Robust: []
        WgtFun: []
           Tune: []
```
Pass options to evfit as follows:

```
mu = 1;sigma = 1;
data = evrnd(mu, sigma, 1, 100);
paramhat = evfit(data, [], [], [], options)paramhat =
    0.9051 1.0193
```
This call to evfit uses the default value of Display and the value of 1e-8 for TolX.

### **See Also** statget

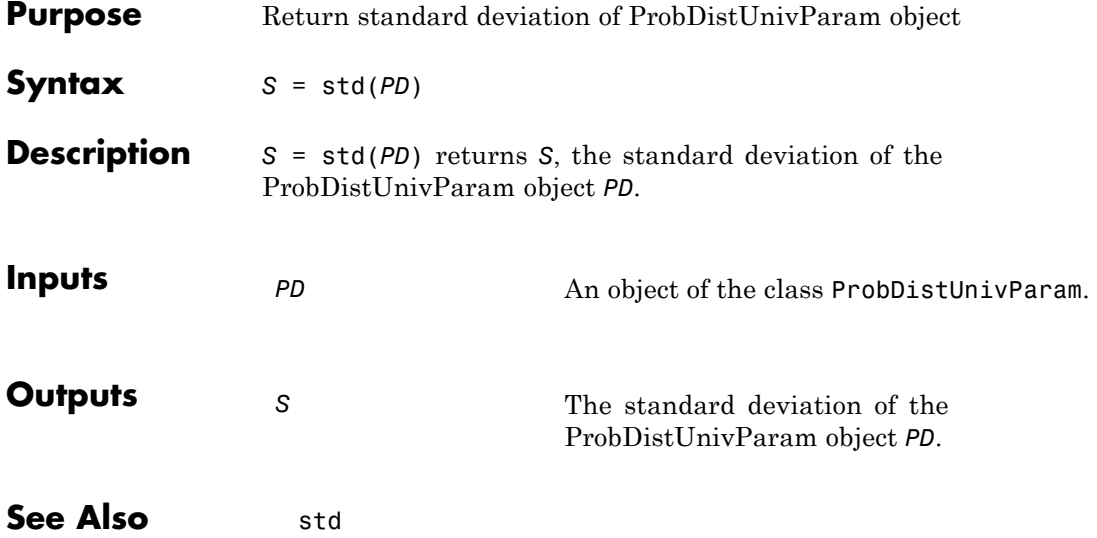

# **stepwise**

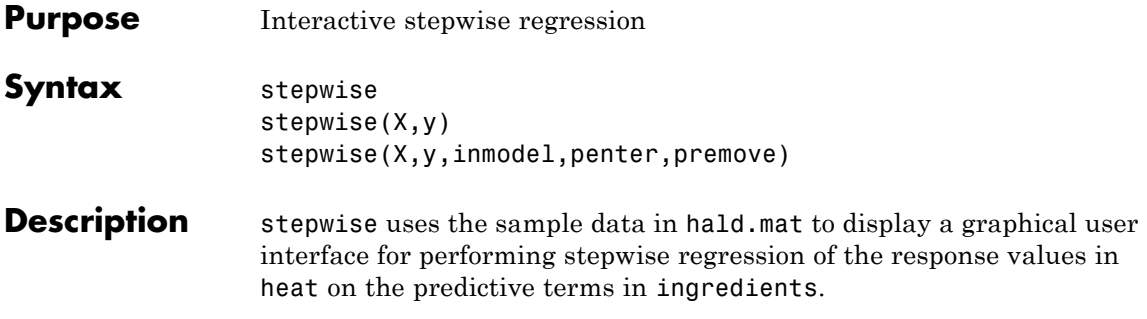

## **stepwise**

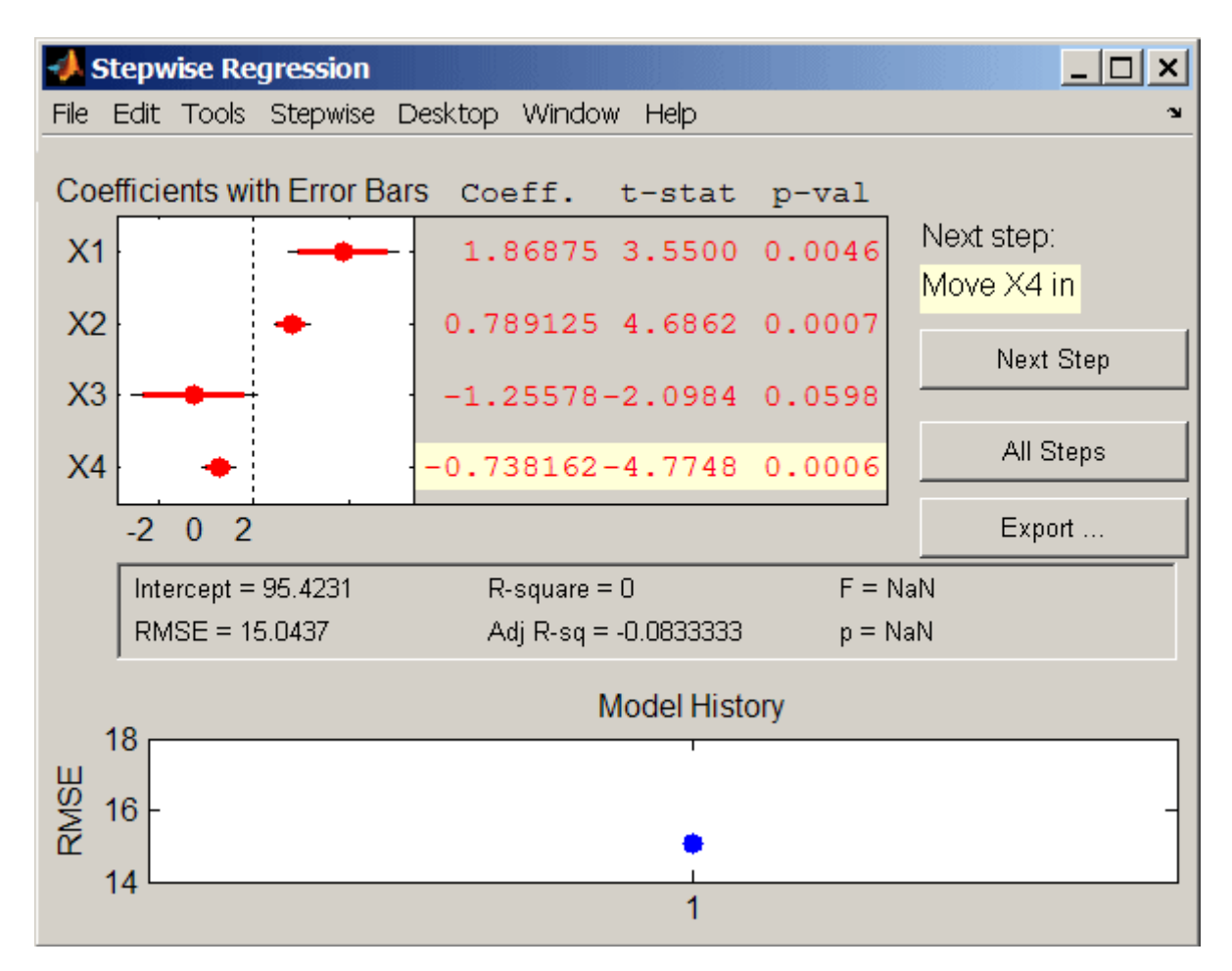

The upper left of the interface displays estimates of the coefficients for all potential terms, with horizontal bars indicating 90% (colored) and 95% (grey) confidence intervals. The red color indicates that, initially, the terms are not in the model. Values displayed in the table are those that would result if the terms were added to the model.

The middle portion of the interface displays summary statistics for the entire model. These statistics are updated with each step.

The lower portion of the interface, **Model History**, displays the RMSE for the model. The plot tracks the RMSE from step to step, so you can compare the optimality of different models. Hover over the blue dots in the history to see which terms were in the model at a particular step. Click on a blue dot in the history to open a copy of the interface initialized with the terms in the model at that step.

Initial models, as well as entrance/exit tolerances for the *p*-values of *F*-statistics, are specified using additional input arguments to stepwise. Defaults are an initial model with no terms, an entrance tolerance of 0.05, and an exit tolerance of 0.10.

To center and scale the input data (compute *z*-scores) to improve conditioning of the underlying least-squares problem, select Scale Inputs from the **Stepwise** menu.

You proceed through a stepwise regression in one of two ways:

- **1** Click **Next Step** to select the recommended next step. The recommended next step either adds the most significant term or removes the least significant term. When the regression reaches a local minimum of RMSE, the recommended next step is "Move no terms." You can perform all of the recommended steps at once by clicking **All Steps**.
- **2** Click a line in the plot or in the table to toggle the state of the corresponding term. Clicking a red line, corresponding to a term not currently in the model, adds the term to the model and changes the line to blue. Clicking a blue line, corresponding to a term currently in the model, removes the term from the model and changes the line to red.

To call addedvarplot and produce an added variable plot from the stepwise interface, select **Added Variable Plot** from the **Stepwise** menu. A list of terms is displayed. Select the term you want to add, and then click **OK**.

Click **Export** to display a dialog box that allows you to select information from the interface to save to the MATLAB workspace. Check the information you want to export and, optionally, change the names of the workspace variables to be created. Click **OK** to export the information.

stepwise(X,y) displays the interface using the *p* predictive terms in the *n*-by-*p* matrix X and the response values in the *n*-by-1 vector y. Distinct predictive terms should appear in different columns of X.

**Note** stepwise automatically includes a constant term in all models. Do not enter a column of 1s directly into X.

stepwise treats NaN values in either X or y as missing values, and ignores them.

stepwise(X,y,inmodel,penter,premove) additionally specifies the initial model (inmodel) and the entrance (penter) and exit (premove) tolerances for the *p*-values of *F*-statistics. inmodel is either a logical vector with length equal to the number of columns of X, or a vector of indices, with values ranging from 1 to the number of columns in X. The value of penter must be less than or equal to the value of premove.

**See Also** stepwisefit, addedvarplot, regress

# **stepwisefit**

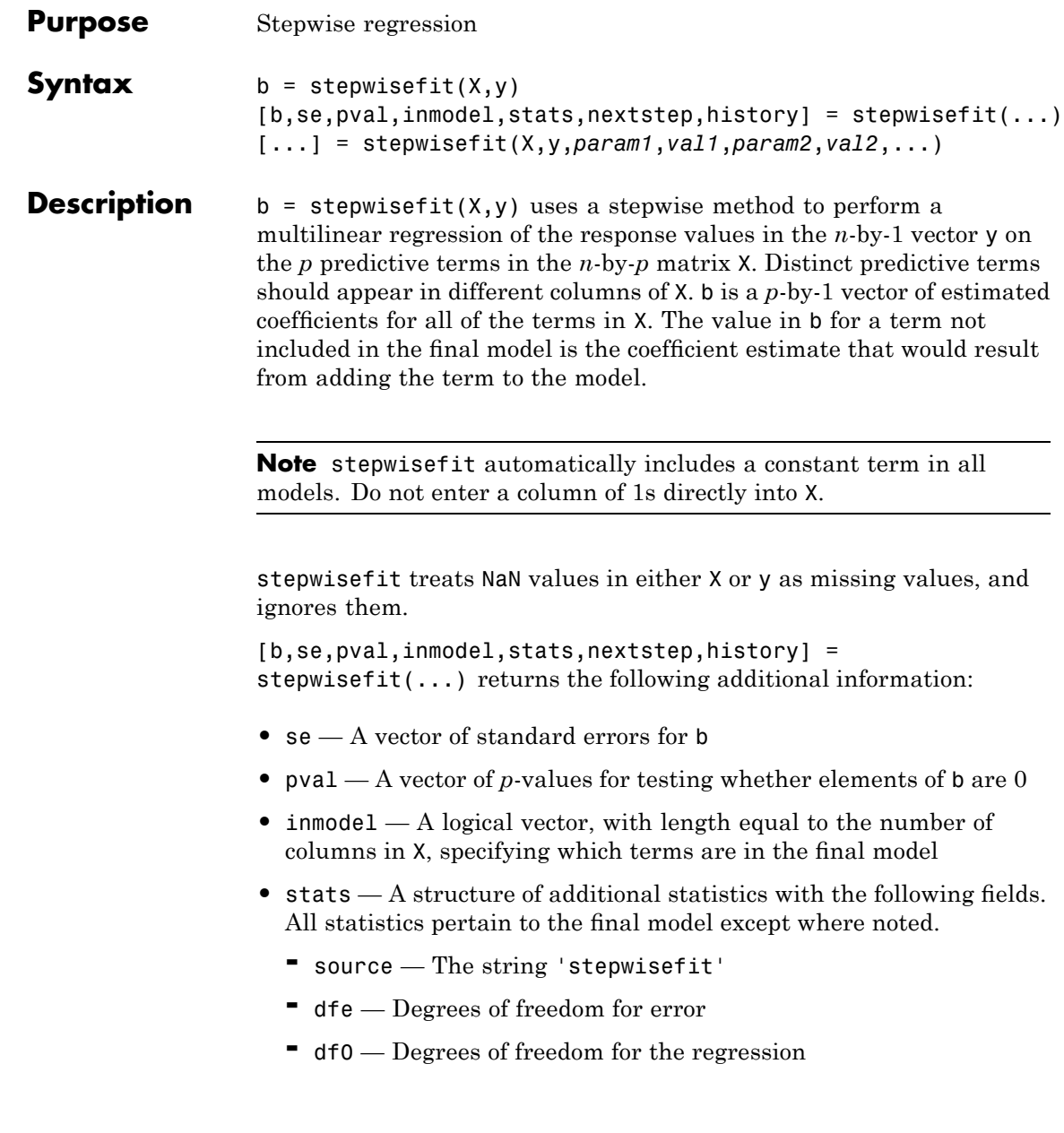

- **-** SStotal Total sum of squares of the response
- **-** SSresid Sum of squares of the residuals
- $\blacksquare$  fstat  $\blacksquare$  *F*-statistic for testing the final model vs. no model (mean only)
- **-** pval *<sup>p</sup>*-value of the *<sup>F</sup>*-statistic
- **-** rmse Root mean square error
- **-** xr Residuals for predictors not in the final model, after removing the part of them explained by predictors in the model
- **-** yr Residuals for the response using predictors in the final model
- **-** <sup>B</sup> Coefficients for terms in final model, with values for a term not in the model set to the value that would be obtained by adding that term to the model
- **-** SE Standard errors for coefficient estimates
- **-** TSTAT *<sup>t</sup>* statistics for coefficient estimates
- **-** PVAL *<sup>p</sup>*-values for coefficient estimates
- **-** intercept Estimated intercept
- **-** wasnan Indicates which rows in the data contained NaN values
- **•** nextstep The recommended next step—either the index of the next term to move in or out of the model, or 0 if no further steps are recommended
- **•** history A structure containing information on steps taken, with the following fields:
	- **-** rmse Root mean square errors for the model at each step
	- **-** df0 Degrees of freedom for the regression at each step
	- **-** in Logical array indicating which predictors are in the model at each step

[...] = stepwisefit(X,y,*param1*,*val1*,*param2*,*val2*,...) specifies one or more of the name/value pairs described in the following table.

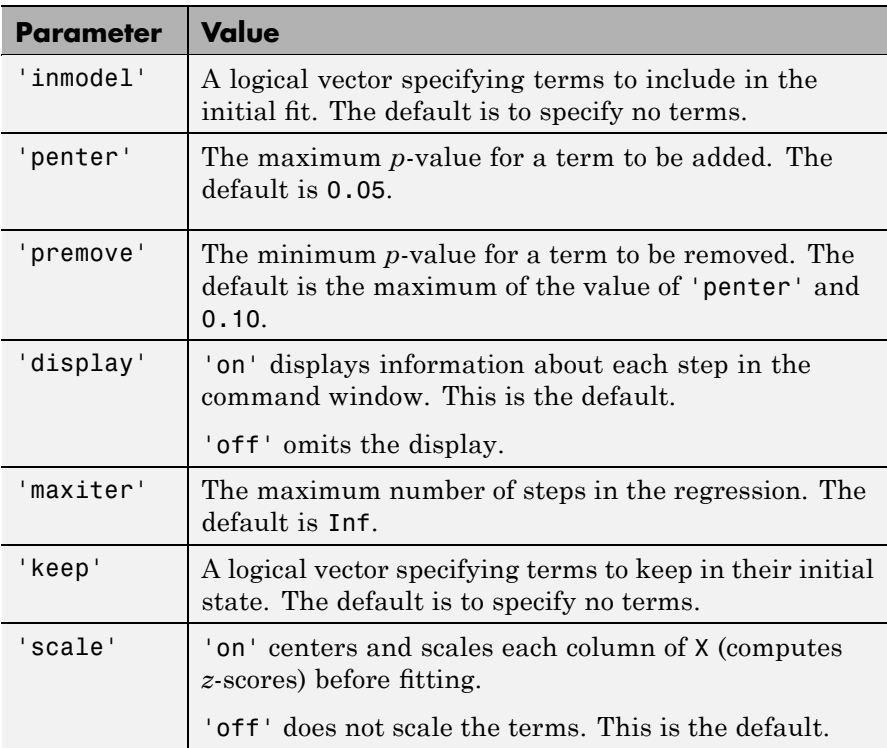

**Algorithm** *Stepwise regression* is a systematic method for adding and removing terms from a multilinear model based on their statistical significance in a regression. The method begins with an initial model and then compares the explanatory power of incrementally larger and smaller models. At each step, the *p*-value of an *F*-statistic is computed to test models with and without a potential term. If a term is not currently in the model, the null hypothesis is that the term would have a zero coefficient if added to the model. If there is sufficient evidence to reject the null hypothesis, the term is added to the model. Conversely, if a term is currently in the model, the null hypothesis is that the term has a zero coefficient. If there is insufficient evidence to reject the null hypothesis, the term is removed from the model. The method proceeds as follows:

- **1** Fit the initial model.
- **2** If any terms not in the model have *p*-values less than an entrance tolerance (that is, if it is unlikely that they would have zero coefficient if added to the model), add the one with the smallest *p*-value and repeat this step; otherwise, go to step 3.
- **3** If any terms in the model have *p*-values greater than an exit tolerance (that is, if it is unlikely that the hypothesis of a zero coefficient can be rejected), remove the one with the largest *p*-value and go to step 2; otherwise, end.

Depending on the terms included in the initial model and the order in which terms are moved in and out, the method may build different models from the same set of potential terms. The method terminates when no single step improves the model. There is no guarantee, however, that a different initial model or a different sequence of steps will not lead to a better fit. In this sense, stepwise models are locally optimal, but may not be globally optimal.

**Examples** Load the data in hald.mat, which contains observations of the heat of reaction of various cement mixtures:

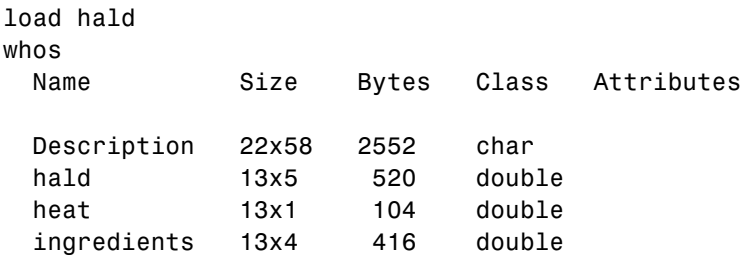

The response (heat) depends on the quantities of the four predictors (the columns of ingredients).

Use stepwisefit to carry out the stepwise regression algorithm, beginning with no terms in the model and using entrance/exit tolerances of 0.05/0.10 on the *p*-values:

```
stepwisefit(ingredients,heat,...
          'penter',0.05,'premove',0.10);
Initial columns included: none
Step 1, added column 4, p=0.000576232
Step 2, added column 1, p=1.10528e-006
Final columns included: 1 4
   'Coeff' 'Std.Err.' 'Status' 'P'
   [ 1.4400] [ 0.1384] 'In' [1.1053e-006]
   [ 0.4161] [ 0.1856] '0ut' [ 0.0517][-0.4100] [0.1992] [0.101 [0.0697][-0.6140] [ 0.0486] \text{In} [1.8149e-007]
```
stepwisefit automatically includes an intercept term in the model, so you do not add it explicitly to ingredients as you would for regress. For terms not in the model, coefficient estimates and their standard errors are those that result if the term is added.

The inmodel parameter is used to specify terms in an initial model:

```
initialModel = ...[false true false false]; % Force in 2nd term
stepwisefit(ingredients,heat,...
          'inmodel',initialModel,...
          'penter',.05,'premove',0.10);
Initial columns included: 2
Step 1, added column 1, p=2.69221e-007
Final columns included: 1 2
   'Coeff' 'Std.Err.' 'Status' 'P'
   [1.4683] [0.1213] [1n' [2.6922e-007][ 0.6623] [ 0.0459] [ 1n' [ 5.0290e-008][ 0.2500] [ 0.1847] 'Out' [ 0.2089]
```
 $[-0.2365]$   $[0.1733]$   $[0.173]$   $[0.2054]$ 

The preceding two models, built from different initial models, use different subsets of the predictive terms. Terms 2 and 4, swapped in the two models, are highly correlated:

```
term2 = ingredients(:,2);term4 = ingredients(:,4);R = corrcoef(term2,term4)
R =1.0000 -0.9730
   -0.9730 1.0000
```
To compare the models, use the stats output of stepwisefit:

```
[beta1,se1,pval1,inmodel1,stats1] = ...
          stepwisefit(ingredients,heat,...
          'penter',.05,'premove',0.10,...
          'display','off');
[beta 12,se2,pval2,inmodel2,stats2] = ...
          stepwisefit(ingredients,heat,...
                      'inmodel',initialModel,...
                      'penter',.05,'premove',0.10,...
                      'display','off');
RMSE1 = stats1.rmse
RMSE1 =2.7343
RMSE2 = stats2.rmse
RMSE2 =2.4063
```
The second model has a lower Root Mean Square Error (RMSE).

- **References** [1] Draper, N. R., and H. Smith. *Applied Regression Analysis*. Hoboken, NJ: Wiley-Interscience, 1998. pp. 307–312.
- **See Also** stepwise, addedvarplot, regress

# **categorical.subsasgn**

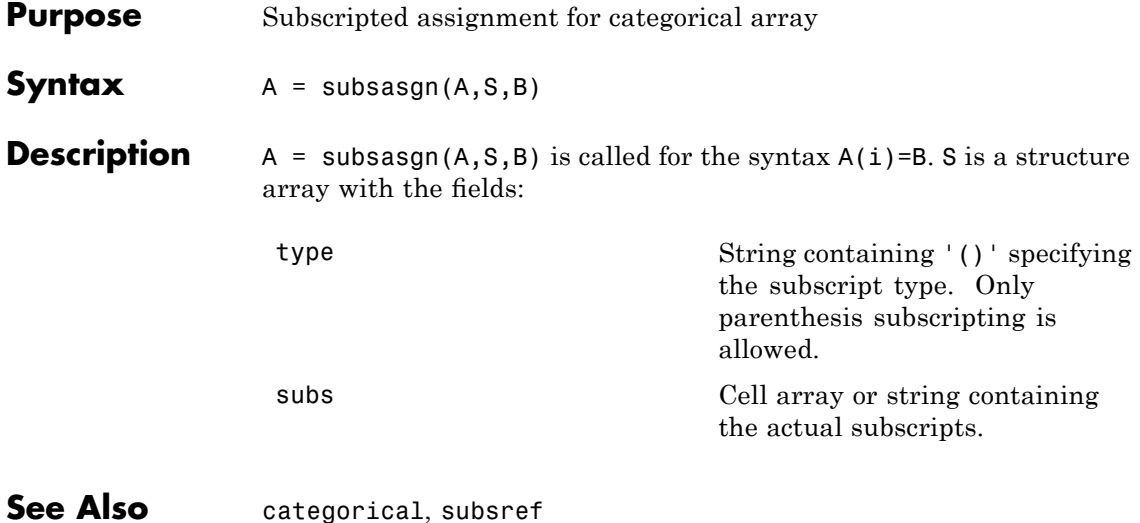

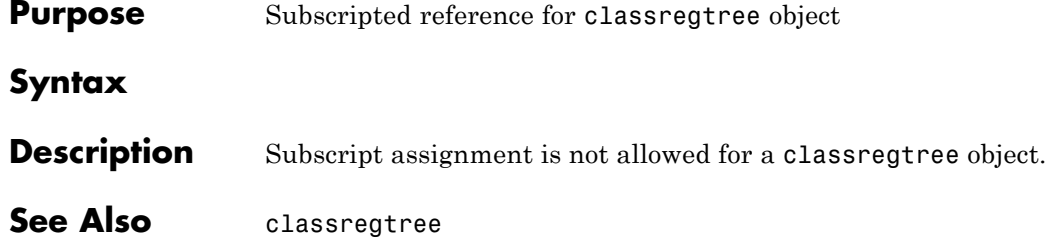

## **dataset.subsasgn**

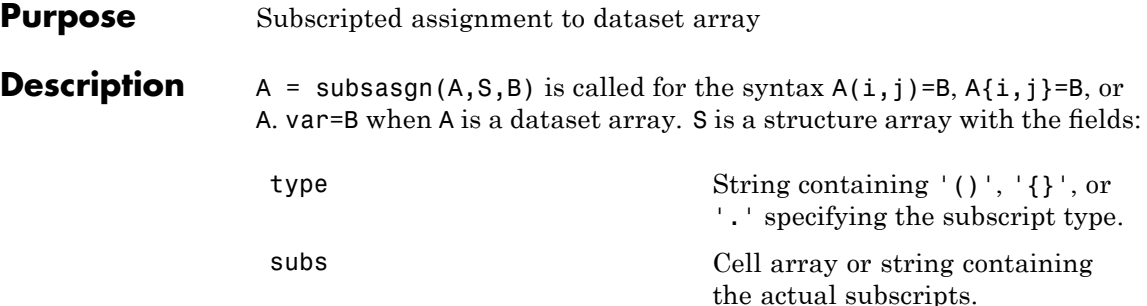

 $A(i, j)$  = B assigns the contents of the dataset array B to a subset of the observations and variables in the dataset array A. i and j are one of the following types:

- **•** positive integers
- **•** vectors of positive integers
- **•** observation/variable names
- **•** cell arrays containing one or more observation/variable names
- **•** logical vectors

The assignment does not use observation names, variable names, or any other properties of B to modify properties of A; however properties of A are extended with default values if the assignment expands the number of observations or variables in A. Elements of B are assigned into A by position, not by matching names.

 $A\{i,j\}$  = B assigns the value B into an element of the dataset array A. i and J are positive integers, or logical vectors. Cell indexing cannot assign into multiple dataset elements, that is, the subscripts i and j must each refer to only a single observation or variable. B is cast to the type of the target variable if necessary. If the dataset element already exists,  $A\{i,j\}$  may also be followed by further subscripting as supported by the variable.

For dataset variables that are cell arrays, assignments such as  $A\{1, 'CellVar' \} = B$  assign into the contents of the target dataset element in the same way that {}-indexing of an ordinary cell array does.

For dataset variables that are n-D arrays, i.e., each observation is a matrix or array, an assignment such as  $A\{1, 'ArrayVar' \} = B$  assigns into the second and following dimensions of the target dataset element, i.e., the assignment adds a leading singleton dimension to B to account for the observation dimension of the dataset variable.

A.var = B or A. (varname) = B assigns B to a dataset variable. var is a variable name literal, or varname is a character variable containing a variable name. If the dataset variable already exists, the assignment completely replaces that variable. To assign into an element of the variable, A.var or A.(varname) may be followed by further subscripting as supported by the variable. In particular,  $A$  var (obsnames, ...) B and A.var{obsnames,...} = B (when supported by var) provide assignment into a dataset variable using observation names.

A.properties.propertyname = P assigns to a dataset property. propertyname is one of the following:

- **•** 'ObsNames'
- **•** 'VarNames'
- **•** 'Description'
- **•** 'Units'
- **•** 'DimNames'
- **•** 'UserData'

To assign into an element of the property, A.properties.propertyname may also be followed by further subscripting as supported by the property.

### **Limitations**

You cannot assign multiple values into dataset variables or properties using assignments such as [A.CellVar{1:2}] = B,

[A.StructVar(1:2).field] = B, or [A.Properties.ObsNames{1:2}] = B. Use multiple assignments of the form A.CellVar{1} = B instead.

Similarly, if a dataset variable is a cell array with multiple columns or is an n-D cell array, then the contents of that variable for a single observation consists of multiple cells, and you cannot assign to all of them using the syntax  $A\{1, 'CellVar' \} = B$ . Use multiple assignments of the form  $[A.CellVar{1,1}] = B$  instead.

See Also dataset, set, subsref
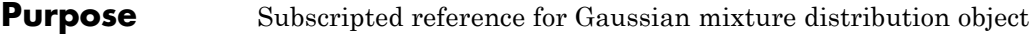

- **Description** Subscript assignment is not allowed for gmdistribution objects.
- **See Also** gmdistribution

# **NaiveBayes.subsasgn**

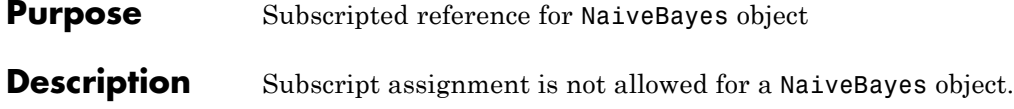

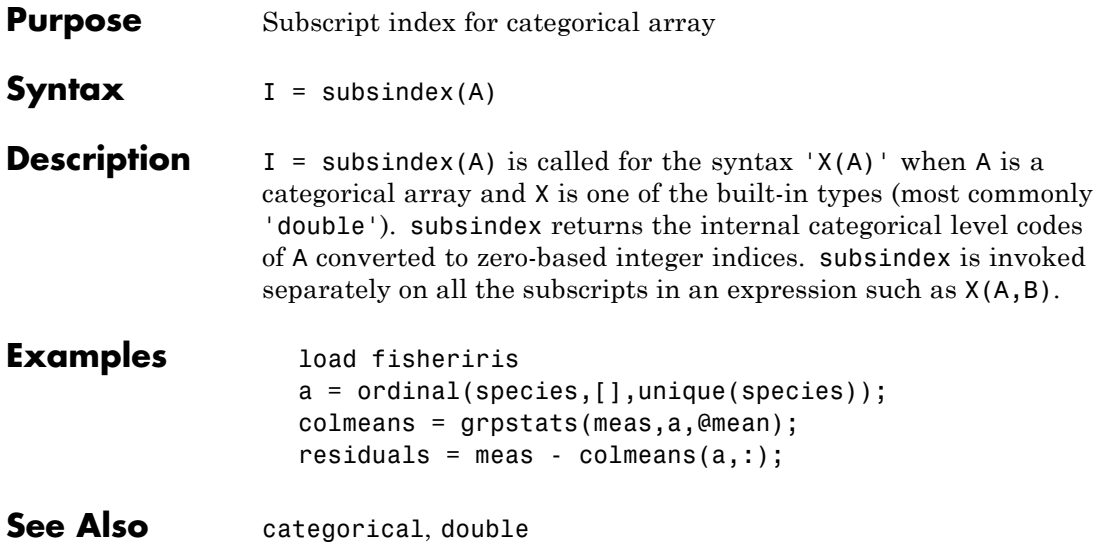

# **classregtree.subsref**

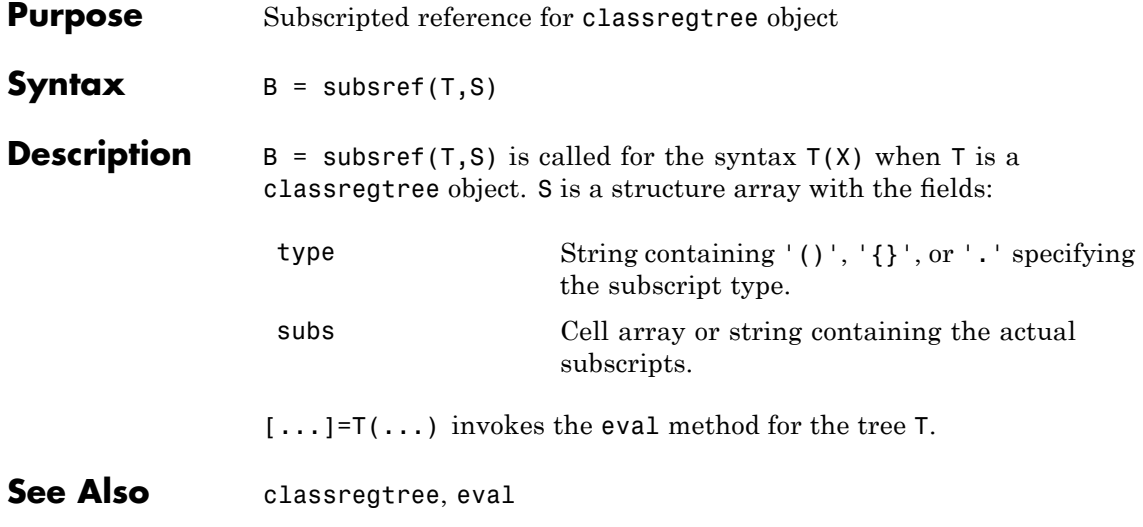

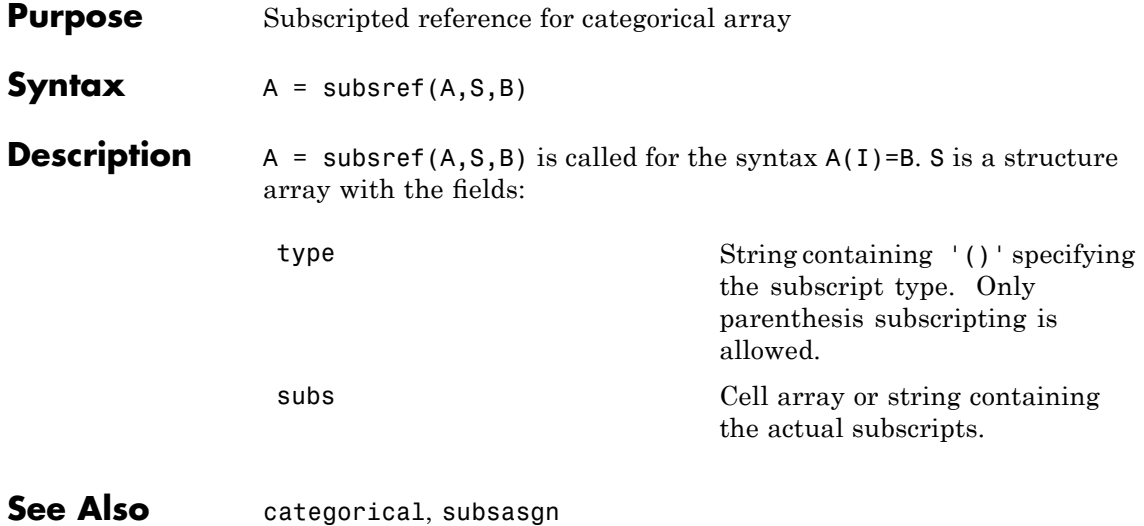

### **dataset.subsref**

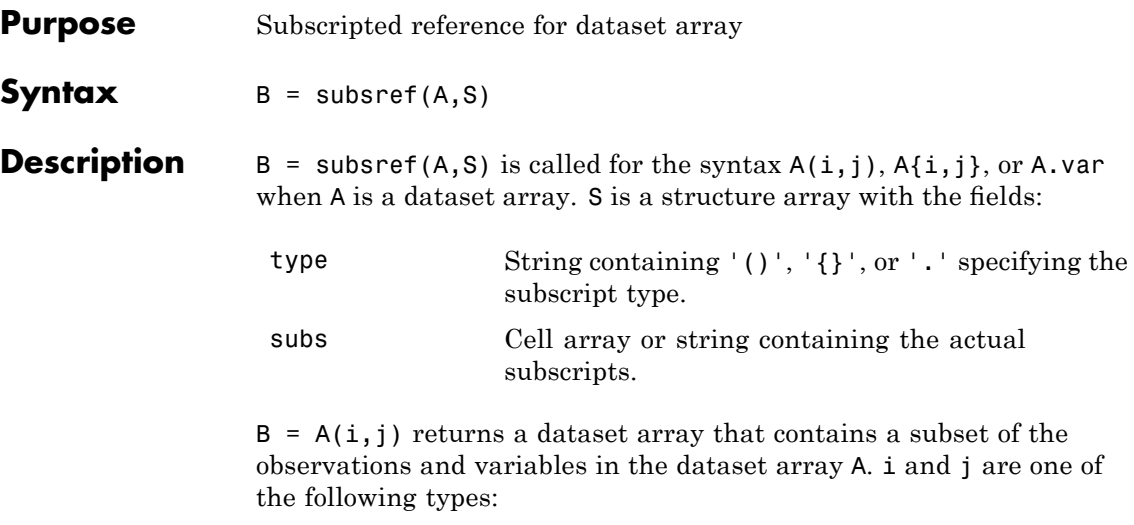

- **•** positive integers
- **•** vectors of positive integers
- **•** observation/variable names
- **•** cell arrays containing one or more observation/variable names
- **•** logical vectors

B contains the same property values as A, subsetted for observations or variables where appropriate.

 $B = A\{i, j\}$  returns an element of a dataset variable. i and j are positive integers, or logical vectors. Cell indexing cannot return multiple dataset elements, that is, the subscripts i and j must each refer to only a single observation or variable. A{i,j} may also be followed by further subscripting as supported by the variable.

For dataset variables that are cell arrays, expressions such as A{1,'CellVar'} return the contents of the referenced dataset element in the same way that {}-indexing on an ordinary cell array does. If the dataset variable is a single column of cells, the contents of a single cell

is returned. If the dataset variable has multiple columns or is n-D, multiple outputs containing the contents of multiple cells are returned.

For dataset variables that are n-D arrays, i.e., each observation is a matrix or an array, expressions such as A{1,'ArrayVar'} return A.ArrayVar(1,:,...) with the leading singleton dimension squeezed out.

B = A.var or A.(varname) returns a dataset variable. var is a variable name literal, or varname is a character variable containing a variable name. A.var or A.(varname) may also be followed by further subscripting as supported by the variable. In particular, A.var(obsnames,...) and A.var{obsnames,...} (when supported by var) provide subscripting into a dataset variable using observation names.

P = A.properties.propertyname returns a dataset property. propertyname is one of the following:

- **•** 'ObsNames'
- **•** 'VarNames'
- **•** 'Description'
- **•** 'Units'
- **•** 'DimNames'
- **•** 'UserData'

A.properties.propertyname may also be followed by further subscripting as supported by the property.

#### **Limitations**

Subscripting expressions such as A.CellVar{1:2}, A.StructVar(1:2).field, or A.Properties.ObsNames{1:2} are valid, but result in subsref returning multiple outputs in the form of a comma-separated list. If you explicitly assign to output arguments on the left-hand side of an assignment, for example, [cellval1,cellval2] = A.CellVar{1:2}, those variables will receive the corresponding values. However, if there are no output arguments, only the first output in the comma-separated list is returned.

Similarly, if a dataset variable is a cell array with multiple columns or is an n-D cell array, then subscripting expressions such as A{1,'CellVar'} result in subsref returning the contents of multiple cells. You should explicitly assign to output arguments on the left-hand side of an assignment, for example, [cellval1, cellval2]  $= A\{1, 'CellVar' \}.$ 

See Also dataset, set, subsasgn

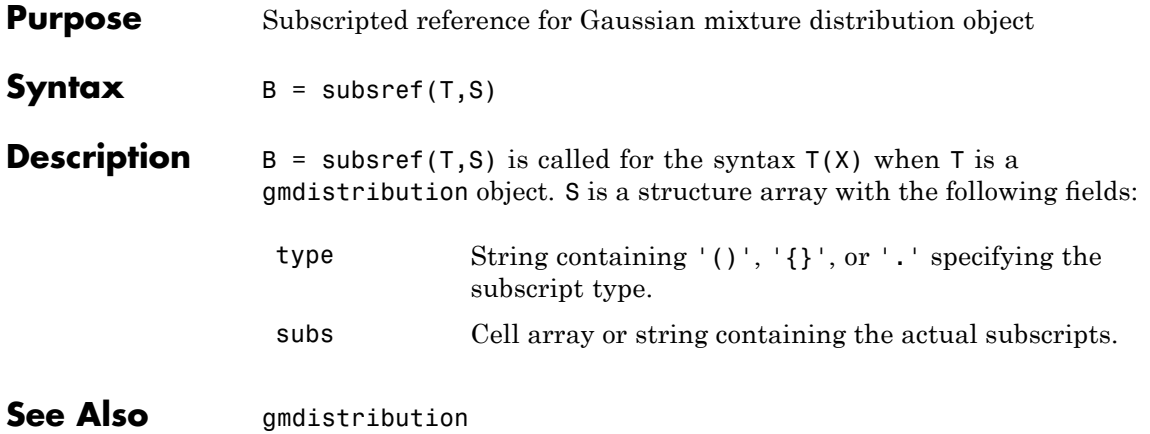

# **NaiveBayes.subsref**

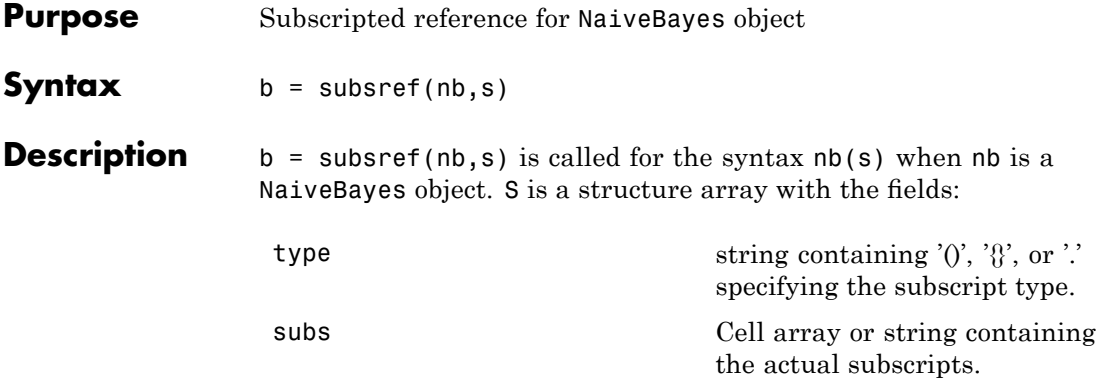

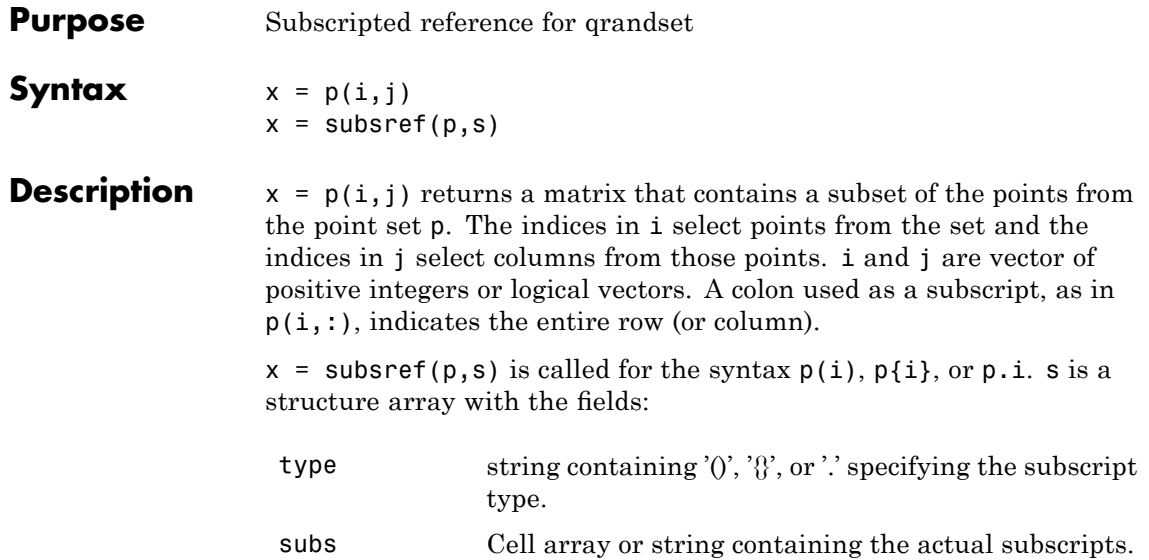

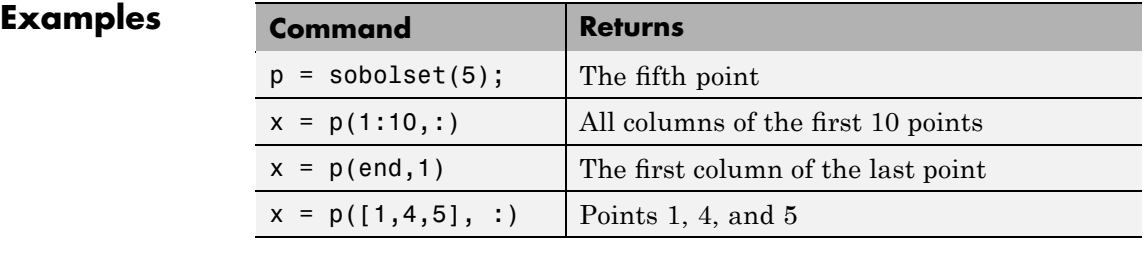

### **See Also** *grandset*

# **categorical.summary**

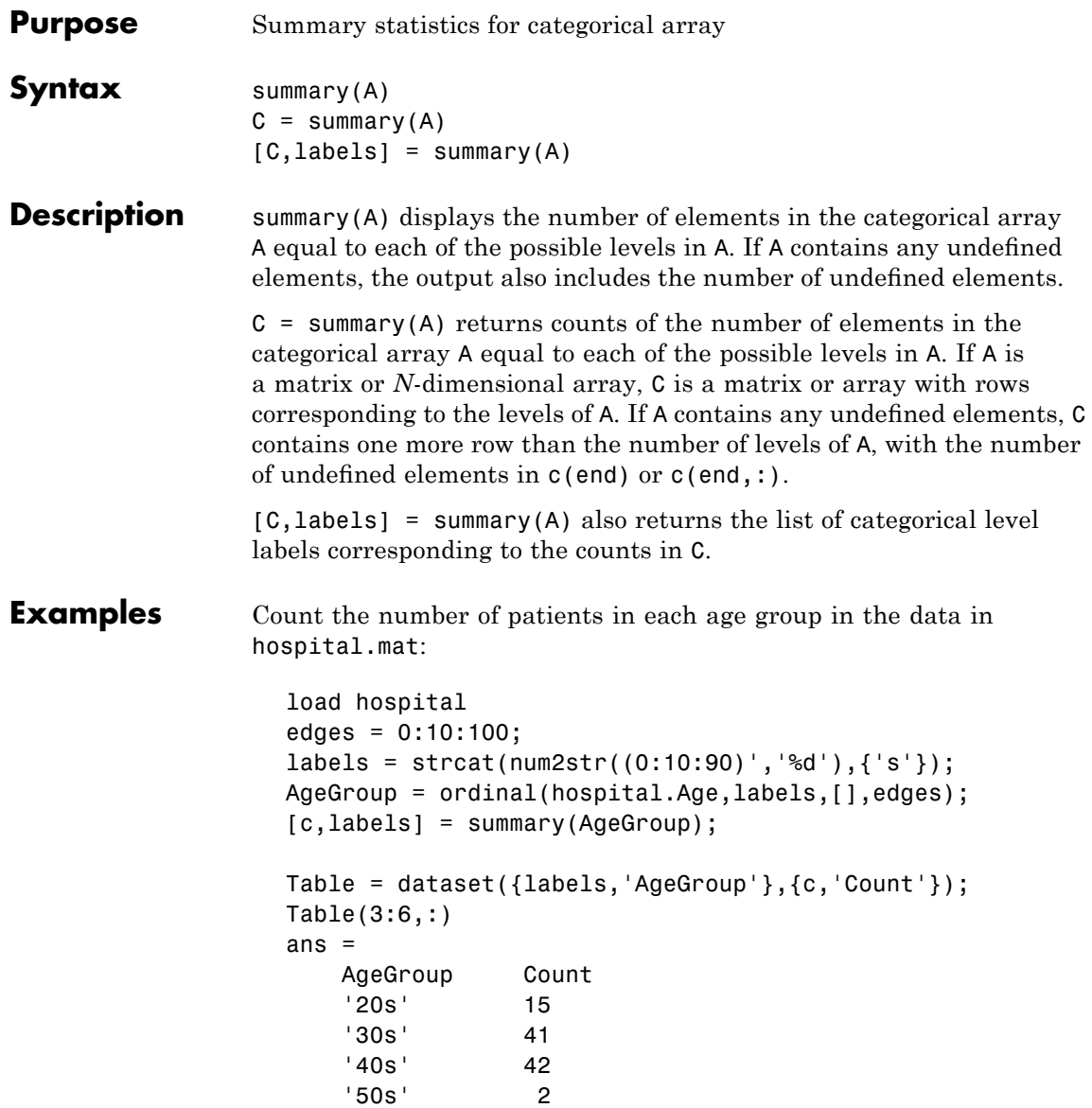

See Also islevel, ismember, levelcounts

### **dataset.summary**

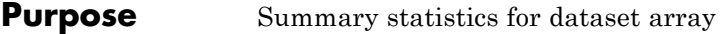

**Syntax** summary(A)

**Description** summary(A) displays summaries of the variables in the dataset array A.

Summary information depends on the type of the variables in the data set:

- **•** For numerical variables, summary computes a five-number summary of the data, giving the minimum, the first quartile, the median, the third quartile, and the maximum.
- **•** For logical variables, summary counts the number of trues and falses in the data.
- **•** For categorical variables, summary counts the number of data at each level.

#### **Examples Example 1**

Summarize Fisher's iris data:

```
load fisheriris
species = nominal(species);data = dataset(species,meas);
summary(data)
species: [150x1 nominal]
 setosa versicolor virginica
    50 50 50
meas: [150x4 double]
 min 4.3000 2 1 0.1000
 1st Q 5.1000 2.8000 1.6000 0.3000
 median 5.8000 3 4.3500 1.3000
 3rd Q 6.4000 3.3000 5.1000 1.8000
 max 7.9000 4.4000 6.9000 2.5000
```
#### **Example 2**

Summarize the data in hospital.mat:

```
load hospital
summary(hospital)
```
A dataset array created from the data file hospital.dat. It has the first column of that file as observations names, and has had several other columns converted to a more convenient form.

```
LastName: [100x1 cell string]
Sex: [100x1 nominal]
  Female Male
     53 47
Age: [100x1 double, Units = Yrs]
  min 1st Q median 3rd Q max
   25 32 39 44 50
Weight: [100x1 double, Units = Lbs]
  min 1st Q median 3rd Q max
  111 130.5000 142.5000 180.5000 202
Smoker: [100x1 logical]
  true false
   34 66
BloodPressure: [100x2 double, Units = mm Hg]
  min 109 68
  1st Q 117.5000 77.5000
  median 122 81.5000
  3rd Q 127.5000 89
  max 138 99
Trials: [100x1 cell, Units = Counts]
```
See Also get, set, grpstats

### **ProbDist.Support property**

#### **Purpose** Read-only structure containing information about support of ProbDist object

#### **Description** Support is a read-only property of the ProbDist class. Support is a structure containing information about the support of a ProbDist object. It includes the following fields:

- **•** range
- **•** closedbound
- **•** iscontinuous

#### **Values** The values for the three fields in the structure are:

- **•** range A two-element vector [L, U], such that all of the probability is contained from L to U.
- closedbound A two-element logical vector indicating whether the corresponding range endpoint is included. Possible values for each endpoint are 1 (true) or 0 (false).
- **•** iscontinuous A logical value indicates if the distribution takes values on the entire interval from L to U (true), or if it takes only integer values within this range (false). Possible values are 1 (true) or 0 (false).

Use this information to view and compare information about the support of distributions.

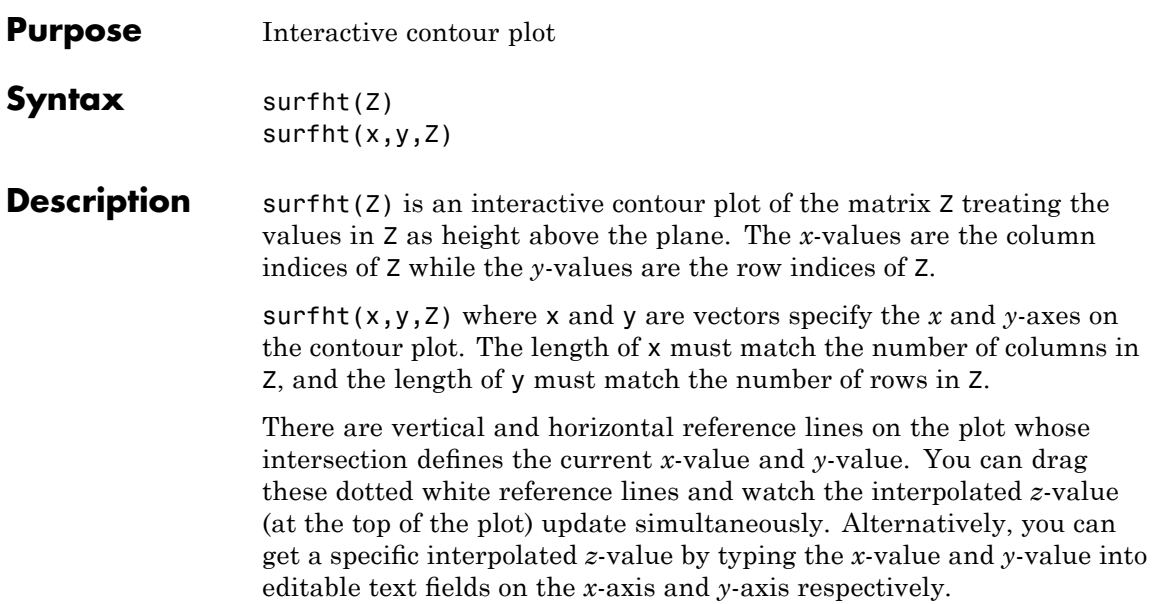

### **tabulate**

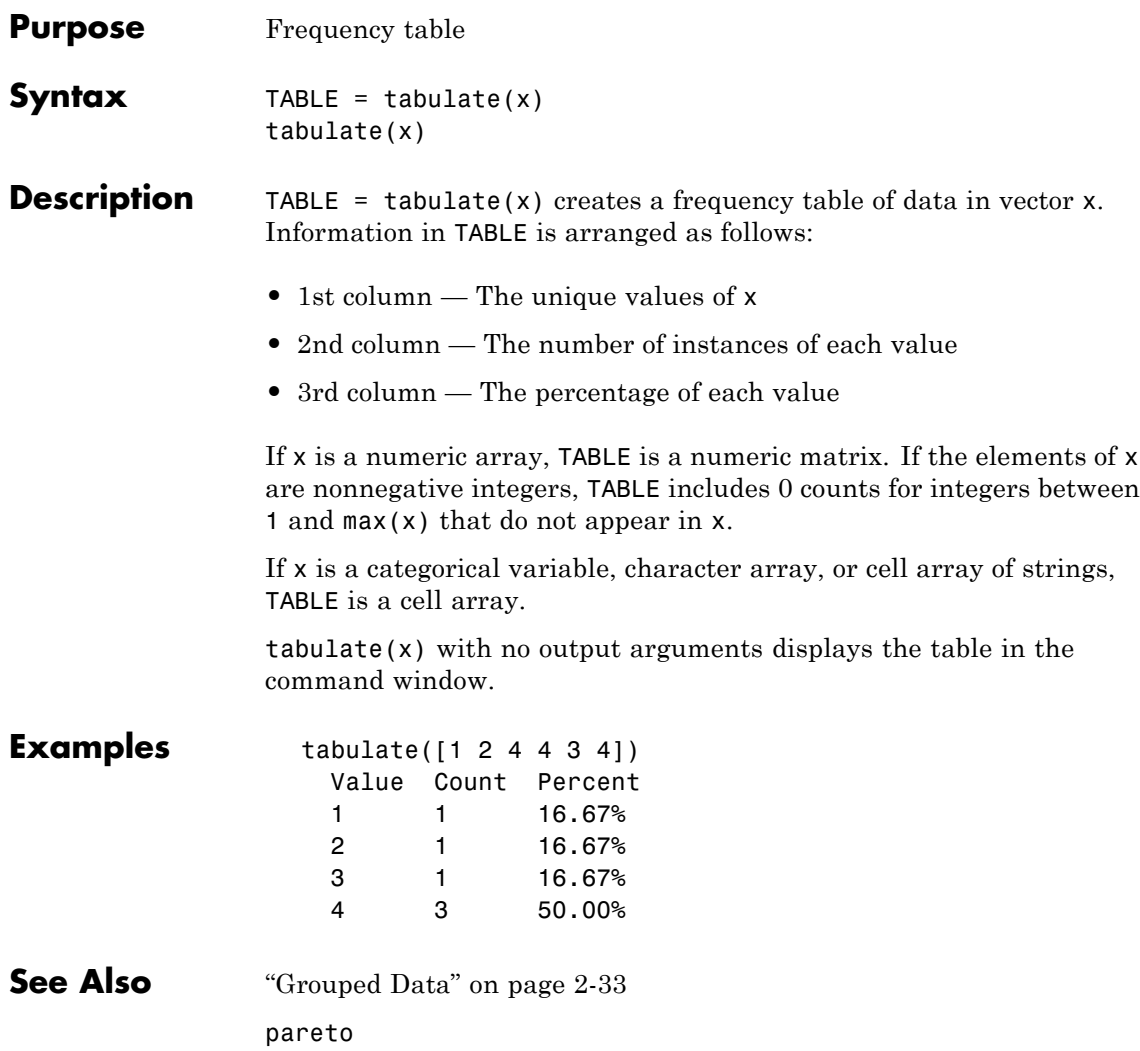

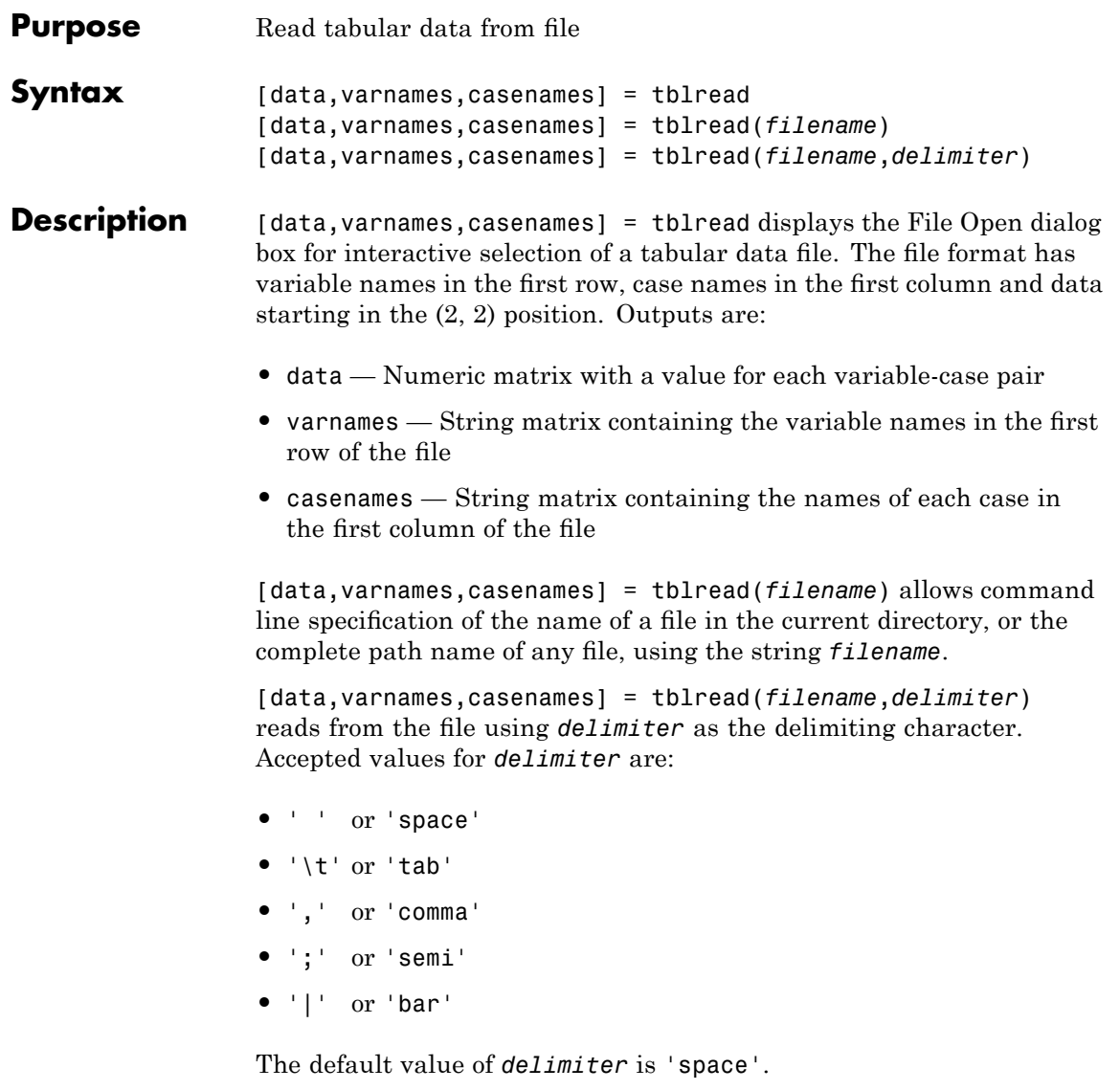

### **tblread**

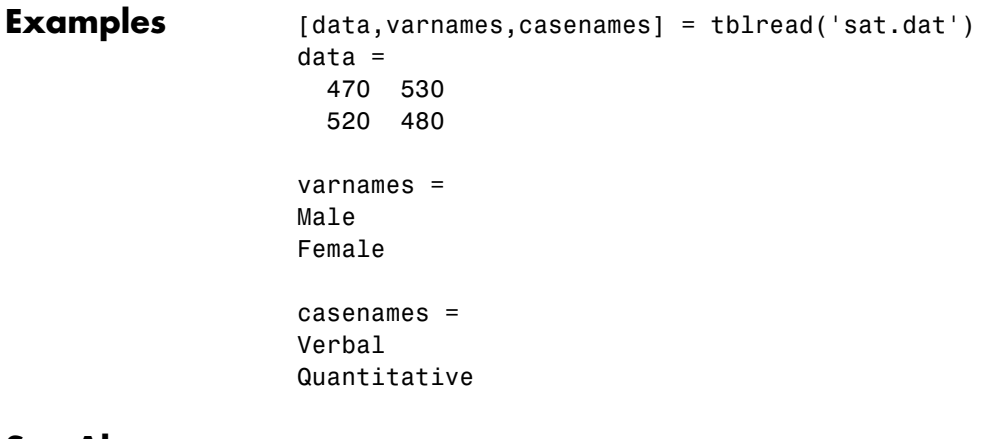

See Also tblwrite, tdfread, caseread

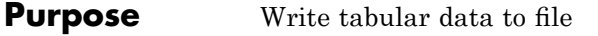

**Syntax** tblwrite(data,varnames,casenames) tblwrite(data,varnames,casenames,*filename*) tblwrite(data,varnames,casenames,*filename*,*delimiter*)

**Description** tblwrite(data,varnames,casenames) displays the **File Open** dialog box for interactive specification of the tabular data output file. The file format has variable names in the first row, case names in the first column and data starting in the (2,2) position.

> varnames is a string matrix containing the variable names. casenames is a string matrix containing the names of each case in the first column. data is a numeric matrix with a value for each variable-case pair.

> tblwrite(data,varnames,casenames,*filename*) specifies a file in the current directory, or the complete path name of any file in the string *filename*.

tblwrite(data,varnames,casenames,*filename*,*delimiter*) writes to the file using *delimiter* as the delimiting character. The following table lists the accepted character values for *delimiter* and their equivalent string values.

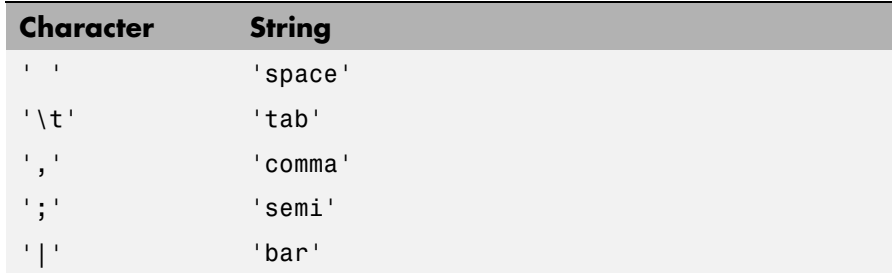

The default value of *delimiter* is 'space'.

**Examples** Continuing the example from tblread:

tblwrite(data,varnames,casenames,'sattest.dat')

### **tblwrite**

type sattest.dat Male Female Verbal 470 530 Quantitative 520 480

See Also casewrite, tblread

- **Purpose** Student's *t* cumulative distribution function
- **Syntax**  $P = \text{tcdf}(X, V)$

**Description**  $P = \text{tcdf}(X, V)$  computes Student's *t* cdf at each of the values in X using the corresponding degrees of freedom in V. X and V can be vectors, matrices, or multidimensional arrays that all have the same size. A scalar input is expanded to a constant array with the same dimensions as the other inputs.

The *t* cdf is

$$
p = F(x|v) = \int_{-\infty}^{x} \frac{\Gamma\left(\frac{v+1}{2}\right)}{\Gamma\left(\frac{v}{2}\right)} \frac{1}{\sqrt{v\pi}} \frac{1}{\left(1 + \frac{t^2}{v}\right)^{\frac{v+1}{2}}} dt
$$

The result, *p*, is the probability that a single observation from the *t* distribution with *ν* degrees of freedom will fall in the interval  $[-\infty, x)$ .

```
Examples mu = 1; % Population mean
                   sigma = 2; % Population standard deviation
                   n = 100; % Sample size
                   x = normal(mu, sigma, n, 1); % Random sample from population
                   xbar = mean(x); % Sample mean
                   s = std(x); % Sample standard deviationt = (xbar-mu)/(s/sqrt(n)) % t-statistic
                   t =0.2489
                   p = 1-tcdf(t,n-1) % Probability of larger t-statistic
                   p =0.4020
```
This probability is the same as the *p*-value returned by a *t*-test of the null hypothesis that the sample comes from a normal population with mean *μ*:

```
[h,ptest] = ttest(x,mu,0.05,'right')h =0
ptest =
   0.4020
```
See Also cdf, tpdf, tinv, tstat, trnd

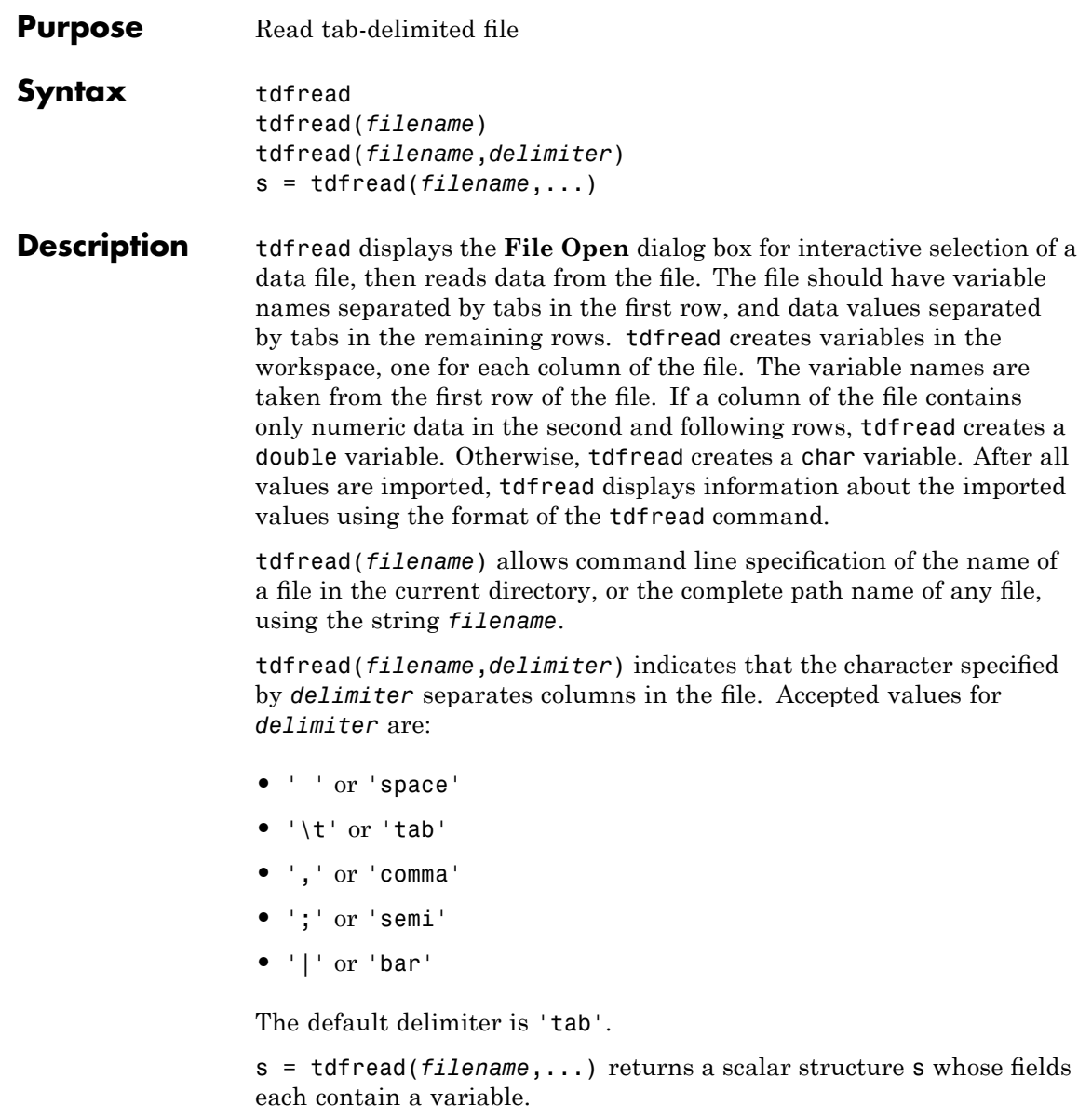

## **tdfread**

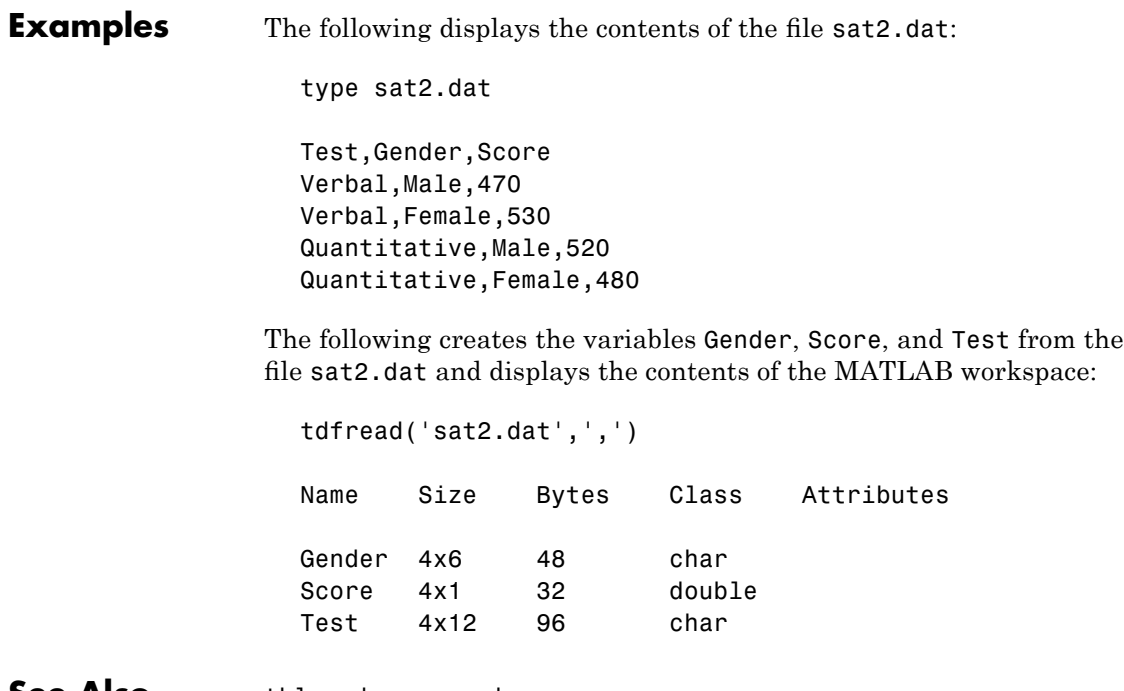

**See Also** tblread, caseread

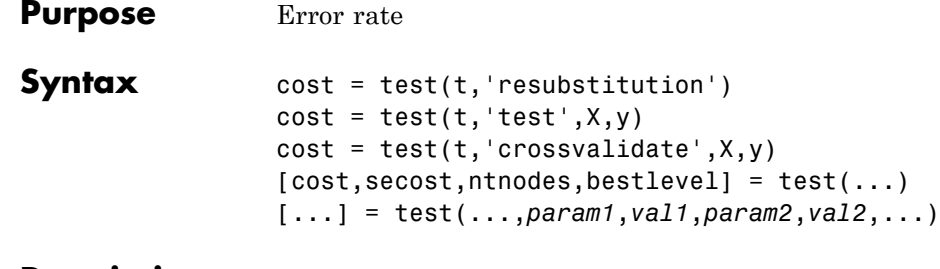

**Description** cost = test(t, 'resubstitution') computes the cost of the tree t using a resubstitution method. t is a decision tree as created by classregtree. The cost of the tree is the sum over all terminal nodes of the estimated probability of a node times the cost of a node. If t is a classification tree, the cost of a node is the sum of the misclassification costs of the observations in that node. If t is a regression tree, the cost of a node is the average squared error over the observations in that node. cost is a vector of cost values for each subtree in the optimal pruning sequence for t. The resubstitution cost is based on the same sample that was used to create the original tree, so it under estimates the likely cost of applying the tree to new data.

> cost = test(t, 'test', $X, Y$ ) uses the matrix of predictors X and the response vector y as a test sample, applies the decision tree t to that sample, and returns a vector cost of cost values computed for the test sample. X and y should not be the same as the learning sample, that is, the sample that was used to fit the tree t.

cost = test(t, 'crossvalidate', $X, Y$ ) uses 10-fold cross-validation to compute the cost vector. X and y should be the learning sample, that is, the sample that was used to fit the tree t. The function partitions the sample into 10 subsamples, chosen randomly but with roughly equal size. For classification trees, the subsamples also have roughly the same class proportions. For each subsample, test fits a tree to the remaining data and uses it to predict the subsample. It pools the information from all subsamples to compute the cost for the whole sample.

 $[cost, secost,ntnodes, bestlevel] = test(...)$  also returns the vector secost containing the standard error of each cost value, the vector ntnodes containing the number of terminal nodes for each

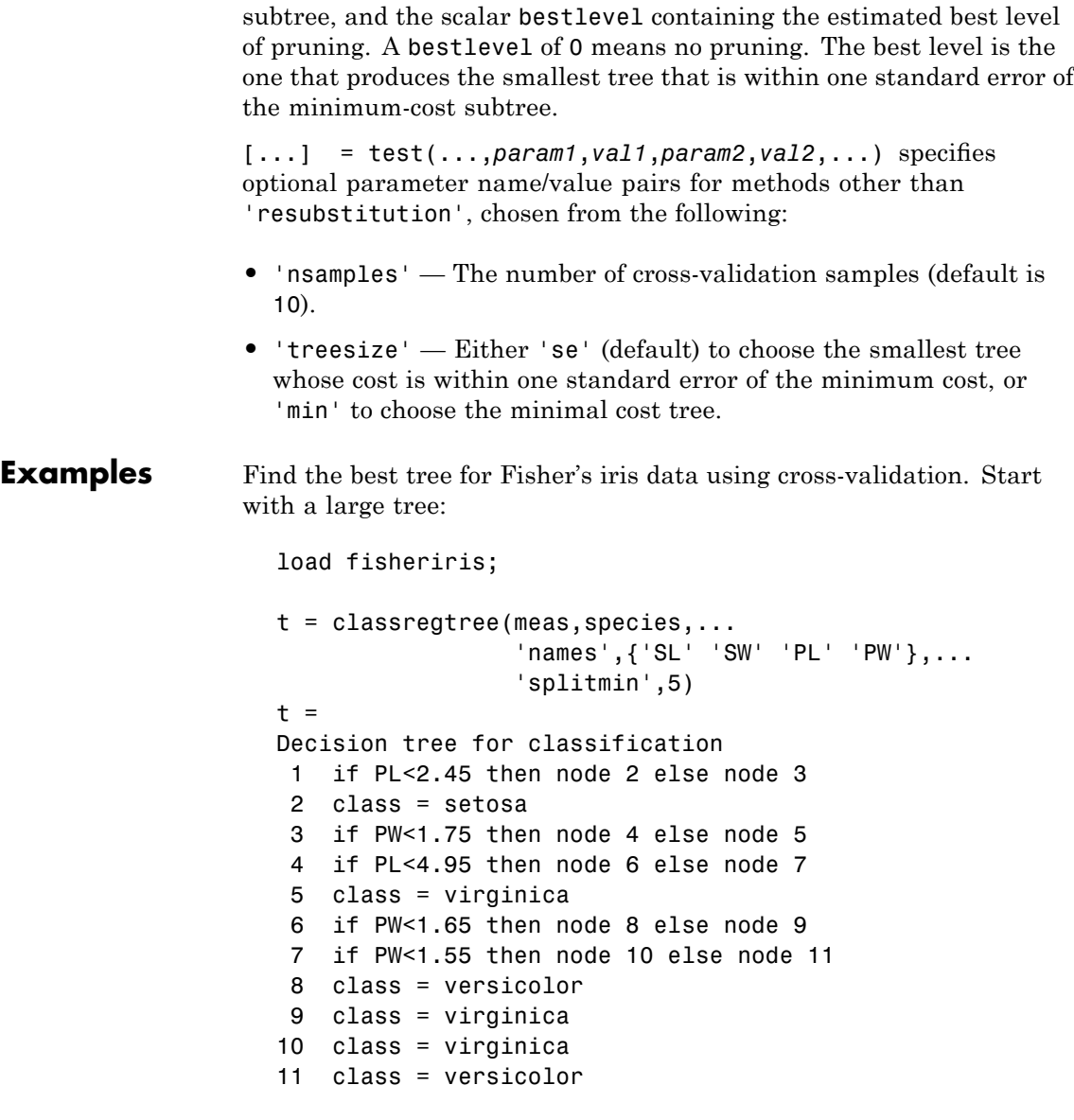

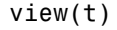

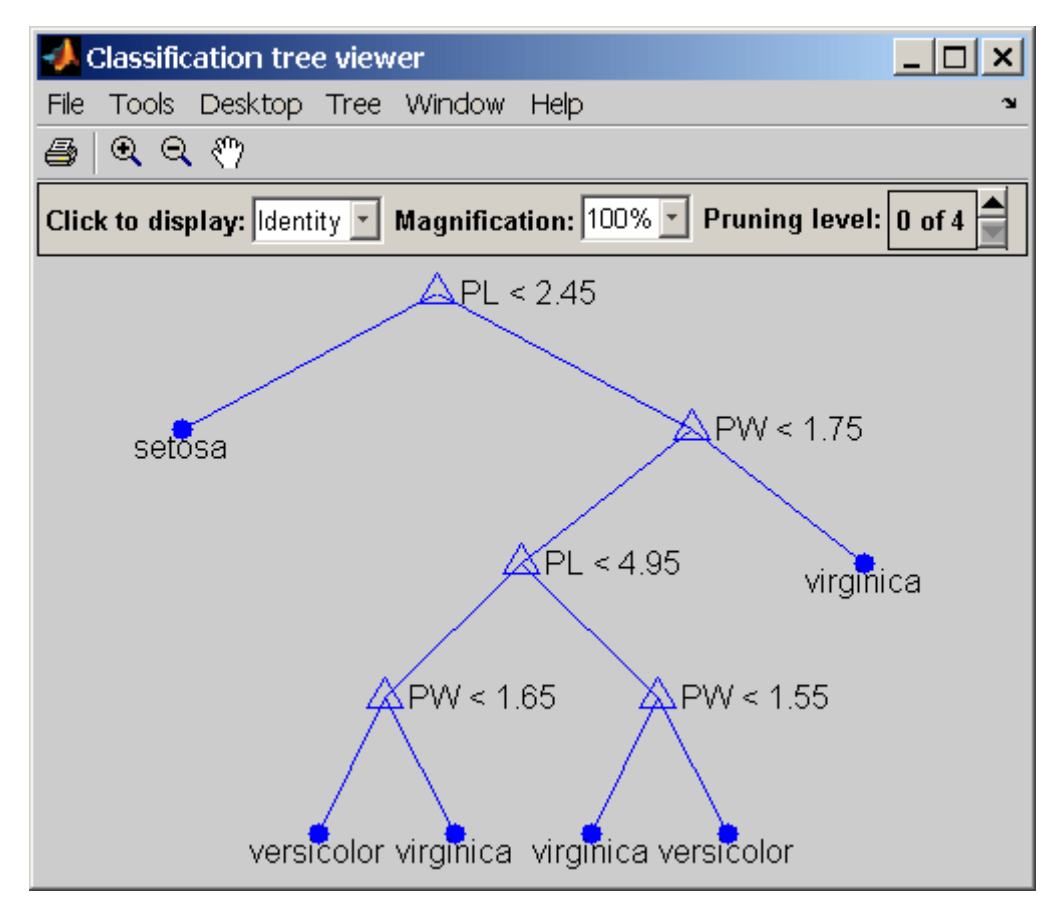

Find the minimum-cost tree:

```
[c, s, n, best] = test(t, 'cross', meas, species);tmin = prune(t,'level',best)
tmin =Decision tree for classification
1 if PL<2.45 then node 2 else node 3
2 class = setosa
```

```
3 if PW<1.75 then node 4 else node 5
4 class = versicolor
5 class = virginica
```
view(tmin)

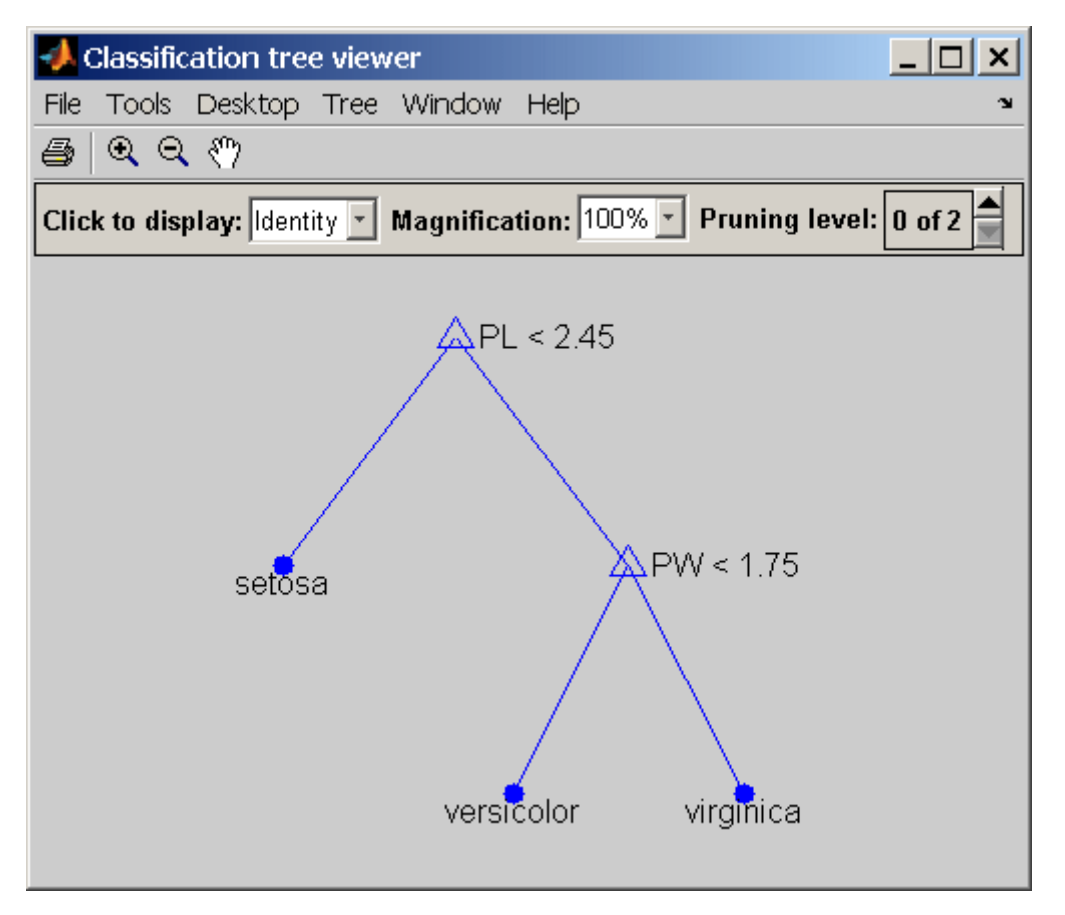

Plot the smallest tree within one standard error of the minimum cost tree:

```
[mincost, minloc] = min(c);
```
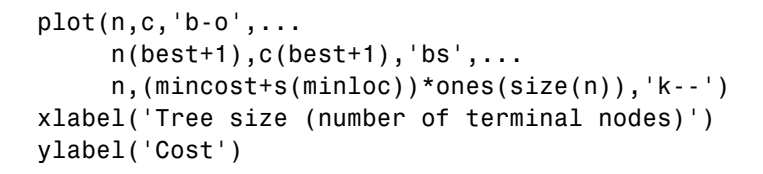

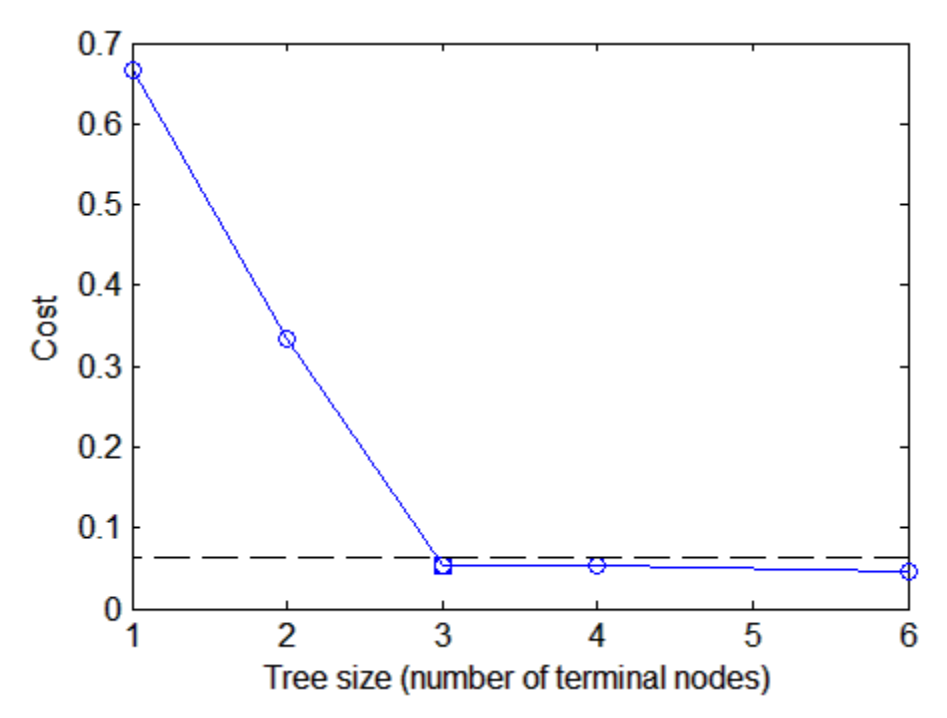

The solid line shows the estimated cost for each tree size, the dashed line marks one standard error above the minimum, and the square marks the smallest tree under the dashed line.

**References** [1] Breiman, L., J. Friedman, R. Olshen, and C. Stone. *Classification and Regression Trees*. Boca Raton, FL: CRC Press, 1984.

**See Also** classregtree, eval, view, prune

# **cvpartition.test**

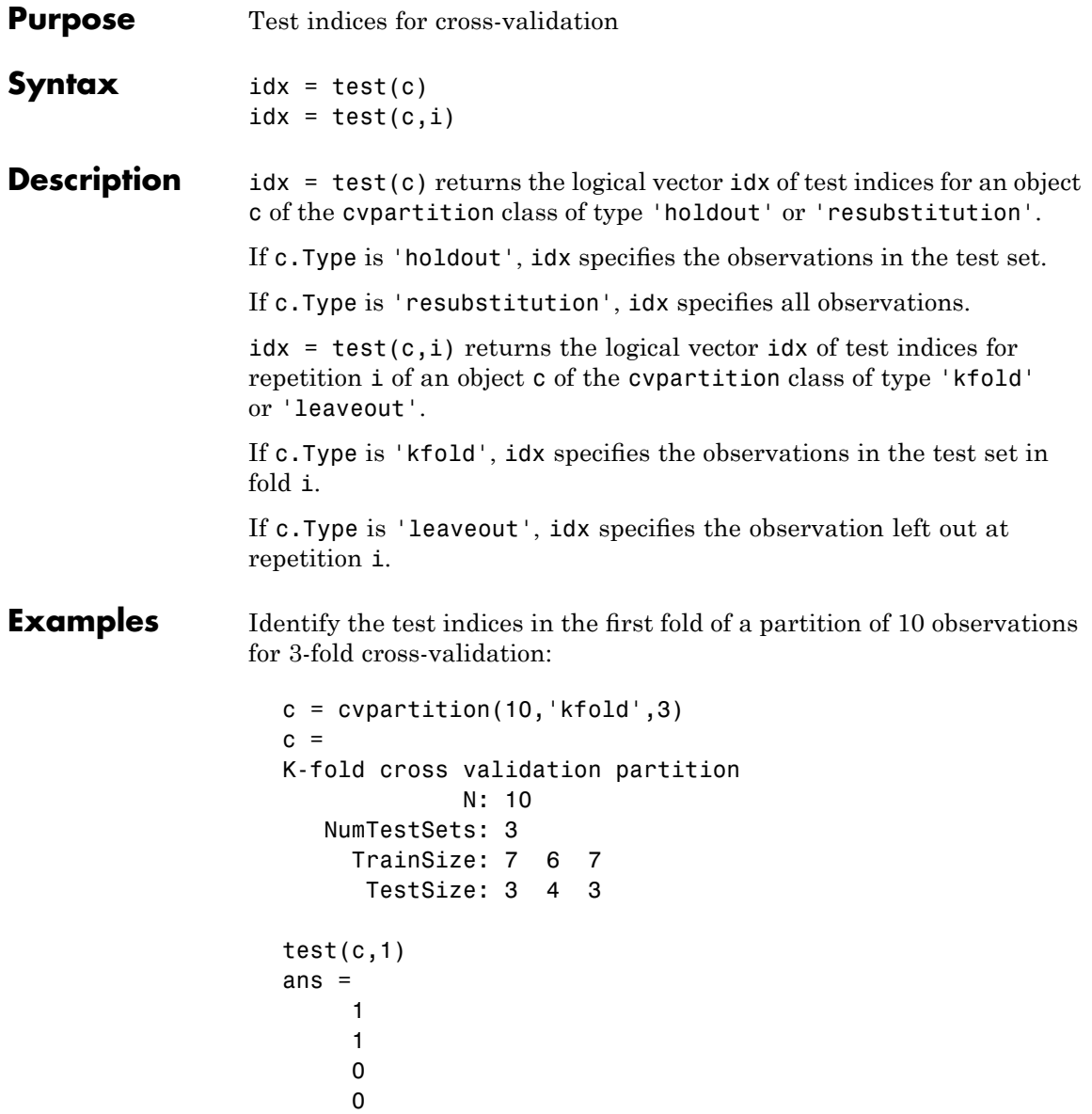

**See Also** cvpartition, training

## **cvpartition.TestSize property**

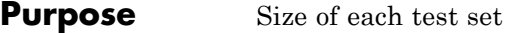

#### **Description** Value is a vector in partitions of type 'kfold' and 'leaveout'. Value is a scalar in partitions of type 'holdout' and 'resubstitution'.

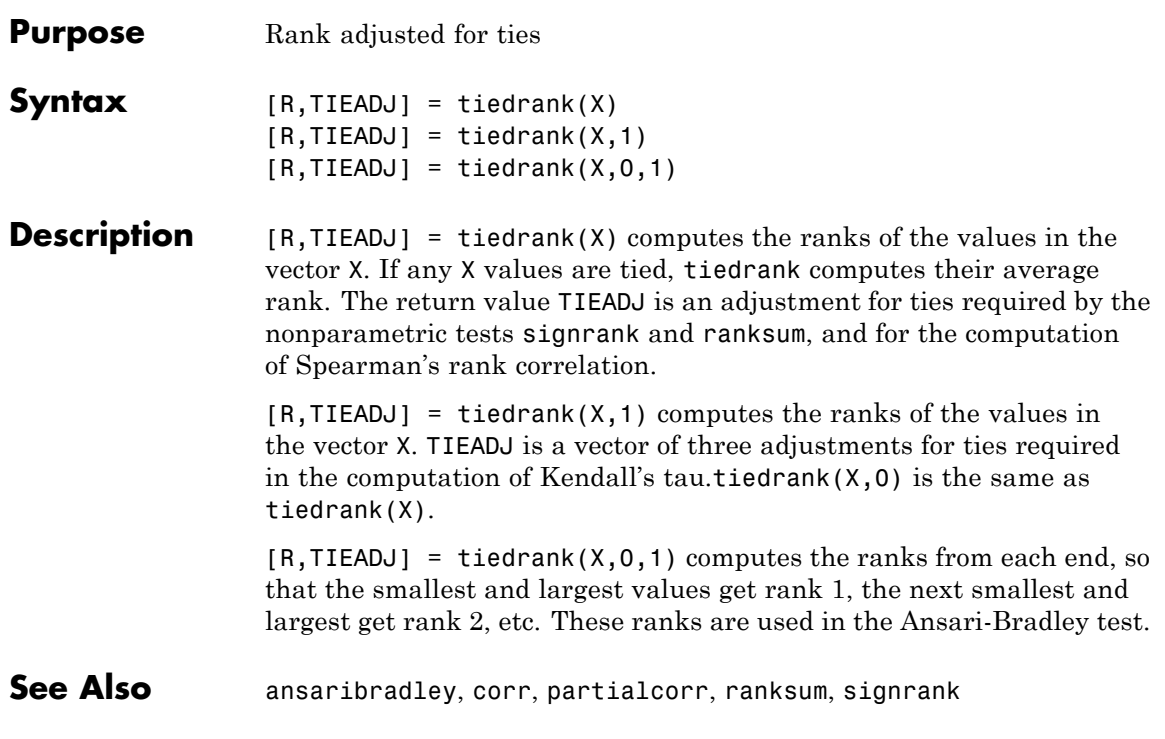

# **categorical.times**

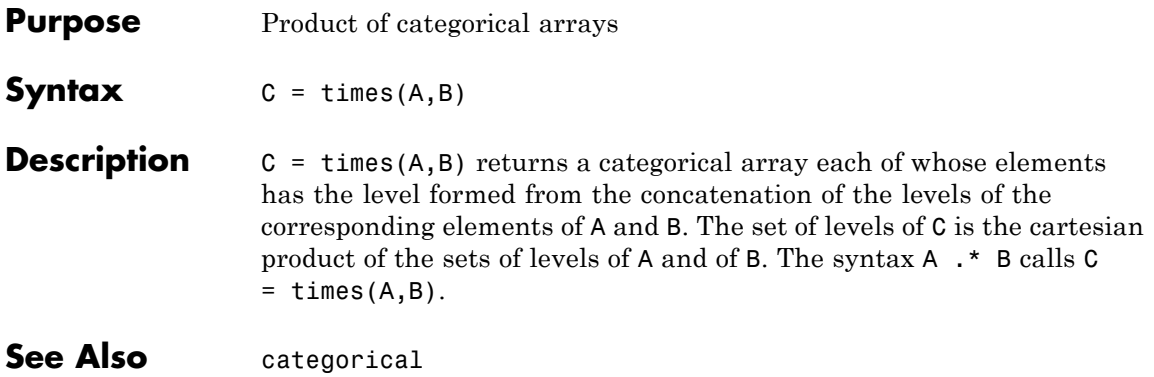
#### **Purpose** Student's *t* inverse cumulative distribution function

**Syntax**  $X = \text{tinv}(P, V)$ 

**Description**  $X = \text{tiny}(P, V)$  computes the inverse of Student's *t* cdf with parameter V for the corresponding probabilities in P. P and V can be vectors, matrices, or multidimensional arrays that are the same size. A scalar input is expanded to a constant array with the same dimensions as the other inputs. The values in P must lie on the interval [0 1].

The t inverse function in terms of the *t* cdf is

$$
x = F^{-1}(p|v) = \{x: F(x|v)= p\}
$$

where

$$
p = F(x|v) = \int_{-\infty}^{x} \frac{\Gamma\left(\frac{v+1}{2}\right)}{\Gamma\left(\frac{v}{2}\right)} \frac{1}{\sqrt{v\pi}} \frac{1}{\left(1 + \frac{t^2}{v}\right)^{\frac{v+1}{2}}} dt
$$

The result, *x*, is the solution of the cdf integral with parameter *ν*, where you supply the desired probability *p*.

**Examples** What is the 99th percentile of the *t* distribution for one to six degrees of freedom?

> $percentile = \text{tiny}(0.99, 1:6)$ percentile = 31.8205 6.9646 4.5407 3.7469 3.3649 3.1427

See Also [icdf](#page-1150-0), [tcdf](#page-1858-0), [tpdf](#page-1873-0), [trnd](#page-1906-0), [tstat](#page-1907-0)

<span id="page-1873-0"></span>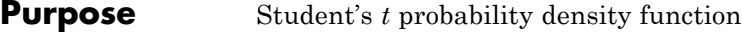

**Syntax**  $Y = \text{tpdf}(X, V)$ 

**Description** Y = tpdf(X,V) computes Student's t pdf at each of the values in X using the corresponding degrees of freedom in V. X and V can be vectors, matrices, or multidimensional arrays that have the same size. A scalar input is expanded to a constant array with the same dimensions as the other inputs.

Student's *t* pdf is

$$
y = f(x|v) = \frac{\Gamma\left(\frac{v+1}{2}\right)}{\Gamma\left(\frac{v}{2}\right)} \frac{1}{\sqrt{v\pi}} \frac{1}{\left(1 + \frac{x^2}{v}\right)^{\frac{v+1}{2}}}
$$

**Examples** The mode of the t distribution is at  $x = 0$ . This example shows that the value of the function at the mode is an increasing function of the degrees of freedom.

> tpdf(0,1:6) ans  $=$ 0.3183 0.3536 0.3676 0.3750 0.3796 0.3827

The *t* distribution converges to the standard normal distribution as the degrees of freedom approaches infinity. How good is the approximation for  $v = 30?$ 

```
difference = tpdf(-2.5:2.5,30)-normpdf(-2.5:2.5)
difference =
 0.0035 -0.0006 -0.0042 -0.0042 -0.0006 0.0035
```
See Also pdf, tcdf, tinv, tstat, trnd

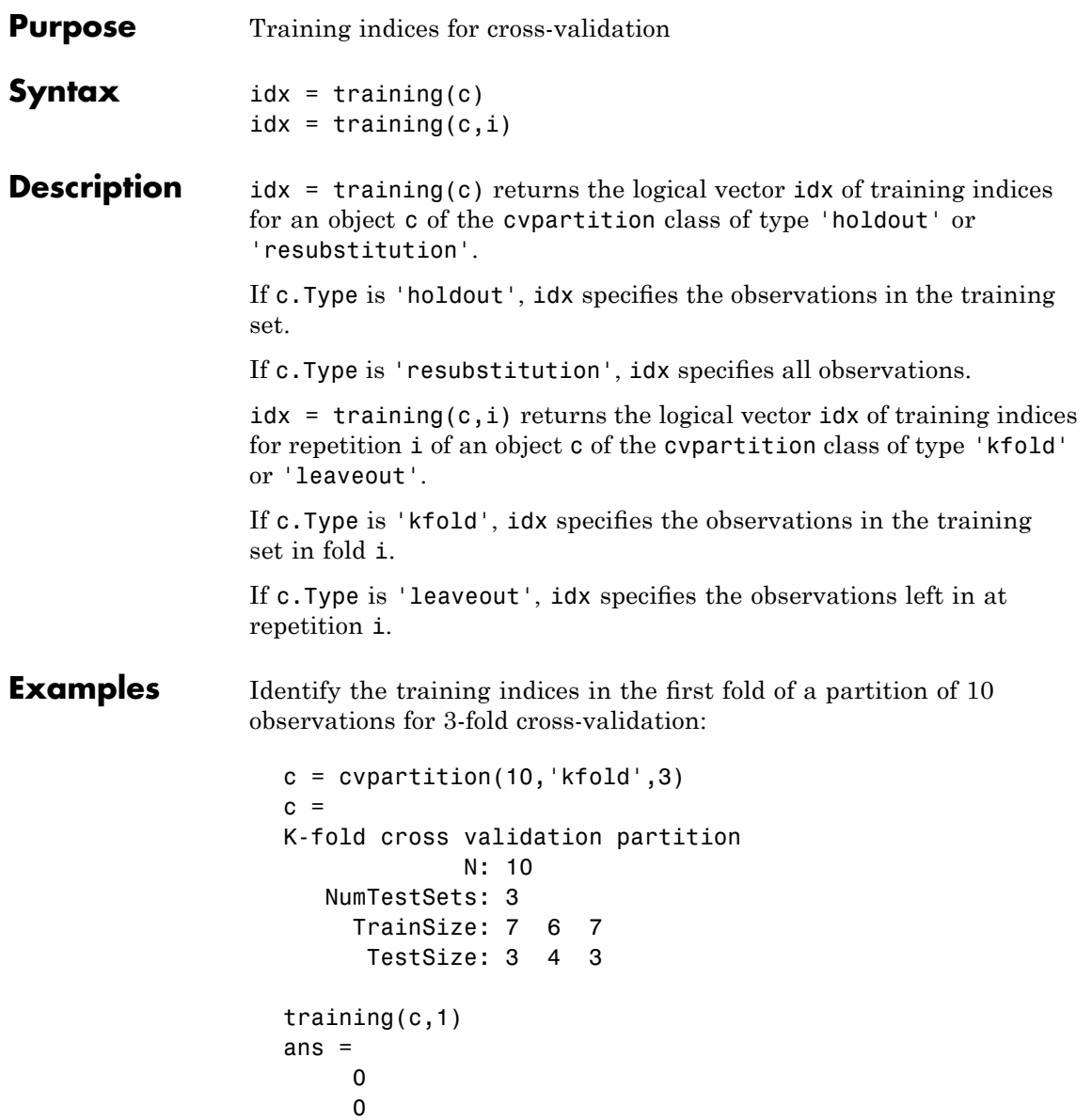

**See Also** cvpartition, test

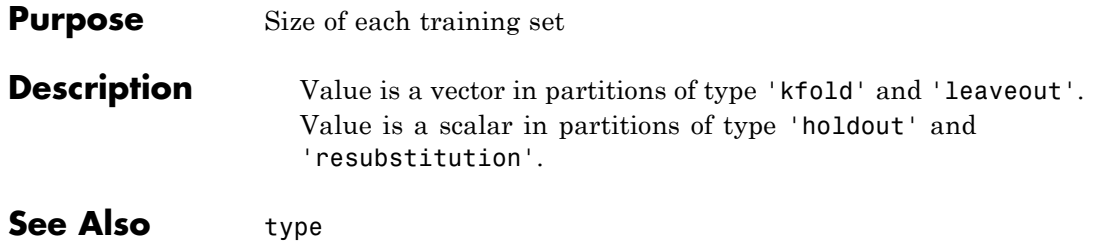

# **categorical.transpose**

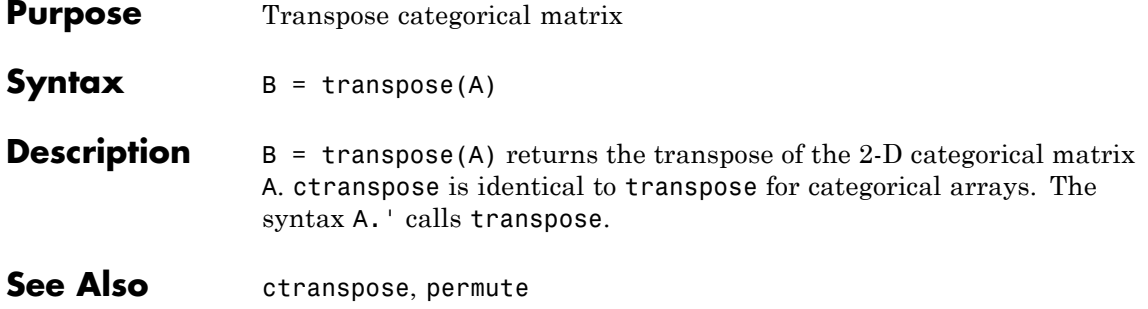

- <span id="page-1878-0"></span>**Purpose** Cell array of arguments for classregtree
- **Description** The TreeArgs property is a cell array of arguments for the classregtree constructor. TreeBagger uses these arguments in growing new trees for the ensemble.

# **TreeBagger class**

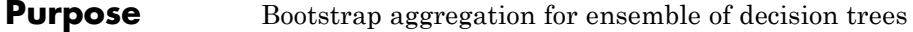

**Description** TreeBagger bags an ensemble of decision trees for either classification or regression. Bagging stands for bootstrap aggregation. Every tree in the ensemble is grown on an independently drawn bootstrap replica of input data. Observations not included in this replica are "out of bag" for this tree. To compute prediction of an ensemble of trees for unseen data, TreeBagger takes an average of predictions from individual trees. To estimate the prediction error of the bagged ensemble, you can compute predictions for each tree on its out-of-bag observations, average these predictions over the entire ensemble for each observation and then compare the predicted out-of-bag response with the true value at this observation.

> TreeBagger relies on the classregtree functionality for growing individual trees. In particular, classregtree accepts the number of features selected at random for each decision split as an optional input argument.

> The Compact property contains another class, CompactTreeBagger, with sufficient information to make predictions using new data. This information includes the tree ensemble, variable names, and class names (for classification). CompactTreeBagger requires less memory than TreeBagger, but only TreeBagger has methods for growing more trees for the ensemble. Once you grow an ensemble of trees using TreeBagger and no longer need access to the training data, you can opt to work with the compact version of the trained ensemble from then on.

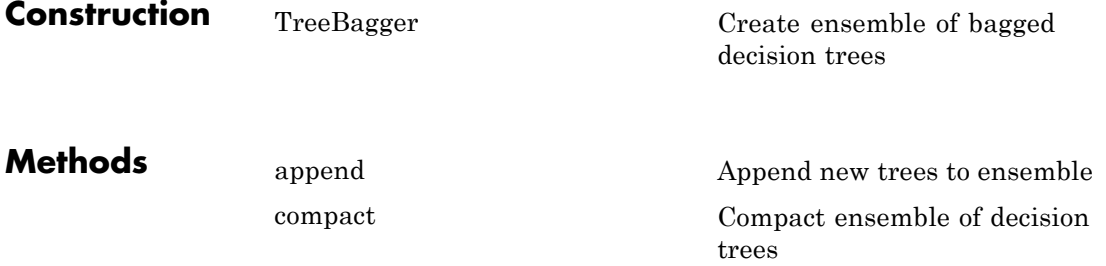

# **TreeBagger class**

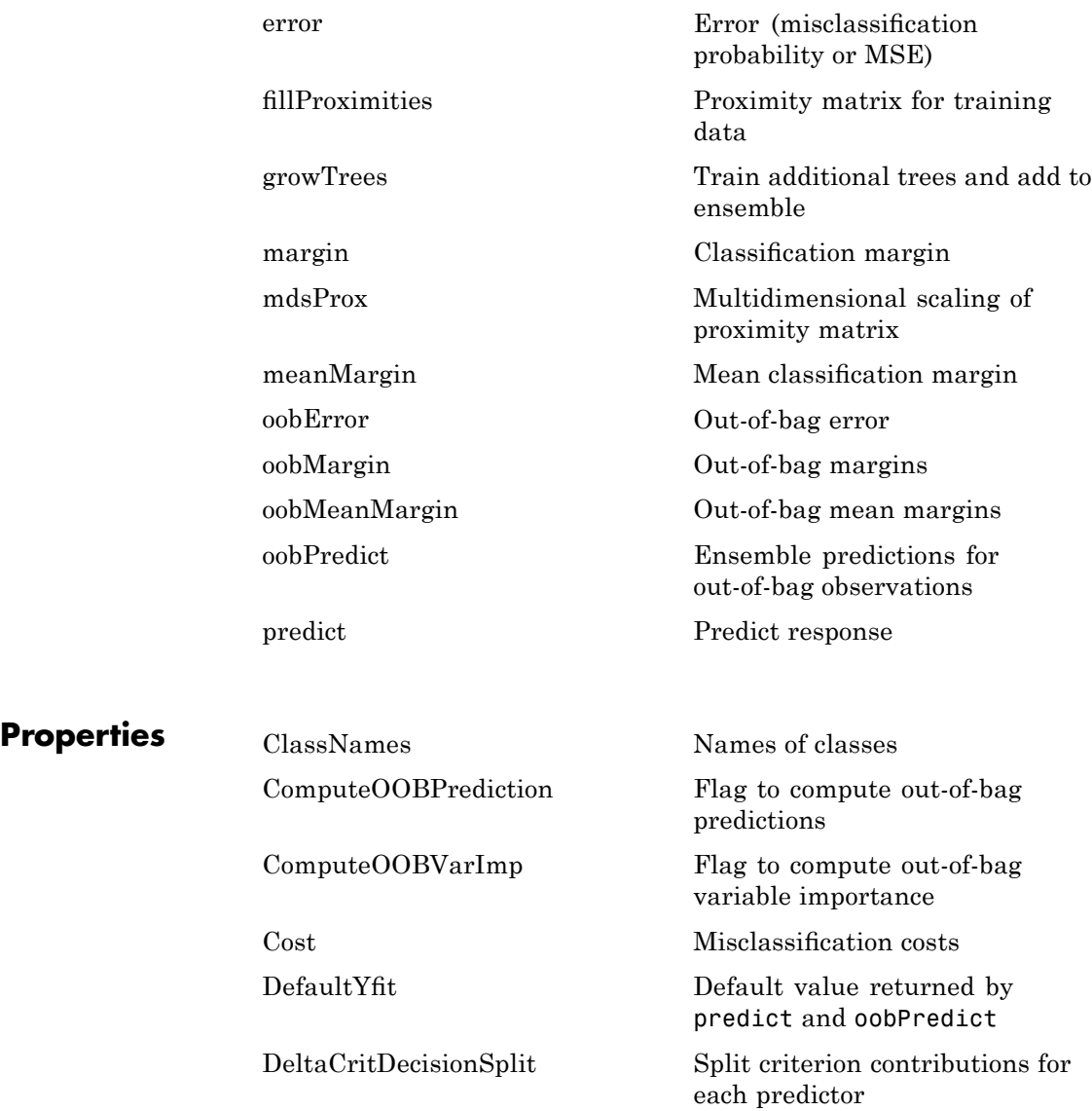

# **TreeBagger class**

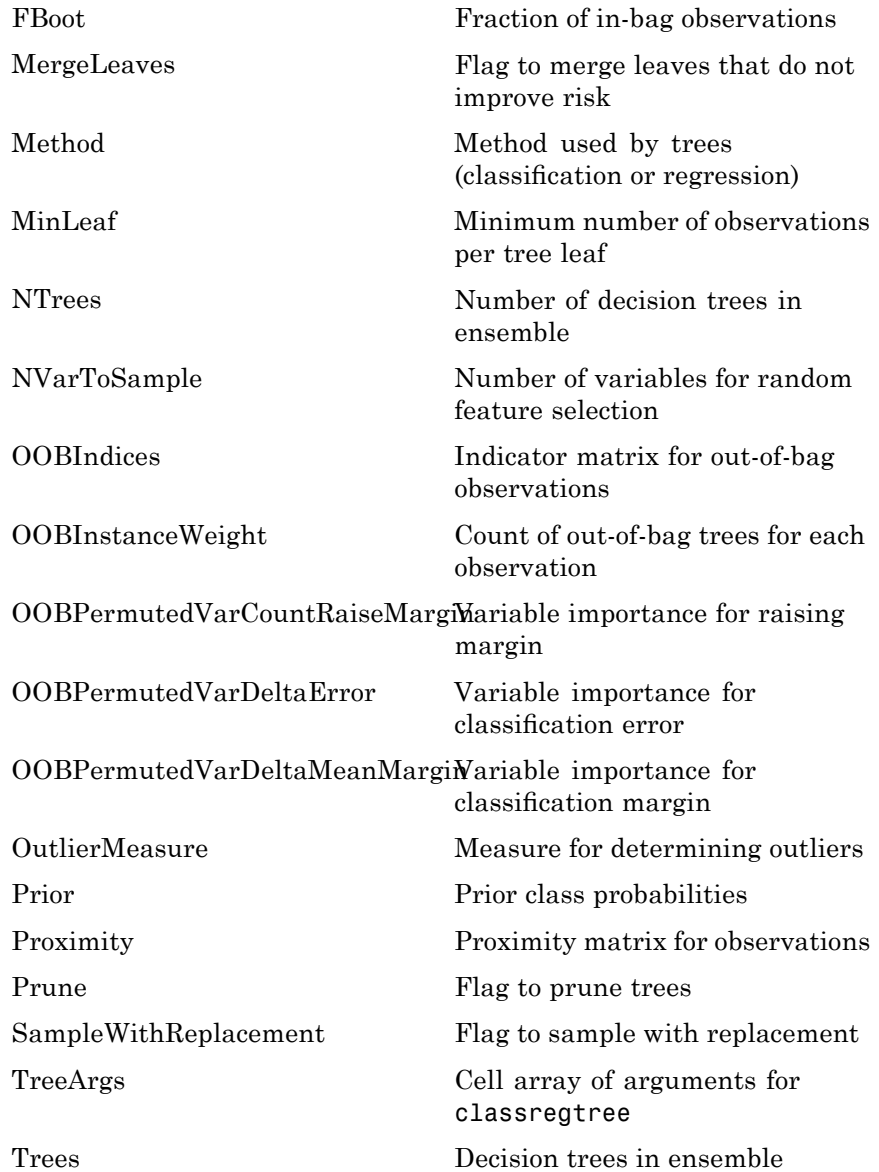

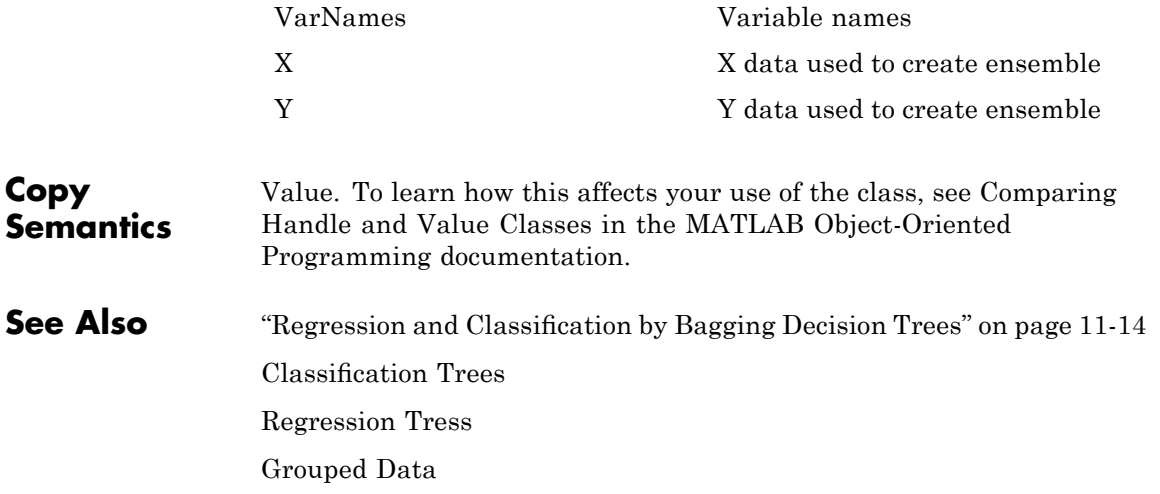

# <span id="page-1883-0"></span>**TreeBagger**

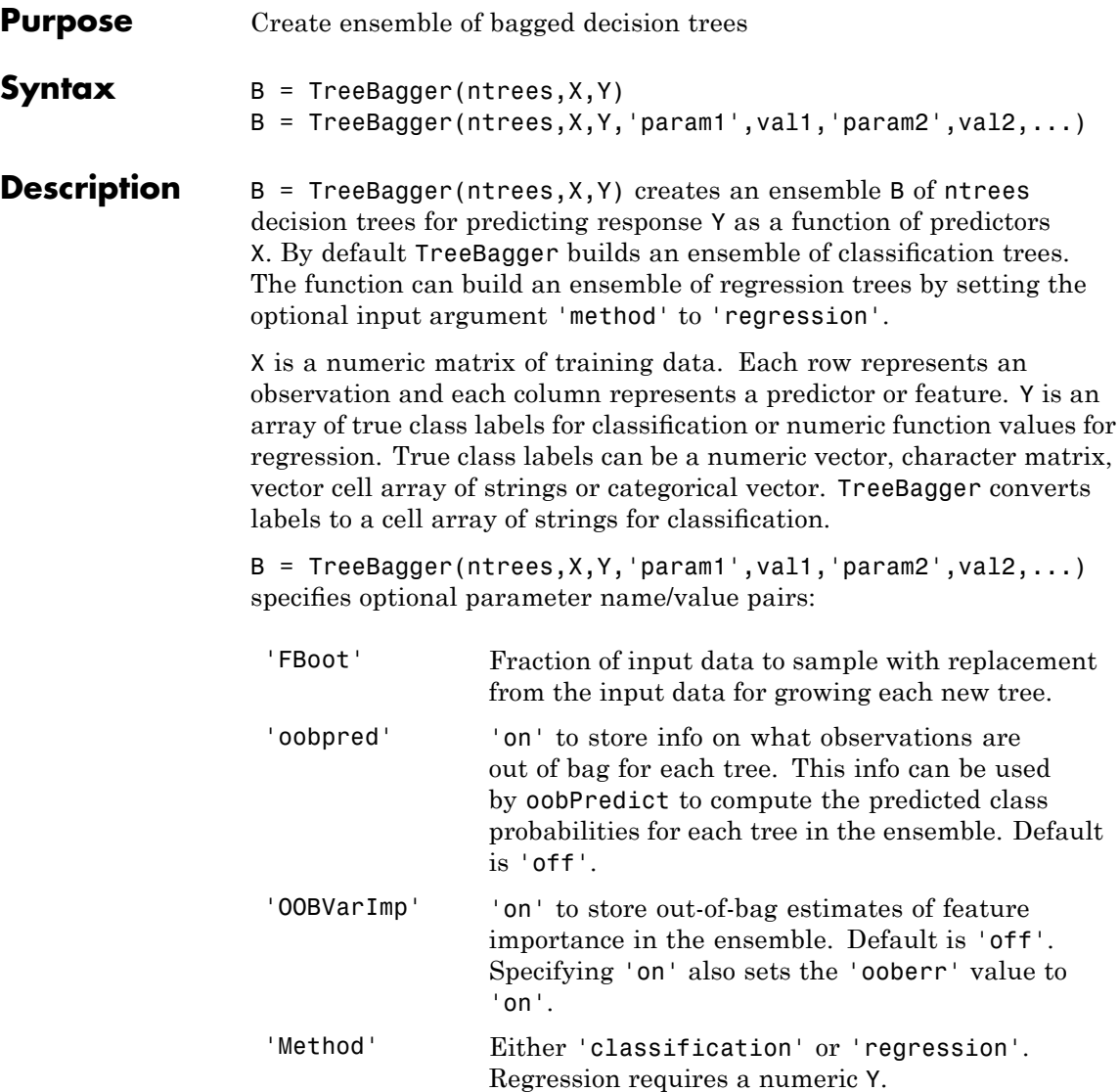

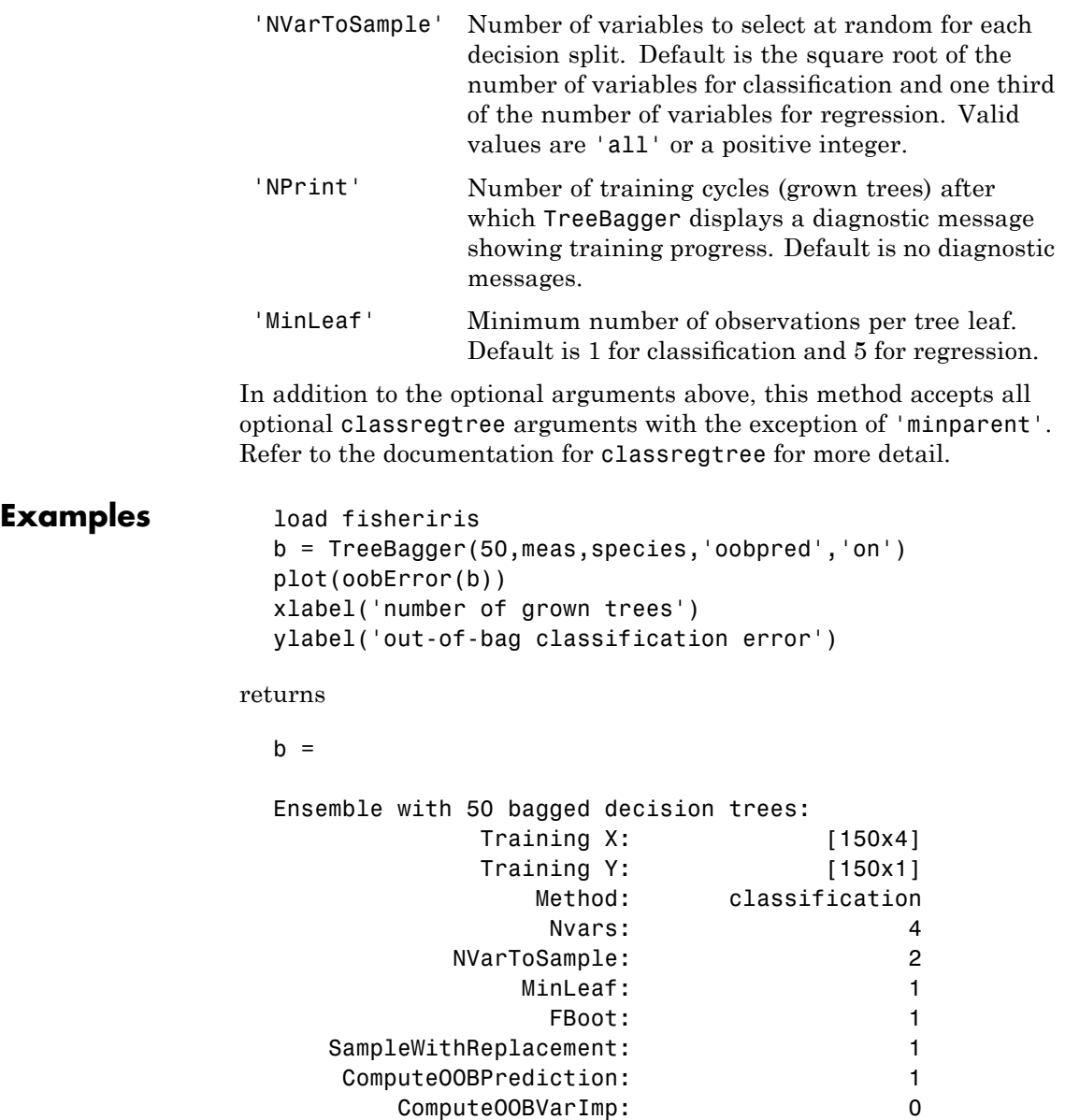

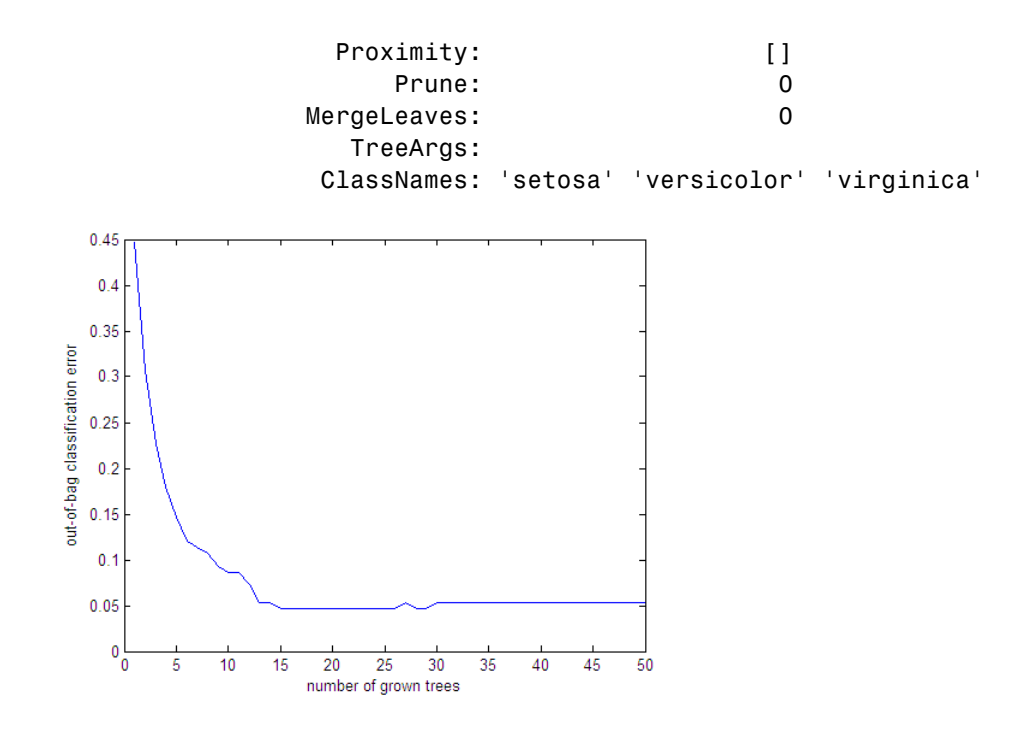

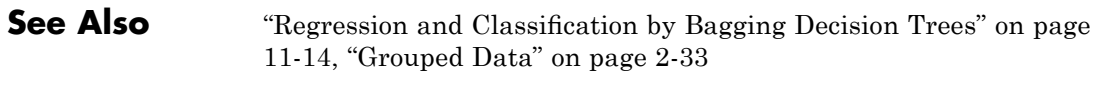

classregtree, CompactTreeBagger

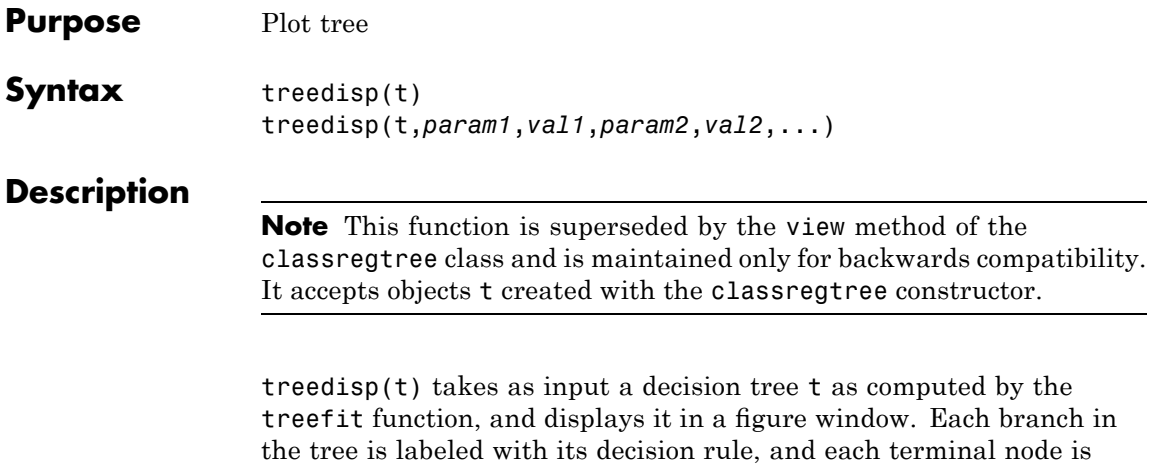

labeled with the predicted value for that node.

For each branch node, the left child node corresponds to the points that satisfy the condition, and the right child node corresponds to the points that do not satisfy the condition.

The **Click to display** pop-up menu at the top of the figure enables you to display more information about each node, as described in the following table.

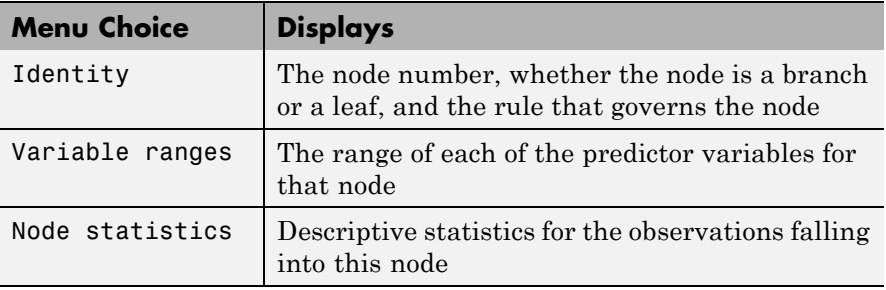

After you select the type of information you want, click any node to display the information for that node.

The **Pruning level** button displays the number of levels that have been cut from the tree and the number of levels in the unpruned tree.

For example, 1 of 6 indicates that the unpruned tree has six levels, and that one level has been cut from the tree. Use the spin button to change the pruning level.

treedisp(t,*param1*,*val1*,*param2*,*val2*,...) specifies optional parameter name-value pairs, listed in the following table.

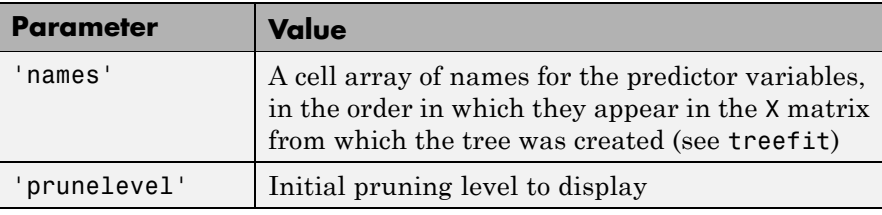

#### **Examples** Create and graph classification tree for Fisher's iris data. The names in this example are abbreviations for the column contents (sepal length, sepal width, petal length, and petal width).

```
load fisheriris;
t = treetit(meas, species);treedisp(t,'names',{'SL' 'SW' 'PL' 'PW'});
```
## **treedisp**

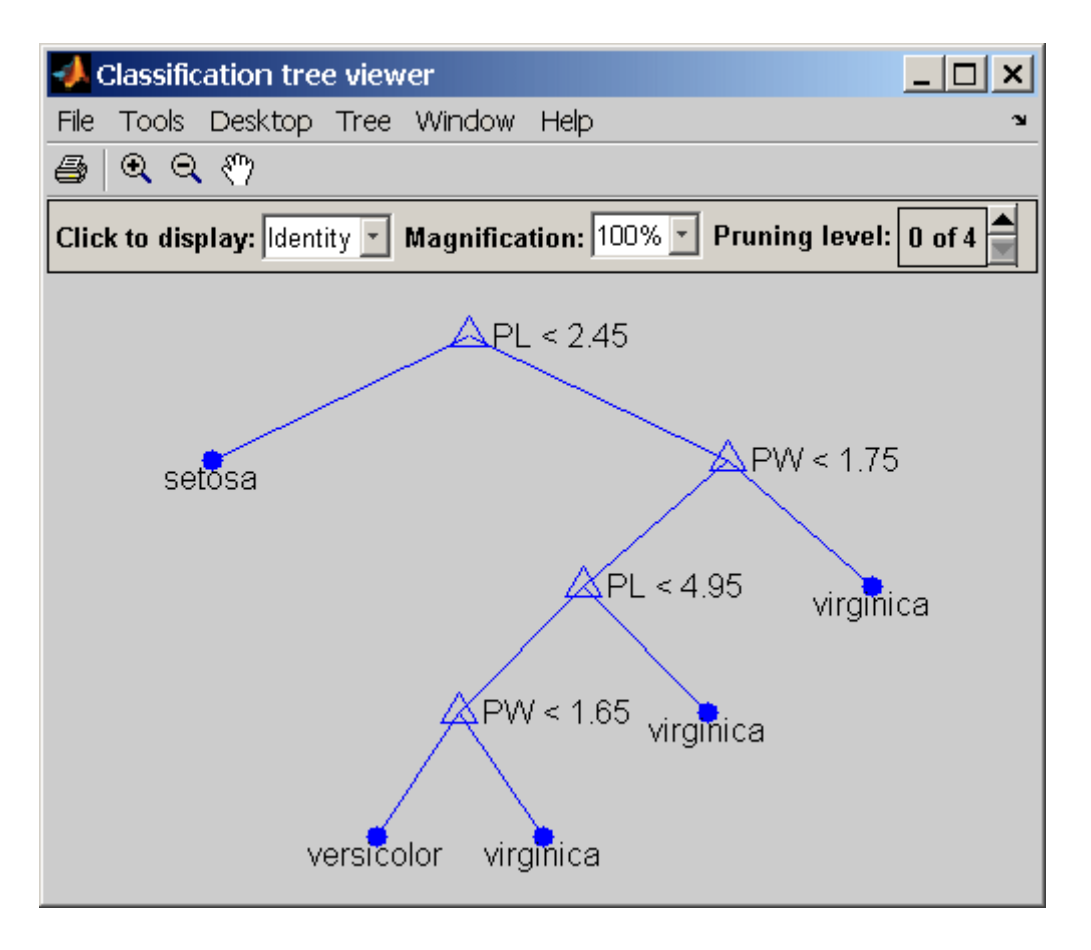

- **References** [1] Breiman, L., J. Friedman, R. Olshen, and C. Stone. *Classification and Regression Trees*. Boca Raton, FL: CRC Press, 1984.
- See Also treefit, treeprune, treetest

## **treefit**

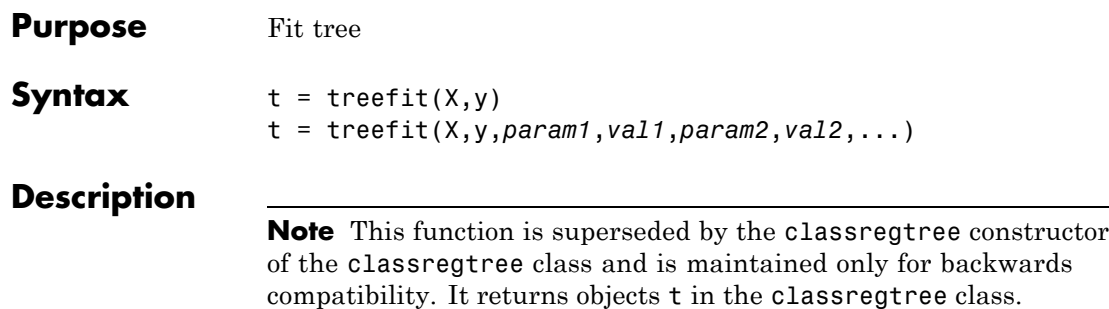

 $t = t \cdot \text{reefit}(X, y)$  creates a decision tree t for predicting response y as a function of predictors X. X is an n-by-m matrix of predictor values. y is either a vector of n response values (for regression), or a character array or cell array of strings containing n class names (for classification). Either way, t is a binary tree where each non-terminal node is split based on the values of a column of X.

t = treefit(X,y,*param1*,*val1*,*param2*,*val2*,...) specifies optional parameter name-value pairs. Valid parameter strings are:

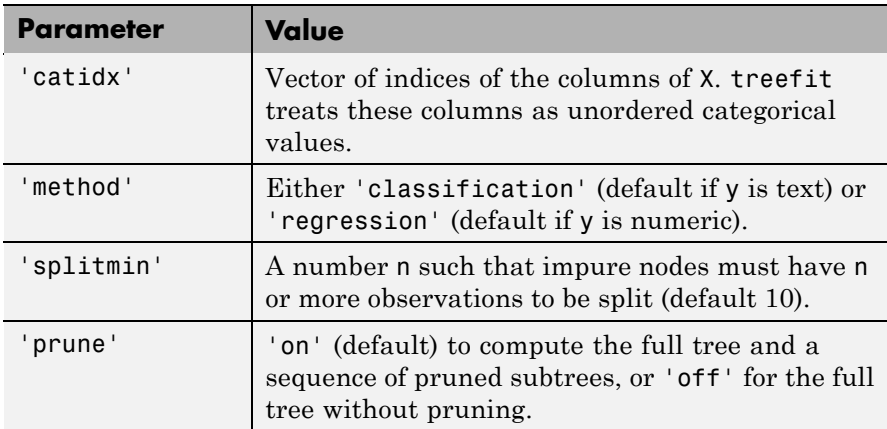

The following table lists parameters available for all trees.

The following table lists parameters available for classification trees only.

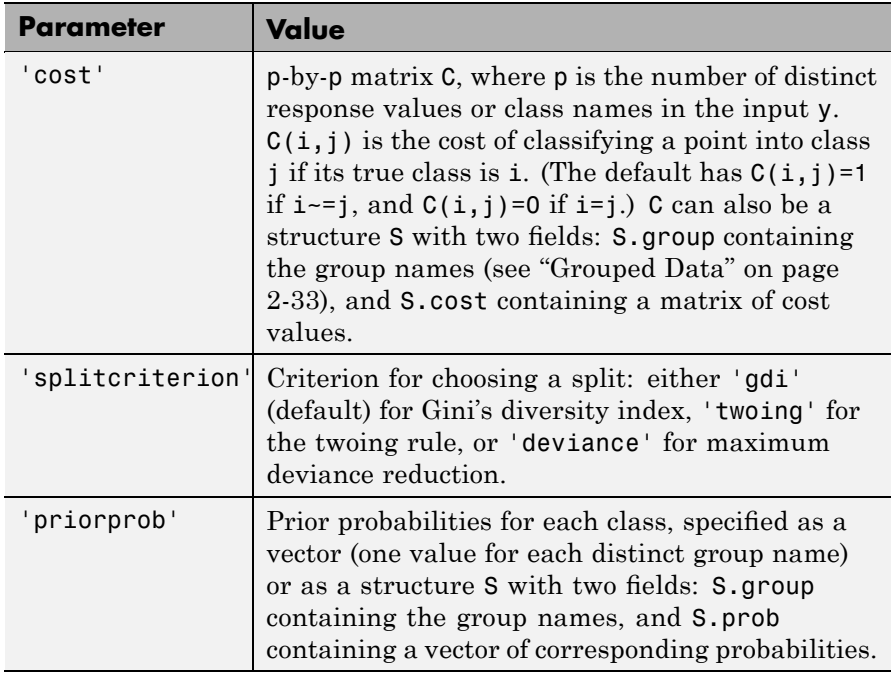

**Examples** Create a classification tree for Fisher's iris data:

```
load fisheriris;
t = treefit(meas,species);
treedisp(t,'names',{'SL' 'SW' 'PL' 'PW'});
```
# **treefit**

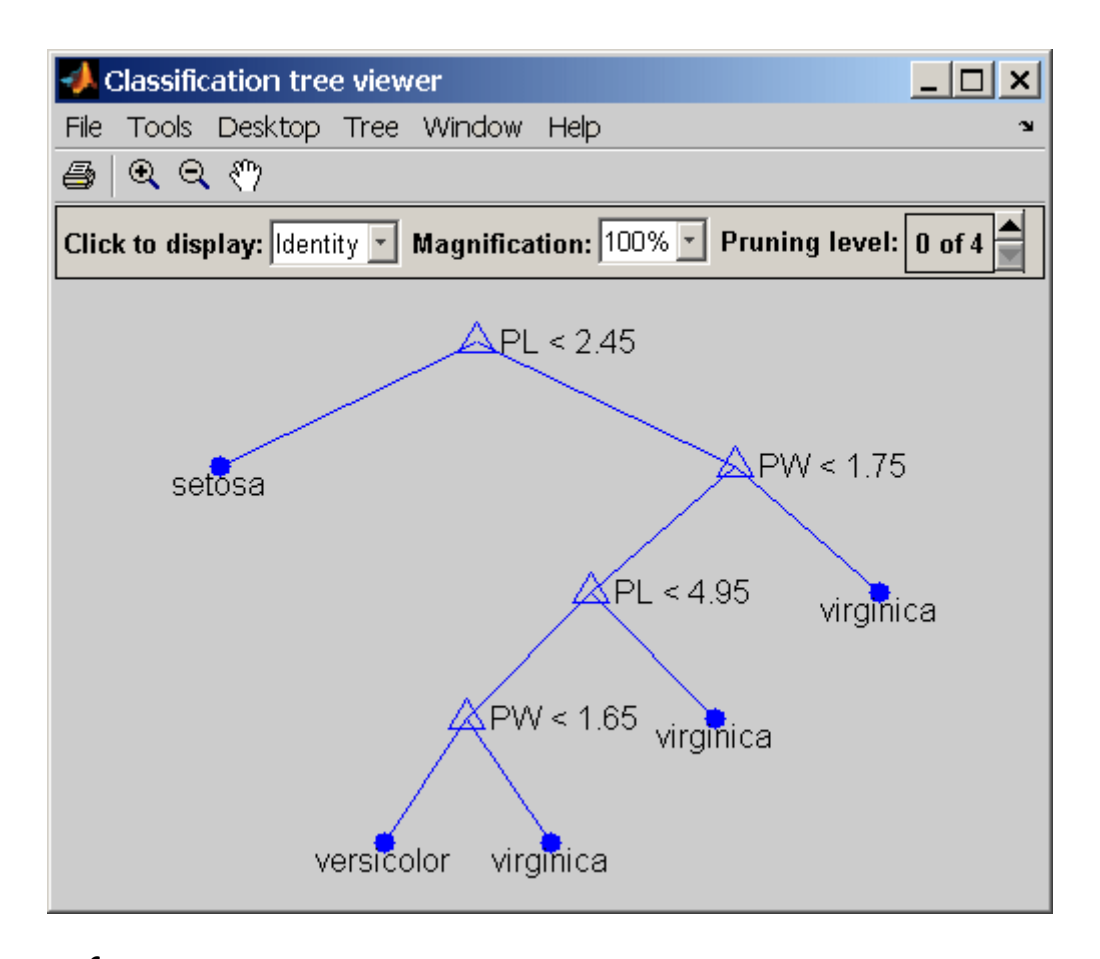

**References** [1] Breiman, L., J. Friedman, R. Olshen, and C. Stone. *Classification and Regression Trees*. Boca Raton, FL: CRC Press, 1984.

**See Also** "Grouped Data" on page 2[-33](#page-56-0)

treedisp, treetest

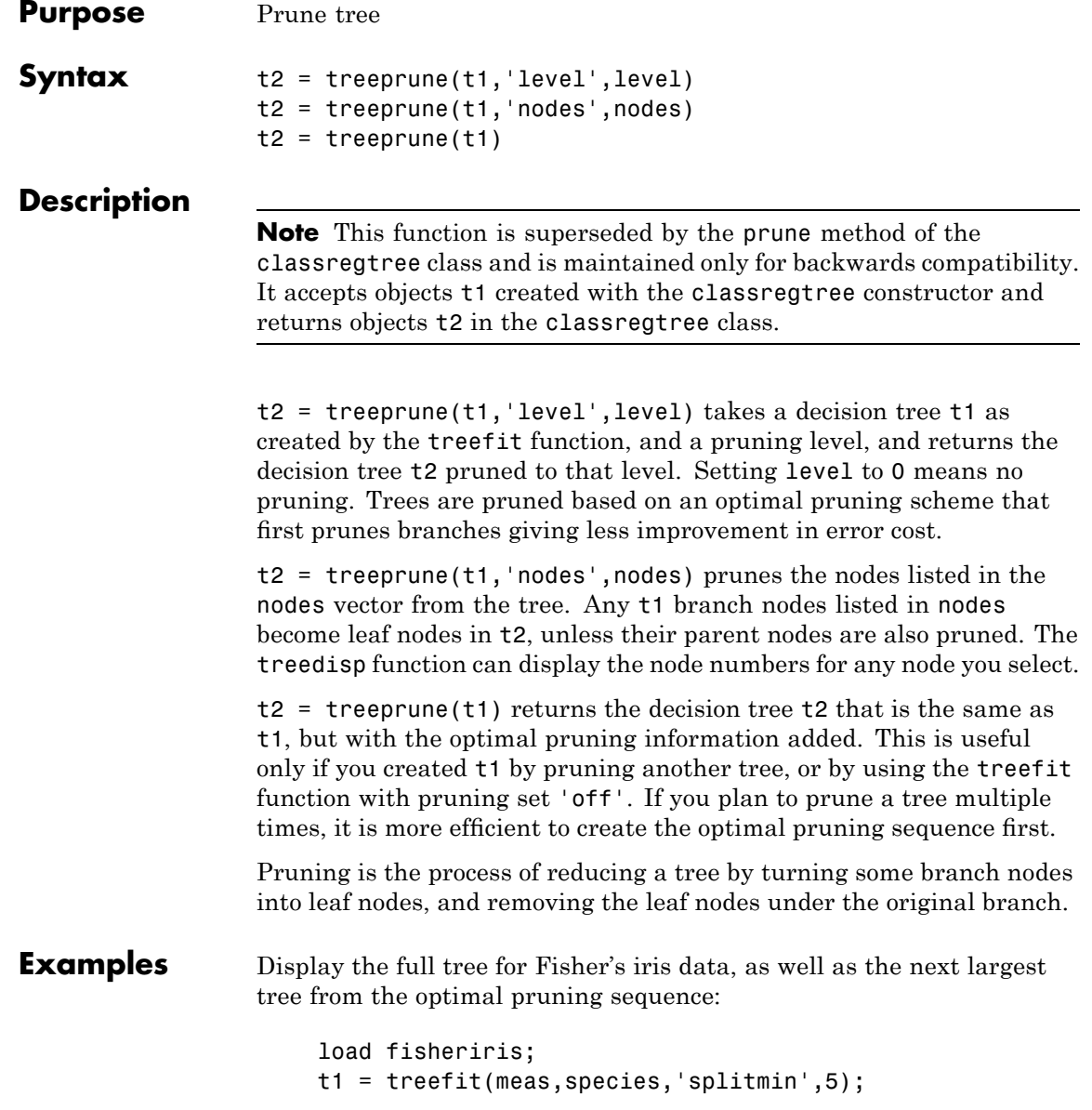

treedisp(t1,'names',{'SL' 'SW' 'PL' 'PW'});

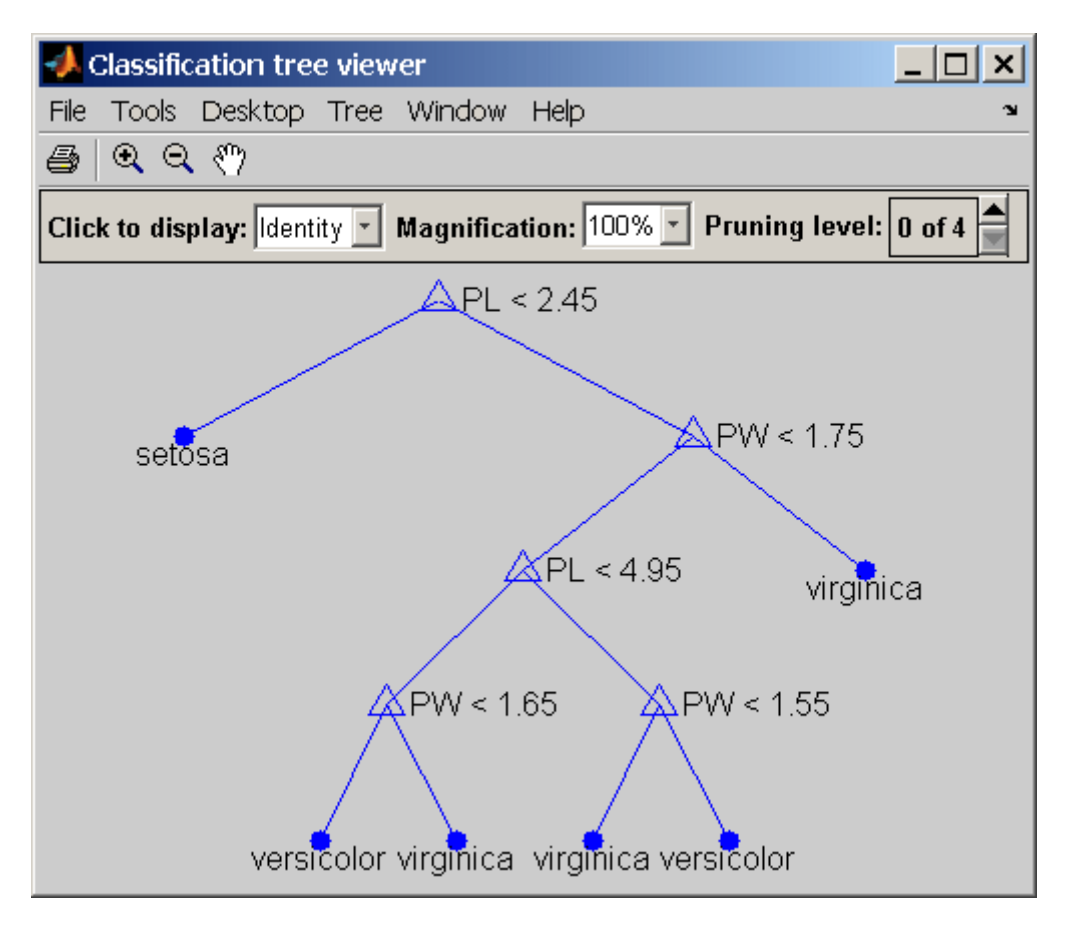

 $t2 = t$ reeprune( $t1$ , 'level', $1$ ); treedisp(t2,'names',{'SL' 'SW' 'PL' 'PW'});

### **treeprune**

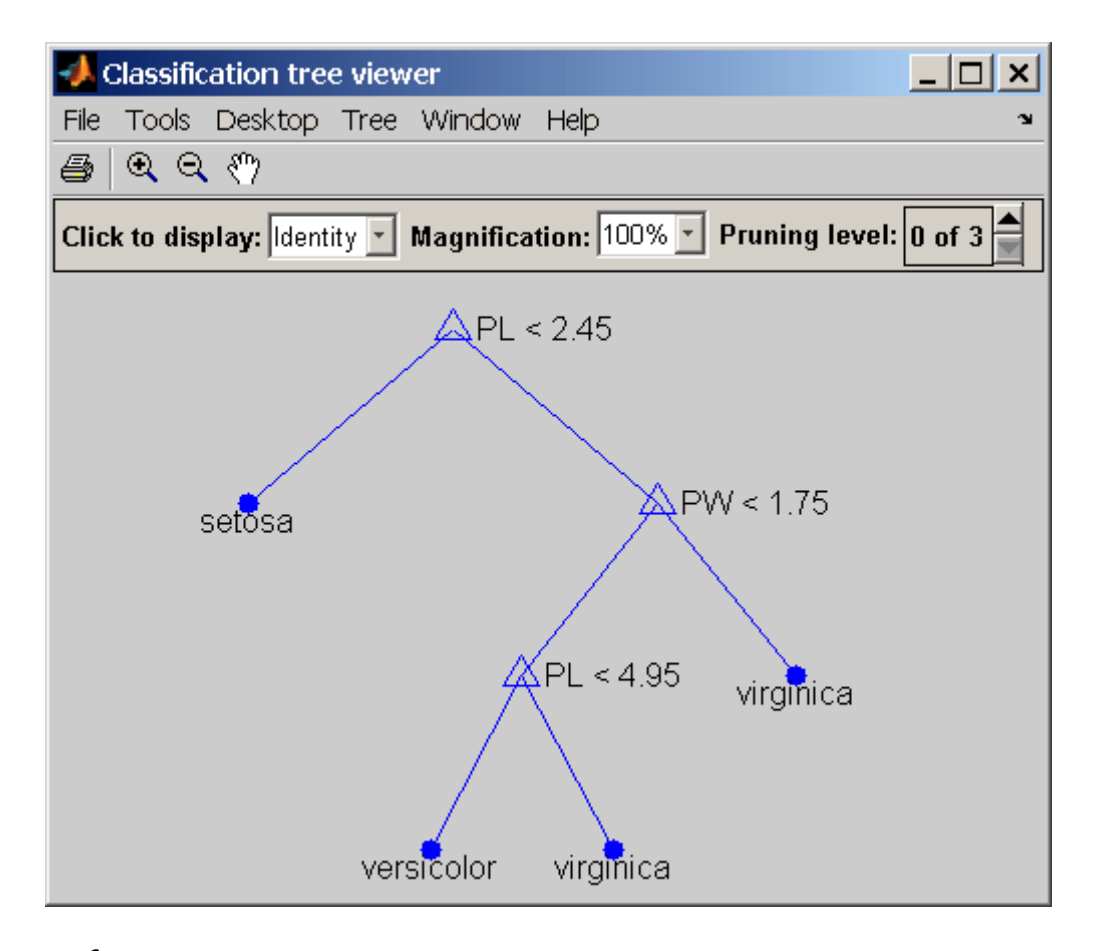

**References** [1] Breiman, L., J. Friedman, R. Olshen, and C. Stone. *Classification and Regression Trees*. Boca Raton, FL: CRC Press, 1984.

**See Also** treefit, treetest, treedisp

# **CompactTreeBagger.Trees property**

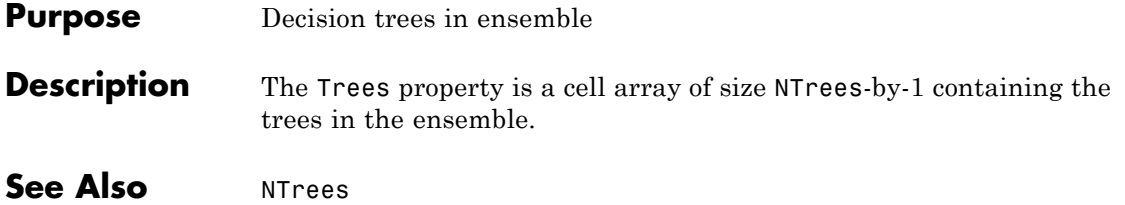

<span id="page-1896-0"></span>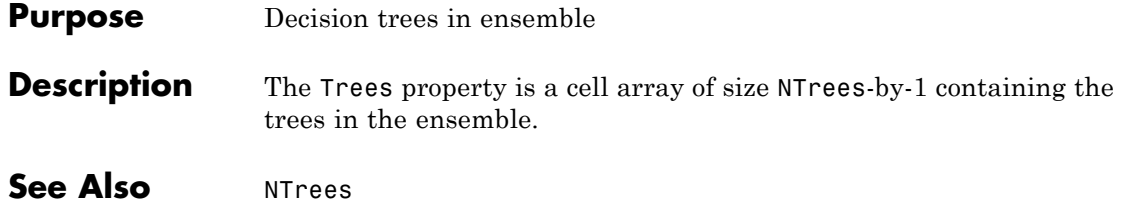

### **treetest**

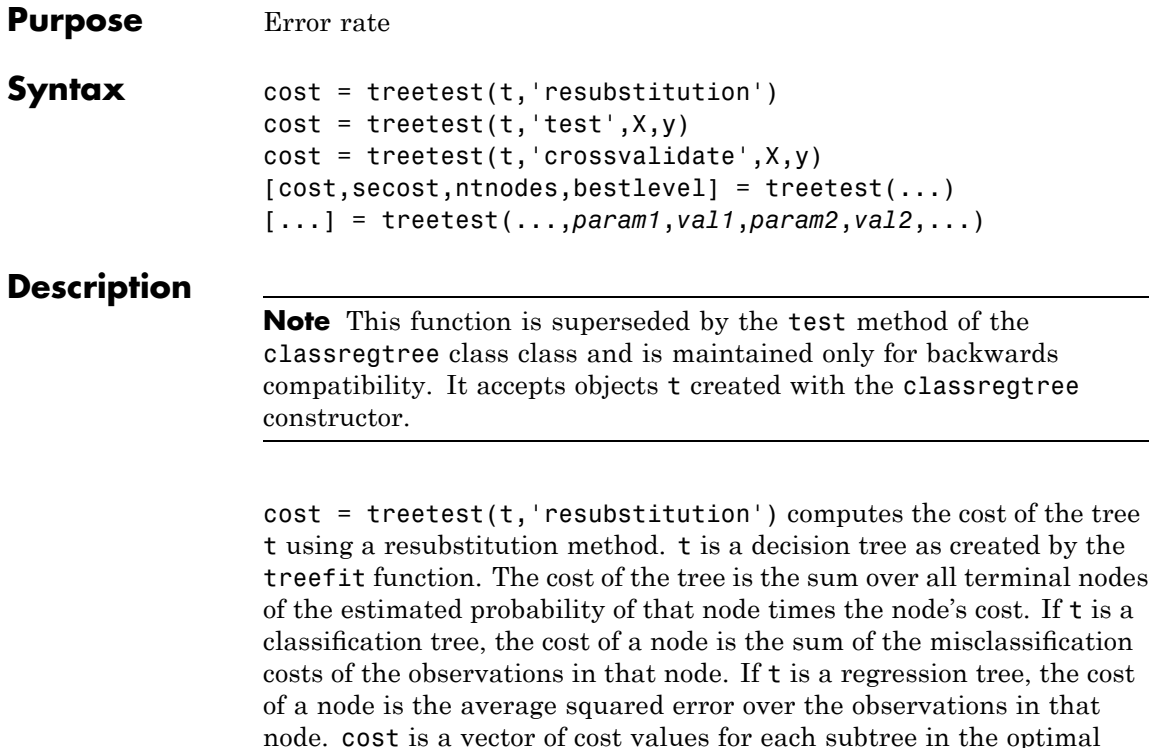

node. cost is a vector of cost values for each subtree in the optimal pruning sequence for t. The resubstitution cost is based on the same sample that was used to create the original tree, so it underestimates the likely cost of applying the tree to new data.

cost = treetest(t, 'test', $X, Y$ ) uses the predictor matrix X and response y as a test sample, applies the decision tree t to that sample, and returns a vector cost of cost values computed for the test sample. X and y should not be the same as the learning sample, which is the sample that was used to fit the tree t.

cost = treetest(t, 'crossvalidate', $X, Y$ ) uses 10-fold cross-validation to compute the cost vector. X and y should be the learning sample, which is the sample that was used to fit the tree t. The function partitions the sample into 10 subsamples, chosen randomly but with roughly equal size. For classification trees, the subsamples

also have roughly the same class proportions. For each subsample, treetest fits a tree to the remaining data and uses it to predict the subsample. It pools the information from all subsamples to compute the cost for the whole sample.

 $[cost, secost,ntnodes, bestlevel] = treetest(...) also returns$ the vector secost containing the standard error of each cost value, the vector ntnodes containing number of terminal nodes for each subtree, and the scalar bestlevel containing the estimated best level of pruning. bestlevel = 0 means no pruning, i.e., the full unpruned tree. The best level is the one that produces the smallest tree that is within one standard error of the minimum-cost subtree.

[...] = treetest(...,*param1*,*val1*,*param2*,*val2*,...) specifies optional parameter name-value pairs chosen from the following table.

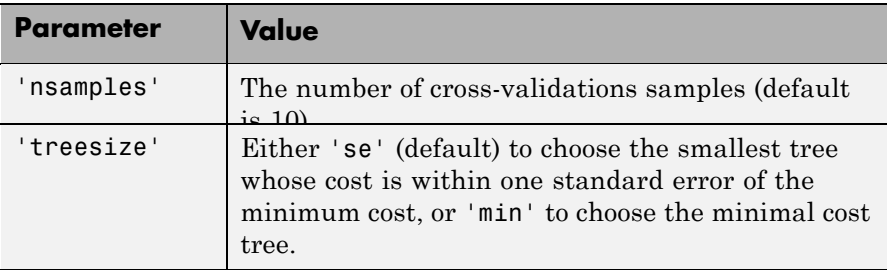

### **Examples** Find the best tree for Fisher's iris data using cross-validation. The solid line shows the estimated cost for each tree size, the dashed line marks one standard error above the minimum, and the square marks the smallest tree under the dashed line.

```
% Start with a large tree.
load fisheriris;
t = treefit(meas,species','splitmin',5);
% Find the minimum-cost tree.
[c, s, n, best] = treetest(t, 'cross', meas, species);tmin = treeprune(t,'level',best);
```

```
% Plot smallest tree within 1 std of minimum cost tree.
  [mincost, minloc] = min(c);plot(n,c,'b-o',...
        n(best+1),c(best+1),'bs',...n,(mincost+s(minloc))*ones(size(n)),'k--');
  xlabel('Tree size (number of terminal nodes)')
  ylabel('Cost')
   0.70.60.50.4Cost
   0.30.20.1\bf{0}\overline{\mathbf{c}}3
                                         4
                                                     5
                                                                6
       1
                 Tree size (number of terminal nodes)
```
**References** [1] Breiman, L., J. Friedman, R. Olshen, and C. Stone. *Classification and Regression Trees*. Boca Raton, FL: CRC Press, 1984.

**See Also** treefit, treedisp

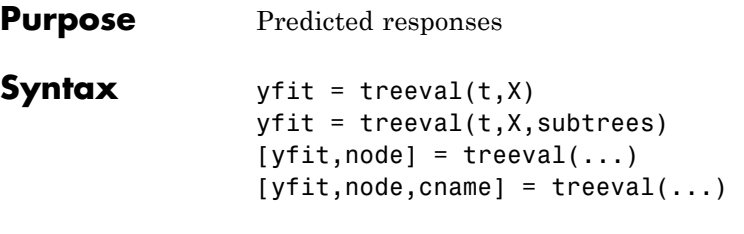

### **Description**

**Note** This function is superseded by the eval method of the [classregtree](#page-728-0) class and is maintained only for backwards compatibility. It accepts objects t created with the classregtree constructor.

 $y$ fit = treeval(t,X) takes a classification or regression tree t as produced by the treefit function and a matrix X of predictor values, and produces a vector yfit of predicted response values. For a regression tree,  $\gamma$ fit(i) is the fitted response value for a point having the predictor values  $X(i,:)$ . For a classification tree,  $yfit(i)$  is the class number into which the tree would assign the point with data  $X(i,:)$ . To convert the number into a class name, use the third output argument, cname (described below).

 $y$ fit = treeval(t,X,subtrees) takes an additional vector subtrees of pruning levels, with 0 representing the full, unpruned tree. T must include a pruning sequence as created by the treefit or prunetree function. If subtree has *k* elements and X has *n* rows, the output yfit is an *n*-by-*k* matrix, with the jth column containing the fitted values produced by the subtrees(j) subtree. subtrees must be sorted in ascending order.

 $[yfit,node] = treeval(...)$  also returns an array node of the same size as yfit containing the node number assigned to each row of X. The treedisp function can display the node numbers for any node you select.

 $[yfit,node,channel] = treeval(...)$  is valid only for classification trees. It returns a cell array cname containing the predicted class names.

# **treeval**

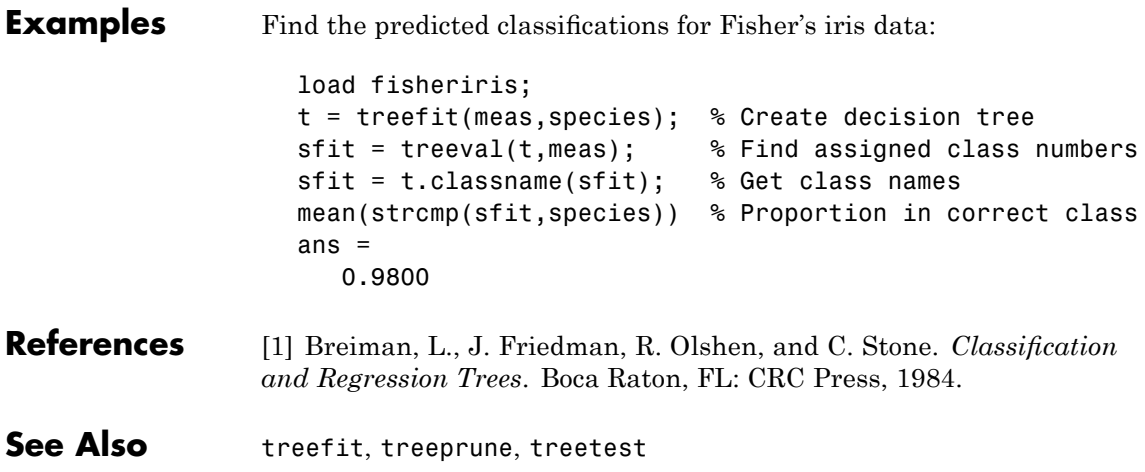

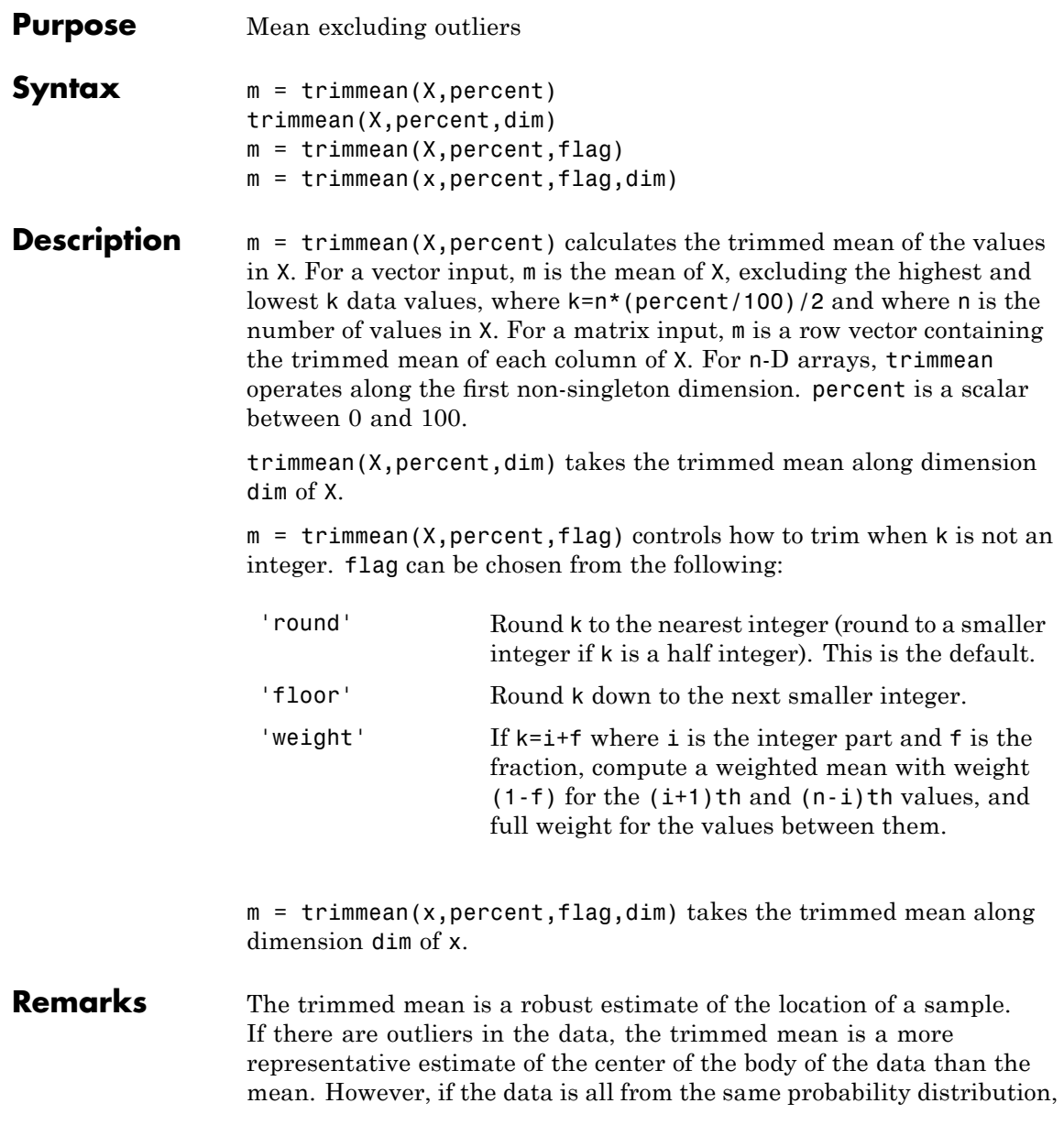

## **trimmean**

then the trimmed mean is less efficient than the sample mean as an estimator of the location of the data.

### **Examples Example 1**

This example shows a Monte Carlo simulation of the efficiency of the 10% trimmed mean relative to the sample mean for normal data.

```
x = normal(0, 1, 100, 100);
m = \text{mean}(x):
trim = trimmean(x, 10);
sm = std(m);string = std(trim);efficiency = (sm/strim).<sup>2</sup>
efficiency =
  0.9702
```
### **Example 2**

Generate random data from the t distribution, which tends to have outliers:

```
reset(RandStream.getDefaultStream)
x = \text{trnd}(1, 40, 1);
probplot(x)
```
## **trimmean**

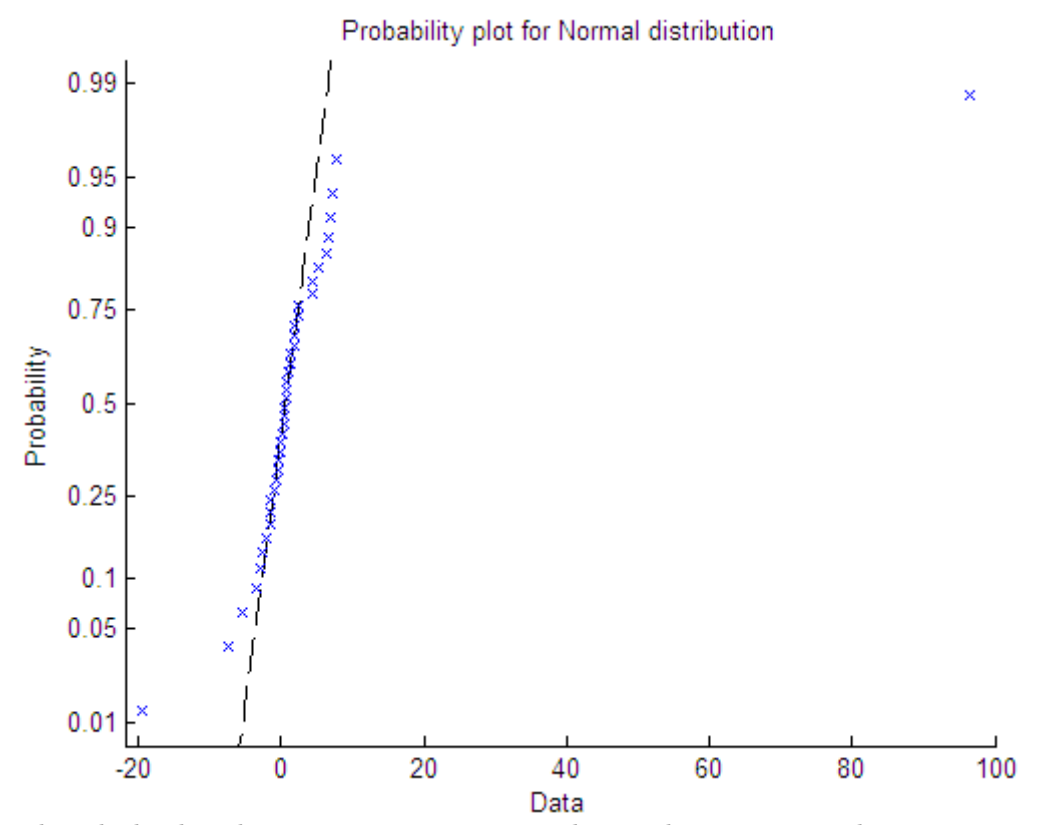

Though the distribution is symmetric around zero, there are several outliers which will affect the mean. The trimmed mean is much closer to zero, which is much more representative of the data:

```
mean(x)
ans =2.7991
trimmean(x,25)
ans =
```
# **trimmean**

0.8797

**See Also** mean, median, geomean, harmmean

<span id="page-1906-0"></span>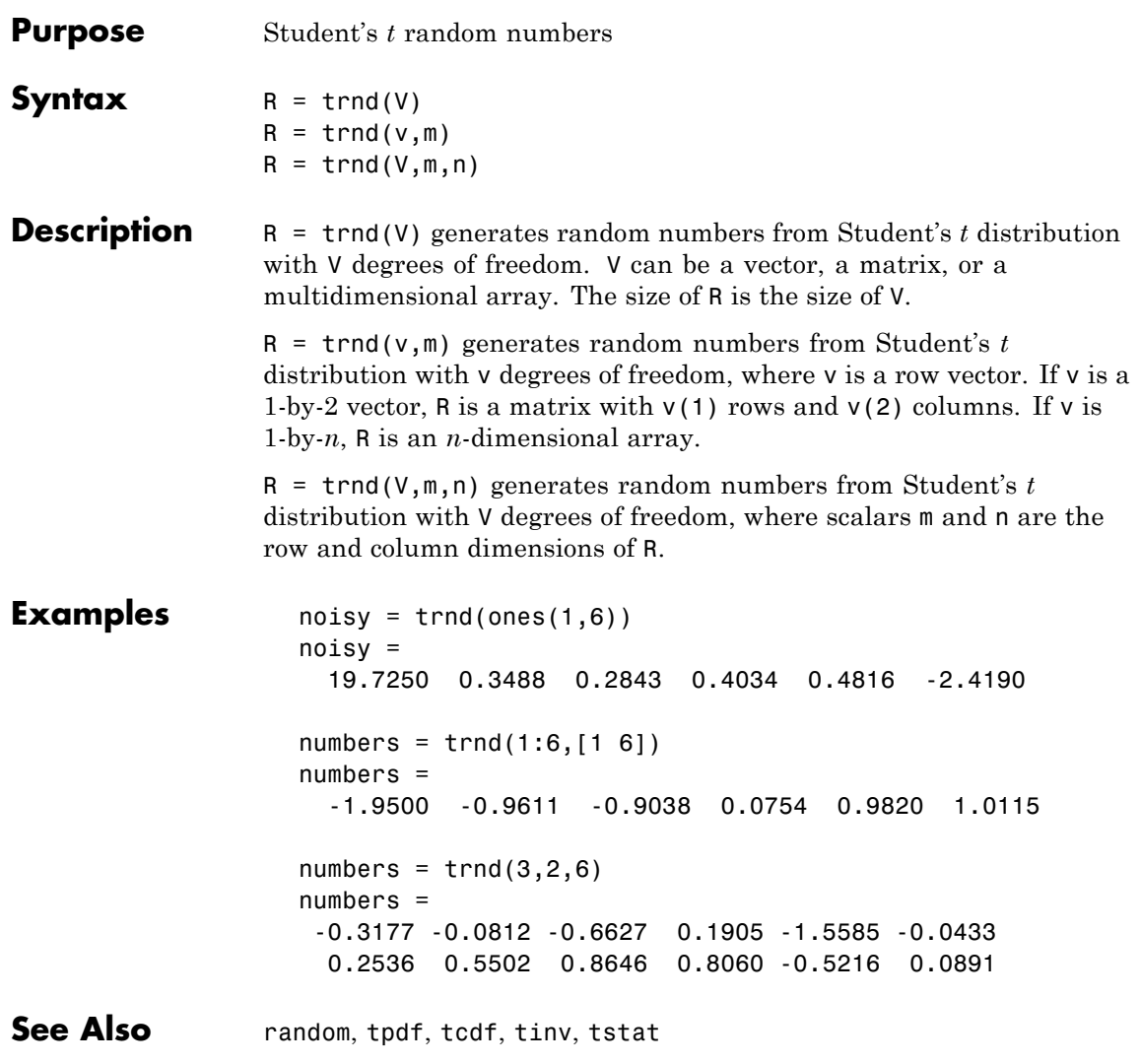

## <span id="page-1907-0"></span>**tstat**

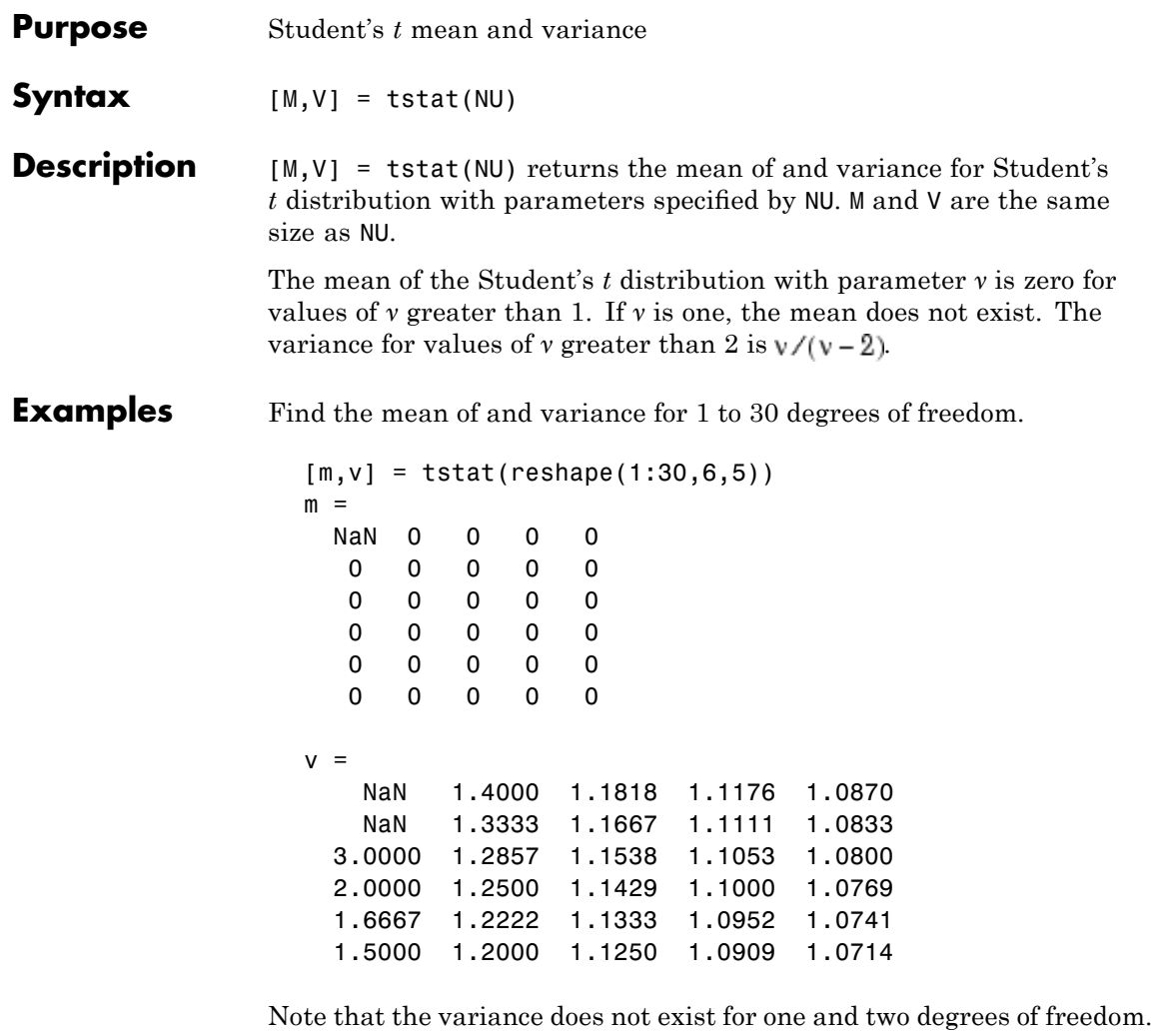

See Also tpdf, tcdf, tinv, trnd
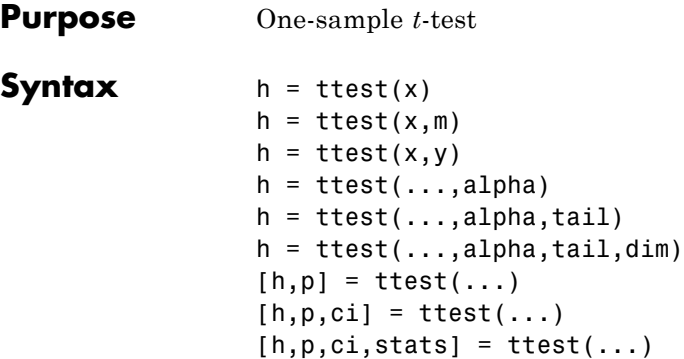

**Description** h = ttest(x) performs a *t*-test of the null hypothesis that data in the vector x are a random sample from a normal distribution with mean 0 and unknown variance, against the alternative that the mean is not 0. The result of the test is returned in  $h$ .  $h = 1$  indicates a rejection of the null hypothesis at the  $5\%$  significance level.  $h = 0$  indicates a failure to reject the null hypothesis at the 5% significance level.

> x can also be a matrix or an *N*-dimensional array. For matrices, ttest performs separate *t*-tests along each column of x and returns a vector of results. For *N*-dimensional arrays, ttest works along the first non-singleton dimension of x.

The test treats NaN values as missing data, and ignores them.

h = ttest(x,m) performs a *t*-test of the null hypothesis that data in the vector x are a random sample from a normal distribution with mean m and unknown variance, against the alternative that the mean is not m.

h = ttest( $x, y$ ) performs a paired *t*-test of the null hypothesis that data in the difference x-y are a random sample from a normal distribution with mean 0 and unknown variance, against the alternative that the mean is not 0. x and y must be vectors of the same length, or arrays of the same size.

h = ttest(...,alpha) performs the test at the  $(100^*$ alpha)% significance level. The default, when unspecified, is alpha = 0.05.

h = ttest(...,alpha,tail) performs the test against the alternative specified by the string tail. There are three options for tail:

- **•** 'both' Mean is not 0 (or m) (two-tailed test). This is the default, when tail is unspecified.
- **•** 'right' Mean is greater than 0 (or m) (right-tail test)
- **•** 'left' Mean is less than 0 (or m) (left-tail test)

tail must be a single string, even when x is a matrix or an *N*-dimensional array.

 $h = \text{ttest}(\ldots, \text{alpha}, \text{tail}, \text{dim})$  works along dimension dim of x, or of x-y for a paired test. Use [] to pass in default values for m, alpha, or tail.

[h,p] = ttest(...) returns the *p*-value of the test. The *p*-value is the probability, under the null hypothesis, of observing a value as extreme or more extreme of the test statistic

$$
t = \frac{\overline{x} - \mu}{s / \sqrt{n}}
$$

where  $\overline{x}$  is the sample mean,  $\mu = 0$  (or m) is the hypothesized population mean, *s* is the sample standard deviation, and *n* is the sample size. Under the null hypothesis, the test statistic will have Student's *t* distribution with  $n-1$  degrees of freedom.

 $[h,p,ci] = ttest(...)$  returns a  $100*(1 - alpha)\%$  confidence interval on the population mean, or on the difference of population means for a paired test.

 $[h,p,ci,stats] = ttest(...)$  returns the structure stats with the following fields:

- **•** tstat Value of the test statistic
- **•** df Degrees of freedom of the test
- **•** sd Sample standard deviation

#### **Examples** Simulate a random sample of size 100 from a normal distribution with mean 0.1:

 $x = normal(0.1, 1, 1, 100);$ 

Test the null hypothesis that the sample comes from a normal distribution with mean 0:

```
[h,p,ci] = ttest(x,0)h =0
p =0.8323
ci =-0.1650 0.2045
```
The test fails to reject the null hypothesis at the default *α* = 0.05 significance level. Under the null hypothesis, the probability of observing a value as extreme or more extreme of the test statistic, as indicated by the *p*-value, is much greater than *α*. The 95% confidence interval on the mean contains 0.

Simulate a larger random sample of size 1000 from the same distribution:

 $y = normal(0.1, 1, 1, 1000)$ ;

Test again if the sample comes from a normal distribution with mean 0:

```
[h,p,ci] = ttest(y,0)h =1
p =0.0160
ci =0.0142 0.1379
```
This time the test rejects the null hypothesis at the default *α* = 0.05 significance level. The *p*-value has fallen below  $a = 0.05$  and the 95% confidence interval on the mean does not contain 0.

Because the *p*-value of the sample y is greater than 0.01, the test will fail to reject the null hypothesis when the significance level is lowered to  $a = 0.01$ :

```
[h, p, c i] = ttest(y, 0, 0.01)h =0
p =0.0160
ci =-0.0053 0.1574
```
Notice that at the lowered significance level the 99% confidence interval on the mean widens to contain 0.

This example will produce slightly different results each time it is run, because of the random sampling.

See Also ttest2, ztest

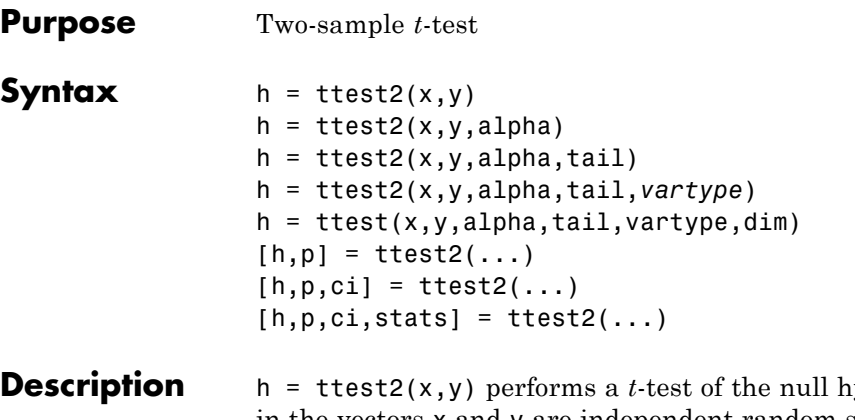

ypothesis that data in the vectors x and y are independent random samples from normal distributions with equal means and equal but unknown variances, against the alternative that the means are not equal. The result of the test is returned in h.  $h = 1$  indicates a rejection of the null hypothesis at the  $5\%$  significance level.  $h = 0$  indicates a failure to reject the null hypothesis at the 5% significance level. x and y need not be vectors of the same length.

> x and y can also be matrices or *N*-dimensional arrays. Matrices x and y must have the same number of columns, in which case ttest2 performs separate *t*-tests along each column and returns a vector of results. *N*-dimensional arrays x and y must have the same size along all but the first non-singleton dimension, in which case ttest2 works along the first non-singleton dimension.

The test treats NaN values as missing data, and ignores them.

h = ttest2(x,y,alpha) performs the test at the  $(100^*$ alpha)% significance level. The default, when unspecified, is alpha = 0.05.

 $h = \text{ttest2}(x, y, \text{alpha}, \text{tail})$  performs the test against the alternative specified by the string tail. There are three options for tail:

- **•** 'both' Means are not equal (two-tailed test). This is the default, when tail is unspecified.
- **•** 'right' Mean of x is greater than mean of y (right-tail test)

**•** 'left' — Mean of x is less than mean of y (left-tail test)

tail must be a single string, even when x is a matrix or an *N*-dimensional array.

h = ttest2(x,y,alpha,tail,*vartype*) performs the test under the assumption of equal or unequal population variances, as specified by the string *vartype*. There are two options for *vartype*:

- **•** 'equal' Assumes equal variances. This is the default, when vartype is unspecified.
- **•** 'unequal' Does not assume equal variances. This is the Behrens-Fisher problem.

vartype must be a single string, even when x is a matrix or an *N*-dimensional array.

If vartype is 'equal', the test computes a pooled sample standard deviation using

$$
s = \sqrt{\frac{(n-1)s_x^2 + (m-1)s_y^2}{n+m-2}}
$$

where  $s_x$  and  $s_y$  are the sample standard deviations of x and y, respectively, and *n* and *m* are the sample sizes of x and y, respectively.

h = ttest( $x, y, a$ lpha,tail,vartype,dim) works along dimension dim of x and y. Use [] to pass in default values for alpha, tail, or vartype.

[h,p] = ttest2(...) returns the *p*-value of the test. The *p*-value is the probability, under the null hypothesis, of observing a value as extreme or more extreme of the test statistic

$$
t = \frac{\overline{x} - \overline{y}}{\sqrt{\frac{s_x^2}{n} + \frac{s_y^2}{m}}}
$$

where  $\overline{x}$  and  $\overline{y}$  are the sample means, *s<sub>x</sub>* and *s<sub>x</sub>* are the sample standard deviations (replaced by the pooled standard deviation *s* in the default case where vartype is 'equal'), and *n* and *m* are the sample sizes.

In the default case where vartype is 'equal', the test statistic, under the null hypothesis, has Student's *t* distribution with  $n + m - 2$  degrees of freedom.

In the case where vartype is 'unequal', the test statistic, under the null hypothesis, has an approximate Student's *t* distribution with a number of degrees of freedom given by Satterthwaite's approximation.

 $[h,p,ci]$  = ttest2(...) returns a  $100*(1 - \text{alpha})\%$  confidence interval on the difference of population means.

 $[h,p,ci,stats] = ttest2(...) returns structure stats with the$ following fields:

- **•** tstat Value of the test statistic
- **•** df Degrees of freedom of the test
- sd Pooled sample standard deviation (in the default case where vartype is 'equal') or a vector with the sample standard deviations (in the case where vartype is 'unequal').

#### **Examples** Simulate random samples of size 1000 from normal distributions with means 0 and 0.1, respectively, and standard deviations 1 and 2, respectively:

 $x = normal(0, 1, 1, 1000)$ ;  $y = normal(0.1, 2, 1, 1000);$ 

Test the null hypothesis that the samples come from populations with equal means, against the alternative that the means are unequal. Perform the test assuming unequal variances:

```
[h,p,ci] = \text{ttest2}(x,y,[],[], 'unequal')
h =1
```

```
p =0.0102
ci =-0.3227 -0.0435
```
The test rejects the null hypothesis at the default  $a = 0.05$  significance level. Under the null hypothesis, the probability of observing a value as extreme or more extreme of the test statistic, as indicated by the *p*-value, is less than *α*. The 95% confidence interval on the mean of the difference does not contain 0.

This example will produce slightly different results each time it is run, because of the random sampling.

See Also ttest, ztest

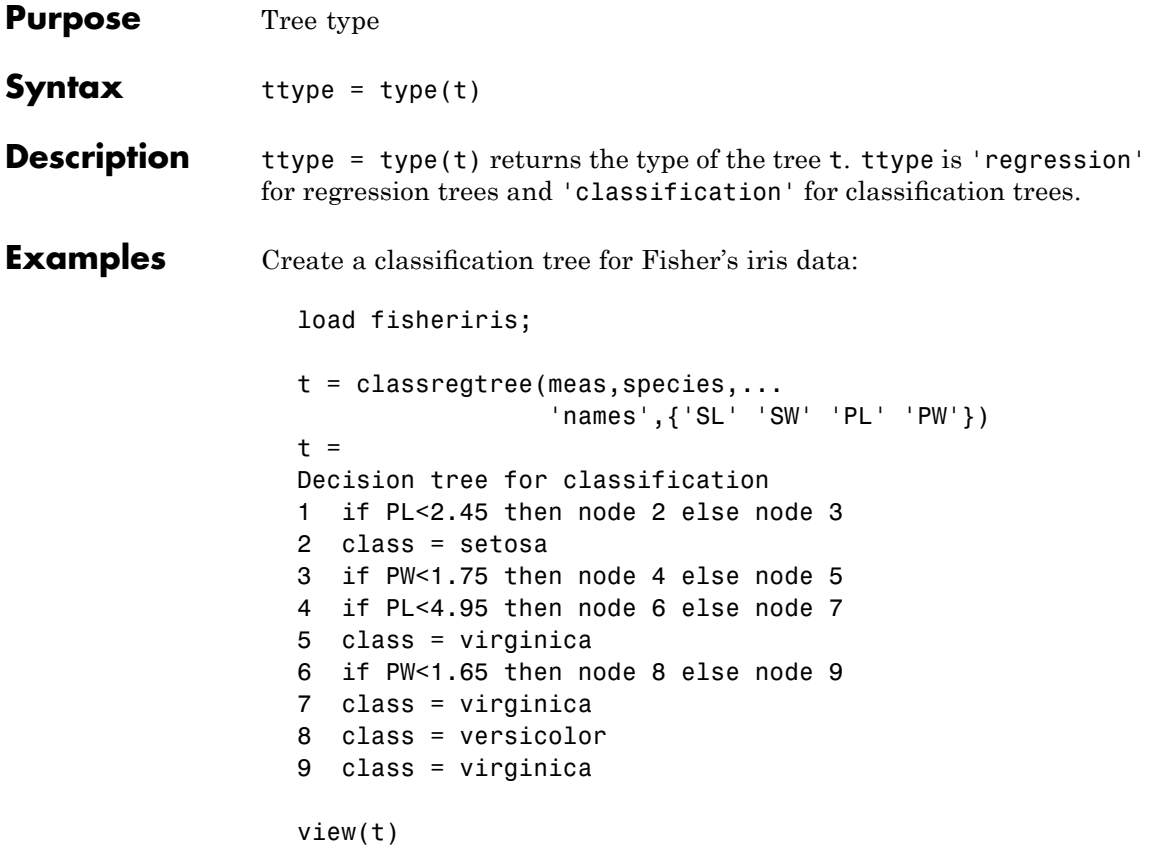

#### **classregtree.type**

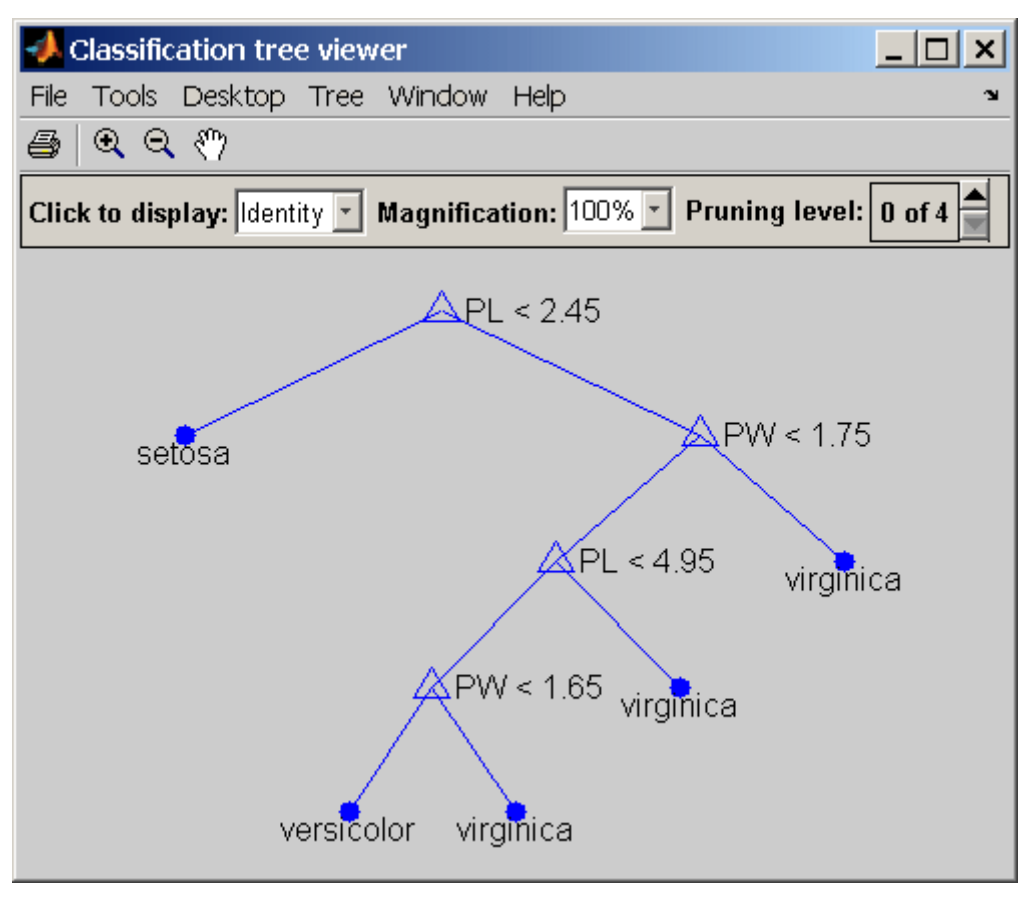

ttype =  $type(t)$ ttype = classification

**References** [1] Breiman, L., J. Friedman, R. Olshen, and C. Stone. *Classification and Regression Trees*. Boca Raton, FL: CRC Press, 1984.

See Also classregtree

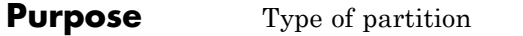

- **Description** The type of validation partition. It is 'kfold', 'holdout', 'leaveout', or 'resubstitution'.
- See Also trainsize

# **qrandset.Type property**

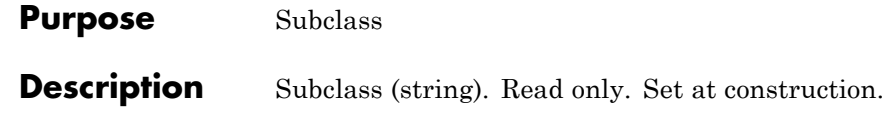

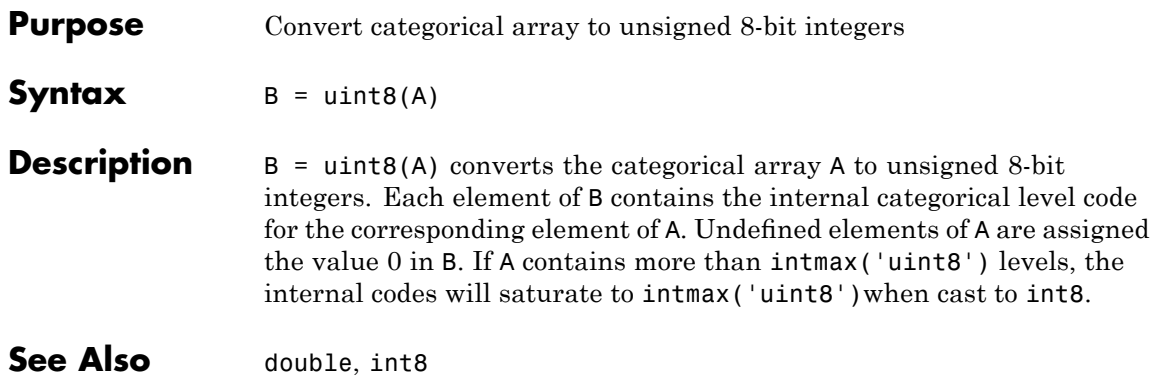

# **categorical.uint16**

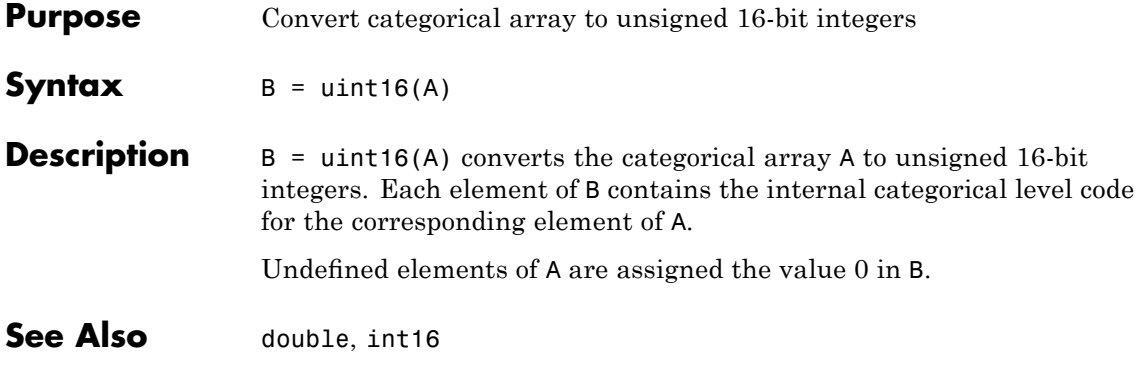

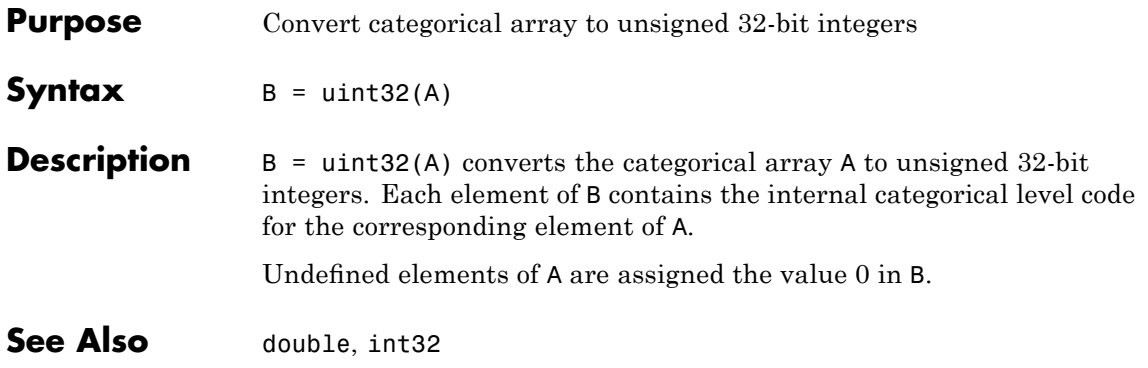

# **categorical.uint64**

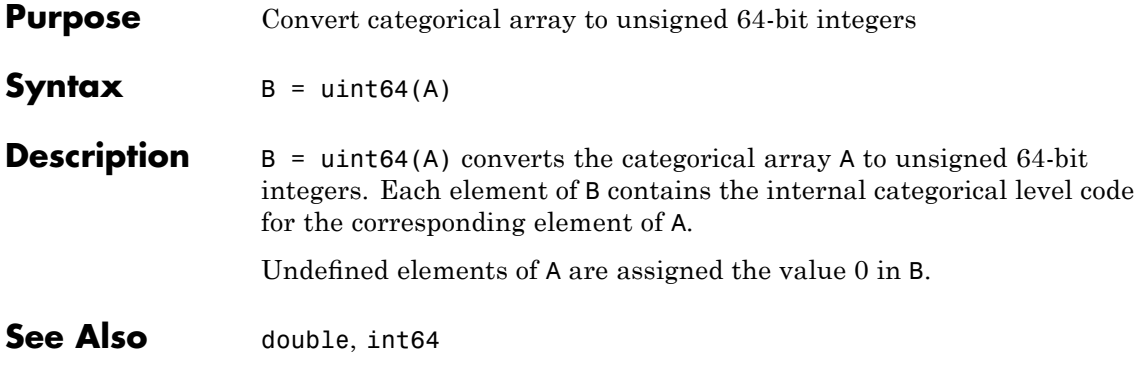

- **Purpose** Text label for undefined levels
- **Description** Text label for undefined levels. Constant property with value '<undefined>'.

# **dataset.unique**

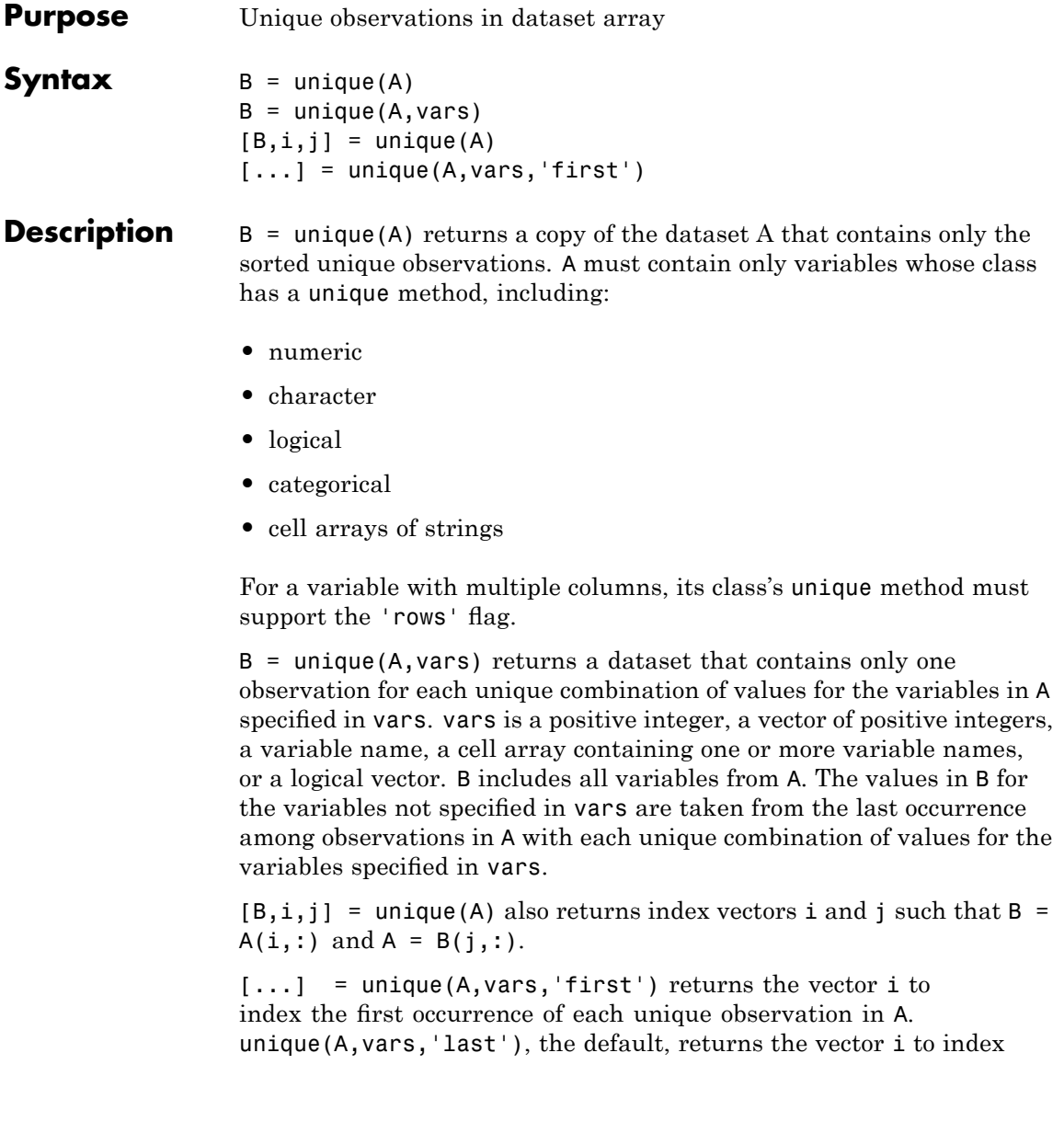

the last occurrence. Specify vars as [] to use the default value of all variables.

See Also dataset, set, subsasgn

#### **dataset.units property**

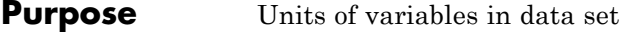

**Description** A cell array of strings giving the units of the variables in the data set. The number of strings must equal the number of variables. Strings may be empty. The default is an empty cell array.

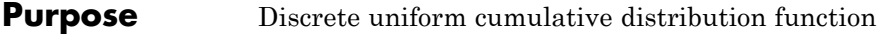

**Syntax**  $P = \text{unidedf}(X, N)$ 

**Description**  $P = \text{unidcdf}(X, N)$  computes the discrete uniform cdf at each of the values in X using the corresponding parameters in N. X and N can be vectors, matrices, or multidimensional arrays that have the same size. A scalar input is expanded to a constant array with the same dimensions as the other inputs. The maximum observable values in N must be positive integers.

The discrete uniform cdf is

 $p = F(x|N) = \frac{floor(x)}{N}I_{(1, ..., N)}(x)$ 

The result, *p*, is the probability that a single observation from the discrete uniform distribution with maximum *N* will be a positive integer less than or equal to *x*. The values *x* do not need to be integers.

**Examples** What is the probability of drawing a number 20 or less from a hat with the numbers from 1 to 50 inside?

> $probability = uniddf(20,50)$  $probability =$ 0.4000

See Also cdf, unidpdf, unidinv, unidstat, unidrnd, mle

## **unidinv**

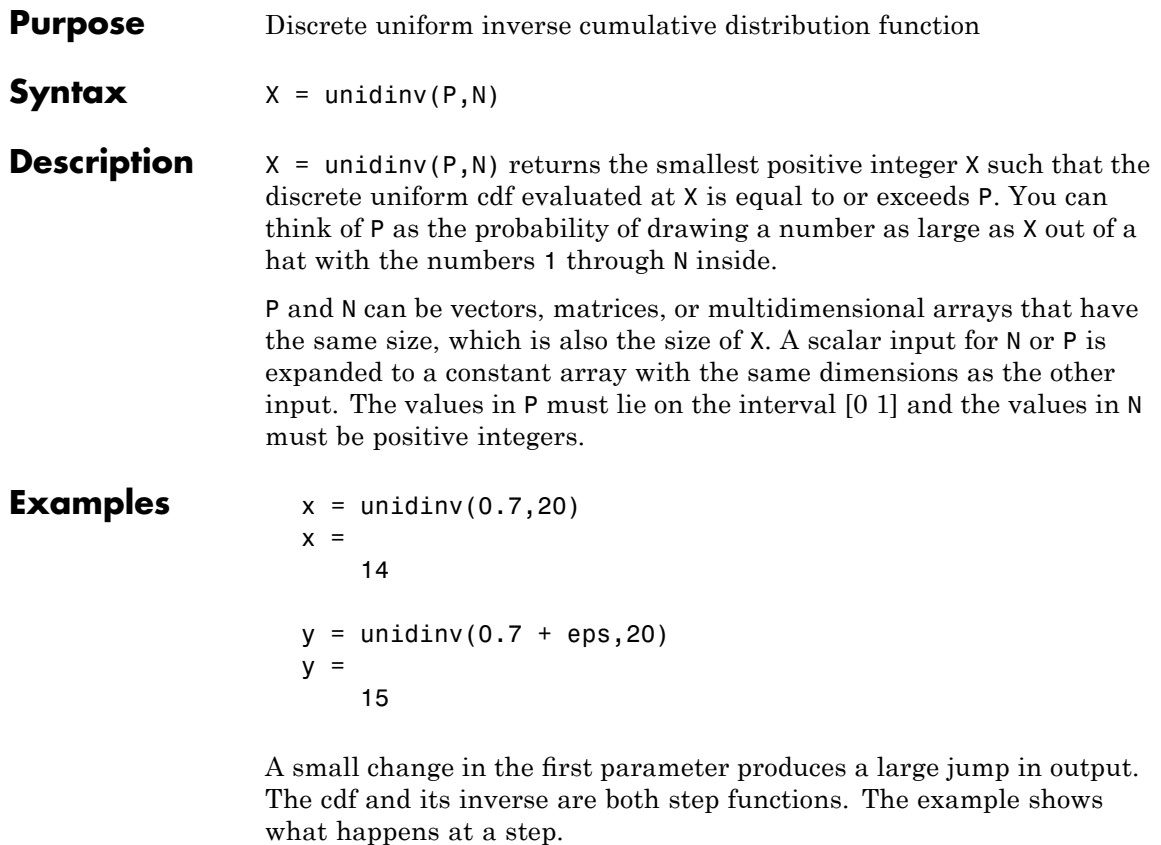

See Also icdf, unidcdf, unidpdf, unidstat, unidrnd

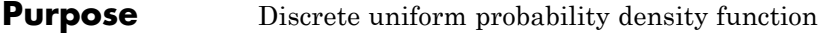

**Syntax**  $Y = \text{unidpdf}(X, N)$ 

**Description**  $Y = \text{unidpdf}(X, N)$  computes the discrete uniform pdf at each of the values in X using the corresponding parameters in N. X and N can be vectors, matrices, or multidimensional arrays that have the same size. A scalar input is expanded to a constant array with the same dimensions as the other inputs. The parameters in N must be positive integers.

The discrete uniform pdf is

$$
y = f(x|N) = \frac{1}{N}I_{(1,...,N)}(x)
$$

You can think of *y* as the probability of observing any one number between 1 and *n*.

**Examples** For fixed n, the uniform discrete pdf is a constant.

 $y =$  unidpdf(1:6,10)  $y =$ 0.1000 0.1000 0.1000 0.1000 0.1000 0.1000 Now fix x, and vary n.  $likelihood = unidpdf(5, 4:9)$ likelihood = 0 0.2000 0.1667 0.1429 0.1250 0.1111 See Also pdf, unidcdf, unidinv, unidstat, unidrnd

## **unidrnd**

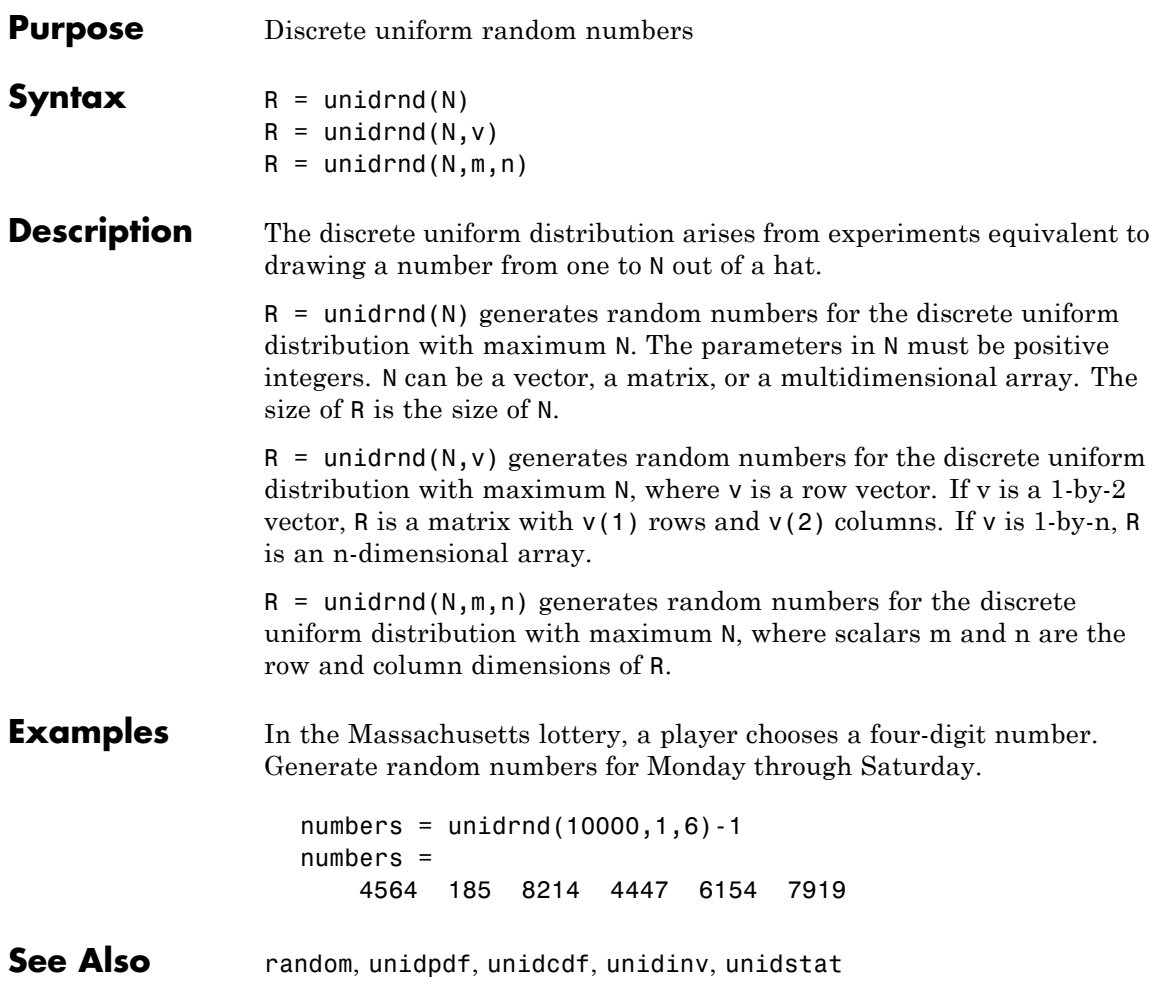

#### **unidstat**

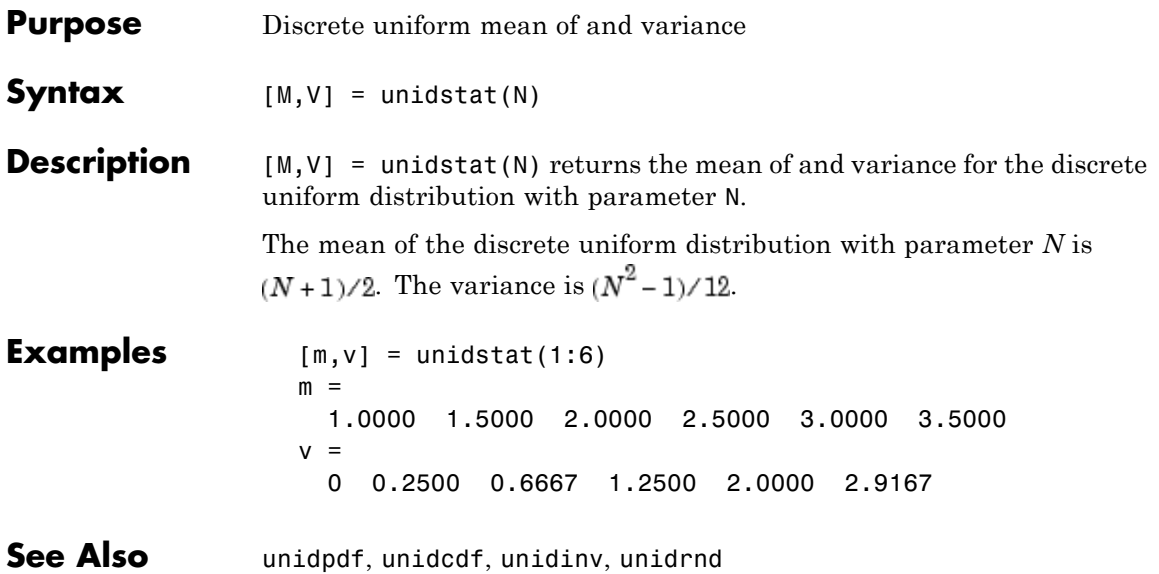

## **unifcdf**

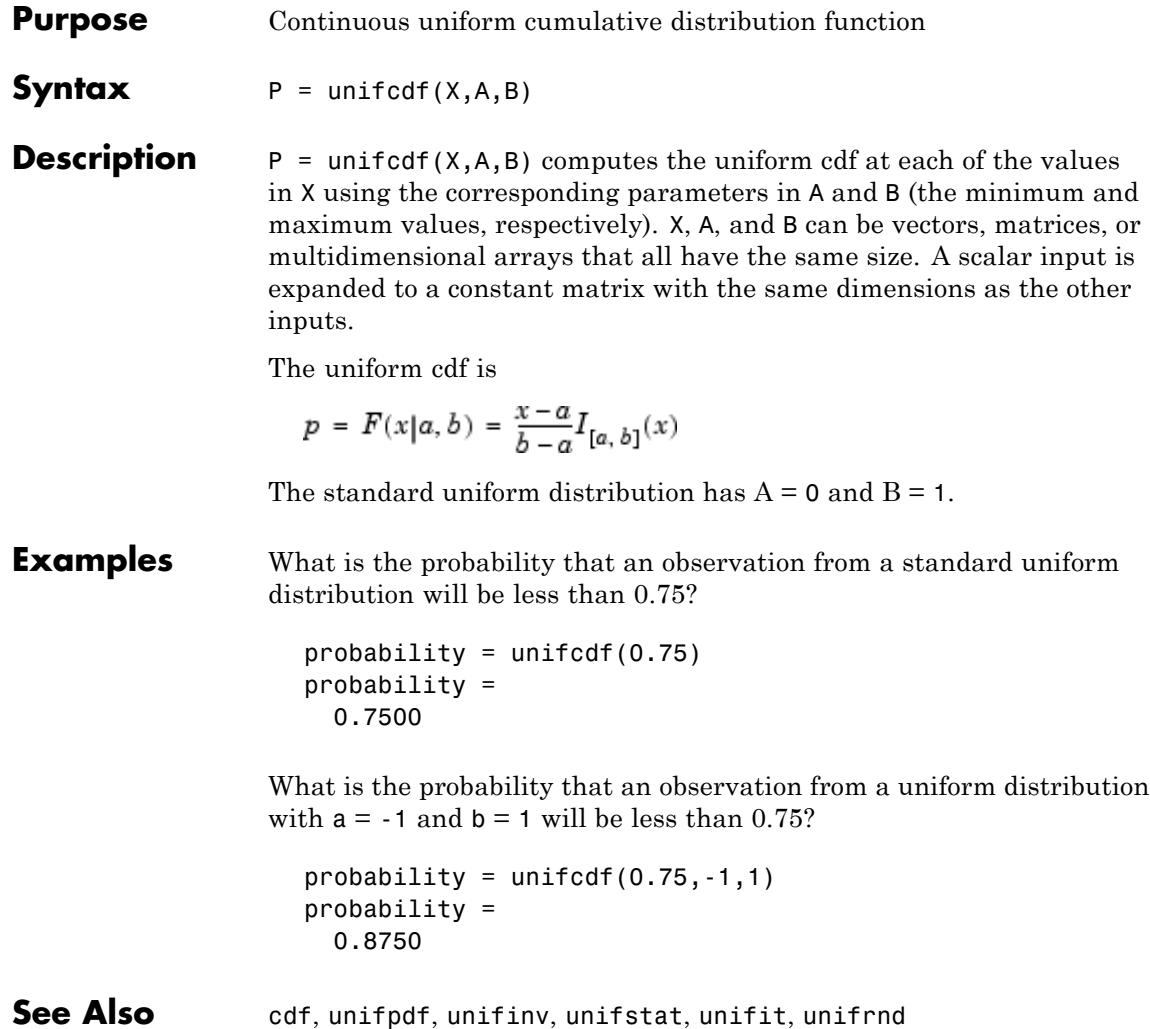

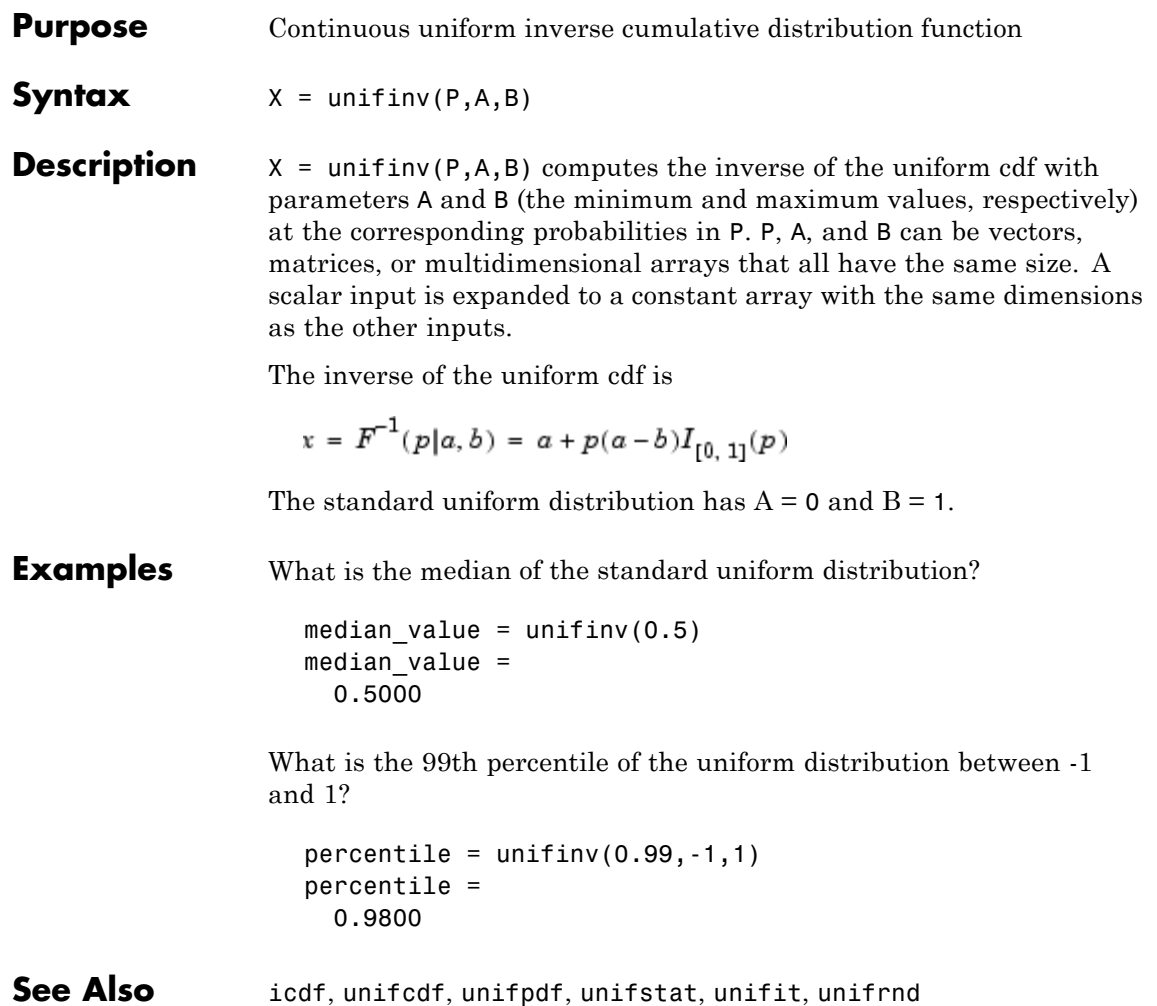

#### **unifit**

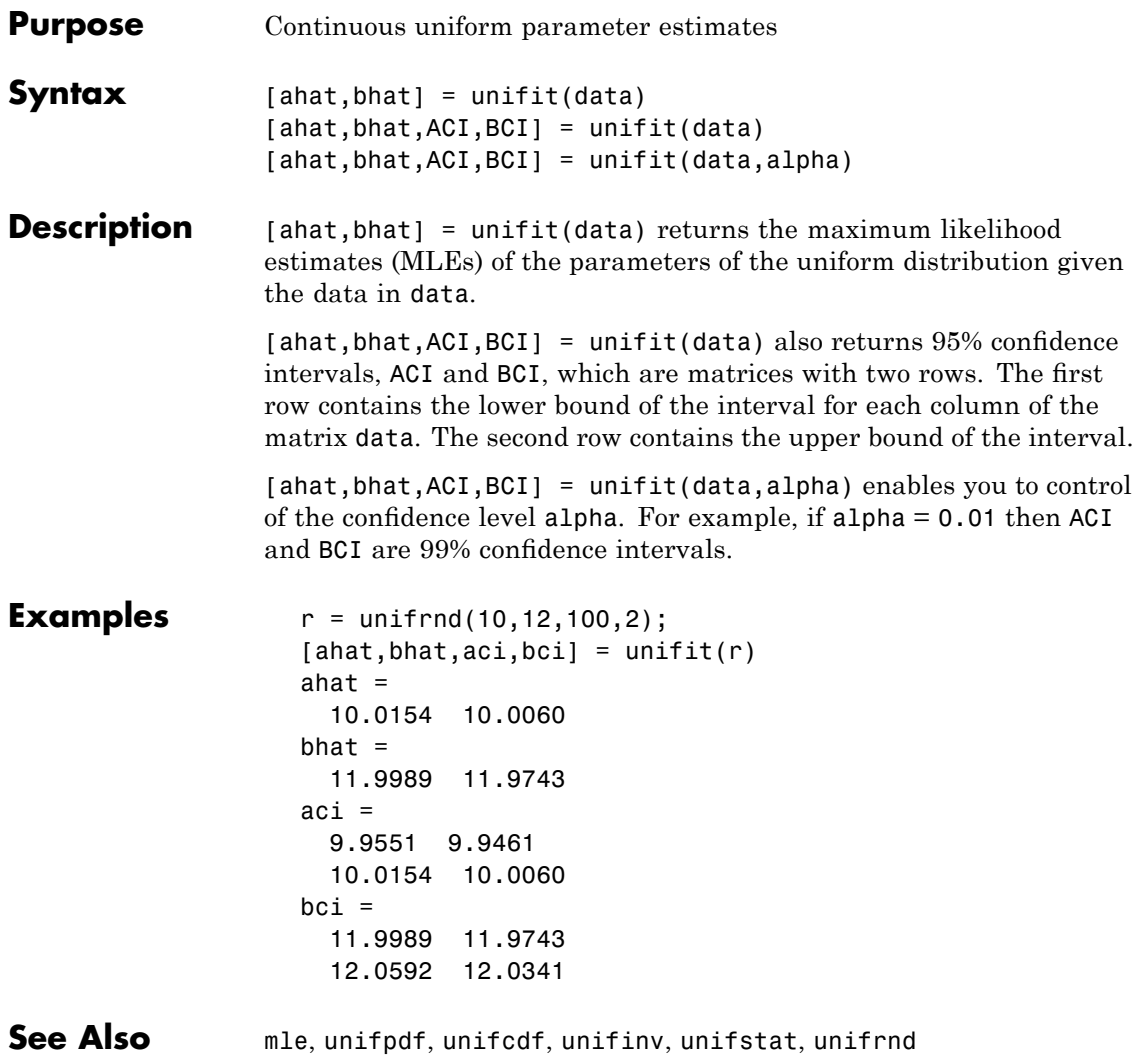

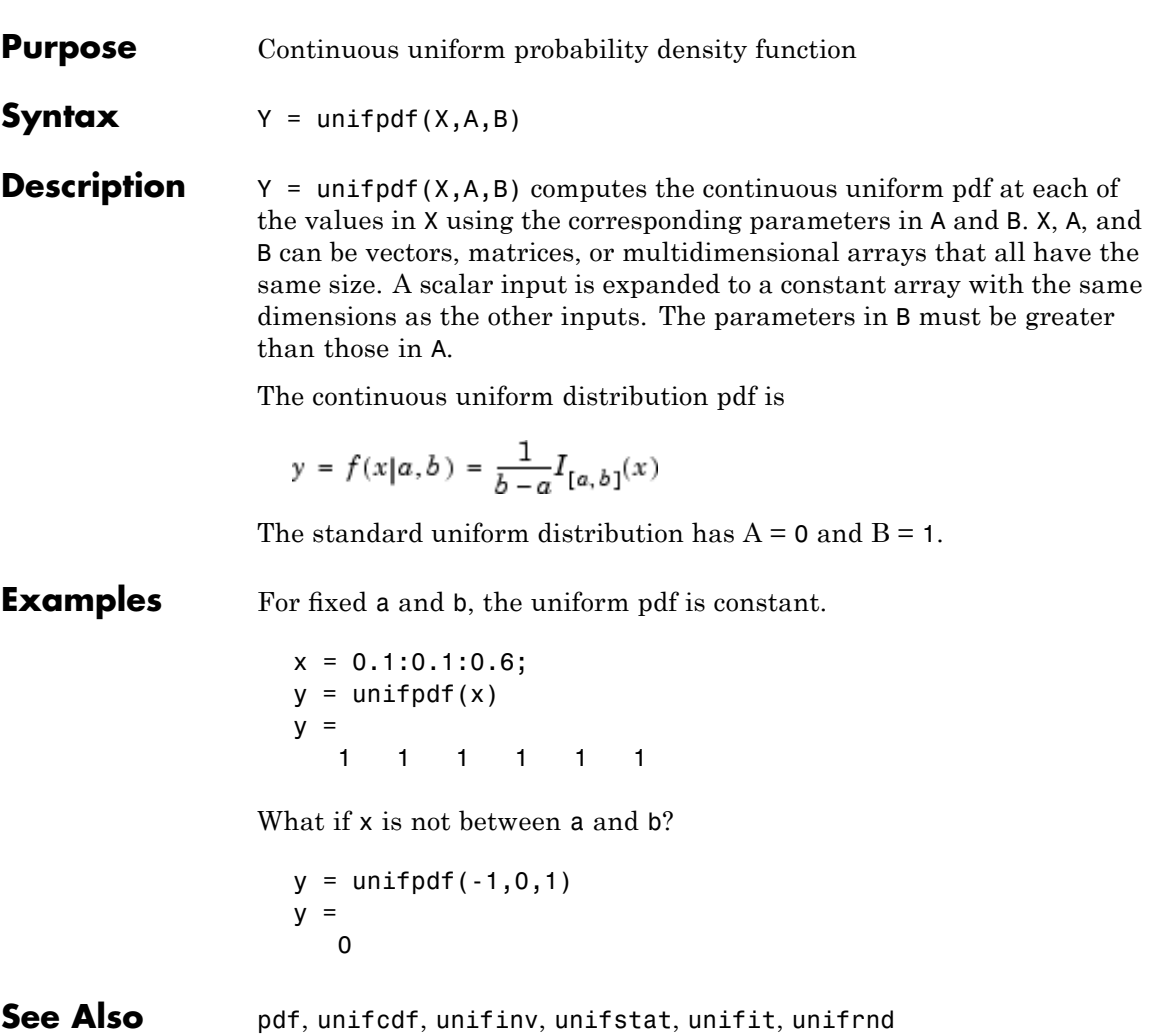

## **unifrnd**

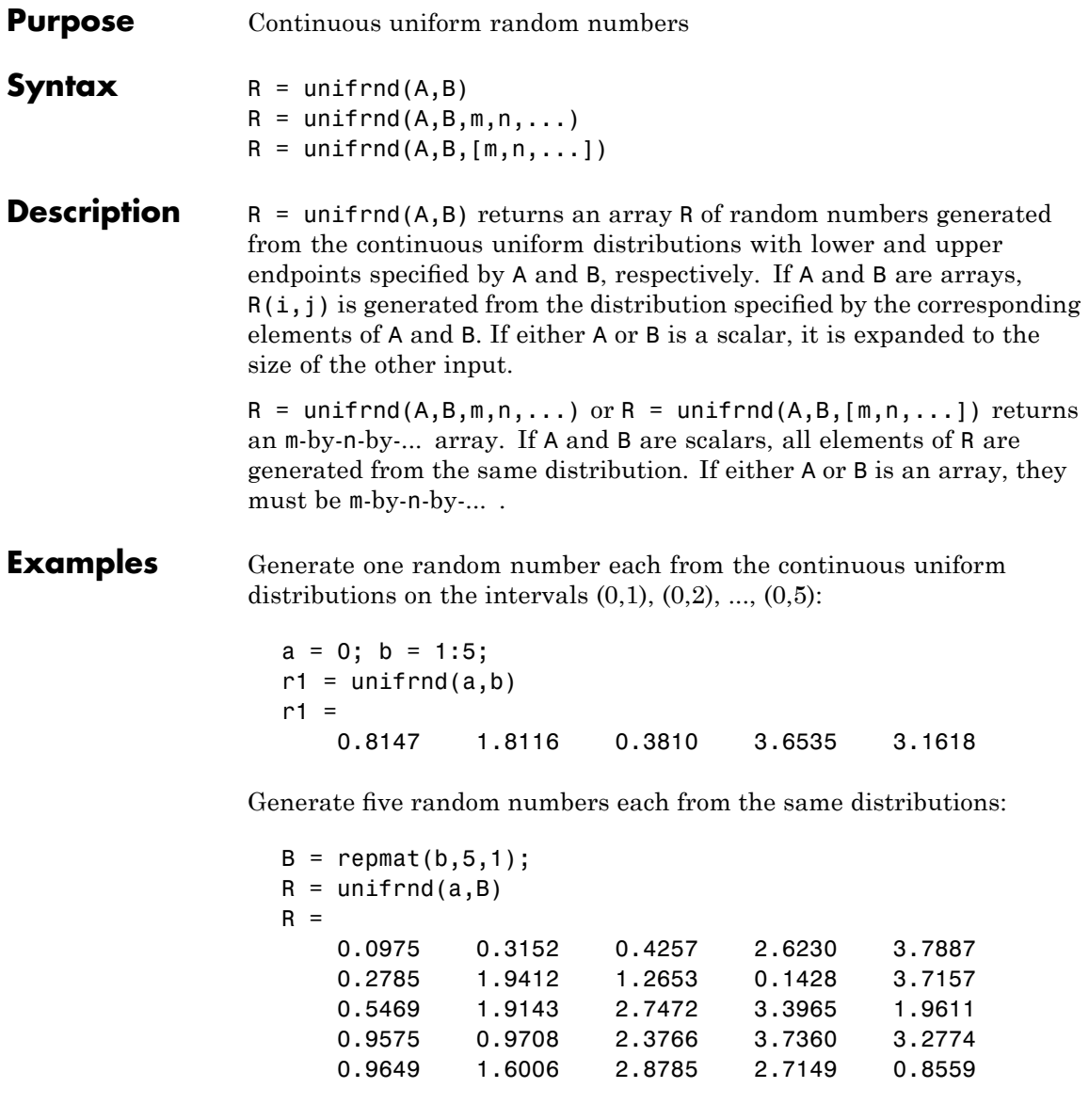

Generate five random numbers from the continuous uniform distribution on (0,2):

```
r2 = unifrnd(a, b(2), 1, 5)r2 =1.4121 0.0637 0.5538 0.0923 0.1943
See Also rand, random, unifpdf, unifcdf, unifinv, unifstat, unifit
```
### **unifstat**

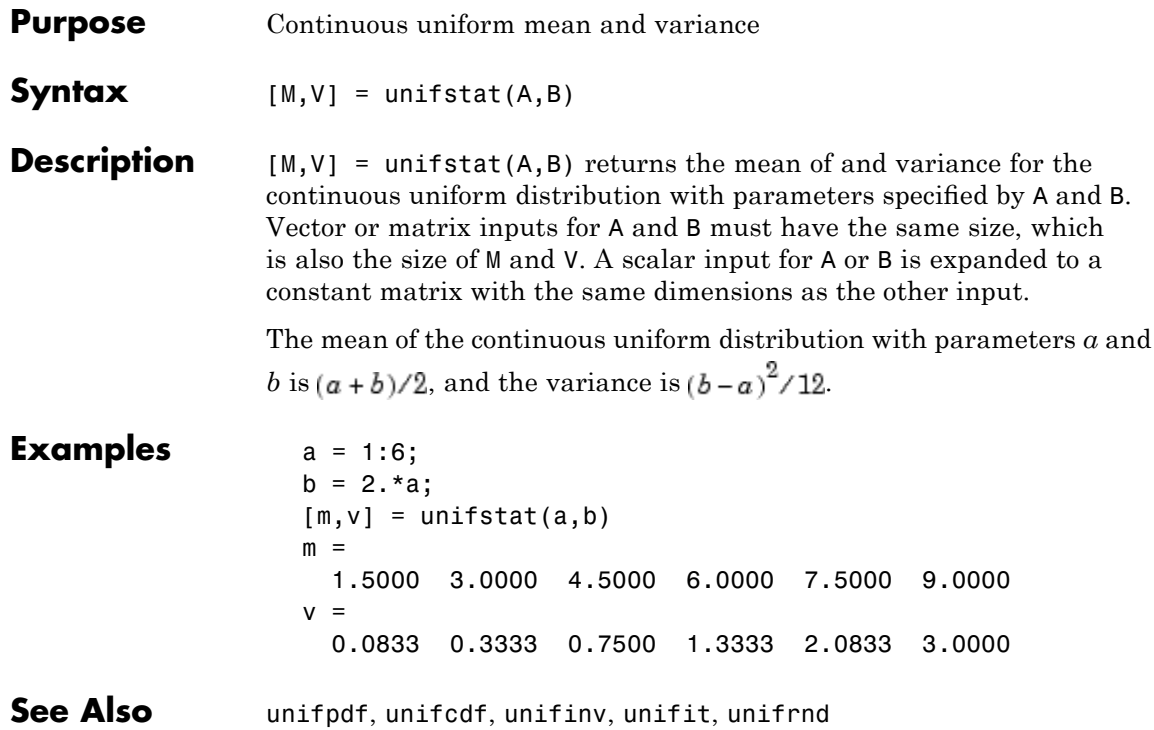

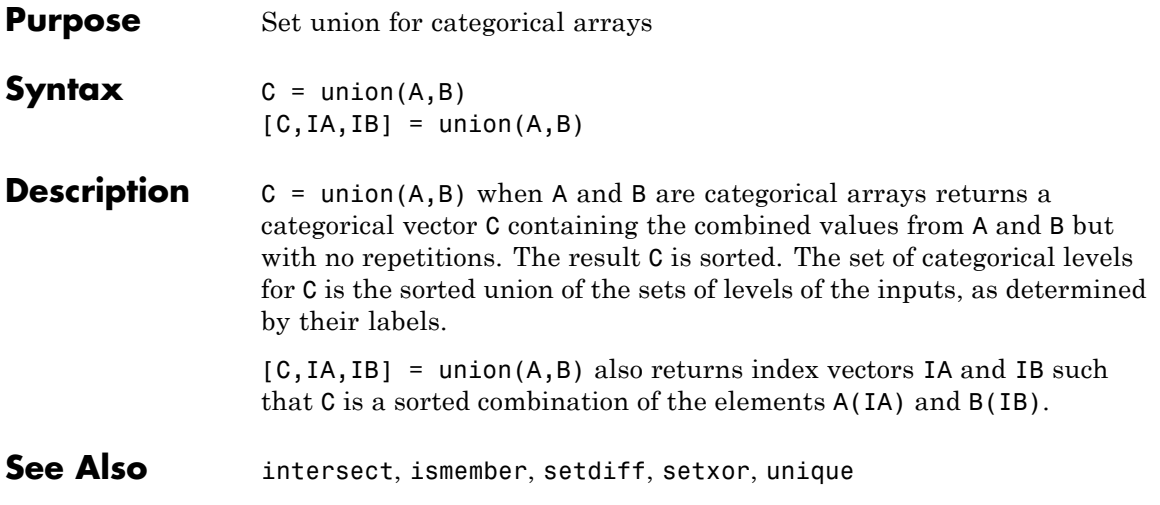

# **categorical.unique**

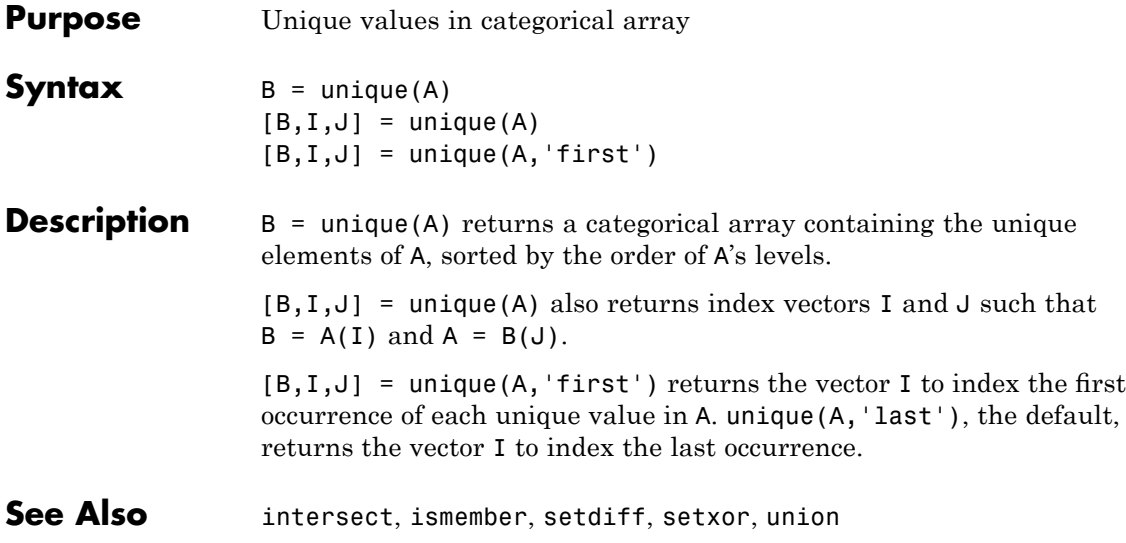

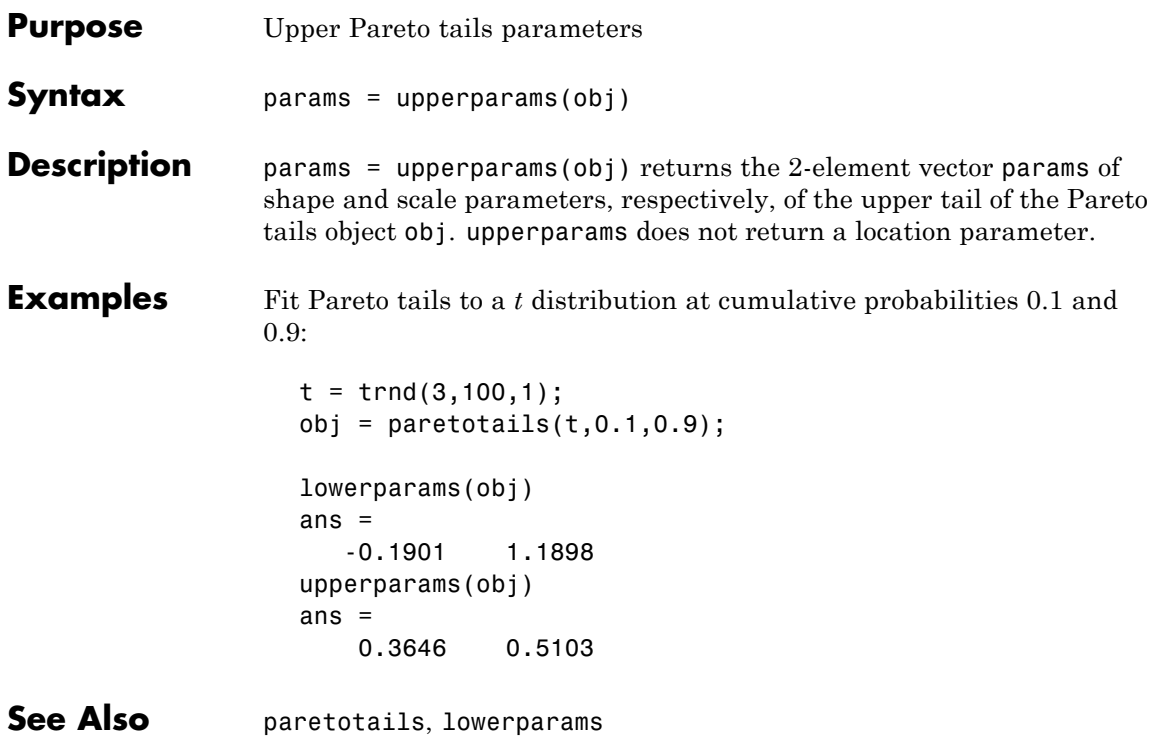

## **dataset.UserData property**

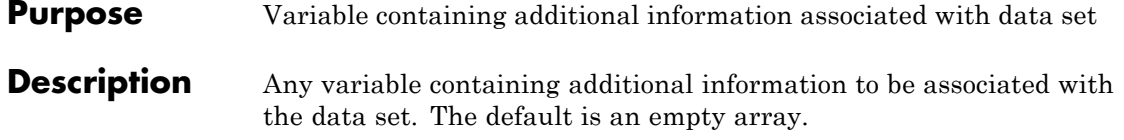
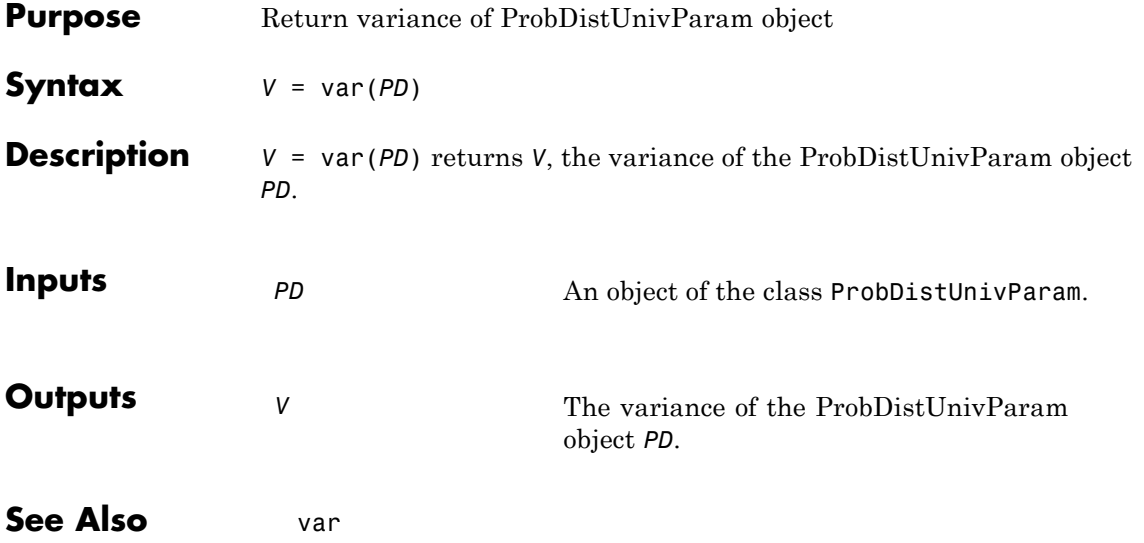

# **classregtree.varimportance**

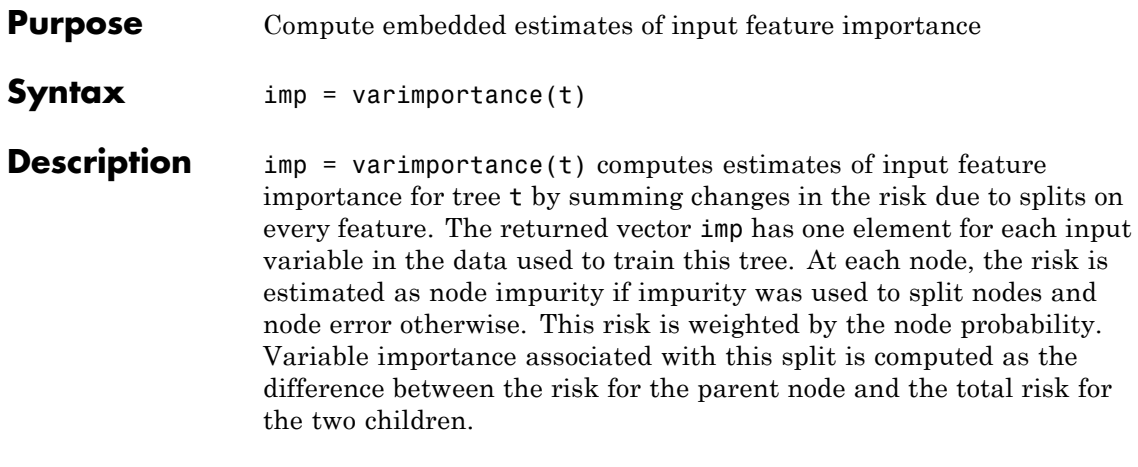

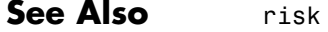

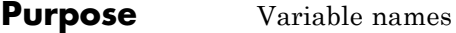

#### **Description** The VarNames property is a cell array containing the names of the predictor variables (features). These names are taken from the optional 'names' parameter that supplied to TreeBagger. The default names are 'x1', 'x2', etc.

#### **dataset.VarNames property**

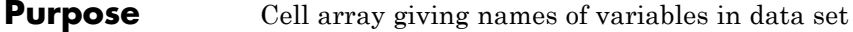

**Description** A cell array of nonempty, distinct strings giving the names of the variables in the data set. The number of strings must equal the number of variables. The default is the cell array of string names for the variables used to create the data set.

**Purpose** Variable names

**Description** The VarNames property is a cell array containing the names of the predictor variables (features). TreeBagger takes these names from the optional 'names' parameter. The default names are 'x1', 'x2', etc.

#### **vartest**

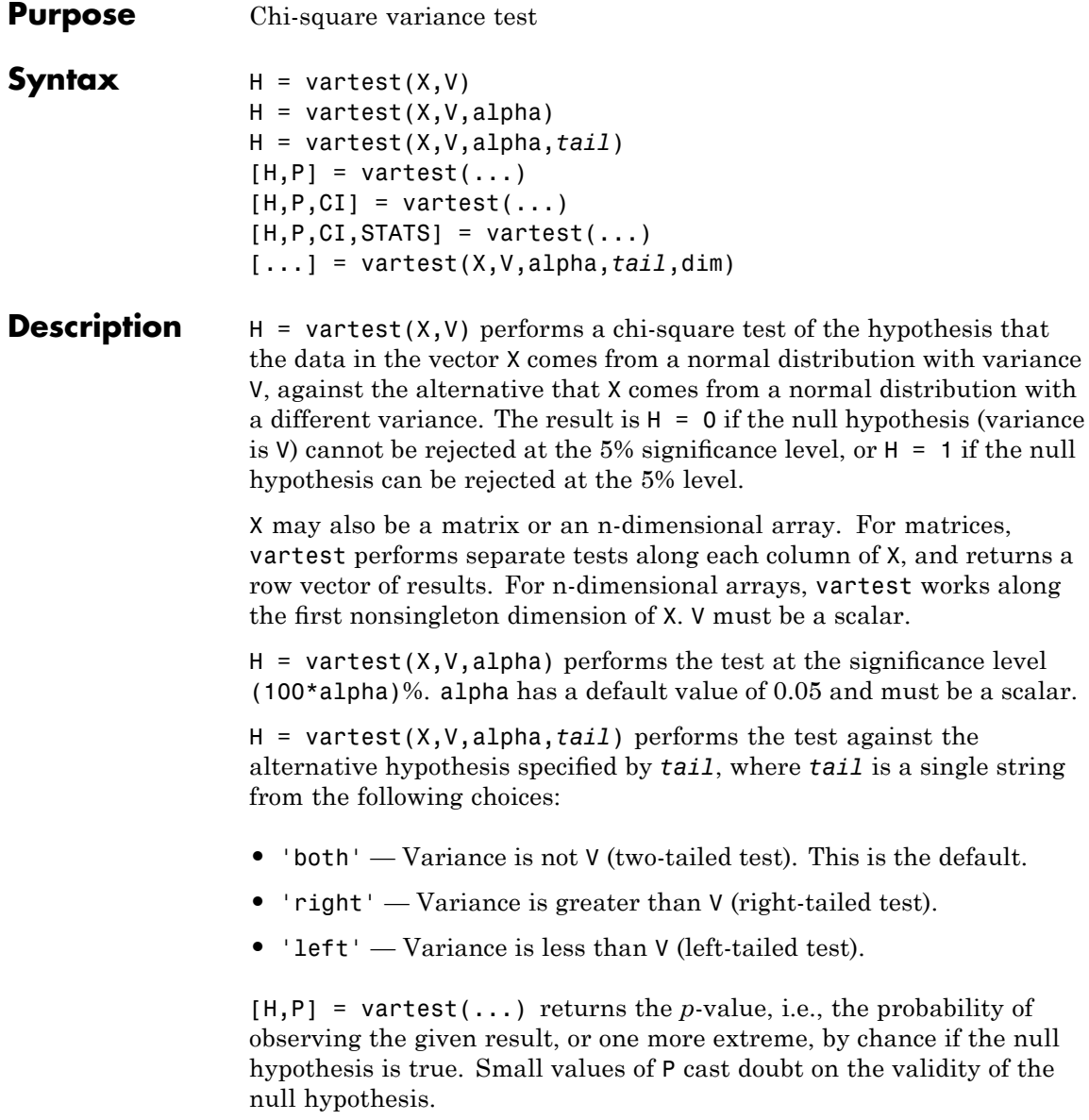

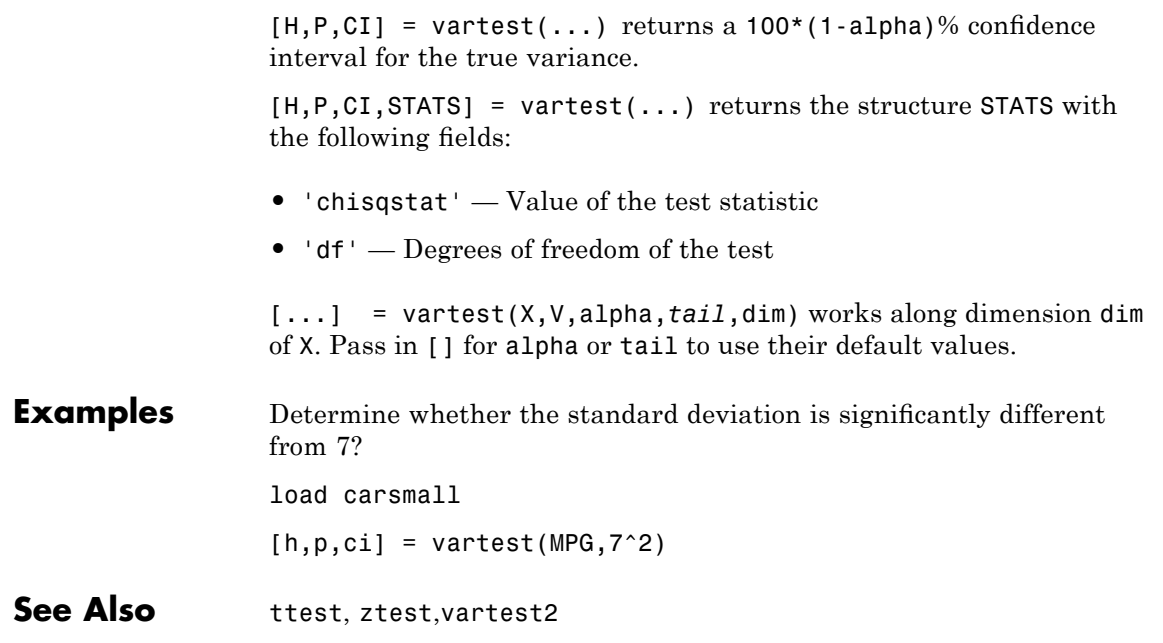

## **vartest2**

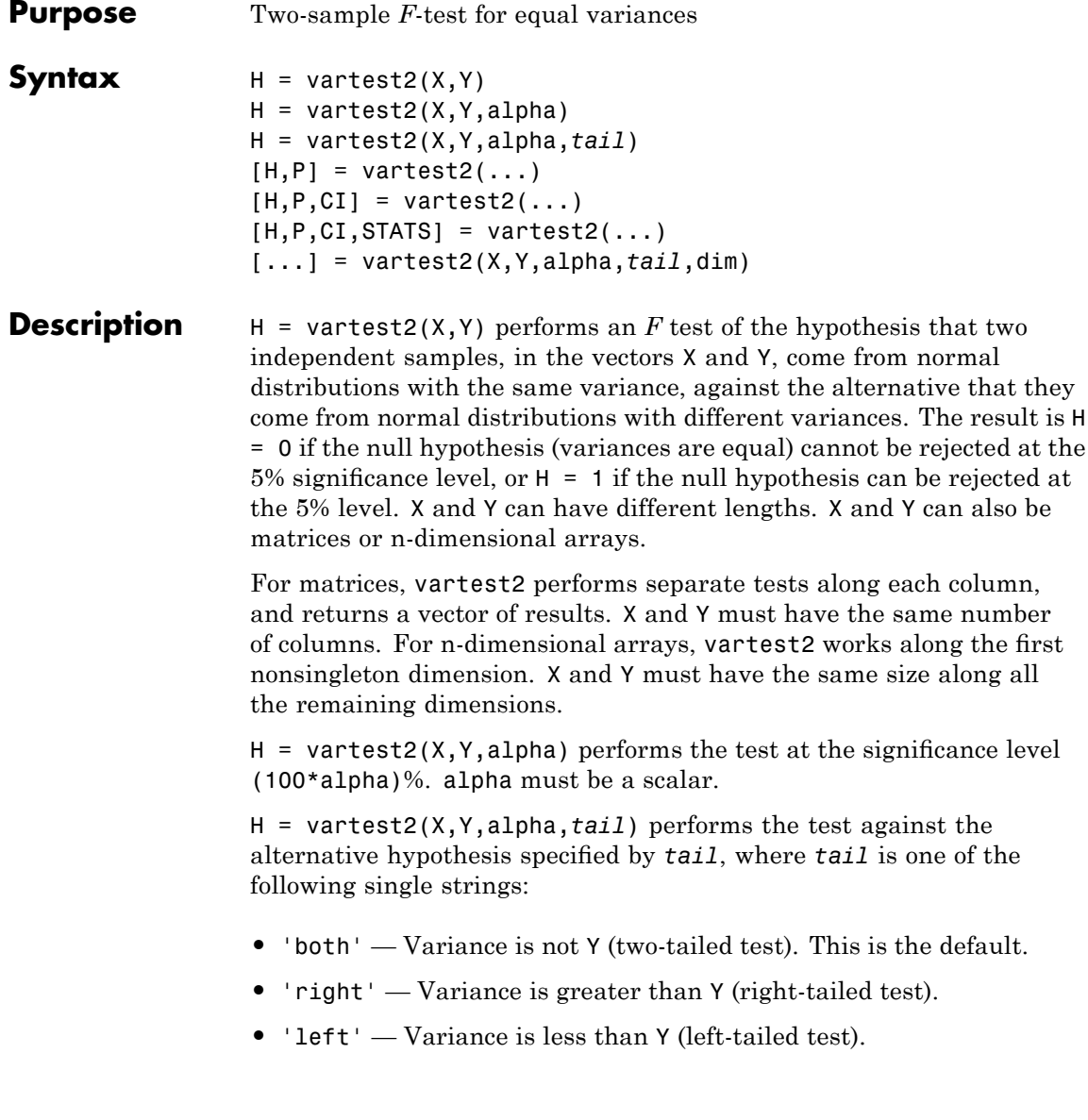

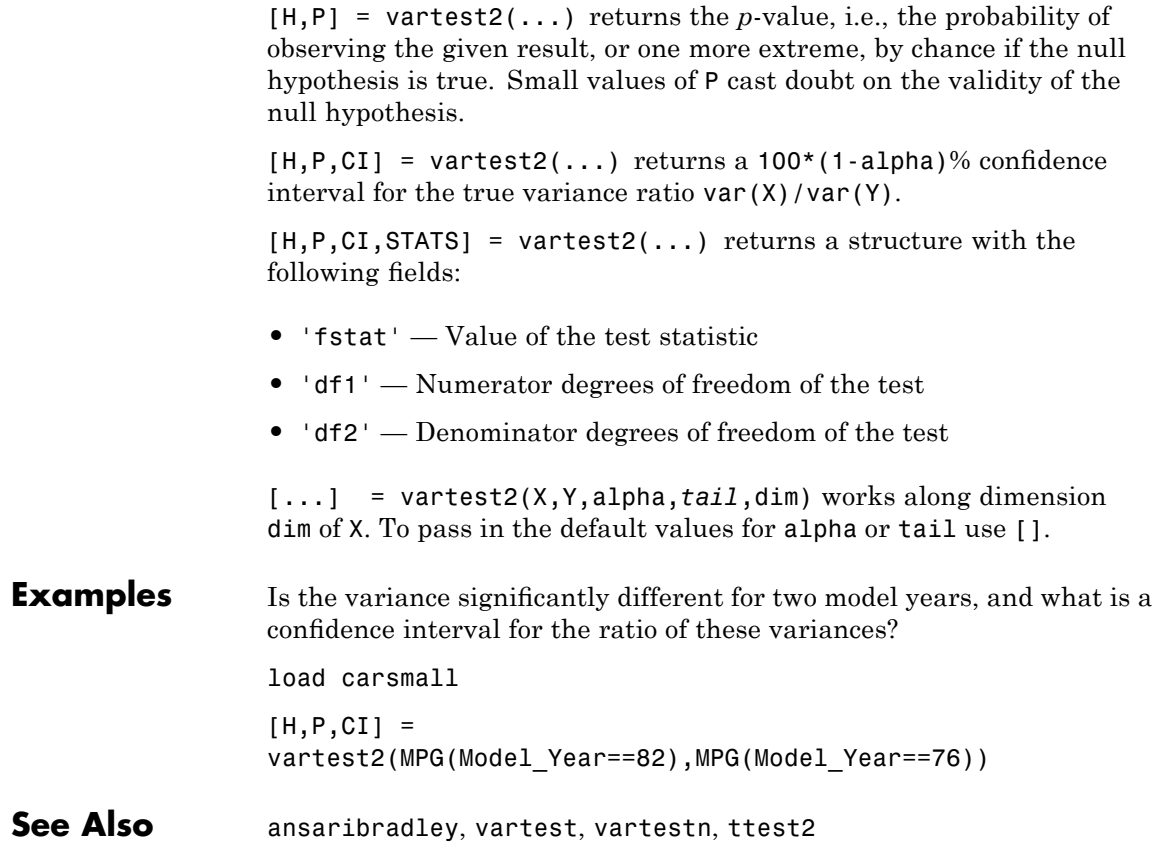

### **vartestn**

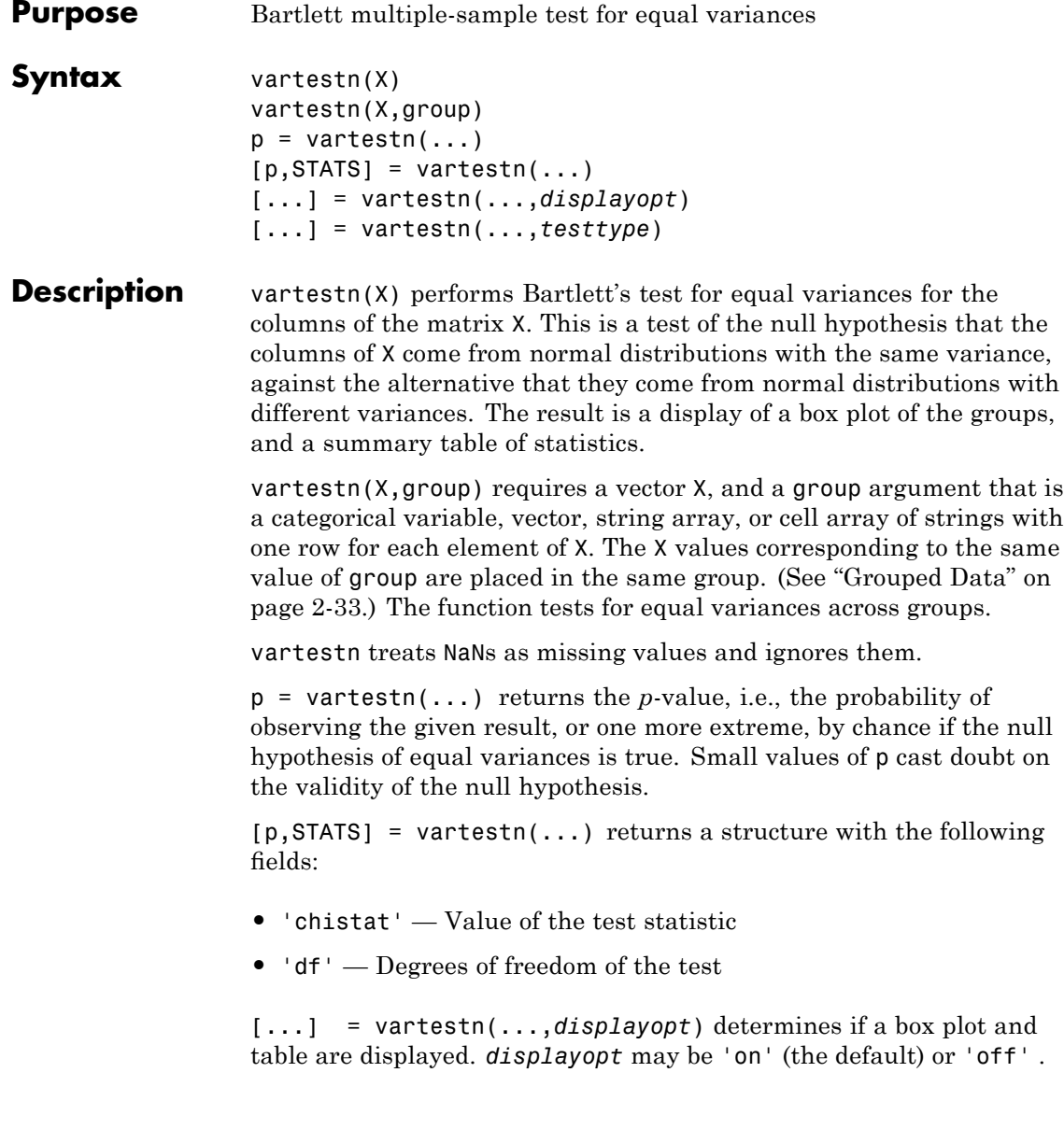

[...] = vartestn(...,*testtype*) sets the test type. When *testtype* is 'robust', vartestn performs Levene's test in place of Bartlett's test, which is a useful alternative when the sample distributions are not normal, and especially when they are prone to outliers. For this test the STATS output structure has a field named 'fstat' containing the test statistic, and 'df1' and 'df2' containing its numerator and denominator degrees of freedom. When *testtype* is 'classical' vartestn performs Bartlett's test.

#### **Examples** Does the variance of mileage measurements differ significantly from one model year to another?

```
load carsmall
p = vartestn(MPG,Model_Year)
p =0.8327
```
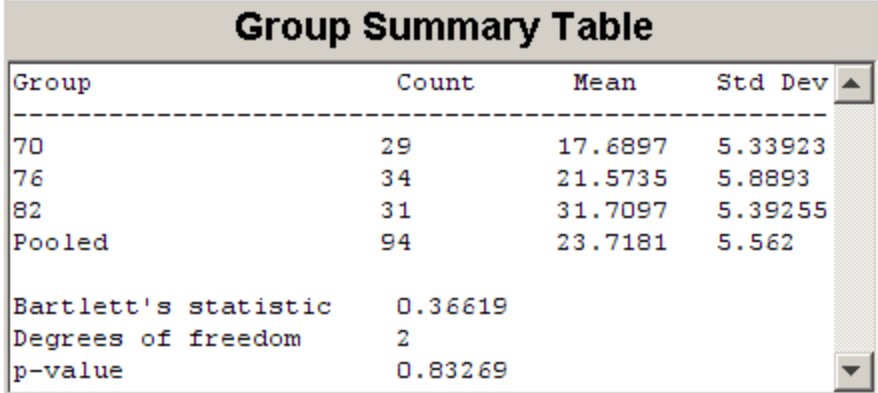

### **vartestn**

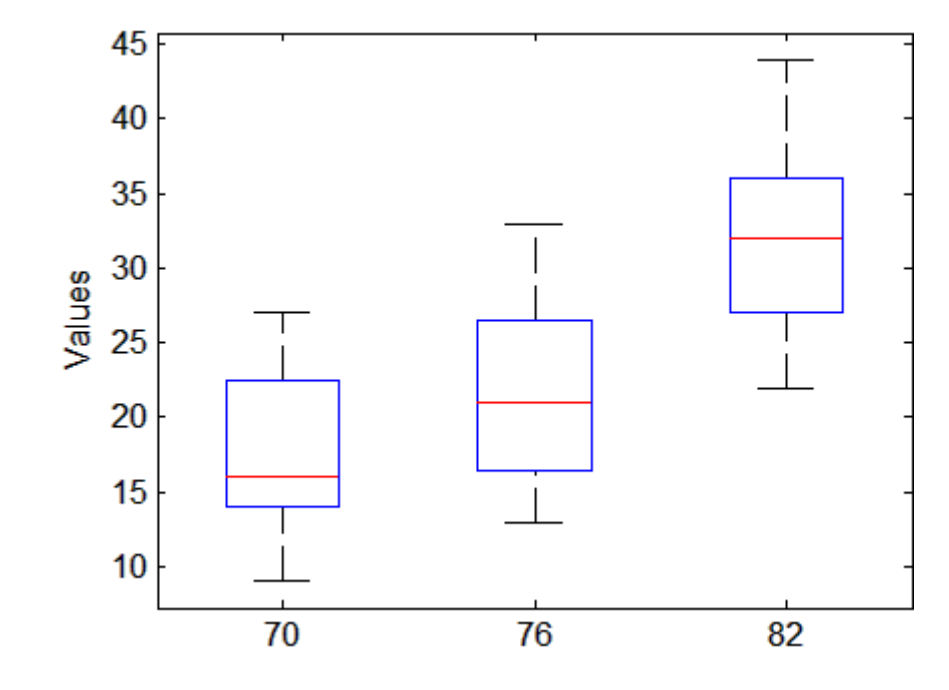

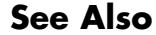

**See Also** "Grouped Data" on page 2[-33](#page-56-0) vartest, vartest2, anova1

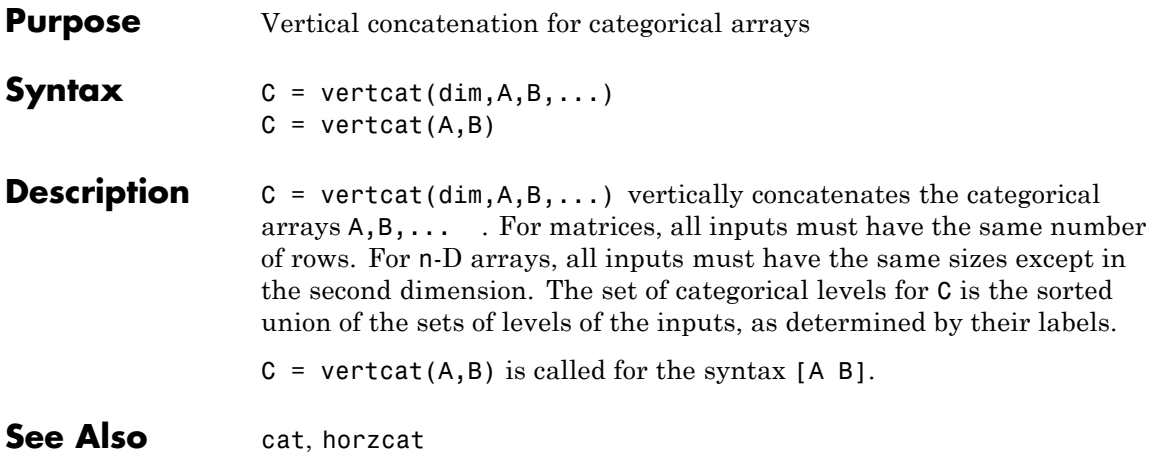

### **dataset.vertcat**

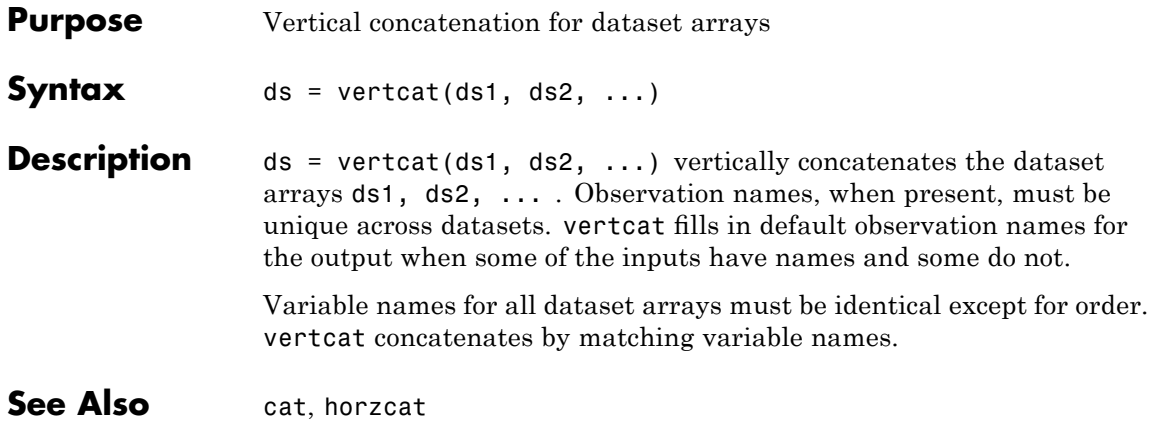

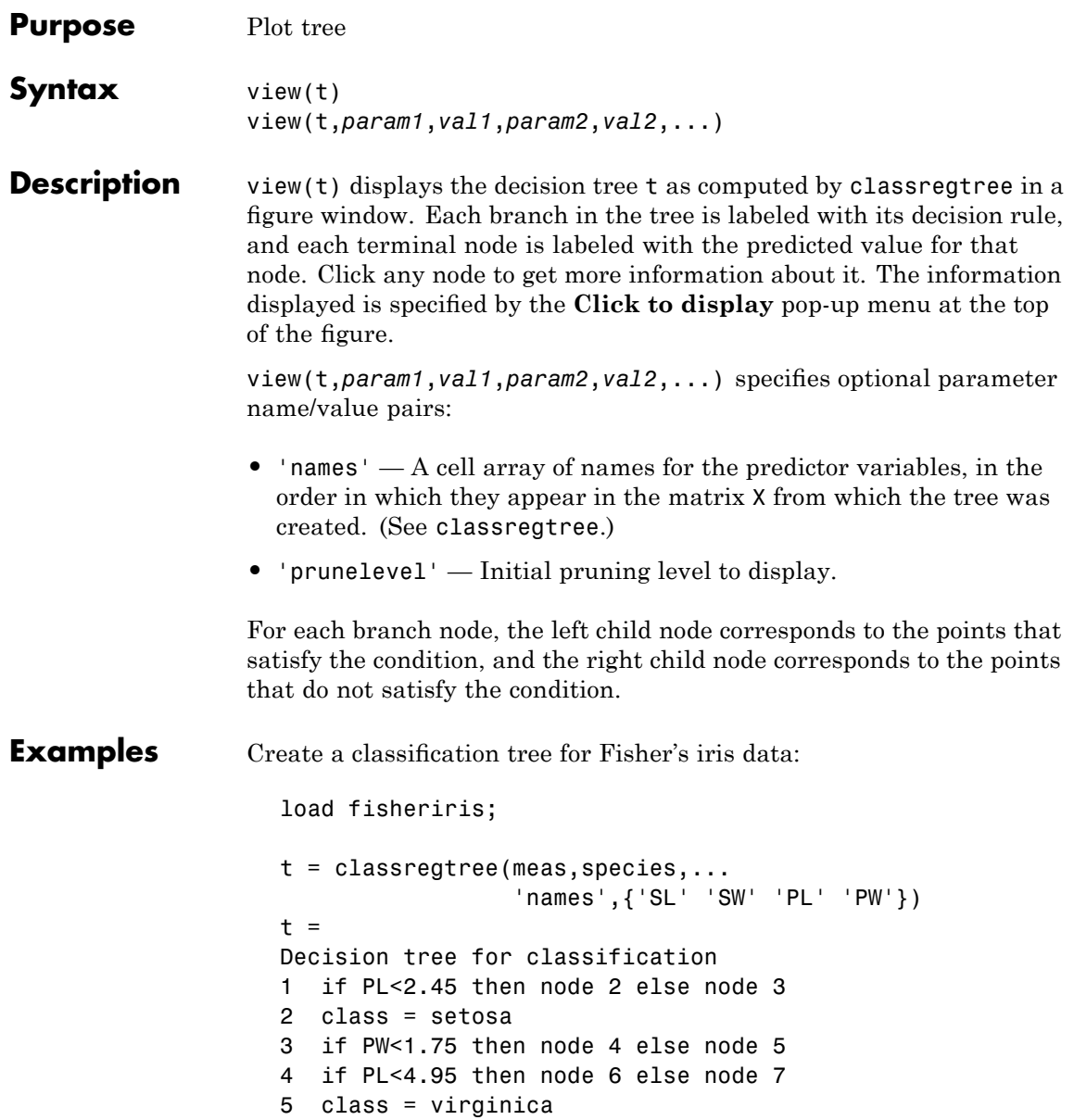

```
6 if PW<1.65 then node 8 else node 9
7 class = virginica
8 class = versicolor
9 class = virginica
```
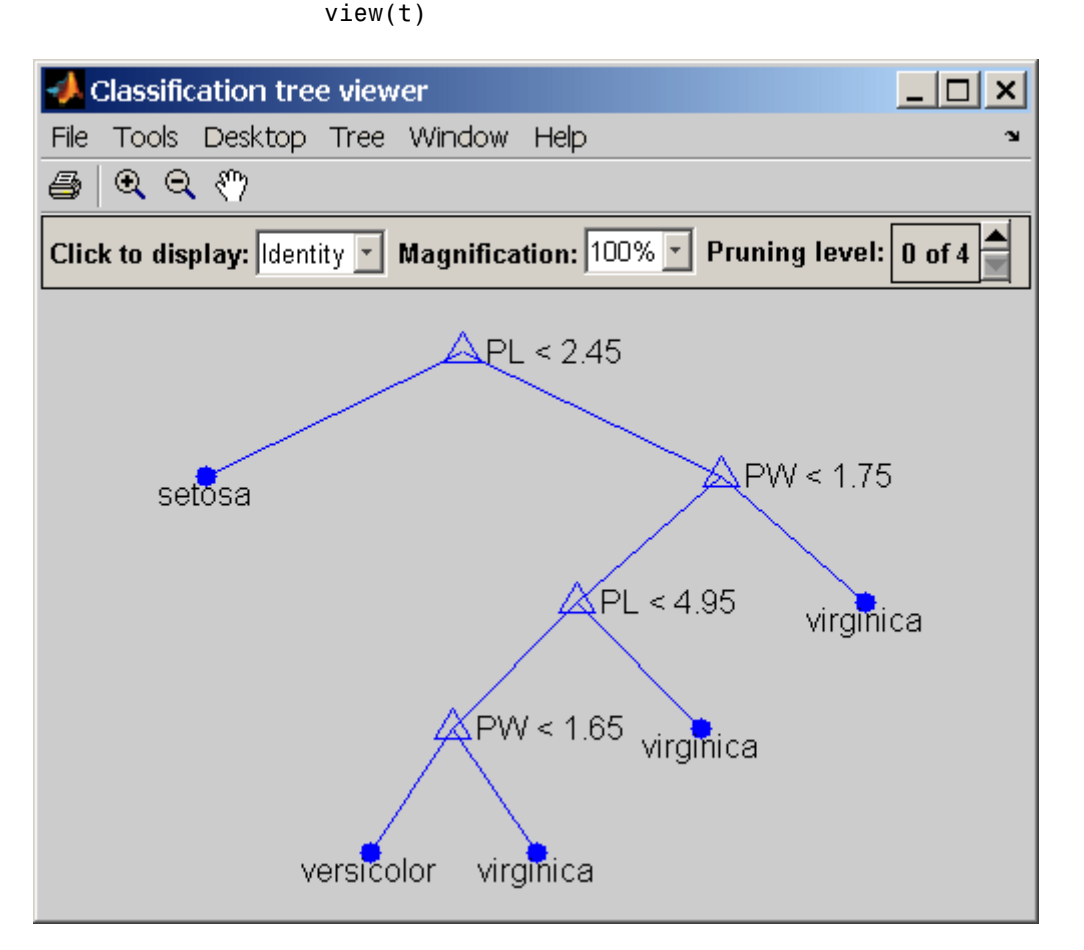

#### **References** [1] Breiman, L., J. Friedman, R. Olshen, and C. Stone. *Classification and Regression Trees*. Boca Raton, FL: CRC Press, 1984.

See Also classregtree, eval, prune, test

# **wblcdf**

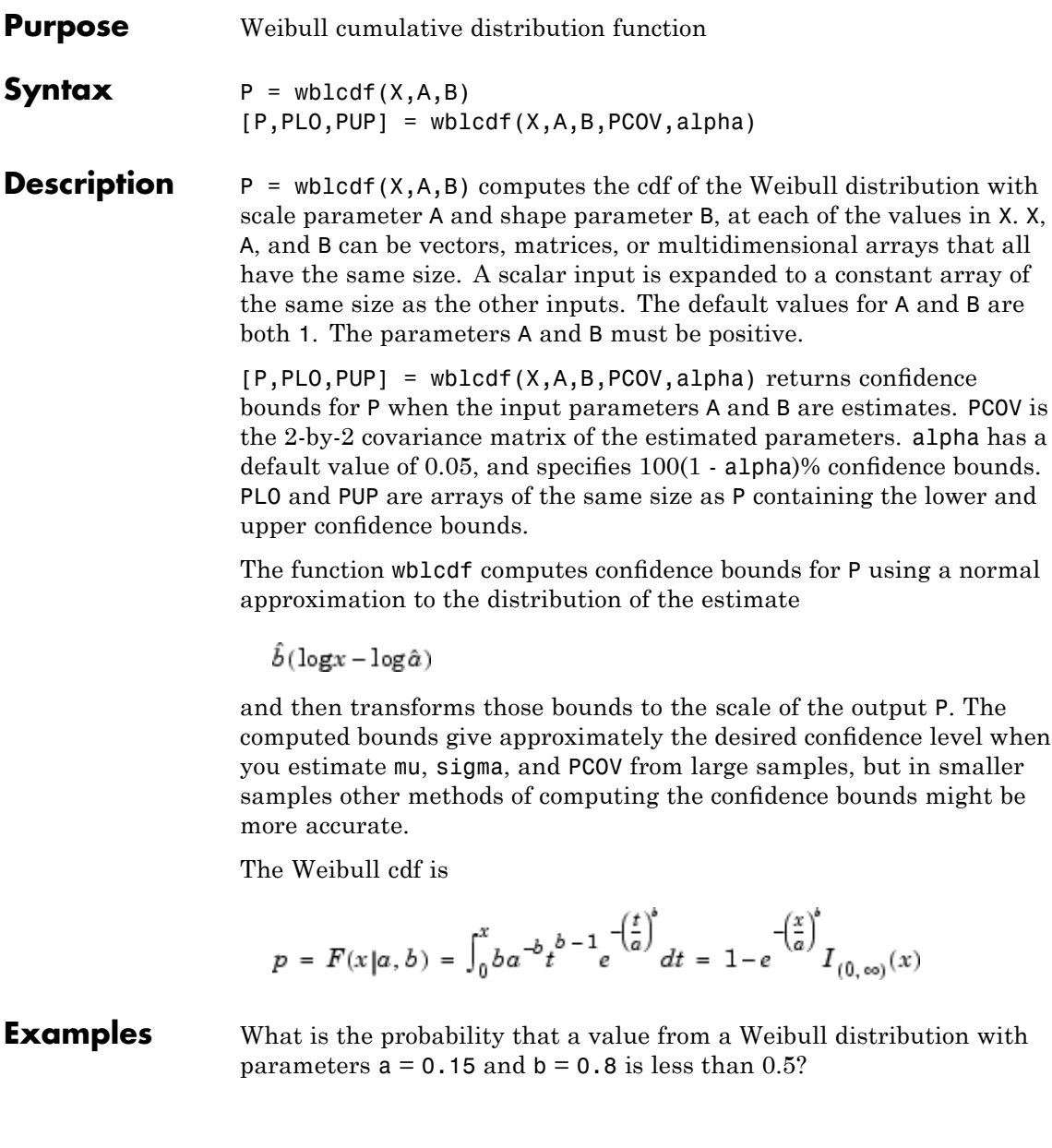

```
probability = wblcdf(0.5, 0.15, 0.8)probability =
  0.9272
```
How sensitive is this result to small changes in the parameters?

```
[A, B] = meshgrid(0.1:0.05:0.2, 0.2:0.05:0.3);probability = wblcdf(0.5, A, B)
probability =
 0.7484 0.7198 0.6991
 0.7758 0.7411 0.7156
  0.8022 0.7619 0.7319
```
See Also cdf, wblpdf, wblinv, wblstat, wblfit, wbllike, wblrnd

#### <span id="page-1963-0"></span>**wblfit**

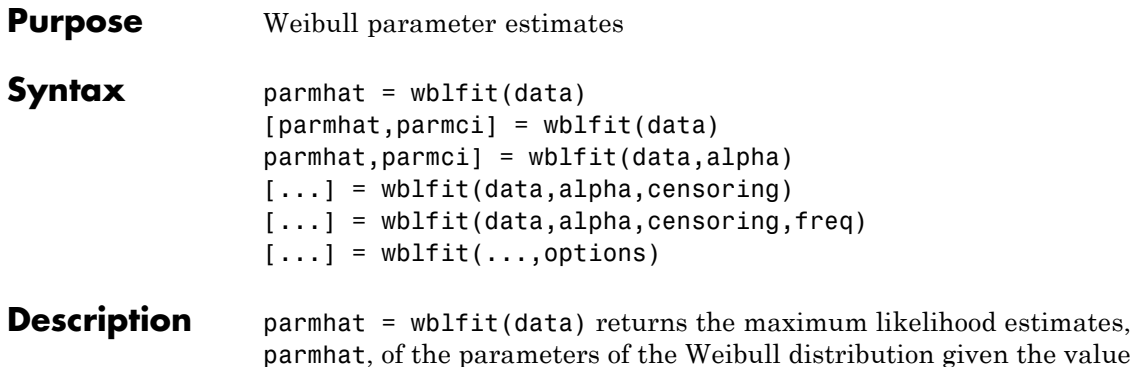

n the values in the vector data, which must be positive. parmhat is a two-element row vector: parmhat(1) estimates the Weibull parameter *a*, and parmhat(2) estimates the Weibull parameter *b*, in the pdf

$$
y = f(x|a, b) = ba^{-b}x^{b-1}e^{-\left(\frac{x}{a}\right)^b}I_{(0, \infty)}(x)
$$

[parmhat,parmci] = wblfit(data) returns 95% confidence intervals for the estimates of  $a$  and  $b$  in the 2-by-2 matrix parmei. The first row contains the lower bounds of the confidence intervals for the parameters, and the second row contains the upper bounds of the confidence intervals.

 $[paramhat, paramci] = whlit(data, alpha) returns  $100(1 - alpha)\%$$ confidence intervals for the parameter estimates.

[...] = wblfit(data, alpha, censoring) accepts a Boolean vector, censoring, of the same size as data, which is 1 for observations that are right-censored and 0 for observations that are observed exactly.

[...] = wblfit(data,alpha,censoring,freq) accepts a frequency vector, freq, of the same size as data. The vector freq typically contains integer frequencies for the corresponding elements in data, but can contain any non-negative values. Pass in [] for alpha, censoring, or freq to use their default values.

 $[...]$  = wblfit(..., options) accepts a structure, options, that specifies control parameters for the iterative algorithm the function uses to compute maximum likelihood estimates. The Weibull fit function accepts an options structure that can be created using the function statset. Enter statset ('wblfit') to see the names and default values of the parameters that lognfit accepts in the options structure. See the reference page for statset for more information about these options.

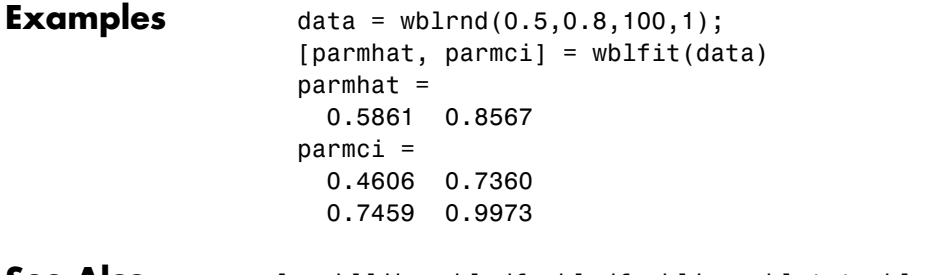

**See Also** mle, wbllike, wblpdf, wblcdf, wblinv, wblstat, wblrnd

#### <span id="page-1965-0"></span>**wblinv**

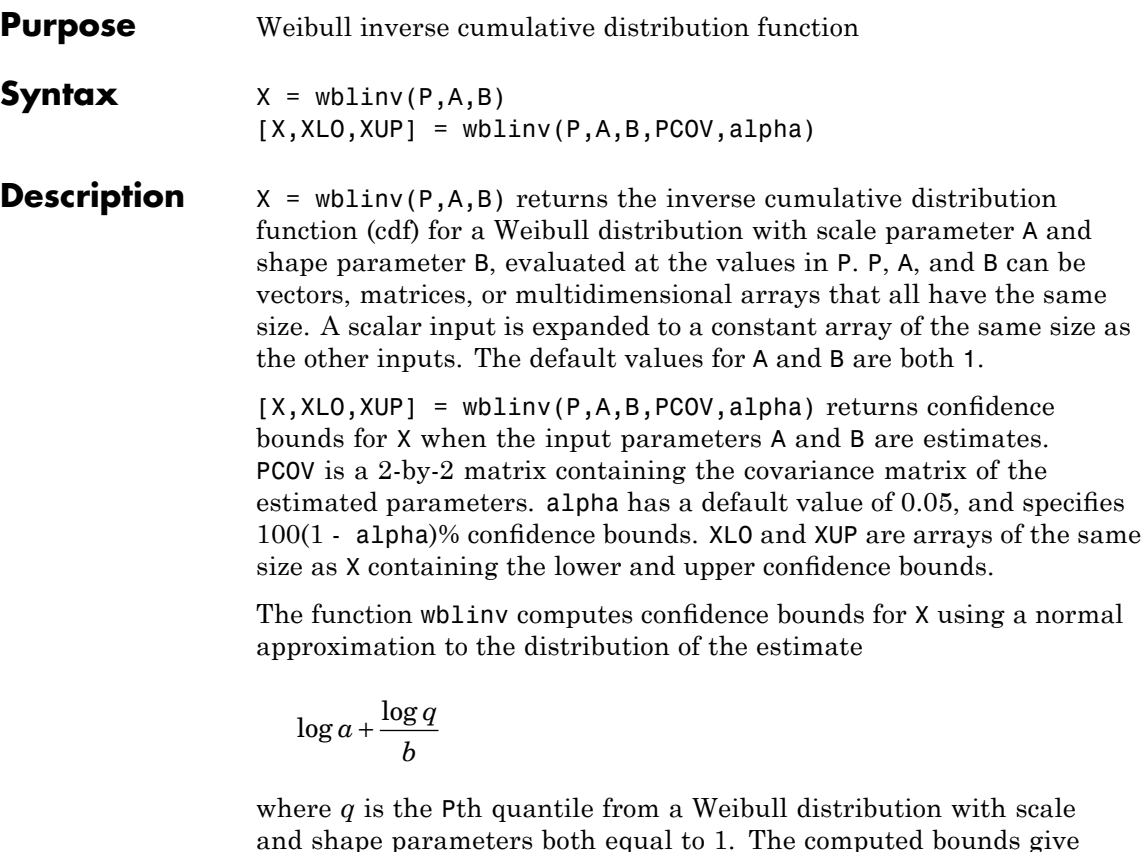

and shape parameters both equal to 1. The computed bounds give approximately the desired confidence level when you estimate mu, sigma, and PCOV from large samples, but in smaller samples other methods of computing the confidence bounds might be more accurate.

The inverse of the Weibull cdf is

$$
x = F^{-1}(p | a, b) = -a \left[ \ln (1-p) \right]^{1/b} I_{[0,1]}(p)
$$

**Examples** The lifetimes (in hours) of a batch of light bulbs has a Weibull distribution with parameters  $a = 200$  and  $b = 6$ . What is the median lifetime of the bulbs?

```
life = \text{whlinv}(0.5, 200, 6)life =
 188.1486
```
What is the 90th percentile?

 $life = mblinv(0.9, 200, 6)$ life = 229.8261

**See Also** icdf, wblcdf, wblpdf, wblstat, wblfit, wbllike, wblrnd

# <span id="page-1967-0"></span>**wbllike**

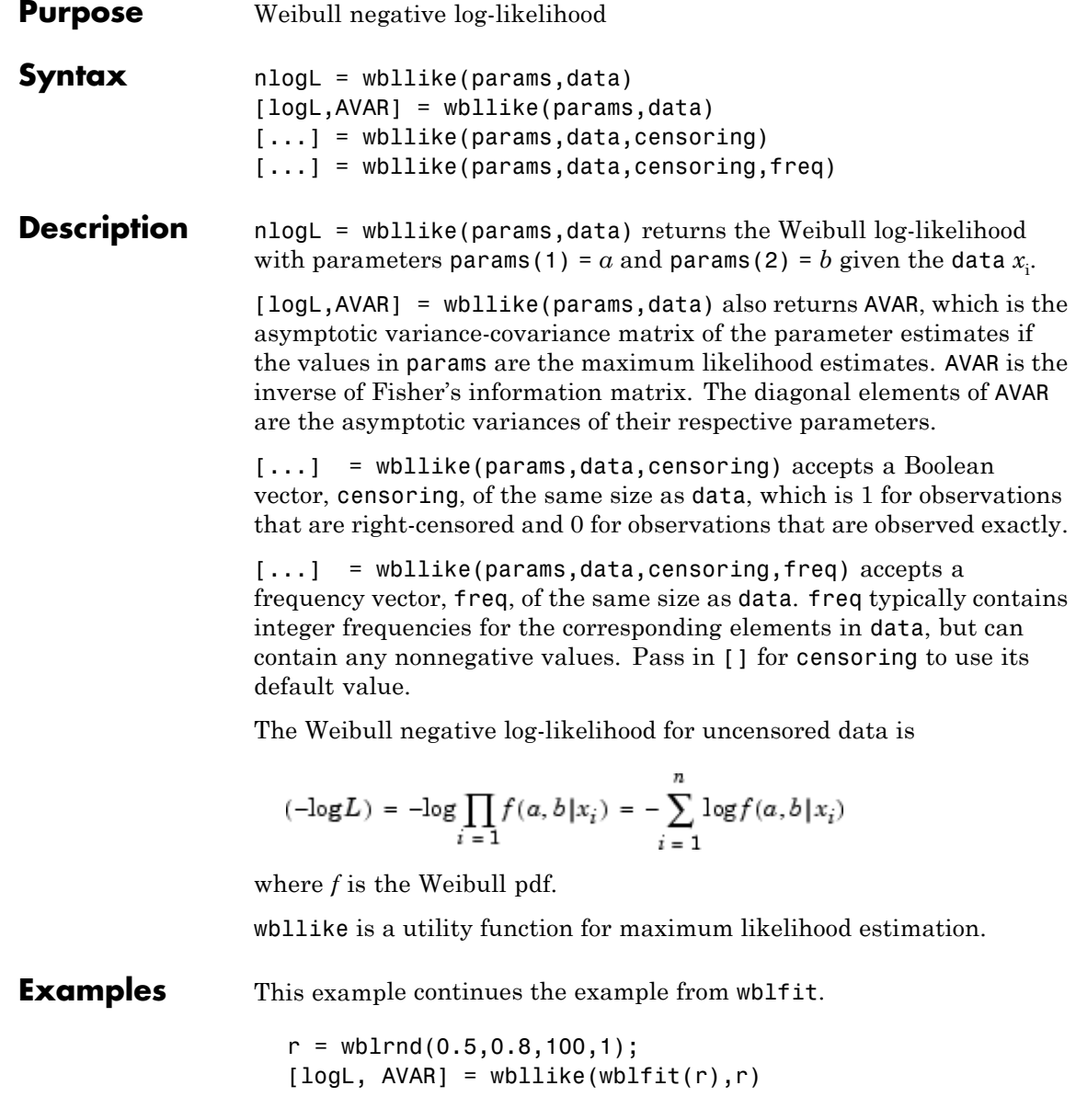

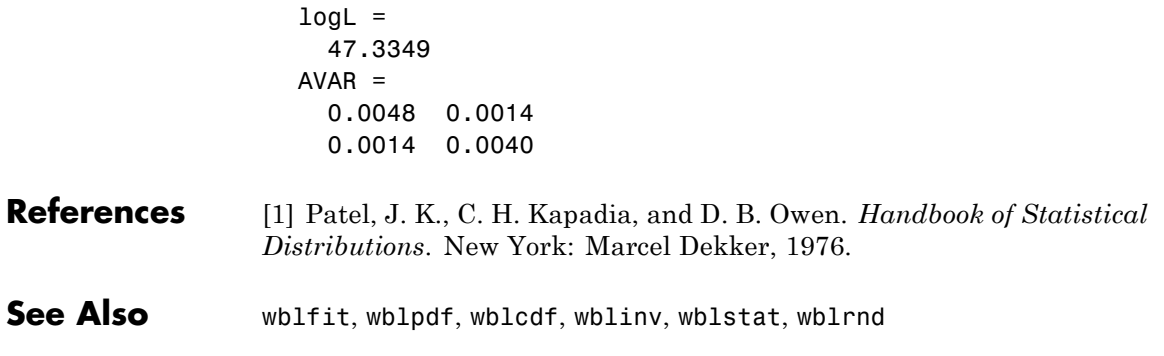

# <span id="page-1969-0"></span>**wblpdf**

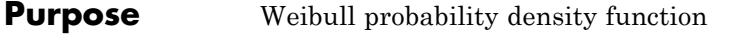

**Syntax**  $Y = \text{wblpdf}(X, A, B)$ 

**Description** Y = wblpdf(X,A,B) computes the Weibull pdf at each of the values in X using the corresponding parameters in A and B. X, A, and B can be vectors, matrices, or multidimensional arrays that all have the same size. A scalar input is expanded to a constant array of the same size as the other inputs. The parameters in A and B must be positive.

The Weibull pdf is

$$
= f(x|a, b) = ba^{-b}x^{b-1}e^{-\left(\frac{x}{a}\right)^{b}} I_{(0, \infty)}(x)
$$

Some references refer to the Weibull distribution with a single parameter. This corresponds to wblpdf with  $A = 1$ .

**Examples** The exponential distribution is a special case of the Weibull distribution.

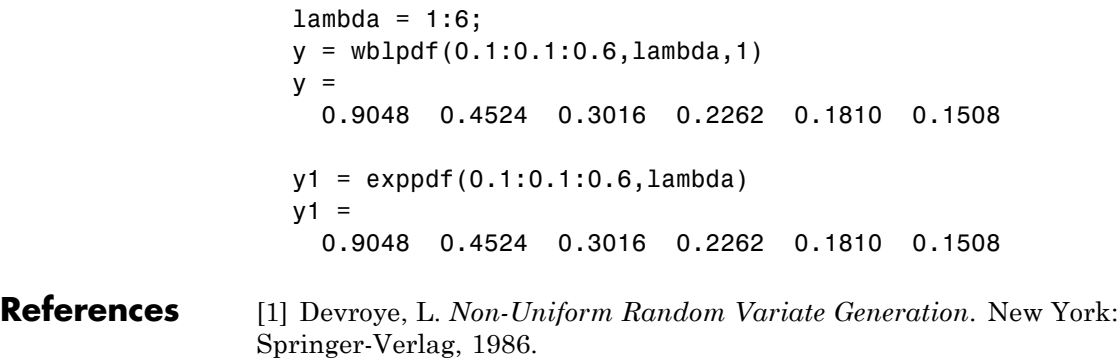

**See Also** pdf, wblcdf, [wblfit](#page-1963-0), [wblinv](#page-1965-0), [wbllike](#page-1967-0), [wblplot](#page-1970-0), [wblrnd](#page-1972-0), [wblstat](#page-1973-0)

<span id="page-1970-0"></span>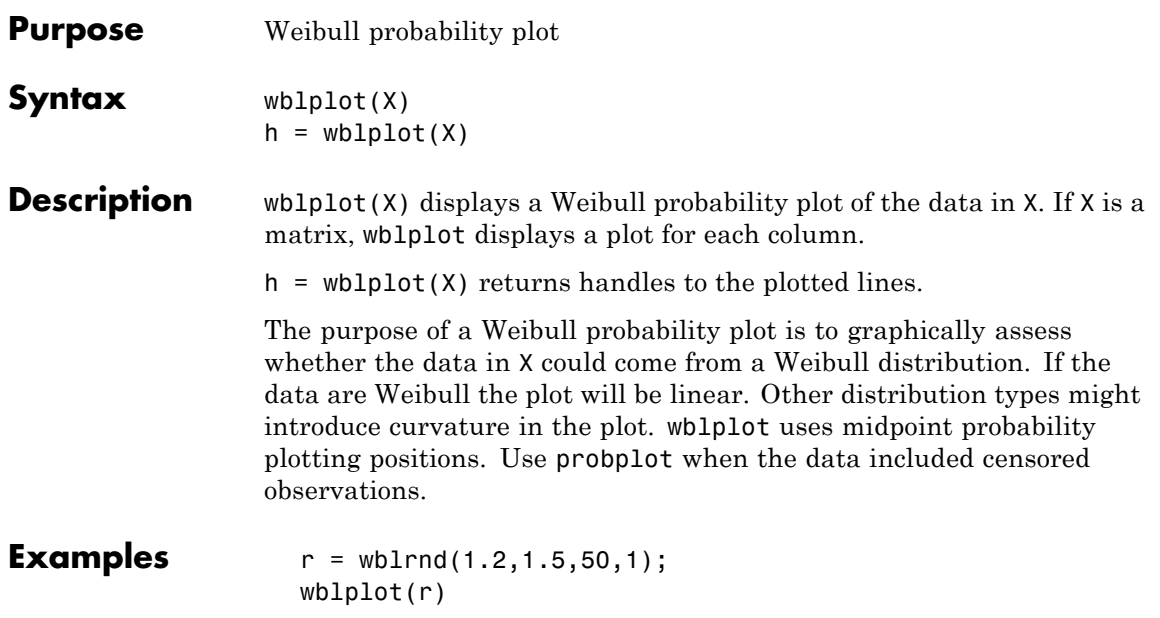

# **wblplot**

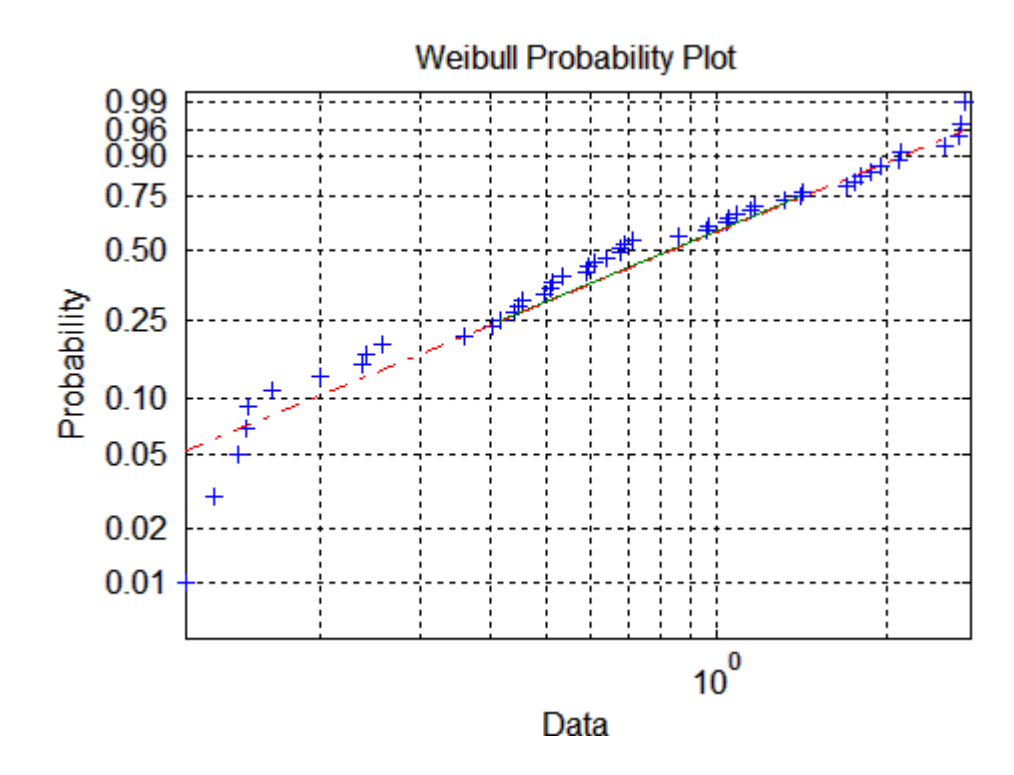

**See Also** probplot, normplot, wblcdf, [wblfit](#page-1963-0), [wblinv](#page-1965-0), [wbllike](#page-1967-0), [wblpdf](#page-1969-0), [wblrnd](#page-1972-0), [wblstat](#page-1973-0)

<span id="page-1972-0"></span>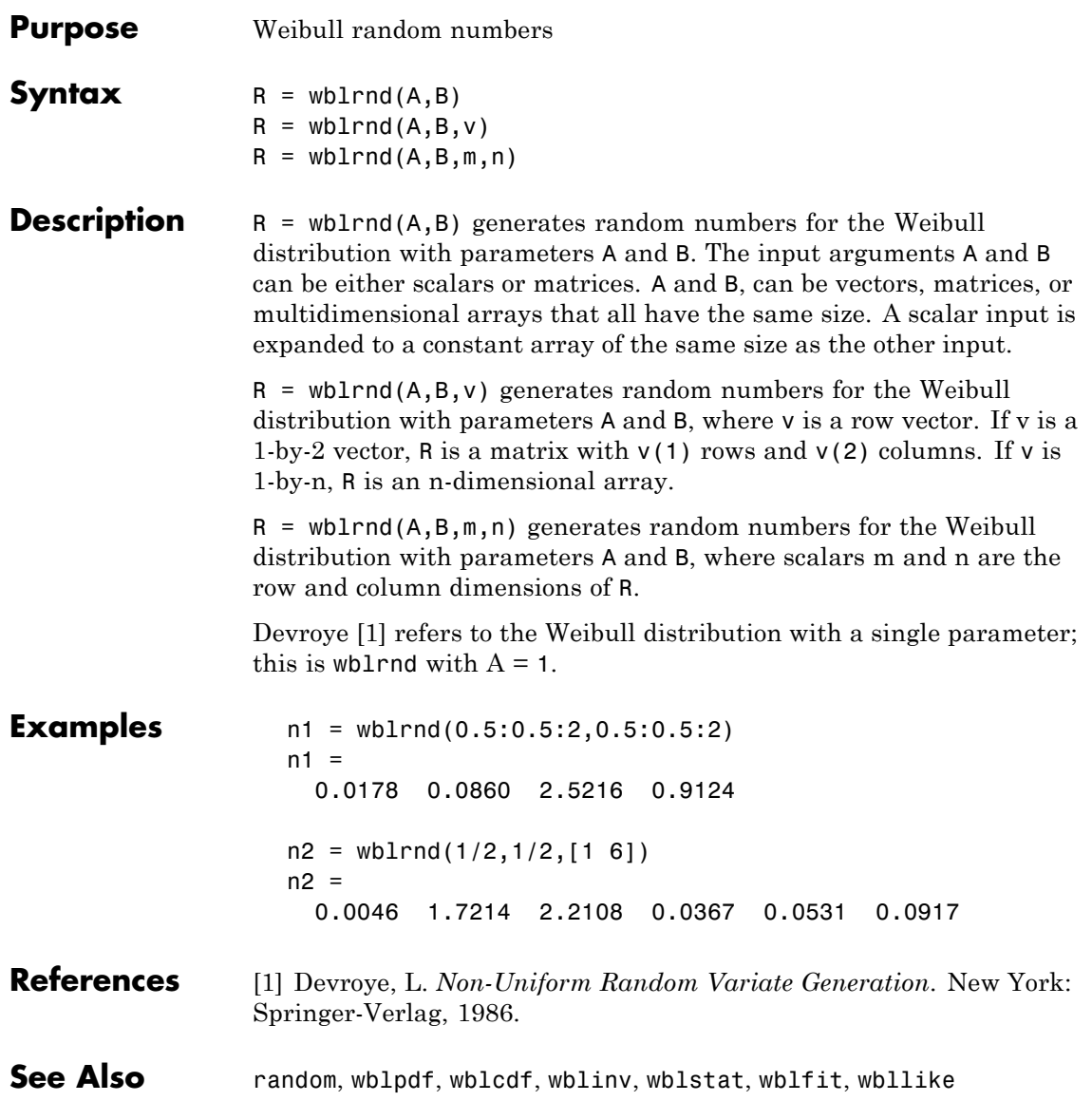

# <span id="page-1973-0"></span>**wblstat**

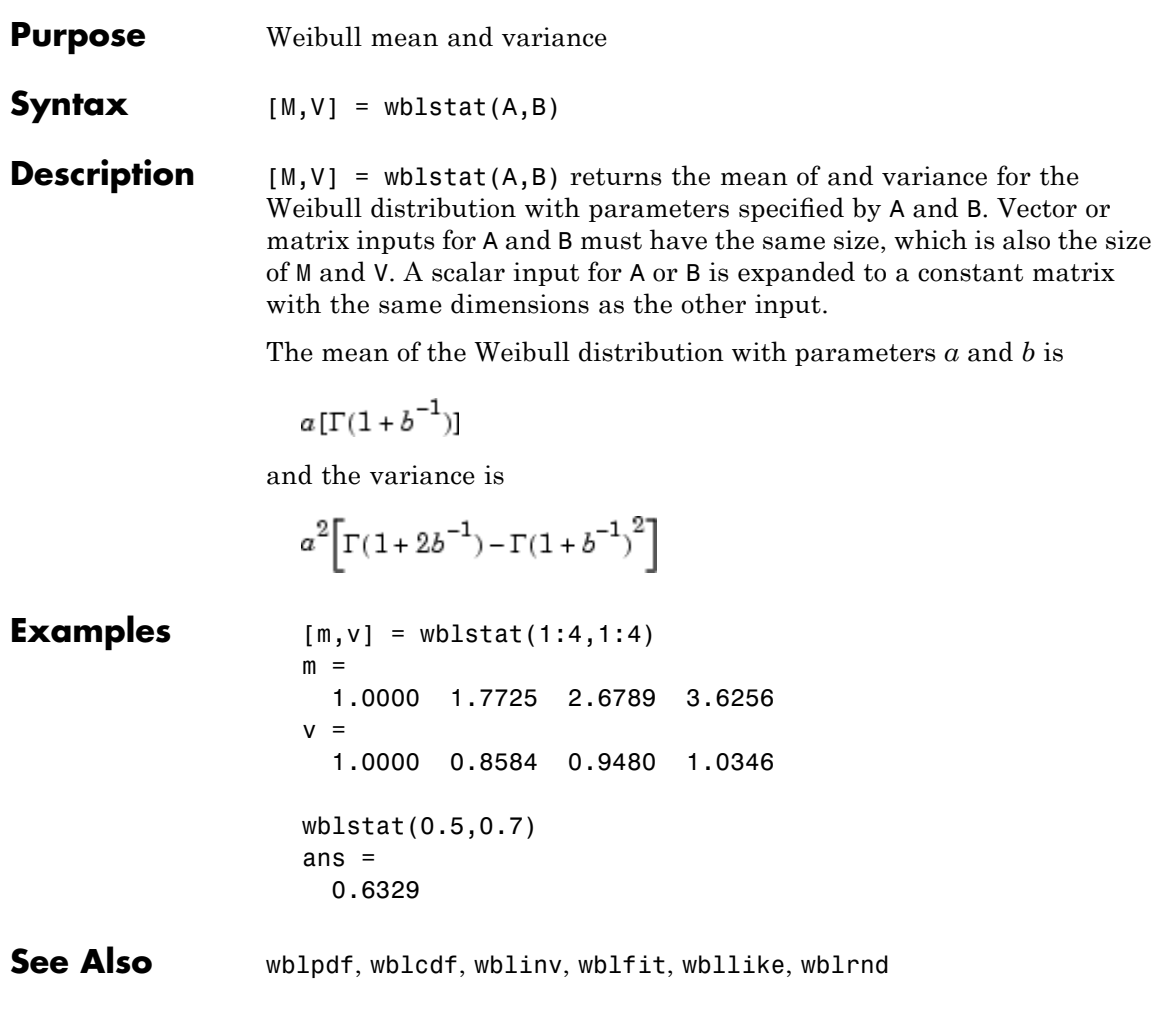

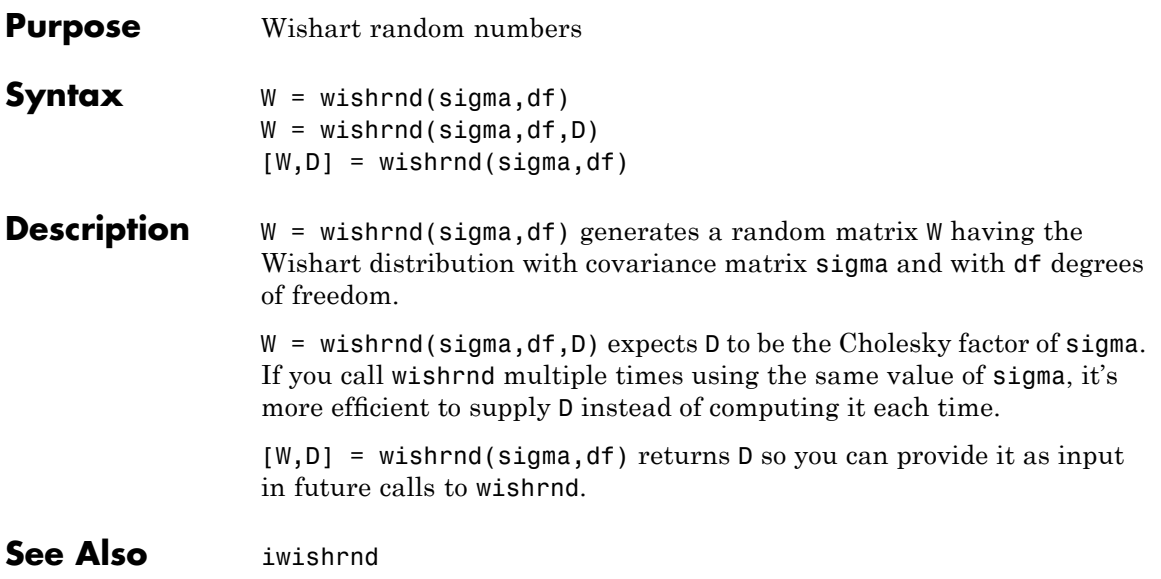

### **TreeBagger.X property**

**Purpose** X data used to create ensemble

**Description** The X property is a numeric matrix of size Nobs-by-Nvars, where Nobs is the number of observations (rows) and Nvars is the number of variables (columns) in the training data. This matrix contains the predictor (or feature) values.

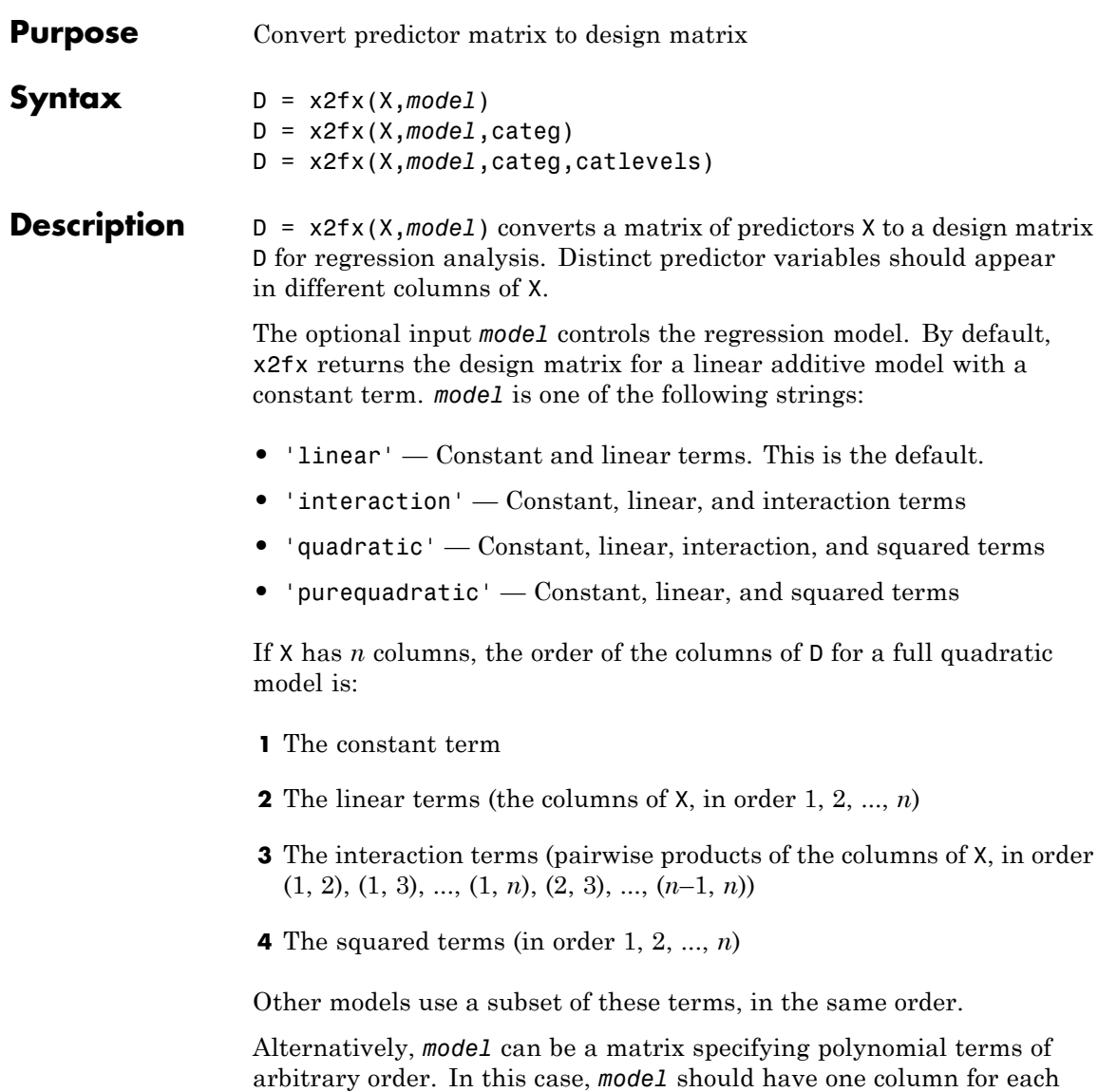

column in X and one row for each term in the model. The entries in any row of *model* are powers for the corresponding columns of X. For

example, if X has columns X1, X2, and X3, then a row [0 1 2] in *model* specifies the term  $(X1.^0.*(X2.^1).*(X3.^2)$ . A row of all zeros in *model* specifies a constant term, which can be omitted.

D = x2fx(X,*model*,categ) treats columns with numbers listed in the vector categ as categorical variables. Terms involving categorical variables produce dummy variable columns in D. Dummy variables are computed under the assumption that possible categorical levels are completely enumerated by the unique values that appear in the corresponding column of X.

D = x2fx(X,*model*,categ,catlevels) accepts a vector catlevels the same length as categ, specifying the number of levels in each categorical variable. In this case, values in the corresponding column of X must be integers in the range from 1 to the specified number of levels. Not all of the levels need to appear in X.

#### **Examples Example 1**

The following converts 2 predictors X1 and X2 (the columns of X) into a design matrix for a full quadratic model with terms constant, X1, X2, X1.\*X2, X1.^2, and X2.^2.

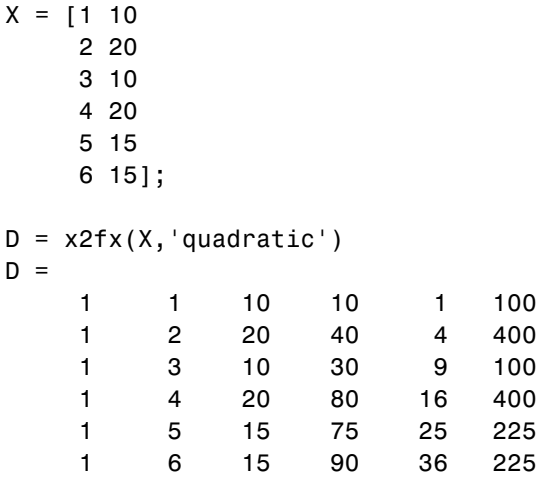

#### **Example 2**

The following converts 2 predictors X1 and X2 (the columns of X) into a design matrix for a quadratic model with terms constant, X1, X2, X1.\*X2, and X1.^2.

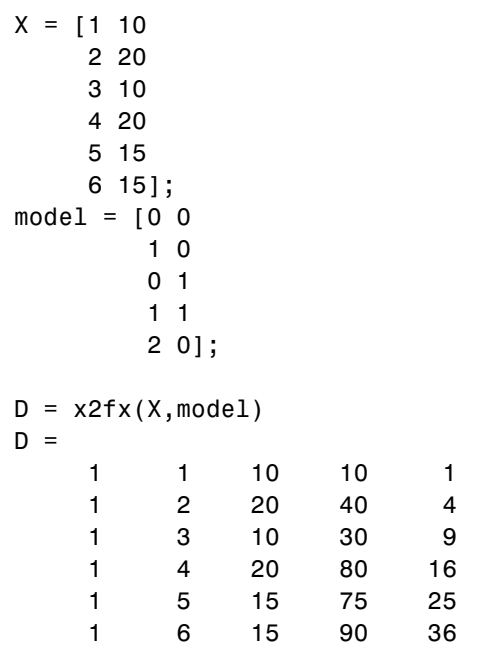

**See Also** regstats, rstool, candexch, candgen, cordexch, and rowexch.

### **TreeBagger.Y property**

**Purpose** Y data used to create ensemble

**Description** The Y property is an array of true class labels for classification, or response values for regression. Y can be a numeric column vector, a character matrix, or a cell array of strings.
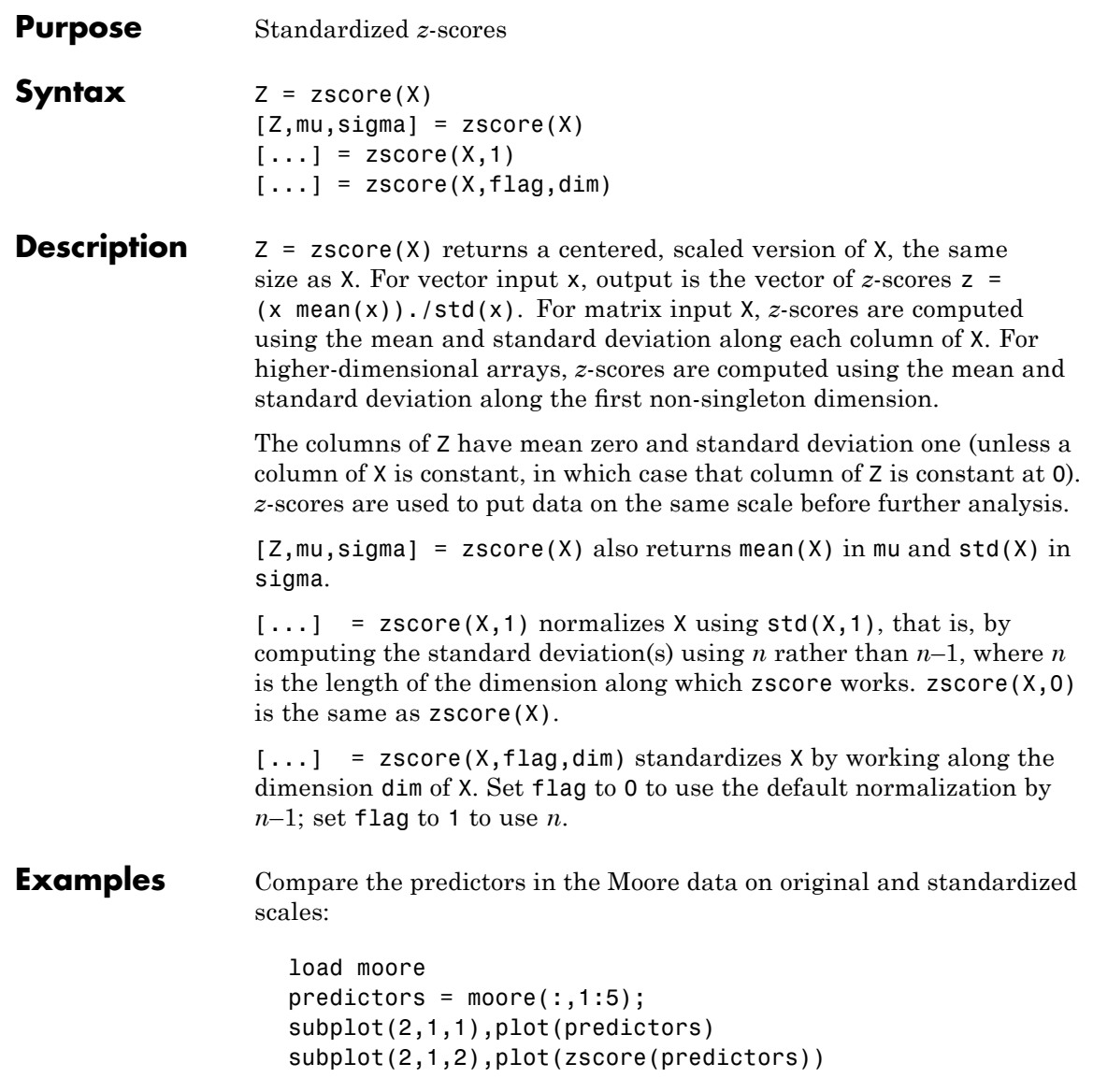

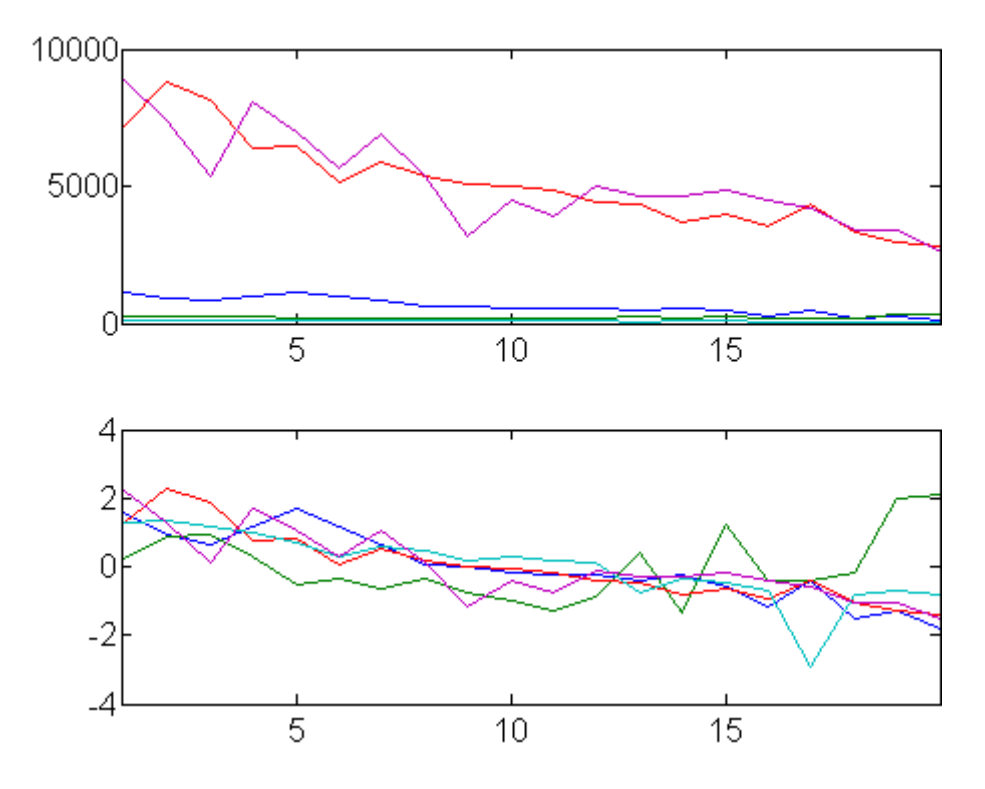

**See Also** mean, std

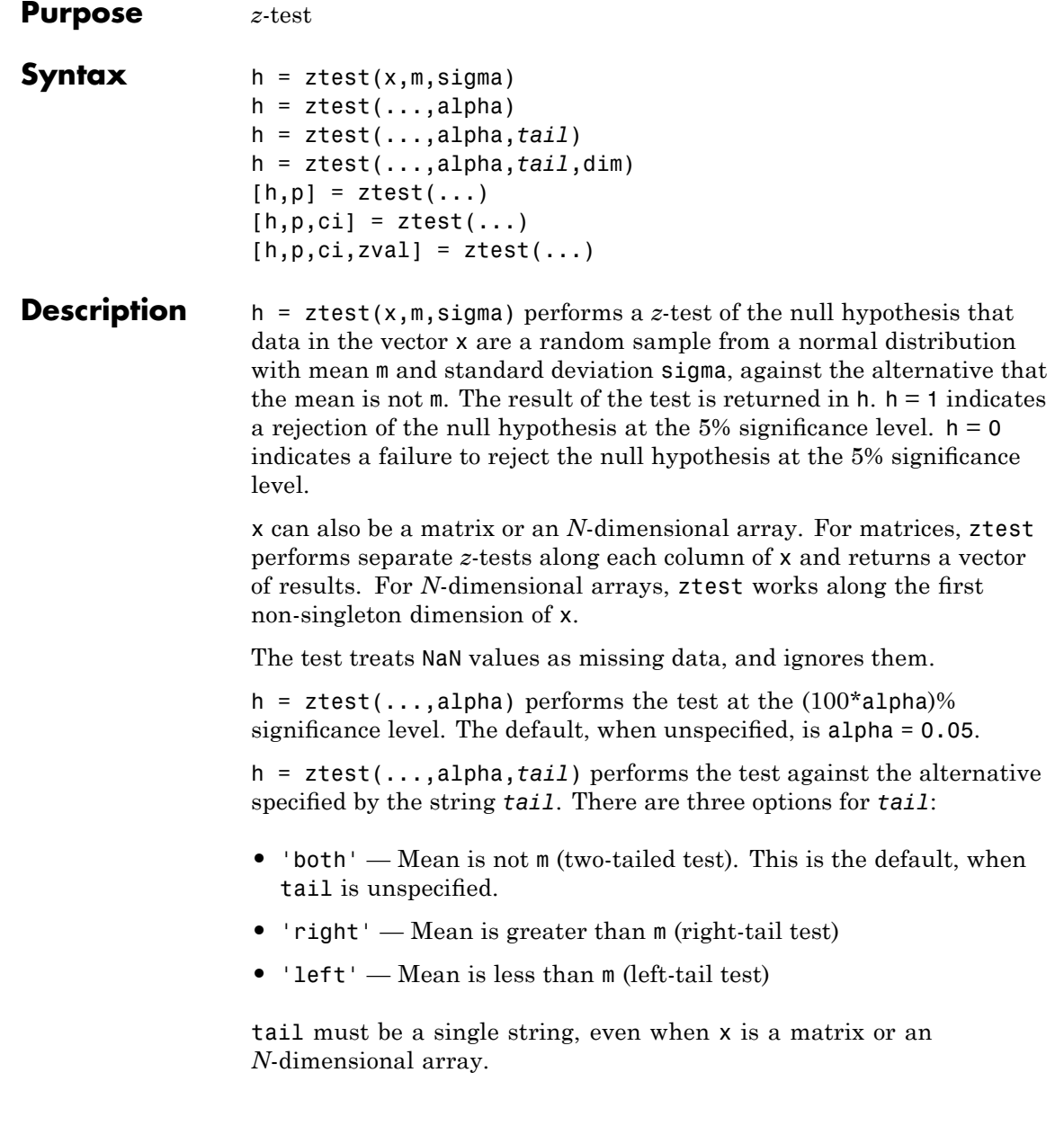

h = ztest(...,alpha,*tail*,dim) works along dimension dim of x. Use [] to pass in default values for alpha or tail.

[h,p] = ztest(...) returns the *p*-value of the test. The *p*-value is the probability, under the null hypothesis, of observing a value as extreme or more extreme of the test statistic

$$
z = \frac{\overline{x} - \mu}{\sigma / \sqrt{n}}
$$

where  $\bar{x}$  is the sample mean,  $\mu = m$  is the hypothesized population mean, *σ* is the population standard deviation, and *n* is the sample size. Under the null hypothesis, the test statistic will have a standard normal distribution, *N*(0,1).

 $[h,p,ci] = ztest(...)$  returns a  $100*(1 - a1pha)%$  confidence interval on the population mean.

 $[h,p,ci,zval] = ztest(...)$  returns the value of the test statistic.

**Examples** Simulate a random sample of size 100 from a normal distribution with mean 0.1 and standard deviation 1:

 $x = normal(0.1, 1, 1, 100);$ 

Test the null hypothesis that the sample comes from a standard normal distribution:

```
[h,p,ci] = ztest(x,0,1)h =0
p =0.1391
ci =-0.0481 0.3439
```
The test fails to reject the null hypothesis at the default  $a = 0.05$ significance level. Under the null hypothesis, the probability of observing a value as extreme or more extreme of the test statistic, as indicated by the *p*-value, is greater than *α*. The 95% confidence interval on the mean contains 0.

Simulate a larger random sample of size 1000 from the same distribution:

```
y = normal(0.1, 1, 1, 1000);
```
Test again if the sample comes from a normal distribution with mean 0:

```
[h,p,ci] = ztest(y,0,1)h =1
p =5.5160e-005
ci =0.0655 0.1895
```
This time the test rejects the null hypothesis at the default  $a = 0.05$ significance level. The *p*-value has fallen below  $a = 0.05$  and the 95% confidence interval on the mean does not contain 0.

Because the *p*-value of the sample y is less than 0.01, the test will still reject the null hypothesis when the significance level is lowered to *α*  $= 0.01$ :

```
[h, p, ci] = ztest(y, 0, 1, 0.01)h =1
p =5.5160e-005
ci =0.0461 0.2090
```
This example will produce slightly different results each time it is run, because of the random sampling.

See Also ttest, ttest2

### **ztest**

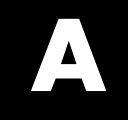

# Data Sets

Statistics Toolbox software includes the sample data sets in the following table.

To load a data set into the MATLAB workspace, type:

load *filename*

where *filename* is one of the files listed in the table.

Data sets contain individual data variables, description variables with references, and dataset arrays encapsulating the data set and its description, as appropriate.

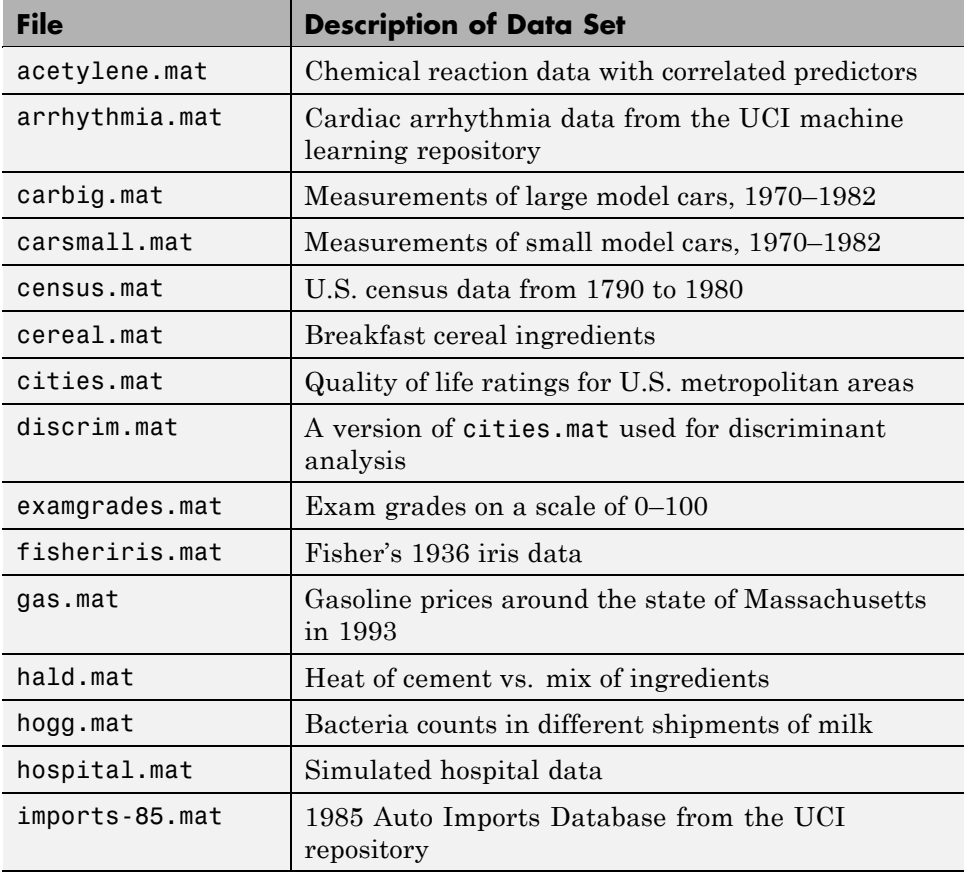

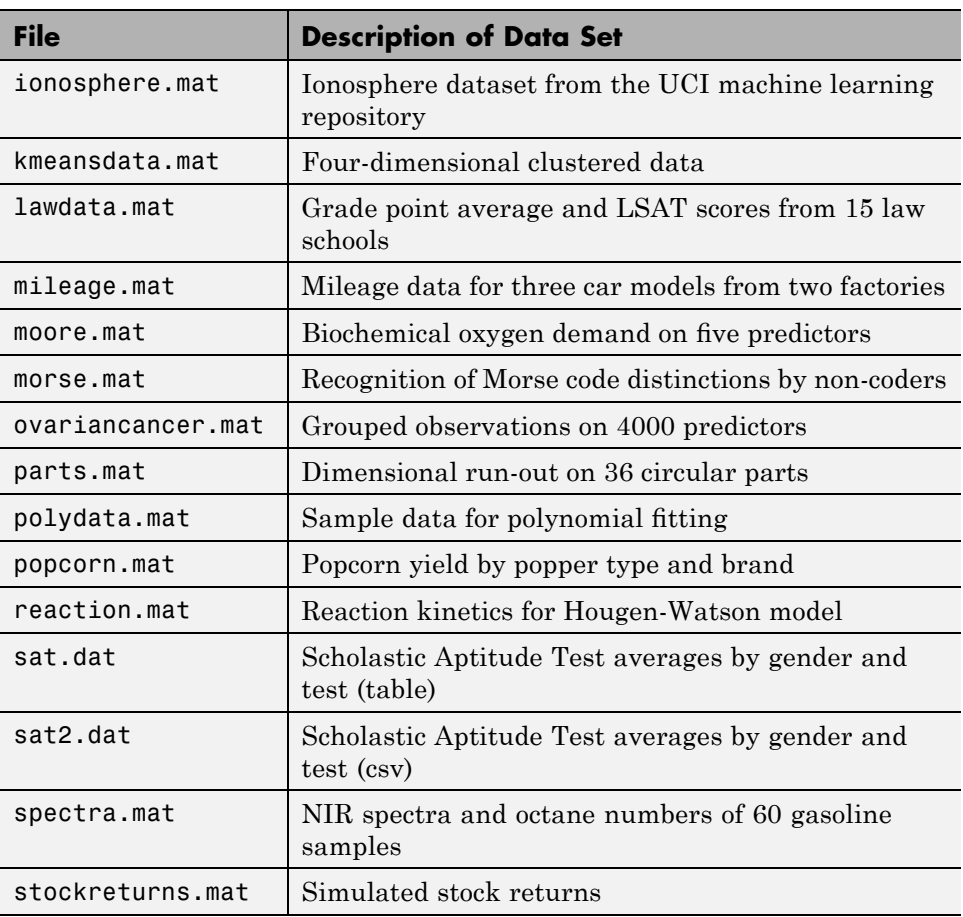

# Distribution Reference

- **•** "Bernoulli Distribution" on page B[-3](#page-1992-0)
- **•** "Beta Distribution" on page B-[4](#page-1993-0)
- **•** "Binomial Distribution" on page B[-7](#page-1996-0)
- **•** "Birnbaum-Saunders Distribution" on page B-[10](#page-1999-0)
- **•** "Chi-Square Distribution" on page B-[11](#page-2000-0)
- **•** "Copulas" on page B-[13](#page-2002-0)
- **•** "Custom Distributions" on page B[-14](#page-2003-0)
- **•** "Exponential Distribution" on page B[-15](#page-2004-0)
- **•** "Extreme Value Distribution" on page B-[18](#page-2007-0)
- **•** "F Distribution" on page B-[22](#page-2011-0)
- **•** "Gamma Distribution" on page B-[24](#page-2013-0)
- **•** "Gaussian Distribution" on page B-[27](#page-2016-0)
- **•** "Gaussian Mixture Distributions" on page B[-28](#page-2017-0)
- **•** "Generalized Extreme Value Distribution" on page B-[29](#page-2018-0)
- **•** "Generalized Pareto Distribution" on page B[-34](#page-2023-0)
- **•** "Geometric Distribution" on page B-[38](#page-2027-0)
- **•** "Hypergeometric Distribution" on page B-[40](#page-2029-0)
- **•** "Inverse Gaussian Distribution" on page B-[42](#page-2031-0)
- **•** "Inverse Wishart Distribution" on page B[-43](#page-2032-0)
- **•** "Johnson System" on page B-[44](#page-2033-0)
- **•** "Logistic Distribution" on page B[-45](#page-2034-0)
- **•** "Loglogistic Distribution" on page B-[46](#page-2035-0)
- **•** "Lognormal Distribution" on page B[-47](#page-2036-0)
- **•** "Multinomial Distribution" on page B-[49](#page-2038-0)
- **•** "Multivariate Gaussian Distribution" on page B-[52](#page-2041-0)
- **•** "Multivariate Normal Distribution" on page B-[53](#page-2042-0)
- **•** "Multivariate t Distribution" on page B-[58](#page-2047-0)
- **•** "Nakagami Distribution" on page B[-63](#page-2052-0)
- **•** "Negative Binomial Distribution" on page B[-64](#page-2053-0)
- "Noncentral Chi-Square Distribution" on page B[-68](#page-2057-0)
- **•** "Noncentral F Distribution" on page B-[70](#page-2059-0)
- **•** "Noncentral t Distribution" on page B-[72](#page-2061-0)
- **•** "Nonparametric Distributions" on page B-[74](#page-2063-0)
- **•** "Normal Distribution" on page B[-75](#page-2064-0)
- **•** "Pareto Distribution" on page B-[78](#page-2067-0)
- **•** "Pearson System" on page B-[79](#page-2068-0)
- **•** "Piecewise Distributions" on page B[-80](#page-2069-0)
- **•** "Poisson Distribution" on page B[-81](#page-2070-0)
- **•** "Rayleigh Distribution" on page B-[83](#page-2072-0)
- **•** "Rician Distribution" on page B-[85](#page-2074-0)
- **•** "Student's t Distribution" on page B-[86](#page-2075-0)
- **•** "t Location-Scale Distribution" on page B[-88](#page-2077-0)
- **•** "Uniform Distribution (Continuous)" on page B-[89](#page-2078-0)
- **•** "Uniform Distribution (Discrete)" on page B-[91](#page-2080-0)
- **•** "Weibull Distribution" on page B-[93](#page-2082-0)
- **•** "Wishart Distribution" on page B-[95](#page-2084-0)

# <span id="page-1992-0"></span>**Bernoulli Distribution**

### **Definition of the Bernoulli Distribution**

The Bernoulli distribution is a special case of the [binomial distribution,](#page-1996-0) with  $n = 1$ .

# <span id="page-1993-0"></span>**Beta Distribution**

#### **In this section...**

"Definition" on page B-4

"Background" on page B-4

"Parameters" on page B[-5](#page-1994-0)

"Example" on page B[-6](#page-1995-0)

### **Definition**

The beta pdf is

$$
y = f(x|a, b) = \frac{1}{B(a, b)} x^{a-1} (1-x)^{b-1} I_{(0, 1)}(x)
$$

where  $B(\cdot)$  is the Beta function. The indicator function  $I_{(0,1)}(x)$  ensures that only values of  $x$  in the range  $(0 1)$  have nonzero probability.

### **Background**

The beta distribution describes a family of curves that are unique in that they are nonzero only on the interval (0 1). A more general version of the function assigns parameters to the endpoints of the interval.

The beta cdf is the same as the incomplete beta function.

The beta distribution has a functional relationship with the *t* distribution. If *Y* is an observation from Student's *t* distribution with ν degrees of freedom, then the following transformation generates *X*, which is beta distributed.

$$
X = \frac{1}{2} + \frac{1}{2} \frac{Y}{\sqrt{V+Y^2}}
$$

If 
$$
Y - t(v)
$$
, then  $X - \beta\left(\frac{v}{2}, \frac{v}{2}\right)$ 

<span id="page-1994-0"></span>This relationship is used to compute values of the *t* cdf and inverse function as well as generating *t* distributed random numbers.

#### **Parameters**

Suppose you are collecting data that has hard lower and upper bounds of zero and one respectively. Parameter estimation is the process of determining the parameters of the beta distribution that fit this data best in some sense.

One popular criterion of goodness is to maximize the likelihood function. The likelihood has the same form as the beta pdf. But for the pdf, the parameters are known constants and the variable is *x*. The likelihood function reverses the roles of the variables. Here, the sample values (the *x*'s) are already observed. So they are the fixed constants. The variables are the unknown parameters. Maximum likelihood estimation (MLE) involves calculating the values of the parameters that give the highest likelihood given the particular set of data.

The function betafit returns the MLEs and confidence intervals for the parameters of the beta distribution. Here is an example using random numbers from the beta distribution with *a =* 5 and *b =* 0.2.

```
r = \text{betarnd}(5, 0.2, 100, 1);[phat, pci] = betafit(r)phat =4.5330 0.2301
pci =2.8051 0.1771
    6.2610 0.2832
```
The MLE for parameter *a* is 4.5330, compared to the true value of 5. The 95% confidence interval for *a* goes from 2.8051 to 6.2610, which includes the true value.

Similarly the MLE for parameter *b* is 0.2301, compared to the true value of 0.2. The 95% confidence interval for *b* goes from 0.1771 to 0.2832, which also includes the true value. In this made-up example you know the "true value." In experimentation you do not.

### <span id="page-1995-0"></span>**Example**

The shape of the beta distribution is quite variable depending on the values of the parameters, as illustrated by the plot below.

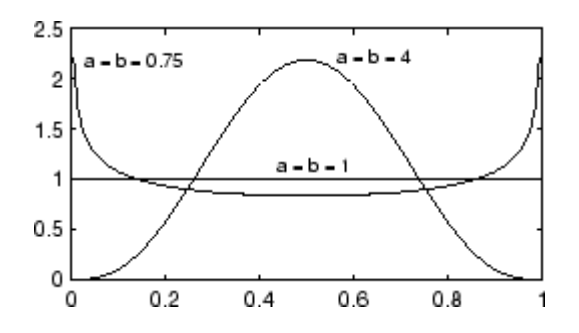

The constant pdf (the flat line) shows that the standard uniform distribution is a special case of the beta distribution.

## <span id="page-1996-0"></span>**Binomial Distribution**

#### **In this section...**

"Definition" on page B-7

"Background" on page B-7

"Parameters" on page B[-8](#page-1997-0)

"Example" on page B[-9](#page-1998-0)

### **Definition**

The binomial pdf is

$$
f(k | n, p) = {n \choose k} p^k (1-p)^{n-k}
$$

where *k* is the number of successes in *n* trials of a Bernoulli process with probability of success *p*.

The binomial distribution is discrete, defined for integers  $k = 0, 1, 2, \ldots n$ , where it is nonzero.

### **Background**

The binomial distribution models the total number of successes in repeated trials from an infinite population under the following conditions:

- **•** Only two outcomes are possible on each of *n* trials.
- **•** The probability of success for each trial is constant.
- **•** All trials are independent of each other.

The binomial distribution is a generalization of the [Bernoulli distribution](#page-1992-0); it generalizes to the [multinomial distribution.](#page-2038-0)

#### <span id="page-1997-0"></span>**Parameters**

Suppose you are collecting data from a widget manufacturing process, and you record the number of widgets within specification in each batch of 100. You might be interested in the probability that an individual widget is within specification. Parameter estimation is the process of determining the parameter, *p*, of the binomial distribution that fits this data best in some sense.

One popular criterion of goodness is to maximize the likelihood function. The likelihood has the same form as the binomial pdf above. But for the pdf, the parameters (*n* and *p*) are known constants and the variable is *x*. The likelihood function reverses the roles of the variables. Here, the sample values (the *x*'s) are already observed. So they are the fixed constants. The variables are the unknown parameters. MLE involves calculating the value of *p* that give the highest likelihood given the particular set of data.

The function binofit returns the MLEs and confidence intervals for the parameters of the binomial distribution. Here is an example using random numbers from the binomial distribution with *n =* 100 and *p =* 0.9.

```
r = binornd(100, 0.9)r =88
[phat, pci] = binofit(r,100)
phat =0.8800
pci =0.7998
    0.9364
```
The MLE for parameter *p* is 0.8800, compared to the true value of 0.9. The 95% confidence interval for *p* goes from 0.7998 to 0.9364, which includes the true value. In this made-up example you know the "true value" of *p*. In experimentation you do not.

### <span id="page-1998-0"></span>**Example**

The following commands generate a plot of the binomial pdf for  $n = 10$  and  $p = 1/2$ .

 $x = 0:10;$  $y = binopdf(x, 10, 0.5)$ ;  $plot(x,y,'')$ 

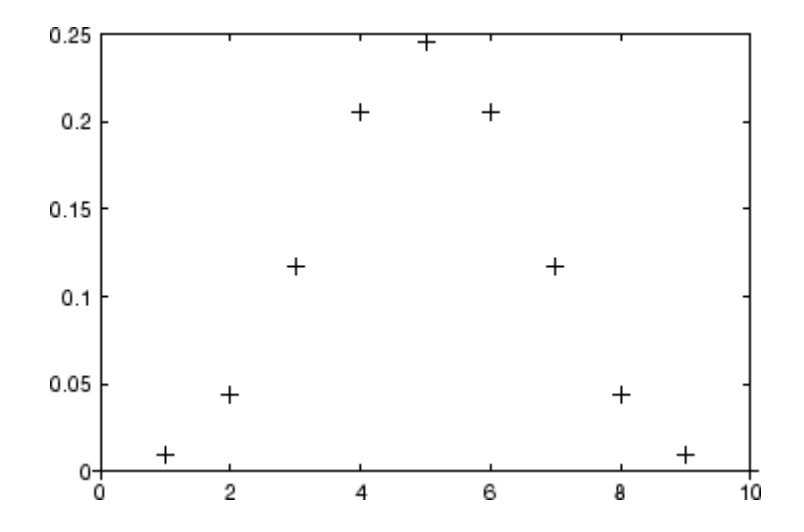

# <span id="page-1999-0"></span>**Birnbaum-Saunders Distribution**

#### **In this section...**

"Definition" on page B-10

"Background" on page B-10

"Parameters" on page B-10

### **Definition**

The Birnbaum-Saunders distribution has the density function

$$
\frac{1}{\sqrt{2\pi}}\exp\left\{-\frac{(\sqrt{x/\beta}-\sqrt{\beta/x})^2}{2\gamma^2}\right\}\left(\frac{(\sqrt{x/\beta}+\sqrt{\beta/x})}{2\gamma x}\right)
$$

with scale parameter  $\beta > 0$  and shape parameter  $\gamma > 0$ , for  $x > 0$ .

If *x* has a Birnbaum-Saunders distribution with parameters β and γ, then

$$
\frac{1}{\gamma}(\sqrt{x/\beta} + \sqrt{\beta/x})
$$

has a standard normal distribution.

### **Background**

The Birnbaum-Saunders distribution was originally proposed as a lifetime model for materials subject to cyclic patterns of stress and strain, where the ultimate failure of the material comes from the growth of a prominent flaw. In materials science, Miner's Rule suggests that the damage occurring after *n* cycles, at a stress level with an expected lifetime of *N* cycles, is proportional to *n* / *N*. Whenever Miner's Rule applies, the Birnbaum-Saunders model is a reasonable choice for a lifetime distribution model.

### **Parameters**

See mle, dfittool.

### <span id="page-2000-0"></span>**Chi-Square Distribution**

#### **In this section...**

"Definition" on page B-11

"Background" on page B-11

"Example" on page B[-12](#page-2001-0)

### **Definition**

The  $\chi^2$  pdf is

$$
y = f(x|v) = \frac{x^{(v-2)/2}e^{-x/2}}{2^{\frac{v}{2}}\Gamma(v/2)}
$$

where  $\Gamma(\cdot)$  is the Gamma function, and v is the degrees of freedom.

### **Background**

The  $\chi^2$  distribution is a special case of the gamma distribution where  $b = 2$  in the equation for gamma distribution below.

$$
y = f(x|a, b) = \frac{1}{b^a \Gamma(a)} x^{a-1} e^{-\frac{x}{b}}
$$

The  $x^2$  distribution gets special attention because of its importance in normal sampling theory. If a set of *n* observations is normally distributed with variance  $\sigma^2$ , and  $s^2$  is the sample standard deviation, then

$$
\frac{(n-1)s^2}{\sigma^2} - \chi^2(n-1)
$$

This relationship is used to calculate confidence intervals for the estimate of the normal parameter  $\sigma^2$  in the function normfit.

### <span id="page-2001-0"></span>**Example**

The  $\chi^2$  distribution is skewed to the right especially for few degrees of freedom (*v*). The plot shows the  $\chi^2$  distribution with four degrees of freedom.

 $x = 0:0.2:15;$  $y = \text{chi2pdf}(x, 4)$ ; plot(x,y)

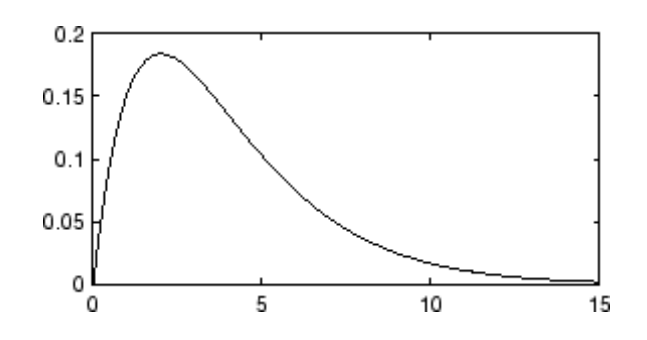

# <span id="page-2002-0"></span>**Copulas**

See "Copulas" on page 5-[99.](#page-190-0)

# <span id="page-2003-0"></span>**Custom Distributions**

User-defined custom distributions, created using M-files and function handles, are supported by the Statistics Toolbox functions pdf, cdf, icdf, and mle, and the Statistics Toolbox GUI dfittool.

### <span id="page-2004-0"></span>**Exponential Distribution**

#### **In this section...**

"Definition" on page B-15

"Background" on page B-15

"Parameters" on page B-15

"Example" on page B[-16](#page-2005-0)

### **Definition**

The exponential pdf is

$$
y = f(x|\mu) = \frac{1}{\mu}e^{-\frac{x}{\mu}}
$$

### **Background**

Like the chi-square distribution, the exponential distribution is a special case of the gamma distribution (obtained by setting *a =* 1)

$$
y = f(x|a, b) = \frac{1}{b^a \Gamma(a)} x^{a-1} e^{-\frac{x}{b}}
$$

where  $\Gamma(\cdot)$  is the Gamma function.

The exponential distribution is special because of its utility in modeling events that occur randomly over time. The main application area is in studies of lifetimes.

#### **Parameters**

Suppose you are stress testing light bulbs and collecting data on their lifetimes. You assume that these lifetimes follow an exponential distribution. You want to know how long you can expect the average light bulb to last. Parameter estimation is the process of determining the parameters of the exponential distribution that fit this data best in some sense.

<span id="page-2005-0"></span>One popular criterion of goodness is to maximize the likelihood function. The likelihood has the same form as the exponential pdf above. But for the pdf, the parameters are known constants and the variable is *x*. The likelihood function reverses the roles of the variables. Here, the sample values (the *x*'s) are already observed. So they are the fixed constants. The variables are the unknown parameters. MLE involves calculating the values of the parameters that give the highest likelihood given the particular set of data.

The function expfit returns the MLEs and confidence intervals for the parameters of the exponential distribution. Here is an example using random numbers from the exponential distribution with  $\mu = 700$ .

```
lifetimes = exprnd(700, 100, 1);
[muhat, muci] = expfit(lifetimes)
muhat =672.8207
muci =547.4338
  810.9437
```
The MLE for parameter  $\mu$  is 672, compared to the true value of 700. The 95% confidence interval for  $\mu$  goes from 547 to 811, which includes the true value.

In the life tests you do not know the true value of µ so it is nice to have a confidence interval on the parameter to give a range of likely values.

### **Example**

For exponentially distributed lifetimes, the probability that an item will survive an extra unit of time is independent of the current age of the item. The example shows a specific case of this special property.

```
1 = 10:10:60;
1pd = 1+0.1;
deltap = (exp{1,50) - expectedf(1,50))./(1-expcdf(1,50))
delta =
```
0.0020 0.0020 0.0020 0.0020 0.0020 0.0020

The following commands generate a plot of the exponential pdf with its parameter (and mean), µ, set to 2.

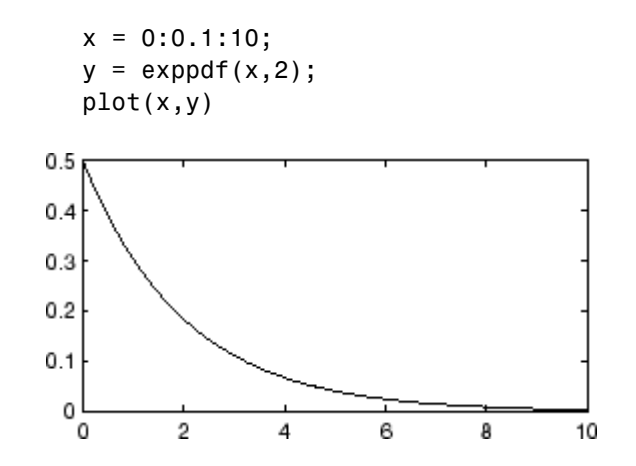

# <span id="page-2007-0"></span>**Extreme Value Distribution**

#### **In this section...**

"Definition" on page B-18

"Background" on page B-18

"Parameters" on page B[-19](#page-2008-0)

"Example" on page B[-20](#page-2009-0)

### **Definition**

The probability density function for the extreme value distribution with location parameter *µ* and scale parameter *σ* is

$$
y = f(x | \mu, \sigma) = \sigma^{-1} \exp\left(\frac{x - \mu}{\sigma}\right) \exp\left(-\exp\left(\frac{x - \mu}{\sigma}\right)\right)
$$

If *T* has a [Weibull distribution](#page-2082-0) with parameters *a* and *b*, then log *T* has an extreme value distribution with parameters  $\mu = \log a$  and  $\sigma = 1/b$ .

### **Background**

Extreme value distributions are often used to model the smallest or largest value among a large set of independent, identically distributed random values representing measurements or observations. The extreme value distribution is appropriate for modeling the smallest value from a distribution whose tails decay exponentially fast, for example, the normal distribution. It can also model the largest value from a distribution, such as the normal or exponential distributions, by using the negative of the original values.

For example, the values generated by the following code have approximately an extreme value distribution.

```
xmin = min(randn(1000,5), [1, 1);negxmax = -max(randn(1000,5), [], 1);
```
Although the extreme value distribution is most often used as a model for extreme values, you can also use it as a model for other types of continuous data. For example, extreme value distributions are closely related to the

<span id="page-2008-0"></span>Weibull distribution. If T has a Weibull distribution, then log(T) has a type 1 extreme value distribution.

#### **Parameters**

The function evfit returns the maximum likelihood estimates (MLEs) and confidence intervals for the parameters of the extreme value distribution. The following example shows how to fit some sample data using evfit, including estimates of the mean and variance from the fitted distribution.

Suppose you want to model the size of the smallest washer in each batch of 1000 from a manufacturing process. If you believe that the sizes are independent within and between each batch, you can fit an extreme value distribution to measurements of the minimum diameter from a series of eight experimental batches. The following code returns the MLEs of the distribution parameters as parmhat and the confidence intervals as the columns of parmci.

```
x = [19.774 20.141 19.44 20.511 21.377 19.003 19.66 18.83];
[paramhat, param; part] = evfit(x)paramhat =20.2506 0.8223
paramci =19.644 0.49861
   20.857 1.3562
```
You can find mean and variance of the extreme value distribution with these parameters using the function evstat.

```
[meanfit, varfit] = evstat(parmhat(1), paramhat(2))meanfit =19.776
varfit =1.1123
```
### <span id="page-2009-0"></span>**Example**

The following code generates a plot of the pdf for the extreme value distribution.

 $t = [-5:.01:2];$  $y = evpdf(t)$ ; plot(t,y)

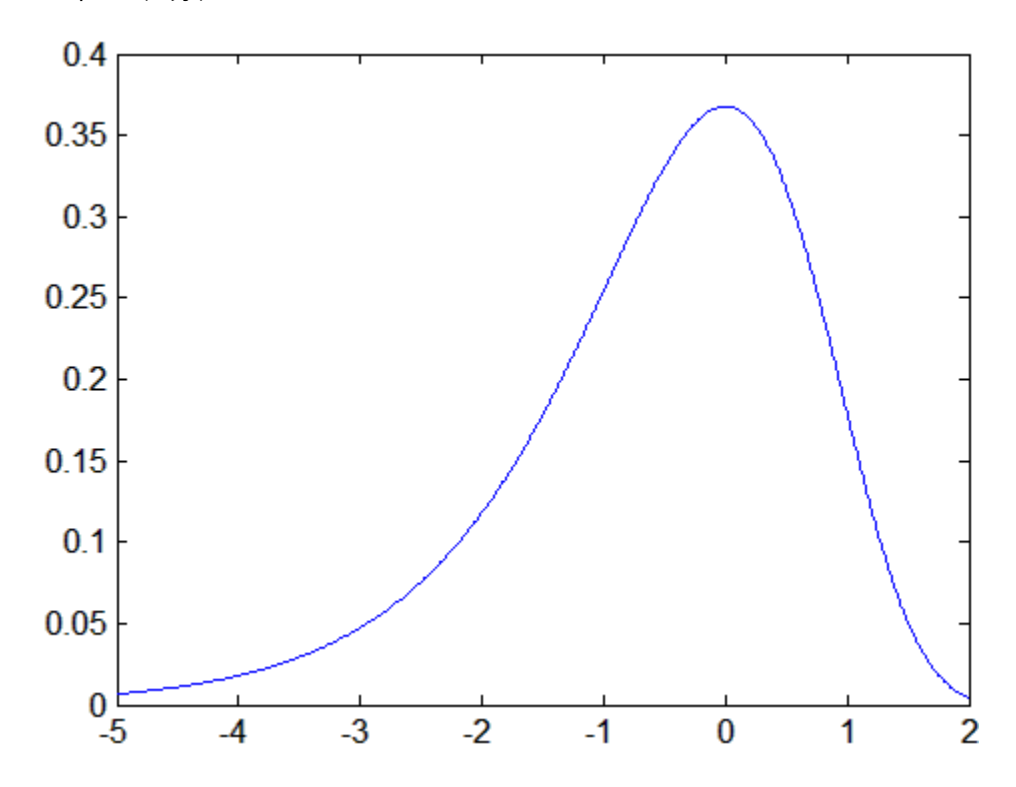

The extreme value distribution is skewed to the left, and its general shape remains the same for all parameter values. The location parameter, mu, shifts the distribution along the real line, and the scale parameter, sigma, expands or contracts the distribution. This example plots the probability function for different combinations of mu and sigma.

 $x = -15:01:5;$  $plot(x, evpdf(x, 2, 1), ' -', ...$  $x, \text{evpdf}(x, 0, 2), '::', ...$ 

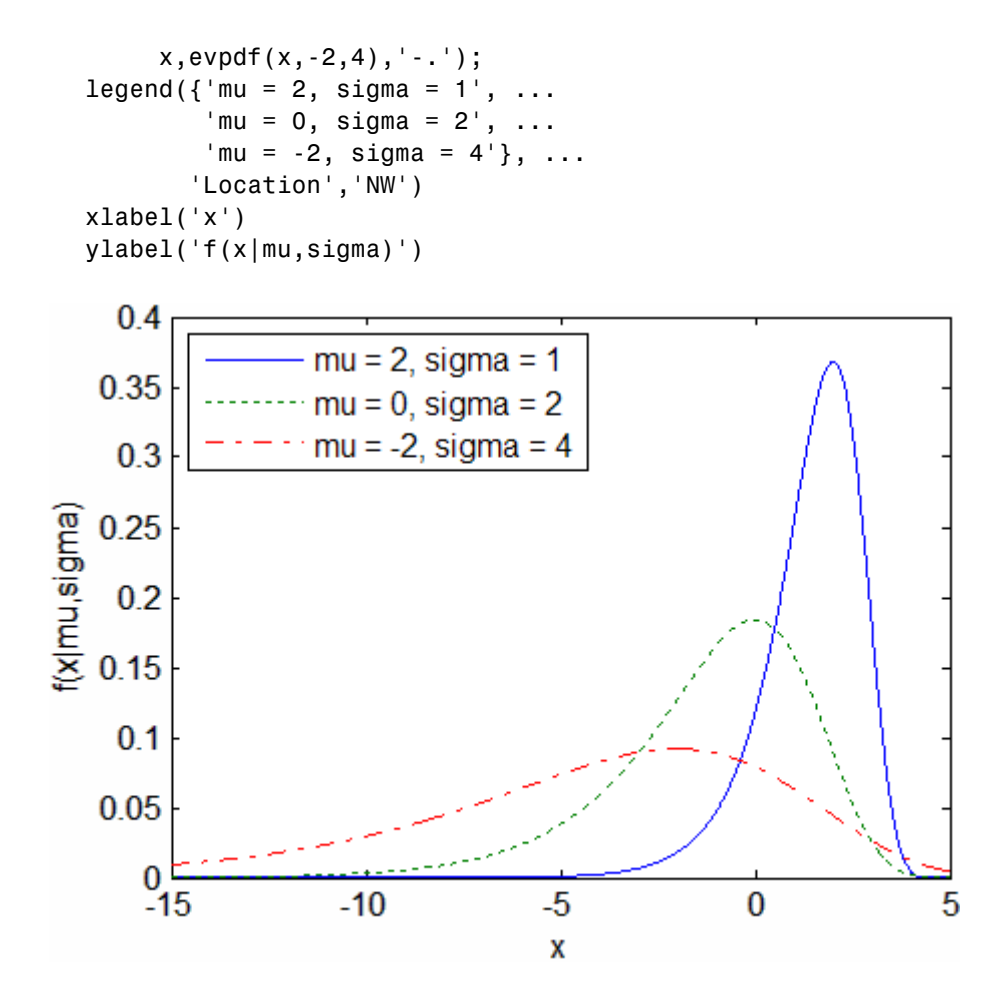

# <span id="page-2011-0"></span>**F Distribution**

#### **In this section...**

"Definition" on page B-22

"Background" on page B-22

"Example" on page B[-23](#page-2012-0)

### **Definition**

The pdf for the *F* distribution is

$$
y = f(x|v_1, v_2) = \frac{\Gamma\left[\frac{(v_1 + v_2)}{2}\right]}{\Gamma\left(\frac{v_1}{2}\right)\Gamma\left(\frac{v_2}{2}\right)} \left(\frac{v_1}{v_2}\right)^{\frac{v_1}{2}} \frac{x^{\frac{v_1 - 2}{2}}}{\left[1 + \left(\frac{v_1}{v_2}\right)x\right]^{\frac{v_1 + v_2}{2}}}
$$

where  $\Gamma(\cdot)$  is the Gamma function.

### **Background**

The *F* distribution has a natural relationship with the chi-square distribution. If  $\chi_1$  and  $\chi_2$  are both chi-square with  $v_1$  and  $v_2$  degrees of freedom respectively, then the statistic *F* below is *F*-distributed.

$$
F(v_1, v_2) = \frac{\frac{\chi_1}{v_1}}{\frac{\chi_2}{v_2}}
$$

The two parameters,  $v_1$  and  $v_2$ , are the numerator and denominator degrees of freedom. That is,  $v_1$  and  $v_2$  are the number of independent pieces of information used to calculate  $\chi_1$  and  $\chi_2$ , respectively.

### <span id="page-2012-0"></span>**Example**

The most common application of the *F* distribution is in standard tests of hypotheses in analysis of variance and regression.

The plot shows that the *F* distribution exists on the positive real numbers and is skewed to the right.

```
x = 0:0.01:10;y = fpdf(x, 5, 3);plot(x,y)
0.80.60.40.20
          2
                         6
                                        10
  0
                 4
                                 8
```
## <span id="page-2013-0"></span>**Gamma Distribution**

#### **In this section...**

"Definition" on page B-24

"Background" on page B-24

"Parameters" on page B[-25](#page-2014-0)

"Example" on page B[-26](#page-2015-0)

### **Definition**

The gamma pdf is

$$
y = f(x|a, b) = \frac{1}{b^a \Gamma(a)} x^{a-1} e^{-\frac{x}{b}}
$$

where  $\Gamma(\cdot)$  is the Gamma function.

### **Background**

The gamma distribution models sums of exponentially distributed random variables.

The gamma distribution family is based on two parameters. The chi-square and exponential distributions, which are children of the gamma distribution, are one-parameter distributions that fix one of the two gamma parameters.

The gamma distribution has the following relationship with the incomplete Gamma function.

$$
f(x \mid a, b) = \text{gamma}(\frac{x}{b}, a)
$$

For  $b = 1$  the functions are identical.

<span id="page-2014-0"></span>When *a* is large, the gamma distribution closely approximates a normal distribution with the advantage that the gamma distribution has density only for positive real numbers.

#### **Parameters**

Suppose you are stress testing computer memory chips and collecting data on their lifetimes. You assume that these lifetimes follow a gamma distribution. You want to know how long you can expect the average computer memory chip to last. Parameter estimation is the process of determining the parameters of the gamma distribution that fit this data best in some sense.

One popular criterion of goodness is to maximize the likelihood function. The likelihood has the same form as the gamma pdf above. But for the pdf, the parameters are known constants and the variable is *x*. The likelihood function reverses the roles of the variables. Here, the sample values (the *x*'s) are already observed. So they are the fixed constants. The variables are the unknown parameters. MLE involves calculating the values of the parameters that give the highest likelihood given the particular set of data.

The function gamfit returns the MLEs and confidence intervals for the parameters of the gamma distribution. Here is an example using random numbers from the gamma distribution with *a =* 10 and *b =* 5.

```
lifetimes = gamma(10, 5, 100, 1);[phat, pci] = gamfit(lifetimes)
phat =10.9821 4.7258
pci =7.4001 3.1543
   14.5640 6.2974
```
Note phat(1) =  $\hat{a}$  and phat(2) =  $\hat{b}$ . The MLE for parameter *a* is 10.98, compared to the true value of 10. The 95% confidence interval for *a* goes from 7.4 to 14.6, which includes the true value.

<span id="page-2015-0"></span>Similarly the MLE for parameter *b* is 4.7, compared to the true value of 5. The 95% confidence interval for *b* goes from 3.2 to 6.3, which also includes the true value.

In the life tests you do not know the true value of *a* and *b* so it is nice to have a confidence interval on the parameters to give a range of likely values.

### **Example**

In the example the gamma pdf is plotted with the solid line. The normal pdf has a dashed line type.

```
x = gaminv((0.005:0.01:0.995),100,10);
y = gampdf(x, 100, 10);
y1 = normal(x, 1000, 100);plot(x,y,'-',x,y1,'-.')
```
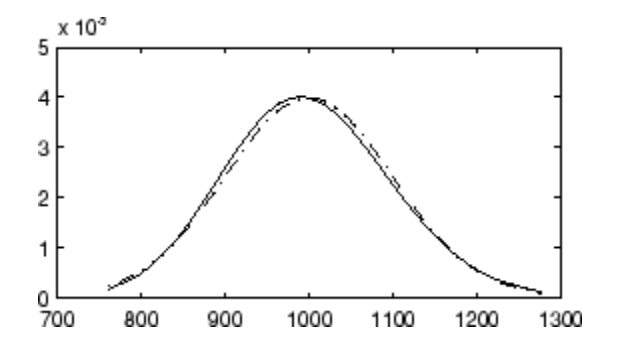
# **Gaussian Distribution**

See "Normal Distribution" on page B-[75.](#page-2064-0)

# **Gaussian Mixture Distributions**

See the discussion of the [gmdistribution](#page-1089-0) class in the ["Gaussian Mixture](#page-182-0) Models" on page 5-[91](#page-182-0) section of "Multivariate Modeling" on page 5[-91](#page-182-0) and the "Gaussian Mixture Models" on page 10-[28](#page-465-0) section of [Chapter 10, "Cluster](#page-437-0) [Analysis"](#page-437-0).

## **Generalized Extreme Value Distribution**

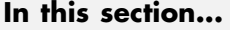

"Definition" on page B-29

"Background" on page B-29

"Parameters" on page B[-30](#page-2019-0)

"Example" on page B[-31](#page-2020-0)

### **Definition**

The probability density function for the generalized extreme value distribution with location parameter  $\mu$ , scale parameter  $\sigma$ , and shape parameter  $k \neq 0$  is

$$
y = f(x | k, \mu, \sigma) = \left(\frac{1}{\sigma}\right) \exp\left(-\left(1 + k\frac{(x - \mu)}{\sigma}\right)^{-\frac{1}{k}}\right) \left(1 + k\frac{(x - \mu)}{\sigma}\right)^{-1-\frac{1}{k}}
$$

for

$$
1 + k \frac{(x - \mu)}{\sigma} > 0
$$

 $k > 0$  corresponds to the Type II case, while  $k < 0$  corresponds to the Type III case. In the limit for  $k = 0$ , corresponding to the Type I case, the density is

$$
y = f(x | 0, \mu, \sigma) = \left(\frac{1}{\sigma}\right) \exp\left(-\exp\left(-\frac{(x-\mu)}{\sigma}\right) - \frac{(x-\mu)}{\sigma}\right)
$$

#### **Background**

Like the extreme value distribution, the generalized extreme value distribution is often used to model the smallest or largest value among a large set of independent, identically distributed random values representing measurements or observations. For example, you might have batches of 1000 washers from a manufacturing process. If you record the size of the largest

<span id="page-2019-0"></span>washer in each batch, the data are known as block maxima (or minima if you record the smallest). You can use the generalized extreme value distribution as a model for those block maxima.

The generalized extreme value combines three simpler distributions into a single form, allowing a continuous range of possible shapes that includes all three of the simpler distributions. You can use any one of those distributions to model a particular dataset of block maxima. The generalized extreme value distribution allows you to "let the data decide" which distribution is appropriate.

The three cases covered by the generalized extreme value distribution are often referred to as the Types I, II, and III. Each type corresponds to the limiting distribution of block maxima from a different class of underlying distributions. Distributions whose tails decrease exponentially, such as the normal, lead to the Type I. Distributions whose tails decrease as a polynomial, such as Student's *t*, lead to the Type II. Distributions whose tails are finite, such as the beta, lead to the Type III.

Types I, II, and III are sometimes also referred to as the Gumbel, Frechet, and Weibull types, though this terminology can be slightly confusing. The Type I (Gumbel) and Type III (Weibull) cases actually correspond to the mirror images of the usual Gumbel and Weibull distributions, for example, as computed by the functions evcdf and evfit , or wblcdf and wblfit, respectively. Finally, the Type II (Frechet) case is equivalent to taking the reciprocal of values from a standard Weibull distribution.

#### **Parameters**

If you generate 250 blocks of 1000 random values drawn from Student's *t* distribution with 5 degrees of freedom, and take their maxima, you can fit a generalized extreme value distribution to those maxima.

```
blocksize = 1000;
nblocks = 250;t = \text{trnd}(5, \text{blocksize}, \text{nblocks});x = max(t); % 250 column maxima
parameters = qevfit(x)paramEsts =
    0.2438 1.1760 5.8045
```
<span id="page-2020-0"></span>Notice that the shape parameter estimate (the first element) is positive, which is what you would expect based on block maxima from a Student's *t* distribution.

```
hist(x,2:20);
set(get(gca,'child'),'FaceColor',[.8 .8 1])
xgrid = linespace(2, 20, 1000);line(xgrid,nblocks*...
     gevpdf(xgrid,paramEsts(1),paramEsts(2),paramEsts(3)));
```
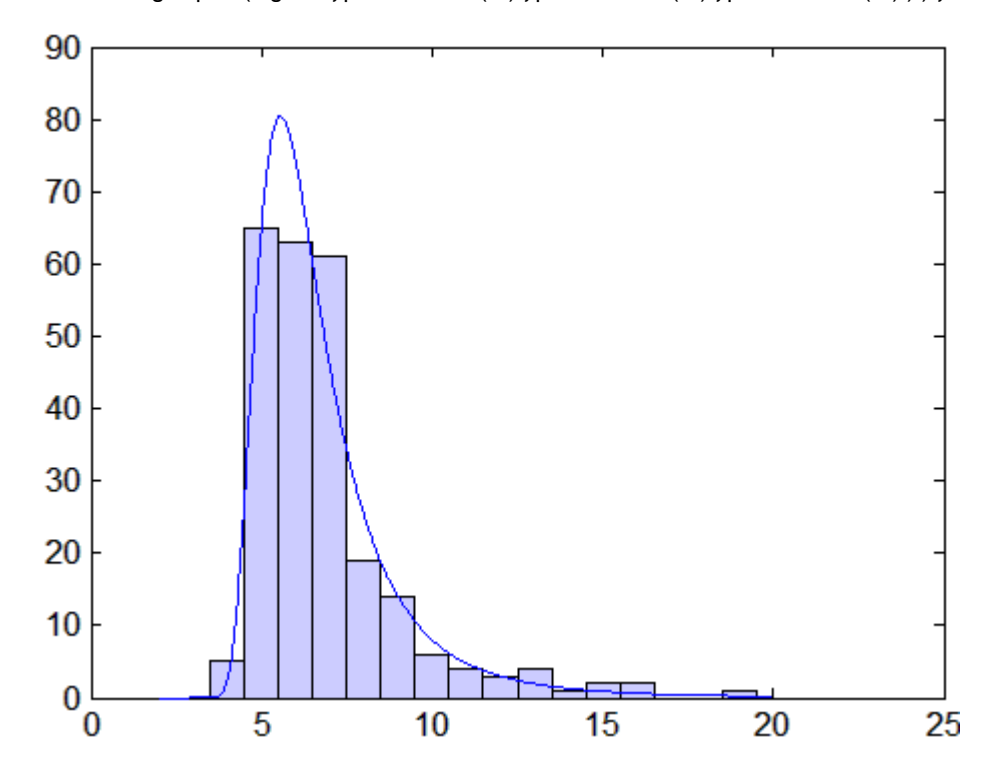

#### **Example**

The following code generates examples of probability density functions for the three basic forms of the generalized extreme value distribution.

 $x = 1$ inspace( $-3, 6, 1000$ );

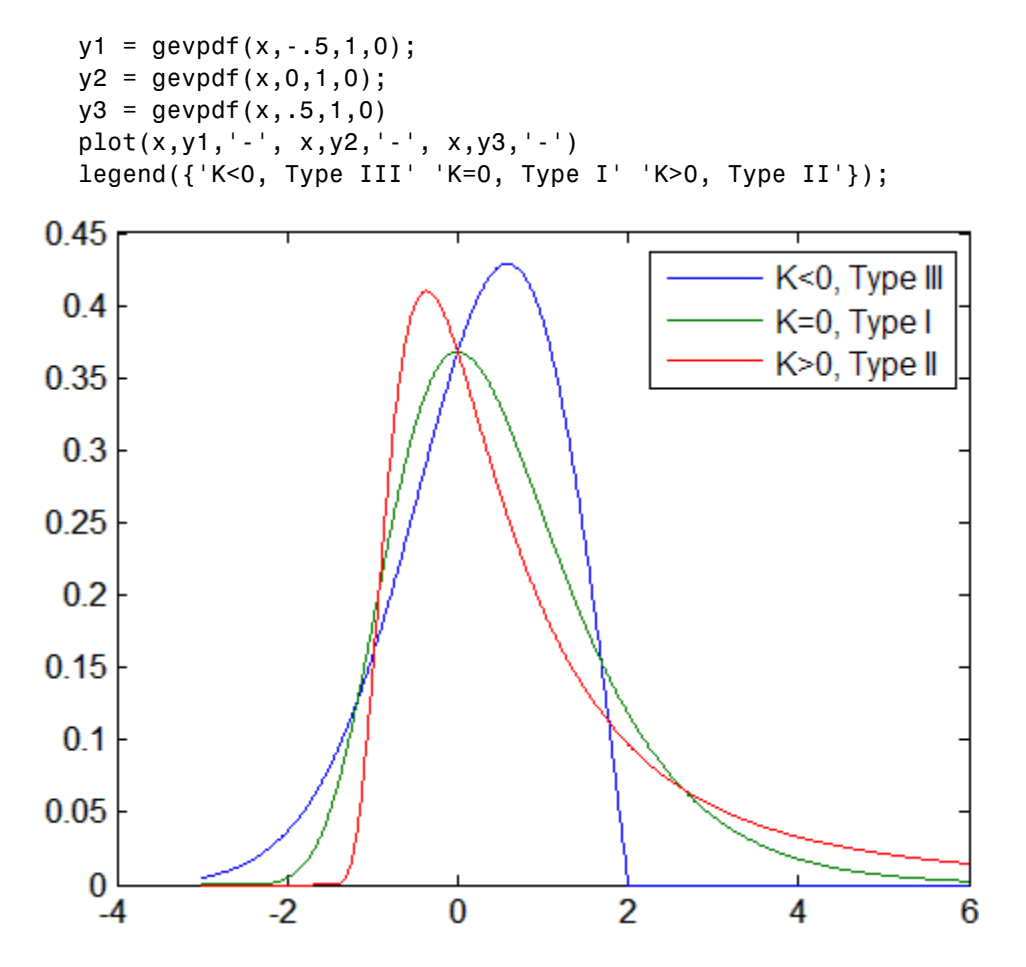

Notice that for  $k > 0$ , the distribution has zero probability density for x such that

$$
x \ < \ -\frac{\sigma}{k} + \ \mu
$$

For  $k \leq 0$ , the distribution has zero probability density for

$$
x > -\frac{\sigma}{k} + \mu
$$

In the limit for  $k = 0$ , there is no upper or lower bound.

# **Generalized Pareto Distribution**

#### **In this section...**

"Definition" on page B-34

"Background" on page B-34

"Parameters" on page B[-35](#page-2024-0)

"Example" on page B[-36](#page-2025-0)

### **Definition**

The probability density function for the generalized Pareto distribution with shape parameter  $k \neq 0$ , scale parameter *σ*, and threshold parameter  $\theta$ , is

$$
y = f(x | k, \sigma, \theta) = \left(\frac{1}{\sigma}\right) \left(1 + k\frac{(x-\theta)}{\sigma}\right)^{-1-\frac{1}{k}}
$$

for  $\theta \leq x$ , when  $k > 0$ , or for  $\theta \leq x \leq -\frac{\sigma}{k}$  when  $k \leq 0$ .

In the limit for *k* = 0, the density is

$$
y = f(x | 0, \sigma, \theta) = \left(\frac{1}{\sigma}\right) e^{-\frac{(x-\theta)}{\sigma}}
$$

for  $\theta \leq x$ .

If  $k = 0$  and  $\theta = 0$ , the generalized Pareto distribution is equivalent to the exponential distribution. If  $k > 0$  and  $\theta = \sigma/k$ , the generalized Pareto distribution is equivalent to the Pareto distribution.

### **Background**

Like the exponential distribution, the generalized Pareto distribution is often used to model the tails of another distribution. For example, you might have washers from a manufacturing process. If random influences in the process lead to differences in the sizes of the washers, a standard probability distribution, such as the normal, could be used to model those sizes. However, <span id="page-2024-0"></span>while the normal distribution might be a good model near its mode, it might not be a good fit to real data in the tails and a more complex model might be needed to describe the full range of the data. On the other hand, only recording the sizes of washers larger (or smaller) than a certain threshold means you can fit a separate model to those tail data, which are known as *exceedences*. You can use the generalized Pareto distribution in this way, to provide a good fit to extremes of complicated data.

The generalized Pareto distribution allows a continuous range of possible shapes that includes both the exponential and Pareto distributions as special cases. You can use either of those distributions to model a particular dataset of exceedences. The generalized extreme value distribution allows you to "let the data decide" which distribution is appropriate.

The generalized Pareto distribution has three basic forms, each corresponding to a limiting distribution of exceedence data from a different class of underlying distributions.

- **•** Distributions whose tails decrease exponentially, such as the normal, lead to a generalized Pareto shape parameter of zero.
- **•** Distributions whose tails decrease as a polynomial, such as Student's *t*, lead to a positive shape parameter.
- **•** Distributions whose tails are finite, such as the beta, lead to a negative shape parameter.

The generalized Pareto distribution is used in the tails of distribution fit objects of the [paretotails](#page-1537-0) class.

#### **Parameters**

If you generate a large number of random values from a Student's *t* distribution with 5 degrees of freedom, and then discard everything less than 2, you can fit a generalized Pareto distribution to those exceedences.

```
t = trnd(5,5000,1);
y = t(t > 2) - 2;parameters = gpfit(y)paramEsts =
    0.1267 0.8134
```
<span id="page-2025-0"></span>Notice that the shape parameter estimate (the first element) is positive, which is what you would expect based on exceedences from a Student's *t* distribution.

```
hist(y+2,2.25:.5:11.75);
set(get(gca,'child'),'FaceColor',[.8 .8 1])
xgrid = linespace(2, 12, 1000);line(xgrid,.5*length(y)*...
     gppdf(xgrid,paramEsts(1),paramEsts(2),2));
```
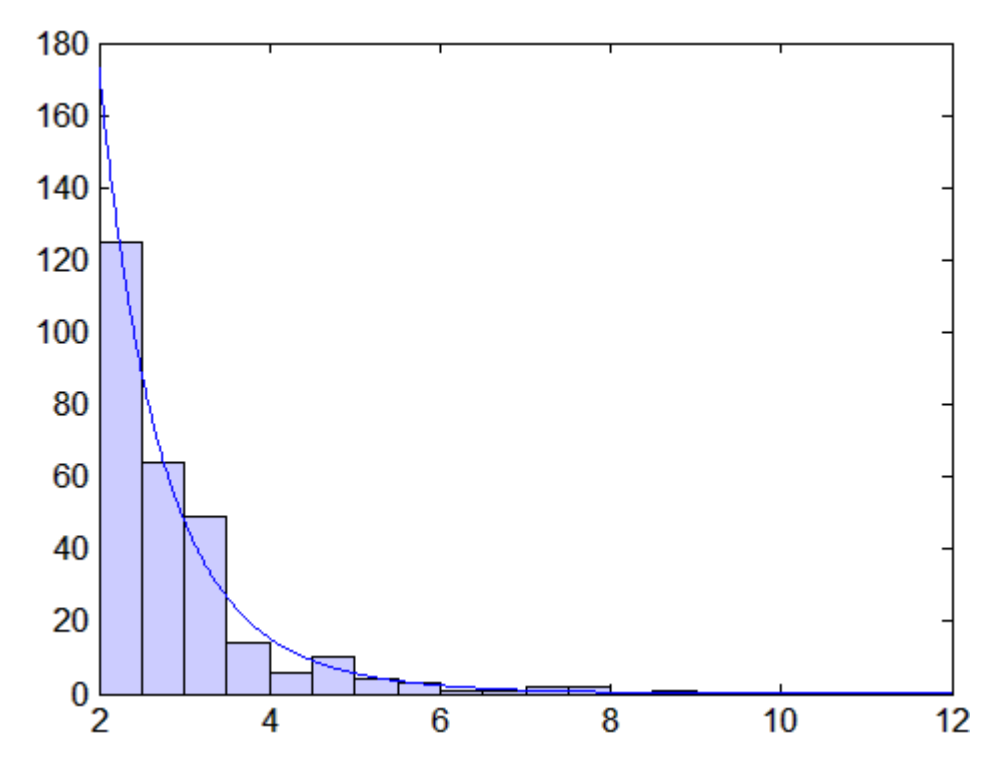

#### **Example**

The following code generates examples of the probability density functions for the three basic forms of the generalized Pareto distribution.

```
x = 1inspace(0,10,1000);
y1 = gppdf(x, -0.25, 1, 0);y2 = gppdf(x, 0, 1, 0);
```
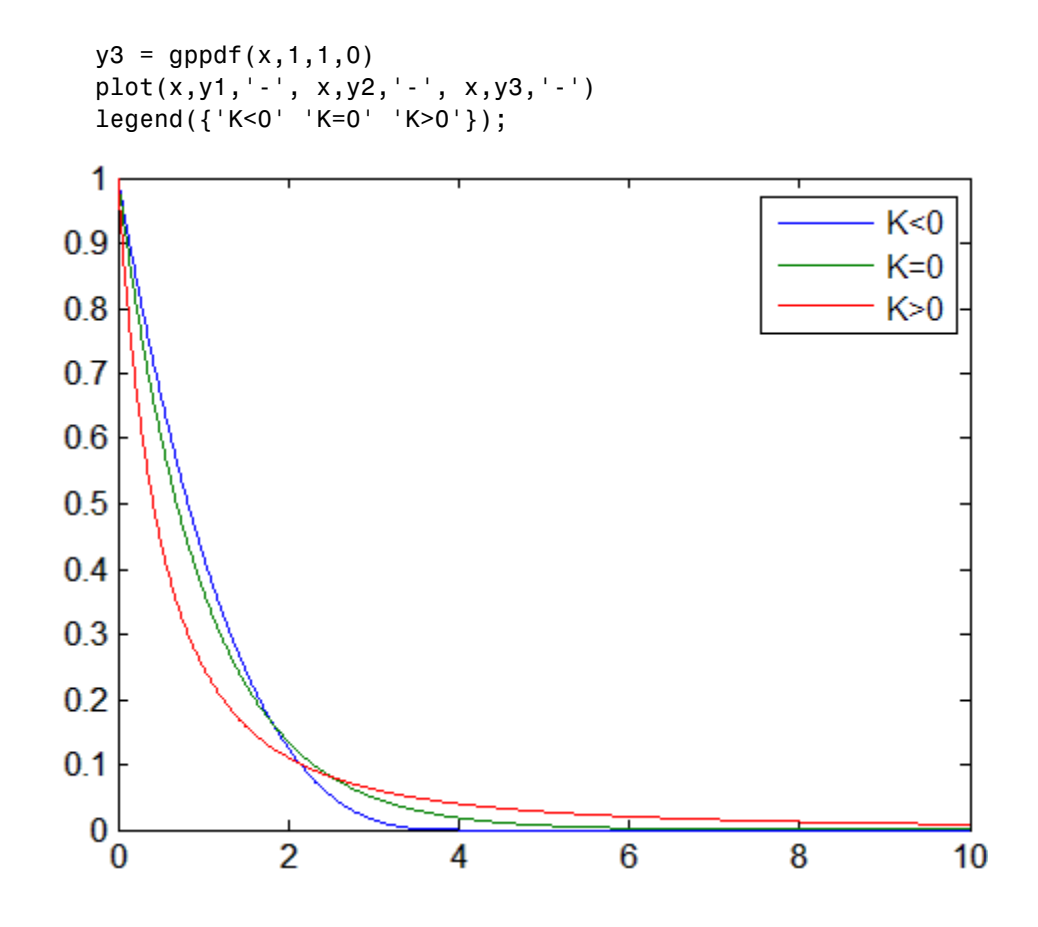

Notice that for  $k \le 0$ , the distribution has zero probability density for  $x > -\frac{\sigma}{k}$ , while for  $k \geq 0$ , there is no upper bound.

# **Geometric Distribution**

#### **In this section...**

"Definition" on page B-38

"Background" on page B-38

"Example" on page B-38

#### **Definition**

The geometric pdf is

$$
y = f(x|p) = pq^x I_{(0, 1, \ldots)}(x)
$$

where  $q = 1 - p$ . The geometric distribution is a special case of the [negative](#page-2053-0) [binomial distribution](#page-2053-0), with *r* = 1.

## **Background**

The geometric distribution is discrete, existing only on the nonnegative integers. It is useful for modeling the runs of consecutive successes (or failures) in repeated independent trials of a system.

The geometric distribution models the number of successes before one failure in an independent succession of tests where each test results in success or failure.

#### **Example**

Suppose the probability of a five-year-old battery failing in cold weather is 0.03. What is the probability of starting 25 consecutive days during a long cold snap?

```
1 - geocdf(25,0.03)
ans =
```
0.4530

The plot shows the cdf for this scenario.

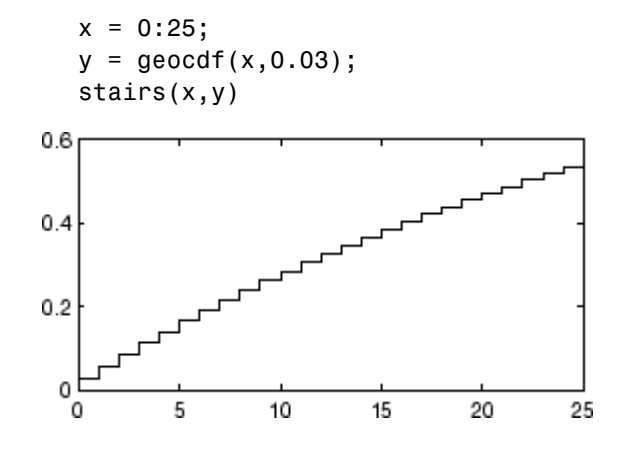

# **Hypergeometric Distribution**

#### **In this section...**

"Definition" on page B-40

"Background" on page B-40

"Example" on page B[-41](#page-2030-0)

#### **Definition**

The hypergeometric pdf is

$$
y = f(x|M, K, n) = \frac{{\binom{K}{x}} {\binom{M-K}{n-x}}}{{\binom{M}{n}}}
$$

### **Background**

The hypergeometric distribution models the total number of successes in a fixed-size sample drawn without replacement from a finite population.

The distribution is discrete, existing only for nonnegative integers less than the number of samples or the number of possible successes, whichever is greater. The hypergeometric distribution differs from the binomial only in that the population is finite and the sampling from the population is without replacement.

The hypergeometric distribution has three parameters that have direct physical interpretations.

- *M* is the size of the population.
- **•** *K* is the number of items with the desired characteristic in the population.
- **•** *n* is the number of samples drawn.

Sampling "without replacement" means that once a particular sample is chosen, it is removed from the relevant population for all subsequent selections.

## <span id="page-2030-0"></span>**Example**

The plot shows the cdf of an experiment taking 20 samples from a group of 1000 where there are 50 items of the desired type.

 $x = 0:10;$  $y = hygecdf(x, 1000, 50, 20);$ stairs(x,y)

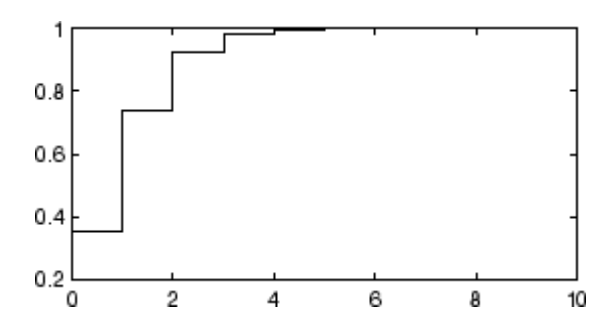

# **Inverse Gaussian Distribution**

#### **In this section...**

"Definition" on page B-42

"Background" on page B-42

"Parameters" on page B-42

### **Definition**

The inverse Gaussian distribution has the density function

$$
\sqrt{\frac{\lambda}{2\pi x^3}} \exp \left\{-\frac{\lambda}{2\mu^2 x} (x-\mu)^2\right\}
$$

## **Background**

Also known as the Wald distribution, the inverse Gaussian is used to model nonnegative positively skewed data. The distribution originated in the theory of Brownian motion, but has been used to model diverse phenomena. Inverse Gaussian distributions have many similarities to standard Gaussian (normal) distributions, which lead to applications in inferential statistics.

### **Parameters**

See mle, dfittool.

# **Inverse Wishart Distribution**

## **Definition**

The inverse Wishart distribution is based on the [Wishart distribution](#page-2084-0). If a random matrix has a Wishart distribution with parameters  $\Sigma$ <sup>1</sup> and *ν*, then the inverse of that random matrix has an inverse Wishart distribution with parameters  $\Sigma$  and  $\nu$ . The mean of the distribution is given by

$$
\frac{\Sigma}{v-d-1}
$$

Only random matrix generation is supported for the inverse Wishart, and only for nonsingular  $\Sigma$  and  $\nu$  greater than  $d-1$ .

# **Johnson System**

See "Pearson and Johnson Systems" on page 5-[84.](#page-175-0)

# **Logistic Distribution**

#### **In this section...**

"Definition" on page B-45

"Background" on page B-45

"Parameters" on page B-45

## **Definition**

The logistic distribution has the density function

$$
\frac{\frac{x-\mu}{e^{\frac{\alpha}{\sigma}}}}{\sigma\left(1+e^{\frac{x-\mu}{\sigma}}\right)^2}
$$

with location parameter  $\mu$  and scale parameter  $\sigma > 0$ , for all real *x*.

# **Background**

The logistic distribution originated with Verhulst's work on demography in the early 1800s. The distribution has been used for various growth models, and is used in logistic regression. It has longer tails and a higher kurtosis than the normal distribution.

## **Parameters**

See mle, dfittool.

# **Loglogistic Distribution**

#### **In this section...**

"Definition" on page B-46

"Parameters" on page B-46

## **Definition**

The variable *x* has a loglogistic distribution with location parameter  $\mu$  and scale parameter  $\sigma$  > 0 if ln *x* has a logistic distribution with parameters  $\mu$ and *σ*. The relationship is similar to that between the [lognormal](#page-2036-0) and [normal](#page-2064-0) distribution.

## **Parameters**

See mle, dfittool.

## <span id="page-2036-0"></span>**Lognormal Distribution**

#### **In this section...**

"Definition" on page B-47

"Background" on page B-47

"Example" on page B[-48](#page-2037-0)

#### **Definition**

The lognormal pdf is

$$
y = f(x | \mu, \sigma) = \frac{1}{x \sigma \sqrt{2\pi}} e^{\frac{-(\ln x - \mu)^2}{2\sigma^2}}
$$

## **Background**

The normal and lognormal distributions are closely related. If *X* is distributed lognormally with parameters  $\mu$  and  $\sigma$ , then  $log(X)$  is distributed normally with mean *µ* and standard deviation *σ*.

The mean *m* and variance *v* of a lognormal random variable are functions of  $\mu$ and *σ* that can be calculated with the lognstat function. They are:

$$
m = \exp(\mu + \sigma^2 / 2)
$$

$$
v = \exp(2\mu + \sigma^2)(\exp(\sigma^2) - 1)
$$

A lognormal distribution with mean *m* and variance *v* has parameters

$$
\mu = \log(m^2 / \sqrt{v + m^2})
$$

$$
\sigma = \sqrt{\log(v / m^2 + 1)}
$$

The lognormal distribution is applicable when the quantity of interest must be positive, since log(*X*) exists only when *X* is positive.

## <span id="page-2037-0"></span>**Example**

Suppose the income of a family of four in the United States follows a lognormal distribution with  $\mu = \log(20,000)$  and  $\sigma^2 = 1.0$ . Plot the income density.

```
x = (10:1000:125010);
   y = lognpdf(x, log(20000), 1.0);
   plot(x,y)
   set(gca,'xtick',[0 30000 60000 90000 120000])
   set(gca,'xticklabel',str2mat('0','$30,000','$60,000',...
                                     '$90,000','$120,000'))
3.5\frac{\text{x }10^{-5}}{1}3
2.5
  \overline{2}1.5
   1
0.5\stackrel{0}{0}$60,000
              $30,000
                                           $90,000
                                                          $120,000
```
## **Multinomial Distribution**

#### **In this section...**

"Definition" on page B-49

"Background" on page B-49

"Example" on page B-49

#### **Definition**

The multinomial pdf is

$$
f(x | n, p) = \frac{n!}{x_1! \cdots x_k!} p_1^{x_1} \cdots p_k^{x_k}
$$

where  $x = (x_1, \ldots, x_k)$  gives the number of each of *k* outcomes in *n* trials of a process with fixed probabilities  $p = (p_1, \ldots, p_k)$  of individual outcomes in any one trial. The vector *x* has non-negative integer components that sum to *n*. The vector *p* has non-negative integer components that sum to 1.

#### **Background**

The multinomial distribution is a generalization of the [binomial distribution](#page-1996-0). The binomial distribution gives the probability of the number of "successes" and "failures" in *n* independent trials of a two-outcome process. The probability of "success" and "failure" in any one trial is given by the fixed probabilities  $p$  and  $q = 1-p$ . The multinomial distribution gives the probability of each combination of outcomes in *n* independent trials of a *k*-outcome process. The probability of each outcome in any one trial is given by the fixed probabilities  $p_1, \ldots, p_k$ .

The expected value of outcome *i* is  $np_i$ . The variance of outcome *i* is  $np_i(1-p_i)$ . The covariance of outcomes  $i$  and  $j$  is  $-np_{i}p_{j}$  for distinct  $i$  and  $j$ .

#### **Example**

The following uses mnpdf to produce a visualization of a trinomial distribution:

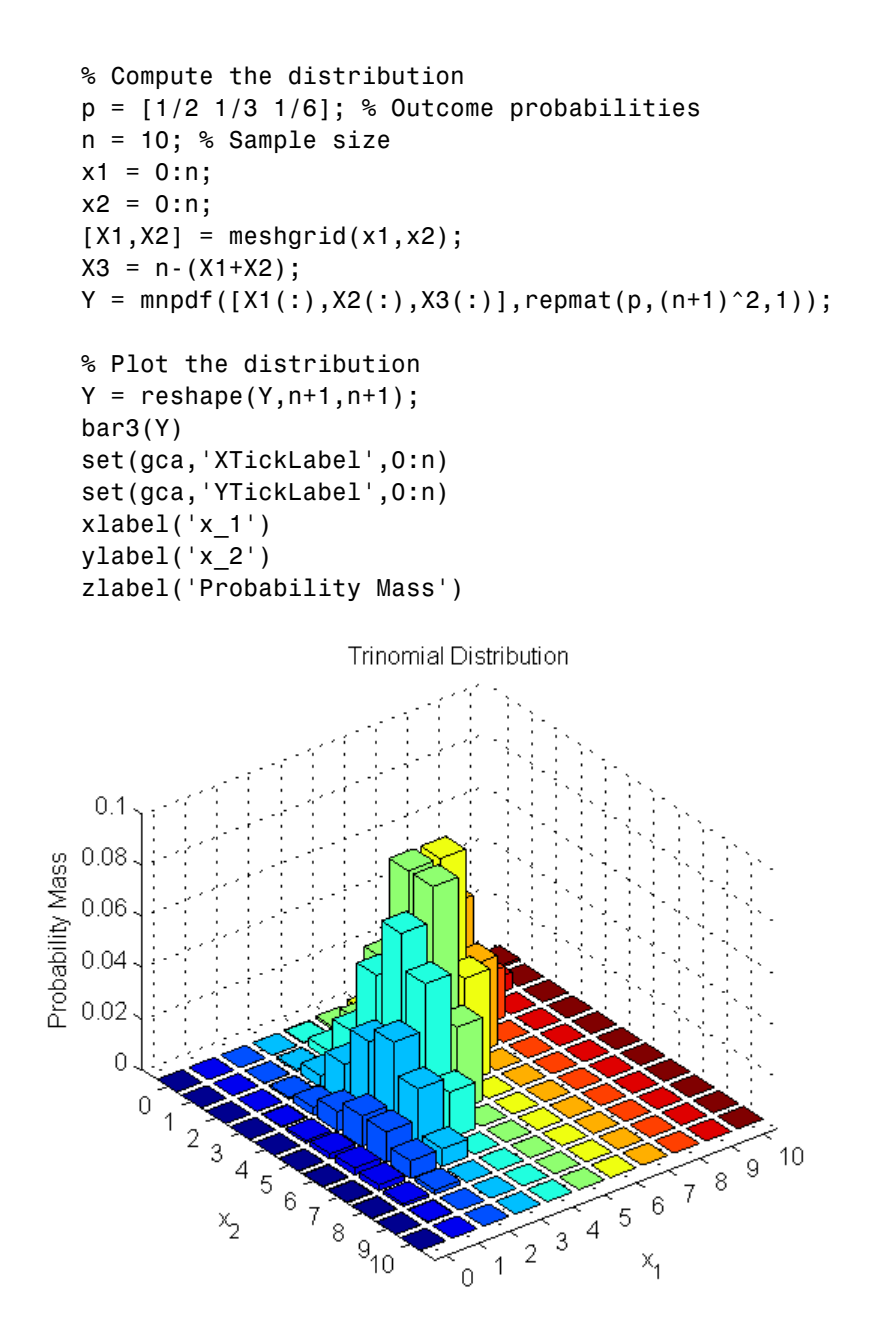

Note that the visualization does not show  $x_3$ , which is determined by the constraint  $x_1 + x_2 + x_3 = n$ .

# **Multivariate Gaussian Distribution**

See "Multivariate Normal Distribution" on page B-[53.](#page-2042-0)

## <span id="page-2042-0"></span>**Multivariate Normal Distribution**

#### **In this section...**

"Definition" on page B-53

"Background" on page B-53

"Example" on page B[-54](#page-2043-0)

### **Definition**

The probability density function of the d-dimensional multivariate normal distribution is given by

$$
y = f(x, \mu, \Sigma) = \frac{1}{\sqrt{\Sigma (2\pi)^d}} e^{-\frac{1}{2}(x - \mu) \Sigma^{-1} (x - \mu)'}
$$

where *x* and  $\mu$  are 1-by-*d* vectors and  $\Sigma$  is a *d*-by-*d* symmetric positive definite matrix. While it is possible to define the multivariate normal for singular  $\Sigma$ , the density cannot be written as above. Only random vector generation is supported for the singular case. Note that while most textbooks define the multivariate normal with  $x$  and  $\mu$  oriented as column vectors, for the purposes of data analysis software, it is more convenient to orient them as row vectors, and Statistics Toolbox software uses that orientation.

## **Background**

The multivariate normal distribution is a generalization of the univariate normal to two or more variables. It is a distribution for random vectors of correlated variables, each element of which has a univariate normal distribution. In the simplest case, there is no correlation among variables, and elements of the vectors are independent univariate normal random variables.

The multivariate normal distribution is parameterized with a mean vector,  $\mu$ , and a covariance matrix,  $\Sigma$ . These are analogous to the mean  $\mu$  and standard deviation σ parameters of a univariate normal distribution. The diagonal elements of  $\Sigma$  contain the variances for each variable, while the off-diagonal elements of  $\Sigma$  contain the covariances between variables.

<span id="page-2043-0"></span>The multivariate normal distribution is often used as a model for multivariate data, primarily because it is one of the few multivariate distributions that is tractable to work with.

#### **Example**

This example shows the probability density function (pdf) and cumulative distribution function (cdf) for a bivariate normal distribution with unequal standard deviations. You can use the multivariate normal distribution in a higher number of dimensions as well, although visualization is not easy.

```
mu = [0 0];Sigma = [.25 .3; .3 1];
x1 = -3: .2:3; x2 = -3: .2:3;[X1, X2] = \text{meshgrid}(x1, x2);F = mvnpdf([X1(:) X2(:)], mu, Sigma);
F = reshape(F, length(x2), length(x1));
surf(x1,x2,F);
exists([min(F(:)) - .5*range(F(:)),max(F(:))];
axis([-3 3 -3 3 0 .4])
xlabel('x1'); ylabel('x2'); zlabel('Probability Density');
```
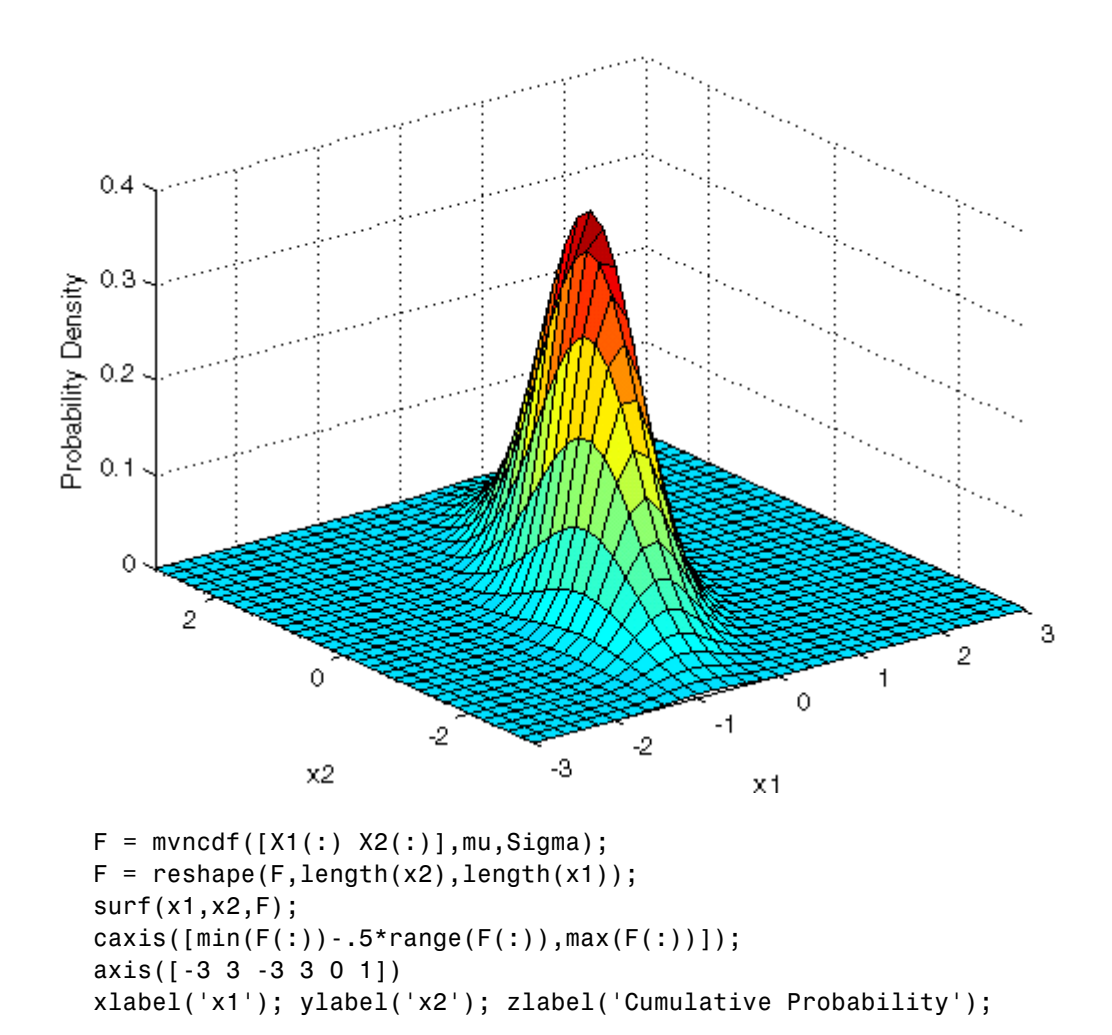

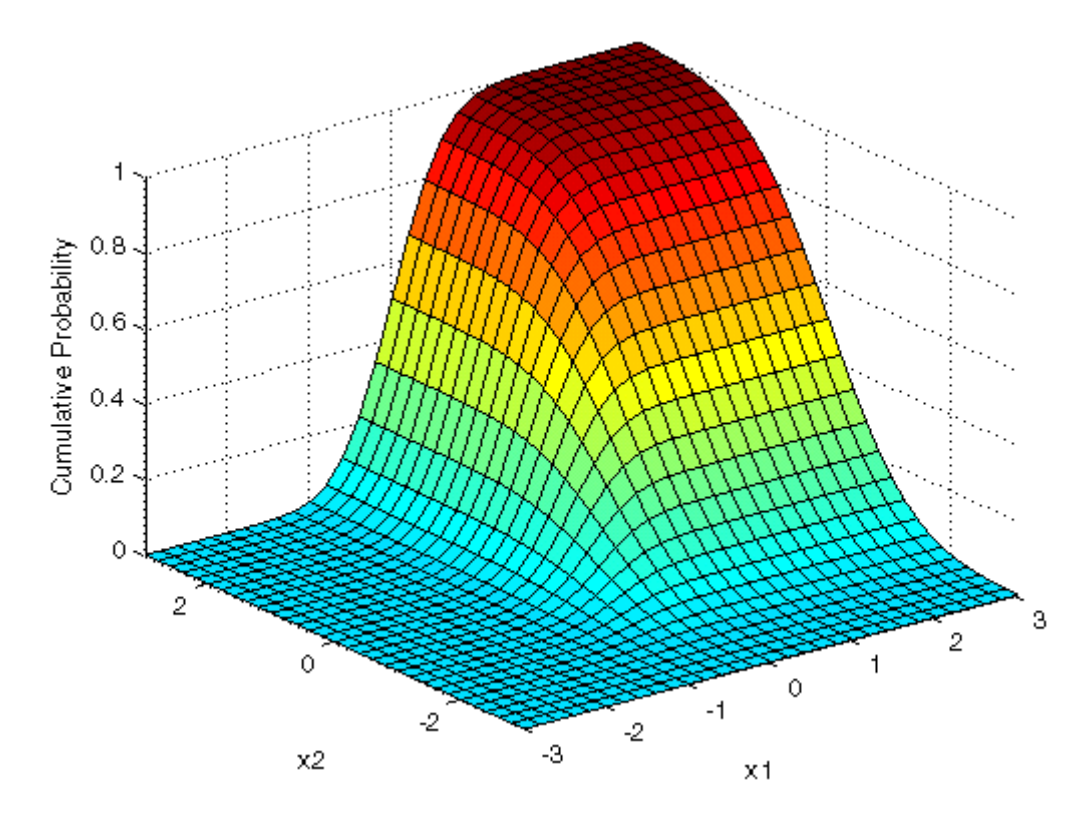

Since the bivariate normal distribution is defined on the plane, you can also compute cumulative probabilities over rectangular regions. For example, this contour plot illustrates the computation that follows, of the probability contained within the unit square.

```
contour(x1,x2,F,[.0001.001.01.05:.1:.95.99.999.9999);
xlabel('x'); ylabel('y');
line([0 0 1 1 0],[1 0 0 1 1],'linestyle','--','color','k');
```
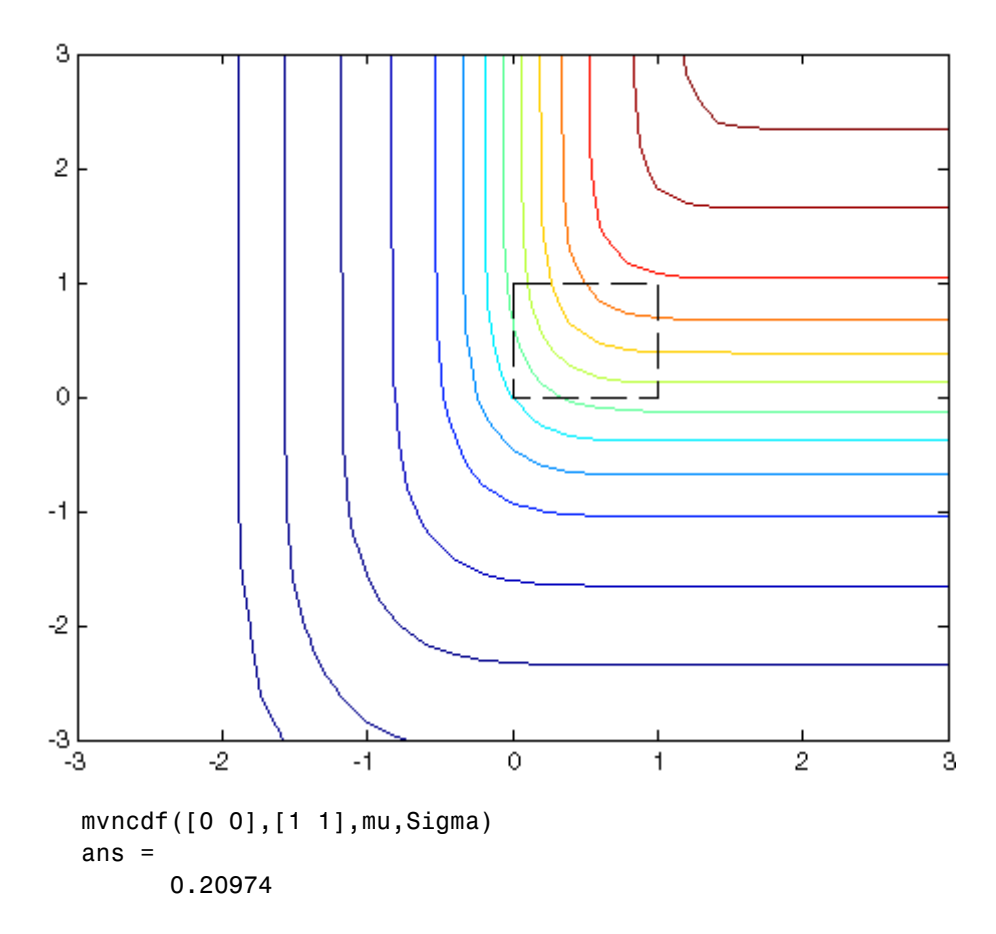

Computing a multivariate cumulative probability requires significantly more work than computing a univariate probability. By default, the mvncdf function computes values to less than full machine precision, and returns an estimate of the error as an optional second output:

```
[F, err] = mvncdf([0 0], [1 1], mu, Sigma)F =0.20974
err =
       1e-008
```
# **Multivariate t Distribution**

#### **In this section...**

"Definition" on page B-58

"Background" on page B-58

"Example" on page B[-59](#page-2048-0)

#### **Definition**

The probability density function of the *d*-dimensional multivariate Student's *t* distribution is given by

$$
y = f(x, P, v) = \frac{1}{|\Sigma|^{1/2}} \frac{1}{\sqrt{(v\pi)^d}} \frac{\Gamma((v+d)/2)}{\Gamma(v/2)} \left(1 + \frac{x^2 P^{-1} x}{v}\right)^{-(v+d)/2}
$$

where *x* is a 1-by-*d* vector, *P* is a *d*-by-*d* symmetric, positive definite matrix, and  $\nu$  is a positive scalar. While it is possible to define the multivariate Student's *t* for singular *P*, the density cannot be written as above. For the singular case, only random number generation is supported. Note that while most textbooks define the multivariate Student's *t* with *x* oriented as a column vector, for the purposes of data analysis software, it is more convenient to orient *x* as a row vector, and Statistics Toolbox software uses that orientation.

### **Background**

The multivariate Student's *t* distribution is a generalization of the univariate Student's *t* to two or more variables. It is a distribution for random vectors of correlated variables, each element of which has a univariate Student's *t* distribution. In the same way as the univariate Student's *t* distribution can be constructed by dividing a standard univariate normal random variable by the square root of a univariate chi-square random variable, the multivariate Student's *t* distribution can be constructed by dividing a multivariate normal random vector having zero mean and unit variances by a univariate chi-square random variable.

The multivariate Student's *t* distribution is parameterized with a correlation matrix, *P*, and a positive scalar degrees of freedom parameter, *ν*. *ν* is

<span id="page-2048-0"></span>analogous to the degrees of freedom parameter of a univariate Student's *t* distribution. The off-diagonal elements of *P* contain the correlations between variables. Note that when *P* is the identity matrix, variables are uncorrelated; however, they are not independent.

The multivariate Student's *t* distribution is often used as a substitute for the multivariate normal distribution in situations where it is known that the marginal distributions of the individual variables have fatter tails than the normal.

## **Example**

This example shows the probability density function (pdf) and cumulative distribution function (cdf) for a bivariate Student's *t* distribution. You can use the multivariate Student's *t* distribution in a higher number of dimensions as well, although visualization is not easy.

```
Rho = [1 \tcdot 6; \tcdot 6 \tcdot 1];
nu = 5;
x1 = -3: .2:3; x2 = -3: .2:3;[X1, X2] = \text{meshgrid}(x1, x2);
F = mvtpdf([X1(:) X2(:)], Rho, nu);F = reshape(F, length(x2), length(x1));
surf(x1,x2,F);exists([min(F(:)) - .5*range(F(:)),max(F(:))];
axis([-3 3 -3 3 0 .2])
xlabel('x1'); ylabel('x2'); zlabel('Probability Density');
```
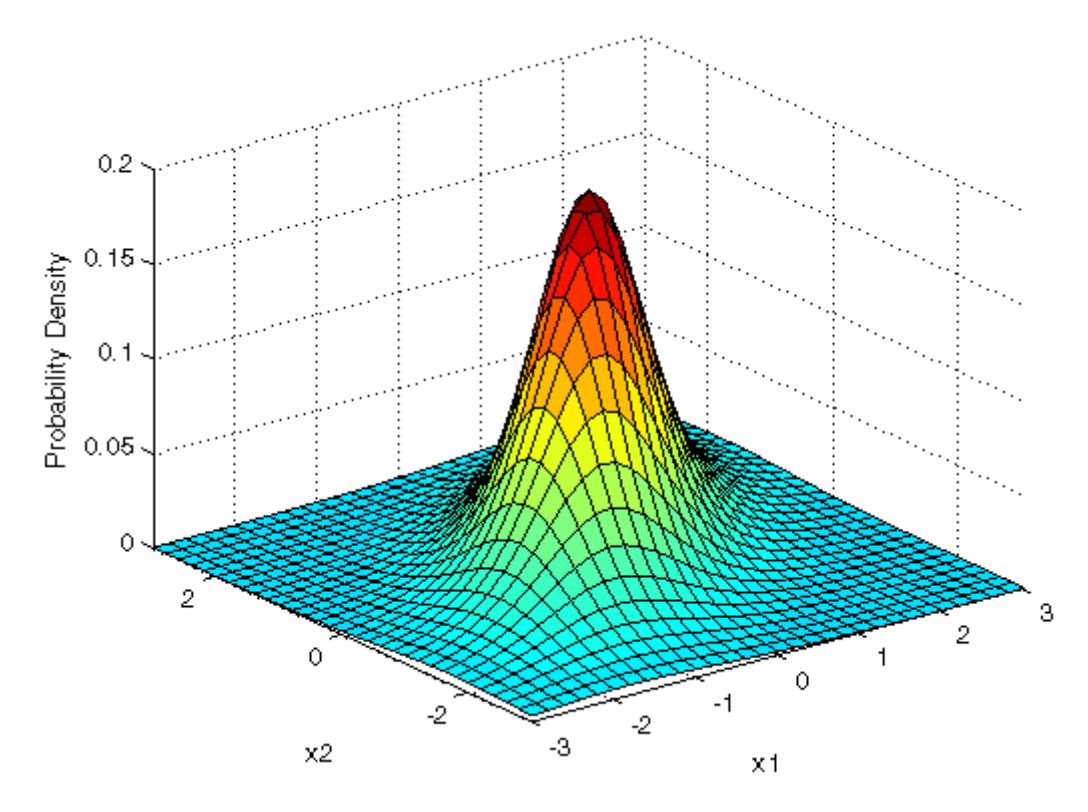

```
F = mvtcdf([X1(:) X2(:)], Rho, nu);F = reshape(F, length(x2), length(x1));
surf(x1,x2,F);
exists([min(F(:))-.5*range(F(:)),max(F(:))]);
axis([-3 3 -3 3 0 1])
xlabel('x1'); ylabel('x2'); zlabel('Cumulative Probability');
```
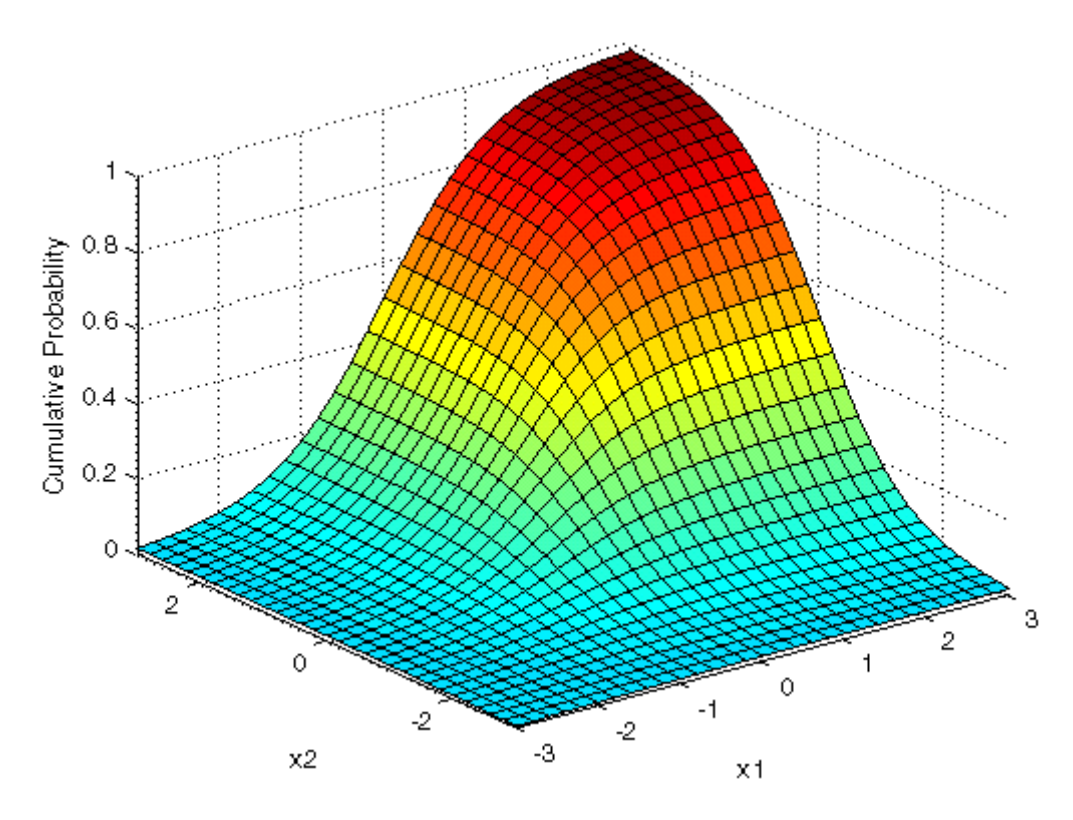

Since the bivariate Student's *t* distribution is defined on the plane, you can also compute cumulative probabilities over rectangular regions. For example, this contour plot illustrates the computation that follows, of the probability contained within the unit square.

```
contour(x1,x2,F,[.0001.001.01.05:.1:.95.99.999.9999);
xlabel('x'); ylabel('y');
line([0 0 1 1 0],[1 0 0 1 1],'linestyle','--','color','k');
```
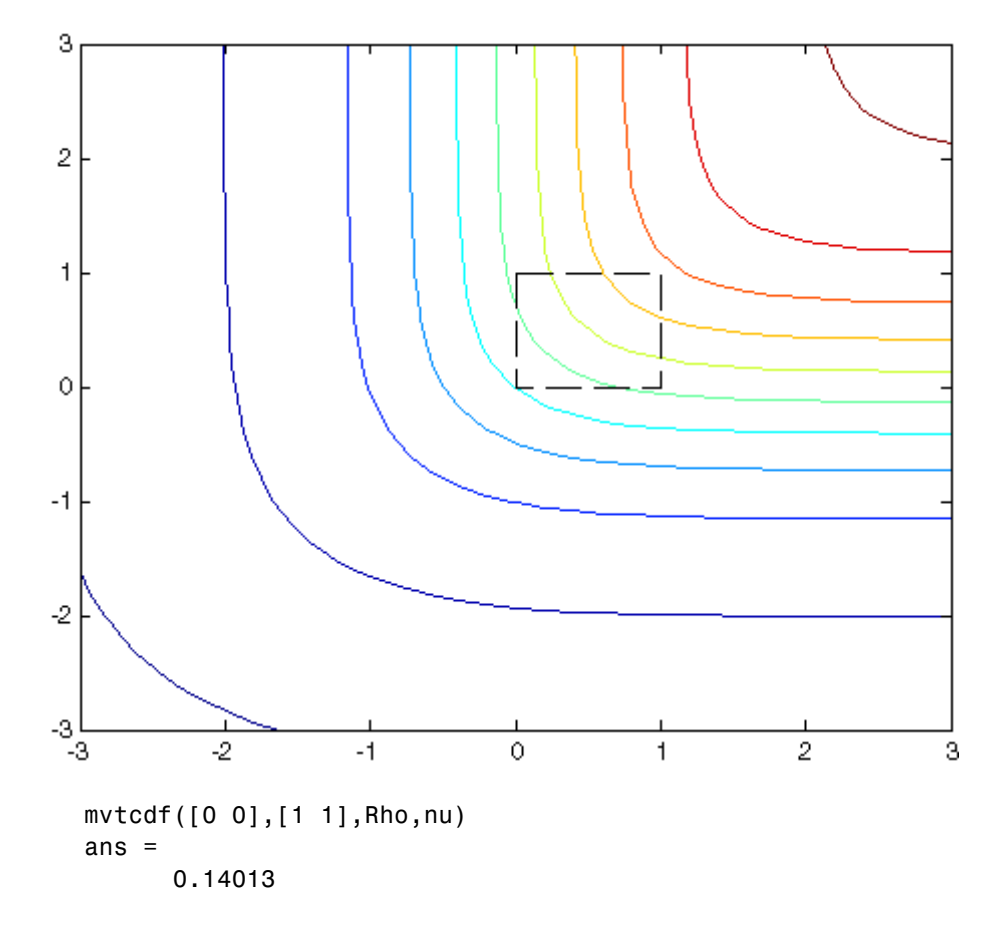

Computing a multivariate cumulative probability requires significantly more work than computing a univariate probability. By default, the mvtcdf function computes values to less than full machine precision, and returns an estimate of the error as an optional second output:

```
[F, err] = mvtcdf([0 0], [1 1], Rho, nu)F =0.14013
err =
       1e-008
```
# <span id="page-2052-0"></span>**Nakagami Distribution**

#### **In this section...**

"Definition" on page B-63

"Background" on page B-63

"Parameters" on page B-63

#### **Definition**

The Nakagami distribution has the density function

$$
2\left(\frac{\mu}{\omega}\right)^{\mu}\frac{1}{\Gamma(\mu)}x^{(2\mu-1)}e^{-\frac{\mu}{\omega}x^2}
$$

with shape parameter  $\mu$  and scale parameter  $\omega > 0$ , for  $x > 0$ . If x has a Nakagami distribution with parameters  $\mu$  and  $\omega$ , then  $x^2$  has a gamma distribution with shape parameter  $\mu$  and scale parameter  $\omega/\mu$ .

# **Background**

In communications theory, Nakagami distributions, [Rician distributions](#page-2074-0), and [Rayleigh distributions](#page-2072-0) are used to model scattered signals that reach a receiver by multiple paths. Depending on the density of the scatter, the signal will display different fading characteristics. Rayleigh and Nakagami distributions are used to model dense scatters, while Rician distributions model fading with a stronger line-of-sight. Nakagami distributions can be reduced to Rayleigh distributions, but give more control over the extent of the fading.

#### **Parameters**

See mle, dfittool.

# **Negative Binomial Distribution**

#### **In this section...**

"Definition" on page B-64

"Background" on page B-64

"Parameters" on page B[-65](#page-2054-0)

"Example" on page B[-66](#page-2055-0)

## **Definition**

When the r parameter is an integer, the negative binomial pdf is

$$
y = f(x|r, p) = {r + x - 1 \choose x} p^r q^x I_{(0, 1, \dots)}(x)
$$

where  $q = 1 - p$ . When r is not an integer, the binomial coefficient in the definition of the pdf is replaced by the equivalent expression

$$
\frac{\Gamma(r+x)}{\Gamma(r)\Gamma(x+1)}
$$

## **Background**

In its simplest form (when *r* is an integer), the negative binomial distribution models the number of failures *x* before a specified number of successes is reached in a series of independent, identical trials. Its parameters are the probability of success in a single trial, *p*, and the number of successes, *r*. A special case of the negative binomial distribution, when  $r = 1$ , is the [geometric](#page-2027-0) [distribution,](#page-2027-0) which models the number of failures before the first success.

More generally, *r* can take on non-integer values. This form of the negative binomial distribution has no interpretation in terms of repeated trials, but, like the [Poisson distribution](#page-2070-0), it is useful in modeling count data. The negative binomial distribution is more general than the Poisson distribution because it has a variance that is greater than its mean, making it suitable for count data that do not meet the assumptions of the Poisson distribution. In the limit,

<span id="page-2054-0"></span>as *r* increases to infinity, the negative binomial distribution approaches the Poisson distribution.

#### **Parameters**

Suppose you are collecting data on the number of auto accidents on a busy highway, and would like to be able to model the number of accidents per day. Because these are count data, and because there are a very large number of cars and a small probability of an accident for any specific car, you might think to use the Poisson distribution. However, the probability of having an accident is likely to vary from day to day as the weather and amount of traffic change, and so the assumptions needed for the Poisson distribution are not met. In particular, the variance of this type of count data sometimes exceeds the mean by a large amount. The data below exhibit this effect: most days have few or no accidents, and a few days have a large number.

```
accident = [2 3 4 2 3 1 12 8 14 31 23 1 10 7 0];
mean(accident)
ans =8.0667
var(accident)
ans =79.352
```
The negative binomial distribution is more general than the Poisson, and is often suitable for count data when the Poisson is not. The function nbinfit returns the maximum likelihood estimates (MLEs) and confidence intervals for the parameters of the negative binomial distribution. Here are the results from fitting the accident data:

```
[phat,pci] = nbinfit(accident)
phat =1.0060 0.1109
pci =0.2152 0.0171
   1.7968 0.2046
```
It is difficult to give a physical interpretation in this case to the individual parameters. However, the estimated parameters can be used in a model

<span id="page-2055-0"></span>for the number of daily accidents. For example, a plot of the estimated cumulative probability function shows that while there is an estimated 10% chance of no accidents on a given day, there is also about a 10% chance that there will be 20 or more accidents.

```
plot(0:50,nbincdf(0:50,phat(1),phat(2)),'.-');
xlabel('Accidents per Day')
ylabel('Cumulative Probability')
```
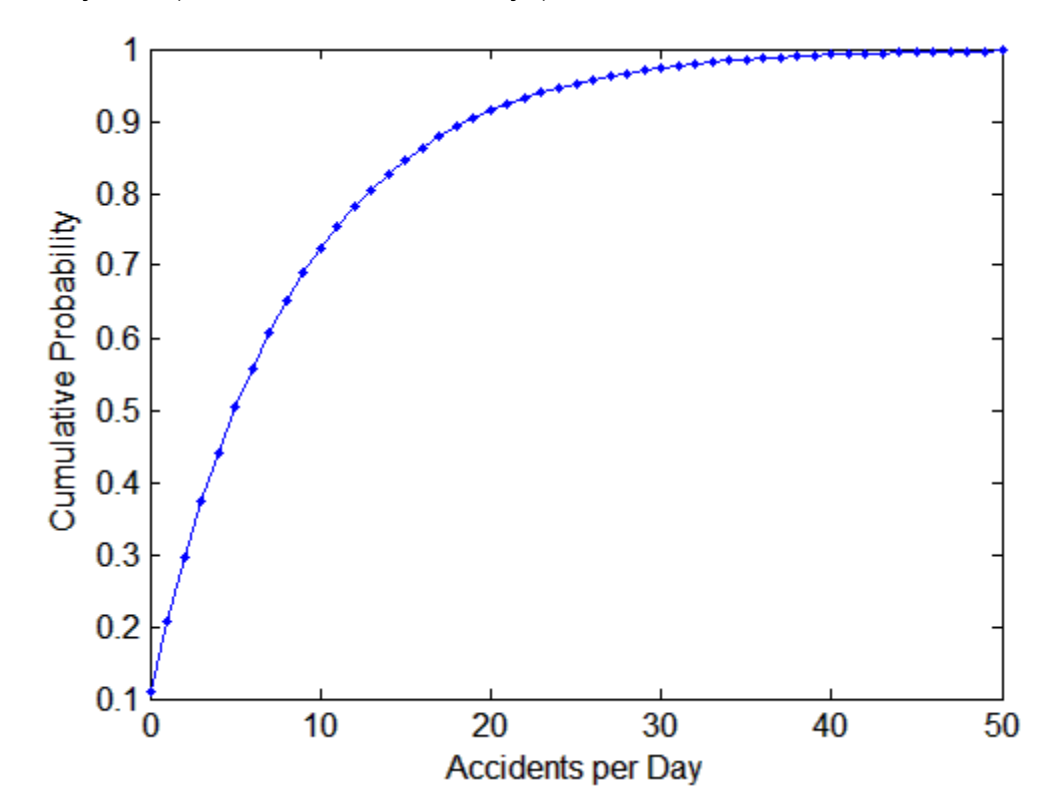

#### **Example**

The negative binomial distribution can take on a variety of shapes ranging from very skewed to nearly symmetric. This example plots the probability function for different values of r, the desired number of successes: .1, 1, 3, 6.

$$
x = 0:10;
$$

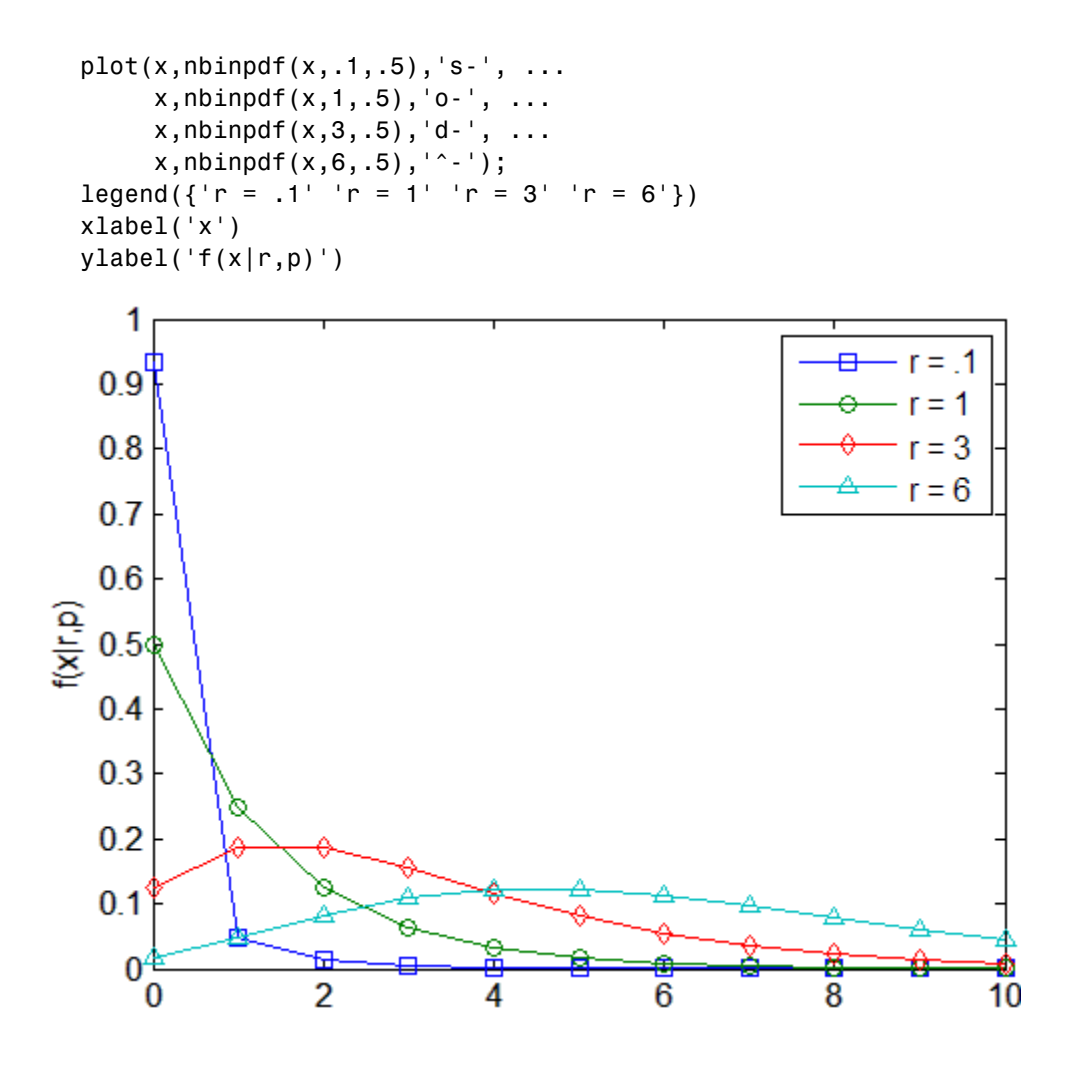

# **Noncentral Chi-Square Distribution**

#### **In this section...**

"Definition" on page B-68

"Background" on page B-68

"Example" on page B[-69](#page-2058-0)

#### **Definition**

There are many equivalent formulas for the noncentral chi-square distribution function. One formulation uses a modified Bessel function of the first kind. Another uses the generalized Laguerre polynomials. The cumulative distribution function is computed using a weighted sum of  $\chi^2$  probabilities with the weights equal to the probabilities of a Poisson distribution. The Poisson parameter is one-half of the noncentrality parameter of the noncentral chi-square

$$
F(x|v, \delta) = \sum_{j=0}^{\infty} \left( \frac{\left(\frac{1}{2}\delta\right)^j}{j!} e^{-\frac{\delta}{2}} \right) Pr[\chi^2_{v+2j} \le x]
$$

where δ is the noncentrality parameter.

## **Background**

The  $\chi^2$  distribution is actually a simple special case of the noncentral chi-square distribution. One way to generate random numbers with a  $\chi^2$ distribution (with *ν* degrees of freedom) is to sum the squares of *ν* standard normal random numbers (mean equal to zero.)

What if the normally distributed quantities have a mean other than zero? The sum of squares of these numbers yields the noncentral chi-square distribution. The noncentral chi-square distribution requires two parameters: the degrees of freedom and the noncentrality parameter. The noncentrality parameter is the sum of the squared means of the normally distributed quantities.

<span id="page-2058-0"></span>The noncentral chi-square has scientific application in thermodynamics and signal processing. The literature in these areas may refer to it as the Rician or generalized Rayleigh distribution.

#### **Example**

The following commands generate a plot of the noncentral chi-square pdf.

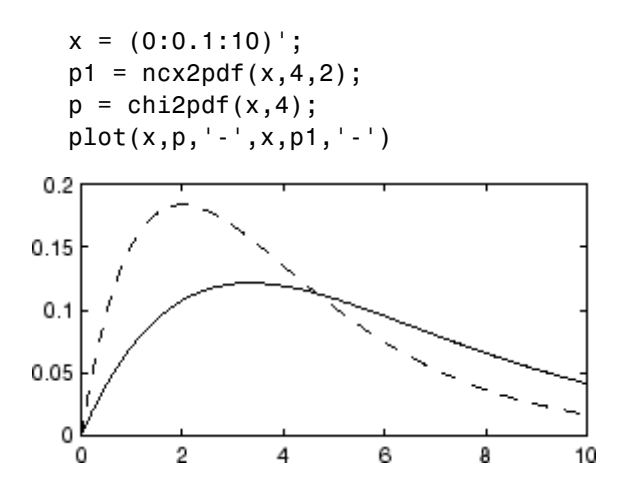

# **Noncentral F Distribution**

#### **In this section...**

"Definition" on page B-70

"Background" on page B-70

"Example" on page B-70

#### **Definition**

Similar to the noncentral  $\chi^2$  distribution, the toolbox calculates noncentral *F* distribution probabilities as a weighted sum of incomplete beta functions using Poisson probabilities as the weights.

$$
F(x|v_1, v_2, \delta) = \sum_{j=0}^{\infty} \left( \frac{\left(\frac{1}{2}\delta\right)^j}{j!} e^{-\frac{\delta}{2}} \right) I\left(\frac{v_1 \cdot x}{v_2 + v_1 \cdot x} \middle| \frac{v_1}{2} + j, \frac{v_2}{2}\right)
$$

 $I(x|a,b)$  is the incomplete beta function with parameters *a* and *b*, and *δ* is the noncentrality parameter.

## **Background**

As with the  $\chi^2$  distribution, the *F* distribution is a special case of the noncentral *F* distribution. The *F* distribution is the result of taking the ratio of  $\chi^2$  random variables each divided by its degrees of freedom.

If the numerator of the ratio is a noncentral chi-square random variable divided by its degrees of freedom, the resulting distribution is the noncentral *F* distribution.

The main application of the noncentral *F* distribution is to calculate the power of a hypothesis test relative to a particular alternative.

#### **Example**

The following commands generate a plot of the noncentral *F* pdf.

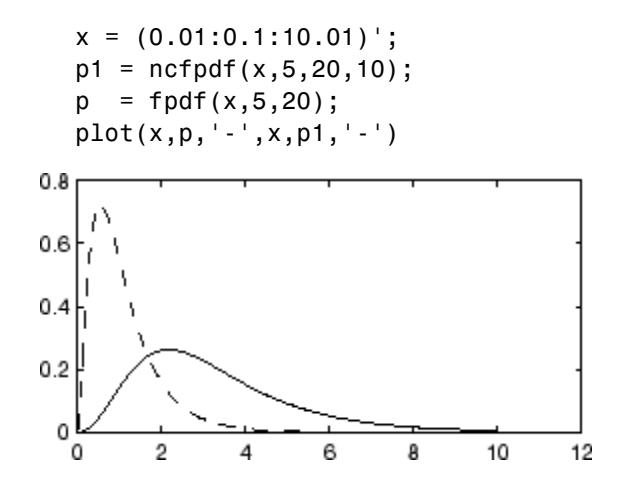

# **Noncentral t Distribution**

#### **In this section...**

"Definition" on page B-72

"Background" on page B-72

"Example" on page B[-73](#page-2062-0)

#### **Definition**

The most general representation of the noncentral *t* distribution is quite complicated. Johnson and Kotz [\[58\]](#page-2091-0) give a formula for the probability that a noncentral *t* variate falls in the range  $[-t, t]$ .

$$
Pr((-t) < x < t | (v, \delta)) = \sum_{j=0}^{\infty} \left( \frac{\left(\frac{1}{2}\delta^2\right)^j}{j!} e^{-\frac{\delta^2}{2}} \right) f\left(\frac{x^2}{v+x^2} \middle| \frac{1}{2} + j, \frac{v}{2}\right)
$$

 $I(x|a,b)$  is the incomplete beta function with parameters *a* and *b*, *δ* is the noncentrality parameter, and *ν* is the number of degrees of freedom.

#### **Background**

The noncentral *t* distribution is a generalization of Student's *t* distribution.

Student's *t* distribution with  $n-1$  degrees of freedom models the *t*-statistic

$$
t = \frac{\overline{x} - \mu}{s / \sqrt{n}}
$$

where  $\overline{x}$  is the sample mean and *s* is the sample standard deviation of a random sample of size *n* from a normal population with mean  $\mu$ . If the population mean is actually  $\mu_0$ , then the *t*-statistic has a noncentral *t* distribution with noncentrality parameter

$$
\delta = \frac{\mu_0 - \mu}{\sigma / \sqrt{n}}
$$

<span id="page-2062-0"></span>The noncentrality parameter is the normalized difference between  $\mu_0$  and  $\mu$ .

The noncentral *t* distribution gives the probability that a *t* test will correctly reject a false null hypothesis of mean  $\mu$  when the population mean is actually  $\mu_0$ ; that is, it gives the power of the *t* test. The power increases as the difference  $\mu_0 - \mu$  increases, and also as the sample size *n* increases.

#### **Example**

The following commands generate a plot of the noncentral *t* pdf.

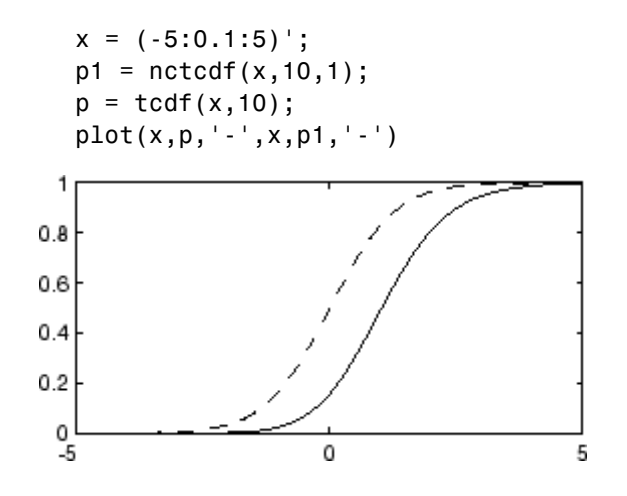

# **Nonparametric Distributions**

See the discussion of ksdensity in "Nonparametric Estimation" on page 5[-13](#page-104-0).

## **Normal Distribution**

#### **In this section...**

"Definition" on page B-75

"Background" on page B-75

"Parameters" on page B[-76](#page-2065-0)

"Example" on page B[-77](#page-2066-0)

#### **Definition**

The normal pdf is

$$
y = f(x|\mu, \sigma) = \frac{1}{\sigma \sqrt{2\pi}} e^{-\frac{(x-\mu)^2}{2\sigma^2}}
$$

## **Background**

The normal distribution is a two-parameter family of curves. The first parameter,  $\mu$ , is the mean. The second,  $\sigma$ , is the standard deviation. The standard normal distribution (written  $\Phi(x)$ ) sets  $\mu$  to 0 and  $\sigma$  to 1.

Φ(*x*) is functionally related to the error function, *erf*.

 $erf(x) = 2\Phi(x\sqrt{2}) - 1$ 

The first use of the normal distribution was as a continuous approximation to the binomial.

The usual justification for using the normal distribution for modeling is the Central Limit Theorem, which states (roughly) that the sum of independent samples from any distribution with finite mean and variance converges to the normal distribution as the sample size goes to infinity.

#### <span id="page-2065-0"></span>**Parameters**

To use statistical parameters such as mean and standard deviation reliably, you need to have a good estimator for them. The maximum likelihood estimates (MLEs) provide one such estimator. However, an MLE might be biased, which means that its expected value of the parameter might not equal the parameter being estimated. For example, an MLE is biased for estimating the variance of a normal distribution. An unbiased estimator that is commonly used to estimate the parameters of the normal distribution is the *minimum variance unbiased estimator* (*MVUE*). The MVUE has the minimum variance of all unbiased estimators of a parameter.

The MVUEs of parameters  $\mu$  and  $\sigma^2$  for the normal distribution are the sample mean and variance. The sample mean is also the MLE for  $\mu$ . The following are two common formulas for the variance.

1) 
$$
s^2 = \frac{1}{n} \sum_{i=1}^{n} (x_i - \bar{x})^2
$$
  
\n2)  $s^2 = \frac{1}{n-1} \sum_{i=1}^{n} (x_i - \bar{x})^2$ 

where

$$
\bar{x} = \sum_{i=1}^{n} \frac{x_i}{n}
$$

Equation 1 is the maximum likelihood estimator for  $\sigma^2$ , and equation 2 is the MVUE.

As an example, suppose you want to estimate the mean, *µ*, and the variance, *σ*2, of the heights of all fourth grade children in the United States. The function normfit returns the MVUE for  $\mu$ , the square root of the MVUE for *σ*2, and confidence intervals for *µ* and *σ*2. Here is a playful example modeling the heights in inches of a randomly chosen fourth grade class.

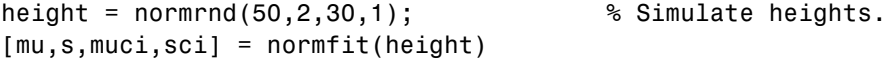

```
mu =50.2025
s =1.7946
muci =49.5210
   50.8841
sci =
   1.4292
   2.4125
```
Note that  $s^2$  is the MVUE of the variance.

s^2 ans  $=$ 3.2206

#### **Example**

The plot shows the bell curve of the standard normal pdf, with  $\mu = 0$  and  $\sigma = 1$ .

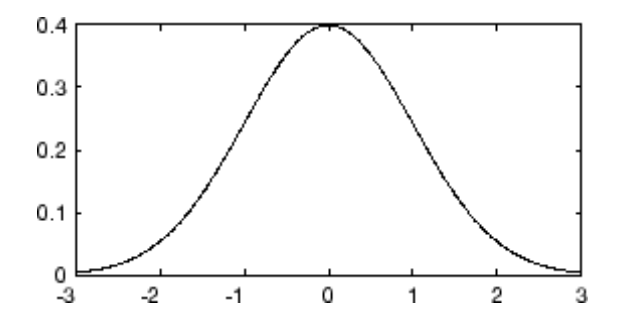

# **Pareto Distribution**

See "Generalized Pareto Distribution" on page B[-34](#page-2023-0).

# **Pearson System**

See "Pearson and Johnson Systems" on page 5-[84.](#page-175-0)

# **Piecewise Distributions**

See the discussion of the [@piecewisedistribution](#page-1576-0) class in ["Fitting Piecewise](#page-120-0) Distributions" on page 5[-29](#page-120-0).

## <span id="page-2070-0"></span>**Poisson Distribution**

#### **In this section...**

"Definition" on page B-81

"Background" on page B-81

"Parameters" on page B[-82](#page-2071-0)

"Example" on page B[-82](#page-2071-0)

#### **Definition**

The Poisson pdf is

$$
y = f(x|\lambda) = \frac{\lambda^x}{x!}e^{-\lambda}I_{(0, 1, \ldots)}(x)
$$

## **Background**

The Poisson distribution is appropriate for applications that involve counting the number of times a random event occurs in a given amount of time, distance, area, etc. Sample applications that involve Poisson distributions include the number of Geiger counter clicks per second, the number of people walking into a store in an hour, and the number of flaws per 1000 feet of video tape.

The Poisson distribution is a one-parameter discrete distribution that takes nonnegative integer values. The parameter,  $\lambda$ , is both the mean and the variance of the distribution. Thus, as the size of the numbers in a particular sample of Poisson random numbers gets larger, so does the variability of the numbers.

The Poisson distribution is the limiting case of a binomial distribution where *N* approaches infinity and *p* goes to zero while  $Np = \lambda$ .

The Poisson and exponential distributions are related. If the number of counts follows the Poisson distribution, then the interval between individual counts follows the exponential distribution.

#### <span id="page-2071-0"></span>**Parameters**

The MLE and the MVUE of the Poisson parameter, *λ*, is the sample mean. The sum of independent Poisson random variables is also Poisson distributed with the parameter equal to the sum of the individual parameters. This is used to calculate confidence intervals *λ*. As *λ* gets large the Poisson distribution can be approximated by a normal distribution with  $\mu = \lambda$  and  $\sigma^2$  $= \lambda$ . This approximation is used to calculate confidence intervals for values of *λ* greater than 100.

#### **Example**

The plot shows the probability for each nonnegative integer when  $\lambda = 5$ .

 $x = 0:15;$  $y = poisspdf(x, 5);$ plot(x,y,'+')

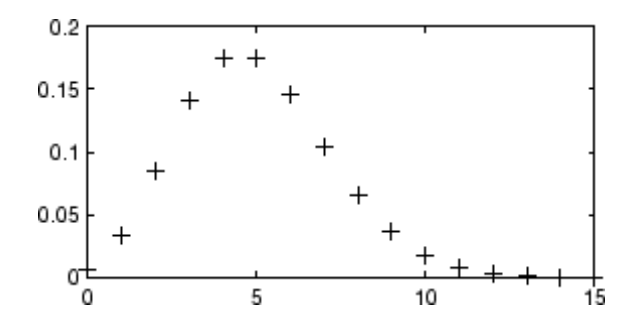

# <span id="page-2072-0"></span>**Rayleigh Distribution**

#### **In this section...**

"Definition" on page B-83

"Background" on page B-83

"Parameters" on page B[-84](#page-2073-0)

"Example" on page B[-84](#page-2073-0)

## **Definition**

The Rayleigh pdf is

$$
y = f(x \mid b) = \frac{x}{b^2} e^{\left(\frac{-x^2}{2b^2}\right)}
$$

## **Background**

The Rayleigh distribution is a special case of the [Weibull distribution](#page-2082-0). If *A* and *B* are the parameters of the Weibull distribution, then the Rayleigh distribution with parameter *b* is equivalent to the Weibull distribution with parameters  $A = \sqrt{2}b$  and  $B = 2$ .

If the component velocities of a particle in the *x* and *y* directions are two independent normal random variables with zero means and equal variances, then the distance the particle travels per unit time is distributed Rayleigh.

In communications theory, [Nakagami distributions,](#page-2052-0) [Rician distributions](#page-2074-0), and Rayleigh distributions are used to model scattered signals that reach a receiver by multiple paths. Depending on the density of the scatter, the signal will display different fading characteristics. Rayleigh and Nakagami distributions are used to model dense scatters, while Rician distributions model fading with a stronger line-of-sight. Nakagami distributions can be reduced to Rayleigh distributions, but give more control over the extent of the fading.

#### <span id="page-2073-0"></span>**Parameters**

The raylfit function returns the MLE of the Rayleigh parameter. This estimate is

$$
b = \sqrt{\frac{1}{2n} \sum_{i=1}^n x_i^2}
$$

#### **Example**

The following commands generate a plot of the Rayleigh pdf.

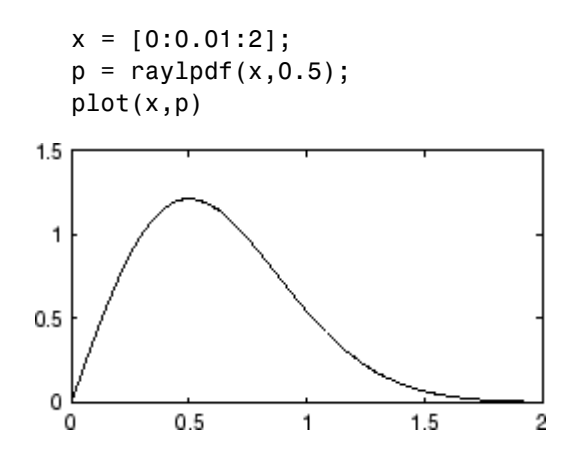

# <span id="page-2074-0"></span>**Rician Distribution**

#### **In this section...**

"Definition" on page B-85

"Background" on page B-85

"Parameters" on page B-85

## **Definition**

The Rician distribution has the density function

$$
I_0\left(\frac{xs}{\sigma^2}\right)\frac{x}{\sigma^2}e^{-\left(\frac{x^2+s^2}{2\sigma^2}\right)}
$$

with noncentrality parameter  $s \ge 0$  and scale parameter  $\sigma > 0$ , for  $x > 0$ .  $I_0$ is the zero-order modified Bessel function of the first kind. If *x* has a Rician distribution with parameters *s* and *σ*, then (*x*/*σ*) <sup>2</sup> has a noncentral chi-square distribution with two degrees of freedom and noncentrality parameter (*s*/*σ*)2.

# **Background**

In communications theory, [Nakagami distributions,](#page-2052-0) Rician distributions, and [Rayleigh distributions](#page-2072-0) are used to model scattered signals that reach a receiver by multiple paths. Depending on the density of the scatter, the signal will display different fading characteristics. Rayleigh and Nakagami distributions are used to model dense scatters, while Rician distributions model fading with a stronger line-of-sight. Nakagami distributions can be reduced to Rayleigh distributions, but give more control over the extent of the fading.

## **Parameters**

See mle, dfittool.

# **Student's t Distribution**

#### **In this section...**

"Definition" on page B-86

"Background" on page B-86

"Example" on page B[-87](#page-2076-0)

#### **Definition**

Student's *t* pdf is

$$
y = f(x|v) = \frac{\Gamma\left(\frac{v+1}{2}\right)}{\Gamma\left(\frac{v}{2}\right)} \frac{1}{\sqrt{v\pi}} \frac{1}{\left(1 + \frac{x^2}{v}\right)^{\frac{v+1}{2}}}
$$

where  $\Gamma(\cdot)$  is the Gamma function.

## **Background**

The *t* distribution is a family of curves depending on a single parameter *ν* (the degrees of freedom). As *ν* goes to infinity, the *t* distribution approaches the standard normal distribution.

[W. S. Gossett](#page-2095-0) discovered the distribution through his work at the Guinness brewery. At the time, Guinness did not allow its staff to publish, so Gossett used the pseudonym "Student."

If x is a random sample of size *n* from a normal distribution with mean  $\mu$ , then the statistic

$$
t = \frac{\overline{x} - \mu}{s / \sqrt{n}}
$$

where  $\overline{x}$  is the sample mean and *s* is the sample standard deviation, has Student's *t* distribution with  $n-1$  degrees of freedom.

**B-86**

#### <span id="page-2076-0"></span>**Example**

The plot compares the *t* distribution with  $\nu = 5$  (solid line) to the shorter tailed, standard normal distribution (dashed line).

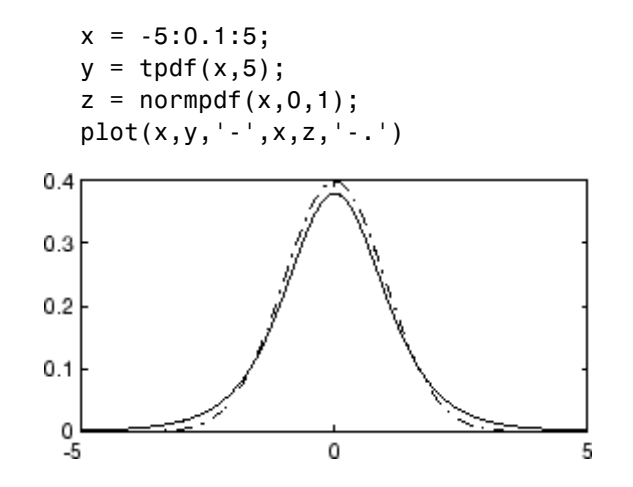

# **t Location-Scale Distribution**

#### **In this section...**

"Definition" on page B-88

"Background" on page B-88

"Parameters" on page B-88

#### **Definition**

The *t* location-scale distribution has the density function

$$
\frac{\Gamma(\frac{\nu+1}{2})}{\sigma\sqrt{\nu\pi}\,\Gamma(\frac{\nu}{2})}\left[\frac{\nu+\left(\frac{x-\mu}{\sigma}\right)^2}{\nu}\right]^{-\left(\frac{\nu+1}{2}\right)}
$$

with location parameter  $\mu$ , scale parameter  $\sigma$  > 0, and shape parameter  $\nu$  > 0. If *x* has a *t* location-scale distribution, with parameters *µ*, *σ*, and *ν*, then

$$
\frac{x-\mu}{\sigma}
$$

has a Student's *t* distribution with *ν* degrees of freedom.

#### **Background**

The *t* location-scale distribution is useful for modeling data distributions with heavier tails (more prone to outliers) than the normal distribution. It approaches the normal distribution as *ν* approaches infinity, and smaller values of *ν* yield heavier tails.

#### **Parameters**

See mle, dfittool.

# **Uniform Distribution (Continuous)**

#### **In this section...**

"Definition" on page B-89

"Background" on page B-89

"Parameters" on page B-89

"Example" on page B-89

## **Definition**

The uniform cdf is

$$
p = F(x|a, b) = \frac{x-a}{b-a}I_{[a, b]}(x)
$$

## **Background**

The uniform distribution (also called rectangular) has a constant pdf between its two parameters *a* (the minimum) and *b* (the maximum). The standard uniform distribution ( $a = 0$  and  $b = 1$ ) is a special case of the beta distribution, obtained by setting both of its parameters to 1.

The uniform distribution is appropriate for representing the distribution of round-off errors in values tabulated to a particular number of decimal places.

## **Parameters**

The sample minimum and maximum are the MLEs of *a* and *b* respectively.

## **Example**

The example illustrates the inversion method for generating normal random numbers using rand and norminv. Note that the MATLAB function, randn, does not use inversion since it is not efficient for this case.

```
u = \text{rand}(1000, 1);
x = \text{norminv}(u, 0, 1);hist(x)
```
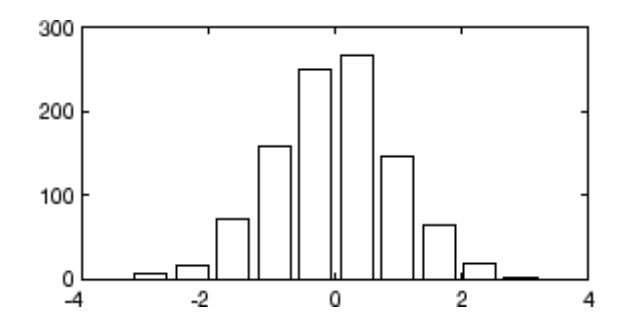

# **Uniform Distribution (Discrete)**

#### **In this section...**

"Definition" on page B-91

"Background" on page B-91

"Example" on page B-91

#### **Definition**

The discrete uniform pdf is

$$
y = f(x|N) = \frac{1}{N}I_{(1, ..., N)}(x)
$$

# **Background**

The discrete uniform distribution is a simple distribution that puts equal weight on the integers from one to *N*.

## **Example**

As for all discrete distributions, the cdf is a step function. The plot shows the discrete uniform cdf for  $N = 10$ .

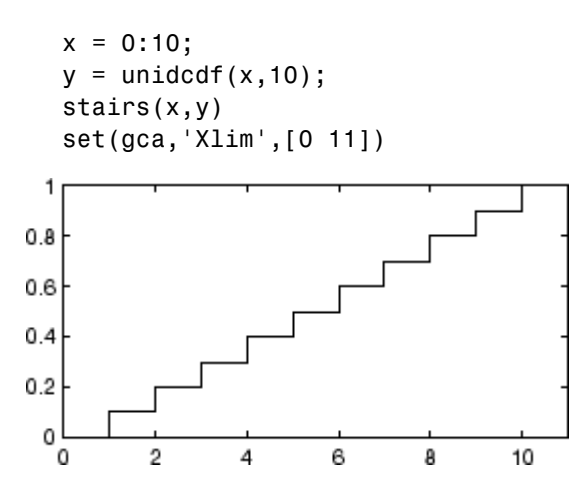

Pick a random sample of 10 from a list of 553 items:

```
numbers = unidrnd(553, 1, 10)numbers =
  293 372 5 213 37 231 380 326 515 468
```
# <span id="page-2082-0"></span>**Weibull Distribution**

#### **In this section...**

"Definition" on page B-93

"Background" on page B-93

"Parameters" on page B-93

"Example" on page B[-94](#page-2083-0)

## **Definition**

The Weibull pdf is

$$
y = f(x|a, b) = ba^{-b}x^{b-1}e^{-\left(\frac{x}{a}\right)^b}I_{(0, \infty)}(x)
$$

## **Background**

Waloddi Weibull offered the distribution that bears his name as an appropriate analytical tool for modeling the breaking strength of materials. Current usage also includes reliability and lifetime modeling. The Weibull distribution is more flexible than the exponential for these purposes.

To see why, consider the hazard rate function (instantaneous failure rate). If *f*(*t*) and *F*(*t*) are the pdf and cdf of a distribution, then the hazard rate is

$$
h(t) = \frac{f(t)}{1 - F(t)}
$$

Substituting the pdf and cdf of the exponential distribution for  $f(t)$  and  $F(t)$ above yields a constant. The example below shows that the hazard rate for the Weibull distribution can vary.

#### **Parameters**

Suppose you want to model the tensile strength of a thin filament using the Weibull distribution. The function wblfit gives maximum likelihood estimates and confidence intervals for the Weibull parameters.

```
strength = wblrnd(0.5,2,100,1); % Simulated strengths.
[p, ci] = whIfit(strength)p =0.4715 1.9811
ci =0.4248 1.7067
   0.5233 2.2996
```
The default 95% confidence interval for each parameter contains the true value.

#### **Example**

The exponential distribution has a constant hazard function, which is not generally the case for the Weibull distribution.

The plot shows the hazard functions for exponential (dashed line) and Weibull (solid line) distributions having the same mean life. The Weibull hazard rate here increases with age (a reasonable assumption).

```
t = 0:0.1:4.5;h1 = exppdf(t, 0.6267) ./ (1-expcdf(t, 0.6267));
  h2 = mblpdf(t, 2, 2) ./ (1-wblcdf(t, 2, 2));
  plot(t,h1,'-',t,h2,'-')
15
10
5
0
       0.50
              1
                    1.52
                                2.53
```
## **Wishart Distribution**

#### **In this section...**

"Definition" on page B-95

"Background" on page B-95

"Example" on page B[-96](#page-2085-0)

#### **Definition**

The probability density function of the d-dimensional Wishart distribution is given by

$$
y=f(X,\,\Sigma,\, \nu)=\frac{X^{((\nu\cdot d-1)/2)}\,\cdot\, e^{\left(\cdot\operatorname{trace}\left(\Sigma^{-1}X\right)/2\right)}}{2^{(\nu d)/2}\cdot\pi^{(d(d-1))/2}\cdot\Sigma^{\nu/2}\cdot\Gamma\left(\nu/2\right)\cdot...\cdot\Gamma(\nu\cdot (d-1))/2}}
$$

where *X* and  $\Sigma$  are *d*-by-*d* symmetric positive definite matrices, and *v* is a scalar greater than  $d-1$ . While it is possible to define the Wishart for singular  $\Sigma$  or for integer  $v \leq d-1$ , the density cannot be written as above. Only random matrix generation is supported for the Wishart distribution, including the singular cases.

## **Background**

The Wishart distribution is a generalization of the univariate chi-square distribution to two or more variables. It is a distribution for symmetric positive semidefinite matrices, typically covariance matrices, the diagonal elements of which are each chi-square random variables. In the same way as the chi-square distribution can be constructed by summing the squares of independent, identically distributed, zero-mean univariate normal random variables, the Wishart distribution can be constructed by summing the inner products of independent, identically distributed, zero-mean multivariate normal random vectors.

The Wishart distribution is parameterized with a symmetric, positive semidefinite matrix, Σ, and a positive scalar degrees of freedom parameter, *ν*. <span id="page-2085-0"></span>*ν* is analogous to the degrees of freedom parameter of a univariate chi-square distribution, and Σ*ν* is the mean of the distribution.

The Wishart distribution is often used as a model for the distribution of the sample covariance matrix for multivariate normal random data, after scaling by the sample size.

#### **Example**

If *x* is a bivariate normal random vector with mean zero and covariance matrix

$$
\Sigma = \begin{pmatrix} 1 & .5 \\ .5 & 2 \end{pmatrix}
$$

then you can use the Wishart distribution to generate a sample covariance matrix without explicitly generating *x* itself. Notice how the sampling variability is quite large when the degrees of freedom is small.

```
mu = [0 0];Sigma = [1 \tcdot .5; .5 \t2];n = 10; S1 = wishrnd(Sigma,n)/(n-1)
S1 =1.7959 0.64107
     0.64107 1.5496
n = 1000; S2 = wishrnd(Sigma,n)/(n-1)
S2 =0.9842 0.50158
     0.50158 2.1682
```
# **C**

# Bibliography

[1] Atkinson, A. C., and A. N. Donev. *Optimum Experimental Designs*. New York: Oxford University Press, 1992.

[2] Bates, D. M., and D. G. Watts. *Nonlinear Regression Analysis and Its Applications*. Hoboken, NJ: John Wiley & Sons, Inc., 1988.

[3] Belsley, D. A., E. Kuh, and R. E. Welsch. *Regression Diagnostics*. Hoboken, NJ: John Wiley & Sons, Inc., 1980.

[4] Berry, M. W., et al. "Algorithms and Applications for Approximate Nonnegative Matrix Factorization." *Computational Statistics and Data Analysis*. Vol. 52, No. 1, 2007, pp. 155–173.

[5] Bookstein, Fred L. *Morphometric Tools for Landmark Data*. Cambridge, UK: Cambridge University Press, 1991.

[6] Bouye, E., V. Durrleman, A. Nikeghbali, G. Riboulet, and T. Roncalli. "Copulas for Finance: A Reading Guide and Some Applications." Working Paper. Groupe de Recherche Operationnelle, Credit Lyonnais, 2000.

[7] Bowman, A. W., and A. Azzalini. *Applied Smoothing Techniques for Data Analysis*. New York: Oxford University Press, 1997.

[8] Box, G. E. P., and N. R. Draper. *Empirical Model-Building and Response Surfaces*. Hoboken, NJ: John Wiley & Sons, Inc., 1987.

[9] Box, G. E. P., W. G. Hunter, and J. S. Hunter. *Statistics for Experimenters*. Hoboken, NJ: Wiley-Interscience, 1978.

[10] Bratley, P., and B. L. Fox. "ALGORITHM 659 Implementing Sobol's Quasirandom Sequence Generator." *ACM Transactions on Mathematical Software*. Vol. 14, No. 1, 1988, pp. 88–100.

[11] Breiman, L., J. Friedman, R. Olshen, and C. Stone. *Classification and Regression Trees*. Boca Raton, FL: CRC Press, 1984.

[12] Bulmer, M. G. *Principles of Statistics*. Mineola, NY: Dover Publications, Inc., 1979.

[13] Bury, K.. *Statistical Distributions in Engineering*. Cambridge, UK: Cambridge University Press, 1999.

[14] Chatterjee, S., and A. S. Hadi. "Influential Observations, High Leverage Points, and Outliers in Linear Regression." *Statistical Science*. Vol. 1, 1986, pp. 379–416.

[15] Collett, D. *Modeling Binary Data*. New York: Chapman & Hall, 2002.

[16] Conover, W. J. *Practical Nonparametric Statistics*. Hoboken, NJ: John Wiley & Sons, Inc., 1980.

[17] Cook, R. D., and S. Weisberg. *Residuals and Influence in Regression*. New York: Chapman & Hall/CRC Press, 1983.

[18] Cox, D. R., and D. Oakes. *Analysis of Survival Data*. London: Chapman & Hall, 1984.

[19] Davidian, M., and D. M. Giltinan. *Nonlinear Models for Repeated Measurements Data*. New York: Chapman & Hall, 1995.

[20] Deb, P., and M. Sefton. "The Distribution of a Lagrange Multiplier Test of Normality." *Economics Letters*. Vol. 51, 1996, pp. 123–130.

[21] de Jong, S. "SIMPLS: An Alternative Approach to Partial Least Squares Regression." *Chemometrics and Intelligent Laboratory Systems*. Vol. 18, 1993, pp. 251–263.

[22] Demidenko, E. *Mixed Models: Theory and Applications*. Hoboken, NJ: John Wiley & Sons, Inc., 2004.
[23] Dempster, A. P., N. M. Laird, and D. B. Rubin. "Maximum Likelihood from Incomplete Data via the EM Algorithm." *Journal of the Royal Statistical Society*. Series B, Vol. 39, No. 1, 1977, pp. 1–37.

[24] Devroye, L. *Non-Uniform Random Variate Generation*. New York: Springer-Verlag, 1986.

[25] Dobson, A. J. *An Introduction to Generalized Linear Models*. New York: Chapman & Hall, 1990.

[26] Draper, N. R., and H. Smith. *Applied Regression Analysis*. Hoboken, NJ: Wiley-Interscience, 1998.

[27] Drezner, Z. "Computation of the Trivariate Normal Integral." *Mathematics of Computation*. Vol. 63, 1994, pp. 289–294.

[28] Drezner, Z., and G. O. Wesolowsky. "On the Computation of the Bivariate Normal Integral." *Journal of Statistical Computation and Simulation*. Vol. 35, 1989, pp. 101–107.

[29] DuMouchel, W. H., and F. L. O'Brien. "Integrating a Robust Option into a Multiple Regression Computing Environment." *Computer Science and Statistics*: *Proceedings of the 21st Symposium on the Interface*. Alexandria, VA: American Statistical Association, 1989.

[30] Durbin, R., S. Eddy, A. Krogh, and G. Mitchison. *Biological Sequence Analysis*. Cambridge, UK: Cambridge University Press, 1998.

[31] Efron, B., and R. J. Tibshirani. *An Introduction to the Bootstrap*. New York: Chapman & Hall, 1993.

[32] Embrechts, P., C. Klüppelberg, and T. Mikosch. *Modelling Extremal Events for Insurance and Finance*. New York: Springer, 1997.

[33] Evans, M., N. Hastings, and B. Peacock. *Statistical Distributions*. 2nd ed., Hoboken, NJ: John Wiley & Sons, Inc., 1993, pp. 50–52, 73–74, 102–105, 147, 148.

[34] Genz, A. "Numerical Computation of Rectangular Bivariate and Trivariate Normal and t Probabilities." *Statistics and Computing*. Vol. 14, No. 3, 2004, pp. 251–260.

[35] Genz, A., and F. Bretz. "Comparison of Methods for the Computation of Multivariate t Probabilities." *Journal of Computational and Graphical Statistics*. Vol. 11, No. 4, 2002, pp. 950–971.

[36] Genz, A., and F. Bretz. "Numerical Computation of Multivariate t Probabilities with Application to Power Calculation of Multiple Contrasts." *Journal of Statistical Computation and Simulation*. Vol. 63, 1999, pp. 361–378.

[37] Gibbons, J. D. *Nonparametric Statistical Inference*. New York: Marcel Dekker, 1985.

[38] Goodall, C. R. "Computation Using the QR Decomposition." *Handbook in Statistics.* Vol. 9, Amsterdam: Elsevier/North-Holland, 1993.

[39] Hahn, Gerald J., and S. S. Shapiro. *Statistical Models in Engineering*. Hoboken, NJ: John Wiley & Sons, Inc., 1994, p. 95.

[40] Hald, A. *Statistical Theory with Engineering Applications*. Hoboken, NJ: John Wiley & Sons, Inc., 1960.

[41] Harman, H. H. *Modern Factor Analysis*. 3rd Ed. Chicago: University of Chicago Press, 1976.

[42] Hastie, T., R. Tibshirani, and J. Friedman. *The Elements of Statistical Learning*. New York: Springer, 2001.

[43] Hochberg, Y., and A. C. Tamhane. *Multiple Comparison Procedures*. Hoboken, NJ: John Wiley & Sons, 1987.

[44] Hoerl, A. E., and R. W. Kennard. "Ridge Regression: Applications to Nonorthogonal Problems." *Technometrics*. Vol. 12, No. 1, 1970, pp. 69–82.

[45] Hoerl, A. E., and R. W. Kennard. "Ridge Regression: Biased Estimation for Nonorthogonal Problems." *Technometrics*. Vol. 12, No. 1, 1970, pp. 55–67. [46] Hogg, R. V., and J. Ledolter. *Engineering Statistics*. New York: MacMillan, 1987.

[47] Holland, P. W., and R. E. Welsch. "Robust Regression Using Iteratively Reweighted Least-Squares." *Communications in Statistics: Theory and Methods*, *A6*, 1977, pp. 813–827.

[48] Hollander, M., and D. A. Wolfe. *Nonparametric Statistical Methods*. Hoboken, NJ: John Wiley & Sons, Inc., 1999.

[49] Hong, H. S., and F. J. Hickernell. "ALGORITHM 823: Implementing Scrambled Digital Sequences." *ACM Transactions on Mathematical Software*. Vol. 29, No. 2, 2003, pp. 95–109.

[50] Huber, P. J. *Robust Statistics*. Hoboken, NJ: John Wiley & Sons, Inc., 1981.

[51] Jackson, J. E. *A User's Guide to Principal Components*. Hoboken, NJ: John Wiley and Sons, 1991.

[52] Jain, A., and R. Dubes. *Algorithms for Clustering Data*. Upper Saddle River, NJ: Prentice-Hall, 1988.

[53] Jarque, C. M., and A. K. Bera. "A test for normality of observations and regression residuals." *International Statistical Review*. Vol. 55, No. 2, 1987, pp. 163–172.

[54] Joe, S., and F. Y. Kuo. "Remark on Algorithm 659: Implementing Sobol's Quasirandom Sequence Generator." *ACM Transactions on Mathematical Software*. Vol. 29, No. 1, 2003, pp. 49–57.

[55] Johnson, N., and S. Kotz. *Distributions in Statistics: Continuous Univariate Distributions-2.* Hoboken, NJ: John Wiley & Sons, Inc., 1970, pp. 130–148, 189–200, 201–219.

[56] Johnson, N. L., N. Balakrishnan, and S. Kotz. *Continuous Multivariate Distributions*. Vol. 1. Hoboken, NJ: Wiley-Interscience, 2000.

[57] Johnson, N. L., S. Kotz, and N. Balakrishnan. *Continuous Univariate Distributions*. Vol. 1, Hoboken, NJ: Wiley-Interscience, 1993.

[58] Johnson, N. L., S. Kotz, and N. Balakrishnan. *Continuous Univariate Distributions*. Vol. 2, Hoboken, NJ: Wiley-Interscience, 1994.

[59] Johnson, N. L., S. Kotz, and N. Balakrishnan. *Discrete Multivariate Distributions*. Hoboken, NJ: Wiley-Interscience, 1997.

[60] Johnson, N. L., S. Kotz, and A. W. Kemp. *Univariate Discrete Distributions*. Hoboken, NJ: Wiley-Interscience, 1993.

[61] Jolliffe, I. T. *Principal Component Analysis*. 2nd ed., New York: Springer-Verlag, 2002.

[62] Jöreskog, K. G. "Some Contributions to Maximum Likelihood Factor Analysis." *Psychometrika*. Vol. 32, 1967, pp. 443–482.

[63] Kaufman L., and P. J. Rousseeuw. *Finding Groups in Data: An Introduction to Cluster Analysis*. Hoboken, NJ: John Wiley & Sons, Inc., 1990.

[64] Kendall, David G. "A Survey of the Statistical Theory of Shape." *Statistical Science*. Vol. 4, No. 2, 1989, pp. 87–99.

[65] Kocis, L., and W. J. Whiten. "Computational Investigations of Low-Discrepancy Sequences." *ACM Transactions on Mathematical Software*. Vol. 23, No. 2, 1997, pp. 266–294.

[66] Kotz, S., and S. Nadarajah. *Extreme Value Distributions: Theory and Applications*. London: Imperial College Press, 2000.

[67] Krzanowski, W. J. *Principles of Multivariate Analysis: A User's Perspective*. New York: Oxford University Press, 1988.

[68] Lawless, J. F. *Statistical Models and Methods for Lifetime Data*. Hoboken, NJ: Wiley-Interscience, 2002.

[69] Lawley, D. N., and A. E. Maxwell. *Factor Analysis as a Statistical Method*. 2nd ed. New York: American Elsevier Publishing, 1971.

[70] Lilliefors, H. W. "On the Kolmogorov-Smirnov test for normality with mean and variance unknown." *Journal of the American Statistical Association*. Vol. 62, 1967, pp. 399–402.

[71] Lilliefors, H. W. "On the Kolmogorov-Smirnov test for the exponential distribution with mean unknown." *Journal of the American Statistical Association*. Vol. 64, 1969, pp. 387–389.

[72] Lindstrom, M. J., and D. M. Bates. "Nonlinear mixed-effects models for repeated measures data." *Biometrics*. Vol. 46, 1990, pp. 673–687.

[73] Little, Roderick J. A., and Donald B. Rubin. *Statistical Analysis with Missing Data*. 2nd ed., Hoboken, NJ: John Wiley & Sons, Inc., 2002.

[74] Mardia, K. V., J. T. Kent, and J. M. Bibby. *Multivariate Analysis*. Burlington, MA: Academic Press, 1980.

[75] Marquardt, D.W. "Generalized Inverses, Ridge Regression, Biased Linear Estimation, and Nonlinear Estimation." *Technometrics*. Vol. 12, No. 3, 1970, pp. 591–612.

[76] Marquardt, D. W., and R.D. Snee. "Ridge Regression in Practice." *The American Statistician*. Vol. 29, No. 1, 1975, pp. 3–20.

[77] Marsaglia, G., and W. W. Tsang. "A Simple Method for Generating Gamma Variables." *ACM Transactions on Mathematical Software*. Vol. 26, 2000, pp. 363–372.

[78] Marsaglia, G., W. Tsang, and J. Wang. "Evaluating Kolmogorov's Distribution." *Journal of Statistical Software*. Vol. 8, Issue 18, 2003.

[79] Martinez, W. L., and A. R. Martinez. *Computational Statistics with MATLAB*. New York: Chapman & Hall/CRC Press, 2002.

[80] Massey, F. J. "The Kolmogorov-Smirnov Test for Goodness of Fit." *Journal of the American Statistical Association*. Vol. 46, No. 253, 1951, pp. 68–78.

[81] Matousek, J. "On the L2-Discrepancy for Anchored Boxes." *Journal of Complexity*. Vol. 14, No. 4, 1998, pp. 527–556.

[82] McLachlan, G., and D. Peel. *Finite Mixture Models*. Hoboken, NJ: John Wiley & Sons, Inc., 2000.

[83] McCullagh, P., and J. A. Nelder. *Generalized Linear Models*. New York: Chapman & Hall, 1990.

[84] McGill, R., J. W. Tukey, and W. A. Larsen. "Variations of Boxplots." *The American Statistician*. Vol. 32, No. 1, 1978, pp. 12–16.

[85] Meeker, W. Q., and L. A. Escobar. *Statistical Methods for Reliability Data*. Hoboken, NJ: John Wiley & Sons, Inc., 1998.

[86] Meng, Xiao-Li, and Donald B. Rubin. "Maximum Likelihood Estimation via the ECM Algorithm." *Biometrika*. Vol. 80, No. 2, 1993, pp. 267–278.

[87] Meyers, R. H., and D.C. Montgomery. *Response Surface Methodology: Process and Product Optimization Using Designed Experiments*. Hoboken, NJ: John Wiley & Sons, Inc., 1995.

[88] Miller, L. H. "Table of Percentage Points of Kolmogorov Statistics." *Journal of the American Statistical Association*. Vol. 51, No. 273, 1956, pp. 111–121.

[89] Milliken, G. A., and D. E. Johnson. *Analysis of Messy Data, Volume 1: Designed Experiments*. Boca Raton, FL: Chapman & Hall/CRC Press, 1992.

[90] Montgomery, D. *Introduction to Statistical Quality Control*. Hoboken, NJ: John Wiley & Sons, 1991, pp. 369–374.

[91] Montgomery, D. C. *Design and Analysis of Experiments*. Hoboken, NJ: John Wiley & Sons, Inc., 2001.

[92] Mood, A. M., F. A. Graybill, and D. C. Boes. *Introduction to the Theory of Statistics.* 3rd ed., New York: McGraw-Hill, 1974. pp. 540–541.

[93] Moore, J. *Total Biochemical Oxygen Demand of Dairy Manures*. Ph.D. thesis. University of Minnesota, Department of Agricultural Engineering, 1975.

[94] Mosteller, F., and J. Tukey. *Data Analysis and Regression*. Upper Saddle River, NJ: Addison-Wesley, 1977.

[95] Nelson, L. S. "Evaluating Overlapping Confidence Intervals." *Journal of Quality Technology*. Vol. 21, 1989, pp. 140–141.

[96] Patel, J. K., C. H. Kapadia, and D. B. Owen. *Handbook of Statistical Distributions*. New York: Marcel Dekker, 1976.

[97] Pinheiro, J. C., and D. M. Bates. "Approximations to the log-likelihood function in the nonlinear mixed-effects model." *Journal of Computational and Graphical Statistics*. Vol. 4, 1995, pp. 12–35.

[98] Rice, J. A. *Mathematical Statistics and Data Analysis*. Pacific Grove, CA: Duxbury Press, 1994.

[99] Rosipal, R., and N. Kramer. "Overview and Recent Advances in Partial Least Squares." *Subspace, Latent Structure and Feature Selection: Statistical and Optimization Perspectives Workshop (SLSFS 2005), Revised Selected Papers (Lecture Notes in Computer Science 3940)*. Berlin, Germany: Springer-Verlag, 2006, pp. 34–51.

[100] Sachs, L. *Applied Statistics: A Handbook of Techniques*. New York: Springer-Verlag, 1984, p. 253.

[101] Searle, S. R., F. M. Speed, and G. A. Milliken. "Population marginal means in the linear model: an alternative to least-squares means." *American Statistician*. 1980, pp. 216–221.

[102] Seber, G. A. F. *Linear Regression Analysis*. Hoboken, NJ: Wiley-Interscience, 2003.

[103] Seber, G. A. F. *Multivariate Observations*. Hoboken, NJ: John Wiley & Sons, Inc., 1984.

[104] Seber, G. A. F., and C. J. Wild. *Nonlinear Regression*. Hoboken, NJ: Wiley-Interscience, 2003.

[105] Sexton, Joe, and A. R. Swensen. "ECM Algorithms that Converge at the Rate of EM." *Biometrika*. Vol. 87, No. 3, 2000, pp. 651–662.

[106] Snedecor, G. W., and W. G. Cochran. *Statistical Methods*. Ames, IA: Iowa State Press, 1989.

[107] Spath, H. *Cluster Dissection and Analysis: Theory, FORTRAN Programs, Examples*. Translated by J. Goldschmidt. New York: Halsted Press, 1985.

[108] Stein, M. "Large sample properties of simulations using latin hypercube sampling." *Technometrics*. Vol. 29, No. 2, 1987, pp. 143–151. Correction, Vol. 32, p. 367.

[109] Stephens, M. A. "Use of the Kolmogorov-Smirnov, Cramer-Von Mises and Related Statistics Without Extensive Tables." *Journal of the Royal Statistical Society*. Series B, Vol. 32, No. 1, 1970, pp. 115–122.

[110] Street, J. O., R. J. Carroll, and D. Ruppert. "A Note on Computing Robust Regression Estimates via Iteratively Reweighted Least Squares." *The American Statistician*. Vol. 42, 1988, pp. 152–154.

[111] Student. "On the Probable Error of the Mean." *Biometrika*. Vol. 6, No. 1, 1908, pp. 1–25.

[112] Vellemen, P. F., and D. C. Hoaglin. *Application, Basics, and Computing of Exploratory Data Analysis*. Pacific Grove, CA: Duxbury Press, 1981.

[113] Weibull, W. "A Statistical Theory of the Strength of Materials." *Ingeniors Vetenskaps Akademiens Handlingar*. Stockholm: Royal Swedish Institute for Engineering Research, No. 151, 1939.

[114] Zahn, C. T. "Graph-theoretical methods for detecting and describing Gestalt clusters." *IEEE Transactions on Computers*. Vol. C-20, Issue 1, 1971, pp. 68–86.

# **Index**

## Index**A**

[absolute deviation](#page-66-0) 3-[5](#page-66-0) [added variable plots](#page-324-0) [adding new term to model](#page-324-0) 8[-23](#page-324-0) from [stepwise](#page-330-0) 8-[29](#page-330-0) [addedvarplot](#page-621-0) 17[-2](#page-621-0) [additive effects](#page-266-0) 7-[9](#page-266-0) [adjacent value](#page-702-0) 17[-83](#page-702-0) [adjacent values](#page-82-0) 4-[7](#page-82-0) AIC*. See* Akaike Information Criterion Akaike Information Criterion (AIC) 5[-97](#page-188-0) 17[-8](#page-627-0) [alternative hypotheses](#page-246-0) 6[-3](#page-246-0) [analysis of variance](#page-2012-0) *F* [distribution](#page-2012-0) B-[23](#page-2012-0) [functions](#page-591-0) 15-[32](#page-591-0) [multivariate](#page-296-0) 7[-39](#page-296-0) [N-way](#page-269-0) 7-[12](#page-269-0) [one-way](#page-260-0) 7[-3](#page-260-0) [two-way](#page-266-0) 7-[9](#page-266-0) visualization functions 15[-12](#page-571-0) 15[-32](#page-591-0) [andrewsplot](#page-628-0) 17[-9](#page-628-0) [ANOVA tables](#page-314-0) [regression](#page-314-0) 8[-13](#page-314-0) [anova1](#page-632-0) 17-[13](#page-632-0) [anova2](#page-639-0) 17-[20](#page-639-0) [anovan](#page-643-0) 17-[24](#page-643-0) [Ansari-Bradley test](#page-255-0) 6-[12](#page-255-0) [ansaribradley](#page-653-0) 17-[34](#page-653-0) aoctool 7-[27](#page-284-0) 17-[37](#page-656-0) [arrays](#page-41-0) [categorical](#page-41-0) [accessing](#page-41-0) 2[-18](#page-41-0) [combining](#page-42-0) 2[-19](#page-42-0) [computing with](#page-43-0) 2-[20](#page-43-0) [constructing](#page-39-0) 2-[16](#page-39-0) [implementation](#page-37-0) 2-[14](#page-37-0) [types](#page-37-0) 2[-14](#page-37-0) [dataset](#page-50-0) [accessing](#page-50-0) 2[-27](#page-50-0) [combining](#page-52-0) 2[-29](#page-52-0)

[computing with](#page-54-0) 2-[31](#page-54-0) [constructing](#page-48-0) 2-[25](#page-48-0) [creating](#page-47-0) 2-[24](#page-47-0) [multidimensional](#page-29-0) 2-[6](#page-29-0) [numerical](#page-27-0) 2[-4](#page-27-0) [statistical](#page-34-0) 2-[11](#page-34-0) [average linkage](#page-1247-0) 17[-628](#page-1247-0)

#### **B**

[bacteria counts](#page-261-0) 7[-4](#page-261-0) [Bartlett multiple-sample test](#page-257-0) 6-[14](#page-257-0) [barttest](#page-662-0) 17[-43](#page-662-0) [batch updates](#page-1206-0) 17[-587](#page-1206-0) Bayes classification objects 15[-43](#page-602-0) 16[-5](#page-618-0) Bayes Information Criterion (BIC) 5[-97](#page-188-0) 17[-57](#page-676-0) [bbdesign](#page-663-0) 17[-44](#page-663-0) [Bernoulli distribution](#page-1992-0) B-[3](#page-1992-0) [Bernoulli random variables](#page-683-0) 17[-64](#page-683-0) [beta distribution](#page-1993-0) B-[4](#page-1993-0) [betacdf](#page-666-0) 17-[47](#page-666-0) [betafit](#page-667-0) 17-[48](#page-667-0) [betainv](#page-669-0) 17-[50](#page-669-0) [betalike](#page-671-0) 17[-52](#page-671-0) [betapdf](#page-672-0) 17-[53](#page-672-0) [betarnd](#page-673-0) 17-[54](#page-673-0) [betastat](#page-675-0) 17[-56](#page-675-0) BIC*. See* Bayes Information Criterion [binocdf](#page-677-0) 17-[58](#page-677-0) [binofit](#page-678-0) 17-[59](#page-678-0) [binoinv](#page-680-0) 17-[61](#page-680-0) [binomial distribution](#page-1996-0) B[-7](#page-1996-0) [negative](#page-2053-0) B-[64](#page-2053-0) [binopdf](#page-681-0) 17-[62](#page-681-0) [binornd](#page-683-0) 17-[64](#page-683-0) [binostat](#page-685-0) 17[-66](#page-685-0) [biplot](#page-686-0) 17-[67](#page-686-0) [Birnbaum-Saunders distribution](#page-1999-0) B-[10](#page-1999-0) [bootci](#page-689-0) 17-[70](#page-689-0)

[bootstrapping](#page-70-0) 3-[9](#page-70-0) [bootstrp](#page-691-0) 17[-72](#page-691-0) [box plots](#page-81-0) 4[-6](#page-81-0) [Box-Behnken designs](#page-540-0) 13[-13](#page-540-0) [generating](#page-663-0) 17-[44](#page-663-0) [Box-Wilson designs](#page-536-0) 13[-9](#page-536-0) [boxplot](#page-696-0) 17-[77](#page-696-0)

## **C**

[candexch](#page-709-0) 17[-90](#page-709-0) [candgen](#page-713-0) 17-[94](#page-713-0) [candidate sets](#page-544-0) 13[-17](#page-544-0) [canoncorr](#page-717-0) 17-[98](#page-717-0) [Canonical Maximum Likelihood \(CML\)](#page-831-0) 17[-212](#page-831-0) [capability](#page-720-0) 17-[101](#page-720-0) [capability studies](#page-557-0) 14-[6](#page-557-0) [capaplot](#page-723-0) 17[-104](#page-723-0) [case names](#page-725-0) [reading from](#page-725-0) file 17-[106](#page-725-0) [writing to](#page-726-0) file 17[-107](#page-726-0) [caseread](#page-725-0) 17[-106](#page-725-0) [casewrite](#page-726-0) 17-[107](#page-726-0) [categorical arrays](#page-41-0) [accessing](#page-41-0) 2[-18](#page-41-0) [combining](#page-42-0) 2[-19](#page-42-0) [computing with](#page-43-0) 2[-20](#page-43-0) [constructing](#page-39-0) 2-[16](#page-39-0) [functions](#page-562-0) 15-[3](#page-562-0) [implementation](#page-37-0) 2-[14](#page-37-0) [objects](#page-615-0) 16[-2](#page-615-0) [types](#page-37-0) 2[-14](#page-37-0) [categorical data](#page-36-0) 2[-13](#page-36-0) CCD*. See* central composite designs [ccdesign](#page-738-0) 17[-119](#page-738-0) [cdf](#page-741-0) 17-[122](#page-741-0) [cdfplot](#page-746-0) 17-[127](#page-746-0) [cell arrays](#page-30-0) [storing heterogeneous data in](#page-30-0) 2[-7](#page-30-0) [central composite designs \(CCDs\)](#page-738-0)

[generating](#page-738-0) 17-[119](#page-738-0) [types](#page-536-0) 13-[9](#page-536-0) [Central Limit Theorem](#page-2064-0) B[-75](#page-2064-0) [central tendency](#page-567-0) [functions](#page-567-0) 15-[8](#page-567-0) [centroid linkage](#page-1247-0) 17-[628](#page-1247-0) [chi-square distribution](#page-2000-0) B[-11](#page-2000-0) [chi-square goodness-of-fit test](#page-255-0) 6[-12](#page-255-0) [chi-square variance test, one-sample](#page-256-0) 6-[13](#page-256-0) [chi2cdf](#page-750-0) 17-[131](#page-750-0) [chi2gof](#page-751-0) 17-[132](#page-751-0) [chi2inv](#page-756-0) 17-[137](#page-756-0) [chi2pdf](#page-758-0) 17-[139](#page-758-0) [chi2rnd](#page-759-0) 17-[140](#page-759-0) [chi2stat](#page-760-0) 17[-141](#page-760-0) [cholcov](#page-765-0) 17-[146](#page-765-0) [circuit boards](#page-681-0) 17-[62](#page-681-0) [city block metric](#page-1560-0) 17[-941](#page-1560-0) [classical multidimensional scaling](#page-801-0) [cmdscale](#page-801-0) function 17[-182](#page-801-0) [overview](#page-394-0) 9-[3](#page-394-0) [classification](#page-601-0) [functions](#page-601-0) 15-[42](#page-601-0) [objects](#page-618-0) 16[-5](#page-618-0) visualization functions 15[-14](#page-573-0) 15[-42](#page-601-0) [Classification](#page-477-0) [naive bayes](#page-477-0) 11-[6](#page-477-0) [performance curves](#page-508-0) 11-[37](#page-508-0) [tree bagging](#page-485-0) 11[-14](#page-485-0) [trees](#page-480-0) 11-[9](#page-480-0) [classification trees](#page-480-0) [example](#page-480-0) 11-[9](#page-480-0) [functions](#page-601-0) 15-[42](#page-601-0) [objects](#page-618-0) 16[-5](#page-618-0) [classifiers](#page-473-0) 11-[2](#page-473-0) [classify](#page-772-0) 17[-153](#page-772-0) [cluster](#page-791-0) 17-[172](#page-791-0) [cluster analysis](#page-599-0) [functions](#page-599-0) 15-[40](#page-599-0) [hierarchical clustering](#page-440-0) 10-[3](#page-440-0)

[K-means clustering](#page-458-0) 10[-21](#page-458-0) [overview](#page-439-0) 10[-2](#page-439-0) visualization functions 15[-13](#page-572-0) 15[-40](#page-599-0) [cluster trees](#page-791-0) [constructing clusters from](#page-791-0) 17-[172](#page-791-0) [creating](#page-1245-0) 17[-626](#page-1245-0) [creating, from data](#page-798-0) 17[-179](#page-798-0) [inconsistency coefficient](#page-1156-0) 17[-537](#page-1156-0) [plotting](#page-907-0) 17-[288](#page-907-0) [clusterdata](#page-798-0) 17[-179](#page-798-0) [cmdscale](#page-801-0) 17[-182](#page-801-0) CML*. See* Canonical Maximum Likelihood [coefficients](#page-304-0) [linear model](#page-304-0) 8[-3](#page-304-0) [combnk](#page-805-0) 17-[186](#page-805-0) [common factors](#page-429-0) 9[-38](#page-429-0) [comparisons, multiple](#page-263-0) 7[-6](#page-263-0) [complete linkage](#page-1247-0) 17-[628](#page-1247-0) [confidence intervals](#page-247-0) [communicating results of hypothesis](#page-247-0) [tests](#page-247-0) 6-[4](#page-247-0) [nonlinear regression](#page-362-0) 8-[61](#page-362-0) [confounding effects](#page-532-0) 13-[5](#page-532-0) [confounding patterns](#page-534-0) 13[-7](#page-534-0) [confusionmat](#page-812-0) 17[-193](#page-812-0) [container variables](#page-25-0) 2-[2](#page-25-0) [continuous distributions](#page-95-0) [data](#page-95-0) 5-[4](#page-95-0) [statistics](#page-97-0) 5-[6](#page-97-0) [control charts](#page-554-0) 14[-3](#page-554-0) [controlchart](#page-815-0) 17[-196](#page-815-0) [controlrules](#page-821-0) 17[-202](#page-821-0) Cook's distance 17-1080 [cophenet](#page-826-0) 17[-207](#page-826-0) cophenetic correlation coefficients 10[-10](#page-447-0) 17[-207](#page-826-0) [cophenetic distance](#page-447-0) 10[-10](#page-447-0) [copulacdf](#page-828-0) 17-[209](#page-828-0) [copulafit](#page-830-0) 17-[211](#page-830-0) [copulaparam](#page-836-0) 17[-217](#page-836-0) [copulapdf](#page-838-0) 17-[219](#page-838-0)

[copularnd](#page-842-0) 17-[223](#page-842-0) copulas 5-[100](#page-191-0) B-[13](#page-2002-0) [copulastat](#page-840-0) 17-[221](#page-840-0) [cordexch](#page-844-0) 17[-225](#page-844-0) [corr](#page-848-0) 17[-229](#page-848-0) [corrcov](#page-850-0) 17-[231](#page-850-0) [correlation](#page-569-0) [functions](#page-569-0) 15-[10](#page-569-0) [Cox proportional hazards](#page-853-0) fit 17[-234](#page-853-0) [coxphfit](#page-853-0) 17[-234](#page-853-0) [criterion function](#page-406-0) 9-[15](#page-406-0) [crosstab](#page-857-0) 17[-238](#page-857-0) [crossval](#page-860-0) 17[-241](#page-860-0) [cumulative distribution](#page-578-0) [functions](#page-578-0) 15-[19](#page-578-0) [cumulative distribution function \(cdf\)](#page-111-0) [empirical](#page-111-0) 5[-20](#page-111-0) [for parametric estimation](#page-110-0) 5[-19](#page-110-0) [graphing an estimate](#page-88-0) 4-[13](#page-88-0) [curse of dimensionality](#page-393-0) 9-[2](#page-393-0) [cut variables](#page-875-0) 17[-256](#page-875-0)

#### **D**

[D-optimal designs](#page-709-0) [creating from candidate set](#page-709-0) 17-[90](#page-709-0) [functions](#page-607-0) 15-[48](#page-607-0) [generating candidate set](#page-713-0) 17[-94](#page-713-0) [overview](#page-542-0) 13[-15](#page-542-0) [data](#page-36-0) [categorical](#page-36-0) 2[-13](#page-36-0) [heterogeneous](#page-30-0) 2[-7](#page-30-0) [landmark](#page-405-0) 9-[14](#page-405-0) [statistical](#page-46-0) 2-[23](#page-46-0) [data containers](#page-25-0) 2-[2](#page-25-0) [data organization](#page-562-0) [functions](#page-562-0) 15-[3](#page-562-0) [objects](#page-615-0) 16[-2](#page-615-0) [data sets](#page-441-0) [normalizing](#page-441-0) 10[-4](#page-441-0)

[statistical examples](#page-1987-0) A[-2](#page-1987-0) [dataset arrays](#page-50-0) [accessing](#page-50-0) 2[-27](#page-50-0) [combining](#page-52-0) 2[-29](#page-52-0) [computing with](#page-54-0) 2[-31](#page-54-0) [constructing](#page-48-0) 2-[25](#page-48-0) [creating](#page-47-0) 2-[24](#page-47-0) functions 15-[6](#page-565-0) to 15[-7](#page-566-0) [objects](#page-615-0) 16[-2](#page-615-0) [daugment](#page-894-0) 17[-275](#page-894-0) [dcovary](#page-898-0) 17-[279](#page-898-0) [decision trees](#page-1897-0) [computing error rate](#page-1897-0) 17[-1278](#page-1897-0) [computing response values](#page-1900-0) 17-[1281](#page-1900-0) [creating](#page-1889-0) 17[-1270](#page-1889-0) [creating subtrees](#page-1892-0) 17[-1273](#page-1892-0) [displaying](#page-1886-0) 17-[1267](#page-1886-0) [fitting](#page-1889-0) 17[-1270](#page-1889-0) [pruning](#page-1892-0) 17[-1273](#page-1892-0) [dendrogram](#page-907-0) 17-[288](#page-907-0) [density estimation](#page-1213-0) [ksdensity](#page-1213-0) function 17-[594](#page-1213-0) [descriptive statistics](#page-567-0) [functions](#page-567-0) 15-[8](#page-567-0) [design matrices](#page-306-0) 8[-5](#page-306-0) [design matrix](#page-367-0) 8[-66](#page-367-0) [design of experiments](#page-533-0) [basic factors](#page-533-0) 13[-6](#page-533-0) [confounding effects](#page-532-0) 13-[5](#page-532-0) [D-optimal designs](#page-542-0) 13[-15](#page-542-0) [fractional factorial designs](#page-532-0) 13-[5](#page-532-0) [full factorial designs](#page-530-0) 13[-3](#page-530-0) [functions](#page-606-0) 15-[47](#page-606-0) [generators](#page-533-0) 13[-6](#page-533-0) [levels](#page-530-0) 13[-3](#page-530-0) [Plackett-Burman designs](#page-532-0) 13[-5](#page-532-0) resolution 13[-6](#page-533-0) 17[-407](#page-1026-0) [response surface designs](#page-536-0) 13[-9](#page-536-0) [two-level designs](#page-531-0) 13-[4](#page-531-0) visualization functions 15[-14](#page-573-0) 15[-47](#page-606-0)

[dfittool](#page-911-0) 17[-292](#page-911-0) [dimension reduction](#page-982-0) [common factor analysis](#page-982-0) 17-[363](#page-982-0) [multivariate statistical methods](#page-393-0) 9-[2](#page-393-0) [PCA from covariance matrix](#page-1545-0) 17[-926](#page-1545-0) [PCA from raw data matrix](#page-1612-0) 17[-993](#page-1612-0) [PCA residuals](#page-1547-0) 17-[928](#page-1547-0) [discrete distributions](#page-98-0) 5-[7](#page-98-0) [discrete uniform distribution](#page-2080-0) B-[91](#page-2080-0) [discriminant analysis](#page-474-0) 11-[3](#page-474-0) [functions](#page-601-0) 15-[42](#page-601-0) [discriminant functions](#page-474-0) 11[-3](#page-474-0) [dispersion](#page-567-0) [functions](#page-567-0) 15-[8](#page-567-0) [dissimilarity matrices](#page-441-0) [creating](#page-441-0) 10[-4](#page-441-0) [distance matrices](#page-441-0) [creating](#page-441-0) 10[-4](#page-441-0) distribution objects 15[-15](#page-574-0) 16[-3](#page-616-0) visualization functions 15[-11](#page-570-0) 15[-16](#page-575-0) distribution fitting functions 5-[27](#page-118-0) 15-[24](#page-583-0) [tool](#page-135-0) 5[-44](#page-135-0) distribution statistics functions 5-[25](#page-116-0) 15-[23](#page-582-0) [distributions](#page-2003-0) [custom](#page-2003-0) B-[14](#page-2003-0) [functions that support](#page-100-0) 5-[9](#page-100-0) [disttool](#page-934-0) 17[-315](#page-934-0) [dummyvar](#page-939-0) 17[-320](#page-939-0) [Durbin-Watson test](#page-255-0) 6[-12](#page-255-0) [dwtest](#page-942-0) 17-[323](#page-942-0)

#### **E**

[ecdf](#page-944-0) 17[-325](#page-944-0) [ecdfhist](#page-947-0) 17[-328](#page-947-0) [effects](#page-365-0) [fixed](#page-365-0) 8[-64](#page-365-0)

[random](#page-365-0) 8-[64](#page-365-0) [statistical](#page-365-0) 8-[64](#page-365-0) [efinv](#page-955-0) 17-[336](#page-955-0) EM*. See* expectation maximization algorithm [emission matrices](#page-524-0) [estimating](#page-524-0) 12[-9](#page-524-0) empirical cumulative distribution function 5[-20](#page-111-0) 17[-325](#page-944-0) ensemble methods functions 15-[36](#page-595-0) 15[-44](#page-603-0) objects 16[-4](#page-617-0) to 16-[5](#page-618-0) [equal variances](#page-257-0) [Bartlett multiple-sample test for](#page-257-0) 6-[14](#page-257-0) *F*[-test for](#page-256-0) 6[-13](#page-256-0) [erf](#page-2064-0) B[-75](#page-2064-0) [error function](#page-2064-0) B-[75](#page-2064-0) [Euclidean distance](#page-1560-0) 17-[941](#page-1560-0) [evcdf](#page-952-0) 17-[333](#page-952-0) [evfit](#page-953-0) 17-[334](#page-953-0) [evlike](#page-965-0) 17-[346](#page-965-0) [evpdf](#page-966-0) 17-[347](#page-966-0) [evrnd](#page-967-0) 17-[348](#page-967-0) [evstat](#page-968-0) 17-[349](#page-968-0) [expcdf](#page-969-0) 17-[350](#page-969-0) [expectation maximization \(EM\) algorithm](#page-439-0) [cluster analysis](#page-439-0) 10-[2](#page-439-0) Gaussian mixture models 5-[91](#page-182-0) 10-[28](#page-465-0) [expfit](#page-971-0) 17-[352](#page-971-0) [expinv](#page-973-0) 17-[354](#page-973-0) [explike](#page-975-0) 17-[356](#page-975-0) [exponential distribution](#page-2004-0) B-[15](#page-2004-0) [exppdf](#page-979-0) 17-[360](#page-979-0) [exprnd](#page-980-0) 17-[361](#page-980-0) [expstat](#page-981-0) 17-[362](#page-981-0) [extrapolated](#page-1660-0) 17-[1041](#page-1660-0) [extreme value distribution](#page-2007-0) B-[18](#page-2007-0) [extreme value](#page-953-0) fit 17[-334](#page-953-0)

#### **F**

*F* [distribution](#page-2011-0) B-[22](#page-2011-0) *F*[-test, one-sample](#page-256-0) 6[-13](#page-256-0) [factor analysis](#page-598-0) [functions](#page-598-0) 15-[39](#page-598-0) [maximum likelihood](#page-982-0) 17-[363](#page-982-0) [factoran](#page-982-0) 17[-363](#page-982-0) [factorial designs](#page-532-0) [fractional](#page-532-0) 13-[5](#page-532-0) [full](#page-530-0) 13[-3](#page-530-0) [generating fractional](#page-1024-0) 17-[405](#page-1024-0) [generating full](#page-1038-0) 17-[419](#page-1038-0) [fcdf](#page-997-0) 17[-378](#page-997-0) [feature selection](#page-598-0) [functions](#page-598-0) 15-[39](#page-598-0) [overview](#page-406-0) 9-[15](#page-406-0) [sequential](#page-406-0) 9-[15](#page-406-0) [feature transformation](#page-598-0) [functions](#page-598-0) 15-[39](#page-598-0) [overview](#page-411-0) 9-[20](#page-411-0) [ff2n](#page-998-0) 17[-379](#page-998-0) [file I/O](#page-561-0) [functions](#page-561-0) 15-[2](#page-561-0) [filter methods](#page-1767-0) [feature selection](#page-1767-0) 17[-1148](#page-1767-0) [finv](#page-1002-0) 17[-383](#page-1002-0) [fitdist](#page-1013-0) 17-[394](#page-1013-0) [folds](#page-880-0) [partition](#page-880-0) 17[-261](#page-880-0) [fpdf](#page-1023-0) 17[-404](#page-1023-0) [fracfact](#page-1024-0) 17[-405](#page-1024-0) [fracfactgen](#page-1026-0) 17[-407](#page-1026-0) [fractional factorial designs](#page-607-0) [functions](#page-607-0) 15-[48](#page-607-0) [generating](#page-1024-0) 17-[405](#page-1024-0) [overview](#page-532-0) 13[-5](#page-532-0) [friedman](#page-1029-0) 17[-410](#page-1029-0) [Friedman's test](#page-294-0) 7[-37](#page-294-0) [frnd](#page-1033-0) 17[-414](#page-1033-0) [fstat](#page-1034-0) 17-[415](#page-1034-0)

[fsurfht](#page-1035-0) 17-[416](#page-1035-0) [full factorial designs](#page-606-0) [functions](#page-606-0) 15-[47](#page-606-0) [generating](#page-1038-0) 17-[419](#page-1038-0) [overview](#page-530-0) 13[-3](#page-530-0) [fullfact](#page-1038-0) 17[-419](#page-1038-0) [functions](#page-32-0) [vectorized](#page-32-0) 2[-9](#page-32-0) [furthest neighbor linkage](#page-1247-0) 17-[628](#page-1247-0)

## **G**

[gagerr](#page-1039-0) 17-[420](#page-1039-0) [gamcdf](#page-1044-0) 17-[425](#page-1044-0) [gamfit](#page-1046-0) 17-[427](#page-1046-0) [gaminv](#page-1048-0) 17-[429](#page-1048-0) [gamlike](#page-1050-0) 17-[431](#page-1050-0) [gamma distribution](#page-2013-0) B[-24](#page-2013-0) [gampdf](#page-1052-0) 17-[433](#page-1052-0) [gamrnd](#page-1053-0) 17-[434](#page-1053-0) [gamstat](#page-1054-0) 17-[435](#page-1054-0) [Gauss-Markov theorem](#page-306-0) 8-[5](#page-306-0) [Gaussian distribution](#page-2016-0) B-[27](#page-2016-0) [Gaussian mixture distributions](#page-2017-0) B-[28](#page-2017-0) [Gaussian mixture models](#page-600-0) [functions](#page-600-0) 15-[41](#page-600-0) [objects](#page-617-0) 16[-4](#page-617-0) [generalized extreme value distribution](#page-2018-0) B-[29](#page-2018-0) [generalized Pareto distribution](#page-2023-0) B-[34](#page-2023-0) [geocdf](#page-1056-0) 17-[437](#page-1056-0) [geoinv](#page-1057-0) 17-[438](#page-1057-0) [geomean](#page-1058-0) 17-[439](#page-1058-0) [geometric distribution](#page-2027-0) B[-38](#page-2027-0) [geopdf](#page-1059-0) 17-[440](#page-1059-0) [geornd](#page-1060-0) 17-[441](#page-1060-0) [geostat](#page-1061-0) 17-[442](#page-1061-0) [gevcdf](#page-1066-0) 17-[447](#page-1066-0) [gevfit](#page-1067-0) 17-[448](#page-1067-0) [gevinv](#page-1069-0) 17-[450](#page-1069-0) [gevlike](#page-1070-0) 17-[451](#page-1070-0)

[gevpdf](#page-1071-0) 17-[452](#page-1071-0) [gevrnd](#page-1072-0) 17-[453](#page-1072-0) [gevstat](#page-1073-0) 17-[454](#page-1073-0) [gline](#page-1074-0) 17-[455](#page-1074-0) [glmfit](#page-1076-0) 17-[457](#page-1076-0) [glmval](#page-1081-0) 17-[462](#page-1081-0) [glyphplot](#page-1084-0) 17-[465](#page-1084-0) [gname](#page-1094-0) 17-[475](#page-1094-0) [gpcdf](#page-1096-0) 17-[477](#page-1096-0) [gpfit](#page-1097-0) 17-[478](#page-1097-0) [gpinv](#page-1099-0) 17-[480](#page-1099-0) [gplike](#page-1100-0) 17-[481](#page-1100-0) [gplotmatrix](#page-1102-0) 17[-483](#page-1102-0) [gppdf](#page-1101-0) 17-[482](#page-1101-0) [gprnd](#page-1105-0) 17-[486](#page-1105-0) [gpstat](#page-1106-0) 17-[487](#page-1106-0) [graphical user interfaces](#page-611-0) [functions](#page-611-0) 15-[52](#page-611-0) [group mean clusters, plot](#page-301-0) 7[-44](#page-301-0) [grouped plot matrices](#page-297-0) 7[-40](#page-297-0) [grouping variables](#page-57-0) [functions for](#page-57-0) 2-[34](#page-57-0) [use for computing statistics](#page-56-0) 2[-33](#page-56-0) [using](#page-58-0) 2-[35](#page-58-0) [grp2idx](#page-1108-0) 17-[489](#page-1108-0) [grpstats](#page-1110-0) 17[-491](#page-1110-0) [gscatter](#page-1116-0) 17[-497](#page-1116-0)

#### **H**

[harmmean](#page-1123-0) 17[-504](#page-1123-0) [hat matrix](#page-308-0) 8-[7](#page-308-0) [heterogeneous data](#page-30-0) [storing, in MATLAB](#page-30-0) 2-[7](#page-30-0) [hidden Markov models](#page-605-0) [functions](#page-605-0) 15-[46](#page-605-0) [overview](#page-520-0) 12[-5](#page-520-0) [hierarchical clustering](#page-440-0) [cluster analysis](#page-440-0) 10-[3](#page-440-0) [computing inconsistency coefficient](#page-1156-0) 17-[537](#page-1156-0)

[constructing clusters](#page-791-0) 17[-172](#page-791-0) [cophenetic correlation coefficients](#page-826-0) 17[-207](#page-826-0) [creating cluster trees](#page-1245-0) 17-[626](#page-1245-0) [creating clusters](#page-453-0) 10-[16](#page-453-0) [creating clusters from data](#page-798-0) 17[-179](#page-798-0) [determining proximity](#page-1558-0) 17-[939](#page-1558-0) [evaluating cluster formation](#page-826-0) 17-[207](#page-826-0) [functions](#page-599-0) 15-[40](#page-599-0) [grouping objects](#page-443-0) 10[-6](#page-443-0) [inconsistency coefficient](#page-1156-0) 17[-537](#page-1156-0) [plotting cluster trees](#page-907-0) 17[-288](#page-907-0) [procedure](#page-440-0) 10-[3](#page-440-0) [hist3](#page-1124-0) 17-[505](#page-1124-0) [histfit](#page-1128-0) 17-[509](#page-1128-0) [histogram](#page-1128-0) fit 17[-509](#page-1128-0) [hmmdecode](#page-1131-0) 17-[512](#page-1131-0) hmmestimate 12[-9](#page-524-0) 17-[514](#page-1133-0) [hmmgenerate](#page-1135-0) 17[-516](#page-1135-0) hmmtrain 12[-10](#page-525-0) 17-[518](#page-1137-0) [hmmviterbi](#page-1140-0) 17-[521](#page-1140-0) [holdout](#page-880-0) [partition](#page-880-0) 17[-261](#page-880-0) [Hotelling's T-squared](#page-425-0) 9-[34](#page-425-0) [hougen](#page-1144-0) 17-[525](#page-1144-0) [hygecdf](#page-1145-0) 17-[526](#page-1145-0) [hygeinv](#page-1146-0) 17-[527](#page-1146-0) [hygepdf](#page-1147-0) 17-[528](#page-1147-0) [hygernd](#page-1148-0) 17-[529](#page-1148-0) [hygestat](#page-1149-0) 17[-530](#page-1149-0) [hypergeometric distribution](#page-2029-0) B-[40](#page-2029-0) [hypotheses](#page-2012-0) B[-23](#page-2012-0) [hypothesis tests](#page-248-0) [assumptions](#page-248-0) 6[-5](#page-248-0) [functions](#page-590-0) 15-[31](#page-590-0) [functions that support](#page-255-0) 6-[12](#page-255-0) power 6[-4](#page-247-0) 17-[1133](#page-1752-0)

#### **I**

[icdf](#page-1150-0) 17[-531](#page-1150-0)

IFM*. See* Inference Functions for Margins method [incomplete beta function](#page-1993-0) B[-4](#page-1993-0) [incomplete gamma function](#page-2013-0) B-[24](#page-2013-0) [inconsistency coefficient](#page-1156-0) 17[-537](#page-1156-0) [inconsistent](#page-1156-0) 17[-537](#page-1156-0) [Inference Functions for Margins \(IFM\)](#page-831-0) [method](#page-831-0) 17[-212](#page-831-0) [initial state distribution](#page-527-0) [changing](#page-527-0) 12[-12](#page-527-0) [interaction effects](#page-529-0) [designed experiments](#page-529-0) 13[-2](#page-529-0) [two-way ANOVA](#page-266-0) 7[-9](#page-266-0) [interactionplot](#page-1164-0) 17[-545](#page-1164-0) [interquartile range \(iqr\)](#page-67-0) 3[-6](#page-67-0) inverse cumulative distribution functions 5-[23](#page-114-0) 15-[21](#page-580-0) [inverse Gaussian distribution](#page-2031-0) B-[42](#page-2031-0) inverse Wishart distribution B-[43](#page-2032-0) B[-95](#page-2084-0) [invpred](#page-1167-0) 17-[548](#page-1167-0) [iqr](#page-1170-0) 17-[551](#page-1170-0) [iwishrnd](#page-1188-0) 17[-569](#page-1188-0)

#### **J**

[jackknife](#page-1189-0) 17-[570](#page-1189-0) Jarque-Bera test 6[-12](#page-255-0) 17[-571](#page-1190-0) [jbtest](#page-1190-0) 17-[571](#page-1190-0) Johnson system of distributions 5-[84](#page-175-0) B[-44](#page-2033-0) [johnsrnd](#page-1193-0) 17[-574](#page-1193-0)

#### **K**

[K-means clustering](#page-459-0) [cluster separation](#page-459-0) 10-[22](#page-459-0) [functions](#page-599-0) 15-[40](#page-599-0) [local minima](#page-463-0) 10[-26](#page-463-0) [number of clusters](#page-460-0) 10-[23](#page-460-0) [overview](#page-458-0) 10[-21](#page-458-0) [silhouette plot](#page-1785-0) 17-[1166](#page-1785-0)

[Kaplan-Meier cumulative distribution](#page-944-0) [function](#page-944-0) 17[-325](#page-944-0) [kernel bandwidth](#page-105-0) 5[-14](#page-105-0) [kernel smoothing functions](#page-107-0) [specifying](#page-107-0) 5-[16](#page-107-0) [kmeans](#page-1203-0) 17-[584](#page-1203-0) [Kolmogorov-Smirnov test](#page-255-0) [one-sample](#page-255-0) 6-[12](#page-255-0) [two-sample](#page-255-0) 6[-12](#page-255-0) [Kruskal-Wallis test](#page-293-0) 7[-36](#page-293-0) [kruskalwallis](#page-1209-0) 17-[590](#page-1209-0) [ksdensity](#page-1213-0) 17-[594](#page-1213-0) [kstest](#page-1217-0) 17-[598](#page-1217-0) [kstest2](#page-1222-0) 17-[603](#page-1222-0) [kurtosis](#page-1226-0) 17[-607](#page-1226-0)

# **L**

[landmark data](#page-405-0) 9-[14](#page-405-0) [latin hypercube designs](#page-607-0) [functions](#page-607-0) 15-[48](#page-607-0) [latin hypercube sample](#page-1238-0) 17[-619](#page-1238-0) [normal distribution](#page-1239-0) 17-[620](#page-1239-0) [least squares](#page-315-0) [iteratively reweighted](#page-315-0) 8[-14](#page-315-0) [leverage](#page-1236-0) 17[-617](#page-1236-0) [leverage plots](#page-324-0) [partial regression](#page-324-0) 8[-23](#page-324-0) [leverage, linear regression models](#page-308-0) 8[-7](#page-308-0) [lhsdesign](#page-1238-0) 17-[619](#page-1238-0) [lhsnorm](#page-1239-0) 17-[620](#page-1239-0) [likelihood function](#page-672-0) 17[-53](#page-672-0) [Lilliefors test](#page-255-0) 6[-12](#page-255-0) [example](#page-250-0) 6-[7](#page-250-0) [lillietest](#page-1240-0) 17-[621](#page-1240-0) [linear hypothesis test](#page-255-0) 6[-12](#page-255-0) [linear models](#page-353-0) [generalized](#page-353-0) 8-[52](#page-353-0) [linear regression](#page-593-0) [functions](#page-593-0) 15-[34](#page-593-0)

[multiple](#page-309-0) 8[-8](#page-309-0) [polynomial](#page-338-0) 8-[37](#page-338-0) [response surfaces](#page-346-0) 8-[45](#page-346-0) [ridge](#page-330-0) 8[-29](#page-330-0) [robust](#page-315-0) 8[-14](#page-315-0) [stepwise](#page-320-0) 8-[19](#page-320-0) [linear transformations](#page-1640-0) [Procrustes](#page-1640-0) 17[-1021](#page-1640-0) [linhyptest](#page-1243-0) 17-[624](#page-1243-0) [link functions](#page-354-0) 8[-53](#page-354-0) [linkage](#page-1245-0) 17-[626](#page-1245-0) [average](#page-1247-0) 17-[628](#page-1247-0) [centroid](#page-1247-0) 17[-628](#page-1247-0) [complete](#page-1247-0) 17[-628](#page-1247-0) [furthest neighbor](#page-1247-0) 17[-628](#page-1247-0) [nearest neighbor](#page-1247-0) 17-[628](#page-1247-0) [single](#page-1247-0) 17[-628](#page-1247-0) [ward](#page-1248-0) 17-[629](#page-1248-0) loadings 9-[28](#page-419-0) 9-[38](#page-429-0) [logistic distribution](#page-2034-0) B-[45](#page-2034-0) [logistic models](#page-355-0) 8-[54](#page-355-0) [logistic regression](#page-357-0) [stepwise](#page-357-0) 8-[56](#page-357-0) [loglogistic distribution](#page-2035-0) B[-46](#page-2035-0) [logncdf](#page-1249-0) 17-[630](#page-1249-0) [lognfit](#page-1251-0) 17-[632](#page-1251-0) [logninv](#page-1253-0) 17-[634](#page-1253-0) [lognlike](#page-1255-0) 17[-636](#page-1255-0) [lognormal distribution](#page-2036-0) B-[47](#page-2036-0) [lognormal](#page-1251-0) fit 17[-632](#page-1251-0) [lognpdf](#page-1256-0) 17-[637](#page-1256-0) [lognrnd](#page-1258-0) 17-[639](#page-1258-0) [lognstat](#page-1260-0) 17[-641](#page-1260-0) [loss](#page-1765-0) [prediction](#page-1765-0) 17-[1146](#page-1765-0) [lsline](#page-1264-0) 17-[645](#page-1264-0)

#### **M**

[mad](#page-1266-0) 17-[647](#page-1266-0)

[mahal](#page-1268-0) 17-[649](#page-1268-0) Mahalanobis distance computing 17[-649](#page-1268-0) 17-[651](#page-1270-0) [in cluster analysis](#page-1560-0) 17[-941](#page-1560-0) [method that measures](#page-470-0) 10[-33](#page-470-0) [main effects](#page-529-0) 13-[2](#page-529-0) [maineffectsplot](#page-1274-0) 17[-655](#page-1274-0) [Mann-Whitney U-test](#page-1679-0) 17[-1060](#page-1679-0) [MANOVA](#page-296-0) 7-[39](#page-296-0) [manova1](#page-1276-0) 17-[657](#page-1276-0) [manovacluster](#page-1280-0) 17-[661](#page-1280-0) [Markov chains](#page-519-0) [emission matrix](#page-519-0) 12[-4](#page-519-0) [emissions](#page-519-0) 12[-4](#page-519-0) [initial state](#page-519-0) 12-[4](#page-519-0) [Monte Carlo simulations](#page-232-0) 5[-141](#page-232-0) [overview](#page-518-0) 12[-3](#page-518-0) [transition matrices](#page-519-0) 12-[4](#page-519-0) [Markov models](#page-522-0) [hidden](#page-522-0) [functions for](#page-522-0) 12-[7](#page-522-0) [generating test sequences for](#page-523-0) 12-[8](#page-523-0) [overview](#page-520-0) 12[-5](#page-520-0) [state diagram](#page-518-0) 12-[3](#page-518-0) [maximum likelihood](#page-306-0) [coefficient estimates](#page-306-0) 8[-5](#page-306-0) [estimation](#page-118-0) 5-[27](#page-118-0) [factor analysis](#page-982-0) 17-[363](#page-982-0) [MCMC](#page-232-0) 5-[141](#page-232-0) MDS*. See* multidimensional scaling [mdscale](#page-1286-0) 17-[667](#page-1286-0) [mean](#page-116-0) [of probability distribution](#page-116-0) 5-[25](#page-116-0) [mean absolute deviation](#page-1266-0) 17-[647](#page-1266-0) [mean squares \(MS\)](#page-633-0) 17-[14](#page-633-0) [measures of](#page-64-0) [central tendency](#page-64-0) 3[-3](#page-64-0) [dispersion](#page-66-0) 3[-5](#page-66-0) [median absolute deviation](#page-1266-0) 17[-647](#page-1266-0) [metric multidimensional scaling](#page-394-0) 9[-3](#page-394-0)

*See also* classical multidimensional scaling [mhsample](#page-1305-0) 17[-686](#page-1305-0) [Minkowski metric](#page-1560-0) 17[-941](#page-1560-0) [missing data](#page-74-0) 3-[13](#page-74-0) [missing values](#page-568-0) [functions](#page-568-0) 15-[9](#page-568-0) [mixed-effects models](#page-366-0) 8-[65](#page-366-0) [mle](#page-1310-0) 17-[691](#page-1310-0) MLE*. See* maximum likelihood — estimation [mlecov](#page-1316-0) 17-[697](#page-1316-0) [mnpdf](#page-1319-0) 17-[700](#page-1319-0) [mnrfit](#page-1321-0) 17-[702](#page-1321-0) [mnrnd](#page-1324-0) 17-[705](#page-1324-0) [mnrval](#page-1326-0) 17-[707](#page-1326-0) [model assessment](#page-600-0) [functions](#page-600-0) 15-[41](#page-600-0) [objects](#page-618-0) 16[-5](#page-618-0) [models](#page-366-0) [mixed-effects](#page-366-0) 8-[65](#page-366-0) [moment](#page-1328-0) 17-[709](#page-1328-0) MS*. See* mean squares [multcompare](#page-1331-0) 17[-712](#page-1331-0) [multicollinearity](#page-1714-0) 17-[1095](#page-1714-0) [addressed by ridge regression](#page-330-0) 8-[29](#page-330-0) [multidimensional arrays](#page-801-0) [classical \(metric\) scaling](#page-801-0) 17[-182](#page-801-0) [multidimensional scaling \(MDS\)](#page-394-0) [classical \(metric\)](#page-394-0) 9[-3](#page-394-0) [functions](#page-597-0) 15-[38](#page-597-0) [multinomial distribution](#page-2038-0) B-[49](#page-2038-0) [multiple comparison procedure](#page-1331-0) 17-[712](#page-1331-0) [multiple linear regression](#page-309-0) 8[-8](#page-309-0) [multivariate analysis of variance](#page-296-0) [example](#page-296-0) 7-[39](#page-296-0) [multivariate distributions](#page-99-0) 5-[8](#page-99-0) [multivariate Gaussian distribution](#page-2041-0) B-[52](#page-2041-0) [multivariate normal distribution](#page-2042-0) B-[53](#page-2042-0) multivariate regression 8[-4](#page-305-0) 8-[57](#page-358-0) [multivariate statistics](#page-296-0) [analysis of variance](#page-296-0) 7-[39](#page-296-0)

[functions](#page-597-0) 15-[38](#page-597-0) [principal component analysis](#page-414-0) 9-[23](#page-414-0) visualization functions 15[-13](#page-572-0) 15[-38](#page-597-0) [multivariate](#page-2047-0) *t* distribution B-[58](#page-2047-0) [multivarichart](#page-1340-0) 17-[721](#page-1340-0) [mvncdf](#page-1344-0) 17-[725](#page-1344-0) [mvnpdf](#page-1348-0) 17-[729](#page-1348-0) [mvnrnd](#page-1356-0) 17-[737](#page-1356-0) [mvregress](#page-1350-0) 17-[731](#page-1350-0) [mvregresslike](#page-1354-0) 17-[735](#page-1354-0) [mvtcdf](#page-1358-0) 17-[739](#page-1358-0) [mvtpdf](#page-1362-0) 17-[743](#page-1362-0) [mvtrnd](#page-1364-0) 17-[745](#page-1364-0)

#### **N**

[Nakagami distribution](#page-2052-0) B[-63](#page-2052-0) [nancov](#page-1371-0) 17-[752](#page-1371-0) [nanmax](#page-1373-0) 17-[754](#page-1373-0) [nanmean](#page-1374-0) 17-[755](#page-1374-0) [nanmedian](#page-1375-0) 17-[756](#page-1375-0) [nanmin](#page-1376-0) 17-[757](#page-1376-0) [NaNs](#page-74-0) [coding missing values as](#page-74-0) 3-[13](#page-74-0) [nanstd](#page-1377-0) 17-[758](#page-1377-0) [nansum](#page-1378-0) 17-[759](#page-1378-0) [nanvar](#page-1379-0) 17-[760](#page-1379-0) [nbincdf](#page-1381-0) 17-[762](#page-1381-0) [nbinfit](#page-1383-0) 17-[764](#page-1383-0) [nbininv](#page-1384-0) 17-[765](#page-1384-0) [nbinpdf](#page-1385-0) 17-[766](#page-1385-0) [nbinrnd](#page-1387-0) 17-[768](#page-1387-0) [nbinstat](#page-1388-0) 17[-769](#page-1388-0) [ncfcdf](#page-1390-0) 17-[771](#page-1390-0) [ncfinv](#page-1392-0) 17-[773](#page-1392-0) [ncfpdf](#page-1394-0) 17-[775](#page-1394-0) [ncfrnd](#page-1395-0) 17-[776](#page-1395-0) [ncfstat](#page-1397-0) 17-[778](#page-1397-0) [nctcdf](#page-1401-0) 17-[782](#page-1401-0) [nctinv](#page-1402-0) 17-[783](#page-1402-0)

[nctpdf](#page-1403-0) 17-[784](#page-1403-0) [nctrnd](#page-1405-0) 17-[786](#page-1405-0) [nctstat](#page-1406-0) 17-[787](#page-1406-0) [ncx2cdf](#page-1408-0) 17-[789](#page-1408-0) [ncx2inv](#page-1410-0) 17-[791](#page-1410-0) [ncx2pdf](#page-1411-0) 17-[792](#page-1411-0) [ncx2rnd](#page-1413-0) 17-[794](#page-1413-0) [ncx2stat](#page-1415-0) 17[-796](#page-1415-0) [nearest neighbor linkage](#page-1247-0) 17[-628](#page-1247-0) [negative binomial distribution](#page-1383-0) [confidence intervals](#page-1383-0) 17-[764](#page-1383-0) [cumulative distribution function \(cdf\)](#page-1381-0) 17-[762](#page-1381-0) [definition](#page-2053-0) B-[64](#page-2053-0) [inverse cumulative distribution function](#page-1384-0) [\(cdf\)](#page-1384-0) 17[-765](#page-1384-0) [mean and variance](#page-1388-0) 17[-769](#page-1388-0) [modeling number of auto accidents](#page-2054-0) B[-65](#page-2054-0) [nbincdf](#page-1381-0) function 17[-762](#page-1381-0) [nbininv](#page-1384-0) function 17[-765](#page-1384-0) [nbinpdf](#page-1385-0) function 17[-766](#page-1385-0) [parameter estimates](#page-1383-0) 17-[764](#page-1383-0) [probability density function \(pdf\)](#page-1385-0) 17[-766](#page-1385-0) [random matrices](#page-1387-0) 17[-768](#page-1387-0) [negative binomial](#page-1383-0) fit 17-[764](#page-1383-0) negative log-likelihood functions 5-[34](#page-125-0) 15-[26](#page-585-0) [Newton's method](#page-1048-0) 17[-429](#page-1048-0) [nlinfit](#page-1424-0) 17-[805](#page-1424-0) [nlintool](#page-1427-0) 17[-808](#page-1427-0) [nlmefit](#page-1429-0) 17-[810](#page-1429-0) [nlparci](#page-1446-0) 17-[827](#page-1446-0) [nlpredci](#page-1448-0) 17[-829](#page-1448-0) [nnmf](#page-1451-0) 17[-832](#page-1451-0) noncentral *F* [distribution](#page-2059-0) B-[70](#page-2059-0) [nonlinear least-squares](#page-1424-0) fit 17[-805](#page-1424-0) [nonlinear mixed effects](#page-1429-0) 17[-810](#page-1429-0) [nonlinear regression](#page-594-0) [functions](#page-594-0) 15-[35](#page-594-0) [nonnegative matrix factorization](#page-412-0) [dimension-reduction technique](#page-412-0) 9[-21](#page-412-0)

[functions](#page-598-0) 15-[39](#page-598-0) [nonparametric distributions](#page-2063-0) B-[74](#page-2063-0) [normal distribution](#page-2064-0) B-[75](#page-2064-0) [normal equations](#page-307-0) 8[-6](#page-307-0) [normal](#page-1475-0) fit 17[-856](#page-1475-0) [normal probability plots](#page-83-0) 4-[8](#page-83-0) [normalizing](#page-441-0) [data sets](#page-441-0) 10[-4](#page-441-0) [normcdf](#page-1473-0) 17-[854](#page-1473-0) [normfit](#page-1475-0) 17-[856](#page-1475-0) [norminv](#page-1477-0) 17-[858](#page-1477-0) [normlike](#page-1479-0) 17[-860](#page-1479-0) [normpdf](#page-1480-0) 17-[861](#page-1480-0) [normplot](#page-1481-0) 17[-862](#page-1481-0) [normrnd](#page-1483-0) 17-[864](#page-1483-0) [normspec](#page-1485-0) 17[-866](#page-1485-0) [normstat](#page-1487-0) 17[-868](#page-1487-0) [null hypotheses](#page-246-0) 6[-3](#page-246-0) [numerical arrays](#page-27-0) 2-[4](#page-27-0)

## **O**

[one-sample Kolmogorov-Smirnov test](#page-255-0) 6[-12](#page-255-0) [online updates](#page-1207-0) 17[-588](#page-1207-0) [outliers](#page-64-0) [measures resistant to](#page-64-0) 3[-3](#page-64-0) [regression](#page-312-0) 8[-11](#page-312-0)

## **P**

*p*[-values](#page-246-0) 6-[3](#page-246-0) [parallel regression](#page-1322-0) 17[-703](#page-1322-0) [parallelcoords](#page-1522-0) 17-[903](#page-1522-0) [pareto](#page-1535-0) 17-[916](#page-1535-0) [Pareto distribution](#page-2067-0) B-[78](#page-2067-0) [partial least-squares regression](#page-334-0) 8[-33](#page-334-0) [partial regression](#page-324-0) [leverage plots](#page-324-0) 8[-23](#page-324-0) [partialcorr](#page-1542-0) 17[-923](#page-1542-0) PCA*. See* principal component analysis

[pcacov](#page-1545-0) 17-[926](#page-1545-0) [pcares](#page-1547-0) 17-[928](#page-1547-0) [pdf](#page-1550-0) 17-[931](#page-1550-0) [pdist](#page-1558-0) 17-[939](#page-1558-0) Pearson system of distributions 5-[84](#page-175-0) B[-79](#page-2068-0) [pearsrnd](#page-1563-0) 17[-944](#page-1563-0) [percentiles](#page-68-0) [computing](#page-68-0) 3[-7](#page-68-0) [perms](#page-1574-0) 17-[955](#page-1574-0) [piecewise distribution](#page-584-0) fitting [functions](#page-584-0) 15-[25](#page-584-0) [piecewise distributions](#page-2069-0) B-[80](#page-2069-0) [functions](#page-588-0) 15-[29](#page-588-0) [objects](#page-617-0) 16[-4](#page-617-0) [Plackett-Burman designs](#page-532-0) 13[-5](#page-532-0) [plsregress](#page-1578-0) 17-[959](#page-1578-0) [poisscdf](#page-1586-0) 17[-967](#page-1586-0) [poissfit](#page-1588-0) 17[-969](#page-1588-0) [poissinv](#page-1589-0) 17[-970](#page-1589-0) [Poisson distribution](#page-2070-0) B-[81](#page-2070-0) [Poisson](#page-1588-0) fit 17[-969](#page-1588-0) [poisspdf](#page-1590-0) 17[-971](#page-1590-0) [poissrnd](#page-1591-0) 17[-972](#page-1591-0) [poisstat](#page-1592-0) 17[-973](#page-1592-0) [polyconf](#page-1593-0) 17[-974](#page-1593-0) [polynomial regression](#page-338-0) 8-[37](#page-338-0) [polytool](#page-1599-0) 17[-980](#page-1599-0) [posterior state probabilities](#page-526-0) [estimating](#page-526-0) 12[-11](#page-526-0) [power](#page-247-0) [hypothesis tests](#page-247-0) 6-[4](#page-247-0) [prctile](#page-1606-0) 17-[987](#page-1606-0) [principal component analysis \(PCA\)](#page-419-0) [component scores](#page-419-0) 9[-28](#page-419-0) [component variances](#page-423-0) 9-[32](#page-423-0) [functions](#page-598-0) 15-[39](#page-598-0) [Hotelling's T-squared](#page-425-0) 9-[34](#page-425-0) [overview](#page-414-0) 9-[23](#page-414-0) [principal components](#page-419-0) 9[-28](#page-419-0) [quality of life example](#page-416-0) 9[-25](#page-416-0)

[scree plots](#page-424-0) 9-[33](#page-424-0) [principal coordinates analysis](#page-395-0) 9-[4](#page-395-0) [princomp](#page-1612-0) 17[-993](#page-1612-0) [probabilities](#page-526-0) [posterior state, estimating](#page-526-0) 12-[11](#page-526-0) probability density functions 5-[9](#page-100-0) 15-[17](#page-576-0) [probability density estimation](#page-108-0) [comparing estimates](#page-108-0) 5-[17](#page-108-0) [function](#page-1213-0) 17[-594](#page-1213-0) [kernel bandwidth](#page-105-0) 5[-14](#page-105-0) [kernel smoothing functions](#page-107-0) 5[-16](#page-107-0) [nonparametric estimation](#page-104-0) 5-[13](#page-104-0) [Probability Distribution Function Tool](#page-133-0) 5[-42](#page-133-0) [probability distributions](#page-133-0) [disttool](#page-133-0) 5-[42](#page-133-0) [functions](#page-574-0) 15-[15](#page-574-0) [functions that support](#page-94-0) 5-[3](#page-94-0) [mean and variance](#page-116-0) 5[-25](#page-116-0) [objects](#page-616-0) 16[-3](#page-616-0) [piecewise](#page-118-0) 5-[27](#page-118-0) [probability mass functions](#page-101-0) [pmf](#page-101-0) 5-[10](#page-101-0) [probplot](#page-1635-0) 17[-1016](#page-1635-0) [procrustes](#page-1640-0) 17-[1021](#page-1640-0) Procrustes analysis 9-[14](#page-405-0) 17-[1021](#page-1640-0) [functions](#page-597-0) 15-[38](#page-597-0) [pseudo-random numbers](#page-224-0) [generating](#page-224-0) 5[-133](#page-224-0) [pseudoinverses](#page-307-0) 8-[6](#page-307-0)

## **Q**

[qqplot](#page-1660-0) 17-[1041](#page-1660-0) *QR* [decomposition](#page-1699-0) 17-[1080](#page-1699-0) [QRNG \(quasi-random number generator\)](#page-234-0) 5[-143](#page-234-0) [quality assurance](#page-681-0) 17[-62](#page-681-0) [quantile](#page-1662-0) 17[-1043](#page-1662-0) [quantile-quantile plots](#page-85-0) 4-[10](#page-85-0) [quasi-random designs](#page-608-0)

[functions](#page-608-0) 15-[49](#page-608-0) [objects](#page-619-0) 16[-6](#page-619-0) [quasi-random numbers](#page-587-0) [functions](#page-587-0) 15-[28](#page-587-0) [generating](#page-234-0) 5[-143](#page-234-0) [objects](#page-616-0) 16[-3](#page-616-0) [sequences](#page-235-0) [leaping](#page-235-0) 5[-144](#page-235-0) [point set](#page-235-0) 5-[144](#page-235-0) [scrambling](#page-235-0) 5-[144](#page-235-0) [skipping](#page-235-0) 5-[144](#page-235-0) [streams](#page-241-0) 5[-150](#page-241-0) [state](#page-241-0) 5-[150](#page-241-0)

#### **R**

[randg](#page-1664-0) 17-[1045](#page-1664-0) [random](#page-1666-0) 17-[1047](#page-1666-0) [random number generation](#page-228-0) [acceptance-rejection methods](#page-228-0) 5-[137](#page-228-0) [direct methods](#page-224-0) 5-[133](#page-224-0) [inversion methods](#page-226-0) 5-[135](#page-226-0) [methods](#page-223-0) 5[-132](#page-223-0) [Random Number Generation Tool](#page-172-0) 5[-81](#page-172-0) random number generators (RNGs) 5-[38](#page-129-0) 5-[133](#page-224-0) [random numbers](#page-585-0) [functions](#page-585-0) 15-[26](#page-585-0) [random samples](#page-1188-0) [inverse Wishart](#page-1188-0) 17-[569](#page-1188-0) [latin hypercube](#page-1238-0) 17[-619](#page-1238-0) [latin hypercube with normal](#page-1239-0) [distribution](#page-1239-0) 17[-620](#page-1239-0) [Wishart](#page-1974-0) 17-[1355](#page-1974-0) [randomness](#page-223-0) 5[-132](#page-223-0) [randsample](#page-1674-0) 17-[1055](#page-1674-0) [randtool](#page-1675-0) 17[-1056](#page-1675-0) [range](#page-1678-0) 17-[1059](#page-1678-0) [ranksum](#page-1679-0) 17-[1060](#page-1679-0) [raylcdf](#page-1681-0) 17-[1062](#page-1681-0) [Rayleigh distribution](#page-2072-0) B[-83](#page-2072-0)

[Rayleigh](#page-1682-0) fit 17-[1063](#page-1682-0) [raylfit](#page-1682-0) 17-[1063](#page-1682-0) [raylinv](#page-1683-0) 17-[1064](#page-1683-0) [raylpdf](#page-1684-0) 17-[1065](#page-1684-0) [raylrnd](#page-1685-0) 17-[1066](#page-1685-0) [raylstat](#page-1686-0) 17[-1067](#page-1686-0) [rcoplot](#page-1687-0) 17-[1068](#page-1687-0) [refcurve](#page-1689-0) 17[-1070](#page-1689-0) [refline](#page-1693-0) 17-[1074](#page-1693-0) [regress](#page-1695-0) 17-[1076](#page-1695-0) [regression](#page-1699-0) adjusted *R*[-square statistic](#page-1699-0) 17-[1080](#page-1699-0) [ANOVA](#page-314-0) 8-[13](#page-314-0) [change in covariance](#page-1699-0) 17[-1080](#page-1699-0) change in [fitted values](#page-1699-0) 17[-1080](#page-1699-0) [coefficient covariance](#page-1699-0) 17-[1080](#page-1699-0) [coefficients](#page-1699-0) 17-[1080](#page-1699-0) [delete-1 coefficients](#page-1699-0) 17[-1080](#page-1699-0) [delete-1 variance](#page-1699-0) 17-[1080](#page-1699-0) *F* [distribution](#page-2012-0) B-[23](#page-2012-0) *F* statistic 17-1080 [fitted values](#page-1699-0) 17-[1080](#page-1699-0) [hat matrix](#page-1699-0) 17-[1080](#page-1699-0) [leverage](#page-1699-0) 17[-1080](#page-1699-0) [mean squared error](#page-1699-0) 17-[1080](#page-1699-0) multivariate 8[-4](#page-305-0) 8-[57](#page-358-0) [partial least squares](#page-334-0) 8-[33](#page-334-0) [projection matrix](#page-1699-0) 17[-1080](#page-1699-0) *R*[-square statistic](#page-1699-0) 17[-1080](#page-1699-0) [residuals](#page-1699-0) 17[-1080](#page-1699-0) [scaled change in coefficients](#page-1699-0) 17-[1080](#page-1699-0) [scaled change in](#page-1699-0) fitted values 17-[1080](#page-1699-0) *t* statistic 17-1080 [regression analysis](#page-592-0) [functions](#page-592-0) 15-[33](#page-592-0) [objects](#page-617-0) 16[-4](#page-617-0) visualization functions 15[-13](#page-572-0) 15[-33](#page-592-0) [regression trees](#page-386-0) [example](#page-386-0) 8-[85](#page-386-0) [functions](#page-594-0) 15-[35](#page-594-0)

[objects](#page-617-0) 16[-4](#page-617-0) [regstats](#page-1699-0) 17[-1080](#page-1699-0) [relative efficiency](#page-1170-0) 17-[551](#page-1170-0) [resampling](#page-568-0) [functions](#page-568-0) 15-[9](#page-568-0) [statistics](#page-70-0) 3-[9](#page-70-0) [residuals](#page-306-0) [linear regression](#page-306-0) 8[-5](#page-306-0) [regression](#page-311-0) 8[-10](#page-311-0) [standardized](#page-1699-0) 17-[1080](#page-1699-0) [studentized](#page-1699-0) 17-[1080](#page-1699-0) [response surface](#page-607-0) [designs](#page-607-0) [functions](#page-607-0) 15-[48](#page-607-0) [response surfaces](#page-540-0) [designs](#page-540-0) [Box-Behnken](#page-540-0) 13[-13](#page-540-0) [central composite](#page-536-0) 13-[9](#page-536-0) [overview](#page-536-0) 13[-9](#page-536-0) [linear regression](#page-347-0) 8[-46](#page-347-0) [methodology \(RSM\)](#page-347-0) 8-[46](#page-347-0) [resubstitution error](#page-1455-0) 17-[836](#page-1455-0) [Rician distribution](#page-2074-0) B-[85](#page-2074-0) [ridge](#page-1713-0) 17-[1094](#page-1713-0) ridge parameters 8-[29](#page-330-0) 17-[1095](#page-1714-0) ridge regression 8-[29](#page-330-0) 17-[1094](#page-1713-0) [ridge trace](#page-1713-0) 17-[1094](#page-1713-0) RNGs*. See* random number generators [robust linear](#page-1660-0) fit 17-[1041](#page-1660-0) [robust linear regression](#page-1725-0) 17[-1106](#page-1725-0) [robust regression](#page-315-0) 8[-14](#page-315-0) robustdemo 8-[16](#page-317-0) 17-[1102](#page-1721-0) [robustfit](#page-1725-0) 17-[1106](#page-1725-0) [rotatable designs](#page-538-0) 13[-11](#page-538-0) [rotatefactors](#page-1732-0) 17-[1113](#page-1732-0) [rowexch](#page-1736-0) 17-[1117](#page-1736-0) RSM*. See* response surfaces — methodology [rsmdemo](#page-1740-0) 17-[1121](#page-1740-0) [rstool](#page-1745-0) 17-[1126](#page-1745-0) [runs test](#page-256-0) 6-[13](#page-256-0)

#### [runstest](#page-1749-0) 17[-1130](#page-1749-0)

## **S**

[sampsizepwr](#page-1752-0) 17[-1133](#page-1752-0) SBS*. See* sequential backward selection [scaling arrays](#page-801-0) [classical multidimensional](#page-801-0) 17[-182](#page-801-0) [scatter](#page-571-0) [visualization functions](#page-571-0) 15[-12](#page-571-0) [scatter plots](#page-78-0) [functions that produce](#page-78-0) 4[-3](#page-78-0) [grouped](#page-297-0) 7[-40](#page-297-0) [scatterhist](#page-1756-0) 17[-1137](#page-1756-0) [scree plots](#page-424-0) 9-[33](#page-424-0) [sequential backward selection \(SBS\)](#page-407-0) 9[-16](#page-407-0) [sequential feature selection](#page-406-0) [criterion](#page-406-0) 9-[15](#page-406-0) [sequential forward selection \(SFS\)](#page-407-0) 9[-16](#page-407-0) [sequentialfs](#page-1765-0) 17[-1146](#page-1765-0) SFS*. See* sequential forward selection [shape](#page-568-0) [functions](#page-568-0) 15-[9](#page-568-0) [Shepard plots](#page-402-0) 9[-11](#page-402-0) [sign tests](#page-256-0) 6[-13](#page-256-0) [significance levels](#page-246-0) 6[-3](#page-246-0) [signrank](#page-1781-0) 17[-1162](#page-1781-0) [signtest](#page-1783-0) 17[-1164](#page-1783-0) [silhouette](#page-1785-0) 17-[1166](#page-1785-0) [similarity matrices](#page-441-0) [creating](#page-441-0) 10[-4](#page-441-0) [single linkage](#page-1247-0) 17-[628](#page-1247-0) [skewness](#page-1797-0) 17[-1178](#page-1797-0) [slicesample](#page-1794-0) 17[-1175](#page-1794-0) SPC*. See* statistical process control [specific variance](#page-429-0) 9[-38](#page-429-0) [squareform](#page-1810-0) 17-[1191](#page-1810-0) SS*. See* sum of squares [standard normal](#page-1480-0) 17[-861](#page-1480-0) [standardized data](#page-1980-0)

[zscore](#page-1980-0) 17-[1361](#page-1980-0) [standardized Euclidean distance](#page-1560-0) 17-[941](#page-1560-0) [state sequences](#page-523-0) [estimating](#page-523-0) 12[-8](#page-523-0) [statget](#page-1814-0) 17-[1195](#page-1814-0) [statistical arrays](#page-34-0) 2[-11](#page-34-0) [statistical data](#page-46-0) 2[-23](#page-46-0) [statistical functions](#page-32-0) [operating on numerical data](#page-32-0) 2[-9](#page-32-0) [vectorized](#page-32-0) 2[-9](#page-32-0) [statistical process control](#page-557-0) [capability studies](#page-557-0) 14-[6](#page-557-0) [control charts](#page-554-0) 14[-3](#page-554-0) [functions](#page-610-0) 15-[51](#page-610-0) visualization functions 15[-14](#page-573-0) 15[-51](#page-610-0) [statistical visualization](#page-570-0) [functions](#page-570-0) 15-[11](#page-570-0) [statset](#page-1815-0) 17-[1196](#page-1815-0) [stepwise](#page-1821-0) 17[-1202](#page-1821-0) [stepwise regression](#page-320-0) 8[-19](#page-320-0) [stepwisefit](#page-1825-0) 17[-1206](#page-1825-0) [structure arrays](#page-30-0) [storing heterogeneous data in](#page-30-0) 2[-7](#page-30-0) Student's *t* [distribution](#page-2075-0) B[-86](#page-2075-0) [noncentral](#page-2061-0) B-[72](#page-2061-0) [sum of squares \(SS\)](#page-632-0) 17-[13](#page-632-0) [summaries](#page-567-0) [functions](#page-567-0) 15-[8](#page-567-0) [supported distribution](#page-583-0) fitting [functions](#page-583-0) 15-[24](#page-583-0) [surfht](#page-1852-0) 17-[1233](#page-1852-0)

#### **T**

*t* [location-scale distribution](#page-2077-0) B-[88](#page-2077-0) *t*[-tests](#page-256-0) [one-sample](#page-256-0) 6-[13](#page-256-0) [paired-sample](#page-256-0) 6-[13](#page-256-0) [two-sample](#page-256-0) 6[-13](#page-256-0) [tab-delimited data](#page-1860-0)

[reading from](#page-1860-0) file 17-[1241](#page-1860-0) [tabular data](#page-1854-0) [reading from](#page-1854-0) file 17-[1235](#page-1854-0) [tabulate](#page-1853-0) 17[-1234](#page-1853-0) [tblread](#page-1854-0) 17-[1235](#page-1854-0) [tblwrite](#page-1856-0) 17[-1237](#page-1856-0) [tcdf](#page-1858-0) 17[-1239](#page-1858-0) [tdfread](#page-1860-0) 17-[1241](#page-1860-0) [terms](#page-304-0) [linear model](#page-304-0) 8[-3](#page-304-0) [test data](#page-473-0) 11-[2](#page-473-0) [test sequences](#page-523-0) [generating, for hidden Markov model](#page-523-0) 12-[8](#page-523-0) [test statistics](#page-246-0) 6[-3](#page-246-0) [tiedrank](#page-1870-0) 17[-1251](#page-1870-0) [tinv](#page-1872-0) 17[-1253](#page-1872-0) [tpdf](#page-1873-0) 17[-1254](#page-1873-0) [training data](#page-473-0) 11-[2](#page-473-0) [transition matrices](#page-524-0) [estimating](#page-524-0) 12[-9](#page-524-0) [treatments](#page-530-0) [experimental](#page-530-0) 13[-3](#page-530-0) [treedisp](#page-1886-0) 17[-1267](#page-1886-0) [treefit](#page-1889-0) 17-[1270](#page-1889-0) [treeprune](#page-1892-0) 17-[1273](#page-1892-0) [trees](#page-1889-0) 17-[1270](#page-1889-0) *See also* decision trees [treetest](#page-1897-0) 17[-1278](#page-1897-0) [treeval](#page-1900-0) 17-[1281](#page-1900-0) [trimmean](#page-1902-0) 17[-1283](#page-1902-0) [trnd](#page-1906-0) 17[-1287](#page-1906-0) [tstat](#page-1907-0) 17-[1288](#page-1907-0) [ttest](#page-1908-0) 17-[1289](#page-1908-0) [ttest2](#page-1912-0) 17-[1293](#page-1912-0) [two-level designs](#page-531-0) 13-[4](#page-531-0) [two-sample Kolmogorov-Smirnov test](#page-255-0) 6-[12](#page-255-0) [two-way ANOVA](#page-266-0) 7[-9](#page-266-0) [type I errors](#page-246-0) 6[-3](#page-246-0) [type II errors](#page-246-0) 6[-3](#page-246-0)

#### **U**

[unidcdf](#page-1928-0) 17-[1309](#page-1928-0) [unidinv](#page-1929-0) 17-[1310](#page-1929-0) [unidpdf](#page-1930-0) 17-[1311](#page-1930-0) [unidrnd](#page-1931-0) 17-[1312](#page-1931-0) [unidstat](#page-1932-0) 17[-1313](#page-1932-0) [unifcdf](#page-1933-0) 17-[1314](#page-1933-0) [unifinv](#page-1934-0) 17-[1315](#page-1934-0) [unifit](#page-1935-0) 17-[1316](#page-1935-0) [uniform distribution](#page-2078-0) B-[89](#page-2078-0) [uniformly distributed](#page-1935-0) fit 17[-1316](#page-1935-0) [unifpdf](#page-1936-0) 17-[1317](#page-1936-0) [unifrnd](#page-1937-0) 17-[1318](#page-1937-0) [unifstat](#page-1939-0) 17[-1320](#page-1939-0) [utility functions](#page-612-0) 15[-53](#page-612-0)

#### **V**

[variables](#page-25-0) [container](#page-25-0) 2[-2](#page-25-0) [grouping](#page-57-0) [functions for](#page-57-0) 2-[34](#page-57-0) [use for computing statistics](#page-56-0) 2[-33](#page-56-0) [using](#page-58-0) 2-[35](#page-58-0) [variances](#page-116-0) [of probability distribution](#page-116-0) 5-[25](#page-116-0) [vartest](#page-1949-0) 17-[1330](#page-1949-0) [vartest2](#page-1951-0) 17[-1332](#page-1951-0) [vartestn](#page-1953-0) 17[-1334](#page-1953-0) [vectorization](#page-32-0) [advantages of](#page-32-0) 2-[9](#page-32-0)

#### **W**

[Wald distribution](#page-2031-0) B-[42](#page-2031-0) [ward linkage](#page-1248-0) 17[-629](#page-1248-0) [wblcdf](#page-1961-0) 17-[1342](#page-1961-0) [wblfit](#page-1963-0) 17-[1344](#page-1963-0) [wblinv](#page-1965-0) 17-[1346](#page-1965-0) [wbllike](#page-1967-0) 17-[1348](#page-1967-0)

[wblpdf](#page-1969-0) 17-[1350](#page-1969-0) [wblplot](#page-1970-0) 17-[1351](#page-1970-0) [wblrnd](#page-1972-0) 17-[1353](#page-1972-0) [wblstat](#page-1973-0) 17-[1354](#page-1973-0) [Weibull distribution](#page-2082-0) B-[93](#page-2082-0) [Weibull](#page-1963-0) fit 17-[1344](#page-1963-0) [Weibull, Waloddi](#page-2082-0) B-[93](#page-2082-0) [whiskers](#page-82-0) [on plots](#page-82-0) 4-[7](#page-82-0) [Wilcoxon rank sum test](#page-256-0) 6-[13](#page-256-0) [Wilcoxon signed rank tests](#page-256-0) 6-[13](#page-256-0) [Wishart distribution](#page-2084-0) B[-95](#page-2084-0) [Wishart random matrix](#page-1974-0) 17[-1355](#page-1974-0) [inverse](#page-1188-0) 17[-569](#page-1188-0)

[wishrnd](#page-1974-0) 17-[1355](#page-1974-0) [wrapper methods](#page-1767-0) [feature selection](#page-1767-0) 17[-1148](#page-1767-0)

## **X**

[x2fx](#page-1976-0) 17[-1357](#page-1976-0)

#### **Z**

*z*[-test, one-sample](#page-257-0) 6-[14](#page-257-0) [zscore](#page-1980-0) 17-[1361](#page-1980-0) [ztest](#page-1982-0) 17-[1363](#page-1982-0)